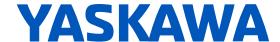

# GA700 Series

AC Drive for Industrial Applications Technical Manual

Model: GA70Cxxxxxxx

Type: 200 V Class: 0.55 to 110 kW

400 V Class: 0.55 to 630 kW

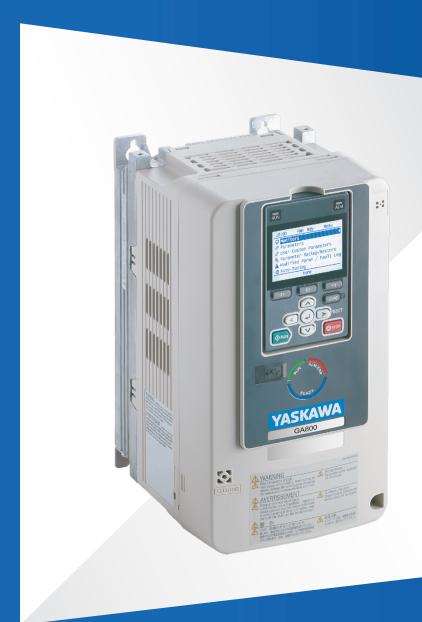

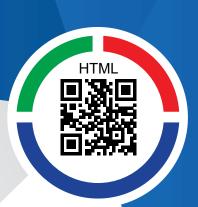

This Page Intentionally Blank

## **Table of Contents**

| i. | Prefa | ace and General Precautions                             | 13           |
|----|-------|---------------------------------------------------------|--------------|
|    | i.1   | Receiving                                               |              |
|    |       | Glossary                                                | . 14<br>. 14 |
|    | i.2   | Using the Product Safely                                |              |
|    |       | Explanation of Signal Words                             |              |
|    |       | Section Safety                                          | . 16         |
|    |       | Warning Label Content and Location                      |              |
|    | i.3   | Warranty Information                                    |              |
|    |       | Exclusion of Liability                                  | . 19         |
| 1. | Rece  | eiving                                                  | 21           |
|    | 1.1   | Section Safety                                          | 22           |
|    | 1.2   | Verifying the Drive Model and Nameplate                 |              |
|    |       | Nameplate                                               | . 23         |
|    |       | How to Read the Model Number                            | . 23         |
|    | 1.3   | Features and Advantages of Control Methods              | 27           |
| 2. | Mech  | nanical Installation                                    | 31           |
|    | 2.1   | Section Safety                                          | 32           |
|    | 2.2   | Installation Environment                                | 34           |
|    | 2.3   | Installation Position and Clearances                    | 35           |
|    |       | Install Single Drive                                    | . 35         |
|    |       | Install Drives Side-by-Side                             |              |
|    | 2.4   | External Heatsink Installation                          |              |
|    | 2.4   | Moving the Drive                                        |              |
|    |       | Instructions on Drive Suspension                        |              |
|    | 2.5   | Drive Watt Loss                                         |              |
|    |       | 200 V Class                                             | . 40         |
|    |       | 400 V Class                                             |              |
|    | 2.6   | Remove and Reattach the Keypad                          |              |
|    |       | Remove the Keypad                                       |              |
|    | 2.7   | Install the Keypad in a Control Panel or Another Device |              |
|    |       | Operate the Keypad from a Remote Location               |              |
|    |       | Connect the Keypad from a Remote Location               | . 45         |
|    | 2.8   | Removing/Reattaching Covers                             | 50           |
|    |       | Removing/Reattaching the Cover Using Procedure A        |              |
|    | 2.9   | Change the Drive Enclosure Type                         |              |
|    | 2.10  | Installation Methods                                    | 56           |

|    |          | Standard Installation                                                                        |      |
|----|----------|----------------------------------------------------------------------------------------------|------|
| 3. | Elect    | rical Installation                                                                           |      |
|    | 3.1      | Section Safety                                                                               |      |
|    | 3.2      | Electrical Installation                                                                      |      |
|    |          | Standard Connection Diagram                                                                  | . 66 |
|    | 3.3      | Main Circuit Wiring                                                                          | . 71 |
|    |          | Motor and Main Circuit Connections                                                           | . 71 |
|    |          | Configuration of Main Circuit Terminal Block                                                 |      |
|    |          | Main Circuit Terminal Functions                                                              |      |
|    |          | Wire Selection                                                                               |      |
|    |          | Protection of Main Circuit Terminals                                                         |      |
|    |          | 6-Phase/12-Pulse Drives                                                                      |      |
|    | 3.4      | Main Circuit Terminal Block Wiring Procedure                                                 | . 96 |
|    |          | Wire the Main Circuit Terminal Block with Procedure A                                        |      |
|    |          | Wire the Main Circuit Terminal Block with Procedure B                                        |      |
|    |          | Wire the Main Circuit Terminal Block with Procedure C                                        |      |
|    | 0.5      | Wire the Main Circuit Terminal Block with Procedure D                                        |      |
|    | 3.5      | Control Circuit Wiring                                                                       |      |
|    |          | Control Circuit Connection Diagram                                                           |      |
|    |          | Control Circuit Terminal Block Functions                                                     |      |
|    |          | Wiring the Control Circuit Terminal                                                          |      |
|    |          | Switches and Jumpers on the Terminal Board                                                   |      |
|    | 3.6      | Control I/O Connections                                                                      |      |
|    |          | Set Sinking Mode/Sourcing Mode                                                               | 115  |
|    |          | Pulse Train Output                                                                           | 115  |
|    |          | Set Input Signals for MFAI Terminals A1 to A3                                                |      |
|    |          | Set Output Signals for MFAO Terminals FM, AM                                                 | 117  |
|    |          | Switch ON Termination Resistor for MEMOBUS/Modbus Communications                             | 118  |
|    | 3.7      | Connect the Drive to a PC                                                                    | 119  |
|    | 3.8      | External Interlock                                                                           |      |
|    |          | Drive Ready                                                                                  |      |
|    |          | Interlock Circuit Example                                                                    |      |
|    | 3.9      | Braking Resistor Installation                                                                | 121  |
|    |          | Install a Braking Resistor: ERF-Type                                                         | 121  |
|    |          | Install a Braking Resistor Unit: LKEB-Type                                                   |      |
|    |          | Install a Braking Unit Connection: CDBR-Type                                                 |      |
|    |          | Connect Braking Units in Parallel                                                            |      |
|    | 3.10     | Drive Wiring Protection                                                                      |      |
|    | 5.10     | Installing a Residual Current Monitoring/Detection (RCM/RCD)                                 |      |
|    |          | Installing a Molded-Case Circuit Breaker (MCCB) or Residual Current Monitor/Device (RCM/RCD) |      |
|    | 3.11     | Dynamic Braking Option, Motor Protection                                                     |      |
|    | 0.11     | Install an Electromagnetic Contactor (MC) at the Input Side of the Drive                     |      |
|    |          | Installing a Thermal Overload Relay on the Drive Output                                      |      |
|    | 3.12     | Improve the Power Factor                                                                     |      |
|    | <b>-</b> | Connect an AC Reactor or a DC Reactor                                                        |      |
|    | 3.13     | Prevent Switching Surge                                                                      |      |
|    | 3.14     | Decrease Noise                                                                               |      |
|    | J. 1 T   | Connect a Noise Filter to the Input Side (Primary Side)                                      |      |
|    |          |                                                                                              |      |

|    |       | Connect a Noise Filter to the Output Side (Secondary Side)                      | . 135 |
|----|-------|---------------------------------------------------------------------------------|-------|
|    | 3.15  | Protect the Drive during Failures                                               | 137   |
|    |       | Factory-Recommended Branch Circuit Protection for UL Listing                    | . 137 |
|    | 3.16  | Wiring Checklist                                                                | 141   |
|    | 3.17  | Motor Application Precautions                                                   | 143   |
|    |       | Precautions for Existing Standard Motors                                        |       |
|    |       | Precaution When You Use IE3 Premium Efficiency Motors                           |       |
|    |       | Precautions for PM Motors                                                       | . 144 |
|    |       | Precautions for Specialized Motors                                              |       |
|    |       | Notes on the Power Transmission Mechanism                                       | . 145 |
| 4. | Start | up Procedure and Test Run                                                       | 147   |
|    | 4.1   | Section Safety                                                                  | 148   |
|    | 4.2   | Keypad Components and Functions                                                 | 149   |
|    |       | LCD Display                                                                     |       |
|    |       | Indicator LEDs and Drive Status                                                 |       |
|    |       | Keypad Mode and Menu Displays                                                   |       |
|    | 4.3   | LED Status Ring                                                                 | 155   |
|    | 4.4   | Start-up Procedures                                                             |       |
|    |       | Flowchart A: Connect and Run the Motor with Minimum Setting Changes             |       |
|    |       | Sub-Chart A-1: Induction Motor Auto-Tuning and Test Run Procedure               |       |
|    |       | Sub-Chart A-2: PM Motor Auto-Tuning and Test Run Procedure                      |       |
|    | 1 E   | ·                                                                               |       |
|    | 4.5   | Items to Check before Starting Up the Drive                                     |       |
|    |       | Check before Energizing the Drive                                               |       |
|    |       | Make the Initial Settings                                                       |       |
|    | 4.6   | Keypad Operation                                                                |       |
|    | 1.0   | Home Screen Display Selection                                                   |       |
|    |       | Show the Monitor                                                                |       |
|    |       | Set Custom Monitors                                                             |       |
|    |       | Show Custom Monitors                                                            |       |
|    |       | Set the Monitors to Show as a Bar Graph                                         |       |
|    |       | Show Monitors as Bar Graphs                                                     |       |
|    |       | Set the Monitors to Show as Analog Gauges                                       |       |
|    |       | Set Monitoring Items to be Shown as a Trend Plot                                |       |
|    |       | Show Monitor Items as a Trend Plot                                              |       |
|    |       | Change Parameter Setting Values                                                 |       |
|    |       | Examine User Custom Parameters                                                  |       |
|    |       | Save a Backup of Parameters                                                     |       |
|    |       | Write Backed-up Parameters to the Drive                                         |       |
|    |       | Delete Parameters Backed Up to the Keypad                                       |       |
|    |       | Check Modified Parameters                                                       | . 181 |
|    |       | Restore Modified Parameters to Defaults                                         |       |
|    |       | Show Fault History                                                              |       |
|    |       | Auto-Tuning the Drive                                                           |       |
|    |       | Set the Keypad Language Display                                                 |       |
|    |       | Set the Date and Time                                                           |       |
|    |       | Disable the Initial Setup Screen                                                |       |
|    |       | Start Data Logging                                                              | . 191 |
|    |       | Configuring the Data Log Content                                                | . 193 |
|    |       | Set Backlight to Automatically Turn OFF                                         |       |
|    |       | Show Information about the DriveShow Information about the Communication Option |       |
|    |       |                                                                                 | . ZUI |

|    |      | Write Automatically Backed-up Parameters to the Drive                                  | 202 |
|----|------|----------------------------------------------------------------------------------------|-----|
|    | 4.7  | Automatic Parameter Settings Optimized for Specific Applications (Application Presets) | 204 |
|    | 4.8  | Auto-Tuning                                                                            | _   |
|    | 1.0  | Auto-Tuning for Induction Motors                                                       |     |
|    |      | Auto-Tuning for PM Motors                                                              |     |
|    |      | Auto-Tuning in EZ Open Loop Vector Control Method                                      | 209 |
|    |      | Control Tuning                                                                         | 210 |
|    |      | Precautions before Auto-Tuning                                                         |     |
|    | 4.9  | Test Run                                                                               |     |
|    |      | No-Load Test Run                                                                       |     |
|    |      | Do a No-Load Test Run                                                                  |     |
|    |      | Do an Actual-Load Test Run                                                             |     |
|    | 4.10 | Fine Tuning during Test Runs (Adjust the Control Function)                             |     |
|    | 4.10 | V/f Control and Closed Loop V/f Control                                                |     |
|    |      | Open Loop Vector Control Method                                                        |     |
|    |      | Closed Loop Vector Control Method                                                      | 220 |
|    |      | Advanced Open Loop Vector Control Method                                               | 220 |
|    |      | Open Loop Vector Control for PM Motors                                                 | 221 |
|    |      | Advanced Open Loop Vector Control Method for PM Motors                                 |     |
|    |      | EZ Open Loop Vector Control Method                                                     |     |
|    | 4.11 | Test Run Checklist                                                                     |     |
| 5. |      | dards Compliance                                                                       |     |
| Ο. |      | •                                                                                      |     |
|    | 5.1  | Section Safety                                                                         |     |
|    | 5.2  | European Standards                                                                     |     |
|    |      | CE Low Voltage Directive Compliance                                                    |     |
|    | 5.3  | United Kingdom Conformity Assessed Marking                                             | 259 |
|    | 5.4  | UL Standards                                                                           |     |
|    |      | Area of Use                                                                            | 260 |
|    |      | Wire the Main Circuit Terminal Block                                                   |     |
|    |      | UL Standards Compliance for DC Power Supply Input                                      |     |
|    |      | Low Voltage Wiring for Control Circuit Terminals                                       |     |
|    | 5.5  | China RoHS Compliance                                                                  |     |
|    | 5.5  | Information on Hazardous Substances in This Product                                    |     |
|    | 5.6  | 对应中国RoHS指令                                                                             |     |
|    | 5.0  | 本产品中含有有害物质的信息                                                                          |     |
|    | 5.7  | Safe Disable Input                                                                     |     |
|    | 5.7  | Safe Disable Input                                                                     |     |
|    |      | Notes                                                                                  |     |
|    |      | Using the Safe Disable Function                                                        |     |
| 6. | Netw | ork Communications                                                                     | 297 |
|    | 6.1  | Section Safety                                                                         | 298 |
|    | 6.2  | Field Bus Network Support                                                              |     |
|    | 6.3  | MEMOBUS/Modbus Communications                                                          |     |
|    | 0.0  | Configure Master/Slave                                                                 |     |
|    |      | Communication Specifications                                                           |     |
|    |      | Communication with the PLC                                                             | 300 |
|    |      | MEMOBUS/Modbus Drive Operations                                                        |     |
|    |      | Communications Timing                                                                  | 302 |

|    |            | Message Format                                                                                                    |     |
|----|------------|----------------------------------------------------------------------------------------------------|-----|
|    |            | Examples of Messages for Commands/Responses                                                                           |     |
|    |            | Enter Command                                                                                                    |     |
|    |            | Self-Diagnostics                                                                                                    |     |
|    |            | Error Codes                                                                                                    |     |
| _  | <b>-</b> . |                                                                                                    |     |
| 7. | Troug      | oleshooting                                                                                                    |     |
|    | 7.1        | Section Safety                                                                                                    | 334 |
|    | 7.2        | Types of Faults, Minor Faults, Alarms, and Errors                                                                     | 336 |
|    | 7.3        | List of Fault, Minor Fault, Alarm, and Error Codes                                                                    | 337 |
|    | 7.4        | Fault                                                                                                    | 342 |
|    | 7.5        | Minor Faults/Alarms                                                                                                   | 371 |
|    | 7.6        | Parameter Setting Errors                                                                                              | 382 |
|    | 7.7        | Auto-Tuning Errors                                                                                                    | 387 |
|    | 7.8        | Backup Function Operating Mode Display and Errors                                                                     | 392 |
|    | 7.9        | Diagnosing and Resetting Faults                                                                                       |     |
|    |            | Fault and Power Loss Occur at the Same Time                                                                           |     |
|    |            | Fault Occurs Without Power Loss                                                                                       |     |
|    |            | Fault Reset                                                                                                    |     |
|    | 7.10       | Troubleshooting Without Fault Display                                                                                 |     |
|    |            | Typical Problems                                                                                                    |     |
|    |            | The Parameter Settings Will Not Change The Motor Does Not Rotate After Entering Run Command                           |     |
|    |            | The Motor Rotates in the Opposite Direction from the Run Command                                                      | 396 |
|    |            | The Motor Rotates in Only One Direction                                                                               | 396 |
|    |            | The Motor Is Too Hot                                                                                                  |     |
|    |            | The Correct Auto-Tuning Mode Is Not Available                                                                         |     |
|    |            | The Drive Frequency Reference Is Different than the Controller Frequency Reference                                    | 391 |
|    |            | Command                                                                                                    | 398 |
|    |            | The Motor Speed Is Not Stable When Using a PM Motor                                                                   |     |
|    |            | There Is Too Much Motor Oscillation and the Rotation Is Irregular                                                     |     |
|    |            | Deceleration Takes Longer Than Expected When Dynamic Braking Is Enabled  The Load Falls When a Brake Is Applied       |     |
|    |            | There Is Audible Noise from the Drive or Motor Cables when You Energize the                                           | 000 |
|    |            | Drive                                                                                                    | 399 |
|    |            | Residual Current Monitoring/Detection (RCM/RCD) Trips During Run                                                      |     |
|    |            | Motor Rotation Causes Unexpected Audible Noise from Connected Machinery  Motor Rotation Causes Oscillation or Hunting |     |
|    |            | PID Output Fault                                                                                                    |     |
|    |            | The Starting Torque Is Not Sufficient                                                                                 | 400 |
|    |            | The Motor Rotates after the Drive Output Is Shut Off                                                                  |     |
|    |            | The Output Frequency Is Lower Than the Frequency Reference  The Motor Is Making an Audible Noise                      |     |
|    |            | The Motor Will Not Restart after a Loss of Power                                                                      | 401 |
| _  |            |                                                                                                    |     |
| 8. | Perio      | dic Inspection and Maintenance                                                                                        | 403 |
|    | 8.1        | Section Safety                                                                                                    | 404 |
|    | 8.2        | Inspection                                                                                                    | 406 |
|    |            | Recommended Daily Inspection                                                                                          |     |
|    |            | Recommended Periodic Inspection                                                                                       |     |
|    | 8.3        | Maintenance                                                                                                    |     |
|    |            | Replaceable Parts                                                                                                    |     |
|    |            | Part Replacement Guidelines                                                                                           |     |
|    |            | morniors that biopiay the Encopality Dilly Collipsholls                                                               | FUU |

|     |       | Alarm Outputs for Maintenance Monitors                       |     |
|-----|-------|--------------------------------------------------------------|-----|
|     | 8.4   |                                                              |     |
|     | 0.4   | Replace Cooling Fans and Circulation Fans                    |     |
|     |       | Cooling Fans and Circulation Fans by Drive Model             |     |
|     |       | Fan Replacement (Procedure B).                               |     |
|     |       | Fan Replacement (Procedure C)                                |     |
|     |       | Fan Replacement (Procedure D)                                | 417 |
|     |       | Fan Replacement (Procedure E).                               |     |
|     |       | Fan Replacement (Procedure F)                                |     |
|     |       | Fan Replacement (Procedure G)                                |     |
|     | 8.5   | Replace the Drive                                            |     |
|     | 0.5   | About the Control Circuit Terminal Block                     |     |
|     |       | Replace the Drive                                            |     |
|     | 8.6   | Replace the Keypad Battery                                   |     |
|     | 8.7   | Storage Guidelines                                           |     |
|     | 0.7   | Storage Guidelines                                           | 443 |
| 9.  | Dispo | sal                                                          | 451 |
|     | 9.1   | Section Safety                                               |     |
|     | 9.2   | Disposal Instructions                                        |     |
|     | J.Z   | WEEE Directive                                               |     |
|     |       |                                                              |     |
| 10. | Speci | fications                                                    | 455 |
|     | 10.1  | Section Safety                                               | 456 |
|     | 10.2  | Drive Duty Modes                                             |     |
|     | 10.3  | Model-Specific Specifications (200 V Class)                  |     |
|     | 10.4  | Model-Specific Specifications (400 V Class)                  |     |
|     | 10.5  | Drive Specifications                                         |     |
|     | 10.6  | Drive Derating                                               |     |
|     | 10.0  | Carrier Frequency Settings and Rated Current Values          |     |
|     |       | Derating Depending on Ambient Temperature                    |     |
|     |       | Altitude Derating                                            |     |
|     | 10.7  | Drive Exterior and Mounting Dimensions                       |     |
|     |       | Drive Models and Exterior and Mounting Dimensions            |     |
|     |       | IP00/IP20/UL Open Type                                       | 477 |
|     |       | IP20/UL Type1                                                |     |
|     | 10.8  | Knock-Out Hole Dimensions (IP20/UL Type 1)                   | 496 |
|     |       | Models and Dimensions of Knock-Out Hole                      |     |
|     | 10.9  | Peripheral Devices and Options                               | 501 |
| 11  | Parar | meter List                                                   | 505 |
|     | 11.1  | Section Safety                                               |     |
|     | 11.1  | How to Read the Parameter List                               |     |
|     | 11.2  |                                                              |     |
|     | 11 2  | Icons and Terms that Identify Parameters and Control Methods |     |
|     | 11.3  | Parameter Groups                                             |     |
|     | 11.4  | A: Initialization Parameters                                 |     |
|     |       | A1: Initialization                                           |     |
|     | 11.5  | b: Application                                               |     |
|     | 11.5  | b1: Operation Mode Selection                                 |     |
|     |       | b2: DC Injection Braking and Short Circuit Braking           |     |
|     |       | b3: Speed Search                                             |     |
|     |       | b4: Timer Function                                           |     |

|       | b5: PID Control                   |     |
|-------|-----------------------------------|-----|
|       | b6: Dwell Function                |     |
|       | b7: Droop Control                 |     |
|       | b8: Energy Saving                 |     |
| 11.6  | C: Tuning                         |     |
| 11.0  | •                                 |     |
|       | C1: Accel & Decel Time            |     |
|       | C3: Slip Compensation             |     |
|       | C4: Torque Compensation           |     |
|       | C5: Auto Speed Regulator (ASR)    | 527 |
|       | C6: Duty & Carrier Frequency      | 529 |
| 11.7  | d: Reference Settings             | 530 |
|       | d1: Frequency Reference           | 530 |
|       | d2: Reference Limits              |     |
|       | d3: Jump Frequency                |     |
|       | d4: Frequency Ref Up/Down & Hold  |     |
|       | d5: Torque Control                |     |
|       | d6: Field Weakening /Forcing      |     |
| 11.8  | E: Motor Parameters               |     |
| 11.0  | E1: V/f Pattern for Motor 1       |     |
|       | E2: Motor Parameters              |     |
|       | E3: V/f Pattern for Motor 2       |     |
|       | E4: Motor 2 Parameters            |     |
|       | E5: PM Motor Settings             |     |
|       | E9: Motor Setting                 | 539 |
| 11.9  | F: Options                        | 540 |
|       | F1: PG Option Setup (Encoder)     | 540 |
|       | F2: Analog Input Option           |     |
|       | F3: Digital Input Option          |     |
|       | F4: Analog Monitor Option         |     |
|       | F5: Digital Output Option         |     |
|       | F7: Communication Options         |     |
| 11 10 | H: Terminal Functions             |     |
| 11.10 | H1: Digital Inputs                |     |
|       | H2: Multi-function Digital Output |     |
|       | H3: Analog Inputs.                |     |
|       | H4: Analog Outputs                | 576 |
|       | H5: Modbus Communication          |     |
|       | H6: Pulse Train Input/Output      |     |
|       | H7: Virtual MFIO selection        |     |
| 11.11 | L: Protection Functions           |     |
|       | L1: Motor Protection              |     |
|       | L2: Power Loss Ride Through       |     |
|       | L3: Stall Prevention              |     |
|       | L5: Fault Restart                 |     |
|       | L6: Torque Detection              |     |
|       | L7: Torque Limit                  |     |
|       | L8: Drive Protection              | 588 |
|       | L9: Drive Protection 2            |     |
| 11.12 | n: Special Adjustment             |     |
|       | n1: Hunting Prevention            |     |
|       | n2: Auto Freq Regulator (AFR)     |     |
|       | n3: High Slip/Overexcite Braking  | 592 |

|     |         | n4: Adv Open Loop Vector Tune                                                                                                    |                                                                      |
|-----|---------|----------------------------------------------------------------------------------------------------|----------------------------------------------------------------------|
|     |         | n5: Feed Forward Control                                                                                                    |                                                                      |
|     |         | n6: Online Tuning                                                                                                    |                                                                      |
|     |         | n7: EZ Drive                                                                                                    |                                                                      |
|     |         | n8: PM Motor Control Tuning                                                                                                    |                                                                      |
|     | 11.13   | o: Keypad-Related Settings                                                                                                    |                                                                      |
|     |         | o1: Keypad Display Selection                                                                                                    | . 598                                                                |
|     |         | o2: Keypad Operation                                                                                                    |                                                                      |
|     |         | o3: Copy Keypad Function                                                                                                    |                                                                      |
|     |         | o4: Maintenance Monitors                                                                                                    |                                                                      |
|     | 11 11   |                                                                                                    |                                                                      |
|     | 11.14   | q: DriveWorksEZ Parameters                                                                                                    |                                                                      |
|     | 44.45   | q1-01 to qx-xx: Reserved for DriveWorksEZ                                                                                                    |                                                                      |
|     | 11.15   | r: DWEZ Connection 1-20                                                                                                    |                                                                      |
|     |         | r1-01 to r1-40: DriveWorksEZ Connection Parameters 1 to 20 (Upper / Lower)                                                                                                    |                                                                      |
|     | 11.16   | T: Motor Tuning                                                                                                    |                                                                      |
|     |         | T0: Tuning Mode Selection                                                                                                    |                                                                      |
|     |         | T1: InductionMotor Auto-Tuning                                                                                                    |                                                                      |
|     |         | T2: PM Motor Auto-Tuning                                                                                                    |                                                                      |
|     |         | T3: ASR and Inertia Tuning                                                                                                    |                                                                      |
|     | 11 17   | •                                                                                                    |                                                                      |
|     | 11.17   | U: Monitors                                                                                                    |                                                                      |
|     |         | U1: Operation Status Monitors                                                                                                    | . 611                                                                |
|     |         | U2: Fault Trace                                                                                                    |                                                                      |
|     |         | U4: Maintenance Monitors                                                                                                    |                                                                      |
|     |         | U5: PID Monitors                                                                                                    |                                                                      |
|     |         | U6: Operation Status Monitors                                                                                                    |                                                                      |
|     |         | U8: DriveWorksEZ Monitors                                                                                                    | . 624                                                                |
|     |         | Ud: Control Monitors                                                                                                    |                                                                      |
|     | 11.18   | Parameters that Change from the Default Settings with A1-02 [Control Method                                                                                                    |                                                                      |
|     |         | Selection]                                                                                                    | 627                                                                  |
|     | 11.19   | Parameters that Change from the Default Settings with E3-01 [Motor 2 Control                                                                                                    |                                                                      |
|     |         | Mode Selection]                                                                                                    |                                                                      |
|     | 11.20   | Parameters Changed by E1-03 [V/f Pattern Selection]                                                                                                    | 634                                                                  |
|     |         | Defaults by Drive Model and Duty Rating ND/HD                                                                                                    |                                                                      |
|     |         | Three-Phase 200 V Class                                                                                                    |                                                                      |
|     |         | Three-Phase 400 V Class                                                                                                    |                                                                      |
| 4.0 | _       |                                                                                                    |                                                                      |
| 12. | Parar   | meter Details                                                                                                    | 657                                                                  |
|     | 12.1    | Section Safety                                                                                                    | 658                                                                  |
|     | 12.2    | A: Initialization Parameters                                                                                                    |                                                                      |
|     |         | A1: Initialization                                                                                                    |                                                                      |
|     |         | A2: User Parameters                                                                                                    |                                                                      |
|     | 12.3    |                                                                                                    |                                                                      |
|     | . — . • | D. ADDIICALION                                                                                                    |                                                                      |
|     |         | b: Application                                                                                                    |                                                                      |
|     |         | b1: Operation Mode Selection                                                                                                    | . 680                                                                |
|     |         | • •                                                                                                    | . 680<br>. 693                                                       |
|     |         | b1: Operation Mode Selection                                                                                                    | . 680<br>. 693<br>. 696<br>. 705                                     |
|     |         | b1: Operation Mode Selection                                                                                                    | . 680<br>. 693<br>. 696<br>. 705<br>. 707                            |
|     |         | b1: Operation Mode Selection b2: DC Injection Braking and Short Circuit Braking b3: Speed Search. b4: Timer Function b5: PID control b6: Dwell Function                                    | . 680<br>. 693<br>. 696<br>. 705<br>. 707                            |
|     |         | b1: Operation Mode Selection b2: DC Injection Braking and Short Circuit Braking b3: Speed Search. b4: Timer Function b5: PID control b6: Dwell Function b7: Droop Control                  | . 680<br>. 693<br>. 696<br>. 705<br>. 707<br>. 722<br>. 723          |
|     |         | b1: Operation Mode Selection b2: DC Injection Braking and Short Circuit Braking b3: Speed Search b4: Timer Function b5: PID control b6: Dwell Function b7: Droop Control b8: Energy Saving | . 680<br>. 693<br>. 696<br>. 705<br>. 707<br>. 722<br>. 723          |
|     | 12.4    | b1: Operation Mode Selection b2: DC Injection Braking and Short Circuit Braking b3: Speed Search. b4: Timer Function b5: PID control b6: Dwell Function b7: Droop Control                  | . 680<br>. 693<br>. 696<br>. 705<br>. 707<br>. 722<br>. 723<br>. 724 |

|       | C1: Accel & Decel Time                                         |     |
|-------|----------------------------------------------------------------|-----|
|       | C2: S-Curve Characteristics                                    |     |
|       | C3: Slip Compensation                                          |     |
|       | C4: Torque Compensation                                        | 741 |
|       | C5: Automatic Speed Regulator (ASR: Automatic Speed Regulator) |     |
|       | C6: Duty & Carrier Frequency                                   |     |
| 12.5  | d: References                                                  | 756 |
|       | d1: Frequency Reference                                        | 756 |
|       | d2: Reference Limits                                           |     |
|       | d3: Jump Frequency                                             |     |
|       | d4: Frequency Ref Up/Down & Hold                               |     |
|       | d5: Torque Control                                             |     |
|       | d6: Field Weakening /Forcing                                   |     |
|       | d7: Offset Frequency                                           |     |
| 12.6  | E: Motor Parameters                                            | 778 |
|       | E1: V/f Pattern for Motor 1                                    | 778 |
|       | E2: Motor 1 Parameters                                         | 785 |
|       | E3: V/f Pattern for Motor 2                                    | 788 |
|       | E4: Motor 2 Parameters                                         | 790 |
|       | E5: PM Motor Settings                                          | 793 |
|       | E9: Motor Setting                                              | 795 |
| 12.7  | F: Options                                                     | 798 |
|       | F1: Encoder Option Setup                                       |     |
|       | F2: Analog Input Option                                        |     |
|       | F3: Digital Input Option                                       |     |
|       | F4: Analog Monitor Option                                      |     |
|       | F5: Digital Output Option                                      |     |
|       | F6, F7: Communication Options                                  |     |
| 12.8  | H: Terminal Functions                                          | 838 |
|       | H1: Digital Inputs                                             |     |
|       | Multi-Function Digital Input Setting Values                    |     |
|       | H2: Multi-function Digital Output                              |     |
|       | MFDO Setting Values                                            |     |
|       | H3: Analog Inputs                                              |     |
|       | Multi-Function Analog Input Terminal Settings                  |     |
|       | H4: Analog Outputs                                             | 896 |
|       | H5: Memobus/Modbus Communication                               | 899 |
|       | H6: Pulse Train Input/Output                                   |     |
|       | H7: Virtual MFIO Selection                                     | 907 |
| 12.9  | L: Protection Functions                                        | 911 |
|       | L1: Motor Protection                                           | 911 |
|       | L2: Power Loss Ride Through                                    |     |
|       | L3: Stall Prevention                                           |     |
|       | L4: Speed Detection                                            |     |
|       | L5: Fault Restart                                              |     |
|       | L6: Torque Detection                                           | 940 |
|       | L7: Torque Limit                                               | 945 |
|       | L8: Drive Protection                                           |     |
|       | L9: Drive Protection 2                                         | 957 |
| 12.10 | n: Special Adjustment                                          | 958 |
|       | n1: Hunting Prevention                                         |     |
|       | n2: Auto Freq Regulator (AFR)                                  |     |
|       | n3: High Slip Braking (HSB) and Overexcitation Braking         | 961 |
|       | n4: Adv Open Loop Vector Tune                                  | 964 |
|       | n5: Feed Forward Control                                       |     |
|       | n6: Online Tuning                                              |     |
|       | n7: EZ Drive                                                   |     |
|       | n8: PM Motor Control Tuning                                    | 973 |

| 40.44    | K 15 1 4 10 W                   | 004   |
|----------|---------------------------------|-------|
| 12.11    | o: Keypad-Related Settings      |       |
|          | o1: Keypad Display Selection    | . 981 |
|          | o2: Keypad Operation            | . 988 |
|          | o3: Copy Function               | . 992 |
|          | o4: Maintenance Mon Settings    |       |
|          | o5: Log Function                |       |
| 12 12    | T: Auto-Tuning                  |       |
| 12.12    | <u> </u>                        |       |
|          | T0: Tuning Mode Selection       |       |
|          | T1: Induction Motor Auto-Tuning |       |
|          | T2: PM Motor Auto-Tuning        |       |
|          | T3: ASR and Inertia Tuning      | 1011  |
|          | T4: EZ Tuning                   | 1012  |
| Indov    |                                 | 01/   |
| iiiuex   |                                 | 014   |
| Revision | n History                       | 023   |
|          |                                 |       |

## **Preface and General Precautions**

This chapter gives information about important safety precautions for the use of this product. Failure to obey these precautions can cause serious injury or death, or damage to the product or related devices and systems. Yaskawa must not be held responsible for any injury or equipment damage as a result of the failure to observe these precautions and instructions.

| i.1 | Receiving                | 14 |
|-----|--------------------------|----|
|     | Using the Product Safely |    |
| i.3 | Warranty Information     |    |

## i.1 Receiving

These instructions contain the information necessary to use the product correctly. Read and understand the safety information and precautions before you start to use the product.

## Glossary

| Phrase    | Definition                                                                      |
|-----------|---------------------------------------------------------------------------------|
| AOLV      | Advanced Open Loop Vector Control                                               |
| AOLV/PM   | Advanced Open Loop Vector Control for Permanent Magnet Motors                   |
| CLV       | Closed Loop Vector Control                                                      |
| CL-V/f    | Closed Loop V/f Control                                                         |
| CLV/PM    | Closed Loop Vector Control for Permanent Magnet Motors                          |
| Drive     | YASKAWA AC Drive GA700                                                          |
| EDM       | External Device Monitor                                                         |
| EZOLV     | EZ Open Loop Vector Control                                                     |
| HD        | Heavy Duty                                                                      |
| IPM motor | Interior Permanent Magnet Motor                                                 |
| MFAI      | Multi-Function Analog Input                                                     |
| MFAO      | Multi-Function Analog Output                                                    |
| MFDI      | Multi-Function Digital Input                                                    |
| MFDO      | Multi-Function Digital Output                                                   |
| ND        | Normal Duty                                                                     |
| OLV       | Open Loop Vector Control                                                        |
| OLV/PM    | Open Loop Vector Control for Permanent Magnet Motors                            |
| PM motor  | Permanent Magnet Synchronous Motor (generic name for IPM motors and SPM motors) |
| SIL       | Safety Integrity Level                                                          |
| SPM motor | Surface Permanent Magnet Motor                                                  |
| V/f       | V/f Control                                                                     |

## ■ Icons to Identify Screw Shapes

Table i.1 Icons to Identify Screw Shapes

| Icon      | Screw Shape               |
|-----------|---------------------------|
| <b>①</b>  | Phillips/slot combo (+/-) |
| $\Theta$  | Slotted (-)               |
| •         | Minus (-)                 |
| <b>⊕</b>  | Hex bolt (cross-slotted)  |
| $\ominus$ | Hex bolt (slotted)        |

| Screw Shape                |
|----------------------------|
| Hex self-locking nut       |
| Hex socket cap (WAF: 5 mm) |
| Hex socket cap (WAF: 6 mm) |
| Hex socket cap (WAF: 8 mm) |
|                            |

## **♦** About Registered Trademarks

- CANopen is a registered trademark of CAN in Automation (CIA).
- CC-Link is a registered trademark of CC-Link Partner Association.
- DeviceNet is a registered trademark of Open DeviceNet Vendor Association, Inc. (ODVA).
- EtherCAT is a registered trademark of Beckhoff Automation GmbH.
- EtherNet/IP is a registered trademark of Open DeviceNet Vendor Association, Inc. (ODVA).
- LonWorks and LonTalk are registered trademarks of Echelon Corporation.
- MECHATROLINK-I, MECHATROLINK-II, and MECHATROLINK-III are registered trademarks of MECHATROLINK Members Association (MMA).

- Modbus is a registered trademark of Schneider Electric SA.
- PROFIBUS-DP and PROFINET are registered trademarks of PROFIBUS International.
- Other company names and product names in this document are trademarks or registered trademarks of the respective companies.

## i.2 Using the Product Safely

## Explanation of Signal Words

## WARNING

Read and understand this manual before you install, operate, or do maintenance on the drive. Install the drive as specified by this manual and local codes.

The symbols in this section identify safety messages in this manual. If you do not obey these safety messages, the hazards can cause serious injury, death, or damage to the products and related equipment and systems.

These identifier words categorize and emphasize important safety precautions in these instructions.

## **ADANGER**

This signal word identifies a hazard that will cause serious injury or death if you do not prevent it.

## WARNING

This signal word identifies a hazard that can cause death or serious injuries if you do not prevent it.

## **ACAUTION**

This signal word identifies a hazard that can cause minor or moderate injuries if you do not prevent it.

### **NOTICE**

This signal word identifies a property damage message that is not related to personal injury.

## **♦** Section Safety

### **General Precautions**

- Some figures in the instructions include options and drives without covers or safety shields to more clearly show the inside of the drive. Replace covers and shields before
  operation. Use options and drives only as specified by the instructions.
- · The figures in this manual are examples only. All figures do not apply to all products included in this manual.
- · Yaskawa can change the products, specifications, and content of the instructions without notice to make the product and/or the instructions better.
- If you damage or lose these instructions, contact a Yaskawa representative or the nearest Yaskawa sales office on the rear cover of the manual, and tell them the document number on the front cover to order new copies.

### **ADANGER**

## Do not ignore the safety messages in this manual.

If you ignore the safety messages in this manual, it will cause serious injury or death. The manufacturer is not responsible for injuries or damage to equipment.

## **Electrical Shock Hazard**

Do not examine, connect, or disconnect wiring on an energized drive. Before servicing, disconnect all power to the equipment and wait for the time specified on the warning label at a minimum. The internal capacitor stays charged after the drive is de-energized. The charge indicator LED extinguishes when the DC bus voltage decreases below 50 Vdc. When all indicators are OFF, remove the covers before measuring for dangerous voltages to make sure that the drive is safe.

If you do work on the drive when it is energized, it will cause serious injury or death from electrical shock.

## **AWARNING**

### **Crush Hazard**

Test the system to make sure that the drive operates safely after you wire the drive and set parameters.

If you do not test the system, it can cause damage to equipment or serious injury or death.

### **Sudden Movement Hazard**

Before you do a test run, make sure that the setting values for virtual input and output function parameters are correct. Virtual input and output functions can have different default settings and operation than wired input and output functions.

Incorrect function settings can cause serious injury or death.

Remove all personnel and objects from the area around the drive, motor, and machine and attach covers, couplings, shaft keys, and machine loads before you energize the drive.

If personnel are too close or if there are missing parts, it can cause serious injury or death.

Examine the I/O signals and internal sequence with the engineer who made the DriveWorksEZ program before you operate the drive.

If you do not know how the drive will operate, it can cause serious injury or death. When you use DriveWorksEZ to make custom programming, the drive I/O terminal functions change from factory settings and the drive will not operate as written in this manual.

### **Electrical Shock Hazard**

### Do not modify the drive body or drive circuitry.

Modifications to drive body and circuitry can cause serious injury or death, will cause damage to the drive, and will void the warranty. Yaskawa is not responsible for modifications of the product made by the user.

Only let approved personnel install, wire, maintain, examine, replace parts, and repair the drive.

If personnel are not approved, it can cause serious injury or death.

### Do not remove covers or touch circuit boards while the drive is energized.

If you touch the internal components of an energized drive, it can cause serious injury or death.

After the drive blows a fuse or trips an RCM/RCD, do not immediately energize the drive or operate peripheral devices. Wait for the time specified on the warning label at a minimum and make sure that all indicators are OFF. Then check the wiring and peripheral device ratings to find the cause of the problem. If you do not know the cause of the problem, contact Yaskawa before you energize the drive or peripheral devices.

If you do not fix the problem before you operate the drive or peripheral devices, it can cause serious injury or death.

## Damage to Equipment

Do not apply incorrect voltage to the main circuit of the drive. Operate the drive in the specified range of the input voltage on the drive nameplate.

Voltages that are higher than the permitted nameplate tolerance can cause damage to the drive.

### Fire Hazard

Install sufficient branch circuit short circuit protection as specified by applicable codes and this manual. The drive is suitable for circuits that supply not more than 100,000 RMS symmetrical amperes, 240 Vac maximum (200 V Class), 480 Vac maximum (400 V Class).

Incorrect branch circuit short circuit protection can cause serious injury or death.

## **ACAUTION**

### **Crush Hazard**

Tighten terminal cover screws and hold the case safely when you move the drive.

If the drive or covers fall, it can cause moderate injury.

### NOTICE

Use an inverter-duty motor or vector-duty motor with reinforced insulation and windings applicable for use with an AC drive.

If the motor does not have the correct insulation, it can cause a short circuit or ground fault from insulation deterioration.

## Damage to Equipment

When you touch the drive and circuit boards, make sure that you observe correct electrostatic discharge (ESD) procedures.

If you do not follow procedures, it can cause ESD damage to the drive circuitry.

Do not do a withstand voltage test or use a megohmmeter or megger insulation tester on the drive.

These tests can cause damage to the drive.

Do not operate a drive or connected equipment that has damaged or missing parts.

You can cause damage to the drive and connected equipment.

Do not use steam or other disinfectants to fumigate wood for packaging the drive. Use alternative methods, for example heat treatment, before you package the components.

Gas from wood packaging fumigated with halogen disinfectants, for example fluorine, chlorine, bromine, iodine or DOP gas (phthalic acid ester), can cause damage to the drive.

## **♦** Warning Label Content and Location

The drive warning label is in the location shown in Figure i.1. Use the drive as specified by this information.

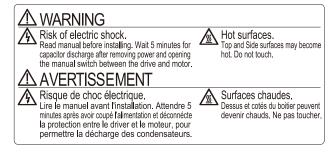

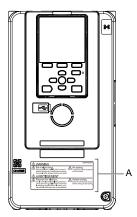

### A - Warning label

Figure i.1 Warning Label Content and Location

## i.3 Warranty Information

## Exclusion of Liability

- This product is not designed and manufactured for use in life-support machines or systems.
- Contact a Yaskawa representative or your Yaskawa sales representative if you are considering the application of this product for special purposes, such as machines or systems used for passenger cars, medicine, airplanes and aerospace, nuclear power, electric power, or undersea relaying.

## **AWARNING**

## **Injury to Personnel**

When you use this product in applications where its failure could cause the loss of human life, a serious accident, or physical injury, you must install applicable safety devices.

If you do not correctly install safety devices, it can cause serious injury or death.

## Receiving

This chapter gives information about the different drive models and features, and how to examine the drive when you receive it.

| 1.1 | Section Safety                             | 22 |
|-----|--------------------------------------------|----|
|     | Verifying the Drive Model and Nameplate    |    |
| 1.3 | Features and Advantages of Control Methods | 27 |

## 1.1 Section Safety

## **A**DANGER

Do not ignore the safety messages in this manual.

If you ignore the safety messages in this manual, it will cause serious injury or death. The manufacturer is not responsible for injuries or damage to equipment.

## 1.2 Verifying the Drive Model and Nameplate

Please examine these items after receiving the drive:

- Examine the drive for damage. Immediately contact the shipping company if the drive is damaged. The Yaskawa warranty does not cover damage from shipping.
- Verify the drive model number to make sure that you received the correct model. Verify the model number in the "MODEL" section of the drive nameplate to make sure that you received the correct model.
- If you received a product different than you ordered or a product with a defect, contact Yaskawa or your nearest sales representative.

## Nameplate

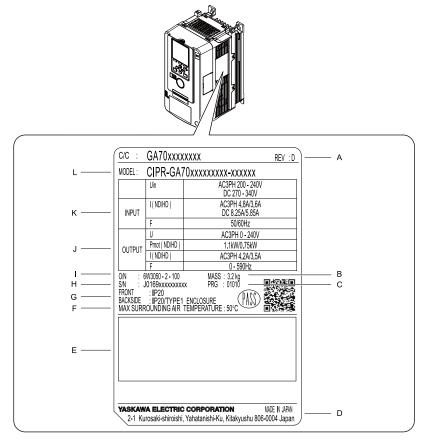

- A Hardware revision
- B Weight
- C Drive software version
- D The address of the head office of Yaskawa Electric Corporation
- **E Accreditation standards**
- F Surrounding air temperature

- G Protection design
- H Serial number
- I Lot number
- J Output specifications
- K Input specifications
- L Drive model

Figure 1.1 Nameplate Information Example

### How to Read the Model Number

Use the information in Figure 1.2 and Table 1.1 to read the drive model numbers.

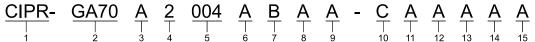

Figure 1.2 Drive Model

**Table 1.1 Model Number Details** 

| Description                                                                                                 |
|----------------------------------------------------------------------------------------------------|
| Drive                                                                                                    |
| Product series                                                                                              |
| Region code  A: Japan  B: China  C: Europe  D: India  K: Korea  T: Asia (Singapore and Taiwan)  U: Americas |
| Input power supply voltage  • 2: Three-Phase AC 200 V Class  • 4: Three-Phase AC 400 V Class                |
| Rated output current  Note:  Refer to the tables for the rated output current by model.                     |
| EMC noise filter  • A: No internal EMC filter  • B: Internal category C3 EMC filter                         |
| Enclosure protection design  A: IP00  B: IP20  W: IP55/UL Type 12 Heatsink External Mounting                |
| Environmental specification (Reserved)                                                                      |
| Design revision order                                                                                       |
| Control circuit terminal board (Reserved)                                                                   |
| Option (connector CN5-A) (Reserved)                                                                         |
| Option (connector CN5-B) (Reserved)                                                                         |
| Option (connector CN5-C) (Reserved)                                                                         |
| Keypad (Reserved)                                                                                           |
| Special applications (Reserved)                                                                             |
|                                                                                                    |

## ■ Rated Output Current

Table 1.2 to Table 1.4 give the rated output current values.

### Note

- These output current values are applicable for drives that operate at standard specifications.
- Derate the output current in applications that:
- -Increase the carrier frequency
- -Have high ambient temperature
- -Install drives side-by-side.
- •Use C6-01 [Normal / Heavy Duty Selection] to select Normal Duty rating (ND) or Heavy Duty rating (HD).

Table 1.2 Three-Phase AC 200 V Class

| Model  | Heavy Duty Rating (HD)<br>[C6-01 = 0]<br>(Default) |                           | Normal Duty Rating (ND)<br>[C6-01 = 1]   |                           |
|--------|----------------------------------------------------|---------------------------|------------------------------------------|---------------------------|
| induci | Maximum Applicable Motor<br>Output<br>kW           | Rated Output Current<br>A | Maximum Applicable Motor<br>Output<br>kW | Rated Output Current<br>A |
| 2004   | 0.55                                               | 3.2                       | 0.75                                     | 3.5                       |
| 2006   | 0.75                                               | 5                         | 1.1                                      | 6                         |
| 2010   | 1.5                                                | 8                         | 2.2                                      | 9.6                       |
| 2012   | 2.2                                                | 11                        | 3                                        | 12.2                      |
| 2018   | 3                                                  | 14                        | 4                                        | 17.5                      |
| 2021   | 4                                                  | 17.5                      | 5.5                                      | 21                        |
| 2030   | 5.5                                                | 25                        | 7.5                                      | 30                        |

| Model | Heavy Duty Rating (HD)<br>[C6-01 = 0]<br>(Default) |                           | Normal Duty Rating (ND)<br>[C6-01 = 1]   |                           |
|-------|----------------------------------------------------|---------------------------|------------------------------------------|---------------------------|
| Wodel | Maximum Applicable Motor<br>Output<br>kW           | Rated Output Current<br>A | Maximum Applicable Motor<br>Output<br>kW | Rated Output Current<br>A |
| 2042  | 7.5                                                | 33                        | 11                                       | 42                        |
| 2056  | 11                                                 | 47                        | 15                                       | 56                        |
| 2070  | 15                                                 | 60                        | 18.5                                     | 70                        |
| 2082  | 18.5                                               | 75                        | 22                                       | 82                        |
| 2110  | 22                                                 | 88                        | 30                                       | 110                       |
| 2138  | 30                                                 | 115                       | 37                                       | 138                       |
| 2169  | 37                                                 | 145                       | 45                                       | 169                       |
| 2211  | 45                                                 | 180                       | 55                                       | 211                       |
| 2257  | 55                                                 | 215                       | 75                                       | 257                       |
| 2313  | 75                                                 | 283                       | 90                                       | 313                       |
| 2360  | 90                                                 | 346                       | 110                                      | 360                       |
| 2415  | 110                                                | 415                       | -                                        | -                         |

Table 1.3 Three-Phase AC 400 V Class (Input Voltage < 460 V)

|       |                                          | E1-01 [Input AC Supply Voltage] < 460              |                                          |                                        |  |  |
|-------|------------------------------------------|----------------------------------------------------|------------------------------------------|----------------------------------------|--|--|
| Model | [C6-0                                    | Heavy Duty Rating (HD)<br>[C6-01 = 0]<br>(Default) |                                          | Normal Duty Rating (ND)<br>[C6-01 = 1] |  |  |
|       | Maximum Applicable Motor<br>Output<br>kW | Rated Output Current<br>A                          | Maximum Applicable Motor<br>Output<br>kW | Rated Output Current<br>A              |  |  |
| 4002  | 0.55                                     | 1.8                                                | 0.75                                     | 2.1                                    |  |  |
| 4004  | 1.1                                      | 3.4                                                | 1.5                                      | 4.1                                    |  |  |
| 4005  | 1.5                                      | 4.8                                                | 2.2                                      | 5.4                                    |  |  |
| 4007  | 2.2                                      | 5.5                                                | 3.0                                      | 7.1                                    |  |  |
| 4009  | 3.0                                      | 7.2                                                | 4.0                                      | 8.9                                    |  |  |
| 4012  | 4.0                                      | 9.2                                                | 5.5                                      | 11.9                                   |  |  |
| 4018  | 5.5                                      | 14.8                                               | 7.5                                      | 17.5                                   |  |  |
| 4023  | 7.5                                      | 18                                                 | 11                                       | 23.4                                   |  |  |
| 4031  | 11                                       | 24                                                 | 15                                       | 31                                     |  |  |
| 4038  | 15                                       | 31                                                 | 18.5                                     | 38                                     |  |  |
| 4044  | 18.5                                     | 39                                                 | 22                                       | 44                                     |  |  |
| 4060  | 22                                       | 45                                                 | 30                                       | 59.6                                   |  |  |
| 4075  | 30                                       | 60                                                 | 37                                       | 74.9                                   |  |  |
| 4089  | 37                                       | 75                                                 | 45                                       | 89.2                                   |  |  |
| 4103  | 45                                       | 91                                                 | 55                                       | 103                                    |  |  |
| 4140  | 55                                       | 112                                                | 75                                       | 140                                    |  |  |
| 4168  | 75                                       | 150                                                | 90                                       | 168                                    |  |  |
| 4208  | 90                                       | 180                                                | 110                                      | 208                                    |  |  |
| 4250  | 110                                      | 216                                                | 132                                      | 250                                    |  |  |
| 4296  | 132                                      | 260                                                | 160                                      | 296                                    |  |  |
| 4371  | 160                                      | 304                                                | 200                                      | 371                                    |  |  |
| 4389  | 200                                      | 371                                                | 220                                      | 389                                    |  |  |
| 4453  | 220                                      | 414                                                | 250                                      | 453                                    |  |  |
| 4568  | 250                                      | 453                                                | 315                                      | 568                                    |  |  |

|       | E1-01 [Input AC Supply Voltage] < 460              |                           |                                          |                           |
|-------|----------------------------------------------------|---------------------------|------------------------------------------|---------------------------|
| Model | Heavy Duty Rating (HD)<br>[C6-01 = 0]<br>(Default) |                           | Normal Duty Rating (ND)<br>[C6-01 = 1]   |                           |
|       | Maximum Applicable Motor<br>Output<br>kW           | Rated Output Current<br>A | Maximum Applicable Motor<br>Output<br>kW | Rated Output Current<br>A |
| 4675  | 315                                                | 605                       | 355                                      | 675                       |
| 4810  | 400                                                | 720                       | 450                                      | 810                       |
| 4930  | 450                                                | 810                       | 500                                      | 930                       |
| 4H11  | 500                                                | 930                       | 560                                      | 1090                      |
| 4H12  | 560                                                | 1090                      | 630                                      | 1200                      |

Table 1.4 Three-Phase AC 400 V Class (Input Voltage ≥ 460 V)

| Table 1.4 Three-Phase AC 400 V Class (Input Voltage ≥ 460 V)  E1-01 [Input AC Supply Voltage] ≥ 460 |                                              |                           |                                          |                           |
|----------------------------------------------------------------------------------------------------|----------------------------------------------|---------------------------|------------------------------------------|---------------------------|
| Model                                                                                               | Heavy Duty Rating (HD) [C6-01 = 0] (Default) |                           | Normal Duty Rating (ND)<br>[C6-01 = 1]   |                           |
|                                                                                                    | Maximum Applicable Motor<br>Output<br>HP     | Rated Output Current<br>A | Maximum Applicable Motor<br>Output<br>HP | Rated Output Current<br>A |
| 4002                                                                                                | 3/4                                          | 1.6                       | 1                                        | 2.1                       |
| 4004                                                                                                | 1                                            | 2.1                       | 2                                        | 3.4                       |
| 4005                                                                                                | 2                                            | 3.4                       | 3                                        | 4.8                       |
| 4007                                                                                                | 3                                            | 4.8                       | 4                                        | 6.9                       |
| 4009                                                                                                | 4                                            | 6.9                       | 5                                        | 7.6                       |
| 4012                                                                                                | 5                                            | 7.6                       | 7 1/2                                    | 11                        |
| 4018                                                                                                | 7 1/2                                        | 11                        | 10                                       | 14                        |
| 4023                                                                                                | 10                                           | 14                        | 15                                       | 21                        |
| 4031                                                                                                | 15                                           | 21                        | 20                                       | 27                        |
| 4038                                                                                                | 20                                           | 27                        | 25                                       | 34                        |
| 4044                                                                                                | 25                                           | 34                        | 30                                       | 40                        |
| 4060                                                                                                | 30                                           | 40                        | 40                                       | 52                        |
| 4075                                                                                                | 40                                           | 52                        | 50                                       | 65                        |
| 4089                                                                                                | 50                                           | 65                        | 60                                       | 77                        |
| 4103                                                                                                | 60                                           | 77                        | 75                                       | 96                        |
| 4140                                                                                                | 75                                           | 96                        | 100                                      | 124                       |
| 4168                                                                                                | 100                                          | 124                       | 125                                      | 156                       |
| 4208                                                                                                | 125                                          | 156                       | 150                                      | 180                       |
| 4250                                                                                                | 150                                          | 180                       | 200                                      | 240                       |
| 4296                                                                                                | 200                                          | 240                       | 250                                      | 302                       |
| 4371                                                                                                | 250                                          | 302                       | 300                                      | 361                       |
| 4389                                                                                                | 300                                          | 361                       | 350                                      | 414                       |
| 4453                                                                                                | 350                                          | 414                       | 400                                      | 477                       |
| 4568                                                                                                | 400                                          | 477                       | 450                                      | 515                       |
| 4675                                                                                                | -                                            | -                         | -                                        | -                         |
| 4810                                                                                                | 450                                          | 720                       | 525                                      | 810                       |
| 4930                                                                                                | 525                                          | 810                       | 600                                      | 930                       |
| 4H11                                                                                                | 600                                          | 930                       | 675                                      | 1090                      |
| 4H12                                                                                                | 675                                          | 1090                      | 750                                      | 1200                      |

## 1.3 Features and Advantages of Control Methods

This drive has 9 available control methods from which you can select for different applications. Table 1.5, Table 1.6 and Table 1.7 give information about the features of each control method.

Table 1.5 V/f and CL-V/f Features and Advantages of Control Methods

| Table 1.5 Vit and CL-Vit Features and Advantages of Control Methods |                                                                                     |                                                                |                                                                                                    |  |  |
|---------------------------------------------------------------------|-------------------------------------------------------------------------------------|----------------------------------------------------------------|----------------------------------------------------------------------------------------------------|--|--|
| Control Method<br>Selection                                         | Open Loop V/f Control<br>(V/f)                                                      | V/f Control with Encoder<br>(CL-V/f)                           | Notes                                                                                                    |  |  |
| Controlled Motor                                                    | Induction Motor                                                                     |                                                                | -                                                                                                    |  |  |
| Parameter Settings                                                  | A1-02 = 0                                                                           | A1-02 = 1                                                      | -                                                                                                    |  |  |
| Basic Control                                                       | V/f                                                                                 | Closed loop V/f control with speed correction                  | -                                                                                                    |  |  |
| Main Applications                                                   | General-purpose variable speed control to connect more than one motor to one drive. | High-precision speed control with encoders on machines         | -                                                                                                    |  |  |
| PG Option Card                                                      | Not necessary                                                                       | Necessary (PG-B3 or PG-X3)                                     | -                                                                                                    |  |  |
| Maximum Output Frequency                                            | 590 Hz                                                                              | 400 Hz                                                         | -                                                                                                    |  |  |
| Speed Control Range                                                 | 1:40                                                                                | 1:40                                                           | This is the range of variable control.  When you connect and operate motors in this mode, think about the increase in motor temperature.                                                                                                    |  |  |
| Starting Torque                                                     | 150% / 3 Hz                                                                         | 150% / 3 Hz                                                    | This is the motor torque that the drive can supply at low speed during start-up and the related output frequency (rotation speed).  When a large quantity of torque is necessary at low speed, you must think about drive capacity and motor capacity. |  |  |
| Auto-Tuning *I                                                      | Rotational and Line-to-Line Resistance (usually not necessary)                      | Rotational and Line-to-Line Resistance (usually not necessary) | Automatically tunes electrical motor parameters.                                                                                                    |  |  |
| Torque Limits *I                                                    | No                                                                                  | No                                                             | Controls maximum motor torque to prevent damage to machines and loads.                                                                                                    |  |  |
| Torque Control *I                                                   | No                                                                                  | No                                                             | Directly controls motor torque to control tension and other parameters.                                                                                                    |  |  |
| Droop Control */                                                    | No                                                                                  | No                                                             | Sets load torque slip for motors. Distributes motor loads.                                                                                                    |  |  |
| Zero Servo Control */                                               | No                                                                                  | No                                                             | Locks servos without an external position controller to prevent movement caused by external force.                                                                                                    |  |  |
| Speed Search */                                                     | Yes                                                                                 | -                                                              | Immediately estimates (or detects) motor speed and direction when coasting to a stop to quickly start-up the drive without stopping the motor.                                                                                                    |  |  |
| Automatic Energy-saving Control *1                                  | Yes                                                                                 | Yes                                                            | Automatically adjusts the voltage that the drive applies to the motor to maximize motor efficiency for small and large loads.                                                                                                    |  |  |
| High Slip Braking (HSB) *I                                          | Yes                                                                                 | Yes                                                            | Increases motor loss to let the motor decelerate faster than usual without a braking resistor. Motor characteristics have an effect on this function.                                                                                                  |  |  |
| Feed Forward Control *1                                             | No                                                                                  | No                                                             | Compensates effects of the system inertia to increase the speed precision when the load changes.                                                                                                    |  |  |
| KEB Ride-Thru Function */                                           | Yes                                                                                 | Yes                                                            | Quickly and safely stops the motor during power loss<br>and automatically starts operation at the previous<br>speed when the drive applies power again without<br>coasting the motor.                                                                  |  |  |
| Overexcitation Deceleration *I                                      | Yes                                                                                 | Yes                                                            | Sets the V/f higher than the setting value during deceleration to increase motor loss and decrease deceleration time.                                                                                                    |  |  |
| Overvoltage Suppression Function *1 *2                              | Yes                                                                                 | Yes                                                            | Adjusts speed during regeneration to prevent overvoltage.                                                                                                    |  |  |

<sup>\*1</sup> Note these points when you use this function:

- When you can decouple the motor and machine for a test run, use Rotational Auto-Tuning. You must make adjustments to the control in the range where there is no vibration in the machine after Rotational Auto-Tuning.
- Motor loss increases during overexcitation braking and high-slip braking. Use a maximum braking frequency of 5% ED and a
  maximum braking time of 90 seconds. After you start high-slip braking, you cannot restart the motor until it stops. Use
  overexcitation braking to decelerate over a shorter time at a pre-determined speed.

<sup>\*2</sup> Do not use this function with hoist application.

Table 1.6 OLV, CLV and AOLV Features and Advantages of Control Methods

|                                              |                                                                                                    |                                                                                                    | Advantages of Control i                                                                                                    |                                                                                                    |
|----------------------------------------------|----------------------------------------------------------------------------------------------------|----------------------------------------------------------------------------------------------------|----------------------------------------------------------------------------------------------------|----------------------------------------------------------------------------------------------------|
| Control Method<br>Selection                  | Open Loop Vector<br>(OLV)                                                                                               | Closed Loop Vector<br>(CLV)                                                                                                    | Advanced Open Loop Vector<br>Control */<br>(AOLV)                                                                                                    | Notes                                                                                                    |
| Controlled Motor                             |                                                                                                    | Induction Motor                                                                                                    |                                                                                                    |                                                                                                    |
| Parameter Settings                           | A1-02 = 2 (Default)                                                                                                    | A1-02 = 3                                                                                                    | A1-02 = 4                                                                                                    | -                                                                                                    |
| Basic Control                                | Open Loop Current Vector<br>Control                                                                                     | Closed Loop Current Vector<br>Control                                                                                              | Open Loop Current Vector<br>Control                                                                                                    | -                                                                                                    |
| Main Applications                            | General-purpose variable speed control     Applications in which high performance is necessary without machine encoders | Very high-performance control<br>with motor encoders<br>Example: High-precision speed<br>control, torque control, torque<br>limits | Sensorless vector control with speed control  General-purpose variable speed control  Applications in which high performance is necessary without machine encoders | -                                                                                                    |
| PG Option Card                               | Not necessary                                                                                                    | Necessary (PG-B3 or PG-X3)                                                                                                    | Not necessary                                                                                                    | -                                                                                                    |
| Maximum Output<br>Frequency                  | 590 Hz                                                                                                    | 400 Hz                                                                                                    | 120 Hz                                                                                                    | -                                                                                                    |
| Speed Control Range                          | 1:200                                                                                                    | 1:1500                                                                                                    | 1:200                                                                                                    | This is the range of variable control.  When you connect and operate motors in this mode, think about the increase in motor temperature.                                                                                                    |
| Starting Torque                              | 200% / 0.3 Hz *2                                                                                                    | 200% / 0 min <sup>-1</sup> *2                                                                                                    | 200% / 0.3 Hz *2                                                                                                    | This is the motor torque that the drive can supply at low speed during start-up and the related output frequency (rotation speed). When a large quantity of torque is necessary at low speed, you must think about drive capacity and motor capacity. |
| Auto-Tuning *3                               | Rotational, Stationary, and Line-<br>to-Line Resistance                                                                 | Rotational, Stationary, and Line-<br>to-Line Resistance                                                                            | Rotational, Stationary, and Line-<br>to-Line Resistance                                                                                                    | Automatically tunes electrical motor parameters.                                                                                                    |
| Torque Limits *3                             | Yes                                                                                                    | Yes                                                                                                    | Yes                                                                                                    | Controls maximum motor torque to prevent damage to machines and loads.                                                                                                    |
| Torque Control *3                            | No                                                                                                    | Yes                                                                                                    | Yes (Although NOT low speeds of approximately 10% or less)                                                                                                    | Directly controls motor torque to control tension and other parameters.                                                                                                    |
| Droop Control *3                             | No                                                                                                    | Yes                                                                                                    | Yes                                                                                                    | Sets load torque slip for motors. Distributes motor loads.                                                                                                    |
| Zero Servo Control *3                        | No                                                                                                    | Yes                                                                                                    | No                                                                                                    | Locks servos without an external position controller to prevent movement caused by external force.                                                                                                    |
| Speed Search *3                              | Yes                                                                                                    | -                                                                                                    | Yes                                                                                                    | Immediately estimates (or detects) motor speed and direction when coasting to a stop to quickly start-up the drive without stopping the motor.                                                                                                    |
| Automatic Energy-<br>saving Control *3       | Yes                                                                                                    | Yes                                                                                                    | No                                                                                                    | Automatically adjusts the voltage that the drive applies to the motor to maximize motor efficiency for small and large loads.                                                                                                    |
| High Slip Braking (HSB) *3                   | No                                                                                                    | No                                                                                                    | No                                                                                                    | Increases motor loss to let the motor decelerate faster than usual without a braking resistor. Motor characteristics have an effect on this function.                                                                                                 |
| Feed Forward Control *3                      | No                                                                                                    | Yes                                                                                                    | Yes                                                                                                    | Compensates effects of the system inertia to increase the speed precision when the load changes.                                                                                                    |
| KEB Ride-Thru<br>Function *3                 | Yes                                                                                                    | Yes                                                                                                    | Yes                                                                                                    | Quickly and safely stops the motor during<br>power loss and automatically starts<br>operation at the previous speed when the<br>drive applies power again without coasting<br>the motor.                                                              |
| Overexcitation Deceleration *3               | Yes                                                                                                    | Yes                                                                                                    | Yes                                                                                                    | Sets the V/f higher than the setting value<br>during deceleration to increase motor loss<br>and decrease deceleration time.                                                                                                    |
| Overvoltage<br>Suppression Function<br>*3 *4 | Yes                                                                                                    | Yes                                                                                                    | Yes                                                                                                    | Adjusts speed during regeneration to prevent overvoltage.                                                                                                    |
| · ·                                          | <del>.</del>                                                                                                    | <del>.</del>                                                                                                    |                                                                                                    |                                                                                                    |

<sup>\*1</sup> If you operate the drive at a frequency lower than n4-70 [Speed Command Comp @ Low Freq] (default setting: 1.00 Hz), the motor can rotate at a frequency about 1/2 of n4-70. Set E1-09 > 0 [Minimum Output Frequency > 0] to not let the motor to rotate at a lower frequency than the n4-70 setting. When the frequency reference  $\leq E1-09$ , the drive output will turn OFF.

<sup>\*2</sup> Select the drive capacity and motor capacity correctly for the application.

- \*3 Note these points when you use this function:
  - When you can decouple the motor and machine for a test run, use Rotational Auto-Tuning. You must make adjustments to the control in the range where there is no vibration in the machine after Rotational Auto-Tuning.
  - For vector control, use a 1:1 drive to motor ratio. You cannot use vector control if you connect more than one motor to one drive. Select a drive capacity so that the motor rated current is 50% to 100% of the drive rated current. If the carrier frequency is too high, the drive rated current is derated.
  - Motor loss increases during overexcitation braking and high-slip braking. Use a maximum braking frequency of 5% ED and a maximum braking time of 90 seconds. After you start high-slip braking, you cannot restart the motor until it stops. Use overexcitation braking to decelerate over a shorter time at a pre-determined speed.
  - Acceleration and deceleration have priority over torque limits in Open Loop Vector Control during acceleration and deceleration (soft start changes). The drive will not operate until the speed is at the minimum frequency or the reverse direction of motor rotation when the motor speed decreases because of torque limits during constant speed control. Set L7-07 = 1 [Torque Limit during Accel/Decel = Proportional & Integral control] to enable torque limits during acceleration/deceleration (for winding applications).
- \*4 Do not use this function with hoist application.

Table 1.7 OLV/PM, AOLV/PM, CLV/PM and EZOLV Features and Advantages of Control Methods

| Control Method<br>Selection            | PM Open Loop Vector<br>Control<br>(OLV/PM)                                                                                                    | PM Advanced Open<br>Loop Vector<br>(AOLV/PM)                                                                                                  | PM Closed Loop Vector<br>Control<br>(CLV/PM)                                                         | EZ Open Loop Vector<br>Control<br>(EZOLV)                                | Notes                                                                                                    |
|----------------------------------------|----------------------------------------------------------------------------------------------------|----------------------------------------------------------------------------------------------------|----------------------------------------------------------------------------------------------------|--------------------------------------------------------------------------|----------------------------------------------------------------------------------------------------|
| Controlled<br>Motor                    | PM motor                                                                                                    |                                                                                                    | Induction Motors/PM<br>Motors/SynRM<br>(Synchronous<br>Reluctance Motors)                            | -                                                                        |                                                                                                    |
| Parameter Settings                     | A1-02 = 5                                                                                                    | A1-02 = 6                                                                                                    | A1-02 = 7                                                                                            | A1-02 = 8                                                                | -                                                                                                    |
| Basic Control                          | PM Open Loop Vector<br>Control (no speed<br>controller)                                                                                                    | PM Open Loop Current<br>Vector Control (with speed<br>controller)                                                                             | PM Closed Loop Current<br>Vector Control (with speed<br>controller)                                  | Open Loop Current Vector<br>Control                                      | -                                                                                                    |
| Main Applications                      | General-purpose variable speed control for PM motors     Applications in which a high level of responsiveness and accurate speed control are not necessary. | General-purpose variable speed control for IPM motors     Applications in which high-precision speed control and torque limits are necessary. | Very high-performance PM motor control with motor encoders Example: Torque control and torque limits | Low-speed torque<br>applications<br>Example: Fans and pumps              | -                                                                                                    |
| PG Option Card                         | Not necessary                                                                                                    | Not necessary                                                                                                    | Necessary (PG-X3)                                                                                    | Not necessary                                                            | -                                                                                                    |
| Maximum Output<br>Frequency            | 590 Hz                                                                                                    | 400 Hz                                                                                                    | 400 Hz                                                                                               | 120 Hz                                                                   | -                                                                                                    |
| Speed Control<br>Range                 | 1:20 AM                                                                                                    | 1:20 AM<br>1:100 * <i>I</i> *2                                                                                                    | 1:1500                                                                                               | 1:100                                                                    | This is the range of variable control.  When you connect and operate motors in this mode, think about the increase in motor temperature.                                                                                                    |
| Starting Torque                        | 100% / 5% speed                                                                                                    | 100% / 5% speed<br>200% / 0 min-1 */ *3                                                                                                    | 200% / 0 min-1 *3                                                                                    | 100% / 1% speed                                                          | This is the motor torque that the drive can supply at low speed during start-up and the related output frequency (rotation speed). When a large quantity of torque is necessary at low speed, you must think about drive capacity and motor capacity. |
| Auto-Tuning *4                         | Stationary, Stator<br>Resistance, Rotational, High<br>Frequency Injection                                                                                   | Stationary, Stator<br>Resistance, Rotational, High<br>Frequency Injection                                                                     | Stationary, Stator<br>Resistance, Z-phase,<br>Rotational, High Frequency<br>Injection                | Line-to-Line Resistance                                                  | Automatically tunes electrical motor parameters.                                                                                                    |
| Torque Limits *4                       | No                                                                                                    | Yes                                                                                                    | Yes                                                                                                  | Yes                                                                      | Controls maximum motor torque to prevent damage to machines and loads.                                                                                                    |
| Torque Control *4                      | No                                                                                                    | Yes *5                                                                                                    | Yes                                                                                                  | No                                                                       | Directly controls motor torque to control tension and other parameters.                                                                                                    |
| Droop Control *4                       | No                                                                                                    | No                                                                                                    | Yes                                                                                                  | No                                                                       | Sets load torque slip for motors.<br>Distributes motor loads.                                                                                                    |
| Zero Servo<br>Control *4               | No                                                                                                    | No                                                                                                    | Yes                                                                                                  | No                                                                       | Locks servos without an external position controller to prevent movement caused by external force.                                                                                                    |
| Speed Search *4                        | Yes                                                                                                    | Yes                                                                                                    | Yes                                                                                                  | Yes (Although NOT operation in the reverse direction of the Run command) | Immediately estimates (or detects) motor speed and direction when coasting to a stop to quickly start-up the drive without stopping the motor.                                                                                                    |
| Automatic Energy-<br>saving Control *4 | No                                                                                                    | Yes (IPM motors only)                                                                                                    | Yes (IPM motors only)                                                                                | Yes                                                                      | Automatically adjusts the voltage<br>that the drive applies to the motor<br>to maximize motor efficiency for<br>small and large loads.                                                                                                    |

| Control Method<br>Selection                  | PM Open Loop Vector<br>Control<br>(OLV/PM) | PM Advanced Open<br>Loop Vector<br>(AOLV/PM) | PM Closed Loop Vector<br>Control<br>(CLV/PM) | EZ Open Loop Vector<br>Control<br>(EZOLV)                                 | Notes                                                                                                    |
|----------------------------------------------|--------------------------------------------|----------------------------------------------|----------------------------------------------|---------------------------------------------------------------------------|----------------------------------------------------------------------------------------------------|
| Controlled<br>Motor                          | PM motor                                   |                                              |                                              | Induction Motors/PM<br>Motors/SynRM<br>(Synchronous<br>Reluctance Motors) | -                                                                                                    |
| High Slip Braking (HSB) Activate             | No (induction motor-<br>specific function) | No (induction motor-<br>specific function)   | No (induction motor-<br>specific function)   | No                                                                        | Increases motor loss to let the motor decelerate faster than usual without a braking resistor. Motor characteristics have an effect on this function.                                       |
| Feed Forward<br>Control *4                   | No                                         | Yes                                          | Yes                                          | No                                                                        | Compensates effects of the system inertia to increase the speed precision when the load changes.                                                                                            |
| KEB Ride-Thru<br>Function *4                 | Yes                                        | Yes                                          | Yes                                          | Yes                                                                       | Quickly and safely stops the motor<br>during power loss and<br>automatically starts operation at the<br>previous speed when the drive<br>applies power again without<br>coasting the motor. |
| Overexcitation<br>Deceleration               | No (induction motor-<br>specific function) | No (induction motor-<br>specific function)   | No (induction motor-<br>specific function)   | No                                                                        | Sets the V/f higher than the setting value during deceleration to increase motor loss and decrease deceleration time.                                                                       |
| Overvoltage<br>Suppression<br>Function *4 *6 | Yes                                        | Yes                                          | Yes                                          | Yes                                                                       | Adjusts speed during regeneration to prevent overvoltage.                                                                                                    |
| Sensorless Zero<br>Speed Control *4          | No                                         | Yes (IPM motors only)                        | -                                            | No                                                                        | Enables zero speed control using high frequency injection on IPM motors.                                                                                                    |

<sup>\*1</sup> Sets n8-57 = 1 [HFI Overlap Selection = Enabled]. When you use a non-Yaskawa PM motor, do Rotational Auto-Tuning.

- When you can decouple the motor and machine for a test run, use Rotational Auto-Tuning. You must make adjustments to the control in the range where there is no vibration in the machine after Rotational Auto-Tuning.
- For vector control, use a 1:1 drive to motor ratio. You cannot use vector control if you connect more than one motor to one drive. Select a drive capacity so that the motor rated current is 50% to 100% of the drive rated current. If the carrier frequency is too high, the drive rated current is derated.
- \*5 Torque control at zero speed is only available with IPM motors. To enable torque control with IPM motors at zero speed, set *n*8-57 = 1.

### Note

When you set n8-35 = 1 [Initial Pole Detection Method = High Frequency Injection] and n8-57 = 1, do High Frequency Injection Auto-Tuning.

\*6 Do not use this function with hoist application.

30

<sup>\*2</sup> Speed control range of 1:100 is Instantaneous operation range. Correctly select the drive and motor capacity for continuous operation.

<sup>\*3</sup> Correctly select the drive and motor capacity.

<sup>\*4</sup> Note these points when you use this function:

## **Mechanical Installation**

This chapter gives information about the correct environment and clearances to install the drive.

| 2.1  | Section Safety                                          | 32 |
|------|---------------------------------------------------------|----|
| 2.2  | Installation Environment                                | 34 |
| 2.3  | Installation Position and Clearances                    | 35 |
| 2.4  | Moving the Drive                                        | 38 |
| 2.5  | Drive Watt Loss                                         | 40 |
| 2.6  | Remove and Reattach the Keypad                          | 44 |
| 2.7  | Install the Keypad in a Control Panel or Another Device | 45 |
| 2.8  | Removing/Reattaching Covers                             | 50 |
| 2.9  | Change the Drive Enclosure Type                         | 55 |
| 2.10 | Installation Methods                                    | 56 |

## 2.1 Section Safety

## **A**WARNING

### **Electrical Shock Hazard**

Only let approved personnel install, wire, maintain, examine, replace parts, and repair the drive.

If personnel are not approved, it can cause serious injury or death.

### Do not modify the drive body or drive circuitry.

Modifications to drive body and circuitry can cause serious injury or death, will cause damage to the drive, and will void the warranty. Yaskawa is not responsible for modifications of the product made by the user.

### Fire Hazard

Do not put flammable or combustible materials on top of the drive and do not install the drive near flammable or combustible materials. Attach the drive to metal or other noncombustible material.

Flammable and combustible materials can start a fire and cause serious injury or death.

When you install the drive in an enclosure, use a cooling fan or cooler to decrease the temperature around the drive. Make sure that the intake air temperature to the drive is 50 °C (122 °F) or less for IP00/UL Open Type or IP20/UL Open Type drives, and 40 °C (104 °F) or less for IP20/UL Type 1 drives.

If the air temperature is too hot, the drive can become too hot and cause a fire and serious injury or death.

### **Crush Hazard**

Only approved personnel can operate a crane or hoist to move the drive.

If unapproved personnel operate a crane or hoist, it can cause serious injury or death from falling equipment.

Before you hang the drive vertically, use screws to correctly attach the drive front cover and other drive components.

If you do not secure the front cover, it can fall and cause minor injury.

When you use a crane or hoist to lift the drive during installation or removal, prevent more than 1.96 m/s<sup>2</sup> (0.2 G) vibration or impact.

Too much vibration or impact can cause serious injury or death from falling equipment.

When you lift the drive during installation or removal, do not try to turn the drive over and do not ignore the hanging drive.

If you move a hanging drive too much or if you ignore it, the drive can fall and cause serious injury or death.

Use a crane or hoist to move large drives when necessary.

If you try to move a large drive without a crane or hoist, it can cause serious injury or death.

## **ACAUTION**

### **Crush Hazard**

Tighten terminal cover screws and hold the case safely when you move the drive.

If the drive or covers fall, it can cause moderate injury.

### NOTICE

Do not let unwanted objects, for example metal shavings or wire clippings, fall into the drive during drive installation. Put a temporary cover over the drive during installation. Remove the temporary cover before start-up.

Unwanted objects inside of the drive can cause damage to the drive.

### **Damage to Equipment**

When you touch the drive and circuit boards, make sure that you observe correct electrostatic discharge (ESD) procedures.

If you do not follow procedures, it can cause ESD damage to the drive circuitry.

## **NOTICE**

Install vibration-proof rubber on the base of the motor or use the frequency jump function in the drive to prevent specific frequencies that vibrate the motor.

Motor or system resonant vibration can occur in fixed speed machines that are converted to variable speed. Too much vibration can cause damage to equipment.

You can use the drive with an explosion-proof motor, but the drive is not explosion-proof. Install the drive only in the environment shown on the nameplate.

If you install the drive in a dangerous environment, it can cause damage to the drive.

### Do not lift the drive with the covers removed.

If the drive does not have covers, you can easily cause damage to the internal parts of the drive.

## 2.2 Installation Environment

The installation environment is important for the lifespan of the product and to make sure that the drive performance is correct. Make sure that the installation environment aligns with these specifications.

| Environment                    | Conditions                                                                                                    |  |
|--------------------------------|----------------------------------------------------------------------------------------------------|--|
| Area of Use                    | Indoors                                                                                                    |  |
| Power Supply                   | Overvoltage Category III                                                                                                    |  |
| Surrounding Air<br>Temperature | IP00/UL Open Type: -10 °C to +50 °C (14 °F to 122 °F) IP20/UL Open Type: -10 °C to +50 °C (14 °F to 122 °F) IP20/UL Type 1: -10 °C to +40 °C (14 °F to 104 °F) IP55/UL Type 12 Heatsink External Mounting; front side: -10 °C to +50 °C (14 °F to 122 °F) IP55/UL Type 12 Heatsink External Mounting; back side: -10 °C to +40 °C (14 °F to 104 °F)  • When you install the drive in an enclosure, use a cooling fan or air conditioner to keep the internal air temperature in the permitted range.  • Do not let the drive freeze.  • You can use IP00/UL Open Type drives and IP20/UL Open Type drives at a maximum of 60 °C (140 °F) when you derate the output current.  • You can use IP20/UL Type 1 drives at a maximum of 50 °C (122 °F) when you derate the output current. |  |
| Humidity                       | 95% RH or less Do not let condensation form on the drive.                                                                                                    |  |
| Storage Temperature            | emperature -20 °C to +70 °C (-4 °F to +158 °F) (short-term temperature during transportation)                                                                                                    |  |
| Surrounding Area               | Pollution degree 2 or less Install the drive in an area without:  Oil mist, corrosive or flammable gas, or dust  Metal powder, oil, water, or other unwanted materials  Radioactive or flammable materials.  Harmful gas or fluids  Salt  Direct sunlight  Keep wood and other flammable materials away from the drive.                                                                                                    |  |
| Altitude                       | Note:  Derate the output current by 1% for each 100 m (328 ft) to install the drive in altitudes between 1000 m to 4000 m (3281 ft to 13123 ft).  It is not necessary to derate the rated voltage in these conditions:  • When you install the drive at 2000 m (6562 ft) or lower  • When you install the drive between 2000 m to 4000 m (6562 ft to 13123 ft) and ground the neutral point on the power supply. Contact Yaskawa or your nearest sales representative if you will not ground the neutral point.                                                                                                    |  |
| Vibration */                   | • 10 Hz to 20 Hz: 2004 to 2415, 4002 to 4675: 1 G (9.8 m/s², 32.15 ft/s²) 4810 to 4H12: 0.6 G (5.9 m/s², 19.36 ft/s²) • 20 Hz to 55 Hz: 2004 to 2211, 4002 to 4168: 0.6 G (5.9 m/s², 19.36 ft/s²) 2257 to 2415, 4208 to 4H12: 0.2 G (2.0 m/s², 6.56 ft/s²)                                                                                                    |  |
| Installation Orientation       | Install the drive vertically for sufficient airflow to cool the drive.                                                                                                    |  |

- \*1 This drive passed the vibration test with a logarithmic sweep as specified by EN 60068-2-6 and JIS C60068-2-6. If the internal components of the drive vibrate too much, it can cause damage to the drive even when the vibration frequency is in the specification. If the drive components vibrate, improve the installation environment to decrease vibration.
  - Put the motor on a rubber pad to decrease vibration.
  - · Reinforce the structure of the installation.

**NOTICE:** Do not let unwanted objects, for example metal shavings or wire clippings, fall into the drive during drive installation. Put a temporary cover over the drive during installation. Remove the temporary cover before start-up. Unwanted objects inside of the drive can cause damage to the drive.

### Note:

Do not put drive peripheral devices, transformers, or other electronics near the drive. Shield the drive from electrical interference if components must be near the drive. Electrical interference can cause the drive or devices around the drive to function incorrectly.

## 2.3 Installation Position and Clearances

Install the drive vertically for sufficient airflow to cool the drive.

### Note:

Contact Yaskawa or a Yaskawa representative for more information about installing drive models on their side.

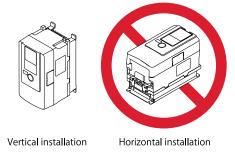

Figure 2.1 Installation Orientation

## **◆ Install Single Drive**

Use the clearances specified in Figure 2.2 to install the drive. Make sure that there is sufficient space for wiring and airflow to cool the drive.

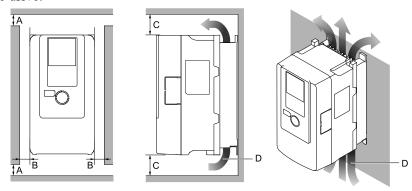

- A 50 mm (2 in) minimum
- B 30 mm (1.2 in) minimum on each side
- C 120 mm (4.7 in) minimum above and below
- D Airflow direction

Figure 2.2 Installation Clearances for One Drive

## Install Drives Side-by-Side

You can install drive models 2004xB to 2082xB and 4002xB to 4044xB side-by-side.

When you install other drives side-by-side, make sure that you keep the necessary clearances between the drives for single drive installation.

To install these models side-by-side, make sure that there is sufficient space as shown in Figure 2.3. Set L8-35 = 1 [Installation Method Selection = Side-by-Side Mounting].

Derate the output current to align with the ambient temperature. Refer to *Derating Depending on Ambient Temperature on page 474* for more information.

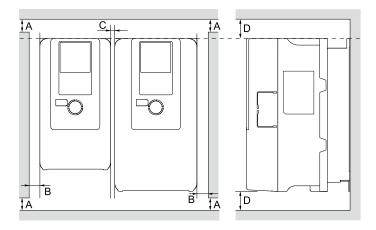

A - 50 mm (2 in) minimum

- C 2 mm (0.08 in) minimum between each drive
- B 30 mm (1.2 in) minimum on each side
- D 120 mm (4.7 in) minimum above and below

Figure 2.3 Installation Clearances for More than One Drive (Side-by-Side)

#### Note:

- When you do side-by-side installations of drives that have different dimensions, align the tops of the drives. This will make it easier to replace the cooling fans.
- Remove the top protective covers of all drives when you mount IP20/UL Type 1 drives side-by-side.

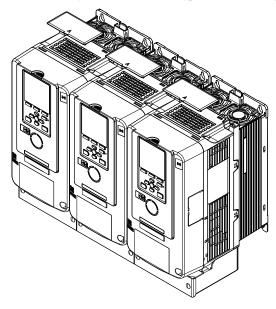

Figure 2.4 IP20/UL Type 1 Drives Installed Side-by-Side

## **♦** External Heatsink Installation

The optional External Heatsink Installation Kit will let you install the drive with the cooling fins, which are the main heat-dissipating component of the drive, external to the enclosure panel.

Table 2.1 shows the model numbers for the drive and the attachment. Contact Yaskawa or your nearest sales representative to make an order.

| Drive Model                | Heatsink External Mounting Kit Model<br>(No.) |
|----------------------------|-----------------------------------------------|
| 2004 - 2042                | 900-193-209-001                               |
| 4002 - 4023                | (100-203-229)                                 |
| 2056                       | 900-193-209-002                               |
| 4031, 4038                 | (100-203-230)                                 |
| 2070, 2082                 | 900-193-209-003                               |
| 4044, 4060                 | (100-203-231)                                 |
| 2110 - 2415<br>4075 - 4H12 | */                                            |

Table 2.1 External Heatsink Installation Kit (Optional)

\*1 When you install models 4075 to 4H12 with external heatsink installation, use the mounting brackets supplied with the drive. Optional attachments are not necessary.

Refer to "External Heatsink Installation Kit Instruction Manual (TOxP C720600 03)" for more information about how to do an external heatsink installation. You can download manuals from the Yaskawa product and technical information website shown on the back cover of this manual.

# 2.4 Moving the Drive

Obey local laws and regulations when you move and install this product.

**CAUTION!** Crush Hazard. Tighten terminal cover screws and hold the case safely when you move the drive. If the drive or covers fall, it can cause moderate injury.

| Drive Weight      | Persons Necessary to Move the Drive     |
|-------------------|-----------------------------------------|
| < 15 kg (33 lbs.) | 1                                       |
| ≥ 15 kg (33 lbs.) | 2 + using appropriate lifting equipment |

Refer to *Using the Hanging Brackets to Move the Drive on page 38* for information about how to use suspension systems, wires, or hanging metal brackets to move the drive.

# Using the Hanging Brackets to Move the Drive

Use the hanging brackets attached to the drive to temporarily lift the drive when you install the drive to a control panel or wall or when you replace the drive. Do not let the drive stay vertically or horizontally suspended or move the drive over a long distance while it is suspended.

Before you install the drive, make sure that you read these precautions:

**WARNING!** Crush Hazard. Before you hang the drive vertically, use screws to correctly attach the drive front cover and other drive components. If you do not secure the front cover, it can fall and cause minor injury.

**WARNING!** Crush Hazard. When you use a crane or hoist to lift the drive during installation or removal, prevent more than 1.96  $m/s^2$  (0.2 G) vibration or impact. Too much vibration or impact can cause serious injury or death from falling equipment.

**WARNING!** Crush Hazard. When you lift the drive during installation or removal, do not try to turn the drive over and do not ignore the hanging drive. If you move a hanging drive too much or if you ignore it, the drive can fall and cause serious injury or death.

**WARNING!** Crush Hazard. When you install the drive, do not hold the front cover. Install the drive with holding the heatsink. If you hold the front cover, the cover will come off and the drive will fall, then it can cause injury.

# Instructions on Drive Suspension

The procedures in this section show you how to use wires to suspend the drive.

| Model                      | Suspension Method            |
|----------------------------|------------------------------|
| 2110 - 2415<br>4075 - 4H12 | Vertical Suspension          |
| 2138 - 2415<br>4089 - 4H12 | Allows horizontal suspension |

#### Vertical Suspension

To vertically suspend the drive with the hanging brackets, follow this procedure to lift the drive:

Put wire through the 2 holes in the hanging brackets.

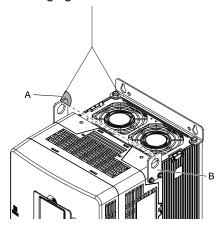

A - Suspension angle of at least 50 degrees

B - Hanging bracket (2)

Figure 2.5 Vertical Suspension

- 2. Use a crane to gradually wind up the wire. Visually make sure that there is sufficient tension in the wire, then lift the drive to its correct location.
- 3. Prepare the control panel for installation, then lower the drive.

#### Note:

When you lower the drive, stop before the drive touches the floor, then slowly lower it the remaining distance.

## Horizontal Suspension

If a horizontal suspension is required in the installation environment, hang the drive through the following steps. Put the drive on the ground horizontally. Connect wires to the 4 hanging brackets and use a crane to lift the drive.

**NOTICE:** When you attach a horizontal lifting cable or chain to the drive, use a jig or pad between the wire and the drive. The wire can scratch the drive and cause damage to the drive.

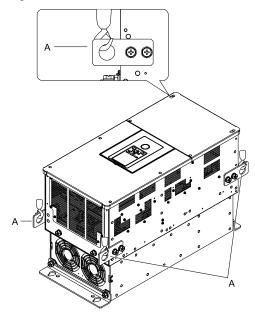

A - Hanging bracket (4)

Figure 2.6 Horizontal Suspension

# 2.5 Drive Watt Loss

# ♦ 200 V Class

Table 2.2 Drive Watt Loss (Heavy Duty)

| Model | The rated output<br>current<br>A | Carrier Frequency<br>kHz | Interior Unit Loss<br>W | Cooling Fin Loss<br>W | Total Loss<br>W |
|-------|----------------------------------|--------------------------|-------------------------|-----------------------|-----------------|
| 2004  | 3.2                              | 8                        | 35                      | 18                    | 53              |
| 2006  | 5                                | 8                        | 37                      | 26                    | 63              |
| 2010  | 8                                | 8                        | 44                      | 43                    | 87              |
| 2012  | 11                               | 8                        | 50                      | 61                    | 111             |
| 2018  | 14                               | 8                        | 47                      | 82                    | 129             |
| 2021  | 17.5                             | 8                        | 56                      | 105                   | 161             |
| 2030  | 25                               | 8                        | 74                      | 174                   | 248             |
| 2042  | 33                               | 8                        | 88                      | 183                   | 271             |
| 2056  | 47                               | 8                        | 112                     | 267                   | 379             |
| 2070  | 60                               | 8                        | 145                     | 373                   | 518             |
| 2082  | 75                               | 8                        | 179                     | 478                   | 657             |
| 2110  | 88                               | 8                        | 155                     | 563                   | 718             |
| 2138  | 115                              | 8                        | 212                     | 680                   | 892             |
| 2169  | 145                              | 5                        | 275                     | 820                   | 1095            |
| 2211  | 180                              | 5                        | 314                     | 991                   | 1305            |
| 2257  | 215                              | 5                        | 398                     | 1252                  | 1650            |
| 2313  | 283                              | 5                        | 502                     | 1643                  | 2145            |
| 2360  | 346                              | 5                        | 582                     | 1978                  | 2560            |
| 2415  | 415                              | 5                        | 644                     | 2359                  | 3003            |

**Table 2.3 Drive Watt Loss (Normal Duty)** 

| Model | The rated output<br>current<br>A | Carrier Frequency<br>kHz | Interior Unit Loss<br>W | Cooling Fin Loss<br>W | Total Loss<br>W |
|-------|----------------------------------|--------------------------|-------------------------|-----------------------|-----------------|
| 2004  | 3.5                              | 2                        | 35                      | 16                    | 51              |
| 2006  | 6                                | 2                        | 38                      | 25                    | 63              |
| 2010  | 9.6                              | 2                        | 49                      | 46                    | 95              |
| 2012  | 12.2                             | 2                        | 56                      | 62                    | 118             |
| 2018  | 17.5                             | 2                        | 53                      | 88                    | 141             |
| 2021  | 21                               | 2                        | 75                      | 125                   | 200             |
| 2030  | 30                               | 2                        | 95                      | 206                   | 301             |
| 2042  | 42                               | 2                        | 129                     | 227                   | 356             |
| 2056  | 56                               | 2                        | 149                     | 302                   | 451             |
| 2070  | 70                               | 2                        | 177                     | 403                   | 580             |
| 2082  | 82                               | 2                        | 202                     | 467                   | 669             |
| 2110  | 110                              | 2                        | 192                     | 631                   | 823             |
| 2138  | 138                              | 2                        | 269                     | 814                   | 1083            |
| 2169  | 169                              | 2                        | 338                     | 941                   | 1279            |
| 2211  | 211                              | 2                        | 384                     | 1131                  | 1515            |
| 2257  | 257                              | 2                        | 519                     | 1534                  | 2053            |
| 2313  | 313                              | 2                        | 579                     | 1794                  | 2373            |

| Model | The rated output current | Carrier Frequency<br>kHz | Interior Unit Loss<br>W | Cooling Fin Loss<br>W | Total Loss<br>W |
|-------|--------------------------|--------------------------|-------------------------|-----------------------|-----------------|
| 2360  | 360                      | 2                        | 655                     | 2071                  | 2726            |
| 2415  | -                        | -                        | -                       | -                     | -               |

# ♦ 400 V Class

## Table 2.4 Drive Watt Loss (Heavy Duty: < 460 V)

| Model | The rated output<br>current<br>A | Carrier Frequency<br>kHz | Interior Unit Loss<br>W | Cooling Fin Loss<br>W | Total Loss<br>W |
|-------|----------------------------------|--------------------------|-------------------------|-----------------------|-----------------|
| 4002  | 1.8                              | 8                        | 38                      | 15                    | 53              |
| 4004  | 3.4                              | 8                        | 42                      | 28                    | 70              |
| 4005  | 4.8                              | 8                        | 46                      | 37                    | 83              |
| 4007  | 5.5                              | 8                        | 48                      | 45                    | 93              |
| 4009  | 7.2                              | 8                        | 37                      | 61                    | 98              |
| 4012  | 9.2                              | 8                        | 46                      | 82                    | 128             |
| 4018  | 14.8                             | 8                        | 65                      | 140                   | 205             |
| 4023  | 18                               | 8                        | 73                      | 150                   | 223             |
| 4031  | 24                               | 8                        | 101                     | 211                   | 312             |
| 4038  | 31                               | 8                        | 119                     | 272                   | 391             |
| 4044  | 39                               | 8                        | 148                     | 354                   | 502             |
| 4060  | 45                               | 8                        | 126                     | 389                   | 515             |
| 4075  | 60                               | 8                        | 165                     | 527                   | 692             |
| 4089  | 75                               | 8                        | 184                     | 617                   | 801             |
| 4103  | 91                               | 8                        | 237                     | 779                   | 1016            |
| 4140  | 112                              | 5                        | 300                     | 956                   | 1256            |
| 4168  | 150                              | 5                        | 486                     | 1274                  | 1760            |
| 4208  | 180                              | 5                        | 446                     | 1432                  | 1878            |
| 4250  | 216                              | 5                        | 558                     | 1464                  | 2022            |
| 4296  | 260                              | 5                        | 692                     | 2061                  | 2753            |
| 4371  | 304                              | 5                        | 824                     | 2346                  | 3170            |
| 4389  | 371                              | 5                        | 777                     | 2212                  | 2989            |
| 4453  | 414                              | 2                        | 963                     | 2696                  | 3659            |
| 4568  | 453                              | 2                        | 1086                    | 3035                  | 4121            |
| 4675  | 605                              | 2                        | 1328                    | 3995                  | 5323            |
| 4810  | 720                              | 2                        | 2009                    | 5424                  | 7433            |
| 4930  | 810                              | 2                        | 2030                    | 6102                  | 8132            |
| 4H11  | 930                              | 2                        | 2553                    | 7092                  | 9646            |
| 4H12  | 1090                             | 2                        | 2763                    | 8197                  | 10959           |

## Table 2.5 Drive Watt Loss (Heavy Duty: ≥ 460 V)

| ······································ |                          |                          |                         |                       |                 |
|----------------------------------------|--------------------------|--------------------------|-------------------------|-----------------------|-----------------|
| Model                                  | The rated output current | Carrier Frequency<br>kHz | Interior Unit Loss<br>W | Cooling Fin Loss<br>W | Total Loss<br>W |
| 4002                                   | 1.6                      | 8                        | 38                      | 15                    | 53              |
| 4004                                   | 2.1                      | 8                        | 39                      | 19                    | 58              |
| 4005                                   | 3.4                      | 8                        | 43                      | 30                    | 73              |
| 4007                                   | 4.8                      | 8                        | 46                      | 43                    | 89              |
| 4009                                   | 6.9                      | 8                        | 35                      | 63                    | 98              |
| 4012                                   | 7.6                      | 8                        | 39                      | 71                    | 110             |

| Model | The rated output<br>current<br>A | Carrier Frequency<br>kHz | Interior Unit Loss<br>W | Cooling Fin Loss<br>W | Total Loss<br>W |
|-------|----------------------------------|--------------------------|-------------------------|-----------------------|-----------------|
| 4018  | 11                               | 8                        | 53                      | 110                   | 163             |
| 4023  | 14                               | 8                        | 59                      | 120                   | 179             |
| 4031  | 21                               | 8                        | 85                      | 192                   | 277             |
| 4038  | 27                               | 8                        | 99                      | 245                   | 344             |
| 4044  | 34                               | 8                        | 124                     | 320                   | 444             |
| 4060  | 40                               | 8                        | 115                     | 361                   | 476             |
| 4075  | 52                               | 8                        | 147                     | 477                   | 624             |
| 4089  | 65                               | 8                        | 165                     | 566                   | 731             |
| 4103  | 77                               | 8                        | 206                     | 700                   | 906             |
| 4140  | 96                               | 5                        | 265                     | 849                   | 1114            |
| 4168  | 124                              | 5                        | 400                     | 1073                  | 1473            |
| 4208  | 156                              | 5                        | 405                     | 1300                  | 1705            |
| 4250  | 180                              | 5                        | 454                     | 1174                  | 1628            |
| 4296  | 240                              | 5                        | 664                     | 2021                  | 2685            |
| 4371  | 302                              | 5                        | 843                     | 2499                  | 3342            |
| 4389  | 361                              | 5                        | 745                     | 2161                  | 2906            |
| 4453  | 414                              | 2                        | 1024                    | 2835                  | 3859            |
| 4568  | 477                              | 2                        | 1183                    | 3329                  | 4512            |
| 4675  | -                                | -                        | -                       | -                     | -               |
| 4810  | 720                              | 2                        | 2036                    | 5778                  | 7814            |
| 4930  | 810                              | 2                        | 2120                    | 6563                  | 8683            |
| 4H11  | 930                              | 2                        | 2690                    | 7708                  | 10398           |
| 4H12  | 1090                             | 2                        | 2866                    | 8917                  | 11783           |

Table 2.6 Drive Watt Loss (Normal Duty: < 460 V)

| Model | The rated output current | Carrier Frequency<br>kHz | Interior Unit Loss<br>W | Cooling Fin Loss<br>W | Total Loss<br>W |
|-------|--------------------------|--------------------------|-------------------------|-----------------------|-----------------|
| 4002  | 2.1                      | 2                        | 39                      | 16                    | 55              |
| 4004  | 4.1                      | 2                        | 44                      | 33                    | 77              |
| 4005  | 5.4                      | 2                        | 48                      | 31                    | 79              |
| 4007  | 7.1                      | 2                        | 52                      | 44                    | 96              |
| 4009  | 8.9                      | 2                        | 42                      | 58                    | 100             |
| 4012  | 11.9                     | 2                        | 57                      | 84                    | 141             |
| 4018  | 17.5                     | 2                        | 82                      | 144                   | 226             |
| 4023  | 23.4                     | 2                        | 108                     | 185                   | 293             |
| 4031  | 31                       | 2                        | 138                     | 222                   | 360             |
| 4038  | 38                       | 2                        | 145                     | 270                   | 415             |
| 4044  | 44                       | 2                        | 168                     | 335                   | 503             |
| 4060  | 59.6                     | 2                        | 157                     | 444                   | 601             |
| 4075  | 74.9                     | 2                        | 185                     | 527                   | 712             |
| 4089  | 89.2                     | 2                        | 212                     | 665                   | 877             |
| 4103  | 103                      | 2                        | 264                     | 766                   | 1030            |
| 4140  | 140                      | 2                        | 393                     | 1126                  | 1519            |
| 4168  | 168                      | 2                        | 574                     | 1348                  | 1922            |
| 4208  | 208                      | 2                        | 493                     | 1465                  | 1958            |
| 4250  | 250                      | 2                        | 686                     | 1738                  | 2424            |

| Model | The rated output current | Carrier Frequency<br>kHz | Interior Unit Loss<br>W | Cooling Fin Loss<br>W | Total Loss<br>W |
|-------|--------------------------|--------------------------|-------------------------|-----------------------|-----------------|
| 4296  | 296                      | 2                        | 805                     | 2155                  | 2960            |
| 4371  | 371                      | 2                        | 1022                    | 2553                  | 3575            |
| 4389  | 389                      | 2                        | 867                     | 2393                  | 3260            |
| 4453  | 453                      | 2                        | 1086                    | 3035                  | 4121            |
| 4568  | 568                      | 2                        | 1429                    | 3989                  | 5418            |
| 4675  | 675                      | 2                        | 1526                    | 4572                  | 6098            |
| 4810  | 810                      | 2                        | 2314                    | 6170                  | 8484            |
| 4930  | 930                      | 2                        | 2330                    | 7028                  | 9358            |
| 4H11  | 1090                     | 2                        | 3003                    | 8301                  | 11304           |
| 4H12  | 1200                     | 2                        | 3169                    | 9193                  | 12362           |

| Table 2.7 Drive Watt Loss (Normal Duty: ≥ 460 V) |                          |                          |                         |                       |                 |
|--------------------------------------------------|--------------------------|--------------------------|-------------------------|-----------------------|-----------------|
| Model                                            | The rated output current | Carrier Frequency<br>kHz | Interior Unit Loss<br>W | Cooling Fin Loss<br>W | Total Loss<br>W |
| 4002                                             | 2.1                      | 2                        | 39                      | 16                    | 55              |
| 4004                                             | 3                        | 2                        | 42                      | 25                    | 67              |
| 4005                                             | 4.8                      | 2                        | 45                      | 28                    | 73              |
| 4007                                             | 6.9                      | 2                        | 50                      | 42                    | 92              |
| 4009                                             | 7.6                      | 2                        | 35                      | 49                    | 84              |
| 4012                                             | 11                       | 2                        | 49                      | 76                    | 125             |
| 4018                                             | 14                       | 2                        | 64                      | 112                   | 176             |
| 4023                                             | 21                       | 2                        | 87                      | 158                   | 245             |
| 4031                                             | 27                       | 2                        | 109                     | 188                   | 297             |
| 4038                                             | 34                       | 2                        | 116                     | 234                   | 350             |
| 4044                                             | 40                       | 2                        | 137                     | 296                   | 433             |
| 4060                                             | 52                       | 2                        | 133                     | 379                   | 512             |
| 4075                                             | 65                       | 2                        | 156                     | 450                   | 606             |
| 4089                                             | 77                       | 2                        | 180                     | 569                   | 749             |
| 4103                                             | 96                       | 2                        | 229                     | 698                   | 927             |
| 4140                                             | 124                      | 2                        | 334                     | 982                   | 1316            |
| 4168                                             | 156                      | 2                        | 481                     | 1199                  | 1680            |
| 4208                                             | 180                      | 2                        | 429                     | 1275                  | 1704            |
| 4250                                             | 240                      | 2                        | 648                     | 1643                  | 2291            |
| 4296                                             | 302                      | 2                        | 817                     | 2257                  | 3074            |
| 4371                                             | 361                      | 2                        | 975                     | 2561                  | 3536            |
| 4389                                             | 414                      | 2                        | 873                     | 2422                  | 3295            |
| 4453                                             | 477                      | 2                        | 1183                    | 3329                  | 4512            |
| 4568                                             | 515                      | 2                        | 1320                    | 3697                  | 5017            |
| 4675                                             | -                        | -                        | -                       | -                     | -               |
| 4810                                             | 810                      | 2                        | 2385                    | 6626                  | 9011            |
| 4930                                             | 930                      | 2                        | 2465                    | 7613                  | 10078           |
| 4H11                                             | 1090                     | 2                        | 3162                    | 9020                  | 12182           |
| 4H12                                             | 1200                     | 2                        | 3236                    | 9931                  | 13167           |

# 2.6 Remove and Reattach the Keypad

**NOTICE:** You must remove the keypad before you remove or reattach the front cover. Before you reattach the keypad, make sure that you attach the front cover into position. If you keep the keypad connected to the drive when you remove the front cover, it can cause an unsatisfactory connection and incorrect operation.

# Remove the Keypad

1. Push down the tab on the top of the keypad, then pull the keypad forward and remove it from the drive.

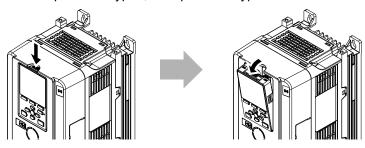

Figure 2.7 Remove the Keypad

2. Pull the keypad connector out from the drive horizontally, then put it in the holder.

#### Note:

Insert the end of the keypad connector that has the tab.

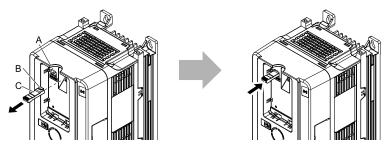

A - Holder B - Hook

C - Keypad connector

Figure 2.8 Move the Keypad Connector to the Holder

# ◆ Reattach the Keypad

Insert the keypad connector to its initial position. Put the bottom of the keypad into position first, then carefully push on the top of the keypad until the hook clicks into place.

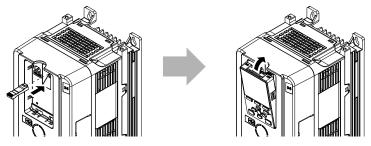

Figure 2.9 Reattach the Keypad

# 2.7 Install the Keypad in a Control Panel or Another Device

# Operate the Keypad from a Remote Location

You can remove the keypad from the drive and connect it to a remote control extension cable 3 m (9.8 ft) long to make operation easier when you cannot access the drive. It is not necessary to open or close the panel door to operate a drive that is in a control panel. To order optional accessories, contact Yaskawa or your nearest sales representative.

| Name                       | Option Model                               | Intended Use                                                                                                    |
|----------------------------|--------------------------------------------|----------------------------------------------------------------------------------------------------|
| Keypad Remote Cable        | WV001: 1 m (3.3 ft)<br>WV003: 3 m (9.8 ft) | To connect the keypad and drive. This option is an RJ-45, 8-pin straight-through UTP CAT5e cable.                                          |
| Installation Support Set A | 900-192-933-001                            | To attach the keypad to the control panel. This option uses screws.                                                                        |
| Installation Support Set B | 900-192-933-002                            | To attach the keypad to the control panel. This option uses nut clamps.  Use this option when weld studs are located in the control panel. |

# Connect the Keypad from a Remote Location

Use the information in Table 2.8 to install the keypad in the best location for your application.

**Table 2.8 Keypad Installation Method** 

| Installation Method          | Features                                                                                   | Necessary Tools and Installation Support Sets                                                                             |
|------------------------------|--------------------------------------------------------------------------------------------|----------------------------------------------------------------------------------------------------|
| Outside of the control panel | Simplified installation is possible. Separate installation support sets are not necessary. | Phillips screwdriver #2 (M3)                                                                                              |
|                              |                                                                                            | Phillips screwdriver #2 (M3, M4)     Installation support set A (for mounting with screws, model: 900-192-933-001)        |
| Inside of the control panel  | Keypad does not extend farther than the front of the control panel.                        | Phillips screwdriver #2 (M3) Wrench (M4) Installation support set B (for mounting with nut clamp, model: 900-192-933-002) |

#### Note:

Installation support sets are sold separately. If there are weld studs inside the control panel, use installation support set B. Contact Yaskawa or your nearest sales representative to make an order.

**NOTICE:** Do not let unwanted objects, for example metal shavings or wire clippings, fall into the drive during drive installation. Put a temporary cover over the drive during installation. Remove the temporary cover before start-up. Unwanted objects inside of the drive can cause damage to the drive.

## External Dimensions of Keypad

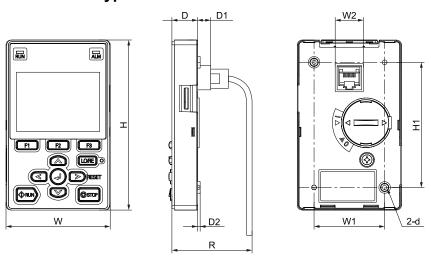

Figure 2.10 Exterior and Mounting Dimensions

Table 2.9 Exterior Dimensions (mm)

|    |     |    |     |     |      | . , |    |    |    |
|----|-----|----|-----|-----|------|-----|----|----|----|
| w  | Н   | D  | D1  | D2  | R */ | W1  | W2 | H1 | d  |
| 65 | 106 | 16 | 8.2 | 1.6 | 53.8 | 44  | 15 | 78 | M3 |

\*1 Minimum bending radius

#### Mount to the Outside of Control Panel

1. Use the dimensions in Figure 2.11 and Table 2.10 to cut an opening in the control panel for the keypad.

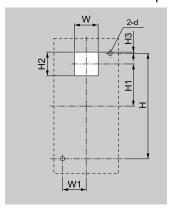

Figure 2.11 External/Face Mount Enclosure Panel Cut-Out Dimensions

Table 2.10 Panel Cut-Out Dimensions mm (in)

| w      | Н      | W1     | H1     | H2     | Н3     | d      |
|--------|--------|--------|--------|--------|--------|--------|
| 22     | 78     | 22     | 29     | 22     | 1      | 3.6    |
| (0.89) | (3.07) | (0.89) | (1.14) | (0.89) | (0.04) | (0.14) |

2. Remove the keypad and put the keypad connector in the holder on the front cover.

#### Note:

Insert the end of the keypad connector that has the tab.

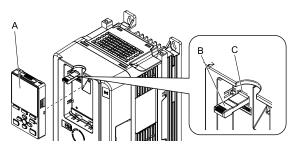

- A Keypad
- **B** Keypad connector

C - Holder

## Figure 2.12 Remove the Keypad

3. Put the keypad on the outside of the control panel.

Use M3 screws (6 mm (0.2 in) depth cross-recessed pan head screws) to attach the keypad from the inside. Tighten the screws to a correct tightening torque:

• M3 screws: 0.49 N·m to 0.73 N·m (4.34 lbf·in to 6.46 lbf·in)

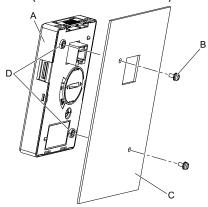

- A Keypad
- B M3 screws

- C Enclosure panel
- D Screw mounting holes

Figure 2.13 Mount to the Outside of Control Panel

4. Use the extension cable to connect the drive to the keypad.

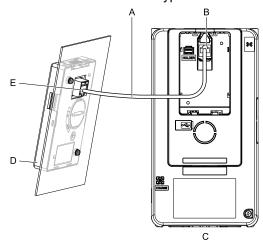

- A Extension cable
- **B** Communications connector
- C Drive

- D Keypad
- E Cable connector

Figure 2.14 Connecting the Drive and Keypad with the Extension Cable

#### Mount to the Inside of Control Panel

Installation support sets A or B (sold separately) are necessary for Internal/Flush-Mount installation. To order optional accessories, contact Yaskawa or your nearest sales representative.

#### Note:

- The installation procedure and panel cut-out dimensions are the same for mounting brackets A and B.
- Use a gasket between the control panel and the keypad in environments with a large quantity of dust or other unwanted airborne material.
  - 1. Use the dimensions in Figure 2.15 and Table 2.11 to cut an opening in the control panel for the keypad.

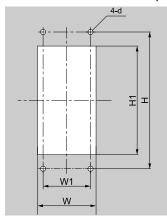

Figure 2.15 Panel Cut-Out Dimensions to Attach Inside Control Panel

Table 2.11 Panel Cut-Out Dimensions mm (in)

| w             | Н      | W1     | H1            | d      |
|---------------|--------|--------|---------------|--------|
| 64 + 0.5      | 130    | 45     | 105 + 0.5     | 4.8    |
| (2.52 + 0.02) | (5.12) | (1.77) | (4.13 + 0.02) | (0.12) |

2. Remove the keypad and put the keypad connector in the holder on the front cover.

#### Note:

Insert the end of the keypad connector that has the tab.

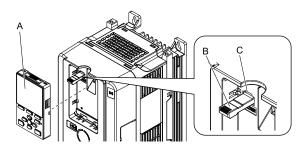

A - Keypad

**B** - Keypad connector

C - Holder

#### Figure 2.16 Remove the Keypad

- 3. Use the screws included with the mounting bracket, and attach the keypad to the mounting bracket. Use the screws included with the installation support set to attach it. Tighten the screws to a correct tightening torque:
  - M3 screws: 0.49 N·m to 0.73 N·m (4.34 lbf·in to 6.46 lbf·in)

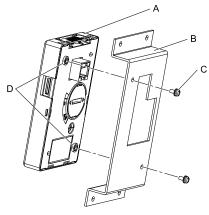

A - Keypad

B - Mounting bracket A

C - M3 screws

D - Screw mounting holes

Figure 2.17 Attach Keypad to Mounting Bracket

4. Put the mounting bracket that has the attached keypad in the control panel, and use the screws to attach it from the outside.

Use the screws included with the installation support set to attach it. Tighten the screws to a correct tightening torque:

M4 screws: 0.98 N·m to 1.33 N·m (8.67 lbf·in to 11.77 lbf·in)

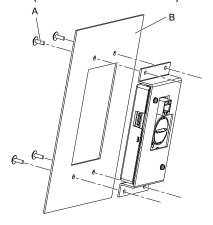

A - M4 screws

B - Enclosure panel

Figure 2.18 Mount Mounting Bracket to the Interior of the Control Panel

5. Use the extension cable to connect the drive to the keypad.

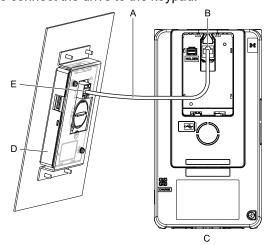

- A Extension cable
- **B** Communications connector
- C Drive

- D Keypad
- E Cable connector

Figure 2.19 Connecting the Drive and Keypad with the Extension Cable

# 2.8 Removing/Reattaching Covers

This section gives information about how to remove and reattach the front cover and terminal cover for wiring and inspection.

Different drive models have different procedures to remove and reattach the covers. Refer to Table 2.12 for more information.

Table 2.12 Procedures to Remove Covers by Drive Model

| Model                      | Procedure   | Ref. |
|----------------------------|-------------|------|
| 2004 - 2211<br>4002 - 4168 | Procedure A | 50   |
| 2257 - 2415<br>4208 - 4H12 | Procedure B | 51   |

# Removing/Reattaching the Cover Using Procedure A

**DANGER!** Electrical Shock Hazard. Do not examine, connect, or disconnect wiring on an energized drive. Before servicing, disconnect all power to the equipment and wait for the time specified on the warning label at a minimum. The internal capacitor stays charged after the drive is de-energized. The charge indicator LED extinguishes when the DC bus voltage decreases below 50 Vdc. When all indicators are OFF, remove the covers before measuring for dangerous voltages to make sure that the drive is safe. If you do work on the drive when it is energized, it will cause serious injury or death from electrical shock.

## ■ Remove the Front Cover

1. Remove the keypad and the keypad connector, then insert the end of the keypad connector that has the tab into the keypad connector holder on the front cover.

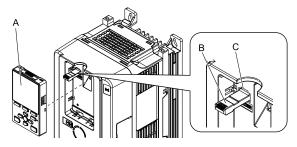

- A Keypad
- **B** Keypad connector

C - Holder

Figure 2.20 Remove the Keypad and Keypad Connector

2. Loosen the front cover screws.

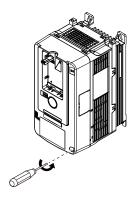

Figure 2.21 Loosen the Front Cover Screws

3. Push on the tab in the side of the front cover then pull the front cover forward to remove it from the drive.

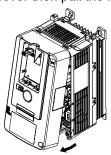

Figure 2.22 Remove the Front Cover

#### ■ Install the Front Cover

- 1. Wire the drive and other peripheral devices.
- 2. Reverse the steps to reattach the cover.

#### Note:

- · Wire the grounding terminals first, main circuit terminals next, and control circuit terminals last.
- Make sure that you do not pinch wires or signal lines between the front cover and the drive before you reattach the cover.
- Tighten the screws to a tightening torque of 0.98 N·m to 1.33 N·m (8.67 lbf·in to 11.77 lbf·in).

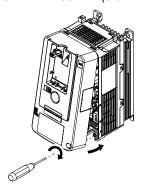

Figure 2.23 Install the Front Cover

3. Reattach the keypad to the original position.

# ◆ Removing/Reattaching the Cover Using Procedure B

**DANGER!** Electrical Shock Hazard. Do not examine, connect, or disconnect wiring on an energized drive. Before servicing, disconnect all power to the equipment and wait for the time specified on the warning label at a minimum. The internal capacitor stays charged after the drive is de-energized. The charge indicator LED extinguishes when the DC bus voltage decreases below 50 Vdc. When all indicators are OFF, remove the covers before measuring for dangerous voltages to make sure that the drive is safe. If you do work on the drive when it is energized, it will cause serious injury or death from electrical shock.

#### Remove the Front Cover

1. Remove the terminal cover, keypad, and keypad connector, then insert the end of the keypad connector that has the tab into the keypad connector holder on the front cover.

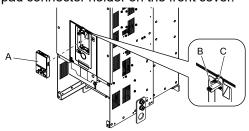

- A Keypad
- **B** Keypad connector

C - Connector holder

Figure 2.24 Remove the Terminal Cover, Keypad, and Keypad Connector

2. Loosen the front cover screws.

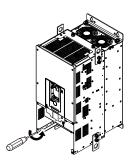

Figure 2.25 Loosen the Front Cover Screws

3. Push on the four tabs found on each side of the front cover, then pull the front cover forward to remove it from the drive.

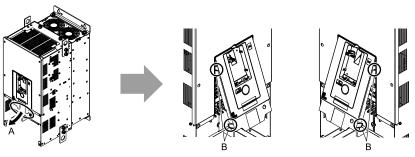

- A Pull forward to remove the front cover.
- B Unhook the tabs found on the sides of the front cover.

Figure 2.26 Pull Forward to Remove the Front Cover

Remove the front cover from the drive.

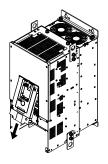

Figure 2.27 Remove the Front Cover

#### ■ Reattach the Front Cover

Wire the drive and other peripheral devices then reattach the front cover.

#### Note:

Wire the grounding terminals first, main circuit terminals next, and control circuit terminals last.

Move the front cover to connect the hooks at the top of the front cover to the drive.

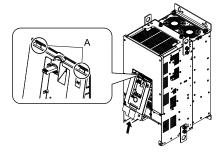

A - Hooks

Figure 2.28 Reattach the Front Cover

2. Move the front cover until it clicks into position while pushing on the hooks on the left and right sides of the front cover.

#### Note:

Make sure that you do not pinch wires or signal lines between the front cover and the drive before you reattach the cover.

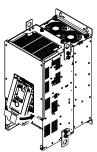

Figure 2.29 Reattach the Front Cover

3. Reattach the keypad to the original position.

#### ■ Remove the Terminal Cover

1. Loosen the screws on the terminal cover, then pull down on the cover.

**CAUTION!** Crush Hazard. Loosen the cover screws. Do not fully remove them. If you fully remove the cover screws, the terminal cover can fall and cause moderate injury.

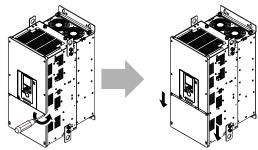

Figure 2.30 Loosen the Terminal Cover Mounting Screws

2. Pull the terminal cover away from the drive.

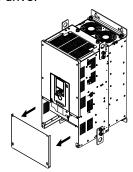

Figure 2.31 Remove the Terminal Cover

## ■ Reattach the Terminal Cover

Wire the drive and other peripheral devices then reattach the terminal cover.

#### Note:

- · Wire the grounding terminals first, main circuit terminals next, and control circuit terminals last.
- Make sure that you do not pinch wires or signal lines between the wiring cover and the drive before you reattach the cover.
- Tighten the screws to a correct tightening torque:
- -Models 2257 to 2415: 0.98 N⋅m to 1.33 N⋅m (8.67 lbf⋅in to 11.77 lbf⋅in)
- -Models 4208 to 4675: 0.98 N·m to 1.33 N·m (8.67 lbf·in to 11.77 lbf·in)
- -Models 4810 to 4H12: 1.96 N·m to 2.53 N·m (17.35 lbf·in to 22.39 lbf·in)

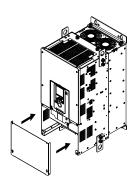

Figure 2.32 Reattach the Terminal Cover

# 2.9 Change the Drive Enclosure Type

The enclosure type of the drive is IP20/UL Open Type. You must install a UL Type 1 kit to change the enclosure type to an enclosed, IP20/UL Type 1.

Install the kit before you wire the drive.

Different drives use different UL Type 1 kits. Refer to Table 2.13 to find the kit for your drive. Contact Yaskawa or your nearest sales representative for more information about UL Type 1 kits.

Table 2.13 UL Type 1 Kits by Drive Model

| Model                                                                                            | Option Model    |
|--------------------------------------------------------------------------------------------------|-----------------|
| 2004, 2006, 2010, 2012, 2018, 2021, 2030, 2042<br>4002, 4004, 4005, 4007, 4009, 4012, 4018, 4023 | 900-192-121-001 |
| 2056<br>4031, 4038                                                                               | 900-192-121-002 |
| 2070<br>4044, 4060                                                                               | 900-192-121-003 |
| 2082                                                                                             | 900-192-121-004 |
| 2110<br>4075                                                                                     | 900-192-121-005 |
| 2138<br>4089, 4103                                                                               | 900-192-121-006 |
| 2169<br>4140, 4168                                                                               | 900-192-121-007 |
| 2211                                                                                             | 900-192-121-008 |
| 2257, 2313<br>4208, 4250, 4296                                                                   | 900-192-121-009 |
| 2360, 2415<br>4371, 4389                                                                         | 900-192-121-010 |
| 4453, 4568, 4675                                                                                 | 900-192-121-011 |

# 2.10 Installation Methods

The drive installation methods include standard installation and external heatsink installation.

## Standard Installation

Refer to *Drive Exterior and Mounting Dimensions on page 476* for more information about external dimensions and installation methods.

## External Heatsink

Refer to Table 2.15, Table 2.16, and Table 2.17 for the panel cut-out dimensions for external heatsink installations. An attachment is necessary to install drive models smaller than 2082 (200 V class) and 4060 (400 V class) with the heatsink outside of the panel.

#### Note:

- The exterior mounting dimensions and installation dimensions for a standard installation are different than the dimensions for an external heatsink installation.
- The shaded parts of the panel cut-out dimensions are the gasket dimensions. Make sure that the gasket is not smaller than the specified dimension.

| <b>Table 2.14</b> | External | Heatsink | Mount Kit |
|-------------------|----------|----------|-----------|
|                   |          |          |           |

| Drive Model                | Model           |
|----------------------------|-----------------|
| 2004 - 2042<br>4002 - 4023 | 900-193-209-001 |
| 2056<br>4031, 4038         | 900-193-209-002 |
| 2070, 2082<br>4044, 4060   | 900-193-209-003 |
| 2110 - 2415<br>4075 - 4H12 | -               |

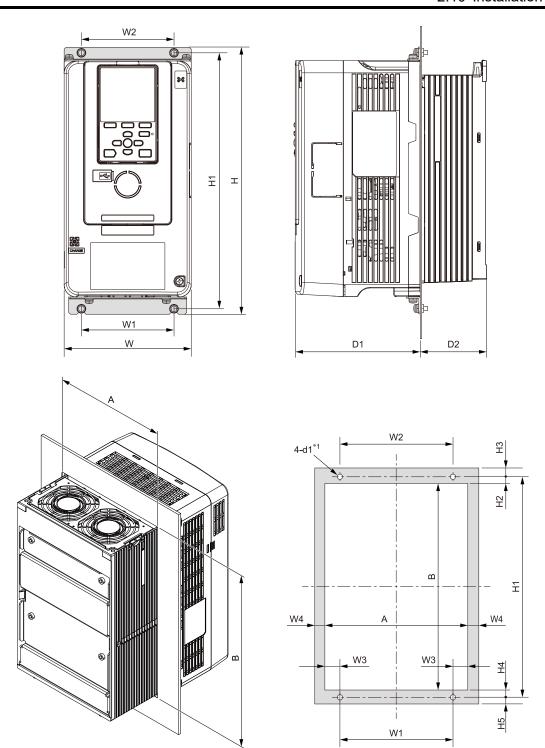

Figure 2.33 Panel Cut-Out Dimensions

\*1 Make threads inside the mounting screw holes on the panel.

Table 2.15 Panel Cut-Out Dimensions (200 V Class)

| Model           |               | Dimensions mm (in) |               |              |               |               |              |             |                |              |             |              |             |               |               |    |
|-----------------|---------------|--------------------|---------------|--------------|---------------|---------------|--------------|-------------|----------------|--------------|-------------|--------------|-------------|---------------|---------------|----|
| wodei           | w             | Н                  | D1            | D2           | W1            | W2            | W3           | W4          | H1             | H2           | Н3          | H4           | H5          | Α             | В             | d1 |
| 2004 *1         | 140<br>(5.51) | 294<br>(11.57)     | 138<br>(5.43) | 38<br>(1.50) | 102<br>(4.02) | 102<br>(4.02) | 16<br>(0.63) | 3<br>(0.12) | 282<br>(11.10) | 23<br>(0.91) | 6<br>(0.24) | 26<br>(1.02) | 6<br>(0.24) | 134<br>(5.28) | 233<br>(9.17) | M5 |
| 2006 *1         | 140<br>(5.51) | 294<br>(11.57)     | 138<br>(5.43) | 38<br>(1.50) | 102<br>(4.02) | 102<br>(4.02) | 16<br>(0.63) | 3<br>(0.12) | 282<br>(11.10) | 23<br>(0.91) | 6<br>(0.24) | 26<br>(1.02) | 6<br>(0.24) | 134<br>(5.28) | 233<br>(9.17) | M5 |
| 2010 * <i>I</i> | 140<br>(5.51) | 294<br>(11.57)     | 138<br>(5.43) | 38<br>(1.50) | 102<br>(4.02) | 102<br>(4.02) | 16<br>(0.63) | 3<br>(0.12) | 282<br>(11.10) | 23<br>(0.91) | 6<br>(0.24) | 26<br>(1.02) | 6<br>(0.24) | 134<br>(5.28) | 233<br>(9.17) | M5 |
| 2012 * <i>I</i> | 140<br>(5.51) | 294<br>(11.57)     | 138<br>(5.43) | 38<br>(1.50) | 102<br>(4.02) | 102<br>(4.02) | 16<br>(0.63) | 3<br>(0.12) | 282<br>(11.10) | 23<br>(0.91) | 6<br>(0.24) | 26<br>(1.02) | 6<br>(0.24) | 134<br>(5.28) | 233<br>(9.17) | M5 |

|                 |                |                |                |               |                |                | [              | Dimensio     | ns mm (ir      | 1)             |               |                |               |                |                |     |
|-----------------|----------------|----------------|----------------|---------------|----------------|----------------|----------------|--------------|----------------|----------------|---------------|----------------|---------------|----------------|----------------|-----|
| Model           | w              | Н              | D1             | D2            | W1             | W2             | W3             | W4           | H1             | H2             | Н3            | H4             | H5            | Α              | В              | d1  |
| 2018 *1         | 140<br>(5.51)  | 294<br>(11.57) | 138<br>(5.43)  | 73<br>(2.87)  | 102<br>(4.02)  | 102<br>(4.02)  | 16<br>(0.63)   | 3<br>(0.12)  | 282<br>(11.10) | 23<br>(0.91)   | 6<br>(0.24)   | 26<br>(1.02)   | 6<br>(0.24)   | 134<br>(5.28)  | 233<br>(9.17)  | M5  |
| 2021 * <i>I</i> | 140<br>(5.51)  | 294<br>(11.57) | 138<br>(5.43)  | 73<br>(2.87)  | 102<br>(4.02)  | 102<br>(4.02)  | 16<br>(0.63)   | 3<br>(0.12)  | 282<br>(11.10) | 23<br>(0.91)   | 6<br>(0.24)   | 26<br>(1.02)   | 6<br>(0.24)   | 134<br>(5.28)  | 233<br>(9.17)  | M5  |
| 2030 *1         | 140<br>(5.51)  | 294<br>(11.57) | 138<br>(5.43)  | 73<br>(2.87)  | 102<br>(4.02)  | 102<br>(4.02)  | 16<br>(0.63)   | 3<br>(0.12)  | 282<br>(11.10) | 23<br>(0.91)   | 6<br>(0.24)   | 26<br>(1.02)   | 6<br>(0.24)   | 134<br>(5.28)  | 233<br>(9.17)  | M5  |
| 2042 *1         | 140<br>(5.51)  | 294<br>(11.57) | 138<br>(5.43)  | 73<br>(2.87)  | 102<br>(4.02)  | 102<br>(4.02)  | 16<br>(0.63)   | 3<br>(0.12)  | 282<br>(11.10) | 23<br>(0.91)   | 6<br>(0.24)   | 26<br>(1.02)   | 6<br>(0.24)   | 134<br>(5.28)  | 233<br>(9.17)  | M5  |
| 2056 * <i>I</i> | 180<br>(7.09)  | 329<br>(12.95) | 134<br>(5.28)  | 68<br>(2.68)  | 140<br>(5.51)  | 140<br>(5.51)  | 17<br>(0.67)   | 3<br>(0.12)  | 318<br>(12.52) | 23.5<br>(0.93) | 5 (0.20)      | 24.5<br>(0.97) | 6<br>(0.24)   | 174<br>(6.85)  | 270<br>(10.63) | M5  |
| 2070 * <i>I</i> | 220<br>(8.66)  | 384<br>(15.12) | 140<br>(5.51)  | 87<br>(3.43)  | 192<br>(7.56)  | 192<br>(7.56)  | 11<br>(0.43)   | 3<br>(0.12)  | 371<br>(14.61) | 27<br>(1.06)   | 7<br>(0.28)   | 25<br>(0.98)   | 6<br>(0.24)   | 214<br>(8.43)  | 319<br>(12.56) | M6  |
| 2082 *1         | 220<br>(8.66)  | 384<br>(15.12) | 140<br>(5.51)  | 87<br>(3.43)  | 192<br>(7.56)  | 192<br>(7.56)  | 11<br>(0.43)   | 3<br>(0.12)  | 371<br>(14.61) | 27<br>(1.06)   | 7<br>(0.28)   | 25<br>(0.98)   | 6<br>(0.24)   | 214<br>(8.43)  | 319<br>(12.56) | M6  |
| 2110            | 240<br>(9.45)  | 400<br>(15.75) | 166<br>(6.54)  | 114<br>(4.49) | 195<br>(7.68)  | 204<br>(8.03)  | 14.5<br>(0.57) | 8<br>(0.32)  | 385<br>(15.16) | 19.5<br>(0.77) | 7.5<br>(0.30) | 19.5<br>(0.77) | 7.5<br>(0.30) | 224<br>(8.82)  | 346<br>(13.62) | M6  |
| 2138            | 255<br>(10.04) | 450<br>(17.72) | 166<br>(6.54)  | 114<br>(4.49) | 170<br>(6.69)  | 210<br>(8.27)  | 34.5<br>(1.36) | 8<br>(0.32)  | 436<br>(17.17) | 20<br>(0.79)   | 8<br>(0.32)   | 20<br>(0.79)   | 6<br>(0.24)   | 239<br>(9.41)  | 396<br>(15.59) | M6  |
| 2169            | 264<br>(10.39) | 543<br>(21.38) | 186<br>(7.32)  | 149<br>(5.87) | 190<br>(7.48)  | 220<br>(8.66)  | 29<br>(1.14)   | 8<br>(0.32)  | 527<br>(20.75) | 19.5<br>(0.77) | 8.5<br>(0.34) | 20.5<br>(0.81) | 7.5<br>(0.30) | 248<br>(9.76)  | 487<br>(19.17) | M8  |
| 2211            | 264<br>(10.39) | 543<br>(21.38) | 186<br>(7.32)  | 149<br>(5.87) | 190<br>(7.48)  | 220<br>(8.66)  | 29<br>(1.14)   | 8<br>(0.32)  | 527<br>(20.75) | 19.5<br>(0.77) | 8.5<br>(0.34) | 20.5<br>(0.81) | 7.5<br>(0.30) | 248<br>(9.76)  | 487<br>(19.17) | M8  |
| 2257            | 312<br>(12.28) | 700<br>(27.56) | 260<br>(10.24) | 160<br>(6.30) | 218<br>(8.58)  | 263<br>(10.35) | 39<br>(1.54)   | 8<br>(0.32)  | 675<br>(26.56) | 33<br>(1.30)   | 12<br>(0.47)  | 32<br>(1.26)   | 13<br>(0.51)  | 296<br>(11.65) | 610<br>(24.02) | M10 |
| 2313            | 312<br>(12.28) | 700<br>(27.56) | 260<br>(10.24) | 160<br>(6.30) | 218<br>(8.58)  | 263<br>(10.35) | 39<br>(1.54)   | 8<br>(0.32)  | 675<br>(26.56) | 33<br>(1.30)   | 12<br>(0.47)  | 32<br>(1.26)   | 13<br>(0.51)  | 296<br>(11.65) | 610<br>(24.02) | M10 |
| 2360            | 440<br>(17.32) | 800<br>(31.50) | 254<br>(10.00) | 218<br>(8.58) | 370<br>(14.57) | 310<br>(12.20) | 23<br>(0.91)   | 12<br>(0.47) | 773<br>(30.43) | 31.5<br>(1.24) | 14<br>(0.55)  | 31.5<br>(1.24) | 13<br>(0.51)  | 416<br>(16.38) | 710<br>(27.95) | M12 |
| 2415            | 440<br>(17.32) | 800<br>(31.50) | 254<br>(10.00) | 218<br>(8.58) | 370<br>(14.57) | 310<br>(12.20) | 23<br>(0.91)   | 12<br>(0.47) | 773<br>(30.43) | 31.5<br>(1.24) | 14<br>(0.55)  | 31.5<br>(1.24) | 13<br>(0.51)  | 416<br>(16.38) | 710<br>(27.95) | M12 |

<sup>\*1</sup> The attachment for external heatsink installation is necessary.

Table 2.16 Panel Cut-out Dimensions (Models 4002 to 4389)

| Madal           |               |                |               |              |               |               | С            | imensio     | ns mm (ir      | 1)             |             |                |             |               |                |    |
|-----------------|---------------|----------------|---------------|--------------|---------------|---------------|--------------|-------------|----------------|----------------|-------------|----------------|-------------|---------------|----------------|----|
| Model           | w             | Н              | D1            | D2           | W1            | W2            | W3           | W4          | H1             | H2             | Н3          | H4             | H5          | Α             | В              | d1 |
| 4002 * <i>I</i> | 140<br>(5.51) | 294<br>(11.57) | 138<br>(5.43) | 38<br>(1.50) | 102<br>(4.02) | 102<br>(4.02) | 16<br>(0.63) | 3<br>(0.12) | 282<br>(11.10) | 23<br>(0.91)   | 6<br>(0.24) | 26<br>(1.02)   | 6<br>(0.24) | 134<br>(5.28) | 233<br>(9.17)  | M5 |
| 4004 *1         | 140<br>(5.51) | 294<br>(11.57) | 138<br>(5.43) | 38<br>(1.50) | 102<br>(4.02) | 102<br>(4.02) | 16<br>(0.63) | 3<br>(0.12) | 282<br>(11.10) | 23<br>(0.91)   | 6<br>(0.24) | 26<br>(1.02)   | 6<br>(0.24) | 134<br>(5.28) | 233<br>(9.17)  | M5 |
| 4005 *1         | 140<br>(5.51) | 294<br>(11.57) | 138<br>(5.43) | 38<br>(1.50) | 102<br>(4.02) | 102<br>(4.02) | 16<br>(0.63) | 3<br>(0.12) | 282<br>(11.10) | 23<br>(0.91)   | 6<br>(0.24) | 26<br>(1.02)   | 6<br>(0.24) | 134<br>(5.28) | 233<br>(9.17)  | M5 |
| 4007 * <i>I</i> | 140<br>(5.51) | 294<br>(11.57) | 138<br>(5.43) | 73<br>(2.87) | 102<br>(4.02) | 102<br>(4.02) | 16<br>(0.63) | 3<br>(0.12) | 282<br>(11.10) | 23<br>(0.91)   | 6<br>(0.24) | 26<br>(1.02)   | 6<br>(0.24) | 134<br>(5.28) | 233<br>(9.17)  | M5 |
| 4009 *1         | 140<br>(5.51) | 294<br>(11.57) | 138<br>(5.43) | 73<br>(2.87) | 102<br>(4.02) | 102<br>(4.02) | 16<br>(0.63) | 3<br>(0.12) | 282<br>(11.10) | 23<br>(0.91)   | 6<br>(0.24) | 26<br>(1.02)   | 6<br>(0.24) | 134<br>(5.28) | 233<br>(9.17)  | M5 |
| 4012 * <i>I</i> | 140<br>(5.51) | 294<br>(11.57) | 138<br>(5.43) | 73<br>(2.87) | 102<br>(4.02) | 102<br>(4.02) | 16<br>(0.63) | 3<br>(0.12) | 282<br>(11.10) | 23<br>(0.91)   | 6<br>(0.24) | 26<br>(1.02)   | 6<br>(0.24) | 134<br>(5.28) | 233<br>(9.17)  | M5 |
| 4018 * <i>I</i> | 140<br>(5.51) | 294<br>(11.57) | 138<br>(5.43) | 73<br>(2.87) | 102<br>(4.02) | 102<br>(4.02) | 16<br>(0.63) | 3<br>(0.12) | 282<br>(11.10) | 23<br>(0.91)   | 6<br>(0.24) | 26<br>(1.02)   | 6<br>(0.24) | 134<br>(5.28) | 233<br>(9.17)  | M5 |
| 4023 * <i>I</i> | 140<br>(5.51) | 294<br>(11.57) | 138<br>(5.43) | 73<br>(2.87) | 102<br>(4.02) | 102<br>(4.02) | 16<br>(0.63) | 3<br>(0.12) | 282<br>(11.10) | 23<br>(0.91)   | 6<br>(0.24) | 26<br>(1.02)   | 6<br>(0.24) | 134<br>(5.28) | 233<br>(9.17)  | M5 |
| 4031 * <i>I</i> | 180<br>(7.09) | 329<br>(12.95) | 134<br>(5.28) | 68<br>(2.68) | 140<br>(5.51) | 140<br>(5.51) | 17<br>(0.67) | 3<br>(0.12) | 318<br>(12.52) | 23.5<br>(0.93) | 5<br>(0.20) | 24.5<br>(0.97) | 6<br>(0.24) | 174<br>(6.85) | 270<br>(10.63) | M5 |
| 4038 * <i>I</i> | 180<br>(7.09) | 329<br>(12.95) | 134<br>(5.28) | 68<br>(2.68) | 140<br>(5.51) | 140<br>(5.51) | 17<br>(0.67) | 3<br>(0.12) | 318<br>(12.52) | 23.5<br>(0.93) | 5<br>(0.20) | 24.5<br>(0.97) | 6<br>(0.24) | 174<br>(6.85) | 270<br>(10.63) | M5 |
| 4044 * <i>l</i> | 220<br>(8.66) | 384<br>(15.12) | 140<br>(5.51) | 87<br>(3.43) | 192<br>(7.56) | 192<br>(7.56) | 11<br>(0.43) | 3<br>(0.12) | 371<br>(14.61) | 27<br>(1.06)   | 7<br>(0.28) | 25<br>(0.98)   | 6<br>(0.24) | 214<br>(8.43) | 319<br>(12.56) | M6 |

|                 |                |                |                |               |                |                | Г              | imensio      | ns mm (ir      | 1)             |               |                |               |                |                |     |
|-----------------|----------------|----------------|----------------|---------------|----------------|----------------|----------------|--------------|----------------|----------------|---------------|----------------|---------------|----------------|----------------|-----|
| Model           | w              | Н              | D1             | D2            | W1             | W2             | W3             | W4           | H1             | H2             | Н3            | H4             | H5            | Α              | В              | d1  |
| 4060 * <i>I</i> | 220<br>(8.66)  | 384<br>(15.12) | 140<br>(5.51)  | 106<br>(4.17) | 192<br>(7.56)  | 192<br>(7.56)  | 11<br>(0.43)   | 3<br>(0.12)  | 371<br>(14.61) | 27<br>(1.06)   | 7<br>(0.28)   | 25<br>(0.98)   | 6<br>(0.24)   | 214<br>(8.43)  | 319<br>(12.56) | M6  |
| 4075            | 240<br>(9.45)  | 400<br>(15.75) | 166<br>(6.54)  | 114<br>(4.49) | 195<br>(7.68)  | 204<br>(8.03)  | 14.5<br>(0.57) | 8<br>(0.32)  | 385<br>(15.16) | 19.5<br>(0.77) | 7.5<br>(0.30) | 19.5<br>(0.77) | 7.5<br>(0.30) | 224<br>(8.82)  | 346<br>(13.62) | M6  |
| 4089            | 255<br>(10.04) | 450<br>(17.72) | 166<br>(6.54)  | 114<br>(4.49) | 170<br>(6.69)  | 210<br>(8.27)  | 34.5<br>(1.36) | 8<br>(0.32)  | 436<br>(17.17) | 20<br>(0.79)   | 8<br>(0.32)   | 20<br>(0.79)   | 6<br>(0.24)   | 239<br>(9.41)  | 396<br>(15.59) | M6  |
| 4103            | 255<br>(10.04) | 450<br>(17.72) | 166<br>(6.54)  | 114<br>(4.49) | 170<br>(6.69)  | 210<br>(8.27)  | 34.5<br>(1.36) | 8<br>(0.32)  | 436<br>(17.17) | 20<br>(0.79)   | 8<br>(0.32)   | 20<br>(0.79)   | 6<br>(0.24)   | 239<br>(9.41)  | 396<br>(15.59) | M6  |
| 4140            | 264<br>(10.39) | 543<br>(21.38) | 186<br>(7.32)  | 149<br>(5.87) | 190<br>(7.48)  | 220<br>(8.66)  | 29<br>(1.14)   | 8<br>(0.32)  | 527<br>(20.75) | 19.5<br>(0.77) | 8.5<br>(0.34) | 20.5<br>(0.81) | 7.5<br>(0.30) | 248<br>(9.76)  | 487<br>(19.17) | M8  |
| 4168            | 264<br>(10.39) | 543<br>(21.38) | 186<br>(7.32)  | 149<br>(5.87) | 190<br>(7.48)  | 220<br>(8.66)  | 29<br>(1.14)   | 8<br>(0.32)  | 527<br>(20.75) | 19.5<br>(0.77) | 8.5<br>(0.34) | 20.5<br>(0.81) | 7.5<br>(0.30) | 248<br>(9.76)  | 487<br>(19.17) | M8  |
| 4208            | 312<br>(12.28) | 700<br>(27.56) | 260<br>(10.24) | 160<br>(6.30) | 218<br>(8.58)  | 263<br>(10.35) | 39<br>(1.54)   | 8<br>(0.32)  | 675<br>(26.56) | 33<br>(1.30)   | 12<br>(0.47)  | 32<br>(1.26)   | 13<br>(0.51)  | 296<br>(11.65) | 610<br>(24.02) | M10 |
| 4250            | 312<br>(12.28) | 700<br>(27.56) | 260<br>(10.24) | 160<br>(6.30) | 218<br>(8.58)  | 263<br>(10.35) | 39<br>(1.54)   | 8<br>(0.32)  | 675<br>(26.56) | 33<br>(1.30)   | 12<br>(0.47)  | 32<br>(1.26)   | 13<br>(0.51)  | 296<br>(11.65) | 610<br>(24.02) | M10 |
| 4296            | 312<br>(12.28) | 700<br>(27.56) | 260<br>(10.24) | 160<br>(6.30) | 218<br>(8.58)  | 263<br>(10.35) | 39<br>(1.54)   | 8<br>(0.32)  | 675<br>(26.56) | 33<br>(1.30)   | 12<br>(0.47)  | 32<br>(1.26)   | 13<br>(0.51)  | 296<br>(11.65) | 610<br>(24.02) | M10 |
| 4371            | 440<br>(17.32) | 800<br>(31.50) | 254<br>(10.00) | 218<br>(8.58) | 370<br>(14.57) | 310<br>(12.20) | 23<br>(0.91)   | 12<br>(0.47) | 773<br>(30.43) | 31.5<br>(1.24) | 14<br>(0.55)  | 31.5<br>(1.24) | 13<br>(0.51)  | 416<br>(16.38) | 710<br>(27.95) | M12 |
| 4389            | 440<br>(17.32) | 800<br>(31.50) | 254<br>(10.00) | 218<br>(8.58) | 370<br>(14.57) | 310<br>(12.20) | 23<br>(0.91)   | 12<br>(0.47) | 773<br>(30.43) | 31.5<br>(1.24) | 14<br>(0.55)  | 31.5<br>(1.24) | 13<br>(0.51)  | 416<br>(16.38) | 710<br>(27.95) | M12 |

The attachment for external heatsink installation is necessary.

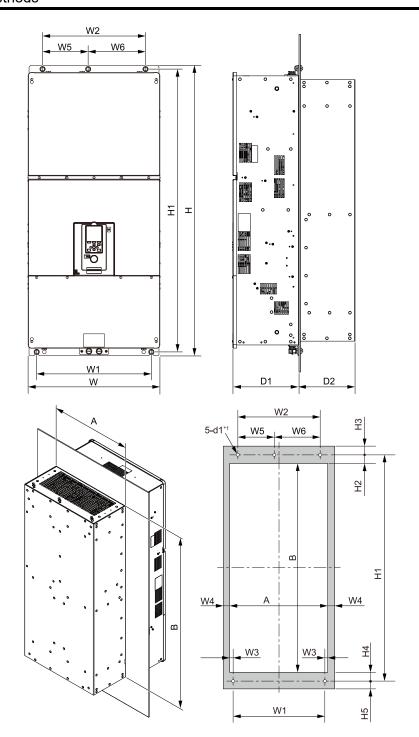

Figure 2.34 Panel Cut-Out Dimensions

\*1 Make threads inside the mounting screw holes on the panel.

Table 2.17 Panel Cut-out Dimensions (Models 4453 to 4675)

| Model |                | Dimensions mm (in) |                |               |                |                |              |              |               |               |                 |              |              |              |              |                |                 |     |
|-------|----------------|--------------------|----------------|---------------|----------------|----------------|--------------|--------------|---------------|---------------|-----------------|--------------|--------------|--------------|--------------|----------------|-----------------|-----|
|       | w              | Н                  | D1             | D2            | W1             | W2             | W3           | W4           | W5            | W6            | H1              | H2           | Н3           | H4           | Н5           | Α              | В               | d1  |
| 4453  | 510<br>(20.08) | 1136<br>(44.72)    | 260<br>(10.24) | 220<br>(8.66) | 450<br>(17.72) | 404<br>(15.91) | 18<br>(0.71) | 12<br>(0.47) | 179<br>(7.05) | 225<br>(8.86) | 1110<br>(43.70) | 34<br>(1.34) | 15<br>(0.59) | 34<br>(1.34) | 15<br>(0.59) | 486<br>(19.13) | 1042<br>(41.02) | M12 |
| 4568  | 510<br>(20.08) | 1136<br>(44.72)    | 260<br>(10.24) | 220<br>(8.66) | 450<br>(17.72) | 404<br>(15.91) | 18<br>(0.71) | 12<br>(0.47) | 179<br>(7.05) | 225<br>(8.86) | 1110<br>(43.70) | 34<br>(1.34) | 15<br>(0.59) | 34<br>(1.34) | 15<br>(0.59) | 486<br>(19.13) | 1042<br>(41.02) | M12 |
| 4675  | 510<br>(20.08) | 1136<br>(44.72)    | 260<br>(10.24) | 220<br>(8.66) | 450<br>(17.72) | 404<br>(15.91) | 18<br>(0.71) | 12<br>(0.47) | 179<br>(7.05) | 225<br>(8.86) | 1110<br>(43.70) | 34<br>(1.34) | 15<br>(0.59) | 34<br>(1.34) | 15<br>(0.59) | 486<br>(19.13) | 1042<br>(41.02) | M12 |

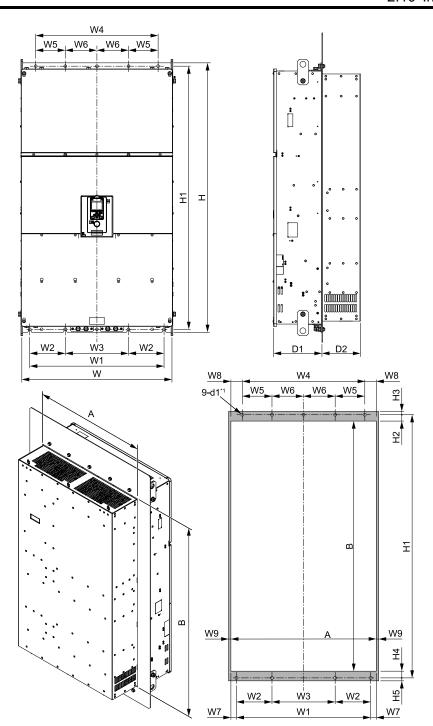

Figure 2.35 Panel Cut-Out Dimensions

\*1 Make threads inside the mounting screw holes on the panel.

Table 2.18 Panel Cut-out Dimensions (Models 4810 to 4H12)

|           |                    |                      |               |               |               |               |               |               |               |              |             | •            |              |                |              |                |              |              |             |                |     |
|-----------|--------------------|----------------------|---------------|---------------|---------------|---------------|---------------|---------------|---------------|--------------|-------------|--------------|--------------|----------------|--------------|----------------|--------------|--------------|-------------|----------------|-----|
| Mod<br>el | Dimensions mm (in) |                      |               |               |               |               |               |               |               |              |             |              |              |                |              |                |              |              |             |                |     |
|           | w                  | Н                    | D1            | D2            | W1            | W2            | W3            | W4            | W5            | W6           | W7          | W8           | W9           | H1             | H2           | Н3             | H4           | Н5           | Α           | В              | d1  |
| 4810      | 760<br>(29.9)      | 1363.<br>8<br>(53.7) | 245<br>(9.65) | 195<br>(7.67) | 680<br>(26.8) | 180<br>(7.09) | 320<br>(12.6) | 620<br>(24.4) | 150<br>(5.91) | 160<br>(6.3) | 28<br>(1.1) | 58<br>(2.28) | 12<br>(0.47) | 1332<br>(52.4) | 32<br>(1.26) | 16.8<br>(0.66) | 34<br>(1.34) | 15<br>(0.59) | 736<br>(29) | 1266<br>(49.8) | M12 |
| 4930      | 760<br>(29.9)      | 1363.<br>8<br>(53.7) | 245<br>(9.65) | 195<br>(7.67) | 680<br>(26.8) | 180<br>(7.09) | 320<br>(12.6) | 620<br>(24.4) | 150<br>(5.91) | 160<br>(6.3) | 28<br>(1.1) | 58<br>(2.28) | 12<br>(0.47) | 1332<br>(52.4) | 32<br>(1.26) | 16.8<br>(0.66) | 34<br>(1.34) | 15<br>(0.59) | 736<br>(29) | 1266<br>(49.8) | M12 |
| 4H11      | 760<br>(29.9)      | 1363.<br>8<br>(53.7) | 245<br>(9.65) | 195<br>(7.67) | 680<br>(26.8) | 180<br>(7.09) | 320<br>(12.6) | 620<br>(24.4) | 150<br>(5.91) | 160<br>(6.3) | 28<br>(1.1) | 58<br>(2.28) | 12<br>(0.47) | 1332<br>(52.4) | 32<br>(1.26) | 16.8<br>(0.66) | 34<br>(1.34) | 15<br>(0.59) | 736<br>(29) | 1266<br>(49.8) | M12 |
| 4H12      | 760<br>(29.9)      | 1363.<br>8<br>(53.7) | 245<br>(9.65) | 195<br>(7.67) | 680<br>(26.8) | 180<br>(7.09) | 320<br>(12.6) | 620<br>(24.4) | 150<br>(5.91) | 160<br>(6.3) | 28<br>(1.1) | 58<br>(2.28) | 12<br>(0.47) | 1332<br>(52.4) | 32<br>(1.26) | 16.8<br>(0.66) | 34<br>(1.34) | 15<br>(0.59) | 736<br>(29) | 1266<br>(49.8) | M12 |

# **Electrical Installation**

This chapter gives how to wire the control circuit terminals, motor, and power supply of the drive.

| 3.1  | Section Safety                               | 64  |
|------|----------------------------------------------|-----|
| 3.2  | Electrical Installation                      | 66  |
| 3.3  | Main Circuit Wiring                          | 71  |
| 3.4  | Main Circuit Terminal Block Wiring Procedure | 96  |
| 3.5  | Control Circuit Wiring                       | 104 |
| 3.6  | Control I/O Connections                      | 115 |
| 3.7  | Connect the Drive to a PC                    | 119 |
| 3.8  | External Interlock                           | 120 |
| 3.9  | Braking Resistor Installation                | 121 |
| 3.10 | Drive Wiring Protection                      | 130 |
| 3.11 | Dynamic Braking Option, Motor Protection     |     |
| 3.12 | Improve the Power Factor                     | 133 |
| 3.13 | Prevent Switching Surge                      | 134 |
| 3.14 | Decrease Noise                               | 135 |
| 3.15 | Protect the Drive during Failures            |     |
| 3.16 | Wiring Checklist                             | 141 |
| 3.17 | Motor Application Precautions                | 143 |
|      |                                              |     |

# 3.1 Section Safety

# **ADANGER**

#### **Electrical Shock Hazard**

Do not examine, connect, or disconnect wiring on an energized drive. Before servicing, disconnect all power to the equipment and wait for the time specified on the warning label at a minimum. The internal capacitor stays charged after the drive is de-energized. The charge indicator LED extinguishes when the DC bus voltage decreases below 50 Vdc. When all indicators are OFF, remove the covers before measuring for dangerous voltages to make sure that the drive is safe.

If you do work on the drive when it is energized, it will cause serious injury or death from electrical shock.

## **AWARNING**

#### **Electrical Shock Hazard**

Do not operate the drive when covers are missing. Replace covers and shields before you operate the drive. Use the drive only as specified by the instructions.

Some figures in this section include drives without covers or safety shields to more clearly show the inside of the drive. If covers or safety shields are missing from the drive, it can cause serious injury or death.

Ground the neutral point on the power supply of drive models 2xxxB/C and 4xxxB/C to comply with the EMC Directive before you turn on the EMC filter.

If you turn ON the EMC filter, but you do not ground the neutral point, it can cause serious injury or death.

#### **Crush Hazard**

Make sure that the protective ground wire complies with technical standards and local safety regulations. The IEC/EN 61800-5-1 standard specifies that you must wire the power supply to automatically de-energize when the protective ground wire disconnects. You can also connect a protective ground wire that has a minimum cross-sectional area of 10 mm<sup>2</sup> (copper wire) or 16 mm<sup>2</sup> (aluminum wire). The leakage current of the drive will be more than 3.5 mA in drive models;

- 2xxxB
- 2xxxC
- 4002B to 4371B
- 4002C to 4371C (with built-in EMC filter turned ON)
- 4389 to 4H12

If you do not obey the standards and regulations, it can cause serious injury or death.

#### **Electrical Shock Hazard**

When there is a DC component in the protective earthing conductor, the drive can cause a residual current. When a residual current operated protective or monitoring device prevents direct or indirect contact, always use a type B Residual Current Monitor/Residual Current Device (RCM/RCD) as specified by IEC/EN 60755.

If you do not use the correct RCM/RCD, it can cause serious injury or death.

Do not wear loose clothing or jewelry when you do work on the drive. Tighten loose clothing and remove all metal objects, for example watches or rings.

Loose clothing can catch on the drive and jewelry can conduct electricity and cause serious injury or death.

Do not remove covers or touch circuit boards while the drive is energized.

If you touch the internal components of an energized drive, it can cause serious injury or death.

Only let approved personnel install, wire, maintain, examine, replace parts, and repair the drive. If personnel are not approved, it can cause serious injury or death.

Do not modify the drive body or drive circuitry.

Modifications to drive body and circuitry can cause serious injury or death, will cause damage to the drive, and will void the warranty. Yaskawa is not responsible for modifications of the product made by the user.

#### Fire Hazard

Tighten all terminal screws to the correct tightening torque.

Connections that are too loose or too tight can cause incorrect operation and damage to the drive. Incorrect connections can also cause death or serious injury from fire.

# **AWARNING**

#### Tighten screws at an angle in the specified range shown in this manual.

If you tighten the screws at an angle not in the specified range, you can have loose connections that can cause damage to the terminal block or start a fire and cause serious injury or death.

## Damage to Equipment

Do not apply incorrect voltage to the main circuit of the drive. Operate the drive in the specified range of the input voltage on the drive nameplate.

Voltages that are higher than the permitted nameplate tolerance can cause damage to the drive.

# **Fire Hazard**

When you install a dynamic braking option, wire the components as specified by the wiring diagrams.

Incorrect wiring can cause damage to braking components or serious injury or death.

#### **NOTICE**

Do not let unwanted objects, for example metal shavings or wire clippings, fall into the drive during drive installation. Put a temporary cover over the drive during installation. Remove the temporary cover before start-up.

Unwanted objects inside of the drive can cause damage to the drive.

## Damage to Equipment

When you touch the drive and circuit boards, make sure that you observe correct electrostatic discharge (ESD) procedures.

If you do not follow procedures, it can cause ESD damage to the drive circuitry.

Select a motor that is compatible with the load torque and speed range. When 100% continuous torque is necessary at low speed, use an inverter-duty motor or vector-duty motor. When you use a standard fan-cooled motor, decrease the motor torque in the low-speed range.

If you operate a standard fan-cooled motor at low speed and high torque, it will decrease the cooling effects and can cause heat damage.

Obey the speed range specification of the motor as specified by the manufacturer. When you must operate the motor outside of its specifications, contact the motor manufacturer.

If you continuously operate oil-lubricated motors outside of the manufacturer specifications, it can cause damage to the motor bearings.

When the input voltage is 440 V or higher or the wiring distance is longer than 100 m (328 ft), make sure that the motor insulation voltage is sufficient or use an inverter-duty motor or vector-duty motor with reinforced insulation.

Motor winding and insulation failure can occur.

Before you connect a dynamic braking option to the drive, make sure that qualified personnel read and obey the Braking Unit and Braking Resistor Unit Installation Manual (TOBPC72060001).

If you do not read and obey the manual or if personnel are not qualified, it can cause damage to the drive and braking circuit.

Make sure that all connections are correct after you install the drive and connect peripheral devices.

Incorrect connections can cause damage to the drive.

#### Note

- Torque characteristics are different than when you operate the motor directly from line power. Make sure that you understand the load torque characteristics for the application.
- The current rating of submersible motors is usually higher than the current rating of standard motors for a given motor power. Make sure that the rated output current of the drive is equal to or more than the current rating of the motor. If the motor wire length is longer than 100 m (328 ft), select the correct wire gauge to adjust for a loss in voltage and prevent loss of motor torque.
- Do not use unshielded wire for control wiring. Use shielded, twisted-pair wires and ground the shield to the ground terminal of the drive. Unshielded wire can cause electrical interference and unsatisfactory system performance.

# 3.2 Electrical Installation

**DANGER!** Electrical Shock Hazard. Do not examine, connect, or disconnect wiring on an energized drive. Before servicing, disconnect all power to the equipment and wait for the time specified on the warning label at a minimum. The internal capacitor stays charged after the drive is de-energized. The charge indicator LED extinguishes when the DC bus voltage decreases below 50 Vdc. When all indicators are OFF, remove the covers before measuring for dangerous voltages to make sure that the drive is safe. If you do work on the drive when it is energized, it will cause serious injury or death from electrical shock.

**WARNING!** Electrical Shock Hazard. De-energize the drive and wait 5 minutes minimum until the Charge LED turns off. Remove the front cover and terminal cover to do work on wiring, circuit boards, and other parts. Use terminals for their correct function only. Incorrect wiring, incorrect ground connections, and incorrect repair of protective covers can cause death or serious injury.

**WARNING!** Electrical Shock Hazard. Correctly ground the drive before you turn on the EMC filter switch. If you touch electrical equipment that is not grounded, it can cause serious injury or death.

**WARNING!** Electrical Shock Hazard. Use the terminals for the drive only for their intended purpose. Refer to the technical manual for more information about the I/O terminals. Wiring and grounding incorrectly or modifying the cover may damage the equipment or cause injury.

# Standard Connection Diagram

Wire the drive as specified by Standard Drive Connection Diagram on page 67.

**WARNING!** Sudden Movement Hazard. Set the MFDI parameters before you close control circuit switches. Incorrect Run/Stop circuit sequence settings can cause serious injury or death from moving equipment.

**WARNING!** Sudden Movement Hazard. Correctly wire the start/stop and safety circuits before you energize the drive. If you momentarily close a digital input terminal, it can start a drive that is programmed for 3-Wire control and cause serious injury or death from moving equipment.

**WARNING!** Sudden Movement Hazard. When you use a 3-Wire sequence, set A1-03 = 3330 [Initialize Parameters = 3-Wire Initialization] and make sure that b1-17 = 0 [Run Command at Power Up = Disregard Existing RUN Command] (default). If you do not correctly set the drive parameters for 3-Wire operation before you energize the drive, the motor can suddenly rotate when you energize the drive.

**WARNING!** Sudden Movement Hazard. Check the I/O signals and the external sequences for the drive before you set the Application Preset function. When you set the Application Preset function (A1-06  $\neq$  0), it changes the I/O terminal functions for the drive and it can cause equipment to operate unusually. This can cause serious injury or death.

**WARNING!** Fire Hazard. Install sufficient branch circuit short circuit protection as specified by applicable codes and this manual. The drive is suitable for circuits that supply not more than 100,000 RMS symmetrical amperes, 240 Vac maximum (200 V Class), 480 Vac maximum (400 V Class). Incorrect branch circuit short circuit protection can cause serious injury or death.

**NOTICE:** When the input voltage is 440 V or higher or the wiring distance is longer than 100 m (328 ft), make sure that the motor insulation voltage is sufficient or use an inverter-duty motor or vector-duty motor with reinforced insulation. Motor winding and insulation failure can occur.

#### Note

Do not connect the AC control circuit ground to the drive enclosure. Failure to obey can cause incorrect control circuit operation.

## Standard Drive Connection Diagram

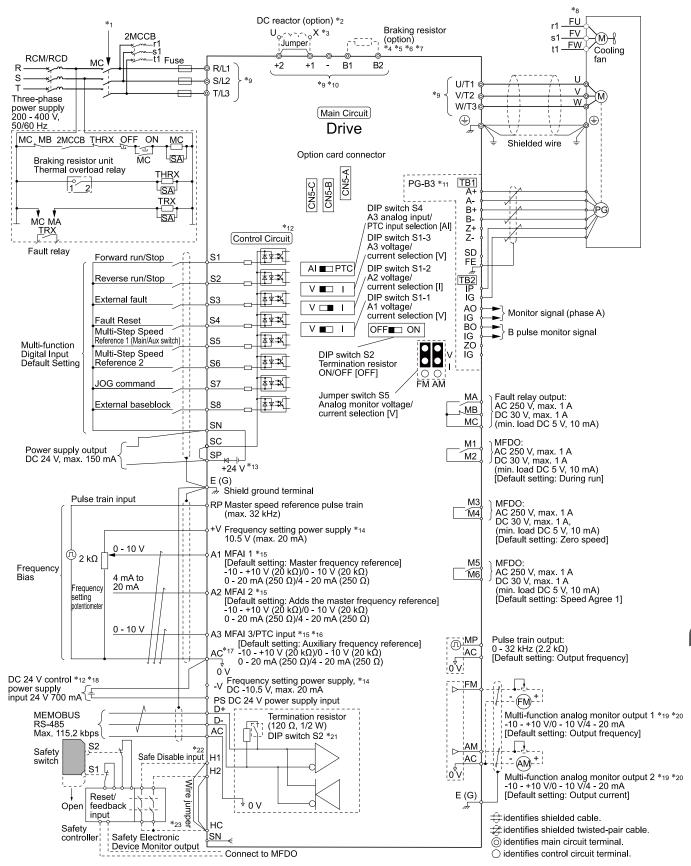

Figure 3.1 Standard Drive Connection Diagram

- \*1 Set the wiring sequence to de-energize the drive with the fault relay output. If the drive outputs a fault during fault restart when you use the fault restart function, set L5-02 = 1 [Fault Contact at Restart Select = Always Active] to de-energize the drive. Be careful when you use a cut-off sequence. The default setting for L5-02 is 0 [Active Only when Not Restarting].
- \*2 When you install a DC reactor, you must remove the jumper between terminals +1 and +2. Ground the DC reactor (option) on the back of the mounting base. Remove all paint from the mounting surface of the control panel.

- \*3 Models 2110 to 2415 and 4060 to 4H12 have a DC reactor.
- \*4 When you use a regenerative converter, regenerative unit, or braking unit, set L8-55 = 0 [Internal DB TransistorProtection = Disable]. If L8-55 = 1 [Protection Enabled], the drive will detect rF [Braking Resistor Fault].
- \*5 When you use a regenerative converter, regenerative unit, braking unit, braking resistor, or braking resistor unit, set L3-04 = 0 [Stall Prevention during Decel = Disabled]. If L3-04 = 1 [General Purpose], the drive could possibly not stop in the specified deceleration time.
- \*6 When you use an ERF-type braking resistor, set L8-01 = 1 [3% ERF DB Resistor Protection = Enabled] and set a wiring sequence to de-energize the drive with the fault relay output.
- \*7 When you connect a braking unit (CDBR series) or a braking resistor unit (LKEB series) to drive models 2110, 2138, and 4103, make sure that you use wires that are in the range of the applicable gauges for the drive. A junction terminal is necessary to connect wires that are less than the applicable gauge to the drive. Contact Yaskawa or your nearest sales representative for more information about selection and installation of the junction terminal.
- \*8 Cooling fan wiring is not necessary for self-cooling motors.
- \*9 The number of terminals is different for different models.
  - Terminals R/L1, S/L2, T/L3, U/T1, V/T2, W/T3: There are two screws for each terminal block on models 4453 to 4675. There are four screws for each terminal block on models 4810 to 4H12.
  - Terminal +3: Models 2169 to 2415 and 4208 to 4H12 only. There are two screws for each terminal block on models 4453 to 4675. There are four screws for each terminal block on models 4810 to 4H12.
  - Terminal +2: Models 2004 to 2082 and 4002 to 4044 only.
  - Terminals +1, -: There are two screws for each terminal block on models 2169, 2211, 4140, 4168, and 4453 to 4675. There are four screws for each terminal block on models 4810 to 4H12.
  - Terminal B1: Models 2004 to 2138 and 4002 to 4168 only.
- \*10 Connect peripheral options to terminals -, +1, +2, B1, and B2.

**WARNING!** Fire Hazard. Only connect factory-recommended devices or circuits to drive terminals B1, B2, -, +1, +2, and +3. Do not connect an AC power supply lines to these terminals. Incorrect wiring can cause damage to the drive and serious injury or death from fire.

- \*11 Encoder circuit wiring (wiring to PG-B3 option) is not necessary for applications that do not use motor speed feedback.
- \*12 Connect a 24 V power supply to terminals PS-AC to operate the control circuit while the main circuit power supply is OFF.
- \*13 To set the MFDI power supply (Sinking/Sourcing Mode or internal/external power supply), install or remove a jumper between terminals SC-SP or SC-SN depending on the application.

**NOTICE:** Damage to Equipment. Do not close the circuit between terminals SP-SN. If you close the circuits between terminals SC-SP and terminals SC-SN at the same time, it will cause damage to the drive.

· Sinking Mode, Internal power supply: Install the jumper to close the circuit between terminals SC-SP.

**NOTICE:** Damage to Equipment. Do not close the circuit between terminals SC-SN. If you close the circuits between terminals SC-SP and terminals SC-SN at the same time, it will cause damage to the drive.

- Sourcing Mode, Internal power supply: Install the jumper to close the circuit between terminals SC-SN.
  - **NOTICE:** Damage to Equipment. Do not close the circuit between terminals SC-SP. If you close the circuits between terminals SC-SP and terminals SC-SN at the same time, it will cause damage to the drive.
- External power supply: Remove the jumper from the MFDI terminals. It is not necessary to close the circuit between terminals SC-SP and terminals SC-SN.
- \*14 The maximum output current capacity for terminals +V and -V on the control circuit is 20 mA.

**NOTICE:** Do not install a jumper between terminals +V, -V, and AC. A closed circuit between these terminals will cause damage to the drive.

- \*15 DIP switches S1-1 to S1-3 set terminals A1 to A3 for voltage or current input. The default setting for S1-1 and S1-3 is voltage input ("V" side). The default setting for S1-2 is current input ("I" side).
- \*16 DIP switch S4 sets terminal A3 for analog or PTC input. Set DIP switch S1-3 to the "V" side, and set H3-05 = 0 [Terminal A3 Signal Level Select = 0 to 10V (Lower Limit at 0)] to set terminal A3 for PTC input with DIP switch S4.
- \*17 Do not ground control circuit terminal AC or connect it to the drive chassis.

**NOTICE:** Do not ground the AC control circuit terminals and only connect the AC terminals according to the product instructions. If you connect the AC terminals incorrectly, it can cause damage to the drive.

\*18 Connect the positive lead from an external 24 Vdc power supply to terminal PS and the negative lead to terminal AC.

**NOTICE**: Connect terminals PS and AC correctly for the 24 V power supply. If you connect the wires to the incorrect terminals, it will cause damage to the drive.

- \*19 Use multi-function analog monitor outputs with analog frequency meters, ammeters, voltmeters, and wattmeters. Do not use monitor outputs with feedback-type signal devices.
- \*20 Jumper switch S5 sets terminals FM and AM for voltage or current output. The default setting for S5 is voltage output ("V" side).
- \*21 Set DIP switch S2 to "ON" to enable the termination resistor in the last drive in a MEMOBUS/Modbus network.
- \*22 Use only Sourcing Mode for Safe Disable input.
- \*23 Disconnect the wire jumpers between H1 and HC and H2 and HC to use the Safe Disable input.

## ■ Standard Connection Diagram for 6-Phase/12-Pulse Drives

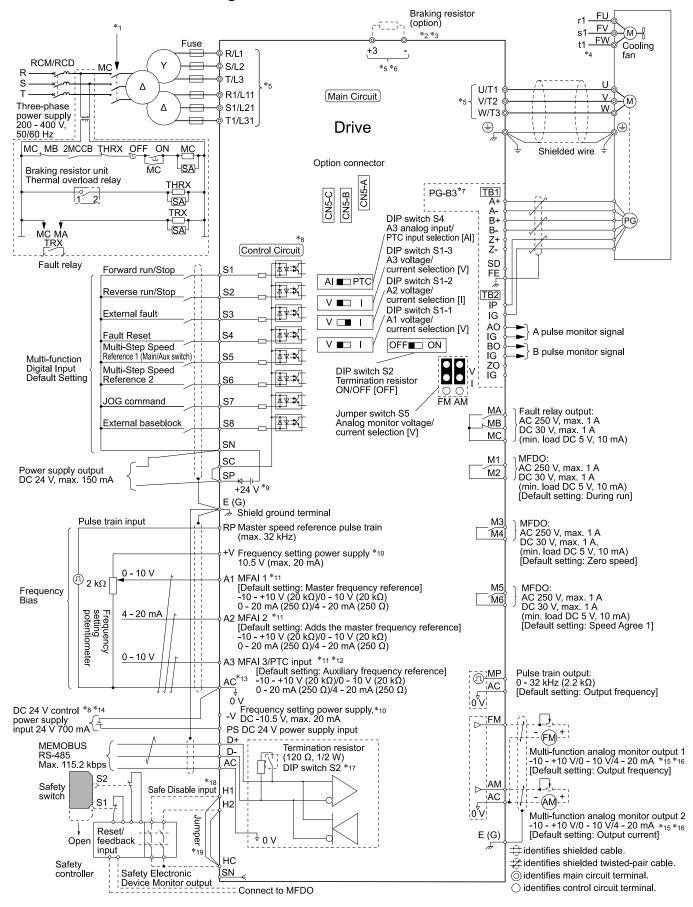

Figure 3.2 Standard Drive Connection Diagram: 6-Phase/12-Pulse Drives

- \*1 Set the wiring sequence so the fault relay output de-energizes the drive. If the drive outputs a fault during fault restart when you use the fault restart function, set *L5-02* = 1 [Fault Contact at Restart Select = Always Active] to de-energize the drive. Be careful when you use a cut-off sequence. The default setting for *L5-02* is 0 [Active Only when Not Restarting].
- \*2 When you use a braking unit, set L8-55 = 0 [Internal DB TransistorProtection = Disable]. If L8-55 = 1 [Protection Enabled], the drive will detect rF [Braking Resistor Fault].
- \*3 When you use a braking unit, set L3-04 = 0 [Stall Prevention during Decel = Disabled]. If L3-04 = 1 [General Purpose], the drive could possibly not stop in the specified deceleration time.
- \*4 Cooling fan wiring is not necessary for self-cooling motors.
- \*5 The number of terminals is different for different models.
  - Terminals U/T1, V/T2, W/T3: There are two terminals for each phase on the terminal block and there are two screws on each terminal (four screws total for each phase) on models 4810 to 4H12.
  - Terminals +3, -: There are four screws for each terminal block on models 4810 to 4H12.
- \*6 Use terminals and +3 to connect options to the drive.

**WARNING!** Fire Hazard. Only connect factory-recommended devices or circuits to drive terminals - and +3. Do not connect AC power supply lines to these terminals. Incorrect wiring can cause damage to the drive and serious injury or death from fire.

- \*7 Encoder circuit wiring (wiring to PG-B3 option) is not necessary for applications that do not use motor speed feedback.
- \*8 Connect a 24 V power supply to terminals PS-AC to operate the control circuit while the main circuit power supply is OFF.
- \*9 To set the MFDI power supply (Sinking/Sourcing Mode or internal/external power supply), install or remove a jumper between terminals SC-SP or SC-SN depending on the application.

**NOTICE:** Damage to Equipment. Do not close the circuit between terminals SP-SN. If you close the circuits between terminals SC-SP and terminals SC-SN at the same time, it will cause damage to the drive.

Sinking Mode, Internal power supply: Install the jumper to close the circuit between terminals SC-SP.

**NOTICE:** Damage to Equipment. Do not close the circuit between terminals SC-SN. If you close the circuits between terminals SC-SP and terminals SC-SN at the same time, it will cause damage to the drive.

· Sourcing Mode, Internal power supply: Install the jumper to close the circuit between terminals SC-SN.

**NOTICE:** Damage to Equipment. Do not close the circuit between terminals SC-SP. If you close the circuits between terminals SC-SP and terminals SC-SN at the same time, it will cause damage to the drive.

- External power supply: Remove the jumper from the MFDI terminals. It is not necessary to close the circuit between terminals SC-SP and terminals SC-SN.
- \*10 The maximum output current capacity for terminals +V and -V on the control circuit is 20 mA.

**NOTICE:** Do not install a jumper between terminals +V, -V, and AC. A closed circuit between these terminals will cause damage to the drive.

- \*11 DIP switches S1-1 to S1-3 set terminals A1 to A3 for voltage or current input. The default setting for S1-1 and S1-3 is voltage input ("V" side). The default setting for S1-2 is current input ("I" side).
- \*12 DIP switch S4 sets terminal A3 for analog or PTC input. Set DIP switch S1-3 to the "V" side, and set H3-05 = 0 [Terminal A3 Signal Level Select = 0 to 10V (Lower Limit at 0)] to set terminal A3 for PTC input with DIP switch S4.
- \*13 Do not ground control circuit terminal AC or connect it to the drive chassis.

**NOTICE:** Do not ground the AC control circuit terminals and only connect the AC terminals according to the product instructions. If you connect the AC terminals incorrectly, it can cause damage to the drive.

\*14 Connect the positive lead from an external 24 Vdc power supply to terminal PS and the negative lead to terminal AC.

**NOTICE:** Connect terminals PS and AC correctly for the 24 V power supply. If you connect the wires to the incorrect terminals, it will cause damage to the drive.

- \*15 Use multi-function analog monitor outputs with analog frequency meters, ammeters, voltmeters, and wattmeters. Do not use monitor outputs with feedback-type signal devices.
- \*16 Jumper switch S5 sets terminals FM and AM for voltage or current output. The default setting for S5 is voltage output ("V" side).
- \*17 Set DIP switch S2 to "ON" to enable the termination resistor in the last drive in a MEMOBUS/Modbus network.
- \*18 Use only Sourcing Mode for Safe Disable input.
- \*19 Disconnect the wire jumpers between H1 and HC and H2 and HC to use the Safe Disable input.

# 3.3 Main Circuit Wiring

This section gives information about the functions, specifications, and procedures necessary to safely and correctly wire the main circuit in the drive.

**NOTICE:** Damage to Equipment. Do not energize and de-energize the drive more frequently than one time each 30 minutes. If you frequently energize and de-energize the drive, it can cause drive failure.

Note

Soldered wire connections can become loose over time and cause unsatisfactory drive performance.

#### Motor and Main Circuit Connections

**WARNING!** Electrical Shock Hazard. Do not connect terminals R/L1, S/L2, T/L3, U/T1, V/T2, W/T3, -, +1, +2, +3, B1, or B2 to the ground terminal. If you connect these terminals to earth ground, it can cause damage to the drive or serious injury or death.

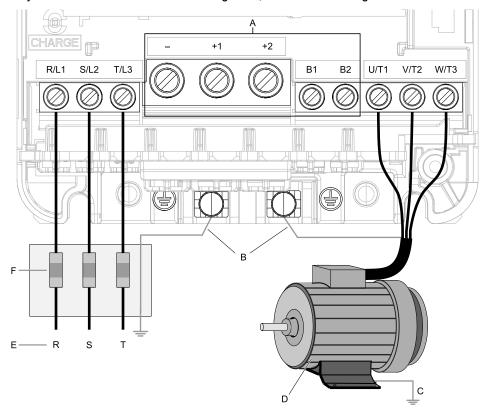

#### Note

The location of terminals are different for different drive models.

- A DC bus terminal
- **B** Connect to the drive ground terminal.
- C Ground the motor case.

- D Three-Phase Motor
- E Use R, S, T for input power supply.
- F Input Protection (Fuses or Circuit Breakers)

Figure 3.3 Main Circuit Terminal and Motor Wiring

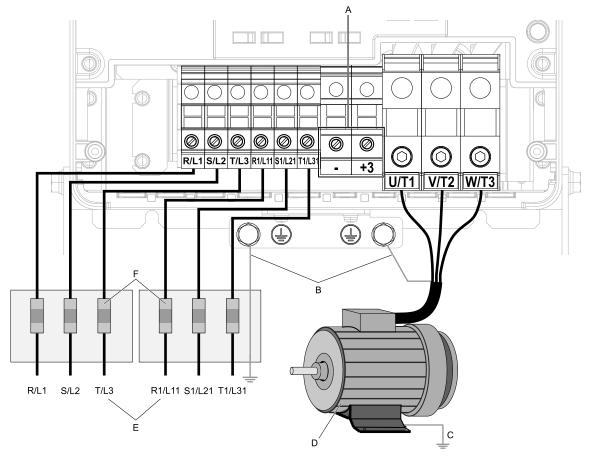

#### Note:

The location of terminals are different for different drive models.

- A DC bus terminal
- B Connect to the drive ground terminal.
- C Ground the motor case.

- D Three-Phase Motor
- E Use terminals R/L1, S/L2, T/L3, R1/L11, S1/L21, and T1/L31.
- F Input Protection (Fuses or Circuit Breakers)

Figure 3.4 Main Circuit Terminal Functions: 6-Phase/12-Pulse Drives

# ◆ Configuration of Main Circuit Terminal Block

Use Table 3.1 to find the correct main circuit terminal block figure for your drive.

**Table 3.1 Configuration of Main Circuit Terminal Block** 

| Model                    | Shape of Terminal */ | Figure      |
|--------------------------|----------------------|-------------|
| 2004 - 2042, 4002 - 4023 | European terminal    | Figure 3.5  |
| 2056, 4031, 4038         | European terminal    | Figure 3.6  |
| 2070, 2082               | European terminal    | Figure 3.7  |
| 4044                     | European terminal    | Figure 3.8  |
| 4060                     | European terminal    | Figure 3.9  |
| 2110                     | European terminal    | Figure 3.10 |
| 4075                     | European terminal    | Figure 3.11 |
| 4089                     | European terminal    | Figure 3.12 |
| 2138, 4103               | European terminal    | Figure 3.13 |
| 2169, 2211, 4140, 4168   | European terminal    | Figure 3.14 |
| 2257, 2313, 4208 to 4296 | Screw terminal       | Figure 3.15 |
| 2360, 2415, 4371, 4389   | Screw terminal       | Figure 3.16 |
| 4453 - 4675              | Screw terminal       | Figure 3.17 |
| 4810 - 4H12              | Screw terminal       | Figure 3.18 |

## \*1 The ground terminal is a screw terminal.

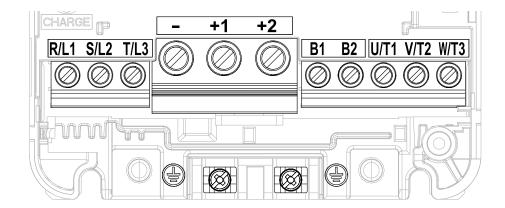

Figure 3.5 Configuration of Main Circuit Terminal Block (2004 - 2042, 4002 - 4023)

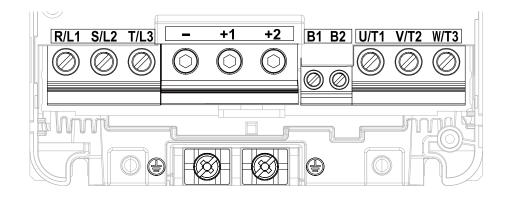

Figure 3.6 Configuration of Main Circuit Terminal Block (2056, 4031, 4038)

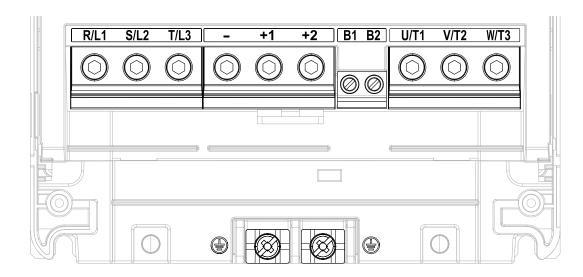

Figure 3.7 Configuration of Main Circuit Terminal Block (2070, 2082)

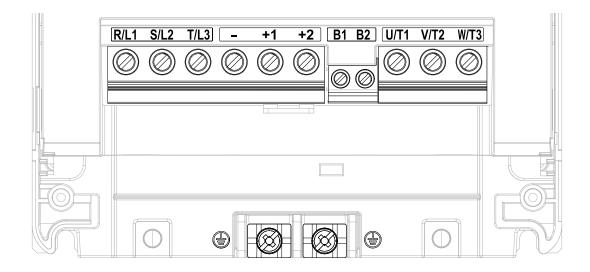

Figure 3.8 Configuration of Main Circuit Terminal Block (4044)

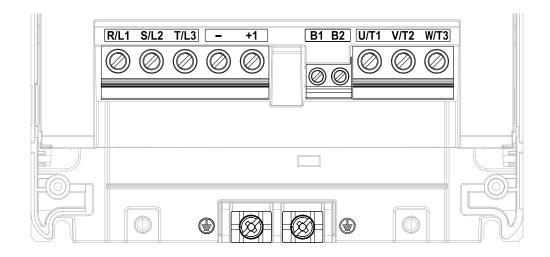

Figure 3.9 Configuration of Main Circuit Terminal Block (4060)

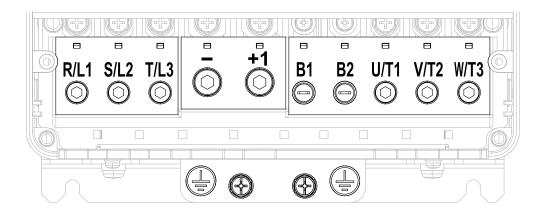

Figure 3.10 Configuration of Main Circuit Terminal Block (2110)

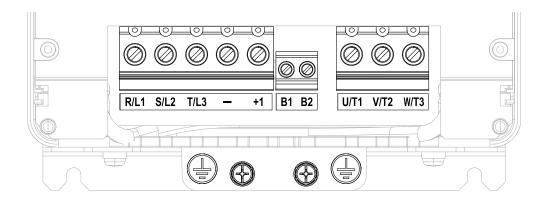

Figure 3.11 Configuration of Main Circuit Terminal Block (4075)

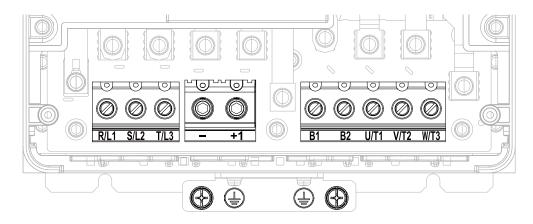

Figure 3.12 Configuration of Main Circuit Terminal Block (4089)

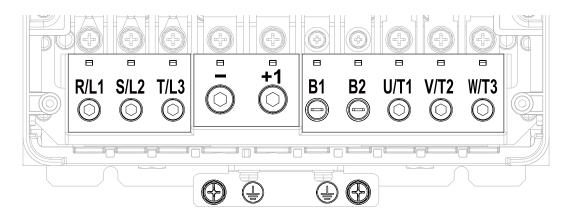

Figure 3.13 Configuration of Main Circuit Terminal Block (2138, 4103)

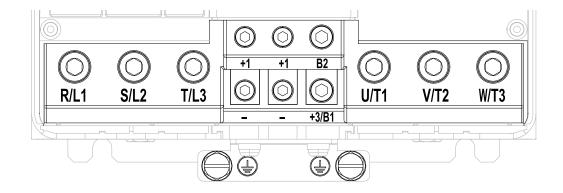

### Note:

The terminals are different for different models:

- $\bullet$  2169, 2211: You cannot use terminal B2. Terminal symbol display "+3/B1" shows terminal +3.
- •4140, 4168: Terminal symbol display "+3/B1" shows terminal B1.

Figure 3.14 Configuration of Main Circuit Terminal Block (2169, 2211, 4140, 4168)

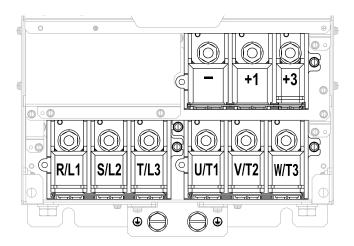

Figure 3.15 Configuration of Main Circuit Terminal Block (2257, 2313, 4208 - 4296)

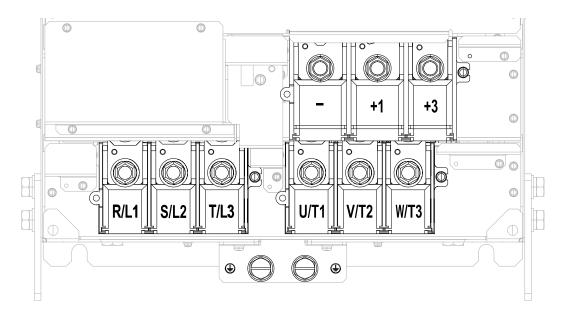

Figure 3.16 Configuration of Main Circuit Terminal Block (2360, 2415, 4371, 4389)

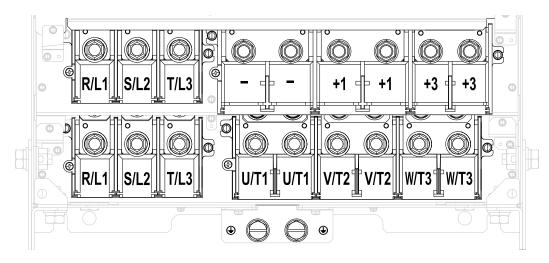

Figure 3.17 Configuration of Main Circuit Terminal Block (4453 - 4675)

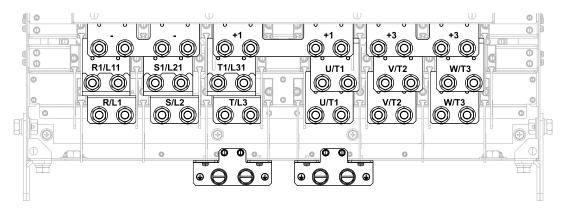

Figure 3.18 Configuration of Main Circuit Terminal Block (4810 - 4H12)

## ◆ Main Circuit Terminal Functions

Refer to Table 3.2 for the functions of drive main circuit terminals.

**Table 3.2 Main Circuit Terminal Functions** 

| Terminal |                                       | Name         |             |                                 |                                       |  |  |  |
|----------|---------------------------------------|--------------|-------------|---------------------------------|---------------------------------------|--|--|--|
| Madel    | 2004 - 2082 2110 - 2138 2169 - 2415 - |              | -           | Function                        |                                       |  |  |  |
| Model    | 4002 - 4044                           | 4060 - 4168  | 4208 - 4675 | 4810 - 4H12                     |                                       |  |  |  |
| R/L1     |                                       |              |             |                                 |                                       |  |  |  |
| S/L2     | Main circuit power supply in          | put          |             |                                 |                                       |  |  |  |
| T/L3     |                                       |              |             |                                 |                                       |  |  |  |
| R1/L11   |                                       |              |             |                                 | To connect a commercial power supply. |  |  |  |
| S1/L12   |                                       | -            |             | Main circuit power supply input |                                       |  |  |  |
| T1/L13   |                                       |              |             |                                 |                                       |  |  |  |
| U/T1     |                                       |              |             | •                               |                                       |  |  |  |
| V/T2     | Drive output                          | Drive output |             |                                 |                                       |  |  |  |
| W/T3     |                                       |              |             |                                 |                                       |  |  |  |
| B1       |                                       |              |             |                                 | To connect a braking                  |  |  |  |
| B2       | Braking resistor connection           |              |             | -                               | resistor or braking resistor unit.    |  |  |  |

| Terminal |                                                          |                                                       |             |                |                                                                              |
|----------|----------------------------------------------------------|-------------------------------------------------------|-------------|----------------|------------------------------------------------------------------------------|
|          | 2004 - 2082                                              | 2110 - 2138                                           | 2169 - 2415 | -              | Function                                                                     |
| Model    | 4002 - 4044                                              | 4060 - 4168                                           | 4208 - 4675 | 4810 - 4H12    |                                                                              |
| +2       | DC power supply input                                    |                                                       | -           |                | To connect peripheral devices, for example:                                  |
| +1       | (+1 and -) • DC reactor connection                       | DC power supply input (+1                             |             | DC power input |                                                                              |
| -        | (+1 and +2)                                              | and -)                                                |             |                | Braking Unit     DC reactor                                                  |
| +3       |                                                          | DC power supply input (     Braking unit connection ( |             | *              | Note: Remove the jumper between terminals +1 and +2 to connect a DC reactor. |
| <u>_</u> | • 200 V: D class grounding<br>• 400 V: C class grounding | To ground the drive.                                  |             |                |                                                                              |

#### Note:

Use terminals - and B1 to connect a CDBR-type control unit to drive models 2004 to 2138 and 4002 to 4168 that have built-in braking transistors.

## Wire Selection

Select the correct wires for main circuit wiring.

Refer to *Main Circuit Wire Gauges and Tightening Torques on page 234* for wire gauges and tightening torques as specified by European standards.

Refer to *Main Circuit Wire Gauges and Tightening Torques on page 262* for wire gauges and tightening torques as specified by UL standards.

## **■** Wire Selection Precautions

#### WARNING! Crush Hazard.

Make sure that the protective ground wire complies with technical standards and local safety regulations. The IEC/EN 61800-5-1 standard specifies that you must wire the power supply to automatically de-energize when the protective ground wire disconnects. You can also connect a protective ground wire that has a minimum cross-sectional area of 10 mm² (copper wire) or 16 mm² (aluminum wire). The leakage current of the drive will be more than 3.5 mA in drive models;

- 2xxxB
- 2xxxC
- 4002B to 4371B
- 4002C to 4371C (with built-in EMC filter turned ON)
- 4389 to 4H12

If you do not obey the standards and regulations, it can cause serious injury or death.

Think about line voltage drop before selecting wire gauges. Select wire gauges that drop the voltage by 2% or less of the rated voltage. Increase the wire gauge and the cable length when the risk of voltage drops increases. Calculate line voltage drop with this formula:

Line voltage drop (V) =  $\sqrt{3}$  × wire resistance ( $\Omega$ /km) × wiring distance (m) × motor rated current (A) × 10-3.

# Precautions during Wiring

- Use terminals B1 and to connect braking units to drives that have built-in braking transistors (models 2004 to 2138 and 4002 to 4168). Use terminals +3 and to connect braking units to drives that do not have built-in braking transistors.
- Refer to "Yaskawa AC Drive Option Braking Unit, Braking Resistor Unit Instruction Manual (TOBPC72060001)" for information about wire gauges and tightening torques to connect braking resistor units or braking units.
- Use terminals +1 and to connect a regenerative converter or regenerative unit.

**WARNING!** Fire Hazard. Do not connect a braking resistor to terminals +1 or -. Use terminals B1 and B2 for the braking resistor connections. If you connect a braking resistor to the incorrect terminals, it can cause damage to the drive and braking circuit and serious injury or death.

## Main Circuit Wire Gauges and Tightening Torques

### WARNING! Crush Hazard.

Make sure that the protective ground wire complies with technical standards and local safety regulations. The IEC/EN 61800-5-1 standard specifies that you must wire the power supply to automatically de-energize when the protective ground wire disconnects. You can also connect a protective ground wire that has a minimum cross-sectional area of 10 mm2 (copper wire) or 16 mm<sup>2</sup> (aluminum wire). The leakage current of the drive will be more than 3.5 mA in drive models;

- 2xxxB
- 2xxxC
- 4002B to 4371B
- 4002C to 4371C (with built-in EMC filter turned ON) 4389 to 4H12

If you do not obey the standards and regulations, it can cause serious injury or death.

- The recommended wire gauges are based on drive continuous current ratings with 75 °C (167 °F) 600 V class 2 heat-resistant indoor PVC wire. Assume these conditions:
- -Ambient temperature: 40 °C (104 °F) maximum
- -Wiring distance: 100 m (328 ft) maximum
- -Normal Duty rated current value
- •Use terminals +1, +2, +3, -, B1, and B2 to connect a peripheral option such as a DC reactor or a braking resistor. Do not connect other items to these terminals.
- Refer to the instruction manual for each device for recommended wire gauges to connect peripheral devices or options to terminals +1, +2, +3, -, B1, and B2. Contact Yaskawa or your nearest sales representative if the recommended wire gauges for the peripheral devices or options are out of the range of the applicable gauges for the drive.

#### Three-Phase 200 V Class

| Model | Terminal         | Recomm. Gauge<br>mm² | Applicable Gauge<br>(IP20 Applicable Gauge<br>*/)<br>mm² | Wire Stripping<br>Length *2<br>mm | Terminal Screw<br>Size and Shape | Tightening Torque<br>N⋅m (lbf⋅in) |
|-------|------------------|----------------------|----------------------------------------------------------|-----------------------------------|----------------------------------|-----------------------------------|
|       | R/L1, S/L2, T/L3 | 2.5                  | 2.5 - 10<br>(2.5 - 10)                                   | 10                                | м4 🖯                             | 1.5 - 1.7<br>(13.5 - 15)          |
|       | U/T1, V/T2, W/T3 | 2.5                  | 2.5 - 10<br>(2.5 - 10)                                   | 10                                | м4 🖯                             | 1.5 - 1.7<br>(13.5 - 15)          |
| 2004  | -, +1, +2        | 2.5                  | 2.5 - 16<br>(2.5 - 16)                                   | 18                                | м5 🖯                             | 2.3 - 2.5<br>(19.8 - 22)          |
|       | B1, B2           | 2.5                  | 2.5 - 4<br>(2.5 - 4)                                     | 10                                | м4 🖯                             | 1.5 - 1.7<br>(13.5 - 15)          |
|       | 4                | 2.5                  | 2.5 - 10                                                 | -                                 | M4 <del>(1)</del>                | 1.2 - 1.5<br>(10.6 - 13.3)        |
|       | R/L1, S/L2, T/L3 | 2.5                  | 2.5 - 10<br>(2.5 - 10)                                   | 10                                | м4 🖯                             | 1.5 - 1.7<br>(13.5 - 15)          |
|       | U/T1, V/T2, W/T3 | 2.5                  | 2.5 - 10<br>(2.5 - 10)                                   | 10                                | м4 🖯                             | 1.5 - 1.7<br>(13.5 - 15)          |
| 2006  | -, +1, +2        | 2.5                  | 2.5 - 16<br>(2.5 - 16)                                   | 18                                | м5 🖯                             | 2.3 - 2.5<br>(19.8 - 22)          |
|       | B1, B2           | 2.5                  | 2.5 - 4<br>(2.5 - 4)                                     | 10                                | м4 🖯                             | 1.5 - 1.7<br>(13.5 - 15)          |
|       | <b>(</b>         | 2.5                  | 2.5 - 10                                                 | -                                 | M4 +                             | 1.2 - 1.5<br>(10.6 - 13.3)        |
|       | R/L1, S/L2, T/L3 | 2.5                  | 2.5 - 10<br>(2.5 - 10)                                   | 10                                | м4 🖯                             | 1.5 - 1.7<br>(13.5 - 15)          |
|       | U/T1, V/T2, W/T3 | 2.5                  | 2.5 - 10<br>(2.5 - 10)                                   | 10                                | м4 🖯                             | 1.5 - 1.7<br>(13.5 - 15)          |
| 2010  | -, +1, +2        | 2.5                  | 2.5 - 16<br>(2.5 - 16)                                   | 18                                | м5 🖯                             | 2.3 - 2.5<br>(19.8 - 22)          |
|       | B1, B2           | 2.5                  | 2.5 - 4<br>(2.5 - 4)                                     | 10                                | м4 🖯                             | 1.5 - 1.7<br>(13.5 - 15)          |
|       | <del>(</del>     | 2.5                  | 2.5 - 10                                                 | -                                 | M4 ⊕                             | 1.2 - 1.5<br>(10.6 - 13.3)        |

| Model | Terminal         | Recomm. Gauge<br>mm² | Applicable Gauge<br>(IP20 Applicable Gauge<br>*/)<br>mm² | Wire Stripping<br>Length *2<br>mm | Terminal Screw<br>Size and Shape | Tightening Torque<br>N⋅m (lbf⋅in) |
|-------|------------------|----------------------|----------------------------------------------------------|-----------------------------------|----------------------------------|-----------------------------------|
|       | R/L1, S/L2, T/L3 | 2.5                  | 2.5 - 10<br>(2.5 - 10)                                   | 10                                | м4 👄                             | 1.5 - 1.7<br>(13.5 - 15)          |
|       | U/T1, V/T2, W/T3 | 2.5                  | 2.5 - 10<br>(2.5 - 10)                                   | 10                                | м4 🖯                             | 1.5 - 1.7<br>(13.5 - 15)          |
| 2012  | -, +1, +2        | 2.5                  | 2.5 - 16<br>(2.5 - 16)                                   | 18                                | м5 ⊖                             | 2.3 - 2.5<br>(19.8 - 22)          |
|       | B1, B2           | 2.5                  | 2.5 - 4<br>(2.5 - 4)                                     | 10                                | м4 🖯                             | 1.5 - 1.7<br>(13.5 - 15)          |
|       | <b>(</b>         | 2.5                  | 2.5 - 10                                                 | -                                 | M4 ⊕                             | 1.2 - 1.5<br>(10.6 - 13.3)        |
|       | R/L1, S/L2, T/L3 | 2.5                  | 2.5 - 10<br>(2.5 - 10)                                   | 10                                | M4 $\ominus$                     | 1.5 - 1.7<br>(13.5 - 15)          |
|       | U/T1, V/T2, W/T3 | 2.5                  | 2.5 - 10<br>(2.5 - 10)                                   | 10                                | м4 🖯                             | 1.5 - 1.7<br>(13.5 - 15)          |
| 2018  | -, +1, +2        | 4                    | 2.5 - 16<br>(2.5 - 16)                                   | 18                                | M5 ⊖                             | 2.3 - 2.5<br>(19.8 - 22)          |
|       | B1, B2           | 2.5                  | 2.5 - 4<br>(2.5 - 4)                                     | 10                                | M4⊖                              | 1.5 - 1.7<br>(13.5 - 15)          |
|       |                  | 2.5                  | 2.5 - 10<br>(-)                                          | -                                 | M4 <b>⊕</b>                      | 1.2 - 1.5<br>(10.6 - 13.3)        |
|       | R/L1, S/L2, T/L3 | 6                    | 2.5 - 10<br>(2.5 - 10)                                   | 10                                | м4 🖯                             | 1.5 - 1.7<br>(13.5 - 15)          |
|       | U/T1, V/T2, W/T3 | 2.5                  | 2.5 - 10<br>(2.5 - 10)                                   | 10                                | M4⊖                              | 1.5 - 1.7<br>(13.5 - 15)          |
| 2021  | -, +1, +2        | 6                    | 2.5 - 16<br>(2.5 - 16)                                   | 18                                | M5 ⊖                             | 2.3 - 2.5<br>(19.8 - 22)          |
|       | B1, B2           | 2.5                  | 2.5 - 4<br>(2.5 - 4)                                     | 10                                | м4 🖯                             | 1.5 - 1.7<br>(13.5 - 15)          |
|       |                  | 6                    | 4 - 10<br>(-)                                            | -                                 | M4⊕                              | 1.2 - 1.5<br>(10.6 - 13.3)        |
|       | R/L1, S/L2, T/L3 | 10                   | 2.5 - 10<br>(2.5 - 10)                                   | 10                                | м4 🖯                             | 1.5 - 1.7<br>(13.5 - 15)          |
|       | U/T1, V/T2, W/T3 | 6                    | 2.5 - 10<br>(2.5 - 10)                                   | 10                                | м4 🖯                             | 1.5 - 1.7<br>(13.5 - 15)          |
| 2030  | -, +1, +2        | 10                   | 2.5 - 16<br>(2.5 - 16)                                   | 18                                | M5 ⊖                             | 2.3 - 2.5<br>(19.8 - 22)          |
|       | B1, B2           | 2.5                  | 2.5 - 4<br>(2.5 - 4)                                     | 10                                | M4 $\ominus$                     | 1.5 - 1.7<br>(13.5 - 15)          |
|       | <u>_</u>         | 10                   | 6 - 10<br>(-)                                            | -                                 | M5 +                             | 2.0 - 2.5<br>(17.7 - 22.1)        |
|       | R/L1, S/L2, T/L3 | 10                   | 2.5 - 10<br>(2.5 - 10)                                   | 10                                | м4 🖯                             | 1.5 - 1.7<br>(13.5 - 15)          |
|       | U/T1, V/T2, W/T3 | 10                   | 2.5 - 10<br>(2.5 - 10)                                   | 10                                | м4 👄                             | 1.5 - 1.7<br>(13.5 - 15)          |
| 2042  | -, +1, +2        | 16                   | 2.5 - 16<br>(2.5 - 16)                                   | 18                                | M5 <del></del>                   | 2.3 - 2.5<br>(19.8 - 22)          |
|       | B1, B2           | 4                    | 2.5 - 4<br>(2.5 - 4)                                     | 10                                | м4 🖯                             | 1.5 - 1.7<br>(13.5 - 15)          |
|       | ( <del>1</del> ) | 10                   | 6 - 10<br>(-)                                            | -                                 | M5 +                             | 2.0 - 2.5<br>(17.7 - 22.1)        |

| Model | Terminal         | Recomm. Gauge<br>mm² | Applicable Gauge<br>(IP20 Applicable Gauge<br>*/)<br>mm² | Wire Stripping<br>Length *2<br>mm | Terminal Screw<br>Size and Shape | Tightening Torque<br>N·m (lbf·in) |
|-------|------------------|----------------------|----------------------------------------------------------|-----------------------------------|----------------------------------|-----------------------------------|
|       | R/L1, S/L2, T/L3 | 25                   | 2.5 - 25<br>(10 - 25)                                    | 18                                | м5 🖯                             | 2.3 - 2.5<br>(19.8 - 22)          |
|       | U/T1, V/T2, W/T3 | 16                   | 2.5 - 16<br>(6 - 16)                                     | 18                                | м5⊖                              | 2.3 - 2.5<br>(19.8 - 22)          |
| 2056  | -, +1, +2        | 35                   | 2.5 - 35<br>(10 - 35)                                    | 20                                | M6 <b>⑤</b>                      | 5 - 5.5<br>(45 - 49)              |
|       | B1, B2           | 10                   | 2.5 - 10<br>(2.5 - 10)                                   | 10                                | м4 🖯                             | 1.5 - 1.7<br>(13.5 - 15)          |
|       | <u></u>          | 16                   | 10 - 16<br>(-)                                           | -                                 | M6 ⊕                             | 5.4 - 6.0<br>(47.8 - 53.1)        |
|       | R/L1, S/L2, T/L3 | 35                   | 2.5 - 35<br>(25 - 35)                                    | 20                                | M6 <b>⑤</b>                      | 5 - 5.5<br>(45 - 49)              |
|       | U/T1, V/T2, W/T3 | 16                   | 2.5 - 16<br>(16)                                         | 20                                | M6 <b>⑤</b>                      | 5 - 5.5<br>(45 - 49)              |
| 2070  | -, +1, +2        | 50                   | 2.5 - 50<br>(35 - 50)                                    | 20                                | M6 <b>⑤</b>                      | 5 - 5.5<br>(45 - 49)              |
|       | B1, B2           | 10                   | 2.5 - 10<br>(2.5 - 10)                                   | 10                                | м4 🖯                             | 1.5 - 1.7<br>(13.5 - 15)          |
|       | <u>_</u>         | 16                   | 16 - 25<br>(-)                                           | -                                 | M6 ⊕                             | 5.4 - 6.0<br>(47.8 - 53.1)        |
|       | R/L1, S/L2, T/L3 | 35                   | 2.5 - 35<br>(25 - 35)                                    | 20                                | M6 <b>⑤</b>                      | 5 - 5.5<br>(45 - 49)              |
|       | U/T1, V/T2, W/T3 | 25                   | 2.5 - 25<br>(16 - 25)                                    | 20                                | M6 <b>⑤</b>                      | 5 - 5.5<br>(45 - 49)              |
| 2082  | -, +1, +2        | 50                   | 2.5 - 50<br>(35 - 50)                                    | 20                                | M6 <b>⑤</b>                      | 5 - 5.5<br>(45 - 49)              |
|       | B1, B2           | 16                   | 2.5 - 16<br>(2.5 - 16)                                   | 10                                | м4 🖯                             | 1.5 - 1.7<br>(13.5 - 15)          |
|       | <u>_</u>         | 16                   | 16 - 25<br>(-)                                           | -                                 | M6 ⊕                             | 5.4 - 6.0<br>(47.8 - 53.1)        |
|       | R/L1, S/L2, T/L3 | 35                   | 16 - 35<br>(25 - 35)                                     | 27                                | M6 <b>⑤</b>                      | 8 - 9<br>(71 - 80)                |
|       | U/T1, V/T2, W/T3 | 35                   | 16 - 35<br>(25 - 35)                                     | 27                                | M6 <b>⑤</b>                      | 8 - 9<br>(71 - 80)                |
| 2110  | -, +1            | 50                   | 25 - 50<br>(25 - 50)                                     | 27                                | M8 <b>6</b>                      | 10 - 12<br>(89 - 107)             |
|       | B1, B2           | 25                   | 6 - 25<br>(6 - 25)                                       | 21                                | M6 <b>•</b>                      | 3 - 3.5<br>(27 - 31)              |
|       |                  | 16                   | 16 - 25<br>(-)                                           | -                                 | M6 €                             | 5.4 - 6.0<br>(47.8 - 53.1)        |
|       | R/L1, S/L2, T/L3 | 50                   | 16 - 50<br>(50)                                          | 27                                | M6 <b>⑤</b>                      | 8 - 9<br>(71 - 80)                |
|       | U/T1, V/T2, W/T3 | 50                   | 16 - 50<br>(50)                                          | 27                                | M6 <b>⑤</b>                      | 8 - 9<br>(71 - 80)                |
| 2138  | -, +1            | 70                   | 25 - 70<br>(50 - 70)                                     | 27                                | M8 <b>6</b>                      | 10 - 12<br>(89 - 107)             |
|       | B1, B2           | 35                   | 6 - 35<br>(6 - 35)                                       | 21                                | M6 <b>●</b>                      | 3 - 3.5<br>(27 - 31)              |
|       | <u>_</u>         | 25                   | 25<br>(-)                                                | -                                 | M6 €                             | 5.4 - 6.0<br>(47.8 - 53.1)        |

| Model | Terminal                           | Recomm. Gauge<br>mm² | Applicable Gauge<br>(IP20 Applicable Gauge<br>*/)<br>mm² | Wire Stripping<br>Length *2<br>mm | Terminal Screw<br>Size and Shape | Tightening Torque<br>N⋅m (lbf-in) |
|-------|------------------------------------|----------------------|----------------------------------------------------------|-----------------------------------|----------------------------------|-----------------------------------|
|       | R/L1, S/L2, T/L3                   | 70                   | 50 - 95<br>(95)                                          | 37                                | M10 (3)                          | 12 - 14<br>(107 - 124)            |
|       | U/T1, V/T2, W/T3                   | 70                   | 50 - 95<br>(95)                                          | 37                                | M10 (3)                          | 12 - 14<br>(107 - 124)            |
| 2169  | -, -, +1, +1 * <i>3</i> * <i>4</i> | 35                   | 16 - 50<br>(50)                                          | 28                                | <sub>M6</sub> <b>(5</b> )        | 8 - 9<br>(71 - 80)                |
|       | +3 *4                              | 50                   | 25 - 70<br>(50 - 70)                                     | 28                                | <sub>M8</sub> <b>6</b>           | 8 - 9<br>(71 - 80)                |
|       | <b>(</b>                           | 35                   | 25 - 50<br>(-)                                           | -                                 | м8 🖯                             | 9.0 - 11<br>(79.7 - 97.4)         |
|       | R/L1, S/L2, T/L3                   | 95                   | 50 - 95<br>(95)                                          | 37                                | M10 (3)                          | 12 - 14<br>(107 - 124)            |
|       | U/T1, V/T2, W/T3                   | 95                   | 50 - 95<br>(95)                                          | 37                                | M10 (3)                          | 12 - 14<br>(107 - 124)            |
| 2211  | -, -, +1, +1 * <i>3</i> * <i>4</i> | 50                   | 16 - 50<br>(50)                                          | 28                                | M6 <b>(5</b> )                   | 8 - 9<br>(71 - 80)                |
|       | +3 *4                              | 70                   | 25 - 70<br>(50 - 70)                                     | 28                                | M8 <b>6</b>                      | 8 - 9<br>(71 - 80)                |
|       |                                    | 50                   | 25 - 50<br>(-)                                           | -                                 | м8 ⊖                             | 9.0 - 11<br>(79.7 - 97.4)         |
|       | R/L1, S/L2, T/L3                   | 50 × 2P              | $25 - 95 \times 2P$<br>(70 - 95 × 2P)                    | -                                 | M10 ©                            | 20<br>(177)                       |
|       | U/T1, V/T2, W/T3                   | 50 × 2P              | $25 - 95 \times 2P$<br>(70 - 95 × 2P)                    | -                                 | M10 ©                            | 20<br>(177)                       |
| 2257  | -, +1                              | 70 × 2P              | $35 - 120 \times 2P$ $(120 \times 2P)$                   | -                                 | M10 ©                            | 20<br>(177)                       |
|       | +3                                 | 35 × 2P              | $25 - 70 \times 2P$<br>(70 × 2P)                         | -                                 | M10 ©                            | 20<br>(177)                       |
|       |                                    | 95                   | 95 - 240<br>(-)                                          | -                                 | M10 ⊖                            | 18 - 23<br>(159 - 204)            |
|       | R/L1, S/L2, T/L3                   | 70 × 2P              | $25 - 95 \times 2P$<br>(70 - 95 × 2P)                    | -                                 | M10 ©                            | 20<br>(177)                       |
|       | U/T1, V/T2, W/T3                   | 70 × 2P              | $25 - 95 \times 2P$<br>(70 - 95 × 2P)                    | -                                 | M10 💿                            | 20<br>(177)                       |
| 2313  | -, +1                              | 95 × 2P              | $35 - 120 \times 2P$ $(120 \times 2P)$                   | -                                 | M10 ©                            | 20<br>(177)                       |
|       | +3                                 | 50 × 2P              | $25 - 70 \times 2P$ $(70 \times 2P)$                     | -                                 | M10 ©                            | 20<br>(177)                       |
|       | <b>(</b>                           | 95                   | 95 - 240<br>(-)                                          | -                                 | M10 👄                            | 18 - 23<br>(159 - 204)            |
|       | R/L1, S/L2, T/L3                   | 120 × 2P             | $70 - 150 \times 2P$<br>(150 × 2P)                       | -                                 | M12 ©                            | 35<br>(310)                       |
|       | U/T1, V/T2, W/T3                   | 120 × 2P             | $70 - 150 \times 2P$<br>(150 × 2P)                       | -                                 | M12 ©                            | 35<br>(310)                       |
| 2360  | -, +1                              | 120 × 2P             | 95 - 185 × 2P<br>(185 × 2P)                              | -                                 | M12 ©                            | 35<br>(310)                       |
|       | +3                                 | 70 × 2P              | 50 - 95 × 2P<br>(-)                                      | -                                 | M12 ©                            | 35<br>(310)                       |
|       | <b>(</b>                           | 120                  | 120 - 240<br>(-)                                         | -                                 | M12 👄                            | 32 - 40<br>(283 - 354)            |

| Model | Terminal         | Recomm. Gauge<br>mm² | Applicable Gauge<br>(IP20 Applicable Gauge<br>*/)<br>mm <sup>2</sup> | Wire Stripping<br>Length *2<br>mm | Terminal Screw<br>Size and Shape | Tightening Torque<br>N·m (lbf·in) |
|-------|------------------|----------------------|----------------------------------------------------------------------|-----------------------------------|----------------------------------|-----------------------------------|
|       | R/L1, S/L2, T/L3 | 120 × 2P             | $70 - 150 \times 2P$<br>(150 × 2P)                                   | -                                 | M12 💿                            | 35<br>(310)                       |
|       | U/T1, V/T2, W/T3 | 120 × 2P             | $70 - 150 \times 2P$<br>(150 × 2P)                                   | -                                 | M12 💿                            | 35<br>(310)                       |
| 2415  | -, +1            | 120 × 2P             | 95 - 185 × 2P<br>(185 × 2P)                                          | -                                 | M12 💿                            | 35<br>(310)                       |
|       | +3               | 70 × 2P              | 50 - 95 × 2P<br>(-)                                                  | -                                 | M12 💿                            | 35<br>(310)                       |
|       | <b>=</b>         | 120                  | 120 - 240<br>(-)                                                     | -                                 | M12 👄                            | 32 - 40<br>(283 - 354)            |

- For IP20 protection, use wires that are in the range of applicable gauges.
- \*2 \*3 \*4 Remove insulation from the ends of wires to expose the length of wire shown.
- Terminals and +1 have two screws. The Recommended Gauge is the wire gauge for one terminal.
- A junction terminal is necessary to connect a braking unit (CDBR-series) to terminals and +3.

## Three-Phase 400 V Class

| Model | Terminal         | Recomm. Gauge<br>mm² | Applicable Gauge<br>(IP20 Applicable Gauge<br>*/)<br>mm² | Wire Stripping<br>Length *2<br>mm | Terminal Screw<br>Size and Shape | Tightening Torque<br>N·m (lbf·in) |
|-------|------------------|----------------------|----------------------------------------------------------|-----------------------------------|----------------------------------|-----------------------------------|
|       | R/L1, S/L2, T/L3 | 2.5                  | 2.5 - 10<br>(2.5 - 10)                                   | 10                                | м4 🖯                             | 1.5 - 1.7<br>(13.5 - 15)          |
|       | U/T1, V/T2, W/T3 | 2.5                  | 2.5 - 10<br>(2.5 - 10)                                   | 10                                | м4 🖯                             | 1.5 - 1.7<br>(13.5 - 15)          |
| 4002  | -, +1, +2        | 2.5                  | 2.5 - 16<br>(2.5 - 16)                                   | 18                                | M5 🖯                             | 2.3 - 2.5<br>(19.8 - 22)          |
|       | B1, B2           | 2.5                  | 2.5 - 4<br>(2.5 - 4)                                     | 10                                | м4 🖯                             | 1.5 - 1.7<br>(13.5 - 15)          |
|       |                  | 2.5                  | 2.5 - 10<br>(-)                                          | -                                 | M4 <b>⊕</b>                      | 1.2 - 1.5<br>(10.6 - 13.3)        |
|       | R/L1, S/L2, T/L3 | 2.5                  | 2.5 - 10<br>(2.5 - 10)                                   | 10                                | м4 🖯                             | 1.5 - 1.7<br>(13.5 - 15)          |
|       | U/T1, V/T2, W/T3 | 2.5                  | 2.5 - 10<br>(2.5 - 10)                                   | 10                                | м4 🖯                             | 1.5 - 1.7<br>(13.5 - 15)          |
| 4004  | -, +1, +2        | 2.5                  | 2.5 - 16<br>(2.5 - 16)                                   | 18                                | M5 🖯                             | 2.3 - 2.5<br>(19.8 - 22)          |
|       | B1, B2           | 2.5                  | 2.5 - 4<br>(2.5 - 4)                                     | 10                                | м4 🖯                             | 1.5 - 1.7<br>(13.5 - 15)          |
|       |                  | 2.5                  | 2.5 - 10                                                 | -                                 | M4 <b>⊕</b>                      | 1.2 - 1.5<br>(10.6 - 13.3)        |
|       | R/L1, S/L2, T/L3 | 2.5                  | 2.5 - 10<br>(2.5 - 10)                                   | 10                                | м4 🖯                             | 1.5 - 1.7<br>(13.5 - 15)          |
|       | U/T1, V/T2, W/T3 | 2.5                  | 2.5 - 10<br>(2.5 - 10)                                   | 10                                | м4 🖯                             | 1.5 - 1.7<br>(13.5 - 15)          |
| 4005  | -, +1, +2        | 2.5                  | 2.5 - 16<br>(2.5 - 16)                                   | 18                                | M5 🖯                             | 2.3 - 2.5<br>(19.8 - 22)          |
|       | B1, B2           | 2.5                  | 2.5 - 4<br>(2.5 - 4)                                     | 10                                | м4 🖯                             | 1.5 - 1.7<br>(13.5 - 15)          |
|       | -                | 2.5                  | 2.5 - 10                                                 | -                                 | M4 ⊕                             | 1.2 - 1.5<br>(10.6 - 13.3)        |

| Model | Terminal         | Recomm. Gauge<br>mm² | Applicable Gauge<br>(IP20 Applicable Gauge<br>*/)<br>mm² | Wire Stripping<br>Length *2<br>mm | Terminal Screw<br>Size and Shape | Tightening Torque<br>N·m (lbf·in) |
|-------|------------------|----------------------|----------------------------------------------------------|-----------------------------------|----------------------------------|-----------------------------------|
|       | R/L1, S/L2, T/L3 | 2.5                  | 2.5 - 10<br>(2.5 - 10)                                   | 10                                | м4 👄                             | 1.5 - 1.7<br>(13.5 - 15)          |
|       | U/T1, V/T2, W/T3 | 2.5                  | 2.5 - 10<br>(2.5 - 10)                                   | 10                                | м4 🖯                             | 1.5 - 1.7<br>(13.5 - 15)          |
| 4007  | -, +1, +2        | 2.5                  | 2.5 - 16<br>(2.5 - 16)                                   | 18                                | м5 ⊖                             | 2.3 - 2.5<br>(19.8 - 22)          |
|       | B1, B2           | 2.5                  | 2.5 - 4<br>(2.5 - 4)                                     | 10                                | м4 🖯                             | 1.5 - 1.7<br>(13.5 - 15)          |
|       | <b></b>          | 2.5                  | 2.5 - 10                                                 | -                                 | M4 ⊕                             | 1.2 - 1.5<br>(10.6 - 13.3)        |
|       | R/L1, S/L2, T/L3 | 2.5                  | 2.5 - 10<br>(2.5 - 10)                                   | 10                                | м4 🖯                             | 1.5 - 1.7<br>(13.5 - 15)          |
|       | U/T1, V/T2, W/T3 | 2.5                  | 2.5 - 10<br>(2.5 - 10)                                   | 10                                | м4 🖯                             | 1.5 - 1.7<br>(13.5 - 15)          |
| 4009  | -, +1, +2        | 2.5                  | 2.5 - 16<br>(2.5 - 16)                                   | 18                                | M5 ⊖                             | 2.3 - 2.5<br>(19.8 - 22)          |
|       | B1, B2           | 2.5                  | 2.5 - 4<br>(2.5 - 4)                                     | 10                                | M4⊖                              | 1.5 - 1.7<br>(13.5 - 15)          |
|       |                  | 2.5                  | 2.5 - 10                                                 | -                                 | M4 ⊕                             | 1.2 - 1.5<br>(10.6 - 13.3)        |
|       | R/L1, S/L2, T/L3 | 2.5                  | 2.5 - 10<br>(2.5 - 10)                                   | 10                                | м4 🖯                             | 1.5 - 1.7<br>(13.5 - 15)          |
|       | U/T1, V/T2, W/T3 | 2.5                  | 2.5 - 10<br>(2.5 - 10)                                   | 10                                | м4 🖯                             | 1.5 - 1.7<br>(13.5 - 15)          |
| 4012  | -, +1, +2        | 2.5                  | 2.5 - 16<br>(2.5 - 16)                                   | 18                                | M5 ⊖                             | 2.3 - 2.5<br>(19.8 - 22)          |
|       | B1, B2           | 2.5                  | 2.5 - 4<br>(2.5 - 4)                                     | 10                                | M4 $\ominus$                     | 1.5 - 1.7<br>(13.5 - 15)          |
|       | <b>(1)</b>       | 2.5                  | 2.5 - 10                                                 | -                                 | M4 ⊕                             | 1.2 - 1.5<br>(10.6 - 13.3)        |
|       | R/L1, S/L2, T/L3 | 2.5                  | 2.5 - 10<br>(2.5 - 10)                                   | 10                                | м4 🖯                             | 1.5 - 1.7<br>(13.5 - 15)          |
|       | U/T1, V/T2, W/T3 | 2.5                  | 2.5 - 10<br>(2.5 - 10)                                   | 10                                | м4 🖯                             | 1.5 - 1.7<br>(13.5 - 15)          |
| 4018  | -, +1, +2        | 4                    | 2.5 - 16<br>(2.5 - 16)                                   | 18                                | M5 ⊖                             | 2.3 - 2.5<br>(19.8 - 22)          |
|       | B1, B2           | 2.5                  | 2.5 - 4<br>(2.5 - 4)                                     | 10                                | м4 🖯                             | 1.5 - 1.7<br>(13.5 - 15)          |
|       | <b>(1)</b>       | 2.5                  | 2.5 - 10 (-)                                             | -                                 | M5 ⊕                             | 2.0 - 2.5<br>(17.7 - 22.1)        |
|       | R/L1, S/L2, T/L3 | 6                    | 2.5 - 10<br>(2.5 - 10)                                   | 10                                | м4 🖯                             | 1.5 - 1.7<br>(13.5 - 15)          |
|       | U/T1, V/T2, W/T3 | 4                    | 2.5 - 10<br>(2.5 - 10)                                   | 10                                | м4 🖯                             | 1.5 - 1.7<br>(13.5 - 15)          |
| 4023  | -, +1, +2        | 6                    | 2.5 - 16<br>(2.5 - 16)                                   | 18                                | M5⊖                              | 2.3 - 2.5<br>(19.8 - 22)          |
|       | B1, B2           | 2.5                  | 2.5 - 4<br>(2.5 - 4)                                     | 10                                | м4 🖯                             | 1.5 - 1.7<br>(13.5 - 15)          |
|       |                  | 6                    | 4 - 10<br>(-)                                            | -                                 | M5 ⊕                             | 2.0 - 2.5<br>(17.7 - 22.1)        |

| Model | Terminal         | Recomm. Gauge<br>mm² | Applicable Gauge<br>(IP20 Applicable Gauge | Wire Stripping<br>Length *2<br>mm | Terminal Screw Size and Shape | Tightening Torque          |
|-------|------------------|----------------------|--------------------------------------------|-----------------------------------|-------------------------------|----------------------------|
|       |                  |                      | mm² 2.5 - 25                               |                                   |                               | 2.3 - 2.5                  |
|       | R/L1, S/L2, T/L3 | 10                   | (10 - 25)                                  | 18                                | M5 🖯                          | (19.8 - 22)                |
|       | U/T1, V/T2, W/T3 | 6                    | 2.5 - 16<br>(6 - 16)                       | 18                                | M5 $\ominus$                  | 2.3 - 2.5<br>(19.8 - 22)   |
| 4031  | -, +1, +2        | 10                   | 2.5 - 35<br>(10 - 35)                      | 20                                | M6 <b>⑤</b>                   | 5 - 5.5<br>(45 - 49)       |
|       | B1, B2           | 2.5                  | 2.5 - 10<br>(2.5 - 10)                     | 10                                | м4 🖯                          | 1.5 - 1.7<br>(13.5 - 15)   |
|       | <b>(</b>         | 10                   | 6 - 16<br>(-)                              | -                                 | M6 ⊕                          | 5.4 - 6.0<br>(47.8 - 53.1) |
|       | R/L1, S/L2, T/L3 | 10                   | 2.5 - 25<br>(10 - 25)                      | 18                                | м5 🖯                          | 2.3 - 2.5<br>(19.8 - 22)   |
|       | U/T1, V/T2, W/T3 | 6                    | 2.5 - 16<br>(6 - 16)                       | 18                                | M5 🖯                          | 2.3 - 2.5<br>(19.8 - 22)   |
| 4038  | -, +1, +2        | 16                   | 2.5 - 35<br>(10 - 35)                      | 20                                | M6 <b>⑤</b>                   | 5 - 5.5<br>(45 - 49)       |
|       | B1, B2           | 4                    | 2.5 - 10<br>(2.5 - 10)                     | 10                                | м4 🖯                          | 1.5 - 1.7<br>(13.5 - 15)   |
|       |                  | 10                   | 6 - 16<br>(-)                              | -                                 | M6 ⊕                          | 5.4 - 6.0<br>(47.8 - 53.1) |
|       | R/L1, S/L2, T/L3 | 16                   | 2.5 - 16<br>(4 - 16)                       | 18                                | м5 ⊖                          | 2.3 - 2.5<br>(19.8 - 22)   |
|       | U/T1, V/T2, W/T3 | 10                   | 2.5 - 10<br>(6 - 10)                       | 18                                | M5 ⊖                          | 2.3 - 2.5<br>(19.8 - 22)   |
| 4044  | -, +1, +2        | 25                   | 2.5 - 25<br>(6 - 25)                       | 18                                | M5 ⊖                          | 2.3 - 2.5<br>(19.8 - 22)   |
|       | B1, B2           | 6                    | 2.5 - 6<br>(2.5 - 6)                       | 10                                | м4 🖯                          | 1.5 - 1.7<br>(13.5 - 15)   |
|       |                  | 16                   | 10 - 25<br>(-)                             | -                                 | M6 ⊕                          | 5.4 - 6.0<br>(47.8 - 53.1) |
|       | R/L1, S/L2, T/L3 | 16                   | 2.5 - 16<br>(4 - 16)                       | 18                                | м5⊖                           | 2.3 - 2.5<br>(19.8 - 22)   |
|       | U/T1, V/T2, W/T3 | 16                   | 2.5 - 16<br>(6 - 16)                       | 18                                | м5⊖                           | 2.3 - 2.5<br>(19.8 - 22)   |
| 4060  | -, +1            | 25                   | 2.5 - 25<br>(6 - 25)                       | 18                                | м5⊖                           | 2.3 - 2.5<br>(19.8 - 22)   |
|       | B1, B2           | 10                   | 2.5 - 10<br>(2.5 - 10)                     | 10                                | м4 🖯                          | 1.5 - 1.7<br>(13.5 - 15)   |
|       | <b>(</b>         | 16                   | 10 - 25<br>(-)                             | -                                 | M6 ⊕                          | 5.4 - 6.0<br>(47.8 - 53.1) |
|       | R/L1, S/L2, T/L3 | 25                   | 2.5 - 25<br>(2.5 - 25)                     | 18                                | м5⊖                           | 2.3 - 2.5<br>(19.8 - 22)   |
|       | U/T1, V/T2, W/T3 | 25                   | 2.5 - 25<br>(2.5 - 25)                     | 18                                | м5 ⊖                          | 2.3 - 2.5<br>(19.8 - 22)   |
| 4075  | -, +1            | 25                   | 2.5 - 25<br>(4 - 25)                       | 18                                | M5 ⊖                          | 2.3 - 2.5<br>(19.8 - 22)   |
|       | B1, B2           | 10                   | 2.5 - 10<br>(2.5 - 10)                     | 10                                | м4 🖯                          | 1.5 - 1.7<br>(13.5 - 15)   |
|       | <b>=</b>         | 16                   | 16 - 25<br>(-)                             | -                                 | M6 €                          | 5.4 - 6.0<br>(47.8 - 53.1) |

| Model | Terminal                | Recomm. Gauge<br>mm² | Applicable Gauge<br>(IP20 Applicable Gauge<br>*/)<br>mm² | Wire Stripping<br>Length *2<br>mm | Terminal Screw<br>Size and Shape | Tightening Torque<br>N⋅m (lbf⋅in) |
|-------|-------------------------|----------------------|----------------------------------------------------------|-----------------------------------|----------------------------------|-----------------------------------|
|       | R/L1, S/L2, T/L3        | 25                   | 2.5 - 25<br>(10 - 25)                                    | 18                                | M5 $\ominus$                     | 2.3 - 2.5<br>(19.8 - 22)          |
|       | U/T1, V/T2, W/T3        | 25                   | 2.5 - 25<br>(10 - 25)                                    | 18                                | M5 $\ominus$                     | 2.3 - 2.5<br>(19.8 - 22)          |
| 4089  | -, +1                   | 35                   | 2.5 - 35<br>(16 - 35)                                    | 20                                | <sub>M6</sub> <b>⑤</b>           | 5 - 5.5<br>(45 - 49)              |
|       | B1, B2                  | 16                   | 2.5 - 16<br>(4 - 16)                                     | 18                                | M5 $\ominus$                     | 2.3 - 2.5<br>(19.8 - 22)          |
|       | <b>=</b>                | 16                   | 16 - 25<br>(-)                                           | -                                 | M6 €                             | 5.4 - 6.0<br>(47.8 - 53.1)        |
|       | R/L1, S/L2, T/L3        | 35                   | 16 - 50<br>(50)                                          | 27                                | M6 <b>(5</b> )                   | 8 - 9<br>(71 - 80)                |
|       | U/T1, V/T2, W/T3        | 35                   | 16 - 50<br>(50)                                          | 27                                | M6 <b>(5</b> )                   | 8 - 9<br>(71 - 80)                |
| 4103  | -, +1                   | 50                   | 25 - 70<br>(50 - 70)                                     | 27                                | M8 <b>6</b>                      | 10 - 12<br>(89 - 107)             |
|       | B1, B2                  | 25                   | 6 - 35<br>(6 - 35)                                       | 21                                | M6 <b>•</b>                      | 3 - 3.5<br>(27 - 31)              |
|       | <b>(</b>                | 16                   | 16 - 25<br>(-)                                           | -                                 | м6⊕                              | 5.4 - 6.0<br>(47.8 - 53.1)        |
|       | R/L1, S/L2, T/L3        | 50                   | 50 - 95<br>(95)                                          | 37                                | M10 8                            | 12 - 14<br>(107 - 124)            |
|       | U/T1, V/T2, W/T3        | 50                   | 50 - 95<br>(95)                                          | 37                                | M10 8                            | 12 - 14<br>(107 - 124)            |
| 4140  | -, -, +1, +1 <b>*</b> 3 | 25                   | 16 - 50<br>(50)                                          | 28                                | M6 <b>(5</b> )                   | 8 - 9<br>(71 - 80)                |
|       | B1, B2 *4               | 50                   | 25 - 70<br>(50 - 70)                                     | 28                                | <sub>M8</sub> <b>6</b>           | 8 - 9<br>(71 - 80)                |
|       | <b>(</b>                | 25                   | 25 - 50<br>(-)                                           | -                                 | мв⊖                              | 9.0 - 11<br>(79.7 - 97.4)         |
|       | R/L1, S/L2, T/L3        | 70                   | 50 - 95<br>(95)                                          | 37                                | M10 8                            | 12 - 14<br>(107 - 124)            |
|       | U/T1, V/T2, W/T3        | 70                   | 50 - 95<br>(95)                                          | 37                                | M10 8                            | 12 - 14<br>(107 - 124)            |
| 4168  | -, -, +1, +1 * <i>3</i> | 35                   | 16 - 50<br>(50)                                          | 28                                | M6 <b>(5</b> )                   | 8 - 9<br>(71 - 80)                |
|       | B1, B2 *4               | 50                   | 25 - 70<br>(50 - 70)                                     | 28                                | M8 <b>6</b>                      | 8 - 9<br>(71 - 80)                |
|       | <b>(</b>                | 35                   | 25 - 50<br>(-)                                           | -                                 | мв⊖                              | 9.0 - 11<br>(79.7 - 97.4)         |
|       | R/L1, S/L2, T/L3        | 50 × 2P              | $25 - 95 \times 2P$<br>(70 - 95 × 2P)                    | -                                 | M10 💿                            | 20<br>(177)                       |
|       | U/T1, V/T2, W/T3        | 50 × 2P              | $25 - 95 \times 2P$<br>(70 - 95 × 2P)                    | -                                 | M10 ©                            | 20<br>(177)                       |
| 4208  | -, +1                   | 70 × 2P              | 35 - 120 × 2P<br>(120 × 2P)                              | -                                 | M10 ©                            | 20<br>(177)                       |
|       | +3                      | 35 × 2P              | 25 - 70 × 2P<br>(70 × 2P)                                | -                                 | M10 💿                            | 20<br>(177)                       |
|       | (-)                     | 50                   | 50 - 240<br>(-)                                          | -                                 | M10 👄                            | 18 - 23<br>(159 - 204)            |

| Model | Terminal         | Recomm. Gauge<br>mm² | Applicable Gauge<br>(IP20 Applicable Gauge<br>*/)<br>mm² | Wire Stripping<br>Length *2<br>mm | Terminal Screw<br>Size and Shape | Tightening Torque<br>N⋅m (lbf⋅in) |
|-------|------------------|----------------------|----------------------------------------------------------|-----------------------------------|----------------------------------|-----------------------------------|
|       | R/L1, S/L2, T/L3 | 50 × 2P              | 25 - 95 × 2P<br>(70 - 95 × 2P)                           | -                                 | M10 💿                            | 20<br>(177)                       |
|       | U/T1, V/T2, W/T3 | 50 × 2P              | 25 - 95 × 2P<br>(70 - 95 × 2P)                           | -                                 | M10 🔘                            | 20<br>(177)                       |
| 4250  | -, +1            | 70 × 2P              | $35 - 120 \times 2P$<br>(120 × 2P)                       | -                                 | M10 ©                            | 20<br>(177)                       |
|       | +3               | 50 × 2P              | $25 - 70 \times 2P$<br>(70 × 2P)                         | -                                 | м10 ◎                            | 20<br>(177)                       |
|       | <b>(</b>         | 70                   | 70 - 240<br>(-)                                          | -                                 | м10⊖                             | 18 - 23<br>(159 - 204)            |
|       | R/L1, S/L2, T/L3 | 70 × 2P              | 25 - 95 × 2P<br>(70 - 95 × 2P)                           | -                                 | M10 ©                            | 20<br>(177)                       |
|       | U/T1, V/T2, W/T3 | 70 × 2P              | 25 - 95 × 2P<br>(70 - 95 × 2P)                           | -                                 | M10 ©                            | 20<br>(177)                       |
| 4296  | -, +1            | 95 × 2P              | $35 - 120 \times 2P$<br>(120 × 2P)                       | -                                 | M10 ©                            | 20<br>(177)                       |
|       | +3               | 70 × 2P              | $25 - 70 \times 2P$<br>(70 × 2P)                         | -                                 | M10 ©                            | 20<br>(177)                       |
|       |                  | 95                   | 95 - 240<br>(-)                                          | -                                 | M10 €                            | 18 - 23<br>(159 - 204)            |
|       | R/L1, S/L2, T/L3 | 120 × 2P             | $70 - 150 \times 2P$<br>(150 × 2P)                       | -                                 | M12 ©                            | 35<br>(310)                       |
|       | U/T1, V/T2, W/T3 | 120 × 2P             | $70 - 150 \times 2P$<br>(150 × 2P)                       | -                                 | M12 ©                            | 35<br>(310)                       |
| 4371  | -, +1            | 120 × 2P             | $95 - 185 \times 2P$<br>(185 × 2P)                       | -                                 | M12 ©                            | 35<br>(310)                       |
|       | +3               | 70 × 2P              | 50 - 95 × 2P<br>(-)                                      | -                                 | M12 💿                            | 35<br>(310)                       |
|       | <b></b>          | 120                  | 120 - 240<br>(-)                                         | -                                 | M12 👄                            | 32 - 40<br>(283 - 354)            |
|       | R/L1, S/L2, T/L3 | 120 × 2P             | $70 - 150 \times 2P$<br>(150 × 2P)                       | -                                 | M12 🔘                            | 35<br>(310)                       |
|       | U/T1, V/T2, W/T3 | 120 × 2P             | $70 - 150 \times 2P$<br>(150 × 2P)                       | -                                 | M12 💿                            | 35<br>(310)                       |
| 4389  | -, +1            | 120 × 2P             | $95 - 185 \times 2P$<br>(185 × 2P)                       | -                                 | M12 💿                            | 35<br>(310)                       |
|       | +3               | 95 × 2P              | 50 - 95 × 2P<br>(-)                                      | -                                 | M12 💿                            | 35<br>(310)                       |
|       |                  | 95                   | 35 - 240<br>(-)                                          | -                                 | M12 👄                            | 32 - 40<br>(283 - 354)            |
|       | R/L1, S/L2, T/L3 | 120 × 4P             | $70 - 150 \times 4P$<br>(150 × 4P)                       | -                                 | M12 💿                            | 35<br>(310)                       |
|       | U/T1, V/T2, W/T3 | 95 × 4P              | $70 - 150 \times 4P$<br>(120 - 150 × 4P)                 | -                                 | M12 💿                            | 35<br>(310)                       |
| 4453  | -, +1            | 95 × 4P              | 95 - 185 × 4P<br>(185 × 4P)                              | -                                 | M12 💿                            | 35<br>(310)                       |
|       | +3               | 70 × 4P              | $35 - 95 \times 4P$<br>(95 × 4P)                         | -                                 | M12 🔘                            | 35<br>(310)                       |
|       | $\oplus$         | 150                  | 50 - 150<br>(-)                                          | -                                 | M12 👄                            | 32 - 40<br>(283 - 354)            |

| Model | Terminal                                   | Recomm. Gauge<br>mm²    | Applicable Gauge<br>(IP20 Applicable Gauge<br>*/)<br>mm² | Wire Stripping<br>Length *2<br>mm | Terminal Screw<br>Size and Shape | Tightening Torque<br>N·m (lbf·in) |
|-------|--------------------------------------------|-------------------------|----------------------------------------------------------|-----------------------------------|----------------------------------|-----------------------------------|
|       | R/L1, S/L2, T/L3                           | 120 × 4P                | $70 - 150 \times 4P$<br>(150 × 4P)                       | -                                 | M12 💿                            | 35<br>(310)                       |
|       | U/T1, V/T2, W/T3                           | 95 × 4P                 | 70 - 150 × 4P<br>(120 - 150 × 4P)                        | -                                 | M12 ©                            | 35<br>(310)                       |
| 4568  | -, +1                                      | 95 × 4P                 | 95 - 185 × 4P<br>(185 × 4P)                              | -                                 | M12 ©                            | 35<br>(310)                       |
|       | +3                                         | 70 × 4P                 | 35 - 95 × 4P<br>(95 × 4P)                                | -                                 | M12 ©                            | 35<br>(310)                       |
|       | <b>=</b>                                   | 95 × 2P                 | 60 - 150<br>(-)                                          | -                                 | M12 ⊖                            | 32 - 40<br>(283 - 354)            |
|       | R/L1, S/L2, T/L3                           | 120 × 4P                | 70 - 150 × 4P<br>(150 × 4P)                              | -                                 | M12 ©                            | 35<br>(310)                       |
|       | U/T1, V/T2, W/T3                           | 95 × 4P                 | 70 - 150 × 4P<br>(120 - 150 × 4P)                        | -                                 | M12 ©                            | 35<br>(310)                       |
| 4675  | -, +1                                      | 95 × 4P                 | 95 - 185 × 4P<br>(185 × 4P)                              | -                                 | M12 ©                            | 35<br>(310)                       |
|       | +3                                         | 70 × 4P                 | 35 - 95 × 4P<br>(95 × 4P)                                | -                                 | M12 ©                            | 35<br>(310)                       |
|       | <b></b>                                    | 95 × 2P                 | 60 - 150<br>(-)                                          | -                                 | M12 €                            | 32 - 40<br>(283 - 354)            |
|       | R/L1, S/L2, T/L3<br>R1/L11, S1/L21, T1/L31 | $120\times2P\times2$    | 95 - 150 × 2P × 2<br>(-)                                 | -                                 | M12 ©                            | 35<br>(310)                       |
|       | U/T1, V/T2, W/T3                           | $95 \times 2P \times 2$ | 70 - 150 × 2P × 2<br>(-)                                 | -                                 | M12 ©                            | 35<br>(310)                       |
| 4810  | -, +1                                      | 150 × 4P                | 95 - 150 × 4P<br>(-)                                     | -                                 | M12 ©                            | 35<br>(310)                       |
|       | +3                                         | $70 \times 4P$          | 70 - 150 × 4P<br>(-)                                     | -                                 | M12 ©                            | 35<br>(310)                       |
|       | -                                          | 120 × 2P                | 70 - 120<br>(-)                                          | -                                 | M12 €                            | 32 - 40<br>(283 - 354)            |
|       | R/L1, S/L2, T/L3<br>R1/L11, S1/L21, T1/L31 | $120\times2P\times2$    | 95 - 150 × 2P × 2<br>(-)                                 | -                                 | M12 ©                            | 35<br>(310)                       |
|       | U/T1, V/T2, W/T3                           | $120\times2P\times2$    | 95 - 150 × 2P × 2<br>(-)                                 | -                                 | M12 ©                            | 35<br>(310)                       |
| 4930  | -, +1                                      | 150 × 4P                | 95 - 150 × 4P<br>(-)                                     | -                                 | M12 ©                            | 35<br>(310)                       |
|       | +3                                         | 95 × 4P                 | 70 - 150 × 4P<br>(-)                                     | -                                 | M12 ©                            | 35<br>(310)                       |
|       | <b>=</b>                                   | 120 × 2P                | 70 - 120<br>(-)                                          | -                                 | M12 €                            | 32 - 40<br>(283 - 354)            |
|       | R/L1, S/L2, T/L3<br>R1/L11, S1/L21, T1/L31 | $95 \times 4P \times 2$ | 95 - 150 × 4P × 2<br>(-)                                 | -                                 | M12 💿                            | 35<br>(310)                       |
|       | U/T1, V/T2, W/T3                           | $50 \times 4P \times 2$ | 35 - 150 × 4P × 2<br>(-)                                 | -                                 | M12 💿                            | 35<br>(310)                       |
| 4H11  | -,+1                                       | $70 \times 4P \times 2$ | 70 - 150 × 4P × 2<br>(-)                                 | -                                 | M12 💿                            | 35<br>(310)                       |
|       | +3                                         | $35 \times 4P \times 2$ | 35 - 150 × 4P × 2<br>(-)                                 | -                                 | M12 💿                            | 35<br>(310)                       |
|       | <b>=</b>                                   | 95 × 4P                 | 95 - 120<br>(-)                                          | -                                 | M12 ⊖                            | 32 - 40<br>(283 - 354)            |

| Model | Terminal                                   | Recomm. Gauge<br>mm²    | Applicable Gauge<br>(IP20 Applicable Gauge<br>*/)<br>mm <sup>2</sup> | Wire Stripping<br>Length *2<br>mm | Terminal Screw<br>Size and Shape | Tightening Torque<br>N·m (lbf·in) |
|-------|--------------------------------------------|-------------------------|----------------------------------------------------------------------|-----------------------------------|----------------------------------|-----------------------------------|
|       | R/L1, S/L2, T/L3<br>R1/L11, S1/L21, T1/L31 | 95 × 4P × 2             | 95 - 150 × 4P × 2<br>(-)                                             | -                                 | M12 💿                            | 35<br>(310)                       |
|       | U/T1, V/T2, W/T3                           | $70 \times 4P \times 2$ | 50 - 150 × 4P × 2<br>(-)                                             | -                                 | M12 💿                            | 35<br>(310)                       |
| 4H12  | -, +1                                      | $70 \times 4P \times 2$ | 70 - 150 × 4P × 2<br>(-)                                             | -                                 | M12 💿                            | 35<br>(310)                       |
|       | +3                                         | 50 × 4P × 2             | 35 - 150 × 4P × 2<br>(-)                                             | -                                 | M12 💿                            | 35<br>(310)                       |
|       | <b>(</b>                                   | 95 × 4P                 | 95 - 120<br>(-)                                                      | -                                 | M12 👄                            | 32 - 40<br>(283 - 354)            |

- For IP20 protection, use wires that are in the range of applicable gauges.
- \*2 \*3 \*4 Remove insulation from the ends of wires to expose the length of wire shown.
- Terminals and +1 have two screws. The Recommended Gauge is the wire gauge for one terminal.
- A junction terminal is necessary to connect a braking resistor unit (LKEB-series) to terminals B1 and B2.

## 6-Phase/12-Pulse 400 V Class

| Model | Terminal                                      | Recomm. Gauge */<br>mm² | Applicable Gauge<br>mm² | Terminal<br>Screw<br>Size and<br>Shape | Tightening Torque<br>N·m (lbf·in) |
|-------|-----------------------------------------------|-------------------------|-------------------------|----------------------------------------|-----------------------------------|
|       | R/L1, S/L2, T/L3<br>R1/L11, S1/L21, T1/L31 *2 | 120 × 2P (×2)           | 95 - 150                | M12 🛇                                  | 35<br>(310)                       |
|       | U/T1, V/T2, W/T3                              | $95 \times 2P \times 2$ | 70 - 150                | M12 💿                                  | 35<br>(310)                       |
| 4810  | -, +1                                         | 150 × 4P                | 95 - 150                | M12 💿                                  | 35<br>(310)                       |
|       | +3                                            | 70 × 4P                 | 70 - 150                | M12 💿                                  | 35<br>(310)                       |
|       | <del>-</del>                                  | 120 × 2P                | 70 - 120                | M12 👄                                  | 32 - 40<br>(283 - 354)            |
|       | R/L1, S/L2, T/L3<br>R1/L11, S1/L21, T1/L31 *2 | 120 × 2P (×2)           | 95 - 150                | M12 🗇                                  | 35<br>(310)                       |
|       | U/T1, V/T2, W/T3                              | $120\times2P\times2$    | 95 - 150                | M12 🗇                                  | 35<br>(310)                       |
| 4930  | -, +1                                         | 150 × 4P                | 95 - 150                | M12 💿                                  | 35<br>(310)                       |
|       | +3                                            | 95 × 4P                 | 70 - 150                | M12 🗇                                  | 35<br>(310)                       |
|       | <b>=</b>                                      | 120 × 2P                | 70 - 120                | M12 👄                                  | 32 - 40<br>(283 - 354)            |
|       | R/L1, S/L2, T/L3<br>R1/L11, S1/L21, T1/L31 *2 | 95 × 4P (×2)            | 95 - 150                | M12 ©                                  | 35<br>(310)                       |
|       | U/T1, V/T2, W/T3                              | 50 × 4P × 2             | 35 - 150                | M12 ©                                  | 35<br>(310)                       |
| 4H11  | -, +1                                         | 70 × 4P × 2             | 70 - 150                | M12 ©                                  | 35<br>(310)                       |
|       | +3                                            | $35\times4P\times2$     | 35 - 150                | M12 💿                                  | 35<br>(310)                       |
|       | <b>(-)</b>                                    | 95 × 4P                 | 95 - 120                | M12 👄                                  | 32 - 40<br>(283 - 354)            |

| Model | Terminal                                      | Recomm. Gauge */<br>mm² | Applicable Gauge<br>mm² | Terminal<br>Screw<br>Size and<br>Shape | Tightening Torque<br>N·m (lbf·in) |
|-------|-----------------------------------------------|-------------------------|-------------------------|----------------------------------------|-----------------------------------|
|       | R/L1, S/L2, T/L3<br>R1/L11, S1/L21, T1/L31 *2 | 95 × 4P (×2)            | 95 - 150                | M12 💿                                  | 35<br>(310)                       |
|       | U/T1, V/T2, W/T3                              | $70\times4P\times2$     | 50 - 150                | M12 💿                                  | 35<br>(310)                       |
| 4H12  | -, +1                                         | $70\times4P\times2$     | 70 - 150                | M12 💿                                  | 35<br>(310)                       |
|       | +3                                            | $50 \times 4P \times 2$ | 35 - 150                | M12 💿                                  | 35<br>(310)                       |
|       | <b>(</b>                                      | 95 × 4P                 | 95 - 120                | M12 🖯                                  | 32 - 40<br>(283 - 354)            |

<sup>\*1</sup> The wire gauges for drive models 4810 to 4H12 are the recommended wire gauges when you use these drive models as a 6-Phase/12-Pulse drive.

# Main Circuit Terminal and Motor Wiring

This section outlines the various steps, precautions, and checkpoints for wiring the main circuit terminals and motor terminals.

**WARNING!** Fire Hazard. Do not connect main power supply wiring to drive motor terminals U/T1, V/T2, and W/T3. Connect main power supply wiring to main circuit input terminals R/L1, S/L2, and T/L3. Incorrect wiring can cause serious injury or death from fire.

**WARNING!** Sudden Movement Hazard. Make sure that you align the phase order for the drive and motor when you connect the motor to drive output terminals U/T1, V/T2, and W/T3. If the phase order is incorrect, it can cause the motor to run in reverse. If the motor accidentally runs in reverse, it can cause serious injury or death.

**NOTICE:** Do not connect phase-advancing capacitors, LC/RC noise filters, or leakage breakers (RCM/RCD) to the motor circuit. If you connect these devices to the output circuits, it can cause damage to the drive and connected equipment.

## Cable Length Between Drive and Motor

When the wiring between the drive and the motor is too long, voltage drop along the motor cable can decrease motor torque, usually at low frequency output. If you connect motors in parallel with long motor cable, this is also a problem. Drive output current increases when the leakage current from the cable increases. An increase in leakage current can cause overcurrent and decrease the precision of the current detection.

Use the values in Table 3.3 to adjust the drive carrier frequency. For systems that have 100 m (328 ft) or longer motor wiring, if you use metal conduits or isolated cables for each phase, it will increase stray capacitance.

Table 3.3 Carrier Frequency against Cable Length Between Drive and Motor

| Wiring Distance Between the Drive and Motor 50 m (164 ft) Maximum |  | 100 m (328 ft) Maximum | More than 100 m (328 ft) |  |
|-------------------------------------------------------------------|--|------------------------|--------------------------|--|
| Carrier Frequency 15 kHz or less                                  |  | 5 kHz or less          | 2 kHz or less            |  |

#### Note:

- To set the carrier frequency in a drive that is operating more than one motor, calculate the cable length as the total distance of wiring to all connected motors.
- When A1-02 = 5, 6 [OLV/PM, AOLV/PM], the maximum cable length is 100 m (328 ft).
- When you connect to a PM motor, it can be necessary to adjust the overcurrent detection. Refer to L8-27: Overcurrent Detection Gain on page 953 for more information.

## ■ Ground Wiring

Follow the precautions to wire the ground for one drive or a series of drives.

#### WARNING! Crush Hazard.

Make sure that the protective ground wire complies with technical standards and local safety regulations. The IEC/EN 61800-5-1 standard specifies that you must wire the power supply to automatically de-energize when the protective ground wire disconnects. You can also connect a protective ground wire that has a minimum cross-sectional area of 10 mm² (copper wire) or 16 mm² (aluminum wire). The leakage current of the drive will be more than 3.5 mA in drive models;

- 2xxxB
- 2xxxC
- 4002B to 4371B
- 4002C to 4371C (with built-in EMC filter turned ON)
- · 4389 to 4H12

If you do not obey the standards and regulations, it can cause serious injury or death.

<sup>\*2</sup> When you use drive models 4810 to 4H12 as a 6-Phase/12-Pulse drive, remove the common bus bars on the input terminals.

**WARNING!** Electrical Shock Hazard. Ground the neutral point on the power supply of drive models 2xxxB/C and 4xxxB/C to comply with the EMC Directive before you turn on the EMC filter. If you turn ON the EMC filter, but you do not ground the neutral point, it can cause serious injury or death.

WARNING! Electrical Shock Hazard. Use a ground wire that complies with technical standards on electrical equipment and use the minimum length of ground wire. Incorrect equipment grounding can cause serious injury or death from dangerous electrical potentials on the equipment chassis.

#### WARNING! Electrical Shock Hazard.

Correctly ground the ground terminals. Obey federal and local electrical wiring codes for correct grounding methods. The maximum grounding resistance is

- 200 V class: ground to 100  $\Omega$  or less

• 400 V class: ground to 10  $\Omega$  or less If you touch electrical equipment that is not grounded, it can cause serious injury or death.

- •Only use the drive grounding wire to ground the drive. Do not share the ground wire with other devices such as welding machines or large-current electrical equipment. Incorrect equipment grounding can cause drive or equipment malfunction from electrical interference.
- To connect more than one drive to the same grounding circuit, follow the instructions in the instruction manual. Incorrect equipment grounding can cause drive or equipment malfunction from electrical interference.

When you connect more than one drive, refer to Figure 3.19. Do not loop the grounding wire.

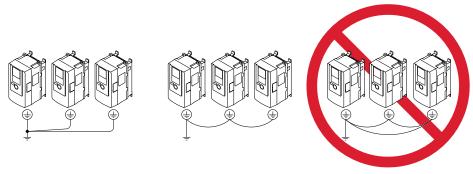

Figure 3.19 Wiring More than One Drive

## Wiring the Main Circuit Terminal Block

**WARNING!** Electrical Shock Hazard. Before you wire the main circuit terminals, make sure that MCCB and MC are OFF. If you touch electrical equipment when MCCB and MC are ON, it can cause serious injury or death.

## **Main Circuit Configuration**

The figures in this section show the different schematics of the drive main circuit. The connections change when the drive capacity changes. The DC power supply for the main circuit also supplies power to the control circuit.

Drive models 2004A to 2415A and 4002A to 4H12A do not have a built-in EMC filter.

WARNING! Fire Hazard. Do not connect a braking resistor to terminals +1 or -. Use terminals B1 and B2 for the braking resistor connections. If you connect a braking resistor to the incorrect terminals, it can cause damage to the drive and braking circuit and serious injury or death.

NOTICE: Do not use the negative DC bus terminal "-" as a ground terminal. This terminal is at high DC voltage potential. Incorrect wiring connections can cause damage to the drive.

| Model                    | Figure      |
|--------------------------|-------------|
| 2004 - 2082, 4002 - 4044 | Figure 3.20 |
| 2110 - 2138, 4060 - 4168 | Figure 3.21 |
| 2169 - 2415, 4208 - 4389 | Figure 3.22 |
| 4453 - 4H12              | Figure 3.23 |

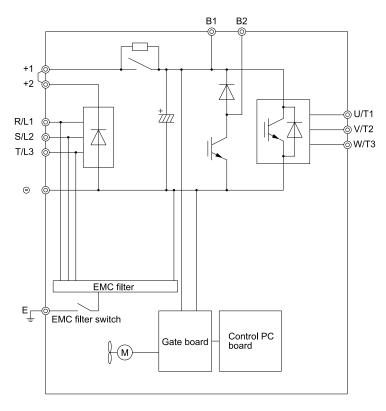

Figure 3.20 Drive Main Circuit Configuration 1

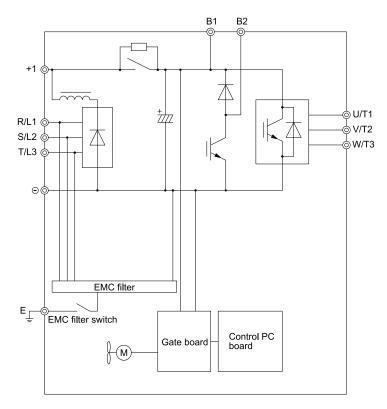

Figure 3.21 Drive Main Circuit Configuration 2

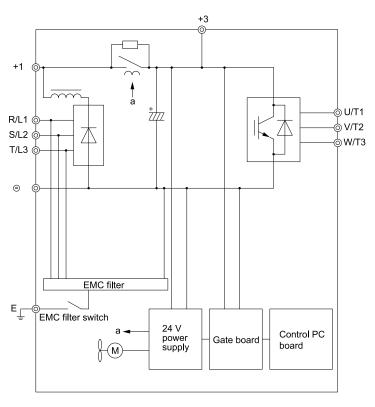

Figure 3.22 Drive Main Circuit Configuration 3

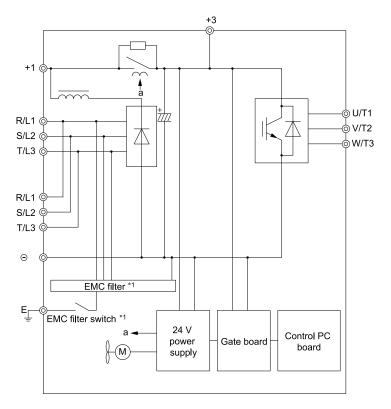

Figure 3.23 Drive Main Circuit Configuration 4

\*1 Drive models 4810 to 4H12 do not have EMC filter switches or EMC filters.

# **♦** Protection of Main Circuit Terminals

- Insulation Cap
  When you wire the main circuit terminals, do not let cable ends go near terminals or the drive. If you use crimped terminals, make sure that you also use insulation caps.
- Insulation Barrier

Insulation barriers are packaged with drive models 4810 to 4H12 for additional protection between terminals. Use insulation barriers to make the wiring more reliable. Refer to Figure 3.24 for information about the insulation barrier installation procedure.

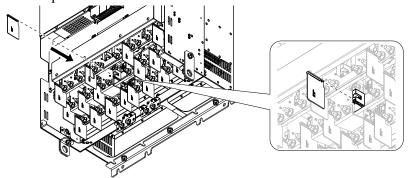

Figure 3.24 Install the Insulation Barriers

## 6-Phase/12-Pulse Drives

## **■** Installing the Transformer

Install a 6-Phase/12-Pulse isolation transformer with output windings phase-shifted by 30 electrical degrees or install a Hybrid 6-Phase topology on the power supply.

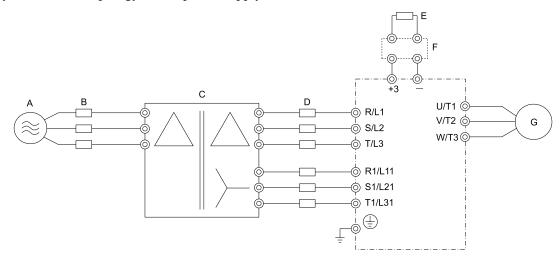

A - Main circuit power supply

**B** - Branch circuit protection

C - 6-Phase/12-Pulse isolation transformer

D - Fuse

E - Braking resistor (optional)

F - CDBR braking unit (optional)

G - Motor

#### Figure 3.25 Standard 12-Pulse Input Main Circuit Terminal Connections

- \*1 Refer to local codes for correct branch circuit protection (BCP) on the primary side of the 6-Phase/12-Pulse transformer.
- \*2 Refer to 6-Phase/12-Pulse 400 V Class on page 140 for fuses for the secondary side of the 6-Phase/12-Pulse transformer.

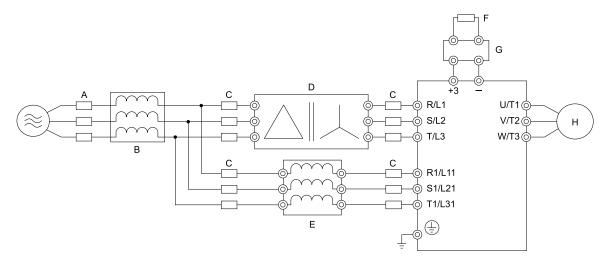

- A Branch circuit protection
- **B** Input reactor (optional)
- C Fuse
- D Delta to Wye transformer

- E Balancing reactor
- F Braking resistor (optional)
- **G** CDBR braking unit (optional)
- H Motor

Figure 3.26 Main Circuit Terminal Connections, Standard Hybrid 12-Pulse System

# 3.4 Main Circuit Terminal Block Wiring Procedure

**DANGER!** Electrical Shock Hazard. Do not examine, connect, or disconnect wiring on an energized drive. Before servicing, disconnect all power to the equipment and wait for the time specified on the warning label at a minimum. The internal capacitor stays charged after the drive is de-energized. The charge indicator LED extinguishes when the DC bus voltage decreases below 50 Vdc. When all indicators are OFF, remove the covers before measuring for dangerous voltages to make sure that the drive is safe. If you do work on the drive when it is energized, it will cause serious injury or death from electrical shock.

The procedures to wire the main circuit terminal block are different for different drive models. Refer to Table 3.4 for procedures by drive model.

| М           | odel                    | Procedure   | Ref. |
|-------------|-------------------------|-------------|------|
|             | l - 2211<br>l - 4168    | Procedure A | 96   |
|             | 7 - 2415<br>3 - 4720    | Procedure B | 99   |
| 4010 41112  | Three-Phase Drives      | Procedure C | 101  |
| 4810 - 4H12 | 6-Phase/12-Pulse Drives | Procedure D | 102  |

Table 3.4 Wiring Procedures for the Main Circuit Terminal Block

## **♦** Wire the Main Circuit Terminal Block with Procedure A

## Notes on Wiring the Main Circuit Terminal Block

Read these notes before you wire the main circuit terminal block.

- $\bullet$  Use UL-Listed, vinyl-coated insulated copper wires for operation with a continuous maximum permitted temperature of 75 °C at 600 V.
- Remove all unwanted objects that are near the terminal block connections.
- Remove the insulation from the connection wires to the wire stripping lengths shown in the manual.
- Do not use bent or crushed wires. Remove the damaged end of the wire before you use it. Incorrect connections can cause death or serious injury from fire.
- Do not solder stranded wire. Soldered wire connections can become loose over time and cause unsatisfactory drive performance.
- If you use stranded wire, make sure that all of the wire strands are in the connection. Also, do not twist the stranded wire too much. Incorrect connections can cause death or serious injury from fire.
- Put the wire all the way into the terminal block. Remove the insulation from the wire to the recommended wire stripping length to fit the wire with insulation in the plastic housing.
- Use a torque driver, torque ratchet, or torque wrench for the screws. A slotted driver or a hex tool will be necessary to wire the screw clamp terminal. Use applicable tools as specified by the recommended conditions in the product manual.
- If you use power tools to tighten the terminal screws, use a low speed setting (300 to 400 r/min). Failure to obey can cause damage to the terminal screws.
- Wire gauges on existing drive models to be replaced may not match wire gauge ranges on new drives. Refer to the drive manuals for correct wire sizes.
- Do not tighten the terminal screws at an angle of 5 degrees or more. Failure to obey can cause damage to the terminal screws.
- If you damage a terminal screw, contact Yaskawa or your nearest sales representative.

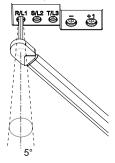

Figure 3.27 Permitted Angle

• Put the bit all the way into the hex socket to tighten the hex socket cap screw.

• When you tighten slotted screws, hold the straight-edge screwdriver perpendicularly to the screw. Make sure that you align the end of the straight-edge screwdriver with the screw groove.

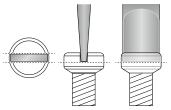

Figure 3.28 Tightening Slotted Screws

- After you connect the wires to the terminal block, lightly pull on the wires to make sure that they do not come out of the terminals.
- Remove the correct section of the wiring cover to make wiring easier.
- Do not let strain on the wiring cause damage. Use a strain relief near the wiring to release the tension. Refer to Figure 3.29 for an example.

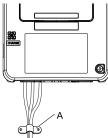

#### A - Cable clamp

Figure 3.29 Strain Relief Example

**Table 3.5 Recommended Wiring Tools** 

| Table 5.5 Recommended wiring Tools |           |         |                      |                 |                                                                            |                                                                       |
|------------------------------------|-----------|---------|----------------------|-----------------|----------------------------------------------------------------------------|-----------------------------------------------------------------------|
| 0                                  | 0         | Adautan | В                    | it              | Torque Driver Model                                                        | T                                                                     |
| Screw Size Screw Shape             |           | Adapter | Model                | Manufacturer    | (Tightening Torque)                                                        | Torque Wrench                                                         |
| M4                                 | $\ominus$ | Bit     | SF-BIT-SL 1,0X4,0-70 | PHOENIX CONTACT | TSD-M 3NM<br>(1.2 - 3 N·m<br>(10.6 - 26.6 lbf·in))                         | N/A                                                                   |
| M5 */                              | $\Theta$  | Bit     | SF-BIT-SL 1,2X6,5-70 | PHOENIX CONTACT | Wire Gauge ≤ 25 mm² (AWG 10): TSD-M 3NM (1.2 - 3 N·m (10.6 - 26.6 lbf·in)) | Wire Gauge ≤ 25 mm <sup>2</sup> (AWG 10): N/A                         |
| MID 1                              |           | ы       | 31-B11-3L 1,2A0,3-70 |                 | Wire Gauge ≥ 30 mm <sup>2</sup> (AWG 8): N/A                               | Wire Gauge ≥ 30 mm² (AWG 8): 4.1 - 4.5 N·m (36.3 - 39.8 lbf·in) *2 *3 |
| W                                  | <b>⑤</b>  | Bit     | SF-BIT-HEX 5-50      | PHOENIX CONTACT | N/A                                                                        | 5 - 9 N·m<br>(44.3 - 79.9 lbf·in) *2<br>*3                            |
| M6                                 | •         | Bit     | SF-BIT-SL 1,2X6,5-70 | PHOENIX CONTACT | N/A                                                                        | 3 - 3.5 N·m<br>(26.6 - 31.0 lbf·in) *2<br>*3                          |
| M8                                 | 6         | Bit     | SF-BIT-HEX 6-50      | PHOENIX CONTACT | N/A                                                                        | 8 - 12 N·m<br>(70.8 - 106.2 lbf·in) *2<br>*3                          |
| M10                                | (8)       | Bit     | SF-BIT-HEX 8-50      | PHOENIX CONTACT | N/A                                                                        | 12 - 14 N·m<br>(106.2 - 123.9 lbf·in) *2<br>*3                        |

<sup>\*1</sup> When wiring drive models 2056, 4089, and smaller, select the correct tools for the wire gauge.

# ■ Main Circuit Terminal Block Wiring Procedure

Remove the keypad and front cover before wiring the main circuit terminal block.

<sup>\*2</sup> Use 6.35 mm (0.25 in) bit socket holder.

<sup>\*3</sup> Use a torque wrench that can apply this torque measurement range.

1. Pull the wiring cover away from the drive to remove it.

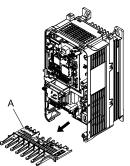

## A - Wiring cover

## Figure 3.30 Remove the Wiring Cover

2. Put the end of a prepared wire into the terminal block.

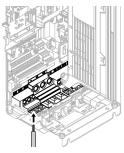

Figure 3.31 Install the Electrical Wire

#### Note:

If there is a jumper between terminals +1 and +2, loosen the terminal block screws and remove the jumper before wiring the terminals.

3. Tighten the screws to the specified torque.

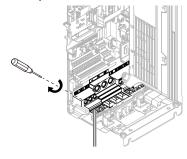

Figure 3.32 Tighten Terminal Block Screws

4. Examine the signal from the wired terminal and use a diagonal-cutting pliers to remove areas of the wiring cover cutaway section.

To remove the wiring cover, cut off the portion shown in Figure 3.33.

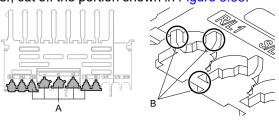

A - Cutaway sections

B - Cut this portion with a diagonal-cutting pliers

Figure 3.33 Clip the Cutaway Section of the Wiring Cover

#### Note:

- Different drive models have different wiring cover shapes.
- •Only clip the section of the wiring cover that applies to the wired terminal. If you clip areas that do not apply to wired terminals, the protective enclosure will not keep its IP20 protective level.
- Tightly hold the cutaway section when removing pieces of the cutaway section. Pieces of the cutaway section can fly out and cause injury.
- Make sure that the clipped section does not cause damage to the wires.
- If you use wires that are not specified by Yaskawa, the protective enclosure could lose its IP20 protective level, although the wiring cover is correct. Contact Yaskawa or your nearest sales representative for more information.
  - 5. Put the wiring cover in its initial position. Put the cables through the holes cut from the wiring cover.

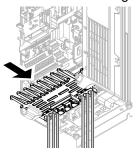

Figure 3.34 Reattach the Wiring Cover

6. Install the front cover and the keypad to their initial positions.

# **♦** Wire the Main Circuit Terminal Block with Procedure B

## ■ Notes on Wiring the Main Circuit Terminal Block

#### Note:

- After the wiring, do not twist or shake the electrical wires too much.
- Be sure to use only wires with the correct size, stripped wire length, and tightening torque as specified by Yaskawa.
- Use tools that fit the shape of the screw head to tighten and loosen the terminal block screws.
- Make sure that there are no loose stranded wires or frayed wires after wiring is complete.

## ■ Main Circuit Terminal Block Wiring Procedure

Remove the terminal cover before wiring the main circuit terminal block.

Remove the screws on the terminal block cover and pull the terminal block cover away from the drive. Pull
the wiring cover away from the drive to remove the wiring cover after removing the terminal block cover.

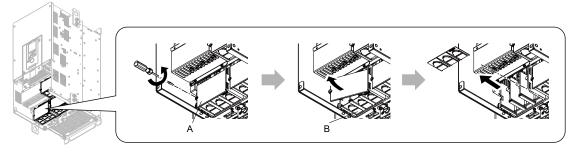

A - Terminal block cover

**B** - Wiring cover

Figure 3.35 Remove the Wiring Cover

2. Remove the terminal block nut.

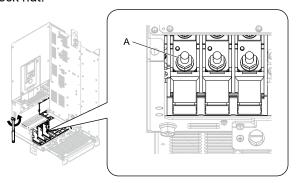

A - Nut

Figure 3.36 Remove the Terminal Block Nut

3. Wire the closed-loop crimp terminal to the main circuit terminal block.

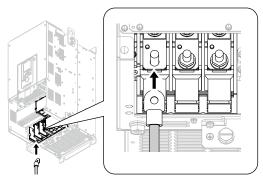

Figure 3.37 Install the Electrical Wire

4. Tighten the nut to the specified torque.

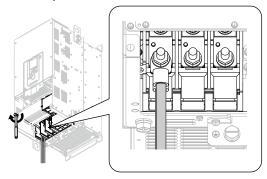

Figure 3.38 Tighten the Terminal Block Nut

5. Examine the signal from the wired terminal and use a diagonal-cutting pliers to remove areas of the wiring cover cutaway section.

Cut the areas shown in Figure 3.39.

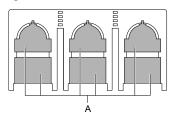

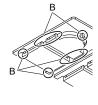

A - Cutaway sections

B - Use a diagonal-cutting pliers to clip this area.

Figure 3.39 Clip the Cutaway Section of the Wiring Cover

#### Note:

- Different drive models have different wiring cover shapes.
- Clip only the areas from the wiring cover that apply to the wired terminal. If you clip areas that do not apply to wired terminals, the drive will not keep its IP20 protective level.
- When you clip pieces of the cutaway section, tightly hold the cutaway section. Pieces of the cutaway section can fly out and cause injury.
- Make sure that the clipped section does not cause damage to the wires.
- Although the wiring cover is correct, if you use wires that are not specified by Yaskawa, the drive will not keep its IP20
  protective level.
- When you use the recommended gauge for the electrical wires, it is not necessary to attach the wiring cover of the main circuit power input terminal and the drive output terminal. When you use the applicable gauge for the electrical wires, attach the wiring cover.
  - Attach the wiring cover and terminal block cover to their initial positions and tighten the screws on the terminal block cover.

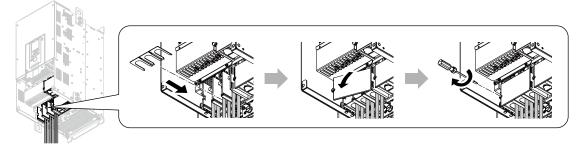

Figure 3.40 Reattach the Wiring Cover

7. Put the terminal cover back in its initial position.

## ♦ Wire the Main Circuit Terminal Block with Procedure C

## ■ Notes on Wiring the Main Circuit Terminal Block

#### Note:

- After the wiring, do not twist or shake the electrical wires too much.
- Be sure to use only wires with the correct size, stripped wire length, and tightening torque as specified by Yaskawa.
- Use tools that fit the shape of the screw head to tighten and loosen the terminal block screws.
- Make sure that there are no loose stranded wires or frayed wires after wiring is complete.

# ■ Main Circuit Terminal Block Wiring Procedure

Remove the terminal cover before wiring the main circuit terminal block.

1. Remove the terminal block nut.

#### Note:

When you connect the drive to a three-phase power supply, do not remove the common bus bars. When you remove the nuts, make sure that the common bus bars do not fall.

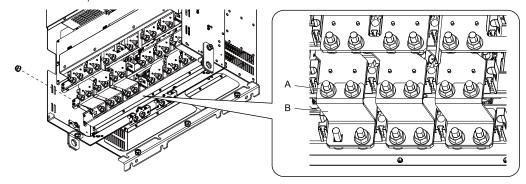

A - Nut B - Common bus bar

Figure 3.41 Remove the Terminal Block Nut

2. Wire the closed-loop crimp terminal to the main circuit terminal block.

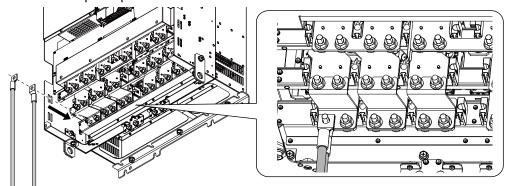

Figure 3.42 Install the Electrical Wire

3. Tighten the nut to the specified torque.

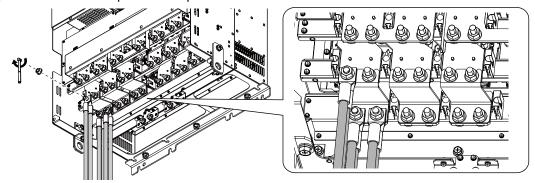

Figure 3.43 Tighten the Terminal Block Nut

4. Install the insulation barriers included in the package between the main circuit terminals.

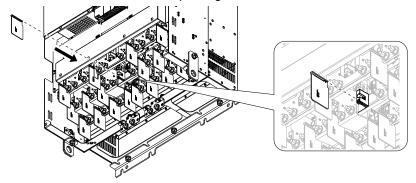

Figure 3.44 Install the Insulation Barriers

5. Put the terminal cover back in its initial position.

## Wire the Main Circuit Terminal Block with Procedure D

## ■ Notes on Wiring the Main Circuit Terminal Block

#### Note:

- After the wiring, do not twist or shake the electrical wires too much.
- Be sure to use only wires with the correct size, stripped wire length, and tightening torque as specified by Yaskawa.
- Use tools that fit the shape of the screw head to tighten and loosen the terminal block screws.
- Make sure that there are no loose stranded wires or frayed wires after wiring is complete.

# ■ Main Circuit Terminal Block Wiring Procedure

Remove the terminal cover before wiring the main circuit terminal block.

1. Remove the nuts on terminals R/L1, S/L2, and T/L3, and remove the common bus bars.

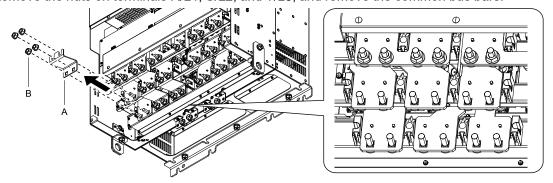

A - Common bus bar

B - Nut

Figure 3.45 Remove Common Bus Bars

2. Wire the closed-loop crimp terminal to the main circuit terminal block.

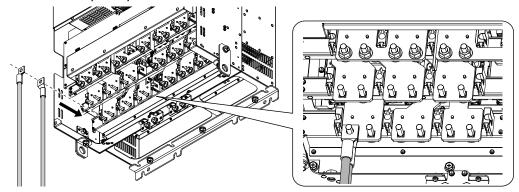

Figure 3.46 Install the Electrical Wires

3. Tighten the nuts to the specified torque.

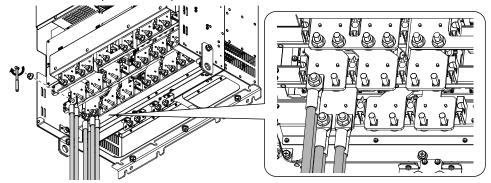

Figure 3.47 Tighten the Terminal Block Nut

4. Install the insulation barriers included in the package between the main circuit terminals.

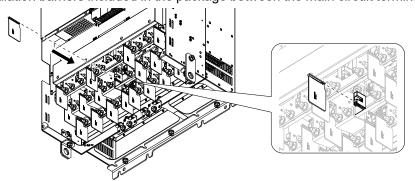

Figure 3.48 Install the Insulation Barriers

5. Put the terminal cover back in its initial position.

# 3.5 Control Circuit Wiring

This section gives information about how to correctly wire the control circuit.

# Control Circuit Connection Diagram

Wire the drive control circuit as shown in Figure 3.49.

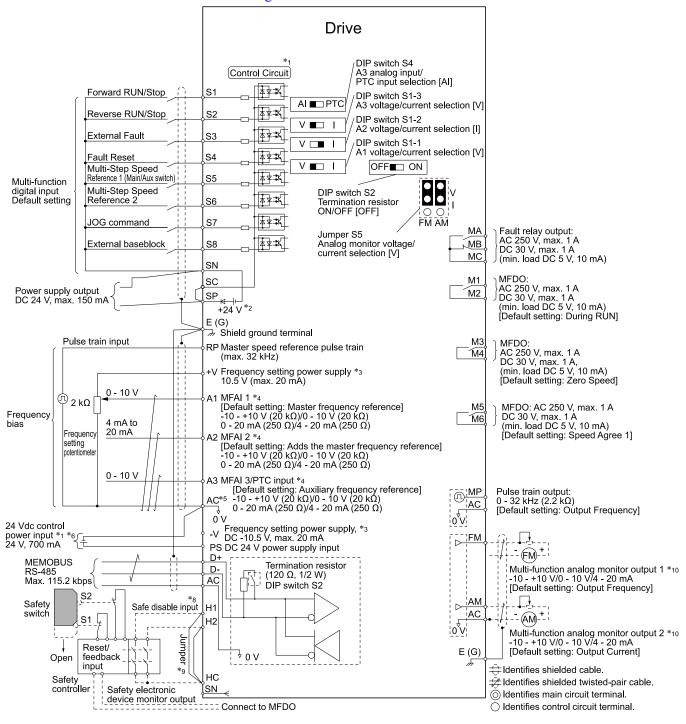

Figure 3.49 Control Circuit Connection Diagram

\*1 Connect a 24 V Control power input supply to terminals PS-AC to operate the control circuit while the main circuit power supply is

\*2 To set the MFDI power supply (Sinking/Sourcing Mode or internal/external power supply), install or remove a jumper between terminals SC-SP or SC-SN depending on the application.

**NOTICE:** Damage to Equipment. Do not close the circuit between terminals SP-SN. If you close the circuits between terminals SC-SP and terminals SC-SN at the same time, it will cause damage to the drive.

Sinking Mode, Internal power supply: Install the jumper to close the circuit between terminals SC-SP.

**NOTICE:** Damage to Equipment. Do not close the circuit between terminals SC-SN. If you close the circuits between terminals SC-SP and terminals SC-SN at the same time, it will cause damage to the drive.

Sourcing Mode, Internal power supply: Install the jumper to close the circuit between terminals SC-SN.

**NOTICE**: Damage to Equipment. Do not close the circuit between terminals SC-SP. If you close the circuits between terminals SC-SP and terminals SC-SN at the same time, it will cause damage to the drive.

- External power supply: Remove the jumper from the MFDI terminals. It is not necessary to close the circuit between terminals SC-SP and terminals SC-SN.
- \*3 The output current capacity of the +V and -V terminals on the control circuit is 20 mA.

**NOTICE:** Do not install a jumper between terminals +V, -V, and AC. A closed circuit between these terminals will cause damage to the drive.

- \*4 Set DIP switches S1-1 to S1-3 to select between a voltage or current input signal to terminals A1 to A3. The default setting for S1-1 and S1-3 is voltage input ("V" side). The default setting for S1-2 is current input ("I" side).
- \*5 Do not ground the control circuit terminals AC or connect them to the drive chassis.

**NOTICE:** Do not ground the AC control circuit terminals and only connect the AC terminals according to the product instructions. If you connect the AC terminals incorrectly, it can cause damage to the drive.

- \*6 Do not connect terminals PS and AC inversely. If you connect the wires to the incorrect terminals, it will cause damage to the drive.
- \*7 Set DIP switch S2 to the ON position to enable the termination resistor in the last drive when you use MEMOBUS/Modbus communications.
- \*8 To use the internal power supply with the Safe Disable input, use sourcing mode.
- \*9 Disconnect the wire jumpers between H1 and HC and H2 and HC to use the Safe Disable input.
- \*10 Use multi-function analog monitor outputs with analog frequency meters, ammeters, voltmeters, and wattmeters. Do not use monitor outputs with feedback-type signal devices.

## **♦** Control Circuit Terminal Block Functions

*Hx-xx parameters* set functions for the multi-function input and output terminals.

**WARNING!** Sudden Movement Hazard. Correctly wire and test all control circuits to make sure that the control circuits operate correctly. If you use a drive that has incorrect control circuit wiring or operation, it can cause death or serious injury.

**WARNING!** Sudden Movement Hazard. Check the I/O signals and the external sequences for the drive before you set the Application Preset function. When you set the Application Preset function (A1-06  $\neq$  0), it changes the I/O terminal functions for the drive and it can cause equipment to operate unusually. This can cause serious injury or death.

**NOTICE:** Damage to Equipment. Do not energize and de-energize the drive more frequently than one time each 30 minutes. If you frequently energize and de-energize the drive, it can cause drive failure.

## Input Terminals

Refer to Table 3.6 for a list of input terminals and functions.

**Table 3.6 Multi-function Input Terminals** 

| Туре                             | Terminal | Name (Default)                                                            | Function (Signal Level)                                                                                                    |  |  |
|----------------------------------|----------|---------------------------------------------------------------------------|----------------------------------------------------------------------------------------------------|--|--|
|                                  | S1       | MFDI selection 1<br>(ON: Forward run OFF: Stop)                           | District and a                                                                                                    |  |  |
|                                  | S2       | MFDI selection 2<br>(ON: Reverse run OFF: Stop)                           | Photocoupler  4 V, 6 mA  Note:                                                                                                    |  |  |
|                                  | S3       | MFDI selection 3<br>(External fault (N.O.))                               | Install the wire jumpers between terminals SC-SP and SC-SN to set the MFDI power supply (sinking/sourcing mode or internal/external power supply).  • Sinking Mode: Install a jumper between terminals SC and SP.                                                                                                    |  |  |
|                                  | S4       | MFDI selection 4<br>(Fault reset)                                         | NOTICE: Damage to Equipment. Do not close the circuit between terminals SC-SN. If you close the circuits between terminals SC-                                                                                                    |  |  |
|                                  | S5       | MFDI selection 5<br>(Multi-step speed reference 1)                        | SP and terminals SC-SN at the same time, it will cause damage to the drive.  • Sourcing Mode: Install a jumper between terminals SC and SN.                                                                                                    |  |  |
| Digital<br>Inputs                | S6       | MFDI selection 6<br>(Multi-step speed reference 2)                        | NOTICE: Damage to Equipment. Do not close the circuit between terminals SC-SP. If you close the circuits between terminals SC-                                                                                                    |  |  |
|                                  | S7       | MFDI selection 7<br>(Jog command)                                         | SP and terminals SC-SN at the same time, it will cause damage to the drive.                                                                                                    |  |  |
|                                  | S8       | MFDI selection 8<br>(Baseblock command (N.O.))                            | External power supply: No jumper necessary between terminals SC-SN and terminals SC-SP.                                                                                                    |  |  |
|                                  | SN       | MFDI power supply 0 V                                                     | MFDI power supply, 24 V (maximum 150 mA)                                                                                                    |  |  |
|                                  | SC       | MFDI selection common                                                     | NOTICE: Damage to Equipment. Do not close the circuit between                                                                                                    |  |  |
|                                  | SP       | MFDI power supply +24 Vdc                                                 | terminals SP-SN. If you close the circuits between terminals SC-SP and terminals SC-SN at the same time, it will cause damage to the drive.                                                                                                    |  |  |
|                                  | H1       | Safe Disable input 1                                                      | Remove the jumper between terminals H1-HC and H2-HC to use the Safe Disable input.                                                                                                    |  |  |
| Safe Disable<br>Input            | Н2       | Safe Disable input 2                                                      | <ul> <li>24 V, 6 mA</li> <li>ON: Normal operation</li> <li>OFF: Coasting motor</li> <li>Internal impedance 4.7 kΩ</li> <li>OFF Minimum OFF time of 2 ms.</li> </ul>                                                                                                    |  |  |
|                                  | НС       | Safe Disable function common                                              | Safe Disable function common  NOTICE: Do not close the circuit between terminals HC and SN. A closed circuit between these terminals will cause damage to the drive.                                                                                                    |  |  |
|                                  | RP       | Master frequency reference pulse train input (Master frequency reference) | <ul> <li>Response frequency: 0 Hz to 32 kHz</li> <li>H level duty: 30% to 70%</li> <li>H level voltage: 3.5 V to 13.2 V</li> <li>L level voltage: 0.0 V to 0.8 V</li> <li>Input impedance: 3 kΩ</li> </ul>                                                                                                    |  |  |
|                                  | +V       | Power supply for frequency setting                                        | 10.5 V (allowable current 20 mA maximum)                                                                                                    |  |  |
|                                  | -V       | Power supply for frequency setting                                        | -10.5 V (allowable current 20 mA maximum)                                                                                                    |  |  |
|                                  | A1       | MFAII<br>(Master frequency reference)                                     | Voltage input or current input Select terminal A1 with DIP switch S1-1 and H3-01 [Terminal A1 Signal Level Select].                                                                                                    |  |  |
| Master<br>Frequency<br>Reference | A2       | MFAI2<br>(Combined to terminal A1)                                        | Select terminal A2 with DIP switch S1-2 and <i>H3-09</i> [Terminal A2 Signal Level Select] 10 V to +10 V/-100% to +100% (input impedance: 20 kΩ)  - 0 V to 10 V/100% (input impedance: 20 kΩ)  - 4 mA to 20 mA/100%, 0 mA to 20 mA/100% (input impedance: 250 Ω)                                                                                                    |  |  |
|                                  | A3       | MFAI3/PTC input (Auxiliary frequency reference)                           | <ul> <li>Voltage input or current input Select using DIP switch S1-3 and H3-05 [Terminal A3 Signal Level Select].</li> <li>-10 V to +10 V/-100% to +100% (input impedance: 20 kΩ)</li> <li>0 V to 10 V/100% (input impedance: 20 kΩ)</li> <li>4 mA to 20 mA/100%, 0 mA to 20 mA/100% (input impedance: 250 Ω)</li> <li>PTC input (Motor Overheat Protection) Set DIP switch S4 to "PTC" and set DIP switch S1-3 to "V" to set terminal A3 for PTC input.</li> </ul> |  |  |
|                                  | AC       | Frequency reference common                                                | 0 V                                                                                                    |  |  |
|                                  | E (G)    | Connecting shielded cable                                                 | -                                                                                                    |  |  |

# ■ Output Terminals

Refer to Table 3.7 and Table 3.8 for a list of Output terminals and functions.

### **Table 3.7 Control Circuit Output Terminals**

| Туре                  | Terminal | Name (Default)                                                                                | Function (Signal Level)                                                                                                    |
|-----------------------|----------|-----------------------------------------------------------------------------------------------|----------------------------------------------------------------------------------------------------|
|                       | MA       | N.O. output<br>(Fault)                                                                        | Relay output                                                                                                    |
| Fault Relay<br>Output | MB       | N.C. output<br>(Fault)                                                                        | <ul> <li>30 Vdc, 10 mA to 1 A</li> <li>250 Vac, 10 mA to 1 A</li> <li>Minimum load: 5 V, 10 mA (Reference value)</li> </ul>                                                      |
|                       | MC       | Digital output common                                                                         | ivinimum total. 5 v, 10 m/r (reference value)                                                                                                    |
|                       | M1       | MFDO                                                                                          | a. Polovi autaut                                                                                                    |
|                       | M2       | (During Run)                                                                                  | <ul> <li>Relay output</li> <li>30 Vdc, 10 mA to 1 A</li> </ul>                                                                                                    |
| ) (FD o               | M3 MFDO  | <ul> <li>250 Vac, 10 mA to 1 A</li> <li>Minimum load: 5 V, 10 mA (Reference value)</li> </ul> |                                                                                                    |
| MFDO                  | M4       | (Zero Speed)                                                                                  | Note:                                                                                                    |
|                       | M5       | MFDO                                                                                          | Do not set functions that frequently switch ON/OFF to MFDO (M1 to M6) because this will decrease the performance life of the relay contacts. Yaskawa estimates switching life at |
|                       | M6       | (Speed Agree 1)                                                                               | 200,000 times (assumes 1 A, resistive load).                                                                                                    |

**Table 3.8 Control Circuit Monitor Output Terminals** 

| Туре           | Terminal | Name (Default)                                | Function (Signal Level)                                                                                                    |
|----------------|----------|-----------------------------------------------|----------------------------------------------------------------------------------------------------|
|                | MP       | Pulse train output<br>(Output frequency)      | 32 kHz (maximum) Refer to "Pulse Train Output" (page 115) for more information.                                                                                                    |
|                | FM       | Analog monitor output 1<br>(Output frequency) | Select voltage or current output.  • 0 V to 10 V/0% to 100%                                                                                                    |
| Monitor Output | AM       | Analog monitor output 2<br>(Output current)   | <ul> <li>-10 V to +10 V/-100% to +100%</li> <li>4 mA to 20 mA (Receiver recommended impedance: 250 Ω)         Note:         Select with jumper switch S5 and H4-07 [Terminal FM Signal Level Select] or H4-08 [Terminal AM Signal Level Select].     </li> </ul> |
|                | AC       | Monitor common                                | 0 V                                                                                                    |

# External Power Supply Input Terminals

Refer to Table 3.9 for a list of the functions of the external power supply input terminals.

**Table 3.9 External Power Supply Input Terminals** 

| Туре                                     | Terminal | Name (Default)                    | Function                                                                                                   |
|------------------------------------------|----------|-----------------------------------|----------------------------------------------------------------------------------------------------|
| External Power Supply Input<br>Terminals | PS       | External 24 V power supply input  | Supplies backup power to the drive control circuit, keypad, and option board. 21.6 VDC to 26.4 VDC, 700 mA |
| Terminais                                | AC       | External 24 V power supply ground | 0 V                                                                                                    |

## Alarm Display When You Use External 24 V Power Supply

When you use an external 24 V power supply, the drive detects an alarm as shown in Table 3.10 if you set 02-23 [External 24V Powerloss Detection] and 02-26 [Alarm Display at Ext. 24V Power] for the main circuit power supply. Set the alarm display as necessary.

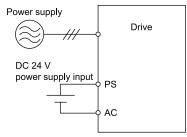

Table 3.10 Power Supply and Alarm Display

| Main Circuit Power Supply | External 24 V Power Supply | o2-23<br>[External 24V Powerloss<br>Detection] | o2-26<br>[Alarm Display at Ext. 24V<br>Power] | Alarm Display                              |
|---------------------------|----------------------------|------------------------------------------------|-----------------------------------------------|--------------------------------------------|
| ON                        | ON                         | -                                              | -                                             | -                                          |
| ON                        | OFF                        | 0 [Disabled]                                   | -                                             | -                                          |
|                           |                            | 1 [Enabled]                                    | -                                             | L24v [Loss of External Power 24<br>Supply] |

| Main Circuit Power Supply | External 24 V Power Supply | o2-23<br>[External 24V Powerloss<br>Detection] | o2-26<br>[Alarm Display at Ext. 24V<br>Power] | Alarm Display                        |
|---------------------------|----------------------------|------------------------------------------------|-----------------------------------------------|--------------------------------------|
| OFF                       | ON                         | -                                              | 0 [Disabled]                                  | "Ready" LED light flashes quickly    |
|                           |                            | -                                              | 1 [Enabled]                                   | EP24v [External Power 24V<br>Supply] |

## **Operation When Using External 24 V Power Supply**

To operate the drive, de-energize the main circuit power supply and connect an external 24 V power supply to terminals PS-AC.

| Function                                                                         | Operation                                                                                                    | Solution                                                                                   |  |
|----------------------------------------------------------------------------------|----------------------------------------------------------------------------------------------------|--------------------------------------------------------------------------------------------|--|
| Keypad                                                                           | The keypad operates the same as when the main circuit power supply is ON. The drive will not detect oPr [Keypad Connection Fault].                                                                                             | -                                                                                          |  |
| Data Log                                                                         | The data log function operates the same as when the main circuit power supply is ON.  The operation is different for different drive software versions. */                                                                     | -                                                                                          |  |
| Communications by Communication Option or MEMOBUS/Modbus Communication Terminals | Communication operates the same as when the main circuit power supply is ON.                                                                                                    | -                                                                                          |  |
| MFAI                                                                             | MFAI operates the same as when the main circuit power supply is ON.                                                                                                    | -                                                                                          |  |
| MFAO                                                                             | MFAO operates the same as when the main circuit power supply is ON.                                                                                                    | -                                                                                          |  |
| MFDI                                                                             | MFDI does not operate when the main circuit power supply of the drive is OFF.                                                                                                    | Connect the external 24 V power supply to the MFDI selection common terminal (SC). *2      |  |
| MFDO Multi-Function Photocoupler Output Fault Relay Output Terminal              | MFDO operates the same as when the main circuit power supply is ON.  The operations of MFDO terminals and fault relay output terminals set for $H2$ - $xx = E$ [Fault] are different for different drive software versions. *3 | -                                                                                          |  |
| Pulse Train Input                                                                | Pulse train input operates the same as when the main circuit power supply is ON.                                                                                                    | -                                                                                          |  |
| Pulse train output                                                               | Pulse train output operates the same as when the main circuit power supply is ON.                                                                                                    | -                                                                                          |  |
| Encoder Option Speed Detection (PG-B3, PG-X3, PG-F3, PG-RT3)                     | Encoder options do not operate when the main circuit power supply of the drive is OFF.  The operation to detect encoder option-related faults is different for different software versions.                                    | When you use an encoder, make sure that the drive main circuit power supply is ON. $^{*4}$ |  |
| Analog Input Option (AI-A3)                                                      | Analog input options operate the same as when the main circuit power supply is ON.                                                                                                    | -                                                                                          |  |
| Analog Output Option (AO-A3)                                                     | Analog output options operate the same as when the main circuit power supply is ON.  The operation is different for different drive software versions. *5                                                                      | -                                                                                          |  |
| Digital Input Option (DI-A3)                                                     | Digital input options do not operate when the main circuit power supply of the drive is OFF.                                                                                                    | Connect the external 24 V power supply to the Input signal common terminal (SC). *2        |  |
| Digital Output Option (DO-A3)                                                    | Digital output options operate the same as when the main circuit power supply is ON.                                                                                                    | -                                                                                          |  |

<sup>\*1</sup> When you use an external 24 V power supply, the operation of the data log function is different for different drive software versions. On drives with software versions PRG: 09015 and later, you can continue the data log function.

#### Note:

The "PRG" column on the nameplate on the right side of the drive identifies the software version. You can also use *U1-25* [SoftwareNumber FLASH] to identify the software version.

- \*2 When you use MFDI and a Digital Input option (DI-A3), wire the terminals as shown in *Wiring MFDI Terminals on page 109* or *Wiring Digital Input Option (DI-A3) on page 109*.
- \*3 When you use an external 24 V power supply, the operation of the MFDO terminals are different for different drive software versions.

#### Note:

The "PRG" column on the nameplate on the right side of the drive identifies the software version. You can also use *U1-25* [SoftwareNumber FLASH] to identify the software version.

- Drive software versions PRG: 01028 and later When the main circuit power supply of the drive turns off, and you remove the cause of a fault and do a fault reset from the keypad, the fault relay output terminals and the MFDO terminals set for H2-xx = E, 10E [Fault] will change status.
- Drive software versions PRG: 01027 and earlier When the main circuit power supply of the drive turns off, remove the cause of a fault and do a fault reset from the keypad. The fault relay output terminals and the MFDO terminals set for H2-xx = E, 10E [Fault] will keep the same status as before the main circuit power supply of the drive turned off. The fault code shown on the keypad will disappear.

- \*4 If the motor shaft can rotate while the 24 V control power supply is energized and the main circuit power supply is de-energized, reenergize the 24 V control power supply and energize the main circuit power supply.
- \*5 When you use an external 24 V power supply, the operation of the Analog Output option is different for different drive software versions. On drives with software versions PRG:09015 and later, the Analog Output option (AO-A3) can output the analog signals.

#### Note:

The "PRG" column on the nameplate on the right side of the drive identifies the software version. You can also use *U1-25* [SoftwareNumber FLASH] to identify the software version.

When you use an external 24 V power supply, if you de-energize the main circuit power supply, the encoder option will not operate, even when you connect the external 24 V power supply to terminals PS-AC. When you use an encoder option, energize the drive main circuit power supply.

#### Note

Yaskawa recommends that you use different external power supplies for the external power supply input terminals (PS-AC) and MFDI selection common terminal (SC) / Input signal common terminal (SC).

### Wiring MFDI Terminals

If you de-energize the main circuit power supply, the MFDI terminals will not operate, even when you connect the external 24 V power supply to terminals PS-AC. When you set N.O. functions to *H1-xx* [MFDI Function Select], MFDI terminals always deactivate. When you set N.C. functions, MFDI terminals always activate. Connect the external 24 V power supply to the MFDI selection common terminal (SC).

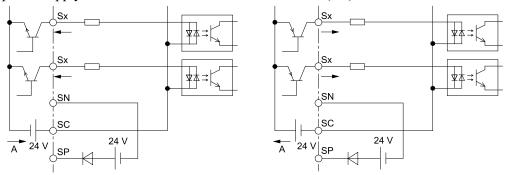

### A - External power supply

Figure 3.50 Wiring MFDI Terminals

### Wiring Digital Input Option (DI-A3)

If you de-energize the main circuit power supply, the Digital Input Option terminals will not operate, even when you connect the external 24 V power supply to terminals PS-AC. When you set N.O. functions to *F3-xx* [Terminal Dx Function Selection], the input terminals on the digital input option always deactivate. When you set N.C. functions, the input terminals on the digital input option always activate. Connect the external 24 V power supply to the Input signal common terminal (SC).

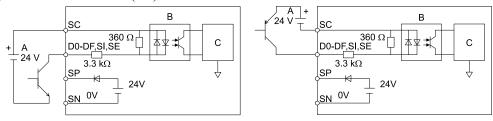

- A External power supply
- **B** Photocoupler

C - Signal processor

Figure 3.51 Wiring Digital Input Option (DI-A3)

### Serial Communication Terminals

Refer to Table 3.11 for a list of serial communication terminals and functions.

**Table 3.11 Serial Communication Terminals** 

| Туре                 | Terminal | Terminal Name                  | Function (Signal Level)                                                                                                    |                                                                         |  |
|----------------------|----------|--------------------------------|----------------------------------------------------------------------------------------------------|-------------------------------------------------------------------------|--|
|                      | D+       | Communication input/output (+) | MEMOBUS/Modbus communications                                                                                                    |                                                                         |  |
| Modbus Communication | D-       | Communication output (-)       | Use an RS-485 cable to connect the drive.  Note: Set DIP switch S2 to ON to enable the termination resistor in the last drive in a MEMOBUS/Modbus network. | RS-485     MEMOBUS/Modbus communication protocol     Maximum 115.2 kbps |  |
|                      | AC       | Shield ground                  | 0 V                                                                                                    |                                                                         |  |

# Control Circuit Terminal Configuration

The control circuit terminals are in the positions shown in Figure 3.52.

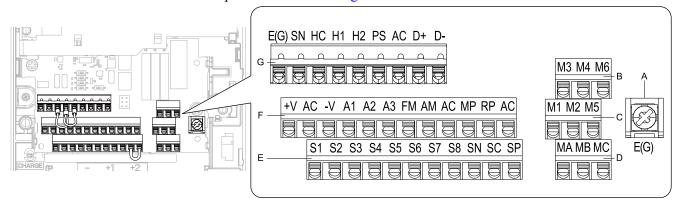

- A Terminal block (TB5)
- B Terminal block (TB2-3)
- C Terminal block (TB2-2)
- D Terminal block (TB2-1)

- E Terminal block (TB1)
- F Terminal block (TB3)
- G Terminal block (TB4)

Figure 3.52 Control Circuit Terminal Arrangement

# ■ Control Circuit Wire Gauges and Tightening Torques

Use the tables in this section to select the correct wires. Use shielded wire to wire the control circuit terminal block. Use crimp ferrules on the wire ends to make the wiring procedure easier and more reliable.

**Table 3.12 Control Circuit Wire Gauges and Tightening Torques** 

|                |                                                | Screw Size | Tightening<br>Torque<br>N·m (lbf·in) | Bare Wire                     |                                                                        | Crimp Ferrule                 |                                  |
|----------------|------------------------------------------------|------------|--------------------------------------|-------------------------------|------------------------------------------------------------------------|-------------------------------|----------------------------------|
| Terminal Block | Terminal                                       |            |                                      | Recomm.<br>Gauge<br>mm² (AWG) | Applicable<br>Gauge<br>mm² (AWG)                                       | Recomm.<br>Gauge<br>mm² (AWG) | Applicable<br>Gauge<br>mm² (AWG) |
| TB1            | S1 - S8, SN, SC, SP                            |            |                                      |                               |                                                                        |                               |                                  |
| TB2            | M1 - M6, MA, MB, MC                            |            |                                      | 0.75                          | Stranded wire     0.2 - 1.0     (24 - 18)     Solid wire     0.2 - 1.5 |                               | 0.25 - 0.5<br>(24 - 20)          |
| TB3            | +V, AC, -V, A1, A2, A3, FM, AM, AC, MP, RP, AC | -          | -                                    | 0.75<br>(18)                  |                                                                        | 0.5<br>(20)                   |                                  |
| TB4            | E (G), SN, HC, H1, H2, PS, AC, D<br>+, D-      |            |                                      |                               | (24 - 16)                                                              |                               |                                  |
| TB5            | E (G)                                          | M3.5       | 0.5 - 1.0<br>(4.4 - 8.9)             | 0.5 - 2<br>(20 - 14)          | 1.25<br>(12)                                                           | -                             | -                                |

### **Crimp Ferrules**

Attach an insulated sleeve when you use crimp ferrules. Refer to Table 3.13 for the recommended external dimensions and model numbers of crimp ferrules.

Use the CRIMPFOX 6, a crimping tool made by PHOENIX CONTACT.

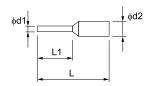

Figure 3.53 External Dimensions of Crimp Ferrules

Table 3.13 Crimp Ferrule Models and Sizes

| Wire Gauge<br>mm² (AWG) | Model                     | L (mm) | L1 (mm) | φd1 (mm) | φd2 (mm) |
|-------------------------|---------------------------|--------|---------|----------|----------|
| 0.25 (24)               | AI 0.25-8YE               | 12.5   | 8       | 0.8      | 2.0      |
| 0.34 (22)               | AI 0.34-8TQ               | 12.5   | 8       | 0.8      | 2.0      |
| 0.5 (20)                | AI 0.5-8WH,<br>AI 0.5-8OG | 14     | 8       | 1.1      | 2.5      |

# Wiring the Control Circuit Terminal

**WARNING!** Electrical Shock Hazard. Do not remove covers or touch circuit boards while the drive is energized. If you touch the internal components of an energized drive, it can cause serious injury or death.

**NOTICE:** Do not let wire shields touch other signal lines or equipment. Insulate the wire shields with electrical tape or shrink tubing. If you do not insulate the wire shields, it can cause a short circuit and damage the drive.

#### Note:

- Isolate control circuit wiring from main circuit wiring (terminals R/L1, S/L2, T/L3, R1/L11, S1/L21, T1/L31, B1, B2, U/T1, V/T2, W/T3, -, +1, +2, +3) and other high-power wiring. If control circuit wiring is adjacent to main circuit wiring, it can cause incorrect operation of the drive and equipment from electrical interference.
- Isolate wiring for contact output terminals MA, MB, MC and M1-M6 from other control circuit wiring. If contact output terminal wiring is adjacent to other control circuit wiring, it can cause incorrect operation of the drive and equipment from electrical interference.
- •Use a Class 2 power supply to connect external power to the control terminals. If the power supply for peripheral devices is incorrect, it can cause a decrease in drive performance.
- Connect the shield of shielded cable to the applicable ground terminal. Incorrect equipment grounding can cause drive or equipment malfunction from electrical interference.

Correctly ground the drive terminals and complete main circuit wiring before you wire the control circuit. Remove the keypad and front cover.

1. Push in on the tabs on the both sides of the LED status ring board to release the board from the bracket. Pull the board forward to remove it.

**NOTICE:** When you remove the LED Status Board from the drive bracket, make sure that you temporarily install it in the holding position provided on the drive. If you cause damage to the LED status ring board, the LEDs will not function correctly.

### Note:

You can temporarily store the LED status ring board with the temporary placement holes on the drive. The location of the temporary placement holes is different on different drive models.

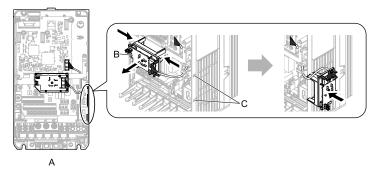

- A Drive front
- B LED status ring board

C - Temporary placement holes

Figure 3.54 Remove the LED Status Ring Board

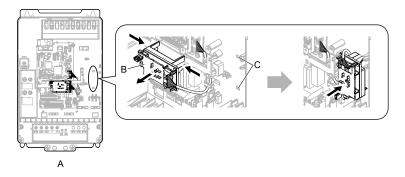

A - Drive front

C - Temporary placement holes

B - LED status ring board

Figure 3.55 Remove the LED Status Ring Board

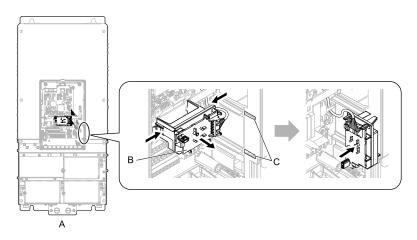

- A Drive front
- B LED status ring board

C - Temporary placement holes

### Figure 3.56 Remove the LED Status Ring Board

2. Refer to the figure and wire the control circuit.

**WARNING!** Fire Hazard. Tighten all terminal screws to the correct tightening torque. Connections that are too loose or too tight can cause incorrect operation and damage to the drive. Incorrect connections can also cause death or serious injury from fire.

### Note:

- Use shielded, twisted-pair wires and ground the shield to the ground terminal of the drive. Incorrect equipment grounding can cause drive or equipment malfunction from electrical interference.
- Do not use control circuit wiring that is longer than 50 m (164 ft) to supply the analog frequency reference from a remote source. If the control circuit wiring is too long, it can cause unsatisfactory system performance.

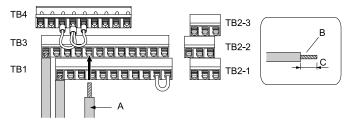

- A Wire with a crimp ferrule attached, or unsoldered wire with the core wires lightly twisted
- B Pull back the shielding and lightly twist the end with your fingers to keep the ends from fraying.
- C When you do not use crimp ferrules, remove approximately 8.5 mm (0.33 in) of the covering at the end of the wire.

### Figure 3.57 Wiring Procedure for the Control Circuit

#### Note:

- Do not solder the core wire. Soldered wiring connections can become loose and cause the drive to malfunction.
- Refer to Figure 3.58 for information to prepare terminal ends of the shielded wire.
- Prepare the wire ends of shielded twisted-pair wires as shown in Figure 3.58 to use an analog reference from an external frequency setting potentiometer to set the frequency. Connect the shield to terminal E (G) of the drive.

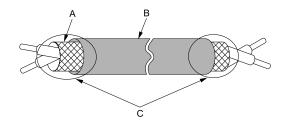

- A Connect the shield to terminal E (G) of the drive. C Insulate with electrical tape or shrink tubing.
- B Sheath

Figure 3.58 Prepare the Ends of Shielded Wire

3. Put the wires through the clearance in the wiring cover.

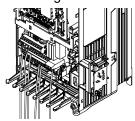

Figure 3.59 Control Circuit Wiring

4. On drive models 4810 to 4H12, wire the drive control circuit as shown in Figure 3.60 or Figure 3.61.

**NOTICE:** Damage to Equipment. Use tubing or other protection for the wires to prevent damage to the wires at the edges of the opening. If there is damage to the wires, it can cause incorrect operation.

#### Note:

When you wire the control circuit wiring outside the drive, use the slits on the sides of the drive and safety the wires with cable ties. You can wire on either the left or right side.

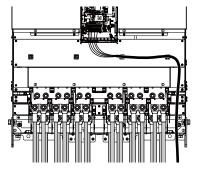

Figure 3.60 Wiring Inside the Drive

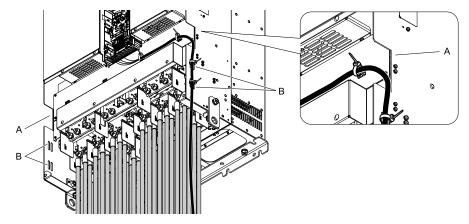

A - Opening

**B** - Slit to Safety Wires

Figure 3.61 Wiring Outside the Drive

5. Install the LED status ring board, front cover, and the keypad to their initial positions.

# Switches and Jumpers on the Terminal Board

The terminal board has switches to adapt the drive I/Os to the external control signals as shown in Figure 3.62. Set the switches to select the functions for each terminal.

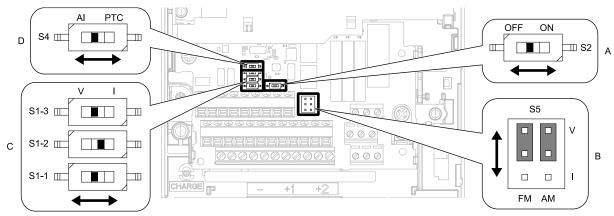

Figure 3.62 Locations of Switches

Table 3.14 I/O Terminals and Switches Functions

| Position | Switch           | Terminal | Function                                                                     | Default                                       |  |
|----------|------------------|----------|------------------------------------------------------------------------------|-----------------------------------------------|--|
| A        | DIP switch S2    | -        | Enables and disables the MEMOBUS/Modbus communications termination resistor. | OFF                                           |  |
| В        | Jumper Switch S5 | FM, AM   | Sets terminals FM and AM to voltage or current output.                       | FM: V (voltage output) AM: V (voltage output) |  |
|          | DIP switch S1-1  | A1       | Sets the input signal type (voltage/current).                                | V (voltage input)                             |  |
| C        | DIP switch S1-2  | A2       | Sets the input signal type (voltage/current).                                | I (current input)                             |  |
|          | DIP switch S1-3  | A3       | Sets the input signal type (voltage/current).                                | V (voltage input)                             |  |
| D        | DIP switch S4    | A3       | Sets MFAI or PTC input.                                                      | AI (analog input)                             |  |

# 3.6 Control I/O Connections

This section gives information about the settings for the listed control circuit I/O signals.

- MFDI (terminals S1 to S8)
- Pulse train output (terminal MP)
- MFAI (terminals A1 to A3)
- PTC input (terminal A3)
- MFAO (terminals FM, AM)
- MEMOBUS/Modbus communications (terminals D+, D-, AC)

# Set Sinking Mode/Sourcing Mode

Close the circuit between terminals SC-SP and SC-SN to set the sinking mode/sourcing mode and the internal/external power supply for the MFDI terminals. The default setting for the drive is internal power supply sinking mode.

**NOTICE:** Damage to Equipment. Do not close the circuit between terminals SP-SN. If you close the circuits between terminals SC-SP and terminals SC-SN at the same time, it will cause damage to the drive.

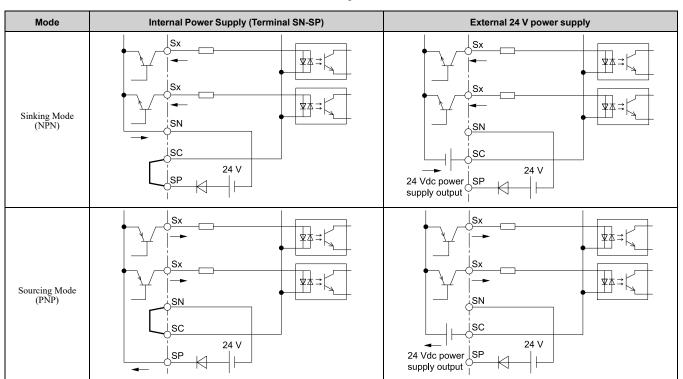

# Pulse Train Output

You can use pulse train monitor output terminal MP for sourcing mode or for sinking mode.

• Use for sourcing mode

The load impedance changes the voltage level of the pulse train output signal.

| Load Impedance $R_L(k\Omega)$  | Output Voltage<br>V <sub>MP</sub> (V) |
|--------------------------------|---------------------------------------|
| $1.5 \text{ k}\Omega$ or more  | 5 V or more                           |
| $4.0~\mathrm{k}\Omega$ or more | 8 V or more                           |
| 10 kΩ or more                  | 10 V or more                          |

### Note:

Use the formula in Figure 3.63 to calculate the necessary load resistance ( $k\Omega$ ) to increase output voltage  $V_{MP}(V)$ .

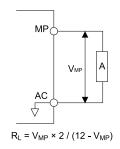

### A - Load Impedance

### Figure 3.63 Wiring to Use Pulse Train Output in Sourcing Mode

• Use in sinking mode
The external power supply changes the voltage level of the pulse train output signal. Keep the voltage from an external source between 10.8 Vdc to 16.5 Vdc. Adjust the load impedance to keep the current at 16 mA or lower.

| External Power Supply (V) | Load Impedance (kΩ)            | Sinking current (mA) |
|---------------------------|--------------------------------|----------------------|
| 10.8 Vdc to 16.5 Vdc      | $1.0~\mathrm{k}\Omega$ or more | 16 mA maximum        |

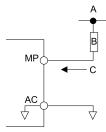

- A External power supply
- **B** Load Impedance

C - Sinking current

Figure 3.64 Wiring to Use Pulse Train Output in Sinking Mode

# Set Input Signals for MFAI Terminals A1 to A3

Use terminals A1 to A3 to input a voltage or a current signal. Set the signal type as shown in Table 3.15.

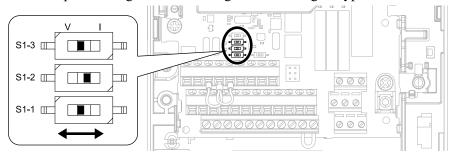

Figure 3.65 Location of DIP Switch S1

Table 3.15 MFAI Terminals A1 to A3 Signal Settings

| Tamainal |               |        | h Settings     |       | Parameter                                                                                                    |  |
|----------|---------------|--------|----------------|-------|----------------------------------------------------------------------------------------------------|--|
| Terminal | Input Signal  | Switch | Setting        | No.   | Signal Level                                                                                                    |  |
| 4.1      | Voltage input | 61.1   | V<br>(Default) |       | 0: 0 V to 10 V/0% to 100% (input impedance: $20~k\Omega$ )<br>1: -10 V to +10 V/-100% to 100% (input impedance: $20~k\Omega$ ) |  |
| A1       | Current input | S1-1   | I              | H3-01 | 2: 4 mA to 20 mA/0% to 100% (input impedance: 250 $\Omega$ )<br>3: 0 mA to 20 mA/0% to 100% (input impedance: 250 $\Omega$ )   |  |
| 4.2      | Voltage input | 61.2   | V              |       | 0: 0 V to 10 V/0% to 100% (input impedance: $20~k\Omega$ )<br>1: -10 V to +10 V/-100% to 100% (input impedance: $20~k\Omega$ ) |  |
| A2       | Current input | S1-2   | I<br>(Default) | H3-09 | 2: 4 mA to 20 mA/0% to 100% (input impedance: 250 $\Omega$ ) 3: 0 mA to 20 mA/0% to 100% (input impedance: 250 $\Omega$ )      |  |

| Tamainal | land Cinnel   | DIP Switch | h Settings     |       | Parameter                                                                                                    |
|----------|---------------|------------|----------------|-------|----------------------------------------------------------------------------------------------------|
| Terminal | Input Signal  | Switch     | Setting        | No.   | Signal Level                                                                                                    |
|          | Voltage input | G1 2       | V<br>(Default) |       | 0: 0 V to 10 V/0% to 100% (input impedance: $20~k\Omega$ )<br>1: -10 V to +10 V/-100% to 100% (input impedance: $20~k\Omega$ ) |
| A3       | Current input | S1-3       | I              | H3-05 | 2: 4 mA to 20 mA/0% to 100% (input impedance: 250 $\Omega$ )<br>3: 0 mA to 20 mA/0% to 100% (input impedance: 250 $\Omega$ )   |

#### Note:

- Set H3-02, H3-10 = 0 [Terminal A1 Function Selection, Terminal A2 Function Selection = Frequency Reference] to set A1 and A2 to frequency reference. The drive will add the analog input values together to make the frequency reference.
- Use tweezers or a jig with a tip width of approximately 0.8 mm (0.03 in) to set DIP switches.
- Set DIP switch S4 to "AI" to use terminal A3 as an analog input (voltage/current) terminal. The default setting for DIP switch S4 is "AI".

# ◆ Set MFAI Terminal A3 to PTC Input

Set terminal A3 as an MFAI or as the PTC input for motor overload protection. Use DIP switch S4 to set the input function.

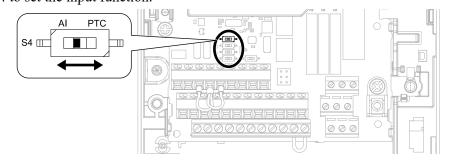

Figure 3.66 Location of DIP Switch S4

| Terminal | DIP switch S4 | Description                                                                                                    |
|----------|---------------|----------------------------------------------------------------------------------------------------|
|          |               | Functions as an MFAI terminal. Set H3-06 [Terminal A3 Function Selection] to set the input function.                     |
| A3       | PTC           | Functions as the PTC input terminal.  Set H3-06 = E [Motor Temperature (PTC Input)].  Set S1-3 to "V" for voltage input. |

# ◆ Set Output Signals for MFAO Terminals FM, AM

Set the signal type for terminals AM and FM to voltage or current output. Use jumper switch S5 and H4-07, H4-08 [Terminal FM Signal Level Select, Terminal AM Signal Level Select] to set the signal type.

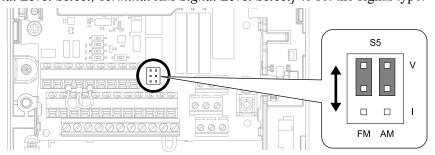

Figure 3.67 Location of Jumper Switch S5

| Tamainal | Turner of Output Circuit           | lumana an Considerin C.S. | Parameter |                                     |  |  |
|----------|------------------------------------|---------------------------|-----------|-------------------------------------|--|--|
| Terminal | Types of Output Signals            | Jumper Switch S5          | No.       | Signal Level                        |  |  |
|          | Voltage output (Default) V I FM AM |                           |           | 0: 0 V to 10 V<br>1: -10 V to +10 V |  |  |
| FM       | Current output                     | PM AM                     | H4-07     | 2: 4 mA to 20 mA                    |  |  |
|          | Voltage output<br>(Default)        | FM AM                     | 111.00    | 0: 0 V to 10 V<br>1: -10 V to +10 V |  |  |
| AM       | Current output                     | FM AM                     | H4-08     | 2: 4 mA to 20 mA                    |  |  |

# ◆ Switch ON Termination Resistor for MEMOBUS/Modbus Communications

When the drive is the last slave in a MEMOBUS/Modbus communications, set DIP switch S2 to the ON position. This drive has a built-in termination resistor for the RS-485 interface.

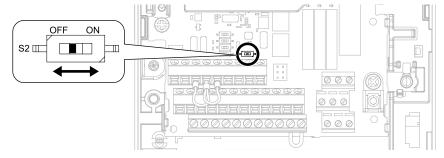

Figure 3.68 Location of DIP Switch S2

Table 3.16 MEMOBUS/Modbus Communications Termination Resistor Setting

| DIP Switch S2 | Description                               |
|---------------|-------------------------------------------|
| ON            | The built-in termination resistor is ON.  |
| OFF (Default) | The built-in termination resistor is OFF. |

# 3.7 Connect the Drive to a PC

The drive has a mini-B type USB port.

You can use a USB cable (USB 2.0, type: A - mini-B) to connect the drive to a type-A USB port on a PC. After you connect the drive to the PC, you can use Yaskawa DriveWizard Industrial software to monitor drive performance and manage parameter settings.

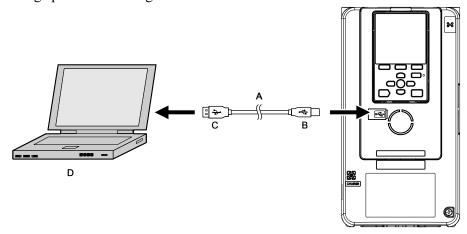

A - USB 2.0, type A - mini-B cable

B - Mini-B type connector

C - Type-A connector

D - PC

Figure 3.69 Connect to a PC (USB)

Yaskawa recommends that you use a USB cable with connectors connected with shielded wires.

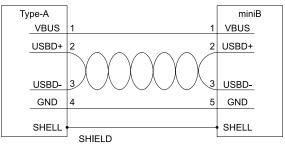

Figure 3.70 Recommended USB Cable

# 3.8 External Interlock

For applications that will have unwanted effects on the system if the drive stops, make an interlock between fault relay output (MA, MB, MC) and the MFDO Drive Ready signal.

# Drive Ready

When the drive is operating or is prepared to accept a Run command, the MFDO terminal to which *Drive Ready* [H2-xx=6] is set will enter the ON status.

In these conditions, Drive Ready is OFF and the drive ignores Run commands:

- The drive is de-energized
- During a fault
- There is problem with the control power supply
- There is a parameter setting error that will not let the drive run, although a Run command is entered
- An overvoltage or undervoltage fault occurs when the Run command is entered
- The drive is in Programming Mode.

# Interlock Circuit Example

Refer to Figure 3.71 for an example of how two drives that run one application use the Drive Ready and Fault output signals to interlock with the controller.

| Terminal   | Output Signal | Parameter Settings for Output Signal |
|------------|---------------|--------------------------------------|
| MA, MB, MC | Fault         | -                                    |
| M1-M2      | Drive Ready   | H2-01 = 6                            |

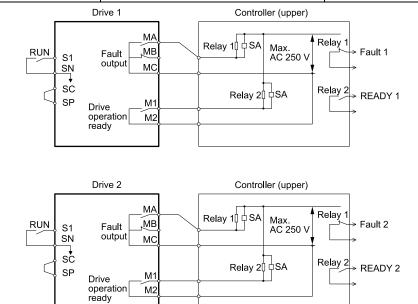

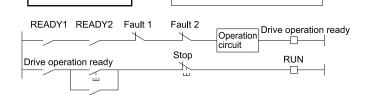

Figure 3.71 Interlock Circuit Example

# 3.9 Braking Resistor Installation

A braking resistor or braking resistor unit (dynamic braking option) helps stop the motor quickly and smoothly when there is high load inertia. If you try to decelerate a motor in less time than usual for a coast to stop, the motor will rotate faster than the synchronous speed that aligns with the set frequency. This will cause the motor to become an induction generator. The inertia energy of the motor and regenerate to the drive and charge the drive DC bus capacitor and increase the voltage. If the voltage is more than the overvoltage level, an *ov* [Overvoltage] will occur. To prevent these overvoltage faults, a dynamic braking option is necessary.

#### WARNING

Set L3-04 = 0 [Stall Prevention during Decel = Disabled] when you operate the drive with:

- a regenerative converter
- regenerative unit
- braking unit
- braking resistor
- · braking resistor unit.

If you set the parameter incorrectly, the drive can decelerate for too long and cause serious injury or death.

**NOTICE:** Damage to Equipment. Before you connect a dynamic braking option to the drive, make sure that qualified personnel read and obey the Braking Unit and Braking Resistor Unit Installation Manual (TOBPC72060001). If you do not read and obey the manual or if personnel are not qualified, it can cause damage to the drive and braking circuit.

#### Note

- Select the correct braking circuit size to dissipate the power that is necessary to decelerate the load in the correct time. Before you run the drive, make sure that the braking circuit can dissipate the energy for the set deceleration time.
- To install a dynamic braking option, set L8-01 = 0 [3% ERF DB Resistor Protection = Disabled].

**WARNING!** Fire Hazard. Do not connect a braking resistor to terminals +1 or -. Use terminals B1 and B2 for the braking resistor connections. If you connect a braking resistor to the incorrect terminals, it can cause damage to the drive and braking circuit and serious injury or death.

**NOTICE:** Connect braking resistors to the drive as shown in the connection diagram examples. If you wire the braking circuits incorrectly, it can cause damage to the drive or equipment.

To connect a Yaskawa ERF series braking resistor to the drive, set L8-01 = 1 [Enabled].

To use a non-ERF type braking resistor, connect a thermal overload relay between the drive and the braking resistor, and set a circuit to de-energize the drive at the trip contacts of the thermal overload relay.

# Install a Braking Resistor: ERF-Type

Connect the braking resistor to drive models 2004 to 2021 and 4002 to 4012 as shown in Figure 3.72.

When you use a braking resistor, set L8-01 = 1 [3% ERF DB Resistor Protection = Enabled] and set one of the MFDO parameters H2-01 to H2-03 = D [MFDO Function Select = Braking Resistor Fault]. Use a sequence that uses MFDO to de-energize the drive.

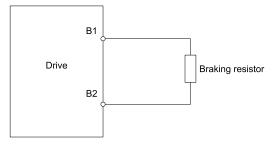

Figure 3.72 Install a Braking Resistor: ERF-Type

# Install a Braking Resistor Unit: LKEB-Type

Connect the braking resistor unit as shown in Figure 3.73. To install a braking resistor unit, set L8-01 = 0 [3% ERF DB Resistor Protection = Disabled].

Models 2004 to 2138 and 4002 to 4168 have a built-in braking transistor.

To prevent overheating the braking resistor unit, set a sequence to de-energize the drive at the trip contacts of the thermal overload relay.

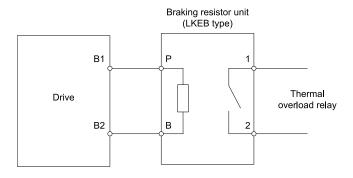

Figure 3.73 Install a Braking Resistor Unit: LKEB-Type

# Install a Braking Unit Connection: CDBR-Type

To install a CDBR-type braking unit, connect terminal +3 on the drive to terminal + on the braking unit, and connect terminal - on the drive to terminal - on the braking unit. Terminal +2 on the drive is not necessary for CDBR-type braking unit connections.

Set L8-55 = 0 [Internal DB TransistorProtection = Disable].

#### Note:

- To install a CDBR-type braking unit to the drive models 2004 to 2138 and 4002 to 4168 that have a built-in braking transistor, connect drive terminal B1 to terminal + on the braking unit.
- A junction terminal is necessary to connect a braking unit (CDBR-series) to drive models 2169, 2211, 4140, or 4168. To wire the braking unit, install a junction terminal that can connect to wires in the range specified for the drive, peripheral devices, and options. This table shows recommended junction terminals. Contact Yaskawa or your nearest sales representative for more information about selection and installation of the junction terminal.

| Drive Model      | Junction Terminal Model<br>Manufacturer: Mibu Denki Industrial Co., Ltd. |
|------------------|--------------------------------------------------------------------------|
| 2169, 4140, 4168 | DTK-200N × 2P */                                                         |
| 2211             | DTK-300N × 2P *1                                                         |

\*1 The junction terminal must have two or more poles.

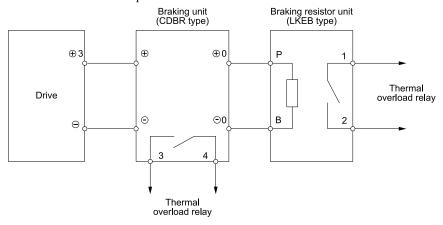

Figure 3.74 Install a Braking Unit: CDBR-Type/Braking Resistor Unit: LKEB-Type

## ■ Braking Unit Connection Wire Gauge (CDBR-Type)

To comply with IP20 when you connect the braking unit (CDBR-type) to drive models 2257 to 2415 or 4208 to 4675, refer to Table 3.17 and Table 3.18 to select the wires.

## **Table 3.17 200 V Class**

| Drive Model                                   | Braking Unit<br>(Qty)                                     | Drive Terminals | Recomm. Gauge<br>(mm²) | Applicable Gauge<br>(mm²) | Ref.        |
|-----------------------------------------------|-----------------------------------------------------------|-----------------|------------------------|---------------------------|-------------|
|                                               | CDBR-2022D                                                | +3              | 6 × 2P                 | 6 - 10 × 2P               | Figure 3.75 |
| 2257                                          | (× 2)<br>Specified Wire Gauge                             | -               | 6 × 2P                 | 6 - 10 × 2P               | Figure 3.75 |
| 2237                                          | A 1: 11 C *I                                              | +3              | 35 × 2P                | 25 - 70 × 2P              | Figure 3.76 |
|                                               | Applicable Gauge *1                                       | -               | 35 × 2P *2             | 25 - 70 × 2P *2           | Figure 3.76 |
|                                               | CDBR-2110D (× 1) Specified Wire Gauge Applicable Gauge */ | +3              | 35                     | 35                        | Figure 3.75 |
| 2313                                          |                                                           | -               | 35                     | 35                        | Figure 3.75 |
| 2313                                          |                                                           | +3              | 50 × 2P                | 25 - 70 × 2P              | Figure 3.76 |
|                                               |                                                           | -               | 50 × 2P *2             | 25 - 70 × 2P *2           | Figure 3.76 |
|                                               | CDBR-2110D                                                | +3              | 35                     | 35                        | Figure 3.77 |
| 2360                                          | (× 1)<br>Specified Wire Gauge                             | -               | 35                     | 35                        | Figure 3.77 |
| CDBR-2110D  2415  (× 1)  Specified Wire Gauge | -                                                         | +3              | 35                     | 35                        | Figure 3.77 |
|                                               | -                                                         | 35              | 35                     | Figure 3.77               |             |

<sup>\*1</sup> \*2 This is the applicable wire gauge when you use a braking unit other than Yaskawa braking unit (CDBR-type). This is the applicable wire gauge when you use the same wires for terminals - and +3.

### **Table 3.18 400 V Class**

| Drive Model         | Braking Unit<br>(Qty)         | Drive Terminals | Recomm. Gauge<br>(mm²) | Applicable Gauge (mm²) | Ref.        |
|---------------------|-------------------------------|-----------------|------------------------|------------------------|-------------|
|                     | CDBR-4045D                    | +3              | 6 × 2P                 | 6 - 10 × 2P            | Figure 3.75 |
| 4208                | (× 2)<br>Specified Wire Gauge | -               | 6 × 2P                 | 6 - 10 × 2P            | Figure 3.75 |
| 4208                |                               | +3              | 35 × 2P                | 25 - 70 × 2P           | Figure 3.76 |
|                     | Applicable Gauge *1           | -               | 35 × 2P *2             | 25 - 70 × 2P *2        | Figure 3.76 |
|                     | CDBR-4220D                    | +3              | 35                     | 35                     | Figure 3.75 |
| 4250                | (× 1)<br>Specified Wire Gauge | -               | 35                     | 35                     | Figure 3.75 |
| 4230                | ***                           | +3              | 50 × 2P                | 25 - 70 × 2P           | Figure 3.76 |
|                     | Applicable Gauge *1           | -               | 50 × 2P *2             | 25 - 70 × 2P *2        | Figure 3.76 |
|                     | CDBR-4220D                    | +3              | 35                     | 35                     | Figure 3.75 |
| 4296                | (× 1)<br>Specified Wire Gauge | -               | 35                     | 35                     | Figure 3.75 |
| 4290                |                               | +3              | 70 × 2P                | 25 - 70 × 2P           | Figure 3.76 |
| Applicable Gauge *! | -                             | 70 × 2P *2      | 25 - 70 × 2P *2        | Figure 3.76            |             |
|                     | CDBR-4220D                    | +3              | 35                     | 35                     | Figure 3.77 |
| 4371                | (× 1)<br>Specified Wire Gauge | -               | 35                     | 35                     | Figure 3.77 |
|                     | CDBR-4220D                    | +3              | 35                     | 35                     | Figure 3.77 |
| 4389                | (× 1)<br>Specified Wire Gauge | -               | 35                     | 35                     | Figure 3.77 |
|                     | CDBR-4220D                    | +3              | 35                     | 35                     | Figure 3.78 |
| 4452                | (× 1)<br>Specified Wire Gauge | -               | 35                     | 35                     | Figure 3.78 |
| 4453                |                               | +3              | 70 × 4P                | 35 - 95 × 4P           | Figure 3.80 |
| Applicable Gauge *1 | -                             | 70 × 4P *2      | 35 - 95 × 4P *2        | Figure 3.80            |             |
|                     | CDBR-4220D                    | +3              | 35                     | 35                     | Figure 3.78 |
| 4568                | (× 1)<br>Specified Wire Gauge | -               | 35                     | 35                     | Figure 3.78 |
| 4500                | Applicable C *1               | +3              | 70 × 4P                | 35 - 95 × 4P           | Figure 3.80 |
|                     | Applicable Gauge *1           | -               | 70 × 4P *2             | 35 - 95 × 4P *2        | Figure 3.80 |

| Drive Model | Braking Unit<br>(Qty)         | Drive Terminals | Recomm. Gauge<br>(mm²)  | Applicable Gauge (mm²) | Ref.        |
|-------------|-------------------------------|-----------------|-------------------------|------------------------|-------------|
|             | CDBR-4220D                    | +3              | 35 × 2P                 | 35 × 2P                | Figure 3.79 |
| 4675        | (× 2)<br>Specified Wire Gauge | -               | 35 × 2P                 | 35 × 2P                | Figure 3.79 |
| 4073        | A 1: 11 C *1                  | +3              | 70 × 4P                 | 35 - 95 × 4P           | Figure 3.80 |
|             | Applicable Gauge *1           | -               | 70 × 4P *2              | 35 - 95 × 4P *2        | Figure 3.80 |
|             | CDBR-4220D                    | +3              | 35 × 3P                 | 35 × 3P                | -           |
| 4810        | (× 3)<br>Specified Wire Gauge | -               | 35 × 3P                 | 35 × 3P                | -           |
| 4010        |                               | +3              | 70 × 4P                 | 70 - 150 × 4P          | -           |
|             | Applicable Gauge */           | -               | 70 × 4P *2              | 70 - 150 × 4P *2       | -           |
|             | CDBR-4220D                    | +3              | 35 × 3P                 | 35 × 3P                | -           |
| 4930        | (× 3)<br>Specified Wire Gauge | -               | 35 × 3P                 | 35 × 3P                | -           |
| 4230        | A 1: 11 C *1                  | +3              | 95 × 4P                 | 70 - 150 × 4P          | -           |
|             | Applicable Gauge *1           | -               | 95 × 4P *2              | 70 - 150 × 4P *2       | -           |
|             | CDBR-4220D                    | +3              | 35 × 3P                 | 35 × 3P                | -           |
| 4H11        | (× 3)<br>Specified Wire Gauge | -               | 35 × 3P                 | 35 × 3P                | -           |
| 41111       | A 1: 11 C *1                  | +3              | $35 \times 4P \times 2$ | 35 - 150 × 4P × 2      | -           |
|             | Applicable Gauge *1           | -               | 35 × 4P × 2 *2          | 35 - 150 × 4P × 2 *2   | -           |
|             | CDBR-4220D                    | +3              | 35 × 3P                 | 35 × 3P                | -           |
| 4H12        | (× 3)<br>Specified Wire Gauge | -               | 35 × 3P                 | 35 × 3P                | -           |
| 71112       | A 1: 11 C *1                  | +3              | 50 × 4P × 2             | 35 - 150 × 4P × 2      | -           |
|             | Applicable Gauge *1           | -               | 50 × 4P × 2 *2          | 35 - 150 × 4P × 2 *2   | -           |

<sup>\*1</sup> This is the applicable wire gauge when you use a braking unit that is not a Yaskawa braking unit (CDBR-type).

# ■ Cutaway Section of the Wiring Cover

Examine the terminal symbols on the braking unit and use a nipper to clip the cutaway section of the corresponding wiring cover.

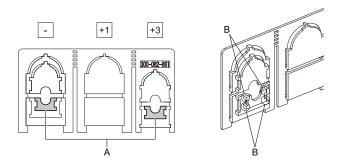

A - Cutaway sections

B - Use a diagonal-cutting pliers to clip this area.

Figure 3.75 Cutaway Sections

<sup>\*2</sup> This is the applicable wire gauge when you use the same wires for terminals - and +3.

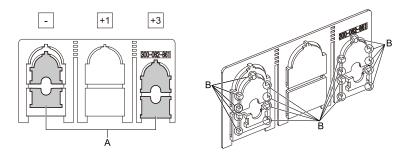

### A - Cutaway sections

B - Use a diagonal-cutting pliers to clip this area.

Figure 3.76 Cutaway Sections

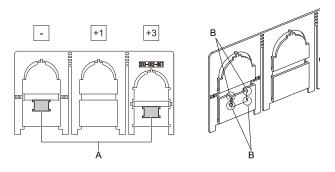

## A - Cutaway sections

B - Use a diagonal-cutting pliers to clip this area.

Figure 3.77 Cutaway Sections

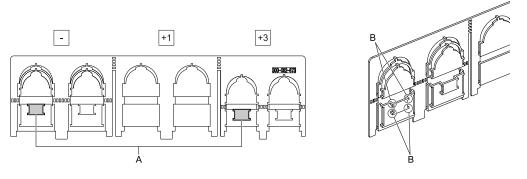

A - Cutaway section \*/

 $\ensuremath{\mathsf{B}}$  - Use a diagonal-cutting pliers to clip this area.

Figure 3.78 Cutaway Sections

\*1 Cut away either of the two portions: terminal - or terminal +3. You may cut away either portion.

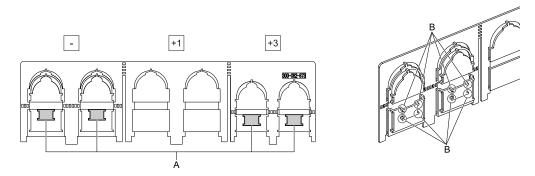

A - Cutaway sections

B - Use a diagonal-cutting pliers to clip this area.

Figure 3.79 Cutaway Sections

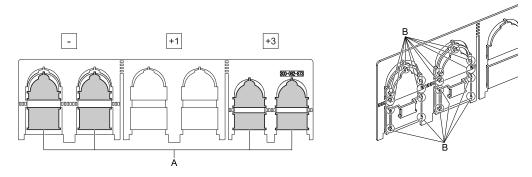

A - Cutaway sections

B - Use a diagonal-cutting pliers to clip this area.

Figure 3.80 Cutaway Sections

## ■ Installing a Braking Unit Connection (CDBR-Type)

Remove the terminal cover before you connect the braking unit (CDBR-type) to the drive.

1. Remove the screws on the terminal block cover and pull the terminal block cover away from the terminal block. Pull the wiring cover away from the drive to remove the wiring cover after removing the terminal block cover.

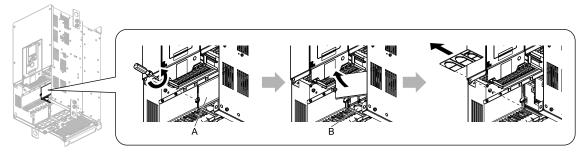

A - Terminal block cover

B - Wiring cover

Figure 3.81 Remove the Wiring Cover

2. Examine the signal from the wired terminal and use a diagonal-cutting pliers to remove areas of the wiring cover cutaway section.

Refer to Cutaway Section of the Wiring Cover on page 124 for more information.

### Note:

- Different drive models have different wiring covers.
- •Only clip the section of the wiring cover that applies to the wired terminal. If you clip areas that do not apply to wired terminals, the protective enclosure will not keep its IP20 protective level.
- Make sure that you hold the cutaway section tightly when you remove pieces of the cutaway section. Pieces of the cutaway section can fly out and cause injury.
- Make sure that the clipped section does not cause damage to the wires.
- If you use wires that are not specified by Yaskawa, the protective enclosure could lose its IP20 protective level, although the wiring cover is correct. Contact Yaskawa or your nearest sales representative for more information.
- When you use the recommended gauge for the electrical wires, it is not necessary to attach the wiring cover of the main circuit power input terminal and the drive output terminal. If you use the applicable gauge for the electrical wires, you must attach the wiring cover.

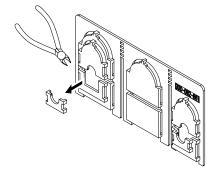

Figure 3.82 Clip the Cutaway Section of the Wiring Cover

3. Put the wires through the holes that you cut out of the wiring cover.

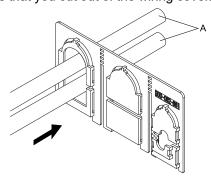

### A - Wire

### Figure 3.83 Lead the Wire through the Wiring Cover

- 4. Crimp the closed-loop crimp terminal to the wire.
- 5. Remove the main circuit terminal block nut.

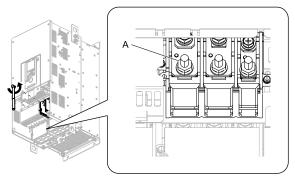

A - Nut

Figure 3.84 Remove the Terminal Block Nut

6. Wire the closed-loop crimp terminal to the main circuit terminal block.

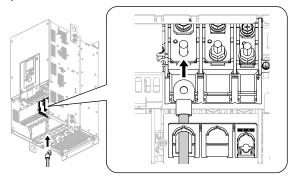

Figure 3.85 Connect the Wire

7. Tighten the nut to the specified torque.

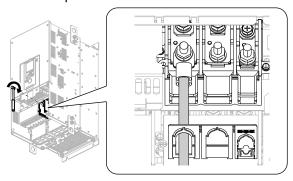

Figure 3.86 Tighten the Terminal Block Nut

8. Attach the wiring cover and terminal block cover to their initial positions and tighten the screws on the terminal block cover.

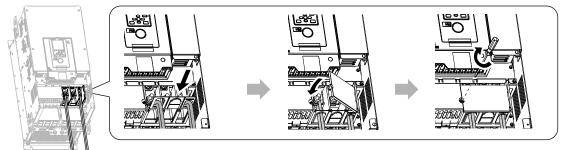

Figure 3.87 Reattach the Wiring Cover

9. Put the terminal cover back in its initial position.

# Connect Braking Units in Parallel

To connect two or more braking units in parallel, refer to Figure 3.88 for wiring and connector selections. Braking units have connectors to select master or slave. On the first braking unit, select the master side. On the second unit and all subsequent units, select the slave side.

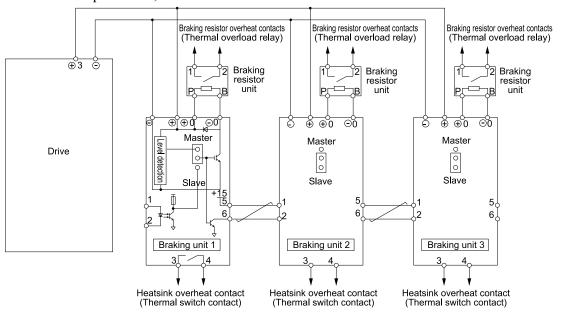

Figure 3.88 Connect Braking Units in Parallel

# Dynamic Braking Option Overload Protection

To prevent overheating the dynamic braking option, set a sequence to de-energize the drive at the trip contacts of the thermal overload relay.

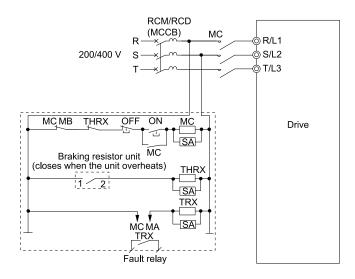

Figure 3.89 Power Supply Interrupt for Overheat Protection Example

**WARNING!** Fire Hazard. When you use a braking unit, use a thermal relay on the braking resistors and set a fault contact output for the braking resistor unit to disconnect drive main power through an input contactor. Incorrect braking circuit protection can cause the resistors to become too hot and cause serious injury or death.

# 3.10 Drive Wiring Protection

# Installing a Residual Current Monitoring/Detection (RCM/RCD)

If the drive output switches at high speeds, it causes high frequency leakage current. To prevent electrical shock and fires caused by ground fault protection that is not sufficient, install an RCM/RCD.

Use a high frequency RCM/RCD at the power input side of the drive and make sure that each drive has a minimum cumulative sensitivity amperage of 30 mA. The specialized breaker only detects the leakage current from frequency bands that are dangerous to humans.

If a device does not have protection against high frequencies, high frequency leakage currents can cause the device to malfunction. If you have a malfunction on a device that does not have protection, decrease the carrier frequency of the drive, install a better breaker, or use an RCM/RCD with a minimum cumulative sensitivity amperage of 200 mA for each drive.

These conditions can have an effect on leakage current:

- · Drive capacity
- · Carrier frequency
- Wiring distance and types of motor cables
- · EMI/RFI filter

To prevent damage and injury to personnel and drives, use a high-frequency RCM/RCD that is rated for AC and DC power supplies.

#### Note:

Yaskawa recommends these RCMs/RCDs, which are designed to operate with high frequencies:

- Mitsubishi Electric Corporation, NV series
- Schneider Electric, NS series

You can use a molded-case circuit breaker (MCCB) as a replacement for an RCM/RCD that is upstream in the power supply system.

# Installing a Molded-Case Circuit Breaker (MCCB) or Residual Current Monitor/ Device (RCM/RCD)

Install a molded-case circuit breaker (MCCB) or a residual current monitor/device (RCM/RCD) for line protection between the power supply and main circuit power supply input terminals R/L1, S/L2, and T/L3. The MCCB or RCM/RCD gives overload protection and also prevent damage to the main circuit and the devices that are wired to the main circuit.

Use the information in this section to select the correct MCCB or RCM/RCD and to safely connect the device.

- The capacity of the MCCB or RCM/RCD must be 1.5 to 2 times the rated output current of the drive. Use an MCCB or RCM/RCD as an alternative to overheat protection (150% for one minute at the rated output current) to prevent drive faults.
- When you connect more than one drive or the drive and other device to an MCCB or RCM/RCD, refer to Figure 3.90, use a magnetic contactor (MC), and set a sequence that de-energizes the drive when it outputs errors.

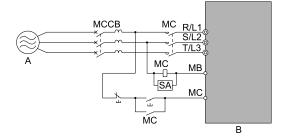

A - Power supply

B - Drive

Figure 3.90 Connect an MCCB

**WARNING!** Electrical Shock Hazard. Use an MCCB, RCM/RCD, or Magnetic Contactor (MC) to de-energize the drive before you wire the main circuit terminal. If the main circuit terminal is energized during wiring, it will cause serious injury or death.

# 3.11 Dynamic Braking Option, Motor Protection

# Install an Electromagnetic Contactor (MC) at the Input Side of the Drive

You can use an MC as an alternative to a molded case circuit breaker (MCCB) when:

- The protective functions of the drive have been triggered
- An emergency stop occurred, and the sequence de-energizes the drive.

If an MC on the input side of the drive (primary side) stops the drive, regenerative braking will not operate, and the drive will coast to stop.

**NOTICE:** When you connect electromagnetic switches or magnetic contactors to the output motor circuits, make sure that you sequence them correctly. If the output motor circuit sequence is incorrect, it can cause damage to the drive.

**NOTICE:** Damage to Equipment. Do not energize and de-energize the drive more frequently than one time each 30 minutes. If you frequently energize and de-energize the drive, it can cause drive failure.

#### Note

- When machinery must not restart after recovery from a momentary power loss that occurred during run, install an MC at the input side of the drive and set a sequence that does not automatically set the Run command to ON after recovery of power.
- When it is necessary to stop momentary power loss, for example to maintain a circuit that has momentary power loss, use a delayed-release MC.
- •Use an MC (magnetic contactor) to make sure that you can fully remove power to the drive when necessary. Wire the MC to open when a fault output terminal is triggered.

## ■ Protect the Braking Resistor/Braking Resistor Unit

Use an MC on the input side (primary side) to prevent damage to the braking resistor/braking resistor unit.

**WARNING!** Fire Hazard. When you use a braking unit, use a thermal relay on the braking resistors and set a fault contact output for the braking resistor unit to disconnect drive main power through an input contactor. Incorrect braking circuit protection can cause the resistors to become too hot and cause serious injury or death.

# Installing a Thermal Overload Relay on the Drive Output

A thermal overload relay disconnects the power line to the motor during a motor overload condition to prevent damage to the motor.

Install a thermal overload relay between the drive and motor in these conditions:

- When you operate more than one motor with one drive
- When you operate the motor directly from the power line with a power line bypass

When you operate one motor with one drive, it is not necessary to install a thermal overload relay. The drive has electronic motor overload protection in the drive software.

#### Note:

- When you install a thermal overload relay, set parameter L1-01 = 0 [Motor Overload (oL1) Protection = Disabled].
- Set up a sequence that will trip an external fault (coast to stop) for the contacts of the thermal overload relay.

# ■ General Precautions When Using Thermal Overload Relays

When you use a motor thermal overload relay on the drive output to prevent nuisance trips and overheating of the motor at low speeds, be sure to think about these application precautions:

- Operation of a low speed motor
- When you operate more than one motor with one drive
- Length of the motor cables
- Nuisance tripping because of high drive carrier frequency

### **Operation of a Low Speed Motor**

Usually, you use thermal overload relays on general-purpose motors (standard motors). When a drive drives a general-purpose motor, the motor current is approximately 5% to 10% more than with a commercial power supply. When a motor with a shaft-driven fan operates at low speeds, the cooling capacity decreases. This can cause the motor to overheat when the load current is in the motor rated value. Enable the electronic thermal protection in the drive when possible to prevent this problem.

The electronic thermal overload function uses the relation between the speed and heat characteristics in the variable speed control range to simulate the cooling ability of general-purpose motors and forced-vented motors to prevent damage to the motor.

### When You Operate More than One Motor with One Drive

To disable the overload protection function of the electronic thermal protector of the drive, set L1-01 = 0 [Motor Overload (oL1) Protection = Disabled].

#### Note

If you operate more than one motor from one drive, you cannot use the electronic thermal protection of the drive.

### **Length of the Motor Cables**

If you use long motor cables with a high carrier frequency, the increased leakage current can cause nuisance tripping of the thermal relay. To prevent this, decrease the carrier frequency or increase the tripping level of the thermal overload relay.

### **Nuisance Tripping Because of High Drive Carrier Frequency**

High carrier frequency PWM drives make current waveforms that can increase the temperature in overload relays. It may be necessary to increase the trip level setting when encountering nuisance triggering of the relay.

**WARNING!** Fire Hazard. Before you increase the detection level of the thermal relay, make sure that a secondary problem is not the cause of the overload. Make sure that you know the local codes for electrical wiring, then adjust the electrothermal settings. Incorrect thermal relay adjustment and incorrect wiring can cause serious injury or death.

# 3.12 Improve the Power Factor

## Connect an AC Reactor or a DC Reactor

AC reactors and DC reactors decrease surges in current and improve the power factor on the input side of the drive.

Connect an AC reactor or a DC reactor to the input side (primary side) in these conditions:

- To decrease harmonic current or improve the power factor of the power supply
- · When there is switching of phase advancing capacitor
- With a large capacity power supply transformer (600 kVA or more).

#### Notes

- You can use an AC reactor and DC reactor together.
- When you connect a thyristor converter (for example, a DC drive) to the same power supply system, use an AC reactor.
- The main circuit terminal block for the drive and the terminal blocks for the AC and DC reactors come in different shapes. Correctly prepare the ends of the wiring.
- Ground the AC and DC reactors (option) on the back of the mounting base. Remove all paint from the mounting surface of the control panel.

### Connect an AC Reactor

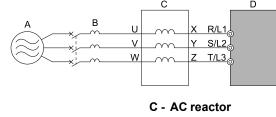

A - Power Supply C - AC reactor B - MCCB D - Drive

Figure 3.91 AC Reactor Connection Example

### ■ Connect a DC Reactor

When you install a DC link choke, remove the jumper between terminals +1 and +2. If you will not use a DC link choke, do not remove the jumper. Refer to Figure 3.92 for an example of how to wire the DC reactor.

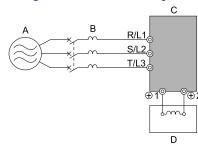

A - Power supply

B - MCCB

C - Drive

D - DC reactor

Figure 3.92 DC Reactor Connection Example

# 3.13 Prevent Switching Surge

# ◆ Connect a Surge Protective Device

A surge protective device decreases the surge voltage generated when you switch an inductive load near the drive. Inductive loads include:

- Magnetic contactors
- Electromagnetic relays
- Magnetic valves
- Solenoids
- Magnetic brakes.

Always use a surge protective device or diode with inductive loads.

### Note:

Do not connect a surge protective device to the drive output side.

# 3.14 Decrease Noise

# ◆ Connect a Noise Filter to the Input Side (Primary Side)

High-speed switching makes noise in the drive output. This noise flows from the drive to the power supply, and can have an effect on other equipment. Install a noise filter to the input side of the drive to decrease the quantity of noise that flows to the power supply. A noise filter will also stop noise from entering the drive from the power supply.

- Use a noise filter specially designed for drives.
- Install the noise filter as close as possible to the drive.

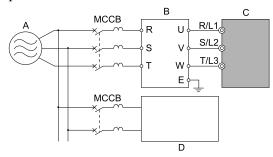

A - Power Supply

B - Input side (primary side) noise filter

C - Drive

D - Other controller

#### Note:

The input side (primary side) noise filter model is LNFD-xx.

Figure 3.93 Example of Connecting the Noise Filter on the Input Side (Primary Side)

# ◆ Connect a Noise Filter to the Output Side (Secondary Side)

A noise filter on the output side of the drive decreases inductive noise and radio frequency interference. Figure 3.94 shows an example of noise filter wiring.

**NOTICE:** Do not connect phase-advancing capacitors, LC/RC noise filters, or leakage breakers (RCM/RCD) to the motor circuit. If you connect these devices to the output circuits, it can cause damage to the drive and connected equipment.

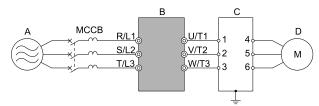

A - Power supply

C - Noise filter on output side (secondary side)

B - Drive

D - Motor

Figure 3.94 Example of Connecting the Noise Filter on the Output Side (Secondary Side)

### Note:

Glossary

- Radio frequency interference:
  Electromagnetic waves radiated from the drive an
  - Electromagnetic waves radiated from the drive and cables make noise through the full radio bandwidth that can have an effect on nearby devices.
- Inductive noise:

The noise from electromagnetic induction can have an effect on the signal line and can cause the controller to malfunction.

### Prevent Inductive Noise

In addition to installing a noise filter, you can also run all wiring through a grounded metal conduit to decrease inductive noise occurring at the output side. Put the cables a minimum of 30 cm (11.8 in) away from the signal line to prevent induced noise. Ground the cables to metal conduits.

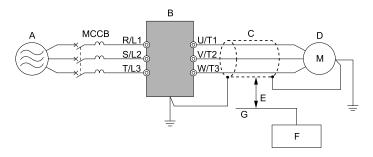

A - Power supply

**B** - Drive

C - Shielded motor cable

D - Motor

E - Minimum of 30 cm (11.8 in) apart

F - Controller

G - Signal line

Figure 3.95 Prevent Inductive Noise

# ■ Decrease Radio Frequency Interference

The drive, input lines, and output lines generate radio frequency interference. Use noise filters on input and output sides and install the drive in a steel box to decrease radio frequency interference.

#### Note:

Keep the cable between the drive and motor as short as possible.

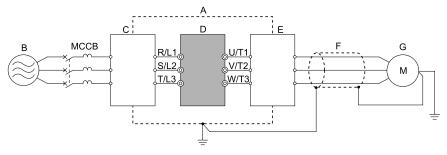

A - Steel box

**B** - Power supply

C - Noise filter

D - Drive

E - Noise filter

F - Shielded motor cable

G - Motor

Figure 3.96 Decrease Radio Frequency Interference

# 3.15 Protect the Drive during Failures

# Factory-Recommended Branch Circuit Protection for UL Listing

Use branch circuit protection to protect against short circuits and to maintain compliance with UL 61800-5-1. Yaskawa recommends connecting semiconductor protection fuses on the input side for branch circuit protection. Refer to *Three-Phase 200 V Class on page 137* and *Three-Phase 400 V Class on page 138* for more information about recommended fuses.

**WARNING!** Electrical Shock Hazard. After the drive blows a fuse or trips an RCM/RCD, do not immediately energize the drive or operate peripheral devices. Wait for the time specified on the warning label at a minimum and make sure that all indicators are OFF. Then check the wiring and peripheral device ratings to find the cause of the problem. If you do not know the cause of the problem, contact Yaskawa before you energize the drive or peripheral devices. If you do not fix the problem before you operate the drive or peripheral devices, it can cause serious injury or death.

- 200 V Class
  - Use the fuses specified in this document to prepare the drive for use on a circuit that supplies not more than 100,000 RMS and not more than 240 Vac when there is a short circuit in the power supply.
- 400 V Class
   Use the fuses specified in this document to prepare the drive for use on a circuit that supplies not more than 100,000 RMS and not more than 480 Vac when there is a short circuit in the power supply.

The built-in short circuit protection of the drive does not provide branch circuit protection. The user must provide branch circuit protection as specified by the National Electric Code (NEC), the Canadian Electric Code, Part I (CEC), and local codes.

## ■ Three-Phase 200 V Class

Table 3.19 Factory-Recommended Branch Circuit Protection: 200 V Class (ND)

| Drive Model | Maximum Applicable Motor Output kW (HP) | Input Current Rating<br>A | Semiconductor Protection Fuse<br>Rated Current<br>Manufacturer: EATON/Bussmann |
|-------------|-----------------------------------------|---------------------------|--------------------------------------------------------------------------------|
| 2004        | 0.75 (0.75)                             | 4.8                       | FWH-45B                                                                        |
| 2006        | 1.1 (1.5)                               | 6.7                       | FWH-45B                                                                        |
| 2010        | 2.2 (3)                                 | 12.7                      | FWH-45B                                                                        |
| 2012        | 3 (4)                                   | 17                        | FWH-50B<br>FWH-80B * <i>I</i>                                                  |
| 2018        | 3.7 (5)                                 | 20.7                      | FWH-80B<br>FWH-100B * <i>I</i>                                                 |
| 2021        | 5.5 (7.5)                               | 30                        | FWH-80B<br>FWH-100B * <i>l</i>                                                 |
| 2030        | 7.5 (10)                                | 40.3                      | FWH-125B                                                                       |
| 2042        | 11 (15)                                 | 52                        | FWH-150B                                                                       |
| 2056        | 15 (20)                                 | 78.4                      | FWH-200B                                                                       |
| 2070        | 18.5 (25)                               | 96                        | FWH-225A                                                                       |
| 2082        | 22 (30)                                 | 114                       | FWH-225A<br>FWH-250A * <i>I</i>                                                |
| 2110        | 30 (40)                                 | 111                       | FWH-225A<br>FWH-250A * <i>I</i>                                                |
| 2138        | 37 (50)                                 | 136                       | FWH-275A<br>FWH-300A */                                                        |
| 2169        | 45 (60)                                 | 164                       | FWH-275A<br>FWH-350A * <i>l</i>                                                |
| 2211        | 55 (75)                                 | 200                       | FWH-325A<br>FWH-450A */                                                        |
| 2257        | 75 (100)                                | 271                       | FWH-600A                                                                       |
| 2313        | 90 (125)                                | 324                       | FWH-800A                                                                       |
| 2360        | 110 (150)                               | 394                       | FWH-1000B                                                                      |
| 2415        | -                                       | -                         | -                                                                              |

<sup>\*1</sup> Yaskawa recommends a fuse with a large rated current for applications with repeated loads.

Table 3.20 Factory-Recommended Branch Circuit Protection: 200 V Class (HD)

| Drive Model | Maximum Applicable Motor Output kW (HP) | Input Current Rating<br>A | Semiconductor Protection Fuse<br>Rated Current<br>Manufacturer: EATON/Bussmann |
|-------------|-----------------------------------------|---------------------------|--------------------------------------------------------------------------------|
| 2004        | 0.55 (0.5)                              | 3.6                       | FWH-45B                                                                        |
| 2006        | 0.75 (1)                                | 4.8                       | FWH-45B                                                                        |
| 2010        | 1.5 (2)                                 | 8.9                       | FWH-45B                                                                        |
| 2012        | 2.2 (3)                                 | 12.7                      | FWH-50B<br>FWH-80B * <i>I</i>                                                  |
| 2018        | 3 (4)                                   | 17                        | FWH-80B<br>FWH-100B * <i>I</i>                                                 |
| 2021        | 3.7 (5)                                 | 20.7                      | FWH-80B<br>FWH-100B * <i>I</i>                                                 |
| 2030        | 5.5 (7.5)                               | 30                        | FWH-125B                                                                       |
| 2042        | 7.5 (10)                                | 40.3                      | FWH-150B                                                                       |
| 2056        | 11 (15)                                 | 58.2                      | FWH-200B                                                                       |
| 2070        | 15 (20)                                 | 78.4                      | FWH-225A                                                                       |
| 2082        | 18.5 (25)                               | 96                        | FWH-225A<br>FWH-250A * <i>l</i>                                                |
| 2110        | 22 (30)                                 | 82                        | FWH-225A<br>FWH-250A * <i>l</i>                                                |
| 2138        | 30 (40)                                 | 111                       | FWH-275A<br>FWH-300A * <i>l</i>                                                |
| 2169        | 37 (50)                                 | 136                       | FWH-275A<br>FWH-350A * <i>I</i>                                                |
| 2211        | 45 (60)                                 | 164                       | FWH-325A<br>FWH-450A * <i>l</i>                                                |
| 2257        | 55 (75)                                 | 200                       | FWH-600A                                                                       |
| 2313        | 75 (100)                                | 271                       | FWH-800A                                                                       |
| 2360        | 90 (125)                                | 324                       | FWH-1000B                                                                      |
| 2415        | 110 (150)                               | 394                       | FWH-1000B                                                                      |

<sup>\*1</sup> Yaskawa recommends a fuse with a large rated current for applications with repeated loads.

## ■ Three-Phase 400 V Class

Table 3.21 Factory-Recommended Branch Circuit Protection: 400 V Class (ND)

| Drive Model | Maximum Applicable Motor<br>Output<br>kW (HP)<br>Input Voltage < 460 V | Maximum Applicable Motor<br>Output<br>kW (HP)<br>Input Voltage ≥ 460 V | Input Current Rating<br>A | Semiconductor Protection<br>Fuse<br>Manufacturer: EATON/<br>Bussmann |
|-------------|------------------------------------------------------------------------|------------------------------------------------------------------------|---------------------------|----------------------------------------------------------------------|
| 4002        | 0.75 (1)                                                               | 0.75 (1)                                                               | 2.5                       | FWH-50B                                                              |
| 4004        | 1.5 (2)                                                                | 1.5 (2)                                                                | 4.7                       | FWH-50B                                                              |
| 4005        | 2.2 (3)                                                                | 2.2 (3)                                                                | 6.7                       | FWH-50B                                                              |
| 4007        | 3.0 (4)                                                                | 3.0 (4)                                                                | 8.9                       | FWH-60B                                                              |
| 4009        | 4.0 (5)                                                                | 3.7 (5)                                                                | 11.7                      | FWH-60B                                                              |
| 4012        | 5.5 (7.5)                                                              | 5.5 (7.5)                                                              | 15.8                      | FWH-60B                                                              |
| 4018        | 7.5 (10)                                                               | 7.5 (10)                                                               | 21.2                      | FWH-80B                                                              |
| 4023        | 11 (15)                                                                | 11 (15)                                                                | 30.6                      | FWH-90B                                                              |
| 4031        | 15 (20)                                                                | 15 (20)                                                                | 41.3                      | FWH-150B                                                             |
| 4038        | 18.5 (25)                                                              | 18.5 (25)                                                              | 50.5                      | FWH-200B                                                             |
| 4044        | 22 (30)                                                                | 22 (30)                                                                | 59.7                      | FWH-200B                                                             |
| 4060        | 30 (40)                                                                | 30 (40)                                                                | 58.3                      | FWH-225A                                                             |
| 4075        | 37 (50)                                                                | 37 (50)                                                                | 71.5                      | FWH-250A                                                             |
| 4089        | 45 (60)                                                                | 45 (60)                                                                | 86.5                      | FWH-275A                                                             |

| Drive Model | Maximum Applicable Motor<br>Output<br>kW (HP)<br>Input Voltage < 460 V | Maximum Applicable Motor<br>Output<br>kW (HP)<br>Input Voltage ≥ 460 V | Input Current Rating<br>A | Semiconductor Protection<br>Fuse<br>Manufacturer: EATON/<br>Bussmann |
|-------------|------------------------------------------------------------------------|------------------------------------------------------------------------|---------------------------|----------------------------------------------------------------------|
| 4103        | 55 (75)                                                                | 55 (75)                                                                | 105                       | FWH-275A                                                             |
| 4140        | 75 (100)                                                               | 75 (100)                                                               | 142                       | FWH-300A                                                             |
| 4168        | 90 (125)                                                               | 90 (125)                                                               | 170                       | FWH-325A<br>FWH-400A */                                              |
| 4208        | 110 (150)                                                              | 110 (150)                                                              | 207                       | FWH-500A                                                             |
| 4250        | 132 (175)                                                              | 150 (200)                                                              | 248                       | FWH-600A                                                             |
| 4296        | 160 (200)                                                              | 185 (250)                                                              | 300                       | FWH-700A                                                             |
| 4371        | 200 (250)                                                              | 220 (300)                                                              | 373                       | FWH-800A                                                             |
| 4389        | 220 (300)                                                              | 260 (350)                                                              | 410                       | FWH-1000B                                                            |
| 4453        | 250 (335)                                                              | 300 (400)                                                              | 465                       | FWH-1200B                                                            |
| 4568        | 315 (400)                                                              | 335 (450)                                                              | 584                       | FWH-1200B                                                            |
| 4675        | 355 (450)                                                              | 370 (500)                                                              | 657                       | FWH-1400A                                                            |
| 4810        | 450 (603)                                                              | 525 (700)                                                              | 879                       | FWH-1200B                                                            |
| 4930        | 500 (670)                                                              | 600 (800)                                                              | 922                       | FWH-1200B                                                            |
| 4H11        | 560 (751)                                                              | 675 (900)                                                              | 1091                      | FWH-1600A                                                            |
| 4H12        | 630 (845)                                                              | 750 (1000)                                                             | 1158                      | FWH-1600A                                                            |

<sup>\*1</sup> Yaskawa recommends a fuse with a large rated current for applications with repeated loads.

Table 3.22 Factory-Recommended Branch Circuit Protection: 400 V Class (HD)

| Drive Model | Maximum Applicable Motor<br>Output<br>kW (HP)<br>Input Voltage < 460 V | Maximum Applicable Motor<br>Output<br>kW (HP)<br>Input Voltage ≥ 460 V | Input Current Rating<br>A | Semiconductor Protection<br>Fuse<br>Manufacturer: EATON/<br>Bussmann |
|-------------|------------------------------------------------------------------------|------------------------------------------------------------------------|---------------------------|----------------------------------------------------------------------|
| 4002        | 0.55 (0.75)                                                            | 0.55 (0.75)                                                            | 1.9                       | FWH-50B                                                              |
| 4004        | 1.1 (1.5)                                                              | 0.75 (1)                                                               | 3.5                       | FWH-50B                                                              |
| 4005        | 1.5 (2)                                                                | 1.5 (2)                                                                | 4.7                       | FWH-50B                                                              |
| 4007        | 2.2 (3)                                                                | 2.2 (3)                                                                | 6.7                       | FWH-60B                                                              |
| 4009        | 3 (4)                                                                  | 3 (4)                                                                  | 8.9                       | FWH-60B                                                              |
| 4012        | 4.0 (5)                                                                | 3.7 (5)                                                                | 11.7                      | FWH-60B                                                              |
| 4018        | 5.5 (7.5)                                                              | 5.5 (7.5)                                                              | 15.8                      | FWH-80B                                                              |
| 4023        | 7.5 (10)                                                               | 7.5 (10)                                                               | 21.2                      | FWH-90B                                                              |
| 4031        | 11 (15)                                                                | 11 (15)                                                                | 30.6                      | FWH-150B                                                             |
| 4038        | 15 (20)                                                                | 15 (20)                                                                | 41.3                      | FWH-200B                                                             |
| 4044        | 18.5 (25)                                                              | 18.5 (25)                                                              | 50.5                      | FWH-200B                                                             |
| 4060        | 22 (30)                                                                | 22 (30)                                                                | 43.1                      | FWH-225A                                                             |
| 4075        | 30 (40)                                                                | 30 (40)                                                                | 58.3                      | FWH-250A                                                             |
| 4089        | 37 (50)                                                                | 37 (50)                                                                | 71.5                      | FWH-275A                                                             |
| 4103        | 45 (60)                                                                | 45 (60)                                                                | 86.5                      | FWH-275A                                                             |
| 4140        | 55 (75)                                                                | 55 (75)                                                                | 105                       | FWH-300A                                                             |
| 4168        | 75 (100)                                                               | 75 (100)                                                               | 142                       | FWH-325A<br>FWH-400A */                                              |
| 4208        | 90 (125)                                                               | 90 (125)                                                               | 170                       | FWH-500A                                                             |
| 4250        | 110 (150)                                                              | 110 (150)                                                              | 207                       | FWH-600A                                                             |
| 4296        | 132 (175)                                                              | 150 (200)                                                              | 248                       | FWH-700A                                                             |
| 4371        | 160 (200)                                                              | 185 (250)                                                              | 300                       | FWH-800A                                                             |
| 4389        | 200 (250)                                                              | 220 (300)                                                              | 373                       | FWH-1000B                                                            |
| 4453        | 220 (300)                                                              | 260 (350)                                                              | 410                       | FWH-1200B                                                            |
| 4568        | 250 (335)                                                              | 300 (400)                                                              | 465                       | FWH-1200B                                                            |

| Drive Model | Maximum Applicable Motor<br>Output<br>kW (HP)<br>Input Voltage < 460 V | Maximum Applicable Motor<br>Output<br>kW (HP)<br>Input Voltage ≥ 460 V | Input Current Rating<br>A | Semiconductor Protection<br>Fuse<br>Manufacturer: EATON/<br>Bussmann |
|-------------|------------------------------------------------------------------------|------------------------------------------------------------------------|---------------------------|----------------------------------------------------------------------|
| 4675        | 315 (400)                                                              | 335 (450)                                                              | 584                       | FWH-1400A                                                            |
| 4810        | 400 (536)                                                              | 450 (600)                                                              | 783                       | FWH-1200B                                                            |
| 4930        | 450 (603)                                                              | 525 (700)                                                              | 830                       | FWH-1200B                                                            |
| 4H11        | 500 (670)                                                              | 600 (800)                                                              | 976                       | FWH-1600A                                                            |
| 4H12        | 560 (751)                                                              | 675 (900)                                                              | 1031                      | FWH-1600A                                                            |

<sup>\*1</sup> Yaskawa recommends a fuse with a large rated current for applications with repeated loads.

## ■ 6-Phase/12-Pulse 400 V Class

Table 3.23 Factory-Recommended Branch Circuit Protection: 6-Phase/12-Pulse 400 V Class

| Drive Model | Semiconductor Protection Fuse<br>Manufacturer: EATON/Bussmann |
|-------------|---------------------------------------------------------------|
| 4810        | FWH-1000B                                                     |
| 4930        | FWH-1000B                                                     |

| Drive Model | Semiconductor Protection Fuse<br>Manufacturer: EATON/Bussmann |
|-------------|---------------------------------------------------------------|
| 4H11        | FWH-1200B                                                     |
| 4H12        | FWH-1200B                                                     |

# 3.16 Wiring Checklist

Wire the drive, examine these items, then do a test run.

**Table 3.24 Power Supply Voltage** 

| Checked | No. | Item to Check                                                                           |
|---------|-----|-----------------------------------------------------------------------------------------|
|         | 1   | The power supply voltage must be in the input voltage specification range of the drive. |

## Table 3.25 Main Circuit Wiring

| Checked | No. | Item to Check                                                                                                    |
|---------|-----|----------------------------------------------------------------------------------------------------|
|         | 1   | <ul> <li>Put the power supply through a residual current monitoring/detection (RCM/RCD) before it gets to the drive input. When you install an RCM/RCD upstream in the power supply system, put the power supply through an RCM/RCD or molded-case circuit breaker (MCCB) before it gets to the drive input.</li> <li>Connect an applicable RCM/RCD or MCCB.</li> </ul>                                                                                      |
|         | 2   | Correctly wire the power supply to drive terminals R/L1, S/L2, and T/L3.                                                                                                    |
|         | 3   | Correctly wire the drive and motor together.  The motor lines and drive output terminals must align to make the correct phase order.  Note:  If the phase order is incorrect, the drive will rotate in the opposite direction.                                                                                                    |
|         | 4   | Use 600 V heat-resistant indoor PVC wire for the power supply and motor lines.  Note:  Wire gauge recommendations assume use of 600 V class 2 heat-resistant indoor PVC wire.                                                                                                    |
|         | 5   | Use the correct wire gauges for the main circuit.  Note:  • When the wiring distance between the drive and the motor is long, use this formula for the voltage drop in the wire:  Motor rated voltage (V) × 0.02 ≥ √3 × wire resistance (Ω/km) × wiring distance (m) × motor rated current (A) × 10·3  • When the cable between the drive and motor is longer than 50 m (164 ft), use C6-02 [Carrier Frequency Selection] to decrease the carrier frequency. |
|         | 6   | Correctly ground the drive.                                                                                                    |
|         | 7   | Tighten the main circuit and grounding terminal screws of the drive to a correct tightening torque.                                                                                                    |
|         | 8   | When you will operate more than one motor from one drive, set up overload protection circuits.  C OL1 OL2 SN SC SP                                                                                                    |
|         |     | A - Power Supply  B - Drive  Note: Set H1-03 = 25 [Terminal S3 Function Selection = External Fault (NC-Always-Coast)].                                                                                                    |
|         | 9   | When you use a braking resistor or a braking resistor unit, install an electromagnetic contactor (MC).  Correctly install the resistor and make sure that overload protection uses the MC to shut off the power supply.                                                                                                    |
|         | 10  | Make sure that you did not install phase advancing capacitors, input noise filters, ELCBs, GFCIs, or RCM/RCDs on the output side of the drive.                                                                                                    |

### **Table 3.26 Control Circuit Wiring**

| Checked | No. | Item to Check                                                                               |
|---------|-----|---------------------------------------------------------------------------------------------|
|         | 1   | Use twisted-pair cables for all drive control circuit wiring.                               |
|         | 2   | Ground the shields of shielded wiring to terminal E (G).                                    |
|         | 3   | For 3-Wire sequence, set parameters for MFDI terminals and wire control circuits.           |
|         | 4   | Correctly install any options.                                                              |
|         | 5   | Examine the drive for other wiring errors. Only use a multimeter to check wiring.           |
|         | 6   | Tighten the control circuit terminal screws of the drive to a correct tightening torque.    |
|         | 7   | Pick up all wire clippings.                                                                 |
|         | 8   | Make sure that the wires on the terminal block do not touch other terminals or connections. |

# 3.16 Wiring Checklist

| Checked | No. | Item to Check                                                                                                    |
|---------|-----|----------------------------------------------------------------------------------------------------|
|         | 9   | Make sure that you isolate the control circuit wiring from main circuit wiring in the control panel or in a duct. |
|         | 10  | Make sure that control circuit wiring is not longer than 50 m (164 ft).                                           |
|         | 11  | Make sure that Safe Disable input wiring is not longer than 30 m (98 ft).                                         |

# 3.17 Motor Application Precautions

# Precautions for Existing Standard Motors

## ■ Low-Speed Range

When a drive operates a standard motor, it will lose more power compared to operating the motor with a commercial power supply. In the low speed range, the temperature of the motor increases quickly because the motor cannot decrease its temperature when the speed decreases. In these conditions, decrease the load torque of the motor in the low-speed range. Figure 3.97 shows the permitted load characteristics for a Yaskawa standard motor. When 100% continuous torque is necessary at low speeds, use a motor designed to operate with a drive.

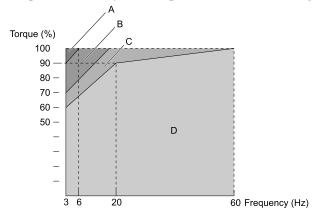

A - 25% ED (or 15 min)

B - 40% ED (or 20 min)

C - 60% ED (or 40 min)

D - Continuous operation

Figure 3.97 Permitted Load Characteristics for a Yaskawa Standard Motors

## Insulation Withstand Voltage

Consider motor voltage tolerance levels and motor insulation in applications with an input voltage of over 440 V or particularly long wiring distances. Use an insulated drive motor.

**NOTICE:** Use an inverter-duty motor or vector-duty motor with reinforced insulation and windings applicable for use with an AC drive. If the motor does not have the correct insulation, it can cause a short circuit or ground fault from insulation deterioration.

## High-Speed Operation

If you operate a motor more than its rated speed, you can have problems with the motor bearing durability and dynamic balance of the machine. Contact the motor or machine manufacturer.

# ■ Torque Characteristics

When you operate a motor with a drive, the torque characteristics are different than when you operate the motor directly from line power. Make sure that you know about the load torque characteristics for your application.

### Vibration

Vibrations could occur in the these conditions:

- Resonance with the natural frequency of machinery
  Use caution if you add a variable-speed drive to applications that operate the motor from line power at a
  constant speed. If resonance occurs, install shock-absorbing rubber around the base of the motor and enable the
  Jump frequency control.
- The motor is not balanced
  Use caution if the motor speed is more than the rated motor speed.
- Subsynchronous resonance
  Subsynchronous resonance can occur with long motor shafts and in applications such as turbines, blowers, and fans with high inertia loads.
  Use Closed Loop Vector Control when these applications have subsynchronous resonance problems.

### Audible Noise

The audible noise of the motor changes when the carrier frequency setting changes. When you use a high carrier frequency, audible noise from the motor is equivalent to the motor noise generated when you operate from line power. If you operate at speeds that are more than the rated rotation speed, the unwanted motor noise increases.

# Precaution When You Use IE3 Premium Efficiency Motors

IE3 motors have different motor characteristics from IE1 and other motors. Set the parameters as specified by the motor characteristics. If you have a momentary power loss, and the drive detects oC [Overcurrent] or ov [Overvoltage] during speed search after it restores power, set these parameters:

- b3-03 [Speed Search Deceleration Time] = default value  $\times 2$
- L2-03 [Minimum Baseblock Time] = default value  $\times$  2
- L2-04 [Powerloss V/f Recovery Ramp Time] = default value × 2

### Precautions for PM Motors

- · Contact Yaskawa or your nearest sales representative to use a non-Yaskawa PM motor.
- You cannot operate a PM motor from a commercial power supply. If you must operate from a commercial power supply, use an induction motor.
- You cannot operate more than one PM motor from one drive. Use an induction motor and a variable-speed control drive.
- In Open Loop Vector Control for PM motor (OLV/PM), the motor can operate in the reverse direction for 1/2 turn (electrical angle) at start up.
- The quantity of generated starting torque changes when the control method and motor type change. Verify the starting torque, permitted load characteristics, impact load tolerance, and speed control range before you set up the motor with the drive. Contact Yaskawa or your nearest sales representative to use a motor that does not meet these specifications.
- In OLV/PM control, braking torque is always 125% or less when operating between 20% and 100% speed. A braking resistor unit will not change the value. Braking torque is 50% or less when operating at 20% speed or less.
- In OLV/PM control, the allowable load inertia moment is approximately 50 times higher than the motor inertia moment. Use Closed Loop Vector Control for PM motors for applications with a larger inertia moment.
- When you use a holding brake in OLV/PM control, release the brake before you start the motor. Failure to set the correct timing can cause a decrease in speed. Do not use these configurations in applications with heavy loads, for example conveyors or elevators.
- To restart a coasting motor that is rotating faster than 200 Hz in V/f Control, first use the Short Circuit Braking function to stop the motor. A special braking resistor unit is necessary for Short Circuit Braking. Contact Yaskawa or your nearest sales representative for more information.

To restart a coasting motor that is rotating slower than 200 Hz, use the Speed Search function. If the motor cable is long, use Short Circuit Braking to stop the motor.

#### Note:

The Short Circuit Braking function uses the drive to forcefully cause a short across the motor wires to stop the motor before it has time to coast to a stop.

- You can also use EZ Open Loop Vector Control (EZOLV) to operate synchronous reluctance motors (SynRM). Contact Yaskawa or your nearest sales representative for more information.
- After you replace a failed PM motor encoder, make sure that the motor can rotate and do Z Pulse Offset Tuning or PM Rotational Auto-Tuning.
- If oC [Overcurrent], STPo [Motor Step-Out Detected], or LSo [Low Speed Motor Step-Out] occur during restart, try Speed Search again and use the Short Circuit Braking function when you start to adjust the motor.

# Precautions for Specialized Motors

### ■ Pole Change Motors

The rated current of pole change motors is different than standard motors. Check the maximum current of the motor before you select a drive. Always stop the motor before you switch between the number of motor poles. If you change the number of poles while the motor is rotating, the overvoltage from regeneration or the overcurrent protection circuitry will make the motor coast to stop.

### ■ Submersible Motors

The rated current of a submersible motor is more than the rated current of a standard motor. Use a sufficiently large motor cable that will not let voltage drop decrease the maximum torque level.

### **■** Explosion-Proof Motors

You must test the motor and the drive together for explosion-proof certification. You must also test existing installations of explosion-proof motors. The drive is not designed for explosion-proof areas. Install the drive in a safe location.

The encoder used with pressure-resistant explosion-proof motors is intrinsically safe. When wiring between the drive and encoder, always connect through a specialized pulse coupler.

### Geared Motors

The continuous speed range is different for different lubricating methods and manufacturers. For oil lubrication, continuous operation in the low-speed range can cause burnout. Contact the manufacturer for more information about applications where operating at more than the rated frequency is necessary.

### ■ Single-Phase Motors

Variable speed drives are not designed to operate with single-phase motors. The drive is for use with three-phase motors only. If you use capacitors to start the motor, it can cause a high frequency current to flow to the capacitors and can damage the capacitors. A split-phase start or a repulsion start can burn out the starter coils because the internal centrifugal switch is not activated.

### Motors with Brakes

If you use a drive to operate a motor that has a brake connected to the output side, low voltage levels can cause the brake to possibly not release at start. Use a motor with a brake that has a dedicated source of power for the brake. Connect the brake power supply to the power supply side of the drive. Motors with built-in brakes make noise when operating at low speeds.

### Notes on the Power Transmission Mechanism

For power transmission machinery that uses oil to lubricate gearboxes, transmissions, or reduction gears, make sure that you use precaution if you operate the machinery continuously at low speed. Oil does not lubricate the system as well at low speeds. If you operate at frequencies higher than the rated frequency, it can cause problems with the power transmission mechanism. These problems include audible noise, decreased service life, and decreased durability.

# **Startup Procedure and Test Run**

| 4.1  | Section Safety                                                                         | 148 |
|------|----------------------------------------------------------------------------------------|-----|
| 4.2  | Keypad Components and Functions                                                        |     |
| 4.3  | LED Status Ring                                                                        |     |
| 4.4  | Start-up Procedures                                                                    |     |
| 4.5  | Items to Check before Starting Up the Drive                                            |     |
| 4.6  | Keypad Operation                                                                       |     |
| 4.7  | Automatic Parameter Settings Optimized for Specific Applications (Application Presets) | 204 |
| 4.8  | Auto-Tuning                                                                            | 206 |
| 4.9  | Test Run                                                                               |     |
| 4.10 | Fine Tuning during Test Runs (Adjust the Control Function)                             | 217 |
| 4.11 | Test Run Checklist                                                                     | 224 |

# 4.1 Section Safety

## **ADANGER**

### **Electrical Shock Hazard**

Do not examine, connect, or disconnect wiring on an energized drive. Before servicing, disconnect all power to the equipment and wait for the time specified on the warning label at a minimum. The internal capacitor stays charged after the drive is de-energized. The charge indicator LED extinguishes when the DC bus voltage decreases below 50 Vdc. When all indicators are OFF, remove the covers before measuring for dangerous voltages to make sure that the drive is safe.

If you do work on the drive when it is energized, it will cause serious injury or death from electrical shock.

### **AWARNING**

### **Electrical Shock Hazard**

Do not operate the drive when covers are missing. Replace covers and shields before you operate the drive. Use the drive only as specified by the instructions.

Some figures in this section include drives without covers or safety shields to more clearly show the inside of the drive. If covers or safety shields are missing from the drive, it can cause serious injury or death.

Do not remove covers or touch circuit boards while the drive is energized.

If you touch the internal components of an energized drive, it can cause serious injury or death.

### **Sudden Movement Hazard**

When you use a mechanical holding brake with the drive in a lifting application, you must close the brake if an input terminal triggers the Baseblock command to stop drive output.

If you enter the baseblock command, the motor will suddenly coast and the load will slip, which can cause serious injury or death.

When you use the drive in a lifting application, you must also install external safety circuitry. The drive does not have protection against accidental load drops in lifting applications. Install electrical and/or mechanical safety circuit mechanisms that are isolated from the drive circuitry.

If you do not use external safety circuitry, the drive could drop the load and cause serious injury or death.

### **NOTICE**

### **Sudden Movement Hazard**

Deactivate the Run command before you switch from Programming Mode to Drive Mode.

If you switch from Programming Mode to Drive Mode and there is an active Run command, the motor will rotate and the equipment can suddenly start.

# 4.2 Keypad Components and Functions

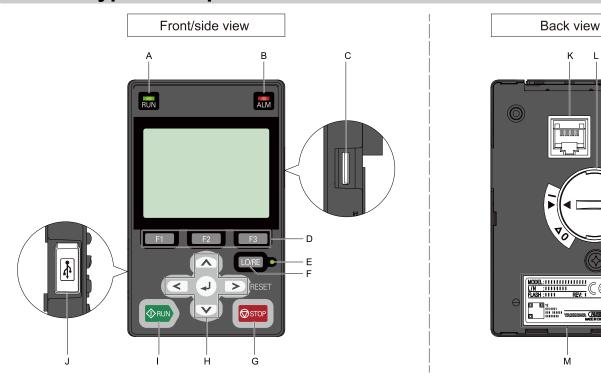

Figure 4.1 Keypad

Table 4.1 Keypad Components and Functions

|        | Table 4.1 Keypad Components and Functions |                                                                                                    |  |  |  |  |
|--------|-------------------------------------------|----------------------------------------------------------------------------------------------------|--|--|--|--|
| Symbol | Name                                      | Function                                                                                                    |  |  |  |  |
| A      | RUN LED<br>RUN                            | Illuminates to show that the drive is operating the motor.  The LED turns OFF when the drive stops.  Flashes to show that:  • The drive is decelerating to stop.  • The drive received a Run command with a frequency reference of 0 Hz, but the drive is not set for zero speed control.  Flashes quickly to show that:  • The drive received a Run command from the MFDI terminals and is switching to REMOTE Mode while the drive is in LOCAL Mode.  • The drive received a Run command from the MFDI terminals when the drive is not in Drive Mode.  • The drive received a Fast Stop command.  • The safety function shut off the drive output.  • You pushed STOP on the keypad while the drive is operating in REMOTE Mode.  • The drive is energized with an active Run command and b1-17 = 0 [Run Command at Power Up = Disregard Existing RUN Command]. |  |  |  |  |
| В      | ALM LED                                   | Illuminates when the drive detects a fault. Flashes when the drive detects:  • Alarm  • Operation Errors  • A fault or alarm during Auto-Tuning The light turns off during regular drive operation. There are no alarms or faults.                                                                                                    |  |  |  |  |
| С      | microSD Card Slot                         | The insertion point for a microSD card.                                                                                                    |  |  |  |  |
| D      | Function Keys (F1, F2, F3)  F1 F2  F3     | The menu shown on the keypad sets the functions for function keys.  The name of each function is in the lower half of the display window.                                                                                                    |  |  |  |  |
| E      | LO/RE LED                                 | Illuminated: The keypad controls the Run command (LOCAL Mode).  OFF: The control circuit terminal or serial transmission device controls the Run command (REMOTE Mode).  Note:  • LOCAL: Use the keypad to operate the drive. Use the keypad to enter Run/Stop commands and the frequency reference command.  • REMOTE: Use the control circuit terminals or serial transmission to operate the drive. Use the frequency reference source entered in b1-01 and the Run command source selected in b1-02.                                                                                                    |  |  |  |  |

| Symbol | Name                                                                                                    | Function                                                                                                    |  |  |  |  |
|--------|----------------------------------------------------------------------------------------------------|----------------------------------------------------------------------------------------------------|--|--|--|--|
| F      | LO/RE Selection Key<br>LO/RE                                                                                                    | Switches drive control for the Run command and frequency reference between the keypad (LOCAL) and an external source (REMOTE).  Note:  • The LOCAL/REMOTE Selection Key continuously stays enabled after the drive stops in Drive Mode. If the application must not switch from REMOTE to LOCAL because it will have a negative effect on system performance, set o2-01 = 0 [LO/RE Key Function Selection = Disabled] to disable LOCAL  • The drive will not switch between LOCAL and REMOTE when it is receiving a Run command from an external source. |  |  |  |  |
| G      | STOP Key                                                                                                    | Stops drive operation.  Note:  Push STOP to stop the motor. This will also apply when a Run command (REMOTE Mode) is active at an external Run command source. To disable Friority, set 02-02 = 0 [STOP Key Function Selection = Disabled].                                                                                                    |  |  |  |  |
|        | Left Arrow Key                                                                                                    | Moves the cursor to the left.     Goes back to the previous screen.                                                                                                    |  |  |  |  |
|        | Up Arrow Key/Down Arrow Key  Scrolls up or down to show the next item or the previous item.  Selects parameter numbers, and increments or decrements setting values. |                                                                                                    |  |  |  |  |
| Н      | Right Arrow Key (RESET)                                                                                                    | Moves the cursor to the right.     Continues to the next screen.     Resets the drive to clear a fault.                                                                                                    |  |  |  |  |
|        | ENTER Key                                                                                                    | <ul> <li>Enters parameter values and settings.</li> <li>Selects menu items to move between keypad displays.</li> <li>Selects each mode, parameter, and set value.</li> </ul>                                                                                                    |  |  |  |  |
| I      | RUN Key<br>◆RUN                                                                                                    | Starts the drive in LOCAL Mode.  Starts the operation in Auto-Tuning Mode.  Note:  Before you use the keypad to operate the motor, push LORE on the keypad to set the drive to LOCAL Mode.                                                                                                    |  |  |  |  |
| J      | USB Terminal                                                                                                    | For factory adjustment                                                                                                    |  |  |  |  |
| K      | RJ-45 Connector                                                                                                    | Connects to the drive using an RJ-45 8-pin straight through UTP CAT5e extension cable or keypad connector.                                                                                                    |  |  |  |  |
| L      | Clock Battery Cover                                                                                                    | Remove this cover to install or replace the clock battery.  Note:  You must supply the clock battery *1. It is not included with the keypad.                                                                                                    |  |  |  |  |
| M      | Nameplate                                                                                                    | Shows the model number of the keypad and other information  Note:  • "REV" identifies the hardware and software version of the keypad.  • "FLASH" identifies the version of the flash memory.                                                                                                    |  |  |  |  |

Refer to Replace the Keypad Battery on page 447 for information about the correct clock battery and the installation procedure.

**WARNING!** Sudden Movement Hazard. If you change the control source when b1-07 = 1 [LOCAL/REMOTE Run Selection = Accept Existing RUN Command], the drive can start suddenly. Before you change the control source, remove all personnel from the area around the drive, motor, and load. Sudden starts can cause serious injury or death.

# ◆ LCD Display

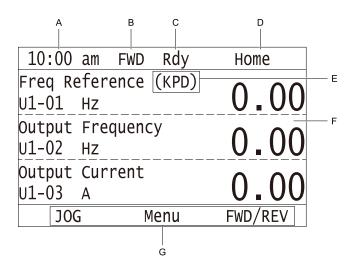

Figure 4.2 LCD Display Indications

### Table 4.2 LCD Display Indications and Meanings

| Symbol | Name                                 | Description                                                                                                    |
|--------|--------------------------------------|----------------------------------------------------------------------------------------------------|
| A      | Time display area                    | Shows the current time. Set the time on the default settings screen.  Note:  The time display flashes when you use the data log function.                                                                      |
| В      | Forward run/Reverse indication       | Shows direction of motor rotation.  FWD: Shown when set to Forward run.  REV: Shown when set to Reverse run.  Note:  In DriveWorksEZ operation, FWD or REV flash.                                              |
| С      | Ready                                | The screen will show Rdy when the drive is ready for operation or when the drive is running.                                                                                                    |
| D      | Mode display area                    | Shows the name of the current mode or screen.                                                                                                    |
| Е      | Frequency reference source indicator | Shows the current frequency reference source.  KPD: keypad  AI: analog input terminal (terminals A1 to A3)  COM: MEMOBUS/Modbus communications  OPT: option card  RP: pulse train input terminal (terminal RP) |
| F      | Data display area                    | Shows parameter values, monitor values, and details of the results of operations.                                                                                                    |
| G      | Function keys 1 to 3 (F1 to F3)      | The function names shown in this area will change when the selected screen changes. Push one of the function keys  F1 to F3 on the keypad to do the function.                                                  |

# **♦** Indicator LEDs and Drive Status

| LED       | Display          | Drive Status                                                                                                    |  |
|-----------|------------------|----------------------------------------------------------------------------------------------------|--|
|           | Illuminated      | The drive is operating the motor.                                                                                                    |  |
|           | Flashing         | <ul> <li>The drive is decelerating to stop.</li> <li>The drive received a Run command with a frequency reference of 0 Hz, but the drive is not set for zero speed control.</li> <li>The drive received a DC Injection Braking command.</li> </ul>                                                                                                    |  |
| RUN LED   | Flashing Quickly | <ul> <li>The drive received a Run command from the MFDI terminals and is switching to REMOTE Mode while the drive is in LOCAL Mode.</li> <li>The drive received a Run command from an external source and the drive is not in Drive Ready (READY) condition.</li> <li>The drive received a Fast Stop command.</li> <li>The safety function shut off the drive output.</li> <li>You pushed STOP on the keypad while the drive is operating in REMOTE Mode.</li> <li>The drive is energized with an active Run command and b1-17 = 0 [Run Command at Power Up = Disregard Existing RUN Command].</li> <li>When b1-03 = 3 [Stopping Method Selection = Coast to Stop with Timer], the Run command is disabled then enabled during the Run wait time.</li> <li>The drive received a DC Injection Braking command.</li> <li>The voltage of the main circuit power supply decreased, and the 24 V power supply is supplying power only the the drive.</li> </ul> |  |
|           | OFF              | The motor is stopped.                                                                                                    |  |
|           | Illuminated      | The drive detects a fault.                                                                                                    |  |
| ALM LED   | Flashing         | The drive detected one of the following:  • An alarm  • An oPE parameter setting error  • A fault or error during Auto-Tuning  Note:  The digital characters displayed on the keypad will also flash.                                                                                                    |  |
|           | OFF              | There are no drive faults or alarms.                                                                                                    |  |
| LO/RE LED | Illuminated      | The keypad controls the Run command (LOCAL Mode).                                                                                                    |  |
| LO/RE •   | OFF              | The control circuit terminal or serial transmission device controls the Run command (REMOTE Mode).                                                                                                    |  |

# ■ LED Flashing Statuses

Refer to Figure 4.3 for information about the differences between flashing and "flashing quickly".

Figure 4.3 LED Flashing Statuses

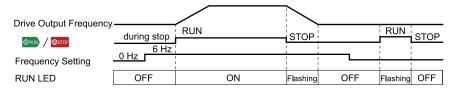

Figure 4.4 Relation between RUN indicator and Drive Operation

# Keypad Mode and Menu Displays

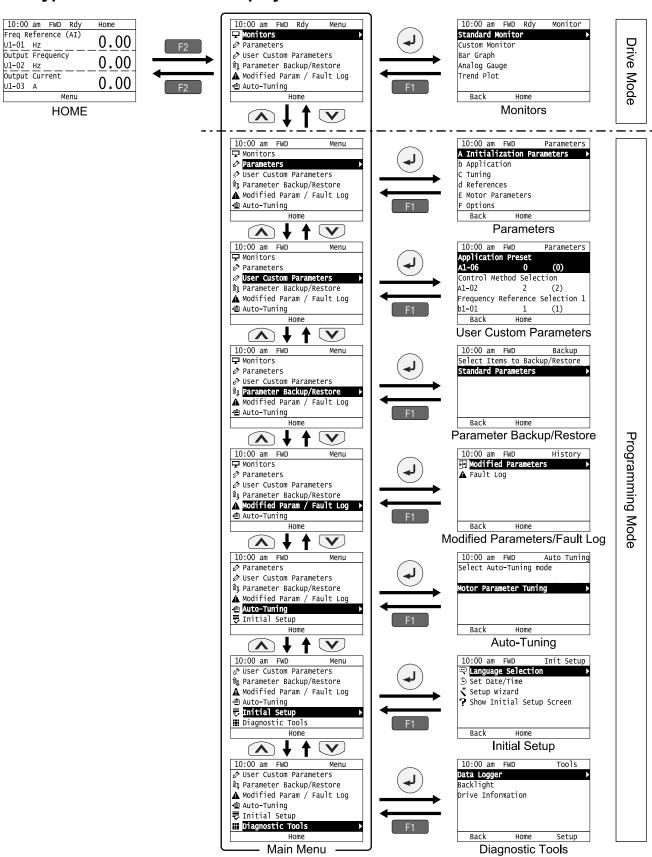

Figure 4.5 Keypad Functions and Display Levels

#### Note:

- Energize the drive with factory defaults to show the Initial Setup screen. Push F2 [Home] to show the HOME screen. —Select [No] from the [Show Initial Setup Screen] setting to not display the Initial Setup screen.
- Push from the Home screen to show drive monitors.
- Push to set d1-01 [Reference 1] when the Home screen shows U1-01 [Frequency Reference] in LOCAL Mode.
- The keypad will show [Rdy] when the drive is in Drive Mode. The drive is prepared to accept a Run command.
- Set b1-08 [Run Command Select in PRG Mode] to accept or reject a Run command from an external source while in Programming Mode.
- -Set b1-08 = 0 [Disregard RUN while Programming] to reject the Run command from an external source while in Programming Mode (default).
- -Set b1-08 = 1 [Accept RUN while Programming] to accept the Run command from an external source while in Programming Mode.
- -Set b1-08 = 2 [Allow Programming Only at Stop] to prevent changes from Drive Mode to Programming Mode while the drive is operating.

**Table 4.3 Drive Mode Screens and Functions** 

| Mode Keypad Screen |                               | Function                                     |
|--------------------|-------------------------------|----------------------------------------------|
| Drive Mode         | Monitors                      | Sets monitor items to display.               |
|                    | Parameters                    | Changes parameter settings.                  |
|                    | User Custom Parameters        | Shows the User Parameters.                   |
|                    | Parameter Backup/Restore      | Saves parameters to the keypad as backup.    |
| Programming Mode   | Modified Parameters/Fault Log | Shows modified parameters and fault history. |
|                    | Auto-Tuning                   | Auto-Tunes the drive.                        |
|                    | Initial Setup Screen          | Changes initial settings.                    |
|                    | Diagnostic Tools              | Sets data logs and backlight.                |

# 4.3 LED Status Ring

The LED Status Ring on the drive cover shows the drive operating status.

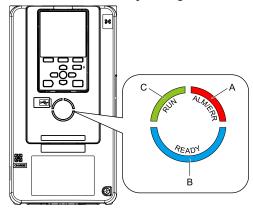

A - ALM/ERR

### B - Ready

C - RUN

|   | LED         |                                                                                                    | Status                                                                                                    | Description                                                                                                    |  |  |
|---|-------------|----------------------------------------------------------------------------------------------------|----------------------------------------------------------------------------------------------------|----------------------------------------------------------------------------------------------------|--|--|
|   | Illuminated |                                                                                                    | Illuminated                                                                                                    | The drive detects a fault.                                                                                                    |  |  |
| A |             | ALM/ERR                                                                                                    | Flashing */                                                                                                    | The drive detects:  • An alarm  • An oPE parameter setting error  • An Auto-Tuning error  Note:  The LED will illuminate to identify a fault if the drive detects a fault and an alarm at the same time.                                          |  |  |
|   |             |                                                                                                    | OFF                                                                                                    | There are no drive faults or alarms.                                                                                                    |  |  |
|   |             |                                                                                                    | Illuminated                                                                                                    | The drive is operating or is prepared for operation.                                                                                                    |  |  |
|   |             |                                                                                                    | Flashing *I                                                                                                    | The drive is in STo [Safe Torque OFF] condition.                                                                                                    |  |  |
|   | В           | Ready                                                                                                    | Flashing Quickly *1                                                                                                    | The voltage of the main circuit power supply dropped, and only the external 24 V power supply provides the power to the drive.                                                                                                    |  |  |
| Б |             | Ready                                                                                                    | OFF                                                                                                    | <ul> <li>The drive detects a fault.</li> <li>There is no fault and the drive received a Run command, but the drive cannot operate. For example, in Programming Mode or when RUN is flashing.</li> </ul>                                           |  |  |
|   |             |                                                                                                    | Illuminated                                                                                                    | The drive is in regular operation.                                                                                                    |  |  |
|   |             |                                                                                                    | Flashing *1                                                                                                    | <ul> <li>The drive is decelerating to stop.</li> <li>The drive received a Run command with a frequency reference of 0 Hz, but the drive is not set for zero speed control.</li> <li>The drive received a DC Injection Braking command.</li> </ul> |  |  |
|   | С           | in LOCAL Mode.  The drive received a Run command from the MFDI terminals when the drive is not in Drive Me The drive received a Fast Stop command.  The safety function shuts off the drive output.  The user pushed on the keypad while the drive is operating in REMOTE Mode.  The drive is energized with an active Run command and b1-17 = 0 [Run Command at Power University Run Command].  The drive is set to coast-to-stop with timer (b1-03 = 3 [Stopping Method Selection = Coast to Selection = Coast to Selection = C | <ul> <li>The drive received a Run command from the MFDI terminals when the drive is not in Drive Mode.</li> <li>The drive received a Fast Stop command.</li> <li>The safety function shuts off the drive output.</li> <li>The user pushed on the keypad while the drive is operating in REMOTE Mode.</li> <li>The drive is energized with an active Run command and b1-17 = 0 [Run Command at Power Up = Disregard]</li> </ul> |                                                                                                    |  |  |
|   |             |                                                                                                    | OFF                                                                                                    | The motor is stopped.                                                                                                    |  |  |

<sup>\*1</sup> Refer to Figure 4.6 for the difference between "flashing" and "flashing quickly".

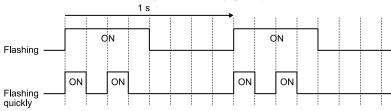

Figure 4.6 LED Flashing Statuses

Figure 4.7 Relation between RUN LED and Drive Operation

# 4.4 Start-up Procedures

This section gives the basic steps necessary to start up the drive.

Use the flowcharts in this section to find the most applicable start-up method for your application.

This section gives information about only the most basic settings.

Note:

Refer to the A1-06 section to use an Application Preset to set up the drive.

# ◆ Flowchart A: Connect and Run the Motor with Minimum Setting Changes

Flowchart A shows a basic start-up sequence to connect and run a motor with a minimum of setting changes. Settings can change when the application changes.

Use the drive default parameter settings for basic applications where high precision is not necessary.

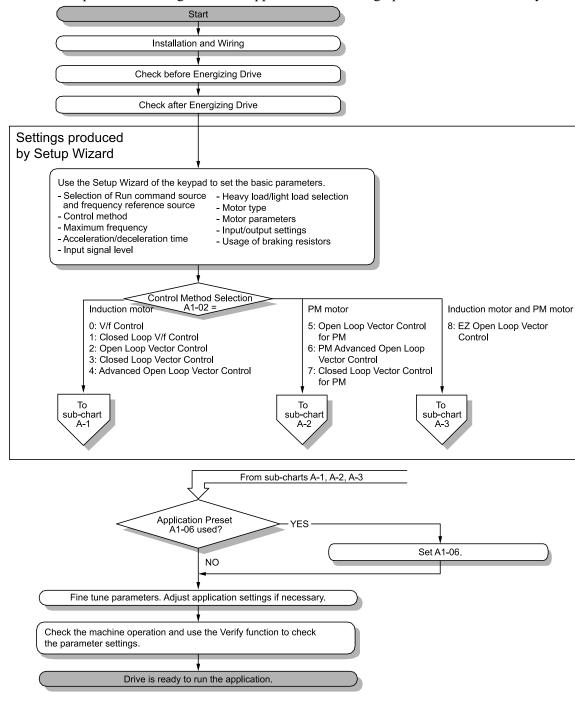

Figure 4.8 Basic Steps before Startup

# Sub-Chart A-1: Induction Motor Auto-Tuning and Test Run Procedure

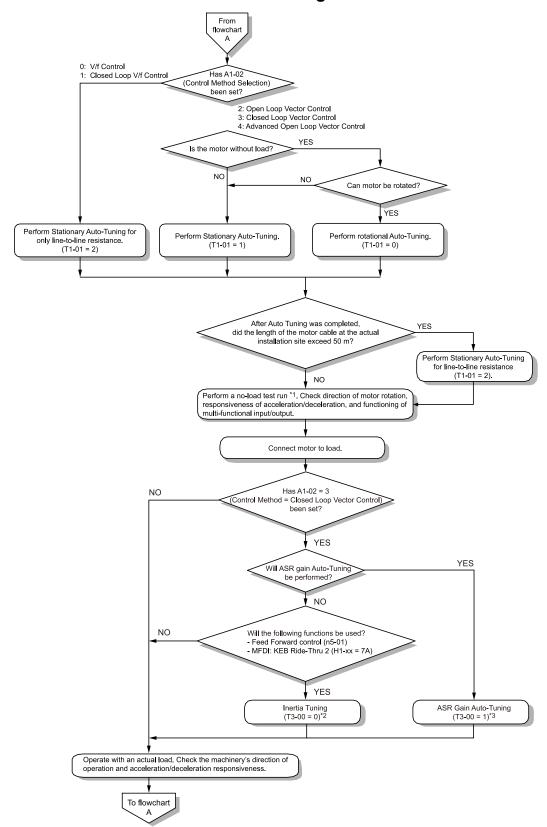

Figure 4.9 Induction Motor Auto-Tuning and Test Run Procedure

- \*1 When A1-02 = 4 [Control Method Selection = AOLV], If you operate the drive at a frequency lower than n4-70 [Speed Command Comp @ Low Freq] (default setting: 1.00 Hz), the motor can rotate at a frequency about 1/2 of n4-70. When you do a test run, set E1-09 > 0 [Minimum Output Frequency > 0]. The recommended setting for E1-09 is 0.5 Hz.
- \*2 Be sure to release the holding brake before doing Inertia Tuning.
- \*3 In ASR Tuning, the drive will automatically tune Feed Forward control and KEB Ride-Thru 2 parameters.

# ◆ Sub-Chart A-2: PM Motor Auto-Tuning and Test Run Procedure

Sub-Chart A-2 gives the basic steps to start up the drive for a PM motor.

#### Note

- 1. Although Auto-Tuning will set parameters for speed control with an encoder, set F1-05 [PG 1 Rotation Selection] before starting Auto-Tuning.
- 2. If you replace the encoder, do Z Pulse Offset Tuning.

**WARNING!** Crush Hazard. Test the system to make sure that the drive operates safely after you wire the drive and set parameters. If you do not test the system, it can cause damage to equipment or serious injury or death.

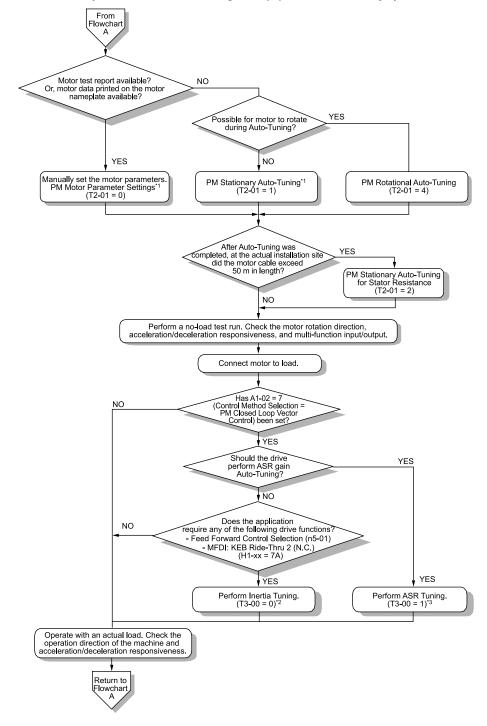

Figure 4.10 PM Motor Auto-Tuning and Test Run Procedure

- \*1 For Yaskawa PM motors (SMRA-series, SSR1-series, or SST4-series), set *E5-01 [PM Motor Code Selection]*. For PM motors from a different manufacturer, set *E5-01 = FFFF*.
- \*2 Be sure to release the holding brake before doing Inertia Tuning.
- \*3 In ASR Tuning, the drive will automatically tune Feed Forward control and KEB Ride-Thru 2 parameters.

# ◆ Subchart A-3: EZ Open Loop Vector Control Test Run Procedure

Subchart A-3 gives the setup procedure to run a PM motor in EZ Open Loop Vector Control.

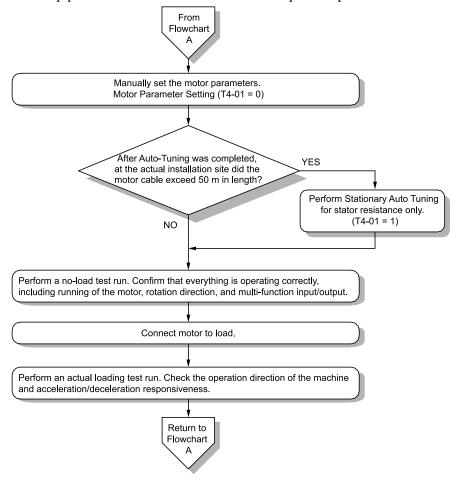

Figure 4.11 Procedure for Test Run of EZ Open Loop Vector Control Method

# 4.5 Items to Check before Starting Up the Drive

## Check before Energizing the Drive

Examine the items in Table 4.4 before you energize the drive.

Table 4.4 Items to Check before Energizing the Drive

| Items to Check                                                   | Description                                                                                                    |
|------------------------------------------------------------------|----------------------------------------------------------------------------------------------------|
| Input Power Supply Voltage                                       | The voltage of the input power supply must be: 200 V class: three-phase 200 Vac to 240 Vac 50/60 Hz, 270 Vdc to 340 Vdc 400 V class: three-phase 380 Vac to 480 Vac 50/60 Hz, 510 Vdc to 680 Vdc |
| input rower supply voltage                                       | Correctly and safely wire power supply input terminals R/L1, S/L2, T/L3.                                                                                                    |
|                                                                  | Correctly ground the drive and motor.                                                                                                    |
| Connection between Drive Output<br>Terminals and Motor Terminals | Make sure that you connected drive output terminals U/T1, V/T2, and W/T3 in the correct sequence to agree with motor terminals U, V, and W without loosened screws.                              |
| Control Circuit Terminal Wiring                                  | Make sure that you connected the drive control circuit terminals in the correct sequence to agree with devices and switches without loosened screws.                                             |
| Control Circuit Terminal Status                                  | Turn OFF the inputs from all devices and switches connected to the drive control circuit terminals.                                                                                              |
| Connection between Machinery and Motor                           | Disengage all couplings and belts that connect the motor and machinery.                                                                                                    |

# Check after You Energize the Drive

Check the items in Table 4.5 after you energize the drive. The keypad display is different depending on drive status.

Table 4.5 Display Status after You Energize the Drive

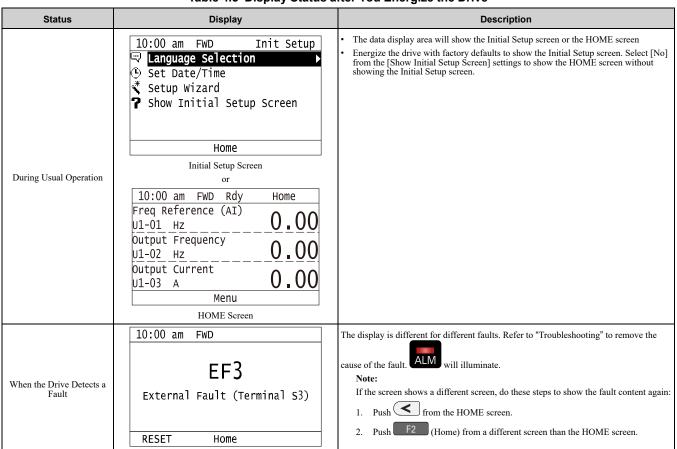

# **♦** Make the Initial Settings

The keypad will show the Initial Setup screen when you energize the drive for the first time. You can set the date and time and the keypad language. The Setup Wizard prepares the drive for operation, including setting the basic

parameters and doing Auto-Tuning. Refer to *Set Parameters Using the Setup Wizard on page 189* for more information.

### Note:

If the keypad does not show the Initial Setup screen, select [Initial Setup] from the Main Menu to show the Initial Setup screen.

1. Make the initial settings for each item.

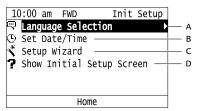

- A Language Selection
- B Set Date/Time

- C Setup Wizard
- D Show Initial Setup Screen

#### Note:

If you select [Yes] from the [Show Initial Setup Screen] setting, the keypad will show the Initial Setup screen each time the drive is energized.

If you select [NO], the keypad will not show the Initial Setup screen each time the drive is energized, starting with the next time.

2. F2 Push [Home].

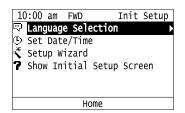

The display shows the HOME screen.

# 4.6 Keypad Operation

# ♦ Home Screen Display Selection

This section gives information about the content shown on the HOME screen and the functions that you can control from the HOME screen.

| 10:00   | am   | FWD   | Rdy  | Н  | ome        | 5        |
|---------|------|-------|------|----|------------|----------|
| Freq Re | efer | ence( | KPD) |    | `          | $\wedge$ |
| U1-01   | Hz_  |       |      |    | ) <u>.</u> | 00       |
| Output  | Fre  | quenc | У    |    | \          | $\wedge$ |
| U1-02   | Hz_  |       |      |    | ) <u>.</u> | 00       |
| Output  | Cur  | rent  |      |    | \          | $\wedge$ |
| U1-03   | Α    |       |      |    | <u> </u>   | 00       |
| J00     | ì    | М     | enu  | FW | D/F        | REV      |

### ■ View Monitors Shown in Home Screen

This figure shows monitor data in the data display area of the HOME screen.

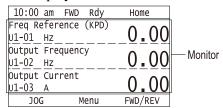

- To change what the screen shows, change the setting for o1-40 [Home Screen Display Selection].
- When o1-40 = 0 [Custom Monitor], and there is more than one screen, use or to switch between screens.

# ■ JOG Operation

Push LORE to illuminate Push and hold [51] (JOG) to run the motor. Release [51] (JOG) to stop the motor.

# ■ Change Motor between Forward/Reverse Run

You can change the direction of motor rotation when operating the drive from the keypad. Push LORE to illuminate

Push and hold [F3] (FWD/REV) to toggle the direction of motor rotation between forward and reverse.

### ■ Show the Standard Monitor

Push to show the standard monitor (*Ux-xx*). When you push (Home), the keypad goes back to the home screen.

### Note:

When a fault, minor fault, or an error occurs, push to show the content of the fault. Push again to show the standard monitor

# ■ Change the Frequency Reference Value

- 1. Push to access the screen to change the frequency.
- 2. Push or to select the digit to change, then push or to change the value.
- 3. Push to keep the changes.

#### Note:

The HOME screen must show U1-01 [Frequency Reference] or you must set the keypad as the Run command source (REMOTE) to use this function.

### Show the Main Menu

Push F2 to show the main menu. Push F2 (Home) to go back to the HOME screen.

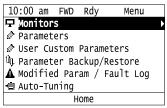

### Show the Monitor

This section shows how to show the standard monitors (Ux-xx).

1. Push F2 (Home) to show the HOME screen.

#### Note:

- When the drive is in HOME Mode, the screen shows [Home] in the upper right-hand corner of the screen.
- If [Home] is not shown on F2, push F1 (Back) to show [Home] on F2
  - 2. Push F2 (Menu).

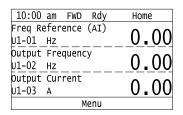

3. Push or to select [Monitors], then push .

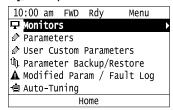

4. Push or to select [Standard Monitor], then push .

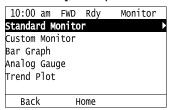

5. Push or to select monitor group, then push

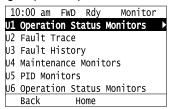

6. Push or to change the monitor number to show the monitor item.

#### Note:

Push to go back to the previous page.

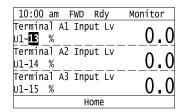

### Set Custom Monitors

You can select and register a maximum of 12 monitoring items to regularly show on the keypad. This procedure shows how to set the motor speed to [Custom Monitor 1].

1. Push F2 (Home) to show the HOME screen.

#### Note:

- The keypad will show [Home] in the top right corner when the HOME screen is active.
- If the keypad does not show [Home] on F2, push F1 (Back) to show [Home] on F2.
  - 2. Push F2 (Menu).

| 10:00 am FWD Rdy    | Home |
|---------------------|------|
| Freq Reference (AI) | 0 00 |
| U1-01 Hz            | 0.00 |
| Output Frequency    | 0.00 |
| U1-02 Hz            | 0.00 |
| Output Current      | 0.00 |
| U1-03 A             | 0.00 |
| Menu                |      |

3. Push or to select [Monitors], then push .

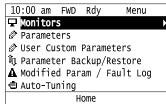

4. Push or to select [Custom Monitor], then push [3] (Setup).

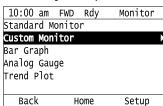

5. Push or to select [Custom Monitor 1], then push .

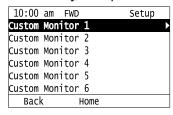

6. Push or to select the monitor number to register, then push .

Set the x-xx part of monitor *Ux-xx*. For example, to show monitor *U1-05*, set it to "105" as shown in this figure.

| 10:00 a  | m FWD  | Parameters |
|----------|--------|------------|
| Custom M | onitor | 1          |
| 01-24    |        | 105        |
| Motor Sp |        |            |
| Default  | : 101  |            |
| Back     | Def    | ault       |

The configuration procedure is complete.

### Show Custom Monitors

The procedure in this section shows how to show the registered custom monitors.

1. Push F2 [Home] to show the HOME screen.

#### Note:

- The keypad will show [Home] in the top right corner when the HOME screen is active.
- If [Home] is not shown on F2, push F1 [Back] to show [Home] on F2.
  - 2. Push F2 [Menu].

| 10:00 am FWD Rdy    | Home        |
|---------------------|-------------|
| Freq Reference (AI) | 0 00        |
| U1-01 Hz            | <u>0.00</u> |
| Output Frequency    | 0 00        |
| U1-02 Hz            | 0.00        |
| Output Current      | 0 00        |
| U1-03 A             | 0.00        |
| Menu                |             |

3. Push or to select [Monitors], then push .

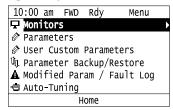

4. Push or to select [Custom Monitor], then push .

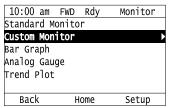

The keypad shows the selected monitor as shown in this figure.

| 10:00 am   | FWD   | Rdy  | Monitor |
|------------|-------|------|---------|
| Motor Spee | d     |      | 20.00   |
| U1-05 Hz   |       |      | 20.00   |
| Output Pow | er    |      | 1 5 6   |
| U1-08 kW   |       |      | 15.0    |
| Terminal A | 1 Lev | el _ | 20.0    |
| U1-13 %    |       |      | 30.0    |
|            | Н     | ome  |         |

- When there are a minimum of two screens, push or to switch between screens.
- If you registered only one custom monitor to [Custom Monitor 1], the screen will show only one monitor. If you registered custom monitors only to [Custom Monitor 1] and [Custom Monitor 2], the screen will show only two monitors.

# ◆ Set the Monitors to Show as a Bar Graph

The procedure in this section shows how to show the frequency reference monitor as a bar graph.

1. Push F2 [Home] to show the HOME screen.

#### Note:

- The keypad will show [Home] in the top right corner when the HOME screen is active.
- If [Home] is not shown on F2, push F1 [Back] to show [Home] on F2.
  - 2. Push F2 [Menu].

| 10:00 am FWD Rdy    | Home |  |
|---------------------|------|--|
| Freq Reference (AI) | 0 00 |  |
| U1-01 Hz            | 0.00 |  |
| Output Frequency    | 0.00 |  |
| U1-02 Hz            | 0.00 |  |
| Output Current      | 0 00 |  |
| U1-03 A             | 0.00 |  |
| Menu                |      |  |

3. Push or to select [Monitors], then push .

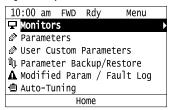

4. Push or to select [Bar Graph], then push [53] [Setup].

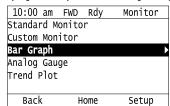

5. Push or to select the location to store the monitor, then push .

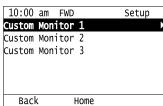

6. Push .

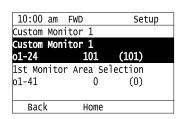

7. Push or to select the monitor number to register, then push.

Set the x-xx part of monitor *Ux-xx*. For example, to show monitor *U1-01* [Frequency Reference], set it to "101" as shown in this figure.

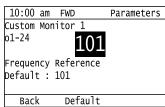

The configuration procedure is complete.

# **♦** Show Monitors as Bar Graphs

The procedure in this section shows how to show a specific monitor as a bar graph. You can show a maximum of three.

1. Push F2 (Home) to show the HOME screen.

#### Note:

- When the drive is in HOME Mode, the screen shows [Home] in the upper right-hand corner of the screen.
- If the screen does not show [Home] for F2, push F1 (Back), and then push F2 to show [Home].
  - 2. Push F2 (Menu).

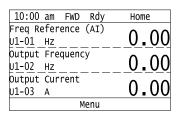

3. Push or to select [Monitors], then push .

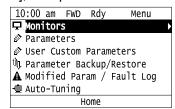

4. Push or to select [Display Bar Graph], then push .

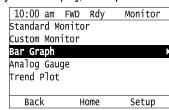

The screen will show the monitors as shown in this figure.

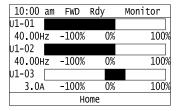

# ◆ Set the Monitors to Show as Analog Gauges

The procedure in this section shows how to show the frequency reference monitor as an analog gauge.

1. Push F2 [Home] to show the HOME screen.

#### Note:

- The keypad will show [Home] in the top right corner when the HOME screen is active.
- If [Home] is not shown on F2, push F1 [Back] to show [Home] on F2
  - 2. Push F2 [Menu].

| 10:00 am FWD Rdy    | Home |
|---------------------|------|
| Freq Reference (AI) | 0 00 |
| U1-01 Hz            | 0.00 |
| Output Frequency    | 0 00 |
| U1-02 Hz            | 0.00 |
| Output Current      | 0 00 |
| U1-03 A             | 0.00 |
| Menu                |      |

3. Push or to select [Monitors], then push .

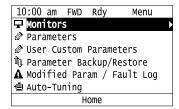

4. Push or to select [Analog Gauge], then push [Setup].

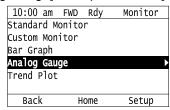

5. Push .

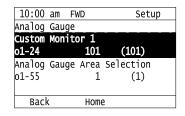

6. Push or to select the monitor number to register, then push.

Set the x-xx part of monitor *Ux-xx*. For example, to show monitor *U1-01* [Frequency Reference], set it to "101" as shown in this figure.

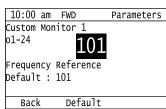

The configuration procedure is complete.

# Display Monitors as an Analog Gauge

The following explains how to display the contents selected for a monitor as an analog gauge.

1. Push F2 [Home] to show the HOME screen.

#### Moto:

- •The keypad will [Home] in the top right corner when the HOME screen is active.
- If [Home] is not shown on F2, push F1 [Back] to show [Home] on F2.
  - 2. Push F2 [Menu].

| 10:00 am FWD Rdy    | Home |
|---------------------|------|
| Freq Reference (AI) | 0 00 |
| U1-01 Hz            | 0.00 |
| Output Frequency    | 0 00 |
| U1-02 Hz            | 0.00 |
| Output Current      | 0 00 |
| U1-03 A             | 0.00 |
| Menu                |      |
|                     |      |

3. Push or to select [Monitors], then push .

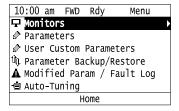

4. Push or to select [Analog Gauge], then push .

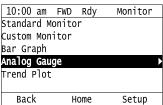

It will be displayed as follows.

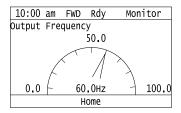

# Set Monitoring Items to be Shown as a Trend Plot

You must set the items in this figure to display as a trend plot.

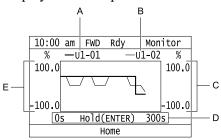

- A Monitor Parameter 1 (set with [Custom Monitor 11)
- D Trend Plot Time Scale
- E Trend Plot 1 Scale Maximum/Minimum Value
- B Monitor Parameter 2 (set with [Custom Monitor 2])
- C Trend Plot 2 Scale Maximum/Minimum Value

### ■ Select Monitor Items to Show as a Trend Plot

The procedure in this section shows how to show the frequency reference monitor as a trend plot.

1. Push F2 [Home] to show the HOME screen.

### Note:

- The keypad will show [Home] in the top right corner when the HOME screen is active.
- If [Home] is not shown on F2, push F1 [Back] to show [Home] on F2
  - 2. Push F2 [Menu].

| 10:00 am FWD Rdy    | Home |
|---------------------|------|
| Freq Reference (AI) | 0 00 |
| U1-01 Hz            | 0.00 |
| Output Frequency    | 0 00 |
| U1-02 Hz            | 0.00 |
| Output Current      | 0 00 |
| U1-03 A             | 0.00 |
| Menu                |      |

3. Push or to select [Monitors], then push .

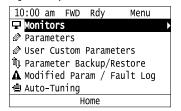

4. Push or to select [Trend Plot], then push [Setup].

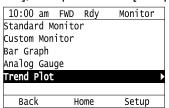

5. Push or to select [Custom Monitor 1], then push .

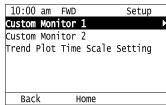

6. Push .

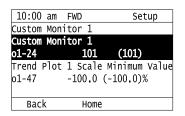

7. Push or to select the monitor number to register, then push.

Set the x-xx part of monitor *Ux-xx*. For example, to show monitor *U1-01* [Frequency Reference], set it to "101" as shown in this figure.

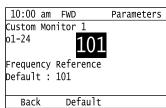

8. Push or to select [Trend Plot 1 Scale Minimum Value], then push .

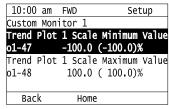

9. Push or to select the specified digit, then push or to select the correct number.

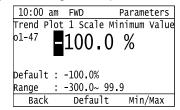

- Push F2 [Default] to set the parameters to factory defaults.
- Push F3 [Min/Max] to move between the minimum value and maximum value.
- 10. Push to keep the changes.

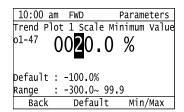

11. Push or to select [Trend Plot 1 Scale Maximum Value], then push .

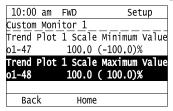

12. Push or to select the specified digit, then push or to select the correct number.

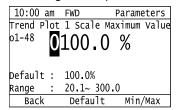

- Push Push [Default] to set the parameters to factory defaults.
- Push F3 [Min/Max] to move between the minimum value and maximum value.
- 13. Push to keep the changes.

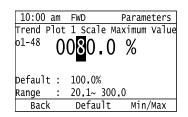

14. Push [Back].

If necessary, use the same procedure to set [Custom Monitor 2].

### ■ Set the Time Scale for the Trend Plot Monitor

The procedure in this section shows how to set the time scale for the trend plot monitor.

1. Push F2 (Home) to show the HOME screen.

#### Note:

- The keypad will show [Home] in the top right corner when the HOME screen is active.
- If [Home] is not shown on F2, push F1 (Back) to show [Home] on F2

2. Push F2 (Menu).

| 10:00 am FWD Rdy    | Home |
|---------------------|------|
| Freq Reference (AI) | 0 00 |
| U1-01 Hz            | 0.00 |
| Output Frequency    | 0 00 |
| U1-02 Hz            | 0.00 |
| Output Current      | 0 00 |
| U1-03 A             | 0.00 |
| Menu                |      |

3. Push or to select [Monitors], then push .

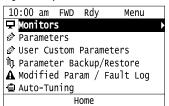

4. Push or to select [Trend Plot], then push (Setup).

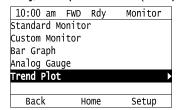

5. Push or to select [Trend Plot Time Scale Setting], then push .

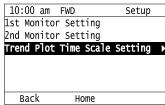

6. Push or to select the specified digit, then push or to select the correct number.

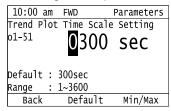

- Push F2 (Default) to set the parameters to the factory default.
- Push F3 (Min/Max) to move between the minimum value and maximum value.
- 7. Push to keep the changes.

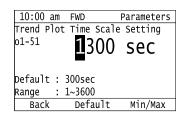

The configuration procedure is complete.

### Show Monitor Items as a Trend Plot

The procedure in this section shows how to show the selected monitor data as a trend plot.

1. Push F2 [Home] to show the HOME screen.

### Note:

- The keypad will [Home] in the top right corner when the HOME screen is active.
- If [Home] is not shown on F2, push F1 [Back] to show [Home] on F2.
  - 2. Push F2 [Menu].

| 10:00 am FWD Rdy    | Home        |
|---------------------|-------------|
| Freq Reference (AI) | 0 00        |
| U1-01 Hz            | <u>0.00</u> |
| Output Frequency    | 0 00        |
| U1-02 Hz            | <u> </u>    |
| Output Current      | 0 00        |
| U1-03 A             | 0.00        |
| Menu                |             |

3. Push or to select [Monitors], then push .

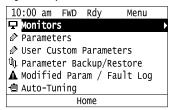

4. Push or to select [Trend Plot], then push .

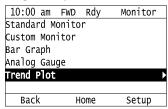

The screen will show the monitors as shown in this figure.

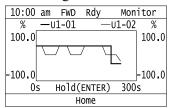

### Note:

Push [Hold] to switch between Pause and Restart for the monitor display. The "Hold (ENTER)" message flashes while you pause monitoring.

# **♦** Change Parameter Setting Values

This example shows how to change the setting value for C1-01 [Acceleration Time 1]. Do the steps in this procedure to set parameters for the application.

1. Push F2 (Home) to show the HOME screen.

#### Note:

- When the drive is in HOME Mode, the screen shows [Home] in the upper right-hand corner of the screen.
- If [Home] is not shown above the F2, push F1 (Back).
  - 2. Push F2 (Menu).

| 10:00 am FWD Rdy    | Home |
|---------------------|------|
| Freq Reference (AI) | 0 00 |
| U1-01 Hz            | 0.00 |
| Output Frequency    | 0 00 |
| U1-02 Hz            | 0.00 |
| Output Current      | 0 00 |
| U1-03 A             | 0.00 |
| Menu                |      |

3. Push or to select [Parameters], then push .

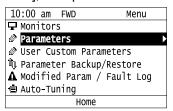

4. Push or to select [C Tuning], then push .

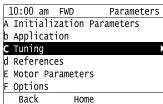

5. Push or to select [C1 Accel & Decel Time], then push .

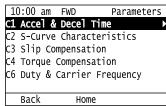

6. Push or to select C1-01, then push .

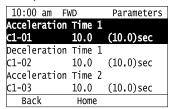

7. Push or to select the specified digit, then push or to select the correct number.

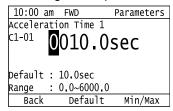

- Push F2 (Default) to set the parameter to factory default.
- Push F3 (Min/Max) to show the minimum value or the maximum value on the display.
- 8. Push to keep the changes.

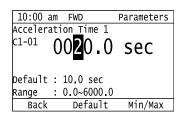

9. Continue to change parameters, then push [F1] (Back), [F2] (Home) to go back to the home screen after you change all the applicable parameters.

### **♦** Examine User Custom Parameters

The User Custom Parameters show the parameters set in A2-01 to A2-32 [User Parameter 1 to User Parameter 32]. This lets users to quickly access and change settings to these parameters.

#### Note

The User Custom Parameters always show A1-06 [Application Selection] at the top of the list. The A2-01 to A2-32 settings change when the A1-06 setting changes, which makes it easier to set and reference the necessary parameter settings.

1. Push F2 (Home) to show the HOME screen.

#### Note:

- When the drive is in HOME Mode, the screen shows [Home] in the upper right-hand corner of the screen.
- If [Home] is not shown on F2, push F1 (Back) to show [Home] on F2
  - 2. Push F2 (Menu).

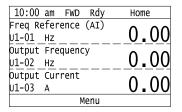

3. Push or to select [User Custom Parameters], then push .

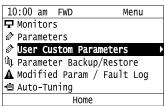

4. Push or to show the parameter to examine.

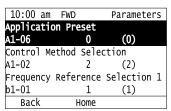

5. To re-edit a parameter, push or , select the parameter to edit, then push .

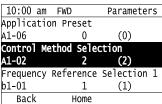

6. Push or to select the digit, then push or to change the value.

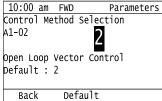

7. When you are done changing the value, push .

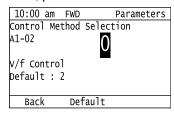

The parameter setting procedure is complete.

# **♦** Save a Backup of Parameters

You can save a backup of the drive parameters to the keypad. The keypad can store parameter setting values for a maximum of four drives in different storage areas. Backups of the parameter settings can save time when you set parameters after you replace a drive. When you set up more than one drive, you can copy the parameter settings from a drive that completed a test run to the other drives.

#### Note

- Stop the motor before you back up parameters.
- The drive will not accept a Run command while it makes a backup.
- The DriveWorksEZ PC software password is necessary to back up qx-xx [DriveWorksEZ Parameter] and rx-xx [DWEZ Connection Parameter]. If you enter an incorrect password, the drive detects PWEr [DWEZ Password Missmatch].
  - 1. Push F2 (Home) to show the HOME screen.

#### Note

- When the drive is in HOME Mode, the screen shows [Home] in the upper right-hand corner of the screen.
- If [Home] is not shown on F2, push F1 (Back) to show [Home] on F2.
- 2. Push F2 (Menu).

| 10:00 am FWD Rdy    | Home |  |
|---------------------|------|--|
| Freq Reference (AI) | 0 00 |  |
| U1-01 Hz            | 0.00 |  |
| Output Frequency    | 0.00 |  |
| U1-02 Hz            | 0.00 |  |
| Output Current      | 0.00 |  |
| U1-03 A             | 0.00 |  |
| Menu                |      |  |

3. Push or to select [Parameter Backup/Restore], then push .

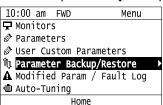

4. Push or to select the items to back up, then push .

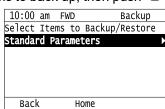

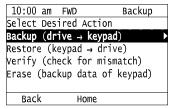

6. Push or to select a memory location, then push .

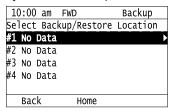

The keypad shows "End" when the backup procedure completes successfully.

# ◆ Write Backed-up Parameters to the Drive

You can back up parameters on the keypad and write them to different drives.

#### Note:

- Always stop the drive before you start to restore the parameter backups.
- While you verify parameters, the drive will not accept Run commands.
  - 1. Push F2 (Home) to show the HOME screen.

#### Note:

- When the drive is in HOME Mode, the screen shows [Home] in the upper right-hand corner of the screen.
- If the screen does not show [Home] for F2, push F1 (Back), and then push F2 to show [Home].
  - 2. Push F2 (Menu).

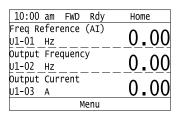

3. Push or to select [Parameter Backup/Restore], then push .

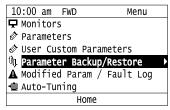

4. Push or to select the item to restore, then push .

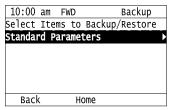

5. Push  $\triangle$  or  $\checkmark$  to select [Restore (keypad  $\rightarrow$  drive)], then push  $\checkmark$ .

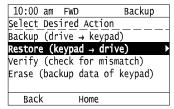

6. Push or to select the backed-up parameter data, then push .

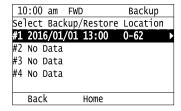

The keypad will show the "End" message when the write process is complete.

#### Note

The keypad display changes when the settings and conditions change.

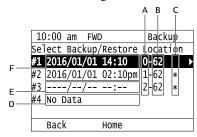

- A A1-02 [Control Method Selection] settings
- D Parameter backup data is not registered
- B o2-04 [Drive Model (KVA) Selection] settings (2 or 3 digits)
- E Backup data does not contain the date Information
- C Presence of DriveWorksEZ parameter backup
- F Backup date

# ♦ Verify Keypad Parameters and Drive Parameters

This procedure makes sure that the parameter setting values that you backed up in the keypad agree with the parameter setting values in the drive.

#### Note:

- Always stop the drive before you start to verify the parameters.
- While you restore parameters, the drive will not accept Run commands.
  - 1. Push F2 (Home) to show the HOME screen.

#### Note

- When the drive is in HOME Mode, the screen shows [Home] in the upper right-hand corner of the screen.
- If the screen does not show [Home] for F2, push F1 (Back), and then push F2 to show [Home].
- 2. Push F2 (Menu).

| 10:00 am FWD Rdy    | Home     |
|---------------------|----------|
| Freq Reference (AI) | 0 00     |
| U1-01 Hz            | 0.00     |
| Output Frequency    | 0 00     |
| U1-02 Hz            | <u> </u> |
| Output Current      | 0 00     |
| U1-03 A             | 0.00     |
| Menu                |          |

3. Push or to select [Parameter Backup/Restore], then push

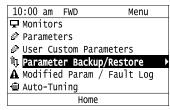

4. Push or to select the item to verify, then push .

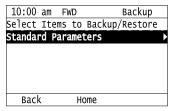

5. Push  $\triangle$  or  $\checkmark$  to select [Verify (drive  $\rightarrow$  keypad)], then push  $\checkmark$ .

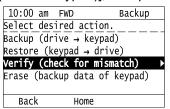

6. Push or to select the data to verify, then push .

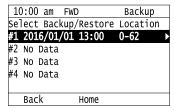

The keypad shows "End" when the parameter settings backed up in the keypad agree with the parameter settings copied to the drive.

#### Note:

The keypad shows vFyE [Parameters do not Match] when the parameter settings backed up in the keypad do not agree with the parameter settings copied to the drive. Push one of the keys to return to the screen in Step 6.

# Delete Parameters Backed Up to the Keypad

This procedure deletes the parameters that you backed up to the keypad.

1. Push F2 (Home) to show the HOME screen.

### Note:

- •When the drive is in HOME Mode, the screen shows [Home] in the upper right-hand corner of the screen.
- If the screen does not show [Home] for F2, push F1 (Back), and then push F2 to show [Home].
- 2. Push F2 (Menu).

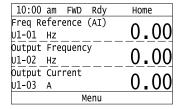

3. Push or to select [Parameter Backup/Restore], then push .

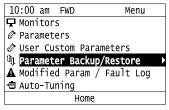

4. Push or to select the item to delete, then push .

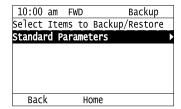

5. Push or to select [Erase (backup data of keypad)], then push .

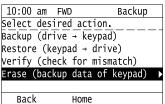

6. Push or to select the data to delete, then push .

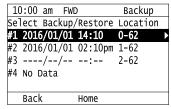

The keypad will show the "End" message when the write process is complete.

# **♦** Check Modified Parameters

This procedure will show all parameters that are not at their default values. This is very useful when you replace a drive. This lets you quickly access and re-edit changed parameters. When all parameters are at their default values, the keypad will show "0 Parameters".

1. Push (Home) to show the HOME screen.

### Note:

- •When the drive is in HOME Mode, the screen shows [Home] in the upper right-hand corner of the screen.
- If [Home] is not shown on F2, push F1 (Back) to show [Home] on F2
  - 2. Push F2 (Menu).

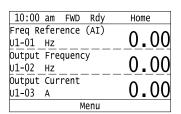

3. Push or to select [Modified Param / Fault Log], then push .

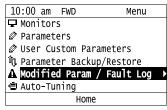

4. Push or to select [Modified Parameters], then push .

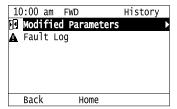

5. Push .

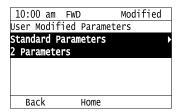

6. Push or to show the parameter to examine.

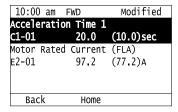

7. To re-edit a parameter, push or v, select the parameter to edit, then push .

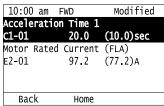

8. Push or to select the digit, then push or to change the value.

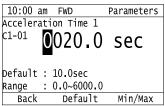

9. When you are done changing the value, push .

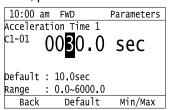

The parameter revision procedure is complete.

## Restore Modified Parameters to Defaults

This procedure will set all parameters with changed values to their default settings.

1. Push F2 (Home) to show the HOME screen.

### Note:

- The keypad will show [Home] in the top right corner when the HOME screen is active.
- If [Home] is not shown on F2, push F1 (Back) to show [Home] on F2.
  - 2. Push F2 (Menu).

| 10:00 am FWD Rdy    | Home     |
|---------------------|----------|
| Freq Reference (AI) | 0 00     |
| U1-01 Hz            | 0.00     |
| Output Frequency    | ^ ^      |
| U1-02 Hz            | <u> </u> |
| Output Current      | 0 00     |
| U1-03 A             | 0.00     |
| Menu                |          |

3. Push or to select [Modified Param / Fault Log], then push .

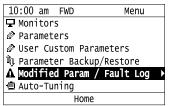

4. Push or to select [Modified Parameters], then push .

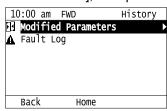

5. Push .

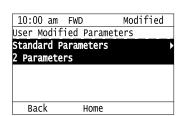

6. Push or to select the parameters to return to their default settings, then push .

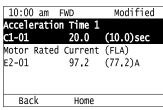

7. Push [F2] (Default).

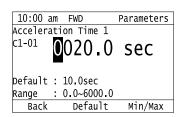

8. Push .

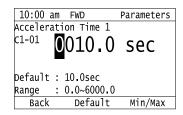

The modified parameters are now set to default values.

## Show Fault History

You can examine a maximum of 10 fault codes and dates and times that the faults occurred.

### Note:

- To monitor the date and time of faults, you must first set the date and time on the keypad.
- If the keypad does not have a clock battery, you must set the date and time each time you energize the drive.
  - 1. Push F2 (Home) to show the HOME screen.

### Note:

- The keypad will show [Home] in the top right corner when the HOME screen is active.
- If [Home] is not shown on F2, push F1 (Back) to show [Home] on F2.
  - 2. Push F2 (Menu).

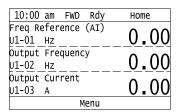

3. Push or to select [Modified Param / Fault Log], then push .

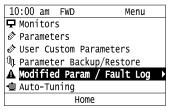

4. Push or to select [Fault Log], then push .

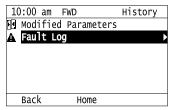

5. Push or to show the fault history you will examine.

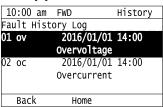

# ◆ Auto-Tuning the Drive

Auto-Tuning uses motor characteristics to automatically set drive parameters.

Refer to the motor nameplate or the motor test report for the necessary information for Auto-Tuning.

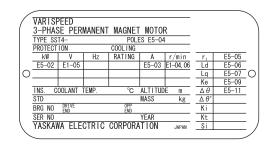

Figure 4.12 Motor Nameplate (Example)

**WARNING!** Sudden Movement Hazard. Before you do Auto-Tuning, remove all personnel and objects from the area around the drive, motor, and load. The drive and motor can start suddenly during Auto-Tuning and cause serious injury or death.

**WARNING!** Electrical Shock Hazard. During Auto-Tuning, the motor will receive high voltage when the motor is stopped. Do not touch the motor until Auto-Tuning is complete. If you touch a motor that is energized, it can cause serious injury or death.

**WARNING!** Sudden Movement Hazard. Before you do Rotational Auto-Tuning, disconnect the load from the motor. The load can move suddenly and cause serious injury or death.

This procedure shows how to do Rotational Auto-Tuning.

1. Push F2 (Home) to show the HOME screen.

### Note:

- When the drive is in HOME Mode, the screen shows [Home] in the upper right-hand corner of the screen.
- If the screen does not show [Home] for F2, push F1 (Back), and then push F2 to show [Home].
  - 2. Push F2 (Menu).

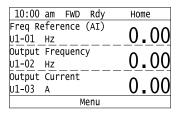

3. Push or to select [Auto-Tuning], then push .

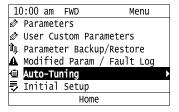

4. Push ...

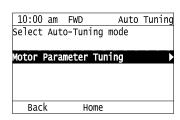

5. Push or to select [Rotational Auto-Tuning], then push

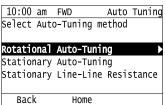

6. Follow the messages shown on the keypad to input the necessary Auto-Tuning data.

Example: Push or to select the specified digit, then push or to change the number.

Push to save the change and move to the next entry field.

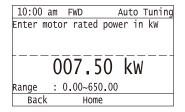

- 7. Follow the messages shown on the keypad to do the next steps.
- 8. When the keypad shows the Auto-Tuning start screen, push ©RUN.

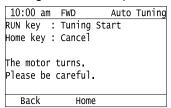

Auto-Tuning starts.

When doing Rotational Auto-Tuning, the motor will stay stopped for approximately one minute with power energized and then the motor will start to rotate.

9. When the keypad shows this screen after Auto-Tuning is complete for 1 or 2 minutes, push or .

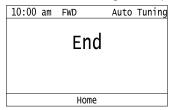

The keypad will show a list of the changed parameters as the result of Auto-Tuning.

10. Push or in the parameter change confirmation screen to check the changed parameters, then select [Auto-Tuning Successful] at the bottom of the screen and push.

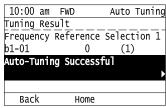

To change a parameter again, push or to select the parameter to change, then push to show the parameter setting screen.

Auto-Tuning is complete.

### Note:

If the drive detects an error or you push before Auto-Tuning is complete, Auto-Tuning will stop and the keypad will show an error code. *Endx* identifies that Auto-Tuning was successful with calculation errors. Find and repair the cause of the error and do Auto-Tuning again, or set the motor parameters manually. You can use the drive in the application if you cannot find the cause of the *Endx* error. *Er-xx* identifies that Auto-Tuning was not successful. Find and repair the cause of the error and do Auto-Tuning again.

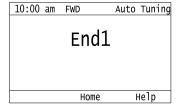

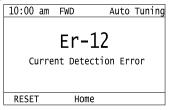

# ◆ Set the Keypad Language Display

The procedure in this section shows how to set the language shown on the keypad.

1. Push F2 (Home) to show the HOME screen.

### Note:

- The keypad will show [Home] in the top right corner when the HOME screen is active.
- If [Home] is not shown on F2, push F1 (Back), to show [Home] on F2.
  - 2. Push F2 (Menu).

| 10:00 am FWD Rdy    | Home |
|---------------------|------|
| Freq Reference (AI) | 0 00 |
| U1-01 Hz            | 0.00 |
| Output Frequency    | 0.00 |
| U1-02 Hz            | 0.00 |
| Output Current      | 0.00 |
| U1-03 A             | 0.00 |
| Menu                |      |

3. Push or to select [Initial Settings], then push .

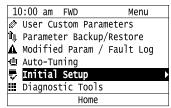

4. Push or to select [Language Selection], then push .

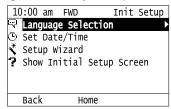

5. Push or to select the language, then push .

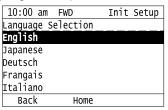

The procedure to set the keypad language is complete.

## Set the Date and Time

The procedure in this section shows how to set the date and time.

## Note:

- Refer to *Replace the Keypad Battery on page 447* for information about the battery installation procedure.

  To set the drive to detect an alarm when the battery is dead or when the clock is not set, install the battery then set *o4-24 = 1 [bAT Detection selection = Enable (Alarm Detected)]*.
- If the keypad does not have a clock battery, you must set the date and time each time you energize the drive.
  - 1. Push F2 (Home) to show the HOME screen.

### Note:

- When the drive is in HOME Mode, the screen shows [Home] in the upper right-hand corner of the screen.
- If [Home] is not shown on F2, push F1 (Back) to show [Home] on F2

2. Push F2 (Menu).

| 10:00 am FWD Rdy    | Home |
|---------------------|------|
| Freq Reference (AI) | 0 00 |
| U1-01 Hz            | 0.00 |
| Output Frequency    | 0.00 |
| U1-02 Hz            | 0.00 |
| Output Current      | 0 00 |
| U1-03 A             | 0.00 |
| Menu                |      |

3. Push or to select [Initial Setup], then push .

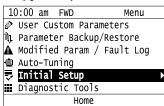

4. Push or to select [Set Date/Time], and push .

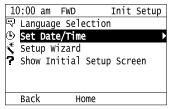

5. Push or to select the format of date display, then push .

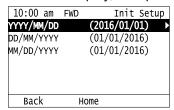

6. Push or to select the format of time display, then push .

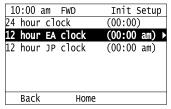

7. Push or to select the Year/Month/Day, then push or to change the value.

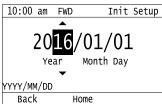

8. When you are done changing the value, push .

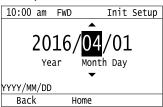

9. Push or to select the hour or minute, then push for to change the value.

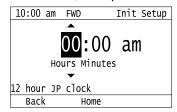

10. When you are done setting the time, push .

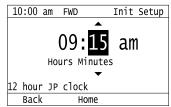

The procedure for setting the date and time is complete.

# ♦ Set Parameters Using the Setup Wizard

The Setup Wizard lets users follow simple messages on the keypad to set these basic parameters:

- Frequency Reference Source
- Input signal level
- Run command source
- Duty Rating
- Motor type
- Control Method Selection
- Maximum frequency
- Input/output settings

### Note:

The Setup Wizard function will initialize all parameters before it sets the basic parameters.

1. Push F2 [Home] to show the HOME screen.

### Note:

- •The keypad will [Home] in the top right corner when the HOME screen is active.
- •If [Home] is not shown on F2, push F1 [Back] to show [Home] on F2.
- 2. Push F2 [Menu].

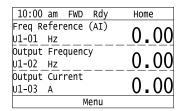

3. Push or to select [Initial Setup], then push

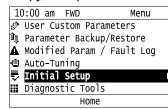

4. Push or to select [Setup Wizard], then push .

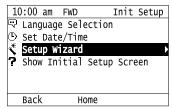

5. Push or to select [Yes], then push .

### Note:

This operation will initialize all parameters.

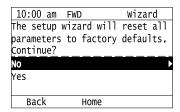

6. Push or to select the item to set, then push .

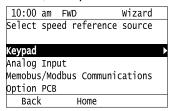

7. For the next steps, follow the instructions shown on the keypad until the "Parameter Change Confirmation Screen" is shown.

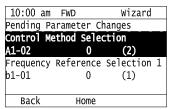

8. In the parameter change confirmation screen, push or to examine the changed parameter, then select [Apply of each parameter] at the bottom of the screen and push.

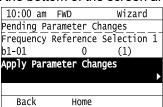

## Note:

To change a parameter again, push or to select the parameter to change, then push to show the parameter setting screen.

9. Push or to select [Yes], then push .

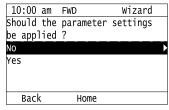

The Setup Wizard procedure is complete.

## ◆ Disable the Initial Setup Screen

Do the steps in this procedure to not show the initial start-up screen when the drive is energized.

1. Push F2 (Home) to show the HOME screen.

### Note:

- When the drive is in HOME Mode, the screen shows [Home] in the upper right-hand corner of the screen.
- If the screen does not show [Home] for F2, push F1 (Back), and then push F2 to show [Home].
  - 2. Push F2 (Menu).

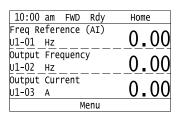

3. Push \( \bigsim / \bigsim \text{to select [Initial Setup], then push \( \bigsim \).

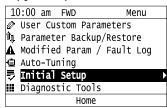

4. Push 🔨 to select [Show Initial Setup Screen], then push 🔾.

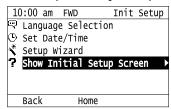

5. Push / to select [No], then push .

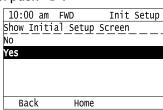

- [No]: The keypad will not show the Initial Setup Screen when the drive is energized.
- [Yes]: The keypad will show the Initial Setup Screen when the drive is energized.

# Start Data Logging

The data log function saves drive status information. Monitors Ux-xx are the source of log information. The procedure in this section shows how to start logging data.

There are two types of data log functions:

- Long-term data log: Saves data continuously over an extended time period. You can record a maximum of 10
  monitors.
- Short-term data log: Saves data over a set length of time before and after the drive detects a trigger event with a short sampling cycle. You can record a maximum of 4 monitors.
  - 1. Make sure that a microSD card is inserted in the keypad.

2. Push F2 (Home) to show the HOME screen.

### Note:

- When the drive is in HOME Mode, the screen shows [Home] in the upper right-hand corner of the screen.
- If the screen does not show [Home] for F2, push F1 (Back) and then push F2 to show [Home].
  - 3. Push F2 (Menu).

| 10:00 am FWD Rdy    | Home        |
|---------------------|-------------|
| Freq Reference (AI) | 0 00        |
| U1-01 Hz            | <u>0.00</u> |
| Output Frequency    | 0 00        |
| U1-02 Hz            | <u> </u>    |
| Output Current      | 0 00        |
| U1-03 A             | 0.00        |
| Menu                |             |

4. Push or to select [Diagnostic Tools], then push .

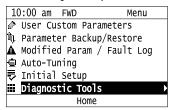

5. Push or to select [Data Logger], then push .

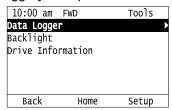

6. Push or to select [Yes] or [No], then push .

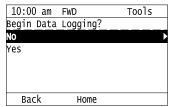

- [Yes]: Data logging starts.
- [No]: Data logging will not start.

If the drive was logging data when you entered the command, the keypad look like this:

- · Long-term data log:
  - Start time of the data log
  - Elapsed time of the data log

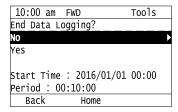

- · Short-term data log:
  - Data log start time or trigger detection time
  - Trigger detection count and the log processing status (Sampling or Recording)

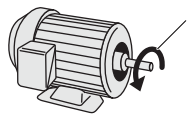

# ◆ Configuring the Data Log Content

## ■ Set Type of Data Log

The procedure in this section shows how to set the type of data log.

1. Push F2 (Home) to show the HOME screen.

### Note:

- When the drive is in HOME Mode, the screen shows [Home] in the upper right-hand corner of the screen.
- If the screen does not show [Home] for F2, push F1 (Back) and then push F2 to show [Home].
- 2. Push F2 (Menu).

| 10:00 am FWD Rdy    | Home |
|---------------------|------|
| Freq Reference (AI) | 0 00 |
| U1-01 Hz            | 0.00 |
| Output Frequency    | 0 00 |
| U1-02 Hz            | 0.00 |
| Output Current      | 0 00 |
| U1-03 A             | 0.00 |
| Menu                |      |

3. Push or to select [Diagnostic Tools], then push .

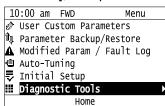

4. Push or to select [Data Logger], then push (Setup).

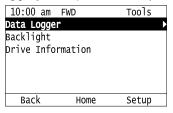

5. Push or to select [Log Type], then push .

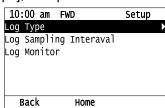

6. Push or to select the type of data log, then push

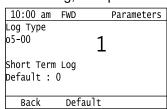

The procedure to set the type of data log is complete.

## ■ Set the Sampling Time

The procedure in this section shows how to set the sampling time for data logging.

1. Push F2 (Home) to show the HOME screen.

### Note:

- When the drive is in HOME Mode, the screen shows [Home] in the upper right-hand corner of the screen.
- If the screen does not show [Home] for F2, push F1 (Back) and then push F2 to show [Home].
  - 2. Push F2 (Menu).

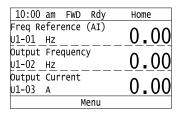

3. Push or to select [Diagnostic Tools], then push .

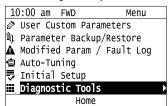

4. Push or to select [Data Logger], then push [53] (Setup).

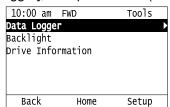

5. Push or to sselect [Trend Log Sampling Selection], then push .

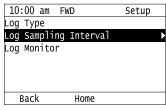

6. Push or then push or to change the value.

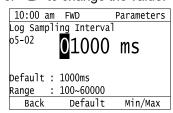

### Note:

The available sampling times are different for different data log types.

7. After you change the value, push

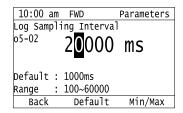

The procedure to set the sampling time is complete.

## Set the Sampling Time for a Trend Log

The procedure in this section shows how to set the sampling time for a trend log. When a trend log is set, it works concurrently with the short-term data log to save the data before the trigger is detected.

### Note

This setting is displayed only when short-term data log is selected for the data log type.

1. Push F2 (Home) to show the HOME screen.

### Note:

- The keypad will show [Home] in the top right corner when the HOME screen is active.
- If [Home] is not shown on F2, push F1 (Back) to show [Home] on F2.
- 2. Push F2 (Menu).

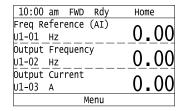

3. Push or to select [Diagnostic Tools], then push .

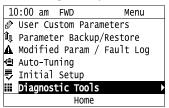

4. Push or to select [Data Logger], then push [53] (Setup).

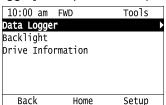

5. Push or to sselect [Trend Log Sampling Selection], then push .

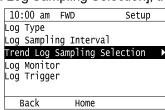

6. Push or to select the sampling time for the trend log, then push .

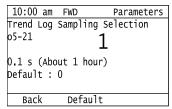

The procedure to set the sampling time for the trend log is complete.

## ■ Set Monitor to Log

The procedure in this section shows how to set the monitor for which to log data.

1. Push F2 (Home) to show the HOME screen.

## Note:

- When the drive is in HOME Mode, the screen shows [Home] in the upper right-hand corner of the screen.
- If the screen does not show [Home] for F2, push F1 (Back), and then push F2 to show [Home].
  - 2. Push F2 (Menu).

| 10:00 am FWD Rdy    | Home        |
|---------------------|-------------|
| Freq Reference (AI) | 0 00        |
| U1-01 Hz            | <u>0.00</u> |
| Output Frequency    | 0 00        |
| U1-02 Hz            | 0.00        |
| Output Current      | 0 00        |
| U1-03 A             | 0.00        |
| Menu                |             |

3. Push or to select [Diagnostic Tools], then push .

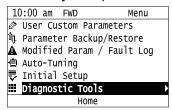

4. Push or to select [Data Logger], then push [53] (Setup).

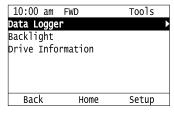

5. Push or to select [Log Monitor], then push .

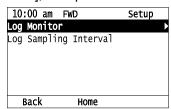

6. Push or to select the save-destination monitor parameter, then push .

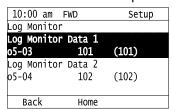

7. Push or to select the monitor number to be logged, then push .

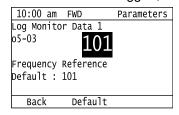

The configuration procedure is complete.

## ■ Set the Trigger

The procedure in this section shows how to set the trigger for data logging.

Note

This setting is available only when you select short-term data log as the data log type.

1. Push F2 (Home) to show the HOME screen.

### Note:

- When the drive is in HOME Mode, the screen shows [Home] in the upper right-hand corner of the screen.
- If the screen does not show [Home] for F2, push F1 (Back) and then push F2 to show [Home].
- 2. Push F2 (Menu).

| 10:00 am FWD Rdy                | Home |
|---------------------------------|------|
| Freq Reference (AI)<br>U1-01 Hz | 0.00 |
| Output Frequency                |      |
| U1-02 Hz                        | 0.00 |
| Output Current<br>U1-03 A       | 0.00 |
| Menu                            | 0100 |

3. Push or to select [Diagnostic Tools], then push .

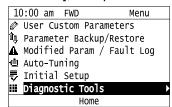

4. Push or to select [Data Logger], then push (Setup).

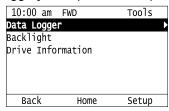

5. Push or to select [Log Trigger], then push .

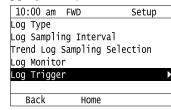

6. Push or to select [Trigger Type Selection], then push .

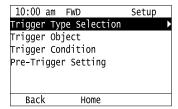

7. Push or to select the type of trigger, then push .

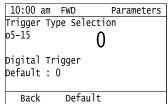

### Note:

There are no detection width or detection time settings for the analog trigger in the data log function. If variations in the analog signal are a problem, select the digital trigger and use o5-16 = 66/67 [Digital Trigger Object = Comparator 1/2]. Use H2-20 [Comparator 1 Monitor Selection] to H2-32 [Comparator 1 Filter Time] to set the conditions for the comparator function.

8. Push or to select [Trigger Object], then push .

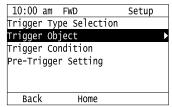

9. Push or to select the trigger target, then push .

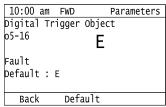

## Note:

If analog trigger is the trigger type, set the trigger target and trigger level.

10. Push or to select [Trigger Condition], then push .

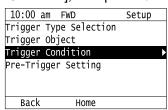

11. Push or to select the trigger detections, then push .

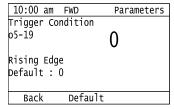

12. Push or to select [Pre-Trigger Setting], then push .

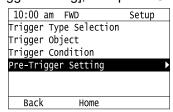

13. Push or then push or to change the value.

| 10:00 ai | n   | FWD       | Parameters |
|----------|-----|-----------|------------|
| Pre-Trig | gei | r Setting |            |
| o5-20    |     |           |            |
|          |     | 090       | 0/         |
|          |     | 030       | /0         |
| Default  |     |           |            |
| Range    | : ( | 0-100     |            |
| Back     |     | Default   | Min/Max    |

14. After you change the value, push

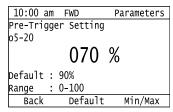

The procedure to set the trigger is complete.

# ◆ Set Backlight to Automatically Turn OFF

You can set the backlight of the keypad screen to automatically turn OFF after a set length of time since the last key operation on the keypad. The procedure in this section shows how to turn ON and turn OFF the backlight.

1. Push F2 (Home) to show the HOME screen.

### Note:

- The keypad will show [Home] in the top right corner when the HOME screen is active.
- If [Home] is not shown on F2, push F1 (Back) to show [Home] on F2.
  - 2. Push F2 (Menu).

| 10:00 am FWD Rdy    | Home |
|---------------------|------|
| Freq Reference (AI) | 0 00 |
| U1-01 Hz            | 0.00 |
| Output Frequency    | 0 00 |
| U1-02 Hz            | 0.00 |
| Output Current      | 0 00 |
| U1-03 A             | 0.00 |
| Menu                |      |

3. Push or to select [Diagnostic Tools], then push

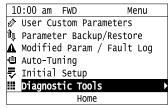

4. Push or to select [Backlight], then push .

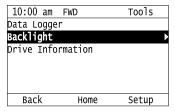

5. Push or to select [ON] or [OFF], then push .

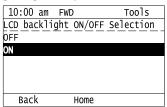

- [ON]: Backlight is always ON
- [OFF]: Backlight turns OFF after set length of time.
- 6. Push F3 (Setup).

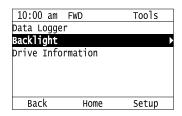

7. Push .

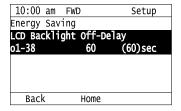

8. Push or to select the digit, then push or to change the value.

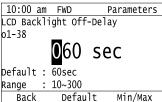

9. When you are done changing the value, push .

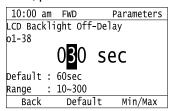

The procedure to set the backlight to turn OFF automatically is complete.

## Show Information about the Drive

The procedure in this section shows how to show the drive model, maximum applicable motor output (HD/ND), rated output current (HD/ND), software version, and the serial number on the keypad.

1. Push F2 [Home] to show the HOME screen.

### Note:

- •The keypad will [Home] in the top right corner when the HOME screen is active.
- •If [Home] is not shown on F2, push F1 [Back] to show [Home] on F2.
  - 2. Push F2 [Menu].

| 10:00 am FWD Rdy    | Home      |
|---------------------|-----------|
| Freq Reference (AI) | Home      |
|                     | 0.00      |
| U1-01 Hz            | 0.00      |
| Output Frequency    | $\Lambda$ |
| U1-02 Hz            | 0.00      |
| Output Current      | 0 00      |
| U1-03 A             | 0.00      |
| Menu                |           |

3. Push or to select [Diagnostic Tools], then push

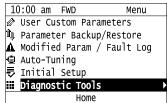

4. Push or to select [Drive Information], then push .

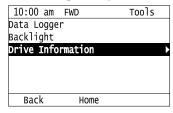

The keypad will show the drive information.

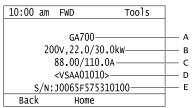

A - Drive Series

- D Drive software version
- **B** Maximum Applicable Motor Output (HD/ND)
- E Serial number
- C Rated Output Current (HD/ND)

# Show Information about the Communication Option

When you install a JOHB-SMP3, Multi-protocol EtherNet option, the keypad can show information about the option.

1. Push F2 (Home) to show the HOME screen.

### Note:

- •The keypad will [Home] in the top right corner when the HOME screen is active.
- If [Home] is not shown on F2, push F1 (Back) to show [Home] on F2.
  - 2. Push F2 (Menu).

| 10:00 am FWD Rdy    | Home  |
|---------------------|-------|
| Freq Reference (AI) | 0 00  |
| U1-01 Hz            | 0.00  |
| Output Frequency    | 0.00  |
| U1-02 Hz            | _0.00 |
| Output Current      | 0 00  |
| U1-03 A             | 0.00  |
| Menu                |       |

3. Push or to select [Diagnostic Tools], then push .

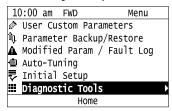

4. Push or to select [Comm. Option Information], then push .

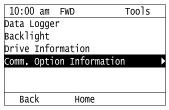

The keypad shows the selected monitor as shown in this example figure.

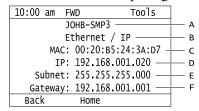

| Sym<br>bol | Name            | Description                                                                                                    |
|------------|-----------------|----------------------------------------------------------------------------------------------------|
| A          | Station Name    | PROFINET protocol shows the station name. All other protocols show "JOHB-SMP3".  Note:  With PROFINET, the screen shows the station name set on the PLC. If you do not set the station name, the screen shows "No Station Name". |
| В          | Protocol        | Shows the protocol set using the DIP switches on the JOHB-SMP3 option.                                                                                                    |
| С          | MAC Address     | Shows the main MAC address of the JOHB-SMP3 option. Shows the same content as <i>U4-76 to U4-78</i> .                                                                                                    |
| D          | IP Address      | Shows the IP (Internet Protocol) address assigned to the JOHB-SMP3 option. Shows the same content as <i>U6-80 to U6-83</i> . If there is no IP address assigned to the JOHB-SMP3 option, this will show "000.000.000.000".       |
| Е          | Subnet Mask     | Shows the subnet mask assigned to the JOHB-SMP3 option. Shows the same content as <i>U6-84 to U6-87</i> . If there is no subnet mask assigned to the JOHB-SMP3 option, this will show "000.000.000".                             |
| F          | Gateway Address | Shows the gateway address assigned to the JOHB-SMP3 option. Shows the same content as <i>U6-88 to U6-91</i> . If there is no gateway address assigned to the JOHB-SMP3 option, this will show "000.000.000.000".                 |

# Write Automatically Backed-up Parameters to the Drive

You can automatically back up parameters to the keypad connected to the drive and write those parameters to a drive from the same drive series as specified by the settings of o3-06 [Auto Parameter Backup Selection] and o3-07 [Auto Parameter Backup Interval].

### Note:

- Set o3-06 = 1 [Auto Parameter Backup Selection = Enabled] in each drive to which you will write the parameters.
- This operation is not available when the parameters in the keypad and the parameters on the other drives are set to the same values.
  - Connect the keypad to the drive.
- 2. Push or to select [Yes], then push

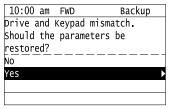

3. Push or to select [Yes], then push .

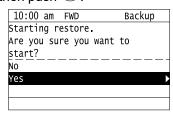

The keypad will show the "End" message when the write process is complete.

# 4.7 Automatic Parameter Settings Optimized for Specific Applications (Application Presets)

The drive has application presets to set the necessary parameters for different applications to their best values. Use A1-06 from [User Custom Parameters] on the Main menu to check the parameters that were automatically changed by the application preset function.

### Note:

Make sure that you set A1-03 = 2220, 3330 [Initialize Parameters = 2-Wire Initialization, 3-Wire Initialization] to initialize parameters before you set A1-06.

This section shows the procedure to set an application preset.

1. Push F2 (Home) to show the HOME screen.

### Note:

- The keypad will show [Home] in the top right corner when the HOME screen is active.
- If [Home] is not shown on F2, push F1 (Back) to show [Home] on F2.
  - 2. Push F2 (Menu).

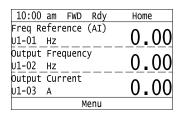

3. Push or to select [Parameters], then push .

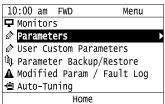

4. Push or to select [A Initialization Parameters], then push .

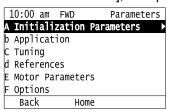

5. Push or to select [A1 Initialization], then push .

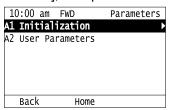

6. Push or to select *A1-06*, then push

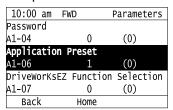

7. Push or to change the value, then push .

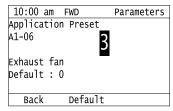

The parameter setting procedure is complete.

### Note:

- For hoist applications, make sure that you do Auto-Tuning after you set A1-06.
- You cannot change the value set in A1-06. To select an application preset, first set A1-03 = 2220 to initialize parameters and then make a selection to A1-06. If initializing all parameters will cause a problem, it is not necessary to change settings.
- When the drive changes to the A1-06 setting, it will also reset the parameters automatically registered to A2-17 to A2-32 [User Parameters 17 to 32] when A2-33 = 1 [User Parameter Auto Selection = Enabled: Auto Save Recent Parms].

# 4.8 Auto-Tuning

Auto-Tuning uses motor characteristics to automatically set drive parameters for vector control. Think about the type of motor, drive control method, and the motor installation environment and select the best Auto-Tuning method.

The keypad will show the messages with prompts to input the necessary parameter information. These prompts are specified by the selected Auto-Tuning method and the control method setting in *A1-02*.

## Auto-Tuning for Induction Motors

This section gives information about Auto-Tuning for induction motors. Auto-Tuning sets these parameters:

- Motor parameters *E1-xx*, *E2-xx* (*E3-xx*, *E4-xx* for motor 2)
- Speed feedback detection-use F1-xx (only with CLV)

### Note:

Do Stationary Auto-Tuning if you cannot do Rotational Auto-Tuning. There can be large differences between the measured results and the motor characteristics when Auto-Tuning is complete. Examine the parameters for the measured motor characteristics after you do Stationary Auto-Tuning.

**Table 4.6 Types of Auto-Tuning for Induction Motors** 

| Mode                     | Devemator Cattings | Application Conditions and Danelite                                                                                                    |            |               | ble Control<br>1-02 Settin |            |             |  |  |  |  |
|--------------------------|--------------------|----------------------------------------------------------------------------------------------------|------------|---------------|----------------------------|------------|-------------|--|--|--|--|
| Mode                     | Parameter Settings | Application Conditions and Benefits                                                                                                    | V/f<br>(0) | CL-V/f<br>(1) | OLV<br>(2)                 | CLV<br>(3) | AOLV<br>(4) |  |  |  |  |
| Rotational Auto-Tuning   | T1-01 = 0          | <ul> <li>When you can decouple the motor and load the motor can rotate freely while Auto-Tuning.</li> <li>When operating motors that have fixed output characteristics.</li> <li>When it is necessary to use motors that have high-precision control.</li> <li>When you cannot decouple the motor and load, but the motor load is less than 30%.</li> </ul>                                                                                                    | x          | x             | x                          | x          | x           |  |  |  |  |
| Stationary Auto-Tuning 1 | T1-01 = 1          | When you cannot decouple the motor and load, but the motor load is more than 30%.  When the information from the motor test report or motor nameplate is not available. With Stationary Auto-Tuning, the energized drive stays stopped for approximately 1 minute. During this time, the drive automatically measures the necessary motor parameters.  When operating the motor with a light load after Auto-Tuning. The drive can automatically calculate the motor parameter settings necessary for torque control. Set T1-12 = 1 [Test Mode Selection = Yes] to do a test run after Auto-Tuning. | -          | -             | x                          | x          | x           |  |  |  |  |
| Line-to-Line Resistance  | T1-01 = 2          | After Auto-Tuning, the wiring distance between the drive and motor changed by 50 m or more.     When the wiring distance is 50 m or more in the V/f Control mode.      When the motor output and drive capacity are different.                                                                                                    | х          | х             | x                          | x          | х           |  |  |  |  |

## ■ Input Data for Induction Motor Auto-Tuning

To do Auto-Tuning, input data for the items in Table 4.7 that have an "x". Before starting Auto-Tuning, prepare the motor test report or record the information on the motor nameplate as a reference.

Table 4.7 Input Data for Induction Motor Auto-Tuning

|                       |           |      | Auto-Tuning Mode<br>(T1-01 Setting) |                                    |                             |  |  |  |
|-----------------------|-----------|------|-------------------------------------|------------------------------------|-----------------------------|--|--|--|
| Input Data            | Parameter | Unit | Rotational Auto-Tuning (0)          | Stationary Auto-Tuning<br>1<br>(1) | Line-to-Line Resistance (2) |  |  |  |
| Motor Rated Power     | T1-02     | kW   | X                                   | X                                  | x                           |  |  |  |
| Motor Rated Voltage   | T1-03     | V    | X                                   | X                                  | -                           |  |  |  |
| Motor Rated Current   | T1-04     | A    | X                                   | X                                  | х                           |  |  |  |
| Motor Base Frequency  | T1-05     | Hz   | X                                   | X                                  | -                           |  |  |  |
| Number of Motor Poles | T1-06     | -    | X                                   | X                                  | -                           |  |  |  |

|                               |           | Unit  | Auto-Tuning Mode<br>(T1-01 Setting) |                                    |                             |  |  |  |
|-------------------------------|-----------|-------|-------------------------------------|------------------------------------|-----------------------------|--|--|--|
| Input Data                    | Parameter |       | Rotational Auto-Tuning (0)          | Stationary Auto-Tuning<br>1<br>(1) | Line-to-Line Resistance (2) |  |  |  |
| Motor Base Speed              | T1-07     | min-1 | x                                   | X                                  | -                           |  |  |  |
| Encoder Pulse Count (PPR)     | T1-08     | -     | o *I                                | o * <i>I</i>                       | -                           |  |  |  |
| Motor No-Load Current         | T1-09     | A     | -                                   | X                                  | -                           |  |  |  |
| Motor Rated Slip<br>Frequency | T1-10     | Hz    | -                                   | o *2                               | -                           |  |  |  |
| Motor Iron Loss               | T1-11     | W     | o *3                                | -                                  | -                           |  |  |  |
| Test Mode Selection *4        | T1-12     | -     | -                                   | o *5                               | -                           |  |  |  |
| No-load voltage               | T1-13     | V     | o *6                                | o *6                               | -                           |  |  |  |

- Input this value when A1-02 = 3 [Control Method Selection = Closed Loop Vector].
- \*2 Shows 0 Hz as the default value. If you do not know the Motor Rated Slip Frequency, keep the setting at 0 Hz.
- Input this value when A1-02 = 0 or 1 [Control Method Selection = V/f Control or V/f Control w/PG].
- If T1-12 = 1 [Test Mode Selection = Yes], when you run the motor in Drive Mode for the first time after Auto-Tuning, the drive will automatically set E2-02 [Motor Rated Slip] and E2-03 [Motor No-Load Current].
- \*5 Input this value when T1-10 [Motor Rated Slip Frequency] = 0 Hz.
- Set the same value to No-Load Voltage as T1-03 [Motor Rated Voltage] to get the same characteristics using Yaskawa 1000-Series drives or other legacy models.

## **Auto-Tuning for PM Motors**

This section gives information about Auto-Tuning for PM motors. Auto-Tuning sets these parameters:

- Motor parameters *E1-xx*, *E5-xx*
- Speed feedback detection uses F1-xx (only with CLV/PM)

**Table 4.8 Auto-Tuning for PM Motors** 

| Mode                                               | Davamatay Sattings | Application Conditions and Dansite                                                                                                    | Applicable Control Method (A1-02 Setting) |                |               |  |
|----------------------------------------------------|--------------------|----------------------------------------------------------------------------------------------------|-------------------------------------------|----------------|---------------|--|
| Mode                                               | Parameter Settings | Application Conditions and Benefits                                                                                                    | OLV/PM<br>(5)                             | AOLV/PM<br>(6) | CLV/PM<br>(7) |  |
| Manual Entry w/ Motor Data<br>Sheet                | T2-01 = 0          | When the information from the motor test report or motor nameplate is available.     Rotational/Stationary Auto-Tuning that energizes the motor is not done. Manually input the necessary motor parameters.                                                                                | x                                         | x              | x             |  |
| PM Stationary Auto-Tuning                          | T2-01 = 1          | When the information from the motor test report or<br>motor nameplate is not available.  Note: With Stationary Auto-Tuning, the energized drive<br>stays stopped for approximately 1 minute. During<br>this time, the drive automatically measures the<br>necessary motor parameters.      | x                                         | x              | x             |  |
| PM Stationary Auto-Tuning for<br>Stator Resistance | T2-01 = 2          | After Auto-Tuning, the wiring distance between the drive and motor changed by 50 m (164 ft) or more.     When the motor output and drive capacity are different.                                                                                                    | x                                         | x              | х             |  |
| Z-Pulse Offset (Pole Position)                     | T2-01 = 3          | <ul> <li>When you do not know the encoder Z-pulse offset.</li> <li>When the encoder was replaced</li> <li>If you have compensated for the deviation from Z phase (Δθ).</li> <li>Note:</li> <li>The motor will rotate slowly while the drive measures the encoder base position.</li> </ul> | -                                         | -              | x             |  |

| Mode                             | Devemates Settings | Application Conditions and Danelite                                                                                                    | Applicable Control Method<br>(A1-02 Setting) |                         |   |  |  |  |
|----------------------------------|--------------------|----------------------------------------------------------------------------------------------------|----------------------------------------------|-------------------------|---|--|--|--|
| mode                             | Parameter Settings | Application Conditions and Benefits                                                                                                    | OLV/PM<br>(5)                                | M AOLV/PM CLV<br>(6) (7 |   |  |  |  |
| Rotational (Ld, Lq, R, back-EMF) | T2-01 = 4          | When the information from the motor test report or motor nameplate is not available.  When you can decouple the motor and load and the motor can rotate freely while Auto-Tuning.  The drive will automatically set the values measured during Auto-Tuning to the motor parameters.                                                                                                    | x                                            | x                       | x |  |  |  |
| High Frequency Injection         | T2-01 = 5          | <ul> <li>Automatically sets the control parameters that are necessary to set n8-35 = 1 [Initial Pole Detection Method = High Frequency Injection] or n8-57 = 1 [HFI Overlap Selection = Enabled].</li> <li>Applicable to IPM motors only.</li> <li>Do Auto-Tuning with the motor connected to the drive.         Note:         When you set n8-35 = 1 or n8-57 = 1, do High Frequency Injection Auto-Tuning. Set the data on the motor nameplate to the drive before you do High Frequency Injection Auto-Tuning, In High Frequency Injection Auto-Tuning, the drive energizes the stopped motor and automatically adjusts the parameters.     </li> </ul> | x                                            | x                       | х |  |  |  |

## ■ Input Data for PM Motor Auto-Tuning

To do Auto-Tuning, input data for the items in Table 4.9 and Table 4.10 that have an "x". Before you start Auto-Tuning, prepare the motor test report or record the information from the motor nameplate as a reference.

Table 4.9 Input Data for PM Motor Auto-Tuning

|                                     |           |         | Auto-Tuning Mode<br>(T2-01 Setting) |         |         |                          |                                                               |   |  |  |
|-------------------------------------|-----------|---------|-------------------------------------|---------|---------|--------------------------|---------------------------------------------------------------|---|--|--|
| Input Data                          | Parameter | Unit    | Manual Entry w/ M<br>(0)            | Sheet   | Auto-   | itionary<br>Tuning<br>1) | PM Stationary Auto-<br>Tuning for Stator<br>Resistance<br>(2) |   |  |  |
| Control Method<br>Selection         | A1-02     | -       | 5, 6, 7 5 6, 7                      |         | 5       | 6, 7                     | 5, 6, 7                                                       |   |  |  |
| PM Motor Code<br>Selection          | T2-02     | -       | Motor code of Yaskawa motor */      | FFFF *2 | FFFF *2 | -                        | -                                                             | - |  |  |
| PM Motor Type                       | T2-03     | -       | -                                   | -       | -       | x                        | x                                                             | - |  |  |
| PM Motor Rated Power                | T2-04     | kW      | -                                   | x       | x       | X                        | x                                                             | - |  |  |
| PM Motor Rated Voltage              | T2-05     | V       | -                                   | x       | х       | X                        | x                                                             | - |  |  |
| PM Motor Rated Current              | T2-06     | A       | -                                   | x       | x       | x                        | x                                                             | x |  |  |
| PM Motor Base Frequency             | T2-07     | Hz      | -                                   | x       | -       | X                        | -                                                             | - |  |  |
| Number of PM Motor Poles            | T2-08     | -       | -                                   | x       | х       | X                        | x                                                             | - |  |  |
| PM Motor Base Speed                 | T2-09     | min-1   | -                                   | -       | x       | -                        | x                                                             | - |  |  |
| PM Motor Stator Resistance          | T2-10     | Ω/mΩ    | X                                   | x       | х       | -                        | -                                                             | - |  |  |
| PM Motor d-Axis Inductance          | T2-11     | mH      | X                                   | x       | x       | -                        | -                                                             | - |  |  |
| PM Motor q-Axis Inductance          | T2-12     | mH      | X                                   | x       | х       | -                        | -                                                             | - |  |  |
| Back-EMF Units Selection            | T2-13     | -       | X                                   | x       | х       | -                        | -                                                             | - |  |  |
| Back-EMF Voltage Constant (Ke)      | T2-14     | *3      | X                                   | X       | х       | -                        | -                                                             | - |  |  |
| Pull-In Current Level               | T2-15     | %       | -                                   | -       | -       | X                        | х                                                             | - |  |  |
| Encoder Pulse Count (PPR)           | T2-16     | -       | *4                                  | -       | *4      | -                        | *4                                                            | - |  |  |
| Encoder Z-Pulse Offset for PM Motor | T2-17     | Degrees | *4                                  | -       | *4      | -                        | *4                                                            | - |  |  |

<sup>\*1</sup> Set the motor code for a Yaskawa PM motor.

<sup>\*2</sup> Set the motor code to FFFF for a PM motor from a different manufacturer.

<sup>\*3</sup> Changes when the value set in *T2-13* changes.

Input this value when A1-02 = 7 [Control Method Selection = PM Closed Loop Vector Control].

Table 4.10 Input Data for PM Motor Auto-Tuning

|                                        |           |                  | Auto-Tuning Mode<br>(T2-01 Setting)      |         |        |                                    |         |  |  |
|----------------------------------------|-----------|------------------|------------------------------------------|---------|--------|------------------------------------|---------|--|--|
| Input Data                             | Parameter | Unit             | Z-Pulse Offset (Pole<br>Position)<br>(3) | Rotatio | k-EMF) | High Frequency<br>Injection<br>(5) |         |  |  |
| Control Method<br>Selection            | A1-02     | -                | 7                                        | 5       | 6      | 7                                  | 5, 6, 7 |  |  |
| PM Motor Code<br>Selection             | T2-02     | -                | -                                        | -       | -      | -                                  | -       |  |  |
| PM Motor Type                          | T2-03     | -                | -                                        | X       | x      | x                                  | -       |  |  |
| PM Motor Rated Power                   | T2-04     | kW               | -                                        | X       | x      | X                                  | -       |  |  |
| PM Motor Rated Voltage                 | T2-05     | V                | -                                        | X       | x      | x                                  | -       |  |  |
| PM Motor Rated Current                 | T2-06     | A                | -                                        | X       | x      | X                                  | -       |  |  |
| PM Motor Base<br>Frequency             | T2-07     | Hz               | -                                        | X       | -      | -                                  | -       |  |  |
| Number of PM Motor<br>Poles            | T2-08     | -                | -                                        | X       | X      | x                                  | -       |  |  |
| PM Motor Base Speed                    | T2-09     | min-1            | -                                        | -       | x      | X                                  | -       |  |  |
| PM Motor Stator<br>Resistance          | T2-10     | $\Omega/m\Omega$ | -                                        | -       | -      | -                                  | -       |  |  |
| PM Motor d-Axis<br>Inductance          | T2-11     | mH               | -                                        | -       | -      | -                                  | -       |  |  |
| PM Motor q-Axis<br>Inductance          | T2-12     | mH               | -                                        | -       | -      | -                                  | -       |  |  |
| Back-EMF Units<br>Selection            | T2-13     | -                | -                                        | -       | -      | -                                  | -       |  |  |
| Back-EMF Voltage<br>Constant (Ke)      | T2-14     | *1               | -                                        | -       | -      | -                                  | -       |  |  |
| Pull-In Current Level                  | T2-15     | %                | -                                        | Х       | х      | x                                  | -       |  |  |
| Encoder Pulse Count (PPR)              | T2-16     | -                | -                                        | -       | -      | X                                  | -       |  |  |
| Encoder Z-Pulse Offset<br>for PM Motor | T2-17     | Degrees          | -                                        | -       | -      | -                                  | -       |  |  |

<sup>\*1</sup> Changes when the value set in *T2-13* changes.

# ◆ Auto-Tuning in EZ Open Loop Vector Control Method

This section gives information about the Auto-Tuning mode for EZ Open Loop Vector Control. Auto-Tuning will set the *E9-xx* parameters.

Table 4.11 EZ Tuning Mode Selection

| Mode                    | Parameter<br>Settings | Application Conditions and Benefits                                                                                                    | Applicable Control Method<br>(A1-02 Setting) |
|-------------------------|-----------------------|----------------------------------------------------------------------------------------------------|----------------------------------------------|
| Motor Parameter Setting | T4-01 = 0             | Applicable when driving an induction motor or a PM motor     Suitable for derating torque applications, for example fans and pumps.                      | EZOLV<br>(8)                                 |
| Line-to-Line Resistance | T4-01 = 1             | After Auto-Tuning, the wiring distance between the drive and motor changed by 50 m or more.      When the motor output and drive capacity are different. | EZOLV<br>(8)                                 |

## ■ Auto-Tuning Input Data in EZ Open Loop Vector Control Method

To do Auto-Tuning, input data for the items in Table 4.12 that have an "x". Before you start Auto-Tuning, prepare the motor test report or record the information from the motor nameplate as a reference.

Table 4.12 Auto-Tuning Input Data in EZ Open Loop Vector Control Method

|                       |           |       |                                   | ning Mode<br>Setting)             |
|-----------------------|-----------|-------|-----------------------------------|-----------------------------------|
| Input Data            | Parameter | Unit  | Motor Parameter<br>Setting<br>(0) | Line-to-Line<br>Resistance<br>(1) |
| Motor Type Selection  | T4-02     | -     | X                                 | -                                 |
| Motor Max Revolutions | T4-03     | min-1 | X                                 | -                                 |

|                           |           |       | Auto-Tuning Mode<br>(T4-01 Setting) |                                   |  |  |
|---------------------------|-----------|-------|-------------------------------------|-----------------------------------|--|--|
| Input Data                | Parameter | Unit  | Motor Parameter<br>Setting<br>(0)   | Line-to-Line<br>Resistance<br>(1) |  |  |
| Motor Rated Revolutions   | T4-04     | min-1 | X                                   | -                                 |  |  |
| Motor Rated Frequency     | T4-05     | Hz    | x                                   | -                                 |  |  |
| Motor Rated Voltage       | T4-06     | V     | X                                   | -                                 |  |  |
| Motor Rated Current (FLA) | T4-07     | A     | X                                   | х                                 |  |  |
| PM Motor Rated Power (kW) | T4-08     | kW    | X                                   | х                                 |  |  |
| Number of Motor Poles     | T4-09     | -     | x                                   | -                                 |  |  |

# Control Tuning

To increase drive responsiveness and prevent hunting, use Auto-Tuning to automatically adjust the control-related parameters.

These types of Auto-Tuning are available for the control system:

- Inertia Tuning
- ASR Tuning
- Deceleration Rate Tuning
- KEB Tuning

### Note:

If you do Control Tuning, you cannot set H1-xx = 16 [Motor 2 Selection]. Do not do Control Tuning for applications that switch between motor 1 and motor 2.

**Table 4.13 Control Loop Tuning Selection** 

|                             |   |                                                                                                    |            |               | Appli      | cable Con  | trol Metho  | od (A1-02 V   | /alue)             |               |              |
|-----------------------------|---|----------------------------------------------------------------------------------------------------|------------|---------------|------------|------------|-------------|---------------|--------------------|---------------|--------------|
| Mode T3-00                  |   | Application Conditions and<br>Benefits                                                                                                    | V/f<br>(0) | CL-V/f<br>(1) | OLV<br>(2) | CLV<br>(3) | AOLV<br>(4) | OLV/PM<br>(5) | AOLV/<br>PM<br>(6) | CLV/PM<br>(7) | EZOLV<br>(8) |
| Inertia Tuning              | 0 | For Feed Forward Control     When L2-29 = 1 [Kinetic Energy Backup Method = Single Drive KEB Ride-Thru 2].     When MFDI H1-xx = 7A [KEB Ride-Thru 2 Activate (N.C.)].              | -          | -             | -          | x          | -           | -             | -                  | x             | -            |
| ASR Tuning                  | 1 | To let the set response frequency<br>(including Inertia Tuning)<br>automatically adjust the ASR gain.                                                                               | -          | -             | -          | х          | -           | -             | -                  | х             | -            |
| Deceleration<br>Rate Tuning | 2 | To automatically adjust the deceleration rate to prevent an ov [Overvoltage] fault.                                                                                                 | х          | х             | х          | х          | x           | х             | х                  | х             | х            |
| KEB Tuning                  | 3 | To automatically adjust parameter settings to prevent an <i>ov</i> [Overvoltage] fault with the KEB Ride-Thru function.  When L3-11 = 1 [Overvoltage Suppression Select = Enabled]. | х          | x             | x          | x          | x           | x             | х                  | x             | x            |

**Table 4.14 Input Data for Control Tuning** 

|                           |            |                   | Auto-Tuning Mode<br>(T3-00 Value) |                                 |                        |                   |  |  |
|---------------------------|------------|-------------------|-----------------------------------|---------------------------------|------------------------|-------------------|--|--|
| Input Data                | Parameters | Unit              | Inertia Tuning<br>(0)             | ASR (Speed<br>Regulator)<br>(1) | Dec Rate Tuning<br>(2) | KEB Tuning<br>(3) |  |  |
| Test Signal Frequency     | T3-01      | Hz                | X                                 | X                               | -                      | -                 |  |  |
| Test Signal Amplitude     | T3-02      | Rad               | X                                 | X                               | -                      | -                 |  |  |
| Motor Inertia             | T3-03      | Kg·m <sup>2</sup> | X                                 | X                               | -                      | -                 |  |  |
| System Response Frequency | T3-04      | Hz                | -                                 | X                               | -                      | -                 |  |  |

## Inertia Tuning

Inertia Tuning uses the motor speed and torque reference to estimate the system inertia and automatically sets the drive parameters related to the inertia ratio of the machinery and motor. Use Inertia Tuning for Feed Forward control or when HI-xx = 7A [MFDI Function Select = KEB Ride-Thru 2 Activate (N.C.)].

Inertia tuning identifies the load inertia and optimizes the speed loop gain and feed forward gain to get a high level of control capability. You can set the speed response without thinking about the load, which increases the precision when synchronizing multiple drives. Since the motor can continue to operate during a power outage, Inertia Tuning keeps the best ramp to stop deceleration curve for KEB Ride-Thru.

## ASR Tuning

ASR Tuning estimates the motor load inertia and automatically sets the parameters. ASR Tuning also uses the measured load inertia value to do an automatic adjustment after calculating the proportional gain of speed control (ASR).

## Deceleration Rate Tuning

Deceleration Rate Tuning automatically sets the deceleration rate to prevent an ov [Overvoltage] fault during motor deceleration. Set C1-11 [Accel/Decel Time Switchover Freq] first to automatically set parameters C1-02 [Deceleration Time 1] (high speed range) and C1-08 [Deceleration Time 4] (low speed range).

## KEB Tuning

KEB Tuning automatically sets parameters used for the KEB Ride-Thru function and for the overvoltage suppression function.

Control Tuning automatically sets the parameters in Table 4.15 to the best values.

Parameters Automatically Set **Inertia Tuning ASR Tuning Deceleration Rate Tuning KEB Tuning** C1-02 [Deceleration Time 1] C1-08 [Deceleration Time 4] x \*1 x \*2 C1-09 [Fast Stop Time] C5-01 [ASR Proportional Gain 1] X C5-17 [Motor Inertia] х x C5-37 [Motor 2 Inertia] х х C5-18 [Load Inertia Ratio] X X C5-38 [Motor 2 Load Inertia X X L2-06 [Kinetic Energy Backup Decel Time] x \*3 L3-24 [Motor Accel Time @ X X Rated Torque] L3-25 [Load Inertia Ratio] х х х n5-02 [Motor Inertia Acceleration X X n5-03 [Feed Forward Control X X

Table 4.15 Parameters set in Control Tuning

# **Precautions before Auto-Tuning**

Examine the topics in this section before you start Auto-Tuning.

## Prepare for Basic Auto-Tuning

• You must input data from the motor nameplate or motor test report to do Auto-Tuning. Make sure that this data is available before you do Auto-Tuning.

The drive automatically sets C1-08 [Deceleration Time 4] only when C1-11 [Accel/Decel Time Switchover Freq]  $\neq 0$ .

<sup>\*2</sup> When L2-29 = 0 [Kinetic Energy Backup Method = Single Drive KEB Ride-Thru 1], the drive will automatically adjust C1-09 [Fast Stop Time] and will not adjust L2-06 [Kinetic Energy Backup Decel Time]. If the Fast Stop time must not change, do not do KEB

<sup>\*3</sup> When L2-29 = 1, 2, or 3 [Kinetic Energy Backup Method = Single Drive KEB Ride-Thru 2, System KEB Ride-Thru 1, or System KEB Ride-Thru 2], the drive will automatically adjust L2-06 [Kinetic Energy Backup Decel Time].

• For best performance, make sure that the drive input supply voltage is equal to or more than the motor rated voltage.

### Note:

Better performance is possible when you use a motor with a rated voltage that is less than the input supply voltage (by 20 V for 200 V class models or by 40 V for 400 V class models). This is very important when you operate the motor at more than 90% of base speed, where high torque precision is necessary. If the input power supply is equal to the motor rated voltage, the drive output voltage will not be sufficient and performance will decrease.

- Push on the keypad to cancel Auto-Tuning.
- If a Safe Disable input signal is input to the drive during Auto-Tuning, Auto-Tuning measurements will not complete successfully. If this occurs, cancel Auto-Tuning, then do it again.
- Table 4.16 shows the status of multi-function input/output terminals during Auto-Tuning.

Table 4.16 Status of Input/Output Terminals during Auto-Tuning

| Auto-Tuning Type            | Mode       |                                                 | Multi-Function Input | Digital Output                                                                                                    |
|-----------------------------|------------|-------------------------------------------------|----------------------|----------------------------------------------------------------------------------------------------|
| Induction Motor Auto-Tuning | Rotational | Rotational Auto-Tuning                          | Disabled             | Functions the same as during usual operation.                                                                                             |
|                             | Stationary | Stationary Auto-Tuning 1                        | Disabled             | Keeps the status at the start of Auto-Tuning.                                                                                             |
|                             |            | Line-to-Line Resistance                         | Disabled             | Keeps the status at the start of Auto-Tuning.                                                                                             |
| PM Motor Auto-Tuning        | Rotational | Z-Pulse Offset (Pole Position)                  | Disabled             | PRG: 01028 and earlier: Keeps the status at the start of Auto-Tuning. PRG: 01029 and later: Functions the same as during usual operation. |
|                             |            | Rotational (Ld, Lq, R, back-EMF)                | Disabled             | Functions the same as during usual operation.                                                                                             |
|                             | Stationary | Manual Entry w/ Motor Data<br>Sheet             | Disabled             | Keeps the status at the start of Auto-Tuning.                                                                                             |
|                             |            | PM Stationary Auto-Tuning                       | Disabled             | Keeps the status at the start of Auto-Tuning.                                                                                             |
|                             |            | PM Stationary Auto-Tuning for Stator Resistance | Disabled             | Keeps the status at the start of Auto-Tuning.                                                                                             |
| EZ Tuning                   | Stationary | Motor Parameter Setting                         | Disabled             | Keeps the status at the start of Auto-Tuning.                                                                                             |
|                             |            | Line-to-Line Resistance                         | Disabled             | Keeps the status at the start of Auto-Tuning.                                                                                             |
| ASR and Inertia Tuning      | Rotational | Inertia Tuning                                  | Disabled             | Functions the same as during usual operation.                                                                                             |
|                             |            | ASR (Speed Regulator)                           | Disabled             | Functions the same as during usual operation.                                                                                             |
|                             |            | Deceleration Rate Tuning                        | Disabled             | Functions the same as during usual operation.                                                                                             |
|                             |            | KEB Tuning                                      | Disabled             | Functions the same as during usual operation.                                                                                             |

**WARNING!** Crush Hazard. Wire a sequence that will not let a multi-function output terminal open the holding brake during Stationary Auto-Tuning. If the holding brake is open during Stationary Auto-Tuning, it can cause serious injury or death.

**WARNING!** Sudden Movement Hazard. Before you do Rotational Auto-Tuning, disconnect the load from the motor. The load can move suddenly and cause serious injury or death.

**WARNING!** Injury to Personnel. Rotational Auto-Tuning rotates the motor at 50% or more of the motor rated frequency. Make sure that there are no issues related to safety in the area around the drive and motor. Increased motor frequency can cause serious injury or death.

**WARNING!** Electrical Shock Hazard. During Auto-Tuning, the motor will receive high voltage when the motor is stopped. Do not touch the motor until Auto-Tuning is complete. If you touch a motor that is energized, it can cause serious injury or death.

### Precautions before Rotational Auto-Tuning

**WARNING!** Electrical Shock Hazard. During Auto-Tuning, the motor will receive high voltage when the motor is stopped. Do not touch the motor until Auto-Tuning is complete. If you touch a motor that is energized, it can cause serious injury or death.

- Before you do Rotational Auto-Tuning to prevent drive malfunction, uncouple the motor from the load. If you do Rotational Auto-Tuning with the motor connected to a load that is more than 30% of the motor duty rating, the drive will not correctly calculate the motor parameters and the motor can operate incorrectly.
- When the load is 30% or less of the motor duty rating, you can do Auto-Tuning with the motor connected to a load.
- Make sure that the motor magnetic brake is released.

• Make sure that external force from the machine will not cause the motor to rotate.

## ■ Precautions before Stationary Auto-Tuning

- Make sure that the motor magnetic brake is not open.
- Make sure that external force from the machine will not cause the motor to rotate.

**WARNING!** Electrical Shock Hazard. During Auto-Tuning, the motor will receive high voltage when the motor is stopped. Do not touch the motor until Auto-Tuning is complete. If you touch a motor that is energized, it can cause serious injury or death.

## Automatically Set E2-02 [Motor Rated Slip] and E2-03 [Motor No-Load Current]

If T1-12 = 1 [Test Mode Selection = Yes] when selecting Stationary Auto-Tuning, the drive will automatically set motor parameters E2-02 [Motor Rated Slip] and E2-03 [Motor No-Load Current] after Auto-Tuning is complete when you use the motor for the first time in Drive Mode.

After Stationary Auto-Tuning is complete, use this procedures to do the operation in test mode:

- 1. Check the *E2-02* and *E2-03* values on the "Modified Parameters/Fault Log" screen or the "Parameters" screen.
- 2. Operate the motor in Drive Mode with these conditions:
  - Make sure that you connect all wiring between the drive and motor
  - Make sure that a mechanical brake on the motor shaft is not locked
  - The maximum motor load must be 30% of the rated load.
  - Keep a constant speed of 30% of *E1-06 [Base Frequency]* (default value = maximum frequency) or more for 1 second or longer.
- 3. After the motor stops, check the *E2-02* and *E2-03* values on the "Modified Parameters/Fault Log" screen or the "Parameters" screen again.
- 4. Make sure that the input data is correct. When the settings in *E2-02* and *E2-03* are different than in step 1, the drive set the values automatically.

### Note:

- If you cannot operate the motor with the conditions in step 2 for the first test run and if the values set in E2-02 and E2-03 are much different than data in the official test report for the motor and the data listed in Defaults by Drive Model and Duty Rating ND/HD on page 637, these problems can occur:
- -Motor vibrations or hunting
- -Not sufficient torque
- -Overcurrent

In elevator applications, there is a risk of the cage falling and causing personal injury.

Do one of these precautions to decrease the risk:

- -After doing Stationary Auto-Tuning, operate the drive as specified by the conditions and procedure above.
- -Set T1-12 = 0 [Test Mode Selection = No].
- -Do Rotational Auto-Tuning.
- If you initialize the drive after completing Step 1, do the procedure beginning from Step 1 again.
- For general-purpose motors, the target value for *E2-02* is 1 Hz to 3 Hz, and the target rated current for *E2-03* is 30% to 65%. Larger capacity motors have a lower rated slip, and a smaller ratio for the no-load current rated current. Refer to *Defaults by Drive Model and Duty Rating ND/HD on page 637*.

# ■ Precautions before Stationary Auto-Tuning for Line-to-Line Resistance and Stator Resistance Auto-Tuning

In V/f control, when the motor cable is 50 meters (164 feet) or longer, do Stationary Auto-Tuning for Line-to-Line Resistance.

**WARNING!** Electrical Shock Hazard. During Auto-Tuning, the motor will receive high voltage when the motor is stopped. Do not touch the motor until Auto-Tuning is complete. If you touch a motor that is energized, it can cause serious injury or death.

## Precautions before Inertia Tuning and ASR Tuning

Before Inertia Tuning or ASR Tuning, check these items:

**WARNING!** Electrical Shock Hazard. During Auto-Tuning, the motor will receive high voltage when the motor is stopped. Do not touch the motor until Auto-Tuning is complete. If you touch a motor that is energized, it can cause serious injury or death.

- Do rotational motor parameter tuning or look at the motor test report or nameplate to enter the values manually.
- Make sure that the motor magnetic brake is released.
- Connect the motor and load.
- Make sure that external force from the machine will not cause the motor to rotate.
- Make sure that the machine does not prevent reverse rotation. You cannot do Inertia Tuning or ASR Tuning with machines that prevent reverse rotation.

• When the motor can rotate during Auto-Tuning, check for safety issues near the drive, motor, and machine.

### Note

If there are gears between the machine and motor shaft, Inertia Tuning or ASR Tuning are possibly not applicable.

## Precautions before Using Deceleration Rate Tuning and KEB Tuning

Before Deceleration Rate Tuning or KEB Tuning, check these items:

### Note:

- Do not do Deceleration Rate Tuning if you use a braking resistor unit or a regenerative converter.
- Do Deceleration Rate Tuning and KEB Tuning with the load attached to the motor.
- Do not do Deceleration Rate Tuning or KEB Tuning for these applications:
- In Deceleration Rate Tuning and KEB Tuning, the drive will automatically rotate the motor forward and accelerate and decelerate the motor again and again.
- -On a machine that does not let the motor rotate forward
- -In applications with a small range of operation (trolleys and other such applications that can only move linearly)
- -In elevator applications
- -Applications where sudden acceleration and sudden deceleration are not applicable.
- To do KEB Tuning with the external main circuit capacitors connected to the drive, set L3-26 [Additional DC Bus Capacitors] then do KEB Tuning.
- Do not do KEB Tuning or Deceleration Rate Tuning if the drive is set to use *H1-xx* = 16 [MFDI Function Select = Motor 2 Selection]. Failure to obey can cause an ov [Overvoltage] fault.

# 4.9 Test Run

After you use the Setup Wizard to set the basic parameters and Auto-Tune the drive, the next step is to do a test run.

**WARNING!** Crush Hazard. Test the system to make sure that the drive operates safely after you wire the drive and set parameters. If you do not test the system, it can cause damage to equipment or serious injury or death.

## ♦ No-Load Test Run

Before connecting the motor to the machine, make sure that you check the operation status of the motor.

## **■** Precautions before Operation

Before rotating the motor, check these items:

- Check for safety issues near the drive, motor, and machine.
- Make sure that all emergency stop circuits and machine safety mechanisms are operating correctly.

## ■ Items to Check before Operation

Check these items before operation:

- Is the motor rotating in the forward direction?
- Is the motor rotating smoothly (no unusual sounds or unusual vibrations)?
- Does the motor accelerate/decelerate smoothly?

## Do a No-Load Test Run

Do these steps for a no-load test run:

- Energize the drive, or push F2 to show the HOME screen.
   If [Home] is not shown on F2 , push F1 (Back) to show [Home] on F2.
- 2. Push LORE to illuminate the LOCAL/REMOTE indicator.
- 3. Push to show d1-01 [Reference 1], and set it to 6.00 Hz.
- 4. Push ◆RUN

The RUN indicator illuminates, and the motor runs at 6.00 Hz in the forward direction.

5. Make sure that the motor is rotating in the correct direction and that the drive does not show a fault. If the drive detects a fault, remove the cause.

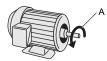

### A - Forward Rotation of Motor (Counter Clockwise Direction as Seen from Load Shaft)

- 6. Push to increase the frequency reference value.

  Change the setting value in increments of 10 Hz if necessary and examine the response.
- 7. Each time you increase the setting value, use *U1-03* [Output Current] to check the drive output current. When the output current of the drive is not more than the motor rated current, the status is correct. Ex.:  $6 \text{ Hz} \rightarrow 20 \text{ Hz} \rightarrow 30 \text{ Hz} \rightarrow 40 \text{ Hz} \rightarrow 50 \text{ Hz} \rightarrow 60 \text{ Hz}$
- 8. Make sure that the motor rotates correctly, then push ostop.

  The RUN indicator will flash. When the motor stops, the indicator will go out.

## ◆ Actual-Load Test Run

Test the operation without a load, then connect the motor and machine to do a test run.

## ■ Precautions before Operation

Before rotating the motor, check these items:

• Check for safety issues near the drive, motor, and machine.

- Make sure that all emergency stop circuits and machine safety mechanisms are operating correctly.
- Make sure that the motor is fully stopped.
- Connect the motor with the machine.
   Make sure that there are no loose installation screws and that the motor load shafts and machine junctions are correctly secured.
- Keep the keypad near you to push simmediately if there is unusual or incorrect operation.

## ■ Items to Check before Operation

- Make sure that the direction of the machine operation is correct (The motor must rotate in the correct direction).
- Make sure that the motor accelerates and decelerates smoothly.

## Do an Actual-Load Test Run

Connect the motor and machine, then do the test run with the same procedure you used for the no-load test run.

- Make sure that *U1-03* [Output Current] is not too high.
  - 1. Energize the drive, or push F2 (Home) to show the HOME screen.

    If [Home] is not shown on F2, push F1 (Back) to show [Home] on F2
  - 2. Set d1-01 [Reference 1] to 6.00 Hz.
  - 3. Push LORE to illuminate the LOCAL/REMOTE indicator.
  - 4. Push ♥RUN

The RUN indicator illuminates, and the motor runs at 6.00 Hz in the forward direction.

- 5. Make sure that the motor is rotating in the correct direction and that the drive does not show a fault. If the drive detects a fault, remove the cause.
- 6. Push to increase the frequency reference value.

  Change the setting value in increments of 10 Hz if necessary and examine the response.
- 7. Each time you increase the setting value, use *U1-03* [Output Current] to check the drive output current. When the output current of the drive is not more than the motor rated current, the status is correct. Ex.:  $6 \text{ Hz} \rightarrow 20 \text{ Hz} \rightarrow 30 \text{ Hz} \rightarrow 40 \text{ Hz} \rightarrow 50 \text{ Hz} \rightarrow 60 \text{ Hz}$
- 8. Make sure that the motor rotates correctly, then push ostop.

  The RUN indicator will flash. When the motor stops, the indicator will go out.
- Change the frequency reference and direction of motor rotation, and make sure that there are no unusual sounds or vibrations.
- 10. If there are hunting or oscillation errors caused by control function, adjust the settings to stop the errors.

# 4.10 Fine Tuning during Test Runs (Adjust the Control Function)

This section gives information about the adjustment procedures to stop hunting or oscillation errors caused by the control function during a test run. Adjust the applicable parameters as specified by your control method and drive status.

- V/f Control and Closed Loop V/f Control on page 217
- Open Loop Vector Control Method on page 218
- Closed Loop Vector Control Method on page 220
- Advanced Open Loop Vector Control Method on page 220
- Open Loop Vector Control for PM Motors on page 221
   Advanced Open Loop Vector Control Method for PM Motors on page 222
   Closed Loop Vector Control Method for PM on page 223
- EZ Open Loop Vector Control Method on page 223

#### Note:

This section only lists frequently adjusted parameters. If you must adjust parameters that have a higher degree of precision, contact Yaskawa.

## V/f Control and Closed Loop V/f Control

Table 4.17 Parameters for Fine Tuning the Drive (V/f and CL-V/f)

| Issue                                                                                                    | Parameter Number                                                       | Possible Solutions                                                                                                    | Default                                 | Recommended Setting                                                                            |
|----------------------------------------------------------------------------------------------------|------------------------------------------------------------------------|----------------------------------------------------------------------------------------------------|-----------------------------------------|------------------------------------------------------------------------------------------------|
| Hunting or oscillation in the middle speed range (10 Hz to 40 Hz)                                                                                                   | n1-02 [Hunting Prevention Gain<br>Setting]                             | If torque is not sufficient with heavy loads, decrease the setting value. If hunting or oscillation occur with light loads, increase the setting value. If hunting occurs with a low-inductance motor, for example a motor with a larger frame size or a high-frequency motor, lower the setting value. | 1.00                                    | 0.10 - 2.00                                                                                    |
| Hunting or oscillation in the high speed range (120 Hz or more)                                                                                                    | C4-25 [High-Speed Voltage<br>Compensation]                             | Adjust the setting value.                                                                                                    | 1 [Enabled]                             | 0 [Disabled]                                                                                   |
| The volume of the motor excitation sound is too high. Hunting or oscillation in the low speed range (10 Hz or lower), or in the middle speed range (10 Hz to 40 Hz) | C6-02 [Carrier Frequency<br>Selection]                                 | If the volume of the motor excitation sound is too high, increase the carrier frequency.     If hunting or oscillation occur in the low or middle speed range, decrease the carrier frequency.                                                                                                    | 1 (2 kHz) */                            | 1 to upper limit value                                                                         |
| Unsatisfactory motor torque<br>and speed response     Hunting or oscillation                                                                                        | C4-02 [Torque Compensation<br>Delay Time]                              | If torque or speed response are slow, decrease the setting value. If hunting or oscillation occur, increase the setting value.                                                                                                    | 200 ms *2                               | 100 ms to 1000 ms                                                                              |
| Torque in the low speed range (10 Hz or slower) is not sufficient. Hunting or oscillation                                                                           | C4-01 [Torque Compensation<br>Gain]                                    | If torque is not sufficient in the low speed range (10 Hz or slower), increase the setting value. If hunting or oscillation occur with light loads, decrease the setting value.                                                                                                    | 1.00                                    | 0.50 - 1.50                                                                                    |
| Torque in the low speed range (10 Hz or slower) is not sufficient. Large initial vibration at start up.                                                             | E1-08 [Mid Point A Voltage] E1-10 [Minimum Output Voltage]             | If torque is not sufficient in the low speed range (10 Hz or slower), increase the setting value. If there is large initial vibration at start up, decrease the setting value                                                                                                    | • E1-08: 15.0 V *3<br>• E1-10: 9.0 V *3 | Default setting +/- 5 V *4                                                                     |
| In V/f control method, speed precision is unsatisfactory.                                                                                                    | C3-01 [Slip Compensation Gain]                                         | Set E2-01 [Motor Rated<br>Current], E2-02 [Motor Rated<br>Slip], and E2-03 [Motor No-Load<br>Current], then adjust C3-01.                                                                                                    | 0.0 (no slip compensation)              | 0.5 - 1.5                                                                                      |
| In Closed Loop V/f control method, speed precision is unsatisfactory.                                                                                               | C5-01 [ASR Proportional Gain 1]     C5-02 [ASR Integral Time 1]     *5 | Adjust C5-01, C5-02.                                                                                                    | • C5-01: 0.20<br>• C5-02: 0.200 s       | <ul> <li>Proportional gain = 0.10 to 1.00</li> <li>Integral time = 0.100 to 2.000 s</li> </ul> |

<sup>\*1</sup> The default setting changes when the settings for C6-01 [Normal / Heavy Duty Selection] and o2-04 [Drive Model (KVA) Selection] change.

- \*2 The default setting changes when the settings for A1-02 [Control Method Selection] and o2-04 [Drive Model (KVA) Selection] change.
- \*3 The default setting changes when the settings for A1-02 [Control Method Selection] and E1-03 [V/f Pattern Selection] change.
- \*4 Recommended settings are for 200 V class drives. Multiply the voltage by 2 for 400 V class drives.
- \*5 In Closed Loop V/f Control, ASR only controls the output frequency. You cannot make a high-gain as in Closed Loop Vector control.

## ■ Precaution When You Use IE3 Premium Efficiency Motors

IE3 motors have different motor characteristics from IE1 and other motors. Set the parameters as specified by the motor characteristics. If you have a momentary power loss, and the drive detects oC [Overcurrent] or ov [Overvoltage] during speed search after it restores power, set these parameters:

- b3-03 [Speed Search Deceleration Time] = default value  $\times 2$
- L2-03 [Minimum Baseblock Time] = default value  $\times 2$
- L2-04 [Powerloss V/f Recovery Ramp Time] = default value × 2

## Open Loop Vector Control Method

In Open Loop Vector Control, keep C4-01 [Torque Compensation Gain] at its default setting (1.00). If you cannot get speed precision during regeneration in Open Loop Vector Control, set C3-04 = 1 [Slip Compensation at Regen = Enabled Above 6 Hz].

Table 4.18 Parameters for Fine Tuning the Drive (A1-02 = 2 [OLV])

| Issue                                                                                                    | Parameter Number                           | Possible Solutions                                                                                                    | Default     | Recommended Setting |
|----------------------------------------------------------------------------------------------------|--------------------------------------------|----------------------------------------------------------------------------------------------------|-------------|---------------------|
|                                                                                                    | n2-01 [Automatic Freq Regulator Gain]      | To increase the speed of torque or speed response, decrease the setting value in 0.05-unit increments. If hunting or oscillation occur, decrease the setting value in 0.05-unit increments.                                                                                                    | 1.00        | 0.50 - 2.00         |
| Unsatisfactory motor torque and speed response Hunting or oscillation in the mid-range speed range (10 Hz to 40 Hz)  Handle Speed range (10 Hz to 40 Hz) | n2-02 [Automatic Freq Regulator<br>Time I] | To increase the speed of torque or speed response, decrease the setting value in 10 ms increments and examine the response.  If hunting or oscillation occur or if the load inertia is too much, increase the setting value in 50 ms increments and examine the response.  Note:  Make sure that this parameter setting is: n2-02 ≤ n2-03 [Automatic Freq Regulator Time 2].  When you adjust n2-02, you must also increase the C4-02 [Torque Compensation Delay Time] value by the same ratio. | 50 ms       | 50 ms to 2000 ms    |
| Hunting or oscillation in the high speed range (120 Hz or more)                                                                                          | C4-25 [High-Speed Voltage<br>Compensation] | Adjust the setting value.                                                                                                    | 1 [Enabled] | 0 [Disabled]        |

| Issue                                                                                                    | Parameter Number                                               | Possible Solutions                                                                                                    | Default                                 | Recommended Setting        |
|----------------------------------------------------------------------------------------------------|----------------------------------------------------------------|----------------------------------------------------------------------------------------------------|-----------------------------------------|----------------------------|
| ov [Overvoltage] occurs when the                                                                                                    | n2-03 [Automatic Freq Regulator<br>Time 2]                     | If ov occurs, increase the setting value in 50 ms increments and examine the response.  If the response is not sufficient, decrease the setting value in 10 ms increments and examine the response.  Note:  Make sure that this parameter setting is: n2-02 [Automatic Freq Regulator Time 1] ≤ n2-03. When you adjust n2-03, you must also increase the C4-06 [Motor 2 Torque Comp Delay Time] value by the same ratio.              | 750 ms                                  | 750 ms to 2000 ms          |
| drive stops accelerating, starts to<br>decelerate, or when there are<br>large changes in the load.                                                                   | C4-06 [Motor 2 Torque Comp<br>Delay Time]                      | If ov occurs, increase the setting value in 10 ms increments and examine the response.     If the response is not sufficient, decrease the setting value in 2 ms increments and examine the response.      Note:     Make sure that this parameter setting is: C4-02 [Torque Compensation Delay Time] ≤ C4-06.     When you adjust C4-06, you must also increase the n²-03 [Automatic Freq Regulator Time 2] value by the same ratio. | 150 ms                                  | 150 ms to 750 ms           |
| <ul> <li>Unsatisfactory motor torque<br/>and speed response</li> <li>Hunting or oscillation</li> </ul>                                                               | C4-02 [Torque Compensation<br>Delay Time]                      | If torque or speed response are slow, decrease the setting value in 2 ms increments.  If hunting or oscillation occur, increase the setting value in 10 ms increments.  Note:  Make sure that this parameter setting is: C4-02 ≤ C4-06 [Motor 2 Torque Comp Delay Time].  When you adjust C4-02, you must also increase the n2-02 [Automatic Freq Regulator Time I] value by the same ratio.                                          | 20 ms * <i>I</i>                        | 20 ms - 100 ms */          |
| <ul><li>Speed response is slow.</li><li>Speed is not stable.</li></ul>                                                                                               | C3-02 [Slip Compensation Delay<br>Time]                        | If speed response is slow, decrease the setting value in 10 ms increments.  If speed is not stable, increase the value in 10 ms increments.                                                                                                    | 200 ms */                               | 100 ms to 500 ms           |
| Speed precision is unsatisfactory.                                                                                                    | C3-01 [Slip Compensation Gain]                                 | If speed is too slow, increase the setting value in 0.1 unit increments.     If speed is too fast, decrease the setting value in 0.1 unit increments.                                                                                                    | 1.0 *2                                  | 0.5 - 1.5                  |
| The volume of the motor excitation sound is too high. Hunting or oscillation in the low speed range (10 Hz or lower)                                                 | C6-02 [Carrier Frequency<br>Selection]                         | If the volume of the motor excitation sound is too high, increase the carrier frequency. If hunting or oscillation occur the the low speed range, decrease the carrier frequency.                                                                                                    | 1 (2 kHz) *3                            | 0 to upper limit value     |
| <ul> <li>Torque in the low speed range (10 Hz or lower) is not sufficient.</li> <li>Speed response is slow.</li> <li>Large initial vibration at start up.</li> </ul> | E1-08 [Mid Point A Voltage]     E1-10 [Minimum Output Voltage] | If torque or speed response are slow, increase the setting value.  If there is large initial vibration at start up, decrease the setting value  Note:  If you set the value too high, the drive can output a large torque reference although the load is light.                                                                                                    | • E1-08: 11.0 V *2<br>• E1-10: 2.0 V *2 | Default setting +/- 2 V *4 |

<sup>\*1</sup> The default setting changes when the settings for A1-02 [Control Method Selection] and o2-04 [Drive Model (KVA) Selection] change.

<sup>\*2</sup> The default setting changes when the settings for A1-02 [Control Method Selection] and E1-03 [V/f Pattern Selection] change.

<sup>\*3</sup> The default setting changes when the settings for *C6-01* [Normal / Heavy Duty Selection] and o2-04 change.

<sup>\*4</sup> Recommended settings are for 200 V class drives. Multiply the voltage by 2 for 400 V class drives.

## ■ Precaution When You Use IE3 Premium Efficiency Motors

IE3 motors have different motor characteristics from IE1 and other motors. Set the parameters as specified by the motor characteristics. If you have a momentary power loss, and the drive detects oC [Overcurrent] or ov [Overvoltage] during speed search after it restores power, set these parameters:

- b3-03 [Speed Search Deceleration Time] = default value  $\times 2$
- L2-03 [Minimum Baseblock Time] = default value  $\times 2$
- L2-04 [Powerloss V/f Recovery Ramp Time] = default value × 2

## Closed Loop Vector Control Method

Table 4.19 Parameters for Fine Tuning the Drive (CLV)

| Issue                                                                                                    | Parameter Number                                                                            | Possible Solutions                                                                                                    | Default        | Recommended Setting                |
|----------------------------------------------------------------------------------------------------|---------------------------------------------------------------------------------------------|----------------------------------------------------------------------------------------------------|----------------|------------------------------------|
| Unsatisfactory motor torque<br>and speed response                                                                   | High speed C5-01 [ASR Proportional Gain 1] Low speed C5-03 [ASR Proportional Gain 2 (P)] */ | If torque or speed response are slow, increase the setting value in increments of 5.00. If hunting or oscillation occur, decrease the setting value.                                                 | 20.00          | 10.00 - 50.00                      |
| Hunting or oscillation                                                                                              | High speed C5-02 [ASR Integral Time 1] Low speed C5-04 [ASR Integral Time 2]  */            | If torque or speed response are slow, decrease the setting value. If hunting or oscillation occur, increase the setting value.                                                                       | 0.500 s        | 0.300 s to 1.000 s                 |
| Hunting or oscillation in the high speed range (120 Hz or more)                                                     | C4-25 [High-Speed Voltage<br>Compensation]                                                  | Adjust the setting value.                                                                                                    | 1 [Enabled]    | 0 [Disabled]                       |
| The drive cannot find ASR proportional gain or integral time for low speed or high speed.                           | C5-07 [ASR Gain Switchover Frequency] */                                                    | Change the ASR proportional gain and ASR integral time to conform to the output frequency.                                                                                                    | 0.0 Hz         | 0.0 Hz to maximum output frequency |
| Hunting or oscillation                                                                                              | C5-06 [ASR Delay Time] */                                                                   | If torque or speed response are slow, decrease the setting value in increments of 0.010.     If the rigidity of the machine is unsatisfactory and vibration is possible, increase the setting value. | 0.004 s        | 0.004 s to 0.020 s                 |
| The volume of the motor excitation sound is too high. Hunting or oscillation in the low speed range (3 Hz or lower) | C6-02 [Carrier Frequency<br>Selection]                                                      | If the volume of the motor excitation sound is too high, increase the carrier frequency.     If hunting or oscillation occur the the low speed range, decrease the carrier frequency.                | 1 (2.0 kHz) *2 | 2.0 kHz to upper limit value       |

<sup>\*1</sup> Refer to the section on C5-xx parameters for more information about speed control (ASR).

# Advanced Open Loop Vector Control Method

Table 4.20 Parameters for Fine Tuning the Drive (AOLV)

| Issue                                                           | Parameter Number                           | Possible Solutions                                                                                                    | Default              | Recommended Setting                              |
|-----------------------------------------------------------------|--------------------------------------------|----------------------------------------------------------------------------------------------------|----------------------|--------------------------------------------------|
| • oS [Overspeed] occurs. • Hunting or oscillation.              | T1-01 [Auto-Tuning Mode<br>Selection]      | Make sure that the output of the drive and the motor are connected correctly.     Do Rotational Auto-Tuning for a single motor.                                                                                                    | -                    | 0                                                |
| Hunting or oscillation in the high speed range (120 Hz or more) | C4-25 [High-Speed Voltage<br>Compensation] | Adjust the setting value.                                                                                                    | 1 [Enabled]          | 0 [Disabled]                                     |
| The volume of the motor excitation sound is too high.           | C6-02 [Carrier Frequency<br>Selection]     | If the volume of the motor excitation sound is too high, increase the carrier frequency.                                                                                                    | 1 (2 kHz) * <i>l</i> | 1 to upper limit value                           |
| Speed precision is unsatisfactory                               | E2-02 [Motor Rated Slip]                   | Decouple the motor and machine and do Rotational Auto-Tuning.  If the motor speed is slow, increase the value of E2-02 in small increments (approximately 0.1% of the default setting value).  If the motor speed is fast, decrease the value of E2-02 in small increments (approximately 0.1% of the default setting value). | *2                   | Set to a value that is ±5% of the current value. |

<sup>\*2</sup> The default setting changes when the settings for C6-01 [Normal / Heavy Duty Selection] and o2-04 [Drive Model (KVA) Selection] change.

| Issue                                                                                                    | Parameter Number                                                                                                    | Possible Solutions                                                                                                    | Default                                                                                          | Recommended Setting                                         |
|----------------------------------------------------------------------------------------------------|----------------------------------------------------------------------------------------------------|----------------------------------------------------------------------------------------------------|--------------------------------------------------------------------------------------------------|-------------------------------------------------------------|
| Unsatisfactory motor torque<br>and speed response                                                                                             | High speed C5-01 [ASR Proportional Gain 1]     Low speed C5-03 [ASR Proportional Gain 2 (P)] *3                                                                                              | If torque or speed response are slow, increase the setting value in increments of 5.00. If hunting or oscillation occur, decrease the setting value.                                                                    | <ul> <li>C5-01 = 10.00</li> <li>C5-03 = 20.00</li> </ul>                                         | 10.00 - 50.00                                               |
| Hunting or oscillation                                                                                                    | High speed<br>C5-02 [ASR Integral Time 1]     Low speed<br>C5-04 [ASR Proportional Gain<br>2 (P)] *3                                                                                         | If torque or speed response are slow, decrease the setting value. If hunting or oscillation occur, increase the setting value.                                                                                          | 0.500 s                                                                                          | 0.300 s to 1.000 s                                          |
| The drive cannot find speed response for low speed or high speed.                                                                             | C5-07 [ASR Gain Switchover Frequency] *4 High speed C5-01 [ASR Proportional Gain 1] C5-02 [ASR Integral Time 1] Low speed C5-03 [ASR Proportional Gain 2 (P)] *3 C5-04 [ASR Integral Time 2] | gain and ASR integral time to conform to the output frequency.                                                                                                    | • C5-07 = 0.0 Hz<br>• C5-01 = 10.00<br>• C5-02 = 0.500 s<br>• C5-03 = 20.00<br>• C5-04 = 0.500 s | C5-07: 0.0 to maximum output frequency                      |
| Hunting or oscillation                                                                                                    | C5-06 [ASR Delay Time] *4                                                                                                    | If torque or speed response are slow, decrease the setting value in increments of 0.010.     If the rigidity of the machine is unsatisfactory and vibration is possible, increase the setting value.                    | 0.004 s                                                                                          | 0.004 s to 0.020 s                                          |
| When you operate the drive at a frequency close to zero speed, the motor rotates at a frequency slightly higher than the frequency reference. | E1-09 [Minimum Output Frequency] n4-70 [Speed Command Comp @ Low Freq]                                                                                                    | Set E1-09 > 0. Note: When frequency reference E1-09 < 0, the drive output will turn OFF. Decrease the setting value of n4-70 in 0.1 Hz increments. Note: If you set the value too low, the motor can rotate in reverse. | <ul> <li>E1-09 = 0.0 Hz</li> <li>n4-70 = 1.00 Hz</li> </ul>                                      | <ul> <li>E1-09 = 0.5 Hz</li> <li>n4-70 = 0.50 Hz</li> </ul> |

<sup>\*1</sup> The default setting changes when the settings for C6-01 [Normal / Heavy Duty Selection] and o2-04 [Drive Model (KVA) Selection]

- The default setting changes when the setting for *o2-04* [Drive Model Selection] changes. Refer to the section on C5-xx parameters for more information about speed control (ASR).
- The best values for a no-load operation are different than the best values for actual loading operation.

# **Open Loop Vector Control for PM Motors**

Table 4.21 Parameters for Fine Tuning the Drive (A1-02 = 5 [OLV/PM])

| Issue                                          | Parameter Number                       | Possible Solutions                                                                                                    | Default | Recommended Setting          |
|------------------------------------------------|----------------------------------------|----------------------------------------------------------------------------------------------------|---------|------------------------------|
| Unsatisfactory motor performance               | E1-xx parameters, E5-xx parameters     | Check the settings for E1-06, E1-04 [Base Frequency, Maximum Output Frequency]. Check the E5-xx and make sure that you set all motor data correctly.  Note: Do not set E5-05 [PM Motor Resistance (ohms/phase)] to a line-to-line resistance value. Do Auto-Tuning. | -       | -                            |
|                                                | n8-55 [Motor to Load Inertia<br>Ratio] | Adjust to align the load inertia ratio of the motor and machine.                                                                                                    | 0       | Near the load inertia ratio. |
| Unsatisfactory motor torque and speed response | n8-45 [Speed Feedback Detection Gain]  | Decrease the setting value in increments of 0.05.                                                                                                    | 0.80    | -                            |
|                                                | C4-01 [Torque Compensation<br>Gain]    | Adjust the setting value.  Note:  If you set this value too high, it can cause overcompensation and motor oscillation.                                                                                                    | 0.00    | 1.00                         |

| Issue                                                                                                   | Parameter Number                                                                 | Possible Solutions                                                                                                    | Default                                                                                                    | Recommended Setting                                                                                                    |
|----------------------------------------------------------------------------------------------------|----------------------------------------------------------------------------------|----------------------------------------------------------------------------------------------------|----------------------------------------------------------------------------------------------------|----------------------------------------------------------------------------------------------------|
|                                                                                                    | n8-51 [Pull-in Current @ Accel/<br>Decel]                                        | Increase the setting value in increments of 5%.                                                                                                    | 50%                                                                                                    | -                                                                                                    |
| Oscillation when the motor starts.                                                                      | b2-02 [DC Injection Braking Current]     b2-03 [DC Inject Braking Time at Start] | Use DC Injection Braking at start.  Note:  This can cause the motor to rotate in reverse for approximately 1/8 of a turn at start.                                         | • b2-02: 50%<br>• b2-03: 0.00 s                                                                                     | <ul> <li>b2-02: Adjust as necessary.</li> <li>b2-03: 0.5 s</li> </ul>                                                           |
| Motor stalls.                                                                                           | n8-55 [Motor to Load Inertia<br>Ratio]                                           | Increase the setting value.  Note:  When you operate a single motor or with a minimum quantity of inertia, if you set this value too high, it can cause motor oscillation. | 0                                                                                                    | Near the load inertia ratio.                                                                                                    |
| There is too much current during deceleration.                                                          | n8-79 [Pull-in Current at<br>Deceleration]                                       | Set <i>n</i> 8-79 < <i>n</i> 8-51.                                                                                                    | 50%  Note:  When $n8-79 = 0$ , the drive will apply the $n8-51$ setting to the pull-in current during deceleration. | Decrease in increments of 5%.                                                                                                   |
|                                                                                                    | n8-47 [Pull-in Current Comp<br>Filter Time]                                      | Decrease the setting value in increments of 0.2 s.                                                                                                    | 5.0 s                                                                                                    | -                                                                                                    |
|                                                                                                    | n8-48 [Pull-in/Light Load Id<br>Current]                                         | Increase the setting value in increments of 5%.                                                                                                    | 30%                                                                                                    | -                                                                                                    |
| Stalling or oscillation occurs<br>when you apply the load during<br>constant speed                      | n8-55 [Motor to Load Inertia<br>Ratio]                                           | Increase the setting value.  Note:  When you operate a single motor or with a minimum quantity of inertia, if you set this value too high, it can cause motor oscillation. | 0                                                                                                    | Near the load inertia ratio.                                                                                                    |
| Hunting or oscillation                                                                                  | n8-45 [Speed Feedback Detection Gain]                                            | Increase the setting value in increments of 0.05.                                                                                                    | 0.80                                                                                                    | -                                                                                                    |
| The drive detects STPo [Motor Step-Out Detected] fault when the load is not too high.                   | E5-09 [PM Back-EMF Vpeak (mV/(rad/s))]     E5-24 [PM Back-EMF L-L Vrms (mV/rpm)] | Adjust the setting value.     Examine the motor code on the motor nameplate or the data sheet, then set correct values for <i>E5-09</i> or <i>E5-24</i> .                  | *1                                                                                                    | Yaskawa motor Set the motor code from the motor nameplate. Motor from another manufacturer Set the values from the test report. |
| The drive detected stalling or STPo [Motor Step-Out Detected] at high speed and maximum output voltage. | n8-62 [Output Voltage Limit<br>Level]                                            | Set to a value lower than the actual input voltage.                                                                                                    | • 200.0 V<br>• 400.0 V                                                                                              | -                                                                                                    |

<sup>\*1</sup> The default setting changes when the settings for E5-01 [Motor Code Selection] and o2-04 [Drive Model (KVA) Selection] change.

# Advanced Open Loop Vector Control Method for PM Motors

Table 4.22 Parameters for Fine Tuning the Drive (A1-02 = 6 [AOLV/PM])

| Issue                                                                                     | Parameter Number                                                                                         | Possible Solutions                                                                                                    | Default | Recommended Setting            |
|-------------------------------------------------------------------------------------------|----------------------------------------------------------------------------------------------------|----------------------------------------------------------------------------------------------------|---------|--------------------------------|
| Unsatisfactory motor torque<br>and speed response                                         | High speed     C5-01 [ASR Proportional Gain     1]     Low speed     C5-03 [ASR Proportional Gain     2] | in increments of 5.00.                                                                                                    | 10.00   | 5.00 to 30.00 */               |
| Hunting or oscillation                                                                    | High speed     C5-02 [ASR Integral Time 1]     Low speed     C5-04 [ASR Integral Time 2]                 | If torque or speed response are slow, decrease the setting value.     If hunting or oscillation occur, increase the setting value. | 0.500 s | 0.300 s to 1.000 s */          |
| The drive cannot find ASR proportional gain or integral time for low speed or high speed. | C5-07 [ASR Gain Switchover<br>Frequency]                                                                 | Change the ASR proportional gain and ASR integral time to conform to the output frequency.                                         | 0.0%    | 0.0% to maximum rotation speed |
| Hunting or oscillation                                                                    | C5-06 [ASR Delay Time]                                                                                   | If the rigidity of the machine is unsatisfactory and vibration is possible, increase the setting value in increments of 0.010.     | 0.016 s | 0.016 s to 0.035 s */          |
| Step-out                                                                                  | E1-xx parameters, E5-xx parameters                                                                       | Refer to the motor nameplate or test report and set <i>E1-xx</i> or <i>E5-xx</i> correctly.                                        | -       | -                              |

<sup>\*1</sup> The best values for a no-load operation are different than the best values for actual loading operation.

# ◆ Closed Loop Vector Control Method for PM

Table 4.23 Parameters for Fine Tuning the Drive (CLV/PM)

| Issue                                                             | Parameter Number                                                                                                    | Possible Solutions                                                                                                    | Default                                                                                                    | Recommended Setting            |
|-------------------------------------------------------------------|----------------------------------------------------------------------------------------------------|----------------------------------------------------------------------------------------------------|----------------------------------------------------------------------------------------------------|--------------------------------|
| Unsatisfactory motor torque<br>and speed response                 | High speed     C5-01 [ASR Proportional Gain     1]     Low speed     C5-03 [ASR Proportional Gain     2]                                                                           | in increments of 5.00.                                                                                                    | 20.00                                                                                                    | 10.00 to 50.00 */              |
| Hunting or oscillation                                            | High speed     C5-02 [ASR Integral Time 1]     Low speed     C5-04 [ASR Integral Time 2]                                                                                           | If torque or speed response are slow, decrease the setting value. If hunting or oscillation occur, increase the setting value. | 0.500 s                                                                                                    | 0.300 to 1.000 s */            |
| The drive cannot find speed response for low speed or high speed. | C5-07 [ASR Gain Switchover Frequency] High speed C5-01 [ASR Proportional Gain 1] C5-02 [ASR Integral Time 1] Low speed C5-03 [ASR Proportional Gain 2] C5-04 [ASR Integral Time 2] | Change the ASR proportional gain and ASR integral time to conform to the output frequency.                                     | <ul> <li>C5-07 = 0.0 %</li> <li>C5-01 = 20.00</li> <li>C5-02 = 0.500 s</li> <li>C5-03 = 20.00</li> <li>C5-04 = 0.500 s</li> </ul> | 0.0% to maximum rotation speed |
| Hunting or oscillation                                            | C5-06 [ASR Delay Time]                                                                                                    | If the rigidity of the machine is unsatisfactory and vibration is possible, increase the setting value in increments of 0.010. | 0.004 s                                                                                                    | 0.004 to 0.020 s */            |
| Step-out                                                          | E1-xx parameters, E5-xx parameters                                                                                                    | Refer to the motor nameplate or test report and set <i>E1-xx</i> or <i>E5-xx</i> correctly.                                    | -                                                                                                    | -                              |

<sup>\*1</sup> The best values for a no-load operation are different than the best values for actual loading operation.

# ◆ EZ Open Loop Vector Control Method

Table 4.24 Parameters for Fine Tuning the Drive (A1-02 = 8 [EZOLV])

| Tuble 4.24 Turdineters for time running the Birde (A7-02 - 0 [22024])                     |                                                                                                    |                                                                                                    |         |                                |
|-------------------------------------------------------------------------------------------|----------------------------------------------------------------------------------------------------|----------------------------------------------------------------------------------------------------|---------|--------------------------------|
| Issue                                                                                     | Parameter Number                                                                                     | Possible Solutions                                                                                                    | Default | Recommended Setting            |
| Unsatisfactory motor torque<br>and speed response                                         | High speed<br>C5-01 [ASR Proportional Gain<br>1]     Low speed<br>C5-03 [ASR Proportional Gain<br>2] | in increments of 5.00.                                                                                                    | 10.00   | 10.00 to 50.00 */              |
| Hunting or oscillation                                                                    | High speed     C5-02 [ASR Integral Time 1]     Low speed     C5-04 [ASR Integral Time 2]             | If torque or speed response are slow, decrease the setting value.     If hunting or oscillation occur, increase the setting value. | 0.500 s | 0.300 s to 1.000 s */          |
| The drive cannot find ASR proportional gain or integral time for low speed or high speed. | C5-07 [ASR Gain Switchover<br>Frequency]                                                             | Change the ASR proportional gain and ASR integral time to conform to the output frequency.                                         | 0.0%    | 0.0% to maximum rotation speed |
| Hunting or oscillation                                                                    | C5-06 [ASR Delay Time]                                                                               | If the rigidity of the machine is unsatisfactory and vibration is possible, increase the setting value in increments of 0.010.     | 0.004 s | 0.004 s to 0.020 s */          |
| Step-out                                                                                  | E9-xx parameters                                                                                     | Refer to the motor nameplate or test report and set <i>E9-xx</i> correctly.                                                        | -       | -                              |
| Oscillation when the motor starts.                                                        | n8-51 [Accel / Decel Pull-In<br>Current]                                                             | Increase the setting value.                                                                                                    | 80%     | Increase in increments of 5%.  |
| Motor stalls.                                                                             | L7-01 to L7-04 [Torque Limit]                                                                        | Increase the setting value.                                                                                                    | 200%    | Increase in increments of 10%. |

<sup>\*1</sup> The best values for a no-load operation are different than the best values for actual loading operation.

# 4.11 Test Run Checklist

Examine the items in this checklist and check each item before a test run.

| Checked | No. | Description                                                              |
|---------|-----|--------------------------------------------------------------------------|
|         | 1   | Correctly install and wire the drive as specified by this manual.        |
|         | 2   | Energize the drive.                                                      |
|         | 3   | Set the voltage for the power supply in E1-01 [Input AC Supply Voltage]. |

Check the applicable items as specified by your control method.

**WARNING!** Sudden Movement Hazard. Correctly wire the start/stop and safety circuits before you energize the drive. If you momentarily close a digital input terminal, it can start a drive that is programmed for 3-Wire control and cause serious injury or death from moving equipment.

#### Table 4.25 V/f Control [A1-02 = 0] and Closed Loop V/f Control [A1-02 = 1]

| Checked | No. | Description                                                                                                    |  |  |  |  |
|---------|-----|----------------------------------------------------------------------------------------------------|--|--|--|--|
|         |     | Select the best V/f pattern for your application and motor characteristics.  Example: For a motor with a rated frequency of 60 Hz, set E1-03 = 1 [V/f Pattern Selection = Const Trq, 60Hz base, 60Hz max] as a standard V/f pattern. |  |  |  |  |

#### Table 4.26 Closed Loop V/f Control [A1-02 = 1]

| Checked | No.                                                                                                    | Description                                                          |  |  |  |
|---------|----------------------------------------------------------------------------------------------------|----------------------------------------------------------------------|--|--|--|
|         | 5 Set F1-01 [Encoder 1 Pulse Count (PPR)] correctly and make sure that encoder pulse counting direction is correct. |                                                                      |  |  |  |
|         | 6                                                                                                    | Set C5-01 [ASR Proportional Gain 1] and C5-02 [ASR Integral Time 1]. |  |  |  |

#### Table 4.27 Open Loop Vector Control [A1-02 = 2] or Closed Loop Vector Control [A1-02 = 3]

| Checked                               | No. Description |                                                                                                    |
|---------------------------------------|-----------------|----------------------------------------------------------------------------------------------------|
| 7 Decouple motor shafts and machines. |                 | Decouple motor shafts and machines.                                                                                                    |
|                                       | 8               | Refer to the information on the motor nameplate and set this data correctly:  Motor rated power (kW) to T1-02  Motor rated voltage (V) to T1-03  Motor rated current (A) to T1-04  Motor base frequency (Hz) to T1-05  Number of motor poles to T1-06  Motor base speed (min <sup>-1</sup> ) to T1-07 |
|                                       | 9               | Do Rotational Auto-Tuning.                                                                                                    |

#### Table 4.28 Closed Loop Vector Control [A1-02 = 3]

| Checked | No.                                                                               | Description                                                          |  |  |  |
|---------|-----------------------------------------------------------------------------------|----------------------------------------------------------------------|--|--|--|
|         | Set F1-01 [Encoder 1 Pulse Count (PPR)] and F1-05 [Encoder 1 Rotation Selection]. |                                                                      |  |  |  |
|         | 11                                                                                | Set C5-01 [ASR Proportional Gain 1] and C5-02 [ASR Integral Time 1]. |  |  |  |

#### Table 4.29 PM Open Loop Vector Control [A1-02 = 5]

|   | Checked | No. | Description                                  |  |  |
|---|---------|-----|----------------------------------------------|--|--|
| Ī |         | 12  | Set E5-01 through E5-24 [PM Motor Settings]. |  |  |

#### Table 4.30 PM Advanced Open Loop Vector [A1-02 = 6]

| Checked | No. | Description                                                          |  |  |  |
|---------|-----|----------------------------------------------------------------------|--|--|--|
|         | 13  | t E5-01 through E5-24 [PM Motor Settings].                           |  |  |  |
|         | 14  | Set C5-01 [ASR Proportional Gain 1] and C5-02 [ASR Integral Time 1]. |  |  |  |

## Table 4.31 PM Closed Loop Vector Control [A1-02 = 7]

| Checked | No. | Description                                                                     |  |  |  |
|---------|-----|---------------------------------------------------------------------------------|--|--|--|
|         | 15  | E5-01 through E5-24 [PM Motor Settings].                                        |  |  |  |
|         | 16  | C5-01 [ASR Proportional Gain 1] and C5-02 [ASR Integral Time 1].                |  |  |  |
|         | 17  | t F1-01 [Encoder 1 Pulse Count (PPR)] and F1-05 [Encoder 1 Rotation Selection]. |  |  |  |
|         | 18  | E5-11 [Encoder Z-Pulse Offset].                                                 |  |  |  |

| Checked | No. | Description                                                                                                    |  |  |  |  |  |
|---------|-----|----------------------------------------------------------------------------------------------------|--|--|--|--|--|
|         | 19  | The keypad will show "Rdy" after starting to operate the motor.                                                                                                    |  |  |  |  |  |
|         | 20  | To give the Run command and frequency reference from the keypad, push LO/RE to set to LOCAL Mode (when in LOCAL Mode, the LO/RE LED illuminates).                                                                                                    |  |  |  |  |  |
|         | 21  | If the motor rotates in the opposite direction during test run, switch two of the motor cables (U/T1, V/T2, W/T3).                                                                                                    |  |  |  |  |  |
|         | 22  | Set Heavy Duty or Normal Duty Mode with C6-01 [Normal / Heavy Duty Selection] to conform to the load condition.                                                                                                    |  |  |  |  |  |
|         | 23  | Set E2-01 [Motor Rated Current (FLA)] and L1-01 [Motor Overload Protection Select] correctly for motor thermal protection.                                                                                                    |  |  |  |  |  |
|         | 24  | Set the drive for REMOTE Mode when the control circuit terminals supply the Run command and frequency reference (in REMOTE Mode, the LO/RE LED turns OFF).                                                                                                    |  |  |  |  |  |
|         | 25  | When terminal A1 is used for the frequency reference:  • Voltage input  - Set DIP Switch S1-1 on the drive to "V".  - Set H3-01 = 0, 1 [Terminal A1 Signal Level Select = 0 to 10V (Lower Limit at 0), -10 to +10V (Bipolar Reference)].  - Set H3-02 = 0 [Terminal A1 Function Selection = Frequency Reference].  • Current input  - Set DIP Switch S1-1 on the drive to "I".  - Set H3-01 = 2, 3 [Terminal A1 Signal Level Select = 4 to 20 mA, 0 to 20 mA].  - Set H3-02 = 0 [Terminal A1 Function Selection = Frequency Reference].  When terminal A2 is used for the frequency reference:  • Voltage input  - Set DIP Switch S1-2 on the drive to "V".  - Set H3-09 = 0, 1 [Terminal A2 Signal Level Select = 0 to 10V (Lower Limit at 0), -10 to 10 V (Bipolar Reference)].  - Set H3-10 = 0 [Terminal A2 Function Selection = Frequency Reference]. |  |  |  |  |  |
|         | 20  | <ul> <li>Current input</li> <li>Set DIP Switch S1-2 on the drive to "I".</li> <li>Set H3-09 = 2, 3 [Terminal A2 Signal Level Select = 4 to 20 mA, 0 to 20 mA].</li> <li>Set H3-10 = 0 [Terminal A2 Function Selection = Frequency Reference].</li> </ul>                                                                                                    |  |  |  |  |  |
|         | 27  | When terminal A3 is used for the frequency reference:  • Voltage input  - Set DIP Switch S4 on the drive to analog input side.  - Set DIP Switch S1-3 on the drive to "V".  - Set H3-05 = 0, 1 [Terminal A3 Signal Level Select = 0 to 10V (Lower Limit at 0), -10 to +10V (Bipolar Reference)].  - Set H3-06 = 0 [Terminal A3 Function Selection = Frequency Reference].  • Current input  - Set DIP Switch S4 on the drive to analog input side.  - Set DIP Switch S1-3 on the drive to "I".  - Set H3-05 = 2, 3 [Terminal A3 Signal Level Select = 4 to 20 mA (Lower Limit at 4), 0 to 20 mA (Bipolar Reference)].  - Set H3-06 = 0 [Terminal A3 Function Selection = Frequency Reference].                                                                                                    |  |  |  |  |  |
|         | 28  | Make sure that the frequency reference reaches the necessary minimum and maximum values.  → If drive operation is incorrect, make these adjustments: Gain adjustment: Set the maximum voltage and current values, then adjust the analog input gain until the frequency reference reaches the necessary value. (For terminal A1 input: H3-03, for terminal A2 input: H3-11, for terminal A3 input: H3-07) Bias adjustment: Set the maximum voltage/current values, then adjust the analog input bias until the frequency reference reaches the necessary minimum value. (For terminal A1 input: H3-04, for terminal A2 input: H3-12, for terminal A3 input: H3-08)                                                                                                    |  |  |  |  |  |

# **Standards Compliance**

This chapter gives information about how to make the machines and devices that use this product comply with European standards and UL standards.

| 5.1 | Section Safety                             | 228 |
|-----|--------------------------------------------|-----|
| 5.2 | European Standards                         | 230 |
| 5.3 | United Kingdom Conformity Assessed Marking | 259 |
| 5.4 | UL Standards                               | 260 |
| 5.5 | China RoHS Compliance                      | 288 |
|     | ·<br>对应中国RoHS指令                            |     |
|     | Safe Disable Input                         |     |
|     |                                            |     |

# 5.1 Section Safety

## **ADANGER**

#### **Electrical Shock Hazard**

Do not examine, connect, or disconnect wiring on an energized drive. Before servicing, disconnect all power to the equipment and wait for the time specified on the warning label at a minimum. The internal capacitor stays charged after the drive is de-energized. The charge indicator LED extinguishes when the DC bus voltage decreases below 50 Vdc. When all indicators are OFF, remove the covers before measuring for dangerous voltages to make sure that the drive is safe.

If you do work on the drive when it is energized, it will cause serious injury or death from electrical shock.

## **AWARNING**

#### **Electrical Shock Hazard**

Do not operate the drive when covers are missing. Replace covers and shields before you operate the drive. Use the drive only as specified by the instructions.

Some figures in this section include drives without covers or safety shields to more clearly show the inside of the drive. If covers or safety shields are missing from the drive, it can cause serious injury or death.

## Always ground the motor-side grounding terminal.

If you do not ground the equipment correctly, it can cause serious injury or death if you touch the motor case.

#### Do not remove covers or touch circuit boards while the drive is energized.

If you touch the internal components of an energized drive, it can cause serious injury or death.

Only let approved personnel install, wire, maintain, examine, replace parts, and repair the drive.

If personnel are not approved, it can cause serious injury or death.

Do not wear loose clothing or jewelry when you do work on the drive. Tighten loose clothing and remove all metal objects, for example watches or rings.

Loose clothing can catch on the drive and jewelry can conduct electricity and cause serious injury or death.

#### Do not modify the drive body or drive circuitry.

Modifications to drive body and circuitry can cause serious injury or death, will cause damage to the drive, and will void the warranty. Yaskawa is not responsible for modifications of the product made by the user.

#### Fire Hazard

#### Tighten all terminal screws to the correct tightening torque.

Connections that are too loose or too tight can cause incorrect operation and damage to the drive. Incorrect connections can also cause death or serious injury from fire.

#### Tighten screws at an angle in the specified range shown in this manual.

If you tighten the screws at an angle not in the specified range, you can have loose connections that can cause damage to the terminal block or start a fire and cause serious injury or death.

#### Damage to Equipment

Do not apply incorrect voltage to the main circuit of the drive. Operate the drive in the specified range of the input voltage on the drive nameplate.

Voltages that are higher than the permitted nameplate tolerance can cause damage to the drive.

#### Fire Hazard

Do not put flammable or combustible materials on top of the drive and do not install the drive near flammable or combustible materials. Attach the drive to metal or other noncombustible material.

Flammable and combustible materials can start a fire and cause serious injury or death.

## **AWARNING**

## **Crush Hazard**

Wear eye protection when you do work on the drive.

If you do not use correct safety equipment, it can cause serious injury or death.

#### **Electrical Shock Hazard**

After the drive blows a fuse or trips an RCM/RCD, do not immediately energize the drive or operate peripheral devices. Wait for the time specified on the warning label at a minimum and make sure that all indicators are OFF. Then check the wiring and peripheral device ratings to find the cause of the problem. If you do not know the cause of the problem, contact Yaskawa before you energize the drive or peripheral devices.

If you do not fix the problem before you operate the drive or peripheral devices, it can cause serious injury or death.

#### NOTICE

## **Damage to Equipment**

When you touch the drive and circuit boards, make sure that you observe correct electrostatic discharge (ESD) procedures.

If you do not follow procedures, it can cause ESD damage to the drive circuitry.

Do not break the electrical connection between the drive and the motor when the drive is outputting voltage.

Incorrect equipment sequencing can cause damage to the drive.

Before you connect a dynamic braking option to the drive, make sure that qualified personnel read and obey the Braking Unit and Braking Resistor Unit Installation Manual (TOBPC72060001).

If you do not read and obey the manual or if personnel are not qualified, it can cause damage to the drive and braking circuit.

Make sure that all connections are correct after you install the drive and connect peripheral devices.

Incorrect connections can cause damage to the drive.

#### Note:

Do not use unshielded cable for control wiring. Use shielded, twisted-pair wires and ground the shield to the ground terminal of the drive. Unshielded wire can cause electrical interference and unsatisfactory system performance.

# 5.2 European Standards

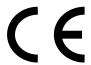

Figure 5.1 CE Mark

The CE Mark identifies that the product meets environmental and safety standards in the European Union. Products manufactured, sold, or imported in the European Union must display the CE Mark.

European Union standards include standards for electrical appliances (Low Voltage Directive), standards for electrical noise (EMC Directive), and standards for machinery (Machinery Directive).

This product displays the CE Mark in accordance with the Low Voltage Directive, the EMC Directive, and the Machinery Directive.

**Table 5.1 Harmonized Standards** 

| European Directive                                                       | Harmonized Standards                                                                                                    |  |  |
|--------------------------------------------------------------------------|----------------------------------------------------------------------------------------------------|--|--|
| CE Low Voltage Directive Compliance 2014/35/EU                           | EN 61800-5-1 */                                                                                                    |  |  |
| Electromagnetic Compatibility Regulations 2014/30/EU                     | EN 61800-3 */                                                                                                    |  |  |
| Machinery Directive 2006/42/EC                                           | <ul> <li>EN ISO 13849-1:2015 (PL e (Cat.III))</li> <li>EN 62061 (SILCL3) *I</li> <li>IEC/EN 61800-5-2 (SIL3) *I</li> </ul> |  |  |
| Restriction of the use of certain hazardous substances (RoHS) 2011/65/EU | EN IEC 63000 *1                                                                                                    |  |  |

<sup>\*1</sup> Refer to "EU Declaration of Conformity" for the year of the Designated Standards.

The customer must display the CE Mark on the final device containing this product. Customers must verify that the final device complies with EU standards.

**Table 5.2 Other Applicable Standards** 

| European Directive | Applicable Standards                                                                                                    |  |  |
|--------------------|----------------------------------------------------------------------------------------------------|--|--|
| 2009/123/EC        | The drive meets the requirements for IE2 efficiency according to the European regulation 2019/1781.  The losses and the efficiency were measured in accordance with the requirements of IEC 61800-9-2. |  |  |

# **◆** CE Low Voltage Directive Compliance

It has been confirmed that this product complies with the CE Low Voltage Directive by conducting a test according to IEC/EN 61800-5-1.

The following conditions must be satisfied for machines and devices incorporating this product to comply with the CE Low Voltage Directive.

#### Area of Use

Install this product in a location with Overvoltage Category III and pollution degree 2 or less as specified in IEC/CE 60664.

## Guarding Against Debris

When you install IP20/UL Open type drives (models: 2xxxxB, 4xxxxB) and IP00/UL Open type drives (models: 4xxxxA), use an enclosure panel that does not let unwanted material enter the drive from above or below.

## **■** Electrical Installation

Refer to Figure 5.2 and Figure 5.3 for examples of drives that are wired to comply with the CE Low Voltage Directive.

#### **Three-Phase Drive**

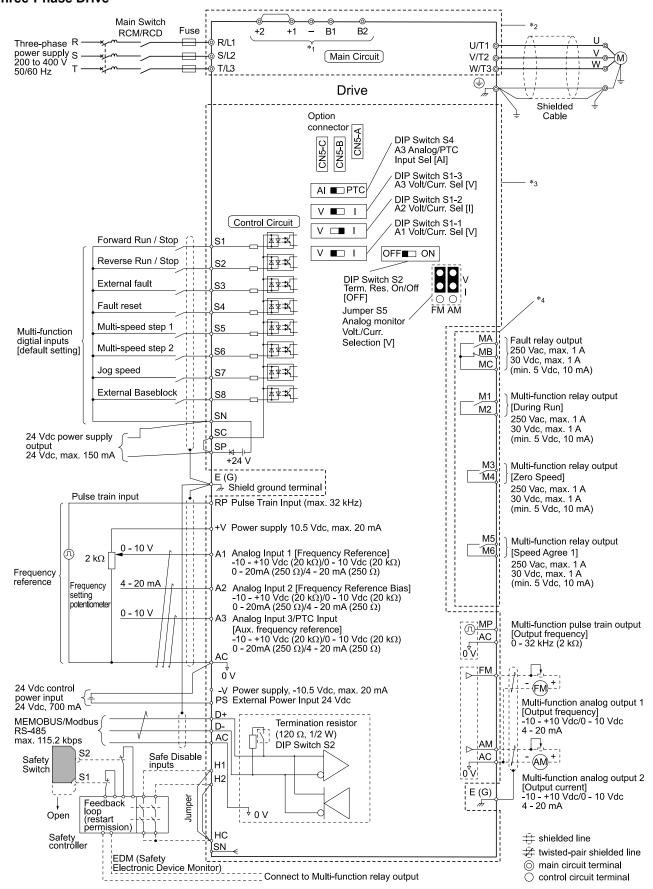

Figure 5.2 Wiring Diagram for CE Low Voltage Directive Compliance

\*1 Connect peripheral options to terminals -, +1, +2, B1, and B2.

**WARNING!** Sudden Movement Hazard. Make sure that the polarity is correct before you send a Run command. If the drive incorrectly detects the polarity, the drive can rotate in the direction opposite of the Run command and cause serious injury or death.

- \*2 To protect the circuit, the main circuit is separate from the surface case that can touch the main circuit.
- \*3 The control circuit is a Safety Extra-Low Voltage circuit. Use reinforced insulation to separate this circuit from other circuits. Make sure that you connect the Safety Extra-Low Voltage as specified.
- \*4 Reinforced insulation separates the output terminals from other circuits. You can also connect circuits that are not Safety Extra-Low Voltage circuits when the drive output is 250 Vac, 1 A maximum or 30 VDC, 1 A maximum.

#### 6-Phase/12-Pulse Drives

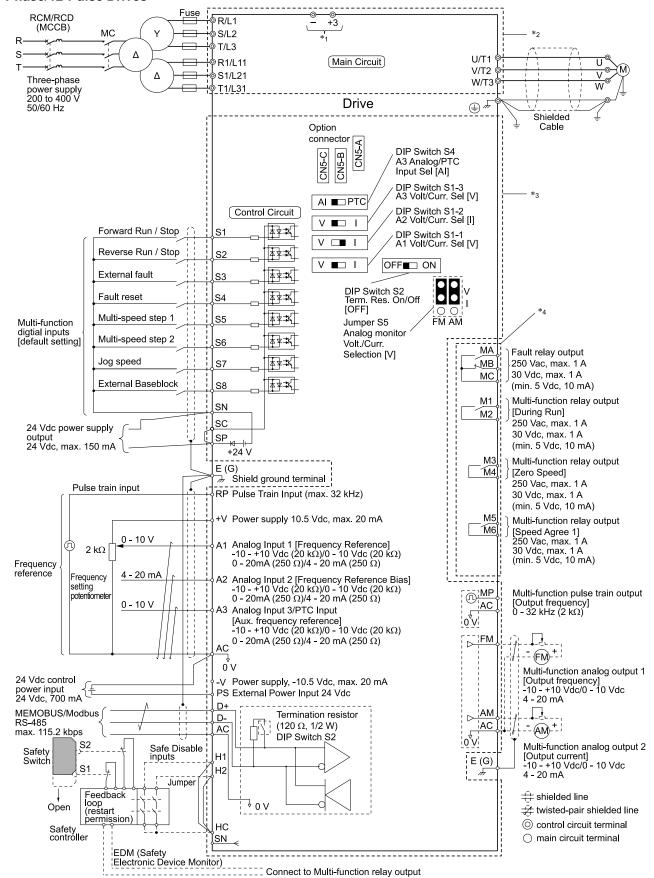

Figure 5.3 Wiring Diagram for CE Low Voltage Directive Compliance: 6-Phase/12-Pulse Drives

\*1 Use terminals - and +3 to connect options to the drive.

**WARNING!** Sudden Movement Hazard. Make sure that the polarity is correct before you send a Run command. If the drive incorrectly detects the polarity, the drive can rotate in the direction opposite of the Run command and cause serious injury or death.

- \*2 To protect the circuit, the main circuit is separate from the surface case that can touch the main circuit.
- \*3 The control circuit is a Safety Extra-Low Voltage circuit. Use reinforced insulation to separate this circuit from other circuits. Make sure that you connect the Safety Extra-Low Voltage as specified.
- \*4 Reinforced insulation separates the output terminals from other circuits. You can also connect circuits that are not Safety Extra-Low Voltage circuits when the drive output is 250 Vac, 1 A maximum or 30 VDC, 1 A maximum.

## Main Circuit Wire Gauges and Tightening Torques

**WARNING!** Electrical Shock Hazard. Only connect peripheral options, for example a DC reactor or braking resistor, to terminals +1, +2, +3, -, B1, and B2. Incorrect wiring can cause serious injury or death.

#### Note

- The recommended wire gauges are based on drive continuous current ratings with 75 °C (167 °F) 600 V class 2 heat-resistant indoor PVC wire. Assume these conditions:
- -Ambient temperature: 40 °C (104 °F) maximum
- -Wiring distance: 100 m (328 ft) maximum
- -Normal Duty rated current value
- Refer to the instruction manual for each device for recommended wire gauges to connect peripheral devices or options to terminals +1, +2, +3, -, B1, and B2. Contact Yaskawa or your nearest sales representative if the recommended wire gauges for the peripheral devices or options are out of the range of the applicable gauges for the drive.

#### Three-Phase 200 V Class

| Model | Terminal         | Recomm. Gauge<br>mm² | Applicable Gauge<br>(IP20 Applicable Gauge<br>*/)<br>mm² | Wire Stripping<br>Length *2<br>mm | Terminal Screw<br>Size and Shape | Tightening Torque<br>N·m (lbf·in) |
|-------|------------------|----------------------|----------------------------------------------------------|-----------------------------------|----------------------------------|-----------------------------------|
|       | R/L1, S/L2, T/L3 | 2.5                  | 2.5 - 10<br>(2.5 - 10)                                   | 10                                | м4 🖯                             | 1.5 - 1.7<br>(13.5 - 15)          |
|       | U/T1, V/T2, W/T3 | 2.5                  | 2.5 - 10<br>(2.5 - 10)                                   | 10                                | м4 🖯                             | 1.5 - 1.7<br>(13.5 - 15)          |
| 2004  | -, +1, +2        | 2.5                  | 2.5 - 16<br>(2.5 - 16)                                   | 18                                | M5 🔾                             | 2.3 - 2.5<br>(19.8 - 22)          |
|       | B1, B2           | 2.5                  | 2.5 - 4<br>(2.5 - 4)                                     | 10                                | м4 🖯                             | 1.5 - 1.7<br>(13.5 - 15)          |
|       | <b>(</b>         | 2.5                  | 2.5 - 10                                                 | -                                 | M4 +                             | 1.2 - 1.5<br>(10.6 - 13.3)        |
|       | R/L1, S/L2, T/L3 | 2.5                  | 2.5 - 10<br>(2.5 - 10)                                   | 10                                | м4 🖯                             | 1.5 - 1.7<br>(13.5 - 15)          |
|       | U/T1, V/T2, W/T3 | 2.5                  | 2.5 - 10<br>(2.5 - 10)                                   | 10                                | м4 🖯                             | 1.5 - 1.7<br>(13.5 - 15)          |
| 2006  | -, +1, +2        | 2.5                  | 2.5 - 16<br>(2.5 - 16)                                   | 18                                | м5 ⊖                             | 2.3 - 2.5<br>(19.8 - 22)          |
|       | B1, B2           | 2.5                  | 2.5 - 4<br>(2.5 - 4)                                     | 10                                | м4 🖯                             | 1.5 - 1.7<br>(13.5 - 15)          |
|       | 4                | 2.5                  | 2.5 - 10                                                 | -                                 | M4 <del>(1)</del>                | 1.2 - 1.5<br>(10.6 - 13.3)        |
|       | R/L1, S/L2, T/L3 | 2.5                  | 2.5 - 10<br>(2.5 - 10)                                   | 10                                | м4 🖯                             | 1.5 - 1.7<br>(13.5 - 15)          |
|       | U/T1, V/T2, W/T3 | 2.5                  | 2.5 - 10<br>(2.5 - 10)                                   | 10                                | м4 🖯                             | 1.5 - 1.7<br>(13.5 - 15)          |
| 2010  | -, +1, +2        | 2.5                  | 2.5 - 16<br>(2.5 - 16)                                   | 18                                | м5 🖯                             | 2.3 - 2.5<br>(19.8 - 22)          |
|       | B1, B2           | 2.5                  | 2.5 - 4<br>(2.5 - 4)                                     | 10                                | м4 🖯                             | 1.5 - 1.7<br>(13.5 - 15)          |
|       | (±)              | 2.5                  | 2.5 - 10<br>(-)                                          | -                                 | M4 ⊕                             | 1.2 - 1.5<br>(10.6 - 13.3)        |

| Model | Terminal         | Recomm. Gauge<br>mm² | Applicable Gauge<br>(IP20 Applicable Gauge<br>*/)<br>mm² | Wire Stripping<br>Length *2<br>mm | Terminal Screw<br>Size and Shape | Tightening Torque<br>N·m (lbf·in) |
|-------|------------------|----------------------|----------------------------------------------------------|-----------------------------------|----------------------------------|-----------------------------------|
|       | R/L1, S/L2, T/L3 | 2.5                  | 2.5 - 10<br>(2.5 - 10)                                   | 10                                | м4 🖯                             | 1.5 - 1.7<br>(13.5 - 15)          |
|       | U/T1, V/T2, W/T3 | 2.5                  | 2.5 - 10<br>(2.5 - 10)                                   | 10                                | м4 🖯                             | 1.5 - 1.7<br>(13.5 - 15)          |
| 2012  | -, +1, +2        | 2.5                  | 2.5 - 16<br>(2.5 - 16)                                   | 18                                | M5 $\bigcirc$                    | 2.3 - 2.5<br>(19.8 - 22)          |
|       | B1, B2           | 2.5                  | 2.5 - 4<br>(2.5 - 4)                                     | 10                                | M4 $\ominus$                     | 1.5 - 1.7<br>(13.5 - 15)          |
|       | <b>=</b>         | 2.5                  | 2.5 - 10                                                 | -                                 | M4 <b>⊕</b>                      | 1.2 - 1.5<br>(10.6 - 13.3)        |
|       | R/L1, S/L2, T/L3 | 2.5                  | 2.5 - 10<br>(2.5 - 10)                                   | 10                                | м4 🔾                             | 1.5 - 1.7<br>(13.5 - 15)          |
|       | U/T1, V/T2, W/T3 | 2.5                  | 2.5 - 10<br>(2.5 - 10)                                   | 10                                | M4 $\ominus$                     | 1.5 - 1.7<br>(13.5 - 15)          |
| 2018  | -, +1, +2        | 4                    | 2.5 - 16<br>(2.5 - 16)                                   | 18                                | м5 🖯                             | 2.3 - 2.5<br>(19.8 - 22)          |
|       | B1, B2           | 2.5                  | 2.5 - 4<br>(2.5 - 4)                                     | 10                                | м4 🖯                             | 1.5 - 1.7<br>(13.5 - 15)          |
|       | <b>(</b> -       | 2.5                  | 2.5 - 10                                                 | -                                 | M4 <del>1</del>                  | 1.2 - 1.5<br>(10.6 - 13.3)        |
|       | R/L1, S/L2, T/L3 | 6                    | 2.5 - 10<br>(2.5 - 10)                                   | 10                                | м4 🖯                             | 1.5 - 1.7<br>(13.5 - 15)          |
|       | U/T1, V/T2, W/T3 | 2.5                  | 2.5 - 10<br>(2.5 - 10)                                   | 10                                | м4 🖯                             | 1.5 - 1.7<br>(13.5 - 15)          |
| 2021  | -, +1, +2        | 6                    | 2.5 - 16<br>(2.5 - 16)                                   | 18                                | м5 🖯                             | 2.3 - 2.5<br>(19.8 - 22)          |
|       | B1, B2           | 2.5                  | 2.5 - 4<br>(2.5 - 4)                                     | 10                                | м4 🖯                             | 1.5 - 1.7<br>(13.5 - 15)          |
|       | -                | 6                    | 4 - 10<br>(-)                                            | -                                 | M4 <b>⊕</b>                      | 1.2 - 1.5<br>(10.6 - 13.3)        |
|       | R/L1, S/L2, T/L3 | 10                   | 2.5 - 10<br>(2.5 - 10)                                   | 10                                | м4 👄                             | 1.5 - 1.7<br>(13.5 - 15)          |
|       | U/T1, V/T2, W/T3 | 6                    | 2.5 - 10<br>(2.5 - 10)                                   | 10                                | м4 🖯                             | 1.5 - 1.7<br>(13.5 - 15)          |
| 2030  | -, +1, +2        | 10                   | 2.5 - 16<br>(2.5 - 16)                                   | 18                                | м5 🖯                             | 2.3 - 2.5<br>(19.8 - 22)          |
|       | B1, B2           | 2.5                  | 2.5 - 4<br>(2.5 - 4)                                     | 10                                | м4 🖯                             | 1.5 - 1.7<br>(13.5 - 15)          |
|       | <b>=</b>         | 10                   | 6 - 10<br>(-)                                            | -                                 | M5 +                             | 2.0 - 2.5<br>(17.7 - 22.1)        |
|       | R/L1, S/L2, T/L3 | 10                   | 2.5 - 10<br>(2.5 - 10)                                   | 10                                | м4 🖯                             | 1.5 - 1.7<br>(13.5 - 15)          |
|       | U/T1, V/T2, W/T3 | 10                   | 2.5 - 10<br>(2.5 - 10)                                   | 10                                | м4 🖯                             | 1.5 - 1.7<br>(13.5 - 15)          |
| 2042  | -, +1, +2        | 16                   | 2.5 - 16<br>(2.5 - 16)                                   | 18                                | м5 🖯                             | 2.3 - 2.5<br>(19.8 - 22)          |
|       | B1, B2           | 4                    | 2.5 - 4<br>(2.5 - 4)                                     | 10                                | м4 🖯                             | 1.5 - 1.7<br>(13.5 - 15)          |
|       | <b>(</b>         | 10                   | 6 - 10<br>(-)                                            | -                                 | M5 +                             | 2.0 - 2.5<br>(17.7 - 22.1)        |

| Model | Terminal         | Recomm. Gauge<br>mm² | Applicable Gauge<br>(IP20 Applicable Gauge<br>*/)<br>mm² | Wire Stripping<br>Length *2<br>mm | Terminal Screw<br>Size and Shape | Tightening Torque<br>N·m (lbf·in) |
|-------|------------------|----------------------|----------------------------------------------------------|-----------------------------------|----------------------------------|-----------------------------------|
|       | R/L1, S/L2, T/L3 | 25                   | 2.5 - 25<br>(10 - 25)                                    | 18                                | м5 🖯                             | 2.3 - 2.5<br>(19.8 - 22)          |
|       | U/T1, V/T2, W/T3 | 16                   | 2.5 - 16<br>(6 - 16)                                     | 18                                | м5 🖯                             | 2.3 - 2.5<br>(19.8 - 22)          |
| 2056  | -, +1, +2        | 35                   | 2.5 - 35<br>(10 - 35)                                    | 20                                | M6 <b>(5</b> )                   | 5 - 5.5<br>(45 - 49)              |
|       | B1, B2           | 10                   | 2.5 - 10<br>(2.5 - 10)                                   | 10                                | м4 🖯                             | 1.5 - 1.7<br>(13.5 - 15)          |
|       |                  | 16                   | 10 - 16<br>(-)                                           | -                                 | M6 <b>⊕</b>                      | 5.4 - 6.0<br>(47.8 - 53.1)        |
|       | R/L1, S/L2, T/L3 | 35                   | 2.5 - 35<br>(25 - 35)                                    | 20                                | M6 <b>(5</b> )                   | 5 - 5.5<br>(45 - 49)              |
|       | U/T1, V/T2, W/T3 | 16                   | 2.5 - 16<br>(16)                                         | 20                                | M6 <b>(5</b> )                   | 5 - 5.5<br>(45 - 49)              |
| 2070  | -, +1, +2        | 50                   | 2.5 - 50<br>(35 - 50)                                    | 20                                | M6 <b>(5</b> )                   | 5 - 5.5<br>(45 - 49)              |
|       | B1, B2           | 10                   | 2.5 - 10<br>(2.5 - 10)                                   | 10                                | м4 🖯                             | 1.5 - 1.7<br>(13.5 - 15)          |
|       |                  | 16                   | 16 - 25<br>(-)                                           | -                                 | M6 <b>⊕</b>                      | 5.4 - 6.0<br>(47.8 - 53.1)        |
|       | R/L1, S/L2, T/L3 | 35                   | 2.5 - 35<br>(25 - 35)                                    | 20                                | <sub>M6</sub> <b>⑤</b>           | 5 - 5.5<br>(45 - 49)              |
|       | U/T1, V/T2, W/T3 | 25                   | 2.5 - 25<br>(16 - 25)                                    | 20                                | <sub>M6</sub> <b>⑤</b>           | 5 - 5.5<br>(45 - 49)              |
| 2082  | -, +1, +2        | 50                   | 2.5 - 50<br>(35 - 50)                                    | 20                                | <sub>M6</sub> <b>⑤</b>           | 5 - 5.5<br>(45 - 49)              |
|       | B1, B2           | 16                   | 2.5 - 16<br>(2.5 - 16)                                   | 10                                | м4 🖯                             | 1.5 - 1.7<br>(13.5 - 15)          |
|       |                  | 16                   | 16 - 25<br>(-)                                           | -                                 | M6 ⊕                             | 5.4 - 6.0<br>(47.8 - 53.1)        |
|       | R/L1, S/L2, T/L3 | 35                   | 16 - 35<br>(25 - 35)                                     | 27                                | M6 <b>(5</b> )                   | 8 - 9<br>(71 - 80)                |
|       | U/T1, V/T2, W/T3 | 35                   | 16 - 35<br>(25 - 35)                                     | 27                                | M6 <b>(5</b> )                   | 8 - 9<br>(71 - 80)                |
| 2110  | -, +1            | 50                   | 25 - 50<br>(25 - 50)                                     | 27                                | M8 <b>6</b>                      | 10 - 12<br>(89 - 107)             |
|       | B1, B2           | 25                   | 6 - 25<br>(6 - 25)                                       | 21                                | M6 <b>•</b>                      | 3 - 3.5<br>(27 - 31)              |
|       | <b>(</b>         | 16                   | 16 - 25<br>(-)                                           | -                                 | M6 <b>⊕</b>                      | 5.4 - 6.0<br>(47.8 - 53.1)        |
|       | R/L1, S/L2, T/L3 | 50                   | 16 - 50<br>(50)                                          | 27                                | M6 <b>6</b>                      | 8 - 9<br>(71 - 80)                |
|       | U/T1, V/T2, W/T3 | 50                   | 16 - 50<br>(50)                                          | 27                                | M6 <b>6</b>                      | 8 - 9<br>(71 - 80)                |
| 2138  | -, +1            | 70                   | 25 - 70<br>(50 - 70)                                     | 27                                | M8 <b>6</b>                      | 10 - 12<br>(89 - 107)             |
|       | B1, B2           | 35                   | 6 - 35<br>(6 - 35)                                       | 21                                | M6 <b>•</b>                      | 3 - 3.5<br>(27 - 31)              |
|       | <b>(</b>         | 25                   | 25<br>(-)                                                | -                                 | M6 <b>⊕</b>                      | 5.4 - 6.0<br>(47.8 - 53.1)        |

|       |                                    | Recomm. Gauge | Applicable Gauge                      | Wire Stripping<br>Length *2 | Terminal Screw | Tightening Torque         |
|-------|------------------------------------|---------------|---------------------------------------|-----------------------------|----------------|---------------------------|
| Model | Terminal                           | mm²           | */) mm²                               | mm                          | Size and Shape | N·m (lbf·in)              |
|       | R/L1, S/L2, T/L3                   | 70            | 50 - 95<br>(95)                       | 37                          | M10 (8)        | 12 - 14<br>(107 - 124)    |
|       | U/T1, V/T2, W/T3                   | 70            | 50 - 95<br>(95)                       | 37                          | M10 (8)        | 12 - 14<br>(107 - 124)    |
| 2169  | -, -, +1, +1 *3 *4                 | 35            | 16 - 50<br>(50)                       | 28                          | M6 <b>(5</b> ) | 8 - 9<br>(71 - 80)        |
|       | +3 *4                              | 50            | 25 - 70<br>(50 - 70)                  | 28                          | M8 <b>6</b>    | 8 - 9<br>(71 - 80)        |
|       | <b>=</b>                           | 35            | 25 - 50<br>(-)                        | -                           | м8⊖            | 9.0 - 11<br>(79.7 - 97.4) |
|       | R/L1, S/L2, T/L3                   | 95            | 50 - 95<br>(95)                       | 37                          | M10 <b>3</b>   | 12 - 14<br>(107 - 124)    |
|       | U/T1, V/T2, W/T3                   | 95            | 50 - 95<br>(95)                       | 37                          | M10 <b>3</b>   | 12 - 14<br>(107 - 124)    |
| 2211  | -, -, +1, +1 * <i>3</i> * <i>4</i> | 50            | 16 - 50<br>(50)                       | 28                          | M6 <b>(5</b> ) | 8 - 9<br>(71 - 80)        |
|       | +3 *4                              | 70            | 25 - 70<br>(50 - 70)                  | 28                          | M8 <b>6</b>    | 8 - 9<br>(71 - 80)        |
|       |                                    | 50            | 25 - 50<br>(-)                        | -                           | м8⊖            | 9.0 - 11<br>(79.7 - 97.4) |
|       | R/L1, S/L2, T/L3                   | 50 × 2P       | $25 - 95 \times 2P$<br>(70 - 95 × 2P) | -                           | M10 💿          | 20<br>(177)               |
|       | U/T1, V/T2, W/T3                   | 50 × 2P       | $25 - 95 \times 2P$<br>(70 - 95 × 2P) | -                           | M10 🔘          | 20<br>(177)               |
| 2257  | -, +1                              | 70 × 2P       | $35 - 120 \times 2P$<br>(120 × 2P)    | -                           | M10 💿          | 20<br>(177)               |
|       | +3                                 | 35 × 2P       | $25 - 70 \times 2P$<br>(70 × 2P)      | -                           | M10 💿          | 20<br>(177)               |
|       | <b>(</b>                           | 95            | 95 - 240<br>(-)                       | -                           | M10 👄          | 18 - 23<br>(159 - 204)    |
|       | R/L1, S/L2, T/L3                   | 70 × 2P       | $25 - 95 \times 2P$<br>(70 - 95 × 2P) | -                           | M10 💿          | 20<br>(177)               |
|       | U/T1, V/T2, W/T3                   | 70 × 2P       | $25 - 95 \times 2P$<br>(70 - 95 × 2P) | -                           | M10 💿          | 20<br>(177)               |
| 2313  | -, +1                              | 95 × 2P       | $35 - 120 \times 2P$<br>(120 × 2P)    | -                           | M10 💿          | 20<br>(177)               |
|       | +3                                 | 50 × 2P       | $25 - 70 \times 2P$<br>(70 × 2P)      | -                           | M10 💿          | 20<br>(177)               |
|       |                                    | 95            | 95 - 240<br>(-)                       | -                           | M10 👄          | 18 - 23<br>(159 - 204)    |
|       | R/L1, S/L2, T/L3                   | 120 × 2P      | $70 - 150 \times 2P$<br>(150 × 2P)    | -                           | M12 💿          | 35<br>(310)               |
|       | U/T1, V/T2, W/T3                   | 120 × 2P      | $70 - 150 \times 2P$<br>(150 × 2P)    | -                           | M12 💿          | 35<br>(310)               |
| 2360  | -, +1                              | 120 × 2P      | 95 - 185 × 2P<br>(185 × 2P)           | -                           | M12 💿          | 35<br>(310)               |
|       | +3                                 | 70 × 2P       | 50 - 95 × 2P<br>(-)                   | -                           | M12 🔘          | 35<br>(310)               |
|       |                                    | 120           | 120 - 240<br>(-)                      | -                           | M12 €          | 32 - 40<br>(283 - 354)    |

| Model | Terminal         | Recomm. Gauge<br>mm² | Applicable Gauge<br>(IP20 Applicable Gauge<br>*/)<br>mm <sup>2</sup> | Wire Stripping<br>Length *2<br>mm | Terminal Screw<br>Size and Shape | Tightening Torque<br>N·m (lbf·in) |
|-------|------------------|----------------------|----------------------------------------------------------------------|-----------------------------------|----------------------------------|-----------------------------------|
|       | R/L1, S/L2, T/L3 | 120 × 2P             | $70 - 150 \times 2P$<br>(150 × 2P)                                   | -                                 | M12 💿                            | 35<br>(310)                       |
|       | U/T1, V/T2, W/T3 | 120 × 2P             | $70 - 150 \times 2P$<br>(150 × 2P)                                   | -                                 | M12 💿                            | 35<br>(310)                       |
| 2415  | -, +1            | 120 × 2P             | 95 - 185 × 2P<br>(185 × 2P)                                          | -                                 | M12 💿                            | 35<br>(310)                       |
|       | +3               | 70 × 2P              | 50 - 95 × 2P<br>(-)                                                  | -                                 | M12 💿                            | 35<br>(310)                       |
|       | <b>(</b>         | 120                  | 120 - 240<br>(-)                                                     | -                                 | M12 👄                            | 32 - 40<br>(283 - 354)            |

For IP20 protection, use wires that are in the range of applicable gauges.

#### Three-Phase 400 V Class

| Model | Terminal         | Recomm. Gauge<br>mm² | Applicable Gauge<br>(IP20 Applicable Gauge<br>*/)<br>mm² | Wire Stripping<br>Length *2<br>mm | Terminal Screw<br>Size and Shape | Tightening Torque<br>N⋅m (lbf⋅in) |
|-------|------------------|----------------------|----------------------------------------------------------|-----------------------------------|----------------------------------|-----------------------------------|
|       | R/L1, S/L2, T/L3 | 2.5                  | 2.5 - 10<br>(2.5 - 10)                                   | 10                                | м4 🖯                             | 1.5 - 1.7<br>(13.5 - 15)          |
|       | U/T1, V/T2, W/T3 | 2.5                  | 2.5 - 10<br>(2.5 - 10)                                   | 10                                | м4 🖯                             | 1.5 - 1.7<br>(13.5 - 15)          |
| 4002  | -, +1, +2        | 2.5                  | 2.5 - 16<br>(2.5 - 16)                                   | 18                                | M5 🔾                             | 2.3 - 2.5<br>(19.8 - 22)          |
|       | B1, B2           | 2.5                  | 2.5 - 4<br>(2.5 - 4)                                     | 10                                | м4 🖯                             | 1.5 - 1.7<br>(13.5 - 15)          |
|       | <del>-</del>     | 2.5                  | 2.5 - 10                                                 | -                                 | M4 +                             | 1.2 - 1.5<br>(10.6 - 13.3)        |
|       | R/L1, S/L2, T/L3 | 2.5                  | 2.5 - 10<br>(2.5 - 10)                                   | 10                                | м4 🖯                             | 1.5 - 1.7<br>(13.5 - 15)          |
|       | U/T1, V/T2, W/T3 | 2.5                  | 2.5 - 10<br>(2.5 - 10)                                   | 10                                | м4 🖯                             | 1.5 - 1.7<br>(13.5 - 15)          |
| 4004  | -, +1, +2        | 2.5                  | 2.5 - 16<br>(2.5 - 16)                                   | 18                                | м5 🔾                             | 2.3 - 2.5<br>(19.8 - 22)          |
|       | B1, B2           | 2.5                  | 2.5 - 4<br>(2.5 - 4)                                     | 10                                | м4 🖯                             | 1.5 - 1.7<br>(13.5 - 15)          |
|       | <del>-</del>     | 2.5                  | 2.5 - 10                                                 | -                                 | M4 <del>(1)</del>                | 1.2 - 1.5<br>(10.6 - 13.3)        |
|       | R/L1, S/L2, T/L3 | 2.5                  | 2.5 - 10<br>(2.5 - 10)                                   | 10                                | м4 🖯                             | 1.5 - 1.7<br>(13.5 - 15)          |
|       | U/T1, V/T2, W/T3 | 2.5                  | 2.5 - 10<br>(2.5 - 10)                                   | 10                                | м4 🖯                             | 1.5 - 1.7<br>(13.5 - 15)          |
| 4005  | -, +1, +2        | 2.5                  | 2.5 - 16<br>(2.5 - 16)                                   | 18                                | м5 🖯                             | 2.3 - 2.5<br>(19.8 - 22)          |
|       | B1, B2           | 2.5                  | 2.5 - 4<br>(2.5 - 4)                                     | 10                                | м4 🖯                             | 1.5 - 1.7<br>(13.5 - 15)          |
|       | <b>=</b>         | 2.5                  | 2.5 - 10                                                 | -                                 | M4 ⊕                             | 1.2 - 1.5<br>(10.6 - 13.3)        |

<sup>\*2</sup> \*3 Remove insulation from the ends of wires to expose the length of wire shown.

Terminals - and +1 have two screws. The Recommended Gauge is the wire gauge for one terminal.

A junction terminal is necessary to connect a braking unit (CDBR-series) to terminals - and +3.

| Model | Terminal         | Recomm. Gauge<br>mm² | Applicable Gauge<br>(IP20 Applicable Gauge<br>*/)<br>mm² | Wire Stripping<br>Length *2<br>mm | Terminal Screw<br>Size and Shape | Tightening Torque<br>N·m (lbf·in) |
|-------|------------------|----------------------|----------------------------------------------------------|-----------------------------------|----------------------------------|-----------------------------------|
|       | R/L1, S/L2, T/L3 | 2.5                  | 2.5 - 10<br>(2.5 - 10)                                   | 10                                | M4 $\ominus$                     | 1.5 - 1.7<br>(13.5 - 15)          |
|       | U/T1, V/T2, W/T3 | 2.5                  | 2.5 - 10<br>(2.5 - 10)                                   | 10                                | M4 $\bigcirc$                    | 1.5 - 1.7<br>(13.5 - 15)          |
| 4007  | -, +1, +2        | 2.5                  | 2.5 - 16<br>(2.5 - 16)                                   | 18                                | M5 $\bigcirc$                    | 2.3 - 2.5<br>(19.8 - 22)          |
|       | B1, B2           | 2.5                  | 2.5 - 4<br>(2.5 - 4)                                     | 10                                | M4 $\ominus$                     | 1.5 - 1.7<br>(13.5 - 15)          |
|       |                  | 2.5                  | 2.5 - 10 (-)                                             | -                                 | M4⊕                              | 1.2 - 1.5<br>(10.6 - 13.3)        |
|       | R/L1, S/L2, T/L3 | 2.5                  | 2.5 - 10<br>(2.5 - 10)                                   | 10                                | м4 🖯                             | 1.5 - 1.7<br>(13.5 - 15)          |
|       | U/T1, V/T2, W/T3 | 2.5                  | 2.5 - 10<br>(2.5 - 10)                                   | 10                                | M4 $\ominus$                     | 1.5 - 1.7<br>(13.5 - 15)          |
| 4009  | -, +1, +2        | 2.5                  | 2.5 - 16<br>(2.5 - 16)                                   | 18                                | M5 $\ominus$                     | 2.3 - 2.5<br>(19.8 - 22)          |
|       | B1, B2           | 2.5                  | 2.5 - 4<br>(2.5 - 4)                                     | 10                                | M4 $\ominus$                     | 1.5 - 1.7<br>(13.5 - 15)          |
|       |                  | 2.5                  | 2.5 - 10 (-)                                             | -                                 | M4 ⊕                             | 1.2 - 1.5<br>(10.6 - 13.3)        |
|       | R/L1, S/L2, T/L3 | 2.5                  | 2.5 - 10<br>(2.5 - 10)                                   | 10                                | M4 $\overline{\bigcirc}$         | 1.5 - 1.7<br>(13.5 - 15)          |
|       | U/T1, V/T2, W/T3 | 2.5                  | 2.5 - 10<br>(2.5 - 10)                                   | 10                                | M4 $\ominus$                     | 1.5 - 1.7<br>(13.5 - 15)          |
| 4012  | -, +1, +2        | 2.5                  | 2.5 - 16<br>(2.5 - 16)                                   | 18                                | M5 $\ominus$                     | 2.3 - 2.5<br>(19.8 - 22)          |
|       | B1, B2           | 2.5                  | 2.5 - 4<br>(2.5 - 4)                                     | 10                                | M4 $\overline{\bigcirc}$         | 1.5 - 1.7<br>(13.5 - 15)          |
|       | <b>(</b>         | 2.5                  | 2.5 - 10                                                 | -                                 | M4⊕                              | 1.2 - 1.5<br>(10.6 - 13.3)        |
|       | R/L1, S/L2, T/L3 | 2.5                  | 2.5 - 10<br>(2.5 - 10)                                   | 10                                | м4 🖯                             | 1.5 - 1.7<br>(13.5 - 15)          |
|       | U/T1, V/T2, W/T3 | 2.5                  | 2.5 - 10<br>(2.5 - 10)                                   | 10                                | м4 🖯                             | 1.5 - 1.7<br>(13.5 - 15)          |
| 4018  | -, +1, +2        | 4                    | 2.5 - 16<br>(2.5 - 16)                                   | 18                                | M5 $\ominus$                     | 2.3 - 2.5<br>(19.8 - 22)          |
|       | B1, B2           | 2.5                  | 2.5 - 4<br>(2.5 - 4)                                     | 10                                | м4 🖯                             | 1.5 - 1.7<br>(13.5 - 15)          |
|       |                  | 2.5                  | 2.5 - 10                                                 | -                                 | M5 €                             | 2.0 - 2.5<br>(17.7 - 22.1)        |
|       | R/L1, S/L2, T/L3 | 6                    | 2.5 - 10<br>(2.5 - 10)                                   | 10                                | м4 👄                             | 1.5 - 1.7<br>(13.5 - 15)          |
|       | U/T1, V/T2, W/T3 | 4                    | 2.5 - 10<br>(2.5 - 10)                                   | 10                                | M4 $\overline{\longrightarrow}$  | 1.5 - 1.7<br>(13.5 - 15)          |
| 4023  | -, +1, +2        | 6                    | 2.5 - 16<br>(2.5 - 16)                                   | 18                                | M5 ⊖                             | 2.3 - 2.5<br>(19.8 - 22)          |
|       | B1, B2           | 2.5                  | 2.5 - 4<br>(2.5 - 4)                                     | 10                                | м4 🖯                             | 1.5 - 1.7<br>(13.5 - 15)          |
|       |                  | 6                    | 4 - 10<br>(-)                                            | -                                 | M5 €                             | 2.0 - 2.5<br>(17.7 - 22.1)        |

| Model | Terminal         | Recomm. Gauge<br>mm² | Applicable Gauge<br>(IP20 Applicable Gauge<br>*/)<br>mm² | Wire Stripping<br>Length *2<br>mm | Terminal Screw<br>Size and Shape | Tightening Torque<br>N⋅m (lbf⋅in) |
|-------|------------------|----------------------|----------------------------------------------------------|-----------------------------------|----------------------------------|-----------------------------------|
|       | R/L1, S/L2, T/L3 | 10                   | 2.5 - 25<br>(10 - 25)                                    | 18                                | м5 🖯                             | 2.3 - 2.5<br>(19.8 - 22)          |
|       | U/T1, V/T2, W/T3 | 6                    | 2.5 - 16<br>(6 - 16)                                     | 18                                | м5 🖯                             | 2.3 - 2.5<br>(19.8 - 22)          |
| 4031  | -, +1, +2        | 10                   | 2.5 - 35<br>(10 - 35)                                    | 20                                | M6 <b>6</b>                      | 5 - 5.5<br>(45 - 49)              |
|       | B1, B2           | 2.5                  | 2.5 - 10<br>(2.5 - 10)                                   | 10                                | м4 🖯                             | 1.5 - 1.7<br>(13.5 - 15)          |
|       | <del>-</del>     | 10                   | 6 - 16<br>(-)                                            | -                                 | M6 +                             | 5.4 - 6.0<br>(47.8 - 53.1)        |
|       | R/L1, S/L2, T/L3 | 10                   | 2.5 - 25<br>(10 - 25)                                    | 18                                | м5 🖯                             | 2.3 - 2.5<br>(19.8 - 22)          |
|       | U/T1, V/T2, W/T3 | 6                    | 2.5 - 16<br>(6 - 16)                                     | 18                                | м5 🖯                             | 2.3 - 2.5<br>(19.8 - 22)          |
| 4038  | -, +1, +2        | 16                   | 2.5 - 35<br>(10 - 35)                                    | 20                                | M6 <b>⑤</b>                      | 5 - 5.5<br>(45 - 49)              |
|       | B1, B2           | 4                    | 2.5 - 10<br>(2.5 - 10)                                   | 10                                | м4 🖯                             | 1.5 - 1.7<br>(13.5 - 15)          |
|       | <u>_</u>         | 10                   | 6 - 16<br>(-)                                            | -                                 | M6 ⊕                             | 5.4 - 6.0<br>(47.8 - 53.1)        |
|       | R/L1, S/L2, T/L3 | 16                   | 2.5 - 16<br>(4 - 16)                                     |                                   | м5 🖯                             | 2.3 - 2.5<br>(19.8 - 22)          |
|       | U/T1, V/T2, W/T3 | 10                   | 2.5 - 10<br>(6 - 10)                                     | 18                                | м5⊖                              | 2.3 - 2.5<br>(19.8 - 22)          |
| 4044  | -, +1, +2        | 25                   | 2.5 - 25<br>(6 - 25)                                     | 18                                | м5 🖯                             | 2.3 - 2.5<br>(19.8 - 22)          |
|       | B1, B2           | 6                    | 2.5 - 6<br>(2.5 - 6)                                     | 10                                | м4 🖯                             | 1.5 - 1.7<br>(13.5 - 15)          |
|       | <b>(</b>         | 16                   | 10 - 25<br>(-)                                           | -                                 | M6⊕                              | 5.4 - 6.0<br>(47.8 - 53.1)        |
|       | R/L1, S/L2, T/L3 | 16                   | 2.5 - 16<br>(4 - 16)                                     | 18                                | м5 ⊖                             | 2.3 - 2.5<br>(19.8 - 22)          |
|       | U/T1, V/T2, W/T3 | 16                   | 2.5 - 16<br>(6 - 16)                                     | 18                                | м5 🖯                             | 2.3 - 2.5<br>(19.8 - 22)          |
| 4060  | -, +1            | 25                   | 2.5 - 25<br>(6 - 25)                                     | 18                                | м5⊖                              | 2.3 - 2.5<br>(19.8 - 22)          |
|       | B1, B2           | 10                   | 2.5 - 10<br>(2.5 - 10)                                   | 10                                | м4 🖯                             | 1.5 - 1.7<br>(13.5 - 15)          |
|       | <del></del>      | 16                   | 10 - 25<br>(-)                                           | -                                 | M6 +                             | 5.4 - 6.0<br>(47.8 - 53.1)        |
|       | R/L1, S/L2, T/L3 | 25                   | 2.5 - 25<br>(2.5 - 25)                                   | 18                                | м5 🖯                             | 2.3 - 2.5<br>(19.8 - 22)          |
|       | U/T1, V/T2, W/T3 | 25                   | 2.5 - 25<br>(2.5 - 25)                                   | 18                                | м5 🖯                             | 2.3 - 2.5<br>(19.8 - 22)          |
| 4075  | -, +1            | 25                   | 2.5 - 25<br>(4 - 25)                                     | 18                                | м5 🖯                             | 2.3 - 2.5<br>(19.8 - 22)          |
|       | B1, B2           | 10                   | 2.5 - 10<br>(2.5 - 10)                                   | 10                                | м4 🖯                             | 1.5 - 1.7<br>(13.5 - 15)          |
|       | <b>(+)</b>       | 16                   | 16 - 25<br>(-)                                           | -                                 | M6 €                             | 5.4 - 6.0<br>(47.8 - 53.1)        |

| Model | Terminal                | Recomm. Gauge<br>mm² | Applicable Gauge<br>(IP20 Applicable Gauge<br>*/)<br>mm² | Wire Stripping<br>Length *2<br>mm | Terminal Screw<br>Size and Shape | Tightening Torque<br>N·m (lbf·in) |
|-------|-------------------------|----------------------|----------------------------------------------------------|-----------------------------------|----------------------------------|-----------------------------------|
|       | R/L1, S/L2, T/L3        | 25                   | 2.5 - 25<br>(10 - 25)                                    | 18                                | M5 $\ominus$                     | 2.3 - 2.5<br>(19.8 - 22)          |
|       | U/T1, V/T2, W/T3        | 25                   | 2.5 - 25<br>(10 - 25)                                    | 18                                | M5 $\bigcirc$                    | 2.3 - 2.5<br>(19.8 - 22)          |
| 4089  | -,+1                    | 35                   | 2.5 - 35<br>(16 - 35)                                    | 20                                | M6 <b>(5</b> )                   | 5 - 5.5<br>(45 - 49)              |
|       | B1, B2                  | 16                   | 2.5 - 16<br>(4 - 16)                                     | 18                                | M5 $\ominus$                     | 2.3 - 2.5<br>(19.8 - 22)          |
|       |                         | 16                   | 16 - 25<br>(-)                                           | -                                 | M6 €                             | 5.4 - 6.0<br>(47.8 - 53.1)        |
|       | R/L1, S/L2, T/L3        | 35                   | 16 - 50<br>(50)                                          | 27                                | <sub>M6</sub> <b>⑤</b>           | 8 - 9<br>(71 - 80)                |
|       | U/T1, V/T2, W/T3        | 35                   | 16 - 50<br>(50)                                          | 27                                | M6 <b>(5</b> )                   | 8 - 9<br>(71 - 80)                |
| 4103  | -, +1                   | 50                   | 25 - 70<br>(50 - 70)                                     | 27                                | M8 <b>6</b>                      | 10 - 12<br>(89 - 107)             |
|       | B1, B2                  | 25                   | 6 - 35<br>(6 - 35)                                       | 21                                | M6 <b>●</b>                      | 3 - 3.5<br>(27 - 31)              |
|       | <b>(</b>                | 16                   | 16 - 25<br>(-)                                           | -                                 | M6 €                             | 5.4 - 6.0<br>(47.8 - 53.1)        |
|       | R/L1, S/L2, T/L3        | 50                   | 50 - 95<br>(95)                                          | 37                                | M10 8                            | 12 - 14<br>(107 - 124)            |
|       | U/T1, V/T2, W/T3        | 50                   | 50 - 95<br>(95)                                          | 37                                | M10 8                            | 12 - 14<br>(107 - 124)            |
| 4140  | -, -, +1, +1 <b>*3</b>  | 25                   | 16 - 50<br>(50)                                          | 28                                | M6 <b>(5</b> )                   | 8 - 9<br>(71 - 80)                |
|       | B1, B2 *4               | 50                   | 25 - 70<br>(50 - 70)                                     | 28                                | <sub>M8</sub> <b>6</b>           | 8 - 9<br>(71 - 80)                |
|       | <b>(</b>                | 25                   | 25 - 50<br>(-)                                           | -                                 | мв⊖                              | 9.0 - 11<br>(79.7 - 97.4)         |
|       | R/L1, S/L2, T/L3        | 70                   | 50 - 95<br>(95)                                          | 37                                | M10 (3)                          | 12 - 14<br>(107 - 124)            |
|       | U/T1, V/T2, W/T3        | 70                   | 50 - 95<br>(95)                                          | 37                                | M10 8                            | 12 - 14<br>(107 - 124)            |
| 4168  | -, -, +1, +1 * <i>3</i> | 35                   | 16 - 50<br>(50)                                          | 28                                | <sub>M6</sub> <b>⑤</b>           | 8 - 9<br>(71 - 80)                |
|       | B1, B2 *4               | 50                   | 25 - 70<br>(50 - 70)                                     | 28                                | M8 <b>6</b>                      | 8 - 9<br>(71 - 80)                |
|       | <b></b>                 | 35                   | 25 - 50<br>(-)                                           | -                                 | м8⊖                              | 9.0 - 11<br>(79.7 - 97.4)         |
|       | R/L1, S/L2, T/L3        | 50 × 2P              | 25 - 95 × 2P<br>(70 - 95 × 2P)                           | -                                 | M10 ©                            | 20<br>(177)                       |
|       | U/T1, V/T2, W/T3        | 50 × 2P              | 25 - 95 × 2P<br>(70 - 95 × 2P)                           | -                                 | M10 ©                            | 20<br>(177)                       |
| 4208  | -, +1                   | 70 × 2P              | 35 - 120 × 2P<br>(120 × 2P)                              | -                                 | M10 ©                            | 20<br>(177)                       |
|       | +3                      | 35 × 2P              | $25 - 70 \times 2P$ $(70 \times 2P)$                     | -                                 | M10 ©                            | 20<br>(177)                       |
|       | <b>(</b>                | 50                   | 50 - 240<br>(-)                                          | -                                 | M10 €                            | 18 - 23<br>(159 - 204)            |

| Model | Terminal         | Recomm. Gauge<br>mm <sup>2</sup> | Applicable Gauge<br>(IP20 Applicable Gauge<br>*/)<br>mm² | Wire Stripping<br>Length *2<br>mm | Terminal Screw<br>Size and Shape | Tightening Torque<br>N⋅m (lbf⋅in) |
|-------|------------------|----------------------------------|----------------------------------------------------------|-----------------------------------|----------------------------------|-----------------------------------|
|       | R/L1, S/L2, T/L3 | 50 × 2P                          | $25 - 95 \times 2P$<br>(70 - 95 × 2P)                    | -                                 | M10 💿                            | 20<br>(177)                       |
|       | U/T1, V/T2, W/T3 | 50 × 2P                          | $25 - 95 \times 2P$<br>(70 - 95 × 2P)                    | -                                 | M10 ©                            | 20<br>(177)                       |
| 4250  | -, +1            | 70 × 2P                          | $35 - 120 \times 2P$<br>(120 × 2P)                       | -                                 | M10 ©                            | 20<br>(177)                       |
|       | +3               | 50 × 2P                          | $25 - 70 \times 2P$<br>(70 × 2P)                         | -                                 | M10 ©                            | 20<br>(177)                       |
|       | <b></b>          | 70                               | 70 - 240<br>(-)                                          | -                                 | M10 €                            | 18 - 23<br>(159 - 204)            |
|       | R/L1, S/L2, T/L3 | 70 × 2P                          | 25 - 95 × 2P<br>(70 - 95 × 2P)                           | -                                 | M10 ©                            | 20<br>(177)                       |
|       | U/T1, V/T2, W/T3 | 70 × 2P                          | 25 - 95 × 2P<br>(70 - 95 × 2P)                           | -                                 | M10 ©                            | 20<br>(177)                       |
| 4296  | -, +1            | 95 × 2P                          | $35 - 120 \times 2P$<br>(120 × 2P)                       | -                                 | M10 💿                            | 20<br>(177)                       |
|       | +3               | 70 × 2P                          | $25 - 70 \times 2P$<br>(70 × 2P)                         | -                                 | M10 💿                            | 20<br>(177)                       |
|       |                  | 95                               | 95 - 240<br>(-)                                          | -                                 | M10 ⊖                            | 18 - 23<br>(159 - 204)            |
|       | R/L1, S/L2, T/L3 | 120 × 2P                         | $70 - 150 \times 2P$<br>(150 × 2P)                       | -                                 | M12 💿                            | 35<br>(310)                       |
|       | U/T1, V/T2, W/T3 | 120 × 2P                         | $70 - 150 \times 2P$<br>(150 × 2P)                       | -                                 | M12 💿                            | 35<br>(310)                       |
| 4371  | -, +1            | 120 × 2P                         | $95 - 185 \times 2P$<br>(185 × 2P)                       | -                                 | M12 💿                            | 35<br>(310)                       |
|       | +3               | 70 × 2P                          | 50 - 95 × 2P<br>(-)                                      | -                                 | M12 💿                            | 35<br>(310)                       |
|       | 1                | 120                              | 120 - 240<br>(-)                                         | -                                 | M12 👄                            | 32 - 40<br>(283 - 354)            |
|       | R/L1, S/L2, T/L3 | 120 × 2P                         | $70 - 150 \times 2P$<br>(150 × 2P)                       | -                                 | M12 💿                            | 35<br>(310)                       |
|       | U/T1, V/T2, W/T3 | 120 × 2P                         | $70 - 150 \times 2P$<br>(150 × 2P)                       | -                                 | M12 💿                            | 35<br>(310)                       |
| 4389  | -, +1            | 120 × 2P                         | $95 - 185 \times 2P$<br>(185 × 2P)                       | -                                 | M12 💿                            | 35<br>(310)                       |
|       | +3               | 95 × 2P                          | 50 - 95 × 2P<br>(-)                                      | -                                 | M12 💿                            | 35<br>(310)                       |
|       | <b>(</b>         | 95                               | 35 - 240<br>(-)                                          | -                                 | M12 👄                            | 32 - 40<br>(283 - 354)            |
|       | R/L1, S/L2, T/L3 | 120 × 4P                         | $70 - 150 \times 4P$<br>(150 × 4P)                       | -                                 | M12 💿                            | 35<br>(310)                       |
|       | U/T1, V/T2, W/T3 | 95 × 4P                          | $70 - 150 \times 4P$<br>(120 - 150 × 4P)                 | -                                 | M12 💿                            | 35<br>(310)                       |
| 4453  | -, +1            | 95 × 4P                          | 95 - 185 × 4P<br>(185 × 4P)                              | -                                 | M12 💿                            | 35<br>(310)                       |
|       | +3               | 70 × 4P                          | 35 - 95 × 4P<br>(95 × 4P)                                | -                                 | M12 💿                            | 35<br>(310)                       |
|       | <b>(</b>         | 150                              | 50 - 150<br>(-)                                          | -                                 | M12 👄                            | 32 - 40<br>(283 - 354)            |

| Model | Terminal                                   | Recomm. Gauge<br>mm²     | Applicable Gauge<br>(IP20 Applicable Gauge<br>*/)<br>mm² | Wire Stripping<br>Length *2<br>mm | Terminal Screw<br>Size and Shape | Tightening Torque<br>N⋅m (lbf⋅in) |
|-------|--------------------------------------------|--------------------------|----------------------------------------------------------|-----------------------------------|----------------------------------|-----------------------------------|
|       | R/L1, S/L2, T/L3                           | 120 × 4P                 | 70 - 150 × 4P<br>(150 × 4P)                              | -                                 | M12 💿                            | 35<br>(310)                       |
|       | U/T1, V/T2, W/T3                           | 95 × 4P                  | $70 - 150 \times 4P$<br>(120 - 150 × 4P)                 | -                                 | M12 🔘                            | 35<br>(310)                       |
| 4568  | -,+1                                       | 95 × 4P                  | 95 - 185 × 4P<br>(185 × 4P)                              | -                                 | M12 ©                            | 35<br>(310)                       |
|       | +3                                         | 70 × 4P                  | 35 - 95 × 4P<br>(95 × 4P)                                | -                                 | M12 💿                            | 35<br>(310)                       |
|       | <b>=</b>                                   | 95 × 2P                  | 60 - 150<br>(-)                                          | -                                 | M12 ⊖                            | 32 - 40<br>(283 - 354)            |
|       | R/L1, S/L2, T/L3                           | 120 × 4P                 | $70 - 150 \times 4P$<br>(150 × 4P)                       | -                                 | M12 ©                            | 35<br>(310)                       |
|       | U/T1, V/T2, W/T3                           | 95 × 4P                  | $70 - 150 \times 4P$<br>(120 - 150 × 4P)                 | -                                 | M12 ©                            | 35<br>(310)                       |
| 4675  | -, +1                                      | 95 × 4P                  | $95 - 185 \times 4P$<br>(185 × 4P)                       | -                                 | M12 ©                            | 35<br>(310)                       |
|       | +3                                         | $70 \times 4P$           | $35 - 95 \times 4P$<br>(95 × 4P)                         | -                                 | M12 💿                            | 35<br>(310)                       |
|       | <b>(</b>                                   | 95 × 2P                  | 60 - 150<br>(-)                                          | -                                 | M12 👄                            | 32 - 40<br>(283 - 354)            |
|       | R/L1, S/L2, T/L3<br>R1/L11, S1/L21, T1/L31 | $120\times2P\times2$     | 95 - 150 × 2P × 2<br>(-)                                 | -                                 | M12 💿                            | 35<br>(310)                       |
|       | U/T1, V/T2, W/T3                           | $95 \times 2P \times 2$  | 70 - 150 × 2P × 2<br>(-)                                 | -                                 | M12 💿                            | 35<br>(310)                       |
| 4810  | -, +1                                      | 150 × 4P                 | 95 - 150 × 4P<br>(-)                                     | -                                 | M12 🔘                            | 35<br>(310)                       |
|       | +3                                         | 70 × 4P                  | 70 - 150 × 4P<br>(-)                                     | -                                 | M12 💿                            | 35<br>(310)                       |
|       | <b></b>                                    | 120 × 2P                 | 70 - 120<br>(-)                                          | -                                 | M12 👄                            | 32 - 40<br>(283 - 354)            |
|       | R/L1, S/L2, T/L3<br>R1/L11, S1/L21, T1/L31 | $120\times2P\times2$     | 95 - 150 × 2P × 2<br>(-)                                 | -                                 | M12 🔘                            | 35<br>(310)                       |
|       | U/T1, V/T2, W/T3                           | $120 \times 2P \times 2$ | 95 - 150 × 2P × 2<br>(-)                                 | -                                 | M12 💿                            | 35<br>(310)                       |
| 4930  | -, +1                                      | 150 × 4P                 | 95 - 150 × 4P<br>(-)                                     | -                                 | M12 💿                            | 35<br>(310)                       |
|       | +3                                         | 95 × 4P                  | 70 - 150 × 4P<br>(-)                                     | -                                 | M12 💿                            | 35<br>(310)                       |
|       | <b>(1)</b>                                 | 120 × 2P                 | 70 - 120<br>(-)                                          | -                                 | M12 👄                            | 32 - 40<br>(283 - 354)            |
|       | R/L1, S/L2, T/L3<br>R1/L11, S1/L21, T1/L31 | $95 \times 4P \times 2$  | 95 - 150 × 4P × 2<br>(-)                                 | -                                 | M12 💿                            | 35<br>(310)                       |
|       | U/T1, V/T2, W/T3                           | $50 \times 4P \times 2$  | 35 - 150 × 4P × 2<br>(-)                                 | -                                 | M12 💿                            | 35<br>(310)                       |
| 4H11  | -, +1                                      | $70 \times 4P \times 2$  | 70 - 150 × 4P × 2<br>(-)                                 | -                                 | M12 💿                            | 35<br>(310)                       |
|       | +3                                         | $35 \times 4P \times 2$  | 35 - 150 × 4P × 2<br>(-)                                 | -                                 | M12 💿                            | 35<br>(310)                       |
|       | <b>(1)</b>                                 | 95 × 4P                  | 95 - 120<br>(-)                                          | -                                 | M12 👄                            | 32 - 40<br>(283 - 354)            |

| Model | Terminal                                   | Recomm. Gauge<br>mm²    | Applicable Gauge<br>(IP20 Applicable Gauge<br>*/)<br>mm <sup>2</sup> | Wire Stripping<br>Length *2<br>mm | Terminal Screw<br>Size and Shape | Tightening Torque<br>N·m (lbf·in) |
|-------|--------------------------------------------|-------------------------|----------------------------------------------------------------------|-----------------------------------|----------------------------------|-----------------------------------|
|       | R/L1, S/L2, T/L3<br>R1/L11, S1/L21, T1/L31 | $95 \times 4P \times 2$ | 95 - 150 × 4P × 2<br>(-)                                             | -                                 | M12 💿                            | 35<br>(310)                       |
|       | U/T1, V/T2, W/T3                           | $70 \times 4P \times 2$ | 50 - 150 × 4P × 2<br>(-)                                             | -                                 | M12 💿                            | 35<br>(310)                       |
| 4H12  | -, +1                                      | $70 \times 4P \times 2$ | 70 - 150 × 4P × 2<br>(-)                                             | -                                 | M12 💿                            | 35<br>(310)                       |
|       | +3                                         | $50 \times 4P \times 2$ | 35 - 150 × 4P × 2<br>(-)                                             | -                                 | M12 💿                            | 35<br>(310)                       |
|       | 4                                          | 95 × 4P                 | 95 - 120<br>(-)                                                      | -                                 | M12 👄                            | 32 - 40<br>(283 - 354)            |

For IP20 protection, use wires that are in the range of applicable gauges.

#### 6-Phase/12-Pulse 400 V Class

| Model | Terminal                                      | Recomm. Gauge */<br>mm² | Applicable Gauge<br>mm² | Terminal<br>Screw<br>Size and<br>Shape | Tightening Torque<br>N⋅m (lbf-in) |
|-------|-----------------------------------------------|-------------------------|-------------------------|----------------------------------------|-----------------------------------|
|       | R/L1, S/L2, T/L3<br>R1/L11, S1/L21, T1/L31 *2 | 120 × 2P (×2)           | 95 - 150                | M12 🔘                                  | 35<br>(310)                       |
|       | U/T1, V/T2, W/T3                              | $95 \times 2P \times 2$ | 70 - 150                | M12 💿                                  | 35<br>(310)                       |
| 4810  | -, +1                                         | 150 × 4P                | 95 - 150                | M12 💿                                  | 35<br>(310)                       |
|       | +3                                            | $70 \times 4P$          | 70 - 150                | M12 💿                                  | 35<br>(310)                       |
|       | <b>(</b>                                      | 120 × 2P                | 70 - 120                | M12 €                                  | 32 - 40<br>(283 - 354)            |
|       | R/L1, S/L2, T/L3<br>R1/L11, S1/L21, T1/L31 *2 | 120 × 2P (×2)           | 95 - 150                | M12 💿                                  | 35<br>(310)                       |
|       | U/T1, V/T2, W/T3                              | $120\times2P\times2$    | 95 - 150                | M12 💿                                  | 35<br>(310)                       |
| 4930  | -, +1                                         | 150 × 4P                | 95 - 150                | M12 🔘                                  | 35<br>(310)                       |
|       | +3                                            | 95 × 4P                 | 70 - 150                | M12 💿                                  | 35<br>(310)                       |
|       | <b>=</b>                                      | 120 × 2P                | 70 - 120                | M12 👄                                  | 32 - 40<br>(283 - 354)            |
|       | R/L1, S/L2, T/L3<br>R1/L11, S1/L21, T1/L31 *2 | 95 × 4P (×2)            | 95 - 150                | M12 🔘                                  | 35<br>(310)                       |
|       | U/T1, V/T2, W/T3                              | $50 \times 4P \times 2$ | 35 - 150                | M12 💿                                  | 35<br>(310)                       |
| 4H11  | -, +1                                         | 70 × 4P × 2             | 70 - 150                | M12 💿                                  | 35<br>(310)                       |
|       | +3                                            | $35\times4P\times2$     | 35 - 150                | M12 💿                                  | 35<br>(310)                       |
|       | <b>(-)</b>                                    | 95 × 4P                 | 95 - 120                | M12 👄                                  | 32 - 40<br>(283 - 354)            |

<sup>\*2</sup> \*3 Remove insulation from the ends of wires to expose the length of wire shown.

Terminals - and +1 have two screws. The Recommended Gauge is the wire gauge for one terminal. A junction terminal is necessary to connect a braking resistor unit (LKEB-series) to terminals B1 and B2.

Semiconductor Protection Fuse

| ర   |  |
|-----|--|
| a   |  |
| ā   |  |
| 9   |  |
| sp  |  |
| dar |  |
| tan |  |
| (O) |  |
|     |  |

| Model | Terminal                                      | Recomm. Gauge */<br>mm² | Applicable Gauge<br>mm² | Terminal<br>Screw<br>Size and<br>Shape | Tightening Torque<br>N⋅m (lbf⋅in) |
|-------|-----------------------------------------------|-------------------------|-------------------------|----------------------------------------|-----------------------------------|
|       | R/L1, S/L2, T/L3<br>R1/L11, S1/L21, T1/L31 *2 | 95 × 4P (×2)            | 95 - 150                | M12 💿                                  | 35<br>(310)                       |
|       | U/T1, V/T2, W/T3                              | $70 \times 4P \times 2$ | 50 - 150                | M12 💿                                  | 35<br>(310)                       |
| 4H12  | -, +1                                         | $70 \times 4P \times 2$ | 70 - 150                | M12 💿                                  | 35<br>(310)                       |
|       | +3                                            | $50 \times 4P \times 2$ | 35 - 150                | M12 💿                                  | 35<br>(310)                       |
|       | <b>(</b>                                      | 95 × 4P                 | 95 - 120                | M12 🖨                                  | 32 - 40<br>(283 - 354)            |

<sup>\*1</sup> The wire gauges for drive models 4810 to 4H12 are the recommended wire gauges when you use these drive models as a 6-Phase/12-Pulse drive.

## Connect a Fuse to the Input Side (Primary Side)

The drive circuit protection must comply with IEC/EN 61800-5-1 for protection against a short circuit in the internal circuitry. Yaskawa recommends that you install semiconductor protection fuses or ELCBs on the input side for branch circuit protection.

**WARNING!** Electrical Shock Hazard. After the drive blows a fuse or trips an RCM/RCD, do not immediately energize the drive or operate peripheral devices. Wait for the time specified on the warning label at a minimum and make sure that all indicators are OFF. Then check the wiring and peripheral device ratings to find the cause of the problem. If you do not know the cause of the problem, contact Yaskawa before you energize the drive or peripheral devices. If you do not fix the problem before you operate the drive or peripheral devices, it can cause serious injury or death.

#### Three-Phase 200 V Class

Table 5.3 Factory-Recommended Branch Circuit Protection (200 V Class)

| Drive Model | Semiconductor Protection Fuse<br>Model<br>Manufacturer: EATON/Bussmann |
|-------------|------------------------------------------------------------------------|
| 2004        | FWH-45B                                                                |
| 2006        | FWH-45B                                                                |
| 2010        | FWH-45B                                                                |
| 2012        | FWH-50B                                                                |
| 2018        | FWH-80B                                                                |
| 2021        | FWH-80B                                                                |
| 2030        | FWH-125B                                                               |
| 2042        | FWH-150B                                                               |
| 2056        | FWH-200B                                                               |
| 2070        | FWH-225A                                                               |
| 2082        | FWH-225A<br>FWH-250A * <i>I</i>                                        |

| Drive Model | Model<br>Manufacturer: EATON/Bussmann |
|-------------|---------------------------------------|
| 2110        | FWH-225A<br>FWH-250A * <i>I</i>       |
| 2138        | FWH-275A<br>FWH-300A * <i>l</i>       |
| 2169        | FWH-275A<br>FWH-350A * <i>I</i>       |
| 2211        | FWH-325A<br>FWH-450A * <i>I</i>       |
| 2257        | FWH-600A                              |
| 2313        | FWH-800A                              |
| 2360        | FWH-1000B                             |
| 2415        | FWH-1000B                             |
|             |                                       |

Yaskawa recommends a fuse with a large rated current for applications with repeated loads.

### Three-Phase 400 V Class

Table 5.4 Factory-Recommended Branch Circuit Protection (400 V Class)

| Drive Model | Semiconductor Protection Fuse<br>Model<br>Manufacturer: EATON/Bussmann |
|-------------|------------------------------------------------------------------------|
| 4002        | FWH-50B                                                                |
| 4004        | FWH-50B                                                                |
| 4005        | FWH-50B                                                                |
| 4007        | FWH-60B                                                                |
| 4009        | FWH-60B                                                                |
| 4012        | FWH-60B                                                                |

| Drive Model | Semiconductor Protection Fuse<br>Model<br>Manufacturer: EATON/Bussmann |
|-------------|------------------------------------------------------------------------|
| 4018        | FWH-80B                                                                |
| 4023        | FWH-90B                                                                |
| 4031        | FWH-150B                                                               |
| 4038        | FWH-200B                                                               |
| 4044        | FWH-200B                                                               |
| 4060        | FWH-225A                                                               |

When you use drive models 4810 to 4H12 as a 6-Phase/12-Pulse drive, remove the common bus bars on the input terminals.

| Drive Model | Semiconductor Protection Fuse<br>Model<br>Manufacturer: EATON/Bussmann |
|-------------|------------------------------------------------------------------------|
| 4075        | FWH-250A                                                               |
| 4089        | FWH-275A                                                               |
| 4103        | FWH-275A                                                               |
| 4140        | FWH-300A                                                               |
| 4168        | FWH-325A<br>FWH-400A * <i>I</i>                                        |
| 4208        | FWH-500A                                                               |
| 4250        | FWH-600A                                                               |
| 4296        | FWH-700A                                                               |
| 4371        | FWH-800A                                                               |

| Drive Model | Semiconductor Protection Fuse<br>Model<br>Manufacturer: EATON/Bussmann |
|-------------|------------------------------------------------------------------------|
| 4389        | FWH-1000B                                                              |
| 4453        | FWH-1200B                                                              |
| 4568        | FWH-1200B                                                              |
| 4675        | FWH-1400A<br>FWH-1600A */                                              |
| 4810        | FWH-1200B                                                              |
| 4930        | FWH-1200B                                                              |
| 4H11        | FWH-1600A                                                              |
| 4H12        | FWH-1600A                                                              |

<sup>\*1</sup> Yaskawa recommends a fuse with a large rated current for applications with repeated loads.

#### 6-Phase/12-Pulse 400 V Class

Table 5.5 Factory-Recommended Branch Circuit Protection (6-Phase/12-Pulse 400 V Class)

| Drive Model | Semiconductor Protection Fuse<br>Model<br>Manufacturer: EATON/Bussmann |
|-------------|------------------------------------------------------------------------|
| 4810        | FWH-1000B                                                              |
| 4930        | FWH-1000B                                                              |

| Drive Model | Semiconductor Protection Fuse<br>Model<br>Manufacturer: EATON/Bussmann |
|-------------|------------------------------------------------------------------------|
| 4H11        | FWH-1200B                                                              |
| 4H12        | FWH-1200B                                                              |

## ■ CE Standards Compliance for DC Power Supply Input

To comply with CE Standards, install a fuse for the DC power supply input.

Figure 5.4 shows a wiring example for a DC power supply that has two drives connected in parallel.

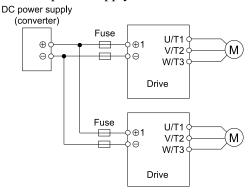

Figure 5.4 Wiring Example for DC Power Supply Input

WARNING! Electrical Shock Hazard. Do not ground the main circuit bus. Incorrect wiring can cause serious injury or death.

#### Note:

- •On models 4810 to 4H12, use DC power supply input terminals +1 and to connect a PWM converter that can do protection coordination on the input side, for example a Yaskawa D1000-series Power Regenerative Converter. You cannot use a DC power supply to connect drives in parallel.
- Install a fuse for each drive when operating more than one drive. If one fuse blows, replace all fuses.
- Install the external filter (system) to comply with the EMC Directive.

Refer to Table 5.6 and Table 5.7 for the recommended fuses.

Table 5.6 Recommended Fuse (Three-Phase 200 V Class)

| Drive Model | Fuse<br>Manufacturer: Bussmann |     |
|-------------|--------------------------------|-----|
|             | Model                          | Qty |
| 2004        | FWH-45B                        | 2   |
| 2006        | FWH-45B                        | 2   |
| 2010        | FWH-45B                        | 2   |
| 2012        | FWH-50B                        | 2   |

| Drive Model | Fuse<br>Manufacturer: Bussmann |     |
|-------------|--------------------------------|-----|
|             | Model                          | Qty |
| 2018        | FWH-80B                        | 2   |
| 2021        | FWH-80B                        | 2   |
| 2030        | FWH-125B                       | 2   |
| 2042        | FWH-150B                       | 2   |

| Drive Model | Fuse<br>Manufacturer: Bussmann  |     |  |
|-------------|---------------------------------|-----|--|
|             | Model                           | Qty |  |
| 2056        | FWH-200B                        | 2   |  |
| 2070        | FWH-250A                        | 2   |  |
| 2082        | FWH-250A<br>FWH-300A */         | 2   |  |
| 2110        | FWH-250A<br>FWH-275A * <i>I</i> | 2   |  |
| 2138        | FWH-300A<br>FWH-350A * <i>I</i> | 2   |  |
| 2169        | FWH-350A<br>FWH-450A * <i>I</i> | 2   |  |

| Fuse<br>Manufacturer: Bussmann   |                                                                                          |
|----------------------------------|------------------------------------------------------------------------------------------|
| Model                            | Qty                                                                                      |
| FWH-450A<br>FWH-600A */          | 2                                                                                        |
| FWH-600A<br>FWH-700A */          | 2                                                                                        |
| FWH-800A<br>FWH-1000B * <i>I</i> | 2                                                                                        |
| FWH-1000B                        | 2                                                                                        |
| FWH-1000B                        | 2                                                                                        |
|                                  | Manufacturer  Model  FWH-450A FWH-600A */  FWH-700A */  FWH-800A FWH-1000B */  FWH-1000B |

Fuse

Table 5.7 Recommended Fuse (Three-Phase 400 V Class)

| Drive Model | Fuse<br>Manufacturer: Bussmann  |     |  |
|-------------|---------------------------------|-----|--|
|             | Model                           | Qty |  |
| 4002        | FWH-50B                         | 2   |  |
| 4004        | FWH-50B                         | 2   |  |
| 4005        | FWH-50B                         | 2   |  |
| 4007        | FWH-60B                         | 2   |  |
| 4009        | FWH-60B                         | 2   |  |
| 4012        | FWH-60B                         | 2   |  |
| 4018        | FWH-80B                         | 2   |  |
| 4023        | FWH-90B                         | 2   |  |
| 4031        | FWH-150B                        | 2   |  |
| 4038        | FWH-200B                        | 2   |  |
| 4044        | FWH-200B                        | 2   |  |
| 4060        | FWH-225A                        | 2   |  |
| 4075        | FWH-250A                        | 2   |  |
| 4089        | FWH-275A                        | 2   |  |
| 4103        | FWH-275A                        | 2   |  |
| 4140        | FWH-300A<br>FWH-325A * <i>I</i> | 2   |  |
| 4168        | FWH-400A<br>FWH-450A * <i>I</i> | 2   |  |

| Drive Model | Manufacturer: Bussmann            |     |
|-------------|-----------------------------------|-----|
|             | Model                             | Qty |
| 4208        | FWH-500A<br>FWH-600A */           | 2   |
| 4250        | FWH-600A<br>FWH-700A */           | 2   |
| 4296        | FWH-700A<br>FWH-800A */           | 2   |
| 4371        | FWH-800A<br>FWH-1000B */          | 2   |
| 4389        | FWH-1000B<br>FWH-1200B * <i>I</i> | 2   |
| 4453        | FWH-1200B<br>FWH-1400A */         | 2   |
| 4568        | FWH-1200B<br>FWH-1600A * <i>I</i> | 2   |
| 4675        | FWH-1600A                         | 2   |
| 4810        | - *2                              | -   |
| 4930        | - *2                              | -   |
| 4H11        | - *2                              | -   |
| 4H12        | - *2                              | -   |

Yaskawa recommends a fuse with a large rated current for applications with repeated loads.

## Braking Unit Connection Wire Gauge (CDBR-Type)

When you connect a braking unit (CDBR-type) to drive models 2257 to 2415 or 4208 to 4H12, refer to Table 5.8 and Table 5.9 to select the wires.

<sup>\*1</sup> Yaskawa recommends a fuse with a large rated current for applications with repeated loads.

It is not necessary to install fuses. On models 4810 to 4H12, use DC power supply input terminals +1 and - to connect a PWM converter that can do protection coordination on the input side, for example a Yaskawa D1000-series Power Regenerative Converter.

Table 5.8 200 V Class

| Drive Model | Braking Unit<br>(Qty)         | Drive Terminals | Recomm. Gauge<br>(mm²) | Applicable Gauge (mm²) |
|-------------|-------------------------------|-----------------|------------------------|------------------------|
|             | CDBR-2022D                    | +3              | 6 × 2P                 | 6 - 10 × 2P            |
| 2257        | (× 2)<br>Specified Wire Gauge | -               | 6 × 2P                 | 6 - 10 × 2P            |
| 2231        | Applicable Gauge *I           | +3              | 35 × 2P                | 25 - 70 × 2P           |
|             |                               | -               | 35 × 2P *2             | 25 - 70 × 2P *2        |
| (× 1)       | CDBR-2110D                    | +3              | 35                     | 35                     |
|             | (× 1)<br>Specified Wire Gauge | -               | 35                     | 35                     |
|             |                               | +3              | 50 × 2P                | 25 - 70 × 2P           |
|             | Applicable Gauge *I           | -               | 50 × 2P *2             | 25 - 70 × 2P *2        |
|             | CDBR-2110D                    | +3              | 35                     | 35                     |
| 2360        | (× 1)<br>Specified Wire Gauge | -               | 35                     | 35                     |
| 2415        | CDBR-2110D                    | +3              | 35                     | 35                     |
|             | (× 1)<br>Specified Wire Gauge | -               | 35                     | 35                     |

#### Table 5.9 400 V Class

| Drive Model | Braking Unit<br>(Qty)                 | Drive Terminals | Recomm. Gauge<br>(mm²) | Applicable Gauge<br>(mm²) |
|-------------|---------------------------------------|-----------------|------------------------|---------------------------|
| 4208        | CDBR-4045D                            | +3              | 6 × 2P                 | 6 - 10 × 2P               |
|             | (× 2)<br>Specified Wire Gauge         | -               | 6 × 2P                 | 6 - 10 × 2P               |
|             | ***                                   | +3              | 35 × 2P                | 25 - 70 × 2P              |
|             | Applicable Gauge *1                   | -               | 35 × 2P *2             | 25 - 70 × 2P *2           |
|             | CDBR-4220D                            | +3              | 35                     | 35                        |
| 4250        | (× 1)<br>Specified Wire Gauge         | -               | 35                     | 35                        |
| 4230        | ***                                   | +3              | 50 × 2P                | 25 - 70 × 2P              |
|             | Applicable Gauge *1                   | -               | 50 × 2P *2             | 25 - 70 × 2P *2           |
|             | CDBR-4220D                            | +3              | 35                     | 35                        |
| 4296        | (× 1)<br>Specified Wire Gauge         | -               | 35                     | 35                        |
| 4290        | ***                                   | +3              | 70 × 2P                | 25 - 70 × 2P              |
|             | Applicable Gauge *1                   | -               | 70 × 2P *2             | 25 - 70 × 2P *2           |
|             | CDBR-4220D                            | +3              | 35                     | 35                        |
| 4371        | (× 1)<br>Specified Wire Gauge         | -               | 35                     | 35                        |
| 4389        | CDBR-4220D                            | +3              | 35                     | 35                        |
|             | (× 1)<br>Specified Wire Gauge         | -               | 35                     | 35                        |
|             | CDBR-4220D (× 1) Specified Wire Gauge | +3              | 35                     | 35                        |
|             |                                       | -               | 35                     | 35                        |
| 4453        |                                       | +3              | 70 × 4P                | 35 - 95 × 4P              |
|             | Applicable Gauge *1                   | -               | 70 × 4P *2             | 35 - 95 × 4P *2           |
|             | CDBR-4220D                            | +3              | 35                     | 35                        |
|             | (× 1)<br>Specified Wire Gauge         | -               | 35                     | 35                        |
| 4568        |                                       | +3              | 70 × 4P                | 35 - 95 × 4P              |
|             | Applicable Gauge                      | -               | 70 × 4P *2             | 35 - 95 × 4P *2           |

<sup>\*1</sup> \*2 This is the applicable wire gauge when you do not use a Yaskawa braking unit (CDBR-type). This is the applicable wire gauge when you use the same wires for terminal - and terminal +3.

| Drive Model                                            | Braking Unit<br>(Qty) | Drive Terminals | Recomm. Gauge<br>(mm²) | Applicable Gauge<br>(mm²) |
|--------------------------------------------------------|-----------------------|-----------------|------------------------|---------------------------|
|                                                        | CDBR-4220D            | +3              | 35 × 2P                | 35 × 2P                   |
| 4675  (× 2)  Specified Wire Gauge  Applicable Gauge *1 | -                     | $35 \times 2P$  | 35 × 2P                |                           |
|                                                        | Applicable Gauge *!   | +3              | 70 × 4P                | 35 - 95 × 4P              |
|                                                        |                       | -               | 70 × 4P *2             | 35 - 95 × 4P *2           |

<sup>\*1</sup> This is the applicable wire gauge when you do not use a Yaskawa braking unit (CDBR-type).

# **♦** Electromagnetic Compatibility Regulations

Drives with built-in EMC filters (models 2xxxB, 2xxxC, 4xxxB, 4xxxC) were tested in accordance with European standard EN 61800-3, and comply with the EMC Directive.

Use drives with built-in EMC filters or install external EMC filters to the drive input side to comply with the EMC Directive. Refer to *Installing the External EMC Noise Filter on page 254* for the installation of the EMC filter.

#### Install a Drive to Conform to the EMC Directive

Install drive models 2xxxB, 2xxxC, 4xxxB, and 4xxxC with this procedure to comply with the EMC Directive when the drive is a single unit or installed in a larger device.

- 1. Install the drive on a grounded metal plate.
- 2. Wire the drive and motor.
- 3. Ground the wire shielding on the drive side and motor side.

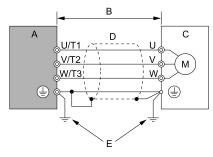

- A Drive
- B 10 m (32.8 ft) maximum
- C Motor

- D Metal conduit
- E Grounding wire

Figure 5.5 Wiring the Drive and Motor

#### Note:

- •Use a braided shield cable for the drive and motor wiring or put the wires through a metal conduit.
- •The maximum wiring length between the drive and motor is 10 m (32.8 ft). Keep the wire as short as possible.
- Keep the grounding wire as short as possible.
  - 4. Use a cable clamp to ground the motor cable to the metal plate.

#### Note:

Make sure that the protective ground wire complies with technical specifications and local safety standards.

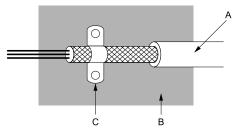

- A Braided shield cable
- B Metal plate

C - Cable clamp (conductive)

Figure 5.6 Ground the Shield

<sup>\*2</sup> This is the applicable wire gauge when you use the same wires for terminal - and terminal +3.

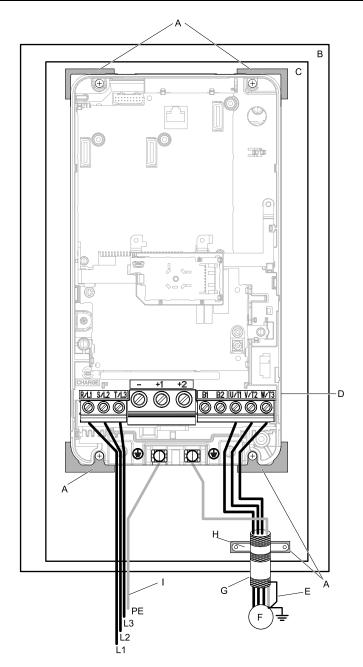

- A Grounding surface (Remove any paint or sealant.)
- **B** Enclosure panel
- C Metal plate
- D Drive
- E Shielded wire

- F Motor
- G Motor cable
- H Cable clamp
- I Grounding wire

Figure 5.7 Install a Drive with a Built-in EMC Filter

To maintain compliance with IEC/EN 61000-3-2 on drive models 2004, 4002, and 4004, install an AC reactor or a DC reactor. Refer to DC Reactor on page 258 to select a DC reactor.

#### Note

• Ground the DC reactor (option) on the back of the mounting base. Remove all paint from the mounting surface of the control panel.

#### **Ground Wiring**

**WARNING!** Electrical Shock Hazard. Do not remove covers or touch circuit boards while the drive is energized. If you touch the internal components of an energized drive, it can cause serious injury or death.

**WARNING!** Electrical Shock Hazard. Ground the neutral point on the power supply of drive models 2xxxB/C and 4xxxB/C to comply with the EMC Directive before you turn on the EMC filter. If you turn ON the EMC filter, but you do not ground the neutral point, it can cause serious injury or death.

#### **Enable the Internal EMC Filter**

On drive models 2xxxB, 2xxxC, 4xxxB, and 4xxxC, move the screw or screws to turn ON and OFF (enable and disable) the EMC filter.

Make sure that the symmetric grounding network is applied, and install the screw or screws in the ON position to enable the built-in EMC filter in compliance with the EMC Directive. The EMC filter switch screw or screws are installed in the OFF position by default.

**WARNING!** Electrical Shock Hazard. Disconnect all power to the drive, wait for the time specified on the warning label, and check the drive for dangerous voltages before you remove covers or touch EMC filter screws. If you touch the screws when there are dangerous voltages, it will cause serious injury or death.

**WARNING!** Electrical Shock Hazard. Do not remove covers or touch circuit boards while the drive is energized. If you touch the internal components of an energized drive, it can cause serious injury or death.

**WARNING!** Electrical Shock Hazard. Ground the neutral point on the power supply of drive models 2xxxB/C and 4xxxB/C to comply with the EMC Directive before you turn on the EMC filter. If you turn ON the EMC filter, but you do not ground the neutral point, it can cause serious injury or death.

**WARNING!** Electrical Shock Hazard. Connect the ground cable correctly. If you touch electrical equipment that is not grounded, it can cause serious injury or death.

**NOTICE:** To disable the internal EMC filter, move the screws from ON to OFF and then tighten to the specified torque. If you fully remove the screws or tighten the screws to an incorrect torque, it can cause drive failure.

**NOTICE:** Move the EMC switch screw or screws to the OFF position for networks that are not symmetrically grounded. If the screws are not in the correct position, it can cause damage to the drive.

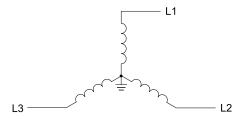

Figure 5.8 Symmetric Grounding

**NOTICE:** Damage to Equipment. When you use the drive with a non-grounding, high-resistance grounding, or asymmetric-grounding network, put the EMC Filter screw or screws in the OFF position to disable the built-in EMC filter. If you do not disable the built-in EMC filter, it will cause damage to the drive.

Table 5.10 shows asymmetric grounding networks.

Table 5.10 Asymmetric Grounding

| Table 5.10 Asymmetric Grounding                                   |                                         |  |
|-------------------------------------------------------------------|-----------------------------------------|--|
| Type of Grounding                                                 | Diagram                                 |  |
| Grounded at the corner of the delta connection                    | L3L2                                    |  |
| Grounded at the middle of the side                                | L3L1                                    |  |
| Single-phase, grounded at the end point                           | L1                                      |  |
| Three-phase variable transformer without solidly grounded neutral | L1 ———————————————————————————————————— |  |

**Table 5.11 EMC Filter Switch Location** 

| Model                                                                                    | Switch Location Diagram |
|------------------------------------------------------------------------------------------|-------------------------|
| 2004B - 2042B, 4002B - 4023B<br>2004C - 2042C, 4002C - 4023C                             | Figure 5.9              |
| 2056B, 4031B, 4038B<br>2056C, 4031C, 4038C                                               | Figure 5.10             |
| 2070B, 2082B, 4044B, 4060B<br>2070C, 2082C, 4044C, 4060C                                 | Figure 5.11             |
| 2110B, 4075B, 2138B - 2211B, 4089B - 4168B<br>2110C, 4075C, 2138C - 2211C, 4089C - 4168C | Figure 5.12             |
| 2257B - 2313B, 4208B - 4296B<br>2257C - 2313C, 4208C - 4296C                             | Figure 5.13             |
| 2360B, 2415B, 4371B, 4389B<br>2360C, 2415C, 4371C, 4389C                                 | Figure 5.14             |
| 4453B - 4675B<br>4453C - 4675C                                                           | Figure 5.15             |

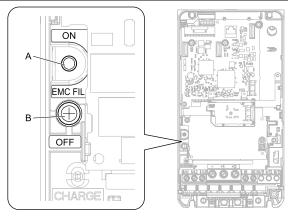

A - SW (ON)

B - Screw (OFF)

Figure 5.9 EMC Filter Switch Location 1

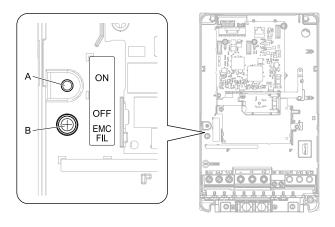

A - SW (ON)

B - Screw (OFF)

Figure 5.10 EMC Filter Switch Location 2

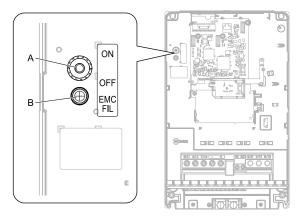

A - SW (ON) B - Screw (OFF)

Figure 5.11 EMC Filter Switch Location 3

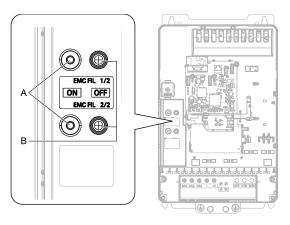

A - SW (ON) B - Screw (OFF)

Figure 5.12 EMC Filter Switch Location 4

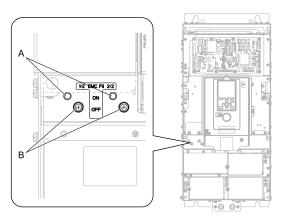

A - SW (ON) B - Screw (OFF)

Figure 5.13 EMC Filter Switch Location 5

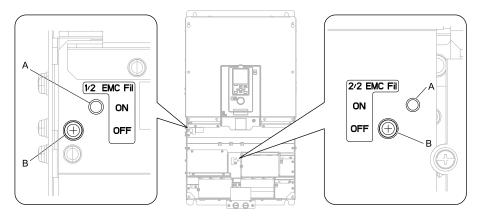

A - SW (ON)

B - Screw (OFF)

Figure 5.14 EMC Filter Switch Location 6

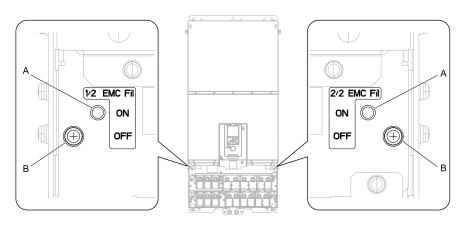

A - SW (ON)

B - Screw (OFF)

Figure 5.15 EMC Filter Switch Location 7

If you lose an EMC filter switch screw, use Table 5.12 to find the correct replacement screw and install the new screw with the correct tightening torque.

**NOTICE**: Only use the screws specified in this manual. If you use screws that are not approved, it can cause damage to the drive.

 Model
 Screw Size
 Tightening Torque N·m

 2004 - 2082, 4002 - 4060
 M4 × 20
 1.0 - 1.3

 2110 - 2211, 4075 - 4168
 M4 × 25
 1.0 - 1.3

 2257 - 2415, 4208 - 4675
 M5 × 25
 2.0 - 2.5

Table 5.12 Screw Sizes and Tightening Torques

## ■ Installing the External EMC Noise Filter

Drive models 2xxxA and 4xxxA must meet conditions in this section to comply with EN 61800-3.

Connect an EMC noise filter that complies with European standards as specified by Yaskawa to the input side (primary side). Refer to *External EMC Noise Filter Selection on page 257* to select the correct EMC noise filter.

Use this procedure to install an EMC noise filter to make equipment and devices added to the drive comply with the EMC Directive.

- 1. Install the drive and EMC noise filter on the same grounded metal plate.
- 2. Wire the drive and motor.

3. Ground the wire shielding on the drive side and motor side.

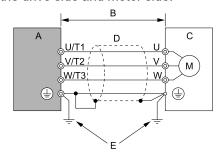

- A Drive
- B 10 m (32.8 ft) maximum
- C Motor

- D Metal conduit
- E Grounding wire

Figure 5.16 Wiring the Drive and Motor

#### Note:

- Use a braided shield cable for the drive and motor wiring or put the wires through a metal conduit.
- The maximum wiring length between the drive and motor is 10 m (32.8 ft). Keep the wire as short as possible.
- Keep the grounding wire as short as possible.
  - 4. Use a cable clamp to ground the motor cable to the metal plate.

### Note:

Make sure that the protective ground wire complies with technical specifications and local safety standards.

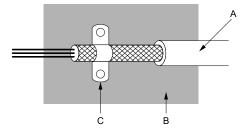

- A Braided shield cable
- B Metal plate

C - Cable clamp (conductive)

Figure 5.17 Ground the Shield

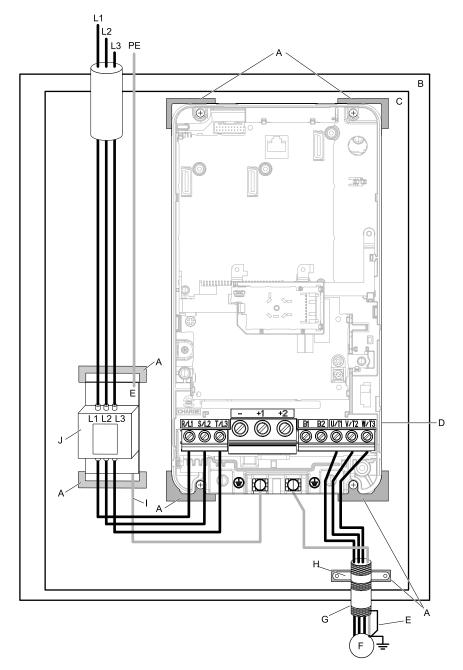

- A Grounding surface (Remove any paint or sealant.)
- B Enclosure panel
- C Metal plate
- D Drive
- E Ground the shield.

- F Motor
- G Motor cable (Braided shield cable: 10 m (32.8 ft) maximum)
- H Cable clamp
- I Grounding wire
- J EMC noise filter

Figure 5.18 EMC Noise Filter and Drive Installation Procedure

5. To maintain compliance with IEC/EN 61000-3-2 on drive models 2004, 4002, and 4004, install an AC reactor or a DC reactor. Refer to *DC Reactor on page 258* to select a DC reactor.

#### Note:

• Ground the DC reactor (option) on the back of the mounting base. Remove all paint from the mounting surface of the control panel.

#### **Ground Wiring**

**WARNING!** Electrical Shock Hazard. Do not remove covers or touch circuit boards while the drive is energized. If you touch the internal components of an energized drive, it can cause serious injury or death.

**WARNING!** Electrical Shock Hazard. Ground the neutral point on the power supply of drive models 2xxxB/C and 4xxxB/C to comply with the EMC Directive before you turn on the EMC filter. If you turn ON the EMC filter, but you do not ground the neutral point, it can cause serious injury or death.

## **External EMC Noise Filter Selection**

Table 5.13 External EMC Noise Filter (2xxxA)

| Model | EMC Noise Filter Model | Qty | Manufacturer |
|-------|------------------------|-----|--------------|
| 2004A | RTEN-5006              | 1   | TDK          |
| 2006A | RTEN-5010              | 1   | TDK          |
| 2010A | RTEN-5020              | 1   | TDK          |
| 2012A | RTEN-5020              | 1   | TDK          |
| 2018A | RTEN-5030              | 1   | TDK          |
| 2021A | RTEN-5030              | 1   | TDK          |
| 2030A | RTEN-5060              | 1   | TDK          |
| 2042A | RTEN-5060              | 1   | TDK          |
| 2056A | RTEN-5080              | 1   | TDK          |
| 2070A | FS5972-100-35          | 1   | Schaffner    |
| 2082A | FS5972-100-35          | 1   | Schaffner    |
| 2110A | FS5972-170-40          | 1   | Schaffner    |
| 2138A | FS5972-170-40          | 1   | Schaffner    |
| 2169A | FS5972-170-40          | 1   | Schaffner    |
| 2211A | FS5972-250-37          | 1   | Schaffner    |
| 2257A | FS5972-410-99          | 1   | Schaffner    |
| 2313A | FS5972-410-99          | 1   | Schaffner    |
| 2360A | FS5972-410-99          | 1   | Schaffner    |
| 2415A | FS5972-600-99          | 1   | Schaffner    |

## Table 5.14 External EMC Noise Filter (4xxxA)

| Table 5.14 External EMC Noise Filter (4xxxA) |                        |     |              |  |  |  |  |
|----------------------------------------------|------------------------|-----|--------------|--|--|--|--|
| Model                                        | EMC Noise Filter Model | Qty | Manufacturer |  |  |  |  |
| 4002A                                        | B84143A0010R106        | 1   | TDK          |  |  |  |  |
| 4004A                                        | B84143A0010R106        | 1   | TDK          |  |  |  |  |
| 4005A                                        | B84143A0010R106        | 1   | TDK          |  |  |  |  |
| 4007A                                        | B84143A0010R106        | 1   | TDK          |  |  |  |  |
| 4009A                                        | B84143A0020R106        | 1   | TDK          |  |  |  |  |
| 4012A                                        | B84143A0020R106        | 1   | TDK          |  |  |  |  |
| 4018A                                        | B84143A0035R106        | 1   | TDK          |  |  |  |  |
| 4023A                                        | B84143A0035R106        | 1   | TDK          |  |  |  |  |
| 4031A                                        | B84143A0050R106        | 1   | TDK          |  |  |  |  |
| 4038A                                        | B84143A0065R106        | 1   | TDK          |  |  |  |  |
| 4044A                                        | B84143A0065R106        | 1   | TDK          |  |  |  |  |
| 4060A                                        | B84143A0065R106        | 1   | TDK          |  |  |  |  |
| 4075A                                        | B84143A0080R106        | 1   | TDK          |  |  |  |  |
| 4089A                                        | FS5972-100-35          | 1   | Schaffner    |  |  |  |  |
| 4103A                                        | FS5972-170-40          | 1   | Schaffner    |  |  |  |  |
| 4140A                                        | FS5972-170-40          | 1   | Schaffner    |  |  |  |  |
| 4168A                                        | FS5972-170-40          | 1   | Schaffner    |  |  |  |  |
| 4208A                                        | FS5972-250-37          | 1   | Schaffner    |  |  |  |  |
| 4250A                                        | FS5972-250-37          | 1   | Schaffner    |  |  |  |  |
| 4296A                                        | FS5972-410-99          | 1   | Schaffner    |  |  |  |  |
| 4371A                                        | FS5972-410-99          | 1   | Schaffner    |  |  |  |  |
| 4389A                                        | FS5972-410-99          | 1   | Schaffner    |  |  |  |  |
| 4453A                                        | FS5972-600-99          | 1   | Schaffner    |  |  |  |  |

| Model | EMC Noise Filter Model | Qty | Manufacturer |
|-------|------------------------|-----|--------------|
| 4568A | FS5972-600-99          | 1   | Schaffner    |
| 4675A | FS5972-410-99          | 2   | Schaffner    |
| 4810A | FS5972-600-99          | 2   | Schaffner    |
| 4930A | FS5972-600-99          | 2   | Schaffner    |
| 4H11A | FS5972-800-99          | 2   | Schaffner    |
| 4H12A | FS5972-800-99          | 2   | Schaffner    |

## **■** DC Reactor

To comply with IEC/EN 61000-3-2, install a DC reactor to drive models 2004, 2006, 4002, and 4004 when using an internal or external EMC filter. Refer to Table 5.15 to select the correct DC reactor.

Table 5.15 DC Reactors for Harmonic Suppression (Manufacturer: Yaskawa Electric)

| Drive Model | DC Reactor Model | DC Reactor Rating |
|-------------|------------------|-------------------|
| 2004        | UZDA-B           | 5.4 A, 8 mH       |
| 2006        | UZDA-B           | 5.4 A, 8 mH       |
| 4002        | UZDA-B           | 3.2 A, 28 mH      |
| 4004        | UZDA-B           | 3.2 A, 28 mH      |

# 5.3 United Kingdom Conformity Assessed Marking

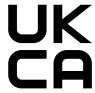

#### Figure 5.19 United Kingdom Conformity Assessed Marking

The UKCA Mark identifies that the product meets environmental and safety standards in the United Kingdom. Products manufactured, sold, or imported into Great Britain must display the UKCA Mark.

United Kingdom standards include the Electrical Equipment (Safety) Regulations (Low voltage) for electronics manufacturers, the Electromagnetic Compatibility Regulations (EMC) for controlling noise, and the Supply of Machinery (Safety) Regulations (Machinery) for machine manufacturers.

This product displays the UKCA Mark in accordance with the Low Voltage Directive, the EMC Directive, and the Machinery Directive.

**Table 5.16 Designated Standards** 

| Statutory Instruments                                                                                                    | Designated Standards                                                                                   |
|----------------------------------------------------------------------------------------------------|----------------------------------------------------------------------------------------------------|
| Electrical Equipment (Safety) Regulations<br>S.I. 2016 No. 1101                                                              | EN 61800-5-1 */                                                                                        |
| Electromagnetic Compatibility Regulations<br>S.I. 2016 No. 1091                                                              | EN 61800-3 */                                                                                          |
| Supply of Machinery (Safety) Regulations<br>S.I. 2008 No. 1597                                                               | EN ISO 13849-1:2015 (PL e (Cat.III))<br>EN 62061 (SILCL3) * <i>I</i><br>EN 61800-5-2 (SIL3) * <i>I</i> |
| Restriction of the Use of Certain Hazardous Substances in Electrical and Electronic Equipment Regulations S.I. 2012 No. 3032 | EN IEC 63000 *1                                                                                        |

<sup>\*1</sup> Refer to "UK Declaration of Conformity" for the year of the Designated Standards.

The customer must display the UKCA Mark on the final device containing this product. Customers must verify that the final device complies with UK standards.

**Table 5.17 Other Applicable Standards** 

| Statutory Instruments                                                                         | Applicable Standards                                                                                                    |
|-----------------------------------------------------------------------------------------------|----------------------------------------------------------------------------------------------------|
| Ecodesign for Energy-Related Products and Energy Information Regulations<br>S.I. 2021 No. 745 | The drive meets the requirements for IEC2 efficiency according to the S.I. 2021 No. 745.  The losses and the efficiency were determined in accordance with IEC 61800-9-2. |

## 5.4 UL Standards

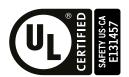

Figure 5.20 UL/cUL Mark

The UL/cUL Mark identifies that this product conforms to rigid safety standards. This mark appears on products in the United States and Canada. It shows UL approval, which identifies that the product complies with safety standards after careful inspection and assessment. You must use UL Listed or UL Recognized parts for all primary components that are built into electrical equipment that has UL approval.

This product has been tested in accordance with UL standard UL 61800-5-1, and has been verified to be in compliance with UL standards.

Machines and devices integrated with this product must satisfy the following conditions for compliance with UL standards:

## Area of Use

Install this product in a location with Overvoltage Category III and pollution degree 2 or less as specified in UL 61800-5-1.

## Ambient Temperature Setting

Maintain the ambient temperature within the following ranges according to the enclosure type.

- IP00/UL Open Type: -10 °C to +50 °C (14 °F to 122 °F)
- IP20/UL Open Type: -10 °C to +50 °C (14 °F to 122 °F)
- IP20/UL Type 1: -10 °C to +40 °C (14 °F to 104 °F)
- IP55/UL Type 12 Heatsink External Mounting; front side: -10 °C to +50 °C (14 °F to 122 °F)
- IP55/UL Type 12 Heatsink External Mounting; back side: -10 °C to +40 °C (14 °F to 104 °F)

### Wire the Main Circuit Terminal Block

Wire the main circuit terminal block correctly as specified by the instructions in the manual.

To comply with UL standards on drive models 2257 to 2415 and 4208 to 4H12, use UL Listed closed-loop crimp terminals. Use the tools recommend by the terminal manufacturer to crimp the closed-loop crimp terminal. Refer to *Closed-Loop Crimp Terminals on page 273* for more information about UL Listed closed-loop crimp terminals.

To select the correct wire gauge, refer to *Three-Phase 200 V Class on page 263* and *Three-Phase 400 V Class on page 267*.

## ■ Notes on Wiring the Main Circuit Terminal Block

Read these notes before you wire the main circuit terminal block.

- Use UL-Listed, vinyl-coated insulated copper wires for operation with a continuous maximum permitted temperature of 75 °C at 600 V.
- Remove all unwanted objects that are near the terminal block connections.
- Remove the insulation from the connection wires to the wire stripping lengths shown in the manual.
- Do not use bent or crushed wires. Remove the damaged end of the wire before you use it. Incorrect connections can cause death or serious injury from fire.
- Do not solder stranded wire. Soldered wire connections can become loose over time and cause unsatisfactory drive performance.
- If you use stranded wire, make sure that all of the wire strands are in the connection. Also, do not twist the stranded wire too much. Incorrect connections can cause death or serious injury from fire.
- Put the wire all the way into the terminal block. Remove the insulation from the wire to the recommended wire stripping length to fit the wire with insulation in the plastic housing.
- Use a torque driver, torque ratchet, or torque wrench for the screws. A slotted driver or a hex tool will be necessary to wire the screw clamp terminal. Use applicable tools as specified by the recommended conditions in the product manual.

- If you use power tools to tighten the terminal screws, use a low speed setting (300 to 400 r/min). Failure to obey can cause damage to the terminal screws.
- Wire gauges on existing drive models to be replaced may not match wire gauge ranges on new drives. Refer to the drive manuals for correct wire sizes.
- Do not tighten the terminal screws at an angle of 5 degrees or more. Failure to obey can cause damage to the terminal screws.
- If you damage a terminal screw, contact Yaskawa or your nearest sales representative.

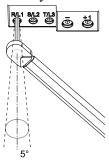

Figure 5.21 Permitted Angle

- Put the bit all the way into the hex socket to tighten the hex socket cap screw.
- When you tighten slotted screws, hold the straight-edge screwdriver perpendicularly to the screw. Make sure that you align the end of the straight-edge screwdriver with the screw groove.

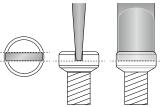

Figure 5.22 Tightening Slotted Screws

- After you connect the wires to the terminal block, lightly pull on the wires to make sure that they do not come out of the terminals.
- Remove the correct section of the wiring cover to make wiring easier.
- Do not let strain on the wiring cause damage. Use a strain relief near the wiring to release the tension. Refer to Figure 5.23 for an example.

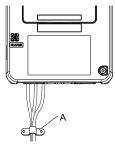

A - Cable clamp

Figure 5.23 Strain Relief Example

**Table 5.18 Recommended Wiring Tools** 

|            |             |         | В                    | it              | Torque Driver Model                                                        |                                                                         |  |
|------------|-------------|---------|----------------------|-----------------|----------------------------------------------------------------------------|-------------------------------------------------------------------------|--|
| Screw Size | Screw Shape | Adapter | Model                | Manufacturer    | (Tightening Torque)                                                        | Torque Wrench                                                           |  |
| M4         | $\ominus$   | Bit     | SF-BIT-SL 1,0X4,0-70 | PHOENIX CONTACT | TSD-M 3NM<br>(1.2 - 3 N·m<br>(10.6 - 26.6 lbf·in))                         | N/A                                                                     |  |
| M5 */      | $\Theta$    | Bit     | SF-BIT-SL 1.2X6.5-70 | PHOENIX CONTACT | Wire Gauge ≤ 25 mm² (AWG 10): TSD-M 3NM (1.2 - 3 N·m (10.6 - 26.6 lbf·in)) | Wire Gauge ≤ 25 mm² (AWG 10): N/A                                       |  |
| M5 */      |             | ы       | 51-511-52 1,270,5570 |                 | Wire Gauge ≥ 30 mm² (AWG 8): N/A                                           | Wire Gauge ≥  30 mm² (AWG 8): 4.1 - 4.5 N·m (36.3 - 39.8 lbf·in) *2  *3 |  |
| W          | <b>⑤</b>    | Bit     | SF-BIT-HEX 5-50      | PHOENIX CONTACT | N/A                                                                        | 5 - 9 N·m<br>(44.3 - 79.9 lbf·in) *2<br>*3                              |  |
| M6         | •           | Bit     | SF-BIT-SL 1,2X6,5-70 | PHOENIX CONTACT | N/A                                                                        | 3 - 3.5 N·m<br>(26.6 - 31.0 lbf·in) *2<br>*3                            |  |
| M8         | 6           | Bit     | SF-BIT-HEX 6-50      | PHOENIX CONTACT | N/A                                                                        | 8 - 12 N·m<br>(70.8 - 106.2 lbf·in) *2                                  |  |
| M10        | <b>®</b>    | Bit     | SF-BIT-HEX 8-50      | PHOENIX CONTACT | N/A                                                                        | 12 - 14 N·m<br>(106.2 - 123.9 lbf·in) *2<br>*3                          |  |

<sup>\*1</sup> When wiring drive models 2056, 4089, and smaller, select the correct tools for the wire gauge.

## Main Circuit Wire Gauges and Tightening Torques

Refer to *Three-Phase 200 V Class on page 263* and *Three-Phase 400 V Class on page 267* for the recommended wire gauges and tightening torques of the main circuit terminals.

Comply with local standards for correct wire gauges in the region where you will use the drive.

**WARNING!** Electrical Shock Hazard. Only connect peripheral options, for example a DC reactor or braking resistor, to terminals +1, +2, +3, -, B1, and B2. Incorrect wiring can cause serious injury or death.

#### Note

- The recommended wire gauges are based on drive continuous current ratings with 75 °C (167 °F) 600 V class 2 heat-resistant indoor PVC wire. Assume these conditions:
- -Ambient temperature: 40 °C (104 °F) maximum
- -Wiring distance: 100 m (3281 ft) maximum
- -Normal Duty rated current value
- Refer to the instruction manual for each device for recommended wire gauges to connect peripheral devices or options to terminals +1, +2, +3, -, B1, and B2. Contact Yaskawa or your nearest sales representative if the recommended wire gauges for the peripheral devices or options are out of the range of the applicable gauges for the drive.
- For drive models 2257 to 2415 and 4208 to 4H12, use UL-approved closed-loop crimp terminals on the drive main circuit terminals. Use the tools recommend by the terminal manufacturer and make sure that the terminals are correctly connected.
- The metric wire gauge values are provided as reference information from equivalent AWG sizes and not exactly the same sizes as the AWG/kcmil values. Obey local safety regulations for wire sizes and make sure that the ferrule or crimp terminals are correct for your size.

<sup>\*2</sup> Use 6.35 mm (0.25 in) bit socket holder.

<sup>\*3</sup> Use a torque wrench that can apply this torque measurement range.

## Three-Phase 200 V Class

| Model | Terminal         | Recomm. Gauge<br>AWG, kcmil | Applicable Gauge<br>AWG, kcmil<br>(mm²) | IP20 Applicable<br>Gauge */)<br>AWG, kcmil<br>(mm²) | Wire Stripping<br>Length *2<br>mm | Terminal Screw<br>Size and Shape | Tightening<br>Torque<br>N⋅m (lbf⋅in) |
|-------|------------------|-----------------------------|-----------------------------------------|-----------------------------------------------------|-----------------------------------|----------------------------------|--------------------------------------|
| 2004  | R/L1, S/L2, T/L3 | 14                          | 14 - 6<br>(2.5 - 16)                    | 14 - 6<br>(2.5 - 16)                                | 10                                | M4 ⊖                             | 1.5 - 1.7<br>(13.5 - 15)             |
|       | U/T1, V/T2, W/T3 | 14                          | 14 - 6<br>(2.5 - 16)                    | 14 - 6<br>(2.5 - 16)                                | 10                                | M4 👄                             | 1.5 - 1.7<br>(13.5 - 15)             |
|       | -, +1, +2        | 14                          | 14 - 3<br>(2.5 - 25)                    | 14 - 3<br>(2.5 - 25)                                | 18                                | м5⊖                              | 2.3 - 2.5<br>(19.8 - 22) *3          |
|       | B1, B2           | 14                          | 14 - 10<br>(2.5 - 6.0)                  | 14 - 10<br>(2.5 - 6.0)                              | 10                                | м4 🖯                             | 1.5 - 1.7<br>(13.5 - 15)             |
|       | ( <del>-</del>   | 10                          | 14 - 8<br>(2.5 - 10)                    | -                                                   | -                                 | M4 +                             | 1.2 - 1.5<br>(10.6 - 13.3)           |
|       | R/L1, S/L2, T/L3 | 14                          | 14 - 6<br>(2.5 - 16)                    | 14 - 6<br>(2.5 - 16)                                | 10                                | м4 🖯                             | 1.5 - 1.7<br>(13.5 - 15)             |
|       | U/T1, V/T2, W/T3 | 14                          | 14 - 6<br>(2.5 - 16)                    | 14 - 6<br>(2.5 - 16)                                | 10                                | M4 ⊖                             | 1.5 - 1.7<br>(13.5 - 15)             |
| 2006  | -, +1, +2        | 14                          | 14 - 3<br>(2.5 - 25)                    | 14 - 3<br>(2.5 - 25)                                | 18                                | м5 ⊖                             | 2.3 - 2.5<br>(19.8 - 22) *3          |
|       | B1, B2           | 14                          | 14 - 10<br>(2.5 - 6.0)                  | 14 - 10<br>(2.5 - 6.0)                              | 10                                | м4 🖯                             | 1.5 - 1.7<br>(13.5 - 15)             |
|       | (i)              | 10                          | 14 - 8<br>(2.5 - 10)                    | -                                                   | -                                 | M4 <del>1</del>                  | 1.2 - 1.5<br>(10.6 - 13.3)           |
|       | R/L1, S/L2, T/L3 | 12                          | 14 - 6<br>(2.5 - 16)                    | 14 - 6<br>(2.5 - 16)                                | 10                                | м4 🖯                             | 1.5 - 1.7<br>(13.5 - 15)             |
|       | U/T1, V/T2, W/T3 | 14                          | 14 - 6<br>(2.5 - 16)                    | 14 - 6<br>(2.5 - 16)                                | 10                                | м4 🖯                             | 1.5 - 1.7<br>(13.5 - 15)             |
| 2010  | -, +1, +2        | 12                          | 14 - 3<br>(2.5 - 25)                    | 14 - 3<br>(2.5 - 25)                                | 18                                | м5 ⊖                             | 2.3 - 2.5<br>(19.8 - 22) *3          |
|       | B1, B2           | 14                          | 14 - 10<br>(2.5 - 6.0)                  | 14 - 10<br>(2.5 - 6.0)                              | 10                                | м4 🖯                             | 1.5 - 1.7<br>(13.5 - 15)             |
|       | -                | 10                          | 14 - 8<br>(2.5 - 10)                    | -                                                   | -                                 | M4 ⊕                             | 1.2 - 1.5<br>(10.6 - 13.3)           |
|       | R/L1, S/L2, T/L3 | 10                          | 14 - 6<br>(2.5 - 16)                    | 14 - 6<br>(2.5 - 16)                                | 10                                | м4 🖯                             | 1.5 - 1.7<br>(13.5 - 15)             |
|       | U/T1, V/T2, W/T3 | 12                          | 14 - 6<br>(2.5 - 16)                    | 14 - 6<br>(2.5 - 16)                                | 10                                | м4 🖯                             | 1.5 - 1.7<br>(13.5 - 15)             |
| 2012  | -, +1, +2        | 10                          | 14 - 3<br>(2.5 - 25)                    | 14 - 3<br>(2.5 - 25)                                | 18                                | м5 ⊖                             | 2.3 - 2.5<br>(19.8 - 22) *3          |
|       | B1, B2           | 14                          | 14 - 10<br>(2.5 - 6.0)                  | 14 - 10<br>(2.5 - 6.0)                              | 10                                | м4 🖯                             | 1.5 - 1.7<br>(13.5 - 15)             |
|       | <b>(+)</b>       | 10                          | 14 - 8<br>(2.5 - 10)                    | -                                                   | -                                 | M4 ⊕                             | 1.2 - 1.5<br>(10.6 - 13.3)           |
|       | R/L1, S/L2, T/L3 | 10                          | 14 - 6<br>(2.5 - 16)                    | 14 - 6<br>(2.5 - 16)                                | 10                                | м4 🖯                             | 1.5 - 1.7<br>(13.5 - 15)             |
|       | U/T1, V/T2, W/T3 | 10                          | 14 - 6<br>(2.5 - 16)                    | 14 - 6<br>(2.5 - 16)                                | 10                                | м4 🖯                             | 1.5 - 1.7<br>(13.5 - 15)             |
| 2018  | -, +1, +2        | 8                           | 14 - 3<br>(2.5 - 25)                    | 14 - 3<br>(2.5 - 25)                                | 18                                | м5 ⊖                             | 2.3 - 2.5<br>(19.8 - 22) *3          |
|       | B1, B2           | 14                          | 14 - 10<br>(2.5 - 6.0)                  | 14 - 10<br>(2.5 - 6.0)                              | 10                                | м4 🖯                             | 1.5 - 1.7<br>(13.5 - 15)             |
|       | -                | 10                          | 14 - 8<br>(2.5 - 10)                    | -                                                   | -                                 | M4⊕                              | 1.2 - 1.5<br>(10.6 - 13.3)           |

| Model | Terminal         | Recomm. Gauge<br>AWG, kcmil | Applicable Gauge<br>AWG, kcmil<br>(mm²) | IP20 Applicable<br>Gauge */)<br>AWG, kcmil<br>(mm²) | Wire Stripping<br>Length *2<br>mm | Terminal Screw<br>Size and Shape | Tightening<br>Torque<br>N·m (lbf·in) |
|-------|------------------|-----------------------------|-----------------------------------------|-----------------------------------------------------|-----------------------------------|----------------------------------|--------------------------------------|
|       | R/L1, S/L2, T/L3 | 8                           | 14 - 6<br>(2.5 - 16)                    | 14 - 6<br>(2.5 - 16)                                | 10                                | м4 🖯                             | 1.5 - 1.7<br>(13.5 - 15)             |
|       | U/T1, V/T2, W/T3 | 10                          | 14 - 6<br>(2.5 - 16)                    | 14 - 6<br>(2.5 - 16)                                | 10                                | м4 🖯                             | 1.5 - 1.7<br>(13.5 - 15)             |
| 2021  | -, +1, +2        | 8                           | 14 - 3<br>(2.5 - 25)                    | 14 - 3<br>(2.5 - 25)                                | 18                                | м5 ⊖                             | 2.3 - 2.5<br>(19.8 - 22) *3          |
|       | B1, B2           | 14                          | 14 - 10<br>(2.5 - 6.0)                  | 14 - 10<br>(2.5 - 6.0)                              | 10                                | м4 🖯                             | 1.5 - 1.7<br>(13.5 - 15)             |
|       | 4                | 10                          | 12 - 8<br>(4.0 - 10)                    | -                                                   | -                                 | M4 €                             | 1.2 - 1.5<br>(10.6 - 13.3)           |
|       | R/L1, S/L2, T/L3 | 6                           | 14 - 6<br>(2.5 - 16)                    | 14 - 6<br>(2.5 - 16)                                | 10                                | м4 🖯                             | 1.5 - 1.7<br>(13.5 - 15)             |
|       | U/T1, V/T2, W/T3 | 8                           | 14 - 6<br>(2.5 - 16)                    | 14 - 6<br>(2.5 - 16)                                | 10                                | м4 🖯                             | 1.5 - 1.7<br>(13.5 - 15)             |
| 2030  | -, +1, +2        | 6                           | 14 - 3<br>(2.5 - 25)                    | 14 - 3<br>(2.5 - 25)                                | 18                                | м5 ⊖                             | 2.3 - 2.5<br>(19.8 - 22) *3          |
|       | B1, B2           | 12                          | 14 - 10<br>(2.5 - 6.0)                  | 14 - 10<br>(2.5 - 6.0)                              | 10                                | м4 🖯                             | 1.5 - 1.7<br>(13.5 - 15)             |
|       | <u>_</u>         | 8                           | 10 - 8<br>(6.0 - 10)                    | -                                                   | -                                 | M5 +                             | 2.0 - 2.5<br>(17.7 - 22.1)           |
|       | R/L1, S/L2, T/L3 | 6                           | 14 - 6<br>(2.5 - 16)                    | 14 - 6<br>(2.5 - 16)                                | 10                                | м4 🖯                             | 1.5 - 1.7<br>(13.5 - 15)             |
|       | U/T1, V/T2, W/T3 | 6                           | 14 - 6<br>(2.5 - 16)                    | 14 - 6<br>(2.5 - 16)                                | 10                                | м4 🖯                             | 1.5 - 1.7<br>(13.5 - 15)             |
| 2042  | -, +1, +2        | 3                           | 14 - 3<br>(2.5 - 25)                    | 14 - 3<br>(2.5 - 25)                                | 18                                | м5 ⊖                             | 2.3 - 2.5<br>(19.8 - 22) *3          |
|       | B1, B2           | 10                          | 14 - 10<br>(2.5 - 6.0)                  | 14 - 10<br>(2.5 - 6.0)                              | 10                                | м4 🖯                             | 1.5 - 1.7<br>(13.5 - 15)             |
|       | <u>_</u>         | 8                           | 10 - 8<br>(6.0 - 10)                    | -                                                   | -                                 | M5 +                             | 2.0 - 2.5<br>(17.7 - 22.1)           |
|       | R/L1, S/L2, T/L3 | 3                           | 14 - 3<br>(2.5 - 25)                    | 8 - 3<br>(10 - 25)                                  | 18                                | м5 ⊖                             | 2.3 - 2.5<br>(19.8 - 22) *3          |
|       | U/T1, V/T2, W/T3 | 4                           | 14 - 4<br>(2.5 - 25)                    | 10 - 4<br>(6.0 - 25)                                | 18                                | м5 ⊖                             | 2.3 - 2.5<br>(19.8 - 22) *3          |
| 2056  | -, +1, +2        | 1                           | 14 - 1<br>(2.5 - 50)                    | 8 - 1<br>(10 - 50)                                  | 20                                | M6 <b>⑤</b>                      | 5 - 5.5<br>(45 - 49)                 |
|       | B1, B2           | 8                           | 14 - 8<br>(2.5 - 10)                    | 14 - 8<br>(2.5 - 10)                                | 10                                | м4 🖯                             | 1.5 - 1.7<br>(13.5 - 15)             |
|       | <b>=</b>         | 6                           | 8 - 6<br>(10 - 16)                      | -                                                   | -                                 | M6 €                             | 5.4 - 6.0<br>(47.8 - 53.1)           |
|       | R/L1, S/L2, T/L3 | 1                           | 14 - 1<br>(2.5 - 50)                    | 6 - 1<br>(16 - 50)                                  | 20                                | M6 <b>6</b>                      | 5 - 5.5<br>(45 - 49)                 |
|       | U/T1, V/T2, W/T3 | 3                           | 14 - 3<br>(2.5 - 25)                    | 6 - 3<br>(16 - 25)                                  | 20                                | M6 <b>⑤</b>                      | 5 - 5.5<br>(45 - 49)                 |
| 2070  | -, +1, +2        | 1/0                         | 14 - 1/0<br>(2.5 - 50)                  | 14 - 1/0<br>(2.5 - 50)                              | 20                                | M6 <b>⑤</b>                      | 5 - 5.5<br>(45 - 49)                 |
|       | B1, B2           | 8                           | 14 - 8<br>(2.5 - 10)                    | 14 - 8<br>(2.5 - 10)                                | 10                                | м4 🖯                             | 1.5 - 1.7<br>(13.5 - 15)             |
|       | 4                | 6                           | 6 - 4<br>(16 - 25)                      | -                                                   | -                                 | M6 €                             | 5.4 - 6.0<br>(47.8 - 53.1)           |

| Model | Terminal                           | Recomm. Gauge<br>AWG, kcmil | Applicable Gauge<br>AWG, kcmil<br>(mm²) | IP20 Applicable<br>Gauge */)<br>AWG, kcmil<br>(mm²) | Wire Stripping<br>Length *2<br>mm | Terminal Screw<br>Size and Shape | Tightening<br>Torque<br>N·m (lbf·in) |
|-------|------------------------------------|-----------------------------|-----------------------------------------|-----------------------------------------------------|-----------------------------------|----------------------------------|--------------------------------------|
|       | R/L1, S/L2, T/L3                   | 1/0                         | 14 - 1/0<br>(2.5 - 50)                  | 6 - 1/0<br>(16 - 50)                                | 20                                | <sub>M6</sub> <b>⑤</b>           | 5 - 5.5<br>(45 - 49)                 |
|       | U/T1, V/T2, W/T3                   | 2                           | 14 - 2<br>(2.5 - 35)                    | 6 - 2<br>(16 - 35)                                  | 20                                | <sub>M6</sub> <b>⑤</b>           | 5 - 5.5<br>(45 - 49)                 |
| 2082  | -, +1, +2                          | 2/0                         | 14 - 2/0<br>(2.5 - 70)                  | 14 - 2/0<br>(2.5 - 70)                              | 20                                | <sub>M6</sub> <b>⑤</b>           | 5 - 5.5<br>(45 - 49)                 |
|       | B1, B2                             | 6                           | 14 - 6<br>(2.5 - 16)                    | 14 - 6<br>(2.5 - 16)                                | 10                                | M4 $\ominus$                     | 1.5 - 1.7<br>(13.5 - 15)             |
|       |                                    | 6                           | 6 - 4<br>(16 - 25)                      | -                                                   | -                                 | M6 <b>⊕</b>                      | 5.4 - 6.0<br>(47.8 - 53.1)           |
|       | R/L1, S/L2, T/L3                   | 1/0                         | 6 - 1/0<br>(16 - 50)                    | 6 - 1/0<br>(16 - 50)                                | 27                                | <sub>M6</sub> <b>⑤</b>           | 8 - 9<br>(71 - 80)                   |
|       | U/T1, V/T2, W/T3                   | 1/0                         | 6 - 1/0<br>(16 - 50)                    | 6 - 1/0<br>(16 - 50)                                | 27                                | <sub>M6</sub> <b>⑤</b>           | 8 - 9<br>(71 - 80)                   |
| 2110  | -, +1                              | 2/0                         | 2 - 2/0<br>(35 - 70)                    | 2 - 2/0<br>(35 - 70)                                | 27                                | <sub>M8</sub> <b>6</b>           | 10 - 12<br>(89 - 107)                |
|       | B1, B2                             | 4                           | 14 - 4<br>(2.5 - 25)                    | 10 - 4<br>(6.0 - 25)                                | 21                                | м6 🗢                             | 3 - 3.5<br>(27 - 31)                 |
|       | -                                  | 6                           | 6 - 4<br>(16 - 25)                      | -                                                   | -                                 | M6 ⊕                             | 5.4 - 6.0<br>(47.8 - 53.1)           |
|       | R/L1, S/L2, T/L3                   | 2/0                         | 6 - 2/0<br>(16 - 70)                    | 2 - 2/0<br>(35 - 70)                                | 27                                | M6 <b>⑤</b>                      | 8 - 9<br>(71 - 80)                   |
|       | U/T1, V/T2, W/T3                   | 2/0                         | 6 - 2/0<br>(16 - 70)                    | 2 - 2/0<br>(35 - 70)                                | 27                                | M6 <b>⑤</b>                      | 8 - 9<br>(71 - 80)                   |
| 2138  | -, +1                              | 4/0                         | 2 - 4/0<br>(35 - 95)                    | 2 - 4/0<br>(35 - 95)                                | 27                                | M8 <b>6</b>                      | 10 - 12<br>(89 - 107)                |
|       | B1, B2                             | 3                           | 14 - 3<br>(2.5 - 25)                    | 10 - 3<br>(6.0 - 25)                                | 21                                | м6 🗢                             | 3 - 3.5<br>(27 - 31)                 |
|       | -                                  | 4                           | 4<br>(25)                               | -                                                   | -                                 | M6 ⊕                             | 5.4 - 6.0<br>(47.8 - 53.1)           |
|       | R/L1, S/L2, T/L3                   | 4/0                         | 2 - 250<br>(35 - 120)                   | 2/0 - 250<br>(70 - 120)                             | 37                                | M10 🔞                            | 12 - 14<br>(107 - 124)               |
|       | U/T1, V/T2, W/T3                   | 4/0                         | 2 - 300<br>(35 - 150)                   | 3/0 - 300<br>(95 - 150)                             | 37                                | M10 🚳                            | 12 - 14<br>(107 - 124)               |
| 2169  | -, -, +1, +1 * <i>4</i> * <i>5</i> | 1                           | 6 - 2/0<br>(16 - 70)                    | 1/0 - 2/0<br>(50 - 70)                              | 28                                | M6 <b>⑤</b>                      | 8 - 9<br>(71 - 80)                   |
|       | +3 *5                              | 1/0                         | 4 - 2/0<br>(25 - 70)                    | 1 - 2/0<br>(50 - 70)                                | 28                                | <sub>M8</sub> <b>6</b>           | 8 - 9<br>(71 - 80)                   |
|       | <b>(-)</b>                         | 4                           | 4 - 1/0<br>(25 - 50)                    | -                                                   | -                                 | м8⊖                              | 9.0 - 11<br>(79.7 - 97.4)            |
|       | R/L1, S/L2, T/L3                   | 250                         | 2 - 250<br>(35 - 120)                   | 2/0 - 250<br>(70 - 120)                             | 37                                | M10 🚳                            | 12 - 14<br>(107 - 124)               |
|       | U/T1, V/T2, W/T3                   | 300                         | 2 - 300<br>(35 - 150)                   | 3/0 - 300<br>(95 - 150)                             | 37                                | M10 🚳                            | 12 - 14<br>(107 - 124)               |
| 2211  | -, -, +1, +1 * <i>4</i> * <i>5</i> | 2/0                         | 6 - 2/0<br>(16 - 70)                    | 1/0 - 2/0<br>(50 - 70)                              | 28                                | M6 <b>⑤</b>                      | 8 - 9<br>(71 - 80)                   |
|       | +3 *5                              | 2/0                         | 4 - 2/0<br>(25 - 70)                    | 1 - 2/0<br>(35 - 70)                                | 28                                | M8 <b>③</b>                      | 8 - 9<br>(71 - 80)                   |
|       | 4                                  | 4                           | 4 - 1/0<br>(25 - 50)                    | -                                                   | -                                 | м8⊖                              | 9.0 - 11<br>(79.7 - 97.4)            |

| Model | Terminal         | Recomm. Gauge<br>AWG, kcmil | Applicable Gauge<br>AWG, kcmil<br>(mm²) | IP20 Applicable<br>Gauge */)<br>AWG, kcmil<br>(mm²) | Wire Stripping<br>Length *2<br>mm | Terminal Screw<br>Size and Shape | Tightening<br>Torque<br>N·m (lbf·in) |
|-------|------------------|-----------------------------|-----------------------------------------|-----------------------------------------------------|-----------------------------------|----------------------------------|--------------------------------------|
|       | R/L1, S/L2, T/L3 | 2/0 × 2P                    | $3 - 4/0 \times 2P$<br>(25 - 95 × 2P)   | 2/0 - 4/0 × 2P<br>(70 - 95 × 2P)                    | -                                 | M10 💿                            | 20<br>(177)                          |
|       | U/T1, V/T2, W/T3 | 2/0 × 2P                    | $3 - 4/0 \times 2P$<br>(25 - 95 × 2P)   | $2/0 - 4/0 \times 2P$<br>(70 - 95 × 2P)             | -                                 | M10 💿                            | 20<br>(177)                          |
| 2257  | -, +1            | 4/0 × 2P                    | 2 - 250 × 2P<br>(35 - 120 × 2P)         | 4/0 - 250 × 2P<br>(95 × 2P)                         | -                                 | M10 💿                            | 20<br>(177)                          |
|       | +3               | 1/0 × 2P                    | $4 - 1/0 \times 2P$<br>(25 - 50 × 2P)   | $1/0 \times 2P$ $(50 \times 2P)$                    | -                                 | M10 💿                            | 20<br>(177)                          |
|       |                  | 3                           | 3 - 350<br>(25 - 185)                   | -                                                   | -                                 | м10 ⊖                            | 18 - 23<br>(159 - 204)               |
|       | R/L1, S/L2, T/L3 | 4/0 × 2P                    | $3 - 4/0 \times 2P$<br>(25 - 95 × 2P)   | $2/0 - 4/0 \times 2P$<br>(70 - 95 × 2P)             | -                                 | M10 💿                            | 20<br>(177)                          |
|       | U/T1, V/T2, W/T3 | 3/0 × 2P                    | $3 - 4/0 \times 2P$<br>(25 - 95 × 2P)   | $2/0 - 4/0 \times 2P$<br>(70 - 95 × 2P)             | -                                 | M10 💿                            | 20<br>(177)                          |
| 2313  | -, +1            | 250 × 2P                    | 2 - 250 × 2P<br>(35 - 120 × 2P)         | 4/0 - 250 × 2P<br>(95 × 2P)                         | -                                 | м10 💿                            | 20<br>(177)                          |
|       | +3               | 1/0 × 2P                    | 4 - 1/0 × 2P<br>(25 - 50 × 2P)          | $1/0 \times 2P$ $(50 \times 2P)$                    | -                                 | M10 ©                            | 20<br>(177)                          |
|       | -                | 2                           | 2 - 350<br>(35 - 150)                   | -                                                   | -                                 | м10⊖                             | 18 - 23<br>(159 - 204)               |
|       | R/L1, S/L2, T/L3 | 250 × 2P                    | 2/0 - 300 × 2P<br>(70 - 150 × 2P)       | 250 - 300 × 2P<br>(120 - 150 × 2P)                  | -                                 | M12 ©                            | 35<br>(310)                          |
|       | U/T1, V/T2, W/T3 | 250 × 2P                    | 2/0 - 300 × 2P<br>(70 - 150 × 2P)       | 250 - 300 × 2P<br>(120 - 150 × 2P)                  | -                                 | M12 ©                            | 35<br>(310)                          |
| 2360  | -, +1            | 350 × 2P                    | 4/0 - 400 × 2P<br>(95 - 185 × 2P)       | 300 - 400 × 2P<br>(150 - 185 × 2P)                  | -                                 | M12 ©                            | 35<br>(310)                          |
|       | +3               | 3/0 × 2P                    | $1/0 - 4/0 \times 2P$<br>(50 - 95 × 2P) | -                                                   | -                                 | м12 💿                            | 35<br>(310)                          |
|       | <b>=</b>         | 1                           | 1 - 350<br>(50 - 150)                   | -                                                   | -                                 | M12 🖨                            | 32 - 40<br>(283 - 354)               |
|       | R/L1, S/L2, T/L3 | 250 × 2P                    | 2/0 - 300 × 2P<br>(70 - 150 × 2P)       | 250 - 300 × 2P<br>(120 - 150 × 2P)                  | -                                 | M12 ©                            | 35<br>(310)                          |
|       | U/T1, V/T2, W/T3 | 300 × 2P                    | 2/0 - 300 × 2P<br>(70 - 150 × 2P)       | 250 - 300 × 2P<br>(120 - 150 × 2P)                  | -                                 | M12 ©                            | 35<br>(310)                          |
| 2415  | -, +1            | 350 × 2P                    | 4/0 - 400 × 2P<br>(95 - 185 × 2P)       | 300 - 400 × 2P<br>(150 - 185 × 2P)                  | -                                 | M12 ©                            | 35<br>(310)                          |
|       | +3               | 3/0 × 2P                    | 1/0 - 4/0 × 2P<br>(50 - 95 × 2P)        | -                                                   | -                                 | M12 ©                            | 35<br>(310)                          |
|       | <b>(-)</b>       | 1                           | 1 - 350<br>(50 - 150)                   | -                                                   | -                                 | м12⊖                             | 32 - 40<br>(283 - 354)               |

<sup>\*1</sup> For IP20 protection, use wires that are in the range of applicable gauges.

<sup>\*2</sup> Remove insulation from the ends of wires to expose the length of wire shown.

<sup>\*3</sup> When you use AWG 8 or larger wires to comply with UL standards, tighten the screws to a tightening torque of 4.1 N·m to 4.5 N·m (36 lbf·in to 40 lbf·in).

<sup>\*4</sup> Terminals - and +1 have two screws. The Recommended Gauge is the wire gauge for one terminal.

<sup>\*5</sup> A junction terminal is necessary to connect a braking unit (CDBR-series) to terminals - and +3.

## Three-Phase 400 V Class

| Model | Terminal         | Recomm. Gauge<br>AWG, kcmil | Applicable Gauge<br>AWG, kcmil<br>(mm²) | IP20 Applicable<br>Gauge */)<br>AWG, kcmil<br>(mm²) | Wire Stripping<br>Length *2<br>mm | Terminal Screw<br>Size and Shape | Tightening<br>Torque<br>N·m (lbf·in) |
|-------|------------------|-----------------------------|-----------------------------------------|-----------------------------------------------------|-----------------------------------|----------------------------------|--------------------------------------|
|       | R/L1, S/L2, T/L3 | 14                          | 14 - 6<br>(2.5 - 16)                    | 14 - 6<br>(2.5 - 16)                                | 10                                | M4 👄                             | 1.5 - 1.7<br>(13.5 - 15)             |
|       | U/T1, V/T2, W/T3 | 14                          | 14 - 6<br>(2.5 - 16)                    | 14 - 6<br>(2.5 - 16)                                | 10                                | м4 👄                             | 1.5 - 1.7<br>(13.5 - 15)             |
| 4002  | -, +1, +2        | 14                          | 14 - 3<br>(2.5 - 25)                    | 14 - 3<br>(2.5 - 25)                                | 18                                | м5 🖯                             | 2.3 - 2.5<br>(19.8 - 22) *3          |
|       | B1, B2           | 14                          | 14 - 10<br>(2.5 - 6.0)                  | 14 - 10<br>(2.5 - 6.0)                              | 10                                | м4 🖯                             | 1.5 - 1.7<br>(13.5 - 15)             |
|       | <b>(</b>         | 12                          | 14 - 8<br>(2.5 - 10)                    | -                                                   | -                                 | M4 ⊕                             | 1.2 - 1.5<br>(10.6 - 13.3)           |
|       | R/L1, S/L2, T/L3 | 14                          | 14 - 6<br>(2.5 - 16)                    | 14 - 6<br>(2.5 - 16)                                | 10                                | м4 🖯                             | 1.5 - 1.7<br>(13.5 - 15)             |
|       | U/T1, V/T2, W/T3 | 14                          | 14 - 6<br>(2.5 - 16)                    | 14 - 6<br>(2.5 - 16)                                | 10                                | м4 🖯                             | 1.5 - 1.7<br>(13.5 - 15)             |
| 4004  | -, +1, +2        | 14                          | 14 - 3<br>(2.5 - 25)                    | 14 - 3<br>(2.5 - 25)                                | 18                                | м5 🖯                             | 2.3 - 2.5<br>(19.8 - 22) *3          |
|       | B1, B2           | 14                          | 14 - 10<br>(2.5 - 6.0)                  | 14 - 10<br>(2.5 - 6.0)                              | 10                                | м4 🖯                             | 1.5 - 1.7<br>(13.5 - 15)             |
|       | <u>_</u>         | 12                          | 14 - 8<br>(2.5 - 10)                    | -                                                   | -                                 | M4 +                             | 1.2 - 1.5<br>(10.6 - 13.3)           |
|       | R/L1, S/L2, T/L3 | 14                          | 14 - 6<br>(2.5 - 16)                    | 14 - 6<br>(2.5 - 16)                                | 10                                | м4 🖯                             | 1.5 - 1.7<br>(13.5 - 15)             |
|       | U/T1, V/T2, W/T3 | 14                          | 14 - 6<br>(2.5 - 16)                    | 14 - 6<br>(2.5 - 16)                                | 10                                | м4 🖯                             | 1.5 - 1.7<br>(13.5 - 15)             |
| 4005  | -, +1, +2        | 14                          | 14 - 3<br>(2.5 - 25)                    | 14 - 3<br>(2.5 - 25)                                | 18                                | м5 🖯                             | 2.3 - 2.5<br>(19.8 - 22) *3          |
|       | B1, B2           | 14                          | 14 - 10<br>(2.5 - 6.0)                  | 14 - 10<br>(2.5 - 6.0)                              | 10                                | м4 🖯                             | 1.5 - 1.7<br>(13.5 - 15)             |
|       | <del>-</del>     | 10                          | 14 - 8<br>(2.5 - 10)                    | -                                                   | -                                 | M4 +                             | 1.2 - 1.5<br>(10.6 - 13.3)           |
|       | R/L1, S/L2, T/L3 | 14                          | 14 - 6<br>(2.5 - 16)                    | 14 - 6<br>(2.5 - 16)                                | 10                                | м4 🖯                             | 1.5 - 1.7<br>(13.5 - 15)             |
|       | U/T1, V/T2, W/T3 | 14                          | 14 - 6<br>(2.5 - 16)                    | 14 - 6<br>(2.5 - 16)                                | 10                                | м4 🖯                             | 1.5 - 1.7<br>(13.5 - 15)             |
| 4007  | -, +1, +2        | 14                          | 14 - 3<br>(2.5 - 25)                    | 14 - 3<br>(2.5 - 25)                                | 18                                | M5 <del></del>                   | 2.3 - 2.5<br>(19.8 - 22) *3          |
|       | B1, B2           | 14                          | 14 - 10<br>(2.5 - 6.0)                  | 14 - 10<br>(2.5 - 6.0)                              | 10                                | м4 🖯                             | 1.5 - 1.7<br>(13.5 - 15)             |
|       | 4                | 10                          | 14 - 8<br>(2.5 - 10)                    | -                                                   | -                                 | M4 +                             | 1.2 - 1.5<br>(10.6 - 13.3)           |
|       | R/L1, S/L2, T/L3 | 14                          | 14 - 6<br>(2.5 - 16)                    | 14 - 6<br>(2.5 - 16)                                | 10                                | м4 🖯                             | 1.5 - 1.7<br>(13.5 - 15)             |
|       | U/T1, V/T2, W/T3 | 14                          | 14 - 6<br>(2.5 - 16)                    | 14 - 6<br>(2.5 - 16)                                | 10                                | м4 🖯                             | 1.5 - 1.7<br>(13.5 - 15)             |
| 4009  | -, +1, +2        | 12                          | 14 - 3<br>(2.5 - 25)                    | 14 - 3<br>(2.5 - 25)                                | 18                                | м5 🖯                             | 2.3 - 2.5<br>(19.8 - 22) *3          |
|       | B1, B2           | 14                          | 14 - 10<br>(2.5 - 6.0)                  | 14 - 10<br>(2.5 - 6.0)                              | 10                                | м4 🖯                             | 1.5 - 1.7<br>(13.5 - 15)             |
|       | <b>(1)</b>       | 10                          | 14 - 8<br>(2.5 - 10)                    | -                                                   | -                                 | M4 +                             | 1.2 - 1.5<br>(10.6 - 13.3)           |

| Model | Terminal         | Recomm. Gauge<br>AWG, kcmil | Applicable Gauge<br>AWG, kcmil<br>(mm²) | IP20 Applicable<br>Gauge */)<br>AWG, kcmil<br>(mm²) | Wire Stripping<br>Length *2<br>mm | Terminal Screw<br>Size and Shape | Tightening<br>Torque<br>N·m (lbf·in) |
|-------|------------------|-----------------------------|-----------------------------------------|-----------------------------------------------------|-----------------------------------|----------------------------------|--------------------------------------|
|       | R/L1, S/L2, T/L3 | 12                          | 14 - 6<br>(2.5 - 16)                    | 14 - 6<br>(2.5 - 16)                                | 10                                | м4 🖯                             | 1.5 - 1.7<br>(13.5 - 15)             |
|       | U/T1, V/T2, W/T3 | 14                          | 14 - 6<br>(2.5 - 16)                    | 14 - 6<br>(2.5 - 16)                                | 10                                | м4 🖯                             | 1.5 - 1.7<br>(13.5 - 15)             |
| 4012  | -, +1, +2        | 10                          | 14 - 3<br>(2.5 - 25)                    | 14 - 3<br>(2.5 - 25)                                | 18                                | м5 ⊖                             | 2.3 - 2.5<br>(19.8 - 22) *3          |
|       | B1, B2           | 14                          | 14 - 10<br>(2.5 - 6.0)                  | 14 - 10<br>(2.5 - 6.0)                              | 10                                | м4 🖯                             | 1.5 - 1.7<br>(13.5 - 15)             |
|       | (I)              | 10                          | 14 - 8<br>(2.5 - 10)                    | -                                                   | -                                 | M4 +                             | 1.2 - 1.5<br>(10.6 - 13.3)           |
|       | R/L1, S/L2, T/L3 | 10                          | 14 - 6<br>(2.5 - 16)                    | 14 - 6<br>(2.5 - 16)                                | 10                                | м4 🖯                             | 1.5 - 1.7<br>(13.5 - 15)             |
|       | U/T1, V/T2, W/T3 | 10                          | 14 - 6<br>(2.5 - 16)                    | 14 - 6<br>(2.5 - 16)                                | 10                                | м4 🖯                             | 1.5 - 1.7<br>(13.5 - 15)             |
| 4018  | -, +1, +2        | 8                           | 14 - 3<br>(2.5 - 25)                    | 14 - 3<br>(2.5 - 25)                                | 18                                | м5 ⊖                             | 2.3 - 2.5<br>(19.8 - 22) *3          |
|       | B1, B2           | 14                          | 14 - 10<br>(2.5 - 6.0)                  | 14 - 10<br>(2.5 - 6.0)                              | 10                                | м4 🖯                             | 1.5 - 1.7<br>(13.5 - 15)             |
|       | -                | 10                          | 14 - 8<br>(2.5 - 10)                    | -                                                   | -                                 | M5 +                             | 2.0 - 2.5<br>(17.7 - 22.1)           |
|       | R/L1, S/L2, T/L3 | 8                           | 14 - 6<br>(2.5 - 16)                    | 14 - 6<br>(2.5 - 16)                                | 10                                | м4 🖯                             | 1.5 - 1.7<br>(13.5 - 15)             |
|       | U/T1, V/T2, W/T3 | 10                          | 14 - 6<br>(2.5 - 16)                    | 14 - 6<br>(2.5 - 16)                                | 10                                | M4 <del>○</del>                  | 1.5 - 1.7<br>(13.5 - 15)             |
| 4023  | -, +1, +2        | 8                           | 14 - 3<br>(2.5 - 25)                    | 14 - 3<br>(2.5 - 25)                                | 18                                | м5⊖                              | 2.3 - 2.5<br>(19.8 - 22) *3          |
|       | B1, B2           | 12                          | 14 - 10<br>(2.5 - 6.0)                  | 14 - 10<br>(2.5 - 6.0)                              | 10                                | M4 <del></del>                   | 1.5 - 1.7<br>(13.5 - 15)             |
|       | <b>(</b>         | 10                          | 12 - 8<br>(4.0 - 10)                    | -                                                   | -                                 | M5 +                             | 2.0 - 2.5<br>(17.7 - 22.1)           |
|       | R/L1, S/L2, T/L3 | 6                           | 14 - 3<br>(2.5 - 25)                    | 8 - 3<br>(10 - 25)                                  | 18                                | м5 ⊖                             | 2.3 - 2.5<br>(19.8 - 22) *3          |
|       | U/T1, V/T2, W/T3 | 8                           | 14 - 4<br>(2.5 - 25)                    | 10 - 4<br>(6.0 - 25)                                | 18                                | м5 ⊖                             | 2.3 - 2.5<br>(19.8 - 22) *3          |
| 4031  | -, +1, +2        | 6                           | 14 - 1<br>(2.5 - 50)                    | 8 - 1<br>(10 - 50)                                  | 20                                | <sub>M6</sub> <b>⑤</b>           | 5 - 5.5<br>(45 - 49)                 |
|       | B1, B2           | 10                          | 14 - 8<br>(2.5 - 10)                    | 14 - 8<br>(2.5 - 10)                                | 10                                | M4 $\ominus$                     | 1.5 - 1.7<br>(13.5 - 15)             |
|       | <b>(-)</b>       | 8                           | 10 - 6<br>(6.0 - 16)                    | -                                                   | -                                 | M6 ⊕                             | 5.4 - 6.0<br>(47.8 - 53.1)           |
|       | R/L1, S/L2, T/L3 | 6                           | 14 - 3<br>(2.5 - 25)                    | 8 - 3<br>(10 - 25)                                  | 18                                | м5⊖                              | 2.3 - 2.5<br>(19.8 - 22) *3          |
|       | U/T1, V/T2, W/T3 | 8                           | 14 - 4<br>(2.5 - 25)                    | 10 - 4<br>(6.0 - 25)                                | 18                                | м5⊖                              | 2.3 - 2.5<br>(19.8 - 22) *3          |
| 4038  | -, +1, +2        | 4                           | 14 - 1<br>(2.5 - 50)                    | 8 - 1<br>(10 - 50)                                  | 20                                | M6 <b>(5</b> )                   | 5 - 5.5<br>(45 - 49)                 |
|       | B1, B2           | 10                          | 14 - 8<br>(2.5 - 10)                    | 14 - 8<br>(2.5 - 10)                                | 10                                | м4 🖯                             | 1.5 - 1.7<br>(13.5 - 15)             |
|       | -                | 6                           | 10 - 6<br>(6.0 - 16)                    | -                                                   | -                                 | M6 €                             | 5.4 - 6.0<br>(47.8 - 53.1)           |

| Model | Terminal         | Recomm. Gauge<br>AWG, kcmil | Applicable Gauge<br>AWG, kcmil<br>(mm²) | IP20 Applicable<br>Gauge */)<br>AWG, kcmil<br>(mm²) | Wire Stripping<br>Length *2<br>mm | Terminal Screw<br>Size and Shape | Tightening<br>Torque<br>N⋅m (lbf⋅in) |
|-------|------------------|-----------------------------|-----------------------------------------|-----------------------------------------------------|-----------------------------------|----------------------------------|--------------------------------------|
|       | R/L1, S/L2, T/L3 | 4                           | 14 - 4<br>(2.5 - 25)                    | 10 - 4<br>(6.0 - 25)                                | 18                                | M5 👄                             | 2.3 - 2.5<br>(19.8 - 22) *3          |
|       | U/T1, V/T2, W/T3 | 6                           | 14 - 6<br>(2.5 - 16)                    | 10 - 6<br>(6.0 - 16)                                | 18                                | м5 ⊖                             | 2.3 - 2.5<br>(19.8 - 22) *3          |
| 4044  | -, +1, +2        | 3                           | 14 - 3<br>(2.5 - 25)                    | 10 - 3<br>(6.0 - 25)                                | 18                                | м5 ⊖                             | 2.3 - 2.5<br>(19.8 - 22) *3          |
|       | B1, B2           | 8                           | 14 - 8<br>(2.5 - 10)                    | 14 - 8<br>(2.5 - 10)                                | 10                                | M4 ⊖                             | 1.5 - 1.7<br>(13.5 - 15)             |
|       | <u>_</u>         | 6                           | 8 - 4<br>(10 - 25)                      | -                                                   | -                                 | M6 <b>⊕</b>                      | 5.4 - 6.0<br>(47.8 - 53.1)           |
|       | R/L1, S/L2, T/L3 | 4                           | 14 - 4<br>(2.5 - 25)                    | 10 - 4<br>(6.0 - 25)                                | 18                                | м5 ⊖                             | 2.3 - 2.5<br>(19.8 - 22) *3          |
|       | U/T1, V/T2, W/T3 | 4                           | 14 - 4<br>(2.5 - 25)                    | 10 - 4<br>(6.0 - 25)                                | 18                                | M5 👄                             | 2.3 - 2.5<br>(19.8 - 22) *3          |
| 4060  | -, +1            | 3                           | 14 - 3<br>(2.5 - 25)                    | 10 - 3<br>(6.0 - 25)                                | 18                                | м5 🖯                             | 2.3 - 2.5<br>(19.8 - 22) *3          |
|       | B1, B2           | 8                           | 14 - 8<br>(2.5 - 10)                    | 14 - 8<br>(2.5 - 10)                                | 10                                | M4 ⊖                             | 1.5 - 1.7<br>(13.5 - 15)             |
|       | (±)              | 6                           | 8 - 4<br>(10 - 25)                      | -                                                   | -                                 | M6 +                             | 5.4 - 6.0<br>(47.8 - 53.1)           |
|       | R/L1, S/L2, T/L3 | 3                           | 14 - 3<br>(2.5 - 25)                    | 12 - 3<br>(4.0 - 25)                                | 18                                | м5 ⊖                             | 2.3 - 2.5<br>(19.8 - 22) *3          |
|       | U/T1, V/T2, W/T3 | 3                           | 14 - 3<br>(2.5 - 25)                    | 12 - 3<br>(4.0 - 25)                                | 18                                | м5⊖                              | 2.3 - 2.5<br>(19.8 - 22) *3          |
| 4075  | -, +1            | 2                           | 14 - 2<br>(2.5 - 35)                    | 10 - 2<br>(6.0 - 35)                                | 18                                | м5⊖                              | 2.3 - 2.5<br>(19.8 - 22) *3          |
|       | B1, B2           | 6                           | 14 - 6<br>(2.5 - 16)                    | 14 - 6<br>(2.5 - 16)                                | 10                                | M4 👄                             | 1.5 - 1.7<br>(13.5 - 15)             |
|       | -                | 6                           | 6 - 4<br>(16 - 25)                      | -                                                   | -                                 | M6 ⊕                             | 5.4 - 6.0<br>(47.8 - 53.1)           |
|       | R/L1, S/L2, T/L3 | 2                           | 14 - 2<br>(2.5 - 35)                    | 10 - 2<br>(6.0 - 35)                                | 18                                | м5 ⊖                             | 2.3 - 2.5<br>(19.8 - 22) *3          |
|       | U/T1, V/T2, W/T3 | 2                           | 14 - 2<br>(2.5 - 35)                    | 10 - 2<br>(6.0 - 35)                                | 18                                | м5 ⊖                             | 2.3 - 2.5<br>(19.8 - 22) *3          |
| 4089  | -, +1            | 1/0                         | 14 - 1/0<br>(2.5 - 50)                  | 6 - 1/0<br>(16 - 50)                                | 20                                | M6 <b>6</b>                      | 5 - 5.5<br>(45 - 49)                 |
|       | B1, B2           | 6                           | 14 - 6<br>(2.5 - 16)                    | 14 - 6<br>(2.5 - 16)                                | 18                                | м5⊖                              | 2.3 - 2.5<br>(19.8 - 22) *3          |
|       | <b>(-)</b>       | 4                           | 6 - 4<br>(16 - 25)                      | -                                                   | -                                 | M6 ⊕                             | 5.4 - 6.0<br>(47.8 - 53.1)           |
|       | R/L1, S/L2, T/L3 | 1/0                         | 6 - 2/0<br>(16 - 70)                    | 2 - 2/0<br>(35 - 70)                                | 27                                | M6 <b>⑤</b>                      | 8 - 9<br>(71 - 80)                   |
|       | U/T1, V/T2, W/T3 | 1                           | 6 - 2/0<br>(16 - 70)                    | 2 - 2/0<br>(35 - 70)                                | 27                                | M6 <b>⑤</b>                      | 8 - 9<br>(71 - 80)                   |
| 4103  | -, +1            | 2/0                         | 2 - 4/0<br>(35 - 95)                    | 2 - 4/0<br>(35 - 95)                                | 27                                | M8 <b>6</b>                      | 10 - 12<br>(89 - 107)                |
|       | B1, B2           | 3                           | 14 - 3<br>(2.5 - 25)                    | 10 - 3<br>(6.0 - 25)                                | 21                                | M6 <b>•</b>                      | 3 - 3.5<br>(27 - 31)                 |
|       | 4                | 4                           | 6 - 4<br>(16 - 25)                      | -                                                   | -                                 | M6 €                             | 5.4 - 6.0<br>(47.8 - 53.1)           |

| Model | Terminal                | Recomm. Gauge<br>AWG, kcmil | Applicable Gauge<br>AWG, kcmil<br>(mm²) | IP20 Applicable<br>Gauge */)<br>AWG, kcmil<br>(mm²) | Wire Stripping<br>Length *2<br>mm | Terminal Screw<br>Size and Shape | Tightening<br>Torque<br>N·m (lbf·in) |
|-------|-------------------------|-----------------------------|-----------------------------------------|-----------------------------------------------------|-----------------------------------|----------------------------------|--------------------------------------|
|       | R/L1, S/L2, T/L3        | 3/0                         | 2 - 250<br>(35 - 120)                   | 2/0 - 250<br>(70 - 120)                             | 37                                | M10 (8)                          | 12 - 14<br>(107 - 124)               |
|       | U/T1, V/T2, W/T3        | 2/0                         | 2 - 300<br>(35 - 150)                   | 3/0 - 300<br>(95 - 150)                             | 37                                | M10 (8)                          | 12 - 14<br>(107 - 124)               |
| 4140  | -, -, +1, +1 * <i>4</i> | 2                           | 6 - 2/0<br>(16 - 70)                    | 1/0 - 2/0<br>(50 - 70)                              | 28                                | M6 <b>⑤</b>                      | 8 - 9<br>(71 - 80)                   |
|       | B1, B2 *5               | 1                           | 4 - 2/0<br>(25 - 70)                    | 1 - 2/0<br>(50 - 70)                                | 28                                | M8 <b>6</b>                      | 8 - 9<br>(71 - 80)                   |
|       | <u>_</u>                | 4                           | 4 - 1/0<br>(25 - 50)                    | -                                                   | -                                 | м8 ⊖                             | 9.0 - 11<br>(79.7 - 97.4)            |
|       | R/L1, S/L2, T/L3        | 4/0                         | 2 - 250<br>(35 - 120)                   | 2/0 - 250<br>(70 - 120)                             | 37                                | M10 (8)                          | 12 - 14<br>(107 - 124)               |
|       | U/T1, V/T2, W/T3        | 4/0                         | 2 - 300<br>(35 - 150)                   | 3/0 - 300<br>(95 - 150)                             | 37                                | M10 (8)                          | 12 - 14<br>(107 - 124)               |
| 4168  | -, -, +1, +1 * <i>4</i> | 1/0                         | 6 - 2/0<br>(16 - 70)                    | 1/0 - 2/0<br>(50 - 70)                              | 28                                | <sub>M6</sub> <b>⑤</b>           | 8 - 9<br>(71 - 80)                   |
|       | B1, B2 *5               | 1/0                         | 4 - 2/0<br>(25 - 70)                    | 1 - 2/0<br>(50 - 70)                                | 28                                | M8 <b>6</b>                      | 8 - 9<br>(71 - 80)                   |
|       | <b>=</b>                | 4                           | 4 - 1/0<br>(25 - 50)                    | -                                                   | -                                 | м8⊖                              | 9.0 - 11<br>(79.7 - 97.4)            |
|       | R/L1, S/L2, T/L3        | 1/0 × 2P                    | $3 - 4/0 \times 2P$<br>(25 - 95 × 2P)   | $2/0 - 4/0 \times 2P$<br>(70 - 95 × 2P)             | -                                 | M10 💿                            | 20<br>(177)                          |
|       | U/T1, V/T2, W/T3        | 1/0 × 2P                    | $3 - 4/0 \times 2P$<br>(25 - 95 × 2P)   | $2/0 - 4/0 \times 2P$<br>(70 - 95 × 2P)             | -                                 | M10 💿                            | 20<br>(177)                          |
| 4208  | -, +1                   | 3/0 × 2P                    | $2 - 250 \times 2P$<br>(35 - 120 × 2P)  | $4/0 - 250 \times 2P$<br>(95 × 2P)                  | -                                 | M10 💿                            | 20<br>(177)                          |
|       | +3                      | 1/0 × 2P                    | $4 - 1/0 \times 2P$<br>(25 - 50 × 2P)   | $1/0 \times 2P$ $(50 \times 2P)$                    | -                                 | M10 ©                            | 20<br>(177)                          |
|       | <b>(</b>                | 4                           | 4 - 350<br>(25 - 150)                   | -                                                   | -                                 | M10 €                            | 18 - 23<br>(159 - 204)               |
|       | R/L1, S/L2, T/L3        | 2/0 × 2P                    | $3 - 4/0 \times 2P$<br>(25 - 95 × 2P)   | $2/0 - 4/0 \times 2P$<br>(70 - 95 × 2P)             | -                                 | M10 💿                            | 20<br>(177)                          |
|       | U/T1, V/T2, W/T3        | 2/0 × 2P                    | $3 - 4/0 \times 2P$<br>(25 - 95 × 2P)   | 2/0 - 4/0 × 2P<br>(70 - 95 × 2P)                    | -                                 | M10 ©                            | 20<br>(177)                          |
| 4250  | -, +1                   | 3/0 × 2P                    | $2 - 250 \times 2P$<br>(35 - 120 × 2P)  | $4/0 - 250 \times 2P$<br>(95 × 2P)                  | -                                 | M10 💿                            | 20<br>(177)                          |
|       | +3                      | 1/0 × 2P                    | $4 - 1/0 \times 2P$<br>(25 - 50 × 2P)   | $1/0 \times 2P$ $(50 \times 2P)$                    | -                                 | M10 💿                            | 20<br>(177)                          |
|       | <b>(</b>                | 2                           | 2 - 350<br>(35 - 150)                   | -                                                   | -                                 | M10 €                            | 18 - 23<br>(159 - 204)               |
|       | R/L1, S/L2, T/L3        | 3/0 × 2P                    | $3 - 4/0 \times 2P$<br>(25 - 95 × 2P)   | 2/0 - 4/0 × 2P<br>(70 - 95 × 2P)                    | -                                 | M10 ©                            | 20<br>(177)                          |
|       | U/T1, V/T2, W/T3        | 3/0 × 2P                    | $3 - 4/0 \times 2P$<br>(25 - 95 × 2P)   | $2/0 - 4/0 \times 2P$<br>(70 - 95 × 2P)             | -                                 | M10 ©                            | 20<br>(177)                          |
| 4296  | -, +1                   | 4/0 × 2P                    | 2 - 250 × 2P<br>(35 - 120 × 2P)         | 4/0 - 250 × 2P<br>(95 × 2P)                         | -                                 | M10 ©                            | 20<br>(177)                          |
|       | +3                      | 1/0 × 2P                    | 4 - 1/0 × 2P<br>(25 - 50 × 2P)          | $1/0 \times 2P$ $(50 \times 2P)$                    | -                                 | M10 ©                            | 20<br>(177)                          |
|       | <b>=</b>                | 2                           | 2 - 350<br>(35 - 185)                   | -                                                   | -                                 | M10 €                            | 18 - 23<br>(159 - 204)               |

| Model | Terminal                                                 | Recomm. Gauge<br>AWG, kcmil | Applicable Gauge<br>AWG, kcmil<br>(mm²) | IP20 Applicable<br>Gauge */)<br>AWG, kcmil<br>(mm²) | Wire Stripping<br>Length *2<br>mm | Terminal Screw<br>Size and Shape | Tightening<br>Torque<br>N⋅m (lbf⋅in) |
|-------|----------------------------------------------------------|-----------------------------|-----------------------------------------|-----------------------------------------------------|-----------------------------------|----------------------------------|--------------------------------------|
|       | R/L1, S/L2, T/L3                                         | 250 × 2P                    | 2/0 - 300 × 2P<br>(70 - 150 × 2P)       | $250 - 300 \times 2P$<br>(120 - 150 × 2P)           | -                                 | M12 💿                            | 35<br>(310)                          |
|       | U/T1, V/T2, W/T3                                         | 250 × 2P                    | 2/0 - 300 × 2P<br>(70 - 150 × 2P)       | $250 - 300 \times 2P$<br>(120 - 150 × 2P)           | -                                 | M12 💿                            | 35<br>(310)                          |
| 4371  | -, +1                                                    | 350 × 2P                    | 4/0 - 400 × 2P<br>(95 - 185 × 2P)       | $300 - 400 \times 2P$<br>(150 - 185 × 2P)           | -                                 | M12 🗇                            | 35<br>(310)                          |
|       | +3                                                       | 3/0 × 2P                    | $1 - 4/0 \times 2P$<br>(50 - 95 × 2P)   | -                                                   | -                                 | M12 💿                            | 35<br>(310)                          |
|       | <b>=</b>                                                 | 1                           | 1 - 350<br>(50 - 185)                   | -                                                   | -                                 | M12 €                            | 32 - 40<br>(283 - 354)               |
|       | R/L1, S/L2, T/L3                                         | 300 × 2P                    | 2/0 - 300 × 2P<br>(70 - 150 × 2P)       | $250 - 300 \times 2P$<br>(120 - 150 × 2P)           | -                                 | M12 💿                            | 35<br>(310)                          |
|       | U/T1, V/T2, W/T3                                         | 300 × 2P                    | 2/0 - 300 × 2P<br>(70 - 150 × 2P)       | $250 - 300 \times 2P$<br>(120 - 150 × 2P)           | -                                 | M12 💿                            | 35<br>(310)                          |
| 4389  | -, +1                                                    | 400 × 2P                    | 4/0 - 400 × 2P<br>(95 - 185 × 2P)       | $300 - 400 \times 2P$<br>(150 - 185 × 2P)           | -                                 | M12 💿                            | 35<br>(310)                          |
|       | +3                                                       | 4/0 × 2P                    | $1 - 4/0 \times 2P$<br>(50 - 95 × 2P)   |                                                     | -                                 | M12 💿                            | 35<br>(310)                          |
|       | <u>_</u>                                                 | 1                           | 1 - 350<br>(35 - 185)                   | -                                                   | -                                 | M12 👄                            | 32 - 40<br>(283 - 354)               |
|       | R/L1, S/L2, T/L3                                         | 250 × 4P                    | 2/0 - 300 × 4P<br>(70 - 150 × 4P)       | 250 - 300 × 4P<br>(120 - 150 × 4P)                  | -                                 | M12 💿                            | 35<br>(310)                          |
|       | U/T1, V/T2, W/T3                                         | 4/0 × 4P                    | 2/0 - 300 × 4P<br>(70 - 150 × 4P)       | $250 - 300 \times 4P$<br>(120 - 150 × 4P)           | -                                 | M12 💿                            | 35<br>(310)                          |
| 4453  | -, +1                                                    | 4/0 × 4P                    | 3/0 - 400 × 4P<br>(95 - 185 × 4P)       | $300 - 400 \times 4P$<br>(150 - 185 × 4P)           | -                                 | M12 💿                            | 35<br>(310)                          |
|       | +3                                                       | 3/0 × 4P                    | $2 - 4/0 \times 4P$<br>(35 - 95 × 4P)   | $4/0 \times 4P$ $(95 \times 4P)$                    | -                                 | M12 💿                            | 35<br>(310)                          |
|       | <u>_</u>                                                 | 1/0                         | 1/0 - 300<br>(50 - 150)                 | 1                                                   | -                                 | M12 👄                            | 32 - 40<br>(283 - 354)               |
|       | R/L1, S/L2, T/L3                                         | 250 × 4P                    | 2/0 - 300 × 4P<br>(70 - 150 × 4P)       | $250 - 300 \times 4P$<br>(120 - 150 × 4P)           | -                                 | M12 💿                            | 35<br>(310)                          |
|       | U/T1, V/T2, W/T3                                         | 4/0 × 4P                    | 2/0 - 300 × 4P<br>(70 - 150 × 4P)       | 250 - 300 × 4P<br>(120 - 150 × 4P)                  | -                                 | M12 💿                            | 35<br>(310)                          |
| 4568  | -, +1                                                    | 300 × 4P                    | 3/0 - 400 × 4P<br>(95 - 185 × 4P)       | $300 - 400 \times 4P$<br>(150 - 185 × 4P)           | -                                 | M12 💿                            | 35<br>(310)                          |
|       | +3                                                       | 3/0 × 4P                    | $2 - 4/0 \times 4P$<br>(35 - 95 × 4P)   | $4/0 \times 4P$ $(95 \times 4P)$                    | -                                 | M12 💿                            | 35<br>(310)                          |
|       | <b>(±)</b>                                               | 2/0                         | 2/0 - 300<br>(70 - 150)                 | -                                                   | -                                 | M12 👄                            | 32 - 40<br>(283 - 354)               |
|       | R/L1, S/L2, T/L3                                         | 300 × 4P                    | 2/0 - 300 × 4P<br>(70 - 150 × 4P)       | 250 - 300 × 4P<br>(120 - 150 × 4P)                  | -                                 | M12 🔘                            | 35<br>(310)                          |
|       | U/T1, V/T2, W/T3                                         | 300 × 4P                    | 2/0 - 300 × 4P<br>(70 - 150 × 4P)       | 250 - 300 × 4P<br>(120 - 150 × 4P)                  | -                                 | M12 💿                            | 35<br>(310)                          |
| 4675  | -, +1                                                    | 400 × 4P                    | 3/0 - 400 × 4P<br>(95 - 185 × 4P)       | 300 - 400 × 4P<br>(150 - 185 × 4P)                  | -                                 | M12 🔘                            | 35<br>(310)                          |
|       | +3                                                       | 4/0 × 4P                    | $2 - 4/0 \times 4P$<br>(35 - 95 × 4P)   | $4/0 \times 4P$ $(95 \times 4P)$                    | -                                 | M12 💿                            | 35<br>(310)                          |
|       | <b>\( \begin{array}{c} \\ \end{array} \end{array} \)</b> | 2/0                         | 2/0 - 300<br>(70 - 150)                 | -                                                   | -                                 | M12 🖯                            | 32 - 40<br>(283 - 354)               |

| Model | Terminal                                   | Recomm. Gauge<br>AWG, kcmil | Applicable Gauge<br>AWG, kcmil<br>(mm²)      | IP20 Applicable<br>Gauge */)<br>AWG, kcmil<br>(mm²) | Wire Stripping<br>Length *2<br>mm | Terminal Screw<br>Size and Shape | Tightening<br>Torque<br>N⋅m (lbf⋅in) |
|-------|--------------------------------------------|-----------------------------|----------------------------------------------|-----------------------------------------------------|-----------------------------------|----------------------------------|--------------------------------------|
|       | R/L1, S/L2, T/L3<br>R1/L11, S1/L21, T1/L31 | $3/0 \times 4P \times 2$    | 2/0 - 300 × 4P × 2<br>(70 - 150)             | -                                                   | -                                 | M12 💿                            | 35<br>(310)                          |
|       | U/T1, V/T2, W/T3                           | $3/0 \times 4P \times 2$    | 2/0 - 300 × 4P × 2<br>(70 - 150)             | -                                                   | -                                 | M12 🔘                            | 35<br>(310)                          |
| 4810  | -, +1                                      | $4/0\times4P\times2$        | 3/0 - 300 × 4P × 2<br>(95 - 150)             | -                                                   | -                                 | M12 💿                            | 35<br>(310)                          |
|       | +3                                         | $1/0\times4P\times2$        | $1/0 - 300 \times 4P \times 2$<br>(50 - 150) | -                                                   | -                                 | M12 💿                            | 35<br>(310)                          |
|       | -                                          | 3/0                         | 3/0 - 250<br>(95 - 120)                      | -                                                   | -                                 | M12 👄                            | 32 - 40<br>(283 - 354)               |
|       | R/L1, S/L2, T/L3<br>R1/L11, S1/L21, T1/L31 | $4/0 \times 4P \times 2$    | 3/0 - 300 × 4P × 2<br>(95 - 150)             | -                                                   | -                                 | м12 💿                            | 35<br>(310)                          |
|       | U/T1, V/T2, W/T3                           | $4/0 \times 4P \times 2$    | 3/0 - 300 × 4P × 2<br>(95 - 150)             | -                                                   | -                                 | м12 💿                            | 35<br>(310)                          |
| 4930  | -, +1                                      | $4/0 \times 4P \times 2$    | 3/0 - 300 × 4P × 2<br>(95 - 150)             | -                                                   | -                                 | м12 ©                            | 35<br>(310)                          |
|       | +3                                         | $1/0 \times 4P \times 2$    | 1/0 - 300 × 4P × 2<br>(50 - 150)             | -                                                   | -                                 | м12 💿                            | 35<br>(310)                          |
|       | <b>=</b>                                   | 3/0                         | 3/0 - 250<br>(95 - 120)                      | -                                                   | -                                 | M12 €                            | 32 - 40<br>(283 - 354)               |
|       | R/L1, S/L2, T/L3<br>R1/L11, S1/L21, T1/L31 | 250 × 4P × 2                | 4/0 - 300 × 4P × 2<br>(95 - 150)             | -                                                   | -                                 | M12 ©                            | 35<br>(310)                          |
|       | U/T1, V/T2, W/T3                           | 250 × 4P × 2                | 4/0 - 300 × 4P × 2<br>(95 -150)              | -                                                   | -                                 | м12 💿                            | 35<br>(310)                          |
| 4H11  | -, +1                                      | $300\times4P\times2$        | 250 - 300 × 4P × 2<br>(120 - 150)            | -                                                   | -                                 | M12 💿                            | 35<br>(310)                          |
|       | +3                                         | $2/0 \times 4P \times 2$    | 1/0 - 300 × 4P × 2<br>(50 - 150)             | -                                                   | -                                 | M12 ©                            | 35<br>(310)                          |
|       | -                                          | 4/0                         | 4/0 - 250<br>(95 - 120)                      | -                                                   | -                                 | M12 🖨                            | 32 - 40<br>(283 - 354)               |
|       | R/L1, S/L2, T/L3<br>R1/L11, S1/L21, T1/L31 | 300 × 4P × 2                | 4/0 - 300 × 4P × 2<br>(95 - 150)             | -                                                   | -                                 | M12 💿                            | 35<br>(310)                          |
|       | U/T1, V/T2, W/T3                           | 300 × 4P × 2                | 4/0 - 300 × 4P × 2<br>(95 - 150)             | -                                                   | -                                 | M12 ©                            | 35<br>(310)                          |
| 4H12  | -, +1                                      | 300 × 4P × 2                | 250 - 300 × 4P × 2<br>(120 - 150)            | -                                                   | -                                 | M12 ©                            | 35<br>(310)                          |
|       | +3                                         | $3/0 \times 4P \times 2$    | 2/0 - 300 × 4P × 2<br>(70 - 150)             | -                                                   | -                                 | M12 ©                            | 35<br>(310)                          |
|       | <b>(</b>                                   | 4/0                         | 4/0 - 250<br>(95 - 120)                      | -                                                   | -                                 | м12⊖                             | 32 - 40<br>(283 - 354)               |

<sup>\*1</sup> For IP20 protection, use wires that are in the range of applicable gauges.

<sup>\*2</sup> Remove insulation from the ends of wires to expose the length of wire shown.

<sup>\*3</sup> When you use AWG 8 or larger wires to comply with UL standards, tighten the screws to a tightening torque of 4.1 N·m to 4.5 N·m (36 lbf·in to 40 lbf·in).

<sup>\*4</sup> Terminals - and +1 have two screws. The Recommended Gauge is the wire gauge for one terminal.

<sup>\*5</sup> A junction terminal is necessary to connect a braking resistor unit (LKEB-series) to terminals B1 and B2.

#### 6-Phase/12-Pulse 400 V Class

| Model | Terminal                                      | Recomm. Gauge */<br>AWG, kcmil | Applicable Gauge<br>AWG, kcmil<br>(mm²) | Terminal<br>Screw<br>Size and<br>Shape | Tightening Torque<br>N⋅m (lbf⋅in) |
|-------|-----------------------------------------------|--------------------------------|-----------------------------------------|----------------------------------------|-----------------------------------|
|       | R/L1, S/L2, T/L3<br>R1/L11, S1/L21, T1/L31 *2 | 2/0 × 4P (×2)                  | 2/0 - 300<br>(70 - 150)                 | M12 🔘                                  | 35<br>(310)                       |
|       | U/T1, V/T2, W/T3                              | $3/0 \times 4P \times 2$       | 2/0 - 300<br>(70 - 150)                 | M12 💿                                  | 35<br>(310)                       |
| 4810  | -, +1                                         | $4/0 \times 4P \times 2$       | 3/0 - 300<br>(95 - 150)                 | M12 💿                                  | 35<br>(310)                       |
|       | +3                                            | $1/0 \times 4P \times 2$       | 1/0 - 300<br>(50 - 150)                 | M12 💿                                  | 35<br>(310)                       |
|       | <b>(</b>                                      | 3/0                            | 3/0 - 250<br>(95 - 120)                 | M12 👄                                  | 32 - 40<br>(283 - 354)            |
|       | R/L1, S/L2, T/L3<br>R1/L11, S1/L21, T1/L31 *2 | 3/0 × 4P (×2)                  | 2/0 - 300<br>(95 - 150)                 | M12 💿                                  | 35<br>(310)                       |
|       | U/T1, V/T2, W/T3                              | $4/0 \times 4P \times 2$       | 3/0 - 300<br>(95 - 150)                 | M12 💿                                  | 35<br>(310)                       |
| 4930  | -, +1                                         | $4/0 \times 4P \times 2$       | 3/0 - 300<br>(95 - 150)                 | M12 ©                                  | 35<br>(310)                       |
|       | +3                                            | 1/0 × 4P × 2                   | 1/0 - 300<br>(50 - 150)                 | м12 💿                                  | 35<br>(310)                       |
|       | <b>(</b>                                      | 3/0                            | 3/0 - 250<br>(95 - 120)                 | M12 👄                                  | 32 - 40<br>(283 - 354)            |
|       | R/L1, S/L2, T/L3<br>R1/L11, S1/L21, T1/L31 *2 | 4/0 × 4P (×2)                  | 3/0 - 300<br>(95 - 150)                 | M12 💿                                  | 35<br>(310)                       |
|       | U/T1, V/T2, W/T3                              | 250 × 4P × 2                   | 4/0 - 300<br>(95 -150)                  | M12 ©                                  | 35<br>(310)                       |
| 4H11  | -, +1                                         | 300 × 4P × 2                   | 250 - 300<br>(120 - 150)                | M12 💿                                  | 35<br>(310)                       |
|       | +3                                            | $2/0 \times 4P \times 2$       | 1/0 - 300<br>(50 - 150)                 | M12 💿                                  | 35<br>(310)                       |
|       | <b>=</b>                                      | 4/0                            | 4/0 - 250<br>(95 - 120)                 | M12 👄                                  | 32 - 40<br>(283 - 354)            |
|       | R/L1, S/L2, T/L3<br>R1/L11, S1/L21, T1/L31 *2 | 4/0 × 4P (×2)                  | 4/0 - 300<br>(95 - 150)                 | M12 💿                                  | 35<br>(310)                       |
|       | U/T1, V/T2, W/T3                              | 300 × 4P × 2                   | 4/0 - 300<br>(95 - 150)                 | M12 💿                                  | 35<br>(310)                       |
| 4H12  | -, +1                                         | 300 × 4P × 2                   | 250 - 300<br>(120 - 150)                | M12 ©                                  | 35<br>(310)                       |
|       | +3                                            | $3/0 \times 4P \times 2$       | 2/0 - 300<br>(70 - 150)                 | M12 ©                                  | 35<br>(310)                       |
|       | <b>(-)</b>                                    | 4/0                            | 4/0 - 250<br>(95 - 120)                 | M12 🖨                                  | 32 - 40<br>(283 - 354)            |

The wire gauges for drive models 4810 to 4H12 are the recommended wire gauges when you use these drive models as a 6-Phase/12-Pulse drive.

## Closed-Loop Crimp Terminals

To comply with UL standards on drive models 2257 to 2415 and 4208 to 4H12, use UL Listed closed-loop crimp terminals and insulation caps. Use the tools recommend by the terminal manufacturer to crimp the closed-loop crimp terminal. Yaskawa recommends closed-loop crimp terminals from JST Mfg. Co., Ltd. and insulation caps from Tokyo DIP Co., Ltd.

Make sure that you comply with local standards for correct wire gauges in the region where you will use the drive. Refer to Table 5.19, Table 5.20, and Table 5.21 to select crimp terminals as specified by drive model and wire gauge.

#### Note:

To comply with UL standards, use only insulated crimp terminals or crimp terminals with insulation tubing. Use UL Listed vinyl-coated insulated copper wires for operation with a continuous maximum permitted temperature of  $75\,^{\circ}$ C at  $600\,$ V.

<sup>\*2</sup> When you use drive models 4810 to 4H12 as a 6-Phase/12-Pulse drive, remove the common bus bars on the input terminals.

Table 5.19 Closed-Loop Crimp Terminals and Insulation Caps: Three-Phase 200 V Class

|             |                      | Recomr               | n. Gauge (AW | G, kcmil) |    |                        |                            | Crimpi            | ng Tool            |                         |
|-------------|----------------------|----------------------|--------------|-----------|----|------------------------|----------------------------|-------------------|--------------------|-------------------------|
| Model       | R/L1<br>S/L2<br>T/L3 | U/T1<br>V/T2<br>W/T3 | -, +1        | +3        | #  | Terminal<br>Screw Size | Crimp<br>Terminal<br>Model | Tool Model        | Die Jaw            | Insulation<br>Cap Model |
| 2004 - 2021 | -                    | -                    | -            | -         | 10 | M4                     | R5.5-4                     | YA-4              | AD-900             | TP-005                  |
| 2030, 2042  | -                    | -                    | -            | -         | 8  | M5                     | R8-5                       | YA-4              | AD-901             | TP-008                  |
| 2056        | =                    | -                    | -            | -         | 6  | M6                     | R14-6                      | YA-4              | AD-902             | TP-014                  |
| 2070 - 2110 | -                    | -                    | -            | -         | 6  | M6                     | R14-6                      | YA-4              | AD-902             | TP-014                  |
| 2138        | -                    | -                    | -            | -         | 4  | M6                     | R22-6                      | YA-5              | AD-953             | TP-022                  |
| 2169, 2211  | =                    | -                    | -            | -         | 4  | M8                     | R22-8                      | YA-5              | AD-953             | TP-022                  |
|             | 2/0 × 2P             | 2/0 × 2P             | -            | -         | -  | M10                    | 80-10                      | YF-1<br>YET-150-1 | TD-227, TD-<br>214 | TP-080                  |
| 2257        | -                    | -                    | 4/0 × 2P     | -         | -  | M10                    | R100-10                    | YF-1<br>YET-150-1 | TD-228, TD-<br>214 | TP-100                  |
| 2257        | -                    | -                    | -            | 1/0 × 2P  | -  | M10                    | R60-10                     | YF-1<br>YET-150-1 | TD-225, TD-<br>213 | TP-060                  |
|             | -                    | -                    | -            | -         | 3  | M10                    | R38-10                     | YF-1<br>YET-150-1 | TD-224, TD-<br>212 | TP-038                  |
|             | 4/0 × 2P             | -                    | -            | -         | -  | M10                    | R100-10                    | YF-1<br>YET-150-1 | TD-228, TD-<br>214 | TP-100                  |
|             | -                    | 3/0 × 2P             | -            | -         | -  | M10                    | 80-10                      | YF-1<br>YET-150-1 | TD-227, TD-<br>214 | TP-080                  |
| 2313        | -                    | -                    | 250 × 2P     | -         | -  | M10                    | R150-10                    | YF-1<br>YET-150-1 | TD-229, TD-<br>215 | TP-150                  |
|             | -                    | -                    | -            | 1/0 × 2P  | -  | M10                    | R60-10                     | YF-1<br>YET-150-1 | TD-225, TD-<br>213 | TP-060                  |
|             | -                    | -                    | -            | -         | 2  | M10                    | R38-10                     | YF-1<br>YET-150-1 | TD-224, TD-<br>212 | TP-038                  |
|             | 250 × 2P             | 250 × 2P             | -            | -         | -  | M12                    | R150-12                    | YF-1<br>YET-300-1 | TD-325, TD-<br>313 | TP-150                  |
| 2360        | -                    | -                    | 350 × 2P     | -         | -  | M12                    | R200-12                    | YF-1<br>YET-300-1 | TD-327, TD-<br>314 | TP-200                  |
| 2300        | -                    | -                    | -            | 3/0 × 2P  | -  | M12                    | 80-12                      | YF-1<br>YET-300-1 | TD-323, TD-<br>312 | TP-080                  |
|             | -                    | -                    | -            | -         | 1  | M12                    | R60-12                     | YF-1<br>YET-300-1 | TD-321, TD-<br>311 | TP-060                  |
|             | 250 × 2P             | -                    | -            | -         | -  | M12                    | R150-12                    | YF-1<br>YET-300-1 | TD-325, TD-<br>313 | TP-150                  |
|             | -                    | 300 × 2P             | -            | -         | -  | M12                    | R150-12                    | YF-1<br>YET-300-1 | TD-325, TD-<br>313 | TP-150                  |
| 2415        | -                    | -                    | 350 × 2P     | -         | -  | M12                    | R200-12                    | YF-1<br>YET-300-1 | TD-327, TD-<br>314 | TP-200                  |
|             | -                    | -                    | -            | 3/0 × 2P  | -  | M12                    | 80-12                      | YF-1<br>YET-300-1 | TD-323, TD-<br>312 | TP-080                  |
|             | -                    | -                    | -            | -         | 1  | M12                    | R60-12                     | YF-1<br>YET-300-1 | TD-321, TD-<br>311 | TP-060                  |

Table 5.20 Closed-Loop Crimp Terminals and Insulation Caps: Three-Phase 400 V Class

|             |                      | 0.20 0.000           | ш =оор о     |           | a.o aao | alation our            |                            |            | 0.000   |                         |
|-------------|----------------------|----------------------|--------------|-----------|---------|------------------------|----------------------------|------------|---------|-------------------------|
|             |                      | Recomm               | n. Gauge (AW | G, kcmil) |         | Crimping Tool          |                            |            |         |                         |
| Model       | R/L1<br>S/L2<br>T/L3 | U/T1<br>V/T2<br>W/T3 | -, +1        | +3        | 4       | Terminal<br>Screw Size | Crimp<br>Terminal<br>Model | Tool Model | Die Jaw | Insulation<br>Cap Model |
| 4002, 4004  | -                    | -                    | -            | -         | 12      | M4                     | R5.5-4                     | YA-4       | AD-900  | TP-005                  |
| 4005 - 4012 | -                    | -                    | -            | -         | 10      | M4                     | R5.5-4                     | YA-4       | AD-900  | TP-005                  |
| 4018, 4023  | -                    | -                    | -            | -         | 10      | M5                     | R5.5-5                     | YA-4       | AD-900  | TP-005                  |
| 4031        | -                    | -                    | -            | -         | 8       | M6                     | R8-6                       | YA-4       | AD-901  | TP-008                  |

|            |                      | Recomi               | m. Gauge (AW | G, kcmil) |     |                        |                            | Crimpi            | ng Tool            |                         |
|------------|----------------------|----------------------|--------------|-----------|-----|------------------------|----------------------------|-------------------|--------------------|-------------------------|
| Model      | R/L1<br>S/L2<br>T/L3 | U/T1<br>V/T2<br>W/T3 | -, +1        | +3        | 4   | Terminal<br>Screw Size | Crimp<br>Terminal<br>Model | Tool Model        | Die Jaw            | Insulation<br>Cap Model |
| 4038       | -                    | -                    | -            | -         | 6   | M6                     | R14-6                      | YA-4              | AD-902             | TP-014                  |
| 4044, 4060 | -                    | -                    | -            | -         | 6   | M6                     | R14-6                      | YA-4              | AD-902             | TP-014                  |
| 4075       | -                    | -                    | -            | -         | 6   | M6                     | R14-6                      | YA-4              | AD-902             | TP-014                  |
| 4089, 4103 | -                    | -                    | -            | -         | 4   | M6                     | R22-6                      | YA-5              | AD-953             | TP-022                  |
| 4140, 4168 | -                    | -                    | -            | -         | 4   | M8                     | R22-8                      | YA-5              | AD-953             | TP-022                  |
|            | 1/0 × 2P             | 1/0 × 2P             | -            | 1/0 × 2P  | -   | M10                    | R60-10                     | YF-1<br>YET-150-1 | TD-225, D-<br>213  | TP-060                  |
| 4208       | -                    | -                    | 3/0 × 2P     | -         | -   | M10                    | 80-10                      | YF-1<br>YET-150-1 | TD-227, TD-<br>214 | TP-080                  |
|            | -                    | -                    | -            | -         | 4   | M10                    | R22-10                     | YF-1<br>YET-150-1 | TD-223, TD-<br>212 | TP-022                  |
|            | 2/0 × 2P             | 2/0 × 2P             | -            | -         | -   | M10                    | 80-10                      | YF-1<br>YET-150-1 | TD-227, TD-<br>214 | TP-080                  |
| 4250       | -                    | -                    | 3/0 × 2P     | -         | -   | M10                    | 80-10                      | YF-1<br>YET-150-1 | TD-227, TD-<br>214 | TP-080                  |
| 1230       | -                    | -                    | -            | 1/0 × 2P  | -   | M10                    | R60-10                     | YF-1<br>YET-150-1 | TD-225, TD-<br>213 | TP-060                  |
|            | -                    | -                    | -            | -         | 2   | M10                    | R38-10                     | YF-1<br>YET-150-1 | TD-224, TD-<br>212 | TP-038                  |
|            | 3/0 × 2P             | 3/0 × 2P             | -            | -         | -   | M10                    | 80-10                      | YF-1<br>YET-150-1 | TD-227, TD-<br>214 | TP-080                  |
| 4296       | -                    | -                    | 4/0 × 2P     | -         | -   | M10                    | R100-10                    | YF-1<br>YET-150-1 | TD-228, TD-<br>214 | TP-100                  |
| 1250       | -                    | -                    | -            | 1/0 × 2P  | -   | M10                    | R60-10                     | YF-1<br>YET-150-1 | TD-225, TD-<br>213 | TP-060                  |
|            | -                    | -                    | -            | -         | 2   | M10                    | R38-10                     | YF-1<br>YET-150-1 | TD-224, TD-<br>212 | TP-038                  |
|            | 250 × 2P             | 250 × 2P             | -            | -         | -   | M12                    | R150-12                    | YF-1<br>YET-300-1 | TD-325, TD-<br>313 | TP-150                  |
| 4371       | -                    | -                    | 350 × 2P     | -         | -   | M12                    | R200-12                    | YF-1<br>YET-300-1 | TD-327, TD-<br>314 | TP-200                  |
| 1971       | -                    | -                    | -            | 3/0 × 2P  | -   | M12                    | 80-12                      | YF-1<br>YET-300-1 | TD-323, TD-<br>312 | TP-080                  |
|            | -                    | -                    | -            | -         | 1   | M12                    | R60-12                     | YF-1<br>YET-300-1 | TD-321, TD-<br>311 | TP-060                  |
|            | 300 × 2P             | 300 × 2P             | -            | -         | -   | M12                    | R150-12                    | YF-1<br>YET-300-1 | TD-325, TD-<br>313 | TP-150                  |
| 4389       | -                    | -                    | 400 × 2P     | -         | -   | M12                    | R200-12                    | YF-1<br>YET-300-1 | TD-327, TD-<br>314 | TP-200                  |
|            | -                    | -                    | -            | 4/0 × 2P  | -   | M12                    | R100-12                    | YF-1<br>YET-300-1 | TD-324, TD-<br>312 | TP-100                  |
|            | -                    | -                    | -            | -         | 1   | M12                    | R60-12                     | YF-1<br>YET-300-1 | TD-321, TD-<br>311 | TP-060                  |
|            | 250 × 4P             | -                    | -            | -         | -   | M12                    | R150-12                    | YF-1<br>YET-300-1 | TD-325, TD-<br>313 | TP-150                  |
| 4453       | -                    | 4/0 × 4P             | 4/0 × 4P     | -         | -   | M12                    | R100-12                    | YF-1<br>YET-300-1 | TD-324, TD-<br>312 | TP-100                  |
|            | -                    | -                    | -            | 3/0 × 4P  | -   | M12                    | 80-12                      | YF-1<br>YET-300-1 | TD-323, TD-<br>312 | TP-080                  |
|            | -                    | -                    | -            | -         | 1/0 | M12                    | R60-12                     | YF-1<br>YET-300-1 | TD-321, TD-<br>311 | TP-060                  |

|                    |                          | Recomm                   | m. Gauge (AW             | G, kcmil)                |     |                        |                            | Crimpi            | ng Tool            |                         |
|--------------------|--------------------------|--------------------------|--------------------------|--------------------------|-----|------------------------|----------------------------|-------------------|--------------------|-------------------------|
| Model              | R/L1<br>S/L2<br>T/L3     | U/T1<br>V/T2<br>W/T3     | -, +1                    | +3                       | #   | Terminal<br>Screw Size | Crimp<br>Terminal<br>Model | Tool Model        | Die Jaw            | Insulation<br>Cap Model |
|                    | 250 × 4P                 | -                        | -                        | -                        | -   | M12                    | R150-12                    | YF-1<br>YET-300-1 | TD-325, TD-<br>313 | TP-150                  |
|                    | -                        | 4/0 × 4P                 | -                        | -                        | -   | M12                    | R100-12                    | YF-1<br>YET-300-1 | TD-324, TD-<br>312 | TP-100                  |
| 4568               | -                        | -                        | 300 × 4P                 | -                        | -   | M12                    | R150-12                    | YF-1<br>YET-300-1 | TD-325, TD-<br>313 | TP-150                  |
|                    | -                        | -                        | -                        | 3/0 × 4P                 | -   | M12                    | 80-12                      | YF-1<br>YET-300-1 | TD-323, TD-<br>312 | TP-080                  |
|                    | -                        | -                        | -                        | -                        | 2/0 | M12                    | 80-12                      | YF-1<br>YET-300-1 | TD-323, TD-<br>312 | TP-080                  |
|                    | 300 × 4P                 | 300 × 4P                 | -                        | -                        | -   | M12                    | R150-12                    | YF-1<br>YET-300-1 | TD-325, TD-<br>313 | TP-150                  |
| 4675               | -                        | -                        | 400 × 4P                 | -                        | -   | M12                    | R200-12                    | YF-1<br>YET-300-1 | TD-327, TD-<br>314 | TP-200                  |
| 4073               | -                        | -                        | -                        | 4/0 × 4P                 | -   | M12                    | R100-12                    | YF-1<br>YET-300-1 | TD-324, TD-<br>312 | TP-100                  |
|                    | -                        | -                        | -                        | -                        | 2/0 | M12                    | 80-12                      | YF-1<br>YET-300-1 | TD-323, TD-<br>312 | TP-080                  |
|                    | $3/0 \times 4P \times 2$ | -                        | -                        | -                        | -   | M12                    | 80-L12                     | YF-1<br>YET-150-1 | TD-227, TD-<br>214 | TP-080                  |
| 4810               | -                        | $3/0 \times 4P \times 2$ | -                        | -                        | 3/0 | M12                    | 80-12                      | YF-1<br>YET-150-1 | TD-227, TD-<br>214 | TP-080                  |
| 4010               | -                        | -                        | $4/0 \times 4P \times 2$ | -                        | -   | M12                    | R100-12                    | YF-1<br>YET-150-1 | TD-228, TD-<br>214 | TP-100                  |
|                    | -                        | -                        | -                        | $1/0 \times 4P \times 2$ | -   | M12                    | R60-12                     | YF-1<br>YET-150-1 | TD-225, TD-<br>213 | TP-060                  |
|                    | $4/0 \times 4P \times 2$ | -                        | -                        | -                        | -   | M12                    | 100-L12                    | YF-1<br>YET-150-1 | TD-228, TD-<br>214 | TP-100                  |
| 4930               | -                        | $4/0 \times 4P \times 2$ | $4/0 \times 4P \times 2$ | -                        | -   | M12                    | R100-12                    | YF-1<br>YET-150-1 | TD-228, TD-<br>214 | TP-100                  |
| 4930               | -                        | -                        | -                        | $1/0 \times 4P \times 2$ | -   | M12                    | R60-12                     | YF-1<br>YET-150-1 | TD-225, TD-<br>213 | TP-060                  |
|                    | -                        | -                        | -                        | -                        | 3/0 | M12                    | 80-12                      | YF-1<br>YET-150-1 | TD-227, TD-<br>214 | TP-080                  |
|                    | 250 × 4P × 2             | -                        | -                        | -                        | -   | M12                    | 150-L12                    | YF-1<br>YET-150-1 | TD-229, TD-<br>215 | TP-150                  |
| 4H11               | -                        | 250 × 4P × 2             | 300 × 4P × 2             | -                        | -   | M12                    | R150-12                    | YF-1<br>YET-150-1 | TD-229, TD-<br>215 | TP-150                  |
| 41111              | -                        | -                        | -                        | $2/0 \times 4P \times 2$ | -   | M12                    | 70-12                      | YF-1<br>YET-150-1 | TD-227, TD-<br>214 | TP-070                  |
|                    | -                        | -                        | -                        | -                        | 4/0 | M12                    | R100-12                    | YF-1<br>YET-150-1 | TD-228, TD-<br>214 | TP-100                  |
|                    | $300 \times 4P \times 2$ | -                        | -                        | -                        | -   | M12                    | 150-L12                    | YF-1<br>YET-150-1 | TD-229, TD-<br>215 | TP-150                  |
| 4H12               | -                        | $300 \times 4P \times 2$ | $300 \times 4P \times 2$ | -                        | -   | M12                    | R150-12                    | YF-1<br>YET-150-1 | TD-229, TD-<br>215 | TP-150                  |
| <del>-1</del> 1112 | -                        | -                        | -                        | $3/0 \times 4P \times 2$ | -   | M12                    | 80-12                      | YF-1<br>YET-150-1 | TD-227, TD-<br>214 | TP-080                  |
|                    | -                        | -                        | -                        | -                        | 4/0 | M12                    | R100-12                    | YF-1<br>YET-150-1 | TD-228, TD-<br>214 | TP-100                  |

ds Complia

Table 5.21 Closed-Loop Crimp Terminals and Insulation Caps: 6-Phase/12-Pulse 400 V Class (Drive Models: 4xxx)

|       |                                                  | Recomm                   | . Gauge (AWG             | , kcmil) */              |          |                        |                            | Crimpi            | ng Tool            |                         |
|-------|--------------------------------------------------|--------------------------|--------------------------|--------------------------|----------|------------------------|----------------------------|-------------------|--------------------|-------------------------|
| Model | R/L1, R1/<br>L11<br>S/L2, S1/L21<br>T/L3, T1/L31 | U/T1<br>V/T2<br>W/T3     | -, +1                    | +3                       | <u>_</u> | Terminal<br>Screw Size | Crimp<br>Terminal<br>Model | Tool Model        | Die Jaw            | Insulation<br>Cap Model |
|       | 2/0 × 4P (× 2)                                   | -                        | -                        | -                        | -        | M12                    | 70-12                      | YF-1<br>YET-150-1 | TD-227, TD-<br>214 | TP-070                  |
|       | -                                                | $3/0 \times 4P \times 2$ | -                        | -                        | -        | M12                    | 80-12                      | YF-1<br>YET-150-1 | TD-227, TD-<br>214 | TP-080                  |
| 4810  | -                                                | -                        | $4/0 \times 4P \times 2$ | -                        | -        | M12                    | R100-12                    | YF-1<br>YET-150-1 | TD-228, TD-<br>214 | TP-100                  |
|       | -                                                | -                        | -                        | $1/0 \times 4P \times 2$ | -        | M12                    | R60-12                     | YF-1<br>YET-150-1 | TD-225, TD-<br>213 | TP-060                  |
|       | -                                                | -                        | -                        | -                        | 3/0      | M12                    | 80-12                      | YF-1<br>YET-150-1 | TD-227, TD-<br>214 | TP-080                  |
|       | 3/0 × 4P (× 2)                                   | -                        | -                        | -                        | -        | M12                    | 80-12                      | YF-1<br>YET-150-1 | TD-227, TD-<br>214 | TP-080                  |
| 4020  | -                                                | $4/0 \times 4P \times 2$ | $4/0 \times 4P \times 2$ | -                        | -        | M12                    | R100-12                    | YF-1<br>YET-150-1 | TD-228, TD-<br>214 | TP-100                  |
| 4930  | -                                                | -                        | -                        | $1/0 \times 4P \times 2$ | -        | M12                    | R60-12                     | YF-1<br>YET-150-1 | TD-225, TD-<br>213 | TP-060                  |
|       | -                                                | 1                        | -                        | -                        | 3/0      | M12                    | 80-12                      | YF-1<br>YET-150-1 | TD-227, TD-<br>214 | TP-080                  |
|       | 4/0 × 4P (× 2)                                   | -                        | -                        | -                        | -        | M12                    | R100-12                    | YF-1<br>YET-150-1 | TD-228, TD-<br>214 | TP-100                  |
|       | -                                                | $250 \times 4P \times 2$ | -                        | -                        | -        | M12                    | R150-12                    | YF-1<br>YET-150-1 | TD-229, TD-<br>215 | TP-150                  |
| 4H11  | -                                                | -                        | $300 \times 4P \times 2$ | -                        | -        | M12                    | R150-12                    | YF-1<br>YET-150-1 | TD-229, TD-<br>215 | TP-150                  |
|       | -                                                | -                        | -                        | $2/0 \times 4P \times 2$ | -        | M12                    | 70-12                      | YF-1<br>YET-150-1 | TD-227, TD-<br>214 | TP-070                  |
|       | -                                                | -                        | -                        | -                        | 4/0      | M12                    | R100-12                    | YF-1<br>YET-150-1 | TD-228, TD-<br>214 | TP-100                  |
|       | 4/0 × 4P (× 2)                                   | -                        | -                        | -                        | -        | M12                    | R100-12                    | YF-1<br>YET-150-1 | TD-228, TD-<br>214 | TP-100                  |
| 4H12  | -                                                | $300\times4P\times2$     | $300 \times 4P \times 2$ | -                        | -        | M12                    | R150-12                    | YF-1<br>YET-150-1 | TD-229, TD-<br>215 | TP-150                  |
| 4012  | -                                                | -                        | -                        | $3/0 \times 4P \times 2$ | -        | M12                    | 80-12                      | YF-1<br>YET-150-1 | TD-227, TD-<br>214 | TP-080                  |
|       |                                                  | -                        | -                        | -                        | 4/0      | M12                    | R100-12                    | YF-1<br>YET-150-1 | TD-228, TD-<br>214 | TP-100                  |

<sup>\*1</sup> The wire gauges for drive models 4810 to 4H12 are the recommended wire gauges when you use these drive models as a 6-Phase/12-Pulse drive.

## ■ Factory-Recommended Branch Circuit Protection for UL Listing

Use branch circuit protection to protect against short circuits and to maintain compliance with UL 61800-5-1. Yaskawa recommends connecting semiconductor protection fuses on the input side for branch circuit protection. Refer to *Three-Phase 200 V Class on page 278* and *Three-Phase 400 V Class on page 279* for more information about recommended fuses.

**WARNING!** Electrical Shock Hazard. After the drive blows a fuse or trips an RCM/RCD, do not immediately energize the drive or operate peripheral devices. Wait for the time specified on the warning label at a minimum and make sure that all indicators are OFF. Then check the wiring and peripheral device ratings to find the cause of the problem. If you do not know the cause of the problem, contact Yaskawa before you energize the drive or peripheral devices. If you do not fix the problem before you operate the drive or peripheral devices, it can cause serious injury or death.

• 200 V Class
Use the fuses specified in this document to prepare the drive for use on a circuit that supplies not more than 100,000 RMS and not more than 240 Vac when there is a short circuit in the power supply.

• 400 V Class

<sup>\*2</sup> When you use drive models 4810 to 4H12 as a 6-Phase/12-Pulse drive, remove the common bus bars on the input terminals.

Use the fuses specified in this document to prepare the drive for use on a circuit that supplies not more than 100,000 RMS and not more than 480 Vac when there is a short circuit in the power supply.

The built-in short circuit protection of the drive does not provide branch circuit protection. The user must provide branch circuit protection as specified by the National Electric Code (NEC), the Canadian Electric Code, Part I (CEC), and local codes.

## Three-Phase 200 V Class

Table 5.22 Factory-Recommended Branch Circuit Protection: 200 V Class (ND)

| Drive Model | Maximum Applicable Motor Output<br>kW (HP) | Input Current Rating<br>A | Semiconductor Protection Fuse<br>Rated Current<br>Manufacturer: EATON/Bussmann |
|-------------|--------------------------------------------|---------------------------|--------------------------------------------------------------------------------|
| 2004        | 0.75 (0.75)                                | 4.8                       | FWH-45B                                                                        |
| 2006        | 1.1 (1.5)                                  | 6.7                       | FWH-45B                                                                        |
| 2010        | 2.2 (3)                                    | 12.7                      | FWH-45B                                                                        |
| 2012        | 3 (4)                                      | 17                        | FWH-50B<br>FWH-80B */                                                          |
| 2018        | 3.7 (5)                                    | 20.7                      | FWH-80B<br>FWH-100B */                                                         |
| 2021        | 5.5 (7.5)                                  | 30                        | FWH-80B<br>FWH-100B */                                                         |
| 2030        | 7.5 (10)                                   | 40.3                      | FWH-125B                                                                       |
| 2042        | 11 (15)                                    | 52                        | FWH-150B                                                                       |
| 2056        | 15 (20)                                    | 78.4                      | FWH-200B                                                                       |
| 2070        | 18.5 (25)                                  | 96                        | FWH-225A                                                                       |
| 2082        | 22 (30)                                    | 114                       | FWH-225A<br>FWH-250A */                                                        |
| 2110        | 30 (40)                                    | 111                       | FWH-225A<br>FWH-250A */                                                        |
| 2138        | 37 (50)                                    | 136                       | FWH-275A<br>FWH-300A */                                                        |
| 2169        | 45 (60)                                    | 164                       | FWH-275A<br>FWH-350A */                                                        |
| 2211        | 55 (75)                                    | 200                       | FWH-325A<br>FWH-450A * <i>I</i>                                                |
| 2257        | 75 (100)                                   | 271                       | FWH-600A                                                                       |
| 2313        | 90 (125)                                   | 324                       | FWH-800A                                                                       |
| 2360        | 110 (150)                                  | 394                       | FWH-1000B                                                                      |
| 2415        | -                                          | -                         | -                                                                              |

<sup>\*1</sup> Yaskawa recommends a fuse with a large rated current for applications with repeated loads.

Table 5.23 Factory-Recommended Branch Circuit Protection: 200 V Class (HD)

| Drive Model | Maximum Applicable Motor Output kW (HP) | Input Current Rating<br>A | Semiconductor Protection Fuse<br>Rated Current<br>Manufacturer: EATON/Bussmann |
|-------------|-----------------------------------------|---------------------------|--------------------------------------------------------------------------------|
| 2004        | 0.55 (0.5)                              | 3.6                       | FWH-45B                                                                        |
| 2006        | 0.75 (1)                                | 4.8                       | FWH-45B                                                                        |
| 2010        | 1.5 (2)                                 | 8.9                       | FWH-45B                                                                        |
| 2012        | 2.2 (3)                                 | 12.7                      | FWH-50B<br>FWH-80B */                                                          |
| 2018        | 3 (4)                                   | 17                        | FWH-80B<br>FWH-100B * <i>l</i>                                                 |
| 2021        | 3.7 (5)                                 | 20.7                      | FWH-80B<br>FWH-100B * <i>I</i>                                                 |
| 2030        | 5.5 (7.5)                               | 30                        | FWH-125B                                                                       |
| 2042        | 7.5 (10)                                | 40.3                      | FWH-150B                                                                       |
| 2056        | 11 (15)                                 | 58.2                      | FWH-200B                                                                       |
| 2070        | 15 (20)                                 | 78.4                      | FWH-225A                                                                       |

| Drive Model | Maximum Applicable Motor Output kW (HP) | Input Current Rating<br>A | Semiconductor Protection Fuse<br>Rated Current<br>Manufacturer: EATON/Bussmann |
|-------------|-----------------------------------------|---------------------------|--------------------------------------------------------------------------------|
| 2082        | 18.5 (25)                               | 96                        | FWH-225A<br>FWH-250A * <i>1</i>                                                |
| 2110        | 22 (30)                                 | 82                        | FWH-225A<br>FWH-250A * <i>l</i>                                                |
| 2138        | 30 (40)                                 | 111                       | FWH-275A<br>FWH-300A * <i>l</i>                                                |
| 2169        | 37 (50)                                 | 136                       | FWH-275A<br>FWH-350A * <i>1</i>                                                |
| 2211        | 45 (60)                                 | 164                       | FWH-325A<br>FWH-450A * <i>1</i>                                                |
| 2257        | 55 (75)                                 | 200                       | FWH-600A                                                                       |
| 2313        | 75 (100)                                | 271                       | FWH-800A                                                                       |
| 2360        | 90 (125)                                | 324                       | FWH-1000B                                                                      |
| 2415        | 110 (150)                               | 394                       | FWH-1000B                                                                      |

<sup>\*1</sup> Yaskawa recommends a fuse with a large rated current for applications with repeated loads.

## Three-Phase 400 V Class

Table 5.24 Factory-Recommended Branch Circuit Protection: 400 V Class (ND)

| Drive Model | Maximum Applicable Motor<br>Output<br>kW (HP)<br>Input Voltage < 460 V | Maximum Applicable Motor<br>Output<br>kW (HP)<br>Input Voltage ≥ 460 V | Input Current Rating<br>A | Semiconductor Protection<br>Fuse<br>Manufacturer: EATON/<br>Bussmann |
|-------------|------------------------------------------------------------------------|------------------------------------------------------------------------|---------------------------|----------------------------------------------------------------------|
| 4002        | 0.75 (1)                                                               | 0.75 (1)                                                               | 2.5                       | FWH-50B                                                              |
| 4004        | 1.5 (2)                                                                | 1.5 (2)                                                                | 4.7                       | FWH-50B                                                              |
| 4005        | 2.2 (3)                                                                | 2.2 (3)                                                                | 6.7                       | FWH-50B                                                              |
| 4007        | 3.0 (4)                                                                | 3.0 (4)                                                                | 8.9                       | FWH-60B                                                              |
| 4009        | 4.0 (5)                                                                | 3.7 (5)                                                                | 11.7                      | FWH-60B                                                              |
| 4012        | 5.5 (7.5)                                                              | 5.5 (7.5)                                                              | 15.8                      | FWH-60B                                                              |
| 4018        | 7.5 (10)                                                               | 7.5 (10)                                                               | 21.2                      | FWH-80B                                                              |
| 4023        | 11 (15)                                                                | 11 (15)                                                                | 30.6                      | FWH-90B                                                              |
| 4031        | 15 (20)                                                                | 15 (20)                                                                | 41.3                      | FWH-150B                                                             |
| 4038        | 18.5 (25)                                                              | 18.5 (25)                                                              | 50.5                      | FWH-200B                                                             |
| 4044        | 22 (30)                                                                | 22 (30)                                                                | 59.7                      | FWH-200B                                                             |
| 4060        | 30 (40)                                                                | 30 (40)                                                                | 58.3                      | FWH-225A                                                             |
| 4075        | 37 (50)                                                                | 37 (50)                                                                | 71.5                      | FWH-250A                                                             |
| 4089        | 45 (60)                                                                | 45 (60)                                                                | 86.5                      | FWH-275A                                                             |
| 4103        | 55 (75)                                                                | 55 (75)                                                                | 105                       | FWH-275A                                                             |
| 4140        | 75 (100)                                                               | 75 (100)                                                               | 142                       | FWH-300A                                                             |
| 4168        | 90 (125)                                                               | 90 (125)                                                               | 170                       | FWH-325A<br>FWH-400A */                                              |
| 4208        | 110 (150)                                                              | 110 (150)                                                              | 207                       | FWH-500A                                                             |
| 4250        | 132 (175)                                                              | 150 (200)                                                              | 248                       | FWH-600A                                                             |
| 4296        | 160 (200)                                                              | 185 (250)                                                              | 300                       | FWH-700A                                                             |
| 4371        | 200 (250)                                                              | 220 (300)                                                              | 373                       | FWH-800A                                                             |
| 4389        | 220 (300)                                                              | 260 (350)                                                              | 410                       | FWH-1000B                                                            |
| 4453        | 250 (335)                                                              | 300 (400)                                                              | 465                       | FWH-1200B                                                            |
| 4568        | 315 (400)                                                              | 335 (450)                                                              | 584                       | FWH-1200B                                                            |
| 4675        | 355 (450)                                                              | 370 (500)                                                              | 657                       | FWH-1400A                                                            |
| 4810        | 450 (603)                                                              | 525 (700)                                                              | 879                       | FWH-1200B                                                            |
| 4930        | 500 (670)                                                              | 600 (800)                                                              | 922                       | FWH-1200B                                                            |

| Drive Model | Maximum Applicable Motor<br>Output<br>kW (HP)<br>Input Voltage < 460 V | Maximum Applicable Motor<br>Output<br>kW (HP)<br>Input Voltage ≥ 460 V | Input Current Rating<br>A | Semiconductor Protection<br>Fuse<br>Manufacturer: EATON/<br>Bussmann |
|-------------|------------------------------------------------------------------------|------------------------------------------------------------------------|---------------------------|----------------------------------------------------------------------|
| 4H11        | 560 (751)                                                              | 675 (900)                                                              | 1091                      | FWH-1600A                                                            |
| 4H12        | 630 (845)                                                              | 750 (1000)                                                             | 1158                      | FWH-1600A                                                            |

<sup>\*1</sup> Yaskawa recommends a fuse with a large rated current for applications with repeated loads.

Table 5.25 Factory-Recommended Branch Circuit Protection: 400 V Class (HD)

| Drive Model | Maximum Applicable Motor<br>Output<br>kW (HP)<br>Input Voltage < 460 V | Maximum Applicable Motor<br>Output<br>kW (HP)<br>Input Voltage ≥ 460 V | Input Current Rating<br>A | Semiconductor Protection<br>Fuse<br>Manufacturer: EATON/<br>Bussmann |
|-------------|------------------------------------------------------------------------|------------------------------------------------------------------------|---------------------------|----------------------------------------------------------------------|
| 4002        | 0.55 (0.75)                                                            | 0.55 (0.75)                                                            | 1.9                       | FWH-50B                                                              |
| 4004        | 1.1 (1.5)                                                              | 0.75 (1)                                                               | 3.5                       | FWH-50B                                                              |
| 4005        | 1.5 (2)                                                                | 1.5 (2)                                                                | 4.7                       | FWH-50B                                                              |
| 4007        | 2.2 (3)                                                                | 2.2 (3)                                                                | 6.7                       | FWH-60B                                                              |
| 4009        | 3 (4)                                                                  | 3 (4)                                                                  | 8.9                       | FWH-60B                                                              |
| 4012        | 4.0 (5)                                                                | 3.7 (5)                                                                | 11.7                      | FWH-60B                                                              |
| 4018        | 5.5 (7.5)                                                              | 5.5 (7.5)                                                              | 15.8                      | FWH-80B                                                              |
| 4023        | 7.5 (10)                                                               | 7.5 (10)                                                               | 21.2                      | FWH-90B                                                              |
| 4031        | 11 (15)                                                                | 11 (15)                                                                | 30.6                      | FWH-150B                                                             |
| 4038        | 15 (20)                                                                | 15 (20)                                                                | 41.3                      | FWH-200B                                                             |
| 4044        | 18.5 (25)                                                              | 18.5 (25)                                                              | 50.5                      | FWH-200B                                                             |
| 4060        | 22 (30)                                                                | 22 (30)                                                                | 43.1                      | FWH-225A                                                             |
| 4075        | 30 (40)                                                                | 30 (40)                                                                | 58.3                      | FWH-250A                                                             |
| 4089        | 37 (50)                                                                | 37 (50)                                                                | 71.5                      | FWH-275A                                                             |
| 4103        | 45 (60)                                                                | 45 (60)                                                                | 86.5                      | FWH-275A                                                             |
| 4140        | 55 (75)                                                                | 55 (75)                                                                | 105                       | FWH-300A                                                             |
| 4168        | 75 (100)                                                               | 75 (100)                                                               | 142                       | FWH-325A<br>FWH-400A */                                              |
| 4208        | 90 (125)                                                               | 90 (125)                                                               | 170                       | FWH-500A                                                             |
| 4250        | 110 (150)                                                              | 110 (150)                                                              | 207                       | FWH-600A                                                             |
| 4296        | 132 (175)                                                              | 150 (200)                                                              | 248                       | FWH-700A                                                             |
| 4371        | 160 (200)                                                              | 185 (250)                                                              | 300                       | FWH-800A                                                             |
| 4389        | 200 (250)                                                              | 220 (300)                                                              | 373                       | FWH-1000B                                                            |
| 4453        | 220 (300)                                                              | 260 (350)                                                              | 410                       | FWH-1200B                                                            |
| 4568        | 250 (335)                                                              | 300 (400)                                                              | 465                       | FWH-1200B                                                            |
| 4675        | 315 (400)                                                              | 335 (450)                                                              | 584                       | FWH-1400A                                                            |
| 4810        | 400 (536)                                                              | 450 (600)                                                              | 783                       | FWH-1200B                                                            |
| 4930        | 450 (603)                                                              | 525 (700)                                                              | 830                       | FWH-1200B                                                            |
| 4H11        | 500 (670)                                                              | 600 (800)                                                              | 976                       | FWH-1600A                                                            |
| 4H12        | 560 (751)                                                              | 675 (900)                                                              | 1031                      | FWH-1600A                                                            |

<sup>\*1</sup> Yaskawa recommends a fuse with a large rated current for applications with repeated loads.

# ◆ UL Standards Compliance for DC Power Supply Input

To comply with UL Standards, install a fuse for the DC power supply input.

Figure 5.24 shows a wiring example for a DC power supply that has two drives connected in parallel.

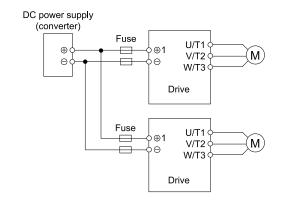

Figure 5.24 Wiring Example for DC Power Supply Input

WARNING! Electrical Shock Hazard. Do not ground the main circuit bus. Incorrect wiring can cause serious injury or death.

#### Note:

Install a fuse for each drive when operating more than one drive. If one fuse blows, replace all fuses.

Refer to Table 5.26 and Table 5.27 for the recommended fuses.

Table 5.26 Recommended Fuse (Three-Phase 200 V Class)

| Drive Model |                                 | ise<br>r: Bussmann |
|-------------|---------------------------------|--------------------|
|             | Model                           | Qty                |
| 2004        | FWH-45B                         | 2                  |
| 2006        | FWH-45B                         | 2                  |
| 2010        | FWH-45B                         | 2                  |
| 2012        | FWH-50B                         | 2                  |
| 2018        | FWH-80B                         | 2                  |
| 2021        | FWH-80B                         | 2                  |
| 2030        | FWH-125B                        | 2                  |
| 2042        | FWH-150B                        | 2                  |
| 2056        | FWH-200B                        | 2                  |
| 2070        | FWH-250A                        | 2                  |
| 2082        | FWH-250A<br>FWH-300A * <i>I</i> | 2                  |

| Drive Model | •                        | use<br>er: Bussmann |
|-------------|--------------------------|---------------------|
|             | Model                    | Qty                 |
| 2110        | FWH-250A<br>FWH-275A */  | 2                   |
| 2138        | FWH-300A<br>FWH-350A */  | 2                   |
| 2169        | FWH-350A<br>FWH-450A */  | 2                   |
| 2211        | FWH-450A<br>FWH-600A */  | 2                   |
| 2257        | FWH-600A<br>FWH-700A */  | 2                   |
| 2313        | FWH-800A<br>FWH-1000B */ | 2                   |
| 2360        | FWH-1000B                | 2                   |
| 2415        | FWH-1000B                | 2                   |

<sup>\*1</sup> Yaskawa recommends a fuse with a large rated current for applications with repeated loads of approximately 150%.

## Table 5.27 Recommended Fuse (Three-Phase 400 V Class)

| Drive Model | Fuse<br>Manufacturer: Bussmann |     |
|-------------|--------------------------------|-----|
|             | Model                          | Qty |
| 4002        | FWH-50B                        | 2   |
| 4004        | FWH-50B                        | 2   |
| 4005        | FWH-50B                        | 2   |
| 4007        | FWH-60B                        | 2   |
| 4009        | FWH-60B                        | 2   |
| 4012        | FWH-60B                        | 2   |
| 4018        | FWH-80B                        | 2   |
| 4023        | FWH-90B                        | 2   |
| 4031        | FWH-150B                       | 2   |
| 4038        | FWH-200B                       | 2   |
| 4044        | FWH-200B                       | 2   |
| 4060        | FWH-225A                       | 2   |
| 4075        | FWH-250A                       | 2   |

| Drive Model | Huse<br>Manufacturer: Bussmann |     |
|-------------|--------------------------------|-----|
|             | Model                          | Qty |
| 4089        | FWH-275A                       | 2   |
| 4103        | FWH-275A                       | 2   |
| 4140        | FWH-300A<br>FWH-325A */        | 2   |
| 4168        | FWH-400A<br>FWH-450A */        | 2   |
| 4208        | FWH-500A<br>FWH-600A */        | 2   |
| 4250        | FWH-600A<br>FWH-700A */        | 2   |
| 4296        | FWH-700A<br>FWH-800A */        | 2   |
| 4371        | FWH-800A<br>FWH-1000B */       | 2   |
| 4389        | FWH-1000B<br>FWH-1200B */      | 2   |

| Drive Model | -                                 | r: Bussmann |
|-------------|-----------------------------------|-------------|
|             | Model                             | Qty         |
| 4453        | FWH-1200B<br>FWH-1400A * <i>I</i> | 2           |
| 4568        | FWH-1200B<br>FWH-1600A * <i>I</i> | 2           |
| 4675        | FWH-1600A                         | 2           |

| Drive Model |       | ıse<br>r: Bussmann |
|-------------|-------|--------------------|
|             | Model | Qty                |
| 4810        | -     | -                  |
| 4930        | -     | -                  |
| 4H11        | -     | -                  |
| 4H12        | -     | -                  |

<sup>\*1</sup> Yaskawa recommends a fuse with a large rated current for applications with repeated loads of approximately 150%.

## Low Voltage Wiring for Control Circuit Terminals

You must provide low voltage wiring as specified by the National Electric Code (NEC), the Canadian Electric Code, Part I (CEC), and local codes. Yaskawa recommends the NEC class 1 circuit conductor. Use the UL approved class 2 power supply for external power supply.

**Table 5.28 Control Circuit Terminal Power Supplies** 

| Input/Output                      | Terminals            | Power Supply Specifications                                                                                |
|-----------------------------------|----------------------|----------------------------------------------------------------------------------------------------|
| Digital input                     | S1 to S8, SN, SC, SP | Uses the LVLC power supply in the drive. Use the UL Listed class 2 power supply for external power supply. |
| Analog input                      | A1 to A3, AC, +V, -V | Uses the LVLC power supply in the drive. Use the UL Listed class 2 power supply for external power supply. |
| Analog output                     | FM, AM, AC           | Uses the LVLC power supply in the drive.                                                                   |
| Pulse train output                | MP, AC               | Uses the LVLC power supply in the drive. Use the UL Listed class 2 power supply for external power supply. |
| Pulse train input                 | RP, AC               | Uses the LVLC power supply in the drive. Use the UL Listed class 2 power supply for external power supply. |
| Safe disable input                | H1, H2, HC           | Uses the LVLC power supply in the drive. Use the UL Listed class 2 power supply for external power supply. |
| Serial communication input/output | D+, D-, AC           | Uses the LVLC power supply in the drive. Use the UL Listed class 2 power supply for external power supply. |
| 24 V external power supply        | PS, AC               | Use the UL Listed class 2 power supply.                                                                    |

## Drive Motor Overload and Overheat Protection

The drive motor overload and overheat protection function complies with the National Electric Code (NEC) and the Canadian Electric Code, Part I (CEC).

Set the Motor Rated Current and *L1-01 through L1-04 [Motor Overload Protection Select]* correctly to enable motor overload and overheat protection.

Refer to the control method and set the motor rated current with E2-01 [Motor Rated Current (FLA)], E5-03 [PM Motor Rated Current (FLA)], or E9-06 [Motor Rated Current (FLA)].

## ■ E2-01: Motor Rated Current (FLA)

| No.<br>(Hex.)   | Name                      | Description                                                                               | Default<br>(Range)                                                            |
|-----------------|---------------------------|-------------------------------------------------------------------------------------------|-------------------------------------------------------------------------------|
| E2-01<br>(030E) | Motor Rated Current (FLA) | Vif CL-Vif OLV CLV AOLV OLV/PM AOLV/PM CLV/PM EZOLV Sets the motor rated current in amps. | Determined by o2-04, C6-<br>01<br>(10% to 200% of the drive<br>rated current) |

#### Note:

- If E2-01 < E2-03 [Motor No-Load Current], the drive will detect oPE02 [Parameter Range Setting Error].
- When the drive model changes, the display units for this parameter also change.
- -0.01 A: models 2004 2042, 4002 4023
- -0.1 A: models 2056 2415, 4031 4H12

## ■ E5-03: PM Motor Rated Current (FLA)

| No.<br>(Hex.) | Name                      | Description                            | Default<br>(Range)                       |
|---------------|---------------------------|----------------------------------------|------------------------------------------|
|               | Motor Rated Current (FLA) |                                        | Determined by E5-01                      |
| (032B)        |                           | Sets the PM motor rated current (FLA). | (10% to 200% of the drive rated current) |

#### Note:

The display units are different for different models:

- 0.01 A: models 2004 2042, 4002 4023
- •0.1 A: models 2056 2415, 4031 4H12

The drive automatically sets *E5-03* to the value input for "PM Motor Rated Current" after you do these types of Auto-Tuning:

- Manual Entry w/ Motor Data Sheet
- PM Stationary Auto-Tuning
- Stationary (R Only)
- Rotational (Ld, Lq, R, back-EMF)

## **■** E9-06: Motor Rated Current (FLA)

| No.<br>(Hex.)   | Name                      | Description                                                                                | Default<br>(Range)                                                     |
|-----------------|---------------------------|--------------------------------------------------------------------------------------------|------------------------------------------------------------------------|
| E9-06<br>(11E9) | Motor Rated Current (FLA) | V/f CL-V/f OLV CLV AOLV OLV/PM AOLV/PM CLV/PM EZOLV  Sets the motor rated current in amps. | Determined by E9-01 and o2-04 (10% to 200% of the drive rated current) |

#### Note:

The display units are different for different models:

- 0.01 A: models 2004 2042, 4002 4023
- 0.1 A: models 2056 2415, 4031 4H12

The setting value of E9-06 is the reference value for motor protection. Enter the motor rated current written on the motor nameplate. Auto-Tuning the drive will automatically set E9-06 to the value input for "Motor Rated Current".

## ■ L1-01: Motor Overload (oL1) Protection

| No.<br>(Hex.) | Name                               | Description                                                                                                    | Default<br>(Range)             |
|---------------|------------------------------------|----------------------------------------------------------------------------------------------------|--------------------------------|
|               | Motor Overload (oL1)<br>Protection | V/f CL-V/f OLV CLV AOLV OLV/PM AOLV/PM GLV/PM EZOLV  Sets the motor overload protection with electronic thermal protectors. | Determined by A1-02<br>(0 - 6) |

This parameter enables and disables the motor overload protection with electronic thermal protectors.

The cooling capability of the motor changes when the speed control range of the motor changes. Use an electronic thermal protector that aligns with the permitted load characteristics of the motor to select motor protection.

The electronic thermal protector of the drive uses these items to calculate motor overload tolerance and supply overload protection for the motor:

- · Output current
- · Output frequency
- Motor thermal characteristics
- Time characteristics

If the drive detects motor overload, the drive will trigger an *oL1* [Motor Overload] and stop the drive output.

Set H2-01 = 1F [Term M1-M2 Function Selection = Motor Overload Alarm (oL1)] to set a motor overload alarm. If the motor overload level is more than 90% of the oL1 detection level, the output terminal activates and triggers an overload alarm.

#### 0: Disable

Disable motor protection when motor overload protection is not necessary or when the drive is operating more than one motor.

Refer to Figure 5.25 for an example of the circuit configuration to connect more than one motor to one drive.

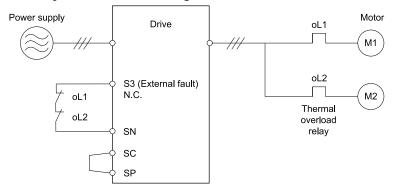

Figure 5.25 Protection Circuit Configuration to Connect More than One Motor to One Drive

**NOTICE:** When you connect more than one motor to one drive or when the motor amp rating is higher than the drive amp rating, set L1-01 =0 [Motor Overload (oL1) Protection = Disabled] and install thermal overload relays for each motor. The electronic thermal protection of the drive will not function and it can cause damage to the motor.

### 1: Variable Torque

Use this setting for general-purpose motors with a 60 Hz base frequency.

The overload tolerance decreases as motor speed decreases because the cooling fan speed decreases and the ability of the motor to cool decreases in the low speed range.

The overload tolerance characteristics of the motor change the trigger point for the electronic thermal protector. This provides motor overheat protection from low speed to high speed across the full speed range.

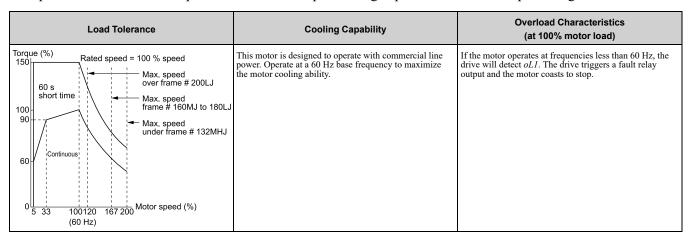

## 2: Constant Torque 10:1 Speed Range

Use this setting for drive-dedicated motors with a speed range for constant torque of 1:10.

The speed control for this motor is 10% to 100% when at 100% load. Operating slower than 10% speed at 100% load will cause motor overload.

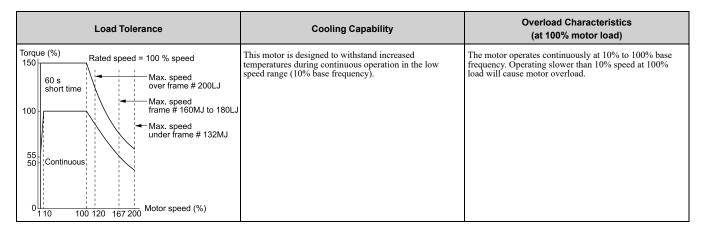

## 3: Constant Torque 100:1 SpeedRange

Use this setting for vector motors with a speed range for constant torque of 1:100.

The speed control for this motor is 1% to 100% when at 100% load. Operating slower than 1% speed at 100% load will cause motor overload.

| Load Tolerance                                                        | Cooling Capability                                                                                                    | Overload Characteristics<br>(at 100% motor load)                                                                                     |  |
|-----------------------------------------------------------------------|----------------------------------------------------------------------------------------------------|----------------------------------------------------------------------------------------------------|--|
| Torque (%) 150 60 s short time 100 90 100 100 100 100 100 100 100 100 | This motor is designed to withstand increased temperatures during continuous operation in the low speed range (1% base frequency). | The motor operates continuously at 1% to 100% base frequency. Operating slower than 1% speed at 100% load will cause motor overload. |  |

## 4: PM Variable Torque

Use this setting for PM motors with derated torque characteristics.

The overload tolerance decreases as motor speed decreases because the cooling fan speed decreases and the ability of the motor to cool decreases in the low speed range.

The overload tolerance characteristics of the motor change the trigger point for the electronic thermal protector. This provides motor overheat protection from low speed to high speed across the full speed range.

| Load Tolerance | Cooling Capability                                                                                                    | Overload Characteristics<br>(at 100% motor load)                                                                                                    |  |
|----------------|----------------------------------------------------------------------------------------------------|----------------------------------------------------------------------------------------------------|--|
|                | This motor is designed to withstand increased temperatures during continuous operation at rated speed and rated torque. | If the motor operates continuously at lower speed than rated rotation speed at more than 100% torque, the drive will detect <i>oL1</i> . The drive triggers a fault relay output and the motor coasts to stop. |  |

## 5 : PM Constant Torque

Use this setting with a PM motor for constant torque that has a speed range for constant torque of 1:500.

The speed control for this motor is 0.2% to 100% when at 100% load. Operating slower than 0.2% speed at 100% load will cause motor overload.

| Load Tolerance                                                                                                    | Cooling Capability                                                                                                    | Overload Characteristics<br>(at 100% motor load)                                                                                      |
|----------------------------------------------------------------------------------------------------|----------------------------------------------------------------------------------------------------|----------------------------------------------------------------------------------------------------|
| Torque (%)  150  60 s short time rating  125  115  Continuous rating  83  77  67  Motor speed relative  0 0.2  100 120 130 150 to rated speed (%) | This motor is designed to withstand increased temperatures during continuous operation in the low speed range (0.2% base frequency). | The motor operates continuously at 0.2% to 100% rated speed. Operating slower than 0.2% speed at 100% load will cause motor overload. |

### 6 : Variable Torque (50Hz)

Use this setting for general-purpose motors with a 50 Hz base frequency.

The overload tolerance decreases as motor speed decreases because the cooling fan speed decreases and the ability of the motor to cool decreases in the low speed range.

The overload tolerance characteristics of the motor change the trigger point for the electronic thermal protector. This provides motor overheat protection from low speed to high speed across the full speed range.

| Load Tolerance                                                                                                    | Cooling Capability                                                                                                    | Overload Characteristics<br>(at 100% motor load)                                                                                                    |
|----------------------------------------------------------------------------------------------------|----------------------------------------------------------------------------------------------------|----------------------------------------------------------------------------------------------------|
| Torque (%) 150 Rated speed = 100 % speed Max. speed over frame # 200LJ short time 100 90 Max. speed frame # 160MJ to 180LJ Max. speed under frame # 132MHJ  Continuous  Motor speed (%) | This motor is designed to operate with commercial line power. Operate at a 50 Hz base frequency to maximize the motor cooling ability. | If the motor operates at frequencies less than commercial line power, the drive will detect $oL1$ . The drive triggers a fault relay output and the motor coasts to stop. |

#### ■ L1-02: Motor Overload Protection Time

| No.<br>(Hex.)   | Name | Description                                                                                                    | Default<br>(Range)         |
|-----------------|------|----------------------------------------------------------------------------------------------------|----------------------------|
| L1-02<br>(0481) |      | V/f CL-V/f OLV CLV AOLV OLV/PM AOLV/PM CLV/PM EZOLV  Sets the operation time for the electronic thermal protector of the drive to prevent damage to the motor. Usually it is not necessary to change this setting. | 1.0 min<br>(0.1 - 5.0 min) |

Set the overload tolerance time to the length of time that the motor can operate at 150% load from continuous operation at 100% load.

When the motor operates at 150% load continuously for 1 minute after continuous operation at 100% load (hot start), the default setting triggers the electronic thermal protector.

Figure 5.26 shows an example of the electronic thermal protector operation time. Motor overload protection operates in the range between a cold start and a hot start.

This example shows a general-purpose motor operating at the base frequency with L1-02 set to 1.0 min.

- Cold start
  Shows the motor protection operation time characteristics when the overload occurs immediately after starting operation from a complete stop.
- Hot start
   Shows the motor protection operation time characteristics when overload occurs from continuous operation below the motor rated current.

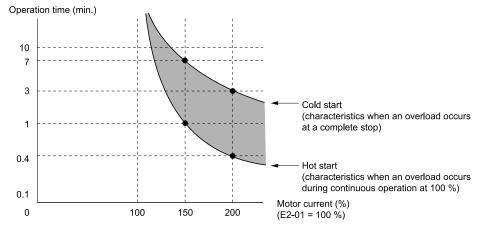

Figure 5.26 Protection Operation Time for a General-purpose Motor at Rated Output Frequency

#### L1-03: Motor Thermistor oH Alarm Select

| No.<br>(Hex.) | Name                | Description                                                                                                    | Default<br>(Range) |
|---------------|---------------------|----------------------------------------------------------------------------------------------------|--------------------|
| L1-03         | Motor Thermistor oH | V/f CL-V/f OLV CLV AOLV OLV/PM AOLV/PM CLV/PM EZOLV  Sets drive operation when the PTC input signal entered into the drive is at the oH3 [Motor Overheat Alarm] detection level. | 3                  |
| (0482)        | Alarm Select        |                                                                                                    | (0 - 3)            |

### 0: Ramp to Stop

The drive ramps the motor to stop in the deceleration time. Fault relay output terminal MA-MC turns ON, and MB-MC turns OFF.

## 1: Coast to Stop

The output turns off and the motor coasts to stop. Fault relay output terminal MA-MC turns ON, and MB-MC turns OFF

## 2 : Fast Stop (Use C1-09)

The drive stops the motor in the deceleration time set in C1-09 [Fast Stop Time]. Fault relay output terminal MA-MC turns ON, and MB-MC turns OFF.

### 3: Alarm Only

The keypad shows oH3 and the drive continues operation. The output terminal set for Alarm [H2-01 to H2-03 = 10] activates.

### ■ L1-04: Motor Thermistor oH Fault Select

| No.<br>Hex.) | Name                                | Description                                                                                                    | Default<br>(Range) |
|--------------|-------------------------------------|----------------------------------------------------------------------------------------------------|--------------------|
|              | Motor Thermistor oH Fault<br>Select | V/f CL-V/f OLV CLV AOLV OLV/PM AOLV/PM CLV/PM EZOLV  Sets the drive operation when the PTC input signal to the drive is at the oH4 [Motor Overheat Fault (PTC Input)] detection level. | 1<br>(0 - 2)       |

## 0: Ramp to Stop

The drive ramps the motor to stop in the deceleration time. Fault relay output terminal MA-MC turns ON, and MB-MC turns OFF.

## 1: Coast to Stop

The output turns OFF and the motor coasts to stop. Fault relay output terminal MA-MC turns ON, and MB-MC turns OFF.

## 2 : Fast Stop (Use C1-09)

The drive stops the motor in the deceleration time set in C1-09 [Fast Stop Time]. Fault relay output terminal MA-MC turns ON, and MB-MC turns OFF.

# 5.5 China RoHS Compliance

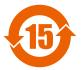

## Figure 5.27 China RoHS Mark

The China RoHS mark is displayed on products containing six specified hazardous substances that are in excess of regulatory limits, based on the "Administrative Measures for the Restriction of the Use of Hazardous Substances in Electrical and Electronic Products" and "Marking for the Restricted Use of Hazardous Substances in Electronic and Electrical Products" (SJ/T 11364-2014), which were promulgated on January 26, 2016. The number displayed in the center of the mark indicates the environment-friendly use period (number of years) in which electrical and electronic products that are being produced, sold, or imported to China can be used. The date of manufacture of the electrical and electronic product is the starting date of the environment-friendly use period for the product. The six specified hazardous substances contained in the product will not leak outside of the product during normal use within this period and will have no serious impact on the environment, the human body, or property.

The environment-friendly use period for this product is 15 years. This period is not the product warranty period.

## ♦ Information on Hazardous Substances in This Product

Table 5.29 shows the details on hazardous substances contained in this product.

Table 5.29 Contents of Hazardous Substances in This Product

|                         | Hazardous Substances |                 |                 |                                    |                                |                                             |
|-------------------------|----------------------|-----------------|-----------------|------------------------------------|--------------------------------|---------------------------------------------|
| Parts Name              | Lead<br>(Pb)         | Mercury<br>(Hg) | Cadmium<br>(Cd) | Hexavalent<br>Chromium<br>(Cr(VI)) | Polybrominated Biphenyls (PBB) | Polybrominated Diphenyl<br>Ethers<br>(PBDE) |
| Circuit Board           | ×                    | 0               | 0               | 0                                  | 0                              | 0                                           |
| Electronic Parts        | ×                    | 0               | 0               | 0                                  | 0                              | 0                                           |
| Brass Screw             | ×                    | 0               | 0               | 0                                  | 0                              | 0                                           |
| Aluminum Die<br>Casting | ×                    | 0               | 0               | 0                                  | 0                              | 0                                           |

This table has been prepared in accordance with the provisions outlined in SJ/T 11364.

This product complies with EU RoHS directives. In this table, "x" indicates that hazardous substances that are exempt from EU RoHS directives are contained.

o: Indicates that said hazardous substance contained in all of the homogeneous materials for this part is below or equal to the limit requirement of GB/T 26572.

<sup>×:</sup> Indicates that said hazardous substance contained in at least one of the homogeneous materials used for this part is above the limit requirement of GB/T 26572.

Note:

# 5.6 对应中国RoHS指令

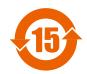

#### 图 5.28 中国RoHS标志

中国RoHS标志依据2016年1月26日公布的《电器电子产品有害物质限制使用管理办法》,以及《电子电气产品有害物质限制使用标识要求》(SJ/T 11364-2014)作成。电子电气产品中特定6种有害物质的含量超过规定值时,应标识此标志。中间的数字为在中国生产销售以及进口的电子电气产品的环保使用期限(年限)。电子电气产品的环保使用期限从生产日期算起。在期限内,正常使用产品的过程中,不会有特定的6种有害物质外泄进而对环境、人和财产造成深刻影响。

本产品的环保使用期限为15年。但需要注意的是环保使用期限并非产品的质量保证期限。

## ◆ 本产品中含有有害物质的信息

本产品中所含有害物质的详细信息如表 5.30所示。

#### 表 5.30 本产品中有害物质的名称及含量

|      | 有害物质      |           |           |                 |               |                 |  |  |
|------|-----------|-----------|-----------|-----------------|---------------|-----------------|--|--|
| 部件名称 | 铅<br>(Pb) | 汞<br>(Hg) | 镉<br>(Cd) | 六价铬<br>(Cr(VI)) | 多溴联苯<br>(PBB) | 多溴二苯醚<br>(PBDE) |  |  |
| 实装基板 | ×         | 0         | 0         | 0               | 0             | 0               |  |  |
| 电子元件 | ×         | 0         | 0         | 0               | 0             | 0               |  |  |
| 黄铜螺钉 | ×         | 0         | 0         | 0               | 0             | 0               |  |  |
| 铝压铸  | ×         | 0         | 0         | 0               | 0             | 0               |  |  |

本表格依据SJ/T 11364的规定编制。

〇:表示该有害物质在该部件所有均质材料中的含量均在GB/T 26572规定的限量要求以下。

<sup>×:</sup>表示该有害物质至少在该部件的某一均质材料中的含量超出GB/T 26572规定的限量要求。

<sup>(</sup>注) 本产品符合欧盟RoHS指令。上表中的"×"表示含有欧盟RoHS指令豁免的有害物质。

## 5.7 Safe Disable Input

This section gives precautions to support the Safe Disable input. Contact Yaskawa for more information. The safety function complies with the standards shown in Table 5.31.

Table 5.31 Applied Safety Standards and Unified Standards

| Safety Standards  | Unified Standards                     |
|-------------------|---------------------------------------|
|                   | IEC/EN 61508 (SIL3)                   |
| Functional Safety | IEC/EN 62061 (SILCL3)                 |
|                   | IEC/EN 61800-5-2 (SIL3)               |
| Machine Safety    | ISO/EN ISO 13849-1:2015 (Cat.3, PL e) |
| EMC               | IEC/EN 61000-6-7                      |

#### Note:

- SIL = Safety Integrity Level.
- SILCL = SIL Claim Limit.

## Safe Disable Specifications

The Safe Disable input provides the stop function that complies with "Safe Torque Off" as specified by IEC/EN 61800-5-2. The Safe Disable input meets the requirements of EN ISO 13849-1 and IEC/EN 61508. It also has a safety status monitor to detect safety circuit errors.

When you install the drive as a component in a system, you must make sure that the system complies with the applicable safety standards.

Refer to Table 5.32 for safety function specifications.

Table 5.32 Safe Disable Specifications

|                                                                                            | ltem                                               | Description                                                                                                    |  |  |  |
|--------------------------------------------------------------------------------------------|----------------------------------------------------|----------------------------------------------------------------------------------------------------|--|--|--|
| Input/Output                                                                               |                                                    | Input: 2     Safe Disable input (H1, H2)     Signal ON level: 18 Vdc to 28 Vdc     Signal OFF level: -4 Vdc to +4 Vdc      Output: 1     MFDO safety monitor output for external device monitor (EDM) |  |  |  |
| Response time from when the input ope                                                      | ens to when the drive output stops                 | 3 ms or less                                                                                                    |  |  |  |
| Response time from when the H1 and H2 terminal inputs open to when the EDM signal operates |                                                    | 20 ms or less                                                                                                    |  |  |  |
|                                                                                            | Less frequent operation request mode               | $PFD = 4.65E^{-6}$                                                                                                    |  |  |  |
| Failure probability                                                                        | Frequent operation request mode or continuous mode | PFH = 1.11E-9                                                                                                    |  |  |  |
| Performance level                                                                          |                                                    | The Safe Disable input complies with the performance level requirements of EN ISO 13849-1.                                                                                                    |  |  |  |
| HFT (hardware fault tolerance)                                                             |                                                    | N = 1                                                                                                    |  |  |  |
| Type of subsystem                                                                          |                                                    | Туре В                                                                                                    |  |  |  |

#### Note:

EDM = External Device Monitoring

PFD = Probability of Failure on Demand

PFH = Probability of Dangerous Failure per Hour

## ◆ Notes

**DANGER!** Sudden Movement Hazard. When you use the Safe Disable function in the safety system of a machine, do a full risk assessment for the system to make sure that all parts of the system comply with applicable safety standards. Incorrect application of the Safe Disable function can cause serious injury or death.

**DANGER!** Sudden Movement Hazard. If the output circuit of the drive is damaged and the Safe Disable function turns OFF the drive output to a permanent magnet (PM) motor, the motor can rotate 180 electrical degrees. Prevent damage to equipment and injury to personnel during this condition. Sudden motor movement can cause serious injury or death. It is possible for current to flow through the motor winding in these conditions.

**DANGER!** Electrical Shock Hazard. You cannot depend on the Safe Disable function to prevent electrical shock. Disconnect all power to the drive and wait for the time specified on the warning label before you remove covers. Check the drive for dangerous voltages before servicing or repair work. If you do work on the drive when it is energized and there is no cover over the electronic circuits, it can cause serious injury or death.

**WARNING!** Sudden Movement Hazard. Although the Safe Disable function is in operation, gravity or other external forces in the vertical axis can move the motor. Incorrect application of the Safe Disable function can cause serious injury or death.

**WARNING!** Sudden Movement Hazard. Do not use the drive output signals to control external holding brakes or dynamic brakes for functional safety. Use a system that conforms to the functional safety requirements. Incorrect application of the Safe Disable function can cause serious injury or death. Systems that use drive output signals (including EDM) for safety are not safe because drive output signals are not safety components.

**WARNING!** Sudden Movement Hazard. Connect the Safe Disable inputs to the devices as specified by the safety requirements. If you connect the Safe Disable inputs incorrectly, it can cause serious injury or death.

**WARNING!** Sudden Movement Hazard. To use the Safe Disable inputs, remove the jumpers between terminals H1-HC and H2-HC. If the Safe Disable circuit does not work correctly, it can cause serious injury or death.

**WARNING!** Sudden Movement Hazard. When you clear the Safe Disable input, make sure that the Safe Disable Monitor output operates correctly as the specification for Safe Disable function. If the Safe Disable circuit does not operate correctly, it can cause serious injury or death.

**WARNING!** Sudden Movement Hazard. Regularly examine the Safe Disable input and all other safety features. A system that does not operate correctly can cause serious injury or death.

**WARNING!** Sudden Movement Hazard. Only let approved personnel who know about the drive, instruction manual, and safety standards wire, examine, and maintain the Safe Disable input. If personnel are not approved, it can cause serious injury or death

**WARNING!** Sudden Movement Hazard. Only use the Safe Disable Monitor (multi-function output terminal set to the EDM function) to monitor the Safe Disable status or to find a malfunction in the Safe Disable inputs. The monitor output is not a safety output. If you use the Safe Disable Monitor incorrectly, it can cause death or serious injury.

#### Note:

- When you use a drive with a built in safety function, you must replace it 10 years after first use.
- A maximum of 3 ms will elapse from when terminals H1 or H2 shut off until the drive switches to the "Safe Torque Off" status. Set the OFF status for terminals H1 and H2 to hold for at least 3 ms. The drive may not be able to switch to the "Safe Torque Off" status if terminals H1 and H2 are only open for less than 3 ms.

## Using the Safe Disable Function

#### ■ Safe Disable Circuit

The Safe Disable circuit has two isolated channels (terminals H1 and H2) that stop the output transistors. The input can use the internal power supply of the drive.

Set the EDM function to one of the MFDO terminals [H2-xx = 21 or 121] to monitor the status of the Safe Disable function. This is the "Safe Disable monitor output function".

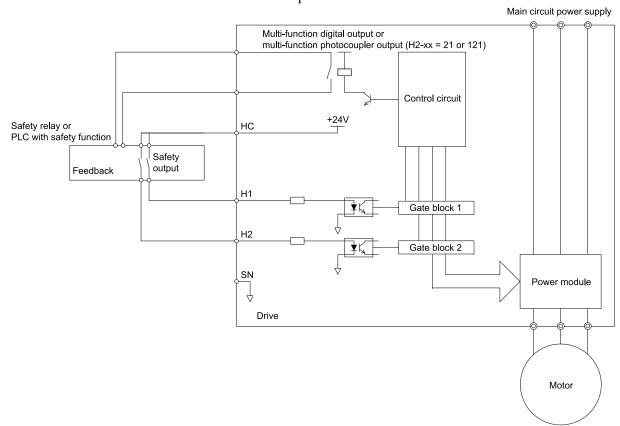

Figure 5.29 Safe Disable Function Wiring Example

## ■ Connect Safe Disable Input Contacts to Multiple Drives

#### To Use the Drive Internal Power Supply

Figure 5.30 shows an example of how to connect Safe Disable contacts.

From the terminals HC-SN of drive 1, supply the power for the Safe Disable function for the applicable drives. These conditions limit the number of units to connect:

- Internal power supply capacity
- Number of MFDIs used
- Supply current to the external sensors

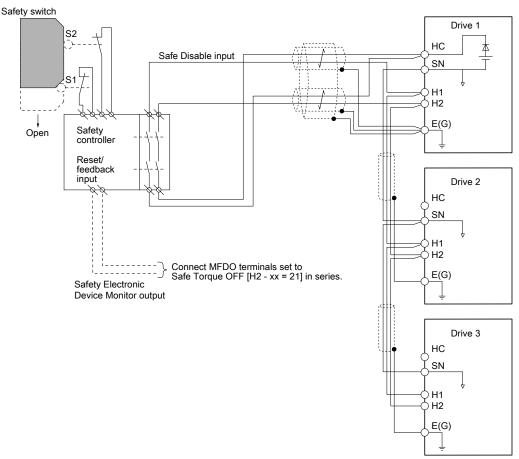

Figure 5.30 Connection Example to Use the Internal Power Supply

#### To Use 24 V External Power Supply

Figure 5.31 shows an example of how to connect Safe Disable contacts. These conditions limit the number of units to connect:

- External power supply capacity
- Number of MFDIs used
- Supply current to the external sensors

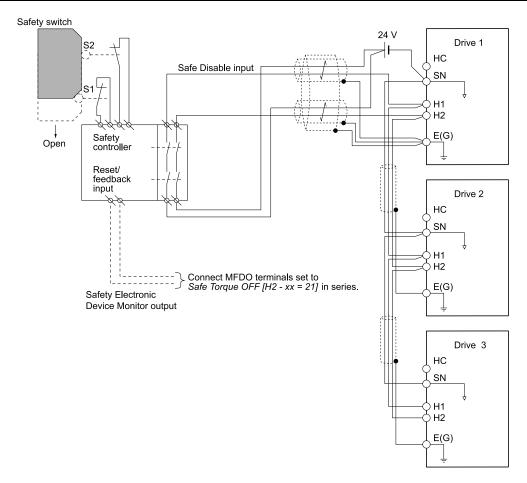

Figure 5.31 Connection Example to Use 24 V External Power Supply

#### The Number of Possible Units to Connect

| Power Supply          | MFDI              | 24 V Output | Number of Drive Units                                       |  |
|-----------------------|-------------------|-------------|-------------------------------------------------------------|--|
|                       | Yes               | Yes *I      | 3                                                           |  |
| Internal power supply | (8-channel input) | No          | 15                                                          |  |
| (Drive 1)             | Y.                | Yes *I      | 7                                                           |  |
|                       | No                | No          | 19                                                          |  |
| External power supply |                   | -           | Different for different external power supply capacities *2 |  |

- \*1 This is when you use a maximum of 150 mA.
- \*2 24 V, 12 mA is necessary for each drive.

Use the this formula to calculate the number of units to connect:

$$n = (Io_{max} - I_{MFDI} \times n_{MFDI} - I_{sensor}) / I_{safety}$$

- n: Number of units to connect
- Io<sub>max</sub>: Maximum current that can be supplied from the power supply (234 mA for the internal power supply)
- I<sub>MFDI</sub>: Current consumed per MFDI (6 mA)
- n<sub>MFDI</sub>: Maximum number of MFDIs that can be activated at the same time (maximum of 8-channel)
- I<sub>sensor</sub>: Current externally supplied for sensor power supply (maximum of 150 mA)
- I<sub>safety</sub>: Current consumed by Safe Disable terminals H1 and H2 (12 mA)

#### Note:

Round the values off to the first decimal place.

## ■ Enabling and Disabling the Drive Output ("Safe Torque Off")

Refer to Figure 5.32 for an example of drive operation when the drive changes from "Safe Torque Off" status to usual operation.

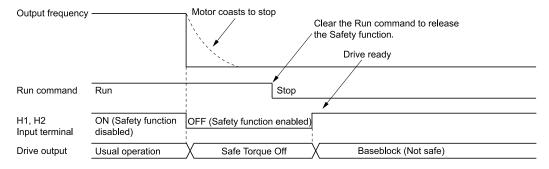

Figure 5.32 Safe Disable Operation

#### Switching from Usual Operation to "Safe Torque Off"

Turn OFF (open) safety input terminal H1 or H2 to enable the Safe Disable function. When the Safe Disable function is enabled while the motor is operating, the drive output and motor torque turn off and the motor always coasts to stop. The b1-03 [Stopping Method Selection] setting does not have an effect on the stopping method.

The "Safe Torque Off" status is only possible with the Safe Disable function. Clear the Run command to stop the drive. Turning off drive output (a baseblock condition)  $\neq$  "Safe Torque Off".

#### Note:

- When it is necessary to ramp to stop the motor, do not turn off terminals H1 and H2 until the motor fully stops. This will prevent the motor from coasting to stop during usual operation.
- A maximum of 3 ms will elapse from when terminals H1 or H2 shut off until the drive switches to the "Safe Torque Off" status. Set the OFF status for terminals H1 and H2 to hold for at least 3 ms. The drive may not be able to switch to the "Safe Torque Off" status if terminals H1 and H2 are only open for less than 3 ms.

#### Going from "Safe Torque Off" to Usual Operation

The safety input will only release when there is no Run command.

- During Stop
  - When the Safe Disable function is triggered during stop, close the circuit between terminals H1-HC and H2-HC to disable "Safe Torque Off". Enter the Run command after the drive stops correctly.
- During Run
  - If you trigger the Safe Disable function during run, clear the Run command, then close the circuit between terminals H1-HC and H2-HC to disable "Safe Torque Off". Enter the Stop command, then enter the Run command when terminals H1 and H2 are activated.

#### Safe Disable Monitor Output Function and Keypad Display

Refer to Table 5.33 for information about the relation between the input channel status, Safety monitor output status, and drive output status.

Input 1 (H1-HC) ON (Close the circuit) OFF (Open) ON (Close the circuit) OFF (Open) Input Channel Status Input 2 (H2-HC) ON (Close the circuit) ON (Close the circuit) OFF (Open) OFF (Open) MFDO Terminal OFF OFF OFF ON (H2-xx = 21)**MFDO Terminal** (H2-xx = 21)MFDO Terminal ON ON ON OFF (H2-xx = 121)Drive Output Status Baseblock (Drive ready) Safety status (STo) Safety status (STo) Safety status (STo) Normally displayed SToF (Flashing) SToF (Flashing) STo (Flashing) Keypad Display LED Status Ring Ready: Illuminated ALM/ERR: Flashing ALM/ERR: Flashing Ready: Flashing bit C: 1 MEMOBUS Register bit C: 0 bit C: 1 bit C: 0 0020 (Hex.) bit D: 0 bit D: 0 bit D: 0 bit D: 1

Table 5.33 Safe Disable Input and External Device Monitor (EDM) Terminal Status

#### **Safety Function Status Monitor**

The drive Safety monitor output sends a feedback signal about the status of the Safety function. The Safety monitor output is one of the possible settings available for the MFDO terminals. If there is damage to the Safe Disable circuit, a controller (PLC or safety relay) must read this signal as an input signal to hold the "Safe Torque Off" status. This will help verify the condition of the safety circuit. Refer to the manual for the safety device for more information about the Safety function.

You can use the MFDO function settings to switch the polarity of the Safety monitor output signal. Refer to Table 5.33 for setting instructions.

**Keypad Display** 

If the two input channels are OFF (Open), the keypad will flash STo [Safe Torque OFF].

If there is damage to the Safe disable circuit or the drive, the keypad will flash SToF [Safe Torque OFF] Hardware] when one input channel is OFF (Open) and the other is ON (Close the circuit). When you use the Safe disable circuit correctly, the keypad will not show SToF.

If there is damage to the drive, the keypad will show SCF [Safety Circuit Fault] when the drive detects a fault in the Safe disable circuit. Refer to the chapter on Troubleshooting for more information.

## Validating the Safe Disable Function

After you replace parts or do maintenance on the drive, first complete all necessary wiring to start the drive, then test the Safe Disable input with these steps. Keep a record of the test results.

This validation should be performed at least once every three months in order to guarantee the specification values of the safety parameters.

- 1. When the two input channels are OFF (Open), make sure that the keypad flashes STo [Safe Torque OFF], and make sure that the motor is not running.
- 2. Monitor the ON/OFF status of the input channels and make sure that MFDO set to the EDM function operates as shown in Table 5.33.

If one or more of these items are true, the ON/OFF status of the MFDO may not display correctly on the keypad:

- Incorrect parameter settings.
- A problem with an external device.
- The external wiring has a short circuit or is disconnected.
- There is damage to the device.

Find the cause and repair the problem to correctly display the status.

3. Make sure that the EDM signal operates during usual operation as shown in Table 5.33.

# **Network Communications**

| 6.1 | Section Safety            | 298 |
|-----|---------------------------|-----|
|     | Field Bus Network Support |     |
| 6.3 | • •                       |     |

# 6.1 Section Safety

# **A**DANGER

Do not ignore the safety messages in this manual.

If you ignore the safety messages in this manual, it will cause serious injury or death. The manufacturer is not responsible for injuries or damage to equipment.

# 6.2 Field Bus Network Support

You can use the PLC to control and monitor the drive through the network. The drive has a standard RS-485 interface (MEMOBUS/Modbus communications). Install a separately sold communication option on the drive to support other network communications.

## **♦** Available Communication Options

Refer to for the fieldbus networks that are compatible with the drive. Contact Yaskawa or your nearest sales representative to order a communication option.

**Table 6.1 Available Fieldbus Network** 

| Type of Communications | Option model |
|------------------------|--------------|
| CC-Link                | SI-C3        |
| MECHATROLINK-II        | SI-T3        |
| MECHATROLINK-III       | SI-ET3       |
| PROFIBUS-DP            | SI-P3        |
| CANopen                | SI-S3        |
| DeviceNet              | SI-N3        |

| Type of Communications | Option model      |
|------------------------|-------------------|
| Modbus TCP/IP          | SI-EM3, JOHB-SMP3 |
| PROFINET               | SI-EP3, JOHB-SMP3 |
| EtherNet/IP            | SI-EN3, JOHB-SMP3 |
| EtherCAT               | SI-ES3, JOHB-SMP3 |
| Powerlink              | SI-EL3            |

## 6.3 MEMOBUS/Modbus Communications

This section gives detailed information about the parameters, error codes and communication procedures for MEMOBUS/Modbus communications.

## ◆ Configure Master/Slave

You can use the MEMOBUS/Modbus protocol for serial communication with programmable controllers (PLC). The MEMOBUS/Modbus communication uses one master (PLC) and a maximum of 31 slave drives. Serial communications usually starts with a signal from the master to the slave drives.

A slave drive that receives a command from the master does the specified function and then sends a response back to the master. You must set the address number for each slave drive before you start signal communications to make sure that the master uses the correct address numbers.

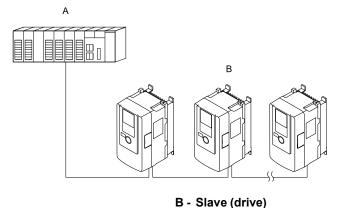

Figure 6.1 PLC and Drive Connection Example

## Communication Specifications

A - Master (PLC)

Table 6.2 lists the specifications for the MEMOBUS/Modbus communications.

 Item
 Specification

 Interface
 RS-485

 Synchronization method
 Asynchronous (start-stop synchronization)

 Communication parameter
 Communications speed: 1.2, 2.4, 4.8, 9.6, 19.2, 38.4, 57.6, 76.8, 115.2 kbps

 Data length: 8 bit (fixed)

 Parity: even, odd, none

 Stop bit 1 bit (fixed)

 Number of possible units to connect
 MEMOBUS/Modbus standard (RTU mode only)

 Maximum: 31 units

Table 6.2 MEMOBUS/Modbus Specifications

### Communication with the PLC

This section gives information about the settings for the termination resistor and how to connect to MEMOBUS/Modbus communications. MEMOBUS/Modbus communications uses an RS-485 interface (2-wire sequence).

#### ■ Connect Communications Cable

Use this procedure to start communication between the PLC and drive.

1. De-energize the drive then connect the communications cable to the PLC and the drive. The drive uses terminal TB4 for MEMOBUS/Modbus communications.

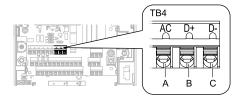

A - Terminal AC: Shield ground

- C Terminal D-: Communication input/output (-)
- B Terminal D+: Communication input/output (+)

Figure 6.2 Communications Cable Connection Terminal (TB4)

#### Note:

Isolate the communications wiring from the main circuit wiring and other high-power wiring Use shielded wires for the communications wiring and connect cable sheaths to the ground terminal of the drive. Incorrect wiring procedures could cause drive malfunction because of electrical interference.

- 2. Install the termination resistor on the network termination slave drive. Set DIP switch S2 to the ON position to enable the termination resistor on the drive.
- 3. Energize the drive.
- 4. Use the drive keypad to set the necessary communications parameters *H5-01 to H5-12*.
  - H5-01 [Drive Node Address]
  - H5-02 [Communication Speed Selection]
  - H5-03 [Communication Parity Selection]
  - H5-04 [Communication Error Stop Method]
  - H5-05 [Comm Fault Detection Selection]
  - H5-06 [Drive Transmit Wait Time]
  - H5-09 [CE Detection Time]
  - H5-10 [Modbus Register 0025H Unit Sel]
  - H5-11 [Comm ENTER Command Mode]
  - H5-12 [Run Command Method Selection]
- 5. De-energize the drive and wait for the keypad display to turn off.
- 6. Energize the drive.

The drive is prepared to start communication with the PLC.

#### Set the Termination Resistor

You must enable the termination resistor on the slave terminal of the drive to use MEMOBUS/Modbus communications. Use DIP switch S2 on the terminal block to enable and disable the built-in termination resistor. Refer to Figure 6.3 for an example of how to set DIP switch S2. Use the tip of a tweezers or a jig with a tip width of 0.8 mm (0.03 in) to set the DIP switch. When you install the drive at the end of the communication line, set DIP switch S2 to ON. Set DIP switch S2 to OFF on all other drives.

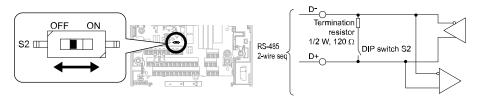

Figure 6.3 MEMOBUS/Modbus Communication Terminal and DIP Switch S2

### Wiring Diagram for More than One Drive

Figure 6.4 shows how to wire more than one connected drive with using MEMOBUS/Modbus communications.

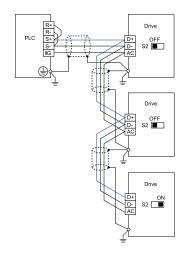

Figure 6.4 Wiring Diagram for More than One Drive

#### Note:

Set DIP switch S2 to the ON position on the last drive of the MEMOBUS/Modbus communication network to enable the termination resistor.

## ♦ MEMOBUS/Modbus Drive Operations

Drive parameters will apply to the settings when the drive is running during MEMOBUS/Modbus communications. This section gives information about the available functions and their related parameters.

#### **■** Executable Functions

A PLC can do these operations with MEMOBUS/Modbus communications. Parameter settings (except *H5-xx*) do not have an effect on the availability of these operations.

- Monitor the drive status and operate the drive
- Set and view parameters
- Fault Reset
- Multi-function input setting (The input command from MEMOBUS/Modbus communications and MFDI terminals (S1 to S8) are linked by a logical OR operation.)

#### Drive Control

Select the external command that sets the frequency references and motor run/stop with MEMOBUS/Modbus communications. Use the information in Table 6.3 to set the parameters as specified by the application.

**LOCAL Control Selected** Name **Setting Value** b1-01 Frequency Reference Selection 1 2 [Memobus/Modbus Communications] External reference 1 b1-02 Run Command Selection 1 2 [Memobus/Modbus Communications] b1-15 Frequency Reference Selection 2 2 [Memobus/Modbus Communications] External reference 2 b1-16 Run Command Selection 2 2 [Memobus/Modbus Communications]

Table 6.3 Necessary Parameter Settings for Drive Control from MEMOBUS/Modbus

For more information about operation mode selection, refer to [Frequency Reference Selection 1] and b1-02 [Run Command Selection 1]. Refer to H1-xx=2 [MFDI Function Select = External Reference 1/2 Selection] for more information about external commands.

## Communications Timing

To prevent overrun of the slave side, the master cannot send a message to the same drive for a selected length of time

To prevent overrun of the master side, the slave cannot send a response message to the master for a selected length of time.

This section gives information about message timing.

### ■ Command Message from Master to Slave

To prevent data loss and overrun, after the master receives a message from the slave, the master cannot send the same type of command message to the same slave for a selected length of time. The minimum wait time is different for each type of message. Refer to Table 6.4 to find the minimum wait times.

Table 6.4 Minimum Wait Time to Send a Message

| Command Type | Example                                                                                                    | Minimum Wait Time |
|--------------|----------------------------------------------------------------------------------------------------|-------------------|
| 1            | Operation commands (Run command, stop command)     I/O settings     Reading the motor and parameter setting values | 5 ms */           |
| 2            | Writing a parameter                                                                                                | 50 ms */          |
| 3            | Writing of modified data with the Enter command                                                                    | 3 to 5 s *I       |

<sup>\*1</sup> When the drive receives a message in the minimum wait time, it does command type 1 and sends a response message. If the drive receives command type 2 or command type 3 messages in the minimum wait time, it will trigger a communications error or the drive will ignore the command.

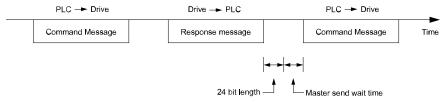

Figure 6.5 Minimum Wait Time to Send a Message

You must set the timer in the master to measure the length of time for the slave to respond to the master. If you set the timer, but the slave does not send a response message in a specified length of time, the master will send the message again.

## ■ Response Message from Slave

The slave receives the command message from the master then processes the data it received. The slave then waits for the time set in *H5-06* [*Drive Transmit Wait Time*] then sends a response message to the master. If overrun occurs on the master, increase the wait time set in *H5-06*.

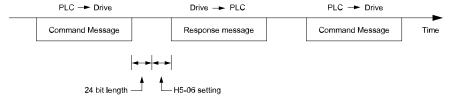

Figure 6.6 Response Wait Time

# ♦ Message Format

### ■ Communication Message Description

In MEMOBUS/Modbus communications, the master sends commands to the slave, then the slave responds. The master and slave send their messages in the configuration in Figure 6.7. The length of the data changes when the description of the command (function) changes.

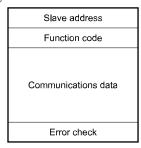

Figure 6.7 Message Format

#### ■ Slave Address

Set the slave address of the drive to 00 to FF (Hex.). When the slave address is 00 (Hex), the master sends the command and all slaves receive the command.

The slave will not send a response message to the master.

#### Function Code

There are five function codes that set commands. Table 6.5 shows the different codes.

**Table 6.5 Function Codes** 

|                         |                            |                                                                                 | Command                          | d Message                        | Response Message                 |                                  |  |
|-------------------------|----------------------------|---------------------------------------------------------------------------------|----------------------------------|----------------------------------|----------------------------------|----------------------------------|--|
| Function Code<br>(Hex.) | Subfunction Code<br>(Hex.) | Function                                                                        | Minimum Data<br>Length<br>(byte) | Maximum Data<br>Length<br>(byte) | Minimum Data<br>Length<br>(byte) | Maximum Data<br>Length<br>(byte) |  |
| 03                      | -                          | Read Multiple Holding<br>Registers                                              | 8                                | 8                                | 7                                | 37                               |  |
| 08                      | -                          | Loopback Test                                                                   | 8                                | 8                                | 8                                | 8                                |  |
| 10                      | -                          | Writing to Multiple<br>Holding Registers                                        | 11                               | 41                               | 8                                | 8                                |  |
| 5A                      | -                          | Writing to Multiple<br>Holding Registers /<br>Reading the Register<br>Indicated | 11                               | 41                               | 17                               | 17                               |  |
|                         | 010D                       | Reading the Contents<br>of Non-Consecutive<br>Holding Registers                 | 10                               | 248                              | 10                               | 248                              |  |
| 67                      | 010E                       | Writing to Non-<br>Consecutive Holding<br>Registers                             | 14                               | 250                              | 8                                | 8                                |  |

#### Communications Data

Communications data is a series of data that uses the combination of the communications register number and the data for these registers. The data length changes when the description of the command changes. For a loopback test, it switches to test code.

The communications register for the drive has a 2-byte length. Data that is written to the register for the drive is usually 2 bytes. Register data that is read from the drive is also 2 bytes.

#### **■** Error Check

Error check uses the CRC-16 method to detect transmission errors. Use the procedure in this section to calculate CRC-16.

#### **Command Data**

When the drive receives data, it will make sure that there are no errors in the data. The drive uses the procedure below to calculate CRC-16, then the drive compares that data with the CRC-16 value in the message. If the CRC-16 values do not agree, the drive will not execute a command message.

When you calculate CRC-16 in MEMOBUS/Modbus communications, make sure that you set the start value as FFFF (Hex.). All 16 bits must be 1.

Use this procedure to calculate CRC-16:

- 1. Make sure that the start value is FFFF (Hex.).
- 2. Calculate the FFFF (Hex.) start value and the XOR of the slave address (exclusive OR).
- 3. Move the step 2 results one column to the right. Do this shift until the carry bit is 1.
- 4. When the carry bit is 1, calculate XOR via the result from the above step 3 and A001 (Hex.).
- 5. Do steps 3 and 4 until the 8th shift to the right.
- 6. Use the result of step 5 to calculate the XOR and the data of the following messages (function code, register address, data). Do steps 3 to 5 until the last data, then calculate.
- 7. The result of the last right shift or the value of the last XOR calculation is the result for CRC-16.

Table 6.6 lists examples of the CRC-16 calculation of slave address 02 (Hex.) and function code 03 (Hex.). The calculated results of CRC-16 for this section is D140 (Hex.).

#### Note:

The calculation example only gives information about some error checks with CRC-16. The drive will do the same error checks for the next data.

Table 6.6 CRC-16 Calculation Example

| Description                             | Calculation         | Overflow | Description             | Calculation                | Overflow |
|-----------------------------------------|---------------------|----------|-------------------------|----------------------------|----------|
| Initial value (FFFF (Hex.))             | 1111 1111 1111 1111 | -        | Function code 03 (Hex.) | 0000 0011                  | -        |
| Address 02 (Hex.)                       | 0000 0010           | -        | XOR w result            | 1000 0001 0011 1101        | -        |
| XOR w initial value                     | 1111 1111 1111 1101 |          | Shift 1                 | 0100 0000 1001 1110        | 1        |
| Shift 1                                 | 0111 1111 1111 1110 | 1        | XOR w A001 (Hex.)       | 1010 0000 0000 0001        | -        |
| XOR w A001 (Hex.)                       | 1010 0000 0000 0001 | -        | XOR result              | 1110 0000 1001 1111        | -        |
| XOR result                              | 1101 1111 1111 1111 | -        | Shift 2                 | 0111 0000 0100 1111        | 1        |
| Shift 2                                 | 0110 1111 1111 1111 | 1        | XOR w A001 (Hex.)       | 1010 0000 0000 0001        | -        |
| XOR w A001 (Hex.)                       | 1010 0000 0000 0001 | -        | XOR result              | 1101 0000 0100 1110        | -        |
| XOR result                              | 1100 1111 1111 1110 | -        | Shift 3                 | 0110 1000 0010 0111        | 0        |
| Shift 3                                 | 0110 0111 1111 1111 | 0        | Shift 4                 | 0011 0100 0001 0011        | 1        |
| Shift 4                                 | 0011 0011 1111 1111 | 1        | XOR w A001 (Hex.)       | 1010 0000 0000 0001        | -        |
| XOR w A001 (Hex.)                       | 1010 0000 0000 0001 | -        | XOR result              | 1001 0100 0001 0010        | -        |
| XOR result                              | 1001 0011 1111 1110 | -        | Shift 5                 | 0100 1010 0000 1001        | 0        |
| Shift 5                                 | 0100 1001 1111 1111 | 0        | Shift 6                 | 0010 0101 0000 0100        | 1        |
| Shift 6                                 | 0010 0100 1111 1111 | 1        | XOR w A001 (Hex.)       | 1010 0000 0000 0001        | -        |
| XOR w A001 (Hex.)                       | 1010 0000 0000 0001 | -        | XOR result              | 1000 0101 0000 0101        | -        |
| XOR result                              | 1000 0100 1111 1110 | -        | Shift 7                 | 0100 0010 1000 0010        | 1        |
| Shift 7                                 | 0100 0010 0111 1111 | 0        | XOR w A001 (Hex.)       | 1010 0000 0000 0001        | -        |
| Shift 8                                 | 0010 0001 0011 1111 | 1        | XOR result              | 1110 0010 1000 0011        | -        |
| XOR w A001 (Hex.)                       | 1010 0000 0000 0001 | -        | Shift 8                 | 0111 0001 0100 0001        | 1        |
| XOR result                              | 1000 0001 0011 1110 | -        | XOR w A001 (Hex.)       | 1010 0000 0000 0001        | -        |
|                                         | -                   |          | XOR result              | 1101 0001 0100 0000        | -        |
|                                         |                     |          |                         | 1101 0001 0100 0000        | -        |
| Perform operations with next data (fun- | ction code)         |          | CRC-16                  | D 1 4 0<br>(Lower) (Upper) | -        |
|                                         |                     |          | Continue fr             | om here with next data.    |          |

#### **Response Data**

The drive does the CRC-16 calculation for the response message and makes sure that the data does not have errors. Make sure that the calculated value is the same value as the CRC-16 in the response message.

# **◆** Examples of Messages for Commands/Responses

The items in this section are examples of messages for commands/responses.

## ■ Read Multiple Holding Registers

Uses function code 03 (Hex.) to read the contents of a maximum of 16 holding registers.

Table 6.7 shows example messages when the drive reads status signal from the drive of slave 2, the error contents, fault contents, and frequency references.

Table 6.7 Message Example When Reading the Contents of Holding Register

| Byte | Command Message  | Setting Data<br>(Hex.) | Response Message (Normal) | Setting Data<br>(Hex.) | Response Message (Fault) | Setting Data<br>(Hex.) |
|------|------------------|------------------------|---------------------------|------------------------|--------------------------|------------------------|
| 0    | Slave address 02 |                        | Slave address             | 02                     | Slave address            | 02                     |
| 1    | Function code 03 |                        | Function code             | 03                     | Function code            | 83                     |

| Byte | Command Message Setting Data (Hex.) |       | Response Message (Normal) |                        | Setting Data<br>(Hex.) | Response Message (Fault) |            | Setting Data<br>(Hex.) |    |
|------|-------------------------------------|-------|---------------------------|------------------------|------------------------|--------------------------|------------|------------------------|----|
| 2    | G: N                                | Upper | 00                        | Data                   | Qty                    | 08                       | Error code |                        | 03 |
| 3    | Starting No.                        | Lower | 20                        | First storage          | Upper                  | 00                       | CD C 16    | Upper                  | F1 |
| 4    | D . O                               | Upper | 00                        | register               | Lower                  | 65                       | CRC-16     | Lower                  | 31 |
| 5    | Data Qty                            | Lower | 04                        | Next storage           | Upper                  | 00                       |            | -                      |    |
| 6    | CDC 16                              | Upper | 45                        | register  Next storage | Lower                  | 00                       | -          |                        |    |
| 7    | CRC-16                              | Lower | F0                        |                        | Upper                  | 00                       | -          |                        |    |
| 8    |                                     | -     |                           | register               | Lower                  | 00                       |            | -                      |    |
| 9    |                                     | -     |                           | Next storage           | Upper                  | 01                       |            | -                      |    |
| 10   | -                                   |       | register                  | Lower                  | F4                     |                          | -          |                        |    |
| 11   | -                                   |       | CP C 16                   | Upper                  | AF                     |                          | -          |                        |    |
| 12   | -                                   |       | CRC-16                    | Lower                  | 82                     |                          | -          |                        |    |

#### ■ Loopback Test

The loopback test uses function code 08 (Hex.) and returns the command message as a response message. This test checks communication between the master and slave. The test code and data can use desired values.

Table 6.8 shows examples of messages given out when the loopback test is done with the drive of slave 1.

| Byte | Command Message |         | Setting Data (Hex.) | Response Message (Normal) |         | Setting Data (Hex.) |  |  |
|------|-----------------|---------|---------------------|---------------------------|---------|---------------------|--|--|
| 0    | Slave a         | address | 01                  | Slave a                   | address | 01                  |  |  |
| 1    | Function code   |         | 08                  | Function                  | on code | 08                  |  |  |
| 2    | I               | Upper   | 00                  |                           | Upper   | 00                  |  |  |
| 3    | Test code       | Lower   | 00                  | Test code                 | Lower   | 00                  |  |  |
| 4    | _               | Upper   | A5                  | -                         | Upper   | A5                  |  |  |
| 5    | Data            | Lower   | 37                  | Data                      | Lower   | 37                  |  |  |
| 6    | an a 44         | Upper   | DA                  |                           | Upper   | DA                  |  |  |
| 7    | CRC-16          | Lower   | 8D                  | CRC-16                    | Lower   | 8D                  |  |  |

Table 6.8 Message Examples from the Loopback Test

## ■ Writing to Multiple Holding Registers

You can write the data that you set to the number of holding registers set in function code 10 (hex). You must configure the number of the holding registers and each 8 higher bits and 8 lower bits in order in the command message for the write data. You can write to a maximum of 16 holding registers.

Table 6.9 shows example messages when you use the PLC to set Forward run in the drive of slave 1 with a 60.00 Hz frequency reference.

When you rewrite the parameter value with the write command through the H5-11 [Comm ENTER Command Mode] setting, you must use the Enter command to save and enable the contents of the changes. Refer to H5-11: Comm ENTER Command Mode on page 901 and Enter Command on page 309 for more information.

|      | Table 6.9 Message Example When Writing to Multiple Holding Registers |               |                        |               |                      |                        |               |                          |                        |  |
|------|----------------------------------------------------------------------|---------------|------------------------|---------------|----------------------|------------------------|---------------|--------------------------|------------------------|--|
| Byte | Command Message                                                      |               | Setting Data<br>(Hex.) |               | essage (When<br>mal) | Setting Data<br>(Hex.) |               | essage (When<br>a Fault) | Setting Data<br>(Hex.) |  |
| 0    | Slave                                                                | address       | 01                     | Slave address |                      | 01                     | Slave address |                          | 01                     |  |
| 1    | Function                                                             | Function code |                        | Function code |                      | 10                     | Function      | Function code 90         |                        |  |
| 2    | G. C. M                                                              | Upper         | 00                     | Gr. d. M      | Upper                | 00                     | Error         | code                     | 02                     |  |
| 3    | Starting No.                                                         | Lower         | 01                     | Starting No.  | Lower                | 01                     | on o 16       | Upper                    | CD                     |  |
| 4    | D. O. di                                                             | Upper         | 00                     | D . 0         | Upper                | 00                     | CRC-16        | Lower                    | C1                     |  |
| 5    | Data Quantity                                                        | Lower         | 02                     | Data Quantity | Lower                | 02                     |               | -                        |                        |  |
| 6    | Byte No.                                                             |               | 04                     | CP C 16       | Upper                | 10                     |               | -                        |                        |  |
| 7    | First data Upper                                                     |               | 00                     | CRC-16        | Lower                | 08                     |               | -                        |                        |  |
| 8    | Data Quantity                                                        | Lower         | 01                     |               | -                    |                        |               | -                        |                        |  |

Table 6.9 Message Example When Writing to Multiple Holding Registers

| Byte | Command   | l Message | Setting Data<br>(Hex.) | Response Message (When Normal) Setting D (Hex.) |  | Response Message (When<br>There is a Fault) | Setting Data<br>(Hex.) |
|------|-----------|-----------|------------------------|-------------------------------------------------|--|---------------------------------------------|------------------------|
| 9    | N 1 .     | Upper     | 17                     | -                                               |  | -                                           |                        |
| 10   | Next data | Lower     | 70                     | -                                               |  | -                                           |                        |
| 11   | CD C 16   | Upper     | 6D                     | -                                               |  | -                                           |                        |
| 12   | CRC-16    | Lower     | В7                     | -                                               |  | -                                           |                        |

#### Note:

The number of bytes set in the command message set the data quantity  $\times$  2 during the command message. The response message uses the same formula.

## Reading from More than One Holding Register/Reading the Indicated Register

The drive uses function code 5A (Hex.) to write to more than one register, then it reads the contents of four holding registers at the same time.

The function for writing to more than one register is the same as the function for function code 10 (Hex.). You can write to a maximum of 16 holding registers.

The four holding registers to be read from are specified in H5-25 to H5-28 [Function 5A Register x Selection].

Table 6.10 shows example messages when you write to more than one holding register or when you read more than one command register. Table 6.10 uses this register data for the examples:

- The drive for slave 1 is set for Forward run with a frequency reference of 60.00 Hz.
- The setting in H5-25 to H5-28 and the data in the specified holding registers are as follows.
  - -H5-25 = 0044H: UI-05 [Motor Speed] = 60.00 Hz (6000 = 1770H)
  - -H5-26 = 0045H: U1-06 [Output Voltage Ref] = 200.0 V (2000 = 07D0H)
  - -H5-27 = 0042H: U1-03 [Output Current] = 50% of drive rated current (100% = 8192, 50% = 4096 = 1000H)
  - H5-28 = 0049H: U1-10 [Input Terminal Status] = 00H

When you rewrite the parameter value with the write command through the *H5-11 [Comm ENTER Command Mode]* setting, you must use the Enter command to save and enable the contents of the changes. Refer to *H5-11: Comm ENTER Command Mode on page 901* and *Enter Command on page 309* for more information.

Table 6.10 Message Example When Reading from More than One Holding Register/Reading the Indicated Register

|      | Command Message |         |                        | Response                      | Response Message (when normal) |                        |                               | essage (when t | here is a fault)       |
|------|-----------------|---------|------------------------|-------------------------------|--------------------------------|------------------------|-------------------------------|----------------|------------------------|
| Byte |                 |         | Setting Data<br>(Hex.) |                               |                                | Setting Data<br>(Hex.) |                               |                | Setting Data<br>(Hex.) |
| 0    | Slave a         | nddress | 01                     | Slave a                       | iddress                        | 01                     | Slave a                       | iddress        | 01                     |
| 1    | Functio         | on Code | 5A                     | Functio                       | n Code                         | 5A                     | Functio                       | n Code         | DA                     |
| 2    | G. J. M.        | Upper   | 00                     | Registe                       | r status                       | 0F                     | Registe                       | r status       | 0F                     |
| 3    | Starting No.    | Lower   | 01                     | Data in holding<br>register 1 | Upper                          | 17                     | Data in holding<br>register 1 | Upper          | 17                     |
| 4    | D : 0:          | Upper   | 00                     | selected with<br>H5-25        | Lower                          | 70                     | selected with<br>H5-25        | Lower          | 70                     |
| 5    | Data Qty        | Lower   | 02                     | Data in holding register 2    | Upper                          | 07                     | Data in holding register 2    | Upper          | 07                     |
| 6    | Byte            | No.     | 04                     | selected with<br>H5-26        | Lower                          | D0                     | selected with<br>H5-26        | Lower          | D0                     |
| 7    | T 1 .           | Upper   | 00                     | Data in holding<br>register 3 | Upper                          | 10                     | Data in holding<br>register 3 | Upper          | 10                     |
| 8    | First data      | Lower   | 01                     | selected with<br>H5-27        | Lower                          | 00                     | selected with<br>H5-27        | Lower          | 00                     |
| 9    | N 1 .           | Upper   | 17                     | Data in holding<br>register 4 | Upper                          | 00                     | Data in holding<br>register 4 | Upper          | 00                     |
| 10   | Next data       | Lower   | 70                     | selected with<br>H5-28        | Lower                          | 00                     | selected with<br>H5-28        | Lower          | 00                     |
| 11   | CDC 16          | Upper   | 4F                     | Cr. di Ni                     | Upper                          | 00                     | Error                         | Codes          | 02                     |
| 12   | CRC-16          | Lower   | 43                     | Starting No.                  | Lower                          | 01                     | CDC 16                        | Upper          | E9                     |
| 13   | -               |         | D O:                   | Upper                         | 00                             | CRC-16                 | Lower                         | 6C             |                        |
| 14   | -               |         |                        | Data Qty                      | Lower                          | 02                     |                               | -              |                        |
| 15   | -               |         |                        | CDC 16                        | Upper                          | AC                     | -                             |                |                        |
| 16   | -               |         |                        | CRC-16                        | Lower                          | D0                     |                               | -              |                        |

#### Note:

The number of bytes set in the command message set the data quantity  $\times$  2 during the command message.

|       | Register status                                                                                         |
|-------|----------------------------------------------------------------------------------------------------|
| bit 0 | Data in register 1 selected with <i>H5-25</i> 1: Successfully read the register 0: Register read error  |
| bit 1 | Data in register 2 selected with <i>H5-26</i> 1: Successfully read the register 0: Register read error  |
| bit 2 | Data in register 3 selected with <i>H5-27</i> 1: Successfully read the register 0: Register read error  |
| bit 3 | Data in register 4 selected with <i>H5-28</i> 1: Successfully read the register  0: Register read error |
| bit 4 | Not used                                                                                                |
| bit 5 | Not used                                                                                                |
| bit 6 | Not used                                                                                                |
| bit 7 | Not used                                                                                                |

### Reading the Contents of Non-Consecutive Holding Registers

The drive uses function code 67 (Hex.) and subfunction code 010D (Hex.) to read data with a maximum of 120 holding registers.

You must give the holding register number from which to read separately.

Table 6.11 shows example messages when you read the frequency reference and torque limit from the drive for slave 1. Table 6.11 uses these specified holding registers data for the examples.

- 0024H:*U1-01* [Frequency Reference] = 60.00 Hz (6000 = 1770H)
- 0028H:*U1-09* [Torque Reference] = 100.0% (1000 = 03E8H)

Table 6.11 Message Example When Reading the Contents of Non-Consecutive Holding Registers

|      | Command Message                 |        |                        | Response                         | Response Message (when normal) |                        |                  | essage (when t | here is a fault)       |
|------|---------------------------------|--------|------------------------|----------------------------------|--------------------------------|------------------------|------------------|----------------|------------------------|
| Byte |                                 |        | Setting Data<br>(Hex.) |                                  |                                | Setting Data<br>(Hex.) |                  |                | Setting Data<br>(Hex.) |
| 0    | Slave a                         | ddress | 01                     | Slave a                          | ddress                         | 01                     | Slave            | address        | 01                     |
| 1    | Functio                         | n Code | 67                     | Functio                          | n Code                         | 67                     | Function Code E7 |                | E7                     |
| 2    | Subfunction                     | Upper  | 01                     | 01 Subfunction                   |                                | 01                     | Error Codes      |                | 02                     |
| 3    | Code                            | Lower  | 0D                     | Code                             | Lower                          | 0D                     | CD C 16          | Upper          | EA                     |
| 4    | D : 0:                          | Upper  | 00                     | D . M                            | Upper                          | 00                     | CRC-16           | Lower          | 31                     |
| 5    | Data Qty                        | Lower  | 02                     | Byte No.                         | Lower                          | 04                     | -                |                |                        |
| 6    | Holding register                | Upper  | 00                     | Holding register                 | Upper                          | 17                     | -                |                |                        |
| 7    | 1 No.                           | Lower  | 24                     | 1 data                           | Lower                          | 70                     |                  | -              |                        |
| 8    | Holding register                | Upper  | 00                     | Holding register                 | Upper                          | 03                     |                  | -              |                        |
| 9    | Holding register 2 No. Lower 28 |        | 28                     | Holding register 2 data Lower E8 |                                |                        | -                |                |                        |
| 10   | CDC 16                          | Upper  | 8B                     |                                  | Upper                          | 47                     |                  | -              |                        |
| 11   | CRC-16                          | Lower  | 29                     | CRC-16                           | Lower                          | ED                     |                  | -              |                        |

#### Note:

The number of bytes set within the response message sets twice the number of data contained in the command message.

## ■ Writing to Non-Consecutive Holding Registers

The drive uses function code 67 (Hex.) and subfunction code 010E (Hex.) to read data with a maximum of 60 holding registers.

You must give the holding register number from which to write separately.

Table 6.12 shows example messages when you write the frequency reference and torque limit from the drive for slave 1. Table 6.12 uses these specified holding registers data for the examples.

- 0002H: Frequency Reference = 60.00 Hz (6000 = 1770H)
- 0004H: Torque Limit = 150.0% (1500 = 05DCH)

When you rewrite the parameter value with the write command through the *H5-11 [Comm ENTER Command Mode]* setting, you must use the Enter command to save and enable the contents of the changes. Refer to *H5-11:* Comm ENTER Command Mode on page 901 and Enter Command on page 309 for more information.

Table 6.12 Message Example When Writing to Non-Consecutive Holding Registers

|      | Command Message              |        | Response Message (when normal) |              |         | Response Me            | essage (when t | here is a fault) |                        |
|------|------------------------------|--------|--------------------------------|--------------|---------|------------------------|----------------|------------------|------------------------|
| Byte |                              |        | Setting Data<br>(Hex.)         |              |         | Setting Data<br>(Hex.) |                |                  | Setting Data<br>(Hex.) |
| 0    | Slave a                      | ddress | 01                             | Slave a      | address | 01                     | Slave a        | ddress           | 01                     |
| 1    | Function                     | n Code | 67                             | Function     | on Code | 67                     | Functio        | n Code           | E7                     |
| 2    | Subfunction                  | Upper  | 01                             | Subfunction  | Upper   | 01                     | Error          | Codes            | 02                     |
| 3    | Code                         | Lower  | 0E                             | Code         | Lower   | 0E                     | CDC 16         | Upper            | EA                     |
| 4    | D . O                        | Upper  | 00                             | D . O:       | Upper   | 00                     | CRC-16         | Lower            | 31                     |
| 5    | Data Qty                     | Lower  | 02                             | Data Qty     | Lower   | 02                     |                | -                |                        |
| 6    | D . M                        | Upper  | 00                             |              |         | D5                     | -              |                  |                        |
| 7    | Byte No.                     | Lower  | 04                             | CRC-16       | Lower   | FC                     | -              |                  |                        |
| 8    | Holding register             | Upper  | 00                             |              | -       |                        | -              |                  |                        |
| 9    | Holding register .<br>1 No.  | Lower  | 02                             |              | -       |                        | -              |                  |                        |
| 10   | Holding register             | Upper  | 17                             |              | -       |                        | -              |                  |                        |
| 11   | 1 data                       | Lower  | 70                             |              | -       |                        | -              |                  |                        |
| 12   | Holding register             | Upper  | 00                             |              | -       |                        | -              |                  |                        |
| 13   | Holding register 2 No.       | Lower  | 04                             |              | -       |                        | -              |                  |                        |
| 14   | Holding register             | Upper  | 05                             | <del>-</del> |         |                        |                | -                |                        |
| 15   | Holding register .<br>2 data | Lower  | DC                             | -            |         |                        | -              |                  |                        |
| 16   | Upper                        |        | 55                             |              | -       |                        |                | -                |                        |
| 17   | CRC-16                       | Lower  | 59                             |              | -       |                        |                | -                |                        |

#### Note:

The number of bytes set in the command message set the data quantity × 2 during the command message.

#### Enter Command

When you use MEMOBUS/Modbus communications to write parameters from the PLC to the drive, *H5-11* [Comm ENTER Command Mode] lets you use the Enter command to enable these parameters. This section gives information about the Enter command.

## **■** Types of Enter Commands

The drive supports the two Enter commands shown in Table 6.13.

Write 0 to register number 0900 or 0910 (Hex.) to enable the Enter command. You can only write to these registers. If you read to these registers, it will cause an error.

**Table 6.13 Types of Enter Commands** 

| Register No.<br>(Hex.) | Description                                                                                                    |  |  |  |  |
|------------------------|----------------------------------------------------------------------------------------------------|--|--|--|--|
| 0900                   | When you write parameter data to the EEPROM, you will enable the data on the RAM at the same time.  This process saves the parameter changes even if you de-energize the drive. |  |  |  |  |
| 0910                   | This updates the data on the RAM, but does not write data to the EEPROM.  If you de-energize the drive, you will lose the parameter changes.                                    |  |  |  |  |

#### Note:

- You can write the EEPROM to the drive a maximum of 100,000 times. Do not frequently execute the Enter command (0900 (Hex.)) that is written to EEPROM.
- The Enter command register is write-only. If this register is read, it will cause a Register Number Error (02 (Hex.)).
- When the command data or broadcast message is transmitted to the drive, the Enter command is not necessary.

## ■ Functions of the Enter Command when Replacing a Previous Generation Drive

When you replace a previous generation Yaskawa drive with this product, you must set the Enter command function for this product the same as the previous product. The Enter command function is different for Yaskawa G7, F7-series, and V7-series drives.

Use *H5-11* to set the Enter command function:

- When replacing G7 and F7 series drives, set H5-11 = 0 [ENTER Command Required].
- When replacing V7 series drives, set H5-11 = 1 [ENTER Command Not Required].
- When replacing 1000-series drives, set *H5-11* to the same value as the drive you replaced.

| Table 6.14 Effet Communa Function Differences        |                                                                                                    |                                                                                                    |  |  |  |  |
|------------------------------------------------------|----------------------------------------------------------------------------------------------------|----------------------------------------------------------------------------------------------------|--|--|--|--|
| H5-11 Settings                                       | H5-11 = 0                                                                                                    | H5-11 = 1                                                                                                    |  |  |  |  |
| The drive you replaced                               | G7, F7                                                                                                    | V7                                                                                                    |  |  |  |  |
| Time when the parameter settings are enabled         | When the drive receives the Enter command from the master                                                                                                    | When you change the parameter settings                                                                                  |  |  |  |  |
| Upper and lower limit check                          | Checks the upper and lower limits and considers the related parameter settings.                                                                                                    | Checks the upper and lower limit of the changed parameter only.                                                         |  |  |  |  |
| Default setting of related parameters                | Will not change related parameter settings. You must change the parameters manually.                                                                                                    | Automatically changes the default settings for the related parameters.                                                  |  |  |  |  |
| Fault detection when you set more than one parameter | Accepts and responds as usual to correct setting data if the data contains parameter setting errors. The drive discards the disabled setting data, but will not return an error message. | If there is a setting error in a parameter, the drive responds with a fault. The drive discards the data that was sent. |  |  |  |  |

Table 6.14 Enter Command Function Differences

## **♦** Self-Diagnostics

The drive can use Self-Diagnositics to find the operation of the serial communications interface circuit. Self-Diagnostics connects the transmission terminal to the reception terminal on the control circuit. It then transmits the data sent by the drive and makes sure that the drive can communicate correctly.

Use this procedure to do Self-Diagnostics:

- 1. Energize the drive.
- 2. Set H1-06 = 67 [Terminal S6 Function Select = Communications test mode].
- 3. De-energize the drive.
- Connect a jumper between control circuit terminals S6 and SN.
   Make sure terminal SC and terminal SP are connected by a wire jumper.

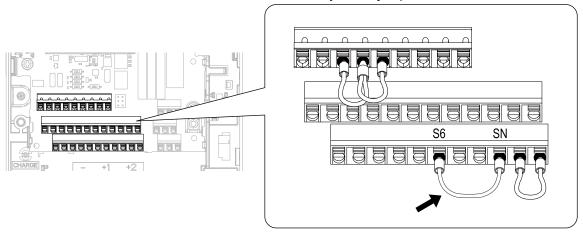

Figure 6.8 Self-Diagnostics Jumper Terminals

- 5. Energize the drive.
- 6. When normal, the keypad will show *PASS* [MEMOBUS/Modbus Communications Test Mode Normal]. When there is an error, the keypad will show *CE* [MEMOBUS/Modbus Communications Error].

- 7. De-energize the drive.
- 8. Disconnect the wire jumper between terminals S6 and SN. Set terminal S6 to its initial function.

Self-Diagnostics is complete and the drive returns to its usual function.

## **♦** Communications Data Table

Command Data on page 311, Monitor Data on page 314, and Broadcast Messages on page 327 show the communications data. The data types are command data, monitor data, and broadcast message.

Refer to the Parameter List for parameter communications registers.

#### Command Data

You can read and write command data.

#### Note:

Set the reserved bit to 0. Do not write the data in the reserved register or the monitor register.

Table 6.15 MEMOBUS/Modbus Communications Command Data

| Register No. |                                | 5.15 MEMOBUS/Modbus Communications Command Data  Description                                                                                                    |  |  |  |  |
|--------------|--------------------------------|----------------------------------------------------------------------------------------------------|--|--|--|--|
| (Hex.)       | D 1                            | Secondarion.                                                                                                    |  |  |  |  |
| 0000         | Reserved                       |                                                                                                    |  |  |  |  |
|              | Run command, multi-function    |                                                                                                    |  |  |  |  |
|              | bit 0                          | When $H5-12 = 0$ , Forward run/stop<br>1: Forward run, 0: Stop<br>When $H5-12 = 1$ , run/stop<br>1: Run, 0: Stop                                                                                                    |  |  |  |  |
|              | bit 1                          | When $H5-12 = 0$ , Reverse run/stop  1: Reverse run, 0: Stop  When $H5-12 = 1$ , Forward/Reverse run  1: Reverse, 0: Forward run                                                                                                    |  |  |  |  |
|              | bit 2                          | External Fault 1: EF0 [Option Card External Fault]                                                                                                    |  |  |  |  |
|              | bit 3                          | Fault Reset 1: Reset command                                                                                                    |  |  |  |  |
| 0001         | bit 4                          | Multi-function input 1 When H1-01 = 40 [Forward Run Command (2-Wire Seq)], the multi-function input command is "ComRef."  Note:  When you switch the bit ON as ComRef, the frequency reference source changes to MEMOBUS/Modbus communications. When you connect a communication option to the drive, the frequency reference source gives priority to the communications option. |  |  |  |  |
|              | bit 5                          | Multi-function input 2 When the multi-function input command is H1-02 = 41 [Reverse Run Command (2-Wire Seq)], bit 5 is "ComCtrl."  Note:  When you switch the bit ON as ComCtrl, the Run Command source changes to MEMOBUS/Modbus communications. When you connect a communication option to the drive, the Run Command source gives priority to the communications option.      |  |  |  |  |
|              | bit 6                          | Multi-function input 3                                                                                                    |  |  |  |  |
|              | bit 7                          | Multi-function input 4                                                                                                    |  |  |  |  |
|              | bit 8                          | Multi-function input 5                                                                                                    |  |  |  |  |
|              | bit 9                          | Multi-function input 6                                                                                                    |  |  |  |  |
|              | bit A                          | Multi-function input 7                                                                                                    |  |  |  |  |
|              | bit B                          | Multi-function input 8                                                                                                    |  |  |  |  |
|              | bit C - F                      | Reserved                                                                                                    |  |  |  |  |
| 0002         | Frequency Reference            | o1-03 [Frequency Display Unit Selection] (unsigned) sets the units.                                                                                                    |  |  |  |  |
| 0003         | Output voltage gain            | Units: 0.1%<br>Setting range: 20 (2.0%) to 2000 (200.0%), the default value at energize: 1000 (100.0%)                                                                                                    |  |  |  |  |
| 0004         | Torque reference/torque limi   | t (0.1% signed)                                                                                                    |  |  |  |  |
| 0005         | Torque compensation (0.1%      | signed)                                                                                                    |  |  |  |  |
| 0006         | PID setpoint (0.01% signed)    |                                                                                                    |  |  |  |  |
| 0007         | Setting for the multi-function | analog monitor output terminal 1 (10 V/4000 H)                                                                                                    |  |  |  |  |

| Register No.<br>(Hex.) |                                                                      | Description                                                                                    |  |  |  |  |  |  |
|------------------------|----------------------------------------------------------------------|------------------------------------------------------------------------------------------------|--|--|--|--|--|--|
| 0008                   | Setting for the multi-function                                       | analog monitor output terminal 2 (10 V/4000 H)                                                 |  |  |  |  |  |  |
|                        | MFDO setting                                                         |                                                                                                |  |  |  |  |  |  |
|                        | bit 0                                                                | MFDO (terminal M1-M2) 1: ON, 0: OFF                                                            |  |  |  |  |  |  |
|                        | bit 1                                                                | MFDO (terminal M3-M4) 1: ON, 0: OFF                                                            |  |  |  |  |  |  |
| 0009                   | bit 2                                                                | MFDO (terminal M5-M6) 1: ON, 0: OFF                                                            |  |  |  |  |  |  |
|                        | bit 3 - 5                                                            | Reserved                                                                                       |  |  |  |  |  |  |
|                        | bit 6                                                                | 1: bit 7 function is enabled                                                                   |  |  |  |  |  |  |
|                        | bit 7                                                                | Fault relay output (terminal MA/MB-MC) 1: ON, 0: OFF                                           |  |  |  |  |  |  |
|                        | bit 8 - F                                                            | Reserved                                                                                       |  |  |  |  |  |  |
| 000A                   | Pulse train output (Units: 1/1                                       | Hz, setting range: 0 to 32000)                                                                 |  |  |  |  |  |  |
| 000B - 000E            | Reserved                                                             |                                                                                                |  |  |  |  |  |  |
|                        | Command selection setting                                            |                                                                                                |  |  |  |  |  |  |
|                        | bit 0                                                                | Reserved                                                                                       |  |  |  |  |  |  |
|                        | bit 1                                                                | Input for the PID setpoint 1: Enables target values from MEMOBUS/Modbus                        |  |  |  |  |  |  |
|                        | bit 2                                                                | Torque reference/torque limit input 1: Enables setting values from MEMOBUS/Modbus              |  |  |  |  |  |  |
|                        | bit 3                                                                | Torque Compensation Input 1: Enables setting values from MEMOBUS/Modbus                        |  |  |  |  |  |  |
|                        | bit 4                                                                | Reserved                                                                                       |  |  |  |  |  |  |
| 000F                   | bit 5                                                                | PID feedback from the MEMOBUS/Modbus  1: Enables PID feedback (15FF (Hex.) from MEMOBUS/Modbus |  |  |  |  |  |  |
|                        | bit 6 - B                                                            | Reserved                                                                                       |  |  |  |  |  |  |
|                        | bit C                                                                | Terminal S5 input of broadcast message 1: Enabled, 0: Disabled                                 |  |  |  |  |  |  |
|                        | bit D                                                                | Terminal S6 input of broadcast message 1: Enabled, 0: Disabled                                 |  |  |  |  |  |  |
|                        | bit E                                                                | Terminal S7 input of broadcast message 1: Enabled, 0: Disabled                                 |  |  |  |  |  |  |
|                        | bit F                                                                | Terminal S8 input of broadcast message 1: Enabled, 0: Disabled                                 |  |  |  |  |  |  |
| 0010 - 001A            | Reserved                                                             |                                                                                                |  |  |  |  |  |  |
| 001B                   | Analog monitor option AO-A3 analog output 1 value (10 V/4000 (Hex.)) |                                                                                                |  |  |  |  |  |  |
| 001C                   | Analog monitor option AO-A3 analog output 2 value (10 V/4000 (Hex.)) |                                                                                                |  |  |  |  |  |  |
| 001D                   | Digital output option DO-A3 output value (binary)                    |                                                                                                |  |  |  |  |  |  |
| 001E - 001F            | Reserved                                                             |                                                                                                |  |  |  |  |  |  |
|                        | bit 0                                                                | Extended multi-function input command 1                                                        |  |  |  |  |  |  |
| 1500                   | bit 1                                                                | Extended multi-function input command 2                                                        |  |  |  |  |  |  |
| 15C0                   | bit 2                                                                | Extended multi-function input command 3                                                        |  |  |  |  |  |  |
|                        | bit 3 - F                                                            | Reserved                                                                                       |  |  |  |  |  |  |
|                        | · · · · · · · · · · · · · · · · · · ·                                |                                                                                                |  |  |  |  |  |  |

| Register No.<br>(Hex.) |           | Description                                                                                                    |
|------------------------|-----------|----------------------------------------------------------------------------------------------------|
|                        | bit 0     | Speed Search from Fmax  1: Enables Speed Search from Fmax  • This is the same function as H1-xx = 61 [MFDI Function Selection = Speed Search from Fmax]. It operates as specified by the command and OR operation from the MFDI terminals.                                                                                                    |
|                        | bit 1     | Baseblock command  1: Enables baseblock command  • This is the same function as H1-xx = 8 [Baseblock Command (N.O.)]. It operates as specified by the command and OR operation from the MFDI terminals.                                                                                                    |
|                        | bit 2     | Baseblock command - Without message  1: Enables baseblock command  • This is the same function as H1-xx = 8 [Baseblock Command (N.O.)].  • The keypad does not show the bb [Baseblock] alarm message. The ALM LED does not flash.                                                                                                    |
|                        | bit 3     | Coast-to-stop command  1: Enables coast-to-stop command  • The drive shuts off the output and the motor coasts to stop at the leading edge of bit 3.  • To restart the drive, set bit 3 to 0 and enter the Run command again.                                                                                                    |
|                        | bit 4     | Ramp to stop command  1: Enables ramp to stop command  • The drive ramps to stop in the selected deceleration time at the leading edge of bit 4.  • To restart the drive, set bit 4 to 0 and enter the Run command again.                                                                                                    |
|                        | bit 5     | Fast stop command  1: Enables fast stop command  • This is the same function as H1-xx = 15 [Fast Stop (N.O.)]. It operates as specified by the command and OR operation from the MFDI terminals.                                                                                                    |
| 15DF                   | bit 6     | Soft start input reset  1: Enables soft start input reset  • When bit 6 is 1, the input to the soft starter will be 0. The drive decelerates the motor in the selected deceleration time. When bit 6 is 0, the motor accelerates to the previous frequency reference.  • U1-01 [Frequency Reference] shows the set frequency reference.                                                                              |
|                        | bit 7     | Soft start output reset  1: Enables soft start output reset  • When bit 7 is 1, the output from the soft starter will be 0.  • When A1-02 = 3, 7 [Control Method Selection = CLV or CLV/PM], the drive decelerates the motor as specified by the torque limit. When A1-02 = 3, 7 the drive shuts off the output and the motor coasts.  • When bit 6 is 0, the motor accelerates to the previous frequency reference. |
|                        | bit 8     | Accel/decel ramp hold command  1: Enables accel/decel ramp hold command  • This is the same function as H1-xx = A [Accel/Decel Ramp Hold]. It operates as specified by the command and OR operation from the MFDI terminals.                                                                                                    |
|                        | bit 9     | <ul> <li>JOG command</li> <li>1: Enables JOG command</li> <li>This is the same function as <i>H1-xx</i> = 6 [Jog Reference Selection]. It operates as specified by the command and OR operation from the MFDI terminals.</li> </ul>                                                                                                    |
|                        | bit A     | Forward Jog 1: Enables FJOG command • This is the same function as <i>H1-xx</i> = 12 [Forward Jog]. It operates as specified by the command and OR operation from the MFDI terminals.                                                                                                    |
|                        | bit B     | Reverse Jog  1: Enables RJOG command  • This is the same function as H1-xx = 13 [Reverse Jog]. It operates as specified by the command and OR operation from the MFDI terminals.                                                                                                    |
|                        | bit C     | PID Disable command  1: Enables PID Disable command  • This the same function as <i>H1-xx</i> = 19 [PID Disable]. It operates as specified by the command and OR operation from the MFDI terminals.                                                                                                    |
|                        | bit D - F | Reserved                                                                                                    |
|                        | bit 1     | Mbus Reg 15E0h bit0 Output Func When you do not set functions to <i>H2-40 to H2-42</i> , set them to <i>F [Not Used]</i> .                                                                                                    |
| 15E0                   | bit 2     | Mbus Reg 15E0h bit1 Output Func When you do not set functions to <i>H2-40 to H2-42</i> , set them to <i>F [Not Used]</i> .                                                                                                    |
|                        | bit 3     | Mbus Reg 15E0h bit2 Output Func When you do not set functions to <i>H2-40 to H2-42</i> , set them to <i>F [Not Used]</i> .                                                                                                    |

| Register No.<br>(Hex.) | Description                                                                                                    |  |  |  |
|------------------------|----------------------------------------------------------------------------------------------------|--|--|--|
| 3004                   | Time Setting Setting range: 0000 to 2359 (decimal), the default value at energize: 0000 Set the hour and the minute in HHMM format.  • HH: 00 to 23 (decimal)  • MM: 00 to 59 (decimal)                                                                                                    |  |  |  |
| 3005                   | Year and Day Setting Setting range: 1600 to 9906 (decimal), the default value at energize: 1600 Sets the year and the day of the week in YYDW format.  • YY: the last two digits of the year from 16 to 99 (decimal)  • DW: the day of the week  - Sunday: 00  - Monday: 01  - Tuesday: 02  - Wednesday: 03  - Thursday: 04  - Friday: 05  - Saturday: 06 |  |  |  |
| 3006                   | Date Setting Setting range: 101 to 1231 (decimal), the default value at energize: 101 Sets the month and the date in MMDD format.  • MM: 01 to 12 (decimal)  • DD: 01 to 31 (decimal)                                                                                                    |  |  |  |
| 3007                   | Set the Date Information Setting range: 0 to 8 (decimal), the default value at energize: 8 Sets the values specified in 3004H to 3006H as the date and time.  • Command Data: 1 • Response Data: 0 (normal), 8 (fault)                                                                                                    |  |  |  |

## **■** Monitor Data

You can only read monitor data.

Table 6.16 Monitor Data for MEMOBUS/Modbus Communication

| Register No.<br>(Hex.) |                     | Description                                                                                                    |
|------------------------|---------------------|----------------------------------------------------------------------------------------------------|
|                        | Drive Status 1      |                                                                                                    |
|                        | bit 0               | During Run 1: During run, 0: During stop                                                                                                    |
|                        | bit 1               | During Reverse 1: During reverse, 0: Forward run                                                                                                    |
|                        | bit 2               | Drive ready 1: Ready, 0: Not ready                                                                                                    |
|                        | bit 3               | Fault 1: Fault                                                                                                    |
|                        | bit 4               | Data Setting Error 1: oPExx error                                                                                                    |
|                        | bit 5               | MFDO (terminal M1-M2) 1: ON, 0: OFF                                                                                                    |
| 0020                   | bit 6               | MFDO (terminal M3-M4) 1: ON, 0: OFF                                                                                                    |
|                        | bit 7               | MFDO (terminal M5-M6) 1: ON, 0: OFF                                                                                                    |
|                        | bit 8 - B           | Reserved                                                                                                    |
|                        | bit C               | SToF [Safe Torque OFF Hardware] 1: One of Safe Disable input 1 (terminal H1-HC) and Safe Disable input 2 (terminal H2-HC) is OFF (open) and the other is ON (closed) |
|                        | bit D               | STo [Safe Torque OFF] 1: Both Safe Disable input 1 (terminal H1-HC) and Safe Disable input 2 (terminal H2-HC) are OFF (open)                                         |
|                        | bit E               | ComRef status 1: Enabled                                                                                                    |
|                        | bit F               | ComCtrl status 1: Enabled                                                                                                    |
|                        | Fault Description 1 |                                                                                                    |
|                        | bit 0               | oC [Overcurrent], GF [Ground Fault]                                                                                                    |
|                        | bit 1               | ov [Overvoltage]                                                                                                    |
|                        | bit 2               | oL2 [Drive Overload]                                                                                                    |
|                        | bit 3               | oH1 [Heatsink Overheat], oH2 [External Overheat (H1-XX=B)]                                                                                                    |
|                        | bit 4               | rH [Braking Resistor Overheat], rr [Dynamic Braking Transistor Fault]                                                                                                |
|                        | bit 5               | Reserved                                                                                                    |
|                        | bit 6               | FbL [PID Feedback Loss], FbH [Excessive PID Feedback]                                                                                                    |
|                        | bit 7               | EF0 [Option Card External Fault], EF1 to EF8 [External Fault]                                                                                                    |
| 0021                   | bit 8               | CPFxx [Hardware Fault]  Note: Includes oFx.                                                                                                    |
|                        | bit 9               | oL1 [Motor Overload], oL3, oL4 [Overtorque Detection 1/2], UL3, UL4 [Undertorque Detection 1/2]                                                                      |
|                        | bit A               | PGo [Encoder (PG) Feedback Loss], PGoH [Encoder (PG) Hardware Fault], oS [Overspeed], dEv [Speed Deviation]                                                          |
|                        | bit B               | During Uv [Undervoltage] detection                                                                                                    |
|                        | bit C               | Uv1 [DC Bus Undervoltage], Uv2 [Control Power Undervoltage], Uv3 [Soft Charge Answerback Fault]                                                                      |
|                        | bit D               | LF [Output Phase Loss], PF [Input Phase Loss]                                                                                                    |
|                        | bit E               | CE [Modbus Communication Error], bUS [Option Communication Error]                                                                                                    |
|                        | bit F               | oPr [Keypad Connection Fault]                                                                                                    |

| Register No.<br>(Hex.) | Description                                                    |                                                                                                    |  |
|------------------------|----------------------------------------------------------------|----------------------------------------------------------------------------------------------------|--|
|                        | Fault Contents                                                 |                                                                                                    |  |
|                        | bit 0                                                          | 1: During data writing, during motor switching                                                                                          |  |
|                        | bit 1                                                          |                                                                                                    |  |
|                        | bit 2                                                          | Reserved                                                                                                    |  |
|                        | bit 3                                                          | 1: Upper/Lower Limit Fault                                                                                                    |  |
| 0022                   | bit 4                                                          | 1: Data Integrity Fault                                                                                                    |  |
|                        | bit 5                                                          | 1: During EEPROM writing                                                                                                    |  |
|                        | bit 6                                                          | 0: EEPROM writing 1: Change data only on the RAM  Note:  Enabled when H5-17 = 1 [ENTER Command Response @CPU BUSY = Write to RAM Only]. |  |
|                        | bit 7 - F                                                      | Reserved                                                                                                    |  |
| 0023                   | U1-01 [Frequency Reference<br>Note:<br>o1-03 [Frequency Displa | by Unit Selection] sets the units.                                                                                                    |  |
| 0024                   | U1-02 [Output Frequency] Note: o1-03 [Frequency Displo         | ny Unit Selection] sets the units.                                                                                                    |  |
| 0025                   | U1-06 [Output Voltage Ref] Note: Use H5-10 [Modbus Reg         | (units: 0.1 V)  rister 0025H Unit Sel] to change the setting unit.                                                                      |  |
| 0026                   | U1-03 [Output Current] (unit                                   |                                                                                                    |  |
| 0027                   | U1-08 [Output Power]                                           |                                                                                                    |  |
| 0028                   | U1-09 [Torque Reference]                                       |                                                                                                    |  |
|                        | Fault Description 2                                            |                                                                                                    |  |
|                        | bit 0                                                          | Reserved                                                                                                    |  |
|                        | bit 1                                                          | GF [Ground Fault]                                                                                                    |  |
|                        | bit 2                                                          | PF [Input Phase Loss]                                                                                                    |  |
| 0029                   | bit 3                                                          | LF [Output Phase Loss]                                                                                                    |  |
|                        | bit 4                                                          | rH [Braking Resistor Overheat]                                                                                                    |  |
|                        | bit 5                                                          | Reserved                                                                                                    |  |
|                        | bit 6                                                          | oH4 [Motor Overheat Fault (PTC Input)]                                                                                                  |  |
|                        | bit 7 - F                                                      | Reserved                                                                                                    |  |
|                        | Minor Fault Description 1                                      |                                                                                                    |  |
|                        | bit 0 - 1                                                      | Reserved                                                                                                    |  |
|                        | bit 2                                                          | EF [FWD/REV Run Command Input Error]                                                                                                    |  |
|                        | bit 3                                                          | bb [Baseblock]                                                                                                    |  |
|                        | bit 4                                                          | oL3 [Overtorque 1]                                                                                                    |  |
|                        | bit 5                                                          | oH [Heatsink Overheat]                                                                                                    |  |
|                        | bit 6                                                          | ov [Overvoltage]                                                                                                    |  |
| 002A                   | bit 7                                                          | Uv [Undervoltage]                                                                                                    |  |
|                        | bit 8                                                          | FAn [Internal Fan Fault]                                                                                                    |  |
|                        | bit 9                                                          | CE [Modbus Communication Error]                                                                                                    |  |
|                        | bit A                                                          | bUS [Option Communication Error]                                                                                                    |  |
|                        | bit B                                                          | UL3/UL4 [Undertorque Detection 1/2]                                                                                                    |  |
|                        | bit C                                                          | oH3 [Motor Overheat (PTC Input)]                                                                                                    |  |
|                        | bit D                                                          | FbL [PID Feedback Loss], FbH [Excessive PID Feedback]                                                                                   |  |
|                        | bit E                                                          | Reserved                                                                                                    |  |
|                        | bit F                                                          | CALL [Serial Comm Transmission Error]                                                                                                   |  |

| Register No.<br>(Hex.) | Description                   |                                                                              |  |  |
|------------------------|-------------------------------|------------------------------------------------------------------------------|--|--|
| . ,                    | U1-10 [Input Terminal Status] |                                                                              |  |  |
|                        | bit 0                         | 1: Control circuit terminal S1 ON                                            |  |  |
|                        | bit 1                         | 1: Control circuit terminal S2 ON                                            |  |  |
|                        | bit 2                         | 1: Control circuit terminal S3 ON                                            |  |  |
|                        | bit 3                         | 1: Control circuit terminal S4 ON                                            |  |  |
| 002B                   | bit 4                         | 1: Control circuit terminal S5 ON                                            |  |  |
|                        | bit 5                         | 1: Control circuit terminal S6 ON                                            |  |  |
|                        | bit 6                         | 1: Control circuit terminal S7 ON                                            |  |  |
|                        | bit 7                         | 1: Control circuit terminal S8 ON                                            |  |  |
|                        | bit 8 - F                     | Reserved                                                                     |  |  |
|                        | Drive Status 2                |                                                                              |  |  |
|                        | bit 0                         | During Run 1: During Run                                                     |  |  |
|                        | bit 1                         | During zero speed 1: During zero speed                                       |  |  |
|                        | bit 2                         | Speed agreement 1: During agreement                                          |  |  |
|                        | bit 3                         | User-defined speed agreement 1: During agreement                             |  |  |
|                        | bit 4                         | Frequency Detection 1 1: Output frequency ≤ L4-01                            |  |  |
|                        | bit 5                         | Frequency Detection 2 1: Output frequency ≥ L4-01                            |  |  |
|                        | bit 6                         | Drive ready 1: Run ready                                                     |  |  |
| 002C                   | bit 7                         | During low voltage detection 1: During detection                             |  |  |
|                        | bit 8                         | During Baseblock 1: Drive output during baseblock                            |  |  |
|                        | bit 9                         | Frequency reference mode 1: No communication option, 0: Communication option |  |  |
|                        | bit A                         | Run command mode 1: No communication option, 0: Communication option         |  |  |
|                        | bit B                         | During overtorque/undertorque 1, 2 detection                                 |  |  |
|                        | bit C                         | Frequency reference loss 1: Loss                                             |  |  |
|                        | bit D                         | Executing Auto-Restart  1: Restart Enabled                                   |  |  |
|                        | bit E                         | Fault 1: Fault generated                                                     |  |  |
|                        | bit F                         | MEMOBUS/Modbus communications timeout  1: At Timeout                         |  |  |
|                        | U1-11 [Output Terminal Sta    | T                                                                            |  |  |
|                        | bit 0                         | MFDO (terminal M1-M2) 1: ON, 0: OFF                                          |  |  |
|                        | bit 1                         | MFDO (terminal M3-M4) 1: ON, 0: OFF                                          |  |  |
| 002D                   | bit 2                         | MFDO (terminal M5-M6) 1: ON, 0: OFF                                          |  |  |
|                        | bit 3 - 6                     | Reserved                                                                     |  |  |
|                        | bit 7                         | Fault relay output (terminal MA/MB-MC) 1: ON, 0: OFF                         |  |  |
|                        | bit 8 - F                     | Reserved                                                                     |  |  |
| 002E                   | Reserved                      |                                                                              |  |  |

| Register No.<br>(Hex.) | Description                                                                                                    |                                                                                                    |  |  |
|------------------------|----------------------------------------------------------------------------------------------------|----------------------------------------------------------------------------------------------------|--|--|
| 002F                   | Frequency reference bias (Up 2/Down 2 function) (Units: 0.1%)                                                                                                    |                                                                                                    |  |  |
| 0030                   | Reserved                                                                                                    |                                                                                                    |  |  |
| 0031                   | U1-07 [DC Bus Voltage] (unit: 1 V)                                                                                                    |                                                                                                    |  |  |
| 0032                   | U1-09 [Torque Reference] (unit: 1%)                                                                                                    |                                                                                                    |  |  |
| 0033                   | Reserved                                                                                                    |                                                                                                    |  |  |
| 0034                   | Product code 1 [ASCII], prod                                                                                                    | duct type $(GA700 = 0A)$                                                                                                    |  |  |
| 0035                   | Product code 2 [ASCII], spec                                                                                                    | cification (GA700 = 70)                                                                                                    |  |  |
| 0036 - 0037            | Reserved                                                                                                    |                                                                                                    |  |  |
| 0038                   | PID Feedback: Unsigned, inp                                                                                                    | out is equivalent to 100%/maximum output frequency (Units: 0.1%)                                                                 |  |  |
| 0039                   | PID Input: Signed, ±100%/±                                                                                                    | maximum output frequency (Units: 0.1%)                                                                                           |  |  |
| 003A                   | PID Output: Signed, ±100%/                                                                                                    | ±maximum output frequency (Units: 0.1%)                                                                                          |  |  |
| 003B - 003C            | Reserved                                                                                                    |                                                                                                    |  |  |
|                        | Communications error descri<br><b>Note:</b> The drive saves the descri                                                                                                    | ription of the communications error until you reset the fault.                                                                   |  |  |
|                        | bit 0                                                                                                    | CRC Error                                                                                                    |  |  |
|                        | bit 1                                                                                                    | Data Length Error                                                                                                    |  |  |
| 003D                   | bit 2                                                                                                    | Reserved                                                                                                    |  |  |
|                        | bit 3                                                                                                    | Parity Error                                                                                                    |  |  |
|                        | bit 4                                                                                                    | Overrun Error                                                                                                    |  |  |
|                        | bit 5                                                                                                    | Framing Error                                                                                                    |  |  |
|                        | bit 6                                                                                                    | Timeout                                                                                                    |  |  |
|                        | bit 7 - F                                                                                                    | Reserved                                                                                                    |  |  |
| 003E                   | Output frequency                                                                                                    | Units: min <sup>-1</sup> or r/min <b>Note:</b> Set <i>E2-04</i> , <i>E4-04</i> , <i>E5-04</i> , <i>E9-08</i> [Motor Pole Count]. |  |  |
| 003F                   |                                                                                                    | 0.01% units                                                                                                    |  |  |
| 0040 - 004A            | Used with U1-xx [Operation                                                                                                    | Status Monitors]. Refer to the U Monitor for parameter details.                                                                  |  |  |
|                        | U1-12 [Drive Status]                                                                                                    |                                                                                                    |  |  |
|                        | bit 0                                                                                                    | 1: During Run                                                                                                    |  |  |
|                        | bit 1                                                                                                    | 1: During zero speed                                                                                                    |  |  |
|                        | bit 2                                                                                                    | 1: During reverse                                                                                                    |  |  |
|                        | bit 3                                                                                                    | 1: During reset signal input                                                                                                    |  |  |
|                        | bit 4                                                                                                    | 1: During speed agreement                                                                                                    |  |  |
|                        | bit 5                                                                                                    | 1: Drive operation ready                                                                                                    |  |  |
| 004B                   | bit 6                                                                                                    | 1: Minor Fault                                                                                                    |  |  |
|                        | bit 7                                                                                                    | 1: Fault                                                                                                    |  |  |
|                        | bit 8                                                                                                    | 1: oPExx [Operation Error] generation                                                                                            |  |  |
|                        | bit 9                                                                                                    | 1: Recovery from momentary power loss, 0: Power recovery                                                                         |  |  |
|                        | bit A                                                                                                    | 1: Motor 2 Selection                                                                                                    |  |  |
|                        | bit B                                                                                                    | Reserved                                                                                                    |  |  |
|                        | bit E                                                                                                    | ComRef status/ NetRef status                                                                                                    |  |  |
|                        | bit F                                                                                                    | ComCtrl status/ NetCtrl status                                                                                                   |  |  |
| 004C - 007E            | Use with U1-xx, U4-xx, U5-xx, U6-xx [Monitors]. Refer to "U2: Fault Trace" and "U3: Fault History" for more information.                                                       |                                                                                                    |  |  |
| 007F                   | Minor fault code (Refer to "Minor fault description" for more information about the minor fault codes.)                                                                        |                                                                                                    |  |  |
| 0080 - 0097            | Use with U2-xx, U3-xx [Monitors]. Refer to "U Monitor" for more information, and refer to "Fault Trace/Fault History Descriptions" for more information about register values. |                                                                                                    |  |  |

| Register No.<br>(Hex.) | Description                                                                                                    |                                                                                                    |  |
|------------------------|----------------------------------------------------------------------------------------------------|----------------------------------------------------------------------------------------------------|--|
| 0098 - 0099            | U4-01 [Cumulative Ope Time] Example: When <i>U4-01</i> [Cumulative Ope Time = 12345], 0098 (Hex.) = 1234 and 0099 (Hex.) = 5.                             |                                                                                                    |  |
| 009A - 009B            | U4-03 [Cooling Fan Ope Time] Example: When <i>U4-03</i> [Cooling Fan Ope Time = 12345], 009A (Hex.) = 1234 and 009B (Hex.) = 5.                           |                                                                                                    |  |
| 009C - 00AA            | Reserved                                                                                                    |                                                                                                    |  |
| 00AB                   | Drive rated current  Note:  The unit of display is different for different models.  2004 to 2042, 4002 to 4023: 0.01 A  2056 to 2415, 4031 to 4H12: 0.1 A |                                                                                                    |  |
| 00AC                   | U1-05 [Motor Speed]                                                                                                    | Units: min-1 or r/min  Note: Set E2-04, E4-04, E5-04, E9-08 [Motor Pole Count].                                                                                                    |  |
| 00AD                   |                                                                                                    | Units: 0.01%                                                                                                    |  |
| 00AE, 00AF             | Reserved                                                                                                    | •                                                                                                    |  |
| 00B0                   | Option codes connected to<br>CN5-A                                                                                                    | The drive stores option codes in the register.  AI-A3 = 0003 (Hex.)  AO-A3 = 0004 (Hex.)  DI-A3 = 0001 (Hex.)  DO-A3 = 0002 (Hex.)  PG-B3 = 0011 (Hex.)  PG-F3 = 0021 (Hex.)  PG-F3 = 0023 (Hex.)  PG-X3 = 0012 (Hex.)  SI-C3 = 5343 (Hex.)  SI-EM3 = 1005 (Hex.)  SI-EM3 = 1006 (Hex.)  SI-EN3 = 1004 (Hex.)  SI-N3 = 534E (Hex.)  SI-N3 = 5353 (Hex.)  SI-N3 = 5353 (Hex.)  SI-N3 = 5353 (Hex.)  SI-N3 = 5354 (Hex.)  SI-N3 = 5001 (Hex.)  SI-N3 = 1001 (Hex.)  SI-W3 = 1001 (Hex.)  JOHB-SMP3 (Ether/AT) = 1001 (Hex.)  JOHB-SMP3 (Modbus TCP/IP) = 1005 (Hex.)  JOHB-SMP3 (PROFINET = 1006 (Hex.) |  |
| 00B1                   | Reserved                                                                                                    |                                                                                                    |  |
| 00B2                   | Option codes connected to C                                                                                                    | N5-B                                                                                                    |  |
| 00B3                   | Option codes connected to C                                                                                                    | N5-C                                                                                                    |  |
| 00B4                   | Reserved                                                                                                    |                                                                                                    |  |
| 00B5                   | U1-16 [SFS Output<br>Frequency]                                                                                                    | Units: min <sup>-1</sup> or r/min  Note:  Set E2-04, E4-04, E5-04, E9-08 [Motor Pole Count].                                                                                                    |  |
| 00B6                   |                                                                                                    | Units: 0.01%                                                                                                    |  |
| 00B7                   | Frequency reference monitor                                                                                                    | Units: min <sup>-1</sup> or r/min <b>Note:</b> Set E2-04, E4-04, E5-04, E9-08 [Motor Pole Count].                                                                                                    |  |
| 00B8                   | Units: 0.01%                                                                                                    |                                                                                                    |  |
| 00B9 - 00BE            | Reserved                                                                                                    |                                                                                                    |  |
| 00BF                   | Operation error number xx of oPExx is displayed.                                                                                                    |                                                                                                    |  |

| Register No.<br>(Hex.) |                     | Description                            |  |  |
|------------------------|---------------------|----------------------------------------|--|--|
|                        | Fault Description 3 |                                        |  |  |
|                        | bit 0               | Reserved                               |  |  |
|                        | bit 1               | Uv1 [DC Bus Undervoltage]              |  |  |
|                        | bit 2               | Uv2 [Control Power Undervoltage]       |  |  |
|                        | bit 3               | Uv3 [Soft Charge Answerback Fault]     |  |  |
|                        | bit 4               | SC [Short Circuit/IGBT Failure]        |  |  |
|                        | bit 5               | GF [Ground Fault]                      |  |  |
|                        | bit 6               | oC [Overcurrent]                       |  |  |
| 00C0                   | bit 7               | ov [Overvoltage]                       |  |  |
|                        | bit 8               | oH [Heatsink Overheat]                 |  |  |
|                        | bit 9               | oH1 [Heatsink Overheat]                |  |  |
|                        | bit A               | oL1 [Motor Overload]                   |  |  |
|                        | bit B               | oL2 [Drive Overload]                   |  |  |
|                        | bit C               | oL3 [Overtorque Detection 1]           |  |  |
|                        | bit D               | oL4 [Overtorque Detection 2]           |  |  |
|                        | bit E               | rr [Dynamic Braking Transistor Fault]  |  |  |
|                        | bit F               | rH [Braking Resistor Overheat]         |  |  |
|                        | Fault Description 4 | Fault Description 4                    |  |  |
|                        | bit 0               | EF3 [External Fault (Terminal S3)]     |  |  |
|                        | bit 1               | EF4 [External Fault (Terminal S4)]     |  |  |
|                        | bit 2               | EF5 [External Fault (Terminal S5)]     |  |  |
|                        | bit 3               | EF6 [External Fault (Terminal S6)]     |  |  |
|                        | bit 4               | EF7 [External Fault (Terminal S7)]     |  |  |
|                        | bit 5               | EF8 [External Fault (Terminal S8)]     |  |  |
|                        | bit 6               | FAn [Internal Fan Fault]               |  |  |
| 00C1                   | bit 7               | oS [Overspeed]                         |  |  |
|                        | bit 8               | dEv [Speed Deviation]                  |  |  |
|                        | bit 9               | PGo [Encoder (PG) Feedback Loss]       |  |  |
|                        | bit A               | PF [Input Phase Loss]                  |  |  |
|                        | bit B               | LF [Output Phase Loss]                 |  |  |
|                        | bit C               | oH3 [Motor Overheat (PTC Input)]       |  |  |
|                        | bit D               | oPr [Keypad Connection Fault]          |  |  |
|                        | bit E               | Err [EEPROM Write Error]               |  |  |
|                        | bit F               | oH4 [Motor Overheat Fault (PTC Input)] |  |  |

| Register No.<br>(Hex.) |                     | Description                            |
|------------------------|---------------------|----------------------------------------|
|                        | Fault Description 5 |                                        |
|                        | bit 0               | CE [Modbus Communication Error]        |
|                        | bit 1               | bUS [Option Communication Error]       |
|                        | bit 2 - 3           | Reserved                               |
|                        | bit 4               | CF [Control Fault]                     |
|                        | bit 5               | SvE [Zero Servo Fault]                 |
| 00C2                   | bit 6               | EF0 [Option Card External Fault]       |
|                        | bit 7               | FbL [PID Feedback Loss]                |
|                        | bit 8               | UL3 [Undertorque Detection 1]          |
|                        | bit 9               | UL4 [Undertorque Detection 2]          |
|                        | bit A               | oL7 [High Slip Braking Overload]       |
|                        | bit B - E           | Reserved                               |
|                        | bit F               | Hardware Fault (includes oFx fault)    |
|                        | Fault Description 6 |                                        |
|                        | bit 0               | Reserved                               |
|                        | bit 1               | dv1 [Z Pulse Fault]                    |
|                        | bit 2               | dv2 [Z Pulse Noise Fault Detection]    |
|                        | bit 3               | dv3 [Inversion Detection]              |
|                        | bit 4               | dv4 [Inversion Prevention Detection]   |
| 00C3                   | bit 5               | LF2 [Output Current Imbalance]         |
|                        | bit 6               | STPo [Motor Step-Out Detected]         |
|                        | bit 7               | PGoH [Encoder (PG) Hardware Fault]     |
|                        | bit 8               | E5 [MECHATROLINK Watchdog Timer Err]   |
|                        | bit 9               | Reserved                               |
|                        | bit A               | SEr [Speed Search Retries Exceeded]    |
|                        | bit B - F           | Reserved                               |
|                        | Fault Description 7 |                                        |
|                        | bit 0               | FbH [Excessive PID Feedback]           |
|                        | bit 1               | EF1 [External Fault (Terminal S1)]     |
|                        | bit 2               | EF2 [External Fault (Terminal S2)]     |
|                        | bit 3               | oL5 [Mechanical Weakening Detection 1] |
|                        | bit 4               | UL5 [Mechanical Weakening Detection 2] |
|                        | bit 5               | CoF [Current Offset Fault]             |
| 00C4                   | bit 6 - 7           | Reserved                               |
|                        | bit 8               | dWFL [DriveWorksEZ Fault]              |
|                        | bit 9               | dWF1 [EEPROM Memory DWEZ Data Error]   |
|                        | bit A - C           | Reserved                               |
|                        | bit D               | rF [Braking Resistor Fault]            |
|                        | bit E               | boL [BrakingTransistor Overload Fault] |
|                        | bit F               | oH5 [Motor Overheat (NTC Input)]       |

| Fault Description 8                                                                                                    | Register No.<br>(Hex.) |                           | Description                           |  |
|----------------------------------------------------------------------------------------------------|------------------------|---------------------------|---------------------------------------|--|
| Dit 1                                                                                                    |                        | Fault Description 8       |                                       |  |
| 00C5                                                                                                    |                        | bit 0                     | LSo [Low Speed Motor Step-Out]        |  |
| hit 3 - 9   Reserved     hit A                                                                                                    |                        | bit 1                     | nSE [Node Setup Error]                |  |
| bit A                                                                                                    | 00C5                   | bit 2                     | Tho [Thermistor Disconnect]           |  |
| Nit B - F   Reserved                                                                                                    |                        | bit 3- 9                  | Reserved                              |  |
| Minor Fault Description 2                                                                                                    |                        | bit A                     | dv7 [Polarity Judge Timeout]          |  |
| Minor Fault Description 2                                                                                                    |                        | bit B - F                 | Reserved                              |  |
| bit 0                                                                                                    | 00C6 - 00C7            | Reserved                  |                                       |  |
| bit 1                                                                                                    |                        | Minor Fault Description 2 |                                       |  |
| Dit 2                                                                                                    |                        | bit 0                     | Uv [Undervoltage]                     |  |
| bit 3   olt2 [Overheat Alarm]     bit 4   ol.3 [Overtorque 1]     bit 5   ol.4 [Overtorque 2]     bit 6   EF [FWD/REV Run Command Input Error]     bit 7   bb [Basebbock]     bit 8   EF3 [External Fault (Terminal S3)]     bit 9   EF4 [External Fault (Terminal S4)]     bit A   EF5 [External Fault (Terminal S5)]     bit B   EF6 [External Fault (Terminal S6)]     bit C   EF7 [External Fault (Terminal S7)]     bit D   EF8 [External Fault (Terminal S7)]     bit D   EF8 [External Fault (Terminal S8)]     bit E   FAn [Internal Fan Fault]     bit F   os [Overspeed]     Minor Fault Description 3     bit 0   dEv [Speed Deviation]     bit 1   PGo [Encoder (PG) Feedback Loss]     bit 2   oPr (Keypad Connection Fault)     bit 3   CE [Modbus Communication Error]     bit 4   bl.S [Option Communication Error]     bit 5   O.L.I. [Scrial Comm Transmission Error]     bit 6   ol.1 [Moter Overload]     bit 8   Reserved     bit 9   EP0 [Option Card External Fault]     bit A   Tit [Motor Switch during Run]     bit B   Reserved     bit C   C.A.L.I. [Scrial Comm Transmission Error]     bit B   Reserved     bit C   C.A.L.I. [Scrial Comm Transmission Error]     bit D   U.L.3 [Undertorque Detection 1]     bit E   U.L.4 [Undertorque Detection 2] |                        | bit 1                     | ov [Overvoltage]                      |  |
| bit 4                                                                                                    |                        | bit 2                     | oH [Heatsink Overheat]                |  |
| bit 5                                                                                                    |                        | bit 3                     | oH2 [Overheat Alarm]                  |  |
| bit 6                                                                                                    |                        | bit 4                     | oL3 [Overtorque 1]                    |  |
| bit 7   bit Baseblock                                                                                                    |                        | bit 5                     | oL4 [Overtorque 2]                    |  |
| bit 8                                                                                                    |                        | bit 6                     | EF [FWD/REV Run Command Input Error]  |  |
| bit 9                                                                                                    | 00C8                   | bit 7                     | bb [Baseblock]                        |  |
| bit A                                                                                                    |                        | bit 8                     | EF3 [External Fault (Terminal S3)]    |  |
| bit B                                                                                                    |                        | bit 9                     | EF4 [External Fault (Terminal S4)]    |  |
| bit C                                                                                                    |                        | bit A                     | EF5 [External Fault (Terminal S5)]    |  |
| bit D                                                                                                    |                        | bit B                     | EF6 [External Fault (Terminal S6)]    |  |
| bit E                                                                                                    |                        | bit C                     | EF7 [External Fault (Terminal S7)]    |  |
| bit F oS [Overspeed]  Minor Fault Description 3  bit 0 dEv [Speed Deviation]  bit 1 PGo [Encoder (PG) Feedback Loss]  bit 2 oPr [Keypad Connection Fault]  bit 3 CE [Modbus Communication Error]  bit 4 bUS [Option Communication Error]  bit 5 CALL [Serial Comm Transmission Error]  bit 6 oL1 [Motor Overload]  bit 7 oL2 [Drive Overload]  bit 8 Reserved  bit 9 EF0 [Option Card External Fault]  bit A rUn [Motor Switch during Run]  bit B Reserved  bit C CALL [Serial Comm Transmission Error]  bit C UL3 [Undertorque Detection 1]  bit E UL4 [Undertorque Detection 2]                                                                                                    |                        | bit D                     | EF8 [External Fault (Terminal S8)]    |  |
| Minor Fault Description 3 bit 0 dEv [Speed Deviation] bit 1 PGo [Encoder (PG) Feedback Loss] bit 2 oPr [Keypad Connection Fault] bit 3 CE [Modbus Communication Error] bit 4 bUS [Option Communication Error] bit 5 CALL [Serial Comm Transmission Error] bit 6 oL1 [Motor Overload] bit 7 oL2 [Drive Overload] bit 8 Reserved bit 9 EF0 [Option Card External Fault] bit A rUn [Motor Switch during Run] bit B Reserved bit C CALL [Serial Comm Transmission Error] bit D UL3 [Undertorque Detection 1] bit E UL4 [Undertorque Detection 2]                                                                                                    |                        | bit E                     | FAn [Internal Fan Fault]              |  |
| bit 0 dEv [Speed Deviation] bit 1 PGo [Encoder (PG) Feedback Loss] bit 2 oPr [Keypad Connection Fault] bit 3 CE [Modbus Communication Error] bit 4 bUS [Option Communication Error] bit 5 CALL [Serial Comm Transmission Error] bit 6 oL1 [Motor Overload] bit 7 oL2 [Drive Overload] bit 8 Reserved bit 9 EF0 [Option Card External Fault] bit A rUn [Motor Switch during Run] bit B Reserved bit C CALL [Serial Comm Transmission Error] bit C UL3 [Undertorque Detection 1] bit E UL4 [Undertorque Detection 2]                                                                                                    |                        | bit F                     | oS [Overspeed]                        |  |
| bit 1 PGo [Encoder (PG) Feedback Loss] bit 2 oPr [Keypad Connection Fault] bit 3 CE [Modbus Communication Error] bit 4 bUS [Option Communication Error] bit 5 CALL [Serial Comm Transmission Error] bit 6 oL1 [Motor Overload] bit 7 oL2 [Drive Overload] bit 8 Reserved bit 9 EF0 [Option Card External Fault] bit A rUn [Motor Switch during Run] bit B Reserved bit C CALL [Serial Comm Transmission Error] bit D UL3 [Undertorque Detection 1] bit E UL4 [Undertorque Detection 2]                                                                                                    |                        | Minor Fault Description 3 |                                       |  |
| bit 2 oPr [Keypad Connection Fault] bit 3 CE [Modbus Communication Error] bit 4 bUS [Option Communication Error] bit 5 CALL [Serial Comm Transmission Error] bit 6 oL1 [Motor Overload] bit 7 oL2 [Drive Overload] bit 8 Reserved bit 9 EF0 [Option Card External Fault] bit A rUn [Motor Switch during Run] bit B Reserved bit C CALL [Serial Comm Transmission Error] bit D UL3 [Undertorque Detection 1] bit E UL4 [Undertorque Detection 2]                                                                                                    |                        | bit 0                     | dEv [Speed Deviation]                 |  |
| bit 3 CE [Modbus Communication Error] bit 4 bUS [Option Communication Error] bit 5 CALL [Serial Comm Transmission Error] bit 6 oL1 [Motor Overload] bit 7 oL2 [Drive Overload] bit 8 Reserved bit 9 EF0 [Option Card External Fault] bit A rUn [Motor Switch during Run] bit B Reserved bit C CALL [Serial Comm Transmission Error] bit D UL3 [Undertorque Detection 1] bit E UL4 [Undertorque Detection 2]                                                                                                    |                        | bit 1                     | PGo [Encoder (PG) Feedback Loss]      |  |
| bit 4 bUS [Option Communication Error] bit 5 CALL [Serial Comm Transmission Error] bit 6 oL1 [Motor Overload]  00C9 bit 7 oL2 [Drive Overload] bit 8 Reserved bit 9 EF0 [Option Card External Fault] bit A rUn [Motor Switch during Run] bit B Reserved bit C CALL [Serial Comm Transmission Error] bit D UL3 [Undertorque Detection 1] bit E UL4 [Undertorque Detection 2]                                                                                                    |                        | bit 2                     | oPr [Keypad Connection Fault]         |  |
| bit 5 CALL [Serial Comm Transmission Error]  bit 6 oL1 [Motor Overload]  bit 7 oL2 [Drive Overload]  bit 8 Reserved  bit 9 EF0 [Option Card External Fault]  bit A rUn [Motor Switch during Run]  bit B Reserved  bit C CALL [Serial Comm Transmission Error]  bit D UL3 [Undertorque Detection 1]  bit E UL4 [Undertorque Detection 2]                                                                                                    |                        | bit 3                     | CE [Modbus Communication Error]       |  |
| bit 6 oL1 [Motor Overload] bit 7 oL2 [Drive Overload] bit 8 Reserved bit 9 EF0 [Option Card External Fault] bit A rUn [Motor Switch during Run] bit B Reserved bit C CALL [Serial Comm Transmission Error] bit D UL3 [Undertorque Detection 1] bit E UL4 [Undertorque Detection 2]                                                                                                    |                        | bit 4                     | bUS [Option Communication Error]      |  |
| bit 7 oL2 [Drive Overload] bit 8 Reserved bit 9 EF0 [Option Card External Fault] bit A rUn [Motor Switch during Run] bit B Reserved bit C CALL [Serial Comm Transmission Error] bit D UL3 [Undertorque Detection 1] bit E UL4 [Undertorque Detection 2]                                                                                                    |                        | bit 5                     | CALL [Serial Comm Transmission Error] |  |
| bit 8 Reserved  bit 9 EF0 [Option Card External Fault]  bit A rUn [Motor Switch during Run]  bit B Reserved  bit C CALL [Serial Comm Transmission Error]  bit D UL3 [Undertorque Detection 1]  bit E UL4 [Undertorque Detection 2]                                                                                                    |                        | bit 6                     | oL1 [Motor Overload]                  |  |
| bit 9 EF0 [Option Card External Fault] bit A rUn [Motor Switch during Run] bit B Reserved bit C CALL [Serial Comm Transmission Error] bit D UL3 [Undertorque Detection 1] bit E UL4 [Undertorque Detection 2]                                                                                                    | 00C9                   | bit 7                     | oL2 [Drive Overload]                  |  |
| bit A rUn [Motor Switch during Run] bit B Reserved bit C CALL [Serial Comm Transmission Error] bit D UL3 [Undertorque Detection 1] bit E UL4 [Undertorque Detection 2]                                                                                                    |                        | bit 8                     | Reserved                              |  |
| bit B Reserved bit C CALL [Serial Comm Transmission Error] bit D UL3 [Undertorque Detection 1] bit E UL4 [Undertorque Detection 2]                                                                                                    |                        | bit 9                     | EF0 [Option Card External Fault]      |  |
| bit C CALL [Serial Comm Transmission Error] bit D UL3 [Undertorque Detection 1] bit E UL4 [Undertorque Detection 2]                                                                                                    |                        | bit A                     | rUn [Motor Switch during Run]         |  |
| bit D UL3 [Undertorque Detection 1] bit E UL4 [Undertorque Detection 2]                                                                                                    |                        | bit B                     | Reserved                              |  |
| bit E UL4 [Undertorque Detection 2]                                                                                                    |                        | bit C                     | CALL [Serial Comm Transmission Error] |  |
|                                                                                                    |                        | bit D                     | UL3 [Undertorque Detection 1]         |  |
| hit F SE [Modbus Test Mode Error]                                                                                                    |                        | bit E                     | UL4 [Undertorque Detection 2]         |  |
| SET [MODULE FIGURE FILE]                                                                                                    |                        | bit F                     | SE [Modbus Test Mode Error]           |  |

| Register No.<br>(Hex.) |                      | Description                             |  |
|------------------------|----------------------|-----------------------------------------|--|
|                        | Minor Fault Descrip  | tion 4                                  |  |
|                        | bit 0                | L24v [Loss of External Power 24 Supply] |  |
|                        | bit 1                | oH3 [Motor Overheat (PTC Input)]        |  |
|                        | bit 2 - 5            | Reserved                                |  |
|                        | bit 6                | FbL [PID Feedback Loss]                 |  |
| 00CA                   | bit 7                | FbH [Excessive PID Feedback]            |  |
|                        | bit 8                | Reserved                                |  |
|                        | bit 9                | dnE [Drive Disabled]                    |  |
|                        | bit A                | PGoH [Encoder (PG) Hardware Fault]      |  |
|                        | bit B - F            | Reserved                                |  |
|                        | Minor Fault Descript | tion 5                                  |  |
|                        | bit 0                | E5 [MECHATROLINK Watchdog Timer Err]    |  |
|                        | bit 1                | AEr [Station Address Setting Error]     |  |
|                        | bit 2                | CyC [MECHATROLINK CommCycleSettingErr]  |  |
|                        | bit 3                | HCA [High Current Alarm]                |  |
|                        | bit 4                | LT-1 [Cooling Fan Maintenance Time]     |  |
|                        | bit 5                | LT-2 [Capacitor Maintenance Time]       |  |
| 00CB                   | bit 6 - 7            | Reserved                                |  |
|                        | bit 8                | EF1 [External Fault (Terminal S1)]      |  |
|                        | bit 9                | EF2 [External Fault (Terminal S2)]      |  |
|                        | bit A                | SToF [Safe Torque OFF Hardware]         |  |
|                        | bit B                | STo [Safe Torque OFF]                   |  |
|                        | bit C                | oL5 [Mechanical Weakening Detection 1]  |  |
|                        | bit D                | UL5 [Mechanical Weakening Detection 2]  |  |
|                        | bit E - F            | Reserved                                |  |
|                        | Minor Fault Descript | tion 6                                  |  |
|                        | bit 0                | Reserved                                |  |
|                        | bit 1                | TrPC [IGBT Maintenance Time (90%)]      |  |
|                        | bit 2                | LT-3 [SoftChargeBypassRelay MainteTime] |  |
|                        | bit 3                | LT-4 [IGBT Maintenance Time (50%)]      |  |
| 00CC                   | bit 4                | boL [Braking Transistor Overload]       |  |
| UUCC                   | bit 5 - 6            | Reserved                                |  |
|                        | bit 7                | oH5 [Motor Overheat (NTC Input)]        |  |
|                        | bit 8                | dWAL [DriveWorksEZ Fault]               |  |
|                        | bit 9 - B            | Reserved                                |  |
|                        | bit C                | Tho [Thermistor Disconnect]             |  |
|                        | bit D - F            | Reserved                                |  |
| 00CD - 00CF            | Reserved             |                                         |  |

| Register No.<br>(Hex.) | Description    |                                                          |  |
|------------------------|----------------|----------------------------------------------------------|--|
|                        | CPF Contents 1 |                                                          |  |
|                        | bit 0 - 1      | Reserved                                                 |  |
|                        | bit 2          | CPF02 [Control Circuit Error]                            |  |
|                        | bit 3          | CPF03 [Control Circuit Error]                            |  |
|                        | bit 4 - 5      | Reserved                                                 |  |
|                        | bit 6          | CPF06 [Control Circuit Error (EEPROM memory Data Error)] |  |
|                        | bit 7          | CPF07 [Control Circuit Error]                            |  |
| 00D0                   | bit 8          | CPF08 [Control Circuit Error]                            |  |
|                        | bit 9          | Reserved                                                 |  |
|                        | bit A          | CPF10 [Control Circuit Error]                            |  |
|                        | bit B          | CPF11 [Control Circuit Error]                            |  |
|                        | bit C          | CPF12 [Control Circuit Error]                            |  |
|                        | bit D          | CPF13 [Control Circuit Error]                            |  |
|                        | bit E          | CPF14 [Control Circuit Error]                            |  |
|                        | bit F          | Reserved                                                 |  |
|                        | CPF Contents 2 |                                                          |  |
|                        | bit 0          | CPF16 [Control Circuit Error]                            |  |
|                        | bit 1          | CPF17 [Control Circuit Error]                            |  |
|                        | bit 2          | CPF18 [Control Circuit Error]                            |  |
|                        | bit 3          | CPF19 [Control Circuit Error]                            |  |
|                        | bit 4          | CPF20 [Control Circuit Error]                            |  |
|                        | bit 5          | CPF21 [Control Circuit Error]                            |  |
|                        | bit 6          | CPF22 [Control Circuit Error]                            |  |
| 00D1                   | bit 7          | CPF23 [Control Circuit Error]                            |  |
|                        | bit 8          | CPF24 [Control Circuit Error (Drive Unit Signal Fault)]  |  |
|                        | bit 9          | Reserved                                                 |  |
|                        | bit A          | CPF26 [Control Circuit Error]                            |  |
|                        | bit B          | CPF27 [Control Circuit Error]                            |  |
|                        | bit C          | CPF28 [Control Circuit Error]                            |  |
|                        | bit D          | CPF29 [Control Circuit Error]                            |  |
|                        | bit E          | CPF30 [Control Circuit Error]                            |  |
|                        | bit F          | CPF31 [Control Circuit Error]                            |  |
|                        | CPF Contents 3 |                                                          |  |
|                        | bit 0          | CPF32 [Control Circuit Error]                            |  |
|                        | bit 1          | CPF33 [Control Circuit Error]                            |  |
|                        | bit 2          | CPF34 [Control Circuit Error]                            |  |
| 00D2                   | bit 3          | CPF35 [Control Circuit Error]                            |  |
| 00D2                   | bit 4          | CPF36 [Control Circuit Error]                            |  |
|                        | bit 5          | CPF37 [Control Circuit Error]                            |  |
|                        | bit 6          | CPF38 [Control Circuit Error]                            |  |
|                        | bit 7          | CPF39 [Control Circuit Error]                            |  |
|                        | bit 8 - F      | Reserved                                                 |  |
| 00D3 - 00D7            | Reserved       |                                                          |  |

| Register No.<br>(Hex.) |                           | Description                             |
|------------------------|---------------------------|-----------------------------------------|
|                        | oFA0x Description (CN5-A) |                                         |
|                        | bit 0                     | oFA00 [Option Not Compatible with Port] |
|                        | bit 1                     | oFA01 [Option Fault/Connection Error]   |
| 00D8                   | bit 2 - 4                 | Reserved                                |
|                        | bit 5                     | oFA05 [Option A/D Error]                |
|                        | bit 6                     | oFA06 [Option Communication Error]      |
|                        | bit 7 - F                 | Reserved                                |
|                        | oFA1x Description (CN5-A) |                                         |
|                        | bit 0                     | oFA10 [Option RAM Error]                |
|                        | bit 1                     | oFA11 [Option Ope Mode Error]           |
|                        | bit 2                     | oFA12 [Drive Receive CRC Error]         |
| 0000                   | bit 3                     | oFA13 [Drive Receive Frame Error]       |
| 00D9                   | bit 4                     | oFA14 [Drive Receive Abort Error]       |
|                        | bit 5                     | oFA15 [Option Receive CRC Error]        |
|                        | bit 6                     | oFA16 [Option Receive Frame Error]      |
|                        | bit 7                     | oFA17 [Option Receive Abort Error]      |
|                        | bit 8 - F                 | Reserved                                |
| 00DA                   | Reserved                  |                                         |
|                        | oFA3x Description (CN5-A) |                                         |
|                        | bit 0                     | oFA30 [COM ID Error]                    |
|                        | bit 1                     | oFA31 [Type Code Error]                 |
|                        | bit 2                     | oFA32 [SUM Check Error]                 |
|                        | bit 3                     | oFA33 [Option Receive Time Over]        |
|                        | bit 4                     | oFA34 [Memobus Time Over]               |
|                        | bit 5                     | oFA35 [Drive Receive Time Over 1]       |
| 00DB                   | bit 6                     | oFA36 [CI Check Error]                  |
| ООДЬ                   | bit 7                     | oFA37 [Drive Receive Time Over 2]       |
|                        | bit 8                     | oFA38 [Control Reference Error]         |
|                        | bit 9                     | oFA39 [Drive Receive Time Over 3]       |
|                        | bit A                     | oFA40 [CtrlResSel 1Err]                 |
|                        | bit B                     | oFA41 [Drive Receive Time Over 4]       |
|                        | bit C                     | oFA42 [CtrlResSel 2Err]                 |
|                        | bit D                     | oFA43 [Drive Receive Time Over 5]       |
|                        | bit E - F                 | Reserved                                |
|                        | oFb0x Description (CN5-B) |                                         |
|                        | bit 0                     | oFb00 [Option Not Compatible with Port] |
|                        | bit 1                     | oFb01 [Option Fault/Connection Error]   |
| 00DC                   | bit 2                     | oFb02 [Duplicate Options]               |
| OODC                   | bit 3 - 4                 | Reserved                                |
|                        | bit 5                     | oFb05 [Option A/D Error]                |
|                        | bit 6                     | oFb06 [Option Communication Error]      |
|                        | bit 7 - F                 | Reserved                                |

| Register No.<br>(Hex.) |                           | Description                             |
|------------------------|---------------------------|-----------------------------------------|
|                        | oFb1x Description (CN5-B) |                                         |
|                        | bit 0                     | oFb10 [Option RAM Error]                |
|                        | bit 1                     | oFb11 [Option Ope Mode Error]           |
|                        | bit 2                     | oFb12 [Drive Receive CRC Error]         |
|                        | bit 3                     | oFb13 [Drive Receive Frame Error]       |
| 00DD                   | bit 4                     | oFb14 [Drive Receive Abort Error]       |
|                        | bit 5                     | oFb15 [Option Receive CRC Error]        |
|                        | bit 6                     | oFb16 [Option Receive Frame Error]      |
|                        | bit 7                     | oFb17 [Option Receive Abort Error]      |
|                        | bit 8 - F                 | Reserved                                |
| 00DE - 00DF            | Reserved                  |                                         |
|                        | oFb3x Description (CN5-B) |                                         |
|                        | bit 0                     | oFb30 [COM ID Error]                    |
|                        | bit 1                     | oFb31 [Type Code Error]                 |
|                        | bit 2                     | oFb32 [SUM Check Error]                 |
|                        | bit 3                     | oFb33 [Option Receive Time Over]        |
|                        | bit 4                     | oFb34 [Memobus Time Over]               |
|                        | bit 5                     | oFb35 [Drive Receive Time Over 1]       |
| 0000                   | bit 6                     | oFb36 [CI Check Error]                  |
| 00E0                   | bit 7                     | oFb37 [Drive Receive Time Over 1]       |
|                        | bit 8                     | oFb38 [Control Reference Error]         |
|                        | bit 9                     | oFb39 [Drive Receive Time Over 1]       |
|                        | bit A                     | oFb40 [CtrlResSel 1Err]                 |
|                        | bit B                     | oFb41 [Drive Receive Time Over 4]       |
|                        | bit C                     | oFb42 [CtrlResSel 2Err]                 |
|                        | bit D                     | oFb43 [Drive Receive Time Over 5]       |
|                        | bit E - F                 | Reserved                                |
|                        | oFC0x Description (CN5-C) |                                         |
|                        | bit 0                     | oFC00 [Option Not Compatible with Port] |
|                        | bit 1                     | oFC01 [Option Fault/Connection Error]   |
| 00E1                   | bit 2                     | oFC02 [Duplicate Options]               |
|                        | bit 3 - 4                 | Reserved                                |
|                        | bit 5                     | oFC05 [Option A/D Error]                |
|                        | bit 6                     | oFC06 [Option Communication Error]      |
|                        | bit 7 - F                 | Reserved                                |
|                        | oFC1x Description (CN5-C) |                                         |
|                        | bit 0                     | oFC10 [Option RAM Error]                |
|                        | bit 1                     | oFC11 [Option Ope Mode Error]           |
|                        | bit 2                     | oFC12 [Drive Receive CRC Error]         |
| 00E2                   | bit 3                     | oFC13 [Drive Receive Frame Error]       |
|                        | bit 4                     | oFC14 [Drive Receive Abort Error]       |
|                        | bit 5                     | oFC15 [Option Receive CRC Error]        |
|                        | bit 6                     | oFC16 [Option Receive Frame Error]      |
|                        | bit 7                     | oFC17 [Option Receive Abort Error]      |
|                        | bit 8 - F                 | Reserved                                |
| 00E3                   | Reserved                  |                                         |

| Register No.<br>(Hex.) |                                                                                                    | Description                            |
|------------------------|----------------------------------------------------------------------------------------------------|----------------------------------------|
|                        | oFC5x Description (CN5                                                                                                    | 5-C)                                   |
| 00E4                   | bit 0                                                                                                    | oFC50 [Encoder Option A/D Conv Error]  |
|                        | bit 1                                                                                                    | oFC51 [EncOpAnlgCrctErr]               |
|                        | bit 2                                                                                                    | oFC52 [Encoder Option Comm Timeout]    |
|                        | bit 3                                                                                                    | oFC53 [Encoder Option Comm Data Fault] |
|                        | bit 4                                                                                                    | oFC54 [Encoder Error]                  |
|                        | bit 5                                                                                                    | oFC55 [Resolver Error]                 |
|                        | bit 6 - F                                                                                                    | Reserved                               |
|                        | Minor Fault Description                                                                                                    | 9                                      |
|                        | bit 0                                                                                                    | EP24v [External Power 24V Supply]      |
|                        | bit 1 - 3                                                                                                    | Reserved                               |
|                        | bit 4                                                                                                    | bAT [Keypad Battery Low Voltage]       |
|                        | bit 5                                                                                                    | Reserved                               |
| 00E5                   | bit 6                                                                                                    | CP1 [Comparator 1 Limit Fault]         |
|                        | bit 7                                                                                                    | CP2 [Comparator 2 Limit Fault]         |
|                        | bit 8                                                                                                    | TiM [Keypad Time Not Set]              |
|                        | bit 9                                                                                                    | bCE [Bluetooth Communication Error]    |
|                        | bit A - F                                                                                                    | Reserved                               |
| 00E6 - 00E9            | Reserved                                                                                                    | ,                                      |
|                        | Fault Description 11                                                                                                    |                                        |
|                        | bit 0                                                                                                    | TiM [Keypad Time Not Set]              |
|                        | bit 1                                                                                                    | bAT [Keypad Battery Low Voltage]       |
| 00EA                   | bit 2- D                                                                                                    | Reserved                               |
|                        | bit E                                                                                                    | SCF [Safety Circuit Fault]             |
|                        | bit F                                                                                                    | Reserved                               |
| 00EB - 00ED            | Reserved                                                                                                    |                                        |
|                        | Fault Description 12                                                                                                    |                                        |
|                        | bit 0 - 2                                                                                                    | Reserved                               |
|                        | bit 3                                                                                                    | CP1 [Comparator 1 Limit Fault]         |
| 00EE                   | bit 4                                                                                                    | CP2 [Comparator 2 Limit Fault]         |
|                        | bit 5                                                                                                    | bCE [Bluetooth Communication Fault]    |
|                        | bit 6 - F                                                                                                    | Reserved                               |
| 00EF - 00F4            | Reserved                                                                                                    |                                        |
|                        | bit 0 - 5                                                                                                    | Reserved                               |
| 00F5                   | bit 6                                                                                                    | PSE [JOHB-SMP3 Protocol Set Error]     |
|                        | bit 7 - F                                                                                                    | Reserved                               |
| 00E6 - 00FA            | Reserved                                                                                                    |                                        |
| 00FB                   | Output current  Note:  The unit of display is different for different models.  2004 to 2042, 4002 to 4023: 0.01 A  2056 to 2415, 4031 to 4675: 0.1 A  4810 to 4H12: 1 A |                                        |

# **■** Broadcast Messages

Broadcast messages are available as read-only.

The undefined bit signal in the broadcast operation signal uses the local data signal.

Table 6.17 Broadcast Messages for MEMOBUS/Modbus Communication

| Register No.<br>(Hex.) | Description         |                                                    |
|------------------------|---------------------|----------------------------------------------------|
|                        | Operation signal    |                                                    |
|                        | bit 0               | Run command 1: Run, 0: Stop                        |
|                        | bit 1               | Reverse run command 1: Reverse, 0: Forward run     |
|                        | bit 2 - 3           | Reserved                                           |
| 0001                   | bit 4               | External fault 1: EF0 [Option Card External Fault] |
| 0001                   | bit 5               | Fault Reset 1: Reset command                       |
|                        | bit 6 - B           | Reserved                                           |
|                        | bit C               | MFDI terminal S5 input                             |
|                        | bit D               | MFDI terminal S6 input                             |
|                        | bit E               | MFDI terminal S7 input                             |
|                        | bit F               | MFDI terminal S8 input                             |
| 0002                   | Frequency reference | 30000/100%                                         |

# ■ Fault Trace/Fault History Contents

Table 6.18 shows the fault codes that the commands from monitors [U2-xx, U3-xx] read.

**Table 6.18 Fault Trace/Fault History Contents** 

| Fault Code<br>(Hex.) | Name                                  |
|----------------------|---------------------------------------|
| 0002                 | Uv1 [DC Bus Undervoltage]             |
| 0003                 | Uv2 [Control Power Undervoltage]      |
| 0004                 | Uv3 [Soft Charge Answerback Fault]    |
| 0005                 | SC [Short Circuit/IGBT Failure]       |
| 0006                 | GF [Ground Fault]                     |
| 0007                 | oC [Overcurrent]                      |
| 0008                 | ov [Overvoltage]                      |
| 0009                 | oH [Heatsink Overheat]                |
| 000A                 | oH1 [Heatsink Overheat]               |
| 000B                 | oL1 [Motor Overload]                  |
| 000C                 | oL2 [Drive Overload]                  |
| 000D                 | oL3 [Overtorque Detection 1]          |
| 000E                 | oL4 [Overtorque Detection 2]          |
| 000F                 | rr [Dynamic Braking Transistor Fault] |
| 0010                 | rH [Braking Resistor Overheat]        |
| 0011                 | EF3 [External Fault (Terminal S3)]    |
| 0012                 | EF4 [External Fault (Terminal S4)]    |
| 0013                 | EF5 [External Fault (Terminal S5)]    |
| 0014                 | EF6 [External Fault (Terminal S6)]    |
| 0015                 | EF7 [External Fault (Terminal S7)]    |
| 0016                 | EF8 [External Fault (Terminal S8)]    |
| 0017                 | FAn [Internal Fan Fault]              |
| 0018                 | oS [Overspeed]                        |
| 0019                 | dEv [Speed Deviation]                 |
| 001A                 | PGo [Encoder (PG) Feedback Loss]      |

| Fault Code<br>(Hex.) | Name                                   |
|----------------------|----------------------------------------|
| 001B                 | PF [Input Phase Loss]                  |
| 001C                 | LF [Output Phase Loss]                 |
| 001D                 | oH3 [Motor Overheat (PTC Input)]       |
| 001E                 | oPr [Keypad Connection Fault]          |
| 001F                 | Err [EEPROM Write Error]               |
| 0020                 | oH4 [Motor Overheat Fault (PTC Input)] |
| 0021                 | CE [Modbus Communication Error]        |
| 0022                 | bUS [Option Communication Error]       |
| 0025                 | CF [Control Fault]                     |
| 0026                 | SvE [Zero Servo Fault]                 |
| 0027                 | EF0 [Option Card External Fault]       |
| 0028                 | FbL [PID Feedback Loss]                |
| 0029                 | UL3 [Undertorque Detection 1]          |
| 002A                 | UL4 [Undertorque Detection 2]          |
| 002B                 | oL7 [High Slip Braking Overload]       |
| 0030                 | Includes oFx Fault [Hardware Fault]    |
| 0032                 | dv1 [Z Pulse Fault]                    |
| 0033                 | dv2 [Z Pulse Noise Fault Detection]    |
| 0034                 | dv3 [Inversion Detection]              |
| 0035                 | dv4 [Inversion Prevention Detection]   |
| 0036                 | LF2 [Output Current Imbalance]         |
| 0037                 | STPo [Motor Step-Out Detected]         |
| 0038                 | PGoH [Encoder (PG) Hardware Fault]     |
| 0039                 | E5 [MECHATROLINK Watchdog Timer Err]   |
| 003B                 | SEr [Speed Search Retries Exceeded]    |

| Fault Code<br>(Hex.) | Name                                                    |
|----------------------|---------------------------------------------------------|
| 0041                 | FbH [Excessive PID Feedback]                            |
| 0042                 | EF1 [External Fault (Terminal S1)]                      |
| 0043                 | EF2 [External Fault (Terminal S2)]                      |
| 0044                 | oL5 [Mechanical Weakening Detection 1]                  |
| 0045                 | UL5 [Mechanical Weakening Detection 2]                  |
| 0046                 | CoF [Current Offset Fault]                              |
| 0048                 | oH5 [Motor Overheat (NTC Input)]                        |
| 0049                 | dWFL [DriveWorksEZ Fault]                               |
| 004A                 | dWF1 [EEPROM Memory DWEZ Data Error]                    |
| 004B                 | dWF2 [DriveWorksEZ Fault 2]                             |
| 004C                 | dWF3 [DriveWorksEZ Fault 3]                             |
| 004D                 | Tho [Thermistor Disconnect]                             |
| 004E                 | rF [Braking Resistor Fault]                             |
| 004F                 | boL [BrakingTransistor Overload Fault]                  |
| 0051                 | LSo [Low Speed Motor Step-Out]                          |
| 0052                 | nSE [Node Setup Error]                                  |
| 005B                 | dv7 [Polarity Judge Timeout]                            |
| 0083                 | CPF02 [Control Circuit Error]                           |
| 0084                 | CPF03 [Control Circuit Error]                           |
| 0087                 | CPF06 [Control Circuit Error]                           |
| 0088                 | CPF07 [Control Circuit Error]                           |
| 0089                 | CPF08 [Control Circuit Error]                           |
| 008C                 | CPF11 [Control Circuit Error]                           |
| 008D                 | CPF12 [Control Circuit Error]                           |
| 008E                 | CPF13 [Control Circuit Error]                           |
| 008F                 | CPF14 [Control Circuit Error]                           |
| 0091                 | CPF16 [Control Circuit Error]                           |
| 0092                 | CPF17 [Control Circuit Error]                           |
| 0093                 | CPF18 [Control Circuit Error]                           |
| 0094                 | CPF19 [Control Circuit Error]                           |
| 0095                 | CPF20 [Control Circuit Error]                           |
| 0096                 | CPF21 [Control Circuit Error]                           |
| 0097                 | CPF22 [Control Circuit Error]                           |
| 0098                 | CPF23 [Control Circuit Error]                           |
| 0099                 | CPF24 [Control Circuit Error (Drive Unit Signal Fault)] |
| 009B                 | CPF26 [Control Circuit Error]                           |
| 009C                 | CPF27 [Control Circuit Error]                           |
| 009D                 | CPF28 [Control Circuit Error]                           |
| 009E                 | CPF29 [Control Circuit Error]                           |
| 009F                 | CPF30 [Control Circuit Error]                           |
| 00A0                 | CPF31 [Control Circuit Error]                           |
| 00A1                 | CPF32 [Control Circuit Error]                           |
| 00A2                 | CPF33 [Control Circuit Error]                           |
| 00A3                 | CPF34 [Control Circuit Error]                           |
| 00A4                 | CPF35 [Control Circuit Error]                           |
| 00A5                 | CPF36 [Control Circuit Error]                           |

| Fault Code<br>(Hex.) | Name                                                        |
|----------------------|-------------------------------------------------------------|
| 00A6                 | CPF37 [Control Circuit Error]                               |
| 00A7                 | CPF38 [Control Circuit Error]                               |
| 00A8                 | CPF39 [Control Circuit Error]                               |
| 0101                 | oFA00 [Option Not Compatible with Port]                     |
| 0102                 | oFA01 [Option Fault/Connection Error]                       |
| 0106                 | oFA05 [Option A/D Error]                                    |
| 0107                 | oFA06 [Option Communication Error]                          |
| 0111                 | oFA10 [Option RAM Error]                                    |
| 0112                 | oFA11 [Option Ope Mode Error]                               |
| 0113                 | oFA12 [Drive Receive CRC Error]                             |
| 0114                 | oFA13 [Drive Receive Frame Error]                           |
| 0115                 | oFA14 [Drive Receive Abort Error]                           |
| 0116                 | oFA15 [Option Receive CRC Error]                            |
| 0117                 | oFA16 [Option Receive Frame Error]                          |
| 0118                 | oFA17 [Option Receive Abort Error]                          |
| 0131                 | oFA30 [COM ID Error]                                        |
| 0132                 | oFA31 [Type Code Error]                                     |
| 0133                 | oFA32 [SUM Check Error]                                     |
| 0134                 | oFA33 [Option Receive Time Over]                            |
| 0135                 | oFA34 [Memobus Time Over]                                   |
| 0136                 | oFA35 [Drive Receive Time Over 1]                           |
| 0137                 | oFA36 [CI Check Error]                                      |
| 0138                 | oFA37 [Drive Receive Time Over 1]                           |
| 0139                 | oFA38 [Control Reference Error]                             |
| 013A                 | oFA39 [Drive Receive Time Over 3]                           |
| 013B                 | oFA40 [CtrlResSel 1Err]                                     |
| 013C                 | oFA41 [Drive Receive Time Over 4]                           |
| 013D                 | oFA42 [CtrlResSel 2Err]                                     |
| 013E                 | oFA43 [Drive Receive Time Over 1]                           |
| 0201                 | oFb00 [Option Not Compatible with Port]                     |
| 0202                 | oFb01 [Option Fault/Connection Error]                       |
| 0203                 | oFb02 [Duplicate Options]                                   |
| 0206                 | oFb05 [Option A/D Error]                                    |
| 0207                 | oFb06 [Option Communication Error] oFb10 [Option RAM Error] |
| 0212                 | oFb11 [Option Ope Mode Error]                               |
| 0213                 | oFb12 [Drive Receive CRC Error]                             |
| 0214                 | oFb13 [Drive Receive Frame Error]                           |
| 0215                 | oFb14 [Drive Receive Abort Error]                           |
| 0216                 | oFb15 [Option Receive CRC Error]                            |
| 0217                 | oFb16 [Option Receive Frame Error]                          |
| 0218                 | oFb17 [Option Receive Abort Error]                          |
| 0231                 | oFb30 [COM ID Error]                                        |
| 0232                 | oFb31 [Type Code Error]                                     |
| 0233                 | oFb32 [SUM Check Error]                                     |
| 0234                 | oFb33 [Option Receive Time Over]                            |

| Fault Code<br>(Hex.) | Name                                    |
|----------------------|-----------------------------------------|
| 0235                 | oFb34 [Memobus Time Over]               |
| 0236                 | oFb35 [Drive Receive Time Over 1]       |
| 0237                 | oFb36 [CI Check Error]                  |
| 0238                 | oFb37 [Drive Receive Time Over 1]       |
| 0239                 | oFb38 [Control Reference Error]         |
| 023A                 | oFb39 [Drive Receive Time Over 3]       |
| 023B                 | oFb40 [CtrlResSel 1Err]                 |
| 023C                 | oFb41 [Drive Receive Time Over 1]       |
| 023D                 | oFb42 [CtrlResSel 2Err]                 |
| 023E                 | oFb43 [Drive Receive Time Over 5]       |
| 0301                 | oFC00 [Option Not Compatible with Port] |
| 0302                 | oFC01 [Option Fault/Connection Error]   |
| 0303                 | oFC02 [Duplicate Options]               |
| 0306                 | oFC05 [Option A/D Error]                |
| 0307                 | oFC06 [Option Communication Error]      |
| 0311                 | oFC10 [Option RAM Error]                |
| 0312                 | oFC11 [Option Ope Mode Error]           |
| 0313                 | oFC12 [Drive Receive CRC Error]         |
| 0314                 | oFC13 [Drive Receive Frame Error]       |

| Fault Code<br>(Hex.) | Name                                   |
|----------------------|----------------------------------------|
| 0315                 | oFC14 [Drive Receive Abort Error]      |
| 0316                 | oFC15 [Option Receive CRC Error]       |
| 0317                 | oFC16 [Option Receive Frame Error]     |
| 0318                 | oFC17 [Option Receive Abort Error]     |
| 0351                 | oFC50 [Encoder Option A/D Conv Error]  |
| 0352                 | oFC51 [EncOpAnlgCrctErr]               |
| 0353                 | oFC52 [Encoder Option Comm Timeout]    |
| 0354                 | oFC53 [Encoder Option Comm Data Fault] |
| 0355                 | oFC54 [Encoder Error]                  |
| 0356                 | oFC55 [Resolver Error]                 |
| 0401                 | TiM [Keypad Time Not Set]              |
| 0402                 | bAT [Keypad Battery Low Voltage]       |
| 040F                 | SCF [Safety Circuit Fault]             |
| 0413                 | FAn1 [Drive Cooling Fan Failure]       |
| 0414                 | CP1 [Comparator 1 Limit Fault]         |
| 0415                 | CP2 [Comparator 2 Limit Fault]         |
| 0416                 | bCE [Bluetooth Communication Fault]    |
| 0437                 | PSE [JOHB-SMP3 Protocol Set Error]     |

### ■ Minor Fault/Alarm Contents

Table 6.19 shows the minor fault/alarm codes that communications register (007F (Hex.)) reads.

Table 6.19 Minor Fault/Alarm Contents (007 (Hex.))

| Minor Fault/<br>Alarm Code<br>(Hex.) | Name                                  |
|--------------------------------------|---------------------------------------|
| 0001                                 | Uv [Undervoltage]                     |
| 0002                                 | ov [Overvoltage]                      |
| 0003                                 | oH [Heatsink Overheat]                |
| 0004                                 | oH2 [External Overheat (H1-XX=B)]     |
| 0005                                 | oL3 [Overtorque 1]                    |
| 0006                                 | oL4 [Overtorque 2]                    |
| 0007                                 | EF [FWD/REV Run Command Input Error]  |
| 0008                                 | bb [Baseblock]                        |
| 0009                                 | EF3 [External Fault (Terminal S3)]    |
| 000A                                 | EF4 [External Fault (Terminal S4)]    |
| 000B                                 | EF5 [External Fault (Terminal S5)]    |
| 000C                                 | EF6 [External Fault (Terminal S6)]    |
| 000D                                 | EF7 [External Fault (Terminal S7)]    |
| 000E                                 | EF8 [External Fault (Terminal S8)]    |
| 000F                                 | FAn [Internal Fan Fault]              |
| 0010                                 | oS [Overspeed]                        |
| 0011                                 | dEv [Speed Deviation]                 |
| 0012                                 | PGo [Encoder (PG) Feedback Loss]      |
| 0014                                 | CE [Modbus Communication Error]       |
| 0015                                 | bUS [Option Communication Error]      |
| 0016                                 | CALL [Serial Comm Transmission Error] |

| Minor Fault/<br>Alarm Code<br>(Hex.) | Name                                    |
|--------------------------------------|-----------------------------------------|
| 0017                                 | oL1 [Motor Overload]                    |
| 0018                                 | oL2 [Drive Overload]                    |
| 001A                                 | EF0 [Option Card External Fault]        |
| 001B                                 | rUn [Motor Switch during Run]           |
| 001D                                 | CALL [Serial Comm Transmission Error]   |
| 001E                                 | UL3 [Undertorque Detection 1]           |
| 001F                                 | UL4 [Undertorque Detection 2]           |
| 0020                                 | SE [Modbus Test Mode Error]             |
| 0021                                 | L24v [Loss of External Power 24 Supply] |
| 0022                                 | oH3 [Motor Overheat (PTC Input)]        |
| 0027                                 | FbL [PID Feedback Loss]                 |
| 0028                                 | FbH [Excessive PID Feedback]            |
| 002A                                 | dnE [Drive Disabled]                    |
| 002B                                 | PGoH [Encoder (PG) Hardware Fault]      |
| 0031                                 | E5 [MECHATROLINK Watchdog Timer Err]    |
| 0032                                 | AEr [Station Address Setting Error]     |
| 0033                                 | CyC [MECHATROLINK CommCycleSettingErr]  |
| 0034                                 | HCA [High Current Alarm]                |
| 0035                                 | LT-1 [Cooling Fan Maintenance Time]     |
| 0036                                 | LT-2 [Capacitor Maintenance Time]       |
| 0039                                 | EF1 [External Fault (Terminal S1)]      |

| Minor Fault/<br>Alarm Code<br>(Hex.) | Name                                    |  |
|--------------------------------------|-----------------------------------------|--|
| 003A                                 | EF2 [External Fault (Terminal S2)]      |  |
| 003B                                 | SToF [Safe Torque OFF Hardware]         |  |
| 003D                                 | L5 [Mechanical Weakening Detection 1]   |  |
| 003E                                 | UL5 [Mechanical Weakening Detection 2]  |  |
| 0042                                 | TrPC [IGBT Maintenance Time (90%)]      |  |
| 0043                                 | LT-3 [SoftChargeBypassRelay MainteTime] |  |
| 0044                                 | T-4 [IGBT Maintenance Time (50%)]       |  |
| 0045                                 | ooL [Braking Transistor Overload]       |  |
| 0049                                 | dWAL [DriveWorksEZ Alarm]               |  |
| 004A                                 | dWA2 [DriveWorksEZ Alarm 2]             |  |

| Minor Fault/<br>Alarm Code<br>(Hex.) | Name                                |  |
|--------------------------------------|-------------------------------------|--|
| 004B                                 | dWA3 [DriveWorksEZ Alarm 3]         |  |
| 0050                                 | H5 [Motor Overheat (NTC Input)]     |  |
| 0053                                 | ho [Thermistor Disconnect]          |  |
| 0081                                 | EP24v [External Power 24V Supply]   |  |
| 0085                                 | pAT [Keypad Battery Low Voltage]    |  |
| 0087                                 | CP1 [Comparator 1 Limit Fault]      |  |
| 0088                                 | CP2 [Comparator 2 Limit Fault]      |  |
| 0089                                 | TiM [Keypad Time Not Set]           |  |
| 008A                                 | bCE [Bluetooth Communication Error] |  |

### Error Codes

### ■ MEMOBUS/Modbus Communications Error Code List

Table 6.20 lists the MEMOBUS/Modbus communications error codes.

When an error occurs, remove the cause of the error and restart communications.

Table 6.20 MEMOBUS/Modbus Communications Error Codes

| Error Code<br>(Hex.) | Name                                              | Cause                                                                                                    |  |
|----------------------|---------------------------------------------------|----------------------------------------------------------------------------------------------------|--|
| 01                   | Function Code Error                               | The PLC set a function code that was not 03, 08, or 10 (Hex.)                                                                                                    |  |
| 02                   | Register Number Error                             | <ul> <li>The register number that is trying to access is not registered.</li> <li>A starting number that was not 0001 or 0002 (Hex.) was set when broadcasting.</li> </ul>                                                                                                    |  |
| 03                   | Bit Count Error                                   | ead and write data quantities are more than the 1 to 16 range. (Command message data quantity is disabled.)  ne data that was read from non-consecutive holding registers contained more than 120 bytes.  ne data to be written to non-consecutive holding registers contained more than 60 bytes.  the write mode, the number of bytes in the message is not the number of data × 2.                                                                                                    |  |
| 21                   | Data Setting Error                                | <ul> <li>Writing control data or parameters made the settings go out of the permitted setting range.</li> <li>A parameter setting error occurred when writing a parameter.</li> </ul>                                                                                                    |  |
| 22                   | Write Mode Error                                  | <ul> <li>Tried to write a disabled parameter during run.</li> <li>When there was a CPF06 [Control Circuit Error], the master tried to write a parameter other than one of these:  - A1-00 [Language Selection]  - A1-01 [Access Level Selection]  - A1-02 [Control Method Selection]  - A1-03 [Initialize Parameters]  - A1-04 [Password]  - A1-05 [Password Setting]  - E1-03 [V/f Pattern Selection]  - o2-04 [Drive Model (KVA) Selection]</li> <li>Writes the read-only data.</li> </ul> |  |
| 23                   | DC Bus Undervoltage<br>Write Error                | During Uv [DC Bus Undervoltage], a Uv write disabled parameter was written.                                                                                                    |  |
| 24                   | Error Writing Data During<br>Parameter Processing | Tried to write a parameter from the master during parameter processing on the drive side.                                                                                                    |  |
| 25                   | Writing into EEPROM<br>Disabled                   | riting into EEPROM write is disabled, but EEPROM write was executed from MEMOBUS/Modbus communications. When is error occurs, the keypad shows a message and the drive continues operation.                                                                                                    |  |

### ■ No Response from Slave

The slave ignores the command message from the master and will not send a response message in these conditions:

- When a communications error (overrun, framing, parity, CRC-16) is detected in the command message.
- When the slave address in the command message and the slave address for the drive side do not agree (Use *H5-01 [Drive Node Address]* to set the slave address of the drive)
- When the time interval between the data of which the message is composed is longer than 24 bits

• When the data length for the command message is not accurate

### Note

- If the keypad shows CALL [Serial Comm Transmission Error], refer to "Troubleshooting" to remove the cause of the error, and try to do communications again. If the keypad does not show CALL, check U1-19 [MEMOBUS/Modbus Error Code] for the error and error type.
- If you execute the write function code when the slave address in the command message is 00 (Hex.), all of the slaves will execute the write command, but they will not send response messages to the master.

# **Troubleshooting**

| 7.1  | Section Safety                                     | 334 |
|------|----------------------------------------------------|-----|
| 7.2  | Types of Faults, Minor Faults, Alarms, and Errors  |     |
| 7.3  | List of Fault, Minor Fault, Alarm, and Error Codes | 337 |
| 7.4  | Fault                                              | 342 |
| 7.5  | Minor Faults/Alarms                                |     |
| 7.6  | Parameter Setting Errors                           | 382 |
| 7.7  | Auto-Tuning Errors                                 |     |
| 7.8  | Backup Function Operating Mode Display and Errors  | 392 |
| 7.9  | Diagnosing and Resetting Faults                    | 393 |
| 7.10 | Troubleshooting Without Fault Display              | 394 |

# 7.1 Section Safety

### **ADANGER**

### **Electrical Shock Hazard**

Do not examine, connect, or disconnect wiring on an energized drive. Before servicing, disconnect all power to the equipment and wait for the time specified on the warning label at a minimum. The internal capacitor stays charged after the drive is de-energized. The charge indicator LED extinguishes when the DC bus voltage decreases below 50 Vdc. When all indicators are OFF, remove the covers before measuring for dangerous voltages to make sure that the drive is safe.

If you do work on the drive when it is energized, it will cause serious injury or death from electrical shock.

### **AWARNING**

### **Electrical Shock Hazard**

Do not operate the drive when covers are missing. Replace covers and shields before you operate the drive. Use the drive only as specified by the instructions.

Some figures in this section include drives without covers or safety shields to more clearly show the inside of the drive. If covers or safety shields are missing from the drive, it can cause serious injury or death.

### Always ground the motor-side grounding terminal.

If you do not ground the equipment correctly, it can cause serious injury or death if you touch the motor case.

After the drive blows a fuse or trips an RCM/RCD, do not immediately energize the drive or operate peripheral devices. Wait for the time specified on the warning label at a minimum and make sure that all indicators are OFF. Then check the wiring and peripheral device ratings to find the cause of the problem. If you do not know the cause of the problem, contact Yaskawa before you energize the drive or peripheral devices.

If you do not fix the problem before you operate the drive or peripheral devices, it can cause serious injury or death.

Only let approved personnel install, wire, maintain, examine, replace parts, and repair the drive.

If personnel are not approved, it can cause serious injury or death.

Do not wear loose clothing or jewelry when you do work on the drive. Tighten loose clothing and remove all metal objects, for example watches or rings.

Loose clothing can catch on the drive and jewelry can conduct electricity and cause serious injury or death.

### Do not remove covers or touch circuit boards while the drive is energized.

If you touch the internal components of an energized drive, it can cause serious injury or death.

### Do not modify the drive body or drive circuitry.

Modifications to drive body and circuitry can cause serious injury or death, will cause damage to the drive, and will void the warranty. Yaskawa is not responsible for modifications of the product made by the user.

### **Fire Hazard**

### Tighten all terminal screws to the correct tightening torque.

Connections that are too loose or too tight can cause incorrect operation and damage to the drive. Incorrect connections can also cause death or serious injury from fire.

### Tighten screws at an angle in the specified range shown in this manual.

If you tighten the screws at an angle not in the specified range, you can have loose connections that can cause damage to the terminal block or start a fire and cause serious injury or death.

### Damage to Equipment

Do not apply incorrect voltage to the main circuit of the drive. Operate the drive in the specified range of the input voltage on the drive nameplate.

Voltages that are higher than the permitted nameplate tolerance can cause damage to the drive.

### **AWARNING**

### **Fire Hazard**

Do not put flammable or combustible materials on top of the drive and do not install the drive near flammable or combustible materials. Attach the drive to metal or other noncombustible material.

Flammable and combustible materials can start a fire and cause serious injury or death.

### **Crush Hazard**

Wear eye protection when you do work on the drive.

If you do not use correct safety equipment, it can cause serious injury or death.

Use a crane or hoist to move large drives when necessary.

If you try to move a large drive without a crane or hoist, it can cause serious injury or death.

### **NOTICE**

### **Damage to Equipment**

When you touch the drive and circuit boards, make sure that you observe correct electrostatic discharge (ESD) procedures.

If you do not follow procedures, it can cause ESD damage to the drive circuitry.

Do not break the electrical connection between the drive and the motor when the drive is outputting voltage.

Incorrect equipment sequencing can cause damage to the drive.

Make sure that all connections are correct after you install the drive and connect peripheral devices.

Incorrect connections can cause damage to the drive.

### Note:

Do not use unshielded wire for control wiring. Use shielded, twisted-pair wires and ground the shield to the ground terminal of the drive. Unshielded wire can cause electrical interference and unsatisfactory system performance.

# 7.2 Types of Faults, Minor Faults, Alarms, and Errors

If the drive or motor do not operate correctly, check the drive keypad for a code or message.

If problems occur that are not identified in this manual, contact the nearest Yaskawa representative with this information:

- Drive model
- Drive software version
- Date of purchase
- Description of the problem (such as failure conditions)

Table 7.1 contains descriptions of the different types of faults, minor faults, alarms, and errors that can occur during drive operation.

Contact Yaskawa if there is damage to the drive. Contact information is on the back cover of the manual.

Table 7.1 Types of Faults, Minor Faults, Alarms, and Errors

| Туре                 | Drive Response                                                                                                    |
|----------------------|----------------------------------------------------------------------------------------------------|
|                      | When the drive detects a fault, it will cause these conditions:                                                                                                    |
| Faults               | <ul> <li>The keypad shows the fault code and ALM and ALM/ERR of the LED Status Ring illuminate continuously.</li> <li>The drive shuts off output, and the motor coasts to a stop. Some faults let the user select a motor stopping method.</li> <li>Fault relay output MA-MC will turn ON, and MB-MC will turn OFF.</li> <li>The drive will not operate until you clear the fault with a Fault Reset and the drive goes back to usual status.</li> </ul>                        |
|                      | When the drive detects a minor fault or an alarm, it will cause these conditions:                                                                                                    |
| Minor Faults/Alarms  | <ul> <li>The keypad shows the alarm code and ALM and ALM/ERR on the LED Status Ring flash.</li> <li>The drive will continue to operate the motor. Some alarms let the user select a motor stopping method.</li> <li>If the drive detects a minor fault, the terminal set to H2-01 to H2-03 = 10 [MFDO Function Select = Alarm] will switch ON. If you do not set parameters H2-01 to H2-03, the drive will not trigger MFDO terminals when it detects a minor fault.</li> </ul> |
|                      | The drive will not output a minor fault signal when it detects an alarm.                                                                                                    |
|                      | It is not necessary to do Fault Reset.                                                                                                    |
| Operation Errors     | An error occurs when parameter settings do not agree or a parameter combination is incorrect. The drive will not operate until you set the parameters correctly.  When the drive detects an operation error, these conditions will result:  The keypad shows the error code.  Multi-function outputs do not output an alarm signal.  Find the parameters that caused the error and correct the settings.                                                                        |
| Auto-Tuning Errors   | An error occurs during Auto-Tuning.  When the drive detects a tuning error, it will cause these conditions:  The keypad shows the error code.  Multi-function outputs do not output an alarm signal.  The motor coasts to stop.  Remove the cause of the error and do Auto-Tuning again.                                                                                                    |
| Copy Function Errors | An error occurs when you use the keypad for a backup, restore, or verify operation.  When the drive detects a copy function error, it will cause these conditions:  The keypad shows the error code.  Multi-function outputs do not output an alarm signal.  Push a key on the keypad to clear the error. Remove the cause of the error and try the backup, restore, or verify operation again.                                                                                 |

# 7.3 List of Fault, Minor Fault, Alarm, and Error Codes

Table 7.2 shows the possible fault, minor fault, alarm, and error codes.

The display codes are in alphabetical order. Search the table for the code shown on the keypad, and identify its causes and possible solutions.

### Note:

The number in parentheses adjacent to the code in the table identifies the fault code or minor fault code (hex. number) that was read during MEMOBUS/Modbus communications.

Example: AEr (0032)

Table 7.2 List of Fault, Minor Fault, Alarm, and Error Codes

| Display (Hex.)               | Name                                             | ALM LED     | Туре                          | Ref.      |
|------------------------------|--------------------------------------------------|-------------|-------------------------------|-----------|
| AEr (0032)                   | Station Address Setting Error                    | Flashing    | Alarm                         | 371       |
| bAT (0085)                   | Keypad Battery Low Voltage                       | Flashing    | Alarm                         | 371       |
| bAT (0402)                   | Keypad Battery Low Voltage                       | Illuminated | Fault                         | 342       |
| bb (0008)                    | Baseblock                                        | Flashing    | Alarm                         | 371       |
| bCE (008A)                   | Bluetooth Communication Error                    | Flashing    | Alarm                         | 371       |
| bCE (0416)                   | Bluetooth Communication Fault                    | Illuminated | Fault                         | 342       |
| boL (0045)                   | Braking Transistor Overload                      | Flashing    | Alarm                         | 371       |
| boL (004F)                   | BrakingTransistor Overload Fault                 | Illuminated | Fault                         | 342       |
| bUS (0015)                   | Option Communication Error                       | Flashing    | Alarm                         | 371       |
| bUS (0022)                   | Option Communication Error                       | Illuminated | Fault                         | 342       |
| bUSy                         | Busy                                             | -           | Not an alarm.                 | 372       |
| CALL (001D)                  | Serial Comm Transmission Error                   | Flashing    | Alarm                         | 372       |
| CE (0014)                    | Modbus Communication Error                       | Flashing    | Alarm                         | 372       |
| CE (0021)                    | Modbus Communication Error                       | Illuminated | Fault                         | 342       |
| CF (0025)                    | Control Fault                                    | Illuminated | Fault                         | 343       |
| CoF (0046)                   | Current Offset Fault                             | Illuminated | Fault                         | 343       |
| CP1 (0087)                   | Comparator 1 Limit Error                         | Flashing    | Alarm                         | 372       |
| CP1 (0414)                   | Comparator 1 Limit Fault                         | Illuminated | Fault                         | 343       |
| CP2 (0088)                   | Comparator 2 Limit Error                         | Flashing    | Alarm                         | 373       |
| CP2 (0415)                   | Comparator 2 Limit Fault                         | Illuminated | Fault                         | 343       |
| CPF00                        | Control Circuit Error                            | Illuminated | Fault                         | 344       |
| CPF01                        | Control Circuit Error                            | Illuminated | Fault                         | 344       |
| CPF02 (0083)<br>CPF03 (0084) | Control Circuit Error                            | Illuminated | Fault                         | 344, 344  |
| CPF06 (0087)                 | Control Circuit Error (EEPROM Memory Data Error) | Illuminated | Fault                         | 344       |
| CPF07 (0088)<br>CPF08 (0089) | Control Circuit Error                            | Illuminated | Fault                         | 344, 344  |
| CPF10 (008B) - CPF14 (008F)  | Control Circuit Error                            | Illuminated | Fault                         | 344 - 345 |
| CPF16 (0091) - CPF23 (0098)  | Control Circuit Error                            | Illuminated | Fault                         | 345, 346  |
| CPF24 (0099)                 | Control Circuit Error (Drive Unit Signal Fault)  | Illuminated | Fault                         | 346       |
| CPF26 (009B) - CPF39 (00A8)  | Control Circuit Error                            | Illuminated | Fault                         | 346, 347  |
| СРуЕ                         | Error Writing Data                               | -           | Backup Function Runtime Error | 392       |
| CrST                         | Remove RUN Command to Reset                      | Flashing    | Not an alarm.                 | 373       |
| CSEr                         | Control Mode Mismatch                            | -           | Backup Function Runtime Error | 392       |
| CyC (0033)                   | MECHATROLINK CommCycleSettingErr                 | Flashing    | Alarm                         | 373       |
| CyPo (0029)                  | Cycle Power to Accept Changes                    | Flashing    | Alarm                         | 373       |
| dEv (0011)                   | Speed Deviation                                  | Flashing    | Alarm                         | 373       |
| dEv (0019)                   | Speed Deviation                                  | Illuminated | Fault                         | 348       |

| Display (Hex.) | Name                             | ALM LED     | Туре                          | Ref. |
|----------------|----------------------------------|-------------|-------------------------------|------|
| dFPS           | Drive Model Mismatch             | -           | Backup Function Runtime Error | 392  |
| dnE (002A)     | Drive Disabled                   | Flashing    | Alarm                         | 373  |
| dv1 (0032)     | Z Pulse Fault                    | Illuminated | Fault                         | 348  |
| dv2 (0033)     | Z Pulse Noise Fault Detection    | Illuminated | Fault                         | 348  |
| dv3 (0034)     | Inversion Detection              | Illuminated | Fault                         | 348  |
| dv4 (0035)     | Inversion Prevention Detection   | Illuminated | Fault                         | 349  |
| dv7 (005B)     | Polarity Judge Timeout           | Illuminated | Fault                         | 349  |
| dWA2 (004A)    | DriveWorksEZ Alarm 2             | Flashing    | Alarm                         | 373  |
| dWA3 (004B)    | DriveWorksEZ Alarm 3             | Flashing    | Alarm                         | 373  |
| dWAL (0049)    | DriveWorksEZ Alarm               | Flashing    | Alarm                         | 373  |
| dWF1 (004A)    | EEPROM Memory DWEZ Data Error    | Illuminated | Fault                         | 349  |
| dWF2 (004B)    | DriveWorksEZ Fault 2             | Illuminated | Fault                         | 349  |
| dWF3 (004C)    | DriveWorksEZ Fault 3             | Illuminated | Fault                         | 349  |
| dWFL (0049)    | DriveWorksEZ Fault               | Illuminated | Fault                         | 349  |
| E5 (0031)      | MECHATROLINK Watchdog Timer Err  | Flashing    | Alarm                         | 373  |
| E5 (0039)      | MECHATROLINK Watchdog Timer Err  | Illuminated | Fault                         | 350  |
| EF (0007)      | FWD/REV Run Command Input Error  | Flashing    | Alarm                         | 374  |
| EF0 (001A)     | Option Card External Fault       | Flashing    | Alarm                         | 374  |
| EF0 (0027)     | Option Card External Fault       | Illuminated | Fault                         | 350  |
| EF1 (0042)     | External Fault (Terminal S1)     | Illuminated | Fault                         | 350  |
| EF1 (0039)     | External Fault (Terminal S1)     | Flashing    | Alarm                         | 374  |
| EF2 (003A)     | External Fault (Terminal S2)     | Flashing    | Alarm                         | 374  |
| EF2 (0043)     | External Fault (Terminal S2)     | Illuminated | Fault                         | 350  |
| EF3 (0009)     | External Fault (Terminal S3)     | Flashing    | Alarm                         | 374  |
| EF3 (0011)     | External Fault (Terminal S3)     | Illuminated | Fault                         | 350  |
| EF4 (000A)     | External Fault (Terminal S4)     | Flashing    | Alarm                         | 374  |
| EF4 (0012)     | External Fault (Terminal S4)     | Illuminated | Fault                         | 350  |
| EF5 (000B)     | External Fault (Terminal S5)     | Flashing    | Alarm                         | 374  |
| EF5 (0013)     | External Fault (Terminal S5)     | Illuminated | Fault                         | 350  |
| EF6 (000C)     | External Fault (Terminal S6)     | Flashing    | Alarm                         | 375  |
| EF6 (0014)     | External Fault (Terminal S6)     | Illuminated | Fault                         | 351  |
| EF7 (000D)     | External Fault (Terminal S7)     | Flashing    | Alarm                         | 375  |
| EF7 (0015)     | External Fault (Terminal S7)     | Illuminated | Fault                         | 351  |
| EF8 (000E)     | External Fault (Terminal S8)     | Flashing    | Alarm                         | 375  |
| EF8 (0016)     | External Fault (Terminal S8)     | Illuminated | Fault                         | 351  |
| End1           | Excessive Rated Voltage Setting  | Flashing    | Auto-Tuning Error             | 387  |
| End2           | Iron Core Saturation Coefficient | Flashing    | Auto-Tuning Error             | 387  |
| End3           | Rated Current Setting Alarm      | Flashing    | Auto-Tuning Error             | 387  |
| End4           | Adjusted Slip Calculation Error  | Flashing    | Auto-Tuning Error             | 387  |
| End5           | Resistance Tuning Error          | Flashing    | Auto-Tuning Error             | 387  |
| End6           | Leakage Inductance Alarm         | Flashing    | Auto-Tuning Error             | 387  |
| End7           | No-Load Current Alarm            | Flashing    | Auto-Tuning Error             | 387  |
| End8           | HFI Alarm                        | Flashing    | Auto-Tuning Error             | 388  |
| End9           | Initial Pole Detection Alarm     | Flashing    | Auto-Tuning Error             | 388  |
| EP24v (0081)   | External Power 24V Supply        | Flashing    | Alarm                         | 375  |
| Er-01          | Motor Data Error                 | Flashing    | Auto-Tuning Error             | 388  |

| ive in an Alarm State  OP Button was Pressed  ne-to-Line Resistance Error  D-Load Current Error  sted Slip Error  celeration Error  otor Direction Error  otor Speed Error  urrent Detection Error  otor Speed Error  akage Inductance Error  otor Speed Error 2  rque Saturation Error  ertia ID Error  everse Prohibited Error  ick EMF Error  M Inductance Error  ator Resistance Error                                                                                                    | Flashing Flashing Flashing Flashing Flashing Flashing Flashing Flashing Flashing Flashing Flashing Flashing Flashing Flashing Flashing Flashing Flashing Flashing Flashing Flashing Flashing Flashing                                                                                                    | Auto-Tuning Error  Auto-Tuning Error                                                                                                    | 388<br>388<br>389<br>389<br>389<br>389<br>389<br>390<br>390<br>390<br>390                                                                                                    |
|----------------------------------------------------------------------------------------------------|----------------------------------------------------------------------------------------------------|----------------------------------------------------------------------------------------------------|----------------------------------------------------------------------------------------------------|
| ne-to-Line Resistance Error  p-Load Current Error  p-Load Current Error  p-Load Current Error  p-Load Current Error  p-Load Current Error  p-Load Current Error  p-Load Slip Error  p-Load Slip Error  p-Load Slip Error  p-Load Slip Error  p-Load Error  p-Load Current Error  p-Load Slip Error  p-Load Error  p-Load Error  p-Load Error  p-Load Error  p-Load Current Error  p-Load Slip Error  p-Load Current Error  p-Load Current Error  p-Load Error  p-Load Error | Flashing Flashing Flashing Flashing Flashing Flashing Flashing Flashing Flashing Flashing Flashing Flashing Flashing Flashing Flashing Flashing Flashing                                                                                                    | Auto-Tuning Error Auto-Tuning Error Auto-Tuning Error Auto-Tuning Error Auto-Tuning Error Auto-Tuning Error Auto-Tuning Error Auto-Tuning Error Auto-Tuning Error Auto-Tuning Error Auto-Tuning Error Auto-Tuning Error Auto-Tuning Error Auto-Tuning Error Auto-Tuning Error Auto-Tuning Error                                                                                                    | 389<br>389<br>389<br>389<br>389<br>390<br>390<br>390<br>390                                                                                                    |
| po-Load Current Error  sted Slip Error  sceleration Error  otor Direction Error  otor Speed Error  arrent Detection Error  otor Speed Error  arrent Detection Error  otor Speed Error  otor Speed Error  otor Speed Error  otor Speed Error  otor Speed Error  otor Speed Error 2  rque Saturation Error  ertia ID Error  everse Prohibited Error  ock EMF Error  M Inductance Error                                                                                                    | Flashing Flashing Flashing Flashing Flashing Flashing Flashing Flashing Flashing Flashing Flashing Flashing Flashing Flashing Flashing Flashing                                                                                                    | Auto-Tuning Error Auto-Tuning Error Auto-Tuning Error Auto-Tuning Error Auto-Tuning Error Auto-Tuning Error Auto-Tuning Error Auto-Tuning Error Auto-Tuning Error Auto-Tuning Error Auto-Tuning Error Auto-Tuning Error Auto-Tuning Error                                                                                                    | 389<br>389<br>389<br>389<br>389<br>390<br>390<br>390<br>390                                                                                                    |
| ted Slip Error  cocleration Error  otor Direction Error  otor Speed Error  akage Inductance Error  otor Speed Error 2  rque Saturation Error  ertia ID Error  everse Prohibited Error  d Inductance Error                                                                                                    | Flashing Flashing Flashing Flashing Flashing Flashing Flashing Flashing Flashing Flashing Flashing Flashing Flashing                                                                                                    | Auto-Tuning Error  Auto-Tuning Error  Auto-Tuning Error  Auto-Tuning Error  Auto-Tuning Error  Auto-Tuning Error  Auto-Tuning Error  Auto-Tuning Error  Auto-Tuning Error  Auto-Tuning Error  Auto-Tuning Error  Auto-Tuning Error                                                                                                    | 389<br>389<br>389<br>389<br>390<br>390<br>390<br>390<br>390                                                                                                    |
| cocleration Error  otor Direction Error  otor Speed Error  arrent Detection Error  akage Inductance Error  otor Speed Error 2  rque Saturation Error  ertia ID Error  everse Prohibited Error  ack EMF Error  M Inductance Error                                                                                                    | Flashing Flashing Flashing Flashing Flashing Flashing Flashing Flashing Flashing Flashing Flashing Flashing                                                                                                    | Auto-Tuning Error Auto-Tuning Error Auto-Tuning Error Auto-Tuning Error Auto-Tuning Error Auto-Tuning Error Auto-Tuning Error Auto-Tuning Error Auto-Tuning Error Auto-Tuning Error                                                                                                    | 389<br>389<br>389<br>390<br>390<br>390<br>390<br>390                                                                                                    |
| otor Direction Error otor Speed Error akage Inductance Error otor Speed Error 2 rque Saturation Error ertia ID Error everse Prohibited Error ack EMF Error                                                                                                    | Flashing Flashing Flashing Flashing Flashing Flashing Flashing Flashing Flashing Flashing                                                                                                    | Auto-Tuning Error Auto-Tuning Error Auto-Tuning Error Auto-Tuning Error Auto-Tuning Error Auto-Tuning Error Auto-Tuning Error Auto-Tuning Error Auto-Tuning Error                                                                                                    | 389<br>389<br>390<br>390<br>390<br>390<br>390                                                                                                    |
| otor Speed Error  arrent Detection Error  akage Inductance Error  otor Speed Error 2  rque Saturation Error  ertia ID Error  everse Prohibited Error  ack EMF Error  M Inductance Error                                                                                                    | Flashing Flashing Flashing Flashing Flashing Flashing Flashing Flashing Flashing                                                                                                    | Auto-Tuning Error Auto-Tuning Error Auto-Tuning Error Auto-Tuning Error Auto-Tuning Error Auto-Tuning Error Auto-Tuning Error Auto-Tuning Error                                                                                                    | 389<br>390<br>390<br>390<br>390<br>390                                                                                                    |
| akage Inductance Error  akage Inductance Error  otor Speed Error 2  rque Saturation Error  ertia ID Error  everse Prohibited Error  ack EMF Error  M Inductance Error                                                                                                    | Flashing Flashing Flashing Flashing Flashing Flashing Flashing Flashing                                                                                                    | Auto-Tuning Error Auto-Tuning Error Auto-Tuning Error Auto-Tuning Error Auto-Tuning Error Auto-Tuning Error                                                                                                    | 390<br>390<br>390<br>390<br>390                                                                                                    |
| akage Inductance Error  otor Speed Error 2  rque Saturation Error  ertia ID Error  everse Prohibited Error  ack EMF Error  M Inductance Error                                                                                                    | Flashing Flashing Flashing Flashing Flashing Flashing                                                                                                    | Auto-Tuning Error Auto-Tuning Error Auto-Tuning Error Auto-Tuning Error Auto-Tuning Error                                                                                                    | 390<br>390<br>390<br>390                                                                                                    |
| rque Saturation Error ertia ID Error everse Prohibited Error eck EMF Error  M Inductance Error                                                                                                    | Flashing Flashing Flashing Flashing Flashing                                                                                                    | Auto-Tuning Error  Auto-Tuning Error  Auto-Tuning Error  Auto-Tuning Error                                                                                                    | 390<br>390<br>390                                                                                                    |
| rque Saturation Error ertia ID Error everse Prohibited Error eck EMF Error  M Inductance Error                                                                                                    | Flashing Flashing Flashing Flashing                                                                                                    | Auto-Tuning Error Auto-Tuning Error Auto-Tuning Error                                                                                                    | 390<br>390                                                                                                    |
| ertia ID Error everse Prohibited Error eck EMF Error  // Inductance Error                                                                                                    | Flashing Flashing Flashing                                                                                                    | Auto-Tuning Error Auto-Tuning Error                                                                                                    | 390                                                                                                    |
| everse Prohibited Error  ack EMF Error  M Inductance Error                                                                                                    | Flashing<br>Flashing                                                                                                    | Auto-Tuning Error                                                                                                    |                                                                                                    |
| ick EMF Error  Л Inductance Error                                                                                                    | Flashing                                                                                                    | -                                                                                                    | 390                                                                                                    |
| 1 Inductance Error                                                                                                    |                                                                                                    | Auto-Tuning Error                                                                                                    |                                                                                                    |
|                                                                                                    | Flashing                                                                                                    |                                                                                                    | 390                                                                                                    |
| ator Resistance Error                                                                                                    |                                                                                                    | Auto-Tuning Error                                                                                                    | 390                                                                                                    |
|                                                                                                    | Flashing                                                                                                    | Auto-Tuning Error                                                                                                    | 390                                                                                                    |
| Pulse Correction Error                                                                                                    | Flashing                                                                                                    | Auto-Tuning Error                                                                                                    | 390                                                                                                    |
| ghFreq Inject Param Tuning Err                                                                                                    | Flashing                                                                                                    | Auto-Tuning Error                                                                                                    | 391                                                                                                    |
| EPROM Write Error                                                                                                    | Illuminated                                                                                                    | Fault                                                                                                    | 351                                                                                                    |
| ternal Fan Fault                                                                                                    | Flashing                                                                                                    | Alarm                                                                                                    | 375                                                                                                    |
| ternal Fan Fault                                                                                                    | Illuminated                                                                                                    | Fault                                                                                                    | 351                                                                                                    |
| ive Cooling Fan Fault                                                                                                    | Illuminated                                                                                                    | Fault                                                                                                    | 351                                                                                                    |
| cessive PID Feedback                                                                                                    | Flashing                                                                                                    | Alarm                                                                                                    | 375                                                                                                    |
| cessive PID Feedback                                                                                                    | Illuminated                                                                                                    | Fault                                                                                                    | 352                                                                                                    |
| D Feedback Loss                                                                                                    | Flashing                                                                                                    | Alarm                                                                                                    | 375                                                                                                    |
| D Feedback Loss                                                                                                    | Illuminated                                                                                                    | Fault                                                                                                    | 352                                                                                                    |
| ound Fault                                                                                                    | Illuminated                                                                                                    | Fault                                                                                                    | 352                                                                                                    |
| gh Current Alarm                                                                                                    | Flashing                                                                                                    | Alarm                                                                                                    | 376                                                                                                    |
| gh Level Communication Errors                                                                                                    | Illuminated                                                                                                    | Fault                                                                                                    | 352                                                                                                    |
| ommunication Err                                                                                                    | -                                                                                                    | Backup Function Runtime Error                                                                                                    | 392                                                                                                    |
| ss of External Power 24 Supply                                                                                                    | Flashing                                                                                                    | Alarm                                                                                                    | 376                                                                                                    |
| itput Phase Loss                                                                                                    | Illuminated                                                                                                    | Fault                                                                                                    | 352                                                                                                    |
| atput Current Imbalance                                                                                                    | Illuminated                                                                                                    | Fault                                                                                                    | 353                                                                                                    |
| og Com Error                                                                                                    | Flashing                                                                                                    | Alarm                                                                                                    | 376                                                                                                    |
| ow Speed Motor Step-Out                                                                                                    | Illuminated                                                                                                    | Fault                                                                                                    | 353                                                                                                    |
| poling Fan Maintenance Time                                                                                                    | Flashing                                                                                                    | Alarm                                                                                                    | 376                                                                                                    |
| pacitor Maintenance Time                                                                                                    | Flashing                                                                                                    | Alarm                                                                                                    | 376                                                                                                    |
| ftChargeBypassRelay MainteTime                                                                                                    | Flashing                                                                                                    | Alarm                                                                                                    | 377                                                                                                    |
| BT Maintenance Time (50%)                                                                                                    | Flashing                                                                                                    | Alarm                                                                                                    | 377                                                                                                    |
| odel,VolClass,Capacity Mismatch                                                                                                    |                                                                                                    | Backup Function Runtime Error                                                                                                    | 392                                                                                                    |
| ode Setup Error                                                                                                    | Illuminated                                                                                                    | Fault                                                                                                    | 353                                                                                                    |
| vercurrent                                                                                                    | Illuminated                                                                                                    | Fault                                                                                                    | 353                                                                                                    |
| otion Not Compatible with Port                                                                                                    | Illuminated                                                                                                    | Fault                                                                                                    | 354                                                                                                    |
| otion Fault/Connection Error                                                                                                    | Illuminated                                                                                                    | Fault                                                                                                    | 355                                                                                                    |
|                                                                                                    | Illuminated                                                                                                    |                                                                                                    |                                                                                                    |
| E E E E E E E E E E E E E E E E E E E                                                                                                    | D Feedback Loss D Feedback Loss D Feedback Los | D Feedback Loss D Feedback Loss D Feedback Loss D Feedback Loss D Feedback Loss D Feedback Loss D Feedback Loss D Feedback Loss D Feedback Loss D Feedback Loss D Feedback Loss D Feedback Loss D Flashing D Feedback Loss D Flashing D Feedback Loss D Illuminated D Flashing D Flashing D Fl | D Feedback Loss D Feedback Loss Illuminated Fault D Feedback Loss Illuminated Fault Illuminated Fault Illuminated Fault Flashing Alarm Flashing Alarm Flashing Alarm Flashing Flashing Alarm Illuminated Fault Flashing Alarm Illuminated Fault Illuminated Fault Illuminated Fault Illuminated Fault Illuminated Fault Illuminated Fault Illuminated Fault Illuminated Fault Illuminated Fault Illuminated Fault Flashing Alarm Illuminated Fault Illuminated Fault Flashing Alarm Flashing Flashing Alarm Flashing Alarm Illuminated Fault Flashing Flashing Alarm Illuminated Fault Flashing Flashing Alarm Illuminated Flashing Alarm Illuminated Flashing Flashing Alarm Illuminated Flashing Flashing Fla |

| Display (Hex.)               | Name                                               | ALM LED     | Туре                    | Ref.      |
|------------------------------|----------------------------------------------------|-------------|-------------------------|-----------|
| oFA03 (0104) - oFA06 (0107)  | Option Card Error at Option Port (CN5-A)           | Illuminated | Fault                   | 355, 355  |
| oFA10 (0111)<br>oFA11 (0112) | Option Card Error at Option Port (CN5-A)           | Illuminated | Fault                   | 355, 355  |
| oFA12 (0113) - oFA17 (0118)  | Option Card Connection Error (CN5-A)               | Illuminated | Fault                   | 355 - 356 |
| oFA30 (0131) - oFA43 (013E)  | Communication Option Card Connection Error (CN5-A) | Illuminated | Fault                   | 356 - 358 |
| oFb00 (0201)                 | Option Not Compatible with Port                    | Illuminated | Fault                   | 358       |
| oFb01 (0202)                 | Option Fault/Connection Error                      | Illuminated | Fault                   | 358       |
| oFb02 (0203)                 | Duplicate Options                                  | Illuminated | Fault                   | 358       |
| oFb03 (0204) - oFb11 (0212)  | Option Card Error Occurred at Option Port (CN5-B)  | Illuminated | Fault                   | 358 - 359 |
| oFb12 (0213) - oFb17 (0218)  | Option Card Connection Error (CN5-B)               | Illuminated | Fault                   | 359 - 359 |
| oFC00 (0301)                 | Option Not Compatible with Port                    | Illuminated | Fault                   | 359       |
| oFC01 (0302)                 | Option Fault/Connection Error                      | Illuminated | Fault                   | 359       |
| oFC02 (0303)                 | Duplicate Options                                  | Illuminated | Fault                   | 360       |
| oFC03 (0304) - oFC11 (0312)  | Option Card Error Occurred at Option Port (CN5-C)  | Illuminated | Fault                   | 360 - 360 |
| oFC12 (0313) - oFC17 (0318)  | Option Card Connection Error (CN5-C)               | Illuminated | Fault                   | 360 - 361 |
| oFC50 (0351) - oFC55 (0356)  | Option Card Error Occurred at Option Port (CN5-C)  | Illuminated | Fault                   | 361 - 361 |
| оН (0003)                    | Heatsink Overheat                                  | Flashing    | Alarm                   | 377       |
| оН (0009)                    | Heatsink Overheat                                  | Illuminated | Fault                   | 362       |
| oH1 (000A)                   | Heatsink Overheat                                  | Illuminated | Fault                   | 362       |
| oH2 (0004)                   | External Overheat (H1-XX=B)                        | Flashing    | Alarm                   | 377       |
| oH3 (001D)                   | Motor Overheat (PTC Input)                         | Illuminated | Fault                   | 362       |
| оНЗ (0022)                   | Motor Overheat (PTC Input)                         | Flashing    | Alarm                   | 377       |
| оН4 (0020)                   | Motor Overheat Fault (PTC Input)                   | Illuminated | Fault                   | 363       |
| oL1 (000B)                   | Motor Overload                                     | Illuminated | Fault                   | 363       |
| oL2 (000C)                   | Drive Overload                                     | Illuminated | Fault                   | 364       |
| oL3 (0005)                   | Overtorque 1                                       | Flashing    | Alarm                   | 378       |
| oL3 (000D)                   | Overtorque Detection 1                             | Illuminated | Fault                   | 364       |
| oL4 (0006)                   | Overtorque 2                                       | Flashing    | Alarm                   | 378       |
| oL4 (000E)                   | Overtorque Detection 2                             | Illuminated | Fault                   | 364       |
| oL5 (003D)                   | Mechanical Weakening Detection 1                   | Flashing    | Alarm                   | 378       |
| oL5 (0044)                   | Mechanical Weakening Detection 1                   | Illuminated | Fault                   | 364       |
| oL7 (002B)                   | High Slip Braking Overload                         | Illuminated | Fault                   | 365       |
| oPE01                        | Drive Capacity Setting Fault                       | Flashing    | Parameter Setting Error | 382       |
| oPE02                        | Parameter Range Setting Error                      | Flashing    | Parameter Setting Error | 382       |
| oPE03                        | Multi-Function Input Setting Err                   | Flashing    | Parameter Setting Error | 382       |
| oPE05                        | Run Cmd/Freq Ref Source Sel Err                    | Flashing    | Parameter Setting Error | 383       |
| oPE06                        | Control Method Selection Error                     | Flashing    | Parameter Setting Error | 384       |
| oPE07                        | Analog Input Selection Error                       | Flashing    | Parameter Setting Error | 384       |
| oPE08                        | Parameter Selection Error                          | Flashing    | Parameter Setting Error | 384       |
| oPE09                        | PID Control Selection Fault                        | Flashing    | Parameter Setting Error | 385       |
| oPE10                        | V/f Data Setting Error                             | Flashing    | Parameter Setting Error | 385       |
| oPE11                        | Carrier Frequency Setting Error                    | Flashing    | Parameter Setting Error | 385       |
| oPE13                        | Pulse Monitor Selection Error                      | Flashing    | Parameter Setting Error | 385       |
| oPE15                        | Torque Control Setting Error                       | Flashing    | Parameter Setting Error | 386       |
| oPE16                        | Energy Saving Constants Error                      | Flashing    | Parameter Setting Error | 386       |
| oPE18                        | Online Tuning Param Setting Err                    | Flashing    | Parameter Setting Error | 386       |
| oPE20                        | PG-F3 Setting Error                                | Flashing    | Parameter Setting Error | 386       |

| Display (Hex.) | Name                             | ALM LED     | Туре                          | Ref. |
|----------------|----------------------------------|-------------|-------------------------------|------|
| oPE33          | Digital Output Selection Error   | Flashing    | Parameter Setting Error       | 386  |
| oPr (001E)     | Keypad Connection Fault          | Illuminated | Fault                         | 365  |
| oS (0010)      | Overspeed                        | Flashing    | Alarm                         | 378  |
| oS (0018)      | Overspeed                        | Illuminated | Fault                         | 365  |
| ov (0002)      | DC Bus Overvoltage               | Flashing    | Alarm                         | 378  |
| ov (0008)      | Overvoltage                      | Illuminated | Fault                         | 365  |
| ovEr           | Too Many Parameters Changed      | -           | Not an alarm.                 | 379  |
| PASS           | Modbus Communication Test        | Flashing    | Not an alarm.                 | 379  |
| PE1 (0047)     | PLC Fault 1                      | Illuminated | Fault                         | 366  |
| PE2 (0048)     | PLC Fault 2                      | Illuminated | Fault                         | 366  |
| PF (0047)      | Input Phase Loss                 | Flashing    | Alarm                         | 379  |
| PF (001B)      | Input Phase Loss                 | Illuminated | Fault                         | 367  |
| PGo (0012)     | Encoder (PG) Feedback Loss       | Flashing    | Alarm                         | 379  |
| PGo (001A)     | Encoder (PG) Feedback Loss       | Illuminated | Fault                         | 367  |
| PGoH (002B)    | Encoder (PG) Hardware Fault      | Flashing    | Alarm                         | 379  |
| PGoH (0038)    | Encoder (PG) Hardware Fault      | Illuminated | Fault                         | 367  |
| PSE (0437)     | JOHB-SMP3 Protocol Set Error     | Illuminated | Fault                         | 367  |
| PWEr           | DWEZ Password Mismatch           | -           | Backup Function Runtime Error | 392  |
| rdEr           | Error Reading Data               | -           | Backup Function Runtime Error | 392  |
| rF (004E)      | Braking Resistor Fault           | Illuminated | Fault                         | 367  |
| rH (0010)      | Braking Resistor Overheat        | Illuminated | Fault                         | 367  |
| rr (000F)      | Dynamic Braking Transistor Fault | Illuminated | Fault                         | 368  |
| rUn (001B)     | Motor Switch during Run          | Flashing    | Alarm                         | 379  |
| SC (0005)      | Short Circuit/IGBT Failure       | Illuminated | Fault                         | 368  |
| SCF (040F)     | Safety Circuit Fault             | Illuminated | Fault                         | 368  |
| SE (0020)      | Modbus Test Mode Error           | Flashing    | Alarm                         | 379  |
| SEr (003B)     | Speed Search Retries Exceeded    | Illuminated | Fault                         | 368  |
| STo (003C)     | Safe Torque OFF                  | -           | Alarm                         | 380  |
| SToF (003B)    | Safe Torque OFF                  | Flashing    | Alarm                         | 380  |
| STPo (0037)    | Motor Step-Out Detected          | Illuminated | Fault                         | 368  |
| SvE (0026)     | Zero Servo Fault                 | Illuminated | Fault                         | 369  |
| TiM (0089)     | Keypad Time Not Set              | Flashing    | Alarm                         | 380  |
| TiM (0401)     | Keypad Time Not Set              | Illuminated | Fault                         | 369  |
| TrPC (0042)    | IGBT Maintenance Time (90%)      | Flashing    | Alarm                         | 380  |
| UL3 (001E)     | Undertorque Detection 1          | Flashing    | Alarm                         | 380  |
| UL3 (0029)     | Undertorque Detection 1          | Illuminated | Fault                         | 369  |
| UL4 (001F)     | Undertorque Detection 2          | Flashing    | Alarm                         | 380  |
| UL4 (002A)     | Undertorque Detection 2          | Illuminated | Fault                         | 369  |
| UL5 (003E)     | Mechanical Weakening Detection 2 | Flashing    | Alarm                         | 380  |
| UL5 (0045)     | Mechanical Weakening Detection 2 | Illuminated | Fault                         | 369  |
| Uv (0001)      | Undervoltage                     | Flashing    | Alarm                         | 380  |
| Uv1 (0002)     | DC Bus Undervoltage              | Illuminated | Fault                         | 369  |
| Uv2 (0003)     | Control Power Undervoltage       | Illuminated | Fault                         | 370  |
| Uv3 (0004)     | Soft Charge Answerback Fault     | Illuminated | Fault                         | 370  |
| vAEr           | Voltage Class, Capacity Mismatch |             | Backup Function Runtime Error | 392  |
| vFyE           | Parameters do not Match          | -           | -                             | 392  |
| VEYE           | 1 arameters do not iviaten       | -           | Backup Function Runtime Error | 394  |

### 7.4 **Fault**

This section gives information about some of the causes and possible solutions of faults. You must use the Fault Reset operation to remove the fault before you can operate the drive. Use the information in this table to remove the cause of the fault.

| Code                                      | Name                                                                                                    | Causes                                                                                                    | Possible Solutions                                                                                                    |
|-------------------------------------------|----------------------------------------------------------------------------------------------------|----------------------------------------------------------------------------------------------------|----------------------------------------------------------------------------------------------------|
| bAT                                       | Keypad Battery Low Voltage                                                                                        | The keypad battery voltage is low.                                                                                                    | Replace the keypad battery.                                                                                                    |
| <b>Note:</b><br>Use <i>04-24 [b</i>       | oAT Detection Selection] to enable/disa                                                                           | ble <i>bAT</i> detection.                                                                                                    |                                                                                                    |
| Code                                      | Name                                                                                                    | Causes                                                                                                    | Possible Solutions                                                                                                    |
| bCE                                       | Bluetooth Communication Fault                                                                                     | The smartphone or tablet with DriveWizard Mobile or DriveWizard installed is too far from the keypad.                                                                                                    | Use the smartphone or tablet 10 m (32.8 ft) or nearer to the keypad.  Note:  bCE can occur when the smartphone or tablet is 10 m (32.8 ft) or nearer to the keypad depending on the specifications of the smartphone or tablet.                                                                                                    |
|                                           |                                                                                                    | Radio waves from a different device are causing interference with communications between the smartphone or tablet and keypad.                                                                                                    | Make sure that no device around the keypad uses the same radio bandwidth (2400 MHz to 2480 MHz), and prevent radio interference.                                                                                                    |
| • Do a Fault                              | letects this error when you use the Blue<br>Reset to clear the fault.<br>oping method for this fault in o2-27 /bt | etooth LCD keypad to operate the drive from a smartph                                                                                                    | one or tablet.                                                                                                    |
| Code                                      | Name                                                                                                    | Causes                                                                                                    | Possible Solutions                                                                                                    |
| boL                                       | BrakingTransistor Overload Fault                                                                                  | The duty cycle of the braking transistor is high (the regeneration power or repetition frequency is high).                                                                                                    | Install a braking unit (CDBR-series). Install a regenerative converter. Increase the deceleration time.                                                                                                    |
|                                           |                                                                                                    | You enabled the protective function for the braking transistor when you have a regenerative converter.                                                                                                    | Set L8-55 = 0 [Internal DB TransistorProtection = Disable].                                                                                                    |
|                                           |                                                                                                    | The braking transistor in the drive is broken.                                                                                                    | Replace the entire drive.                                                                                                    |
| Note:                                     | eset to clear the fault.                                                                                          |                                                                                                    |                                                                                                    |
| Code                                      | Name                                                                                                    | Causes                                                                                                    | Possible Solutions                                                                                                    |
| bUS                                       | Option Communication Error                                                                                        | The drive did not receive a signal from the                                                                                                    | Correct wiring errors.                                                                                                    |
|                                           |                                                                                                    | controller.                                                                                                    |                                                                                                    |
|                                           |                                                                                                    |                                                                                                    |                                                                                                    |
|                                           |                                                                                                    | The communications cable wiring is incorrect.                                                                                                    |                                                                                                    |
|                                           |                                                                                                    | The communications cable wiring is incorrect.  There is a short-circuit in the communications cable or the communications cable is not connected.                                                                                                    | Repair short circuits and connect cables. Replace the defective communications cable.                                                                                                    |
|                                           |                                                                                                    | There is a short-circuit in the communications cable                                                                                                    | •                                                                                                    |
|                                           |                                                                                                    | There is a short-circuit in the communications cable or the communications cable is not connected.  Electrical interference caused a communication data                                                                                                    | Replace the defective communications cable.  Examine the control circuit lines, main circuit lines, and ground wiring, and decrease the effects of electrical interference.  Make sure that a magnetic contactor is not the source of the electrical interference, then use a Surge Protective Device if necessary.  Use only the recommended cables or other shielded line. Ground the shield on the controller side or the drive input power side.  Separate the communication wiring from drive power lines, and install a noise filter to the input side of the power supply for communication.  Decrease the effects of electrical interference from the                                                                                                    |
|                                           |                                                                                                    | There is a short-circuit in the communications cable or the communications cable is not connected.  Electrical interference caused a communication data error.                                                                                                    | Replace the defective communications cable.  Examine the control circuit lines, main circuit lines, and ground wiring, and decrease the effects of electrical interference.  Make sure that a magnetic contactor is not the source of the electrical interference, then use a Surge Protective Device if necessary.  Use only the recommended cables or other shielded line. Ground the shield on the controller side or the drive input power side.  Separate the communication wiring from drive power lines, and install a noise filter to the input side of the power supply for communication.  Decrease the effects of electrical interference from the controller.                                                                                                    |
| • Do a Fault                              | Reset to clear the fault.                                                                                         | There is a short-circuit in the communications cable or the communications cable is not connected.  Electrical interference caused a communication data error.  The option is incorrectly installed to the drive.  The option is damaged.                                                                                                    | Replace the defective communications cable.  Examine the control circuit lines, main circuit lines, and ground wiring, and decrease the effects of electrical interference.  Make sure that a magnetic contactor is not the source of the electrical interference, then use a Surge Protective Device if necessary.  Use only the recommended cables or other shielded line. Ground the shield on the controller side or the drive input power side.  Separate the communication wiring from drive power lines, and install a noise filter to the input side of the power supply for communication.  Decrease the effects of electrical interference from the controller.  Correctly install the option to the drive.  If the fault continues and the wiring is correct, replace the option. |
| • The drive d • Do a Fault • If the drive | Reset to clear the fault. detects this error, the drive will operat                                               | There is a short-circuit in the communications cable or the communications cable is not connected.  Electrical interference caused a communication data error.  The option is incorrectly installed to the drive.  The option is damaged.  In frequency reference is assigned to the option card.  The motor as specified by the stopping method set in factors and the communications cable is not connected. | Replace the defective communications cable.  Examine the control circuit lines, main circuit lines, and ground wiring, and decrease the effects of electrical interference.  Make sure that a magnetic contactor is not the source of the electrical interference, then use a Surge Protective Device if necessary.  Use only the recommended cables or other shielded line. Ground the shield on the controller side or the drive input power side.  Separate the communication wiring from drive power lines, and install a noise filter to the input side of the power supply for communication.  Decrease the effects of electrical interference from the controller.  Correctly install the option to the drive.  If the fault continues and the wiring is correct, replace the option. |
| • The drive d • Do a Fault                | Reset to clear the fault.                                                                                         | There is a short-circuit in the communications cable or the communications cable is not connected.  Electrical interference caused a communication data error.  The option is incorrectly installed to the drive.  The option is damaged.                                                                                                    | Replace the defective communications cable.  Examine the control circuit lines, main circuit lines, and ground wiring, and decrease the effects of electrical interference.  Make sure that a magnetic contactor is not the source of the electrical interference, then use a Surge Protective Device if necessary.  Use only the recommended cables or other shielded line. Ground the shield on the controller side or the drive input power side.  Separate the communication wiring from drive power lines, and install a noise filter to the input side of the power supply for communication.  Decrease the effects of electrical interference from the controller.  Correctly install the option to the drive.  If the fault continues and the wiring is correct, replace the option. |

| Code | Name | Causes                                                     | Possible Solutions                                                                                                    |
|------|------|------------------------------------------------------------|----------------------------------------------------------------------------------------------------|
|      |      | Electrical interference caused a communication data error. | Examine the control circuit lines, main circuit lines, and ground wiring, and decrease the effects of electrical interference.                      |
|      |      |                                                            | Make sure that a magnetic contactor is not the source of the<br>electrical interference, then use a Surge Protective Device if<br>necessary.        |
|      |      |                                                            | Use only the recommended cables or other shielded line.<br>Ground the shield on the controller side or the drive input power side.                  |
|      |      |                                                            | Separate the communication wiring from drive power lines,<br>and install a noise filter to the input side of the power supply<br>for communication. |
|      |      |                                                            | Decrease the effects of electrical interference from the controller.                                                                                |

- Note:
   The drive detects this error if it does not correctly receive control data for the CE detection time set to H5-09 [CE Detection Time].
- Do a Fault Reset to clear the fault.
- If the drive detects this error, the drive will operate the motor as specified by the stopping method set in H5-04 [Communication Error Stop Method].

| Code | Name                                                                                                    | Causes                                                                                                    | Possible Solutions                                                                                                    |
|------|----------------------------------------------------------------------------------------------------|----------------------------------------------------------------------------------------------------|----------------------------------------------------------------------------------------------------|
| CF   | Control Fault                                                                                                    | Motor parameters are set incorrectly                                                                                                    | Correctly set the motor parameters and do Auto-Tuning again.                                                                                                    |
|      |                                                                                                    | When A1-02 = 4 [Control Method Selection = Advanced Open Loop Vector], the drive takes long to ramp to stop because of these settings:  • The torque limit setting is too low.  • L3-11 = 1 [Overvoltage Suppression Select = Enabled].  • d5-01 = 1 [Torque Control Selection = Torque Control]. | When Rotational Auto-Tuning changes or the installation environment changes, make sure that you do Line-to-Line Resistance Tuning and set $L8-20 = 0$ [Control Fault & Step Out Detect = Disabled].  Note:  After you set $L8-20 = 0$ , do test runs and examine the drive to make sure that it starts and stops correctly. |
|      |                                                                                                    | The torque limit setting is too low.                                                                                                    | Adjust L7-01 to L7-04 [Torque Limit].                                                                                                    |
|      |                                                                                                    | The load inertia is too large.                                                                                                    | Adjust C1-02, C1-04, C1-06, and C1-08 [Deceleration Times].     Set the frequency reference to the minimum output frequency, and stop the Run command when the drive stops deceleration.                                                                                                    |
|      | The drive is trying to ramp to stop a machine that cannot do ramp to stop or on a machine for which deceleration is not necessary. | Correctly set b1-03 [Stopping Method Selection].                                                                                                    |                                                                                                    |
|      |                                                                                                    | The motor and drive are connected incorrectly.                                                                                                    | Correct wiring errors.                                                                                                    |
|      |                                                                                                    | Line-to-line Resistance Tuning is not done.                                                                                                    | Do Stationary Auto-Tuning for Line-to-Line Resistance.                                                                                                    |
|      |                                                                                                    | The drive received a Run command while the motor was coasting.                                                                                                    | <ul> <li>Examine the sequence and input the Run command after the motor fully stops.</li> <li>Set b3-01 = 1 [Speed Search at Start Selection = Enabled].</li> </ul>                                                                                                    |

- Note:
   The drive detects this error if the torque reference is more than the torque limit for 3 seconds or longer while the drive ramps to stop.
- Do a Fault Reset to clear the fault.

| Code | Name                     | Causes                                                                                                    | Possible Solutions                                                                                                    |
|------|--------------------------|----------------------------------------------------------------------------------------------------|----------------------------------------------------------------------------------------------------|
| CoF  | Current Offset Fault     | The drive starts operation while the induced voltage stays in the motor (during coasting to a stop or after fast deceleration).  A drive hardware problem occurred. | <ul> <li>Make a sequence that does not restart operation when induced voltage stays in the motor.</li> <li>Set b3-01 = 1 [Speed Search at Start Selection = Enabled].</li> <li>Use Speed Search from Fmax or Fref [H1-xx = 61, 62] to do a speed search through one of the external terminals.</li> <li>Note: When controlling the PM motor, External Speed Search commands 1 and 2 operate the same. </li> <li>Do a Fault Reset to clear the fault or de-energize the drive.</li> </ul> |
|      |                          |                                                                                                    | If the fault stays, replace the drive.                                                                                                    |
| Code | Name                     | Causes                                                                                                    | Possible Solutions                                                                                                    |
| CP1  | Comparator 1 Limit Fault | The monitor value set in H2-20 [Comparator 1 Monitor Selection] was in the range of H2-21 [Comparator 1 Lower Limit] and H2-22 [Comparator 1 Upper Limit].          | Examine the monitor value and remove the cause of the fault.                                                                                                    |

- **Note:** The drive detects this error when the terminal is set to *H2-01 to H2-03 = 66 [MFDO Function Selection = Comparator1]*.
- Do a Fault Reset to clear the fault.
- Set the stopping method for this fault in H2-33 [Comparator1 Protection Selection].

| Code | Name                     | Causes                                                                                                    | Possible Solutions                                           |
|------|--------------------------|----------------------------------------------------------------------------------------------------|--------------------------------------------------------------|
| CP2  | Comparator 2 Limit Fault | The monitor value set in H2-26 [Comparator 2 Monitor Selection] was outside the range of H2-27 [Comparator 2 Lower Limit] and H2-28 [Comparator 2 Upper Limit]. | Examine the monitor value and remove the cause of the fault. |

- Note:
   The drive detects this error when the terminal is set to H2-01 to H2-03 = 67 [MFDO Function Selection = Comparator2].
- Do a Fault Reset to clear the fault.
- Set the stopping method for this fault in H2-35 [Comparator2 Protection Selection].

|                                                                                            | Name                                                                                                    | Causes                                                                                                    | Possible Solutions                                                                                                    |
|--------------------------------------------------------------------------------------------|----------------------------------------------------------------------------------------------------|----------------------------------------------------------------------------------------------------|----------------------------------------------------------------------------------------------------|
| CPF00                                                                                      | Control Circuit Error                                                                                                    | A drive hardware problem occurred.                                                                                                    | Re-energize the drive.     If the fault stays, replace the control board or the drive. For information about replacing the control board, contact Yaskawa or your nearest sales representative.                                                                                                    |
|                                                                                            | Reset to clear the fault.                                                                                                    |                                                                                                    |                                                                                                    |
| Code                                                                                       | Name                                                                                                    | Causes                                                                                                    | Possible Solutions                                                                                                    |
| CPF01                                                                                      | Control Circuit Error                                                                                                    | A drive hardware problem occurred.                                                                                                    | Re-energize the drive.     If the fault stays, replace the control board or the drive. For information about replacing the control board, contact Yaskawa or your nearest sales representative.                                                                                                    |
|                                                                                            | Reset to clear the fault.                                                                                                    |                                                                                                    |                                                                                                    |
| Code                                                                                       | Name                                                                                                    | Causes                                                                                                    | Possible Solutions                                                                                                    |
| CPF02                                                                                      | Control Circuit Error                                                                                                    | A drive hardware problem occurred.                                                                                                    | Re-energize the drive.     If the fault stays, replace the control board or the drive. For information about replacing the control board, contact Yaskawa or your nearest sales representative.                                                                                                    |
|                                                                                            | Reset to clear the fault.                                                                                                    |                                                                                                    |                                                                                                    |
| Code                                                                                       | Name                                                                                                    | Causes                                                                                                    | Possible Solutions                                                                                                    |
| CPF03                                                                                      | Control Circuit Error                                                                                                    | A drive hardware problem occurred.                                                                                                    | Re-energize the drive.     If the fault stays, replace the control board or the drive. F information about replacing the control board, contact Yaskawa or your nearest sales representative.                                                                                                    |
|                                                                                            | Reset to clear the fault.                                                                                                    |                                                                                                    |                                                                                                    |
|                                                                                            | N                                                                                                    | Causes                                                                                                    | Possible Solutions                                                                                                    |
| Code                                                                                       | Name                                                                                                    |                                                                                                    |                                                                                                    |
| Code<br>CPF06                                                                              | Control Circuit Error (EEPROM memory Data Error)                                                                                                    | The drive power supply was de-energized while a communication option entered a parameter Write command.                                                                                 | Set A1-03 = 2220, 3330 [Initialize Parameters = 2-Wire Initialization, 3-Wire Initialization] and initialize the drive.                                                                                                    |
|                                                                                            | Control Circuit Error (EEPROM                                                                                                    | communication option entered a parameter Write                                                                                                    | <ul> <li>Initialization, 3-Wire Initialization] and initialize the drive.</li> <li>Re-energize the drive.</li> <li>If the fault stays, replace the control board or the drive. F</li> </ul>                                                                                                    |
| CPF06  Note: The drive                                                                     | Control Circuit Error (EEPROM                                                                                                    | communication option entered a parameter Write command.  An EEPROM peripheral circuit error occurred.                                                                                   | Re-energize the drive.     If the fault stays, replace the control board or the drive.     If the fault stays, replace the control board or the drive. Finformation about how to replace the control board, contains the control board, contains the control board.                                                                                                    |
| CPF06  Note: The drive                                                                     | Control Circuit Error (EEPROM memory Data Error)  detects this error if there is an error in the Reset to clear the fault.                                                                                                    | communication option entered a parameter Write command.  An EEPROM peripheral circuit error occurred.                                                                                   | Re-energize the drive.     If the fault stays, replace the control board or the drive.     If the fault stays, replace the control board or the drive. Finformation about how to replace the control board, contains the control board, contains the control board.                                                                                                    |
| Note: The drive Do a Fault                                                                 | Control Circuit Error (EEPROM memory Data Error)  detects this error if there is an error in the Reset to clear the fault.                                                                                                    | communication option entered a parameter Write command.  An EEPROM peripheral circuit error occurred.  the data written to the drive EEPROM.                                            | Possible Solutions  Re-energize the drive.  Resenergize the drive.  Resenergize the drive.  If the fault stays, replace the control board or the drive. Finformation about how to replace the control board, contal Yaskawa or your nearest sales representative.  Possible Solutions  Resenergize the drive.                                                                                                    |
| Note: The drive Do a Fault Fault trace Code CPF07                                          | Control Circuit Error (EEPROM memory Data Error)  detects this error if there is an error in the Reset to clear the fault.  is not available for these faults.  Name                                                                                                    | communication option entered a parameter Write command.  An EEPROM peripheral circuit error occurred.  the data written to the drive EEPROM.  Causes                                    | Re-energize the drive.     Re-energize the drive.     If the fault stays, replace the control board or the drive. F information about how to replace the control board, conta Yaskawa or your nearest sales representative.  Possible Solutions     Re-energize the drive.     If the fault stays, replace the control board or the drive. F information about replacing the control board, contact                                                                                                    |
| Note: The drive Do a Fault Fault trace Code CPF07                                          | Control Circuit Error (EEPROM memory Data Error)  detects this error if there is an error in the Reset to clear the fault.  is not available for these faults.  Name  Control Circuit Error                                                                                             | communication option entered a parameter Write command.  An EEPROM peripheral circuit error occurred.  the data written to the drive EEPROM.  Causes                                    | Re-energize the drive.     Re-energize the drive.     If the fault stays, replace the control board or the drive. F information about how to replace the control board, conta Yaskawa or your nearest sales representative.  Possible Solutions     Re-energize the drive.     If the fault stays, replace the control board or the drive. F information about replacing the control board, contact                                                                                                    |
| Note: The drive Do a Fault Fault trace Code CPF07                                          | Control Circuit Error (EEPROM memory Data Error)  detects this error if there is an error in the Reset to clear the fault.  is not available for these faults.  Name  Control Circuit Error                                                                                             | communication option entered a parameter Write command.  An EEPROM peripheral circuit error occurred.  he data written to the drive EEPROM.  Causes  A drive hardware problem occurred. | Re-energize the drive.     Re-energize the drive.     If the fault stays, replace the control board or the drive. F information about how to replace the control board, conta Yaskawa or your nearest sales representative.  Possible Solutions     Re-energize the drive.     If the fault stays, replace the control board or the drive. F information about replacing the control board, contact Yaskawa or your nearest sales representative.  Possible Solutions  Re-energize the drive.  Re-energize the drive.                                                                                                    |
| Note: The drive Do a Fault Fault trace Code CPF07  Note: Do a Fault Fault trace Code CPF08 | Control Circuit Error (EEPROM memory Data Error)  detects this error if there is an error in to the Reset to clear the fault.  is not available for these faults.  Name  Control Circuit Error  Reset to clear the fault.  is not available for these faults.  Name                     | communication option entered a parameter Write command.  An EEPROM peripheral circuit error occurred.  he data written to the drive EEPROM.  Causes  A drive hardware problem occurred. | Possible Solutions  Re-energize the drive.  Re-energize the drive.  If the fault stays, replace the control board or the drive. F information about how to replace the control board, conta Yaskawa or your nearest sales representative.  Possible Solutions  Re-energize the drive.  If the fault stays, replace the control board or the drive. F information about replacing the control board, contact Yaskawa or your nearest sales representative.  Possible Solutions  Re-energize the drive.  Re-energize the drive.  If the fault stays, replace the control board or the drive. F information about replacing the control board, contact                                                                        |
| Note: The drive Do a Fault Fault trace Code CPF07  Note: Do a Fault Fault trace Code CPF08 | Control Circuit Error (EEPROM memory Data Error)  detects this error if there is an error in the Reset to clear the fault.  is not available for these faults.  Name  Control Circuit Error  Reset to clear the fault.  is not available for these faults.  Name  Control Circuit Error | communication option entered a parameter Write command.  An EEPROM peripheral circuit error occurred.  he data written to the drive EEPROM.  Causes  A drive hardware problem occurred. | Possible Solutions  Re-energize the drive.  Re-energize the drive.  If the fault stays, replace the control board or the drive. For information about how to replace the control board, contay Yaskawa or your nearest sales representative.  Possible Solutions  Re-energize the drive.  If the fault stays, replace the control board or the drive. For information about replacing the control board, contact Yaskawa or your nearest sales representative.  Possible Solutions  Re-energize the drive.  Re-energize the drive.  If the fault stays, replace the control board or the drive. For information about replacing the control board or the drive. For information about replacing the control board, contact |

• Fault trace is not available for these faults.

| Code                                                      | Name                                                             | Causes                                     | Possible Solutions                                                                                                    |
|-----------------------------------------------------------|------------------------------------------------------------------|--------------------------------------------|----------------------------------------------------------------------------------------------------|
| CPF11                                                     | Control Circuit Error                                            | A drive hardware problem occurred.         | Re-energize the drive.     If the fault stays, replace the control board or the drive. For information about replacing the control board, contact Yaskawa or your nearest sales representative. |
|                                                           | t Reset to clear the fault. e is not available for these faults. |                                            |                                                                                                    |
| Code                                                      | Name                                                             | Causes                                     | Possible Solutions                                                                                                    |
| CPF12                                                     | Control Circuit Error                                            | A drive hardware problem occurred.         | Re-energize the drive.     If the fault stays, replace the control board or the drive. For information about replacing the control board, contact Yaskawa or your nearest sales representative. |
|                                                           | t Reset to clear the fault.                                      |                                            |                                                                                                    |
| Code                                                      | Name                                                             | Causes                                     | Possible Solutions                                                                                                    |
| CPF13                                                     | Control Circuit Error                                            | A drive hardware problem occurred.         | Re-energize the drive.  If the fault stays, replace the control board or the drive. Fo information about replacing the control board, contact Yaskawa or your nearest sales representative.     |
|                                                           | t Reset to clear the fault.                                      |                                            |                                                                                                    |
| Code                                                      | Name                                                             | Causes                                     | Possible Solutions                                                                                                    |
| CPF14                                                     | Control Circuit Error                                            | A drive hardware problem occurred.         | Re-energize the drive.  If the fault stays, replace the control board or the drive. Fo information about replacing the control board, contact Yaskawa or your nearest sales representative.     |
|                                                           | t Reset to clear the fault. e is not available for these faults. |                                            |                                                                                                    |
| Code                                                      | Name                                                             | Causes                                     | Possible Solutions                                                                                                    |
| CPF16                                                     | Control Circuit Error                                            | A drive hardware problem occurred.         | Re-energize the drive.  If the fault stays, replace the control board or the drive. Fo information about replacing the control board, contact Yaskawa or your nearest sales representative.     |
|                                                           | t Reset to clear the fault. e is not available for these faults. |                                            |                                                                                                    |
| Code                                                      | Name                                                             | Causes                                     | Possible Solutions                                                                                                    |
| CPF17                                                     | Control Circuit Error                                            | A drive hardware problem occurred.         | Re-energize the drive.     If the fault stays, replace the control board or the drive. Fo information about replacing the control board, contact Yaskawa or your nearest sales representative.  |
|                                                           | t Reset to clear the fault.                                      |                                            |                                                                                                    |
| Code                                                      | Name                                                             | Causes                                     | Possible Solutions                                                                                                    |
| CPF18                                                     | Control Circuit Error                                            | A drive hardware problem occurred.         | Re-energize the drive.  If the fault stays, replace the control board or the drive. Fo information about replacing the control board, contact Yaskawa or your nearest sales representative.     |
|                                                           | t Reset to clear the fault.                                      |                                            |                                                                                                    |
|                                                           |                                                                  |                                            |                                                                                                    |
| • Do a Fault                                              | e is not available for these faults.  Name                       | Causes                                     | Possible Solutions                                                                                                    |
| • Do a Fault • Fault trace                                | e is not available for these faults.                             | Causes  A drive hardware problem occurred. | Re-energize the drive.                                                                                                    |
| • Do a Fault • Fault trace Code CPF19  Note: • Do a Fault | e is not available for these faults.  Name                       |                                            | Re-energize the drive.  If the fault stays, replace the control board or the drive. Fo information about replacing the control board, contact                                                   |
| • Do a Fault • Fault trace Code CPF19  Note: • Do a Fault | Name  Control Circuit Error  t Reset to clear the fault.         |                                            | Re-energize the drive.  If the fault stays, replace the control board or the drive. Fo information about replacing the control board, contact                                                   |

• Fault trace is not available for these faults.

| CPF21                                                                                       | Name                                                                                                    | Causes                                     | Possible Solutions                                                                                                    |
|---------------------------------------------------------------------------------------------|----------------------------------------------------------------------------------------------------|--------------------------------------------|----------------------------------------------------------------------------------------------------|
| C1121                                                                                       | Control Circuit Error                                                                                                    | A drive hardware problem occurred.         | <ul> <li>Re-energize the drive.</li> <li>If the fault stays, replace the control board or the drive. For information about replacing the control board, contact Yaskawa or your nearest sales representative.</li> </ul>                                                                                                    |
|                                                                                             | t Reset to clear the fault. e is not available for these faults.                                                           |                                            |                                                                                                    |
| Code                                                                                        | Name                                                                                                    | Causes                                     | Possible Solutions                                                                                                    |
| CPF22                                                                                       | Control Circuit Error                                                                                                    | A drive hardware problem occurred.         | Re-energize the drive.     If the fault stays, replace the control board or the drive. For information about replacing the control board, contact Yaskawa or your nearest sales representative.                                                                                                    |
|                                                                                             | t Reset to clear the fault. e is not available for these faults.                                                           |                                            |                                                                                                    |
| Code                                                                                        | Name                                                                                                    | Causes                                     | Possible Solutions                                                                                                    |
| CPF23                                                                                       | Control Circuit Error                                                                                                    | A drive hardware problem occurred.         | Re-energize the drive.  If the fault stays, replace the control board or the drive. For information about replacing the control board, contact Yaskawa or your nearest sales representative.                                                                                                    |
|                                                                                             | t Reset to clear the fault.                                                                                                |                                            |                                                                                                    |
| Code                                                                                        | Name                                                                                                    | Causes                                     | Possible Solutions                                                                                                    |
| CPF24                                                                                       | Control Circuit Error (Drive Unit<br>Signal Fault)                                                                         | A drive hardware problem occurred.         | Re-energize the drive.     If the fault stays, replace the control board or the drive. For information about replacing the control board, contact Yaskawa or your nearest sales representative.                                                                                                    |
|                                                                                             | t Reset to clear the fault. e is not available for these faults.                                                           |                                            |                                                                                                    |
| Code                                                                                        | Name                                                                                                    | Causes                                     | Possible Solutions                                                                                                    |
| CPF26                                                                                       | Control Circuit Error                                                                                                    | A drive hardware problem occurred.         | Re-energize the drive.     If the fault stays, replace the control board or the drive. For information about replacing the control board, contact Yaskawa or your nearest sales representative.                                                                                                    |
|                                                                                             | t Reset to clear the fault.                                                                                                |                                            |                                                                                                    |
| Code                                                                                        | Name                                                                                                    | Causes                                     | Possible Solutions                                                                                                    |
| CPF27                                                                                       | Control Circuit Error                                                                                                    | A drive hardware problem occurred.         | Re-energize the drive.     If the fault stays, replace the control board or the drive. For information about replacing the control board, contact Yaskawa or your nearest sales representative.                                                                                                    |
| Note:                                                                                       | t Reset to clear the fault.                                                                                                |                                            | ·                                                                                                    |
|                                                                                             | e is not available for these faults.                                                                                       |                                            |                                                                                                    |
|                                                                                             | e is not available for these faults.  Name                                                                                 | Causes                                     | Possible Solutions                                                                                                    |
| Fault trace                                                                                 |                                                                                                    | Causes  A drive hardware problem occurred. | Re-energize the drive.                                                                                                    |
| • Fault trace Code CPF28  Note: • Do a Faul                                                 | Name  Control Circuit Error  t Reset to clear the fault.                                                                   |                                            | Re-energize the drive.  If the fault stays, replace the control board or the drive. Fo information about replacing the control board, contact                                                                                                    |
| • Fault trace  Code  CPF28  Note: • Do a Fault trace                                        | Name  Control Circuit Error  t Reset to clear the fault. e is not available for these faults.                              | A drive hardware problem occurred.         | Re-energize the drive.     If the fault stays, replace the control board or the drive. Fo information about replacing the control board, contact Yaskawa or your nearest sales representative.                                                                                                    |
| • Fault trace Code CPF28  Note: • Do a Faul                                                 | Name  Control Circuit Error  t Reset to clear the fault.                                                                   |                                            | Re-energize the drive.  If the fault stays, replace the control board or the drive. Fo information about replacing the control board, contact Yaskawa or your nearest sales representative.  Possible Solutions  Re-energize the drive.  If the fault stays, replace the control board or the drive. Fo information about replacing the control board, contact   |
| • Fault trace  Code  CPF28  Note: • Do a Faul • Fault trace  Code  CPF29  Note: • Do a Faul | Name  Control Circuit Error  t Reset to clear the fault. e is not available for these faults.  Name  Control Circuit Error | A drive hardware problem occurred.  Causes | Re-energize the drive.     If the fault stays, replace the control board or the drive. Fo information about replacing the control board, contact Yaskawa or your nearest sales representative.  Possible Solutions  Re-energize the drive.  If the fault stays, replace the control board or the drive. Fo                                                       |
| • Fault trace  Code  CPF28  Note: • Do a Faul • Fault trace  Code  CPF29  Note: • Do a Faul | Name  Control Circuit Error  t Reset to clear the fault. e is not available for these faults.  Name  Control Circuit Error | A drive hardware problem occurred.  Causes | Re-energize the drive.  If the fault stays, replace the control board or the drive. For information about replacing the control board, contact Yaskawa or your nearest sales representative.  Possible Solutions  Re-energize the drive.  If the fault stays, replace the control board or the drive. For information about replacing the control board, contact |

|                                                                                                    | Name                                                                                                    | Causes                                                                                 | Possible Solutions                                                                                                    |
|----------------------------------------------------------------------------------------------------|----------------------------------------------------------------------------------------------------|----------------------------------------------------------------------------------------|----------------------------------------------------------------------------------------------------|
| CPF31                                                                                                    | Control Circuit Error                                                                                                    | A drive hardware problem occurred.                                                     | Re-energize the drive.     If the fault stays, replace the control board or the drive. For information about replacing the control board, contact Yaskawa or your nearest sales representative.                                                                                                    |
|                                                                                                    | t Reset to clear the fault. e is not available for these faults.                                                                                                    |                                                                                        |                                                                                                    |
| Code                                                                                                    | Name                                                                                                    | Causes                                                                                 | Possible Solutions                                                                                                    |
| CPF32                                                                                                    | Control Circuit Error                                                                                                    | A drive hardware problem occurred.                                                     | Re-energize the drive.  If the fault stays, replace the control board or the drive. Fo information about replacing the control board, contact Yaskawa or your nearest sales representative.                                                                                                    |
|                                                                                                    | t Reset to clear the fault. e is not available for these faults.                                                                                                    |                                                                                        |                                                                                                    |
| Code                                                                                                    | Name                                                                                                    | Causes                                                                                 | Possible Solutions                                                                                                    |
| CPF33                                                                                                    | Control Circuit Error                                                                                                    | A drive hardware problem occurred.                                                     | Re-energize the drive.     If the fault stays, replace the control board or the drive. For information about replacing the control board, contact Yaskawa or your nearest sales representative.                                                                                                    |
|                                                                                                    | t Reset to clear the fault. e is not available for these faults.                                                                                                    |                                                                                        | •                                                                                                    |
| Code                                                                                                    | Name                                                                                                    | Causes                                                                                 | Possible Solutions                                                                                                    |
| CPF34                                                                                                    | Control Circuit Error                                                                                                    | A drive hardware problem occurred.                                                     | Re-energize the drive.      If the fault stays, replace the control board or the drive. For information about replacing the control board, contact Yaskawa or your nearest sales representative.                                                                                                    |
|                                                                                                    | t Reset to clear the fault. e is not available for these faults.                                                                                                    |                                                                                        |                                                                                                    |
| Code                                                                                                    | Name                                                                                                    | Causes                                                                                 | Possible Solutions                                                                                                    |
| CPF35                                                                                                    | Control Circuit Error                                                                                                    | A drive hardware problem occurred.                                                     | Re-energize the drive.     If the fault stays, replace the control board or the drive. Fo information about replacing the control board, contact Yaskawa or your nearest sales representative.                                                                                                    |
|                                                                                                    | t Reset to clear the fault. e is not available for these faults.                                                                                                    |                                                                                        | •                                                                                                    |
|                                                                                                    |                                                                                                    | Causes                                                                                 |                                                                                                    |
| Code                                                                                                    | Name                                                                                                    | Causes                                                                                 | Possible Solutions                                                                                                    |
| Code<br>CPF36                                                                                              | Control Circuit Error                                                                                                    | A drive hardware problem occurred.                                                     | Re-energize the drive.                                                                                                    |
| CPF36  Note: • Do a Faul                                                                                   |                                                                                                    |                                                                                        | Re-energize the drive.  If the fault stays, replace the control board or the drive. For information about replacing the control board, contact                                                                                                    |
| CPF36  Note: • Do a Faul                                                                                   | Control Circuit Error                                                                                                    |                                                                                        | Re-energize the drive.  If the fault stays, replace the control board or the drive. Fo information about replacing the control board, contact                                                                                                    |
| CPF36  Note: • Do a Fault trace                                                                            | Control Circuit Error  t Reset to clear the fault. e is not available for these faults.                                                                                                    | A drive hardware problem occurred.                                                     | Re-energize the drive.  If the fault stays, replace the control board or the drive. For information about replacing the control board, contact Yaskawa or your nearest sales representative.                                                                                                    |
| Note: Do a Fault trace Code CPF37  Note: Do a Fault back CPF37                                             | t Reset to clear the fault. e is not available for these faults.  Name                                                                                                    | A drive hardware problem occurred.  Causes                                             | Re-energize the drive.  If the fault stays, replace the control board or the drive. For information about replacing the control board, contact Yaskawa or your nearest sales representative.  Possible Solutions  Re-energize the drive.  If the fault stays, replace the control board or the drive. For information about replacing the control board, contact                                                                                                    |
| Note: Do a Fault trace Code CPF37  Note: Do a Fault back CPF37                                             | t Reset to clear the fault. e is not available for these faults.  Name  Control Circuit Error                                                                                                    | A drive hardware problem occurred.  Causes                                             | Re-energize the drive.  If the fault stays, replace the control board or the drive. For information about replacing the control board, contact Yaskawa or your nearest sales representative.  Possible Solutions  Re-energize the drive.  If the fault stays, replace the control board or the drive. For information about replacing the control board, contact                                                                                                    |
| Note: Do a Fault trace Code CPF37  Note: Do a Fault  Fault trace                                           | Control Circuit Error  t Reset to clear the fault. e is not available for these faults.  Name  Control Circuit Error  t Reset to clear the fault. e is not available for these faults.                              | A drive hardware problem occurred.  Causes  A drive hardware problem occurred.         | Re-energize the drive.  If the fault stays, replace the control board or the drive. For information about replacing the control board, contact Yaskawa or your nearest sales representative.  Possible Solutions  Re-energize the drive.  If the fault stays, replace the control board or the drive. For information about replacing the control board, contact Yaskawa or your nearest sales representative.                                                                                                    |
| Note: Do a Faul Fault trace Code CPF37  Note: Do a Faul Fault trace COde CPF38  Note: Do a Faul Value COde | t Reset to clear the fault. e is not available for these faults.  Name  Control Circuit Error  t Reset to clear the fault. e is not available for these faults.  Name                                               | Causes  A drive hardware problem occurred.  Causes  A drive hardware problem occurred. | Re-energize the drive.     If the fault stays, replace the control board or the drive. For information about replacing the control board, contact Yaskawa or your nearest sales representative.  Possible Solutions  Re-energize the drive.  If the fault stays, replace the control board or the drive. For information about replacing the control board, contact Yaskawa or your nearest sales representative.  Possible Solutions  Re-energize the drive.  If the fault stays, replace the control board or the drive. For information about replacing the control board, contact the fault stays, replace the control board, contact the fault stays, replace the control board, contact the fault stays, replace the control board, contact the fault stays, replace the control board, contact the fault stays, replace the control board, contact the fault stays, replace the control board, contact the fault stays, replace the control board, contact the fault stays, replace the control board, contact the fault stays, replace the control board, contact the fault stays, replace the control board, contact the fault stays, replace the control board, contact the fault stays, replace the control board, contact the fault stays, replace the control board, contact the fault stays are stays as the fault stays are stays as the fault stays are stays as the fault stays are stays as the fault stays are stays as the fault stays are stays as the fault stays are stays as the fault stays are stays are stays are stays as the fault stays are stays are stays a |
| Note:  Do a Faul Fault trace Code CPF37  Note: Do a Faul Fault trace Code CPF38                            | Control Circuit Error  t Reset to clear the fault. e is not available for these faults.  Name  Control Circuit Error  t Reset to clear the fault. e is not available for these faults.  Name  Control Circuit Error | Causes  A drive hardware problem occurred.  Causes  A drive hardware problem occurred. | Re-energize the drive.     If the fault stays, replace the control board or the drive. For information about replacing the control board, contact Yaskawa or your nearest sales representative.  Possible Solutions  Re-energize the drive.  If the fault stays, replace the control board or the drive. For information about replacing the control board, contact Yaskawa or your nearest sales representative.  Possible Solutions  Re-energize the drive.  If the fault stays, replace the control board or the drive. For information about replacing the control board, contact the fault stays, replace the control board, contact the fault stays, replace the control board, contact the fault stays, replace the control board, contact the fault stays, replace the control board, contact the fault stays, replace the control board, contact the fault stays, replace the control board, contact the fault stays, replace the control board, contact the fault stays, replace the control board, contact the fault stays, replace the control board, contact the fault stays, replace the control board, contact the fault stays, replace the control board, contact the fault stays, replace the control board, contact the fault stays, replace the control board, contact the fault stays, replace the control board, contact the fault stays the fault stays the fault s |

| Code | Name            | Causes                                                 | Possible Solutions                                                                           |
|------|-----------------|--------------------------------------------------------|----------------------------------------------------------------------------------------------|
| dEv  | Speed Deviation | The load is too heavy.                                 | Decrease the load.                                                                           |
|      |                 | Acceleration and deceleration times are set too short. | Increase the values set in C1-01 to C1-08 [Acceleration/Deceleration Time].                  |
|      |                 | The dEv detection level settings are incorrect.        | Adjust F1-10 [Speed Deviation Detection Level] and F1-11 [Speed Deviation Detect DelayTime]. |
|      |                 | The load is locked up.                                 | Examine the machine.                                                                         |
|      |                 | The holding brake is stopping the motor.               | Release the holding brake.                                                                   |

- Note:
   The drive detects this error if the difference between the detected speed and the speed reference is more than the setting of F1-I0 for longer than F1-I1.
- Do a Fault Reset to clear the fault.
- If the drive detects this error, the drive will operate the motor as specified by the stopping method set in F1-04 [Speed Deviation Detection Select].

| Code | Name          | Causes                                                               | Possible Solutions                                                                                                    |
|------|---------------|----------------------------------------------------------------------|----------------------------------------------------------------------------------------------------|
| dv1  | Z Pulse Fault | The encoder option card or the encoder on the motor side is damaged. | Repair wiring errors and connect disconnected wires. Correctly ground the shielded wire of the encoder cable.                                                                                                    |
|      |               | The encoder cable is disconnected or wired incorrectly.              | <ol> <li>Re-energize the drive</li> <li>If the fault stays, replace the control board or the drive. For information about replacing the control board, contact Yaskawa or your nearest sales representative.</li> </ol> |

- Note:
   The drive detects this error if it does not detect a Z pulse during one motor rotation.
- Do a Fault Reset to clear the fault.

| Douraun | lesset to clear the laute.    |                                                                     |                                                                                                    |
|---------|-------------------------------|---------------------------------------------------------------------|----------------------------------------------------------------------------------------------------|
| Code    | Name                          | Causes                                                              | Possible Solutions                                                                                                    |
| dv2     | Z Pulse Noise Fault Detection | Noise interference along the encoder cable.                         | Isolate the encoder cable from the drive output line or a different source of electrical interference.                                                                                                    |
|         |                               | The encoder cable is disconnected or wired incorrectly.             | Examine for wiring errors or disconnected wires in the encoder cable, and repair problems. Correctly ground the shielded wire of the encoder cable.                                                                                                    |
|         |                               | The drive is operating a motor with 24 or more poles at zero speed. | <ul> <li>Set F1-46 = 1 [dv2 Detection Method Selection = MechanicalAngle Detection Method].</li> <li>Increase F1-17 [Deviation 2 Detection Selection].</li> <li>Increase F1-47 [Deviation 2 Detection Level].</li> <li>Note:</li> <li>If you change the setting of F1-47, the sensitivity of detection for dv2 can decrease.</li> </ul> |
|         |                               | The PG option or the encoder on the motor side is damaged.          | Repair the wiring and re-energize the drive, then replace the PG option or the encoder if the problem continues.                                                                                                    |

- Note:
   The drive detects this error if it detects more than one Z pulse per rotation for the number of rotations set in F1-17 [Deviation 2 Detection Selection].
- Do a Fault Reset to clear the fault.

| Code | Name                | Causes                                                                                                   | Possible Solutions                                                                                                    |
|------|---------------------|----------------------------------------------------------------------------------------------------|----------------------------------------------------------------------------------------------------|
| dv3  | Inversion Detection | E5-11 [Encoder Z-Pulse Offset] is set incorrectly.                                                       | Correctly set the value for $\Delta\theta$ to <i>E5-11</i> as specified by the values on the motor nameplate.                                                      |
|      |                     | There is a new encoder or the motor rotation direction changed.                                          | Do Z Pulse Offset Tuning.                                                                                                    |
|      |                     | An external force on the load side rotated the motor.                                                    | Make sure that the motor is rotating in the correct direction.     Find and repair problems on the load side that cause the motor to rotate from the load side.    |
|      |                     | Noise interference along the encoder cable.                                                              | Correctly ground the shielded wire of the encoder cable.                                                                                                    |
|      |                     | The encoder cable is disconnected or wired incorrectly.                                                  | Examine for wiring errors or disconnected wires in the encoder cable, and repair problems.                                                                         |
|      |                     | The setting for F1-05 [Encoder 1 Rotation Selection] is the opposite of the direction of motor rotation. | Correctly connect the motor wiring for each phase (U, V, W).                                                                                                    |
|      |                     | The drive incorrectly detected the motor magnetic pole position.                                         | When U6-57 [PolePolarityDeterVal] < 819, increase n8-84 [Polarity Detection Current]. Consult the motor manufacturer for information about maximum setting values. |
|      |                     | n8-84 [Polarity Detection Current] is too low.                                                           | Increase <i>n8-84</i> from the default. Consult the motor manufacturer for information about maximum setting values.                                               |
|      |                     | Pole Position Detection failed.                                                                          | If you are using an IPM motor, do High Frequency Injection Auto-Tuning.                                                                                            |
|      |                     | The PG option or the encoder on the motor side is damaged.                                               | Repair the wiring and re-energize the drive, then replace the PG option card or the PG if the problem continues.                                                   |

| Code           | Name                                                             | Causes                                                           | Possible Solutions                                                                                |
|----------------|------------------------------------------------------------------|------------------------------------------------------------------|---------------------------------------------------------------------------------------------------|
|                |                                                                  | The drive incorrectly detected the motor magnetic pole position. | When U6-57 [PolePolarityDeterVal] < 819, set n8-84 [Polarity Detection Current > default setting. |
| -the torque    | etects this error if:<br>reference and acceleration are in oppo  |                                                                  |                                                                                                   |
| •              | reference and actual motor speed are m Reset to clear the fault. | nore than 30% different for the number of times set to F         | 'I-18 [Deviation 3 Detection Selection].                                                          |
| · Do a Fault f | reset to cical the fault.                                        |                                                                  |                                                                                                   |

| Code | Name                           | Causes                                                               | Possible Solutions                                                                                                    |
|------|--------------------------------|----------------------------------------------------------------------|----------------------------------------------------------------------------------------------------|
| dv4  | Inversion Prevention Detection | An external force on the load side rotated the motor.                | <ul> <li>Make sure that the motor is rotating in the correct direction.</li> <li>Find and repair problems on the load side that cause the motor to rotate from the load side.</li> <li>Disable detection of this fault for applications that rotate the motor from the load side in the opposite direction of the speed reference. The drive will not detect this fault if F1-19 = 0 [Deviation 4 Detection Selection = Disabled].</li> </ul> |
|      |                                | E5-11 [Encoder Z-Pulse Offset] is set incorrectly.                   | Correctly set the value for $\Delta\theta$ to <i>E5-11</i> as specified by the values on the motor nameplate.                                                                                                    |
|      |                                | There is a new encoder or the motor rotation direction changed.      | Do Z Pulse Offset Tuning.                                                                                                    |
|      |                                | Noise interference along the encoder cable.                          | Correctly ground the shielded wire of the encoder cable.                                                                                                    |
|      |                                | The encoder cable is disconnected or wired incorrectly.              | Examine for wiring errors or disconnected wires in the encoder cable, and repair problems.                                                                                                    |
|      |                                | The drive incorrectly detected the motor magnetic pole position.     | If the value for <i>U6-57</i> [ <i>PolePolarityDeterVal</i> ] is lower than 819, increase the value set in <i>n8-84</i> [ <i>Polarity Detection Current</i> ]. Consult the motor manufacturer for information about maximum setting values.                                                                                                    |
|      |                                | The setting of <i>n8-84</i> [Polarity Detection Current] is too low. | Increase the <i>n8-84</i> setting from the default. Consult the motor manufacturer for information about maximum setting values.                                                                                                    |
|      |                                | Pole Position Detection failed.                                      | If you are using an IPM motor, do High Frequency Injection Auto-Tuning.                                                                                                    |
|      |                                | The PG option card or the encoder on the motor side is damaged.      | Repair the wiring and re-energize the drive, then replace the PG option card or the PG if the problem continues.                                                                                                    |

**Note:**• The drive detects this error if the pulses in the opposite direction of the speed reference are more than the value set in *F1-19*.

• Do a Fault Reset to clear the fault.

| Code | Name                   | Causes                                              | Possible Solutions                                                                         |
|------|------------------------|-----------------------------------------------------|--------------------------------------------------------------------------------------------|
| dv7  | Polarity Judge Timeout | There is a disconnection in the motor coil winding. | Measure the motor line-to-line resistance and replace the motor if a coil is disconnected. |
|      |                        | The screws on the drive output terminals are loose. | Tighten the terminal screws to the correct tightening torque.                              |

- Note:
   The drive detects this error if it cannot detect polarity in a pre-set length of time.
- Do a Fault Reset to clear the fault.

| Code | Name                             | Causes                                              | Possible Solutions                                                                                                    |
|------|----------------------------------|-----------------------------------------------------|----------------------------------------------------------------------------------------------------|
| dWF1 | EEPROM Memory DWEZ Data<br>Error | There is an error in the EEPROM peripheral circuit. | Re-energize the drive.  If the fault stays, replace the control board or the drive. For information about replacing the control board, contact Yaskawa or your nearest sales representative. |
|      |                                  | There is a problem with the EEPROM data.            | Set Al-03 = 2220, 3330 [Initialize Parameters = 2-Wire Initialization, 3-Wire Initialization] to initialize the drive, then upload the DriveWorksEZ project to the drive again.              |

- Note:
   The drive detects this error if there is an error in the DriveWorksEZ program that was saved to EEPROM.
- Do a Fault Reset to clear the fault.

| Code | Name                 | Causes                                         | Possible Solutions                                                                             |
|------|----------------------|------------------------------------------------|------------------------------------------------------------------------------------------------|
| dWF2 | DriveWorksEZ Fault 2 | There was a fault in the DriveWorksEZ program. | Examine the DriveWorksEZ program and remove the cause of the fault. This is not a drive fault. |

Do a Fault Reset to clear the fault.

| Code | Name                 | Causes                                         | Possible Solutions                                                                             |
|------|----------------------|------------------------------------------------|------------------------------------------------------------------------------------------------|
| dWF3 | DriveWorksEZ Fault 3 | There was a fault in the DriveWorksEZ program. | Examine the DriveWorksEZ program and remove the cause of the fault. This is not a drive fault. |

### Note:

Do a Fault Reset to clear the fault

| Code    | Name              | Causes                                         | Possible Solutions                                                                             |
|---------|-------------------|------------------------------------------------|------------------------------------------------------------------------------------------------|
| dWFL Dr | riveWorksEZ Fault | There was a fault in the DriveWorksEZ program. | Examine the DriveWorksEZ program and remove the cause of the fault. This is not a drive fault. |

### Note:

Do a Fault Reset to clear the fault.

| Code                          | Name                                                                | Causes                                                                                                    | Possible Solutions                                                                                                    |
|-------------------------------|---------------------------------------------------------------------|----------------------------------------------------------------------------------------------------|----------------------------------------------------------------------------------------------------|
| E5                            | MECHATROLINK Watchdog<br>Timer Err                                  | The drive detected a watchdog circuit exception while it received data from the controller.                                                                                                    | Examine the MECHATROLINK cable connection. If this error occurs frequently, examine the wiring and decrease the effects of electrical interference as specified by these manuals:     MECHATROLINK-II Installation Guide (MECHATROLINK Members Association, manual number MMATDEP011)     MECHATROLINK-III Installation Manual (MECHATROLINK Members Association, publication number MMATDEP018) |
|                               | Reset to clear the fault. e detects this fault, it will operate the | motor as specified by the stop method set in F6-25 [MEC                                                                                                    | HATROLINK Watchdog Error Sel].                                                                                                    |
| Code                          | Name                                                                | Causes                                                                                                    | Possible Solutions                                                                                                    |
| EF0                           | Option Card External Fault                                          | The communication option received an external fault from the controller.                                                                                                    | Find the device that caused the external fault and remove the cause.     Clear the external fault input from the controller.                                                                                                    |
|                               |                                                                     | A programming error occurred on the controller side.                                                                                                    | Examine the operation of the controller program.                                                                                                    |
| • Do a Fault                  | Reset to clear the fault.                                           | on the external device side is operating.  motor as specified by the stop method set in F6-03 [Comm                                                                                                    | m External Fault (EFO) Selectl.                                                                                                    |
| Code                          | Name                                                                | Causes                                                                                                    | Possible Solutions                                                                                                    |
| EF1                           | External Fault (Terminal S1)                                        | MFDI terminal S1 caused an external fault through an external device.                                                                                                    | Find the device that caused the external fault and remove the cause.     Clear the external fault input in the MFDI.                                                                                                    |
|                               |                                                                     | The wiring is incorrect.                                                                                                    | Correctly connect the signal line to MFDI terminal S1.                                                                                                    |
|                               |                                                                     | External Fault [H1-01 = 20 to 2B] is set to MFDI terminal S1, but the terminal is not in use.                                                                                                    | Correctly set the MFDI.                                                                                                    |
| Note:                         | Reset to clear the fault.                                           |                                                                                                    |                                                                                                    |
| Code                          | Name                                                                | Causes                                                                                                    | Possible Solutions                                                                                                    |
| EF2                           | External Fault (Terminal S2)                                        | MFDI terminal S2 caused an external fault through an external device.                                                                                                    | Find the device that caused the external fault and remove the cause.     Clear the external fault input in the MFDI.                                                                                                    |
|                               |                                                                     | The wiring is incorrect.                                                                                                    | Correctly connect the signal line to MFDI terminal S2.                                                                                                    |
|                               |                                                                     | External Fault [H1-02 = 20 to 2B] is set to MFDI terminal S2, but the terminal is not in use.                                                                                                    | Correctly set the MFDI.                                                                                                    |
| Note:<br>Do a Fault F         | Reset to clear the fault.                                           |                                                                                                    |                                                                                                    |
| Code                          | Name                                                                | Causes                                                                                                    | Possible Solutions                                                                                                    |
| EF3                           | External Fault (Terminal S3)                                        | MFDI terminal S3 caused an external fault through an external device.                                                                                                    | Find the device that caused the external fault and remove the cause.     Clear the external fault input in the MFDI.                                                                                                    |
|                               |                                                                     | The wiring is incorrect.                                                                                                    | Correctly connect the signal line to MFDI terminal S3.                                                                                                    |
|                               |                                                                     | External Fault [H1-03 = 20 to 2B] is set to MFDI terminal S3, but the terminal is not in use.                                                                                                    | Correctly set the MFDI.                                                                                                    |
|                               |                                                                     | terminar 55, but the terminar is not in use.                                                                                                    |                                                                                                    |
| Note:<br>Do a Fault F         | Reset to clear the fault.                                           | Crimina 33, out the Crimina is not in use.                                                                                                    | <u> </u>                                                                                                    |
|                               | Reset to clear the fault.                                           | Causes                                                                                                    | Possible Solutions                                                                                                    |
| Do a Fault F                  |                                                                     |                                                                                                    |                                                                                                    |
| Do a Fault F                  | Name                                                                | Causes  MFDI terminal S4 caused an external fault through                                                                                                    | Find the device that caused the external fault and remove the cause.                                                                                                    |
| Do a Fault F                  | Name                                                                | Causes  MFDI terminal S4 caused an external fault through an external device.                                                                                                    | Find the device that caused the external fault and remove the cause.     Clear the external fault input in the MFDI.                                                                                                    |
| Code  EF4  Note:              | Name  External Fault (Terminal S4)                                  | Causes  MFDI terminal S4 caused an external fault through an external device.  The wiring is incorrect.  External Fault [H1-04 = 20 to 2B] is set to MFDI                                              | Find the device that caused the external fault and remove the cause.     Clear the external fault input in the MFDI.     Correctly connect the signal line to MFDI terminal S4.                                                                                                    |
| Code  EF4  Note:              | Name                                                                | Causes  MFDI terminal S4 caused an external fault through an external device.  The wiring is incorrect.  External Fault [H1-04 = 20 to 2B] is set to MFDI                                              | Find the device that caused the external fault and remove the cause.     Clear the external fault input in the MFDI.  Correctly connect the signal line to MFDI terminal S4.                                                                                                    |
| Code  EF4  Note: Do a Fault F | Name  External Fault (Terminal S4)  Reset to clear the fault.       | Causes  MFDI terminal S4 caused an external fault through an external device.  The wiring is incorrect.  External Fault [H1-04 = 20 to 2B] is set to MFDI terminal S4, but the terminal is not in use. | Find the device that caused the external fault and remove the cause.     Clear the external fault input in the MFDI.  Correctly connect the signal line to MFDI terminal S4.  Correctly set the MFDI.                                                                                                    |

| Code                                        | Name                         | Causes                                                                                                    | Possible Solutions                                                                                                    |  |  |  |
|---------------------------------------------|------------------------------|----------------------------------------------------------------------------------------------------|----------------------------------------------------------------------------------------------------|--|--|--|
|                                             |                              | External Fault [H1-05 = 20 to 2B] is set to MFDI terminal S5, but the terminal is not in use.                           | Correctly set the MFDI.                                                                                                    |  |  |  |
| Note:  Do a Fault Reset to clear the fault. |                              |                                                                                                    |                                                                                                    |  |  |  |
| Code                                        | Name                         | Causes                                                                                                    | Possible Solutions                                                                                                    |  |  |  |
| EF6                                         | External Fault (Terminal S6) | MFDI terminal S6 caused an external fault through an external device.                                                   | Find the device that caused the external fault and remove the cause.     Clear the external fault input in the MEDI.                                                                                                    |  |  |  |
|                                             |                              | The wining is incomest                                                                                                  | 2. Clear the external fault input in the MFDI.                                                                                                    |  |  |  |
|                                             |                              | The wiring is incorrect.  External Fault [H1-06 = 20 to 2B] is set to MFDI terminal S6, but the terminal is not in use. | Correctly connect the signal line to MFDI terminal S6.  Correctly set the MFDI.                                                                                                    |  |  |  |
| Note:                                       | eset to clear the fault.     | terminar 50, but the terminar is not in use.                                                                            |                                                                                                    |  |  |  |
| Code                                        | Name                         | Causes                                                                                                    | Possible Solutions                                                                                                    |  |  |  |
| EF7                                         | External Fault (Terminal S7) | MFDI terminal S7 caused an external fault through an external device.                                                   | Find the device that caused the external fault and remove the cause.     Clear the external fault input in the MFDI.                                                                                                    |  |  |  |
|                                             |                              | The wiring is incorrect.                                                                                                | Correctly connect the signal line to MFDI terminal S7.                                                                                                    |  |  |  |
|                                             |                              | External Fault [H1-07 = 20 to 2B] is set to MFDI terminal S7, but the terminal is not in use.                           | Correctly set the MFDI.                                                                                                    |  |  |  |
| Note:<br>Do a Fault R                       | eset to clear the fault.     | , , , , , , , , , , , , , , , , , , ,                                                                                   | L                                                                                                    |  |  |  |
| Code                                        | Name                         | Causes                                                                                                    | Possible Solutions                                                                                                    |  |  |  |
| EF8                                         | External Fault (Terminal S8) | MFDI terminal S8 caused an external fault through                                                                       | Find the device that caused the external fault and remove the                                                                                                    |  |  |  |
|                                             |                              | an external device.                                                                                                    | cause. 2. Clear the external fault input in the MFDI.                                                                                                    |  |  |  |
|                                             |                              | The wiring is incorrect.                                                                                                | Correctly connect the signal line to MFDI terminal S8.                                                                                                    |  |  |  |
|                                             |                              | External Fault [H1-08 = $20 \text{ to } 2B$ ] is set to MFDI terminal S8, but the terminal is not in use.               | Correctly set the MFDI.                                                                                                    |  |  |  |
| <b>Note:</b><br>Do a Fault R                | eset to clear the fault.     |                                                                                                    |                                                                                                    |  |  |  |
| Code                                        | Name                         | Causes                                                                                                    | Possible Solutions                                                                                                    |  |  |  |
| Err                                         | EEPROM Write Error           | There was a problem with the EEPROM hardware.                                                                           | Re-energize the drive.  If the fault stays, replace the control board or the drive. Contact Yaskawa or your nearest sales representative to replace the board.                                                                                                    |  |  |  |
|                                             |                              | Electrical interference corrupted the data while it was writing to the EEPROM of the drive.                             | Push ENTER Key.     Set the parameters again.                                                                                                    |  |  |  |
| <b>Note:</b><br>Do a Fault R                | eset to clear the fault.     |                                                                                                    |                                                                                                    |  |  |  |
| Code                                        | Name                         | Causes                                                                                                    | Possible Solutions                                                                                                    |  |  |  |
| FAn                                         | Internal Fan Fault           | The circulation fan stopped operating correctly.                                                                        | Examine circulation fan operation.     Re-energize the drive.     Examine U4-03 [Cooling Fan Ope Time] and U4-04 [Cool Fan Maintenance]. If there is damage to the circulation fan or if the performance life of the fan is expired, replace the fan.                                     |  |  |  |
| <b>Note:</b><br>Do a Fault R                | eset to clear the fault.     |                                                                                                    |                                                                                                    |  |  |  |
| Code                                        | Name                         | Causes                                                                                                    | Possible Solutions                                                                                                    |  |  |  |
| FAn1                                        | Drive Cooling Fan Fault      | The cooling fan stopped operating correctly.                                                                            | <ul> <li>Examine cooling fan operation.</li> <li>Re-energize the drive.</li> <li>Examine <i>U4-03 [Cooling Fan Ope Time]</i> and <i>U4-04 [Cool Fan Maintenance]</i>. If the performance life of the cooling fan is expired or if there is damage to the fan, replace the fan.</li> </ul> |  |  |  |
|                                             |                              | The circulation fan is damaged.                                                                                         | Examine circulation fan operation.     Re-energize the drive.     Examine <i>U4-03 [Cooling Fan Ope Time]</i> and <i>U4-04 [Cool Fan Maintenance]</i> . If there is damage to the circulation fan or if the performance life of the fan is expired, replace the fan.                      |  |  |  |
| Note:<br>Do a Fault R                       | eset to clear the fault.     |                                                                                                    |                                                                                                    |  |  |  |

| Code | Name                   | Causes                                                       | Possible Solutions                                                                                                    |
|------|------------------------|--------------------------------------------------------------|----------------------------------------------------------------------------------------------------|
| FbH  | Excessive PID Feedback | The <i>FbH</i> detection level is set incorrectly.           | Adjust b5-36 [PID High Feedback Detection Lvl] and b5-37 [PID High Feedback Detection Time].                                                     |
|      |                        | There is a problem with the PID feedback wiring.             | Correct errors with the PID control wiring.                                                                                                    |
|      |                        | The feedback sensor is not operating correctly.              | Examine the sensors on the control device side.                                                                                                  |
|      |                        | A fault occurred in the feedback input circuit of the drive. | Replace the control board or the drive. For information about replacing the control board, contact Yaskawa or your nearest sales representative. |

- Note:
   The drive detects this fault if the PID feedback input is more than the level set in *b5-36* for longer than *b5-37*.
- If the drive detects this fault, it will operate the motor as specified by the stop method set in b5-12 [Feedback Loss Detection Select].

| Code | Name              | Causes                                                       | Possible Solutions                                                                                                    |
|------|-------------------|--------------------------------------------------------------|----------------------------------------------------------------------------------------------------|
| FbL  | PID Feedback Loss | The FbL detection level is set incorrectly.                  | Adjust b5-13 [PID Feedback Loss Detection Lvl] and b5-14 [PID Feedback Loss Detection Time].                                                     |
|      |                   | There is a problem with the PID feedback wiring.             | Correct errors with the PID control wiring.                                                                                                    |
|      |                   | The feedback sensor is not operating correctly.              | Examine the sensors on the control device side.                                                                                                  |
|      |                   | A fault occurred in the feedback input circuit of the drive. | Replace the control board or the drive. For information about replacing the control board, contact Yaskawa or your nearest sales representative. |

- Note: The drive detects this fault if the PID feedback input is more than the level set in b5-13 for longer than b5-14.
- Do a Fault Reset to clear the fault.
- If the drive detects this fault, it will operate the motor as specified by the stop method set in b5-12 [Feedback Loss Detection Select].

| Code | Name         | Causes                                                                                                    | Possible Solutions                                                                                                    |
|------|--------------|----------------------------------------------------------------------------------------------------|----------------------------------------------------------------------------------------------------|
| GF   | Ground Fault | Overheating caused damage to the motor or the motor insulation is not satisfactory.                                  | Measure the motor insulation resistance, and replace the motor if there is electrical conduction or unserviceable insulation.                                          |
|      |              | The motor main circuit cable is contacting ground to make a short circuit.                                           | Examine the motor main circuit cable for damage, and repair short circuits.                                                                                            |
|      |              |                                                                                                    | <ul> <li>Measure the resistance between the motor main circuit cable<br/>and the ground terminal. If there is electrical conduction,<br/>replace the cable.</li> </ul> |
|      |              | An increase in the stray capacitance of the cable and the ground terminal caused an increase in the leakage current. | If the wiring length of the cable is more than 100 m, decrease the carrier frequency.     Decrease the stray capacitance.                                              |
|      |              | There was a problem with the drive hardware.                                                                         | Replace the control board or the drive. For information about replacing the control board, contact Yaskawa or your nearest sales representative.                       |

- Note:
   The drive detects this fault if a current short to ground was more than 50% of rated current on the output side of the drive.
- Do a Fault Reset to clear the fault.
- L5-08 [Fault Reset Enable Select Grp2] disables the Auto Restart function.

| Code | Name                            | Causes                                                                                                    | Possible Solutions                                                                                                    |
|------|---------------------------------|----------------------------------------------------------------------------------------------------|----------------------------------------------------------------------------------------------------|
| HLCE | High Level Communication Errors | Communication data error occurred between the option and the master drive when you use Gateway function.  The master drive detects <i>oFxxx</i> and the slave drive detects <i>HLCE</i> . | Examine the wiring between the option and the master drive and remove the cause of the fault.                                                                                                |
| Code | Name                            | Causes                                                                                                    | Possible Solutions                                                                                                    |
| LF   | Output Phase Loss               | The motor main circuit cable is disconnected.                                                                                                    | Connect motor main circuit cable wiring. Correct wiring errors in the main circuit drive input power.                                                                                        |
|      |                                 | There is a disconnection in the motor coil winding.                                                                                                    | If a coil is disconnected, measure the motor Line-to-Line Resistance and replace the motor.                                                                                                  |
|      |                                 | The screws on the drive output terminals are loose.                                                                                                    | Tighten the terminal screws to the correct tightening torque.                                                                                                    |
|      |                                 | The rated output current of the motor is less than 5% of the drive rated current.                                                                                                    | Examine the drive capacity or the motor output to be applied.                                                                                                    |
|      |                                 | You are trying to use a single-phase motor.                                                                                                    | The drive cannot operate a single-phase motor.                                                                                                    |
|      |                                 | The output transistor in the drive is damaged.                                                                                                    | Re-energize the drive.  If the fault stays, replace the control board or the drive. For information about replacing the control board, contact Yaskawa or your nearest sales representative. |

- **Note:** The drive detects this fault if phase loss occurs on the output side of the drive.
- Do a Fault Reset to clear the fault.
- Set L8-07 [Output Phase Loss Protection Sel] to enable and disable LF detection.

| Code | Name                     | Causes                                                                   | Possible Solutions                                                                                                    |
|------|--------------------------|--------------------------------------------------------------------------|----------------------------------------------------------------------------------------------------|
| LF2  | Output Current Imbalance | There is phase loss in the wiring on the output side of the drive.       | Examine for wiring errors or disconnected wires on the output side of the drive, and repair problems.                                                                                            |
|      |                          | The screws on the drive output terminals are loose.                      | Tighten the terminal screws to a correct tightening torque.                                                                                                    |
|      |                          | There is not balance between the three phases of the PM motor impedance. | Measure the Line-to-Line Resistance for each motor phase and make sure that resistance is equal in the three phases, and that all wires are connected correctly.     Replace the motor.          |
|      |                          | The drive output circuit is broken.                                      | Re-energize the drive.      If the fault stays, replace the control board or the drive. For information about replacing the control board, contact Yaskawa or your nearest sales representative. |
|      |                          | The voltage compensation-related parameters are incorrect.               | Set C4-20 = 0 [Voltage Compensation Adjust 1 = 0 Hz].                                                                                                    |

- Note:
   The drive detects this fault if there is not balance between the three phases of the output current from the PM motor.
- Do a Fault Reset to clear the fault.

| Code | Name                         | Causes                                                                                                    | Possible Solutions                                                                                                    |
|------|------------------------------|----------------------------------------------------------------------------------------------------|----------------------------------------------------------------------------------------------------|
| LSo  | LSo Low Speed Motor Step-Out | The motor code set incorrectly.                                                                                                    | Set <i>E5-01 [PM Motor Code Selection]</i> correctly as specified by the motor.      For specialized motors, refer to the motor test report and set <i>E5-xx</i> correctly.                                                                                            |
|      |                              | The load is too large.                                                                                                    | Decrease the load.     Replace the drive and motor with larger capacity models.                                                                                                    |
|      |                              | An external force on the load side caused the motor to move at start.                                                                             | Find and repair problems on the load side that cause the motor to rotate from the load side.                                                                                                    |
|      |                              | The drive incorrectly detected the motor magnetic pole position.                                                                                  | Set b3-01 = 1 [Speed Search at Start Selection = Enabled]. If the value for U6-57 [PolePolarityDeterVal] is lower than 819, increase the value set in n8-84 [Polarity Detection Current]. Consult the motor manufacturer for information about maximum setting values. |
|      |                              | The setting of n8-84 [Polarity Detection Current] is too low.                                                                                     | Increase the n8-84 setting from the default. Consult the motor manufacturer for information about maximum setting values.                                                                                                    |
|      |                              | Incorrect values set in L8-93 [Low Speed Pull-out DetectionTime], L8-94 [Low Speed Pull-out Detect Level], and L8-95 [Low Speed Pull-out Amount]. | Increase the values set in L8-93 to L8-95.                                                                                                    |
|      |                              | The drive incorrectly detected the motor magnetic pole position.                                                                                  | If you are using an IPM motor, do High Frequency Injection Auto-Tuning.                                                                                                    |

- Note:
   The drive detects this fault if it detects step-out while running at low speed.
- Do a Fault Reset to clear the fault.
- LSo is a protective function that stops the motor and stops the reverse run if a motor without a motor code incorrectly detects the initial polarity. To quickly detect motor reversal, decrease the values set in L8-93 to L8-95 to a range in which the drive does not malfunction.

| Code | Name             | Causes                                                                         | Possible Solutions                                     |
|------|------------------|--------------------------------------------------------------------------------|--------------------------------------------------------|
| nSE  | Node Setup Error | The $H1$ - $xx = 47$ [Node Setup (CANopen)] terminal was activated during run. | Stop the drive when the Node Setup function is in use. |
|      |                  | The drive received a Run command while the Node Setup function was active.     |                                                        |

### Note:

Do a Fault Reset to clear the fault.

| Code | Name        | Causes                                                                                                    | Possible Solutions                                                                                                    |
|------|-------------|----------------------------------------------------------------------------------------------------|----------------------------------------------------------------------------------------------------|
| oC   | Overcurrent | The load is too heavy.                                                                                        | Measure the current flowing into the motor.     Replace the drive with a larger capacity model if the current value is more than the drive rated current.     Decrease the load or replace with a larger drive to prevent sudden changes in the current level. |
|      |             | Overheating caused damage to the motor or the motor insulation is not satisfactory.                           | Measure the motor insulation resistance, and replace the motor if there is electrical conduction or unserviceable insulation.                                                                                                    |
|      |             | The motor main circuit cable is contacting ground to make a short circuit.                                    | Examine the motor main circuit cable for damage, and repair short circuits.      Measure the resistance between the motor main circuit cable and the ground terminal. If there is electrical conduction, replace the cable.                                    |
|      |             | A short circuit or ground fault on the drive output side caused damage to the output transistor of the drive. | Make sure that there is not a short circuit in terminal B1 and terminals U/T1, V/T2, and W/T3. Make sure that there is not a short circuit in terminals - and terminals U/T1, V/T2, and W/T3.                                                                  |
|      |             |                                                                                                    | If there is a short circuit, contact Yaskawa or your nearest sales representative.                                                                                                    |

| Code  | Name | Causes                                                                                                    | Possible Solutions                                                                                                    |
|-------|------|----------------------------------------------------------------------------------------------------|----------------------------------------------------------------------------------------------------|
|       |      | The acceleration time is too short.                                                                                                    | Calculate the torque necessary during acceleration related to the load inertia and the specified acceleration time.  Increase the values set in C1-01, C1-03, C1-05, or C1-07 [Acceleration Times] to get the necessary torque.  Increase the values set in C2-01 to C2-04 [S-Curve Characteristics] to get the necessary torque.  Replace the drive with a larger capacity model. |
|       |      | The drive is trying to operate a specialized motor or a motor that is larger than the maximum applicable motor output of the drive.                                                                    | Examine the motor nameplate, the motor, and the drive to make sure that the drive rated current is larger than the motor rated current.      Replace the drive with a larger capacity model.                                                                                                    |
|       |      | A magnetic contactor was switched at the output.                                                                                                    | Set the operation sequence to not turn ON or OFF the magnetic contactor while the drive is outputting voltage.                                                                                                    |
|       |      | The V/f pattern settings are incorrect.                                                                                                    | <ul> <li>Examine the ratios between the V/f pattern frequency and voltage. Decrease the voltage if it is too high compared to the frequency.</li> <li>Adjust E1-04 to E1-10 [V/f Pattern Parameters]. For motor 2, adjust E3-04 to E3-10.</li> </ul>                                                                                                    |
|       |      | The torque compensation gain is too large.                                                                                                    | Decrease the value set in C4-01 [Torque Compensation Gain] to make sure that the motor does not stall.                                                                                                    |
|       |      | Electrical interference caused a problem.                                                                                                    | Examine the control circuit lines, main circuit lines, and ground wiring, and decrease the effects of electrical interference.                                                                                                    |
|       |      | The gain during overexcitation operation is too large.                                                                                                    | Find the time when the fault occurs.  If the fault occurs at the same time as overexcitation operation, decrease the value set in n3-13 [OverexcitationBraking (OEB) Gain] and consider the motor flux saturation.                                                                                                    |
|       |      | The drive received a Run command while the motor was coasting.                                                                                                    | <ul> <li>Examine the sequence and input the Run command after the motor fully stops.</li> <li>Set b3-01 = 1 [Speed Search at Start Selection = Enabled] or set H1-xx = 61, 62 [Speed Search from Fmax or Fref] to input speed search commands from the MFDI terminals.</li> </ul>                                                                                                  |
|       |      | In PM Control Methods, the setting of the motor code is incorrect.                                                                                                    | Enter the correct motor code to E5-01 [PM Motor Code Selection] as specified by the PM motor.     For specialized motors, refer to the motor test report and set E5-xx [PM Motor Settings] correctly.                                                                                                    |
|       |      | If the drive detects the fault at start or in the low speed range (10% or less) and n8-57 = 1 [HFI Overlap Selection = Enabled] for PM Control methods, the high frequency injection gain is too high. | Set E5-xx [PM Motor Parameters] correctly or do Rotational Auto-Tuning. Decrease the value of n8-41 [HFI P Gain] in 0.5-unit increments.  Note: Set n8-41 > 0.0 for IPM motors.                                                                                                    |
|       |      | The current flowing in the motor is more than the value set in L8-27 [Overcurrent Detection Gain] for PM Control Methods.                                                                              | Correct the value set in $L8-27$ .                                                                                                    |
|       |      | The control method is set incorrectly for the motor.                                                                                                    | Set A1-02 [Control Method Selection] correctly.                                                                                                    |
|       |      | The motor main circuit cable is too long.                                                                                                    | Replace the drive with a larger capacity model.                                                                                                    |
|       |      | Speed search does not complete at start when you set <i>A1-02 = 8 [EZ Vector Control]</i> and use an induction motor.                                                                                  | When E9-01 = 0 [Motor Type Selection = Induction (1M)], set b3-<br>24 = 2 [Speed Search Method Selection = Current Detection<br>Speed Search].                                                                                                    |
|       |      | An overcurrent occurred during overexcitation deceleration.                                                                                                    | <ul> <li>Decrease the value set in n3-13 [OverexcitationBraking (OEB) Gain].</li> <li>Decrease the value set in n3-21 [HSB Current Suppression Level].</li> </ul>                                                                                                    |
| Note: |      | When you use an IE3 premium efficiency motor.                                                                                                    | Use these values to adjust the parameters.  • b3-03 [Speed Search Deceleration Time] = default value × 2  • L2-03 [Minimum Baseblock Time] = default value × 2  • L2-04 [Powerloss V/f Recovery Ramp Time] = default value × 2                                                                                                    |

Note:
• This fault occurs if the drive sensors detect a drive output current more than the specified overcurrent detection level.

• Do a Fault Reset to clear the fault.

| Code  | Name                            | Causes                                                     | Possible Solutions                                                                                            |
|-------|---------------------------------|------------------------------------------------------------|----------------------------------------------------------------------------------------------------|
| oFA00 | Option Not Compatible with Port | The option connected to connector CN5-A is not compatible. | Connect the option to the correct connector.  Note:  Encoder options are not compatible with connector CN5-A. |

Note:
• Do a Fault Reset to clear the fault.

• Fault trace is not available for these faults.

| Code                  | Name                            | Causes                                                                                              | Possible Solutions                                                                                                    |
|-----------------------|---------------------------------|----------------------------------------------------------------------------------------------------|----------------------------------------------------------------------------------------------------|
| oFA01                 | Option Fault/Connection Error   | The option card connected to connector CN5-A is not compatible.                                     | De-energize the drive.     Refer to the option card manual and correctly connect the option card to the connector on the drive.                                                        |
| Note:<br>Do a Fault l | Reset to clear the fault.       |                                                                                                    |                                                                                                    |
| Code                  | Name                            | Causes                                                                                              | Possible Solutions                                                                                                    |
| oFA02                 | Duplicate Options               | The same option cards or the same type of option cards are connected to connectors CN5-A, B, and C. | Connect the option card to the correct connector.  Note:  Use connectors CN5-C and CN5-B to connect two encoder option cards.                                                          |
| Note:                 | Depart to along the fault       |                                                                                                    |                                                                                                    |
| Code                  | Reset to clear the fault.  Name | Causes                                                                                              | Possible Solutions                                                                                                    |
| oFA03                 | Diagnostic Error                | A fault occurred in the option card.                                                                | De-energize the drive.     Make sure that the option card is correctly connected to th connector.     If the problem continues, replace the option card.                               |
| Note:                 |                                 |                                                                                                    |                                                                                                    |
| Do a Fault I          | Reset to clear the fault.       | Causes                                                                                              | Possible Solutions                                                                                                    |
| oFA04                 | Flash Write Mode                | A fault occurred in the option card.                                                                | De-energize the drive.     Make sure that the option card is correctly connected to th connector.     If the problem continues, replace the option card.                               |
|                       | Reset to clear the fault.       |                                                                                                    |                                                                                                    |
| Code                  | Name                            | Causes                                                                                              | Possible Solutions                                                                                                    |
| oFA05                 | Option A/D Error                | A fault occurred in the option card.                                                                | De-energize the drive.     Make sure that the option card is correctly connected to th connector.     If the problem continues, replace the option card.                               |
| Note:                 | Depart to place the fault       |                                                                                                    |                                                                                                    |
| Code                  | Reset to clear the fault.       | Causes                                                                                              | Possible Solutions                                                                                                    |
| oFA06                 | Option Communication Error      | A fault occurred in the option card.                                                                | De-energize the drive.     Make sure that the option card is correctly connected to th connector.     If the problem continues, replace the option card.                               |
| Note:                 |                                 |                                                                                                    |                                                                                                    |
| Code                  | Reset to clear the fault.       | Causes                                                                                              | Possible Solutions                                                                                                    |
| oFA10                 | Option RAM Error                | A fault occurred in the option card.                                                                | De-energize the drive.     Make sure that the option card is correctly connected to the connector.     If the problem continues, replace the option card.                              |
|                       | Reset to clear the fault.       |                                                                                                    |                                                                                                    |
| Code                  | Name                            | Causes                                                                                              | Possible Solutions                                                                                                    |
| oFA11                 | Option Ope Mode Error           | A fault occurred in the option card.                                                                | <ol> <li>De-energize the drive.</li> <li>Make sure that the option card is correctly connected to th connector.</li> <li>If the problem continues, replace the option card.</li> </ol> |
| Note:                 | Reset to clear the fault.       |                                                                                                    |                                                                                                    |
| Code                  | Name                            | Causes                                                                                              | Possible Solutions                                                                                                    |
|                       |                                 |                                                                                                    |                                                                                                    |

| Code                  | Name                            | Causes                               | Possible Solutions                                                                                                    |
|-----------------------|---------------------------------|--------------------------------------|----------------------------------------------------------------------------------------------------|
| oFA13                 | Drive Receive Frame Error       | A fault occurred in the option card. | De-energize the drive.     Make sure that the option card is correctly connected to the connector.                                                                                      |
| Note:                 |                                 |                                      | If the problem continues, replace the option card.                                                                                                    |
| Do a Fault            | Reset to clear the fault.       |                                      |                                                                                                    |
| Code                  | Name                            | Causes                               | Possible Solutions                                                                                                    |
| oFA14                 | Drive Receive Abort Error       | A fault occurred in the option card. | <ol> <li>De-energize the drive.</li> <li>Make sure that the option card is correctly connected to the connector.</li> <li>If the problem continues, replace the option card.</li> </ol> |
| Note:                 | Reset to clear the fault.       |                                      |                                                                                                    |
| Code                  | Name                            | Causes                               | Possible Solutions                                                                                                    |
| oFA15                 | Option Receive CRC Error        | A fault occurred in the option card. | De-energize the drive.     Make sure that the option card is correctly connected to the connector.     If the problem continues, replace the option card.                               |
| Note:                 | Reset to clear the fault.       |                                      |                                                                                                    |
| Code                  | Name                            | Causes                               | Possible Solutions                                                                                                    |
| oFA16                 | Option Receive Frame Error      | A fault occurred in the option card. | De-energize the drive.     Make sure that the option card is correctly connected to the connector.     If the problem continues, replace the option card.                               |
| Note:                 | Reset to clear the fault.       |                                      |                                                                                                    |
| Code                  | Name                            | Causes                               | Possible Solutions                                                                                                    |
| oFA17                 | Option Receive Abort Error      | A fault occurred in the option card. | De-energize the drive.     Make sure that the option card is correctly connected to the connector.                                                                                      |
| Note:                 |                                 |                                      | If the problem continues, replace the option card.                                                                                                    |
|                       | Reset to clear the fault.       |                                      |                                                                                                    |
| Code                  | Name                            | Causes                               | Possible Solutions                                                                                                    |
| oFA30                 | COM ID Error                    | A fault occurred in the option card. | <ol> <li>De-energize the drive.</li> <li>Make sure that the option card is correctly connected to th connector.</li> <li>If the problem continues, replace the option card.</li> </ol>  |
| Note:                 | D L . d . C . k                 | ·                                    | •                                                                                                    |
| Code                  | Reset to clear the fault.  Name | Causes                               | Possible Solutions                                                                                                    |
| oFA31                 | Type Code Error                 | A fault occurred in the option card. | De-energize the drive.     Make sure that the option card is correctly connected to th connector.     If the problem continues, replace the option card.                                |
| Note:                 |                                 |                                      |                                                                                                    |
| Do a Fault l          | Reset to clear the fault.       | Causes                               | Possible Solutions                                                                                                    |
| oFA32                 | SUM Check Error                 | A fault occurred in the option card. | De-energize the drive.     Make sure that the option card is correctly connected to the connector.                                                                                      |
| ** :                  |                                 |                                      | If the problem continues, replace the option card.                                                                                                    |
| Note:<br>Do a Fault l | Reset to clear the fault.       |                                      |                                                                                                    |
| Code                  | Name                            | Causes                               | Possible Solutions                                                                                                    |
| oFA33                 | Option Receive Time Over        | A fault occurred in the option card. | <ol> <li>De-energize the drive.</li> <li>Make sure that the option card is correctly connected to the connector.</li> <li>If the problem continues, replace the option card.</li> </ol> |
| Note:<br>Do a Fault   | Reset to clear the fault.       |                                      | 3. If the problem continues, replace the option card.                                                                                                    |

|                                                                          | Name                                                                              | Causes                                       | Possible Solutions                                                                                                    |
|--------------------------------------------------------------------------|-----------------------------------------------------------------------------------|----------------------------------------------|----------------------------------------------------------------------------------------------------|
| oFA34                                                                    | Memobus Time Over                                                                 | A fault occurred in the option card.         | <ol> <li>De-energize the drive.</li> <li>Make sure that the option card is correctly connected to the connector.</li> <li>If the problem continues, replace the option card.</li> </ol>                                                                                                    |
| Note:                                                                    |                                                                                   |                                              |                                                                                                    |
| Do a Fault                                                               | Reset to clear the fault.  Name                                                   | Causes                                       | Possible Solutions                                                                                                    |
| oFA35                                                                    | Drive Receive Time Over 1                                                         | A fault occurred in the option card.         | De-energize the drive.                                                                                                    |
| 011133                                                                   | Blive Receive Time Ster 1                                                         |                                              | Make sure that the option card is correctly connected to the connector.     If the problem continues, replace the option card.                                                                                                    |
| Note:                                                                    | Reset to clear the fault.                                                         |                                              | ,                                                                                                    |
| Code                                                                     | Name                                                                              | Causes                                       | Possible Solutions                                                                                                    |
| oFA36                                                                    | CI Check Error                                                                    | A fault occurred in the option card.         | De-energize the drive.     Make sure that the option card is correctly connected to the connector.     If the problem continues, replace the option card.                                                                                                    |
| Note:                                                                    |                                                                                   |                                              | The problem continues, replace the option card.                                                                                                    |
|                                                                          | Reset to clear the fault.                                                         | Causas                                       | Descible Colutions                                                                                                    |
| Code                                                                     | Name                                                                              | Causes  A foult accoursed in the entire cond | Possible Solutions                                                                                                    |
| oFA37                                                                    | Drive Receive Time Over 2                                                         | A fault occurred in the option card.         | <ol> <li>De-energize the drive.</li> <li>Make sure that the option card is correctly connected to the</li> </ol>                                                                                                    |
|                                                                          |                                                                                   |                                              | connector.  3. If the problem continues, replace the option card.                                                                                                    |
| Note:                                                                    |                                                                                   |                                              |                                                                                                    |
|                                                                          | Reset to clear the fault.                                                         |                                              |                                                                                                    |
| Code                                                                     | Name                                                                              | Causes                                       | Possible Solutions                                                                                                    |
| oFA38                                                                    | Control Reference Error                                                           | A fault occurred in the option card.         | De-energize the drive.     Make sure that the option card is correctly connected to the connector.                                                                                                    |
| Note:                                                                    |                                                                                   |                                              | 3. If the problem continues, replace the option card.                                                                                                    |
| Do a Fault                                                               | Reset to clear the fault.                                                         |                                              |                                                                                                    |
| Code                                                                     | Name                                                                              | Causes                                       | Possible Solutions                                                                                                    |
| oFA39                                                                    | Drive Receive Time Over 3                                                         | A fault occurred in the option card.         | De-energize the drive.     Make sure that the option card is correctly connected to the connector.                                                                                                    |
|                                                                          |                                                                                   |                                              | <ol><li>If the problem continues, replace the option card.</li></ol>                                                                                                    |
| Note:                                                                    |                                                                                   |                                              | 3. If the problem continues, replace the option card.                                                                                                    |
| Do a Fault                                                               | Reset to clear the fault.                                                         | Causes                                       |                                                                                                    |
|                                                                          | Reset to clear the fault.  Name  CtrlResSel 1Err                                  | Causes  A fault occurred in the option card. | Possible Solutions  1. De-energize the drive. 2. Make sure that the option card is correctly connected to the connector.                                                                                                    |
| Code oFA40                                                               | Name                                                                              | 11111                                        | Possible Solutions  1. De-energize the drive. 2. Make sure that the option card is correctly connected to the                                                                                                    |
| Do a Fault  Code  oFA40  Note:                                           | Name                                                                              | 11111                                        | Possible Solutions  1. De-energize the drive. 2. Make sure that the option card is correctly connected to the connector.                                                                                                    |
| Do a Fault  Code  oFA40  Note:                                           | Name CtrlResSel 1Err                                                              | 11111                                        | Possible Solutions  1. De-energize the drive. 2. Make sure that the option card is correctly connected to the connector.                                                                                                    |
| Do a Fault  Code  oFA40  Note: Do a Fault                                | Name CtrlResSel 1Err  Reset to clear the fault.                                   | A fault occurred in the option card.         | Possible Solutions  1. De-energize the drive. 2. Make sure that the option card is correctly connected to the connector. 3. If the problem continues, replace the option card.  Possible Solutions  1. De-energize the drive. 2. Make sure that the option card is correctly connected to the connector.                                                       |
| Do a Fault  Code  oFA40  Note: Do a Fault  Code                          | Name  CtrlResSel 1Err  Reset to clear the fault.  Name                            | A fault occurred in the option card.  Causes | Possible Solutions  1. De-energize the drive. 2. Make sure that the option card is correctly connected to the connector. 3. If the problem continues, replace the option card.  Possible Solutions  1. De-energize the drive. 2. Make sure that the option card is correctly connected to the                                                                  |
| Do a Fault  Code  oFA40  Note: Do a Fault  Code  oFA41  Note: Do a Fault | Name  CtrlResSel 1Err  Reset to clear the fault.  Name  Drive Receive Time Over 4 | Causes  A fault occurred in the option card. | Possible Solutions  1. De-energize the drive. 2. Make sure that the option card is correctly connected to the connector. 3. If the problem continues, replace the option card.  Possible Solutions  1. De-energize the drive. 2. Make sure that the option card is correctly connected to the connector. 3. If the problem continues, replace the option card. |
| Do a Fault Code oFA40  Note: Do a Fault Code oFA41  Note:                | Name  CtrlResSel 1Err  Reset to clear the fault.  Name  Drive Receive Time Over 4 | A fault occurred in the option card.  Causes | Possible Solutions  1. De-energize the drive. 2. Make sure that the option card is correctly connected to the connector. 3. If the problem continues, replace the option card.  Possible Solutions  1. De-energize the drive. 2. Make sure that the option card is correctly connected to the connector.                                                       |

| Code                  | Name                                                         | Causes                                                                                              | Possible Solutions                                                                                                    |
|-----------------------|--------------------------------------------------------------|----------------------------------------------------------------------------------------------------|----------------------------------------------------------------------------------------------------|
| oFA43                 | Drive Receive Time Over 5                                    | A fault occurred in the option card.                                                                | De-energize the drive.     Make sure that the option card is correctly connected to the connector.     If the problem continues, replace the option card.                                |
| Note:                 | 1                                                            |                                                                                                    | 3. If the protein commues, replace the option cand.                                                                                                    |
|                       | teset to clear the fault.                                    | 0                                                                                                   | Booth O. L. Co.                                                                                                    |
| Code                  | Name                                                         | Causes                                                                                              | Possible Solutions                                                                                                    |
| oFb00                 | Option Not Compatible with Port                              | The option connected to connector CN5-B is not compatible.                                          | Connect the option to the correct connector.  Note:  DO-A3, AO-A3, PG-B3, and PG-X3 options can connect to connector CN5-B. To connect only one PG option card, use the CN5-C connector. |
|                       | Reset to clear the fault. is not available for these faults. |                                                                                                    |                                                                                                    |
| Code                  | Name                                                         | Causes                                                                                              | Possible Solutions                                                                                                    |
| oFb01                 | Option Fault/Connection Error                                | The option card connected to connector CN5-B was changed during operation.                          | De-energize the drive.     Refer to the option card manual and correctly connect the option card to the connector on the drive.                                                          |
| Note:                 | Reset to clear the fault.                                    |                                                                                                    |                                                                                                    |
| Code                  | Name                                                         | Causes                                                                                              | Possible Solutions                                                                                                    |
| oFb02                 | Duplicate Options                                            | The same option cards or the same type of option cards are connected to connectors CN5-A, B, and C. | Connect the option card to the correct connector.                                                                                                    |
| Note:<br>Do a Fault R | Reset to clear the fault.                                    |                                                                                                    |                                                                                                    |
| Code                  | Name                                                         | Causes                                                                                              | Possible Solutions                                                                                                    |
| oFb03                 | Diagnostic Error                                             | A fault occurred in the option card.                                                                | De-energize the drive.     Make sure that the option card is correctly connected to the connector.     If the problem continues, replace the option card.                                |
| Note:<br>Do a Fault R | Leset to clear the fault.                                    | J                                                                                                   | 7 1                                                                                                    |
| Code                  | Name                                                         | Causes                                                                                              | Possible Solutions                                                                                                    |
| oFb04                 | Flash Write Mode                                             | A fault occurred in the option card.                                                                | De-energize the drive.     Make sure that the option card is correctly connected to the connector.     If the problem continues, replace the option card.                                |
| Note:                 | Reset to clear the fault.                                    |                                                                                                    |                                                                                                    |
| Code                  | Name                                                         | Causes                                                                                              | Possible Solutions                                                                                                    |
| oFb05                 | Option A/D Error                                             | A fault occurred in the option card.                                                                | De-energize the drive.     Make sure that the option card is correctly connected to the connector.     If the problem continues, replace the option card.                                |
| Note:                 |                                                              | 1                                                                                                   |                                                                                                    |
|                       | leset to clear the fault.                                    | Cavana                                                                                              | Descible Calutions                                                                                                    |
| Code                  | Name                                                         | Causes                                                                                              | Possible Solutions                                                                                                    |
| oFb06                 | Option Communication Error                                   | A fault occurred in the option card.                                                                | <ol> <li>De-energize the drive.</li> <li>Make sure that the option card is correctly connected to the connector.</li> <li>If the problem continues, replace the option card.</li> </ol>  |
| Note:                 | Reset to clear the fault.                                    |                                                                                                    |                                                                                                    |
| Code                  | Name                                                         | Causes                                                                                              | Possible Solutions                                                                                                    |
| oFb10                 | Option RAM Error                                             | A fault occurred in the option card.                                                                | De-energize the drive.     Make sure that the option card is correctly connected to the connector.                                                                                       |
| Note:                 |                                                              |                                                                                                    | 3. If the problem continues, replace the option card.                                                                                                    |

| Code        | Name                                                                   | Causes                                                     | Possible Solutions                                                                                                    |
|-------------|------------------------------------------------------------------------|------------------------------------------------------------|----------------------------------------------------------------------------------------------------|
| oFb11       | Option Ope Mode Error                                                  | A fault occurred in the option card.                       | De-energize the drive.     Make sure that the option card is correctly connected to the connector.                                                        |
|             |                                                                        |                                                            | 3. If the problem continues, replace the option card.                                                                                                    |
| Note:       | Reset to clear the fault.                                              |                                                            |                                                                                                    |
| Code        | Name                                                                   | Causes                                                     | Possible Solutions                                                                                                    |
| oFb12       | Drive Receive CRC Error                                                | A fault occurred in the option card.                       | De-energize the drive.     Make sure that the option card is correctly connected to the connector.     If the problem continues, replace the option card. |
| Note:       | Reset to clear the fault.                                              |                                                            |                                                                                                    |
| Code        | Name                                                                   | Causes                                                     | Possible Solutions                                                                                                    |
| oFb13       | Drive Receive Frame Error                                              | A fault occurred in the option card.                       | De-energize the drive.     Make sure that the option card is correctly connected to the connector.     If the problem continues, replace the option card. |
| Note:       | Reset to clear the fault.                                              | 1                                                          |                                                                                                    |
| Code        | Name                                                                   | Causes                                                     | Possible Solutions                                                                                                    |
| oFb14       | Drive Receive Abort Error                                              | A fault occurred in the option card.                       | De-energize the drive.     Make sure that the option card is correctly connected to the connector.     If the problem continues, replace the option card. |
| Note:       |                                                                        |                                                            |                                                                                                    |
| Do a Fault  | Reset to clear the fault.                                              | Causes                                                     | Possible Solutions                                                                                                    |
| oFb15       | Option Receive CRC Error                                               | A fault occurred in the option card.                       | De-energize the drive.     Make sure that the option card is correctly connected to the connector.                                                        |
| Note:       |                                                                        |                                                            | If the problem continues, replace the option card.                                                                                                    |
|             | Reset to clear the fault.                                              | 1                                                          |                                                                                                    |
| Code        | Name                                                                   | Causes                                                     | Possible Solutions                                                                                                    |
| oFb16       | Option Receive Frame Error                                             | A fault occurred in the option card.                       | De-energize the drive.     Make sure that the option card is correctly connected to the connector.     If the problem continues, replace the option card. |
| Note:       | Reset to clear the fault.                                              |                                                            |                                                                                                    |
| Code        | Name                                                                   | Causes                                                     | Possible Solutions                                                                                                    |
| oFb17       | Option Receive Abort Error                                             | A fault occurred in the option card.                       | De-energize the drive.     Make sure that the option card is correctly connected to the connector.                                                        |
| Note:       |                                                                        |                                                            | If the problem continues, replace the option card.                                                                                                    |
|             | Reset to clear the fault.                                              |                                                            |                                                                                                    |
| Code        | Name                                                                   | Causes                                                     | Possible Solutions                                                                                                    |
| oFC00       | Option Not Compatible with Port                                        | The option connected to connector CN5-C is not compatible. | Connect the option to the correct connector.  Note:  AI-A3, DI-A3, and communication options cannot be                                                    |
|             |                                                                        |                                                            | connected to the CN5-C connector.                                                                                                    |
|             | t Reset to clear the fault.                                            |                                                            | connected to the CN5-C connector.                                                                                                    |
| • Do a Faul | t Reset to clear the fault. e is not available for these faults.  Name | Causes                                                     | connected to the CN5-C connector.  Possible Solutions                                                                                                    |

| Code                         | Name                                                 | Causes                                                                                                    | Possible Solutions                                                                                                    |
|------------------------------|------------------------------------------------------|----------------------------------------------------------------------------------------------------|----------------------------------------------------------------------------------------------------|
| oFC02                        | Duplicate Options                                    | The same option cards or the same type of option cards are connected to connectors CN5-A, B, and C.                                                                                                    | Connect the option card to the correct connector.                                                                                                    |
| <b>Note:</b><br>Do a Fault R | eset to clear the fault.                             |                                                                                                    |                                                                                                    |
| Code                         | Name                                                 | Causes                                                                                                    | Possible Solutions                                                                                                    |
| oFC03                        | Diagnostic Error                                     | A fault occurred in the option card.                                                                                                    | De-energize the drive.     Make sure that the option card is correctly connected to the connector.     If the problem continues, replace the option card.                                                                                                    |
| <b>Note:</b><br>Do a Fault R | eset to clear the fault.                             |                                                                                                    |                                                                                                    |
| Code                         | Name                                                 | Causes                                                                                                    | Possible Solutions                                                                                                    |
| oFC04                        | Flash Write Mode                                     | A fault occurred in the option card.                                                                                                    | De-energize the drive.     Make sure that the option card is correctly connected to the connector.     If the problem continues, replace the option card.                                                                                                    |
| Note:<br>Do a Fault R        | eset to clear the fault.                             |                                                                                                    |                                                                                                    |
| Code                         | Name                                                 | Causes                                                                                                    | Possible Solutions                                                                                                    |
| oFC05                        | Option A/D Error                                     | A fault occurred in the option card.                                                                                                    | De-energize the drive.     Make sure that the option card is correctly connected to the connector.     If the problem continues, replace the option card.                                                                                                    |
| Note:                        | eset to clear the fault.                             |                                                                                                    |                                                                                                    |
| Code                         | Name                                                 | Causes                                                                                                    | Possible Solutions                                                                                                    |
| oFC06                        | Option Card Error Occurred at<br>Option Port (CN5-C) | A fault occurred in the option.                                                                                                    | De-energize the drive.     Make sure that the option is correctly connected to the connector.     Re-energize the drive. If the problem continues, replace the option.                                                                                                    |
|                              |                                                      | You re-energized the drive when:  There is an encoder option installed the drive  The drive main circuit power supply is energized  There is an external 24 V power supply connected to terminals PS-AC. | <ol> <li>De-energize the drive main circuit power supply and the external 24 V power supply to terminals PS-AC.</li> <li>After the keypad display goes out, energize the drive main circuit power supply again.</li> <li>Supply the external 24 V power to terminals PS-AC.</li> </ol> When you use an encoder, de-energize the drive main circuit |
|                              |                                                      |                                                                                                    | power supply.                                                                                                    |
| Note:<br>Do a Fault R        | eset to clear the fault.                             |                                                                                                    |                                                                                                    |
| Code                         | Name                                                 | Causes                                                                                                    | Possible Solutions                                                                                                    |
| oFC10                        | Option RAM Error                                     | A fault occurred in the option card.                                                                                                    | De-energize the drive.     Make sure that the option card is correctly connected to the connector.     If the problem continues, replace the option card.                                                                                                    |
| Note:                        | eset to clear the fault.                             |                                                                                                    |                                                                                                    |
| Code                         | Name                                                 | Causes                                                                                                    | Possible Solutions                                                                                                    |
| oFC11                        | Option Ope Mode Error                                | A fault occurred in the option card.                                                                                                    | De-energize the drive.     Make sure that the option card is correctly connected to the connector.     If the problem continues, replace the option card.                                                                                                    |
| Note:                        | eset to clear the fault.                             |                                                                                                    |                                                                                                    |
| Code                         | Name                                                 | Causes                                                                                                    | Possible Solutions                                                                                                    |
| oFC12                        | Drive Receive CRC Error                              | A fault occurred in the option card.                                                                                                    | De-energize the drive.     Make sure that the option card is correctly connected to the connector.                                                                                                    |

| Code                                                                                                    | Name                                                                                                    | Causes                                                                                                    | Possible Solutions                                                                                                    |
|----------------------------------------------------------------------------------------------------|----------------------------------------------------------------------------------------------------|----------------------------------------------------------------------------------------------------|----------------------------------------------------------------------------------------------------|
| oFC13                                                                                                    | Drive Receive Frame Error                                                                                                    | A fault occurred in the option card.                                                                                                    | <ol> <li>De-energize the drive.</li> <li>Make sure that the option card is correctly connected to the connector.</li> <li>If the problem continues, replace the option card.</li> </ol>                                                                                                    |
| Note:                                                                                                    |                                                                                                    |                                                                                                    |                                                                                                    |
| Code                                                                                                    | Reset to clear the fault.                                                                                                    | Causes                                                                                                    | Possible Solutions                                                                                                    |
| oFC14                                                                                                    | Drive Receive Abort Error                                                                                                    | A fault occurred in the option card.                                                                                                    | De-energize the drive.     Make sure that the option card is correctly connected to the connector.     If the problem continues, replace the option card.                                                                                                    |
| <b>Note:</b><br>Do a Fault l                                                                                                    | Reset to clear the fault.                                                                                                    |                                                                                                    |                                                                                                    |
| Code                                                                                                    | Name                                                                                                    | Causes                                                                                                    | Possible Solutions                                                                                                    |
| oFC15                                                                                                    | Option Receive CRC Error                                                                                                    | A fault occurred in the option card.                                                                                                    | <ol> <li>De-energize the drive.</li> <li>Make sure that the option card is correctly connected to the connector.</li> <li>If the problem continues, replace the option card.</li> </ol>                                                                                                    |
| <b>Note:</b><br>Do a Fault l                                                                                                    | Reset to clear the fault.                                                                                                    |                                                                                                    |                                                                                                    |
| Code                                                                                                    | Name                                                                                                    | Causes                                                                                                    | Possible Solutions                                                                                                    |
| oFC16                                                                                                    | Option Receive Frame Error                                                                                                    | A fault occurred in the option card.                                                                                                    | De-energize the drive.     Make sure that the option card is correctly connected to the connector.     If the problem continues, replace the option card.                                                                                                    |
| <b>Note:</b><br>Do a Fault l                                                                                                    | Reset to clear the fault.                                                                                                    |                                                                                                    |                                                                                                    |
| Code                                                                                                    | Name                                                                                                    | Causes                                                                                                    | Possible Solutions                                                                                                    |
| oFC17                                                                                                    | Option Receive Abort Error                                                                                                    | A fault occurred in the option card.                                                                                                    | De-energize the drive.     Make sure that the option card is correctly connected to the connector.                                                                                                    |
|                                                                                                    |                                                                                                    |                                                                                                    | <ol> <li>If the problem continues, replace the option card.</li> </ol>                                                                                                    |
| Note:                                                                                                    | Donate algorithe field                                                                                                    |                                                                                                    | If the problem continues, replace the option card.                                                                                                    |
|                                                                                                    | Reset to clear the fault.                                                                                                    | Causes                                                                                                    | If the problem continues, replace the option card.  Possible Solutions                                                                                                    |
| Do a Fault l                                                                                                    | Name                                                                                                    | Causes  A fault occurred in the option card.                                                                                                    |                                                                                                    |
| Code  oFC50  Note:                                                                                                    | Name EncOp A/D CnvErr                                                                                                    |                                                                                                    | Possible Solutions                                                                                                    |
| Code  oFC50  Note: Do a Fault 1                                                                                                    | Name                                                                                                    |                                                                                                    | Possible Solutions  Refer to the manual for the PG-RT3 or PG-F3 option card.                                                                                                    |
| Code  oFC50  Note:                                                                                                    | Name EncOp A/D CnvErr  Reset to clear the fault.  Name                                                                                                    | A fault occurred in the option card.                                                                                                    | Possible Solutions                                                                                                    |
| Code oFC50 Note: Do a Fault 1 Code oFC51 Note:                                                                                                    | Name EncOp A/D CnvErr  Reset to clear the fault.  Name EncOpAnlgCretErr                                                                                                    | A fault occurred in the option card.  Causes                                                                                                    | Possible Solutions  Refer to the manual for the PG-RT3 or PG-F3 option card.  Possible Solutions                                                                                                    |
| Code  oFC50  Note: Do a Fault 1  Code  oFC51  Note: Do a Fault 2                                                                                      | Name EncOp A/D CnvErr  Reset to clear the fault.  Name EncOpAnlgCretErr  Reset to clear the fault.                                                                                                    | A fault occurred in the option card.  Causes  A fault occurred in the option card.                                                                                                    | Possible Solutions  Refer to the manual for the PG-RT3 or PG-F3 option card.  Possible Solutions  Refer to the manual for the PG-RT3 or PG-F3 option card.                                                                                                    |
| Do a Fault   Code  oFC50  Note: Do a Fault   Code  oFC51  Note: Do a Fault   Code                                                                     | Name EncOp A/D CnvErr  Reset to clear the fault.  Name EncOpAnlgCretErr  Reset to clear the fault.  Name                                                                                                    | Causes  A fault occurred in the option card.  Causes  A fault occurred in the option card.  Causes                                                                                                    | Possible Solutions  Refer to the manual for the PG-RT3 or PG-F3 option card.  Possible Solutions  Refer to the manual for the PG-RT3 or PG-F3 option card.  Possible Solutions                                                                                                    |
| Code  oFC50  Note: Do a Fault 1  Code  oFC51  Note: Do a Fault 2                                                                                      | Name EncOp A/D CnvErr  Reset to clear the fault.  Name EncOpAnlgCretErr  Reset to clear the fault.                                                                                                    | A fault occurred in the option card.  Causes  A fault occurred in the option card.                                                                                                    | Possible Solutions  Refer to the manual for the PG-RT3 or PG-F3 option card.  Possible Solutions  Refer to the manual for the PG-RT3 or PG-F3 option card.                                                                                                    |
| Do a Fault   Code  oFC50 Note: Do a Fault   Code  oFC51 Note: Do a Fault   Code  oFC52 Note: Do a Fault                                               | Name EncOp A/D CnvErr  Reset to clear the fault. Name EncOpAnlgCrctErr  Reset to clear the fault. Name Enc Com Timeout  Reset to clear the fault.                                                                                                    | Causes  A fault occurred in the option card.  Causes  A fault occurred in the option card.  Causes  A fault occurred in the option card.                                                                       | Possible Solutions  Refer to the manual for the PG-RT3 or PG-F3 option card.  Possible Solutions  Refer to the manual for the PG-RT3 or PG-F3 option card.  Possible Solutions  Refer to the manual for the PG-RT3 or PG-F3 option card.                                                                                                    |
| Do a Fault   Code  oFC50  Note: Do a Fault   Code  oFC51  Note: Do a Fault   Code  oFC52  Note: Do a Fault   Code                                     | Name EncOp A/D CnvErr  Reset to clear the fault.  Name EncOpAnlgCretErr  Reset to clear the fault.  Name Enc Com Timeout  Reset to clear the fault.  Name                                                                                                    | Causes  A fault occurred in the option card.  Causes  A fault occurred in the option card.  Causes  A fault occurred in the option card.  Causes                                                               | Possible Solutions  Refer to the manual for the PG-RT3 or PG-F3 option card.  Possible Solutions  Refer to the manual for the PG-RT3 or PG-F3 option card.  Possible Solutions  Refer to the manual for the PG-RT3 or PG-F3 option card.  Possible Solutions                                                                                                    |
| Do a Fault   Code  oFC50 Note: Do a Fault   Code  oFC51 Note: Do a Fault   Code  oFC52 Note: Do a Fault   Code                                        | Name EncOp A/D CnvErr  Reset to clear the fault. Name EncOpAnlgCrctErr  Reset to clear the fault. Name Enc Com Timeout  Reset to clear the fault.                                                                                                    | Causes  A fault occurred in the option card.  Causes  A fault occurred in the option card.  Causes  A fault occurred in the option card.                                                                       | Possible Solutions  Refer to the manual for the PG-RT3 or PG-F3 option card.  Possible Solutions  Refer to the manual for the PG-RT3 or PG-F3 option card.  Possible Solutions  Refer to the manual for the PG-RT3 or PG-F3 option card.                                                                                                    |
| Do a Fault   Code  oFC50 Note: Do a Fault   Code  oFC51 Note: Do a Fault   Code  oFC52 Note: Do a Fault   Code  oFC53 Note:                           | Name EncOp A/D CnvErr  Reset to clear the fault.  Name EncOpAnlgCretErr  Reset to clear the fault.  Name Enc Com Timeout  Reset to clear the fault.  Name                                                                                                    | Causes  A fault occurred in the option card.  Causes  A fault occurred in the option card.  Causes  A fault occurred in the option card.  Causes                                                               | Possible Solutions  Refer to the manual for the PG-RT3 or PG-F3 option card.  Possible Solutions  Refer to the manual for the PG-RT3 or PG-F3 option card.  Possible Solutions  Refer to the manual for the PG-RT3 or PG-F3 option card.  Possible Solutions                                                                                                    |
| Do a Fault   Code  oFC50 Note: Do a Fault   Code  oFC51 Note: Do a Fault   Code  oFC52 Note: Do a Fault   Code  oFC53 Note:                           | Name EncOp A/D CnvErr  Reset to clear the fault. Name EncOpAnlgCretErr  Reset to clear the fault. Name Enc Com Timeout  Reset to clear the fault. Name Enc Com Timeout  Reset to clear the fault.                                                                                                    | Causes  A fault occurred in the option card.  Causes  A fault occurred in the option card.  Causes  A fault occurred in the option card.  Causes                                                               | Possible Solutions  Refer to the manual for the PG-RT3 or PG-F3 option card.  Possible Solutions  Refer to the manual for the PG-RT3 or PG-F3 option card.  Possible Solutions  Refer to the manual for the PG-RT3 or PG-F3 option card.  Possible Solutions                                                                                                    |
| Do a Fault   Code  oFC50 Note: Do a Fault   Code  oFC51 Note: Do a Fault   Code  oFC52 Note: Do a Fault   Code  oFC53 Note: Do a Fault   Code         | Name EncOp A/D CnvErr  Reset to clear the fault.  Name EncOpAnlgCretErr  Reset to clear the fault.  Name Enc Com Timeout  Reset to clear the fault.  Name Enc Com Data Flt  Reset to clear the fault.                                                                                                    | Causes A fault occurred in the option card.  Causes A fault occurred in the option card.  Causes A fault occurred in the option card.  Causes A fault occurred in the option card.                             | Possible Solutions  Refer to the manual for the PG-RT3 or PG-F3 option card.  Possible Solutions  Refer to the manual for the PG-RT3 or PG-F3 option card.  Possible Solutions  Refer to the manual for the PG-RT3 or PG-F3 option card.  Possible Solutions  Refer to the manual for the PG-RT3 or PG-F3 option card.                                                                               |
| Do a Fault 1 Code oFC50 Note: Do a Fault 1 Code oFC51 Note: Do a Fault 1 Code oFC52 Note: Do a Fault 1 Code oFC53 Note: Do a Fault 1 Code oFC54 Note: | Name EncOp A/D CnvErr  Reset to clear the fault. Name EncOpAnlgCretErr  Reset to clear the fault. Name Enc Com Timeout  Reset to clear the fault. Name Enc Com Data Flt  Reset to clear the fault. Name Enc Com Data Flt  Reset to clear the fault. Name Enc Com Data Flt  Reset to clear the fault. Name Enc Com Data Flt | Causes  A fault occurred in the option card.  Causes  A fault occurred in the option card.  Causes  A fault occurred in the option card.  Causes  A fault occurred in the option card.  Causes  Causes  Causes | Possible Solutions  Refer to the manual for the PG-RT3 or PG-F3 option card.  Possible Solutions  Refer to the manual for the PG-RT3 or PG-F3 option card.  Possible Solutions  Refer to the manual for the PG-RT3 or PG-F3 option card.  Possible Solutions  Refer to the manual for the PG-RT3 or PG-F3 option card.  Possible Solutions  Refer to the manual for the PG-RT3 or PG-F3 option card. |
| Do a Fault 1 Code oFC50 Note: Do a Fault 1 Code oFC51 Note: Do a Fault 1 Code oFC52 Note: Do a Fault 1 Code oFC53 Note: Do a Fault 1 Code oFC54 Note: | Name EncOp A/D CnvErr  Reset to clear the fault.  Name EncOpAnlgCretErr  Reset to clear the fault.  Name Enc Com Timeout  Reset to clear the fault.  Name Enc Com Data Flt  Reset to clear the fault.  Name Enc Com Data Flt  Reset to clear the fault.  Name                                                              | Causes  A fault occurred in the option card.  Causes  A fault occurred in the option card.  Causes  A fault occurred in the option card.  Causes  A fault occurred in the option card.  Causes  Causes  Causes | Possible Solutions  Refer to the manual for the PG-RT3 or PG-F3 option card.  Possible Solutions  Refer to the manual for the PG-RT3 or PG-F3 option card.  Possible Solutions  Refer to the manual for the PG-RT3 or PG-F3 option card.  Possible Solutions  Refer to the manual for the PG-RT3 or PG-F3 option card.  Possible Solutions  Refer to the manual for the PG-RT3 or PG-F3 option card. |

| Code | Name              | Causes                                                                                                    | Possible Solutions                                                                                                    |
|------|-------------------|----------------------------------------------------------------------------------------------------|----------------------------------------------------------------------------------------------------|
| оН   | Heatsink Overheat | The ambient temperature is high and the heatsink temperature of the drive is more than the value set in L8-02 [Overheat Alarm Level]. | Measure the ambient temperature.     Increase the airflow in the control panel.     Install a cooling device (cooling fan or air conditioner) to lower the ambient temperature.     Remove objects near the drive that are producing too much heat. |
|      |                   | The load is too heavy.                                                                                                    | Measure the output current.     Decrease the load.     Decrease the value set in C6-02 [Carrier Frequency Selection].                                                                                                    |
|      |                   | The internal cooling fan of the drive stopped.                                                                                        | <ol> <li>Use the procedures in this manual to replace the cooling fan.</li> <li>Set o4-03 = 0 [Fan Operation Time Setting = 0 h].</li> </ol>                                                                                                    |

- Note:
   The drive detects this fault if the heatsink temperature of the drive is more than the value set in L8-02.
- Do a Fault Reset to clear the fault.
- If the drive detects this fault, it will operate the motor as specified by the Stopping Method set in L8-03 [Overheat Pre-Alarm Selection].

| Code | Name              | Causes                                                                                                    | Possible Solutions                                                                                                    |
|------|-------------------|----------------------------------------------------------------------------------------------------|----------------------------------------------------------------------------------------------------|
| oH1  | Heatsink Overheat | The ambient temperature is high and the heatsink temperature of the drive is more than the <i>oH1</i> detection level. | Measure the ambient temperature.     Increase the airflow in the control panel.     Install a cooling device (cooling fan or air conditioner) to lower the ambient temperature.     Remove objects near the drive that are producing too much heat. |
|      |                   | The load is too heavy.                                                                                                 | Measure the output current.     Decrease the load.     Decrease the value set in C6-02 [Carrier Frequency Selection].                                                                                                    |

- Note:
   The drive detects this fault if the heatsink temperature of the drive is more than the *oH1* detection level. *o2-04* [Drive Model (KVA) Selection] determines the *oH1* detection
- Do a Fault Reset to clear the fault.
- L5-08 [Fault Reset Enable Select Grp2] disables the Auto Restart function.

| Code | Name                       | Causes                                                              | Possible Solutions                                                                                                    |
|------|----------------------------|---------------------------------------------------------------------|----------------------------------------------------------------------------------------------------|
| оН3  | Motor Overheat (PTC Input) | The thermistor wiring that detects motor temperature is defective.  | Correct wiring errors.                                                                                                    |
|      |                            | A fault occurred on the machine.<br>Example: The machine is locked. | Examine the machine and remove the cause of the fault                                                                                                    |
|      |                            | The motor has overheated.                                           | Check the load level, acceleration/deceleration time, and motor<br>start/stop frequency (cycle time).                                                                          |
|      | 1                          |                                                                     | Decrease the load.                                                                                                    |
|      |                            |                                                                     | Increase the values set in C1-01 to C1-08 [Acceleration/<br>Deceleration Times].                                                                                               |
|      |                            |                                                                     | Set E2-01 [Motor Rated Current (FLA)] correctly to the value specified by the motor nameplate.                                                                                 |
|      |                            |                                                                     | Make sure that the motor cooling system is operating correctly,<br>and repair or replace it if it is damaged.                                                                  |
|      |                            |                                                                     | Adjust E1-04 to E1-10 [V/f Pattern Parameters]. For motor 2, adjust E3-04 to E3-10. Decrease the values set in E1-08 [Mid Point A Voltage] and E1-10 [Minimum Output Voltage]. |
|      |                            |                                                                     | Note:                                                                                                    |
|      |                            |                                                                     | If the values set in $E1-08$ and $E1-10$ are too low, the overload tolerance will decrease at low speeds.                                                                      |
|      |                            | •                                                                   | •                                                                                                    |

- Note:
   When H3-02, H3-10, or H3-06 = E [MFAI Function Selection = Motor Temperature (PTC Input)], the drive detects this fault if the motor overheat signal entered to an analog input terminal A1, A2, or A3 is more than the alarm detection level.
- Do a Fault Reset to clear the fault.
- If the drive detects this fault, it will operate the motor as specified by the Stopping Method set in L1-03 [Motor Thermistor oH Alarm Select].

| Code | Name                             | Causes                    | Possible Solutions                                                                                                    |
|------|----------------------------------|---------------------------|----------------------------------------------------------------------------------------------------|
| оН4  | Motor Overheat Fault (PTC Input) | The motor has overheated. | Check the load level, acceleration/deceleration time, and motor<br>start/stop frequency (cycle time).                                                                            |
|      |                                  |                           | Decrease the load.                                                                                                    |
|      |                                  |                           | Increase the values set in C1-01 to C1-08 [Acceleration/<br>Deceleration Times].                                                                                                 |
|      |                                  |                           | Set E2-01 [Motor Rated Current (FLA)] correctly to the value<br>specified by the motor nameplate.                                                                                |
|      |                                  |                           | <ul> <li>Make sure that the motor cooling system is operating correctly,<br/>and repair or replace it if it is damaged.</li> </ul>                                               |
|      |                                  |                           | • Adjust E1-04 to E1-10 [V/f Pattern Parameters]. For motor 2, adjust E3-04 to E3-10. Decrease the values set in E1-08 [Mid Point A Voltage] and E1-10 [Minimum Output Voltage]. |
|      |                                  |                           | Note:                                                                                                    |
|      |                                  |                           | If the values set in $E1-08$ and $E1-10$ are too low, the overload tolerance will decrease at low speeds.                                                                        |

- Note:
   When H3-02, H3-10, or H3-06 = E [MFAI Function Selection = Motor Temperature (PTC Input)], the drive detects this fault if the motor overheat signal entered to an analog input terminal A1, A2, or A3 is more than the alarm detection level.
   Do a Fault Reset to clear the fault.

| Code | Name           | Causes                                                                        | Possible Solutions                                                                                                    |                                                                                                |                                                                                                    |
|------|----------------|-------------------------------------------------------------------------------|----------------------------------------------------------------------------------------------------|------------------------------------------------------------------------------------------------|----------------------------------------------------------------------------------------------------|
| oL1  | Motor Overload | The load is too heavy.                                                        | Decrease the load.  Note:  Reset oL1 when U4-16 [Motor oL1 Level] < 100.                                                                                                    |                                                                                                |                                                                                                    |
|      |                | The acceleration/deceleration times or cycle times are too short.             | Examine the acceleration/deceleration times and the motor start/stop frequencies (cycle times).     Increase the values set in C1-01 to C1-08 [Acceleration/Deceleration Times].                                                                                                    |                                                                                                |                                                                                                    |
|      |                | Overload occurred while running at low speed.                                 | Decrease the load when running at low speed. Increase the motor speed. If the motor is run frequently at low speeds, replace the motor with a larger motor or use a drive-dedicated motor.  Note: For general-purpose motors, overload can occur while running at low speed when operating at below the rated current.                                                                                                    |                                                                                                |                                                                                                    |
|      |                | L1-01 [Motor Overload (oL1) Protection] is set incorrectly.                   | Set <i>L1-01</i> in as specified by the motor qualities for a drive-dedicated motor.                                                                                                    |                                                                                                |                                                                                                    |
|      |                | The V/f pattern does not fit the motor qualities.                             | Examine the ratios between the V/f pattern frequency and voltage. Decrease the voltage if it is too high compared to the frequency.  Adjust E1-04 to E1-10 [V/f Pattern Parameters]. For motor 2 adjust E3-04 to E3-10. Decrease the values set in E1-08 [Mid Point A Voltage] and E1-10 [Minimum Output Voltage].  Note:  If the values set in E1-08 and E1-10 are too low, the overload tolerance will decrease at low speeds. |                                                                                                |                                                                                                    |
|      |                | E1-06 [Base Frequency] is set incorrectly.                                    | Set E1-06 to the rated frequency shown on the motor nameplate.                                                                                                    |                                                                                                |                                                                                                    |
|      |                | One drive is operating more than one motor.                                   | Set L1-01 = 0 [Motor Overload (oL1) Protection = Disabled], connect thermal overload relay to each motor to prevent damage to the motor.                                                                                                    |                                                                                                |                                                                                                    |
|      |                | motor overload properti                                                       | The electronic thermal protector qualities and t motor overload properties do not align.                                                                                                    | The electronic thermal protector qualities and the motor overload properties do not align.     | Examine the motor qualities and set <i>L1-01 [Motor Overload (oL1) Protection]</i> correctly.     Connect a thermal overload relay to the motor. |
|      |                |                                                                               | The electronic thermal protector is operating at an incorrect level.                                                                                                    | Set E2-01 [Motor Rated Current (FLA)] correctly to the value specified by the motor nameplate. |                                                                                                    |
|      |                | There is increased motor loss from overexcitation operation.                  | <ul> <li>Lower the value set in n3-13 [OverexcitationBraking (OEB) Gain].</li> <li>Set L3-04 ≠ 4 [Stall Prevention during Decel ≠ Overexcitation High Flux].</li> <li>Set n3-23 = 0 [Overexcitation Braking Operation = Disabled]</li> </ul>                                                                                                    |                                                                                                |                                                                                                    |
|      |                | The speed search-related parameters are set incorrectly.                      | <ul> <li>Examine the settings for all speed search related parameters.</li> <li>Adjust b3-03 [Speed Search Deceleration Time].</li> <li>Set b3-24 = 1 [Speed Search Method Selection = Speed Estimation] after Auto-Tuning.</li> </ul>                                                                                                    |                                                                                                |                                                                                                    |
|      |                | Phase loss in the input power supply is causing the output current to change. | Make sure that there is no phase loss, and repair problems.                                                                                                    |                                                                                                |                                                                                                    |
|      |                | Overload occurred during overexcitation deceleration.                         | <ul> <li>Decrease the value set in n3-13 [OverexcitationBraking (OEB Gain].</li> <li>Decrease the value set in n3-21 [HSB Current Suppression Level].</li> </ul>                                                                                                    |                                                                                                |                                                                                                    |

- Note:
   The drive detects this fault if the electronic thermal protector of the drive started the motor overload protection.
- Do a Fault Reset to clear the fault.
- L5-07 [Fault Reset Enable Select Grp1] disables the Auto Restart function.

| Code | Name           | Causes                                                                        | Possible Solutions                                                                                                    |                                                                                                    |
|------|----------------|-------------------------------------------------------------------------------|----------------------------------------------------------------------------------------------------|----------------------------------------------------------------------------------------------------|
| oL2  | Drive Overload | The load is too large.                                                        | Decrease the load.                                                                                                    |                                                                                                    |
|      |                | The acceleration/deceleration times or cycle times are too short.             | Examine the acceleration/deceleration times and the motor start/stop frequencies (cycle times).  Increase the values set in C1-01 to C1-08 [Acceleration/Deceleration Times].                                                                                                    |                                                                                                    |
|      |                | The V/f pattern does not fit the motor qualities.                             | <ul> <li>Examine the ratios between the V/f pattern frequency and voltage. Decrease the voltage if it is too high compared to the frequency.</li> <li>Adjust E1-04 to E1-10 [V/f Pattern Parameters]. Decrease the values set in E1-08 [Mid Point A Voltage] and E1-10 [Minimum Output Voltage]. For motor 2, adjust E3-04 to E3-10.</li> <li>Note:  If the values set in E1-08 and E1-10 are too low, the overload tolerance will decrease at low speeds.</li> </ul> |                                                                                                    |
|      |                | The drive capacity is too small.                                              | Replace the drive with a larger capacity model.                                                                                                    |                                                                                                    |
|      |                | Overload occurred while running at low speed.                                 | Decrease the load when running at low speed. Replace the drive with a larger capacity model. Decrease the value set in C6-02 [Carrier Frequency Selection].                                                                                                    |                                                                                                    |
|      |                | The torque compensation gain is too large.                                    | Decrease the value set in C4-01 [Torque Compensation Gain] to make sure that the motor does not stall.                                                                                                    |                                                                                                    |
|      |                | The speed search-related princorrectly.                                       | The speed search-related parameters are set incorrectly.                                                                                                    | <ul> <li>Examine the settings for all speed search-related parameters.</li> <li>Adjust b3-03 [Speed Search Deceleration Time].</li> <li>Set b3-24 = 1 [Speed Search Method Selection = Speed Estimation] after Auto-Tuning.</li> </ul> |
|      |                | Phase loss in the input power supply is causing the output current to change. | Correct errors with the wiring for main circuit drive input power.     Make sure that there is no phase loss, and repair problems.                                                                                                    |                                                                                                    |
|      |                | Overload occurred during overexcitation deceleration.                         | <ul> <li>Decrease the value set in n3-13 [OverexcitationBraking (OEB) Gain].</li> <li>Decrease the value set in n3-21 [HSB Current Suppression Level].</li> </ul>                                                                                                    |                                                                                                    |

- Note:
   The drive detects this fault if the electronic thermal protector of the drive started the drive overload protection.
- Do a Fault Reset to clear the fault.
- L5-07 [Fault Reset Enable Select Grp1] disables the Auto Restart function.

| Code | Name                   | Causes                                                              | Possible Solutions                                                                    |
|------|------------------------|---------------------------------------------------------------------|---------------------------------------------------------------------------------------|
| oL3  | Overtorque Detection 1 | A fault occurred on the machine.<br>Example: The machine is locked. | Examine the machine and remove the cause of the fault.                                |
|      |                        | The parameters are incorrect for the load.                          | Adjust L6-02 [Torque Detection Level 1] and L6-03 [Torque Detection Time 1] settings. |

- **Note:** The drive detects this fault if the drive output current is more than the level set in *L6-02* for longer than *L6-03*.
- Do a Fault Reset to clear the fault.
- If the drive detects this fault, it will operate the motor as specified by the Stopping Method set in L6-01 [Torque Detection Selection 1].
- L5-07 [Fault Reset Enable Select Grp1] disables the Auto Restart function.

| Code | Name                   | Causes                                                              | Possible Solutions                                                                    |
|------|------------------------|---------------------------------------------------------------------|---------------------------------------------------------------------------------------|
| oL4  | Overtorque Detection 2 | A fault occurred on the machine.<br>Example: The machine is locked. | Examine the machine and remove the cause of the fault.                                |
|      |                        | The parameters are incorrect for the load.                          | Adjust L6-05 [Torque Detection Level 2] and L6-06 [Torque Detection Time 2] settings. |

- Note: The drive detects this fault if the drive output current is more than the level set in L6-05 for longer than L6-06.
- Do a Fault Reset to clear the fault.
- If the drive detects this fault, it will operate the motor as specified by the Stopping Method set in L6-04 [Torque Detection Selection 2].
- L5-07 [Fault Reset Enable Select Grp1] disables the Auto Restart function.

| Code | Name                             | Causes                                                                                                    | Possible Solutions                                      |
|------|----------------------------------|----------------------------------------------------------------------------------------------------|---------------------------------------------------------|
| oL5  | Mechanical Weakening Detection 1 | The drive detected overtorque as specified by the conditions for mechanical weakening detection set in <i>L6-08</i> [Mechanical Fatigue Detect Select]. | Do a deterioration diagnostic test on the machine side. |

- Note:
   Do a Fault Reset to clear the fault.
- If the drive detects this fault, it will operate the motor as specified by the Stopping Method set in L6-08.

| Code | Name                       | Causes                                                          | Possible Solutions                                                                                                    |
|------|----------------------------|-----------------------------------------------------------------|----------------------------------------------------------------------------------------------------|
| oL7  | High Slip Braking Overload | The load inertia is too large.                                  | Decrease deceleration times in C1-02, C1-04, C1-06, and C1-08 [Deceleration Times] for applications that do not use High                                           |
|      |                            | An external force on the load side rotated the motor.           | Slip Braking.                                                                                                    |
|      |                            | Something is preventing deceleration on the load side.          | Use a braking resistor to decrease the deceleration time.                                                                                                    |
|      |                            | The value set in <i>n3-04 [HSB Overload Time]</i> is too small. | <ul> <li>Increase the value set in <i>n3-04</i>.</li> <li>Connect a thermal overload relay to the motor, and set <i>n3-04</i> = 1200 s (maximum value).</li> </ul> |

- Note:
   The drive detects this fault if the output frequency is constant for longer than *n3-04*.
- Do a Fault Reset to clear the fault.

|      | DOWN TWO TO STAN THE TWO TO |                                                                        |                                                                            |  |
|------|-----------------------------|------------------------------------------------------------------------|----------------------------------------------------------------------------|--|
| Code | Name                        | Causes                                                                 | Possible Solutions                                                         |  |
| oPr  | Keypad Connection Fault     | The keypad is not securely connected to the connector on the drive.    | Examine the connection between the keypad and the drive.                   |  |
|      |                             | The connection cable between the drive and the keypad is disconnected. | Remove the keypad and then reconnect it.     Replace the cable if damaged. |  |

- Note:
   The drive detects this fault if these conditions are correct:
  -o2-06 = 1 [Keypad Disconnect Detection = Enabled].
- -b1-02 = 0 [Run Command Selection 1 = Keypad], or the drive is operating in LOCAL Mode with the keypad.
- Do a Fault Reset to clear the fault.

| - Do a Fault | Do a Fault Reset to clear the fault. |                                                                                                    |                                                                                                    |  |  |
|--------------|--------------------------------------|----------------------------------------------------------------------------------------------------|----------------------------------------------------------------------------------------------------|--|--|
| Code         | Name                                 | Causes                                                                                                    | Possible Solutions                                                                                                    |  |  |
| oS           | Overspeed                            | There is overshoot.                                                                                                    | Decrease C5-01 [ASR Proportional Gain 1] and increase C5-02 [ASR Integral Time 1]. Adjust the pulse train gain with H6-02 to H6-05 [Pulse Train Input Setting Parameters].       |  |  |
|              |                                      | There is an incorrect number of PG pulses set in the drive.                                                                                                    | Set H6-02 [Terminal RP Frequency Scaling] to the pulse train frequency during 100% reference (maximum motor rotation speed).                                                     |  |  |
|              |                                      | The <i>oS</i> detection level is set incorrectly.                                                                                                    | Adjust F1-08 [Overspeed Detection Level] and F1-09 [Overspeed Detection Delay Time].                                                                                             |  |  |
|              |                                      | If the drive detects the fault at start or in the low speed range (10% or less) and n8-57 = 1 [HFI Overlap Selection = Enabled] for PM Control methods, the high frequency injection gain is too high. | Set E5-xx [PM Motor Parameters] correctly or do Rotational Auto-Tuning.  Decrease the value of n8-41 [HFI P Gain] in 0.5 unit increments.  Note: Set n8-41 > 0.0 for IPM motors. |  |  |

- **Note:** The drive detects this fault if the motor speed is more than the value set in F1-08 for longer than F1-09.
- Do a Fault Reset to clear the fault.
- If the drive detects this fault, it will operate the motor as specified by the Stopping Method set in F1-03 [Overspeed Detection Selection].

| Code | Name           | Causes                                                                                                    | Possible Solutions                                                                                                    |
|------|----------------|----------------------------------------------------------------------------------------------------|----------------------------------------------------------------------------------------------------|
| ov   | ov Overvoltage | The deceleration time is too short and too much regenerative energy is flowing back into the drive.                                                              | Set L3-04 = 1 [Stall Prevention during Decel = General Purpose].  Increase the values set in C1-02, C1-04, C1-06, or C1-08 [Deceleration Times].  Connect a dynamic braking option to the drive.  Perform Deceleration Rate Tuning.                                                                                       |
|      |                | The acceleration time is too short.                                                                                                    | <ul> <li>Make sure that sudden drive acceleration does not cause the fault.</li> <li>Increase the values set in C1-01, C1-03, C1-05, or C1-07 [Acceleration Times].</li> <li>Increase the value set in C2-02 [S-Curve Time @ End of Accel].</li> <li>Set L3-11 = 1 [Overvoltage Suppression Select = Enabled].</li> </ul> |
|      |                | The braking load is too large.                                                                                                    | Connect a dynamic braking option to the drive.                                                                                                    |
|      |                | There are surge voltages in the input power supply.                                                                                                    | Connect a DC reactor to the drive.  Note:  If you turn the phase advancing capacitors ON and OFF and use thyristor converters in the same power supply system, there can be surge voltages that irregularly increase the input voltage.                                                                                   |
|      |                | The drive output cable or motor is shorted to ground (the current short to ground is charging the main circuit capacitor of the drive through the power supply). | Examine the motor main circuit cable, terminals, and motor terminal box, and then remove ground faults.     Re-energize the drive.                                                                                                    |

| Code | Name | Causes                                                                                                    | Possible Solutions                                                                                                    |
|------|------|----------------------------------------------------------------------------------------------------|----------------------------------------------------------------------------------------------------|
|      |      | If the drive detects <i>ov</i> in these conditions, the speed search-related parameters are incorrect:  During speed search  During momentary power loss recovery  When the drive starts again automatically  When you use an IE3 premium efficiency motor | <ul> <li>Examine the settings for all speed search related parameters.</li> <li>Set b3-19 ≠ 0 [Speed Search Restart Attempts ≠ 0 times].</li> <li>Adjust b3-03 [Speed Search Deceleration Time].</li> <li>Do Stationary Auto-Tuning for Line-to-Line Resistance and then set b3-24 = 1 [Speed Search Method Selection = Speed Estimation].</li> <li>Use these values to adjust the parameters.</li> <li>b3-03 [Speed Search Deceleration Time] = default value × 2</li> <li>L2-03 [Minimum Baseblock Time] = default value × 2</li> <li>L2-04 [Powerloss V/f Recovery Ramp Time] = default value × 2</li> </ul>                           |
|      |      | The power supply voltage is too high.                                                                                                    | Decrease the power supply voltage to match the drive rated voltage.                                                                                                    |
|      |      | The braking resistor or braking resistor unit wiring is incorrect.                                                                                                    | Correct wiring errors in the connection to the braking resistor or braking resistor unit.                                                                                                    |
|      |      | The encoder cable is disconnected or wired incorrectly.                                                                                                    | Examine for wiring errors or disconnected wires in the encoder cable, and repair problems.                                                                                                    |
|      |      | Noise interference along the encoder cable.                                                                                                    | Isolate the encoder cable from the drive output line or a different source of electrical interference.                                                                                                    |
|      |      | Electrical interference caused a drive malfunction.                                                                                                    | Examine the control circuit lines, main circuit lines, and ground wiring, and decrease the effects of electrical interference.     Make sure that a magnetic contactor is not the source of the electrical interference, then use a Surge Protective Device if necessary.                                                                                                    |
|      |      | The load inertia is set incorrectly.                                                                                                    | Examine the load inertia settings with KEB, overvoltage suppression, or stall prevention during deceleration.     Adjust L3-25 [Load Inertia Ratio] to match the qualities of the machine.                                                                                                    |
|      |      | You used the Short Circuit Braking function when $A1-02 = 5$ [Control Method Selection = OLV/PM].                                                                                                    | Connect a braking resistor to the drive.                                                                                                    |
|      |      | There is motor hunting.                                                                                                    | Adjust n1-02 [Hunting Prevention Gain Setting]. Adjust n2-02 [Automatic Freq Regulator Time 1] and n2-03 [Automatic Freq Regulator Time 2]. Adjust n8-45 [Speed Feedback Detection Gain] and n8-47 [Pull-in Current Comp Filter Time].                                                                                                    |
|      |      | Speed Search at Start does not complete correctly when:  • A1-02 = 8 [Control Method Selection = EZOLV]  • E9-01 = 0 [Motor Type Selection = Induction (IM)]                                                                                               | Set b3-24 = 2 [Speed Search Method Selection = Current Detection 2].                                                                                                    |
|      |      | The drive detects ov [Overvoltage] when A1-02 = 2 [OLV] and when:  The acceleration completes  The deceleration starts  The load changes suddenly                                                                                                    | <ul> <li>Increase the value set in n2-03 [Automatic Freq Regulator Time 2] in 50 ms increments.</li> <li>Note:         Make sure that this parameter setting is: n2-02 [Automatic Freq Regulator Time 1] ≤ n2-03. When you adjust n2-03, you must also increase the C4-06 [Motor 2 Torque Comp Delay Time] value by the same ratio.     </li> <li>Increase C4-06 in 10 ms increments.</li> <li>Note:         Make sure that this parameter setting is: C4-02 [Torque Compensation Delay Time] ≤ C4-06. When you adjust C4-06, you must also increase the n2-03 [Automatic Freq Regulator Time 2] value by the same ratio.     </li> </ul> |

- **Note:** The drive detects this error if the DC bus voltage is more than the *ov* detection level while the drive is running.
- Do a Fault Reset to clear the fault.
- For 200 V class drives, the detection level of ov is approximately 410 V. For 400 V class drives, the detection level is approximately 820 V.
- L5-08 [Fault Reset Enable Select Grp2] disables the Auto Restart function.

| Code                                       | Name        | Causes                                     | Possible Solutions                                     |  |
|--------------------------------------------|-------------|--------------------------------------------|--------------------------------------------------------|--|
| PE1                                        | PLC Fault 1 | The communication option detected a fault. | Refer to the manual for the communication option card. |  |
| Note: Do a Fault Reset to clear the fault. |             |                                            |                                                        |  |
| Code                                       | Name        | Causes                                     | Possible Solutions                                     |  |
| PE2                                        | PLC Fault 2 | The communication option detected a fault. | Refer to the manual for the communication option card. |  |
| Note:                                      |             |                                            |                                                        |  |

| Code | Name             | Causes                                                    | Possible Solutions                                                                                                    |
|------|------------------|-----------------------------------------------------------|----------------------------------------------------------------------------------------------------|
| PF   | Input Phase Loss | There is a phase loss in the drive input power.           | Correct errors with the wiring for main circuit drive input power.                                                                                                    |
|      |                  | There is loose wiring in the drive input power terminals. | Tighten the terminal screws to the correct tightening torque.                                                                                                    |
|      |                  | The drive input power voltage is changing too much.       | Examine the input power for problems.     Make the drive input power stable.     If the input power supply is good, examine the magnetic contactor on the main circuit side for problems.             |
|      |                  | There is unsatisfactory balance between voltage phases.   | <ul> <li>Examine the input power for problems.</li> <li>Make the drive input power stable.</li> <li>Set L8-05 = 0 [Input Phase Loss Protection Sel = Disabled].</li> </ul>                            |
|      |                  |                                                           | The main circuit capacitors have become unserviceable.                                                                                                    |
|      |                  |                                                           | If drive input power is correct and the fault stays, replace the control board or the drive. For information about replacing the control board, contact Yaskawa or your nearest sales representative. |

- Note:
   The drive detects this error if the DC bus voltage changes irregularly without regeneration.
- Do a Fault Reset to clear the fault.
- Use L8-05 to enable and disable PF detection.

| Code | Name                       | Causes                                                  | Possible Solutions                                                                         |
|------|----------------------------|---------------------------------------------------------|--------------------------------------------------------------------------------------------|
| PGo  | Encoder (PG) Feedback Loss | The encoder cable is disconnected or wired incorrectly. | Examine for wiring errors or disconnected wires in the encoder cable, and repair problems. |
|      |                            | The encoder is not receiving power.                     | Examine the encoder power supply.                                                          |
|      |                            | The holding brake is stopping the motor.                | Release the holding brake.                                                                 |

- Note:
   The drive detects this error if it does not receive the speed detection pulse signal from the encoder in the detection time set in F1-14 [Encoder Open-Circuit Detect Time].
- Do a Fault Reset to clear the fault.
- If the drive detects this error, it will operate the motor as specified by the Stopping Method set in F1-02 [PG Open Circuit Detection Select].

| Code | Name                        | Causes                             | Possible Solutions                                   |
|------|-----------------------------|------------------------------------|------------------------------------------------------|
| РСоН | Encoder (PG) Hardware Fault | The encoder cable is disconnected. | Connect any disconnected wires in the encoder cable. |

- Note:
   Do a Fault Reset to clear the fault.
- Parameter F1-20 [Encoder 1 PCB Disconnect Detect] or F1-36 [Encoder 2 PCB Disconnect Detect] enables and disables PGoH detection.
- If the drive detects this error, it will operate the motor as specified by the Stopping Method set in F1-02 [PG Open Circuit Detection Select].

| Code | Name                         | Causes                                                                                                    | Possible Solutions                                                                                                    |
|------|------------------------------|----------------------------------------------------------------------------------------------------|----------------------------------------------------------------------------------------------------|
| PSE  | JOHB-SMP3 Protocol Set Error | The DIP switches on the JOHB-SMP3 are at their default setting. There is no protocol assigned to the JOHB-SMP3. | Make sure that the power to the drive is OFF and the CHARGE LED light is OFF before you use the DIP switches on the JOHB-SMP3 to set the protocol. Refer to the JOHB-SMP3 manual for more information. |
|      |                              |                                                                                                    |                                                                                                    |
| Code | Name                         | Causes                                                                                                    | Possible Solutions                                                                                                    |
| rF   | Name Braking Resistor Fault  | Causes  The resistance of the dynamic braking option that is connected to the drive is too low.                 |                                                                                                    |

| Code | Name                      | Causes                                                                                               | Possible Solutions                                                                                                    |
|------|---------------------------|----------------------------------------------------------------------------------------------------|----------------------------------------------------------------------------------------------------|
| rH   | Braking Resistor Overheat | The deceleration time is too short and excessive regenerative energy is flowing back into the drive. | Check the load level, deceleration time, and speed. Decrease the load. Increase the values set in C1-02, C1-04, C1-06, or C1-08 [Deceleration Times]. Use a dynamic braking option that lets you use more power. |
|      |                           | The duty cycle is too high.                                                                          | Examine the duty cycle.  Note:  When L8-01 = 1 [3% ERF DB Resistor Protection = Enabled], the maximum braking duty cycle is 3%.                                                                                  |
|      |                           | The braking load is too heavy.                                                                       | Calculate the braking load and braking power again, and decrease the braking load.     Use a braking resistor that improves braking power.                                                                       |

| Code | Name | Causes                                  | Possible Solutions                                                               |
|------|------|-----------------------------------------|----------------------------------------------------------------------------------|
|      |      | The braking resistor is not sufficient. | Use the braking resistor specifications to select a sufficient braking resistor. |

- Note:
   The drive detects this error if the braking resistor overheat protective function is active.
- The magnitude of the braking load causes the braking resistor overheat alarm, NOT the surface temperature. If the duty cycle is higher than the braking resistor rating, the drive will show the alarm.
- Do a Fault Reset to clear the fault.
- $\bullet$  Parameter L8-01 enables and disables rH detection.

| Code | Name                             | Causes                                                                  | Possible Solutions                                                                                                    |
|------|----------------------------------|-------------------------------------------------------------------------|----------------------------------------------------------------------------------------------------|
| rr   | Dynamic Braking Transistor Fault | The drive control circuit is damaged.                                   | Re-energize the drive.                                                                                                    |
|      |                                  | There is a malfunction in the internal braking transistor of the drive. | If the fault stays, replace the control board or the drive. For information about replacing the control board, contact Yaskawa or your nearest sales representative. |

## Note:

| Do a Fault R | Do a Fault Reset to clear the fault. |                                                                                                    |                                                                                                    |  |  |
|--------------|--------------------------------------|----------------------------------------------------------------------------------------------------|----------------------------------------------------------------------------------------------------|--|--|
| Code         | Name                                 | Causes                                                                                                    | Possible Solutions                                                                                                    |  |  |
| SC           | Short Circuit/IGBT Failure           | Overheating caused damage to the motor or the motor insulation is not satisfactory.                                                                                | Measure the motor insulation resistance, and replace the motor if there is electrical conduction or unserviceable insulation.                                                                                                    |  |  |
|              |                                      | The motor main circuit cable is contacting ground to make a short circuit.                                                                                         | Examine the motor main circuit cable for damage, and repair short circuits.      Measure the resistance between the motor main circuit cable and the ground terminal. If there is electrical conduction, replace the cable.                                                           |  |  |
|              |                                      | A short circuit or ground fault on the drive output side caused damage to the output transistor of the drive.                                                      | Make sure that there is not a short circuit in terminal B1 and terminals U/T1, V/T2, and W/T3. Make sure that there is not a short circuit in terminals - and terminals U/T1, V/T2, and W/T3.      If there is a short circuit, contact Yaskawa or your nearest sales representative. |  |  |
|              |                                      | When A1-02 = 5, 6, 7 [Control Method Selection = OLV/PM, AOLV/PM, or CLV/PM], the output current is more than the value set in L8-27 [Overcurrent Detection Gain]. | Set L8-27 correctly.                                                                                                    |  |  |

- **Note:** The drive detects this error if there is a short circuit or ground fault on the drive output side, or an IGBT failure.
- Do a Fault Reset to clear the fault.

| Code | Name                 | Causes                        | Possible Solutions                                                                                                    |
|------|----------------------|-------------------------------|----------------------------------------------------------------------------------------------------|
| SCF  | Safety Circuit Fault | The safety circuit is broken. | Replace the control board or the drive. For information about replacing the control board, contact Yaskawa or your nearest sales representative. |

## Note:

| Do a radii re | Do a faute reset to clear the faute. |                                                                     |                                                                                                    |  |  |
|---------------|--------------------------------------|---------------------------------------------------------------------|----------------------------------------------------------------------------------------------------|--|--|
| Code          | Name                                 | Causes                                                              | Possible Solutions                                                                                                    |  |  |
| SEr           | Speed Search Retries Exceeded        | The speed search-related parameters are set incorrectly.            | <ul> <li>Decrease b3-10 [Speed Estimation Detection Gain].</li> <li>Increase b3-17 [Speed Est Retry Current Level].</li> <li>Increase b3-18 [Speed Est Retry Detection Time].</li> <li>Do Auto-Tuning again.</li> </ul> |  |  |
|               |                                      | The motor is coasting in the opposite direction of the Run command. | Set b3-14 = 1 [Bi-directional Speed Search = Enabled].                                                                                                    |  |  |

- Note:
   The drive detects this error if the number of speed search restarts is more than b3-19 [Speed Search Restart Attempts].
- Do a Fault Reset to clear the fault.

| Code | Name                    | Causes                                                    | Possible Solutions                                                                                                    |
|------|-------------------------|-----------------------------------------------------------|----------------------------------------------------------------------------------------------------|
| STPo | Motor Step-Out Detected | The motor code is set incorrectly for PM Control Methods. | Set <i>E5-01 [PM Motor Code Selection]</i> correctly as specified by the motor.      For specialized motors, refer to the motor test report and set <i>E5-xx</i> correctly.                                                                                                    |
|      |                         | The load is too large.                                    | <ul> <li>Increase the value set in n8-55 [Motor to Load Inertia Ratio].</li> <li>Increase the value set in n8-51 [Pull-in Current @ Acceleration]. If the drive detects STPo during deceleration when increasing the value set in n8-51, set the value of n8-79 [Pull-in Current @ Deceleration] lower than n8-51.</li> <li>Decrease the load.</li> <li>Replace the drive and motor with larger capacity models.</li> </ul> |
|      |                         | The load inertia is too large.                            | Increase the value set in n8-55.                                                                                                    |
|      |                         | The acceleration/deceleration times are too short.        | Increase the values set in C1-01 to C1-08 [Acceleration/<br>Deceleration Times].                                                                                                    |
|      |                         |                                                           | • Increase the value set in C2-01 [S-Curve Time @ Start of Accel].                                                                                                    |

| Code  | Name | Causes                      | Possible Solutions                       |
|-------|------|-----------------------------|------------------------------------------|
|       |      | Speed response is too slow. | Increase the value set in <i>n</i> 8-55. |
| Note: |      |                             |                                          |

| Code | Name             | Causes                                          | Possible Solutions                                                                                     |
|------|------------------|-------------------------------------------------|----------------------------------------------------------------------------------------------------|
| SvE  | Zero Servo Fault | The value set in the torque limit is too small. | Adjust torque limit-related parameters L7-01 to L7-04.                                                 |
|      |                  | The load torque is too large.                   | Decrease the load torque.                                                                              |
|      |                  | Noise interference along the encoder cable      | Isolate the encoder cable from the drive output line or a different source of electrical interference. |

- $\begin{tabular}{ll} \textbf{Note:}\\ \bullet \mbox{ The drive detects this error if motor rotation position moves during Zero Servo.} \end{tabular}$
- Do a Fault Reset to clear the fault.

| Code | Name                | Causes                                                               | Possible Solutions                       |
|------|---------------------|----------------------------------------------------------------------|------------------------------------------|
| TiM  | Keypad Time Not Set | There is a battery in the keypad, but the date and time are not set. | Use the keypad to set the date and time. |

- Note:
   Do a Fault Reset to clear the fault.
- Parameter 04-24 [bAT Detection Selection] enables and disables TiM detection.

|      | I                       |                                                                             |                                                                                       |
|------|-------------------------|-----------------------------------------------------------------------------|---------------------------------------------------------------------------------------|
| Code | Name                    | Causes                                                                      | Possible Solutions                                                                    |
| UL3  | Undertorque Detection 1 | A fault occurred on the machine.<br>Example: There is a broken pulley belt. | Examine the machine and remove the cause of the fault.                                |
|      |                         | The parameters are incorrect for the load.                                  | Adjust L6-02 [Torque Detection Level 1] and L6-03 [Torque Detection Time 1] settings. |

- **Note:** The drive detects this error if the drive output current is less than the level set in *L6-02* for longer than *L6-03*.
- Do a Fault Reset to clear the fault.
- If the drive detects this error, it will operate the motor as specified by the Stopping Method set in L6-01 [Torque Detection Selection 1].

| Code | Name                    | Causes                                                                      | Possible Solutions                                                                    |
|------|-------------------------|-----------------------------------------------------------------------------|---------------------------------------------------------------------------------------|
| UL4  | Undertorque Detection 2 | A fault occurred on the machine.<br>Example: There is a broken pulley belt. | Examine the machine and remove the cause of the fault.                                |
|      |                         | The parameters are incorrect for the load.                                  | Adjust L6-05 [Torque Detection Level 2] and L6-06 [Torque Detection Time 2] settings. |

- **Note:** The drive detects this error if the drive output current is less than the level set in L6-05 for longer than L6-06.
- Do a Fault Reset to clear the fault.
- If the drive detects this error, it will operate the motor as specified by the Stopping Method set in L6-04 [Torque Detection Selection 2].

| Code | Name | Causes                                                                                                    | Possible Solutions                     |
|------|------|----------------------------------------------------------------------------------------------------|----------------------------------------|
| UL5  |      | The drive detected undertorque as specified by the conditions for mechanical weakening detection set in <i>L6-08</i> [Mechanical Fatigue Detect Select]. | Examine the machine for deterioration. |

- **Note:** Do a Fault Reset to clear the fault.
- If the drive detects this error, it will operate the motor as specified by the Stopping Method set in L6-08.

| Code | Name                | Causes                                                             | Possible Solutions                                                                                                    |
|------|---------------------|--------------------------------------------------------------------|----------------------------------------------------------------------------------------------------|
| Uv1  | DC Bus Undervoltage | There is a phase loss in the drive input power.                    | Correct errors with the wiring for main circuit drive input power.                                                                                                    |
|      |                     | There is loose wiring in the drive input power terminals.          | Tighten the terminal screws to the correct tightening torque.                                                                                                    |
|      |                     | The drive input power voltage is changing too much.                | Examine the input power for problems.     Make the drive input power stable.     If the input power supply is good, examine the magnetic contactor on the main circuit side for problems.                                                                                 |
|      |                     | There was a loss of power.                                         | Use a better power supply.                                                                                                    |
|      |                     | The main circuit capacitors have become unserviceable.             | Examine the capacitor maintenance time in monitor <i>U4-05</i> [CapacitorMaintenance]. If <i>U4-05</i> is more than 90%, replace the control board or the drive. For information about replacing the control board, contact Yaskawa or your nearest sales representative. |
|      |                     | The relay or contactor on the soft-charge bypass relay is damaged. | U4-06 [PreChargeRelayMainte] shows the performance life of the soft-charge bypass relay. If U4-06 is more than 90%, replace the board or the drive. For information about replacing the board, contact Yaskawa or your nearest sales representative.                      |

- Note:
   The drive detects this error if the DC bus voltage decreases below the level set in L2-05 [Undervoltage Detection Lvl (Uv1)] while the drive is running.
- The UvI detection level is approximately 190 V for a 200 V class drives. The detection level is approximately 380 V for 400 V class drives. The detection level is approximately 350 V when E1-01 [Input AC Supply Voltage] < 400.
- Do a Fault Reset to clear the fault.
- · Fault trace is not available for this fault.
- L5-08 [Fault Reset Enable Select Grp2] disables the Auto Restart function.

| Code | Name                       | Causes                                                                                                    | Possible Solutions                                                                                                    |
|------|----------------------------|----------------------------------------------------------------------------------------------------|----------------------------------------------------------------------------------------------------|
| Uv2  | Control Power Undervoltage | The value set in L2-02 [Power Loss Ride Through Time] increased and the momentary power loss recovery unit is not connected to the drive. | Connect the momentary power loss recovery unit to the drive.                                                                                                    |
|      |                            | There was a problem with the drive hardware.                                                                                              | Re-energize the drive.     If the fault stays, replace the control board or the drive. For information about replacing the control board, contact Yaskawa or your nearest sales representative. |

- Note:
   The drive detects this error if the control power supply voltage decreases.
- Do a Fault Reset to clear the fault.
- Fault trace is not available for this fault.

| Code | Name                         | Causes                                                                     | Possible Solutions                                                                                                    |
|------|------------------------------|----------------------------------------------------------------------------|----------------------------------------------------------------------------------------------------|
| Uv3  | Soft Charge Answerback Fault | There is damage to the relay or contactor on the soft-charge bypass relay. | Re-energize the drive.  If the fault stays, replace the control board or the drive.  Monitor <i>U4-06 [PreChargeRelayMainte]</i> shows the performance life of the soft-charge bypass relay. If <i>U4-06</i> is more than 90%, replace the board or the drive. For information about replacing the control board, contact Yaskawa or your nearest sales representative. |
|      |                              | Air inside the drive is too hot.                                           | Decrease the ambient temperature of the drive.                                                                                                    |

- Note:
   Do a Fault Reset to clear the fault.
- Fault trace is not available for these faults.

## Minor Faults/Alarms 7.5

This section gives information about the causes and possible solutions when a minor fault or alarm occurs. Use the information in this table to remove the cause of the minor fault or alarm

| Code            | Name                                       | Causes                                                                               | Possible Solutions                                                                                                    |
|-----------------|--------------------------------------------|--------------------------------------------------------------------------------------|----------------------------------------------------------------------------------------------------|
| AEr Note:       | Station Address Setting Error              | The node address for the communication option is not in the permitted setting range. | <ul> <li>For CC-Link communication, set F6-10 [CC-Link Node Address] correctly.</li> <li>For MECHATROLINK communication, set F6-20 [MECHATROLINK Station Address] correctly.</li> <li>For CANopen communication, set F6-35 [CANopen Node ID Selection] correctly.</li> </ul> |
| If the drive de | etects this error, the terminal set to H2- | 01 to $H2-03 = 10$ [MFDO Function Select = Alarm] w                                  | /ill activate.                                                                                                    |
| Code            | Name                                       | Causes                                                                               | Possible Solutions                                                                                                    |
| bAT             | Keypad Battery Low Voltage                 | The keypad battery voltage is low.                                                   | Replace the keypad battery.                                                                                                    |

- Note: If detected, the terminal assigned to H2-01 to H2-03 = 10 [MFDO Function Select = Alarm] will switch ON.
- Set o4-24 [bAT Detection Selection] to enable/disable bAT detection.

| Code | Name      | Causes                                                                                                    | Possible Solutions                                                       |
|------|-----------|----------------------------------------------------------------------------------------------------|--------------------------------------------------------------------------|
| bb   | Baseblock | An external baseblock command was entered through one of the MFDI terminals Sx, and the drive output stopped as shown by an external baseblock command. | Examine the external sequence and timing of the baseblock command input. |

The drive will not output a minor fault signal for this alarm.

| Code | Name                          | Causes                                                                                                    | Possible Solutions                                                                                                    |
|------|-------------------------------|----------------------------------------------------------------------------------------------------|----------------------------------------------------------------------------------------------------|
| ЬСЕ  | Bluetooth Communication Error | The smartphone or tablet with DriveWizard Mobile installed is too far from the keypad.                                        | Use the smartphone or tablet 10 m (32.8 ft.) or nearer to the keypad.  Note:  bCE can occur when the smartphone or tablet is 10 m (32.8 ft) or nearer to the keypad depending on the specifications of the smartphone or tablet. |
|      |                               | Radio waves from a different device are causing interference with communications between the smartphone or tablet and keypad. | Make sure that no device around the keypad uses the same radio bandwidth (2400 MHz to 2480 MHz), and prevent radio interference.                                                                                                 |

- Note:
   The drive detects this error when you use the Bluetooth LCD keypad to operate the drive from a smartphone or tablet.
- If the drive detects this error, the terminal set to H2-01 to H2-03 = 10 [MFDO Function Selection = Alarm] will activate.
- Parameter o2-27 [bCE Detection Selection] enables and disables bCE detection.

| Code | Name                        | Causes                                                                                                    | Possible Solutions                                                                                                    |
|------|-----------------------------|----------------------------------------------------------------------------------------------------|----------------------------------------------------------------------------------------------------|
| boL  | Braking Transistor Overload | The duty cycle of the braking transistor is high (the regeneration power or repetition frequency is high). | <ul> <li>Install a braking unit (CDBR series).</li> <li>Install a regenerative converter.</li> <li>Increase the deceleration time.</li> </ul> |
|      |                             | You enabled the protective function for the braking transistor when you have a regenerative converter.     | Set L8-55 = 0 [Internal DB TransistorProtection = Disable].                                                                                   |
|      |                             | The braking transistor in the drive is broken.                                                             | Replace the drive.                                                                                                    |

## Note:

If the drive detects this error, the terminal assigned to H2-01 to H2-03 = 10 [MFDO Function Select = Alarm] will be ON

| Code | Name                       | Causes                                                                                             | Possible Solutions                                                                                                    |
|------|----------------------------|----------------------------------------------------------------------------------------------------|----------------------------------------------------------------------------------------------------|
| bUS  | Option Communication Error | The communications cable wiring is incorrect.                                                      | Correct wiring errors.                                                                                                    |
|      |                            | There is a short-circuit in the communications cable or the communications cable is not connected. | Repair short circuits and connect cables.     Replace the defective communications cable.                                                           |
|      |                            | Electrical interference caused a communication data error.                                         | Examine the control circuit lines, main circuit lines, and ground wiring, and decrease the effects of electrical interference.                      |
|      |                            |                                                                                                    | Make sure that a magnetic contactor is not the source of the<br>electrical interference, then use a Surge Protective Device if<br>necessary.        |
|      |                            |                                                                                                    | Use only the recommended cables or other shielded line.<br>Ground the shield on the controller side or the drive input power side.                  |
|      |                            |                                                                                                    | Separate the communication wiring from drive power lines,<br>and install a noise filter to the input side of the power supply<br>for communication. |
|      |                            |                                                                                                    | Decrease the effects of electrical interference from the controller.                                                                                |
|      |                            | The option card is incorrectly installed to the drive.                                             | Correctly install the option card to the drive.                                                                                                    |

| Code | Name | Causes                      | Possible Solutions                                                         |
|------|------|-----------------------------|----------------------------------------------------------------------------|
|      |      | The option card is damaged. | If the alarm continues and the wiring is correct, replace the option card. |

- **Note:** The drive detects this error if the Run command or frequency reference is assigned to the option card.
- If the drive detects this error, the terminal set to H2-01 to H2-03 = 10 [MFDO Function Select = Alarm] will activate.
- If the drive detects this error, it will operate the motor as specified by the stopping method set in F6-01 [Communication Error Selection].

| Code | Name                           | Causes                                                                                                    | Possible Solutions                                                                                                    |
|------|--------------------------------|----------------------------------------------------------------------------------------------------|----------------------------------------------------------------------------------------------------|
| bUSy | Busy                           | You set the drive to use MEMOBUS/Modbus communications to change parameters, but you used the keypad to change parameters. | Use MEMOBUS/Modbus communications to enter the enter command, then use the keypad to change the parameter.                                                                        |
|      |                                | You tried to change a parameter while the drive was changing setting.                                                      | Wait until the process is complete.                                                                                                    |
| Code | Name                           | Causes                                                                                                    | Possible Solutions                                                                                                    |
| CALL | Serial Comm Transmission Error | The communications cable wiring is incorrect.                                                                              | Correct wiring errors.                                                                                                    |
|      |                                | There is a short circuit in the communications cable or the communications cable is not connected.                         | Repair the short-circuited or disconnected portion of the cable.     Replace the defective communications cable.                                                                  |
|      |                                | A programming error occurred on the controller side.                                                                       | Examine communications at start-up and correct programming errors.                                                                                                    |
|      |                                | There is damage to the communications circuitry.                                                                           | Do a self-diagnostics check. If the problem continues, replace the control board or the drive. Contact Yaskawa or your nearest sales representative to replace the control board. |
|      |                                | The termination resistor setting for MEMOBUS/<br>Modbus communications is incorrect.                                       | On the last drive in a MEMOBUS/Modbus network, set DIP switch S2 to the ON position to enable the termination resistor.                                                           |

- Note:
   The drive detects this error if it does not correctly receive control data from the controller when energizing the drive.
- If the drive detects this error, the terminal assigned to H2-01 to H2-03 = 10 [MFDO Function Select = Alarm] will activate.

| Code | Name                       | Causes                                                                                             | Possible Solutions                                                                                                    |
|------|----------------------------|----------------------------------------------------------------------------------------------------|----------------------------------------------------------------------------------------------------|
| CE   | Modbus Communication Error | The communications cable wiring is incorrect.                                                      | Correct wiring errors.                                                                                                    |
|      |                            | There is a short circuit in the communications cable or the communications cable is not connected. | Repair short circuits and connect cables.     Replace the defective communications cable.                                                                                                    |
|      |                            | Electrical interference caused a communication data error.                                         | Examine the control circuit lines, main circuit lines, and ground wiring, and decrease the effects of electrical interference.  Main and the control circuit lines, main circuit lines, and ground wiring, and decrease the effects of electrical interference. |
|      |                            |                                                                                                    | <ul> <li>Make sure that a magnetic contactor is not the source of the<br/>electrical interference, then use a Surge Protective Device if<br/>necessary.</li> </ul>                                                                                              |
|      |                            |                                                                                                    | Use only the recommended cables or other shielded line.<br>Ground the shield on the controller side or the drive input power side.                                                                                                    |
|      |                            |                                                                                                    | Separate the communication wiring from drive power lines,<br>and install a noise filter to the input side of the power supply<br>for communication.                                                                                                    |
|      |                            |                                                                                                    | Decrease the effects of electrical interference from the controller.                                                                                                    |
|      |                            | The communication protocol is not compatible.                                                      | • Examine the values set in <i>H5-xx</i> .                                                                                                    |
|      |                            |                                                                                                    | Examine the settings on the controller side and correct the difference in communication conditions.                                                                                                    |
|      |                            | The value set in <i>H5-09 [CE Detection Time]</i> is too small for the communications cycle.       | <ul> <li>Change the controller software settings.</li> <li>Increase the value set in <i>H5-09</i>.</li> </ul>                                                                                                    |
|      |                            | The controller software or hardware is causing a communication problem.                            | Examine the controller and remove the cause of the problem.                                                                                                    |

- Note:
   The drive detects this error if it does not correctly receive control data for the CE detection time set to H5-09.
- If the drive detects this error, the terminal assigned to H2-01 to H2-03 = 10 [MFDO Function Select = Alarm] will be ON.
- If the drive detects this error, it will operate the motor as specified by the stopping method set in H5-04 [Communication Error Stop Method].

| Code | Name                     | Causes                                                                                                    | Possible Solutions                                           |
|------|--------------------------|----------------------------------------------------------------------------------------------------|--------------------------------------------------------------|
| CP1  | Comparator 1 Limit Error | The monitor value set in H2-20 [Comparator 1 Monitor Selection] was in the range of H2-21 [Comparator 1 Lower Limit] and H2-22 [Comparator 1 Upper Limit]. | Examine the monitor value and remove the cause of the error. |

- Note: The drive detects this error when the terminal is assigned to H2-01 to H2-03 = 66 [MFDO Function Select = Comparator1].
- If the drive detects this error, the terminal assigned to H2-01 to H2-03 = 10 [MFDO Function Select = Alarm] will be ON.
- H2-33 [Comparator1 Protection Selection] enables and disables CP1 detection.

| Code  | Name                     | Causes                                                                                                    | Possible Solutions                                           |  |
|-------|--------------------------|----------------------------------------------------------------------------------------------------|--------------------------------------------------------------|--|
| CP2   | Comparator 2 Limit Error | The monitor value set in H2-26 [Comparator 2 Monitor Selection] was outside the range of H2-27 [Comparator 2 Lower Limit] and H2-28 [Comparator 2 Upper Limit]. | Examine the monitor value and remove the cause of the error. |  |
| Note: |                          |                                                                                                    |                                                              |  |

- The drive detects this error when the terminal is assigned to H2-01 to H2-03 = 67 [MFDO Function Select = Comparator2].
- If the drive detects this error, the terminal assigned to H2-01 to H2-03 = 10 [MFDO Function Select = Alarm] will be ON.
- H2-35 [Comparator2 Protection Selection] enables and disables CP2 detection.

| Code | Name                                | Causes                                                                                                    | Possible Solutions                                                                                          |
|------|-------------------------------------|----------------------------------------------------------------------------------------------------|----------------------------------------------------------------------------------------------------|
| CrST | Cannot Reset                        | The drive received a fault reset command when a Run command was active.                                                | Turn off the Run command then de-energize and re-energize the drive.                                        |
| Code | Name                                | Causes                                                                                                    | Possible Solutions                                                                                          |
| СуС  | MECHATROLINK<br>CommCycleSettingErr | The communications cycle setting of the controller is not in the permitted range of the MECHATROLINK interface option. | Set the communications cycle of the controller in the permitted range of the MECHATROLINK interface option. |

| Code | Name                          | Causes                                                                                                    | Possible Solutions                                                                           |
|------|-------------------------------|----------------------------------------------------------------------------------------------------|----------------------------------------------------------------------------------------------|
| СуРо | Cycle Power to Accept Changes | Although F6-15 = 1 [Comm. Option Parameters Reload = Reload Now], the drive does not update the communication option parameters. | Re-energize the drive to update the communication option parameters.                         |
| Code | Name                          | Causes                                                                                                    | Possible Solutions                                                                           |
| dEv  | Speed Deviation               | The load is too heavy                                                                                                    | Decrease the load.                                                                           |
|      |                               | Acceleration and deceleration times are set too short.                                                                           | Increase the values set in C1-01 to C1-08 [Acceleration/Deceleration Time].                  |
|      |                               | The <i>dEv</i> detection level settings are incorrect.                                                                           | Adjust F1-10 [Speed Deviation Detection Level] and F1-11 [Speed Deviation Detect DelayTime]. |
|      |                               | The load is locked up.                                                                                                    | Examine the machine.                                                                         |
|      |                               | The holding brake is stopping the motor.                                                                                         | Release the holding brake.                                                                   |

- Note:
   The drive detects this error if the difference between the detected speed and the speed reference is more than the setting of F1-10 for longer than F1-11.
- If the drive detects this error, the terminal assigned to H2-01 to H2-03 = 10 [MFDO Function Select = Alarm] will be ON.
- If the drive detects this error, the drive will operate the motor as specified by the stopping method set in F1-04 [Speed Deviation Detection Select].

| Code | Name           | Causes                                                         | Possible Solutions              |
|------|----------------|----------------------------------------------------------------|---------------------------------|
| dnE  | Drive Disabled | A terminal set for $H1$ - $xx = 6A$ [Drive Enable] turned OFF. | Examine the operation sequence. |

If the drive detects this error, the terminal assigned to H2-01 to H2-03 = 10 [MFDO Function Select = Alarm] will be ON.

| Code | Name                 | Causes                                          | Possible Solutions                                                                             |
|------|----------------------|-------------------------------------------------|------------------------------------------------------------------------------------------------|
| dWA2 | DriveWorksEZ Alarm 2 | There was an error in the DriveWorksEZ program. | Examine the DriveWorksEZ program and remove the cause of the error. This is not a drive fault. |

## Note:

If the drive detects this error, the terminal assigned to H2-01 to H2-03 = 10 [MFDO Function Select = Alarm] will be ON.

| Code | Name                 | Causes                                          | Possible Solutions                                                                             |
|------|----------------------|-------------------------------------------------|------------------------------------------------------------------------------------------------|
| dWA3 | DriveWorksEZ Alarm 3 | There was an error in the DriveWorksEZ program. | Examine the DriveWorksEZ program and remove the cause of the error. This is not a drive fault. |

If the drive detects this error, the terminal assigned to H2-01 to H2-03 = 10 [MFDO Function Select = Alarm] will be ON.

| Code | Name               | Causes                                          | Possible Solutions                                                                             |
|------|--------------------|-------------------------------------------------|------------------------------------------------------------------------------------------------|
| dWAL | DriveWorksEZ Alarm | There was an error in the DriveWorksEZ program. | Examine the DriveWorksEZ program and remove the cause of the error. This is not a drive fault. |

## Note:

If the drive detects this error, the terminal assigned to H2-01 to H2-03 = 10 [MFDO Function Select = Alarm] will be ON.

| Code | Name                               | Causes                                                                                      | Possible Solutions                                                                                                    |
|------|------------------------------------|---------------------------------------------------------------------------------------------|----------------------------------------------------------------------------------------------------|
| E5   | MECHATROLINK Watchdog<br>Timer Err | The drive detected a watchdog circuit exception while it received data from the controller. | Examine the MECHATROLINK cable connection. If this error occurs frequently, examine the wiring and decrease the effects of electrical interference as specified by these manuals: |
|      |                                    |                                                                                             | MECHATROLINK-II Installation Guide (MECHATROLINK<br>Members Association, manual number MMATDEP011)                                                                                |
|      |                                    |                                                                                             | MECHATROLINK-III Installation Manual<br>(MECHATROLINK Members Association, publication<br>number MMATDEP018)                                                                      |

- Note:
   If the drive detects this error, the terminal assigned to H2-01 to H2-03 = 10 [MFDO Function Select = Alarm] will be ON.
- If the drive detects this error, it will operate the motor as specified by the stop method set in F6-25 [MECHATROLINK Watchdog Error Sel].

| Code                                                                      | Name                                                                                                    | Causes                                                                                                    | Possible Solutions                                                                                                    |
|---------------------------------------------------------------------------|----------------------------------------------------------------------------------------------------|----------------------------------------------------------------------------------------------------|----------------------------------------------------------------------------------------------------|
| EF                                                                        | FWD/REV Run Command Input<br>Error                                                                                             | A forward command and a reverse command were input at the same time for longer than 0.5 s.                                                                                                    | Examine the forward and reverse command sequence and correct the problem.                                                                                                    |
| Note: • If the drive                                                      | e detects <i>EF</i> , the motor will ramp to stop                                                                              | D.                                                                                                    |                                                                                                    |
|                                                                           | • •                                                                                                    | to $H2-01$ to $H2-03 = 10$ [MFDO Function Select = A                                                                                                    | larm] will be ON.                                                                                                    |
| Code                                                                      | Name                                                                                                    | Causes                                                                                                    | Possible Solutions                                                                                                    |
| EF0                                                                       | Option Card External Fault                                                                                                    | The communication option card received an external fault from the controller.                                                                                                    | Find the device that caused the external fault and remove the cause.                                                                                                    |
|                                                                           |                                                                                                    | Programming error occurred on the controller side.                                                                                                    | Clear the external fault input from the controller.  Examine the operation of the controller program.                                                                                                    |
| • If the drive                                                            | detects this error if the alarm function or detects this error, the terminal assigned pping method for this fault in F6-03 [Co | In the external device side is operating.  If to $H2-01$ to $H2-03 = 10$ [MFDO Function Select = A.                                                                                                    |                                                                                                    |
| Code                                                                      | Name                                                                                                    | Causes                                                                                                    | Possible Solutions                                                                                                    |
| EF1                                                                       | External Fault (Terminal S1)                                                                                                   | MFDI terminal S1 caused an external fault through an external device.                                                                                                    | Find the device that caused the external fault and remove to cause.                                                                                                    |
|                                                                           |                                                                                                    | TI                                                                                                    | 2. Clear the external fault input in the MFDI.                                                                                                    |
|                                                                           |                                                                                                    | The wiring is incorrect.                                                                                                    | Correctly connect the signal line to MFDI terminal S1.                                                                                                    |
|                                                                           |                                                                                                    | External Fault $[HI-01 = 2C \text{ to } 2F]$ is set to MFDI terminal S1, but the terminal is not in use.                                                                                                    | Correctly set the MFDI.                                                                                                    |
| <b>Note:</b> If the drive d                                               | detects this error, the terminal assigned                                                                                      | to H2-01 to H2-03 = 10 [MFDO Function Select = Ala                                                                                                    | urm] will be ON.                                                                                                    |
| Code                                                                      | Name                                                                                                    | Causes                                                                                                    | Possible Solutions                                                                                                    |
| EF2                                                                       | External Fault (Terminal S2)                                                                                                   | MFDI terminal S2 caused an external fault through an external device.                                                                                                    | Find the device that caused the external fault and remove to cause.     Clear the external fault input in the MFDI.                                                                                                    |
|                                                                           |                                                                                                    | The wiring is incorrect.                                                                                                    | Correctly connect the signal line to MFDI terminal S2.                                                                                                    |
|                                                                           |                                                                                                    |                                                                                                    |                                                                                                    |
|                                                                           |                                                                                                    | External Fault [H1-02 = 2C to 2F] is set to MFDI terminal S2, but the terminal is not in use.                                                                                                    | Correctly set the MFDI.                                                                                                    |
| Note:                                                                     | letects this error, the terminal assigned                                                                                      | terminal S2, but the terminal is not in use.                                                                                                    |                                                                                                    |
|                                                                           | letects this error, the terminal assigned to Name                                                                              | External Fault [H1-02 = 2C to 2F] is set to MFDI terminal S2, but the terminal is not in use.  to H2-01 to H2-03 = 10 [MFDO Function Select = Ala  Causes                                                                                                    |                                                                                                    |
| If the drive d                                                            | _                                                                                                    | to H2-01 to H2-03 = 10 [MFDO Function Select = Ala                                                                                                    | Possible Solutions  1. Find the device that caused the external fault and remove cause.                                                                                                    |
| If the drive d                                                            | Name                                                                                                    | terminal S2, but the terminal is not in use.  to H2-01 to H2-03 = 10 [MFDO Function Select = Ala  Causes  MFDI terminal S3 caused an external fault through an external device.                                                                                                    | Possible Solutions  1. Find the device that caused the external fault and remove to cause.  2. Clear the external fault input in the MFDI.                                                                                                    |
| If the drive d                                                            | Name                                                                                                    | terminal S2, but the terminal is not in use.  to H2-01 to H2-03 = 10 [MFDO Function Select = Ala  Causes  MFDI terminal S3 caused an external fault through                                                                                                    | Possible Solutions  1. Find the device that caused the external fault and remove cause.                                                                                                    |
| If the drive d Code EF3 Note:                                             | Name  External Fault (Terminal S3)                                                                                             | terminal S2, but the terminal is not in use.  to H2-01 to H2-03 = 10 [MFDO Function Select = Alac  Causes  MFDI terminal S3 caused an external fault through an external device.  The wiring is incorrect.  External Fault [H1-03 = 2C to 2F] is set to MFDI terminal S3, but the terminal is not in use.                                                                                                    | Possible Solutions  1. Find the device that caused the external fault and remove cause.  2. Clear the external fault input in the MFDI.  Correctly connect the signal line to MFDI terminal S3.  Correctly set the MFDI.                                                                                                    |
| If the drive d  Code  EF3  Note:  If the drive d                          | Name  External Fault (Terminal S3)  detects this error, the terminal assigned                                                  | terminal S2, but the terminal is not in use.  to H2-01 to H2-03 = 10 [MFDO Function Select = Ala  Causes  MFDI terminal S3 caused an external fault through an external device.  The wiring is incorrect.  External Fault [H1-03 = 2C to 2F] is set to MFDI terminal S3, but the terminal is not in use.                                                                                                    | Possible Solutions  1. Find the device that caused the external fault and remove cause.  2. Clear the external fault input in the MFDI.  Correctly connect the signal line to MFDI terminal S3.  Correctly set the MFDI.                                                                                                    |
| If the drive d Code EF3 Note:                                             | Name  External Fault (Terminal S3)                                                                                             | terminal S2, but the terminal is not in use.  to H2-01 to H2-03 = 10 [MFDO Function Select = Alac  Causes  MFDI terminal S3 caused an external fault through an external device.  The wiring is incorrect.  External Fault [H1-03 = 2C to 2F] is set to MFDI terminal S3, but the terminal is not in use.                                                                                                    | Possible Solutions  1. Find the device that caused the external fault and remove to cause.  2. Clear the external fault input in the MFDI.  Correctly connect the signal line to MFDI terminal S3.  Correctly set the MFDI.  Possible Solutions  1. Find the device that caused the external fault and remove to cause.                                                                                                    |
| Code  EF3  Note: If the drive d                                           | Name  External Fault (Terminal S3)  detects this error, the terminal assigned Name                                             | terminal S2, but the terminal is not in use.  to H2-01 to H2-03 = 10 [MFDO Function Select = Alace                                                                                                    | Possible Solutions  1. Find the device that caused the external fault and remove to cause.  2. Clear the external fault input in the MFDI.  Correctly connect the signal line to MFDI terminal S3.  Correctly set the MFDI.  Possible Solutions  1. Find the device that caused the external fault and remove to cause.  2. Clear the external fault input in the MFDI.                                                                                                    |
| Code  EF3  Note: If the drive d                                           | Name  External Fault (Terminal S3)  detects this error, the terminal assigned Name                                             | terminal S2, but the terminal is not in use.  to H2-01 to H2-03 = 10 [MFDO Function Select = Ala  Causes  MFDI terminal S3 caused an external fault through an external device.  The wiring is incorrect.  External Fault [H1-03 = 2C to 2F] is set to MFDI terminal S3, but the terminal is not in use.  to H2-01 to H2-03 = 10 [MFDO Function Select = Ala  Causes  MFDI terminal S4 caused an external fault through an external device.  The wiring is incorrect.                                                                                                | Possible Solutions  1. Find the device that caused the external fault and remove to cause.  2. Clear the external fault input in the MFDI.  Correctly connect the signal line to MFDI terminal S3.  Correctly set the MFDI.  Possible Solutions  1. Find the device that caused the external fault and remove to cause.  2. Clear the external fault input in the MFDI.  Correctly connect the signal line to MFDI terminal S4.                                                                                                    |
| Code  EF3  Note: If the drive d                                           | Name  External Fault (Terminal S3)  detects this error, the terminal assigned Name                                             | terminal S2, but the terminal is not in use.  to H2-01 to H2-03 = 10 [MFDO Function Select = Alace                                                                                                    | Possible Solutions  1. Find the device that caused the external fault and remove to cause.  2. Clear the external fault input in the MFDI.  Correctly connect the signal line to MFDI terminal S3.  Correctly set the MFDI.  Possible Solutions  1. Find the device that caused the external fault and remove to cause.  2. Clear the external fault input in the MFDI.                                                                                                    |
| Note:  EF4  Note:                                                         | Name  External Fault (Terminal S3)  detects this error, the terminal assigned Name  External Fault (Terminal S4)               | to H2-01 to H2-03 = 10 [MFDO Function Select = Ala  Causes  MFDI terminal S3 caused an external fault through an external device.  The wiring is incorrect.  External Fault [H1-03 = 2C to 2F] is set to MFDI terminal S3, but the terminal is not in use.  to H2-01 to H2-03 = 10 [MFDO Function Select = Ala  Causes  MFDI terminal S4 caused an external fault through an external device.  The wiring is incorrect.  External Fault [H1-04 = 2C to 2F] is set to MFDI                                                                                            | Possible Solutions  1. Find the device that caused the external fault and remove to cause.  2. Clear the external fault input in the MFDI.  Correctly connect the signal line to MFDI terminal S3.  Correctly set the MFDI.  Possible Solutions  1. Find the device that caused the external fault and remove to cause.  2. Clear the external fault input in the MFDI.  Correctly connect the signal line to MFDI terminal S4.  Correctly set the MFDI.                                                                                                    |
| Note:  EF4  Note:                                                         | Name  External Fault (Terminal S3)  detects this error, the terminal assigned Name  External Fault (Terminal S4)               | terminal S2, but the terminal is not in use.  to H2-01 to H2-03 = 10 [MFDO Function Select = Ala  Causes  MFDI terminal S3 caused an external fault through an external device.  The wiring is incorrect.  External Fault [H1-03 = 2C to 2F] is set to MFDI terminal S3, but the terminal is not in use.  to H2-01 to H2-03 = 10 [MFDO Function Select = Ala  Causes  MFDI terminal S4 caused an external fault through an external device.  The wiring is incorrect.  External Fault [H1-04 = 2C to 2F] is set to MFDI terminal S4, but the terminal is not in use. | Possible Solutions  1. Find the device that caused the external fault and remove to cause.  2. Clear the external fault input in the MFDI.  Correctly connect the signal line to MFDI terminal S3.  Correctly set the MFDI.  Possible Solutions  1. Find the device that caused the external fault and remove to cause.  2. Clear the external fault input in the MFDI.  Correctly connect the signal line to MFDI terminal S4.  Correctly set the MFDI.                                                                                                    |
| Note:  EF4  Note:  If the drive d  Code  EF4                              | Name  External Fault (Terminal S3)  detects this error, the terminal assigned Name  External Fault (Terminal S4)               | terminal S2, but the terminal is not in use.  to H2-01 to H2-03 = 10 [MFDO Function Select = Ala  Causes  MFDI terminal S3 caused an external fault through an external device.  The wiring is incorrect.  External Fault [H1-03 = 2C to 2F] is set to MFDI terminal S3, but the terminal is not in use.  to H2-01 to H2-03 = 10 [MFDO Function Select = Ala  Causes  MFDI terminal S4 caused an external fault through an external device.  The wiring is incorrect.  External Fault [H1-04 = 2C to 2F] is set to MFDI terminal S4, but the terminal is not in use. | Possible Solutions  1. Find the device that caused the external fault and remove to cause.  2. Clear the external fault input in the MFDI.  Correctly connect the signal line to MFDI terminal S3.  Correctly set the MFDI.  Possible Solutions  1. Find the device that caused the external fault and remove to cause.  2. Clear the external fault input in the MFDI.  Correctly connect the signal line to MFDI terminal S4.  Correctly set the MFDI.                                                                                                    |
| Note:  EF4  Note:  If the drive d  Code  EF4  Note:  If the drive d  Code | Name  External Fault (Terminal S3)  detects this error, the terminal assigned Name  External Fault (Terminal S4)               | terminal S2, but the terminal is not in use.  to H2-01 to H2-03 = 10 [MFDO Function Select = Ala  Causes  MFDI terminal S3 caused an external fault through an external device.  The wiring is incorrect.  External Fault [H1-03 = 2C to 2F] is set to MFDI terminal S3, but the terminal is not in use.  to H2-01 to H2-03 = 10 [MFDO Function Select = Ala  Causes  MFDI terminal S4 caused an external fault through an external device.  The wiring is incorrect.  External Fault [H1-04 = 2C to 2F] is set to MFDI terminal S4, but the terminal is not in use. | Possible Solutions  1. Find the device that caused the external fault and remove to cause.  2. Clear the external fault input in the MFDI.  Correctly connect the signal line to MFDI terminal S3.  Correctly set the MFDI.  Possible Solutions  1. Find the device that caused the external fault and remove to cause.  2. Clear the external fault input in the MFDI.  Correctly connect the signal line to MFDI terminal S4.  Correctly set the MFDI.  Possible Solutions  1. Find the device that caused the external fault and remove to cause.  Possible Solutions  1. Find the device that caused the external fault and remove to cause. |

| Code  | Name                         | Causes                                                                                        | Possible Solutions                                                                                                   |  |  |
|-------|------------------------------|-----------------------------------------------------------------------------------------------|----------------------------------------------------------------------------------------------------|--|--|
| EF6   | External Fault (Terminal S6) | MFDI terminal S6 caused an external fault through an external device.                         | Find the device that caused the external fault and remove the cause.     Clear the external fault input in the MFDI. |  |  |
|       |                              | The wiring is incorrect.                                                                      | Correctly connect the signal line to MFDI terminal S6.                                                               |  |  |
|       |                              | External Fault [H1-06 = 2C to 2F] is set to MFDI terminal S6, but the terminal is not in use. | Correctly set the MFDI.                                                                                              |  |  |
| Note: |                              |                                                                                               |                                                                                                    |  |  |

| Code | Name                         | Causes                                                                                             | Possible Solutions                                                                                                    |
|------|------------------------------|----------------------------------------------------------------------------------------------------|----------------------------------------------------------------------------------------------------|
| EF7  | External Fault (Terminal S7) | MFDI terminal S7 caused an external fault through an external device.                              | <ol> <li>Find the device that caused the external fault and remove the cause.</li> <li>Clear the external fault input in the MFDI.</li> </ol> |
|      |                              | The wiring is incorrect.                                                                           | Correctly connect the signal line to MFDI terminal S7.                                                                                        |
|      |                              | External Fault [H1-07 = $2C$ to $2F$ ] is set to MFDI terminal S7, but the terminal is not in use. | Correctly set the MFDI.                                                                                                    |

| Code | Name                         | Causes                                                                                        | Possible Solutions                                                                                                    |
|------|------------------------------|-----------------------------------------------------------------------------------------------|----------------------------------------------------------------------------------------------------|
| EF8  | External Fault (Terminal S8) | MFDI terminal S8 caused an external fault through an external device.                         | <ol> <li>Find the device that caused the external fault and remove the cause.</li> <li>Clear the external fault input in the MFDI.</li> </ol> |
|      |                              | The wiring is incorrect.                                                                      | Correctly connect the signal line to MFDI terminal S8.                                                                                        |
|      |                              | External Fault [H1-08 = 2C to 2F] is set to MFDI terminal S8, but the terminal is not in use. | Correctly set the MFDI.                                                                                                    |

If the drive detects this error, the terminal assigned to H2-01 to H2-03 = 10 [MFDO Function Select = Alarm] will be ON.

| Code  | Name                      | Causes                                                                                                    | Possible Solutions                                                                                                    |
|-------|---------------------------|----------------------------------------------------------------------------------------------------|----------------------------------------------------------------------------------------------------|
| EP24v | External Power 24V Supply | The voltage of the main circuit power supply decreased, and the 24 V power supply is supplying power to the drive. | <ul><li>Examine the main circuit power supply.</li><li>Turn ON the main circuit power supply to run the drive.</li></ul> |

- Note: Set o2-26 [Ext. Power 24V Supply Display] to enable or disable EP24v detection.
- The drive will not output an alarm signal for this alarm.

| Code | Name               | Causes                                           | Possible Solutions                                                                                                    |
|------|--------------------|--------------------------------------------------|----------------------------------------------------------------------------------------------------|
| FAn  | Internal Fan Fault | The circulation fan stopped operating correctly. | Examine circulation fan operation.     Re-energize the drive.     Examine <i>U4-03 [Cooling Fan Ope Time]</i> and <i>U4-04 [Cool Fan Maintenance]</i> . If there is damage to the circulation fan or if the performance life of the fan is expired, replace the fan. |

## Note:

If the drive detects this error, the terminal set to H2-01 to H2-03 = 10 [MFDO Function Selection = Alarm] will activate.

| Code | Name                   | Causes                                                       | Possible Solutions                                                                                                    |
|------|------------------------|--------------------------------------------------------------|----------------------------------------------------------------------------------------------------|
| FbH  | Excessive PID Feedback | The <i>FbH</i> detection level is set incorrectly.           | Adjust b5-36 [PID High Feedback Detection Lvl] and b5-37 [PID High Feedback Detection Time].                                                     |
|      |                        | There is a problem with the PID feedback wiring.             | Correct errors with the PID control wiring.                                                                                                    |
|      |                        | The feedback sensor is not operating correctly.              | Examine the sensors on the control device side.                                                                                                  |
|      |                        | A fault occurred in the feedback input circuit of the drive. | Replace the control board or the drive. For information about replacing the control board, contact Yaskawa or your nearest sales representative. |

- **Note:** The drive detects this fault if the PID feedback input is more than the level set in *b5-36* for longer than *b5-37*.
- If detected, the terminal assigned to H2-01 to H2-03 = 10 [MFDO Function Select = Alarm] will be ON.
- If the drive detects this fault, it will operate the motor as specified by the stop method set in b5-12 [Feedback Loss Detection Select].

| Code | Name              | Causes                                           | Possible Solutions                                                                           |
|------|-------------------|--------------------------------------------------|----------------------------------------------------------------------------------------------|
| FbL  | PID Feedback Loss | The FbL detection level is set incorrectly.      | Adjust b5-13 [PID Feedback Loss Detection Lvl] and b5-14 [PID Feedback Loss Detection Time]. |
|      |                   | There is a problem with the PID feedback wiring. | Correct errors with the PID control wiring.                                                  |
|      |                   | The feedback sensor is not operating correctly.  | Examine the sensors on the control device side.                                              |

| Code | Name | Causes                                                       | Possible Solutions                                                                                                    |
|------|------|--------------------------------------------------------------|----------------------------------------------------------------------------------------------------|
|      |      | A fault occurred in the feedback input circuit of the drive. | Replace the control board or the drive. For information about replacing the control board, contact Yaskawa or your nearest sales representative. |

- Note: The drive detects this error if the PID feedback input is lower than the level set in b5-13 for longer than b5-14.
- If the drive detects this error, the terminal assigned to H2-01 to H2-03 = 10 [MFDO Function Select = Alarm] will be ON.
- If the drive detects this error, it will operate the motor as specified by the stop method set in b5-12 [Feedback Loss Detection Select]

| Code | Name                   | Causes                                                                                                    | Possible Solutions                                                                                                    |
|------|------------------------|----------------------------------------------------------------------------------------------------|----------------------------------------------------------------------------------------------------|
| НСА  | HCA High Current Alarm | The load is too heavy.                                                                                                    | Decrease the load for applications with repetitive starts and stops.     Replace the drive with a larger capacity model.                                                                                                    |
|      |                        | The acceleration time is too short.                                                                                                 | Calculate the torque necessary during acceleration related to the load inertia and the specified acceleration time. Increase the values set in C1-01, C1-03, C1-05, or C1-07 [Acceleration Times] until you get the necessary torque. Increase the values set in C2-01 to C2-04 [S-Curve Characteristics] until you get the necessary torque. Replace the drive with a larger capacity model. |
|      |                        | The drive is trying to operate a specialized motor or a motor that is larger than the maximum applicable motor output of the drive. | Examine the motor nameplate, the motor, and the drive to make sure that the drive rated current is larger than the motor rated current.      Replace the drive with a larger capacity model.                                                                                                    |
|      |                        | The current level temporarily increased because of speed search after a momentary power loss or while trying to Auto Restart.       | If speed search or Auto Restart cause an increase in current, the drive can temporarily show this alarm. The time that the drive shows the alarm is short. No more steps are necessary to clear the alarm.                                                                                                    |

- Note:
   The drive detects this error if the drive output current is more than the overcurrent alarm level (150% of the rated current).
- If the drive detects this error, the terminal assigned to H2-01 to H2-03 = 10 [MFDO Function Select = Alarm] will be ON.

| Code | Name                             | Causes                                                                                                    | Possible Solutions                                                                                                    |
|------|----------------------------------|----------------------------------------------------------------------------------------------------|----------------------------------------------------------------------------------------------------|
| L24v | Loss of External Power 24 Supply | The voltage of the backup 24 V power supply has decreased. The main circuit power supply is operating correctly. | Examine the external 24 V power supply for disconnected wires and wiring errors and repair the problems.     Examine the external 24 V power supply for problems. |

- Note:
   Set *o2-23* [External 24V Powerloss Detection] to enable or disable *L24v* detection.
- The drive will not output an alarm signal for this alarm.

| Code | Name          | Causes                                                                                                    | Possible Solutions                                                                                                    |
|------|---------------|----------------------------------------------------------------------------------------------------|----------------------------------------------------------------------------------------------------|
| LoG  | Log Com Error | There is not a micro SD card in the keypad.                                                                                                    | Put a micro SD card in the keypad.                                                                                                    |
|      |               | The drive is connected to USB. The number of log communication files is more than 1000. The micro SD card does not have available memory space. The line number data in a log communication file was changed. There was a communication error between the keypad and drive during a log communication. | Set o5-01 = 0 [Log Start/Stop Selection = OFF].                                                                                                    |
|      |               | You used a keypad that does not support short-term data logging and started short-term data logging.                                                                                                    | <ul> <li>Use a keypad that supports short-term data logging.</li> <li>Set o5-00 = 0 [Log Type = Long Term Log].</li> <li>Set o5-01 = 0 [Log Start/Stop Selection = OFF].</li> </ul> |

- Note:
   If the drive detects this error, the terminal assigned to H2-01 to H2-03 = 6A [MFDO Function Select = Data Logger Error] will be ON.
- · You can use short-term data logging with an LCD keypad or a Bluetooth LCD Keypad version REV:H or later. Refer to "REV" on the keypad nameplate for the keypad

| Code | Name                         | Causes                                                      | Possible Solutions                                                                                                    |
|------|------------------------------|-------------------------------------------------------------|----------------------------------------------------------------------------------------------------|
| LT-1 | Cooling Fan Maintenance Time | The cooling fan is at 90% of its expected performance life. | <ol> <li>Replace the cooling fan.</li> <li>Set 04-03 = 0 [Fan Operation Time Setting = 0 h] to reset the cooling fan operation time.</li> </ol> |

When the estimated performance life is expired, the terminal set to H2-01 to H2-03 = 2F [MFDO Function Selection = Maintenance Notification] will activate.

| Code | Name                       | Causes                                                                                           | Possible Solutions                                                                                                    |
|------|----------------------------|--------------------------------------------------------------------------------------------------|----------------------------------------------------------------------------------------------------|
| LT-2 | Capacitor Maintenance Time | The capacitors for the main circuit and control circuit are at 90% of expected performance life. | Replace the control board or the drive. For information about replacing the control board, contact Yaskawa or your nearest sales representative. |

## Note:

When the estimated performance life is expired, the terminal assigned to H2-01 to H2-03 = 2F [MFDO Function Select = Maintenance Notification] will be ON.

| Code  | Name                                                                                                    | Causes                                                                   | Possible Solutions                                                                                                    |  |  |  |
|-------|----------------------------------------------------------------------------------------------------|--------------------------------------------------------------------------|----------------------------------------------------------------------------------------------------|--|--|--|
| LT-3  | SoftChargeBypassRelay<br>MainteTime                                                                                                    | The soft charge bypass relay is at 90% of its expected performance life. | Replace the control board or the drive. For information about replacing the control board, contact Yaskawa or your nearest sales representative. |  |  |  |
| Note: |                                                                                                    |                                                                          |                                                                                                    |  |  |  |
|       | When the estimated performance life is expired, the terminal assigned to H2-01 to H2-03 = 2F [MFDO Function Select = Maintenance Notification] will be ON. |                                                                          |                                                                                                    |  |  |  |
| Code  | Name                                                                                                    | Causes                                                                   | Possible Solutions                                                                                                    |  |  |  |
| LT-4  | IGBT Maintenance Time (50%)                                                                                                    | The IGBT is at 50% of its expected performance life.                     | Check the load, carrier frequency, and output frequency.                                                                                         |  |  |  |
| Note: |                                                                                                    |                                                                          |                                                                                                    |  |  |  |

When the estimated performance life is expired, the terminal assigned to H2-01 to H2-03 = 2F [MFDO Function Select = Maintenance Notification] will be ON.

| Code | Name              | Causes                                                                                                    | Possible Solutions                                                                                                    |
|------|-------------------|----------------------------------------------------------------------------------------------------|----------------------------------------------------------------------------------------------------|
| оН   | Heatsink Overheat | The ambient temperature is high and the heatsink temperature is more than the L8-02 [Overheat Alarm Level]. | Measure the ambient temperature.     Increase the airflow around the drive.     Install a cooling device (cooling fan or air conditioner) to lower the ambient temperature.     Remove objects near the drive that are producing too much heat.                                                            |
|      |                   | There is not sufficient airflow around the drive.                                                           | Give the drive the correct installation space as shown in the manual.     Make sure that there is sufficient circulation around the control panel.     Examine the drive for dust or other unwanted materials that could clog the cooling fan.     Remove unwanted materials that prevent air circulation. |
|      |                   | The internal cooling fan or fans have stopped.                                                              | <ol> <li>Use the procedures in this manual to replace the cooling fan.</li> <li>Set o4-03 = 0 [Fan Operation Time Setting = 0 h] to reset the cooling fan operation time.</li> </ol>                                                                                                    |

- Note: The drive detects this error if the heatsink temperature of the drive is more than L8-02.
- If the drive detects this error, the terminal assigned to H2-01 to H2-03 = 10 [MFDO Function Select = Alarm] will be ON.
- Set the stopping method for this fault in L8-03 [Overheat Pre-Alarm Selection].

| Code | Name                        | Causes                          | Possible Solutions                                                                                                    |
|------|-----------------------------|---------------------------------|----------------------------------------------------------------------------------------------------|
| оН2  | External Overheat (H1-XX=B) | An external device sent an oH2. | <ol> <li>Find the external device that output the overheat alarm.</li> <li>Remove the cause of the problem.</li> <li>Clear the <i>Overheat Alarm (oH2) [H1-xx = B]</i> that was set to MFDI terminals S1 to S6.</li> </ol> |

# Note:

If the drive detects this error, the terminal set to H2-01 to H2-02 = 10 [MFDO Function Selection = Alarm] will activate

| Code | Name                       | Causes                                                             | Possible Solutions                                                                                                    |
|------|----------------------------|--------------------------------------------------------------------|----------------------------------------------------------------------------------------------------|
| оН3  | Motor Overheat (PTC Input) | The thermistor wiring that detects motor temperature is defective. | Correct wiring errors.                                                                                                    |
|      |                            | A fault occurred on the machine. Example: The machine is locked.   | Examine the machine and remove the cause of the fault                                                                                                    |
|      |                            | The motor has overheated.                                          | Check the load level, acceleration/deceleration time, and motor<br>start/stop frequency (cycle time).                                                                          |
|      |                            |                                                                    | Decrease the load.                                                                                                    |
|      |                            |                                                                    | Increase the values set in C1-01 to C1-08 [Acceleration/<br>Deceleration Times].                                                                                               |
|      |                            |                                                                    | Set E2-01 [Motor Rated Current (FLA)] correctly to the value specified by the motor nameplate.                                                                                 |
|      |                            |                                                                    | Make sure that the motor cooling system is operating correctly,<br>and repair or replace it if it is damaged.                                                                  |
|      |                            |                                                                    | Adjust E1-04 to E1-10 [V/f Pattern Parameters]. For motor 2, adjust E3-04 to E3-10. Decrease the values set in E1-08 [Mid Point A Voltage] and E1-10 [Minimum Output Voltage]. |
|      |                            |                                                                    | Note:                                                                                                    |
|      |                            |                                                                    | If the values set in $E1-08$ and $E1-10$ are too low, the overload tolerance will decrease at low speeds.                                                                      |

- Note:
   When H3-02, H3-10, or H3-06 = E [MFAI Function Selection = Motor Temperature (PTC Input)], the drive detects this fault if the motor overheat signal entered to an analog input terminal A1, A2, or A3 is more than the alarm detection level.
- If the drive detects this error, the terminal set to H2-01 to H2-03 = 10 [MFDO Function Select = Alarm] will activate.
- If the drive detects this error, it will operate the motor as specified by the stopping method set in L1-03 [Motor Thermistor oH Alarm Select].

| Code | Name         | Causes                                                           | Possible Solutions                                                                    |
|------|--------------|------------------------------------------------------------------|---------------------------------------------------------------------------------------|
| oL3  | Overtorque 1 | A fault occurred on the machine. Example: The machine is locked. | Examine the machine and remove the cause of the fault.                                |
|      |              | The parameters are incorrect for the load.                       | Adjust L6-02 [Torque Detection Level 1] and L6-03 [Torque Detection Time 1] settings. |

- **Note:** The drive detects this fault if the drive output current is more than the level set in L6-02 for longer than L6-03.
- If the drive detects this error, the terminal assigned to H2-01 to H2-03 = 10 [MFDO Function Select = Alarm] will be ON.
- Set the conditions that trigger the minor fault using L6-01 [Torque Detection Selection 1].

| Code | Name         | Causes                                                              | Possible Solutions                                                                    |
|------|--------------|---------------------------------------------------------------------|---------------------------------------------------------------------------------------|
| oL4  | Overtorque 2 | A fault occurred on the machine.<br>Example: The machine is locked. | Examine the machine and remove the cause of the fault.                                |
|      |              | The parameters are incorrect for the load.                          | Adjust L6-05 [Torque Detection Level 2] and L6-06 [Torque Detection Time 2] settings. |

- Note:
   The drive detects this error if the drive output current is more than the level set in L6-05 for longer than L6-06.
- If the drive detects this error, the terminal assigned to H2-01 to H2-03 = 10 [MFDO Function Select = Alarm] will be ON.
- Set the conditions that trigger the minor fault using L6-04 [Torque Detection Selection 2].

| Code | Name                             | Causes                                                                                                    | Possible Solutions                                      |
|------|----------------------------------|----------------------------------------------------------------------------------------------------|---------------------------------------------------------|
| oL5  | Mechanical Weakening Detection 1 | The drive detected overtorque as specified by the conditions for mechanical weakening detection set in <i>L6-08</i> [Mechanical Fatigue Detect Select]. | Do a deterioration diagnostic test on the machine side. |

- **Note:** If the drive detects this error, the terminal assigned to *H2-01 to H2-03 = 10 [MFDO Function Select = Alarm]* will be ON.
- If the drive detects this minor fault, it will operate the motor as specified by the Stopping Method set in L6-08.

| Code | Name      | Causes                                                      | Possible Solutions                                                                                                    |
|------|-----------|-------------------------------------------------------------|----------------------------------------------------------------------------------------------------|
| oS   | Overspeed | There is overshoot.                                         | <ul> <li>Decrease C5-01 [ASR Proportional Gain 1] and increase C5-02 [ASR Integral Time 1].</li> <li>Use H6-02 to H6-05 [Pulse Train Input Setting Parameters] to adjust the pulse train gain.</li> </ul> |
|      |           | There is an incorrect number of PG pulses set in the drive. | Set H6-02 [Terminal RP Frequency Scaling] to the pulse train frequency during 100% reference (maximum motor rotation speed).                                                                              |
|      |           | The oS detection level is set incorrectly.                  | Adjust F1-08 [Overspeed Detection Level] and F1-09 [Overspeed Detection Delay Time].                                                                                                    |

- **Note:** The drive detects this error if the motor speed is more than the value set in *F1-08* for longer than *F1-09*.
- If the drive detects this error, the terminal set to H2-01 to H2-03 = 10 [MFDO Function Select = Alarm] will activate.
- If the drive detects this error, it will operate the motor as specified by the stopping method set in F1-03 [Overspeed Detection Selection].

| Code | Name        | Causes                                                                                                    | Possible Solutions                                                                                                    |
|------|-------------|----------------------------------------------------------------------------------------------------|----------------------------------------------------------------------------------------------------|
| ov   | Overvoltage | There are surge voltages in the input power supply.                                                                                                    | Connect a DC reactor to the drive.  Note:  If you turn the phase advancing capacitors ON and OFF and use thyristor converters in the same power supply system, there can be surge voltages that irregularly increase the input voltage.                                                                                                    |
|      |             | The drive output cable or motor is shorted to ground (the current short to ground is charging the main circuit capacitor of the drive through the power supply). | Examine the motor main circuit cable, terminals, and motor terminal box, and then remove ground faults.     Re-energize the drive.                                                                                                    |
|      |             | The power supply voltage is too high.                                                                                                    | Decrease the power supply voltage to match the drive rated voltage.                                                                                                    |
|      |             | Electrical interference caused a drive malfunction.                                                                                                    | <ul> <li>Examine the control circuit lines, main circuit lines, and ground wiring, and decrease the effects of electrical interference.</li> <li>Make sure that a magnetic contactor is not the source of the electrical interference, then use a Surge Protective Device if necessary.</li> <li>Set L5-01 ≠ 0 [Number of Auto-Restart Attempts ≠ 0 times].</li> </ul>                                                                                                    |
|      |             | The drive detects ov [Overvoltage] when:  The acceleration completes  The deceleration starts  The load changes suddenly                                         | <ul> <li>Increase the value set in n2-03 [Automatic Freq Regulator Time 2] in 50 ms increments.         Note:         Make sure that you set n2-02 ≤ n2-03. When you adjust n2-03, you must also increase the C4-06 [Motor 2 Torque Comp Delay Time] value by same ratio.     </li> <li>Increase C4-06 in 10 ms increments.         Note:         Make sure that you set C4-02 ≤ C4-06. When you adjust C4-06, you must also increase the n2-03 value by same ratio.     </li> </ul> |

- **Note:** The drive detects this error if the DC bus voltage is more than the *ov* detection level when there is no Run command (while the drive is stopped).
- The ov detection level is approximately 410 V with 200 V class drives. The detection level is approximately 820 V for 400 V class drives.
- If the drive detects this error, the terminal set to H2-01 to H2-03 = 10 [MFDO Function Select = Alarm] will activate.

| Code | Name                        | Causes                                                 | Possible Solutions                                                                                                    |
|------|-----------------------------|--------------------------------------------------------|----------------------------------------------------------------------------------------------------|
| ovEr | Too Many Parameters Changed | You tried to change more than 150 parameters.          | Make sure that parameters that do not have an effect on drive operation are at their default settings.  Note:  You can change 150 parameters maximum.  If you change parameters that have dependencies, the drive can detect <i>ovEr</i> when the number of changed parameters is fewer than 150. |
| Code | Name                        | Causes                                                 | Possible Solutions                                                                                                    |
| PASS | Modbus Communication Test   | The MEMOBUS/Modbus communications test is complete.    | The PASS display will turn off after communications test mode is cleared.                                                                                                    |
| Code | Name                        | Causes                                                 | Possible Solutions                                                                                                    |
| PF   | Input Phase Loss            | There is a phase loss in the drive input power.        | Correct all wiring errors with the main circuit power supply.                                                                                                    |
|      |                             | Loose wiring in the input power terminals.             | Tighten the screws to the correct tightening torque.                                                                                                    |
|      |                             | The drive input power voltage is changing too much.    | <ul><li> Examine the supply voltage for problems.</li><li> Make the drive input power stable.</li></ul>                                                                                                    |
|      |                             | Unsatisfactory balance between voltage phases.         | Examine the supply voltage for problems.     Make the drive input power stable.     If the supply voltage is good, examine the magnetic contactor on the main circuit side for problems.                                                                                                    |
|      |                             | The main circuit capacitors have become unserviceable. | Examine the capacitor maintenance time in monitor <i>U4-05</i> [CapacitorMaintenance].      If <i>U4-05</i> is more than 90%, replace the capacitor. Contact Yaskawa or your nearest sales representative for more information.                                                                   |
|      |                             |                                                        | Examine the supply voltage for problems.     Re-energize the drive.     If the alarm stays, replace the circuit board or the drive. Contact Yaskawa or your nearest sales representative for more information.                                                                                    |

- If the drive detects this error, the terminal assigned to H2-01 to H2-03 = 10 [MFDO Function Select = Alarm] will be ON.
- Use L8-05 [Input Phase Loss Protection Sel] to enable and disable PF detection.

| Code | Name                       | Causes                                                  | Possible Solutions                                                                         |
|------|----------------------------|---------------------------------------------------------|--------------------------------------------------------------------------------------------|
| PGo  | Encoder (PG) Feedback Loss | The encoder cable is disconnected or wired incorrectly. | Examine for wiring errors or disconnected wires in the encoder cable, and repair problems. |
|      |                            | The encoder is not receiving power.                     | Examine the encoder power supply.                                                          |
|      |                            | The holding brake is stopping the motor.                | Release the holding brake.                                                                 |

- Note:
   The drive detects this error if it does not receive the speed detection pulse signal from the encoder in the detection time set in F1-14 [Encoder Open-Circuit Detect Time].
- If the drive detects this error, the terminal assigned to H2-01 to H2-03 = 10 [MFDO Function Select = Alarm] will be ON.
- If the drive detects this error, it will operate the motor as specified by the Stopping Method set in F1-02 [PG Open Circuit Detection Select].

| Code | Name                        | Causes                             | Possible Solutions                                   |
|------|-----------------------------|------------------------------------|------------------------------------------------------|
| PGoH | Encoder (PG) Hardware Fault | The encoder cable is disconnected. | Correct any disconnected wires in the encoder cable. |

- Note: If the drive detects this error, the terminal set to H2-01 to H2-03 = 10 [MFDO Function Select = Alarm] will activate.
- Parameters F1-20 [Encoder 1 PCB Disconnect Detect] or F1-36 [Encoder 2 PCB Disconnect Detect] enable and disable PGoH detection.
- If the drive detects this error, it will operate the motor as specified by the stopping method set in F1-02 [PG Open Circuit Detection Select].

| Code | Name                    | Causes                                                                 | Possible Solutions                                                                  |
|------|-------------------------|------------------------------------------------------------------------|-------------------------------------------------------------------------------------|
| rUn  | Motor Switch during Run | The drive received a <i>Motor 2 Selection [H1-xx = 16]</i> during run. | Make sure that the drive receives the Motor 2 Selection while the drive is stopped. |

| Code | Name                   | Causes                                                                                                    | Possible Solutions                                                    |
|------|------------------------|----------------------------------------------------------------------------------------------------|-----------------------------------------------------------------------|
| SE   | Modbus Test Mode Error | MEMOBUS/Modbus communications self-diagnostics [ $HI$ - $xx = 67$ ] was done while the drive was running. | Stop the drive and do MEMOBUS/Modbus communications self-diagnostics. |
| NT 4 |                        |                                                                                                    | ·                                                                     |

If detected, the terminal assigned to H2-01 to H2-03 = 10 [MFDO Function Select = Alarm] will be ON.

| Code | Name            | Causes                                                     | Possible Solutions                                                                                                    |
|------|-----------------|------------------------------------------------------------|----------------------------------------------------------------------------------------------------|
| STo  | Safe Torque OFF | Safe Disable inputs H1-HC and H2-HC are open.              | Make sure that the Safe Disable signal is input from an external source to terminal H1-HC and H2-HC.     When the Safe Disable function is not in use, connect terminals H1-HC and H2-HC. |
|      |                 | There is internal damage to the two Safe Disable channels. | Replace the board or the drive. For information about replacing the control board, contact Yaskawa or your nearest sales representative.                                                  |

- **Note:** The drive will not output an alarm signal for this condition.
- If the drive detects this condition, the terminal set to H2-01 to H2-03 = 21 [MFDO Function Select = Safe Torque OFF] will be ON.

| Code | Name            | Causes                                                                          | Possible Solutions                                                                                                    |
|------|-----------------|---------------------------------------------------------------------------------|----------------------------------------------------------------------------------------------------|
| SToF | Safe Torque OFF | One of the two terminals H1-HC or H2-HC received the Safe Disable input signal. | Make sure that the Safe Disable signal is input from an external source to terminals H1-HC or H2-HC.                                     |
|      |                 | The Safe Disable input signal is wired incorrectly.                             | <ul> <li>When the Safe Disable function is not in use, connect<br/>terminals H1-HC and H2-HC.</li> </ul>                                 |
|      |                 | There is internal damage to one Safe Disable channel.                           | Replace the board or the drive. For information about replacing the control board, contact Yaskawa or your nearest sales representative. |

| Code | Name                | Causes                                                                   | Possible Solutions                     |
|------|---------------------|--------------------------------------------------------------------------|----------------------------------------|
| TiM  | Keypad Time Not Set | You put a battery in the keypad, but you have not set the date and time. | Set the date and time with the keypad. |

- Note: • Parameter o4-24 [bAT Detection Selection] enables and disables TiM detection.
- If the drive detects this error, the terminal set to H2-01 to H2-03 = 10 [MFDO Function Selection = Alarm] will activate.

| Code | Name                        | Causes                                               | Possible Solutions                                                                                        |
|------|-----------------------------|------------------------------------------------------|----------------------------------------------------------------------------------------------------|
| TrPC | IGBT Maintenance Time (90%) | The IGBT is at 90% of its expected performance life. | Replace the IGBT or the drive. Contact Yaskawa or your nearest sales representative for more information. |

### Note:

If the drive detects this error, the terminal set to H2-01 to H2-03 = 10 [MFDO Function Selection = Alarm] will activate

| Code | Name                    | Causes                                                                      | Possible Solutions                                                                    |
|------|-------------------------|-----------------------------------------------------------------------------|---------------------------------------------------------------------------------------|
| UL3  | Undertorque Detection 1 | A fault occurred on the machine.<br>Example: There is a broken pulley belt. | Examine the machine and remove the cause of the fault.                                |
|      |                         | The parameters are incorrect for the load.                                  | Adjust L6-02 [Torque Detection Level 1] and L6-03 [Torque Detection Time 1] settings. |

- **Note:** The drive detects this error if the drive output current is less than the level set in *L6-02* for longer than *L6-03*.
- If the drive detects this error, the terminal assigned to H2-01 to H2-03 = 10 [MFDO Function Select = Alarm] will be ON.
- If the drive detects this error, it will operate the motor as specified by the Stopping Method set in L6-01 [Torque Detection Selection 1].

| Code | Name                    | Causes                                                                      | Possible Solutions                                                                    |
|------|-------------------------|-----------------------------------------------------------------------------|---------------------------------------------------------------------------------------|
| UL4  | Undertorque Detection 2 | A fault occurred on the machine.<br>Example: There is a broken pulley belt. | Examine the machine and remove the cause of the fault.                                |
|      |                         | The parameters are incorrect for the load.                                  | Adjust L6-05 [Torque Detection Level 2] and L6-06 [Torque Detection Time 2] settings. |

- **Note:** The drive detects this error if the drive output current is less than the level set in L6-05 for longer than L6-06.
- If detected, the terminal assigned to H2-01 to H2-03 = 10 [MFDO Function Select = Alarm] will be ON.
- If the drive detects this error, it will operate the motor as specified by the Stopping Method set in L6-04 [Torque Detection Selection 2]:

| Code | Name                             | Causes                                                                                                    | Possible Solutions                     |
|------|----------------------------------|----------------------------------------------------------------------------------------------------|----------------------------------------|
| UL5  | Mechanical Weakening Detection 2 | The drive detected undertorque as specified by the conditions for mechanical weakening detection set in L6-08 [Mechanical Fatigue Detect Select]. | Examine the machine for deterioration. |

- Note:
   If the drive detects this error, the terminal assigned to H2-01 to H2-03 = 10 [MFDO Function Select = Alarm] will be ON.
- If the drive detects this error, it will operate the motor as specified by the Stopping Method set in L6-08.

| Code | Name            | Causes                                                    | Possible Solutions                                                                                                    |
|------|-----------------|-----------------------------------------------------------|----------------------------------------------------------------------------------------------------|
| Uv   | Uv Undervoltage | The drive input power voltage is changing too much.       | Examine the input power for problems.     Make the drive input power stable.     If the input power supply is good, examine the magnetic contactor on the main circuit side for problems. |
|      |                 | There is a phase loss in the drive input power.           | Correct errors with the wiring for main circuit drive input power.                                                                                                    |
|      |                 | There is loose wiring in the drive input power terminals. | Tighten the terminal screws to the correct tightening torque.                                                                                                    |
|      |                 | There was a loss of power.                                | Use a better power supply.                                                                                                    |

| Code | Name | Causes                                                                                          | Possible Solutions                                                                                                    |
|------|------|-------------------------------------------------------------------------------------------------|----------------------------------------------------------------------------------------------------|
|      |      | The main circuit capacitors have become unserviceable.                                          | Examine the capacitor maintenance time in monitor <i>U4-05</i> [CapacitorMaintenance]. If <i>U4-05</i> is more than 90%, replace the control board or the drive. For information about replacing the control board, contact Yaskawa or your nearest sales representative. |
|      |      | The drive input power transformer is too small and voltage drops when the power is switched on. | Check for an alarm when a molded-case circuit breaker, Leakage Breaker (ELCB, GFCI, or RCM/RCD) (with overcurrent protective function), or magnetic contactor is ON. Check the capacity of the drive power supply transformer.                                            |
|      |      | Air inside the drive is too hot.                                                                | Check the ambient temperature of the drive.                                                                                                    |
|      |      | The Charge LED is broken.                                                                       | Replace the control board or the entire drive. For information about replacing the control board, contact Yaskawa or your nearest sales representative.                                                                                                    |

- Note:
   The drive detects this error if one of these conditions is correct when the Run command has not been input (while the drive is stopped).

  -The DC bus voltage < L2-05 [Undervoltage Detection Lvl (Uvl)].
- -The Contactor that prevents inrush current in the drive was opened.
- -There is low voltage in the control drive input power.
- If the drive detects this error, the terminal assigned to H2-01 to H2-03 = 10 [MFDO Function Select = Alarm] will be ON.

# 7.6 Parameter Setting Errors

Parameter setting errors occur when multiple parameter settings do not agree, or when parameter setting values are not correct. Refer to the table in this section, examine the parameter setting that caused the error, and remove the cause of the error. You must first correct the parameter setting errors before you can operate the drive. The drive will not send notification signals for the faults and alarms when these parameter setting errors occur.

| Code  | Name                             | Causes                                                                                                    | nese parameter setting errors occur.  Possible Solutions                                                                                                    |
|-------|----------------------------------|----------------------------------------------------------------------------------------------------|----------------------------------------------------------------------------------------------------|
| oPE01 | Drive Capacity Setting Error     | The value set in o2-04 [Drive Model (KVA) Selection] does not agree with the drive model.                                                                                                    | Set <i>o2-04</i> to the correct value.                                                                                                    |
| Code  | Name                             | Causes                                                                                                    | Possible Solutions                                                                                                    |
| oPE02 | Parameter Range Setting Error    | Parameter settings are not in the applicable setting range.                                                                                                    | <ol> <li>Push to show U1-18 [oPE Fault Parameter], and find parameters that are not in the applicable setting range.</li> <li>Correct the parameter settings.</li> <li>Note:         <ul> <li>If more than one error occurs at the same time, other oPExx errors have priority over oPE02.</li> <li>If you copy the parameter settings from a drive with software versions PRG: 01021 or earlier, and restore the parameter settings to a drive with PRG: 01022 or later, the drive can detect oPE02. If U1-18 [oPE Fault Parameter] shows n8-36 [HFI Frequency Level for L Tuning], set n8-36 to the default setting and do High Frequency Injection Tuning.</li> <li>The "PRG" column on the nameplate on the right side of the drive identifies the software version. You can also use U1-25 [SoftwareNumber FLASH] to identify the software version.</li> </ul> </li> </ol> |
|       |                                  | Set $E2-01 \le E2-03$ [Motor Rated Current (FLA) $\le$ Motor No-Load Current].                                                                                                    | Make sure that <i>E2-01</i> > <i>E2-03</i> . <b>Note:</b>                                                                                                    |
|       |                                  |                                                                                                    | If it is necessary to set E2-01 < E2-03, first lower the value set in E2-03, and then set E2-01.                                                                                                    |
| Code  | Name                             | Causes                                                                                                    | Possible Solutions                                                                                                    |
| oPE03 | Multi-Function Input Setting Err | <ul> <li>The settings for these parameters do not agree:</li> <li>F3-10 to F3-25 [Terminal D1 to DF Function Selection]</li> <li>H1-01 to H1-08 [Terminals S1 to S8 Function Selection]</li> <li>H7-01 to H7-04 [Virtual Multi-Function Inputs 1 to 4]</li> <li>The settings for the standby mode function do not agree:</li> <li>b8-50 = 0 [Standby Mode Selection = Disabled] and H2-xx = 65 [MFDO Function Select = Standby Output]</li> <li>b8-50 = 1 [Enabled] and H2-xx ≠ 65</li> <li>The settings for MFDIs overlap.</li> <li>Note:  This does not include H1-xx = 20 to 2F [MFDI Function Select = External Fault] and [Reserved].</li> <li>These pairs of MFDI functions are not set to Digital Inputs (H1-xx, F3-10 to F3-25, and H7-01 to H7-04) at the same time:</li> <li>Setting values 10 [Up Command] and 11 [Down Command]</li> </ul> | Correct the parameter settings.  Correct the parameter settings.  Set the parameters correctly to prevent MFDI function overlap.  Set the MFDI pairs.                                                                                                    |
|       |                                  | Command] Setting values 75 [Up 2 Command] and 76 [Down 2 Command] Setting values 42 [Run Command (2-Wire Sequence 2)] and 43 [FWD/REV (2-Wire Sequence 2)] A minimum of two of these MFDI combinations are set to Digital Inputs (H1-xx, F3-10 to F3-25, and H7-01 to H7-04) at the same time: Setting values 10 [Up Command] and 11 [Down Command] Setting values 75 [Up 2 Command] and 76 [Down 2 Command] Setting value IE [Reference Sample Hold] Setting value 14 to 46 [Add Offset Frequency 1 to 3 (d7-01 to d7-03)] The parameter settings are enabled at the same time.  b5-01 [PID Mode Setting]                                                                                                    | Remove the function settings that are not in use.  • Set <i>b5-01</i> = 0 [Disabled].  • Remove the function Up/Down command settings.                                                                                                    |
|       |                                  | <ul> <li>H1-xx = 10 [Up Command]</li> <li>H1-xx = 11 [Down Command]</li> </ul>                                                                                                    |                                                                                                    |

| Code  | Name                            | Causes                                                                                                    | Possible Solutions                                                                                         |
|-------|---------------------------------|----------------------------------------------------------------------------------------------------|----------------------------------------------------------------------------------------------------|
|       |                                 | These commands are set in Digital Inputs ( <i>H1-xx</i> , <i>F3-10 to F3-25</i> , and <i>H7-01 to H7-04</i> ) at the same time:                                                                                                    | Remove the function settings that are not in use.                                                          |
|       |                                 | Setting values 61 [Speed Search from Fmax] and 62 [Speed Search from Fref]                                                                                                    |                                                                                                    |
|       |                                 | Setting values 65, 66, 7A, 7B [KEB Ride-Thru 1 or 2 Activate] and 68 [High Slip Braking (HSB) Activate]                                                                                                    |                                                                                                    |
|       |                                 | Setting values 16 [Motor 2 Selection] and 1A     [Accel/Decel Time Selection 2]                                                                                                    |                                                                                                    |
|       |                                 | Setting values 65, 66 [KEB Ride-Thru 1<br>Activate] and 7A, 7B [KEB Ride-Thru 2<br>Activate]                                                                                                    |                                                                                                    |
|       |                                 | Setting values 40, 41 [Forward RUN (2-Wire),<br>Reverse RUN (2-Wire)] and 42, 43 [Run<br>Command (2-Wire Sequence 2), FWD/REV (2-Wire Sequence 2)]                                                                                                    |                                                                                                    |
|       |                                 | Setting values 60 [DC Injection Braking Command] and 6A [Drive Enable] Setting values 16 [Motor 2 Selection] and 75, 76 [Up 2 Command, Down 2 Command]                                                                                                    |                                                                                                    |
|       |                                 | Settings for N.C. and N.O. input [H1-xx] for these functions were selected at the same time:  • Setting value 15 [Fast Stop (N.O.)]  • Setting value 17 [Fast Stop (N.C.)]                                                                                                    | Remove one of the function settings.                                                                       |
|       |                                 | These settings were entered while H1-xx = 2 [External Reference 1/2 Selection]:  • b1-15 = 4 [Frequency Reference Selection 2 = Pulse Train Input]                                                                                                    | Set $H6-01 = 0$ .                                                                                          |
|       |                                 | H6-01 ≠ 0 [Terminal RP Pulse Train Function ≠ Frequency Reference]  The state of the boundary of the state of the state of the sta |                                                                                                    |
|       |                                 | These settings were entered while HI-xx = 2 [External Reference 1/2 Selection]:  • b1-15 = 3 [Option PCB] or b1-16 = 3 [Run Command Selection 2 = Option PCB]  • No option card is connected to the drive.                                                                                                    | Connect an input option card to the drive.                                                                 |
|       |                                 | These settings were entered while H1-xx = 2 [External Reference 1/2 Selection]:  • b1-15 = 1 [Analog Input]  • H3-02 ≠ 0 [Terminal A1 Function Selection ≠ Frequency Reference] or H3-10 ≠ 0 [Terminal A2 Function Selection ≠ Frequency Reference]                                                                                                    | Set $H3-02 = 0$ or $H3-10 = 0$ .                                                                           |
|       |                                 | These parameters are set at the same time:  • H1-xx \neq 6A [Drive Enable]  • H2-xx = 38 [Drive Enabled]                                                                                                    | Correct the parameter settings.                                                                            |
|       |                                 | These parameters are set at the same time:  • H6-01 \neq 3 [PG Speed Feedback (V/F Control)]  • H1-xx = 7E [Reverse Rotation Identifier]                                                                                                    | Correct the parameter settings.                                                                            |
|       |                                 | These parameters are set at the same time:  • H1-xx = 75/76 [Up 2 /Down 2 Command]  • H3-01, H3-05, H3-09 = 1 [Terminal A1, A2, A3 Signal Level Select = -10 to +10V (Bipolar Reference)]                                                                                                    | Remove one of the function settings.                                                                       |
|       |                                 | These parameters are set at the same time:  • H1-xx = 62 [Speed Search from Fref]  • H5-22 = 1 [Speed Search from MODBUS = Enabled]                                                                                                    | Remove one of the function settings.                                                                       |
|       |                                 | These settings do not agree:  • A PG-RT3 option is connected to the drive.  • H1-xx = 16 [Motor 2 Selection] is set.                                                                                                    | Correct the parameter settings.  Note:  The Motor Switch function is not available with the PG-RT3 option. |
| Code  | Name                            | Causes                                                                                                    | Possible Solutions                                                                                         |
| oPE05 | Run Cmd/Freq Ref Source Sel Err | The setting to assign the Run command or frequency reference to an option card or the pulse train input is incorrect.                                                                                                    | Correct the parameter settings.                                                                            |
|       |                                 | b1-01 = 3 [Frequency Reference Selection 1 = Option PCB] is set, but there is no option card connected to the drive.                                                                                                    | Connect an option card to the drive.                                                                       |
|       |                                 | b1-02 = 3 [Run Command Selection 1 = Option PCB] is set, but there is no option card connected to the drive.                                                                                                    |                                                                                                    |
|       |                                 | The following parameters are set at the same time:  • b1-01 = 4 [Pulse Train Input]  • H6-01 ≠ 0 [Terminal RP Pulse Train Function ≠ Frequency Reference]                                                                                                    | Set $H6-01 = 0$ .                                                                                          |

| Code  | Name                           | Causes                                                                                                    | Possible Solutions                                                                                                    |
|-------|--------------------------------|----------------------------------------------------------------------------------------------------|----------------------------------------------------------------------------------------------------|
|       |                                | The following parameters are set at the same time:  • F3-01 = 6 [Digital Input Function Selection = BCD (5-digit), 0.01 Hz]  • F3-03 = 0, 1 [Digital Input Data Length Select = 8-bit, 12-bit]                                                                         | Set $F3-03 = 2$ [16-bit].                                                                                                    |
|       |                                | These parameters are set and there is an AI-A3 option card connected to the drive:  • H1-xx = 2 [External Reference 1/2 Selection]  • b1-15 = 3 [Frequency Reference Selection 2 = Option PCB]  • F2-01 = 0 [Analog Input Function Selection = 3 Independent Channels] | Correct the parameter settings.                                                                                                    |
| Code  | Name                           | Causes                                                                                                    | Possible Solutions                                                                                                    |
| oPE06 | Control Method Selection Error | A1-02 = 1, 3, or 7 [Control Method Selection = CL-V/f, CLV, CLV/PM], but there is no encoder option connected the drive.                                                                                                    | Connect an encoder option the drive.     Set A1-02 correctly.                                                                                                    |
|       |                                | You supplied external 24 V power to terminals PS-AC when:  There is an encoder option installed the drive  The drive main circuit power supply is deenergized                                                                                                    | De-energize the drive main circuit power supply and the external 24 V power supply to terminals PS-AC.     After the keypad display goes out, energize the drive main circuit power supply again.     Supply the external 24 V power to terminals PS-AC.  When you use an encoder option, energize the drive main circuit power supply. |
| Code  | Name                           | Causes                                                                                                    | Possible Solutions                                                                                                    |
| oPE07 | Analog Input Selection Error   | The settings for H3-02, H3-06, and H3-10 [MFAI Function Select] and H7-30 [Virtual Analog Input Selection] overlap.                                                                                                    | Set H3-02, H3-06, H3-10, and H7-30 correctly to prevent overlap.  Note:  It is possible to set these functions to multiple analog input terminals at the same time:  • Setting value 0 [Frequency Reference]  • Setting values F and 1F [Not Used]                                                                                      |
|       |                                | The following parameters are set at the same time:  • H3-02, H3-06, H3-10, H7-30 = B [PID Feedback]  • H6-01 = 1 [Terminal RP Pulse Train Function = PID Feedback Value]                                                                                               | Remove the function settings that are not in use.                                                                                                    |
|       |                                | The following parameters are set at the same time:  • H3-02, H3-06, H3-10, H7-30 = C [PID Setpoint]  • H6-01 = 2 [PID Setpoint Value]                                                                                                    |                                                                                                    |
|       |                                | The following parameters are set at the same time:  • H3-02, H3-06, H3-10, H7-30 = C  • b5-18 = 1 [b5-19 PID Setpoint Selection = Enabled]                                                                                                    |                                                                                                    |
|       |                                | The following parameters are set at the same time:  • $H6-01 = 2$ • $b5-18 = 1$                                                                                                    |                                                                                                    |
| Code  | Name                           | Causes                                                                                                    | Possible Solutions                                                                                                    |
| oPE08 | Parameter Selection Error      | You set a function that is not compatible with the control method set in A1-02 [Control Method Selection].                                                                                                    | Push to show <i>U1-18 [oPE Fault Parameter]</i> , and find parameters that are not in the applicable setting range.      Correct the parameter settings.     Note:     If more than one error occurs at the same time, other <i>oPExx</i> errors have priority over <i>oPE02</i> .                                                      |
|       |                                | When A1-02 = 2 [Control Method Selection = OLV], you used these parameter settings:  • n2-02 > n2-03 [Automatic Freq Regulator Time 1 > Automatic Freq Regulator Time 2]  • C4-02 > C4-06 [Torque Compensation Delay Time > Motor 2 Torque Comp Delay Time]            | <ul> <li>Set n2-02 &lt; n2-03.</li> <li>Set C4-02 &lt; C4-06.</li> </ul>                                                                                                    |
|       |                                | When A1-02 = 0 [Control Method Selection = V/f], you used these parameter settings:  • H6-01 = 3 [Terminal RP Pulse Train Function = Speed Feedback (V/F Control)]  • H1-xx = 16 [MFDI Function Select = Motor 2 Selection]                                            | Correct the parameter settings.  Note:  You cannot use Speed Feedback (V/F Control) with the Motor Switch function.                                                                                                    |
|       |                                | When A1-02 = 5 [PM Open Loop Vector], you set E5-02 to E5-07 [PM Motor Parameters] = 0.                                                                                                    | Set E5-01 [PM Motor Code Selection] correctly as specified by the motor.     For specialized motors, refer to the motor test report and set E5-xx correctly.                                                                                                    |

Possible Solutions

| Code  | Name                                                                                                    | Causes                                                                                                    | Possible Solutions                                                                            |
|-------|----------------------------------------------------------------------------------------------------|----------------------------------------------------------------------------------------------------|-----------------------------------------------------------------------------------------------|
|       |                                                                                                    | When Al-02 = 5 to 7 [Control Methods for PM Motors], you used these parameter settings:  • E5-09 = 0.0 [PM Back-EMF Vpeak (mV/(rad/s)) = 0.0 mV/(rad/s)]  • E5-24 = 0.0 [PM Back-EMF L-L Vrms (mV/rpm) = 0.0 mV/min <sup>-1</sup> ]                                                                                                    | Set E5-09 or E5-24 to the correct value.                                                      |
|       |                                                                                                    | When $A1-02 = 5$ to 7, you set $E5-09 \neq 0$ and $E5-24 \neq 0$ .                                                                                                    | Set $E5-09 = 0$ or $E5-24 = 0$ .                                                              |
|       |                                                                                                    | When A1-02 = 6 [PM Advanced Open Loop Vector], you used these parameter settings:  • n8-57 = 0 [HFI Overlap Selection = Disabled]  • You set E1-09 [Minimum Output Frequency] < the 5% value of E1-06.                                                                                                    | Correct the parameter settings.                                                               |
|       |                                                                                                    | When A1-02 = 6, you set these parameters:  • n8-35 = 0 [Initial Pole Detection Method = Pull-in]  • n8-57 = 1 [Enabled]                                                                                                    | Correct the parameter settings.                                                               |
|       |                                                                                                    | When A1-02 = 8 [EZOLV], you used these parameter settings:  • E9-01 = 1, 2 [Motor Type Selection = Permanent Magnet (PM), Synchronous Reluctance (SynRM)]  • b3-24 = 2 [Speed Search Method Selection = Current Detection 2]                                                                                                    | When $E9-01 = 1$ or 2, set $b3-24 = 1$ [Speed Estimation].                                    |
| Code  | Name                                                                                                    | Causes                                                                                                    | Possible Solutions                                                                            |
| oPE09 | PID Control Selection Fault                                                                               | These parameters are set at the same time:  • b5-15 \neq 0.0 [PID Sleep Function Start Level \neq 0.0 Hz]  • b1-03 = 2, 3 [Stopping Method Selection = DC Injection Braking to Stop, Coast to Stop with Timer]                                                                                                    | <ul> <li>Set b5-15 ≠ 0.0.</li> <li>Set b1-03 = 0, 1 [Ramp to Stop, Coast to Stop].</li> </ul> |
|       |                                                                                                    | These parameters are set at the same time:  • b5-01 = 1, 2 [Enabled (Standard), Enabled (D = Feedforward)]  • d2-02 \( \deq 0.0 \) [Frequency Reference Lower Limit \( \deq 0.0\)%]  • b5-11 = 1 [PID Output Reverse Selection = Negative Output Accepted]                                                                                                    | Correct the parameter settings.                                                               |
|       |                                                                                                    | These parameters are set at the same time:  • b5-01 = 3, 4 [Trim (Fref+PID Out, D = Fdbk), Trim (Fref+PID Out, D = FeedFwd)]  • d2 -02\( \neq 0.0 \) has been set.                                                                                                    | Correct the parameter settings.                                                               |
|       | etects this error if the PID control funct $I = 1 \text{ to } 4 \text{ [PID Mode Setting} = \text{PID C}$ |                                                                                                    |                                                                                               |
| Code  | Name                                                                                                    | Causes                                                                                                    | Possible Solutions                                                                            |
| oPE10 | V/f Data Setting Error                                                                                    | The parameters that set the V/f pattern do not satisfy these conditions:  • For motor 1: E1-09 ≤ E1-07 < E1-06 ≤ E1-11 ≤ E1-04 [Minimum Output Frequency ≤ Mid Point A Frequency ≤ Base Frequency ≤ Mid Point B Frequency ≤ Maximum Output Frequency]  • For motor 2: E3-09 ≤ E3-07 < E3-06 ≤ E3-11 ≤ E3-04 [Minimum Output Frequency ≤ Mid Point A Frequency < Base Frequency ≤ Mid Point B Frequency ≤ Maximum Output Frequency] | Set the parameters correctly to satisfy the conditions.                                       |
| Code  | Name                                                                                                    | Causes                                                                                                    | Possible Solutions                                                                            |
| oPE11 | Carrier Frequency Setting Error                                                                           | These parameters are set at the same time:  • C6-05 > 6 [Carrier Freq Proportional Gain > 6]  • C6-04 > C6-03 [Carrier Frequency Lower Limit > Carrier Frequency Upper Limit]  Note:  When C6-05 < 7, C6-04 becomes disabled. The drive sets the carrier frequency to the value set to C6-03.  C6-02 to C6-05 settings are not in the applicable                                                                                   | Set C6-02 to C6-05 correctly.                                                                 |
|       |                                                                                                    | setting range.                                                                                                    |                                                                                               |
| Code  | Name                                                                                                    | Causes                                                                                                    | Possible Solutions                                                                            |

Causes

Code

Name

| Code  | Name                            | Causes                                                                                                    | Possible Solutions                                                                                                    |
|-------|---------------------------------|----------------------------------------------------------------------------------------------------|----------------------------------------------------------------------------------------------------|
| oPE15 | Torque Control Setting Error    | More than one parameter is selecting torque control at the same time.  • d5-01 = 1 [Torque Control Selection = Torque Control]  • H1-xx = 71 [MFDI Function Select = Torque Control]                                                                                                    | Correct the parameter settings.                                                                                                    |
|       |                                 | Droop control and Feed Forward control are enabled at the same time that torque control is selected.  • d5-01 = 1 or H1-xx = 71  • b7-01 ≠ 0.0 [Droop Control Gain ≠ 0.0%] or n5-01 = 1 [Feed Forward Control Selection = Enabled]                                                                                                    | Correct the parameter settings.                                                                                                    |
|       |                                 | KEB Ride-Thru 2 (N.O., N.C.) is enabled at the same time that torque control is selected.  • d5-01 = 1 or H1-xx = 71  • H1-xx = 7A [KEB Ride-Thru 2 Activate (N.C.)] or H1-xx = 7b [KEB Ride-Thru 2 Activate (N.C.)]                                                                                                    | Correct the parameter settings.                                                                                                    |
|       |                                 | After a momentary power loss, drive operation will enable KEB when torque control is selected.  • d5-01 = 1 or H1-xx = 71  • L2-01 = 3, 4, 5 [Power Loss Ride Through Select = Kinetic Energy Backup: L2-02, Kinetic Energy Backup: CPU Power, or Kinetic Energy Backup: DecelStop]                                                                                                    | Correct the parameter settings.                                                                                                    |
|       |                                 | Optimal deceleration or overexcitation deceleration 2 is enabled at the same time that torque control is selected.  • d5-01 = 1 or H1-xx = 71  • L3-04 = 2, 5 [Stall Prevention during Decel = Intelligent (Ignore Decel Ramp), Overexcitation/High Flux 2]                                                                                                    | Correct the parameter settings.                                                                                                    |
| Code  | Name                            | Causes                                                                                                    | Possible Solutions                                                                                                    |
| oPE16 | Energy Saving Constants Error   | The Energy Saving parameters are not set in the applicable setting range.                                                                                                    | Make sure that E5-xx is set correctly as specified by the motor nameplate data.                                                                                                    |
| Code  | Name                            | Causes                                                                                                    | Possible Solutions                                                                                                    |
| oPE18 | Online Tuning Param Setting Err | The parameters that control online tuning are set incorrectly. In OLV control, one of these parameters was set when n6-01 = 2 [Online Tuning Selection = Voltage Correction Tuning]:  • E2-02 [Motor Rated Slip] is set to 30% of the default setting or lower.  • E2-06 [Motor Leakage Inductance] is set to 50% of the default setting or lower.  • E2-03 = 0 [Motor No-Load Current = 0 A] has been set. | Set E2-02, E2-03, and E2-06 correctly.                                                                                                    |
| Code  | Name                            | Causes                                                                                                    | Possible Solutions                                                                                                    |
| oPE20 | PG-F3 Setting Error             | The value set in F1-01 [Encoder 1 Pulse Count (PPR)] does not agree with the number of encoder pulses.                                                                                                    | <ul> <li>Examine the F1-01 value and the number of encoder pulses.</li> <li>Set F1-01 correctly.</li> </ul>                                                                                                    |
|       |                                 | The calculation encoder signal frequency at maximum speed is more than 20 kHz.                                                                                                    | Decrease the value set for E1-04 [Maximum Output Frequency] and make sure that the output frequency of the encoder is not more than 20 kHz.                                                                                                    |
| Code  | Name                            | Causes                                                                                                    | Possible Solutions                                                                                                    |
| oPE33 | Digital Output Selection Error  | These two parameters are set at the same time:  • H2-60 ≠ F [Term M1-M2 Secondary Function ≠ Not Used]  • H2-01 = Ixx [Term M1-M2 Function Selection = Inverse output of xx]  These two parameters are set at the same time:  • H2-63 ≠ F [Term M3-M4 Secondary Function ≠ Not Used]  • H2-02 = Ixx [Term M3-M4 Function Selection = Inverse output of xx]                                                  | Clear the $H2$ - $01$ to $H2$ - $03 = 1xx$ [Inverse output of $xx$ ] settings. <b>Note:</b> It is not possible to set $H2$ - $01$ to $H2$ - $03 = 1xx$ [Inverse output of $xx$ ] when using output functions for logic operations ( $H2$ - $60$ , $H2$ - $63$ , $H2$ - $66 \neq F$ ). |
|       |                                 | <ul> <li>- Inverse output of xxf</li> <li>These two parameters are set at the same time:</li> <li>• H2-66 ≠ F [Term M5-M6 Secondary Function ≠ Not Used]</li> <li>• H2-03 = 1xx [Term M5-M6 Function Selection = Inverse output of xx]</li> </ul>                                                                                                    |                                                                                                    |
|       |                                 | These parameter pairs are set incorrectly:  • H2-21 [Comparator 1 Lower Limit] > H2-22 [Comparator 1 Upper Limit]  • H2-27 [Comparator 2 Lower Limit] > H2-28 [Comparator 2 Upper Limit]                                                                                                    | <ul> <li>Set parameters H2-21 ≤ H2-22.</li> <li>Set parameters H2-27 ≤ H2-28.</li> </ul>                                                                                                    |

# 7.7 Auto-Tuning Errors

This table gives information about errors detected during Auto-Tuning. If the drive detects an Auto-Tuning error, the keypad will show the error and the motor will coast to stop. The drive will not send notification signals for faults and alarms when Auto-Tuning errors occur.

Two types of Auto-Tuning errors are: *Endx* and *Erx*. *Endx* identifies that Auto-Tuning has successfully completed with calculation errors. Find and repair the cause of the error and do Auto-Tuning again, or set the motor parameters manually. You can use the drive in the application if you cannot find the cause of the *Endx* error.

Erx identifies that Auto-Tuning was not successful. Find and repair the cause of the error and do Auto-Tuning again.

| Code | Name                             | Causes                                                                                                    | Possible Solutions                                                                                                    |
|------|----------------------------------|----------------------------------------------------------------------------------------------------|----------------------------------------------------------------------------------------------------|
| End1 | Excessive Rated Voltage Setting  | The torque reference was more than 20% during Auto-Tuning or the no-load current that was measured after Auto-Tuning is more than 80%.             | Make sure that the input motor nameplate data is correct.     Do Auto-Tuning again and correctly set the motor nameplate data.     If you can uncouple the motor and load, remove the motor from the machine and do Rotational Auto-Tuning again.     If you cannot uncouple the motor and load, use the results from Auto-Tuning. |
| Code | Name                             | Causes                                                                                                    | Possible Solutions                                                                                                    |
| End2 | Iron Core Saturation Coefficient | The motor nameplate data entered during Auto-<br>Tuning is incorrect.                                                                              | Make sure that the input motor nameplate data is correct.     Do Auto-Tuning again and correctly set the motor nameplate data.                                                                                                    |
|      |                                  | Auto-Tuning results were not in the applicable parameter setting range, and E2-07 or E2-08 [Motor Saturation Coefficient 2] have temporary values. | Examine and repair damaged motor wiring.     If you can uncouple the motor and load, remove the motor from the machine and do Rotational Auto-Tuning again.                                                                                                    |
| Code | Name                             | Causes                                                                                                    | Possible Solutions                                                                                                    |
| End3 | Rated Current Setting Alarm      | The rated current value is incorrect.                                                                                                    | Do Auto-Tuning again and set the correct rated current shown on the motor nameplate.                                                                                                    |
| Code | Name                             | Causes                                                                                                    | Possible Solutions                                                                                                    |
| End4 | Adjusted Slip Calculation Error  | The Auto-Tuning results were not in the applicable parameter setting range.                                                                        | Make sure the input motor nameplate data is correct.     Do Rotational Auto-Tuning again and correctly set the motor                                                                                                    |
|      |                                  | The motor rated slip that was measured after Stationary Auto-Tuning was 0.2 Hz or lower.                                                           | nameplate data.  If you cannot uncouple the motor and load, do Stationary Auto-Tuning 2.                                                                                                    |
|      |                                  | The motor rated slip that was measured after compensation with E2-08 [Motor Saturation Coefficient 2] is not in the applicable range.              | Tuto Tuting 2.                                                                                                    |
|      |                                  | The secondary resistor measurement results were not in the applicable range.                                                                       |                                                                                                    |
| Code | Name                             | Causes                                                                                                    | Possible Solutions                                                                                                    |
| End5 | Resistance Tuning Error          | The Auto-Tuning results of the Line-to-Line Resistance were not in the applicable range.                                                           | Make sure that the input motor nameplate data is correct.     Examine and repair damaged motor wiring.                                                                                                    |
| Code | Name                             | Causes                                                                                                    | Possible Solutions                                                                                                    |
| End6 | Leakage Inductance Alarm         | The Auto-Tuning results were not in the applicable parameter setting range.                                                                        | Make sure that the input motor nameplate data is correct, and do Auto-Tuning again.                                                                                                    |
|      |                                  | A1-02 [Control Method Selection] setting is not applicable.                                                                                        | <ul> <li>Examine the value set in <i>A1-02</i>.</li> <li>Make sure that the input motor nameplate data is correct, and do Auto-Tuning again.</li> </ul>                                                                                                    |
| Code | Name                             | Causes                                                                                                    | Possible Solutions                                                                                                    |
| End7 | No-Load Current Alarm            | The Auto-Tuning results of the motor no-load current value were not in the applicable range.                                                       | Examine and repair damaged motor wiring.                                                                                                    |
|      |                                  | Auto-Tuning results were less than 5% of the motor rated current.                                                                                  | Make sure that the input motor nameplate data is correct, and do Auto-Tuning again.                                                                                                    |

| Code             | Name                              | Causes                                                                                                    | Possible Solutions                                                                                                    |
|------------------|-----------------------------------|----------------------------------------------------------------------------------------------------|----------------------------------------------------------------------------------------------------|
| End8  Code  End9 | Name Initial Pole Detection Alarm | Inductance saliency ratio (E5-07/E5-06) is too small.     The drive cannot find the n8-36 [HF1 Frequency Level for L Tuning] value.  Causes  The drive cannot calculate the correct value for n8-84 [Polarity Detection Current] during High Frequency Injection Tuning. | <ul> <li>Set the correct value on the motor nameplate E5-xx [PM motor parameters] or do Stationary/Rotational Auto-Tuning, and then do High Frequency Injection Tuning again.</li> <li>When it is necessary to set n8-35 = 1 [Initial Pole Detection Method = High Frequency Injection] or n8-57 = 1 [HFI Overlap Selection = Enabled], make sure that there is no unusual noise in the low speed range (10% or less) and that the motor does not rotate in reverse at start.</li> <li>If there is unusual noise in the low speed range (10% or less), increase n8-41 in increments of 0.5. Set n8-41 &gt; 0.0 for IPM motors.</li> <li>Note:</li> <li>If the drive detects End8, it will automatically set n8-35 = 0 [Pull-in] and n8-57 = 0 [Disabled]. Do not change the settings unless necessary.</li> <li>Possible Solutions</li> <li>Set the correct value on the motor nameplate E5-xx [PM motor parameters] or do Stationary/Rotational Auto-Tuning, and then do High Frequency Injection Tuning again.</li> </ul> |
|                  |                                   |                                                                                                    | <ul> <li>When n8-35 = 1 [Initial Pole Detection Method = High Frequency Injection] or n8-57 = 1 [HFI Overlap Selection = Enabled], make sure that the motor does not rotate in reverse at start.</li> <li>If there is unusual noise in the low speed range (10% or less), increase n8-41 in increments of 0.5. Set n8-41 &gt; 0.0 for IPM motors.</li> <li>Note:</li> <li>If the drive detects End9, it will automatically set n8-35 = 0 [Pull-in] and n8-57 = 0 [Disabled]. Do not change the settings unless necessary.</li> </ul>                                                                                                    |
| Code             | Name                              | Causes                                                                                                    | Possible Solutions                                                                                                    |
| Er-01            | Motor Data Error                  | The motor nameplate data entered during Auto-<br>Tuning is incorrect.  The combination of the motor rated power and<br>motor rated current do not match.                                                                                                    | Make sure that the motor nameplate data is correct.     Do Auto-Tuning again and correctly set the motor nameplate data.     Examine the combination of drive capacity and motor output.     Do Auto-Tuning again, and correctly set the motor rated power                                                                                                    |
|                  |                                   | The combination of the motor rated current that was entered during Auto-Tuning and E2-03 [Motor No-Load Current] do not match.                                                                                                    | <ul> <li>and motor rated current.</li> <li>Examine the motor rated current and the no-load current.</li> <li>Set E2-03 correctly.</li> <li>Do Auto-Tuning again, and correctly set the motor rated current.</li> </ul>                                                                                                    |
|                  |                                   | The combination of the setting values of Motor Base Frequency and Motor Base Speed do not match.                                                                                                    | Do Auto-Tuning again, and correctly set the Motor Base Frequency and Motor Base Speed.                                                                                                    |
| Code             | Name                              | Causes                                                                                                    | Possible Solutions                                                                                                    |
| Er-02            | Drive in an Alarm State           | The motor nameplate data entered during Auto-<br>Tuning is incorrect.                                                                                                    | Make sure that the motor nameplate data entered in Auto-Tuning is correct.     Do Auto-Tuning again and correctly set the motor nameplate data.                                                                                                    |
|                  |                                   | You did Auto-Tuning while the drive had a minor fault or alarm.                                                                                                    | Clear the minor fault or alarm and do Auto-Tuning again.                                                                                                    |
|                  |                                   | There is a defective motor cable or cable connection.                                                                                                    | Examine and repair motor wiring.                                                                                                    |
|                  |                                   | The load is too large.                                                                                                    | <ul> <li>Decrease the load.</li> <li>Examine the machine area to see if, for example, the motor shaft is locked.</li> </ul>                                                                                                    |
|                  |                                   | The drive detected a minor fault during Auto-<br>Tuning.                                                                                                    | <ol> <li>Stop Auto-Tuning.</li> <li>Examine the minor fault code and remove the cause of the problem.</li> <li>Do Auto-Tuning again.</li> </ol>                                                                                                    |
| Code             | Name                              | Causes                                                                                                    | Possible Solutions                                                                                                    |
| Er-03            | STOP Button was Pressed           | During Auto-Tuning, STOP was pushed.                                                                                                    | Auto-Tuning did not complete correctly. Do Auto-Tuning again.                                                                                                    |

| Code  | Name                          | Causes                                                                                                    | Possible Solutions                                                                                                    |  |
|-------|-------------------------------|----------------------------------------------------------------------------------------------------|----------------------------------------------------------------------------------------------------|--|
| Er-04 | Line-to-Line Resistance Error | The Auto-Tuning results were not in the applicable parameter setting range.                                      | Examine and repair motor wiring.     Disconnect the machine from the motor and do Rotational                                                                                                    |  |
|       |                               | Auto-Tuning did not complete in a pre-set length of time.                                                        | Auto-Tuning again.                                                                                                    |  |
|       |                               | There is a defective motor cable or cable connection.                                                            |                                                                                                    |  |
|       |                               | The motor nameplate data entered during Auto-<br>Tuning is incorrect.                                            | Make sure that the input motor nameplate data is correct.     Do Auto-Tuning again and correctly set the motor nameplate data.                                                                                                    |  |
| Code  | Name                          | Causes                                                                                                    | Possible Solutions                                                                                                    |  |
| Er-05 | No-Load Current Error         | The Auto-Tuning results were not in the applicable parameter setting range.                                      | Examine and repair motor wiring.     Disconnect the machine from the motor and do Rotational                                                                                                    |  |
|       |                               | Auto-Tuning did not complete in a pre-set length of time.                                                        | Auto-Tuning again.                                                                                                    |  |
|       |                               | The motor nameplate data entered during Auto-Tuning is incorrect.                                                | Make sure that the input motor nameplate data is correct.     Do Auto-Tuning again and correctly set the motor nameplate data.                                                                                                    |  |
|       |                               | Rotational Auto-Tuning was done with a load that was more than 30% of the rating connected to the motor.         | Disconnect the machine from the motor and do Rotational Auto-Tuning again.  If you cannot uncouple the motor and load, make sure that the load is less than 30% of the motor rating. If a mechanical brake is installed in the motor, release the brake during Rotational Auto-Tuning. |  |
| Code  | Name                          | Causes                                                                                                    | Possible Solutions                                                                                                    |  |
| Er-08 | Rated Slip Error              | The motor nameplate data entered during Auto-<br>Tuning is incorrect.                                            | Make sure that the input motor nameplate data is correct.     Do Auto-Tuning again and correctly set the motor nameplate data.                                                                                                    |  |
|       |                               | Auto-Tuning did not complete in a pre-set length of time.                                                        | Examine and repair the motor wiring.     If the motor and machine are connected during Rotational                                                                                                    |  |
|       |                               | The Auto-Tuning results were not in the applicable parameter setting range.                                      | Auto-Tuning, decouple the motor from the machinery.                                                                                                    |  |
|       |                               | Rotational Auto-Tuning was done with a load that was more than 30% of the rating connected to the motor.         | Disconnect the machine from the motor and do Rotational<br>Auto-Tuning again.                                                                                                    |  |
|       |                               | motor.                                                                                                    | If you cannot uncouple the motor and load, make sure that the load is less than 30% of the motor rating. If a mechanical brake is installed in the motor, release the brake during Rotational Auto-Tuning.                                                                             |  |
| Code  | Name                          | Causes                                                                                                    | Possible Solutions                                                                                                    |  |
| Er-09 | Acceleration Error            | The motor did not accelerate for the specified acceleration time.                                                | Increase the value set in C1-01 [Acceleration Time 1].     Disconnect the machine from the motor and do Rotational Auto-Tuning again.                                                                                                    |  |
|       |                               | The value of L7-01 or L7-02 [Forward/Reverse Torque Limit] is small.                                             | Increase the value set in L7-01 or L7-02.                                                                                                    |  |
|       |                               | Rotational Auto-Tuning was done with a load that was more than 30% of the rating connected to the                | Disconnect the machine from the motor and do Rotational<br>Auto-Tuning again.                                                                                                    |  |
|       |                               | motor.                                                                                                    | If you cannot uncouple the motor and load, make sure that the load is less than 30% of the motor rating. If a mechanical brake is installed in the motor, release the brake during Rotational Auto-Tuning.                                                                             |  |
| Code  | Name                          | Causes                                                                                                    | Possible Solutions                                                                                                    |  |
| Er-10 | Motor Direction Error         | There is defective drive and motor wiring.                                                                       | Examine and repair motor wiring.                                                                                                    |  |
|       |                               | There is defective drive and encoder wiring.                                                                     | Examine and repair the wiring to the encoder.                                                                                                    |  |
|       |                               | The direction of the motor and the setting of F1-05 [PG 1 Rotation Selection] are opposite.                      | Set F1-05 correctly.                                                                                                    |  |
|       |                               | The machine pulled the motor to rotate in the opposite direction.                                                | Disconnect the machine from the motor and do Rotational Auto-<br>Tuning again.                                                                                                    |  |
|       |                               | When the torque reference is 100% or higher, the sign of the speed reference was opposite of the detected speed. |                                                                                                    |  |
| Code  | Name                          | Causes                                                                                                    | Possible Solutions                                                                                                    |  |
| Er-11 | Motor Speed Error             | The torque reference during acceleration is too high (100%).                                                     | <ul> <li>Increase the value set in C1-01 [Acceleration Time 1].</li> <li>Disconnect the machine from the motor and do Rotational Auto-Tuning again.</li> </ul>                                                                                                    |  |

| Code  | Name                     | Causes                                                                                                    | Possible Solutions                                                                                                    |  |
|-------|--------------------------|----------------------------------------------------------------------------------------------------|----------------------------------------------------------------------------------------------------|--|
| Er-12 | Current Detection Error  | There is a phase loss in the drive input power. (U/T1, V/T2, W/T3)                                                                               | Examine and repair motor wiring.                                                                                                    |  |
|       |                          | The current exceeded the current rating of the drive.                                                                                            | Check the motor wiring for any short circuits between the wires.                                                                                                    |  |
|       |                          | The output current is too low.                                                                                                    | Check and turn ON any magnetic contactors used between motors.                                                                                                    |  |
|       |                          |                                                                                                    | Replace the control board or the drive. For information about replacing the control board, contact Yaskawa or your nearest sales representative.                                                                                                    |  |
|       |                          | You tried Auto-Tuning without a motor connected to the drive.                                                                                    | Connect the motor and do Auto-Tuning.                                                                                                    |  |
|       |                          | There was a current detection signal error.                                                                                                    | Replace the control board or the drive. For information about replacing the control board, contact Yaskawa or your nearest sales representative.                                                                                                    |  |
| Code  | Name                     | Causes                                                                                                    | Possible Solutions                                                                                                    |  |
| Er-13 | Leakage Inductance Alarm | The motor rated current value is incorrect.                                                                                                    | Correctly set the rated current indicated on the motor nameplate and perform Auto-Tuning again.                                                                                                    |  |
|       |                          | The drive could not complete tuning for leakage inductance in fewer than 300 seconds.                                                            | Examine and repair motor wiring.                                                                                                    |  |
| Code  | Name                     | Causes                                                                                                    | Possible Solutions                                                                                                    |  |
| Er-14 | Motor Speed Error 2      | The motor speed was more than two times the amplitude of speed reference during Inertia Tuning.                                                  | Decrease the value set in C5-01 [ASR Proportional Gain 1].                                                                                                    |  |
| Code  | Name                     | Causes                                                                                                    | Possible Solutions                                                                                                    |  |
| Er-15 | Torque Saturation Error  | During Inertia Tuning, the output torque was more than the value set in <i>L7-01 to L7-04 [Torque Limit]</i> .                                   | Increase the value set in L7-01 to L7-04 [Torque Limit] as much as possible.                                                                                                    |  |
|       |                          |                                                                                                    | Decrease the values set for the frequency and amplitude of the<br>test signals used when doing inertia tuning. First, decrease the<br>test signal amplitude, and then do Inertia Tuning. If the error<br>continues, decrease the test signal frequency and do Inertia<br>Tuning again.                                                                                |  |
| Code  | Name                     | Causes                                                                                                    | Possible Solutions                                                                                                    |  |
| Er-16 | Inertia ID Error         | The inertia found by the drive was too small or too large during Inertia Tuning (10% or less, or 50000% or more).                                | Decrease the values set for the frequency and amplitude of the test signals used when doing inertia tuning. First, decrease the test signal amplitude, and then do Inertia Tuning. If the error continues, decrease the test signal frequency and do Inertia Tuning again     Correctly set the motor inertia as specified by the motor, and do Inertia Tuning again. |  |
| Code  | Name                     | Causes                                                                                                    | Possible Solutions                                                                                                    |  |
| Er-17 | Reverse Prohibited Error | b1-04 = 1 [Reverse Operation Selection = Reverse Disabled]  Note:  You cannot do Inertia Tuning if the drive cannot rotate the motor in reverse. | <ol> <li>Enable reverse in the target machine.</li> <li>Set b1-04 = 0 [Reverse Enabled].</li> <li>Do Inertia Tuning again.</li> </ol>                                                                                                    |  |
| Code  | Name                     | Causes                                                                                                    | Possible Solutions                                                                                                    |  |
| Er-18 | Back EMF Error           | The result of the induced voltage tuning was not in the applicable range.                                                                        | Make sure that the input motor nameplate data is correct.     Do Auto-Tuning again and correctly set the motor nameplate data.                                                                                                    |  |
| Code  | Name                     | Causes                                                                                                    | Possible Solutions                                                                                                    |  |
| Er-19 | PM Inductance Error      | The Auto-Tuning results of the PM motor inductance were not in the applicable range.                                                             | Make sure that the input motor nameplate data is correct.     Do Auto-Tuning again and correctly set the motor nameplate data.                                                                                                    |  |
| Code  | Name                     | Causes                                                                                                    | Possible Solutions                                                                                                    |  |
| Er-20 | Stator Resistance Error  | The Auto-Tuning results of the PM Motor Stator Resistance were not in the applicable range.                                                      | Make sure that the input motor nameplate data is correct.     Do Auto-Tuning again and correctly set the motor nameplate data.                                                                                                    |  |
| Code  | Name                     | Causes                                                                                                    | Possible Solutions                                                                                                    |  |
| Er-21 | Z Pulse Correction Error | The motor is wired incorrectly.                                                                                                    | Repair motor and encoder wiring errors.      Do 7 Poles Offset Twing again.                                                                                                    |  |
|       |                          | The encoder is wired incorrectly.                                                                                                    | 2. Do Z Pulse Offset Tuning again.                                                                                                    |  |
|       |                          | You did Auto-Tuning on a coasting motor.                                                                                                    | <ol> <li>Wait for the motor to fully stop.</li> <li>Do Z Pulse Offset Tuning again.</li> </ol>                                                                                                    |  |
|       |                          | The setting for the direction of the encoder motor rotation is incorrect.                                                                        | Set the direction of motor rotation of the encoder in F1-05 [Encoder 1 Rotation Selection] correctly.     Do Z Pulse Offset Tuning again.                                                                                                    |  |
|       |                          | The number of encoder pulses is incorrect.                                                                                                    | Set the number of encoder pulses in F1-01 [Encoder 1 Pulse Count (PPR)] correctly.     Do Z Pulse Offset Tuning again.                                                                                                    |  |

| 3       |  |
|---------|--|
| <u></u> |  |
| ב       |  |
| 3       |  |
| =       |  |
|         |  |
|         |  |

| Code  | Name Causes                      |                                                                                                    | Possible Solutions                                                                                                    |
|-------|----------------------------------|----------------------------------------------------------------------------------------------------|----------------------------------------------------------------------------------------------------|
|       |                                  | The motor Inertia is too large.                                                                         | Increase the value set in n8-02 [Pole Alignment Current Level].                                                                                                    |
|       |                                  | Parameter b1-04 = 1 [Reverse Operation Selection = Reverse Disabled] and you did Z Pulse Offset Tuning. | <ul> <li>If the machine prevents reverse rotation, disconnect the motor from the machinery, set b1-04 = 0 [Reverse Enabled], then do Z Pulse Offset Tuning. When tuning is complete, set b1-04 = 1 [Reverse Disabled].</li> <li>If the machine does not prevent reverse rotation, set b1-04 = 0 and do Z Pulse Offset Tuning.</li> </ul> |
|       |                                  | The motor vibrates during tuning.                                                                       | Increase the values set in n8-03 [Pole Position Detection Time] and n8-04 [Pole Alignment Time].  Decrease the value set in n8-02 [Pole Alignment Current Level].                                                                                                    |
|       |                                  | The encoder is damaged.                                                                                 | Examine the signal output from the encoder.     Replace the encoder.                                                                                                    |
| Code  | Name                             | Causes                                                                                                  | Possible Solutions                                                                                                    |
| Er-25 | HighFreq Inject Param Tuning Err | The motor data is incorrect.                                                                            | Do Stationary Auto-Tuning again.  Note:  If the drive detects <i>Er-25</i> after doing Stationary Auto-Tuning, the motor may not be able to use high frequency injection control. Contact Yaskawa or your nearest sales representative for more information.                                                                             |

# 7.8 Backup Function Operating Mode Display and Errors

# Operating Mode Display

When you use the backup function from the LCD keypad, the keypad shows messages according to the current operation. These indicators do not show that an error has occurred.

| Keypad Display                                                      | Name                                                    | Display            | Status                                                                                                    |
|---------------------------------------------------------------------|---------------------------------------------------------|--------------------|----------------------------------------------------------------------------------------------------|
| Drive and Keypad mismatch.<br>Should the parameters be<br>restored? | Detection of inconsistency between the drive and keypad | Normally displayed | The drive detected the connection of a keypad from a different drive. Select [Yes] to copy parameters backed up in the keypad to the connected drive. |
| Restore Restore from keypad                                         | Restoring parameters                                    | Flashing           | The parameters stored in the keypad have been restored to the drive.                                                                                  |
| End                                                                 | Backup/restore/verify operation ended normally          | Normally displayed | The parameter backup, restore, or verify operation ended normally.                                                                                    |
| Backup Backup from Drive                                            | Backing up parameters                                   | Flashing           | The parameters stored in the drive are being backed up to the keypad.                                                                                 |
| Verify Keypad & Drive                                               | Verifying parameters                                    | Flashing           | The parameter settings stored in the keypad and the parameter settings in the drive match or are being compared.                                      |

# Backup Function Runtime Errors

When an error occurs, the keypad shows a code to identify the error.

The table in this section show the error codes. Refer to these tables to remove the cause of the errors.

### Note:

Push any key on the keypad to clear an error.

| Code                 | Name                                  | Causes                                                                                                    | Possible Solutions                                                                                                    |  |
|----------------------|---------------------------------------|----------------------------------------------------------------------------------------------------|----------------------------------------------------------------------------------------------------|--|
| СРуЕ                 | Error Writing Data                    | Parameter restore did not end correctly.                                                                                                    | Restore the parameters.                                                                                                    |  |
| Code                 | Name                                  | Causes                                                                                                    | Possible Solutions                                                                                                    |  |
| CSEr                 | Control Mode Mismatch                 | The keypad is broken.                                                                                                    | Replace the keypad.                                                                                                    |  |
| Code                 | Name                                  | Causes                                                                                                    | Possible Solutions                                                                                                    |  |
| dFPS                 | Drive Model Mismatch                  | You tried to restore parameters to a different drive model than the one that you backed up.                                                                                           | Examine the drive model that you used to back up the parameters.     Restore the parameters.                                                                                         |  |
| Code                 | Name                                  | Causes                                                                                                    | Possible Solutions                                                                                                    |  |
| iFEr                 | Keypad Communication Error            | There was a communications error between the keypad and the drive.                                                                                                    | Examine the connector or cable connection.                                                                                                    |  |
| Code                 | Name                                  | Causes                                                                                                    | Possible Solutions                                                                                                    |  |
| ndAT                 | Error Received Data                   | The parameter settings for model and specifications (power supply voltage and capacity) are different between the keypad and the drive.  The parameters are not stored in the keypad. | Make sure that drive model and the value set in <i>o2-04 [Drive Model (KVA) Selection]</i> agree.     Restore the parameters.      Connect a keypad that has the correct parameters. |  |
| Code                 | Name                                  | Causes                                                                                                    | Restore the parameters.  Possible Solutions                                                                                                    |  |
| PWEr                 | DWEZ Password Mismatch                | The password set in the backup operation with qx-xx [DriveWorksEZ Parameters] and rx-xx [DriveWorksEZ Connections] is incorrect.                                                      | Set the DWEZ PC software password supplied by Yaskawa for the DWEZ program user ID downloaded to the drive.                                                                          |  |
| Note:<br>U8-11 and U | 8-12 [DWEZ Versions 1 and 2] show the | ne user ID of the DWEZ program.                                                                                                    |                                                                                                    |  |
| Code                 | Name                                  | Causes                                                                                                    | Possible Solutions                                                                                                    |  |
| rdEr                 | Error Reading Data                    | You tried to back up the data when $o3-02 = 0$ [Copy Allowed Selection = Disabled].                                                                                                   | Set o3-02 = 1 [Enabled] and back up again.                                                                                                    |  |
| Code                 | Name                                  | Causes                                                                                                    | Possible Solutions                                                                                                    |  |
| vAEr                 | Voltage Class, Capacity Mismatch      | The power supply specifications or drive capacity parameter settings are different between the keypad and the drive.                                                                  | Make sure that drive model and the value set in <i>o2-04</i> [Drive Model (KVA) Selection] agree.     Restore the parameters.                                                        |  |
| Code                 | Name                                  | Causes                                                                                                    | Possible Solutions                                                                                                    |  |
| vFyE                 | Parameters do not Match               | The parameters that are backed up in the keypad and the parameters in the drive are not the same.                                                                                     | Restore or backup the parameter again.     Verify the parameters.                                                                                                    |  |

# 7.9 Diagnosing and Resetting Faults

When a fault occurs and the drive stops, do the procedures in this section to remove the cause of the fault, then reenergize the drive.

# Fault and Power Loss Occur at the Same Time

**WARNING!** Crush Hazard. Wear eye protection when you do work on the drive. If you do not use correct safety equipment, it can cause serious injury or death.

**WARNING!** Electrical Shock Hazard. After the drive blows a fuse or trips an RCM/RCD, do not immediately energize the drive or operate peripheral devices. Wait for the time specified on the warning label at a minimum and make sure that all indicators are OFF. Then check the wiring and peripheral device ratings to find the cause of the problem. If you do not know the cause of the problem, contact Yaskawa before you energize the drive or peripheral devices. If you do not fix the problem before you operate the drive or peripheral devices, it can cause serious injury or death.

- 1. Supply power to the control circuit from the external 24 V input.
- 2. Use monitor parameters *U2-xx* [Fault Trace] to show the fault code and data about the operating status of the drive immediately before the fault occurred.
- 3. Use the information in the Troubleshooting tables to remove the fault.

### Note:

- 1. To find the faults that were triggered, check the fault history in U2-02 [Previous Fault]. To find information about drive status (such as frequency, current, and voltage) when the faults were triggered, check U2-03 to U2-20.
- 2. If the fault display stays after you re-energize the drive, remove the cause of the fault and reset.

# Fault Occurs Without Power Loss

- Examine the fault code shown on the keypad.
- 2. Use the information in the Troubleshooting tables to remove the fault.
- 3. Do a fault reset.

## Fault Reset

If a fault occurs, you must remove the cause of the fault and re-energize the drive. Table 7.3 lists the different methods to reset the drive after a fault.

**Table 7.3 Fault Reset Methods** 

| Table 7.3 Fault Reset Methods |                                                                                                    |  |
|-------------------------------|----------------------------------------------------------------------------------------------------|--|
| Methods                       | Description                                                                                                    |  |
| Method 1                      | While the keypad is showing the fault or alarm code, push [F1] (Reset) or on the keypad.                                                                                                    |  |
| Method 2                      | Switch ON the MFDI terminal set to H1-xx = 14 [MFDI Function Select = Fault Reset].  Note:  The default setting for H1-04 [Terminal S4 Function Selection] is 14 [Fault Reset].  Drive  Fault Reset  S4  SC  SP |  |
| Method 3                      | <ol> <li>De-energize the drive main circuit power supply.</li> <li>Energize the drive again after the keypad display goes out.</li> </ol>                                                                       |  |

## Note:

If the drive receives a Run command from a communication option or control circuit terminal, the drive will not reset the fault. Remove the Run command then try to clear the fault. If you do a fault reset when the drive has a Run command, the keypad will show minor fault *CrST* [Remove RUN Command to Reset].

# 7.10 Troubleshooting Without Fault Display

If the drive or motor operate incorrectly, but the keypad does not show a fault or error code, refer to the items this section.

- Motor hunting and oscillation
- Unsatisfactory motor torque
- Unsatisfactory speed precision
- Unsatisfactory motor torque and speed response
- Motor noise

# Typical Problems

| Symptom                                                                                    | Ref. |
|--------------------------------------------------------------------------------------------|------|
| The Parameter Settings Will Not Change                                                     | 394  |
| The Motor Does Not Rotate after You Enter a Run Command                                    | 395  |
| The Motor Rotates in the Opposite Direction from the Run Command                           | 396  |
| The Motor Rotates in Only One Direction                                                    | 396  |
| The Motor Is Too Hot                                                                       | 396  |
| The Correct Auto-Tuning Mode Is Not Available                                              | 397  |
| The Motor Stalls during Acceleration or Accel/Decel Time Is Too Long                       | 397  |
| The Drive Frequency Reference Is Different than the Controller Frequency Reference Command | 398  |
| The Motor Is Not Stable When Using a PM Motor                                              | 398  |
| There Is Too Much Motor Oscillation and the Rotation Is Irregular                          | 398  |
| Deceleration Takes Longer than Expected when You Enable Dynamic Braking                    | 398  |
| The Load Falls When a Brake Is Applied                                                     | 399  |
| There Is Audible Noise from the Drive or Motor Cables when You Energize the Drive          | 399  |
| The Ground Fault Circuit Interrupter (RCM/ RCD) Trips During Run                           | 399  |
| Motor Rotation Causes Unexpected Audible Noise from Connected Machinery                    | 399  |
| Motor Rotation Causes Oscillation or Hunting                                               | 400  |
| PID Output Fault                                                                           | 400  |
| The Starting Torque Is Not Sufficient                                                      | 400  |
| The Motor Rotates after You Shut Off Drive Output                                          | 400  |
| The Output Frequency Is Lower Than the Frequency Reference                                 | 400  |
| The Motor Is Making an Audible Noise                                                       | 401  |
| The Motor Will Not Restart after Power Loss                                                | 401  |

# The Parameter Settings Will Not Change

| Causes                                                             | Possible Solutions                                                                       |
|--------------------------------------------------------------------|------------------------------------------------------------------------------------------|
| The drive is operating the motor (the drive is in Drive Mode).     | Stop the drive and change to Programming Mode.                                           |
| Parameter $A1-01 = 0$ [Access Level Selection = Operation Only].   | Set A1-01 = 2 [Access Level Selection = Advanced Level] or A1-01 = 3 [Expert Level].     |
| Parameter H1-xx = 1B [MFD1 Function Select = Programming Lockout]. | Activate the terminals to which $HI$ - $xx = 1B$ is set, and then change the parameters. |

| Causes                                                 | Possible Solutions                                                                                                    |
|--------------------------------------------------------|----------------------------------------------------------------------------------------------------|
| You entered an incorrect password in A1-04 [Password]. | Enter the correct password to A1-04 again.  If you forgot the password, set the password again with A1-04 and A1-05 [Password Setting].  Note:  If you set the password, you cannot change these parameters until the password aligns:  - A1-01 [Access Level Selection]  - A1-02 [Control Method Selection]  - A1-03 [Initialize Parameters]  - A1-06 [Application Preset]  - A1-07 [DriveWorksEZ Function Selection]  - A2-01 to A2-32 [User Parameter 1 to User Parameter 32] |
| The drive detected Uv [Undervoltage].                  | View <i>U1-07 [DC Bus Voltage]</i> to see the power supply voltage.     Examine the main circuit wiring.                                                                                                    |

# ◆ The Motor Does Not Rotate After Entering Run Command

| Causes                                                                                            | Possible Solutions                                                                                                    |
|---------------------------------------------------------------------------------------------------|----------------------------------------------------------------------------------------------------|
| The drive is not in Drive Mode.                                                                   | Make sure that the keypad shows [Rdy].     If the keypad does not show [Rdy], go back to the Home screen.                                                                                                    |
| The drive stopped, LO/RE was pushed, and changed the Run command source to the keypad.            | Do one of these two:  • Push LO/RE.  • Re-energize the drive.  Note:  Set 02-01 = 0 [LO/RE Key Function Selection = Disabled] to prevent changing the Run command source with LO/RE.                                                                                                    |
| Auto-Tuning completed.                                                                            | Go back to the Home screen on the keypad.  Note:  When Auto-Tuning completes, the drive changes to Programming Mode. The drive will not accept a Run command unless the drive is in Drive Mode.                                                                                                    |
| The drive received a fast stop command.                                                           | Turn off the fast stop input signal.                                                                                                    |
| The settings for the source that supplies the Run command are incorrect.                          | Set b1-02 [Run Command Selection 1] correctly.                                                                                                    |
| The frequency reference source is set incorrectly.                                                | Set b1-01 [Frequency Reference Selection 1] correctly.                                                                                                    |
| There is defective wiring in the control circuit terminals.                                       | Correctly wire the drive control circuit terminals.     View <i>U1-10 [Input Terminal Status]</i> for input terminal status.                                                                                                    |
| The settings for voltage input and current input of the master frequency reference are incorrect. | Examine these analog input terminal signal level settings:  • Terminal A1: DIP switch S1-1 and H3-01 [Terminal A1 Signal Level Select]  • Terminal A2: DIP switch S1-2 and H3-09 [Terminal A2 Signal Level Select]  • Terminal A3: DIP switch S4, S1-3 and H3-05 [Terminal A3 Signal Level Select]                                                                     |
| The selection for the sinking/sourcing mode and the internal/external power supply is incorrect.  | For sinking mode, close the circuit between terminals SC-SP with a wire jumper.     For sourcing mode, close the circuit between terminals SC-SN with a wire jumper.     For external power supply, remove the wire jumper.                                                                                                    |
| The frequency reference is too low.                                                               | <ul> <li>View <i>U1-01 [Freq Reference]</i>.</li> <li>Increase the frequency reference to a value higher than <i>E1-09 [Minimum Output Frequency]</i>.</li> </ul>                                                                                                    |
| The MFAI setting is incorrect.                                                                    | <ul> <li>Make sure that the functions set to the MFAI are correct. The frequency reference is 0 when H3-02, H3-10, H3-06 = 1 [MFAI Function Select = Frequency Gain] and voltage (current) is not input.</li> <li>View U1-13 to U1-15 [Terminal A1, A2, A3 Input Voltage] to see if the analog input values set to terminals A1, A2, and A3 are applicable.</li> </ul> |
| was pushed.                                                                                       | Turn the Run command OFF then ON from an external input.  Note:  When you push STOP during operation, the drive will ramp to stop. Set o2-02 = 0 [STOP Key Function Selection = Disabled] to disable the                                                                                                    |
| The 2-wire sequence and 3-wire sequence are set incorrectly.                                      | <ul> <li>Set one of the parameters H1-03 to H1-08 [Terminals S3 to S8 Function Select] to 0 [3-Wire Sequence] to enable the 3-wire sequence.</li> <li>If a 2-wire sequence is necessary, make sure that H1-03 to H1-08 ≠ 0.</li> </ul>                                                                                                    |

# **♦** The Motor Rotates in the Opposite Direction from the Run Command

| Causes                                                                                                    | Possible Solutions                                                                                                    |
|----------------------------------------------------------------------------------------------------|----------------------------------------------------------------------------------------------------|
| The phase wiring between the drive and motor is incorrect.                                                                          | Examine the wiring between the drive and motor.     Connect drive output terminals U/T1, V/T2, and W/T3 in the correct sequence to agree with motor terminals U, V, and W.     Switch two motor cables U, V, and W to reverse motor direction.                                                                                                    |
| The forward direction for the motor is set incorrectly.                                                                             | Connect drive output terminals U/T1, V/T2, and W/T3 in the correct sequence to agree with motor terminals U, V, and W.  Switch two motor cables U, V, and W to reverse motor direction.  Forward rotation direction  Load shaft                                                                                                    |
|                                                                                                    | Figure 7.1 Forward Rotating Motor  Note:  • For Yaskawa motors, the forward direction is counterclockwise when looking from the motor shaft side.  • Refer to the motor specifications, and make sure that the forward rotation direction is correct for the application. The forward rotation direction of motors can be different for different motor manufacturers and types. |
| The signal connections for forward run and reverse run on the drive control circuit terminals and control panel side are incorrect. | Correctly wire the control circuit.                                                                                                    |
| The motor is running at almost 0 Hz and the Speed Search estimated the speed to be in the opposite direction.                       | Set b3-14 = 0 [Bi-directional Speed Search = Disabled], then the drive will only do speed search in the specified direction.                                                                                                    |

# ◆ The Motor Rotates in Only One Direction

| Causes                                                                          | Possible Solutions                                                                                           |
|---------------------------------------------------------------------------------|----------------------------------------------------------------------------------------------------|
| The drive will not let the motor rotate in reverse.                             | Set b1-04 = 0 [Reverse Operation Selection = Reverse Enabled].                                               |
| The drive did not receive a Reverse run signal and 3-Wire sequence is selected. | Activate the terminals to which $HI$ - $xx = 0$ [3-Wire Sequence] is set, and then enable reverse operation. |

# **♦** The Motor Is Too Hot

| Causes                                                                              | Possible Solutions                                                                                                    |
|-------------------------------------------------------------------------------------|----------------------------------------------------------------------------------------------------|
| The load is too heavy.                                                              | Decrease the load. Increase the acceleration and deceleration times. Examine the values set in L1-01 [Motor Overload (oL1) Protection], L1-02 [Motor Overload Protection Time], and E2-01 [Motor Rated Current (FLA)]. Use a larger motor. Note: The motor also has a short-term overload rating. Examine this rating carefully before setting drive parameters.                                                                                                    |
| The motor is running continuously at a very low speed.                              | Change the run speed.     Use a drive-dedicated motor.                                                                                                    |
| The drive is operating in a vector control mode, but Auto-Tuning has not been done. | <ul> <li>Do Auto-Tuning.</li> <li>Calculate motor parameter and set motor parameters.</li> <li>Set A1-02 = 0 [Control Method Selection = V/f Control].</li> </ul>                                                                                                    |
| The voltage insulation between motor phases is not sufficient.                      | Use a motor with a voltage tolerance that is higher than the maximum voltage surge.  Use a drive-dedicated motor that is rated for use with AC drives for applications that use a motor on drives rated higher than 400 V class.  Install an AC reactor on the output side of the drive and set C6-02 = 1 [Carrier Frequency Selection = 2.0 kHz].  Note:  When the motor is connected to the drive output terminals U/T1, V/T2, and W/T3, surges occur between the drive switching and the motor coils. These surges can be three times the drive input power supply voltage (600 V for a 200 V class drive, 1200 V for a 400 V class drive). |
| The air around the motor is too hot.                                                | Measure the ambient temperature.     Decrease the temperature in the area until it is in the specified temperature range.                                                                                                    |
| The motor fan stopped or is clogged.                                                | Clean the motor fan.     Make the drive environment better.                                                                                                    |

# ◆ The Correct Auto-Tuning Mode Is Not Available

| Causes                                                                       | Possible Solutions                                                               |
|------------------------------------------------------------------------------|----------------------------------------------------------------------------------|
| The desired Auto-Tuning mode is not available for the selected control mode. | Change the motor control method with parameter A1-02 [Control Method Selection]. |

# ◆ The Motor Stalls during Acceleration or Accel/Decel Time Is Too Long

| Causes                                                                                                    | Possible Solutions                                                                                                    |
|----------------------------------------------------------------------------------------------------|----------------------------------------------------------------------------------------------------|
| The drive and motor system reached the torque limit or current suppression will not let the drive accelerate.             | Decrease the load.     Use a larger motor.     Note:     Although the drive has a Stall Prevention function and a Torque Compensation Limit function, accelerating too fast or trying to drive a load that is too large can exceed the limits of the motor.                                                                                                    |
| Torque limit is set incorrectly.                                                                                          | Set the torque limit correctly.                                                                                                    |
| The acceleration time setting is too short.                                                                               | Check the values set in C1-01, C1-03, C1-05, or C1-07 [Acceleration Time] and set them to applicable values.                                                                                                    |
| The load is too heavy.                                                                                                    | Increase the acceleration time.  Examine the mechanical brake and make sure that it is fully releasing.  Decrease the load to make sure that the output current stays less than the motor rated current.  Use a larger motor.  Note:  In extruder and mixer applications, the load can increase as the temperature decreases.  Although the drive has a Stall Prevention function and a Torque Compensation Limit function, accelerating too fast or trying to drive a load that is too large can exceed the limits of the motor. |
| The frequency reference is low.                                                                                           | <ul> <li>Examine E1-04 [Maximum Output Frequency] and increase the setting if it is set too low.</li> <li>Examine U1-01 [Frequency Reference] for the correct frequency reference.</li> <li>Examine the multi-function input terminals to see if a frequency reference signal switch has been set.</li> <li>Examine the low gain level set in H3-03, H3-11, H3-07 [Terminal A1, A2, A3 Gain Setting] if you use MFAI.</li> </ul>                                                                                                  |
| The frequency reference is set incorrectly.                                                                               | When H3-02, H3-10, H3-06 = 1 [MFAI Function Select = Frequency Gain] are set, see if voltage (current) has been set.  • Check the values set in H3-02, H3-10, and H3-06.  • Use U1-13 to U1-15 [Terminal A1, A2, A3 Input Voltage] to make sure that the analog input values set to terminals A1, A2, and A3 are applicable.                                                                                                    |
| The motor characteristics and drive parameter settings are not compatible.                                                | <ul> <li>Set the correct V/f pattern to agree with the characteristics of the motor.</li> <li>Examine the V/f pattern set in E1-03 [V/f Pattern Selection].</li> <li>Perform Rotational Auto-Tuning.</li> </ul>                                                                                                    |
| The drive is operating in vector control mode, but Auto-Tuning is not completed.                                          | <ul> <li>Do Auto-Tuning.</li> <li>Calculate motor data and reset motor parameters.</li> <li>Set A1-02 = 0 [Control Method Selection = V/f Control].</li> </ul>                                                                                                    |
| Parameter A1-02 = 4 [Control Method Selection = Advanced Open Loop Vector] and the speed estimation response is too slow. | Increase the value set in n4-65 [Flux Estimate Response@High Freq] in 0.1-unit increments.                                                                                                    |
| The Stall Prevention level during acceleration setting is too low.                                                        | Increase the value set in L3-02 [Stall Prevent Level during Accel].  Note:  If the L3-02 value is too low, the acceleration time can be unsatisfactorily long.                                                                                                    |
| The Stall Prevention level during run setting is too low.                                                                 | Increase the value set in L3-06 [Stall Prevent Level during Run].  Note:  If the L3-06 value is too low, speed will decrease while the drive outputs torque.                                                                                                    |
| Drive reached the limitations of the V/f motor control method.                                                            | When the motor cable is longer than 50 m (164 ft.), do Auto-Tuning for line-to-line resistance.  Set the V/f pattern to "High Starting Torque".  Use a Vector Control method.  Note:  V/f control method does not provide high torque at low speeds.                                                                                                    |

# ◆ The Drive Frequency Reference Is Different than the Controller Frequency Reference Command

| Causes                                                                                                    | Possible Solutions                                                                                                    |
|----------------------------------------------------------------------------------------------------|----------------------------------------------------------------------------------------------------|
| The analog input gain and bias for the frequency reference input are set incorrectly.                                                        | <ul> <li>Examine the gain and bias settings for the analog inputs that set the frequency reference.</li> <li>Terminal A1: H3-03 [Terminal A1 Gain Setting], H3-04 [Terminal A1 Bias Setting]</li> <li>Terminal A2: H3-11 [Terminal A2 Gain Setting], H3-12 [Terminal A2 Bias Setting]</li> <li>Terminal A3: H3-07 [Terminal A3 Gain Setting], H3-08 [Terminal A3 Bias Setting]</li> </ul>                       |
| The drive is receiving frequency bias signals from analog input terminals A1 to A3 and the sum of all signals makes the frequency reference. | <ul> <li>Examine parameters H3-02, H3-10, H3-06 [MFAI Function Select]. If two or more of these parameters are set to 0, change the settings.</li> <li>Use U1-13 to U1-15 [Terminal A1, A2, A3 Input Voltage] to make sure that the analog input values set to terminals A1, A2, and A3 are applicable.</li> </ul>                                                                                              |
| The motor rotates faster than the frequency reference at low speed.                                                                          | <ul> <li>Decrease the value set in n4-70 [Speed Command Comp @ Low Freq] in increments of 0.1 Hz.</li> <li>Note: If you set the value too low, the motor can rotate in reverse.</li> <li>Set E1-09 &gt; 0 [Minimum Output Frequency].</li> <li>Note: <ul> <li>The recommended setting for E1-09 is 0.5 Hz.</li> <li>When frequency reference &lt; E1-09, the drive output will turn OFF.</li> </ul> </li> </ul> |
| PID control is enabled.                                                                                                    | If PID control is not necessary, set b5-01 = 0 [PID Mode Setting = Disabled].  Note:  When PID control is enabled, the drive adjusts the output frequency as specified by the target value. The drive will only accelerate to the maximum output frequency set in E1-04 [Maximum Output Frequency] while PID control is active.                                                                                 |

# ◆ The Motor Speed Is Not Stable When Using a PM Motor

| Causes                                                                           | Possible Solutions                                                                                                    |
|----------------------------------------------------------------------------------|----------------------------------------------------------------------------------------------------|
| E5-01 [PM Motor Code Selection] is set incorrectly.                              | Refer to "Motor Performance Fine-Tuning" in the technical manual.                                                                                                    |
| The drive is operating the motor at more than the specified speed control range. | Examine the speed control range and adjust the speed.                                                                                                    |
| The motor is hunting.                                                            | Adjust these parameters to have the largest effect:  • n8-55 [Motor to Load Inertia Ratio]  • n8-45 [Speed Feedback Detection Gain]  • C4-02 [Torque Compensation Delay Time]                       |
| Hunting occurs at start.                                                         | Increase the value set in C2-01 [S-Curve Time @ Start of Accel].                                                                                                    |
| Too much current is flowing through the drive.                                   | Set E5-01 [PM Motor Code Selection] correctly as specified by the motor. For special-purpose motors, enter the correct value to E5-xx as specified by the motor test report.                        |
| Operation is not stable when $n8-57 = 1$ [HFI Overlap Selection = Enabled].      | <ul> <li>Do High Frequency Injection Auto-Tuning.</li> <li>Decrease the value set in n8-41 [HFI P Gain] in increments of 0.5.</li> <li>Note:</li> <li>Set n8-41 &gt; 0.0 for IPM motors.</li> </ul> |

# ◆ There Is Too Much Motor Oscillation and the Rotation Is Irregular

| Causes                                  | Possible Solutions                                                                                                    |
|-----------------------------------------|----------------------------------------------------------------------------------------------------|
| Unsatisfactory balance of motor phases. | <ul> <li>Make sure that the drive input power voltage supplies stable power.</li> <li>Set L8-05 = 0 [Input Phase Loss Protect Select = Disabled].</li> </ul>                                     |
| The motor is hunting.                   | <ul> <li>Set n1-01 = I [Hunting Prevention Selection = Enabled].</li> <li>Increase the value of n2-01 [SpdFeedbackDetectCtr (AFR) Gain] or n2-02 [SpdFeedbackDetCtr(AFR) TimeConst1].</li> </ul> |

# ◆ Deceleration Takes Longer Than Expected When Dynamic Braking Is Enabled

| Causes                                                         | Possible Solutions                                                                                                    |
|----------------------------------------------------------------|----------------------------------------------------------------------------------------------------|
| The stall prevention during deceleration setting is incorrect. | <ul> <li>Examine the setting for L3-04 [Decel Stall Prevention Selection].</li> <li>When the drive has a dynamic braking option installed, set L3-04 = 0 [Disabled].</li> <li>If the drive detects ov [Overvoltage], set L3-04 = 3 [General Purpose w/ DB resistor].</li> </ul> |
| The deceleration time setting is too long.                     | Set C1-02, C1-04, C1-06, or C1-08 [Deceleration Times] to applicable values.                                                                                                    |

| Causes                                                                                   | Possible Solutions                                                                                                    |
|------------------------------------------------------------------------------------------|----------------------------------------------------------------------------------------------------|
| The motor torque is not sufficient.                                                      | Use a larger motor.  Note:  If these items are correct, the demand on the motor is more than the motor capacity:  • Parameter settings are correct.  • The drive does not detect ov [Overvoltage].                                                                                                    |
| The drive and motor system reached the torque limit.                                     | <ul> <li>Examine the values set in L7-01 to L7-04 [Torque Limit] and increase them if necessary.         Note:         If the torque limit is enabled, deceleration time can increase because the drive cannot output more torque than the limit.     </li> <li>If H3-02, H3-10, H3-06 = 10, 11, 12, 15 [MFAI Function Select = Torque Limit] has been set, examine the settings for the MFAIs.</li> <li>Examine the values set in H3-02, H3-10, and H3-06.</li> <li>Use U1-13 to U1-15 [Terminal A1, A2, A3 Input Voltage] to make sure that the analog input values set to terminals A1, A2, and A3 are applicable.</li> </ul> |
| The load is more than the internal torque limit as specified by the drive rated current. | Replace the drive with a larger capacity model.                                                                                                    |

# ◆ The Load Falls When a Brake Is Applied

| Causes                                           | Possible Solutions                                                                                                    |
|--------------------------------------------------|----------------------------------------------------------------------------------------------------|
| The open/close timing of the brake is incorrect. | Refer to "Notes on Controlling the Brake when Using the Hoist Application Preset" in the technical manual and take appropriate measures. |
| The DC injection braking is not sufficient.      | Increase the value set in b2-02 [DC Injection Braking Current].                                                                          |

# ◆ There Is Audible Noise from the Drive or Motor Cables when You Energize the Drive

| Causes                                                     | Possible Solutions                                                                                                    |
|------------------------------------------------------------|----------------------------------------------------------------------------------------------------|
| The relay switching in the drive is making too much noise. | <ul> <li>Use C6-02 [Carrier Frequency Selection] to decrease the carrier frequency.</li> <li>Connect a noise filter to the input side of the drive power supply.</li> <li>Connect a noise filter to the output side of the drive.</li> <li>Isolate the control circuit wiring from the main circuit wiring.</li> <li>Use a metal cable gland to wire the drive.</li> <li>Shield the periphery of the drive with metal.</li> <li>Make sure that the drive and motor are grounded correctly.</li> <li>Make sure that ground faults have not occurred in the wiring or motor.</li> </ul> |

# ◆ Residual Current Monitoring/Detection (RCM/RCD) Trips During Run

| Causes                                            | Possible Solutions                                                                                                    |
|---------------------------------------------------|----------------------------------------------------------------------------------------------------|
| There is too much leakage current from the drive. | <ul> <li>Increase the RCM/RCD sensitivity or use RCM/RCD with a higher threshold.</li> <li>Use C6-02 [Carrier Frequency Selection] to decrease the carrier frequency.</li> <li>Decrease the length of the cable used between the drive and the motor.</li> <li>Install a noise filter or AC reactor on the output side of the drive. Set C6-02 = 1 [2.0 kHz] when connecting an AC reactor.</li> <li>Disable the internal EMC filter.</li> </ul> |

# ◆ Motor Rotation Causes Unexpected Audible Noise from Connected Machinery

| Causes                                                                                         | Possible Solutions                                                                                                    |
|------------------------------------------------------------------------------------------------|----------------------------------------------------------------------------------------------------|
| The carrier frequency and the resonant frequency of the connected machinery are the same.      | <ul> <li>Adjust C6-02 to C6-05 [Carrier Frequency].</li> <li>Set C6-02 = 1 to 6 [Carrier Frequency Selection = Frequency other than Swing PWM].         Note:         If C6-02 = 7 to A [Carrier Frequency Selection = Swing PWM], the drive will not know if the noise comes from the drive or the machine.     </li> </ul> |
| The drive output frequency and the resonant frequency of the connected machinery are the same. | <ul> <li>Adjust d3-01 to d3-04 [Jump Frequency].</li> <li>Put the motor on a rubber pad to decrease vibration.</li> </ul>                                                                                                    |

# ◆ Motor Rotation Causes Oscillation or Hunting

| Causes                                                                                                    | Possible Solutions                                                                                                    |
|----------------------------------------------------------------------------------------------------|----------------------------------------------------------------------------------------------------|
| The frequency reference is assigned to an external source, and there is electrical interference in the signal. | Make sure that electrical interference does not have an effect on the signal lines.  Isolate control circuit wiring from main circuit wiring.  Use twisted-pair cables or shielded wiring for the control circuit.  Increase the value of <i>H3-13 [Analog Input FilterTime Constant]</i> . |
| The cable between the drive and motor is too long.                                                             | Do Auto-Tuning.     Make the wiring as short as possible.                                                                                                    |
| The PID parameters are not sufficiently adjusted.                                                              | Adjust b5-xx [PID control].                                                                                                    |

# ♦ PID Output Fault

| Causes                                                                                                    | Possible Solutions                                                                                                    |
|----------------------------------------------------------------------------------------------------|----------------------------------------------------------------------------------------------------|
| There is no PID feedback input.                                                                                           | <ul> <li>Examine the MFAI terminal settings.</li> <li>See if H3-02, H3-10, H3-06 = B [MFAI Function Select = PID Feedback] is set.</li> <li>Make sure that the MFAI terminal settings agree with the signal inputs.</li> <li>Examine the connection of the feedback signal.</li> <li>Make sure that b5-xx [PID Control] is set correctly.</li> <li>Note:  If there is no PID feedback input to the terminal, the detected value is 0, which causes a PID fault and also causes the drive to operate at maximum frequency.</li> </ul> |
| The detection level and the target value do not agree.                                                                    | Use H3-03, H3-11, H3-07 [Terminal A1, A2, A3 Gain Setting] to adjust PID target and feedback signal scaling.  Note:  PID control keeps the difference between the target value and detection value at 0. Set the input level for the values relative to each other.                                                                                                    |
| Reverse drive output frequency and speed detection. When output frequency increases, the sensor detects a speed decrease. | Set b5-09 = 1 [PID Output Level Selection = Reverse output (reverse acting)].                                                                                                    |

# **♦** The Starting Torque Is Not Sufficient

| Causes                                                       | Possible Solutions         |
|--------------------------------------------------------------|----------------------------|
| Auto-Tuning has not been done in vector control method.      | Do Auto-Tuning.            |
| The control method was changed after doing Auto-Tuning.      | Do Auto-Tuning again.      |
| Stationary Auto-Tuning for Line-to-Line Resistance was done. | Do Rotational Auto-Tuning. |

# ◆ The Motor Rotates after the Drive Output Is Shut Off

| Causes                                                                     | Possible Solutions                                                                                                    |
|----------------------------------------------------------------------------|----------------------------------------------------------------------------------------------------|
| DC Injection Braking is too low and the drive cannot decelerate correctly. | <ul> <li>Increase the value set in b2-02 [DC Injection Braking Current].</li> <li>Increase the value set in b2-04 [DC Inject Braking Time at Stop].</li> </ul> |
| The stopping method makes the drive coast to stop.                         | Set b1-03 = 0 or 2 [Stopping Method Selection = Ramp to Stop, DC Injection Braking to Stop].                                                                   |

# ◆ The Output Frequency Is Lower Than the Frequency Reference

| Causes                                                                | Possible Solutions                                                                                                    |
|-----------------------------------------------------------------------|----------------------------------------------------------------------------------------------------|
| The frequency reference is in the Jump frequency range.               | Adjust d3-01 to d3-03 [Jump Frequency 1 to 3] and d3-04 [Jump Frequency Width].  Note:  Enabling the Jump frequency prevents the drive from outputting the frequencies specified in the Jump range.                                         |
| The upper limit for the frequency reference has been exceeded.        | Set $EI$ -04 [Maximum Output Frequency] and $d2$ -01 [Frequency Reference Upper Limit] to the best values for the application.  Note:  This calculation supplies the upper value for the output frequency: $EI$ -04 $\times$ $d2$ -01 / 100 |
| A large load triggered Stall Prevention function during acceleration. | <ul> <li>Decrease the load.</li> <li>Adjust L3-02 [Stall Prevent Level during Accel].</li> </ul>                                                                                                    |

| Causes                                                                                                    | Possible Solutions                                                                                                    |
|----------------------------------------------------------------------------------------------------|----------------------------------------------------------------------------------------------------|
| L3-01 = 3 [Stall Prevent Select duringAccel = ILim Mode] has been set.                                                                       | <ol> <li>Check whether the V/f pattern and motor parameter settings are appropriate, and set them correctly.</li> <li>If this does not solve the problem, and it is not necessary to limit the current level of stall during acceleration, adjust <i>L3-02</i>.</li> <li>If this does not solve the problem, set <i>L3-01 = 1 [Enabled]</i>.</li> </ol> |
| The motor is rotating at this speed:<br>$b2-01$ [DC Injection/Zero SpeedThreshold] $\leq$ Motor Speed $<$ $E1-09$ [Minimum Output Frequency] | <ul> <li>Set b1-21 = 1 [CLV Start Selection = Accept Run command at any speed].</li> <li>Set E1-09 &lt; b2-01.</li> </ul>                                                                                                    |

# ◆ The Motor Is Making an Audible Noise

| Causes                                                                                    | Possible Solutions                                                                                                    |   |
|-------------------------------------------------------------------------------------------|----------------------------------------------------------------------------------------------------|---|
| 100% of the rated output current of the drive was exceeded while operating at low speeds. | • If the sound is coming from the motor, set $L8-38=0$ [Carrier Frequency Reduction = Disabled].                                     |   |
|                                                                                           | <ul> <li>If oL2 [Drive Overloaded] occurs frequently after setting L8-38 = 0, replace the drive with high-capacity drive.</li> </ul> | ì |

# ◆ The Motor Will Not Restart after a Loss of Power

| Causes                                                                                                    | Possible Solutions                                                                                                    |
|----------------------------------------------------------------------------------------------------|----------------------------------------------------------------------------------------------------|
| The drive did not receive a Run command after applying power.                                                                                                  | <ul> <li>Examine the sequence and wiring that enters the Run command.</li> <li>Set up a relay to make sure that the Run command stays enabled during a loss of power.</li> </ul> |
| For applications that use 3-wire sequence, the momentary power loss continued for a long time, and the relay that keeps the Run command has been switched off. | Examine the wiring and circuitry for the relay that keeps the Run command enabled during the momentary power loss ride-thru time.                                                |

# Periodic Inspection and Maintenance

This chapter gives information about how to examine and maintain drives in use, how to replace cooling fans and other parts, and how to store drives.

| 8.1 | Section Safety                            | 404 |
|-----|-------------------------------------------|-----|
| 8.2 | Inspection                                |     |
| 8.3 | Maintenance                               |     |
| 8.4 | Replace Cooling Fans and Circulation Fans | 410 |
| 8.5 | Replace the Drive                         | 442 |
| 8.6 | Replace the Keypad Battery                | 447 |
| 8.7 | Storage Guidelines                        |     |

# 8.1 Section Safety

### **ADANGER**

### **Electrical Shock Hazard**

Do not examine, connect, or disconnect wiring on an energized drive. Before servicing, disconnect all power to the equipment and wait for the time specified on the warning label at a minimum. The internal capacitor stays charged after the drive is de-energized. The charge indicator LED extinguishes when the DC bus voltage decreases below 50 Vdc. When all indicators are OFF, remove the covers before measuring for dangerous voltages to make sure that the drive is safe.

If you do work on the drive when it is energized, it will cause serious injury or death from electrical shock.

Disconnect all power to the drive and wait for the time specified on the warning label before you remove covers. Check the drive for dangerous voltages before servicing or repair work.

If you do work on the drive when it is energized and there is no cover over the electronic circuits, it will cause serious injury or death from electrical shock. The drive has internal capacitors that stay charged after you deenergize the drive.

### **AWARNING**

### **Electrical Shock Hazard**

The motor will run after you de-energize the drive. PM motors can generate induced voltage to the terminal of the motor after you de-energize the drive.

If you touch a motor that is moving or energized, it can cause serious injury or death.

Do not operate the drive when covers are missing. Replace covers and shields before you operate the drive. Use the drive only as specified by the instructions.

Some figures in this section include drives without covers or safety shields to more clearly show the inside of the drive. If covers or safety shields are missing from the drive, it can cause serious injury or death.

### Always ground the motor-side grounding terminal.

If you do not ground the equipment correctly, it can cause serious injury or death if you touch the motor case.

Only let approved personnel install, wire, maintain, examine, replace parts, and repair the drive.

If personnel are not approved, it can cause serious injury or death.

Do not wear loose clothing or jewelry when you do work on the drive. Tighten loose clothing and remove all metal objects, for example watches or rings.

Loose clothing can catch on the drive and jewelry can conduct electricity and cause serious injury or death.

#### Fire Hazard

### Tighten all terminal screws to the correct tightening torque.

Connections that are too loose or too tight can cause incorrect operation and damage to the drive. Incorrect connections can also cause death or serious injury from fire.

### Damage to Equipment

Do not apply incorrect voltage to the main circuit of the drive. Operate the drive in the specified range of the input voltage on the drive nameplate.

Voltages that are higher than the permitted nameplate tolerance can cause damage to the drive.

#### Fire Hazard

Do not put flammable or combustible materials on top of the drive and do not install the drive near flammable or combustible materials. Attach the drive to metal or other noncombustible material.

Flammable and combustible materials can start a fire and cause serious injury or death.

### **AWARNING**

### **Electrical Shock Hazard**

### Do not modify the drive body or drive circuitry.

Modifications to drive body and circuitry can cause serious injury or death, will cause damage to the drive, and will void the warranty. Yaskawa is not responsible for modifications of the product made by the user.

### **Sudden Movement Hazard**

Make sure that you align the phase order for the drive and motor when you connect the motor to drive output terminals U/T1, V/T2, and W/T3.

If the phase order is incorrect, it can cause the motor to run in reverse. If the motor accidentally runs in reverse, it can cause serious injury or death.

## **ACAUTION**

### **Burn Hazard**

Do not touch a hot drive heatsink. De-energize the drive, wait for a minimum of 15 minutes, then make sure that the heatsink is cool before you replace the cooling fans.

If you touch a hot drive heatsink, it can burn you.

### **NOTICE**

### **Damage to Equipment**

When you touch the drive and circuit boards, make sure that you observe correct electrostatic discharge (ESD) procedures.

If you do not follow procedures, it can cause ESD damage to the drive circuitry.

Use the instructions in this manual to replace the cooling fans. When you do maintenance on the fans, replace all the fans to increase product life.

If you install the fans incorrectly, it can cause damage to the drive.

Make sure that all connections are correct after you install the drive and connect peripheral devices.

Incorrect connections can cause damage to the drive.

Do not energize and de-energize the drive more frequently than one time each 30 minutes.

If you frequently energize and de-energize the drive, it can cause drive failure.

Do not operate a drive or connected equipment that has damaged or missing parts.

You can cause damage to the drive and connected equipment.

#### Note:

Do not use unshielded cable for control wiring. Use shielded, twisted-pair wires and ground the shield to the ground terminal of the drive. Incorrect wiring can cause electrical interference and unsatisfactory system performance.

# 8.2 Inspection

Power electronics have limited life and can show changes in performance and deterioration of performance after years of use in usual conditions. To help prevent these problems, it is important to do preventive maintenance and regular inspection, and replace parts on the drive.

Drives contain different types of power electronics, for example power transistors, semiconductors, capacitors, resistors, fans, and relays. The electronics in the drive are necessary for correct motor control.

Follow the inspection lists in this chapter as a part of a regular maintenance program.

#### Note:

Examine the drive one time each year at a minimum.

The operating conditions, environmental conditions, and use conditions will have an effect on the examination frequency for connected equipment.

Examine the drive more frequently if you use the drive in bad conditions or in these conditions:

- · High ambient temperatures
- Frequent starting and stopping
- Changes in the AC power supply or load
- · Too much vibration or shock loading
- Dust, metal dust, salt, sulfuric acid, or chlorine atmospheres
- · Unsatisfactory storage conditions.

# Recommended Daily Inspection

Table 8.1 gives information about the recommended daily inspection for Yaskawa drives. Examine the items in Table 8.1 each day to make sure that the components do not become unserviceable or fail. Make a copy of this checklist and put a check mark in the "Checked" column after each inspection.

| Inspection Area            | Inspection Points                                                                                                  | Corrective Action                                                                                                    | Checked |
|----------------------------|----------------------------------------------------------------------------------------------------|----------------------------------------------------------------------------------------------------|---------|
| Motor                      | Examine for unusual oscillation or noise coming from the motor.                                                    | <ul> <li>Check the load coupling.</li> <li>Measure motor vibration.</li> <li>Tighten all loose components.</li> </ul>                                                          |         |
| Cooling System             | Examine for unusual heat from the drive or motor and visible discoloration.                                        | <ul> <li>Check for a load that is too heavy.</li> <li>Tighten loose screws.</li> <li>Check for a dirty heatsink or motor.</li> <li>Measure the ambient temperature.</li> </ul> |         |
|                            | Examine the cooling fans, circulation fans, and circuit board cooling fans.                                        | Check for a clogged or dirty fan.     Use the performance life monitor to check for correct fan operation.                                                                     |         |
| Surrounding<br>Environment | Make sure that the installation environment is applicable.                                                         | Remove the source of contamination or correct unsatisfactory environment.                                                                                                    |         |
| Load                       | Make sure that the drive output current is not more than the motor or drive rating for an extended period of time. | <ul><li>Check for a load that is too heavy.</li><li>Check the correct motor parameter settings.</li></ul>                                                                      |         |
| Power Supply<br>Voltage    | Examine main power supply and control voltages.                                                                    | <ul> <li>Correct the voltage or power supply to agree with nameplate specifications.</li> <li>Verify all main circuit phases.</li> </ul>                                       |         |

**Table 8.1 Daily Inspection Checklist** 

# ◆ Recommended Periodic Inspection

Table 8.2 to Table 8.6 give information about the recommended periodic inspections for Yaskawa drives. Examine the drive one time each year at a minimum. The operating conditions, environmental conditions, and use conditions will have an effect on the examination frequency for connected equipment. You must use your experience with the application to select the correct inspection frequency for each drive installation. Periodic inspections will help to prevent performance deterioration and product failure. Make a copy of this checklist and put a check mark in the "Checked" column after each inspection.

**DANGER!** Electrical Shock Hazard. Do not examine, connect, or disconnect wiring on an energized drive. Before servicing, disconnect all power to the equipment and wait for the time specified on the warning label at a minimum. The internal capacitor stays charged after the drive is de-energized. The charge indicator LED extinguishes when the DC bus voltage decreases below 50 Vdc. When all indicators are OFF, remove the covers before measuring for dangerous voltages to make sure that the drive is safe. If you do work on the drive when it is energized, it will cause serious injury or death from electrical shock.

### **Table 8.2 Main Circuit Periodic Inspection Checklist**

| Inspection Area                             | Inspection Points                                                                                                    | Corrective Action                                                                                                    | Checked |
|---------------------------------------------|----------------------------------------------------------------------------------------------------|----------------------------------------------------------------------------------------------------|---------|
|                                             | Examine equipment for discoloration from too much heat or deterioration.     Examine for damaged parts.                                                                                                | Replace damaged components as necessary.      The drive does not have many serviceable parts and it could be necessary to replace the drive.                                                                                     |         |
| General                                     | Examine for dirt, unwanted particles, or dust on components.                                                                                                    | Examine enclosure door seal.     Use a vacuum cleaner to remove unwanted particles and dust without touching the components.     If you cannot remove unwanted particles and dust with a vacuum cleaner, replace the components. |         |
| Conductors and<br>Wiring                    | Examine wiring and connections for discoloration or damage. Examine wiring and connections for discoloration from too much heat.     Examine wire insulation and shielding for discoloration and wear. | Repair or replace damaged wiring.                                                                                                    |         |
| Terminal Block                              | Examine terminals for stripped, damaged, or loose connections.                                                                                                    | Tighten loose screws. Replace damaged screws or terminals. Note: On drive models, 2056, 2070, 4031, and 4038, you cannot replace the hex screws.                                                                                 |         |
| Electromagnetic<br>Contactors and<br>Relays | Examine contactors and relays for too much noise during operation.     Examine coils for signs of too much heat, such as melted or broken insulation.                                                  | Check coil voltage for overvoltage or undervoltage conditions.     Replace broken relays, contactors, or circuit boards that you can remove.                                                                                     |         |
| Dynamic Braking<br>Option                   | Examine the insulation for discoloration from too much heat.                                                                                                    | If there is discoloration in the option, check to make sure that the wiring is not damaged. A small quantity of discoloration is not a problem.                                                                                  |         |
| Electrolytic<br>Capacitor                   | Examine for leaks, discoloration, or cracks.     Examine if the cap has come off, if there is swelling, or if there are leaks from broken sides.                                                       | The drive does not have many serviceable parts and it could be necessary to replace the drive.                                                                                                    |         |
| Diodes, IGBT<br>(Power Transistor)          | Examine for dust or other unwanted material collected on the surface.                                                                                                    | Use a vacuum cleaner to remove unwanted particles and dust without touching the components.                                                                                                    |         |

### **Table 8.3 Motor Periodic Inspection Checklist**

| Inspection Area | Inspection Points                               | Corrective Action                                                       | Checked |
|-----------------|-------------------------------------------------|-------------------------------------------------------------------------|---------|
| Operation Check | Check for increased vibration or unusual noise. | Stop the motor and contact approved maintenance personnel as necessary. |         |

### **Table 8.4 Control Circuit Periodic Inspection Checklist**

| Inspection Area | Inspection Points                                                                                                    | Corrective Action                                                                                                    | Checked |
|-----------------|----------------------------------------------------------------------------------------------------|----------------------------------------------------------------------------------------------------|---------|
| General         | Examine terminals for stripped, damaged, or loose connections.     Make sure that all terminals have been correctly tightened.                                                         | Tighten loose screws. Replace damaged screws or terminals. If terminals are integral to a circuit board, it could be necessary to replace the control board or the drive.                                                                                                    |         |
| Circuit Boards  | Check for odor, discoloration, or rust.     Make sure that all connections are correctly fastened.     Make sure that the surface of the circuit board does not have dust or oil mist. | <ul> <li>Tighten loose connections.</li> <li>Use a vacuum cleaner to remove unwanted particles and dust without touching the components.</li> <li>If you cannot remove unwanted particles and dust with a vacuum cleaner, replace the components.</li> <li>Do not use solvents to clean the board.</li> <li>The drive does not have many serviceable parts and it could be necessary to replace the drive.</li> </ul> |         |

### **Table 8.5 Cooling System Periodic Inspection Checklist**

| Inspection Area Inspection Points |                                                                                                    | Corrective Action                                                                           | Checked |  |  |  |
|-----------------------------------|----------------------------------------------------------------------------------------------------|---------------------------------------------------------------------------------------------|---------|--|--|--|
| Cooling fan                       | Check for unusual oscillation or unusual noise.     Check for damaged or missing fan blades.            | Clean or replace the fans as necessary.                                                     |         |  |  |  |
| Heatsink                          | Examine for dust or other unwanted material collected on the surface.     Examine for dirt.             | Use a vacuum cleaner to remove unwanted particles and dust without touching the components. |         |  |  |  |
| Air Duct                          | Examine air intake, exhaust openings and make sure that there are no unwanted materials on the surface. | Clear blockages and clean air duct as necessary.                                            |         |  |  |  |

### **Table 8.6 Keypad Periodic Inspection Checklist**

| 3,7,1                                               |                                                                                                    |                                                                                                    |  |  |  |
|-----------------------------------------------------|----------------------------------------------------------------------------------------------------|----------------------------------------------------------------------------------------------------|--|--|--|
| Inspection Area Inspection Points Corrective Action |                                                                                                    |                                                                                                    |  |  |  |
| General                                             | Make sure that the keypad shows the data correctly.     Examine for dust or other unwanted material that collected on components in the area. | If you have problems with the display or the keys, contact Yaskawa or your nearest sales representative.     Clean the keypad. |  |  |  |

# 8.3 Maintenance

The drive Maintenance Monitors keep track of component wear and tell the user when the end of the estimated performance life is approaching. The Maintenance Monitors prevent the need to shut down the full system for unexpected problems. Users can set alarm notifications for the maintenance periods for these drive components:

- Cooling fan
- Electrolytic Capacitor
- Soft charge bypass relay
- IGBT

Contact Yaskawa or your nearest sales representative for more information about part replacement.

### ◆ Replaceable Parts

**DANGER!** Electrical Shock Hazard. Do not examine, connect, or disconnect wiring on an energized drive. Before servicing, disconnect all power to the equipment and wait for the time specified on the warning label at a minimum. The internal capacitor stays charged after the drive is de-energized. The charge indicator LED extinguishes when the DC bus voltage decreases below 50 Vdc. When all indicators are OFF, remove the covers before measuring for dangerous voltages to make sure that the drive is safe. If you do work on the drive when it is energized, it will cause serious injury or death from electrical shock.

You can replace these parts of the drive:

- · Control circuit terminal board
- Cooling fan, circulation fan
- Keypad

If there is a failure in the main circuit, replace the drive.

If the drive is in the warranty period, contact Yaskawa or your nearest sales representative before you replace parts. Yaskawa reserves the right to replace or repair the drive as specified by the Yaskawa warranty policy.

### ◆ Part Replacement Guidelines

Table 8.7 shows the standard replacement period for replacement parts. When you replace these parts, make sure that you use Yaskawa replacement parts for the applicable model and design revision number of your drive.

**Table 8.7 Standard Replacement Period** 

| Parts                     | Standard Replacement Period |  |  |
|---------------------------|-----------------------------|--|--|
| Cooling Fan               | 10 years                    |  |  |
| Electrolytic Capacitor *1 | 10 years                    |  |  |

<sup>\*1</sup> If there is damage to parts that you cannot repair or replace, replace the drive.

#### Note:

These conditions are provided for the purpose of replacing parts to maintain performance. Unsatisfactory conditions or heavy use will make it necessary for you to replace some parts more frequently than other parts. Performance life estimate is based on the yearly average of these use conditions.

- Ambient air temperature
- -IP00/UL Open Type: 40 °C (104 °F)
- -IP20/UL Open Type: 40 °C (104 °F)
- –IP20/UL Type 1: 30 °C (86 °F)
- -IP55/UL Type 12 Heatsink External Mounting; front side: 40 °C (104 °F)
- -IP55/UL Type 12 Heatsink External Mounting; back side: 30 °C (86 °F)
- Load factor
- 80%
- Operating rate
- 24 hours a day

# ◆ Monitors that Display the Lifespan of Drive Components

The drive keypad shows percentage values for the replacement parts to help you know when you must replace those components. Use the monitors in Table 8.8 to check replacement periods. When the monitor value is 100%, the component is at the end of its useful life and there is an increased risk of drive malfunction. Yaskawa recommends that you check the maintenance period regularly to make sure that you get the maximum performance life of the drive.

**Table 8.8 Performance Life Monitors** 

| Monitor No. | Parts                    | Description                                                                                                    |  |  |
|-------------|--------------------------|----------------------------------------------------------------------------------------------------|--|--|
| U4-03       | Cooling fan              | Shows the total operation time of fans as 0 to 99999 hours. After this value is 99999, the drive automatically resets it to 0. |  |  |
| U4-04       |                          | Shows the total fan operation time as a percentage of the specified maintenance period.                                        |  |  |
| U4-05       | Electrolytic Capacitor   | Shows the total capacitor usage time as a percentage of the specified maintenance period.                                      |  |  |
| U4-06       | Soft charge bypass relay | Shows the number of times the drive is energized as a percentage of the performance life of the inrush circuit.                |  |  |
| U4-07       | IGBT                     | Shows the percentage of the maintenance period for the IGBTs.                                                                  |  |  |

# ◆ Alarm Outputs for Maintenance Monitors

You can use *H2-xx* [MFDO Function Selection] to send a message that tells you when a specified component is near the end of its performance life estimate. Set the applicable value to *H2-xx* as shown in Table 8.9 for your component.

When the specified component is near the end of its performance life estimate, the MFDO terminals set for H2-xx = 2F [Maintenance Notification] will activate, and the keypad will show an alarm that identifies the component to replace.

**Table 8.9 Maintenance Period Alarms** 

| Display | Alarm Name                           | Cause                                                                                            | Possible Solutions                                                                                                    | MFDO<br>(Setting Value in<br>H2-xx) |
|---------|--------------------------------------|--------------------------------------------------------------------------------------------------|----------------------------------------------------------------------------------------------------|-------------------------------------|
| LT-1    | Cooling Fan<br>Maintenance Time      | The cooling fan is at 90% of its expected performance life.                                      | Replace the cooling fan, then set $o4-03 = 0$ [Fan Operation Time Setting = $0$ h] to reset the cooling fan operation time. |                                     |
| LT-2    | Capacitor<br>Maintenance Time        | The capacitors for the main circuit and control circuit are at 90% of expected performance life. | Replace the board or the drive.  Contact Yaskawa or your nearest sales representative to replace the board.                 | a.F.                                |
| LT-3    | SoftChargeBypassRe<br>lay MainteTime | The soft charge bypass relay is at 90% of its performance life estimate.                         | Replace the board or the drive.  Contact Yaskawa or your nearest sales representative to replace the board.                 | 2F                                  |
| LT-4    | IGBT Maintenance<br>Time (50%)       | The IGBT is at 50% of its expected performance life.                                             | Check the load, carrier frequency, and output frequency.                                                                    |                                     |
| TrPC    | IGBT Maintenance<br>Time (90%)       | The IGBT is at 90% of its expected performance life.                                             | Replace the IGBT or the drive.                                                                                              | 10                                  |

### Related Parameters

Replace the component, then set o4-03, o4-05, o4-07, and o4-09 [Maintenance Setting] = 0 to reset the Maintenance Monitor. If these parameters are not reset after the corresponding parts have been replaced, the Maintenance Monitor function will continue to count down the performance life from the value that was reached with the old part. If the Maintenance Monitor is not reset, the drive will not have the correct value of the performance life for the new component.

#### Note:

The maintenance period changes for different operating environments.

**Table 8.10 Maintenance Setting Parameters** 

| No.   | Name                             | Function                                                                                                    |
|-------|----------------------------------|----------------------------------------------------------------------------------------------------|
| 04-03 | Fan Operation Time Setting       | Sets the value from which to start the cumulative drive cooling fan operation time in 10-hour units.  Note:  When o4-03 = 30, the drive will count the operation time for the cooling fan from 300 hours and U4-03 [Cooling Fan Ope Time] will show 300 h. |
| 04-05 | Capacitor Maintenance Setting    | Sets the value from which to start the count for the main circuit capacitor maintenance period as a percentage.                                                                                                    |
| o4-07 | Softcharge Relay Maintenance Set | Sets as a percentage the value from which to start the count for the soft charge bypass relay maintenance time.                                                                                                    |
| 04-09 | IGBT Maintenance Setting         | Sets the value from which to start the count for the IGBT maintenance period as a percentage.                                                                                                    |

# 8.4 Replace Cooling Fans and Circulation Fans

**CAUTION!** Injury to Personnel. Some fan units are not easily accessible from a standing position. Make sure that you can safely and comfortably remove and replace the fan. If you try to remove a fan that you cannot easily access, the fan unit can fall and cause minor to moderate injury.

**NOTICE:** Use the instructions in this manual to replace the cooling fans. When you do maintenance on the fans, replace all the fans to increase product life. If you install the fans incorrectly, it can cause damage to the drive.

### Cooling Fans and Circulation Fans by Drive Model

Table 8.11 Cooling Fans and Circulation Fans (Three-Phase 200 V Class)

| Model       | Cooling Fan | Circulation Fan | Procedure   | Ref. |
|-------------|-------------|-----------------|-------------|------|
| 2004 - 2012 | -           | -               | -           | -    |
| 2018, 2021  | 1           | -               | Procedure A | 410  |
| 2030, 2042  | 2           | -               | Procedure B | 412  |
| 2056 - 2082 | 2           | -               | Procedure C | 415  |
| 2110 - 2211 | 2           | -               | Procedure D | 417  |
| 2257 - 2313 | 2           | -               | Procedure E | 419  |
| 2360, 2415  | 3           | 1               | Procedure F | 421  |

Table 8.12 Cooling Fans and Circulation Fans (Three-Phase 400 V Class)

| Model       | Cooling Fan | Circulation Fan | Circuit Board Cooling<br>Fan | Procedure   | Ref. |
|-------------|-------------|-----------------|------------------------------|-------------|------|
| 4002 - 4005 | -           | -               | -                            | -           | -    |
| 4007 - 4012 | 1           | -               | -                            | Procedure A | 410  |
| 4018, 4023  | 2           | -               | -                            | Procedure B | 412  |
| 4031 - 4060 | 2           | -               | -                            | Procedure C | 415  |
| 4075 - 4168 | 2           | -               | -                            | Procedure D | 417  |
| 4208 - 4296 | 2           | -               | -                            | Procedure E | 419  |
| 4371        | 2           | 1               | -                            | Procedure F | 421  |
| 4389        | 3           | 1               | -                            | Procedure F | 421  |
| 4453 - 4675 | 2           | 1               | 2                            | Procedure G | 426  |
| 4810 - 4H12 | 4           | 2               | 4                            | Procedure H | 434  |

# ◆ Fan Replacement (Procedure A)

**DANGER!** Electrical Shock Hazard. Do not examine, connect, or disconnect wiring on an energized drive. Before servicing, disconnect all power to the equipment and wait for the time specified on the warning label at a minimum. The internal capacitor stays charged after the drive is de-energized. The charge indicator LED extinguishes when the DC bus voltage decreases below 50 Vdc. When all indicators are OFF, remove the covers before measuring for dangerous voltages to make sure that the drive is safe. If you do work on the drive when it is energized, it will cause serious injury or death from electrical shock.

**CAUTION!** Burn Hazard. Do not touch a hot drive heatsink. De-energize the drive, wait for a minimum of 15 minutes, then make sure that the heatsink is cool before you replace the cooling fans. If you touch a hot drive heatsink, it can burn you.

**NOTICE:** Use the instructions in this manual to replace the cooling fans. When you do maintenance on the fans, replace all the fans to increase product life. If you install the fans incorrectly, it can cause damage to the drive.

### ■ Fan Removal

1. To remove the fan finger guard from the drive, push the hooks on the left and right sides of it and pull up.

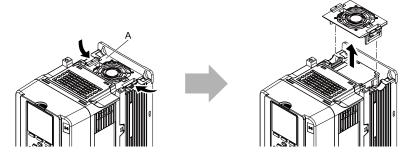

### A - Fan finger guard

Figure 8.1 Remove the Fan Finger Guard

2. Pull the cooling fan straight up from the drive. Disconnect the relay connector and remove the fan from the drive.

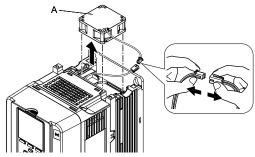

### A - Cooling fan

Figure 8.2 Remove the Cooling Fan

### **■** Fan Installation

Reverse the removal procedure for fan installation.

1. Connect the relay connector between the drive and cooling fan.

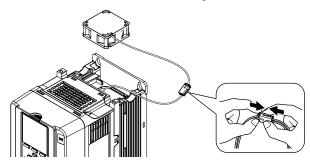

Figure 8.3 Connect the Relay Connector

2. Align the notch on the fan with the pin on the drive and install the cooling fan in the drive.

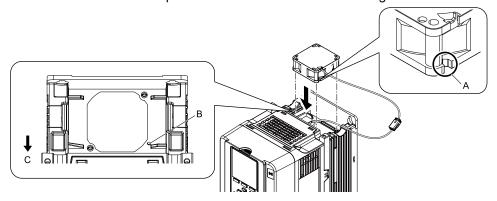

- A Notch on fan
- B Alignment pin on drive

C - Front of drive

Figure 8.4 Install the Cooling Fan

3. Put the cable and connector in the recess of the drive.

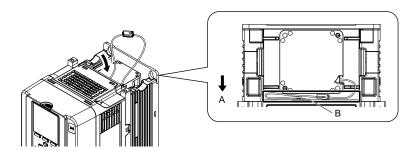

A - Front of drive

B - Space for cable \*/

Figure 8.5 Put the Cable and Connector in the Drive Recess

- \*1 Make sure that the cable and connector are in the correct space.
- 4. Insert the fan finger guard straight until the hooks click into place.

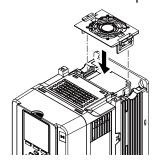

Figure 8.6 Reattach the Fan Finger Guard

5. Energize the drive and set *o4-03 = 0 [Fan Operation Time Setting = 0 h]* to reset the fan operation time.

# ◆ Fan Replacement (Procedure B)

**DANGER!** Electrical Shock Hazard. Do not examine, connect, or disconnect wiring on an energized drive. Before servicing, disconnect all power to the equipment and wait for the time specified on the warning label at a minimum. The internal capacitor stays charged after the drive is de-energized. The charge indicator LED extinguishes when the DC bus voltage decreases below 50 Vdc. When all indicators are OFF, remove the covers before measuring for dangerous voltages to make sure that the drive is safe. If you do work on the drive when it is energized, it will cause serious injury or death from electrical shock.

**CAUTION!** Burn Hazard. Do not touch a hot drive heatsink. De-energize the drive, wait for a minimum of 15 minutes, then make sure that the heatsink is cool before you replace the cooling fans. If you touch a hot drive heatsink, it can burn you.

**NOTICE:** Use the instructions in this manual to replace the cooling fans. When you do maintenance on the fans, replace all the fans to increase product life. If you install the fans incorrectly, it can cause damage to the drive.

### ■ Fan Removal

1. To remove the fan finger guard from the drive, push the hook on the back side of the fan finger guard and pull up.

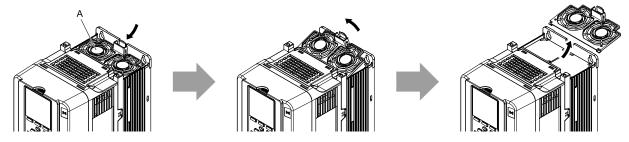

A - Fan finger guard

Figure 8.7 Remove the Fan Finger Guard

2. Pull the cooling fans straight up from the drive. Disconnect the relay connectors and remove the fans from the drive.

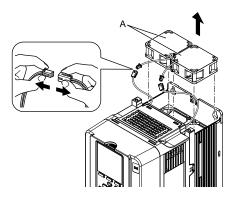

A - Cooling fans

Figure 8.8 Remove the Cooling Fans

### ■ Fan Installation

Reverse the removal procedure for fan installation.

1. Connect the relay connectors between the drive and cooling fans.

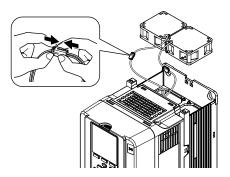

Figure 8.9 Connect the Relay Connectors

2. Align the notches on the fans with the pins on the drive and install the cooling fans in the drive.

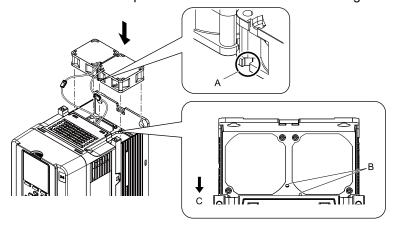

- A Notch on fan
- **B** Alignment pins on drive

C - Front of drive

Figure 8.10 Install the Cooling Fans

3. Put the cables in the recess of the drive.

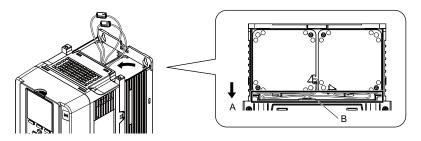

A - Front of drive

B - Space for cables \*/

Figure 8.11 Put the Cables and Connectors in the Drive Recess

- \*1 Make sure that the cables and connectors are in the correct space.
- 4. Hold the fan finger guard at an angle and put the connector tabs on the fan finger guard into the holes on the drive.

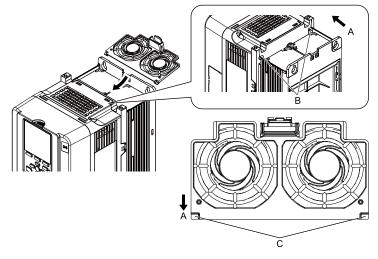

- A Front of drive
- **B** Drive holes

C - Connector tabs

Figure 8.12 Reattach the Fan Finger Guard

5. Push the hook on the back side of the fan finger guard and click it into place on the drive.

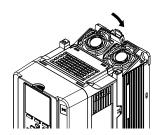

Figure 8.13 Reattach the Fan Finger Guard

6. Energize the drive and set *o4-03 = 0* [Fan Operation Time Setting = 0 h] to reset the fan operation time.

### ◆ Fan Replacement (Procedure C)

**DANGER!** Electrical Shock Hazard. Do not examine, connect, or disconnect wiring on an energized drive. Before servicing, disconnect all power to the equipment and wait for the time specified on the warning label at a minimum. The internal capacitor stays charged after the drive is de-energized. The charge indicator LED extinguishes when the DC bus voltage decreases below 50 Vdc. When all indicators are OFF, remove the covers before measuring for dangerous voltages to make sure that the drive is safe. If you do work on the drive when it is energized, it will cause serious injury or death from electrical shock.

**CAUTION!** Burn Hazard. Do not touch a hot drive heatsink. De-energize the drive, wait for a minimum of 15 minutes, then make sure that the heatsink is cool before you replace the cooling fans. If you touch a hot drive heatsink, it can burn you.

**NOTICE:** Use the instructions in this manual to replace the cooling fans. When you do maintenance on the fans, replace all the fans to increase product life. If you install the fans incorrectly, it can cause damage to the drive.

#### Fan Removal

1. To remove the fan finger guard from the drive, push the hooks on the left and right sides of it and pull up.

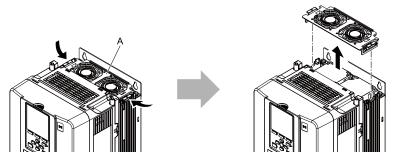

#### A - Fan finger guard

Figure 8.14 Remove the Fan Finger Guard

2. Pull the cooling fans straight up from the drive. Disconnect the relay connectors and remove the fans from the drive.

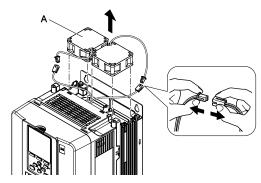

A - Cooling fans

Figure 8.15 Remove the Cooling Fans

#### **■** Fan Installation

Reverse the removal procedure for fan installation.

1. Connect the relay connectors between the drive and cooling fans.

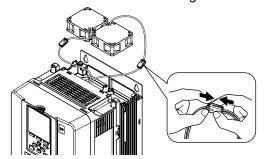

Figure 8.16 Connect the Relay Connectors

2. Align the notches on the fans with the pins on the drive and install the cooling fans in the drive.

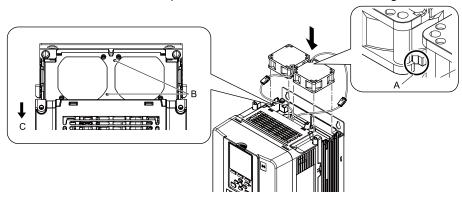

- A Notch on fan
- **B** Alignment pins on drive

C - Front of drive

Figure 8.17 Install the Cooling Fans

3. Put the cables and connectors in the recess of the drive.

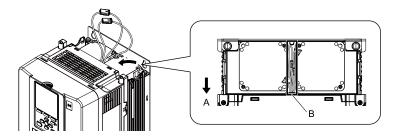

A - Front of drive

B - Space for cables \*/

Figure 8.18 Put the Cables and Connectors in the Drive Recess

- \*1 Make sure that the cables and connectors are in the correct space.
- 4. Insert the fan finger guard straight until the hooks click into place.

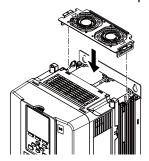

Figure 8.19 Reattach the Fan Finger Guard

5. Energize the drive and set o4-03 = 0 [Fan Operation Time Setting = 0 h] to reset the fan operation time.

### ◆ Fan Replacement (Procedure D)

**DANGER!** Electrical Shock Hazard. Do not examine, connect, or disconnect wiring on an energized drive. Before servicing, disconnect all power to the equipment and wait for the time specified on the warning label at a minimum. The internal capacitor stays charged after the drive is de-energized. The charge indicator LED extinguishes when the DC bus voltage decreases below 50 Vdc. When all indicators are OFF, remove the covers before measuring for dangerous voltages to make sure that the drive is safe. If you do work on the drive when it is energized, it will cause serious injury or death from electrical shock.

**CAUTION!** Burn Hazard. Do not touch a hot drive heatsink. De-energize the drive, wait for a minimum of 15 minutes, then make sure that the heatsink is cool before you replace the cooling fans. If you touch a hot drive heatsink, it can burn you.

**NOTICE:** Use the instructions in this manual to replace the cooling fans. When you do maintenance on the fans, replace all the fans to increase product life. If you install the fans incorrectly, it can cause damage to the drive.

### Fan Removal

1. To remove the fan finger guard from the drive, push the hooks on the left and right sides of it and pull up.

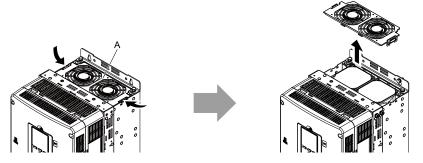

### A - Fan finger guard

Figure 8.20 Remove the Fan Finger Guard

2. Pull the cooling fans straight up from the drive. Disconnect the relay connectors and remove the fans from the drive.

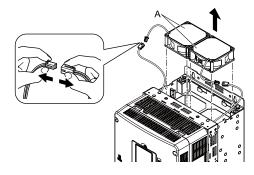

### A - Cooling fans

Figure 8.21 Remove the Cooling Fans

### ■ Fan Installation

Reverse the removal procedure for fan installation.

1. Connect the relay connectors between the drive and cooling fans.

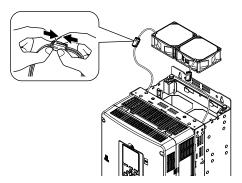

Figure 8.22 Connect the Relay Connectors

2. Align the notches on the fans with the pins on the drive and install the cooling fans in the drive.

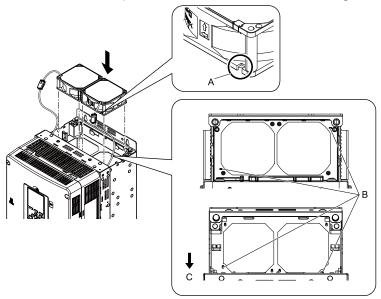

- A Notch on fan
- **B** Alignment pins on drive

C - Front of drive

Figure 8.23 Install the Cooling Fans

3. Put the cables and connectors in the recess of the drive.

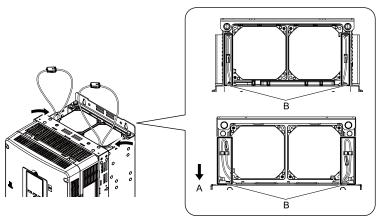

### A - Front of drive

B - Space for cables \*/

### Figure 8.24 Put the Cables and Connectors in the Drive Recess

- \*1 Make sure that the cables and connectors are in the correct space.
- 4. Push the hooks on the left and right sides of the fan finger guard and click it into place on the drive.

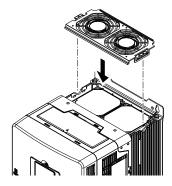

Figure 8.25 Reattach the Fan Finger Guard

5. Energize the drive and set o4-03 = 0 [Fan Operation Time Setting = 0 h] to reset the fan operation time.

### **♦** Fan Replacement (Procedure E)

**DANGER!** Electrical Shock Hazard. Do not examine, connect, or disconnect wiring on an energized drive. Before servicing, disconnect all power to the equipment and wait for the time specified on the warning label at a minimum. The internal capacitor stays charged after the drive is de-energized. The charge indicator LED extinguishes when the DC bus voltage decreases below 50 Vdc. When all indicators are OFF, remove the covers before measuring for dangerous voltages to make sure that the drive is safe. If you do work on the drive when it is energized, it will cause serious injury or death from electrical shock.

**CAUTION!** Burn Hazard. Do not touch a hot drive heatsink. De-energize the drive, wait for a minimum of 15 minutes, then make sure that the heatsink is cool before you replace the cooling fans. If you touch a hot drive heatsink, it can burn you.

**NOTICE:** Use the instructions in this manual to replace the cooling fans. When you do maintenance on the fans, replace all the fans to increase product life. If you install the fans incorrectly, it can cause damage to the drive.

#### Fan Removal

1. To remove the fan finger guard from the drive, push the tabs on the left and right sides of it and pull up the back side of the guard.

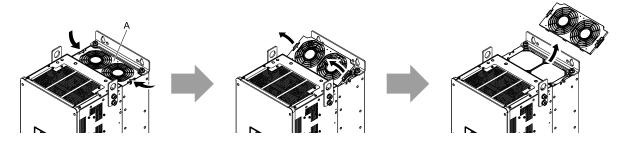

A - Fan finger guard

Figure 8.26 Remove the Fan Finger Guard

2. Pull the cooling fans straight up from the drive. Disconnect the relay connectors and remove the fans from the drive.

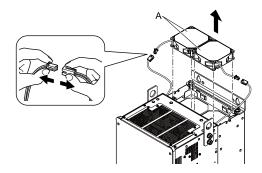

A - Cooling fans

Figure 8.27 Remove the Cooling Fans

#### ■ Fan Installation

Reverse the removal procedure for fan installation.

1. Connect the relay connectors between the drive and cooling fans.

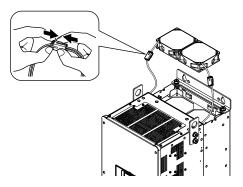

Figure 8.28 Connect the Relay Connectors

2. Align the notches on the fans with the pins on the drive and install the cooling fans in the drive.

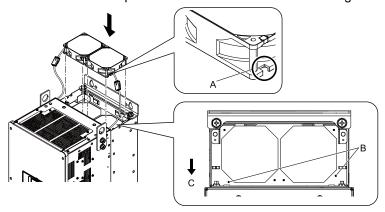

- A Notch on fan
- **B** Alignment pins on drive

C - Front of drive

Figure 8.29 Install the Cooling Fans

3. Put the cables and connectors in the recess of the drive.

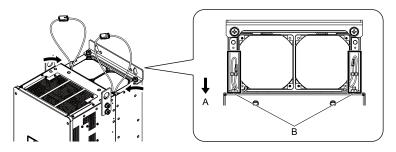

A - Front of drive

B - Space for cables \*/

Figure 8.30 Put the Cables and Connectors in the Drive Recess

- \*1 Make sure that the cables and connectors are in the correct space.
- 4. Hold the fan finger guard at an angle and put the connector tabs on the fan finger guard into the holes on the drive.

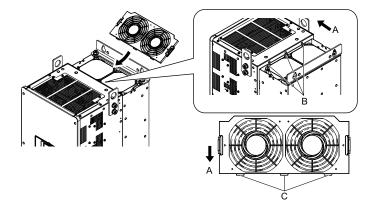

- A Front of drive
- B Drive holes

C - Connector tabs

Figure 8.31 Reattach the Fan Finger Guard

5. Push the hooks on the left and right sides of the fan finger guard and click it into place on the drive.

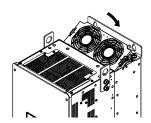

Figure 8.32 Reattach the Fan Finger Guard

6. Energize the drive and set *o4-03 = 0* [Fan Operation Time Setting = 0 h] to reset the fan operation time.

# ◆ Fan Replacement (Procedure F)

**DANGER!** Electrical Shock Hazard. Do not examine, connect, or disconnect wiring on an energized drive. Before servicing, disconnect all power to the equipment and wait for the time specified on the warning label at a minimum. The internal capacitor stays charged after the drive is de-energized. The charge indicator LED extinguishes when the DC bus voltage decreases below 50 Vdc. When all indicators are OFF, remove the covers before measuring for dangerous voltages to make sure that the drive is safe. If you do work on the drive when it is energized, it will cause serious injury or death from electrical shock.

**CAUTION!** Burn Hazard. Do not touch a hot drive heatsink. De-energize the drive, wait for a minimum of 15 minutes, then make sure that the heatsink is cool before you replace the cooling fans. If you touch a hot drive heatsink, it can burn you.

**NOTICE:** Use the instructions in this manual to replace the cooling fans. When you do maintenance on the fans, replace all the fans to increase product life. If you install the fans incorrectly, it can cause damage to the drive.

#### ■ Fan Removal

1. To remove the fan finger guards from the drive, push the hook on the back side of each guard and pull up.

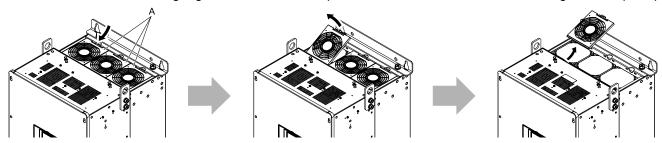

A - Fan finger guards

Figure 8.33 Remove the Fan Finger Guards

Pull the cooling fans straight up from the drive. Disconnect the relay connectors and remove the fans from the drive.

#### Note:

The number of fans is different for different drive models.

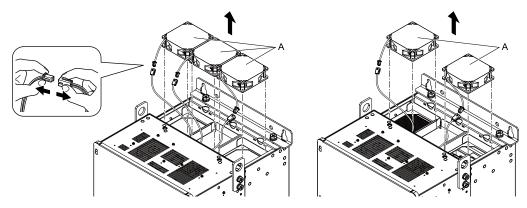

A - Cooling fans

Figure 8.34 Remove the Cooling Fans

### **■** Fan Installation

Reverse the removal procedure for fan installation.

1. Connect the relay connectors between the drive and cooling fans.

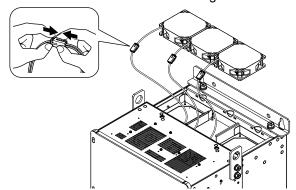

Figure 8.35 Connect the Relay Connectors

2. Align the notches on the fans with the pins on the drive and install the cooling fans in the drive.

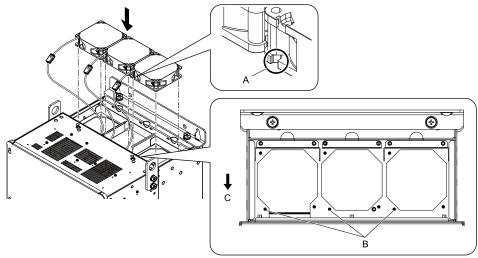

- A Notch on fan
- **B** Alignment pins on drive

C - Front of drive

Figure 8.36 Install the Cooling Fans

3. Put the cables and connectors in the recess of the drive.

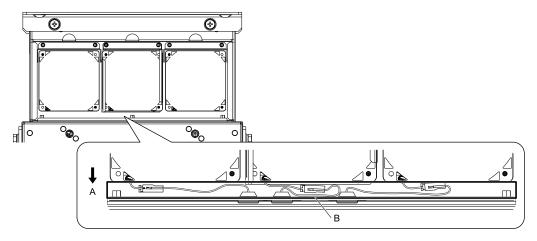

A - Front of drive

B - Space for cables \*/

Figure 8.37 Put the Cables and Connectors in the Drive Recess

- \*1 Make sure that the cables and connectors are in the correct space.
- 4. Hold the fan finger guards at an angle and put the connector tabs on the fan finger guards into the holes on the drive.

### Note:

When you install the cooling fans, make sure that you do not pinch cables between the fan finger guards and the drive.

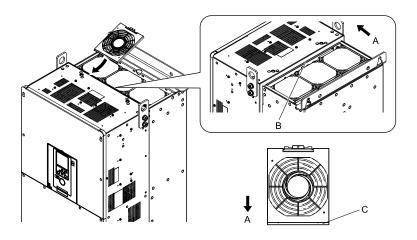

- A Front of drive
- **B** Insertion area

C - Connector tab

Figure 8.38 Reattach the Fan Finger Guards

5. Push the hooks on the back side of the fan finger guards and click them into place on the drive.

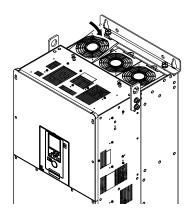

Figure 8.39 Reattach the Fan Finger Guards

6. Energize the drive and set o4-03 = 0 [Fan Operation Time Setting = 0 h] to reset the fan operation time.

## ■ Circulation Fan Removal

Remove the drive cover before you start this procedure.

**CAUTION!** Crush Hazard. Loosen the cover screws. Do not fully remove them. If you fully remove the cover screws, the terminal cover can fall and cause moderate injury.

1. Remove the cable from the clamps.

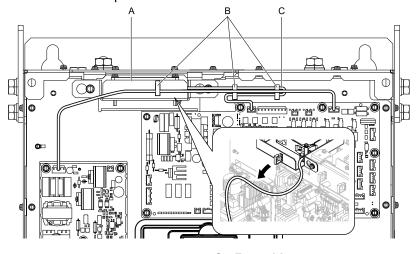

- A Fan unit
- **B** Clamps

C - Fan cable

Figure 8.40 Remove the Fan Cable

2. Loosen the screws that safety the fan unit and slide the fan unit to the right.

#### Note:

To remove the fan unit, it is only necessary to loosen the screws.

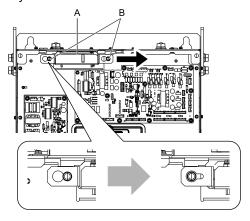

A - Fan unit

B - Screws

Figure 8.41 Slide the Fan Unit

3. Disconnect the relay connector and remove the fan unit.

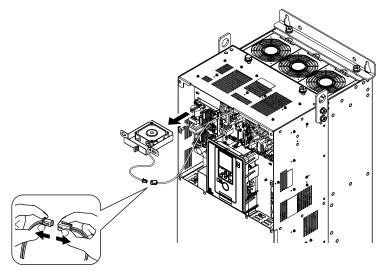

Figure 8.42 Remove the Fan Unit

4. Remove the screws that safety the circulation fan and remove the fan.

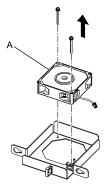

#### A - Circulation fan

Figure 8.43 Remove the Circulation Fan

### ■ Circulation Fan Installation

Reverse the removal procedure for fan installation.

1. Connect the relay connector between the drive and circulation fan.

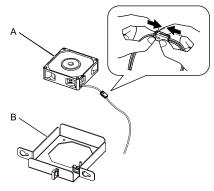

A - Circulation fan

B - Fan unit base

Figure 8.44 Connect the Relay Connector

2. Align the pin on the fan unit base with the notch on the fan and put the fan in the fan unit base, then use the screws to safety it.

Tighten the screws to a correct tightening torque:

• 0.98 N·m to 1.33 N·m (8.67 lbf·in to 11.77 lbf·in)

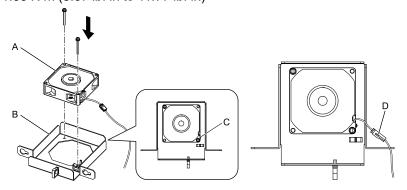

- A Circulation fan
- B Fan unit base

- C Alignment pin on fan unit base
- D Circulation fan connector

Figure 8.45 Install the Circulation Fan

3. Safety the fan cable through the clamp.

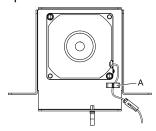

#### A - Clamp

### Figure 8.46 Safety the Fan Cable

- 4. Put the fan unit into the specified location and slide it to the left, then use screws to safety it to the drive. Tighten the screws to a correct tightening torque:
  - 0.98 N·m to 1.33 N·m (8.67 lbf·in to 11.77 lbf·in)

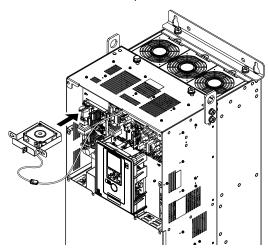

Figure 8.47 Install the Fan Unit

Safety the cable through the clamps.

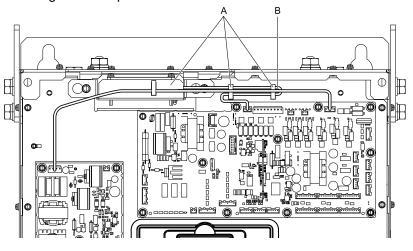

A - Clamps

B - Fan cable

Figure 8.48 Safety the Fan Cable through the Clamps

- 6. Install the drive cover.
- 7. Energize the drive and set o4-03 = 0 [Fan Operation Time Setting = 0 h] to reset the fan operation time.

# ◆ Fan Replacement (Procedure G)

**DANGER!** Electrical Shock Hazard. Do not examine, connect, or disconnect wiring on an energized drive. Before servicing, disconnect all power to the equipment and wait for the time specified on the warning label at a minimum. The internal capacitor stays charged after the drive is de-energized. The charge indicator LED extinguishes when the DC bus voltage decreases below 50 Vdc. When all indicators are OFF, remove the covers before measuring for dangerous voltages to make sure that the drive is safe. If you do work on the drive when it is energized, it will cause serious injury or death from electrical shock.

**CAUTION!** Burn Hazard. Do not touch a hot drive heatsink. De-energize the drive, wait for a minimum of 15 minutes, then make sure that the heatsink is cool before you replace the cooling fans. If you touch a hot drive heatsink, it can burn you.

**NOTICE:** Use the instructions in this manual to replace the cooling fans. When you do maintenance on the fans, replace all the fans to increase product life. If you install the fans incorrectly, it can cause damage to the drive.

### ■ Fan Removal

1. Remove the drive cover.

**CAUTION!** Crush Hazard. Loosen the cover screws. Do not fully remove them. If you fully remove the cover screws, the terminal cover can fall and cause moderate injury.

2. Unplug the fan cable from the fan connectors.

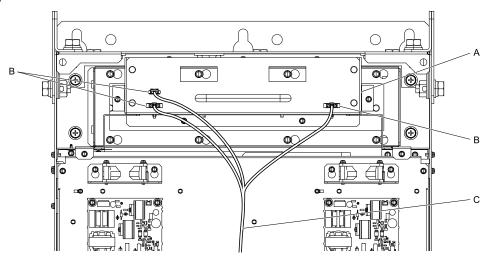

- A Fan unit
- **B** Fan connectors

C - Fan cable

Figure 8.49 Remove the Fan Cable

3. Loosen the screws that safety the fan unit and slide the slide panel to the left.

### Note:

To remove the fan unit, it is only necessary to loosen the screws in position B. Remove the screws in position A.

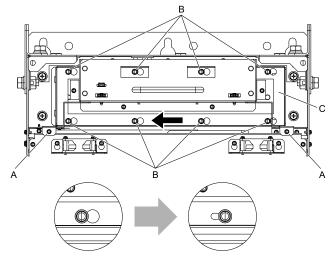

- A Screw position A
- B Screw position B

C - Slide panel

Figure 8.50 Slide the Slide Panel

4. Remove the fan unit and the slide panel at the same time.

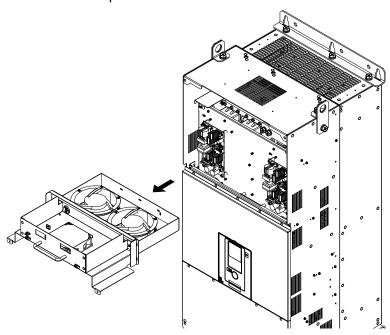

Figure 8.51 Remove the Fan Unit

5. Unplug the relay connectors, remove the screws that safety the cooling fans and circulation fan, and then remove the fans.

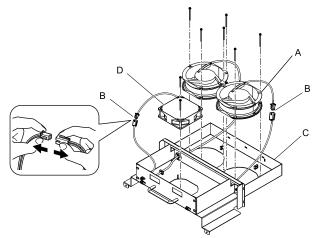

- A Cooling fans
- **B** Relay connectors

- C Fan unit base
- D Circulation fan

Figure 8.52 Remove the Cooling Fans and Circulation Fan

### ■ Fan Installation

Reverse the removal procedure for fan installation.

1. Connect the relay connectors on the fan unit base to the cooling fans and the circulation fan.

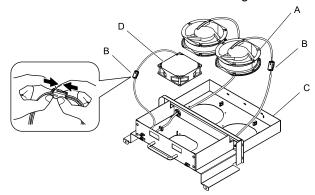

- A Cooling fans
- **B** Relay connectors

- C Fan unit base
- D Circulation fan

Figure 8.53 Connect the Relay Connectors

2. Align the pins on the fan unit base with the notches on the fans and put the fans in the fan unit base, then use the screws to safety them.

Tighten the screws to a correct tightening torque:

• 0.98 N·m to 1.33 N·m (8.67 lbf·in to 11.77 lbf·in)

#### Note:

Make sure that you do not pinch cables between the fans and the fan unit base.

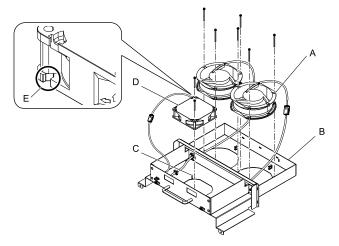

- A Cooling fans
- B Fan unit base
- C Alignment pin on fan unit base
- D Circulation fan
- E Notch on fan

### Figure 8.54 Install the Cooling Fans and Circulation Fan

3. Put the cables and connectors in the recess of the drive.

### Note:

Safety the relay cables to the hooks.

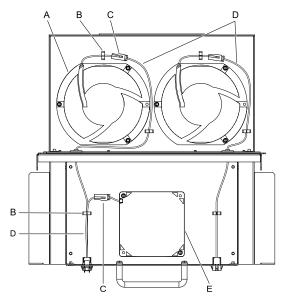

- A Cooling fans
- B Cable hooks
- C Relay connectors

- D Relay cables
- E Circulation fan

Figure 8.55 Put the Cables and Connectors in the Drive Recess

4. Put the fan unit into the specified location.

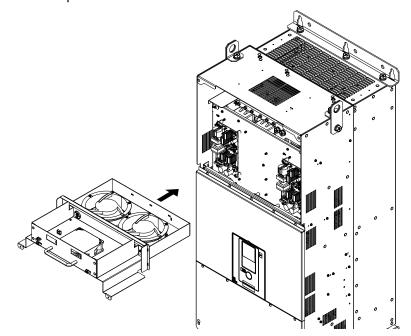

Figure 8.56 Install the Fan Unit

- 5. Slide the fan unit to the right and use the screws to safety it to the drive. Tighten the screws to a correct tightening torque:
  - Screws in Position A: 0.98 N·m to 1.33 N·m (8.67 lbf·in to 11.77 lbf·in)
  - Screws in Position B: 1.96 N·m to 2.53 N·m (17.35 lbf·in to 22.39 lbf·in)

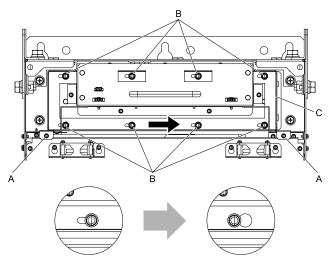

- A Screw position A
- **B** Screw position B

C - Fan unit

Figure 8.57 Slide the Fan Unit

6. Connect the fan cable to the fan connectors.

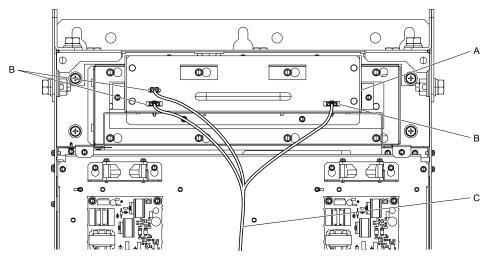

- A Fan unit
- **B** Fan connectors

C - Fan cable

Figure 8.58 Connect Cooling Fan Connectors

- 7. Install the drive cover.
- 8. Energize the drive and set o4-03 = 0 [Fan Operation Time Setting = 0 h] to reset the fan operation time.

### ■ Circuit Board Cooling Fan Removal

Remove the drive cover before you start this procedure.

**CAUTION!** Crush Hazard. Loosen the cover screws. Do not fully remove them. If you fully remove the cover screws, the terminal cover can fall and cause moderate injury.

1. Unplug the fan cables from the fan connectors.

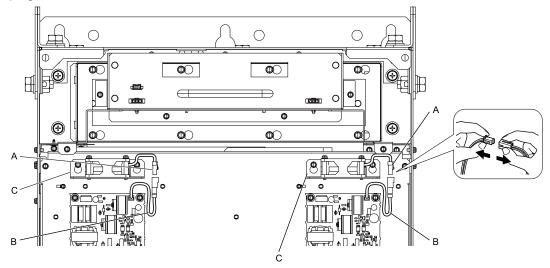

- A Fan connectors
- B Fan cables

C - Circuit board cooling fan units

Figure 8.59 Unplug the Fan Cables

2. Loosen the screws that safety the circuit board cooling fan unit and slide the circuit board cooling fan unit up.

#### Note:

To remove the fan unit, it is only necessary to loosen the screws.

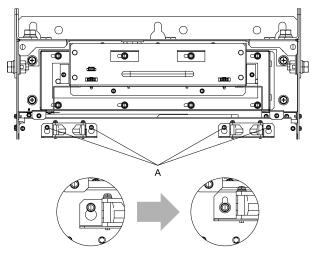

### A - Screws

Figure 8.60 Slide the Circuit Board Cooling Fan Units

3. Remove the circuit board cooling fan units.

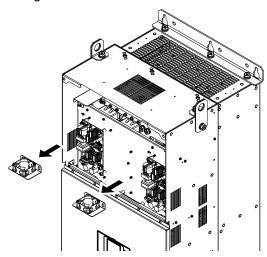

Figure 8.61 Remove the Circuit Board Cooling Fan Units

4. Remove the screws that safety the circuit board cooling fans and remove the fans.

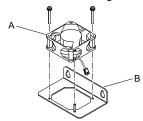

A - Circuit board cooling fan

B - Fan unit base

Figure 8.62 Remove the Circuit Board Cooling Fans

#### ■ Circuit Board Cooling Fan Installation

Reverse the removal procedure for fan installation.

- Align the pin on the fan unit base with the notch on the fan and put the circuit board cooling fan in the fan unit, then use the screws to safety the circuit board cooling fan to the fan unit base.
   Tighten the screws to a correct tightening torque:
  - 0.98 N·m to 1.33 N·m (8.67 lbf·in to 11.77 lbf·in)

#### Note:

Make sure that you do not pinch cables between the circuit board cooling fan and the fan unit base.

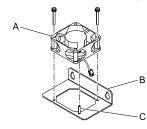

- A Circuit board cooling fan
- B Fan unit base

C - Alignment pin on fan unit base

Figure 8.63 Install the Circuit Board Cooling Fan

2. Put the circuit board cooling fan unit into the specified location and slide it down, then use the screws to safety it to the drive.

Tighten the screws to a correct tightening torque:

• 0.98 N·m to 1.33 N·m (8.67 lbf·in to 11.77 lbf·in)

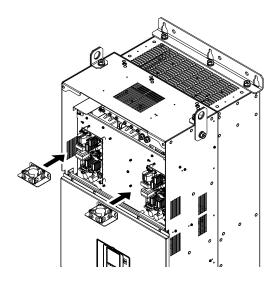

Figure 8.64 Install the Circuit Board Cooling Fan Unit

3. Connect the fan cable to the fan connectors.

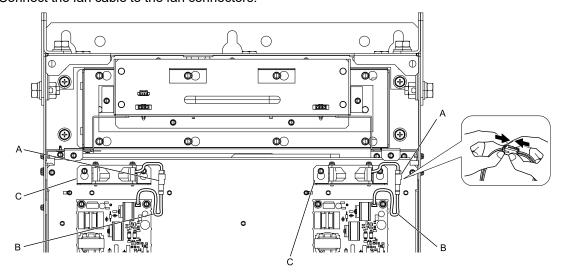

- A Fan connectors
- B Fan cable

C - Circuit board cooling fan units

Figure 8.65 Fan Connect Cooling Fan Connectors

- 4. Install the drive cover.
- 5. Energize the drive and set *o4-03* = 0 [Fan Operation Time Setting = 0 h] to reset the fan operation time.

## ◆ Fan Replacement (Procedure H)

**DANGER!** Electrical Shock Hazard. Do not examine, connect, or disconnect wiring on an energized drive. Before servicing, disconnect all power to the equipment and wait for the time specified on the warning label at a minimum. The internal capacitor stays charged after the drive is de-energized. The charge indicator LED extinguishes when the DC bus voltage decreases below 50 Vdc. When all indicators are OFF, remove the covers before measuring for dangerous voltages to make sure that the drive is safe. If you do work on the drive when it is energized, it will cause serious injury or death from electrical shock.

**CAUTION!** Burn Hazard. Do not touch a hot drive heatsink. De-energize the drive, wait for a minimum of 15 minutes, then make sure that the heatsink is cool before you replace the cooling fans. If you touch a hot drive heatsink, it can burn you.

**NOTICE:** Use the instructions in this manual to replace the cooling fans. When you do maintenance on the fans, replace all the fans to increase product life. If you install the fans incorrectly, it can cause damage to the drive.

#### ■ Fan Removal

1. Remove the drive cover.

**CAUTION!** Crush Hazard. Loosen the cover screws. Do not fully remove them. If you fully remove the cover screws, the terminal cover can fall and cause moderate injury.

2. Unplug the fan cables from the fan connectors.

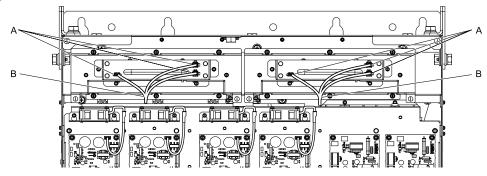

A - Fan connectors

**B** - Fan cables

Figure 8.66 Components

3. Loosen the screws that safety the fan unit.

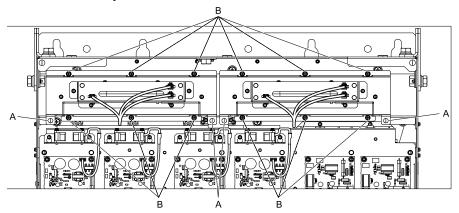

A - Screw position A

B - Screw position B

Figure 8.67 Loosen the Screws

4. Remove the fan unit.

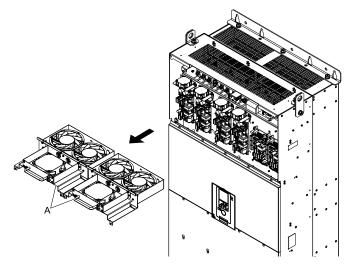

Figure 8.68 Remove the Fan Unit

5. Unplug the relay connector, remove the screws that safety the cooling fans and circulation fan, and then remove the fans.

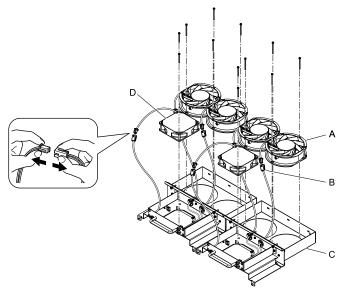

- A Cooling fan
- **B** Relay connectors

- C Fan unit base
- D Circulation fan

Figure 8.69 Remove the Cooling Fans and Circulation Fan

#### ■ Fan Installation

Reverse the removal procedure for fan installation.

1. Connect the relay connectors on the fan unit base to the cooling fans and the circulation fan.

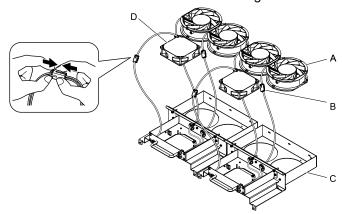

- A Cooling fan
- **B** Relay connectors

- C Fan unit base
- D Circulation fan

Figure 8.70 Connect the Relay Connector

2. Align the pin on the fan unit base with the notch on the fan and put the fan in the fan unit base, then use the screws to safety it.

Tighten the screws to a correct tightening torque:

• 0.98 N·m to 1.33 N·m (8.67 lbf·in to 11.77 lbf·in)

#### Note:

Make sure that you do not pinch cables between the fans and the fan unit base.

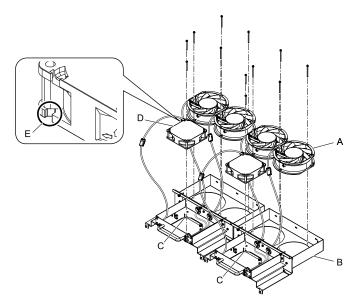

- A Cooling fan
- B Fan unit base
- C Alignment pin on fan unit base
- D Circulation fan
- E Notch on fan

Figure 8.71 Install the Cooling Fans and Circulation Fan

3. Put the cables and connectors in the recess of the drive.

#### Note:

Safety the relay cables to the hooks.

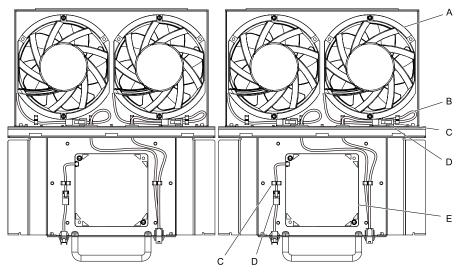

- A Cooling fan
- B Relay cables
- C Cable hooks

- D Relay connectors
- E Circulation fan
- Figure 8.72 Put the Cables and Connectors in the Drive Recess
- 4. Put the fan unit into the specified location and use screws to safety it to the drive. Tighten the screws to a correct tightening torque:
  - Screws in Position A: 0.98 N·m to 1.33 N·m (8.67 lbf·in to 11.77 lbf·in)
  - Screws in Position B: 1.96 N·m to 2.53 N·m (17.35 lbf·in to 22.39 lbf·in)

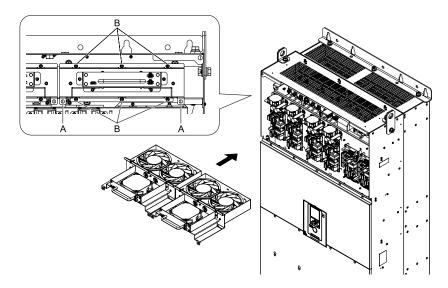

A - Screw position A

**B** - Screw position B

Figure 8.73 Install the Fan Unit

5. Connect the fan cable to the fan connectors.

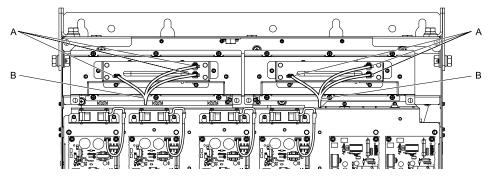

A - Fan connectors

B - Fan cables

Figure 8.74 Connect Cooling Fan Connectors

- 6. Install the drive cover.
- 7. Energize the drive and set *o4-03* = 0 [Fan Operation Time Setting = 0 h] to reset the fan operation time.

#### ■ Circuit Board Cooling Fan Removal

Remove the drive cover before you start this procedure.

**CAUTION!** Crush Hazard. Loosen the cover screws. Do not fully remove them. If you fully remove the cover screws, the terminal cover can fall and cause moderate injury.

1. Unplug the fan cables from the fan connectors.

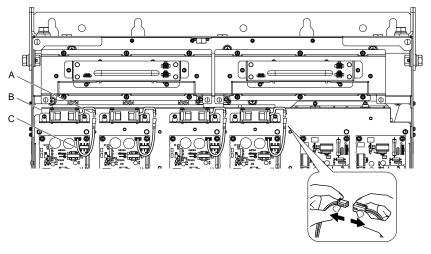

- A Fan connectors
- **B** Fan cables

C - Circuit board cooling fan units

Figure 8.75 Unplug the Fan Cables

2. Loosen the screws that safety the circuit board cooling fan unit and slide the circuit board cooling fan unit up.

#### Note:

To remove the fan unit, it is only necessary to loosen the screws.

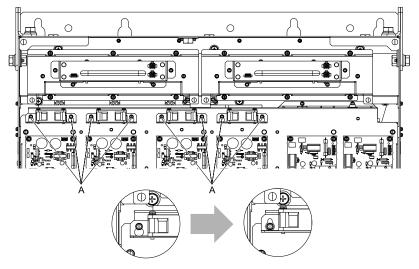

#### A - Screws

Figure 8.76 Slide the Circuit Board Cooling Fan Units

3. Remove the circuit board cooling fan units.

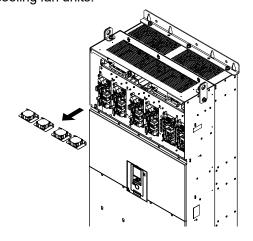

Figure 8.77 Remove the Circuit Board Cooling Fan Units

Remove the screws that safety the circuit board cooling fans and remove the fans.

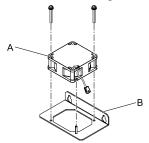

A - Circuit board cooling fan

B - Fan unit base

Figure 8.78 Remove the Circuit Board Cooling Fans

#### ■ Circuit Board Cooling Fan Installation

Reverse the removal procedure to install a cooling fan.

- Align the pin on the fan unit base with the notch on the fan and put the circuit board cooling fan in the fan unit, then use the screws to safety the circuit board cooling fan to the fan unit base.
   Tighten the screws to a correct tightening torque:
  - 0.98 N·m to 1.33 N·m (8.67 lbf·in to 11.77 lbf·in)

#### Note:

Make sure that you do not pinch cables between the circuit board cooling fan and the fan unit base.

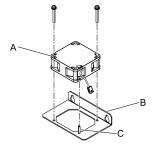

- A Circuit board cooling fan
- B Fan unit base

C - Alignment pin on fan unit base

#### Figure 8.79 Install the Circuit Board Cooling Fan

- 2. Put the circuit board cooling fan unit into the specified location and use screws to safety it to the drive. Tighten the screws to a correct tightening torque:
  - 0.98 N·m to 1.33 N·m (8.67 lbf·in to 11.77 lbf·in)

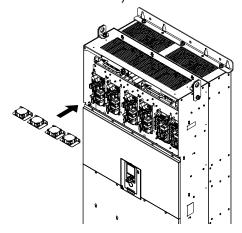

Figure 8.80 Install the Circuit Board Cooling Fan Unit

3. Connect the fan cables to the fan connectors.

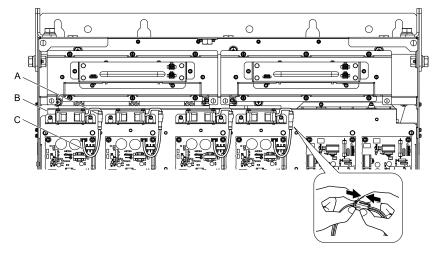

A - Fan connectors

- C Fan cables
- **B** Circuit board cooling fan units

Figure 8.81 Connect the Fan Cables

- 4. Install the drive cover.
- 5. Energize the drive and set o4-03 = 0 [Fan Operation Time Setting = 0 h] to reset the fan operation time.

## 8.5 Replace the Drive

#### About the Control Circuit Terminal Block

You can remove the control circuit terminal block of the drive and install a new terminal block. If there is a failure in the drive, you can use this feature to easily replace the control circuit terminal block.

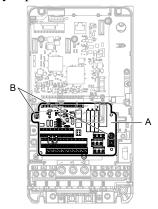

#### A - Control circuit terminal block

B - Control circuit terminal block fastening screw

Figure 8.82 Control Circuit Terminal Block

#### Replace the Drive

**DANGER!** Electrical Shock Hazard. Disconnect all power to the drive and wait for the time specified on the warning label before you remove covers. Check the drive for dangerous voltages before servicing or repair work. If you do work on the drive when it is energized and there is no cover over the electronic circuits, it will cause serious injury or death from electrical shock. The drive has internal capacitors that stay charged after you de-energize the drive.

**WARNING!** Electrical Shock Hazard. Only let approved personnel install, wire, maintain, examine, replace parts, and repair the drive. If personnel are not approved, it can cause serious injury or death.

**DANGER!** Electrical Shock Hazard. Do not examine, connect, or disconnect wiring on an energized drive. Before servicing, disconnect all power to the equipment and wait for the time specified on the warning label at a minimum. The internal capacitor stays charged after the drive is de-energized. The charge indicator LED extinguishes when the DC bus voltage decreases below 50 Vdc. When all indicators are OFF, remove the covers before measuring for dangerous voltages to make sure that the drive is safe. If you do work on the drive when it is energized, it will cause serious injury or death from electrical shock.

**NOTICE:** Damage to Equipment. When you touch the drive and circuit boards, make sure that you observe correct electrostatic discharge (ESD) procedures. If you do not follow procedures, it can cause ESD damage to the drive circuitry.

#### Notes on Wiring the Main Circuit Terminal Block

Read these notes before you wire the main circuit terminal block.

- Use UL-Listed, vinyl-coated insulated copper wires for operation with a continuous maximum permitted temperature of 75 °C at 600 V.
- Remove all unwanted objects that are near the terminal block connections.
- Remove the insulation from the connection wires to the wire stripping lengths shown in the manual.
- Do not use bent or crushed wires. Remove the damaged end of the wire before you use it. Incorrect connections can cause death or serious injury from fire.
- Do not solder stranded wire. Soldered wire connections can become loose over time and cause unsatisfactory drive performance.
- If you use stranded wire, make sure that all of the wire strands are in the connection. Also, do not twist the stranded wire too much. Incorrect connections can cause death or serious injury from fire.
- Put the wire all the way into the terminal block. Remove the insulation from the wire to the recommended wire stripping length to fit the wire with insulation in the plastic housing.
- Use a torque driver, torque ratchet, or torque wrench for the screws. A slotted driver or a hex tool will be necessary to wire the screw clamp terminal. Use applicable tools as specified by the recommended conditions in the product manual.
- If you use power tools to tighten the terminal screws, use a low speed setting (300 to 400 r/min). Failure to obey can cause damage to the terminal screws.
- Wire gauges on existing drive models to be replaced may not match wire gauge ranges on new drives. Refer to the drive manuals for correct wire sizes.

- Do not tighten the terminal screws at an angle of 5 degrees or more. Failure to obey can cause damage to the terminal screws.
- If you damage a terminal screw, contact Yaskawa or your nearest sales representative.

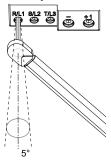

Figure 8.83 Permitted Angle

- Put the bit all the way into the hex socket to tighten the hex socket cap screw.
- When you tighten slotted screws, hold the straight-edge screwdriver perpendicularly to the screw. Make sure that you align the end of the straight-edge screwdriver with the screw groove.

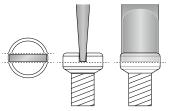

Figure 8.84 Tightening Slotted Screws

- After you connect the wires to the terminal block, lightly pull on the wires to make sure that they do not come out of the terminals.
- Remove the correct section of the wiring cover to make wiring easier.
- Do not let strain on the wiring cause damage. Use a strain relief near the wiring to release the tension. Refer to Figure 8.85 for an example.

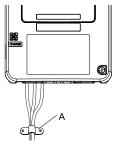

#### A - Cable clamp

Figure 8.85 Strain Relief Example

**Table 8.13 Recommended Wiring Tools** 

| Screw Size | Screw Shape | Adapter | В                    | it              | Torque Driver Model                                                          | Torque Wrench                                                         |  |
|------------|-------------|---------|----------------------|-----------------|------------------------------------------------------------------------------|-----------------------------------------------------------------------|--|
| Screw Size | Screw Snape | Adapter | Model                | Manufacturer    | (Tightening Torque)                                                          | Torque Wrench                                                         |  |
| M4         | $\bigcirc$  | Bit     | SF-BIT-SL 1,0X4,0-70 | PHOENIX CONTACT | TSD-M 3NM<br>(1.2 - 3 N·m<br>(10.6 - 26.6 lbf·in))                           | N/A                                                                   |  |
| M5 */      | $\ominus$   | Bit     | SF-BIT-SL 1.2X6.5-70 | PHOENIX CONTACT | Wire Gauge ≤  25 mm² (AWG 10): TSD-M 3NM  (1.2 - 3 N·m (10.6 - 26.6 lbf·in)) | Wire Gauge ≤ 25 mm² (AWG 10): N/A                                     |  |
| IVIJ 1     |             |         | 31-911-3L 1,2A0,3-/0 | THOENIA CONTACT | Wire Gauge ≥ 30 mm <sup>2</sup> (AWG 8): N/A                                 | Wire Gauge ≥ 30 mm² (AWG 8): 4.1 - 4.5 N·m (36.3 - 39.8 lbf·in) *2 *3 |  |

| Screw Size | Screw Shape | Adoutou | В                    | it              | Torque Driver Model | Torque Wrench                                  |  |
|------------|-------------|---------|----------------------|-----------------|---------------------|------------------------------------------------|--|
| Screw Size | Screw Snape | Adapter | Model Manufacturer   |                 | (Tightening Torque) | Torque Wiench                                  |  |
|            | <b>(5)</b>  | Bit     | SF-BIT-HEX 5-50      | PHOENIX CONTACT | N/A                 | 5 - 9 N·m<br>(44.3 - 79.9 lbf·in) *2<br>*3     |  |
| M6         | •           | Bit     | SF-BIT-SL 1,2X6,5-70 | PHOENIX CONTACT | N/A                 | 3 - 3.5 N·m<br>(26.6 - 31.0 lbf·in) *2<br>*3   |  |
| M8         | 6           | Bit     | SF-BIT-HEX 6-50      | PHOENIX CONTACT | N/A                 | 8 - 12 N·m<br>(70.8 - 106.2 lbf·in) *2<br>*3   |  |
| M10        | <b>③</b>    | Bit     | SF-BIT-HEX 8-50      | PHOENIX CONTACT | N/A                 | 12 - 14 N·m<br>(106.2 - 123.9 lbf·in) *2<br>*3 |  |

<sup>\*1</sup> When wiring drive models 2056, 4089, and smaller, select the correct tools for the wire gauge.

#### ■ Remove the Control Circuit Terminal Block

Remove the keypad and the drive front cover before doing these steps.

1. Loosen the screws on the control circuit terminal block.

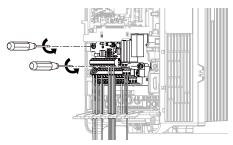

Figure 8.86 Loosen the Screws

Slide the wired control circuit terminal block down and remove it.

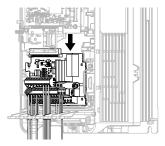

Figure 8.87 Remove the Control Circuit Terminal Block

#### ■ Wire a New Drive

Remove the keypad, front cover, and control circuit terminal block of the new drive. Wire the drive to the main circuit terminal block before you install a wired control circuit terminal block.

1. Pull the wiring cover away from the drive to remove it.

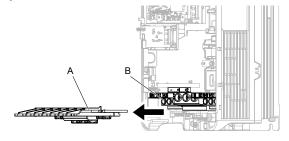

A - Wiring cover

**B** - Main circuit terminal block

Figure 8.88 Remove the Wiring Cover

<sup>\*2</sup> Use 6.35 mm (0.25 in) bit socket holder.

<sup>\*3</sup> Use a torque wrench that can apply this torque measurement range.

2. Loosen the main circuit terminal block screws to fully open the terminal block opening.

#### Note:

The terminal block openings ship from the factory as fully open.

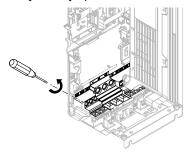

Figure 8.89 Loosen Terminal Block Screws

3. Put wires with prepared ends into the main circuit terminal block.

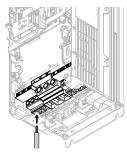

Figure 8.90 Install the Electrical Wire

#### Note:

If there is a jumper between terminals +1 and +2, loosen the terminal block screws to remove the jumper before you wire to terminals +1 and +2.

4. Tighten the screws to the specified torque.

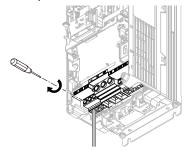

Figure 8.91 Tighten Terminal Block Screws

5. Check the terminal sign that you wired and use a nipper as shown in Figure 8.92 to clip the specified cutaway section of the wiring cover.

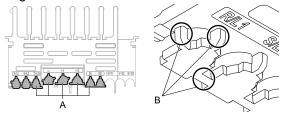

A - Cutaway sections

B - Clip here with nippers

Figure 8.92 Clip the Cutaway Section of the Wiring Cover

#### Note:

- Different drive models have different wiring cover shapes.
- Only clip the section of the wiring cover that applies to the wired terminal. If you clip areas that do not apply to wired terminals, the protective enclosure will not keep its IP20 protective level.
- Be careful when clipping the cutaway section of the wiring cover, as the section may fly out in unpredictable directions.
- Make sure that the clipped section does not cause damage to the wires.
- If you use wires that are not specified by Yaskawa, the protective enclosure could lose its IP20 protective level, although the wiring cover is correct. Contact Yaskawa or your nearest sales representative for more information.

6. Put the wiring cover in its initial position. Put the cables through the holes that you cut out of the wiring cover.

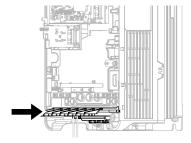

Figure 8.93 Reattach the Wiring Cover

#### Connect the Control Circuit Terminal Block

1. To put a wired control circuit terminal block in the drive, align it with the guides and move it straight up.

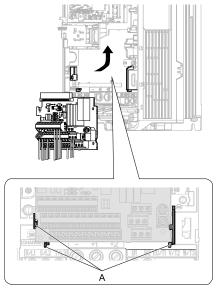

#### A - Guides

Figure 8.94 Put the Terminal Block into the Connector

2. Use M3 screws to safety the terminal block.

Tighten the screws to a correct tightening torque:

• M3 screws: 0.5 N·m to 0.6 N·m (4.4 lbf·in to 5.3 lbf·in)

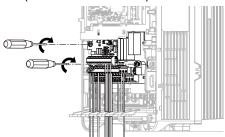

Figure 8.95 Safety the Terminal Block

- 3. Install the front cover and the keypad to their initial positions.
- 4. Check o2-04 [Drive Model (KVA) Selection].

#### Note:

- When you save parameter information in a keypad that you installed before you replaced the terminal block, make sure that you use that keypad to restore the parameter data.
- To reset the performance life monitors for the components, set o4-01 to o4-13 [Maintenance Period].

## 8.6 Replace the Keypad Battery

When the keypad battery is expired, the date and time go back to the default settings. Use this procedure to replace the battery.

**WARNING!** Fire Hazard. Handle keypad batteries properly. Do not charge the battery or disassemble the keypad. If the battery explodes, it can cause a fire.

To replace the battery, use a Hitachi Maxell "CR2016 Lithium Manganese Dioxide Lithium Battery" or an equivalent battery with these properties:

- Nominal voltage: 3 V
- Operating temperature range: -20°C to +85°C (-4°F to +185°F)

**WARNING!** Fire Hazard. Do not disassemble batteries. Do not expose batteries to heat or fire. If the battery explodes, it can cause a fire.

**NOTICE:** Damage to Equipment. The keypad battery stays in use after you de-energize the drive. When you will keep the drive de-energized for long periods of time, remove the battery from the keypad. When the expected life of the battery is complete, replace the battery immediately. A dead battery in the keypad can leak and cause damage to the keypad and drive.

The performance life estimate of a new battery is different for different keypad versions.

Refer to "REV" on the keypad nameplate for the keypad version.

- Keypad with REV: H and earlier or REV: J and later
  - 5 years (20 °C (68 °F))
  - -3.5 years (-10 °C to +50 °C (14 °F to 122 °F))
- Keypad with REV: I
  - 2.5 years (20 °C (68 °F))
  - -1.8 years (-10 °C to +50 °C (14 °F to 122 °F))
    - De-energize the drive and remove the keypad.
    - 2. Use a slotted screwdriver to turn the battery cover counterclockwise and remove the cover.

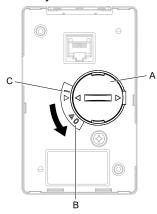

- A Battery cover
- **B** Opened

C - Closed

Figure 8.96 Remove the Battery Cover

- 3. Remove the used battery from the keypad.
- Insert the new battery.

#### Note:

- •The battery cover side is the positive pole. Make sure that the polarity is correct when you put the battery in the keypad.
- Discard the used battery as specified by local regulations.

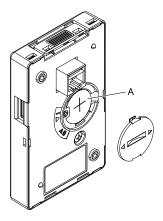

#### A - Battery

#### Figure 8.97 Insert the New Battery

- 5. Put the battery cover on the keypad and use a slotted screwdriver to turn the battery cover clockwise to close it.
- 6. Install the keypad on the drive.

## 8.7 Storage Guidelines

The chemicals in the electrolytic capacitors and other electronic parts of the drive change over time. When you store the drive for long periods of time, use the information in this section to help keep the performance life estimates.

#### **♦** Storage Location

- Temperature and Humidity
  - When you store the drive for approximately one month, for example during shipping, you can put the drive in a location where the temperature is -20 °C to +70 °C (-4 °F to +158 °F). Correctly package and store the drive during shipping to prevent vibration and impact damage.
  - Do not put the drive in direct sunlight or where there will be condensation or ice. Put the drive in a location where the relative humidity is 95% or less.
- Dust and Oil Mist
  - Do not keep the drive locations with dust or oil mist. For example, cement factories and cotton mills.
- Corrosive Gas
   Do not keep the drive in locations with corrosive gas. For example, chemical plants, refineries, and sewage plants.
- Salt Damage
   Do not keep the drive in salty locations. For example, locations near the ocean, and salt damage-designated locations.

Do not keep the drive in unsatisfactory locations. Keep all drives in storage rooms that are safe from unsatisfactory elements.

#### **♦** Regular Application of Power

To prevent deterioration of the capacitors, Yaskawa recommends that you apply power to the drive a minimum of one time each year for a minimum of 30 minutes.

If you store the drive for longer than two years and do not apply power, Yaskawa recommends that you use a variable power source and gradually increase the power from 0 V to the rated drive voltage over a period of 2 to 3 minutes. Apply power for a minimum of 1 hour with no load to reform the main circuit electrolytic capacitor. When you operate the drive after you apply power, wire the drive correctly and check for drive faults, overcurrents, motor vibration, motor speed differences, and other defects during operation.

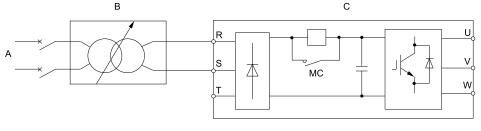

- A AC power supply
- B Variable power source

C - Drive

Figure 8.98 Power Distribution Method

# **Disposal**

| 9.1 | Section Safety        | 452 |
|-----|-----------------------|-----|
| 9.2 | Disposal Instructions | 453 |

## 9.1 Section Safety

#### WARNING

#### **Electrical Shock Hazard**

De-energize the drive and wait 5 minutes minimum until the Charge LED turns off. Remove the front cover and terminal cover to do work on wiring, circuit boards, and other parts. Use terminals for their correct function only.

Incorrect wiring, incorrect ground connections, and incorrect repair of protective covers can cause death or serious injury.

Only let approved personnel install, wire, maintain, examine, replace parts, and repair the drive.

If personnel are not approved, it can cause serious injury or death.

Do not wear loose clothing or jewelry when you do work on the drive. Tighten loose clothing and remove all metal objects, for example watches or rings.

Loose clothing can catch on the drive and jewelry can conduct electricity and cause serious injury or death.

#### Fire Hazard

Handle keypad batteries properly. Do not charge the battery or disassemble the keypad.

If the battery explodes, it can cause a fire.

Do not disassemble batteries. Do not expose batteries to heat or fire.

If the battery explodes, it can cause a fire.

#### **Crush Hazard**

Wear eye protection when you do work on the drive.

If you do not use correct safety equipment, it can cause serious injury or death.

Only approved personnel can operate a crane or hoist to move the drive.

If unapproved personnel operate a crane or hoist, it can cause serious injury or death from falling equipment.

Use a crane or hoist to move large drives when necessary.

If you try to move a large drive without a crane or hoist, it can cause serious injury or death.

#### **ACAUTION**

#### **Crush Hazard**

Tighten terminal cover screws and hold the case safely when you move the drive.

If the drive or covers fall, it can cause moderate injury.

#### **NOTICE**

#### Damage to Equipment

The keypad battery stays in use after you de-energize the drive. When you will keep the drive de-energized for long periods of time, remove the battery from the keypad. When the expected life of the battery is complete, replace the battery immediately.

A dead battery in the keypad can leak and cause damage to the keypad and drive.

## 9.2 Disposal Instructions

Correctly discard the drive, packing material, battery, and microSD card as specified by regional, local, and municipal laws and regulations for this product.

#### Note:

- Remove the battery and microSD card from the keypad before you discard the drive.
- You cannot recycle the battery. Discard used batteries as specified by the battery manufacturer.
- Customers are responsible for microSD card data protection.

  PC functions that format and delete the data may not be sufficient to fully erase the microSD card data. Yaskawa recommends that customers physically destroy the microSD card in a shredder or use data wipe software to fully erase the card.

#### **◆** WEEE Directive

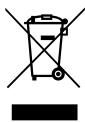

The wheelie bin symbol on this product, its manual, or its packaging identifies that you must recycle it at the end of its product life.

You must discard the product at an applicable collection point for electrical and electronic equipment (EEE). Do not discard the product with usual waste.

## **Specifications**

| 10.1                 | Section Safety                                                                                     | 456            |
|----------------------|----------------------------------------------------------------------------------------------------|----------------|
|                      | Drive Duty Modes                                                                                   |                |
| 10.3                 | Model-Specific Specifications (200 V Class)                                                        | 458            |
|                      | Model-Specific Specifications (400 V Class)                                                        |                |
| 10.5                 | Drive Specifications                                                                               | 467            |
| 10.6                 | Drive Derating                                                                                     | 470            |
| 10.7                 | Drive Exterior and Mounting Dimensions                                                             | 476            |
| 10.8                 | Knock-Out Hole Dimensions (IP20/UL Type 1)                                                         | 496            |
| 10.9                 | Peripheral Devices and Options                                                                     | 501            |
| 10.6<br>10.7<br>10.8 | Drive Derating  Drive Exterior and Mounting Dimensions  Knock-Out Hole Dimensions (IP20/UL Type 1) | 47<br>47<br>49 |

## 10.1 Section Safety

## **A**DANGER

#### Do not ignore the safety messages in this manual.

If you ignore the safety messages in this manual, it will cause serious injury or death. The manufacturer is not responsible for injuries or damage to equipment.

# Specification

## 10.2 Drive Duty Modes

The drive has two duty modes from which to select for the application: Heavy Duty (HD) and Normal Duty (ND).

#### Note:

The drive has two duty modes from which to select for the application: Heavy Duty (HD1/2) and Normal Duty (ND1/2). When E1-01 [Input AC Supply Voltage]  $\geq$  460 V, the duty rating switches to HD2 or ND2. The specifications listed here are different between HD1 and HD2 and ND1 and ND2.

- The input power kVA
- The maximum applicable motor output
- The rated input current
- The rated output capacity
- The rated output current

The rated output current of HD/ND is the reference to set the parameter as a percentage of the drive rated output current. Refer to Table 10.1 for information about the differences between HD and ND ratings.

**Table 10.1 Drive Duty Modes** 

| Duty Rating                   | E1-01 Setting<br>Input Voltage                 | C6-01<br>Setting | Application                                             | Default Carrier<br>Frequency                             | Overload Tolerance (oL2 [Drive Overload])                          |  |
|-------------------------------|------------------------------------------------|------------------|---------------------------------------------------------|----------------------------------------------------------|--------------------------------------------------------------------|--|
| Heavy Duty Rating 1<br>(HD1)  | • ≥ 200 V and < 240 V<br>• ≥ 380 V and < 460 V | 0                | Extruder     Conveyor                                   | 2111                                                     | 150% of the rated output<br>current for 60 seconds The             |  |
| Heavy Duty Rating 2<br>(HD2)  | ≥ 460 V and < 480 V                            | 0                | Constant torque or high overload capacity               | 2 kHz                                                    | permitted frequency of<br>overload is one time each 10<br>minutes. |  |
| Normal Duty Rating 1<br>(ND1) | - Tall                                         |                  |                                                         | Models 2004 to 2415,<br>4002 to 4720: 2 kHz<br>Swing-PWM | 110% of the rated output<br>current for 60 seconds The             |  |
| Normal Duty Rating 2<br>(ND2) | ≥ 460 V and < 480 V                            | 1                | <ul><li>Blower</li><li>Variable speed control</li></ul> | Models 4810 to 4H12: 2 kHz                               | permitted frequency of<br>overload is one time each 10<br>minutes. |  |

## 10.3 Model-Specific Specifications (200 V Class)

Table 10.2 Rating (200 V Class)

|                           | Model                           |                     | 2004                                                                                                    | 2006                                                                       | 2010                      | 2012                | 2018 | 2021  | 2030  | 2042 |  |  |  |
|---------------------------|---------------------------------|---------------------|----------------------------------------------------------------------------------------------------|----------------------------------------------------------------------------|---------------------------|---------------------|------|-------|-------|------|--|--|--|
| Maximum App               | olicable Motor                  | HD1 */              | 0.55                                                                                                    | 0.75                                                                       | 1.5                       | 2.2                 | 3    | 3.7   | 5.5   | 7.5  |  |  |  |
| Output (kW)               |                                 | ND1 *2              | 0.75                                                                                                    | 1.1                                                                        | 2.2                       | 3                   | 3.7  | 5.5   | 7.5   | 11   |  |  |  |
| Maximum App               | olicable Motor                  | HD1 */              | 1/2                                                                                                    | 1                                                                          | 2                         | 3                   | 4    | 5     | 7 1/2 | 10   |  |  |  |
| Output (HP)               | •                               | ND1 *2              | 3/4                                                                                                    | 3/4 11/2 3 4 5 71/2                                                        |                           |                     |      | 7 1/2 | 10    | 15   |  |  |  |
|                           |                                 | HD1 (AC)            | 3.6                                                                                                    | 3.6 4.8 8.9 12.7 17                                                        |                           |                     |      |       |       | 40.3 |  |  |  |
| Input                     | Rated Input                     | HD1 (DC)            | 4.5                                                                                                    | 5.9                                                                        | 10.9                      | 15.6                | 20.8 | 25.3  | 36.8  | 49.4 |  |  |  |
| прис                      | Current (A)                     | ND1 (AC)            | 4.8                                                                                                    | 6.7                                                                        | 12.7                      | 17                  | 20.7 | 30    | 40.3  | 52   |  |  |  |
|                           |                                 | ND1 (DC)            | 5.9                                                                                                    | 8.2                                                                        | 15.6                      | 20.8                | 25.3 | 36.8  | 49.4  | 71.3 |  |  |  |
|                           | Rated Output                    | HD1 *3              | 1.2                                                                                                    | 1.9                                                                        | 3.0                       | 4.2                 | 5.3  | 6.7   | 9.5   | 12.6 |  |  |  |
|                           | Capacity<br>(kVA)               | ND1 *4              | 1.3                                                                                                    | 2.3                                                                        | 3.7                       | 4.6                 | 6.7  | 8.0   | 11.4  | 16.0 |  |  |  |
|                           | Rated Output                    | HD1                 | 3.2                                                                                                    | 5                                                                          | 8                         | 11                  | 14   | 17.5  | 25    | 33   |  |  |  |
|                           | Current (Å)                     | ND1                 | 3.5                                                                                                    | 6                                                                          | 9.6                       | 12.2                | 17.5 | 21    | 30    | 42   |  |  |  |
| Output -                  | Overload Tolerance              |                     | Note:                                                                                                    | Derating can be necessary for applications that start and stop frequently. |                           |                     |      |       |       |      |  |  |  |
|                           | Carrier Frequency               |                     | ND: 2 kHz with                                                                                                    | nout derating the<br>nout derating the<br>e capacity to use                |                           | z maximum.          |      |       |       |      |  |  |  |
|                           | Maximum Output Voltage          |                     | Three-phase 200 V to 240 V  Note:  The maximum output voltage is proportional to the input voltage.                            |                                                                            |                           |                     |      |       |       |      |  |  |  |
|                           | Maximum Outp                    | out Frequency       | <ul> <li>AOLV and EZOLV: 120 Hz</li> <li>CL-V/f, CLV, AOLV/PM, and CLV/PM: 400 Hz</li> <li>V/f, OLV, OLV/PM: 590 Hz</li> </ul> |                                                                            |                           |                     |      |       |       |      |  |  |  |
| Measures for<br>Harmonics | DC reactor                      |                     | External option                                                                                                    | s                                                                          |                           |                     |      |       |       |      |  |  |  |
| Braking<br>Device         | Braking Transi                  | stor                | Standard intern                                                                                                    | al characteristics                                                         | S                         |                     |      |       |       |      |  |  |  |
| EMC Filter                | EMC Filter<br>IEC 61800-3, C    | 23                  | Factory option  • Models 2xxx                                                                                                  | xB: There is a ca                                                          | itegory C3 EMC            | filter in the drive | e.   |       |       |      |  |  |  |
|                           | Rated Voltage,<br>Frequency     | Rated               |                                                                                                    | AC power suppupply 270 V to 3                                              | oly 200 V to 240<br>340 V | V at 50/60 Hz       |      |       |       |      |  |  |  |
|                           | Permitted Volta                 | ge Fluctuation      | -15% to +10%                                                                                                    |                                                                            |                           |                     |      |       |       |      |  |  |  |
| Power Supply              | Permitted Frequency Fluctuation | Permitted Frequency |                                                                                                    | ±5%                                                                        |                           |                     |      |       |       |      |  |  |  |
|                           | Input Power                     | HD1                 | 1.5                                                                                                    | 2.0                                                                        | 3.7                       | 5.3                 | 7.1  | 8.6   | 12.5  | 16.8 |  |  |  |
|                           | (kVA)                           | ND1                 | 2.0                                                                                                    | 2.8                                                                        | 5.3                       | 7.1                 | 8.6  | 12.5  | 16.8  | 21.6 |  |  |  |

<sup>\*1</sup> The maximum applicable motor output complies with 208 V motor ratings as specified in NEC Table 430.250. The rated output current of the drive output amps must be equal to or more than the motor rated current.

Table 10.3 Rating (200 V Class)

| Model                                | 2056   | 2070 | 2082 | 2110 | 2138 |    |
|--------------------------------------|--------|------|------|------|------|----|
| Marian Parlamentary                  | HD1 */ | 11   | 15   | 18.5 | 22   | 30 |
| Maximum Applicable Motor Output (kW) | ND1 *2 | 15   | 18.5 | 22   | 30   | 37 |
| Maria de la Maria de California      | HD1 */ | 15   | 20   | 25   | 30   | 40 |
| Maximum Applicable Motor Output (HP) | ND1 *2 | 20   | 25   | 30   | 40   | 50 |

<sup>\*2</sup> The maximum applicable motor output is based on 4-pole, general-purpose 220 V motor ratings. The rated output current of the drive output amps must be equal to or more than the motor rated current.

<sup>\*3</sup> The rated output capacity is calculated with a rated output voltage of 208 V.

<sup>\*4</sup> The rated output capacity is calculated with a rated output voltage of 220 V.

|                           | Model                         |             | 2056                                                                                                    | 2070                                                                                                    | 2082                     | 2110                   | 2138         |  |  |  |
|---------------------------|-------------------------------|-------------|----------------------------------------------------------------------------------------------------|----------------------------------------------------------------------------------------------------|--------------------------|------------------------|--------------|--|--|--|
|                           |                               | HD1 (AC)    | 58.2                                                                                                    | 78.4                                                                                                    | 96                       | 82                     | 111          |  |  |  |
| Toward                    | Rated Input Current           | HD1 (DC)    | 71.3                                                                                                    | 96                                                                                                    | 118                      | 100                    | 136          |  |  |  |
| Input                     | (A) 1                         | ND1 (AC)    | 78.4                                                                                                    | 96                                                                                                    | 114                      | 111                    | 136          |  |  |  |
|                           |                               | ND1 (DC)    | 96                                                                                                    | 117.6                                                                                                    | 139                      | 136                    | 166          |  |  |  |
|                           | Rated Output                  | HD1 *3      | 17.9                                                                                                    | 22.9                                                                                                    | 28.6                     | 33.5                   | 43.8         |  |  |  |
|                           | Capacity (kVA)                | ND1 *4      | 21.3                                                                                                    | 26.7                                                                                                    | 31.2                     | 41.9                   | 52.6         |  |  |  |
|                           | Rated Output                  | HD1         | 47                                                                                                    | 60                                                                                                    | 75                       | 88                     | 115          |  |  |  |
|                           | Current (A)                   | ND1         | 56                                                                                                    | 70                                                                                                    | 82                       | 110                    | 138          |  |  |  |
| Output                    | Overload Tolerance            |             | 10 minutes.  ND: 110% of the r 10 minutes.  Note:                                                                              | <ul> <li>ND: 110% of the rated output current for 60 seconds. The permitted frequency of overload is one time each<br/>10 minutes.</li> </ul> |                          |                        |              |  |  |  |
|                           | Carrier Frequency             |             | ND: 2 kHz without derating the drive capacity.  Derate the drive capacity to use values to 15 kHz maximum.                     |                                                                                                    |                          |                        |              |  |  |  |
|                           | Maximum Output Vo             | ltage       | Three-phase 200 V to Note: The maximum ou                                                                                      | 240 V<br>atput voltage is proport                                                                                                    | ional to the input volta | ge.                    |              |  |  |  |
|                           | Maximum Output Fre            | equency     | <ul> <li>AOLV and EZOLV: 120 Hz</li> <li>CL-V/f, CLV, AOLV/PM, and CLV/PM: 400 Hz</li> <li>V/f, OLV, OLV/PM: 590 Hz</li> </ul> |                                                                                                    |                          |                        |              |  |  |  |
| Measures for<br>Harmonics | DC reactor                    |             | External options                                                                                                    |                                                                                                    |                          | Standard internal char | racteristics |  |  |  |
| Braking Device            | Braking Transistor            |             | Standard internal char                                                                                                    | racteristics                                                                                                    |                          |                        |              |  |  |  |
| EMC Filter                | EMC Filter<br>IEC 61800-3, C3 |             | Factory option • Models 2xxxB: Th                                                                                              | nere is a category C3 E                                                                                                    | MC filter in the drive.  |                        |              |  |  |  |
|                           | Rated Voltage, Rated          | Frequency   | Three-phase AC power supply 200 V to 240 V at 50/60 Hz DC power supply 270 V to 340 V                                          |                                                                                                    |                          |                        |              |  |  |  |
|                           | Permitted Voltage Flu         | ctuation    | -15% to +10%                                                                                                    |                                                                                                    |                          |                        |              |  |  |  |
| Power Supply              | Permitted Frequency           | Fluctuation | ±5%                                                                                                    |                                                                                                    |                          |                        | _            |  |  |  |
|                           | I (D divi)                    | HD1         | 24.2                                                                                                    | 32.6                                                                                                    | 39.9                     | 34.1                   | 46.1         |  |  |  |
|                           | Input Power (kVA)             | ND1         | 32.6                                                                                                    | 39.9                                                                                                    | 47.4                     | 46.1                   | 56.5         |  |  |  |

<sup>\*1</sup> The maximum applicable motor output complies with 208 V motor ratings as specified in NEC Table 430.250. The rated output current of the drive output amps must be equal to or more than the motor rated current.

#### Table 10.4 Rating (200 V Class)

|                                 | 14550 10.4 1441119 (2550 1 51455)   |          |      |      |      |      |      |      |  |  |  |  |  |
|---------------------------------|-------------------------------------|----------|------|------|------|------|------|------|--|--|--|--|--|
|                                 | Model                               |          | 2169 | 2211 | 2257 | 2313 | 2360 | 2415 |  |  |  |  |  |
| Maximum Applica                 | Maximum Applicable Motor Output HD1 |          | 37   | 45   | 55   | 75   | 90   | 110  |  |  |  |  |  |
| (kW)                            |                                     | ND1 *2   | 45   | 55   | 75   | 90   | 110  | -    |  |  |  |  |  |
| Maximum Applicable Motor Output |                                     | HD1 */   | 50   | 60   | 75   | 100  | 125  | 150  |  |  |  |  |  |
| (HP)                            | 1                                   | ND1 *2   | 60   | 75   | 100  | 125  | 150  | -    |  |  |  |  |  |
|                                 |                                     | HD1 (AC) | 136  | 164  | 200  | 271  | 324  | 394  |  |  |  |  |  |
| Ī                               | Rated Input                         | HD1 (DC) | 166  | 201  | 245  | 331  | 396  | 482  |  |  |  |  |  |
|                                 | Current (A)                         | ND1 (AC) | 164  | 200  | 271  | 324  | 394  | -    |  |  |  |  |  |
|                                 |                                     | ND1 (DC) | 201  | 245  | 331  | 396  | 482  | -    |  |  |  |  |  |

<sup>\*2</sup> The maximum applicable motor output is based on 4-pole, general-purpose 220 V motor ratings. The rated output current of the drive output amps must be equal to or more than the motor rated current.

<sup>\*3</sup> The rated output capacity is calculated with a rated output voltage of 208 V.

<sup>\*4</sup> The rated output capacity is calculated with a rated output voltage of 220 V.

|                           | Model                         |                            | 2169                                                                                                    | 2211                                                                          | 2257        | 2313 | 2360 | 2415 |  |  |  |
|---------------------------|-------------------------------|----------------------------|----------------------------------------------------------------------------------------------------|-------------------------------------------------------------------------------|-------------|------|------|------|--|--|--|
|                           | Rated Output                  | HD1 *3                     | 55.3                                                                                                    | 68.6                                                                          | 81.9        | 108  | 132  | 158  |  |  |  |
|                           | Capacity (kVA)                | ND1 *4                     | 64.4                                                                                                    | 80.4                                                                          | 97.9        | 119  | 137  |      |  |  |  |
|                           | Rated Output                  | HD1                        | 145                                                                                                    | 180                                                                           | 215         | 283  | 346  | 415  |  |  |  |
|                           | Current (A)                   | ND1                        | 169                                                                                                    | 211                                                                           | 257         | 313  | 360  | -    |  |  |  |
| Output                    | Overload Tolerance            | e                          | <ul> <li>HD: 150% of the rated output current for 60 seconds. The permitted frequency of overload is one time each 10 minutes.</li> <li>ND: 110% of the rated output current for 60 seconds. The permitted frequency of overload is one time each 10 minutes.</li> <li>Note:</li> <li>Derating can be necessary for applications that start and stop frequently.</li> </ul> |                                                                               |             |      |      |      |  |  |  |
|                           | Carrier Frequency             |                            | ND: 2 kHz without                                                                                                    | derating the drive of<br>derating the drive of<br>pacity to use values        |             | 1.   |      |      |  |  |  |
|                           | Maximum Output                | Voltage (V)                | Three-phase 200 V to 240 V  Note:  The maximum output voltage is proportional to the input voltage.                                                                                                    |                                                                               |             |      |      |      |  |  |  |
|                           | Maximum Output l              | Frequency                  | <ul><li>AOLV and EZO</li><li>CL-V/f, CLV, A</li><li>V/f, OLV, OLV/</li></ul>                                                                                                    | OLV/PM, and CLV                                                               | /PM: 400 Hz |      |      |      |  |  |  |
| Measures for<br>Harmonics | DC reactor                    |                            | Standard internal characteristics                                                                                                    |                                                                               |             |      |      |      |  |  |  |
| Braking Device            | Braking Transistor            |                            | External options                                                                                                    |                                                                               |             |      |      |      |  |  |  |
| EMC Filter                | EMC Filter<br>IEC 61800-3, C3 |                            | Factory option • Models 2xxxB:                                                                                                    | Factory option  Models 2xxxB: There is a category C3 EMC filter in the drive. |             |      |      |      |  |  |  |
|                           | Rated Voltage, Rate           | ed Frequency               | Three-phase AC power supply 200 V to 240 V at 50/60 Hz  DC power supply 270 V to 340 V                                                                                                    |                                                                               |             |      |      |      |  |  |  |
|                           | Permitted Voltage l           | mitted Voltage Fluctuation |                                                                                                    | -15% to +10%                                                                  |             |      |      |      |  |  |  |
| Power Supply              | Permitted Frequence           | ey Fluctuation             | ±5%                                                                                                    |                                                                               |             |      |      |      |  |  |  |
|                           | Input Power                   | HD1                        | 56.5                                                                                                    | 68.2                                                                          | 83.1        | 113  | 135  | 164  |  |  |  |
|                           | (kVA)                         | ND1                        | 68.2                                                                                                    | 83.1                                                                          | 113         | 135  | 164  | -    |  |  |  |

<sup>\*1</sup> The maximum applicable motor output complies with 208 V motor ratings as specified in NEC Table 430.250. The rated output current of the drive output amps must be equal to or more than the motor rated current.

<sup>\*2</sup> The maximum applicable motor output is based on 4-pole, general-purpose 220 V motor ratings. The rated output current of the drive output amps must be equal to or more than the motor rated current.

<sup>\*3</sup> The rated output capacity is calculated with a rated output voltage of 208 V.

<sup>\*4</sup> The rated output capacity is calculated with a rated output voltage of 220 V.

# Specificati

## 10.4 Model-Specific Specifications (400 V Class)

Table 10.5 Rating (400 V Class)

| Mo                                                                   | odel                       | Input<br>Voltage         | Duty<br>Rating | 4002                                                                                                    | 4004                                                                                                    | 4005             | 4007             | 4009        | 4012 | 4018 | 4023 |  |  |
|----------------------------------------------------------------------|----------------------------|--------------------------|----------------|----------------------------------------------------------------------------------------------------|----------------------------------------------------------------------------------------------------|------------------|------------------|-------------|------|------|------|--|--|
|                                                                      |                            | 100 77 *1                | HD1            | 0.55                                                                                                    | 1.1                                                                                                    | 1.5              | 2.2              | 3.0         | 4.0  | 5.5  | 7.5  |  |  |
| Maximum Ar                                                           | onlicable                  | <460 V *1                | ND1            | 0.75                                                                                                    | 1.5                                                                                                    | 2.2              | 3.0              | 4.0         | 5.5  | 7.5  | 11   |  |  |
| Motor Output                                                         |                            | > 460 M *2               | HD2            | 0.55                                                                                                    | 0.75                                                                                                    | 1.5              | 2.2              | 3           | 3.7  | 5.5  | 7.5  |  |  |
| Maximum Applicable Motor Output (HP)  Input  Rated Input Current (A) | ≥ 460 V *2                 | ND2                      | 0.75           | 1.5                                                                                                    | 2.2                                                                                                    | 3                | 3.7              | 5.5         | 7.5  | 11   |      |  |  |
| Maximum Applicable                                                   | < 460 V * <i>I</i>         | HD1                      | 3/4            | 1.5                                                                                                    | 2                                                                                                    | 3                | 4                | 5           | 7.5  | 10   |      |  |  |
| Maximum A <sub>l</sub>                                               | plicable                   | < 400 V 1                | ND1            | 1                                                                                                    | 2                                                                                                    | 3                | 4                | 5           | 7.5  | 10   | 15   |  |  |
| Motor Output                                                         | t (HP)                     | ≥ 460 V *2               | HD2            | 3/4                                                                                                    | 1                                                                                                    | 2                | 3                | 4           | 5    | 7.5  | 10   |  |  |
|                                                                      |                            | ≥ 400 V 2                | ND2            | 1                                                                                                    | 2                                                                                                    | 3                | 4                | 5           | 7.5  | 10   | 15   |  |  |
|                                                                      |                            |                          | HD1 (AC)       | 1.9                                                                                                    | 3.5                                                                                                    | 4.7              | 6.7              | 8.9         | 11.7 | 15.8 | 21.2 |  |  |
|                                                                      |                            | < 460 V                  | HD1 (DC)       | 2.3                                                                                                    | 4.3                                                                                                    | 5.8              | 8.2              | 10.9        | 14.3 | 19.4 | 26.0 |  |  |
|                                                                      |                            | < 400 V                  | ND1 (AC)       | 2.5                                                                                                    | 4.7                                                                                                    | 6.7              | 8.9              | 11.7        | 15.8 | 21.2 | 30.6 |  |  |
| Innut                                                                |                            |                          | ND1 (DC)       | 3.1                                                                                                    | 5.8                                                                                                    | 8.2              | 10.9             | 14.3        | 19.4 | 26.0 | 37.5 |  |  |
| input                                                                |                            |                          | HD2 (AC)       | 1.6                                                                                                    | 2.1                                                                                                    | 3.9              | 5.5              | 7.4         | 9.0  | 13.1 | 17.5 |  |  |
|                                                                      |                            | ≥ 460 V                  | HD2 (DC)       | 1.9                                                                                                    | 2.5                                                                                                    | 4.8              | 6.8              | 9.0         | 11.0 | 16.0 | 21.5 |  |  |
|                                                                      |                            | ≥400 V                   | ND2 (AC)       | 2.1                                                                                                    | 3.9                                                                                                    | 5.5              | 7.4              | 9.0         | 13.1 | 17.5 | 25.3 |  |  |
|                                                                      |                            |                          | ND2 (DC)       | 2.5                                                                                                    | 4.8                                                                                                    | 6.8              | 9.0              | 11.0        | 16.0 | 21.5 | 31.0 |  |  |
|                                                                      |                            | < 460 V *3               | HD1            | 1.2                                                                                                    | 2.2                                                                                                    | 3.2              | 3.6              | 4.7         | 6.1  | 10   | 12   |  |  |
|                                                                      | Rated Output               | < 460 V '3               | ND1            | 1.4                                                                                                    | 2.7                                                                                                    | 3.6              | 4.7              | 5.9         | 7.8  | 12   | 15   |  |  |
|                                                                      | Capacity<br>(kVA)          | ≥ 460 V *4               | HD2            | 1.3                                                                                                    | 1.7                                                                                                    | 2.7              | 3.8              | 5.5         | 6.1  | 8.8  | 11   |  |  |
|                                                                      |                            | ≥ 400 V 4                | ND2            | 1.7                                                                                                    | 2.7                                                                                                    | 3.8              | 5.5              | 6.1         | 8.8  | 11   | 17   |  |  |
|                                                                      |                            | < 460 V                  | HD1            | 1.8                                                                                                    | 3.4                                                                                                    | 4.8              | 5.5              | 7.2         | 9.2  | 14.8 | 18   |  |  |
|                                                                      | Rated Output               | < 400 V                  | ND1            | 2.1                                                                                                    | 4.1                                                                                                    | 5.4              | 7.1              | 8.9         | 11.9 | 17.5 | 23.4 |  |  |
|                                                                      | Current (Å)                |                          | HD2            | 1.6                                                                                                    | 2.1                                                                                                    | 3.4              | 4.8              | 6.9         | 7.6  | 11   | 14   |  |  |
|                                                                      |                            | ≥400 V                   | ND2            | 2.1                                                                                                    | 3.4                                                                                                    | 4.8              | 6.9              | 7.6         | 11   | 14   | 21   |  |  |
| Output                                                               | Overload Tole              | rance                    |                | minutes. • ND: 110% minutes. Note:                                                                                                    | <ul> <li>ND: 110% of the rated output current for 60 seconds. The permitted frequency of overload is one time each 10 minutes.</li> <li>Note:</li> </ul>                                                                                                    |                  |                  |             |      |      |      |  |  |
|                                                                      | Carrier Freque             | ency                     |                | HD: 8 kHz without derating the drive capacity.  ND: 2 kHz without derating the drive capacity.  Derate the drive capacity to use values to 15 kHz maximum. |                                                                                                    |                  |                  |             |      |      |      |  |  |
|                                                                      | Maximum Out                | tput Voltage             |                | Note:                                                                                                    |                                                                                                    | ltage is proport | ional to the inp | ut voltage. |      |      |      |  |  |
|                                                                      | Maximum Out                | Maximum Output Frequency |                |                                                                                                    | <ul> <li>AOLV and EZOLV: 120 Hz</li> <li>CL-V/f, CLV, AOLV/PM, and CLV/PM: 400 Hz</li> <li>V/f, OLV, OLV/PM: 590 Hz</li> </ul>                                                                                                    |                  |                  |             |      |      |      |  |  |
| Measures for<br>Harmonics                                            | DC reactor                 |                          |                | External optio                                                                                                    | ns                                                                                                    |                  |                  |             |      |      |      |  |  |
| Braking<br>Device                                                    | Braking Trans              | istor                    |                | Standard inter                                                                                                    | nal characteris                                                                                                    | tics             |                  |             |      |      |      |  |  |
| EMC Filter                                                           | EMC Filter<br>IEC 61800-3, | C3                       |                | Factory option  • Models 4x                                                                                                    | 1.6 2.1 3.4 4.8 6.9 7.6 11 14  2.1 3.4 4.8 6.9 7.6 11 14 21  D: 150% of the rated output current for 60 seconds. The permitted frequency of overload is one time each 10 inutes.  D: 110% of the rated output current for 60 seconds. The permitted frequency of overload is one time each 10 inutes.  Note:  Derating can be necessary for applications that start and stop frequently.  8 kHz without derating the drive capacity.  2 kHz without derating the drive capacity.  te the drive capacity to use values to 15 kHz maximum.  1.6 2.1 3.4 4.8 6.9 7.6 11 14 21  1.7 11 14 21  1.8 11 14 21  1.9 12 150% of the rated output current for 60 seconds. The permitted frequency of overload is one time each 10 inutes.  Note:  1.0 12 10% of the rated output current for 60 seconds. The permitted frequency of overload is one time each 10 inutes.  Note:  1.0 11 14 21  1.1 14 21  1.1 14 21  1.1 14 21  1.1 14 21  1.1 14 21  1.1 14 21  1.1 14 21  1.1 14 21  1.1 14 21  1.1 14 21  1.1 14 21  1.1 14 21  1.1 14 21  1.1 14 21  1.1 14 21  1.1 14 21  1.1 14 21  1.1 14 21  1.1 14 21  1.1 14 21  1.1 14 21  1.1 14 21  1.1 14 21  1.1 14 21  1.1 14 21  1.1 14 21  1.1 14 21  1.1 14 21  1.1 14 21  1.1 14 21  1.1 14 21  1.1 14 21  1.1 14 21  1.1 14 21  1.1 14 21  1.1 14 21  1.1 14 21  1.1 14 21  1.1 14 21  1.1 14 21  1.1 14 21  1.1 14 21  1.1 14 21  1.1 14 21  1.1 14 21  1.1 14 21  1.1 14 21  1.1 14 21  1.1 14 21  1.1 14 21  1.1 14 21  1.1 14 21  1.1 14 21  1.1 14 21  1.1 14 21  1.1 14 21  1.1 14 21  1.1 14 21  1.1 14 21  1.1 14 21  1.1 14 21  1.1 14 21  1.1 14 21  1.1 14 21  1.1 14 21  1.1 14 21  1.1 14 21  1.1 14 21  1.1 14 21  1.1 14 21  1.1 14 21  1.1 14 21  1.1 14 21  1.1 14 21  1.1 14 21  1.1 14 21  1.1 14 21  1.1 14 21  1.1 14 21  1.1 14 21  1.1 14 21  1.1 14 21  1.1 14 21  1.1 14 21  1.1 14 21  1.1 14 21  1.1 14 21  1.1 14 21  1.1 14 21  1.1 14 21  1.1 14 21  1.1 14 21  1.1 14 21  1.1 14 21  1.1 14 21  1.1 14 21  1.1 14 21  1.1 14 21  1.1 14 21  1.1 14 21  1.1 14 21  1.1 14 21  1.1 14 21  1.1 14 21  1.1 14 21  1.1 14 21  1.1 14 21  1.1 14 21  1.1 1 |                  |                  |             |      |      |      |  |  |

| Мо              | Model Input Duty<br>Voltage Rating |                  | 4002 | 4004                                                                                                    | 4005        | 4007 | 4009 | 4012 | 4018 | 4023 |    |  |  |
|-----------------|------------------------------------|------------------|------|----------------------------------------------------------------------------------------------------|-------------|------|------|------|------|------|----|--|--|
|                 | Rated Voltage                      | , Rated Frequer  | ncy  | <ul> <li>Three-phase AC power supply 380 V to 480 V at 50/60 Hz</li> <li>DC power supply 513 V to 679 V</li> </ul> |             |      |      |      |      |      |    |  |  |
|                 | Permitted Volt                     | tage Fluctuation | n    | -15% to +10%                                                                                                    | 15% to +10% |      |      |      |      |      |    |  |  |
|                 | Permitted Frequency Fluctuation    |                  |      | ±5%                                                                                                    |             |      |      |      |      |      |    |  |  |
| Power<br>Supply |                                    | 450.77           | HD1  | 1.5                                                                                                    | 2.8         | 3.7  | 5.3  | 7.1  | 9.3  | 13   | 17 |  |  |
|                 | Input Power                        | < 460 V          | ND1  | 2.0                                                                                                    | 3.7         | 5.3  | 7.1  | 9.3  | 13   | 17   | 24 |  |  |
|                 | Input Power (kVA)                  | (kVA) ≥ 460 V    | HD2  | 1.3                                                                                                    | 1.7         | 3.2  | 4.6  | 6.2  | 7.5  | 11   | 15 |  |  |
|                 |                                    |                  | ND2  | 1.7                                                                                                    | 3.2         | 4.6  | 6.2  | 7.5  | 11   | 15   | 21 |  |  |

<sup>\*1</sup> The maximum applicable motor output complies with 380 V motor ratings as specified in Annex G of IEC 60947-4-1. The rated output current of the drive output amps must be equal to or more than the motor rated current.

#### Table 10.6 Rating (400 V Class)

| Мо          | odel          | Input<br>Voltage | Duty Rating | 4031 | 4038 | 4044 | 4060 | 4075 | 4089  | 4103  |
|-------------|---------------|------------------|-------------|------|------|------|------|------|-------|-------|
|             |               |                  | HD1         | 11   | 15   | 18.5 | 22   | 30   | 37    | 45    |
| Maximum App | licable Motor | < 460 V *1       | ND1         | 15   | 18.5 | 22   | 30   | 37   | 45    | 55    |
| Output (kW) |               | 450 ** **3       | HD2         | 11   | 15   | 18.5 | 22   | 30   | 37    | 45    |
|             |               | ≥ 460 V *2       | ND2         | 15   | 18.5 | 22   | 30   | 37   | 45    | 55    |
|             |               | 450 77 41        | HD1         | 15   | 20   | 25   | 30   | 40   | 50    | 60    |
| Maximum App | licable Motor | <460 V *1        | ND1         | 20   | 25   | 30   | 40   | 50   | 60    | 75    |
| Output (HP) | incusto motor | ≥ 460 V *2       | HD2         | 15   | 20   | 25   | 30   | 40   | 50    | 60    |
|             |               |                  | ND2         | 20   | 25   | 30   | 40   | 50   | 60    | 75    |
|             |               | < 460 V          | HD1 (AC)    | 30.6 | 41.3 | 50.5 | 43.1 | 58.3 | 71.5  | 86.5  |
|             |               |                  | HD1 (DC)    | 37.5 | 50.5 | 61.9 | 52.8 | 71.4 | 87.5  | 106.0 |
|             |               |                  | ND1 (AC)    | 41.3 | 50.5 | 59.7 | 58.3 | 71.5 | 86.5  | 105   |
|             | Rated Input   |                  | ND1 (DC)    | 50.5 | 61.9 | 73.2 | 71.4 | 87.5 | 106.0 | 129   |
| Input       | Current (A)   |                  | HD2 (AC)    | 25.3 | 34.1 | 41.7 | 35.6 | 48.1 | 59.0  | 71.4  |
|             |               | ≥ 460 V          | HD2 (DC)    | 31.0 | 41.8 | 51.1 | 43.7 | 59.0 | 72.3  | 87.5  |
|             |               |                  | ND2 (AC)    | 34.1 | 41.7 | 49.4 | 48.1 | 59.0 | 71.4  | 86.9  |
|             |               |                  | ND2 (DC)    | 41.8 | 51.1 | 60.4 | 59.0 | 72.3 | 87.5  | 106.0 |

<sup>\*2</sup> The maximum applicable motor output complies with 460 V motor ratings as specified in NEC Table 430.250. The rated output current of the drive output amps must be equal to or more than the motor rated current.

<sup>\*3</sup> The rated output capacity is calculated with a rated output voltage of 380 V.

<sup>\*4</sup> The rated output capacity is calculated with a rated output voltage of 460 V.

| Мо                        | odel                         | Input<br>Voltage | Duty Rating | 4031                                                                                                    | 4038                                             | 4044           | 4060 | 4075 | 4089 | 4103 |  |  |
|---------------------------|------------------------------|------------------|-------------|----------------------------------------------------------------------------------------------------|--------------------------------------------------|----------------|------|------|------|------|--|--|
|                           |                              | . 400 77 *2      | HD1         | 16                                                                                                    | 20                                               | 26             | 30   | 39   | 49   | 60   |  |  |
|                           | Rated Output                 | < 460 V *3       | ND1         | 20                                                                                                    | 25                                               | 29             | 39   | 49   | 59   | 68   |  |  |
|                           | Capacity<br>(kVA)            | > 460 XI *4      | HD2         | 17                                                                                                    | 22                                               | 27             | 32   | 41   | 52   | 61   |  |  |
|                           |                              | ≥ 460 V *4       | ND2         | 22                                                                                                    | 27                                               | 32             | 41   | 52   | 61   | 76   |  |  |
|                           |                              | * 4C0 M          | HD1         | 24                                                                                                    | 31                                               | 39             | 45   | 60   | 75   | 91   |  |  |
|                           | Rated Output                 | < 460 V          | ND1         | 31                                                                                                    | 38                                               | 44             | 59.6 | 74.9 | 89.2 | 103  |  |  |
|                           | Current (A)                  | 460 **           | HD2         | 21                                                                                                    | 27                                               | 34             | 40   | 52   | 65   | 77   |  |  |
|                           |                              | ≥ 460 V          | ND2         | 27                                                                                                    | 34                                               | 40             | 52   | 65   | 77   | 96   |  |  |
| Output                    | Overload Toler               | ance             |             | <ul> <li>HD: 150% of the rated output current for 60 seconds. The permitted frequency of overload is one time each 10 minutes.</li> <li>ND: 110% of the rated output current for 60 seconds. The permitted frequency of overload is one time each 10 minutes.</li> <li>Note:</li> <li>Derating can be necessary for applications that start and stop frequently.</li> </ul> |                                                  |                |      |      |      |      |  |  |
|                           | Carrier Frequency            |                  |             | HD: 8 kHz without derating the drive capacity. ND: 2 kHz without derating the drive capacity. Derate the drive capacity to use values to 15 kHz maximum.                                                                                                    |                                                  |                |      |      |      |      |  |  |
|                           | Maximum Output Voltage       |                  |             | Three-phase 380 V to 480 V  Note:  The maximum output voltage is proportional to the input voltage.                                                                                                    |                                                  |                |      |      |      |      |  |  |
|                           | Maximum Output Frequency     |                  |             | • CL-V/f, CLV                                                                                                    | EZOLV: 120 Hz<br>V, AOLV/PM, ar<br>LV/PM: 590 Hz | nd CLV/PM: 400 | Hz   |      |      |      |  |  |
| Measures for<br>Harmonics | DC reactor                   |                  |             | External options Standard internal characteristics                                                                                                    |                                                  |                |      |      |      |      |  |  |
| Braking<br>Device         | Braking Transis              | stor             |             | Standard internal characteristics                                                                                                    |                                                  |                |      |      |      |      |  |  |
| EMC Filter                | EMC Filter<br>IEC 61800-3, C | 23               |             | Factory option  • Models 4xxxB: There is a category C3 EMC filter in the drive.                                                                                                    |                                                  |                |      |      |      |      |  |  |
|                           | Rated Voltage,               | Rated Frequenc   | y           | Three-phase AC power supply 380 V to 480 V at 50/60 Hz DC power supply 513 V to 679 V                                                                                                    |                                                  |                |      |      |      |      |  |  |
|                           | Permitted Volta              | ge Fluctuation   |             | -15% to +10%                                                                                                    |                                                  |                |      |      |      |      |  |  |
|                           | Permitted Frequ              | uency Fluctuatio | n           | ±5%                                                                                                    |                                                  |                |      |      |      |      |  |  |
| Power Supply              |                              | . 460 77         | HD1         | 24                                                                                                    | 33                                               | 40             | 34   | 46   | 57   | 69   |  |  |
|                           | Input Power                  | < 460 V          | ND1         | 33                                                                                                    | 40                                               | 48             | 46   | 57   | 69   | 84   |  |  |
|                           | (kVA)                        | > 460 37         | HD2         | 21                                                                                                    | 28                                               | 35             | 30   | 40   | 49   | 59   |  |  |
|                           |                              | ≥ 460 V          | ND2         | 28                                                                                                    | 35                                               | 41             | 40   | 49   | 59   | 72   |  |  |

<sup>\*1</sup> The maximum applicable motor output complies with 380 V motor ratings as specified in Annex G of IEC 60947-4-1. The rated output current of the drive output amps must be equal to or more than the motor rated current.

#### Table 10.7 Rating (400 V Class)

|                                         |                    |             |      | 3 ( ) |      |      |      |      |      |
|-----------------------------------------|--------------------|-------------|------|-------|------|------|------|------|------|
| Model                                   | Input<br>Voltage   | Duty Rating | 4140 | 4168  | 4208 | 4250 | 4296 | 4371 | 4389 |
|                                         | - ACO XI *1        | HD1         | 55   | 75    | 90   | 110  | 132  | 160  | 200  |
| Maximum Applicable Motor                | < 460 V *1         | ND1         | 75   | 90    | 110  | 132  | 160  | 200  | 220  |
| Output (kW)                             | ≥ 460 V *2         | HD2         | 55   | 75    | 90   | 110  | 150  | 185  | 220  |
|                                         |                    | ND2         | 75   | 90    | 110  | 150  | 185  | 220  | 260  |
|                                         | < 460 V * <i>I</i> | HD1         | 75   | 100   | 125  | 150  | 175  | 200  | 250  |
| Maximum Applicable Motor<br>Output (HP) |                    | ND1         | 100  | 125   | 150  | 175  | 200  | 250  | 300  |
|                                         | ≥ 460 V *2         | HD2         | 75   | 100   | 125  | 150  | 200  | 250  | 300  |
|                                         |                    | ND2         | 100  | 125   | 150  | 200  | 250  | 300  | 350  |

<sup>\*2</sup> The maximum applicable motor output complies with 460 V motor ratings as specified in NEC Table 430.250. The rated output current of the drive output amps must be equal to or more than the motor rated current.

<sup>\*3</sup> The rated output capacity is calculated with a rated output voltage of 380 V.

<sup>\*4</sup> The rated output capacity is calculated with a rated output voltage of 460 V.

| Braking Device   Braking Transistor   Standard internal characteristics   External options                                                                                                    | Mo                        | Model                    |                 | Duty Rating | 4140                                                                                        | 4168                                                                             | 4208                                | 4250               | 4296   | 4371               | 4389          |  |
|----------------------------------------------------------------------------------------------------|---------------------------|--------------------------|-----------------|-------------|---------------------------------------------------------------------------------------------|----------------------------------------------------------------------------------|-------------------------------------|--------------------|--------|--------------------|---------------|--|
| Rated Input                                                                                                    |                           |                          |                 | HD1 (AC)    | 105                                                                                         | 142                                                                              | 170                                 | 207                | 248    | 300                | 373           |  |
| Rand Input                                                                                                    |                           |                          |                 | HD1 (DC)    | 129                                                                                         | 174                                                                              | 209                                 | 254                | 304    | 367                | 457           |  |
| Partic dripped   Partic dripped   Par  |                           |                          | < 460 V         | ND1 (AC)    | 142                                                                                         | 170                                                                              | 207                                 | 248                | 300    | 373                | 410           |  |
| Current (A)                                                                                                    |                           | Rated Input              |                 | ND1 (DC)    | 174                                                                                         | 209                                                                              | 254                                 | 304                | 367    | 457                | 502           |  |
| Measures for   Maximum Output Voltage   Maximum Output Voltage   Maxi | Input                     |                          |                 | HD2 (AC)    | 86.9                                                                                        | 118                                                                              | 141                                 | 171                | 232    | 289                | 346           |  |
| ND2 (AC)   118   141   171   232   289   346   403     ND2 (DC)   144   172   210   284   354   424   494     Ale                                                                                                    |                           |                          | . 460 17        | HD2 (DC)    | 106.0                                                                                       | 144                                                                              | 172                                 | 210                | 284    | 354                | 424           |  |
| Rated Output   Covering   Covering   Cover |                           |                          | ≥ 460 V         | ND2 (AC)    | 118                                                                                         | 141                                                                              | 171                                 | 232                | 289    | 346                | 403           |  |
| Rated Output Capacity Capacity Capac  |                           |                          |                 | ND2 (DC)    | 144                                                                                         | 172                                                                              | 210                                 | 284                | 354    | 424                | 494           |  |
| Rated Output (RVA)                                                                                                    |                           |                          | . 460 77 *2     | HD1         | 74                                                                                          | 99                                                                               | 118                                 | 142                | 171    | 200                | 244           |  |
| Action   Action     |                           | Rated Output             | < 460 V *3      | ND1         | 92                                                                                          | 111                                                                              | 137                                 | 165                | 195    | 244                | 256           |  |
| NDZ                                                                                                    |                           | (kVA)                    | 45077.*/        | HD2         | 76                                                                                          | 99                                                                               | 124                                 | 143                | 191    | 241                | 288           |  |
| Rated Output   Part   Part   |                           |                          | ≥ 460 V *4      | ND2         | 99                                                                                          | 124                                                                              | 143                                 | 191                | 241    | 288                | 330           |  |
| Rated Output   Current (A)                                                                                                    |                           |                          |                 | HD1         | 112                                                                                         | 150                                                                              | 180                                 | 216                | 260    | 304                | 371           |  |
| Current (A)   ≥ 460 V   HID2   96   124   156   180   240   302   361                                                                                                    |                           | Rated Output             | < 460 V         | ND1         | 140                                                                                         | 168                                                                              | 208                                 | 250                | 296    | 371                | 389           |  |
| ND2                                                                                                    |                           |                          |                 | HD2         | 96                                                                                          | 124                                                                              | 156                                 | 180                | 240    | 302                | 361           |  |
| Overload Tolerance                                                                                                    |                           |                          | ≥ 460 V         | ND2         | 124                                                                                         | 156                                                                              | 180                                 | 240                | 302    | 361                | 414           |  |
| The maximum output voltage is proportional to the input voltage.                                                                                                    | Output                    | Carrier Frequer          | ncy             |             | 10 minutes. Note: Derating ca HD: 5 kHz with ND: 2 kHz with Derate the drive Three-phase 38 | nout derating the<br>nout derating the<br>nout derating the<br>e capacity to use | or applications the drive capacity. | nat start and stop |        | y of overload is o | one time each |  |
| Measures for Harmonics         DC reactor         Standard internal characteristics         External options           Braking Device         Braking Transistor         External options           EMC Filter         EMC Filter (BEC 61800-3, C3)         Factory option (Pack Models 4xxxB: There is a category C3 EMC filter in the drive.           Power Supply         • Models 4xxxB: There is a category C3 EMC filter in the drive.           • DC power supply 380 V to 480 V at 50/60 Hz           • DC power supply 513 V to 679 V           Permitted Voltage Fluctuation         -15% to +10%           Permitted Frequency Fluctuation         ±5%           Power Supply         Ad60 V         HD1         84         113         135         165         198         239         297         327           ND1         113         135         165         198         239         297         327           HD2         72         98         117         142         193         240         288                                                                                                    |                           | Maximum Output Frequency |                 |             | AOLV and E     CL-V/f, CLV                                                                  | EZOLV: 120 Hz<br>V, AOLV/PM, ar                                                  | nd CLV/PM: 400                      |                    | ltage. |                    |               |  |
| Device         Braking Transistor         characteristics         External options           EMC Filter         EMC Filter         Factory option         • Models 4xxxB: There is a category C3 EMC filter in the drive.           Rated Voltage, Rated Frequency         • Three-phase AC power supply 380 V to 480 V at 50/60 Hz         • DC power supply 513 V to 679 V           Permitted Voltage Fluctuation         -15% to +10%           Permitted Frequency Fluctuation         ±5%           Power Supply         < 460 V                                                                                                    | Measures for<br>Harmonics | DC reactor               |                 |             | Standard intern                                                                             | al characteristics                                                               | 3                                   |                    |        |                    |               |  |
| EMC Filter   IEC 61800-3, C3                                                                                                    | Braking<br>Device         | Braking Transis          | stor            |             |                                                                                             | al                                                                               | External options                    | s                  |        |                    |               |  |
| Power Supply  Rated Voltage, Rated Frequency  Permitted Voltage Fluctuation  -15% to +10%  Permitted Frequency Fluctuation  +5%  Power Supply  Power Supply    Add V   HD1                                                                                                    | EMC Filter                |                          |                 |             |                                                                                             |                                                                                  |                                     |                    |        |                    |               |  |
| Power Supply $ \begin{array}{ c c c c c c c c c c c c c c c c c c c$                                                                                                    |                           | Rated Voltage,           | Rated Frequency | ý           | Three-phase AC power supply 380 V to 480 V at 50/60 Hz                                      |                                                                                  |                                     |                    |        |                    |               |  |
| Power Supply   HD1   84   113   135   165   198   239   297                                                                                                    |                           | Permitted Volta          | ge Fluctuation  |             |                                                                                             |                                                                                  |                                     |                    |        |                    |               |  |
| Power Supply   HD1   84   113   135   165   198   239   297                                                                                                    |                           |                          |                 | n           |                                                                                             |                                                                                  |                                     |                    |        |                    |               |  |
| Input Power (kVA) $\times$ ND1 113 135 165 198 239 297 327 $\times$ HD2 72 98 117 142 193 240 288                                                                                                    | Power Supply              | <u> </u>                 | -               | l           |                                                                                             | 113                                                                              | 135                                 | 165                | 198    | 239                | 297           |  |
| $\begin{array}{c ccccccccccccccccccccccccccccccccccc$                                                                                                    |                           | Innut De-                | < 460 V         | ND1         | 113                                                                                         | 135                                                                              | 165                                 | 198                | 239    | 297                | 327           |  |
|                                                                                                    |                           | Input Power<br>(kVA)     |                 | HD2         | 72                                                                                          | 98                                                                               | 117                                 | 142                | 193    | 240                | 288           |  |
| 1002   70   117   142   173   275   288   333                                                                                                    |                           |                          | ≥ 460 V         | ND2         | 98                                                                                          | 117                                                                              | 142                                 | 193                | 295    | 288                | 335           |  |

The maximum applicable motor output complies with 380 V motor ratings as specified in Annex G of IEC 60947-4-1. The rated output current of the drive output amps must be equal to or more than the motor rated current.

The maximum applicable motor output complies with 460 V motor ratings as specified in NEC Table 430.250. The rated output current of the drive output amps must be equal to or more than the motor rated current.

<sup>\*3</sup> The rated output capacity is calculated with a rated output voltage of 380 V.

<sup>\*4</sup> The rated output capacity is calculated with a rated output voltage of 460 V.

Specifications

#### S D

#### Table 10.8 Rating (400 V Class)

| Mode                      | el                                          | Input<br>Voltage        | Duty Rating | 4453                                                                                                    | 4568                                                                                       | 4675 | 4810 | 4930 | 4H11 | 4H12 |  |  |
|---------------------------|---------------------------------------------|-------------------------|-------------|----------------------------------------------------------------------------------------------------|--------------------------------------------------------------------------------------------|------|------|------|------|------|--|--|
|                           |                                             |                         | HD1         | 220                                                                                                    | 250                                                                                        | 315  | 400  | 450  | 500  | 560  |  |  |
| Maximum Applica           | able Motor                                  | < 460 V */              | ND1         | 250                                                                                                    | 315                                                                                        | 355  | 450  | 500  | 560  | 630  |  |  |
| Output (kW)               | imum Applicable Motor<br>out (kW)           |                         | HD2         | 260                                                                                                    | 300                                                                                        | 335  | 450  | 525  | 600  | 675  |  |  |
|                           |                                             | ≥ 460 V *2              | ND2         | 300                                                                                                    | 335                                                                                        | 370  | 525  | 600  | 675  | 750  |  |  |
|                           |                                             | 450 77 *1               | HD1         | 300                                                                                                    | 335                                                                                        | 400  | 536  | 603  | 670  | 751  |  |  |
| Maximum Applica           | able Motor                                  | < 460 V * <i>I</i>      | ND1         | 335                                                                                                    | 400                                                                                        | 450  | 603  | 670  | 751  | 845  |  |  |
| Output (HP)               |                                             | 460 ** *3               | HD2         | 350                                                                                                    | 400                                                                                        | 450  | 600  | 700  | 800  | 900  |  |  |
|                           |                                             | ≥ 460 V *2              | ND2         | 400                                                                                                    | 450                                                                                        | 500  | 700  | 800  | 900  | 1000 |  |  |
|                           |                                             |                         | HD1 (AC)    | 410                                                                                                    | 465                                                                                        | 584  | 783  | 830  | 976  | 1031 |  |  |
|                           |                                             | 450.77                  | HD1 (DC)    | 502                                                                                                    | 569                                                                                        | 715  | 959  | 1017 | 1195 | 1262 |  |  |
|                           |                                             | < 460 V                 | ND1 (AC)    | 465                                                                                                    | 584                                                                                        | 657  | 879  | 922  | 1091 | 1158 |  |  |
| R                         | ated Input                                  |                         | ND1 (DC)    | 569                                                                                                    | 715                                                                                        | 805  | 1077 | 1129 | 1337 | 1418 |  |  |
|                           | urrent (A)                                  |                         | HD2 (AC)    | 403                                                                                                    | 460                                                                                        | 516  | 726  | 799  | 965  | 1024 |  |  |
|                           |                                             | . 460 77                | HD2 (DC)    | 494                                                                                                    | 563                                                                                        | 632  | 890  | 978  | 1182 | 1255 |  |  |
|                           |                                             | ≥ 460 V                 | ND2 (AC)    | 460                                                                                                    | 516                                                                                        | 573  | 846  | 912  | 1085 | 1137 |  |  |
|                           |                                             |                         | ND2 (DC)    | 563                                                                                                    | 632                                                                                        | 702  | 1036 | 1117 | 1328 | 1392 |  |  |
|                           |                                             | < 460 V *3              | HD1         | 272                                                                                                    | 298                                                                                        | 398  | 474  | 533  | 612  | 717  |  |  |
| Ra                        | Rated Output<br>Capacity<br>(kVA)           |                         | ND1         | 298                                                                                                    | 374                                                                                        | 444  | 533  | 612  | 717  | 790  |  |  |
| (k                        |                                             | ≥ 460 V *4              | HD2         | 330                                                                                                    | 380                                                                                        | 410  | 574  | 645  | 741  | 868  |  |  |
|                           |                                             |                         | ND2         | 380                                                                                                    | 410                                                                                        | 482  | 645  | 741  | 868  | 956  |  |  |
|                           | Rated Output                                | < 460 V                 | HD1         | 414                                                                                                    | 453                                                                                        | 605  | 720  | 810  | 930  | 1090 |  |  |
| Ra                        |                                             | < 460 V                 | ND1         | 453                                                                                                    | 568                                                                                        | 675  | 810  | 930  | 1090 | 1200 |  |  |
|                           | urrent (Å)                                  | (A)<br>≥ 460 V          | HD2         | 414                                                                                                    | 477                                                                                        | 515  | 720  | 810  | 930  | 1090 |  |  |
|                           |                                             |                         | ND2         | 477                                                                                                    | 515                                                                                        | 605  | 810  | 930  | 1090 | 1200 |  |  |
|                           | Output Overload Tolerance Carrier Frequency |                         |             | HD: 150% of the rated output current for 60 seconds. The permitted frequency of overload is one time each 10 minutes.  ND: 110% of the rated output current for 60 seconds. The permitted frequency of overload is one time each 10 minutes.  Note:  Derating can be necessary for applications that start and stop frequently.  HD: 2 kHz without derating the drive capacity.  ND: 2 kHz without derating the drive capacity. |                                                                                            |      |      |      |      |      |  |  |
| М                         | Maximum Output Voltage                      |                         |             | Derate the drive capacity to use values to 5 kHz maximum.  Three-phase 380 V to 480 V  Note:  The maximum output voltage is proportional to the input voltage.                                                                                                    |                                                                                            |      |      |      |      |      |  |  |
| М                         | laximum Outp                                | aximum Output Frequency |             |                                                                                                    | AOLV and EZOLV: 120 Hz  CL-V/f, CLV, AOLV/PM, and CLV/PM: 400 Hz  V/f, OLV, OLV/PM: 590 Hz |      |      |      |      |      |  |  |
| Measures for<br>Harmonics | DC reactor                                  |                         |             | Standard internal characteristics                                                                                                    |                                                                                            |      |      |      |      |      |  |  |
| Braking<br>Device Br      | raking Transis                              | itor                    | _           | External option                                                                                                    | s                                                                                          | _    | _    |      |      |      |  |  |
| EMC Filter                | EMC Filter<br>IEC 61800-3, C3               |                         |             | Factory option  • Models 4xxxB: There is a category C3  EMC filter in the drive.                                                                                                    |                                                                                            |      |      |      |      |      |  |  |

| Mo           | odel Input<br>Voltage Duty Rating |                | 4453 | 4568                                                                                                    | 4675         | 4810 | 4930 | 4H11 | 4H12 |     |  |  |
|--------------|-----------------------------------|----------------|------|----------------------------------------------------------------------------------------------------|--------------|------|------|------|------|-----|--|--|
|              | Rated Voltage, Rated Frequency    |                |      | <ul> <li>Three-phase AC power supply 380 V to 480 V at 50/60 Hz</li> <li>DC power supply 513 V to 679 V</li> </ul> |              |      |      |      |      |     |  |  |
|              | Permitted Volta                   | ge Fluctuation |      | -15% to +10%                                                                                                    | -15% to +10% |      |      |      |      |     |  |  |
|              | Permitted Frequency Fluctuation   |                |      | ±5%                                                                                                    |              |      |      |      |      |     |  |  |
| Power Supply | Input Power (kVA)                 | < 460 V        | HD1  | 327                                                                                                    | 370          | 465  | 624  | 662  | 777  | 821 |  |  |
|              |                                   |                | ND1  | 370                                                                                                    | 465          | 523  | 701  | 734  | 870  | 923 |  |  |
|              |                                   | ≥ 460 V        | HD2  | 335                                                                                                    | 382          | 429  | 604  | 664  | 803  | 852 |  |  |
|              |                                   |                | ND2  | 382                                                                                                    | 429          | 476  | 703  | 758  | 902  | 945 |  |  |

<sup>\*1</sup> The maximum applicable motor output complies with 380 V motor ratings as specified in Annex G of IEC 60947-4-1. The rated output current of the drive output amps must be equal to or more than the motor rated current.

<sup>\*2</sup> The maximum applicable motor output complies with 460 V motor ratings as specified in NEC Table 430.250. The rated output current of the drive output amps must be equal to or more than the motor rated current.

<sup>\*3</sup> The rated output capacity is calculated with a rated output voltage of 380 V.

<sup>\*4</sup> The rated output capacity is calculated with a rated output voltage of 460 V.

## becili

## 10.5 Drive Specifications

#### Note:

- To get the OLV, CLV, and AOLV specifications, do Rotational Auto-Tuning.
- To get the longest product life, install the drive in an environment that meets the necessary specifications.

#### **Table 10.9 Control Characteristics**

| Item                                               | Specification                                                                                                    |
|----------------------------------------------------|----------------------------------------------------------------------------------------------------|
| Control Methods                                    | <ul> <li>V/f Control</li> <li>V/f Control with Encoder</li> <li>Open Loop Vector</li> <li>Closed Loop Vector</li> <li>Advanced Open Loop Vector</li> <li>PM Open Loop Vector</li> <li>PM Advanced Open Loop Vector</li> <li>PM Closed Loop Vector</li> <li>PM Closed Loop Vector</li> <li>EZ Vector Control</li> </ul>                                                                                                    |
| Frequency Control<br>Range                         | AOLV and EZOLV: 0.01 Hz to 120 Hz CL-V/f, CLV, AOLV/PM, and CLV/PM: 0.01 Hz to 400 Hz V/f, OLV, and OLV/PM: 0.01 Hz to 590 Hz                                                                                                    |
| Frequency Accuracy<br>(Temperature<br>Fluctuation) | Digital inputs: ±0.01% of the maximum output frequency (-10 °C to +40 °C (14 °F to 104 °F))  Analog inputs: ±0.1% of the maximum output frequency (25 °C ±10 °C (77 °F ±18 °F))                                                                                                    |
| Frequency Setting<br>Resolution                    | Digital inputs: 0.01 Hz Analog inputs: 1/2048 of the maximum output frequency (11-bit signed)                                                                                                    |
| Output Frequency<br>Resolution                     | 0.001 Hz                                                                                                    |
| Frequency Setting<br>Signal                        | Main speed frequency reference: -10 Vdc to +10 Vdc (20 kΩ), 0 Vdc to 10 Vdc (20 kΩ), 4 mA to 20 mA (250 Ω), 0 mA to 20 mA (250 Ω)  Main speed reference: Pulse train input (maximum 32 kHz)                                                                                                    |
| Starting Torque                                    | V/f: 150%/3 Hz  CL-V/f: 150%/3 Hz  CLV: 200%/0.3 Hz  CLV: 200%/0 min-1 (r/min)  AOLV: 200%/0.3 Hz  OLV/PM: 100%/5% speed  AOLV/PM: 200%/0 min-1 (r/min)  CLV/PM: 200%/0 min-1 (r/min)  CLV/PM: 200%/0 min-1 (r/min)  EZOLV: 100%/1% speed  Note:  Correctly select the drive and motor capacity for this starting torque in these control methods:  OLV  -CLV  -AOLV  -AOLV  -AOLV  -AOLV/PM  -CLV/PM  Set n8-57 = 1 [HFI Overlap Selection = Enabled] for this starting torque in AOLV/PM. When you use a non-Yaskawa PM motor, do Rotational Auto-Tuning.            |
| Speed Control Range                                | <ul> <li>V/f: 1:40</li> <li>CL-V/f: 1:40</li> <li>OLV: 1:200</li> <li>CLV: 1:1500</li> <li>AOLV: 1:200</li> <li>OLV/PM: 1:20</li> <li>AOLV/PM: 1:100</li> <li>CLV/PM: 1:1500</li> <li>EZOLV: 1:100</li> <li>Note: <ul> <li>Set n8-57 = 1 [HFI Overlap Selection = Enabled] for this Speed Control Range in AOLV/PM. When you use a non-Yaskawa PM motor, do Rotational Auto-Tuning.</li> <li>Speed control range of 1:100 for AOLV/PM is Instantaneous operation range. Correctly select the drive and motor capacity for continuous operation.</li> </ul> </li> </ul> |
| Zero Speed Control                                 | Possible in these control methods:  • CLV  • AOLV/PM  • CLV/PM                                                                                                    |

| Item                                | Specification                                                                                                    |
|-------------------------------------|----------------------------------------------------------------------------------------------------|
| Torque Limits                       | You can use parameter settings for different limits in four quadrants in these control methods:  OLV  CLV  AOLV  AOLV/PM  CLV/PM  EZOLV                                                                                                    |
| Acceleration and Deceleration Times | 0.0 s to 6000.0 s  The drive can set four pairs of different acceleration and deceleration times.                                                                                                    |
| Braking Torque                      | Approximately 20% Approximately 125% with a dynamic braking option  Short-time average deceleration torque Motor output 0.470.75 kW: over 100% Motor output 1.5 kW: over 50% Motor output 2.2 kW and larger: over 20%, Overexcitation Braking/High Slip Braking allow for approximately 40%  Continuous regenerative torque: Approximately 20%. Dynamic braking option allows for approximately 125%, 10%ED, 10 s  WARNING!  Set L.3-04 = 0 [Stall Prevention during Decel = Disabled] when you operate the drive with:  a regenerative converter  regenerative unit  braking unit  braking resistor  braking resistor  braking resistor unit.  If you set the parameter incorrectly, the drive can decelerate for too long and cause serious injury or death.  Note:  Models 2004 to 2138 and 4002 to 4168 have a braking transistor.  Short-time average deceleration torque refers to the necessary torque to decelerate the motor (uncoupled from the load) from the rated speed to zero. Motor characteristics change the actual specifications.  Motor characteristics change the continuous regenerative torque and short-time average deceleration torque for motors 2.2 kW and larger. |
| V/f Characteristics                 | Select from 15 pre-defined V/f patterns, or a user-set V/f pattern.                                                                                                    |
| Main Control<br>Functions           | Torque Control, Droop Control, Speed/Torque Control Switching, Feed Forward Control, Zero Servo Function, Restart After Momentary Power Loss, Speed Search, Overtorque/Undertorque Detection, Torque Limit, 17-Step Speed (max.), Accel/Decel Switch, S-curve Acceleration/Deceleration, 3-wire Sequence, Auto-Tuning (Rotational and Stationary), Dwell Function, Cooling Fan ON/OFF Switch, Slip Compensation, Torque Compensation, Frequency Jump, Upper/Lower Limits for Frequency Reference, DC Injection Braking at Start and Stop, Overexcitation Braking, High Slip Braking, PID Control (with Sleep Function), Energy Saving Control, MEMOBUS/Modbus Communication (RS-485 max, 115.2 kbps), Auto Restart, Application Presets, DriveWorksEZ (customized functions), Removable Terminal Block with Parameter Backup Function, Online Tuning, KEB, Overexcitation Deceleration, Inertia (ASR) Tuning, Overvoltage Suppression, High Frequency Injection                                                                                                    |

#### **Table 10.10 Protection Functions**

| Item                                    | Specification                                                                                                    |
|-----------------------------------------|----------------------------------------------------------------------------------------------------|
| Motor Protection                        | Electronic thermal overload protection                                                                                                    |
| Momentary<br>Overcurrent<br>Protection  | Drive stops when the output current is more than 200% of the HD output current.                                                                                                    |
| Overload Protection                     | Drive stops when the output current is more than these overload tolerances:  HD: 150% of the rated output current for 60 seconds The permitted frequency of overload is one time each 10 minutes.  ND: 110% of the rated output current for 60 seconds The permitted frequency of overload is one time each 10 minutes.  Note:  If output frequency < 6 Hz, the drive can trigger the overload protection function when the output current is in the overload tolerance range. |
| Overvoltage<br>Protection               | 200 V Class: Stops when the DC bus voltage is more than approximately 410 V 400 V Class: Stops when the DC bus voltage is more than approximately 820 V                                                                                                    |
| Undervoltage<br>Protection              | 200 V Class: Stops when the DC bus voltage decreases to less than approximately 190 V 400 V Class: Stops when the DC bus voltage decreases to less than approximately 380 V                                                                                                    |
| Momentary Power<br>Loss Ride-thru       | Stops when power loss is longer than 15 ms.  Continues operation if power loss is shorter than 2 s (depending on parameter settings).  Note:  • The stop time can be shorter depending on the load and motor speed.  • Drive capacity will change the continuous operation time. A Momentary Power Loss Recovery Unit is necessary to continue operation through a 2 s power loss on models 2004 to 2056 and 4002 to 4031.                                                     |
| Heatsink Overheat<br>Protection         | The drive stops when the thermistor detects an IGBT temperature more than approximately 100°C (212°F). The trip temperature level is different for different drive models.                                                                                                    |
| Braking Resistor<br>Overheat Protection | Overheat detection for braking resistor (optional ERF-type, 3% ED)                                                                                                    |
| Stall Prevention                        | Stall prevention is available during acceleration, deceleration, and during run.                                                                                                    |

| υ,             |
|----------------|
| _              |
| $\overline{}$  |
| $\simeq$       |
| _              |
| ത              |
| Ò              |
| =              |
| ╘              |
| $\overline{c}$ |
| <u>ہ</u>       |
| Ψ              |
| ᅀ              |
| ^              |
| "              |
|                |
|                |
| _              |

| Item                       | Specification                                                                                                    |
|----------------------------|----------------------------------------------------------------------------------------------------|
| Ground Fault<br>Protection | Electronic circuit protection  Note:  This protection detects ground faults during run. The drive will not provide protection when:  There is a low-resistance ground fault for the motor cable or terminal block  You energize the drive when there is a ground fault. |
| DC Bus Charge LED          | Charge LED illuminates when DC bus voltage is more than 50 V.                                                                                                    |

### **Table 10.11 Environment**

| Item                           | Specification                                                                                                    |
|--------------------------------|----------------------------------------------------------------------------------------------------|
| Area of Use                    | Indoors                                                                                                    |
| Power Supply                   | Overvoltage Category III                                                                                                    |
| Surrounding Air<br>Temperature | IP00/UL Open Type: -10 °C to +50 °C (14 °F to 122 °F) IP20/UL Open Type: -10 °C to +50 °C (14 °F to 122 °F) IP20/UL Type 1: -10 °C to +40 °C (14 °F to 104 °F)  • When you install the drive in an enclosure, use a cooling fan or air conditioner to keep the internal air temperature in the permitted range.  • Do not let the drive freeze.  • You can use IP00/IP20/UL Open Type drives at a maximum of 60 °C (140 °F) when you derate the output current.  • You can use IP20/UL Type 1 drives at a maximum of 50 °C (122 °F) when you derate the output current. |
| Humidity                       | 95% RH or less Do not let condensation form on the drive.                                                                                                    |
| Storage Temperature            | -20 °C to +70 °C (-4 °F to +158 °F) (short-term temperature during transportation)                                                                                                    |
| Surrounding Area               | Pollution degree 2 or less Install the drive in an area without:  Oil mist, corrosive or flammable gas, or dust  Metal powder, oil, water, or other unwanted materials Radioactive materials or flammable materials, including wood  Harmful gas or fluids Salt Direct sunlight                                                                                                    |
| Altitude                       | 1000 m (3281 ft) Maximum  Note:  Derate the output current by 1% for each 100 m (328 ft) to install the drive in altitudes between 1000 m to 4000 m (3281 ft to 13123 ft).  It is not necessary to derate the rated voltage in these conditions:  Installing the drive at 2000 m (6562 ft) or lower  Installing the drive between 2000 m to 4000 m (6562 ft to 13123 ft) and grounding the neutral point on the power supply.  Contact Yaskawa or your nearest sales representative if you will not ground the neutral point.                                           |
| Vibration */                   | 10 Hz to 20 Hz:     2004 to 2415, 4002 to 4675: 1 G (9.8 m/s², 32.15 ft/s²)     4810 to 4H12: 0.6 G (5.9 m/s², 19.36 ft/s²)  20 Hz to 55 Hz:     2004 to 2211, 4002 to 4168: 0.6 G (5.9 m/s², 19.36 ft/s²)     2257 to 2415, 4208 to 4H12: 0.2 G (2.0 m/s², 6.56 ft/s²)                                                                                                    |
| Installation<br>Orientation    | Install the drive vertically for sufficient airflow to cool the drive.                                                                                                    |

<sup>\*1</sup> This drive passed the vibration test with a logarithmic sweep as specified by EN 60068-2-6 and JIS C60068-2-6. If the internal components of the drive vibrate too much, it can cause damage to the drive even when the vibration frequency is in the specification. If the drive components vibrate, improve the installation environment to decrease vibration. To improve the installation environment for vibration, you can put the motor on a rubber pad or reinforce the structure of the installation.

### Table 10.12 Standard

| Item                 | Specification                                                                                                    |
|----------------------|----------------------------------------------------------------------------------------------------|
| Applicable Standards | <ul> <li>UL 61800-5-1</li> <li>EN 61800-3</li> <li>IEC/EN 61800-5-1</li> <li>Two Safe Disable inputs and one EDM output according to EN ISO 13849-1:2015 (PL e (Cat.III)), IEC/EN 61508 SIL3</li> </ul> |
| Engloques Protection | IP00/UL Open Type IP20/UL Open Type IP20/UL Type 1 Note: To change an IP20/UL Open Type drive to an IP20/UL Type 1 drive, install a UL Type 1 kit.                                                      |

## 10.6 Drive Derating

You must derate the drive capacity to operate the drive above the rated temperature, altitude, and default carrier frequency.

### Carrier Frequency Settings and Rated Current Values

Table 10.13 and Table 10.16 show how the drive rated output current changes when the *C6-02 [Carrier Frequency Selection]* value changes.

The output current value changes linearly as the carrier frequency changes. You can use the values from the tables to calculate a frequency that is not shown. When A1-02 = 4 [Control Method Selection = AOLV], refer to Table 10.14 and Table 10.17.

When A1-02 = 6 [AOLV/PM], refer to Table 10.15 and Table 10.18.

#### Note:

The drive only applies the carrier frequency derating of the output current to the reference output current value of *oL2* [Drive Overload]. The drive will not derate the 100% output rated current of parameters and monitors as specified in the output rated current shown in *Model-Specific Specifications (200 V Class) on page 458* and *Model-Specific Specifications (400 V Class) on page 461*.

### 200 V Class

Table 10.13 Carrier Frequency and Rated Current Derating When A1-02 = 0, 1, 2, 3, 5, 7, 8

|       |       |       |            |             |          | Rated Cu | urrent (A)               |       |       |        |          |        |  |
|-------|-------|-------|------------|-------------|----------|----------|--------------------------|-------|-------|--------|----------|--------|--|
| Model |       | ı     | Heavy Duty | Rating (HD1 | )        |          | Normal Duty Rating (ND1) |       |       |        |          |        |  |
|       | 2 kHz | 5 kHz | 8 kHz      | 10 kHz      | 12.5 kHz | 15 kHz   | 2 kHz                    | 5 kHz | 8 kHz | 10 kHz | 12.5 kHz | 15 kHz |  |
| 2004  | 3.2   | 3.2   | 3.2        | 3.1         | 2.9      | 2.78     | 3.5                      | 3.3   | 2.9   | 2.7    | 2.4      | 2.1    |  |
| 2006  | 5.0   | 5.0   | 5.0        | 4.8         | 4.6      | 4.3      | 6.0                      | 5.6   | 5.0   | 4.6    | 4.1      | 3.6    |  |
| 2010  | 8.0   | 8.0   | 8.0        | 7.4         | 6.6      | 5.8      | 9.6                      | 9.0   | 8.0   | 7.4    | 6.6      | 5.8    |  |
| 2012  | 11.0  | 11.0  | 11.0       | 10.4        | 9.6      | 8.8      | 12.0                     | 11.7  | 11.0  | 10.5   | 9.9      | 9.3    |  |
| 2018  | 14.0  | 14.0  | 14.0       | 12.6        | 10.8     | 9.1      | 17.5                     | 16.1  | 14.0  | 12.6   | 10.8     | 9.1    |  |
| 2021  | 17.5  | 17.5  | 17.5       | 16.1        | 14.3     | 12.6     | 21.0                     | 19.6  | 17.0  | 16.1   | 14.3     | 12.5   |  |
| 2030  | 25.0  | 25.0  | 25.0       | 23.0        | 20.5     | 18.0     | 30.0                     | 28.0  | 25.0  | 23.0   | 20.5     | 18.0   |  |
| 2042  | 33.0  | 33.0  | 33.0       | 29.3        | 24.8     | 20.2     | 42.0                     | 38.4  | 33.0  | 29.4   | 24.9     | 20.4   |  |
| 2056  | 47.0  | 47.0  | 47.0       | 43.4        | 38.9     | 34.4     | 56.0                     | 52.4  | 47.0  | 43.4   | 38.9     | 34.4   |  |
| 2070  | 60.0  | 60.0  | 60.0       | 56.0        | 51.0     | 46.0     | 70.0                     | 66.0  | 60.0  | 56.0   | 51.0     | 46.0   |  |
| 2082  | 75.0  | 75.0  | 75.0       | 68.6        | 60.5     | 53.0     | 82.0                     | 82.0  | 75.0  | 68.8   | 61.0     | 53.1   |  |
| 2110  | 88.0  | 88.0  | 88.0       | 80.5        | 71.0     | 62.0     | 110.0                    | 102.7 | 92.0  | 84.3   | 75.2     | 66.0   |  |
| 2138  | 115.0 | 115.0 | 115.0      | 105.1       | 92.8     | 81.0     | 138.0                    | 128.8 | 115.0 | 105.8  | 94.3     | 82.8   |  |
| 2169  | 145.0 | 145.0 | 125.2      | 112.0       | -        | 1        | 169.0                    | 152.7 | 128.3 | 112.0  | -        | 1      |  |
| 2211  | 180.0 | 180.0 | 155.2      | 138.6       | -        | -        | 211.0                    | 190.2 | 158.9 | 138.1  | -        | -      |  |
| 2257  | 215.0 | 215.0 | 184.8      | 164.7       | -        | -        | 257.0                    | 230.4 | 190.5 | 163.9  | -        | -      |  |
| 2313  | 283.0 | 283.0 | 249.0      | 226.4       | -        | -        | 313.0                    | 288.5 | 251.7 | 227.1  | -        | -      |  |
| 2360  | 346.0 | 346.0 | 294.3      | 259.8       | -        | -        | 360.0                    | 330.8 | 287.6 | 258.8  | -        | -      |  |
| 2415  | 415.0 | 415.0 | 365.2      | 332.0       | -        | -        | 415.0                    | 391.3 | 355.7 | 332.0  | -        | -      |  |

Table 10.14 Carrier Frequency and Rated Current Derating When A1-02 = 4 [AOLV]

|       | IUL               | 71C 10.14 O | arrier r requ | acticy arta | itatea Gair | ciit Deratiii            | g Wilch A7 | -02 - <del>1</del> [A 0 |        |          |  |  |  |  |
|-------|-------------------|-------------|---------------|-------------|-------------|--------------------------|------------|-------------------------|--------|----------|--|--|--|--|
|       | Rated Current (A) |             |               |             |             |                          |            |                         |        |          |  |  |  |  |
| Model |                   | Heav        | y Duty Rating | (HD1)       |             | Normal Duty Rating (ND1) |            |                         |        |          |  |  |  |  |
|       | 2 kHz             | 5 kHz       | 8 kHz         | 10 kHz      | 12.5 kHz    | 2 kHz                    | 5 kHz      | 8 kHz                   | 10 kHz | 12.5 kHz |  |  |  |  |
| 2004  | 3.2               | 3.2         | 3.0           | 2.8         | 2.6         | 3.5                      | 3.0        | 2.4                     | 2.1    | 1.7      |  |  |  |  |
| 2006  | 5.0               | 5.0         | 4.6           | 4.3         | 4.0         | 6.0                      | 5.1        | 4.0                     | 3.6    | 2.8      |  |  |  |  |
| 2010  | 8.0               | 8.0         | 6.7           | 5.8         | 4.5         | 9.6                      | 8.2        | 7.0                     | 5.8    | 4.6      |  |  |  |  |
| 2012  | 11.0              | 11.0        | 9.8           | 8.8         | 7.7         | 12.0                     | 11.1       | 10.0                    | 9.3    | 8.4      |  |  |  |  |

| Specifications |   |
|----------------|---|
| 1              | 0 |

|       | Rated Current (A) |       |               |        |          |                          |       |       |        |          |  |  |  |  |
|-------|-------------------|-------|---------------|--------|----------|--------------------------|-------|-------|--------|----------|--|--|--|--|
| Model |                   | Heav  | y Duty Rating | (HD1)  |          | Normal Duty Rating (ND1) |       |       |        |          |  |  |  |  |
|       | 2 kHz             | 5 kHz | 8 kHz         | 10 kHz | 12.5 kHz | 2 kHz                    | 5 kHz | 8 kHz | 10 kHz | 12.5 kHz |  |  |  |  |
| 2018  | 14.0              | 14.0  | 11.2          | 9.1    | 6.4      | 17.5                     | 14.3  | 11.0  | 9.1    | 6.4      |  |  |  |  |
| 2021  | 17.5              | 17.5  | 14.7          | 12.6   | 9.9      | 21.0                     | 17.8  | 15.0  | 12.5   | 9.9      |  |  |  |  |
| 2030  | 25.0              | 25.0  | 21.0          | 18.0   | 14.3     | 30.0                     | 25.5  | 21.0  | 18.0   | 14.3     |  |  |  |  |
| 2042  | 33.0              | 33.0  | 25.7          | 20.2   | 13.3     | 42.0                     | 33.9  | 26.0  | 20.4   | 13.7     |  |  |  |  |
| 2056  | 47.0              | 47.0  | 39.8          | 34.4   | 27.7     | 56.0                     | 47.9  | 40.0  | 34.4   | 27.6     |  |  |  |  |
| 2070  | 60.0              | 60.0  | 52.0          | 46.0   | 38.5     | 70.0                     | 61.0  | 52.0  | 46.0   | 38.5     |  |  |  |  |
| 2082  | 75.0              | 75.0  | 62.1          | 52.5   | 40.4     | 82.0                     | 76.7  | 63.0  | 53.1   | 41.4     |  |  |  |  |
| 2110  | 88.0              | 88.0  | 72.9          | 61.6   | 47.5     | 110.0                    | 93.5  | 77.0  | 66.0   | 52.3     |  |  |  |  |
| 2138  | 115.0             | 115.0 | 95.3          | 80.5   | 62.0     | 138.0                    | 117.3 | 97.0  | 82.8   | 65.6     |  |  |  |  |
| 2169  | 145.0             | 128.5 | 98.8          | 78.9   | -        | 169.0                    | 132.3 | 95.7  | 71.2   | -        |  |  |  |  |
| 2211  | 180.0             | 159.3 | 122.0         | 97.2   | -        | 211.0                    | 164.1 | 117.2 | 86.0   | -        |  |  |  |  |
| 2257  | 215.0             | 189.8 | 144.5         | 114.3  | -        | 257.0                    | 197.2 | 137.3 | 97.4   | -        |  |  |  |  |
| 2313  | 283.0             | 254.7 | 203.8         | 169.8  | -        | 313.0                    | 257.8 | 202.6 | 165.8  | -        |  |  |  |  |
| 2360  | 346.0             | 302.9 | 225.3         | 173.6  | -        | 360.0                    | 294.8 | 230.0 | 186.8  | -        |  |  |  |  |
| 2415  | 415.0             | 373.5 | 298.8         | 249.0  | -        | 415.0                    | 361.6 | 308.3 | 272.7  | -        |  |  |  |  |

|       |       | Rated Current (A) |            |             |        |        |       |       |             |            |        |        |  |
|-------|-------|-------------------|------------|-------------|--------|--------|-------|-------|-------------|------------|--------|--------|--|
| Model |       |                   | Heavy Duty | Rating (HD1 | )      |        |       | N     | lormal Duty | Rating (ND | 1)     |        |  |
|       | 2 kHz | 4 kHz             | 6 kHz      | 8 kHz       | 10 kHz | 12 kHz | 2 kHz | 4 kHz | 6 kHz       | 8 kHz      | 10 kHz | 12 kHz |  |
| 2004  | 3.2   | 3.2               | 3.1        | 3.0         | 2.8    | 2.6    | 3.5   | 3.1   | 2.8         | 2.4        | 2.1    | 1.7    |  |
| 2006  | 5.0   | 5.0               | 4.9        | 4.6         | 4.3    | 4.1    | 6.0   | 5.4   | 4.8         | 4.2        | 3.6    | 3.0    |  |
| 2010  | 8.0   | 8.0               | 7.7        | 6.7         | 5.8    | 4.8    | 9.6   | 8.6   | 7.7         | 6.7        | 5.8    | 4.8    |  |
| 2012  | 11.0  | 11.0              | 10.7       | 9.8         | 8.8    | 7.9    | 12.2  | 11.5  | 10.7        | 10.0       | 9.3    | 8.6    |  |
| 2018  | 14.0  | 14.0              | 13.3       | 11.2        | 9.1    | 6.9    | 17.5  | 15.4  | 13.3        | 11.2       | 9.1    | 6.9    |  |
| 2021  | 17.5  | 17.5              | 16.8       | 14.7        | 12.6   | 10.4   | 21.0  | 18.9  | 16.8        | 14.6       | 12.5   | 10.4   |  |
| 2030  | 25.0  | 25.0              | 24.0       | 21.0        | 18.0   | 15.0   | 30.0  | 27.0  | 24.0        | 21.0       | 18.0   | 15.0   |  |
| 2042  | 33.0  | 33.0              | 31.2       | 25.7        | 20.2   | 14.7   | 42.0  | 36.6  | 31.2        | 25.8       | 20.4   | 15.0   |  |
| 2056  | 47.0  | 47.0              | 45.2       | 39.8        | 34.4   | 29.0   | 56.0  | 50.6  | 45.2        | 39.8       | 34.4   | 29.0   |  |
| 2070  | 60.0  | 60.0              | 58.0       | 52.0        | 46.0   | 40.0   | 70.0  | 64.0  | 58.0        | 52.0       | 46.0   | 40.0   |  |
| 2082  | 75.0  | 75.0              | 71.8       | 62.1        | 52.5   | 42.9   | 82.0  | 81.4  | 72.0        | 62.6       | 53.1   | 43.7   |  |
| 2110  | 88.0  | 88.0              | 84.2       | 72.9        | 61.6   | 50.3   | 110.0 | 99.0  | 88.0        | 77.0       | 66.0   | 55.0   |  |
| 2138  | 115.0 | 115.0             | 110.1      | 95.3        | 80.5   | 65.7   | 138.0 | 124.2 | 110.4       | 96.6       | 82.8   | 69.0   |  |
| 2169  | 145.0 | 138.4             | 118.6      | 98.8        | 78.9   | -      | 169.0 | 144.6 | 120.1       | 95.7       | 71.2   | -      |  |
| 2211  | 180.0 | 171.7             | 146.9      | 122.0       | 97.2   | -      | 211.0 | 179.7 | 148.5       | 117.2      | 86.0   | -      |  |
| 2257  | 215.0 | 204.9             | 174.7      | 144.5       | 114.3  | -      | 257.0 | 217.1 | 177.2       | 137.3      | 97.4   | -      |  |
| 2313  | 283.0 | 271.7             | 237.7      | 203.8       | 169.8  | -      | 313.0 | 276.2 | 239.4       | 202.6      | 165.8  | -      |  |
| 2360  | 346.0 | 328.8             | 277.0      | 225.3       | 173.6  | -      | 359.6 | 316.4 | 273.2       | 230.0      | 186.8  | -      |  |
| 2415  | 415.0 | 398.4             | 348.6      | 298.8       | 249.0  | -      | 415.0 | 379.4 | 343.9       | 308.3      | 272.7  | -      |  |

## ■ 400 V Class

Table 10.16 Carrier Frequency and Rated Current Derating When A1-02 = 0, 1, 2, 3, 5, 7, 8 (< 460 V)

|       |        |       |            |             |          | Rated C | urrent (A) |       |             |              |          |        |
|-------|--------|-------|------------|-------------|----------|---------|------------|-------|-------------|--------------|----------|--------|
| Model |        | ŀ     | Heavy Duty | Rating (HD1 | )        |         |            |       | Normal Duty | / Rating (ND | 1)       |        |
|       | 2 kHz  | 5 kHz | 8 kHz      | 10 kHz      | 12.5 kHz | 15 kHz  | 2 kHz      | 5 kHz | 8 kHz       | 10 kHz       | 12.5 kHz | 15 kHz |
| 4002  | 1.8    | 1.8   | 1.8        | 1.6         | 1.3      | 1.0     | 2.1        | 2.0   | 1.8         | 1.7          | 1.5      | 1.4    |
| 4004  | 3.4    | 3.4   | 3.4        | 2.9         | 2.3      | 1.7     | 4.1        | 3.8   | 3.4         | 3.1          | 2.8      | 2.4    |
| 4005  | 4.8    | 4.8   | 4.8        | 4.3         | 3.7      | 3.0     | 5.4        | 5.2   | 4.8         | 4.6          | 4.3      | 3.9    |
| 4007  | 5.5    | 5.5   | 5.5        | 4.9         | 4.1      | 3.2     | 7.1        | 6.5   | 5.5         | 4.8          | 4.0      | 3.2    |
| 4009  | 7.2    | 7.2   | 7.2        | 6.5         | 5.6      | 4.8     | 8.9        | 8.2   | 7.2         | 6.5          | 5.6      | 4.8    |
| 4012  | 9.2    | 9.2   | 9.2        | 8.1         | 6.8      | 5.4     | 11.9       | 10.8  | 9.2         | 8.1          | 6.7      | 5.4    |
| 4018  | 14.8   | 14.8  | 14.8       | 13.1        | 11.0     | 8.9     | 17.5       | 17.3  | 14.8        | 13.1         | 11.0     | 8.9    |
| 4023  | 18.0   | 18.0  | 18.0       | 15.9        | 13.4     | 10.8    | 23.0       | 21.5  | 18.3        | 16.2         | 13.6     | 11.0   |
| 4031  | 24.0   | 24.0  | 24.0       | 21.2        | 17.7     | 14.1    | 31.0       | 28.2  | 24.0        | 21.1         | 17.6     | 14.1   |
| 4038  | 31.0   | 31.0  | 31.0       | 27.5        | 23.0     | 18.6    | 38.0       | 36.3  | 31.0        | 27.5         | 23.0     | 18.6   |
| 4044  | 39.0   | 39.0  | 39.0       | 34.5        | 29.0     | 23.4    | 44.0       | 43.6  | 37.5        | 33.5         | 28.4     | 23.4   |
| 4060  | 45.0   | 45.0  | 45.0       | 39.1        | 31.8     | 24.4    | 60.0       | 53.7  | 44.9        | 39.1         | 31.7     | 24.0   |
| 4075  | 60.0   | 60.0  | 60.0       | 53.1        | 44.6     | 36.0    | 75.0       | 73.8  | 62.9        | 55.6         | 46.5     | 37.0   |
| 4089  | 75.0   | 75.0  | 75.0       | 66.4        | 55.7     | 45.0    | 89.0       | 88.8  | 75.8        | 67.2         | 56.4     | 46.0   |
| 4103  | 91.0   | 91.0  | 91.0       | 80.6        | 67.6     | 54.6    | 103.0      | 103.0 | 90.3        | 80.1         | 67.3     | 55.0   |
| 4140  | 112.0  | 112.0 | 91.8       | 78.4        | -        | -       | 140.0      | 122.8 | 96.7        | 79.0         | -        | -      |
| 4168  | 150.0  | 150.0 | 123.0      | 105.0       | -        | -       | 168.0      | 150.5 | 124.4       | 107.0        | -        | -      |
| 4208  | 180.0  | 180.0 | 147.6      | 126.0       | -        | -       | 208.0      | 179.7 | 137.2       | 109.0        | -        | -      |
| 4250  | 216.0  | 216.0 | 177.1      | 151.2       | -        | -       | 250.0      | 221.8 | 179.4       | 151.0        | -        | -      |
| 4296  | 260.0  | 260.0 | 213.2      | 182.0       | -        | -       | 296.0      | 263.4 | 214.6       | 182.0        | -        | -      |
| 4371  | 304.0  | 304.0 | 249.3      | 212.8       | -        | -       | 371.0      | 327.2 | 261.6       | 218.0        | -        | -      |
| 4389  | 371.0  | 371.0 | 304.2      | 259.7       | -        | -       | 389.0      | 348.0 | 286.3       | 245.0        | -        | -      |
| 4453  | 414.0  | 345.7 | -          | -           | -        | -       | 453.0      | 349.0 | -           | -            | -        | -      |
| 4568  | 453.0  | 378.3 | -          | -           | -        | -       | 568.0      | 437.0 | -           | -            | -        | -      |
| 4675  | 605.0  | 505.2 | -          | -           | -        | -       | 675.0      | 529.0 | -           | -            | -        | -      |
| 4810  | 720.0  | 600.0 | -          | -           | -        | -       | 810.0      | 624.0 | -           | -            | -        | -      |
| 4930  | 810.0  | 675.0 | -          | -           | -        | -       | 930.0      | 716.0 | -           | -            | -        | -      |
| 4H11  | 930.0  | 775.0 | -          | -           | -        | -       | 1090.0     | 852.0 | -           | -            | -        | -      |
| 4H12  | 1090.0 | 908.0 | -          | -           | -        | -       | 1200.0     | 938.0 | -           | -            | -        | -      |

Table 10.17 Carrier Frequency and Rated Current Derating When A1-02 = 4 [AOLV] (< 460 V)

|       | Rated Current (A) |       |               |        |          |       |       |                |        |          |  |  |  |  |
|-------|-------------------|-------|---------------|--------|----------|-------|-------|----------------|--------|----------|--|--|--|--|
| Model |                   | Heav  | y Duty Rating | (HD1)  |          |       | Norma | al Duty Rating | (ND1)  |          |  |  |  |  |
|       | 2 kHz             | 5 kHz | 8 kHz         | 10 kHz | 12.5 kHz | 2 kHz | 5 kHz | 8 kHz          | 10 kHz | 12.5 kHz |  |  |  |  |
| 4002  | 1.8               | 1.8   | 1.3           | 1.0    | 0.6      | 2.1   | 1.8   | 1.6            | 1.4    | 1.2      |  |  |  |  |
| 4004  | 3.4               | 3.4   | 2.4           | 1.7    | 0.8      | 4.1   | 3.5   | 2.8            | 2.4    | 1.9      |  |  |  |  |
| 4005  | 4.8               | 4.8   | 3.8           | 3.0    | 2.1      | 5.4   | 4.9   | 4.3            | 3.9    | 3.5      |  |  |  |  |
| 4007  | 5.5               | 5.5   | 4.2           | 3.2    | 2.0      | 7.1   | 5.7   | 4.2            | 3.2    | 2.0      |  |  |  |  |
| 4009  | 7.2               | 7.2   | 5.8           | 4.8    | 3.5      | 8.9   | 7.4   | 5.8            | 4.8    | 3.5      |  |  |  |  |
| 4012  | 9.2               | 9.2   | 7.0           | 5.4    | 3.3      | 11.9  | 9.5   | 7.0            | 5.4    | 3.3      |  |  |  |  |
| 4018  | 14.8              | 14.8  | 11.4          | 8.9    | 5.7      | 17.5  | 15.2  | 11.4           | 8.9    | 5.7      |  |  |  |  |
| 4023  | 18.0              | 18.0  | 13.9          | 10.8   | 6.9      | 23.0  | 18.8  | 14.1           | 11.0   | 7.1      |  |  |  |  |
| 4031  | 24.0              | 24.0  | 18.4          | 14.1   | 8.8      | 31.0  | 24.7  | 18.3           | 14.1   | 8.8      |  |  |  |  |

|       |        |       |               |        | Rated Cı | urrent (A) |       |                |        |          |
|-------|--------|-------|---------------|--------|----------|------------|-------|----------------|--------|----------|
| Model |        | Heav  | y Duty Rating | (HD1)  |          |            | Norm  | al Duty Rating | (ND1)  |          |
|       | 2 kHz  | 5 kHz | 8 kHz         | 10 kHz | 12.5 kHz | 2 kHz      | 5 kHz | 8 kHz          | 10 kHz | 12.5 kHz |
| 4038  | 31.0   | 31.0  | 23.9          | 18.6   | 12.0     | 38.0       | 31.9  | 23.9           | 18.6   | 12.0     |
| 4044  | 39.0   | 39.0  | 30.1          | 23.4   | 15.0     | 44.0       | 38.5  | 29.5           | 23.4   | 15.8     |
| 4060  | 45.0   | 45.0  | 33.3          | 24.4   | 13.4     | 60.0       | 46.4  | 33.2           | 24.4   | 13.4     |
| 4075  | 60.0   | 60.0  | 46.3          | 36.0   | 23.1     | 75.0       | 64.7  | 48.4           | 37.5   | 23.8     |
| 4089  | 75.0   | 75.0  | 57.9          | 45.0   | 28.9     | 89.0       | 78.0  | 58.6           | 45.6   | 29.4     |
| 4103  | 91.0   | 91.0  | 70.2          | 54.6   | 35.1     | 103.0      | 92.8  | 69.9           | 54.6   | 35.5     |
| 4140  | 112.0  | 95.2  | 65.0          | 44.8   | -        | 140.0      | 101.1 | 62.0           | 36.0   | -        |
| 4168  | 150.0  | 127.5 | 87.0          | 60.0   | -        | 168.0      | 128.7 | 89.5           | 63.0   | -        |
| 4208  | 180.0  | 153.0 | 104.4         | 72.0   | -        | 208.0      | 144.3 | 80.6           | 38.0   | -        |
| 4250  | 216.0  | 183.6 | 125.3         | 86.4   | -        | 250.0      | 186.5 | 123.0          | 81.0   | -        |
| 4296  | 260.0  | 221.0 | 150.8         | 104.0  | -        | 296.0      | 222.7 | 149.4          | 101.0  | -        |
| 4371  | 304.0  | 258.4 | 176.3         | 121.6  | -        | 371.0      | 272.5 | 174.0          | 108.0  | -        |
| 4389  | 371.0  | 315.4 | 215.2         | 148.4  | -        | 389.0      | 297.0 | 203.8          | 142.0  | -        |
| 4453  | 414.0  | 259.8 | -             | -      | -        | 453.0      | 219.0 | ı              | -      | -        |
| 4568  | 453.0  | 284.3 | -             | -      | -        | 568.0      | 274.0 | -              | -      | -        |
| 4675  | 605.0  | 379.6 | -             | -      | -        | 675.0      | 345.0 | -              | -      | -        |
| 4810  | 720.0  | 450.0 | -             | -      | -        | 810.0      | 391.0 | -              | -      | -        |
| 4930  | 810.0  | 506.0 | -             | -      | -        | 930.0      | 449.0 | -              | -      | -        |
| 4H11  | 930.0  | 581.0 | -             | -      | -        | 1090.0     | 554.0 | -              | -      | -        |
| 4H12  | 1090.0 | 681.0 | -             | -      | -        | 1200.0     | 610.0 | -              | -      | -        |

Table 10.18 Carrier Frequency and Rated Current Derating When A1-02 = 6 [AOLV/PM] (< 460 V)

|       |       |       | ilei i ieqi | -           |        |        | urrent (A) |       |             |            |        |        |
|-------|-------|-------|-------------|-------------|--------|--------|------------|-------|-------------|------------|--------|--------|
| Model |       | ı     | Heavy Duty  | Rating (HD1 | )      |        |            | N     | lormal Duty | Rating (ND | 1)     |        |
|       | 2 kHz | 4 kHz | 6 kHz       | 8 kHz       | 10 kHz | 12 kHz | 2 kHz      | 4 kHz | 6 kHz       | 8 kHz      | 10 kHz | 12 kHz |
| 4002  | 1.8   | 1.8   | 1.7         | 1.3         | 1.0    | 0.6    | 2.1        | 1.9   | 1.7         | 1.6        | 1.4    | 1.2    |
| 4004  | 3.4   | 3.4   | 3.2         | 2.4         | 1.7    | 1.0    | 4.1        | 3.7   | 3.3         | 2.8        | 2.4    | 2.0    |
| 4005  | 4.8   | 4.8   | 4.5         | 3.8         | 3.0    | 2.3    | 5.4        | 5.0   | 4.7         | 4.3        | 3.9    | 3.6    |
| 4007  | 5.5   | 5.5   | 5.2         | 4.2         | 3.2    | 2.3    | 7.1        | 6.1   | 5.2         | 4.2        | 3.2    | 2.3    |
| 4009  | 7.2   | 7.2   | 6.9         | 5.8         | 4.8    | 3.8    | 8.9        | 7.9   | 6.8         | 5.8        | 4.8    | 3.7    |
| 4012  | 9.2   | 9.2   | 8.7         | 7.0         | 5.4    | 3.8    | 11.9       | 10.3  | 8.6         | 7.0        | 5.4    | 3.8    |
| 4018  | 14.8  | 14.8  | 14.0        | 11.4        | 8.9    | 6.3    | 17.5       | 16.5  | 14.0        | 11.4       | 8.9    | 6.3    |
| 4023  | 18.0  | 18.0  | 17.0        | 13.9        | 10.8   | 7.7    | 23.4       | 20.4  | 17.3        | 14.1       | 11.0   | 7.8    |
| 4031  | 24.0  | 24.0  | 22.6        | 18.4        | 14.1   | 9.9    | 31.0       | 26.8  | 22.6        | 18.3       | 14.1   | 9.9    |
| 4038  | 31.0  | 31.0  | 29.2        | 23.9        | 18.6   | 13.3   | 38.0       | 34.5  | 29.2        | 23.9       | 18.6   | 13.3   |
| 4044  | 39.0  | 39.0  | 36.8        | 30.1        | 23.4   | 16.7   | 44.0       | 41.6  | 35.5        | 29.5       | 23.4   | 17.3   |
| 4060  | 45.0  | 45.0  | 42.1        | 33.3        | 24.4   | 15.6   | 59.6       | 50.8  | 42.0        | 33.2       | 24.4   | 15.6   |
| 4075  | 60.0  | 60.0  | 56.6        | 46.3        | 36.0   | 25.7   | 74.9       | 70.2  | 59.3        | 48.4       | 37.5   | 26.5   |
| 4089  | 75.0  | 75.0  | 70.7        | 57.9        | 45.0   | 32.1   | 89.2       | 84.5  | 71.5        | 58.6       | 45.6   | 32.7   |
| 4103  | 91.0  | 91.0  | 85.8        | 70.2        | 54.6   | 39.0   | 103.0      | 100.5 | 85.2        | 69.9       | 54.6   | 39.3   |
| 4140  | 112.0 | 105.3 | 85.1        | 65.0        | 44.8   | -      | 140.0      | 114.1 | 88.1        | 62.0       | 36.0   | -      |
| 4168  | 150.0 | 141.0 | 114.0       | 87.0        | 60.0   | -      | 168.0      | 141.8 | 115.6       | 89.5       | 63.3   | -      |
| 4208  | 180.0 | 169.2 | 136.8       | 104.4       | 72.0   | -      | 208.0      | 165.5 | 123.1       | 80.6       | 38.1   | -      |
| 4250  | 216.0 | 203.0 | 164.2       | 125.3       | 86.4   | -      | 250.0      | 207.7 | 165.3       | 123.0      | 80.6   | -      |
| 4296  | 260.0 | 244.4 | 197.6       | 150.8       | 104.0  | -      | 296.0      | 247.1 | 198.3       | 149.4      | 100.6  | -      |

|       |        |       |            |             |        | Rated Cu | Current (A)              |       |       |       |        |        |  |  |  |
|-------|--------|-------|------------|-------------|--------|----------|--------------------------|-------|-------|-------|--------|--------|--|--|--|
| Model |        | -     | Heavy Duty | Rating (HD1 | )      |          | Normal Duty Rating (ND1) |       |       |       |        |        |  |  |  |
|       | 2 kHz  | 4 kHz | 6 kHz      | 8 kHz       | 10 kHz | 12 kHz   | 2 kHz                    | 4 kHz | 6 kHz | 8 kHz | 10 kHz | 12 kHz |  |  |  |
| 4371  | 304.0  | 285.8 | 231.0      | 176.3       | 121.6  | -        | 371.0                    | 305.3 | 239.7 | 174.0 | 108.3  | -      |  |  |  |
| 4389  | 371.0  | 348.7 | 282.0      | 215.2       | 148.4  | -        | 389.0                    | 327.5 | 265.7 | 203.8 | 142.0  | -      |  |  |  |
| 4453  | 414.0  | 311.3 | -          | -           | -      | -        | 453.0                    | 296.7 | -     | -     | -      | -      |  |  |  |
| 4568  | 453.0  | 340.7 | -          | -           | -      | -        | 568.0                    | 372.0 | -     | -     | -      | -      |  |  |  |
| 4675  | 605.0  | 455.0 | -          | -           | -      | -        | 675.0                    | 455.0 | -     | -     | -      | -      |  |  |  |
| 4810  | 720.0  | 540.0 | -          | -           | -      | -        | 810.0                    | 531.0 | -     | -     | -      | -      |  |  |  |
| 4930  | 810.0  | 607.0 | -          | -           | -      | -        | 930.0                    | 609.0 | -     | -     | -      | -      |  |  |  |
| 4H11  | 930.0  | 697.0 | -          | -           | -      | -        | 1090.0                   | 733.0 | -     | -     | -      | -      |  |  |  |
| 4H12  | 1090.0 | 817.0 | -          | -           | -      | -        | 1200.0                   | 807.0 | -     | -     | -      | -      |  |  |  |

### **Derating Depending on Ambient Temperature**

When you install drives in a place where ambient temperatures are higher than the rated conditions or install drives side-by-side in the enclosure panel, set L8-12 [Ambient Temperature Setting] and L8-35 [Installation *Method Selection*]. Derate the output current as specified in Figure 10.1.

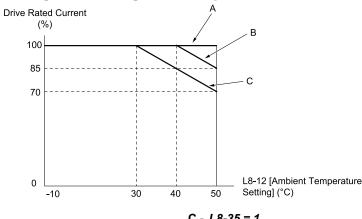

A - L8-35 = 0

B - L8-35 = 2, L8-35 = 3

C - L8-35 = 1

Figure 10.1 Derating Depending on Drive Installation Method

### ■ L8-12: Ambient Temperature Setting

| No.<br>(Hex.) | Name                | Description                                                                                                    | Default<br>(Range) |
|---------------|---------------------|----------------------------------------------------------------------------------------------------|--------------------|
| L8-12         | Ambient Temperature | V/f CL-V/f OLV CLV AOLV OLV/PM AOLV/PM CLV/PM EZOLV Sets the ambient temperature of the drive installation area. | 40 °C              |
| (04B8)        | Setting             |                                                                                                    | (-10 °C - +50 °C)  |

The drive automatically adjusts the drive rated current to the best value as specified by the set temperature. Set the ambient temperature of the area where you install the drive to a value that is more than the drive rating.

Refer to Derating Depending on Ambient Temperature on page 474 for information about derating depending on ambient temperature.

### L8-35: Installation Method Selection

| No.<br>(Hex.) | Name                | Description                                         | Default<br>(Range)      |
|---------------|---------------------|-----------------------------------------------------|-------------------------|
| L8-35         | Installation Method | V/f CL-V/f OLV CLV AOLV OLV/PM AOLV/PM CLV/PM EZOLV | Determined by the drive |
| (04EC)        | Selection           | Sets the type of drive installation.                | (0 - 3)                 |

### Note:

- Parameter A1-03 [Initialize Parameters] does not initialize this parameter.
- This parameter is set to the correct value when the drive is shipped. Side-by-Side installation
- -Change the value only in these conditions:
- -When you install a UL Type 1 kit on an IP20/UL Open Type drive to convert the drive to an IP20/UL Type 1 drive.

The drive automatically adjusts the overload protection detection level to the best value for each setting value. Refer to *Derating Depending on Ambient Temperature on page 474* for information about derating as specified by ambient temperature.

### 0: IP00/IP20/UL Open Type/Ex Heatsink

Use this setting to install IP00/IP20/UL Open Type drives or when the heatsink (cooling fin) is outside the enclosure panel.

Make sure that there is 30 mm (1.18 in) minimum of space between drives or between the drive and side of the enclosure panel.

### 1: Side-by-Side Mounting

Use this setting to install more than one drive side-by-side.

Make sure that there is 2 mm (0.08 in) minimum of space between drives.

### 2: IP20/UL Type 1

Use this setting to install IP20/UL Type 1 drives.

### 3: Finless

Use this setting to install a finless drive.

### Altitude Derating

Install the drive in a location that has an altitude of 1000 m (3281 ft) or lower.

Derate the output current by 1% for each 100 m (328 ft) to install the drive in altitudes between 1000 to 4000 m (3281 to 13123 ft).

It is not necessary to derate the rated voltage in these conditions:

- Installing the drive at 2000 m (6562 ft) or lower
- Installing the drive between 2000 to 4000 m (6562 to 13123 ft) and grounding the neutral point on the power supply.

If you do not ground the drive with a neutral network, contact Yaskawa or your nearest sales representative.

## 10.7 Drive Exterior and Mounting Dimensions

## Drive Models and Exterior and Mounting Dimensions

#### Note:

The estimated weights in this document are for drives with hardware revision D or later. For estimated weights of drives with hardware revision C or earlier, contact Yaskawa or your nearest sales representative. The "REV" column on the nameplate on the right side of the drive identifies the hardware revision. Refer to *Nameplate on page 23* for more information.

Table 10.19 Three-Phase 200 V Class

|             | R                 | ef.            |
|-------------|-------------------|----------------|
| Model       | IP20/UL Open Type | IP20/UL Type 1 |
| 2004 - 2042 | 477               | 487            |
| 2056        | 478               | 488            |
| 2070, 2082  | 479               | 489            |
| 2110        | 480               | 490            |
| 2138        | 481               | 491            |
| 2169, 2211  | 482               | 492            |
| 2257, 2313  | 483               | 493            |
| 2360        | 484               | 494            |
| 2415        | 484               | -              |

Table 10.20 Three-Phase 400 V Class

| Model       |                   | Ref.              |                |
|-------------|-------------------|-------------------|----------------|
| Model       | IP00/UL Open Type | IP20/UL Open Type | IP20/UL Type 1 |
| 4002 - 4023 | -                 | 477               | 487            |
| 4031, 4038  | -                 | 478               | 488            |
| 4044 - 4060 | -                 | 479               | 489            |
| 4075        | -                 | 480               | 490            |
| 4089, 4103  | -                 | 481               | 491            |
| 4140, 4168  | -                 | 482               | 492            |
| 4208 - 4296 | -                 | 483               | 493            |
| 4371        | -                 | 484               | 494            |
| 4389        | -                 | 484               | -              |
| 4453 - 4675 | -                 | 485               | -              |
| 4810 - 4H12 | 486               | -                 | -              |

## ◆ IP00/IP20/UL Open Type

### **2004 - 2042, 4002 - 4023**

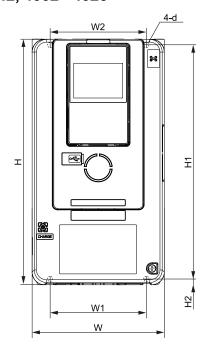

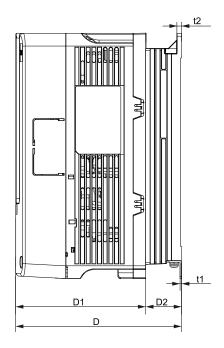

Figure 10.2 Dimension Diagram 1

Table 10.21 Three-Phase 200 V Class (IP20/UL Open Type)

|       |               |                |               |               |              |               |               |               | =           |               |             |    |                |
|-------|---------------|----------------|---------------|---------------|--------------|---------------|---------------|---------------|-------------|---------------|-------------|----|----------------|
|       |               |                |               |               |              | Dimensio      | ns mm (in)    |               |             |               |             |    | Est.<br>Weight |
| Model | w             | Н              | D             | D1            | D2           | W1            | W2            | H1            | H2          | t1            | t2          | d  | kg (lb)        |
| 2004  | 140<br>(5.51) | 260<br>(10.24) | 176<br>(6.93) | 138<br>(5.43) | 38<br>(1.50) | 102<br>(4.02) | 102<br>(4.02) | 248<br>(9.76) | 6<br>(0.24) | 1.6<br>(0.06) | 5<br>(0.20) | M5 | 3.5<br>(7.72)  |
| 2006  | 140<br>(5.51) | 260<br>(10.24) | 176<br>(6.93) | 138<br>(5.43) | 38<br>(1.50) | 102<br>(4.02) | 102<br>(4.02) | 248<br>(9.76) | 6<br>(0.24) | 1.6<br>(0.06) | 5<br>(0.20) | M5 | 3.5<br>(7.72)  |
| 2010  | 140<br>(5.51) | 260<br>(10.24) | 176<br>(6.93) | 138<br>(5.43) | 38<br>(1.50) | 102<br>(4.02) | 102<br>(4.02) | 248<br>(9.76) | 6<br>(0.24) | 1.6<br>(0.06) | 5<br>(0.20) | M5 | 3.5<br>(7.72)  |
| 2012  | 140<br>(5.51) | 260<br>(10.24) | 176<br>(6.93) | 138<br>(5.43) | 38<br>(1.50) | 102<br>(4.02) | 102<br>(4.02) | 248<br>(9.76) | 6<br>(0.24) | 1.6<br>(0.06) | 5<br>(0.20) | M5 | 3.5<br>(7.72)  |
| 2018  | 140<br>(5.51) | 260<br>(10.24) | 211<br>(8.31) | 138<br>(5.43) | 73<br>(2.87) | 102<br>(4.02) | 102<br>(4.02) | 248<br>(9.76) | 6<br>(0.24) | 1.6<br>(0.06) | 5<br>(0.20) | M5 | 3.8<br>(8.38)  |
| 2021  | 140<br>(5.51) | 260<br>(10.24) | 211<br>(8.31) | 138<br>(5.43) | 73<br>(2.87) | 102<br>(4.02) | 102<br>(4.02) | 248<br>(9.76) | 6<br>(0.24) | 1.6<br>(0.06) | 5<br>(0.20) | M5 | 3.8<br>(8.38)  |
| 2030  | 140<br>(5.51) | 260<br>(10.24) | 211<br>(8.31) | 138<br>(5.43) | 73<br>(2.87) | 102<br>(4.02) | 102<br>(4.02) | 248<br>(9.76) | 6<br>(0.24) | 1.6<br>(0.06) | 5<br>(0.20) | M5 | 4.2<br>(9.26)  |
| 2042  | 140<br>(5.51) | 260<br>(10.24) | 211<br>(8.31) | 138<br>(5.43) | 73<br>(2.87) | 102<br>(4.02) | 102<br>(4.02) | 248<br>(9.76) | 6<br>(0.24) | 1.6<br>(0.06) | 5<br>(0.20) | M5 | 4.2<br>(9.26)  |

Table 10.22 Three-Phase 400 V Class (IP20/UL Open Type)

|       |               |                |               |               |              |               |               | ( = 0. 0 =    | p j         | , i ,         |             |    |                |
|-------|---------------|----------------|---------------|---------------|--------------|---------------|---------------|---------------|-------------|---------------|-------------|----|----------------|
|       |               |                |               |               |              | Dimension     | ns mm (in)    |               |             |               |             |    | Est.<br>Weight |
| Model | w             | н              | D             | D1            | D2           | W1            | W2            | H1            | H2          | t1            | t2          | d  | kg (lb)        |
| 4002  | 140<br>(5.51) | 260<br>(10.24) | 176<br>(6.93) | 138<br>(5.43) | 38<br>(1.50) | 102<br>(4.02) | 102<br>(4.02) | 248<br>(9.76) | 6<br>(0.24) | 1.6<br>(0.06) | 5<br>(0.20) | M5 | 3.4<br>(7.50)  |
| 4004  | 140<br>(5.51) | 260<br>(10.24) | 176<br>(6.93) | 138<br>(5.43) | 38<br>(1.50) | 102<br>(4.02) | 102<br>(4.02) | 248<br>(9.76) | 6<br>(0.24) | 1.6<br>(0.06) | 5<br>(0.20) | M5 | 3.4<br>(7.50)  |
| 4005  | 140<br>(5.51) | 260<br>(10.24) | 176<br>(6.93) | 138<br>(5.43) | 38<br>(1.50) | 102<br>(4.02) | 102<br>(4.02) | 248<br>(9.76) | 6<br>(0.24) | 1.6<br>(0.06) | 5<br>(0.20) | M5 | 3.4<br>(7.50)  |
| 4007  | 140<br>(5.51) | 260<br>(10.24) | 211<br>(8.31) | 138<br>(5.43) | 73<br>(2.87) | 102<br>(4.02) | 102<br>(4.02) | 248<br>(9.76) | 6<br>(0.24) | 1.6<br>(0.06) | 5<br>(0.20) | M5 | 3.7<br>(8.16)  |
| 4009  | 140<br>(5.51) | 260<br>(10.24) | 211<br>(8.31) | 138<br>(5.43) | 73<br>(2.87) | 102<br>(4.02) | 102<br>(4.02) | 248<br>(9.76) | 6<br>(0.24) | 1.6<br>(0.06) | 5<br>(0.20) | M5 | 3.7<br>(8.16)  |

| Model |               | Dimensions mm (in) |               |               |              |               |               |               |             |               |             |    |                   |
|-------|---------------|--------------------|---------------|---------------|--------------|---------------|---------------|---------------|-------------|---------------|-------------|----|-------------------|
| Wodei | w             | н                  | D             | D1            | D2           | W1            | W2            | H1            | H2          | t1            | t2          | d  | Weight<br>kg (lb) |
| 4012  | 140<br>(5.51) | 260<br>(10.24)     | 211<br>(8.31) | 138<br>(5.43) | 73<br>(2.87) | 102<br>(4.02) | 102<br>(4.02) | 248<br>(9.76) | 6<br>(0.24) | 1.6<br>(0.06) | 5<br>(0.20) | M5 | 3.7<br>(8.16)     |
| 4018  | 140<br>(5.51) | 260<br>(10.24)     | 211<br>(8.31) | 138<br>(5.43) | 73<br>(2.87) | 102<br>(4.02) | 102<br>(4.02) | 248<br>(9.76) | 6<br>(0.24) | 1.6<br>(0.06) | 5<br>(0.20) | M5 | 4.0<br>(8.82)     |
| 4023  | 140<br>(5.51) | 260<br>(10.24)     | 211<br>(8.31) | 138<br>(5.43) | 73<br>(2.87) | 102<br>(4.02) | 102<br>(4.02) | 248<br>(9.76) | 6<br>(0.24) | 1.6<br>(0.06) | 5<br>(0.20) | M5 | 4.0<br>(8.82)     |

## **2056, 4031, 4038**

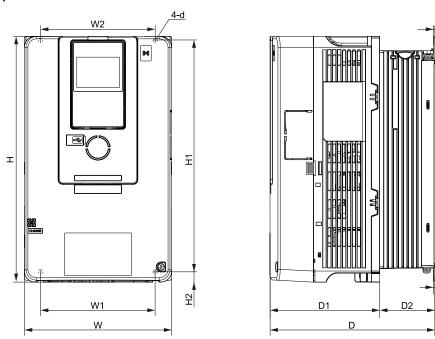

Figure 10.3 Dimension Diagram 2

Table 10.23 Three-Phase 200 V Class (IP20/UL Open Type)

| Madal |               |                |               |               |              | Dimensio      | ons mm (in)   |                |             |               |               |    | Est.<br>Weight |
|-------|---------------|----------------|---------------|---------------|--------------|---------------|---------------|----------------|-------------|---------------|---------------|----|----------------|
| Model | w             | Н              | D             | D1            | D2           | W1            | W2            | H1             | H2          | t1            | t2            | d  | kg (lb)        |
| 2056  | 180<br>(7.09) | 300<br>(11.81) | 202<br>(7.95) | 134<br>(5.28) | 68<br>(2.68) | 140<br>(5.51) | 140<br>(5.51) | 284<br>(11.18) | 8<br>(0.32) | 1.6<br>(0.06) | 1.6<br>(0.06) | M5 | 6<br>(13.23)   |

Table 10.24 Three-Phase 400 V Class (IP20/UL Open Type)

|       |               |                |               |               |              | Dimension     | ns mm (in)    |                |             |               |               |    | Est.<br>Weight |
|-------|---------------|----------------|---------------|---------------|--------------|---------------|---------------|----------------|-------------|---------------|---------------|----|----------------|
| Model | w             | н              | D             | D1            | D2           | W1            | W2            | H1             | H2          | t1            | t2            | d  | kg (lb)        |
| 4031  | 180<br>(7.09) | 300<br>(11.81) | 202<br>(7.95) | 134<br>(5.28) | 68<br>(2.68) | 140<br>(5.51) | 140<br>(5.51) | 284<br>(11.18) | 8<br>(0.32) | 1.6<br>(0.06) | 1.6<br>(0.06) | M5 | 5.5<br>(12.13) |
| 4038  | 180<br>(7.09) | 300<br>(11.81) | 202<br>(7.95) | 134<br>(5.28) | 68<br>(2.68) | 140<br>(5.51) | 140<br>(5.51) | 284<br>(11.18) | 8<br>(0.32) | 1.6<br>(0.06) | 1.6<br>(0.06) | M5 | 5.5<br>(12.13) |

t1

# Specifications

### 10

## **2070**, 2082, 4044, 4060

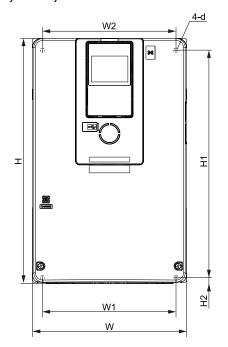

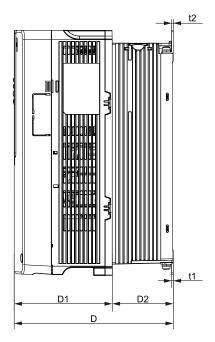

Figure 10.4 Dimension Diagram 3

Table 10.25 Three-Phase 200 V Class (IP20/UL Open Type)

| Madal |               | Dimensions mm (in) |               |               |              |               |               |                |             |               |               |    |                   |
|-------|---------------|--------------------|---------------|---------------|--------------|---------------|---------------|----------------|-------------|---------------|---------------|----|-------------------|
| Model | w             | Н                  | D             | D1            | D2           | W1            | W2            | H1             | H2          | t1            | t2            | d  | Weight<br>kg (lb) |
| 2070  | 220<br>(8.66) | 350<br>(13.78)     | 227<br>(8.94) | 140<br>(5.51) | 87<br>(3.43) | 192<br>(7.56) | 192<br>(7.56) | 335<br>(13.19) | 8<br>(0.32) | 2.3<br>(0.09) | 2.3<br>(0.09) | M6 | 8.5<br>(18.74)    |
| 2082  | 220<br>(8.66) | 350<br>(13.78)     | 227<br>(8.94) | 140<br>(5.51) | 87<br>(3.43) | 192<br>(7.56) | 192<br>(7.56) | 335<br>(13.19) | 8<br>(0.32) | 2.3<br>(0.09) | 2.3<br>(0.09) | M6 | 9.5<br>(20.95)    |

Table 10.26 Three-Phase 400 V Class (IP20/UL Open Type)

|       |               |                | iub           | 10.20         | 111100-1      | 1430 400      | V Oluss       | (11 20/02      | . Open ij   | /PC/          |               |    |                |
|-------|---------------|----------------|---------------|---------------|---------------|---------------|---------------|----------------|-------------|---------------|---------------|----|----------------|
|       |               |                |               |               |               | Dimension     | ns mm (in)    |                |             |               |               |    | Est.<br>Weight |
| Model | W             | н              | D             | D1            | D2            | W1            | W2            | H1             | H2          | t1            | t2            | d  | kg (lb)        |
| 4044  | 220<br>(8.66) | 350<br>(13.78) | 227<br>(8.94) | 140<br>(5.51) | 87<br>(3.43)  | 192<br>(7.56) | 192<br>(7.56) | 335<br>(13.19) | 8<br>(0.32) | 2.3<br>(0.09) | 2.3<br>(0.09) | M6 | 8<br>(17.64)   |
| 4060  | 220<br>(8.66) | 350<br>(13.78) | 246<br>(9.69) | 140<br>(5.51) | 106<br>(4.17) | 192<br>(7.56) | 192<br>(7.56) | 335<br>(13.19) | 8<br>(0.32) | 2.3<br>(0.09) | 2.3<br>(0.09) | M6 | 13<br>(28.67)  |

## **2110**, 4075

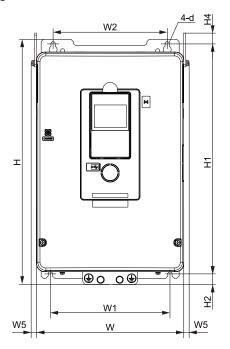

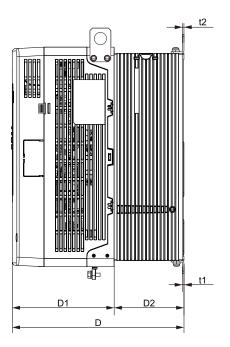

Figure 10.5 Dimension Diagram 4

Table 10.27 Three-Phase 200 V Class (IP20/UL Open Type, No Internal EMC Filter)

|       |               |                |                |               |               |               | Dimensio      | ns mm (in           | )              |                |                |               |               |    | Est.              |
|-------|---------------|----------------|----------------|---------------|---------------|---------------|---------------|---------------------|----------------|----------------|----------------|---------------|---------------|----|-------------------|
| Model | w             | н              | D              | D1            | D2            | <b>W</b> 1    | W2            | W5<br>(Maxi<br>mum) | H1             | H2             | H4             | t1            | t2            | d  | Weight<br>kg (lb) |
| 2110  | 240<br>(9.45) | 400<br>(15.75) | 280<br>(11.02) | 166<br>(6.54) | 114<br>(4.49) | 195<br>(7.68) | 186<br>(7.32) | 12<br>(0.47)        | 375<br>(14.76) | 17.5<br>(0.69) | 17.5<br>(0.69) | 2.3<br>(0.09) | 2.3<br>(0.09) | M6 | 18<br>(39.69)     |

Table 10.28 Three-Phase 200 V Class (IP20/UL Open Type, with Built-in EMC Filter)

|       |               |                |                |               |               |               | Dimensio      | ns mm (in           | )              |                |                |               |               |    | Est.              |
|-------|---------------|----------------|----------------|---------------|---------------|---------------|---------------|---------------------|----------------|----------------|----------------|---------------|---------------|----|-------------------|
| Model | w             | Н              | D              | D1            | D2            | W1            | W2            | W5<br>(Maxi<br>mum) | H1             | H2             | H4             | t1            | t2            | d  | Weight<br>kg (lb) |
| 2110  | 240<br>(9.45) | 400<br>(15.75) | 280<br>(11.02) | 166<br>(6.54) | 114<br>(4.49) | 195<br>(7.68) | 186<br>(7.32) | 12<br>(0.47)        | 375<br>(14.76) | 17.5<br>(0.69) | 17.5<br>(0.69) | 2.3<br>(0.09) | 2.3<br>(0.09) | M6 | 19<br>(41.90)     |

Table 10.29 Three-Phase 400 V Class (IP20/UL Open Type)

|       |               |                |                |               |               |               | Dimensio      | ns mm (in           | )              |                |                |               |               |    | Fat                       |
|-------|---------------|----------------|----------------|---------------|---------------|---------------|---------------|---------------------|----------------|----------------|----------------|---------------|---------------|----|---------------------------|
| Model | w             | н              | D              | D1            | D2            | W1            | W2            | W5<br>(Maxi<br>mum) | H1             | H2             | H4             | t1            | t2            | d  | Est.<br>Weight<br>kg (lb) |
| 4075  | 240<br>(9.45) | 400<br>(15.75) | 280<br>(11.02) | 166<br>(6.54) | 114<br>(4.49) | 195<br>(7.68) | 186<br>(7.32) | 12<br>(0.47)        | 375<br>(14.76) | 17.5<br>(0.69) | 17.5<br>(0.69) | 2.3<br>(0.09) | 2.3<br>(0.09) | M6 | 15<br>(33.08)             |

## **2**138, 4089, 4103

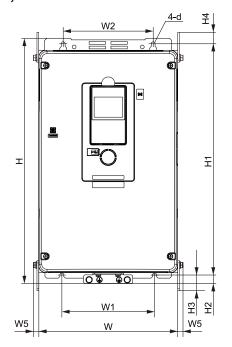

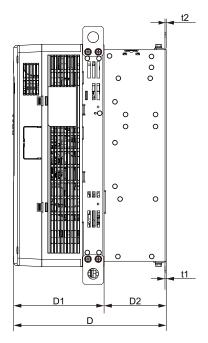

Figure 10.6 Dimension Diagram 5

Table 10.30 Three-Phase 200 V Class (IP20/UL Open Type, No Internal EMC Filter)

|       |                |                |                |               |               |               | Dime          | nsions m            | m (in)         |              |              |              |               |               |    | F-4                       |
|-------|----------------|----------------|----------------|---------------|---------------|---------------|---------------|---------------------|----------------|--------------|--------------|--------------|---------------|---------------|----|---------------------------|
| Model | w              | н              | D              | D1            | D2            | W1            | W2            | W5<br>(Maxi<br>mum) | H1             | H2           | Н3           | H4           | t1            | t2            | d  | Est.<br>Weight<br>kg (lb) |
| 2138  | 255<br>(10.04) | 450<br>(17.72) | 280<br>(11.02) | 166<br>(6.54) | 114<br>(4.49) | 170<br>(6.69) | 165<br>(6.50) | 12<br>(0.47)        | 424<br>(16.69) | 16<br>(0.63) | 29<br>(1.14) | 21<br>(0.83) | 2.3<br>(0.09) | 2.3<br>(0.09) | M6 | 21<br>(46.31)             |

Table 10.31 Three-Phase 200 V Class (IP20/UL Open Type, with Built-in EMC Filter)

|       |                |                |                |               |               |               | Dime          | nsions m            | m (in)         |              |              |              |               |               |    | Est.              |
|-------|----------------|----------------|----------------|---------------|---------------|---------------|---------------|---------------------|----------------|--------------|--------------|--------------|---------------|---------------|----|-------------------|
| Model | w              | н              | D              | D1            | D2            | <b>W</b> 1    | W2            | W5<br>(Maxi<br>mum) | H1             | H2           | Н3           | H4           | t1            | t2            | d  | Weight<br>kg (lb) |
| 2138  | 255<br>(10.04) | 450<br>(17.72) | 280<br>(11.02) | 166<br>(6.54) | 114<br>(4.49) | 170<br>(6.69) | 165<br>(6.50) | 12<br>(0.47)        | 424<br>(16.69) | 16<br>(0.63) | 29<br>(1.14) | 21<br>(0.83) | 2.3<br>(0.09) | 2.3<br>(0.09) | M6 | 22<br>(48.51)     |

Table 10.32 Three-Phase 400 V Class (IP20/UL Open Type, No Internal EMC Filter)

|       |                |                |                |               |               |               | Dime          | nsions m            | m (in)         |              |              |              |               |               |    | Est.              |
|-------|----------------|----------------|----------------|---------------|---------------|---------------|---------------|---------------------|----------------|--------------|--------------|--------------|---------------|---------------|----|-------------------|
| Model | w              | н              | О              | D1            | D2            | W1            | W2            | W5<br>(Maxi<br>mum) | H1             | H2           | Н3           | H4           | t1            | t2            | d  | Weight<br>kg (lb) |
| 4089  | 255<br>(10.04) | 450<br>(17.72) | 280<br>(11.02) | 166<br>(6.54) | 114<br>(4.49) | 170<br>(6.69) | 165<br>(6.50) | 12<br>(0.47)        | 424<br>(16.69) | 16<br>(0.63) | 29<br>(1.14) | 21<br>(0.83) | 2.3<br>(0.09) | 2.3<br>(0.09) | M6 | 20<br>(44.10)     |
| 4103  | 255<br>(10.04) | 450<br>(17.72) | 280<br>(11.02) | 166<br>(6.54) | 114<br>(4.49) | 170<br>(6.69) | 165<br>(6.50) | 12<br>(0.47)        | 424<br>(16.69) | 16<br>(0.63) | 29<br>(1.14) | 21<br>(0.83) | 2.3<br>(0.09) | 2.3<br>(0.09) | M6 | 24<br>(52.92)     |

Table 10.33 Three-Phase 400 V Class (IP20/UL Open Type, with Built-in EMC Filter)

|       |                |                |                |               |               |               |               | ( =                 | p              |              |              |              |               | ,             |    |                           |
|-------|----------------|----------------|----------------|---------------|---------------|---------------|---------------|---------------------|----------------|--------------|--------------|--------------|---------------|---------------|----|---------------------------|
|       |                |                |                |               |               |               | Dime          | nsions m            | m (in)         |              |              |              |               |               |    | Fet                       |
| Model | W              | н              | О              | D1            | D2            | W1            | W2            | W5<br>(Maxi<br>mum) | H1             | H2           | Н3           | H4           | t1            | t2            | d  | Est.<br>Weight<br>kg (lb) |
| 4089  | 255<br>(10.04) | 450<br>(17.72) | 280<br>(11.02) | 166<br>(6.54) | 114<br>(4.49) | 170<br>(6.69) | 165<br>(6.50) | 12<br>(0.47)        | 424<br>(16.69) | 16<br>(0.63) | 29<br>(1.14) | 21<br>(0.83) | 2.3<br>(0.09) | 2.3<br>(0.09) | M6 | 21<br>(46.31)             |
| 4103  | 255<br>(10.04) | 450<br>(17.72) | 280<br>(11.02) | 166<br>(6.54) | 114<br>(4.49) | 170<br>(6.69) | 165<br>(6.50) | 12<br>(0.47)        | 424<br>(16.69) | 16<br>(0.63) | 29<br>(1.14) | 21<br>(0.83) | 2.3<br>(0.09) | 2.3<br>(0.09) | M6 | 25<br>(55.13)             |

## **2169, 2211, 4140, 4168**

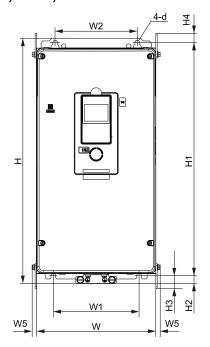

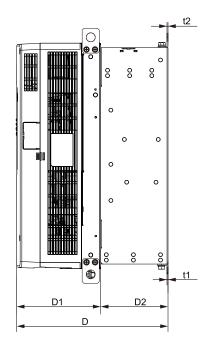

Figure 10.7 Dimension Diagram 6

Table 10.34 Three-Phase 200 V Class (IP20/UL Open Type, No Internal EMC Filter)

|       |                |                |                |               |               |               | Dime          | nsions m            | m (in)         |                |                |                |               |               |    | Est.              |
|-------|----------------|----------------|----------------|---------------|---------------|---------------|---------------|---------------------|----------------|----------------|----------------|----------------|---------------|---------------|----|-------------------|
| Model | w              | н              | D              | D1            | D2            | W1            | W2            | W5<br>(Maxi<br>mum) | H1             | H2             | Н3             | H4             | t1            | t2            | d  | Weight<br>kg (lb) |
| 2169  | 264<br>(10.39) | 543<br>(21.38) | 335<br>(13.19) | 186<br>(7.32) | 149<br>(5.87) | 190<br>(7.48) | 182<br>(7.17) | 12<br>(0.47)        | 516<br>(20.31) | 17.5<br>(0.69) | 28.5<br>(1.12) | 20.5<br>(0.81) | 2.3<br>(0.09) | 2.3<br>(0.09) | M8 | 34<br>(74.97)     |
| 2211  | 264<br>(10.39) | 543<br>(21.38) | 335<br>(13.19) | 186<br>(7.32) | 149<br>(5.87) | 190<br>(7.48) | 182<br>(7.17) | 12<br>(0.47)        | 516<br>(20.31) | 17.5<br>(0.69) | 28.5<br>(1.12) | 20.5<br>(0.81) | 2.3<br>(0.09) | 2.3<br>(0.09) | M8 | 35<br>(77.18)     |

Table 10.35 Three-Phase 200 V Class (IP20/UL Open Type, with Built-in EMC Filter)

|       |                |                |                |               |               |               | Dime          | nsions m            | m (in)         |                |                |                |               |               |    | Est.              |
|-------|----------------|----------------|----------------|---------------|---------------|---------------|---------------|---------------------|----------------|----------------|----------------|----------------|---------------|---------------|----|-------------------|
| Model | w              | н              | D              | D1            | D2            | <b>W</b> 1    | W2            | W5<br>(Maxi<br>mum) | H1             | H2             | Н3             | H4             | t1            | t2            | d  | Weight<br>kg (lb) |
| 2169  | 264<br>(10.39) | 543<br>(21.38) | 335<br>(13.19) | 186<br>(7.32) | 149<br>(5.87) | 190<br>(7.48) | 182<br>(7.17) | 12<br>(0.47)        | 516<br>(20.31) | 17.5<br>(0.69) | 28.5<br>(1.12) | 20.5<br>(0.81) | 2.3<br>(0.09) | 2.3<br>(0.09) | M8 | 35<br>(77.18)     |
| 2211  | 264<br>(10.39) | 543<br>(21.38) | 335<br>(13.19) | 186<br>(7.32) | 149<br>(5.87) | 190<br>(7.48) | 182<br>(7.17) | 12<br>(0.47)        | 516<br>(20.31) | 17.5<br>(0.69) | 28.5<br>(1.12) | 20.5<br>(0.81) | 2.3<br>(0.09) | 2.3<br>(0.09) | M8 | 36<br>(79.38)     |

Table 10.36 Three-Phase 400 V Class (IP20/UL Open Type, No Internal EMC Filter)

|       |                |                |                |               |               |               | Dime          | nsions m            | m (in)         |                |                |                |               |               |    | Est.              |
|-------|----------------|----------------|----------------|---------------|---------------|---------------|---------------|---------------------|----------------|----------------|----------------|----------------|---------------|---------------|----|-------------------|
| Model | w              | н              | D              | D1            | D2            | W1            | W2            | W5<br>(Maxi<br>mum) | H1             | H2             | Н3             | H4             | t1            | t2            | d  | Weight<br>kg (lb) |
| 4140  | 264<br>(10.39) | 543<br>(21.38) | 335<br>(13.19) | 186<br>(7.32) | 149<br>(5.87) | 190<br>(7.48) | 182<br>(7.17) | 12<br>(0.47)        | 516<br>(20.31) | 17.5<br>(0.69) | 28.5<br>(1.12) | 20.5<br>(0.81) | 2.3<br>(0.09) | 2.3<br>(0.09) | M8 | 36<br>(79.38)     |
| 4168  | 264<br>(10.39) | 543<br>(21.38) | 335<br>(13.19) | 186<br>(7.32) | 149<br>(5.87) | 190<br>(7.48) | 182<br>(7.17) | 12<br>(0.47)        | 516<br>(20.31) | 17.5<br>(0.69) | 28.5<br>(1.12) | 20.5<br>(0.81) | 2.3<br>(0.09) | 2.3<br>(0.09) | M8 | 37<br>(81.59)     |

Table 10.37 Three-Phase 400 V Class (IP20/UL Open Type, with Built-in EMC Filter)

|       |                |                |                |               |               |               | Dime          | nsions m            | m (in)         |                |                |                |               |               |    | F-4                       |
|-------|----------------|----------------|----------------|---------------|---------------|---------------|---------------|---------------------|----------------|----------------|----------------|----------------|---------------|---------------|----|---------------------------|
| Model | w              | н              | D              | D1            | D2            | W1            | W2            | W5<br>(Maxi<br>mum) | H1             | H2             | Н3             | H4             | t1            | t2            | d  | Est.<br>Weight<br>kg (lb) |
| 4140  | 264<br>(10.39) | 543<br>(21.38) | 335<br>(13.19) | 186<br>(7.32) | 149<br>(5.87) | 190<br>(7.48) | 182<br>(7.17) | 12<br>(0.47)        | 516<br>(20.31) | 17.5<br>(0.69) | 28.5<br>(1.12) | 20.5<br>(0.81) | 2.3<br>(0.09) | 2.3<br>(0.09) | M8 | 37<br>(81.59)             |
| 4168  | 264<br>(10.39) | 543<br>(21.38) | 335<br>(13.19) | 186<br>(7.32) | 149<br>(5.87) | 190<br>(7.48) | 182<br>(7.17) | 12<br>(0.47)        | 516<br>(20.31) | 17.5<br>(0.69) | 28.5<br>(1.12) | 20.5<br>(0.81) | 2.3<br>(0.09) | 2.3<br>(0.09) | M8 | 38<br>(83.79)             |

## **2257**, 2313, 4208 to 4296

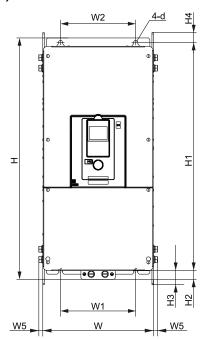

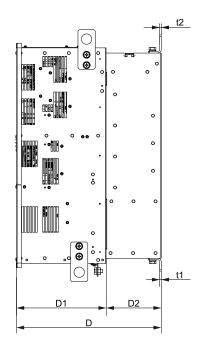

Figure 10.8 Dimension Diagram 7

Table 10.38 Three-Phase 200 V Class (IP20/UL Open Type, No Internal EMC Filter)

|       |                |                |                |                |               |               |               | •                   |                | <u> </u>     |                |                |               |               |     |                   |
|-------|----------------|----------------|----------------|----------------|---------------|---------------|---------------|---------------------|----------------|--------------|----------------|----------------|---------------|---------------|-----|-------------------|
|       |                |                |                |                |               |               | Dime          | ensions n           | nm (in)        |              |                |                |               |               |     | Est.              |
| Model | w              | н              | D              | D1             | D2            | <b>W</b> 1    | W2            | W5<br>(Maxi<br>mum) | H1             | H2           | Н3             | H4             | t1            | t2            | d   | Weight<br>kg (lb) |
| 2257  | 312<br>(12.28) | 700<br>(27.56) | 420<br>(16.54) | 260<br>(10.24) | 160<br>(6.30) | 218<br>(8.58) | 218<br>(8.58) | 18<br>(0.71)        | 659<br>(25.94) | 28<br>(1.10) | 43.5<br>(1.71) | 28.5<br>(1.12) | 4.5<br>(0.18) | 4.5<br>(0.18) | M10 | 58<br>(127.89)    |
| 2313  | 312<br>(12.28) | 700<br>(27.56) | 420<br>(16.54) | 260<br>(10.24) | 160<br>(6.30) | 218<br>(8.58) | 218<br>(8.58) | 18<br>(0.71)        | 659<br>(25.94) | 28<br>(1.10) | 43.5<br>(1.71) | 28.5<br>(1.12) | 4.5<br>(0.18) | 4.5<br>(0.18) | M10 | 61<br>(134.51)    |

Table 10.39 Three-Phase 200 V Class (IP20/UL Open Type, with Built-in EMC Filter)

|       |                |                |                |                |               |               |               | •                   | •              | <b>3</b> 1: - 7 |                |                |               |               |     |                   |
|-------|----------------|----------------|----------------|----------------|---------------|---------------|---------------|---------------------|----------------|-----------------|----------------|----------------|---------------|---------------|-----|-------------------|
|       |                |                |                |                |               |               | Dime          | ensions m           | nm (in)        |                 |                |                |               |               |     | Est.              |
| Model | w              | н              | D              | D1             | D2            | <b>W</b> 1    | W2            | W5<br>(Maxi<br>mum) | H1             | H2              | Н3             | H4             | t1            | t2            | d   | Weight<br>kg (lb) |
| 2257  | 312<br>(12.28) | 700<br>(27.56) | 420<br>(16.54) | 260<br>(10.24) | 160<br>(6.30) | 218<br>(8.58) | 218<br>(8.58) | 18<br>(0.71)        | 659<br>(25.94) | 28<br>(1.10)    | 43.5<br>(1.71) | 28.5<br>(1.12) | 4.5<br>(0.18) | 4.5<br>(0.18) | M10 | 59<br>(130.10)    |
| 2313  | 312<br>(12.28) | 700<br>(27.56) | 420<br>(16.54) | 260<br>(10.24) | 160<br>(6.30) | 218<br>(8.58) | 218<br>(8.58) | 18<br>(0.71)        | 659<br>(25.94) | 28<br>(1.10)    | 43.5<br>(1.71) | 28.5<br>(1.12) | 4.5<br>(0.18) | 4.5<br>(0.18) | M10 | 61<br>(134.51)    |

Table 10.40 Three-Phase 400 V Class (IP20/UL Open Type, No Internal EMC Filter)

|       |                |                |                |                |               |               | Dime          | nsions m            | m (in)         |              |                |                |               |               |     | F-4                       |
|-------|----------------|----------------|----------------|----------------|---------------|---------------|---------------|---------------------|----------------|--------------|----------------|----------------|---------------|---------------|-----|---------------------------|
| Model | w              | Н              | D              | D1             | D2            | <b>W</b> 1    | W2            | W5<br>(Maxi<br>mum) | H1             | H2           | Н3             | H4             | t1            | t2            | d   | Est.<br>Weight<br>kg (lb) |
| 4208  | 312<br>(12.28) | 700<br>(27.56) | 420<br>(16.54) | 260<br>(10.24) | 160<br>(6.30) | 218<br>(8.58) | 218<br>(8.58) | 18<br>(0.71)        | 659<br>(25.94) | 28<br>(1.10) | 43.5<br>(1.71) | 28.5<br>(1.12) | 4.5<br>(0.18) | 4.5<br>(0.18) | M10 | 60<br>(132.30)            |
| 4250  | 312<br>(12.28) | 700<br>(27.56) | 420<br>(16.54) | 260<br>(10.24) | 160<br>(6.30) | 218<br>(8.58) | 218<br>(8.58) | 18<br>(0.71)        | 659<br>(25.94) | 28<br>(1.10) | 43.5<br>(1.71) | 28.5<br>(1.12) | 4.5<br>(0.18) | 4.5<br>(0.18) | M10 | 62<br>(136.71)            |
| 4296  | 312<br>(12.28) | 700<br>(27.56) | 420<br>(16.54) | 260<br>(10.24) | 160<br>(6.30) | 218<br>(8.58) | 218<br>(8.58) | 18<br>(0.71)        | 659<br>(25.94) | 28<br>(1.10) | 43.5<br>(1.71) | 28.5<br>(1.12) | 4.5<br>(0.18) | 4.5<br>(0.18) | M10 | 65<br>(143.33)            |

Table 10.41 Three-Phase 400 V Class (IP20/UL Open Type, with Built-in EMC Filter)

|       |                |                |                |                |               |               | Dime          | nsions m            | m (in)         |              |                |                |               |               |     | Est.              |
|-------|----------------|----------------|----------------|----------------|---------------|---------------|---------------|---------------------|----------------|--------------|----------------|----------------|---------------|---------------|-----|-------------------|
| Model | w              | H              | D              | D1             | D2            | W1            | W2            | W5<br>(Maxi<br>mum) | H1             | H2           | Н3             | H4             | t1            | t2            | d   | Weight<br>kg (lb) |
| 4208  | 312<br>(12.28) | 700<br>(27.56) | 420<br>(16.54) | 260<br>(10.24) | 160<br>(6.30) | 218<br>(8.58) | 218<br>(8.58) | 18<br>(0.71)        | 659<br>(25.94) | 28<br>(1.10) | 43.5<br>(1.71) | 28.5<br>(1.12) | 4.5<br>(0.18) | 4.5<br>(0.18) | M10 | 61<br>(134.51)    |
| 4250  | 312<br>(12.28) | 700<br>(27.56) | 420<br>(16.54) | 260<br>(10.24) | 160<br>(6.30) | 218<br>(8.58) | 218<br>(8.58) | 18<br>(0.71)        | 659<br>(25.94) | 28<br>(1.10) | 43.5<br>(1.71) | 28.5<br>(1.12) | 4.5<br>(0.18) | 4.5<br>(0.18) | M10 | 63<br>(138.92)    |
| 4296  | 312<br>(12.28) | 700<br>(27.56) | 420<br>(16.54) | 260<br>(10.24) | 160<br>(6.30) | 218<br>(8.58) | 218<br>(8.58) | 18<br>(0.71)        | 659<br>(25.94) | 28<br>(1.10) | 43.5<br>(1.71) | 28.5<br>(1.12) | 4.5<br>(0.18) | 4.5<br>(0.18) | M10 | 66<br>(145.53)    |

## **2360, 2415, 4371, 4389**

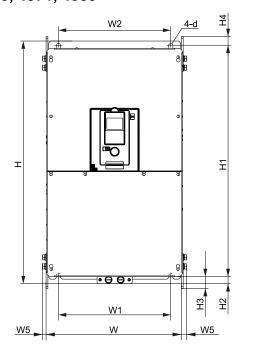

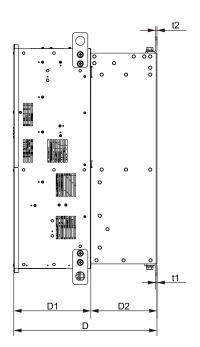

Figure 10.9 Dimension Diagram 8

Table 10.42 Three-Phase 200 V Class (IP20/UL Open Type, No Internal EMC Filter)

|       |                |                |                |                |               |                | Dime           | nsions m            | m (in)         |              |              |              |               |               |     | Est.              |
|-------|----------------|----------------|----------------|----------------|---------------|----------------|----------------|---------------------|----------------|--------------|--------------|--------------|---------------|---------------|-----|-------------------|
| Model | w              | н              | D              | D1             | D2            | W1             | W2             | W5<br>(Maxi<br>mum) | H1             | H2           | Н3           | H4           | t1            | t2            | d   | Weight<br>kg (lb) |
| 2360  | 440<br>(17.32) | 800<br>(31.50) | 472<br>(18.58) | 254<br>(10.00) | 218<br>(8.58) | 370<br>(14.57) | 370<br>(14.57) | 20<br>(0.79)        | 757<br>(29.80) | 28<br>(1.10) | 44<br>(1.73) | 30<br>(1.18) | 4.5<br>(0.18) | 4.5<br>(0.18) | M12 | 100<br>(220.50)   |
| 2415  | 440<br>(17.32) | 800<br>(31.50) | 472<br>(18.58) | 254<br>(10.00) | 218<br>(8.58) | 370<br>(14.57) | 370<br>(14.57) | 20<br>(0.79)        | 757<br>(29.80) | 28<br>(1.10) | 44<br>(1.73) | 30<br>(1.18) | 4.5<br>(0.18) | 4.5<br>(0.18) | M12 | 106<br>(233.73)   |

Table 10.43 Three-Phase 200 V Class (IP20/UL Open Type, with Built-in EMC Filter)

|       |                |                |                |                |               |                | Dime           | nsions m            | m (in)         |              |              |              |               |               |     | Fat.                      |
|-------|----------------|----------------|----------------|----------------|---------------|----------------|----------------|---------------------|----------------|--------------|--------------|--------------|---------------|---------------|-----|---------------------------|
| Model | W              | н              | D              | D1             | D2            | W1             | W2             | W5<br>(Maxi<br>mum) | H1             | H2           | Н3           | H4           | t1            | t2            | d   | Est.<br>Weight<br>kg (lb) |
| 2360  | 440<br>(17.32) | 800<br>(31.50) | 472<br>(18.58) | 254<br>(10.00) | 218<br>(8.58) | 370<br>(14.57) | 370<br>(14.57) | 20<br>(0.79)        | 757<br>(29.80) | 28<br>(1.10) | 44<br>(1.73) | 30<br>(1.18) | 4.5<br>(0.18) | 4.5<br>(0.18) | M12 | 106<br>(233.73)           |
| 2415  | 440<br>(17.32) | 800<br>(31.50) | 472<br>(18.58) | 254<br>(10.00) | 218<br>(8.58) | 370<br>(14.57) | 370<br>(14.57) | 20<br>(0.79)        | 757<br>(29.80) | 28<br>(1.10) | 44<br>(1.73) | 30<br>(1.18) | 4.5<br>(0.18) | 4.5<br>(0.18) | M12 | 112<br>(246.96)           |

Table 10.44 Three-Phase 400 V Class (IP20/UL Open Type, No Internal EMC Filter)

|       |                |                |                |                |               |                | Dime           | nsions m            | m (in)         |              |              |              |               |               |     | Fat                       |
|-------|----------------|----------------|----------------|----------------|---------------|----------------|----------------|---------------------|----------------|--------------|--------------|--------------|---------------|---------------|-----|---------------------------|
| Model | W              | н              | О              | D1             | D2            | <b>W</b> 1     | W2             | W5<br>(Maxi<br>mum) | H1             | H2           | Н3           | H4           | t1            | t2            | d   | Est.<br>Weight<br>kg (lb) |
| 4371  | 440<br>(17.32) | 800<br>(31.50) | 472<br>(18.58) | 254<br>(10.00) | 218<br>(8.58) | 370<br>(14.57) | 370<br>(14.57) | 20<br>(0.79)        | 757<br>(29.80) | 28<br>(1.10) | 44<br>(1.73) | 30<br>(1.18) | 4.5<br>(0.18) | 4.5<br>(0.18) | M12 | 106<br>(233.73)           |
| 4389  | 440<br>(17.32) | 800<br>(31.50) | 472<br>(18.58) | 254<br>(10.00) | 218<br>(8.58) | 370<br>(14.57) | 370<br>(14.57) | 20<br>(0.79)        | 757<br>(29.80) | 28<br>(1.10) | 44<br>(1.73) | 30<br>(1.18) | 4.5<br>(0.18) | 4.5<br>(0.18) | M12 | 112<br>(246.96)           |

Table 10.45 Three-Phase 400 V Class (IP20/UL Open Type, with Built-in EMC Filter)

|       |                |                |                |                |               |                | Dime           | nsions m            | m (in)         |              |              |              |               |               |     | Est.              |
|-------|----------------|----------------|----------------|----------------|---------------|----------------|----------------|---------------------|----------------|--------------|--------------|--------------|---------------|---------------|-----|-------------------|
| Model | w              | н              | D              | D1             | D2            | <b>W</b> 1     | W2             | W5<br>(Maxi<br>mum) | H1             | H2           | Н3           | H4           | t1            | t2            | d   | Weight<br>kg (lb) |
| 4371  | 440<br>(17.32) | 800<br>(31.50) | 472<br>(18.58) | 254<br>(10.00) | 218<br>(8.58) | 370<br>(14.57) | 370<br>(14.57) | 20<br>(0.79)        | 757<br>(29.80) | 28<br>(1.10) | 44<br>(1.73) | 30<br>(1.18) | 4.5<br>(0.18) | 4.5<br>(0.18) | M12 | 111<br>(244.76)   |
| 4389  | 440<br>(17.32) | 800<br>(31.50) | 472<br>(18.58) | 254<br>(10.00) | 218<br>(8.58) | 370<br>(14.57) | 370<br>(14.57) | 20<br>(0.79)        | 757<br>(29.80) | 28<br>(1.10) | 44<br>(1.73) | 30<br>(1.18) | 4.5<br>(0.18) | 4.5<br>(0.18) | M12 | 117<br>(257.99)   |

### **4453 - 4675**

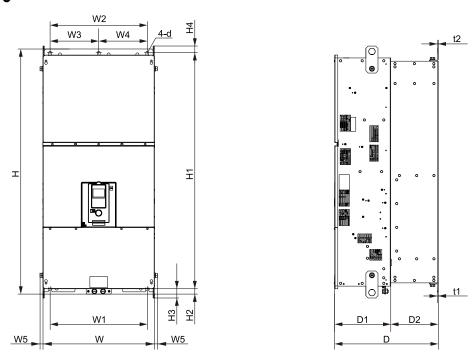

Figure 10.10 Dimension Diagram 9

Table 10.46 Three-Phase 400 V Class (IP20/UL Open Type)

|       |                |                 |                |                |               |                |                | Dimens        | sions mr      | m (in)              |                 |                |                |                |               |               |     | Fa4                       |
|-------|----------------|-----------------|----------------|----------------|---------------|----------------|----------------|---------------|---------------|---------------------|-----------------|----------------|----------------|----------------|---------------|---------------|-----|---------------------------|
| Model | w              | н               | О              | D1             | D2            | <b>W</b> 1     | W2             | W3            | W4            | W5<br>(Maxi<br>mum) | H1              | H2             | Н3             | H4             | t1            | t2            | d   | Est.<br>Weight<br>kg (lb) |
| 4453  | 510<br>(20.08) | 1136<br>(44.72) | 480<br>(18.90) | 260<br>(10.24) | 220<br>(8.66) | 450<br>(17.72) | 450<br>(17.72) | 225<br>(8.86) | 225<br>(8.86) | 20<br>(0.79)        | 1093<br>(43.03) | 25.5<br>(1.00) | 43.5<br>(1.71) | 30.5<br>(1.20) | 4.5<br>(0.18) | 4.5<br>(0.18) | M12 | 198<br>(436.59)           |
| 4568  | 510<br>(20.08) | 1136<br>(44.72) | 480<br>(18.90) | 260<br>(10.24) | 220<br>(8.66) | 450<br>(17.72) | 450<br>(17.72) | 225<br>(8.86) | 225<br>(8.86) | 20<br>(0.79)        | 1093<br>(43.03) | 25.5<br>(1.00) | 43.5<br>(1.71) | 30.5<br>(1.20) | 4.5<br>(0.18) | 4.5<br>(0.18) | M12 | 198<br>(436.59)           |
| 4675  | 510<br>(20.08) | 1136<br>(44.72) | 480<br>(18.90) | 260<br>(10.24) | 220<br>(8.66) | 450<br>(17.72) | 450<br>(17.72) | 225<br>(8.86) | 225<br>(8.86) | 20<br>(0.79)        | 1093<br>(43.03) | 25.5<br>(1.00) | 43.5<br>(1.71) | 30.5<br>(1.20) | 4.5<br>(0.18) | 4.5<br>(0.18) | M12 | 207<br>(456.44)           |

### ■ 4810 - 4H12

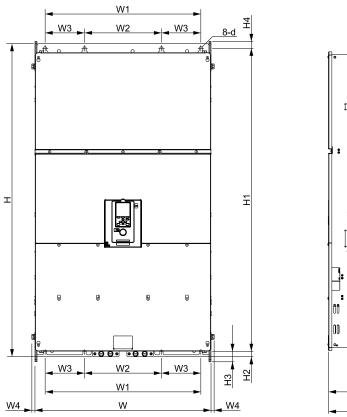

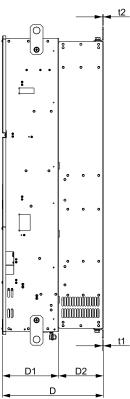

Figure 10.11 Dimension Diagram 10

Table 10.47 Three-Phase 400 V Class (IP00/UL Open Type)

|       |                |                   |                |               |               |                | Dii            | mension       | s mm (in            | )               |                |                |                |               |               |     | Est.              |
|-------|----------------|-------------------|----------------|---------------|---------------|----------------|----------------|---------------|---------------------|-----------------|----------------|----------------|----------------|---------------|---------------|-----|-------------------|
| Model | W              | н                 | D              | D1            | D2            | <b>W</b> 1     | W2             | W3            | W4<br>(Maxi<br>mum) | H1              | H2             | Н3             | H4             | t1            | t2            | d   | Weight<br>kg (lb) |
| 4810  | 760<br>(29.92) | 1367.5<br>(53.84) | 440<br>(17.32) | 245<br>(9.65) | 195<br>(7.68) | 680<br>(26.77) | 336<br>(13.23) | 172<br>(6.77) | 20<br>(0.79)        | 1324<br>(52.13) | 23.5<br>(0.93) | 45.5<br>(1.79) | 29.5<br>(1.16) | 4.5<br>(0.18) | 4.5<br>(0.18) | M12 | 363<br>(800.42)   |
| 4930  | 760<br>(29.92) | 1367.5<br>(53.84) | 440<br>(17.32) | 245<br>(9.65) | 195<br>(7.68) | 680<br>(26.77) | 336<br>(13.23) | 172<br>(6.77) | 20<br>(0.79)        | 1324<br>(52.13) | 23.5<br>(0.93) | 45.5<br>(1.79) | 29.5<br>(1.16) | 4.5<br>(0.18) | 4.5<br>(0.18) | M12 | 363<br>(800.42)   |
| 4H11  | 760<br>(29.92) | 1367.5<br>(53.84) | 440<br>(17.32) | 245<br>(9.65) | 195<br>(7.68) | 680<br>(26.77) | 336<br>(13.23) | 172<br>(6.77) | 20<br>(0.79)        | 1324<br>(52.13) | 23.5<br>(0.93) | 45.5<br>(1.79) | 29.5<br>(1.16) | 4.5<br>(0.18) | 4.5<br>(0.18) | M12 | 368<br>(811.44)   |
| 4H12  | 760<br>(29.92) | 1367.5<br>(53.84) | 440<br>(17.32) | 245<br>(9.65) | 195<br>(7.68) | 680<br>(26.77) | 336<br>(13.23) | 172<br>(6.77) | 20<br>(0.79)        | 1324<br>(52.13) | 23.5<br>(0.93) | 45.5<br>(1.79) | 29.5<br>(1.16) | 4.5<br>(0.18) | 4.5<br>(0.18) | M12 | 368<br>(811.44)   |

## ♦ IP20/UL Type1

### **2004 - 2042, 4002 - 4023**

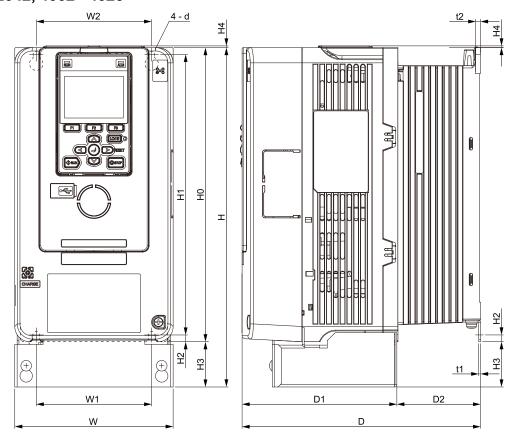

Figure 10.12 Dimension Diagram 1

Table 10.48 Three-Phase 200 V Class (IP20/UL Type 1)

|       |               |                |                 |                 |              |               | Dime          | nsions m       | m (in)        |             | 7.           |               |               |               |    | Est.              |
|-------|---------------|----------------|-----------------|-----------------|--------------|---------------|---------------|----------------|---------------|-------------|--------------|---------------|---------------|---------------|----|-------------------|
| Model | w             | н              | D               | D1              | D2           | W1            | W2            | НО             | H1            | H2          | Н3           | H4            | t1            | t2            | d  | Weight<br>kg (lb) |
| 2004  | 140<br>(5.51) | 300<br>(11.81) | 175.8<br>(6.92) | 136.8<br>(5.39) | 39<br>(1.54) | 102<br>(4.02) | 102<br>(4.02) | 260<br>(10.24) | 248<br>(9.76) | 6<br>(0.24) | 40<br>(1.57) | 1.5<br>(0.06) | 1.6<br>(0.06) | 5<br>(0.20)   | M5 | 4.1<br>(9.04)     |
| 2006  | 140<br>(5.51) | 300<br>(11.81) | 175.8<br>(6.92) | 136.8<br>(5.39) | 39<br>(1.54) | 102<br>(4.02) | 102<br>(4.02) | 260<br>(10.24) | 248<br>(9.76) | 6<br>(0.24) | 40<br>(1.57) | 1.5<br>(0.06) | 1.6<br>(0.06) | 5<br>(0.20)   | M5 | 4.1<br>(9.04)     |
| 2010  | 140<br>(5.51) | 300<br>(11.81) | 175.8<br>(6.92) | 136.8<br>(5.39) | 39<br>(1.54) | 102<br>(4.02) | 102<br>(4.02) | 260<br>(10.24) | 248<br>(9.76) | 6<br>(0.24) | 40<br>(1.57) | 1.5<br>(0.06) | 1.6<br>(0.06) | 5<br>(0.20)   | M5 | 4.1<br>(9.04)     |
| 2012  | 140<br>(5.51) | 300<br>(11.81) | 175.8<br>(6.92) | 136.8<br>(5.39) | 39<br>(1.54) | 102<br>(4.02) | 102<br>(4.02) | 260<br>(10.24) | 248<br>(9.76) | 6<br>(0.24) | 40<br>(1.57) | 1.5<br>(0.06) | 1.6<br>(0.06) | 5<br>(0.20)   | M5 | 4.1<br>(9.04)     |
| 2018  | 140<br>(5.51) | 300<br>(11.81) | 210.8<br>(8.3)  | 136.8<br>(5.39) | 74<br>(2.91) | 102<br>(4.02) | 102<br>(4.02) | 260<br>(10.24) | 248<br>(9.76) | 6<br>(0.24) | 40<br>(1.57) | 1.5<br>(0.06) | 1.6<br>(0.06) | 4.6<br>(0.18) | M5 | 4.4<br>(9.70)     |
| 2021  | 140<br>(5.51) | 300<br>(11.81) | 210.8<br>(8.3)  | 136.8<br>(5.39) | 74<br>(2.91) | 102<br>(4.02) | 102<br>(4.02) | 260<br>(10.24) | 248<br>(9.76) | 6<br>(0.24) | 40<br>(1.57) | 1.5<br>(0.06) | 1.6<br>(0.06) | 4.6<br>(0.18) | M5 | 4.4<br>(9.70)     |
| 2030  | 140<br>(5.51) | 300<br>(11.81) | 210.8<br>(8.3)  | 136.8<br>(5.39) | 74<br>(2.91) | 102<br>(4.02) | 102<br>(4.02) | 260<br>(10.24) | 248<br>(9.76) | 6<br>(0.24) | 40<br>(1.57) | 1.5<br>(0.06) | 1.6<br>(0.06) | 4.6<br>(0.18) | M5 | 4.8<br>(10.58)    |
| 2042  | 140<br>(5.51) | 300<br>(11.81) | 210.8<br>(8.3)  | 136.8<br>(5.39) | 74<br>(2.91) | 102<br>(4.02) | 102<br>(4.02) | 260<br>(10.24) | 248<br>(9.76) | 6<br>(0.24) | 40<br>(1.57) | 1.5<br>(0.06) | 1.6<br>(0.06) | 4.6<br>(0.18) | M5 | 4.8<br>(10.58)    |

### Table 10.49 Three-Phase 400 V Class (IP20/UL Type 1)

| Madal |               |                |                 |                 |              |               | Dime          | ensions m      | ım (in)       |             |              |               |               |             |    | Est.<br>Weight |
|-------|---------------|----------------|-----------------|-----------------|--------------|---------------|---------------|----------------|---------------|-------------|--------------|---------------|---------------|-------------|----|----------------|
| Model | w             | н              | D               | D1              | D2           | W1            | W2            | Н0             | H1            | H2          | Н3           | H4            | t1            | t2          | d  | kg (lb)        |
| 4002  | 140<br>(5.51) | 300<br>(11.81) | 175.8<br>(6.92) | 136.8<br>(5.39) | 39<br>(1.54) | 102<br>(4.02) | 102<br>(4.02) | 260<br>(10.24) | 248<br>(9.76) | 6<br>(0.24) | 40<br>(1.57) | 1.5<br>(0.06) | 1.6<br>(0.06) | 5<br>(0.20) | M5 | 4<br>(8.82)    |
| 4004  | 140<br>(5.51) | 300<br>(11.81) | 175.8<br>(6.92) | 136.8<br>(5.39) | 39<br>(1.54) | 102<br>(4.02) | 102<br>(4.02) | 260<br>(10.24) | 248<br>(9.76) | 6<br>(0.24) | 40<br>(1.57) | 1.5<br>(0.06) | 1.6<br>(0.06) | 5<br>(0.20) | M5 | 4<br>(8.82)    |

|       |               |                |                 |                 |              |               | Dime          | nsions m       | m (in)        |             |              |               |               |               |    | Est.<br>Weight |
|-------|---------------|----------------|-----------------|-----------------|--------------|---------------|---------------|----------------|---------------|-------------|--------------|---------------|---------------|---------------|----|----------------|
| Model | w             | Н              | D               | D1              | D2           | W1            | W2            | Н0             | H1            | H2          | Н3           | H4            | t1            | t2            | d  | kg (lb)        |
| 4005  | 140<br>(5.51) | 300<br>(11.81) | 175.8<br>(6.92) | 136.8<br>(5.39) | 39<br>(1.54) | 102<br>(4.02) | 102<br>(4.02) | 260<br>(10.24) | 248<br>(9.76) | 6<br>(0.24) | 40<br>(1.57) | 1.5<br>(0.06) | 1.6<br>(0.06) | 5<br>(0.20)   | M5 | 4<br>(8.82)    |
| 4007  | 140<br>(5.51) | 300<br>(11.81) | 210.8<br>(8.3)  | 136.8<br>(5.39) | 74<br>(2.91) | 102<br>(4.02) | 102<br>(4.02) | 260<br>(10.24) | 248<br>(9.76) | 6<br>(0.24) | 40<br>(1.57) | 1.5<br>(0.06) | 1.6<br>(0.06) | 4.6<br>(0.18) | M5 | 4.3<br>(9.48)  |
| 4009  | 140<br>(5.51) | 300<br>(11.81) | 210.8<br>(8.3)  | 136.8<br>(5.39) | 74<br>(2.91) | 102<br>(4.02) | 102<br>(4.02) | 260<br>(10.24) | 248<br>(9.76) | 6<br>(0.24) | 40<br>(1.57) | 1.5<br>(0.06) | 1.6<br>(0.06) | 4.6<br>(0.18) | M5 | 4.3<br>(9.48)  |
| 4012  | 140<br>(5.51) | 300<br>(11.81) | 210.8<br>(8.3)  | 136.8<br>(5.39) | 74<br>(2.91) | 102<br>(4.02) | 102<br>(4.02) | 260<br>(10.24) | 248<br>(9.76) | 6<br>(0.24) | 40<br>(1.57) | 1.5<br>(0.06) | 1.6<br>(0.06) | 4.6<br>(0.18) | M5 | 4.3<br>(9.48)  |
| 4018  | 140<br>(5.51) | 300<br>(11.81) | 210.8<br>(8.3)  | 136.8<br>(5.39) | 74<br>(2.91) | 102<br>(4.02) | 102<br>(4.02) | 260<br>(10.24) | 248<br>(9.76) | 6<br>(0.24) | 40<br>(1.57) | 1.5<br>(0.06) | 1.6<br>(0.06) | 4.6<br>(0.18) | M5 | 4.6<br>(10.14) |
| 4023  | 140<br>(5.51) | 300<br>(11.81) | 210.8<br>(8.3)  | 136.8<br>(5.39) | 74<br>(2.91) | 102<br>(4.02) | 102<br>(4.02) | 260<br>(10.24) | 248<br>(9.76) | 6<br>(0.24) | 40<br>(1.57) | 1.5<br>(0.06) | 1.6<br>(0.06) | 4.6<br>(0.18) | M5 | 4.6<br>(10.14) |

## **2056**, 4031, 4038

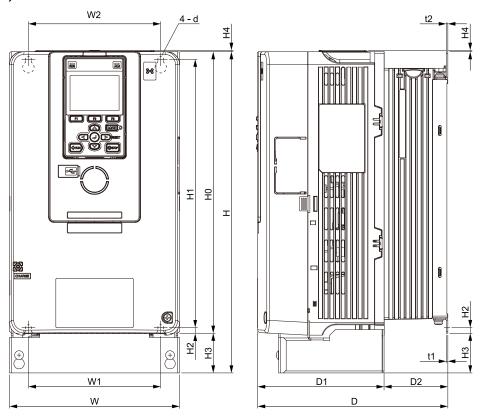

Figure 10.13 Dimension Diagram 2

### Table 10.50 Three-Phase 200 V Class (IP20/UL Type 1)

| M     |               |                |                 |                 |                |               | Dime          | nsions m       | m (in)         |             |              |               |               |               |    | Est.<br>Weight |
|-------|---------------|----------------|-----------------|-----------------|----------------|---------------|---------------|----------------|----------------|-------------|--------------|---------------|---------------|---------------|----|----------------|
| Model | w             |                |                 |                 |                |               |               |                |                |             |              |               |               |               |    |                |
| 2056  | 180<br>(7.09) | 340<br>(13.39) | 201.3<br>(7.93) | 133.8<br>(5.27) | 67.5<br>(2.66) | 140<br>(5.51) | 140<br>(5.51) | 298<br>(11.73) | 284<br>(11.18) | 6<br>(0.24) | 42<br>(1.65) | 1.5<br>(0.06) | 1.6<br>(0.06) | 1.6<br>(0.06) | M5 | 7<br>(15.44)   |

### Table 10.51 Three-Phase 400 V Class (IP20/UL Type 1)

| Madal |               |                |                 |                 |                |               | Dime          | nsions m       | ım (in)        |             |              |               |               |               |    | Est.<br>Weight |
|-------|---------------|----------------|-----------------|-----------------|----------------|---------------|---------------|----------------|----------------|-------------|--------------|---------------|---------------|---------------|----|----------------|
| Model | w             | Н              | D               | D1              | D2             | W1            | W2            | Н0             | H1             | H2          | Н3           | H4            | t1            | t2            | d  | kg (lb)        |
| 4031  | 180<br>(7.09) | 340<br>(13.39) | 201.3<br>(7.93) | 133.8<br>(5.27) | 67.5<br>(2.66) | 140<br>(5.51) | 140<br>(5.51) | 298<br>(11.73) | 284<br>(11.18) | 6<br>(0.24) | 42<br>(1.65) | 1.5<br>(0.06) | 1.6<br>(0.06) | 1.6<br>(0.06) | M5 | 6.5<br>(14.33) |
| 4038  | 180<br>(7.09) | 340<br>(13.39) | 201.3<br>(7.93) | 133.8<br>(5.27) | 67.5<br>(2.66) | 140<br>(5.51) | 140<br>(5.51) | 298<br>(11.73) | 284<br>(11.18) | 6<br>(0.24) | 42<br>(1.65) | 1.5<br>(0.06) | 1.6<br>(0.06) | 1.6<br>(0.06) | M5 | 6.5<br>(14.33) |

## Specification

## **2070**, 2082, 4044, 4060

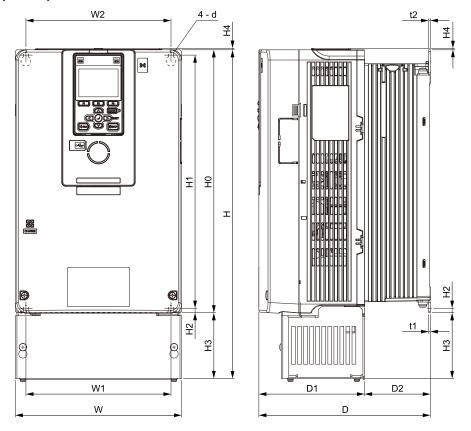

Figure 10.14 Dimension Diagram 3

Table 10.52 Three-Phase 200 V Class (IP20/UL Type 1)

|       |               |                |               |                |                |               | Dime          | nsions m      | m (in)         |             |              |          |               |               |    | Est.<br>Weight  |
|-------|---------------|----------------|---------------|----------------|----------------|---------------|---------------|---------------|----------------|-------------|--------------|----------|---------------|---------------|----|-----------------|
| Model | w             | Н              | D             | D1             | D2             | W1            | W2            | Н0            | H1             | H2          | Н3           | H4       | t1            | t2            | d  | kg (lb)         |
| 2070  | 220<br>(8.66) | 400<br>(15.75) | 227<br>(8.94) | 139.8<br>(5.5) | 87.2<br>(3.43) | 192<br>(7.56) | 192<br>(7.56) | 348<br>(13.7) | 335<br>(13.19) | 6<br>(0.24) | 52<br>(2.05) | 2 (0.08) | 2.3<br>(0.09) | 2.3<br>(0.09) | M6 | 9<br>(19.85)    |
| 2082  | 220<br>(8.66) | 435<br>(17.13) | 227<br>(8.94) | 139.8<br>(5.5) | 87.2<br>(3.43) | 192<br>(7.56) | 192<br>(7.56) | 348<br>(13.7) | 335<br>(13.19) | 6<br>(0.24) | 87<br>(3.43) | 2 (0.08) | 2.3<br>(0.09) | 2.3<br>(0.09) | M6 | 10.5<br>(23.15) |

Table 10.53 Three-Phase 400 V Class (IP20/UL Type 1)

|       |               |                |               |                |                 |               |               |               |                | •           |              | •           |               |               |    |                |
|-------|---------------|----------------|---------------|----------------|-----------------|---------------|---------------|---------------|----------------|-------------|--------------|-------------|---------------|---------------|----|----------------|
|       |               |                |               |                |                 |               | Dime          | ensions m     | nm (in)        |             |              |             |               |               |    | Est.<br>Weight |
| Model | w             | Н              | D             | D1             | D2              | W1            | W2            | Н0            | H1             | H2          | Н3           | H4          | t1            | t2            | d  | kg (lb)        |
| 4044  | 220<br>(8.66) | 400<br>(15.75) | 227<br>(8.94) | 139.8<br>(5.5) | 87.2<br>(3.43)  | 192<br>(7.56) | 192<br>(7.56) | 348<br>(13.7) | 335<br>(13.19) | 6<br>(0.24) | 52<br>(2.05) | 2<br>(0.08) | 2.3<br>(0.09) | 2.3<br>(0.09) | M6 | 9<br>(19.85)   |
| 4060  | 220<br>(8.66) | 400<br>(15.75) | 246<br>(9.69) | 139.8<br>(5.5) | 106.2<br>(4.18) | 192<br>(7.56) | 192<br>(7.56) | 348<br>(13.7) | 335<br>(13.19) | 6<br>(0.24) | 52<br>(2.05) | 2 (0.08)    | 2.3<br>(0.09) | 2.3<br>(0.09) | M6 | 14<br>(30.87)  |

## **2110**, 4075

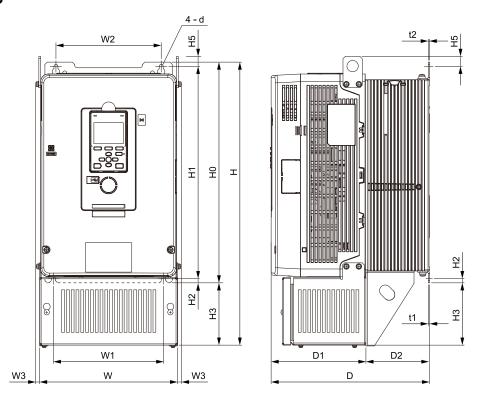

Figure 10.15 Dimension Diagram 4

Table 10.54 Three-Phase 200 V Class (IP20/UL Type 1, No Internal EMC Filter)

| Madal |                                             |                |                |                 |                 |               | D             | imensio       | ns mm (i       | n)             |              |               |                |               |               |         | Est.<br>Weight |
|-------|---------------------------------------------|----------------|----------------|-----------------|-----------------|---------------|---------------|---------------|----------------|----------------|--------------|---------------|----------------|---------------|---------------|---------|----------------|
| Model | W H D D1 D2 W1 W2 W3 H0 H1 H2 H3 H5 t1 t2 d |                |                |                 |                 |               |               |               |                |                |              |               |                |               |               | kg (lb) |                |
| 2110  | 243.8<br>(9.6)                              | 500<br>(19.69) | 280<br>(11.02) | 167.5<br>(6.59) | 112.5<br>(4.43) | 195<br>(7.68) | 186<br>(7.32) | 6.9<br>(0.27) | 390<br>(15.35) | 375<br>(14.76) | 7.5<br>(0.3) | 110<br>(4.33) | 17.5<br>(0.69) | 2.3<br>(0.09) | 2.3<br>(0.09) | M6      | 20<br>(44.10)  |

Table 10.55 Three-Phase 200 V Class (IP20/UL Type 1, with Internal EMC Filter)

|       |                                             |                |                |                 |                 |               | D             | imensio       | ns mm (i       | n)             |              |               |                |               |               |         | Est.<br>Weight |
|-------|---------------------------------------------|----------------|----------------|-----------------|-----------------|---------------|---------------|---------------|----------------|----------------|--------------|---------------|----------------|---------------|---------------|---------|----------------|
| Model | W H D D1 D2 W1 W2 W3 H0 H1 H2 H3 H5 t1 t2 d |                |                |                 |                 |               |               |               |                |                |              |               |                |               |               | kg (lb) |                |
| 2110  | 243.8<br>(9.6)                              | 500<br>(19.69) | 280<br>(11.02) | 167.5<br>(6.59) | 112.5<br>(4.43) | 195<br>(7.68) | 186<br>(7.32) | 6.9<br>(0.27) | 390<br>(15.35) | 375<br>(14.76) | 7.5<br>(0.3) | 110<br>(4.33) | 17.5<br>(0.69) | 2.3<br>(0.09) | 2.3<br>(0.09) | M6      | 21<br>(46.31)  |

Table 10.56 Three-Phase 400 V Class (IP20/UL Type 1)

|       |                |                |                |                 |                 |               |               | imensio       | ns mm (i       | n)             |              |               |                |               |               |    | Est.<br>Weight |
|-------|----------------|----------------|----------------|-----------------|-----------------|---------------|---------------|---------------|----------------|----------------|--------------|---------------|----------------|---------------|---------------|----|----------------|
| Model | w              | Н              | D              | D1              | D2              | W1            | W2            | W3            | Н0             | H1             | H2           | Н3            | Н5             | t1            | t2            | d  | kg (lb)        |
| 4075  | 243.8<br>(9.6) | 500<br>(19.69) | 280<br>(11.02) | 167.5<br>(6.59) | 112.5<br>(4.43) | 195<br>(7.68) | 186<br>(7.32) | 6.9<br>(0.27) | 390<br>(15.35) | 375<br>(14.76) | 7.5<br>(0.3) | 110<br>(4.33) | 17.5<br>(0.69) | 2.3<br>(0.09) | 2.3<br>(0.09) | M6 | 18<br>(39.69)  |

## **2138, 4089, 4103**

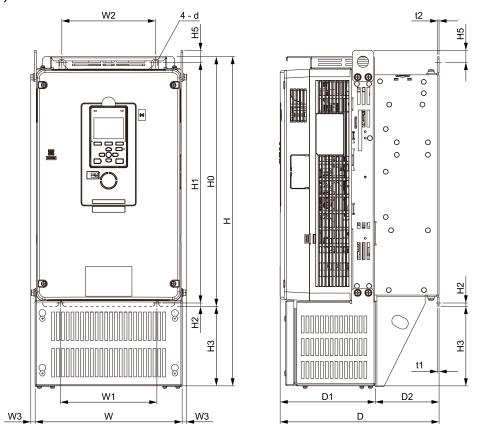

Figure 10.16 Dimension Diagram 5

Table 10.57 Three-Phase 200 V Class (IP20/UL Type 1, No Internal EMC Filter)

|       |                |                |                |                |                 |               |               |              |                |                |          |               |           | -          |            |    |                |
|-------|----------------|----------------|----------------|----------------|-----------------|---------------|---------------|--------------|----------------|----------------|----------|---------------|-----------|------------|------------|----|----------------|
| Madal |                |                |                |                |                 |               | D             | imensio      | ns mm (i       | n)             |          |               |           |            |            |    | Est.<br>Weight |
| Model | w              | н              | D              | D1             | D2              | W1            | W2            | W3           | Н0             | H1             | H2       | Н3            | Н5        | t1         | t2         | d  | kg (lb)        |
| 2138  | 259<br>(10.20) | 580<br>(22.83) | 280<br>(11.02) | 167.6<br>(6.6) | 112.4<br>(4.43) | 170<br>(6.69) | 165<br>(6.50) | 7.7<br>(0.3) | 440<br>(17.32) | 424<br>(16.69) | 6 (0.24) | 140<br>(5.51) | 21 (0.83) | 2.3 (0.09) | 2.3 (0.09) | M6 | 24<br>(52.92)  |

### Table 10.58 Three-Phase 200 V Class (IP20/UL Type 1, with Internal EMC Filter)

| Madal |                |                |                |                |                 |               | D             | imensio      | ns mm (i       | n)             |          |               |           |               |               |    | Est.<br>Weight |
|-------|----------------|----------------|----------------|----------------|-----------------|---------------|---------------|--------------|----------------|----------------|----------|---------------|-----------|---------------|---------------|----|----------------|
| Model | w              | Н              | D              | D1             | D2              | W1            | W2            | W3           | НО             | H1             | H2       | Н3            | H5        | t1            | t2            | d  | kg (lb)        |
| 2138  | 259<br>(10.20) | 580<br>(22.83) | 280<br>(11.02) | 167.6<br>(6.6) | 112.4<br>(4.43) | 170<br>(6.69) | 165<br>(6.50) | 7.7<br>(0.3) | 440<br>(17.32) | 424<br>(16.69) | 6 (0.24) | 140<br>(5.51) | 21 (0.83) | 2.3<br>(0.09) | 2.3<br>(0.09) | M6 | 25<br>(55.13)  |

### Table 10.59 Three-Phase 400 V Class (IP20/UL Type 1, No Internal EMC Filter)

|       |                |                |                |                |                 |               | D             | imensio      | ns mm (i       | n)             |             |               |              |               |               |    | Est.<br>Weight |
|-------|----------------|----------------|----------------|----------------|-----------------|---------------|---------------|--------------|----------------|----------------|-------------|---------------|--------------|---------------|---------------|----|----------------|
| Model | w              | Н              | D              | D1             | D2              | W1            | W2            | W3           | НО             | H1             | H2          | Н3            | H5           | t1            | t2            | d  | kg (lb)        |
| 4089  | 259<br>(10.20) | 580<br>(22.83) | 280<br>(11.02) | 167.6<br>(6.6) | 112.4<br>(4.43) | 170<br>(6.69) | 165<br>(6.50) | 7.7<br>(0.3) | 440<br>(17.32) | 424<br>(16.69) | 6<br>(0.24) | 140<br>(5.51) | 21<br>(0.83) | 2.3<br>(0.09) | 2.3<br>(0.09) | M6 | 23<br>(50.72)  |
| 4103  | 259<br>(10.20) | 580<br>(22.83) | 280<br>(11.02) | 167.6<br>(6.6) | 112.4<br>(4.43) | 170<br>(6.69) | 165<br>(6.50) | 7.7<br>(0.3) | 440<br>(17.32) | 424<br>(16.69) | 6<br>(0.24) | 140<br>(5.51) | 21<br>(0.83) | 2.3<br>(0.09) | 2.3<br>(0.09) | M6 | 28<br>(61.74)  |

### Table 10.60 Three-Phase 400 V Class (IP20/UL Type 1, with Internal EMC Filter)

| Madal |                |                |                |                |                 |               | D             | imensio      | ns mm (i       | 1)             |             |               |              |               |               |    | Est.<br>Weight |
|-------|----------------|----------------|----------------|----------------|-----------------|---------------|---------------|--------------|----------------|----------------|-------------|---------------|--------------|---------------|---------------|----|----------------|
| Model | w              | Н              | D              | D1             | D2              | W1            | W2            | W3           | НО             | H1             | H2          | Н3            | H5           | t1            | t2            | d  | kg (lb)        |
| 4089  | 259<br>(10.20) | 580<br>(22.83) | 280<br>(11.02) | 167.6<br>(6.6) | 112.4<br>(4.43) | 170<br>(6.69) | 165<br>(6.50) | 7.7<br>(0.3) | 440<br>(17.32) | 424<br>(16.69) | 6<br>(0.24) | 140<br>(5.51) | 21<br>(0.83) | 2.3<br>(0.09) | 2.3<br>(0.09) | M6 | 24<br>(52.92)  |
| 4103  | 259<br>(10.20) | 580<br>(22.83) | 280<br>(11.02) | 167.6<br>(6.6) | 112.4<br>(4.43) | 170<br>(6.69) | 165<br>(6.50) | 7.7<br>(0.3) | 440<br>(17.32) | 424<br>(16.69) | 6<br>(0.24) | 140<br>(5.51) | 21<br>(0.83) | 2.3<br>(0.09) | 2.3<br>(0.09) | M6 | 29<br>(63.95)  |

## **2169, 2211, 4140, 4168**

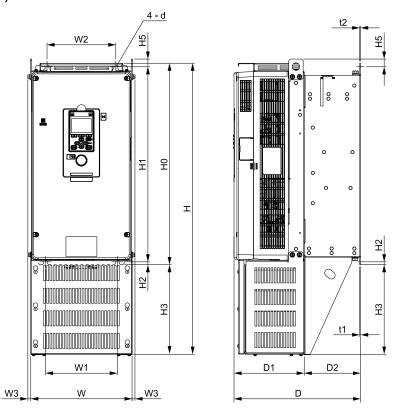

Figure 10.17 Dimension Diagram 6

Table 10.61 Three-Phase 200 V Class (IP20/UL Type 1, No Internal EMC Filter)

|       |                |                |                |                 |                 |               | D             | imensio      | ns mm (i       | n)             |              |               |                |               |               |    | Est.<br>Weight |
|-------|----------------|----------------|----------------|-----------------|-----------------|---------------|---------------|--------------|----------------|----------------|--------------|---------------|----------------|---------------|---------------|----|----------------|
| Model | w              | Н              | D              | D1              | D2              | W1            | W2            | W3           | НО             | H1             | H2           | Н3            | H5             | t1            | t2            | d  | kg (lb)        |
| 2169  | 268<br>(10.55) | 700<br>(27.56) | 335<br>(13.19) | 185.8<br>(7.32) | 149.2<br>(5.87) | 190<br>(7.48) | 182<br>(7.17) | 7.7<br>(0.3) | 533<br>(20.98) | 516<br>(20.31) | 7.5<br>(0.3) | 167<br>(6.57) | 20.5<br>(0.81) | 2.3<br>(0.09) | 2.3<br>(0.09) | M8 | 39<br>(86.00)  |
| 2211  | 268<br>(10.55) | 770<br>(30.31) | 335<br>(13.19) | 185.8<br>(7.32) | 149.2<br>(5.87) | 190<br>(7.48) | 182<br>(7.17) | 7.7<br>(0.3) | 533<br>(20.98) | 516<br>(20.31) | 7.5<br>(0.3) | 237<br>(9.33) | 20.5<br>(0.81) | 2.3<br>(0.09) | 2.3<br>(0.09) | M8 | 41<br>(90.41)  |

Table 10.62 Three-Phase 200 V Class (IP20/UL Type 1, with Internal EMC Filter)

| Madal |                |                |                |                 |                 |               | D             | imensio      | ns mm (i       | n)             |              |               |                |               |               |    | Est.<br>Weight |
|-------|----------------|----------------|----------------|-----------------|-----------------|---------------|---------------|--------------|----------------|----------------|--------------|---------------|----------------|---------------|---------------|----|----------------|
| Model | w              | Н              | D              | D1              | D2              | W1            | W2            | W3           | НО             | H1             | H2           | Н3            | H5             | t1            | t2            | d  | kg (lb)        |
| 2169  | 268<br>(10.55) | 700<br>(27.56) | 335<br>(13.19) | 185.8<br>(7.32) | 149.2<br>(5.87) | 190<br>(7.48) | 182<br>(7.17) | 7.7<br>(0.3) | 533<br>(20.98) | 516<br>(20.31) | 7.5<br>(0.3) | 167<br>(6.57) | 20.5<br>(0.81) | 2.3<br>(0.09) | 2.3<br>(0.09) | M8 | 40<br>(88.20)  |
| 2211  | 268<br>(10.55) | 770<br>(30.31) | 335<br>(13.19) | 185.8<br>(7.32) | 149.2<br>(5.87) | 190<br>(7.48) | 182<br>(7.17) | 7.7<br>(0.3) | 533<br>(20.98) | 516<br>(20.31) | 7.5<br>(0.3) | 237<br>(9.33) | 20.5<br>(0.81) | 2.3<br>(0.09) | 2.3<br>(0.09) | M8 | 42<br>(92.61)  |

Table 10.63 Three-Phase 400 V Class (IP20/UL Type 1, No Internal EMC Filter)

|       |                |                |                |                 |                 |               | D             | imensio      | ns mm (i       | n)             |              |               |                |               |               |    | Est.<br>Weight |
|-------|----------------|----------------|----------------|-----------------|-----------------|---------------|---------------|--------------|----------------|----------------|--------------|---------------|----------------|---------------|---------------|----|----------------|
| Model | w              | Н              | D              | D1              | D2              | W1            | W2            | W3           | Н0             | H1             | H2           | Н3            | H5             | t1            | t2            | d  | kg (lb)        |
| 4140  | 268<br>(10.55) | 700<br>(27.56) | 335<br>(13.19) | 185.8<br>(7.32) | 149.2<br>(5.87) | 190<br>(7.48) | 182<br>(7.17) | 7.7<br>(0.3) | 533<br>(20.98) | 516<br>(20.31) | 7.5<br>(0.3) | 167<br>(6.57) | 20.5<br>(0.81) | 2.3<br>(0.09) | 2.3<br>(0.09) | M8 | 41<br>(90.41)  |
| 4168  | 268<br>(10.55) | 700<br>(27.56) | 335<br>(13.19) | 185.8<br>(7.32) | 149.2<br>(5.87) | 190<br>(7.48) | 182<br>(7.17) | 7.7<br>(0.3) | 533<br>(20.98) | 516<br>(20.31) | 7.5<br>(0.3) | 167<br>(6.57) | 20.5<br>(0.81) | 2.3<br>(0.09) | 2.3<br>(0.09) | M8 | 42<br>(92.61)  |

Table 10.64 Three-Phase 400 V Class (IP20/UL Type 1, with Internal EMC Filter)

| Model |                |                |                |                 |                 |               | D             | imensio      | ns mm (i       | n)             |              |               |                |               |               |    | Est.<br>Weight |
|-------|----------------|----------------|----------------|-----------------|-----------------|---------------|---------------|--------------|----------------|----------------|--------------|---------------|----------------|---------------|---------------|----|----------------|
| wodei | w              | Н              | D              | D1              | D2              | W1            | W2            | W3           | НО             | H1             | H2           | Н3            | H5             | t1            | t2            | d  | kg (lb)        |
| 4140  | 268<br>(10.55) | 700<br>(27.56) | 335<br>(13.19) | 185.8<br>(7.32) | 149.2<br>(5.87) | 190<br>(7.48) | 182<br>(7.17) | 7.7<br>(0.3) | 533<br>(20.98) | 516<br>(20.31) | 7.5<br>(0.3) | 167<br>(6.57) | 20.5<br>(0.81) | 2.3<br>(0.09) | 2.3<br>(0.09) | M8 | 42<br>(92.61)  |
| 4168  | 268<br>(10.55) | 700<br>(27.56) | 335<br>(13.19) | 185.8<br>(7.32) | 149.2<br>(5.87) | 190<br>(7.48) | 182<br>(7.17) | 7.7<br>(0.3) | 533<br>(20.98) | 516<br>(20.31) | 7.5<br>(0.3) | 167<br>(6.57) | 20.5<br>(0.81) | 2.3<br>(0.09) | 2.3<br>(0.09) | M8 | 43<br>(94.82)  |

## **2257**, 2313, 4208 to 4296

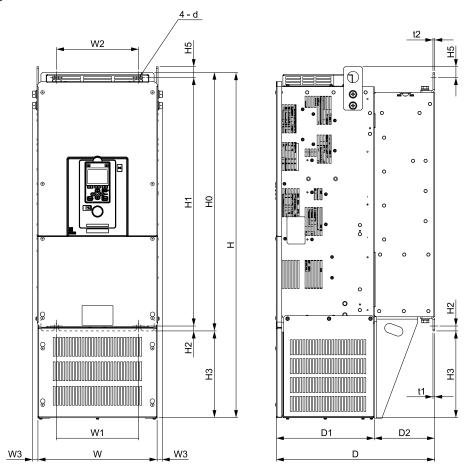

Figure 10.18 Dimension Diagram 7

Table 10.65 Three-Phase 200 V Class (IP20/UL Type 1, No Internal EMC Filter)

| No. 1.1 |                |                |                |                |               |               | D             | imensio      | ns mm (i       | n)             |              |               |                |               |               |     | Est.<br>Weight     |
|---------|----------------|----------------|----------------|----------------|---------------|---------------|---------------|--------------|----------------|----------------|--------------|---------------|----------------|---------------|---------------|-----|--------------------|
| Model   | W              | Н              | D              | D1             | D2            | W1            | W2            | W3           | НО             | H1             | H2           | Н3            | H5             | t1            | t2            | d   | kg (lb)            |
| 2257    | 316<br>(12.44) | 915<br>(36.02) | 420<br>(16.54) | 260<br>(10.24) | 160<br>(6.30) | 218<br>(8.58) | 218<br>(8.58) | 14<br>(0.55) | 685<br>(26.97) | 659<br>(25.94) | 13<br>(0.51) | 230<br>(9.06) | 28.5<br>(1.12) | 4.5<br>(0.18) | 4.5<br>(0.18) | M10 | 63<br>(138.92<br>) |
| 2313    | 316<br>(12.44) | 915<br>(36.02) | 420<br>(16.54) | 260<br>(10.24) | 160<br>(6.30) | 218<br>(8.58) | 218<br>(8.58) | 14<br>(0.55) | 685<br>(26.97) | 659<br>(25.94) | 13<br>(0.51) | 230<br>(9.06) | 28.5<br>(1.12) | 4.5<br>(0.18) | 4.5<br>(0.18) | M10 | 66<br>(145.53      |

Table 10.66 Three-Phase 200 V Class (IP20/UL Type 1, with Internal EMC Filter)

| Madal |                |                |                |                |               |               | D             | imensio      | ns mm (i       | n)             |              |               |                |               |               |     | Est.<br>Weight     |
|-------|----------------|----------------|----------------|----------------|---------------|---------------|---------------|--------------|----------------|----------------|--------------|---------------|----------------|---------------|---------------|-----|--------------------|
| Model | w              | Н              | D              | D1             | D2            | W1            | W2            | W3           | Н0             | H1             | H2           | Н3            | H5             | t1            | t2            | d   | kg (lb)            |
| 2257  | 316<br>(12.44) | 915<br>(36.02) | 420<br>(16.54) | 260<br>(10.24) | 160<br>(6.30) | 218<br>(8.58) | 218<br>(8.58) | 14<br>(0.55) | 685<br>(26.97) | 659<br>(25.94) | 13<br>(0.51) | 230<br>(9.06) | 28.5<br>(1.12) | 4.5<br>(0.18) | 4.5<br>(0.18) | M10 | 64<br>(141.12<br>) |
| 2313  | 316<br>(12.44) | 915<br>(36.02) | 420<br>(16.54) | 260<br>(10.24) | 160<br>(6.30) | 218<br>(8.58) | 218<br>(8.58) | 14<br>(0.55) | 685<br>(26.97) | 659<br>(25.94) | 13<br>(0.51) | 230<br>(9.06) | 28.5<br>(1.12) | 4.5<br>(0.18) | 4.5<br>(0.18) | M10 | 66<br>(145.53      |

Table 10.67 Three-Phase 400 V Class (IP20/UL Type 1, No Internal EMC Filter)

| Madal |                |                |                |                |               |               | D             | imensio      | ns mm (i       | n)             |              |               |                |               |               |     | Est.<br>Weight     |
|-------|----------------|----------------|----------------|----------------|---------------|---------------|---------------|--------------|----------------|----------------|--------------|---------------|----------------|---------------|---------------|-----|--------------------|
| Model | W              | Н              | D              | D1             | D2            | W1            | W2            | W3           | НО             | H1             | H2           | Н3            | H5             | t1            | t2            | d   | kg (lb)            |
| 4208  | 316<br>(12.44) | 915<br>(36.02) | 420<br>(16.54) | 260<br>(10.24) | 160<br>(6.30) | 218<br>(8.58) | 218<br>(8.58) | 14<br>(0.55) | 685<br>(26.97) | 659<br>(25.94) | 13<br>(0.51) | 230<br>(9.06) | 28.5<br>(1.12) | 4.5<br>(0.18) | 4.5<br>(0.18) | M10 | 65<br>(143.33<br>) |
| 4250  | 316<br>(12.44) | 915<br>(36.02) | 420<br>(16.54) | 260<br>(10.24) | 160<br>(6.30) | 218<br>(8.58) | 218<br>(8.58) | 14<br>(0.55) | 685<br>(26.97) | 659<br>(25.94) | 13<br>(0.51) | 230<br>(9.06) | 28.5<br>(1.12) | 4.5<br>(0.18) | 4.5<br>(0.18) | M10 | 67<br>(147.74<br>) |
| 4296  | 316<br>(12.44) | 915<br>(36.02) | 420<br>(16.54) | 260<br>(10.24) | 160<br>(6.30) | 218<br>(8.58) | 218<br>(8.58) | 14<br>(0.55) | 685<br>(26.97) | 659<br>(25.94) | 13<br>(0.51) | 230<br>(9.06) | 28.5<br>(1.12) | 4.5<br>(0.18) | 4.5<br>(0.18) | M10 | 70<br>(154.35      |

Table 10.68 Three-Phase 400 V Class (IP20/UL Type 1, with Internal EMC Filter)

|       |                |                |                |                |               |               | D             | imensio      | ns mm (i       | n)             |              |               |                |               |               |     | Est.<br>Weight     |
|-------|----------------|----------------|----------------|----------------|---------------|---------------|---------------|--------------|----------------|----------------|--------------|---------------|----------------|---------------|---------------|-----|--------------------|
| Model | W              | Н              | D              | D1             | D2            | W1            | W2            | W3           | НО             | H1             | H2           | Н3            | H5             | t1            | t2            | d   | kg (lb)            |
| 4208  | 316<br>(12.44) | 915<br>(36.02) | 420<br>(16.54) | 260<br>(10.24) | 160<br>(6.30) | 218<br>(8.58) | 218<br>(8.58) | 14<br>(0.55) | 685<br>(26.97) | 659<br>(25.94) | 13<br>(0.51) | 230<br>(9.06) | 28.5<br>(1.12) | 4.5<br>(0.18) | 4.5<br>(0.18) | M10 | 66<br>(145.53      |
| 4250  | 316<br>(12.44) | 915<br>(36.02) | 420<br>(16.54) | 260<br>(10.24) | 160<br>(6.30) | 218<br>(8.58) | 218<br>(8.58) | 14<br>(0.55) | 685<br>(26.97) | 659<br>(25.94) | 13<br>(0.51) | 230<br>(9.06) | 28.5<br>(1.12) | 4.5<br>(0.18) | 4.5<br>(0.18) | M10 | 68<br>(149.94<br>) |
| 4296  | 316<br>(12.44) | 915<br>(36.02) | 420<br>(16.54) | 260<br>(10.24) | 160<br>(6.30) | 218<br>(8.58) | 218<br>(8.58) | 14<br>(0.55) | 685<br>(26.97) | 659<br>(25.94) | 13<br>(0.51) | 230<br>(9.06) | 28.5<br>(1.12) | 4.5<br>(0.18) | 4.5<br>(0.18) | M10 | 71<br>(156.56      |

## **2360, 4371**

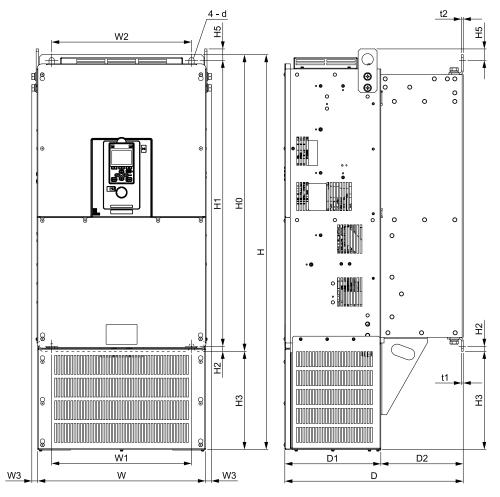

Figure 10.19 Dimension Diagram 8

## Specificatio

### Table 10.69 Three-Phase 200 V Class (IP20/UL Type 1, No Internal EMC Filter)

|       |                |                 |                |                |               |                | D              | imensio        | ns mm (i       | n)             |              |                |              |               |               |     | Est.<br>Weight |
|-------|----------------|-----------------|----------------|----------------|---------------|----------------|----------------|----------------|----------------|----------------|--------------|----------------|--------------|---------------|---------------|-----|----------------|
| Model | w              | Н               | D              | D1             | D2            | W1             | W2             | W3             | Н0             | H1             | H2           | Н3             | Н5           | t1            | t2            | d   | kg (lb)        |
| 2360  | 444<br>(17.48) | 1045<br>(41.14) | 472<br>(18.58) | 254<br>(10.00) | 218<br>(8.58) | 370<br>(14.57) | 370<br>(14.57) | 15.5<br>(0.61) | 785<br>(30.91) | 757<br>(29.80) | 13<br>(0.51) | 260<br>(10.24) | 30<br>(1.18) | 4.5<br>(0.18) | 4.5<br>(0.18) | M12 | 109<br>(240.35 |

### Table 10.70 Three-Phase 200 V Class (IP20/UL Type 1, with Internal EMC Filter)

|      |      |                |                 |                |                |               |                | D              | imensio        | ns mm (i       | n)             |              |                |              |               |               |     | Est.<br>Weight      |
|------|------|----------------|-----------------|----------------|----------------|---------------|----------------|----------------|----------------|----------------|----------------|--------------|----------------|--------------|---------------|---------------|-----|---------------------|
| IVIC | odel | w              | Н               | D              | D1             | D2            | W1             | W2             | W3             | Н0             | H1             | H2           | Н3             | Н5           | t1            | t2            | d   | kg (lb)             |
| 23   | 360  | 444<br>(17.48) | 1045<br>(41.14) | 472<br>(18.58) | 254<br>(10.00) | 218<br>(8.58) | 370<br>(14.57) | 370<br>(14.57) | 15.5<br>(0.61) | 785<br>(30.91) | 757<br>(29.80) | 13<br>(0.51) | 260<br>(10.24) | 30<br>(1.18) | 4.5<br>(0.18) | 4.5<br>(0.18) | M12 | 115<br>(253.58<br>) |

### Table 10.71 Three-Phase 400 V Class (IP20/UL Type 1, No Internal EMC Filter)

| Madal |                |                 |                |                |               |                | D              | imensio        | ns mm (i       | n)             |              |                |              |               |               |     | Est.<br>Weight      |
|-------|----------------|-----------------|----------------|----------------|---------------|----------------|----------------|----------------|----------------|----------------|--------------|----------------|--------------|---------------|---------------|-----|---------------------|
| Model | w              | Н               | D              | D1             | D2            | W1             | W2             | W3             | Н0             | H1             | H2           | Н3             | H5           | t1            | t2            | d   | kg (lb)             |
| 4371  | 444<br>(17.48) | 1045<br>(41.14) | 472<br>(18.58) | 254<br>(10.00) | 218<br>(8.58) | 370<br>(14.57) | 370<br>(14.57) | 15.5<br>(0.61) | 785<br>(30.91) | 757<br>(29.80) | 13<br>(0.51) | 260<br>(10.24) | 30<br>(1.18) | 4.5<br>(0.18) | 4.5<br>(0.18) | M12 | 114<br>(251.37<br>) |

### Table 10.72 Three-Phase 400 V Class (IP20/UL Type 1, with Internal EMC Filter)

| Madal |                |                 |                |                |               |                | D              | imensio        | ns mm (i       | n)             |              |                |              |               |               |     | Est.<br>Weight      |
|-------|----------------|-----------------|----------------|----------------|---------------|----------------|----------------|----------------|----------------|----------------|--------------|----------------|--------------|---------------|---------------|-----|---------------------|
| Model | w              | Н               | D              | D1             | D2            | W1             | W2             | W3             | НО             | H1             | H2           | Н3             | H5           | t1            | t2            | d   | kg (lb)             |
| 4371  | 444<br>(17.48) | 1045<br>(41.14) | 472<br>(18.58) | 254<br>(10.00) | 218<br>(8.58) | 370<br>(14.57) | 370<br>(14.57) | 15.5<br>(0.61) | 785<br>(30.91) | 757<br>(29.80) | 13<br>(0.51) | 260<br>(10.24) | 30<br>(1.18) | 4.5<br>(0.18) | 4.5<br>(0.18) | M12 | 119<br>(262.40<br>) |

## 10.8 Knock-Out Hole Dimensions (IP20/UL Type 1)

## ♦ Models and Dimensions of Knock-Out Hole

| Model                        | Reference |
|------------------------------|-----------|
| 2004 to 2042<br>4002 to 4023 | 496       |
| 2056<br>4031, 4038           | 497       |
| 2070, 2082<br>4044, 4060     | 497       |
| 2110<br>4075                 | 498       |
| 2138<br>4089, 4103           | 498       |
| 2169<br>4140, 4168           | 499       |
| 2211                         | 499       |
| 2257, 2313<br>4208 - 4296    | 500       |
| 2360<br>4371                 | 500       |

### **2004 - 2042, 4002 - 4023**

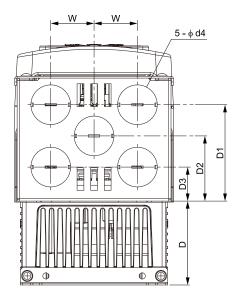

Figure 10.20 Knock-Out Dimension Diagram 1 (Models: 2004 to 2042 and 4002 to 4023)

| Model        |        | Dimensions mm (in) |        |        |        |        |  |  |  |  |  |
|--------------|--------|--------------------|--------|--------|--------|--------|--|--|--|--|--|
| Model        | D      | D1                 | D2     | D3     | w      | φd4    |  |  |  |  |  |
| 2004 to 2012 | 39     | 85                 | 57.5   | 30     | 38.3   | 35     |  |  |  |  |  |
| 4002 to 4005 | (1.54) | (3.35)             | (2.26) | (1.18) | (1.51) | (1.38) |  |  |  |  |  |
| 2018 to 2042 | 74     | 85                 | 57.5   | 30     | 38.3   | 35     |  |  |  |  |  |
| 4007 to 4023 | (2.91) | (3.35)             | (2.26) | (1.18) | (1.51) | (1.38) |  |  |  |  |  |

## **2056**, 4031, 4038

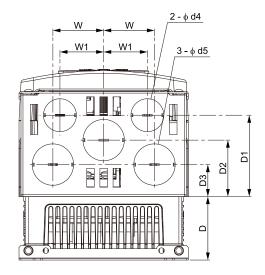

Figure 10.21 Knock-Out Dimension Diagram 2 (Models: 2056, 4031, and 4038)

| Madal      |        | Dimensions mm (in) |        |        |        |        |        |              |
|------------|--------|--------------------|--------|--------|--------|--------|--------|--------------|
| Model      | D      | D1                 | D2     | D3     | w      | W1     | φd4    | φ <b>d</b> 5 |
| 2056       | 67.5   | 86.5               | 60     | 34     | 54     | 46.5   | 35     | 44           |
| 4031, 4038 | (2.66) | (3.41)             | (2.36) | (1.34) | (2.13) | (1.83) | (1.38) | (1.73)       |

### **2070**, 2082, 4044, 4060

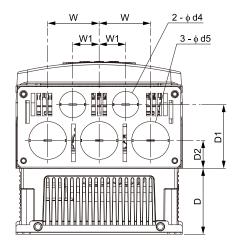

Figure 10.22 Knock-Out Dimension Diagram 3 (Models: 2070, 2082, 4044, and 4060)

| Dimensions mm (in) |        |        |        |        |        |             |        |
|--------------------|--------|--------|--------|--------|--------|-------------|--------|
| Model              | D      | D1     | D2     | w      | W1     | φ <b>d4</b> | φd5    |
| 2070, 2082         | 87.2   | 84.3   | 36.8   | 68     | 35     | 35          | 50     |
| 4044               | (3.43) | (3.32) | (1.45) | (2.68) | (1.38) | (1.38)      | (1.97) |
| 4060               | 106.2  | 84.3   | 36.8   | 68     | 35     | 35          | 50     |
|                    | (4.18) | (3.32) | (1.45) | (2.68) | (1.38) | (1.38)      | (1.97) |

## **2110**, 4075

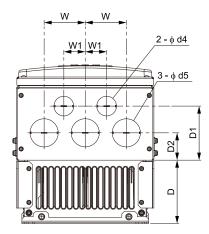

Figure 10.23 Knock-Out Dimension Diagram 4 (Models: 2110 and 4075)

| Madel |        | Dimensions mm (in) |        |        |        |        |        |  |  |
|-------|--------|--------------------|--------|--------|--------|--------|--------|--|--|
| Model | D      | D1                 | D2     | w      | W1     | φd4    | φd5    |  |  |
| 2110  | 112.5  | 96                 | 48.5   | 73     | 38     | 35     | 50     |  |  |
| 4075  | (4.43) | (3.78)             | (1.91) | (2.87) | (1.50) | (1.38) | (1.97) |  |  |

## **2**138, 4089, 4103

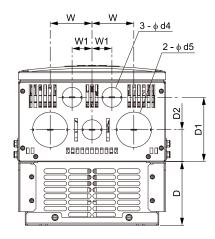

Figure 10.24 Knock-Out Dimension Diagram 5 (Models: 2138, 4089, and 4103)

| Model              | Dimensions mm (in) |                 |                |                |              |              |              |  |
|--------------------|--------------------|-----------------|----------------|----------------|--------------|--------------|--------------|--|
| Model              | D                  | D1              | D2             | w              | W1           | φd4          | φd5          |  |
| 2138<br>4089, 4103 | 112.4<br>(4.43)    | 112.8<br>(4.44) | 55.8<br>(2.20) | 73.5<br>(2.89) | 35<br>(1.38) | 35<br>(1.38) | 62<br>(2.44) |  |

## **2169, 4140, 4168**

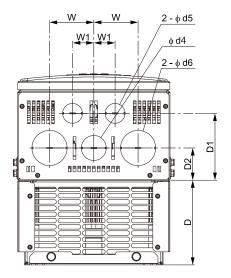

Figure 10.25 Knock-Out Dimension Diagram 6 (Models: 2169, 4140, and 4168)

| Model              |                 | Dimensions mm (in) |                |              |                |              |              |              |  |
|--------------------|-----------------|--------------------|----------------|--------------|----------------|--------------|--------------|--------------|--|
| Wodei              | D               | D1                 | D2             | w            | <b>W</b> 1     | φ <b>d4</b>  | φd5          | φ <b>d6</b>  |  |
| 2169<br>4140, 4168 | 149.2<br>(5.87) | 117.8<br>(4.64)    | 56.8<br>(2.24) | 78<br>(3.07) | 37.5<br>(1.48) | 44<br>(1.73) | 35<br>(1.38) | 62<br>(2.44) |  |

### **2211**

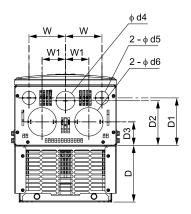

Figure 10.26 Knock-Out Dimension Diagram 7 (Models: 2211)

| Madel |                 | Dimensions mm (in) |                 |                |              |                |              |              |              |  |
|-------|-----------------|--------------------|-----------------|----------------|--------------|----------------|--------------|--------------|--------------|--|
| Model | D               | D1                 | D2              | D3             | w            | W1             | φ <b>d4</b>  | φ <b>d</b> 5 | φ <b>d6</b>  |  |
| 2211  | 149.2<br>(5.87) | 124.8<br>(4.91)    | 117.3<br>(4.62) | 61.8<br>(2.43) | 96<br>(3.78) | 61.5<br>(2.42) | 50<br>(1.97) | 35<br>(1.38) | 75<br>(2.95) |  |

## **2257**, 2313, 4208 to 4296

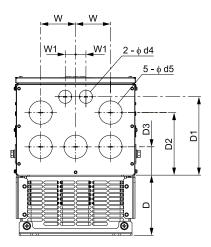

Figure 10.27 Knock-Out Dimension Diagram 8 (Models: 2257, 2313, 4208, 4250, and 4296)

| Mada                           |               | Dimensions mm (in) |                 |                |                |                |              |              |  |
|--------------------------------|---------------|--------------------|-----------------|----------------|----------------|----------------|--------------|--------------|--|
| Model                          | D             | D1                 | D2              | D3             | w              | W1             | φ <b>d4</b>  | φd5          |  |
| 2257, 2313<br>4208, 4250, 4296 | 160<br>(6.30) | 208.4<br>(8.20)    | 166.3<br>(6.55) | 75.3<br>(2.96) | 92.8<br>(3.65) | 27.5<br>(1.08) | 35<br>(1.38) | 62<br>(2.44) |  |

## **2360, 4371**

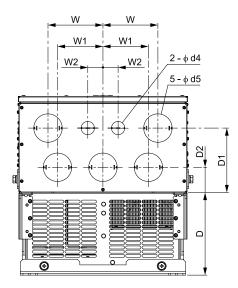

Figure 10.28 Knock-Out Dimension Diagram 9 (Models: 2360 and 4371)

| Madal |        | Dimensions mm (in) |        |        |        |        |        |              |  |
|-------|--------|--------------------|--------|--------|--------|--------|--------|--------------|--|
| Model | D      | D1                 | D2     | w      | W1     | W2     | φd4    | φ <b>d</b> 5 |  |
| 2360  | 218    | 170                | 66.6   | 145    | 120    | 40     | 35     | 75           |  |
| 4371  | (8.58) | (6.69)             | (2.62) | (5.71) | (4.72) | (1.57) | (1.38) | (2.95)       |  |

## 10.9 Peripheral Devices and Options

to Table 10.77 show the available peripheral devices and options for the drive. Contact Yaskawa or your nearest sales representative to make an order.

- Selection: Refer to the drive catalog for information about available products.
- Installation and wiring: Refer to the instruction manual for each option.

### **Table 10.73 Main Circuit Options**

| · · · · · · · · · · · · · · · · · · ·               |                            |                                                                                                    |  |  |  |  |  |  |
|-----------------------------------------------------|----------------------------|----------------------------------------------------------------------------------------------------|--|--|--|--|--|--|
| Name                                                | Model                      | Intended Use                                                                                                    |  |  |  |  |  |  |
| AC reactor                                          | LR3 series and ALR3 series | To improve the drive input power factor.  To prevent damage to the drive when the power supply capacity is large. You must only use this option when the power supply capacity is more than 600 kVA.  To decrease harmonic current.  To improve the power supply total power factor. |  |  |  |  |  |  |
| Braking Resistor                                    | ERF-150WJ Series           | To decrease the regenerative energy of the motor and decrease the deceleration time (duty cycle of 3% ED). You must also use the installation attachment.                                                                                                    |  |  |  |  |  |  |
| Braking Unit                                        | CDBR series                | Use with a braking resistor unit to decrease motor deceleration times.                                                                                                    |  |  |  |  |  |  |
| Residual Current Monitoring/<br>Detection (RCM/RCD) | NV and NS series           | To prevent short circuit damage to the power supply system, provide overload protection for wiring, prevent electrical shock, and provide ground fault protection against earth leakage fires.                                                                                       |  |  |  |  |  |  |
| Molded-Case Circuit Breaker (MCCB)                  | NF Series                  | To prevent short circuit damage to the power supply system and provide overload protection for wiring.                                                                                                    |  |  |  |  |  |  |
| Input Side Magnetic Contactor (MC)                  | SC Series                  | To prevent burn damage when connecting a braking resistor. This option fully opens the circuit between the power supply and drive.                                                                                                    |  |  |  |  |  |  |

### Table 10.74 Keypad

| Name                                        | Model                    | Intended Use                                                                                                    |  |  |  |  |
|---------------------------------------------|--------------------------|----------------------------------------------------------------------------------------------------|--|--|--|--|
| Keypad Remote Cable                         | 1 m: WV001<br>3 m: WV003 | To connect the keypad and drive.<br>This option is an RJ-45, 8-pin straight-through UTP CAT5e cable.                                    |  |  |  |  |
| Installation Support Set A                  | 900-192-933-001          | To attach the keypad to the control panel. This option uses screws.                                                                     |  |  |  |  |
| Unstallation Support Set R 1900-192-933-002 |                          | To attach the keypad to the control panel. This option uses nut clamps. Use this option when there are weld studs in the control panel. |  |  |  |  |

### Table 10.75 Kit

| No                                 | Model                                                                                                    | Life statilles                                                                                                    |  |  |  |  |
|------------------------------------|----------------------------------------------------------------------------------------------------|----------------------------------------------------------------------------------------------------|--|--|--|--|
| Name                               | Model                                                                                                    | Intended Use                                                                                                    |  |  |  |  |
| External Heatsink Installation Kit | 900-193-209-001<br>900-193-209-002<br>900-193-209-003                                                                                                    | To install the heatsink outside of the control panel.  • 900-193-209-001: 2004 to 2042, 4002 to 4023  • 900-193-209-002: 2056, 4031, 4038  • 900-193-209-003: 2070, 2082, 4044, 4060                                                                                                    |  |  |  |  |
| External Heatsink Installation Kit | ZPSD-700-EH12-FR12                                                                                                    | To install the heatsink of drive models 4810 to 4H12 outside of the enclosure panel with water-proof and dust-proof specifications (IP55/UL Type 12).                                                                                                    |  |  |  |  |
| UL Type 1 Kit                      | 900-192-121-001<br>900-192-121-002<br>900-192-121-003<br>900-192-121-004<br>900-192-121-005<br>900-192-121-006<br>900-192-121-007<br>900-192-121-008<br>900-192-121-009<br>900-192-121-010 | To change an IP20/UL Open Type drive to an IP20/UL Type 1 drive.  • 900-192-121-001: 2004 to 2042, 4002 to 4023  • 900-192-121-002: 2056, 4031, 4038  • 900-192-121-003: 2070, 4044, 4060  • 900-192-121-004: 2082  • 900-192-121-005: 2110, 4075  • 900-192-121-006: 2138, 4089, 4103  • 900-192-121-007: 2169, 4140, 4168  • 900-192-121-008: 2211  • 900-192-121-009: 2257, 2313, 4208 to 4296  • 900-192-121-010: 2360, 4371 |  |  |  |  |

### **Table 10.76 Engineering Tools**

| Name         | Model                                                  | Intended Use                                  |  |  |  |
|--------------|--------------------------------------------------------|-----------------------------------------------|--|--|--|
| DriveWizard  | - To use a PC to program drives and manage parameters. |                                               |  |  |  |
| DriveWorksEZ | -                                                      | To use a PC to do advanced drive programming. |  |  |  |

### Table 10.77 Option

| Name                                    | Model  | Intended Use                                                                                                    | Document No.  |  |
|-----------------------------------------|--------|----------------------------------------------------------------------------------------------------|---------------|--|
| Complementary Type PG                   | PG-B3  | This option is for use with CL-V/f and OLV control methods. The drive detects motor rotation speed from the pulse generator as feedback and can control the drive output frequency to keep the motor speed constant.  • Complementary output PG support  • A, B, and Z pulse (Three-phase pulse) input  • Maximum input frequency: 50 kHz  • Pulse monitor output: Open-collector (24 V, maximum of 30 mA)  • Encoder power supply: 12 V, maximum 200 mA current.                                                                                                    | TOBPC73060075 |  |
| Motor PG feedback line driver interface | PG-X3  | This option is for use with CLV, CL-V/f, and CLV/PM control methods. The drive detects motor rotation speed from the pulse generator as feedback. The drive can then enable control of the output frequency keep a constant motor speed.  • RS-422 output encoder support  • A, B, and Z pulse (differential pulse) input  • Maximum input frequency: 300 kHz  • Pulse monitor: Equivalent to RS-422 level  • Encoder voltage output: 5 V or 12V, maximum 200 mA current                                                                                                    | TOBPC73060076 |  |
| Encoder Type (EnDat)                    | PG-F3  | This option is for use with CLV/PM control method. The drive detects motor rotation speed from the pulse generator as feedback. The drive can then enable control of the output frequency keep a constant motor speed.  • Supports EnDat 2.1/01, EnDat 2.2/01, EnDat 2.2/22 models from HEIDENHAIN  • Supports HIPERFACE models from SICK STEGMANN  • Maximum input frequency: 20 kHz (use for low-speed applications, for example gearless motors)  Note:  EnDat 2.2/22 has no limits on input frequencies.  • Cable length: Maximum of 20 m (65.6 ft) for encoders and maximum of 30 m (98.4 ft) for pulse monitors  • Pulse monitor: Equivalent to RS-422 level  Note:  You cannot use EnDat 2.2/22.  • Encoder voltage output: 5 V at a maximum current of 330 mA, or 8 V at a maximum current of 150 mA  Note:  Use these types of encoder cables:  • EnDat 2.1/01 and EnDat 2.2/01: HEIDENHAIN 17-pin cables  • EnDat 2.2/22: HEIDENHAIN 8-pin cables  • HIPERFACE: SICK STEGMANN 8-pin cables | TOBPC73060077 |  |
| Resolver Interface                      | PG-RT3 | To connect resolvers that are electrically compatible with resolver model TS2640N321E64 from Tamagawa Seiki Co., Ltd. These are the typical electrical characteristics of model TS2640N321E64:  Resolver motor excitation voltage: 10 Vac rms at 10 kHz  Transformation ratio [K]: 0.5 ±5%  Resolver input current: 100 mA rms  Cable length: Up to 10 m (32.8 ft) (or up to 100 m [328 ft] when using SS5 or SS7 series motors from Yaskawa Motor Co., Ltd. and encoder cables from Yaskawa Controls Co., Ltd.)  This option is for use with CLV and CLV/PM control methods.                                                                                                    | TOBPC73060087 |  |
| Analog input                            | AI-A3  | To configure very accurate analog references at high resolution.  Input signal level: -10 Vdc to +10 Vdc (20 kΩ) at 4 mA to 20 mA (250 Ω)  Input channel: 3 channels Use a DIP switch to select voltage input or current input.  Input resolution  Voltage input: 13 bits (1/8192) + encoding  Current input: 1/4096                                                                                                    | TOBPC73060078 |  |
| Analog Monitor                          | AO-A3  | To use analog signals to monitor the drive output frequency and output current.  Output resolution: 11 bits (1/2048) + encoding  Output voltage: -10 Vdc to +10 Vdc (non-insulated)  Output channels: 2 channels                                                                                                    | TOBPC73060079 |  |
| Digital input                           | DI-A3  | To use digital speed references and MFDI with a maximum 16 bits of resolution.  Input signals: Binary, 16 bits: BCD4 digits + SIGN signal + SET signal Use parameters to select 6 bits, 8 bits, or 12 bits.  Input voltage: 24 V (insulated)  Input current: 8 mA                                                                                                    | TOBPC73060080 |  |
| Digital Output                          | DO-A3  | To output insulated digital signals and monitor the operation status of the drive (alarm signals and detecting zero speed).  Type of output:  Photocoupler relays: 6 channels (48 V, 50 mA maximum)  Relay contact output: 2 channels (250 Vac at 1 A or less, 30 Vdc at 1 A or less)                                                                                                    | TOBPC73060081 |  |

| Name             | Model     | Intended Use                                                                                                    | Document No.                   |  |
|------------------|-----------|----------------------------------------------------------------------------------------------------|--------------------------------|--|
| PROFIBUS-DP      | SI-P3     | This option uses the host controller over PROFIBUS-DP communication to:  Operate and stop the drive  Set and view parameters  Monitor output frequency, output current, and other statuses                                                                                | TOBPC73060082<br>SIxPC73060082 |  |
| CC-Link          | SI-C3     | This option uses the host controller over CC-Link communication to:  Operate and stop the drive  Set and view parameters  Monitor output frequency, output current, and other statuses                                                                                    | TOBPC73060083<br>SIxPC73060083 |  |
| DeviceNet        | SI-N3     | This option uses the host controller over DeviceNet communication to:  Operate and stop the drive  Set and view parameters  Monitor output frequency, output current, and other statuses  Note:  The drive is compatible with option software versions 1114 and later.    | TOBPC73060084<br>SIxPC73060084 |  |
| CANopen          | SI-S3     | This option uses the host controller over CANopen communication to:  Operate and stop the drive  Set and view parameters  Monitor output frequency, output current, and other statuses                                                                                    | TOBPC73060085<br>SIxPC73060085 |  |
| MECHATROLINK-II  | SI-T3     | This option uses the host controller over MECHATROLINK-II communication to:  Operate and stop the drive Set and view parameters Monitor output frequency, output current, and other statuses Note: The drive is compatible with option software versions 6108 and later.  | TOBPC73060086<br>SIxPC73060086 |  |
| MECHATROLINK-III | SI-ET3    | This option uses the host controller over MECHATROLINK-III communication to:  Operate and stop the drive Set and view parameters Monitor output frequency, output current, and other statuses Note: The drive is compatible with option software versions 6202 and later. | TOBPC73060088<br>SIxPC73060088 |  |
| EtherNet/IP      | SI-EN3    | This option uses the host controller over EtherNet/IP communication to:  • Operate and stop the drive                                                                                                    | TOBPC73060092<br>SIEPC73060092 |  |
| Editer New IF    | JOHB-SMP3 | Set and view parameters     Monitor output frequency, output current, and other statuses                                                                                                    | TOBPC7306000H<br>SIxPC7306000J |  |
| Modbus TCP/ID    | SI-EM3    | This option uses the host controller over Modbus TCP/IP communication to:  • Operate and stop the drive                                                                                                    | TOBPC73060091<br>SIEPC73060091 |  |
| Modbus TCP/IP    | JOHB-SMP3 | Set and view parameters     Monitor output frequency, output current, and other statuses                                                                                                    | TOBPC7306000H<br>SIxPC7306000I |  |
| LonWorks         | SI-W3     | This option uses the host controller over LonWorks communication to:  Operate and stop the drive  Set and view parameters  Monitor output frequency, output current, and other statuses                                                                                   | TOBPC73060093<br>SIEPC73060093 |  |
| PROFINET         | SI-EP3    | This option uses the host controller over PROFINET communication to:  • Operate and stop the drive                                                                                                    | TOBPC73060089<br>SIxPC73060089 |  |
|                  | JOHB-SMP3 | Set and view parameters     Monitor output frequency, output current, and other statuses                                                                                                    | TOBPC7306000H<br>SIxPC7306000K |  |
| Eth au CAT       | SI-ES3    | This option uses the host controller over EtherCAT communication to:  • Operate and stop the drive                                                                                                    | TOBPC73060096<br>SIxPC73060096 |  |
| EtherCAT         | JOHB-SMP3 | Set and view parameters     Monitor output frequency, output current, and other statuses                                                                                                    | TOBPC7306000H<br>SIxPC7306000L |  |

### **Table 10.78 Types of Option and Connectors**

| Table 10.70 Types of Option and Connectors                                                                              |                           |                             |  |
|----------------------------------------------------------------------------------------------------|---------------------------|-----------------------------|--|
| Option                                                                                                    | Available Connector Ports | Number of Options Permitted |  |
| PG-B3, PG-X3                                                                                                    | CN5-C (CN5-B)             | 2 *1                        |  |
| PG-F3 *2, PG-RT3 *2                                                                                                    | CN5-C                     | 1                           |  |
| AO-A3, DO-A3                                                                                                    | CN5-A, B, and C           | 1                           |  |
| AI-A3 *3, DI-A3 *3, SI-C3, SI-EL3, SI-EM3, SI-EN3, SI-EP3, SI-ES3, SI-ET3, SI-N3, SI-P3, SI-S3, SI-T3, SI-W3, JOHB-SMP3 | CN5-A                     | 1                           |  |

To connect only one PG option, use the CN5-C connector. To connect two PG options, use the CN5-C and CN5-B connectors. If you use the motor switching function, you cannot use this option.

<sup>\*2</sup> 

| and DI-A3 input sta<br>confirm the AI-A3 is | iput status. Ose O1 | -1/ to confirm ti | ie DI-A3 input s | tatus. |  |
|---------------------------------------------|---------------------|-------------------|------------------|--------|--|
|                                             |                     |                   |                  |        |  |
|                                             |                     |                   |                  |        |  |
|                                             |                     |                   |                  |        |  |
|                                             |                     |                   |                  |        |  |
|                                             |                     |                   |                  |        |  |
|                                             |                     |                   |                  |        |  |
|                                             |                     |                   |                  |        |  |
|                                             |                     |                   |                  |        |  |
|                                             |                     |                   |                  |        |  |
|                                             |                     |                   |                  |        |  |
|                                             |                     |                   |                  |        |  |
|                                             |                     |                   |                  |        |  |
|                                             |                     |                   |                  |        |  |
|                                             |                     |                   |                  |        |  |
|                                             |                     |                   |                  |        |  |
|                                             |                     |                   |                  |        |  |
|                                             |                     |                   |                  |        |  |
|                                             |                     |                   |                  |        |  |
|                                             |                     |                   |                  |        |  |
|                                             |                     |                   |                  |        |  |
|                                             |                     |                   |                  |        |  |
|                                             |                     |                   |                  |        |  |
|                                             |                     |                   |                  |        |  |
|                                             |                     |                   |                  |        |  |
|                                             |                     |                   |                  |        |  |

# **Parameter List**

| 11.1  | Section Safety                                                       | .506 |
|-------|----------------------------------------------------------------------|------|
| 11.2  | How to Read the Parameter List                                       | .507 |
| 11.3  | Parameter Groups                                                     | .508 |
| 11.4  | A: Initialization Parameters                                         | .509 |
| 11.5  | b: Application                                                       | .513 |
| 11.6  | C: Tuning                                                            | .524 |
| 11.7  | _                                                                    | .530 |
| 11.8  | E: Motor Parameters                                                  | .535 |
| 11.9  | F: Options                                                           | .540 |
| 11.10 | H: Terminal Functions                                                | .554 |
| 11.11 | L: Protection Functions                                              | .581 |
| 11.12 | n: Special Adjustment                                                | .591 |
| 11.13 | o: Keypad-Related Settings                                           | .598 |
| 11.14 | q: DriveWorksEZ Parameters                                           | 605  |
| 11.15 | r: DWEZ Connection 1-20                                              | 606  |
| 11.16 | T: Motor Tuning                                                      | .607 |
| 11.17 | U: Monitors                                                          | 611  |
| 11.18 | Parameters that Change from the Default Settings with A1-02 [Control |      |
|       | Method Selection]                                                    | .627 |
| 11.19 | Parameters that Change from the Default Settings with E3-01 [Motor 2 |      |
|       | Control Mode Selection]                                              | .633 |
|       | Parameters Changed by E1-03 [V/f Pattern Selection]                  |      |
| 11.21 | Defaults by Drive Model and Duty Rating ND/HD                        | .637 |

# 11.1 Section Safety

# **A**DANGER

#### Do not ignore the safety messages in this manual.

If you ignore the safety messages in this manual, it will cause serious injury or death. The manufacturer is not responsible for injuries or damage to equipment.

# 11.2 How to Read the Parameter List

## ◆ Icons and Terms that Identify Parameters and Control Methods

| Icon    | Description                                                                                           |
|---------|----------------------------------------------------------------------------------------------------|
| V/f     | The parameter is available when operating the drive with V/f Control.                                 |
| CL-V/f  | The parameter is available when operating the drive with Closed Loop V/f Control.                     |
| OLV     | The parameter is available when operating the drive with Open Loop Vector Control.                    |
| CLV     | The parameter is available when operating the drive with Closed Loop Vector Control.                  |
| AOLV    | The parameter is available when operating the drive with Advanced Open Loop Vector Control.           |
| OLV/PM  | The parameter is available when operating the drive with Open Loop Vector Control for PM.             |
| AOLV/PM | The parameter is available when operating the drive with Advanced Open Loop Vector Control for PM.    |
| CLV/PM  | The parameter is available when operating the drive with Closed Loop Vector Control for PM.           |
| EZOLV   | The parameter is available when operating the drive with EZ Open Loop Vector Control.                 |
| Hex.    | Hexadecimal numbers that represent MEMOBUS addresses to change parameters over network communication. |
| RUN     | You can change the parameter setting during Run.                                                      |
| Expert  | The parameter that is available in Expert Mode only. $*I$                                             |

<sup>\*1</sup> Set A1-01 = 3 [Access Level Selection = Expert Level] to show and set Expert Mode parameters on the keypad.

#### Note:

Gray icons identify parameters that are not available in the specified control method.

# 11.3 Parameter Groups

Represents the type of product parameters.

| Parameters | Name                                           |
|------------|------------------------------------------------|
| A1         | Initialization                                 |
| A2         | User Parameters                                |
| b1         | Operation Mode Selection                       |
| b2         | DC Injection Braking and Short Circuit Braking |
| b3         | Speed Search                                   |
| b4         | Timer Function                                 |
| b5         | PID Control                                    |
| b6         | Dwell Function                                 |
| b7         | Droop Control                                  |
| b8         | Energy Saving                                  |
| b9         | Zero Servo                                     |
| C1         | Accel & Decel Time                             |
| C2         | S-Curve Characteristics                        |
| C3         | Slip Compensation                              |
| C4         | Torque Compensation                            |
| C5         | Auto Speed Regulator (ASR)                     |
| C6         | Duty & Carrier Frequency                       |
| d1         | Frequency Reference                            |
| d2         | Reference Limits                               |
| d3         | Jump Frequency                                 |
| d4         | Frequency Ref Up/Down & Hold                   |
| d5         | Torque Control                                 |
| d6         | Field Weakening /Forcing                       |
| d7         | Offset Frequency                               |
| E1         | V/f Pattern for Motor 1                        |
| E2         | Motor Parameters                               |
| E3         | V/f Pattern for Motor 2                        |
| E4         | Motor 2 Parameters                             |
| E5         | PM Motor Settings                              |
| E9         | Motor Setting                                  |
| F1         | PG Option Setup (Encoder)                      |
| F2         | Analog Input Option                            |
| F3         | Digital Input Option                           |
| F4         | Analog Output Option                           |
| F5         | Digital Output Option                          |
| F6         | Communication Options                          |
| F7         | Ethernet Options                               |
| H1         | Digital Inputs                                 |
| H2         | Digital Outputs                                |
| Н3         | Analog Inputs                                  |

| Parameters | Name                         |
|------------|------------------------------|
| H4         | Analog Outputs               |
| Н5         | Modbus Communication         |
| Н6         | Pulse Train Input/Output     |
| Н7         | Virtual Inputs / Outputs     |
| L1         | Motor Protection             |
| L2         | Power Loss Ride Through      |
| L3         | Stall Prevention             |
| L4         | Speed Detection              |
| L5         | Fault Restart                |
| L6         | Torque Detection             |
| L7         | Torque Limit                 |
| L8         | Drive Protection             |
| L9         | Drive Protection 2           |
| n1         | Hunting Prevention           |
| n2         | Auto Freq Regulator (AFR)    |
| n3         | High Slip/Overexcite Braking |
| n4         | Adv Open Loop Vector Tune    |
| n5         | Feed Forward Control         |
| n6         | Online Tuning                |
| n7         | EZ Drive                     |
| n8         | PM Motor Control Tuning      |
| o1         | Keypad Display               |
| o2         | Keypad Operation             |
| о3         | Copy Keypad Function         |
| 04         | Maintenance Monitors         |
| 05         | Log Function                 |
| q          | DriveWorksEZ Parameters      |
| r          | DriveWorksEZ Connections     |
| T0         | Tuning Mode Selection        |
| T1         | InductionMotor Auto-Tuning   |
| T2         | PM Motor Auto-Tuning         |
| Т3         | ASR and Inertia Tuning       |
| T4         | EZ Tuning                    |
| U1         | Operation Status Monitors    |
| U2         | Fault Trace                  |
| U3         | Fault History                |
| U4         | Maintenance Monitors         |
| U5         | PID Monitors                 |
| U6         | Operation Status Monitors    |
| U8         | DriveWorksEZ Monitors        |

# 11.4 A: Initialization Parameters

### **♦** A1: Initialization

| No.<br>(Hex.)   | Name                        | Description                                                                                                    | Default<br>(Range) | Ref. |
|-----------------|-----------------------------|----------------------------------------------------------------------------------------------------|--------------------|------|
| A1-00<br>(0100) | Language Selection          | VIF CL-VIF OLV CLV AOLV OLV/PM AOLV/PM CLV/PM EZOLV Sets the language for the LCD keypad.                                                                                                    | 0<br>(0 - 12)      | 659  |
| RUN             |                             | Note:  When you use A1-03 [Initialize Parameters] to initialize the drive, the drive will not reset this parameter.                                                                                                    |                    |      |
|                 |                             | 0 : English<br>1 : Japanese                                                                                                    |                    |      |
|                 |                             | 2 : German 3 : French                                                                                                    |                    |      |
|                 |                             | 4 : Italian                                                                                                    |                    |      |
|                 |                             | 5 : Spanish 6 : Portuguese                                                                                                    |                    |      |
|                 |                             | 7 : Chinese                                                                                                    |                    |      |
|                 |                             | 8 : Czech                                                                                                    |                    |      |
|                 |                             | 9 : Russian<br>10 : Turkish                                                                                                    |                    |      |
|                 |                             | 11 : Polish                                                                                                    |                    |      |
|                 |                             | 12 : Greek                                                                                                    |                    |      |
| A1-01<br>(0101) | Access Level Selection      | V/f CL-V/f OLV CLV AOLV OLV/PM AOLV/PM CLV/PM EZOLV Sets user access to parameters. The access level controls which parameters the keypad                                                                                              | 2<br>(0 - 3)       | 659  |
| RUN             |                             | will display, and which parameters the user can set.  0: Operation Only                                                                                                    |                    |      |
|                 |                             | 1 : User Parameters                                                                                                    |                    |      |
|                 |                             | 2 : Advanced Level                                                                                                    |                    |      |
|                 |                             | 3 : Expert Level                                                                                                    |                    |      |
| A1-02           | Control Method<br>Selection | V/f CL-V/f OLV CLV AOLV OLV/PM AOLV/PM CLV/PM EZOLV                                                                                                    | 2                  | 660  |
| (0102)          |                             | Sets the control method for the drive application and the motor.  0: V/f Control                                                                                                    | (0 - 8)            |      |
|                 |                             | 1 : V/f Control with Encoder                                                                                                    |                    |      |
|                 |                             | 2 : Open Loop Vector                                                                                                    |                    |      |
|                 |                             | 3 : Closed Loop Vector 4 : Advanced Open Loop Vector                                                                                                    |                    |      |
|                 |                             | 5 : PM Open Loop Vector                                                                                                    |                    |      |
|                 |                             | 6 : PM Advanced Open Loop Vector                                                                                                    |                    |      |
|                 |                             | 7 : PM Closed Loop Vector<br>8 : EZ Vector Control                                                                                                    |                    |      |
| A1-03           | Initialize Parameters       | V/f CL-V/f OLV CLV AOLV OLV/PM AOLV/PM CLV/PM EZOLV                                                                                                    | 0                  | 661  |
| (0103)          |                             | Sets parameters to default values.                                                                                                    | (0 - 3330)         |      |
|                 |                             | 0 : No Initialization 1110 : User Initialization                                                                                                    |                    |      |
|                 |                             | 2220 : 2-Wire Initialization                                                                                                    |                    |      |
|                 |                             | 3330 : 3-Wire Initialization                                                                                                    |                    |      |
| A1-04           | Password                    | V/f CL-V/f OLV CLV AOLV OLV/PM AOLV/PM CLV/PM EZOLV                                                                                                    | 0000               | 662  |
| (0104)          |                             | Entry point for the password set in $A1-05$ [Password Setting]. The user can view the settings of parameters that are locked without entering the password. Enter the correct password in this parameter to change parameter settings. | (0000 - 9999)      |      |
| A1-05           | Password Setting            | V/f CL-V/f OLV CLV AOLV OLV/PM AOLV/PM CLV/PM EZOLV                                                                                                    | 0000               | 663  |
| (0105)          |                             | Set the password to lock parameters and prevent changes to parameter settings. Enter the correct password in $A1-04$ [Password] to unlock parameters and accept changes.                                                               | (0000 - 9999)      |      |
| A1-06           | Application Preset          | V/f CL-V/f OLV CLV AOLV OLV/PM AOLV/PM CLV/PM EZOLV                                                                                                    | 0                  | 663  |
| (0127)          |                             | Sets the drive to operate in selected application conditions.                                                                                                    | (0 - 7)            |      |
|                 |                             | 0 : General-purpose 1 : Water Supply Pump 2                                                                                                    |                    |      |
|                 |                             | 2 : Conveyor                                                                                                    |                    |      |
|                 |                             | 3 : Exhaust Fan                                                                                                    |                    |      |
|                 |                             | 4 : HVAC Fan 5 : Air Compressor                                                                                                    |                    |      |
|                 |                             | 5 : Air Compressor<br>6 : Crane (Hoist)                                                                                                    |                    |      |
|                 |                             | 7 : Crane (Traveling)                                                                                                    |                    |      |

| No.<br>(Hex.)             | Name                               | Description                                                                                                    | Default<br>(Range) | Ref. |
|---------------------------|------------------------------------|----------------------------------------------------------------------------------------------------|--------------------|------|
| A1-07<br>(0128)           | DriveWorksEZ Function<br>Selection | V/f CL-V/f OLV CLV AOLV OLV/PM AOLV/PM CLV/PM EZOLV  Sets the drive to operate with DriveWorksEZ.  0: DWEZ Disabled  1: DWEZ Enabled  2: Enabled/Disabled wDigital Input       | 0 (0 - 2)          | 678  |
| A1-11<br>(111D)<br>Expert | Firmware Update Lock               | V/f CL-V/f OLV CLV AOLV OLV/PM AOLV/PM CLV/PM EZOLV Protects the drive firmware. When you enable the protection, you cannot update the drive firmware.  0: Disabled 1: Enabled | 0 (0, 1)           | 678  |
| A1-12<br>(1564)           | Bluetooth ID                       | V/f CL-V/f OLV CLV AOLV OLV/PM AOLV/PM CLV/PM EZOLV Sets the password necessary to use Bluetooth to control the drive with a smartphone or tablet.                             | -<br>(0000 - 9999) | 679  |

## **♦** A2: User Parameters

| No.<br>(Hex.)   | Name              | Description                                                                                                    | Default<br>(Range)             | Ref. |
|-----------------|-------------------|----------------------------------------------------------------------------------------------------|--------------------------------|------|
| A2-01<br>(0106) | User Parameter 1  | Vif CL-Vif OLV CLV AOLV OLV/PM AOLV/PM CLV/PM EZOLV  Sets the parameter number to be shown for number 1 of the [User Custom Parameters] under the main menu. You can select a maximum of 32 parameters for the drive and set them to parameters A2-01 to A2-32.  | A1-02<br>(Determined by A1-06) | 679  |
| A2-02<br>(0107) | User Parameter 2  | Vif CL-Vif OLV CLV AOLV OLV/PM AOLV/PM CLV/PM EZOLV  Sets the parameter number to be shown for number 2 of the [User Custom Parameters] under the main menu. You can select a maximum of 32 parameters for the drive and set them to parameters A2-01 to A2-32.  | b1-01<br>(Determined by A1-06) | 679  |
| A2-03<br>(0108) | User Parameter 3  | Vif CL-Vif OLV CLV AOLV OLV/PM AOLV/PM CLV/PM EZOLV  Sets the parameter number to be shown for number 3 of the [User Custom Parameters] under the main menu. You can select a maximum of 32 parameters for the drive and set them to parameters A2-01 to A2-32.  | b1-02<br>(Determined by A1-06) | 679  |
| A2-04<br>(0109) | User Parameter 4  | V/f CL-V/f OLV CLV AOLV OLV/PM AOLV/PM CLV/PM EZOLV  Sets the parameter number to be shown for number 4 of the [User Custom Parameters] under the main menu. You can select a maximum of 32 parameters for the drive and set them to parameters A2-01 to A2-32.  | b1-03<br>(Determined by A1-06) | 679  |
| A2-05<br>(010A) | User Parameter 5  | V/f CL-V/f OLV CLV AOLV OLV/PM AOLV/PM CLV/PM EZOLV  Sets the parameter number to be shown for number 5 of the [User Custom Parameters] under the main menu. You can select a maximum of 32 parameters for the drive and set them to parameters A2-01 to A2-32.  | C1-01<br>(Determined by A1-06) | 679  |
| A2-06<br>(010B) | User Parameter 6  | V/f CL-V/f OLV CLV AOLV OLV/PM AOLV/PM CLV/PM EZOLV  Sets the parameter number to be shown for number 6 of the [User Custom Parameters] under the main menu. You can select a maximum of 32 parameters for the drive and set them to parameters A2-01 to A2-32.  | C1-02<br>(Determined by A1-06) | 679  |
| A2-07<br>(010C) | User Parameter 7  | V/f CL-V/f OLV CLV AOLV OLV/PM AOLV/PM CLV/PM EZOLV  Sets the parameter number to be shown for number 7 of the [User Custom Parameters] under the main menu. You can select a maximum of 32 parameters for the drive and set them to parameters A2-01 to A2-32.  | C6-01<br>(Determined by A1-06) | 679  |
| A2-08<br>(010D) | User Parameter 8  | V/f CL-V/f OLV CLV AOLV OLV/PM AOLV/PM CLV/PM EZOLV  Sets the parameter number to be shown for number 8 of the [User Custom Parameters] under the main menu. You can select a maximum of 32 parameters for the drive and set them to parameters A2-01 to A2-32.  | C6-02<br>(Determined by A1-06) | 679  |
| A2-09<br>(010E) | User Parameter 9  | V/f CL-V/f OLV CLV AOLV OLV/PM AOLV/PM CLV/PM EZOLV  Sets the parameter number to be shown for number 9 of the [User Custom Parameters] under the main menu. You can select a maximum of 32 parameters for the drive and set them to parameters A2-01 to A2-32.  | d1-01<br>(Determined by A1-06) | 679  |
| A2-10<br>(010F) | User Parameter 10 | Vif CL-Vif OLV CLV AOLV OLV/PM AOLV/PM CLV/PM EZOLV  Sets the parameter number to be shown for number 10 of the [User Custom Parameters] under the main menu. You can select a maximum of 32 parameters for the drive and set them to parameters A2-01 to A2-32. | d1-02<br>(Determined by A1-06) | 679  |
| A2-11<br>(0110) | User Parameter 11 | V/f CL-V/f OLV CLV AOLV OLV/PM AOLV/PM CLV/PM EZOLV  Sets the parameter number to be shown for number 11 of the [User Custom Parameters] under the main menu. You can select a maximum of 32 parameters for the drive and set them to parameters A2-01 to A2-32. | d1-03<br>(Determined by A1-06) | 679  |
| A2-12<br>(0111) | User Parameter 12 | V/f CL-V/f OLV CLV AOLV OLV/PM AOLV/PM CLV/PM EZOLV  Sets the parameter number to be shown for number 12 of the [User Custom Parameters] under the main menu. You can select a maximum of 32 parameters for the drive and set them to parameters A2-01 to A2-32. | d1-04<br>(Determined by A1-06) | 679  |
| A2-13<br>(0112) | User Parameter 13 | Sets the parameter number to be shown for number 13 of the [User Custom Parameters] under the main menu. You can select a maximum of 32 parameters for the drive and set them to parameters <i>A2-01</i> to <i>A2-32</i> .                                       | d1-17<br>(Determined by A1-06) | 679  |

| No.<br>(Hex.)   | Name              | Description                                                                                                    | Default<br>(Range)             | Ref. |
|-----------------|-------------------|----------------------------------------------------------------------------------------------------|--------------------------------|------|
| A2-14<br>(0113) | User Parameter 14 | V/f CL-V/f OLV CLV AOLV OLV/PM AOLV/PM EZOLV  Sets the parameter number to be shown for number 14 of the [User Custom Parameters] under the main menu. You can select a maximum of 32 parameters for the drive and set them to parameters A2-01 to A2-32.                                                                                                    | E1-01<br>(Determined by A1-06) | 679  |
| A2-15<br>(0114) | User Parameter 15 | Vif CL-Vif OLV CLV AOLV OLV/PM AOLV/PM CLV/PM EZOLV  Sets the parameter number to be shown for number 15 of the [User Custom Parameters] under the main menu. You can select a maximum of 32 parameters for the drive and set them to parameters A2-01 to A2-32.                                                                                                    | E1-03<br>(Determined by A1-06) | 679  |
| A2-16<br>(0115) | User Parameter 16 | Vif CL-Vif OLV CLV AOLV OLV/PM AOLV/PM CLV/PM EZOLV  Sets the parameter number to be shown for number 16 of the [User Custom Parameters] under the main menu. You can select a maximum of 32 parameters for the drive and set them to parameters A2-01 to A2-32.                                                                                                    | E1-04<br>(Determined by A1-06) | 679  |
| A2-17<br>(0116) | User Parameter 17 | Vif CL-Vif OLV CLV AOLV OLV/PM AOLV/PM CLV/PM EZOLV  Sets the parameter number to be shown for number 17 of the [User Custom Parameters] under the main menu. You can select a maximum of 32 parameters for the drive and set them to parameters A2-01 to A2-32. You can set A2-17 to A2-32 when A2-33 = 0 [User Parameter Auto Selection = Disabled: Manual Entry Required]. | E1-05<br>(Determined by A1-06) | 679  |
| A2-18<br>(0117) | User Parameter 18 | Sets the parameter number to be shown for number 18 of the [User Custom Parameters] under the main menu. You can select a maximum of 32 parameters for the drive and set them to parameters A2-01 to A2-32. You can set A2-17 to A2-32 when A2-33 = 0 [User Parameter Auto Selection = Disabled: Manual Entry Required].                                                      | E1-06<br>(Determined by A1-06) | 679  |
| A2-19<br>(0118) | User Parameter 19 | Sets the parameter number to be shown for number 19 of the [User Custom Parameters] under the main menu. You can select a maximum of 32 parameters for the drive and set them to parameters A2-01 to A2-32. You can set A2-17 to A2-32 when A2-33 = 0 [User Parameter Auto Selection = Disabled: Manual Entry Required].                                                      | E1-09<br>(Determined by A1-06) | 679  |
| A2-20<br>(0119) | User Parameter 20 | Sets the parameter number to be shown for number 20 of the [User Custom Parameters] under the main menu. You can select a maximum of 32 parameters for the drive and set them to parameters A2-01 to A2-32. You can set A2-17 to A2-32 when A2-33 = 0 [User Parameter Auto Selection = Disabled: Manual Entry Required].                                                      | E1-13<br>(Determined by A1-06) | 679  |
| A2-21<br>(011A) | User Parameter 21 | Sets the parameter number to be shown for number 21 of the [User Custom Parameters] under the main menu. You can select a maximum of 32 parameters for the drive and set them to parameters A2-01 to A2-32. You can set A2-17 to A2-32 when A2-33 = 0 [User Parameter Auto Selection = Disabled: Manual Entry Required].                                                      | E2-01<br>(Determined by A1-06) | 679  |
| A2-22<br>(011B) | User Parameter 22 | Sets the parameter number to be shown for number 22 of the [User Custom Parameters] under the main menu. You can select a maximum of 32 parameters for the drive and set them to parameters A2-01 to A2-32. You can set A2-17 to A2-32 when A2-33 = 0 [User Parameter Auto Selection = Disabled: Manual Entry Required].                                                      | E2-04<br>(Determined by A1-06) | 679  |
| A2-23<br>(011C) | User Parameter 23 | Sets the parameter number to be shown for number 23 of the [User Custom Parameters] under the main menu. You can select a maximum of 32 parameters for the drive and set them to parameters A2-01 to A2-32. You can set A2-17 to A2-32 when A2-33 = 0 [User Parameter Auto Selection = Disabled: Manual Entry Required].                                                      | E2-11<br>(Determined by A1-06) | 679  |
| A2-24<br>(011D) | User Parameter 24 | Sets the parameter number to be shown for number 24 of the [User Custom Parameters] under the main menu. You can select a maximum of 32 parameters for the drive and set them to parameters A2-01 to A2-32. You can set A2-17 to A2-32 when A2-33 = 0 [User Parameter Auto Selection = Disabled: Manual Entry Required].                                                      | H4-02<br>(Determined by A1-06) | 679  |
| A2-25<br>(011E) | User Parameter 25 | Sets the parameter number to be shown for number 25 of the [User Custom Parameters] under the main menu. You can select a maximum of 32 parameters for the drive and set them to parameters A2-01 to A2-32. You can set A2-17 to A2-32 when A2-33 = 0 [User Parameter Auto Selection = Disabled: Manual Entry Required].                                                      | L1-01<br>(Determined by A1-06) | 679  |
| A2-26<br>(011F) | User Parameter 26 | Sets the parameter number to be shown for number 26 of the [User Custom Parameters] under the main menu. You can select a maximum of 32 parameters for the drive and set them to parameters A2-01 to A2-32. You can set A2-17 to A2-32 when A2-33 = 0 [User Parameter Auto Selection = Disabled: Manual Entry Required].                                                      | L3-04<br>(Determined by A1-06) | 679  |
| A2-27<br>(0120) | User Parameter 27 | Sets the parameter number to be shown for number 27 of the [User Custom Parameters] under the main menu. You can select a maximum of 32 parameters for the drive and set them to parameters A2-01 to A2-32. You can set A2-17 to A2-32 when A2-33 = 0 [User Parameter Auto Selection = Disabled: Manual Entry Required].                                                      | (Determined by A1-06)          | 679  |
| A2-28<br>(0121) | User Parameter 28 | Sets the parameter number to be shown for number 28 of the [User Custom Parameters] under the main menu. You can select a maximum of 32 parameters for the drive and set them to parameters A2-01 to A2-32. You can set A2-17 to A2-32 when A2-33 = 0 [User Parameter Auto Selection = Disabled: Manual Entry Required].                                                      | (Determined by A1-06)          | 679  |
| A2-29<br>(0122) | User Parameter 29 | Vif CL-Vif OLV CLV AOLV OLV/PM AOLV/PM CLV/PM EZOLV  Sets the parameter number to be shown for number 29 of the [User Custom Parameters] under the main menu. You can select a maximum of 32 parameters for the drive and set them to parameters A2-01 to A2-32. You can set A2-17 to A2-32 when A2-33 = 0 [User Parameter Auto Selection = Disabled: Manual Entry Required]. | (Determined by A1-06)          | 679  |

| No.<br>(Hex.)   | Name                             | Description                                                                                                    | Default<br>(Range)         | Ref. |
|-----------------|----------------------------------|----------------------------------------------------------------------------------------------------|----------------------------|------|
| A2-30<br>(0123) | User Parameter 30                | V/f CL-V/f OLV CLV AOLV OLV/PM AOLV/PM CLV/PM EZOLV  Sets the parameter number to be shown for number 30 of the [User Custom Parameters] under the main menu. You can select a maximum of 32 parameters for the drive and set                                                                                                    | - (Determined by A1-06)    | 679  |
|                 |                                  | them to parameters A2-01 to A2-32. You can set A2-17 to A2-32 when A2-33 = 0 [User Parameter Auto Selection = Disabled: Manual Entry Required].                                                                                                    |                            |      |
| A2-31<br>(0124) | User Parameter 31                | V/f CL-V/f OLV CLV AOLV OLV/PM AOLV/PM CLV/PM EZOLV  Sets the parameter number to be shown for number 31 of the [User Custom Parameters] under the main menu. You can select a maximum of 32 parameters for the drive and set them to parameters A2-01 to A2-32. You can set A2-17 to A2-32 when A2-33 = 0 [User Parameter Auto Selection = Disabled: Manual Entry Required]. | (Determined by A1-06)      | 679  |
| A2-32<br>(0125) | User Parameter 32                | Vif CL-Vif OLV CLV AOLV OLV/PM AOLV/PM CLV/PM EZOLV  Sets the parameter number to be shown for number 32 of the [User Custom Parameters] under the main menu. You can select a maximum of 32 parameters for the drive and set them to parameters A2-01 to A2-32. You can set A2-17 to A2-32 when A2-33 = 0 [User Parameter Auto Selection = Disabled: Manual Entry Required]. | (Determined by A1-06)      | 679  |
| A2-33<br>(0126) | User Parameter Auto<br>Selection | V/f CL-V/f OLV CLV AOLV OLV/PM AOLV/PM CLV/PM EZOLV  Sets the automatic save feature for changes to parameters A2-17 to A2-32 [User Parameters 17 to 32].  0: Disabled: Manual Entry Required  1: Enabled: Auto Save Recent Parms                                                                                                    | Determined by A1-06 (0, 1) | 679  |

# 11.5 b: Application

# ◆ b1: Operation Mode Selection

| No.<br>(Hex.)   | Name                               | Description                                                                                                    | Default<br>(Setting Range) | Ref. |
|-----------------|------------------------------------|----------------------------------------------------------------------------------------------------|----------------------------|------|
| b1-01<br>(0180) | Frequency Reference<br>Selection 1 | V/f CL-V/f OLV CLV AOLV OLV/PM AOLV/PM EZOLV  Sets the input method for the frequency reference.  0: Keypad  1: Analog Input  2: Memobus/Modbus Communications  3: Option PCB  4: Pulse Train Input                                                                                                    | 1 (0 - 4)                  | 680  |
| b1-02<br>(0181) | Run Command Selection 1            | 4 : Pulse I rain input  Vif CL-Vif OLV CLV AOLV OLV/PM AOLV/PM CLV/PM EZOLV  Sets the input method for the Run command.  0 : Keypad  1 : Digital Input  2 : Memobus/Modbus Communications  3 : Option PCB                                                                                                    | 1 (0 - 3)                  | 682  |
| b1-03<br>(0182) | Stopping Method<br>Selection       | V/f CL-V/f OLV CLV AOLV OLV/PM, AOLV/PM CLV/PM EZOLV  Sets the method to stop the motor after removing a Run command or entering a Stop command.  Note:  When A1-02 = 3, 4, 5, 6, 7, 8 [Control Method Selection = CLV, AOLV, OLV/PM, AOLV/PM, CLV/PM, EZOLV], the setting range is 0, 1, 3.  1: Coast to Stop  1: Coast to Stop  3: Coast to Stop with Timer  9: Stop with Constant Distance | 0 (0 - 3, 9)               | 682  |
| b1-04<br>(0183) | Reverse Operation<br>Selection     | V/f CLV/f OLV CLV AOLV OLV/FM AOLV/FM CLV/FM EZOLV  Sets the reverse operation function. Disable reverse operation in fan or pump applications where reverse rotation is dangerous.  0: Reverse Enabled  1: Reverse Disabled                                                                                                    | 0 (0, 1)                   | 686  |
| b1-05<br>(0184) | Operation Below<br>Minimum Freq    | Vif CL-Vif OLV CLV AOLV OLV/PM AOLV/PM EZOLV  Sets the drive operation when the frequency reference decreases to less than the value set in E1-09 [Minimum Output Frequency].  0: Operate at Frequency Reference  1: Baseblock (Motor Coasts)  2: Operate at Minimum Frequency  3: Operate at Zero Speed                                                                                      | 0 (0 - 3)                  | 686  |
| b1-06<br>(0185) | Digital Input Reading              | V/f CL-V/f OLV CLV AOLV OLV/PM AOLV/PM CLV/PM EZOLV Sets the number of times that the drive reads the sequence input command to prevent malfunction because of electrical interference.  0: Single Scan  1: Double Scan                                                                                                    | 1 (0, 1)                   | 688  |
| b1-07<br>(0186) | LOCAL/REMOTE Run<br>Selection      | V/f CL-V/f OLV CLV AOLV OLV/PM AOLV/PM CLV/PM EZOLV  Sets drive response to an existing Run command when the drive receives a second Run command from a different location.  0: Disregard Existing RUN Command  1: Accept Existing RUN Command                                                                                                    | 0 (0, 1)                   | 688  |
| b1-08<br>(0187) | Run Command Select in PRG Mode     | Vif CL-Vif OLV CLV AOLV OLV/PM AOLV/PM CLV/PM EZOLV  Sets the conditions for the drive to accept a Run command entered from an external source when using the keypad to set parameters.  0: Disregard RUN while Programming  1: Accept RUN while Programming  2: Allow Programming Only at Stop                                                                                               | 0 (0 - 2)                  | 688  |
| b1-14<br>(01C3) | Phase Order Selection              | V/f CLV/f OLV CLV AOLV OLV/FM AOLV/FM CLV/FM EZOLV  Sets the phase order for output terminals U/T1, V/T2, and W/T3. This parameter can align the Forward Run command from the drive and the forward direction of the motor without changing wiring.  0: Standard  1: Switch Phase Order                                                                                                    | 0 (0, 1)                   | 689  |

| No.<br>(Hex.)             | Name                               | Description                                                                                                    | Default<br>(Setting Range)  | Ref. |
|---------------------------|------------------------------------|----------------------------------------------------------------------------------------------------|-----------------------------|------|
| b1-15<br>(01C4)           | Frequency Reference<br>Selection 2 | V/f CL-V/f OLV CLV AOLV OLV/PM AOLV/PM CLV/PM EZOLV  Sets the input method for frequency reference 2.  0: Keypad  1: Analog Input  2: Memobus/Modbus Communications  3: Option PCB  4: Pulse Train Input                                                                                                    | 0 (0 - 4)                   | 689  |
| b1-16<br>(01C5)           | Run Command Selection 2            | Vif CL-Vif OLV CLV AOLV OLV/PM AOLV/PM CLV/PM EZOLV Sets the input method for Run Command 2 when the user switches the control circuit terminals ON/OFF to change the Run command source.  0: Keypad 1: Digital Input 2: Memobus/Modbus Communications 3: Option PCB                                                                                                    | 0 (0 - 3)                   | 691  |
| b1-17<br>(01C6)           | Run Command at Power Up            | Sets drive response when the CPU changes from de-energized to energized and there is an active Run command. Set this parameter in applications where energizing or de-energizing the drive enables the Run command. When the CPU stays energized during loss of power, L2-01 [Power Loss Ride Through Select] sets operation.  0: Disregard Existing RUN Command  1: Accept Existing RUN Command | 0 (0, 1)                    | 692  |
| b1-21<br>(0748)<br>Expert | CLV Start Selection                | Vif CL-Vif OLV CLV AOLV OLV/PM AOLV/PM CLV/PM EZOLV  Sets the conditions for the drive to accept a Run command when A1-02 = 3, 7 [Control Method Selection = CLV, CLV/PM]. Usually it is not necessary to change this setting.  0: Reject RUN if b2-01 <u1-05<e1-09 1:="" accept="" any="" at="" command="" run="" speed<="" td=""><td>0 (0, 1)</td><td>692</td></u1-05<e1-09>                   | 0 (0, 1)                    | 692  |
| b1-35<br>(1117)<br>Expert | Digital Input Deadband<br>Time     | V/f CL-V/f OLV CLV AOLV OLV/PM AOLV/PM CLV/PM EZOLV Sets the deadband time for MFDIs.                                                                                                    | 0.0 ms<br>(0.0 to 100.0 ms) | 692  |

# ♦ b2: DC Injection Braking and Short Circuit Braking

| No.<br>(Hex.)   | Name                                | Description                                                                                                    | Default<br>(Range)                                                       | Ref. |
|-----------------|-------------------------------------|----------------------------------------------------------------------------------------------------|--------------------------------------------------------------------------|------|
| b2-01<br>(0189) | DC Injection/Zero<br>SpeedThreshold | V/f CL-V/f OLV CLV AOLV OLV/PM AOLV/PM CLV/PM EZOLV  Sets the frequency to start DC Injection Braking, Short Circuit Braking, or Zero Servo near the end of a stop ramp.  Note:  This parameter is available when b1-03 = 0 [Stopping Method Selection = Ramp to Stop].                                                                                                    | Determined by A1-02<br>(0.0 - 10.0 Hz)                                   | 693  |
| b2-02<br>(018A) | DC Injection Braking<br>Current     | V/f CL-V/f OLV CLV AOLV OLV/PM AOLV/PM CLV/PM EZOLV Sets the DC Injection Braking current as a percentage of the drive rated current.                                                                                                    | 50%<br>(0 - 100%)                                                        | 694  |
| b2-03<br>(018B) | DC Inject Braking Time at Start     | V/f CL-V/f OLV CLV AOLV OLV/PM AOLV/PM CLV/PM EZOLV Sets the DC Injection Braking Time at stop. Sets the time of Zero Speed Control at start when A1-02 = 3, 7 [Control Method Selection = CLV, CLV/PM].                                                                                                    | A1-02 = 4: 0.30 s<br>Other than A1-02 = 4:<br>0.00 s<br>(0.00 - 10.00 s) | 694  |
| b2-04<br>(018C) | DC Inject Braking Time at Stop      | V/f CL-V/f OLV CLV AOLV OLV/PM AOLV/PM CLV/PM EZOLV Sets the DC Injection Braking Time at stop. Sets the time of Zero Speed Control at stop when A1-02 = 3, 7 [Control Method Selection = CLV, CLV/PM].                                                                                                    | Determined by A1-02<br>(0.00 - 10.00 s)                                  | 694  |
| b2-08<br>(0190) | Magnetic Flux<br>Compensation Value | V/f CLV/f OLV CLV AOLV OLV/PM AOLV/PM CLV/PM EZOLV Sets how much current the drive injects when DC Injection Braking at Start starts (Initial Excitation) as a percentage of E2-03 [Motor No-Load Current].                                                                                                    | 0%<br>(0 - 1000%)                                                        | 695  |
| b2-12<br>(01BA) | Short Circuit Brake Time<br>@ Start | V/f CL-V/f OLV CLV AOLV OLV/PM AOLV/PM CLV/PM EZOLV Sets the Short Circuit Braking time at start.                                                                                                    | 0.00 s<br>(0.00 - 25.50 s)                                               | 695  |
| b2-13<br>(01BB) | Short Circuit Brake Time<br>@ Stop  | V/f CL-V/f OLV CLV AOLV OLV/PM AOLV/PM CLV/PM EZOLV Sets the Short Circuit Braking time at stop.                                                                                                    | A1-02 = 8: 0.00 s<br>Other than A1-02 = 8:<br>0.50 s<br>(0.00 - 25.50 s) | 695  |
| b2-18<br>(0177) | Short Circuit Braking<br>Current    | Vif CL-Vif OLV CLV AOLV OLV/PM AOLV/PM CLV/PM EZOLV  Sets the Short Circuit Braking Current as a percentage of the motor rated current.  Note:  Parameter A1-02 [Control Method Selection] selects which parameter is the motor rated current.  • A1-02 = 5, 6 [OLV/PM, AOLV/PM]: E5-03 [PM Motor Rated Current (FLA)]  • A1-02 = 8 [EZOLV]: E9-06 [Motor Rated Current (FLA)] | 100.0%<br>(0.0 - 200.0%)                                                 | 696  |

# raiailielei Lis

# ♦ b3: Speed Search

| No.<br>(Hex.)             | Name                                | Description                                                                                                    | Default<br>(Range)                                 | Ref. |
|---------------------------|-------------------------------------|----------------------------------------------------------------------------------------------------|----------------------------------------------------|------|
| b3-01<br>(0191)           | Speed Search at Start<br>Selection  | Vif CL-Vif OLV CLV AOLV OLV/PM AOLV/PM CLV/PM EZOLV Sets the Speed Search at Start function so the drive will do Speed Search with each Run command.  0: Disable 1: Enabled                                                                                                    | Determined by A1-02 (0, 1)                         | 699  |
| b3-02<br>(0192)           | SpeedSearch<br>Deactivation Current | Vif CL-Vif OLV CLV AOLV OLV/PM AOLV/PM CLV/PM EZOLV Sets the current level that stops Speed Search as a percentage of the drive rated output current. Usually it is not necessary to change this setting.                                                                                                    | Determined by A1-02<br>(0 - 200%)                  | 700  |
| b3-03<br>(0193)           | Speed Search<br>Deceleration Time   | Sets the deceleration time during Speed Search operation. Set the length of time to decelerate from the maximum output frequency to the minimum output frequency.  Note:  When A1-02 = 8 [Control Method Selection = EZOLV], this parameter takes effect only in Expert Mode.                                                                                                    | 2.0 s<br>(0.1 - 10.0 s)                            | 700  |
| b3-04<br>(0194)           | V/f Gain during Speed<br>Search     | V/f CL-V/f OLV CLV AOLV OLV/PM AOLV/PM CLV/PM EZOLV  Sets the ratio used to reduce the V/f during searches to reduce the output current during speed searches.                                                                                                    | Determined by o2-04<br>(10 - 100)                  | 700  |
| b3-05<br>(0195)           | Speed Search Delay<br>Time          | V/f CL-V/f OLV CLV AOLV OLV/PM AOLV/PM CLV/PM EZOLV Sets the Speed Search delay time to activate a magnetic contactor installed between the drive and motor.                                                                                                    | 0.2 s<br>(0.0 - 100.0 s)                           | 700  |
| b3-06<br>(0196)<br>Expert | Speed Estimation<br>Current Level 1 | Vif CL-Vif OLV CLV AOLV OLVIPM AOLVIPM CLVIPM EZOLV  Sets the level of current that flows to the motor during Speed Estimation Speed Search as a coefficient of the motor rated current. Usually it is not necessary to change this setting.                                                                                                    | Determined by o2-04<br>(0.0 - 2.0)                 | 700  |
| b3-07<br>(0197)<br>Expert | Speed Estimation<br>Current Level 2 | Vif CL-Vif OLV CLV AOLV OLVIPM AOLVPM CLVPM EZOLV  Sets the level of current that flows to the motor during Speed Estimation Speed Search as a coefficient of E2-03 [Motor No-Load Current] or E4-03 [Motor 2 Rated No-Load Current]. Usually it is not necessary to change this setting.                                                                                                    | 1.0<br>(0.0 - 3.0)                                 | 701  |
| b3-08<br>(0198)<br>Expert | Speed Estimation ACR P<br>Gain      | V/f CL-V/f OLV CLV AOLV OLV/PM AOLV/PM CLV/PM EZOLV  Sets the proportional gain for the automatic current regulator during Speed Estimation Speed Search. Also adjusts speed search responsiveness. Usually it is not necessary to change this setting.                                                                                                    | Determined by A1-02<br>and o2-04<br>(0.00 - 6.00)  | 701  |
| b3-09<br>(0199)<br>Expert | Speed Estimation ACR I<br>Time      | V/f CL-V/f OLV CLV AOLV OLV/PM AOLV/PM CLV/PM EZOLV  Sets the integral time for the automatic current regulator during Speed Estimation Speed Search. Also adjusts speed search responsiveness. Usually it is not necessary to change this setting.                                                                                                    | Determined by A1-02<br>(0.0 - 1000.0 ms)           | 701  |
| b3-10<br>(019A)<br>Expert | Speed Estimation<br>Detection Gain  | V/f CL-V/f OLV CLV AOLV OLV/PM AOLV/PM CLV/PM EZOLV Sets the gain to correct estimated frequencies from Speed Estimation Speed Search.                                                                                                    | 1.05<br>(1.00 - 1.20)                              | 701  |
| b3-14<br>(019E)           | Bi-directional Speed<br>Search      | Sets the direction of Speed Search to the direction of the frequency reference or in the motor rotation direction as detected by the drive.  0: Disable  1: Enabled  Note:  • The initial value of b3-14 is different for different A1-02 [Control Method Selection] settings when you set these parameters:  -A1-02 = 0, 2, 8 [V/f, OLV, EZOLV]  -E9-01 = 0 [Motor Type Selection = Induction (IM)]  -b3-24 = 1 [Speed Search Method Selection = Speed Estimation].  • The initial value of b3-14 is different for different A1-02 [Control Method Selection] settings when you set these parameters:  -A1-02 = 1, 4, 8 [CL-V/f, AOLV, EZOLV]  -E9-01 = 1, 2 [Permanent Magnet (PM), Synchronous Reluctance (SynRM)]  • The initial value of b3-14 is 0 when you set these parameters:  -A1-02 = 0, 2, 8  -E9-01 = 0  -b3-24 = 2 [Current Detection 2]  • When you set A1-02, b3-24, and E9-01, set b3-14. | Determined by A1-02,<br>b3-24, and E9-01<br>(0, 1) | 701  |
| b3-17<br>(01F0)<br>Expert | Speed Est Retry Current<br>Level    | Sets the current level for the search retry function in Speed Estimation Speed Search as a percentage where drive rated current is a setting value of 100%.                                                                                                    | 150%<br>(0 - 200%)                                 | 702  |
| b3-18<br>(01F1)<br>Expert | Speed Est Retry<br>Detection Time   | Vif CL-Vif OLV CLV AOLV OLV/PM AOLV/PM CLV/PM EZOLV Sets the length of time that the drive will wait to retry Speed Estimation Speed Search when too much current flow stopped the Speed Search.                                                                                                    | 0.10 s<br>(0.00 - 1.00 s)                          | 702  |
| b3-19<br>(01F2)           | Speed Search Restart<br>Attempts    | V/f CL-V/f OLV CLV AOLV OLV/PM AOLV/PM CLV/PM EZOLV Sets the number of times to restart Speed Search if Speed Search does not complete.                                                                                                    | 3 times<br>(0 - 10 times)                          | 702  |

| No.<br>(Hex.)             | Name                                | Description                                                                                                    | Default<br>(Range)         | Ref. |
|---------------------------|-------------------------------------|----------------------------------------------------------------------------------------------------|----------------------------|------|
| b3-24<br>(01C0)           | Speed Search Method<br>Selection    | Sets the Speed Search method when you start the motor or when you restore power after a momentary power loss.  Note:  • When A1-02 = 8 [Control Method Selection = EZOLV], the default setting changes when the setting for E9-01 [Motor Type Selection] and the drive model change.  -E9-01 = 0 [Induction (IM)]  -2004 - 2313, 4002 - 4296: 1  -2360, 2415, 4371 - 4H12: 2  -E9-01 = 1, 2 [Permanent Magnet (PM), Synchronous Reluctance (SynRM)]: 1  • When you set A1-02 = 8 and E9-01 = 1 or 2, also set b3-24 = 1. If b3-24 = 2, the drive will detect oPE08 [Parameter Selection Error].  • When you set b3-24, it will trigger the drive to initialize b3-14 [Bi-directional Speed Search]. After you set b3-24, set b3-14.  • When A1-02 = 4 [AOLV], the default setting is 1 [Speed Estimation].  1: Speed Estimation  2: Current Detection 2 | Determined by A1-02 (1, 2) | 702  |
| b3-25<br>(01C8)<br>Expert | Speed Search Wait Time              | V/f CL-V/f OLV CLV AOLV OLV/PM AOLV/PM CLV/PM EZOLV Sets the length of time the drive will wait to start the Speed Search Retry function.                                                                                                    | 0.5 s<br>(0.0 - 30.0 s)    | 703  |
| b3-26<br>(01C7)<br>Expert | Direction Determination<br>Level    | V/f CL-V/f OLV CLV AOLV OLV/PM AOLV/PM CLV/PM EZOLV Sets the level to find the motor rotation direction. Increase the value if the drive cannot find the direction.                                                                                                    | 1000<br>(40 to 60000)      | 703  |
| b3-27<br>(01C9)<br>Expert | Speed Search RUN/BB<br>Priority     | V/f CL-V/f OLV CLV AOLV OLV/PM AOLV/PM CLV/PM EZOLV Sets the conditions necessary to start Speed Search.  0: SS Only if RUN Applied Before BB  1: SS Regardless of RUN/BB Sequence                                                                                                    | 0 (0, 1)                   | 703  |
| b3-29<br>(077C)<br>Expert | Speed Search Back-EMF<br>Threshold  | Sets the induced voltage for motors that use Speed Search. The drive will start Speed Search when the motor induced voltage level is the same as the setting value. Usually it is not necessary to change this setting.                                                                                                    | 10%<br>(0 - 10%)           | 703  |
| b3-31<br>(0BC0)<br>Expert | Spd Search Current<br>Reference Lvl | V/f CL-V/f OLV CLV AOLV OLV/PM AOLV/PM CLV/PM EZOLV  Sets the current level that decreases the output current during Current Detection Speed Search.                                                                                                    | 1.50<br>(1.50 - 3.50)      | 703  |
| b3-32<br>(0BC1)<br>Expert | Spd Search Current<br>Complete Lvl  | V/f CL-V/f OLV CLV AOLV OLV/PM AOLV/PM CLV/PM EZOLV Sets the current level that completes Speed Search.                                                                                                    | 1.20<br>(0.00 - 1.49)      | 703  |
| b3-33<br>(0B3F)<br>Expert | Speed Search during Uv<br>Selection | V/f CL-V/f OLV CLV AOLV OLV/PM AOLV/PM CLV/PM EZOLV  Sets the function that starts Speed Search at start-up if the drive detects a Uv [Undervoltage] when it receives a Run command.  0: Disabled  1: Enabled                                                                                                    | 1 (0, 1)                   | 704  |
| b3-35<br>(0BC3)<br>Expert | Low Back EMF<br>Detection Level     | V/f CL-V/f OLV CLV AOLV OLV/PM AOLV/PM CLV/PM EZOLV Sets the Low Back EMF Detection Level. Usually it is not necessary to change this setting.                                                                                                    | 10%<br>(5 - 50%)           | 704  |
| b3-36<br>(0BC4)<br>Expert | High Back EMF<br>Detection Level    | V/f CL-V/f OLV CLV AOLV OLV/PM AOLV/PM CLV/PM EZOLV Sets the voltage level for Speed Search restart. Usually it is not necessary to change this setting.                                                                                                    | 0.970<br>(0.500 - 1.000)   | 704  |
| b3-39<br>(1B8F)<br>Expert | Regen Judgment Lv of<br>Spd Search  | V/f CL-V/f OLV CLV AOLV OLV/PM AOLV/PM CLV/PM EZOLV  Sets the level to determine the regenerative state during speed search. Usually it is not necessary to change this setting.                                                                                                    | 15%<br>(0 - 50%)           | 704  |
| b3-54<br>(3123)           | Search Time                         | V/f CL-V/f OLV CLV AOLV OLV/PM AOLV/PM CLV/PM EZOLV Sets the length of time that the drive will run Speed Search.                                                                                                    | 400 ms<br>(10 - 2000 ms)   | 704  |
| b3-55<br>(3124)<br>Expert | Current Increment Time              | V/f CL-V/f OLV CLV AOLV OLV/PM AOLV/PM CLV/PM EZOLV  Sets the length of time that the drive will increase the current from zero current to the setting value of b3-06 [Speed Estimation Current Level 1].                                                                                                    | 10 ms<br>(10 - 2000 ms)    | 705  |

| No.<br>(Hex.)             | Name                                | Description                                                                                                    | Default<br>(Range)                | Ref. |
|---------------------------|-------------------------------------|----------------------------------------------------------------------------------------------------|-----------------------------------|------|
| b3-56<br>(3126)           | InverseRotationSearch<br>WaitTime   | V/f CL-V/f OLV CLV AOLV OLV/PM AOLV/PM CLV/PM EZOLV Sets the wait time until the drive starts inverse rotation search after it completes forward search when you do inverse rotation search during Current Detection Speed Search.                                                                                                    | Determined by o2-04 (0.1 - 5.0 s) | 705  |
| b3-61<br>(1B96)<br>Expert | Init Magnet Pole<br>Estimation Gain | Sets the responsiveness for initial motor magnetic pole calculation when \$A1-02 = 6\$ [Control Method Selection = AOLV/PM]. Set \$b3-61 > 0.0\$ for an ordinary IPM motor. When you use High Frequency Injection Auto-Tuning, the drive will automatically set this value.  Note:  * Set \$n8-35 = 1\$ [Initial Pole Calculation Method = High Frequency Injection] to enable this parameter.  * When \$A1-02 = 6\$ [AOLV/PM]\$ and you do High Frequency Injection Auto-Tuning, the drive automatically sets this parameter.  * Set \$n8-41\$ [HF1 P Gain]\$ to adjust the responsiveness for initial motor magnetic pole calculation when \$A1-02 = 5\$, 7\$ [OLV/PM, CLV/PM]\$. | 5.0<br>(-20.0 - +20.0)            | 705  |

### ♦ b4: Timer Function

| No.<br>(Hex.)             | Name                              | Description                                                                                                    | Default<br>(Range)        | Ref. |
|---------------------------|-----------------------------------|----------------------------------------------------------------------------------------------------|---------------------------|------|
| b4-01<br>(01A3)           | Timer Function ON-<br>Delay Time  | V/f CL-V/f OLV CLV AOLV OLV/PM AOLV/PM CLV/PM EZOLV Sets the ON-delay time for the timer input.                                                | 0.0 s<br>(0.0 - 3000.0 s) | 706  |
| b4-02<br>(01A4)           | Timer Function OFF-<br>Delay Time | V/f CL-V/f OLV CLV AOLV OLV/PM AOLV/PM CLV/PM EZOLV Sets the OFF-delay time for the timer input.                                               | 0.0 s<br>(0.0 - 3000.0 s) | 706  |
| b4-03<br>(0B30)<br>Expert | Terminal M1-M2 ON-<br>Delay Time  | V/f CL-V/f OLV CLV AOLV OLV/PM AOLV/PM CLV/PM EZOLV Sets the delay time to activate the contact after the function set in H2-01 activates.     | 0 ms<br>(0 - 65000 ms)    | 706  |
| b4-04<br>(0B31)<br>Expert | Terminal M1-M2 OFF-<br>Delay Time | V/f CL-V/f OLV CLV AOLV OLV/PM AOLV/PM CLV/PM EZOLV Sets the delay time to deactivate the contact after the function set in H2-01 deactivates. | 0 ms<br>(0 - 65000 ms)    | 706  |
| b4-05<br>(0B32)<br>Expert | Terminal M3-M4 ON-<br>Delay Time  | V/f CL-V/f OLV CLV AOLV OLV/PM AOLV/PM CLV/PM EZOLV Sets the delay time to activate the contact after the function set in H2-02 activates.     | 0 ms<br>(0 - 65000 ms)    | 706  |
| b4-06<br>(0B33)<br>Expert | Terminal M3-M4 OFF-<br>Delay Time | V/f CL-V/f OLV CLV AOLV OLV/PM AOLV/PM CLV/PM EZOLV Sets the delay time to deactivate the contact after the function set in H2-02 deactivates. | 0 ms<br>(0 - 65000 ms)    | 707  |
| b4-07<br>(0B34)<br>Expert | Terminal M5-M6 ON-<br>Delay Time  | V/f CL-V/f OLV CLV AOLV OLV/PM AOLV/PM CLV/PM EZOLV Sets the delay time to activate the contact after the function set in H2-03 activates.     | 0 ms<br>(0 - 65000 ms)    | 707  |
| b4-08<br>(0B35)<br>Expert | Terminal M5-M6 OFF-<br>Delay Time | V/f CL-V/f OLV CLV AOLV OLV/PM AOLV/PM CLV/PM EZOLV Sets the delay time to deactivate the contact after the function set in H2-03 deactivates. | 0 ms<br>(0 - 65000 ms)    | 707  |

## ♦ b5: PID Control

| No.<br>(Hex.) | Name                  | Description                                                                                      | Default<br>(Range) | Ref. |
|---------------|-----------------------|--------------------------------------------------------------------------------------------------|--------------------|------|
| b5-01         | PID Mode Setting      | V/f CL-V/f OLV CLV AOLV OLV/PM AOLV/PM CLV/PM EZOLV                                              | 0                  | 712  |
| (01A5)        |                       | Sets the type of PID control.                                                                    | (0 - 8)            |      |
|               |                       | 0 : Disabled                                                                                     |                    |      |
|               |                       | 1 : Standard                                                                                     |                    |      |
|               |                       | 2 : Standard (D on feedback)                                                                     |                    |      |
|               |                       | 3 : Fref + PID Trim                                                                              |                    |      |
|               |                       | 4 : Fref + PID Trim (D on feedback)                                                              |                    |      |
|               |                       | 5 : Same as 7series & prior, b5-01=1                                                             |                    |      |
|               |                       | 6 : Same as 7series & prior, b5-01=2                                                             |                    |      |
|               |                       | 7 : Same as 7series & prior, b5-01=3                                                             |                    |      |
|               |                       | 8 : Same as 7series & prior, b5-01=4                                                             |                    |      |
|               |                       | Note:                                                                                            |                    |      |
|               |                       | Use settings 5 to 8 instead of settings 1 to 4 when the drive is a replacement for Varispeed F7. |                    |      |
| b5-02         | Proportional Gain (P) | V/f CL-V/f OLV CLV AOLV OLV/PM AOLV/PM CLV/PM EZOLV                                              | 1.00               | 713  |
| (01A6)        |                       | Sets the proportional gain (P) that is applied to PID input.                                     | (0.00 - 25.00)     |      |
| RUN           |                       |                                                                                                  |                    |      |

| No.<br>(Hex.)                    | Name                                | Description                                                                                                    | Default<br>(Range)                   | Ref. |
|----------------------------------|-------------------------------------|----------------------------------------------------------------------------------------------------|--------------------------------------|------|
| b5-03<br>(01A7)<br>RUN           | Integral Time (I)                   | V/f CL-V/f OLV CLV AOLV OLV/PM AOLV/PM CLV/PM EZOLV Sets the integral time (I) that is applied to PID input.                                                                                                    | 1.0 s<br>(0.0 - 360.0 s)             | 713  |
| b5-04<br>(01A8)<br>RUN           | Integral Limit                      | Vif CL-Vif OLV CLV AOLV OLV/PM AOLV/PM CLV/PM EZOLV  Sets the upper limit for integral control (I) as a percentage of the Maximum Output Frequency.  Note:  Parameter A1-02 [Control Method Selection] selects which parameter is the maximum output frequency.  • A1-02 = 8 [EZOLV]: E1-04 [Maximum Output Frequency]  • A1-02 = 8: E9-02 [Maximum Speed]                 | 100.0%<br>(0.0 - 100.0%)             | 713  |
| b5-05<br>(01A9)<br>RUN           | Derivative Time (D)                 | V/f CL-V/f OLV CLV AOLV OLV/PM AOLV/PM CLV/PM EZOLV Sets the derivative time (D) for PID control. This parameter adjusts system responsiveness.                                                                                                    | 0.00 s<br>(0.00 - 10.00 s)           | 713  |
| b5-06<br>(01AA)<br>RUN           | PID Output Limit                    | Vif CL-Vif OLV CLV AOLV OLV/PM AOLV/PM CLV/PM EZOLV  Sets the maximum possible output from the PID controller as a percentage of the Maximum Output Frequency.  Note:  Parameter A1-02 [Control Method Selection] selects which parameter is the maximum output frequency.  • A1-02 = 8 [EZOLV]: E1-04 [Maximum Output Frequency]  • A1-02 = 8: E9-02 [Maximum Speed]      | 100.0%<br>(0.0 - 100.0%)             | 713  |
| b5-07<br>(01AB)<br>RUN           | PID Offset Adjustment               | Sets the offset for the PID control output as a percentage of the Maximum Output Frequency.  Note:  Parameter A1-02 [Control Method Selection] selects which parameter is the maximum output frequency.  • A1-02 = 8: E9-02 [Maximum Speed]                                                                                                    | 0.0%<br>(-100.0 - +100.0%)           | 714  |
| b5-08<br>(01AC)<br>RUN<br>Expert | PID Primary Delay Time<br>Constant  | V/f CL-V/f OLV CLV AOLV OLV/PM AOLV/PM CLV/PM EZOLV Sets the primary delay time constant for the PID control output. Usually it is not necessary to change this setting.                                                                                                    | 0.00 s<br>(0.00 - 10.00 s)           | 714  |
| b5-09<br>(01AD)                  | PID Output Level<br>Selection       | V/f CL-V/f OLV CLV AOLV OLV/PM AOLV/PM CLV/PM EZOLV Sets the polarity of the PID output.  0: Normal Output (Direct Acting)  1: Reverse Output (Reverse Acting)                                                                                                    | 0 (0, 1)                             | 714  |
| b5-10<br>(01AE)<br>RUN           | PID Output Gain Setting             | V/f CL-V/f OLV CLV AOLV OLV/PM AOLV/PM CLV/PM EZOLV Sets the amount of gain to apply to the PID output.                                                                                                    | 1.00<br>(0.00 - 25.00)               | 714  |
| b5-11<br>(01AF)                  | PID Output Reverse<br>Selection     | V/f CLV/f OLV CLV AOLV OLV/PM AOLV/PM CLV/PM EZOLV  Sets the function that enables and disables reverse motor rotation for negative PID control output.  0: Lower Limit is Zero  1: Negative Output Accepted                                                                                                    | 0 (0, 1)                             | 714  |
| b5-12<br>(01B0)                  | Feedback Loss Detection<br>Select   | Sets the drive response to PID Feedback Low/High. Sets drive operation after the drive detects PID feedback Low/High.  0: Digital Out Only, Always Detect  1: Alarm + Digital Out, Always Det  2: Fault + Digital Out, Always Det  3: Digital Out Only, @ PID Enable  4: Alarm + Digital Out, @PID Enable  5: Fault + Digital Out, @PID Enable                             | 0 (0 - 5)                            | 715  |
| b5-13<br>(01B1)                  | PID Feedback Loss<br>Detection Lvl  | Vif CLVif OLV CLV AOLV OLVIPM AOLVIPM CLVIPM EZOLV  Sets the level that triggers PID Feedback Loss [FbL] detection as a percentage of the Maximum Output Frequency.  Note:  Parameter A1-02 [Control Method Selection] selects which parameter is the maximum output frequency.  ◆ A1-02 ≠ 8 [EZOLV]: E1-04 [Maximum Output Frequency]  ◆ A1-02 = 8: E9-02 [Maximum Speed] | 0%<br>(0 - 100%)                     | 715  |
| b5-14<br>(01B2)                  | PID Feedback Loss<br>Detection Time | V/f CL-V/f OLV CLV AOLV OLV/PM AOLV/PM CLV/PM EZOLV Sets the length of time that PID Feedback must be less than b5-13 [PID Feedback Loss Detection Lvl] to detect PID Feedback Loss [FbL].                                                                                                    | 1.0 s<br>(0.0 - 25.5 s)              | 716  |
| b5-15<br>(01B3)                  | PID Sleep Function Start<br>Level   | V/f CL-V/f OLV CLV AOLV OLV/PM AOLV/PM CLV/PM EZOLV Sets the output level that triggers the PID Sleep function.                                                                                                    | Determined by A1-02<br>(0.0 - 590.0) | 716  |

| No.<br>(Hex.)          | Name                                | Description                                                                                                    | Default<br>(Range)              | Ref. |
|------------------------|-------------------------------------|----------------------------------------------------------------------------------------------------|---------------------------------|------|
| b5-16<br>(01B4)        | PID Sleep Delay Time                | V/f CL-V/f OLV CLV AOLV OLV/PM AOLV/PM CLV/PM EZOLV Sets a delay time to start or stop the PID Sleep function.                                                                                                    | 0.0 s<br>(0.0 - 25.5 s)         | 716  |
| b5-17<br>(01B5)<br>RUN | PID Accel/Decel Time                | V/f CL-V/f OLV CLV AOLV OLV/PM AOLV/PM CLV/PM EZOLV Raises or lowers the PID setpoint using the acceleration and deceleration times set to the drive. This is a soft-starter for the PID setpoint.                                                                                                    | 0.0 s<br>(0.0 - 6000.0 s)       | 716  |
| b5-18<br>(01DC)        | b5-19 PID Setpoint<br>Selection     | V/f CL-V/f OLV CLV AOLV OLV/PM AOLV/PM CLV/PM EZOLV Sets the function that enables and disables b5-19 [PID Setpoint Value]. 0: Disabled 1: Enabled                                                                                                    | 0 (0, 1)                        | 716  |
| b5-19<br>(01DD)<br>RUN | PID Setpoint Value                  | V/f CL-V/f OLV CLV AOLV OLV/PM AOLV/PM CLV/PM EZOLV Sets the PID setpoint when $b5-18 = 1$ [ $b5-19$ PID Setpoint Selection = Enabled].                                                                                                    | 0.00%<br>(0.00 - 100.00%)       | 716  |
| b5-20<br>(01E2)        | PID Unit Selection                  | Vif CL-Vif OLV CLV AOLV OLVIPM AOLVIPM CLVIPM EZOLV  Sets the number of digits to set and show the PID setpoint.  0:0.01Hz units  1:0.01% units  2:min-1  3:User Units                                                                                                    | 1 (0 - 3)                       | 717  |
| b5-34<br>(019F)<br>RUN | PID Output Lower Limit<br>Level     | Sets the lower limit level for the PID control as a percentage of E1-04 [Maximum Output Frequency].  When you use b5-34, set b5-91 = 0 [EZ Sleep Minimum Speed = 0 (Disabled)].  When you set the output lower limit level as Hz units or min-1 (r/min) units, refer to page 721.  Note:  Parameter A1-02 [Control Method Selection] selects which parameter is the maximum output frequency.  • A1-02 = 8: E9-02 [Maximum Speed] | 0.0%<br>(-100.0 - +100.0%)      | 717  |
| b5-35<br>(01A0)<br>RUN | PID Input Limit Level               | V/f CL-V/f OLV CLV AOLV OLV/PM AOLV/PM CLV/PM EZOLV  Sets the output upper limit for the PID control as a percentage of the Maximum Output Frequency.  Note:  Parameter A1-02 [Control Method Selection] selects which parameter is the maximum output frequency.  • A1-02 = 8 [EZOLV]: E1-04 [Maximum Output Frequency]  • A1-02 = 8: E9-02 [Maximum Speed]                                                                      | 1000.0%<br>(0.0 - 1000.0%)      | 717  |
| b5-36<br>(01A1)        | PID High Feedback<br>Detection Lvl  | V/f CL-V/f OLV CLV AOLV OLV/PM AOLV/PM CLV/PM EZOLV  Sets the level that triggers Excessive PID Feedback [FbH] as a percentage of the Maximum Output Frequency.  Note:  Parameter A1-02 [Control Method Selection] selects which parameter is the maximum output frequency.  • A1-02 = 8 [EZOLV]: E1-04 [Maximum Output Frequency]  • A1-02 = 8: E9-02 [Maximum Speed]                                                            | 100%<br>(0 - 100%)              | 717  |
| b5-37<br>(01A2)        | PID High Feedback<br>Detection Time | V/f CLV/f OLV CLV AOLV OLV/FM AOLV/FM (CLV/FM EZOLV) Sets the length of time that the PID feedback signal must be more than the level set in b5-36 [PID Feedback High Detection Lvl] to cause Excessive PID Feedback [FbH].                                                                                                    | 1.0 s<br>(0.0 - 25.5 s)         | 718  |
| b5-38<br>(01FE)        | PID User Unit Display<br>Scaling    | V/f CL-V/f OLV CLV AOLV OLV/PM AOLV/PM CLV/PM EZOLV  Sets the value that the drive sets or shows as the PID setpoint when at the maximum output frequency.                                                                                                    | Determined by b5-20 (1 - 60000) | 718  |
| b5-39<br>(01FF)        | PID User Unit Display<br>Digits     | V/f CL-V/f OLV CLV AOLV OLV/PM AOLV/PM CLV/PM EZOLV  Sets the number of digits to set and show the PID setpoint.  0: No Decimal Places (XXXXX)  1: One Decimal Places (XXXXX)  2: Two Decimal Places (XXXXX)  3: Three Decimal Places (XXXXX)                                                                                                    | Determined by b5-20<br>(0 - 3)  | 718  |
| b5-40<br>(017F)        | Frequency Reference<br>Monitor @PID | V/f CL-V/f OLV CLV AOLV OLV/PM AOLV/PM CLV/PM EZOLV Sets the contents for monitor U1-01 [Frequency Reference] in PID control.  0: U1-01 Includes PID Output  1: U1-01 Excludes PID Output                                                                                                    | 0 (0, 1)                        | 718  |
| b5-47<br>(017D)        | PID Trim Mode Output<br>Reverse Sel | V/f CL-V/f OLV CLV AOLV OLV/PM AOLV/PM CLV/PM EZOLV  Sets reverse motor rotation when the PID control output is negative.  0: Lower Limit is Zero  1: Negative Output Accepted                                                                                                    | 1 (0, 1)                        | 719  |
| b5-53<br>(0B8F)<br>RUN | PID Integrator Ramp<br>Limit        | V/f CLV/f OLV CLV AOLV OLV/PM AOLV/PM CLV/PM EZOLV Sets the responsiveness of PID control when the PID feedback changes quickly.                                                                                                    | 0.0 Hz<br>(0.0 - 10.0 Hz)       | 719  |

| No.<br>(Hex.)          | Name                                | Description                                                                                                    | Default<br>(Range)        | Ref. |
|------------------------|-------------------------------------|----------------------------------------------------------------------------------------------------|---------------------------|------|
| b5-55<br>(0BE1)        | PID Feedback Monitor<br>Selection   | Vif CL-Vif OLV CLV AOLV OLV/PM AOLV/PM CLV/PM EZOLV  Sets the monitor (Ux-xx) used as the PID Feedback.  Note:  Set the x-xx part of the Ux-xx [Monitor]. For example, set b5-55 = 102 to monitor                                                                                                    | 000<br>(000 - 9999)       | 719  |
|                        |                                     | Set the $X$ - $X$ part of the $UX$ - $XX$ [monitor]. For example, set $DS$ - $SS$ = $102$ to monitor $UI$ - $02$ [Output Frequency]. When the $x$ part of $Ux$ is a letter, replace the letter (hexadecimal number) with a decimal number. For example, set $DS$ - $SS$ = $1301$ to monitor $Ud$ - $DI$ .                                                                                                    |                           |      |
| b5-56<br>(0BE2)        | PID Feedback Monitor<br>Gain        | Vif CL-Vif OLV CLV AOLV OLV/PM AOLV/PM CLV/PM EZOLV Sets the gain for the monitor set in b5-55 [PID Feedback Monitor Selection].                                                                                                    | 1.00<br>(0.00 - 10.00)    | 719  |
| b5-57<br>(11DD)        | PID Feedback Monitor<br>Bias        | V/f CL-V/f OLV CLV AOLV OLV/PM AOLV/PM CLV/PM EZOLV Sets the bias for the monitor specified in b5-55 [PID Feedback Monitor Selection].                                                                                                    | 0.00<br>(-10.00 - +10.00) | 719  |
| b5-58<br>(1182)<br>RUN | PID Setpoints 2                     | V/f CL-V/f OLV CLV AOLV OLV/PM AOLV/PM CLV/PM EZOLV  Sets the PID setpoint when H1-xx = 3E or 3F [MFDI Function Select = PID Setpoint Selection 1/2]. This value is a percentage of the maximum output frequency.  Note:  Parameter A1-02 [Control Method Selection] selects which parameter is the maximum output frequency.  • A1-02 \neq 8 [EZOLV]: E1-04 [Maximum Output Frequency]                                                              | 0.00%<br>(0.00 - 100.00%) | 719  |
| b5-59<br>(1183)<br>RUN | PID Setpoints 3                     | • A1-02 = 8: E9-02 [Maximum Speed]  Vif CL-Vif OLV CLV AOLV OLV/PM AOLV/PM CLV/PM EZOLV  Sets the PID setpoint when H1-xx = 3E or 3F [MFDI Function Select = PID Setpoint Selection 1/2]. This value is a percentage of the maximum output frequency.  Note:  Parameter A1-02 [Control Method Selection] selects which parameter is the maximum output frequency.  • A1-02 = 8: E9-02 [Maximum Output Frequency]  • A1-02 = 8: E9-02 [Maximum Speed] | 0.00%<br>(0.00 - 100.00%) | 719  |
| b5-60<br>(1184)<br>RUN | PID Setpoints 4                     | Vif CL-Vif OLV CLV AOLV OLV/PM AOLV/PM CLV/PM EZOLV  Sets the PID setpoint when H1-xx = 3E or 3F [MFDI Function Select = PID Setpoint Selection 1/2]. This value is a percentage of the maximum output frequency.  Note:  Parameter A1-02 [Control Method Selection] selects which parameter is the maximum output frequency.  • A1-02 ± 8 [EZOLV]: E1-04 [Maximum Output Frequency]  • A1-02 = 8: E9-02 [Maximum Speed]                             | 0.00%<br>(0.00 - 100.00%) | 719  |
| b5-61<br>(119A)        | PID Trim Mode Lower<br>Limit Sel    | V/f CL-V/f OLV CLV AOLV OLV/PM AOLV/PM CLV/PM EZOLV  Sets the function that adjusts the PID output in relation to the frequency reference.  0: Disabled  1: Enabled                                                                                                    | 0 (0, 1)                  | 720  |
| b5-62<br>(119B)        | PID Trim Mode Lower<br>Limit Value  | Vif CL-Vif OLV CLV AOLV OLV/PM AOLV/PM CLV/PM EZOLV  Sets the PID Trim Mode Lower Limit Value as a percentage of the maximum output frequency.  Note:  Parameter A1-02 [Control Method Selection] selects which parameter is the maximum output frequency.  • A1-02 = 8 [EZOLV]: E1-04 [Maximum Output Frequency]  • A1-02 = 8: E9-02 [Maximum Speed]                                                                                                | 0.00%<br>(0.00 - 100.00%) | 720  |
| b5-63<br>(119C)        | PID Differential FB<br>Monitor Sel  | Selects the monitor ( <i>Ux-xx</i> ) used as the PID Differential Feedback.  Note:  Set the <i>x-xx</i> part of the <i>Ux-xx</i> [Monitor]. For example, set <i>b5-63 = 103</i> to monitor <i>U1-03</i> [Output Current].  When the <i>x</i> part of <i>Ux</i> is a letter, replace the letter (hexadecimal number) with a decimal number. For example, set <i>b5-63 = 1301</i> to monitor <i>Ud-01</i> .                                            | 000<br>(000 - 9999)       | 720  |
| b5-64<br>(119D)        | PID Differential FB<br>Monitor Gain | V/f CL-V/f OLV CLV AOLV OLV/PM AOLV/PM (CLV/PM EZOLV) Sets the gain for the monitor specified in b5-63 [PID Differential FB Monitor Sel].                                                                                                    | 1.00<br>(0.00 - 10.00)    | 720  |
| b5-65<br>(119F)        | PID Differential FB<br>Monitor Bias | V/f CL-V/f OLV CLV AOLV OLV/PM AOLV/PM CLV/PM EZOLV Sets the bias for the monitor specified in b5-63 [PID Differential FB Monitor Sel].                                                                                                    | 0.00<br>(-10.00 - +10.00) | 721  |
| b5-66<br>(11DE)        | PID Feedback Monitor<br>Level       | V/f CL-V/f OLV CLV AOLV OLV/PM AOLV/PM CLV/PM EZOLV  Sets the signal level for the monitor specified in b5-55 [PID Feedback Monitor Selection].  0: Absolute  1: Bi-directional (+/-)                                                                                                    | 0 (0, 1)                  | 721  |
| b5-67<br>(11DF)        | PID Differential FB<br>Monitor Lvl  | Vif CL-Vif OLV CLV AOLV OLV/PM AOLV/PM CLV/PM EZOLV  Sets the signal level for the monitor specified in b5-63 [PID Differential FB Monitor Sel].  0: Absolute  1: Bi-directional (+/-)                                                                                                    | 0 (0, 1)                  | 721  |

| No.<br>(Hex.)          | Name                      | Description                                                                                                    | Default<br>(Range)                                                                                    | Ref. |
|------------------------|---------------------------|----------------------------------------------------------------------------------------------------|----------------------------------------------------------------------------------------------------|------|
| b5-89<br>(0B89)<br>RUN | Sleep Method Selection    | V/f CL-V/f OLV CLV AOLV OLV/PM AOLV/PM CLV/PM EZOLV Sets sleep and wake up operation when using PID. 0: Standard 1: EZ Sleep/Wake-up                                                                                                    | 0 (0, 1)                                                                                              | 721  |
| b5-90<br>(0B90)        | EZ Sleep Unit             | V/f CL-V/f OLV CLV AOLV OLV/PM AOLV/PM CLV/PM EZOLV  Sets the measurement units for b5-91 [EZ Sleep Minimum Speed] and b5-92 [EZ Sleep Level].  0:0.1Hz units 1:rev/min                                                                                                    | 0 (0, 1)                                                                                              | 721  |
| b5-91<br>(0B91)<br>RUN | EZ Sleep Minimum<br>Speed | Vif CLVif OLV CLV AOLV OLVIPM AOLVIPM CLV/PM EZOLV Sets the output lower limit level for the PID control as Hz units or min-1 (r/min) units. When you use b5-91, set b5-34 = 0.0 [PID Output Lower Limit Level = 0.0 (disabled)]. When you set the output lower limit for PID output as a percentage of the Maximum Output Frequency, refer to page 717. | 0.0 Hz or 0 min <sup>-1</sup> (r/min)<br>(0.0 to 590.0 Hz or 0 to<br>35400 min <sup>-1</sup> (r/min)) | 721  |
| b5-92<br>(0B92)<br>RUN | EZ Sleep Level            | V/f CL-V/f OLV CLV AOLV OLV/PM AOLV/PM CLV/PM EZOLV  Sets the value that the output frequency or motor speed must be less than for longer than b5-93 [EZ Sleep Time] to enter Sleep Mode.                                                                                                    | 0.0 Hz or 0 min <sup>-1</sup> (r/min)<br>(0.0 to 590.0 Hz or 0 to<br>35400 min <sup>-1</sup> (r/min)) | 722  |
| b5-93<br>(0B93)<br>RUN | EZ Sleep Time             | V/f CL-V/f OLV CLV AOLV OLV/PM AOLV/PM CLV/PM EZOLV Sets the length of time that the output frequency or motor speed must be less than b5-92 [EZ Sleep Level] to enter Sleep Mode.                                                                                                    | 5.0 s<br>(0.0 - 1000.0 s)                                                                             | 722  |
| b5-94<br>(0B94)<br>RUN | EZ Sleep Wake-up Level    | V/f CL-V/f OLV CLV AOLV OLV/PM AOLV/PM CLV/PM EZOLV Sets the level at which the drive resumes operation when exiting Sleep Mode.                                                                                                    | 0.00%<br>(0.00 - 600.00%)                                                                             | 722  |
| b5-95<br>(0B95)        | EZ Sleep Wake-up Mode     | Vif CL-Vif OLV CLV AOLV OLVIPM AOLVIPM CLV/PM EZOLV Sets the wake-up mode to use when exiting Sleep Mode.  0: Absolute 1: Setpoint Delta                                                                                                    | 0 (0, 1)                                                                                              | 722  |
| b5-96<br>(0B96)<br>RUN | EZ Sleep Wake-up Time     | V/f CL-V/f OLV CLV AOLV OLV/PM AOLV/PM CLV/PM EZOLV Sets the EZ Wake-up time.                                                                                                    | 1.0 s<br>(0.0 - 1000.0 s)                                                                             | 722  |

#### ♦ b6: Dwell Function

| No.<br>(Hex.)   | Name                     | Description                                                                                                    | Default<br>(Range)           | Ref. |
|-----------------|--------------------------|----------------------------------------------------------------------------------------------------|------------------------------|------|
| b6-01<br>(01B6) | Dwell Reference at Start | V/f CL-V/f OLV CLV AOLV OLV/PM AOLV/PM CLV/PM EZOLV Sets the output frequency that the drive will hold momentarily when the motor starts.              | 0.0<br>(Determined by A1-02) | 723  |
| b6-02<br>(01B7) | Dwell Time at Start      | V/f CL-V/f OLV CLV AOLV OLV/PM AOLV/PM CLV/PM EZOLV Sets the length of time that the drive will hold the output frequency when the motor starts.       | 0.0 s<br>(0.0 - 10.0 s)      | 723  |
| b6-03<br>(01B8) | Dwell Reference at Stop  | V/f CL-V/f OLV CLV AOLV OLV/PM AOLV/PM CLV/PM EZOLV Sets the output frequency that the drive will hold momentarily when ramping to stop the motor.     | 0.0<br>(Determined by A1-02) | 723  |
| b6-04<br>(01B9) | Dwell Time at Stop       | V/f CL-V/f OLV CLV AOLV OLV/PM AOLV/PM CLV/PM EZOLV Sets the length of time for the drive to hold the output frequency when ramping to stop the motor. | 0.0 s<br>(0.0 - 10.0 s)      | 723  |

# ♦ b7: Droop Control

| No.<br>(Hex.)          | Name                             | Description                                                                                                    | Default<br>(Range)        | Ref. |
|------------------------|----------------------------------|----------------------------------------------------------------------------------------------------|---------------------------|------|
| b7-01<br>(01CA)<br>RUN | Droop Control Gain               | Vf CL-Vf OLV AOLV OLV/PM AOLV/PM CLV/PM EZOLV  Sets the amount of deceleration when the torque reference is at 100% as a percentage of E1-04 [Maximum Output Frequency].                                  | 0.0%<br>(0.0 - 100.0%)    | 724  |
| b7-02<br>(01CB)<br>RUN | Droop Control Delay<br>Time      | Vif CL-Vif OLV CLV AOLV OLV/PM AOLV/PM CLV/PM EZOLV Sets the responsiveness of Droop control. Decrease this setting when drive response is slow. Increase this setting when hunting or oscillation occur. | 0.05 s<br>(0.03 - 2.00 s) | 724  |
| b7-03<br>(017E)        | Droop Control Limit<br>Selection | Vif CL-Vif OLV CLV AOLV OLV/PM AOLV/PM CLV/PM EZOLV  Sets the Droop control limit function.  0: Disabled  1: Enabled                                                                                      | 1 (0, 1)                  | 724  |

# ♦ b8: Energy Saving

| No.<br>(Hex.)                    | Name                                | Description                                                                                                    | Default<br>(Range)                                           | Ref. |
|----------------------------------|-------------------------------------|----------------------------------------------------------------------------------------------------|--------------------------------------------------------------|------|
| b8-01<br>(01CC)                  | Energy Saving Control<br>Selection  | Vif CL-Vif OLV CLV AOLV OLVIPM AOLVIPM CLV/PM EZOLV  Sets the Energy-saving control function.  0 : Disabled  1 : Enabled  2 : Automatic Optimization  Note:  Setting 2 is available only when A1-02 = 6, 7 [Control Method Selection = AOLV/PM, CLV/PM] and in Expert Mode. | 0 (0 - 2)                                                    | 725  |
| b8-02<br>(01CD)<br>RUN<br>Expert | Energy Saving Gain                  | V/f CL-V/f OLV CLV AOLV OLV/PM AOLV/PM CLV/PM EZOLV Sets the gain for Energy-saving control.                                                                                                    | Determined by A1-02<br>(0.0 - 10.0)                          | 725  |
| b8-03<br>(01CE)<br>RUN<br>Expert | Energy Saving Filter<br>Time        | V/f CL-V/f OLV CLV AOLV OLV/PM AOLV/PM CLV/PM EZOLV Sets the responsiveness for Energy-saving control.                                                                                                    | Determined by A1-02 ,<br>C6-01 and o2-04<br>(0.00 - 10.00 s) | 725  |
| b8-04<br>(01CF)<br>Expert        | Energy Saving<br>Coefficient Value  | V/f CL-V/f OLV CLV AOLV OLV/PM AOLV/PM CLV/PM EZOLV  Sets the Energy-saving control coefficient to maintain maximum motor efficiency. The default setting is for Yaskawa motors.                                                                                            | Determined by C6-01,<br>E2-11, and o2-04<br>(0.00 - 655.00)  | 725  |
| b8-05<br>(01D0)<br>Expert        | Power Detection Filter<br>Time      | V/f CL-V/f OLV CLV AOLV OLV/PM AOLV/PM CLV/PM EZOLV Sets the time constant to measure output power.                                                                                                    | 20 ms<br>(0 - 2000 ms)                                       | 726  |
| b8-06<br>(01D1)<br>Expert        | Search Operation<br>Voltage Limit   | V/f CL-V/f OLV CLV AOLV OLV/PM AOLV/PM CLV/PM EZOLV Sets the voltage limit for Search Operation as a percentage of the motor rated voltage.                                                                                                    | 0%<br>(0 - 100%)                                             | 726  |
| b8-16<br>(01F8)<br>Expert        | PM E-Save Coefficient<br>Ki         | V/f CL-V/f OLV CLV AOLV OLV/PM AOLV/PM CLV/PM EZOLV  Sets torque linearity. This parameter uses the Ki value from the motor nameplate.  Usually it is not necessary to change this setting.                                                                                 | 1.00<br>(0.00 - 3.00)                                        | 726  |
| b8-17<br>(01F9)<br>Expert        | PM E-Save Coefficient<br>Kt         | V/f CL-V/f OLV CLV AOLV OLV/PM AOLV/PM CLV/PM EZOLV  Sets torque linearity. This parameter uses the Kt value from the motor nameplate. Usually it is not necessary to change this setting.                                                                                  | 1.00<br>(0.00 - 3.00)                                        | 726  |
| b8-18<br>(01FA)<br>Expert        | E-Save d-axis Current<br>FilterTime | V/f CL-V/f OLV CLV AOLV OLV/PM AOLV/PM CLV/PM EZOLV Sets the d-axis current reference filter time constant.                                                                                                    | 0.100 s<br>(0.000 - 5.000 s)                                 | 726  |
| b8-19<br>(0B40)<br>Expert        | E-Save Search<br>Frequency          | V/f CL-V/f OLV CLV AOLV OLV/PM AOLV/PM CLV/PM EZOLV Sets the frequency of Energy-saving control search operations. Usually it is not necessary to change this setting.                                                                                                    | Determined by A1-02<br>(10 - 300 Hz)                         | 727  |
| b8-20<br>(0B41)<br>Expert        | E-Save Search Width                 | V/f CL-V/f OLV CLV AOLV OLV/PM AOLV/PM CLV/PM EZOLV Sets the amplitude of Energy-saving control search operations.                                                                                                    | 1.0 degrees<br>(0.1 - 5.0 degrees)                           | 727  |
| b8-21<br>(0B42)<br>Expert        | PM E-Save Search Gain               | V/f CL-V/f OLV CLV AOLV OLV/PM AOLV/PM CLV/PM EZOLV Sets the gain of Energy-saving control search operations.                                                                                                    | 0.3Hz<br>(0.1 - 20.0 Hz)                                     | 727  |
| b8-22<br>(0B43)<br>Expert        | PM E-Save Search LPF<br>Cutoff Freq | V/f CL-V/f OLV CLV AOLV OLV/PM AOLV/PM CLV/PM EZOLV  Sets the frequency of the filter used to extract the high-efficiency phase from search operations. Usually it is not necessary to change this setting.                                                                 | 10.0 Hz<br>(1.0 - 30.0 Hz)                                   | 727  |
| b8-23<br>(0B44)<br>Expert        | PM E-Save Search Limit              | V/f CL-V/f OLV CLV AOLV OLV/PM AOLV/PM CLV/PM EZOLV  Sets the search operations output limit. Usually it is not necessary to change this setting.                                                                                                    | 15.0 degrees<br>(0.0 - 30.0 degrees)                         | 727  |
| b8-24<br>(0B45)<br>Expert        | PM E-Save High Freq<br>ACR Gain     | V/f CL-V/f OLV CLV AOLV OLV/PM AOLV/PM CLV/PM EZOLV  Sets the gain for high-frequency current control.                                                                                                    | 200.0 Hz<br>(100.0 - 1000.0 Hz)                              | 727  |
| b8-25<br>(0B46)<br>Expert        | PM E-Save Search Start<br>Level     | V/f CL-V/f OLV CLV AOLV OLV/PM AOLV/PM CLV/PM EZOLV  Sets the start level for search operations.                                                                                                    | 10.0%<br>(0.0 - 100.0%)                                      | 728  |
| b8-26<br>(0B47)<br>Expert        | PM E-Save Power<br>Setpoint         | V/f CL-V/f OLV CLV AOLV OLV/PM AOLV/PM CLV/PM EZOLV  Sets a value to increase torque accuracy.                                                                                                    | 0.0%<br>(-10.0 - +10.0%)                                     | 728  |

| No.<br>(Hex.)             | Name                                | Description                                                                                                    | Default<br>(Range)    | Ref. |
|---------------------------|-------------------------------------|----------------------------------------------------------------------------------------------------|-----------------------|------|
| b8-28<br>(0B8B)<br>Expert | Over Excitation Action<br>Selection | V/f CL-V/f OLV CLV AOLV OLV/PM AOLV/PM CLV/PM EZOLV  Sets the function for excitation operation.  0 : Disabled  1 : Enabled                                                                                                    | 0 (0, 1)              | 728  |
| b8-29<br>(0B8C)           | Energy Saving Priority<br>Selection | V/f CL-V/f OLV CLV AOLV OLV/PM AOLV/PM CLV/PM EZOLV  Sets the priority of drive response between changes to the load or Energy-saving control. Enable this to prioritize energy-saving control. Disable this to prioritize tracking related to fast load changes, and prevent motor stall.  0: Priority: Drive Response  1: Priority: Energy Savings | 0 (0, 1)              | 728  |
| b8-50<br>(0B0D)           | Standby Mode Selection              | V/f CL-V/f OLV CLV AOLV OLV/PM AOLV/PM CLV/PM EZOLV Sets the Standby Mode function. 0 : Disabled 1 : Enabled                                                                                                    | 0 (0, 1)              | 728  |
| b8-51<br>(0B01)           | Standby Mode Wait<br>Time           | V/f CL-V/f OLV CLV AOLV OLV/PM AOLV/PM CLV/PM EZOLV Sets the delay time before turning off the electromagnetic contactor after the drive stops.                                                                                                    | 600 s<br>(0 - 6000 s) | 729  |

### ♦ b9: Zero Servo

| No.<br>(Hex.)   | Name                            | Description                                                                                                    | Default<br>(Range) | Ref. |
|-----------------|---------------------------------|----------------------------------------------------------------------------------------------------|--------------------|------|
| b9-01<br>(01DA) | Zero Servo Gain                 | V/f CL-V/f OLV CLV AOLV OLV/PM AOLV/PM CLV/PM EZOLV Sets the responsiveness for the Zero Servo function.                                                                 | 5<br>(0 - 100)     | 730  |
| b9-02<br>(01DB) | Zero Servo Completion<br>Window | Sets the range to trigger an output terminal set for "Zero Servo Complete" during Zero Servo operation. Be sure to set the deviation from the Zero Servo start position. | 10<br>(0 - 16383)  | 730  |

# 11.6 **C: Tuning**

### ◆ C1: Accel & Decel Time

| No.<br>(Hex.)          | Name                                    | Description                                                                                                    | Default<br>(Range)                      | Ref. |
|------------------------|-----------------------------------------|----------------------------------------------------------------------------------------------------|-----------------------------------------|------|
| C1-01<br>(0200)<br>RUN | Acceleration Time 1                     | V/f CL-V/f OLV CLV AOLV OLV/PM AOLV/PM CLV/PM EZOLV Sets the length of time to accelerate from zero to maximum output frequency.                                                                                                    | 10.0 s<br>(0.0 - 6000.0 s)              | 732  |
| C1-02<br>(0201)<br>RUN | Deceleration Time 1                     | V/f CL-V/f OLV CLV AOLV OLV/PM AOLV/PM CLV/PM EZOLV Sets the length of time to decelerate from maximum output frequency to zero.                                                                                                    | 10.0 s<br>(0.0 - 6000.0 s)              | 733  |
| C1-03<br>(0202)<br>RUN | Acceleration Time 2                     | V/f CL-V/f OLV CLV AOLV OLV/PM AOLV/PM CLV/PM EZOLV Sets the length of time to accelerate from zero to maximum output frequency.                                                                                                    | 10.0 s<br>(0.0 - 6000.0 s)              | 733  |
| C1-04<br>(0203)<br>RUN | Deceleration Time 2                     | V/f CL-V/f OLV CLV AOLV OLV/PM AOLV/PM CLV/PM EZOLV Sets the length of time to decelerate from maximum output frequency to zero.                                                                                                    | 10.0 s<br>(0.0 - 6000.0 s)              | 733  |
| C1-05<br>(0204)<br>RUN | Acceleration Time 3                     | V/f CL-V/f OLV CLV AOLV OLV/PM AOLV/PM CLV/PM EZOLV Sets the length of time to accelerate from zero to maximum output frequency.                                                                                                    | 10.0 s<br>(0.0 - 6000.0 s)              | 733  |
| C1-06<br>(0205)<br>RUN | Deceleration Time 3                     | V/f CL-V/f OLV CLV AOLV OLV/PM AOLV/PM CLV/PM EZOLV Sets the length of time to decelerate from maximum output frequency to zero.                                                                                                    | 10.0 s<br>(0.0 - 6000.0 s)              | 733  |
| C1-07<br>(0206)<br>RUN | Acceleration Time 4                     | V/f CL-V/f OLV CLV AOLV OLV/PM AOLV/PM CLV/PM EZOLV Sets the length of time to accelerate from zero to maximum output frequency.                                                                                                    | 10.0 s<br>(0.0 - 6000.0 s)              | 733  |
| C1-08<br>(0207)<br>RUN | Deceleration Time 4                     | V/f CL-V/f OLV CLV AOLV OLV/PM AOLV/PM CLV/PM EZOLV Sets the length of time to decelerate from maximum output frequency to zero.                                                                                                    | 10.0 s<br>(0.0 - 6000.0 s)              | 734  |
| C1-09<br>(0208)<br>RUN | Fast Stop Time                          | Sets the length of time that the drive will decelerate to zero for a Fast Stop.  Note:  • Decelerating too quickly can cause an ov [Overvoltage] fault that shuts off the drive while the motor to coasts to a stop. Set a Fast Stop time in C1-09 that prevents motor coasting and makes sure that the motor stops quickly and safely.  • When L2-29 = 0 [Kinetic Energy Backup Method = Single Drive KEB Ride-Thru I] and you do KEB Auto-Tuning, the drive will automatically set C1-09. If you must not change the Fast Stop time, do not do KEB Tuning. | 10.0 s<br>(0.0 - 6000.0 s)              | 734  |
| C1-10<br>(0209)        | Accel/Decel Time<br>Setting Units       | Sets the setting units for C1-01 to C1-08 [Accel/Decel Times 1 to 4], C1-09 [Fast Stop Time], L2-06 [Kinetic Energy Backup Decel Time], and L2-07 [Kinetic Energy Backup Accel Time].  0:0.01 s (0.00 to 600.00 s)  1:0.1 s (0.0 to 6000.0 s)                                                                                                    | 1 (0, 1)                                | 734  |
| C1-11<br>(020A)        | Accel/Decel Time<br>Switching Frequency | V/f CL-V/f OLV CLV AOLV OLV/PM AOLV/PM CLV/PM EZOLV  Sets the frequency at which the drive will automatically change acceleration and deceleration times.                                                                                                    | Determined by A1-02<br>(0.0 - 590.0 Hz) | 734  |
| C1-14<br>(0264)<br>RUN | Accel/Decel Rate<br>Frequency           | V/f CL-V/f OLV CLV AOLV OLV/PM AOLV/PM CLV/PM EZOLV Sets the base frequency used to calculate acceleration and deceleration rates.                                                                                                    | 0.0 Hz<br>(0.0 - 590.0 Hz)              | 735  |

## ◆ C2: S-Curve Characteristics

| No.<br>(Hex.)   | Name                             | Description                                                                                           | Default<br>(Range)                      | Ref. |
|-----------------|----------------------------------|----------------------------------------------------------------------------------------------------|-----------------------------------------|------|
| C2-01<br>(020B) | S-Curve Time @ Start of<br>Accel | V/f CL-V/f OLV CLV AOLV OLV/PM AOLV/PM CLV/PM EZOLV Sets the S-curve acceleration time at start.      | Determined by A1-02<br>(0.00 - 10.00 s) | 737  |
| C2-02<br>(020C) | S-Curve Time @ End of<br>Accel   | V/f CL-V/f OLV CLV AOLV OLV/PM AOLV/PM CLV/PM EZOLV Sets the S-curve acceleration time at completion. | 0.20 s<br>(0.00 - 10.00 s)              | 737  |
| C2-03<br>(020D) | S-Curve Time @ Start of<br>Decel | V/f CL-V/f OLV CLV AOLV OLV/PM AOLV/PM CLV/PM EZOLV Sets the S-curve deceleration time at start.      | 0.20 s<br>(0.00 - 10.00 s)              | 737  |
| C2-04<br>(020E) | S-Curve Time @ End of<br>Decel   | V/f CL-V/f OLV CLV AOLV OLV/PM AOLV/PM CLV/PM EZOLV Sets the S-curve deceleration time at completion. | 0.00 s<br>(0.00 - 10.00 s)              | 737  |

# ◆ C3: Slip Compensation

| No.<br>(Hex.)             | Name                               | Description                                                                                                    | Default<br>(Range)                    | Ref. |
|---------------------------|------------------------------------|----------------------------------------------------------------------------------------------------|---------------------------------------|------|
| C3-01<br>(020F)<br>RUN    | Slip Compensation Gain             | Vif CLVIF OLV CLV AOLV OLVIPM AOLVIPM CLVIPM EZOLV  Sets the gain for the slip compensation function. Usually it is not necessary to change this setting.  Note:  • When A1-02 = 4 [AOLV], you cannot change the setting while the drive is running.  • Correctly set these parameters before you change the slip compensation gain:  -E2-01 [Motor Rated Current (FLA)]  -E2-02 [Motor Rated Slip]  -E2-03 [Motor No-Load Current] | Determined by A1-02<br>(0.0 - 2.5)    | 737  |
| C3-02<br>(0210)<br>RUN    | Slip Compensation<br>Delay Time    | V/f OL-V/f OLV CLV AOLV OLV/PM AOLV/PM CLV/PM EZOLV  Sets the slip compensation delay time when speed is unstable or when the slip compensation response is too slow. Usually it is not necessary to change this setting.                                                                                                    | Determined by A1-02<br>(0 - 10000 ms) | 738  |
| C3-03<br>(0211)           | Slip Compensation Limit            | Vf CL-Vf OLV CLV AOLV OLV/PM AOLV/PM CLV/PM EZOLV Sets the upper limit for the slip compensation function as a percentage of the motor rated slip.                                                                                                    | 200%<br>(0 - 250%)                    | 738  |
| C3-04<br>(0212)           | Slip Compensation at<br>Regen      | Vif CL-Vif OLV CLV AOLV OLV/PM AOLV/PM CLV/PM EZOLV Sets the slip compensation function during regeneration. 0: Disabled 1: Enabled Above 6Hz 2: Enabled Above Defined Range                                                                                                    | 0 (0 - 2)                             | 738  |
| C3-05<br>(0213)           | Output Voltage Limit<br>Selection  | V/f CL-V/f OLV CLV AOLV OLV/PM AOLV/PM CLV/PM EZOLV  Sets the automatic reduction of motor magnetic flux when the output voltage is saturated.  0: Disabled  1: Enabled                                                                                                    | 0 (0, 1)                              | 739  |
| C3-16<br>(0261)<br>Expert | Vout Modulation Limit<br>Start Lvl | V/f CL-V/f OLV CLV AOLV OLV/PM AOLV/PM CLV/PM EZOLV Sets the modulation factor that starts the output voltage limit operation when $C3-05 = 1$ [Output Voltage Limit Selection = Enabled].                                                                                                    | 90.0%<br>(70.0 - 90.0%)               | 739  |
| C3-17<br>(0262)<br>Expert | Vout Modulation Limit<br>Max Level | Sets the modulation factor used with C3-18 [Output Voltage Limit Level] for the output voltage limit operation when C3-05 = 1 [Output Voltage Limit Selection = Enabled].                                                                                                    | 100.0%<br>(85.0 - 100.0%)             | 739  |
| C3-18<br>(0263)<br>Expert | Output Voltage Limit<br>Level      | V/f CL-V/f OLV CLV AOLV OLV/PM AOLV/PM CLV/PM EZOLV Sets the maximum drop width of the voltage reference when C3-05 = 1 [Output Voltage Limit Selection = Enabled].                                                                                                    | 90.0%<br>(50.0 - 100.0%)              | 739  |
| C3-21<br>(033E)<br>RUN    | Motor 2 Slip<br>Compensation Gain  | Vif CL-Vif OLV CLV AOLV OLV/PM AOLV/PM CLV/PM EZOLV  Sets the gain for the motor 2 slip compensation function. Usually it is not necessary to change this setting.  Note:  Correctly set these parameters before changing the slip compensation gain:  • E4-01 [Motor 2 Rated Current]  • E4-02 [Motor 2 Rated Slip]  • E4-03 [Motor 2 Rated No-Load Current]                                                                       | Determined by E3-01<br>(0.0 - 2.5)    | 739  |
| C3-22<br>(0241)<br>RUN    | Motor 2 Slip Comp<br>Delay Time    | Vif CL-Vif OLV CLV AOLV OLVIPM AOLVIPM CLVIPM EZOLV  Sets the slip compensation delay time for motor 2 when speed is unstable or when the slip compensation response is too slow. Usually it is not necessary to change this setting.                                                                                                    | Determined by E3-01<br>(0 - 10000 ms) | 740  |
| C3-23<br>(0242)           | Motor 2 Slip<br>Compensation Limit | Sets the upper limit for the slip compensation function as a percentage of the motor 2 rated slip.                                                                                                    | 200%<br>(0 - 250%)                    | 740  |
| C3-24<br>(0243)           | Motor 2 Slip Comp<br>during Regen  | Vif CL-Vif OLV CLV AOLV OLVIPM AOLVIPM CLVIPM EZOLV  Sets the slip compensation during regenerative operation function for motor 2.  0: Disabled  1: Enabled Above 6Hz  2: Enabled Above Defined Range                                                                                                    | 0 (0 - 2)                             | 740  |
| C3-28<br>(1B5B)<br>Expert | Adaptive Slip Control<br>Mode      | V/f CL-V/f OLV CLV AOLV OLV/PM AOLV/PM CLV/PM EZOLV Sets the slip compensation function mode. 0: Normal 1: Advanced                                                                                                    | 0 (0, 1)                              | 741  |

# ◆ C4: Torque Compensation

| No.<br>(Hex.)             | Name                                | Description                                                                                                    | Default<br>(Range)                    | Ref. |
|---------------------------|-------------------------------------|----------------------------------------------------------------------------------------------------|---------------------------------------|------|
| C4-01<br>(0215)<br>RUN    | Torque Compensation<br>Gain         | Sets the gain for the torque compensation function. Use this parameter value for motor 1 when operating multiple motors.  Note:  If A1-02 = 8 [Control Method Selection = EZOLV], you cannot change the setting while the drive is running.                                                                                                    | Determined by A1-02<br>(0.00 - 2.50)  | 741  |
| C4-02<br>(0216)<br>RUN    | Torque Compensation<br>Delay Time   | CL-Vif OLV CLV AOLV OLV/PM AOLV/PM CLV/PM EZOLV  Sets the torque compensation delay time. Usually it is not necessary to change this setting.  Note:      When A1-02 = 5 [Control Method Selection = OLV/PM], you cannot change the setting while the drive is running.      When A1-02 = 8 [EZOLV], you cannot change the setting while the drive is running.                                        | Determined by A1-02<br>(0 - 60000 ms) | 741  |
| C4-03<br>(0217)           | Torque Compensation @<br>FWD Start  | V/f CL-V/f OLV CLV AOLV OLV/PM AOLV/PM CLV/PM EZOLV  Set the amount of torque reference for forward start as a percentage of the motor rated torque.                                                                                                    | 0.0%<br>(0.0 - 200.0%)                | 742  |
| C4-04<br>(0218)           | Torque Compensation @ REV Start     | V/f CL-V/f OLV CLV AOLV OLV/PM AOLV/PM CLV/PM EZOLV  Sets the amount of torque reference for reverse start as a percentage of the motor rated torque.                                                                                                    | 0.0%<br>(-200.0 - 0.0%)               | 742  |
| C4-05<br>(0219)           | Torque Compensation<br>Time         | V/f CL-V/f OLV CLV AOLV OLV/PM AOLV/PM CLV/PM EZOLV Sets the starting torque constant to use with C4-03 and C4-04 [Torque Compensation @ FWD/REV Start].                                                                                                    | 10 ms<br>(0 - 200 ms)                 | 742  |
| C4-06<br>(021A)           | Motor 2 Torque Comp<br>Delay Time   | V/f CL-V/f OLV CLV AOLV OLV/PM AOLV/PM CLV/PM EZOLV Sets the value if ov [Overvoltage] occurs with sudden changes in the load, at the end of acceleration, or at the start of deceleration.                                                                                                    | 150 ms<br>(0 - 10000 ms)              | 742  |
| C4-07<br>(0341)<br>RUN    | Motor 2 Torque<br>Compensation Gain | V/f CL-V/f OLV CLV AOLV OLV/PM AOLV/PM CLV/PM EZOLV Sets the gain for motor 2 torque compensation function when using the Motor Switch function.                                                                                                    | 1.00<br>(0.00 - 2.50)                 | 742  |
| C4-19<br>(0B8D)<br>Expert | Torque Ripple Suppress<br>Min Freq  | V/f CL-V/f OLV CLV AOLV OLV/PM AOLV/PM CLV/PM EZOLV  If there is slow oscillation at low speeds, adjust this setting. Usually it is not necessary to change this setting.  Increase this parameter in 1.0 Hz increments when current ripples and torque ripples occur during low-speed operation. Set this parameter to 0.0 to disable the function if increasing the value does not fix the problem. | 0.1 Hz<br>(0.0 - 10.0 Hz)             | 743  |
| C4-20<br>(0BCB)<br>Expert | Voltage Compensation<br>Adjust 1    | V/f CL-V/f OLV CLV AOLV OLV/PM AOLV/PM CLV/PM EZOLV Sets voltage precision compensation. Usually it is not necessary to change this setting.                                                                                                    | 120 Hz<br>(0 - 200 Hz)                | 743  |
| C4-21<br>(0BCC)<br>Expert | Voltage Compensation<br>Adjust 2    | V/f CL-V/f OLV CLV AOLV OLV/PM AOLV/PM CLV/PM EZOLV Sets voltage precision compensation. Usually it is not necessary to change this setting.                                                                                                    | 5<br>(0 - 10)                         | 743  |
| C4-23<br>(1583)<br>Expert | Current Control Gain                | V/f CL-V/f OLV CLV AOLV OLV/PM AOLV/PM CLV/PM EZOLV Sets the Current control gain. Usually it is not necessary to change this parameter.                                                                                                    | 1.00<br>(0.50 - 2.50)                 | 743  |
| C4-25<br>(1BF4)<br>Expert | High-Speed Voltage<br>Compensation  | Vif CLVif OLV CLV AOLV OLVIPM AOLVIPM CLVIPM EZOLV  Sets the voltage compensation function for high-speed operation. Usually it is not necessary to change this setting.  Note:  Set C4-25 = 0 when there is audible noise or motor vibration during high-speed operation.  0: Disabled  1: Enabled                                                                                                   | Determined by A1-02 (0, 1)            | 743  |

# ◆ C5: Auto Speed Regulator (ASR)

| No.<br>(Hex.)             | Name                                | Description                                                                                                    | Default<br>(Range)                                                 | Ref. |
|---------------------------|-------------------------------------|----------------------------------------------------------------------------------------------------|--------------------------------------------------------------------|------|
| C5-01<br>(021B)<br>RUN    | ASR Proportional Gain 1             | V/f CL-V/f OLV CLV AOLV OLV/PM AOLV/PM CLV/PM EZOLV  Sets the gain to adjust ASR response.  Note:                                                                                                    | Determined by A1-02<br>(0.00 - 300.00)                             | 747  |
|                           |                                     | If $A1-02 = 0$ [Control Method Selection = $V/f$ ], you must set $H6-01 = 3$ [Terminal RP Pulse Train Function = Speed Feedback ( $V/F$ Control)] to enable this parameter.                                                                                                    |                                                                    |      |
| C5-02<br>(021C)<br>RUN    | ASR Integral Time 1                 | V/f CL-V/f OLV CLV AOLV OLV/PM AOLV/PM CLV/PM EZOLV Sets the ASR integral time. Note:                                                                                                    | Determined by A1-02<br>(0.000 - 60.000 s)                          | 747  |
|                           |                                     | If A1-02 = 0 [Control Method Selection = V/f], you must set H6-01 = 3 [Terminal RP Pulse Train Function = Speed Feedback (V/F Control)] to enable this parameter.                                                                                                    |                                                                    |      |
| C5-03<br>(021D)<br>RUN    | ASR Proportional Gain 2             | V/f CL-V/f OLV CLV AOLV OLV/PM AOLV/PM CLV/PM EZOLV  Sets the gain to adjust ASR response.  Note:                                                                                                    | Determined by A1-02<br>(0.00 - 300.00)                             | 747  |
|                           |                                     | If A1-02 = 0 [Control Method Selection = V/f], you must set H6-01 = 3 [Terminal RP Pulse Train Function = Speed Feedback (V/F Control)] to enable this parameter.                                                                                                    |                                                                    |      |
| C5-04<br>(021E)<br>RUN    | ASR Integral Time 2                 | V/f CL-V/f OLV CLV AOLV OLV/PM AOLV/PM CLV/PM EZOLV Sets the ASR integral time. Note:                                                                                                    | Determined by A1-02<br>(0.000 - 60.000 s)                          | 747  |
|                           |                                     | If $A1-02 = 0$ [Control Method Selection = $V/f$ ], you must set $H6-01 = 3$ [Terminal RP Pulse Train Function = Speed Feedback ( $V/F$ Control)] to enable this parameter.                                                                                                    |                                                                    |      |
| C5-05<br>(021F)           | ASR Limit                           | V/f CL-V/f OLV CLV AOLV OLV/PM AOLV/PM CLV/PM EZOLV Set the ASR output limit as a percentage of E1-04 [Maximum Output Frequency].                                                                                                    | 5.0%<br>(0.0 - 20.0%)                                              | 748  |
| C5-06<br>(0220)           | ASR Delay Time                      | V/f CL-V/f OLV CLV AOLV OLV/PM AOLV/PM CLV/PM EZOLV  Sets the filter time constant of the torque reference output from the speed loop. Usually it is not necessary to change this setting.                                                                                                    | Determined by A1-02<br>(0.000 - 0.500 s)                           | 748  |
| C5-07<br>(0221)           | ASR Gain Switchover<br>Frequency    | Vif CL-Vif OLV CLV AOLV OLVIPM AOLVIPM CLV/PM EZOLV  Sets the frequency where the drive will switch between these parameters:  C5-01 and C5-03 [ASR Proportional Gain 1/2]  C5-02 and C5-04 [ASR Integral Time 1/2]                                                                                                    | Determined by A1-02<br>(Determined by A1-02)                       | 748  |
| C5-08<br>(0222)           | ASR Integral Limit                  | V/f CL-V/f OLV CLV AOLV OLV/PM AOLV/PM CLV/PM EZOLV Set the upper limit of the ASR integral amount as a percentage of the rated load.                                                                                                    | 400%<br>(0 - 400%)                                                 | 748  |
| C5-12<br>(0386)           | Integral Operation @<br>Accel/Decel | Sets ASR integral operation during acceleration and deceleration.  0: Disabled  1: Enabled  Note:  If A1-02 = 0 [Control Method Selection = V/f], you must set H6-01 = 3 [Terminal RP Pulse Train Function = Speed Feedback (V/F Control)] to enable this parameter.                                                                                                    | 0 (0, 1)                                                           | 748  |
| C5-17<br>(0276)<br>Expert | Motor Inertia                       | Sets the motor inertia.  Note:  The display units for the default setting and setting range are different for different models:  • 0.0001 kgm² units (setting range: 0.0001 kgm² to 6.0000 kgm²): 2004 to 2021, 4002 to 4012  • 0.001 kgm² units (setting range: 0.001 kgm² to 60.000 kgm²): 2030 to 2211, 4018 to 4103  • 0.01 kgm² units (setting range: 0.01 kgm² to 600.00 kgm²): 2257 to 2415, 4140 to 4H12 | Determined by o2-04,<br>C6-01, and E5-01<br>(0.0001 - 600.00 kgm²) | 749  |
| C5-18<br>(0277)<br>Expert | Load Inertia Ratio                  | V/f CL-V/f OLV CLV AOLV OLV/PM AOLV/PM CLV/PM EZOLV Sets the load inertia ratio for the motor inertia.                                                                                                    | 1.0<br>(0.0 - 6000.0)                                              | 749  |
| C5-21<br>(0356)<br>RUN    | Motor 2 ASR<br>Proportional Gain 1  | V/f CL-V/f OLV CLV AOLV OLV/PM AOLV/PM CLV/PM EZOLV Sets the gain to adjust ASR response for motor 2.                                                                                                    | Determined by E3-01<br>(0.00 - 300.00)                             | 749  |
| C5-22<br>(0357)<br>RUN    | Motor 2 ASR Integral<br>Time 1      | V/f CL-V/f OLV CLV AOLV OLV/PM AOLV/PM CLV/PM EZOLV Sets the ASR integral time for motor 2.                                                                                                    | Determined by E3-01<br>(0.000 - 60.000 s)                          | 749  |
| C5-23<br>(0358)<br>RUN    | Motor 2 ASR<br>Proportional Gain 2  | V/f CL-V/f OLV CLV AOLV OLV/PM AOLV/PM CLV/PM EZOLV Sets the gain to adjust ASR response for motor 2.                                                                                                    | Determined by E3-01<br>(0.00 - 300.00)                             | 749  |

| No.<br>(Hex.)             | Name                                | Description                                                                                                    | Default<br>(Range)                                      | Ref. |
|---------------------------|-------------------------------------|----------------------------------------------------------------------------------------------------|---------------------------------------------------------|------|
| C5-24<br>(0359)<br>RUN    | Motor 2 ASR Integral<br>Time 2      | V/f CL-V/f OLV CLV AOLV OLV/PM AOLV/PM CLV/PM EZOLV Sets the ASR integral time for motor 2.                                                                                                    | Determined by E3-01<br>(0.000 - 60.000 s)               | 750  |
| C5-25<br>(035A)           | Motor 2 ASR Limit                   | V/f CL-V/f OLV CLV AOLV OLV/PM AOLV/PM CLV/PM EZOLV Set the motor 2 ASR output limit as a percentage of E1-04 [Maximum Output Frequency].                                                                                                    | 5.0%<br>(0.0 - 20.0%)                                   | 750  |
| C5-26<br>(035B)           | Motor 2 ASR Delay<br>Time           | V/f CL-V/f OLV CLV AOLV OLV/PM AOLV/PM CLV/PM EZOLV Sets the motor 2 filter time constant of the torque reference output from the speed loop. Usually it is not necessary to change this setting.                                                                                                    | Determined by E3-01<br>(0.000 - 0.500 s)                | 750  |
| C5-27<br>(035C)           | Motor 2 ASR Gain<br>Switchover Freq | V/f CL-V/f OLV CLV AOLV OLV/PM AOLV/PM CLV/PM EZOLV  Sets the frequency where the drive will switch between these parameters:  C5-21 and C5-23 [Motor 2 ASR Proportional Gain 1/2]  C5-22 and C5-24 [Motor 2 ASR Integral Time 1/2]                                                                                                    | 0.0<br>(0.0 - 400.0)                                    | 750  |
| C5-28<br>(035D)           | Motor 2 ASR Integral<br>Limit       | V/f CL-V/f OLV CLV AOLV OLV/PM AOLV/PM CLV/PM EZOLV Set the upper limit of the motor 2 ASR integral amount as a percentage of the rated load.                                                                                                    | 400%<br>(0 - 400%)                                      | 750  |
| C5-29<br>(0B18)<br>Expert | Speed Control Response              | V/f CL-V/f OLV CLV AOLV OLV/PM AOLV/PM CLV/PM EZOLV Sets the level of speed control responsiveness. Usually it is not necessary to change this setting.  0: Standard  1: High Performance 1                                                                                                    | 0 (0, 1)                                                | 751  |
| C5-32<br>(0361)           | Motor 2 Integral Oper at Acc/Dec    | V/f CL-V/f OLV CLV AOLV OLV/PM AOLV/PM CLV/PM EZOLV Sets ASR integral operation during acceleration and deceleration for motor 2. 0: Disabled 1: Enabled                                                                                                    | 0 (0, 1)                                                | 751  |
| C5-37<br>(0278)<br>Expert | Motor 2 Inertia                     | Sets the motor inertia for motor 2.  Note:  The display units for the default setting and setting range are different for different models:  • 0.0001 kgm² units (setting range: 0.0001 kgm² to 6.0000 kgm²): 2004 to 2021, 4002 to 4012  • 0.001 kgm² units (setting range: 0.001 kgm² to 60.000 kgm²): 2030 to 2211, 4018 to 4103  • 0.01 kgm² units (setting range: 0.01 kgm² to 600.00 kgm²): 2257 to 2415, 4140 to 4H12 | Determined by o2-04,<br>C6-01<br>(0.0001 - 600.00 kgm²) | 751  |
| C5-38<br>(0279)<br>Expert | Motor 2 Load Inertia<br>Ratio       | V/f CL-V/f OLV CLV AOLV OLV/PM AOLV/PM CLV/PM EZOLV Sets the load inertia ratio for the motor 2 inertia.                                                                                                    | 1.0<br>(0.0 - 6000.0)                                   | 751  |
| C5-39<br>(030D)           | ASR Primary Delay<br>Time Const 2   | V/f CL-V/f OLV CLV AOLV OLV/PM AOLV/PM CLV/PM EZOLV  Sets the filter time constant used when the torque reference is output from ASR.  Usually it is not necessary to change this parameter.                                                                                                    | 0.000 s<br>(0.000 - 0.500 s)                            | 751  |
| C5-50<br>(0B14)<br>Expert | Notch Filter Frequency              | Sets the machine resonance frequency.  Note: Set C5-50 = 0 [0 Hz] to disable the notch filter.                                                                                                    | 0 Hz<br>(0, or 2 to 100 Hz)                             | 752  |
| C5-51<br>(0B15)<br>Expert | Notch Filter Bandwidth              | Sets the notch width of the notch filter.  Note:  Set C5-50 = 0 [Notch Filter Frequency = 0 Hz] to disable the notch filter.                                                                                                    | 1.0<br>(0.5 - 5.0)                                      | 752  |

# ◆ C6: Duty & Carrier Frequency

| No.<br>(Hex.)   | Name                               | Description                                                                                                    | Default<br>(Range)                                                | Ref. |
|-----------------|------------------------------------|----------------------------------------------------------------------------------------------------|-------------------------------------------------------------------|------|
| C6-01<br>(0223) | Normal / Heavy Duty<br>Selection   | V/f CL-V/f OLV CLV AOLV OLV/PM AOLV/PM CLV/PM EZOLV Sets the drive duty rating. 0: Heavy Duty Rating 1: Normal Duty Rating                                                                                                    | 0 (0, 1)                                                          | 752  |
| C6-02<br>(0224) | Carrier Frequency<br>Selection     | Sets the carrier frequency for the transistors in the drive.  1: 2.0 kHz  2: 5.0 kHz (4.0 kHz for AOLV/PM)  3: 8.0 kHz (6.0 kHz for AOLV/PM)  4: 10.0 kHz (8.0 kHz for AOLV/PM)  5: 12.5 kHz (10.0 kHz for AOLV/PM)  6: 15.0 kHz (12.0 kHz for AOLV/PM)  7: Swing PWM4 (Audible Sound 1)  8: Swing PWM4 (Audible Sound 2)  9: Swing PWM4 (Audible Sound 3)  A: Swing PWM4 (Audible Sound 4)  F: User Defined (C6-03 to C6-05)  Note:  The carrier frequency for Swing PWM 1 to 4 is equivalent to 2.0 kHz. | Determined by A1-02,<br>C6-01, and o2-04<br>(Determined by A1-02) | 753  |
| C6-03<br>(0225) | Carrier Frequency Upper<br>Limit   | V/f CL-V/f OLV CLV AOLV OLV/PM AOLV/PM CLV/PM EZOLV Sets the upper limit of the carrier frequency. Set $C6-02 = F$ [Carrier Frequency Selection = User Defined ( $C6-03$ to $C6-05$ )] to set this parameter.                                                                                                    | Determined by C6-02<br>(1.0 - 15.0 kHz)                           | 754  |
| C6-04<br>(0226) | Carrier Frequency Lower<br>Limit   | Vif CL-Vif OLV CLV AOLV OLV/PM AOLV/PM CLV/PM EZOLV Sets the lower limit of the carrier frequency. Set $C6-02 = F$ [Carrier Frequency Selection = User Defined ( $C6-03$ to $C6-05$ )] to set this parameter.                                                                                                    | Determined by C6-02<br>(1.0 - 15.0 kHz)                           | 755  |
| C6-05<br>(0227) | Carrier Freq Proportional<br>Gain  | Vif CL-Vif OLV CLV AOLV OLVIPM AOLVIPM CLVIPM EZOLV Sets the proportional gain for the carrier frequency. Set C6-02 = F [Carrier Frequency Selection = User Defined (C6-03 to C6-05)] to set this parameter.                                                                                                    | Determined by C6-02<br>(0 - 99)                                   | 755  |
| C6-09<br>(022B) | Carrier Freq at<br>Rotational Tune | V/f CL-V/f OLV CLV AOLV OLV/PM AOLV/PM CLV/PM EZOLV  Sets the Auto-Tuning carrier frequency. Usually it is not necessary to change this setting.  0: 5kHz  1: use C6-03                                                                                                    | 0 (0, 1)                                                          | 755  |

# 11.7 d: Reference Settings

# ♦ d1: Frequency Reference

| No.<br>(Hex.)          | Name         | Description                                                                                                    | Default<br>(Range)            | Ref. |
|------------------------|--------------|----------------------------------------------------------------------------------------------------|-------------------------------|------|
| d1-01<br>(0280)<br>RUN | Reference 1  | V/f CL-V/f OLV CLV AOLV OLV/PM AOLV/PM CLV/PM EZOLV  Sets the frequency reference in the units from o1-03 [Frequency Display Unit Selection.  Note:  When A1-02 = 6, 7 [Control Method Selection = AOLV/PM, CLV/PM], the drive changes o1-03 = 1 [0.01% (100% = E1-04)].  | 0.00 Hz<br>(0.00 - 590.00 Hz) | 758  |
| d1-02<br>(0281)<br>RUN | Reference 2  | V/f CLV/f OLV CLV AOLV OLV/PM AOLV/PM CLV/PM EZOLV  Sets the frequency reference in the units from o1-03 [Frequency Display Unit Selection].  Note:  When A1-02 = 6, 7 [Control Method Selection = AOLV/PM, CLV/PM], the drive changes o1-03 = 1 [0.01% (100% = E1-04)].  | 0.00 Hz<br>(0.00 - 590.00 Hz) | 758  |
| d1-03<br>(0282)<br>RUN | Reference 3  | V/f CL-V/f OLV CLV AOLV OLV/PM AOLV/PM CLV/PM EZOLV  Sets the frequency reference in the units from o1-03 [Frequency Display Unit Selection].  Note:  When A1-02 = 6, 7 [Control Method Selection = AOLV/PM, CLV/PM], the drive changes o1-03 = 1 [0.01% (100% = E1-04)]. | 0.00 Hz<br>(0.00 - 590.00 Hz) | 759  |
| d1-04<br>(0283)<br>RUN | Reference 4  | V/f CLV/f OLV CLV AOLV OLV/PM AOLV/PM CLV/PM EZOLV  Sets the frequency reference in the units from o1-03 [Frequency Display Unit Selection].  Note:  When A1-02 = 6, 7 [Control Method Selection = AOLV/PM, CLV/PM], the drive changes o1-03 = 1 [0.01% (100% = E1-04)].  | 0.00 Hz<br>(0.00 - 590.00 Hz) | 759  |
| d1-05<br>(0284)<br>RUN | Reference 5  | V/f CLV/f OLV CLV AOLV OLV/PM AOLV/PM CLV/PM EZOLV  Sets the frequency reference in the units from o1-03 [Frequency Display Unit Selection].  Note:  When A1-02 = 6, 7 [Control Method Selection = AOLV/PM, CLV/PM], the drive changes o1-03 = 1 [0.01% (100% = E1-04)].  | 0.00 Hz<br>(0.00 - 590.00 Hz) | 759  |
| d1-06<br>(0285)<br>RUN | Reference 6  | V/f CLV/f OLV CLV AOLV OLV/PM AOLV/PM CLV/PM EZOLV  Sets the frequency reference in the units from o1-03 [Frequency Display Unit Selection].  Note:  When A1-02 = 6, 7 [Control Method Selection = AOLV/PM, CLV/PM], the drive changes o1-03 = 1 [0.01% (100% = E1-04)].  | 0.00 Hz<br>(0.00 - 590.00 Hz) | 759  |
| d1-07<br>(0286)<br>RUN | Reference 7  | V/f CL-V/f OLV CLV AOLV OLV/PM AOLV/PM CLV/PM EZOLV  Sets the frequency reference in the units from o1-03 [Frequency Display Unit Selection].  Note:  When A1-02 = 6, 7 [Control Method Selection = AOLV/PM, CLV/PM], the drive changes o1-03 = 1 [0.01% (100% = E1-04)]. | 0.00 Hz<br>(0.00 - 590.00 Hz) | 760  |
| d1-08<br>(0287)<br>RUN | Reference 8  | V/f CLV/f OLV CLV AOLV OLV/PM AOLV/PM CLV/PM EZOLV  Sets the frequency reference in the units from o1-03 [Frequency Display Unit Selection].  Note:  When A1-02 = 6, 7 [Control Method Selection = AOLV/PM, CLV/PM], the drive changes o1-03 = 1 [0.01% (100% = E1-04)].  | 0.00 Hz<br>(0.00 - 590.00 Hz) | 760  |
| d1-09<br>(0288)<br>RUN | Reference 9  | V/f CLV/f OLV CLV AOLV OLV/PM AOLV/PM CLV/PM EZOLV  Sets the frequency reference in the units from o1-03 [Frequency Display Unit Selection].  Note:  When A1-02 = 6, 7 [Control Method Selection = AOLV/PM, CLV/PM], the drive changes o1-03 = 1 [0.01% (100% = E1-04)].  | 0.00 Hz<br>(0.00 - 590.00 Hz) | 760  |
| d1-10<br>(028B)<br>RUN | Reference 10 | V/f CLV/f OLV CLV AOLV OLV/PM AOLV/PM CLV/PM EZOLV  Sets the frequency reference in the units from o1-03 [Frequency Display Unit Selection].  Note:  When A1-02 = 6, 7 [Control Method Selection = AOLV/PM, CLV/PM], the drive changes o1-03 = 1 [0.01% (100% = E1-04)].  | 0.00 Hz<br>(0.00 - 590.00 Hz) | 760  |
| d1-11<br>(028C)<br>RUN | Reference 11 | Sets the frequency reference in the units from o1-03 [Frequency Display Unit Selection].  Note:  When A1-02 = 6, 7 [Control Method Selection = AOLV/PM, CLV/PM], the drive changes o1-03 = 1 [0.01% (100% = E1-04)].                                                      | 0.00 Hz<br>(0.00 - 590.00 Hz) | 760  |

#### d2: Reference Limits

| No.<br>(Hex.)   | Name                                | Description                                                                                                    | Default<br>(Range)       | Ref. |
|-----------------|-------------------------------------|----------------------------------------------------------------------------------------------------|--------------------------|------|
| d2-01<br>(0289) | Frequency Reference<br>Upper Limit  | V/f CL-V/f OLV CLV AOLV OLV/PM AOLV/PM CLV/PM EZOLV  Sets maximum limit for all frequency references. The maximum output frequency is 100%.                                                                                                    | 100.0%<br>(0.0 - 110.0%) | 762  |
|                 |                                     | Note:  Parameter A1-02 [Control Method Selection] selects which parameter is the maximum output frequency.  • A1-02 ≠ 8 [EZOLV]: E1-04 [Maximum Output Frequency]  • A1-02 = 8: E9-02 [Motor Max Revolutions]                                                                                                    |                          |      |
| d2-02<br>(028A) | Frequency Reference<br>Lower Limit  | Vif CL-Vif OLV CLV AOLV OLV/PM AOLV/PM CLV/PM EZOLV  Sets minimum limit for all frequency references. The maximum output frequency is 100%.  Note:  Parameter A1-02 [Control Method Selection] selects which parameter is the maximum output frequency.  • A1-02 = 8 [EZOLV]: E1-04 [Maximum Output Frequency]  • A1-02 = 8: E9-02 [Motor Max Revolutions]                                                                | 0.0%<br>(0.0 - 110.0%)   | 762  |
| d2-03<br>(0293) | Analog Frequency Ref<br>Lower Limit | Vif CL-Vif OLV CLV AOLV OLV/PM AOLV/PM CLV/PM EZOLV  Sets the lower limit for the master frequency reference (the first frequency of the multistep speed reference) as a percentage. The maximum output frequency is 100%.  Note:  Parameter A1-02 [Control Method Selection] selects which parameter is the maximum output frequency.  • A1-02 = 8: E1-04 [Maximum Output Frequency]  • A1-02 = 8: E9-02 [Maximum Speed] | 0.0%<br>(0.0 - 110.0%)   | 762  |

# ♦ d3: Jump Frequency

| No.<br>(Hex.)   | Name                 | Description                                                                                                    | Default<br>(Range)              | Ref. |
|-----------------|----------------------|----------------------------------------------------------------------------------------------------|---------------------------------|------|
| d3-01<br>(0294) | Jump Frequency 1     | V/f CL-V/f OLV CLV AOLV OLV/PM AOLV/PM CLV/PM EZOLV Sets the median value of the frequency band that the drive will avoid. | 0.0 Hz<br>(Determined by A1-02) | 763  |
| d3-02<br>(0295) | Jump Frequency 2     | V/f CL-V/f OLV CLV AOLV OLV/PM AOLV/PM CLV/PM EZOLV Sets the median value of the frequency band that the drive will avoid. | 0.0 Hz<br>(Determined by A1-02) | 763  |
| d3-03<br>(0296) | Jump Frequency 3     | V/f CL-V/f OLV CLV AOLV OLV/PM AOLV/PM CLV/PM EZOLV Sets the median value of the frequency band that the drive will avoid. | 0.0 Hz<br>(Determined by A1-02) | 764  |
| d3-04<br>(0297) | Jump Frequency Width | V/f CL-V/f OLV CLV AOLV OLV/PM AOLV/PM CLV/PM EZOLV Sets the width of the frequency band that the drive will avoid.        | 1.0 Hz<br>(Determined by A1-02) | 764  |

# ◆ d4: Frequency Ref Up/Down & Hold

| No.<br>(Hex.)          | Name                               | Description                                                                                                    | Default<br>(Range)           | Ref. |
|------------------------|------------------------------------|----------------------------------------------------------------------------------------------------|------------------------------|------|
| d4-01<br>(0298)        | Freq Reference Hold<br>Selection   | V/f CL-V/f OLV CLV AOLV OLV/PM AOLV/PM CLV/PM EZOLV  Sets the function that saves the frequency reference or the frequency bias (Up/Down 2) after a Stop command or when de-energizing the drive.  Set H1-xx [MFDI Function Selection] to one of these values to enable this parameter:  • A [Accel/Decel Ramp Hold]  • 10/11 [Up/Down Command]  • 75/76 [Up/Down 2 Command]  0: Disabled  1: Enabled                                             | 0 (0, 1)                     | 764  |
| d4-03<br>(02AA)<br>RUN | Up/Down 2 Bias Step<br>Frequency   | V/f CL-V/f OLV CLV AOLV OLV/PM AOLV/PM CLV/PM EZOLV Sets the bias that the Up/Down 2 function adds to or subtracts from the frequency reference.                                                                                                    | 0.00 Hz<br>(0.00 - 99.99 Hz) | 766  |
| d4-04<br>(02AB)<br>RUN | Up/Down 2 Ramp<br>Selection        | V/f CL-V/f OLV CLV AOLV OLV/PM AOLV/PM CLV/PM EZOLV Sets the acceleration and deceleration times for the Up/Down 2 function to apply the bias to the frequency reference.  0: Use Selected Accel/Decel Time  1: Use Accel/Decel Time 4                                                                                                    | 0 (0, 1)                     | 767  |
| d4-05<br>(02AC)<br>RUN | Up/Down 2 Bias Mode<br>Selection   | V/f CLV/f OLV CLV AOLV OLV/PM AOLV/PM CLV/PM EZOLV  Sets the function that saves the bias value to the drive when you open or close the two Up/Down 2 Commands [H1-xx = 75, 76]. Set d4-03 [Up/Down 2 Bias Step Frequency] = 0.00 before you set this parameter.  0: Hold when Neither Up/Down Closed  1: Reset when Neither / Both Closed                                                                                                    | 0 (0, 1)                     | 767  |
| d4-06<br>(02AD)        | Frequency Ref Bias (Up/<br>Down 2) | V/f CL-V/f OLV CLV AOLV OLV/PM AOLV/PM CLV/PM EZOLV  Saves the bias value from the Up/Down 2 Command where the Maximum Output Frequency is 100%.  Note:  Parameter A1-02 [Control Method Selection] selects which parameter is the maximum output frequency.  • A1-02 \( \neq 8 \) [EZOLV]: E1-04 [Maximum Output Frequency]  • A1-02 \( \neq 8 \) E9-02 [Maximum Speed]                                                                          | 0.0%<br>(-99.9 - +100.0%)    | 767  |
| d4-07<br>(02AE)<br>RUN | Analog Freq Ref<br>Fluctuate Limit | V/f CL-V/f OLV CLV AOLV OLV/PM AOLV/PM CLV/PM EZOLV  If the frequency reference changes for more than the level set to this parameter, then the bias value will be held. The value is set as a percentage of the Maximum Output Frequency.  Note:  Parameter A1-02 [Control Method Selection] selects which parameter is the maximum output frequency.  • A1-02 = 8 [EZOLV]: E1-04 [Maximum Output Frequency]  • A1-02 = 8: E9-02 [Maximum Speed] | 1.0%<br>(0.1 - 100.0%)       | 768  |
| d4-08<br>(02AF)<br>RUN | Up/Down 2 Bias Upper<br>Limit      | V/f CL-V/f OLV CLV AOLV OLV/PM AOLV/PM CLV/PM EZOLV  Sets the upper limit of the Up/Down 2 bias as a percentage of the Maximum Output Frequency.  Note:  Parameter A1-02 [Control Method Selection] selects which parameter is the maximum output frequency.  • A1-02 = 8 [EZOLV]: E1-04 [Maximum Output Frequency]  • A1-02 = 8: E9-02 [Maximum Speed]                                                                                           | 100.0%<br>(0.0 - 100.0%)     | 768  |

| No.<br>(Hex.) | Name                  | Description                                                                                                    | Default<br>(Range) | Ref. |
|---------------|-----------------------|----------------------------------------------------------------------------------------------------|--------------------|------|
| d4-09         | Up/Down 2 Bias Lower  | V/f CL-V/f OLV CLV AOLV OLV/PM AOLV/PM CLV/PM EZOLV                                                                                                    | 0.0%               | 768  |
| (02B0)<br>RUN | Limit                 | Sets the lower limit of the Up/Down 2 bias as a percentage of the Maximum Output Frequency.                                                                   | (-99.9 - 0.0%)     |      |
|               |                       | Note:                                                                                                    |                    |      |
|               |                       | Parameter A1-02 [Control Method Selection] selects which parameter is the maximum output frequency.  • A1-02 \neq 8 [EZOLV]: E1-04 [Maximum Output Frequency] |                    |      |
|               |                       | • A1-02 = 8: E9-02 [Maximum Speed]                                                                                                    |                    |      |
| d4-10         | Up/Down Freq Lower    | V/f CL-V/f OLV CLV AOLV OLV/PM AOLV/PM CLV/PM EZOLV                                                                                                    | 0                  | 768  |
| (02B6)        | Limit Select          | Sets the lower frequency limit for the Up/Down function.                                                                                                    | (0, 1)             |      |
|               |                       | 0 : Greater of d2-02 or Analog                                                                                                    |                    |      |
|               |                       | 1 : d2-02                                                                                                    |                    |      |
| d4-11         | Bi-directional Output | V/f CL-V/f OLV CLV AOLV OLV/PM AOLV/PM CLV/PM EZOLV                                                                                                    | 0                  | 769  |
| (02B7)        | Selection             | Sets the function that changes the frequency reference to a Bi-Directional internal frequency reference.                                                      | (0, 1)             |      |
|               |                       | 0 : Disabled                                                                                                    |                    |      |
|               |                       | 1 : Enabled                                                                                                    |                    |      |
| d4-12         | Stop Position Gain    | V/f CL-V/f OLV CLV AOLV OLV/PM AOLV/PM CLV/PM EZOLV                                                                                                    | 1.00               | 770  |
| (02B8)        |                       | Sets the gain to adjust the stopping accuracy. Set this parameter when b1-03 = 9 [Stopping Method Selection = Stop with Constant Distance].                   | (0.50 - 2.55)      |      |

# ♦ d5: Torque Control

| No.<br>(Hex.) | Name                     | Description                                                                                                    | Default<br>(Range)  | Ref. |
|---------------|--------------------------|----------------------------------------------------------------------------------------------------|---------------------|------|
| d5-01         | Torque Control Selection | V/f CL-V/f OLV CLV AOLV OLV/PM AOLV/PM CLV/PM EZOLV                                                                                                    | 0                   | 774  |
| (029A)        |                          | Sets the drive for torque control or speed control.                                                                                                    | (0, 1)              |      |
|               |                          | 0 : Speed Control                                                                                                    |                     |      |
|               |                          | 1 : Torque Control                                                                                                    |                     |      |
| d5-02         | Torque Reference Delay   | V/f CL-V/f OLV CLV AOLV OLV/PM AOLV/PM CLV/PM EZOLV                                                                                                    | Determined by A1-02 | 774  |
| (029B)        | Time                     | Sets the primary delay time constant for the torque reference filter.                                                                                                    | (0 - 1000 ms)       |      |
| d5-03         | Speed Limit Selection    | V/f CL-V/f OLV CLV AOLV OLV/PM AOLV/PM CLV/PM EZOLV                                                                                                    | 1                   | 774  |
| (029C)        |                          | Sets the torque control speed limit method.                                                                                                    | (1, 2)              |      |
|               |                          | 1 : Active Frequency Reference                                                                                                    |                     |      |
|               |                          | 2 : d5-04 Setting                                                                                                    |                     |      |
| d5-04         | Speed Limit              | V/f CL-V/f OLV CLV AOLV OLV/PM AOLV/PM CLV/PM EZOLV                                                                                                    | 0%                  | 775  |
| (029D)        |                          | Sets the speed limit during Torque Control as a percentage of E1-04 [Maximum Output Frequency]. Set $d5-03 = 2$ [Speed Limit Selection = $d5-04$ Setting] before you set this parameter. | (-120 - +120%)      |      |
| d5-05         | Speed Limit Bias         | V/f CL-V/f OLV CLV AOLV OLV/PM AOLV/PM CLV/PM EZOLV                                                                                                    | 10%                 | 775  |
| (029E)        | 1                        | Sets the speed limit bias value as a percentage of E1-04 [Maximum Output Frequency].                                                                                                    | (0 - 120%)          |      |
| d5-06         | Speed/Torque             | V/f CL-V/f OLV CLV AOLV OLV/PM AOLV/PM CLV/PM EZOLV                                                                                                    | 0 ms                | 775  |
| (029F)        | Changeover Time          | Sets the delay time to switch between Speed Control and Torque Control. Set $H1$ - $xx$ = 71 [MFDI Function Selection = Torque Control] before you set this parameter.                   | (0 - 1000 ms)       |      |
| d5-08         | Uni-directional Speed    | V/f CL-V/f OLV CLV AOLV OLV/PM AOLV/PM CLV/PM EZOLV                                                                                                    | 1                   | 775  |
| (02B5)        | Limit Bias               | Sets the direction of the speed limit reference to which Speed Limit Bias [d5-05] applies.                                                                                               | (0, 1)              |      |
|               |                          | 0 : Disabled                                                                                                    |                     |      |
|               |                          | 1 : Enabled                                                                                                    |                     |      |

# ◆ d6: Field Weakening /Forcing

| No.<br>(Hex.)   | Name                               | Description                                                                                                    | Default<br>(Range)         | Ref. |
|-----------------|------------------------------------|----------------------------------------------------------------------------------------------------|----------------------------|------|
| d6-01<br>(02A0) | Field Weakening Level              | V/f CL-V/f OLV CLV AOLV OLV/PM AOLV/PM CLV/PM EZOLV Sets the drive output voltage as a percentage of $E1$ -05 [Maximum Output Voltage] when $H1$ - $xx$ = 63 [Field Weakening] is activated. | 80%<br>(0 - 100%)          | 776  |
| d6-02<br>(02A1) | Field Weakening<br>Frequency Limit | V/f CL-V/f OLV CLV AOLV OLV/PM AOLV/PM CLV/PM EZOLV Sets the minimum output frequency to start field weakening.                                                                              | 0.0 Hz<br>(0.0 - 590.0 Hz) | 776  |

#### 11.7 d: Reference Settings

| No.<br>(Hex.)   | Name                    | Description                                                                                                    | Default<br>(Range)   | Ref. |
|-----------------|-------------------------|----------------------------------------------------------------------------------------------------|----------------------|------|
| d6-03<br>(02A2) | Field Forcing Selection | V/f CL-V/f OLV CLV AOLV OLV/PM AOLV/PM CLV/PM EZOLV  Sets the field forcing function.  0: Disabled  1: Enabled                                                                                                    | 0 (0, 1)             | 776  |
| d6-06<br>(02A5) | Field Forcing Limit     | V/f CL-V/f OLV CLV AOLV OLV/PM AOLV/PM CLV/PM EZOLV  Sets the limit value for field forcing to increase the motor excitation current reference as a percentage of E2-03 [Motor No-Load Current]. Usually it is not necessary to change this setting. | 400%<br>(100 - 400%) | 776  |

# ♦ d7: Offset Frequency

| No.<br>(Hex.)          | Name               | Description                                                                                                    | Default<br>(Range)         | Ref. |
|------------------------|--------------------|----------------------------------------------------------------------------------------------------|----------------------------|------|
| d7-01<br>(02B2)<br>RUN | Offset Frequency 1 | Uses H1-xx = 44 [MFDI Function Select = Add Offset Frequency 1 (d7-01)] as a percentage of the Maximum Output Frequency to add or subtract the set frequency to/from the frequency reference.  Note:  Parameter A1-02 [Control Method Selection] selects which parameter is the maximum output frequency.  • A1-02 = 8 [EZOLV]: E1-04 [Maximum Output Frequency]  • A1-02 = 8: E9-02 [Maximum Speed] | 0.0%<br>(-100.0 - +100.0%) | 771  |
| d7-02<br>(02B3)<br>RUN | Offset Frequency 2 | Uses H1-xx = 45 [MFDI Function Select = Add Offset Frequency 2 (d7-02)] as a percentage of the Maximum Output Frequency to add or subtract the set frequency to/from the frequency reference.  Note:  Parameter A1-02 [Control Method Selection] selects which parameter is the maximum output frequency.  • A1-02 + 8 [EZOLV]: E1-04 [Maximum Output Frequency]  • A1-02 = 8: E9-02 [Maximum Speed] | 0.0%<br>(-100.0 - +100.0%) | 777  |
| d7-03<br>(02B4)<br>RUN | Offset Frequency 3 | Uses H1-xx = 46 [MFDI Function Select = Add Offset Frequency 3 (d7-03)] as a percentage of the Maximum Output Frequency to add or subtract the set frequency to/from the frequency reference.  Note:  Parameter A1-02 [Control Method Selection] selects which parameter is the maximum output frequency.  • A1-02 ≠ 8 [EZOLV]: E1-04 [Maximum Output Frequency]  • A1-02 = 8: E9-02 [Maximum Speed] | 0.0%<br>(-100.0 - +100.0%) | 777  |

# 11.8 E: Motor Parameters

### ♦ E1: V/f Pattern for Motor 1

| No.<br>(Hex.)             | Name                        | Description                                                                                                    | Default<br>(Range)                                                                                            | Ref. |
|---------------------------|-----------------------------|----------------------------------------------------------------------------------------------------|----------------------------------------------------------------------------------------------------|------|
| E1-01<br>(0300)           | Input AC Supply Voltage     | Vif CL-Vif OLV CLV AOLV OLVIPM AOLVIPM CLV/PM EZOLV Sets the drive input voltage.  NOTICE: Damage to Equipment. Set E1-01 [Input AC Supply Voltage] to align with the drive input voltage (not motor voltage). If this parameter is incorrect, the protective functions of the drive will not operate correctly and it can cause damage to the drive.                                                                                                    | 200 V Class: 230 V,<br>400 V Class: 400 V<br>(200 V Class: 155 to 255<br>V, 400 V Class: 310 to<br>510 V)     | 779  |
| E1-03<br>(0302)           | V/f Pattern Selection       | Sets the V/f pattern for the drive and motor. You can use one of the preset patterns or you can make a custom pattern.  0: Const Trq, 50Hz base, 50Hz max  1: Const Trq, 50Hz base, 60Hz max  2: Const Trq, 50Hz base, 60Hz max  3: Const Trq, 60Hz base, 72Hz max  4: VT, 50Hz, 65% Vmid reduction  5: VT, 50Hz, 50% Vmid reduction  6: VT, 60 Hz, 65% Vmid reduction  7: VT, 60Hz, 50% Vmid reduction  8: High Trq, 50Hz, 25% Vmin boost  9: High Trq, 50Hz, 25% Vmin boost  A: High Trq, 60Hz, 25% Vmin boost  B: High Trq, 60Hz base, 90Hz max  D: High Freq, 60Hz base, 120Hz max  E: High Freq, 60Hz base, 180Hz max  F: Custom  Note:  • When A1-02 = 2 [Control Method Selection = OLV], settings 0 to E are not available.  • Set the correct V/f pattern for the application and operation area. An incorrect V/f pattern can decrease motor torque and increase current from overexcitation. | F (Determined by A1-02)                                                                                       | 779  |
| E1-04<br>(0303)           | Maximum Output<br>Frequency | V/f CL-V/f OLV CLV AOLV OLV/PM AOLV/PM CLV/PM EZOLV Sets the maximum output frequency for the V/f pattern.                                                                                                    | Determined by A1-02<br>and E5-01<br>(Determined by A1-02<br>and E5-01)                                        | 784  |
| E1-05<br>(0304)           | Maximum Output<br>Voltage   | V/f CL-V/f OLV CLV AOLV OLV/PM AOLV/PM CLV/PM EZOLV Sets the maximum output voltage for the V/f pattern.                                                                                                    | 200.0<br>(200 V Class: 0.0 - 255.0<br>V, 400 V Class: 0.0 -<br>510.0 V)                                       | 784  |
| E1-06<br>(0305)           | Base Frequency              | V/f CL-V/f OLV CLV AOLV OLV/PM AOLV/PM CLV/PM EZOLV Sets the base frequency for the V/f pattern.                                                                                                    | Determined by A1-02<br>and E5-01<br>(0.0 - E1-04)                                                             | 784  |
| E1-07<br>(0306)           | Mid Point A Frequency       | V/f CL-V/f OLV CLV AOLV OLV/PM AOLV/PM CLV/PM EZOLV Sets a middle output frequency for the V/f pattern.                                                                                                    | Determined by A1-02<br>(0.0 - E1-04)                                                                          | 784  |
| E1-08<br>(0307)           | Mid Point A Voltage         | V/f CL-V/f OLV CLV AOLV OLV/PM AOLV/PM CLV/PM EZOLV Sets a middle output voltage for the V/f pattern.                                                                                                    | Determined by A1-02 ,<br>C6-01 and o2-04<br>(200 V Class: 0.0 - 255.0<br>V,<br>400 V Class: 0.0 - 510.0<br>V) | 785  |
| E1-09<br>(0308)           | Minimum Output<br>Frequency | V/f CL-V/f OLV CLV AOLV OLV/PM AOLV/PM CLV/PM EZOLV Sets the minimum output frequency for the V/f pattern.                                                                                                    | Determined by A1-02<br>and E5-01<br>(Determined by A1-02,<br>E1-04, and E5-01)                                | 785  |
| E1-10<br>(0309)           | Minimum Output<br>Voltage   | V/f CL-V/f OLV CLV AOLV OLV/PM AOLV/PM CLV/PM EZOLV Sets the minimum output voltage for the V/f pattern.                                                                                                    | Determined by A1-02<br>(200 V Class: 0.0 to<br>255.0 V, 400 V Class:<br>0.0 to 510.0 V)                       | 785  |
| E1-11<br>(030A)<br>Expert | Mid Point B Frequency       | V/f CL-V/f OLV CLV AOLV OLV/PM AOLV/PM CLV/PM EZOLV Sets a middle output frequency for the V/f pattern.                                                                                                    | 0.0 Hz<br>(0.0 - E1-04)                                                                                       | 785  |

| No.<br>(Hex.)             | Name                | Description                                                                                          | Default<br>(Range)                                                        | Ref. |
|---------------------------|---------------------|----------------------------------------------------------------------------------------------------|---------------------------------------------------------------------------|------|
| E1-12<br>(030B)<br>Expert | Mid Point B Voltage | V/f CL-V/f OLV CLV AOLV OLV/PM AOLV/PM CLV/PM EZOLV Sets a middle point voltage for the V/f pattern. | 0.0 V<br>(200 V Class: 0.0 to<br>255.0 V, 400 V Class:<br>0.0 to 510.0 V) | 785  |
| E1-13<br>(030C)<br>Expert | Base Voltage        | V/f CL-V/f OLV CLV AOLV OLV/PM AOLV/PM CLV/PM EZOLV Sets the base voltage for the V/f pattern.       | 0.0 V<br>(200 V Class: 0.0 - 255.0<br>V,400 V Class: 0.0 -<br>510.0 V)    | 785  |

#### **♦** E2: Motor Parameters

| No.<br>(Hex.)             | Name                              | Description                                                                                                    | Default<br>(Range)                                                           | Ref. |
|---------------------------|-----------------------------------|----------------------------------------------------------------------------------------------------|------------------------------------------------------------------------------|------|
| E2-01<br>(030E)           | Motor Rated Current (FLA)         | V/f CL-V/f OLV CLV AOLV OLV/PM AOLV/PM CLV/PM EZOLV Sets the motor rated current in amps.                                                                                                    | Determined by o2-04,<br>C6-01<br>(10% to 200% of the<br>drive rated current) | 786  |
| E2-02<br>(030F)           | Motor Rated Slip                  | V/f CL-V/f OLV CLV AOLV OLV/PM AOLV/PM CLV/PM EZOLV Sets motor rated slip.                                                                                                    | Determined by o2-04,<br>C6-01<br>(0.000 - 20.000 Hz)                         | 786  |
| E2-03<br>(0310)           | Motor No-Load Current             | V/f CL-V/f OLV CLV AOLV OLV/PM AOLV/PM CLV/PM EZOLV Sets the no-load current for the motor in amps when operating at the rated frequency and the no-load voltage.                                                                                                    | Determined by o2-04,<br>C6-01<br>(0 to E2-01)                                | 786  |
| E2-04<br>(0311)           | Motor Pole Count                  | V/f CL-V/f OLV CLV AOLV OLVPM AOLVPM CLVPM EZOLV  Sets the number of motor poles.  Note:  • When A1-02 = 0, 1, 3 [Control Method Selection = V/f, CL-V/f, CLV], the maximum value is 120.  • When A1-02 = 2, 4 [OLV, AOLV], the maximum value is 48.                                                                                                    | 4<br>(2 - 120)                                                               | 787  |
| E2-05<br>(0312)           | Motor Line-to-Line<br>Resistance  | V/f CL-V/f OLV CLV AOLV OLV/PM AOLV/PM CLV/PM EZOLV Sets the line-to-line resistance for the motor stator windings. Note: On drive models 4810 to 4H12, the unit is $m\Omega$ , and the setting range is $0.000~m\Omega$ to $65.000~m\Omega$ .                                                                                                    | Determined by o2-04,<br>C6-01<br>(0.000 - 65.000 Ω)                          | 787  |
| E2-06<br>(0313)           | Motor Leakage<br>Inductance       | V/f CL-V/f OLV CLV AOLV OLV/PM AOLV/PM CLV/PM EZOLV Sets the voltage drop from motor leakage inductance when the motor is operating at the rated frequency and rated current. This value is a percentage of Motor Rated Voltage.                                                                                                    | Determined by o2-04,<br>C6-01<br>(0.0 - 60.0%)                               | 787  |
| E2-07<br>(0314)           | Motor Saturation<br>Coefficient 1 | Sets the motor iron-core saturation coefficient at 50% of the magnetic flux.                                                                                                    | 0.50<br>(0.00 - 0.50)                                                        | 787  |
| E2-08<br>(0315)           | Motor Saturation<br>Coefficient 2 | V/f CL-V/f OLV CLV AOLV OLV/PM AOLV/PM CLV/PM EZOLV  Sets the motor iron-core saturation coefficient at 75% of the magnetic flux.                                                                                                    | 0.75<br>(E2-07 - 0.75)                                                       | 787  |
| E2-09<br>(0316)<br>Expert | Motor Mechanical Loss             | V/f CL-V/f OLV CLV AOLV OLV/PM AOLV/PM CLV/PM EZOLV  Sets the mechanical loss of the motor. It is set as a percentage of E2-11 [Motor Rated Power]. Usually it is not necessary to change this setting.                                                                                                    | 0.0%<br>(0.0 - 10.0%)                                                        | 788  |
| E2-10<br>(0317)           | Motor Iron Loss                   | V/f CL-V/f OLV CLV AOLV OLV/PM AOLV/PM CLV/PM EZOLV Sets the motor iron loss.                                                                                                    | Determined by o2-04,<br>C6-01<br>(0 - 65535 W)                               | 788  |
| E2-11<br>(0318)           | Motor Rated Power                 | V/f CL-V/f OLV CLV AOLV OLVPM ACLVPM CLVPM EZOLV  Sets the motor rated output in the units from o1-58 [Motor Power Unit Selection].  Note:  On drive models 2xxx, and 4002 to 4675, the setting unit is 0.01 kW. The setting range is 0.00 kW to 650.00 kW (0.00 HP to 650.00 HP).  On drive models 4810 to 4H12, the setting unit is 0.1 kW. The setting range is 0.0 kW to 1000.0 kW (0.0 HP to 1340.5 HP). | Determined by o2-04,<br>C6-01<br>(0.00 - 1000.0)                             | 788  |

### ◆ E3: V/f Pattern for Motor 2

| No.<br>(Hex.)             | Name                                | Description                                                                                                    | Default<br>(Range)                                                                       | Ref. |
|---------------------------|-------------------------------------|----------------------------------------------------------------------------------------------------|------------------------------------------------------------------------------------------|------|
| E3-01<br>(0319)           | Motor 2 Control Mode<br>Selection   | V/f CL-V/f OLV CLV AOLV OLV/PM AOLV/PM CLV/PM EZOLV  Sets the control method for motor 2.  Note:  When you change this setting, the drive will set all parameters that are dependent on this parameter to their default settings.  0: V/f Control  | 0 (0 - 3)                                                                                | 789  |
|                           |                                     | 1 : V/f Control with Encoder 2 : Open Loop Vector 3 : Closed Loop Vector                                                                                                    |                                                                                          |      |
| E3-04<br>(031A)           | Motor 2 Maximum<br>Output Frequency | V/f CL-V/f OLV CLV AOLV OLV/PM AOLV/PM CLV/PM EZOLV Set the maximum output frequency for the motor 2 V/f pattern.                                                                                                    | Determined by E3-01<br>(40.0 - 590.0 Hz)                                                 | 789  |
| E3-05<br>(031B)           | Motor 2 Maximum<br>Output Voltage   | V/f CL-V/f OLV CLV AOLV OLV/PM AOLV/PM CLV/PM EZOLV Sets the maximum output voltage for the motor 2 V/f pattern.                                                                                                    | Determined by E3-01<br>(200 V Class: 0.0 - 255.0<br>V,<br>400 V Class: 0.0 - 510.0<br>V) | 789  |
| E3-06<br>(031C)           | Motor 2 Base Frequency              | V/f CL-V/f OLV CLV AOLV OLV/PM AOLV/PM CLV/PM EZOLV Sets the base frequency for the motor 2 V/f pattern.                                                                                                    | Determined by E3-01<br>(0.0 - E3-04)                                                     | 789  |
| E3-07<br>(031D)           | Motor 2 Mid Point A<br>Frequency    | Sets a middle output frequency for the motor 2 V/f pattern.                                                                                                    | Determined by E3-01<br>(0.0 - E3-04)                                                     | 789  |
| E3-08<br>(031E)           | Motor 2 Mid Point A<br>Voltage      | V/f CL-V/f OLV CLV AOLV OLV/PM AOLV/PM CLV/PM EZOLV Sets a middle output voltage for the motor 2 V/f pattern.                                                                                                    | Determined by E3-01<br>(200 V Class: 0.0 - 255.0<br>V,<br>400 V Class: 0.0 - 510.0<br>V) | 789  |
| E3-09<br>(031F)           | Motor 2 Minimum<br>Output Frequency | V/f CL-V/f OLV CLV AOLV OLV/PM AOLV/PM CLV/PM EZOLV Sets the minimum output frequency for the motor 2 V/f pattern.                                                                                                    | Determined by E3-01<br>(0.0 - E3-04)                                                     | 789  |
| E3-10<br>(0320)           | Motor 2 Minimum<br>Output Voltage   | V/f CL-V/f OLV CLV AOLV OLV/PM AOLV/PM CLV/PM EZOLV Sets the minimum output voltage for the motor 2 V/f pattern.                                                                                                    | Determined by E3-01<br>(200 V Class: 0.0 - 255.0<br>V,<br>400 V Class: 0.0 - 510.0<br>V) | 790  |
| E3-11<br>(0345)<br>Expert | Motor 2 Mid Point B<br>Frequency    | V/f CL-V/f OLV CLV AOLV OLV/PM AOLV/PM CLV/PM EZOLV  Sets a middle output frequency for the motor 2 V/f pattern. Set this parameter to adjust the V/f pattern for the constant output range. Usually it is not necessary to change this parameter. | 0.0 Hz<br>(0.0 - E3-04)                                                                  | 790  |
| E3-12<br>(0346)<br>Expert | Motor 2 Mid Point B<br>Voltage      | V/f CL-V/f OLV CLV AOLV OLV/PM AOLV/PM CLV/PM EZOLV  Sets a middle output voltage for the motor 2 V/f pattern. Set this parameter to adjust the V/f pattern for the constant output range. Usually it is not necessary to change this parameter.   | 0.0 V<br>(200 V Class: 0.0 to<br>255.0 V, 400 V Class:<br>0.0 to 510.0 V)                | 790  |
| E3-13<br>(0347)<br>Expert | Motor 2 Base Voltage                | V/f CL-V/f OLV CLV AOLV OLV/PM AOLV/PM CLV/PM EZOLV  Sets the base voltage for the motor 2 V/f pattern. Set this parameter to adjust the V/f pattern for the constant output range. Usually it is not necessary to change this parameter.          | 0.0 V<br>(200 V Class: 0.0 to<br>255.0 V, 400 V Class:<br>0.0 to 510.0 V)                | 790  |

#### **♦** E4: Motor 2 Parameters

| No.<br>(Hex.)   | Name                               | Description                                                                                                    | Default<br>(Range)                                                           | Ref. |
|-----------------|------------------------------------|----------------------------------------------------------------------------------------------------|------------------------------------------------------------------------------|------|
| E4-01<br>(0321) | Motor 2 Rated Current              | V/f CL-V/f OLV CLV AOLV OLV/PM AOLV/PM CLV/PM EZOLV Sets the motor rated current for motor 2 in amps.                                                                                           | Determined by o2-04,<br>C6-01<br>(10% to 200% of the<br>drive rated current) | 790  |
| E4-02<br>(0322) | Motor 2 Rated Slip                 | V/f CL-V/f OLV CLV AOLV OLV/PM AOLV/PM CLV/PM EZOLV Sets the motor rated slip for motor 2.                                                                                                    | Determined by o2-04,<br>C6-01<br>(0.000 - 20.000 Hz)                         | 791  |
| E4-03<br>(0323) | Motor 2 Rated No-Load<br>Current   | V/f CL-V/f OLV CLV AOLV OLV/PM AOLV/PM CLV/PM EZOLV Sets the no-load current for motor 2 in amps when operating at the rated frequency and the no-load voltage.                                 | Determined by o2-04,<br>C6-01<br>(Less than 0 - E4-01)                       | 791  |
| E4-04<br>(0324) | Motor 2 Motor Poles                | V/f CL-V/f OLV CLV AOLV OLV/PM AOLV/PM CLV/PM EZOLV Sets the number of poles for motor 2.                                                                                                    | 4<br>(2 - 120)                                                               | 791  |
| E4-05<br>(0325) | Motor 2 Line-to-Line<br>Resistance | Sets the line-to-line resistance for the motor 2 stator windings.<br>Note: On drive models 4810 to 4H12, the unit is $m\Omega$ , and the setting range is $0.000~m\Omega$ to $65.000~m\Omega$ . | Determined by o2-04,<br>C6-01<br>(0.000 - 65.000 Ω)                          | 791  |

| No.<br>(Hex.)             | Name                                | Description                                                                                                    | Default<br>(Range)                               | Ref. |
|---------------------------|-------------------------------------|----------------------------------------------------------------------------------------------------|--------------------------------------------------|------|
| E4-06<br>(0326)           | Motor 2 Leakage<br>Inductance       | V/f CL-V/f OLV CLV AOLV OLV/PM AOLV/PM CLV/PM EZOLV  Sets the voltage drop from motor 2 leakage inductance as a percentage of Motor Rated Voltage when motor 2 operates at the rated frequency and rated current.                                                                                                    | Determined by o2-04,<br>C6-01<br>(0.0 - 60.0%)   | 792  |
| E4-07<br>(0343)           | Motor 2 Saturation<br>Coefficient 1 | V/f CL-V/f OLV CLV AOLV OLV/PM AOLV/PM CLV/PM EZOLV Sets the motor 2 iron-core saturation coefficient at 50% of the magnetic flux.                                                                                                    | 0.50<br>(0.00 - 0.50)                            | 792  |
| E4-08<br>(0344)           | Motor 2 Saturation<br>Coefficient 2 | Sets the motor 2 iron-core saturation coefficient at 75% of the magnetic flux.                                                                                                    | 0.75<br>(E4-07 - 0.75)                           | 792  |
| E4-09<br>(033F)<br>Expert | Motor 2 Mechanical<br>Loss          | Vif CL-Vif OLV CLV AOLV OLV/PM AOLV/PM CLV/PM EZOLV  Sets the mechanical loss of motor 2. It is set as a percentage of E4-11 [Motor 2 Rated Power]. Usually it is not necessary to change this setting.                                                                                                    | 0.0%<br>(0.0 - 10.0%)                            | 792  |
| E4-10<br>(0340)           | Motor 2 Iron Loss                   | V/f CL-V/f OLV CLV AOLV OLV/PM AOLV/PM CLV/PM EZOLV Sets the motor iron loss for motor 2.                                                                                                    | Determined by o2-04,<br>C6-01<br>(0 - 65535 W)   | 792  |
| E4-11<br>(0327)           | Motor 2 Rated Power                 | Vif CL-Vif OLV CLV AOLV OLV/PM AOLV/PM CLV/PM EZOLV  Sets the motor rated output in the units from o1-58 [Motor Power Unit Selection].  Note:  On drive models 2xxx, and 4002 to 4675, the setting unit is 0.01 kW. The setting range is 0.00 kW to 650.00 kW (0.00 HP to 650.00 HP).  On drive models 4810 to 4H12, the setting unit is 0.1 kW. The setting range is 0.0 kW to 1000.0 kW (0.0 HP to 1340.5 HP). | Determined by o2-04,<br>C6-01<br>(0.00 - 1000.0) | 792  |

# ♦ E5: PM Motor Settings

| No.<br>(Hex.)   | Name                                | Description                                                                                                    | Default<br>(Range)                                                 | Ref. |
|-----------------|-------------------------------------|----------------------------------------------------------------------------------------------------|--------------------------------------------------------------------|------|
| E5-01<br>(0329) | PM Motor Code<br>Selection          | V/f CL-V/f OLV CLV AOLV OLV/PM AOLV/PM CLV/PM EZOLV  Sets the motor code for Yaskawa PM motors. The drive uses the motor code to automatically set some parameters to their correct settings.                                                                                                    | FFFF<br>(0000 - FFFF)                                              | 793  |
| E5-02<br>(032A) | PM Motor Rated Power                | Vif CL-Vif OLV CLV AOLV OLVPM AOLVPM CLV/PM EZOLV  Sets the PM motor rated output in the units from o1-58 [Motor Power Unit Selection].  Note:  On drive models 2xxx, and 4002 to 4675, the setting unit is 0.01 kW. The setting range is 0.10 kW to 650.00 kW (0.10 HP to 650.00 HP).  On drive models 4810 to 4H12, the setting unit is 0.1 kW. The setting range is 0.1 kW to 1000.0 kW (0.1 HP to 1340.5 HP). | Determined by E5-01<br>(0.10 - 1000.0)                             | 793  |
| E5-03<br>(032B) | Motor Rated Current<br>(FLA)        | V/f CL-V/f OLV CLV AOLV OLV/PM AOLV/PM CLV/PM EZOLV Sets the PM motor rated current (FLA).                                                                                                    | Determined by E5-01<br>(10% to 200% of the<br>drive rated current) | 793  |
| E5-04<br>(032C) | PM Motor Pole Count                 | V/f CL-V/f OLV CLV AOLV OLV/PM AOLV/PM EZOLV  Sets the number of PM motor poles.  Note:  • When A1-02 = 7 [Control Method Selection = CLV/PM], the maximum value is 120.  • When A1-02 = 5, 6 or 8 [OLV/PM, AOLV/PM or EZOLV], the maximum value is 48.                                                                                                    | Determined by E5-01<br>(2 - 120)                                   | 794  |
| E5-05<br>(032D) | PM Motor Resistance<br>(ohms/phase) | V/f CL-V/f OLV CLV AOLV OLV/PM AOLV/PM CLV/PM EZOLV Sets the resistance per phase of a PM motor. Set 50% of the line-to-line resistance. Note: On drive models 4810 to 4H12, the unit is $m\Omega$ , and the setting range is 0.000 $m\Omega$ to 65.000 $m\Omega$ .                                                                                                    | 0.100 Ω<br>(0.000 - 65.000 Ω)                                      | 794  |
| E5-06<br>(032E) | PM d-axis Inductance<br>(mH/phase)  | V/f CL-V/f OLV CLV AOLV OLV/PM AOLV/PM CLV/PM EZOLV Sets the PM motor d-axis inductance.                                                                                                    | 1.00 mH<br>(0.00 - 300.00 mH)                                      | 794  |
| E5-07<br>(032F) | PM q-axis Inductance<br>(mH/phase)  | V/f CL-V/f OLV CLV AOLV OLV/PM AOLV/PM CLV/PM EZOLV Sets the PM motor q-axis inductance.                                                                                                    | 1.00 mH<br>(0.00 - 600.00 mH)                                      | 794  |
| E5-09<br>(0331) | PM Back-EMF Vpeak<br>(mV/(rad/s))   | V/f CL-V/f OLV CLV AOLV OLV/PM AOLV/PM CLV/PM EZOLV Sets the peak value of PM motor induced voltage.                                                                                                    | 0.0 mV/(rad/sec)<br>(0.0 - 2000.0 mV/(rad/s))                      | 794  |
| E5-11<br>(0333) | Encoder Z-Pulse Offset              | V/f CL-V/f OLV CLV AOLV OLV/PM AOLV/PM CLV/PM EZOLV Sets the encoder Z-pulse offset.                                                                                                    | 0.0 degrees<br>(-180.0 - +180.0<br>degrees)                        | 795  |

### ◆ E9: Motor Setting

| No.<br>(Hex.)   | Name                             | Description                                                                                                    | Default<br>(Range)                                                                                              | Ref. |
|-----------------|----------------------------------|----------------------------------------------------------------------------------------------------|----------------------------------------------------------------------------------------------------|------|
| E9-01<br>(11E4) | Motor Type Selection             | V/f CL-V/f OLV CLV AOLV OLV/PM AOLV/PM CLV/PM EZOLV  Sets the type of motor.  0 : Induction (IM)  1 : Permanent Magnet (PM)  2 : Synchronous Reluctance (SynRM)                                                                                                    | 0 (0 - 2)                                                                                                    | 795  |
| E9-02<br>(11E5) | Maximum Speed                    | V/f CL-V/f OLV CLV AOLV OLV/PM AOLV/PM CLV/PM EZOLV Sets the maximum speed of the motor.                                                                                                    | Determined by E9-01<br>(40.0 - 120.0 Hz)                                                                        | 796  |
| E9-03<br>(11E6) | Rated Speed                      | V/f CL-V/f OLV CLV AOLV OLV/PM AOLV/PM CLV/PM EZOLV Sets the rated rotation speed of the motor.                                                                                                    | Determined by E9-01<br>(100 - 7200 min <sup>-1</sup> )                                                          | 796  |
| E9-04<br>(11E7) | Base Frequency                   | V/f CL-V/f OLV CLV AOLV OLV/PM AOLV/PM CLV/PM EZOLV Sets the rated frequency of the motor.                                                                                                    | Determined by E9-01<br>(40.0 - 120.0 Hz)                                                                        | 796  |
| E9-05<br>(11E8) | Motor Rated Voltage              | V/f CL-V/f OLV CLV AOLV OLV/PM AOLV/PM CLV/PM EZOLV Sets the rated voltage of the motor.                                                                                                    | 200 V Class: 200.0 V,<br>400 V Class: 400.0 V<br>(200 V Class: 0.0 - 255.0<br>V, 400 V Class: 0.0 -<br>510.0 V) | 796  |
| E9-06<br>(11E9) | Motor Rated Current (FLA)        | V/f CL-V/f OLV CLV AOLV OLV/PM AOLV/PM CLV/PM EZOLV Sets the motor rated current in amps.                                                                                                    | Determined by E9-01<br>and o2-04<br>(10% to 200% of the<br>drive rated current)                                 | 796  |
| E9-07<br>(11EA) | PM Motor Rated Power             | Vif CL-Vif OLV CLV AOLV OLVIPM AOLVIPM CLVIPM EZOLV  Sets the motor rated output in the units from o1-58 [Motor Power Unit Selection].  Note:  On drive models 2xxx, and 4002 to 4675, the setting unit is 0.01 kW. The setting range is 0.00 kW to 650.00 kW (0.00 HP to 650.00 HP).  On drive models 4810 to 4H12, the setting unit is 0.1 kW. The setting range is 0.0 kW to 1000.0 kW (0.0 HP to 1340.5 HP). | Determined by E9-02<br>and o2-04<br>(0.00 - 1000.0)                                                             | 796  |
| E9-08<br>(11EB) | Motor Pole Count                 | V/f CL-V/f OLV CLV AOLV OLV/PM AOLV/PM CLV/PM EZOLV Sets the number of motor poles.                                                                                                    | 4<br>(2 to 120)                                                                                                 | 797  |
| E9-09<br>(11EC) | Motor Rated Slip                 | V/f CL-V/f OLV CLV AOLV OLV/PM AOLV/PM CLV/PM EZOLV Sets the motor rated slip.                                                                                                    | 0.000 Hz<br>(0.000 - 20.000 Hz)                                                                                 | 797  |
| E9-10<br>(11ED) | Motor Line-to-Line<br>Resistance | V/f CL-V/f OLV CLV AOLV OLV/PM AGLV/PM CLV/PM EZOLV Sets the line-to-line resistance for the motor stator windings. Note:  On drive models 4810 to 4H12, the unit is mΩ, and the setting range is $0.000 \text{ m}\Omega$ to $65.000 \text{ m}\Omega$ .                                                                                                    | Determined by o2-04<br>(0.000 - 65.000 Ω)                                                                       | 797  |

# 11.9 F: Options

# ◆ F1: PG Option Setup (Encoder)

| No.<br>(Hex.)   | Name                                | Description                                                                                                    | Default<br>(Range)                       | Ref. |
|-----------------|-------------------------------------|----------------------------------------------------------------------------------------------------|------------------------------------------|------|
| F1-01<br>(0380) | Encoder 1 Pulse Count<br>(PPR)      | V/f CL-V/f OLV CLV AOLV OLV/PM AOLV/PM CLV/PM EZOLV Sets the number of output pulses for each motor revolution.                                                                                                    | 1024 ppr<br>(1 - 60000 ppr)              | 799  |
| F1-02<br>(0381) | Encoder Signal Loss<br>Detect Sel   | V/f CLV/f OLV CLV AOLV OLV/PM AOLV/PM EZOLV  Sets the method to stop the motor or let the motor continue operating when the drive detects PGo [Encoder (PG) Feedback Loss].  0: Ramp to Stop  1: Coast to Stop  2: Fast Stop (Use C1-09)  3: Alarm Only  4: No Alarm Display                                                                                                    | 1 (0 - 4)                                | 799  |
| F1-03<br>(0382) | Overspeed Detection<br>Selection    | Vif CLVIf OLV CLV AOLV OLVIPM AOLVIPM CLVIPM EZOLV  Sets the method to stop the motor or let the motor continue operating when the drive detects of [Overspeed].  0: Ramp to Stop  1: Coast to Stop  2: Fast Stop (Use C1-09)  3: Alarm Only                                                                                                    | 1 (0 - 3)                                | 799  |
| F1-04<br>(0383) | Speed Deviation<br>Detection Select | Vif CLVIf OLV CLV AOLV OLVIPM AOLVIPM CLV/PM EZOLV  Sets the method to stop the motor or let the motor continue operating when the drive detects dEv [Speed Deviation].  0: Ramp to Stop  1: Coast to Stop  2: Fast Stop (Use C1-09)  3: Alarm Only                                                                                                    | 3 (0 - 3)                                | 800  |
| F1-05<br>(0384) | Encoder 1 Rotation<br>Selection     | V/f CL-V/f OLV CLV AOLV OLV/PM AOLV/PM CLV/PM EZOLV  Sets the output sequence for the A and B pulses from the encoder, assuming that the motor is operating in the forward direction.  0: Pulse A leads in FWD Direction  1: Pulse B leads in FWD Direction                                                                                                    | Determined by A1-02 (0, 1)               | 800  |
| F1-06<br>(0385) | Encoder 1 Pulse Monitor<br>Scaling  | Sets the ratio between the pulse input and the pulse output of the encoder as a 3-digit number. The first digit is the numerator and the second and third digits set the denominator.  The dividing ratio = $(1 + x)/yz$ when the setting value is a 3-digit value (xyz).                                                                                                    | 001<br>(001 - 032, 102 - 132 (1 - 1/32)) | 800  |
| F1-08<br>(0387) | Overspeed Detection<br>Level        | Sets the detection level of oS [Overspeed] as a percentage when the maximum output frequency is 100%.  Note:  • Parameter A1-02 [Control Method Selection] selects which parameter is the maximum output frequency.  -A1-02 = 8 [EZOLV]: E1-04 [Maximum Output Frequency]  -A1-02 = 8: E9-02 [Maximum Speed]  • If A1-02 = 0 [Control Method Selection = V/f], you must set H6-01 = 3 [Terminal RP Pulse Train Function = Speed Feedback (V/F Control)] to enable this parameter.        | 115%<br>(0 - 120%)                       | 801  |
| F1-09<br>(0388) | Overspeed Detection<br>Delay Time   | Vif CLVif OLV CLV AOLV OLVIPM AOLVIPM CLV/PM EZOLV  Sets the length of time that the speed feedback must be more than the F1-08 level to cause oS [Overspeed].  Note:  If A1-02 = 0 [Control Method Selection = V/f], you must set H6-01 = 3 [Terminal RP Pulse Train Function = Speed Feedback (V/F Control)] to enable this parameter.                                                                                                    | Determined by A1-02<br>(0.0 - 2.0 s)     | 801  |
| F1-10<br>(0389) | Speed Deviation<br>Detection Level  | Sets the detection level of dEv [Speed Deviation] as a percentage when the maximum output frequency is 100%.  Note:  • Parameter A1-02 [Control Method Selection] selects which parameter is the maximum output frequency.  -A1-02 # 8 [EZOLV]: E1-04 [Maximum Output Frequency]  -A1-02 = 8: E9-02 [Maximum Speed]  • If A1-02 = 0 [Control Method Selection = V/f], you must set H6-01 = 3 [Terminal RP Pulse Train Function = Speed Feedback (V/F Control)] to enable this parameter. | 10%<br>(0 - 50%)                         | 801  |

| No.<br>(Hex.)             | Name                                | Description                                                                                                    | Default<br>(Range)          | Ref. |
|---------------------------|-------------------------------------|----------------------------------------------------------------------------------------------------|-----------------------------|------|
| F1-11<br>(038A)           | Speed Deviation Detect<br>DelayTime | Sets the length of time that the difference between the frequency reference and speed feedback must be more than the level in F1-10 to cause dEv [Speed Deviation].  Note:  If A1-02 = 0 [Control Method Selection = V/f], you must set H6-01 = 3 [Terminal RP Pulse Train Function = Speed Feedback (V/F Control)] to enable this parameter.                                   | 0.5 s<br>(0.0 - 10.0 s)     | 801  |
| F1-12<br>(038B)           | Encoder 1 Gear Teeth 1              | Vif CL-Vif OLV CLV AOLV OLV/PM AOLV/PM CLV/PM EZOLV  Sets the number of gear teeth on the motor side. This parameter and F1-13 [Encoder 1 Gear Teeth 2] set the gear ratio between the motor and encoder.                                                                                                    | 0<br>(0 - 1000)             | 801  |
| F1-13<br>(038C)           | Encoder 2 Gear Teeth 1              | Vif CL-Vif OLV CLV AOLV OLV/PM AOLV/PM CLV/PM EZOLV  Sets the number of gear teeth on the load side. This parameter and F1-12 [Encoder 1 Gear Teeth 1] set the gear ratio between the motor and encoder.                                                                                                    | 0<br>(0 - 1000)             | 801  |
| F1-14<br>(038D)           | Encoder Open-Circuit<br>Detect Time | Sets the length of time that the drive must not receive a pulse signal to cause PGo [Encoder (PG) Feedback Loss].  Note:  Motor speed and load conditions can cause ov [Overvoltage] and oC [Overcurrent] faults.  If A1-02 = 0 [Control Method Selection = V/f], you must set H6-01 = 3 [Terminal RP Pulse Train Function = Speed Feedback (V/F Control)] to enable this       | 2.0 s<br>(0.0 - 10.0 s)     | 802  |
| F1-16<br>(03AB)<br>Expert | Deviation 1 Detection<br>Selection  | parameter.  V/f CL-V/f OLV CLV AOLV OLV/PM AOLV/PM CLV/PM EZOLV  Sets the function that enables and disables Deviation 1 Detection Selection. When A1- 02 = 7 [Control Method Selection = CLV/PM], this function is always enabled.  0 : Disabled  1 : Enabled                                                                                                    | 0 (0, 1)                    | 802  |
| F1-17<br>(03AC)           | Deviation 2 Detection<br>Selection  | Usually it is not necessary to change this setting. Sets the number of motor rotations that the drive will detect more than one Z pulse per rotation to detect <i>dv2</i> .                                                                                                    | 10<br>(0 - 100)             | 802  |
| F1-18<br>(03AD)           | Deviation 3 Detection<br>Selection  | V/f CL-V/f OLV CLV AOLV OLV/PM AOLV/PM CLV/PM EZOLV  Sets the number of rotations necessary to detect conditions that invert the torque reference and rate of acceleration and cause dv3 [Inversion Detection].                                                                                                    | 10<br>(0 - 10)              | 802  |
| F1-19<br>(03AE)           | Deviation 4 Detection<br>Selection  | V/f CL-V/f OLV CLV AOLV OLV/PM AOLV/PM EZOLV Sets the number of pulses necessary to cause dv4 [Inversion Prevention Detection].                                                                                                    | 128<br>(0 - 5000)           | 802  |
| F1-20<br>(03B4)           | Encoder 1 PCB<br>Disconnect Detect  | V/f CL-V/f OLV CLV AOLV OLV/PM AOLV/PM CLV/PM EZOLV  Sets the function that enables and disables detection of a disconnected encoder connection cable to cause PGoH [Encoder (PG) Hardware Fault].  0: Disabled  1: Enabled                                                                                                    | 1 (0, 1)                    | 803  |
| F1-21<br>(03BC)           | Encoder 1 Signal<br>Selection       | Sets the number of channels for the signal to the encoder option card.  0: A Pulse Detection  1: AB Pulse Detection                                                                                                    | 0 (0, 1)                    | 803  |
| F1-30<br>(03AA)           | Motor 2 Encoder PCB<br>Port Select  | V/f CL-V/f OLV CLV AOLV OLV/PM AOLV/PM CLV/PM EZOLV  Sets the drive port to install the motor 2 encoder option card.  0: CN5-C  1: CN5-B                                                                                                    | 1 (0, 1)                    | 803  |
| F1-31<br>(03B0)           | Encoder 2 Pulse Count (PPR)         | V/f CL-V/f OLV CLV AOLV OLV/PM AOLV/PM CLV/PM EZOLV  Sets the number of output pulses for each motor revolution for motor 2.  Note:  When A1-02 = 3, 7 [Control Method Selection = CLV, CLV/PM], you can set the number of output pulses without setting H1-xx = 16 [Motor 2 Selection].                                                                                        | 1024 ppr<br>(1 - 60000 ppr) | 803  |
| F1-32<br>(03B1)           | Encoder 2 Rotation<br>Selection     | Sets the output sequence for the A and B pulses from the encoder for motor 2. This parameter assumes that the motor is operating in the forward direction.  Note:  When A1-02 = 3, 7 [Control Method Selection = CLV, CLV/PM], you can set this parameter without setting H1-xx = 16 [Motor 2 Selection].  0: Pulse A leads in FWD Direction  1: Pulse B leads in FWD Direction | 0 (0, 1)                    | 803  |
| F1-33<br>(03B2)           | Encoder 2 Gear Teeth 1              | Vif CL-Vif OLV CLV AOLV OLV/PM AOLV/PM CLV/PM EZOLV  Sets the number of gear teeth on the motor side for motor 2. This parameter and F1-34 [Encoder 2 Gear Teeth 2] set the gear ratio between the motor and encoder.                                                                                                    | 0<br>(0 - 1000)             | 804  |
| F1-34<br>(03B3)           | Encoder 2 Gear Teeth 2              | V/f CLV/f OLV CLV AOLV OLV/PM AOLV/PM CLV/PM EZOLV Sets the number of gear teeth on the load side for motor 2. This parameter and F1-33 [Encoder 2 Gear Teeth 1] set the gear ratio between the motor and encoder.                                                                                                    | 0<br>(0 - 1000)             | 804  |

| No.<br>(Hex.)   | Name                               | Description                                                                                                    | Default<br>(Range)                       | Ref. |
|-----------------|------------------------------------|----------------------------------------------------------------------------------------------------|------------------------------------------|------|
| F1-35<br>(03BE) | Encoder 2 Pulse Monitor<br>Scaling | V/f CL-V/f OLV CLV AOLV OLV/PM AOLV/PM CLV/PM EZOLV  Sets the ratio between the pulse input and the pulse output of the encoder as a 3-digit number for motor 2. The first digit is the numerator and the second and third digits are the denominator.                       | 001<br>(001 - 032, 102 - 132 (1 - 1/32)) | 804  |
|                 |                                    | The dividing ratio = $(1 + x)/yz$ when the setting value is a 3-digit value (xyz).  Note:  When $A1-02 = 3$ , 7 [Control Method Selection = CLV, CLV/PM], you can set this                                                                                                   |                                          |      |
| F1-36<br>(03B5) | Encoder 2 PCB<br>Disconnect Detect | parameter without setting H1-xx = 16 [Motor 2 Selection].  V/f CL-V/f OLV CLV AOLV OLV/PM AOLV/PM CLV/PM EZOLV  Sets the function that enables and disables detection of a disconnected encoder connection cable that causes PGoH [Encoder (PG) Hardware Fault] for motor 2. | 1 (0, 1)                                 | 804  |
|                 |                                    | Note:  When A1-02 = 3, 7 [Control Method Selection = CLV, CLV/PM], you can set this parameter without setting H1-xx = 16 [Motor 2 Selection].  0: Disabled  1: Enabled                                                                                                    |                                          |      |
| F1-37<br>(03BD) | Encoder 2 Signal<br>Selection      | Sets the number of channels for the signal to the encoder option for motor 2.  Note:  When A1-02 = 3, 7 [Control Method Selection = CLV, CLV/PM], you can set this parameter without setting H1-xx = 16 [Motor 2 Selection].  0 : A Pulse Detection                          | 0 (0, 1)                                 | 804  |
| F1-46<br>(1B98) | dv2 Detection Method<br>Selection  | 1 : AB Pulse Detection  V/f CL-V/f OLV CLV AOLV OLV/PM AOLV/PM EZOLV  Usually it is not necessary to change this setting. Sets the detection method for dv2 [Z Pulse Noise Fault Detection].  0 : ElectricalAngle Detection Method  1 : MechanicalAngle Detection Method     | 0 (0, 1)                                 | 805  |
| F1-47<br>(1B99) | Deviation 2 Detection<br>Selection | Usually it is not necessary to change this setting. Sets the sensitivity of detection for <i>dv2</i> [Z Pulse Noise Fault Detection]. Increase the value to decrease the sensitivity.                                                                                        | 15°<br>(0 - 180°)                        | 805  |
| F1-50<br>(03D2) | PG-F3 Option Encoder<br>Type       | V/f CL-V/f OLV CLV AOLV OLV/PM AOLV/PM CLV/PM EZOLV  Sets the type of encoder connected to the PG-F3 option.  0: EnDat Sin/Cos  1: EnDat Serial Only  2: HIPERFACE                                                                                                    | 0 (0 - 2)                                | 805  |
| F1-51<br>(03D3) | PG-F3 PGoH Detection<br>Level      | The drive will detect $PGoH$ [Encoder (PG) Hardware Fault] if the value of this parameter is smaller than the value of $\sqrt{\sin^2\theta + \cos^2\theta}$ .  Note:  This function is enabled when $F1-20 = 1$ [Encoder 1 PCB Disconnect Detect = Enabled].                 | 80%<br>(1 - 100%)                        | 805  |
| F1-52<br>(03D4) | Serial Encoder Comm<br>Speed       | V/f CL-V/f OLV CLV AOLV OLV/PM AOLV/PM CLV/PM EZOLV Sets the communication speed between the PG-F3 option and the serial encoder. 0:1M/9600bps 1:500k/19200bps 2:1M/38400bps                                                                                                 | 0 (0 - 2)                                | 805  |

#### ◆ F2: Analog Input Option

| No.<br>(Hex.)          | Name                               | Description                                                                                                    | Default<br>(Range)           | Ref. |
|------------------------|------------------------------------|----------------------------------------------------------------------------------------------------|------------------------------|------|
| F2-01<br>(038F)        | Analog Input Function<br>Selection | V/f CL-V/f OLV CLV AOLV OLV/PM AOLV/PM CLV/PM EZOLV  Sets the input method for the analog reference used with AI-A3.  0:3 Independent Channels  1:3 Channels Added Together                                                                                                    | 0 (0, 1)                     | 806  |
| F2-02<br>(0368)<br>RUN | Analog Input Option<br>Card Gain   | <ul> <li>Vf CL-Vf OLV CLV AOLV OLV/PM AOLV/PM EZOLV</li> <li>Sets the analog reference gain as a percentage when the maximum output frequency is 100%.</li> <li>Note:         <ul> <li>Set F2-01 = 1 [Analog Input Function Selection = 3 Channels Added Together] to enable this function.</li> <li>Parameter A1-02 [Control Method Selection] selects which parameter is the maximum output frequency.</li></ul></li></ul>                             | 100.0%<br>(-999.9 - +999.9%) | 807  |
| F2-03<br>(0369)<br>RUN | Analog Input Option<br>Card Bias   | Vf CLVf OLV CLV AOLV OLVFM AOLVFM CLV/FM EZOLV  Sets the analog reference bias as a percentage when the maximum output frequency is 100%.  Note:  • Set F2-01 = 1 [Analog Input Function Selection = 3 Channels Added Together] to enable this function.  • Parameter A1-02 [Control Method Selection] selects which parameter is the maximum output frequency.  -A1-02 = 8 [EZOLV]: E1-04 [Maximum Output Frequency]  -A1-02 = 8: E9-02 [Maximum Speed] | 0.0%<br>(-999.9 - +999.9%)   | 807  |

#### **♦** F3: Digital Input Option

| No.<br>(Hex.)             | Name                                | Description                                                                                                    | Default<br>(Range) | Ref. |
|---------------------------|-------------------------------------|----------------------------------------------------------------------------------------------------|--------------------|------|
| F3-01<br>(0390)           | Digital Input Function<br>Selection | Sets the data format of digital input signals. This parameter is enabled when o1-03 = 0 or 1 [Frequency Display Unit Selection = 0.01 Hz or 0.01% (100% = E1-04)].  Note:  When o1-03 = 2 or 3 [Revolutions Per Minute (RPM) or User Units (o1-10 & o1-11)], the input signal will be BCD. The o1-03 value sets the setting units.  0: BCD, 1% units  1: BCD, 0.1% units  2: BCD, 0.01% units  3: BCD, 1 Hz units  4: BCD, 0.1 Hz units  5: BCD, 0.01 Hz units  6: BCD (5-digit), 0.02 Hz  7: Binary input  8: Multi-Function Digital Input | 0 (0 - 8)          | 808  |
| F3-03<br>(03B9)           | Digital Input Data<br>Length Select | Vif CL-Vif OLV CLV AOLV OLV/PM AOLV/PM CLV/PM EZOLV  Sets the number of bits to set the frequency reference with DI-A3.  0:8-bit  1:12-bit  2:16-bit                                                                                                    | 2 (0 - 2)          | 809  |
| F3-10<br>(0BE3)<br>Expert | Terminal D0 Function<br>Selection   | V/f CL-V/f OLV CLV AOLV OLV/PM AOLV/PM CLV/PM EZOLV  Sets the function for terminal D0 of the DI-A3 option when F3-01 = 8 [Digital Input Function Selection = Multi-Function Digital Input].                                                                                                    | F<br>(1 - 19F)     | 809  |
| F3-11<br>(0BE4)<br>Expert | Terminal D1 Function<br>Selection   | Vif CL-Vif OLV CLV AOLV OLV/PM AOLV/PM CLV/PM EZOLV  Sets the function for terminal D1 of the DI-A3 option when F3-01 = 8 [Digital Input Function Selection = Multi-Function Digital Input].                                                                                                    | F<br>(1 - 19F)     | 810  |
| F3-12<br>(0BE5)<br>Expert | Terminal D2 Function<br>Selection   | V/f CL-V/f OLV CLV AOLV OLV/PM AOLV/PM CLV/PM EZOLV  Sets the function for terminal D2 of the DI-A3 option when F3-01 = 8 [Digital Input Function Selection = Multi-Function Digital Input].                                                                                                    | F<br>(1 - 19F)     | 810  |
| F3-13<br>(0BE6)<br>Expert | Terminal D3 Function<br>Selection   | Vif CL-Vif OLV CLV AOLV OLV/PM AOLV/PM CLV/PM EZOLV  Sets the function for terminal D3 of the DI-A3 option when F3-01 = 8 [Digital Input Function Selection = Multi-Function Digital Input].                                                                                                    | F<br>(1 - 19F)     | 810  |
| F3-14<br>(0BE7)<br>Expert | Terminal D4 Function<br>Selection   | Vif CL-Vif OLV CLV AOLV OLV/PM AOLV/PM CLV/PM EZOLV  Sets the function for terminal D4 of the DI-A3 option when F3-01 = 8 [Digital Input Function Selection = Multi-Function Digital Input].                                                                                                    | F<br>(1 - 19F)     | 810  |

| No.<br>(Hex.)             | Name                              | Description                                                                                                    | Default<br>(Range) | Ref. |
|---------------------------|-----------------------------------|----------------------------------------------------------------------------------------------------|--------------------|------|
| F3-15<br>(0BE8)<br>Expert | Terminal D5 Function<br>Selection | Vif CL-Vif OLV CLV AOLV OLV/PM AOLV/PM CLV/PM EZOLV Sets the function for terminal D5 of the DI-A3 option when $F3-01 = 8$ [Digital Input Function Selection = Multi-Function Digital Input]. | F<br>(1 - 19F)     | 810  |
| F3-16<br>(0BE9)<br>Expert | Terminal D6 Function<br>Selection | Vif CL-Vif OLV CLV AOLV OLV/PM AOLV/PM CLV/PM EZOLV Sets the function for terminal D6 of the DI-A3 option when $F3-01 = 8$ [Digital Input Function Selection = Multi-Function Digital Input]. | F<br>(1 - 19F)     | 810  |
| F3-17<br>(0BEA)<br>Expert | Terminal D7 Function<br>Selection | Vif CL-Vif OLV CLV AOLV OLV/PM AOLV/PM CLV/PM EZOLV Sets the function for terminal D7 of the DI-A3 option when $F3-01 = 8$ [Digital Input Function Selection = Multi-Function Digital Input]. | F<br>(1 - 19F)     | 810  |
| F3-18<br>(0BEB)<br>Expert | Terminal D8 Function<br>Selection | Vif CL-Vif OLV CLV AOLV OLV/PM AOLV/PM CLV/PM EZOLV Sets the function for terminal D8 of the DI-A3 option when $F3-01 = 8$ [Digital Input Function Selection = Multi-Function Digital Input]. | F<br>(1 - 19F)     | 810  |
| F3-19<br>(0BEC)<br>Expert | Terminal D9 Function<br>Selection | Vif CL-Vif OLV CLV AOLV OLV/PM AOLV/PM CLV/PM EZOLV Sets the function for terminal D9 of the DI-A3 option when $F3-01 = 8$ [Digital Input Function Selection = Multi-Function Digital Input]. | F<br>(1 - 19F)     | 811  |
| F3-20<br>(0BED)<br>Expert | Terminal DA Function<br>Selection | Vif CL-Vif OLV CLV AOLV OLV/PM AOLV/PM CLV/PM EZOLV Sets the function for terminal DA of the DI-A3 option when $F3-01 = 8$ [Digital Input Function Selection = Multi-Function Digital Input]. | F<br>(1 - 19F)     | 811  |
| F3-21<br>(0BEE)<br>Expert | Terminal DB Function<br>Selection | V/f CL-V/f OLV CLV AOLV OLV/PM AOLV/PM CLV/PM EZOLV Sets the function for terminal DB of the DI-A3 option when $F3-01 = 8$ [Digital Input Function Selection = Multi-Function Digital Input]. | F<br>(1 - 19F)     | 811  |
| F3-22<br>(0BEF)<br>Expert | Terminal DC Function<br>Selection | V/f CL-V/f OLV CLV AOLV OLV/PM AOLV/PM CLV/PM EZOLV Sets the function for terminal DC of the DI-A3 option when $F3-01 = 8$ [Digital Input Function Selection = Multi-Function Digital Input]. | F<br>(1 - 19F)     | 811  |
| F3-23<br>(0BF0)<br>Expert | Terminal DD Function<br>Selection | V/f CL-V/f OLV CLV AOLV OLV/PM AOLV/PM CLV/PM EZOLV Sets the function for terminal DD of the DI-A3 option when $F3-01 = 8$ [Digital Input Function Selection = Multi-Function Digital Input]. | F<br>(1 - 19F)     | 811  |
| F3-24<br>(0BF1)<br>Expert | Terminal DE Function<br>Selection | V/f CL-V/f OLV CLV AOLV OLV/PM AOLV/PM CLV/PM EZOLV Sets the function for terminal DE of the DI-A3 option when $F3-01=8$ [Digital Input Function Selection = Multi-Function Digital Input].   | F<br>(1 - 19F)     | 811  |
| F3-25<br>(0BF2)<br>Expert | Terminal DF Function<br>Selection | VIF CL-VIF OLV CLV AOLV OLVIPM AOLVIPM CLVIPM EZOLV Sets the function for terminal DF of the DI-A3 option when $F3-01=8$ [Digital Input Function Selection = Multi-Function Digital Input].   | F<br>(1 - 19F)     | 811  |

#### **♦** F4: Analog Monitor Option

| No.<br>(Hex.) | Name                 | Description                                                                                                    | Default<br>(Range) | Ref. |
|---------------|----------------------|----------------------------------------------------------------------------------------------------|--------------------|------|
| F4-01         | Terminal V1 Function | V/f CL-V/f OLV CLV AOLV OLV/PM AOLV/PM CLV/PM EZOLV                                                                                                    | 102                | 812  |
| (0391)        | Selection            | Sets the monitor signal ( <i>Ux-xx</i> ) output from terminal V1.                                                                                                    | (000 - 9999)       |      |
|               |                      | Note:                                                                                                    |                    |      |
|               |                      | Set the x-xx part of the $Ux$ -xx [Monitor]. For example, set $F4$ - $\theta1 = 102$ to monitor $U1$ - $\theta2$ [Output Frequency].                                                                                                    |                    |      |
|               |                      | When the x part of $Ux$ is a letter, replace the letter (hexadecimal number) with a decimal number. For example, set $F4-01 = 1301$ to monitor $Ud-01$ .                                                                                 |                    |      |
| F4-02         | Terminal V1 Gain     | V/f CL-V/f OLV CLV AOLV OLV/PM AOLV/PM CLV/PM EZOLV                                                                                                    | 100.0%             | 812  |
| (0392)<br>RUN |                      | Sets the gain of the monitor signal that is sent from terminal V1. Sets the analog signal output level from the terminal V1 at $10~V~or~20~mA$ as $100\%$ when an output for monitoring items is $100\%$ .                               | (-999.9 - +999.9%) |      |
| F4-03         | Terminal V2 Function | V/f CL-V/f OLV CLV AOLV OLV/PM AOLV/PM CLV/PM EZOLV                                                                                                    | 103                | 812  |
| (0393)        | Selection            | Sets the monitor signal ( <i>Ux-xx</i> ) output from terminal V2.                                                                                                    | (000 - 9999)       |      |
|               |                      | Note:                                                                                                    |                    |      |
|               |                      | Set the x-xx part of the Ux-xx [Monitor]. For example, set $F4-03 = 103$ to monitor U1-03 [Output Current].                                                                                                    |                    |      |
|               |                      | When the x part of $Ux$ is a letter, replace the letter (hexadecimal number) with a decimal number. For example, set $F4-03 = 1301$ to monitor $Ud-01$ .                                                                                 |                    |      |
| F4-04         | Terminal V2 Gain     | V/f CL-V/f OLV CLV AOLV OLV/PM AOLV/PM CLV/PM EZOLV                                                                                                    | 50.0%              | 813  |
| (0394)<br>RUN |                      | Sets the gain of the monitor signal that is sent from terminal V2. Sets the analog signal output level from terminal V2 at $10~V~or~20~mA$ as $100\%$ when an output for monitoring items is $100\%$ .                                   | (-999.9 - +999.9%) |      |
| F4-05         | Terminal V1 Bias     | V/f CL-V/f OLV CLV AOLV OLV/PM AOLV/PM CLV/PM EZOLV                                                                                                    | 0.0%               | 813  |
| (0395)<br>RUN |                      | Sets the bias of the monitor signal that is sent from terminal V1. When an output for monitoring items is $0\%$ , this parameter sets the analog signal output level from the V1 terminal as a percentage of $10~\rm V$ or $20~\rm mA$ . | (-999.9 - +999.9%) |      |

| No.<br>(Hex.)          | Name                        | Description                                                                                                    | Default<br>(Range)         | Ref. |
|------------------------|-----------------------------|----------------------------------------------------------------------------------------------------|----------------------------|------|
| F4-06<br>(0396)<br>RUN | Terminal V2 Bias            | Vif CL-Vif OLV CLV AOLV OLV/PM AOLV/PM CLV/PM EZOLV  Sets the bias of the monitor signal that is sent from terminal V2. Set the level of the analog signal sent from the V2 terminal at 10 V or 20 mA as 100% when an output for monitoring items is 0%. | 0.0%<br>(-999.9 - +999.9%) | 813  |
| F4-07<br>(0397)        | Terminal V1 Signal<br>Level | V/f CL-V/f OLV CLV AOLV OLV/PM AOLV/PM CLV/PM EZOLV  Sets the output signal level for terminal V1.  0:0 to 10 V  1:-10 to 10 V                                                                                                    | 0 (0, 1)                   | 813  |
| F4-08<br>(0398)        | Terminal V2 Signal<br>Level | V/f CL-V/f OLV CLV AOLV OLV/PM AOLV/PM CLV/PM EZOLV  Sets the output signal level for terminal V2.  0:0 to 10 V  1:-10 to 10 V                                                                                                    | 0 (0, 1)                   | 813  |

#### ◆ F5: Digital Output Option

| No.<br>(Hex.)   | Name                              | Description                                                                                                    | Default<br>(Range) | Ref. |
|-----------------|-----------------------------------|----------------------------------------------------------------------------------------------------|--------------------|------|
| F5-01<br>(0399) | Terminal P1-PC<br>Function Select | Vif CL-Vif OLV CLV AOLV OLVIPM AOLVIPM CLV/PM EZOLV Sets the function of terminal P1-PC on the DO-A3 option. Set $F5-09 = 2$ [DO-A3 Output Mode Selection = Programmable (F5-01 to F5-08)] to enable this function. | 0<br>(0 - 1A7)     | 815  |
| F5-02<br>(039A) | Terminal P2-PC<br>Function Select | Vif CL-Vif OLV CLV AOLV OLVIPM AOLVIPM CLV/PM EZOLV Sets the function of terminal P2-PC on the DO-A3 option. Set $F5-09 = 2$ [DO-A3 Output Mode Selection = Programmable (F5-01 to F5-08)] to enable this function. | 1<br>(0 - 1A7)     | 815  |
| F5-03<br>(039B) | Terminal P3-PC<br>Function Select | Vif CL-Vif OLV CLV AOLV OLVIPM AOLVIPM CLVIPM EZOLV Sets the function of terminal P3-PC on the DO-A3 option. Set $F5-09 = 2$ [DO-A3 Output Mode Selection = Programmable (F5-01 to F5-08)] to enable this function. | 2<br>(0 - 1A7)     | 815  |
| F5-04<br>(039C) | Terminal P4-PC<br>Function Select | Vif CL-Vif OLV CLV AOLV OLVIPM AOLVIPM CLVIPM EZOLV Sets the function of terminal P4-PC on the DO-A3 option. Set $F5-09 = 2$ [DO-A3 Output Mode Selection = Programmable (F5-01 to F5-08)] to enable this function. | 4<br>(0 - 1A7)     | 815  |
| F5-05<br>(039D) | Terminal P5-PC<br>Function Select | Vif CL-Vif OLV CLV AOLV OLVIPM AOLVIPM CLVIPM EZOLV Sets the function of terminal P5-PC on the DO-A3 option. Set $F5-09 = 2$ [DO-A3 Output Mode Selection = Programmable (F5-01 to F5-08)] to enable this function. | 6<br>(0 - 1A7)     | 815  |
| F5-06<br>(039E) | Terminal P6-PC<br>Function Select | Vif CL-Vif OLV CLV AOLV OLVIPM AOLVIPM CLVIPM EZOLV  Sets the function of terminal P6-PC on the DO-A3 option. Set F5-09 = 2 [DO-A3 Output Mode Selection = Programmable (F5-01 to F5-08)] to enable this function.  | 37<br>(0 - 1A7)    | 816  |
| F5-07<br>(039F) | Terminal M1-M2<br>Function Select | Vif CL-Vif OLV CLV AOLV OLVIPM AOLVIPM CLVIPM EZOLV Sets the function of terminal M3-M2 on the DO-A3 option. Set $F5-09 = 2$ [DO-A3 Output Mode Selection = Programmable (F5-01 to F5-08)] to enable this function. | F<br>(0 - 1A7)     | 816  |
| F5-08<br>(03A0) | Terminal M3-M4<br>Function Select | V/f CL-V/f OLV CLV AOLV OLV/PM AOLV/PM CLV/PM EZOLV  Sets the function of terminal M3-M4 on the DO-A3 option. Set F5-09 = 2 [DO-A3 Output Mode Selection = Programmable (F5-01 to F5-08)] to enable this function.  | F<br>(0 - 1A7)     | 816  |
| F5-09<br>(03A1) | DO-A3 Output Mode<br>Selection    | Vif CL-Vif OLV CLV AOLV OLV/PM AOLV/PM CLV/PM EZOLV  Sets the output mode of signals from the DO-A3 option.  0: Predefined Individual Outputs  1: Binary Output  2: Programmable (F5-01 to F5-08)                   | 0 (0 - 2)          | 816  |

#### **♦** F6: Communication Options

| No.<br>(Hex.)   | Name                                | Description                                                                                                    | Default<br>(Range) | Ref. |
|-----------------|-------------------------------------|----------------------------------------------------------------------------------------------------|--------------------|------|
| F6-01<br>(03A2) | Communication Error<br>Selection    | Vif CL-Vif OLV CLV AOLV OLV/PM AOLV/PM CLV/PM EZOLV  Sets the method to stop the motor or let the motor continue operating when the drive detects bUS [Option Communication Error].  0: Ramp to Stop  1: Coast to Stop  2: Fast Stop (Use C1-09)  3: Alarm Only  4: Alarm (Run at d1-04) | 1 (0 - 5)          | 822  |
| F6-02<br>(03A3) | Comm External Fault<br>(EF0) Detect | 5 : Alarm - Ramp Stop  V/f CL-V/f OLV CLV AOLV OLV/PM AOLV/PM EZOLV  Sets the conditions at which EF0 [Option Card External Fault] is detected.  0 : Always Detected  1 : Detected during RUN Only                                                                                       | 0 (0, 1)           | 823  |

| No.<br>(Hex.)   | Name                                | Description                                                                                                    | Default<br>(Range)                                                                  | Ref. |
|-----------------|-------------------------------------|----------------------------------------------------------------------------------------------------|-------------------------------------------------------------------------------------|------|
| F6-03<br>(03A4) | Comm External Fault (EF0) Select    | V/f CL-V/f OLV CLV AOLV OLV/PM AOLV/PM CLV/PM EZOLV  Sets the method to stop the motor or let the motor continue operating when the drive detects an EFO [Option Card External Fault].  0: Ramp to Stop  1: Coast to Stop  2: Fast Stop (Use C1-09)  3: Alarm Only                                                                                                    | 1 (0 - 3)                                                                           | 823  |
| F6-04<br>(03A5) | bUS Error Detection<br>Time         | V/f CL-V/f OLV CLV AOLV OLV/PM AOLV/PM CLV/PM EZOLV  Sets the delay time for the drive to detect bUS [Option Communication Error].  Note:  When you install an option card in the drive, the parameter value changes to 0.0 s.                                                                                                    | 2.0 s<br>(0.0 - 5.0 s)                                                              | 823  |
| F6-06<br>(03A7) | Torque Reference/Limit<br>by Comm   | V/f CL-V/f OLV CLV AOLV OLV/PM AOLV/PM CLV/PM EZOLV  Sets the function that enables and disables the torque reference and torque limit received from the communication option.  0: Disabled  1: Enabled                                                                                                    | 0 (0, 1)                                                                            | 823  |
| F6-07<br>(03A8) | Multi-Step Ref @<br>NetRef/ComRef   | V/f CL-V/f OLV CLV AOLV OLV/PM AOLV/PM CLV/PM EZOLV  Sets the function that enables and disables the multi-step speed reference when the frequency reference source is NetRef or ComRef (communication option card or MEMOBUS/Modbus communications).  0 : Disable Multi-Step References  1 : Enable Multi-Step References                                                                                                    | 0 (0, 1)                                                                            | 823  |
| F6-08<br>(036A) | Comm Parameter Reset<br>@Initialize | Vif CL-Vif OLV CLV AOLV OLV/PM AOLV/PM CLV/PM EZOLV  Sets the function to initialize F6-xx and F7-xx parameters when the drive is initialized with A1-03 [Initialize Parameters].  0: No Reset - Parameters Retained  1: Reset Back to Factory Default                                                                                                    | 0 (0, 1)                                                                            | 824  |
| F6-10<br>(03B6) | CC-Link Node Address                | V/f CL-V/f OLV CLV AOLV OLV/PM AOLV/PM CLV/PM EZOLV  Sets the node address for CC-Link communication. Restart the drive after you change the parameter setting.  Note:  Be sure to set a node address that is different than all other node addresses. Do not set this parameter to 0. Incorrect parameter settings will cause AEr [Station Address Setting Error] errors and the L.ERR LED on the option will come on.                                                                                                    | 0 (0 - 64)                                                                          | 824  |
| F6-11<br>(03B7) | CC-Link<br>Communication Speed      | V/f CL-V/f OLV CLV AOLV OLV/PM AOLV/PM CLV/PM EZOLV  Sets the communication speed for CC-Link communication. Restart the drive after you change the parameter setting.  0:156 kbps 1:625 kbps 2:2.5 Mbps 3:5 Mbps 4:10 Mbps                                                                                                    | 0 (0 - 4)                                                                           | 824  |
| F6-14<br>(03BB) | BUS Error Auto Reset                | V/f CL-V/f OLV CLV AOLV OLV/PM AOLV/PM CLV/PM EZOLV  Sets the automatic reset function for bUS [Option Communication Errors].  0: Disable  1: Enabled                                                                                                    | 0 (0, 1)                                                                            | 824  |
| F6-15<br>(0B5B) | Comm. Option<br>Parameters Reload   | V/f CL-V/f OLV CLV AOLV OLV/PM AOLV/PM CLV/PM EZOLV  Sets the update method when you change F6-xx, F7-xx [Communication Options].  0: Reload at Next Power Cycle  1: Reload Now  2: Cancel Reload Request                                                                                                    | 0 (0 - 2)                                                                           | 825  |
| F6-16<br>(0B8A) | Gateway Mode                        | Vif CL-Vif OLV CLV AOLV OLV/PM AOLV/PM CLV/PM EZOLV  Sets the gateway mode operation and the number of connected slave drives.  0 : Disabled  1 : Enabled: 1 Slave Drives  2 : Enabled: 2 Slave Drives  3 : Enabled: 3 Slave Drives  4 : Enabled: 4 Slave Drives                                                                                                    | 0<br>(0 to 4)                                                                       | 825  |
| F6-20<br>(036B) | MECHATROLINK<br>Station Address     | Vff CL-Vff OLV CLV AOLV OLV/PM AOLV/PM CLV/PM EZOLV  Sets the station address for MECHATROLINK communication. Restart the drive after you change the parameter setting.  Note:  • The setting range changes if using MECHATROLINK-II or MECHATROLINK-III:  —MECHATROLINK-II (SI-T3) range: 20 - 3F  —MECHATROLINK-III (SI-ET3) range: 03 - EF  • Be sure to set a node address that is different than all other node addresses. Incorrect parameter settings will cause AEr [Station Address Setting Error] errors and the L.ERR LED on the option will come on.  • When the station address is 20 or 3F, the drive detects AEr errors. | 0021h<br>(MECHATROLINK-II:<br>0020h - 003Fh,<br>MECHATROLINK-III:<br>0003h - 00EFh) | 825  |

| No.<br>(Hex.)   | Name                                | Description                                                                                                    | Default<br>(Range)       | Ref. |
|-----------------|-------------------------------------|----------------------------------------------------------------------------------------------------|--------------------------|------|
| F6-21           | MECHATROLINK                        | V/f CL-V/f OLV CLV AOLV OLV/PM AOLV/PM CLV/PM EZOLV                                                                                                    | 0                        | 825  |
| (036C)          | Frame Size                          | Sets the frame size for MECHATROLINK communication. Restart the drive after you change the parameter setting.  0:32byte (M-2) / 64byte (M-3)  1:17byte (M-2) / 32byte (M-3)                                                                                                    | (0, 1)                   |      |
| F6-22<br>(036D) | MECHATROLINK Link<br>Speed          | Vif CL-Vif OLV CLV AOLV OLV/PM AOLV/PM CLV/PM EZOLV  Sets the communications speed for MECHATROLINK-II. Restart the drive after you change the parameter setting.  Note:  This parameter is only available with the MECHATROLINK-II option.  0:10 Mbps  1:4 Mbps                                                                                                    | 0 (0, 1)                 | 825  |
| F6-23<br>(036E) | MECHATROLINK<br>Monitor Select (E)  | V/f CLV/f OLV CLV AOLV OLV/PM AOLV/PM (CLV/PM EZOLV) Sets the MEMOBUS register used for the monitor functions of INV_CTL (drive operation control command) and INV_I/O (drive I/O control command). Restart the drive after you change the parameter setting.                                                                                                    | 0000h<br>(0000h - FFFFh) | 826  |
| F6-24<br>(036F) | MECHATROLINK<br>Monitor Select (F)  | V/f CLV/f OLV CLV AOLV OLV/PM AOLV/PM CLV/PM EZOLV  Sets the MEMOBUS register used for the monitor functions of INV_CTL (drive operation control command) and INV_I/O (drive I/O control command). Restart the drive after you change the parameter setting.                                                                                                    | 0000h<br>(0000h - FFFFh) | 826  |
| F6-25<br>(03C9) | MECHATROLINK<br>Watchdog Error Sel  | V/f CL-V/f OLV CLV AOLV OLV/PM AOLV/PM CLV/PM EZOLV  Sets the method to stop the motor or let the motor continue operating when the drive detects an E5 [MECHATROLINK Watchdog Timer Err].  0: Ramp to Stop  1: Coast to Stop  2: Fast Stop (Use C1-09)  3: Alarm Only                                                                                                    | 1 (0 - 3)                | 826  |
| F6-26<br>(03CA) | MECHATROLINK<br>Allowable No of Err | V/f CL-V/f OLV CLV AOLV OLV/PM AOLV/PM CLV/PM EZOLV Sets the number of times that the option must detect a bUS alarm to cause a bUS [Option Communication Error].                                                                                                    | 2<br>(2 - 10 times)      | 826  |
| F6-30<br>(03CB) | PROFIBUS-DP Node<br>Address         | V/f CL-V/f OLV CLV AOLV OLV/PM AOLV/PM CLV/PM EZOLV  Sets the node address for PROFIBUS-DP communication. Restart the drive after you change the parameter setting.  Note:  Be sure to set an address that is different than all other node addresses. Do not set this parameter to 0.                                                                                                    | 0<br>(0 - 125)           | 827  |
| F6-31<br>(03CC) | PROFIBUS-DP Clear<br>Mode Selection | Vif CL-Vif OLV CLV AOLV OLV/PM AOLV/PM GLV/PM EZOLV  Sets what the drive will do after it receives the Clear Mode command.  0: Reset  1: Hold Previous State                                                                                                    | 0 (0, 1)                 | 827  |
| F6-32<br>(03CD) | PROFIBUS-DP Data<br>Format Select   | Sets the data format of PROFIBUS-DP communication. Restart the drive after you change the parameter setting.  0: PPO Type  1: Conventional  2: PPO (bit0)  3: PPO (Enter)  4: Conventional (Enter)  5: PPO (bit0, Enter)                                                                                                    | 0 (0 - 5)                | 827  |
| F6-35<br>(03D0) | CANopen Node ID<br>Selection        | V/f CL-V/f OLV CLV AOLV OLV/PM AOLV/PM CLV/PM EZOLV  Sets the node address for CANopen communication. Restart the drive after you change the parameter setting.  Note:  Be sure to set an address that is different than all other node addresses. Do not set this parameter to 0. Incorrect parameter settings will cause AEr [Station Address Setting Error] errors and the L.ERR LED on the option will come on. | 0<br>(0 - 126)           | 827  |
| F6-36<br>(03D1) | CANopen<br>Communication Speed      | V/f CL-V/f OLV CLV AOLV OLV/PM AOLV/PM CLV/PM EZOLV  Sets the CANopen communications speed. Restart the drive after you change the parameter setting.  0: Auto-detection  1: 10 kbps  2: 20 kbps  3: 50 kbps  4: 125 kbps  5: 250 kbps  6: 500 kbps  7: 800 kbps  8: 1 Mbps                                                                                                    | 0 (0 - 8)                | 827  |

| No.<br>(Hex.)   | Name                                | Description                                                                                                    | Default<br>(Range)  | Ref. |
|-----------------|-------------------------------------|----------------------------------------------------------------------------------------------------|---------------------|------|
| F6-45<br>(02FB) | BACnet Node Address                 | V/f CLV/f OLV CLV AOLV OLV/PM AOLV/PM CLV/PM EZOLV  Sets the node address for BACnet communication.  Note:  Be sure to set an address that is different than all other node addresses. Do not set this parameter to 0.                                                                                                    | 1<br>(0 - 127)      | 828  |
| F6-46<br>(02FC) | BACnet Baud Rate                    | V/f CL-V/f OLV CLV AOLV OLV/PM AOLV/PM CLV/PM EZOLV  Sets the BACnet communications speed.  0:1200 bps 1:2400 bps 2:4800 bps 3:9600 bps 4:19.2 kbps 5:38.4 kbps 6:57.6 kbps 7:76.8 kbps 8:115.2 kbps                                                                                                    | 3<br>(0 - 8)        | 828  |
| F6-47<br>(02FD) | Rx to Tx Wait Time                  | V/f CL-V/f OLV CLV AOLV OLV/PM AOLV/PM CLV/PM EZOLV Sets the wait time for the drive to receive and send BACnet communication.                                                                                                    | 5 ms<br>(5 - 65 ms) | 828  |
| F6-48<br>(02FE) | BACnet Device Object<br>Identifier0 | V/f CL-V/f OLV CLV AOLV OLV/PM AOLV/PM CLV/PM EZOLV Sets the last word of BACnet communication addresses.                                                                                                    | 0<br>(0 - FFFF)     | 828  |
| F6-49<br>(02FF) | BACnet Device Object<br>Identifier1 | V/f CL-V/f OLV CLV AOLV OLV/PM AOLV/PM CLV/PM EZOLV Sets the last word of BACnet communication addresses.                                                                                                    | 0<br>(0 - 3F)       | 828  |
| F6-50<br>(03C1) | DeviceNet MAC<br>Address            | Sets the MAC address for DeviceNet communication. Restart the drive after you change the parameter setting.  Note:  Be sure to set a MAC address that is different than all other node addresses. Do not set this parameter to 0. Incorrect parameter settings will cause AEr [Station Address Setting Error] errors and the MS LED on the option will flash. | 0 (0 - 64)          | 829  |
| F6-51<br>(03C2) | DeviceNet Baud Rate                 | V/f CL-V/f OLV CLV AOLV OLV/PM AOLV/PM EZOLV  Sets the DeviceNet communications speed. Restart the drive after you change the parameter setting.  0:125 kbps  1:250 kbps  2:500 kbps  3: Adjustable from Network  4: Detect Automatically                                                                                                    | 0 (0 - 4)           | 829  |
| F6-52<br>(03C3) | DeviceNet PCA Setting               | V/f CL-V/f OLV CLV AOLV OLV/PM AOLV/PM CLV/PM EZOLV Sets the format of data that the DeviceNet communication master sends to the drive.                                                                                                    | 21<br>(0 - 255)     | 829  |
| F6-53<br>(03C4) | DeviceNet PPA Setting               | V/f CL-V/f OLV CLV AOLV OLV/PM AOLV/PM CLV/PM EZOLV Sets the format of data that the drive sends to the DeviceNet communication master.                                                                                                    | 71<br>(0 - 255)     | 829  |
| F6-54<br>(03C5) | DeviceNet Idle Fault<br>Detection   | V/f CLV/f OLV CLV AOLV OLV/PM AOLV/PM CLV/PM EZOLV  If the drive does not receive data from the DeviceNet or EtherNet/IP master, this parameter sets the function to detect EFO [Option Card External Fault].  0: Enabled  1: Disabled, No Fault Detection  2: Vendor Specific  3: RUN Forward  4: RUN Reverse                                                | 0 (0 - 4)           | 829  |
| F6-55<br>(03C6) | DeviceNet Baud Rate<br>Monitor      | V/f CL-V/f OLV CLV AOLV OLV/PM AOLV/PM CLV/PM EZOLV  Sets the function to see the actual DeviceNet communications speed using the keypad. This parameter functions as a monitor only.  0:125 kbps  1:250 kbps  2:500 kbps                                                                                                    | 0 (0 - 2)           | 830  |
| F6-56<br>(03D7) | DeviceNet Speed<br>Scaling          | V/f CL-V/f OLV CLV AOLV OLV/PM AOLV/PM CLV/PM EZOLV Sets the speed scale for DeviceNet communication.                                                                                                    | 0<br>(-15 - +15)    | 830  |
| F6-57<br>(03D8) | DeviceNet Current<br>Scaling        | V/f CL-V/f OLV CLV AOLV OLV/PM AOLV/PM CLV/PM EZOLV  Sets the current scale of the DeviceNet communication master.                                                                                                    | 0<br>(-15 - +15)    | 830  |
| F6-58<br>(03D9) | DeviceNet Torque<br>Scaling         | V/f CL-V/f OLV CLV AOLV OLV/PM AOLV/PM CLV/PM EZOLV  Sets the torque scale of the DeviceNet communication master.                                                                                                    | 0<br>(-15 - +15)    | 830  |
| F6-59<br>(03DA) | DeviceNet Power<br>Scaling          | V/f CL-V/f OLV CLV AOLV OLV/PM AOLV/PM CLV/PM EZOLV Sets the power scale of the DeviceNet communication master.                                                                                                    | 0<br>(-15 - +15)    | 830  |
| F6-60<br>(03DB) | DeviceNet Voltage<br>Scaling        | V/f CL-V/f OLV CLV AOLV OLV/PM AOLV/PM CLV/PM EZOLV Sets the voltage scale of the DeviceNet communication master.                                                                                                    | 0<br>(-15 - +15)    | 830  |

| No.<br>(Hex.)   | Name                               | Description                                                                                                    | Default<br>(Range)       | Ref. |
|-----------------|------------------------------------|----------------------------------------------------------------------------------------------------|--------------------------|------|
| F6-61<br>(03DC) | DeviceNet Time Scaling             | V/f CL-V/f OLV CLV AOLV OLV/PM AOLV/PM CLV/PM EZOLV Sets the time scale of the DeviceNet communication master.                                                                                                    | 0<br>(-15 - +15)         | 830  |
| F6-62<br>(03DD) | DeviceNet Heartbeat<br>Interval    | V/f CLV/f OLV CLV AOLV OLV/PM AOLV/PM CLV/PM EZOLV Sets the heartbeat for DeviceNet communication. Set this parameter to 0 to disable the heartbeat function.                                                       | 0<br>(0 - 10)            | 830  |
| F6-63<br>(03DE) | DeviceNet Network<br>MAC ID        | V/f CL-V/f OLV CLV AOLV OLV/PM AOLV/PM CLV/PM EZOLV Sets the function to see the actual DeviceNet MAC address using the keypad. This parameter functions as a monitor only.                                         | 0 (0 - 63)               | 831  |
| F6-64<br>(03DF) | Dynamic Out Assembly<br>109 Param1 | V/f CL-V/f OLV CLV AOLV OLV/PM AOLV/PM CLV/PM EZOLV Sets Configurable Output 1 written to the MEMOBUS register.                                                                                                    | 0000H<br>(0000H - FFFFH) | 831  |
| F6-65<br>(03E0) | Dynamic Out Assembly<br>109 Param2 | V/f CL-V/f OLV CLV AOLV OLV/PM AOLV/PM CLV/PM EZOLV Sets Configurable Output 2 written to the MEMOBUS register.                                                                                                    | 0000H<br>(0000H - FFFFH) | 831  |
| F6-66<br>(03E1) | Dynamic Out Assembly<br>109 Param3 | V/f CL-V/f OLV CLV AOLV OLV/PM AOLV/PM CLV/PM EZOLV Sets Configurable Output 3 written to the MEMOBUS register.                                                                                                    | 0000H<br>(0000H - FFFFH) | 831  |
| F6-67<br>(03E2) | Dynamic Out Assembly<br>109 Param4 | V/f CL-V/f OLV CLV AOLV OLV/PM AOLV/PM CLV/PM EZOLV Sets Configurable Output 4 written to the MEMOBUS register.                                                                                                    | 0000H<br>(0000H - FFFFH) | 831  |
| F6-68<br>(03E3) | Dynamic In Assembly<br>159 Param 1 | V/f CL-V/f OLV CLV AOLV OLV/PM AOLV/PM CLV/PM EZOLV Sets Configurable Input 1 read from the MEMOBUS register.                                                                                                    | 0000H<br>(0000H - FFFFH) | 831  |
| F6-69<br>(03E4) | Dynamic In Assembly<br>159 Param 2 | V/f CL-V/f OLV CLV AOLV OLV/PM AOLV/PM CLV/PM EZOLV Sets Configurable Input 2 read from the MEMOBUS register.                                                                                                    | 0000H<br>(0000H - FFFFH) | 831  |
| F6-70<br>(03C7) | Dynamic In Assembly<br>159 Param 3 | V/f CL-V/f OLV CLV AOLV OLV/PM AOLV/PM CLV/PM EZOLV Sets Configurable Input 3 read from the MEMOBUS register.                                                                                                    | 0000H<br>(0000H - FFFFH) | 831  |
| F6-71<br>(03C8) | Dynamic In Assembly<br>159 Param 4 | V/f CL-V/f OLV CLV AOLV OLV/PM AOLV/PM CLV/PM EZOLV Sets Configurable Input 4 read from the MEMOBUS register.                                                                                                    | 0000H<br>(0000H - FFFFH) | 831  |
| F6-72<br>(081B) | PowerLink Node<br>Address          | V/f CL-V/f OLV CLV AOLV OLV/PM AOLV/PM CLV/PM EZOLV Sets the node ID for PowerLink communication. Note:  Be sure to set an address that is different than all other node addresses. Do not set this parameter to 0. | 0<br>(0 - 255)           | 831  |

#### **♦** F7: Communication Options

| No.<br>(Hex.)   | Name         | Description                                                                                                    | Default<br>(Range) | Ref. |
|-----------------|--------------|----------------------------------------------------------------------------------------------------|--------------------|------|
| F7-01<br>(03E5) | IP Address 1 | V/f CL-V/f OLV CLV AOLV OLV/PM AOLV/PM CLV/PM EZOLV  Sets the first octet of the IP Address for the device that is connecting to the network.                                                                                 | 192<br>(0 - 255)   | 831  |
| (****)          |              | Restart the drive after you change this parameter.                                                                                                    | (* ===)            |      |
|                 |              | Note:                                                                                                    |                    |      |
|                 |              | <ul> <li>When F7-13 = 0 [Address Mode at Startup = Static]:</li> <li>Use parameters F7-01 to F7-04 [IP Address 1 to 4] to set the IP Address. Be sure to set a different IP address for each drive on the network.</li> </ul> |                    |      |
|                 |              | • Also set parameters F7-05 to F7-12 [Subnet Mask 1 to 4, Gateway Address 1 to 4].                                                                                                    |                    |      |
| F7-02           | IP Address 2 | V/f CL-V/f OLV CLV AOLV OLV/PM AOLV/PM CLV/PM EZOLV                                                                                                    | 168                | 831  |
| (03E6)          |              | Sets the second octet of the IP Address for the device that is connecting to the network. Restart the drive after you change this parameter.                                                                                  | (0 - 255)          |      |
|                 |              | Note:                                                                                                    |                    |      |
|                 |              | <ul> <li>When F7-13 = 0 [Address Mode at Startup = Static]:</li> <li>Use parameters F7-01 to F7-04 [IP Address 1 to 4] to set the IP Address. Be sure to set a different IP address for each drive on the network.</li> </ul> |                    |      |
|                 |              | <ul> <li>Also set parameters F7-05 to F7-12 [Subnet Mask 1 to 4, Gateway Address 1 to<br/>4].</li> </ul>                                                                                                    |                    |      |
| F7-03           | IP Address 3 | V/f CL-V/f OLV CLV AOLV OLV/PM AOLV/PM CLV/PM EZOLV                                                                                                    | 1                  | 831  |
| (03E7)          |              | Sets the third octet of the IP Address for the device that is connecting to the network. Restart the drive after you change this parameter.                                                                                   | (0 - 255)          |      |
|                 |              | Note:                                                                                                    |                    |      |
|                 |              | <ul> <li>When F7-13 = 0 [Address Mode at Startup = Static]:</li> <li>Use parameters F7-01 to F7-04 [IP Address 1 to 4] to set the IP Address. Be sure to set a different IP address for each drive on the network.</li> </ul> |                    |      |
|                 |              | <ul> <li>Also set parameters F7-05 to F7-12 [Subnet Mask 1 to 4, Gateway Address 1 to<br/>4].</li> </ul>                                                                                                    |                    |      |

| No.<br>(Hex.)   | Name                    | Description                                                                                                    | Default<br>(Range) | Ref. |
|-----------------|-------------------------|----------------------------------------------------------------------------------------------------|--------------------|------|
| F7-04<br>(03E8) | IP Address 4            | V/f CL-V/f OLV CLV AOLV OLV/PM AOLV/PM CLV/PM EZOLV  Sets the fourth octet of the IP Address for the device that is connecting to the network. Restart the drive after you change this parameter.  Note:  When F7-13 = 0 [Address Mode at Startup = Static]:                                                                                                    | 20<br>(0 - 255)    | 832  |
|                 |                         | <ul> <li>Use parameters F7-01 to F7-04 [IP Address 1 to 4] to set the IP Address. Be sure to set a different IP address for each drive on the network.</li> <li>Also set parameters F7-05 to F7-12 [Subnet Mask 1 to 4, Gateway Address 1 to 4].</li> </ul>                                                                                                    |                    |      |
| F7-05<br>(03E9) | Subnet Mask 1           | Sets the first octet of the subnet mask of the connected network.  Note:  Set this parameter when F7-13 = 0 [Address Mode at Startup = Static].                                                                                                    | 255<br>(0 - 255)   | 832  |
| F7-06<br>(03EA) | Subnet Mask 2           | V/f CL-V/f OLV CLV AOLV OLV/PM AOLV/PM CLV/PM EZOLV  Sets the second octet of the subnet mask of the connected network.  Note:  Set this parameter when F7-13 = 0 [Address Mode at Startup = Static].                                                                                                    | 255<br>(0 - 255)   | 832  |
| F7-07<br>(03EB) | Subnet Mask 3           | V/f CL-V/f OLV CLV AOLV OLV/PM AOLV/PM CLV/PM EZOLV  Sets the third octet of the subnet mask of the connected network.  Note:  Set this parameter when F7-13 = 0 [Address Mode at Startup = Static].                                                                                                    | 255<br>(0 - 255)   | 832  |
| F7-08<br>(03EC) | Subnet Mask 4           | V/f CL-V/f OLV CLV AOLV OLV/PM AOLV/PM CLV/PM EZOLV  Sets the fourth octet of the subnet mask of the connected network.  Note:  Set this parameter when F7-13 = 0 [Address Mode at Startup = Static].                                                                                                    | 0<br>(0 - 255)     | 832  |
| F7-09<br>(03ED) | Gateway Address 1       | V/f CL-V/f OLV CLV AOLV OLV/PM AOLV/PM CLV/PM EZOLV  Sets the first octet of the gateway address of the connected network.  Note:  Set this parameter when $F7-13 = 0$ [Address Mode at Startup = Static].                                                                                                    | 192<br>(0 - 255)   | 832  |
| F7-10<br>(03EE) | Gateway Address 2       | V/f CL-V/f OLV CLV AOLV OLV/PM AOLV/PM CLV/PM EZOLV  Sets the second octet of the gateway address of the connected network.  Note:  Set this parameter when $F7-13 = 0$ [Address Mode at Startup = Static].                                                                                                    | 168<br>(0 - 255)   | 833  |
| F7-11<br>(03EF) | Gateway Address 3       | V/f CL-V/f OLV CLV AOLV OLV/PM AOLV/PM CLV/PM EZOLV  Sets the third octet of the gateway address of the connected network.  Note:  Set this parameter when F7-13 = 0 [Address Mode at Startup = Static].                                                                                                    | 1<br>(0 - 255)     | 833  |
| F7-12<br>(03F0) | Gateway Address 4       | V/f CL-V/f OLV CLV AOLV OLV/PM AOLV/PM CLV/PM EZOLV  Sets the fourth octet of the gateway address of the connected network.  Note:  Set this parameter when F7-13 = 0 [Address Mode at Startup = Static].                                                                                                    | 1<br>(0 - 255)     | 833  |
| F7-13<br>(03F1) | Address Mode at Startup | Sets the method to set option card IP addresses.  0: Static  1: BOOTP  2: DHCP  Note:  • The following setting values are available when using the PROFINET communication option card (SI-EP3).  –0: Static  -2: DHCP  • When F7-13 = 0, set parameters F7-01 to F7-12 [IP Address 1 to Gateway Address 4] to set the IP Address. Be sure to set a different IP address for each drive on the network. | 2 (0 - 2)          | 833  |
| F7-14<br>(03F2) | Duplex Mode Selection   | V/f CL-V/f OLV CLV AOLV OLV/PM AOLV/PM CLV/PM EZOLV  Sets the duplex mode setting method.  0: Half/Half 1: Auto/Auto 2: Full/Full 3: Half/Auto 4: Half/Full 5: Auto/Half 6: Auto/Full 7: Full/Half 8: Full/Auto                                                                                                    | 1 (0 - 8)          | 833  |

| No.<br>(Hex.)   | Name                                | Description                                                                                                    | Default<br>(Range)      | Ref. |
|-----------------|-------------------------------------|----------------------------------------------------------------------------------------------------|-------------------------|------|
| F7-15<br>(03F3) | Communication Speed<br>Selection    | Vif CL-Vif OLV CLV AOLV OLV/PM AOLV/PM CLV/PM EZOLV  Sets the communications speed.  10:10/10 Mbps  100:100/100 Mbps  101:10/100 Mbps  102:100/10 Mbps                                                                                                    | 10<br>(10, 100 - 102)   | 834  |
| F7-16<br>(03F4) | Timeout Value                       | Sets the detection time for a communications timeout.  Note:  Set this parameter to 0.0 to disable the connection timeout function.                                                                                                    | 0.0 s<br>(0.0 - 30.0 s) | 834  |
| F7-17<br>(03F5) | EtherNet/IP Speed<br>Scaling Factor | V/f CL-V/f OLV CLV AOLV OLV/PM AOLV/PM CLV/PM EZOLV Sets the scaling factor for the speed monitor in the EtherNet/IP Class ID 2AH Object.                                                                                                    | 0<br>(-15 - +15)        | 834  |
| F7-18<br>(03F6) | EtherNet/IP Current<br>Scale Factor | V/f CL-V/f OLV CLV AOLV OLV/PM AOLV/PM CLV/PM EZOLV  Sets the scaling factor for the output current monitor in the EtherNet/IP Class ID 2AH Object.                                                                                                    | 0<br>(-15 - +15)        | 834  |
| F7-19<br>(03F7) | EtherNet/IP Torque<br>Scale Factor  | V/f CL-V/f OLV CLV AOLV OLV/PM AOLV/PM CLV/PM EZOLV Sets the scaling factor for the torque monitor in the EtherNet/IP Class ID 2AH Object.                                                                                                    | 0<br>(-15 - +15)        | 834  |
| F7-20<br>(03F8) | EtherNet/IP Power<br>Scaling Factor | V/f CL-V/f OLV CLV AOLV OLV/PM AOLV/PM CLV/PM EZOLV Sets the scaling factor for the power monitor in the EtherNet/IP Class ID 2AH Object.                                                                                                    | 0<br>(-15 - +15)        | 834  |
| F7-21<br>(03F9) | EtherNet/IP Voltage<br>Scale Factor | Vif CL-Vif OLV CLV AOLV OLV/PM AOLV/PM CLV/PM EZOLV Sets the scaling factor for the voltage monitor in the EtherNet/IP Class ID 2AH Object.                                                                                                    | 0<br>(-15 - +15)        | 834  |
| F7-22<br>(03FA) | EtherNet/IP Time<br>Scaling         | V/f CL-V/f OLV CLV AOLV OLV/PM AOLV/PM CLV/PM EZOLV  Sets the scaling factor for the time monitor in the EtherNet/IP Class ID 2AH Object.                                                                                                    | 0<br>(-15 - +15)        | 835  |
| F7-23<br>(03FB) | Dynamic Out Param 1<br>for CommCard | When you use an Ethernet/IP option, sets Output Assembly 116. The drive writes the values from Output Assembly 116 to the MEMOBUS/Modbus address register that is stored for each parameter. The drive will not write the values from Output Assembly 116 to the registers when the MEMOBUS/Modbus address is 0. When you use a PROFINET option, set this parameter to set to configurable output 1. | 0                       | 835  |
| F7-24<br>(03FC) | Dynamic Out Param 2<br>for CommCard | When you use an Ethernet/IP option, sets Output Assembly 116. The drive writes the values from Output Assembly 116 to the MEMOBUS/Modbus address register that is stored for each parameter. The drive will not write the values from Output Assembly 116 to the registers when the MEMOBUS/Modbus address is 0. When you use a PROFINET option, set this parameter to set to configurable output 2. | 0                       | 835  |
| F7-25<br>(03FD) | Dynamic Out Param 3<br>for CommCard | When you use an Ethernet/IP option, sets Output Assembly 116. The drive writes the values from Output Assembly 116 to the MEMOBUS/Modbus address register that is stored for each parameter. The drive will not write the values from Output Assembly 116 to the registers when the MEMOBUS/Modbus address is 0. When you use a PROFINET option, set this parameter to set to configurable output 3. | 0                       | 835  |
| F7-26<br>(03FE) | Dynamic Out Param 4<br>for CommCard | Sets Output Assembly 116 when you use an Ethernet/IP option. The drive writes the values from Output Assembly 116 to the MEMOBUS/Modbus address register that is stored for each parameter. The drive will not write the values from Output Assembly 116 to the registers when the MEMOBUS/Modbus address is 0. When you use a ProfiNet option, set this parameter to set to configurable output 4.  | 0                       | 835  |
| F7-27<br>(03FF) | Dynamic Out Param 5<br>for CommCard | When you use an Ethernet/IP option, sets Output Assembly 116. The drive writes the values from Output Assembly 116 to the MEMOBUS/Modbus address register that is stored for each parameter. The drive will not write the values from Output Assembly 116 to the registers when the MEMOBUS/Modbus address is 0. When you use a PROFINET option, set this parameter to set to configurable output 5. | 0                       | 835  |
| F7-28<br>(0370) | Dynamic Out Param 6<br>for CommCard | When you use an Ethernet/IP option, sets Output Assembly 116. The drive writes the values from Output Assembly 116 to the MEMOBUS/Modbus address register that is stored for each parameter. The drive will not write the values from Output Assembly 116 to the registers when the MEMOBUS/Modbus address is 0.                                                                                     | 0                       | 835  |
| F7-29<br>(0371) | Dynamic Out Param 7<br>for CommCard | When you use an Ethernet/IP option, sets Output Assembly 116. The drive writes the values from Output Assembly 116 to the MEMOBUS/Modbus address register that is stored for each parameter. The drive will not write the values from Output Assembly 116 to the registers when the MEMOBUS/Modbus address is 0.                                                                                     | 0                       | 835  |
| F7-30<br>(0372) | Dynamic Out Param 8<br>for CommCard | When you use an Ethernet/IP option, sets Output Assembly 116. The drive writes the values from Output Assembly 116 to the MEMOBUS/Modbus address register that is stored for each parameter. The drive will not write the values from Output Assembly 116 to the registers when the MEMOBUS/Modbus address is 0.                                                                                     | 0                       | 835  |
| F7-31<br>(0373) | Dynamic Out Param 9<br>for CommCard | When you use an Ethernet/IP option, sets Output Assembly 116. The drive writes the values from Output Assembly 116 to the MEMOBUS/Modbus address register that is stored for each parameter. The drive will not write the values from Output Assembly 116 to the registers when the MEMOBUS/Modbus address is 0.                                                                                     | 0                       | 835  |

| No.<br>(Hex.)   | Name                                 | Description                                                                                                    | Default<br>(Range) | Ref. |
|-----------------|--------------------------------------|----------------------------------------------------------------------------------------------------|--------------------|------|
| F7-32<br>(0374) | Dynamic Out Param 10<br>for CommCard | When you use an Ethernet/IP option, sets Output Assembly 116. The drive writes the values from Output Assembly 116 to the MEMOBUS/Modbus address register that is stored for each parameter. The drive will not write the values from Output Assembly 116 to the registers when the MEMOBUS/Modbus address is 0.                                                                                                    | 0                  | 835  |
| F7-33<br>(0375) | Dynamic In Param 1 for<br>CommCard   | Sets Input Assembly 166 when you use an Ethernet/IP option. The drive sends the values from the MEMOBUS/Modbus address registers stored for each parameter to Input Assembly 166. The drive returns the default register value for the option card when the MEMOBUS/Modbus address is 0 and the value sent to Input Assembly 166 is not defined. When you use a ProfiNet option, set this parameter to set to configurable input 1.                                                      | 0                  | 835  |
| F7-34<br>(0376) | Dynamic In Param 2 for<br>CommCard   | Sets Input Assembly 166 when you use an Ethernet/IP option. The drive sends the values from the MEMOBUS/Modbus address registers stored for each parameter to Input Assembly 166. The drive returns the default register value for the option card when the MEMOBUS/Modbus address is 0 and the value sent to Input Assembly 166 is not defined. When you use a ProfiNet option, set this parameter to set to configurable input 2.                                                      | 0                  | 835  |
| F7-35<br>(0377) | Dynamic In Param 3 for<br>CommCard   | Sets Input Assembly 166 when you use an Ethernet/IP option. The drive sends the values from the MEMOBUS/Modbus address registers stored for each parameter to Input Assembly 166. The drive returns the default register value for the option card when the MEMOBUS/Modbus address is 0 and the value sent to Input Assembly 166 is not defined. When you use a ProfiNet option, set this parameter to set to configurable input 3.                                                      | 0                  | 835  |
| F7-36<br>(0378) | Dynamic In Param 4 for<br>CommCard   | Vif CL-Vif OLV CLV AOLV OLV/PM AOLV/PM CLV/PM EZOLV  Sets Input Assembly 166 when you use an Ethernet/IP option. The drive sends the values from the MEMOBUS/Modbus address registers stored for each parameter to Input Assembly 166. The drive returns the default register value for the option card when the MEMOBUS/Modbus address is 0 and the value sent to Input Assembly 166 is not defined. When you use a ProfiNet option, set this parameter to set to configurable input 4. | 0                  | 835  |
| F7-37<br>(0379) | Dynamic In Param 5 for<br>CommCard   | Vif CL-Vif OLV CLV AOLV OLV/PM AOLV/PM CLV/PM EZOLV  Sets Input Assembly 166 when you use an Ethernet/IP option. The drive sends the values from the MEMOBUS/Modbus address registers stored for each parameter to Input Assembly 166. The drive returns the default register value for the option card when the MEMOBUS/Modbus address is 0 and the value sent to Input Assembly 166 is not defined. When you use a ProfiNet option, set this parameter to set to configurable input 5. | 0                  | 835  |
| F7-38<br>(037A) | Dynamic In Param 6 for<br>CommCard   | Vif CL-Vif OLV CLV AOLV OLV/PM AOLV/PM CLV/PM EZOLV  Sets Input Assembly 166 when you use an Ethernet/IP option. The drive sends the values from the MEMOBUS/Modbus address registers stored for each parameter to Input Assembly 166. The drive returns the default register value for the option card when the MEMOBUS/Modbus address is 0 and the value sent to Input Assembly 166 is not defined.                                                                                    | 0                  | 835  |
| F7-39<br>(037B) | Dynamic In Param 7 for<br>CommCard   | Vif CL-Vif OLV CLV AOLV OLV/PM AOLV/PM CLV/PM EZOLV  Sets Input Assembly 166 when you use an Ethernet/IP option. The drive sends the values from the MEMOBUS/Modbus address registers stored for each parameter to Input Assembly 166. The drive returns the default register value for the option card when the MEMOBUS/Modbus address is 0 and the value sent to Input Assembly 166 is not defined.                                                                                    | 0                  | 835  |
| F7-40<br>(037C) | Dynamic In Param 8 for<br>CommCard   | Sets Input Assembly 166 when you use an Ethernet/IP option. The drive sends the values from the MEMOBUS/Modbus address registers stored for each parameter to Input Assembly 166. The drive returns the default register value for the option card when the MEMOBUS/Modbus address is 0 and the value sent to Input Assembly 166 is not defined.                                                                                                    | 0                  | 835  |
| F7-41<br>(037D) | Dynamic In Param 9 for<br>CommCard   | V/f CL-V/f OLV CLV AOLV OLV/PM AOLV/PM CLV/PM EZOLV  Sets Input Assembly 166 when you use an Ethernet/IP option. The drive sends the values from the MEMOBUS/Modbus address registers stored for each parameter to Input Assembly 166. The drive returns the default register value for the option card when the MEMOBUS/Modbus address is 0 and the value sent to Input Assembly 166 is not defined.                                                                                    | 0                  | 835  |
| F7-42<br>(037E) | Dynamic In Param 10<br>for CommCard  | V/f CL-V/f OLV CLV AOLV OLV/PM AOLV/PM CLV/PM EZOLV  Sets Input Assembly 166 when you use an Ethernet/IP option. The drive sends the values from the MEMOBUS/Modbus address registers stored for each parameter to Input Assembly 166. The drive returns the default register value for the option card when the MEMOBUS/Modbus address is 0 and the value sent to Input Assembly 166 is not defined.                                                                                    | 0                  | 835  |
| F7-60<br>(0780) | PZD1 Write (Control<br>Word)         | When you use a Profibus option, set the MEMOBUS/Modbus address for PZD1 (PPO output). PZD1 (PPO output) functions as the STW when <i>F7-60 = 0 to 2</i> .                                                                                                    | 0                  | 835  |
| F7-61<br>(0781) | PZD2 Write (Frequency<br>Reference)  | When you use a Profibus option, sets the MEMOBUS/Modbus address for PZD2 (PPO output). PZD2 (PPO output) functions as the HSW when <i>F7-61</i> = 0 to 2.                                                                                                    | 0                  | 835  |
| F7-62<br>(0782) | PZD3 Write                           | When you use a Profibus option, sets the MEMOBUS/Modbus address for PZD3 (PPO output). A value of 0, 1, or 2 will disable the PZD3 (PPO output) write operation to the MEMOBUS/Modbus register.                                                                                                    | 0                  | 835  |

| rList    |  |
|----------|--|
| arameter |  |
| صّ       |  |

11

| No.<br>(Hex.)   | Name                            | Description                                                                                                    | Default<br>(Range) | Ref. |
|-----------------|---------------------------------|----------------------------------------------------------------------------------------------------|--------------------|------|
| F7-63<br>(0783) | PZD4 Write                      | When you use a Profibus option, sets the MEMOBUS/Modbus address for PZD4 (PPO output). A value of 0, 1, or 2 will disable the PZD4 (PPO output) write operation to the MEMOBUS/Modbus register.                                                      | 0                  | 835  |
| F7-64<br>(0784) | PZD5 Write                      | V/f CL-V/f OLV CLV AOLV OLV/PM AOLV/PM CLV/PM EZOLV  When you use a Profibus option, sets the MEMOBUS/Modbus address for PZD5 (PPO output). A value of 0, 1, or 2 will disable the PZD5 (PPO output) write operation to the MEMOBUS/Modbus register. | 0                  | 835  |
| F7-65<br>(0785) | PZD6 Write                      | V/f CL-V/f OLV CLV AOLV OLV/PM AOLV/PM CLV/PM EZOLV  When you use a Profibus option, sets the MEMOBUS/Modbus address for PZD6 (PPO output). A value of 0, 1, or 2 will disable the PZD6 (PPO output) write operation to the MEMOBUS/Modbus register. | 0                  | 836  |
| F7-66<br>(0786) | PZD7 Write                      | When you use a Profibus option, sets the MEMOBUS/Modbus address for PZD7 (PPO output). A value of 0, 1, or 2 will disable the PZD7 (PPO output) write operation to the MEMOBUS/Modbus register.                                                      | 0                  | 836  |
| F7-67<br>(0787) | PZD8 Write                      | When you use a Profibus option, sets the MEMOBUS/Modbus address for PZD8 (PPO output). A value of 0, 1, or 2 will disable the PZD8 (PPO output) write operation to the MEMOBUS/Modbus register.                                                      | 0                  | 836  |
| F7-68<br>(0788) | PZD9 Write                      | When you use a Profibus option, sets the MEMOBUS/Modbus address for PZD9 (PPO output). A value of 0, 1, or 2 will disable the PZD9 (PPO output) write operation to the MEMOBUS/Modbus register.                                                      | 0                  | 836  |
| F7-69<br>(0789) | PZD10 Write                     | When you use a Profibus option, sets the MEMOBUS/Modbus address for PZD10 (PPO output). A value of 0, 1, or 2 will disable the PZD10 (PPO output) write operation to the MEMOBUS/Modbus register.                                                    | 0                  | 836  |
| F7-70<br>(078A) | PZD1 Read (Status<br>Word)      | When you use a Profibus option, sets the MEMOBUS/Modbus address for PZD1 (PPO input). PZD1 (PPO input) functions as the ZSW when F7-70 = 0.                                                                                                    | 0                  | 836  |
| F7-71<br>(078B) | PZD2 Read (Output<br>Frequency) | When you use a Profibus option, sets the MEMOBUS/Modbus address for PZD2 (PPO input). PZD2 (PPO input) functions as the HIW when $F7-71=0$ .                                                                                                    | 0                  | 836  |
| F7-72<br>(078C) | PZD3 Read                       | When you use a Profibus option, sets the MEMOBUS/Modbus address for PZD3 (PPO input). A value of 0 will disable the PZD3 (PPO input) load operation from the MEMOBUS/Modbus register.                                                                | 0                  | 836  |
| F7-73<br>(078D) | PZD4 Read                       | When you use a Profibus option, sets the MEMOBUS/Modbus address for PZD4 (PPO input). A value of 0 will disable the PZD4 (PPO input) load operation from the MEMOBUS/Modbus register.                                                                | 0                  | 837  |
| F7-74<br>(078E) | PZD5 Read                       | When you use a Profibus option, sets the MEMOBUS/Modbus address for PZD5 (PPO input). A value of 0 will disable the PZD5 (PPO input) load operation from the MEMOBUS/Modbus register.                                                                | 0                  | 837  |
| F7-75<br>(078F) | PZD6 Read                       | When you use a Profibus option, sets the MEMOBUS/Modbus address for PZD6 (PPO input). A value of 0 will disable the PZD6 (PPO input) load operation from the MEMOBUS/Modbus register.                                                                | 0                  | 837  |
| F7-76<br>(0790) | PZD7 Read                       | When you use a Profibus option, sets the MEMOBUS/Modbus address for PZD7 (PPO input). A value of 0 will disable the PZD7 (PPO input) load operation from the MEMOBUS/Modbus register.                                                                | 0                  | 837  |
| F7-77<br>(0791) | PZD8 Read                       | When you use a Profibus option, sets the MEMOBUS/Modbus address for PZD8 (PPO input). A value of 0 will disable the PZD8 (PPO input) load operation from the MEMOBUS/Modbus register.                                                                | 0                  | 837  |
| F7-78<br>(0792) | PZD9 Read                       | When you use a Profibus option, sets the MEMOBUS/Modbus address for PZD9 (PPO input). A value of 0 will disable the PZD9 (PPO input) load operation from the MEMOBUS/Modbus register.                                                                | 0                  | 837  |
| F7-79<br>(0793) | PZD10 Read                      | When you use a Profibus option, sets the MEMOBUS/Modbus address for PZD10 (PPO input). A value of 0 will disable the PZD10 (PPO input) load operation from the MEMOBUS/Modbus register.                                                              | 0                  | 837  |

### 11.10 H: Terminal Functions

#### ♦ H1: Digital Inputs

| No.<br>(Hex.)   | Name                                | Description                                                                                                    | Default<br>(Range) | Ref. |
|-----------------|-------------------------------------|----------------------------------------------------------------------------------------------------|--------------------|------|
| H1-01<br>(0438) | Terminal S1 Function<br>Selection   | Sets the function for MFDI terminal S1. Note:  The default setting is $F$ when you initialize the drive for $3$ -Wire Initialization [A1-03 = 3330].                                                  | 40<br>(1 - 1FF)    | 839  |
| H1-02<br>(0439) | Terminal S2 Function<br>Selection   | Sets the function for MFDI terminal S2. Note:  The default setting is $F$ when you initialize the drive for 3-Wire Initialization [A1-03 = 3330].                                                     | 41<br>(1 - 1FF)    | 839  |
| H1-03<br>(0400) | Terminal S3 Function<br>Selection   | V/f CL-V/f OLV CLV AOLV OLV/PM AOLV/PM CLV/PM EZOLV Sets the function for MFDI terminal S3.                                                                                                    | 24<br>(0 - 1FF)    | 839  |
| H1-04<br>(0401) | Terminal S4 Function<br>Selection   | V/f CL-V/f OLV CLV AOLV OLV/PM AOLV/PM CLV/PM EZOLV Sets the function for MFDI terminal S4.                                                                                                    | 14<br>(0 - 1FF)    | 839  |
| H1-05<br>(0402) | Terminal S5 Function<br>Selection   | Sets the function for MFDI terminal S5.  Note:  The default setting is 0 when the drive is initialized for 3-Wire Initialization [A1-03] = 3330].                                                     | 3<br>(0 - 1FF)     | 840  |
| H1-06<br>(0403) | Terminal S6 Function<br>Selection   | Vif CL-Vif OLV CLV AOLV OLV/PM AOLV/PM CLV/PM EZOLV  Sets the function for MFDI terminal S6.  Note:  The default setting is 3 when the drive is initialized for 3-Wire Initialization [A1-03 = 3330]. | 4<br>(0 - 1FF)     | 840  |
| H1-07<br>(0404) | Terminal S7 Function<br>Selection   | V/f CL-V/f OLV CLV AOLV OLV/PM AOLV/PM CLV/PM EZOLV  Sets the function for MFDI terminal S7.  Note:  The default setting is 4 when the drive is initialized for 3-Wire Initialization [A1-03 = 3330]. | 6<br>(0 - 1FF)     | 840  |
| H1-08<br>(0405) | Terminal S8 Function<br>Selection   | V/f CL-V/f OLV CLV AOLV OLV/PM AOLV/PM CLV/PM EZOLV Sets the function for MFDI terminal S8.                                                                                                    | 8<br>(0 - 1FF)     | 840  |
| H1-21<br>(0B70) | Terminal S1 Function<br>Selection 2 | V/f CL-V/f OLV CLV AOLV OLV/PM AOLV/PM CLV/PM EZOLV Sets the second function for MFDI terminal S1.                                                                                                    | F<br>(1 - 19F)     | 840  |
| H1-22<br>(0B71) | Terminal S2 Function<br>Select 2    | V/f CL-V/f OLV CLV AOLV OLV/PM AOLV/PM CLV/PM EZOLV Sets the second function for MFDI terminal S2.                                                                                                    | F<br>(1 - 19F)     | 840  |
| H1-23<br>(0B72) | Terminal S3 Function<br>Selection 2 | V/f CL-V/f OLV CLV AOLV OLV/PM AOLV/PM CLV/PM EZOLV Sets the second function for MFDI terminal S3.                                                                                                    | F<br>(1 - 19F)     | 840  |
| H1-24<br>(0B73) | Terminal S4 Function<br>Selection 2 | V/f CL-V/f OLV CLV AOLV OLV/PM AOLV/PM CLV/PM EZOLV Sets the second function for MFDI terminal S4.                                                                                                    | F<br>(1 - 19F)     | 841  |
| H1-25<br>(0B74) | Terminal S5 Function<br>Selection 2 | V/f CL-V/f OLV CLV AOLV OLV/PM AOLV/PM CLV/PM EZOLV Sets the second function for MFDI terminal S5.                                                                                                    | F<br>(1 - 19F)     | 841  |
| H1-26<br>(0B75) | Terminal S6 Function<br>Selection 2 | V/f CL-V/f OLV CLV AOLV OLV/PM AOLV/PM CLV/PM EZOLV  Sets the second function for MFDI terminal S6.                                                                                                   | F<br>(1 - 19F)     | 841  |
| H1-27<br>(0B76) | Terminal S7 Function<br>Selection 2 | V/f CL-V/f OLV CLV AOLV OLV/PM AOLV/PM CLV/PM EZOLV Sets the second function for MFDI terminal S7.                                                                                                    | F<br>(1 - 19F)     | 841  |
| H1-28<br>(0B77) | Terminal S8 Function<br>Selection 2 | V/f CL-V/f OLV CLV AOLV OLV/PM AOLV/PM CLV/PM EZOLV Sets the second function for MFDI terminal S8.                                                                                                    | F<br>(1 - 19F)     | 841  |
| H1-40<br>(0B54) | Mbus Reg 15C0h bit0<br>Input Func   | V/f CL-V/f OLV CLV AOLV OLV/PM AOLV/PM CLV/PM EZOLV Sets MFDI function to set to bit 0 of the MEMOBUS register 15C0 (Hex.).                                                                           | F<br>(1 - 19F)     | 841  |
| H1-41<br>(0B55) | Mbus Reg 15C0h bit1<br>Input Func   | V/f CL-V/f OLV CLV AOLV OLVPM AOLVPM CLV/PM EZOLV  Sets MFDI function to set to bit 1 of the MEMOBUS register 15C0 (Hex.).                                                                            | F<br>(1 - 19F)     | 842  |
| H1-42<br>(0B56) | Mbus Reg 15C0h bit2<br>Input Func   | V/f CL-V/f OLV CLV AOLV OLV/PM AOLV/PM CLV/PM EZOLV Sets MFDI function to set to bit 2 of the MEMOBUS register 15C0 (Hex.).                                                                           | F<br>(1 - 19F)     | 842  |

# Parameter List

#### ■ H1-xx: Multi-Function Digital Input Setting Values

| Setting Value | Function                            | Description                                                                                                    | Ref. |
|---------------|-------------------------------------|----------------------------------------------------------------------------------------------------|------|
| 0             | 3-Wire Sequence                     | V/f CL-V/f OLV CLV AOLV OLV/PM AOLV/PM CLV/PM EZOLV                                                                                                    | 842  |
|               |                                     | Sets the direction of motor rotation for 3-wire sequence.                                                                                                    |      |
| 1             | LOCAL/REMOTE<br>Selection           | V/f CL-V/f OLV CLV AOLV OLV/PM AOLV/PM CLV/PM EZOLV  Sets drive control for the keypad (LOCAL) or an external source (REMOTE).  ON: LOCAL  OFF: REMOTE                                                                                                    | 843  |
| 2             | External Reference 1/2<br>Selection | V/f CL-V/f OLV CLV AOLV OLV/PM AOLV/PM CLV/PM EZOLV  Sets the drive to use Run command source 1/2 or Reference command source 1/2 when in REMOTE Mode.  ON: b1-15 [Frequency Reference Selection 2], b1-16 [Run Command Selection 2]  OFF: b1-01 [Frequency Reference Selection 1], b1-02 [Run Command Selection 1] | 843  |
| 3             | Multi-Step Speed<br>Reference 1     | V/f CL-V/f OLV CLV AOLV OLV/PM AOLV/PM EZOLV Uses speed references d1-01 to d1-16 to set a multi-step speed reference.                                                                                                    | 843  |
| 4             | Multi-Step Speed<br>Reference 2     | V/f CL-V/f OLV CLV AOLV OLV/PM AOLV/PM CLV/PM EZOLV Uses speed references d1-01 to d1-16 to set a multi-step speed reference.                                                                                                    | 843  |
| 5             | Multi-Step Speed<br>Reference 3     | V/f CL-V/f OLV CLV AOLV OLV/PM AOLV/PM CLV/PM EZOLV Uses speed references d1-01 to d1-16 to set a multi-step speed reference.                                                                                                    | 844  |
| 6             | Jog Reference Selection             | V/f CL-V/f OLV CLV AOLV OLV/PM AOLV/PM CLV/PM EZOLV  Sets the drive to use the JOG Frequency Reference (JOG command) set in d1-17. The JOG Frequency Reference (JOG command) overrides Frequency References 1 to 16 (d1-01 to d1-16).                                                                               | 844  |
| 7             | Accel/Decel Time<br>Selection 1     | V/f CL-V/f OLV CLV AOLV OLV/PM AOLV/PM GLV/PM EZOLV  Sets the drive to use C1-01 [Acceleration Time 1] and C1-02 [Deceleration Time 1] or C1-03 [Acceleration Time 2] and C1-04 [Deceleration Time 2].                                                                                                    | 844  |
| 8             | Baseblock Command (N. O.)           | V/f CL-V/f OLV CLV AOLV OLV/PM AOLV/PM CLV/PM EZOLV  Sets the command that stops drive output and coasts the motor to stop when the input is ON.  ON: Baseblock (drive output stop)  OFF: Normal operation                                                                                                    | 844  |
| 9             | Baseblock Command (N. C.)           | V/f CL-V/f OLV CLV AOLV OLV/PM AOLV/PM EZOLV  Sets the command that stops drive output and coasts the motor to stop when the input terminal is OFF.  ON: Normal operation  OFF: Baseblock (drive output stop)                                                                                                    | 844  |
| A             | Accel/Decel Ramp Hold               | V/f CL-V/f OLV CLV AOLV OLV/PM AOLV/PM EZOLV  Momentarily pauses motor acceleration and deceleration when the terminal is turned ON, retains the output frequency that was stored in the drive at the time of the pause, and restarts motor operation.                                                              | 845  |
| В             | Overheat Alarm (oH2)                | V/f CL-V/f OLV CLV AOLV OLV/PM AOLV/PM GLV/PM EZOLV  Sets the drive to show an oH2 [External Overheat (H1-XX=B)] alarm when the input terminal is ON. The alarm does not have an effect on drive operation.                                                                                                    | 845  |
| С             | Analog Terminal Enable<br>Selection | V/f CL-V/f OLV CLV AOLV OLV/PM AOLV/PM CLV/PM EZOLV  Sets the command that enables or disables the terminals selected in H3-14 [Analog Input Terminal Enable Sel].  ON: Terminal selected with H3-14 is enabled  OFF: Terminal selected with H3-14 is disabled                                                      | 845  |
| D             | Ignore Speed Fdbk (V/f w/o Enc)     | V/f CL-V/f OLV CLV AOLV OLV/PM AOLV/PM CLV/PM EZOLV  Sets the command to disable speed feedback control and run the drive in V/f control or use speed feedback from the encoder.  ON: Speed feedback control disable (V/f Control)  OFF: Speed feedback control enable (Closed Loop V/f Control)                    | 845  |
| E             | ASR Integral Reset                  | Vif CL-Vif OLV CLV AOLV OLVIPM AOLVIPM CLVIPM EZOLV  Sets the command to reset the integral value and use PI control or P control for the speed control loop.  ON: P control  OFF: PI control                                                                                                    | 845  |
| F             | Not Used                            | V/f CL-V/f OLV CLV AOLV OLV/PM AOLV/PM CLV/PM EZOLV Use this setting for unused terminals or to use terminals in through mode.                                                                                                    | 845  |
| 10            | Up Command                          | V/f CL-V/f OLV CLV AOLV OLV/PM AOLV/PM CLV/PM EZOLV  Sets the command to use a push button switch to increase the drive frequency reference. You must also set Setting II [Down Command].  ON: Increases the frequency reference.  OFF: Holds the current frequency reference.                                      | 846  |
| 11            | Down Command                        | V/f CL-V/f OLV CLV AOLV OLV/PM AOLV/PM CLV/PM EZOLV  Sets the command to use a push button switch to decrease the drive frequency reference. You must also set Setting 10 [Up Command].  ON: Decreases the frequency reference.  OFF: Holds the current frequency reference.                                        | 847  |
|               | t                                   | · · ·                                                                                                    |      |

| Setting Value | Function                             | Description                                                                                                    | Ref. |
|---------------|--------------------------------------|----------------------------------------------------------------------------------------------------|------|
| 13            | Reverse Jog                          | V/f CL-V/f OLV CLV AOLV OLV/PM AOLV/PM CLV/PM EZOLV                                                                                                    | 848  |
|               |                                      | Sets the command to operate the motor in the reverse direction at the Jog Frequency set in d1-17 [Jog Reference].                                                                                                    |      |
| 14            | Fault Reset                          | V/f CL-V/f OLV CLV AOLV OLV/PM AOLV/PM CLV/PM EZOLV  Sets the command to reset the current fault when the Run command is inactive.                                                                                                    | 848  |
|               |                                      | Note: The drive ignores the fault reset command when the Run command is active. Remove the Run command                                                                                                    |      |
|               |                                      | before trying to reset a fault.                                                                                                    |      |
| 15            | Fast Stop (N.O.)                     | V/f CL-V/f OLV CLV AOLV OLV/PM AOLV/PM CLV/PM EZOLV  Sets the command to ramp to stop in the deceleration time set in C1-09 [Fast Stop Time] when the input terminal is ON while the drive is operating.                                               | 848  |
| 16            | Motor 2 Selection                    | V/f CL-V/f OLV CLV AOLV OLV/PM AOLV/PM CLV/PM EZOLV                                                                                                    | 849  |
|               |                                      | Sets the command for the drive to operate motor 1 or motor 2. Stop the motors before switching.  ON: Selects motor 2                                                                                                    |      |
|               |                                      | OFF: Selects motor 1                                                                                                    |      |
| 17            | Fast Stop (N.C.)                     | V/f CL-V/f OLV CLV AOLV OLV/PM AOLV/PM CLV/PM EZOLV  Sets the command to ramp to stop in the deceleration time set in C1-09 [Fast Stop Time] when the input terminal is ON while the drive is operating.                                               | 849  |
| 18            | Timer Function                       | V/f CL-V/f OLV CLV AOLV OLV/PM AOLV/PM CLV/PM EZOLV                                                                                                    | 850  |
| 10            | Time Function                        | Sets the command to start the timer function. Use this setting with <i>Timer Output [H2-xx = 12]</i> .                                                                                                    | 850  |
| 19            | PID Disable                          | V/f CL-V/f OLV CLV AOLV OLV/PM AOLV/PM CLV/PM EZOLV                                                                                                    | 850  |
|               |                                      | Sets the command to disable PID control when b5-01 = 1 to 8 [PID Mode Setting = Enabled].  ON: PID control disabled                                                                                                    |      |
|               |                                      | OFF : PID control enabled                                                                                                    |      |
| 1A            | Accel/Decel Time<br>Selection 2      | V/f CL-V/f OLV CLV AOLV OLV/PM AOLV/PM CLV/PM EZOLV Set this function and H1-xx = 7 [Accel/Decel Time Selection 1] together. Sets the drive to use C1-05 [Acceleration                                                                                 | 850  |
|               |                                      | Time 3] and C1-06 [Deceleration Time 3] or C1-07 [Acceleration Time 4] and C1-08 [Deceleration Time 4].                                                                                                    |      |
| 1B            | Programming Lockout                  | V/f CL-V/f OLV CLV AOLV OLV/PM AOLV/PM CLV/PM EZOLV                                                                                                    | 850  |
|               |                                      | Sets the command to prevent parameter changes when the terminal is OFF.  ON: Programming Lockout  OFF: Parameter Write Prohibit                                                                                                    |      |
| 15            | D.C. C. L.H.H.                       | V/f CL-V/f OLV CLV AOLV OLV/PM AOLV/PM CLV/PM EZOLV                                                                                                    | 0.51 |
| 1E            | Reference Sample Hold                | Sets the command to sample the frequency reference at terminals A1, A2, or A3 and hold the frequency reference at that frequency.                                                                                                    | 851  |
| 20            | External Fault (NO-                  | V/f CL-V/f OLV CLV AOLV OLV/PM AOLV/PM CLV/PM EZOLV                                                                                                    | 851  |
|               | Always-Ramp)                         | When the terminal activates, the drive ramps to stop in the selected deceleration time. Fault relay output terminal MA-MC will turn ON, and MB-MC will turn OFF. The drive always detects external faults whether the drive is stopped or running.     |      |
| 21            | External Fault (NC-                  | V/f CL-V/f OLV CLV AOLV OLV/PM AOLV/PM CLV/PM EZOLV                                                                                                    | 851  |
|               | Always-Ramp)                         | When the terminal deactivates, the drive ramps to stop in the selected deceleration time. Fault relay output terminal MA-MC will turn ON, and MB-MC will turn OFF. The drive always detects external faults whether the drive is stopped or running.   |      |
| 22            | External Fault (NO-                  | V/f CL-V/f OLV CLV AOLV OLV/PM AOLV/PM CLV/PM EZOLV                                                                                                    | 851  |
| 22            | @Run-Ramp)                           | When the terminal activates during run, the drive ramps to stop in the selected deceleration time. Fault relay output terminal MA-MC will turn ON, and MB-MC will turn OFF. The drive does not detect external faults while the drive is stopped.      | 051  |
| 23            | External Fault (NC-                  | V/f CL-V/f OLV CLV AOLV OLV/PM AOLV/PM CLV/PM EZOLV                                                                                                    | 851  |
| 23            | @Run-Ramp)                           | When the terminal deactivates during run, the drive ramps to stop in the selected deceleration time. Fault relay output terminal MA-MC will turn ON, and MB-MC will turn OFF. The drive does not detect external faults while the drive is stopped.    | 651  |
| 24            | External Fault (NO-                  | V/f CL-V/f OLV CLV AOLV OLV/PM AOLV/PM CLV/PM EZOLV                                                                                                    | 851  |
| 24            | Always-Coast)                        | When the terminal activates, the drive shuts off the output and the motor coasts to stop. Fault relay output terminal MA-MC will turn ON, and MB-MC will turn OFF. The drive always detects external faults whether the drive is stopped or running.   | 651  |
| 25            | E . IE LOIG                          | V/f CL-V/f OLV CLV AOLV OLV/PM AOLV/PM CLV/PM EZOLV                                                                                                    | 0.51 |
| 25            | External Fault (NC-Always-Coast)     | When the terminal deactivates, the drive shuts off the output and the motor coasts to stop. Fault relay output terminal MA-MC will turn ON, and MB-MC will turn OFF. The drive always detects external faults whether the                              | 851  |
| 2.5           | D                                    | drive is stopped or running.  V/f CL-V/f OLV CLV AOLV OLV/PM AOLV/PM CLV/PM EZOLV                                                                                                    | 05:  |
| 26            | External Fault (NO-<br>@Run-Coast)   | When the terminal activates during run, the drive shuts off the output and the motor coasts to stop. Fault relay output terminal MA-MC will turn ON, and MB-MC will turn OFF. The drive does not detect external faults while                          | 851  |
|               |                                      | the drive is stopped.                                                                                                    |      |
| 27            | External Fault (NC-<br>@Run-Coast)   | When the terminal deactivates during run, the drive shuts off the output and the motor coasts to stop. Fault relay output terminal MA-MC will turn ON, and MB-MC will turn OFF. The drive does not detect external faults while                        | 851  |
| •••           |                                      | the drive is stopped.  V/f CL-V/f OLV CLV AOLV OLV/PM AOLV/PM CLV/PM EZOLV                                                                                                    |      |
| 28            | External Fault (NO-<br>Always-FStop) | When the terminal activates, the drive stops the motor in the deceleration time set to <i>C1-09 [Fast Stop Time]</i> . Fault relay output terminal MA-MC turns ON, and MB-MC turns OFF. Stopped drives and running drives will detect external faults. | 851  |

| _        |  |
|----------|--|
| <u>s</u> |  |
|          |  |
| _        |  |
| ē        |  |
| Φ        |  |
| Ξ        |  |
| ਕ        |  |
| ₹        |  |
| ñ٦       |  |

| etting Value | Function                             | Description                                                                                                    | Ref. |
|--------------|--------------------------------------|----------------------------------------------------------------------------------------------------|------|
| 29           | External Fault (NC-Always-FStop)     | When the terminal deactivates, the drive stops the motor in the deceleration time set to C1-09 [Fast Stop Time]. Fault relay output terminal MA-MC turns ON, and MB-MC turns OFF. Stopped drives and running drives will detect external faults.                                                                                                    | 851  |
| 2A           | External Fault (NO-<br>@Run-FStop)   | When the terminal activates during run, the drive stops the motor in the deceleration time set to C1-09 [Fast Stop Time]. Fault relay output terminal MA-MC turns ON, and MB-MC turns OFF. Stopped drives will not detect external faults.                                                                                                    |      |
| 2B           | External Fault (NC-<br>@Run-FStop)   | When the terminal deactivates during run, the drive stops the motor in the deceleration time set to C1-09 [Fast Stop Time]. Fault relay output terminal MA-MC turns ON, and MB-MC turns OFF. Stopped drives will not detect external faults.                                                                                                    | 851  |
| 2C           | External Fault (NO-<br>Always-Alarm) | Vif CL-Vif OLV CLV AOLV OLV/PM AOLV/PM EZOLV  When the terminal activates, the keypad shows $EFx$ [External Fault (Input Terminal Sx)] and the output terminal set for $Alarm$ [ $H2-01$ to $H2-03=10$ ] activates. The drive continues operation. Stopped drives and running drives will detect external faults.                                                                                                    | 851  |
| 2D           | External Fault (NC-Always-Alarm)     | Vif CL-Vif OLV CLV AOLV OLV/PM AOLV/PM CLV/PM EZOLV  When the terminal deactivates, the keypad shows $EFx$ [External Fault (Input Terminal Sx)] and the output terminal set for Alarm [H2-01 to H2-03 = 10] activates. The drive continues operation. Stopped drives and running drives will detect external faults.                                                                                                    | 851  |
| 2E           | External Fault (NO-<br>@Run-Alarm)   | When the terminal activates during run, the keypad shows <i>EFx</i> [External Fault (Input Terminal Sx)] and the output terminal set for Alarm [H2-01 to H2-03 = 10] activates. The drive continues operation. Stopped drives will not detect external faults.                                                                                                    | 851  |
| 2F           | External Fault (NC-<br>@Run-Alarm)   | When the terminal deactivates during run, the keypad shows <i>EFx [External Fault (Input Terminal Sx)]</i> and the output terminal set for <i>Alarm [H2-01 to H2-03 = 10]</i> activates. The drive continues operation. Stopped drives will not detect external faults.                                                                                                    | 851  |
| 30           | PID Integrator Reset                 | V/f CL-V/f OLV CLV AOLV OLV/PM AOLV/PM EZOLV Sets the command to reset and hold the PID control integral to 0 when the terminal is ON.                                                                                                    | 852  |
| 31           | PID Integrator Hold                  | V/f CL-V/f OLV CLV AOLV OLV/PM AOLV/PM CLV/PM EZOLV Sets the command to hold the integral value of the PID control while the terminal is activated.                                                                                                    | 852  |
| 32           | Multi-Step Speed<br>Reference 4      | V/f CL-V/f OLV CLV AOLV OLV/PM AOLV/PM CLV/PM EZOLV Uses speed references d1-01 to d1-16 to set a multi-step speed reference.                                                                                                    | 852  |
| 34           | PID Soft Starter Disable             | V/f CL-V/f OLV CLV AOLV OLV/PM AOLV/PM CLV/PM EZOLV  Sets the PID soft starter function.  ON: Disable  OFF: Enabled                                                                                                    | 852  |
| 35           | PID Input (Error) Invert             | V/f CL-V/f OLV CLV AOLV OLV/PM AOLV/PM EZOLV Sets the command to turn the terminal ON and OFF to switch the PID input level (polarity).                                                                                                    | 853  |
| 3E           | PID Setpoint Selection 1             | V/f CL-V/f OLV CLV AOLV OLV/PM AOLV/PM CLV/PM EZOLV  Set this function and H1-xx = 3F [PID Setpoint Selection 2] together. Sets the function to switch the PID setpoint to b5-58 to b5-60 [PID Setpoint 2 to 4].                                                                                                    | 853  |
| 3F           | PID Setpoint Selection 2             | Vf CL-Vf OLV CLV AOLV OLV/PM AOLV/PM CLV/PM EZOLV Set this function and $H1$ - $xx = 3E$ [PID Setpoint Selection 1] at the same time. Sets the function to switch the PID setpoint to $b5$ - $b5$ - $b5$ - $b7$ to $b5$ - $b7$ to $b7$ - $b7$ to $b7$ - $b7$ to $b7$ - $b7$ to $b7$ - $b7$ to $b7$ - $b7$ to $b7$ - $b7$ to $b7$ - $b7$ to $b7$ - $b7$ to $b7$ - $b7$ to $b7$ - $b7$ to $b7$ - $b7$ to $b7$ - $b7$ to $b7$ - $b7$ to $b7$ - $b7$ to $b7$ - $b7$ to $b7$ - $b7$ to $b7$ - $b7$ - $b7$ - $b7$ - $b7$ - $b7$ - $b7$ - $b7$ -     | 853  |
| 40           | Forward RUN (2-Wire)                 | Vif CL-Vif OLV CLV AOLV OLVIPM AOLVIPM CLV/PM EZOLV  Sets the Forward Run command for 2-wire sequence 1. Set this function and H1-xx = 41 [Reverse RUN (2-Wire)] together.  ON: Forward Run  OFF: Stop  Note:  • If you turn ON the Forward Run command terminal and the Reverse Run command terminal, it will cause an EF [FWD/REV Run Command Input Error] alarm and the motor will ramp to stop.                                                                                                    | 853  |
|              |                                      | <ul> <li>Initialize the drive with a 2-wire sequence to set the Forward Run command to terminal S1.</li> <li>This function will not operate at the same time as H1-xx = 42, 43 [Run Command (2-Wire Sequence 2), FWD/REV (2-Wire Sequence 2)].</li> </ul>                                                                                                    |      |
| 41           | Reverse RUN (2-Wire)                 | Sets the Forward Run command for 2-wire sequence 1. Set this function and H1-xx = 40 [Forward RUN (2-Wire)] together.  ON: Reverse Run  OFF: Stop  Note:  If you turn ON the Forward Run command terminal and the Reverse Run command terminal, it will cause an EF [FWD/REV Run Command Input Error] alarm and the motor will ramp to stop.  Initialize the drive with a 2-wire sequence to set the Reverse Run command to terminal S2.  This function will not operate at the same time as H1-xx = 42, 43 [Run Command (2-Wire Sequence 2), | 853  |

| Setting Value | Function                            | Description                                                                                                    | Ref. |
|---------------|-------------------------------------|----------------------------------------------------------------------------------------------------|------|
| 42            | Run Command (2-Wire Sequence 2)     | V/f CL-V/f OLV CLV AOLV OLV/PM AOLV/PM EZOLV  Sets the Run command for 2-wire sequence 2. Set this function and H1-xx = 43 [FWD/REV (2-Wire Sequence 2)] together.  ON: Run  OFF: Stop  Note:                                                                                                    | 854  |
|               |                                     | This function will not operate at the same time as H1-xx = 40, 41 [Forward RUN (2-Wire), Reverse RUN (2-Wire)].                                                                                                    |      |
| 43            | FWD/REV (2-Wire<br>Sequence 2)      | Vif CL-Vif OLV CLV AOLV OLV/PM AOLV/PM CLV/PM EZOLV  Sets the direction of motor rotation for 2-wire sequence 2. Set this function and H1-xx = 42 [Run Command (2-Wire Sequence 2)] together.  ON: Reverse Run  OFF: Forward Run  Note:  • You must input the Run command to rotate the motor.  • This function will not operate at the same time as H1-xx = 40, 41 [Forward RUN (2-Wire), Reverse RUN (2-Wire)]. | 854  |
| 44            | Add Offset Frequency 1 (d7-01)      | V/f CL-V/f OLV CLV AOLV OLV/PM AOLV/PM CLV/PM EZOLV  Sets the function to add the offset frequency set in <i>d7-01</i> [Offset Frequency 1] to the frequency reference when the terminal activates.                                                                                                    | 854  |
| 45            | Add Offset Frequency 2 (d7-02)      | V/f CL-V/f OLV CLV AOLV OLV/PM AOLV/PM CLV/PM EZOLV  Sets the function to add the offset frequency set in d7-02 [Offset Frequency 2] to the frequency reference when the terminal activates.                                                                                                    | 854  |
| 46            | Add Offset Frequency 3 (d7-03)      | V/f CL-V/f OLV CLV AOLV OLV/PM AOLV/PM CLV/PM EZOLV  Sets the function to add the offset frequency set in d7-03 [Offset Frequency 3] to the frequency reference when the terminal activates.                                                                                                    | 854  |
| 47            | Node Setup (CANopen)                | V/f CL-V/f OLV CLV AOLV OLV/PM AOLV/PM CLV/PM EZOLV  Sets the function in CANopen communications to start the Node Setup function to set the drive node address from the host controller.                                                                                                    | 854  |
| 60            | DC Injection Braking<br>Command     | Vif CL-Vif OLV CLV AOLV OLV/PM AOLV/PM CLV/PM EZOLV  Sets the command to use DC Injection Braking to stop the motor.  Note:  When A1-02 = 8 [Control Method Selection = EZOLV], this function is available with a PM motor.                                                                                                    | 855  |
| 61            | Speed Search from Fmax              | V/f CL-V/f OLV AOLV OLV/PM AOLV/PM CLV/PM EZOLV  Sets the function to use an external reference to start speed search although b3-01 = 0 [Speed Search Selection at Start = Disabled] to not allow speed search at start.  Note:  The drive will detect oPE03 [Multi-Function Input Setting Err] when H1-xx = 61 [Speed Search from Fmax] and H1-xx = 62 [Speed Search from Fref] are set at the same time.       | 855  |
| 62            | Speed Search from Fref              | V/f CL-V/f OLV AOLV OLV/PM AOLV/PM CLV/PM EZOLV  Sets the function to use an external reference to start speed search although b3-01 = 0 [Speed Search Selection at Start = Disabled] to not allow speed search at start.  Note:  The drive will detect oPE03 [Multi-Function Input Setting Err] when H1-xx = 61 [Speed Search from Fmax] and H1-xx = 62 [Speed Search from Fref] are set at the same time.       | 855  |
| 63            | Field Weakening                     | Vif CL-Vif OLV CLV AOLV OLV/PM AOLV/PM CLV/PM EZOLV  Sets the function to send the Field Weakening Level and Field Weakening Frequency Limit commands set in d6-01 [Field Weakening Level] and d6-02 [Field Weakening Frequency Limit] when the input terminal is activated.                                                                                                    | 855  |
| 65            | KEB Ride-Thru 1<br>Activate (N.C.)  | V/f CL-V/f OLV CLV AOLV OLV/PM AOLV/PM CLV/PM EZOLV  Sets operation of the KEB1 function through the KEB Ride-Thru 1 (N.C.).  ON: Normal operation  OFF: Deceleration during momentary power loss                                                                                                    | 855  |
| 66            | KEB Ride-Thru 1<br>Activate (N.O.)  | Vif CL-Vif OLV CLV AOLV OLV/PM AOLV/PM CLV/PM EZOLV Sets operation of the KEB1 function through the KEB Ride-Thru 1 (N.O.). ON: Deceleration during momentary power loss OFF: Normal operation                                                                                                    | 856  |
| 67            | Communications Test<br>Mode         | V/f CL-V/f OLV CLV AOLV OLV/PM AOLV/PM CLV/PM EZOLV Set the function for the drive to self-test RS-485 serial communications operation.                                                                                                    | 856  |
| 68            | High Slip Braking<br>(HSB) Activate | V/f CL-V/f OLV CLV AOLV OLV/PM AOLV/PM CLV/PM EZOLV  Sets the command to use high-slip braking to stop the motor.                                                                                                    | 856  |
| 6 A           | Drive Enable                        | V/f CL-V/f OLV CLV AOLV OLV/PM AOLV/PM CLV/PM EZOLV  Sets the function to show dnE [Drive Disabled] on the keypad and ignore Run commands when the terminal is OFF.                                                                                                    | 856  |
| 71            | Torque Control                      | V/f CL-V/f OLV CLV AOLV OLV/PM AOLV/PM CLV/PM EZOLV  Sets the function to switch between torque control and speed control.  ON: Torque control  OFF: Speed control                                                                                                    | 856  |
| 72            | Zero Servo                          | V/f CL-V/f OLV CLV AOLV OLV/PM AOLV/PM CLV/PM EZOLV Sets the function to hold a stopped motor.                                                                                                    | 857  |

| Setting Value | Function                           | Description                                                                                                    | Ref. |
|---------------|------------------------------------|----------------------------------------------------------------------------------------------------|------|
| 75            | Up 2 Command                       | V/f CL-V/f OLV CLV AOLV OLV/PM AOLV/PM CLV/PM EZOLV                                                                                                    | 857  |
|               | •                                  | Sets the function to increase the frequency reference bias value to accelerate the motor when the terminal is activated. Set this function and $HI$ - $xx = 76$ [Down 2 Command] together.  Note:                  |      |
|               |                                    | When you use this function, set the optimal bias limit values with d4-08 and d4-09 [Up/Down 2 Bias Upper Limit/Lower Limit].                                                                                       |      |
| 76            | Down 2 Command                     | V/f CL-V/f OLV CLV AOLV OLV/PM AOLV/PM CLV/PM EZOLV                                                                                                    | 858  |
|               |                                    | Sets the function to decrease the frequency reference bias value to decelerate the motor when the terminal is activated. Set this function and <i>H1-xx</i> = 75 [Up 2 Command] together.  Note:                   |      |
|               |                                    | When you use this function, set the optimal bias limit values with d4-08 and d4-09 [Up/Down 2 Bias Upper Limit/Lower Limit].                                                                                       |      |
| 77            | ASR Gain (C5-03)<br>Select         | Sets the function to switch the ASR proportional gain to C5-01 [ASR Proportional Gain 1] or C5-03 [ASR Proportional Gain 2].  ON: C5-03  OFF: C5-01                                                                | 859  |
| 78            | Analog TorqueRef                   | V/f CL-V/f OLV CLV AOLV OLV/PM AOLV/PM CLV/PM EZOLV                                                                                                    | 859  |
|               | Polarity Invert                    | Sets the rotation direction of the external torque reference.                                                                                                    |      |
|               |                                    | ON: External torque reference reverse direction                                                                                                    |      |
|               |                                    | OFF : External torque reference forward direction                                                                                                    |      |
| 7A            | KEB Ride-Thru 2<br>Activate (N.C.) | V/f CL-V/f OLV CLV AOLV OLV/PM AOLV/PM EZOLV                                                                                                    | 859  |
|               | Activate (N.C.)                    | Sets operation of the KEB2 function through the KEB Ride-Thru 2 (N.C.).                                                                                                    |      |
|               |                                    | ON: Normal operation OFF: Deceleration during momentary power loss                                                                                                    |      |
|               |                                    | V/f CL-V/f OLV CLV AOLV OLV/PM (AOLV/PM EZOLV)                                                                                                    | 0.50 |
| 7B            | KEB Ride-Thru 2<br>Activate (N.O.) | Sets operation of the KEB2 function through the KEB Ride-Thru 2 (N.O.).                                                                                                    | 859  |
|               | , ,                                | ON: Deceleration during momentary power loss                                                                                                    |      |
|               |                                    | OFF: Normal operation                                                                                                    |      |
| 7C            | Short Circuit Braking              | V/f CL-V/f OLV CLV AOLV OLV/PM AOLV/PM CLV/PM EZOLV                                                                                                    | 859  |
| 70            | (N.O.)                             | Sets operation of Short Circuit Braking (N.O.).                                                                                                    | 637  |
|               |                                    | ON : Short Circuit Braking is enabled.                                                                                                    |      |
|               |                                    | OFF : Normal operation                                                                                                    |      |
|               |                                    | Note:                                                                                                    |      |
|               |                                    | When A1-02 = 8 [Control Method Selection = EZOLV], this function is available only when you use a PM motor.                                                                                                    |      |
| 7D            | Short Circuit Braking              | V/f CL-V/f OLV CLV AOLV OLV/PM AOLV/PM CLV/PM EZOLV                                                                                                    | 860  |
|               | (N.C.)                             | Sets operation of Short Circuit Braking (N.C.).                                                                                                    |      |
|               |                                    | ON: Normal operation                                                                                                    |      |
|               |                                    | OFF: Short Circuit Braking is enabled.                                                                                                    |      |
|               |                                    | Note:<br>When $A1-02 = 8$ [Control Method Selection = EZOLV], this function is available only when you use a PM                                                                                                    |      |
|               |                                    | motor.                                                                                                    |      |
| 7E            | Reverse Rotation                   | VIF CL-V/F OLV CLV AOLV OLV/PM AOLV/PM CLV/PM EZOLV                                                                                                    | 860  |
|               | Identifier                         | Sets the rotation direction of the motor when in Simple Closed Loop V/f Control method and $F1-21$ , $F1-37=0$ [Encoder Option Function Selection = A pulse detection], or when in Closed Loop V/f Control method. |      |
|               |                                    | [Encoder Option Function Selection = A pulse detection], or when in Closed Loop V/f Control method.  ON: Reverse run                                                                                               |      |
|               |                                    | OFF : Forward run                                                                                                    |      |
| 7F            | PID Bi-Directional                 | V/f CL-V/f OLV CLV AOLV OLV/PM AOLV/PM CLV/PM EZOLV                                                                                                    | 860  |
| 71            | Enable                             | Sets operation of the PID Bi-Directional function.                                                                                                    | 800  |
|               |                                    | ON: Enabled                                                                                                    |      |
|               |                                    | OFF : Disabled                                                                                                    |      |
| 90            | DWEZ Digital Input 1               | V/f CL-V/f OLV CLV AOLV OLV/PM AOLV/PM CLV/PM EZOLV                                                                                                    | 860  |
|               |                                    | Sets the DriveWorksEZ digital input 1. Refer to the DriveWorksEZ online manual for more information.                                                                                                    |      |
| 91            | DWEZ Digital Input 2               | V/f CL-V/f OLV CLV AOLV OLV/PM AOLV/PM CLV/PM EZOLV                                                                                                    | 860  |
|               |                                    | Sets the DriveWorksEZ digital input 2. Refer to the DriveWorksEZ online manual for more information.                                                                                                    |      |
| 92            | DWEZ Digital Input 3               | V/f CL-V/f OLV CLV AOLV OLV/PM AOLV/PM CLV/PM EZOLV                                                                                                    | 860  |
|               |                                    | Sets the DriveWorksEZ digital input 3. Refer to the DriveWorksEZ online manual for more information.                                                                                                    |      |
| 93            | DWEZ Digital Input 4               | V/f CL-V/f OLV CLV AOLV OLV/PM AOLV/PM CLV/PM EZOLV                                                                                                    | 860  |
|               |                                    | Sets the DriveWorksEZ digital input 4. Refer to the DriveWorksEZ online manual for more information.                                                                                                    |      |
| 94            | DWEZ Digital Input 5               | V/f CL-V/f OLV CLV AOLV OLV/PM AOLV/PM CLV/PM EZOLV                                                                                                    | 860  |
|               |                                    | Sets the DriveWorksEZ digital input 5. Refer to the DriveWorksEZ online manual for more information.                                                                                                    |      |
| 95            | DWEZ Digital Input 6               | V/f CL-V/f OLV CLV AOLV OLV/PM AOLV/PM CLV/PM EZOLV                                                                                                    | 860  |
|               |                                    | Sets the DriveWorksEZ digital input 6. Refer to the DriveWorksEZ online manual for more information.                                                                                                    |      |
|               |                                    |                                                                                                    | 0.60 |
| 96            | DWEZ Digital Input 7               | V/f CL-V/f OLV CLV AOLV OLV/PM AOLV/PM CLV/PM EZOLV                                                                                                    | 860  |

| Setting Value | Function                             | Description                                                                                                    | Ref. |
|---------------|--------------------------------------|----------------------------------------------------------------------------------------------------|------|
| 97            | DWEZ Digital Input 8                 | V/f CL-V/f OLV CLV AOLV OLV/PM AOLV/PM CLV/PM EZOLV                                                                                                    | 860  |
|               |                                      | Sets the DriveWorksEZ digital input 8. Refer to the DriveWorksEZ online manual for more information.                                                                                                    |      |
| 9F            | DWEZ Disable                         | Vif CL-Vif OLV CLV AOLV OLV/PM AOLV/PM EZOLV  Sets operation of the DriveWorksEZ program saved in the drive.  ON: Disabled  OFF: Enabled  Note:  Set A1-07 = 2 [DriveWorksEZ Function Selection = Enabled/Disabled wDigital Input] to use this function.                                                                | 860  |
| 101           | !LOCAL/REMOTE                        | V/f CL-V/f OLV CLV AOLV OLV/PM AOLV/PM CLV/PM EZOLV                                                                                                    | 861  |
| 101           | Selection                            | Sets drive control for the keypad (LOCAL) or an external source (REMOTE).  ON: REMOTE  OFF: LOCAL                                                                                                    | 001  |
| 102           | !External Reference 1/2<br>Selection | V/f CL-V/f OLV CLV AOLV OLV/PM AOLV/PM CLV/PM EZOLV  Sets the drive to use Run command source 1/2 or Reference command source 1/2 when in REMOTE Mode.  ON: b1-01 = [Frequency Reference Selection 1], b1-02 [Run Command Selection 1]  OFF: b1-15 = [Frequency Reference Selection 2], b1-16 [Run Command Selection 2] | 861  |
| 103           | !Multi-Step Speed<br>Reference 1     | Uses a combination of multi-step speed references 1, 2 and 3 (N.C.) to set d1-01 to d1-08 [Multi-Step Speed                                                                                                    | 861  |
|               |                                      | Reference].                                                                                                    |      |
| 104           | !Multi-Step Speed<br>Reference 2     | Uses a combination of multi-step speed references 1, 2 and 3 (N.C.) to set d1-01 to d1-08 [Multi-Step Speed Reference].                                                                                                    | 861  |
| 105           | !Multi-Step Speed                    | V/f CL-V/f OLV CLV AOLV OLV/PM AOLV/PM CLV/PM EZOLV                                                                                                    | 861  |
|               | Reference 3                          | Uses a combination of multi-step speed references 1, 2 and 3 (N.C.) to set d1-01 to d1-08 [Multi-Step Speed Reference].                                                                                                    |      |
| 106           | !Jog Reference Selection             | Vif CL-Vif OLV CLV AOLV OLV/PM AOLV/PM CLV/PM EZOLV  Sets the drive to use the JOG Frequency Reference (JOG command) set in d1-17 [Jog Reference]. The JOG Frequency Reference (JOG command) overrides the d1-01 to d1-16 [References 1 to 16].                                                                         | 861  |
| 107           | !Accel/Decel Time<br>Selection 1     | Vif CL-Vif OLV CLV AOLV OLV/PM AOLV/PM GLV/PM EZOLV  Sets the drive to use C1-01, C1-02 [Acceleration/Deceleration Time 1] or C1-03, C1-04 [Acceleration/Deceleration Time 2].                                                                                                    | 861  |
| 10 A          | !Accel/Decel Ramp Hold               | V/f CL-V/f OLV CLV AOLV OLV/PM AOLV/PM CLV/PM EZOLV  Momentarily pauses motor acceleration and deceleration when the terminal deactivates, retains the output frequency that was stored in the drive at the time of the pause, and restarts motor operation.                                                            | 861  |
| 10B           | !Overheat Alarm (oH2)                | V/f CL-V/f OLV CLV AOLV OLV/PM AOLV/PM CLV/PM EZOLV  Sets the drive to display an oH2 [Drive Overheat Warning] alarm when the input terminal deactivates. The alarm does not have an effect on drive operation.                                                                                                    | 861  |
| 10C           | !Analog Terminal Enable<br>Selection | Vif CL-Vif OLV CLV AOLV OLV/PM AOLV/PM CLV/PM EZOLV  Enables and disables the terminal selected with the H3-14 [Analog Input Term Enable Select] function.  ON: Input to the terminal selected with H3-14 is disabled  OFF: Input to the terminal selected with H3-14 is enabled                                        | 861  |
| 10D           | !Ignore Speed Fdbk (V/f<br>w/o Enc)  | V/f CL-V/f OLV CLV AOLV OLV/PM AOLV/PM CLV/PM EZOLV  When the terminal deactivates, the drive ignores the feedback control from the encoder and operates in V/f control.                                                                                                    | 861  |
|               |                                      | When the terminal activates, the drive uses the feedback from the encoder to control the motor speed again.  ON: Speed feedback control enable (Closed Loop V/f Control)  OFF: Speed feedback control disable (V/f Control)                                                                                             |      |
| 10E           | !ASR Integral Reset                  | V/f CL-V/f OLV CLV AOLV OLV/PM AOLV/PM EZOLV                                                                                                    | 861  |
| 102           | mast integral resset                 | Sets the command to reset the integral value and use PI control or P control for the speed control loop.  ON: PI control  OFF: P control                                                                                                    | 001  |
| 110           | !Up Command                          | V/f CL-V/f OLV CLV AOLV OLV/PM AOLV/PM EZOLV                                                                                                    | 861  |
|               |                                      | Set this function and III [! Down Command] together. Sets the Up command and Down command to use the two push button switches to increase and decrease the drive frequency reference.  ON: Holds the current frequency reference.  OFF: Increases the frequency reference.                                              |      |
| 111           | !Down Command                        | V/f CL-V/f OLV CLV AOLV OLV/PM AOLV/PM EZOLV                                                                                                    | 861  |
| 111           | :Down Command                        | Set this function and 110 [!Up Command] together. Sets the Up command and Down command to use the two push button switches to increase and decrease the drive frequency reference.  ON: Holds the current frequency reference.                                                                                          | 801  |
|               |                                      | OFF: Decreases the frequency reference.                                                                                                    |      |
| 114           | !Fault Reset                         | V/f CL-V/f OLV CLV AOLV OLV/PM AOLV/PM CLV/PM EZOLV  Sets the command to reset the current fault when the Run command is not active.  Note:                                                                                                    | 861  |
|               |                                      | The drive ignores the fault reset command when the Run command is active. Remove the Run command before you try to reset a fault.                                                                                                    |      |

| Setting Value | Function                           | Description                                                                                                    | Ref. |
|---------------|------------------------------------|----------------------------------------------------------------------------------------------------|------|
| 116           | !Motor 2 Selection                 | V/f CL-V/f OLV CLV AOLV OLV/PM AOLV/PM EZOLV                                                                                                    | 861  |
|               |                                    | Switches between motor 1 or motor 2. Switch the motor while the motor is stopped.  ON: Selects motor 1  OFF: Selects motor 2                                                                                                    |      |
| 118           | !Timer Function                    | V/f CL-V/f OLV CLV AOLV OLV/PM AOLV/PM CLV/PM EZOLV                                                                                                    | 861  |
|               |                                    | Sets the command to start the timer function. Use this setting with $H2-xx = 112$ [!Timer Output].                                                                                                    |      |
| 119           | !PID Disable                       | Vif GL-Vif OLV CLV AOLV OLV/PM AOLV/PM CLV/PM EZOLV  Sets the command to disable PID control with an external input when b5-01 = 1 to 8 [PID Function Setting = Enabled].  ON: PID control enabled  OFF: PID control disabled                                                                                                    | 861  |
| 11 A          | !Accel/Decel Time<br>Selection 2   | V/f CL-V/f OLV CLV AOLV OLV/PM AOLV/PM CLV/PM EZOLV Set this function and $HI$ - $xx$ = 107 [!Accel/Decel Time Selection 1] together. Sets the drive to use C1-01 to C1-08 [Acceleration/Deceleration Times 1 to 4].                                                                                                    | 861  |
| 11B           | !Programming Lockout               | Vif CL-Vif OLV CLV AOLV OLV/PM AOLV/PM EZOLV  Sets the command to prevent parameter changes when the terminal is OFF. You can continue to view parameter setting values when the terminal is ON [Parameter Write Prohibit].  ON: Parameter Write Prohibit  OFF: Programming Lockout                                                                            | 861  |
| 11E           | !Reference Sample Hold             | Vif CLV/f OLV CLV AOLV OLV/PM AOLV/PM CLV/PM EZOLV  Samples the analog frequency reference input to the terminals A1, A2, or A3, and continues operation at the sampled frequency.                                                                                                    | 861  |
| 130           | !PID Integrator Reset              | V/f CL-V/f OLV CLV AOLV OLV/PM AOLV/PM CLV/PM EZOLV  Sets the command to reset and hold the PID control integral to 0 when the terminal deactivates.                                                                                                    | 861  |
| 131           | !PID Integrator Hold               | V/f CL-V/f OLV CLV AOLV OLV/PM AOLV/PM CLV/PM EZOLV  Sets the command to hold the integral value of the PID control while the terminal deactivates.                                                                                                    | 861  |
| 132           | !Multi-Step Speed<br>Reference 4   | V/f CL-V/f OLV CLV AOLV OLV/PM AOLV/PM CLV/PM EZOLV Uses a combination of multi-step speed references 1, 2 and 3 (N.C.) to switch d1-09 to d1-16 [Reference 9 to 16].                                                                                                    | 861  |
| 134           | !PID Soft Starter Disable          | Vif GL-Vif OLV GLV AOLV OLV/PM AOLV/PM GLV/PM EZOLV  Sets the PID soft starter function.  ON: Enabled  OFF: Disable                                                                                                    | 861  |
| 135           | !PID Input (Error) Invert          | V/f CL-V/f OLV CLV AOLV OLV/PM AOLV/PM CLV/PM EZOLV  Sets the command to turn the terminal ON and OFF to switch the PID input level (polarity).                                                                                                    | 861  |
| 13E           | !PID Setpoint Selection 1          | V/f CL-V/f OLV CLV AOLV OLV/PM AOLV/PM CLV/PM EZOLV  Set this function and H1-xx = 13F [!PID Setpoint Selection 2] together. Sets the function to use the PID setpoint set in b5-58 to b5-60 [PID setpoint2 to 4].                                                                                                    | 861  |
| 13F           | !PID Setpoint Selection 2          | V/f CL-V/f OLV CLV AOLV OLV/PM AOLV/PM CLV/PM EZOLV  Set this function and H1-xx = 13E [!PID Setpoint Selection 1] together. Sets the function to use the PID setpoint set in b5-58 to b5-60 [PID setpoint2 to 4].                                                                                                    | 861  |
| 144           | !Add Offset Frequency 1<br>(d7-01) | V/f CL-V/f OLV CLV AOLV OLV/PM AOLV/PM CLV/PM EZOLV Sets the function to add the offset frequency set in <i>d7-01</i> to the frequency reference when the terminal deactivates.                                                                                                    | 861  |
| 145           | !Add Offset Frequency 2<br>(d7-02) | V/f CL-V/f OLV CLV AOLV OLV/PM AOLV/PM CLV/PM EZOLV Sets the function to add the offset frequency set in d7-02 to the frequency reference when the terminal deactivates.                                                                                                    | 861  |
| 146           | !Add Offset Frequency 3<br>(d7-03) | V/f CL-V/f OLV CLV AOLV OLV/PM AOLV/PM CLV/PM EZOLV  Sets the function to add the offset frequency set in d7-03 to the frequency reference when the terminal deactivates.                                                                                                    | 861  |
| 147           | !Node Setup (CANopen)              | V/f CL-V/f OLV CLV AOLV OLV/PM AOLV/PM CLV/PM EZOLV  Sets the function in CANopen communications to start the Node Setup function to set the drive node address from the host controller.                                                                                                    | 861  |
| 160           | !DC Injection Braking<br>Command   | Vf CL-Vf OLV CLV AOLV OLV/PM AOLV/PM EZOLV  Sets the command to use DC Injection Braking to stop the motor.  Note:  When A1-02 = 8 [Control Method Selection = EZ Vector Control], this function is available if you use a PM motor.                                                                                                    | 861  |
| 161           | !Speed Search from<br>Fmax         | Sets the function to use an external reference to start speed search although b3-01 = 0 [Speed Search Selection at Start = Disabled] to not allow speed search at start.  Note:  The drive will detect oPE03 [Multi-Function Input Setting Err] when H1-xx = 161 [!Speed Search from Fmax] and H1-xx = 162 [!Speed Search from Fref] are set at the same time. | 861  |
| 162           | !Speed Search from Fref            | Vif CL-Vif OLV CLV AOLV OLV/PM AOLV/PM CLV/PM EZOLV  Sets the function to use an external reference to start speed search although b3-01 = 0 [Speed Search Selection at Start = Disabled] to not allow speed search at start.  Note:                                                                                                    | 861  |
|               |                                    | The drive will detect oPE03 [Multi-Function Input Setting Err] when H1- $xx = 161$ [!Speed Search from Fmax] and H1- $xx = 162$ [!Speed Search from Fref] are set at the same time.                                                                                                    |      |

| Setting Value | Function                        | Description                                                                                                    | Ref. |
|---------------|---------------------------------|----------------------------------------------------------------------------------------------------|------|
| 163           | !Field Weakening                | V/f CL-V/f OLV CLV AOLV OLV/PM AOLV/PM CLV/PM EZOLV                                                                                                    | 861  |
|               | -                               | Sets the function to send the Field Weakening Level and Field Weakening Frequency Limit commands set in d6-01 and d6-02 when the input terminal deactivates.                                                      |      |
| 167           | !Communications Test            | V/f CL-V/f OLV CLV AOLV OLV/PM AOLV/PM EZOLV                                                                                                    | 861  |
|               | Mode                            | Set the function for the drive to self-test RS-485 serial communications operation.                                                                                                    |      |
| 168           | !High Slip Braking              | VIF CL-V/F OLV CLV AOLV OLV/PM AOLV/PM CLV/PM EZOLV                                                                                                    | 861  |
|               | (HSB) Activate                  | Sets the command to use high-slip braking to stop the motor.                                                                                                    |      |
| 16 A          | !Drive Enable                   | V/f CL-V/f OLV CLV AOLV OLV/PM AOLV/PM CLV/PM EZOLV                                                                                                    | 861  |
|               |                                 | Sets the function to show dnE [Drive Enabled] on the keypad and ignore Run commands when the terminal activates.                                                                                                  |      |
| 171           | !Torque Control                 | V/f CL-V/f OLV CLV AOLV OLV/PM AOLV/PM EZOLV                                                                                                    | 861  |
|               |                                 | Switches between the speed control and the torque control.                                                                                                    |      |
|               |                                 | ON: Speed Control                                                                                                    |      |
|               |                                 | OFF : Torque Control                                                                                                    |      |
| 172           | !Zero Servo                     | V/f CL-V/f OLV CLV AOLV OLV/PM AOLV/PM CLV/PM EZOLV Holds a stopped motor.                                                                                                    | 861  |
| 175           | !Up 2 Command                   | V/f CL-V/f OLV CLV AOLV OLV/PM AOLV/PM EZOLV                                                                                                    | 861  |
|               |                                 | When the terminal deactivates, the motor accelerates by increasing the frequency reference bias value. Set !Up 2 Command and !Down 2 Command together.                                                            |      |
|               |                                 | Note:                                                                                                    |      |
|               |                                 | When you use the functions, set the optimal bias limit values with d4-08 and d4-09 [Up/Down 2 Bias Upper Limit/Lower Limit (Up/Down 2)].                                                                          |      |
| 176           | !Down 2 Command                 | V/f CL-V/f OLV CLV AOLV OLV/PM AOLV/PM EZOLV                                                                                                    | 861  |
| 170           | l sown 2 command                | When the terminal deactivates, the motor decelerates by decreasing the frequency reference bias value. Set !Up 2                                                                                                  | 001  |
|               |                                 | Command and !Down 2 Command together.                                                                                                    | 861  |
|               |                                 | Note:  When you use the functions, set the optimal bias limit values with d4-08 and d4-09 [Up/Down 2 Bias Upper]                                                                                                  |      |
|               |                                 | Limit/Lower Limit (Up/Down 2)].                                                                                                    |      |
| 177           | !ASR Gain (C5-03)               | V/f CL-V/f OLV CLV AOLV OLV/PM AOLV/PM CLV/PM EZOLV                                                                                                    | 861  |
|               | Select                          | Sets the function to switch the ASR proportional gain to C5-01 [ASR Proportional Gain 1] or C5-03 [ASR Proportional Gain 2].                                                                                      |      |
|               |                                 | ON: C5-01                                                                                                    |      |
|               |                                 | OFF: C5-03                                                                                                    |      |
| 178           | !Analog TorqueRef               | V/f CL-V/f OLV CLV AOLV OLV/PM AOLV/PM CLV/PM EZOLV                                                                                                    | 861  |
|               | Polarity Invert                 | Switches the rotation direction of the external torque reference.                                                                                                    |      |
|               |                                 | ON : External torque reference forward direction                                                                                                    |      |
|               |                                 | OFF : External torque reference reverse direction                                                                                                    |      |
| 17E           | !Reverse Rotation<br>Identifier | V/f CL-V/f OLV CLV AOLV OLV/PM AOLV/PM CLV/PM EZOLV                                                                                                    | 861  |
|               | racitinei                       | Lets you set the rotation direction of the motor when $F1-21$ , $F1-37 = 0$ [Encoder Option Function Selection = A pulse detection] for Simple Closed Loop V/f Control method and Closed Loop V/f Control method. |      |
|               |                                 | ON : Forward run                                                                                                    |      |
|               |                                 | OFF : Reverse run                                                                                                    |      |
| 17F           | !PID Bi-Directional             | V/f CL-V/f OLV CLV AOLV OLV/PM AOLV/PM CLV/PM EZOLV                                                                                                    | 861  |
|               | Enable                          | Switches the PID Bi-Directional output to enable or disable.                                                                                                    |      |
|               |                                 | ON : Disable OFF : Enabled                                                                                                    |      |
| 107           | IDWEST D                        | V/f CL-V/f OLV CLV AOLV OLV/PM AOLV/PM CLV/PM EZOLV                                                                                                    | 0.51 |
| 19F           | !DWEZ Disable                   | Switches the DriveWorksEZ program saved in the drive to enable or disable.                                                                                                    | 861  |
|               |                                 | ON: Enabled                                                                                                    |      |
|               |                                 | OFF : Disable                                                                                                    |      |
|               |                                 | Note:                                                                                                    |      |
|               |                                 | Set A1-07 = 2 [DriveWorksEZ Function Selection = Digital input] to use this function.                                                                                                    |      |

#### **♦** H2: Multi-function Digital Output

| No.<br>(Hex.) | Name                | Description                                                                                                | Default<br>(Range) | Ref. |
|---------------|---------------------|----------------------------------------------------------------------------------------------------|--------------------|------|
| H2-01         | Term M1-M2 Function | V/f CL-V/f OLV CLV AOLV OLV/PM AOLV/PM CLV/PM EZOLV                                                        | 0                  | 863  |
| (040B)        | Selection           | Sets the function for MFDO terminal M1-M2.                                                                 | (0 - 1FF)          |      |
|               |                     | Note:                                                                                                    |                    |      |
|               |                     | When you do not use the terminal or when you use the terminal in through mode, set this parameter to $F$ . |                    |      |
| H2-02         | Term M3-M4 Function | V/f CL-V/f OLV CLV AOLV OLV/PM AOLV/PM CLV/PM EZOLV                                                        | 1                  | 863  |
| (040C)        | Selection           | Sets the function for MFDO terminal M3-M4.                                                                 | (0 - 1FF)          |      |
|               |                     | Note:                                                                                                    |                    |      |
|               |                     | When you do not use the terminal or when you use the terminal in through mode, set this parameter to $F$ . |                    |      |

| No.<br>(Hex.)   | Name                                | Description                                                                                                    | Default<br>(Range)       | Ref. |  |
|-----------------|-------------------------------------|----------------------------------------------------------------------------------------------------|--------------------------|------|--|
| H2-03<br>(040D) | Term M5-M6 Function<br>Selection    |                                                                                                    |                          | 863  |  |
| H2-06 (0437)    | Watt Hour Output Unit<br>Selection  | V/f CL-V/f OLV CLV AOLV OLV/PM AOLV/PM CLV/PM EZOLV  Sets the unit for the output signal when H2-01 to H2-03 = 39 [MFDO Function Selection = Watt Hour Pulse Output].  0: 0.1 kWh units  1: 1 kWh units  2: 10 kWh units  3: 100 kWh units  4: 1000 kWh units                                                                                                    | 0 (0 - 4)                | 863  |  |
| H2-07<br>(0B3A) | Modbus Register 1<br>Address Select | V/f CL-V/f OLV CLV AOLV OLV/PM AOLV/PM CLV/PM EZOLV Sets the address of the MEMOBUS/Modbus register output to the MFDO terminal.                                                                                                    | 0001<br>(0001 - 1FFF)    | 864  |  |
| H2-08<br>(0B3B) | Modbus Register 1 Bit<br>Select     | V/f CL-V/f OLV CLV AOLV OLV/PM AOLV/PM CLV/PM EZOLV Sets the bit of the MEMOBUS/Modbus register output to the MFDO terminal.                                                                                                    | 0000<br>(0000 - FFFF)    | 864  |  |
| H2-09<br>(0B3C) | Modbus Register 2<br>Address Select | V/f CL-V/f OLV CLV AOLV OLV/PM AOLV/PM CLV/PM EZOLV Sets the address of the MEMOBUS/Modbus register output to the MFDO terminal.                                                                                                    | 0001<br>(0001 - 1FFF)    | 864  |  |
| H2-10<br>(0B3D) | Modbus Register 2 Bit<br>Select     | V/f CL-V/f OLV CLV AOLV OLV/PM AOLV/PM CLV/PM EZOLV Sets the bit of the MEMOBUS/Modbus register output to the MFDO terminal.                                                                                                    | 0000<br>(0000 - FFFF)    | 864  |  |
| H2-20<br>(1540) | Comparator 1 Monitor<br>Selection   | Sets the monitor number (Ux-xx) for comparator 1.  Note:  Set the x-xx part of the Ux-xx [Monitor]. For example, set H2-20 = 102 to monitor U1-02 [Output Frequency].  When the x part of Ux is a letter, replace the letter (hexadecimal number) with a decimal number. For example, set H2-20 = 1301 to monitor Ud-01.                                                    | 102<br>(000 - 9999)      | 865  |  |
| H2-21<br>(1541) | Comparator 1 Lower<br>Limit         | V/f CL-V/f OLV CLV AOLV OLV/PM AOLV/PM CLV/PM EZOLV  Sets the lower limit detection level for comparator 1 when the full scale analog output for the monitor selected in H2-20 [Comparator 1 Monitor Selection] is the 100% value.                                                                                                    | 0.0%<br>(0.0 - 300.0%)   | 865  |  |
| H2-22<br>(1542) | Comparator 1 Upper<br>Limit         | V/f CL-V/f OLV CLV AOLV OLV/PM AOLV/PM CLV/PM EZOLV  Sets the upper limit detection level for comparator 1 when the full scale analog output for the monitor selected in H2-20 [Comparator 1 Monitor Selection] is the 100% value.                                                                                                    | 0.0%<br>(0.0 - 300.0%)   | 865  |  |
| H2-23<br>(1543) | Comparator 1 Hysteresis             | V/f CL-V/f OLV CLV AOLV OLV/PM AOLV/PM CLV/PM EZOLV  Sets the hysteresis level for comparator 1 as a percentage of the full scale analog output for the monitor selected in H2-20 [Comparator 1 Monitor Selection].                                                                                                    | 0.0%<br>(0.0 - 10.0%)    | 865  |  |
| H2-24<br>(1544) | Comparator 1 On-Delay<br>Time       | V/f CL-V/f OLV CLV AOLV OLV/PM AOLV/PM CLV/PM EZOLV Sets the on-delay time for comparator 1.                                                                                                    | 0.0 s<br>(0.0 - 600.0 s) | 865  |  |
| H2-25<br>(1545) | Comparator 1 Off-Delay<br>Time      | V/f CL-V/f OLV CLV AOLV OLV/PM AOLV/PM CLV/PM EZOLV Sets the off-delay time for comparator 1.                                                                                                    | 0.0 s<br>(0.0 - 600.0 s) | 865  |  |
| H2-26<br>(1546) | Comparator 2 Monitor<br>Selection   | Vif CL-Vif OLV CLV AOLV OLVIPM AOLVIPM CLVIPM EZOLV  Sets the monitor number (Ux-xx) for comparator 2.  Note:  Set the x-xx part of the Ux-xx [Monitor]. For example, set H2-26 = 103 to monitor U1-03 [Output Current].  When the x part of Ux is a letter, replace the letter (hexadecimal number) with a decimal number. For example, set H2-26 = 1301 to monitor Ud-01. | 103<br>(000 - 9999)      | 866  |  |
| H2-27<br>(1547) | Comparator 2 Lower<br>Limit         | V/f CL-V/f OLV CLV AOLV OLV/PM AOLV/PM CLV/PM EZOLV  Sets the lower limit detection level for comparator 2 as a percentage of the full scale analog output for the monitor selected in H2-26 [Comparator 2 Monitor Selection].                                                                                                    | 0.0%<br>(0.0 - 300.0%)   | 866  |  |
| H2-28<br>(1548) | Comparator 2 Upper<br>Limit         | V/f CL-V/f OLV CLV AOLV OLV/PM AOLV/PM CLV/PM EZOLV  Sets the upper limit detection level for comparator 2 as a percentage of the full scale analog output for the monitor selected in H2-26 [Comparator 2 Monitor Selection].                                                                                                    | 0.0%<br>(0.0 - 300.0%)   | 866  |  |
| H2-29<br>(1549) | Comparator 2 Hysteresis             | V/f CL-V/f OLV CLV AOLV OLV/PM AOLV/PM CLV/PM EZOLV Sets the hysteresis level for comparator 2 as a percentage of the full scale analog output for the monitor selected in H2-26 [Comparator 2 Monitor Selection].                                                                                                    | 0.0%<br>(0.0 - 10.0%)    | 866  |  |
| H2-30<br>(154A) | Comparator 2 On-Delay<br>Time       | V/f CL-V/f OLV CLV AOLV OLV/PM AOLV/PM CLV/PM EZOLV Sets the on-delay time for comparator 2.                                                                                                    | 0.0 s<br>(0.0 - 600.0 s) | 866  |  |
| H2-31<br>(154B) | Comparator 2 Off-Delay<br>Time      | V/f CL-V/f OLV CLV AOLV OLV/PM AOLV/PM CLV/PM EZOLV Sets the off-delay time for comparator 2.                                                                                                    | 0.0 s<br>(0.0 - 600.0 s) | 866  |  |
| H2-32<br>(159A) | Comparator 1 Filter<br>Time         | V/f CL-V/f OLV CLV AOLV OLV/PM AOLV/PM CLV/PM EZOLV  Sets the time constant that is applied to the primary delay filter used for the analog output of the monitor selected with H2-20 [Comparator 1 Monitor Selection].                                                                                                    | 0.0s<br>(0.0 - 10.0 s)   | 867  |  |

| No.<br>(Hex.)             | Name                                | Description                                                                                                    | Default<br>(Range)        | Ref. |
|---------------------------|-------------------------------------|----------------------------------------------------------------------------------------------------|---------------------------|------|
| H2-33<br>(159B)           | Comparator1 Protection<br>Selection | Vif CL-Vif OLV CLV AOLV OLV/PM AOLV/PM CLV/PM EZOLV  Sets drive operation when it detects CP1 [Comparator1 Limit Fault].  0: Ramp to Stop  1: Coast to Stop  2: Fast Stop (Use C1-09)  3: Alarm Only  4: Digital Output Only | 4<br>(0 - 4)              | 867  |
| H2-34<br>(159C)           | Comparator 2 Filter<br>Time         | V/f CL-V/f OLV CLV AOLV OLV/PM AOLV/PM CLV/PM EZOLV  Sets the time constant that is applied to the primary delay filter used for the analog output of the monitor selected with H2-26 [Comparator 2 Monitor Selection].      | 0.0s<br>(0.0 - 10.0 s)    | 867  |
| H2-35<br>(159D)           | Comparator2 Protection<br>Selection | Vif CL-Vif OLV CLV AOLV OLV/PM AOLV/PM CLV/PM EZOLV  Sets drive operation when it detects CP2 [Comparator2 Limit Fault].  0: Ramp to Stop  1: Coast to Stop  2: Fast Stop (Use C1-09)  3: Alarm Only  4: Digital Output Only | 4<br>(0 - 4)              | 867  |
| H2-36<br>(159E)           | Comparator 1 Ineffective<br>Time    | V/f CL-V/f OLV CLV AOLV OLV/PM AOLV/PM CLV/PM EZOLV Sets the length of time that CP1 [Comparator1 Limit Fault] is disabled.                                                                                                  | 0.0 s<br>(0.0 - 1000.0 s) | 868  |
| H2-37<br>(159F)           | Comparator 2 Ineffective<br>Time    | V/f CL-V/f OLV CLV AOLV OLV/PM AOLV/PM CLV/PM EZOLV Sets the length of time that CP2 [Comparator2 Limit Fault] is disabled.                                                                                                  | 0.0 s<br>(0.0 - 1000.0 s) | 868  |
| H2-40<br>(0B58)           | Mbus Reg 15E0h bit0<br>Output Func  | V/f CL-V/f OLV CLV AOLV OLV/PM AOLV/PM CLV/PM EZOLV Sets the MFDO for bit 0 of MEMOBUS register 15E0 (Hex.).                                                                                                    | F<br>(0 - 1FF)            | 868  |
| H2-41<br>(0B59)           | Mbus Reg 15E0h bit1<br>Output Func  | V/f CL-V/f OLV CLV AOLV OLV/PM AOLV/PM CLV/PM EZOLV Sets the MFDO for bit 1 of MEMOBUS register 15E0 (Hex.).                                                                                                    | F<br>(0 - 1FF)            | 868  |
| H2-42<br>(0B5A)           | Mbus Reg 15E0h bit2<br>Output Func  | V/f CL-V/f OLV CLV AOLV OLV/PM AOLV/PM CLV/PM EZOLV Sets the MFDO for bit 2 of MEMOBUS register 15E0 (Hex.).                                                                                                    | F<br>(0 - 1FF)            | 868  |
| H2-60<br>(1B46)<br>Expert | Term M1-M2 Secondary<br>Function    | V/f CL-V/f OLV CLV AOLV OLV/PM AOLV/PM CLV/PM EZOLV  Sets the second function for terminal M1-M2. Outputs the logical calculation results of the terminals assigned to functions by H2-01 [Term M1-M2 Function Selection].   | F<br>(0 - FF)             | 868  |
| H2-61<br>(1B47)<br>Expert | Terminal M1-M2<br>Logical Operation | V/f CL-V/f OLV CLV AOLV OLV/PM AOLV/PM CLV/PM EZOLV  Sets the logical operation for the functions set in H2-01 [Term M1-M2 Function Selection] and H2-60 [Term M1-M2 Secondary Function].                                    | 0 (0 - 8)                 | 868  |
| H2-62<br>(1B48)<br>Expert | Terminal M1-M2 Delay<br>Time        | V/f CL-V/f OLV CLV AOLV OLV/PM AOLV/PM CLV/PM EZOLV  Sets the minimum on time used to output the logical calculation results from terminal M1-M2.                                                                            | 0.1 s<br>(0.0 - 25.0 s)   | 869  |
| H2-63<br>(1B49)<br>Expert | Term M3-M4 Secondary<br>Function    | V/f CL-V/f OLV CLV AOLV OLV/PM AOLV/PM CLV/PM EZOLV Sets the second function for terminal M3-M4. Outputs the logical calculation results of the terminals assigned to functions by H2-02 [Term M3-M4 Function Selection].    | F<br>(0 - FF)             | 869  |
| H2-64<br>(1B4A)<br>Expert | Terminal M3-M4<br>Logical Operation | V/f CL-V/f OLV CLV AOLV OLV/PM AOLV/PM CLV/PM EZOLV  Sets the logical operation for the functions set in H2-02 [Term M3-M4 Function Selection] and H2-63 [Term M3-M4 Secondary Function].                                    | 0 (0 - 8)                 | 869  |
| H2-65<br>(1B4B)<br>Expert | Terminal M3-M4 Delay<br>Time        | V/f CL-V/f OLV CLV AOLV OLV/PM AOLV/PM CLV/PM EZOLV  Sets the minimum on time used to output the logical calculation results from terminal M3-M4.                                                                            | 0.1 s<br>(0.0 - 25.0 s)   | 869  |
| H2-66<br>(1B4C)<br>Expert | Term M5-M6 Secondary<br>Function    | V/f CL-V/f OLV CLV AOLV OLV/PM AOLV/PM CLV/PM EZOLV Sets the second function for terminal M5-M6. Outputs the logical calculation results of the terminals assigned to functions by H2-03 [Terminal M5-M6 Function Select].   | F<br>(0 - FF)             | 869  |
| H2-67<br>(1B4D)<br>Expert | Terminal M5-M6<br>Logical Operation | Vif CL-Vif OLV CLV AOLV OLV/PM AOLV/PM CLV/PM EZOLV  Sets the logical operation for the functions set in H2-03 [Term M5-M6 Function Selection] and H2-66 [Term M5-M6 Secondary Function].                                    | 0 (0 - 8)                 | 869  |
| H2-68<br>(1B4E)<br>Expert | Terminal M5-M6 Delay<br>Time        | V/f CL-V/f OLV CLV AOLV OLV/PM AOLV/PM CLV/PM EZOLV Sets the minimum on time used to output the logical calculation results from terminal M5-M6.                                                                             | 0.1 s<br>(0.0 - 25.0 s)   | 869  |

## arameter List

#### Lare

#### ■ H2-xx: MFDO Setting Values

| Setting Value | Function               |                                                                                                    | Description                                                                                                    |                                                                                         | Ref. |  |  |
|---------------|------------------------|----------------------------------------------------------------------------------------------------|----------------------------------------------------------------------------------------------------|-----------------------------------------------------------------------------------------|------|--|--|
| 0             | During Run             |                                                                                                    | The terminal activates when you input a Run command and when the drive is outputting voltage.  ON: Drive is running                                                                                                    |                                                                                         |      |  |  |
| 1             | Zero Speed             | Zero SpeedThreshold].  Note:                                                                                             | CLV AOLV OLV/PM AOLV/PM CLV/PM hen the output frequency < E1-09 [Minimum ontrol Method Selection] selects which param                                                                                                    | Output Frequency] or b2-01 [DC Injection/                                               | 870  |  |  |
|               |                        | A1-02 Setting                                                                                                    | Control method selection                                                                                                    | Parameter Used as the Reference                                                         |      |  |  |
|               |                        | 0                                                                                                    | V/f                                                                                                    | E1-09                                                                                   |      |  |  |
|               |                        | 1                                                                                                    | CL-V/f                                                                                                    | E1-09                                                                                   |      |  |  |
|               |                        | 2                                                                                                    | OLV                                                                                                    | b2-01                                                                                   |      |  |  |
|               |                        | 3                                                                                                    | CLV                                                                                                    | E1-09                                                                                   |      |  |  |
|               |                        | 4                                                                                                    | AOLV                                                                                                    | E1-09                                                                                   |      |  |  |
|               |                        | 5                                                                                                    | OLV/PM                                                                                                    | E1-09                                                                                   |      |  |  |
|               |                        | 6                                                                                                    | AOLV/PM                                                                                                    | E1-09                                                                                   |      |  |  |
|               |                        | 7                                                                                                    | CLV/PM                                                                                                    | b2-01                                                                                   |      |  |  |
|               |                        | 8                                                                                                    | EZOLV EZOLV                                                                                                    |                                                                                         |      |  |  |
|               |                        | ON : Output frequency <                                                                                                  | EZOLV value of $E1$ -09 or $b2$ -01. $\geq$ value of $E1$ -09 or $b2$ -01.                                                                                                    | E1-09                                                                                   |      |  |  |
| 2             | Speed Agree 1          | The terminal turns on what Detection Width].  Note:  • The detection function of the drive outputs the status when A1-02 | <ul> <li>Note:</li> <li>The detection function operates in the two motor rotation directions.</li> <li>The drive outputs the motor speed status when A1-02 = 3, 7 [CLV, CLV/PM]. It also outputs the motor speed status when A1-02 = 4 and n4-72 = 1.</li> <li>ON: The output frequency is in the range of "frequency reference ± L4-02".</li> </ul>                                                                                                    |                                                                                         |      |  |  |
| 3             | User-Set Speed Agree 1 | The terminal activates w [Speed Agree Detection Note:                                                                    | CLV AOLV OLV/PM AOLV/PM CLV/PM CLV/PM hen the output frequency is in the range of L-Width] and in the range of the frequency refetion operates in the two motor rotation direction                                                                                                    | 4-01 [Speed Agree Detection Level] ± L4-02 rence ± L4-02.                               | 871  |  |  |
|               |                        | forward/reverse de  • The drive outputs t status when A1-02 ON: The output frequent                                      | tection level.                                                                                                    | LV, CLV/PMJ. It also outputs the motor speed range of frequency reference $\pm L4$ -02. |      |  |  |
| 4             | Frequency Detection 1  | The terminal deactivates Agree Detection Width]" at the value of L4-01.                                                  | CLV AOLV OLV/PM AOLV/PM CLV/PM when the output frequency > "L4-01 [Speed                                                                                                    | EZOLV                                                                                   | 871  |  |  |
|               |                        | forward/reverse de  • The drive outputs t also outputs the mo Encoder].                                                  | he motor speed status when $AI-02=3$ , $7$ [Cotor speed status when $AI-02=4$ [AOLV] and $cy < L4-01$ , or the output frequency $\le L4-01$                                                                                                    | ontrol Method Selection = CLV, CLV/PMJ. It<br>And 1-72 = 1 [Speed Feedback Mode = With  |      |  |  |
| 5             | Frequency Detection 2  | V/f CL-V/f OLV  The terminal activates w activates, the terminal str                                                     | CLV AOLV OLV/PM AOLV/PM CLV/PM hen the output frequency > L4-01 [Speed Agays activated until the output frequency is at the surprise of the control of the control of the c | ree Detection Level]. After the terminal                                                | 872  |  |  |
|               |                        | forward/reverse de  • The drive outputs t also outputs the mo Encoder].  ON: The output frequent                         | the motor speed status when $AI-02 = 3$ , $7$ [Cotor speed status when $AI-02 = 4$ [AOLV] and $Cy > L4-01$                                                                                                    | ontrol Method Selection = CLV, CLV/PMJ. It<br>d n4-72 = 1 [Speed Feedback Mode = With   |      |  |  |
| 6             | Drive Peedy            |                                                                                                    | CLV = AOLV = AOLV = AOLV/PM = AOLV/PM CLV/PM                                                                                                    |                                                                                         | 872  |  |  |
| 0             | Drive Ready            |                                                                                                    | hen the drive is ready and running.                                                                                                    |                                                                                         | 8/2  |  |  |

| Setting Value | Function                    | Description                                                                                                    | Ref. |
|---------------|-----------------------------|----------------------------------------------------------------------------------------------------|------|
| 7             | DC Bus Undervoltage         | V/f CL-V/f OLV CLV AOLV OLV/PM AOLV/PM CLV/PM EZOLV                                                                                                    | 873  |
|               |                             | The terminal activates when the DC bus voltage or control circuit power supply is at the voltage set in L2-05 [Undervoltage Detection Lvl (Uv1)] or less. The terminal also activates when there is a fault with the DC bus                            |      |
|               |                             | voltage.                                                                                                    |      |
|               |                             | ON: The DC bus voltage $\leq L2-05$<br>OFF: The DC bus voltage $\geq L2-05$                                                                                                    |      |
| 8             | During Baseblock (N.O.)     | V/f CL-V/f OLV CLV AOLV OLV/PM AOLV/PM CLV/PM EZOLV                                                                                                    | 873  |
| · ·           | Burning Buscolock (14.0.)   | The terminal activates during baseblock. When the drive is in baseblock, the drive output transistor stops switching                                                                                                    | 075  |
|               |                             | and does not make DC bus voltage. ON: During baseblock                                                                                                    |      |
|               |                             | OFF: The drive is not in baseblock.                                                                                                    |      |
| 9             | Frequency Reference         | V/f CL-V/f OLV CLV AOLV OLV/PM AOLV/PM CLV/PM EZOLV                                                                                                    | 873  |
|               | from Keypad                 | Shows the selected frequency reference source.                                                                                                    | 075  |
|               |                             | ON: The keypad is the frequency reference source.                                                                                                    |      |
|               |                             | OFF: Parameter b1-01 or b1-15 [Frequency Reference Selection 1 or 2] is the frequency reference source.                                                                                                    |      |
| A             | Run Command Source          | V/f CL-V/f OLV CLV AOLV OLV/PM AOLV/PM CLV/PM EZOLV                                                                                                    | 873  |
|               |                             | Shows the selected Run command source.  ON: The keypad is the Run command source.                                                                                                    |      |
|               |                             | OFF: Parameter b1-02 or b1-16 [Run Command Selection 1 or 2] is the Run command source.                                                                                                    |      |
| В             | Torque Detection 1 (N.      | V/f CL-V/f OLV CLV AOLV OLV/PM AOLV/PM CLV/PM EZOLV                                                                                                    | 873  |
|               | O.) 1                       | The terminal activates when the drive detects overtorque or undertorque.                                                                                                    |      |
|               |                             | ON: The output current/torque > L6-02 [Torque Detection Level 1], or the output current/torque < L6-02 for longer than the time set in L6-03 [Torque Detection Time 1].                                                                                |      |
|               | E D.C                       | V/f CL-V/f OLV CLV AOLV OLV/PM AOLV/PM EZOLV                                                                                                    | 072  |
| С             | Frequency Reference<br>Loss | The terminal activates when the drive detects a loss of frequency reference.                                                                                                    | 873  |
| D             | Braking Resistor Fault      | V/f CL-V/f OLV CLV AOLV OLV/PM AOLV/PM EZOLV                                                                                                    | 874  |
| D             | Braking Resistor Fault      | The terminal activates when the mounting-type braking resistor is overheating or when there is a braking transistor                                                                                                    | 0/4  |
|               |                             | fault.  V/f CL-V/f OLV CLV AOLV OLV/PM AOLV/PM EZOLV                                                                                                    | 0=4  |
| E             | Fault                       | The terminal activates when the drive detects a fault.                                                                                                    | 874  |
|               |                             | Note:                                                                                                    |      |
|               |                             | The terminal will not activate for CPF00 and CPF01 [Control Circuit Error] faults.                                                                                                    |      |
| F             | Not Used                    | V/f CL-V/f OLV CLV AOLV OLV/PM AOLV/PM CLV/PM EZOLV                                                                                                    | 874  |
|               |                             | Use this setting for unused terminals or to use terminals in through mode. Also use this setting as the PLC contact output via MEMOBUS/Modbus or the communication option. This signal does not function if you do not configure signals from the PLC. |      |
| 10            | Alarm                       | V/f CL-V/f OLV CLV AOLV OLV/PM AOLV/PM CLV/PM EZOLV                                                                                                    | 874  |
| 10            | Alariii                     | The terminal activates when the drive detects a minor fault.                                                                                                    | 8/4  |
| 11            | Fault Reset Command         | V/f CL-V/f OLV CLV AOLV OLV/PM AOLV/PM CLV/PM EZOLV                                                                                                    | 874  |
| 11            | Active                      | The terminal activates when the drive receives the Reset command from the control circuit terminal, serial                                                                                                    | 8/4  |
|               |                             | communications, or the communication option.                                                                                                    |      |
| 12            | Timer Output                | V/f CL-V/f OLV CLV AOLV OLV/PM AOLV/PM EZOLV                                                                                                    | 874  |
|               |                             | Sets the terminal as the timer output. Use this setting with the timer input set in $H1$ - $xx = 18$ [MFDI Function Selection = Timer Function].                                                                                                    |      |
| 13            | Speed Agree 2               | V/f CL-V/f OLV CLV AOLV OLV/PM AOLV/PM CLV/PM EZOLV                                                                                                    | 874  |
|               | -18                         | The terminal activates when the output frequency is in the range of the frequency reference $\pm$ L4-04 [Speed Agree                                                                                                    |      |
|               |                             | Detection Width (+/-)].  Note:                                                                                                    |      |
|               |                             | • The detection function operates in the two motor rotation directions.                                                                                                    |      |
|               |                             | • The drive outputs the motor speed status when $A1-02 = 3$ , $7$ [Control Method Selection = CLV, CLV/PM]. ON: The output frequency is in the range of "frequency reference $\pm L4-04$ ".                                                            |      |
|               |                             | OFF: The output frequency is not in the range of "frequency reference $\pm L4-04$ ".                                                                                                    |      |
| 14            | User-Set Speed Agree 2      | V/f CL-V/f OLV CLV AOLV OLV/PM AOLV/PM CLV/PM EZOLV                                                                                                    | 875  |
|               | 1 3                         | The terminal activates when the output frequency is in the range of L4-03 [Speed Agree Detection Level (+/-)] ±                                                                                                    |      |
|               |                             | L4-04 [Speed Agree Detection Width (+/-)] and in the range of the frequency reference ± L4-04.  Note:                                                                                                    |      |
|               |                             | • The detection level set in <i>L4-03</i> is a signed value. The drive will only detect in one direction.                                                                                                    |      |
|               |                             | • The drive outputs the motor speed status when $A1-02 = 3$ , $7$ [Control Method Selection = CLV, CLV/PM].<br>ON: The output frequency is in the range of " $L4-03 \pm L4-04$ " and the range of frequency reference $\pm L4-04$ .                    |      |
|               |                             | OFF: The output frequency is not in the range of " $L4-03 \pm L4-04$ " or the range of frequency reference $\pm L4-04$ .                                                                                                    |      |
| 15            | Frequency Detection 3       | V/f CL-V/f OLV CLV AOLV OLV/PM AOLV/PM CLV/PM EZOLV                                                                                                    | 875  |
| 13            | Trequency Detection 3       | The terminal deactivates when the output frequency > "L4-03 [Speed Agree Detection Level(+/-)]" + L4-04 [Speed Agree Detection Width(+/-)]". After the terminal deactivates, the terminal stays deactivated until the output                           | 013  |
|               |                             | Agree Detection Width(+/-)]". After the terminal deactivates, the terminal stays deactivated until the output frequency is at the value of L4-03.                                                                                                    |      |
|               |                             | Note:                                                                                                    |      |
|               |                             | <ul> <li>The detection level set in L4-03 is a signed value. The drive will only detect in one direction.</li> <li>The drive outputs the motor speed status when A1-02 = 3, 7 [Control Method Selection = CLV, CLV/PM].</li> </ul>                     |      |
|               |                             | ON: The output frequency $< L4-03$ , or the output frequency $\le$ " $L4-03 + L4-04$ "                                                                                                    |      |
|               |                             | OFF: The output frequency $>$ "L4-03 + L4-04"                                                                                                    |      |

| Setting Value | Function                          | Description                                                                                                    | Ref. |
|---------------|-----------------------------------|----------------------------------------------------------------------------------------------------|------|
| 16            | Frequency Detection 4             | V/f CL-V/f OLV CLV AOLV OLV/PM AOLV/PM CLV/PM EZOLV                                                                                                    | 876  |
|               |                                   | The terminal activates when the output frequency > $L4$ - $03$ [Speed Agree Detection Level(+/-)]. After the terminal activates, the terminal stays activated until the output frequency is at the value of " $L4$ - $03$ - $L4$ - $04$ ".  Note:                                   |      |
|               |                                   | <ul> <li>• The detection level set in L4-03 is a signed value. The drive will only detect in one direction.</li> <li>• The drive outputs the motor speed status when A1-02 = 3, 7 [Control Method Selection = CLV, CLV/PM].</li> <li>ON: The output frequency &gt; L4-03</li> </ul> |      |
|               |                                   | OFF: The output frequency $\leq$ "L4-03 - L4-04", or the output frequency $\leq$ L4-03                                                                                                    |      |
| 17            | Torque Detection 1 (N.            | V/f CL-V/f OLV CLV AOLV OLV/PM AOLV/PM CLV/PM EZOLV                                                                                                    | 876  |
|               | C.)                               | The terminal deactivates when the drive detects overtorque or undertorque.  OFF: The output current/torque > L6-02 [Torque Detection Level 1], or the output current/torque < L6-02 for longer than the time set in L6-03 [Torque Detection Time 1].                                |      |
| 18            | Tomous Detection 2 (N             | V/f CL-V/f OLV CLV AOLV OLV/PM AOLV/PM EZOLV                                                                                                    | 876  |
| 18            | Torque Detection 2 (N. O.)        | The terminal activates when the drive detects overtorque or undertorque.  ON: The output current/torque > L6-05 [Torque Detection Level 2], or the output current/torque < L6-05 for longer than the time set in L6-06 [Torque Detection Time 2].                                   | 870  |
| 19            | Torque Detection 2 (N.            | V/f CL-V/f OLV CLV AOLV OLV/PM AOLV/PM CLV/PM EZOLV                                                                                                    | 877  |
|               | C.) 1                             | The terminal deactivates when the drive detects overtorque or undertorque.                                                                                                    |      |
|               |                                   | OFF: The output current/torque > L6-05 [Torque Detection Level 2], or the output current/torque < L6-05 for longer than the time set in L6-06 [Torque Detection Time 2].                                                                                                    |      |
| 1A            | During Reverse                    | V/f CL-V/f OLV CLV AOLV OLV/PM AOLV/PM EZOLV                                                                                                    | 877  |
| 171           | During Reverse                    | The terminal activates when the motor operates in the reverse direction.                                                                                                    | 077  |
|               |                                   | ON: The motor is operating in the reverse direction.                                                                                                    |      |
|               |                                   | OFF: The motor is operating in the forward direction or the motor stopped.                                                                                                    |      |
| 1B            | During Baseblock (N.C.)           | V/f CL-V/f OLV CLV AOLV OLV/PM AOLV/PM EZOLV                                                                                                    | 877  |
|               |                                   | The terminal deactivates during baseblock. When the drive is in baseblock, the drive output transistor stops switching and does not make DC bus voltage.                                                                                                    |      |
|               |                                   | ON: The drive is not in baseblock.                                                                                                    |      |
|               |                                   | OFF: During baseblock                                                                                                    |      |
| 1C            | Motor 2 Selected                  | V/f CL-V/f OLV CLV AOLV OLV/PM AOLV/PM CLV/PM EZOLV  The terminal activates when you select motor 2.                                                                                                    | 877  |
|               |                                   | ON: Motor 2 Selected                                                                                                    |      |
|               |                                   | OFF : Motor 1 Selected                                                                                                    |      |
| 1D            | During Regeneration               | V/f CL-V/f OLV CLV AOLV OLV/PM AOLV/PM EZOLV                                                                                                    | 877  |
|               |                                   | The terminal activates on when the motor is regenerating.                                                                                                    |      |
|               |                                   | ON: Motor is regenerating.  OFF: Motor is operating or stopped.                                                                                                    |      |
| 1E            | Executing Auto-Restart            | V/f CL-V/f OLV CLV AOLV OLV/PM AOLV/PM EZOLV                                                                                                    | 878  |
| IL            | Executing Auto-Restart            | The terminal activates when the Auto Restart function is trying to restart after a fault.                                                                                                    | 676  |
| 1F            | Motor Overload Alarm              | V/f CL-V/f OLV CLV AOLV OLV/PM AOLV/PM CLV/PM EZOLV                                                                                                    | 878  |
|               | (oL1)                             | The terminal activates when the electronic thermal protection value of the motor overload protective function is a minimum of 90% of the detection level.                                                                                                    |      |
| 20            | Daire Orașile et Bro              | V/F CL-V/F OLV CLV AOLV OLV/PM AOLV/PM EZOLV                                                                                                    | 070  |
| 20            | Drive Overheat Pre-<br>Alarm (oH) | The terminal activates when the drive heatsink temperature is at the level set with L8-02 [Overheat Alarm Level].                                                                                                    | 878  |
| 21            | Safety Monitor Output             | V/f CL-V/f OLV CLV AOLV OLV/PM AOLV/PM CLV/PM EZOLV                                                                                                    | 878  |
|               | Status                            | The terminal activates (safety stop state) when the safety circuit and safety diagnosis circuit are operating correctly                                                                                                    |      |
|               |                                   | and when terminals H1-HC and H2-HC are OFF (Open).  ON: Safety stop state                                                                                                    |      |
|               |                                   | OFF : Safety circuit fault or RUN/READY                                                                                                    |      |
| 22            | Mechanical Weakening              | V/f CL-V/f OLV CLV AOLV OLV/PM AOLV/PM CLV/PM EZOLV                                                                                                    | 878  |
|               | Detection                         | The terminal activates when the drive detects mechanical weakening.                                                                                                    |      |
| 2F            | Maintenance                       | V/f CL-V/f OLV CLV AOLV OLV/PM AOLV/PM CLV/PM EZOLV                                                                                                    | 878  |
|               | Notification                      | The terminal activates when drive components are at their estimated maintenance period.                                                                                                    |      |
|               |                                   | Tells you about the maintenance period for these items:  • IGBT                                                                                                    |      |
|               |                                   | Cooling Fan                                                                                                    |      |
|               |                                   | • Capacitor                                                                                                    |      |
|               |                                   | Soft charge bypass relay                                                                                                    |      |
| 30            | During Torque Limit               | V/f CL-V/f OLV CLV AOLV OLV/PM AOLV/PM CLV/PM EZOLV  The terminal activates when the torque reference is the torque limit set with L7 parameters, H3-02, H3-06, or H3-10 [MFAI Function Selection].                                                                                 | 879  |
| 31            | During Speed Limit                | V/f CL-V/f OLV CLV AOLV OLV/PM AOLV/PM EZOLV                                                                                                    | 879  |
| J.            | _ a.mg speed Dillit               | The terminal activates when the speed limit is active.                                                                                                    | 017  |
| 32            | In Speed Limit During             | V/f CL-V/f OLV CLV AOLV OLV/PM AOLV/PM CLV/PM EZOLV                                                                                                    | 879  |
|               | Trq Ctrl                          | The motor accelerates in the forward direction or the reverse direction after enabling torque control and the                                                                                                    |      |
|               |                                   | externally input torque reference is disproportionate to the load. The output terminal activates when this speed is not higher than a constant speed and the motor speed is at the speed limit. This does not include operation when the drive is stopped.                          |      |

| Setting Value | Function                            | Description                                                                                                    | Ref. |
|---------------|-------------------------------------|----------------------------------------------------------------------------------------------------|------|
| 33            | Zero Servo Complete                 | V/f CL-V/f OLV AOLV OLV/PM AOLV/PM CLV/PM EZOLV                                                                                                    | 879  |
|               |                                     | The terminal activates when positioning in the range set with b9-02 [Zero Servo Completion Window] completes after sending the Zero-Servo command.                                                                       |      |
| 37            | Dynin a Francisco av                | V/f CL-V/f OLV CLV AOLV OLV/PM AOLV/PM EZOLV                                                                                                    | 879  |
| 37            | During Frequency<br>Output          | The terminal activates when the drive outputs frequency.                                                                                                    | 8/9  |
|               |                                     | ON: The drive is outputting frequency.                                                                                                    |      |
|               |                                     | OFF: The drive is not outputting frequency.                                                                                                    |      |
| 38            | Drive Enabled                       | V/f CL-V/f OLV CLV AOLV OLV/PM AOLV/PM CLV/PM EZOLV                                                                                                    | 880  |
|               |                                     | This terminal activates when the $HI$ - $xx = 6A$ [Drive Enable] terminal activates.                                                                                                    |      |
| 39            | Watt Hour Pulse Output              | V/f CL-V/f OLV CLV AOLV OLV/PM AOLV/PM CLV/PM EZOLV                                                                                                    | 880  |
|               |                                     | Outputs the pulse that shows the watt hours.                                                                                                    |      |
| 3C            | LOCAL Control                       | V/f CL-V/f OLV CLV AOLV OLV/PM AOLV/PM CLV/PM EZOLV                                                                                                    | 880  |
|               | Selected                            | The terminal activates when the Run command source or frequency reference source is LOCAL.                                                                                                    |      |
|               |                                     | ON: LOCAL                                                                                                    |      |
|               |                                     | OFF: REMOTE                                                                                                    |      |
| 3D            | During Speed Search                 | V/f CL-V/f OLV CLV AOLV OLV/PM AOLV/PM CLV/PM EZOLV                                                                                                    | 880  |
|               |                                     | The terminal activates when the drive is doing speed search.                                                                                                    |      |
| 3E            | PID Feedback Low                    | V/f CL-V/f OLV CLV AOLV OLV/PM AOLV/PM EZOLV                                                                                                    | 880  |
|               |                                     | The terminal activates when the drive detects FbL [PID Feedback Loss].                                                                                                    |      |
| 3F            | PID Feedback High                   | V/f CL-V/f OLV CLV AOLV OLV/PM AOLV/PM EZOLV  The terminal estimates when the drive detector Fh H. (For easing P.H.). Feedback!                                                                                          | 881  |
|               |                                     | The terminal activates when the drive detects FbH [Excessive PID Feedback].                                                                                                    |      |
| 4 A           | During KEB Ride-Thru                | V/f CL-V/f OLV CLV AOLV OLV/PM AOLV/PM CLV/PM EZOLV                                                                                                    | 881  |
|               |                                     | The activates during KEB Ride-Thru.                                                                                                    |      |
| 4B            | During Short Circuit<br>Braking     | V/f CL-V/f OLV CLV AOLV OLV/PM AOLV/PM CLV/PM EZOLV                                                                                                    | 881  |
|               |                                     | The terminal activates during Short Circuit Braking.  Note:                                                                                                    |      |
|               |                                     | When $AI-02 = 8$ [Control Method Selection = EZOLV], this function is available only when you use a PM                                                                                                    |      |
|               |                                     | motor.                                                                                                    |      |
| 4C            | During Fast Stop                    | V/f CL-V/f OLV CLV AOLV OLV/PM AOLV/PM CLV/PM EZOLV                                                                                                    | 881  |
|               |                                     | The terminal activates when the fast stop is in operation.                                                                                                    |      |
| 4D            | oH Pre-Alarm Time<br>Limit          | V/f CL-V/f OLV CLV AOLV OLV/PM AOLV/PM CLV/PM EZOLV                                                                                                    | 881  |
|               | Limit                               | The terminal activates when L8-03 = 4 [Overheat Pre-Alarm Selection = Operate at Reduced Speed (L8-19)] and oH [Heatsink Overheat] does not clear after the drive decreases the frequency for 10 cycles.                 |      |
| 4E            | Braking Transistor Fault            | V/f CL-V/f OLV CLV AOLV OLV/PM AOLV/PM (CLV/PM EZOLV)                                                                                                    | 881  |
| TL.           | (rr)                                | The terminal activates when the internal braking transistor overheats and the drive detects an <i>rr</i> [Dynamic Braking]                                                                                               | 001  |
|               |                                     | Transistor Fault] fault.                                                                                                    |      |
| 4F            | Braking Resistor                    | V/f CL-V/f OLV CLV AOLV OLV/PM AOLV/PM CLV/PM EZOLV                                                                                                    | 881  |
|               | Overheat (rH)                       | The terminal activates when the braking resistor overheats and the drive detects an <i>rH</i> [Braking Resistor Overheat] fault.                                                                                         |      |
|               | L. IG E F                           | V/f CL-V/f OLV CLV AOLV OLV/PM AOLV/PM EZOLV                                                                                                    | 001  |
| 60            | Internal Cooling Fan<br>Failure     | The terminal activates when the drive detects a cooling fan failure in the drive.                                                                                                    | 881  |
| <i>C</i> 1    | D.I.D. W. D. W.                     | V/f CL-V/f OLV CLV AOLV OLV/PM AOLV/PM EZOLV                                                                                                    | 002  |
| 61            | Pole Position Detection<br>Complete | The terminal activates when drive receives a Run command and the drive detects the motor magnetic pole position                                                                                                    | 882  |
|               |                                     | of the PM motor.                                                                                                    |      |
| 62            | Modbus Reg 1 Status                 | V/f CL-V/f OLV CLV AOLV OLV/PM AOLV/PM CLV/PM EZOLV                                                                                                    | 882  |
|               | Satisfied                           | The terminal activates when the bit specified by H2-08 [Modbus Register 1 Bit Select] for the MEMOBUS register address set with H2-07 [Modbus Register 1 Address Select] activates.                                      |      |
|               |                                     | V/f CL-V/f OLV CLV AOLV OLV/PM AOLV/PM EZOLV                                                                                                    |      |
| 63            | Modbus Reg 2 Status<br>Satisfied    | The terminal activates when the bit specified by H2-10 [Modbus Register 2 Bit Select] for the MEMOBUS register                                                                                                    | 882  |
|               |                                     | address set with H2-09 [Modbus Register 2 Address Select] activates.                                                                                                    |      |
| 65            | Standby Output                      | V/f CL-V/f OLV CLV AOLV OLV/PM AOLV/PM CLV/PM EZOLV                                                                                                    | 882  |
|               |                                     | The terminal deactivates after the drive stops operating and after the time set with b8-51 [Standby Mode Wait                                                                                                    |      |
|               |                                     | Time].  ON: The Run command turns on and the magnetic contactor on the input side turns on.                                                                                                    |      |
|               |                                     | OFF: The Run command turns off and the drive stops operating. Then, the magnetic contactor on the input side                                                                                                    |      |
|               |                                     | turns off after the time set in b8-51 [Standby Mode Wait Time]elapses.                                                                                                    |      |
| 66            | Comparator1                         | V/f CL-V/f OLV CLV AOLV OLV/PM AOLV/PM CLV/PM EZOLV                                                                                                    | 882  |
|               |                                     | The terminal activates if the monitor value set with H2-20 [Comparator 1 Monitor Selection] is in range of the values of H2-21 [Comparator 1 Lower Limit] and H2-22 [Comparator 1 Upper Limit] for the time set in H2-24 |      |
|               |                                     | [Comparator 1 On-Delay Time].                                                                                                    |      |
| 67            | Comparator2                         | V/f CL-V/f OLV CLV AOLV OLV/PM AOLV/PM CLV/PM EZOLV                                                                                                    | 883  |
|               | _                                   | The terminal activates if the monitor value set with H2-26 [Comparator 2 Monitor Selection] is not in the range of                                                                                                    |      |
|               | 1                                   | the values of H2-27 [Comparator 2 Lower Limit] and H2-28 [Comparator 2 Upper Limit] for the time set in H2-30 [Comparator 2 On-Delay Time].                                                                              |      |

| Setting Value | Function                          |                                                                                               | Description                                                                                           |                                                       | Ref. |  |
|---------------|-----------------------------------|-----------------------------------------------------------------------------------------------|----------------------------------------------------------------------------------------------------|-------------------------------------------------------|------|--|
| 69            | External Power 24V                | V/f CL-V/f OLV                                                                                | CLV AOLV OLV/PM AOLV/PM CLV/P                                                                         | M EZOLV                                               | 883  |  |
|               | Supply                            |                                                                                               | en there is an external 24V power supply                                                              | between terminals PS-AC.                              |      |  |
|               |                                   | •                                                                                             | wer supply is supplying power. ower supply is not supplying power.                                    |                                                       |      |  |
| 6 A           | Data Logger Error                 | V/f CL-V/f OLV                                                                                | CLV AOLV OLV/PM AOLV/PM CLV/P                                                                         | M EZOLV                                               | 883  |  |
|               |                                   | The terminal activates wh                                                                     | en the drive detects a LoG [Com Error / A                                                             | Abnormal SD card].                                    |      |  |
| 90            | DWEZ Digital Output 1             |                                                                                               | V/f CL-V/f OLV CLV AOLV OLV/PM AOLV/PM CLV/PM EZOLV                                                   |                                                       |      |  |
|               |                                   |                                                                                               | gital output 1. Refer to the DriveWorksE                                                              |                                                       |      |  |
| 91            | DWEZ Digital Output 2             |                                                                                               | the DriveWorksEZ digital output 2. Refer to the DriveWorksEZ online manual for more information.      |                                                       |      |  |
| 92            | DWEZ Digital Output 3             |                                                                                               | If CL-VIF OLV CLV AOLV OLV/PM AOLV/PM CLV/PM EZOLV                                                    |                                                       |      |  |
| 92            | DWEZ Digital Output 3             |                                                                                               | gital output 3. Refer to the DriveWorksE                                                              |                                                       | 884  |  |
| 93            | DWEZ Digital Output 4             | V/f CL-V/f OLV                                                                                | CLV AOLV OLV/PM AOLV/PM CLV/P                                                                         | M EZOLV                                               | 884  |  |
|               |                                   | Sets the DriveWorksEZ di                                                                      | gital output 4. Refer to the DriveWorksE                                                              | Z online manual for more information.                 |      |  |
| A0            | DWEZ Extended Digital             |                                                                                               | CLV AOLV OLV/PM AOLV/PM CLV/P                                                                         |                                                       | 884  |  |
|               | Output 1                          |                                                                                               | gital output 1. Refer to the DriveWorksE                                                              |                                                       |      |  |
| A1            | DWEZ Extended Digital<br>Output 2 |                                                                                               | CLV AOLV OLV/PM AOLV/PM CLV/P                                                                         |                                                       | 884  |  |
| 4.2           | · ·                               |                                                                                               | gital output 2. Refer to the DriveWorksEZ                                                             |                                                       | 004  |  |
| A2            | DWEZ Extended Digital<br>Output 3 |                                                                                               | igital output 3. Refer to the DriveWorksE                                                             |                                                       | 884  |  |
| A3            | DWEZ Extended Digital             |                                                                                               | CLV AOLV OLV/PM AOLV/PM CLV/P                                                                         |                                                       | 884  |  |
|               | Output 4                          | Sets the DriveWorksEZ di                                                                      | gital output 4. Refer to the DriveWorksE                                                              | Z online manual for more information.                 |      |  |
| A4            | DWEZ Extended Digital             | V/f CL-V/f OLV                                                                                | CLV AOLV OLV/PM AOLV/PM CLV/P                                                                         | M EZOLV                                               | 884  |  |
|               | Output 5                          |                                                                                               | igital output 5. Refer to the DriveWorksE                                                             |                                                       |      |  |
| A5            | DWEZ Extended Digital<br>Output 6 |                                                                                               | CLV AOLV OLV/PM AOLV/PM CLV/P                                                                         | <del></del>                                           | 884  |  |
| 1.6           | •                                 |                                                                                               | gital output 6. Refer to the DriveWorksEZ                                                             |                                                       | 004  |  |
| A6            | DWEZ Extended Digital<br>Output 7 |                                                                                               | igital output 7. Refer to the DriveWorksE                                                             | <del></del>                                           | 884  |  |
| A7            | DWEZ Extended Digital             |                                                                                               | CLV AOLV OLV/PM AOLV/PM CLV/P                                                                         |                                                       | 884  |  |
|               | Output 8                          | Sets the DriveWorksEZ di                                                                      | Sets the DriveWorksEZ digital output 8. Refer to the DriveWorksEZ online manual for more information. |                                                       |      |  |
| 100           | !During Run                       |                                                                                               | CLV AOLV OLV/PM AOLV/PM CLV/P                                                                         |                                                       | 884  |  |
|               |                                   | The terminal deactivates v<br>ON: Drive is stopping                                           | when you input a Run command and when                                                                 | n the drive is outputting voltage.                    |      |  |
|               |                                   | OFF : Drive is running                                                                        |                                                                                                    |                                                       |      |  |
| 101           | !Zero Speed                       | V/f CL-V/f OLV                                                                                | CLV AOLV OLV/PM AOLV/PM CLV/P                                                                         | M EZOLV                                               | 884  |  |
|               |                                   | The terminal deactivates v<br>Injection/Zero SpeedThres                                       | when the output frequency is less than E1-                                                            | -09 [Minimum Output Frequency] or b2-01 [DC           |      |  |
|               |                                   | Note:                                                                                         | ······································                                                                |                                                       |      |  |
|               |                                   | Parameter A1-02 [Con                                                                          | ntrol Method Selection] selects which para                                                            | ameter is the reference.                              |      |  |
|               |                                   | A1-02 Setting                                                                                 | Description                                                                                           | Parameter Used as the Reference                       |      |  |
|               |                                   | 0                                                                                             | Open Loop V/f Control                                                                                 | E1-09                                                 |      |  |
|               |                                   | 1                                                                                             | V/f Control with Encoder                                                                              | E1-09                                                 |      |  |
|               |                                   | 2                                                                                             | Open Loop Vector                                                                                      | b2-01                                                 |      |  |
|               |                                   |                                                                                               |                                                                                                    |                                                       |      |  |
|               |                                   | 3                                                                                             | Closed Loop Vector                                                                                    | E1-09                                                 |      |  |
|               |                                   | 4                                                                                             | Advanced OpenLoop Vector Control                                                                      | E1-09                                                 |      |  |
|               |                                   | 5                                                                                             | PM Open Loop Vector Control                                                                           | E1-09                                                 |      |  |
|               |                                   | 6                                                                                             | PM Advanced Open Loop Vector                                                                          | E1-09                                                 |      |  |
|               |                                   | 7                                                                                             | PM Closed Loop Vector Control                                                                         | b2-01                                                 |      |  |
|               |                                   | 8                                                                                             | EZ Open Loop Vector Control                                                                           | E1-09                                                 |      |  |
|               |                                   | ON: The output frequence                                                                      | y is the value of E1-09 or more, or b2-01                                                             | or more.                                              |      |  |
|               |                                   |                                                                                               | cy is less than the value of $E1-09$ or $b2-01$                                                       |                                                       |      |  |
|               |                                   | OFF: The output frequence                                                                     | <del></del>                                                                                           |                                                       |      |  |
| 102           | !Speed Agree 1                    | V/f CL-V/f OLV                                                                                | CLV AOLV OLV/PM AOLV/PM CLV/P                                                                         |                                                       | 884  |  |
| 102           | !Speed Agree 1                    | V/f CL-V/f OLV  The terminal deactivates v                                                    | CLV AOLV OLV/PM AOLV/PM CLV/P                                                                         | M EZOLV of the frequency reference $\pm$ L4-02 [Speed | 884  |  |
| 102           | !Speed Agree 1                    | V/f CL-V/f OLV                                                                                | CLV AOLV OLV/PM AOLV/PM CLV/P                                                                         |                                                       | 884  |  |
| 102           | !Speed Agree 1                    | Vff CL-Vff OLV The terminal deactivates v Agree Detection Width]. Note: In CLV, the motor spe | CLV AOLV OLV/PM AOLV/PM CLV/PW when the output frequency is in the range                              | of the frequency reference $\pm$ <i>L4-02</i> [Speed  | 884  |  |

| Setting Value | Function                       | Description                                                                                                    | Ref. |
|---------------|--------------------------------|----------------------------------------------------------------------------------------------------|------|
| 103           | !User-Set Speed Agree 1        | V/f CL-V/f OLV CLV AOLV OLV/PM AOLV/PM CLV/PM EZOLV                                                                                                    | 884  |
|               |                                | The terminal deactivates when the output frequency is in the range of L4-01 [Speed Agree Detection Level] ± L4-02 [Speed Agree Detection Width] and in the range of the frequency reference ± L4-02.  Note:                                                                                                    |      |
|               |                                | <ul> <li>The detection function operates in the two motor rotation directions. The drive uses the L4-01 value as the forward/reverse detection level.</li> </ul>                                                                                                    |      |
|               |                                | • When using Closed Loop Vector Control, this is the value of "Motor Speed ± L4-02."  ON: The output frequency is not in the range of "L4-01 ± L4-02" nor the range of frequency reference ± L4-02.  OFF: The output frequency is in the range of "L4-01 ± L4-02" and the range of frequency reference ± L4-02.                                          |      |
|               |                                |                                                                                                    |      |
| 104           | !Frequency Detection 1         | The terminal deactivates when the output frequency is higher than the value of L4-01 [Speed Agree Detection Level] + L4-02 [Speed Agree Detection Width]. When the terminal activates, it stays activated until the output frequency = L4-01.                                                                                                    | 884  |
|               |                                | Note:  • The detection function operates in the two motor rotation directions. The drive uses the L4-01 value as the forward/reverse detection level.                                                                                                    |      |
|               |                                | • In CLV, the motor speed is the reference.  ON: The output frequency is higher than L4-01 + L4-02.  OFF: The output frequency is less than L4-01 or is not more than L4-01 + L4-02.                                                                                                    |      |
| 105           | !Frequency Detection 2         | V/f CL-V/f OLV CLV AOLV OLV/PM AOLV/PM CLV/PM EZOLV                                                                                                    | 884  |
| 100           | 2                              | The terminal deactivates when the output frequency is higher than the value of L4-01 [Speed Agree Detection Level]. When the terminal deactivates, it stays deactivated until the output frequency = L4-01 - L4-02.  ON: The output frequency is less than "L4-01 - L4-02," or it is not more than L4-01.  OFF: The output frequency is more than L4-01. |      |
| 106           | ID: D I                        | V/f CL-V/f OLV CLV AOLV OLV/PM AOLV/PM CLV/PM EZOLV                                                                                                    | 004  |
| 106           | !Drive Ready                   | The terminal deactivates when the drive is ready and running.                                                                                                    | 884  |
| 107           | IDC Due Un demostrace          | V/f CL-V/f OLV CLV AOLV OLV/PM AOLV/PM EZOLV                                                                                                    | 004  |
| 107           | !DC Bus Undervoltage           | The terminal deactivates when the DC bus voltage or control circuit power supply is at or below the voltage set in $L2-05$ [Undervoltage Detection Lvl (Uv1)]. The terminal also deactivates when there is a fault with the DC bus voltage.  ON: The DC bus voltage is more than the setting value of $L2-05$ .                                          | 884  |
|               |                                | OFF: The DC bus voltage is less than the setting value of <i>L2-05</i> .                                                                                                    |      |
| 108           | During Baseblock (N.C.)        | The terminal deactivates during baseblock. When the drive is in baseblock, the drive output transistor stops switching and does not make DC bus voltage.  ON: The drive is not in baseblock.  OFF: During baseblock                                                                                                    | 884  |
| 109           | !Frequency Reference           | V/f CL-V/f OLV CLV AOLV OLV/PM AOLV/PM CLV/PM EZOLV                                                                                                    | 884  |
|               | from Keypad                    | Shows the selected frequency reference source.  ON: b1-01 [Frequency Reference Selection 1] or b1-15 [Frequency Reference Selection 2] is the frequency reference source.  OFF: The keypad is the frequency reference source.                                                                                                    |      |
| 10A           | !Run Command from              | V/f CL-V/f OLV CLV AOLV OLV/PM AOLV/PM CLV/PM EZOLV                                                                                                    | 884  |
| 10A           | Keypad                         | Shows the selected Run command source.  ON: b1-02 [Run Command Selection 1] or b1-16 [Run Command Selection 2] is the Run command source.  OFF: The keypad is the Run command source.                                                                                                    | 004  |
| 10B           | Torque Detection 1 (N.         | V/f CL-V/f OLV CLV AOLV OLV/PM AOLV/PM CLV/PM EZOLV                                                                                                    | 884  |
|               | C.) 1                          | The terminal deactivates when the drive detects overtorque or undertorque.  OFF: The output current/torque exceeds the torque value set with L6-02 [Torque Detection Level 1], or the level has dropped and remained in this state longer than the time set with L6-03 [Torque Detection Time 1].                                                        |      |
| 10C           | !Frequency Reference<br>Loss   | V/f CL-V/f OLV CLV AOLV OLV/PM AOLV/PM CLV/PM EZOLV  The terminal deactivates when the drive detects a loss of frequency reference.                                                                                                    | 884  |
| 10D           | !Braking Resistor Fault        | V/f CL-V/f OLV CLV AOLV OLV/PM AOLV/PM CLV/PM EZOLV  The terminal deactivates when the mounting-type braking resistor is overheating or when there is a braking transistor fault.                                                                                                    | 884  |
| 10E           | !Fault                         | V/f CL-V/f OLV CLV AOLV OLV/PM AOLV/PM CLV/PM EZOLV  The terminal deactivates when the drive detects a fault.  Note: Faults CPF00 and CPF01 [Control Circuit Error] are excluded.                                                                                                    | 884  |
| 110           | !Alarm                         | V/f CL-V/f OLV CLV AOLV OLV/PM AOLV/PM CLV/PM EZOLV  The terminal deactivates when the drive detects a minor fault.                                                                                                    | 884  |
| 111           | !Fault Reset Command<br>Active | The terminal deactivates when the drive decets a minor radii.  V/f CL-V/f OLV CLV AOLV OLV/PM AOLV/PM CLV/PM EZOLV  The terminal deactivates when the drive receives the Reset command from the control circuit terminal, serial communications, or the communication option.                                                                            | 884  |
| 112           | !Timer Output                  | V/f CL-V/f OLV CLV AOLV OLV/PM AOLV/PM CLV/PM EZOLV  Sets the terminal as the timer output. Use this setting with the timer input set in H1-xx = 118 [MFDI Function Selection = !Timer Function].                                                                                                    | 884  |

| Setting Value | Function                           | Description                                                                                                    | Ref. |
|---------------|------------------------------------|----------------------------------------------------------------------------------------------------|------|
| 113           | !Speed Agree 2                     | V/f CL-V/f OLV CLV AOLV OLV/PM AOLV/PM CLV/PM EZOLV                                                                                                    | 884  |
|               | , ,                                | The terminal deactivates when the output frequency is in the range of the frequency reference ± L4-04 [Speed Agree Detection Width(+/-)].  Note:                                                                                                    |      |
|               |                                    | The drive uses the motor speed as the reference in CLV and CLV/PM.                                                                                                    |      |
|               |                                    | ON: The output frequency is not in the range of "frequency reference $\pm L4$ -04".  OFF: The output frequency is in the range of "frequency reference $\pm L4$ -04".                                                                                                    |      |
| 114           | HI C. C. C                         | V/f CL-V/f OLV CLV AOLV OLV/PM (AOLV/PM EZOLV)                                                                                                    | 004  |
| 114           | !User-Set Speed Agree 2            | The terminal deactivates when the output frequency is in the range of $L4-03$ [Speed Agree Detection Level(+/-)] $\pm$ $L4-04$ [Speed Agree Detection Width(+/-)] and in the range of the frequency reference $\pm$ $L4-04$ .                                                                                  | 884  |
|               |                                    | ON: The output frequency is not in the range of " $L4$ - $03 \pm L4$ - $04$ " nor the range of frequency reference $\pm L4$ - $04$ .<br>OFF: The output frequency is in the range of " $L4$ - $03 \pm L4$ - $04$ " and the range of frequency reference $\pm L4$ - $04$ .                                      |      |
| 115           | IF                                 | V/f CL-V/f OLV CLV AOLV OLV/PM (AOLV/PM EZOLV)                                                                                                    | 004  |
| 115           | !Frequency Detection 3             | The terminal activates when the output frequency is higher than " $L4$ - $03$ [Speed Agree Detection Level(+/-)]". When the terminal activates, it stays activated until the output frequency = $L4$ - $03$ .                                                                                                  | 884  |
|               |                                    | Note:  • The detection level set in <i>L4-03</i> is a signed value. Detections only occur one specific orientation.  • The drive uses the motor speed as the reference in CLV and CLV/PM.  ON: The output frequency is higher than <i>L4-03 + L4-04</i> .                                                      |      |
|               |                                    | OFF: The output frequency is less than $L4-03$ or is not more than $L4-03 + L4-04$ .                                                                                                    |      |
| 116           | !Frequency Detection 4             | V/f CL-V/f OLV CLV AOLV OLV/PM (AOLV/PM EZOLV)                                                                                                    | 884  |
|               |                                    | The terminal deactivates when the output frequency is higher than the value of $L4-03$ [Speed Agree Detection Level(+/-)]. After the terminal deactivates, the terminal stays deactivated until the output frequency = $L4-03 - L4-04$ .                                                                       |      |
|               |                                    | ON: The output frequency is less than "L4-03 - L4-04," or it is not more than L4-03.  OFF: The output frequency is more than L4-03.                                                                                                    |      |
| 117           | Torque Detection 1 (N.             | V/f CL-V/f OLV CLV AOLV OLV/PM AOLV/PM CLV/PM EZOLV                                                                                                    | 884  |
|               | O.)                                | The terminal activates when the drive detects overtorque or undertorque.                                                                                                    |      |
|               |                                    | ON: The output current/torque exceeds the torque value set with L6-02 [Torque Detection Level 1], or the level has dropped and remained in this state longer than the time set with L6-03 [Torque Detection Time 1].                                                                                           |      |
| 118           | Torque Detection 2 (N.             | V/f CL-V/f OLV CLV AOLV OLV/PM AOLV/PM CLV/PM EZOLV                                                                                                    | 884  |
|               | (C.)                               | The terminal deactivates when the drive detects overtorque or undertorque.  OFF: The output current/torque exceeds the torque value set with L6-05 [Torque Detection Level 2], or the level has dropped and remained in this state longer than the time set with L6-06 [Torque Detection Time 2].              |      |
| 119           | Torque Detection 2 (N.             | V/f CL-V/f OLV CLV AOLV OLV/PM AOLV/PM CLV/PM EZOLV                                                                                                    | 884  |
|               | 0.)                                | The terminal activates when the drive detects overtorque or undertorque.  ON: The output current/torque exceeds the torque value set with <i>L6-05 [Torque Detection Level 2]</i> , or the level has dropped and remained in this state longer than the time set with <i>L6-06 [Torque Detection Time 2]</i> . |      |
| 11A           | !During Reverse                    | V/f CL-V/f OLV CLV AOLV OLV/PM AOLV/PM CLV/PM EZOLV                                                                                                    | 884  |
| 1171          | .During Reverse                    | The terminal deactivates when the motor operates in the reverse direction.  ON: The motor is operating in the forward direction or the motor stopped.                                                                                                    | 004  |
|               |                                    | OFF: The motor is operating in the reverse direction.                                                                                                    |      |
| 11B           | During Baseblock (N.O.)            | V/f CL-V/f OLV CLV AOLV OLV/PM AOLV/PM CLV/PM EZOLV  The terminal activates during baseblock. When the drive is in baseblock, the drive output transistor stops switching and does not make DC bus voltage.                                                                                                    | 884  |
|               |                                    | ON: During baseblock OFF: The drive is not in baseblock.                                                                                                    |      |
| 11C           | !Motor 2 Selected                  | V/f CL-V/f OLV CLV AOLV OLV/PM AOLV/PM EZOLV                                                                                                    | 884  |
| ne            | Notor 2 Selected                   | The terminal deactivates when motor 2 is selected.  ON: Motor 1 Selection  OFF: Motor 2 Selection                                                                                                    | 004  |
| 11D           | !During Regeneration               | V/f CL-V/f OLV CLV AOLV OLV/PM AOLV/PM EZOLV                                                                                                    | 884  |
|               |                                    | The terminal deactivates when the motor is regenerating.                                                                                                    |      |
|               |                                    | ON: Motor is operating or stopped.  OFF: Motor is regenerating.                                                                                                    |      |
| 11E           | !Executing Auto-Restart            | V/f CL-V/f OLV CLV AOLV OLV/PM AOLV/PM EZOLV                                                                                                    | 884  |
| HE            | Executing Auto-Restart             | The terminal deactivates when the Auto Restart function is trying to restart after a fault.                                                                                                    | 004  |
| 11F           | !Motor Overload Alarm<br>(oL1)     | V/f CL-V/f OLV CLV AOLV OLV/PM AOLV/PM CLV/PM EZOLV  The terminal deactivates when the electronic thermal protection value of the motor overload protective function is a minimum of 90% of the detection level.                                                                                               | 884  |
| 120           | !Drive Overheat Pre-<br>Alarm (oH) | V/f CL-V/f OLV CLV AOLV OLV/PM AOLV/PM CLV/PM EZOLV  The terminal deactivates when the drive heatsink temperature is at the level set with L8-02 [Overheat Alarm Level].                                                                                                    | 884  |
| 121           | !Safe Torque OFF                   | V/f CL-V/f OLV CLV AOLV OLV/PM AOLV/PM CLV/PM EZOLV                                                                                                    | 884  |
|               |                                    | The terminal deactivates (safety stop state) when the safety circuit and safety diagnosis circuit are operating correctly and when terminals H1-HC and H2-HC are OFF (Open).  ON: Safety circuit fault or RUN/READY                                                                                            |      |
|               |                                    | OFF: Safety stop state                                                                                                    |      |

| Setting Value | Function                            | Description                                                                                                    | Ref. |
|---------------|-------------------------------------|----------------------------------------------------------------------------------------------------|------|
| 122           | !Mechanical Weakening               | V/f CL-V/f OLV CLV AOLV OLV/PM AOLV/PM CLV/PM EZOLV                                                                                                    | 884  |
|               | Detection                           | The terminal deactivates when the drive detects mechanical weakening.                                                                                                    |      |
| 12F           | !Maintenance<br>Notification        | V/f CL-V/f OLV CLV AOLV OLV/PM AOLV/PM EZOLV  The terminal deactivates when drive components are at their estimated maintenance period.  Tells you about the maintenance period for these items:  IGBT  Cooling Fan  Capacitor                                                                                                    | 884  |
|               |                                     | Soft charge bypass relay                                                                                                    |      |
| 130           | !During Torque Limit                | The terminal deactivates when the torque reference is the torque limit set with <i>L7 parameters</i> , <i>H3-02</i> , <i>H3-06</i> , or <i>H3-10 [MFAI Function Selection]</i> .                                                                                                    | 884  |
| 131           | !During Speed Limit                 | V/f CL-V/f OLV CLV AOLV OLV/PM AOLV/PM CLV/PM EZOLV  The terminal deactivates when the speed limit is active.                                                                                                    | 884  |
| 132           | !In Speed Limit During              | V/f CL-V/f OLV CLV AOLV OLV/PM AOLV/PM EZOLV                                                                                                    | 884  |
| 132           | Trq Ctrl                            | The motor accelerates in the forward direction or the reverse direction after enabling torque control and the externally-input torque reference is disproportionate to the load. The output terminal deactivates when this speed is not higher than a constant speed and the motor speed is at the speed limit. This does not include operation when the drive is stopped. |      |
| 133           | !Zero Servo Complete                | V/f CL-V/f OLV CLV AOLV OLV/PM AOLV/PM EZOLV                                                                                                    | 884  |
|               |                                     | The terminal deactivates when positioning in the range set with b9-02 [Zero Servo Completion Window] completes after sending the Zero-Servo command.                                                                                                    |      |
| 137           | !During Frequency<br>Output         | The terminal deactivates when the drive outputs frequency.  ON: The drive is not outputting frequency.  OFF: The drive is outputting frequency.                                                                                                    | 884  |
| 138           | !Drive Enabled                      | V/f CL-V/f OLV CLV AOLV OLV/PM AOLV/PM CLV/PM EZOLV  This terminal deactivates when the $H1$ - $xx = 16A$ [ $Drive\ Enable$ ] terminal deactivates.                                                                                                    | 884  |
| 139           | !Watt Hour Pulse Output             | V/f CL-V/f OLV CLV AOLV OLV/PM AOLV/PM CLV/PM EZOLV Outputs the pulse that shows the watt hours.                                                                                                    | 884  |
| 13C           | !LOCAL Control<br>Selected          | The terminal deactivates when the Run command source or frequency reference source is LOCAL.  ON: REMOTE  OFF: LOCAL                                                                                                    | 884  |
| 13D           | !During Speed Search                | V/f CL-V/f OLV CLV AOLV OLV/PM AOLV/PM CLV/PM EZOLV  The terminal deactivates when the drive does speed search.                                                                                                    | 884  |
| 13E           | !PID Feedback Low                   | V/f CL-V/f OLV CLV AOLV OLV/PM AOLV/PM CLV/PM EZOLV The terminal deactivates when the drive detects FbL [PID Feedback Loss].                                                                                                    | 884  |
| 13F           | !PID Feedback High                  | V/f CL-V/f OLV CLV AOLV OLV/PM AOLV/PM CLV/PM EZOLV  The terminal deactivates when the drive detects FbH [Excessive PID Feedback].                                                                                                    | 884  |
| 14A           | !During KEB Ride-Thru               | V/f CL-V/f OLV CLV AOLV OLV/PM AOLV/PM CLV/PM EZOLV  The terminal deactivates when the drive executes the KEB Ride-Thru function.                                                                                                    | 884  |
| 14B           | !During Short Circuit<br>Braking    | Vif CL-Vif OLV CLV AOLV OLVPM AOLVPM CLVIPM EZOLV  The terminal deactivates during Short Circuit Braking.  Note:  When A1-02 = 8 [Control Method Selection = EZ Vector Control], this function is available when you use a PM motor.                                                                                                    | 884  |
| 14C           | !During Fast Stop                   | V/f CL-V/f OLV CLV AOLV OLV/PM AOLV/PM CLV/PM EZOLV  The terminal deactivates when the fast stop is in operation.                                                                                                    | 884  |
| 14D           | !oH Pre-Alarm<br>Reduction Limit    | V/f CL-V/f OLV CLV AOLV OLV/PM AOLV/PM CLV/PM EZOLV  The terminal deactivates when L8-03 = 4 [Overheat Pre-Alarm Selection = Operate at Reduced Speed (L8-19)] and oH [Heatsink Overheat] does not clear after the drive decreases the frequency for 10 cycles.                                                                                                    | 884  |
| 14E           | !Braking Transistor Fault (rr)      | V/f CL-V/f OLV CLV AOLV OLV/PM AOLV/PM CLV/PM EZOLV  The terminal deactivates when the internal braking transistor overheats and the drive detects an rr [Dynamic Braking Transistor Fault] fault.                                                                                                    | 884  |
| 14F           | !Braking Resistor<br>Overheat (rH)  | V/f CL-V/f OLV CLV AOLV OLV/PM AOLV/PM EZOLV  The terminal deactivates when the braking resistor overheats and the drive detects an rH [Braking Resistor Overheat] fault.                                                                                                    | 884  |
| 160           | !Internal Cooling Fan<br>Failure    | V/f CL-V/f OLV CLV AOLV OLV/PM AOLV/PM CLV/PM EZOLV  The terminal deactivates when the drive detects a cooling fan failure in the drive.                                                                                                    | 884  |
| 161           | !RotorPositionDetection<br>Complete | V/f CL-V/f OLV CLV AOLV OLVPM AOLVPM CLV/PM EZOLV  The terminal deactivates when drive receives a Run command and the drive detects the motor magnetic pole position of the PM motor.                                                                                                    | 884  |

| 384 |   |
|-----|---|
| 384 |   |
| 384 |   |
| 384 |   |
| 384 |   |
| 384 |   |
| 384 |   |
| 384 |   |
| 384 |   |
| 384 |   |
| 384 |   |
|     | • |
|     |   |

| Setting Value | Function                           | Description                                                                                                    | Ref. |
|---------------|------------------------------------|----------------------------------------------------------------------------------------------------|------|
| 162           | 162 !Modbus Reg 1 Status Satisfied |                                                                                                    | 884  |
| 163           | !Modbus Reg 2 Status<br>Satisfied  | The terminal deactivates when the bit specified by <i>H2-10</i> turns on regarding the MEMOBUS register address configured with <i>H2-09</i> .                                                                                                    | 884  |
| 165           | !Standby Output                    | V/f CL-V/f OLV CLV AOLV OLV/PM AOLV/PM GLV/PM EZOLV  The terminal activated after the drive stops operating and after the time set with b8-51 [Standby Mode Wait Time].  ON: The Run command turns off and the drive stops operating. When time set in b8-51 [Standby Mode Wait Time] is expired, the magnetic contactor on the input side turns off.  OFF: The Run command turns on and the magnetic contactor on the input side turns on. | 884  |
| 166           | !Comparator 1                      | V/f CL-V/f OLV CLV AOLV OLV/PM AOLV/PM CLV/PM EZOLV  The terminal deactivates when the monitor value set with H2-20 is within range of H2-21 and H2-22 for the time set in H2-24.                                                                                                    | 884  |
| 167           | !Comparator 2                      | V/f CL-V/f OLV CLV AOLV OLV/PM AOLV/PM CLV/PM EZOLV  The terminal deactivates when the when the monitor value set with H2-26 is outside the range of H2-27 and H2-28 for the time set in H2-30.                                                                                                    | 884  |
| 169           | !External Power 24V<br>Supply      | Vif CL-Vif OLV CLV AOLV OLV/PM AOLV/PM CLV/PM EZOLV  The terminal deactivates when there is an external 24V power supply between terminals PS-AC.  ON: The external 24V power supply is not supplying power.  OFF: The external 24V power supply is supplying power.                                                                                                    | 884  |
| 16A           | !Data Logger Error                 | V/f CL-V/f OLV CLV AOLV OLV/PM AOLV/PM CLV/PM EZOLV  The terminal deactivates when the drive detects a LoG [Com Error / Abnormal SD card].                                                                                                    | 884  |
| 190           | !DWEZ Digital Output 1             | V/f CL-V/f OLV CLV AOLV OLV/PM AOLV/PM CLV/PM EZOLV  Sets the DriveWorksEZ digital output 1. Refer to the DriveWorksEZ online manual for more information.                                                                                                    | 884  |
| 191           | !DWEZ Digital Output 2             | V/f CL-V/f OLV CLV AOLV OLV/PM AOLV/PM CLV/PM EZOLV Sets the DriveWorksEZ digital output 2. Refer to the DriveWorksEZ online manual for more information.                                                                                                    | 884  |
| 192           | !DWEZ Digital Output 3             | V/f CL-V/f OLV CLV AOLV OLV/PM AOLV/PM CLV/PM EZOLV  Sets the DriveWorksEZ digital output 3. Refer to the DriveWorksEZ online manual for more information.                                                                                                    | 884  |
| 193           | !DWEZ Digital Output 4             | Vif CL-Vif OLV CLV AOLV OLV/PM AOLV/PM CLV/PM EZOLV  Sets the DriveWorksEZ digital output 4. Refer to the DriveWorksEZ online manual for more information.                                                                                                    |      |
| 1A0           | !DWEZ Extended<br>Digital Output 1 | V/f CL-V/f OLV CLV AOLV OLV/PM AOLV/PM CLV/PM EZOLV  Sets the digital output 1 for the DriveWorksEZ DO-A3 option. Refer to the DriveWorksEZ online manual for more information.                                                                                                    | 884  |
| 1A1           | !DWEZ Extended<br>Digital Output 2 | V/f CL-V/f OLV CLV AOLV OLV/PM AOLV/PM CLV/PM EZOLV  Sets the digital output 2 for the DriveWorksEZ DO-A3 option. Refer to the DriveWorksEZ online manual for more information.                                                                                                    | 884  |
| 1A2           | !DWEZ Extended<br>Digital Output 3 | V/f CL-V/f OLV CLV AOLV OLV/PM AOLV/PM CLV/PM EZOLV  Sets the digital output 3 for the DriveWorksEZ DO-A3 option. Refer to the DriveWorksEZ online manual for more information.                                                                                                    | 884  |
| 1A3           | !DWEZ Extended<br>Digital Output 4 | V/f CL-V/f OLV CLV AOLV OLV/PM AOLV/PM CLV/PM EZOLV  Sets the digital output 4 for the DriveWorksEZ DO-A3 option. Refer to the DriveWorksEZ online manual for more information.                                                                                                    | 884  |
| 1A4           | !DWEZ Extended<br>Digital Output 5 | Vif CL-Vif OLV CLV AOLV OLV/PM AOLV/PM CLV/PM EZOLV  Sets the digital output 5 for the DriveWorksEZ DO-A3 option. Refer to the DriveWorksEZ online manual for more information.                                                                                                    | 884  |
| 1A5           | !DWEZ Extended<br>Digital Output 6 | V/f CL-V/f OLV CLV AOLV OLV/PM AOLV/PM CLV/PM EZOLV  Sets the digital output 6 for the DriveWorksEZ DO-A3 option. Refer to the DriveWorksEZ online manual for more information.                                                                                                    | 884  |
| 1A6           | !DWEZ Extended<br>Digital Output 7 | V/f CL-V/f OLV CLV AOLV OLV/PM AOLV/PM GLV/PM EZOLV  Sets the digital output 7 for the DriveWorksEZ DO-A3 option. Refer to the DriveWorksEZ online manual for more information.                                                                                                    | 884  |
| 1A7           | !DWEZ Extended<br>Digital Output 8 | VIf CL-VIF OLV CLV AOLV OLV/PM AOLV/PM CLV/PM EZOLV  Sets the digital output 8 for the DriveWorksEZ DO-A3 option. Refer to the DriveWorksEZ online manual for more information.                                                                                                    | 884  |

#### ♦ H3: Analog Inputs

| No.<br>(Hex.)          | Name                                | Description                                                                                                    | Default<br>(Range)           | Ref. |
|------------------------|-------------------------------------|----------------------------------------------------------------------------------------------------|------------------------------|------|
| H3-01<br>(0410)        | Terminal A1 Signal<br>Level Select  | V/f CL-V/f OLV CLV AOLV OLV/PM AOLV/PM CLV/PM EZOLV  Sets the input signal level for MFAI terminal A1.  0: 0-10V (Lower Limit at 0)  1: -10 to +10V (Bipolar Reference)  2: 4 to 20 mA  3: 0 to 20 mA                                                                                                    | 0 (0 - 3)                    | 886  |
| H3-02<br>(0434)        | Terminal A1 Function<br>Selection   | V/f CL-V/f OLV CLV AOLV OLV/PM AOLV/PM CLV/PM EZOLV Sets the function for MFAI terminal A1.                                                                                                    | 0<br>(0 - 32)                | 886  |
| H3-03<br>(0411)<br>RUN | Terminal A1 Gain<br>Setting         | V/f CL-V/f OLV CLV AOLV OLV/PM AOLV/PM CLV/PM EZOLV Sets the gain of the analog signal input to MFAI terminal A1.                                                                                                    | 100.0%<br>(-999.9 - +999.9%) | 886  |
| H3-04<br>(0412)<br>RUN | Terminal A1 Bias<br>Setting         | V/f CL-V/f OLV CLV AOLV OLV/PM AOLV/PM CLV/PM EZOLV Sets the bias of the analog signal input to MFAI terminal A1.                                                                                                    | 0.0%<br>(-999.9 - +999.9%)   | 887  |
| H3-05<br>(0413)        | Terminal A3 Signal<br>Level Select  | V/f CL-V/f OLV CLV AOLV OLV/PM AOLV/PM CLV/PM EZOLV  Sets the input signal level for MFAI terminal A3.  0: 0-10V (Lower Limit at 0)  1: -10 to +10V (Bipolar Reference)  2: 4 to 20 mA  3: 0 to 20 mA                                                                                                    | 0 (0 - 3)                    | 887  |
| H3-06<br>(0414)        | Terminal A3 Function<br>Selection   | V/f CL-V/f OLV CLV AOLV OLV/PM AOLV/PM CLV/PM EZOLV Sets the function for MFAI terminal A3.                                                                                                    | 2<br>(0 - 32)                | 887  |
| H3-07<br>(0415)<br>RUN | Terminal A3 Gain<br>Setting         | V/f CL-V/f OLV CLV AOLV OLV/PM AOLV/PM CLV/PM EZOLV Sets the gain of the analog signal input to MFAI terminal A3.                                                                                                    | 100.0%<br>(-999.9 - +999.9%) | 887  |
| H3-08<br>(0416)<br>RUN | Terminal A3 Bias<br>Setting         | V/f CL-V/f OLV CLV AOLV OLV/PM AOLV/PM CLV/PM EZOLV Sets the bias of the analog signal input to MFAI terminal A3.                                                                                                    | 0.0%<br>(-999.9 - +999.9%)   | 888  |
| H3-09<br>(0417)        | Terminal A2 Signal<br>Level Select  | V/f CL-V/f OLV CLV AOLV OLV/PM AOLV/PM CLV/PM EZOLV  Sets the input signal level for MFAI terminal A2.  0: 0-10V (Lower Limit at 0)  1: -10 to +10V (Bipolar Reference)  2: 4 to 20 mA  3: 0 to 20 mA                                                                                                    | 2 (0 - 3)                    | 888  |
| H3-10<br>(0418)        | Terminal A2 Function<br>Selection   | V/f CL-V/f OLV CLV AOLV OLV/PM AOLV/PM CLV/PM EZOLV Sets the function for MFAI terminal A2.                                                                                                    | 0<br>(0 - 32)                | 888  |
| H3-11<br>(0419)<br>RUN | Terminal A2 Gain<br>Setting         | V/f CL-V/f OLV CLV AOLV OLV/PM AOLV/PM CLV/PM EZOLV Sets the gain of the analog signal input to MFAI terminal A2.                                                                                                    | 100.0%<br>(-999.9 - +999.9%) | 888  |
| H3-12<br>(041A)<br>RUN | Terminal A2 Bias<br>Setting         | V/f CL-V/f OLV CLV AOLV OLV/PM AOLV/PM CLV/PM EZOLV Sets the bias of the analog signal input to MFAI terminal A2.                                                                                                    | 0.0%<br>(-999.9 - +999.9%)   | 889  |
| H3-13<br>(041B)        | Analog Input FilterTime<br>Constant | V/f CL-V/f OLV CLV AOLV OLV/PM AOLV/PM CLV/PM EZOLV Sets the time constant for primary delay filters on MFAI terminals.                                                                                                    | 0.03 s<br>(0.00 - 2.00 s)    | 889  |
| H3-14<br>(041C)        | Analog Input Terminal<br>Enable Sel | Vif CLVif OLV CLV AOLV OLVIPM AOLVIPM CLVIPM EZOLV  Sets the enabled terminal or terminals when H1-xx = C [MFDI Function Select = Analog Terminal Enable Selection] is ON.  1: Terminal A1 only 2: Terminal A2 only 3: Terminals A1 and A2 4: Terminal A3 only 5: Terminals A1 and A3 6: Terminals A2 and A3 7: Terminals A1, A2, and A3 | 7<br>(1 - 7)                 | 889  |
| H3-16<br>(02F0)        | Terminal A1 Offset                  | V/f CL-V/f OLV CLV AOLV OLV/PM AOLV/PM CLV/PM EZOLV Sets the offset level for analog signals input to terminal A1. Usually it is not necessary to change this setting.                                                                                                    | 0<br>(-500 - +500)           | 889  |
| H3-17<br>(02F1)        | Terminal A2 Offset                  | V/f CL-V/f OLV CLV AOLV OLV/PM AOLV/PM CLV/PM EZOLV  Sets the offset level for analog signals input to terminal A2. Usually it is not necessary to change this setting.                                                                                                    | 0<br>(-500 - +500)           | 889  |

| List |
|------|
| eter |
| ram  |
| Ба   |

| No.<br>(Hex.)   | Name                                | Description                                                                                                    | Default<br>(Range)        | Ref. |
|-----------------|-------------------------------------|----------------------------------------------------------------------------------------------------|---------------------------|------|
| H3-18<br>(02F2) | Terminal A3 Offset                  | V/f CL-V/f OLV CLV AOLV OLV/PM AOLV/PM CLV/PM EZOLV  Sets the offset level for analog signals input to terminal A3. Usually it is not necessary to change this setting. | 0<br>(-500 - +500)        | 890  |
| H3-40<br>(0B5C) | Mbus Reg 15C1h Input<br>Function    | V/f CL-V/f OLV CLV AOLV OLV/PM AOLV/PM CLV/PM EZOLV Sets the MEMOBUS AI1 function.                                                                                      | F<br>(4 - 2F)             | 890  |
| H3-41<br>(0B5F) | Mbus Reg 15C2h Input<br>Function    | V/f CL-V/f OLV CLV AOLV OLV/PM AOLV/PM CLV/PM EZOLV Sets the MEMOBUS AI2 function.                                                                                      | F<br>(4 - 2F)             | 890  |
| H3-42<br>(0B62) | Mbus Reg 15C3h Input<br>Function    | V/f CL-V/f OLV CLV AOLV OLV/PM AOLV/PM CLV/PM EZOLV Sets the MEMOBUS AI3 function.                                                                                      | F<br>(4 - 2F)             | 890  |
| H3-43<br>(117F) | Mbus Reg Inputs<br>FilterTime Const | V/f CL-V/f OLV CLV AOLV OLV/PM AOLV/PM CLV/PM EZOLV Sets the time constant to apply a primary delay filter to the MEMOBUS analog input register values.                 | 0.00 s<br>(0.00 - 2.00 s) | 890  |

#### ■ H3-xx: MFAI Function Selections

| Setting Value                                                             | Function                           | Description                                                                                                    | Ref. |
|---------------------------------------------------------------------------|------------------------------------|----------------------------------------------------------------------------------------------------|------|
| 0                                                                         | Frequency Reference                | V/f CL-V/f OLV CLV AOLV OLV/PM AOLV/PM EZOLV  The input value from the MFAI terminal set with this function becomes the master frequency reference.                                                                                                    | 890  |
| 1                                                                         | Emagyamay Cain                     | V/f CL-V/f OLV CLV AOLV OLV/PM AOLV/PM EZOLV                                                                                                    | 891  |
| 1                                                                         | Frequency Gain                     | The drive multiplies the analog frequency reference with the input value from the MFAI set with this function.                                                                                                    | 891  |
| 2                                                                         | Auxiliary Frequency                | V/f CL-V/f OLV CLV AOLV OLV/PM AOLV/PM EZOLV                                                                                                    | 891  |
| 2                                                                         | Reference 1                        | Sets Reference 2 through multi-step speed reference to enable the command reference (Auxiliary Frequency Reference 1) from the analog input terminal set here. This value is a percentage where the Maximum Output Frequency setting is a setting value of 100%.  Note: | 071  |
|                                                                           |                                    | Parameter A1-02 [Control Method Selection] selects which parameter is the maximum output frequency.  • A1-02 $\neq$ 8 [EZOLV]: E1-04 [Maximum Output Frequency]                                                                                                    |      |
|                                                                           |                                    | • A1-02 = 8: E9-02 [Maximum Speed]                                                                                                    |      |
| 3                                                                         | Auxiliary Frequency<br>Reference 2 | V/f CL-V/f OLV CLV AOLV OLV/PM AOLV/PM CLV/PM EZOLV  Sets Reference 3 through multi-step speed reference to enable the command reference (Auxiliary Frequency                                                                                                    | 891  |
|                                                                           |                                    | Reference 2) from the analog input terminal set here. This value is a percentage where the Maximum Output Frequency setting is a setting value of 100%.  Note:                                                                                                    |      |
|                                                                           |                                    | Parameter A1-02 [Control Method Selection] selects which parameter is the maximum output frequency.  • A1-02 $\neq$ 8 [EZOLV]: E1-04 [Maximum Output Frequency]                                                                                                    |      |
|                                                                           |                                    | • A1-02 = 8: E9-02 [Maximum Speed]                                                                                                    |      |
| 4                                                                         | Output Voltage Bias                |                                                                                                    |      |
| Set this parameter to input a bias signal and amplify the output voltage. |                                    |                                                                                                    |      |
| 5                                                                         | Accel/Decel Time Gain              | Vif CL-Vif OLV CLV AOLV OLV/PM AOLV/PM GLV/PM EZOLV  Enters a signal to adjust the gain used for C1-01 to C1-08 [Acceleration/Deceleration Times 1 to 4] and C1-09 [Fast Stop Time] when the full scale analog signal (10 V or 20 mA) is 100%.                          | 892  |
| 6                                                                         | DC Injection Braking               | V/f CL-V/f OLV CLV AOLV OLV/PM AOLV/PM EZOLV                                                                                                    | 892  |
| Ü                                                                         | Current Current                    | Enters a signal to adjust the current level used for DC Injection Braking when the drive rated output current is 100%.                                                                                                    | 0,72 |
| 7                                                                         | Torque Detection Level             | V/f CL-V/f OLV CLV AOLV OLV/PM AOLV/PM CLV/PM EZOLV                                                                                                    | 892  |
|                                                                           |                                    | Enters a signal to adjust the overtorque/undertorque detection level.                                                                                                    |      |
|                                                                           |                                    | Note: Use this function with L6-01 [Torque Detection Selection 1]. This parameter functions as an alternative to L6-02 [Torque Detection Level 1].                                                                                                    |      |
| 8                                                                         | Stall Prevent Level                | V/f CL-V/f OLV CLV AOLV OLV/PM AOLV/PM CLV/PM EZOLV                                                                                                    | 892  |
|                                                                           | During Run                         | Enters a signal to adjust the stall prevention level during run if the drive rated current is 100%.                                                                                                    |      |
| 9                                                                         | Output Frequency Lower<br>Limit    | V/f CL-V/f OLV CLV AOLV OLV/PM AOLV/PM CLV/PM EZOLV                                                                                                    | 893  |
|                                                                           | Limit                              | Enters a signal to adjust the output frequency lower limit level as a percentage of the maximum output frequency.  Note:                                                                                                    |      |
|                                                                           |                                    | Parameter A1-02 [Control Method Selection] selects which parameter is the maximum output frequency.                                                                                                    |      |
|                                                                           |                                    | • A1-02 \( \) 8 [EZÖLV]: E1-04 [Maximum Output Frequency]                                                                                                    |      |
|                                                                           |                                    | • A1-02 = 8: E9-02 [Maximum Speed]                                                                                                    |      |
| В                                                                         | PID Feedback                       | V/f CL-V/f OLV CLV AOLV OLV/PM AOLV/PM CLV/PM EZOLV                                                                                                    | 893  |
|                                                                           |                                    | Enter the PID feedback value as a percentage of the maximum output frequency.  Note:                                                                                                    |      |
|                                                                           |                                    | Parameter A1-02 [Control Method Selection] selects which parameter is the maximum output frequency. • A1-02 $\neq$ 8 [EZOLV]: E1-04 [Maximum Output Frequency]                                                                                                    |      |
|                                                                           |                                    | • A1-02 = 8: E9-02 [Maximum Speed]                                                                                                    |      |

| Setting Value | Function                           | Description                                                                                                    | Ref. |
|---------------|------------------------------------|----------------------------------------------------------------------------------------------------|------|
| С             | PID Setpoint                       | V/f CL-V/f OLV CLV AOLV OLV/PM AOLV/PM CLV/PM EZOLV                                                                                                    | 893  |
|               |                                    | Enters the PID setpoint as a percentage of the maximum output frequency.                                                                                          |      |
|               |                                    | Note:                                                                                                    |      |
|               |                                    | Parameter A1-02 [Control Method Selection] selects which parameter is the maximum output frequency.<br>• A1-02 $\neq$ 8 [EZOLV]: E1-04 [Maximum Output Frequency] |      |
|               |                                    | • A1-02 = 8: E9-02 [Maximum Speed]                                                                                                    |      |
| D             | Frequency Bias                     | V/f CL-V/f OLV CLV AOLV OLV/PM AOLV/PM CLV/PM EZOLV                                                                                                    | 893  |
|               |                                    | Enters the bias value added to the frequency reference as a percentage of the maximum output frequency.                                                           |      |
|               |                                    | Note:                                                                                                    |      |
|               |                                    | Parameter A1-02 [Control Method Selection] selects which parameter is the maximum output frequency.<br>• A1-02 $\neq$ 8 [EZOLV]: E1-04 [Maximum Output Frequency] |      |
|               |                                    | • A1-02 = 8: E9-02 [Maximum Speed]                                                                                                    |      |
| Е             | Motor Temperature                  | V/f CL-V/f OLV CLV AOLV OLV/PM AOLV/PM CLV/PM EZOLV                                                                                                    | 893  |
|               | (PTC Input)                        | Uses the motor Positive Temperature Coefficient (PTC) thermistor to prevent heat damage to the motor as a                                                         |      |
|               |                                    | percentage of the current value when the 10 V analog signal is input.                                                                                             |      |
| F             | Not Used                           | V/f CL-V/f OLV CLV AOLV OLV/PM AOLV/PM CLV/PM EZOLV                                                                                                    | 894  |
|               |                                    | Use this setting for unused terminals or to use terminals in through mode.                                                                                        |      |
| 10            | Forward Torque Limit               | V/f CL-V/f OLV CLV AOLV OLV/PM AOLV/PM CLV/PM EZOLV                                                                                                    | 894  |
|               |                                    | Enters the forward torque limit if the motor rated torque is 100%.                                                                                                |      |
| 11            | Reverse Torque Limit               | V/f CL-V/f OLV CLV AOLV OLV/PM AOLV/PM CLV/PM EZOLV                                                                                                    | 895  |
|               |                                    | Enters the load torque limit if the motor rated torque is 100%.                                                                                                   |      |
| 12            | Regenerative Torque<br>Limit       | V/f CL-V/f OLV CLV AOLV OLV/PM AOLV/PM CLV/PM EZOLV                                                                                                    | 895  |
|               |                                    | Enters the regenerative torque limit if the motor rated torque is 100%.                                                                                           |      |
| 13            | Torque Reference /<br>Torque Limit | V/f CL-V/f OLV CLV AOLV OLV/PM AOLV/PM CLV/PM EZOLV                                                                                                    | 895  |
|               |                                    | Enters the torque reference if the motor rated torque is 100%. This setting is the torque limit for speed control.                                                |      |
| 14            | Torque Compensation                | V/f CL-V/f OLV CLV AOLV OLV/PM AOLV/PM CLV/PM EZOLV                                                                                                    | 895  |
|               |                                    | Enters the torque compensation value if the motor rated torque is 100%.                                                                                           |      |
| 15            | General Torque Limit               | V/f CL-V/f OLV CLV AOLV OLV/PM AOLV/PM CLV/PM EZOLV                                                                                                    | 895  |
|               |                                    | Enters the torque limit that is the same for all quadrants for forward, reverse, and regenerative operation if the motor rated torque is 100%.                    |      |
| 16            | Differential PID                   | V/f CL-V/f OLV CLV AOLV OLV/PM AOLV/PM CLV/PM EZOLV                                                                                                    | 895  |
| 10            | Feedback                           | Enters the PID differential feedback value if the full scale analog signal (10 V or 20 mA) is 100%.                                                               | 893  |
| 1F            | Not Used                           | V/f CL-V/f OLV CLV AOLV OLV/PM AOLV/PM CLV/PM EZOLV                                                                                                    | 896  |
| 11            | Not oscu                           | Use this setting for unused terminals or to use terminals in through mode.                                                                                        | 890  |
| 30            | DWEZ Analog Input 1                | V/f CL-V/f OLV CLV AOLV OLV/PM AOLV/PM CLV/PM EZOLV                                                                                                    | 896  |
| 50            | 2 7 LZ / maiog input i             | Use with DriveWorksEZ. Refer to the DriveWorksEZ online manual for more information.                                                                              | 0,00 |
| 31            | DWEZ Analog Input 2                | V/f CL-V/f OLV CLV AOLV OLV/PM AOLV/PM CLV/PM EZOLV                                                                                                    | 896  |
| Jı            | 2 Thaiog input 2                   | Use with DriveWorksEZ. Refer to the DriveWorksEZ online manual for more information.                                                                              | 0,00 |
| 32            | DWEZ Analog Input 3                | V/f CL-V/f OLV CLV AOLV OLV/PM AOLV/PM CLV/PM EZOLV                                                                                                    | 896  |
| 22            | D L.Z. Analog Input 3              | Use with DriveWorksEZ. Refer to the DriveWorksEZ online manual for more information.                                                                              | 690  |

#### ♦ H4: Analog Outputs

| No.<br>(Hex.) | Name               | Description                                                                                                    | Default<br>(Range) | Ref. |
|---------------|--------------------|----------------------------------------------------------------------------------------------------|--------------------|------|
| H4-01         | Terminal FM Analog | V/f CL-V/f OLV CLV AOLV OLV/PM AOLV/PM CLV/PM EZOLV                                                                                                    | 102                | 897  |
| (041D)        | Output Select      | Sets the monitoring number ( <i>Ux-xx</i> ) to be output from MFAO terminal FM.                                                                        | (000 - 9999)       |      |
|               |                    | Note:                                                                                                    |                    |      |
|               |                    | Set the x-xx part of the Ux-xx [Monitors]. For example, set H4-01 = 102 to monitor U1-02 [Output Frequency].                                           |                    |      |
|               |                    | If the x part of $Ux$ is a letter, replace the letter (hexadecimal number) with a decimal number. For example, set $H4-01 = 1301$ to monitor $Ud-01$ . |                    |      |
| H4-02         | Terminal FM Analog | V/f CL-V/f OLV CLV AOLV OLV/PM AOLV/PM CLV/PM EZOLV                                                                                                    | 100.0%             | 898  |
| (041E)        | Output Gain        | Sets the gain of the monitor signal that is sent from MFAO terminal FM.                                                                                | (-999.9 - +999.9%) |      |
| RUN           |                    | Sets the analog signal output level from the terminal FM at 10 V or 20 mA as 100% when an output for monitoring items is 100%.                         |                    |      |
| H4-03         | Terminal FM Analog | V/f CL-V/f OLV CLV AOLV OLV/PM AOLV/PM CLV/PM EZOLV                                                                                                    | 0.0%               | 898  |
| (041F)        | Output Bias        | Sets the bias of the monitor signal that is sent from MFAO terminal FM.                                                                                | (-999.9 - +999.9%) |      |
| RUN           |                    | Set the level of the analog signal sent from terminal FM at 10 V or 20 mA as 100% when an output for monitoring items is 0%.                           |                    |      |

| No.<br>(Hex.)          | Name                                | Description                                                                                                    | Default<br>(Range)            | Ref. |
|------------------------|-------------------------------------|----------------------------------------------------------------------------------------------------|-------------------------------|------|
| H4-04<br>(0420)        | Terminal AM Analog<br>Output Select | Vif CL-Vif OLV AOLV OLV/PM AOLV/PM CLV/PM EZOLV  Sets the monitoring number ( <i>Ux-xx</i> ) to be output from MFAO terminal AM.  Note:  Set the <i>x-xx</i> part of the <i>Ux-xx</i> [Monitor]. For example, set <i>H4-04</i> = 103 to monitor <i>U1-03</i> [Output Current].  If the <i>x</i> part of <i>Ux</i> is a letter, replace the letter (hexadecimal number) with a decimal number. For example, set <i>H4-04</i> = 1301 to monitor <i>Ud-01</i> . | 103<br>(000 - 9999)           | 898  |
| H4-05<br>(0421)<br>RUN | Terminal AM Analog<br>Output Gain   | Number. For example, set H4-04 = 1301 to monitor Ua-01.  V/f CL-V/f OLV CLV AOLV OLV/PM AOLV/PM CLV/PM EZOLV  Sets the gain of the monitor signal that is sent from MFAO terminal AM.  When an output for monitoring items is 0%, this parameter sets the analog signal output level from the AM terminal at 10 V or 20 mA as 100%.                                                                                                    | 50.0%<br>(-999.9 - +999.9%)   | 898  |
| H4-06<br>(0422)<br>RUN | Terminal AM Analog<br>Output Bias   | Sets the bias of the monitor signal that is sent from MFAO terminal AM.  When an output for monitoring items is 0%, this parameter sets the analog signal output level from the AM terminal at 10 V or 20 mA as 0%.                                                                                                    | 0.0%<br>(-999.9 - +999.9%)    | 899  |
| H4-07<br>(0423)        | Terminal FM Signal<br>Level Select  | Vif CL-Vif OLV CLV AOLV OLV/PM AOLV/PM CLV/PM EZOLV  Sets the MFAO terminal FM output signal level.  Note:  Set jumper S5 on the control circuit terminal block accordingly when changing these parameters.  0:0-10V (Lower Limit at 0)  1:-10 to +10V (Bipolar Reference)  2:4 to 20 mA                                                                                                    | 0 (0 - 2)                     | 899  |
| H4-08<br>(0424)        | Terminal AM Signal<br>Level Select  | Sets the MFAO terminal AM output signal level.  Note:  Set jumper S5 on the control circuit terminal block accordingly when changing these parameters.  0:0 to 10 Vdc  1:-10 to +10 Vdc  2:4 to 20 mA                                                                                                    | 0<br>(0 - 2)                  | 899  |
| H4-20<br>(0B53)        | Analog Power Monitor<br>100% Level  | Sets the level at 10 V when U1-08 [Output Power] is set for analog output.  Note:  On drive models 2xxx, and 4002 to 4675, the setting unit is 0.01 kW. The setting range is 0.00 kW to 650.00 kW.  On drive models 4810 to 4H12, the setting unit is 0.1 kW. The setting range is 0.0 kW to 1000.0 kW.                                                                                                    | 0.00 kW<br>(0.00 - 1000.0 kW) | 899  |

#### ♦ H5: Modbus Communication

| No.<br>(Hex.)    | Name                                                                   | Description                                                                                                    | Default<br>(Range) | Ref. |
|------------------|------------------------------------------------------------------------|----------------------------------------------------------------------------------------------------|--------------------|------|
| H5-01            | Drive Node Address                                                     | V/f CL-V/f OLV CLV AOLV OLV/PM AOLV/PM CLV/PM EZOLV                                                                                         | 1FH                | 900  |
| (0425)           |                                                                        | Sets the communication slave address for drives.                                                                                            | (0 - FFH)          |      |
|                  |                                                                        | Note: • Re-energize the drive or set H5-20 = 1 [Communication Parameters Reload = Reload Now] after you change the parameter setting.       |                    |      |
|                  |                                                                        | Setting 0 will not let the drive respond to MEMOBUS/Modbus communications.                                                                  |                    |      |
| H5-02            | Communication Speed                                                    | V/f CL-V/f OLV CLV AOLV OLV/PM AOLV/PM CLV/PM EZOLV                                                                                         | 3                  | 900  |
| (0426)           | Selection                                                              | Sets the communications speed for MEMOBUS/Modbus communications.                                                                            | (0 - 8)            |      |
|                  |                                                                        | Note:                                                                                                    |                    |      |
|                  |                                                                        | Re-energize the drive or set H5-20 = 1 [Communication Parameters Reload = Reload Now] after you change the parameter setting.  0:1200 bps   |                    |      |
|                  |                                                                        | 1 : 2400 bps                                                                                                    |                    |      |
|                  |                                                                        | 2:4800 bps                                                                                                    |                    |      |
|                  |                                                                        | 3:9600 bps                                                                                                    |                    |      |
|                  |                                                                        | 4:19.2 kbps                                                                                                    |                    |      |
|                  |                                                                        | 5 : 38.4 kbps                                                                                                    |                    |      |
|                  |                                                                        | 6 : 57.6 kbps                                                                                                    |                    |      |
|                  |                                                                        | 7 : 76.8 kbps                                                                                                    |                    |      |
|                  |                                                                        | 8:115.2 kbps                                                                                                    |                    |      |
| H5-03            | Communication Parity                                                   | V/f CL-V/f OLV CLV AOLV OLV/PM AOLV/PM CLV/PM EZOLV                                                                                         | 0                  | 900  |
| (0427) Selection | Sets the communications parity used for MEMOBUS/Modbus communications. | (0 - 2)                                                                                                    |                    |      |
|                  |                                                                        | Note:                                                                                                    |                    |      |
|                  |                                                                        | Re-energize the drive or set H5-20 = 1 [Communication Parameters Reload = Reload Now] after you change the parameter setting.  0: No parity |                    |      |
|                  |                                                                        | 1 : Even parity                                                                                                    |                    |      |
|                  |                                                                        | 2 : Odd parity                                                                                                    |                    |      |

| No.<br>(Hex.)             | Name                                | Description                                                                                                    | Default<br>(Range)               | Ref. |
|---------------------------|-------------------------------------|----------------------------------------------------------------------------------------------------|----------------------------------|------|
| H5-04<br>(0428)           | Communication Error<br>Stop Method  | Vf CL-Vif OLV CLV AOLV OLV/PM AOLV/PM EZOLV Sets the motor Stopping Method when the drive detects CE [Modbus Communication Error] issues.  0: Ramp to Stop  1: Coast to Stop  2: Fast Stop (Use C1-09)  3: Alarm Only                                                                         | 3 (0 - 3)                        | 900  |
| H5-05<br>(0429)           | Comm Fault Detection<br>Selection   | V/f CL-V/f OLV CLV AOLV OLV/PM AOLV/PM CLV/PM EZOLV  Sets the function that detects CE [Modbus Communication Error] issues during MEMOBUS/Modbus communications.  0 : Disabled  1 : Enabled                                                                                                   | 1 (0, 1)                         | 901  |
| H5-06<br>(042A)           | Drive Transmit Wait<br>Time         | V/f CL-V/f OLV CLV AOLV OLV/PM AOLV/PM CLV/PM EZOLV  Sets the time to wait to send a response message after the drive receives a command message from the master.  Note:  Restart the drive after changing the parameter setting.                                                             | 5 ms<br>(0 - 65 ms)              | 901  |
| H5-09<br>(0435)           | CE Detection Time                   | V/f CL-V/f OLV CLV AOLV OLV/PM AOLV/PM CLV/PM EZOLV Sets the detection time for CE [Modbus Communication Error] issues when communication stops.                                                                                                    | 2.0 s<br>(0.0 - 10.0 s)          | 901  |
| H5-10<br>(0436)           | Modbus Register 0025H<br>Unit Sel   | V/f CL-V/f OLV CLV AOLV OLV/PM AOLV/PM CLV/PM EZOLV  Sets the unit of measure used for the MEMOBUS/Modbus communications monitor register 0025H (output voltage reference monitor).  0: 0.1 V units  1: 1 V units                                                                             | 0 (0, 1)                         | 901  |
| H5-11<br>(043C)           | Comm ENTER<br>Command Mode          | V/f CLV/f OLV CLV AOLV OLV/PM AOLV/PM CLV/PM EZOLV  Sets the function to make the Enter command necessary to change parameters through MEMOBUS/Modbus communications.  0 : ENTER Command Required  1 : ENTER Command Not Required                                                             | 0 (0, 1)                         | 901  |
| H5-12<br>(043D)           | Run Command Method<br>Selection     | V/f CL-V/f OLV CLV AOLV OLV/PM AOLV/PM CLV/PM EZOLV  Sets the input method for the Run command when b1-02 = 2 [Run Command Selection 1 = Memobus/Modbus Communications] or b1-16 = 2 [Run Command Selection 2 = Memobus/Modbus Communications].  0 : FWD/Stop, REV/Stop 1 : Run/Stop, FWD/REV | 0 (0, 1)                         | 902  |
| H5-17<br>(11A1)<br>Expert | ENTER command response @CPU BUSY    | V/f CL-V/f OLV CLV AOLV OLV/PM AOLV/PM CLV/PM EZOLV  Sets operation when the EEPROM write command is sent without EEPROM write available. Usually it is not necessary to change this setting.  0 : Ignore Command(No ROM/RAM Write)  1 : Write to RAM Only                                    | 0 (0, 1)                         | 902  |
| H5-18<br>(11A2)           | Motor Speed Filter over<br>Comms    | V/f CL-V/f OLV CLV AOLV OLV/PM AOLV/PM CLV/PM EZOLV Sets the filter time constant used when monitoring motor speed during MEMOBUS/ Modbus communications or with a communication option.                                                                                                    | 0 ms<br>(0 - 100 ms)             | 902  |
| H5-20<br>(0B57)           | Communication<br>Parameters Reload  | V/f CL-V/f OLV CLV AOLV OLV/PM AOLV/PM CLV/PM EZOLV  Sets the function to immediately enable updated MEMOBUS/Modbus communications parameters.  0 : Reload at Next Power Cycle  1 : Reload Now                                                                                                | 0 (0, 1)                         | 902  |
| H5-22<br>(11CF)           | Speed Search from<br>MODBUS         | V/f CLV/f OLV CLV AOLV OLV/PM AOLV/PM CLV/PM EZOLV Enables the MEMOBUS/Modbus communication register Speed Search function (bit0 of 15DFH).  0 : Disabled 1 : Enabled                                                                                                    | 0 (0, 1)                         | 903  |
| H5-25<br>(1589)<br>RUN    | Function 5A Register 1<br>Selection | N/f CL-V/f OLV CLV AOLV OLV/PM AOLV/PM CLV/PM EZOLV  Returns the contents of the specified MEMOBUS/Modbus communications register when responding to the master device.                                                                                                    | 0044H (U1-05)<br>(0000H - FFFFH) | 903  |
| H5-26<br>(158A)<br>RUN    | Function 5A Register 2<br>Selection | Neturns the contents of the specified MEMOBUS/Modbus communications register when responding to the master device.                                                                                                    | 0045H (U1-06)<br>(0000H - FFFFH) | 903  |
| H5-27<br>(158B)<br>RUN    | Function 5A Register 3<br>Selection | V/f CL-V/f OLV CLV AOLV OLV/PM AOLV/PM CLV/PM EZOLV  Returns the contents of the specified MEMOBUS/Modbus communications register when responding to the master device.                                                                                                    | 0042H (U1-03)<br>(0000H - FFFFH) | 903  |
| H5-28<br>(158C)<br>RUN    | Function 5A Register 4<br>Selection | V/f CL-V/f OLV CLV AOLV OLV/PM AOLV/PM CLV/PM EZOLV  Returns the contents of the specified MEMOBUS/Modbus communications register when responding to the master device.                                                                                                    | 0049H (U1-10)<br>(0000H - FFFFH) | 903  |

#### ♦ H6: Pulse Train Input/Output

| No.<br>(Hex.)          | Name                                | Description                                                                                                    | Default<br>(Range)                                                                                   | Ref. |
|------------------------|-------------------------------------|----------------------------------------------------------------------------------------------------|----------------------------------------------------------------------------------------------------|------|
| H6-01<br>(042C)        | Terminal RP Pulse Train<br>Function | V/f CL-V/f OLV CLV AOLV OLV/PM AOLV/PM CLV/PM EZOLV  Sets the function for pulse train input terminal RP.  0 : Frequency Reference  1 : PID Feedback Value  2 : PID Setpoint Value  3 : Speed Feedback (V/F Control)                                                                                                    | 0 (0 - 3)                                                                                            | 904  |
| H6-02<br>(042D)<br>RUN | Terminal RP Frequency<br>Scaling    | V/f CL-V/f OLV CLV AOLV OLV/PM AOLV/PM CLV/PM EZOLV  Sets the frequency of the pulse train input signal used when the item selected with H6- 01 [Terminal RP Pulse Train Function] is input at 100%.                                                                                                    | 1440 Hz<br>(100 - 32000 Hz)                                                                          | 905  |
| H6-03<br>(042E)<br>RUN | Terminal RP Function<br>Gain        | V/f CL-V/f OLV CLV AOLV OLV/PM AOLV/PM CLV/PM EZOLV Sets the gain used when the function in H6-01 [Terminal RP Pulse Train Function] is input to terminal RP.                                                                                                    | 100.0%<br>(0.0 - 1000.0%)                                                                            | 905  |
| H6-04<br>(042F)<br>RUN | Terminal RP Function<br>Bias        | V/f CL-V/f OLV CLV AOLV OLV/PM AOLV/PM CLV/PM EZOLV  Sets the bias used when the function in H6-01 [Terminal RP Pulse Train Function] is input to terminal RP. Sets a value at the time when the pulse train is 0 Hz.                                                                                                    | 0.0%<br>(-100.0 - 100.0%)                                                                            | 905  |
| H6-05<br>(0430)<br>RUN | Terminal RP Filter Time             | V/f CL-V/f OLV CLV AOLV OLV/PM AOLV/PM CLV/PM EZOLV Sets the time constant for the pulse train input primary delay filters.                                                                                                    | 0.10 s<br>(0.00 - 2.00 s)                                                                            | 905  |
| H6-06<br>(0431)<br>RUN | Terminal MP Monitor<br>Selection    | V/f CL-V/f OLV CLV AOLV OLV/PM AOLV/PM CLV/PM EZOLV Sets a function for pulse train monitor output terminal MP. Sets the "x-xx" part of the $Ux-xx$ monitor.                                                                                                    | 102<br>(000, 031, 101, 102, 105,<br>116, 501, 502, 801 - 809,<br>821 - 825, 831 - 839, 851<br>- 855) | 905  |
| H6-07<br>(0432)<br>RUN | Terminal MP Frequency<br>Scaling    | V/f CL-V/f OLV CLV AOLV OLV/PM AOLV/PM CLV/PM EZOLV Sets the frequency of the pulse train output signal used when the monitor set with H6-06 [Terminal MP Monitor Selection] is 100%.                                                                                                    | 1440 Hz<br>(0 - 32000 Hz)                                                                            | 906  |
| H6-08<br>(043F)        | Terminal RP Minimum<br>Frequency    | V/f CL-V/f OLV CLV AOLV OLV/PM AOLV/PM CLV/PM EZOLV Sets the minimum frequency of the pulse train signal that terminal RP can detect.                                                                                                    | 0.5 Hz<br>(0.1 - 1000.0 Hz)                                                                          | 906  |
| H6-09<br>(156E)        | Voltage Phase Sync MP<br>Selection  | Vif CL-Vif OLV CLV AOLV OLV/PM AOLV/PM CLV/PM EZOLV  Set whether to output the pulse synchronized with drive output voltage phase from the pulse train monitor output terminal MP. This parameter is only enabled when H6-06 = 102 [Terminal MP Monitor Selection = Output Frequency] and H6-07 = 0 [Terminal MP Frequency Scaling = 0 Hz].  0: Disabled  1: Enabled | 0 (0, 1)                                                                                             | 906  |

#### ♦ H7: Virtual MFIO selection

| No.<br>(Hex.)             | Name                               | Description                                                                                                    | Default<br>(Range) | Ref. |
|---------------------------|------------------------------------|----------------------------------------------------------------------------------------------------|--------------------|------|
| H7-00<br>(116F)<br>Expert | Virtual MFIO selection             | V/f CL-V/f OLV CLV AOLV OLV/PM AOLV/PM CLV/PM EZOLV  Sets the function to enable and disable the virtual I/O function. Set this parameter to 1 to operate the virtual I/O function.  0: Disabled  1: Enabled | 0 (0, 1)           | 907  |
| H7-01<br>(1185)<br>Expert | Virtual Multi-Function<br>Input 1  | V/f CL-V/f OLV CLV AOLV OLV/PM AOLV/PM CLV/PM EZOLV Sets the function that enters the virtual input set in H7-10 [Virtual Multi-Function Output 1].                                                          | F<br>(1 - 19F)     | 907  |
| H7-02<br>(1186)<br>Expert | Virtual Multi-Function<br>Input 2  | V/f CL-V/f OLV CLV AOLV OLV/PM AOLV/PM CLV/PM EZOLV Sets the function that enters the virtual input set in H7-12 [Virtual Multi-Function Output 2].                                                          | F<br>(1 - 19F)     | 907  |
| H7-03<br>(1187)<br>Expert | Virtual Multi-Function<br>Input 3  | V/f CL-V/f OLV CLV AOLV OLV/PM AOLV/PM CLV/PM EZOLV  Sets the function that enters the virtual input set in H7-14 [Virtual Multi-Function Output 3].                                                         | F<br>(1 - 19F)     | 908  |
| H7-04<br>(1188)<br>Expert | Virtual Multi-Function<br>Input 4  | V/f CL-V/f OLV CLV AOLV OLV/PM AOLV/PM CLV/PM EZOLV Sets the function that enters the virtual input set in H7-16 [Virtual Multi-Function Output 4].                                                          | F<br>(1 - 19F)     | 908  |
| H7-10<br>(11A4)<br>Expert | Virtual Multi-Function<br>Output 1 | V/f CL-V/f OLV CLV AOLV OLV/PM AOLV/PM CLV/PM EZOLV Sets the function for virtual digital output 1.                                                                                                    | F<br>(0 - 1A7)     | 908  |

| No.<br>(Hex.)                    | Name                                | Description                                                                                                    | Default<br>(Range)          | Ref. |
|----------------------------------|-------------------------------------|----------------------------------------------------------------------------------------------------|-----------------------------|------|
| H7-11<br>(11A5)<br>Expert        | Virtual Output 1 Delay<br>Time      | V/f CL-V/f OLV CLV AOLV OLV/PM AOLV/PM CLV/PM EZOLV Sets the minimum ON time for virtual digital output 1.                                                                                        | 0.1 s<br>(0.0 - 25.0 s)     | 908  |
| H7-12<br>(11A6)<br>Expert        | Virtual Multi-Function<br>Output 2  | V/f CL-V/f OLV CLV AOLV OLV/PM AOLV/PM CLV/PM EZOLV Sets the function for virtual digital output 2.                                                                                               | F<br>(0 - 1A7)              | 908  |
| H7-13<br>(11A7)<br>Expert        | Virtual Output 2 Delay<br>Time      | Vif CL-Vif OLV CLV AOLV OLV/PM AOLV/PM CLV/PM EZOLV Sets the minimum ON time for virtual digital output 2.                                                                                        | 0.1 s<br>(0.0 - 25.0 s)     | 908  |
| H7-14<br>(11A8)<br>Expert        | Virtual Multi-Function<br>Output 3  | V/f CL-V/f OLV CLV AOLV OLV/PM AOLV/PM CLV/PM EZOLV Sets the function for virtual digital output 3.                                                                                               | F<br>(0 - 1A7)              | 908  |
| H7-15<br>(11A9)<br>Expert        | Virtual Output 3 Delay<br>Time      | V/f CL-V/f OLV CLV AOLV OLV/PM AOLV/PM CLV/PM EZOLV Sets the minimum ON time for virtual digital output 3.                                                                                        | 0.1 s<br>(0.0 - 25.0 s)     | 908  |
| H7-16<br>(11AA)<br>Expert        | Virtual Multi-Function<br>Output 4  | V/f CL-V/f OLV CLV AOLV OLV/PM AOLV/PM CLV/PM EZOLV Sets the function for virtual digital output 4.                                                                                               | F<br>(0 - 1A7)              | 909  |
| H7-17<br>(11AB)<br>Expert        | Virtual Output 4 Delay<br>Time      | Vif CL-Vif OLV CLV AOLV OLV/PM AOLV/PM CLV/PM EZOLV Sets the minimum ON time for virtual digital output 4.                                                                                        | 0.1 s<br>(0.0 - 25.0 s)     | 909  |
| H7-30<br>(1177)<br>Expert        | Virtual Analog Input<br>Selection   | V/f CL-V/f OLV CLV AOLV OLV/PM AOLV/PM CLV/PM EZOLV Sets the virtual analog input function.                                                                                                    | F<br>(0 - 32)               | 909  |
| H7-31<br>(1178)<br>RUN<br>Expert | Virtual Analog Input<br>Gain        | Vif CL-Vif OLV CLV AOLV OLVIPM AOLVIPM CLV/PM EZOLV Sets the virtual analog input gain.                                                                                                    | 100.0%<br>(-999.9 - 999.9%) | 909  |
| H7-32<br>(1179)<br>RUN<br>Expert | Virtual Analog Input<br>Bias        | V/f CL-V/f OLV CLV AOLV OLV/PM AOLV/PM CLV/PM EZOLV Sets the virtual analog input bias.                                                                                                    | 0.0%<br>(-999.9 - 999.9%)   | 909  |
| H7-40<br>(1163)                  | Virtual Analog Out<br>Signal Select | V/f CL-V/f OLV CLV AOLV OLV/PM AOLV/PM CLV/PM EZOLV  Sets the signal level of the virtual analog output.  0:0 to 100% (Absolute Value)  1:-100 to 100%  2:0 to 100% (Lower Limit at 0)            | 0 (0 - 2)                   | 909  |
| H7-41<br>(1164)                  | Virtual Analog Output<br>Function   | Sets the monitor to be output from the virtual analog output. Set the $x$ - $xx$ part of the $Ux$ - $xx$ [Monitor]. For example, set $H7$ - $41 = 102$ to monitor $U1$ - $02$ [Output Frequency]. | 102<br>(0 - 999)            | 909  |
| H7-42<br>(1165)                  | Virtual Analog Output<br>FilterTime | V/f CL-V/f OLV CLV AOLV OLV/PM AOLV/PM CLV/PM EZOLV Sets the time constant for a primary filter of the virtual analog output.                                                                     | 0.00 s<br>(0.00 - 2.00 s)   | 910  |

#### **◆** L1: Motor Protection

| No.<br>(Hex.)   | Name                                | Description                                                                                                    | Default<br>(Range)                                               | Ref. |
|-----------------|-------------------------------------|----------------------------------------------------------------------------------------------------|------------------------------------------------------------------|------|
| L1-01<br>(0480) | Motor Overload (oL1)<br>Protection  | Vif CL-Vif OLV CLV AOLV OLV/PM AOLV/PM CLV/PM EZOLV  Sets the motor overload protection with electronic thermal protectors.  0 : Disable  1 : Variable Torque 2 : Constant Torque 10:1 Speed Range 3 : Constant Torque 100:1 SpeedRange 4 : PM Variable Torque 5 : PM Constant Torque 6 : Variable Torque 6 : Variable Torque (50Hz)  Note:  When only one motor is connected to a drive, set L1-01 = 1 to 6 [Enabled]. External thermal relays are not necessary in these conditions. | Determined by A1-02<br>(0 - 6)                                   | 283  |
| L1-02<br>(0481) | Motor Overload<br>Protection Time   | V/f CL-V/f OLV CLV AOLV OLV/PM AOLV/PM CLV/PM EZOLV  Sets the operation time for the electronic thermal protector of the drive to prevent damage to the motor. Usually it is not necessary to change this setting.                                                                                                    | 1.0 min<br>(0.1 - 5.0 min)                                       | 286  |
| L1-03<br>(0482) | Motor Thermistor oH<br>Alarm Select | V/f CL-V/f OLV CLV AOLV OLV/PM AOLV/PM CLV/PM EZOLV  Sets drive operation when the PTC input signal entered into the drive is at the oH3 [Motor Overheat Alarm] detection level.  0: Ramp to Stop  1: Coast to Stop  2: Fast Stop (Use C1-09)  3: Alarm Only                                                                                                    | 3 (0 - 3)                                                        | 286  |
| L1-04<br>(0483) | Motor Thermistor oH<br>Fault Select | V/f CL-V/f OLV CLV AOLV OLV/PM AOLV/PM CLV/PM EZOLV Sets the drive operation when the PTC input signal to the drive is at the oH4 [Motor Overheat Fault (PTC Input)] detection level.  0: Ramp to Stop 1: Coast to Stop 2: Fast Stop (Use C1-09)                                                                                                    | 1 (0 - 2)                                                        | 287  |
| L1-05<br>(0484) | Motor Thermistor Filter<br>Time     | V/f CL-V/f OLV CLV AOLV OLV/PM AOLV/PM CLV/PM EZOLV  Sets the primary delay time constant for the PTC input signal entered to the drive. This parameter prevents accidental motor overheat faults.                                                                                                    | 0.20 s<br>(0.00 - 10.00 s)                                       | 916  |
| L1-08<br>(1103) | oL1 Current Level                   | V/f CL-V/f OLV CLV AOLV OLV/PM AOLV/PM CLV/PM EZOLV  Sets the reference current for the motor 1 thermal overload detection. When the current level > 0.0 A, you cannot set this value < 10% of drive rated current.                                                                                                    | 0.0 A<br>(0.0 A or 10% to 150%<br>of the drive rated<br>current) | 916  |
| L1-09<br>(1104) | oL1 Current Level for<br>Motor 2    | V/f CL-V/f OLV CLV AOLV OLV/PM AOLV/PM CLV/PM EZOLV  Sets the reference current for the motor 2 thermal overload detection. When the current level > 0.0 A, you cannot set this value < 10% of drive rated current.                                                                                                    | 0.0 A<br>(0.0 A or 10 to150% of<br>the drive rated current)      | 916  |
| L1-13<br>(046D) | Motor Overload Memory<br>Selection  | V/f CL-V/f OLV CLV AOLV OLV/PM AOLV/PM CLV/PM EZOLV  Sets the function that keeps the current electronic thermal protector value when the drive stops receiving power.  0 : Disabled  1 : Enabled                                                                                                    | 1 (0, 1)                                                         | 916  |

# ◆ L2: Power Loss Ride Through

| No.<br>(Hex.)   | Name                              | Description                                                                                                    | Default<br>(Range)                              | Ref. |
|-----------------|-----------------------------------|----------------------------------------------------------------------------------------------------|-------------------------------------------------|------|
| L2-01<br>(0485) | Power Loss Ride<br>Through Select | Sets the drive operation after a momentary power loss.  0: Disable  1: Enabled  2: Enabled while CPU Power Active  3: Kinetic Energy Backup: L2-02  4: Kinetic Energy Backup: CPU Power  5: Kinetic Energy Backup: DecelStop  Note:  When the CPU is inactive, b1-17 [Run Command at Power Up] sets operation at power up. | 0 (0 - 5)                                       | 921  |
| L2-02<br>(0486) | Power Loss Ride<br>Through Time   | V/f CL-V/f OLV CLV AOLV OLV/PM AOLV/PM CLV/PM EZOLV  Sets the length of time that the drive will wait before it tries to restart if the DC bus voltage is less than L2-05 [Undervoltage Detection Lvl (Uv1)] after a momentary power loss.                                                                                 | Determined by o2-04,<br>C6-01<br>(0.0 - 25.5 s) | 923  |

| No.<br>(Hex.)             | Name                                | Description                                                                                                    | Default<br>(Range)                                                                             | Ref. |
|---------------------------|-------------------------------------|----------------------------------------------------------------------------------------------------|------------------------------------------------------------------------------------------------|------|
| L2-03<br>(0487)           | Minimum Baseblock<br>Time           | V/f CL-V/f OLV CLV AOLV OLV/PM AOLV/PM CLV/PM EZOLV  Sets the minimum time to continue the drive output block (baseblock) after a baseblock.                                                                                                    | Determined by o2-04,<br>C6-01<br>(0.1 - 5.0 s)                                                 | 923  |
| L2-04<br>(0488)           | Powerloss V/f Recovery<br>Ramp Time | V/f CL-V/f OLV CLV AOLV OLV/PM AOLV/PM CLV/PM EZOLV Sets the time for the drive output voltage to go back to correct voltage after completing speed searches.                                                                                                    | Determined by o2-04,<br>C6-01<br>(0.0 - 5.0 s)                                                 | 923  |
| L2-05<br>(0489)           | Undervoltage Detection<br>Lvl (Uv1) | Sets the voltage at which a <i>UvI [DC Bus Undervoltage]</i> fault is triggered or at which the KEB function is activated. Usually it is not necessary to change this setting.  NOTICE: Damage to Equipment. When you set this parameter to a value lower than the default, you must install an AC reactor on the input side of the power supply. If you do not install an AC reactor, it will cause damage to the drive circuitry. | Determined by o2-04<br>and E1-01<br>(200 V Class: 150 - 210<br>V, 400 V Class: 300 -<br>420 V) | 923  |
| L2-06<br>(048A)<br>Expert | Kinetic Energy Backup<br>Decel Time | Vif CL-Vif OLV CLV AOLV OLV/PM AOLV/PM CLV/PM EZOLV  Sets the deceleration time during KEB operation used to decrease the maximum output frequency to 0.  Note:  When L2-29 = 1, 2, or 3 [Kinetic Energy Backup Method = Single Drive KEB Ride-Thru 2, System KEB Ride-Thru 1, or System KEB Ride-Thru 2] and you do KEB Auto-Tuning, the drive will automatically set this value.                                                  | 0.0 s<br>(0.0 - 6000.0 s)                                                                      | 924  |
| L2-07<br>(048B)<br>Expert | Kinetic Energy Backup<br>Accel Time | V/f CL-V/f OLV CLV AOLV OLV/PM AOLV/PM CLV/PM EZOLV Sets the acceleration time to return the frequency to the frequency reference before a power loss after canceling KEB operation.                                                                                                    | 0.0 s<br>(0.0 - 6000.0 s)                                                                      | 924  |
| L2-08<br>(048C)<br>Expert | Frequency Gain at KEB<br>Start      | V/f CL-V/f OLV CLV AOLV OLV/PM AOLV/PM CLV/PM EZOLV Sets the quantity of output frequency reduction used when KEB operation starts as a percentage of the motor rated slip before starting KEB operation.                                                                                                    | 100%<br>(0 - 300%)                                                                             | 924  |
| L2-09<br>(048D)<br>Expert | KEB Minimum<br>Frequency Level      | V/f CL-V/f OLV CLV AOLV OLV/PM AOLV/PM CLV/PM EZOLV Sets the quantity of output frequency reduction used as a percentage of E2-02 [Motor Rated Slip] when KEB operation starts.                                                                                                    | 20%<br>(0 - 100%)                                                                              | 925  |
| L2-10<br>(048E)<br>Expert | Minimum KEB Time                    | V/f CL-V/f OLV CLV AOLV OLV/PM AOLV/PM CLV/PM EZOLV Sets the minimum length of time to operate the KEB after the drive detects a momentary power loss.                                                                                                    | 50 ms<br>(0 - 25500 ms)                                                                        | 925  |
| L2-11<br>(0461)<br>Expert | KEB DC Bus Voltage<br>Setpoint      | V/f CL-V/f OLV CLV AOLV OLV/PM AOLV/PM CLV/PM EZOLV  Sets the target value that controls the DC bus voltage to a constant level in Single Drive KEB Ride-Thru 2. Sets the DC bus voltage level that completes the KEB operation for all other KEB methods.                                                                                                    | Determined by E1-01<br>(Determined by E1-01)                                                   | 925  |
| L2-29<br>(0475)<br>Expert | Kinetic Energy Backup<br>Method     | V/f CL-V/f OLV CLV AOLV OLV/PM AOLV/PM CLV/PM EZOLV Sets the KEB function operation mode. 0: Single Drive KEB Ride-Thru 1 1: Single Drive KEB Ride-Thru 2 2: System KEB Ride-Thru 1 3: System KEB Ride-Thru 2                                                                                                    | 0 (0 - 3)                                                                                      | 925  |
| L2-30<br>(045E)<br>Expert | KEB Zero Speed<br>Operation         | Vif CL-Vif OLV CLV AOLV OLV/PM AOLV/PM CLV/PM EZOLV  Sets the operation when the output frequency decreases below the zero level (DC braking injection starting frequency) during KEB deceleration when L2-01 = 3 to 5 [Power Loss Ride Through Select = Kinetic Energy Backup: L2-02, Kinetic Energy Backup: CPU Power, or Kinetic Energy Backup: DecelStop].  0: Baseblock  1: DC/SC Braking                                      | 0 (0, 1)                                                                                       | 926  |
| L2-31<br>(045D)<br>Expert | KEB Start Voltage Offset<br>Level   | V/f CL-V/f OLV CLV AOLV OLV/PM AOLV/PM CLV/PM EZOLV Sets the KEB start voltage offset.                                                                                                    | Determined by A1-02<br>(200 V Class: 0 - 100<br>V,400 V Class: 0 - 200<br>V)                   | 926  |

#### ♦ L3: Stall Prevention

| No.<br>(Hex.)             | Name                                | Description                                                                                                    | Default<br>(Range)                                                                                        | Ref. |
|---------------------------|-------------------------------------|----------------------------------------------------------------------------------------------------|----------------------------------------------------------------------------------------------------|------|
| L3-01<br>(048F)           | Stall Prevention during<br>Accel    | V/f CL-V/f OLV CLV AOLV OLV/PM AOLVPM CLV/PM EZOLV Sets the method of the Stall Prevention During Acceleration.  0 : Disable  1 : Enabled  2 : Intelligent (Ignore Accel Ramp)  3 : Current Limit Acceleration                                                                                                    | 1 (0 - 3)                                                                                                 | 927  |
| L3-02<br>(0490)           | Stall Prevent Level<br>during Accel | Sets the output current level to activate the Stall Prevention function during acceleration as a percentage of the drive rated output current.  Note:  The upper limit of the setting range changes when C6-01 [Normal / Heavy Duty Selection] changes.  • 150% when C6-01 = 0 [Heavy Duty Rating].  • 110% when C6-01 = 1 [Normal Duty Rating].                                                                                                    | Determined by C6-01<br>and L8-38<br>(0 - 150%)                                                            | 929  |
| L3-03<br>(0491)           | Stall Prevent Limit<br>during Accel | V/f CL-V/f OLV CLV AOLV OLV/PM AOLV/PM CLV/PM EZOLV  Sets the lower limit for the stall prevention level used in the constant output range as a percentage of the drive rated output current.                                                                                                    | 50%<br>(0 - 100%)                                                                                         | 929  |
| L3-04<br>(0492)           | Stall Prevention during Decel       | Vif CL-Vif OLV CLV AOLV OLV/PM AOLV/PM CLV/PM EZOLV  Sets the method that the drive will use to prevent overvoltage faults when decelerating.  Note:  1. To connect a dynamic braking option (braking resistor or braking resistor unit) to the drive, set this parameter to 0 or 3. Parameter values 1, 2, 4, and 5 will enable Stall Prevention function during deceleration, and the dynamic braking option will not function.  2. The setting range changes when the A1-02 [Control Method Selection] value changes:  • When A1-02 = 5 [OLV/PM], the setting range is 0 to 2.  • When A1-02 = 6, 7, 8 [AOLV/PM, CLV/PM, EZOLV], the setting range is 0, 1.  0: Disabled  1: General Purpose  2: Intelligent (Ignore Decel Ramp)  3: General Purpose w/ DB resistor  4: Overexcitation/High Flux 1  5: Overexcitation/High Flux 2 | 1 (Determined by A1-02)                                                                                   | 929  |
| L3-05<br>(0493)           | Stall Prevention during RUN         | Vf CL-Vf OLV CLV AOLV OLV/PM AOLV/PM CLV/PM EZOLV  Sets the function to enable and disable Stall Prevention During Run.  Note:  1. An output frequency lower than 6 Hz will disable Stall Prevention during Run.  The L3-05 and L3-06 [Stall Prevent Level during Run] settings do not have an effect.  2. The setting range changes when the A1-02 [Control Method] value changes:  • A1-02 = 0, 1, 5 [Vf, CL-Vf, OLV/PM]: 0 to 2  • A1-02 = 8[EZOLV]: 0, 3  0: Disabled  1: Deceleration Time 1 (C1-02)  2: Deceleration Time 2 (C1-04)  3: Intelligent (Ignore Decel Ramp)                                                                                                    | Determined by A1-02<br>(0 - Determined by A1-<br>02)                                                      | 931  |
| L3-06<br>(0494)           | Stall Prevent Level<br>during Run   | Sets the output current level to enable the Stall Prevention function during operation as a percentage of the drive rated output current.  Note:  • This parameter is applicable when L3-05 = 1, 2 [Stall Prevention during RUN = Deceleration Time 1 (C1-02), Deceleration Time 2 (C1-04)].  • The upper limit of the setting range changes when C6-01 [Normal / Heavy Duty Selection] changes.  – 150% when C6-01 = 0 [Heavy Duty Rating 1 (HD1) for Constant Torque Applications].  – 110% when C6-01 = 1 [Normal Duty Rating 1 (ND1) for Variable Torque Applications].                                                                                                    | Determined by C6-01<br>and L8-38<br>(5 - 150%)                                                            | 931  |
| L3-11<br>(04C7)           | Overvoltage Suppression<br>Select   | V/f CL-V/f OLV CLV AOLV OLV/PM AOLV/PM CLV/PM EZOLV Sets the overvoltage suppression function.  0 : Disabled 1 : Enabled                                                                                                    | 0 (0, 1)                                                                                                  | 932  |
| L3-17<br>(0462)           | DC Bus Regulation<br>Level          | V/f CL-V/f OLV CLV AOLV OLV/PM AOLV/PM CLV/PM EZOLV  Sets the target value for the DC bus voltage when the overvoltage suppression function and the Decel Stall Prevention function (Intelligent Stall Prevention) are active.                                                                                                    | 200 V Class: 375 V,<br>400 V Class: 750 V<br>(200 V Class: 150 to 400<br>V, 400 V Class: 300 to<br>800 V) | 932  |
| L3-20<br>(0465)<br>Expert | DC Bus Voltage<br>Adjustment Gain   | V/f CL-V/f OLV CLV AOLV OLV/PM AOLV/PM CLV/PM EZOLV Sets the proportional gain used to control the DC bus voltage.                                                                                                    | Determined by A1-02<br>(0.00 - 5.00)                                                                      | 932  |

| No.<br>(Hex.)             | Name                                 | Description                                                                                                    | Default<br>(Range)                                                    | Ref. |
|---------------------------|--------------------------------------|----------------------------------------------------------------------------------------------------|-----------------------------------------------------------------------|------|
| L3-21<br>(0466)<br>Expert | OVSuppression Accel/<br>Decel P Gain | V/f CL-V/f OLV CLV AOLV OLV/PM AOLV/PM CLV/PM EZOLV Sets the proportional gain to calculate acceleration and deceleration rates.                                                                                                    | Determined by A1-02<br>(0.10 - 10.00)                                 | 933  |
| L3-22<br>(04F9)           | PM Stall Prevention<br>Decel Time    | Vif CL-Vif OLV CLV AOLV OLVPM AOLVPM CLV/PM EZOLV  Sets the momentary deceleration time that the drive will use when it tries to accelerate a PM motor and detected motor stalls. This function is applicable when L3-01 = 1 [Stall Prevention during Accel = Enabled].  | 0.0 s<br>(0.0 - 6000.0 s)                                             | 933  |
| L3-23<br>(04FD)           | Stall P Reduction at<br>Constant HP  | V/f CL-V/f OLV CLV AOLV OLV/PM AOLV/PM CLV/PM EZOLV  Sets the function to automatically decrease the Stall Prevention Level during Run for Constant Horse Power (CHP) part of the speed range.  0: Use L3-06 for Entire Speed Range  1: Automatic Reduction @ CHP Region | 0 (0, 1)                                                              | 933  |
| L3-24<br>(046E)<br>Expert | Motor Accel Time @<br>Rated Torque   | V/f CL-V/f OLV CLV AOLV OLV/PM AOLV/PM CLV/PM EZOLV Sets the motor acceleration time to reach the maximum frequency at the motor rated torque for stopped single-drive motors.                                                                                           | Determined by o2-04,<br>C6-01, E2-11, and E5-01<br>(0.001 - 10.000 s) | 933  |
| L3-25<br>(046F)<br>Expert | Load Inertia Ratio                   | V/f CL-V/f OLV CLV AOLV OLV/PM AOLV/PM CLV/PM EZOLV Sets the ratio between motor inertia and machine inertia.                                                                                                    | 1.0<br>(0.1 - 1000.0)                                                 | 934  |
| L3-26<br>(0455)<br>Expert | Additional DC Bus<br>Capacitors      | V/f CL-V/f OLV CLV AOLV OLV/PM AOLV/PM CLV/PM EZOLV Sets the capacity for external main circuit capacitors. Usually it is not necessary to change this setting. Sets this parameter when you use the KEB Ride-Thru function.                                             | 0 μF<br>(0 to 65000 μF)                                               | 934  |
| L3-27<br>(0456)           | Stall Prevention<br>Detection Time   | V/f CL-V/f OLV CLV AOLV OLV/PM AOLV/PM CLV/PM EZOLV Sets a delay time between reaching the Stall Prevention level and starting the Stall Prevention function.                                                                                                    | 50 ms<br>(0 - 5000 ms)                                                | 935  |
| L3-34<br>(016F)<br>Expert | Torque Limit Delay<br>Time           | V/f CL-V/f OLV CLV AOLV OLV/PM AOLV/PM CLV/PM EZOLV  Sets the filter time constant that returns the torque limit to its initial value when KEB operation operates in Single Drive KEB Ride-Thru mode.                                                                    | Determined by A1-02<br>(0.000 - 1.000 s)                              | 935  |
| L3-35<br>(0747)<br>Expert | Speed Agree Width for<br>Auto Decel  | V/f CL-V/f OLV CLV AOLV OLV/PM AOLV/PM CLV/PM EZOLV  Sets the width for speed agreement when L3-04 = 2 [Stall Prevention during Decel = Intelligent (Ignore Decel Ramp)]. Usually it is not necessary to change this setting.                                            | 0.00 Hz<br>(0.00 - 1.00 Hz)                                           | 935  |
| L3-36<br>(11D0)           | Current Suppression<br>Gain@Accel    | V/f CL-V/f OLV CLV AOLV OLV/PM AOLV/PM CLV/PM EZOLV  Sets the gain to suppress current and motor speed hunting during operation when L3-01  = 3 [Stall Prevention during Accel = Current Limit Method]. Usually it is not necessary to change this setting.              | Determined by A1-02<br>(0.0 - 100.0)                                  | 935  |
| L3-37<br>(11D1)<br>Expert | Current Limit P Gain<br>@Accel       | V/f CL-V/f OLV CLV AOLV OLV/PM AOLV/PM CLV/PM EZOLV Suppresses current hunting during acceleration. Usually it is not necessary to change this setting.                                                                                                    | 5 ms<br>(0 - 100 ms)                                                  | 935  |
| L3-38<br>(11D2)<br>Expert | Current Limit I Time @ Accel         | V/f CL-V/f OLV CLV AOLV OLV/PM AOLV/PM CLV/PM EZOLV Suppresses current hunting and overshooting that occurs when the drive stalls during acceleration. Usually it is not necessary to change this setting.                                                               | 10.0<br>(0.0 - 100.0)                                                 | 935  |
| L3-39<br>(11D3)           | Current Limit Filter<br>Time@Accel   | V/f CL-V/f OLV CLV AOLV OLV/PM AOLV/PM CLV/PM EZOLV Sets the time constant to adjust the acceleration rate when $L3-01 = 3$ [Stall Prevention during Accel = Current Limit Acceleration]. Usually it is not necessary to change this setting.                            | 100.0 ms<br>(1.0 - 1000.0 ms)                                         | 936  |
| L3-40<br>(11D4)           | Current Limit S-Curve<br>@ Acc/Dec   | V/f CL-V/f OLV CLV AOLV OLV/PM AOLV/PM CLV/PM EZOLV  Sets the function to enable and disable the best S-curve characteristic used for current- limited acceleration.  0: Disable  1: Enabled                                                                             | 0 (0, 1)                                                              | 936  |

#### ♦ L4: Speed Detection

| No.<br>(Hex.)   | Name                           | Description                                                                                                    | Default<br>(Range)                           | Ref. |
|-----------------|--------------------------------|----------------------------------------------------------------------------------------------------|----------------------------------------------|------|
| L4-01<br>(0499) | Speed Agree Detection<br>Level | V/f CL-V/f OLV CLV AOLV OLV/PM AOLV/PM CLV/PM EZOLV  Sets the level to detect speed agree or motor speed when H2-01 to H2-03 = 2, 3, 4, 5 [MFDO Function Selection = Speed Agree 1, User-set Speed Agree 1, Frequency Detection 1, Frequency Detection 2].                                                       | Determined by A1-02<br>(Determined by A1-02) | 936  |
| L4-02<br>(049A) | Speed Agree Detection<br>Width | V/f CL-V/f OLV CLV AOLV OLV/PM AOLV/PM CLV/PM EZOLV  Sets the width to detect speed agree or motor speed.  Sets the width to detect speed agree or motor speed when H2-01 to H2-03 = 2, 3, 4, 5 [MFDO Function Selection = Speed Agree 1, User-set Speed Agree 1, Frequency Detection 1, Frequency Detection 2]. | Determined by A1-02<br>(Determined by A1-02) | 936  |

| No.<br>(Hex.)   | Name                                 | Description                                                                                                    | Default<br>(Range)                           | Ref. |
|-----------------|--------------------------------------|----------------------------------------------------------------------------------------------------|----------------------------------------------|------|
| L4-03<br>(049B) | Speed Agree Detection<br>Level (+/-) | V/f CL-V/f OLV CLV AOLV OLV/PM AOLV/PM CLV/PM EZOLV Sets the level to detect speed agree or motor speed.                                                                                                    | Determined by A1-02<br>(Determined by A1-02) | 936  |
|                 |                                      | Sets the speed agree detection level or motor speed detection level when H2-01 to H2-03 = 13, 14, 15, 16 [MFDO Function Selection = Speed Agree 2, User-set Speed Agree 2, Frequency Detection 3, Frequency Detection 4]. |                                              |      |
| L4-04           | Speed Agree Detection                | V/f CL-V/f OLV CLV AOLV OLV/PM AOLV/PM CLV/PM EZOLV                                                                                                    | Determined by A1-02                          | 936  |
| (049C)          | Width (+/-)                          | Sets the width to detect speed agree or motor speed.                                                                                                    | (Determined by A1-02)                        |      |
|                 |                                      | Sets the width to detect speed agree or motor speed when H2-01 to H2-03 = 13, 14, 15, 16 [MFDO Function Selection = Speed Agree 2, User-set Speed Agree 2, Frequency Detection 3, Frequency Detection 4].                 |                                              |      |
| L4-05           | Fref Loss Detection                  | V/f CL-V/f OLV CLV AOLV OLV/PM AOLV/PM CLV/PM EZOLV                                                                                                    | 0                                            | 937  |
| (049D)          | Selection                            | Sets the operation when the drive detects a loss of frequency reference.                                                                                                    | (0, 1)                                       |      |
|                 |                                      | 0 : Stop                                                                                                    |                                              |      |
|                 |                                      | 1 : Run at (L4-06 x Last Reference)                                                                                                    |                                              |      |
| L4-06           | Frequency Reference                  | V/f CL-V/f OLV CLV AOLV OLV/PM AOLV/PM CLV/PM EZOLV                                                                                                    | 80.0%                                        | 937  |
| (04C2)          | @Loss of Ref                         | Sets the frequency reference as a percentage to continue drive operation after it detects a frequency reference loss. The value is a percentage of the frequency reference before the drive detected the loss.            | (0.0 - 100.0%)                               |      |
| L4-07           | Speed Agree Detection                | V/f CL-V/f OLV CLV AOLV OLV/PM AOLV/PM CLV/PM EZOLV                                                                                                    | 0                                            | 937  |
| (0470)          | Selection Selection                  | Sets the condition that activates speed detection.                                                                                                    | (0, 1)                                       |      |
|                 |                                      | 0 : No Detection during Baseblock                                                                                                    |                                              |      |
|                 |                                      | 1 : Detection Always Enabled                                                                                                    |                                              |      |

#### **♦ L5: Fault Restart**

| No.<br>(Hex.)   | Name                               | Description                                                                                                    | Default<br>(Range)        | Ref. |
|-----------------|------------------------------------|----------------------------------------------------------------------------------------------------|---------------------------|------|
| L5-01<br>(049E) | Number of Auto-Restart<br>Attempts | V/f CL-V/f OLV CLV AOLV OLV/PM AOLV/PM CLV/PM EZOLV Sets the number of times that the drive will try to restart.                                                                                                    | 0<br>(0 - 10 times)       | 938  |
| L5-02<br>(049F) | Fault Contact at Restart<br>Select | V/f CL-V/f OLV CLV AOLV OLV/PM AOLV/PM CLV/PM EZOLV  Sets the function that sends signals to the MFDO terminal set for Fault [H2-xx = E] while the drive is automatically restarting.  0: Active Only when Not Restarting  1: Always Active | 0 (0, 1)                  | 938  |
| L5-03<br>(04A0) | Continuous Method Max<br>Restart T | Sets the time for which the drive will try to restart. If the drive cannot restart inthe time set in L5-03, the drive detects a fault. This is available when L5-05 = 0 [Auto-Restart Method = Continuous/Immediate Attempts].              | 10.0 s<br>(0.5 - 180.0 s) | 938  |
| L5-04<br>(046C) | Interval Method Restart<br>Time    | Vif CL-Vif OLV CLV AOLV OLV/PM AOLV/PM CLV/PM EZOLV Sets the time interval between each Auto Restart attempt. This function is enabled when L5-05 = 1 [Auto Restart Operation Selection = Use L5-04 Time].                                  | 10.0 s<br>(0.5 - 600.0 s) | 938  |
| L5-05<br>(0467) | Auto-Restart Method                | Vif CL-Vif OLV CLV AOLV OLV/PM AOLV/PM EZOLV  Sets the count method for the Auto Restart operation.  0 : Continuous/Immediate Attempts  1 : Interval/Attempt after L5-04 sec                                                                | 0 (0, 1)                  | 938  |

| No.<br>(Hex.)   | Name                              | Description                                                                                                    | Default<br>(Range)    | Ref. |
|-----------------|-----------------------------------|----------------------------------------------------------------------------------------------------|-----------------------|------|
| L5-07<br>(0B2A) | Fault Reset Enable<br>Select Grp1 | Vif CL-Vif OLV CLV AOLV OLV/PM AOLV/PM EZOLV  Use these 4 digits to set the Auto Restart function for oL1 to oL4. From left to right, the digits set oL1, oL2, oL3, and oL4, in order.  0000: Disabled  0001: Enabled (—/—/oL4)  0010: Enabled (—/—/oL3/—)  0011: Enabled (—/oL2/—/—)  0101: Enabled (—/oL2/—/oL4)  0110: Enabled (—/oL2/—/oL4)  0110: Enabled (—/oL2/oL3/—)  0111: Enabled (—/oL2/oL3/—)  1011: Enabled (oL1/—/—/oL4)  1000: Enabled (oL1/—/—/oL4)  1010: Enabled (oL1/—/oL3/—)  1011: Enabled (oL1/—/oL3/—)  1101: Enabled (oL1/oL2/—/—)  1101: Enabled (oL1/oL2/—/—)  1101: Enabled (oL1/oL2/—/oL4)  1110: Enabled (oL1/oL2/—/oL4) | 1111<br>(0000 - 1111) | 939  |
| L5-08<br>(0B2B) | Fault Reset Enable<br>Select Grp2 | Vif CL-Vif OLV CLV AOLV OLV/PM AOLV/PM CLV/PM EZOLV  Use these 4 digits to set the Auto Restart function for Uv1, ov, oH1, and GF. From left to right, the digits set Uv1, ov, oH1, and GF, in order.  0000: Disabled  0001: Enabled (—/-/-GF)  0010: Enabled (—/-0H1/-)  0011: Enabled (—/-oH1/GF)  1000: Enabled (—/ov/)  1010: Enabled (—/ov/)  1010: Enabled (—/ov/                                                                                                    | 1111<br>(0000 - 1111) | 939  |

# **♦ L6: Torque Detection**

| No.<br>(Hex.)   | Name                            | Description                                                                                                    | Default<br>(Range)      | Ref. |
|-----------------|---------------------------------|----------------------------------------------------------------------------------------------------|-------------------------|------|
| L6-01<br>(04A1) | Torque Detection<br>Selection 1 | Vif CL-Vif OLV CLV AOLV OLV/PM AOLV/PM EZOLV  Sets torque detection conditions that will trigger an overtorque or undertorque response from the drive.  0: Disabled  1: oL @ Speed Agree - Alarm only  2: oL @ RUN - Alarm only  3: oL @ Speed Agree - Fault  4: oL @ RUN - Fault  5: UL @ Speed Agree - Alarm only  6: UL @ RUN - Alarm only  7: UL @ Speed Agree - Fault  8: UL @ RUN - Fault | 0 (0 - 8)               | 942  |
| L6-02<br>(04A2) | Torque Detection Level 1        | V/f CL-V/f OLV CLV AOLV OLV/PM AOLV/PM CLV/PM EZOLV  Sets the detection level for Overtorque/Undertorque Detection 1. In V/f control, drive rated output current = 100% value. In vector control, motor rated torque = 100% value.                                                                                                    | 150%<br>(0 - 300%)      | 943  |
| L6-03<br>(04A3) | Torque Detection Time 1         | V/f CL-V/f OLV CLV AOLV OLV/PM AOLV/PM CLV/PM EZOLV Sets the detection time for Overtorque/Undertorque Detection 1.                                                                                                    | 0.1 s<br>(0.0 - 10.0 s) | 943  |

| No.<br>(Hex.) | Name                    | Description                                                                                                    | Default<br>(Range) | Ref. |
|---------------|-------------------------|----------------------------------------------------------------------------------------------------|--------------------|------|
| L6-04         | Torque Detection        | V/f CL-V/f OLV CLV AOLV OLV/PM AOLV/PM CLV/PM EZOLV                                                                                                    | 0                  | 943  |
| (04A4)        | Selection 2             | Sets the speed range that detects overtorque and undertorque and the operation of drives (operation status) after detection.                                                        | (0 - 8)            |      |
|               |                         | 0 : Disabled                                                                                                    |                    |      |
|               |                         | 1 : oL @ Speed Agree - Alarm only                                                                                                    |                    |      |
|               |                         | 2 : oL @ RUN - Alarm only                                                                                                    |                    |      |
|               |                         | 3 : oL @ Speed Agree - Fault                                                                                                    |                    |      |
|               |                         | 4 : oL @ RUN - Fault                                                                                                    |                    |      |
|               |                         | 5: UL @ Speed Agree - Alarm only                                                                                                    |                    |      |
|               |                         | 6: UL @ RUN - Alarm only                                                                                                    |                    |      |
|               |                         | 7 : UL @ Speed Agree - Fault<br>8 : UL @ RUN - Fault                                                                                                    |                    |      |
|               |                         |                                                                                                    |                    |      |
| L6-05         | Torque Detection Level  | V/f CL-V/f OLV CLV AOLV OLV/PM AOLV/PM CLV/PM EZOLV                                                                                                    | 150%               | 944  |
| (04A5)        |                         | Sets the detection level for Overtorque/Undertorque Detection 2. In V/f control, drive rated output current = $100\%$ value. In vector control, motor rated torque = $100\%$ value. | (0 - 300%)         |      |
| L6-06         | Torque Detection Time 2 | V/f CL-V/f OLV CLV AOLV OLV/PM AOLV/PM CLV/PM EZOLV                                                                                                    | 0.1 s              | 944  |
| (04A6)        |                         | Sets the detection time for Overtorque/Undertorque Detection 2.                                                                                                    | (0.0 - 10.0 s)     |      |
| L6-07         | Torque Detection Filter | V/f CL-V/f OLV CLV AOLV OLV/PM AOLV/PM CLV/PM EZOLV                                                                                                    | 0 ms               | 944  |
| (04E5)        | Time                    | Sets the time constant for a primary filter to the torque reference or to the output current used to detect overtorque/undertorque.                                                 | (0 - 1000 ms)      | ,    |
| L6-08         | Mechanical Fatigue      | V/f CL-V/f OLV CLV AOLV OLV/PM AOLV/PM CLV/PM EZOLV                                                                                                    | 0                  | 944  |
| (0468)        | Detect Select           | Sets the speed where the drive detects mechanical deterioration and how the drive operates (operation status) after detection.                                                      | (0 - 8)            |      |
|               |                         | 0 : Disabled                                                                                                    |                    |      |
|               |                         | 1 : oL5 @ Speed > L6-09 - Alarm                                                                                                    |                    |      |
|               |                         | 2 : oL5 @  Speed  > L6-09 - Alarm                                                                                                    |                    |      |
|               |                         | 3 : oL5 @ Speed > L6-09 - Fault                                                                                                    |                    |      |
|               |                         | 4 : oL5 @  Speed  > L6-09 - Fault                                                                                                    |                    |      |
|               |                         | 5 : UL5 @ Speed < L6-09 - Alarm                                                                                                    |                    |      |
|               |                         | 6: UL5 @  Speed  < L6-09 - Alarm                                                                                                    |                    |      |
|               |                         | 7: UL5 @ Speed < L6-09 - Fault                                                                                                    |                    |      |
|               |                         | 8 : UL5 @  Speed  < L6-09 - Fault                                                                                                    |                    |      |
| L6-09         | Mech Fatigue Detect     | V/f CL-V/f OLV CLV AOLV OLV/PM AOLV/PM CLV/PM EZOLV                                                                                                    | 110.0%             | 945  |
| (0469)        | Speed Level             | Sets the speed level where the drive will operate the mechanical deterioration detection function, as a percentage of the Maximum Output Frequency.                                 | (-110.0 - 110.0%)  |      |
|               |                         | Note:                                                                                                    |                    |      |
|               |                         | Parameter A1-02 [Control Method Selection] selects which parameter is the maximum output frequency.  • A1-02 ± 8 [EZOLV]: E1-04 [Maximum Output Frequency]                          |                    |      |
|               |                         | • A1-02 = 8: E9-02 [Maximum Speed]                                                                                                    |                    |      |
| L6-10         | Mech Fatigue Detect     | V/f CL-V/f OLV CLV AOLV OLV/PM AOLV/PM CLV/PM EZOLV                                                                                                    | 0.1 s              | 945  |
| (046A)        | Delay Time              | Sets the time for mechanical deterioration detection.                                                                                                    | (0.0 - 10.0 s)     | 273  |
| L6-11         | Mech Fatigue Hold Off   | V/f CL-V/f OLV CLV AOLV OLV/PM AOLV/PM CLV/PM EZOLV                                                                                                    | 0 h                | 945  |
| (046B)        | Time                    | Sets the time that the drive will start mechanical deterioration detection triggered by the cumulative operation time of the drive.                                                 | (0 - 65535 h)      | 773  |

# ◆ L7: Torque Limit

| No.<br>(Hex.)          | Name                              | Description                                                                                                    | Default<br>(Range)       | Ref. |
|------------------------|-----------------------------------|----------------------------------------------------------------------------------------------------|--------------------------|------|
| L7-01<br>(04A7)<br>RUN | Forward Torque Limit              | V/f CL-V/f OLV CLV AOLV OLV/PM AOLV/PM CLV/PM EZOLV  Sets the torque limit value for forward motoring as a percentage, where motor rated torque is the 100% value. | 200%<br>(0 - 300%)       | 946  |
| L7-02<br>(04A8)<br>RUN | Reverse Torque Limit              | Sets the torque limit value for reversed motoring as a percentage, where motor rated torque is the 100% value.                                                     | 200%<br>(0 - 300%)       | 946  |
| L7-03<br>(04A9)<br>RUN | Forward Regenerative<br>Trq Limit | V/f CL-V/f OLV CLV AOLV OLV/PM AOLV/PM CLV/PM EZOLV Sets the torque limit value for forward regenerative conditions as a percentage of the motor rated torque.     | 200%<br>(0 - 300%)       | 946  |
| L7-04<br>(04AA)<br>RUN | Reverse Regenerative<br>Trq Limit | Sets the torque limit value for reversed regenerative conditions as a percentage of the motor rated torque.                                                        | 200%<br>(0 - 300%)       | 947  |
| L7-06<br>(04AC)        | Torque Limit Integral<br>Time     | V/f CL-V/f OLV CLV AOLV OLV/PM AOLV/PM CLV/PM EZOLV Sets the integral time constant for the torque limit function.                                                 | 200 ms<br>(5 - 10000 ms) | 947  |

| No.<br>(Hex.)             | Name                               | Description                                                                                                    | Default<br>(Range)        | Ref. |
|---------------------------|------------------------------------|----------------------------------------------------------------------------------------------------|---------------------------|------|
| L7-07<br>(04C9)           | Torque Limit during<br>Accel/Decel | V/f CL-V/f OLV CLV AOLV OLV/PM AOLV/PM CLV/PM EZOLV  Sets the torque limit function during acceleration and deceleration.  0 : Proportional only  1 : Proportional & Integral control | 0 (0, 1)                  | 947  |
| L7-16<br>(044D)           | Torque Limit Process at<br>Start   | Assigns a time filter to allow the torque limit to build at start.  0: Disabled  1: Enabled                                                                                           | 1 (0, 1)                  | 947  |
| L7-35<br>(1B57)<br>Expert | Low Freq Regen Torque<br>Limit Lvl | V/f CL-V/f OLV CLV AOLV OLV/PM AOLV/PM CLV/PM EZOLV Sets the torque limit used during low-speed regeneration. Usually it is not necessary to change this setting.                     | 50.0%<br>(0.0 - 200.0%)   | 948  |
| L7-36<br>(1B58)<br>Expert | Regen Torque Limit<br>Derate Freq  | V/f CL-V/f OLV CLV AOLV OLV/PM AOLV/PM CLV/PM EZOLV Sets the frequency width at which L7-35 [Low Freq Regen Torque Limit Lvl] operates.                                               | 6.0 Hz<br>(0.0 - 30.0 Hz) | 948  |

#### ◆ L8: Drive Protection

| No.<br>(Hex.)   | Name                                | Description                                                                                                    | Default<br>(Range)                             | Ref. |
|-----------------|-------------------------------------|----------------------------------------------------------------------------------------------------|------------------------------------------------|------|
| L8-01<br>(04AD) | 3% ERF DB Resistor<br>Protection    | Vif CL-Vif OLV CLV AOLV OLV/PM AOLV/PM CLV/PM EZOLV  Sets the function to enable braking resistor protection with a Yaskawa ERF series braking resistor (3% ED) installed on the heatsink.  0: Disabled  1: Enabled                                                                                                    | 0 (0, 1)                                       | 948  |
| L8-02<br>(04AE) | Overheat Alarm Level                | V/f CL-V/f OLV CLV AOLV OLV/PM AOLV/PM CLV/PM EZOLV Sets the $oH$ detection level in temperature.                                                                                                    | Determined by o2-04,<br>C6-01<br>(50 - 150 °C) | 949  |
| L8-03<br>(04AF) | Overheat Pre-Alarm<br>Selection     | Vif CL-Vif OLV CLV AOLV OLV/PM AOLV/PM CLV/PM EZOLV  Sets the operation of drives when an oH alarm is detected.  0: Ramp to Stop  1: Coast to Stop  2: Fast Stop (Use C1-09)  3: Alarm Only  4: Operate at Reduced Speed (L8-19)                                                                                                    | 3 (0 - 4)                                      | 949  |
| L8-05<br>(04B1) | Input Phase Loss<br>Protection Sel  | Sets the function to enable and disable input phase loss detection.  Note:  The default setting and setting range is different for different drive input power supplies.  Three-phase 200 V and 400 V Input Default setting: 1 Setting range: Determined by the drive model -2xxx, 4002 - 4675: 0, 1 -4810 - 4H12: 0 - 4  6-Phase/12-Pulse 400 V Input Default setting: 4 Setting range: 0 - 4  0: Disabled  1: Enabled  4: Enabled, with Hardware Detection                                                | 1 (0 - 4)                                      | 950  |
| L8-07<br>(04B3) | Output Phase Loss<br>Protection Sel | Sets the function to enable and disable output phase loss detection. The drive starts output phase loss detection when the output current decreases to less than 5% of the drive rated current.  Note:  The drive can incorrectly start output phase loss detection in these conditions:  • The motor rated current is very small compared to the drive rating.  • The drive is operating a PM motor with a small load.  0 : Disabled  1 : Fault when one phase is lost  2 : Fault when two phases are lost | 0 (0 - 2)                                      | 950  |
| L8-09<br>(04B5) | Output Ground Fault<br>Detection    | V/f CL-V/f OLV CLV AOLV OLV/PM AOLV/PM CLV/PM EZOLV  Sets the function to enable and disable ground fault protection.  0: Disabled  1: Enabled                                                                                                    | Determined by o2-04 (0, 1)                     | 951  |

| No.<br>(Hex.)             | Name                                | Description                                                                                                    | Default<br>(Range)                                 | Ref. |
|---------------------------|-------------------------------------|----------------------------------------------------------------------------------------------------|----------------------------------------------------|------|
| L8-10<br>(04B6)           | Heatsink Fan Operation<br>Selection | V/f CL-V/f OLV CLV AOLV OLV/PM AOLV/PM CLV/PM EZOLV Sets operation of the heatsink cooling fan. 0: During Run, w/ L8-11 Off-Delay 1: Always On 2: Temperature-Dependent Fan Ctrl.                                                                                                    | 0 (0 - 2)                                          | 951  |
| L8-11<br>(04B7)           | Heatsink Fan Off-Delay<br>Time      | Vif. CL-Vif. OLV. CLV. AOLV. OLV/PM. AOLV/PM. CLV/PM. EZOLV. Sets the length of time that the drive will wait before it stops the cooling fan after it cancels the Run command when $L8-10 = 0$ [Heatsink Fan Operation Selection = During Run, w/ L8-11 Off-Delay].                                                                                                    | 60 s<br>(0 - 300 s)                                | 951  |
| L8-12<br>(04B8)           | Ambient Temperature<br>Setting      | V/f CL-V/f OLV CLV AOLV OLV/PM AOLV/PM CLV/PM EZOLV Sets the ambient temperature of the drive installation area.                                                                                                    | 40 °C<br>(-10 °C - +50 °C)                         | 474  |
| L8-15<br>(04BB)           | Drive oL2 @ Low Speed<br>Protection | Sets the function to decrease the drive overload level at which the drive will trigger oL2 [Drive Overload] during low speed operation (6 Hz or slower) to prevent damage to the main circuit transistors.  Note:  Contact Yaskawa or your nearest sales representative before disabling this function at low speeds. If you frequently operate drives with high output current in low speed ranges, it can cause heat stress and decrease the life span of drive IGBTs.  0: Disabled (No Additional Derate)  1: Enabled (Reduced oL2 Level) | 1 (0, 1)                                           | 952  |
| L8-18<br>(04BE)           | Software Current Limit<br>Selection | V/f CL-V/f OLV CLV AOLV OLV/PM AOLV/PM CLV/PM EZOLV  Set the software current limit selection function to prevent damage to the main circuit transistor caused by too much current.  0: Disabled  1: Enabled                                                                                                    | 0 (0, 1)                                           | 952  |
| L8-19<br>(04BF)           | Freq Reduction @ oH<br>Pre-Alarm    | V/f CL-V/f OLV CLV AOLV OLV/PM AOLV/PM CLV/PM EZOLV Sets the ratio at which the drive derates the frequency reference during an <i>oH</i> alarm.                                                                                                    | 0.8<br>(0.1 - 0.9)                                 | 952  |
| L8-20<br>(04C0)<br>Expert | Control Fault & Step Out<br>Detect  | V/f CL-V/f OLV CLV AOLV OLV/PM AOLV/PM CLV/PM EZOLV  Sets operation after the drive detects a CF fault when A1-02 = 4 [Control Method Selection = Advanced Open Loop Vector].  0: Disabled  1: CF/STPo Detection Enabled  2: CF ALM/Stop                                                                                                    | 1 (0 - 2)                                          | 952  |
| L8-27<br>(04DD)           | Overcurrent Detection<br>Gain       | Sets the PM motor overcurrent detection level as a percentage of the motor rated current value.  Note:  Parameter A1-02 [Control Method Selection] selects which parameter is the motor rated current.  • A1-02 ± 8 [EZOLV]: E5-03 [PM Motor Rated Current (FLA)]  • A1-02 = 8: E9-06 [Motor Rated Current (FLA)]                                                                                                    | 300.0%<br>(0.0 - 1000.0%)                          | 953  |
| L8-29<br>(04DF)           | Output Unbalance<br>Detection Sel   | V/f CL-V/f OLV CLV AOLV OLV/PM AOLV/PM CLV/PM EZOLV Sets the function to detect LF2 [Output Current Imbalance]. 0: Disabled 1: Enabled                                                                                                    | 1 (0, 1)                                           | 953  |
| L8-31<br>(04E1)           | LF2 Detection Time                  | V/f CL-V/f OLV CLV AOLV OLV/PM AOLV/PM CLV/PM EZOLV Sets the LF2 [Output Current Imbalance] detection time.                                                                                                    | 3<br>(1 – 100)                                     | 953  |
| L8-35<br>(04EC)           | Installation Method<br>Selection    | V/f CL-V/f OLV CLV AOLV OLV/PM AOLV/PM CLV/PM EZOLV  Sets the type of drive installation.  0: IP00/IP20/UL Open Type/Ex Heatsink  1: Side-by-Side Mounting  2: IP20/UL Type 1  3: Finless                                                                                                    | Determined by the drive (0 - 3)                    | 474  |
| L8-38<br>(04EF)           | Carrier Frequency<br>Reduction      | Vif CLVif OLV CLV AOLV OLVIPM ACLVIPM CLVIPM EZOLV  Sets the carrier frequency reduction function. The drive reduces the carrier frequency when the output current is more than a specified level.  0: Disabled  1: Enabled below 6 Hz  2: Enabled for All Speeds                                                                                                    | Determined by A1-02,<br>C6-01 and o2-04<br>(0 - 2) | 954  |
| L8-40<br>(04F1)           | Carrier Freq Reduction<br>Off-Delay | V/f CL-V/f OLV CLV AOLV OLV/PM AOLV/PM CLV/PM EZOLV Sets the length of time until the automatically reduced carrier frequency returns to the condition before the reduction.                                                                                                    | Determined by A1-02<br>(0.00 - 2.00 s)             | 954  |
| L8-41<br>(04F2)           | High Current Alarm<br>Selection     | V/f CL-V/f OLV CLV AOLV OLV/PM AOLV/PM CLV/PM EZOLV  Sets the function to cause an HCA [Current Alarm] when the output current is more than 150% of the drive rated current.  0: Disabled  1: Enabled                                                                                                    | 0 (0, 1)                                           | 955  |

| No.<br>(Hex.)             | Name                                | Description                                                                                                    | Default<br>(Range)                      | Ref. |
|---------------------------|-------------------------------------|----------------------------------------------------------------------------------------------------|-----------------------------------------|------|
| L8-51<br>(0471)<br>Expert | STPo I Detection Level              | Sets the STPo [Motor Step-Out Detected] detection level as a percentage of the motor rated current.  Note:  Parameter A1-02 [Control Method Selection] selects which parameter is the motor rated current.  • A1-02 = 5 [OLV/PM]: E5-03 [PM Motor Rated Current (FLA)]  • A1-02 = 8 [EZOLV]: E9-06 [Motor Rated Current (FLA)] | 0.0%<br>(0.0 - 300.0%)                  | 955  |
| L8-52<br>(0472)<br>Expert | STPo Integration Level              | V/f CL-V/f OLV CLV AOLV OLV/PM AOLV/PM CLV/PM EZOLV  Sets the detection level for STPo [Motor Step-Out Detected] related to the ACR integral value.                                                                                                    | 1.0<br>(0.1 - 2.0)                      | 955  |
| L8-53<br>(0473)<br>Expert | STPo Integration Time               | V/f CL-V/f OLV CLV AOLV OLV/PM AOLV/PM CLV/PM EZOLV Sets the length of time until the drive detects $STPo$ after it is more than the value of $L8$ -51 [STPo I Detection Level].                                                                                                    | 1.0 s<br>(1.0 - 10.0 s)                 | 955  |
| L8-54<br>(0474)<br>Expert | STPo Id Diff Detection              | V/f CL-V/f OLV CLV AOLV OLV/PM AOLV/PM CLV/PM EZOLV  Sets the Id deviation detection function for STPo [Motor Step-Out Detected].  0: Disabled  1: Enabled                                                                                                    | 1 (0, 1)                                | 955  |
| L8-55<br>(045F)           | Internal DB<br>TransistorProtection | V/f CL-V/f OLV CLV AOLV OLV/PM AOLV/PM CLV/PM EZOLV Sets the protection function for the internal braking transistor. 0: Disable 1: Protection Enabled                                                                                                    | 1 (0, 1)                                | 955  |
| L8-56<br>(047D)<br>Expert | Stall P @ Accel<br>Activation Time  | Sets the length time that the acceleration stall prevention function can continue to operate before the drive detects an STPo [Motor Step-Out Detected].                                                                                                    | 5000 ms<br>(100 - 5000 ms)              | 956  |
| L8-57<br>(047E)<br>Expert | Stall Prevention Retry<br>Counts    | Sets the number of times the acceleration stall prevention function can operate until speeds agree before the drive detects an STPo [Motor Step-Out Detected].                                                                                                    | 10<br>(1 - 10 times)                    | 956  |
| L8-90<br>(0175)<br>Expert | STPo Detection Level<br>(Low Speed) | Vif CL-Vif OLV CLV AOLV OLV/PM AOLV/PM CLV/PM EZOLV  Sets the detection level that the control fault must be equal to or more than to cause an  STPo [Motor Step-Out Detected].                                                                                                    | Determined by A1-02<br>(0 - 5000 times) | 956  |
| L8-93<br>(073C)<br>Expert | Low Speed Pull-out<br>DetectionTime | V/f CL-V/f OLV CLV AOLV OLV/PM AOLV/PM CLV/PM EZOLV  Sets the length of time the drive will wait to start baseblock after detecting LSo [Low Speed Motor Step-Out].                                                                                                    | 1.0 s<br>(0.0 - 10.0 s)                 | 956  |
| L8-94<br>(073D)<br>Expert | Low Speed Pull-out<br>Detect Level  | V/f CL-V/f OLV CLV AOLV OLV/PM AOLV/PM CLV/PM EZOLV  Sets the detection level for LSo [Low Speed Motor Step-Out] as a percentage of E1-04 [Maximum Output Frequency].                                                                                                    | 3%<br>(0 - 10%)                         | 956  |
| L8-95<br>(077F)<br>Expert | Low Speed Pull-out<br>Amount        | V/f CL-V/f OLV CLV AOLV OLV/PM AOLV/PM CLV/PM EZOLV Sets the average count of LSo [Low Speed Motor Step-Out] detections.                                                                                                    | 10<br>(1 - 50 times)                    | 957  |

#### ◆ L9: Drive Protection 2

| No.<br>(Hex.) | Name             | Description                                                                         | Default<br>(Range) | Ref. |
|---------------|------------------|-------------------------------------------------------------------------------------|--------------------|------|
| L9-16         | FAn1 Detect Time | V/f CL-V/f OLV CLV AOLV OLV/PM AOLV/PM CLV/PM EZOLV                                 | 4.0 s              | 957  |
| (11DC)        |                  | Sets the detection time for FAn1 [Drive Cooling Fan Fault]. Yaskawa recommends that | (0.0 - 30.0 s)     |      |
| Expert        |                  | you do not change this parameter value.                                             |                    |      |

# 11.12 n: Special Adjustment

#### ♦ n1: Hunting Prevention

| No.<br>(Hex.)             | Name                                | Description                                                                                                    | Default<br>(Range)                  | Ref. |
|---------------------------|-------------------------------------|----------------------------------------------------------------------------------------------------|-------------------------------------|------|
| n1-01<br>(0580)           | Hunting Prevention<br>Selection     | Vif CL-Vif OLV CLV AOLV OLVIPM AOLVIPM EZOLV  Sets the function to prevent hunting. 0: Disabled 1: Enabled (Normal) 2: Enabled (High Carrier Frequency)                                                                           | Determined by o2-04<br>(0 to 2)     | 958  |
| n1-02<br>(0581)<br>Expert | Hunting Prevention Gain<br>Setting  | Vf CL-Vf OLV CLV AOLV OLV/PM AOLV/PM CLV/PM EZOLV Sets the performance of the hunting prevention function. Usually it is not necessary to change this parameter.                                                                  | 1.00<br>(0.00 - 2.50)               | 958  |
| n1-03<br>(0582)<br>Expert | Hunting Prevention<br>Time Constant | Vif CL-Vif OLV CLV AOLV OLV/PM AOLV/PM CLV/PM EZOLV  Sets the primary delay time constant of the hunting prevention function. Usually it is not necessary to change this parameter.                                               | Determined by o2-04<br>(0 - 500 ms) | 958  |
| n1-05<br>(0530)<br>Expert | Hunting Prevent Gain in<br>Reverse  | Vif CL-Vif OLV CLV AOLV OLV/PM AOLV/PM CLV/PM EZOLV Sets the performance of the hunting prevention function. This parameter adjusts Reverse run. Usually it is not necessary to change this parameter.                            | 0.00<br>(0.00 - 2.50)               | 958  |
| n1-08<br>(1105)<br>Expert | Current Detection<br>Method         | Vif CL-Vif OLV CLV AOLV OLV/PM AOLV/PM CLV/PM EZOLV  Sets how the drive decreases the motor vibration that is caused by leakage current. Usually it is not necessary to change this parameter.  0: 2-Phases  1: 3-Phases          | 0 (0, 1)                            | 959  |
| n1-13<br>(1B59)<br>Expert | DC Bus Stabilization<br>Control     | Vif CL-Vif OLV CLV AOLV OLV/PM AOLV/PM CLV/PM EZOLV Sets the oscillation suppression function for the DC bus voltage. 0: Disabled 1: Enabled                                                                                      | 0 (0, 1)                            | 959  |
| n1-14<br>(1B5A)<br>Expert | DC Bus Stabilization<br>Time        | Vf CL-Vf OLV CLV AOLV OLVPM AOLVPM CLVPM EZOLV Adjusts the responsiveness of the oscillation suppression function for the DC bus voltage. Set $nI-13 = I$ [DC Bus Stabilization Control = Enabled] to enable this parameter.      | 100.0 ms<br>(50.0 - 500.0 ms)       | 959  |
| n1-15<br>(0BF8)<br>Expert | PWM Voltage Offset<br>Calibration   | Vif CL-Vif OLV CLV AOLV OLV/PM AOLV/PM CLV/PM EZOLV  Sets the calibration method that the drive uses to decrease torque/current ripple.  0: No Calibration  1: One Time Calibrate at Next Start  2: Calibrate Every Time at Start | Determined by A1-02<br>(0 - 2)      | 959  |
| n1-16<br>(0BFB)           | Hunting Prevention High<br>Fc Gain  | Vif CLVIf OLV CLV AOLV OLVIPM AOLVIPM CLVIPM EZOLV  Sets the gain for the hunting prevention function. This parameter functions best with a high carrier frequency. Usually it is not necessary to change this parameter.         | Determined by o2-04 (0.00 - 2.50)   | 960  |
| n1-17<br>(0BFC)<br>Expert | Hunting Prevent High Fc<br>Filter   | Vif CL-Vif OLV CLV AOLV OLV/PM AOLV/PM CLV/PM EZOLV Sets the responsiveness of the hunting prevention function. Usually it is not necessary to change this parameter.                                                             | 500 ms<br>(0 - 1000 ms)             | 960  |
| n1-20<br>(1588)<br>Expert | Voltage Calibration<br>Duration     | V/f CL-V/f OLV CLV AOLV OLV/PM AOLV/PM CLV/PM EZOLV Sets the calibration time at start. Usually it is not necessary to change this parameter.                                                                                     | 50 ms<br>(10 - 500 ms)              | 960  |

### ◆ n2: Auto Freq Regulator (AFR)

| No.<br>(Hex.)   | Name                               | Description                                                                                                    | Default<br>(Range)      | Ref. |
|-----------------|------------------------------------|----------------------------------------------------------------------------------------------------|-------------------------|------|
| n2-01<br>(0584) | Automatic Freq<br>Regulator Gain   | V/f CL-V/f OLV CLV AOLV OLV/PM AOLV/PM CLV/PM EZOLV Sets the gain of the AFR function as a magnification value. Usually it is not necessary to change this setting.                                                                        | 1.00<br>(0.00 - 10.00)  | 960  |
| n2-02<br>(0585) | Automatic Freq<br>Regulator Time 1 | V/f CL-V/F OLV CLV AOLV OLV/PM AOLV/PM CLV/PM EZOLV  Sets the time constant that sets the rate of change for the AFR function. Usually it is not necessary to change this setting.                                                         | 50 ms<br>(0 - 2000 ms)  | 960  |
| n2-03<br>(0586) | Automatic Freq<br>Regulator Time 2 | V/f CL-V/f OLV CLV AOLV OLV/PM AOLV/PM CLV/PM EZOLV  Sets the time constant that sets the speed difference of the AFR function. Use this parameter for speed searches or regeneration. Usually it is not necessary to change this setting. | 750 ms<br>(0 - 2000 ms) | 961  |

#### ◆ n3: High Slip/Overexcite Braking

| No.<br>(Hex.)             | Name                                | Description                                                                                                    | Default<br>(Range)                             | Ref. |
|---------------------------|-------------------------------------|----------------------------------------------------------------------------------------------------|------------------------------------------------|------|
| n3-01                     | HSB Deceleration                    | V/f CL-V/f OLV CLV AOLV OLV/PM AOLV/PM CLV/PM EZOLV                                                                                                    | 5%                                             | 962  |
| (0588)<br>Expert          | Frequency Width                     | Sets the amount by which the output frequency is to be lowered during high-slip braking, as a percentage of <i>E1-04 [Maximum Output Frequency]</i> , which represents the 100% value.                                                                                | (1 - 20%)                                      |      |
| n3-02<br>(0589)<br>Expert | HSB Current Limit<br>Level          | Vf CL-Vf OLV CLV AOLV OLVPM AOLVPM CLVPM EZOLV  Sets the maximum current output during high-slip braking as a percentage, where E2-01 [Motor Rated Current (FLA)] is 100%. Also set the current suppression to prevent exceeding drive overload tolerance.  Note:     | Determined by C6-01<br>and L8-38<br>(0 - 150%) | 963  |
|                           |                                     | The upper limit to the setting range changes when the setting for C6-01 [Normal / Heavy Duty Selection] changes.  • 150% when C6-01 = 0 [Heavy Duty Rating]  • 110% when C6-01 = 1 [Normal Duty Rating]                                                               |                                                |      |
| n3-03<br>(058A)<br>Expert | HSB Dwell Time at Stop              | Sets the dwell time, a length of time when high-slip braking is ending and during which the motor speed decreases and runs at a stable speed. For a set length of time, the drive will hold the actual output frequency at the minimum output frequency set in E1-09. | 1.0 s<br>(0.0 - 10.0 s)                        | 963  |
| n3-04<br>(058B)<br>Expert | HSB Overload Time                   | Sets the time used to detect oL7 [High Slip Braking Overload], which occurs when the output frequency does not change during high-slip braking. Usually it is not necessary to change this parameter.                                                                 | 40 s<br>(30 - 1200 s)                          | 963  |
| n3-13<br>(0531)           | OverexcitationBraking<br>(OEB) Gain | V/f CL-V/f OLV CLV AOLV OLV/PM AOLV/PM CLV/PM EZOLV  Sets the gain value that the drive multiplies by the V/f pattern output value during overexcitation deceleration to calculate the overexcitation level.                                                          | 1.10<br>(1.00 - 1.40)                          | 963  |
| n3-14<br>(0532)<br>Expert | OEB High Frequency<br>Injection     | Vif CL-Vif OLV CLV AOLV OLV/PM AOLV/PM CLV/PM EZOLV Sets the function that injects harmonic signals during overexcitation deceleration. 0: Disabled 1: Enabled                                                                                                    | 0 (0, 1)                                       | 964  |
| n3-21<br>(0579)           | HSB Current<br>Suppression Level    | V/f CL-V/f OLV CLV AOLV OLV/PM AOLV/PM CLV/PM EZOLV  Sets the upper limit of the current that is suppressed at the time of overexcitation deceleration as a percentage of the drive rated current.                                                                    | 100%<br>(0 - 150%)                             | 964  |
| n3-23<br>(057B)           | Overexcitation Braking<br>Operation | Vif CL-Vif OLV CLV AOLV OLV/PM AOLV/PM CLV/PM EZOLV Sets the direction of motor rotation where the drive will enable overexcitation. 0: Disabled 1: Enabled Only when Rotating FWD 2: Enabled Only when Rotating REV                                                  | 0 (0 - 2)                                      | 964  |

### ◆ n4: Adv Open Loop Vector Tune

| No.<br>(Hex.) | Name                           | Description                                                                                                    | Default<br>(Range) | Ref. |
|---------------|--------------------------------|----------------------------------------------------------------------------------------------------|--------------------|------|
| n4-60         | Motoring Low Speed             | V/f CL-V/f OLV CLV AOLV OLV/PM AOLV/PM CLV/PM EZOLV                                                                                                    | 100.0 %            | 965  |
| (1B80)        | Comp Gain                      | Sets a compensation gain to improve the control qualities for motoring loads in the low speed range.                                                                                                    | (50.0 - 200.0%)    |      |
| n4-61         | Low Speed Comp                 | V/f CL-V/f OLV CLV AOLV OLV/PM AOLV/PM CLV/PM EZOLV                                                                                                    | 6.00 Hz            | 965  |
| (1B81)        | Frequency Level                | Sets a frequency at which the settings $n4-60$ [Motoring Low Speed Comp Gain] and $n4-62$ [Regen Low Speed Comp Gain] are enabled. When the output frequency < $n4-61$ , the drive adjusts the torque to agree with the settings for $n4-60$ and $n4-62$ . Usually it is not necessary to change this setting. | (0.50 - 12.00 Hz)  |      |
| n4-62         | Regen Low Speed Comp           | V/f CL-V/f OLV CLV AOLV OLV/PM AOLV/PM CLV/PM EZOLV                                                                                                    | 100.0 %            | 965  |
| (1B82)        | Gain                           | Sets a compensation gain to improve the control qualities for regenerative loads in the low speed range.                                                                                                    | (50.0 - 500.0%)    |      |
| n4-63         | Speed                          | V/f CL-V/f OLV CLV AOLV OLV/PM AOLV/PM CLV/PM EZOLV                                                                                                    | 60.0               | 965  |
| (1B83)        | EstimateResponse@<br>High Freq | Sets the responsiveness of the speed estimation in high speed ranges, where the output frequency is $\geq n4-67$ [Estimate Gain Switchover Freq].                                                                                                    | (0.1 - 300.0)      |      |
| n4-64         | Speed Estimate                 | V/f CL-V/f OLV CLV AOLV OLV/PM AOLV/PM CLV/PM EZOLV                                                                                                    | 60.0               | 965  |
| (1B84)        | Response@Low Freq              | Sets the responsiveness of the speed estimation in low speed ranges, where $0 \le$ the output frequency, which is $< n4-67$ [Estimate Gain Switchover Freq].                                                                                                    | (0.1 - 300.0)      |      |
| n4-65         | Flux Estimate                  | V/f CL-V/f OLV CLV AOLV OLV/PM AOLV/PM CLV/PM EZOLV                                                                                                    | 1.00               | 966  |
| (1B85)        | Response@High Freq             | Sets the responsiveness of the magnetic flux estimation in high speed ranges, where the output frequency is $\geq n4-67$ [Estimate Gain Switchover Freq]. Usually it is not necessary to change this setting.                                                                                                  | (0.50 - 3.00)      |      |
| n4-66         | Flux Estimate Response         | V/f CL-V/f OLV CLV AOLV OLV/PM AOLV/PM CLV/PM EZOLV                                                                                                    | 1.50               | 966  |
| (1B86)        | @Low Freq                      | Sets the responsiveness of the magnetic flux estimation in low speed ranges, where $0 \le$ the output frequency, which is $< n4-67$ [Estimate Gain Switchover Freq]. Usually it is not necessary to change this setting.                                                                                       | (0.50 - 3.00)      |      |

| Parameter List |  |
|----------------|--|
| 11             |  |

| No.<br>(Hex.) | Name                    | Description                                                                                                    | Default<br>(Range)     | Ref. |
|---------------|-------------------------|----------------------------------------------------------------------------------------------------|------------------------|------|
| n4-67         | Estimate Gain           | V/f CL-V/f OLV CLV AOLV OLV/PM AOLV/PM CLV/PM EZOLV                                                                                                    | 6.00 Hz                | 966  |
| (1B87)        | Switchover Freq         | Sets the switching frequency for estimation gain for these parameters: n4-63 [Speed EstimateResponse@High Freq] n4-64 [Speed Estimate Response@Low Freq] n4-65 [Flux Estimate Response@High Freq] n4-66 [Flux Estimate Response @Low Freq] Usually it is not necessary to change this setting. | (0.00 - E1-04 setting) |      |
| n4-68         | Speed Estimation Filter | V/f CL-V/f OLV CLV AOLV OLV/PM AOLV/PM CLV/PM EZOLV                                                                                                    | 0.001 s                | 966  |
| (1B88)        | Time                    | Sets the primary delay time constant for the speed estimation value. Usually it is not necessary to change this setting.                                                                                                    | (0.001 - 0.010 s)      |      |
| n4-69         | Flux Control Response   | V/f CL-V/f OLV CLV AOLV OLV/PM AOLV/PM CLV/PM EZOLV                                                                                                    | 1.00                   | 966  |
| (1B89)        | ·                       | Unifies control of magnetic flux to make motor vibrations more stable.                                                                                                    | (0.00 - 60.00)         |      |
| n4-70         | Speed Command Comp      | V/f CL-V/f OLV CLV AOLV OLV/PM AOLV/PM CLV/PM EZOLV                                                                                                    | 1.00 Hz                | 966  |
| (1B8A)        | (a) Low Freq            | Sets the function to make the drive more stable when operating at low speeds. Usually it is not necessary to change this setting.                                                                                                    | (0.00 - 6.00 Hz)       |      |
| n4-71         | Flux Estimation Method  | V/f CL-V/f OLV CLV AOLV OLV/PM AOLV/PM CLV/PM EZOLV                                                                                                    | 0                      | 967  |
| (1B8B)        |                         | Sets the flux estimation method. Usually it is not necessary to change this setting.                                                                                                    | (0, 1)                 |      |
| Expert        |                         | 0 : Method 1                                                                                                    |                        |      |
|               |                         | 1 : Method 2                                                                                                    |                        |      |
| n4-72         | Speed Feedback Mode     | V/f CL-V/f OLV CLV AOLV OLV/PM AOLV/PM CLV/PM EZOLV                                                                                                    | 0                      | 967  |
| (1B8C)        |                         | Sets the requirement for an encoder option when A1-02 = 4 [Control Method Selection = Advanced Open Loop Vector].                                                                                                    | (0, 1)                 |      |
|               |                         | 0 : Without Encoder                                                                                                    |                        |      |
|               |                         | 1 : With Encoder                                                                                                    |                        |      |
| n4-73         | PGo Recovery Selection  | V/f CL-V/f OLV CLV AOLV OLV/PM AOLV/PM CLV/PM EZOLV                                                                                                    | 0                      | 967  |
| (1B8D)        |                         | Sets the restart mode to Without Encoder Mode or the With Encoder Mode when an encoder is disconnected.                                                                                                    | (0, 1)                 |      |
|               |                         | 0 : Without Encoder                                                                                                    |                        |      |
|               |                         | 1 : With Encoder                                                                                                    |                        |      |
| n4-74         | Limit of Flux Loop      | V/f CL-V/f OLV CLV AOLV OLV/PM AOLV/PM CLV/PM EZOLV                                                                                                    | 250%                   | 967  |
| (1B8E)        |                         | Sets the control level for flux loop control output.                                                                                                    | (100 - 500%)           |      |

#### ♦ n5: Feed Forward Control

| No.<br>(Hex.)                    | Name                               | Description                                                                                                    | Default<br>(Range)                                             | Ref. |
|----------------------------------|------------------------------------|----------------------------------------------------------------------------------------------------|----------------------------------------------------------------|------|
| n5-01<br>(05B0)                  | Feed Forward Control<br>Selection  | V/f CL-V/f OLV CLV AOLV OLV/PM AOLV/PM CLV/PM EZOLV  Sets the feed forward function.  0: Disabled  1: Enabled                                                                                                    | 0 (0, 1)                                                       | 969  |
| n5-02<br>(05B1)                  | Motor Inertia<br>Acceleration Time | V/f CL-V/f OLV CLV AOLV OLV/PM AOLV/PM CLV/PM EZOLV  Sets the length of time for the motor to accelerate from the stopped to the maximum frequency with a single motor at the rated torque. Inertia Tuning automatically sets the motor acceleration time. | Determined by C6-01,<br>E5-01, and o2-04<br>(0.001 - 10.000 s) | 969  |
| n5-03<br>(05B2)                  | Feed Forward Control<br>Gain       | V/f CL-V/f OLV CLV AOLV OLV/PM AOLV/PM CLV/PM EZOLV Sets the ratio between load inertia and motor inertia. Inertia Tuning automatically sets the Feedforward Control Gain value.                                                                           | 1.00<br>(0.00 - 100.00)                                        | 969  |
| n5-04<br>(05B3)<br>RUN<br>Expert | Speed Response<br>Frequency        | V/f CL-V/f OLV CLV AOLV OLV/PM AOLV/PM CLV/PM EZOLV Sets the response frequency for the speed reference. Usually it is not necessary to change this parameter.                                                                                             | Determined by A1-02<br>(0.00 - 500.00 Hz)                      | 970  |

### ♦ n6: Online Tuning

| No.<br>(Hex.)             | Name                        | Description                                                                                                    | Default<br>(Range)       | Ref. |
|---------------------------|-----------------------------|----------------------------------------------------------------------------------------------------|--------------------------|------|
| n6-01<br>(0570)           | Online Tuning Selection     | V/f CL-V/f OLV CLV AOLV OLV/PM AOLV/PM CLV/PM EZOLV  Sets the type of motor data that Online Tuning uses for OLV control.  0: Disabled  1: Line-to-Line Resistance Tuning  2: Voltage Correction Tuning                      | 0 (0 - 2)                | 970  |
| n6-05<br>(05C7)<br>Expert | Online Tuning Gain          | V/f CL-V/f OLV CLV AOLV OLV/PM AOLV/PM CLV/PM EZOLV Sets the compensation gain when $n6-01 = 2$ [Online Tuning Selection = Voltage Correction Tuning]. Usually it is not necessary to change this parameter.                 | 1.0<br>(0.1 - 50.0)      | 971  |
| n6-11<br>(1B56)<br>Expert | Online Resistance<br>Tuning | V/f CL-V/f OLV CLV AOLV OLV/PM AOLV/PM CLV/PM EZOLV  Sets the responsiveness for online resistor tuning. Set this parameter to approximately 1.000 to enable the function. The function is disabled when the value is 0.000. | 0.000<br>(0.000 - 1.000) | 971  |

#### ♦ n7: EZ Drive

| No.<br>(Hex.)             | Name                                | Description                                                                                                    | Default<br>(Range)      | Ref. |
|---------------------------|-------------------------------------|----------------------------------------------------------------------------------------------------|-------------------------|------|
| n7-01<br>(3111)<br>Expert | Damping Gain for Low<br>Frequency   | V/f CL-V/f OLV CLV AOLV OLV/PM AOLV/PM CLV/PM EZOLV Sets the oscillation suppression gain for the low speed range.                                                                                                    | 1.0<br>(0.1 - 10.0)     | 971  |
| n7-05<br>(3115)<br>Expert | Response Gain for Load<br>Changes   | V/f CL-V/f OLV CLV AOLV OLV/PM AOLV/PM CLV/PM EZOLV  Sets the response gain related to changes in the load.                                                                                                    | 100<br>(10 - 1000)      | 971  |
| n7-07<br>(3117)<br>Expert | Speed Calculation Gain1             | V/f CL-V/f OLV CLV AOLV OLV/PM AOLV/PM CLV/PM EZOLV  Sets the speed calculation gain during usual operation. Usually it is not necessary to change this setting.                                                                                                    | 15.0<br>(1.0 - 50.0)    | 971  |
| n7-08<br>(3118)<br>Expert | Speed Calculation Gain2             | V/f CL-V/f OLV CLV AOLV OLV/PM AOLV/PM CLV/PM EZOLV Sets the speed calculation gain during a speed search.                                                                                                    | 25.0<br>(1.0 - 50.0)    | 971  |
| n7-10<br>(311A)<br>Expert | Pull-in Current<br>Switching Speed  | V/f CL-V/f OLV CLV AOLV OLV/PM AOLV/PM CLV/PM EZOLV  Sets the speed range to operate with the pull-in current command. Drive rated frequency = 100% value. If there is a large quantity of oscillation when you operate in the low speed range, increase the setting value.                                                                                                    | 10.0%<br>(0.0 - 100.0%) | 972  |
| n7-11<br>(311B)<br>Expert | Drv Mode Switch<br>Hysteresis Band  | Usually it is not necessary to change this setting. Sets the hysteresis level for Switching Speed set in n7-10 [Pull-in Current Switching Speed].  When the speed is lower than n7-10 + n7-11 during acceleration, the drive enables pullin current.  Note:  • When the drive accelerates, it enables these settings: —Motor speed ≤ n7-10 + n7-11: n8-51 [Pull-in Current @ Acceleration] —Motor speed > n7-10 + n7-11: b8-01 [Energy Saving Control Selection]  • If there is a large quantity of oscillation when you operate in the low speed range, increase the setting value.  • When it is most important to save energy in the low speed range, decrease the setting value. | 5.0%<br>(1.0 - 20.0%)   | 972  |
| n7-13<br>(311D)<br>Expert | Driving Method<br>Switching Time    | V/f CL-V/f OLV CLV AOLV OLV/PM AOLV/PM CLV/PM EZOLV  Sets a time to enable the pull-in current commands.  If there is a large quantity of oscillation at speeds around n7-10 [Pull-in Current Switching Speed], decrease the setting in 20 ms decrements.                                                                                                    | 100 ms<br>(0 - 1000 ms) | 972  |
| n7-17<br>(3122)           | Resistance<br>TemperatureCorrection | V/f CL-V/f OLV CLV AOLV OLV/PM AOLV/PM CLV/PM EZOLV  Sets the function to adjust for changes in the motor resistance value caused by changes in the temperature.  0: Invalid 1: Valid (Only 1 time) 2: Valid (Every time)                                                                                                    | 1<br>(0 to 2)           | 972  |

### ♦ n8: PM Motor Control Tuning

| No.<br>(Hex.)             | Name                               | Description                                                                                                    | Default<br>(Range)                 | Ref. |
|---------------------------|------------------------------------|----------------------------------------------------------------------------------------------------|------------------------------------|------|
| n8-01<br>(0540)<br>Expert | Pole Position Detection<br>Current | Vif CL-Vif OLV CLV AOLV OLV/PM AOLV/PM CLV/PM EZOLV Sets the Initial Rotor Position Estimated Current as a percentage where $E5-03$ [PM Motor Rated Current (FLA)] = 100%. Usually it is not necessary to change this setting.                                                                                                    | 50%<br>(0 - 100%)                  | 973  |
| n8-02<br>(0541)<br>Expert | Pole Alignment Current<br>Level    | Sets the current at the time of polar attraction as a percentage where $E5-03$ [PM Motor Rated Current (FLA)] = 100%. Usually it is not necessary to change this setting.                                                                                                    | 80%<br>(0 - 150%)                  | 973  |
| n8-03<br>(0542)           | Pole Position Detection<br>Time    | V/f CL-V/f OLV CLV AOLV OLV/PM AOLV/PM CLV/PM EZOLV Sets the length of the Current Starting Time, which is used for Z Pulse Offset Tuning. Usually it is not necessary to change this setting.                                                                                                    | 1.5 s<br>(1.5 - 5.0 s)             | 973  |
| n8-04<br>(0543)<br>Expert | Pole Alignment Time                | V/f CL-V/f OLV CLV AOLV OLV/PM AOLV/PM CLV/PM EZOLV  Sets the length of the Polar Attraction Time, which is used for Z Pulse Offset Tuning. Usually it is not necessary to change this setting.                                                                                                    | 1.5 s<br>(1.5 - 5.0 s)             | 973  |
| n8-11<br>(054A)           | Observer Calculation<br>Gain 2     | V/f CL-V/f OLV CLV AOLV OLV/PM AOLV/PM CLV/PM EZOLV Sets the gain for speed estimation. Usually it is not necessary to change this setting.                                                                                                    | Determined by n8-72 (0.0 - 1000.0) | 973  |
| n8-14<br>(054D)<br>Expert | Polarity Compensation<br>Gain 3    | V/f CL-V/f OLV CLV AOLV OLV/PM AOLV/PM CLV/PM EZOLV Sets the gain for speed estimation. Usually it is not necessary to change this setting.                                                                                                    | 1.000<br>(0.000 - 10.000)          | 974  |
| n8-15<br>(054E)<br>Expert | Polarity Compensation<br>Gain 4    | V/f CL-V/f OLV CLV AOLV OLV/PM AOLV/PM CLV/PM EZOLV Sets the gain for speed estimation. Usually it is not necessary to change this setting.                                                                                                    | 0.500<br>(0.000 - 10.000)          | 974  |
| n8-21<br>(0554)<br>Expert | Motor Back-EMF (Ke)<br>Gain        | V/f CL-V/f OLV CLV AOLV OLV/PM AOLV/PM CLV/PM EZOLV Sets the gain for speed estimation. Usually it is not necessary to change this setting.                                                                                                    | 0.90<br>(0.80 - 1.00)              | 974  |
| n8-35<br>(0562)           | Initial Pole Detection<br>Method   | Sets how the drive detects the position of the rotor at start.  Note:  • When you operate an SPM motor, set n8-35 = 0. When you operate an IPM motor, you can set n8-35 = 0 to 2.  • When you set n8-35 = 1, doHigh Frequency Injection Auto-Tuning.  0: Pull-in  1: High Frequency Injection  2: Pulse Injection                                                                                                    | Determined by A1-02<br>(0 - 2)     | 974  |
| n8-36<br>(0563)           | HFI Frequency Level for L Tuning   | Sets the injection frequency for high frequency injection.  Note:  Set n8-35 = 1 [Initial Pole Detection Method = High Frequency Injection] or n8-57 = 1 [HF1 Overlap Selection = Enabled] to enable this parameter.  The drive automatically calculates this value when High Frequency Injection Auto-Tuning completes successfully.                                                                                                    | 500 Hz<br>(200 - 1000 Hz)          | 974  |
| n8-37<br>(0564)<br>Expert | HFI Voltage Amplitude<br>Level     | Sets the high frequency injection amplitude as a percentage where 200 V = 100% for 200 V class drives and 400 V = 100% for a 400 V class drives. Usually it is not necessary to change this setting.  Note:  Set n8-35 = 1 [Initial Pole Detection Method = High Frequency Injection] or n8-57 = 1 [IHF1 Overlap Selection = Enabled] to enable this parameter.  The drive automatically calculates this value when High Frequency Injection Auto-Tuning completes successfully. | 20.0%<br>(0.0 - 50.0%)             | 975  |
| n8-39<br>(0566)           | HFI LPF Cutoff Freq                | Sets the low-pass filter shut-off frequency for high frequency injection.  Note:  • Set n8-35 = 1 [Initial Pole Detection Method = High Frequency Injection] or n8-57 = 1 [IHFI Overlap Selection = Enabled] to enable this parameter.  • The drive automatically calculates this value when High Frequency Injection Auto-Tuning completes successfully.                                                                                                    | 250 Hz<br>(0 - 1000 Hz)            | 975  |
| n8-41<br>(0568)<br>Expert | HFI P Gain                         | Sets the response gain for the high frequency injection speed estimation.  Note:  • Set n8-35 = 1 [Initial Pole Detection Method = High Frequency Injection] or n8-57 = 1 [IHFI Overlap Selection = Enabled] to enable this parameter.  • When A1-02 = 6 [Control Method Selection = AOLV/PM] and you do High Frequency Injection Auto-Tuning, the drive automatically sets this parameter.                                                                                      | 2.5<br>(-10.0 - +10.0)             | 975  |
| n8-42<br>(0569)<br>Expert | HFI I Time                         | V/f CL-V/f OLV CLV AOLV OLV/PM AOLV/PM CLV/PM EZOLV  Sets the integral time constant for the high frequency injection speed estimation.  Usually it is not necessary to change this setting.                                                                                                    | 0.10 s<br>(0.00 - 9.99 s)          | 975  |

| No.<br>(Hex.)             | Name                                | Description                                                                                                    | Default<br>(Range)                                                                                                | Ref. |
|---------------------------|-------------------------------------|----------------------------------------------------------------------------------------------------|----------------------------------------------------------------------------------------------------|------|
| n8-45<br>(0538)           | Speed Feedback<br>Detection Gain    | V/f CL-V/f OLV CLV AOLV OLV/PM AOLV/PM CLV/PM EZOLV Sets the internal speed feedback detection reduction unit gain as a magnification value. Usually it is not necessary to change this setting.                                                                                                    | 0.80<br>(0.00 - 10.00)                                                                                            | 975  |
| n8-47<br>(053A)           | Pull-in Current Comp<br>Filter Time | V/f CL-V/f OLV CLV AOLV OLV/PM AOLV/PM CLV/PM EZOLV  Sets the time constant the drive uses to align the pull-in current reference value with the actual current value. Usually it is not necessary to change this setting.                                                                                                    | 5.0 s<br>(0.0 - 100.0 s)                                                                                          | 976  |
| n8-48<br>(053B)           | Pull-in/Light Load Id<br>Current    | V/f CL-V/f OLV CLV AOLV OLV/PM AOLV/PM CLV/PM EZOLV Sets the d-axis current that flows to the motor during run at constant speed as a percentage where E5-03 [PM Motor Rated Current (FLA)] = 100%.                                                                                                    | 30%<br>(20 - 200%)                                                                                                | 976  |
| n8-49<br>(053C)<br>Expert | Heavy Load Id Current               | Vif CL-Vif OLV CLV AOLV OLV/PM AOLV/PM CLV/PM EZOLV  Sets the d-axis current to that the drive will supply to the motor to run it at a constant speed with a heavy load. Considers E5-03 [PM Motor Rated Current (FLA)] to be 100%. Usually it is not necessary to change this setting.                                                               | Determined by E5-01<br>(-200.0 - 0.0%)                                                                            | 976  |
| n8-51<br>(053E)           | Pull-in Current @<br>Acceleration   | Sets the pull-in current allowed to flow during acceleration/deceleration as a percentage of the motor rated current.  Note:  Parameter A1-02 [Control Method Selection] selects which parameter is the motor rated current.  • A1-02 = 5 [OLV/PM]: E5-03 [PM Motor Rated Current (FLA)]  • A1-02 = 8 [EZOLV]: E9-06 [Motor Rated Current (FLA)]      | Determined by A1-02<br>(0 - 200%)                                                                                 | 976  |
| n8-54<br>(056D)<br>Expert | Voltage Error<br>Compensation Time  | V/f CL-V/f OLV CLV AOLV OLV/PM AOLV/PM CLV/PM EZOLV Sets the time constant that the drive uses when adjusting for voltage errors.                                                                                                    | 1.00 s<br>(0.00 - 10.00 s)                                                                                        | 976  |
| n8-55<br>(056E)           | Motor to Load Inertia<br>Ratio      | V/f CL-V/f OLV CLV AOLV OLV/PM AOLV/PM CLV/PM EZOLV Sets the ratio between motor inertia and machine inertia.  0: Below 1:10 1: Between 1:10 and 1:30 2: Between 1:30 and 1:50 3: Beyond 1:50                                                                                                    | 0 (0 - 3)                                                                                                    | 977  |
| n8-57<br>(0574)           | HFI Overlap Selection               | Vif CL-Vif OLV CLV AOLV OLVPM AOLVPM CLVPM EZOLV  Sets the function that detects motor speed with high frequency injection.  Note:  When you set n8-57 = 1, do High Frequency Injection Auto-Tuning.  0: Disabled  1: Enabled                                                                                                    | 0 (0, 1)                                                                                                    | 977  |
| n8-62<br>(057D)<br>Expert | Output Voltage Limit<br>Level       | Vif CL-Vif OLV CLV AOLV OLV/PM AOLV/PM CLV/PM EZOLV  Sets the output voltage limit to prevent saturation of the output voltage. Usually it is not necessary to change this parameter.  Note: • When A1-02 = 7, 8 [Control Method Selection = CLV/PM EZOLV], this parameter is available in Expert mode. • 200 V Class: 230.0 V • 400 V Class: 460.0 V | 200 V Class: 200.0 V,<br>400 V Class: 400.0 V<br>(200 V Class: 0.0 to<br>230.0 V, 400 V Class:<br>0.0 to 460.0 V) | 978  |
| n8-65<br>(065C)<br>Expert | Speed Fdbk Gain @ oV<br>Suppression | Sets the gain of internal speed feedback detection suppression while the overvoltage suppression function is operating as a magnification value. Usually it is not necessary to change this parameter.                                                                                                    | 1.50<br>(0.00 - 10.00)                                                                                            | 978  |
| n8-69<br>(065D)<br>Expert | Speed Observer Control<br>P Gain    | V/f CL-V/f OLV CLV AOLV OLV/PM AOLV/PM CLV/PM EZOLV Usually it is not necessary to change this setting. Sets the Proportional gain that the drive uses for speed estimation.                                                                                                    | 1.00<br>(0.00 - 20.00)                                                                                            | 978  |
| n8-72<br>(0655)<br>Expert | Speed Estimation<br>Method Select   | V/f CL-V/f OLV CLV AOLV OLV/PM AOLV/PM CLV/PM EZOLV Selects the speed estimation method. Usually it is not necessary to change this setting.  0: Method 1  1: Method 2                                                                                                    | 1 (0, 1)                                                                                                    | 978  |
| n8-74<br>(05C3)<br>Expert | Light Load Iq Level                 | V/f CL-V/f OLV CLV AOLV OLV/PM AOLV/PM CLV/PM EZOLV  Set n8-48 [Pull-in/Light Load Id Current] to the percentage of load current (q-axis current) that you will apply, where E5-03 [PM Motor Rated Current (FLA)] = a setting value of 100%.                                                                                                    | 30%<br>(0 - 255%)                                                                                                 | 978  |
| n8-75<br>(05C4)<br>Expert | Medium Load Iq Level<br>(low)       | Set n8-78 [Medium Load Id Current] to the percentage of load current (q-axis current) that you will apply, where E5-03 [PM Motor Rated Current (FLA)] = a setting value of 100%.                                                                                                    | 50%<br>(0 - 255%)                                                                                                 | 979  |
| n8-77<br>(05CE)<br>Expert | Heavy Load Iq Level                 | Set n8-49 [Heavy Load Id Current] to the percentage of load current (q-axis current) that you will apply, where E5-03 [PM Motor Rated Current (FLA)] = a setting value of 100%.                                                                                                    | 90%<br>(0 - 255%)                                                                                                 | 979  |
| n8-78<br>(05F4)<br>Expert | Medium Load Id Current              | V/f CL-V/f OLV CLV AOLV OLV/PM AOLV/PM CLV/PM EZOLV Sets the level of the pull-in current for mid-range loads.                                                                                                    | 0%<br>(0 - 255%)                                                                                                  | 979  |

Ref.

979

979

980

980

Default

(Range)

50%

(0 - 200%)

100%

(0 - 150%)

Determined by d5-01

(0, 1)

30 ms

(0 - 100 ms)

Description

CL-V/f OLV CLV AOLV OLV/PM AOLV/PM CLV/PM EZOLV

Sets the pull-in current that can flow during deceleration as a percentage of the E5-03 [PM Motor Rated Current (FLA)].

When n8-79 = 0, the drive will use the value set in n8-51 [Pull-in Current @

CL-V/f OLV CLV AOLV OLV/PM AOLV/PM CLV/PM EZOLV

The drive automatically calculates this value when High Frequency Injection Auto-

AOLV OLV/PM AOLV/PM CLV/PM

Sets the current that the drive uses to estimate the initial motor magnetic pole as a percentage where E5-03 [PM Motor Rated Current (FLA)] = 100%.

Sets the criteria that the drive uses to find changes in speed or load. Usually it is not

CL-V/f OLV CLV AOLV OLV/PM AOLV/PM CLV/PM EZOLV

Sets the time constant of the filter used for the recognition criteria value for speed and load changes. Usually it is not necessary to change this setting.

| _        |
|----------|
| s        |
| _        |
| _        |
| <u>e</u> |
| Ð        |
| Ε        |
| ਗ਼       |
| ∺        |
| വ്       |
| _        |
|          |

No.

(Hex.)

n8-79

(05FE)

n8-84

(02D3)

Expert

n8-94

(012D)

Expert

n8-95

(012E)

Expert

Pull-in Current @

Polarity Detection Current

Flux Position Estimation Method

Flux Position Est Filter

Time

Note:

Note:

0 : Softstarter 1 : Speed Feedback

Acceleration].

Tuning completes successfully.

necessary to change this setting.

Deceleration

# 11.13 o: Keypad-Related Settings

#### ◆ o1: Keypad Display Selection

| No.<br>(Hex.)          | Name                                | Description                                                                                                    | Default<br>(Range)                 | Ref. |
|------------------------|-------------------------------------|----------------------------------------------------------------------------------------------------|------------------------------------|------|
| o1-01<br>(0500)<br>RUN | User Monitor Selection              | V/f CL-V/f OLV CLV AOLV OLV/PM AOLV/PM CLV/PM EZOLV Sets the <i>U monitor</i> for the Drive Mode. This parameter is only available with an LED keypad.                                                                                                    | 106<br>(104 - 855)                 | 982  |
| o1-02<br>(0501)<br>RUN | Monitor Selection at<br>Power-up    | V/f CL-V/f OLV CLV AOLV OLV/PM AOLV/PM CLV/PM EZOLV  Sets the monitor item that the keypad screen shows after you energize the drive. Refer to "U: Monitors" for information about the monitor items that the keypad screen can show. This parameter is only available with an LED keypad.  1: Frequency Reference (U1-01)  2: Direction  3: Output Frequency (U1-02)  4: Output Current (U1-03)  5: User Monitor (o1-01) | 1 (1 - 5)                          | 982  |
| o1-03<br>(0502)        | Frequency Display Unit<br>Selection | V/f CL-V/f OLV CLV AOLV OLV/PM AOLV/PM CLV/PM EZOLV  Sets the display units for the frequency reference and output frequency.  0: 0.01 Hz  1: 0.01% (100% = E1-04)  2: min <sup>-1</sup> (r/min) units  3: User Units (01-10 & 01-11)                                                                                                    | Determined by A1-02 (0 - 3)        | 982  |
| o1-04<br>(0503)        | V/f Pattern Display Unit            | V/f CL-V/f OLV CLV AOLV OLV/PM AOLV/PM CLV/PM EZOLV  Sets the setting unit for parameters that set the V/f pattern frequency.  0: Hz  1: min <sup>-1</sup> (r/min) units                                                                                                    | Determined by A1-02 (0, 1)         | 983  |
| o1-05<br>(0504)<br>RUN | LCD Contrast<br>Adjustment          | V/f CL-V/f OLV CLV AOLV OLV/PM AOLV/PM CLV/PM EZOLV Sets the contrast of the LCD display on the keypad.                                                                                                    | 5<br>(0 - 10)                      | 983  |
| o1-10<br>(0520)        | User Units Maximum<br>Value         | V/f CL-V/f OLV CLV AOLV OLV/PM AOLV/PM CLV/PM EZOLV Sets the value that the drive shows as the maximum output frequency.                                                                                                    | Determined by o1-03<br>(1 - 60000) | 983  |
| o1-11<br>(0521)        | User Units Decimal<br>Position      | V/f CL-V/f OLV CLV AOLV OLV/PM AOLV/PM CLV/PM EZOLV Sets the number of decimal places for frequency reference and monitor values.  0: No Decimal Places (XXXXX)  1: One Decimal Places (XXXXXX)  2: Two Decimal Places (XXXXXXXXXXXXXXXXXXXXXXXXXXXXXXXXXXXX                                                                                                    | Determined by o1-03 (0 - 3)        | 984  |
| o1-24<br>(11AD)<br>RUN | Custom Monitor 1                    | V/f CL-V/f OLV CLV AOLV OLV/PM AOLV/PM CLV/PM EZOLV You can select a maximum of 12 monitors as user monitors and set them to parameters o1-24 to o1-35. This parameter sets the user monitor to show on the first line. The registered monitor is also used for different monitor displays of bar graph, analog meter, and waveform.                                                                                      | 101<br>(0,101 - 9999)              | 984  |
| o1-25<br>(11AE)<br>RUN | Custom Monitor 2                    | V/f CL-V/f OLV CLV AOLV OLV/PM AOLV/PM CLV/PM EZOLV You can select a maximum of 12 monitors as user monitors and set them to parameters o1-24 to o1-35. This parameter sets the user monitor to show on the second line. The registered monitor is also used for different monitor displays of bar graph and waveform.                                                                                                    | 102<br>(0,101 - 9999)              | 984  |
| o1-26<br>(11AF)<br>RUN | Custom Monitor 3                    | V/f CL-V/f OLV CLV AOLV OLV/PM AOLV/PM CLV/PM EZOLV You can select a maximum of 12 monitors as user monitors and set them to parameters o1-24 to o1-35. This parameter sets the user monitor to show on the third line. The registered monitor is also used for the monitor display of the bar graph.                                                                                                    | 103<br>(0,101 - 9999)              | 984  |
| o1-27<br>(11B0)<br>RUN | Custom Monitor 4                    | V/f CL-V/f OLV CLV AOLV OLV/PM AOLV/PM CLV/PM EZOLV You can select a maximum of 12 monitors as user monitors and set them to parameters $o1$ -24 to $o1$ -35. This parameter sets the user monitor to show on the fourth line.                                                                                                    | 0<br>(0,101 - 9999)                | 984  |
| o1-28<br>(11B1)<br>RUN | Custom Monitor 5                    | V/f CL-V/f OLV CLV AOLV OLV/PM AOLV/PM CLV/PM EZOLV You can select a maximum of 12 monitors as user monitors and set them to parameters o1-24 to o1-35. This parameter sets the user monitor to show on the fifth line.                                                                                                    | 0<br>(0,101 - 9999)                | 984  |
| o1-29<br>(11B2)<br>RUN | Custom Monitor 6                    | V/f CL-V/f OLV CLV AOLV OLV/PM AOLV/PM CLV/PM EZOLV You can select a maximum of 12 monitors as user monitors and set them to parameters o1-24 to o1-35. This parameter sets the user monitor to show on the sixth line.                                                                                                    | 0<br>(0,101 - 9999)                | 984  |
| o1-30<br>(11B3)<br>RUN | Custom Monitor 7                    | V/f CL-V/f OLV CLV AOLV OLV/PM AOLV/PM CLV/PM EZOLV You can select a maximum of 12 monitors as user monitors and set them to parameters $o1$ -24 to $o1$ -35. This parameter sets the user monitor to show on the seventh line.                                                                                                    | 0<br>(0,101 - 9999)                | 984  |

| No.<br>(Hex.)          | Name                                | Description                                                                                                    | Default<br>(Range)            | Ref. |
|------------------------|-------------------------------------|----------------------------------------------------------------------------------------------------|-------------------------------|------|
| o1-31<br>(11B4)<br>RUN | Custom Monitor 8                    | You can select a maximum of 12 monitors as user monitors and set them to parameters o1-24 to o1-35. This parameter sets the user monitor to show on the eighth line.                                                                                                    | 0<br>(0,101 - 9999)           | 984  |
| o1-32<br>(11B5)<br>RUN | Custom Monitor 9                    | You can select a maximum of 12 monitors as user monitors and set them to parameters o1-24 to o1-35. This parameter sets the user monitor to show on the ninth line.                                                                                                    | 0<br>(0,101 - 9999)           | 984  |
| o1-33<br>(11B6)<br>RUN | Custom Monitor 10                   | You can select a maximum of 12 monitors as user monitors and set them to parameters o1-24 to o1-35. This parameter sets the user monitor to show on the 10th line.                                                                                                    | 0<br>(0,101 - 9999)           | 984  |
| o1-34<br>(11B7)<br>RUN | Custom Monitor 11                   | V/f CL-V/f OLV CLV AOLV OLV/PM AOLV/PM CLV/PM EZOLV You can select a maximum of 12 monitors as user monitors and set them to parameters o1-24 to o1-35. This parameter sets the user monitor to show on the 11th line.                                                                       | 0<br>(0,101 - 9999)           | 984  |
| o1-35<br>(11B8)<br>RUN | Custom Monitor 12                   | You can select a maximum of 12 monitors as user monitors and set them to parameters o1-24 to o1-35. This parameter sets the user monitor to show on the 12th line.                                                                                                    | 0<br>(0,101 - 9999)           | 984  |
| o1-36<br>(11B9)<br>RUN | LCD Backlight<br>Brightness         | V/f CL-V/f OLV CLV AOLV OLV/PM AOLV/PM CLV/PM EZOLV Sets the intensity of the LCD keypad backlight.                                                                                                    | 3<br>(1 - 5)                  | 984  |
| o1-37<br>(11BA)<br>RUN | LCD Backlight ON/OFF<br>Selection   | V/f CL-V/f OLV CLV AOLV OLV/PM AOLV/PM CLV/PM EZOLV  Sets the automatic shut off function for the LCD backlight.  0: OFF  1: ON                                                                                                    | 1 (0, 1)                      | 985  |
| o1-38<br>(11BB)<br>RUN | LCD Backlight Off-<br>Delay         | V/f CL-V/f OLV CLV AOLV OLV/PM AOLV/PM CLV/PM EZOLV Sets the time until the LCD backlight automatically turns off.                                                                                                    | 60 s<br>(10 - 300 s)          | 985  |
| o1-39<br>(11BC)<br>RUN | Show Initial Setup<br>Screen        | V/f CL-V/f OLV CLV AOLV OLV/PM AOLV/PM CLV/PM EZOLV  Sets the function to show the LCD keypad initial setup screen each time you energize the drive. This parameter is only available with an LCD keypad.  0: No  1: Yes                                                                     | 1 (0, 1)                      | 985  |
| o1-40<br>(11BD)<br>RUN | Home Screen Display<br>Selection    | Vif CL-Vif OLV CLV AOLV OLV/PM AOLV/PM CLV/PM EZOLV  Sets the monitor display mode for the Home screen. This parameter is only available with an LCD keypad.  0 : Custom Monitor  1 : Bar Graph  2 : Analog Gauge  3 : Trend Plot                                                            | 0 (0 - 3)                     | 985  |
| o1-41<br>(11C1)<br>RUN | 1st Monitor Area<br>Selection       | V/f CLV/f OLV CLV AOLV OLV/PM AOLV/PM CLV/PM EZOLV Sets the horizontal axis value used to display the monitor set in $o1-24$ [Custom Monitor I] as a bar graph. This parameter is only available with an LCD keypad. $0: +/-$ Area ( $-$ o1-42 $-$ o1-42 ) $1: +$ Area ( $0 \sim o1-42$ )    | 0 (0 - 1)                     | 986  |
| o1-42<br>(11C2)<br>RUN | 1st Monitor Area Setting            | V/f CL-V/f OLV CLV AOLV OLV/PM AOLV/PM CLV/PM EZOLV Sets the horizontal axis value used to display the monitor set in o1-24 [Custom Monitor I] as a bar graph. This parameter is only available with an LCD keypad.                                                                          | 100.0%<br>(0.0 - 100.0%)      | 986  |
| o1-43<br>(11C3)<br>RUN | 2nd Monitor Area<br>Selection       | V/f CL-V/f OLV CLV AOLV OLV/PM AOLV/PM CLV/PM EZOLV Selects the horizontal range used to display the monitor set in o1-25 [Custom Monitor 2] as a bar graph. This parameter is only available with an LCD keypad.  0: +/- Area (-01-44 ~ 01-44)  1: + Area (0~01-44)                         | 0 (0 - 1)                     | 986  |
| o1-44<br>(11C4)<br>RUN | 2nd Monitor Area<br>Setting         | V/f CL-V/f OLV CLV AOLV OLV/PM AOLV/PM CLV/PM EZOLV Sets the horizontal axis value used to display the monitor set in o1-25 [Custom Monitor 2] as a bar graph. This parameter is only available with an LCD keypad.                                                                          | 100.0%<br>(0.0 - 100.0%)      | 986  |
| o1-45<br>(11C5)<br>RUN | 3rd Monitor Area<br>Selection       | V/f CL-V/f OLV CLV AOLV OLV/PM AOLV/PM CLV/PM EZOLV Sets the horizontal axis value used to display the monitor set in $o1$ -26 [Custom Monitor 3] as a bar graph. This parameter is only available with an LCD keypad. $0: +/-$ Area ( $-$ o1-46 $-$ o1-46 ) $1: +$ Area ( $0 \sim 01$ -46 ) | 0 (0 - 1)                     | 986  |
| o1-46<br>(11C6)<br>RUN | 3rd Monitor Area Setting            | V/f CL-V/f OLV CLV AOLV OLV/PM AOLV/PM CLV/PM EZOLV  Sets the horizontal axis value used to display the monitor set in o1-26 [Custom Monitor 3] as a bar graph. This parameter is only available with an LCD keypad.                                                                         | 100.0%<br>(0.0 - 100.0%)      | 986  |
| o1-47<br>(11C7)<br>RUN | Trend Plot 1 Scale<br>Minimum Value | V/f CL-V/f OLV CLV AOLV OLV/PM AOLV/PM CLV/PM EZOLV  Sets the horizontal axis minimum value used to display the monitor set in o1-24 [Custom Monitor 1] as a trend plot. This parameter is only available with an LCD keypad.                                                                | -100.0%<br>(-300.0 - +299.9%) | 986  |

| No.<br>(Hex.)          | Name                                | Description                                                                                                    | Default<br>(Range)            | Ref. |
|------------------------|-------------------------------------|----------------------------------------------------------------------------------------------------|-------------------------------|------|
| o1-48<br>(11C8)<br>RUN | Trend Plot 1 Scale<br>Maximum Value | V/f CL-V/f OLV CLV AOLV OLV/PM AOLV/PM CLV/PM EZOLV  Sets the maximum value for the vertical axis used to display the monitor that was set in o1-24 [Custom Monitor 1] as a trend plot. This parameter is only available with an LCD keypad.                     | 100.0%<br>(-299.9 - +300.0%)  | 987  |
| o1-49<br>(11C9)<br>RUN | Trend Plot 2 Scale<br>Minimum Value | V/f CL-V/f OLV CLV AOLV OLV/PM AOLV/PM CLV/PM EZOLV  Sets the horizontal axis minimum value used to display the monitor set in o1-25 [Custom Monitor 2] as a trend plot. This parameter is only available with an LCD keypad.                                    | -100.0%<br>(-300.0 - +299.9%) | 987  |
| o1-50<br>(11CA)<br>RUN | Trend Plot 2 Scale<br>Maximum Value | V/f CL-V/f OLV CLV AOLV OLV/PM AOLV/PM CLV/PM EZOLV  Sets the maximum value for the vertical axis used to display the monitor that was set in o1-25 [Custom Monitor 2] as a trend plot. This parameter is only available with an LCD keypad.                     | 100.0%<br>(-299.9 - +300.0%)  | 987  |
| o1-51<br>(11CB)<br>RUN | Trend Plot Time Scale<br>Setting    | V/f CL-V/f OLV CLV AOLV OLV/PM AOLV/PM CLV/PM EZOLV  Sets the time scale (horizontal axis) to display the trend plot. When you change this setting, the drive automatically adjusts the data sampling time. This parameter is only available with an LCD keypad. | 300 s<br>(1 - 3600 s)         | 987  |
| o1-55<br>(11EE)<br>RUN | Analog Gauge Area<br>Selection      | V/f CL-V/f OLV CLV AOLV OLV/PM AOLV/PM CLV/PM EZOLV  Sets the range used to display the monitor set in o1-24 [Custom Monitor 1] as an analog gauge. This parameter is only available with an LCD keypad.  0: +/- Area (-o1-56 ~ o1-56)  1: + Area (0 ~ o1-56)    | 1 (0,1)                       | 987  |
| o1-56<br>(11EF)<br>RUN | Analog Gauge Area<br>Setting        | V/f CL-V/f OLV CLV AOLV OLV/PM AOLV/PM CLV/PM EZOLV  Sets the value used to display the monitor set in o1-24 [Custom Monitor 1] as an analog meter. This parameter is only available with an LCD keypad.                                                         | 100.0%<br>(0.0 - 100.0%)      | 987  |
| o1-58<br>(3125)        | Motor Power Unit<br>Selection       | V/f CL-V/f OLV CLV AOLV OLV/PM AOLV/PM CLV/PM EZOLV  Sets the setting unit for parameters that set the motor rated power.  0: kW  1: HP                                                                                                    | 0 (0, 1)                      | 988  |

# ♦ o2: Keypad Operation

| No.<br>(Hex.)   | Name                               | Description                                                                                                    | Default<br>(Range)          | Ref. |
|-----------------|------------------------------------|----------------------------------------------------------------------------------------------------|-----------------------------|------|
| o2-01<br>(0505) | LO/RE Key Function<br>Selection    | V/f CL-V/f OLV CLV AOLV OLV/PM AOLV/PM CLV/PM EZOLV  Sets the function that lets you use LO/RE to switch between LOCAL and REMOTE Modes.  0 : Disabled  1 : Enabled                                                                                      | 1 (0, 1)                    | 988  |
| o2-02<br>(0506) | STOP Key Function<br>Selection     | Sets the function to use command source for the drive is REMOTE (external) and not assigned to the keypad.  0: Disabled  1: Enabled                                                                                                    | 1 (0, 1)                    | 989  |
| o2-03<br>(0507) | User Parameter Default<br>Value    | V/f CL-V/f OLV CLV AOLV OLV/PM AOLV/PM CLV/PM EZOLV  Sets the function to keep the settings of changed parameters as user parameter defaults to use during initialization.  0 : No change 1 : Set defaults 2 : Clear all                                 | 0 (0 - 2)                   | 989  |
| o2-04<br>(0508) | Drive Model (KVA)<br>Selection     | V/f CL-V/f OLV CLV AOLV OLV/PM AOLV/PM CLV/PM EZOLV Sets the Drive Model code. Set this parameter after replacing the control board.                                                                                                    | Determined by the drive (-) | 989  |
| o2-05<br>(0509) | Home Mode Freq Ref<br>Entry Mode   | Vif CL-Vif OLV CLV AOLV OLV/PM AOLV/PM CLV/PM EZOLV  Sets the function that makes it necessary to push frequency reference value while in Drive Mode.  0: ENTER Key Required  1: Immediate / MOP-style                                                   | 0 (0, 1)                    | 990  |
| o2-06<br>(050A) | Keypad Disconnect<br>Detection     | Vif CL-Vif OLV CLV AOLV OLV/PM AOLV/PM CLV/PM EZOLV  Sets the function that stops the drive if you disconnect the keypad connection cable from the drive or if you damage the cable while the keypad is the Run command source.  0: Disabled  1: Enabled | 0 (0, 1)                    | 990  |
| o2-07<br>(0527) | Keypad RUN Direction<br>@ Power-up | V/f CL-V/f OLV CLV AOLV OLV/PM AOLV/PM CLV/PM EZOLV  Sets the direction of motor rotation when the drive is energized and the keypad is the Run command source.  0: Forward  1: Reverse                                                                  | 0 (0, 1)                    | 991  |

#### o3: Copy Keypad Function

| No.<br>(Hex.) | Name                    | Description                                                                                                    | Default<br>(Range) | Ref. |
|---------------|-------------------------|----------------------------------------------------------------------------------------------------|--------------------|------|
| o3-01         | Copy Keypad Function    | V/f CL-V/f OLV CLV AOLV OLV/PM AOLV/PM CLV/PM EZOLV                                                                                                | 0                  | 992  |
| (0515)        | Selection               | Sets the function that saves and copies drive parameters to a different drive with the keypad.                                                     | (0 - 4)            |      |
|               |                         | 0 : Copy Select                                                                                                    |                    |      |
|               |                         | 1 : Backup (drive → keypad)                                                                                                    |                    |      |
|               |                         | 2 : Restore (keypad → drive)                                                                                                    |                    |      |
|               |                         | 3 : Verify (check for mismatch)                                                                                                    |                    |      |
|               |                         | 4 : Erase (backup data of keypad)                                                                                                    |                    |      |
| 03-02         | Copy Allowed Selection  | V/f CL-V/f OLV CLV AOLV OLV/PM AOLV/PM CLV/PM EZOLV                                                                                                | 0                  | 992  |
| (0516)        |                         | Sets the copy function when $o3-01 = 1$ [Copy Keypad Function Selection = Backup (drive $\rightarrow$ keypad)].                                    | (0, 1)             |      |
|               |                         | 0 : Disabled                                                                                                    |                    |      |
|               |                         | 1 : Enabled                                                                                                    |                    |      |
| 03-04         | Select Backup/Restore   | V/f CL-V/f OLV CLV AOLV OLV/PM AOLV/PM CLV/PM EZOLV                                                                                                | 0                  | 993  |
| (0B3E)        | Location                | Sets the storage location for drive parameters when you back up and restore parameters. This parameter is only available when using an LCD keypad. | (0 - 3)            |      |
|               |                         | 0 : Memory Location 1                                                                                                    |                    |      |
|               |                         | 1 : Memory Location 2                                                                                                    |                    |      |
|               |                         | 2 : Memory Location 3                                                                                                    |                    |      |
|               |                         | 3 : Memory Location 4                                                                                                    |                    |      |
| o3-05         | Select Items to Backup/ | V/f CL-V/f OLV CLV AOLV OLV/PM AOLV/PM CLV/PM EZOLV                                                                                                | 0                  | 993  |
| (0BDA)        | Restore                 | Sets which parameters are backed up, restored, and referenced. This parameter is only available when using an LCD keypad.                          | (0, 1)             |      |
|               |                         | 0 : Standard Parameters                                                                                                    |                    |      |
|               |                         | 1 : Standard + DWEZ Parameters                                                                                                    |                    |      |

| No.<br>(Hex.)   | Name                               | Description                                                                                                    | Default<br>(Range) | Ref. |
|-----------------|------------------------------------|----------------------------------------------------------------------------------------------------|--------------------|------|
| o3-06<br>(0BDE) | Auto Parameter Backup<br>Selection | V/f CL-V/f OLV CLV AOLV OLV/PM AOLV/PM CLV/PM EZOLV  Sets the function that automatically backs up parameters. This parameter is only available when using an LCD keypad.                                                                                              | 1 (0, 1)           | 993  |
|                 |                                    | 0 : Disabled<br>1 : Enabled                                                                                                    |                    |      |
| o3-07<br>(0BDF) | Auto Parameter Backup<br>Interval  | Sets the interval at which the automatic parameter backup function saves parameters from the drive to the keypad.  Note:  This parameter is only available when using an LCD keypad.  1: Every 10 minutes  1: Every 30 minutes  2: Every 60 minutes  3: Every 12 hours | 1 (0 - 3)          | 993  |

#### ♦ o4: Maintenance Monitors

| No.<br>(Hex.)          | Name                                | Description                                                                                                    | Default<br>(Range)  | Ref. |
|------------------------|-------------------------------------|----------------------------------------------------------------------------------------------------|---------------------|------|
| o4-01<br>(050B)        | Elapsed Operating Time<br>Setting   | V/f CL-V/f OLV CLV AOLV OLV/PM AOLV/PM CLV/PM EZOLV Sets the initial value of the cumulative drive operation time in 10-hour units.                                                                                            | 0 h<br>(0 - 9999 h) | 994  |
| o4-02<br>(050C)        | Elapsed Operating Time<br>Selection | V/f CL-V/f OLV CLV AOLV OLV/PM AOLV/PM CLV/PM EZOLV  Sets the condition that counts the cumulative operation time.  0: U4-01 Shows Total Power-up Time  1: U4-01 Shows Total RUN Time                                          | 0 (0, 1)            | 994  |
| o4-03<br>(050E)        | Fan Operation Time<br>Setting       | V/f CL-V/f OLV CLV AOLV OLV/PM AOLV/PM CLV/PM EZOLV Sets the value from which to start the cumulative drive cooling fan operation time in 10-hour units.                                                                       | 0 h<br>(0 - 9999 h) | 994  |
| o4-05<br>(051D)        | Capacitor Maintenance<br>Setting    | V/f CL-V/f OLV CLV AOLV OLV/PM AOLV/PM CLV/PM EZOLV Sets the U4-05 [CapacitorMaintenance] monitor value.                                                                                                    | 0%<br>(0 - 150%)    | 994  |
| o4-07<br>(0523)        | Softcharge Relay<br>Maintenance Set | V/f CL-V/f OLV CLV AOLV OLV/PM AOLV/PM CLV/PM EZOLV Sets the U4-06 [PreChargeRelayMainte] monitor value.                                                                                                    | 0%<br>(0 - 150%)    | 995  |
| o4-09<br>(0525)        | IGBT Maintenance<br>Setting         | V/f CL-V/f OLV CLV AOLV OLV/PM AOLV/PM CLV/PM EZOLV Sets the U4-07 [IGBT Maintenance] monitor value.                                                                                                    | 0%<br>(0 - 150%)    | 995  |
| o4-11<br>(0510)        | Fault Trace/History Init (U2/U3)    | Vif CL-Vif OLV CLV AOLV OLV/PM AOLV/PM CLV/PM EZOLV  Resets the records of Monitors U2-xx [Fault Trace] and U3-xx [Fault History].  0: Disabled  1: Enabled                                                                    | 0 (0, 1)            | 995  |
| o4-12<br>(0512)        | kWh Monitor<br>Initialization       | V/f CL-V/f OLV CLV AOLV OLV/PM AOLV/PM CLV/PM EZOLV  Resets the monitor values for U4-10 [kWh, Lower 4 Digits] and U4-11 [kWh, Upper 5 Digits].  0: No Reset  1: Reset                                                         | 0 (0, 1)            | 995  |
| o4-13<br>(0528)        | RUN Command Counter<br>@ Initialize | Vif CL-Vif OLV CLV AOLV OLV/PM AOLV/PM CLV/PM EZOLV  Resets the monitor values for U4-02 [Num of Run Commands], U4-24 [Number of Runs (Low)], and U4-25 [Number of Runs (High)].  0: No Reset  1: Reset                        | 0 (0, 1)            | 995  |
| o4-22<br>(154F)<br>RUN | Time Format                         | V/f CL-V/f OLV CLV AOLV OLV/PM AOLV/PM EZOLV Sets the time display format. This parameter is only available when using an LCD keypad.  0: 24 Hour Clock 1: 12 Hour Clock 2: 12 Hour JP Clock                                   | 0 (0 - 2)           | 996  |
| o4-23<br>(1550)<br>RUN | Date Format                         | Vif CL-Vif OLV CLV AOLV OLV/PM AOLV/PM CLV/PM EZOLV  Sets the date display format. This parameter is only available when using an LCD keypad.  0: YYYY/MM/DD  1: DD/MM/YYYY  2: MM/DD/YYYY                                     | 0<br>(0 - 2)        | 996  |
| o4-24<br>(310F)<br>RUN | bAT Detection Selection             | Vif CL-Vif OLV CLV AOLV OLV/PM AOLV/PM CLV/PM EZOLV  Sets operation when the drive detects bAT [Keypad Battery Low Voltage] and TiM [Keypad Time Not Set].  0: Disable  1: Enable (Alarm Detected)  2: Enable (Fault Detected) | 0 (0 - 2)           | 996  |

# rarameter Lis

### ♦ o5: Log Function

| No.<br>(Hex.)          | Name                     | Description                                                                                                    | Default<br>(Range)                           | Ref. |
|------------------------|--------------------------|----------------------------------------------------------------------------------------------------|----------------------------------------------|------|
| o5-00<br>(1E81)<br>RUN | Log Type                 | V/f CLV/f OLV CLV AOLV OLV/PM AOLV/PM CLV/PM EZOLV Sets the type of data log function. This parameter is only available when you use an LCD keypad.  0: Long Term Log 1: Short Term Log                                                                                                    | 0 (0, 1)                                     | 1000 |
| o5-01<br>(1551)<br>RUN | Log Start/Stop Selection | V/f CL-V/f OLV CLV AOLV OLV/PM AOLV/PM CLV/PM EZOLV Sets the data log function. This parameter is only available when using an LCD keypad.  0: OFF 1: ON                                                                                                    | 0 (0 - 1)                                    | 1000 |
| o5-02<br>(1552)<br>RUN | Log Sampling Interval    | V/f CL-V/f OLV CLV AOLV OLV/PM AOLV/PM CLV/PM EZOLV  Sets the data log sampling cycle. This parameter is only available when you use an LCD keypad.  Note:  The default setting and setting range change when o5-00 [Normal / Heavy Duty Selection] changes.  • o5-00 = 0 [Long Term Log]  —Default setting: 1000 ms  —Setting range: 100 - 60000 ms  • o5-00 = 1 [Short Term Log]  —Default setting: 10 ms  —Setting range: 1 - 99 ms                                                                                                    | Determined by o5-00<br>(Determined by o5-00) | 1000 |
| o5-03<br>(1553)<br>RUN | Log Monitor Data 1       | V/f CL-V/f OLV CLV AOLV OLV/PM AOLV/PM CLV/PM EZOLV Sets the data log monitor. This parameter is only available with an LCD keypad.                                                                                                    | 101<br>(000, 101 - 999)                      | 1000 |
| o5-04<br>(1554)<br>RUN | Log Monitor Data 2       | Sets the data log monitor $(Ux-xx)$ . This parameter is only available when you use an LCD keypad.  Note:  Set the $x-xx$ part of the $x-xx$ [Monitor]. For example, set $x-xx$ part of $x-xx$ [Monitor]. For example, set $x-xx$ part of $x-xx$ [Monitor]. When the $x-xx$ part of $x-xx$ part of $x-xx$ [Monitor]. When the $x-xx$ part of $x-xx$ part of $x-$ | 102<br>(000, 101 - 9999)                     | 1001 |
| o5-05<br>(1555)<br>RUN | Log Monitor Data 3       | V/f CL-V/f OLV CLV AOLV OLV/PM AOLV/PM CLV/PM EZOLV Sets the data log monitor. This parameter is only available with an LCD keypad.                                                                                                    | 103<br>(000, 101 - 999)                      | 1001 |
| o5-06<br>(1556)<br>RUN | Log Monitor Data 4       | V/f CL-V/f OLV CLV AOLV OLV/PM AOLV/PM CLV/PM EZOLV Sets the data log monitor. This parameter is only available with an LCD keypad.                                                                                                    | 107<br>(000, 101 - 999)                      | 1001 |
| o5-07<br>(1557)<br>RUN | Log Monitor Data 5       | V/f CL-V/f OLV CLV AOLV OLV/PM AOLV/PM CLV/PM EZOLV Sets the data log monitor. This parameter is only available with an LCD keypad.                                                                                                    | 108<br>(000, 101 - 999)                      | 1001 |
| o5-08<br>(1558)<br>RUN | Log Monitor Data 6       | Sets the data log monitor ( <i>Ux-xx</i> ). This parameter is only available when you use an LCD keypad.  Note:  Set the <i>x-xx</i> part of the <i>Ux-xx</i> [Monitor]. For example, set <i>o5-08</i> = 101 to monitor <i>U1-01</i> [Frequency Reference].  When the <i>x</i> part of <i>Ux</i> is a letter, replace the letter (hexadecimal number) with a decimal number. For example, set <i>o5-08</i> = 1301 to monitor <i>Ud-01</i> .                                                                                                    | 000<br>(000, 101 - 9999)                     | 1001 |
| o5-09<br>(1559)<br>RUN | Log Monitor Data 7       | V/f CLV/f OLV CLV AOLV OLV/PM AOLV/PM CLV/PM EZOLV  Sets the data log monitor ( <i>Ux-xx</i> ). This parameter is only available when you use an LCD keypad.  Note:  Set the <i>x-xx</i> part of the <i>Ux-xx</i> [Monitor]. For example, set o5-09 = 101 to monitor U1-01 [Frequency Reference].  When the <i>x</i> part of <i>Ux</i> is a letter, replace the letter (hexadecimal number) with a decimal number. For example, set o5-09 = 1301 to monitor Ud-01.                                                                                                    | 000<br>(000, 101 - 9999)                     | 1002 |
| o5-10<br>(155A)<br>RUN | Log Monitor Data 8       | V/f CL-V/f OLV CLV AOLV OLV/PM AOLV/PM CLV/PM EZOLV Sets the data log monitor. This parameter is only available with an LCD keypad.                                                                                                    | 000<br>(000, 101 - 999)                      | 1002 |
| o5-11<br>(155B)<br>RUN | Log Monitor Data 9       | V/f CL-V/f OLV CLV AOLV OLV/PM AOLV/PM CLV/PM EZOLV Sets the data log monitor. This parameter is only available with an LCD keypad.                                                                                                    | 000<br>(000, 101 - 999)                      | 1002 |
| o5-12<br>(155C)<br>RUN | Log Monitor Data 10      | V/f CL-V/f OLV CLV AOLV OLV/PM AOLV/PM CLV/PM EZOLV Sets the data log monitor. This parameter is only available with an LCD keypad.                                                                                                    | 000<br>(000, 101 - 999)                      | 1002 |

| No.<br>(Hex.)          | Name                                 | Description                                                                                                    | Default<br>(Range)          | Ref. |
|------------------------|--------------------------------------|----------------------------------------------------------------------------------------------------|-----------------------------|------|
| o5-15<br>(1E82)<br>RUN | Trigger Type Selection               | V/f CL-V/f OLV CLV AOLV OLV/PM AOLV/PM CLV/PM EZOLV  Sets the type of trigger for the short-term data log. This parameter is only available when you use an LCD keypad.  0: Digital Trigger  1: Analog Trigger                                                                                                    | 0 (0, 1)                    | 1002 |
| o5-16<br>(1E83)<br>RUN | Digital Trigger Object               | Vif CL-Vif OLV CLV AOLV OLV/PM AOLV/PM CLV/PM EZOLV  Sets the function for the digital trigger target from the setting values for multi-function digital outputs. This parameter is only available when you use an LCD keypad.                                                                                                    | E<br>(0 - FF)               | 1003 |
| o5-17<br>(1E84)<br>RUN | Analog Trigger Object                | V/f CL-V/f OLV CLV AOLV OLV/PM AOLV/PM CLV/PM EZOLV  Sets the monitor for the analog trigger target. This parameter is only available when you use an LCD keypad.  Note:  • Set the x-xx part of the Ux-xx [Monitor]. For example, set o5-17 = 101 to monitor U1-01 [Frequency Reference].  When the x part of Ux is a letter, replace the letter (hexadecimal number) with a decimal number. For example, set o5-17 = 1301 to monitor Ud-01.  • When it is not necessary to set a data log monitor, set this parameter to 000. | 102<br>(0 - 9999)           | 1003 |
| o5-18<br>(1E85)<br>RUN | Analog Trigger Level                 | Vif CL-Vif OLV CLV AOLV OLV/PM AOLV/PM CLV/PM EZOLV  Sets the level to compare with the analog trigger target. This parameter is only available when you use an LCD keypad.                                                                                                    | 0.0%<br>(-999.9% - +999.9%) | 1003 |
| o5-19<br>(1E86)<br>RUN | Trigger Condition                    | V/f CL-V/f OLV CLV AOLV OLV/PM AOLV/PM CLV/PM EZOLV  Sets the condition with which to detect the trigger. This parameter is only available when you use an LCD keypad.  0: Rising Edge  1: Falling Edge                                                                                                    | 0 (0, 1)                    | 1003 |
| o5-20<br>(1E87)<br>RUN | Pre-Trigger Setting                  | Vif CL-Vif OLV CLV AOLV OLV/PM AOLV/PM CLV/PM EZOLV  Sets the percentage of data to save before the drive detects the trigger for the short-term data log. This parameter is only available when you use an LCD keypad.                                                                                                    | 90%<br>(0% - 100%)          | 1003 |
| o5-21<br>(1E88)<br>RUN | Trend Log Sampling<br>Time Selection | Vif CL-Vif OLV CLV AOLV OLV/PM AOLV/PM CLV/PM EZOLV  Sets the sampling cycle for the trend log to save data before the drive detects the trigger. The trend log works at the same time as the short-term data log. This parameter is only available when you use an LCD keypad.  0: Trend Log Disabled  1: 0.1 s (About 1 hour)  2: 1 s (About 10 hours)  3: 10 s (About 100 hours)  4: 60 s (About 600 hours)                                                                                                    | 0 (0 - 4)                   | 1004 |

# Parameter List

# 11.14 q: DriveWorksEZ Parameters

#### ◆ q1-01 to qx-xx: Reserved for DriveWorksEZ

| No.<br>(Hex.)  | Name         | Description                                                                                                  | Default<br>(Range)     |
|----------------|--------------|----------------------------------------------------------------------------------------------------|------------------------|
| q1-01 to qx-xx | Reserved for | V/f CL-V/f OLV CLV AOLV OLV/PM AOLV/PM CLV/PM EZOLV These parameters are reserved for use with DriveWorksEZ. | Refer to "DriveWorksEZ |
| (1600 - xxxx)  | DriveWorksEZ |                                                                                                    | Operation Manual".     |

#### 11.15 r: DWEZ Connection 1-20

# ◆ r1-01 to r1-40: DriveWorksEZ Connection Parameters 1 to 20 (Upper / Lower)

| No.<br>(Hex.)                    | Name                                                             | Description                                                                                                    | Default<br>(Range) |
|----------------------------------|------------------------------------------------------------------|----------------------------------------------------------------------------------------------------|--------------------|
| r1-01 to r1-40:<br>(1840 - 1867) | DriveWorksEZ Connection<br>Parameters 1 to 20 (Upper /<br>Lower) | V/f CL-V/f OLV CLV AOLV OLV/PM AOLV/PM CLV/PM EZOLV DriveWorksEZ Connection Parameters 1 to 20 (Upper / Lower) | 0<br>(0 - FFFFH)   |

# 11.16 T: Motor Tuning

### ◆ T0: Tuning Mode Selection

| No.<br>(Hex.)   | Name                  | Description                                                                       | Default<br>(Range) | Ref. |
|-----------------|-----------------------|-----------------------------------------------------------------------------------|--------------------|------|
| T0-00<br>(1197) | Tuning Mode Selection | V/f CL-V/f OLV CLV AOLV OLV/PM AOLV/PM CLV/PM EZOLV Sets the type of Auto-Tuning. | 0 (0, 1)           | 1005 |
| (1177)          |                       | 0 : Motor Parameter Tuning 1 : Control Tuning                                     | (0, 1)             |      |

#### ◆ T1: InductionMotor Auto-Tuning

| No.<br>(Hex.)   | Name                          | Description                                                                                                    | Default<br>(Range)                                                                              | Ref. |
|-----------------|-------------------------------|----------------------------------------------------------------------------------------------------|-------------------------------------------------------------------------------------------------|------|
| T1-00<br>(0700) | Motor 1/Motor 2<br>Selection  | V/f CL-V/f OLV CLV AOLV OLV/PM AOLVPM CLV/PM EZOLV  Sets which motor to tune when motor 1/2 switching is enabled.  You can only use the keypad to set this parameter. You cannot use external input terminals to set it.  Note:                                                                                                    | 1 (1, 2)                                                                                        | 1005 |
|                 |                               | This parameter is enabled when $H1-xx = 16$ [Motor 2 Selection] is set. When $H1-xx \neq 16$ the keypad will not show this parameter.<br>1: Motor 1 (sets E1-xx, E2-xx)<br>2: Motor 2 (sets E3-xx, E4-xx)                                                                                                    |                                                                                                 |      |
| T1-01<br>(0701) | Auto-Tuning Mode<br>Selection | V/f CL-V/f OLV CLV AOLV OLV/PM AOLV/PM EZOLV Sets the type of Auto-Tuning.  0: Rotational Auto-Tuning  1: Stationary Auto-Tuning 1  2: Stationary Line-Line Resistance                                                                                                    | Determined by A1-02<br>(Determined by A1-02)                                                    | 1006 |
| T1-02<br>(0702) | Motor Rated Power             | V/f CL-V/f OLV CLV AOLV OLV/PM AOLV/PM CLV/PM EZOLV  Sets the motor rated output in the units from o1-58 [Motor Power Unit Selection].  Note:  On drive models 2xxx, and 4002 to 4675, the setting unit is 0.01 kW. The setting range is 0.00 kW to 650.00 kW (0.00 HP to 650.00 HP).  On drive models 4810 to 4H12, the setting unit is 0.1 kW. The setting range is 0.0 kW to 1000.0 kW (0.0 HP to 1340.5 HP). | Determined by o2-04,<br>C6-01<br>(0.00 - 1000.0)                                                | 1006 |
| T1-03<br>(0703) | Motor Rated Voltage           | V/f CL-V/f OLV CLV AOLV OLV/PM AOLV/PM CLV/PM EZOLV Sets the rated voltage (V) of the motor. Enter the base speed voltage for constant output motors.                                                                                                    | Determined by o2-04,<br>C6-01<br>(200 V Class: 0.0 - 255.5<br>V, 400 V Class: 0.0 -<br>511.0 V) | 1006 |
| T1-04<br>(0704) | Motor Rated Current           | V/f CL-V/f OLV CLV AOLV OLV/PM AOLV/PM CLV/PM EZOLV Sets the rated current (A) of the motor.                                                                                                    | Determined by o2-04<br>(10% to 200% of the<br>drive rated current)                              | 1006 |
| T1-05<br>(0705) | Motor Base Frequency          | V/f CL-V/f OLV CLV AOLV OLV/PM AOLV/PM CLV/PM EZOLV Sets the base frequency (Hz) of the motor.                                                                                                    | 50.0 Hz<br>(0.0 - 590.0 Hz)                                                                     | 1006 |
| T1-06<br>(0706) | Number of Motor Poles         | V/f CL-V/f OLV CLV AOLV OLV/PM AOLV/PM CLV/PM EZOLV Sets the number of motor poles.                                                                                                    | 4<br>(2 to 120)                                                                                 | 1007 |
| T1-07<br>(0707) | Motor Base Speed              | V/f CL-V/f OLV CLV AOLV OLV/PM AOLV/PM CLV/PM EZOLV Sets the motor base speed for Auto-Tuning (min-1 (r/min)).                                                                                                    | 1450 min <sup>-1</sup> (r/min)<br>(0 - 35400 min <sup>-1</sup> (r/min))                         | 1007 |
| T1-08<br>(0708) | Encoder Pulse Count (PPR)     | V/f CL-V/f OLV CLV AOLV OLV/PM AOLV/PM CLV/PM EZOLV Sets the number of PG (pulse generator, encoder) pulses.                                                                                                    | 1024 ppr<br>(0 - 60,000 ppr)                                                                    | 1007 |
| T1-09<br>(0709) | Motor No-Load Current         | V/f CL-V/f OLV CLV AOLV OLV/PM AOLV/PM CLV/PM EZOLV Sets the no-load current of the motor.                                                                                                    | -<br>(0 A - T1-04; max. of<br>2999.9)                                                           | 1007 |
| T1-10<br>(070A) | Motor Rated Slip<br>Frequency | V/f CL-V/f OLV CLV AOLV OLV/PM AOLV/PM CLV/PM EZOLV Sets motor rated slip.                                                                                                    | -<br>(0.000 - 20.000 Hz)                                                                        | 1007 |
| T1-11<br>(070B) | Motor Iron Loss               | V/f CL-V/f OLV CLV AOLV OLV/PM AOLV/PM CLV/PM EZOLV Sets the iron loss to calculate the energy-saving coefficient.                                                                                                    | Determined by E2-10 or E4-10 (0 - 65535 W)                                                      | 1007 |

| No.<br>(Hex.)   | Name                | Description                                                                                                    | Default<br>(Range)                                                             | Ref. |
|-----------------|---------------------|----------------------------------------------------------------------------------------------------|--------------------------------------------------------------------------------|------|
| T1-12<br>(0BDB) | Test Mode Selection | Sets the function to enable Test Mode after Stationary Auto-Tuning. When you can operate the motor with a light load attached after Stationary Auto-Tuning is complete, enable this parameter.  Note:  You must first set T1-10 = 0 [Motor Rated Slip Frequency = 0 Hz] to enable this parameter.  0: No  1: Yes                                                                                                    | 0 (0, 1)                                                                       | 1008 |
| T1-13<br>(0BDC) | No-load voltage     | Vif CL-Vif OLV CLV AOLV OLVIPM AOLVIPM CLVIPM EZOLV  Sets the no-load voltage of the motor. When the no-load voltage at rated speed is available, for example on the motor test report, set the voltage in this parameter. If the no-load voltage is not available, do not change this parameter.  Note:  To get the same qualities as a Yaskawa 1000-series drive or previous series drive, set this parameter = T1-03 [Motor Rated Voltage]. | T1-03 × 0.85<br>(200 V Class: 0.0 - 255.0<br>V, 400 V Class: 0.0 -<br>510.0 V) | 1008 |

### **◆ T2: PM Motor Auto-Tuning**

| No.<br>(Hex.)   | Name                          | Description                                                                                                    | Default<br>(Range)                                                                                              | Ref. |
|-----------------|-------------------------------|----------------------------------------------------------------------------------------------------|----------------------------------------------------------------------------------------------------|------|
| T2-01<br>(0750) | PM Auto-Tuning<br>Selection   | V/f CLV/f OLV CLV AOLV OLV/PM AOLV/PM EZOLV  Sets the type of Auto-Tuning for PM motors.  0: Manual Entry w/ Motor Data Sheet  1: Stationary (Ld, Lq, R)  2: Stationary (R Only)  3: Z-Pulse Offset (Pole Position)  4: Rotational (Ld, Lq, R, back-EMF)  5: High Frequency Injection                                                                            | 0 (Determined by A1-02)                                                                                         | 1008 |
| T2-02<br>(0751) | PM Motor Code<br>Selection    | Enter the PM motor code as specified by the rotation speed and motor output.                                                                                                    | Determined by A1-02<br>and o2-04<br>(0000 - FFFF)                                                               | 1009 |
| T2-03<br>(0752) | PM Motor Type                 | V/f CL-V/f OLV CLV AOLV OLV/PM AOLV/PM CLV/PM EZOLV  Sets the type of PM motor the drive will operate.  0: IPM motor  1: SPM motor                                                                                                    | 1 (0, 1)                                                                                                    | 1009 |
| T2-04<br>(0730) | PM Motor Rated Power          | Sets the PM motor rated output in the units from o1-58 [Motor Power Unit Selection].  Note:  On drive models 2xxx, and 4002 to 4675, the setting unit is 0.01 kW. The setting range is 0.00 kW to 650.00 kW (0.00 HP to 650.00 HP).  On drive models 4810 to 4H12, the setting unit is 0.1 kW. The setting range is 0.00 kW to 1000.0 kW (0.00 HP to 1340.5 HP). | Determined by o2-04,<br>C6-01<br>(0.00 - 1000.0)                                                                | 1009 |
| T2-05<br>(0732) | PM Motor Rated Voltage        | V/f CL-V/f OLV CLV AOLV OLV/PM AOLV/PM CLV/PM EZOLV Sets the rated voltage (V) of the motor.                                                                                                    | 200 V Class: 200.0 V,<br>400 V Class: 400.0 V<br>(200 V Class: 0.0 - 255.0<br>V, 400 V Class: 0.0 -<br>510.0 V) | 1009 |
| T2-06<br>(0733) | PM Motor Rated Current        | V/f CL-V/f OLV CLV AOLV OLV/PM AOLV/PM CLV/PM EZOLV Sets the rated current (A) of the motor.                                                                                                    | Determined by o2-04<br>(10% to 200% of the<br>drive rated current)                                              | 1009 |
| T2-07<br>(0753) | PM Motor Base<br>Frequency    | V/f CL-V/f OLV CLV AOLV OLV/PM AOLV/PM CLV/PM EZOLV Sets the base frequency (Hz) of the motor.                                                                                                    | 87.5 Hz<br>(0.0 - 590.0 Hz)                                                                                     | 1009 |
| T2-08<br>(0734) | Number of PM Motor<br>Poles   | V/f CL-V/f OLV CLV AOLV OLV/PM AOLV/PM CLV/PM EZOLV Sets the number of motor poles.                                                                                                    | 6<br>(2 - 120)                                                                                                  | 1010 |
| T2-09<br>(0731) | PM Motor Base Speed           | V/f CL-V/f OLV CLV AOLV OLV/PM AOLV/PM CLV/PM EZOLV Sets the motor base speed (min-1 (r/min)).                                                                                                    | 1750 min <sup>-1</sup> (r/min)<br>(0 - 34500 min <sup>-1</sup> (r/min))                                         | 1010 |
| T2-10<br>(0754) | PM Motor Stator<br>Resistance | Sets the stator resistance for each motor phase.<br>Note:  • This parameter does not set line-to-line resistance.  • On drive models 4810 to 4H12, the unit is $m\Omega$ , and the setting range is $0.000 \ m\Omega$ to $65.000 \ m\Omega$ .                                                                                                    | Determined by T2-02<br>(0.000 - 65.000 Ω)                                                                       | 1010 |
| T2-11<br>(0735) | PM Motor d-Axis<br>Inductance | V/f CL-V/f OLV CLV AOLV OLV/PM AOLV/PM CLV/PM EZOLV Sets the d-axis inductance of the motor on a per phase basis.                                                                                                    | Determined by T2-02<br>(0.00 - 600.00 mH)                                                                       | 1010 |
| T2-12<br>(0736) | PM Motor q-Axis<br>Inductance | V/f CL-V/f OLV CLV AOLV OLV/PM AOLV/PM CLV/PM EZOLV Sets the q-Axis inductance of the motor on a per phase basis.                                                                                                    | Determined by T2-02<br>(0.00 - 600.00 mH)                                                                       | 1010 |

| No.<br>(Hex.)   | Name                              | Description                                                                                                    | Default<br>(Range)                    | Ref. |
|-----------------|-----------------------------------|----------------------------------------------------------------------------------------------------|---------------------------------------|------|
| T2-13<br>(0755) | Back-EMF Units<br>Selection       | V/f CL-V/f OLV CLV AOLV OLV/PM AOLV/PM CLV/PM EZOLV  Sets the units that the drive uses to set the induced voltage constant.  0: mV/(rev/min)  1: mV/(rad/sec)                                                        | 1 (0, 1)                              | 1010 |
| T2-14<br>(0737) | Back-EMF Voltage<br>Constant (Ke) | V/f CL-V/f OLV CLV AOLV OLV/PM AOLV/PM CLV/PM EZOLV Sets the motor induced voltage constant (Ke).                                                                                                    | Determined by T2-13<br>(0.0 - 2000.0) | 1010 |
| T2-15<br>(0756) | Pull-In Current Level             | V/f CL-V/f OLV CLV AOLV <b>OLV/PM AOLV/PM CLV/PM EZOLV</b> Sets the level of the pull-in current as a percentage of <i>E5-03 [PM Motor Rated Current (FLA)]</i> . Usually it is not necessary to change this setting. | 30%<br>(0 - 120%)                     | 1010 |
| T2-16<br>(0738) | Encoder Pulse Count (PPR)         | V/f CL-V/f OLV CLV AOLV OLV/PM AOLV/PM CLV/PM EZOLV Sets the number of PG (pulse generator, encoder) pulses.                                                                                                    | 1024 ppr<br>(1 - 15000 ppr)           | 1011 |
| T2-17<br>(0757) | Encoder Z-Pulse Offset            | V/f CL-V/f OLV CLV AOLV OLV/PM AOLV/PM CLV/PM EZOLV Sets the encoder Z-pulse offset ( $\Delta\theta$ ) (pulse generator, encoder) that is listed on the motor nameplate.                                              | 0.0 °<br>(-180.0 - +180.0°)           | 1011 |

### ◆ T3: ASR and Inertia Tuning

| No.<br>(Hex.)   | Name                             | Description                                                                                                    | Default<br>(Range)                                                 | Ref. |
|-----------------|----------------------------------|----------------------------------------------------------------------------------------------------|--------------------------------------------------------------------|------|
| T3-00<br>(1198) | Control Loop Tuning<br>Selection | V/f CL-V/f OLV CLV AOLV OLV/PM AOLV/PM CLV/PM EZOLV  Sets the type of Control Auto-Tuning.  0 : Inertia Tuning  1 : ASR (Speed Regulator)  2 : Deceleration Rate Tuning  3 : KEB Tuning  Note:  Settings 0 and 1 are available only when A1-02 = 3, 7 [Control Method Selection = CLV, CLV/PM].                                                                                                    | 0 (0 - 3)                                                          | 1011 |
| T3-01<br>(0760) | Test Signal Frequency            | V/f CL-V/f OLV CLV AOLV OLV/PM AOLV/PM CLV/PM EZOLV  Sets the frequency of the test signal applied to the motor during Inertia Tuning. Usually it is not necessary to change this setting.                                                                                                    | 3.0 Hz<br>(0.1 - 20.0 Hz)                                          | 1011 |
| T3-02<br>(0761) | Test Signal Amplitude            | V/f CL-V/f OLV CLV AOLV OLV/PM AOLV/PM CLV/PM EZOLV  Sets the amplitude of the test signal applied to the motor during Inertia Tuning. Usually it is not necessary to change this setting.                                                                                                    | 0.5 rad<br>(0.1 - 10.0 rad)                                        | 1011 |
| T3-03<br>(0762) | Motor Inertia                    | Vif CL-Vif OLV CLV AOLV OLVIPM AOLVIPM EZOLV  Sets the inertia of the motor. This value uses the test signal response to calculate the load inertia.  Note:  The display units for the default setting and setting range are different for different models:  • 0.0001 kgm² units (setting range: 0.0001 kgm² to 6.0000 kgm²): 2004 to 2021, 4002 to 4012  • 0.001 kgm² units (setting range: 0.001 kgm² to 60.000 kgm²): 2030 to 2211, 4018 to 4103  • 0.01 kgm² units (setting range: 0.01 kgm² to 600.00 kgm²): 2257 to 2415, 4140 to 4H12 | Determined by o2-04,<br>C6-01, and E5-01<br>(0.0001 - 600.00 kgm²) | 1011 |
| T3-04<br>(0763) | System Response<br>Frequency     | V/f CL-V/f OLV CLV AOLV OLV/PM AOLV/PM CLV/PM EZOLV  This parameter uses the load inertia value from the Inertia Tuning process to automatically calculate and set C5-01 [ASR Proportional Gain 1].                                                                                                    | 10.0 Hz<br>(0.1 - 50.0 Hz)                                         | 1012 |

# ◆ T4: EZ Tuning

| No.<br>(Hex.) | Name                    | Description                                                  | Default<br>(Range)                    | Ref. |
|---------------|-------------------------|--------------------------------------------------------------|---------------------------------------|------|
| T4-01         | EZ Tuning Mode          | V/f CL-V/f OLV CLV AOLV OLV/PM AOLV/PM CLV/PM EZOLV          | 0                                     | 1012 |
| (3130)        | Selection               | Sets the type of Auto-Tuning for EZOLV control.              | (0, 1)                                |      |
|               |                         | 0 : Motor Parameter Setting                                  |                                       |      |
|               |                         | 1 : Line-to-Line Resistance                                  |                                       |      |
| T4-02         | Motor Type Selection    | V/f CL-V/f OLV CLV AOLV OLV/PM AOLV/PM CLV/PM EZOLV          | 0                                     | 1012 |
| (3131)        |                         | Sets the type of motor.                                      | (0, 1, 2)                             |      |
|               |                         | 0 : Induction (IM)                                           |                                       |      |
|               |                         | 1 : Permanent Magnet (PM)                                    |                                       |      |
|               |                         | 2 : Synchronous Reluctance (SynRM)                           |                                       |      |
| T4-04         | Motor Rated Revolutions | V/f CL-V/f OLV CLV AOLV OLV/PM AOLV/PM CLV/PM EZOLV          | -                                     | 1012 |
| (3133)        |                         | Sets rated rotation speed (min <sup>-1</sup> ) of the motor. | ((40 Hz to 120 Hz) × 60<br>× 2/E9-08) |      |

| No.<br>(Hex.)   | Name                  | Description                                                                                                    | Default<br>(Range)                                                                                              | Ref. |
|-----------------|-----------------------|----------------------------------------------------------------------------------------------------|----------------------------------------------------------------------------------------------------|------|
| T4-05<br>(3134) | Motor Rated Frequency | V/f CL-V/f OLV CLV AOLV OLV/PM AOLV/PM CLV/PM EZOLV Sets the rated frequency (Hz) of the motor.                                                                                                    | Determined by E9-01<br>and o2-04<br>(40.0 - 120.0 Hz)                                                           | 1013 |
| T4-06<br>(3135) | Motor Rated Voltage   | V/f CL-V/f OLV CLV AOLV OLV/PM AOLV/PM CLV/PM EZOLV Sets the rated voltage (V) of the motor.                                                                                                    | 200 V Class: 200.0 V,<br>400 V Class: 400.0 V<br>(200 V Class: 0.0 - 255.0<br>V, 400 V Class: 0.0 -<br>510.0 V) | 1013 |
| T4-07<br>(3136) | Motor Rated Current   | V/f CL-V/f OLV CLV AOLV OLV/PM AOLV/PM CLV/PM EZOLV Sets the rated current (A) of the motor.                                                                                                    | Determined by o2-04,<br>C6-01<br>(10% to 200% of the<br>drive rated current)                                    | 1013 |
| T4-08<br>(3137) | PM Motor Rated Power  | Vif CL-Vif OLV CLV AOLV OLVPM AOLVPM CLVPM EZOLV  Sets the motor rated output in the units from o1-58 [Motor Power Unit Selection].  Note:  On drive models 2xxx, and 4002 to 4675, the setting unit is 0.01 kW. The setting range is 0.10 kW to 650.00 kW (0.10 HP to 650.00 HP).  On drive models 4810 to 4H12, the setting unit is 0.1 kW. The setting range is 0.1 kW to 1000.0 kW (0.1 HP to 1340.5 HP). | Determined by E9-10<br>(0.10 - 1000.0)                                                                          | 1013 |
| T4-09<br>(3138) | Number of Poles       | V/f CL-V/f OLV CLV AOLV OLV/PM AOLV/PM CLV/PM EZOLV Sets the number of motor poles.                                                                                                    | Determined by E9-01<br>(2 - 120)                                                                                | 1013 |

# 11.17 **U: Monitors**

#### ◆ U1: Operation Status Monitors

| No.<br>(Hex.)   | Name                | Description                                                                                                    | MFAO Signal Level                                                  |
|-----------------|---------------------|----------------------------------------------------------------------------------------------------|--------------------------------------------------------------------|
| U1-01<br>(0040) | Frequency Reference | Vif CL-Vif OLV CLV AOLV OLV/PM AOLV/PM CLV/PM EZOLV  Shows the frequency reference value. Parameter o1-03 [Keypad Display Unit Selection] sets the display units.  Unit: 0.01 Hz                                                                                                    | 10 V = Maximum<br>frequency (0 V to +10 V)                         |
| U1-02<br>(0041) | Output frequency    | V/f CL-V/f OLV CLV AOLV OLV/PM AOLV/PM CLV/PM EZOLV  Shows the output frequency. Parameter o1-03 [Keypad Display Unit Selection] sets the display units.  Unit: 0.01 Hz                                                                                                    | 10 V = Maximum<br>frequency (0 V to +10 V)                         |
| U1-03<br>(0042) | Output current      | Shows the output current.  The keypad shows the value of <i>U1-03</i> in amperes (A). When you use MEMOBUS/Modbus communications to show the monitor, the current is "8192 = drive rated current (A)". Use the formula: "Numerals being displayed / 8192 × drive rated current (A)" to use the MEMOBUS/Modbus communication current value shown in the monitor.  Unit: When the drive model changes, the display units for this parameter also change.  • 0.01 A: 2004 - 2042, 4002 - 4023  • 0.1 A: 2056 - 2415, 4031 - 4675  • 1 A: 4810 - 4H12 | 10 V = Drive rated current                                         |
| U1-04<br>(0043) | Control Method      | Vif CL-Vif OLV CLV AOLV OLV/PM AOLV/PM EZOLV  Shows the drive control method.  0: V/f Control  1: V/f Control with Encoder  2: Open Loop Vector  3: Closed Loop Vector  4: Advanced Open Loop Vector  5: PM Open Loop Vector  6: PM Advanced Open Loop Vector  7: PM Closed Loop Vector  8: EZ Vector Control                                                                                                    | No signal output available                                         |
| U1-05<br>(0044) | Motor Speed         | V/f CL-V/f OLV CLV AOLV OLV/PM AOLV/PM CLV/PM EZOLV  Shows the detected motor speed. Parameter o1-03 [Keypad Display Unit Selection] sets the display units.  Unit: 0.01 Hz                                                                                                    | 10 V = Maximum<br>frequency (0 V to +10 V)                         |
| U1-06<br>(0045) | Output Voltage Ref  | V/f CL-V/f OLV CLV AOLV OLV/PM AOLV/PM CLV/PM EZOLV Shows the output voltage reference. Unit: 0.1 V                                                                                                    | 200 V Class: 10 V = 200<br>Vrms<br>400 V Class: 10 V = 400<br>Vrms |
| U1-07<br>(0046) | DC Bus Voltage      | V/f CL-V/f OLV CLV AOLV OLV/PM AOLV/PM CLV/PM EZOLV Shows the DC bus voltage. Unit: 1 V                                                                                                    | 200 V Class: 10 V = 400 V<br>400 V Class: 10 V = 800 V             |
| U1-08<br>(0047) | Output Power        | Shows the internally-calculated output power.  When you change A1-02 [Control Method Selection], it will also change the signal level of the analog output.  • A1-02 = 0, 1: Drive capacity (kW)  • A1-02 = 2, 3, 4: PM Motor Rated Power [E2-11] (kW)  • A1-02 = 5, 6, 7: PM Motor Rated Power [E5-02] (kW)  • A1-02 = 8: Motor Rated Power [E9-07] (kW)  Unit: The display units are different for different models:  • 0.01 kW: 2004 - 2042, 4002 - 4023  • 0.1 kW: 2056 - 2415, 4031 - 4H12                                                   | 10 V: Drive capacity (motor<br>rated power) kW<br>(-10 V to +10 V) |
| U1-09<br>(0048) | Torque Reference    | V/f CL-V/f OLV CLV AOLV OLV/PM AOLV/PM CLV/PM EZOLV  Shows the internal torque reference value.  Unit: 0.1%                                                                                                    | 10 V = Motor rated torque<br>(0 V to +10 V)                        |

| No.<br>(Hex.)   | Name                   | Description                                                                                                    | MFAO Signal Level                          |
|-----------------|------------------------|----------------------------------------------------------------------------------------------------|--------------------------------------------|
| U1-10<br>(0049) | Input Terminal Status  | Shows the status of the MFDI terminal where 1 = ON, 0 = OFF. For example, <i>VII</i> -10 shows "00000011" when terminals S1 and S2 are ON. bit0: Terminal S1 (MFDI 1) bit1: Terminal S2 (MFDI 2) bit2: Terminal S3 (MFDI 3) bit3: Terminal S4 (MFDI 4) bit4: Terminal S5 (MFDI 5) bit5: Terminal S6 (MFDI 6) bit6: Terminal S7 (MFDI 7) bit7: Terminal S8 (MFDI 8)                                                                                                    | No signal output available                 |
| U1-11<br>(004A) | Output Terminal Status | Shows the status of the MFDO terminal where 1 = ON and 0 = OFF.  For example, U1-11 shows "00000011" when terminals M1 and M3 are ON.  Note:  When H2-xx = 100 to 1A7 [Inverse Output of Function], U1-11 does not show the status in inverse.  bit0: Terminal M1-M2 bit1: Terminal M3-M4 bit2: Terminal M5-M6 bit3: Not used (normal value of 0). bit4: Not used (normal value of 0). bit5: Not used (normal value of 0). bit6: Not used (normal value of 0). bit7: Fault relay MA/MB-MC | No signal output available                 |
| U1-12<br>(004B) | Drive Status           | Shows drive status where 1 = ON and 0 = OFF.  For example, <i>U1-12</i> shows "00000101" during run with the Reverse Run command.  bit0 : During Run  bit1 : During zero-speed  bit2 : During reverse  bit3 : During fault reset signal input  bit4 : During speed agreement  bit5 : Drive ready  bit6 : During minor fault detection  bit7 : During fault detection                                                                                                    | No signal output available                 |
| U1-13<br>(004E) | Terminal A1 Level      | V/f CL-V/f OLV CLV AOLV OLV/PM AOLV/PM CLV/PM EZOLV  Shows the signal level of terminal A1.  Unit: 0.1%                                                                                                    | 10 V = 100% (0 V to +10<br>V)              |
| U1-14<br>(004F) | Terminal A2 Level      | V/f CL-V/f OLV CLV AOLV OLV/PM AOLV/PM CLV/PM EZOLV Shows the signal level of terminal A2. Unit: 0.1%                                                                                                    | 10 V = 100% (0 V to +10<br>V)              |
| U1-15<br>(0050) | Terminal A3 Level      | V/f CL-V/f OLV CLV AOLV OLV/PM AOLV/PM CLV/PM EZOLV Shows the signal level of terminal A3. Unit: 0.1%                                                                                                    | 10 V = 100% (-10 V to +10<br>V)            |
| U1-16<br>(0053) | SFS Output Frequency   | With CL-Vifi OLV CLV AOLV OLVIPM AOLVIPM CLVIPM EZOLV  Shows the output frequency after soft start. Shows the frequency with acceleration and deceleration times and S-curves. Parameter o1-03 [Keypad Display Unit Selection] sets the display units.  Unit: 0.01 Hz                                                                                                    | 10 V = Maximum<br>frequency (0 V to +10 V) |
| U1-17<br>(0058) | DI-A3 Input Status     | V/f CL-V/f OLV CLV AOLV OLV/PM AOLV/PM CLV/PM EZOLV  Shows the reference value input from DI-A3 option.  Shows the input signal for DI-A3 in hexadecimal as set in F3-01 [Digital Input Function Selection].  3FFFF: Set (1 bit) + Sign (1 bit) + 16 bit                                                                                                    | No signal output available                 |
| U1-18<br>(0061) | oPE Fault Parameter    | V/f CL-V/f OLV CLV AOLV OLV/PM AOLV/PM GLV/PM EZOLV  Shows the parameter number that caused the oPE02 [Parameter Range Setting Error] or oPE08 [Parameter Selection Error].                                                                                                    | No signal output available                 |

| No.<br>(Hex.)             | Name                         | Description                                                                                                    | MFAO Signal Level                                                  |
|---------------------------|------------------------------|----------------------------------------------------------------------------------------------------|--------------------------------------------------------------------|
| U1-19<br>(0066)           | MEMOBUS/Modbus Error<br>Code | Wif CLVIF OLV CLV AOLV OLVIPM AOLVIPM EZOLV  Shows the contents of the MEMOBUS/Modbus communication error where 1 = "error" and 0 = "no error".  For example, U1-19 shows "00000001" when there is a CRC error.  bit0 : CRC Error  bit1 : Data Length Error  bit2 : Not used (normal value of 0).  bit3 : Parity Error  bit4 : Overrun Error  bit5 : Framing Error  bit6 : Timed Out  bit7 : Not used (normal value of 0). | No signal output available                                         |
| U1-21<br>(0077)           | AI-A3 Term V1 Level          | V/f CL-V/f OLV CLV AOLV OLV/PM AOLV/PM CLV/PM EZOLV Shows the analog reference of terminal V1 on analog input option card AI-A3. Unit: 0.1%                                                                                                    | 10 V = 100% (-10 V to +10 V)                                       |
| U1-22<br>(072A)           | AI-A3 Term V2 Level          | V/f CL-V/f OLV CLV AOLV OLV/PM AOLV/PM CLV/PM EZOLV  Shows the analog reference of terminal V2 on analog input option card AI-A3.  Unit: 0.1%                                                                                                    | 10 V = 100% (-10 V to +10 V)                                       |
| U1-23<br>(072B)           | AI-A3 Term V3 Level          | V/f CL-V/f OLV CLV AOLV OLV/PM AOLV/PM CLV/PM EZOLV  Shows the analog reference of terminal V3 on analog input option card AI-A3.  Unit: 0.1%                                                                                                    | 10 V = 100% (-10 V to +10 V)                                       |
| U1-24<br>(007D)           | Input Pulse Monitor          | V/f CL-V/f OLV CLV AOLV OLV/PM AOLV/PM CLV/PM EZOLV  Shows the frequency to pulse train input terminal RP.  Unit: 1 Hz                                                                                                    | Determined by H6-02                                                |
| U1-25<br>(004D)           | SoftwareNumber Flash         | V/f CL-V/f OLV CLV AOLV OLV/PM AOLV/PM CLV/PM EZOLV Shows the FLASH ID.                                                                                                    | No signal output available                                         |
| U1-26<br>(005B)           | SoftwareNumber ROM           | V/f CL-V/f OLV CLV AOLV OLV/PM AOLV/PM CLV/PM EZOLV Shows the ROM ID.                                                                                                    | No signal output available                                         |
| U1-50<br>(1199)<br>Expert | Virtual Analog Input         | V/f CL-V/f OLV CLV AOLV OLV/PM AOLV/PM CLV/PM EZOLV Shows the virtual analog input value.                                                                                                    | Determined by H7-40                                                |
| U1-91<br>(154E)<br>Expert | Output Voltage               | V/f CL-V/f OLV CLV AOLV OLV/PM AOLV/PM CLV/PM EZOLV  Shows the drive internal output voltage reference.  Unit: 0.1 V                                                                                                    | 200 V Class: 10 V = 200<br>Vrms<br>400 V Class: 10 V = 400<br>Vrms |

#### ♦ U2: Fault Trace

| No.<br>(Hex.)   | Name                 | Description                                                                                                    | MFAO Signal Level          |
|-----------------|----------------------|----------------------------------------------------------------------------------------------------|----------------------------|
| U2-01<br>(0080) | Current Fault        | V/f CL-V/f OLV CLV AOLV OLV/PM AOLV/PM CLV/PM EZOLV Shows the fault that the drive has when viewing the monitor.                                                                                                    | No signal output available |
| U2-02<br>(0081) | Previous Fault       | V/f CL-V/f OLV CLV AOLV OLV/PM AOLV/PM CLV/PM EZOLV Shows the fault that occurred most recently.                                                                                                    | No signal output available |
| U2-03<br>(0082) | Freq Reference@Fault | Shows the frequency reference at the fault that occurred most recently.  Use U1-01 [Frequency Reference] to monitor the frequency reference value.  Unit: 0.01 Hz                                                                                                    | No signal output available |
| U2-04<br>(0083) | Output Freq @ Fault  | Shows the output frequency at the fault that occurred most recently.  Use <i>U1-02 [Output Frequency]</i> to monitor the actual output frequency.  Unit: 0.01 Hz                                                                                                    | No signal output available |
| U2-05<br>(0084) | Output Current@Fault | Shows the output current at the fault that occurred most recently.  Use <i>U1-03 [Output Current]</i> to monitor the output current. The keypad shows the value of <i>U1-03</i> in amperes (A).  When you use MEMOBUS/Modbus communications to show the monitor, the current is "8192 = drive rated current (A)". Use the formula: "Numerals being displayed / 8192 × drive rated current (A)" to use the MEMOBUS/Modbus communication current value shown in the monitor.  Unit: When the drive model changes, the display units for this parameter also change.  • 0.01 A: 2004 - 2042, 4002 - 4023  • 0.1 A: 2056 - 2415, 4031 - 4675  • 1 A: 4810 - 4H12 | No signal output available |

| No.<br>(Hex.)   | Name                           | Description                                                                                                    | MFAO Signal Level          |
|-----------------|--------------------------------|----------------------------------------------------------------------------------------------------|----------------------------|
| U2-06<br>(0085) | Motor Speed @ Fault            | V/f CL-V/f OLV CLV AOLV OLV/PM AOLV/PM CLV/PM EZOLV  Shows the motor speed at the fault that occurred most recently.  Use U1-05 [Motor Speed] to monitor the motor speed.  Unit: 0.01 Hz                                                                                                    | No signal output available |
| U2-07<br>(0086) | Output Voltage@Fault           | V/f CL-V/f OLV CLV AOLV OLV/PM AOLV/PM CLV/PM EZOLV  Shows the output voltage reference at the fault that occurred most recently.  Use U1-06 [Output Voltage Ref] to monitor the output voltage reference.  Unit: 0.1 V                                                                                                    | No signal output available |
| U2-08<br>(0087) | DC Bus Voltage@Fault           | V/f CL-V/f OLV CLV AOLV OLV/PM AOLV/PM CLV/PM EZOLV  Shows the DC bus voltage at the fault that occurred most recently.  Use U1-07 [DC Bus Voltage] to monitor the DC bus voltage.  Unit: 1 V                                                                                                    | No signal output available |
| U2-09<br>(0088) | Output Power @ Fault           | V/f CL-V/f OLV CLV AOLV OLV/PM AOLV/PM CLV/PM EZOLV  Shows the output power at the fault that occurred most recently.  Use U1-08 [Output Power] to monitor the output power.  Unit: 0.1 kW                                                                                                    | No signal output available |
| U2-10<br>(0089) | Torque Ref @ Fault             | Vf CL-Vif OLV CLV AOLV OLV/PM AOLV/PM CLV/PM EZOLV  Shows the torque reference at the fault that occurred most recently as a percentage of the motor rated torque.  Use U1-09 [Torque Reference] to monitor the torque reference.  Unit: 0.1%                                                                                                    | No signal output available |
| U2-11<br>(008A) | Input Terminal Status @ Fault  | Vif CL-Vif OLV CLV AOLV OLVPM AOLVIPM CLV/PM EZOLV  Shows the status of the MFDI terminals at the most recent fault where 1 = (ON) and 0 = (OFF).  For example, U2-11 shows "00000011" when terminals S1 and S2 are ON.  Use U1-10 [Input Terminal Status] to monitor the MFDI terminal status.  bit0 : Terminal S2  bit1 : Terminal S3  bit3 : Terminal S4  bit4 : Terminal S5  bit5 : Terminal S6  bit6 : Terminal S7  bit7 : Terminal S8                                                                                                    | No signal output available |
| U2-12<br>(008B) | Output Terminal Status @ Fault | Vif CL-Vif OLV CLV AOLV OLVIPM AOLVIPM CLV/IPM EZOLV  Shows the status of the MFDO terminals at the most recent fault where 1 = (ON) and 0 = (OFF). For example, U2-12 shows "00000011" when terminals M1 and M3 are ON.  Use U1-11 [Output Terminal Status] to monitor the MFDO terminal status.  bit0: Terminal M1-M2  bit1: Terminal M3-M4  bit2: Terminal M5-M6  bit3: Not used (normal value of 0).  bit4: Not used (normal value of 0).  bit5: Not used (normal value of 0).  bit6: Not used (normal value of 0).  bit7: Fault relay MA/MB-MC | No signal output available |
| U2-13<br>(008C) | Operation Status @ Fault       | Wif CLVIF OLV CLV AOLV OLVIPM AOLVIPM EZOLV  Shows the status of the MFDO terminals at the most recent fault where 1 = (ON) and 0 = (OFF). For example, U2-13 shows "00000001" during run.  Use U1-12 [Drive Status] to monitor the MFDO terminal status.  bit0: During Run  bit1: During zero-speed  bit2: During reverse  bit3: During fault reset signal input  bit4: During speed agreement  bit5: Drive ready  bit6: During minor fault detection  bit7: During fault detection                                                                | No signal output available |
| U2-14<br>(008D) | Elapsed Time @ Fault           | V/f CL-V/f OLV CLV AOLV OLV/PM AOLV/PM CLV/PM EZOLV  Shows the cumulative operation time of the drive at the fault that occurred most recently.  Use U4-01 [Cumulative Ope Time] to monitor the cumulative operation time.  Unit: 1 h                                                                                                    | No signal output available |
| U2-15<br>(07E0) | SFS Output @ Fault             | Wif CLVif OLV CLV AOLV OLV/PM AOLV/PM CLV/PM EZOLV  Shows the output frequency after soft start at the fault that occurred most recently.  Use U1-16 [SFS Output Frequency] to monitor the output frequency after soft start.  Unit: 0.01 Hz                                                                                                    | No signal output available |

| No.<br>(Hex.)             | Name                 | Description                                                                                                    | MFAO Signal Level          |
|---------------------------|----------------------|----------------------------------------------------------------------------------------------------|----------------------------|
| U2-16<br>(07E1)           | q-Axis Current@Fault | Shows the q-Axis current of the motor at the fault that occurred most recently.  Use U6-01 [Iq Secondary Current] to monitor the q-Axis current of the motor.  Unit: 0.1 %                                                                                                    | No signal output available |
| U2-17<br>(07E2)           | d-Axis Current@Fault | Shows the d-Axis current of the motor at the fault that occurred most recently.  Use U6-02 [Id ExcitationCurrent] to monitor the d-Axis current of the motor.  Unit: 0.1%                                                                                                    | No signal output available |
| U2-19<br>(07E4)           | ControlDeviation@Flt | Shows the amount of control axis deviation ( $\Delta\theta$ ) at the fault that occurred most recently. Use $U6-10$ [ContAxisDeviation $\Delta\theta$ ] to monitor the actual amount of control axis deviation ( $\Delta\theta$ ). Unit: 0.1 °                                                                                                    | No signal output available |
| U2-20<br>(008E)           | Heatsink Temp @Fault | Shows the heatsink temperature at the fault that occurred most recently.  Use <i>U4-08</i> [Heatsink Temperature] to monitor the temperature of the heatsink.  Unit: 1 °C                                                                                                    | No signal output available |
| U2-21<br>(1166)<br>Expert | STPo Detect @ Fault  | Monitors conditions to detect STPo [Motor Step-Out Detected] faults. The bit for each condition is shown as ON or OFF.  bit0: Excessive current bit1: Induced voltage deviation bit2: d-axis current deviation bit3: Motor lock at startup bit4: Acceleration stall continue bit5: Acceleration stall repeat bit6: Not used (normal value of 0). bit7: Not used (normal value of 0). | No signal output available |

# ♦ U3: Fault History

| No.<br>(Hex.) | Name                 | Description                                                                                                    | MFAO Signal Level          |
|---------------|----------------------|----------------------------------------------------------------------------------------------------|----------------------------|
| U3-01         | 1st MostRecent Fault | V/f CL-V/f OLV CLV AOLV OLV/PM AOLV/PM CLV/PM EZOLV                                                                  | No signal output available |
| (0090)        |                      | Shows the fault history of the most recent fault.                                                                    |                            |
|               |                      | Note:                                                                                                    |                            |
|               |                      | The drive saves this fault history to two types of registers at the same time for the MEMOBUS/Modbus communications. |                            |
| U3-02         | 2nd MostRecent Fault | V/f CL-V/f OLV CLV AOLV OLV/PM AOLV/PM CLV/PM EZOLV                                                                  | No signal output availabl  |
| (0091)        |                      | Shows the fault history of the second most recent fault.                                                             |                            |
|               |                      | Note:                                                                                                    |                            |
|               |                      | The drive saves this fault history to two types of registers at the same time for the MEMOBUS/Modbus communications. |                            |
| U3-03         | 3rd MostRecent Fault | V/f CL-V/f OLV CLV AOLV OLV/PM AOLV/PM CLV/PM EZOLV                                                                  | No signal output available |
| (0092)        |                      | Shows the fault history of the third most recent fault.                                                              |                            |
|               |                      | Note:                                                                                                    |                            |
|               |                      | The drive saves this fault history to two types of registers at the same time for the MEMOBUS/Modbus communications. |                            |
| U3-04         | 4th MostRecent Fault | V/f CL-V/f OLV CLV AOLV OLV/PM AOLV/PM CLV/PM EZOLV                                                                  | No signal output availab   |
| (0093)        |                      | Shows the fault history of the fourth most recent fault.                                                             |                            |
|               |                      | Note:                                                                                                    |                            |
|               |                      | The drive saves this fault history to two types of registers at the same time for the MEMOBUS/Modbus communications. |                            |
| U3-05         | 5th MostRecent Fault | V/f CL-V/f OLV CLV AOLV OLV/PM AOLV/PM CLV/PM EZOLV                                                                  | No signal output availab   |
| (0804)        |                      | Shows the fault history of the fifth most recent fault.                                                              |                            |
| U3-06         | 6th MostRecent Fault | V/f CL-V/f OLV CLV AOLV OLV/PM AOLV/PM CLV/PM EZOLV                                                                  | No signal output availab   |
| (0805)        |                      | Shows the fault history of the sixth most recent fault.                                                              |                            |
| U3-07         | 7th MostRecent Fault | V/f CL-V/f OLV CLV AOLV OLV/PM AOLV/PM CLV/PM EZOLV                                                                  | No signal output availab   |
| (0806)        |                      | Shows the fault history of the seventh most recent fault.                                                            |                            |
| U3-08         | 8th MostRecent Fault | V/f CL-V/f OLV CLV AOLV OLV/PM AOLV/PM CLV/PM EZOLV                                                                  | No signal output availab   |
| (0807)        |                      | Shows the fault history of the eighth most recent fault.                                                             |                            |
| U3-09         | 9th MostRecent Fault | V/f CL-V/f OLV CLV AOLV OLV/PM AOLV/PM CLV/PM EZOLV                                                                  | No signal output availab   |
| (0808)        |                      | Shows the fault history of the ninth most recent fault.                                                              |                            |
| U3-10         | 10th MostRecentFault | V/f CL-V/f OLV CLV AOLV OLV/PM AOLV/PM CLV/PM EZOLV                                                                  | No signal output availab   |
| (0809)        |                      | Shows the fault history of the tenth most recent fault.                                                              |                            |

| No.<br>(Hex.)   | Name                 | Description                                                                                                    | MFAO Signal Level          |
|-----------------|----------------------|----------------------------------------------------------------------------------------------------|----------------------------|
| U3-11<br>(0094) | ElapsedTime@1stFault | V/f CL-V/f OLV CLV AOLV OLV/PM AOLV/PM CLV/PM EZOLV  Shows the cumulative operation time when the most recent fault occurred.  Note:  The drive saves this cumulative operation time to two types of registers at the same time for the MEMOBUS/Modbus communications.                              | No signal output available |
| U3-12<br>(0095) | ElapsedTime@2ndFault | Unit: 1 h  V/f CL-V/f OLV CLV AOLV OLV/PM AOLV/PM CLV/PM EZOLV  Shows the cumulative operation time when the second most recent fault occurred.  Note:  The drive saves this cumulative operation time to two types of registers at the same time for the MEMOBUS/Modbus communications.  Unit: 1 h | No signal output available |
| U3-13<br>(0096) | ElapsedTime@3rdFault | V/f CL-V/f OLV CLV AOLV OLV/PM AOLV/PM CLV/PM EZOLV  Shows the cumulative operation time when the third most recent fault occurred.  Note:  The drive saves this cumulative operation time to two types of registers at the same time for the MEMOBUS/Modbus communications.  Unit: 1 h             | No signal output available |
| U3-14<br>(0097) | ElapsedTime@4thFault | V/f CL-V/f OLV CLV AOLV OLV/PM AOLV/PM CLV/PM EZOLV  Shows the cumulative operation time when the fourth most recent fault occurred.  Note:  The drive saves this cumulative operation time to two types of registers at the same time for the MEMOBUS/Modbus communications.  Unit: 1 h            | No signal output available |
| U3-15<br>(080E) | ElapsedTime@5thFault | V/f CL-V/f OLV CLV AOLV OLV/PM AOLV/PM CLV/PM EZOLV  Shows the cumulative operation time when the fifth most recent fault occurred.  Unit: 1 h                                                                                                    | No signal output available |
| U3-16<br>(080F) | ElapsedTime@6thFault | V/f CL-V/f OLV CLV AOLV OLV/PM AOLV/PM CLV/PM EZOLV  Shows the cumulative operation time when the sixth most recent fault occurred.  Unit: 1 h                                                                                                    | No signal output available |
| U3-17<br>(0810) | ElapsedTime@7thFault | Shows the cumulative operation time when the seventh most recent fault occurred.  Unit: 1 h                                                                                                    | No signal output available |
| U3-18<br>(0811) | ElapsedTime@8thFault | Shows the cumulative operation time when the eighth most recent fault occurred.  Unit: 1 h                                                                                                    | No signal output available |
| U3-19<br>(0812) | ElapsedTime@9thFault | V/f CL-V/f OLV CLV AOLV OLV/PM AOLV/PM CLV/PM EZOLV  Shows the cumulative operation time when the ninth most recent fault occurred.  Unit: 1 h                                                                                                    | No signal output available |
| U3-20<br>(0813) | ElapsedTime@10 Fault | Shows the cumulative operation time when the tenth most recent fault occurred. Unit: 1 h                                                                                                    | No signal output available |

# **♦ U4: Maintenance Monitors**

| No.<br>(Hex.) | Name                | Description                                                                                                    | MFAO Signal Level |
|---------------|---------------------|----------------------------------------------------------------------------------------------------|-------------------|
| U4-01         | Cumulative Ope Time | V/f CL-V/f OLV CLV AOLV OLV/PM AOLV/PM CLV/PM EZOLV                                                                                                    | 10 V: 99999 h     |
| (004C)        |                     | Shows the cumulative operation time of the drive.                                                                                                    |                   |
|               |                     | Use parameter <i>o4-01</i> [Elapsed Operating Time Setting] to reset this monitor. Use parameter <i>o4-02</i> [Elapsed Operating Time Selection] to select the cumulative operation times from:                                                      |                   |
|               |                     | The time from when the drive is energized until it is de-energized.                                                                                                    |                   |
|               |                     | The time at which the Run command is turned ON.                                                                                                    |                   |
|               |                     | The maximum value that the monitor will show is $99999$ . After this value is more than $99999$ , the drive automatically resets it and starts to count from $0$ again.                                                                              |                   |
|               |                     | Unit: 1 h                                                                                                    |                   |
|               |                     | Note:                                                                                                    |                   |
|               |                     | The MEMOBUS/Modbus communication data is shown in 10 h units. Use register 0099H for data in 1 h units.                                                                                                    |                   |
| U4-02         | Num of Run Commands | V/f CL-V/f OLV CLV AOLV OLV/PM AOLV/PM CLV/PM EZOLV                                                                                                    | 10 V: 65535 times |
| (0075)        |                     | Shows how many times that the drive has received a Run command.                                                                                                    |                   |
|               |                     | Use parameter o4-13 [RUN Command Counter @ Initialize] to reset this monitor. The maximum value that the monitor will show is 65535. After this value is more than 65535, the drive automatically resets it and starts to count from $\theta$ again. |                   |
|               |                     | Unit: 1                                                                                                    |                   |

| No.<br>(Hex.)   | Name                 | Description                                                                                                    | MFAO Signal Level          |
|-----------------|----------------------|----------------------------------------------------------------------------------------------------|----------------------------|
| U4-03<br>(0067) | Cooling Fan Ope Time | V/f CL-V/f OLV CLV AOLV OLV/PM AOLV/PM CLV/PM EZOLV  Shows the cumulative operation time of the cooling fans.                                                                                                    | 10 V: 99999 h              |
| , ,             |                      | Use parameter <i>o4-03</i> [Fan Operation Time Setting] to reset this monitor. The maximum value that the monitor will show is 99999. After this value is more than 99999, the drive automatically resets it and starts to count from 0 again.                                 |                            |
|                 |                      | Unit: 1 h  Note:                                                                                                    |                            |
|                 |                      | The MEMOBUS/Modbus communication data is shown in 10 h units. Use register 009BH for data in 1 h units.                                                                                                    |                            |
| U4-04<br>(007E) | Cool Fan Maintenance | V/f CL-V/f OLV CLV AOLV OLV/PM AOLV/PM CLV/PM EZOLV  Shows the cumulative operation time of the cooling fans as a percentage of the estimated performance life of the cooling fans.                                                                                            | 10 V: 100%                 |
|                 |                      | The default value is 0. The value counts up from 0. Use <i>o4-03 [Fan Operation Time Setting]</i> to reset this monitor.                                                                                                    |                            |
|                 |                      | Unit: 1%  Note:  Replace the cooling fans when this monitor is at 90%.                                                                                                    |                            |
| U4-05           | CapacitorMaintenance | V/f CL-V/f OLV CLV AOLV OLV/PM AOLV/PM CLV/PM EZOLV                                                                                                    | 10 V: 100%                 |
| (007C)          |                      | Shows the operation time of the electrolytic capacitors for the main circuit and control circuit as a percentage of the estimated performance life of the electrolytic capacitors.  The default value is 0. The value counts up from 0.                                        |                            |
|                 |                      | Use <i>o4-05</i> [Capacitor Maintenance Setting] to reset this monitor. Unit: 1%                                                                                                    |                            |
|                 |                      | Note:  Replace the electrolytic capacitor when this monitor is at 90%.                                                                                                    |                            |
| U4-06           | PreChargeRelayMainte | V/f CL-V/f OLV CLV AOLV OLV/PM AOLV/PM CLV/PM EZOLV                                                                                                    | 10 V: 100%                 |
| (07D6)          |                      | Shows the operation time of the soft charge bypass relay as a percentage of the estimated performance life of the soft charge bypass relay.                                                                                                    |                            |
|                 |                      | The default value is 0. The value counts up from 0.  Use <i>04-07</i> [Softcharge Relay Maintenance Set] to reset this monitor.                                                                                                    |                            |
|                 |                      | Unit: 1%                                                                                                    |                            |
|                 |                      | Note:                                                                                                    |                            |
|                 |                      | Replace the drive when this monitor is at 90%.                                                                                                    |                            |
| U4-07<br>(07D7) | IGBT Maintenance     | V/f CL-V/f OLV CLV AOLV OLV/PM AOLV/PM CLV/PM EZOLV  Shows the operation time of the IGBTs as a percentage of the estimated performance life of the IGBTs.                                                                                                    | 10 V: 100%                 |
|                 |                      | The default value is 0. The value counts up from 0.  Use <i>04-09 [IGBT Maintenance Setting]</i> to reset this monitor.                                                                                                    |                            |
|                 |                      | Unit: 1% Note:                                                                                                    |                            |
|                 |                      | Replace the drive when this monitor is at 90%.                                                                                                    |                            |
| U4-08           | Heatsink Temperature | V/f CL-V/f OLV CLV AOLV OLV/PM AOLV/PM CLV/PM EZOLV                                                                                                    | 10 V: 100 °C               |
| (0068)          |                      | Shows the heatsink temperature of the drive. Unit: 1 °C                                                                                                    |                            |
| U4-09<br>(005E) | LED Check            | V/f CL-V/f OLV CLV AOLV OLV/PM AOLV/PM CLV/PM EZOLV  Turns on the LED Status Ring and all of the keypad LEDs to make sure that the LEDs operate                                                                                                    | No signal output available |
| (0002)          |                      | correctly.  Note:                                                                                                    |                            |
|                 |                      | A damaged LED Status Ring board will prevent an accurate estimate of the internal status of the drive. Do not use only the LED Status Ring to estimate the status of the drive and motors.  1. Set 02-24 = 0 [LED Light Function Selection = Enable Status Ring & Keypad LED]. |                            |
|                 |                      | 2. Push when <i>U4-09</i> is the top monitor shown on the keypad. All LEDs on the keypad and LED Status Ring will turn on.                                                                                                    |                            |
|                 |                      | Note: When Safaty input 2 CH is open (STo) PEADV will flack                                                                                                    |                            |
| U4-10           | kWh Lower 4 Digita   | When Safety input 2 CH is open (STo), READY will flash.  V/f CL-V/f OLV CLV AOLV OLV/PM AOLV/PM CLV/PM EZOLV                                                                                                    | No signal output available |
| (005C)          | kWh, Lower 4 Digits  | Shows the lower 4 digits of the watt hour value for the drive. Unit: 1 kWh                                                                                                    | No signal output available |
|                 |                      | Note:                                                                                                    |                            |
|                 |                      | The watt hour is displayed in 9 digits. Monitor <i>U4-11 [kWh, Upper 5 Digits]</i> shows the upper 5 digits and <i>U4-10</i> shows the lower 4 digits.  Example for 12345678.9 kWh:                                                                                            |                            |
|                 |                      | <i>U4-10</i> : 678.9 kWh                                                                                                    |                            |
|                 |                      | <i>U4-11</i> : 12345 MWh                                                                                                    |                            |

| No.<br>(Hex.)   | Name                  | Description                                                                                                    | MFAO Signal Level                       |
|-----------------|-----------------------|----------------------------------------------------------------------------------------------------|-----------------------------------------|
| U4-11           | kWh, Upper 5 Digits   | V/f CL-V/f OLV CLV AOLV OLV/PM AOLV/PM CLV/PM EZOLV                                                                                                    | No signal output available              |
| (005D)          |                       | Shows the upper 5 digits of the watt hour value for the drive.  Unit: 1 MWh                                                                                                    |                                         |
|                 |                       | Note:                                                                                                    |                                         |
|                 |                       | Monitor <i>U4-11</i> shows the upper 5 digits and <i>U4-10 [kWh, Lower 4 Digits]</i> shows the lower 4 digits.                                                                                                    |                                         |
|                 |                       | Example for 12345678.9 kWh:                                                                                                    |                                         |
|                 |                       | <i>U4-10</i> : 678.9 kWh                                                                                                    |                                         |
|                 |                       | <i>U4-11</i> : 12345 MWh                                                                                                    |                                         |
| U4-13           | Peak Hold Current     | V/f CL-V/f OLV CLV AOLV OLV/PM AOLV/PM CLV/PM EZOLV                                                                                                    | No signal output availab                |
| (07CF)          |                       | Shows the hold value of the peak value (rms) for the drive output current.  Use <i>U4-14 [PeakHold Output Freq]</i> to show the drive output frequency at the time that the drive                                                                                            |                                         |
|                 |                       | holds the output current.                                                                                                    |                                         |
|                 |                       | The drive will hold the peak hold current at the next start up and restart of the power supply. The drive keeps the value that was under hold during baseblock (during stop).                                                                                                |                                         |
|                 |                       | The keypad shows the value of <i>U4-13</i> in amperes (A). When you use MEMOBUS/Modbus communications to show the monitor, the current is "8192 = drive rated current (A)". Use the formula: "Numerals being displayed / 8192 × drive rated current (A)" to use the MEMOBUS/ |                                         |
|                 |                       | Modbus communication current value shown in the monitor.                                                                                                    |                                         |
|                 |                       | Unit: When the drive model changes, the display units for this parameter also change.  • 0.01 A: 2004 - 2042, 4002 - 4023                                                                                                    |                                         |
|                 |                       | • 0.1 A: 2056 - 2415, 4031 - 4675                                                                                                    |                                         |
|                 |                       | • 1 A: 4810 - 4H12                                                                                                    |                                         |
| U4-14           | PeakHold Output Freq  | V/f CL-V/f OLV CLV AOLV OLV/PM AOLV/PM CLV/PM EZOLV                                                                                                    | No signal output availab                |
| (07D0)          |                       | Shows the output frequency at which the peak value (rms) of the drive output current is held. The peak hold current can be monitored by <i>U4-13</i> [ <i>Peak Hold Current</i> ].                                                                                           |                                         |
|                 |                       | The peak hold output frequency will be cleared at the next startup and restart of the power supply.                                                                                                    |                                         |
|                 |                       | The drive keeps the value that was under hold during baseblock (during stop).  Unit: 0.01 Hz                                                                                                    |                                         |
| U4-16           | Motor oL1 Level       | V/f CL-V/f OLV CLV AOLV OLV/PM AOLV/PM CLV/PM EZOLV                                                                                                    | 10 V: 100%                              |
| (07D8)          |                       | Shows the integrated value of $oL1$ [Motor Overload] as a percentage of $oL1$ detection level. Unit: $0.1\%$                                                                                                    |                                         |
| U4-18           | Reference Source      | V/f CL-V/f OLV CLV AOLV OLV/PM AOLV/PM CLV/PM EZOLV                                                                                                    | No signal output availab                |
| (07DA)          |                       | Shows the selected frequency reference source.                                                                                                    |                                         |
|                 |                       | The keypad shows the frequency reference source as "XY-nn" as specified by these rules:  X: External Reference 1/2 Selection [H1-xx = 2] selection status                                                                                                    |                                         |
|                 |                       | • 1: b1-01 [Frequency Reference Selection 1]                                                                                                    |                                         |
|                 |                       | • 2: b1-15 [Frequency Reference Selection 2]                                                                                                    |                                         |
|                 |                       | Y-nn: Frequency reference source                                                                                                    |                                         |
|                 |                       | <ul> <li>0-01: Keypad (d1-01 [Reference 1])</li> <li>1-00: Analog input (unassigned)</li> </ul>                                                                                                    |                                         |
|                 |                       | • 1-01: MFAI terminal A1                                                                                                    |                                         |
|                 |                       | • 1-02: MFAI terminal A2                                                                                                    |                                         |
|                 |                       | <ul> <li>1-03: MFAI terminal A3</li> <li>2-02 to 2-17: Multi-step speed reference (d1-02 to d1-17 [Reference 2 to 16, Jog Reference])</li> </ul>                                                                                                    |                                         |
|                 |                       | 3-01: MEMOBUS/Modbus communications                                                                                                    |                                         |
|                 |                       | 4-01: Communication option card                                                                                                    |                                         |
|                 |                       | 5-01: Pulse train input     7-01: DriveWorksEZ                                                                                                    |                                         |
|                 |                       | • 9-01: Drive workse Z • 9-01: Up/Down command                                                                                                    |                                         |
| U4-19           | Modbus FreqRef (dec)  | V/f CL-V/f OLV CLV AOLV OLV/PM AOLV/PM CLV/PM EZOLV                                                                                                    | 10 V: Maximum frequen                   |
| (07DB)          |                       | Shows the frequency reference sent to the drive from the MEMOBUS/Modbus communications                                                                                                    | (0 V to +10 V)                          |
|                 |                       | as a decimal. Unit: 0.01%                                                                                                    |                                         |
| 114.20          | Ontion Erro D. (1.1.) | V/f CL-V/f OLV CLV AOLV OLV/PM (AOLV/PM EZOLV)                                                                                                    | 10 V. M: C                              |
| U4-20<br>(07DC) | Option Freq Ref(dec)  | Shows the frequency reference sent to the drive from the communication option as a decimal.                                                                                                    | 10 V: Maximum frequen<br>(0 V to +10 V) |
| . ,             | I                     | Unit: 0.01 %                                                                                                    | 1                                       |

| No.<br>(Hex.)   | Name                  | Description                                                                                                    | MFAO Signal Level                                   |
|-----------------|-----------------------|----------------------------------------------------------------------------------------------------|-----------------------------------------------------|
| U4-21<br>(07DD) | Run Command Source    | V/f CL-V/f OLV CLV AOLV OLV/PM AOLV/PM CLV/PM EZOLV Shows the selected Run command source.                                                                                                    | No signal output The keypad shows the Run           |
| (*,==)          |                       | The keypad shows the Run command source as "XY-nn" as specified by these rules:                                                                                                    | command source as "XY-<br>nn" as specified by these |
|                 |                       | X: External Reference 1/2 Selection [H1-xx = 2] selection status                                                                                                    | rules: available                                    |
|                 |                       | • 1: b1-02 [Run Command Selection 1]                                                                                                    |                                                     |
|                 |                       | • 2: b1-16 [Run Command Selection 2]                                                                                                    |                                                     |
|                 |                       | Y: Run command source                                                                                                    |                                                     |
|                 |                       | 0: Keypad     1: Control circuit terminal                                                                                                    |                                                     |
|                 |                       | 3: MEMOBUS/Modbus communications                                                                                                    |                                                     |
|                 |                       | 4: Communication option card                                                                                                    |                                                     |
|                 |                       | • 7: DriveWorksEZ                                                                                                    |                                                     |
|                 |                       | nn: Run command limit status data                                                                                                    |                                                     |
|                 |                       | 00: No limit status.                                                                                                    |                                                     |
|                 |                       | • 01: The Run command was left ON when the drive stopped in the Programming Mode.                                                                                                    |                                                     |
|                 |                       | <ul> <li>02: The Run command was left ON when switching from LOCAL Mode to REMOTE Mode.</li> <li>03: The Run command is in standby after the drive was energized until the soft charge bypass contactor turns ON.</li> </ul>                                                                                                    |                                                     |
|                 |                       | Note: The drive will detect <i>Uv1 [DC Bus Undervoltage]</i> or <i>Uv [Undervoltage]</i> if the soft charge                                                                                                    |                                                     |
|                 |                       | <ul> <li>The drive will detect <i>Uv1</i> [DC Bus Undervoltage] or <i>Uv</i> [Undervoltage] if the soft charge bypass contactor does not turn ON after 10 s.</li> <li>04: Restart after run stop is prohibited.</li> </ul>                                                                                                    |                                                     |
|                 |                       | 05: Fast stop has been executed using the MFDI terminal. Or, the motor has ramped to stop by pressing the STOP key on the keypad.  On the LTC of the Company of the Property of the Property of the Prope |                                                     |
|                 |                       | <ul> <li>06: b1-17 = 0 [Run Command at Power Up = Disregard Existing RUN Command] is set.</li> <li>07: During baseblock while coast to stop with timer.</li> </ul>                                                                                                    |                                                     |
|                 |                       | 08: Frequency reference is below E1-09 [Minimum Output Frequency] during baseblock.                                                                                                    |                                                     |
|                 |                       | 09: Waiting for the Enter command from PLC.                                                                                                    |                                                     |
| U4-22           | Modbus CmdData (hex)  | V/f CL-V/f OLV CLV AOLV OLV/PM AOLV/PM CLV/PM EZOLV                                                                                                    | No signal output available                          |
| (07DE)          | Wodous Chiabata (hex) | Shows the operation signal (register 0001H) sent to the drive from MEMOBUS/Modbus                                                                                                    | Two signar output available                         |
|                 |                       | communications as a 4-digit hexadecimal number (zero suppress).  The keypad shows the operation signal as specified by these rules:                                                                                                    |                                                     |
|                 |                       | bit0 : Forward run/Stop                                                                                                    |                                                     |
|                 |                       | bit1 : Reverse run/Stop                                                                                                    |                                                     |
|                 |                       | bit2 : External fault                                                                                                    |                                                     |
|                 |                       | bit3 : Fault Reset                                                                                                    |                                                     |
|                 |                       | bit4 : Multi-function input 1                                                                                                    |                                                     |
|                 |                       | bit5 : Multi-function input 2                                                                                                    |                                                     |
|                 |                       | bit6: Multi-function input 3                                                                                                    |                                                     |
|                 |                       | bit7 : Multi-function input 4 bit8 : Multi-function input 5                                                                                                    |                                                     |
|                 |                       | bit9 : Multi-function input 6                                                                                                    |                                                     |
|                 |                       | bitA : Multi-function input 7                                                                                                    |                                                     |
|                 |                       | bitB : Multi-function input 8                                                                                                    |                                                     |
|                 |                       | bitC: Not used (normal value of 0).                                                                                                    |                                                     |
|                 |                       | bitD : Not used (normal value of 0).                                                                                                    |                                                     |
|                 |                       | bitE : Not used (normal value of 0).                                                                                                    |                                                     |
|                 |                       | bitF: Not used (normal value of 0).                                                                                                    |                                                     |
| U4-23<br>(07DF) | Option CmdData (hex)  | Shows the operation signal (register 0001H) sent to the drive from MEMOBUS/Modbus                                                                                                    | No signal output available                          |
|                 |                       | communications as a 4-digit hexadecimal number. The keypad shows the operation signal as specified by these rules:                                                                                                    |                                                     |
|                 |                       | bit 0 : Forward run/Stop                                                                                                    |                                                     |
|                 |                       | bit 1 : Reverse run/Stop                                                                                                    |                                                     |
|                 |                       | bit 2 : External fault                                                                                                    |                                                     |
|                 |                       | bit 3 : Fault Reset                                                                                                    |                                                     |
|                 |                       | bit 4: Multi-function input 1                                                                                                    |                                                     |
|                 |                       | bit 5 : Multi-function input 2<br>bit 6 : Multi-function input 3                                                                                                    |                                                     |
|                 |                       | bit 7 : Multi-function input 4                                                                                                    |                                                     |
|                 |                       | bit 8 : Multi-function input 5                                                                                                    |                                                     |
|                 |                       | bit 9 : Multi-function input 6                                                                                                    |                                                     |
|                 |                       | bit A : Multi-function input 7                                                                                                    |                                                     |
|                 |                       | bit B : Multi-function input 8                                                                                                    |                                                     |
|                 |                       | bit C : Not used (normal value of 0).                                                                                                    |                                                     |
|                 |                       | bit D : Not used (normal value of 0).                                                                                                    |                                                     |
|                 |                       | bit E : Not used (normal value of 0).                                                                                                    |                                                     |
|                 |                       | bit F: Not used (normal value of 0).                                                                                                    |                                                     |

| No.<br>(Hex.)             | Name                  | Description                                                                                                    | MFAO Signal Level          |
|---------------------------|-----------------------|----------------------------------------------------------------------------------------------------|----------------------------|
| U4-24<br>(07E6)           | Number of Runs (Low)  | V/f CL-V/f OLV CLV AOLV OLV/PM AOLV/PM CLV/PM EZOLV  Shows the lower 4 digits of the drive run count.  Note:  The drive run count is an 8-digit number. Monitor U4-25 [Number of Runs(High)] shows the                                                                                                    | No signal output available |
|                           |                       | upper 4 digits and <i>U4-24</i> shows the lower 4 digits.                                                                                                    |                            |
| U4-25<br>(07E7)           | Number of Runs(High)  | Shows the upper 4 digits of the drive run count.  Note:  The drive run count is an 8-digit number. Monitor U4-25 shows the upper 4 digits and U4-24 (Number of Plans (Levy)) shows the leaves 4 digits.                                                                                                    | No signal output available |
| U4-52                     | Torque Ref from Comm  | [Number of Runs (Low)] shows the lower 4 digits.  V/f CL-V/f OLV CLV AOLV OLV/PM AOLV/PM CLV/PM EZOLV                                                                                                    | 10 V: 100% (0 V to +10 V)  |
| (1592)                    | roique foi nom comm   | Shows the torque reference that the drive received from a serial communication option card or from MEMOBUS/Modbus communications as a decimal number.  Unit: 0.1%                                                                                                    | 10 1. 100/3 (0 1 10 1)     |
| U4-75<br>(1BC4)           | Comm Option Type      | Shows the protocol of the communication option currently connected to the drive.  1: Modbus TCP/IP (SI-EM3)  2: EtherNet/IP (SI-EN3) or PROFINET (SI-EP3)  4: EtherCAT (SI-ES3)  8: CC-Link (SI-C3)  9: DeviceNet (SI-N3)  A: PROFIBUS-DP (SI-P3)  B: CANopen (SI-S3)  D: MECHATROLINK-II (SI-T3)  11: LONWORKS (SI-W3)  12: MECHATROLINK-III (SI-ET3)  70: Protocol not set (JOHB-SMP3)  71: Modbus TCP/IP (JOHB-SMP3)  72: EtherNet/IP (JOHB-SMP3)  74: EtherCAT (JOHB-SMP3)  75: Communication Option not Connected | No signal output available |
| U4-76<br>(1BC5)           | MAC Address 1<br>1, 2 | Shows the first and second octets of MAC address 1.  Note:  This monitor is for JOHB-SMP3.  When you connect a communication option that is not a JOHB-SMP3, the drive shows "00-00".                                                                                                    | No signal output available |
| U4-77<br>(1BC6)           | MAC Address 1<br>3, 4 | Shows the third and fourth octets of MAC address 1.  Note:  This monitor is for JOHB-SMP3.  When you connect a communication option that is not a JOHB-SMP3, the drive shows "00-00".                                                                                                    | No signal output available |
| U4-78<br>(1BC7)           | MAC Address 1<br>5, 6 | Shows the fifth and sixth octets of MAC address 1.  Note:  This monitor is for JOHB-SMP3.  When you connect a communication option that is not a JOHB-SMP3, the drive shows "00-00".                                                                                                    | No signal output available |
| U4-79<br>(1BC8)<br>Expert | MAC Address 2<br>1, 2 | V/f CL-V/f OLV CLV AOLV OLV/PM AOLV/PM CLV/PM EZOLV  Shows the first and second octets of MAC address 2.  Note:  This monitor is for JOHB-SMP3.  When you connect a communication option that is not a JOHB-SMP3, the drive shows "00-00".                                                                                                    | No signal output available |
| U4-80<br>(1BC9)<br>Expert | MAC Address 2<br>3, 4 | V/f CL-V/f OLV CLV AOLV OLV/PM AOLV/PM CLV/PM EZOLV  Shows the third and fourth octets of MAC address 2.  Note:  This monitor is for JOHB-SMP3.  When you connect a communication option that is not a JOHB-SMP3, the drive shows "00-00".                                                                                                    | No signal output available |
| U4-81<br>(1BCA)<br>Expert | MAC Address 2<br>5, 6 | V/f CL-V/f OLV CLV AOLV OLV/PM AOLV/PM CLV/PM EZOLV  Shows the fifth and sixth octets of MAC address 2.  Note:  This monitor is for JOHB-SMP3.  When you connect a communication option that is not a JOHB-SMP3, the drive shows "00-00".                                                                                                    | No signal output available |

| No.<br>(Hex.) | Name          | Description                                                                               | MFAO Signal Level          |
|---------------|---------------|-------------------------------------------------------------------------------------------|----------------------------|
| U4-82         | MAC Address 3 | V/f CL-V/f OLV CLV AOLV OLV/PM AOLV/PM CLV/PM EZOLV                                       | No signal output available |
| (1BCB)        | 1, 2          | Shows the first and second octets of MAC address 3.                                       |                            |
| Expert        |               | Note:                                                                                     |                            |
|               |               | This monitor is for JOHB-SMP3.                                                            |                            |
|               |               | When you connect a communication option that is not a JOHB-SMP3, the drive shows "00-00". |                            |
| U4-83         | MAC Address 3 | V/f CL-V/f OLV CLV AOLV OLV/PM AOLV/PM CLV/PM EZOLV                                       | No signal output available |
| (1BCC)        | 3, 4          | Shows the third and fourth octets of MAC address 3.                                       |                            |
| Expert        |               | Note:                                                                                     |                            |
|               |               | This monitor is for JOHB-SMP3.                                                            |                            |
|               |               | When you connect a communication option that is not a JOHB-SMP3, the drive shows "00-00". |                            |
| U4-84         | MAC Address 3 | V/f CL-V/f OLV CLV AOLV OLV/PM AOLV/PM CLV/PM EZOLV                                       | No signal output available |
| (1BCD)        | 5, 6          | Shows the fifth and sixth octets of MAC address 3.                                        |                            |
| Expert        |               | Note:                                                                                     |                            |
|               |               | This monitor is for JOHB-SMP3.                                                            |                            |
|               |               | When you connect a communication option that is not a JOHB-SMP3, the drive shows "00-00". |                            |

#### ♦ U5: PID Monitors

| No.<br>(Hex.)             | Name                   | Description                                                                                                    | MFAO Signal Level                            |
|---------------------------|------------------------|----------------------------------------------------------------------------------------------------|----------------------------------------------|
| U5-01<br>(0057)           | PID Feedback           | V/f CL-V/f OLV CLV AOLV OLV/PM AOLV/PM CLV/PM EZOLV  Shows the PID control feedback value. Parameter b5-20 [PID Unit Selection] sets the display units.  Unit: 0.01%                                                                                                    | 10 V: Maximum frequency<br>(0 V to +10 V)    |
| U5-02<br>(0063)           | PID Input              | V/f CL-V/f OLV CLV AOLV OLV/PM AOLV/PM CLV/PM EZOLV  Shows the change between the PID setpoint and PID feedback (the quantity of PID input) as a percentage of the maximum output frequency.  Unit: 0.01%                                                                                   | 10 V: Maximum frequency<br>(0 V to +10 V)    |
| U5-03<br>(0064)           | PID Output             | V/f CL-V/f OLV CLV AOLV OLV/PM AOLV/PM CLV/PM EZOLV Shows the PID control output as a percentage of the maximum output frequency. Unit: 0.01%                                                                                                    | 10 V: Maximum frequency<br>(0 V to +10 V)    |
| U5-04<br>(0065)           | PID Setpoint           | V/f CL-V/f OLV CLV AOLV OLV/PM AOLV/PM CLV/PM EZOLV  Shows the PID setpoint. Parameter b5-20 [PID Unit Selection] sets the display units.  Unit: 0.01%                                                                                                    | 10 V: Maximum frequency<br>(0 V to +10 V)    |
| U5-05<br>(07D2)           | PID DifferentialFdbk   | V/f CL-V/f OLV CLV AOLV OLV/PM AOLV/PM CLV/PM EZOLV  Shows the PID differential feedback value as a percentage of the maximum output frequency.  This monitor is available after you set H3-02, H3-10, or H3-06 = 16 [MFAI Function Selection = Differential PID Feedback].  Unit: 0.01%    | 10 V = Maximum<br>frequency (-10 V to +10 V) |
| U5-06<br>(07D3)           | PID Fdbk-Diff PID Fdbk | V/f CL-V/f OLV CLV AOLV OLV/PM AOLV/PM CLV/PM EZOLV  Shows the difference from calculating U5-05 - U5-01 [PID DifferentialFdbk] - [PID Feedback].  Unit: 0.01%  Note:  U5-01 [PID Feedback] = U5-06 when H3-02, H3-10, or H3-06 ≠ 16 [MFAI Function Selection ≠ Differential PID Feedback]. | 10 V = Maximum<br>frequency (-10 V to +10 V) |
| U5-21<br>(0872)<br>Expert | Energy Save Coeff Ki   | V/f CL-V/f OLV CLV AOLV OLV/PM AOLV/PM CLV/PM EZOLV Shows the energy-saving coefficient Ki value for PM. Unit: 0.01                                                                                                    | No signal output available                   |
| U5-22<br>(0873)<br>Expert | Energy Save Coeff Kt   | V/f CL-V/f OLV CLV AOLV OLV/PM AOLV/PM CLV/PM EZOLV Shows the energy-saving coefficient Kt value for PM. Unit: 0.01                                                                                                    | No signal output available                   |
| U5-99<br>(1599)           | PID Setpoint Command   | V/f CL-V/f OLV CLV AOLV OLV/PM AOLV/PM CLV/PM EZOLV  Shows the PID setpoint command. Parameter b5-20 [PID Unit Selection] sets the display units.  Unit: 0.01%                                                                                                    | 10 V: Maximum frequency<br>(0 V to +10 V)    |

# ♦ U6: Operation Status Monitors

| No.<br>(Hex.)             |                       | Description                                                                                                    |                                                                                      |  |  |  |
|---------------------------|-----------------------|----------------------------------------------------------------------------------------------------|--------------------------------------------------------------------------------------|--|--|--|
| U6-01<br>(0051)           | Iq Secondary Current  | Current V/f CL-V/f OLV CLV AOLV OLV/PM AOLV/PM CLV/PM EZOLV  Shows the value calculated for the motor secondary current (q-Axis) as a percentage of the motor rated secondary current.  Unit: 0.1%                                                                          |                                                                                      |  |  |  |
| U6-02<br>(0052)           | Id ExcitationCurrent  | Shows the value calculated for the motor excitation current (d-Axis) as a percentage of the motor rated secondary current. Unit: 0.1%                                                                                                    | 10 V: Motor secondary<br>rated current (0 V to +10 V)                                |  |  |  |
| U6-03<br>(0054)           | ASR Input             | V/f CL-V/f OLV CLV AOLV OLV/PM AOLV/PM CLV/PM EZOLV  Shows the ASR input value as a percentage of the maximum frequency.  Unit: 0.01%                                                                                                    | 10 V: Maximum frequency<br>(0 V to +10 V)                                            |  |  |  |
| U6-04<br>(0055)           | ASR Output            | Shows the ASR output value as a percentage of the motor rated secondary current. Unit: 0.01%                                                                                                    | 10 V: Motor secondary<br>rated current (0 V to +10 V)                                |  |  |  |
| U6-05<br>(0059)           | OutputVoltageRef: Vq  | V/f CL-V/f OLV CLV AOLV OLV/PM AOLV/PM CLV/PM EZOLV  Shows the drive internal voltage reference for motor secondary current control (q-Axis).  Unit: 0.1 V                                                                                                    | 200 V Class: 10 V = 200<br>Vrms<br>400 V Class: 10 V = 400<br>Vrms<br>(0 V to +10 V) |  |  |  |
| U6-06<br>(005A)           | OutputVoltageRef: Vd  | V/f CL-V/f OLV CLV AOLV OLV/PM AOLV/PM CLV/PM EZOLV  Shows the drive internal voltage reference for motor excitation current control (d-Axis).  Unit: 0.1 V                                                                                                    | 200 V Class: 10 V = 200<br>Vrms<br>400 V Class: 10 V = 400<br>Vrms<br>(0 V to +10 V) |  |  |  |
| U6-07<br>(005F)<br>Expert | q-Axis ACR Output     | V/f CL-V/F OLV CLV AOLV OLV/PM AOLV/PM CLV/PM EZOLV  Shows the output value for current control related to motor secondary current (q axis).  Unit: 0.1 %                                                                                                    | 200 V Class: 10 V = 200<br>Vrms<br>400 V Class: 10 V = 400<br>Vrms<br>(0 V to +10 V) |  |  |  |
| U6-08<br>(0060)<br>Expert | d-Axis ACR Output     | V/f CL-V/f OLV CLV AOLV OLV/PM AOLV/PM CLV/PM EZOLV  Shows the output value for current control related to motor excitation current (d axis).  Unit: 0.1 %                                                                                                    | 200 V Class: 10 V = 200<br>Vrms<br>400 V Class: 10 V = 400<br>Vrms<br>(0 V to +10 V) |  |  |  |
| U6-09<br>(07C0)<br>Expert | AdvPhase Compen Δθcmp | V/f CL-V/f OLV CLV AOLV OLV/PM AOLV/PM CLV/PM EZOLV  Displays the data on forward phase compensation for the calculation results of the amount of control axis deviation.  Unit: 1°                                                                                         | 5 V: 180 ° (-10 V to +10 V)                                                          |  |  |  |
| U6-10<br>(07C1)<br>Expert | ContAxisDeviation Δθ  | V/f CL-V/f OLV CLV AOLV OLV/PM AOLV/PM CLV/PM EZOLV Shows the deviation between the $\gamma\delta$ -Axis that the drive uses for motor control and the dq-Axis. Unit: 0.1 °                                                                                                 | 5 V: 180 ° (-10 V to +10 V)                                                          |  |  |  |
| U6-13<br>(07CA)<br>Expert | MagPolePosition(Enc)  | V/f CL-V/f OLV CLV AOLV OLV/PM AOLV/PM CLV/PM EZOLV Shows the value of the flux position detection. Unit: $0.1^\circ$                                                                                                    | 10 V: 180° (-10 V to +10 V)                                                          |  |  |  |
| U6-14<br>(07CB)<br>Expert | MagPolePosition(Obs)  | V/f CL-V/f OLV CLV AOLV OLV/PM AOLV/PM CLV/PM EZOLV Shows the value of the flux position estimation. Unit: $0.1^\circ$                                                                                                    | 10 V: 180 ° (-10 V to +10 V)                                                         |  |  |  |
| U6-17<br>(07D1)<br>Expert | Energy Save Coeff     | V/f CL-V/f OLV CLV AOLV OLV/PM AOLV/PM CLV/PM EZOLV  Shows the total time of direction of motor rotation detections for Speed Estimation Speed Searches. This value adjusts b3-26 [Direction Determination Level].  Note:  Upper limit is +32767 and lower limit is -32767. | No signal output available                                                           |  |  |  |
| U6-18<br>(07CD)           | Enc 1 Pulse Counter   | V/f CL-V/f OLV CLV AOLV OLV/PM AOLV/PM CLV/PM EZOLV Shows the number of pulses for speed detection (PG1). Unit: 1 pulse                                                                                                    | 10 V: 65536                                                                          |  |  |  |
| U6-19<br>(07E5)           | Enc 2 Pulse Counter   | V/f CL-V/f OLV CLV AOLV OLV/PM AOLV/PM CLV/PM EZOLV Shows the number of pulses for speed detection (PG2). Unit: 1 pulse                                                                                                    | 10 V: 65536                                                                          |  |  |  |
| U6-20<br>(07D4)           | UP/DOWN 2 Bias Value  | V/f CL-V/f OLV CLV AOLV OLV/PM AOLV/PM CLV/PM EZOLV Shows the bias value used to adjust the frequency reference. Unit: 0.1%                                                                                                    | 10 V: Maximum Frequency                                                              |  |  |  |
| U6-21<br>(07D5)           | Offset Frequency      | V/f CL-V/f OLV CLV AOLV OLV/PM AOLV/PM EZOLV  Shows the total value of d7-01 to d7-03 [Offset Frequency 1 to 3] selected with Add Offset Frequency 1 to 3 [H1-xx = 44 to 46].  Unit: 0.1%                                                                                   | 10 V: Maximum Frequency                                                              |  |  |  |

| No.<br>(Hex.)             | Name                 | Description                                                                                                    | MFAO Signal Level                                             |
|---------------------------|----------------------|----------------------------------------------------------------------------------------------------|---------------------------------------------------------------|
| U6-22<br>(0062)           | ZeroServo Pulse Move | Vif CL-Vif OLV CLV AOLV OLV/PM AOLV/PM EZOLV  Shows the distance that the rotor moved from its last position when Zero Servo is available. The value shown in this monitor = 4 X [No. of PG pulses].  Unit: 1 pulse                                              | 10 V = Number of pulses<br>per revolution (-10 V to +10<br>V) |
| U6-25<br>(006B)<br>Expert | ASR Output Level     | Shows the primary delay filter input value of the ASR (speed control loop).  Unit: 0.01%                                                                                                    | 10 V = Motor secondary<br>rated current (-10 V to +10<br>V)   |
| U6-26<br>(006C)<br>Expert | Feed Fwd Cont Output | V/f CL-V/f OLV CLV AOLV OLV/PM AOLV/PM CLV/PM EZOLV  Shows the Feed Forward control output.  Unit: 0.01%                                                                                                    | 10 V = Motor secondary<br>rated current (-10 V to +10<br>V)   |
| U6-27<br>(006D)<br>Expert | FeedFwd Estimate Spd | V/f CL-V/f OLV CLV AOLV OLV/PM AOLV/PM CLV/PM EZOLV  Shows the feed forward estimated speed.  Unit: 0.01%                                                                                                    | 10 V = Maximum<br>frequency<br>(-10 V to +10 V)               |
| U6-31<br>(007B)           | TorqueDetect Monitor | W/f CL-V/f OLV CLV AOLV OLV/PM AOLV/PM CLV/PM EZOLV  Monitors the torque reference or the output current after applying the filter set to L6-07 [Torque Detection Filter Time].  Unit: 0.1%                                                                      | 10 V:100%                                                     |
| U6-36<br>(0720)<br>Expert | Comm Errors-Host     | V/f CL-V/f OLV CLV AOLV OLV/PM AOLV/PM CLV/PM EZOLV  Shows the number of inter-CPU communication errors. When you de-energize the drive, this value resets to 0.                                                                                                 | No signal output available                                    |
| U6-37<br>(0721)<br>Expert | Comm Errors-Sensor   | V/f CL-V/f OLV CLV AOLV OLV/PM AOLV/PM CLV/PM EZOLV  Shows the number of inter-CPU communication errors. When you de-energize the drive, this value resets to 0.                                                                                                 | No signal output available                                    |
| U6-48<br>(072E)<br>Expert | ASIC Comm Errors     | V/f CL-V/f OLV CLV AOLV OLV/PM AOLV/PM CLV/PM EZOLV  Shows the number of inter-ASIC communication errors detected by the ASIC. When you deenergize the drive, this value resets to 0.                                                                            | No signal output available                                    |
| U6-57<br>(07C4)           | PolePolarityDeterVal | Shows the change from the integrated current when the drive finds the polarity.  Unit: 1  Note:  If the change from the integrated current is less than 819, increase n8-84 [Polarity Detection Current]. U6-57 = 8192 is equivalent to the motor rated current. | No signal output available                                    |
| U6-80<br>(07B0)           | Option IP Address 1  | V/f CL-V/f OLV CLV AOLV OLV/PM AOLV/PM CLV/PM EZOLV  Shows the currently available local IP Address (1st octet).                                                                                                    | No signal output available                                    |
| U6-81<br>(07B1)           | Option IP Address 2  | V/f CL-V/f OLV CLV AOLV OLV/PM AOLV/PM CLV/PM EZOLV Shows the currently available local IP Address (2nd octet).                                                                                                    | No signal output available                                    |
| U6-82<br>(07B2)           | Option IP Address 3  | V/f CL-V/f OLV CLV AOLV OLV/PM AOLV/PM CLV/PM EZOLV Shows the currently available local IP Address (3rd octet).                                                                                                    | No signal output available                                    |
| U6-83<br>(07B3)           | Option IP Address 4  | V/f CL-V/f OLV CLV AOLV OLV/PM AOLV/PM CLV/PM EZOLV Shows the currently available local IP Address (4th octet).                                                                                                    | No signal output available                                    |
| U6-84<br>(07B4)           | Online Subnet 1      | V/f CL-V/f OLV CLV AOLV OLV/PM AOLV/PM CLV/PM EZOLV Shows the currently available subnet mask (1st octet).                                                                                                    | No signal output available                                    |
| U6-85<br>(07B5)           | Online Subnet 2      | V/f CL-V/f OLV CLV AOLV OLV/PM AOLV/PM CLV/PM EZOLV Shows the currently available subnet mask (2nd octet).                                                                                                    | No signal output available                                    |
| U6-86<br>(07B6)           | Online Subnet 3      | V/f CL-V/f OLV CLV AOLV OLV/PM AOLV/PM CLV/PM EZOLV Shows the currently available subnet mask (3rd octet).                                                                                                    | No signal output available                                    |
| U6-87<br>(07B7)           | Online Subnet 4      | V/f CL-V/f OLV CLV AOLV OLV/PM AOLV/PM CLV/PM EZOLV Shows the currently available subnet mask (4th octet).                                                                                                    | No signal output available                                    |
| U6-88<br>(07B8)           | Online Gateway 1     | V/f CL-V/f OLV CLV AOLV OLV/PM AOLV/PM CLV/PM EZOLV Shows the currently available Gateway address (1st octet).                                                                                                    | No signal output available                                    |
| U6-89<br>(07B9)           | Online Gateway 2     | V/f CL-V/f OLV CLV AOLV OLV/PM AOLV/PM CLV/PM EZOLV Shows the currently available Gateway address (2nd octet).                                                                                                    | No signal output available                                    |
| U6-90<br>(07F0)           | Online Gateway 3     | V/f CL-V/f OLV CLV AOLV OLV/PM AOLV/PM CLV/PM EZOLV Shows the currently available Gateway address (3rd octet).                                                                                                    | No signal output available                                    |
| U6-91<br>(07F1)           | Online Gateway 4     | V/f CL-V/f OLV CLV AOLV OLV/PM AOLV/PM CLV/PM EZOLV Shows the currently available Gateway address (4th octet).                                                                                                    | No signal output available                                    |
| U6-92<br>(07F2)           | Online Speed         | V/f CL-V/f OLV CLV AOLV/PM AOLV/PM GLV/PM EZOLV  Shows the currently available communications speed.  10: 10 Mbps  100: 100 Mbps                                                                                                    | No signal output available                                    |
| U6-93<br>(07F3)           | Online Duplex        | V/f CL-V/f OLV CLV AOLV OLV/PM AOLV/PM CLV/PM EZOLV Shows the currently available Duplex setting.                                                                                                    | No signal output available                                    |

| No.<br>(Hex.)   | Name          | Description                                                                                                    | MFAO Signal Level          |
|-----------------|---------------|----------------------------------------------------------------------------------------------------|----------------------------|
| U6-98<br>(07F8) | First Fault   | V/f CL-V/f OLV GLV AOLV OLV/PM AOLV/PM CLV/PM EZOLV  Shows the contents of the most recent communication options fault (DeviceNet, Modbus TCP/IP, EtherNet/IP). | No signal output available |
| U6-99<br>(07F9) | Current Fault | V/f CL-V/f OLV CLV AOLV OLV/PM AOLV/PM CLV/PM EZOLV Shows the contents of current fault from communication options (DeviceNet, Modbus TCP/IP, EtherNet/IP).     | No signal output available |

# **♦** U8: DriveWorksEZ Monitors

| No.<br>(Hex.)   | Name              | Description                                                                                                    | MFAO Signal Level          |
|-----------------|-------------------|----------------------------------------------------------------------------------------------------|----------------------------|
| U8-01<br>(1950) | DWEZ Monitor 1    | V/f CL-V/f OLV CLV AOLV OLV/PM AOLV/PM CLV/PM EZOLV Shows DWEZ Monitor 1. (Display range: 0.00% to 999.99%) Unit: 0.01%                                                                                  | 10 V = 100%                |
| U8-02<br>(1951) | DWEZ Monitor 2    | V/f CL-V/f OLV CLV AOLV OLV/PM AOLV/PM CLV/PM EZOLV Shows DWEZ Monitor 2. (Display range: 0.00% to 999.99%) Unit: 0.01%                                                                                  | 10 V = 100%                |
| U8-03<br>(1952) | DWEZ Monitor 3    | V/f CL-V/f OLV CLV AOLV OLV/PM AOLV/PM CLV/PM EZOLV Shows DWEZ Monitor 3. (Display range: 0.00% to 999.99%) Unit: 0.01%                                                                                  | 10 V = 100%                |
| U8-04<br>(1953) | DWEZ Monitor 4    | V/f CL-V/f OLV CLV AOLV OLV/PM AOLV/PM CLV/PM EZOLV Shows DWEZ Monitor 4. (Display range: 0.00% to 999.99%) Unit: 0.01%                                                                                  | 10 V = 100%                |
| U8-05<br>(1954) | DWEZ Monitor 5    | V/f CL-V/f OLV CLV AOLV OLV/PM AOLV/PM CLV/PM EZOLV Shows DWEZ Monitor 5. (Display range: 0.00% to 999.99%) Unit: 0.01%                                                                                  | 10 V = 100%                |
| U8-06<br>(1955) | DWEZ Monitor 6    | V/f CL-V/f OLV CLV AOLV OLV/PM AOLV/PM CLV/PM EZOLV Shows DWEZ Monitor 6. (Display range: 0.00% to 999.99%) Unit: 0.01%                                                                                  | 10 V = 100%                |
| U8-07<br>(1956) | DWEZ Monitor 7    | V/f CL-V/f OLV CLV AOLV OLV/PM AOLV/PM CLV/PM EZOLV Shows DWEZ Monitor 7. (Display range: -999.9% to +999.99%) Unit: 0.01%                                                                               | 10 V = 100%                |
| U8-08<br>(1957) | DWEZ Monitor 8    | V/f CL-V/f OLV CLV AOLV OLV/PM AOLV/PM CLV/PM EZOLV  Shows DWEZ Monitor 8. (Display range: -999.9% to +999.99%)  Unit: 0.01%                                                                             | 10 V = 100%                |
| U8-09<br>(1958) | DWEZ Monitor 9    | V/f CL-V/f OLV CLV AOLV OLV/PM AOLV/PM CLV/PM EZOLV Shows DWEZ Monitor 9. (Display range: -999.9% to +999.99%) Unit: 0.01%                                                                               | 10 V = 100%                |
| U8-10<br>(1959) | DWEZ Monitor 10   | V/f CL-V/f OLV CLV AOLV OLV/PM AOLV/PM CLV/PM EZOLV Shows DWEZ Monitor 10.                                                                                                    | No signal output available |
| U8-11<br>(195A) | DWEZ Version 1    | Shows the Upper three digits of the user ID. When you click the setting button on the title bar of the PC tool to open the setting screen, you can confirm the user ID with the primary user ID display. | No signal output available |
| U8-12<br>(195B) | DWEZ Version 2    | Shows the lower five digits of the user ID. When you click the setting button on the title bar of the PC tool to open the setting screen, you can confirm the user ID with the primary user ID display.  | No signal output available |
| U8-13<br>(195C) | DWEZ Version 3    | V/f CL-V/f OLV CLV AOLV OLV/PM AOLV/PM CLV/PM EZOLV Shows the software ID.                                                                                                    | No signal output available |
| U8-18<br>(1961) | DWEZ Platform Ver | V/f CL-V/f OLV CLV AOLV OLV/PM AOLV/PM CLV/PM EZOLV Shows the DriveWorksEZ platform version.                                                                                                    | No signal output available |
| U8-21<br>(1964) | DWEZ Monitor 21   | V/f CL-V/f OLV CLV AOLV OLV/PM AOLV/PM CLV/PM EZOLV  Shows DWEZ Monitor 21. (Display range: -999.9% to +999.99%)  Unit: 0.01%                                                                            | 10 V = 100%                |
| U8-22<br>(1965) | DWEZ Monitor 22   | V/f CL-V/f OLV CLV AOLV OLV/PM AOLV/PM CLV/PM EZOLV  Shows DWEZ Monitor 22.  Unit: The number of decimal points shown is set with Q2-21.                                                                 | 10 V = 100%                |
| U8-23<br>(1966) | DWEZ Monitor 23   | V/f CL-V/f OLV CLV AOLV OLV/PM AOLV/PM CLV/PM EZOLV Shows DWEZ Monitor 23. Unit: The number of decimal points shown is set with Q2-22.                                                                   | 10 V = 100%                |

| No.<br>(Hex.)   | Name            | Description                                                                                                    | MFAO Signal Level          |  |  |
|-----------------|-----------------|----------------------------------------------------------------------------------------------------|----------------------------|--|--|
| U8-24<br>(1967) | DWEZ Monitor 24 | Shows DWEZ Monitor 24. Unit: The number of decimal points shown is set with Q2-23.                                                                                                    | 10 V = 100%                |  |  |
| U8-25<br>(1968) | DWEZ Monitor 25 | Shows DWEZ Monitor 25. Unit: The number of decimal points shown is set with Q2-24.                                                                                                    | 10 V = 100%                |  |  |
| U8-31<br>(196E) | DWEZ Monitor 31 | V/f CL-V/f OLV CLV AOLV OLV/PM AOLV/PM CLV/PM EZOLV Shows DWEZ Monitor 31. (Display range: 0.00% to 999.99%) Unit: 0.01%                                                                                                    | 10 V = 100%                |  |  |
| U8-32<br>(196F) | DWEZ Monitor 32 | V/f CL-V/f OLV CLV AOLV OLV/PM AOLV/PM CLV/PM EZOLV Shows DWEZ Monitor 32. (Display range: 0.00% to 999.99%) Unit: 0.01%                                                                                                    | 10 V = 100%                |  |  |
| U8-33<br>(1970) | DWEZ Monitor 33 | V/f CL-V/f OLV CLV AOLV OLV/PM AOLV/PM CLV/PM EZOLV Shows DWEZ Monitor 33. (Display range: 0.00% to 999.99%) Unit: 0.01%                                                                                                    | 10 V = 100%                |  |  |
| U8-34<br>(1971) | DWEZ Monitor 34 | V/f CL-V/f OLV CLV AOLV OLV/PM AOLV/PM CLV/PM EZOLV Shows DWEZ Monitor 34. (Display range: 0.00% to 999.99%) Unit: 0.01%                                                                                                    | 10 V = 100%                |  |  |
| U8-35<br>(1972) | DWEZ Monitor 35 | Shows DWEZ Monitor 35. (Display range: 0.00% to 999.99%) Unit: 0.01%                                                                                                    | 10 V = 100%                |  |  |
| U8-36<br>(1973) | DWEZ Monitor 36 | V/f CL-V/f OLV CLV AOLV OLV/PM AOLV/PM CLV/PM EZOLV Shows DWEZ Monitor 36. (Display range: 0.00% to 999.99%) Unit: 0.01%                                                                                                    | 10 V = 100%                |  |  |
| U8-37<br>(1974) | DWEZ Monitor 37 | V/f CL-V/f OLV CLV AOLV OLV/PM AOLV/PM CLV/PM EZOLV Shows DWEZ Monitor 37. (Display range: -999.9% to +999.99%) Unit: 0.01%                                                                                                    | 10 V = 100%                |  |  |
| U8-38<br>(1975) | DWEZ Monitor 38 | V/f CL-V/f OLV CLV AOLV OLV/PM AOLV/PM CLV/PM EZOLV Shows DWEZ Monitor 38. (Display range: -999.9% to +999.99%) Unit: 0.01%                                                                                                    | 10 V = 100%                |  |  |
| U8-39<br>(1976) | DWEZ Monitor 39 | V/f CL-V/f OLV CLV AOLV OLV/PM AOLV/PM CLV/PM EZOLV Shows DWEZ Monitor 39. (Display range: -999.9% to +999.99%) Unit: 0.01%                                                                                                    | 10 V = 100%                |  |  |
| U8-40<br>(1977) | DWEZ Monitor 40 | V/f CL-V/f OLV CLV AOLV OLV/PM AOLV/PM CLV/PM EZOLV Shows DWEZ Monitor 40.                                                                                                    | No signal output available |  |  |
| U8-51<br>(1982) | DWEZ Monitor 51 | V/f CL-V/f OLV CLV AOLV OLV/PM AOLV/PM CLV/PM EZOLV Shows DWEZ Monitor 51. (Display range: -999.9% to +999.99%) Unit: 0.01%                                                                                                    | 10 V = 100%                |  |  |
| U8-52<br>(1983) | DWEZ Monitor 52 | V/f CL-V/f OLV CLV AOLV OLV/PM AOLV/PM CLV/PM EZOLV Shows DWEZ Monitor 52. Unit: The number of decimal points shown is set with Q2-41.                                                                                                    | 10 V = 100%                |  |  |
| U8-53<br>(1984) | DWEZ Monitor 53 | V/f CL-V/f OLV CLV AOLV OLV/PM AOLV/PM CLV/PM EZOLV Shows DWEZ Monitor 53. Unit: The number of decimal points shown is set with Q2-42.                                                                                                    | 10 V = 100%                |  |  |
| U8-54<br>(1985) | DWEZ Monitor 54 | Shows DWEZ Monitor 54. Unit: The number of decimal points shown is set with Q2-43.                                                                                                    | 10 V = 100%                |  |  |
| U8-55<br>(1986) | DWEZ Monitor 55 | Shows DWEZ Monitor 55. Unit: The number of decimal points shown is set with Q2-44.                                                                                                    | 10 V = 100%                |  |  |
| U8-60<br>(198B) | RemoteIO Status | Shows the operation status of Remote IO as 1 (ON) and 0 (OFF). If the DriveWorksEZ MEMOBUS master active signal is ON, for example, the monitor shows U8-60 = 00000001. bit 0 : Bit 0: DriveWorksEZ MEMOBUS Master Active bit 1 : Not used (normal value of 0) bit 2 : Not used (normal value of 0) bit 3 : Not used (normal value of 0) bit 4 : Not used (normal value of 0) bit 5 : Not used (normal value of 0) bit 6 : Not used (normal value of 0) bit 7 : Not used (normal value of 0) bit 7 : Not used (normal value of 0) | No signal output available |  |  |

| No.<br>(Hex.) | Name                    | Description                                                                                                    | MFAO Signal Level          |
|---------------|-------------------------|----------------------------------------------------------------------------------------------------|----------------------------|
| U8-61         | RemoteDI Monitor 0-7bit | V/f CL-V/f OLV CLV AOLV OLV/PM AOLV/PM CLV/PM EZOLV                                                                                                    | No signal output available |
| (198C)        |                         | Shows the operation status of Remote DI1 to DI8 as 1 (ON) and 0 (OFF). If Remote DI1 and DI2 are ON, for example, the monitor shows $U8-61 = 00000011$ .       |                            |
|               |                         | bit 0 : Remote DI1                                                                                                    |                            |
|               |                         | bit 1 : Remote DI2                                                                                                    |                            |
|               |                         | bit 2 : Remote DI3                                                                                                    |                            |
|               |                         | bit 3 : Remote DI4                                                                                                    |                            |
|               |                         | bit 4 : Remote DI5                                                                                                    |                            |
|               |                         | bit 5 : Remote DI6                                                                                                    |                            |
|               |                         | bit 6 : Remote DI7                                                                                                    |                            |
|               |                         | bit 7 : Remote DI8                                                                                                    |                            |
| U8-62         | RemoteDI Monitor 8-Fbit | V/f CL-V/f OLV CLV AOLV OLV/PM AOLV/PM CLV/PM EZOLV                                                                                                    | No signal output available |
| (198D)        |                         | Shows the operation status of Remote DI9 to DI16 as 1 (ON) and 0 (OFF). If Remote DI9 and DI10 are ON, for example, the monitor shows $U8-62 = 00000011$ .     |                            |
|               |                         | bit 0 : Remote DI9                                                                                                    |                            |
|               |                         | bit 1 : Remote DI10                                                                                                    |                            |
|               |                         | bit 2 : Remote DI11                                                                                                    |                            |
|               |                         | bit 3 : Remote DI12                                                                                                    |                            |
|               |                         | bit 4 : Remote DI13                                                                                                    |                            |
|               |                         | bit 5 : Remote DI14                                                                                                    |                            |
|               |                         | bit 6 : Remote DI15                                                                                                    |                            |
|               |                         | bit 7 : Remote DI16                                                                                                    |                            |
| U8-63         | RemoteDO Monitor 0-7bit | V/f CL-V/f OLV CLV AOLV OLV/PM AOLV/PM CLV/PM EZOLV                                                                                                    | No signal output available |
| (198E)        |                         | Shows the operation status of Remote DO1 to DO8 as 1 (ON) and 0 (OFF). If Remote DO1 and DO2 are ON, for example, the monitor shows <i>U8-63</i> = 00000011.   |                            |
|               |                         | bit 0 : Remote DO1                                                                                                    |                            |
|               |                         | bit 1 : Remote DO2                                                                                                    |                            |
|               |                         | bit 2 : Remote DO3                                                                                                    |                            |
|               |                         | bit 3 : Remote DO4                                                                                                    |                            |
|               |                         | bit 4 : Remote DO5                                                                                                    |                            |
|               |                         | bit 5 : Remote DO6                                                                                                    |                            |
|               |                         | bit 6 : Remote DO7                                                                                                    |                            |
|               |                         | bit 7 : Remote DO8                                                                                                    |                            |
| U8-64         | RemoteDO Monitor 8-Fbit | V/f CL-V/f OLV CLV AOLV OLV/PM AOLV/PM CLV/PM EZOLV                                                                                                    | No signal output available |
| (198F)        |                         | Shows the operation status of Remote DO9 to DO16 as 1 (ON) and 0 (OFF). If Remote DO9 and DO10 are ON, for example, the monitor shows <i>U8-64</i> = 00000011. |                            |
|               |                         | bit 0 : Remote DO9                                                                                                    |                            |
|               |                         | bit 1 : Remote DO10                                                                                                    |                            |
|               |                         | bit 2 : Remote DO11                                                                                                    |                            |
|               |                         | bit 3 : Remote DO12                                                                                                    |                            |
|               |                         | bit 4 : Remote DO13                                                                                                    |                            |
|               |                         | bit 5 : Remote DO14                                                                                                    |                            |
|               |                         | bit 6 : Remote DO15                                                                                                    |                            |
|               |                         | bit 7 : Remote DO16                                                                                                    |                            |

# ♦ Ud: Control Monitors

| No.<br>(Hex.)   | Name                | Description                                                                                                    | MFAO Signal Level                                           |
|-----------------|---------------------|----------------------------------------------------------------------------------------------------|-------------------------------------------------------------|
| Ud-01<br>(1BF2) | ASR Integral Output | V/f CL-V/f OLV CLV AOLV OLV/PM AOLV/PM GLV/PM EZOLV  Shows the ASR output value of the integrated component as a percentage of the motor rated secondary current.  Unit: 0.01% | 10 V = Motor secondary<br>rated current (-10 V to +10<br>V) |

#### Parameters that Change from the Default Settings with 11.18 **A1-02** [Control Method Selection]

The values for the parameters in these tables depend on the values for A1-02. When you change A1-02, the default settings will change.

# ◆ A1-02 = 0 to 4 [Induction Motor Control Methods]

|       |                                         |                |         | Control Method (A1-02 Setting) |               |            |            |             |  |
|-------|-----------------------------------------|----------------|---------|--------------------------------|---------------|------------|------------|-------------|--|
| No.   | Name                                    | Range          | Unit    | V/f<br>(0)                     | CL-V/f<br>(1) | OLV<br>(2) | CLV<br>(3) | AOLV<br>(4) |  |
| b2-01 | DC Injection/<br>Zero<br>SpeedThreshold | 0.0 - 10.0     | 0.1 Hz  | 0.5                            | 0.5           | 0.5        | 0.5        | 0.5         |  |
| b2-04 | DC Inject<br>Braking Time at<br>Stop    | 0.00 - 10.00   | 0.01 s  | 0.50                           | 0.50          | 0.50       | 0.50       | 0.50        |  |
| b3-01 | Speed Search at<br>Start Selection      | 0, 1           | 1       | 0                              | 1             | 0          | -          | 0           |  |
| b3-02 | SpeedSearch<br>Deactivation<br>Current  | 0 - 200        | 1%      | 120                            | -             | 100        | -          | -           |  |
| b3-08 | Speed Estimation<br>ACR P Gain          | 0.00 - 6.00    | 0.01    | 0.50 *1                        | 0.50 *1       | 0.50 *1    | 0.50 *1    | 0.50 *1     |  |
| b3-09 | Speed Estimation<br>ACR I Time          | 0.0 - 1000.0   | 0.1 ms  | 2.0                            | 2.0           | 2.0        | 2.0        | 2.0         |  |
| b3-14 | Bi-directional<br>Speed Search          | 0, 1           | 1       | 0                              | 0             | 0          | -          | 1           |  |
| b5-15 | PID Sleep<br>Function Start<br>Level    | 0.0 - 400.0    | 0.1 Hz  | 0.0                            | 0.0           | 0.0        | 0.0        | 0.0         |  |
| b6-01 | Dwell Reference<br>at Start             | 0.0 - 400.0    | 0.1 Hz  | 0.0                            | 0.0           | 0.0        | 0.0        | 0.0         |  |
| b6-03 | Dwell Reference<br>at Stop              | 0.0 - 400.0    | 0.1 Hz  | 0.0                            | 0.0           | 0.0        | 0.0        | 0.0         |  |
| b8-02 | Energy Saving<br>Gain                   | 0.0 - 10.0     | 0.1     | -                              | -             | 0.7        | 1.0        | 1.0         |  |
| b8-03 | Energy Saving<br>Filter Time            | 0.00 - 10.00   | 0.01 s  | -                              | -             | 0.50 *2    | 0.01 *2    | 0.01 *2     |  |
| b8-19 | E-Save Search<br>Injection Freq         | 10 - 300       | 1 Hz    | -                              | -             | -          | -          | -           |  |
| C1-11 | Accel/Decel<br>Time Switchover<br>Freq  | 0.0 - 400.0    | 0.1 Hz  | 0.0                            | 0.0           | 0.0        | 0.0        | 0.0         |  |
| C2-01 | S-Curve Time @<br>Start of Accel        | 0.00 - 10.00   | 0.01 s  | 0.20                           | 0.20          | 0.20       | 0.20       | 0.20        |  |
| C3-01 | Slip<br>Compensation<br>Gain            | 0.0 - 2.5      | 0.1     | 0.0                            | -             | 1.0        | 1.0        | 0.0         |  |
| C3-02 | Slip<br>Compensation<br>Delay Time      | 0 - 10000      | 1 ms    | 2000                           | -             | 200        | -          | -           |  |
| C4-01 | Torque<br>Compensation<br>Gain          | 0.00 - 2.50    | 0.01    | 1.00                           | 1.00          | 1.00       | -          | -           |  |
| C4-02 | Torque<br>Compensation<br>Delay Time    | 0 - 60000      | 1 ms    | 200                            | 200           | 20         | -          | -           |  |
| C4-25 | High-Speed<br>Voltage<br>Compensation   | 0, 1           | 1       | 0                              | 1             | 1          | 1          | 1           |  |
| C5-01 | ASR<br>Proportional<br>Gain 1           | 0.00 - 300.00  | 0.01    | -                              | 0.20          | -          | 20.00      | 10.00       |  |
| C5-02 | ASR Integral<br>Time 1                  | 0.000 - 60.000 | 0.001 s | -                              | 0.200         | -          | 0.500      | 0.500       |  |
| C5-03 | ASR<br>Proportional<br>Gain 2           | 0.00 - 300.00  | 0.01    | -                              | 0.02          | -          | 20.00      | 20.00       |  |

|       |                                        |                    |         | Control Method (A1-02 Setting) |               |            |            |             |
|-------|----------------------------------------|--------------------|---------|--------------------------------|---------------|------------|------------|-------------|
| No.   | Name                                   | Range              | Unit    | V/f<br>(0)                     | CL-V/f<br>(1) | OLV<br>(2) | CLV<br>(3) | AOLV<br>(4) |
| C5-04 | ASR Integral<br>Time 2                 | 0.000 - 60.000     | 0.001 s | -                              | 0.050         | -          | 0.500      | 0.500       |
| C5-06 | ASR Delay Time                         | 0.000 - 0.500      | 0.001 s | -                              | -             | -          | 0.004      | 0.004       |
| C5-07 | ASR Gain<br>Switchover<br>Frequency    | 0.0 - 400.0        | 0.1 Hz  | -                              | -             | -          | 0.0        | 0.0         |
| C6-02 | Carrier<br>Frequency<br>Selection      | 1 - F              | 1       | 1 *3                           | 1 *3          | 1 *3       | 1          | 1           |
| d3-01 | Jump Frequency                         | 0.0 - 400.0        | 0.1 Hz  | 0.0                            | 0.0           | 0.0        | 0.0        | 0.0         |
| d3-02 | Jump Frequency                         | 0.0 - 400.0        | 0.1 Hz  | 0.0                            | 0.0           | 0.0        | 0.0        | 0.0         |
| d3-03 | Jump Frequency                         | 0.0 - 400.0        | 0.1 Hz  | 0.0                            | 0.0           | 0.0        | 0.0        | 0.0         |
| d3-04 | Jump Frequency<br>Width                | 0.0 - 20.0         | 0.1 Hz  | 1.0                            | 1.0           | 1.0        | 1.0        | 1.0         |
| d5-02 | Torque Reference<br>Delay Time         | 0 - 1000           | 1 ms    | -                              | -             | -          | 0          | 0           |
| E1-04 | Maximum<br>Output<br>Frequency         | 40.0 - 590.0 *3 *4 | 0.1 Hz  | 60.0 *5                        | 60.0 *5       | 60.0       | 60.0       | 60.0        |
| E1-05 | Maximum<br>Output Voltage              | 0.0 - 255.0 *6     | 0.1 V   | 200.0 *5                       | 200.0 *5      | 200.0      | 200.0      | 200.0       |
| E1-06 | Base Frequency                         | 0.0 - 590.0 *4     | 0.1 Hz  | 60.0 *5                        | 60.0 *5       | 60.0       | 60.0       | 60.0        |
| E1-07 | Mid Point A<br>Frequency               | 0.0 - 590.0 *7     | 0.1 Hz  | 3.0 *5                         | 3.0 *5        | 3.0        | -          | 0.0         |
| E1-08 | Mid Point A<br>Voltage                 | 0.0 - 255.0 *6     | 0.1 V   | 15.0 *5                        | 15.0 *5       | 11.0       | -          | 0.0         |
| E1-09 | Minimum Output<br>Frequency            | 0.0 - 590.0 *4     | 0.1 Hz  | 1.5 *5                         | 1.5 *5        | 0.5        | 0.0        | 0.0         |
| E1-10 | Minimum Output<br>Voltage              | 0.0 - 255.0 *6     | 0.1 V   | 9.0 *5                         | 9.0 *5        | 2.0        | -          | 0.0         |
| E1-11 | Mid Point B<br>Frequency               | 0.0 - 400.0        | 0.1 Hz  | 0.0                            | 0.0           | 0.0        | 0.0        | 0.0         |
| E1-12 | Mid Point A<br>Voltage                 | 0.0 - 255.0 *6     | 0.1 V   | 0.0                            | 0.0           | 0.0        | 0.0        | 0.0         |
| E1-13 | Base Voltage                           | 0.0 - 255.0 *6     | 0.1 V   | 0.0                            | 0.0           | 0.0        | 0.0        | 0.0         |
| F1-01 | Encoder 1 Pulse<br>Count (PPR)         | 0 - 60000          | 1 ppr   | -                              | 600           | -          | 600        | 600         |
| F1-05 | Encoder 1<br>Rotation<br>Selection     | 0, 1               | 1       | -                              | 0             | -          | 0          | 0           |
| F1-09 | Overspeed<br>Detection Delay<br>Time   | 0.0 - 2.0          | 0.1 s   | -                              | 1.0           | -          | 0.0        | 0.1         |
| L1-01 | Motor Overload<br>(oL1) Protection     | 0 - 6              | 1       | 1                              | 1             | 1          | 1          | 1           |
| L2-31 | KEB Start<br>Voltage Offset<br>Level   | 0 - 100 *6         | 1 V     | 0                              | 0             | 0          | 0          | 0           |
| L3-05 | Stall Prevention<br>during RUN         | 0 - 3              | 1       | 1                              | 1             | -          | -          | -           |
| L3-20 | DC Bus Voltage<br>Adjustment Gain      | 0.00 - 5.00        | 0.01    | 1.00                           | 1.00          | 0.30       | 0.30       | 0.30        |
| L3-21 | OVSuppression<br>Accel/Decel P<br>Gain | 0.10 - 10.00       | 0.01    | 1.00                           | 1.00          | 1.00       | 1.00       | 1.00        |
| L3-36 | Current<br>Suppression<br>Gain@Accel   | 0.0 - 100.0        | 0.1     | 10.0                           | 10.0          | 20.0       | -          | -           |
| L4-01 | Speed Agree<br>Detection Level         | 0.0 - 590.0 *4     | 0.1     | 0.0 Hz                         | 0.0 Hz        | 0.0 Hz     | 0.0 Hz     | 0.0 Hz      |
| L4-02 | Speed Agree<br>Detection Width         | 0.0 - 20.0         | 0.1     | 2.0 Hz                         | 2.0 Hz        | 2.0 Hz     | 2.0 Hz     | 2.0 Hz      |

| Control Method (A1-02 Sett |                                         |                          |         |            |               | Setting)   | tting)     |             |  |
|----------------------------|-----------------------------------------|--------------------------|---------|------------|---------------|------------|------------|-------------|--|
| No.                        | Name                                    | Range                    | Unit    | V/f<br>(0) | CL-V/f<br>(1) | OLV<br>(2) | CLV<br>(3) | AOLV<br>(4) |  |
| L4-03                      | Speed Agree<br>Detection Level<br>(+/-) | -590.0 - +590.0<br>*4 *8 | 0.1     | 0.0 Hz     | 0.0 Hz        | 0.0 Hz     | 0.0 Hz     | 0.0 Hz      |  |
| L4-04                      | Speed Agree<br>Detection Width<br>(+/-) | 0.0 - 20.0               | 0.1     | 2.0 Hz     | 2.0 Hz        | 2.0 Hz     | 2.0 Hz     | 2.0 Hz      |  |
| L8-38                      | Carrier<br>Frequency<br>Reduction       | 0 - 2                    | 1       | *3         | *3            | *3         | *3         | -           |  |
| L8-40                      | Carrier Freq<br>Reduction Off-<br>Delay | 0.00 - 2.00              | 0.01 s  | 0.50       | 0.50          | 0.50       | 0.50       | -           |  |
| L8-90                      | STPo Detection<br>Level (Low<br>Speed)  | 0 - 5000                 | 1       | -          | -             | -          | -          | -           |  |
| n1-15                      | PWM Voltage<br>Offset<br>Calibration    | 0 - 2                    | 1       | 1          | 1             | 1          | 1          | 2           |  |
| n5-04                      | Speed Response<br>Frequency             | 0.00 - 500.00            | 0.01 Hz | -          | -             | -          | 50.00      | 50.00       |  |
| n8-35                      | Initial Pole<br>Detection<br>Method     | 0 - 2                    | 1       | -          | -             | -          | -          | -           |  |
| n8-51                      | Pull-in Current<br>@ Acceleration       | 0 - 200                  | 1%      | -          | -             | -          | -          | -           |  |
| 01-03                      | Frequency<br>Display Unit<br>Selection  | 0 - 3                    | 1       | 0          | 0             | 0          | 0          | 0           |  |
| 01-04                      | V/f Pattern<br>Display Unit             | 0, 1                     | 1       | -          | -             | -          | 0          | 0           |  |

<sup>\*1</sup> The default setting changes when the setting for o2-04 [Drive Model Selection] changes.

- *A1-02* = 2 [Open Loop Vector]: 2.00
- A1-02 = 3, 4 [Closed Loop Vector, Advanced Open Loop Vector]: 0.05
- \*3 The default setting changes when C6-01 [Normal / Heavy Duty Selection] changes.
- \*4 The maximum value changes when A1-02 changes:
  - When A1-02 = 0, 2 [V/f Control, Open Loop Vector], the maximum value is 590.0 Hz.
  - When A1-02 = 1, 3 [V/f Control with Encoder, Closed Loop Vector], the maximum value is 400.0 Hz.
  - When A1-02 = 4 [Advanced Open Loop Vector], the maximum value is 120.0 Hz.
- \*5 The default setting changes when the drive model and E1-03 [V/f Pattern Selection] change.
- \*6 This is the value for 200 V class drives. Double the value for 400 V class drives.
- \*7 The maximum value changes when A1-02 changes:
  - When A1-02 = 0, 2 [V/f Control, Open Loop Vector], the maximum value is 590.0 Hz.
  - When A1-02 = 1 [V/f Control with Encoder], the maximum value is 400.0 Hz.
  - When A1-02 = 4 [Advanced Open Loop Vector], the maximum value is 120.0 Hz.
- \*8 The minimum value changes when A1-02 changes:
  - When A1-02 = 0, 2 [V/f Control, Open Loop Vector], the minimum value is -590.0 Hz.
  - When A1-02 = 1, 3 [V/f Control with Encoder, Closed Loop Vector], the minimum value is -400.0 Hz.
  - When A1-02 = 4 [Advanced Open Loop Vector], the minimum value is -120.0 Hz.

#### ◆ A1-02 = 5 to 8 [Control Method for PM Motors and EZ Vector Control]

|       |                                     |              | Unit   | Control Method (A1-02 Setting) |                |               |              |  |
|-------|-------------------------------------|--------------|--------|--------------------------------|----------------|---------------|--------------|--|
| No.   | Name                                | Range        |        | OLV/PM<br>(5)                  | AOLV/PM<br>(6) | CLV/PM<br>(7) | EZOLV<br>(8) |  |
| b2-01 | DC Injection/Zero<br>SpeedThreshold | 0.0 - 10.0   | 0.1    | 0.5 Hz                         | 1.0%           | 0.5%          | 0.5 Hz       |  |
| b2-04 | DC Inject Braking<br>Time at Stop   | 0.00 - 10.00 | 0.01 s | 0.00                           | 0.00           | 0.00          | 0.00         |  |
| b3-01 | Speed Search at Start<br>Selection  | 0, 1         | 1      | 0                              | 0              | -             | 0            |  |
| b3-02 | SpeedSearch<br>Deactivation Current | 0 - 200      | 1%     | -                              | -              | -             | -            |  |

<sup>\*2</sup> Models 2211 to 2415 and 4103 to 4H12 use these default settings when C6-01 = 1 [Normal / Heavy Duty Selection = Normal Duty Rating]. Models 2257 to 2415 and 4140 to 4H12 use these default settings when C6-01 = 0 [Heavy Duty Rating].

|       |                                     |                    |         |                         | Control Method          | (A1-02 Setting)         |              |
|-------|-------------------------------------|--------------------|---------|-------------------------|-------------------------|-------------------------|--------------|
| No.   | Name                                | Range              | Unit    | OLV/PM<br>(5)           | AOLV/PM<br>(6)          | CLV/PM<br>(7)           | EZOLV<br>(8) |
| b3-08 | Speed Estimation ACR<br>P Gain      | 0.00 - 6.00        | 0.01    | 0.30                    | 0.30                    | -                       | 0.60 *1      |
| b3-09 | Speed Estimation ACR<br>I Time      | 0.0 - 1000.0       | 0.1 ms  | 4.0                     | 4.0                     | -                       | 10.0         |
| b3-14 | Bi-directional Speed<br>Search      | 0, 1               | 1       | -                       | -                       | -                       | 0            |
| b5-15 | PID Sleep Function<br>Start Level   | 0.0 - 400.0 *3     | 0.1     | 0.0 Hz                  | 0.0%                    | 0.0%                    | 0.0 Hz       |
| b6-01 | Dwell Reference at<br>Start         | 0.0 - 400.0 *3     | 0.1     | 0.0 Hz                  | 0.0%                    | 0.0%                    | 0.0 Hz       |
| b6-03 | Dwell Reference at<br>Stop          | 0.0 - 400.0 *3     | 0.1     | 0.0 Hz                  | 0.0%                    | 0.0%                    | 0.0 Hz       |
| b8-02 | Energy Saving Gain                  | 0.0 - 10.0         | 0.1     | -                       | -                       | -                       | -            |
| b8-03 | Energy Saving Filter<br>Time        | 0.00 - 10.00       | 0.01 s  | -                       | -                       | -                       | -            |
| b8-19 | E-Save Search<br>Injection Freq     | 10 - 300           | 1 Hz    | -                       | 100                     | 100                     | 20           |
| C1-11 | Accel/Decel Time<br>Switchover Freq | 0.0 - 400.0 *3     | 0.1     | 0.0 Hz                  | 0.0%                    | 0.0%                    | 0.0 Hz       |
| C2-01 | S-Curve Time @ Start of Accel       | 0.00 - 10.00       | 0.01 s  | 1.00                    | 0.20                    | 0.20                    | 1.00         |
| C3-01 | Slip Compensation<br>Gain           | 0.0 - 2.5          | 0.1     | -                       | -                       | -                       | 0.0          |
| C3-02 | Slip Compensation<br>Delay Time     | 0 - 10000          | 1 ms    | -                       | -                       | -                       | 200          |
| C4-01 | Torque Compensation<br>Gain         | 0.00 - 2.50        | 0.01    | 0.00                    | -                       | -                       | 0.00         |
| C4-02 | Torque Compensation<br>Delay Time   | 0 - 60000          | 1 ms    | 100                     | -                       | -                       | 200          |
| C4-25 | High-Speed Voltage<br>Compensation  | 0, 1               | 1       | 1                       | 1                       | -                       | 1            |
| C5-01 | ASR Proportional Gain               | 0.00 - 300.00      | 0.01    | -                       | 10.00                   | 20.00                   | 10.00        |
| C5-02 | ASR Integral Time 1                 | 0.000 - 60.000     | 0.001 s | -                       | 0.500                   | 0.500                   | 0.500        |
| C5-03 | ASR Proportional Gain               | 0.00 - 300.00      | 0.01    | -                       | 10.00                   | 20.00                   | 10.00        |
| C5-04 | ASR Integral Time 2                 | 0.000 - 60.000     | 0.001 s | -                       | 0.500                   | 0.500                   | 0.500        |
| C5-06 | ASR Delay Time                      | 0.000 - 0.500      | 0.001 s | -                       | 0.016                   | 0.004                   | 0.004        |
| C5-07 | ASR Gain Switchover<br>Frequency    | 0.0 - 400.0 *3     | 0.1     | -                       | 0.0%                    | 0.0%                    | 0.0 Hz       |
| C6-02 | Carrier Frequency<br>Selection      | 1 - F              | 1       | 2                       | 2                       | 2                       | 2            |
| d3-01 | Jump Frequency 1                    | 0.0 - 400.0 *3     | 0.1     | 0.0 Hz                  | 0.0%                    | 0.0%                    | 0.0 Hz       |
| d3-02 | Jump Frequency 2                    | 0.0 - 400.0 *3     | 0.1     | 0.0 Hz                  | 0.0%                    | 0.0%                    | 0.0 Hz       |
| d3-03 | Jump Frequency 3                    | 0.0 - 400.0 *3     | 0.1     | 0.0 Hz                  | 0.0%                    | 0.0%                    | 0.0 Hz       |
| d3-04 | Jump Frequency Width                | 0.0 - 20.0 *4      | 0.1     | 1.0 Hz                  | 1.0%                    | 1.0%                    | 1.0 Hz       |
| d5-02 | Torque Reference<br>Delay Time      | 0 - 1000           | 1 ms    | -                       | 0                       | 0                       | -            |
| E1-04 | Maximum Output<br>Frequency         | 40.0 - 590.0 *5 *6 | 0.1 Hz  | Determined by E5-<br>01 | Determined by E5-<br>01 | Determined by E5-<br>01 | -            |
| E1-05 | Maximum Output<br>Voltage           | 0.0 - 255.0 *7     | 0.1 V   | Determined by E5-<br>01 | Determined by E5-<br>01 | Determined by E5-<br>01 | -            |
| E1-06 | Base Frequency                      | 0.0 - 590.0 *6     | 0.1 Hz  | Determined by E5-<br>01 | Determined by E5-       | Determined by E5-<br>01 | -            |
| E1-07 | Mid Point A Frequency               | 0.0 - 590.0        | 0.1 Hz  | -                       | -                       | -                       | -            |
| E1-08 | Mid Point A Voltage                 | 0.0 - 255.0 *7     | 0.1 V   | -                       | -                       | -                       | -            |
| E1-09 | Minimum Output<br>Frequency         | 0.0 - 590.0 *6     | 0.1 Hz  | Determined by E5-       | Determined by E5-<br>01 | Determined by E5-       | -            |
| E1-10 | Minimum Output<br>Voltage           | 0.0 - 255.0 *7     | 0.1 V   | -                       | -                       | -                       | -            |

|       |                                      |                            |         |               | Control Method | (A1-02 Setting) |              |
|-------|--------------------------------------|----------------------------|---------|---------------|----------------|-----------------|--------------|
| No.   | Name                                 | Range                      | Unit    | OLV/PM<br>(5) | AOLV/PM<br>(6) | CLV/PM<br>(7)   | EZOLV<br>(8) |
| E1-11 | Mid Point B Frequency                | 0.0 - 590.0 *6             | 0.1 Hz  | -             | -              | -               | -            |
| E1-12 | Mid Point A Voltage                  | 0.0 - 255.0 *7             | 0.1 V   | -             | -              | -               | -            |
| E1-13 | Base Voltage                         | 0.0 - 255.0 *7             | 0.1 V   | -             | -              | -               | -            |
| F1-01 | Encoder 1 Pulse Count (PPR)          | 0 - 60000                  | 1 ppr   | -             | -              | 1024            | -            |
| F1-05 | Encoder 1 Rotation<br>Selection      | 0, 1                       | 1       | -             | -              | 1               | -            |
| F1-09 | Overspeed Detection<br>Delay Time    | 0.0 - 2.0                  | 0.1 s   | -             | 0.0            | 0.0             | 0.0          |
| L1-01 | Motor Overload (oL1)<br>Protection   | 0 - 6                      | 1       | 4             | 4              | 5               | 1 *8         |
| L2-31 | KEB Start Voltage<br>Offset Level    | 0 - 100 *7                 | 1 V     | 50            | 50             | 50              | 50           |
| L3-05 | Stall Prevention during RUN          | 0 - 3                      | 1       | 1             | -              | -               | 3            |
| L3-20 | DC Bus Voltage<br>Adjustment Gain    | 0.00 - 5.00                | 0.01    | 0.65          | 0.65           | 0.65            | 0.65         |
| L3-21 | OVSuppression Accel/<br>Decel P Gain | 0.10 - 10.00               | 0.01    | 1.00          | 1.00           | 1.00            | 1.00         |
| L3-36 | Current Suppression<br>Gain@Accel    | 0.0 - 100.0                | 0.1     | -             | -              | -               | -            |
| L4-01 | Speed Agree Detection<br>Level       | 0.0 - 590.0 *10            | 0.1     | 0.0 Hz        | 0.0%           | 0.0%            | 0.0 Hz       |
| L4-02 | Speed Agree Detection<br>Width       | 0.0 - 20.0 *4              | 0.1     | 2.0 Hz        | 4.0%           | 4.0%            | 2.0 Hz       |
| L4-03 | Speed Agree Detection<br>Level(+/-)  | -590.0 - +590.0 *10<br>*11 | 0.1     | 0.0 Hz        | 0.0%           | 0.0%            | 0.0 Hz       |
| L4-04 | Speed Agree Detection<br>Width(+/-)  | 0.0 - 20.0 *4              | 0.1     | 2.0 Hz        | 4.0%           | 4.0%            | 2.0 Hz       |
| L8-38 | Carrier Frequency<br>Reduction       | 0 - 2                      | 1       | 0             | -              | 0               | 0            |
| L8-40 | Carrier Freq Reduction<br>Off-Delay  | 0.00 - 2.00                | 0.01 s  | 0.00          | -              | 0.00            | 0.00         |
| L8-90 | STPo Detection Level<br>(Low Speed)  | 0 - 5000                   | 1       | 0             | 80             | -               | 0            |
| n1-15 | PWM Voltage Offset<br>Calibration    | 0 - 2                      | 1       | 1             | 1              | 1               | 1            |
| n5-04 | Speed Response<br>Frequency          | 0.00 - 500.00              | 0.01 Hz | -             | 20.00          | 50.00           | -            |
| n8-35 | Initial Pole Detection<br>Method     | 0 - 2                      | 1       | 0             | 1              | 1               | -            |
| n8-51 | Pull-in Current @<br>Acceleration    | 0 - 200                    | 1%      | 50%           | -              | -               | 80%          |
| o1-03 | Frequency Display<br>Unit Selection  | 0 - 3                      | 1       | 0             | 1              | 1               | 0 *9         |
| o1-04 | V/f Pattern Display<br>Unit          | 0, 1                       | 1       | -             | 1              | 1               | 0 *9         |

The default setting is different for different models.

<sup>• 2138 - 2415, 4089 - 4</sup>H12: 0.30

The default setting changes when the setting for o2-04 [Drive Model Selection] changes.

<sup>\*3</sup> The setting range is 0.0 to 100.0 when A1-02 = 6 or 7 [PM Advanced Open Loop Vector or PM Closed Loop Vector].

The setting range is 0.0 to 40.0 when A1-02 = 6 or 7 [PM Advanced Open Loop Vector or PM Closed Loop Vector]. \*4

The default setting changes when C6-01 [Normal / Heavy Duty Selection] changes.

The maximum value changes when A1-02 changes:

When A1-02 = 5 [PM Open Loop Vector], the maximum value is 590.0 Hz. The maximum value of the setting range changes when E5-01 [PM Motor Code Selection] changes. When E5-01 = FFFF [PM Motor Code Selection = FFFF], the maximum value is 590.0 Hz.

<sup>•</sup> When A1-02 = 6 or 7 [PM Advanced Open Loop Vector or PM Closed Loop Vector], the maximum value is 400.0 Hz. The maximum value of the setting range changes when E5-01 changes. When E5-01 = FFFF, the maximum value is 400.0 Hz.

This is the value for 200 V class drives. Double the value for 400 V class drives.

#### 11.18 Parameters that Change from the Default Settings with A1-02 [Control Method Selection]

- \*8 The default setting changes when E9-01 [Motor Type Selection] changes.
  - E9-01 = 0 [Induction (IM)]: 1
  - E9-01 = 1, 2 [Permanent Magnet (PM), Synchronous Reluctance (SynRM)]: 4
- \*9 The default setting changes when E9-01 [Motor Type Selection] changes.
  - E9-01 = 0 [Induction (IM)]: 0
  - E9-01 = 1, 2 [Permanent Magnet (PM), Synchronous Reluctance (SynRM)]: 1
- \*10 The maximum value changes when A1-02 changes:
  - When A1-02 = 5 [PM Open Loop Vector], the maximum value is 590.0 Hz.
  - When A1-02 = 6 or 7 [PM Advanced Open Loop Vector or PM Closed Loop Vector], the maximum value is 100.0%.
  - When A1-02 = 8 [EZ Vector Control], the maximum value is 120.0 Hz.
- \*11 The minimum value changes when A1-02 changes:
  - When A1-02 = 5 [PM Open Loop Vector], the minimum value is -590.0 Hz.
  - When A1-02 = 6 or 7 [PM Advanced Open Loop Vector or PM Closed Loop Vector], the minimum value is -100.0%.
  - When A1-02 = 8 [EZ Vector Control], the minimum value is -120.0 Hz.

# वाबाविद्या पाठा

# 11.19 Parameters that Change from the Default Settings with E3-01 [Motor 2 Control Mode Selection]

The values for the parameters in these tables depend on the values for parameter E3-01. When you change the setting for E3-01, the default settings will change.

|       |                                        |                   |                     | Motor 2 Control Method (setting value of E3-01) |               |            |            |  |  |  |
|-------|----------------------------------------|-------------------|---------------------|-------------------------------------------------|---------------|------------|------------|--|--|--|
| No.   | Name                                   | Range             | Unit                | V/f<br>(0)                                      | CL-V/f<br>(1) | OLV<br>(2) | CLV<br>(3) |  |  |  |
| C3-21 | Motor 2 Slip<br>Compensation Gain      | 0.0 - 2.50        | 0.1                 | 0.0                                             | -             | 1.0        | 1.0        |  |  |  |
| C3-22 | Motor 2 Slip Comp<br>Delay Time        | 0 - 10000         | 1 ms                | 2000                                            | -             | 200        | -          |  |  |  |
| C5-21 | Motor 2 ASR<br>Proportional Gain 1 (P) | 0.00 - 300.00     | 0.01                | -                                               | 0.20          | -          | 20.00      |  |  |  |
| C5-22 | Motor 2 ASR Integral<br>Time 1 (I)     | 0.000 - 10.000    | 0.001 s             | -                                               | 0.200         | -          | 0.500      |  |  |  |
| C5-23 | Motor 2 ASR<br>Proportional Gain 2 (P) | 0.00 - 300.00     | 0.01                | -                                               | 0.02          | -          | 20.00      |  |  |  |
| C5-24 | Motor 2 ASR Integral<br>Time 2 (I)     | 0.000 - 10.000    | 0.001 s             | -                                               | 0.050         | -          | 0.500      |  |  |  |
| C5-26 | Motor 2 ASR Delay<br>Time              | 0.000 - 0.500     | 0.001 s             | -                                               | -             | -          | 0.004      |  |  |  |
| E3-04 | Motor 2 Maximum<br>Output Frequency    | 40.0 - 590.0      | 0.1 Hz              | 60.0                                            | 60.0          | 60.0       | 60.0       |  |  |  |
| E3-05 | Motor 2 Maximum<br>Output Voltage      | 0.0 - 255.0<br>*1 | 0.1 V               | 200.0                                           | 200.0         | 200.0      | 200.0      |  |  |  |
| E3-06 | Motor 2 Base Frequency                 | 0.0 - 590.0       | 0.1 Hz              | 60.0                                            | 60.0          | 60.0       | 60.0       |  |  |  |
| E3-07 | Motor 2 Mid Point A<br>Frequency       | 0.0 - 590.0       | 0.1 Hz              | 3.0                                             | 3.0           | 3.0        | -          |  |  |  |
| E3-08 | Motor 2 Mid Point A<br>Voltage         | 0.0 - 255.0<br>*1 | 0.1 V               | 15.0                                            | 15.0          | 11.0       | -          |  |  |  |
| E3-09 | Motor 2 Minimum<br>Output Frequency    | 0.0 - 590.0       | 0.1 Hz              | 1.5                                             | 1.5           | 0.5        | 0.0        |  |  |  |
| E3-10 | Motor 2 Minimum<br>Output Voltage      | 0.0 - 255.0<br>*/ | 0.1 V               | 9.0                                             | 9.0           | 2.0        | -          |  |  |  |
| E3-11 | Motor 2 Mid Point B<br>Frequency       | 0.0 - 590.0       | Determined by o1-04 | 0.0                                             | 0.0           | 0.0        | 0.0        |  |  |  |
| E3-12 | Motor 2 Mid Point B<br>Voltage         | 0.0 - 255.0<br>*/ | 0.1 V               | 0.0                                             | 0.0           | 0.0        | 0.0        |  |  |  |
| E3-13 | Motor 2 Base Voltage                   | 0.0 - 255.0<br>*1 | 0.1 V               | 0.0                                             | 0.0           | 0.0        | 0.0        |  |  |  |

<sup>\*1</sup> This is the value for 200 V class drives. Double the value for 400 V class drives.

#### Parameters Changed by E1-03 [V/f Pattern Selection] 11.20

The values for parameters A1-02 [Control Method Selection] and E1-03 [V/f Pattern Selection] change the default settings for the parameters in these tables:

Table 11.1 Parameters Changed by E1-03 (2004 - 2021 and 4002 - 4012)

| No.             | E1-03       | E1-04   | E1-05 */ | E1-06   | E1-07  | E1-08 */ | E1-09  | E1-10 */ |
|-----------------|-------------|---------|----------|---------|--------|----------|--------|----------|
| Unit            | -           | Hz      | V        | Hz      | Hz     | V        | Hz     | V        |
|                 | 0           | 50.0    | 200.0    | 50.0    | 2.5    | 15.0     | 1.3    | 9.0      |
|                 | 1           | 60.0    | 200.0    | 60.0    | 3.0    | 15.0     | 1.5    | 9.0      |
|                 | 2           | 60.0    | 200.0    | 50.0    | 3.0    | 15.0     | 1.5    | 9.0      |
|                 | 3           | 72.0    | 200.0    | 60.0    | 3.0    | 15.0     | 1.5    | 9.0      |
|                 | 4           | 50.0    | 200.0    | 50.0    | 25.0   | 35.0     | 1.3    | 8.0      |
|                 | 5           | 50.0    | 200.0    | 50.0    | 25.0   | 50.0     | 1.3    | 9.0      |
|                 | 6           | 60.0    | 200.0    | 60.0    | 30.0   | 35.0     | 1.5    | 8.0      |
| C ". V.1        | 7           | 60.0    | 200.0    | 60.0    | 30.0   | 50.0     | 1.5    | 9.0      |
| Setting Value   | 8           | 50.0    | 200.0    | 50.0    | 2.5    | 19.0     | 1.3    | 11.0     |
|                 | 9           | 50.0    | 200.0    | 50.0    | 2.5    | 24.0     | 1.3    | 13.0     |
|                 | A           | 60.0    | 200.0    | 60.0    | 3.0    | 19.0     | 1.5    | 11.0     |
|                 | В           | 60.0    | 200.0    | 60.0    | 3.0    | 24.0     | 1.5    | 15.0     |
|                 | С           | 90.0    | 200.0    | 60.0    | 3.0    | 15.0     | 1.5    | 9.0      |
|                 | D           | 120.0   | 200.0    | 60.0    | 3.0    | 15.0     | 1.5    | 9.0      |
|                 | Е           | 180.0   | 200.0    | 60.0    | 3.0    | 15.0     | 1.5    | 9.0      |
|                 | F           | 50.0 *2 | 200.0 *2 | 50.0 *2 | 2.5 *2 | 15.0 *2  | 1.3 *2 | 9.0 *2   |
|                 | OLV (2)     | 50.0    | 200.0    | 50.0    | 3.0    | 14.4     | 0.5    | 3.0      |
| Control Method  | CLV (3)     | 50.0    | 200.0    | 50.0    | 0.0    | 0.0      | 0.0    | 0.0      |
| Selection       | OLV/PM (5)  | *3      | *3       | *3      | -      | -        | *3     | -        |
| (A1-02 Setting) | AOLV/PM (6) | *3      | *3       | *3      | ī      | -        | *3     | -        |
|                 | CLV/PM (7)  | *3      | *3       | *3      | -      | -        | 0.0    | -        |

This is the value for 200 V class drives. Double the value for 400 V class drives.

These values are the default settings for E1-04 to E1-10 and E3-04 to E3-10 [V/f Pattern for Motor 2]. These settings are the same as \*2 the settings for the V/f pattern when E1-03 = 0 [Const Trq, 60Hz base, 60Hz max]. The default setting varies depending on the setting of E5-01 [PM Motor Code Selection].

<sup>\*3</sup> 

Parameter Lis

Table 11.2 Parameters Changed by E1-03 (2030 - 2211 and 4018 - 4103)

| No.             | E1-03       | E1-04   | E1-05 */ | E1-06   | E1-07  | E1-08 */ | E1-09  | E1-10 */ |
|-----------------|-------------|---------|----------|---------|--------|----------|--------|----------|
| Unit            | -           | Hz      | V        | Hz      | Hz     | V        | Hz     | V        |
|                 | 0           | 50.0    | 200.0    | 50.0    | 2.5    | 14.0     | 1.3    | 7.0      |
|                 | 1           | 60.0    | 200.0    | 60.0    | 3.0    | 14.0     | 1.5    | 7.0      |
|                 | 2           | 60.0    | 200.0    | 50.0    | 3.0    | 14.0     | 1.5    | 7.0      |
|                 | 3           | 72.0    | 200.0    | 60.0    | 3.0    | 14.0     | 1.5    | 7.0      |
|                 | 4           | 50.0    | 200.0    | 50.0    | 25.0   | 35.0     | 1.3    | 6.0      |
|                 | 5           | 50.0    | 200.0    | 50.0    | 25.0   | 50.0     | 1.3    | 7.0      |
|                 | 6           | 60.0    | 200.0    | 60.0    | 30.0   | 35.0     | 1.5    | 6.0      |
| 0 27 77 1       | 7           | 60.0    | 200.0    | 60.0    | 30.0   | 50.0     | 1.5    | 7.0      |
| Setting Value   | 8           | 50.0    | 200.0    | 50.0    | 2.5    | 18.0     | 1.3    | 9.0      |
|                 | 9           | 50.0    | 200.0    | 50.0    | 2.5    | 23.0     | 1.3    | 11.0     |
|                 | A           | 60.0    | 200.0    | 60.0    | 3.0    | 18.0     | 1.5    | 9.0      |
|                 | В           | 60.0    | 200.0    | 60.0    | 3.0    | 23.0     | 1.5    | 13.0     |
|                 | С           | 90.0    | 200.0    | 60.0    | 3.0    | 14.0     | 1.5    | 7.0      |
|                 | D           | 120.0   | 200.0    | 60.0    | 3.0    | 14.0     | 1.5    | 7.0      |
|                 | Е           | 180.0   | 200.0    | 60.0    | 3.0    | 14.0     | 1.5    | 7.0      |
|                 | F           | 50.0 *2 | 200.0 *2 | 50.0 *2 | 2.5 *2 | 14.0 *2  | 1.3 *2 | 7.0 *2   |
|                 | OLV (2)     | 50.0    | 200.0    | 50.0    | 3.0    | 13.2     | 0.5    | 2.4      |
| Control Method  | CLV (3)     | 50.0    | 200.0    | 50.0    | 0.0    | 0.0      | 0.0    | 0.0      |
| Selection       | OLV/PM (5)  | *3      | *3       | *3      | -      | -        | *3     | -        |
| (A1-02 Setting) | AOLV/PM (6) | *3      | *3       | *3      | -      | -        | *3     | -        |
|                 | CLV/PM (7)  | *3      | *3       | *3      | -      | -        | 0.0    | -        |

<sup>\*1</sup> This is the value for 200 V class drives. Double the value for 400 V class drives.

<sup>\*2</sup> These values are the default settings for E1-04 to E1-10 and E3-04 to E3-10 [V/f Pattern for Motor 2]. These settings are the same as the settings for the V/f pattern when E1-03 = 0 [Const Trq, 60Hz base, 60Hz max].

<sup>\*3</sup> The default setting varies depending on the setting of *E5-01 [PM Motor Code Selection]*.

Table 11.3 Parameters Changed by E1-03 (2257 - 2415 and 4140 - 4H12)

| No.             | E1-03       | E1-04   | E1-05 */ | E1-06   | E1-07  | E1-08 */ | E1-09  | E1-10 */ |
|-----------------|-------------|---------|----------|---------|--------|----------|--------|----------|
| Unit            | -           | Hz      | V        | Hz      | Hz     | V        | Hz     | V        |
|                 | 0           | 50.0    | 200.0    | 50.0    | 2.5    | 12.0     | 1.3    | 6.0      |
|                 | 1           | 60.0    | 200.0    | 60.0    | 3.0    | 12.0     | 1.5    | 6.0      |
|                 | 2           | 60.0    | 200.0    | 50.0    | 3.0    | 12.0     | 1.5    | 6.0      |
|                 | 3           | 72.0    | 200.0    | 60.0    | 3.0    | 12.0     | 1.5    | 6.0      |
|                 | 4           | 50.0    | 200.0    | 50.0    | 25.0   | 35.0     | 1.3    | 5.0      |
|                 | 5           | 50.0    | 200.0    | 50.0    | 25.0   | 50.0     | 1.3    | 6.0      |
|                 | 6           | 60.0    | 200.0    | 60.0    | 30.0   | 35.0     | 1.5    | 5.0      |
| Cattina Valua   | 7           | 60.0    | 200.0    | 60.0    | 30.0   | 50.0     | 1.5    | 6.0      |
| Setting Value   | 8           | 50.0    | 200.0    | 50.0    | 2.5    | 15.0     | 1.3    | 7.0      |
|                 | 9           | 50.0    | 200.0    | 50.0    | 2.5    | 20.0     | 1.3    | 9.0      |
|                 | A           | 60.0    | 200.0    | 60.0    | 3.0    | 15.0     | 1.5    | 7.0      |
|                 | В           | 60.0    | 200.0    | 60.0    | 3.0    | 20.0     | 1.5    | 11.0     |
|                 | С           | 90.0    | 200.0    | 60.0    | 3.0    | 12.0     | 1.5    | 6.0      |
|                 | D           | 120.0   | 200.0    | 60.0    | 3.0    | 12.0     | 1.5    | 6.0      |
|                 | Е           | 180.0   | 200.0    | 60.0    | 3.0    | 12.0     | 1.5    | 6.0      |
|                 | F           | 50.0 *2 | 200.0 *2 | 50.0 *2 | 2.5 *2 | 12.0 *2  | 1.3 *2 | 6.0 *2   |
|                 | OLV (2)     | 50.0    | 200.0    | 50.0    | 3.0    | 13.2     | 0.5    | 2.4      |
| Control Method  | CLV (3)     | 50.0    | 200.0    | 50.0    | 0.0    | 0.0      | 0.0    | 0.0      |
| Selection       | OLV/PM (5)  | *3      | *3       | *3      | -      | -        | *3     | -        |
| (A1-02 Setting) | AOLV/PM (6) | *3      | *3       | *3      | -      | -        | *3     | -        |
|                 | CLV/PM (7)  | *3      | *3       | *3      | -      | -        | 0.0    | -        |

<sup>\*1</sup> This is the value for 200 V class drives. Double the value for 400 V class drives.

<sup>\*2</sup> These values are the default settings for E1-04 to E1-10 and E3-04 to E3-10 [V/f Pattern for Motor 2]. These settings are the same as the settings for the V/f pattern when E1-03 = 0 [Const Trq, 60Hz base, 60Hz max].

<sup>\*3</sup> The default setting varies depending on the setting of E5-01 [PM Motor Code Selection].

#### 11.21 **Defaults by Drive Model and Duty Rating ND/HD**

The values for the parameters in these tables depend on the values for parameters o2-04 and C6-01. Changing the settings for *o2-04* and *C6-01* will change the default settings.

#### Three-Phase 200 V Class

| No. * <i>l</i>   | Name                                   | Unit    |        |        | Def    | ault   |        |        |
|------------------|----------------------------------------|---------|--------|--------|--------|--------|--------|--------|
| -                | Drive Model                            | -       | 20     | 04     | 20     | 06     | 20     | 10     |
| C6-01            | Normal / Heavy                         |         | HD     | ND     | HD     | ND     | HD     | ND     |
|                  | Duty Selection                         |         | 0      | 1      | 0      | 1      | 0      | 1      |
| o2-04            | Drive Model<br>(KVA)<br>Selection      | Hex.    | 6      | 2      | 63     |        | 6      | 5      |
| E2-11<br>(E4-11) | Motor Rated<br>Power                   | kW      | 0.4    | 0.75   | 0.75   | 1.1    | 1.5    | 2.2    |
| b3-04            | V/f Gain during<br>Speed Search        | %       | 100    | 100    | 100    | 100    | 100    | 100    |
| b3-06            | Speed Estimation<br>Current Level 1    | -       | 1      | 1      | 0.5    | 0.5    | 0.5    | 0.5    |
| b3-07            | Speed Estimation<br>Current Level 2    | -       | 1.0    | 1.0    | 1.0    | 1.0    | 1.0    | 1.0    |
| b3-08            | Speed Estimation<br>ACR P Gain         | -       | 0.5    | 0.5    | 0.5    | 0.5    | 0.5    | 0.5    |
| b3-26            | Direction<br>Determination<br>Level    | -       | 1000   | 1000   | 1000   | 1000   | 1000   | 1000   |
| b8-03            | Energy Saving<br>Filter Time           | s       | 0.50   | 0.50   | 0.50   | 0.50   | 0.50   | 0.50   |
| b8-04            | Energy Saving<br>Coefficient Value     | =       | 288.2  | 223.7  | 223.7  | 196.6  | 169.4  | 156.8  |
| C5-17<br>(C5-37) | Motor Inertia                          | kgm²    | 0.0015 | 0.0028 | 0.0028 | 0.0068 | 0.0068 | 0.0088 |
| C6-02            | Carrier Frequency<br>Selection         | -       | 1      | 7      | 1      | 7      | 1      | 7      |
| E2-01<br>(E4-01) | Motor Rated<br>Current (FLA)           | A       | 1.9    | 3.3    | 3.3    | 4.9    | 6.2    | 8.5    |
| E2-02<br>(E4-02) | Motor Rated Slip                       | Hz      | 2.9    | 2.5    | 2.5    | 2.6    | 2.6    | 2.9    |
| E2-03<br>(E4-03) | Motor No-Load<br>Current               | A       | 1.2    | 1.8    | 1.8    | 2.3    | 2.8    | 3      |
| E2-05<br>(E4-05) | Motor Line-to-<br>Line Resistance      | Ω/mΩ *2 | 9.842  | 5.156  | 5.156  | 3.577  | 1.997  | 1.601  |
| E2-06<br>(E4-06) | Motor Leakage<br>Inductance            | %       | 18.2   | 13.8   | 13.8   | 18.5   | 18.5   | 18.4   |
| E2-10<br>(E4-10) | Motor Iron Loss                        | W       | 14     | 26     | 26     | 38     | 53     | 77     |
| E5-01            | PM Motor Code<br>Selection             | -       | 1202   | 1202   | 1203   | 1203   | 1205   | 1205   |
| L2-02            | Power Loss Ride<br>Through Time        | s       | 0.1    | 0.1    | 0.2    | 0.2    | 0.3    | 0.3    |
| L2-03            | Minimum<br>Baseblock Time              | S       | 0.2    | 0.3    | 0.3    | 0.4    | 0.4    | 0.5    |
| L2-04            | Powerloss V/f<br>Recovery Ramp<br>Time | S       | 0.3    | 0.3    | 0.3    | 0.3    | 0.3    | 0.3    |
| L2-05            | Undervoltage<br>Detection Lvl<br>(Uv1) | -       | 190    | 190    | 190    | 190    | 190    | 190    |
| L3-24            | Motor Accel<br>Time @ Rated<br>Torque  | S       | 0.178  | 0.142  | 0.142  | 0.142  | 0.166  | 0.145  |
| L8-02            | Overheat Alarm<br>Level                | °C      | 115    | 115    | 115    | 115    | 115    | 115    |
| L8-02            |                                        | °C      | 115    | 115    | 115    | 115    | 115    | 115    |

| No. */           | Name                                   | Unit |       |       | Def   | ault  |       |       |
|------------------|----------------------------------------|------|-------|-------|-------|-------|-------|-------|
| -                | Drive Model                            | -    | 20    | 04    | 20    | 06    | 20    | 10    |
| C6-01            | Normal / Heavy                         |      | HD    | ND    | HD    | ND    | HD    | ND    |
| C6-01            | Normal / Heavy<br>Duty Selection       | -    | 0     | 1     | 0     | 1     | 0     | 1     |
| o2-04            | Drive Model<br>(KVA)<br>Selection      | Hex. | 6     | 2     | 63    |       | 65    |       |
| E2-11<br>(E4-11) | Motor Rated<br>Power                   | kW   | 0.4   | 0.75  | 0.75  | 1.1   | 1.5   | 2.2   |
| L8-09            | Output Ground<br>Fault Detection       | -    | 1     | 1     | 1     | 1     | 1     | 1     |
| L8-38            | Carrier Frequency<br>Reduction         | -    | 2     | 2     | 2     | 2     | 2     | 2     |
| n1-01            | Hunting<br>Prevention<br>Selection     | -    | 1     | 1     | 1     | 1     | 1     | 1     |
| n1-03            | Hunting<br>Prevention Time<br>Constant | ms   | 10    | 10    | 10    | 10    | 10    | 10    |
| n1-16            | Hunting<br>Prevention High<br>Fc Gain  | -    | 0.50  | 0.50  | 0.50  | 0.50  | 0.50  | 0.50  |
| n5-02            | Motor Inertia<br>Acceleration<br>Time  | S    | 0.178 | 0.142 | 0.142 | 0.142 | 0.166 | 0.145 |

Parameters in parentheses are for motor 2. The display units are different for different models: The units are  $\Omega$  for models 2004 to 2415, 4002 to 4675 and m $\Omega$  for models 4810 to 4H12.

| No. */           | Name                                      | Unit | Default |               |        |        |        |        |       |       |
|------------------|-------------------------------------------|------|---------|---------------|--------|--------|--------|--------|-------|-------|
| -                | Drive Model                               | -    | 20      | 2012 2018 202 |        | 21     | 1 20   |        |       |       |
| C6-01            | Normal /<br>Heavy Duty<br>Selection       |      | HD      | ND            | HD     | ND     | HD     | ND     | HD    | ND    |
| C6-01            | Selection                                 | -    | 0       | 1             | 0      | 1      | 0      | 1      | 0     | 1     |
| o2-04            | Drive Model<br>(KVA)<br>Selection         | Hex. | 6       | 6             | 67     |        | 68     |        | 6A    |       |
| E2-11<br>(E4-11) | Motor Rated<br>Power                      | kW   | 2.2     | 3.0           | 3.0    | 3.7    | 3.7    | 5.5    | 5.5   | 7.5   |
| b3-04            | V/f Gain<br>during Speed<br>Search        | %    | 100     | 100           | 100    | 100    | 100    | 100    | 100   | 100   |
| b3-06            | Speed<br>Estimation<br>Current Level<br>1 | -    | 0.5     | 0.5           | 0.5    | 0.5    | 0.5    | 0.5    | 0.5   | 0.5   |
| b3-07            | Speed<br>Estimation<br>Current Level<br>2 | -    | 1.0     | 1.0           | 1.0    | 1.0    | 1.0    | 1.0    | 1.0   | 1.0   |
| b3-08            | Speed<br>Estimation<br>ACR P Gain         | -    | 0.5     | 0.5           | 0.5    | 0.5    | 0.5    | 0.5    | 0.5   | 0.5   |
| b3-26            | Direction<br>Determination<br>Level       | -    | 1000    | 1000          | 1000   | 1000   | 1000   | 1000   | 1000  | 1000  |
| b8-03            | Energy Saving<br>Filter Time              | S    | 0.50    | 0.50          | 0.50   | 0.50   | 0.50   | 0.50   | 0.50  | 0.50  |
| b8-04            | Energy Saving<br>Coefficient<br>Value     | -    | 156.8   | 136.4         | 136.4  | 122.9  | 122.9  | 94.75  | 94.75 | 72.69 |
| C5-17<br>(C5-37) | Motor Inertia                             | kgm² | 0.0088  | 0.0158        | 0.0158 | 0.0158 | 0.0158 | 0.0255 | 0.026 | 0.037 |
| C6-02            | Carrier<br>Frequency<br>Selection         | -    | 1       | 7             | 1      | 7      | 1      | 7      | 1     | 7     |
| E2-01<br>(E4-01) | Motor Rated<br>Current (FLA)              | A    | 8.5     | 11.4          | 11.4   | 14     | 14     | 19.6   | 19.6  | 26.6  |
| E2-02<br>(E4-02) | Motor Rated<br>Slip                       | Hz   | 2.9     | 2.7           | 2.7    | 2.73   | 2.73   | 1.5    | 1.5   | 1.3   |

| No. */           | Name                                   | Unit    | Default |       |       |       |       |       |       |       |
|------------------|----------------------------------------|---------|---------|-------|-------|-------|-------|-------|-------|-------|
| -                | Drive Model                            | -       | 20      | )12   | 20    | 18    | 2021  |       | 2030  |       |
| C6-01            | Normal /<br>Heavy Duty                 |         | HD      | ND    | HD    | ND    | HD    | ND    | HD    | ND    |
| C6-01            | Selection                              | -       | 0       | 1     | 0     | 1     | 0     | 1     | 0     | 1     |
| o2-04            | Drive Model<br>(KVA)<br>Selection      | Hex.    | 6       | 66    | 6     | 7     | 68    |       | 6     | Α     |
| E2-11<br>(E4-11) | Motor Rated<br>Power                   | kW      | 2.2     | 3.0   | 3.0   | 3.7   | 3.7   | 5.5   | 5.5   | 7.5   |
| E2-03<br>(E4-03) | Motor No-<br>Load Current              | A       | 3       | 3.7   | 3.7   | 4.5   | 4.5   | 5.1   | 5.1   | 8     |
| E2-05<br>(E4-05) | Motor Line-<br>to-Line<br>Resistance   | Ω/mΩ *2 | 1.601   | 1.034 | 1.034 | 0.771 | 0.771 | 0.399 | 0.399 | 0.288 |
| E2-06<br>(E4-06) | Motor<br>Leakage<br>Inductance         | %       | 18.4    | 19    | 19    | 19.6  | 19.6  | 18.2  | 18.2  | 15.5  |
| E2-10<br>(E4-10) | Motor Iron<br>Loss                     | W       | 77      | 91    | 91    | 112   | 112   | 172   | 172   | 262   |
| E5-01            | PM Motor<br>Code<br>Selection          | -       | 1206    | 1206  | FFFF  | FFFF  | 1208  | 1208  | 120A  | 120A  |
| L2-02            | Power Loss<br>Ride Through<br>Time     | s       | 0.5     | 0.5   | 1     | 1     | 1     | 1     | 1     | 1     |
| L2-03            | Minimum<br>Baseblock<br>Time           | s       | 0.5     | 0.5   | 0.5   | 0.6   | 0.6   | 0.7   | 0.7   | 0.8   |
| L2-04            | Powerloss V/f<br>Recovery<br>Ramp Time | s       | 0.3     | 0.3   | 0.3   | 0.3   | 0.3   | 0.3   | 0.3   | 0.3   |
| L2-05            | Undervoltage<br>Detection Lvl<br>(Uv1) | -       | 190     | 190   | 190   | 190   | 190   | 190   | 190   | 190   |
| L3-24            | Motor Accel<br>Time @ Rated<br>Torque  | s       | 0.145   | 0.145 | 0.145 | 0.154 | 0.154 | 0.168 | 0.168 | 0.175 |
| L8-02            | Overheat<br>Alarm Level                | °C      | 124     | 124   | 110   | 110   | 110   | 110   | 110   | 110   |
| L8-09            | Output<br>Ground Fault<br>Detection    | -       | 1       | 1     | 1     | 1     | 1     | 1     | 1     | 1     |
| L8-38            | Carrier<br>Frequency<br>Reduction      | -       | 2       | 2     | 2     | 2     | 2     | 2     | 2     | 2     |
| n1-01            | Hunting<br>Prevention<br>Selection     | -       | 1       | 1     | 1     | 1     | 1     | 1     | 1     | 1     |
| n1-03            | Hunting<br>Prevention<br>Time Constant | ms      | 10      | 10    | 10    | 10    | 10    | 10    | 10    | 10    |
| n1-16            | Hunting<br>Prevention<br>High Fc Gain  | -       | 0.50    | 0.50  | 0.50  | 0.50  | 0.50  | 0.50  | 0.50  | 0.50  |
| n5-02            | Motor Inertia<br>Acceleration          | s       | 0.145   | 0.145 | 0.145 | 0.154 | 0.154 | 0.168 | 0.168 | 0.175 |

<sup>\*1</sup> 

Parameters in parentheses are for motor 2. The display units are different for different models: The units are  $\Omega$  for models 2004 to 2415, 4002 to 4675 and m $\Omega$  for models 4810 to 4H12. \*2

| No. */           | Name                                      | Unit    |       | Default |       |       |       |       |       |       |  |
|------------------|-------------------------------------------|---------|-------|---------|-------|-------|-------|-------|-------|-------|--|
| -                | Drive Model                               | -       | 20    | 42      | 20    | 156   | 20    | 70    | 20    | 82    |  |
| C6-01            | Normal /<br>Heavy Duty                    |         | HD    | ND      | HD    | ND    | HD    | ND    | HD    | ND    |  |
|                  | Selection                                 |         | 0     | 1       | 0     | 1     | 0     | 1     | 0     | 1     |  |
| o2-04            | Drive Model<br>(KVA)<br>Selection         | Hex.    | 6     | В       | 6     | D     | 6     | E     | 6     | F     |  |
| E2-11<br>(E4-11) | Motor Rated<br>Power                      | kW      | 7.5   | 11      | 11    | 15    | 15    | 18.5  | 18.5  | 22    |  |
| b3-04            | V/f Gain<br>during Speed<br>Search        | %       | 100   | 100     | 100   | 100   | 100   | 100   | 100   | 100   |  |
| b3-06            | Speed<br>Estimation<br>Current Level      | -       | 0.5   | 0.5     | 0.5   | 0.5   | 0.5   | 0.5   | 0.5   | 0.5   |  |
| b3-07            | Speed<br>Estimation<br>Current Level<br>2 | -       | 1.0   | 1.0     | 1.0   | 1.0   | 1.0   | 1.0   | 1.0   | 1.0   |  |
| b3-08            | Speed<br>Estimation<br>ACR P Gain         | -       | 0.5   | 0.5     | 0.5   | 0.5   | 0.5   | 0.5   | 0.5   | 0.5   |  |
| b3-26            | Direction<br>Determination<br>Level       | -       | 1000  | 1000    | 1000  | 1000  | 1000  | 1000  | 1000  | 1000  |  |
| b8-03            | Energy Saving<br>Filter Time              | s       | 0.50  | 0.50    | 0.50  | 0.50  | 0.50  | 0.50  | 0.50  | 0.50  |  |
| b8-04            | Energy Saving<br>Coefficient<br>Value     | -       | 72.69 | 70.44   | 70.44 | 63.13 | 63.13 | 57.87 | 57.87 | 51.79 |  |
| C5-17<br>(C5-37) | Motor Inertia                             | kgm²    | 0.037 | 0.053   | 0.053 | 0.076 | 0.076 | 0.138 | 0.138 | 0.165 |  |
| C6-02            | Carrier<br>Frequency<br>Selection         | -       | 1     | 7       | 1     | 7     | 1     | 7     | 1     | 7     |  |
| E2-01<br>(E4-01) | Motor Rated<br>Current (FLA)              | A       | 26.6  | 39.7    | 39.7  | 53    | 53    | 65.8  | 65.8  | 77.2  |  |
| E2-02<br>(E4-02) | Motor Rated<br>Slip                       | Hz      | 1.3   | 1.7     | 1.7   | 1.6   | 1.6   | 1.67  | 1.67  | 1.7   |  |
| E2-03<br>(E4-03) | Motor No-<br>Load Current                 | A       | 8     | 11.2    | 11.2  | 15.2  | 15.2  | 15.7  | 15.7  | 18.5  |  |
| E2-05<br>(E4-05) | Motor Line-<br>to-Line<br>Resistance      | Ω/mΩ *2 | 0.288 | 0.23    | 0.23  | 0.138 | 0.138 | 0.101 | 0.101 | 0.079 |  |
| E2-06<br>(E4-06) | Motor<br>Leakage<br>Inductance            | %       | 15.5  | 19.5    | 19.5  | 17.2  | 17.2  | 15.7  | 20.1  | 19.5  |  |
| E2-10<br>(E4-10) | Motor Iron<br>Loss                        | W       | 262   | 245     | 245   | 272   | 272   | 505   | 505   | 538   |  |
| E5-01            | PM Motor<br>Code<br>Selection             | -       | 120B  | 120B    | 120D  | 120D  | 120E  | 120E  | 120F  | 120F  |  |
| L2-02            | Power Loss<br>Ride Through<br>Time        | s       | 1     | 1       | 2     | 2     | 2     | 2     | 2     | 2     |  |
| L2-03            | Minimum<br>Baseblock<br>Time              | s       | 0.8   | 0.9     | 0.9   | 1     | 1     | 1     | 1     | 1     |  |
| L2-04            | Powerloss V/f<br>Recovery<br>Ramp Time    | s       | 0.3   | 0.3     | 0.3   | 0.6   | 0.6   | 0.6   | 0.6   | 0.6   |  |
| L2-05            | Undervoltage<br>Detection Lvl<br>(Uv1)    | -       | 190   | 190     | 190   | 190   | 190   | 190   | 190   | 190   |  |
| L3-24            | Motor Accel<br>Time @ Rated<br>Torque     | s       | 0.175 | 0.265   | 0.265 | 0.244 | 0.244 | 0.317 | 0.317 | 0.355 |  |
| L8-02            | Overheat<br>Alarm Level                   | °C      | 110   | 110     | 115   | 115   | 120   | 120   | 133   | 130   |  |

| No. */           | Name                                   | Unit |       | Default |       |       |           |       |       |       |  |
|------------------|----------------------------------------|------|-------|---------|-------|-------|-----------|-------|-------|-------|--|
| •                | Drive Model                            | -    | 20    | 142     | 20    | 56    | 2070 2082 |       | 82    |       |  |
| C6-01            | Normal /                               |      | HD    | ND      | HD    | ND    | HD        | ND    | HD    | ND    |  |
| C6-01            | Heavy Duty<br>Selection                | •    | 0     | 1       | 0     | 1     | 0         | 1     | 0     | 1     |  |
| o2-04            | Drive Model<br>(KVA)<br>Selection      | Hex. | 6     | В       | 6D    |       | 6         | E     | 6F    |       |  |
| E2-11<br>(E4-11) | Motor Rated<br>Power                   | kW   | 7.5   | 11      | 11    | 15    | 15        | 18.5  | 18.5  | 22    |  |
| L8-09            | Output<br>Ground Fault<br>Detection    | -    | 1     | 1       | 1     | 1     | 1         | 1     | 1     | 1     |  |
| L8-38            | Carrier<br>Frequency<br>Reduction      | -    | 2     | 2       | 2     | 2     | 2         | 2     | 2     | 2     |  |
| n1-01            | Hunting<br>Prevention<br>Selection     | -    | 1     | 1       | 2     | 2     | 2         | 2     | 2     | 2     |  |
| n1-03            | Hunting<br>Prevention<br>Time Constant | ms   | 10    | 10      | 10    | 10    | 10        | 10    | 10    | 10    |  |
| n1-16            | Hunting<br>Prevention<br>High Fc Gain  | -    | 0.50  | 0.50    | 0.50  | 0.50  | 0.50      | 0.50  | 0.50  | 0.50  |  |
| n5-02            | Motor Inertia<br>Acceleration<br>Time  | s    | 0.175 | 0.265   | 0.265 | 0.244 | 0.244     | 0.317 | 0.317 | 0.355 |  |

Parameters in parentheses are for motor 2. The display units are different for different models: The units are  $\Omega$  for models 2004 to 2415, 4002 to 4675 and m $\Omega$  for models 4810 \*2 to 4H12.

| No. */           | Name                                      | Unit |       | Default |       |       |       |       |       |            |  |
|------------------|-------------------------------------------|------|-------|---------|-------|-------|-------|-------|-------|------------|--|
| -                | Drive Model                               | -    | 21    | 10      | 21    | 38    | 21    | 69    | 22    | 211        |  |
| C6-01            | Normal /<br>Heavy Duty                    |      | HD    | ND      | HD    | ND    | HD    | ND    | HD    | ND         |  |
| C6-01            | Selection                                 | -    | 0     | 1       | 0     | 1     | 0     | 1     | 0     | 1          |  |
| o2-04            | Drive Model<br>(KVA)<br>Selection         | Hex. | 7     | 0       | 7     | 2     | 7     | 3     | 7     | <b>'</b> 4 |  |
| E2-11<br>(E4-11) | Motor Rated<br>Power                      | kW   | 22    | 30      | 30    | 37    | 37    | 45    | 45    | 55         |  |
| b3-04            | V/f Gain<br>during Speed<br>Search        | %    | 100   | 80      | 80    | 80    | 80    | 80    | 80    | 80         |  |
| b3-06            | Speed<br>Estimation<br>Current Level      | -    | 0.5   | 0.5     | 0.5   | 0.5   | 0.5   | 0.5   | 0.5   | 0.5        |  |
| b3-07            | Speed<br>Estimation<br>Current Level<br>2 | -    | 1.0   | 1.0     | 1.0   | 1.0   | 1.0   | 1.0   | 1.0   | 1.0        |  |
| b3-08            | Speed<br>Estimation<br>ACR P Gain         | -    | 0.5   | 0.5     | 0.5   | 0.5   | 0.5   | 0.5   | 0.5   | 0.5        |  |
| b3-26            | Direction<br>Determination<br>Level       | -    | 1000  | 1000    | 1000  | 1000  | 1000  | 1000  | 1000  | 1000       |  |
| b8-03            | Energy Saving<br>Filter Time              | s    | 0.50  | 0.50    | 0.50  | 0.50  | 0.50  | 0.50  | 0.50  | 2.00       |  |
| b8-04            | Energy Saving<br>Coefficient<br>Value     | -    | 51.79 | 46.27   | 46.27 | 38.16 | 38.16 | 35.78 | 35.78 | 31.35      |  |
| C5-17<br>(C5-37) | Motor Inertia                             | kgm² | 0.165 | 0.220   | 0.220 | 0.273 | 0.273 | 0.333 | 0.333 | 0.490      |  |
| C6-02            | Carrier<br>Frequency<br>Selection         | -    | 1     | 7       | 1     | 7     | 1     | 7     | 1     | 7          |  |
| E2-01<br>(E4-01) | Motor Rated<br>Current (FLA)              | A    | 77.2  | 105     | 105   | 131   | 131   | 160   | 160   | 190        |  |

| No. */           | Name                                   | Unit    |       |       |       | Def   | ault  |       |       |       |
|------------------|----------------------------------------|---------|-------|-------|-------|-------|-------|-------|-------|-------|
| -                | Drive Model                            | -       | 21    | 10    | 21    | 38    | 21    | 69    | 2211  |       |
| 00.04            | Normal /                               |         | HD    | ND    | HD    | ND    | HD    | ND    | HD    | ND    |
| C6-01            | Heavy Duty<br>Selection                | -       | 0     | 1     | 0     | 1     | 0     | 1     | 0     | 1     |
| o2-04            | Drive Model<br>(KVA)<br>Selection      | Hex.    | 70    |       | 72    |       | 73    |       | 74    |       |
| E2-11<br>(E4-11) | Motor Rated<br>Power                   | kW      | 22    | 30    | 30    | 37    | 37    | 45    | 45    | 55    |
| E2-02<br>(E4-02) | Motor Rated<br>Slip                    | Hz      | 1.7   | 1.8   | 1.8   | 1.33  | 1.33  | 1.6   | 1.6   | 1.43  |
| E2-03<br>(E4-03) | Motor No-<br>Load Current              | A       | 18.5  | 21.9  | 21.9  | 38.2  | 38.2  | 44    | 44    | 45.6  |
| E2-05<br>(E4-05) | Motor Line-<br>to-Line<br>Resistance   | Ω/mΩ *2 | 0.079 | 0.064 | 0.064 | 0.039 | 0.039 | 0.03  | 0.03  | 0.022 |
| E2-06<br>(E4-06) | Motor<br>Leakage<br>Inductance         | %       | 19.5  | 20.8  | 20.8  | 18.8  | 18.8  | 20.2  | 20.2  | 20.5  |
| E2-10<br>(E4-10) | Motor Iron<br>Loss                     | W       | 538   | 699   | 699   | 823   | 823   | 852   | 852   | 960   |
| E5-01            | PM Motor<br>Code<br>Selection          | -       | 1210  | 1210  | 1212  | 1212  | 1213  | 1213  | 1214  | 1214  |
| L2-02            | Power Loss<br>Ride Through<br>Time     | s       | 2     | 2     | 2     | 2     | 2     | 2     | 2     | 2     |
| L2-03            | Minimum<br>Baseblock<br>Time           | s       | 1     | 1.1   | 1.1   | 1.1   | 1.1   | 1.2   | 1.2   | 1.3   |
| L2-04            | Powerloss V/f<br>Recovery<br>Ramp Time | s       | 0.6   | 0.6   | 0.6   | 0.6   | 0.6   | 1     | 1     | 1     |
| L2-05            | Undervoltage<br>Detection Lvl<br>(Uv1) | -       | 190   | 190   | 190   | 190   | 190   | 190   | 190   | 190   |
| L3-24            | Motor Accel<br>Time @ Rated<br>Torque  | s       | 0.355 | 0.323 | 0.323 | 0.32  | 0.32  | 0.387 | 0.387 | 0.317 |
| L8-02            | Overheat<br>Alarm Level                | °C      | 105   | 105   | 115   | 115   | 105   | 105   | 105   | 105   |
| L8-09            | Output<br>Ground Fault<br>Detection    | -       | 1     | 1     | 1     | 1     | 1     | 1     | 1     | 1     |
| L8-38            | Carrier<br>Frequency<br>Reduction      | -       | 2     | 2     | 2     | 2     | 2     | 2     | 2     | 2     |
| n1-01            | Hunting<br>Prevention<br>Selection     | -       | 2     | 2     | 2     | 2     | 2     | 2     | 2     | 2     |
| n1-03            | Hunting<br>Prevention<br>Time Constant | ms      | 10    | 10    | 10    | 10    | 10    | 10    | 10    | 10    |
| n1-16            | Hunting<br>Prevention<br>High Fc Gain  | -       | 0.50  | 0.50  | 0.50  | 0.50  | 0.50  | 0.50  | 0.50  | 0.50  |
| n5-02            | Motor Inertia<br>Acceleration<br>Time  | S       | 0.355 | 0.323 | 0.323 | 0.32  | 0.32  | 0.387 | 0.387 | 0.317 |

<sup>\*1</sup> \*2

Parameters in parentheses are for motor 2. The display units are different for different models: The units are  $\Omega$  for models 2004 to 2415, 4002 to 4675 and m $\Omega$  for models 4810 to 4H12.

| No. */           | Name                                      | Unit    |       |       |       | Def   | ault  |       |       |       |
|------------------|-------------------------------------------|---------|-------|-------|-------|-------|-------|-------|-------|-------|
| -                | Drive Model                               | -       | 22    | 57    | 23    | 13    | 23    | 60    | 24    | 15    |
|                  | Normal /                                  |         | HD    | ND    | HD    | ND    | HD    | ND    | HD    | ND    |
| C6-01            | Heavy Duty<br>Selection                   | -       | 0     | 1     | 0     | 1     | 0     | 1     | 0     | 1     |
| o2-04            | Drive Model<br>(KVA)<br>Selection         | Hex.    | 7     | 5     | 7     | 6     | 7     | 7     | 7     | '8    |
| E2-11<br>(E4-11) | Motor Rated<br>Power                      | kW      | 55    | 75    | 75    | 90    | 90    | 110   | 110   | 110   |
| b3-04            | V/f Gain<br>during Speed<br>Search        | %       | 80    | 80    | 80    | 80    | 80    | 80    | 80    | 80    |
| b3-06            | Speed<br>Estimation<br>Current Level      | -       | 0.5   | 0.7   | 0.7   | 0.7   | 0.7   | 0.7   | 0.7   | 0.7   |
| b3-07            | Speed<br>Estimation<br>Current Level<br>2 | -       | 1.0   | 1.0   | 1.0   | 1.0   | 1.0   | 1.0   | 1.0   | 1.0   |
| b3-08            | Speed<br>Estimation<br>ACR P Gain         | -       | 0.5   | 0.5   | 0.5   | 0.5   | 0.5   | 0.5   | 0.5   | 0.5   |
| b3-26            | Direction<br>Determination<br>Level       | -       | 1000  | 1000  | 1000  | 1000  | 1000  | 1000  | 1000  | 1000  |
| b8-03            | Energy Saving<br>Filter Time              | s       | 2.00  | 2.00  | 2.00  | 2.00  | 2.00  | 2.00  | 2.00  | 2.00  |
| b8-04            | Energy Saving<br>Coefficient<br>Value     | -       | 31.35 | 23.1  | 23.1  | 20.65 | 20.65 | 18.12 | 18.12 | 18.12 |
| C5-17<br>(C5-37) | Motor Inertia                             | kgm²    | 0.49  | 0.90  | 0.90  | 1.10  | 1.10  | 1.90  | 1.90  | 1.90  |
| C6-02            | Carrier<br>Frequency<br>Selection         | -       | 1     | 7     | 1     | 7     | 1     | 7     | 1     | 7     |
| E2-01<br>(E4-01) | Motor Rated<br>Current (FLA)              | A       | 190   | 260   | 260   | 260   | 260   | 260   | 260   | 260   |
| E2-02<br>(E4-02) | Motor Rated<br>Slip                       | Hz      | 1.43  | 1.39  | 1.39  | 1.39  | 1.39  | 1.39  | 1.39  | 1.39  |
| E2-03<br>(E4-03) | Motor No-<br>Load Current                 | A       | 45.6  | 72    | 72    | 72    | 72    | 72    | 72    | 72    |
| E2-05<br>(E4-05) | Motor Line-<br>to-Line<br>Resistance      | Ω/mΩ *2 | 0.022 | 0.023 | 0.023 | 0.023 | 0.023 | 0.023 | 0.023 | 0.023 |
| E2-06<br>(E4-06) | Motor<br>Leakage<br>Inductance            | %       | 20.5  | 20    | 20    | 20    | 20    | 20    | 20    | 20    |
| E2-10<br>(E4-10) | Motor Iron<br>Loss                        | W       | 960   | 1200  | 1200  | 1200  | 1200  | 1200  | 1200  | 1200  |
| E5-01            | PM Motor<br>Code<br>Selection             | -       | 1215  | 1215  | 1216  | 1216  | FFFF  | FFFF  | FFFF  | FFFF  |
| L2-02            | Power Loss<br>Ride Through<br>Time        | s       | 2     | 2     | 2     | 2     | 2     | 2     | 2     | 2     |
| L2-03            | Minimum<br>Baseblock<br>Time              | s       | 1.3   | 1.5   | 1.5   | 1.5   | 1.5   | 1.7   | 1.7   | 1.7   |
| L2-04            | Powerloss V/f<br>Recovery<br>Ramp Time    | s       | 1     | 1     | 1     | 1     | 1     | 1     | 1     | 1     |
| L2-05            | Undervoltage<br>Detection Lvl<br>(Uv1)    | -       | 190   | 190   | 190   | 190   | 190   | 190   | 190   | 190   |
| L3-24            | Motor Accel<br>Time @ Rated<br>Torque     | s       | 0.317 | 0.533 | 0.533 | 0.592 | 0.592 | 0.646 | 0.646 | 0.646 |
| L8-02            | Overheat<br>Alarm Level                   | °C      | 105   | 105   | 105   | 105   | 105   | 105   | 105   | 105   |

| No. */           | Name                                   | Unit |       | Default |       |       |       |       |       |       |  |
|------------------|----------------------------------------|------|-------|---------|-------|-------|-------|-------|-------|-------|--|
| -                | Drive Model                            | -    | 22    | 57      | 23    | 13    | 23    | 60    | 24    | 15    |  |
| C6-01            | Normal /                               |      | HD    | ND      | HD    | ND    | HD    | ND    | HD    | ND    |  |
| C6-01            | Heavy Duty<br>Selection                | •    | 0     | 1       | 0     | 1     | 0     | 1     | 0     | 1     |  |
| o2-04            | Drive Model<br>(KVA)<br>Selection      | Hex. | 7     | 5       | 7     | 6     | 7     | 7     | 7     | 8     |  |
| E2-11<br>(E4-11) | Motor Rated<br>Power                   | kW   | 55    | 75      | 75    | 90    | 90    | 110   | 110   | 110   |  |
| L8-09            | Output<br>Ground Fault<br>Detection    | -    | 1     | 1       | 1     | 1     | 1     | 1     | 1     | 1     |  |
| L8-38            | Carrier<br>Frequency<br>Reduction      | -    | 2     | 2       | 2     | 2     | 2     | 2     | 2     | 2     |  |
| n1-01            | Hunting<br>Prevention<br>Selection     | -    | 2     | 2       | 2     | 2     | 2     | 2     | 2     | 2     |  |
| n1-03            | Hunting<br>Prevention<br>Time Constant | ms   | 10    | 10      | 10    | 10    | 100   | 100   | 100   | 100   |  |
| n1-16            | Hunting<br>Prevention<br>High Fc Gain  | -    | 0.50  | 0.50    | 0.50  | 0.50  | 1.00  | 1.00  | 1.00  | 1.00  |  |
| n5-02            | Motor Inertia<br>Acceleration<br>Time  | s    | 0.317 | 0.533   | 0.533 | 0.592 | 0.592 | 0.646 | 0.646 | 0.646 |  |

<sup>\*1</sup> Parameters in parentheses are for motor 2.

#### ♦ Three-Phase 400 V Class

| No. */           | Name                                      | Unit | Default |        |        |        |        |        |        |        |
|------------------|-------------------------------------------|------|---------|--------|--------|--------|--------|--------|--------|--------|
| -                | Drive Model                               | -    | 40      | 02     | 40     | 04     | 40     | 05     | 40     | 07     |
| C6-01            | Normal /                                  |      | HD      | ND     | HD     | ND     | HD     | ND     | HD     | ND     |
| C6-01            | Heavy Duty<br>Selection                   | •    | 0       | 1      | 0      | 1      | 0      | 1      | 0      | 1      |
| o2-04            | Drive Model<br>(KVA)<br>Selection         | Hex. | 9       | 2      | 9      | 3      | 9      | 4      | g      | 5      |
| E2-11<br>(E4-11) | Motor Rated<br>Power                      | kW   | 0.4     | 0.75   | 1.1    | 1.5    | 1.5    | 2.2    | 2.2    | 3.0    |
| b3-04            | V/f Gain<br>during Speed<br>Search        | %    | 100     | 100    | 100    | 100    | 100    | 100    | 100    | 100    |
| b3-06            | Speed<br>Estimation<br>Current Level      | -    | 0.5     | 0.5    | 0.5    | 0.5    | 0.5    | 0.5    | 0.5    | 0.5    |
| b3-07            | Speed<br>Estimation<br>Current Level<br>2 | 1    | 1.0     | 1.0    | 1.0    | 1.0    | 1.0    | 1.0    | 1.0    | 1.0    |
| b3-08            | Speed<br>Estimation<br>ACR P Gain         | -    | 0.5     | 0.5    | 0.5    | 0.5    | 0.5    | 0.5    | 0.5    | 0.5    |
| b3-26            | Direction<br>Determination<br>Level       | -    | 1000    | 1000   | 1000   | 1000   | 1000   | 1000   | 1000   | 1000   |
| b8-03            | Energy Saving<br>Filter Time              | S    | 0.50    | 0.50   | 0.50   | 0.50   | 0.50   | 0.50   | 0.50   | 0.50   |
| b8-04            | Energy Saving<br>Coefficient<br>Value     | -    | 576.4   | 447.4  | 447.4  | 338.8  | 338.8  | 313.6  | 313.6  | 265.7  |
| C5-17<br>(C5-37) | Motor Inertia                             | kgm² | 0.0015  | 0.0028 | 0.0028 | 0.0068 | 0.0068 | 0.0088 | 0.0088 | 0.0158 |
| C6-02            | Carrier<br>Frequency<br>Selection         | 1    | 1       | 7      | 1      | 7      | 1      | 7      | 1      | 7      |

<sup>\*2</sup> The display units are different for different models: The units are  $\Omega$  for models 2004 to 2415, 4002 to 4675 and m $\Omega$  for models 4810 to 4H12.

| No. */           | Name                                   | Unit    | Default |        |        |       |       |       |       |       |  |
|------------------|----------------------------------------|---------|---------|--------|--------|-------|-------|-------|-------|-------|--|
| -                | Drive Model                            | -       | 40      | 002    | 40     | 04    | 40    | 05    | 40    | 07    |  |
|                  | Normal /                               |         | HD      | ND     | HD     | ND    | HD    | ND    | HD    | ND    |  |
| C6-01            | Heavy Duty<br>Selection                | •       | 0       | 1      | 0      | 1     | 0     | 1     | 0     | 1     |  |
| o2-04            | Drive Model<br>(KVA)<br>Selection      | Hex.    | 9       | 2      | 9      | 3     | 9     | 4     | 9     | 5     |  |
| E2-11<br>(E4-11) | Motor Rated<br>Power                   | kW      | 0.4     | 0.75   | 1.1    | 1.5   | 1.5   | 2.2   | 2.2   | 3.0   |  |
| E2-01<br>(E4-01) | Motor Rated<br>Current (FLA)           | A       | 1       | 1.6    | 1.6    | 3.1   | 3.1   | 4.2   | 4.2   | 5.7   |  |
| E2-02<br>(E4-02) | Motor Rated<br>Slip                    | Hz      | 2.9     | 2.6    | 2.6    | 2.5   | 2.5   | 3     | 3     | 2.7   |  |
| E2-03<br>(E4-03) | Motor No-<br>Load Current              | A       | 0.6     | 0.8    | 0.8    | 1.4   | 1.4   | 1.5   | 1.5   | 1.9   |  |
| E2-05<br>(E4-05) | Motor Line-<br>to-Line<br>Resistance   | Ω/mΩ *2 | 38.198  | 22.459 | 22.459 | 10.1  | 10.1  | 6.495 | 6.495 | 4.360 |  |
| E2-06<br>(E4-06) | Motor<br>Leakage<br>Inductance         | %       | 18.2    | 14.3   | 14.3   | 18.3  | 18.3  | 18.7  | 18.7  | 19    |  |
| E2-10<br>(E4-10) | Motor Iron<br>Loss                     | W       | 14      | 26     | 26     | 53    | 53    | 77    | 77    | 105   |  |
| E5-01            | PM Motor<br>Code<br>Selection          | -       | 1232    | 1232   | 1233   | 1233  | 1235  | 1235  | 1236  | 1236  |  |
| L2-02            | Power Loss<br>Ride Through<br>Time     | s       | 0.1     | 0.1    | 0.2    | 0.2   | 0.3   | 0.3   | 0.5   | 0.5   |  |
| L2-03            | Minimum<br>Baseblock<br>Time           | s       | 0.2     | 0.3    | 0.3    | 0.4   | 0.4   | 0.5   | 0.5   | 0.5   |  |
| L2-04            | Powerloss V/f<br>Recovery<br>Ramp Time | s       | 0.3     | 0.3    | 0.3    | 0.3   | 0.3   | 0.3   | 0.3   | 0.3   |  |
| L2-05            | Undervoltage<br>Detection Lvl<br>(Uv1) | -       | 380     | 380    | 380    | 380   | 380   | 380   | 380   | 380   |  |
| L3-24            | Motor Accel<br>Time @ Rated<br>Torque  | s       | 0.178   | 0.142  | 0.142  | 0.166 | 0.166 | 0.145 | 0.145 | 0.145 |  |
| L8-02            | Overheat<br>Alarm Level                | °C      | 100     | 100    | 105    | 105   | 112   | 112   | 100   | 100   |  |
| L8-09            | Output<br>Ground Fault<br>Detection    | -       | 1       | 1      | 1      | 1     | 1     | 1     | 1     | 1     |  |
| L8-38            | Carrier<br>Frequency<br>Reduction      | -       | 2       | 2      | 2      | 2     | 2     | 2     | 2     | 2     |  |
| n1-01            | Hunting<br>Prevention<br>Selection     | -       | 1       | 1      | 1      | 1     | 1     | 1     | 1     | 1     |  |
| n1-03            | Hunting<br>Prevention<br>Time Constant | ms      | 10      | 10     | 10     | 10    | 10    | 10    | 10    | 10    |  |
| n1-16            | Hunting<br>Prevention<br>High Fc Gain  | -       | 0.50    | 0.50   | 0.50   | 0.50  | 0.50  | 0.50  | 0.50  | 0.50  |  |
| n5-02            | Motor Inertia<br>Acceleration<br>Time  | s       | 0.178   | 0.142  | 0.142  | 0.166 | 0.166 | 0.145 | 0.145 | 0.145 |  |

Parameters in parentheses are for motor 2.

<sup>\*2</sup> The display units are different for different models: The units are  $\Omega$  for models 2004 to 2415, 4002 to 4675 and m $\Omega$  for models 4810 to 4H12.

| No. */           | Name                                      | Unit    | Default |        |        |        |       |        |        |        |
|------------------|-------------------------------------------|---------|---------|--------|--------|--------|-------|--------|--------|--------|
| -                | Drive Model                               | -       | 40      | 09     | 40     | 12     | 40    | 18     | 40     | 23     |
| C6-01            | Normal /<br>Heavy Duty                    | -       | HD      | ND     | HD     | ND     | HD    | ND     | HD     | ND     |
|                  | Selection                                 |         | 0       | 1      | 0      | 1      | 0     | 1      | 0      | 1      |
| o2-04            | Drive Model<br>(KVA)<br>Selection         | Hex.    | 9       | 6      | 9      | 7      | 9     | 9      | 9.     | A      |
| E2-11<br>(E4-11) | Motor Rated<br>Power                      | kW      | 3.0     | 4.0    | 4.0    | 5.5    | 5.5   | 7.5    | 7.5    | 11     |
| b3-04            | V/f Gain<br>during Speed<br>Search        | %       | 100     | 100    | 100    | 100    | 100   | 100    | 100    | 100    |
| b3-06            | Speed<br>Estimation<br>Current Level<br>1 | -       | 0.5     | 0.5    | 0.5    | 0.5    | 0.5   | 0.5    | 0.5    | 0.5    |
| b3-07            | Speed<br>Estimation<br>Current Level<br>2 | -       | 1.0     | 1.0    | 1.0    | 1.0    | 1.0   | 1.0    | 1.0    | 1.0    |
| b3-08            | Speed<br>Estimation<br>ACR P Gain         | -       | 0.5     | 0.5    | 0.5    | 0.5    | 0.5   | 0.5    | 0.5    | 0.5    |
| b3-26            | Direction<br>Determination<br>Level       | -       | 1000    | 1000   | 1000   | 1000   | 1000  | 1000   | 1000   | 1000   |
| b8-03            | Energy Saving<br>Filter Time              | s       | 0.50    | 0.50   | 0.50   | 0.50   | 0.50  | 0.50   | 0.50   | 0.50   |
| b8-04            | Energy Saving<br>Coefficient<br>Value     | -       | 265.7   | 245.8  | 245.8  | 189.5  | 189.5 | 145.38 | 145.38 | 140.88 |
| C5-17<br>(C5-37) | Motor Inertia                             | kgm²    | 0.0158  | 0.0158 | 0.0158 | 0.0255 | 0.026 | 0.037  | 0.037  | 0.053  |
| C6-02            | Carrier<br>Frequency<br>Selection         | -       | 1       | 7      | 1      | 7      | 1     | 7      | 1      | 7      |
| E2-01<br>(E4-01) | Motor Rated<br>Current (FLA)              | A       | 5.7     | 7      | 7      | 9.8    | 9.8   | 13.3   | 13.3   | 19.9   |
| E2-02<br>(E4-02) | Motor Rated<br>Slip                       | Hz      | 2.7     | 2.7    | 2.7    | 1.5    | 1.5   | 1.3    | 1.3    | 1.7    |
| E2-03<br>(E4-03) | Motor No-<br>Load Current                 | A       | 1.9     | 2.3    | 2.3    | 2.6    | 2.6   | 4      | 4      | 5.6    |
| E2-05<br>(E4-05) | Motor Line-<br>to-Line<br>Resistance      | Ω/mΩ *2 | 4.360   | 3.333  | 3.333  | 1.595  | 1.595 | 1.152  | 1.152  | 0.922  |
| E2-06<br>(E4-06) | Motor<br>Leakage<br>Inductance            | %       | 19      | 19.3   | 19.3   | 18.2   | 18.2  | 15.5   | 15.5   | 19.6   |
| E2-10<br>(E4-10) | Motor Iron<br>Loss                        | W       | 105     | 130    | 130    | 193    | 193   | 263    | 263    | 385    |
| E5-01            | PM Motor<br>Code<br>Selection             | -       | FFFF    | FFFF   | 1238   | 1238   | 123A  | 123A   | 123B   | 123B   |
| L2-02            | Power Loss<br>Ride Through<br>Time        | s       | 0.5     | 0.5    | 0.5    | 0.5    | 0.8   | 0.8    | 1      | 1      |
| L2-03            | Minimum<br>Baseblock<br>Time              | s       | 0.5     | 0.6    | 0.6    | 0.7    | 0.7   | 0.8    | 0.8    | 0.9    |
| L2-04            | Powerloss V/f<br>Recovery<br>Ramp Time    | s       | 0.3     | 0.3    | 0.3    | 0.3    | 0.3   | 0.3    | 0.3    | 0.3    |
| L2-05            | Undervoltage<br>Detection Lvl<br>(Uv1)    | -       | 380     | 380    | 380    | 380    | 380   | 380    | 380    | 380    |
| L3-24            | Motor Accel<br>Time @ Rated<br>Torque     | s       | 0.145   | 0.154  | 0.154  | 0.168  | 0.168 | 0.175  | 0.175  | 0.265  |
| L8-02            | Overheat<br>Alarm Level                   | °C      | 100     | 100    | 100    | 100    | 105   | 105    | 105    | 105    |

| No. */           | Name                                   | Unit |       |       |       | Def   | ault  |       |       |       |
|------------------|----------------------------------------|------|-------|-------|-------|-------|-------|-------|-------|-------|
| -                | Drive Model                            | -    | 40    | 109   | 40    | 12    | 40    | 118   | 4023  |       |
| C6-01            | Normal /<br>Heavy Duty                 |      | HD    | ND    | HD    | ND    | HD    | ND    | HD    | ND    |
| C6-01            | Selection                              | •    | 0     | 1     | 0     | 1     | 0     | 1     | 0     | 1     |
| o2-04            | Drive Model<br>(KVA)<br>Selection      | Hex. | 9     | 06    | 9     | 7     | 9     | 9     | 9     | A     |
| E2-11<br>(E4-11) | Motor Rated<br>Power                   | kW   | 3.0   | 4.0   | 4.0   | 5.5   | 5.5   | 7.5   | 7.5   | 11    |
| L8-09            | Output<br>Ground Fault<br>Detection    | -    | 1     | 1     | 1     | 1     | 1     | 1     | 1     | 1     |
| L8-38            | Carrier<br>Frequency<br>Reduction      | -    | 2     | 2     | 2     | 2     | 2     | 2     | 2     | 2     |
| n1-01            | Hunting<br>Prevention<br>Selection     | -    | 1     | 1     | 1     | 1     | 1     | 1     | 1     | 1     |
| n1-03            | Hunting<br>Prevention<br>Time Constant | ms   | 10    | 10    | 10    | 10    | 10    | 10    | 10    | 10    |
| n1-16            | Hunting<br>Prevention<br>High Fc Gain  | -    | 0.50  | 0.50  | 0.50  | 0.50  | 0.50  | 0.50  | 0.50  | 0.50  |
| n5-02            | Motor Inertia<br>Acceleration<br>Time  | s    | 0.145 | 0.154 | 0.154 | 0.168 | 0.168 | 0.175 | 0.175 | 0.265 |

<sup>\*1</sup> 

Parameters in parentheses are for motor 2. The display units are different for different models: The units are  $\Omega$  for models 2004 to 2415, 4002 to 4675 and m $\Omega$  for models 4810 to 4H12.

| No. */           | Name                                      | Unit | Default |        |        |        |        |        |        |       |
|------------------|-------------------------------------------|------|---------|--------|--------|--------|--------|--------|--------|-------|
| -                | Drive Model                               | -    | 40      | 31     | 40     | 38     | 40     | 44     | 40     | 160   |
| 00.04            | Normal /                                  |      | HD      | ND     | HD     | ND     | HD     | ND     | HD     | ND    |
| C6-01            | Heavy Duty<br>Selection                   | -    | 0       | 1      | 0      | 1      | 0      | 1      | 0      | 1     |
| o2-04            | Drive Model<br>(KVA)<br>Selection         | Hex. | 9       | С      | 9      | D      | 9      | E      | 9F     |       |
| E2-11<br>(E4-11) | Motor Rated<br>Power                      | kW   | 11      | 15     | 15     | 18.5   | 18.5   | 22     | 22     | 30    |
| b3-04            | V/f Gain<br>during Speed<br>Search        | %    | 100     | 100    | 100    | 100    | 100    | 100    | 100    | 100   |
| b3-06            | Speed<br>Estimation<br>Current Level<br>1 | -    | 0.5     | 0.5    | 0.5    | 0.5    | 0.5    | 0.5    | 0.5    | 0.5   |
| b3-07            | Speed<br>Estimation<br>Current Level<br>2 | -    | 1.0     | 1.0    | 1.0    | 1.0    | 1.0    | 1.0    | 1.0    | 1.0   |
| b3-08            | Speed<br>Estimation<br>ACR P Gain         | -    | 0.5     | 0.5    | 0.5    | 0.5    | 0.5    | 0.5    | 0.5    | 0.5   |
| b3-26            | Direction<br>Determination<br>Level       | -    | 1000    | 1000   | 1000   | 1000   | 1000   | 1000   | 1000   | 1000  |
| b8-03            | Energy Saving<br>Filter Time              | s    | 0.50    | 0.50   | 0.50   | 0.50   | 0.50   | 0.50   | 0.50   | 0.50  |
| b8-04            | Energy Saving<br>Coefficient<br>Value     | -    | 140.88  | 126.26 | 126.26 | 115.74 | 115.74 | 103.58 | 103.58 | 92.54 |
| C5-17<br>(C5-37) | Motor Inertia                             | kgm² | 0.053   | 0.076  | 0.076  | 0.138  | 0.138  | 0.165  | 0.165  | 0.220 |
| C6-02            | Carrier<br>Frequency<br>Selection         | -    | 1       | 7      | 1      | 7      | 1      | 7      | 1      | 7     |
| E2-01<br>(E4-01) | Motor Rated<br>Current (FLA)              | A    | 19.9    | 26.5   | 26.5   | 32.9   | 32.9   | 38.6   | 38.6   | 52.3  |

| No. */           | Name                                   | Unit    |       | Default |       |       |       |       |       |       |  |  |
|------------------|----------------------------------------|---------|-------|---------|-------|-------|-------|-------|-------|-------|--|--|
| -                | Drive Model                            | -       | 40    | 31      | 40    | 38    | 40    | 44    | 40    | 160   |  |  |
|                  | Normal /                               |         | HD    | ND      | HD    | ND    | HD    | ND    | HD    | ND    |  |  |
| C6-01            | Heavy Duty<br>Selection                | •       | 0     | 1       | 0     | 1     | 0     | 1     | 0     | 1     |  |  |
| o2-04            | Drive Model<br>(KVA)<br>Selection      | Hex.    | 9     | С       | 9     | D     | 9     | E     | g     | F     |  |  |
| E2-11<br>(E4-11) | Motor Rated<br>Power                   | kW      | 11    | 15      | 15    | 18.5  | 18.5  | 22    | 22    | 30    |  |  |
| E2-02<br>(E4-02) | Motor Rated<br>Slip                    | Hz      | 1.7   | 1.6     | 1.6   | 1.67  | 1.67  | 1.7   | 1.7   | 1.8   |  |  |
| E2-03<br>(E4-03) | Motor No-<br>Load Current              | A       | 5.6   | 7.6     | 7.6   | 7.8   | 7.8   | 9.2   | 9.2   | 10.9  |  |  |
| E2-05<br>(E4-05) | Motor Line-<br>to-Line<br>Resistance   | Ω/mΩ *2 | 0.922 | 0.55    | 0.55  | 0.403 | 0.403 | 0.316 | 0.316 | 0.269 |  |  |
| E2-06<br>(E4-06) | Motor<br>Leakage<br>Inductance         | %       | 19.6  | 17.2    | 17.2  | 20.1  | 20.1  | 23.5  | 23.5  | 20.7  |  |  |
| E2-10<br>(E4-10) | Motor Iron<br>Loss                     | W       | 385   | 440     | 440   | 508   | 508   | 586   | 586   | 750   |  |  |
| E5-01            | PM Motor<br>Code<br>Selection          | -       | 123D  | 123D    | 123E  | 123E  | 123F  | 123F  | 1240  | 1240  |  |  |
| L2-02            | Power Loss<br>Ride Through<br>Time     | s       | 2     | 2       | 2     | 2     | 2     | 2     | 2     | 2     |  |  |
| L2-03            | Minimum<br>Baseblock<br>Time           | S       | 0.9   | 1       | 1     | 1     | 1     | 1     | 1     | 1.1   |  |  |
| L2-04            | Powerloss V/f<br>Recovery<br>Ramp Time | S       | 0.3   | 0.6     | 0.6   | 0.6   | 0.6   | 0.6   | 0.6   | 0.6   |  |  |
| L2-05            | Undervoltage<br>Detection Lvl<br>(Uv1) | -       | 380   | 380     | 380   | 380   | 380   | 380   | 380   | 380   |  |  |
| L3-24            | Motor Accel<br>Time @ Rated<br>Torque  | s       | 0.265 | 0.244   | 0.244 | 0.317 | 0.317 | 0.355 | 0.355 | 0.323 |  |  |
| L8-02            | Overheat<br>Alarm Level                | °C      | 115   | 115     | 120   | 120   | 120   | 120   | 130   | 137   |  |  |
| L8-09            | Output<br>Ground Fault<br>Detection    | -       | 1     | 1       | 1     | 1     | 1     | 1     | 1     | 1     |  |  |
| L8-38            | Carrier<br>Frequency<br>Reduction      | -       | 2     | 2       | 2     | 2     | 2     | 2     | 2     | 2     |  |  |
| n1-01            | Hunting<br>Prevention<br>Selection     | -       | 2     | 2       | 2     | 2     | 2     | 2     | 2     | 2     |  |  |
| n1-03            | Hunting<br>Prevention<br>Time Constant | ms      | 10    | 10      | 10    | 10    | 10    | 10    | 10    | 10    |  |  |
| n1-16            | Hunting<br>Prevention<br>High Fc Gain  | -       | 0.50  | 0.50    | 0.50  | 0.50  | 0.50  | 0.50  | 0.50  | 0.50  |  |  |
| n5-02            | Motor Inertia<br>Acceleration<br>Time  | s       | 0.265 | 0.244   | 0.244 | 0.317 | 0.317 | 0.355 | 0.355 | 0.323 |  |  |

<sup>\*1</sup> \*2

Parameters in parentheses are for motor 2. The display units are different for different models: The units are  $\Omega$  for models 2004 to 2415, 4002 to 4675 and m $\Omega$  for models 4810 to 4H12.

| No. */           | Name                                      | Unit    |       |       |       | Def   | ault  |       |       |           |
|------------------|-------------------------------------------|---------|-------|-------|-------|-------|-------|-------|-------|-----------|
| -                | Drive Model                               | -       | 40    | 75    | 40    | 89    | 41    | 03    | 41    | 40        |
| 00.04            | Normal /                                  |         | HD    | ND    | HD    | ND    | HD    | ND    | HD    | ND        |
| C6-01            | Heavy Duty<br>Selection                   | -       | 0     | 1     | 0     | 1     | 0     | 1     | 0     | 1         |
| o2-04            | Drive Model<br>(KVA)<br>Selection         | Hex.    | A     | .1    | Δ     | .2    | A3    |       | A     | <b>.4</b> |
| E2-11<br>(E4-11) | Motor Rated<br>Power                      | kW      | 30    | 37    | 37    | 45    | 45    | 55    | 55    | 75        |
| b3-04            | V/f Gain<br>during Speed<br>Search        | %       | 100   | 100   | 100   | 100   | 100   | 80    | 80    | 60        |
| b3-06            | Speed<br>Estimation<br>Current Level<br>1 | -       | 0.5   | 0.5   | 0.5   | 0.5   | 0.5   | 0.5   | 0.5   | 0.7       |
| b3-07            | Speed<br>Estimation<br>Current Level<br>2 | -       | 1.0   | 1.0   | 1.0   | 1.0   | 1.0   | 1.0   | 1.0   | 1.0       |
| b3-08            | Speed<br>Estimation<br>ACR P Gain         | -       | 0.5   | 0.5   | 0.5   | 0.5   | 0.5   | 0.5   | 0.5   | 0.8       |
| b3-26            | Direction<br>Determination<br>Level       | -       | 1000  | 1000  | 1000  | 1000  | 1000  | 1000  | 1000  | 1000      |
| b8-03            | Energy<br>Saving Filter<br>Time           | s       | 0.50  | 0.50  | 0.50  | 0.50  | 0.50  | 2.00  | 2.00  | 2.00      |
| b8-04            | Energy<br>Saving<br>Coefficient<br>Value  | -       | 92.54 | 76.32 | 76.32 | 71.56 | 71.56 | 67.2  | 67.2  | 46.2      |
| C5-17<br>(C5-37) | Motor Inertia                             | kgm²    | 0.220 | 0.273 | 0.273 | 0.333 | 0.333 | 0.490 | 0.49  | 0.90      |
| C6-02            | Carrier<br>Frequency<br>Selection         | -       | 1     | 7     | 1     | 7     | 1     | 7     | 1     | 7         |
| E2-01<br>(E4-01) | Motor Rated<br>Current (FLA)              | A       | 52.3  | 65.6  | 65.6  | 79.7  | 79.7  | 95    | 95    | 130       |
| E2-02<br>(E4-02) | Motor Rated<br>Slip                       | Hz      | 1.8   | 1.33  | 1.33  | 1.6   | 1.6   | 1.46  | 1.46  | 1.39      |
| E2-03<br>(E4-03) | Motor No-<br>Load Current                 | A       | 10.9  | 19.1  | 19.1  | 22    | 22    | 24    | 24    | 36        |
| E2-05<br>(E4-05) | Motor Line-<br>to-Line<br>Resistance      | Ω/mΩ *2 | 0.269 | 0.155 | 0.155 | 0.122 | 0.122 | 0.088 | 0.088 | 0.092     |
| E2-06<br>(E4-06) | Motor<br>Leakage<br>Inductance            | %       | 20.7  | 18.8  | 18.8  | 19.9  | 19.9  | 20    | 20    | 20        |
| E2-10<br>(E4-10) | Motor Iron<br>Loss                        | W       | 750   | 925   | 925   | 1125  | 1125  | 1260  | 1260  | 1600      |
| E5-01            | PM Motor<br>Code<br>Selection             | -       | 1242  | 1242  | 1243  | 1243  | 1244  | 1244  | 1245  | 1245      |
| L2-02            | Power Loss<br>Ride Through<br>Time        | s       | 2     | 2     | 2     | 2     | 2     | 2     | 2     | 2         |
| L2-03            | Minimum<br>Baseblock<br>Time              | s       | 1.1   | 1.1   | 1.1   | 1.2   | 1.2   | 1.2   | 1.2   | 1.3       |
| L2-04            | Powerloss V/f<br>Recovery<br>Ramp Time    | s       | 0.6   | 0.6   | 0.6   | 0.6   | 0.6   | 1     | 1     | 1         |
| L2-05            | Undervoltage<br>Detection Lvl<br>(Uv1)    | -       | 380   | 380   | 380   | 380   | 380   | 380   | 380   | 380       |
| L3-24            | Motor Accel<br>Time @ Rated<br>Torque     | s       | 0.323 | 0.32  | 0.32  | 0.387 | 0.387 | 0.317 | 0.317 | 0.533     |
| L8-02            | Overheat<br>Alarm Level                   | °C      | 120   | 120   | 115   | 115   | 126   | 120   | 120   | 120       |

| No. */           | Name                                   | Unit |       | Default    |      |       |       |       |       |           |
|------------------|----------------------------------------|------|-------|------------|------|-------|-------|-------|-------|-----------|
| -                | Drive Model                            | -    | 40    | 75         | 40   | 89    | 41    | 03    | 41    | 40        |
| C6-01            | Normal /                               |      | HD    | ND         | HD   | ND    | HD    | ND    | HD    | ND        |
| C6-01            | Heavy Duty<br>Selection                | •    | 0     | 1          | 0    | 1     | 0     | 1     | 0     | 1         |
| o2-04            | Drive Model<br>(KVA)<br>Selection      | Hex. | А     | <b>1</b> 1 | Δ    | .2    | А     | .3    | Δ     | <b>14</b> |
| E2-11<br>(E4-11) | Motor Rated<br>Power                   | kW   | 30    | 37         | 37   | 45    | 45    | 55    | 55    | 75        |
| L8-09            | Output<br>Ground Fault<br>Detection    | -    | 1     | 1          | 1    | 1     | 1     | 1     | 1     | 1         |
| L8-38            | Carrier<br>Frequency<br>Reduction      | -    | 2     | 2          | 2    | 2     | 2     | 2     | 2     | 2         |
| n1-01            | Hunting<br>Prevention<br>Selection     | -    | 2     | 2          | 2    | 2     | 2     | 2     | 2     | 2         |
| n1-03            | Hunting<br>Prevention<br>Time Constant | ms   | 10    | 10         | 10   | 10    | 10    | 10    | 30    | 30        |
| n1-16            | Hunting<br>Prevention<br>High Fc Gain  | -    | 0.50  | 0.50       | 0.50 | 0.50  | 0.50  | 0.50  | 0.50  | 0.50      |
| n5-02            | Motor Inertia<br>Acceleration<br>Time  | s    | 0.323 | 0.32       | 0.32 | 0.387 | 0.387 | 0.317 | 0.317 | 0.533     |

<sup>\*1</sup> Parameters in parentheses are for motor 2.

<sup>\*2</sup> The display units are different for different models: The units are  $\Omega$  for models 2004 to 2415, 4002 to 4675 and m $\Omega$  for models 4810 to 4H12.

| No. */           | Name                                      | Unit |      |            |       | Def   | ault  |       |       |       |
|------------------|-------------------------------------------|------|------|------------|-------|-------|-------|-------|-------|-------|
| -                | Drive Model                               | -    | 41   | 68         | 42    | 08    | 42    | 50    | 42    | 96    |
| C6-01            | Normal /<br>Heavy Duty                    | _    | HD   | ND         | HD    | ND    | HD    | ND    | HD    | ND    |
| C6-01            | Selection                                 | •    | 0    | 1          | 0     | 1     | 0     | 1     | 0     | 1     |
| o2-04            | Drive Model<br>(KVA)<br>Selection         | Hex. | Δ    | <b>1</b> 5 | Д     | .6    | А     | .7    | A     | ۸8    |
| E2-11<br>(E4-11) | Motor Rated<br>Power                      | kW   | 75   | 90         | 90    | 110   | 110   | 150   | 150   | 185   |
| b3-04            | V/f Gain<br>during Speed<br>Search        | %    | 60   | 60         | 60    | 60    | 60    | 60    | 60    | 60    |
| b3-06            | Speed<br>Estimation<br>Current Level      | -    | 0.7  | 0.7        | 0.7   | 0.7   | 0.7   | 0.7   | 0.7   | 0.7   |
| b3-07            | Speed<br>Estimation<br>Current Level<br>2 | -    | 1.0  | 1.0        | 1.0   | 1.0   | 1.0   | 1.0   | 1.0   | 1.0   |
| b3-08            | Speed<br>Estimation<br>ACR P Gain         | -    | 0.8  | 0.8        | 0.8   | 0.8   | 0.8   | 0.8   | 0.8   | 0.8   |
| b3-26            | Direction<br>Determination<br>Level       | -    | 1000 | 1000       | 1000  | 1000  | 1000  | 1000  | 1000  | 1000  |
| b8-03            | Energy Saving<br>Filter Time              | s    | 2.00 | 2.00       | 2.00  | 2.00  | 2.00  | 2.00  | 2.00  | 2.00  |
| b8-04            | Energy Saving<br>Coefficient<br>Value     | -    | 46.2 | 38.91      | 38.91 | 36.23 | 36.23 | 32.79 | 32.79 | 30.13 |
| C5-17<br>(C5-37) | Motor Inertia                             | kgm² | 0.90 | 1.10       | 1.10  | 1.90  | 1.90  | 2.10  | 2.10  | 3.30  |
| C6-02            | Carrier<br>Frequency<br>Selection         | -    | 1    | 7          | 1     | 7     | 1     | 7     | 1     | 7     |
| E2-01<br>(E4-01) | Motor Rated<br>Current (FLA)              | A    | 130  | 156        | 156   | 190   | 190   | 223   | 223   | 270   |

| No. */           | Name                                   | Unit    | Default |       |       |       |       |            |       |       |
|------------------|----------------------------------------|---------|---------|-------|-------|-------|-------|------------|-------|-------|
| -                | Drive Model                            | -       | 41      | 68    | 42    | 108   | 42    | 50         | 42    | 96    |
| C6-01            | Normal /                               |         | HD      | ND    | HD    | ND    | HD    | ND         | HD    | ND    |
| C6-01            | Heavy Duty<br>Selection                | -       | 0       | 1     | 0     | 1     | 0     | 1          | 0     | 1     |
| o2-04            | Drive Model<br>(KVA)<br>Selection      | Hex.    | A5      |       | A     | A6    |       | <b>.</b> 7 | A     | 18    |
| E2-11<br>(E4-11) | Motor Rated<br>Power                   | kW      | 75      | 90    | 90    | 110   | 110   | 150        | 150   | 185   |
| E2-02<br>(E4-02) | Motor Rated<br>Slip                    | Hz      | 1.39    | 1.4   | 1.4   | 1.4   | 1.4   | 1.38       | 1.38  | 1.35  |
| E2-03<br>(E4-03) | Motor No-<br>Load Current              | A       | 36      | 40    | 40    | 49    | 49    | 58         | 58    | 70    |
| E2-05<br>(E4-05) | Motor Line-<br>to-Line<br>Resistance   | Ω/mΩ *2 | 0.092   | 0.056 | 0.056 | 0.046 | 0.046 | 0.035      | 0.035 | 0.029 |
| E2-06<br>(E4-06) | Motor<br>Leakage<br>Inductance         | %       | 20      | 20    | 20    | 20    | 20    | 20         | 20    | 20    |
| E2-10<br>(E4-10) | Motor Iron<br>Loss                     | W       | 1600    | 1760  | 1760  | 2150  | 2150  | 2350       | 2350  | 2850  |
| E5-01            | PM Motor<br>Code<br>Selection          | -       | 1246    | 1246  | 1247  | 1247  | 1248  | 1248       | 1249  | 1249  |
| L2-02            | Power Loss<br>Ride Through<br>Time     | s       | 2       | 2     | 2     | 2     | 2     | 2          | 2     | 2     |
| L2-03            | Minimum<br>Baseblock<br>Time           | s       | 1.3     | 1.5   | 1.5   | 1.7   | 1.7   | 1.7        | 1.7   | 1.8   |
| L2-04            | Powerloss V/f<br>Recovery<br>Ramp Time | s       | 1       | 1     | 1     | 1     | 1     | 1          | 1     | 1     |
| L2-05            | Undervoltage<br>Detection Lvl<br>(Uv1) | 1       | 380     | 380   | 380   | 380   | 380   | 380        | 380   | 380   |
| L3-24            | Motor Accel<br>Time @ Rated<br>Torque  | s       | 0.533   | 0.592 | 0.592 | 0.646 | 0.646 | 0.673      | 0.673 | 0.777 |
| L8-02            | Overheat<br>Alarm Level                | °C      | 110     | 110   | 105   | 105   | 120   | 120        | 120   | 120   |
| L8-09            | Output<br>Ground Fault<br>Detection    | -       | 1       | 1     | 1     | 1     | 1     | 1          | 1     | 1     |
| L8-38            | Carrier<br>Frequency<br>Reduction      | -       | 2       | 2     | 2     | 2     | 2     | 2          | 2     | 2     |
| n1-01            | Hunting<br>Prevention<br>Selection     | -       | 2       | 2     | 2     | 2     | 2     | 2          | 2     | 2     |
| n1-03            | Hunting<br>Prevention<br>Time Constant | ms      | 30      | 30    | 30    | 30    | 30    | 30         | 30    | 30    |
| n1-16            | Hunting<br>Prevention<br>High Fc Gain  | -       | 0.50    | 0.50  | 0.50  | 0.50  | 0.50  | 0.50       | 0.50  | 0.50  |
| n5-02            | Motor Inertia<br>Acceleration<br>Time  | s       | 0.533   | 0.592 | 0.592 | 0.646 | 0.646 | 0.673      | 0.673 | 0.777 |

Parameters in parentheses are for motor 2. The display units are different for different models: The units are  $\Omega$  for models 2004 to 2415, 4002 to 4675 and m $\Omega$  for models 4810 to 4H12.

| No. */           | Name                                      | Unit    | Default |       |       |       |       |       |       |       |
|------------------|-------------------------------------------|---------|---------|-------|-------|-------|-------|-------|-------|-------|
| -                | Drive Model                               | -       | 43      | 71    | 43    | 89    | 44    | 53    | 45    | 68    |
| C6-01            | Normal /<br>Heavy Duty                    |         | HD      | ND    | HD    | ND    | HD    | ND    | HD    | ND    |
|                  | Selection                                 |         | 0       | 1     | 0     | 1     | 0     | 1     | 0     | 1     |
| o2-04            | Drive Model<br>(KVA)<br>Selection         | Hex.    | А       | .9    | А     | A     | A     | с     | A     | D     |
| E2-11<br>(E4-11) | Motor Rated<br>Power                      | kW      | 185     | 220   | 220   | 260   | 260   | 300   | 300   | 335   |
| b3-04            | V/f Gain<br>during Speed<br>Search        | %       | 60      | 60    | 60    | 60    | 60    | 60    | 60    | 60    |
| b3-06            | Speed<br>Estimation<br>Current Level      | -       | 0.7     | 0.7   | 0.7   | 0.7   | 0.7   | 0.7   | 0.7   | 0.7   |
| b3-07            | Speed<br>Estimation<br>Current Level<br>2 | -       | 1.0     | 1.0   | 1.0   | 1.0   | 1.0   | 1.0   | 1.0   | 1.0   |
| b3-08            | Speed<br>Estimation<br>ACR P Gain         | -       | 0.8     | 0.8   | 0.8   | 0.8   | 0.8   | 0.8   | 0.8   | 0.8   |
| b3-26            | Direction<br>Determination<br>Level       | -       | 1000    | 1000  | 1000  | 1000  | 1000  | 1000  | 1000  | 1000  |
| b8-03            | Energy Saving<br>Filter Time              | s       | 2.00    | 2.00  | 2.00  | 2.00  | 2.00  | 2.00  | 2.00  | 2.00  |
| b8-04            | Energy Saving<br>Coefficient<br>Value     | -       | 30.13   | 30.57 | 30.57 | 27.13 | 27.13 | 21.76 | 21.76 | 21.76 |
| C5-17<br>(C5-37) | Motor Inertia                             | kgm²    | 3.30    | 3.60  | 3.60  | 4.10  | 4.10  | 6.50  | 6.50  | 11.00 |
| C6-02            | Carrier<br>Frequency<br>Selection         | -       | 1       | 7     | 1     | 7     | 1     | 7     | 1     | 7     |
| E2-01<br>(E4-01) | Motor Rated<br>Current (FLA)              | A       | 270     | 310   | 310   | 370   | 370   | 500   | 500   | 500   |
| E2-02<br>(E4-02) | Motor Rated<br>Slip                       | Hz      | 1.35    | 1.3   | 1.3   | 1.3   | 1.3   | 1.25  | 1.25  | 1.25  |
| E2-03<br>(E4-03) | Motor No-<br>Load Current                 | A       | 70      | 81    | 81    | 96    | 96    | 130   | 130   | 130   |
| E2-05<br>(E4-05) | Motor Line-<br>to-Line<br>Resistance      | Ω/mΩ *2 | 0.029   | 0.025 | 0.025 | 0.02  | 0.02  | 0.014 | 0.014 | 0.014 |
| E2-06<br>(E4-06) | Motor<br>Leakage<br>Inductance            | %       | 20      | 20    | 20    | 20    | 20    | 20    | 20    | 20    |
| E2-10<br>(E4-10) | Motor Iron<br>Loss                        | W       | 2850    | 3200  | 3200  | 3700  | 3700  | 4700  | 4700  | 4700  |
| E5-01            | PM Motor<br>Code<br>Selection             | -       | 124A    | 124A  | 124A  | 124A  | 124A  | 124A  | 124A  | 124A  |
| L2-02            | Power Loss<br>Ride Through<br>Time        | s       | 2       | 2     | 2     | 2     | 2     | 2     | 2     | 2     |
| L2-03            | Minimum<br>Baseblock<br>Time              | s       | 1.8     | 1.9   | 1.9   | 2     | 2     | 2.1   | 2.1   | 2.1   |
| L2-04            | Powerloss V/f<br>Recovery<br>Ramp Time    | s       | 1       | 1     | 1.8   | 1.8   | 1.8   | 2     | 2     | 2     |
| L2-05            | Undervoltage<br>Detection Lvl<br>(Uv1)    | -       | 380     | 380   | 380   | 380   | 380   | 380   | 380   | 380   |
| L3-24            | Motor Accel<br>Time @ Rated<br>Torque     | s       | 0.777   | 0.864 | 0.864 | 0.91  | 0.91  | 1.392 | 1.392 | 1.392 |
| L8-02            | Overheat<br>Alarm Level                   | °C      | 125     | 125   | 125   | 125   | 110   | 110   | 125   | 115   |

| No. */           | Name                                   | Unit |       |            |       | Def  | ault |       |       |       |
|------------------|----------------------------------------|------|-------|------------|-------|------|------|-------|-------|-------|
| -                | Drive Model                            | -    | 43    | 71         | 43    | 89   | 44   | 53    | 45    | 68    |
| C6-01            | Normal /                               |      | HD    | ND         | HD    | ND   | HD   | ND    | HD    | ND    |
| C6-01            | Heavy Duty<br>Selection                | •    | 0     | 1          | 0     | 1    | 0    | 1     | 0     | 1     |
| o2-04            | Drive Model<br>(KVA)<br>Selection      | Hex. | А     | <b>v</b> 9 | A     | A    | А    | c     | А     | .D    |
| E2-11<br>(E4-11) | Motor Rated<br>Power                   | kW   | 185   | 220        | 220   | 260  | 260  | 300   | 300   | 335   |
| L8-09            | Output<br>Ground Fault<br>Detection    | -    | 1     | 1          | 1     | 1    | 1    | 1     | 1     | 1     |
| L8-38            | Carrier<br>Frequency<br>Reduction      | -    | 2     | 2          | 2     | 2    | 2    | 2     | 2     | 2     |
| n1-01            | Hunting<br>Prevention<br>Selection     | -    | 2     | 2          | 2     | 2    | 2    | 2     | 2     | 2     |
| n1-03            | Hunting<br>Prevention<br>Time Constant | ms   | 30    | 30         | 100   | 100  | 100  | 100   | 100   | 100   |
| n1-16            | Hunting<br>Prevention<br>High Fc Gain  | -    | 0.50  | 0.50       | 0.50  | 0.50 | 0.50 | 0.50  | 0.50  | 0.50  |
| n5-02            | Motor Inertia<br>Acceleration<br>Time  | s    | 0.777 | 0.864      | 0.864 | 0.91 | 0.91 | 1.392 | 1.392 | 1.392 |

Parameters in parentheses are for motor 2.

The display units are different for different models: The units are  $\Omega$  for models 2004 to 2415, 4002 to 4675 and m $\Omega$  for models 4810 to 4H12.

| No. */           | Name                                      | Unit |       |       |       | Def   | ault  |       |       |       |
|------------------|-------------------------------------------|------|-------|-------|-------|-------|-------|-------|-------|-------|
| -                | Drive Model                               | -    | 46    | 75    | 48    | 10    | 49    | 30    | 41    | 111   |
| 00.04            | Normal /                                  |      | HD1   | ND    | HD    | ND    | HD    | ND    | HD    | ND    |
| C6-01            | Heavy Duty<br>Selection                   | -    | 0     | 1     | 0     | 1     | 0     | 1     | 0     | 1     |
| o2-04            | Drive Model<br>(KVA)<br>Selection         | Hex. | A     | Æ     | В     | 80    | В     | 31    | E     | 32    |
| E2-11<br>(E4-11) | Motor Rated<br>Power                      | kW   | 315   | 355   | 450   | 525   | 525   | 600   | 600   | 675   |
| b3-04            | V/f Gain<br>during Speed<br>Search        | %    | 60    | 60    | 40    | 40    | 40    | 40    | 40    | 40    |
| b3-06            | Speed<br>Estimation<br>Current Level      | -    | 0.7   | 0.7   | 0.7   | 0.7   | 0.7   | 0.7   | 0.7   | 0.7   |
| b3-07            | Speed<br>Estimation<br>Current Level<br>2 | -    | 1.0   | 1.0   | 3.0   | 2.0   | 3.0   | 2.0   | 3.0   | 2.0   |
| b3-08            | Speed<br>Estimation<br>ACR P Gain         | -    | 0.8   | 0.8   | 0.8   | 0.8   | 0.8   | 0.8   | 0.8   | 0.8   |
| b3-26            | Direction<br>Determination<br>Level       | -    | 1000  | 1000  | 1000  | 1000  | 1000  | 1000  | 1000  | 1000  |
| b8-03            | Energy Saving<br>Filter Time              | s    | 2.00  | 2.00  | 2.00  | 2.00  | 2.00  | 2.00  | 2.00  | 2.00  |
| b8-04            | Energy Saving<br>Coefficient<br>Value     | -    | 21.76 | 23.84 | 23.84 | 21.4  | 21.4  | 20.26 | 20.26 | 18.12 |
| C5-17<br>(C5-37) | Motor Inertia                             | kgm² | 11.00 | 12.00 | 12.00 | 13.00 | 13.00 | 14.00 | 14.00 | 18.00 |
| C6-02            | Carrier<br>Frequency<br>Selection         | -    | 1     | 7     | 1     | 1     | 1     | 1     | 1     | 1     |
| E2-01<br>(E4-01) | Motor Rated<br>Current (FLA)              | A    | 500   | 650   | 650   | 800   | 800   | 900   | 900   | 1090  |

| No. */           | Name                                   | Unit    |       |       |        | Def    | ault   |       |       |       |
|------------------|----------------------------------------|---------|-------|-------|--------|--------|--------|-------|-------|-------|
| -                | Drive Model                            | -       | 46    | 75    | 48     | 10     | 49     | 30    | 4F    | l11   |
|                  | Normal /                               |         | HD1   | ND    | HD     | ND     | HD     | ND    | HD    | ND    |
| C6-01            | Heavy Duty<br>Selection                | •       | 0     | 1     | 0      | 1      | 0      | 1     | 0     | 1     |
| o2-04            | Drive Model<br>(KVA)<br>Selection      |         | AE    |       | В0     |        | В      | 1     | B2    |       |
| E2-11<br>(E4-11) | Motor Rated<br>Power                   | kW      | 315   | 355   | 450    | 525    | 525    | 600   | 600   | 675   |
| E2-02<br>(E4-02) | Motor Rated<br>Slip                    | Hz      | 1.25  | 1     | 1      | 1      | 1      | 0.9   | 0.9   | 0.8   |
| E2-03<br>(E4-03) | Motor No-<br>Load Current              | A       | 130   | 130   | 130    | 160    | 160    | 180   | 180   | 218   |
| E2-05<br>(E4-05) | Motor Line-<br>to-Line<br>Resistance   | Ω/mΩ *2 | 0.014 | 0.012 | 12.000 | 10.000 | 10.000 | 9.000 | 9.000 | 7.000 |
| E2-06<br>(E4-06) | Motor<br>Leakage<br>Inductance         | %       | 20    | 20    | 20     | 20     | 20     | 20    | 20    | 20    |
| E2-10<br>(E4-10) | Motor Iron<br>Loss                     | W       | 4700  | 5560  | 5560   | 7050   | 7050   | 7833  | 7833  | 9870  |
| E5-01            | PM Motor<br>Code<br>Selection          | -       | FFFF  | FFFF  | -      | -      | -      | -     | -     | -     |
| L2-02            | Power Loss<br>Ride Through<br>Time     | s       | 2     | 2     | 2      | 2      | 2      | 2     | 2     | 2     |
| L2-03            | Minimum<br>Baseblock<br>Time           | s       | 2.1   | 2.3   | 2.3    | 2.8    | 2.8    | 3.1   | 3.1   | 4     |
| L2-04            | Powerloss V/f<br>Recovery<br>Ramp Time | s       | 2     | 2.2   | 2.2    | 2.6    | 2.6    | 3     | 3     | 3.8   |
| L2-05            | Undervoltage<br>Detection Lvl<br>(Uv1) | -       | 380   | 380   | 380    | 380    | 380    | 380   | 380   | 380   |
| L3-24            | Motor Accel<br>Time @ Rated<br>Torque  | s       | 1.392 | 1.667 | 1.667  | 2      | 2      | 2.222 | 2.222 | 2.857 |
| L8-02            | Overheat<br>Alarm Level                | °C      | 133   | 133   | 120    | 120    | 120    | 120   | 120   | 120   |
| L8-09            | Output<br>Ground Fault<br>Detection    | -       | 1     | 1     | 1      | 1      | 1      | 1     | 1     | 1     |
| L8-38            | Carrier<br>Frequency<br>Reduction      | -       | 2     | 2     | 2      | 2      | 2      | 2     | 2     | 2     |
| n1-01            | Hunting<br>Prevention<br>Selection     | -       | 2     | 2     | 2      | 2      | 2      | 2     | 2     | 2     |
| n1-03            | Hunting<br>Prevention<br>Time Constant | ms      | 100   | 100   | 100    | 100    | 100    | 100   | 100   | 100   |
| n1-16            | Hunting<br>Prevention<br>High Fc Gain  | -       | 0.50  | 0.50  | 0.50   | 0.50   | 0.50   | 0.50  | 0.50  | 0.50  |
| n5-02            | Motor Inertia<br>Acceleration<br>Time  | s       | 1.392 | 1.667 | 1.667  | 2      | 2      | 2.222 | 2.222 | 2.857 |

<sup>\*1</sup> \*2

Parameters in parentheses are for motor 2. The display units are different for different models: The units are  $\Omega$  for models 2004 to 2415, 4002 to 4675 and m $\Omega$  for models 4810 to 4H12.

| No. */           | Name                                | Unit    |         |                          |
|------------------|-------------------------------------|---------|---------|--------------------------|
| -                | Drive Model                         | -       | 4H      | 12                       |
| 00.04            | Normal / Heavy Duty                 |         | HD      | ND                       |
| C6-01            | Normal / Heavy Duty<br>Selection    | •       | 0       | 1                        |
| o2-04            | Drive Model (KVA) Selection         | Hex.    | В       | 3                        |
| E2-11<br>(E4-11) | Motor Rated Power                   | kW      | 675     | 750                      |
| b3-04            | V/f Gain during Speed Search        | %       | 40      | 40                       |
| b3-06            | Speed Estimation Current Level 1    | -       | 0.7     | 0.7                      |
| b3-07            | Speed Estimation Current Level 2    | -       | 3.0     | 2.0                      |
| b3-08            | Speed Estimation ACR P Gain         | -       | 0.8     | 0.8                      |
| b3-26            | Direction Determination Level       | -       | 1000    | 1000                     |
| b8-03            | Energy Saving Filter Time           | S       | 2.00    | 2.00                     |
| b8-04            | Energy Saving Coefficient Value     | -       | 18.12   | 17.06                    |
| C5-17<br>(C5-37) | Motor Inertia                       | kgm²    | 18.00   | 18.00                    |
| C6-02            | Carrier Frequency Selection         | -       | 1       | 1                        |
| E2-01<br>(E4-01) | Motor Rated Current (FLA)           | A       | 1090    | 1200                     |
| E2-02<br>(E4-02) | Motor Rated Slip                    | Hz      | 0.8     | 0.7                      |
| E2-03<br>(E4-03) | Motor No-Load Current               | A       | 218     | 240                      |
| E2-05<br>(E4-05) | Motor Line-to-Line Resistance       | Ω/mΩ *2 | 7.000mΩ | $6.000 \mathrm{m}\Omega$ |
| E2-06<br>(E4-06) | Motor Leakage Inductance            | %       | 20      | 20                       |
| E2-10<br>(E4-10) | Motor Iron Loss                     | W       | 9870    | 11123                    |
| E5-01            | PM Motor Code Selection             | -       | -       | -                        |
| L2-02            | Power Loss Ride Through Time        | S       | 2       | 2                        |
| L2-03            | Minimum Baseblock Time              | S       | 4       | 4.6                      |
| L2-04            | Powerloss V/f Recovery Ramp<br>Time | S       | 3.8     | 4.5                      |
| L2-05            | Undervoltage Detection Lvl (Uv1)    | -       | 380     | 380                      |
| L3-24            | Motor Accel Time @ Rated<br>Torque  | S       | 2.857   | 3.333                    |
| L8-02            | Overheat Alarm Level                | °C      | 120     | 120                      |
| L8-09            | Output Ground Fault Detection       | -       | 1       | 1                        |
| L8-38            | Carrier Frequency Reduction         | -       | 2       | 2                        |
| n1-01            | Hunting Prevention Selection        | -       | 2       | 2                        |
| n1-03            | Hunting Prevention Time<br>Constant | ms      | 100     | 100                      |
| n1-16            | Hunting Prevention High Fc Gain     | -       | 0.50    | 0.50                     |
| n5-02            | Motor Inertia Acceleration Time     | s       | 2.857   | 3.333                    |

<sup>\*1</sup> 

Parameters in parentheses are for motor 2. The display units are different for different models: The units are  $\Omega$  for models 2004 to 2415, 4002 to 4675 and m $\Omega$  for models 4810 to 4H12.

# **Parameter Details**

| 12.1 | Section Safety               | 658 |
|------|------------------------------|-----|
|      | A: Initialization Parameters |     |
|      | b: Application               |     |
|      | C: Tuning                    |     |
|      | d: References                |     |
|      | E: Motor Parameters          |     |
|      | F: Options                   |     |
|      | H: Terminal Functions        |     |
|      | L: Protection Functions      |     |
|      | n: Special Adjustment        |     |
|      | o: Keypad-Related Settings   |     |
|      | T: Auto-Tuning               |     |

# 12.1 Section Safety

# **A**DANGER

Do not ignore the safety messages in this manual.

If you ignore the safety messages in this manual, it will cause serious injury or death. The manufacturer is not responsible for injuries or damage to equipment.

# 12.2 A: Initialization Parameters

A parameters [Initialization Parameters] set the operating environment and operating conditions for the drive.

# **◆** A1: Initialization

Al parameters set the operating environment and operating conditions for the drive. For example, these parameters set the keypad language, the control method, and the parameter access level for the drive.

# ■ A1-00: Language Selection

| No.<br>(Hex.) | Name               | Description                                         | Default<br>(Range) |
|---------------|--------------------|-----------------------------------------------------|--------------------|
| A1-00         | Language Selection | V/f CL-V/f OLV CLV AOLV OLV/PM AOLV/PM CLV/PM EZOLV | 0                  |
| (0100)        |                    | Sets the language for the LCD keypad.               | (0 - 12)           |
| RUN           |                    |                                                     |                    |

#### Note:

- This parameter is only available when you use an LCD keypad or a Bluetooth LCD Keypad.
- When you use A1-03 [Initialize Parameters] to initialize the drive, the drive will not reset this parameter.
- 0: English
- 1: Japanese
- 2: German
- 3: French
- 4: Italian
- 5: Spanish
- 6: Portuguese
- 7: Chinese
- 8: Czech
- 9: Russian
- 10: Turkish
- 11: Polish
- 12: Greek

## ■ A1-01: Access Level Selection

| No.<br>(Hex.) | Name                   | Description                                                                                                    | Default<br>(Range) |
|---------------|------------------------|----------------------------------------------------------------------------------------------------|--------------------|
| A1-01         | Access Level Selection | V/f CL-V/f OLV CLV AOLV OLV/PM AOLV/PM CLV/PM EZOLV                                                                                        | 2                  |
| (0101)<br>RUN |                        | Sets user access to parameters. The access level controls which parameters the keypad will display, and which parameters the user can set. | (0 - 3)            |

## 0: Operation Only

Access to A1-00, A1-01, A1-04 [Password], and the U Monitors.

#### 1: User Parameters

Access to A1-00, A1-01, A1-04, and A2-01 to A2-32 [User Parameters 1 to 32].

## 2: Advanced Level

Access to all parameters, but not Expert Mode parameters.

## 3: Expert Level

Access to all parameters including Expert Mode parameters.

Table 12.1 shows which keypad screens are available for each A1-01 settings.

| <b>Table 12.1</b> | Access | Level and | <b>Available</b> | Kevpad | Screens |
|-------------------|--------|-----------|------------------|--------|---------|
|-------------------|--------|-----------|------------------|--------|---------|

|                  | ., .,                            | A1-01 [Access Level Selection] Setting |     |     |     |
|------------------|----------------------------------|----------------------------------------|-----|-----|-----|
| Mode             | Keypad Screen                    | 0                                      | 1   | 2   | 3   |
| Drive Mode       | Monitors                         | Yes                                    | Yes | Yes | Yes |
|                  | Parameters                       | Yes                                    | Yes | Yes | Yes |
|                  | User Custom Parameters           | No                                     | Yes | Yes | Yes |
|                  | Parameter Backup/Restore         | No                                     | No  | Yes | Yes |
| Programming Mode | Modified Parameters/Fault<br>Log | No                                     | No  | Yes | Yes |
|                  | Auto-Tuning                      | No                                     | No  | Yes | Yes |
|                  | Initial Setup Screen             | No                                     | No  | Yes | Yes |
|                  | Diagnostic Tools                 | No                                     | No  | Yes | Yes |

- When you use A1-04 and A1-05 [Password Setting] to set a password, you cannot change the values set in A1-01 to A1-03, A1-06, A1-07, or A2-01 to A2-32.
- When H1-xx = 1B [MFDI Function Select = Program Lockout], you must activate the terminal to change parameter settings.
- When you use MEMOBUS/Modbus communications, you must send the Enter command from the controller to the drive and complete the serial communication write process before you can use the keypad to change parameter settings.

## A1-02: Control Method Selection

| No.<br>(Hex.) | Name                     | Description                                                      | Default<br>(Range) |
|---------------|--------------------------|------------------------------------------------------------------|--------------------|
| A1-02         | Control Method Selection | V/f CL-V/f OLV CLV AOLV OLV/PM AOLV/PM CLV/PM EZOLV              | 2                  |
| (0102)        |                          | Sets the control method for the drive application and the motor. | (0 - 8)            |

#### Note:

When you change the control methods, the parameter values specified by A1-02 and E3-01 [Motor 2 Control Mode Selection] are changed to their default values.

## 0: V/f Control

Use this control method in these applications and conditions:

- For general variable-speed control applications in which a high level of responsiveness or high-precision speed control is not necessary.
- Applications in which more than one motor are connected to one drive
- When there is not sufficient data to set the motor parameters
- When it is not possible to do Auto-Tuning. The speed control range is 1:40.

## 1: V/f Control with Encoder

Use this control method in these applications and conditions:

- For general variable-speed control applications in which a high level of responsiveness or high-precision speed control is not necessary.
- When there is not sufficient data to set the motor parameters
- When it is not possible to do Auto-Tuning. The speed control range is 1:40.

#### 2 : Open Loop Vector

Use this control method for general variable-speed control applications in which high-precision speed control is necessary. In this control method, a feedback signal from the motor is not necessary to have high torque response and high torque when you operate the drive at low speeds. The speed control range is 1:200.

## 3: Closed Loop Vector

Use this control method for general variable-speed control applications in which these qualities are necessary:

- A high level of responsiveness
- High-precision speed control up to zero speed
- High-precision torque control. A speed feedback signal from the motor is necessary for this control method. The speed control range is 1:1500.

## 4: Advanced Open Loop Vector

This is a control method for induction motors. Use this control method for applications in which high-precision speed control is necessary.

This control method has high speed and torque response and high torque when operating at low speeds. The speed control range is 1:200.

## 5: PM Open Loop Vector

The drive controls an IPM motor or SPM motor in this control method. Use this control method for general variable-speed control applications in which a high level of responsiveness or high-precision speed control are not necessary. The speed control range is 1:20.

## 6: PM Advanced Open Loop Vector

The drive can control an IPM motor in this control method. Use this control method for general variable-speed control applications in which high-precision speed control and torque limit are necessary. The speed control range is 1:20. The speed control range is 1:100 when n8-57 = 1 [HFI Overlap Selection = Enabled].

#### Note:

The speed control range 1:100 is the momentary operation area. Correctly select the drive and motor capacity for continuous operation.

# 7: PM Closed Loop Vector

The drive controls a PM motor in this control method. Use this control method for constant torque applications in which high-precision control with a PM motor is necessary. Also use this control method for general variable-speed control applications in which high torque response and high-precision torque control are necessary. A speed feedback signal from the motor is necessary for this control method. The speed control range is 1:1500.

#### 8: EZ Vector Control

The drive controls induction motors and PM motors in this control method. This control method uses an easier procedure to operate motors with more efficiency. Use this control method for derating torque applications. For example, fans and pumps.

## ■ A1-03: Initialize Parameters

| No.<br>(Hex.) | Name                  | Description                                         | Default<br>(Range) |
|---------------|-----------------------|-----------------------------------------------------|--------------------|
| A1-03         | Initialize Parameters | V/f CL-V/f OLV CLV AOLV OLV/PM AOLV/PM CLV/PM EZOLV | 0                  |
| (0103)        |                       | Sets parameters to default values.                  | (0 - 3330)         |

#### Note:

- After you initialize the drive, the drive automatically sets A1-03 = 0.
- User Parameters can save the parameter values for your application and use these values as default values for drive initialization.
- To use the 2 motor switchover function, first turn OFF the terminal to which H1-xx = 16 [MFDI Function Selection = Motor 2 Selection] is set, then change the A1-03 setting. An incorrect procedure will trigger oPE08 [Parameter Selection Error].

#### 0: No Initialization

## 1110: User Initialization

Sets parameters to the values set by the user as user settings. Set o2-03 = 1 [User Parameter Default Value = Set defaults] to save the user settings.

You can save the parameter settings that were adjusted for the test run as user-set default values to the drive. Set A1-03 = 1110 to reset to the saved parameter settings.

Follow this procedure to save User Parameter setting values, and to do a User Initialization.

- 1. Set parameters correctly for the application.
- 2. Set o2-03 = 1 [User Parameter Default Value = Set defaults]. This saves parameter settings for a User Initialization. The drive will then automatically set o2-03 = 0.
- 3. Set A1-03 = 1110 to reset to the saved parameter settings. When you initialize the drive, the drive sets the parameter values to the User Parameter setting values.

#### 2220: 2-Wire Initialization

Sets MFDI terminal S1 to Forward Run and terminal S2 to Reverse Run, and resets all parameters to default settings.

#### 3330: 3-Wire Initialization

Sets MFDI terminal S1 to Run, terminal S2 to Stop, and terminal S5 to FWD/REV, and resets all parameters to default settings.

The drive will not initialize the parameters in Table 12.2 when A1-03 = 2220, 3330.

Table 12.2 Parameters that are not Initialized Using a 2-Wire Sequence or a 3-Wire Sequence

| No.           | Name                                                                                                    |
|---------------|----------------------------------------------------------------------------------------------------|
| A1-00         | Language Selection                                                                                                    |
| A1-02         | Control Method Selection                                                                                                    |
| A1-07         | DriveWorksEZ Function Selection                                                                                                    |
| E1-03         | V/f Pattern Selection                                                                                                    |
| E5-01         | PM Motor Code Selection                                                                                                    |
| E5-02         | PM Motor Rated Power (kW)                                                                                                    |
| E5-03         | Motor Rated Current (FLA)                                                                                                    |
| E5-04         | PM Motor Pole Count                                                                                                    |
| E5-05         | PM Motor Resistance (ohms/phase)                                                                                                    |
| E5-06         | PM d-axis Inductance (mH/phase)                                                                                                    |
| E5-07         | PM q-axis Inductance (mH/phase)                                                                                                    |
| E5-09         | PM Back-EMF Vpeak (mV/(rad/s))                                                                                                    |
| E5-11         | Encoder Z-Pulse Offset                                                                                                    |
| E5-24         | PM Back-EMF L-L Vrms (mV/rpm)                                                                                                    |
| E5-25         | Polarity Estimation Timeout                                                                                                    |
| F6-08         | Comm Parameter Reset @Initialize                                                                                                    |
| F6-xx/F7-xx   | Communication Option Parameters Set F6-08 = 1 [Comm Parameter Reset @Initialize = Reset Back to Factory Default] to initialize communication option parameters. |
| L8-35         | Installation Method Selection                                                                                                    |
| o2-04         | Drive Model (KVA) Selection                                                                                                    |
| q1-xx - qx-xx | DriveWorksEZ Parameters                                                                                                    |
| r1-xx         | DWEZ Connection 1-20                                                                                                    |

#### Note

#### A1-04: Password

| No.<br>(Hex.) | Name     | Description                                                                                                    | Default<br>(Range) |
|---------------|----------|----------------------------------------------------------------------------------------------------|--------------------|
| A1-04         | Password | V/f CL-V/f OLV CLV AOLV OLV/PM AOLV/PM CLV/PM EZOLV                                                                                                    | 0000               |
| (0104)        |          | Entry point for the password set in A1-05 [Password Setting]. The user can view the settings of parameters that are locked without entering the password. Enter the correct password in this parameter to change parameter settings. | (0000 - 9999)      |

If the password entered in A1-04 does not agree with the password setting in A1-05, you cannot change these parameters:

- A1-01 [Access Level Selection]
- A1-02 [Control Method Selection]
- A1-03 [Initialize Parameters]
- A1-06 [Application Preset]
- A1-07 [DriveWorksEZ Function Selection]
- A2-01 to A2-32 [User Parameter 1 to 32]

To lock parameter settings after making changes without changing the password, enter the incorrect password in A1-04 and push .

#### **Enter the Password to Unlock Parameters**

Use this procedure to unlock parameter settings.

Set the password in A1-05 [Password Setting], and show the Parameter Setting Mode screen on the keypad.

This procedure verifies the password, and makes sure that the parameter settings are unlocked.

<sup>•</sup> Set A1-06 [Application Preset] to let the drive automatically set the best parameter settings for the selected application. The drive does not initialize A1-02 when A1-03 = 2220, 3330.

<sup>•</sup> When A1-03 = 2220, 3330, the drive automatically set A1-05 [Password Setting] = 0000. Make sure that you set the password again for applications where a password is necessary.

- 1. Push or to select "A: Initialization Parameters", then push .
- 2. Push or to select [A1-04], then push you can now change parameter settings.
- 3. Push or to move the digit and enter the password.
- 4. Push to confirm the password.

  The drive unlocks the parameters and automatically shows the Parameters Screen.
- 5. Push or to show [A1-02], then push . The keypad shows the setting value for [A1-02].
- 6. Push or to make sure that you can change the setting value.

Push F1 (Back) until the keypad shows the Parameter Setup Mode screen.

# ■ A1-05: Password Setting

| No<br>(Hex |    | Name             | Description                                                                                                    | Default<br>(Range) |
|------------|----|------------------|----------------------------------------------------------------------------------------------------|--------------------|
| A1-0       | 05 | Password Setting | V/f CL-V/f OLV CLV AOLV OLV/PM AOLV/PM CLV/PM EZOLV                                                                                                    | 0000               |
| (010       | 5) |                  | Set the password to lock parameters and prevent changes to parameter settings. Enter the correct password in A1-04 [Password] to unlock parameters and accept changes. | (0000 - 9999)      |

This parameter can lock these parameter settings:

- A1-01 [Access Level Selection]
- A1-02 [Control Method Selection]
- A1-03 [Initialize Parameters]
- A1-06 [Application Preset]
- A1-07 [DriveWorksEZ Function Selection]
- A2-01 to A2-32 [User Parameter 1 to 32]

#### Note:

- Usually, the keypad will not show A1-05. To show and set A1-05, show A1-04 [Password] and then push on the keypad at the same time.
- After you set A1-05, the keypad will not show it again until you enter the correct password in A1-04. Make sure that you remember the A1-05 setting value. If you do not know the A1-05 setting value, contact Yaskawa or your nearest sales representative.
- When A1-03 = 2220, 3330 [2-Wire Initialization, 3-Wire Initialization], the drive is initialized to A1-05 = 0000. Be sure to set the password again when a password is necessary for the application.
- Change the setting value in A1-05 to change the password. The new setting value becomes the new password.
- When you use the password to unlock and change a parameter, enter a value other than the password in A1-04 to lock the parameter again with the same password.
- If  $A1-04 \neq A1-05$ , MEMOBUS Communication cannot read or write A1-05.

# ■ A1-06: Application Preset

**WARNING!** Sudden Movement Hazard. Check the I/O signals and the external sequences for the drive before you set the Application Preset function. When you set the Application Preset function (A1-06  $\neq$  0), it changes the I/O terminal functions for the drive and it can cause equipment to operate unusually. This can cause serious injury or death.

| No.<br>(Hex.) | Name               | Description                                                   | Default<br>(Range) |
|---------------|--------------------|---------------------------------------------------------------|--------------------|
| A1-06         | Application Preset | V/f CL-V/f OLV CLV AOLV OLV/PM AOLV/PM CLV/PM EZOLV           | 0                  |
| (0127)        |                    | Sets the drive to operate in selected application conditions. | (0 - 7)            |

The drive software contains the application presets shown below. Set A1-06 to align with the application to let the drive automatically set the best parameter settings for the selected application. The drive saves parameters frequently used for the application in parameters A2-01 to A2-16 [User Parameters 1 to 16] for easy configuration and reference in [User Custom Parameters] in the main menu.

- Water supply pump
- Conveyor
- Exhaust fan
- HVAC fan

- Air compressor
- Crane (hoist)
- Crane (traveling)

- Before you set A1-06, make sure that you set A1-03 = 2220, 3330 [Initialize Parameters = 2-Wire Initialization, 3-Wire Initialization] to initialize parameters.
- After you set A1-06 for a hoist application (A1-06 = 6 or 7), make sure that you do Auto-Tuning.
- It is not possible to change the A1-06 value. To set an application preset, first set A1-03 = 2220 to initialize parameters, then set this parameter. If initializing all parameters will cause a problem, do not change the settings.

If you set A2-33 = 1 [User Parameter Auto Selection = Enabled: Auto Save Recent Parms] to set parameters to A2-17 to A2-32 [User Parameters 17 to 32] automatically, the drive will reset these parameters when you change the A1-06 setting.

## 0: General-purpose

The drive saves the parameters in Table 12.3 as user parameters.

Table 12.3 Parameters Saved as User Parameters with the General-purpose Preset

| User Parameter No. | Parameter No. Saved | Name                            |
|--------------------|---------------------|---------------------------------|
| A2-01              | A1-02               | Control Method Selection        |
| A2-02              | b1-01               | Frequency Reference Selection 1 |
| A2-03              | b1-02               | Run Command Selection 1         |
| A2-04              | b1-03               | Stopping Method Selection       |
| A2-05              | C1-01               | Acceleration Time 1             |
| A2-06              | C1-02               | Deceleration Time 1             |
| A2-07              | C6-01               | Normal / Heavy Duty Selection   |
| A2-08              | C6-02               | Carrier Frequency Selection     |
| A2-09              | d1-01               | Reference 1                     |
| A2-10              | d1-02               | Reference 2                     |
| A2-11              | d1-03               | Reference 3                     |
| A2-12              | d1-04               | Reference 4                     |
| A2-13              | d1-17               | Jog Reference                   |
| A2-14              | E1-01               | Input AC Supply Voltage         |
| A2-15              | E1-03               | V/f Pattern Selection           |
| A2-16              | E1-04               | Maximum Output Frequency        |
| A2-17              | E1-05               | Maximum Output Voltage          |
| A2-18              | E1-06               | Base Frequency                  |
| A2-19              | E1-09               | Minimum Output Frequency        |
| A2-20              | E1-13               | Base Voltage                    |
| A2-21              | E2-01               | Motor Rated Current (FLA)       |
| A2-22              | E2-04               | Motor Pole Count                |
| A2-23              | E2-11               | Motor Rated Power               |
| A2-24              | H4-02               | Terminal FM Analog Output Gain  |
| A2-25              | L1-01               | Motor Overload (oL1) Protection |
| A2-26              | L3-04               | Stall Prevention during Decel   |

## 1: Water Supply Pump 2

The drive automatically sets the parameters in Table 12.4 for a water supply pump application.

Table 12.4 Best Parameter Settings for Water Supply Pump Applications

|       | 9                           |                     |
|-------|-----------------------------|---------------------|
| No.   | Name                        | Optimal Value       |
| A1-02 | Control Method Selection    | 0: V/f Control      |
| b1-04 | Reverse Operation Selection | 1: Reverse Disabled |
| C1-01 | Acceleration Time 1         | 1.0 s               |
| C1-02 | Deceleration Time 1         | 1.0 s               |

| No.   | Name                           | Optimal Value         |
|-------|--------------------------------|-----------------------|
| C6-01 | Normal / Heavy Duty Selection  | 1: Normal Duty Rating |
| E1-03 | V/f Pattern Selection          | F: Custom             |
| E1-07 | Mid Point A Frequency          | 30.0 Hz               |
| E1-08 | Mid Point A Voltage            | 50.0 V                |
| L2-01 | Power Loss Ride Through Select | 1: Enabled            |
| L3-04 | Stall Prevention during Decel  | 1: Enabled            |

The drive saves the parameters in Table 12.5 as user parameters.

Table 12.5 Parameters Saved as User Parameters with the Water Supply Pump Preset

| User Parameter No. | Parameter No. Saved | Name                            |
|--------------------|---------------------|---------------------------------|
| A2-01              | b1-01               | Frequency Reference Selection 1 |
| A2-02              | b1-02               | Run Command Selection 1         |
| A2-03              | b1-04               | Reverse Operation Selection     |
| A2-04              | C1-01               | Acceleration Time 1             |
| A2-05              | C1-02               | Deceleration Time 1             |
| A2-06              | E1-03               | V/f Pattern Selection           |
| A2-07              | E1-07               | Mid Point A Frequency           |
| A2-08              | E1-08               | Mid Point A Voltage             |
| A2-09              | E2-01               | Motor Rated Current (FLA)       |
| A2-10              | H1-05               | Terminal S5 Function Selection  |
| A2-11              | H1-06               | Terminal S6 Function Selection  |
| A2-12              | H1-07               | Terminal S7 Function Selection  |
| A2-13              | L5-01               | Number of Auto-Restart Attempts |

# 2: Conveyor

The drive automatically sets the parameters in Table 12.6 for a conveyor application.

**Table 12.6 Best Parameter Settings for Conveyor Applications** 

| <b>0</b> , 11 |                               |                      |
|---------------|-------------------------------|----------------------|
| No.           | Name                          | Optimal Value        |
| A1-02         | Control Method Selection      | 0: V/f Control       |
| C1-01         | Acceleration Time 1           | 3.0 s                |
| C1-02         | Deceleration Time 1           | 3.0 s                |
| C6-01         | Normal / Heavy Duty Selection | 0: Heavy Duty Rating |
| L3-04         | Stall Prevention during Decel | 1: Enabled           |

The drive saves the parameters in Table 12.7 as user parameters.

Table 12.7 Parameters Saved as User Parameters with the Conveyor Preset

| User Parameter No. | Parameter No. Saved | Name                            |
|--------------------|---------------------|---------------------------------|
| A2-01              | A1-02               | Control Method Selection        |
| A2-02              | b1-01               | Frequency Reference Selection 1 |
| A2-03              | b1-02               | Run Command Selection 1         |
| A2-04              | C1-01               | Acceleration Time 1             |
| A2-05              | C1-02               | Deceleration Time 1             |
| A2-06              | E2-01               | Motor Rated Current (FLA)       |
| A2-07              | L3-04               | Stall Prevention during Decel   |

## 3: Exhaust Fan

The drive automatically sets the parameters in Table 12.8 for an exhaust fan application.

**Table 12.8 Best Parameter Settings for Exhaust Fan Applications** 

| No.   | Name                           | Optimal Value         |
|-------|--------------------------------|-----------------------|
| A1-02 | Control Method Selection       | 0: V/f Control        |
| b1-04 | Reverse Operation Selection    | 1: Reverse Disabled   |
| C6-01 | Normal / Heavy Duty Selection  | 1: Normal Duty Rating |
| E1-03 | V/f Pattern Selection          | F: Custom             |
| E1-07 | Mid Point A Frequency          | 30.0 Hz               |
| E1-08 | Mid Point A Voltage            | 50.0 V                |
| L2-01 | Power Loss Ride Through Select | 1: Enabled            |
| L3-04 | Stall Prevention during Decel  | 1: Enabled            |

The drive saves the parameters in Table 12.9 as user parameters.

Table 12.9 Parameters Saved as User Parameters with the Exhaust Fan Preset

| User Parameter No. | Parameter No. Saved | Name                            |
|--------------------|---------------------|---------------------------------|
| A2-01              | b1-01               | Frequency Reference Selection 1 |
| A2-02              | b1-02               | Run Command Selection 1         |
| A2-03              | b1-04               | Reverse Operation Selection     |
| A2-04              | b3-01               | Speed Search at Start Selection |
| A2-05              | C1-01               | Acceleration Time 1             |
| A2-06              | C1-02               | Deceleration Time 1             |
| A2-07              | E1-03               | V/f Pattern Selection           |
| A2-08              | E1-07               | Mid Point A Frequency           |
| A2-09              | E1-08               | Mid Point A Voltage             |
| A2-10              | E2-01               | Motor Rated Current (FLA)       |
| A2-11              | H1-05               | Terminal S5 Function Selection  |
| A2-12              | H1-06               | Terminal S6 Function Selection  |
| A2-13              | H1-07               | Terminal S7 Function Selection  |
| A2-14              | L5-01               | Number of Auto-Restart Attempts |

## 4: HVAC Fan

The drive automatically sets the parameters in Table 12.10 for an HVAC fan application.

Table 12.10 Best Parameter Settings for HVAC Applications

| No.   | Name                              | Optimal Value                       |
|-------|-----------------------------------|-------------------------------------|
| A1-02 | Control Method Selection          | 0: V/f Control                      |
| b1-04 | Reverse Operation Selection       | 1: Reverse Disabled                 |
| b1-17 | Run Command at Power Up           | 1: Accept Existing RUN Command      |
| C6-01 | Normal / Heavy Duty Selection     | 1: Normal Duty Rating               |
| C6-02 | Carrier Frequency Selection       | 3: 8.0 kHz                          |
| H2-03 | Terminal M5-M6 Function Selection | 39: Watt Hour Pulse Output          |
| L2-01 | Power Loss Ride Through Select    | 2: Enabled while CPU Power Active   |
| L8-03 | Overheat Pre-Alarm Selection      | 4: Operate at Reduced Speed (L8-19) |
| L8-38 | Carrier Frequency Reduction       | 2: Enabled for All Speeds           |

The drive saves the parameters in Table 12.11 as user parameters.

Table 12.11 Parameters Saved as User Parameters with the HVAC Preset

| User Parameter No. | Parameter No. Saved | Name                            |
|--------------------|---------------------|---------------------------------|
| A2-01              | b1-01               | Frequency Reference Selection 1 |
| A2-02              | b1-02               | Run Command Selection 1         |
| A2-03              | b1-03               | Stopping Method Selection       |

| User Parameter No. | Parameter No. Saved | Name                            |
|--------------------|---------------------|---------------------------------|
| A2-04              | b1-04               | Reverse Operation Selection     |
| A2-05              | C1-01               | Acceleration Time 1             |
| A2-06              | C1-02               | Deceleration Time 1             |
| A2-07              | C6-02               | Carrier Frequency Selection     |
| A2-08              | d2-01               | Frequency Reference Upper Limit |
| A2-09              | d2-02               | Frequency Reference Lower Limit |
| A2-10              | E1-03               | V/f Pattern Selection           |
| A2-11              | E1-04               | Maximum Output Frequency        |
| A2-12              | E2-01               | Motor Rated Current (FLA)       |
| A2-13              | H3-11               | Terminal A2 Gain Setting        |
| A2-14              | H3-12               | Terminal A2 Bias Setting        |
| A2-15              | L2-01               | Power Loss Ride Through Select  |
| A2-16              | o4-12               | kWh Monitor Initialization      |

# 5: Air Compressor

The drive automatically sets the parameters in Table 12.12 for an air compressor application.

Table 12.12 Best Parameter Settings for Air Compressor Applications

| No.   | Name                           | Optimal Value        |
|-------|--------------------------------|----------------------|
| A1-02 | Control Method Selection       | 0: V/f Control       |
| b1-04 | Reverse Operation Selection    | 1: Reverse Disabled  |
| C1-01 | Acceleration Time 1            | 5.0 s                |
| C1-02 | Deceleration Time 1            | 5.0 s                |
| C6-01 | Normal / Heavy Duty Selection  | 0: Heavy Duty Rating |
| E1-03 | V/f Pattern Selection          | F: Custom            |
| L2-01 | Power Loss Ride Through Select | 1: Enabled           |
| L3-04 | Stall Prevention during Decel  | 1: Enabled           |

The drive saves the parameters in Table 12.13 as user parameters.

Table 12.13 Parameters Saved as User Parameters with the Air Compressor Preset

| ·                  |                     | -                               |
|--------------------|---------------------|---------------------------------|
| User Parameter No. | Parameter No. Saved | Name                            |
| A2-01              | b1-01               | Frequency Reference Selection 1 |
| A2-02              | b1-02               | Run Command Selection 1         |
| A2-03              | b1-04               | Reverse Operation Selection     |
| A2-04              | C1-01               | Acceleration Time 1             |
| A2-05              | C1-02               | Deceleration Time 1             |
| A2-06              | E1-03               | V/f Pattern Selection           |
| A2-07              | E1-07               | Mid Point A Frequency           |
| A2-08              | E1-08               | Mid Point A Voltage             |
| A2-09              | E2-01               | Motor Rated Current (FLA)       |

## 6: Crane (Hoist)

The drive automatically sets the parameters in Table 12.14 for a hoist application.

#### Note:

Make sure that you do Auto-Tuning after you set A1-06 for a hoist application. Refer to Notes for Elevator or Lift Applications on page 669 for hoist (elevator) instructions.

667

**Table 12.14 Best Parameter Settings for Hoist Applications** 

| No.   | Name                              | Optimal Value                   |
|-------|-----------------------------------|---------------------------------|
| A1-02 | Control Method Selection          | 2: Open Loop Vector             |
| b1-01 | Frequency Reference Selection 1   | 0: Keypad                       |
| b6-01 | Dwell Reference at Start          | 3.0 Hz                          |
| b6-02 | Dwell Time at Start               | 0.3 s                           |
| C1-01 | Acceleration Time 1               | 3.0 s                           |
| C1-02 | Deceleration Time 1               | 3.0 s                           |
| C6-01 | Normal / Heavy Duty Selection     | 0: Heavy Duty Rating            |
| C6-02 | Carrier Frequency Selection       | 2: 5 kHz                        |
| d1-01 | Reference 1                       | 6.00 Hz                         |
| d1-02 | Reference 2                       | 30.00 Hz                        |
| d1-03 | Reference 3                       | 50.00 Hz                        |
| E1-03 | V/f Pattern Selection             | F: Custom                       |
| H2-01 | Terminal M1-M2 Function Selection | 5: Frequency Detection 2        |
| H2-02 | Terminal M3-M4 Function Selection | 37: During Frequency Output     |
| H3-06 | Terminal A3 Function Selection    | F: Not Used                     |
| L2-03 | Minimum Baseblock Time            | 0.3 s                           |
| L3-04 | Stall Prevention during Decel     | 0: Disabled                     |
| L4-01 | Speed Agree Detection Level       | 2.0 Hz                          |
| L4-02 | Speed Agree Detection Width       | 0.0 Hz                          |
| L6-01 | Torque Detection Selection 1      | 8: UL @ RUN - Fault             |
| L6-02 | Torque Detection Level 1          | 2%                              |
| L6-03 | Torque Detection Time 1           | 0.5 s                           |
| L8-05 | Input Phase Loss Protection Sel   | 1: Enabled                      |
| L8-07 | Output Phase Loss Protection Sel  | 1: Fault when one phase is lost |
| L8-38 | Carrier Frequency Reduction       | 1: Enabled below 6 Hz           |
| L8-41 | High Current Alarm Selection      | 1: Enabled                      |

The drive saves the parameters in Table 12.15 as user parameters.

Table 12.15 Parameters Saved as User Parameters with the Hoist Preset

| User Parameter No. | Parameter No. Saved | Name                              |
|--------------------|---------------------|-----------------------------------|
| A2-01              | A1-02               | Control Method Selection          |
| A2-02              | b1-01               | Frequency Reference Selection 1   |
| A2-03              | b6-01               | Dwell Reference at Start          |
| A2-04              | b6-02               | Dwell Time at Start               |
| A2-05              | C1-01               | Acceleration Time 1               |
| A2-06              | C1-02               | Deceleration Time 1               |
| A2-07              | C6-02               | Carrier Frequency Selection       |
| A2-08              | d1-01               | Reference 1                       |
| A2-09              | d1-02               | Reference 2                       |
| A2-10              | d1-03               | Reference 3                       |
| A2-11              | E1-08               | Mid Point A Voltage               |
| A2-12              | H2-01               | Terminal M1-M2 Function Selection |
| A2-13              | L1-01               | Motor Overload (oL1) Protection   |
| A2-14              | L4-01               | Speed Agree Detection Level       |
| A2-15              | L6-02               | Torque Detection Level 1          |
| A2-16              | L6-03               | Torque Detection Time 1           |

The drive automatically sets the parameters in Table 12.16 for a traveling application.

**Table 12.16 Optimal Settings for Traveling Applications** 

| No.   | Name                              | Optimal Value                   |
|-------|-----------------------------------|---------------------------------|
| A1-02 | Control method selection          | 0: V/f Control                  |
| ь1-01 | Frequency Reference Selection 1   | 0: Keypad                       |
| C1-01 | Acceleration Time 1               | 3.0 s                           |
| C1-02 | Deceleration Time 1               | 3.0 s                           |
| C6-01 | Normal / Heavy Duty Selection     | 0: Heavy Duty Rating            |
| C6-02 | Carrier Frequency Selection       | 2: 5 kHz                        |
| d1-01 | Reference 1                       | 6.00 Hz                         |
| d1-02 | Reference 2                       | 30.00 Hz                        |
| d1-03 | Reference 3                       | 50.00 Hz                        |
| H1-05 | Terminal S5 Function Selection    | 3: Multi-Step Speed Reference 1 |
| H1-06 | Terminal S6 Function Selection    | 4: Multi-Step Speed Reference 2 |
| H2-01 | Terminal M1-M2 Function Selection | 37: During Frequency Output     |
| H2-02 | Terminal M3-M4 Function Selection | 37: During Frequency Output     |
| Н3-06 | Terminal A3 Function Selection    | 1F: Not Used                    |
| L3-04 | Stall Prevention during Decel     | 0: Disabled                     |
| L8-05 | Input Phase Loss Protection Sel   | 1: Enabled                      |
| L8-07 | Output Phase Loss Protection Sel  | 1: Fault when one phase is lost |
| L8-38 | Carrier Frequency Reduction       | 1: Enabled below 6 Hz           |
| L8-41 | High Current Alarm Selection      | 1: Enabled                      |

The drive saves the parameters in Table 12.17 as user parameters.

Table 12.17 Parameters Saved as User Parameters with the Traveling Preset

| User Parameter No. | Parameter No. Saved | Name                              |
|--------------------|---------------------|-----------------------------------|
| A2-01              | b1-01               | Frequency Reference Selection 1   |
| A2-02              | C1-01               | Acceleration Time 1               |
| A2-03              | C1-02               | Deceleration Time 1               |
| A2-04              | C6-02               | Carrier Frequency Selection       |
| A2-05              | d1-01               | Reference 1                       |
| A2-06              | d1-02               | Reference 2                       |
| A2-07              | d1-03               | Reference 3                       |
| A2-08              | E2-01               | Motor Rated Current (FLA)         |
| A2-09              | H1-05               | Terminal S5 Function Selection    |
| A2-10              | H1-06               | Terminal S6 Function Selection    |
| A2-11              | H2-01               | Terminal M1-M2 Function Selection |
| A2-12              | L1-01               | Motor Overload (oL1) Protection   |

## Notes for Elevator or Lift Applications

When you use the drive for elevator or lift applications, read the safety descriptions and precautions, and safely and correctly use the device.

## **Conditions to Open and Close the Brake**

Set L4-07 = 0 [Speed Agree Detection Selection = No Detection during Baseblock] to open and close the holding brake

When L4-07 = 1 [Detection Always Enabled], the output frequency increases when you input the Run command although the external baseblock command is input. Because of this, speed detection operates and will open the brake signal.

• Set Related Parameters

Table 12.18 shows examples of parameter settings to use the MFDO terminal (M1-M2) as the holding brake open and close signal.

| Tahla 17 18  | Holding Brake | Onen and Close | Signal Setting Example   |
|--------------|---------------|----------------|--------------------------|
| I able 12.10 | Holully Diake | Open and Glose | Gidilai Gettiila Examble |

| Brake Open and Close Signal |                    | Brake Open and Close Level Adjust    |                                | Applicable Control Methods (A1-02 Setting Value) |            |            |             |                  |
|-----------------------------|--------------------|--------------------------------------|--------------------------------|--------------------------------------------------|------------|------------|-------------|------------------|
| Signal Name                 | Parameter Settings | Signal Name                          | Parameter Settings             | V/f<br>(0)                                       | OLV<br>(2) | CLV<br>(3) | AOLV<br>(4) | CLV/PM<br>(7) */ |
| Frequency (FOUT)            | L4-07 = 0          | Speed Agree Detection<br>Level       | L4-01 = 1.0 Hz to 3.0 Hz<br>*2 |                                                  |            |            |             |                  |
| Detection 2                 | H2-01 = 5          | Speed Agree Detection<br>Width       | L4-02 = 0.0 Hz to 0.5 Hz<br>*3 | Х                                                | Х          | -          | Х           | -                |
| During Frequency Output     | H2-01 = 37         | DC Injection/Zero Speed<br>Threshold | b2-01 = 0.1 Hz to 0.5 Hz       | -                                                | -          | х          | -           | x                |

- \*1 When A1-02 = 7 [PM Closed Loop Vector], make sure that the motor can rotate before you do Auto-Tuning or switch the encoder. Refer to Closed Loop Vector Control for induction motors for information about the signal to use and the adjustment method.
- \*2 When A1-02 = 2 [Open Loop Vector], it is the usual setting range. When A1-02 = 0 [V/f Control], set L4-01 to the rated slip frequency of the motor + approximately 0.5 Hz. If you set the value too low, motor torque will not be sufficient and it will cause motor rollback. Set the parameters to meet these conditions at the same time. If the setting is too high, overshoot is possible at start.
  - L4-01 > E1-09 [Minimum Output Frequency]
  - L4-01 > L4-02 [Speed Agree Detection Width]
- \*3 Use *L4-02* to adjust the detection width of Frequency Detection 2. If rollback occurs when the motor is stopped, set the frequency to approximately 0.1 Hz.

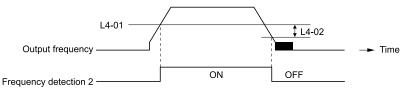

Figure 12.1 Frequency Detection 2

## **Sequence Circuit Configuration**

Use these conditions to set the circuit for the open/close sequence of the holding brake:

- Set the sequence-side operation conditions to activate terminal M1-M2 and open the holding brake.
- Set the sequence to close the holding brake in an emergency if the drive detects a fault.
- Set the sequence to open the holding brake when you enter an increase or decrease command.

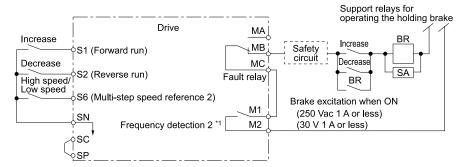

Figure 12.2 Sequence Circuit Configuration Diagram

\*1 L4-07 = 0 [Speed Agree Detection Selection = No Detection during Baseblock] or During Frequency Output

## Time Chart

Figure 12.3 shows the open/close sequence of the holding brake.

Figure 12.3 Holding Brake Open and Close Sequence Time Chart (V/f, CL-V/f, OLV)

\*1 Start braking from the higher set frequency between b2-01 [DC Injection/Zero SpeedThreshold] or E1-09 [Minimum Output Frequency].

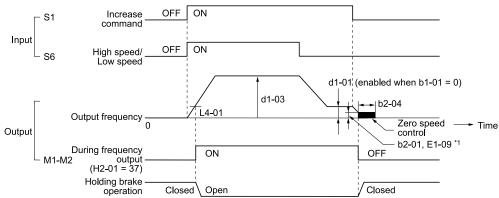

Figure 12.4 Holding Brake Open and Close Sequence Time Chart (CLV, CLV/PM)

\*1 Start braking from the higher set frequency between *b2-01* [DC Injection/Zero SpeedThreshold] or E1-09 [Minimum Output Frequency].

## **Notes on when Using Other Functions**

| Function                             | Precautions                                                                                                    |
|--------------------------------------|----------------------------------------------------------------------------------------------------|
| Stall Prevention during Deceleration | When you connect a braking resistor to discharge the regenerative power to the drive, set L3-04 = 0 [Stall Prevention during Decel = Disabled].                                                                                                    |
|                                      | Note:                                                                                                    |
|                                      | If L3-04 = 1 [General Purpose], it is possible that the drive will not stop in the set deceleration time. Do not change the default settings of these related parameters:  • L3-01 = 1 [Stall Prevention during Accel = Enabled]                                                                                                    |
|                                      | • L3-05 = 1 [Stall Prevention during RUN = Deceleration Time 1 (C1-02)]                                                                                                    |
| Auto-Tuning for Induction Motors     | • When $AI-02 = 2$ , 3, 4 [Control Method Selection = Open Loop Vector, Closed Loop Vector, Advanced Open Loop Vector], Auto-<br>Tune the motor before you operate the drive.                                                                                                    |
|                                      | Disconnect the drive from the motor to do Rotational Auto-Tuning.                                                                                                    |
|                                      | Auto-Tuning runs automatically for approximately 1 minute. Do not do Auto-Tuning with the motor engaged in the elevator system.                                                                                                    |
|                                      | Note:  • If you cannot disconnect the motor from the machine, do Stationary Auto-Tuning. During this time, the drive automatically measures the necessary motor data. If the motor test report or the motor nameplate is not available, use Stationary Auto-Tuning. Do Stationary Auto-Tuning for Line-to-Line Resistance for better torque characteristics at low speeds in the V/f Control mode. |
|                                      | When you do Stationary Auto-Tuning, the drive energizes the motor and the motor stays stopped.                                                                                                    |
|                                      | • To Auto-Tune a specialized motor, for example a wound motor, prepare a motor test report before Auto-Tuning and make sure that the motor parameter <i>E2-xx</i> is not too different than the value in the test report.                                                                                                    |

| Function                                                    | Precautions                                                                                                    |  |
|-------------------------------------------------------------|----------------------------------------------------------------------------------------------------|--|
| Auto-Tuning for PM Motors                                   | <ul> <li>You must set the motor data in the drive to run a PM motor.</li> <li>When you use a PM motor recommended by Yaskawa Input the motor code in E5-01. E5 and other related motor parameters will be automatically set to the optimal values.</li> <li>When you use a non-Yaskawa PM motor Do Auto-Tuning.</li> </ul>                                                                                                    |  |
|                                                             | <ul> <li>When the motor nameplate or motor test report is available, enter the PM motor parameters directly with PM Motor Parameter<br/>Settings.</li> </ul>                                                                                                    |  |
|                                                             | - If the motor nameplate or motor test report is not available, and the motor cannot rotate, do PM Stationary Auto-Tuning.                                                                                                    |  |
|                                                             | - If the motor nameplate or motor test report is not available, and the motor can rotate, do PM Rotational Auto-Tuning.                                                                                                    |  |
|                                                             | <ul> <li>When you replace an encoder, make sure that the motor can rotate and do Z Pulse Offset Tuning or PM Rotational Auto-<br/>Tuning.</li> </ul>                                                                                                    |  |
|                                                             | Note:  • Use in Closed Loop Vector Control for PM control method.                                                                                                    |  |
|                                                             | When you do Auto-Tuning or replace the encoder, make sure that the motor can rotate.                                                                                                    |  |
|                                                             | • Set the Encoder Z-Pulse Offset.                                                                                                    |  |
|                                                             | Refer to Closed Loop Vector Control for induction motors for information about the signal to use and the adjustment method.                                                                                                    |  |
| Braking Resistor Overheat Protection                        | When you use a braking resistor other than the optional Yaskawa braking resistor unit (LKEB-series), this function uses the thermal overload relay to detect braking resistor overheat. Load a sequence program that cuts the drive input power supply when the braking resistor overheats.                                                                                                    |  |
| Continuous Operation                                        | Do not use the momentary power loss continuous operation function and the Auto Restart function. If you use these functions, there is a risk that the motor will coast to a stop if the brake is open when there is a momentary power loss and the drive is operating or if there is a fault.                                                                                                    |  |
|                                                             | Set the these parameters:  • L2-01 = 0 [Power Loss Ride Through Select = Disabled]                                                                                                    |  |
|                                                             | • L5-01 = 0 [Number of Auto-Restart Attempts = 0]                                                                                                    |  |
| Torque Limit                                                | The motor rated torque sets the value for <i>L7-01 to L7-04 [Torque Limit]</i> . If there will not be sufficient torque during start up, replace the drive with a larger capacity drive and set the torque limit between 200% and 300%. The <i>L7-01 to L7-04</i> default setting is 200%.                                                                                                    |  |
| Input/Output Phase Loss Protection,<br>Overtorque Detection | To stop a fall because of phase loss, set these parameters:  • L8-05 = 1 [Input Phase Loss Protection Sel = Enabled]                                                                                                    |  |
|                                                             | <ul> <li>L8-07 = 1 [Output Phase Loss Protection Sel = Fault when One Phase is Lost]</li> <li>L6-01, L6-04 = 1 to 8 [Torque Detection Selection 1/2 = oL @ Speed Agree - Alarm only to UL @ RUN - Fault]</li> </ul>                                                                                                    |  |
|                                                             | • L6-02, L6-05 [Torque Detection Level 1/2]                                                                                                    |  |
|                                                             | L6-03, L6-06 [Torque Detection Time 1/2]                                                                                                    |  |
|                                                             | Note:                                                                                                    |  |
| External Baseblock Command                                  | Use precautions, for example fall detection, on the machine side.                                                                                                    |  |
| External Basestock Command                                  | • If you enter the external baseblock signal set in H1-01 to H1-08 = 8 or 9 [Terminal S1 to S8 Function Selection = Baseblock Command] during run, the motor immediately coasts to stop. When you enter a baseblock command while the motor is operating, make sure that it is necessary.                                                                                                    |  |
|                                                             | <ul> <li>When you use an external baseblock command for the fast stop and operation start up interlocks, load the sequence to lock the<br/>holding brake when you enter the external baseblock command.</li> </ul>                                                                                                    |  |
|                                                             | • If you enter the external baseblock command and then immediately remove it, the drive will not output the voltage in the time set in L2-03 [Minimum Baseblock Time]. Do not use an external baseblock command for applications that have frequent Run/Stop commands.                                                                                                    |  |
| Acceleration and Deceleration Times                         | If you set the acceleration and deceleration times for the drive side too short and you do not add the mechanical operation delay of the holding brake, the holding brake could operate late, or there could be overcurrent at start up, the brake could grind, or the motor could roll back when it stops. In these conditions, use Dwell Reference at Start/Time and DC Injection Braking at Stop to adjust the holding brake timing. |  |
| Electromagnetic Contactor on the Drive<br>Output Side       | Usually you must not install the electromagnetic contactor between the drive and motor. When you must install an electromagnetic contactor to use one drive to switchover more than one motor, follow these precautions:                                                                                                    |  |
|                                                             | <ul> <li>Load a sequence that opens and closes the electromagnetic contactor when these two conditions are satisfied at the same time,<br/>unless there is an emergency:</li> </ul>                                                                                                    |  |
|                                                             | The holding brake is fully closed                                                                                                    |  |
|                                                             | - The drive terminals set for H2-xx = 8 or 1B [MFDO Function Selection = During Baseblock] are activated                                                                                                    |  |
|                                                             | If you open and close the electromagnetic contactor during motor control or during DC Injection Braking (or zero speed control), the surge voltage and the motor direct input current can cause the drive to detect faults.                                                                                                    |  |
|                                                             | • When you use an electromagnetic contactor between the drive and motor, set L8-07 = 1 or 2 [Output Phase Loss Protection Sel = Fault when One Phase is Lost, Fault when Two Phases are Lost].                                                                                                    |  |

<sup>\*1</sup> Refer to page Standard Connection Diagram on page 66 when you load the sequence circuit.

## **Adjustments Relating to Control**

When there is oscillation, rollback, or other control problems, adjust the parameters as specified by the control method.

V/f Control and Closed Loop V/f Control on page 672 shows only the frequently adjusted parameters.

#### Note

Torque and speed response for high-resistance and high-slip motors are slow. Adjust the torque and speed response to increase them. Low impedance (low-slip) motors will hunt and oscillate. Adjust the torque and speed response to increase them.

## V/f Control and Closed Loop V/f Control

While in V/f Control, do not use C3-01 [Slip Compensation Gain].

When you set the drive to CL-V/f Control, use the default settings for C5-01 to C5-05 [ASR Parameters]. If you make significant changes to the default settings, it can cause oscillation.

Table 12.19 Adjustment of Drive Control (V/f Control and Closed Loop V/f Control Methods)

|   | Adjustment description                                                                                                 | Parameter Number                           | Possible Solutions                                                                                                    | Default      | Recommended Setting |
|---|----------------------------------------------------------------------------------------------------|--------------------------------------------|----------------------------------------------------------------------------------------------------|--------------|---------------------|
| • | Prevent hunting and oscillation at middle speed range (10 Hz to 40 Hz)                                                 | n1-02 [Hunting Prevention Gain<br>Setting] | If the torque is not sufficient with heavy loads, decrease the setting.  If there is hunting or oscillation with light loads, increase the setting.                                 | 1.00         | 0.50 - 2.00         |
| • | Prevent hunting or oscillation at high speed range (120 Hz or more)                                                    | C4-25 [High-Speed Voltage<br>Compensation] | Adjust the setting value.                                                                                                    | 1 [Enabled]  | 0 [Disabled]        |
|   | Increasing motor excitation<br>sound<br>Prevent hunting or oscillation<br>at low speed range and middle<br>speed range | C6-02 [Carrier Frequency<br>Selection]     | If there is a loud motor excitation sound, increase the setting value.     If there is hunting or oscillation at low speed range or middle speed range, decrease the setting value. | */           | 1 - F               |
| • | Increase torque at low speed range (10 Hz or lower) Prevent hunting and oscillation                                    | C4-01 [Torque Compensation<br>Gain]        | If the torque is not sufficient at low speed range, increase the setting value.  If there is hunting or oscillation with light loads, decrease the setting value.                   | 1.00         | 0.50 - 1.50         |
|   |                                                                                                    | E1-08 [Mid Point A Voltage]                | If the torque is not sufficient at<br>low speed range, increase the                                                                                                    | 15.0 V *2 *3 | 13.0 V to 16.0 V *3 |
| • | Increase torque at low speed<br>range<br>Prevent shock during start up                                                 | E1-10 [Minimum Output Voltage]             | If there is a large shock during start up, decrease the setting value.                                                                                                    | 9.0 V *2 *3  | 7.0 V to 10.0 V *3  |

<sup>\*1</sup> The default setting changes when the settings for C6-01 [Normal / Heavy Duty Selection] and o2-04 [Drive Model (KVA) Selection] change.

## **Open Loop Vector Control Method**

Do not adjust parameter C4-01 [Torque Compensation Gain]. Keep this parameter at its default setting. If you cannot get speed accuracy during regeneration, set C3-04 = 1 [Slip Compensation at Regen = Enabled Above 6Hz]. If you cannot get speed accuracy at high speeds, set C3-05 = 1 [Output Voltage Limit Selection = Enabled].

Table 12.20 Adjustment of Drive Control (Open Loop Vector Control Method)

| Adjustment description                                                                                                    | Parameter Number                           | Possible Solutions                                                                                                    | Default     | Recommended Setting |
|----------------------------------------------------------------------------------------------------|--------------------------------------------|----------------------------------------------------------------------------------------------------|-------------|---------------------|
| Torque, increase speed response Prevent hunting and oscillation at middle speed range (10 Hz to 40 Hz)  Torque, increase speed response to the speed range (10 Hz to 40 Hz) | n2-01 [Automatic Freq Regulator Gain]      | If torque and speed response are slow, decrease the setting value.  If there is hunting or oscillation, increase the setting value.                           | 1.00        | 0.50 - 2.00         |
| Prevent hunting or oscillation<br>at high speed range (120 Hz or<br>more)                                                                                                   | C4-25 [High-Speed Voltage<br>Compensation] | Adjust the setting value.                                                                                                    | 1 [Enabled] | 0 [Disabled]        |
| Torque, increase speed response Prevent hunting and oscillation                                                                                                    | C4-02 [Torque Compensation Delay Time] */  | If torque and speed response are slow, decrease the setting value.     If there is hunting or oscillation, increase the setting value.                        | 20 ms       | 20 ms to 100 ms     |
| Increase speed response     Increase speed stability                                                                                                    | C3-02 [Slip Compensation Delay Time]       | When speed response is slow, decrease the setting value.     If speed is not stable, increase the setting value.                                              | 200 ms      | 100 ms to 500 ms    |
| Improve speed accuracy                                                                                                    | C3-01 [Slip Compensation Gain]             | If speed is too slow, increase the setting value.     If speed is too fast, decrease the setting value.                                                       | 1.0         | 0.5 - 1.5           |
| Increasing motor excitation sound     Prevent hunting and oscillation at low speed range (10 Hz to or lower)                                                                | C6-02 [Carrier Frequency<br>Selection]     | If there is a loud motor excitation sound, increase the setting value.     If there is hunting or oscillation at low speed range, decrease the setting value. | *2          | 1-F                 |

<sup>\*2</sup> The default setting changes when the settings for A1-02 [Control Method Selection] and E1-03 [V/f Pattern Selection] change.

<sup>\*3</sup> This is the value for 200 V class drives. Multiply the voltage by 2 for 400 V class drives.

| Adjustment descrip                                                        | otion | Parameter Number               | Possible Solutions                                         | Default   | Recommended Setting |
|---------------------------------------------------------------------------|-------|--------------------------------|------------------------------------------------------------|-----------|---------------------|
|                                                                           |       | E1-08 [Mid Point A Voltage]    | If the torque and speed<br>response are slow, increase the | 11.0 V *3 | 12.0 V to 13.0 V *3 |
| Increase torque and speresponse at low speed i     Prevent shock during s | range | E1-10 [Minimum Output Voltage] | setting value.                                             | 2.0 V *3  | 2.0 V to 3.0 V *3   |

<sup>\*1</sup> If the value for C4-02 [Torque Compensation Delay Time] is high, the current can increase during start up. Adjust and check the current during start up.

#### **Closed Loop Vector Control Method**

Table 12.21 Adjustment of Drive Control (Closed Loop Vector Control Method)

| Adjustment description                                                                          | Parameter Number                           | Possible Solutions                                                                                                    | Default                   | Recommended Setting                   |
|-------------------------------------------------------------------------------------------------|--------------------------------------------|----------------------------------------------------------------------------------------------------|---------------------------|---------------------------------------|
| Torque, increase speed                                                                          | C5-01 [ASR Proportional Gain 1]            | If the torque and speed<br>response are slow, increase the                                                                                     |                           |                                       |
| response  • Prevent hunting and oscillation                                                     | C5-03 [ASR Proportional Gain 2]            | setting value.     If there is hunting or oscillation, decrease the setting value.                                                             | 20.00                     | 10.00 - 50.00                         |
| Prevent hunting or oscillation<br>at high speed range (120 Hz or<br>more)                       | C4-25 [High-Speed Voltage<br>Compensation] | Adjust the setting value.                                                                                                    | 1 [Enabled]               | 0 [Disabled]                          |
| Torque, increase speed                                                                          | C5-02 [ASR Integral Time 1]                | If torque and speed response<br>are slow, decrease the setting                                                                                 |                           |                                       |
| response • Prevent hunting and oscillation                                                      | C5-04 [ASR Integral Time 2]                | value.  • If there is hunting or oscillation, increase the setting value.                                                                      | 0.500 s                   | 0.300 s to 1.000 s                    |
| Change the ASR proportional gain and ASR integral time in accordance with the output frequency. | C5-07 [ASR Gain Switchover<br>Frequency]   | If you cannot get ASR proportional gain or integral time for low speed range or high speed range, switch as specified by the output frequency. | 0.0 Hz<br>(Do not switch) | 0.0 Hz to maximum output<br>frequency |
| Prevent hunting and oscillation                                                                 | C5-06 [ASR Delay Time]                     | If there is unsatisfactory<br>machine rigidity and<br>oscillation is possible, increase<br>the setting value.                                  | 0.004 s                   | 0.004 s to 0.020 s                    |

## Elevator Start/Stop and Accel/Decel Time Shock Reduction

Shock when you start and stop the elevator and when you accelerate and decelerate is an issue for passenger elevator applications. If shock has an effect on the quality of the ride, adjust these parameters:

## S-Curve Characteristics, Accel & Decel Time

| Adjustment Parameter       | Name                          |
|----------------------------|-------------------------------|
| C1-01, C1-03, C1-05, C1-07 | Acceleration Time 1 to 4      |
| C1-02, C1-04, C1-06, C1-08 | Deceleration Time 1 to 4      |
| C2-01                      | S-Curve Time @ Start of Accel |
| C2-02                      | S-Curve Time @ End of Accel   |
| C2-03                      | S-Curve Time @ Start of Decel |
| C2-04                      | S-Curve Time @ End of Decel   |

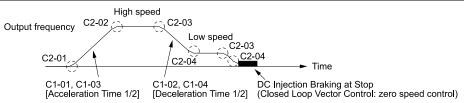

Figure 12.5 S-curve Characteristics, Accel & Decel Time

<sup>\*2</sup> The default setting changes when the settings for C6-01 [Normal / Heavy Duty Selection] and o2-04 [Drive Model (KVA) Selection] change.

<sup>\*3</sup> This is the value for 200 V class drives. Multiply the voltage by 2 for 400 V class drives.

- When decreased operation times are necessary for the application, for example with cranes and hoists, do not use S-curve characteristic times.
- The default setting for C2-04 [S-Curve Time @ End of Decel] will be 0.00 seconds. The default setting for other S-curve characteristics will be 0.20 seconds. Set the acceleration/deceleration times and S-curve characteristic time correctly for acceleration/deceleration start up and end. The recommended setting of the S-curve characteristics time is 0.2 to 1.0 seconds.
- When you use the C1-11 [Accel/Decel Time Switchover Freq], you can switch the acceleration/deceleration rate automatically during acceleration/deceleration. The default setting is disabled.
- When the Output Frequency  $\geq C1$ -11, operate at the acceleration and deceleration times set in C1-01 and C1-02 When the Output Frequency  $\leq C1$ -11, operate at the acceleration and deceleration times set in C1-07 and C1-08
- During low speed operation, if the Output Frequency < *E1-09 [Minimum Output Frequency]* in the S-Curve Time @ Start of Decel, the drive will cancel the S-curve characteristics and will do DC Inject Braking at Stop (zero speed control).

#### **Dwell Function at Start**

| Adjustment Parameter | Name                     |
|----------------------|--------------------------|
| b6-01                | Dwell Reference at Start |
| b6-02                | Dwell Time at Start      |
| H2-xx = 5            | Frequency Detection 2    |

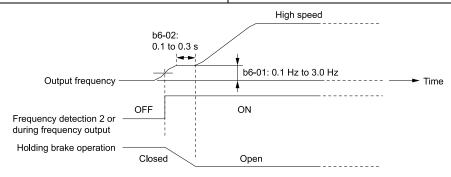

Figure 12.6 Dwell Function at Start

#### Note:

- If the mechanical operation of the holding brake is slow, use the Dwell Function at Start to prevent brake grinding (friction). Accelerate after the brake is fully open.
- When you use V/f Control and Open Loop Vector Control modes, set b6-01 [Dwell Reference at Start] > Frequency Detection 2 (brake open frequency).
- If the motor torque is not sufficient during start up, use the DC Inject Braking function to secure the motor current (torque) before you start the motor.
- -b2-02 [DC Injection Braking Current] recommended setting: 50% to 80% (V/f Control or Open Loop Vector Control)
- -b2-03 [DC Inject Braking Time at Start] recommended setting: 0.2 s to 0.5 s

#### DC Injection Braking at Stop, Zero Speed Control Function

## Note:

If you disconnect a drive when it is controlling the motor or during DC Injection Braking (Zero speed level), a voltage surge can trigger a fault. When you use an electromagnetic contactor between the drive and motor, set L8-07 = 1 or 2 [Output Phase Loss Protection Sel = Fault when one phase is lost, Fault when two phases are lost]. If it necessary to disconnect the motor and drive when you stop the elevator, fully close the holding brake and disconnect the drive during baseblock (that is, while the baseblock signal is ON). This does not apply for emergency conditions.

| Adjustment Parameter | Name                             |
|----------------------|----------------------------------|
| b2-01                | DC Injection/Zero SpeedThreshold |
| b2-02                | DC Injection Braking Current     |
| b2-04                | DC Inject Braking Time at Stop   |
| H2-xx = 5            | Frequency Detection 2            |

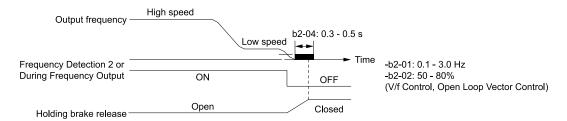

Figure 12.7 DC Injection Braking at Stop, Zero Speed Control Function

- If the mechanical operation of the holding brake is slow, use DC Injection Braking (zero speed control when set to closed loop vector) until the brake is fully closed to prevent rollback.
- If you cannot hold the load with DC Injection Braking when it is stopped in V/f Control and Open Loop Vector Control modes, use Dwell Function at Stop.
- -b6-03 [Dwell Reference at Stop]: Minimum output frequency to 3.0 Hz
- When Frequency Detection 2 is OFF, it is less than L4-01 [Speed Agree Detection Level] L4-02 [Speed Agree Detection Width].
- -b6-04 [Dwell Time at Stop] recommended setting: 0.3 s to 0.5 s
- -b2-04 [DC Inject Braking Time at Stop] recommended setting: 0.0 s

## **Torque Compensation (Torque Bias)**

This function enters the torque compensation (torque bias) signal that matches a set load from the MFAI terminal in Closed Loop Vector Control to decrease the overshoot when you open and close the brake. You must detect the load and motoring/regeneration on the machine side before you use the function. If there is a polarity error, shock can increase.

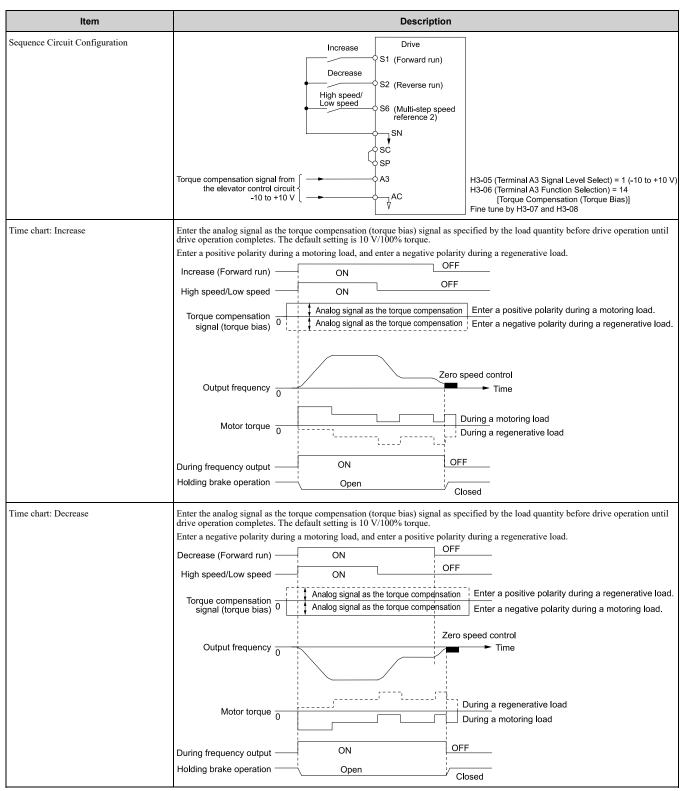

- Holds through an external source to not change the torque compensation signal during run. If you change the torque compensation signal during run, the motor can oscillate.
- When you set motor reverse to the increase command and set motor forward to the decrease command, the polarity of the torque compensation signal will reverse.

### **Analog Input FilterTime Constant**

When b1-01 = 1 [Frequency Reference Selection 1 = Analog Input], it adds noise to the analog frequency reference during run.

- Minimize the effects of noise.
- Change H3-13 [Analog Input FilterTime Constant] to a range of 0.01 s to 0.10 s.

#### **Startup Current Check**

When you do a test run, set L8-41 = 1 [High Current Alarm Selection = Enabled] and use U4-13 [Peak Hold Current] and a clamp ammeter with the machine under load and not under load to check the motor current during start up.

If the motor torque is not sufficient during start up or if the timing between the motor and the holding brake is unsatisfactory and causes the motor to lock, a large quantity of current will flow. In these conditions, adjust the parameters again and decrease the load to decrease the current to less than 150%. If the current flow is more than 150% of the drive rated current, the heat stress on the IGBTs will decrease the service life of drive parts.

To decrease the effects of heat stress, decrease the carrier frequency of the drive to 2.0 kHz to 2.5 kHz for applications where low audible noise is not necessary.

#### **Overvoltage Suppression Function**

If the overvoltage suppression function is used in elevator type applications, there is a risk of rollback and falls. Set L3-11 = 0 [Overvoltage Suppression Select = Disabled].

The overvoltage suppression function is designed to prevent an overvoltage trip in a situation in which a braking resistor is not used with a regenerative load. If the overvoltage suppression function is enabled, the regeneration torque reference within the drive is automatically controlled during regeneration.

#### Note:

When using the drive for applications such as high speed elevators with a speed of 2 ms or more and direct drive elevators, or when you need drives designed for cranes, contact Yaskawa or your Yaskawa sales representative.

## ■ A1-07: DriveWorksEZ Function Selection

| No.<br>(Hex.) | Name                  | Description                                         | Default<br>(Range) |
|---------------|-----------------------|-----------------------------------------------------|--------------------|
| A1-07         | DriveWorksEZ Function | V/f CL-V/f OLV CLV AOLV OLV/PM AOLV/PM CLV/PM EZOLV | 0                  |
| (0128)        | Selection             | Sets the drive to operate with DriveWorksEZ.        | (0 - 2)            |

DriveWorksEZ is a simple visual programming tool that lets you connect function blocks to customize the drive and add PLC functions.

#### Note:

- DriveWorksEZ will overwrite drive settings when it uses MFDI/MFDO and MFAI/MFAO. When you use DriveWorksEZ to make changes to the drive, the changes will stay after you disable DriveWorksEZ.
- For more information about DriveWorksEZ, contact Yaskawa or your nearest sales representative.

#### 0: DWEZ Disabled

1: DWEZ Enabled

## 2: Enabled/Disabled wDigital Input

Set H1-xx = 9F [MFDI Function Select = DWEZ Disable]. Deactivate the digital input to enable programs made with DriveWorksEZ. Activate the terminal to disable the programs.

If A1-07 = 1 [DriveWorksEZ Function Selection = DWEZ Enabled], the drive will continue to disable DWEZ when these conditions are true:

- Drive is not in operation
- The MFDI terminals set for H1-xx = 9F activate.

## ■ A1-11: Firmware Update Lock

| No.<br>(Hex.) | Name                 | Description                                                                              | Default<br>(Range) |
|---------------|----------------------|------------------------------------------------------------------------------------------|--------------------|
| A1-11         | Firmware Update Lock | V/f CL-V/f OLV CLV AOLV OLV/PM AOLV/PM CLV/PM EZOLV                                      | 0                  |
| (111D)        |                      | Protects the drive firmware. When you enable the protection, you cannot update the drive | (0, 1)             |
| Expert        |                      | firmware.                                                                                |                    |

#### 0: Disabled

Lock is disabled.

#### 1: Enabled

Lock is enabled.

## ■ A1-12: Bluetooth ID

| No.<br>(Hex.) | Name         | Description                                                                                    | Default<br>(Range) |
|---------------|--------------|------------------------------------------------------------------------------------------------|--------------------|
| A1-12         | Bluetooth ID | V/f CL-V/f OLV CLV AOLV OLV/PM AOLV/PM CLV/PM EZOLV                                            | -                  |
| (1564)        |              | Sets the password necessary to use Bluetooth to control the drive with a smartphone or tablet. | (0000 - 9999)      |

## **◆** A2: User Parameters

You can register frequently used parameters and recently changed parameters here to access them quickly. You can show the registered parameters in [User Custom Parameters] in the main menu.

## ■ A2-01 to A2-32: User Parameters 1 to 32

| No.<br>(Hex.) | Name                    | Description                                                                                                    | Default<br>(Range)                           |
|---------------|-------------------------|----------------------------------------------------------------------------------------------------|----------------------------------------------|
| 1             | User Parameters 1 to 32 | V/f CL-V/f OLV CLV AOLV OLV/PM AOLV/PM EZOLV                                                                                                    | Parameters in General-<br>Purpose Setup Mode |
| (0106 - 0125) |                         | You can select a maximum of 32 parameters for the drive and set them to parameters A2-01 to A2-32. The [User Parameters] section of the keypad main menu shows the set parameters. You can immediately access these set parameters. | (Determined by A1-06)                        |

#### Note:

- When the A1-06 [Application Preset] value changes, the settings for A2-01 to A2-32 change.
- You must set A1-01 = 1 [Access Level Selection = User Parameters] to access parameters A2-01 to A2-32.
- When A1-07 = 1 or 2 [DriveWorksEZ Function Selection = DWEZ Enabled or Enabled/Disabled wDigital Input], the drive saves qx-xx [DriveWorksEZ Parameters] to A2-01 to A2-32.

The drive saves these parameters to A2-01 to A2-32.

• The drive saves a maximum of 32 parameters.

#### Note:

Set A1-01 = 2 [Advanced Level] or A1-01 = 3 [Expert Level] to save the necessary parameters.

• The drive automatically saves changed parameters to A2-17 to A2-32.

#### Note:

Set A2-33 = 1 [User Parameter Auto Selection = Enabled: Auto Save Recent Parms].

#### ■ A2-33: User Parameter Auto Selection

| No.<br>(Hex.)   | Name                             | Description                                                                                                    | Default<br>(Range)         |
|-----------------|----------------------------------|----------------------------------------------------------------------------------------------------|----------------------------|
| A2-33<br>(0126) | User Parameter Auto<br>Selection | V/f CL-V/f OLV CLV AOLV OLV/PM AOLV/PM CLV/PM EZOLV Sets the automatic save feature for changes to parameters A2-17 to A2-32 [User Parameters 17 to 32]. | Determined by A1-06 (0, 1) |

## 0: Disabled: Manual Entry Required

Set User Parameters manually.

## 1: Enabled: Auto Save Recent Parms

The drive automatically registers changed parameter A2-17 to A2-32. The drive automatically saves the most recently changed parameter to A2-17, and saves a maximum of 16 parameters. After the drive registers 16 parameters, when you save a new parameter, the drive will remove a parameter from the User Parameter list to make space for the new parameter. The drive removes parameters with First In, First Out.

You can show the registered parameters in [User Custom Parameters] in the main menu.

#### Note:

In General-Purpose Setup Mode, the drive saves parameters starting with A2-27 because the drive saves parameters A2-26 and lower by default.

# 12.3 b: Application

b parameters set the following functions.

- Frequency reference source/Run command source
- Stopping method settings
- DC Injection Braking
- · Speed Search
- Timer Function
- · PID control
- · Dwell function
- Droop control
- Energy Savings Control
- · Zero Servo Control

# ◆ b1: Operation Mode Selection

b1 parameters set the operation mode for the drive.

# ■ b1-01: Frequency Reference Selection 1

| No.<br>(Hex.) | Name                | Description                                                                                            | Default<br>(Setting Range) |
|---------------|---------------------|----------------------------------------------------------------------------------------------------|----------------------------|
| b1-01         | Frequency Reference | V/f CL-V/f OLV CLV AOLV OLV/PM AOLV/PM CLV/PM EZOLV Sets the input method for the frequency reference. | 1                          |
| (0180)        | Selection 1         |                                                                                                    | (0 - 4)                    |

#### Note:

- Push ORE on the keypad to set the input mode to LOCAL and enter the frequency reference from the keypad.
- When the drive receives a Run command when the frequency reference is 0 Hz or less than the *E1-09 [Minimum Output Frequency]* value, Run on the keypad will flash. Examine the setting for the frequency reference input and enter a value more than or equal to *E1-09*.

## 0: Keypad

Use the keypad to enter the frequency reference.

Use **A** and **V** on the keypad to change the frequency reference.

## 1: Analog Input

Use MFAI terminals A1, A2, and A3 to input an analog frequency reference with a voltage or current input signal.

Voltage Input

Refer to Table 12.22 to use a voltage signal input to one of the MFAI terminals.

**Table 12.22 Frequency Reference Voltage Input** 

|          | al Terminal Signal<br>Level |                           |                                    |       |       |                                               |
|----------|-----------------------------|---------------------------|------------------------------------|-------|-------|-----------------------------------------------|
| Terminal |                             | Signal Level<br>Selection | Function Selection                 | Gain  | Bias  | Note                                          |
| A1       | 0 - 10 V                    | H3-01 = 0                 | H3-02 = 0                          | H3-03 | H3-04 | Set DIP switch S1-1 to "V" for voltage input. |
|          | -10 - +10 V                 | H3-01 = 1                 | [Frequency Reference]              |       |       | voltage input.                                |
| A2       | 0 - 10 V                    | H3-09 = 0                 | H3-10 = 0<br>[Frequency Reference] | H3-11 | H3-12 | Set DIP switch S1-2 to "V" for voltage input. |
|          | -10 - +10 V                 | H3-09 = 1                 |                                    |       |       | voltage input.                                |
| A3       | 0 - 10 V                    | H3-05 = 0                 | H3-06 = 0                          | H3-07 | H3-08 | Set DIP switch S1-3 to "V" for voltage input. |
|          | -10 - +10 V                 | H3-05 = 1                 | [Frequency Reference]              |       |       | Set DIP switch S4 to "AI" for analog input.   |

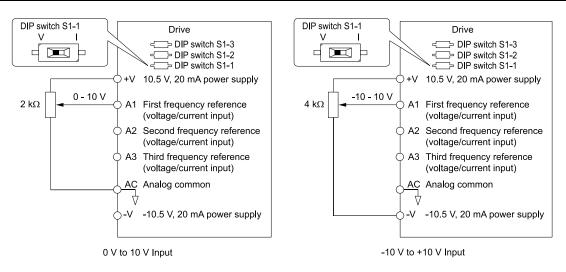

Figure 12.8 Example of Setting the Frequency Reference with a Voltage Signal to Terminal A1

You can also use this diagram to wire terminals A2 and A3.

#### Current Input

Refer to Table 12.23 to use a current signal input to one of the MFAI terminals.

**Table 12.23 Frequency Reference Current Input** 

| Terminal | Signal Level | Signal Level<br>Selection | Function Selection    | Gain  | Bias  | Note                                          |
|----------|--------------|---------------------------|-----------------------|-------|-------|-----------------------------------------------|
| A1       | 4 - 20 mA    | H3-01 = 2                 | H3-02 = 0             | H3-03 | H3-04 | Set DIP switch S1-1 to "I" for current input. |
|          | 0 - 20 mA    | H3-01 = 3                 | [Frequency Reference] |       |       | current input.                                |
| A2       | 4 - 20 mA    | H3-09 = 2                 | H3-10 = 0             | H3-11 | H3-12 | Set DIP switch S1-2 to "I" for current input. |
|          | 0 - 20 mA    | H3-09 = 3                 | [Frequency Reference] |       |       | current input.                                |
| A3       | 4 - 20 mA    | H3-05 = 2                 | H3-06 = 0             | H3-07 | H3-08 | Set DIP switch S1-3 to "I" for current input. |
|          | 0 - 20 mA    | H3-05 = 3                 | [Frequency Reference] |       |       | Set DIP switch S4 to "AI" for analog input.   |

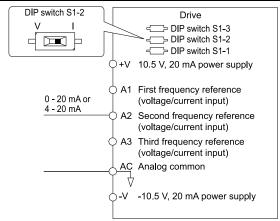

Figure 12.9 Example of Setting the Frequency Reference with a Current Signal to Terminal A2

#### Note:

You can also use this diagram to wire terminals A1 and A3.

Changing between Master and Auxiliary Frequency References

Use the multi-step speed reference function to change the frequency reference input between terminals A1, A2, and A3.

#### 2: Memobus/Modbus Communications

Use MEMOBUS/Modbus communications to enter the frequency reference.

## 3: Option PCB

Use a communications option card or input option card connected to the drive to enter the Run command.

Refer to the instruction manual included with the option card to install and set the option card.

#### Note

If b1-01 = 3, but you did not connect a communications option card, oPE05 [Run Cmd/Freq Ref Source Sel Err] will flash on the keypad.

## 4: Pulse Train Input

Use a pulse train signal from the pulse train input terminal RP to enter the frequency reference.

Do this procedure to make sure that the pulse train signal is operating correctly.

- 1. Set b1-01 = 4, H6-01 = 0 [Terminal RP Pulse Train Function = Frequency Reference].
- 2. Set *H6-02 [Terminal RP Frequency Scaling]* to the number of pulses that determine 100% of the frequency reference.
- 3. Enter a pulse train signal on the terminal RP and make sure that the keypad shows a correct frequency reference.

## ■ b1-02: Run Command Selection 1

| No.<br>(Hex.) | Name                    | Description                                         | Default<br>(Range) |
|---------------|-------------------------|-----------------------------------------------------|--------------------|
| b1-02         | Run Command Selection 1 | V/f CL-V/f OLV CLV AOLV OLV/PM AOLV/PM CLV/PM EZOLV | 1                  |
| (0181)        |                         | Sets the input method for the Run command.          | (0 - 3)            |

# 0 : Keypad

Use the keypad to enter the Run command.

You can use the JOG operation or the FWD/REV commands from the keypad.

#### Note:

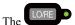

on the keypad is on while keypad is the Run command source.

## 1: Analog Input

Use the control circuit terminals to enter the Run command. Select the input method for the Run command with an *H1-xx* parameter.

Set H1-xx = 0, 40 to 43 [3-Wire Sequence, Run Command (2-Wire Sequence)]. The default setting is 2-wire sequence 1.

• 2-wire Sequence 1

This sequence has two input types: FWD/Stop and REV/Stop. Set A1-03 = 2220 [Initialize Parameters = 2-Wire Initialization] to initialize the drive and set terminals S1 and S2 for a 2-wire sequence.

• 2-wire Sequence 2

This sequence has two input types: Run/Stop and FWD/REV.

• 3-Wire Sequence

This sequence has three input types: Run, Stop, and FWD/REV. Set A1-03 = 3330 [Initialize Parameters = 3-Wire Initialization] to initialize the drive and set terminals S1, S2, and S5 for a 3-wire sequence.

#### 2: Memobus/Modbus Communications

Use MEMOBUS/Modbus communications to enter the Run command.

#### 3: Option PCB

Use a communications option card or input option card connected to the drive to enter the Run command.

Refer to the instruction manual included with the option card to install and set the option card.

#### Note:

If b1-02 = 3, but you did not connect a communications option card, oPE05 [Run Cmd/Freq Ref Source Sel Err] will flash on the keypad.

## ■ b1-03: Stopping Method Selection

| No.<br>(Hex.)   | Name                      | Description                                                                                                    | Default<br>(Range) |
|-----------------|---------------------------|----------------------------------------------------------------------------------------------------|--------------------|
| b1-03<br>(0182) | Stopping Method Selection | V/f CL-V/f OLV CLV AOLV OLV/PM AOLV/PM CLV/PM EZOLV  Sets the method to stop the motor after removing a Run command or entering a Stop command. | 0<br>(0 - 3, 9)    |

#### Note:

When A1-02 = 3, 4, 5, 6, 7, 8 [Control Method Selection = CLV, AOLV, OLV/PM, AOLV/PM, CLV/PM, EZOLV], the setting range is 0, 1, 3.

Select the applicable stopping method for the application from these four options:

## 0: Ramp to Stop

When you enter the Stop command or turn OFF the Run command, the drive ramps the motor to stop.

The drive ramps the motor to stop as specified by the deceleration time. The default setting for the deceleration time is C1-02 [Deceleration Time 1]. The actual deceleration time changes as the load conditions change (for example, mechanical loss and inertia).

If the output frequency is less than or equal to the value set in *b2-01 [DC Injection/Zero SpeedThreshold]* during deceleration, the drive will do DC Injection Braking, Zero Speed Control, or Short Circuit Braking, as specified by the control method.

## • Ramp to Stop with V/f, AOLV, CL-V/f, and OLV Control Methods

Parameter b2-01 sets the frequency to start DC Injection Braking at stop. If the output frequency is less than or equal to the value set in b2-01 during deceleration, then the drive will perform DC Injection Braking for the time set in b2-04 [DC Inject Braking Time at Stop].

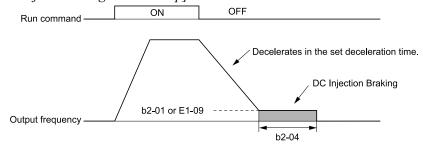

Figure 12.10 Ramp to Stop with V/f, AOLV, CL-V/f, and OLV Control Methods

#### Note:

When  $b2-01 \le E1-09$  [Minimum Output Frequency], the drive will start DC Injection Braking from the frequency set in E1-09.

# • Ramp to Stop with OLV/PM, AOLV/PM, and EZOLV Control Methods

Parameter b2-01 sets the frequency to start Short Circuit Braking. When the output frequency is less than or equal to the value set in b2-01 during deceleration, then the drive will do Short Circuit Braking for the time set in b2-13 [Short Circuit Brake Time @ Stop]. When  $b2-04 \neq 0$ , the drive will do DC Injection Braking for the time set in b2-04 when Short Circuit Braking is complete.

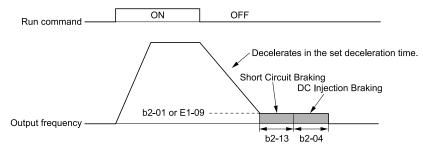

Figure 12.11 Ramp to Stop with OLV/PM, AOLV/PM, and EZOLV Control Methods

#### Note:

When  $b2-01 \le E1-09$ , the drive will start Short Circuit Braking from the frequency set in E1-09. If b2-01 = 0 Hz and E1-09 = 0 Hz, the drive will not do Short Circuit Braking.

#### Ramp to Stop in CLV and CLV/PM Control Methods

Parameter b2-01 sets the frequency to start Zero Speed Control at stop. When the output frequency is less than or equal to the value set in b2-01 during deceleration, the drive will do Zero Speed Control for the time set in b2-04.

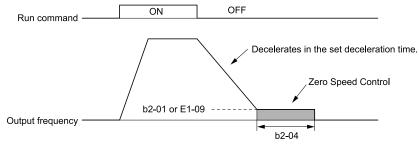

Figure 12.12 Ramp to Stop in CLV and CLV/PM Control Methods

When  $b2-01 \le E1-09$ , the drive will start Zero Speed Control from the frequency set in E1-09.

#### 1: Coast to Stop

When you enter the Stop command or turn OFF the Run command, the drive turns OFF the output and coasts the motor to stop.

Load conditions will have an effect on the deceleration rate as the motor coasts to stop (for example, mechanical loss and inertia).

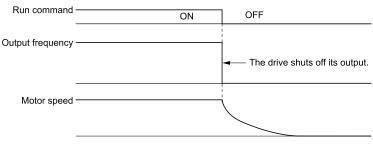

Figure 12.13 Coast to Stop

#### Note:

When you enter the Stop command or turn OFF the Run command, the drive ignores the Run command for the time set in *L2-03* [Minimum Baseblock Time]. Do not enter the Run command until the motor comes to a complete stop. Use DC Injection or Speed Search to restart the motor before it stops.

## 2: DC Injection Braking to Stop

When you enter the Stop command or turn OFF or Run command, the drive turns OFF the output for the time set in L2-03. The drive waits for the minimum baseblock time and then injects the amount of DC current into the motor set in b2-02 [DC Injection Braking Current] to stop the motor with DC current.

DC Injection Braking stops the motor more quickly than coast to stop.

#### Note:

If A1-02 = 3, 4, 5, 6, or 7, DC Injection Braking to Stop is not available.

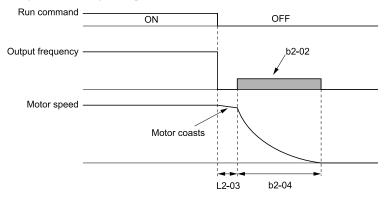

Figure 12.14 DC Injection Braking to Stop

The value set in b2-04 and the output frequency when the drive receives the Stop command determine the DC Injection Braking time. The drive calculates the DC Injection Braking time as in Figure 12.15.

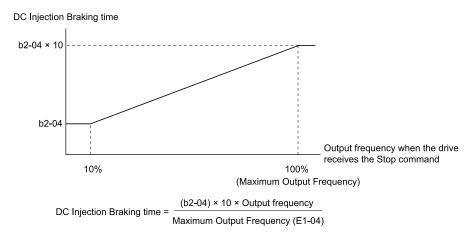

Figure 12.15 DC Injection Braking Time and Output Frequency

If the drive detects oC [Overcurrent] when it uses DC Injection Braking to stop the motor, set L2-03 to a high value that will not trigger oC.

### 3: Coast to Stop with Timer

When you enter the Stop command or turn OFF the Run command, the drive turns OFF the output and coasts the motor to stop. The drive ignores the Run command until the "Run wait time t" is expired.

To start the drive again, wait until the the "Run wait time t" is expired then enter the Run command.

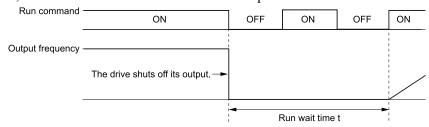

Figure 12.16 Coast to Stop with Timer

The active deceleration time and the output frequency when drive receives the Stop command determine the length of "Run wait time t".

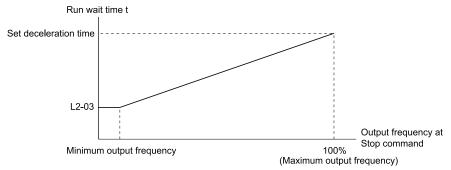

Figure 12.17 Run Wait Time and Output Frequency

### 9: Stop with Constant Distance

When you enter the Stop command or turn OFF the Run command, the drive always decelerates for the same distance. The drive uses the active deceleration time and the value set in E1-04 [Maximum Output Frequency] to calculate stopping distance S1. The drive holds its current speed when stopping from a frequency less than the maximum speed. When the distance covered is equal to S1 minus S2, the drive ramps to stop in the current deceleration time. Adjust the stopping precision with d4-12 [Stop Position Gain].

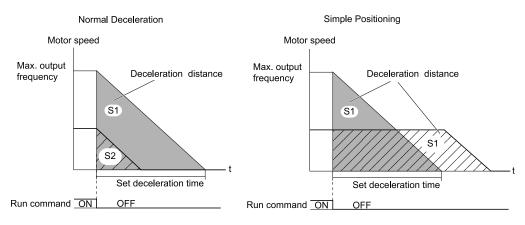

Figure 12.18 Deceleration When Set for Stop in Position

Note these points when setting Stop in Position.

- To calculate the stop time, the drive uses the active deceleration time in the drive when it received the Stop command or when the Run command was turned OFF. If you change the deceleration time during deceleration, the positioning will not be accurate.
- Set b6-03 = 0.0 [Dwell Reference at Stop = 0.0], b6-04 = 0.0 [Dwell Time at Stop = 0.0 s].
- The KEB Ride-Thru function is not available. Set H1-xx ≠ 65, 66, 7A, 7B [MFDI Function Selection = KEB Ride-Thru 1/2 Activate (N. O./N.C.)].
- Set L3-04 = 0 [Stall Prevention during Decel = Disabled]. A dynamic braking option can be necessary for regenerative loads.
- Set L3-11 = 0 [Overvoltage Suppression Select = Disabled].
- The High Slip Braking function is not available. Set H1-xx ≠ 68 [MFDI Function Selection ≠ High Slip Braking (HSB) Activate].
- Set C2-03, C2-04 = 0.00 [S-Curve Time @ Start of Decel, S-Curve Time @ End of Decel = 0.00 s].

# ■ b1-04: Reverse Operation Selection

| No.<br>(Hex.)   | Name                           | Description                                                                                                    | Default<br>(Range) |
|-----------------|--------------------------------|----------------------------------------------------------------------------------------------------|--------------------|
| b1-04<br>(0183) | Reverse Operation<br>Selection | V/f CL-V/f OLV GLV AOLV OLV/PM AOLV/PM CLV/PM EZOLV  Sets the reverse operation function. Disable reverse operation in fan or pump applications where reverse rotation is dangerous. | 0 (0, 1)           |

When reverse operation is prohibited, the drive will not accept a Reverse operation command.

#### 0: Reverse Enabled

The drive will accept a Reverse operation command.

#### 1: Reverse Disabled

The drive will not accept a Reverse operation command.

## ■ b1-05: Operation Below Minimum Freq

| No.<br>(Hex.) | Name                    | Description                                                                                                    | Default<br>(Range) |
|---------------|-------------------------|----------------------------------------------------------------------------------------------------|--------------------|
| b1-05         | Operation Below Minimum | V/f CL-V/f OLV CLV AOLV OLV/PM AOLV/PM CLV/PM EZOLV                                                                               | 0                  |
| (0184)        |                         | Sets the drive operation when the frequency reference decreases to less than the value set in $E1-09$ [Minimum Output Frequency]. | (0 - 3)            |

### 0: Operate at Frequency Reference

When the frequency reference is less than the value set in E1-09, the drive will continue to operate the motor as specified by the frequency reference.

If the motor speed is less than or equal to the value set in *b2-01* [DC Injection/Zero SpeedThreshold] when you enter the Stop command (or deactivate the Run command), the drive will do Zero Speed Control for the time set in *b2-04* [DC Inject Braking Time at Stop] and then turn OFF its output.

Figure 12.19 Operate at the Frequency Reference

### 1: Baseblock (Motor Coasts)

If the frequency reference is less than the value set in E1-09, the drive stops motor voltage output and the motor coasts to stop. If the motor speed is less than or equal to the value set in b2-01, the drive will do Zero Speed Control for the time set in b2-04.

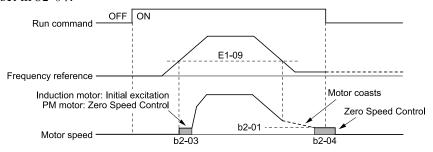

Figure 12.20 Coast to Stop

### 2: Operate at Minimum Frequency

The drive operates the motor at the minimum frequency reference set in E1-09 when the frequency reference falls below the value set in E1-09 and the Run command is still enabled.

The drive decelerates the motor when the Stop command is entered (or when the Run command is switched OFF). If the motor speed falls below or is equal to the value set in b2-01, then the drive will perform Zero Speed Control for the time set in b2-04.

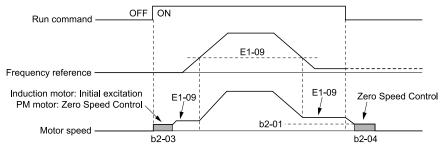

Figure 12.21 Operate at Minimum Frequency

### 3: Operate at Zero Speed

The drive performs Zero Speed Control when the frequency reference falls below the value set in E1-09.

When you enter the Stop command (or when you turn OFF the Run command), the drive does Zero Speed Control again for the time set in *b2-04*.

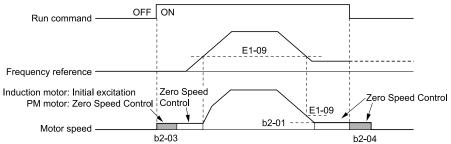

Figure 12.22 Operate at Zero Speed

### ■ b1-06: Digital Input Reading

| No.<br>(Hex.) | Name                  | Description                                                                                                    | Default<br>(Range) |
|---------------|-----------------------|----------------------------------------------------------------------------------------------------|--------------------|
| b1-06         | Digital Input Reading | V/f CL-V/f OLV CLV AOLV OLV/PM AOLV/PM CLV/PM EZOLV                                                                                 | 1                  |
| (0185)        |                       | Sets the number of times that the drive reads the sequence input command to prevent malfunction because of electrical interference. | (0, 1)             |

### 0: Single Scan

The drive reads the terminal status one time. The drive immediately reads all changes to the terminal status.

This setting lets the drive quickly respond to changes in the sequence, but noise can cause malfunction.

#### 1: Double Scan

The drive reads all changes to the terminal status two times to make sure that the reading is the same.

The drive responds slower than when it reads the sequence one time, but this setting prevents malfunction because of electrical interference.

### ■ b1-07: LOCAL/REMOTE Run Selection

| No.<br>(Hex.)   | Name | Description                                                                                                    | Default<br>(Range) |
|-----------------|------|----------------------------------------------------------------------------------------------------|--------------------|
| b1-07<br>(0186) |      | V/f CL-V/f OLV CLV AOLV OLV/PM AOLV/PM CLV/PM EZOLV  Sets drive response to an existing Run command when the drive receives a second Run command from a different location. | 0 (0, 1)           |

This parameter interlocks the drive to help prevent accidents that can occur if the motor starts to rotate because the Run command source changed.

To switch the RUN command source, push on the keypad or set H1-xx = 1, 2 [MFDI Function Selection = LOCAL/REMOTE Selection, External Reference 1/2 Selection] and activate/deactivate the terminal.

### 0: Disregard Existing RUN Command

If a Run command is enabled when you switch between Run command sources, the drive will not operate the motor.

When the drive is operating the motor, turn OFF the Run command to stop the motor. Enter the Run command again to start operation.

#### 1 : Accept Existing RUN Command

If a Run command is enabled when you switch between Run command sources, the drive will start to operate the motor or continue to operate the motor.

**WARNING!** Sudden Movement Hazard. When you use a 3-Wire sequence, set A1-03 = 3330 [Initialize Parameters = 3-Wire Initialization] and make sure that b1-17 = 0 [Run Command at Power Up = Disregard Existing RUN Command] (default). If you do not correctly set the drive parameters for 3-Wire operation before you energize the drive, the motor can suddenly rotate when you energize the drive.

#### ■ b1-08: Run Command Select in PRG Mode

| No.<br>(Hex.) | Name                  | Description                                                                                                    | Default<br>(Range) |
|---------------|-----------------------|----------------------------------------------------------------------------------------------------|--------------------|
|               | Run Command Select in | V/f CL-V/f OLV CLV AOLV OLV/PM AOLV/PM CLV/PM EZOLV                                                                                | 0                  |
| (0187)        |                       | Sets the conditions for the drive to accept a Run command entered from an external source when using the keypad to set parameters. | (0 - 2)            |

As a safety precaution, when the drive is in Programming Mode, it will not respond to a Run command.

This parameter helps prevent accidents that can occur if the motor starts to rotate because the drive received a Run command from an external source while the user is programming the drive. You can also set the drive to not show the Programming Mode when a Run command is active.

Refer to this table for Drive Mode and Programming Mode functions.

| Mode             | Keypad Screen                 | Function                                     |  |  |
|------------------|-------------------------------|----------------------------------------------|--|--|
| Drive Mode       | Monitors                      | Sets monitor display.                        |  |  |
|                  | Parameters                    | Changes parameter settings.                  |  |  |
|                  | User Custom Parameters        | Shows the User Parameters.                   |  |  |
|                  | Parameter Backup/Restore      | Saves parameters to the keypad as backup.    |  |  |
| Programming Mode | Modified Parameters/Fault Log | Shows modified parameters and fault history. |  |  |
|                  | Auto-Tuning                   | Auto-Tunes the drive.                        |  |  |
|                  | Initial Setup Screen          | Changes initial settings.                    |  |  |
|                  | Diagnostic Tools              | Sets data logs and backlight.                |  |  |

### 0: Disregard RUN while Programming

The drive does not accept the Run command when setting the parameters in the Programming Mode.

### 1: Accept RUN while Programming

The drive accepts a Run command entered from an external source when setting the parameters in Programming Mode.

# 2: Allow Programming Only at Stop

The drive does not allow the user to enter the Programming Mode while the drive is operating. The keypad does not display the Programming Mode while the drive is operating.

### ■ b1-14: Phase Order Selection

| No.<br>(Hex.) | Name                  | Description                                                                                                    | Default<br>(Range) |
|---------------|-----------------------|----------------------------------------------------------------------------------------------------|--------------------|
| b1-14         | Phase Order Selection | V/f CL-V/f OLV CLV AOLV OLV/PM AOLV/PM CLV/PM EZOLV                                                                                                    | 0                  |
| (01C3)        |                       | Sets the phase order for output terminals U/T1, V/T2, and W/T3. This parameter can align the Forward Run command from the drive and the forward direction of the motor without changing wiring. | (0, 1)             |

#### 0: Standard

#### 1: Switch Phase Order

# ■ b1-15: Frequency Reference Selection 2

| No.<br>(Hex.) | Name                | Description                                         | Default<br>(Range) |
|---------------|---------------------|-----------------------------------------------------|--------------------|
| b1-15         | Frequency Reference | V/f CL-V/f OLV CLV AOLV OLV/PM AOLV/PM CLV/PM EZOLV | 0                  |
| (01C4)        | Selection 2         | Sets the input method for frequency reference 2.    | (0 - 4)            |

This parameter is enabled when H1-xx = 2 [MFDI Function Selection = External Reference 1/2 Selection] is activated.

### Note:

- Push LORE on the keypad to set the input mode to LOCAL and enter the frequency reference from the keypad.
- If the frequency reference is 0 Hz or  $\leq$  E1-09 [Minimum Output Frequency] and the drive receives a Run command, the keypad will flash. Check the setting for the frequency reference input and enter a value more than or equal to E1-09.

#### 0: Keypad

Use the keypad to enter the frequency reference.

Use and on the keypad to change the frequency reference.

### 1: Analog Input

Use MFAI terminals A1, A2, and A3 to input an analog frequency reference with a voltage or current input signal.

 Voltage Input Refer to Table 12.24 to use a voltage signal input to one of the MFAI terminals.

**Table 12.24 Frequency Reference Voltage Input** 

|          | Parameter Settings       |                           |                                    |       |       |                                               |
|----------|--------------------------|---------------------------|------------------------------------|-------|-------|-----------------------------------------------|
| Terminal | Terminal Signal<br>Level | Signal Level<br>Selection | Function Selection                 | Gain  | Bias  | Note                                          |
| A1       | 0 - 10 V                 | H3-01 = 0                 | H3-02 = 0                          | H3-03 | H3-04 | Set DIP switch S1-1 to "V" for voltage input. |
|          | -10 - +10 V              | H3-01 = 1                 | [Frequency Reference]              |       |       | v for vortage input.                          |
| A2       | 0 - 10 V                 | H3-09 = 0                 | H3-10 = 0<br>[Frequency Reference] | H3-11 | H3-12 | Set DIP switch S1-2 to "V" for voltage input. |
|          | -10 - +10 V              | H3-09 = 1                 |                                    |       |       | v for voltage input.                          |
| A3       | 0 - 10 V                 | H3-05 = 0                 | H3-06 = 0                          | Н3-07 | H3-08 | Set DIP switch S1-3 to "V" for voltage input. |
|          | -10 - +10 V              | H3-05 = 1                 | [Frequency Reference]              |       |       | Set DIP switch S4 to "AI" for analog input.   |

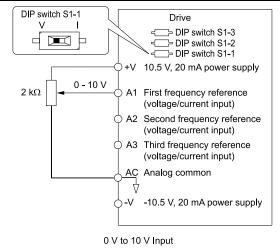

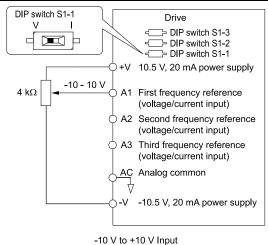

Figure 12.23 Example of Setting the Frequency Reference with a Voltage Signal to Terminal A1

You can also use this diagram to wire terminals A2 and A3.

• Current Input

Refer to Table 12.25 to use a voltage signal input to one of the MFAI terminals.

**Table 12.25 Frequency Reference Current Input** 

|          |               | Parameter Settings        |                       |       |       |                                               |
|----------|---------------|---------------------------|-----------------------|-------|-------|-----------------------------------------------|
| Terminal | Signal Level  | Signal Level<br>Selection | Function Selection    | Gain  | Bias  | Note                                          |
| A1       | 4 mA to 20 mA | H3-01 = 2                 | H3-02 = 0             | H3-03 | H3-04 | Set DIP switch S1-1 to "I" for current input. |
|          | 0 - 20 mA     | H3-01 = 3                 | [Frequency Reference] |       |       | 1 for current input.                          |
| A2       | 4 mA to 20 mA | H3-09 = 2                 | H3-10=0               | H3-11 | H3-12 | Set DIP switch S1-2 to "I" for current input. |
|          | 0 - 20 mA     | H3-09 = 3                 | [Frequency Reference] |       |       | 1 for current input.                          |
| A3       | 4 mA to 20 mA | H3-05 = 2                 | H3-06 = 0             | Н3-07 | H3-08 | Set DIP switch S1-3 to "I" for current input. |
|          | 0 - 20 mA     | H3-05 = 3                 | [Frequency Reference] |       |       | Set DIP switch S4 to "AI" for analog input.   |

Figure 12.24 Example of Setting the Frequency Reference with a Current Signal to Terminal A2

You can also use this diagram to wire terminals A1 and A3.

Changing between Master and Auxiliary Frequency References

Use the multi-step speed reference function to change the frequency reference input between terminals A1, A2, and A3.

# 2: Memobus/Modbus Communications

Use MEMOBUS/Modbus communications to enter the frequency reference.

### 3: Option PCB

Use a communications option card or input option card connected to the drive to enter the Run command.

Refer to the instruction manual included with the option card to install and set the option card.

#### Note:

If b1-15 = 3 but no option card is connected, then oPE03 [Multi-Function Input Setting Err] will flash on the keypad.

### 4: Pulse Train Input

Use a pulse train signal from the pulse train input terminal RP to enter the frequency reference.

Do this procedure to make sure that the pulse train signal is operating correctly.

- 1. Set b1-15 = 4, H6-01 = 0 [Terminal RP Pulse Train Function = Frequency Reference].
- 2. Set *H6-02 [Terminal RP Frequency Scaling]* to the number of pulses that determine 100% of the frequency reference.
- 3. The terminal assigned to H1-xx = 2 [MFDI Function Selection = External Reference 1/2 Selection] is activated.
- 4. Enter a pulse train signal on the terminal RP and make sure that the keypad shows a correct frequency reference.

### ■ b1-16: Run Command Selection 2

| No.<br>(Hex.) | Name                    | Description                                                                                                    | Default<br>(Range) |
|---------------|-------------------------|----------------------------------------------------------------------------------------------------|--------------------|
| b1-16         | Run Command Selection 2 | V/f CL-V/f OLV CLV AOLV OLV/PM AOLV/PM CLV/PM EZOLV                                                                                   | 0                  |
| (01C5)        |                         | Sets the input method for Run Command 2 when the user switches the control circuit terminals ON/OFF to change the Run command source. | (0 - 3)            |

Activate H1-xx = 2 [MFDI Function Selection = External Reference 1/2 Selection] to enable this parameter.

### 0: Keypad

Use the keypad to enter the Run command.

You can use the JOG operation or the FWD/REV commands from the keypad.

### Note:

The is on while the keypad is the Run command source.

### 1: Digital Input

Use the control circuit terminals to enter the Run command. Select the input method for the Run command with an *H1-xx* parameter.

Set H1-xx = 0, 40 to 43 [3-Wire Sequence, Run Command (2-Wire Sequence)]. The default setting is 2-wire sequence 1.

#### • 2-wire Sequence 1

This sequence has two input types: FWD/Stop and REV/Stop. Set A1-03 = 2220 [Initialize Parameters = 2-Wire Initialization] to initialize the drive and set terminals S1 and S2 for a 2-wire sequence.

#### • 2-wire Sequence 2

This sequence has two input types: Run/Stop and FWD/REV.

#### • 3-Wire Sequence

This sequence has three input types: Run, Stop, and FWD/REV. Set A1-03 = 3330 [Initialize Parameters = 3-Wire Initialization] to initialize the drive and set terminals S1, S2, and S5 for a 3-wire sequence.

#### 2: Memobus/Modbus Communications

Use MEMOBUS/Modbus communications to enter the Run command.

### 3: Option PCB

Use a communications option card or input option card connected to the drive to enter the Run command.

Refer to the instruction manual included with the option card to install and set the option card.

#### Note:

If b1-16=3 but no option card is connected, then oPE03 [Multi-Function Input Setting Err] will flash on the keypad.

## ■ b1-17: Run Command at Power Up

| No.<br>(Hex.)   | Name | Description                                                                                                    | Default<br>(Range) |
|-----------------|------|----------------------------------------------------------------------------------------------------|--------------------|
| b1-17<br>(01C6) |      | Vif CL-Vif OLV CLV AOLV OLV/PM AOLV/PM CLV/PM EZOLV  Sets drive response when the CPU changes from de-energized to energized and there is an active Run command. Set this parameter in applications where energizing or de-energizing the drive enables the Run command. When the CPU stays energized during loss of power, L2-01 [Power Loss Ride Through Select] sets operation. | 0 (0, 1)           |

### 0: Disregard Existing RUN Command

The drive does not start to operate the application when you apply power, even when there is an existing Run command.

Enter the Run command again to operate the application.

Note:

When you energize the drive, RUN on the keypad will flash quickly if the Run command is already enabled from an external source.

### 1: Accept Existing RUN Command

When there is an existing Run command, the drive starts to operate the application when you apply power.

**WARNING!** Sudden Movement Hazard. When you use a 3-Wire sequence, set A1-03 = 3330 [Initialize Parameters = 3-Wire Initialization] and make sure that b1-17 = 0 [Run Command at Power Up = Disregard Existing RUN Command] (default). If you do not correctly set the drive parameters for 3-Wire operation before you energize the drive, the motor can suddenly rotate when you energize the drive.

#### ■ b1-21: CLV Start Selection

| No.<br>(Hex.) | Name                | Description                                                                                 | Default<br>(Range) |
|---------------|---------------------|---------------------------------------------------------------------------------------------|--------------------|
| b1-21         | CLV Start Selection | V/f CL-V/f OLV CLV AOLV OLV/PM AOLV/PM CLV/PM EZOLV                                         | 0                  |
| (0748)        |                     | Sets the conditions for the drive to accept a Run command when A1-02 = 3, 7 [Control Method | (0, 1)             |
| Expert        |                     | Selection = CLV, CLV/PMJ. Usually it is not necessary to change this setting.               | ĺ                  |

#### 0: Reject RUN if b2-01<U1-05<E1-09

If the motor speed  $\geq b2-01$  or the motor speed  $\leq E1-09$ , the drive will not accept a Run command.

#### 1: Accept RUN Command at Any Speed

If the motor speed  $\geq b2-01$  or the motor speed  $\leq E1-09$ , the drive will accept a Run command.

#### b1-35: Digital Input Deadband Time

| No.<br>(Hex.) | Name                   | Description                                         | Default<br>(Range) |
|---------------|------------------------|-----------------------------------------------------|--------------------|
| b1-35         | Digital Input Deadband | V/f CL-V/f OLV CLV AOLV OLV/PM AOLV/PM CLV/PM EZOLV | 0.0 ms             |
| (1117)        | Time                   | Sets the deadband time for MFDIs.                   | (0.0 to 100.0 ms)  |
| Expert        |                        |                                                     |                    |

When the on/off time for MFDIs is longer than the time set in b1-35, the drive activates the MFDI. Set this parameter to prevent malfunctions caused by relay chattering for applications in which relays send input to MFDI terminals.

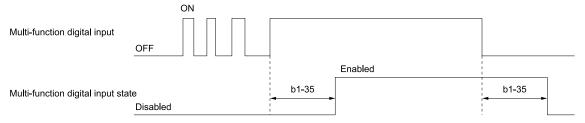

# b2: DC Injection Braking and Short Circuit Braking

b2 parameters set the DC Injection Braking and Short Circuit Braking functions.

- DC Injection Braking: A braking method that injects DC current into the motor windings. This function should not be used too frequently, because it generates a fair amount of heat in the motor.
- Short Circuit Braking: A braking method for PM motors.

# ■ b2-01: DC Injection/Zero SpeedThreshold

| No.<br>(Hex.) | Name                                | Description                                                                                                    | Default<br>(Range)                     |
|---------------|-------------------------------------|----------------------------------------------------------------------------------------------------|----------------------------------------|
|               | DC Injection/Zero<br>SpeedThreshold | V/f CL-V/f OLV CLV AOLV OLV/PM AOLV/PM CLV/PM EZOLV  Sets the frequency to start DC Injection Braking, Short Circuit Braking, or Zero Servo near the end of a stop ramp. | Determined by A1-02<br>(0.0 - 10.0 Hz) |

#### Note:

This parameter is available when b1-03 = 0 [Stopping Method Selection = Ramp to Stop].

When the control method selected in A1-02 [Control Method Selection] changes, the b2-01 function changes.

| Parameter Settings                                                                                       | Functions of b2-01                                                                                                    |
|----------------------------------------------------------------------------------------------------|----------------------------------------------------------------------------------------------------|
| A1-02 = 0, 1, 2 [V/f, CL-V/f, OLV]  A1-02 = 4 [AOLV] and n4-72 = 0 [Speed Feedback  Mode = With Encoder] | Parameter <i>b2-01</i> sets the frequency to start DC Injection Braking at stop. When the output frequency is less than or equal to the value set in <i>b2-01</i> , the drive will inject the quantity of DC current set in <i>b2-02</i> [DC Injection Braking Current] into the motor for the time set in <i>b2-04</i> [DC Inject Braking Time at Stop].  DC Injection Braking  DC Injection Braking  DC Injection Braking                                                                                               |
|                                                                                                    | Figure 12.25 DC Injection Braking at Stop  Note: When $b2-01 \le E1-09$ [Minimum Output Frequency], the drive will start DC Injection Braking from the frequency set in $E1-09$ .                                                                                                    |
| A1-02 = 5, 6, 8 [OLV/PM, AOLV/PM, EZOLV]                                                                 | Parameter b2-01 sets the frequency to start Short Circuit Braking at stop. When the output frequency is less than or equal to the value set in b2-01, the drive will do Short Circuit Braking for the time set in b2-13 [Short Circuit Braking for the time set in b2-04 > 0.00 s, the drive will complete Short Circuit Braking, then do DC Injection Braking for the time set in b2-04.  Short Circuit Braking DC Injection Braking DC Injection Braking DC Injection Braking DC Injection Braking DC Injection Braking |
|                                                                                                    | Note:<br>When $b2-01 \le E1-09$ , the drive will start Short Circuit Braking from the frequency set in $E1-09$ . If $b2-01$ and $E1-09 = 0$ Hz, the drive will not do Short Circuit Braking.                                                                                                    |

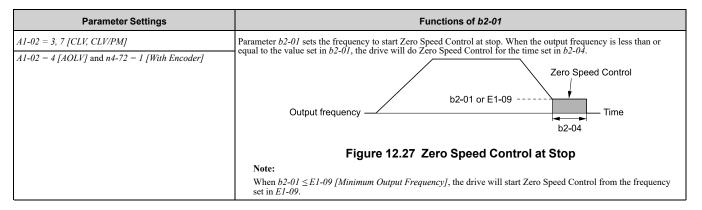

# ■ b2-02: DC Injection Braking Current

| No.<br>(Hex.) | Name                 | Description                                                                       | Default<br>(Range) |
|---------------|----------------------|-----------------------------------------------------------------------------------|--------------------|
| b2-02         | DC Injection Braking | V/f CL-V/f OLV CLV AOLV OLV/PM AOLV/PM CLV/PM EZOLV                               | 50%                |
| (018A)        | Current              | Sets the DC Injection Braking current as a percentage of the drive rated current. | (0 - 100%)         |

When the DC Injection Braking current is more than 50%, the drive decreases the carrier frequency to 1 kHz. The motor rated current determines how much DC Injection Braking current that the drive can use.

The DC Injection Braking current level has an effect on the strength of the magnetic field that locks the motor shaft. As the current level increases, the motor windings will supply more heat. Do not set this parameter higher than the level that is necessary to hold the motor shaft.

#### Note

When A1-02 = 4 [Control Method Selection = AOLV] and n4-72 = 1 [Speed Feedback Mode = With Encoder], the drive ignores the b2-02 setting and does initial excitation.

### ■ b2-03: DC Inject Braking Time at Start

| No.<br>(Hex.)   | Name                               | Description                                                                                                    | Default<br>(Range)                                                       |
|-----------------|------------------------------------|----------------------------------------------------------------------------------------------------|--------------------------------------------------------------------------|
| b2-03<br>(018B) | DC Inject Braking Time at<br>Start | V/f CL-V/f OLV CLV AOLV OLV/PM AOLV/PM CLV/PM EZOLV Sets the DC Injection Braking Time at stop. Sets the time of Zero Speed Control at start when $AI-02=3$ , 7 [Control Method Selection = CLV, CLV/PM]. | A1-02 = 4: 0.30 s<br>Other than A1-02 = 4: 0.00<br>s<br>(0.00 - 10.00 s) |

This function stops then restarts a coasting motor and increases motor flux to make high starting torque (a process called initial excitation). Set this parameter to 0.00 to disable the function.

#### Note:

- To restart a coasting motor, use DC Injection Braking to stop and then restart the motor, or enable Speed Search. Enable DC Injection Braking or Speed Search to prevent ov [Overvoltage] or oC [Overcurrent] faults.
- Sets the time of Initial Excitation at start when A1-02 = 4 [AOLV] and n4-72 = 1 [Speed Feedback Mode = Without Encoder].

### ■ b2-04: DC Inject Braking Time at Stop

| No.<br>(Hex.)   | Name                           | Description                                                                                                    | Default<br>(Range)                      |
|-----------------|--------------------------------|----------------------------------------------------------------------------------------------------|-----------------------------------------|
| b2-04<br>(018C) | DC Inject Braking Time at Stop | V/f CL-V/f OLV CLV AOLV OLV/PM AOLV/PM CLV/PM EZOLV Sets the DC Injection Braking Time at stop. Sets the time of Zero Speed Control at stop when $Al-02=3$ , $7$ [Control Method Selection = $CLV$ , $CLV/PM$ ]. | Determined by A1-02<br>(0.00 - 10.00 s) |

This function fully stops a motor with a large inertia during deceleration and will not let the inertia continue to rotate the motor.

Set this parameter to 0.00 to disable the function.

When a longer time is required to stop the motor, increase the value.

#### Note:

Sets the time of Zero Speed Control at stop when A1-02 = 4 [AOLV] and n4-72 = 1 [Speed Feedback Mode = With Encoder].

# ■ b2-08: Magnetic Flux Compensation Value

| No.<br>(Hex.) | Name                                | Description                                                                                                    | Default<br>(Range) |
|---------------|-------------------------------------|----------------------------------------------------------------------------------------------------|--------------------|
|               | Magnetic Flux<br>Compensation Value | V/f CL-V/f OLV AOLV OLV/PM AOLV/PM CLV/PM EZOLV  Sets how much current the drive injects when DC Injection Braking at Start starts (Initial Excitation) as a percentage of E2-03 [Motor No-Load Current]. | 0%<br>(0 - 1000%)  |

This parameter is effective when you start a high-capacity motor (a motor with a large secondary circuit time constant). This function can quickly increase motor flux to make high starting torque (a process called initial excitation).

The current level for DC Injection Braking at start changes linearly from the setting of b2-08 to the setting of b2-03 as shown in Figure 12.28.

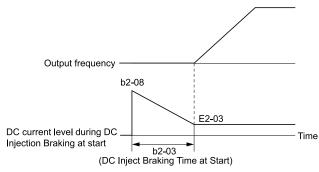

Figure 12.28 DC Current Level during DC Injection Braking at Start

#### Note:

- If b2-08 < 100%, flux will develop very slowly.
- When b2-08 = 0%, the DC current level will be the DC Injection current set in b2-02 [DC Injection Braking Current].
- If b2-08 is set too high, DC Injection Braking at start can cause a large noise. Adjust b2-08 to decrease the volume to the permitted level.

# ■ b2-12: Short Circuit Brake Time @ Start

| No.<br>(Hex.) | Name                       | Description                                                                                       | Default<br>(Range) |
|---------------|----------------------------|---------------------------------------------------------------------------------------------------|--------------------|
| b2-12         | Short Circuit Brake Time @ | V/f CL-V/f OLV CLV AOLV OLV/PM AOLV/PM CLV/PM EZOLV Sets the Short Circuit Braking time at start. | 0.00 s             |
| (01BA)        | Start                      |                                                                                                   | (0.00 - 25.50 s)   |

This function stops and restarts a coasting PM motor. The drive short circuits all the three motor phases to make braking torque in the motor.

Set this parameter to 0.00 to disable the function.

#### Note:

- Short circuit Braking will let external forces rotate the PM motor. Use DC Injection Braking to prevent motor rotation from external forces.
- Motor speed and load conditions can make it necessary to install a dynamic braking option on the drive.

# ■ b2-13: Short Circuit Brake Time @ Stop

| No.<br>(Hex.) | Name                            | Description                                                                                      | Default<br>(Range)                                                       |
|---------------|---------------------------------|--------------------------------------------------------------------------------------------------|--------------------------------------------------------------------------|
|               | Short Circuit Brake Time @ Stop | V/f CL-V/f OLV CLV AOLV OLV/PM AOLV/PM GLV/PM EZOLV Sets the Short Circuit Braking time at stop. | A1-02 = 8: 0.00 s<br>Other than A1-02 = 8: 0.50<br>s<br>(0.00 - 25.50 s) |

This function fully stops a PM motor with a large inertia during deceleration and will not let the inertia continue to rotate the motor.

Short Circuit Braking operates for the time set in b2-13 when output frequency is less than the value set in b2-01 [DC Injection/Zero SpeedThreshold] or E1-09 [Minimum Output Frequency].

Set this parameter to 0.00 to disable the function.

### Note:

Motor speed and load conditions can make it necessary to install a dynamic braking option on the drive.

### ■ b2-18: Short Circuit Braking Current

| No.<br>(Hex.) | Name                  | Description                                                                                                    | Default<br>(Range) |
|---------------|-----------------------|----------------------------------------------------------------------------------------------------|--------------------|
| b2-18         | Short Circuit Braking | V/f CL-V/f OLV CLV AOLV OLV/PM AOLV/PM CLV/PM EZOLV Sets the Short Circuit Braking Current as a percentage of the motor rated current. | 100.0%             |
| (0177)        | Current               |                                                                                                    | (0.0 - 200.0%)     |

The Short Circuit Braking current cannot be higher than the drive rated current, although you can use b2-18 to set a higher current level. The maximum rated current is 120% when the drive is set for Normal Duty (C6-01 = 1 [Normal Duty Rating]). The maximum rated current is 150% when the drive is set for Heavy Duty (C6-01 = 0 [Heavy Duty Rating]).

# ♦ b3: Speed Search

The Speed Search function detects the actual speed of a coasting motor, then restarts the motor before the motor stops. Use Speed Search in these conditions:

- To continue operation after momentary power loss
- To switch from commercial power supply to drive power
- To restart a coasting fan

For example, the drive output turns off and the motor coasts when there is a momentary loss of power. After you return power, the drive does Speed Search on the coasting motor, and restarts the motor from the detected speed. When you use a PM motor, enable *b3-01* [Speed Search at Start Selection].

There are two types of Speed Search for induction motors: Current Detection and Speed Estimation. Use parameter *b3-24* [Speed Search Method Selection] to select the type of Speed Search.

Parameter settings are different for different types of Speed Search. Refer to Table 12.26 for more information.

Table 12.26 Speed Search and Related Parameters

| _ ,                                      | Speed Estimation | Current Detection 2 |
|------------------------------------------|------------------|---------------------|
| Parameter                                | b3-24 = 1        | b3-24 = 2           |
| b3-01 [Speed Search at Start Selection]  | x                | x                   |
| b3-03 [Speed Search Deceleration Time]   | -                | x                   |
| b3-05 [Speed Search Delay Time]          | x                | x                   |
| b3-06 [Speed Estimation Current Level 1] | x                | -                   |
| b3-07 [Speed Estimation Current Level 2] | x                | -                   |
| b3-08 [Speed Estimation ACR P Gain]      | x                | -                   |
| b3-09 [Speed Estimation ACR I Time]      | x                | -                   |
| b3-10 [Speed Estimation Detection Gain]  | x                | -                   |
| b3-14 [Bi-directional Speed Search]      | x                | x */                |
| b3-17 [Speed Est Retry Current Level]    | x                | x                   |
| b3-18 [Speed Est Retry Detection Time]   | x                | x                   |
| b3-19 [Speed Search Restart Attempts]    | X                | x                   |
| b3-24 [Speed Search Method Selection]    | X                | x                   |
| b3-25 [Speed Search Wait Time]           | X                | x                   |
| b3-26 [Direction Determination Level]    | X                | -                   |
| b3-27 [Speed Search RUN/BB Priority]     | X                | x                   |
| b3-29 [Speed Search Back-EMF Threshold]  | -                | -                   |
| b3-31 [Spd Search Current Reference Lvl] | -                | x                   |
| b3-32 [Spd Search Current Complete Lvl]  | -                | x                   |
| b3-33 [Speed Search during Uv Selection] | x                | X                   |
| b3-35 [Low Back EMF Detection Level]     | X                | x                   |
| b3-36 [High Back EMF Detection Level]    | x                | x                   |
| b3-54 [Search Time]                      | -                |                     |

| Parameter                              | Speed Estimation | Current Detection 2 |
|----------------------------------------|------------------|---------------------|
| Parameter                              | b3-24 = 1        | b3-24 = 2           |
| b3-55 [Current Increment Time]         | -                | -                   |
| b3-56 [InverseRotationSearch WaitTime] | -                | x                   |

<sup>\*1</sup> On drives with software versions PRG: 01023 and later, this function is enabled. On drives with software versions PRG: 01022 and earlier, when b3-24 = 2 [Speed Search Method Selection = Current Detection 2], setting b3-14 = 1 will not have an effect on the drive operation. The "PRG" column on the nameplate on the right side of the drive identifies the software version. You can also use U1-25 [SoftwareNumber Flash] to identify the software version.

- To use Speed Estimation Speed Search with V/f Control, do Rotational Auto-Tuning before you set the Speed Search function. If the wire length between the drive and motor changed since the last time you did Auto-Tuning, do Stationary Auto-Tuning for Line-to-Line Resistance process again.
- If A1-02 = 5, 6 [PM Open Loop Vector, PM Advanced Open Loop Vector] and the wiring distance between the motor and drive is long or if the motor is coasting at more than or equal to 200 Hz, do not use Speed Search to restart the motor. Use Short Circuit Braking.

#### Current Detection 2

Use this Speed Search function with induction motors. Set b3-24 = 2 [Speed Search Method Selection = Current Detection 2]. Current Detection Speed Search injects current into the motor to detect the speed of an induction motor. Speed Search increases the output voltage for the time set in L2-04 [Powerloss V/f Recovery Ramp Time], starting from the maximum output frequency or the frequency reference.

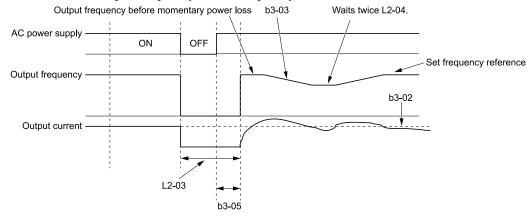

Figure 12.29 Current Detection 2 after Momentary Power Loss

#### Note:

After you restore power, the drive will not do Speed Search until the time set in b3-05 [Speed Search Delay Time] expires. This means that the drive will not always start Speed Search when the time set in L2-03 [Minimum Baseblock Time] expires.

If you enter the Run command at the same time as Speed Search, the drive will not do Speed Search until the time set in L2-03 expires. When the value set in L2-03 < b3-05, the drive will use the wait time set in b3-05.

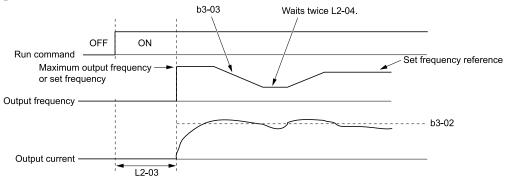

Figure 12.30 Speed Search Selection at Start (Current Detection Type)

**WARNING!** Sudden Movement Hazard. Do not do Current Detection Speed Search with light loads or a stopped motor. If you do Auto-Tuning in these conditions, the motor can suddenly accelerate and cause serious injury or death.

- You cannot use Current Detection Speed Search with PM motors.
- If the drive detects oL1 [Motor Overload] during Current Detection Speed Search, decrease b3-03.
- If the drive detects oC [Overcurrent] or ov [Overvoltage] during Current Detection Speed Search after the drive recovers from a momentary power loss, increase L2-03.
- If b3-01 = 1 [Speed Search at Start Selection = Enabled], too much current will flow when the motor starts. If there is too much current at start, it will decrease the service life of the drive IGBTs over time.

### Speed Estimation

Use this Speed Search function with induction motors. Set b3-24 = 1 [Speed Search Method Selection = Speed Estimation]. This function uses less current and has a shorter search time than other functions. This function lets you do Speed Search when the motor is rotating in reverse. When you return power after a power loss, the motor will not suddenly accelerate.

#### Note:

You cannot do Speed Estimation Speed Search in these conditions:

- When You Operate More than One Motor with One Drive
- When you use a high-speed motor (200 Hz or higher)
- When you use a 1.5 kW or smaller motor.
- When the motor output is more than 1 frame size smaller than the drive capacity
- When there is a long wiring distance between the drive and motor

For these conditions, use Current Detection Speed Search.

Speed Estimation Speed Search uses these two steps to estimate the motor speed:

#### 1. Residual Voltage Search

When there is a short baseblock time, the drive searches for residual voltage. The drive uses the residual voltage in the motor to estimate the motor speed and direction of rotation. The drive outputs the estimated motor speed as frequency, then uses the deceleration rate set in L2-04 to increase the voltage. When the output voltage aligns with the V/f pattern, the drive accelerates or decelerates the motor to the frequency reference. If the drive cannot estimate the motor speed because of low residual voltage, it will automatically do Current Injection.

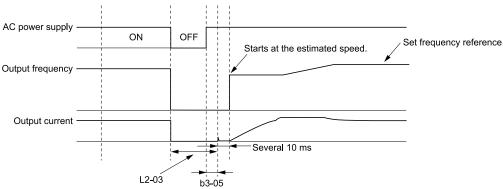

Figure 12.31 Speed Search after Baseblock

#### Note:

After you return power, the drive waits for the time set in b3-05. If power loss is longer than the time set in L2-03, the drive will start Speed Search when the time set in b3-05 is expired after the power recovery.

### 2. Current Injection

If there is not sufficient residual voltage in the motor, the drive does Current Injection. The drive injects the quantity of DC current set in b3-06 [Speed Estimation Current Level 1] into the motor windings to estimate the motor speed and direction of rotation. The drive outputs the estimated motor speed as frequency, then uses the deceleration rate set in L2-04 to increase the voltage. When the output voltage aligns with the V/f pattern, the drive accelerates or decelerates the motor to the frequency reference.

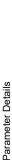

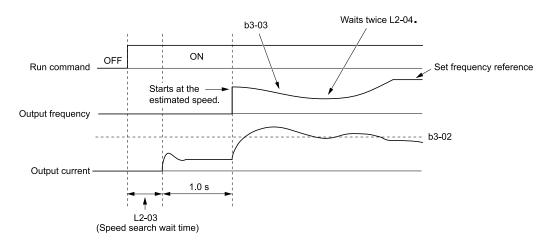

Figure 12.32 Speed Search Selection at Start

Set the lower limit of the delay time to b3-05 for when Speed Search starts.

# Speed Search and Operation Conditions

These conditions apply to Speed Search operation. When A1-02 = 0, 1, 2 [Control Method Selection = V/f Control, V/f Control with Encoder, Open Loop Vector], set b3-24 [Speed Search Method Selection] before you do Speed Search.

- Do Speed Search with each Run Command
   The drive ignores a Speed Search command from the external terminals.
- Use an MFDI to do an External Speed Search Command
  To use an MFDI to do Speed Search, input the Run command at the same time that terminal Sx set for Speed Search activates, or after Speed Search activates.
  Set Speed Search to *H1-xx* to do the function externally. You cannot set external Speed Search 1 and 2 at the same time.

Table 12.27 Execute Speed Search via the Digital Input Terminals

| H1-xx Setting | Name                   | Current Detection 2                                            | Speed Estimation                                                                              |
|---------------|------------------------|----------------------------------------------------------------|-----------------------------------------------------------------------------------------------|
| 61            | Speed Search from Fmax | ON: Speed Search starts from E1-04 [Maximum Output Frequency]. | External Speed Search commands 1 and 2 work the                                               |
| 62            | Speed Search from Fref |                                                                | Same. The drive estimates the motor speed, then starts Speed Search from the estimated speed. |

- Do Speed Search with Each Auto Restart Set *L5-01* [Number of Auto-Restart Attempts] = 1 or more. After an Auto Restart fault, the drive automatically does Speed Search.
- Do Speed Search after Momentary Power Loss Set L2-01 = 1, 2 [Power Loss Ride Through Select = Enabled for L2-02 Time, Enabled while CPU Power Active].
- Do Speed Search after You Clear the External Baseblock Command
  If you clear the external baseblock command, the drive will do Speed Search in these conditions;
  - There is an active Run command
  - The output frequency is higher than the minimum frequency

# b3-01: Speed Search at Start Selection

| No.<br>(Hex.) | Name                               | Description                                                                                                    | Default<br>(Range)         |
|---------------|------------------------------------|----------------------------------------------------------------------------------------------------|----------------------------|
|               | Speed Search at Start<br>Selection | V/f CL-V/f OLV CLV AOLV OLV/PM AOLV/PM CLV/PM EZOLV  Sets the Speed Search at Start function so the drive will do Speed Search with each Run | Determined by A1-02 (0, 1) |

### 0: Disabled

Enter a Run command to start to operate the drive at the minimum output frequency.

When the Run command is enabled and the *Speed Search from Fmax or Fref [H1-xx* = 61, 62] is input from a multi-function input terminal, the drive will do Speed Search and start to operate the motor.

#### 1: Enabled

Enter the Run command to do Speed Search. The drive completes Speed Search, then starts to operate the motor.

#### Note

If you set b3-01 = 1 when b3-24 = 2 [Speed Search Method Selection = Current Detection 2], too much current flows at start. Too much current at start will decrease the service life of the drive IGBT.

## b3-02: SpeedSearch Deactivation Current

| No.<br>(Hex.)   | Name | Description                                                                                                    | Default<br>(Range)                |
|-----------------|------|----------------------------------------------------------------------------------------------------|-----------------------------------|
| b3-02<br>(0192) |      | V/f CL-V/f OLV CLV AOLV OLV/PM AOLV/PM CLV/PM EZOLV  Sets the current level that stops Speed Search as a percentage of the drive rated output current. Usually it is not necessary to change this setting. | Determined by A1-02<br>(0 - 200%) |

If the drive cannot restart the motor, decrease this setting.

### b3-03: Speed Search Deceleration Time

| No.<br>(Hex.)   | Name | Description                                                                                                    | Default<br>(Range)      |
|-----------------|------|----------------------------------------------------------------------------------------------------|-------------------------|
| b3-03<br>(0193) |      | Vif CL-Vif OLV CLV AOLV OLV/PM AOLV/PM CLV/PM EZOLV  Sets the deceleration time during Speed Search operation. Set the length of time to decelerate from the maximum output frequency to the minimum output frequency. | 2.0 s<br>(0.1 - 10.0 s) |

This is the output frequency deceleration time used by Current Detection Speed Search and by the Current Injection Method of Speed Estimation Speed Search.

#### Note

- When A1-02 = 8 [Control Method Selection = EZOLV], this parameter takes effect only in Expert Mode.
- If the drive detects oL1 [Motor Overload] during Current Detection Speed Search, decrease the value set in b3-03.

### b3-04: V/f Gain during Speed Search

| No.<br>(Hex.) | Name                  | Description                                                                                                    | Default<br>(Range)  |
|---------------|-----------------------|----------------------------------------------------------------------------------------------------|---------------------|
| b3-04         | V/f Gain during Speed | V/f CL-V/f OLV CLV AOLV OLV/PM AOLV/PM CLV/PM EZOLV  Sets the ratio used to reduce the V/f during searches to reduce the output current during speed searches. | Determined by o2-04 |
| (0194)        | Search                |                                                                                                    | (10 - 100)          |

Use this formula to calculate the output voltage during Speed Search:

Output voltage during Speed Search = Configured  $V/f \times b3-04$ 

When the current detection search operates correctly, this configuration is not necessary.

#### ■ b3-05: Speed Search Delay Time

| No.<br>(Hex.) | Name                    | Description                                                                                              | Default<br>(Range) |
|---------------|-------------------------|----------------------------------------------------------------------------------------------------|--------------------|
| b3-05         | Speed Search Delay Time | V/f CL-V/f OLV CLV AOLV OLV/PM AOLV/PM CLV/PM EZOLV                                                      | 0.2 s              |
| (0195)        |                         | Sets the Speed Search delay time to activate a magnetic contactor installed between the drive and motor. | (0.0 - 100.0 s)    |

When you use a magnetic contactor between the drive and motor, you must close the contactor before the drive will do Speed Search. This parameter sets a delay time to activate the magnetic contactor.

# b3-06: Speed Estimation Current Level 1

| No.<br>(Hex.)             | Name                                | Description                                                                                                    | Default<br>(Range)                 |
|---------------------------|-------------------------------------|----------------------------------------------------------------------------------------------------|------------------------------------|
| b3-06<br>(0196)<br>Expert | Speed Estimation Current<br>Level 1 | Vif CL-Vif OLV CLV AOLV OLV/PM AOLV/PM CLV/PM EZOLV  Sets the level of current that flows to the motor during Speed Estimation Speed Search as a coefficient of the motor rated current. Usually it is not necessary to change this setting. | Determined by o2-04<br>(0.0 - 2.0) |

When the speed estimation value is the minimum output frequency, increase this setting. You can do this when the motor coasts at a high speed while the drive estimates the speed during Speed Estimation Speed Search. The limit of the output current during speed search is automatically the drive rated current.

#### Note:

When the drive cannot accurately estimate the speed after you adjust this parameter, use Current Detection Speed Search.

# ■ b3-07: Speed Estimation Current Level 2

| No.<br>(Hex.)             | Name                                | Description                                                                                                    | Default<br>(Range) |
|---------------------------|-------------------------------------|----------------------------------------------------------------------------------------------------|--------------------|
| b3-07<br>(0197)<br>Expert | Speed Estimation Current<br>Level 2 | Vif CL-Vif OLV CLV AOLV OLVPM AOLVPM CLVPM EZOLV  Sets the level of current that flows to the motor during Speed Estimation Speed Search as a coefficient of E2-03 [Motor No-Load Current] or E4-03 [Motor 2 Rated No-Load Current].  Usually it is not necessary to change this setting. | 1.0<br>(0.0 - 3.0) |

During Speed Estimation Speed Searches, when the speed estimation value aligns with the minimum output frequency, increase the setting value in 0.1-unit increments. The limit of the output current during speed search is automatically the drive rated current.

# ■ b3-08: Speed Estimation ACR P Gain

| No.<br>(Hex.)             | Name                           | Description                                                                                                    | Default<br>(Range)                          |
|---------------------------|--------------------------------|----------------------------------------------------------------------------------------------------|---------------------------------------------|
| b3-08<br>(0198)<br>Expert | Speed Estimation ACR P<br>Gain | V/f CL-V/f OLV CLV AOLV OLV/PM AOLV/PM CLV/PM EZOLV  Sets the proportional gain for the automatic current regulator during Speed Estimation Speed Search. Also adjusts speed search responsiveness. Usually it is not necessary to change this setting. | Determined by A1-02 and o2-04 (0.00 - 6.00) |

# ■ b3-09: Speed Estimation ACR I Time

| No.<br>(Hex.)             | Name                           | Description                                                                                                    | Default<br>(Range)                       |
|---------------------------|--------------------------------|----------------------------------------------------------------------------------------------------|------------------------------------------|
| b3-09<br>(0199)<br>Expert | Speed Estimation ACR I<br>Time | V/f CL-V/f OLV CLV AOLV OLV/PM AOLV/PM CLV/PM EZOLV  Sets the integral time for the automatic current regulator during Speed Estimation Speed Search.  Also adjusts speed search responsiveness. Usually it is not necessary to change this setting. | Determined by A1-02<br>(0.0 - 1000.0 ms) |

# ■ b3-10: Speed Estimation Detection Gain

| No.<br>(Hex.)   | Name                               | Description                                                                                                    | Default<br>(Range)    |
|-----------------|------------------------------------|----------------------------------------------------------------------------------------------------|-----------------------|
| b3-10<br>(019A) | Speed Estimation Detection<br>Gain | V/f CL-V/f OLV CLV AOLV OLV/PM AOLV/PM CLV/PM EZOLV  Sets the gain to correct estimated frequencies from Speed Estimation Speed Search. | 1.05<br>(1.00 - 1.20) |
| Expert          |                                    |                                                                                                    |                       |

If the drive detects ov [DC Bus Overvoltage] when you restart the motor, increase the setting value.

# ■ b3-14: Bi-directional Speed Search

| No.<br>(Hex.) | Name                        | Description                                                                                                    | Default<br>(Range)       |
|---------------|-----------------------------|----------------------------------------------------------------------------------------------------|--------------------------|
| b3-14         | Bi-directional Speed Search | V/f CL-V/f OLV CLV AOLV OLV/PM AOLV/PM CLV/PM EZOLV                                                                                         | Determined by A1-02, b3- |
| (019E)        |                             | Sets the direction of Speed Search to the direction of the frequency reference or in the motor rotation direction as detected by the drive. | 24, and E9-01<br>(0, 1)  |

#### Note:

- The initial value of b3-14 [Bi-directional Speed Search] is different for different A1-02 [Control Method Selection] settings when you set these parameters: Refer to Parameters that Change from the Default Settings with A1-02 [Control Method Selection] on page 627 for information.
- -A1-02 = 0, 2, 8 [V/f, OLV, EZOLV]
- -E9-01 = 0 [Motor Type Selection = Induction (IM)]
- -b3-24 = 1 [Speed Search Method Selection = Speed Estimation].
- The initial value of b3-14 is 0 when you set these parameters:
- -A1-02 = 0, 2, 8
- -E9-01 = 0
- -b3-24 = 2 [Current Detection 2]
- The initial value of b3-14 is different for different A1-02 settings when you set these parameters: Refer to Parameters that Change from the Default Settings with A1-02 [Control Method Selection] on page 627 for information.
- -A1-02 = 1, 4, 8 [CL-V/f, AOLV, EZOLV]
- -E9-01 = 1, 2 [Permanent Magnet (PM), Synchronous Reluctance (SynRM)]
- When you set *A1-02*, *b3-24*, and *E9-01*, set *b3-14*.

#### 0: Disabled

The drive uses the frequency reference to detect the direction of motor rotation.

### 1: Enabled

The drive detects the direction of motor rotation during Speed Search.

### ■ b3-17: Speed Est Retry Current Level

| No.<br>(Hex.) | Name                    | Description                                                                                | Default<br>(Range) |
|---------------|-------------------------|--------------------------------------------------------------------------------------------|--------------------|
| b3-17         | Speed Est Retry Current | V/f CL-V/f OLV CLV AOLV OLV/PM AOLV/PM CLV/PM EZOLV                                        | 150%               |
| (01F0)        |                         | Sets the current level for the search retry function in Speed Estimation Speed Search as a | (0 - 200%)         |
| Expert        |                         | percentage where drive rated current is a setting value of 100%.                           |                    |

When a large quantity of current flows during Speed Estimation Speed Search, the drive temporarily stops operation to prevent overvoltage and overcurrent. When the current is at the level set in *b3-17*, the drive tries speed search again.

# ■ b3-18: Speed Est Retry Detection Time

| No.<br>(Hex.) | Name                      | Description                                                                                      | Default<br>(Range) |
|---------------|---------------------------|--------------------------------------------------------------------------------------------------|--------------------|
| b3-18         | Speed Est Retry Detection | V/f CL-V/f OLV CLV AOLV OLV/PM AOLV/PM CLV/PM EZOLV                                              | 0.10 s             |
| (01F1)        |                           | Sets the length of time that the drive will wait to retry Speed Estimation Speed Search when too | (0.00 - 1.00 s)    |
| Expert        |                           | much current flow stopped the Speed Search.                                                      |                    |

When the current is more than the level set in b3-17 [Speed Est Retry Current Level] during the time set in b3-18, the drive tries speed search again.

# ■ b3-19: Speed Search Restart Attempts

| No.<br>(Hex.) | Name                 | Description                                                                         | Default<br>(Range) |
|---------------|----------------------|-------------------------------------------------------------------------------------|--------------------|
| b3-19         | Speed Search Restart | V/f CL-V/f OLV CLV AOLV OLV/PM AOLV/PM CLV/PM EZOLV                                 | 3 times            |
| (01F2)        | Attempts             | Sets the number of times to restart Speed Search if Speed Search does not complete. | (0 - 10 times)     |

If the drive does the number of Speed Search restarts set in this parameter, it will trigger an SEr [Speed Search Retries Exceeded] error.

# ■ b3-24: Speed Search Method Selection

| No.<br>(Hex.)   | Name                             | Description                                                                                                    | Default<br>(Range)         |
|-----------------|----------------------------------|----------------------------------------------------------------------------------------------------|----------------------------|
| b3-24<br>(01C0) | Speed Search Method<br>Selection | V/f CL-V/f OLV CLV AOLV OLV/PM AOLV/PM CLV/PM EZOLV  Sets the Speed Search method when you start the motor or when you restore power after a momentary power loss. | Determined by A1-02 (1, 2) |

#### Note:

- When A1-02 = 8 [Control Method Selection = EZOLV], the default setting changes when the setting for E9-01 [Motor Type Selection] and the drive model change.
- -E9-01 = 0 [Induction (IM)]
- **-2004 2313, 4002 4296: 1**
- -2360, 2415, 4371 4H12: 2
- -E9-01 = 1, 2 [Permanent Magnet (PM), Synchronous Reluctance (SynRM)]: 1
- When you set A1-02 = 8 and E9-01 = 1 or 2, also set b3-24 = 1. If b3-24 = 2, the drive will detect oPE08 [Parameter Selection Error].
- When you set b3-24, it will trigger the drive to initialize b3-14 [Bi-directional Speed Search]. After you set b3-24, set b3-14.
- When A1-02 = 4 [AOLV], the default setting is 1 [Speed Estimation].

Set b3-01 = 1 [Speed Search at Start Selection = Enabled] to do Speed Search at start. Set L2-01 = 1 [Power Loss Ride Through Select = Enabled for L2-02 Time]] to do Speed Search after you restore power after a momentary power loss.

### 1: Speed Estimation

The drive uses the residual voltage from a short baseblock time to estimate the motor speed.

If there is not sufficient residual voltage, then the drive will inject DC current into the motor to estimate the motor speed.

## 2: Current Detection 2

The drive will inject DC current into the motor to estimate motor speed.

# ■ b3-25: Speed Search Wait Time

| No.<br>(Hex.) | Name                   | Description                                                                           | Default<br>(Range) |
|---------------|------------------------|---------------------------------------------------------------------------------------|--------------------|
| b3-25         | Speed Search Wait Time | V/f CL-V/f OLV CLV AOLV OLV/PM AOLV/PM CLV/PM EZOLV                                   | 0.5 s              |
| (01C8)        |                        | Sets the length of time the drive will wait to start the Speed Search Retry function. | (0.0 - 30.0 s)     |
| Expert        |                        |                                                                                       |                    |

If the drive detects these faults during speed search, increase the setting value:

- oC [Overcurrent]
- ov [Overvoltage]
- SEr [Speed Search Retries Exceeded]

### ■ b3-26: Direction Determination Level

| No.<br>(Hex.)             | Name                             | Description                                                                                                    | Default<br>(Range)    |
|---------------------------|----------------------------------|----------------------------------------------------------------------------------------------------|-----------------------|
| b3-26<br>(01C7)<br>Expert | Direction Determination<br>Level | Vif CL-Vif OLV CLV AOLV OLVPM AOLVPM CLV/PM EZOLV  Sets the level to find the motor rotation direction. Increase the value if the drive cannot find the direction. | 1000<br>(40 to 60000) |

# ■ b3-27: Speed Search RUN/BB Priority

| No.<br>(Hex.)             | Name                            | Description                                                                                              | Default<br>(Range) |
|---------------------------|---------------------------------|----------------------------------------------------------------------------------------------------|--------------------|
| b3-27<br>(01C9)<br>Expert | Speed Search RUN/BB<br>Priority | V/f CL-V/f OLV CLV AOLV OLV/PM AOLV/PM CLV/PM EZOLV Sets the conditions necessary to start Speed Search. | 0 (0, 1)           |

Executes Speed Search from Fmax or Fref [H1-xx = 61/62] for initial speed searches or from the MFDI terminal.

### 0: SS Only if RUN Applied Before BB

## 1: SS Regardless of RUN/BB Sequence

# ■ b3-29: Speed Search Back-EMF Threshold

| No.<br>(Hex.)             | Name                               | Description                                                                                                    | Default<br>(Range) |
|---------------------------|------------------------------------|----------------------------------------------------------------------------------------------------|--------------------|
| b3-29<br>(077C)<br>Expert | Speed Search Back-EMF<br>Threshold | Sets the induced voltage for motors that use Speed Search. The drive will start Speed Search when the motor induced voltage level is the same as the setting value. Usually it is not necessary to change this setting. | 10%<br>(0 - 10%)   |

To make adjustments, gradually decrease the setting value. If you decrease the setting value too much, speed search will not operate correctly.

# ■ b3-31: Spd Search Current Reference Lvl

| No.<br>(Hex.)             | Name                                | Description                                                                                                    | Default<br>(Range)    |
|---------------------------|-------------------------------------|----------------------------------------------------------------------------------------------------|-----------------------|
| b3-31<br>(0BC0)<br>Expert | Spd Search Current<br>Reference Lvl | Vif CL-Vif OLV CLV AOLV OLVIPM AOLVIPM CLVIPM EZOLV  Sets the current level that decreases the output current during Current Detection Speed Search. | 1.50<br>(1.50 - 3.50) |

Set this parameter as a ratio of E2-03 [Motor No-Load Current]. The setting is a ratio with respect to 30% of the motor rated current when  $E2-03 \le E2-01$  [Motor Rated Current (FLA)]  $\times$  0.3.

#### Note:

When A1-02 = 8 [Control Method Selection = EZOLV], the setting is a ratio with respect to E9-06 [Motor Rated Current (FLA)]  $\times$  0.5.

# ■ b3-32: Spd Search Current Complete Lvl

| No.<br>(Hex.)             | Name                               | Description                                                                                              | Default<br>(Range)    |
|---------------------------|------------------------------------|----------------------------------------------------------------------------------------------------|-----------------------|
| b3-32<br>(0BC1)<br>Expert | Spd Search Current<br>Complete Lvl | V/f CL-V/f OLV CLV AOLV OLV/PM AOLV/PM CLV/PM EZOLV  Sets the current level that completes Speed Search. | 1.20<br>(0.00 - 1.49) |

The Current Detection Speed Search gradually decreases the output frequency to search for the motor speed when the output current is equal to or less than Speed Search Current Complete Level.

Set this parameter as a ratio of E2-03 [Motor No-Load Current]. The setting is a ratio with respect to 30% of the motor rated current when  $E2-03 \le E2-01$  [Motor Rated Current (FLA)]  $\times$  0.3.

#### Note:

When A1-02 = 8 [Control Method Selection = EZOLV], the setting is a ratio with respect to E9-06 [Motor Rated Current (FLA)]  $\times$  0.5.

# ■ b3-33: Speed Search during Uv Selection

| No.<br>(Hex.)             | Name                                | Description                                                                                                    | Default<br>(Range) |
|---------------------------|-------------------------------------|----------------------------------------------------------------------------------------------------|--------------------|
| b3-33<br>(0B3F)<br>Expert | Speed Search during Uv<br>Selection | V/f CL-V/f OLV CLV AOLV OLV/PM AOLV/PM CLV/PM EZOLV  Sets the function that starts Speed Search at start-up if the drive detects a Uv [Undervoltage] when it receives a Run command. | 1 (0, 1)           |

Set these three parameters as shown to enable b3-33:

- L2-01 = 1, 2 [Power Loss Ride Through Select = Enabled for L2-02 Time, Enabled while CPU Power Active]
- b3-01 = 1 [Speed Search at Start Selection = Enabled]
- *b1-03* = 1 [Stopping Method Selection = Coast to Stop]

0: Disabled

1: Enabled

#### ■ b3-35: Low Back EMF Detection Level

| No.<br>(Hex.)   | Name                            | Description                                                                                                    | Default<br>(Range) |
|-----------------|---------------------------------|----------------------------------------------------------------------------------------------------|--------------------|
| b3-35<br>(0BC3) | Low Back EMF Detection<br>Level | V/f CL-V/f OLV CLV AOLV OLV/PM AOLV/PM CLV/PM EZOLV Sets the Low Back EMF Detection Level. Usually it is not necessary to change this setting. | 10%<br>(5 - 50%)   |
| Expert          |                                 |                                                                                                    |                    |

# ■ b3-36: High Back EMF Detection Level

| No.<br>(Hex.)    | Name                    | Description                                                                                          | Default<br>(Range) |
|------------------|-------------------------|----------------------------------------------------------------------------------------------------|--------------------|
|                  | High Back EMF Detection | V/f CL-V/f OLV CLV AOLV OLV/PM AOLV/PM CLV/PM EZOLV                                                  | 0.970              |
| (0BC4)<br>Expert | Level                   | Sets the voltage level for Speed Search restart. Usually it is not necessary to change this setting. | (0.500 - 1.000)    |

The drives wait for Speed Search to prevent failure when the induced voltage for the motor during coasting to a stop is larger than the voltage the drive can output. The drive will not restart the motor (Speed Search) if induced voltage  $\geq$  supply voltage  $\times$  *b3-36* after a Run command is entered. The drive will restart the motor when induced voltage  $\leq$  supply voltage  $\times$  *b3-36*. For example, if the setting value is 0.83 and the voltage does not decrease to the induced voltage at approximately 183 V when the power supply voltage is 220 V, the drive will not restart.

### ■ b3-39: Regen Judgment Lv of Spd Search

| No.<br>(Hex.)             | Name | Description                                                                                                    | Default<br>(Range) |
|---------------------------|------|----------------------------------------------------------------------------------------------------|--------------------|
| b3-39<br>(1B8F)<br>Expert |      | Vif CL-Vif OLV CLV AOLV OLVIPM AOLVIPM CLVIPM EZOLV  Sets the level to determine the regenerative state during speed search. Usually it is not necessary to change this setting. | 15%<br>(0 - 50%)   |

If the speed search is not completed after starting the speed search, increase the setting value in 5% increments after the drive stops.

If the drive detects ov [Overvoltage] during speed search, decrease the setting value in 5% increments after the drive stops.

### ■ b3-54: Search Time

| No.<br>(Hex.) | Name        | Description                                                   | Default<br>(Range) |
|---------------|-------------|---------------------------------------------------------------|--------------------|
| b3-54         | Search Time | V/f CL-V/f OLV CLV AOLV OLV/PM AOLV/PM CLV/PM EZOLV           | 400 ms             |
| (3123)        |             | Sets the length of time that the drive will run Speed Search. | (10 - 2000 ms)     |

If you set this parameter too low, Speed Search will not operate correctly.

If the drive detects oC [Overcurrent] immediately after Speed Search Starts:

- Increase the value of *L2-03 [Minimum Baseblock Time]* and decrease the motor speed you use to start Speed Search.
- Increases the setting value of b3-08 [Speed Estimation ACR P Gain].
- Increase the value of *b3-54*.

If the drive detects oC or ov [DC Bus Overvoltage] during Speed Search, increase the value of b3-08.

### ■ b3-55: Current Increment Time

| No.<br>(Hex.) | Name                   | Description                                                                                       | Default<br>(Range) |
|---------------|------------------------|---------------------------------------------------------------------------------------------------|--------------------|
| b3-55         | Current Increment Time | V/f CL-V/f OLV CLV AOLV OLV/PM AOLV/PM CLV/PM EZOLV                                               | 10 ms              |
| (3124)        |                        | Sets the length of time that the drive will increase the current from zero current to the setting | (10 - 2000 ms)     |
| Expert        |                        | value of b3-06 [Speed Estimation Current Level 1].                                                |                    |

Gradually increase the setting value when a large quantity of current flows after speed search starts. If you set this value too high, speed search will not operate correctly.

#### ■ b3-56: InverseRotationSearch WaitTime

| No.<br>(Hex.) | Name | Description                                                                                                    | Default<br>(Range)                   |
|---------------|------|----------------------------------------------------------------------------------------------------|--------------------------------------|
|               |      | Vif CL-Vif OLV CLV AOLV OLV/PM AOLV/PM CLV/PM EZOLV  Sets the wait time until the drive starts inverse rotation search after it completes forward search when you do inverse rotation search during Current Detection Speed Search. | Determined by o2-04<br>(0.1 - 5.0 s) |

### ■ b3-61: Initial Pole Detection Gain

| No.<br>(Hex.)             | Name                                | Description                                                                                                    | Default<br>(Range)     |
|---------------------------|-------------------------------------|----------------------------------------------------------------------------------------------------|------------------------|
| b3-61<br>(1B96)<br>Expert | Init Magnet Pole Estimation<br>Gain | V/f CL-V/f OLV CLV AOLV OLV/PM AOLV/PM CLV/PM EZOLV Sets the responsiveness for initial motor magnetic pole calculation when $A1-02=6$ [Control Method Selection = $AOLV/PM$ ]. Set $b3-61>0.0$ for an ordinary IPM motor. | 5.0<br>(-20.0 - +20.0) |

#### Note:

- Set n8-35 = 1 [Initial Pole Calculation Method = High Frequency Injection] to enable this parameter.
- The drive automatically calculates this value when High Frequency Injection Auto-Tuning completes successfully.

Used when n8-35 = 1 [Initial Pole Detection Method = High Frequency Injection]. Sets the responsiveness for initial motor magnetic pole calculation. Set this parameter to a positive value for an ordinary monitor. When you use High Frequency injection Tuning, it will automatically set this parameter.

## **♦** b4: Timer Function

The drive uses timers to delay activating and deactivating MFDO terminals.

Timers prevent sensors and switches from making chattering noise.

There are two types of timers:

- Timers that set a delay for timer inputs and timer outputs.

  These timers delay activating and deactivating of the MFDIs and MFDOs.

  To enable this function, set H1-xx = 18 [MFDI Function Select = Timer Function], and set H2-01 to H2-03 = 12 [MFDO Function Select = Timer Output].
- Timers that set a delay to activate and deactivate MFDO terminals. These timers delay activating and deactivating MFDO terminals. To enable this function, set delay times in parameters *b4-03* to *b4-08*.

# **■** Timer Function Operation

• Timers that Set a Delay for Timer Inputs and Timer Outputs
Triggers timer output if the timer input is active for longer than the time set in *b4-01 [Timer Function ON-Delay Time]*. Triggers timer output late for the time set in *b4-02 [Timer Function OFF-Delay Time]*. Figure 12.33 shows an example of how the timer function works.

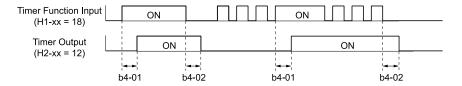

Figure 12.33 Example of Timer Function Operation

• Setting On/Off-delay Time for MFDO Figure 12.34 uses H2-01 terminals to show an example of how the timer function works. Use *b4-03* [Terminal M1-M2 ON-Delay Time] and *b4-04* [Terminal M1-M2 OFF-Delay Time] to set this function.

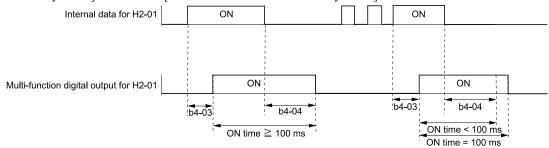

Figure 12.34 Example of How the Timer Function Works with H2-01 Terminals

#### Note:

When the terminal is triggered, it continues for a minimum of 100 ms. The on/off-delay time of MFDO terminal does not have an effect.

### ■ b4-01: Timer Function ON-Delay Time

| No.<br>(Hex.) | Name                    | Description                                         | Default<br>(Range) |
|---------------|-------------------------|-----------------------------------------------------|--------------------|
| b4-01         | Timer Function ON-Delay | V/f CL-V/f OLV CLV AOLV OLV/PM AOLV/PM CLV/PM EZOLV | 0.0 s              |
| (01A3)        | Time                    | Sets the ON-delay time for the timer input.         | (0.0 - 3000.0 s)   |

# ■ b4-02: Timer Function OFF-Delay Time

| No<br>(He           | Name                             | Description                                                                                      | Default<br>(Range)        |
|---------------------|----------------------------------|--------------------------------------------------------------------------------------------------|---------------------------|
| b4-<br>(01 <i>a</i> | Timer Function OFF-Delay<br>Time | V/f CL-V/f OLV CLV AOLV OLV/PM AOLV/PM CLV/PM EZOLV Sets the OFF-delay time for the timer input. | 0.0 s<br>(0.0 - 3000.0 s) |

# ■ b4-03: Terminal M1-M2 ON-Delay Time

| No.<br>(Hex.)             | Name                             | Description                                                                                                    | Default<br>(Range)     |
|---------------------------|----------------------------------|----------------------------------------------------------------------------------------------------|------------------------|
| b4-03<br>(0B30)<br>Expert | Terminal M1-M2 ON-<br>Delay Time | V/f CL-V/f OLV CLV AOLV OLV/PM AOLV/PM CLV/PM EZOLV  Sets the delay time to activate the contact after the function set in H2-01 activates. | 0 ms<br>(0 - 65000 ms) |

# ■ b4-04: Terminal M1-M2 OFF-Delay Time

| No.<br>(Hex.) | Name                              | Description                                                                                                    | Default<br>(Range)     |
|---------------|-----------------------------------|----------------------------------------------------------------------------------------------------|------------------------|
|               | Terminal M1-M2 OFF-<br>Delay Time | V/f CL-V/f OLV CLV AOLV OLV/PM AOLV/PM CLV/PM EZOLV  Sets the delay time to deactivate the contact after the function set in H2-01 deactivates. | 0 ms<br>(0 - 65000 ms) |

# ■ b4-05: Terminal M3-M4 ON-Delay Time

| No.<br>(Hex.)   | Name                             | Description                                                                                                    | Default<br>(Range)     |
|-----------------|----------------------------------|----------------------------------------------------------------------------------------------------|------------------------|
| b4-05<br>(0B32) | Terminal M3-M4 ON-<br>Delay Time | Vif CL-Vif OLV CLV AOLV OLV/PM AOLV/PM CLV/PM EZOLV Sets the delay time to activate the contact after the function set in H2-02 activates. | 0 ms<br>(0 - 65000 ms) |
| Expert          |                                  |                                                                                                    |                        |

### ■ b4-06: Terminal M3-M4 OFF-Delay Time

| No.<br>(Hex.)             | Name                              | Description                                                                                                    | Default<br>(Range)     |
|---------------------------|-----------------------------------|----------------------------------------------------------------------------------------------------|------------------------|
| b4-06<br>(0B33)<br>Expert | Terminal M3-M4 OFF-<br>Delay Time | V/f CL-V/f OLV CLV AOLV OLV/PM AOLV/PM GLV/PM EZOLV  Sets the delay time to deactivate the contact after the function set in <i>H2-02</i> deactivates. | 0 ms<br>(0 - 65000 ms) |

# ■ b4-07: Terminal M5-M6 ON-Delay Time

| No.<br>(Hex.) | Name                             | Description                                                                                                    | Default<br>(Range)     |
|---------------|----------------------------------|----------------------------------------------------------------------------------------------------|------------------------|
|               | Terminal M5-M6 ON-<br>Delay Time | V/f CL-V/f OLV CLV AOLV OLV/PM AOLV/PM CLV/PM EZOLV Sets the delay time to activate the contact after the function set in H2-03 activates. | 0 ms<br>(0 - 65000 ms) |

# ■ b4-08: Terminal M5-M6 OFF-Delay Time

| No.<br>(Hex.)             | Name                              | Description                                                                                                    | Default<br>(Range)     |
|---------------------------|-----------------------------------|----------------------------------------------------------------------------------------------------|------------------------|
| b4-08<br>(0B35)<br>Expert | Terminal M5-M6 OFF-<br>Delay Time | V/f CL-V/f OLV CLV AOLV OLV/PM AOLV/PM CLV/PM EZOLV  Sets the delay time to deactivate the contact after the function set in H2-03 deactivates. | 0 ms<br>(0 - 65000 ms) |

### b5: PID control

The drive has a PID control function. You can control drive output to adjust the proportional gain, integral time, and derivative time that has an effect on the bias between the target value and the feedback value to match the target value to the detected value. Use this function to adjust the drive output to accurately match the flow, pressure, and temperature in the application match the target value.

Use a combination of controls to increase the performance:

#### • P control

P control has a proportional effect on the deviation. It outputs the product (the controlled output) proportional to the deviation. You cannot use only the offset from P control to get to zero deviation.

#### I control

I control is the integral of the deviation. It uses an integral value of the deviation to output the product (the controlled output). I control helps align the feedback value and the target value. If you use only a proportional effect (P control), it will cause and offset. Use a proportional effect with integral control, and the offset will disappear over time.

#### • D control

D control is the derivative of the deviation. D control has an effect on drive output when there are sudden, large changes in the deviation or feedback value. It quickly returns drive output to the value before the sudden change. It multiplies a time constant by a derivative value of the deviation (slope of the deviation), and adds that result to PID input to calculate the deviation of the signal, then it corrects the deviation.

#### Note:

D control has causes less stable operation because the noise changes the deviation signal. Use D control only when necessary.

# ■ PID Control Operation

Figure 12.35 shows PID control operation. The modified output (output frequency) changes when the drive uses PID control to keep the deviation (the difference between the target value and the feedback value) constant.

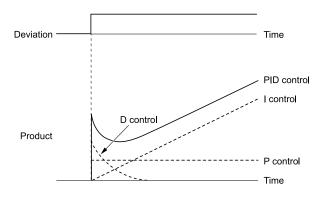

Figure 12.35 PID Control Operation

# PID Control Applications

Table 12.28 shows applications for PID control.

**Table 12.28 PID Control Applications** 

| ··                  |                                                                                                    |                           |  |
|---------------------|----------------------------------------------------------------------------------------------------|---------------------------|--|
| Application         | Control Content                                                                                                    | Sensors Used              |  |
|                     | The drive uses a feedback signal for the machine speed, and adjusts that speed to align with the target value.  The drive uses a feedback signal for the machine speed, and adjusts that speed to align with the target value.                                        |                           |  |
| Speed Control       | <ul> <li>The drive uses speed data from other machinery as the<br/>target value to do synchronous control. The drive then<br/>adds that target value to the feedback from the<br/>machine it is operating to align its speed with the other<br/>machinery.</li> </ul> | Tacho generator           |  |
| Pressure control    | The drive uses feedback from the actual pressure to hold constant pressure.                                                                                                    | Pressure sensor           |  |
| Flow control        | The drive uses feedback from the actual flow to hold constant flow.                                                                                                    | Flow rate sensor          |  |
| Temperature control | The drive uses feedback from the actual temperature to control a fan and hold constant temperature.                                                                                                    | Thermocoupler, thermistor |  |

# Input Methods for the PID Setpoint

Use b5-01 [PID Mode Setting] to select how the PID setpoint is input to the drive.

When b5-01 = 1 or 2 [Standard or Standard (D on feedback)], either the frequency reference set in b1-01 [Frequency Reference Selection 1] or b1-15 [Frequency Reference Selection 2] will be the PID setpoint, or the one of the inputs in Table 12.29 will be the PID setpoint.

When b5-01 = 3 or 4 [Fref + PID Trim or Fref + PID Trim (D on feedback)], one of the inputs in Table 12.29 will be the PID setpoint.

Table 12.29 Input Methods for the PID Setpoint

| Input Methods for the PID Setpoint | Setting Value                                                                                                    |
|------------------------------------|----------------------------------------------------------------------------------------------------|
| MFAI terminal A1                   | Set H3-02 = C [Terminal A1 Function Selection = PID Setpoint].                                                                                                    |
| MFAI terminal A2                   | Set $H3-10$ [Terminal A2 Function Selection] = $C$ .                                                                                                    |
| MFAI terminal A3                   | Set H3-06 [Terminal A3 Function Selection] = C.                                                                                                    |
| MEMOBUS/Modbus register 0006H      | Sets MEMOBUS/Modbus register 000FH (Control Selection Setting) bit 1 to 1 (PID setpoint input). Enters the PID setpoint to MEMOBUS/Modbus register 0006H (PID Target, 0.01% units, signed). |
| Pulse train input terminal RP      | Set H6-01 = 2 [Terminal RP Pulse Train Function = PID Setpoint Value].                                                                                                    |
| b5-19 [PID Setpoint Value]         | Set b5-18 = 1 [b5-19 PID Setpoint Selection = Enabled]. Enters the PID setpoint to b5-19.                                                                                                   |

#### Note:

If you set two inputs for the PID setpoint, it will trigger operation error oPE07 [Analog Input Selection Error].

### Entering the PID Feedback Value

You can use two methods to input the PID feedback value to the drive.

• Use Single Feedback Signal
Use Table 12.30 to select how the feedback signal is input to the drive for PID control.

Table 12.30 PID Feedback Input Method

| PID Feedback Input Method     | Setting Value                       |
|-------------------------------|-------------------------------------|
| MFAI terminal A1              | Set $H3-02 = B$ [PID Feedback].     |
| MFAI terminal A2              | Set $H3-10 = B$ .                   |
| MFAI terminal A3              | Set $H3-06 = B$ .                   |
| Pulse train input terminal RP | Set H6-01 = 1 [PID Feedback Value]. |

• Use Two Feedback Signals and Calculate the Deviation from the Difference between Those Signals Use Table 12.31 to select how the second feedback value is input to the drive. The drive calculates the deviation of the second feedback value. Set *H3-02*, *H3-06*, or *H3-10* = 16 [Terminal A1/A3/A2 Function Selection = Differential PID Feedback] to enable the second feedback signal used to calculated the deviation.

Table 12.31 PID Differential Feedback Input Method

| PID Differential Feedback Input Method | Setting Value                               |
|----------------------------------------|---------------------------------------------|
| MFAI terminal A1                       | Set H3-02 = 16 [Differential PID Feedback]. |
| MFAI terminal A2                       | Set $H3-10 = 16$ .                          |
| MFAI terminal A3                       | Set <i>H3-06</i> = <i>16</i> .              |

#### Note:

If you set two or more of H3-02, H3-06, and H3-10 to 16, it will trigger oPE07 [Analog Input Selection Error].

# ■ PID Control Block Diagram

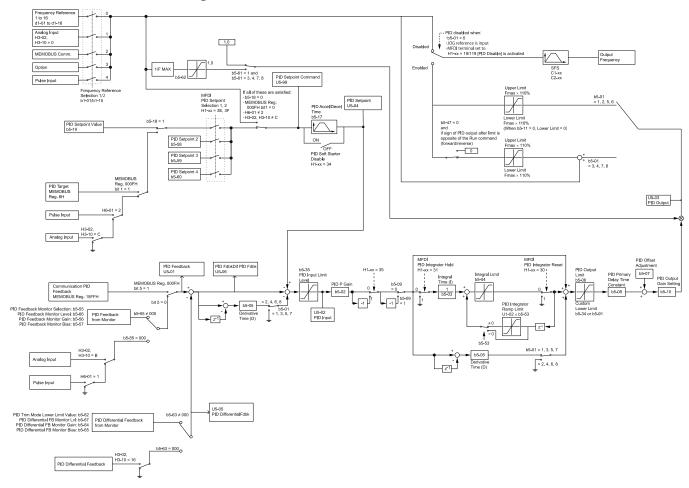

Figure 12.36 PID Control Block Diagram

# ■ PID Feedback Loss Detection

The PID feedback loss detection function detects broken sensors and defective wiring between the drive and sensors.

Use the PID feedback loss detection function when you use PID control. If the feedback signal is too low, the motor can suddenly accelerate to the maximum output frequency. This function prevents such risks to the load.

The drive uses two methods to detect feedback loss:

• PID Feedback Loss [FbL]

Set these parameters for the PID feedback loss detection function.

The drive detects feedback loss when the feedback value is less than the value in b5-13 for longer than the time in b5-14.

- b5-12 [Feedback Loss Detection Select]
- b5-13 [PID Feedback Loss Detection Lvl]
- b5-14 [PID Feedback Loss Detection Time]
- Excessive PID Feedback [FbH]

Set these parameters to set how the drive detects a feedback level that is too high.

The drive detects too much PID feedback when the feedback value is more than the value in b5-36 for longer than the time in b5-37.

- b5-12 [Feedback Loss Detection Select]
- b5-36 [PID High Feedback Detection Lvl]
- b5-37 [PID High Feedback Detection Time]

Figure 12.37 shows the operation principle when the feedback value is too low, and the drive detects feedback loss. The operation is the same when the drive detects too much feedback.

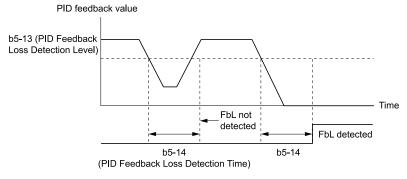

Figure 12.37 Time Chart for PID Feedback Loss Detection Time

## ■ PID Sleep

PID sleep stops drive operation when the PID output or the frequency reference is less than *b5-15 [PID Sleep Function Start Level]*. This function shuts off drive output after the motor decelerates to the set frequency.

The drive will automatically restart the motor when the PID output or the frequency reference is more than the *b5-15* value for the time set in *b5-16* [PID Sleep Delay Time].

Figure 12.38 shows the PID Sleep function.

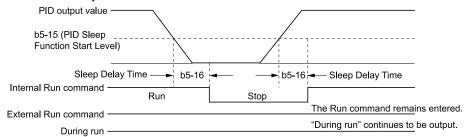

Figure 12.38 PID Sleep Time Chart

#### Note

- The PID Sleep function is enabled when PID control is disabled.
- When the PID Sleep function is triggered, the drive will stop the motor as specified by b1-03 [Stopping Method Selection].

# ■ Fine-Tuning PID

Fine-tune the following parameter settings to have PID control eliminate problems with overshoot and oscillation.

- b5-02 [Proportional Gain (P)]
- *b5-03* [Integral Time (I)]
- b5-05 [Derivative Time (D)]

# • b5-08 [PID Primary Delay Time Constant]

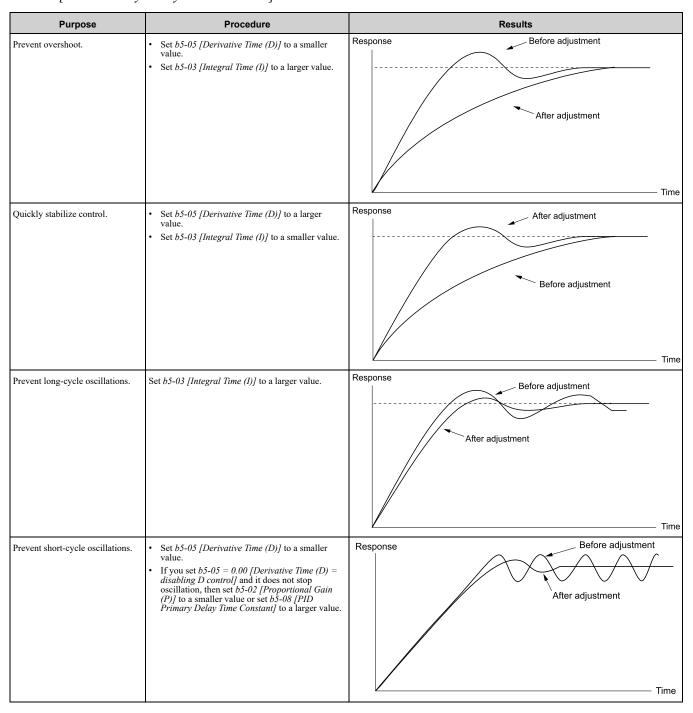

# ■ EZ Sleep/Wake-up Functionality

Set b5-89 = 1 [Sleep Method Selection = EZ Sleep/Wake-up] to enable the EZ Sleep/Wake-up function.

#### Note:

- When b5-89 = 0 [Sleep Mode Selection = Standard], the EZ Sleep function and related parameters are disabled. Parameter b5-91 [EZ Sleep Minimum Speed] is not included in this rule.
- Set b5-89 = 1 to disable b5-15 [PID Sleep Function Start Level].

| Setting Parameter              | Description                                                                                                    |
|--------------------------------|----------------------------------------------------------------------------------------------------|
| b5-90 [EZ Sleep Unit]          | This parameter sets the unit of measure for $b5-92$ [EZ Sleep Level]. When $b5-90 = 0$ [0.1Hz units], the setting range of $b5-91$ [EZ Sleep Minimum Speed] is 0.0 to 590.0 Hz. When $b5-90 = 1$ [rev/min], the setting range is 0 to 35400 min-1 (r/min).  Note:  When you change $b5-90$ , the value of $b5-92$ is not automatically updated.         |
| b5-91 [EZ Sleep Minimum Speed] | Sets the output lower limit level for the PID control as Hz units or $min^{-1}$ (r/min) units. When you use $b5-91$ , set $b5-34 = 0.0$ [PID Output Lower Limit Level = $0.0$ (disabled)]. When you set the lower limit for PID output as a percentage of the Maximum Output Frequency, refer to page 717. The $b5-89$ setting does not have an effect. |

| Setting Parameter                                  | Description                                                                                                    |
|----------------------------------------------------|----------------------------------------------------------------------------------------------------|
| b5-92 [EZ Sleep Level]                             | When the output frequency or motor speed is less than the value of b5-92 for longer than the value of b5-93 [EZ Sleep Time], the drive does to sleep.                                                            |
| b5-95 = 0 [EZ Sleep Wake-up Mode = Absolute]       | When the PID feedback is less than the value of b5-94 [EZ Sleep Wake-up Level] for longer than the time set in b5-96 [EZ Sleep Wake-up Time], the drive restarts operation from sleep.                           |
| b5-95 = 1 [EZ Sleep Wake-up Mode = Setpoint Delta] | The drive resumes operation from the sleep state when the PID feedback has dropped below the value defined as the PID setpoint value minus <i>b5-94</i> continuously for the time configured with <i>b5-96</i> . |

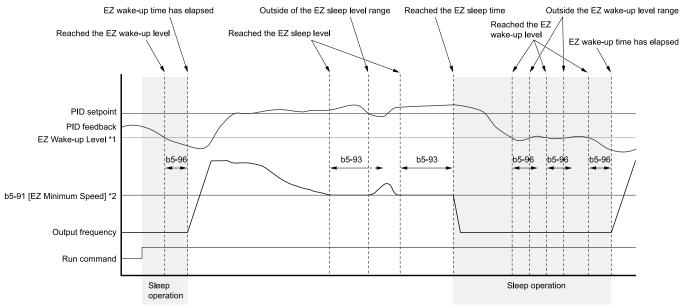

Figure 12.39 EZ Sleep/Wake-up Operation: PID Output is Normal and b5-92 = 0.0 Hz

- \*1 The values of b5-94 and b5-95 set operation.
- \*2 In the example, b5-92 is at the default setting of 0.0 Hz. Parameter b5-91 is the EZ sleep level.

# b5-01: PID Mode Setting

| No.<br>(Hex.)   | Name             | Description                                                                       | Default<br>(Range) |
|-----------------|------------------|-----------------------------------------------------------------------------------|--------------------|
| b5-01<br>(01A5) | PID Mode Setting | V/f CL-V/f OLV CLV AOLV OLV/PM AOLV/PM CLV/PM EZOLV Sets the type of PID control. | 0 (0 - 8)          |

## 0: Disabled

#### 1: Standard

Enables PID control. The drive does D control on the difference between the feedback value and the PID setpoint output through *U5-02* [PID Input].

#### 2 : Standard (D on feedback)

Enables PID control. The drive does D control on the feedback output through U5-06 [PID FdbkDif PID Fdbk].

#### 3: Fref + PID Trim

Enables PID control. The drive adds the frequency reference to the PID output. The drive does D control on the difference between the feedback value and the PID setpoint output through *U5-02 [PID Input]*.

#### 4: Fref + PID Trim (D on feedback)

Enables PID control. The drive adds the frequency reference to the PID output. The drive does D control on the feedback output through *U5-06* [PID FdbkDif PID Fdbk].

- 5: Same as 7series & prior, b5-01=1
- 6: Same as 7series & prior, b5-01=2
- 7 : Same as 7series & prior, b5-01=3
- 8 : Same as 7series & prior, b5-01=4

#### Note:

Use settings 5 to 8 instead of settings 1 to 4 when the drive is a replacement for Varispeed F7.

# ■ b5-02: Proportional Gain (P)

| No.<br>(Hex.) | Name                  | Description                                                  | Default<br>(Range) |
|---------------|-----------------------|--------------------------------------------------------------|--------------------|
| b5-02         | Proportional Gain (P) | V/f CL-V/f OLV CLV AOLV OLV/PM AOLV/PM CLV/PM EZOLV          | 1.00               |
| (01A6)        |                       | Sets the proportional gain (P) that is applied to PID input. | (0.00 - 25.00)     |
| RUN           |                       |                                                              |                    |

Larger values decrease errors, but can cause oscillations. Smaller values let too much offset between the setpoint and feedback.

Set b5-02 = 0.00 to disable P control.

# ■ b5-03: Integral Time (I)

| No.<br>(Hex.) | Name              | Description                                              | Default<br>(Range) |
|---------------|-------------------|----------------------------------------------------------|--------------------|
| b5-03         | Integral Time (I) | V/f CL-V/f OLV CLV AOLV OLV/PM AOLV/PM CLV/PM EZOLV      | 1.0 s              |
| (01A7)        |                   | Sets the integral time (I) that is applied to PID input. | (0.0 - 360.0 s)    |
| RUN           |                   |                                                          |                    |

Set a short integral time in b5-03 to remove the offset more quickly. If the integral time is too short, overshoot or oscillation can occur.

Set b5-03 = 0.00 to disable I control.

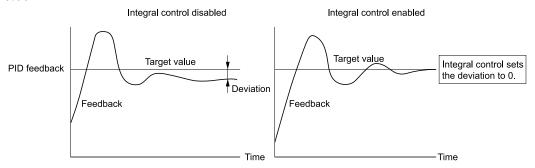

Figure 12.40 Integral Time and Deviation

# ■ b5-04: Integral Limit

| No.<br>(Hex.)   | Name           | Description                                                                                                    | Default<br>(Range)       |
|-----------------|----------------|----------------------------------------------------------------------------------------------------|--------------------------|
| b5-04<br>(01A8) | Integral Limit | V/f CL-V/f OLV CLV AOLV OLV/PM AOLV/PM CLV/PM EZOLV  Sets the upper limit for integral control (I) as a percentage of the Maximum Output Frequency. | 100.0%<br>(0.0 - 100.0%) |
| RUN             |                |                                                                                                    |                          |

Applications with loads that quickly change will cause the output of the PID function to oscillate. Set this parameter to a low value to prevent oscillation, mechanical loss, and motor speed loss.

# ■ b5-05: Derivative Time (D)

| No.<br>(Hex.) | Name                | Description                                                                                 | Default<br>(Range) |
|---------------|---------------------|---------------------------------------------------------------------------------------------|--------------------|
| b5-05         | Derivative Time (D) | V/f CL-V/f OLV CLV AOLV OLV/PM AOLV/PM CLV/PM EZOLV                                         | 0.00 s             |
| (01A9)        |                     | Sets the derivative time (D) for PID control. This parameter adjusts system responsiveness. | (0.00 - 10.00 s)   |
| RUN           |                     |                                                                                             |                    |

When you increase the time setting, it will increase controller responsiveness, but it can also cause vibration. When you decrease the time setting, it will suppress overshoot and decrease controller responsiveness. Set b5-05 = 0.00 to disable D control.

# ■ b5-06: PID Output Limit

| No.<br>(Hex.)          | Name             | Description                                                                                                    | Default<br>(Range)       |
|------------------------|------------------|----------------------------------------------------------------------------------------------------|--------------------------|
| b5-06<br>(01AA)<br>RUN | PID Output Limit | V/f CL-V/f OLV CLV AOLV OLV/PM AOLV/PM CLV/PM EZOLV  Sets the maximum possible output from the PID controller as a percentage of the Maximum Output Frequency. | 100.0%<br>(0.0 - 100.0%) |

### ■ b5-07: PID Offset Adjustment

| No.<br>(Hex.) | Name                  | Description                                                                                 | Default<br>(Range) |
|---------------|-----------------------|---------------------------------------------------------------------------------------------|--------------------|
| b5-07         | PID Offset Adjustment | V/f CL-V/f OLV CLV AOLV OLV/PM AOLV/PM CLV/PM EZOLV                                         | 0.0%               |
| (01AB)        |                       | Sets the offset for the PID control output as a percentage of the Maximum Output Frequency. | (-100.0 - +100.0%) |
| RUN           |                       |                                                                                             |                    |

# ■ b5-08: PID Primary Delay Time Constant

| No.<br>(Hex.)                    | Name                               | Description                                                                                                    | Default<br>(Range)         |
|----------------------------------|------------------------------------|----------------------------------------------------------------------------------------------------|----------------------------|
| b5-08<br>(01AC)<br>RUN<br>Expert | PID Primary Delay Time<br>Constant | V/f CL-V/f OLV GLV AOLV OLV/PM AOLV/PM CLV/PM EZOLV  Sets the primary delay time constant for the PID control output. Usually it is not necessary to change this setting. | 0.00 s<br>(0.00 - 10.00 s) |

Prevents resonance if there is a large quantity of mechanical friction or if rigidity is unsatisfactory. Set the value larger than the resonant frequency cycle. A value that is too large will decrease drive responsiveness.

# ■ b5-09: PID Output Level Selection

| No.<br>(Hex.) | Name                       | Description                                         | Default<br>(Range) |
|---------------|----------------------------|-----------------------------------------------------|--------------------|
| b5-09         | PID Output Level Selection | V/f CL-V/f OLV CLV AOLV OLV/PM AOLV/PM CLV/PM EZOLV | 0                  |
| (01AD)        |                            | Sets the polarity of the PID output.                | (0, 1)             |

Use this parameter in applications that decrease the drive output frequency when you increase the PID setpoint.

### 0 : Normal Output (Direct Acting)

A positive PID input increases the PID output (direct acting).

## 1: Reverse Output (Reverse Acting)

A positive PID input decreases the PID output (reverse acting).

# ■ b5-10: PID Output Gain Setting

| No.<br>(Hex.)   | Name                    | Description                                                                                             | Default<br>(Range)                     |
|-----------------|-------------------------|----------------------------------------------------------------------------------------------------|----------------------------------------|
| b5-10<br>(01AE) | PID Output Gain Setting | V/f CL-V/f OLV CLV AOLV OLV/PM AOLV/PM CLV/PM EZOLV Sets the amount of gain to apply to the PID output. | 1.00<br>(0.00 - 25.00)                 |
| RUN             |                         | 9 117                                                                                                   | (* * * * * * * * * * * * * * * * * * * |

Applies a gain to the PID output and can help when b5-01 = 3 or 4 [PID Mode Setting = Fref + PID Trim, Fref + PID Trim (D on feedback)].

# ■ b5-11: PID Output Reverse Selection

| No.<br>(Hex.) | Name               | Description                                                                                                    | Default<br>(Range) |
|---------------|--------------------|----------------------------------------------------------------------------------------------------|--------------------|
| b5-11         | PID Output Reverse | V/f CL-V/f OLV CLV AOLV OLV/PM AOLV/PM CLV/PM EZOLV  Sets the function that enables and disables reverse motor rotation for negative PID control output. | 0                  |
| (01AF)        | Selection          |                                                                                                    | (0, 1)             |

This parameter is disabled when b5-01 = 3, 4 [PID Mode Setting = Fref + PID Trim, Fref + PID Trim (D on feedback)]. There is no limit for PID output (PID output can be positive or negative). Operates the same as setting "1: Enabled: Negative lower limit".

#### 0: Lower Limit is Zero

When PID output is negative, PID output is limited to 0 and drive output is shut off.

### 1: Negative Output Accepted

When the PID output is negative, the motor will rotate in reverse. When b1-04 = 1 [Reverse Operation Selection = Reverse Disabled], the lower limit is 0.

#### ■ b5-12: Feedback Loss Detection Select

| No.<br>(Hex.)   | Name | Description                                                                                                    | Default<br>(Range) |
|-----------------|------|----------------------------------------------------------------------------------------------------|--------------------|
| b5-12<br>(01B0) |      | V/f CL-V/f OLV CLV AOLV OLV/PM AOLV/PM CLV/PM EZOLV  Sets the drive response to PID Feedback Low/High. Sets drive operation after the drive detects PID feedback Low/High. | 0 (0 - 5)          |

### 0 : Digital Out Only, Always Detect

The MFDO terminal set for *PID Feedback Low* or *PID Feedback High [H2-01 to H2-03 = 3E, 3F]* activates. When the drive detects Feedback Low/High, the keypad will not show a minor fault/alarm and the drive will continue operation.

When the feedback signal is less than the level set in b5-13 [PID Feedback Loss Detection Lvl] for longer than the time set in b5-14 [PID Feedback Loss Detection Time], the MFDO terminal set for a PID Feedback Low activates.

When the feedback signal is more than the level set in *b5-36 [PID High Feedback Detection Lvl]* for longer than the time set in *b5-37 [PID High Feedback Detection Time]* the MFDO terminal set for a *PID Feedback High* activates.

When the feedback value is not in the detection range, the drive resets the MFDO.

### 1: Alarm + Digital Out, Always Det

The drive detects FbL [PID Feedback Loss] and FbH [Excessive PID Feedback]. The MFDO terminal set for PID Feedback Low or PID Feedback High [H2-01 to H2-03 = 3E, 3F] activates. The output terminal set for Alarm [H2-01 to H2-03 = 10] activates and the drive continues operation.

When the feedback signal is less than the level set in *b5-13* for longer than the time set in *b5-14*, the MFDO terminal set for a *PID Feedback Low* activates.

When the feedback signal is less than the level set in *b5-36* for longer than the time set in *b5-37*, the MFDO terminal set for a *PID Feedback High* activates.

When the feedback value is not in the detection range, the drive resets the MFDO.

### 2: Fault + Digital Out, Always Det

The drive detects *FbL* and *FbH*. Fault relay output terminal MA-MC activates, MB-MC turns OFF, and the motor coasts to stop.

When the feedback signal is less than the level set in b5-13 for the time set in b5-14, the drive detects FbL.

When the feedback signal is less than the level set in *b5-36* for the time set in *b5-37*, the drive detects *FbH*.

#### 3 : Digital Out Only, @ PID Enable

The MFDO terminal set for *PID Feedback Low* or *PID Feedback High* activates. The keypad will not show a minor fault/alarm. The drive continues operation.

When the MFDI terminal set to PID Disable [H1-xx = 19] activates, the drive disables fault detection.

#### 4 : Alarm + Digital Out, @PID Enable

The drive detects FbL and FbH. The MFDO terminal set for PID Feedback Low or PID Feedback High activates. The output terminal set for Alarm [H2-01 to H2-03 = 10] activates and the drive continues operation.

When the MFDI terminal set to PID Disable [H1-xx = 19] activates, the drive disables fault detection.

### 5 : Fault + Digital Out, @PID Enable

The drive detects *FbL* and *FbH*. Fault relay output terminal MA-MC activates, MB-MC turns OFF, and the drive coasts to stop.

When the MFDI terminal set to PID Disable [H1-xx = 19] activates, the drive disables fault detection.

#### b5-13: PID Feedback Loss Detection LvI

| No.<br>(Hex.) | Name                               | Description                                                                                                    | Default<br>(Range) |
|---------------|------------------------------------|----------------------------------------------------------------------------------------------------|--------------------|
|               | PID Feedback Loss<br>Detection Lvl | V/f CL-V/f OLV CLV AOLV OLV/PM AOLV/PM CLV/PM EZOLV  Sets the level that triggers PID Feedback Loss [FbL] detection as a percentage of the Maximum Output Frequency. | 0%<br>(0 - 100%)   |

The drive detects *PID Feedback Loss [FbL]* when the feedback signal decreases to less than the level set in *b5-13* for longer than the time set in *b5-14 [PID Feedback Loss Detection Time]*.

#### ■ b5-14: PID Feedback Loss Detection Time

| No.<br>(Hex.)   | Name | Description                                                                                                    | Default<br>(Range)      |
|-----------------|------|----------------------------------------------------------------------------------------------------|-------------------------|
| b5-14<br>(01B2) |      | V/f CL-V/f OLV GLV AOLV OLV/PM AOLV/PM GLV/PM EZOLV  Sets the length of time that PID Feedback must be less than b5-13 [PID Feedback Loss Detection LvI] to detect PID Feedback Loss [FbL]. | 1.0 s<br>(0.0 - 25.5 s) |

### ■ b5-15: PID Sleep Function Start Level

| No.<br>(Hex.) | Name                     | Description                                                                                                    | Default<br>(Range)  |
|---------------|--------------------------|----------------------------------------------------------------------------------------------------|---------------------|
| b5-15         | PID Sleep Function Start | V/f CL-V/f OLV CLV AOLV OLV/PM AOLV/PM CLV/PM EZOLV Sets the output level that triggers the PID Sleep function. | Determined by A1-02 |
| (01B3)        | Level                    |                                                                                                    | (0.0 - 590.0)       |

The drive goes into Sleep mode when the PID output or frequency reference is less than *b5-15* for longer than the time set to *b5-16* [PID Sleep Delay Time]. The drive continues operation when the PID output or frequency reference is more than *b5-15* for longer than the time set to *b5-16*.

### ■ b5-16: PID Sleep Delay Time

| No.<br>(Hex.) | Name                 | Description                                                | Default<br>(Range) |
|---------------|----------------------|------------------------------------------------------------|--------------------|
| b5-16         | PID Sleep Delay Time | V/f CL-V/f OLV CLV AOLV OLV/PM AOLV/PM CLV/PM EZOLV        | 0.0 s              |
| (01B4         | )                    | Sets a delay time to start or stop the PID Sleep function. | (0.0 - 25.5 s)     |

### ■ b5-17: PID Accel/Decel Time

| No.<br>(Hex.) | Name                 | Description                                                                                                    | Default<br>(Range) |
|---------------|----------------------|----------------------------------------------------------------------------------------------------|--------------------|
| b5-17         | PID Accel/Decel Time | V/f CL-V/f OLV CLV AOLV OLV/PM AOLV/PM CLV/PM EZOLV                                                                                            | 0.0 s              |
| (01B5)<br>RUN |                      | Raises or lowers the PID setpoint using the acceleration and deceleration times set to the drive. This is a soft-starter for the PID setpoint. | (0.0 - 6000.0 s)   |

The drive usually uses the acceleration and deceleration times set in *C1-xx* [Accel and Decel Times], but when PID control is enabled, the drive applies *C1-xx* after PID output. If you frequently change the PID setpoint, the drive responsiveness decreases. When resonance with PID control causes hunting, overshoot, or undershoot, set *b5-17* for longer acceleration and deceleration times.

Decrease C1-xx until hunting stops, then use b5-17 to check the acceleration and deceleration. To enable and disable the setting in b5-17 through an MFDI terminal, set PID Soft Starter Disable [H1-xx = 34].

### ■ b5-18: b5-19 PID Setpoint Selection

| No.<br>(Hex.) | Name               | Description                                                             | Default<br>(Range) |
|---------------|--------------------|-------------------------------------------------------------------------|--------------------|
|               | b5-19 PID Setpoint | V/f CL-V/f OLV CLV AOLV OLV/PM AOLV/PM CLV/PM EZOLV                     | 0                  |
| (01DC)        | Selection          | Sets the function that enables and disables b5-19 [PID Setpoint Value]. | (0, 1)             |

#### 0: Disabled

The drive does not use the value set in *b5-19* as the PID setpoint.

#### 1: Enabled

The drive uses the value set in b5-19 as the PID setpoint.

### ■ b5-19: PID Setpoint Value

| No.<br>(Hex.) | Name               | Description                                                                         | Default<br>(Range) |
|---------------|--------------------|-------------------------------------------------------------------------------------|--------------------|
| b5-19         | PID Setpoint Value | V/f CL-V/f OLV CLV AOLV OLV/PM AOLV/PM CLV/PM EZOLV                                 | 0.00%              |
| (01DD)        |                    | Sets the PID setpoint when $b5-18 = 1$ [ $b5-19$ PID Setpoint Selection = Enabled]. | (0.00 - 100.00%)   |
| RUN           |                    |                                                                                     |                    |

### ■ b5-20: PID Unit Selection

|   | No.<br>(Hex.) | Name               | Description                                                 | Default<br>(Range) |
|---|---------------|--------------------|-------------------------------------------------------------|--------------------|
| ſ | b5-20         | PID Unit Selection | V/f CL-V/f OLV CLV AOLV OLV/PM AOLV/PM CLV/PM EZOLV         | 1                  |
|   | (01E2)        |                    | Sets the number of digits to set and show the PID setpoint. | (0 - 3)            |

Set the units for these parameters and monitors:

- b5-19 [PID Setpoint Value]
- b5-58 [PID Setpoint2]
- b5-59 [PID Setpoint3]
- b5-60 [PID Setpoint4]
- U5-01 [PID Feedback]
- U5-04 [PID Setpoint]
- U5-99 [PID Setpoint Command]

#### 0: 0.01Hz units

The drive uses 0.01 Hz units.

#### 1:0.01% units

The drive uses 0.01% units. Set the value as a percentage of *E1-04 [Maximum Output Frequency]*.

#### 2 : min-1

The drive uses 1 min<sup>-1</sup> unit. Set *E2-04*, *E4-04*, or *E5-04* [Motor Pole Count].

#### 3: User Units

The drive uses the units set in b5-38 [PID User Unit Display Scaling] and b5-39 [PID User Unit Display Digits] to show the PID setpoint in U5-01, U5-04, U5-06 [PID Feedback, PID Setpoint, PID Fdbk-Diff PID Fdbk].

## ■ b5-34: PID Output Lower Limit Level

| No.<br>(Hex.)          | Name                            | Description                                                                                                    | Default<br>(Range)         |
|------------------------|---------------------------------|----------------------------------------------------------------------------------------------------|----------------------------|
| b5-34<br>(019F)<br>RUN | PID Output Lower Limit<br>Level | V/f CL-V/f OLV CLV AOLV OLV/PM AOLV/PM CLV/PM EZOLV  Sets the lower limit level for the PID control as a percentage of E1-04 [Maximum Output Frequency]. | 0.0%<br>(-100.0 - +100.0%) |

Use a lower limit to keep PID control output from dropping below a fixed level.

When you use b5-34, set b5-91 = 0 [EZ Sleep Minimum Speed = 0 (Disabled)].

When you set the output lower limit level in Hz or min<sup>-1</sup> (r/min), refer to *b5-91: EZ Sleep Minimum Speed on page 721*.

Set this parameter to 0.0% to disable this function.

# ■ b5-35: PID Input Limit Level

| No.<br>(Hex.) | Name                  | Description                                                                                      | Default<br>(Range) |
|---------------|-----------------------|--------------------------------------------------------------------------------------------------|--------------------|
|               | PID Input Limit Level | V/f CL-V/f OLV CLV AOLV OLV/PM AOLV/PM CLV/PM EZOLV                                              | 1000.0%            |
| (01A0)<br>RUN |                       | Sets the output upper limit for the PID control as a percentage of the Maximum Output Frequency. | (0.0 - 1000.0%)    |

A large input value for PID control makes a high output. The drive applies this limit to the negative and positive domains.

### ■ b5-36: PID High Feedback Detection LvI

| No.<br>(Hex.) | Name              | Description                                                                                                    | Default<br>(Range) |
|---------------|-------------------|----------------------------------------------------------------------------------------------------|--------------------|
| b5-36         | PID High Feedback | V/f CL-V/f OLV GLV AOLV OLV/PM AOLV/PM GLV/PM EZOLV  Sets the level that triggers Excessive PID Feedback [FbH] as a percentage of the Maximum Output Frequency. | 100%               |
| (01A1)        | Detection Lvl     |                                                                                                    | (0 - 100%)         |

When the feedback signal increases to more than the level set in *b5-36* for the time set in *b5-37* [PID High Feedback Detection Time], the drive will detect Excessive PID Feedback [FbH].

### ■ b5-37: PID High Feedback Detection Time

| No.<br>(Hex.)   | Name | Description                                                                                                    | Default<br>(Range)      |
|-----------------|------|----------------------------------------------------------------------------------------------------|-------------------------|
| b5-37<br>(01A2) |      | V/f CL-V/f OLV CLV AOLV OLV/PM AOLV/PM CLV/PM EZOLV  Sets the length of time that the PID feedback signal must be more than the level set in b5-36 [PID Feedback High Detection Lvl] to cause Excessive PID Feedback [FbH]. | 1.0 s<br>(0.0 - 25.5 s) |

# ■ b5-38: PID User Unit Display Scaling

| No.<br>(Hex.)   | Name | Description                                                                                                    | Default<br>(Range)              |
|-----------------|------|----------------------------------------------------------------------------------------------------|---------------------------------|
| b5-38<br>(01FE) |      | V/f CL-V/f OLV CLV AOLV OLV/PM AOLV/PM CLV/PM EZOLV  Sets the value that the drive sets or shows as the PID setpoint when at the maximum output frequency. | Determined by b5-20 (1 - 60000) |

The drive uses this parameter and b5-39 [PID Setpoint Display Digits] together.

When b5-20 = 3 [PID Unit Selection = User Units], the drive applies user-set PID setpoint and display units to these parameters and monitors:

- b5-19 [PID Setpoint Value]
- b5-58 [PID Setpoint2]
- b5-59 [PID Setpoint3]
- b5-60 [PID Setpoint4]
- U5-01 [PID Feedback]
- U5-04 [PID Setpoint]
- U5-99 [PID Setpoint Command]

# ■ b5-39: PID User Unit Display Digits

| No.<br>(Hex.)   | Name                            | Description                                                                                                    | Default<br>(Range)          |
|-----------------|---------------------------------|----------------------------------------------------------------------------------------------------|-----------------------------|
| b5-39<br>(01FF) | PID User Unit Display<br>Digits | V/f CL-V/f OLV CLV AOLV OLV/PM AOLV/PM CLV/PM EZOLV Sets the number of digits to set and show the PID setpoint. | Determined by b5-20 (0 - 3) |

The drive uses this parameter and b5-38 [PID Setpoint User Display] together.

When b5-20 = 3 [PID Unit Selection = User Units], the drive applies user-set PID setpoint and display units to these parameters and monitors:

- b5-19 [PID Setpoint Value]
- b5-58 [PID Setpoint2]
- b5-59 [PID Setpoint3]
- b5-60 [PID Setpoint4]
- U5-01 [PID Feedback]
- U5-04 [PID Setpoint]
- U5-99 [PID Setpoint Command]
- 0: No Decimal Places (XXXXX)
- 1: One Decimal Places (XXXX.X)
- 2: Two Decimal Places (XXX.XX)
- 3: Three Decimal Places (XX.XXX)

### ■ b5-40: Frequency Reference Monitor @PID

| No.<br>(Hex.) | Name                | Description                                                                      | Default<br>(Range) |
|---------------|---------------------|----------------------------------------------------------------------------------|--------------------|
| b5-40         | Frequency Reference | V/f CL-V/f OLV CLV AOLV OLV/PM AOLV/PM CLV/PM EZOLV                              | 0                  |
| (017F)        | Monitor @PID        | Sets the contents for monitor <i>U1-01</i> [Frequency Reference] in PID control. | (0, 1)             |

#### 0: U1-01 Includes PID Output

Monitor *U1-01* shows the frequency reference that was increased or decreased by the PID output.

### 1: U1-01 Excludes PID Output

Monitor *U1-01* shows the actual frequency reference.

# ■ b5-47: PID Trim Mode Output Reverse Sel

| No.<br>(Hex.) | Name                 | Description                                                          | Default<br>(Range) |
|---------------|----------------------|----------------------------------------------------------------------|--------------------|
| b5-47         | PID Trim Mode Output | V/f CL-V/f OLV CLV AOLV OLV/PM AOLV/PM CLV/PM EZOLV                  | 1                  |
| (017D)        | Reverse Sel          | Sets reverse motor rotation when the PID control output is negative. | (0, 1)             |

This parameter is enabled when b5-01 = 3 or 4 [PID Mode Setting = Fref + PID Trim, Fref + PID Trim (D on feedback)].

#### 0: Lower Limit is Zero

When PID output is negative, PID output is limited to 0 and drive output is shut off.

### 1: Negative Output Accepted

When the PID output is negative, the motor will rotate in reverse.

# ■ b5-53: PID Integrator Ramp Limit

| No.<br>(Hex.) | Name                      | Description                                                                   | Default<br>(Range) |
|---------------|---------------------------|-------------------------------------------------------------------------------|--------------------|
| b5-53         | PID Integrator Ramp Limit | V/f CL-V/f OLV CLV AOLV OLV/PM AOLV/PM CLV/PM EZOLV                           | 0.0 Hz             |
| (0B8F)        |                           | Sets the responsiveness of PID control when the PID feedback changes quickly. | (0.0 - 10.0 Hz)    |
| RUN           |                           |                                                                               |                    |

#### Note:

- This parameter is disabled when set to 0.0 Hz.
- When b5-53 > 0.0 Hz and the drive enables the integrator ramp limit, the PID integrator value limit is the range set by the output frequency  $\pm b5-53$ .
- When the PID feedback changes quickly, gradually decrease the value of this parameter in increments of 0.1 Hz to decrease the speed of the response of PID control.

### ■ b5-55: PID Feedback Monitor Selection

|   | No.<br>(Hex.) | Name                              | Description                                                                                            | Default<br>(Range)  |
|---|---------------|-----------------------------------|----------------------------------------------------------------------------------------------------|---------------------|
| - |               | PID Feedback Monitor<br>Selection | V/f CL-V/f OLV CLV AOLV OLV/PM AOLV/PM CLV/PM EZOLV Sets the monitor (Ux-xx) used as the PID Feedback. | 000<br>(000 - 9999) |

#### Note:

- Set the x-xx part of the Ux-xx [Monitor]. For example, set b5-55 = 102 to monitor U1-02 [Output Frequency]. When the x part of Ux is a letter, replace the letter (hexadecimal number) with a decimal number. For example, set b5-55 = 1301 to monitor Ud-01.
- You cannot select parameter *U5-xx*.
- This parameter is disabled when you set it to 000.

#### ■ b5-56: PID Feedback Monitor Gain

| No.<br>(Hex    | l Name | Description                                                                                                    | Default<br>(Range)     |
|----------------|--------|----------------------------------------------------------------------------------------------------|------------------------|
| b5-56<br>(0BE) | Coin   | V/f CL-V/f OLV CLV AOLV OLV/PM AOLV/PM CLV/PM EZOLV  Sets the gain for the monitor set in b5-55 [PID Feedback Monitor Selection]. | 1.00<br>(0.00 - 10.00) |

#### ■ b5-57: PID Feedback Monitor Bias

| No.<br>(Hex.) | Name                      | Description                                                                        | Default<br>(Range) |
|---------------|---------------------------|------------------------------------------------------------------------------------|--------------------|
| b5-57         | PID Feedback Monitor Bias | V/f CL-V/f OLV CLV AOLV OLV/PM AOLV/PM CLV/PM EZOLV                                | 0.00               |
| (11DD)        |                           | Sets the bias for the monitor specified in b5-55 [PID Feedback Monitor Selection]. | (-10.00 - +10.00)  |

# ■ b5-58 to b5-60: PID Setpoints 2 to 4

| No.<br>(Hex.)   | Name                 | Description                                                                                 | Default<br>(Range) |
|-----------------|----------------------|---------------------------------------------------------------------------------------------|--------------------|
| b5-58 to b5-60: | PID Setpoints 2 to 4 | V/f CL-V/f OLV CLV AOLV OLV/PM AOLV/PM CLV/PM EZOLV                                         | 0.00%              |
| (1182 - 1184)   |                      | Sets the PID setpoint when $H1$ - $xx = 3E$ or $3F$ [MFDI Function Selection = PID Setpoint | (0.00 - 100.00%)   |
| RUN             |                      | Selection 1/2]. This value is a percentage of the maximum output frequency.                 |                    |

Table 12.32 shows how the different MFDI H1-xx values (3E and 3F) have an effect on the PID setpoint value.

Table 12.32 Switching of MFDI and PID Setpoint Value

| H1-xx = 3E | H1-xx = 3F | PID Setpoint Value    |
|------------|------------|-----------------------|
| OFF        | OFF        | No switch             |
| ON         | OFF        | b5-58 [PID Setpoint2] |
| OFF        | ON         | b5-59 [PID Setpoint3] |
| ON         | ON         | b5-60 [PID Setpoint4] |

#### ■ b5-61: PID Trim Mode Lower Limit Sel

|   | No.<br>(Hex.) | Name                | Description                                                                           | Default<br>(Range) |
|---|---------------|---------------------|---------------------------------------------------------------------------------------|--------------------|
| ſ | b5-61         | PID Trim Mode Lower | V/f CL-V/f OLV CLV AOLV OLV/PM AOLV/PM CLV/PM EZOLV                                   | 0                  |
|   | (119A)        | Limit Sel           | Sets the function that adjusts the PID output in relation to the frequency reference. | (0, 1)             |

#### 0: Disabled

Does not adjust the PID output with the frequency reference.

# 1: Enabled

Adjusts the PID output in relation to the frequency reference. The setting value of b5-62 [PID Trim Mode Lower Limit Value] sets the lower limit of the post-adjustment value. The maximum output frequency sets the upper limit.

#### Note

- Set b5-01 = 3, 4, 7, or 8 to enable this parameter.
- When b5-61 = 1, you can use this formula to adjust PID output proportional to the frequency reference:

$$U5-03 = U5-03 \times \left| \frac{Fref}{Fmax} \right|^{*1}$$

U5-03 [PID Output], Fref [Frequency Reference], and Fmax [Maximum Output Frequency]

\*1 Lower limit = b5-62, Upper limit = Maximum output frequency

#### b5-62: PID Trim Mode Lower Limit Value

| No.<br>(Hex.) | Name                | Description                                                                               | Default<br>(Range) |
|---------------|---------------------|-------------------------------------------------------------------------------------------|--------------------|
| b5-62         | PID Trim Mode Lower | V/f CL-V/f OLV CLV AOLV OLV/PM AOLV/PM CLV/PM EZOLV                                       | 0.00%              |
| (119B)        | Limit Value         | Sets the PID Trim Mode Lower Limit Value as a percentage of the maximum output frequency. | (0.00 - 100.00%)   |

#### Note:

Set b5-01 = 3, 4, 7, or 8 to enable this parameter.

#### ■ b5-63: PID Differential FB Monitor Sel

| No.<br>(Hex.) | Name                | Description                                                                                                    | Default<br>(Range) |
|---------------|---------------------|----------------------------------------------------------------------------------------------------|--------------------|
| b5-63         | PID Differential FB | V/f CL-V/f OLV CLV AOLV OLV/PM AOLV/PM CLV/PM EZOLV Selects the monitor ( <i>Ux-xx</i> ) used as the PID Differential Feedback. | 000                |
| (119C)        | Monitor Sel         |                                                                                                    | (000 - 9999)       |

#### Note:

- Set the x-xx part of the Ux-xx [Monitor]. For example, set b5-63 = 103 to monitor U1-03 [Output Current]. When the x part of Ux is a letter, replace the letter (hexadecimal number) with a decimal number. For example, set b5-63 = 1301 to monitor Ud-01.
- You cannot select parameter *U5-xx*.
- This parameter is disabled when you set it to 000.

### ■ b5-64: PID Differential FB Monitor Gain

| No.<br>(Hex.) | Name                | Description                                                                         | Default<br>(Range) |
|---------------|---------------------|-------------------------------------------------------------------------------------|--------------------|
| b5-64         | PID Differential FB | V/f CL-V/f OLV CLV AOLV OLV/PM AOLV/PM CLV/PM EZOLV                                 | 1.00               |
| (119D)        | Monitor Gain        | Sets the gain for the monitor specified in b5-63 [PID Differential FB Monitor Sel]. | (0.00 - 10.00)     |

### ■ b5-65: PID Differential FB Monitor Bias

| No.<br>(Hex.) | Name                | Description                                                                         | Default<br>(Range) |
|---------------|---------------------|-------------------------------------------------------------------------------------|--------------------|
| b5-65         | PID Differential FB | V/f CL-V/f OLV CLV AOLV OLV/PM AOLV/PM CLV/PM EZOLV                                 | 0.00               |
| (119F)        | Monitor Bias        | Sets the bias for the monitor specified in b5-63 [PID Differential FB Monitor Sel]. | (-10.00 - +10.00)  |

### ■ b5-66: PID Feedback Monitor Level

| No.<br>(Hex.) | Name                 | Description                                                                                        | Default<br>(Range) |
|---------------|----------------------|----------------------------------------------------------------------------------------------------|--------------------|
| b5-66         | PID Feedback Monitor | V/f CL-V/f OLV CLV AOLV OLV/PM AOLV/PM CLV/PM EZOLV                                                | 0                  |
| (11DE)        | Level                | Sets the signal level for the monitor specified in <i>b5-55 [PID Feedback Monitor Selection]</i> . | (0, 1)             |

0: Absolute

1: Bi-directional (+/-)

### ■ b5-67: PID Differential FB Monitor LvI

| No.<br>(Hex.)   | Name                               | Description                                                                                                    | Default<br>(Range) |
|-----------------|------------------------------------|----------------------------------------------------------------------------------------------------|--------------------|
| b5-67<br>(11DF) | PID Differential FB<br>Monitor Lvl | V/f CL-V/f OLV CLV AOLV OLV/PM AOLV/PM GLV/PM EZOLV  Sets the signal level for the monitor specified in b5-63 [PID Differential FB Monitor Sel]. | 0 (0, 1)           |

0: Absolute

1: Bi-directional (+/-)

### ■ b5-89: Sleep Method Selection

| No.<br>(Hex.) | Name                   | Description                                         | Default<br>(Range) |
|---------------|------------------------|-----------------------------------------------------|--------------------|
| b5-89         | Sleep Method Selection | V/f CL-V/f OLV CLV AOLV OLV/PM AOLV/PM CLV/PM EZOLV | 0                  |
| (0B89)        |                        | Sets sleep and wake up operation when using PID.    | (0, 1)             |
| RUN           |                        |                                                     |                    |

0: Standard

1: EZ Sleep/Wake-up

### ■ b5-90: EZ Sleep Unit

| No.<br>(Hex.) | Name          | Description                                                                               | Default<br>(Range) |
|---------------|---------------|-------------------------------------------------------------------------------------------|--------------------|
| b5-90         | EZ Sleep Unit | V/f CL-V/f OLV CLV AOLV OLV/PM AOLV/PM CLV/PM EZOLV                                       | 0                  |
| (0B90)        |               | Sets the measurement units for b5-91 [EZ Sleep Minimum Speed] and b5-92 [EZ Sleep Level]. | (0, 1)             |

0: 0.1Hz units

1: rev/min

# ■ b5-91: EZ Sleep Minimum Speed

| No.<br>(Hex.)   | Name                   | Description                                                                                                    | Default<br>(Range)                                                |
|-----------------|------------------------|----------------------------------------------------------------------------------------------------|-------------------------------------------------------------------|
| b5-91<br>(0B91) | EZ Sleep Minimum Speed | V/f CL-V/f OLV CLV AOLV OLV/PM AOLV/PM CLV/PM EZOLV  Sets the output lower limit level for the PID control as Hz units or min-1 (r/min) units. | 0.0 Hz or 0 min <sup>-1</sup> (r/min)<br>(0.0 to 590.0 Hz or 0 to |
| RUN             |                        | •                                                                                                    | 35400 min <sup>-1</sup> (r/min))                                  |

When you use b5-91, set b5-34 = 0.0 [PID Output Lower Limit Level = 0.0 (disabled)].

When you set the lower limit for PID output as a percentage of the Maximum Output Frequency, refer to page *b5-34*: *PID Output Lower Limit Level on page 717*.

#### Note:

The value of b5-90 [EZ Sleep Unit] sets the units. When b5-90 changes, this parameter does not automatically update. Set this parameter again after you change b5-90.

### b5-92: EZ Sleep Level

| No.<br>(Hex.) | Name           | Description                                                                                                    | Default<br>(Range)                                        |
|---------------|----------------|----------------------------------------------------------------------------------------------------|-----------------------------------------------------------|
| b5-92         | EZ Sleep Level | V/f CL-V/f OLV CLV AOLV OLV/PM AOLV/PM CLV/PM EZOLV                                                                                    | 0.0 Hz or 0 min-1 (r/min)                                 |
| (0B92)<br>RUN |                | Sets the value that the output frequency or motor speed must be less than for longer than $b5-93$ [EZ Sleep Time] to enter Sleep Mode. | (0.0 to 590.0 Hz or 0 to 35400 min <sup>-1</sup> (r/min)) |

#### Note:

When b5-90 [EZ Sleep Unit] changes, this parameter does not automatically update. Set this parameter again after you change b5-90.

### ■ b5-93: EZ Sleep Time

| No.<br>(Hex.) | Name          | Description                                                                                                    | Default<br>(Range) |
|---------------|---------------|----------------------------------------------------------------------------------------------------|--------------------|
| b5-93         | EZ Sleep Time | V/f CL-V/f OLV CLV AOLV OLV/PM AOLV/PM CLV/PM EZOLV                                                                            | 5.0 s              |
| (0B93)<br>RUN |               | Sets the length of time that the output frequency or motor speed must be less than b5-92 [EZ Sleep Level] to enter Sleep Mode. | (0.0 - 1000.0 s)   |

### ■ b5-94: EZ Sleep Wake-up Level

| No.<br>(Hex.) | Name                   | Description                                                                  | Default<br>(Range) |
|---------------|------------------------|------------------------------------------------------------------------------|--------------------|
| b5-94         | EZ Sleep Wake-up Level | V/f CL-V/f OLV CLV AOLV OLV/PM AOLV/PM CLV/PM EZOLV                          | 0.00%              |
| (0B94)        |                        | Sets the level at which the drive resumes operation when exiting Sleep Mode. | (0.00 - 600.00%)   |
| RUN           |                        |                                                                              |                    |

#### Note:

The values of b5-20 [PID Unit Selection], b5-38 [PID User Unit Display Scaling], and b5-39 [PID User Unit Display Digits] set the units. When b5-20, b5-38, and b5-39 change, this parameter does not automatically update. Set this parameter again after you change b5-20, b5-38, and b5-39 are changed.

- When b5-95 = 0 [EZ Sleep Wake-up Mode = Absolute]: When b5-09 = 0 [PID Output Level Selection = Normal Output (Direct Acting)], and the PID Feedback [H3-xx = B] is less than the value of b5-94 for a time longer than the value of b5-96 [EZ Sleep Wake-up Time], the drive will exit sleep and start operation again. When b5-09 = 1 [Reverse Output (Reverse Acting)], and the PID feedback is more than setting value of b5-94 for a time longer than the setting value of b5-96, the drive will exit sleep and start operation again.
- When b5-95 = 1 [Setpoint Delta]: When b5-09 = 0, and the PID feedback is less than the value of "PID setpoint value b5-94" for a time longer than the value of b5-96, the drive will exit sleep and start operation again. When b5-09 = 1, and the PID feedback is more than the value of "PID setpoint value + b5-94" for a time longer than the setting value of b5-96, the drive will exit sleep and start operation again.

### ■ b5-95: EZ Sleep Wake-up Mode

| No.<br>(Hex.) | Name                  | Description                                           | Default<br>(Range) |
|---------------|-----------------------|-------------------------------------------------------|--------------------|
|               | EZ Sleep Wake-up Mode | V/f CL-V/f OLV CLV AOLV OLV/PM AOLV/PM CLV/PM EZOLV   | 0                  |
| (0B95)        |                       | Sets the wake-up mode to use when exiting Sleep Mode. | (0, 1)             |

### 0: Absolute

#### 1: Setpoint Delta

### ■ b5-96: EZ Sleep Wake-up Time

| No.<br>(Hex.) | Name                  | Description                                         | Default<br>(Range) |
|---------------|-----------------------|-----------------------------------------------------|--------------------|
| b5-96         | EZ Sleep Wake-up Time | V/f CL-V/f OLV CLV AOLV OLV/PM AOLV/PM CLV/PM EZOLV | 1.0 s              |
| (0B96)        |                       | Sets the EZ Wake-up time.                           | (0.0 - 1000.0 s)   |
| RUN           |                       |                                                     |                    |

When the PID feedback is less than the value of b5-94 [EZ Sleep Wake-up Level] continuously for the time set in b5-96, the drive will exit sleep and start operation again.

### b6: Dwell Function

The Dwell function momentarily holds the output frequency at start and stop.

This prevents motor speed loss when you start and stop heavy loads. The Dwell function is also enabled when backlash on the machine side causes sudden movement at the start of acceleration and deceleration.

At the start of acceleration, the drive uses the output frequency and acceleration time set for the Dwell function to automatically operate at low speed to minimize the effects of backlash. Then, the drive can accelerate again. The Dwell function operates the same for deceleration.

For conveyor applications, the Dwell function also lets the drive interlock the output frequency and a delay time for the holding brake on the load side.

The Dwell function momentarily stops during acceleration to prevent a PM motor from stepping out. Figure 12.41 shows how the Dwell function works.

#### Note:

When you use the Dwell function at stop, set b1-03 = 0 [Stopping Method Selection = Ramp to Stop].

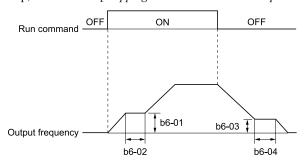

Figure 12.41 Time Chart for the Dwell Function at Start/Stop

### ■ b6-01: Dwell Reference at Start

| No.<br>(Hex.)   | Name                     | Description                                                                                                    | Default<br>(Range)           |
|-----------------|--------------------------|----------------------------------------------------------------------------------------------------|------------------------------|
| b6-01<br>(01B6) | Dwell Reference at Start | V/f CL-V/f OLV CLV AOLV OLV/PM AOLV/PM CLV/PM EZOLV Sets the output frequency that the drive will hold momentarily when the motor starts. | 0.0<br>(Determined by A1-02) |

When the drive accelerates to the output frequency set in b6-01, it holds that frequency for the time set in b6-02 [Dwell Time at Start], and starts to accelerate again.

### ■ b6-02: Dwell Time at Start

| No.<br>(Hex.) | Name                | Description                                                                                  | Default<br>(Range) |
|---------------|---------------------|----------------------------------------------------------------------------------------------|--------------------|
| b6-02         | Dwell Time at Start | V/f CL-V/f OLV CLV AOLV OLV/PM AOLV/PM CLV/PM EZOLV                                          | 0.0 s              |
| (01B7)        |                     | Sets the length of time that the drive will hold the output frequency when the motor starts. | (0.0 - 10.0 s)     |

### ■ b6-03: Dwell Reference at Stop

| No.<br>(Hex.)   | Name                    | Description                                                                                                    | Default<br>(Range)           |
|-----------------|-------------------------|----------------------------------------------------------------------------------------------------|------------------------------|
| b6-03<br>(01B8) | Dwell Reference at Stop | V/f CL-V/f OLV CLV AOLV OLV/PM AOLV/PM CLV/PM EZOLV  Sets the output frequency that the drive will hold momentarily when ramping to stop the motor. | 0.0<br>(Determined by A1-02) |

When the drive decelerates to the output frequency set in b6-03, it holds that frequency for the time set in b6-04 [Dwell Time at Stop] and starts to decelerate again.

### ■ b6-04: Dwell Time at Stop

| No.<br>(Hex.) | Name               | Description                                                                                        | Default<br>(Range) |
|---------------|--------------------|----------------------------------------------------------------------------------------------------|--------------------|
| b6-04         | Dwell Time at Stop | V/f CL-V/f OLV CLV AOLV OLV/PM AOLV/PM CLV/PM EZOLV                                                | 0.0 s              |
| (01B9)        |                    | Sets the length of time for the drive to hold the output frequency when ramping to stop the motor. | (0.0 - 10.0 s)     |

# ♦ b7: Droop Control

Droop control automatically balances the load level between two motors that operate the same load.

Droop control decreases motor speed as the load changes. You must enable the Droop control function for each motor it is operating.

To decrease motor speed, the Droop control function decreases the speed reference when an increase in the load increases the torque reference. To increase motor speed, the Droop control function increases the speed reference when a decrease in the load decreases the torque reference. The Droop control function adjusts motor speed as the torque reference changes to balance the load between the motors.

#### Note:

When you use Droop control, set n5-01 = 0 [Feed Forward Control Selection = Disabled].

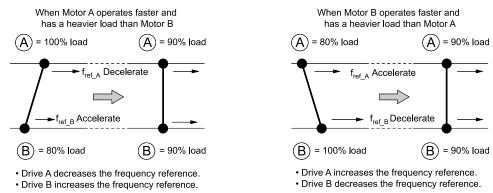

Figure 12.42 Droop Control Application (Crane Movement Viewed from Top)

### ■ b7-01: Droop Control Gain

| No.<br>(Hex.) | Name               | Description                                                                                                    | Default<br>(Range) |
|---------------|--------------------|----------------------------------------------------------------------------------------------------|--------------------|
| b7-01         | Droop Control Gain | V/f CL-V/f OLV CLV AOLV OLV/PM AOLV/PM CLV/PM EZOLV                                                                       | 0.0%               |
| (01CA)<br>RUN |                    | Sets the amount of deceleration when the torque reference is at 100% as a percentage of E1-04 [Maximum Output Frequency]. | (0.0 - 100.0%)     |

To disable Droop control, set this parameter to 0.0%.

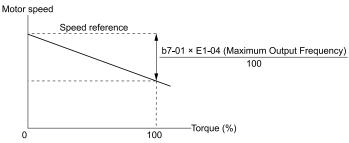

Figure 12.43 Droop Control Gain

### b7-02: Droop Control Delay Time

| No.<br>(Hex.) | Name                     | Description                                                                                                    | Default<br>(Range) |
|---------------|--------------------------|----------------------------------------------------------------------------------------------------|--------------------|
| b7-02         | Droop Control Delay Time | V/f CL-V/f OLV CLV AOLV OLV/PM AOLV/PM CLV/PM EZOLV                                                                                                   | 0.05 s             |
| (01CB)<br>RUN |                          | Sets the responsiveness of Droop control. Decrease this setting when drive response is slow. Increase this setting when hunting or oscillation occur. | (0.03 - 2.00 s)    |

### ■ b7-03: Droop Control Limit Selection

| No.<br>(Hex.)   | Name                             | Description                                                                                 | Default<br>(Range) |
|-----------------|----------------------------------|---------------------------------------------------------------------------------------------|--------------------|
| b7-03<br>(017E) | Droop Control Limit<br>Selection | V/f CL-V/f OLV CLV AOLV OLV/PM AOLV/PM CLV/PM EZOLV  Sets the Droop control limit function. | 1 (0, 1)           |

0 : Disabled 1 : Enabled

# b8: Energy Saving

Energy-saving control improves overall system operating efficiency by operating the motor at its most efficient level.

Set *b8-01* and the following parameters according to the control mode and the motor.

- Set parameters b8-04, b8-05, and b8-06 when using V/f Control or Closed Loop V/f Control.
- Set parameters b8-02, b8-03 when using vector control with an induction motor.
- Set parameters b8-16, b8-17 when using a PM motor.

#### Note:

- Energy-saving control is not appropriate for applications with sudden changes in the load, or applications driving heavy loads such as a traverse car application.
- Energy-saving control maximizes operation based on precise motor data set to the drive. Be sure to perform Auto-Tuning and enter the correct information about the motor before using the Energy-saving control.

### ■ b8-01: Energy Saving Control Selection

| No.<br>(Hex.) | Name                  | Description                                         | Default<br>(Range) |
|---------------|-----------------------|-----------------------------------------------------|--------------------|
| b8-01         | Energy Saving Control | V/f CL-V/f OLV CLV AOLV OLV/PM AOLV/PM CLV/PM EZOLV | 0                  |
| (01CC)        | Selection             | Sets the Energy-saving control function.            | (0 - 2)            |

- 0: Disabled
- 1: Enabled
- 2: Automatic Optimization

#### Note:

Setting 2 is available only when A1-02 = 6, 7 [Control Method Selection = AOLV/PM, CLV/PM] and in Expert Mode.

### ■ b8-02: Energy Saving Gain

| No.<br>(Hex.)                    | Name               | Description                                                                                   | Default<br>(Range)                  |
|----------------------------------|--------------------|-----------------------------------------------------------------------------------------------|-------------------------------------|
| b8-02<br>(01CD)<br>RUN<br>Expert | Energy Saving Gain | V/f CL-V/f OLV CLV AOLV OLV/PM AOLV/PM CLV/PM EZOLV  Sets the gain for Energy-saving control. | Determined by A1-02<br>(0.0 - 10.0) |

Increase the setting value to increase energy saving. If the setting value is too large, the motor will stall.

### ■ b8-03: Energy Saving Filter Time

| No.<br>(Hex.)                    | Name                      | Description                                                                                             | Default<br>(Range)                                            |
|----------------------------------|---------------------------|----------------------------------------------------------------------------------------------------|---------------------------------------------------------------|
| b8-03<br>(01CE)<br>RUN<br>Expert | Energy Saving Filter Time | V/f CL-V/f OLV CLV AOLV OLV/PM AOLV/PM CLV/PM EZOLV  Sets the responsiveness for Energy-saving control. | Determined by A1-02 , C6-<br>01 and o2-04<br>(0.00 - 10.00 s) |

Decrease the setting value to increase responsiveness. If the setting value is too low, operation will not be stable.

# ■ b8-04: Energy Saving Coefficient Value

| No.<br>(Hex.)             | Name                               | Description                                                                                                    | Default<br>(Range)                                           |
|---------------------------|------------------------------------|----------------------------------------------------------------------------------------------------|--------------------------------------------------------------|
| b8-04<br>(01CF)<br>Expert | Energy Saving Coefficient<br>Value | Vif CL-Vif OLV CLV AOLV OLVIPM AOLVIPM CLV/PM EZOLV  Sets the Energy-saving control coefficient to maintain maximum motor efficiency. The default setting is for Yaskawa motors. | Determined by C6-01, E2-<br>11, and o2-04<br>(0.00 - 655.00) |

When you use a motor from a different manufacturer, increase the setting value in 5% increments to find the minimum value for *U1-08 [Output Power]* at light loads.

When you decrease the setting value, it decreases the output voltage and decreases power consumption. If the setting value is too low, the motor will stall.

#### Note:

When you do Rotational Auto-Tuning, the drive will automatically set the energy-saving coefficient.

### b8-05: Power Detection Filter Time

| No.<br>(Hex.)   | Name                           | Description                                                                                          | Default<br>(Range)     |
|-----------------|--------------------------------|----------------------------------------------------------------------------------------------------|------------------------|
| b8-05<br>(01D0) | Power Detection Filter<br>Time | V/f CL-V/f OLV CLV AOLV OLV/PM AOLV/PM CLV/PM EZOLV  Sets the time constant to measure output power. | 20 ms<br>(0 - 2000 ms) |
| Expert          |                                |                                                                                                    | ,                      |

Decrease the setting value to increase responsiveness to load changes. If you set the value too low during operation at light loads, motor speed is not stable.

### ■ b8-06: Search Operation Voltage Limit

| No.<br>(Hex.)             | Name                              | Description                                                                                                    | Default<br>(Range) |
|---------------------------|-----------------------------------|----------------------------------------------------------------------------------------------------|--------------------|
| b8-06<br>(01D1)<br>Expert | Search Operation Voltage<br>Limit | V/f CL-V/f OLV CLV AOLV OLV/PM AOLV/PM CLV/PM EZOLV  Sets the voltage limit for Search Operation as a percentage of the motor rated voltage. | 0%<br>(0 - 100%)   |

The Search Operation changes the output voltage in small increments to find a setpoint at which the drive can use minimum power to operate.

Set this parameter to  $\theta$  to disable Search Operation. This will not disable Energy-saving control.

If the setting value is too low, the motor will stall when loads suddenly increase.

### ■ b8-16: PM E-Save Coefficient Ki

| No.<br>(Hex.) | Name                     | Description                                                                                         | Default<br>(Range) |
|---------------|--------------------------|----------------------------------------------------------------------------------------------------|--------------------|
| b8-16         | PM E-Save Coefficient Ki | V/f CL-V/f OLV CLV AOLV OLV/PM AOLV/PM CLV/PM EZOLV                                                 | 1.00               |
| (01F8)        |                          | Sets torque linearity. This parameter uses the Ki value from the motor nameplate. Usually it is not | (0.00 - 3.00)      |
| Expert        |                          | necessary to change this setting.                                                                   |                    |

When b8-16 = 1.00 (default), the drive will automatically calculate and control the energy-saving coefficient. If the motor nameplate has a description for "Ki", set this parameter to the Ki value.

Do this procedure to prevent oscillation when you set b8-01 = 1 [Energy Saving Control Selection = Enabled].

- 1. Check U5-21 [Energy Save Coeff Ki] and make sure that it aligns with the Ki value on the motor nameplate.
- 2. If the numbers are different, set *b8-16* to the Ki value on the motor nameplate.

#### ■ b8-17: PM E-Save Coefficient Kt

| No.<br>(Hex.) | Name                     | Description                                                                                         | Default<br>(Range) |
|---------------|--------------------------|----------------------------------------------------------------------------------------------------|--------------------|
| b8-17         | PM E-Save Coefficient Kt | V/f CL-V/f OLV CLV AOLV OLV/PM AOLV/PM CLV/PM EZOLV                                                 | 1.00               |
| (01F9)        |                          | Sets torque linearity. This parameter uses the Kt value from the motor nameplate. Usually it is not | (0.00 - 3.00)      |
| Expert        |                          | necessary to change this setting.                                                                   |                    |

When E5-01 = Ixxx, 2xxx [PM Motor Code Selection = Yaskawa SSR1 or SST4 series IPM motor], the drive automatically calculates the energy-saving coefficient Kt and uses that value to control operation.

Do this procedure to prevent oscillation when you set b8-01 = 1 [Energy Saving Control Selection = Enabled].

- 1. Check U5-22 [Energy Save Coeff Kt] and make sure that it aligns with the Kt value on the motor nameplate.
- 2. If the numbers are different, set *b8-17* to the Kt value on the motor nameplate.

#### ■ b8-18: E-Save d-axis Current FilterTime

| No.<br>(Hex.)             | Name                                | Description                                                                                                  | Default<br>(Range)           |
|---------------------------|-------------------------------------|----------------------------------------------------------------------------------------------------|------------------------------|
| b8-18<br>(01FA)<br>Expert | E-Save d-axis Current<br>FilterTime | V/f CL-V/f OLV CLV AOLV OLV/PM AOLV/PM CLV/PM EZOLV  Sets the d-axis current reference filter time constant. | 0.100 s<br>(0.000 - 5.000 s) |

### ■ b8-19: E-Save Search Frequency

| No.<br>(Hex.)    | Name                    | Description                                                                                                    | Default<br>(Range)  |
|------------------|-------------------------|----------------------------------------------------------------------------------------------------|---------------------|
| b8-19            | E-Save Search Frequency | V/f CL-V/f OLV CLV AOLV OLV/PM AOLV/PM CLV/PM EZOLV                                                                | Determined by A1-02 |
| (0B40)<br>Expert |                         | Sets the frequency of Energy-saving control search operations. Usually it is not necessary to change this setting. | (10 - 300 Hz)       |

#### Note:

- If low inertia causes vibration in the machine, increase the setting value in 10 Hz increments and check the response. If A1-02 = 8 [Control Method Selection = EZOLV], increase the setting value in 1 Hz increments.
- To make the motor more efficient, decrease the setting value in 1 Hz increments until the point immediately before machine vibration starts to occur.

### ■ b8-20: E-Save Search Width

| No.<br>(Hex.) | Name                | Description                                                    | Default<br>(Range)  |
|---------------|---------------------|----------------------------------------------------------------|---------------------|
| b8-20         | E-Save Search Width | V/f CL-V/f OLV CLV AOLV OLV/PM AOLV/PM CLV/PM EZOLV            | 1.0 degrees         |
| (0B41)        |                     | Sets the amplitude of Energy-saving control search operations. | (0.1 - 5.0 degrees) |
| Expert        |                     |                                                                |                     |

An increase in the value can make the operational efficiency better. However, if the load inertia is small, it may be necessary to adjust the value to prevent machine vibration.

#### Note:

- If low inertia causes vibration in the machine, decrease the setting value in 1.0-degree increments and check the response.
- To make the motor more efficient, increase the setting value in 1.0-degreee increments until the point immediately before machine vibration starts to occur.

### ■ b8-21: PM E-Save Search Gain

| No.<br>(Hex.) | Name                  | Description                                               | Default<br>(Range) |
|---------------|-----------------------|-----------------------------------------------------------|--------------------|
| b8-21         | PM E-Save Search Gain | V/f CL-V/f OLV CLV AOLV OLV/PM AOLV/PM CLV/PM EZOLV       | 0.3Hz              |
| (0B42)        |                       | Sets the gain of Energy-saving control search operations. | (0.1 - 20.0 Hz)    |
| Expert        |                       |                                                           |                    |

When you decrease the value of C5-01 [ASR Proportional Gain 1], also decrease the value of b8-21 to keep the correct ratio.

# ■ b8-22: PM E-Save Search LPF Cutoff Freq

| No.<br>(Hex.) | Name                                | Description                                                                                                    | Default<br>(Range)         |
|---------------|-------------------------------------|----------------------------------------------------------------------------------------------------|----------------------------|
|               | PM E-Save Search LPF<br>Cutoff Freq | V/f CL-V/f OLV CLV AOLV OLV/PM AOLV/PM CLV/PM EZOLV  Sets the frequency of the filter used to extract the high-efficiency phase from search operations. Usually it is not necessary to change this setting. | 10.0 Hz<br>(1.0 - 30.0 Hz) |

### ■ b8-23: PM E-Save Search Limit

| No.<br>(Hex.) | Name                   | Description                                                                                  | Default<br>(Range)   |
|---------------|------------------------|----------------------------------------------------------------------------------------------|----------------------|
| b8-23         | PM E-Save Search Limit | V/f CL-V/f OLV CLV AOLV OLV/PM AOLV/PM CLV/PM EZOLV                                          | 15.0 degrees         |
| (0B44)        |                        | Sets the search operations output limit. Usually it is not necessary to change this setting. | (0.0 - 30.0 degrees) |
| Expert        |                        |                                                                                              | ļ                    |

When the motor characteristics are correct, increase this value to make the motor more efficient.

# ■ b8-24: PM E-Save High Freq ACR Gain

| No.<br>(Hex.)             | Name                            | Description                                                                                           | Default<br>(Range)              |
|---------------------------|---------------------------------|----------------------------------------------------------------------------------------------------|---------------------------------|
| b8-24<br>(0B45)<br>Expert | PM E-Save High Freq ACR<br>Gain | V/f CL-V/f OLV CLV AOLV OLV/PM AOLV/PM GLV/PM EZOLV Sets the gain for high-frequency current control. | 200.0 Hz<br>(100.0 - 1000.0 Hz) |

Note:

If the drive detects oC [Overcurrent], decrease the value.

### ■ b8-25: PM E-Save Search Start Level

| No.<br>(Hex.)             | Name                            | Description                                                                                     | Default<br>(Range)      |
|---------------------------|---------------------------------|-------------------------------------------------------------------------------------------------|-------------------------|
| b8-25<br>(0B46)<br>Expert | PM E-Save Search Start<br>Level | V/f CL-V/f OLV CLV AOLV OLV/PM AOLV/PM CLV/PM EZOLV Sets the start level for search operations. | 10.0%<br>(0.0 - 100.0%) |

#### Note:

If there is vibration in the machine, increase the value.

### ■ b8-26: PM E-Save Power Setpoint

| No.<br>(Hex.) | Name                     | Description                                         | Default<br>(Range) |
|---------------|--------------------------|-----------------------------------------------------|--------------------|
| b8-26         | PM E-Save Power Setpoint | V/f CL-V/f OLV CLV AOLV OLV/PM AOLV/PM CLV/PM EZOLV | 0.0%               |
| (0B47)        |                          | Sets a value to increase torque accuracy.           | (-10.0 - +10.0%)   |
| Expert        |                          |                                                     |                    |

### ■ b8-28: Over Excitation Action Selection

| No.<br>(Hex.)             | Name                                | Description                                                                                     | Default<br>(Range) |
|---------------------------|-------------------------------------|-------------------------------------------------------------------------------------------------|--------------------|
| b8-28<br>(0B8B)<br>Expert | Over Excitation Action<br>Selection | V/f CL-V/f OLV CLV AOLV OLV/PM AOLV/PM CLV/PM EZOLV Sets the function for excitation operation. | 0 (0, 1)           |

When operation is not stable at low speeds, set this parameter to 1 to enable the function.

0: Disabled

1: Enabled

### ■ b8-29: Energy Saving Priority Selection

| No.<br>(Hex.)   | Name | Description                                                                                                    | Default<br>(Range) |
|-----------------|------|----------------------------------------------------------------------------------------------------|--------------------|
| b8-29<br>(0B8C) |      | V/f CL-V/f OLV CLV AOLV OLV/PM AOLV/PM CLV/PM EZOLV  Sets the priority of drive response between changes to the load or Energy-saving control. Enable this to prioritize energy-saving control. Disable this to prioritize tracking related to fast load changes, and prevent motor stall. | 0 (0, 1)           |

Enable this parameter when there are small changes in the load. It is possible that the motor cannot respond correctly to changes in the load.

0 : Priority: Drive Response 1 : Priority: Energy Savings

# ■ b8-50: Standby Mode Selection

| No.<br>(Hex.) | Name                   | Description                                         | Default<br>(Range) |
|---------------|------------------------|-----------------------------------------------------|--------------------|
| b8-50         | Standby Mode Selection | V/f CL-V/f OLV CLV AOLV OLV/PM AOLV/PM CLV/PM EZOLV | 0                  |
| (0B0D)        |                        | Sets the Standby Mode function.                     | (0, 1)             |

#### 0: Disabled

### 1 : Enabled

Standby Mode decreases how much power the drive consumes when it is in standby.

Standby Mode waits for the drive to stop, uses the relay output of an MFDO terminal to shut off the input side electromagnetic contactor (MC), then shuts off the main circuit power supply.

#### Note

These conditions are also necessary for Standby Mode:

- Connect an external 24 V power supply.
- Connect an electromagnetic contactor to the drive input side and connect the MFDO terminal set for H2-xx = 65 [Standby Output]. When the MFDO terminal is OFF, the electromagnetic contactor must be OFF.
- Frequently starting and stopping the drive and regularly opening and closing the electromagnetic contactor will decrease the service life of the drive.

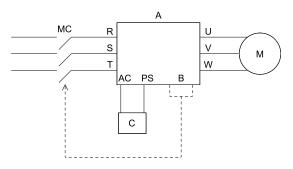

A - Drive B - MFDO Terminal

C - External 24 V power supply

### ■ b8-51: Standby Mode Wait Time

| No.<br>(Hex.)   | Name                   | Description                                                                                                    | Default<br>(Range)    |
|-----------------|------------------------|----------------------------------------------------------------------------------------------------|-----------------------|
| b8-51<br>(0B01) | Standby Mode Wait Time | V/f CL-V/f OLV CLV AOLV OLV/PM AOLV/PM CLV/PM EZOLV  Sets the delay time before turning off the electromagnetic contactor after the drive stops. | 600 s<br>(0 - 6000 s) |

### ♦ b9: Zero Servo

Zero Servo is a position control function that stops and holds the motor shaft. The drive safeties the stopped motor and an external force will not move the motor.

When you enable the Zero Servo function, the drive will save the home position. The drive can correct the motor position and put the motor into the home position when the load rotates the motor.

To enable Zero Servo, set H1-xx = 72 [MFDI Function Selection = Zero Servo]. The drive starts Zero Servo when the MFDI terminal set for Zero Servo [H1-xx = 72] activates and the motor speed decreases to less than the value set in b2-01 [DC Injection/Zero SpeedThreshold]. The drive stops and holds the motor in the Zero Servo start position. When Zero Servo is enabled, the drive will hold the motor in position when the frequency reference increases to more than the value set in b2-01. When Zero Servo is enabled, the drive will hold the motor in position when the frequency reference increases to more than the value set in b2-01.

#### Note:

Zero Servo is available when A1-02 = 3, 7 [Control Method Selection = Closed Loop Vector, PM Closed Loop Vector].

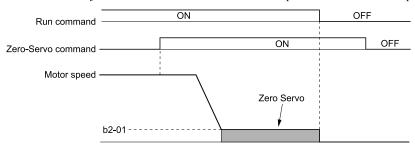

Figure 12.44 Zero Servo Time Chart

Monitor *U6-22 [ZeroServoPulse Move]* shows the difference between the position of the motor shaft and the Zero Servo start position when Zero Servo is enabled. To find the difference, divide the number of pulses shown in *U6-22* by 4.

When the position of the motor shaft is in the range of "Zero Servo start position  $\pm$  *b9-02* [Zero Servo Completion Window]", the drive will activate an MFDO set for Zero Servo Complete [H2-xx = 33].

**NOTICE:** Do not let the Zero Servo function hold 100% load for long periods of time. When the application must use Zero Servo to hold 100% load for long periods, operate in less than 50% of the drive rated output current or use a larger capacity drive. If Zero Servo holds the load for too long in 50% or more of the drive rated output current, it will cause damage to the drive.

- When you use the Zero Servo function, keep the Run command ON. If the Run command is OFF, the drive will not hold the motor shaft in position.
- When you turn oFF the Zero-Servo command, the terminal set for Zero Servo Complete will deactivate.
- If A1-02 = 7 [PM Closed Loop Vector] and an external force rotates the motor during Zero Servo, the drive will detect dv4 [Inversion Prevention Detection]. To prevent dv4 detection, increase b9-01 [Zero Servo Gain] or increase the number of pulses set in F1-19 [Deviation 4 Detection Selection].

### ■ b9-01: Zero Servo Gain

| No.<br>(Hex.) | Name            | Description                                          | Default<br>(Range) |
|---------------|-----------------|------------------------------------------------------|--------------------|
|               | Zero Servo Gain | V/f CL-V/f OLV CLV AOLV OLV/PM AOLV/PM CLV/PM EZOLV  | 5                  |
| (01DA)        |                 | Sets the responsiveness for the Zero Servo function. | (0 - 100)          |

If the drive is not responsive, or if there is too much deviation from the Zero Servo start point when you increase the load, increase this setting. If oscillation or hunting occurs, decrease this setting.

#### Note

- Set C5-xx [Automatic Speed Regulator (ASR)] parameters correctly before you adjust the Zero Servo gain.
- When you operate with the Zero Servo command enabled, oscillation and hunting must not occur.

### ■ b9-02: Zero Servo Completion Window

| No.<br>(Hex.)   | Name | Description                                                                                                    | Default<br>(Range) |
|-----------------|------|----------------------------------------------------------------------------------------------------|--------------------|
| b9-02<br>(01DB) |      | V/f CL-V/f OLV CLV AOLV OLV/PM AOLV/PM EZOLV  Sets the range to trigger an output terminal set for "Zero Servo Complete" during Zero Servo operation. Be sure to set the deviation from the Zero Servo start position. | 10<br>(0 - 16383)  |

When the position of the motor shaft is in the range of "Zero Servo start position  $\pm$  *b9-02*", the drive will activate a MFDO set for *Zero Servo Complete [H2-xx* = 33].

# **12.4** C: Tuning

C parameters adjust drive operation, including:

- Acceleration Time
- Deceleration Time
- Slip Compensation
- Torque Compensation
- Carrier Frequency

### ◆ C1: Accel & Decel Time

You can set four different acceleration and deceleration time pairs in the drive. When you activate and deactivate H1-xx = 7, 16, 1A [MFDI Function Select = Accel/Decel Time Selection 1, Motor 2 Selection, Accel/Decel Time Selection 2], you can switch acceleration and deceleration times during run.

Acceleration time parameters always set the time to accelerate from 0 Hz to E1-04 [Maximum Output Frequency]. Deceleration time parameters always set the time to decelerate from E1-04 to 0 Hz.

C1-01 [Acceleration Time 1] and C1-02 [Deceleration Time 1] are the default active accel/decel settings.

| Parameter                   | Range           |
|-----------------------------|-----------------|
| C1-01 [Acceleration Time 1] |                 |
| C1-02 [Deceleration Time 1] |                 |
| C1-03 [Acceleration Time 2] |                 |
| C1-04 [Deceleration Time 2] | 0.0 to 6000.0 s |
| C1-05 [Acceleration Time 3] | 0.0 to 0000.0 s |
| C1-06 [Deceleration Time 3] |                 |
| C1-07 [Acceleration Time 4] |                 |
| C1-08 [Deceleration Time 4] |                 |

#### Note:

The setting range for acceleration and deceleration times is 0.00 to 600.00 s when C1-10 = 0 [Accel/Decel Time Setting Units = 0.01 s (0.00 to 600.00 s)].

### Use MFDIs to Switch Acceleration Times

Table 12.33 shows the different acceleration and deceleration times.

Table 12.33 Accel/Decel Times and Active Parameters

| H1-xx = 7                      | H1-xx = 1A                     | Active P                    | arameter                    |
|--------------------------------|--------------------------------|-----------------------------|-----------------------------|
| [Accel/Decel Time Selection 1] | [Accel/Decel Time Selection 2] | Acceleration Time           | Deceleration Time           |
| OFF                            | OFF                            | C1-01 [Acceleration Time 1] | C1-02 [Deceleration Time 1] |
| ON                             | OFF                            | C1-03 [Acceleration Time 2] | C1-04 [Deceleration Time 2] |
| OFF                            | ON                             | C1-05 [Acceleration Time 3] | C1-06 [Deceleration Time 3] |
| ON                             | ON                             | C1-07 [Acceleration Time 4] | C1-08 [Deceleration Time 4] |

Figure 12.45an operation example to change acceleration and deceleration times. It is necessary to set b1-03 = 0 [Stopping Method Selection = Ramp to Stop] for this example.

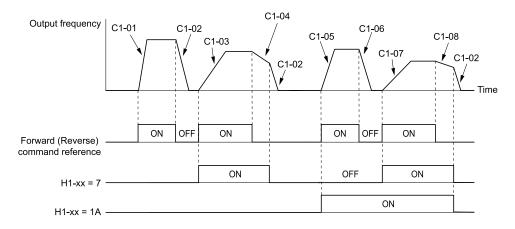

Figure 12.45 Timing Diagram of Acceleration and Deceleration Times

### Use Motor Selection to Switch Acceleration and Deceleration Times

When you set H1-xx = 16 [MFDI Function Selection = Motor 2 Selection], you can activate and deactivate the input terminal to switch between motor 1 and motor 2.

#### Note:

You cannot use the Motor 2 Selection function with PM motors.

Table 12.34 shows the possible acceleration and deceleration time combinations when you use the Motor 2 Selection function.

H1-xx = 16 [Motor 2 Selection] H1-xx = 7Motor 2 Selection: OFF Motor 2 Selection: ON [Accel/Decel Time Selection **Acceleration Time Deceleration Time Acceleration Time Deceleration Time** OFF C1-01 C1-02 C1-05 C1-06 ON C1-03 C1-04 C1-07 C1-08

**Table 12.34 Motor Selection and Acceleration and Deceleration Times** 

# ■ Use Output Frequency Level to Switch Acceleration and Deceleration Times

The drive can use output frequency to automatically switch between different acceleration and deceleration times. When the output frequency = C1-11 [Accel/Decel Time Switchover Freq], the drive automatically switches the acceleration and deceleration times. Set C1-11 = 0.0 Hz to disable this function.

#### Note:

- The acceleration and deceleration times set to MFDIs take higher priority than the automatic switch that uses the frequency level set in C1-11. For example, if you set the switchover frequency to C1-11, the drive will not automatically switch acceleration and deceleration times when H1-xx = 7 [Accel/Decel Time Selection 1] is activated.
- If Motor 2 Selection [H1-xx = 16] is activated, the drive will set the acceleration/deceleration time to C1-05 and C1-06 for motor 2 when the output frequency is more than the frequency level set in C1-11.

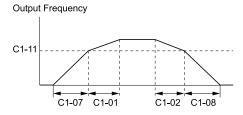

When the output frequency  $\geq$  C1-11, drive uses Accel/Decel Time 1(C1-01, C1-02) When the output frequency < C1-11, drive uses Accel/Decel Time 4(C1-07, C1-08)

Figure 12.46 Accel/Decel Time Switchover Freq

### ■ C1-01: Acceleration Time 1

| No.<br>(Hex.) | Name                | Description                                                                  | Default<br>(Range) |
|---------------|---------------------|------------------------------------------------------------------------------|--------------------|
| C1-01         | Acceleration Time 1 | V/f CL-V/f OLV CLV AOLV OLV/PM AOLV/PM CLV/PM EZOLV                          | 10.0 s             |
| (0200)        |                     | Sets the length of time to accelerate from zero to maximum output frequency. | (0.0 - 6000.0 s)   |
| RUN           |                     |                                                                              |                    |

When C1-10 = 0 [Accel/Decel Time Setting Units = 0.01 s (0.00 to 600.00 s)], the setting range is 0.00 to 600.00 s.

### ■ C1-02: Deceleration Time 1

| No.<br>(Hex.) | Name                | Description                                                                  | Default<br>(Range) |
|---------------|---------------------|------------------------------------------------------------------------------|--------------------|
| C1-02         | Deceleration Time 1 | V/f CL-V/f OLV CLV AOLV OLV/PM AOLV/PM CLV/PM EZOLV                          | 10.0 s             |
| (0201)        |                     | Sets the length of time to decelerate from maximum output frequency to zero. | (0.0 - 6000.0 s)   |
| RUN           |                     |                                                                              |                    |

#### Note:

When C1-10 = 0 [Accel/Decel Time Setting Units = 0.01 s (0.00 to 600.00 s)], the setting range is 0.00 to 600.00 s.

### ■ C1-03: Acceleration Time 2

| No.<br>(Hex.) | Name                | Description                                                                  | Default<br>(Range) |
|---------------|---------------------|------------------------------------------------------------------------------|--------------------|
| C1-03         | Acceleration Time 2 | V/f CL-V/f OLV CLV AOLV OLV/PM AOLV/PM CLV/PM EZOLV                          | 10.0 s             |
| (0202)        |                     | Sets the length of time to accelerate from zero to maximum output frequency. | (0.0 - 6000.0 s)   |
| RUN           |                     |                                                                              |                    |

#### Note:

When C1-10 = 0 [Accel/Decel Time Setting Units = 0.01 s (0.00 to 600.00 s)], the setting range is 0.00 to 600.00 s.

### ■ C1-04: Deceleration Time 2

| No.<br>(Hex.)   | Name                | Description                                                                                                    | Default<br>(Range)                    |
|-----------------|---------------------|----------------------------------------------------------------------------------------------------|---------------------------------------|
| C1-04<br>(0203) | Deceleration Time 2 | V/f CL-V/f OLV CLV AOLV OLV/PM AOLV/PM CLV/PM EZOLV Sets the length of time to decelerate from maximum output frequency to zero. | 10.0 s<br>(0.0 - 6000.0 s)            |
| RUN             |                     |                                                                                                    | , , , , , , , , , , , , , , , , , , , |

#### Note:

When C1-10 = 0 [Accel/Decel Time Setting Units = 0.01 s (0.00 to 600.00 s)], the setting range is 0.00 to 600.00 s.

### C1-05: Acceleration Time 3

| No.<br>(Hex.) | Name                | Description                                                                  | Default<br>(Range) |
|---------------|---------------------|------------------------------------------------------------------------------|--------------------|
| C1-05         | Acceleration Time 3 | V/f CL-V/f OLV CLV AOLV OLV/PM AOLV/PM CLV/PM EZOLV                          | 10.0 s             |
| (0204)        |                     | Sets the length of time to accelerate from zero to maximum output frequency. | (0.0 - 6000.0 s)   |
| RUN           |                     |                                                                              |                    |

#### Note:

When C1-10 = 0 [Accel/Decel Time Setting Units = 0.01 s (0.00 to 600.00 s)], the setting range is 0.00 to 600.00 s.

### ■ C1-06: Deceleration Time 3

| No.<br>(Hex.) | Name                | Description                                                                  | Default<br>(Range) |
|---------------|---------------------|------------------------------------------------------------------------------|--------------------|
| C1-06         | Deceleration Time 3 | V/f CL-V/f OLV CLV AOLV OLV/PM AOLV/PM CLV/PM EZOLV                          | 10.0 s             |
| (0205)        |                     | Sets the length of time to decelerate from maximum output frequency to zero. | (0.0 - 6000.0 s)   |
| RUN           |                     |                                                                              |                    |

#### Note:

When C1-10 = 0 [Accel/Decel Time Setting Units = 0.01 s (0.00 to 600.00 s)], the setting range is 0.00 to 600.00 s.

### ■ C1-07: Acceleration Time 4

| No.<br>(Hex.) | Name                | Description                                                                  | Default<br>(Range) |
|---------------|---------------------|------------------------------------------------------------------------------|--------------------|
| C1-07         | Acceleration Time 4 | V/f CL-V/f OLV CLV AOLV OLV/PM AOLV/PM CLV/PM EZOLV                          | 10.0 s             |
| (0206)        |                     | Sets the length of time to accelerate from zero to maximum output frequency. | (0.0 - 6000.0 s)   |
| RUN           |                     |                                                                              |                    |

#### Note:

When CI-10 = 0 [Accel/Decel Time Setting Units = 0.01 s (0.00 to 600.00 s)], the setting range is 0.00 to 600.00 s.

### C1-08: Deceleration Time 4

| No.<br>(Hex.) | Name                | Description                                                                  | Default<br>(Range) |
|---------------|---------------------|------------------------------------------------------------------------------|--------------------|
| C1-08         | Deceleration Time 4 | V/f CL-V/f OLV CLV AOLV OLV/PM AOLV/PM CLV/PM EZOLV                          | 10.0 s             |
| (0207)        |                     | Sets the length of time to decelerate from maximum output frequency to zero. | (0.0 - 6000.0 s)   |
| RUN           |                     |                                                                              |                    |

#### Note:

When C1-10 = 0 [Accel/Decel Time Setting Units = 0.01 s (0.00 to 600.00 s)], the setting range is 0.00 to 600.00 s.

### ■ C1-09: Fast Stop Time

| No.<br>(Hex.) | Name           | Description                                                                     | Default<br>(Range) |
|---------------|----------------|---------------------------------------------------------------------------------|--------------------|
| C1-09         | Fast Stop Time | V/f CL-V/f OLV CLV AOLV OLV/PM AOLV/PM CLV/PM EZOLV                             | 10.0 s             |
| (0208)        |                | Sets the length of time that the drive will decelerate to zero for a Fast Stop. | (0.0 - 6000.0 s)   |
| RUN           |                |                                                                                 |                    |

#### Note:

- When C1-10 = 0 [Accel/Decel Time Setting Units = 0.01 s (0.00 to 600.00 s)], the setting range is 0.00 to 600.00 s.
- When L2-29 = 0 [Kinetic Energy Backup Method = Single Drive KEB Ride-Thru 1] and you do KEB Auto-Tuning, the drive will automatically set C1-09. If you must not change the Fast Stop time, do not do KEB Auto-Tuning.

The Fast Stop function will be triggered in the following circumstances.

- The Fast Stop operation will be triggered by the input of the Fast Stop command via the multi-function digital input terminal.
- The Fast Stop operation is will be triggered when by the input of the Fast Stop command is input via the multifunction digital input terminal.

Set H1-xx = 15, 17 [MFDI Function Select = Fast Stop (N.O.), Fast Stop (N.C.)].

When the Fast Stop command is input, the Fast Stop operation will be triggered at the deceleration time set to *C1-09*. The drive cannot be restarted after initiating a Fast Stop operation until deceleration is complete. Complete deceleration and cycle the Run command to clear the Fast Stop input.

The terminal set for H2-xx = 4C [MFDO Function Select = During Fast Stop] will be ON during Fast Stop.

#### Note:

Decelerating too quickly can cause an *ov* [Overvoltage] fault that shuts off the drive while the motor to coasts to a stop. Set a Fast Stop time in C1-09 that prevents motor coasting and makes sure that the motor stops quickly and safely.

## ■ C1-10: Accel/Decel Time Setting Units

| No.<br>(Hex.)   | Name | Description                                                                                                    | Default<br>(Range) |
|-----------------|------|----------------------------------------------------------------------------------------------------|--------------------|
| C1-10<br>(0209) |      | V/f CL-V/f OLV CLV AOLV OLV/PM AOLV/PM CLV/PM EZOLV  Sets the setting units for C1-01 to C1-08 [Accel/Decel Times 1 to 4], C1-09 [Fast Stop Time], L2-06 [Kinetic Energy Backup Decel Time], and L2-07 [Kinetic Energy Backup Accel Time]. | 1 (0, 1)           |

### 0:0.01 s (0.00 to 600.00 s)

Sets acceleration and deceleration times in 0.01 s units. The setting range is 0.0 to 6000.0 s.

If one of these parameters is set to 1000.0 s or longer, you cannot set C1-10 = 0:

- C1-01 to C1-09
- L2-06
- L2-07

When one of those parameters is set to a value between 600.1 s and 1000.0 s, you can set C1-10=0, but the time will change to 600.00 s.

### 1:0.1 s (0.0 to 6000.0 s)

Sets acceleration and deceleration times in 0.1 s units. The setting range is 0.0 to 6000.0 s.

### ■ C1-11: Accel/Decel Time Switchover Freq

| No.<br>(Hex.)   | Name | Description                                                                                                    | Default<br>(Range)                      |
|-----------------|------|----------------------------------------------------------------------------------------------------|-----------------------------------------|
| C1-11<br>(020A) |      | V/f CL-V/f OLV CLV AOLV OLV/PM AOLV/PM CLV/PM EZOLV  Sets the frequency at which the drive will automatically change acceleration and deceleration times. | Determined by A1-02<br>(0.0 - 590.0 Hz) |

When the output frequency is at the CI-II value, the drive automatically switches the acceleration and deceleration times. Set this parameter to 0.0 to disable this function.

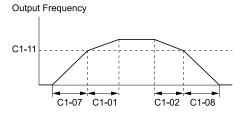

When the output frequency  $\geq$  C1-11, drive uses Accel/Decel Time 1(C1-01, C1-02) When the output frequency < C1-11, drive uses Accel/Decel Time 4(C1-07, C1-08)

#### Figure 12.47 Accel/Decel Time Switchover Freq

Table 12.35 lists the possible combinations of acceleration and deceleration time switchover frequencies and the acceleration times for the Motor 2 Selection function.

Table 12.35 Motor and Acceleration and Deceleration Time Combination

| 04.44                                   | Mot                         | or 1                        | Mot                         | or 2                        |
|-----------------------------------------|-----------------------------|-----------------------------|-----------------------------|-----------------------------|
| C1-11                                   | Acceleration Time           | Deceleration Time           | Acceleration Time           | Deceleration Time           |
| Less than the setting value             | C1-07 [Acceleration Time 4] | C1-08 [Deceleration Time 4] | C1-07 [Acceleration Time 4] | C1-08 [Deceleration Time 4] |
| Equal to or more than the setting value | C1-01 [Acceleration Time 1] | C1-02 [Deceleration Time 1] | C1-05 [Acceleration Time 3] | C1-06 [Deceleration Time 3] |

### ■ C1-14: Accel/Decel Rate Frequency

| No.<br>(Hex.)          | Name                          | Description                                                                                                    | Default<br>(Range)         |
|------------------------|-------------------------------|----------------------------------------------------------------------------------------------------|----------------------------|
| C1-14<br>(0264)<br>RUN | Accel/Decel Rate<br>Frequency | V/f CL-V/f OLV CLV AOLV OLV/PM AOLV/PM CLV/PM EZOLV  Sets the base frequency used to calculate acceleration and deceleration rates. | 0.0 Hz<br>(0.0 - 590.0 Hz) |

The acceleration and deceleration rates set in *C1-01 to C1-09 [Acceleration/Deceleration Times 1 to 4, Fast Stop Time]* will change when the value of *C1-14* changes.

- When  $C1-14 = 0.0 \, Hz$ 
  - C1-01, C1-03, C1-05, C1-07 [Acceleration Times 1 to 4]: Time to accelerate from 0 Hz to E1-04 [Maximum Output Frequency]
  - C1-02, C1-04, C1-06, C1-08 [Deceleration Times 1 to 4], C1-09 [Fast Stop Time]: Time to decelerate from E1-04 to 0 Hz.

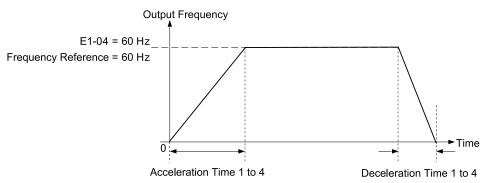

Figure 12.48 Example 1: Acceleration/Deceleration Rate (When C1-14 = 0 Hz, E1-04 = 60 Hz, and the Frequency Reference is 60 Hz)

- When  $C1-14 \neq 0.0 \text{ Hz}$ 
  - C1-01, C1-03, C1-05, C1-07: Time to accelerate from 0 Hz to C1-14
  - C1-02, C1-04, C1-06, C1-08, C1-09: Time to decelerate from C1-14 to 0 Hz

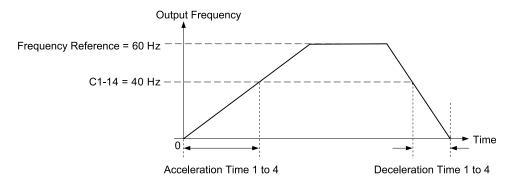

Figure 12.49 Example 2: Acceleration/Deceleration Rate (When C1-14 = 40 Hz, E1-04 = 60 Hz, and the Frequency Reference is 60 Hz)

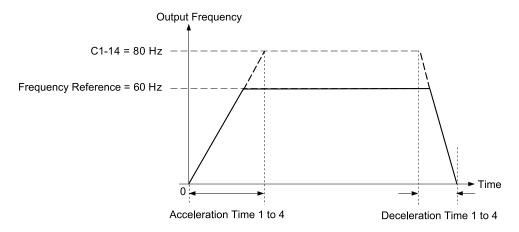

Figure 12.50 Example 3: Acceleration/Deceleration Rate (When C1-14 = 80 Hz, E1-04 = 60 Hz, and the Frequency Reference is 60 Hz)

- Figure 12.48 to Figure 12.50 show the accel/decel times when C2-01 to C2-04 [S-Curve Times @ Start/End of Accel/Decel] = 0.00 s.
- When L3-01 \neq 0 [Stall Prevention during Accel\neq Disabled], Stall Prevention could cause the acceleration time to be longer than the set value.
- When L3-04 \( \neq 0 \) [Stall Prevention during Decel \( \neq Disabled \)], Stall Prevention could cause the deceleration time to be longer than the set value.

### ◆ C2: S-Curve Characteristics

Use S-curve characteristics to smooth acceleration and deceleration and to minimize abrupt shock to the load. Set S-curve characteristic time during acceleration/deceleration at start and acceleration/deceleration at stop. The following figure explains how S-curves are applied.

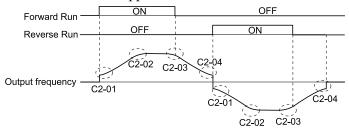

Figure 12.51 S-Curve Timing Diagram - Forward/Reverse Operation

#### Note:

- If STPo [Motor Step-Out Detected] occurs when starting a PM motor, try increasing the value set to C2-01.
- Setting the S-curve will increase the acceleration and deceleration times.

Acceleration time = Selected acceleration time + 
$$\frac{\text{C2-01} + \text{C2-02}}{2}$$

Deceleration time = Selected deceleration time + 
$$\frac{\text{C2-03} + \text{C2-04}}{2}$$

### ■ C2-01: S-Curve Time @ Start of Accel

| No.<br>(Hex.)   | Name                          | Description                                                                                      | Default<br>(Range)                      |
|-----------------|-------------------------------|--------------------------------------------------------------------------------------------------|-----------------------------------------|
| C2-01<br>(020B) | S-Curve Time @ Start of Accel | V/f CL-V/f OLV CLV AOLV OLV/PM AOLV/PM CLV/PM EZOLV Sets the S-curve acceleration time at start. | Determined by A1-02<br>(0.00 - 10.00 s) |

### ■ C2-02: S-Curve Time @ End of Accel

| No.<br>(Hex.)   | Name                        | Description                                                                                           | Default<br>(Range)         |
|-----------------|-----------------------------|----------------------------------------------------------------------------------------------------|----------------------------|
| C2-02<br>(020C) | S-Curve Time @ End of Accel | V/f CL-V/f OLV CLV AOLV OLV/PM AOLV/PM CLV/PM EZOLV Sets the S-curve acceleration time at completion. | 0.20 s<br>(0.00 - 10.00 s) |

# ■ C2-03: S-Curve Time @ Start of Decel

| No.<br>(Hex.) | Name                          | Description                                         | Default<br>(Range) |
|---------------|-------------------------------|-----------------------------------------------------|--------------------|
|               | S-Curve Time @ Start of Decel | V/f CL-V/f OLV CLV AOLV OLV/PM AOLV/PM CLV/PM EZOLV | 0.20 s             |
| (020D)        | Decei                         | Sets the S-curve deceleration time at start.        | (0.00 - 10.00 s)   |

# ■ C2-04: S-Curve Time @ End of Decel

| No.<br>(Hex.) | Name                        | Description                                         | Default<br>(Range) |
|---------------|-----------------------------|-----------------------------------------------------|--------------------|
|               | S-Curve Time @ End of Decel | V/f CL-V/f OLV CLV AOLV OLV/PM AOLV/PM CLV/PM EZOLV | 0.00 s             |
| (020E)        | Decei                       | Sets the S-curve deceleration time at completion.   | (0.00 - 10.00 s)   |

# ◆ C3: Slip Compensation

The Slip Compensation function improves the speed accuracy of an induction motor. As loads on induction motors increase, motor slip increases and motor speed decreases. By adjusting the output frequency in accordance with the motor load, it compensates the slip and makes the motor speed equal to the frequency reference.

# ■ C3-01: Slip Compensation Gain

| No.<br>(Hex.)          | Name                   | Description                                                                                                    | Default<br>(Range)                 |
|------------------------|------------------------|----------------------------------------------------------------------------------------------------|------------------------------------|
| C3-01<br>(020F)<br>RUN | Slip Compensation Gain | Vif CL-Vif OLV CLV AOLV OLVPM AOLVPM CLV/PM EZOLV  Sets the gain for the slip compensation function. Usually it is not necessary to change this setting. | Determined by A1-02<br>(0.0 - 2.5) |

#### Note:

- When A1-02 = 4 [AOLV], you cannot change the setting while the drive is running.
- Correctly set these parameters before you change the slip compensation gain:
- -E2-01 [Motor Rated Current (FLA)]
- -E2-02 [Motor Rated Slip]
- -E2-03 [Motor No-Load Current]
- When A1-02 = 3 [Closed Loop Vector], the slip compensation gain becomes the motor temperature compensation gain. When the motor temperature increases, the motor internal constant changes and increases the slip. When you set this parameter, the drive adjusts the slip with the increase in temperature. Adjust this parameter in these conditions: When the setting value increases, the compensation also increases:
- -The drive is doing torque control.
- -There are torque limits.
- -Output torque changes when the temperature changes.

Adjust this parameter as follows if necessary:

- If the motor speed is slower than the frequency reference, increase C3-01 in 0.1-unit increments.
- If the motor speed is faster than the frequency reference, decrease C3-01 in 0.1-unit increments.

### ■ C3-02: Slip Compensation Delay Time

| No.<br>(Hex.)          | Name                            | Description                                                                                                    | Default<br>(Range)                    |
|------------------------|---------------------------------|----------------------------------------------------------------------------------------------------|---------------------------------------|
| C3-02<br>(0210)<br>RUN | Slip Compensation Delay<br>Time | Vif CL-Vif OLV CLV AOLV OLVPM AOLVPM CLV/PM EZOLV  Sets the slip compensation delay time when speed is unstable or when the slip compensation response is too slow. Usually it is not necessary to change this setting. | Determined by A1-02<br>(0 - 10000 ms) |

Use these settings to adjust this parameter as necessary:

- When the speed is not stable, increase the setting.
- When the slip compensation response is too slow, decrease the setting.

### ■ C3-03: Slip Compensation Limit

| No.<br>(Hex.) | Name                    | Description                                                                                      | Default<br>(Range) |
|---------------|-------------------------|--------------------------------------------------------------------------------------------------|--------------------|
| C3-03         | Slip Compensation Limit | V/f CL-V/f OLV CLV AOLV OLV/PM AOLV/PM CLV/PM EZOLV                                              | 200%               |
| (0211)        |                         | Sets the upper limit for the slip compensation function as a percentage of the motor rated slip. | (0 - 250%)         |

If you increase the value of *C3-01* [Slip Compensation Gain] and the motor speed is slow, use this parameter. The drive uses this parameter when the slip is at the upper limit of slip compensation. Make sure that you measure the motor speed when you increase this parameter value. Set this parameter to make the frequency reference and the slip compensation limit less than the permitted range of the machine.

The slip compensation limit is constant in the constant torque range (frequency reference  $\leq E1-06$  [Base Frequency]). In the constant output range where the frequency reference  $\geq E1-06$ , the slip compensation limit increases with the C3-03 value and the output frequency as shown in Figure 12.52.

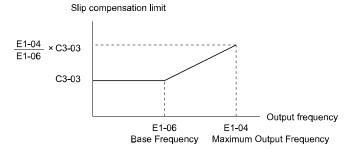

Figure 12.52 Slip Compensation Limit

### C3-04: Slip Compensation at Regen

| No.<br>(Hex.) | Name                          | Description                                                                                                   | Default<br>(Range) |
|---------------|-------------------------------|----------------------------------------------------------------------------------------------------|--------------------|
|               | Slip Compensation at<br>Regen | V/f CL-V/f OLV CLV AOLV OLV/PM AOLV/PM CLV/PM EZOLV  Sets the slip compensation function during regeneration. | 0<br>(0 - 2)       |

If you apply a regenerative load when the slip compensation function during regeneration is active, the quantity of regeneration can increase immediately. In this condition, it is necessary to use a dynamic braking option (braking resistor or braking resistor unit).

#### 0: Disabled

The drive will not do Slip compensation during regeneration.

The load and operation status (regenerative operation) can cause the motor speed to be higher or lower than the frequency reference.

#### 1: Enabled Above 6Hz

Slip compensation function is enabled during regeneration. Slip compensation is disabled at output frequencies of 6 Hz or less.

#### 2: Enabled Above Defined Range

The drive uses *E2-02 [Motor Rated Slip]* to automatically calculate the frequency range where it will disable slip compensation function during regenerative operation.

Slip compensation is enabled at frequencies as low as 2 Hz.

### ■ C3-05: Output Voltage Limit Selection

| No.<br>(Hex.) | Name                              | Description                                                                                                    | Default<br>(Range) |
|---------------|-----------------------------------|----------------------------------------------------------------------------------------------------|--------------------|
|               | Output Voltage Limit<br>Selection | V/f CL-V/f OLV CLV AOLV OLV/PM AOLV/PM CLV/PM EZOLV  Sets the automatic reduction of motor magnetic flux when the output voltage is saturated. | 0 (0, 1)           |

The drive will decrease flux and increase current to compensate torque when voltage is saturated. Make sure that the drive has sufficient output current capacity before you enable this parameter. When this parameter = I [Enabled], the output current will increase by 10% at a maximum (at rated load) before it is enabled.

Enable this parameter to increase speed precision when you move heavy loads at high speeds in these conditions:

- Power supply voltage is low
- Motor rated voltage is high

Do not enable this parameter in these conditions:

- Operating a motor in the middle speed range or low speed range
- Power supply voltage is a minimum of 10% more than the motor rated voltage

When you enable this parameter, if the power supply voltage is much less than the motor rated voltage, torque control will not be accurate.

0: Disabled

1: Enabled

### C3-16: Vout Modulation Limit Start Lvl

| No.<br>(Hex.)             | Name                               | Description                                                                                                    | Default<br>(Range)      |
|---------------------------|------------------------------------|----------------------------------------------------------------------------------------------------|-------------------------|
| C3-16<br>(0261)<br>Expert | Vout Modulation Limit<br>Start Lvl | V/f CL-V/f OLV CLV AOLV OLV/PM AOLV/PM CLV/PM EZOLV Sets the modulation factor that starts the output voltage limit operation when $C3-05 = 1$ [Output Voltage Limit Selection = Enabled]. | 90.0%<br>(70.0 - 90.0%) |

### ■ C3-17: Vout Modulation Limit Max Level

| No.<br>(Hex.) | Name                      | Description                                                                                    | Default<br>(Range) |
|---------------|---------------------------|------------------------------------------------------------------------------------------------|--------------------|
| C3-17         | Vout Modulation Limit Max | V/f CL-V/f OLV CLV AOLV OLV/PM AOLV/PM CLV/PM EZOLV                                            | 100.0%             |
| (0262)        | Level                     | Sets the modulation factor used with C3-18 [Output Voltage Limit Level] for the output voltage | (85.0 - 100.0%)    |
| Expert        |                           | limit operation when $C3-05 = 1$ [Output Voltage Limit Selection = Enabled].                   |                    |

### ■ C3-18: Output Voltage Limit Level

| No.<br>(Hex.) | Name                       | Description                                                                               | Default<br>(Range) |
|---------------|----------------------------|-------------------------------------------------------------------------------------------|--------------------|
| C3-18         | Output Voltage Limit Level | V/f CL-V/f OLV CLV AOLV OLV/PM AOLV/PM CLV/PM EZOLV                                       | 90.0%              |
| (0263)        |                            | Sets the maximum drop width of the voltage reference when C3-05 = 1 [Output Voltage Limit | (50.0 - 100.0%)    |
| Expert        |                            | Selection = Enabled].                                                                     |                    |

# ■ C3-21: Motor 2 Slip Compensation Gain

| No.<br>(Hex.)          | Name                              | Description                                                                                                    | Default<br>(Range)                 |
|------------------------|-----------------------------------|----------------------------------------------------------------------------------------------------|------------------------------------|
| C3-21<br>(033E)<br>RUN | Motor 2 Slip Compensation<br>Gain | V/f CL-V/f OLV CLV AOLV OLV/PM AOLV/PM CLV/PM EZOLV  Sets the gain for the motor 2 slip compensation function. Usually it is not necessary to change this setting. | Determined by E3-01<br>(0.0 - 2.5) |

#### Note:

Correctly set these parameters before you change the slip compensation gain:

- E4-01 [Motor 2 Rated Current]
- E4-02 [Motor 2 Rated Slip]
- E4-03 [Motor 2 Rated No-Load Current]

Adjust this parameter as follows if necessary:

- If the motor speed is slower than the frequency reference, increase C3-01 in 0.1-unit increments.
- If the motor speed is faster than the frequency reference, decrease C3-01 in 0.1-unit increments.

### C3-22: Motor 2 Slip Comp Delay Time

| No.<br>(Hex.) | Name                    | Description                                                                                                    | Default<br>(Range)  |
|---------------|-------------------------|----------------------------------------------------------------------------------------------------|---------------------|
| C3-22         | Motor 2 Slip Comp Delay | V/f CL-V/f OLV CLV AOLV OLV/PM AOLV/PM CLV/PM EZOLV                                                                                                    | Determined by E3-01 |
| (0241)<br>RUN |                         | Sets the slip compensation delay time for motor 2 when speed is unstable or when the slip compensation response is too slow. Usually it is not necessary to change this setting. | (0 - 10000 ms)      |

Use these settings to adjust this parameter as necessary:

- When the speed is not stable, increase the setting.
- When the slip compensation response is too slow, decrease the setting.

### C3-23: Motor 2 Slip Compensation Limit

| No.<br>(Hex.) | Name                      | Description                                                                                        | Default<br>(Range) |
|---------------|---------------------------|----------------------------------------------------------------------------------------------------|--------------------|
| C3-23         | Motor 2 Slip Compensation | V/f CL-V/f OLV CLV AOLV OLV/PM AOLV/PM CLV/PM EZOLV                                                | 200%               |
| (0242)        | Limit                     | Sets the upper limit for the slip compensation function as a percentage of the motor 2 rated slip. | (0 - 250%)         |

If you increase the value of *C3-21 [Motor 2 Slip Compensation Gain]* and the motor speed is slow, use this parameter. The drive uses this parameter when the slip is at the upper limit of slip compensation. Make sure that you measure the motor speed when you increase this parameter value. Set this parameter to make the frequency reference and the slip compensation limit less than the permitted range of the machine.

The slip compensation limit is constant in the constant torque range (frequency reference  $\leq E3-06$  [Motor 2 Base Frequency]). In the constant power range where the frequency reference  $\geq E3-06$ , the slip compensation limit increases with the C3-23 value and the output frequency as shown in Figure 12.53.

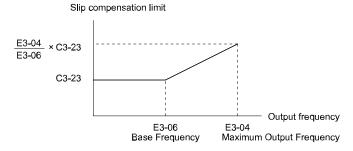

Figure 12.53 Motor 2 Slip Compensation Limit

### C3-24: Motor 2 Slip Comp during Regen

| No.<br>(Hex.)   | Name                              | Description                                                                    | Default<br>(Range) |
|-----------------|-----------------------------------|--------------------------------------------------------------------------------|--------------------|
| C3-24<br>(0243) | Motor 2 Slip Comp during<br>Regen | V/f CL-V/f OLV CLV AOLV OLV/PM AOLV/PM CLV/PM EZOLV                            | 0                  |
| (0243)          | 8                                 | Sets the slip compensation during regenerative operation function for motor 2. | (0 - 2)            |

If you apply a regenerative load when the slip compensation function during regeneration is active, the quantity of regeneration can increase immediately. In this condition, it is necessary to use a dynamic braking option (braking resistor or braking resistor unit).

#### 0: Disabled

The drive will not do Slip compensation during regeneration.

The load and operation status (regenerative operation) can cause the motor speed to be higher or lower than the frequency reference.

#### 1: Enabled Above 6Hz

Slip compensation function is enabled during regeneration. Slip compensation is disabled at output frequencies of 6 Hz or less.

#### 2: Enabled Above Defined Range

The drive uses *E2-02 [Motor Rated Slip]* to automatically calculate the frequency range where it will disable slip compensation function during regenerative operation.

Slip compensation is enabled at frequencies as low as 2 Hz.

### C3-28: Adaptive Slip Control Mode

| No.<br>(Hex.)   | Name                          | Description                                                                                    | Default<br>(Range) |
|-----------------|-------------------------------|------------------------------------------------------------------------------------------------|--------------------|
| C3-28<br>(1B5B) | Adaptive Slip Control<br>Mode | V/f CL-V/f OLV CLV AOLV OLV/PM AOLV/PM CLV/PM EZOLV  Sets the slip compensation function mode. | 0 (0, 1)           |
| Expert          |                               | Sets the sup compensation function mode.                                                       | (0, 1)             |

### 0: Normal

#### 1: Advanced

#### Note:

Set C3-28=0 for better torque precision. If the torque precision does is not better, set C3-28=1 and increase the value of n4-65 [Flux Estimate Response@High Freq] or n4-66 [Flux Estimate Response @Low Freq] in 0.1-unit increments. Then, you must do Rotational Auto-Tuning.

# **♦** C4: Torque Compensation

Torque compensation is a function that increases voltage to increase output torque as compensation for insufficient torque production at start-up or low-speed operation.

Voltage drops due to motor winding resistance cause torque generating voltage to decrease, which causes insufficient torque. If the main circuit cable connecting the drive and motor is long, this can also cause insufficient torque due to voltage drops.

#### Note:

Set the motor parameters and V/f pattern properly before setting C4 parameters.

### ■ C4-01: Torque Compensation Gain

| No.<br>(Hex.) | Name                     | Description                                                                                                    | Default<br>(Range)  |
|---------------|--------------------------|----------------------------------------------------------------------------------------------------|---------------------|
| C4-01         | Torque Compensation Gain | V/f CL-V/f OLV CLV AOLV OLV/PM AOLV/PM CLV/PM EZOLV                                                                      | Determined by A1-02 |
| (0215)<br>RUN |                          | Sets the gain for the torque compensation function. Use this parameter value for motor 1 when operating multiple motors. | (0.00 - 2.50)       |

Adjust the setting in these control methods and conditions:

| A1-02 [Control Method Selection] | Status                                                                      | Adjustment                                    |
|----------------------------------|-----------------------------------------------------------------------------|-----------------------------------------------|
|                                  | Torque is not sufficient during low-speed operation of 10 Hz or less.       | Increase the setting in 0.05-unit increments. |
|                                  | There is vibration in the motor when operating the drive with a light load. | Decrease the setting in 0.05-unit decrements. |
| 8 [EZ Vector Control]            | The cable between the drive and motor is too long.                          | Increase the setting in 0.05-unit increments. |

#### Note:

- Adjust C4-01 to make sure that the output current is not more than the drive rated current during low-speed operation.
- When A1-02 = 2 [Open Loop Vector], usually it is not necessary to change this setting. If you change this parameter in that control method, it can decrease the torque precision.
- When A1-02 = 5 [PM Open Loop Vector], usually it is not necessary to change this setting. Setting this value too high can cause overcompensation and motor oscillation.
- When A1-02 = 8 [EZ Vector Control], you cannot change the setting while the drive is running.

## ■ C4-02: Torque Compensation Delay Time

| No.<br>(Hex.)          | Name                              | Description                                                                                                    | Default<br>(Range)                    |
|------------------------|-----------------------------------|----------------------------------------------------------------------------------------------------|---------------------------------------|
| C4-02<br>(0216)<br>RUN | Torque Compensation<br>Delay Time | V/f CL-V/f OLV CLV AOLV OLV/PM AOLV/PM CLV/PM EZOLV  Sets the torque compensation delay time. Usually it is not necessary to change this setting. | Determined by A1-02<br>(0 - 60000 ms) |

#### Note:

- When A1-02 = 5 [Control Method Selection = OLV/PM], you cannot change the setting while the drive is running.
- When A1-02 = 8 [EZOLV], you cannot change the setting while the drive is running.

### Set this parameter in these conditions:

- If there is vibration in the motor, increase the setting.
- If the motor speed or motor torque response is too slow, decrease the setting.

### C4-03: Torque Compensation @ FWD Start

| No.<br>(Hex.) | Name                  | Description                                                                                                    | Default<br>(Range) |
|---------------|-----------------------|----------------------------------------------------------------------------------------------------|--------------------|
| C4-03         | Torque Compensation @ | V/f CL-V/f OLV CLV AOLV OLV/PM AOLV/PM CLV/PM EZOLV  Set the amount of torque reference for forward start as a percentage of the motor rated torque. | 0.0%               |
| (0217)        | FWD Start             |                                                                                                    | (0.0 - 200.0%)     |

The torque compensation function is performed using the time constant set in C4-05 [Torque Compensation Time].

This is available only when you start the motor with the forward command. Set this parameter to 0.0 to disable this function.

### ■ C4-04: Torque Compensation @ REV Start

| No.<br>(Hex.) | Name                            | Description                                                                                                    | Default<br>(Range)      |
|---------------|---------------------------------|----------------------------------------------------------------------------------------------------|-------------------------|
|               | Torque Compensation @ REV Start | V/f CL-V/f OLV CLV AOLV OLV/PM AOLV/PM CLV/PM EZOLV  Sets the amount of torque reference for reverse start as a percentage of the motor rated torque. | 0.0%<br>(-200.0 - 0.0%) |

The drive uses the time constant set in C4-05 [Torque Compensation Time] to do the torque compensation function.

This is available only when you start the motor with the reverse Run command.

### ■ C4-05: Torque Compensation Time

| No.<br>(Hex.) | Name                     | Description                                                                                           | Default<br>(Range) |
|---------------|--------------------------|----------------------------------------------------------------------------------------------------|--------------------|
| C4-05         | Torque Compensation Time | V/f CL-V/f OLV CLV AOLV OLV/PM AOLV/PM CLV/PM EZOLV                                                   | 10 ms              |
| (0219)        |                          | Sets the starting torque constant to use with C4-03 and C4-04 [Torque Compensation @ FWD/ REV Start]. | (0 - 200 ms)       |

### ■ C4-06: Motor 2 Torque Comp Delay Time

| No.<br>(Hex.)   | Name | Description                                                                                                    | Default<br>(Range)       |
|-----------------|------|----------------------------------------------------------------------------------------------------|--------------------------|
| C4-06<br>(021A) |      | V/f CL-V/f OLV AOLV OLV/PM AOLV/PM (CLV/PM) EZOLV  Sets the value if ov [Overvoltage] occurs with sudden changes in the load, at the end of acceleration, or at the start of deceleration. | 150 ms<br>(0 - 10000 ms) |

Sets the time constant used during Speed Search or during regenerative operation when ov occurs.

Adjust this parameter in the following circumstances.

• Gradually reduce the setting in 10 ms increments and check the performance to improve motor torque speed response when *ov* occurs.

#### Note

- Ensure that  $C4-06 \ge C4-02$  [Torque Compensation Delay Time].
- Increase the setting value of n2-03 [Automatic Freq Regulator Time 2] proportional to C4-06.

### ■ C4-07: Motor 2 Torque Compensation Gain

| No.<br>(Hex.)          | Name                                | Description                                                                                  | Default<br>(Range)    |
|------------------------|-------------------------------------|----------------------------------------------------------------------------------------------|-----------------------|
| C4-07<br>(0341)<br>RUN | Motor 2 Torque<br>Compensation Gain | Sets the gain for motor 2 torque compensation function when using the Motor Switch function. | 1.00<br>(0.00 - 2.50) |

In V/f Control or CL-V/f Control, adjust the value in 0.05 unit increments for these conditions:

- When torque is not sufficient during low-speed operation of 10 Hz or less, increase the setting value
- When there is vibration in the motor or when the motor hunts when operating the drive with a light load, decrease the setting value
- When you use a long motor cable, increase the setting.

#### Note:

- Adjust C4-07 and make sure that the output current is not more than the drive rated current during low-speed operation.
- When A1-02 = 2 [Open Loop Vector], usually it is not necessary to change this setting. If you change this parameter in that control method, it can decrease the torque precision.

## ■ C4-19: Torque Ripple Suppress Min Freq

| No.<br>(Hex.)             | Name                               | Description                                                                                                    | Default<br>(Range)        |
|---------------------------|------------------------------------|----------------------------------------------------------------------------------------------------|---------------------------|
| C4-19<br>(0B8D)<br>Expert | Torque Ripple Suppress<br>Min Freq | V/f CL-V/f OLV CLV AOLV OLV/PM AOLV/PM CLV/PM EZOLV  If there is slow oscillation at low speeds, adjust this setting. Usually it is not necessary to change this setting. | 0.1 Hz<br>(0.0 - 10.0 Hz) |

#### Note:

Set C4-20 [Voltage Compensation Adjust 1]  $\neq 0$  to enable this parameter.

### C4-20: Voltage Compensation Adjust 1

| No.<br>(Hex.)             | Name                             | Description                                                                                                    | Default<br>(Range)     |
|---------------------------|----------------------------------|----------------------------------------------------------------------------------------------------|------------------------|
| C4-20<br>(0BCB)<br>Expert | Voltage Compensation<br>Adjust 1 | V/f CL-V/f OLV CLV AOLV OLV/PM AOLV/PM CLV/PM EZOLV Sets voltage precision compensation. Usually it is not necessary to change this setting. | 120 Hz<br>(0 - 200 Hz) |

#### Note:

Set C4-20 = 0 when noise occurs during low-speed operation.

### ■ C4-21: Voltage Compensation Adjust 2

| No.<br>(Hex.)             | Name                             | Description                                                                                                    | Default<br>(Range) |
|---------------------------|----------------------------------|----------------------------------------------------------------------------------------------------|--------------------|
| C4-21<br>(0BCC)<br>Expert | Voltage Compensation<br>Adjust 2 | V/f CL-V/f OLV CLV AOLV OLV/PM AOLV/PM CLV/PM EZOLV  Sets voltage precision compensation. Usually it is not necessary to change this setting. | 5<br>(0 - 10)      |

#### Note:

Set C4-21 = 0 when noise occurs during high-speed operation.

### ■ C4-23: Current Control Gain

| No.<br>(Hex.)   | Name                 | Description                                                                                                    | Default<br>(Range)    |
|-----------------|----------------------|----------------------------------------------------------------------------------------------------|-----------------------|
| C4-23<br>(1583) | Current Control Gain | V/f CL-V/f OLV CLV AOLV OLV/PM AOLV/PM CLV/PM EZOLV  Sets the Current control gain. Usually it is not necessary to change this parameter. | 1.00<br>(0.50 - 2.50) |
| Expert          |                      |                                                                                                    |                       |

# ■ C4-25: High-Speed Voltage Compensation

| No.<br>(Hex.)             | Name                               | Description                                                                                                    | Default<br>(Range)         |
|---------------------------|------------------------------------|----------------------------------------------------------------------------------------------------|----------------------------|
| C4-25<br>(1BF4)<br>Expert | High-Speed Voltage<br>Compensation | V/f CL-V/f OLV CLV AOLV OLV/PM AOLV/PM CLV/PM EZOLV  Sets the voltage compensation function for high-speed operation. Usually it is not necessary to change this setting. | Determined by A1-02 (0, 1) |

### 0: Disabled

#### 1: Enabled

#### Note:

Set C4-25 = 0 when there is audible noise or motor vibration during high-speed operation.

# ◆ C5: Automatic Speed Regulator (ASR: Automatic Speed Regulator)

The ASR adjusts the output frequency or torque reference to decrease the difference between frequency reference and motor speed. The control method sets the parameter that you must adjust.

| A1-02 [Control Method Selection]                                                                                                    | Targets of Adjustment |
|----------------------------------------------------------------------------------------------------|-----------------------|
| 1: Closed Loop V/f Control (CL-V/f)                                                                                                    | Output frequency      |
| 3: Closed Loop Vector Control (CLV) 4: Advanced Open Loop Vector Control (AOLV) 6: PM Advanced Open Loop Vector (AOLV/PM) 7: Closed Loop Vector Control for PM (CLV/PM) 8: EZ Vector Control (EZOLV) | Torque Reference      |

Figure 12.54 and Figure 12.55 are speed control block diagrams of each control method.

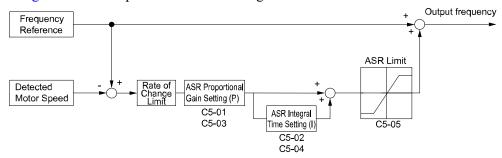

Figure 12.54 Speed Control Block Diagram for CL-V/f

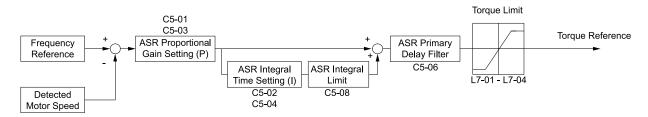

Figure 12.55 Speed Control Block Diagram for CLV, AOLV, CLV/PM, AOLV/PM, and EZOLV

The detected speed is the speed estimation value when configured such that A1-02 = 4, 6, or 8 [Control Method Selection = AOLV, AOLV/PM, or EZOLV].

### ■ Before You Adjust ASR Parameters

- Do Auto-Tuning and set up all motor data correctly before you adjust the ASR parameters.
- Always make adjustments with the load connected to the motor.
- Use analog output signals to monitor *U1-16* [SFS Output Frequency] and *U1-05* [Motor Speed] when you adjust the ASR.

### ■ ASR Adjustment Procedure for CL-V/f

Do this procedure to adjust ASR parameters:

1. Run the motor at minimum speed and increase C5-03 [ASR Proportional Gain 2] as much as possible without oscillation.

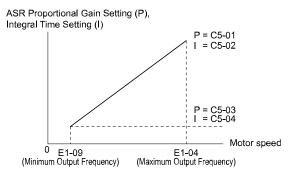

Figure 12.56 ASR Gain and Integral Time Adjustment

- 2. Run the motor at minimum speed and decrease C5-04 [ASR Integral Time 2] as much as possible without oscillation.
- 3. Check the output current monitor to make sure that the output current is less than 50% of the drive rated current. If the setting value is higher than 50%, decrease *C5-03* and increase *C5-04*.
- 4. Run the motor at maximum speed and increase *C5-01* [ASR Proportional Gain 1] as much as possible without oscillations.
- 5. Run the motor at maximum speed and decrease *C5-02 [ASR Integral Time 1]* as much as possible without oscillations.
- 6. If higher speed precision and faster response during acceleration or deceleration are necessary, set *C5-12 = 1* [Integral Operation @ Accel/Decel = Enabled] to enable integral control during acceleration/decel.

- If overshooting occurs when acceleration ends, decrease the value set in C5-01 and increase the value set in C5-02.
- If undershoot occurs at stop, decrease C5-03 and increase C5-04.
- If you adjust the gain and it does not correct overshooting and undershooting, decrease the value set in C5-05 [ASR Limit] to decrease the upper limit of the frequency reference compensation.

### ■ ASR Adjustment Procedure for CLV, AOLV, AOLV/PM, CLV/PM, and EZOLV

Do this procedure to adjust ASR parameters:

- 1. Run the motor at zero speed or low speed and increase C5-01 [ASR Proportional Gain 1] until immediately before vibration starts to occur.
- 2. Run the motor at zero speed or low speed and decrease *C5-02 [ASR Integral Time 1]* until immediately before vibration starts to occur.
- 3. Check for oscillation when you run the motor at maximum speed.
- 4. If oscillation occurs, increase *C5-02* and decrease *C5-01*. When there is no oscillation, the adjustment procedure is complete.
- 5. Set the low-speed gain. Run the motor at zero speed or low speed and increase *C5-03 [ASR Proportional Gain 2]* until immediately before vibration starts to occur.

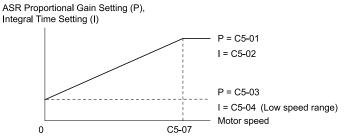

Figure 12.57 Low-speed/High-speed Gain Settings

- 6. Set the low-speed integral time. Run the motor at zero speed or low speed and decrease *C5-04 [ASR Integral Time 2]* until immediately before vibration starts to occur.
- 7. Set C5-07 [ASR Gain Switchover Frequency].
- 8. Check for oscillation when you run the motor at speeds more than the setting in C5-07.

#### Note:

- If overshooting occurs when acceleration ends, decrease the value set in C5-01 and increase the value set in C5-02.
- If undershoot occurs at stop, decrease C5-03 and increase C5-04.

### Use MFDI Switch for Proportional Gain

#### Note:

If A1-02 = 1 [Control Method Selection = V/f Control with Encoder], you cannot use this function.

You can use the input terminals set for H1-xx = 77 [ASR Gain (C5-03) Select] to switch the proportional gains set with C5-01 [ASR Proportional Gain 1] and C5-03 [ASR Proportional Gain 2]. When the configured input terminal deactivates, it selects the proportional gain set for C5-01. When the terminal is activated, the proportional gain set for C5-03 is selected. The proportional gain changes linearly over the time set in C5-02 [ASR Integral Time 1]. The signals from this MFDI are more important than C5-07 [ASR Gain Switchover Frequency].

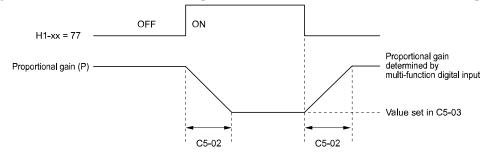

Figure 12.58 Proportional Gain through Multi-function Digital Input Switch

# ■ Speed Waveform Monitoring Method

To make small adjustments of ASR parameters, monitor the speed waveforms when you make the adjustments. Table 12.36 shows example settings of parameters to monitor speed waveforms.

Table 12.36 Example Settings of MFAO Terminals to Monitor Speed Waveforms

| No.   | Name                             | Setting Value | Description                                                               |  |
|-------|----------------------------------|---------------|---------------------------------------------------------------------------|--|
| H4-01 | Terminal FM Analog Output Select | 116           | Lets you use terminal FM to monitor <i>U1-16 [SFS Output Frequency]</i> . |  |
| H4-02 | Terminal FM Analog Output Gain   | 100.0%        | 10 [SF3 Output Frequency].                                                |  |
| H4-03 | Terminal FM Analog Output Bias   | 0.0%          |                                                                           |  |
| H4-04 | Terminal AM Analog Output Select | 105           | Lets you use terminal AM to monitor <i>UI-05 [Motor Speed]</i> .          |  |
| H4-05 | Terminal AM Analog Output Gain   | 50.0%         |                                                                           |  |
| H4-06 | Terminal AM Analog Output Bias   | 0.0%          |                                                                           |  |
| H4-07 | Terminal FM Signal Level Select  | 1             | Lets you monitor in a -10 V to +10 V                                      |  |
| H4-08 | Terminal AM Signal Level Select  | 1             | range.                                                                    |  |

These settings cause this MFAO configuration. The MFAO common is terminal AC:

- Terminal FM: Outputs the output frequency after SFS in a -10 V to  $\pm$ 10 V (-100% to  $\pm$ 100%) range.
- Terminal AM: Outputs the motor speed in a -10 V to  $\pm$ 10 V (-200% to  $\pm$ 200%) range.

Yaskawa recommends that you monitor the output frequency after SFS and the motor speed for delays in response and differences in reference values.

### ■ Adjust ASR Parameters

Use Table 12.37 to adjust ASR. The table lists parameters for motor 1. You can make the same changes to motor 2 parameters when you run a second motor.

#### Note:

When adjusting the proportional gain and integral time, adjust the proportional gain first.

Table 12.37 ASR Response and Possible Solutions

| Prol                                                                                                    | Possible Solutions                             |                                                                                                    |
|----------------------------------------------------------------------------------------------------|------------------------------------------------|----------------------------------------------------------------------------------------------------|
| Speed response is slow.                                                                                                    | Output frequency after SFS  Motor speed  Time  | Increase C5-01/C5-03 [ASR Proportional Gain].     Decrease C5-02/C5-04 [ASR Integral Time].                                                                                                    |
| Overshoot or undershoot occurs at the end of acceleration or deceleration.                                                    | Output frequency after SFS Time                | <ul> <li>Decrease C5-01/C5-03.</li> <li>Increase C5-02/C5-04.</li> </ul>                                                                                                    |
| Vibration and oscillation occur at constant speed.                                                                            | Output frequency after SFS   Motor speed  Time | <ul> <li>Decrease C5-01/C5-03.</li> <li>Increase C5-02/C5-04.</li> <li>Increase C5-06 [ASR Delay Time].</li> </ul>                                                                                                    |
| Speed accuracy is unsatisfactory when you operate a motor that has a large quantity of rated slip in Closed Loop V/f Control. | Output frequency<br>after SFS<br>Motor speed   | <ul> <li>Examine the pulse number set to F1-01 [Encoder 1 Pulse Count (PPR)] and the gear ratio to F1-12 [Encoder 1 Gear Teeth 1] and F1-13 [Encoder 1 Gear Teeth 2].</li> <li>Make sure that you correctly set the pulse signal from the encoder.</li> <li>Examine U6-04 [ASR Output] to make sure that the ASR operates at its output limit set to C5-05 [ASR Limit]. If the ASR is at the output limit, increase C5-05.</li> </ul> |

| Prot                                                                                                    | Possible Solutions |                                                                                                    |
|----------------------------------------------------------------------------------------------------|--------------------|----------------------------------------------------------------------------------------------------|
| When C5-12 = 1 or C5-32 = 1 [Enabled] in Closed Loop V/f Control, over/undershoot occurs if you change speeds.                    |                    | <ul> <li>Decrease C5-01/C5-03.</li> <li>Increase C5-02/C5-04.</li> <li>Decrease the value set to C5-05.</li> </ul>                                                                                                    |
| Oscillation at low speed and response is too slow at high speed. Oscillation at high speed and response is too slow at low speed. | -                  | <ul> <li>Closed Loop V/f Control Mode:         Use C5-03 and C5-04 at maximum speed and C5-01 and C5-02 at minimum speed to set different ASR settings.</li> <li>Closed Loop Vector Control, PM Advanced Open Loop Vector Control:         Use C5-01 to C5-04 to set the best ASR settings for high and low speed. Use C5-07 [ASR Gain Switchover Frequency] to switch the ASR proportional gain and ASR integral time as specified by the output frequency.</li> </ul> |

### ■ C5-01: ASR Proportional Gain 1

| No.<br>(Hex.) | Name                    | Description                                                                               | Default<br>(Range)                     |
|---------------|-------------------------|-------------------------------------------------------------------------------------------|----------------------------------------|
| (021B)        | ASR Proportional Gain 1 | V/f CL-V/f OLV CLV AOLV OLV/PM AOLV/PM CLV/PM EZOLV Sets the gain to adjust ASR response. | Determined by A1-02<br>(0.00 - 300.00) |
| RUN           |                         |                                                                                           |                                        |

A higher gain gives a higher speed response. Usually, the gain increases with larger loads. Too much gain will cause vibration.

#### Note:

- The drive usually sets Motor 1 ASR with C5-01 and C5-02 [ASR Integral Time 1]. When you set H1-xx = 77 [MFDI Function Select = ASR Gain Switch], you can switch between C5-01 and C5-03 [ASR Proportional Gain 2]. You can also use C5-01 as an alternative to C5-03 and C5-02 as an alternative to C5-04 when the speed is less than or equal to the frequency set in C5-07 [ASR Gain Switchover Frequency].
- The drive automatically adjusts C5-01 in ASR Tuning.

### ■ C5-02: ASR Integral Time 1

| No.<br>(Hex.) | Name                | Description                                         | Default<br>(Range)  |
|---------------|---------------------|-----------------------------------------------------|---------------------|
| C5-02         | ASR Integral Time 1 | V/f CL-V/f OLV CLV AOLV OLV/PM AOLV/PM CLV/PM EZOLV | Determined by A1-02 |
| (021C)        |                     | Sets the ASR integral time.                         | (0.000 - 60.000 s)  |
| RUN           |                     |                                                     |                     |

When you increase the integral time, the responsiveness will decrease. An integral time that is too short can cause oscillation.

## ■ C5-03: ASR Proportional Gain 2

| No.<br>(Hex.) | Name                    | Description                                         | Default<br>(Range)  |
|---------------|-------------------------|-----------------------------------------------------|---------------------|
|               | ASR Proportional Gain 2 | V/f CL-V/f OLV CLV AOLV OLV/PM AOLV/PM CLV/PM EZOLV | Determined by A1-02 |
| (021D)<br>RUN |                         | Sets the gain to adjust ASR response.               | (0.00 - 300.00)     |

A higher gain provides a higher speed response. Usually, the gain increases with larger loads. Too much gain will cause vibration.

### ■ C5-04: ASR Integral Time 2

| No.<br>(Hex.)   | Name                | Description                                                                     | Default<br>(Range)                        |
|-----------------|---------------------|---------------------------------------------------------------------------------|-------------------------------------------|
| C5-04<br>(021E) | ASR Integral Time 2 | V/f CL-V/f OLV CLV AOLV OLV/PM AOLV/PM CLV/PM EZOLV Sets the ASR integral time. | Determined by A1-02<br>(0.000 - 60.000 s) |
| (021E)<br>RUN   |                     | Sets the ASR integral time.                                                     | (0.000 - 60                               |

When you increase the integral time, the responsiveness will decrease. An integral time that is too short can cause oscillation.

### ■ C5-05: ASR Limit

| No.<br>(Hex.) | Name      | Description                                                                   | Default<br>(Range) |
|---------------|-----------|-------------------------------------------------------------------------------|--------------------|
| C5-05         | ASR Limit | V/f CL-V/f OLV CLV AOLV OLV/PM AOLV/PM CLV/PM EZOLV                           | 5.0%               |
| (021F)        |           | Set the ASR output limit as a percentage of E1-04 [Maximum Output Frequency]. | (0.0 - 20.0%)      |

If the motor rated slip is high, it is necessary to increase the setting for correct motor speed control. Use *U6-04* [ASR Output] to make sure that ASR is operating at the limit set in this parameter. When ASR is operating at the limit, correctly set the PG signal and these parameters before you make changes to *C5-05*.

- F1-01 [Encoder 1 Pulse Count (PPR)]
- F1-12 [Encoder 1 Gear Teeth 1]
- F1-13 [Encoder 1 Gear Teeth 2]

### ■ C5-06: ASR Delay Time

| No.<br>(Hex.) | Name           | Description                                                                                                    | Default<br>(Range)  |
|---------------|----------------|----------------------------------------------------------------------------------------------------|---------------------|
| C5-06         | ASR Delay Time | V/f CL-V/f OLV CLV AOLV OLV/PM AOLV/PM CLV/PM EZOLV                                                                                   | Determined by A1-02 |
| (0220)        |                | Sets the filter time constant of the torque reference output from the speed loop. Usually it is not necessary to change this setting. | (0.000 - 0.500 s)   |

If you have a load with low rigidity or if oscillation is a problem, decrease C5-01 in 2-unit decrements or decrease C5-06 in 0.001-unit decrements.

### ■ C5-07: ASR Gain Switchover Frequency

| No.<br>(Hex.)   | Name | Description                                                                                                    | Default<br>(Range)                           |
|-----------------|------|----------------------------------------------------------------------------------------------------|----------------------------------------------|
| C5-07<br>(0221) |      | V/f CL-V/f OLV CLV AOLV OLV/PM AOLV/PM CLV/PM EZOLV  Sets the frequency where the drive will switch between these parameters:  C5-01 and C5-03 [ASR Proportional Gain 1/2]  C5-02 and C5-04 [ASR Integral Time 1/2] | Determined by A1-02<br>(Determined by A1-02) |

Switching the proportional gain and integral time in the low or high speed range can help operation become stable. A good switching point is 80% of the frequency where oscillation occurs or at 80% of the maximum output frequency.

#### Note:

An MFDI set for H1-xx = 77 [MFDI Function Selection = ASR Gain (C5-03) Select] will have priority over the ASR gain switching frequency.

### C5-08: ASR Integral Limit

| No.<br>(Hex.)   | Name               | Description                                                                                                    | Default<br>(Range) |
|-----------------|--------------------|----------------------------------------------------------------------------------------------------|--------------------|
| C5-08<br>(0222) | ASR Integral Limit | V/f CL-V/f OLV CLV AOLV OLV/PM AOLV/PM CLV/PM EZOLV  Set the upper limit of the ASR integral amount as a percentage of the rated load. | 400%<br>(0 - 400%) |

## ■ C5-12: Integral Operation @ Accel/Decel

| No.<br>(Hex.) | Name                 | Description                                                       | Default<br>(Range) |
|---------------|----------------------|-------------------------------------------------------------------|--------------------|
| C5-12         | Integral Operation @ | V/f CL-V/f OLV CLV AOLV OLV/PM AOLV/PM CLV/PM EZOLV               | 0                  |
| (0386)        | Accel/Decel          | Sets ASR integral operation during acceleration and deceleration. | (0, 1)             |

When it is necessary for the motor speed to be as near the frequency reference as possible during acceleration or deceleration, set this parameter to *1*.

#### Note:

If you enable integral control, overshoot or undershoot can occur when acceleration or deceleration complete. If there are problems with overshooting and undershooting, set this parameter to  $\theta$ .

#### 0: Disabled

Integral operation is always enabled during constant speed. The drive will not enable integral operation during acceleration or deceleration.

#### 1: Enabled

Integral operation is always enabled.

### ■ C5-17: Motor Inertia

| No.<br>(Hex.)             | Name | Description                                                                 | Default<br>(Range)                                                               |
|---------------------------|------|-----------------------------------------------------------------------------|----------------------------------------------------------------------------------|
| C5-17<br>(0276)<br>Expert |      | V/f CL-V/f OLV CLV AOLV OLV/PM AOLV/PM CLV/PM EZOLV Sets the motor inertia. | Determined by o2-04, C6-<br>01, and E5-01<br>(0.0001 - 600.00 kgm <sup>2</sup> ) |

#### Note:

The display units for the default setting and setting range are different for different models:

- •0.0001 kgm<sup>2</sup> units (setting range: 0.0001 kgm<sup>2</sup> to 6.0000 kgm<sup>2</sup>): 2004 to 2021, 4002 to 4012
- 0.001 kgm<sup>2</sup> units (setting range: 0.001 kgm<sup>2</sup> to 60.000 kgm<sup>2</sup>): 2030 to 2211, 4018 to 4103
- 0.01 kgm<sup>2</sup> units (setting range: 0.01 kgm<sup>2</sup> to 600.00 kgm<sup>2</sup>): 2257 to 2415, 4140 to 4H12

When A1-02 = 3 or 7 [Control Method Selection = CLV or CLV/PM], the drive automatically sets C5-17 to the value of "Motor Inertia" when you do Inertia Tuning or ASR Tuning.

### ■ C5-18: Load Inertia Ratio

| No.<br>(Hex.) | Name               | Description                                         | Default<br>(Range) |
|---------------|--------------------|-----------------------------------------------------|--------------------|
| C5-18         | Load Inertia Ratio | V/f CL-V/f OLV CLV AOLV OLV/PM AOLV/PM CLV/PM EZOLV | 1.0                |
| (0277)        |                    | Sets the load inertia ratio for the motor inertia.  | (0.0 - 6000.0)     |
| Expert        |                    |                                                     |                    |

When A1-02 = 3 or 7 [Control Method Selection = CLV or CLV/PM], the drive automatically sets C5-18 to the load inertia ratio when you do Inertia Tuning or ASR Tuning.

### ■ C5-21: Motor 2 ASR Proportional Gain 1

| No.<br>(Hex.) | Name                               | Description                                                                                           | Default<br>(Range)                     |
|---------------|------------------------------------|----------------------------------------------------------------------------------------------------|----------------------------------------|
|               | Motor 2 ASR Proportional<br>Gain 1 | V/f CL-V/f OLV CLV AOLV OLV/PM AOLV/PM CLV/PM EZOLV Sets the gain to adjust ASR response for motor 2. | Determined by E3-01<br>(0.00 - 300.00) |

A higher gain provides a higher speed response. Usually, the gain increases with larger loads. Too much gain will cause vibration.

#### Note

- The drive usually sets Motor 2 ASR with C5-21 and C5-22 [Motor 2 ASR Integral Time 1]. You can also use C5-23 [Motor 2 ASR Proportional Gain 2] instead of C5-21 when the speed is less than or equal to the frequency set in C5-27 [Motor 2 ASR Gain Switchover Freq]. You can switch between C5-21 and C5-23 by setting H1-xx = 77 [MFDI Function Selection = ASR Gain (C5-03) Select].
- The drive automatically adjusts C5-21 in ASR Tuning.

### ■ C5-22: Motor 2 ASR Integral Time 1

| No.<br>(Hex.) | Name                      | Description                             | Default<br>(Range)  |
|---------------|---------------------------|-----------------------------------------|---------------------|
|               | Motor 2 ASR Integral Time |                                         | Determined by E3-01 |
| (0357)<br>RUN |                           | Sets the ASR integral time for motor 2. | (0.000 - 60.000 s)  |

When you increase the integral time, the responsiveness will decrease. An integral time that is too short can cause oscillation.

#### Note:

The drive usually sets Motor 2 ASR with C5-21 [Motor 2 ASR Proportional Gain 1] and C5-22. You can also use C5-24 [Motor 2 ASR Integral Time 2] instead of C5-22 when the speed is less than or equal to the frequency set in C5-27 [Motor 2 ASR Gain Switchover Freq].

### ■ C5-23: Motor 2 ASR Proportional Gain 2

| No.<br>(Hex.)          | Name                               | Description                                                                                           | Default<br>(Range)                     |
|------------------------|------------------------------------|----------------------------------------------------------------------------------------------------|----------------------------------------|
| C5-23<br>(0358)<br>RUN | Motor 2 ASR Proportional<br>Gain 2 | V/f CL-V/f OLV CLV AOLV OLV/PM AOLV/PM CLV/PM EZOLV Sets the gain to adjust ASR response for motor 2. | Determined by E3-01<br>(0.00 - 300.00) |

A higher gain provides a higher speed response. Usually, the gain increases with larger loads. Too much gain causes vibration.

### C5-24: Motor 2 ASR Integral Time 2

| No.<br>(Hex.) | Name                      | Description                                         | Default<br>(Range)  |
|---------------|---------------------------|-----------------------------------------------------|---------------------|
| C5-24         | Motor 2 ASR Integral Time | V/f CL-V/f OLV CLV AOLV OLV/PM AOLV/PM CLV/PM EZOLV | Determined by E3-01 |
| (0359)        | 2                         | Sets the ASR integral time for motor 2.             | (0.000 - 60.000 s)  |
| RUN           |                           |                                                     |                     |

When you increase the integral time, the responsiveness will decrease. An integral time that is too short can cause oscillation.

#### Note:

The drive usually sets Motor 2 ASR with C5-21 [Motor 2 ASR Proportional Gain 1] and C5-22 [Motor 2 ASR Integral Time 1]. You can also use C5-24 [Motor 2 ASR Integral Time 2] instead of C5-22 when the speed is less than or equal to the frequency set in C5-27 [Motor 2 ASR Gain Switchover Freq].

### ■ C5-25: Motor 2 ASR Limit

| No.<br>(Hex.)   | Name              | Description                                                                                                    | Default<br>(Range)    |
|-----------------|-------------------|----------------------------------------------------------------------------------------------------|-----------------------|
| C5-25<br>(035A) | Motor 2 ASR Limit | V/f CL-V/f OLV CLV AOLV OLV/PM AOLV/PM CLV/PM EZOLV  Set the motor 2 ASR output limit as a percentage of E1-04 [Maximum Output Frequency]. | 5.0%<br>(0.0 - 20.0%) |

If the motor rated slip is high, it is necessary to increase the setting for correct motor speed control. Use *U6-04* [ASR Output] to make sure that ASR is operating at the limit set in this parameter. When ASR is operating at the limit, correctly set the PG signal and these parameters before you make changes to *C5-25*.

- F1-31 [Encoder 2 Pulse Count (PPR)]
- F1-33 [Encoder 2 Gear Teeth 1]
- F1-34 [Encoder 2 Gear Teeth 2]

### ■ C5-26: Motor 2 ASR Delay Time

| No.<br>(Hex.) | Name                   | Description                                                                                                    | Default<br>(Range)  |
|---------------|------------------------|----------------------------------------------------------------------------------------------------|---------------------|
| C5-26         | Motor 2 ASR Delay Time | V/f CL-V/f OLV CLV AOLV OLV/PM AOLV/PM CLV/PM EZOLV                                                                                           | Determined by E3-01 |
| (035B)        |                        | Sets the motor 2 filter time constant of the torque reference output from the speed loop. Usually it is not necessary to change this setting. | (0.000 - 0.500 s)   |

If you have a load with low rigidity or if oscillation is a problem, decrease *C5-21* in 2-unit decrements or decrease *C5-26* in 0.001-unit decrements.

### C5-27: Motor 2 ASR Gain Switchover Freq

| No.<br>(Hex.)   | Name | Description                                                                                                    | Default<br>(Range)   |
|-----------------|------|----------------------------------------------------------------------------------------------------|----------------------|
| C5-27<br>(035C) |      | V/f CL-V/f OLV CLV AOLV OLV/PM AOLV/PM CLV/PM EZOLV  Sets the frequency where the drive will switch between these parameters:  C5-21 and C5-23 [Motor 2 ASR Proportional Gain 1/2]  C5-22 and C5-24 [Motor 2 ASR Integral Time 1/2] | 0.0<br>(0.0 - 400.0) |

Switching the proportional gain and integral time in the low or high speed range can help operation become stable. A good switching point is 80% of the frequency where oscillation occurs or at 80% of the maximum output frequency.

#### Note:

An MFDI set for H1-xx = 77 [MFDI Function Selection = ASR Gain (C5-03) Select] will have priority over the ASR gain switching frequency.

### ■ C5-28: Motor 2 ASR Integral Limit

| No.<br>(Hex.)   | Name                       | Description                                                                                                    | Default<br>(Range) |
|-----------------|----------------------------|----------------------------------------------------------------------------------------------------|--------------------|
| C5-28<br>(035D) | Motor 2 ASR Integral Limit | V/f CL-V/f OLV CLV AOLV OLV/PM AOLV/PM CLV/PM EZOLV  Set the upper limit of the motor 2 ASR integral amount as a percentage of the rated load. | 400%<br>(0 - 400%) |
| (035D)          |                            | Set the upper limit of the motor 2 ASR integral amount as a percentage of the rated foad.                                                      | (0 - 400%)         |

### ■ C5-29: Speed Control Response

| No.<br>(Hex.) | Name                   | Description                                                                                         | Default<br>(Range) |
|---------------|------------------------|----------------------------------------------------------------------------------------------------|--------------------|
| C5-29         | Speed Control Response | V/f CL-V/f OLV CLV AOLV OLV/PM AOLV/PM CLV/PM EZOLV                                                 | 0                  |
| (0B18)        |                        | Sets the level of speed control responsiveness. Usually it is not necessary to change this setting. | (0, 1)             |
| Expert        |                        |                                                                                                    |                    |

If a high level of speed control responsiveness is necessary, set C5-29 = 1, then adjust the speed control (ASR) parameter.

#### 0: Standard

### 1: High Performance 1

### ■ C5-32: Motor 2 Integral Oper at Acc/Dec

| No.<br>(Hex.)   | Name                             | Description                                                                                                    | Default<br>(Range) |
|-----------------|----------------------------------|----------------------------------------------------------------------------------------------------|--------------------|
| C5-32<br>(0361) | Motor 2 Integral Oper at Acc/Dec | V/f CL-V/f OLV CLV AOLV OLV/PM AOLV/PM CLV/PM EZOLV Sets ASR integral operation during acceleration and deceleration for motor 2. | 0<br>(0, 1)        |

When it is necessary for the motor speed to be as near the frequency reference as possible during acceleration or deceleration, set this parameter to I.

#### Note

If you enable integral control, overshoot or undershoot can occur when acceleration or deceleration complete. If there are problems with overshooting and undershooting, set this parameter to  $\theta$ .

### 0: Disabled

Integral operation is not enabled during acceleration or deceleration. Integral operation is always enabled during constant speed.

### 1: Enabled

Integral operation is always enabled.

#### C5-37: Motor 2 Inertia

| No.<br>(Hex.) | Name            | Description                                         | Default<br>(Range)                  |
|---------------|-----------------|-----------------------------------------------------|-------------------------------------|
| C5-37         | Motor 2 Inertia | V/f CL-V/f OLV CLV AOLV OLV/PM AOLV/PM CLV/PM EZOLV | Determined by o2-04, C6-            |
| (0278)        |                 | Sets the motor inertia for motor 2.                 | 01                                  |
| Expert        |                 |                                                     | (0.0001 - 600.00 kgm <sup>2</sup> ) |

### Note:

The display units for the default setting and setting range are different for different models:

- 0.0001 kgm<sup>2</sup> units (setting range: 0.0001 kgm<sup>2</sup> to 6.0000 kgm<sup>2</sup>): 2004 to 2021, 4002 to 4012
- 0.001 kgm<sup>2</sup> units (setting range: 0.001 kgm<sup>2</sup> to 60.000 kgm<sup>2</sup>): 2030 to 2211, 4018 to 4103
- $\bullet 0.01 \; kgm^2 \; units \; (setting \; range: \; 0.01 \; kgm^2 \; to \; 600.00 \; kgm^2): \; 2257 \; to \; 2415, \; 4140 \; to \; 4H12$

The drive automatically sets C5-37 to the value of "Motor Inertia" when you do Inertia Tuning or ASR Tuning.

#### ■ C5-38: Motor 2 Load Inertia Ratio

| No.<br>(Hex.) | Name                       | Description                                          | Default<br>(Range) |
|---------------|----------------------------|------------------------------------------------------|--------------------|
| C5-38         | Motor 2 Load Inertia Ratio | V/f CL-V/f OLV CLV AOLV OLV/PM AOLV/PM CLV/PM EZOLV  | 1.0                |
| (0279)        |                            | Sets the load inertia ratio for the motor 2 inertia. | (0.0 - 6000.0)     |
| Expert        |                            |                                                      |                    |

The drive automatically sets *C5-38* to the value of [Load Inertia Ratio] when you do Inertia Tuning or ASR Tuning.

### ■ C5-39: ASR Primary Delay Time Const 2

| No.<br>(Hex.) | Name                   | Description                                                                                                    | Default<br>(Range) |
|---------------|------------------------|----------------------------------------------------------------------------------------------------|--------------------|
| C5-39         | ASR Primary Delay Time | V/f CL-V/f OLV CLV AOLV OLV/PM AOLV/PM CLV/PM EZOLV  Sets the filter time constant used when the torque reference is output from ASR. Usually it is not necessary to change this parameter. | 0.000 s            |
| (030D)        | Const 2                |                                                                                                    | (0.000 - 0.500 s)  |

If you have a load with low rigidity or if oscillation is a problem, increase this setting in 0.01 unit increments.

### ■ C5-50: Notch Filter Frequency

| No.<br>(Hex.) | Name                   | Description                                         | Default<br>(Range)  |
|---------------|------------------------|-----------------------------------------------------|---------------------|
| C5-50         | Notch Filter Frequency | V/f CL-V/f OLV CLV AOLV OLV/PM AOLV/PM CLV/PM EZOLV | 0 Hz                |
| (0B14)        |                        | Sets the machine resonance frequency.               | (0, or 2 to 100 Hz) |
| Expert        |                        |                                                     |                     |

Machine resonance can cause high-frequency noise and vibration during operation. A notch filter can help prevent the noise and vibration. Notch filters set the resonant frequency of the machine to remove specific vibrational frequency components caused by machine resonance.

#### Notes

- Correctly set the value for the notch filter frequency. If the frequency value is too low for the speed loop response frequency, the speed control function will not function correctly. Set the frequency to be a minimum of 4 times the speed loop response frequency.
- Set C5-50 = 0 [0 Hz] to disable the notch filter.

### ■ C5-51: Notch Filter Bandwidth

| No.<br>(Hex.) | Name                   | Description                                         | Default<br>(Range) |
|---------------|------------------------|-----------------------------------------------------|--------------------|
| C5-51         | Notch Filter Bandwidth | V/f CL-V/f OLV CLV AOLV OLV/PM AOLV/PM CLV/PM EZOLV | 1.0                |
| (0B15)        |                        | Sets the notch width of the notch filter.           | (0.5 - 5.0)        |
| Expert        |                        |                                                     |                    |

#### Note:

Set C5-50 = 0 [Notch Filter Frequency = 0 Hz] to disable the notch filter.

# C6: Duty & Carrier Frequency

C6 parameters are used to set the selection of drive duty rating, selection of carrier frequency, and upper and lower limits of carrier frequencies.

# ■ C6-01: Normal / Heavy Duty Selection

| No.<br>(Hex.)   | Name                             | Description                                                                     | Default<br>(Range) |
|-----------------|----------------------------------|---------------------------------------------------------------------------------|--------------------|
| C6-01<br>(0223) | Normal / Heavy Duty<br>Selection | V/f CL-V/f OLV CLV AOLV OLV/PM AOLV/PM CLV/PM EZOLV Sets the drive duty rating. | 0 (0, 1)           |

#### 0: Heavy Duty Rating

The overload tolerance is 150% of the rated output current for 60 seconds.

### 1: Normal Duty Rating

The overload tolerance is 110% of the rated output current for 60 seconds.

There are two types of load ratings for this product depending on the load characteristics of the application: Heavy Duty Rating (HD) and Normal Duty Rating (ND).

The drive rated output current, overload tolerance, and acceleration stall prevention level change when the duty rating changes. Set the drive to agree with the duty rating of the selected drive capacity. In HD, the tolerance is 150% overload for 60 seconds. In ND, the tolerance is 110% overload for 60 seconds. The rated output current for ND drives is higher than the rated output current for HD drives. Refer to "Model-Specific Specifications" for more information about the rated output current.

#### Note:

Duty rating changes when *E1-01* [*Input AC Supply Voltage*] changes. When *E1-01* < 460 V, the duty rating is HD1 or ND1. When *E1-01*  $\geq 460 V$ , the duty rating is HD2 or ND2. When *E1-01*  $\geq 460 V$ , the load characteristic level automatically changes from HD1 to HD2 or from ND1 to ND2.

Table 12.38 Differences between Heavy Duty Rating and Normal Duty Rating

| Item          | Heavy Duty Rating 1 (HD1)                                                                              | Heavy Duty Rating 2 (HD2) | Normal Duty Rating 1 (ND1)                                                                             | Normal Duty Rating 2 (ND2) |
|---------------|----------------------------------------------------------------------------------------------------|---------------------------|----------------------------------------------------------------------------------------------------|----------------------------|
| E1-01 Setting | $200 \text{ V} \le \text{E1-01} \le 240 \text{ V}$<br>$380 \text{ V} \le \text{E1-01} < 460 \text{ V}$ | 460 V ≤ E1-01 < 480 V     | $200 \text{ V} \le \text{E1-01} \le 240 \text{ V}$<br>$380 \text{ V} \le \text{E1-01} < 460 \text{ V}$ | 460 V ≤ E1-01 < 480 V      |
| C6-01 Setting | 0                                                                                                    |                           |                                                                                                    | I                          |

- Set the stall prevention level during acceleration with L3-02 and the stall prevention level during run with L3-06.
- Changing C6-01 also changes the maximum capacity of applicable drive motors. The drive automatically changes the setting values E2-xx and E4-xx to applicable values. The drive also automatically changes these parameters that depend on motor output:
- -b8-04 [Energy Saving Coefficient Value]
- -C5-17 [Motor Inertia]
- -C5-37 [Motor 2 Inertia]
- -L2-03 [Minimum Baseblock Time]
- -L3-24 [Motor Accel Time @ Rated Torque]
- -n5-02 [Motor Inertia Acceleration Time]

# ■ C6-02: Carrier Frequency Selection

| No.<br>(Hex.)   | Name                        | Description                                                                                                    | Default<br>(Range)                        |
|-----------------|-----------------------------|----------------------------------------------------------------------------------------------------|-------------------------------------------|
| C6-02<br>(0224) | Carrier Frequency Selection | V/f CL-V/f OLV CLV AOLV OLV/PM AOLV/PM CLV/PM EZOLV Sets the carrier frequency for the transistors in the drive. | Determined by A1-02, C6-<br>01, and o2-04 |
|                 |                             |                                                                                                    | (Determined by A1-02)                     |

Changes to the switching frequency will decrease audible noise and decrease leakage current.

#### Note:

Increasing the carrier frequency to more than the default setting will automatically decrease the drive current rating.

- 1:2.0 kHz
- 2: 5.0 kHz (4.0 kHz for AOLV/PM)
- 3: 8.0 kHz (6.0 kHz for AOLV/PM)
- 4: 10.0 kHz (8.0 kHz for AOLV/PM)
- 5: 12.5 kHz (10.0 kHz for AOLV/PM)
- 6: 15.0 kHz (12.0 kHz for AOLV/PM)
- 7: Swing PWM4 (Audible Sound 1)
- 8: Swing PWM4 (Audible Sound 2)
- 9: Swing PWM4 (Audible Sound 3)
- A: Swing PWM4 (Audible Sound 4)
- F: User Defined (C6-03 to C6-05)

Use *C6-03 to C6-05* to set detailed setting values.

- The carrier frequency for Swing PWM 1 to 4 is equivalent to 2.0 kHz. Swing PWM applies a special PWM pattern to decrease the audible noise.
- The setting range changes when the A1-02 [Control Method Selection] value changes:
- -3, 5, 7, 8 [CLV, OLV/PM, CLV/PM, EZOLV]: You cannot set to 7 to A.
- -4 [AOLV]: You cannot set to 6, 7 to A, or F.
- -6 [AOLV/PM]: You cannot set to 7 to A, or F.

#### **Table 12.39 Guidelines for Carrier Frequency Parameter Setup**

| Symptom                                         | Remedy                                                                                                    |
|-------------------------------------------------|----------------------------------------------------------------------------------------------------|
| Speed and torque are not stable at low speed.   | Decrease the carrier frequency.                                                                                                    |
| Speed and torque are not stable at low speed.   | Decrease the carrier frequency.                                                                                                    |
| Too much leakage current from the drive.        | Decrease the carrier frequency.                                                                                                    |
| Wiring between the drive and motor is too long. | Decrease the carrier frequency.  Note:  If the motor cable is too long, it can be necessary to decrease the carrier frequency. Refer to Table 12.40 for the wiring distance and decrease the carrier frequency.                                       |
| Audible motor noise is too loud.                | Increase the carrier frequency. Use Swing PWM.  Note:  The default carrier frequency in ND is Swing PWM 1 (C6-02 = 7), with a 2 kHz base. You can increase the carrier frequency in Normal Duty mode, but this will decrease the drive rated current. |

#### Table 12.40 Wiring Distance

| Wiring Distance                     | Up to 50 m            | Up to 100 m             | Greater than 100 m |
|-------------------------------------|-----------------------|-------------------------|--------------------|
| C6-02 [Carrier Frequency Selection] | 1 to F (up to 15 kHz) | 1 to 2 (up to 5 kHz), 7 | 1 (up to 2 kHz), 7 |

#### Note:

When A1-02 = 5 or 6 [Control Method Selection = OLV/PM or AOLV/PM], the maximum cable length is 100 m (328 ft).

### ■ C6-03: Carrier Frequency Upper Limit

| No.<br>(Hex.) | Name                    | Description                                                                                                    | Default<br>(Range)  |
|---------------|-------------------------|----------------------------------------------------------------------------------------------------|---------------------|
| C6-03         | Carrier Frequency Upper | V/f CL-V/f OLV CLV AOLV OLV/PM AOLV/PM CLV/PM EZOLV  Sets the upper limit of the carrier frequency. Set C6-02 = F [Carrier Frequency Selection = User Defined (C6-03 to C6-05)] to set this parameter. | Determined by C6-02 |
| (0225)        | Limit                   |                                                                                                    | (1.0 - 15.0 kHz)    |

### **Setting a Fixed User-Defined Carrier Frequency**

When you cannot use C6-02 to set a carrier frequency between set selectable values, you can set the value in C6-03. The carrier frequency will be fixed to the value set to C6-03.

When AI-02 = 0, 1 [Control Method Selection = V/f, CL-V/f], set C6-03 = C6-04 [Carrier Frequency Lower Limit] to fix the carrier frequency.

### Setting a Variable Carrier Frequency to Agree with the Output Frequency

When A1-02 = 0, 1, set C6-03, C6-04, and C6-05 [Carrier Freq Proportional Gain] as shown in Figure 12.59 to make the carrier frequency change linearly with the output frequency.

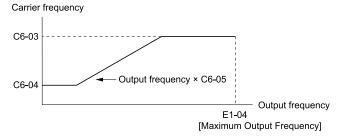

Figure 12.59 Setting a Variable Carrier Frequency to Agree with the Output Frequency

- When  $C6-05 \le 7$ , the drive disables C6-04. The carrier frequency is fixed to the value set to C6-03.
- The drive detects *oPE11 [Carrier Frequency Setting Error]* when these conditions are correct at the same time: −*C6-05* ≥ *6*
- $-C6-04 \ge C6-03$
- When A1-02 = 0, 2, 5, 8 [Control Method Selection = v/f, OLV, OLV/PM, EZOLV], in the area where the output frequency is more than C6-03 and C6-12, the carrier frequency = output frequency × 12, and it will change with the output frequency.

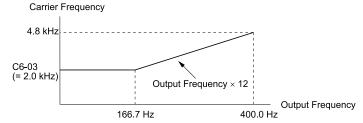

Figure 12.60 Carrier Frequency when C6-03 = 2.0 kHz, E1-04 = 400.0 Hz

### C6-04: Carrier Frequency Lower Limit

| No.<br>(Hex.) | Name | Description                                                                                                    | Default<br>(Range)                      |
|---------------|------|----------------------------------------------------------------------------------------------------|-----------------------------------------|
|               |      | Vif CL-Vif OLV CLV AOLV OLV/PM AOLV/PM CLV/PM EZOLV  Sets the lower limit of the carrier frequency. Set C6-02 = F [Carrier Frequency Selection = User Defined (C6-03 to C6-05)] to set this parameter. | Determined by C6-02<br>(1.0 - 15.0 kHz) |

Set C6-03 [Carrier Frequency Upper Limit], C6-04, and C6-05 [Carrier Freq Proportional Gain] to make the carrier frequency change linearly with the output frequency.

#### Note:

The drive detects oPE11 [Carrier Frequency Setting Error] when these conditions are correct at the same time:

- *C6-04* ≥ *C6-03*
- *C6-05* ≥ *6*

### C6-05: Carrier Freq Proportional Gain

| No.<br>(Hex.)   | Name                              | Description                                                                                                    | Default<br>(Range)              |
|-----------------|-----------------------------------|----------------------------------------------------------------------------------------------------|---------------------------------|
| C6-05<br>(0227) | Carrier Freq Proportional<br>Gain | V/f CL-V/f OLV CLV AOLV OLV/PM AOLV/PM CLV/PM EZOLV  Sets the proportional gain for the carrier frequency. Set C6-02 = F [Carrier Frequency Selection] | Determined by C6-02<br>(0 - 99) |
| (0227)          |                                   | = User Defined (C6-03 to C6-05)] to set this parameter.                                                                                                | (0 - 99)                        |

Set C6-03 [Carrier Frequency Upper Limit], C6-04 [Carrier Frequency Lower Limit], and C6-05 to make the carrier frequency change linearly with the output frequency.

### ■ C6-09: Carrier Freq at Rotational Tune

| No.<br>(Hex.) | Name                       | Description                                                                                 | Default<br>(Range) |
|---------------|----------------------------|---------------------------------------------------------------------------------------------|--------------------|
| C6-09         | Carrier Freq at Rotational | V/f CL-V/f OLV CLV AOLV OLV/PM AOLV/PM CLV/PM EZOLV                                         | 0                  |
| (022B)        | Tune                       | Sets the Auto-Tuning carrier frequency. Usually it is not necessary to change this setting. | (0, 1)             |

If you set C6-09 = 0 for a high-frequency or low-impedance motor, it can cause oC [Overcurrent]. To prevent oC, set the carrier frequency to a high value and set C6-09 = I before you do Auto-Tuning.

The procedure to set the carrier frequency when the A1-02 [Control Method Selection] setting changes.

- When A1-02 = 2, 3 [OLV, CLV], set C6-02 = F [Carrier Frequency Selection = User Defined (C6-03 to C6-05)] and then increase the value set to C6-03 [Carrier Frequency Upper Limit].
- When A1-02 = 4 to 7 [AOLV, OLV/PM, AOLV/PM, or CLV/PM], use C6-02 to increase the carrier frequency.

### 0:5kHz

Note:

When A1-02 = 5, 6, 7 [Control Method Selection = OLV/PM, AOLV/PM, CLV/PM], the carrier frequency is 2 kHz.

### 1: use C6-03

Note:

When A1-02 = 5, 6, 7 [Control Method Selection = OLV/PM, AOLV/PM, CLV/PM], the carrier frequency is as specified in C6-02.

# 12.5 d: References

d parameters [References] set the frequency reference input method and dead band range. They also set torque control, field weakening, and field forcing functions.

**WARNING!** Sudden Movement Hazard. Use fast stop circuits to safely and quickly stop the drive. After you wire the fast stop circuits, you must check their operation. Test the operation of the fast stop function before you use the drive. If you do not test the fast stop circuit before you operate the drive, it can cause serious injury or death.

**WARNING!** Sudden Movement Hazard. When you use the drive in a lifting application, you must also install external safety circuitry. The drive does not have protection against accidental load drops in lifting applications. Install electrical and/or mechanical safety circuit mechanisms that are isolated from the drive circuitry. If you do not use external safety circuitry, the drive could drop the load and cause serious injury or death.

# d1: Frequency Reference

Figure 12.61 shows the frequency reference input method, command source selection method and priority descriptions.

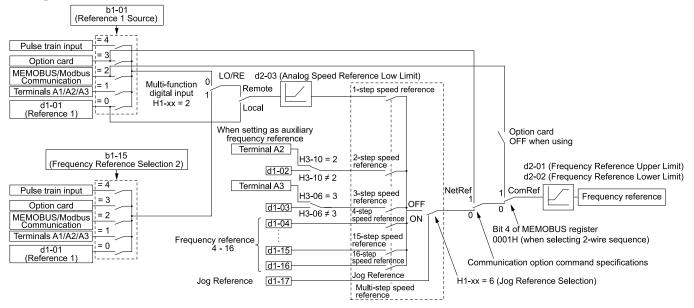

Figure 12.61 Frequency Reference Setting Hierarchy

### Multi-Step Speed Operation

The drive has a multi-step speed operation function that can set many frequency references in advance. Set frequency references in *d1-xx parameters*. You can select the set frequency references with MFDI signals from an external source. Activate and deactivate the digital input to select the frequency reference to change the motor speed in steps. You can use the 16-step frequency reference and one Jog Frequency Reference (JOG command) to switch the speed to the maximum 17-step speeds.

#### Note

- The Jog Frequency Reference (JOG command) overrides all other frequency references.
- You can use the MFDI to switch the frequency reference when the motor is running. The drive will apply the enabled acceleration and deceleration times.
- The default settings for Multi-Step Speed Reference 1 (master frequency reference) and Multi-Step Speed Reference 2 (auxiliary frequency reference) are the analog frequency reference.
- Also, voltage command input terminal A1 and current input terminal A2 for Multi-Step Speed Reference 1 (master frequency reference) are added internally by default. The drive uses Multi-Step Speed Reference 1 when the signal is connected to an analog input terminal.

### Setting Procedures for Multi-step Speed Operation

#### Use an Analog Input as Reference 1 and 2

This section gives information about the procedures to set these examples:

- Multi-Step Speed 6 (6 types of frequency references)
- When you set the voltage input of analog inputs from terminals A1 and A3 to -10 V to +10 V

| Procedure | Configuration<br>Parameter        | Task Contents                                                                                                    |
|-----------|-----------------------------------|----------------------------------------------------------------------------------------------------|
| 1         | Reference 1                       | <ol> <li>Set b1-01 = 1 [Frequency Reference Selection 1 = Analog Input].</li> <li>Set H3-02 = 0 [Terminal A1 Function Selection = Frequency Reference].</li> <li>Set H3-01 = 1 [Terminal A1 Signal Level Select = -10 to +10V (Bipolar Reference)].</li> </ol> |
| 2         | Reference 2                       | <ol> <li>Set H3-06 = 2 [Terminal A3 Function Selection = Auxiliary Frequency Reference 1].</li> <li>Set H3-05 = 1 [Terminal A3 Signal Level Select = -10 to +10V (Bipolar Reference)].</li> </ol>                                                              |
| 3         | Signal type of analog input       | Set DIP switches S1-1 and S1-3 on the control circuit board to the V-side (voltage).  Note:  Set this before you energize the drive.                                                                                                    |
| 4         | Reference 3                       | Set the value of d1-03 [Reference 3].                                                                                                    |
| 5         | Reference 4                       | Set the value of d1-04 [Reference 4].                                                                                                    |
| 6         | Reference 5                       | Set the value of d1-05 [Reference 5].                                                                                                    |
| 7         | Jog Reference                     | Set d1-17 [Jog Reference] to the jog speed.                                                                                                    |
| 8         | External digital input (3 inputs) | Set the Multi-Step Speed Reference 1 to 3 [H1-xx = 3, 4, 5] to one of the MFDI terminals S1 to S8.                                                                                                    |
| 9         | JOG command                       | Set the <i>Jog Reference Selection [H1-xx</i> = 6] to one of the MFDI terminals S1 to S8.                                                                                                    |

# Use the Maximum 17-Step Speed with All Digital Inputs

This section is the procedure to set the 17-step speeds (17 types of frequency references) without an analog input.

| Procedure | Configuration<br>Parameter        | Task Contents                                                                                                    |
|-----------|-----------------------------------|----------------------------------------------------------------------------------------------------|
| 1         | Reference 1                       | <ol> <li>Set b1-01 = 0 [Frequency Reference Selection 1 = Keypad].</li> <li>Set the value of d1-01 [Reference 1].</li> </ol>                                     |
| 2         | Reference 2                       | <ol> <li>Set H3-06 = F [Terminal A3 Function Selection = Not Used], and disables the analog reference.</li> <li>Set the value of d1-02 [Reference 2].</li> </ol> |
| 3         | Reference 3                       | <ol> <li>Set H3-10 = F [Terminal A2 Function Selection = Not Used], and disables the analog reference.</li> <li>Set the value of d1-03 [Reference 3].</li> </ol> |
| 4         | Reference 4                       | Set the value of d1-04 [Reference 4].                                                                                                    |
| 5         | Reference 5 to 16                 | Sets the values of d1-05 to d1-16 [Reference 5 to 16].                                                                                                    |
| 6         | Jog Reference                     | Set d1-17 [Jog Reference] to the jog speed.                                                                                                    |
| 7         | External digital input (4 inputs) | Set Multi-Step Speed Reference 1 to 4 [H1-xx = 3, 4, 5, 32] to one of the MFDI terminals S1 to S8.                                                               |
| 8         | JOG command                       | Set the Jog Reference Selection [H1-xx = 6] to one of the MFDI terminals S1 to S8.                                                                               |

# **Multi-step Speed Operation Combinations**

Refer to Table 12.41 and Figure 12.62 for information about multi-step speed reference combinations. The selected frequency reference changes when the combination of digital input signals from an external source changes.

Table 12.41 Multi-step Speed Reference and MFDI Terminal Combinations

| Related Parameters                          | Multi-Step Speed<br>Reference 1<br>H1-xx = 3 | Multi-Step Speed<br>Reference 2<br>H1-xx = 4 | Multi-Step Speed<br>Reference 3<br>H1-xx = 5 | Multi-Step Speed<br>Reference 4<br><i>H1-xx</i> = 32 | Jog Reference<br>H1-xx = 6 |  |
|---------------------------------------------|----------------------------------------------|----------------------------------------------|----------------------------------------------|------------------------------------------------------|----------------------------|--|
| Reference 1 (set in b1-01)                  | OFF                                          | OFF                                          | OFF                                          | OFF                                                  | OFF                        |  |
| Reference 2 (d1-02 or terminals A1, A2, A3) | ON                                           | OFF                                          | OFF                                          | OFF                                                  | OFF                        |  |
| Reference 3 (d1-03 or terminals A1, A2, A3) | OFF                                          | ON                                           | OFF                                          | OFF                                                  | OFF                        |  |
| Reference 4 (d1-04)                         | ON                                           | ON                                           | OFF                                          | OFF                                                  | OFF                        |  |
| Reference 5 (d1-05)                         | OFF                                          | OFF                                          | ON                                           | OFF                                                  | OFF                        |  |
| Reference 6 (d1-06)                         | ON                                           | OFF                                          | ON                                           | OFF                                                  | OFF                        |  |
| Reference 7 (d1-07)                         | OFF                                          | ON                                           | ON                                           | OFF                                                  | OFF                        |  |
| Reference 8 (d1-08)                         | ON                                           | ON                                           | ON                                           | OFF                                                  | OFF                        |  |
| Reference 9 (d1-09)                         | OFF                                          | OFF                                          | OFF                                          | ON                                                   | OFF                        |  |
| Reference 10 (d1-10)                        | ON                                           | OFF                                          | OFF                                          | ON                                                   | OFF                        |  |
| Reference 11 (d1-11)                        | OFF                                          | ON                                           | OFF                                          | ON                                                   | OFF                        |  |
| Reference 12 (d1-12)                        | ON                                           | ON                                           | OFF                                          | ON                                                   | OFF                        |  |

| Related Parameters            | Multi-Step Speed<br>Reference 1<br>H1-xx = 3 | Multi-Step Speed<br>Reference 2<br>H1-xx = 4 | Multi-Step Speed<br>Reference 3<br><i>H1-xx</i> = 5 | Multi-Step Speed<br>Reference 4<br><i>H1-xx</i> = 32 | Jog Reference<br>H1-xx = 6 |
|-------------------------------|----------------------------------------------|----------------------------------------------|-----------------------------------------------------|------------------------------------------------------|----------------------------|
| Reference 13 ( <i>d1-13</i> ) | OFF                                          | OFF                                          | ON                                                  | ON                                                   | OFF                        |
| Reference 14 (d1-14)          | ON                                           | OFF                                          | ON                                                  | ON                                                   | OFF                        |
| Reference 15 (d1-15)          | OFF                                          | ON                                           | ON                                                  | ON                                                   | OFF                        |
| Reference 16 (d1-16)          | ON                                           | ON                                           | ON                                                  | ON                                                   | OFF                        |
| Jog Reference (d1-17) *1      | -                                            | -                                            | -                                                   | -                                                    | ON                         |

<sup>\*1</sup> The Jog Frequency Reference (JOG command) overrides all other frequency references.

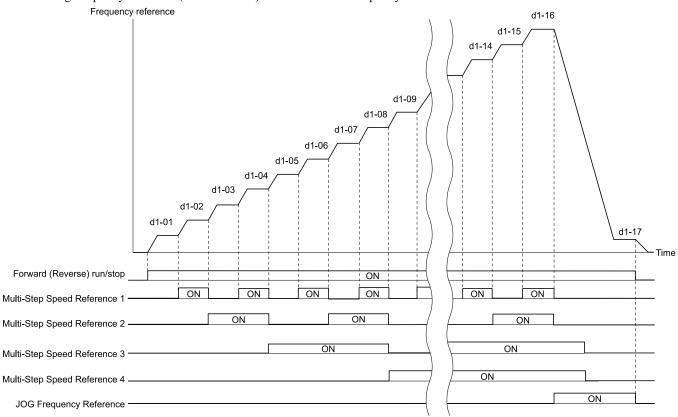

Figure 12.62 Time Chart for Multi-step Speed Reference/JOG Reference

# d1-01: Reference 1

| No.<br>(Hex.) | Name        | Description                                                                             | Default<br>(Range) |
|---------------|-------------|-----------------------------------------------------------------------------------------|--------------------|
| d1-01         | Reference 1 | V/f CL-V/f OLV CLV AOLV OLV/PM AOLV/PM CLV/PM EZOLV                                     | 0.00 Hz            |
| (0280)<br>RUN |             | Sets the frequency reference in the units from o1-03 [Frequency Display Unit Selection. | (0.00 - 590.00 Hz) |

#### Note:

- The upper limit value changes when the E1-04 [Maximum Output Frequency] and d2-01 [Frequency Reference Upper Limit] values change. Calculate the upper limit value with this formula: Upper limit value =  $(E1-04) \times (d2-01) / 100$
- When A1-02=6, 7 [Control Method Selection = AOLV/PM, CLV/PM], the drive changes o1-03=1 [0.01% (100% = E1-04)].
- To set d1-01 to 1-step speed parameter in a multi-step speed operation, set b1-01 = 0 [Frequency Reference Selection 1 = Keypad].

# d1-02: Reference 2

| Name   | Description                                                                              | Default<br>(Range) |
|--------|------------------------------------------------------------------------------------------|--------------------|
| ence 2 | V/f CL-V/f OLV CLV AOLV OLV/PM AOLV/PM CLV/PM EZOLV                                      | 0.00 Hz            |
|        | Sets the frequency reference in the units from o1-03 [Frequency Display Unit Selection]. | (0.00 - 590.00 Hz) |
| en     | nce 2                                                                                    |                    |

- The upper limit value changes when the E1-04 [Maximum Output Frequency] and d2-01 [Frequency Reference Upper Limit] values change.
- When A1-02=6, 7 [Control Method Selection = AOLV/PM, CLV/PM], the drive changes o1-03=1 [0.01% (100% = E1-04)].
- To set d1-02 to Multi-Step Speed 2, set H3-02, H3-06, and  $H3-10 \neq 2$  [MFAI Function Select  $\neq$  Auxiliary Frequency Reference 1]. When the status is the default setting, set H3-06 = F [Terminal A3 Function Selection = Not Used].

#### ■ d1-03: Reference 3

| No.<br>(Hex.) | Name        | Description                                                                              | Default<br>(Range) |
|---------------|-------------|------------------------------------------------------------------------------------------|--------------------|
| d1-03         | Reference 3 | V/f CL-V/f OLV CLV AOLV OLV/PM AOLV/PM CLV/PM EZOLV                                      | 0.00 Hz            |
| (0282)        |             | Sets the frequency reference in the units from o1-03 [Frequency Display Unit Selection]. | (0.00 - 590.00 Hz) |
| RUN           |             |                                                                                          |                    |

#### Note:

- The upper limit value changes when the E1-04 [Maximum Output Frequency] and d2-01 [Frequency Reference Upper Limit] values change.
- When A1-02=6, 7 [Control Method Selection = AOLV/PM, CLV/PM], the drive changes o1-03=1 [0.01% (100% = E1-04)].
- To set d1-03 to Multi-Step Speed 3, set H3-02, H3-06, and H3-10 ≠ 3 [MFAI Function Select ≠ Auxiliary Frequency Reference 2].

#### d1-04: Reference 4

| No.<br>(Hex.)          | Name        | Description                                                                                                    | Default<br>(Range)            |
|------------------------|-------------|----------------------------------------------------------------------------------------------------|-------------------------------|
| d1-04<br>(0283)<br>RUN | Reference 4 | V/f CL-V/f OLV CLV AOLV OLV/PM AOLV/PM CLV/PM EZOLV  Sets the frequency reference in the units from o1-03 [Frequency Display Unit Selection]. | 0.00 Hz<br>(0.00 - 590.00 Hz) |

#### Note:

- The upper limit value changes when the E1-04 [Maximum Output Frequency] and d2-01 [Frequency Reference Upper Limit] values change.
- When A1-02=6, 7 [Control Method Selection = AOLV/PM, CLV/PM], the drive changes o1-03=1 [0.01% (100% = E1-04)].
- This parameter sets the frequency reference of Multi-Step Speed 4.

#### d1-05: Reference 5

| No.<br>(Hex.) | Name        | Description                                                                              | Default<br>(Range) |
|---------------|-------------|------------------------------------------------------------------------------------------|--------------------|
| d1-05         | Reference 5 | V/f CL-V/f OLV CLV AOLV OLV/PM AOLV/PM CLV/PM EZOLV                                      | 0.00 Hz            |
| (0284)        |             | Sets the frequency reference in the units from o1-03 [Frequency Display Unit Selection]. | (0.00 - 590.00 Hz) |
| RUN           |             |                                                                                          |                    |

### Note:

- The upper limit value changes when the E1-04 [Maximum Output Frequency] and d2-01 [Frequency Reference Upper Limit] values change.
- When A1-02 = 6, 7 [Control Method Selection = AOLV/PM, CLV/PM], the drive changes o1-03 = 1 [0.01% (100% = E1-04)].
- This parameter sets the frequency reference of Multi-Step Speed 5.

#### d1-06: Reference 6

| No.<br>(Hex.) | Name        | Description                                                                              | Default<br>(Range) |
|---------------|-------------|------------------------------------------------------------------------------------------|--------------------|
| d1-06         | Reference 6 | V/f CL-V/f OLV CLV AOLV OLV/PM AOLV/PM CLV/PM EZOLV                                      | 0.00 Hz            |
| (0285)<br>RUN |             | Sets the frequency reference in the units from o1-03 [Frequency Display Unit Selection]. | (0.00 - 590.00 Hz) |

#### Note

- The upper limit value changes when the E1-04 [Maximum Output Frequency] and d2-01 [Frequency Reference Upper Limit] values change.
- When A1-02 = 6, 7 [Control Method Selection = AOLV/PM, CLV/PM], the drive changes o1-03 = 1 [0.01% (100% = E1-04)].
- This parameter sets the frequency reference of Multi-Step Speed 6.

# ■ d1-07: Reference 7

| No.<br>(Hex.) | Name        | Description                                                                              | Default<br>(Range) |
|---------------|-------------|------------------------------------------------------------------------------------------|--------------------|
| d1-07         | Reference 7 | V/f CL-V/f OLV CLV AOLV OLV/PM AOLV/PM CLV/PM EZOLV                                      | 0.00 Hz            |
| (0286)        |             | Sets the frequency reference in the units from o1-03 [Frequency Display Unit Selection]. | (0.00 - 590.00 Hz) |
| RUN           |             |                                                                                          |                    |

#### Note:

- The upper limit value changes when the E1-04 [Maximum Output Frequency] and d2-01 [Frequency Reference Upper Limit] values change.
- When A1-02=6, 7 [Control Method Selection = AOLV/PM, CLV/PM], the drive changes o1-03=1 [0.01% (100% = E1-04)].
- This parameter sets the frequency reference of Multi-Step Speed 7.

#### ■ d1-08: Reference 8

| No.<br>(Hex.) | Name        | Description                                                                              | Default<br>(Range) |
|---------------|-------------|------------------------------------------------------------------------------------------|--------------------|
| d1-08         | Reference 8 | V/f CL-V/f OLV CLV AOLV OLV/PM AOLV/PM CLV/PM EZOLV                                      | 0.00 Hz            |
| (0287)        |             | Sets the frequency reference in the units from o1-03 [Frequency Display Unit Selection]. | (0.00 - 590.00 Hz) |
| RUN           |             |                                                                                          |                    |

#### Note:

- The upper limit value changes when the E1-04 [Maximum Output Frequency] and d2-01 [Frequency Reference Upper Limit] values change.
- When A1-02 = 6, 7 [Control Method Selection = AOLV/PM, CLV/PM], the drive changes o1-03 = 1 [0.01% (100% = E1-04)].
- This parameter sets the frequency reference of Multi-Step Speed 8.

#### d1-09: Reference 9

| No.<br>(Hex.) | Name        | Description                                                                              | Default<br>(Range) |
|---------------|-------------|------------------------------------------------------------------------------------------|--------------------|
| d1-09         | Reference 9 | V/f CL-V/f OLV CLV AOLV OLV/PM AOLV/PM CLV/PM EZOLV                                      | 0.00 Hz            |
| (0288)<br>RUN |             | Sets the frequency reference in the units from o1-03 [Frequency Display Unit Selection]. | (0.00 - 590.00 Hz) |

#### Note:

- The upper limit value changes when the E1-04 [Maximum Output Frequency] and d2-01 [Frequency Reference Upper Limit] values change.
- When A1-02 = 6, 7 [Control Method Selection = AOLV/PM, CLV/PM], the drive changes o1-03 = 1 [0.01% (100% = E1-04)].
- This parameter sets the frequency reference of Multi-Step Speed 9.

### d1-10: Reference 10

| No.<br>(Hex.) | Name         | Description                                                                              | Default<br>(Range) |
|---------------|--------------|------------------------------------------------------------------------------------------|--------------------|
| d1-10         | Reference 10 | V/f CL-V/f OLV CLV AOLV OLV/PM AOLV/PM CLV/PM EZOLV                                      | 0.00 Hz            |
| (028B)        |              | Sets the frequency reference in the units from o1-03 [Frequency Display Unit Selection]. | (0.00 - 590.00 Hz) |
| RUN           |              |                                                                                          |                    |

#### Note:

- The upper limit value changes when the E1-04 [Maximum Output Frequency] and d2-01 [Frequency Reference Upper Limit] values change.
- When A1-02 = 6, 7 [Control Method Selection = AOLV/PM, CLV/PM], the drive changes o1-03 = 1 [0.01% (100% = E1-04)].
- This parameter sets the frequency reference of Multi-Step Speed 10.

#### d1-11: Reference 11

| No.<br>(Hex.) | Name         | Description                                                                              | Default<br>(Range) |
|---------------|--------------|------------------------------------------------------------------------------------------|--------------------|
| d1-11         | Reference 11 | V/f CL-V/f OLV CLV AOLV OLV/PM AOLV/PM CLV/PM EZOLV                                      | 0.00 Hz            |
| (028C)        |              | Sets the frequency reference in the units from o1-03 [Frequency Display Unit Selection]. | (0.00 - 590.00 Hz) |
| RUN           |              |                                                                                          |                    |

#### Note:

- The upper limit value changes when the E1-04 [Maximum Output Frequency] and d2-01 [Frequency Reference Upper Limit] values change.
- When A1-02=6, 7 [Control Method Selection = AOLV/PM, CLV/PM], the drive changes o1-03=1 [0.01% (100% = E1-04)].
- This parameter sets the frequency reference of Multi-Step Speed 11.

| No<br>(He |     | Name         | Description                                                                              | Default<br>(Range) |
|-----------|-----|--------------|------------------------------------------------------------------------------------------|--------------------|
| d1-       | 12  | Reference 12 | V/f CL-V/f OLV CLV AOLV OLV/PM AOLV/PM CLV/PM EZOLV                                      | 0.00 Hz            |
| (028      | 3D) |              | Sets the frequency reference in the units from o1-03 [Frequency Display Unit Selection]. | (0.00 - 590.00 Hz) |
| RU        | JΝ  |              |                                                                                          |                    |

- The upper limit value changes when the E1-04 [Maximum Output Frequency] and d2-01 [Frequency Reference Upper Limit] values change.
- When A1-02=6, 7 [Control Method Selection = AOLV/PM, CLV/PM], the drive changes o1-03=1 [0.01% (100% = E1-04)].
- This parameter sets the frequency reference of Multi-Step Speed 12.

#### ■ d1-13: Reference 13

| No.<br>(Hex.) | Name         | Description                                                                              | Default<br>(Range) |
|---------------|--------------|------------------------------------------------------------------------------------------|--------------------|
| d1-13         | Reference 13 | V/f CL-V/f OLV CLV AOLV OLV/PM AOLV/PM CLV/PM EZOLV                                      | 0.00 Hz            |
| (028E)        |              | Sets the frequency reference in the units from o1-03 [Frequency Display Unit Selection]. | (0.00 - 590.00 Hz) |
| RUN           |              |                                                                                          |                    |

#### Note:

- The upper limit value changes when the E1-04 [Maximum Output Frequency] and d2-01 [Frequency Reference Upper Limit] values change.
- When A1-02=6, 7 [Control Method Selection = AOLV/PM, CLV/PM], the drive changes o1-03=1 [0.01% (100% = E1-04)].
- This parameter sets the frequency reference of Multi-Step Speed 13.

#### d1-14: Reference 14

| No.<br>(Hex.)          | Name         | Description                                                                                                    | Default<br>(Range)            |
|------------------------|--------------|----------------------------------------------------------------------------------------------------|-------------------------------|
| d1-14<br>(028F)<br>RUN | Reference 14 | V/f CL-V/f OLV CLV AOLV OLV/PM AOLV/PM CLV/PM EZOLV  Sets the frequency reference in the units from o1-03 [Frequency Display Unit Selection]. | 0.00 Hz<br>(0.00 - 590.00 Hz) |

#### Note:

- The upper limit value changes when the E1-04 [Maximum Output Frequency] and d2-01 [Frequency Reference Upper Limit] values change.
- When A1-02 = 6, 7 [Control Method Selection = AOLV/PM, CLV/PM], the drive changes o1-03 = 1 [0.01% (100% = E1-04)].
- This parameter sets the frequency reference of Multi-Step Speed 14.

### ■ d1-15: Reference 15

| No.<br>(Hex.)   | Name         | Description                                                                                                    | Default<br>(Range)            |
|-----------------|--------------|----------------------------------------------------------------------------------------------------|-------------------------------|
| d1-15<br>(0290) | Reference 15 | V/f CL-V/f OLV CLV AOLV OLV/PM AOLV/PM CLV/PM EZOLV Sets the frequency reference in the units from o1-03 [Frequency Display Unit Selection]. | 0.00 Hz<br>(0.00 - 590.00 Hz) |
| RUN             |              |                                                                                                    |                               |

#### Note:

- The upper limit value changes when the E1-04 [Maximum Output Frequency] and d2-01 [Frequency Reference Upper Limit] values change.
- When A1-02=6, 7 [Control Method Selection = AOLV/PM, CLV/PM], the drive changes o1-03=1 [0.01% (100% = E1-04)].
- This parameter sets the frequency reference of Multi-Step Speed 15.

#### d1-16: Reference 16

| No.<br>(Hex.)          | Name         | Description                                                                                                    | Default<br>(Range)            |
|------------------------|--------------|----------------------------------------------------------------------------------------------------|-------------------------------|
| d1-16<br>(0291)<br>RUN | Reference 16 | V/f CL-V/f OLV CLV AOLV OLV/PM AOLV/PM CLV/PM EZOLV Sets the frequency reference in the units from o1-03 [Frequency Display Unit Selection]. | 0.00 Hz<br>(0.00 - 590.00 Hz) |

#### Note:

- The upper limit value changes when the E1-04 [Maximum Output Frequency] and d2-01 [Frequency Reference Upper Limit] values change.
- When A1-02=6, 7 [Control Method Selection = AOLV/PM, CLV/PM], the drive changes o1-03=1 [0.01% (100% = E1-04)].
- This parameter sets the frequency reference of Multi-Step Speed 16.

# d1-17: Jog Reference

| No.<br>(Hex.) | Name          | Description                                                                                                    | Default<br>(Range) |
|---------------|---------------|----------------------------------------------------------------------------------------------------|--------------------|
| d1-17         | Jog Reference | V/f CL-V/f OLV CLV AOLV OLV/PM AOLV/PM CLV/PM EZOLV                                                                                                    | 6.00 Hz            |
| (0292)        |               | Sets the Jog frequency reference in the units from $ol-03$ [Frequency Display Unit Selection]. Set $Hl-xx = 6$ [MFDI Function Select = Jog Reference Selection] to use the Jog frequency reference. | (0.00 - 590.00 Hz) |
| RUN           |               | 111-xx – 0 [MFDI Function Select – Jog Reference Selection] to use the Jog frequency reference.                                                                                                    |                    |

#### Note:

- The upper limit value changes when the E1-04 [Maximum Output Frequency] and d2-01 [Frequency Reference Upper Limit] values change.
- When A1-02 = 6, 7 [Control Method Selection = AOLV/PM, CLV/PM], the drive sets o1-03 = 1 [0.01% (100% = E1-04)].

#### d2: Reference Limits

d2 parameters set the upper and lower frequency limits to control the motor speed. Apply these parameters to for example, run the motor at low-speed due to mechanical strength concerns, or if the motor should not be run at low speed because of lubrication issues with the gears and bearings.

The upper frequency limit is set in d2-01 [Frequency Reference Upper Limit] and the lower limit is set in d2-02 [Frequency Reference Lower Limit].

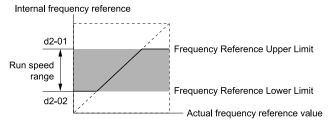

Figure 12.63 Upper and Lower Frequency Limits

# ■ d2-01: Frequency Reference Upper Limit

| No<br>(He |     | Name                      | Description                                                                            | Default<br>(Range) |
|-----------|-----|---------------------------|----------------------------------------------------------------------------------------|--------------------|
| d2-       | 01  | Frequency Reference Upper | V/f CL-V/f OLV CLV AOLV OLV/PM AOLV/PM CLV/PM EZOLV                                    | 100.0%             |
| (028      | 89) | Limit                     | Sets maximum limit for all frequency references. The maximum output frequency is 100%. | (0.0 - 110.0%)     |

When the frequency reference is more than the value set in d2-01 the drive will continue to operate at the value set in d2-01.

# ■ d2-02: Frequency Reference Lower Limit

| No.<br>(Hex.) | Name                | Description                                                                            | Default<br>(Range) |
|---------------|---------------------|----------------------------------------------------------------------------------------|--------------------|
| d2-02         | Frequency Reference | V/f CL-V/f OLV CLV AOLV OLV/PM AOLV/PM CLV/PM EZOLV                                    | 0.0%               |
| (028A)        | Lower Limit         | Sets minimum limit for all frequency references. The maximum output frequency is 100%. | (0.0 - 110.0%)     |

When the frequency reference is less than the value set in d2-02, the drive will continue to operate at the value set in d2-02. The motor will accelerate to the d2-02 value after the drive receives a Run command and a lower frequency reference than d2-02 has been entered.

# ■ d2-03: Analog Frequency Ref Lower Limit

| No.<br>(Hex.) | Name                 | Description                                                                                                    | Default<br>(Range) |
|---------------|----------------------|----------------------------------------------------------------------------------------------------|--------------------|
| d2-03         | Analog Frequency Ref | V/f CL-V/f OLV CLV AOLV OLV/PM AOLV/PM CLV/PM EZOLV                                                                                                    | 0.0%               |
| (0293)        |                      | Sets the lower limit for the master frequency reference (the first frequency of the multi-step speed reference) as a percentage. The maximum output frequency is 100%. | (0.0 - 110.0%)     |

This parameter does not change the lower limit of Jog reference, frequency reference for multi-step speed operation, or the auxiliary frequency reference.

The drive operates at the value set in d2-03 when the frequency reference decreases to less than the value set in d2-03.

When lower limits are set to parameters d2-02 [Frequency Reference Lower Limit] and d2-03, the drive uses the larger value as the lower limit.

# d3: Jump Frequency

The Jump frequency is a function that sets the dead band to a specified frequency band. If a machine that operated at constant speed is operated with variable speed, it can make resonance. To operate the machine without resonance from the natural frequency of the machinery mechanical system, use a frequency band jump.

You can program the drive to have three different Jump frequencies. Set d3-01 [Jump Frequency 1] to d3-03 [Jump Frequency 3] to the center value for the frequency to avoid and set d3-04 [Jump Frequency Width] to be 1/2 of the total band to avoid.

When you input a frequency reference that is the same as or near the Jump frequency width, the frequency reference changes automatically.

The drive accelerates or decelerates the motor smoothly until the frequency reference is not in the range of the Jump frequency band. The drive will use the active accel/decel time to go through the specified dead band range. If the frequency reference is not in the range of the Jump frequency band, switch to constant speed operation.

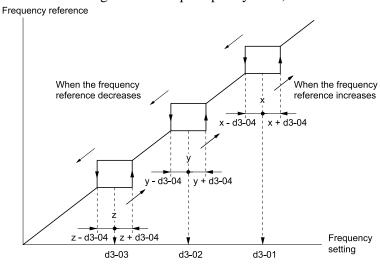

Figure 12.64 Jump Frequency

#### Note:

- When you set Jump Frequencies 1 to 3, make sure that the parameters do not overlap. The drive will not indicate this condition.
- When the drive is in the range of the Jump frequency, the frequency reference changes automatically. When the drive jumps frequencies, the output frequency changes smoothly as specified by the values set in C1-01 [Acceleration Time 1] and C1-02 [Deceleration Time 1].

# ■ d3-01: Jump Frequency 1

| No.<br>(Hex.)   | Name             | Description                                                                                                    | Default<br>(Range)              |
|-----------------|------------------|----------------------------------------------------------------------------------------------------|---------------------------------|
| d3-01<br>(0294) | Jump Frequency 1 | V/f CL-V/f OLV CLV AOLV OLV/PM AOLV/PM CLV/PM EZOLV Sets the median value of the frequency band that the drive will avoid. | 0.0 Hz<br>(Determined by A1-02) |

#### Note:

Set this parameter to 0.0 Hz to disable the Jump frequency.

# ■ d3-02: Jump Frequency 2

| No.<br>(Hex.)   | Name             | Description                                                                                                    | Default<br>(Range)              |
|-----------------|------------------|----------------------------------------------------------------------------------------------------|---------------------------------|
| d3-02<br>(0295) | Jump Frequency 2 | V/f CL-V/f OLV CLV AOLV OLV/PM AOLV/PM CLV/PM EZOLV  Sets the median value of the frequency band that the drive will avoid. | 0.0 Hz<br>(Determined by A1-02) |

#### Note:

Set this parameter to 0.0 Hz to disable the Jump frequency.

# ■ d3-03: Jump Frequency 3

| No.<br>(Hex.)   | Name             | Description                                                                                                    | Default<br>(Range)              |
|-----------------|------------------|----------------------------------------------------------------------------------------------------|---------------------------------|
| d3-03<br>(0296) | Jump Frequency 3 | V/f CL-V/f OLV CLV AOLV OLV/PM AOLV/PM CLV/PM EZOLV Sets the median value of the frequency band that the drive will avoid. | 0.0 Hz<br>(Determined by A1-02) |

Note:

Set this parameter to 0.0 Hz to disable the Jump frequency.

# ■ d3-04: Jump Frequency Width

| No.<br>(Hex.) | Name                 | Description                                                     | Default<br>(Range)    |
|---------------|----------------------|-----------------------------------------------------------------|-----------------------|
|               | Jump Frequency Width | V/f CL-V/f OLV CLV AOLV OLV/PM AOLV/PM CLV/PM EZOLV             | 1.0 Hz                |
| (0297)        |                      | Sets the width of the frequency band that the drive will avoid. | (Determined by A1-02) |

# ♦ d4: Frequency Ref Up/Down & Hold

The d4 parameters set the Frequency Reference Hold function and Up/Down and Up/Down 2 commands.

**WARNING!** Sudden Movement Hazard. When you use the drive in a lifting application, you must also install external safety circuitry. The drive does not have protection against accidental load drops in lifting applications. Install electrical and/or mechanical safety circuit mechanisms that are isolated from the drive circuitry. If you do not use external safety circuitry, the drive could drop the load and cause serious injury or death.

**WARNING!** Sudden Movement Hazard. When you use a mechanical holding brake with the drive in a lifting application, you must close the brake if an input terminal triggers the Baseblock command to stop drive output. If you enter the baseblock command, the motor will suddenly coast and the load will slip, which can cause serious injury or death.

- Frequency Reference Hold Function Command: This acceleration/deceleration ramp hold command uses an MFDI to momentarily stop the acceleration/deceleration of the motor, and continues to operate the motor at the output frequency at which the command reference was input. Turn OFF the acceleration/deceleration ramp hold command to continue acceleration/deceleration.
  - With a crane for example, use the function and a 2-stage push button to stop acceleration and operate at low speed with one of the output frequencies.
- Up/Down command: The Up/Down command is a function to activate and deactivate an MFDI to increase and decrease the frequency reference. The Up/Down command overrides frequency references from the analog input terminal, pulse train input terminal, and keypad.
- Up/Down 2 command: The Up/Down 2 command is a function that adds a set bias value to the frequency reference to accelerate or decelerate. The Up/Down 2 command activates and deactivates the MFDI to add a bias value.

# d4-01: Freq Reference Hold Selection

| No.<br>(Hex.)   | Name | Description                                                                                                    | Default<br>(Range) |
|-----------------|------|----------------------------------------------------------------------------------------------------|--------------------|
| d4-01<br>(0298) |      | V/f CL-V/f OLV CLV AOLV OLV/PM AOLV/PM CLV/PM EZOLV  Sets the function that saves the frequency reference or the frequency bias (Up/Down 2) after a Stop command or when de-energizing the drive. | 0 (0, 1)           |

Set H1-xx [MFDI Function Selection] to one of these values to enable this parameter:

- A [Accel/Decel Ramp Hold]
- 10/11 [Up/Down Command]
- 75/76 [Up/Down 2 Command]

#### 0: Disabled

Acceleration/Deceleration Ramp Hold

When you enter a Stop command or de-energize the drive, the hold value is reset to 0 Hz. The drive will use the active frequency reference when it restarts.

Up/Down Command

When you enter a Stop command or de-energize the drive, the frequency reference value is reset to 0 Hz. The drive will start from 0 Hz when it restarts.

• Up/Down 2 Command

When you enter the Stop command or 5 s after you release the Up/Down 2 command, the drive does not save the frequency bias. The Up/Down 2 function will start with a bias of 0% when the drive restarts.

#### 1: Enabled

When you clear the Run command or de-energize the drive, it will save the last hold value. The drive will use the saved value as the frequency reference when it restarts.

#### Note

When you energize the drive, continuously enable the MFDI terminal set for Accel/Decel Ramp Hold [H1-xx = A]. If the digital input does not activate, the drive will clear the hold value and set it to 0 Hz.

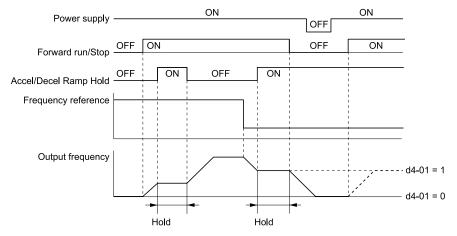

Figure 12.65 Frequency Reference Hold with Accel/Decel Hold Function

- Up/Down Command
  - When you clear the Run command or de-energize the drive, it will save the frequency reference value. The drive will use the saved value as the frequency reference when it restarts.
- Up/Down 2 Command with Frequency Reference from Keypad When a Run command is active and you release the Up/Down 2 command for longer than 5 s, the drive adds the Up/Down 2 bias value to the frequency reference and sets it to 0. The drive saves the frequency reference value to which the bias value was added. The drive will use the new value as the frequency reference when it restarts.

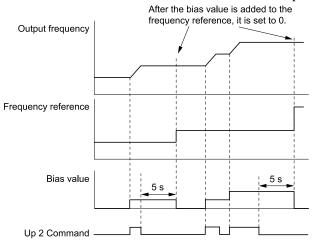

Figure 12.66 Up/Down 2 Example with Reference from Keypad and d4-01 = 1

• Up/Down 2 Command with Frequency Reference from Input Sources Other Than the Keypad When a Run command is active and you release the Up/Down 2 command for longer than 5 s, the drive will save the bias value in *d4-06* [Frequency Ref Bias (Up/Down 2)]. The drive saves the frequency reference + *d4-06* as a frequency reference value. The drive will use the new value as the frequency reference when it restarts.

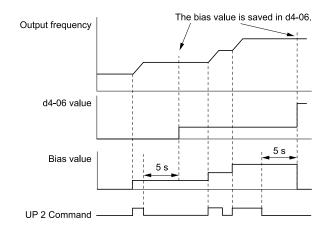

Figure 12.67 Up/Down 2 Example with Other Reference than Keypad and d4-01 = 1

To use the combination of the frequency reference hold function and the Up/Down 2 function, configure the Up/Down 2 upper limit [d4-08] and lower limit [d4-09] correctly.

#### Remove the Saved Frequency Reference Value

The procedure to remove the saved frequency reference value is different for different functions. Use these methods to remove the value:

- Release the input programmed for Accel/Decel Ramp Hold [H1-xx = A].
- Set an Up or Down command while no Run command is active.
- Use the Up/Down 2 Command to set d4-06 = 0.0 or set d4-06 = 0.0 during stop.

# ■ d4-03: Up/Down 2 Bias Step Frequency

| No.<br>(Hex.)          | Name                             | Description                                                                                                    | Default<br>(Range)           |
|------------------------|----------------------------------|----------------------------------------------------------------------------------------------------|------------------------------|
| d4-03<br>(02AA)<br>RUN | Up/Down 2 Bias Step<br>Frequency | V/f CL-V/f OLV CLV AOLV OLV/PM AOLV/PM CLV/PM EZOLV  Sets the bias that the Up/Down 2 function adds to or subtracts from the frequency reference. | 0.00 Hz<br>(0.00 - 99.99 Hz) |

The operation is different for different setting values:

#### • Setting d4-03 = 0.00 Hz

When the  $Up/Down\ 2\ Command\ [H1-xx=75,76]$  is active, the drive uses the accel/decel times set in  $d4-04\ [Up/Down\ 2\ Ramp\ Selection]$  to increase or decrease the bias value.

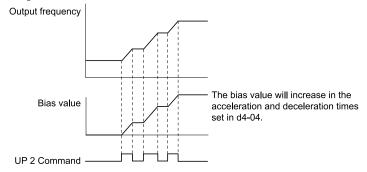

Figure 12.68 Up/Down 2 Bias when d4-03 = 0.00 Hz

#### • Setting d4-03 $\neq$ 0.00 Hz

When the  $Up/Down\ 2\ Command\ [H1-xx=75,76]$  is active, the drive increases or decreases the bias in steps for the value set in d4-03. The drive uses the acceleration and deceleration times set in d4-04.

Figure 12.69 Up/Down 2 Bias when  $d4-03 \neq 0.00 Hz$ 

# d4-04: Up/Down 2 Ramp Selection

| No.<br>(Hex.) | Name                     | Description                                                                                                    | Default<br>(Range) |
|---------------|--------------------------|----------------------------------------------------------------------------------------------------|--------------------|
| d4-04         | Up/Down 2 Ramp Selection | V/f CL-V/f OLV CLV AOLV OLV/PM AOLV/PM CLV/PM EZOLV                                                                   | 0                  |
| (02AB)<br>RUN |                          | Sets the acceleration and deceleration times for the Up/Down 2 function to apply the bias to the frequency reference. | (0, 1)             |

#### 0: Use Selected Accel/Decel Time

Use the active acceleration and deceleration times to increase or decrease the bias.

#### 1: Use Accel/Decel Time 4

Use C1-07 [Acceleration Time 4] and C1-08 [Deceleration Time 4] to increase or decrease the bias.

# ■ d4-05: Up/Down 2 Bias Mode Selection

| No.<br>(Hex.)          | Name                             | Description                                                                                                    | Default<br>(Range) |
|------------------------|----------------------------------|----------------------------------------------------------------------------------------------------|--------------------|
| d4-05<br>(02AC)<br>RUN | Up/Down 2 Bias Mode<br>Selection | V/f CL-V/f OLV AOLV OLV/PM AOLV/PM AOLV/PM EZOLV Sets the function that saves the bias value to the drive when you open or close the two $Up/Down\ 2$ Commands [H1-xx = 75, 76]. Set $d4$ -03 [Up/Down 2 Bias Step Frequency] = 0.00 before you set this parameter. | 0 (0, 1)           |

# 0: Hold when Neither Up/Down Closed

When the two MFDI terminals set for  $Up/Down\ 2\ Command\ [H1-xx=75,\ 76]$  activate or deactivate, the drive will hold the bias value.

#### 1: Reset when Neither / Both Closed

When the two MFDI terminals set for  $Up/Down\ 2\ Command\ [H1-xx=75,\ 76]$  activate or deactivate, the drive will reset the bias value to 0. The drive will use the acceleration and deceleration times set in  $d4-04\ [Up/Down\ 2\ Ramp\ Selection]$  to accelerate and decelerate the motor to the selected output frequency.

# ■ d4-06: Frequency Ref Bias (Up/Down 2)

| No.<br>(Hex.) | Name                    | Description                                                                                                    | Default<br>(Range) |
|---------------|-------------------------|----------------------------------------------------------------------------------------------------|--------------------|
| d4-06         | Frequency Ref Bias (Up/ | V/f CL-V/f OLV CLV AOLV OLV/PM AOLV/PM CLV/PM EZOLV  Saves the bias value from the Up/Down 2 Command where the Maximum Output Frequency is 100%. | 0.0%               |
| (02AD)        | Down 2)                 |                                                                                                    | (-99.9 - +100.0%)  |

The Up/Down 2 function setting changes the function of d4-06:

#### Note:

When the keypad sets the frequency reference, you do not usually use parameter d4-06.

- When d4-01 = 0 [Freq Reference Hold Selection = Disabled] and a source other than the keypad sets the frequency reference, the drive adds the value set in d4-06 to the frequency reference. If the value set in d4-06 is a negative number, the drive will subtract it from frequency reference.
- When d4-01 = 1 [Enabled] and a source other than the keypad sets the frequency reference, the drive will store the bias value adjusted with the Up/Down 2 command in d4-06 5 seconds after you release the Up/Down 2 command. The drive adds or subtracts the value set in d4-06 to the frequency reference.

# Conditions that Reset or Disable d4-06

The drive resets and disables the bias value in these conditions:

• d4-01 = 0 and the Run command was cleared.

- H1-xx = 75, 76 [MFDI Function Select =  $Up/Down\ 2$  Command] is not set.
- The frequency reference source was changed. This includes switching LOCAL/REMOTE and multi-step speed reference.
- A digital input changed the frequency reference value.
- d4-03 [Up/Down 2 Bias Step Frequency] = 0 and d4-05 = 1 [Up/Down 2 Bias Mode Selection = Reset when Neither / Both Closed], and the two MFDI terminals set for Up/Down 2 Command [H1-xx = 75/76] are activated or deactivated.
- The value of *E1-04* [Maximum Output Frequency] was changed.

# d4-07: Analog Freq Ref Fluctuate Limit

| No.<br>(Hex.)          | Name | Description                                                                                                    | Default<br>(Range)     |
|------------------------|------|----------------------------------------------------------------------------------------------------|------------------------|
| d4-07<br>(02AE)<br>RUN |      | V/f CL-V/f OLV CLV AOLV OLV/PM AOLV/PM CLV/PM EZOLV  If the frequency reference changes for more than the level set to this parameter, then the bias value will be held. The value is set as a percentage of the Maximum Output Frequency. | 1.0%<br>(0.1 - 100.0%) |

Handles frequency reference changes while  $Up/Down\ 2$  Command [H1-xx=75, 76] is activated. When the frequency reference changes for more than the level set in d4-07, the drive will hold the bias value, and the drive will accelerate or decelerate to the frequency reference. When the drive is at the frequency reference, it releases the bias hold and the bias follows the Up/Down 2 input commands.

This parameter is applicable only when an analog or pulse input sets the frequency reference.

# d4-08: Up/Down 2 Bias Upper Limit

| No.<br>(Hex.)          | Name                          | Description                                                                                                    | Default<br>(Range)       |
|------------------------|-------------------------------|----------------------------------------------------------------------------------------------------|--------------------------|
| d4-08<br>(02AF)<br>RUN | Up/Down 2 Bias Upper<br>Limit | V/f CL-V/f OLV CLV AOLV OLV/PM AOLV/PM CLV/PM EZOLV  Sets the upper limit of the Up/Down 2 bias as a percentage of the Maximum Output Frequency. | 100.0%<br>(0.0 - 100.0%) |

The drive saves the set bias upper limit in d4-06 [Frequency Ref Bias (Up/Down 2)]. Set d4-08 an applicable value before you use the Up/Down 2 function.

#### Note:

When d4-01 = 1 [Freq Reference Hold Selection = Enabled] and b1-01 = 0 [Frequency Reference Selection 1 = Keypad], the drive will add the bias value to the frequency reference when it does not receive an Up/Down 2 command for 5 s. Then the drive will reset the value to 0 at which time you can increase the bias to the limit set in d4-08 again.

#### d4-09: Up/Down 2 Bias Lower Limit

| No.<br>(Hex.)          | Name                          | Description                                                                                                    | Default<br>(Range)     |
|------------------------|-------------------------------|----------------------------------------------------------------------------------------------------|------------------------|
| d4-09<br>(02B0)<br>RUN | Up/Down 2 Bias Lower<br>Limit | V/f CL-V/f OLV CLV AOLV OLV/PM AOLV/PM CLV/PM EZOLV  Sets the lower limit of the Up/Down 2 bias as a percentage of the Maximum Output Frequency. | 0.0%<br>(-99.9 - 0.0%) |

The drive saves the set bias lower limit in d4-06 [Frequency Ref Bias (Up/Down 2)]. Set d4-09 to an applicable value before you use the Up/Down 2 function.

#### Note:

When d4-01 = 1 [Freq Reference Hold Selection = Enabled] and b1-01 = 0 [Frequency Reference Selection 1 = Keypad], the drive will add the bias value to the frequency reference when it does not receive an Up/Down 2 command for 5 s. Then the drive will reset the value to 0.

If you increase the bias with the Up 2 command and  $d4-\theta9 = 0$ , you cannot use a Down 2 command to decrease the frequency reference. To decrease speed in this condition, set a negative lower limit in  $d4-\theta9$ .

#### d4-10: Up/Down Freq Lower Limit Select

| No.<br>(Hex.) | Name                     | Description                                              | Default<br>(Range) |
|---------------|--------------------------|----------------------------------------------------------|--------------------|
| d4-10         | Up/Down Freq Lower Limit | V/f CL-V/f OLV CLV AOLV OLV/PM AOLV/PM CLV/PM EZOLV      | 0                  |
| (02B6)        | Select                   | Sets the lower frequency limit for the Up/Down function. | (0, 1)             |

#### 0: Greater of d2-02 or Analog

The higher value between d2-02 [Frequency Reference Lower Limit] and an analog input programmed for Frequency Reference [H3-02, H3-06, H3-10 = 0] sets the lower frequency reference limit.

When you use External Reference 1/2 Selection [H1-xx = 2] to switch between the Up/Down function and an analog input as the reference source, the analog value becomes the lower reference limit when the Up/Down command is active. Set d4-10 = 1 to isolate the Up/Down function and the analog input value.

#### 1: d2-02

You can only use d2-02 to set the lower limit of the frequency reference.

# ■ d4-11: Bi-directional Output Selection

| No.<br>(Hex.) | Name                               | Description                                                                                                    | Default<br>(Range) |
|---------------|------------------------------------|----------------------------------------------------------------------------------------------------|--------------------|
|               | Bi-directional Output<br>Selection | V/f CL-V/f OLV CLV AOLV OLV/PM AOLV/PM CLV/PM EZOLV  Sets the function that changes the frequency reference to a Bi-Directional internal frequency reference. | 0 (0, 1)           |

#### 0: Disabled

The drive will not change the frequency reference or PID output value to Bi-Directional internal frequency reference.

When the frequency reference or PID output value is 0% to 100% of the maximum output frequency, the drive runs the motor in the set direction.

#### 1: Enabled

Changes the frequency reference or PID output value to Bi-Directional output.

When the frequency reference or PID output value is 0% to 50%, the drive reverses the motor in the set direction. When the frequency reference or PID output value is 50% to 100%, the drive operates the motor in the set direction.

#### Note:

When you use the Bi-Directional function with PID control, you can use an MFDI terminal set for PID Bi-Directional Enable [HI-xx = 7F] to enable/disable the Bi-Directional function.

Table 12.42 shows how the drive operates when you use the PID control function with the Bi-Directional function and d4-11 = 1:

**Table 12.42 Bi-Directional Function Operation Conditions** 

| LE 04 FDID Made Continued Continue | Status of MFDI Terminal Set fo  | r 7F [PID Bi-Directional Enable]                    |
|------------------------------------|---------------------------------|-----------------------------------------------------|
| b5-01 [PID Mode Setting] Setting   | ON                              | OFF                                                 |
| b5-01 = 0 [Disabled]               | Bi-Directional function enabled | Bi-Directional function enabled                     |
| b5-01 ≠ 0 [Enabled]                | Bi-Directional function enabled | Normal operation (Bi-Directional function disables) |

• When PID Control is Disabled or H1-xx = 19 [MFDI Function Select = PID Disable] is Activated When the frequency reference is 0% to 50%, the drive reverses the motor in the set direction. When the frequency reference is 50% to 100%, the drive operates the motor in the set direction. Figure 12.70 shows the frequency reference change at this time. This is an example of operation when the Forward Run command is input.

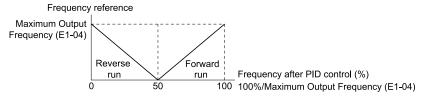

Figure 12.70 Frequency Reference Transition when PID Control is Disabled or PID Disable is ON

#### Note:

When b1-04 = 1 [Reverse Operation Selection = Reverse Disabled], the drive will not run in Reverse. The frequency reference limit is 0 Hz.

• When PID Control is Enabled and H1-xx = 7F [PID Bi-Directional Enable] is Activated
The Bi-Directional function is enabled. When the frequency reference is 0% to 50% after PID control execution, the drive runs the motor opposite of the set direction. When the frequency reference is 50% to 100%, the drive runs the motor in the set direction. Figure 12.71 shows the frequency reference change at this time. This is an example of the operation when the Forward Run command is input.

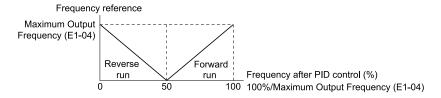

Figure 12.71 Frequency Reference Transition when PID Control and PID Bi-Directional are Enabled

When b1-04 = 1, the drive will not run the motor in Reverse. The frequency reference limit is 0 Hz.

#### • When PID Control is Enabled and H1-xx = 7F is Deactivated

The Bi-Directional function is disabled. When the frequency reference is a negative value after PID control execution, the drive runs the motor opposite of the set direction. The frequency reference value is an absolute value.

# d4-12: Stop Position Gain

| No.<br>(Hex.) | Name               | Description                                                                                                    | Default<br>(Range) |
|---------------|--------------------|----------------------------------------------------------------------------------------------------|--------------------|
| d4-12         | Stop Position Gain | V/f CL-V/f OLV CLV AOLV OLV/PM AOLV/PM CLV/PM EZOLV                                                                                           | 1.00               |
| (02B8)        |                    | Sets the gain to adjust the stopping accuracy. Set this parameter when $b1-03 = 9$ [Stopping Method Selection = Stop with Constant Distance]. | (0.50 - 2.55)      |

If the motor stops before the necessary stop position, increase the setting value. If the length of time for the motor to stop is too long, decrease the setting value.

# ◆ d5: Torque Control

d5 parameters set the Torque Control function.

The Torque Control function controls the output torque of the motor. You can use Torque Control for roller drives, winders, unwinders, conveyors and other machines that use tension control and push/pull applications. When there is no more material and the machine suddenly has no load, the drive uses Torque Control and the speed limit function to keep the rotation speed of the motor from increasing.

Set A1-02 [Control Method Selection] to one of these values to use Torque Control:

- 3 [Closed Loop Vector]
- 4 [Advanced Open Loop Vector]
- 6 [PM Advanced Open Loop Vector]
- 7 [PM Closed Loop Vector]

#### Note:

When you use Torque Control and A1-02 = 4, use a motor designed for winding applications.

Use one of these methods to enable Torque Control:

- Set *d5-01* = 1 [Torque Control Selection = Torque Control].
- Set H1-xx = 71 [Torque Control] ON.

# Torque Control Operation

Figure 12.72 shows the operation principle of Torque Control.

Figure 12.72 Torque Control Block Diagram

The externally input torque reference is the target value for the motor output torque. If the motor output torque and load torque are not balanced during Torque Control, the motor accelerates or decelerates. To prevent operation beyond the speed limit, the drive corrects the external torque reference if the motor speed reaches the speed limit. The speed limit, speed feedback, and the speed limit bias are the values that calculate the compensation value.

When an external torque compensation value is input, the drive adds that value to the speed limit compensated torque reference value. The values L7-01 to L7-04 [Torque Limit] limit the resulting torque reference. The drive uses the value as the internal torque reference. You can use U1-09 [Torque Reference] to monitor the calculated torque reference. The torque limit values set in L7-01 to L7-04 are most important. Although you can set a higher external torque reference from an external source, the motor will not operate a torque output higher than the values set in L7-01 to L7-04.

# Setting the Torque Reference, Speed Limit, and Torque Compensation Values

#### **Torque Control Input Value Selection**

Table 12.43 lists the method for torque control input signals.

**Table 12.43 The Method for Torque Control Input Signals** 

| Configuration Parameter | Signal Input Method                                                     | Parameter Settings                                                                                                    | Notes                                                                                                    |
|-------------------------|-------------------------------------------------------------------------|----------------------------------------------------------------------------------------------------|----------------------------------------------------------------------------------------------------|
| Torque Reference        | Drive analog input terminals A1, A2, A3                                 | H3-02, H3-10, H3-06 = 13 [MFAI<br>Function Select= Torque Reference /<br>Torque Limit] *1                                                                                                    | The level of the set input signal must align with the polarity of the external signals.                                                                                 |
|                         | Analog reference option cards AI-A3                                     | <ul> <li>F2-01 = 0 [Analog Input Function Selection = 3 Independent Channels]</li> <li>H3-02, H3-10, and H3-06 = 13 *1</li> </ul>                                                               | H3-02, H3-10, or H3-06 settings are enabled for the option card input terminal. The level of the set input signal must align with the polarity of the external signals. |
|                         | MEMOBUS register 0004H                                                  | b1-01 = 2 [Frequency Reference Selection 1 = Memobus/Modbus Communications] When register bit 2 of 000FH = 1, the torque reference and torque limit from register 0004H is enabled.             | -                                                                                                    |
|                         | Communication option card                                               | b1-01 = 3 [Option PCB]     F6-06 = 1 [Torque Reference/Limit by Comm = Enabled]  Refer to the communication option card manual for more information about the torque reference setting.         | -                                                                                                    |
| Speed Limit             | Frequency Reference Selection<br>(Reference source selected with b1-01) | d5-03 = 1 [Speed Limit Selection = Active Frequency Reference]  The drive gets the speed limit from the frequency reference source input in b1-01 or b1-15 [Frequency Reference Selection 2]. * | The drive applies the settings in C1-01 to C1-08 [Acceleration/Deceleration Times] and C2-01 to C2-04 [S-Curve Time @ Start/End of Accel/Decel] to the speed limit.     |
|                         | d5-04 [Speed Limit]                                                     | d5-03 = 2 [d5-04 Setting]                                                                                                    | -                                                                                                    |

| Configuration Parameter | Signal Input Method                     | Parameter Settings                                                                                                    | Notes                                                                                                    |
|-------------------------|-----------------------------------------|----------------------------------------------------------------------------------------------------|----------------------------------------------------------------------------------------------------|
| Torque Compensation     | Drive analog input terminals A1, A2, A3 | H3-02, H3-10, or H3-06 = 14 [Torque Compensation] *1                                                                   | The level of the set input signal must align with the polarity of the external signals.                                                                                 |
|                         | Analog reference option cards AI-A3     | • F2-01 = 0<br>• H3-02, H3-10, or H3-06 = 14 *1                                                                        | H3-02, H3-10, or H3-06 settings are enabled for the option card input terminal. The level of the set input signal must align with the polarity of the external signals. |
|                         | MEMOBUS register 0005H                  | b1-01 = 2      When register bit 3 of 000FH = 1, the torque reference and torque limit from register 0005H is enabled. | -                                                                                                    |
|                         | Communication option card               | b1-01 = 3 Refer to the communication option card manual for more information about the torque reference setting.       | -                                                                                                    |

<sup>\*1</sup> Sets analog input terminals A1, A2, and A3 to supply the speed limit, torque reference, or torque compensation. If you set the same function to A1 to A3 terminals with *H3-02*, *H3-10*, or *H3-06*, the drive will detect *oPE07* [Analog Input Selection Error].

### **Input Signal Polarity**

The positive and negative torque references set the motor rotation direction. The direction of the Run command does not set it. The positive and negative torque reference signals and the direction of the Run command have an effect on the internal torque reference.

Polarity of the Internal Torque Reference [U1-09] **Run Command Direction Torque Reference Signal Polarity Direction of Motor Rotation** Forward run + (Positive) Forward direction + (Positive) (Negative) Reverse direction (Negative) Reverse run + (Positive) Reverse direction (Negative) (Negative) Forward direction + (Positive)

**Table 12.44 Torque Control Signal Polarity** 

#### Note:

For Yaskawa motors, the forward run direction is counterclockwise direction when seen from the load shaft.

When you use analog inputs, you can get negative input values with these methods:

- Apply negative voltage input signals.
- Use positive voltage input signals and set the analog input bias to negative values.
- Apply positive voltage input signals and use a digital input programmed for *Analog TorqueRef Polarity Invert* [HI-xx=78].

When you use MEMOBUS/Modbus communication or a communication option card, set the positive or negative signed torque reference.

When the level of the analog signal input is 0 V to 10 V or 4 mA to 20 mA, the torque reference is the forward direction. To reverse the polarity of the torque reference, use one of these two methods:

- Use a -10 V to +10 V voltage input
- Set H1-xx = 78 [MFDI Function Select = Analog TorqueRef Polarity Invert].

### Speed Limit and Speed Limit Bias

The drive reads the speed limit setting from the input selected in d5-03 [Speed Limit Selection]. You can use d5-05 [Speed Limit Bias] to add a bias to this speed. Parameter d5-08 [Uni-directional Speed Limit Bias] sets how the drive applies bias to the speed limit.

Table 12.45 shows the relation between these settings:

| Table 12.45 | 5 Speed Limit, Speed Bias and Speed Limit Priority Sele | ection |
|-------------|---------------------------------------------------------|--------|
|-------------|---------------------------------------------------------|--------|

|                             |              | Operating Conditions |              |              |              |              |              |              |
|-----------------------------|--------------|----------------------|--------------|--------------|--------------|--------------|--------------|--------------|
| Run command                 | Forward      | Reverse              | Forward      | Reverse      | Forward      | Reverse      | Forward      | Reverse      |
| Torque reference direction  | + (Positive) | + (Positive)         | - (Negative) | - (Negative) | - (Negative) | - (Negative) | + (Positive) | + (Positive) |
| Speed limit direction       | + (Positive) | - (Negative)         | - (Negative) | + (Positive) | + (Positive) | - (Negative) | - (Negative) | + (Positive) |
| Direction of motor rotation |              |                      | ward         | Rev          | rerse        |              |              |              |

\*1 The C5 parameter set the  $\Delta n$  value.

# ■ Show Speed Limit Operation

When the motor is at the speed limit or more than the speed limit, the drive sends a signal to the PLC or other such control devices to tell you that an error has occurred. To enable this function, set an MFDO function [H2-01 to H2-03] to 32 [In Speed Limit During Trq Ctrl].

# Switch Between Torque Control and Speed Control

Use a digital input to switch Torque Control and Speed Control. To enable this function, set H1-xx = 71 [MFDI Function Select = Torque Control] to enable this function.

When you switch from Speed Control to Torque Control, the torque limit becomes the torque reference and the speed reference becomes the speed limit. When you switch from Torque Control to Speed Control, the torque reference becomes the torque limit and the speed limit becomes the speed reference. When you must use a delay time to switch between Speed Control and Torque Control, set *d5-06* [Speed/Torque Changeover Time]. During this switch delay time, the drive keeps the reference value of the Torque Control and Speed Control when the switch signal was input. Change the reference values from an external control device during this delay time.

#### Note:

- When you switch between Torque Control and Speed Control, set d5-01 = 0 [Torque Control Selection = Speed Control]. If d5-01 = 1 [Torque Control] and H1-xx = 71 at the same time, the drive will detect oPE15 [Torque Control Setting Error].
- If the Stop command is input, the drive will not apply the delay time set in *d5-06*. Torque Control will immediately switch to Speed Control and ramp to stop.

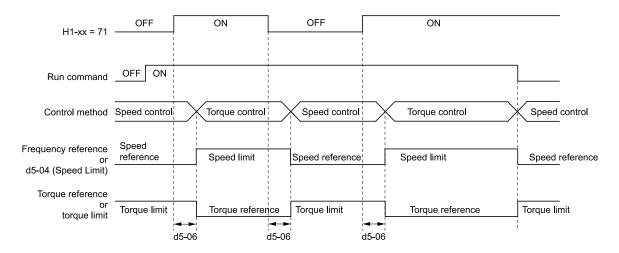

Figure 12.73 Speed/Torque Control Switching Time

# ■ d5-01: Torque Control Selection

| No.<br>(Hex.)   | Name                     | Description                                                                                             | Default<br>(Range) |
|-----------------|--------------------------|----------------------------------------------------------------------------------------------------|--------------------|
| d5-01<br>(029A) | Torque Control Selection | V/f CL-V/f OLV CLV AOLV OLV/PM AOLV/PM CLV/PM EZOLV Sets the drive for torque control or speed control. | 0<br>(0, 1)        |

#### 0: Speed Control

Enables Speed Control. The drive controls the speed as specified by C5-01 to C5-07 [Speed Control (ASR) Setting Parameters].

Also use this setting when you use HI-xx = 71 [MFDI Function Select = Torque Control] to change between Speed Control and Torque Control.

### 1 : Torque Control

Always enables Torque Control.

# ■ d5-02: Torque Reference Delay Time

| No.<br>(Hex.) | Name                   | Description                                                                                                    | Default<br>(Range)  |
|---------------|------------------------|----------------------------------------------------------------------------------------------------|---------------------|
| d5-02         | Torque Reference Delay | V/f CL-V/f OLV CLV AOLV OLV/PM AOLV/PM CLV/PM EZOLV  Sets the primary delay time constant for the torque reference filter. | Determined by A1-02 |
| (029B)        | Time                   |                                                                                                    | (0 - 1000 ms)       |

This parameter applies a primary delay filter to the torque reference signal to stop oscillation caused by a torque reference signal that is not stable. This also helps remove electrical interference from the torque reference signal and helps adjust the responsiveness between host controllers.

If oscillation occurs during Torque Control, increase the setting value. If the setting value is too high, responsiveness becomes unsatisfactory.

### d5-03: Speed Limit Selection

| No.<br>(Hex.) | Name                  | Description                                         | Default<br>(Range) |
|---------------|-----------------------|-----------------------------------------------------|--------------------|
| d5-03         | Speed Limit Selection | V/f CL-V/f OLV CLV AOLV OLV/PM AOLV/PM CLV/PM EZOLV | 1                  |
| (029C)        |                       | Sets the torque control speed limit method.         | (1, 2)             |

#### 1: Active Frequency Reference

The enabled frequency reference set in b1-01 [Frequency Reference Selection 1] or b1-15 [Frequency Reference Selection 2] will be the speed limit. The drive applies the values set in C1-01 to C1-08 [Acceleration/Deceleration Times 1 to 4] and C2-01 to C2-04 [S-Curve Time @ Start/End of Accel] as speed limits.

#### 2: d5-04 Setting

The speed limit is the value set in d5-04.

# ■ d5-04: Speed Limit

| No.<br>(Hex.) | Name        | Description                                                                                                    | Default<br>(Range) |
|---------------|-------------|----------------------------------------------------------------------------------------------------|--------------------|
| d5-04         | Speed Limit | V/f CL-V/f OLV CLV AOLV OLV/PM AOLV/PM CLV/PM EZOLV                                                                                                    | 0%                 |
| (029D)        |             | Sets the speed limit during Torque Control as a percentage of $E1-04$ [Maximum Output Frequency]. Set $d5-03 = 2$ [Speed Limit Selection = $d5-04$ Setting] before you set this parameter. | (-120 - +120%)     |

The speed limit is a positive value when it is in the same direction as the Run command. The speed limit is a negative value when it is in the opposite direction of the Run command.

# ■ d5-05: Speed Limit Bias

| No.<br>(Hex.) | Name             | Description                                                                          | Default<br>(Range) |
|---------------|------------------|--------------------------------------------------------------------------------------|--------------------|
| d5-05         | Speed Limit Bias | V/f CL-V/f OLV CLV AOLV OLV/PM AOLV/PM CLV/PM EZOLV                                  | 10%                |
| (029E)        |                  | Sets the speed limit bias value as a percentage of E1-04 [Maximum Output Frequency]. | (0 - 120%)         |

Adjusts the margin for the speed limit.

# ■ d5-06: Speed/Torque Changeover Time

| No.<br>(Hex.) | Name                    | Description                                                                                                    | Default<br>(Range) |
|---------------|-------------------------|----------------------------------------------------------------------------------------------------|--------------------|
| d5-06         | Speed/Torque Changeover | V/f CL-V/f OLV CLV AOLV OLV/PM AOLV/PM CLV/PM EZOLV  Sets the delay time to switch between Speed Control and Torque Control. Set H1-xx = 71 [MFD1 Function Selection = Torque Control] before you set this parameter. | 0 ms               |
| (029F)        | Time                    |                                                                                                    | (0 - 1000 ms)      |

The analog input (torque reference, speed limit value) holds at the value when the drive switched between Speed and Torque Control in the time of the Speed/Torque Changeover Timer. During this time, prepare to switch to an external source.

# ■ d5-08: Uni-directional Speed Limit Bias

| No.<br>(Hex.) | Name                        | Description                                                                                | Default<br>(Range) |
|---------------|-----------------------------|--------------------------------------------------------------------------------------------|--------------------|
| d5-08         | Uni-directional Speed Limit | V/f CL-V/f OLV CLV AOLV OLV/PM AOLV/PM CLV/PM EZOLV                                        | 1                  |
| (02B5)        | Bias                        | Sets the direction of the speed limit reference to which Speed Limit Bias [d5-05] applies. | (0, 1)             |

#### 0: Disabled

The drive applies the speed limit bias in the speed limit direction and the opposite direction.

#### 1: Enabled

The drive applies the speed limit bias in the opposite direction of the speed limit only.

# ♦ d6: Field Weakening /Forcing

d6 parameters set the field weakening and field forcing functions.

The field weakening function decreases the energy consumption of the motor. It decreases the output voltage of the drive to a set level. The function decreases the motor excitation current inversely proportional to speed in a constant output range, and does not let the induced voltage of the motor become more than the power supply voltage. To enable this function, set *Field Weakening* [H1-xx = 63] ON.

#### Note:

Use the Field Weakening function in constant light-load applications. To control the energy consumption of the motor for other load conditions, use the *b8 parameters [Energy Saving]*.

The Field Forcing function adjusts the delaying influence of the motor time constant when the drive changes the excitation current reference and it also increases motor responsiveness. This function uses a high motor excitation current reference for drive start-up only to help develop actual motor excitation current. Enable the Field Forcing function to increase motor responsiveness.

#### Note:

You cannot use Field Forcing during DC Injection Braking.

# d6-01: Field Weakening Level

| No.<br>(Hex.) | Name                  | Description                                                                                                    | Default<br>(Range) |
|---------------|-----------------------|----------------------------------------------------------------------------------------------------|--------------------|
| d6-01         | Field Weakening Level | V/f CL-V/f OLV CLV AOLV OLV/PM AOLV/PM CLV/PM EZOLV                                                                                 | 80%                |
| (02A0)        |                       | Sets the drive output voltage as a percentage of $E1-05$ [Maximum Output Voltage] when $H1-xx = 63$ [Field Weakening] is activated. | (0 - 100%)         |

# d6-02: Field Weakening Frequency Limit

| No.<br>(Hex.) | Name                      | Description                                                 | Default<br>(Range) |
|---------------|---------------------------|-------------------------------------------------------------|--------------------|
| d6-02         | Field Weakening Frequency | V/f CL-V/f OLV CLV AOLV OLV/PM AOLV/PM CLV/PM EZOLV         | 0.0 Hz             |
| (02A1)        | Limit                     | Sets the minimum output frequency to start field weakening. | (0.0 - 590.0 Hz)   |

Make sure that these two conditions are correct to enable the Field Weakening command:

- The output frequency  $\geq d6-02$ .
- There is a speed agreement status.

# ■ d6-03: Field Forcing Selection

| No.<br>(Hex.) | Name                    | Description                                         | Default<br>(Range) |
|---------------|-------------------------|-----------------------------------------------------|--------------------|
| d6-03         | Field Forcing Selection | V/f CL-V/f OLV CLV AOLV OLV/PM AOLV/PM CLV/PM EZOLV | 0                  |
| (02A2)        |                         | Sets the field forcing function.                    | (0, 1)             |

# 0 : Disabled1 : Enabled

# ■ d6-06: Field Forcing Limit

| No.<br>(Hex.)   | Name                | Description                                                                                                    | Default<br>(Range)   |
|-----------------|---------------------|----------------------------------------------------------------------------------------------------|----------------------|
| d6-06<br>(02A5) | Field Forcing Limit | Vif CL-Vif OLV CLV AOLV OLVIPM (AOLVIPM CLVIPM EZOLV)  Sets the limit value for field forcing to increase the motor excitation current reference as a percentage of E2-03 [Motor No-Load Current]. Usually it is not necessary to change this setting. | 400%<br>(100 - 400%) |

#### Note:

You cannot use Field Forcing during DC Injection Braking.

# ♦ d7: Offset Frequency

The drive will use 3 digital signal inputs to add or subtract the set frequency (offset frequency) to/from the frequency reference and correct the speed. The drive uses the terminal set in H1-xx = 44 to 46 [MFDI Function Selection = Add Offset Frequency 1 (d7-01) to Add Offset Frequency 3 (d7-03)] to set the offset frequency. When you close more than one input at the same time, the drive adds the selected offset values together.

Figure 12.74 shows the Offset frequency function:

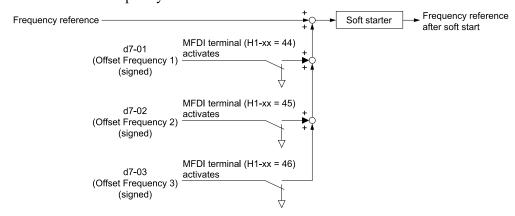

Figure 12.74 Offset Frequency Operation

# ■ d7-01: Offset Frequency 1

| No.<br>(Hex.) | Name               | Description                                                                                                    | Default<br>(Range) |
|---------------|--------------------|----------------------------------------------------------------------------------------------------|--------------------|
| d7-01         | Offset Frequency 1 | V/f CL-V/f OLV CLV AOLV OLV/PM AOLV/PM CLV/PM EZOLV                                                                                                    | 0.0%               |
| (02B2)<br>RUN |                    | Uses H1-xx = 44 [MFDI Function Select = Add Offset Frequency 1 (d7-01)] as a percentage of the Maximum Output Frequency to add or subtract the set frequency to/from the frequency reference. | (-100.0 - +100.0%) |

# ■ d7-02: Offset Frequency 2

| No.<br>(Hex.) | Name               | Description                                                                                                    | Default<br>(Range) |
|---------------|--------------------|----------------------------------------------------------------------------------------------------|--------------------|
| d7-02         | Offset Frequency 2 | V/f CL-V/f OLV CLV AOLV OLV/PM AOLV/PM CLV/PM EZOLV                                                                                                    | 0.0%               |
| (02B3)<br>RUN |                    | Uses H1-xx = 45 [MFDI Function Select = Add Offset Frequency 2 (d7-02)] as a percentage of the Maximum Output Frequency to add or subtract the set frequency to/from the frequency reference. | (-100.0 - +100.0%) |

# ■ d7-03: Offset Frequency 3

| No.<br>(Hex.)          | Name               | Description                                                                                                    | Default<br>(Range)         |
|------------------------|--------------------|----------------------------------------------------------------------------------------------------|----------------------------|
| d7-03<br>(02B4)<br>RUN | Offset Frequency 3 | Vif CL-Vif OLV GLV AOLV OLV/PM AOLV/PM GLV/PM EZOLV  Uses H1-xx = 46 [MFDI Function Select = Add Offset Frequency 3 (d7-03)] as a percentage of the Maximum Output Frequency to add or subtract the set frequency to/from the frequency reference. | 0.0%<br>(-100.0 - +100.0%) |

# 12.6 E: Motor Parameters

E parameters cover drive input voltage, V/f pattern, and motor parameters.

### E1: V/f Pattern for Motor 1

*E1 parameters* set the drive input voltage and motor V/f characteristics. To switch drive operation from one motor to another motor, set the V/f characteristics for motor 1.

# ■ V/f Pattern Settings

The drive uses a V/f pattern to adjust the output voltage relative to the frequency reference.

This product has been preconfigured with 15 voltage/frequency (V/f) patterns. Use *E1-03 [V/f Pattern Selection]* to select the V/f pattern that is appropriate for the application.

Additionally, one custom V/f pattern is available. Set E1-03 = F [Custom] and then manually set parameters E1-04 to E1-10.

Table 12.46 Predefined V/f Patterns

| Setting<br>Value | Specification                   | Characteristic                    | Application                                                                                                    |
|------------------|---------------------------------|-----------------------------------|----------------------------------------------------------------------------------------------------|
| 0                | Const Trq, 50Hz base, 50Hz max  | Constant torque                   | For general purpose applications. This pattern is used when the load torque is constant without any rotation speed such as that used for linear conveyor systems.                            |
| 1                | Const Trq, 60Hz base, 60Hz max  |                                   | any totation speed such as that used for finear conveyor systems.                                                                                                    |
| 2                | Const Trq, 50Hz base, 60Hz max  |                                   |                                                                                                    |
| 3                | Const Trq, 60Hz base, 72Hz max  |                                   |                                                                                                    |
| 4                | VT, 50Hz, 65% Vmid reduction    | Derated Torque<br>characteristics | This pattern is used for torque loads proportional to 2 or 3 times the rotation speed, such as is the case with fans and pumps.                                                              |
| 5                | VT, 50Hz, 50% Vmid reduction    | characteristics                   | the case with rans and pumps.                                                                                                    |
| 6                | VT, 60Hz, 65% Vmid reduction    |                                   |                                                                                                    |
| 7                | VT, 60Hz, 50% Vmid reduction    |                                   |                                                                                                    |
| 8                | High Trq, 50 Hz, 25% Vmin boost | High starting torque              | This pattern is used when strong torque is required during startup.                                                                                                    |
| 9                | High Trq, 50 Hz, 65% Vmin boost |                                   |                                                                                                    |
| A                | High Trq, 60 Hz, 25% Vmin boost |                                   |                                                                                                    |
| В                | High Trq, 60 Hz, 65% Vmin boost |                                   |                                                                                                    |
| C                | High Freq, 60Hz base, 90Hz max  | Constant output                   | This pattern is used to rotate motors at greater than 60 Hz. Output voltage is constant when operating at greater than 60 Hz.                                                                |
| D                | High Freq, 60Hz base, 120Hz max |                                   | operating at greater than 60 Hz.                                                                                                    |
| Е                | High Freq, 60Hz base, 180Hz max |                                   |                                                                                                    |
| F                | Custom                          | Constant torque                   | Enables a custom V/f pattern by changing E1-04 to E1-13 [V/f Pattern for Motor 1]. The default settings for E1-04 to E1-13 are the same as Setting Value 1 [Const Trq, 60Hz base, 60Hz max]. |

When you manually set V/f patterns, note these items:

- To set linear V/f characteristics at frequencies lower than E1-06 [Base Frequency], set E1-07 = E1-09 [Mid Point A Frequency = Minimum Output Frequency]. In this application, the drive ignores E1-08 [Mid Point A Voltage].
- Set the five frequencies as specified by these rules: Incorrect settings will cause oPE10 [V/f Data Setting Error]. E1-09 ≤ E1-07 < E1-06 ≤ E1-11 ≤ E1-04 [Minimum Output Frequency ≤ Mid Point A Frequency < Base Frequency ≤ Mid Point B Frequency ≤ Maximum Output Frequency]
- Setting E1-11 = 0 [Mid Point B Frequency = 0 Hz] disables E1-12 [Mid Point B Voltage]. Ensure that the four frequencies are set according to the following rules;  $E1-09 \le E1-07 < E1-06 \le E1-04$
- When you use A1-03 [Initialize Parameters] to initialize the drive, it will not reset E1-03.

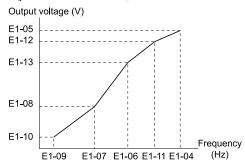

Figure 12.75 V/f Pattern

# ■ E1-01: Input AC Supply Voltage

| No.<br>(Hex.) | Name                    | Description                                         | Default<br>(Range)                                     |
|---------------|-------------------------|-----------------------------------------------------|--------------------------------------------------------|
| E1-01         | Input AC Supply Voltage | V/f CL-V/f OLV CLV AOLV OLV/PM AOLV/PM CLV/PM EZOLV | 200 V Class: 230 V,                                    |
| (0300)        |                         | Sets the drive input voltage.                       | 400 V Class: 400 V                                     |
|               |                         |                                                     | (200 V Class: 155 to 255 V, 400 V Class: 310 to 510 V) |

**NOTICE:** Damage to Equipment. Set E1-01 [Input AC Supply Voltage] to align with the drive input voltage (not motor voltage). If this parameter is incorrect, the protective functions of the drive will not operate correctly and it can cause damage to the drive.

### Values Related to the Drive Input Voltage

The value set in *E1-01* is the base value that the drive uses for the motor protective functions in Table 12.47. With a 400 V class drive, the detection level changes for some motor protective functions.

Table 12.47 Values Related to the Drive Input Voltage

|             |                       | Approximate Values |                                                |                                                |                                           |                                                     |
|-------------|-----------------------|--------------------|------------------------------------------------|------------------------------------------------|-------------------------------------------|-----------------------------------------------------|
| Voltage     | E1-01 Setting         | ov Detection Level | BTR Operation<br>Level<br>(rr Detection Level) | L2-05<br>[Undervoltage<br>Detection LvI (Uv1)] | L2-11<br>[KEB DC Bus<br>Voltage Setpoint] | L3-17<br>[DC Bus Regulation<br>Level]  375 V  750 V |
| 200 V Class | All settings          | 410 V              | 394 V                                          | 190 V                                          | 260 V                                     | 375 V                                               |
| 400 Y/ CI   | Setting value ≥ 400 V | 820 V              | 788 V                                          | 380 V                                          | 500 V                                     | 750 V                                               |
| 400 V Class | Setting value < 400 V | 820 V              | 788 V                                          | 350 V                                          | 460 V                                     | 750 V                                               |

<sup>\*1</sup> This is the protection function enabled in drives with built-in braking transistors. These values show the level that will trigger the built-in braking transistor. Refer to "YASKAWA AC Drive Series Option Braking Unit and Braking Resistor Unit Installation Manual (TOBPC72060001)" for more information.

### ■ E1-03: V/f Pattern Selection

| No.<br>(Hex.) | Name                  | Description                                                                                                    | Default<br>(Range)    |
|---------------|-----------------------|----------------------------------------------------------------------------------------------------|-----------------------|
|               | V/f Pattern Selection | V/f CL-V/f OLV CLV AOLV OLV/PM AOLV/PM CLV/PM EZOLV                                                                    | F                     |
| (0302)        |                       | Sets the V/f pattern for the drive and motor. You can use one of the preset patterns or you can make a custom pattern. | (Determined by A1-02) |

#### Note:

- When A1-02 = 2 [Control Method Selection = OLV], settings 0 to E are not available.
- Set the correct V/f pattern for the application and operation area. An incorrect V/f pattern can decrease motor torque and increase current from overexcitation.
- Parameter A1-03 [Initialize Parameters] will not reset the value of E1-03.

### 0 : Const Trq, 50Hz base, 50Hz max

Use this constant torque pattern for general applications. This pattern is used when the load torque is constant without any rotation speed such as that used for linear conveyor systems.

#### Note:

The voltage values in the figures are for 200 V class drives. Multiply the values by 2 for 400 V class drives.

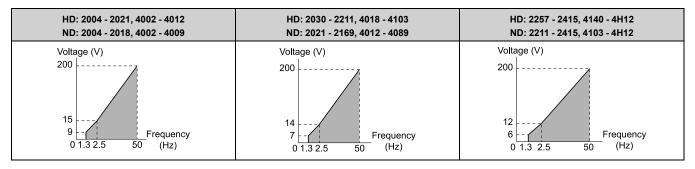

#### 1: Const Trq, 60Hz base, 50Hz max

Use this constant torque pattern for general applications. This pattern is used when the load torque is constant without any rotation speed such as that used for linear conveyor systems.

#### Note:

The voltage values in the figures are for 200 V class drives. Multiply the values by 2 for 400 V class drives.

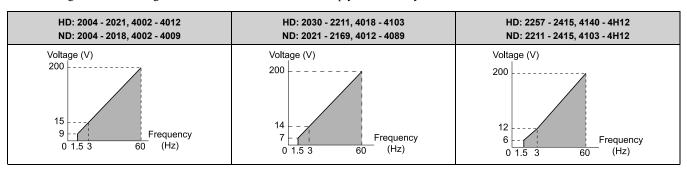

#### 2 : Const Trq, 50Hz base, 60Hz max

Use this constant torque pattern for general applications. This pattern is used when the load torque is constant without any rotation speed such as that used for linear conveyor systems.

#### Note:

The voltage values in the figures are for 200 V class drives. Multiply the values by 2 for 400 V class drives.

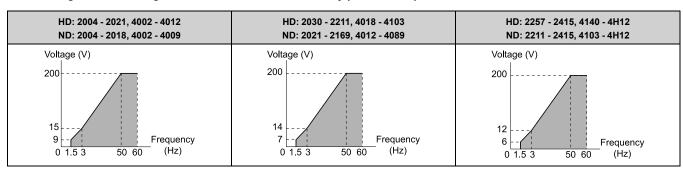

# 3: Const Trq, 60Hz base, 72Hz max

Use this constant torque pattern for general applications. This pattern is used when the load torque is constant without any rotation speed such as that used for linear conveyor systems.

# Note:

The voltage values in the figures are for 200 V class drives. Multiply the values by 2 for 400 V class drives.

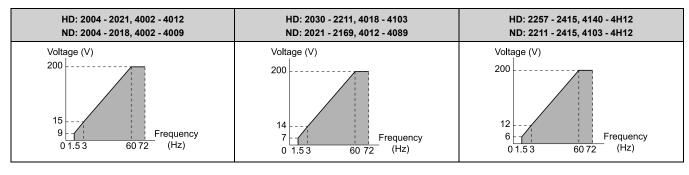

#### 4: VT, 50Hz, 65% Vmid reduction

Use this derated torque pattern for torque loads proportional to three times the rotation speed. For example, fans and pumps.

#### Note:

The voltage values in the figures are for 200 V class drives. Multiply the values by 2 for 400 V class drives.

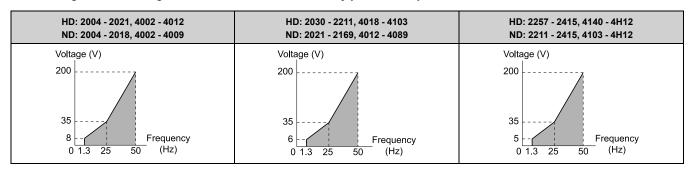

# 5: VT, 50Hz, 50% Vmid reduction

Use this derated torque pattern for torque loads proportional to two times the rotation speed. For example, fans and pumps.

#### Note:

The voltage values in the figures are for 200 V class drives. Multiply the values by 2 for 400 V class drives.

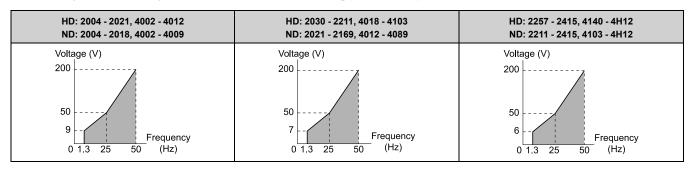

# 6: VT, 60Hz, 65% Vmid reduction

Use this derated torque pattern for torque loads proportional to three times the rotation speed. For example, fans and pumps.

#### Note:

The voltage values in the figures are for 200 V class drives. Multiply the values by 2 for 400 V class drives.

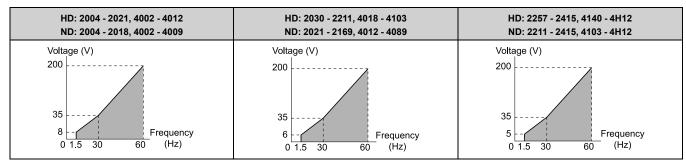

# 7: VT, 60Hz, 50% Vmid reduction

Parameter Details

Use this derated torque pattern for torque loads proportional to two times the rotation speed. For example, fans and pumps.

#### Note:

The voltage values in the figures are for 200 V class drives. Multiply the values by 2 for 400 V class drives.

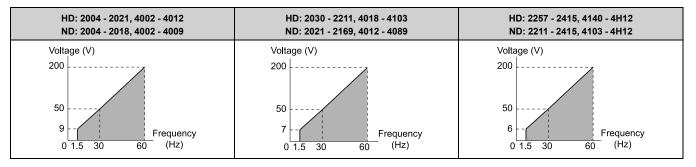

### 8: High Trq, 50 Hz, 25% Vmin Boost

Use this pattern when moderate torque is necessary during start up.

Select this pattern only in these conditions:

- The wiring distance between the drive and motor is 150 m (492.1 ft) minimum
- There is an AC reactor connected to the drive output.
- For more conditions, contact Yaskawa or your nearest sales representative.

#### Note:

The voltage values in the figures are for 200 V class drives. Multiply the values by 2 for 400 V class drives.

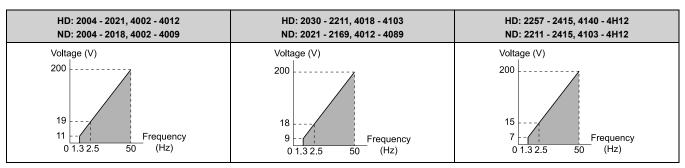

### 9: High Trq, 50 Hz, 65% Vmin Boost

Use this pattern when high torque is necessary during start up.

Select this pattern only in these conditions:

- The wiring distance between the drive and motor is 150 m (492.1 ft) minimum
- There is an AC reactor connected to the drive output.
- For more conditions, contact Yaskawa or your nearest sales representative.

#### Note:

The voltage values in the figures are for 200 V class drives. Multiply the values by 2 for 400 V class drives.

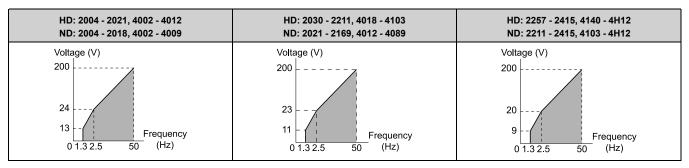

#### A: High Trq, 60 Hz, 25% Vmin Boost

Use this pattern when moderate torque is necessary during start up.

Select this pattern only in these conditions:

• The wiring distance between the drive and motor is 150 m (492.1 ft) minimum

- There is an AC reactor connected to the drive output.
- For more conditions, contact Yaskawa or your nearest sales representative.

The voltage values in the figures are for 200 V class drives. Multiply the values by 2 for 400 V class drives.

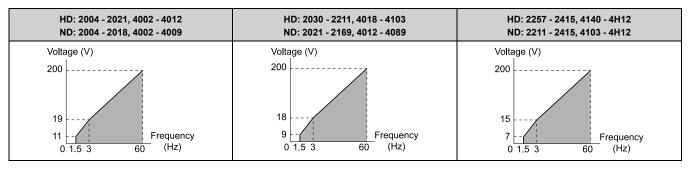

# B: High Trq, 60 Hz, 65% Vmin Boost

Use this pattern when high torque is necessary during start up.

Select this pattern only in these conditions:

- The wiring distance between the drive and motor is 150 m (492.1 ft) minimum
- There is an AC reactor connected to the drive output.
- For more conditions, contact Yaskawa or your nearest sales representative.

#### Note:

The voltage values in the figures are for 200 V class drives. Multiply the values by 2 for 400 V class drives.

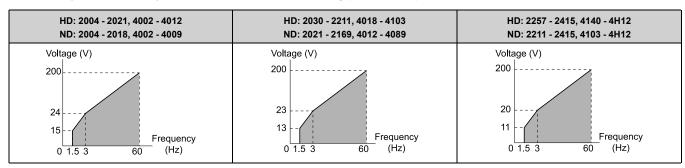

#### C: Const Trq, 60Hz base, 90Hz max

Use this constant output pattern to rotate motors at more than 60 Hz. Output voltage is constant when you operate at more than 60 Hz.

#### Note:

The voltage values in the figures are for 200 V class drives. Multiply the values by 2 for 400 V class drives.

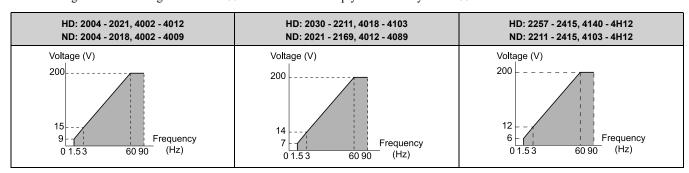

#### D: Const Trq, 60Hz base, 120Hz max

Use this constant output pattern to rotate motors at more than 60 Hz. Output voltage is constant when you operate at more than 60 Hz.

#### Note:

The voltage values in the figures are for 200 V class drives. Multiply the values by 2 for 400 V class drives.

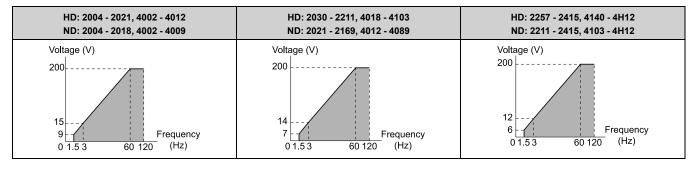

#### E: Const Trq, 60Hz base, 180Hz max

Use this constant output pattern to rotate motors at more than 60 Hz. Output voltage is constant when you operate at more than 60 Hz.

#### Note:

The voltage values in the figures are for 200 V class drives. Multiply the values by 2 for 400 V class drives.

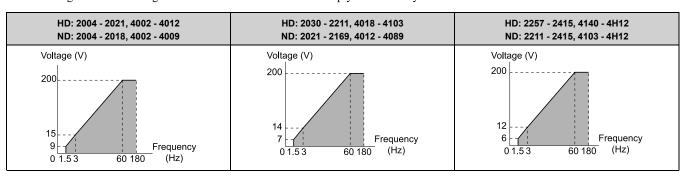

#### F: Custom

Set *E1-04* to *E1-13* [V/f Pattern for Motor 1] to set the values for this custom pattern.

The default settings are the same as Setting Value 0 [Const Trq, 50Hz base, 60Hz max].

# ■ E1-04: Maximum Output Frequency

| No.<br>(Hex.)   | Name                        | Description                                                                                                 | Default<br>(Range)                                            |
|-----------------|-----------------------------|----------------------------------------------------------------------------------------------------|---------------------------------------------------------------|
| E1-04<br>(0303) | Maximum Output<br>Frequency | V/f CL-V/f OLV CLV AOLV OLV/PM AOLV/PM CLV/PM EZOLV  Sets the maximum output frequency for the V/f pattern. | Determined by A1-02 and E5-01 (Determined by A1-02 and E5-01) |

# ■ E1-05: Maximum Output Voltage

| No.<br>(Hex.) | Name                   | Description                                          | Default<br>(Range)                                          |
|---------------|------------------------|------------------------------------------------------|-------------------------------------------------------------|
| E1-05         | Maximum Output Voltage | V/f CL-V/f OLV CLV AOLV OLV/PM AOLV/PM CLV/PM EZOLV  | 200.0                                                       |
| (0304)        |                        | Sets the maximum output voltage for the V/f pattern. | (200 V Class: 0.0 - 255.0 V,<br>400 V Class: 0.0 - 510.0 V) |

# **■** E1-06: Base Frequency

| No.<br>(Hex.)   | Name           | Description                                                                                      | Default<br>(Range)                          |
|-----------------|----------------|--------------------------------------------------------------------------------------------------|---------------------------------------------|
| E1-06<br>(0305) | Base Frequency | V/f CL-V/f OLV CLV AOLV OLV/PM AOLV/PM CLV/PM EZOLV Sets the base frequency for the V/f pattern. | Determined by A1-02 and E5-01 (0.0 - E1-04) |

# ■ E1-07: Mid Point A Frequency

| No.<br>(Hex.) | Name                  | Description                                                                                              | Default<br>(Range)                   |
|---------------|-----------------------|----------------------------------------------------------------------------------------------------|--------------------------------------|
| E1-07 M       | Mid Point A Frequency | V/f CL-V/f OLV CLV AOLV OLV/PM AOLV/PM CLV/PM EZOLV  Sets a middle output frequency for the V/f pattern. | Determined by A1-02<br>(0.0 - E1-04) |

# ■ E1-08: Mid Point A Voltage

| No.<br>(Hex.)   | Name                | Description                                                                                            | Default<br>(Range)                                                                                       |
|-----------------|---------------------|----------------------------------------------------------------------------------------------------|----------------------------------------------------------------------------------------------------|
| E1-08<br>(0307) | Mid Point A Voltage | V/f CL-V/f OLV CLV AOLV OLV/PM AOLV/PM CLV/PM EZOLV  Sets a middle output voltage for the V/f pattern. | Determined by A1-02 , C6-<br>01 and o2-04<br>(200 V Class: 0.0 - 255.0 V,<br>400 V Class: 0.0 - 510.0 V) |

#### Note:

Default setting is determined by A1-02 [Control Method Selection], C6-01 [Normal / Heavy Duty Selection], and o2-04 [Drive Model Selection].

# ■ E1-09: Minimum Output Frequency

| No.<br>(Hex.) | Name                        | Description                                                                                                 | Default<br>(Range)                                                    |
|---------------|-----------------------------|----------------------------------------------------------------------------------------------------|-----------------------------------------------------------------------|
|               | Minimum Output<br>Frequency | V/f CL-V/f OLV CLV AOLV OLV/PM AOLV/PM CLV/PM EZOLV  Sets the minimum output frequency for the V/f pattern. | Determined by A1-02 and E5-01 (Determined by A1-02, E1-04, and E5-01) |

# **■** E1-10: Minimum Output Voltage

| No.<br>(Hex.) | Name                   | Description                                          | Default<br>(Range)                                               |
|---------------|------------------------|------------------------------------------------------|------------------------------------------------------------------|
| E1-10         | Minimum Output Voltage | V/f CL-V/f OLV CLV AOLV OLV/PM AOLV/PM CLV/PM EZOLV  | Determined by A1-02                                              |
| (0309)        |                        | Sets the minimum output voltage for the V/f pattern. | (200 V Class: 0.0 to 255.0<br>V, 400 V Class: 0.0 to 510.0<br>V) |

# ■ E1-11: Mid Point B Frequency

| No.<br>(Hex.) | Name                  | Description                                         | Default<br>(Range) |
|---------------|-----------------------|-----------------------------------------------------|--------------------|
| E1-11         | Mid Point B Frequency | V/f CL-V/f OLV CLV AOLV OLV/PM AOLV/PM CLV/PM EZOLV | 0.0 Hz             |
| (030A)        |                       | Sets a middle output frequency for the V/f pattern. | (0.0 - E1-04)      |
| Expert        |                       |                                                     |                    |

#### Note:

Set this parameter to 0.0 to disable the function.

### E1-12: Mid Point B Voltage

| No.<br>(Hex.) | Name                | Description                                         | Default<br>(Range)                                         |
|---------------|---------------------|-----------------------------------------------------|------------------------------------------------------------|
| E1-12         | Mid Point B Voltage | V/f CL-V/f OLV CLV AOLV OLV/PM AOLV/PM CLV/PM EZOLV | 0.0 V                                                      |
| (030B)        |                     | Sets a middle point voltage for the V/f pattern.    | (200 V Class: 0.0 to 255.0<br>V, 400 V Class: 0.0 to 510.0 |
| Expert        |                     |                                                     | V)                                                         |

#### Note:

Set this parameter to 0.0 to disable the function.

# ■ E1-13: Base Voltage

|   | No.<br>(Hex.) | Name         | Description                                         | Default<br>(Range)               |
|---|---------------|--------------|-----------------------------------------------------|----------------------------------|
| Ī | E1-13         | Base Voltage | V/f CL-V/f OLV CLV AOLV OLV/PM AOLV/PM CLV/PM EZOLV | 0.0 V                            |
|   | (030C)        |              | Sets the base voltage for the V/f pattern.          | (200 V Class: 0.0 - 255.0        |
|   | Expert        |              |                                                     | V,400 V Class: 0.0 - 510.0<br>V) |

#### Note:

- After Auto-Tuning, the value of E1-13 = E1-05 [Maximum Output Voltage].
- When E1-13 = 0.0, use the value of E1-05 to control the voltage.

### **◆** E2: Motor 1 Parameters

E2 parameters [Motor 1 Parameters] set induction motor data. To switch drive operation from one motor to another motor, configure the first motor (motor 1).

If you cannot do Auto-Tuning, set the *E2-xx parameters* manually. Performing Auto-Tuning automatically sets the *E2 parameters* to the optimal values.

#### Note

If A1-02 [Control Method Selection] is set to the following control modes, the keypad does not display E2-xx.

- •5 [PM Open Loop Vector]
- •6 [PM Advanced Open Loop Vector]
- •7 [PM Closed Loop Vector]
- •8 [EZ Vector Control]

# **■** E2-01: Motor Rated Current (FLA)

| No.<br>(Hex.)   | Name                      | Description                                                                                | Default<br>(Range)                                                            |
|-----------------|---------------------------|--------------------------------------------------------------------------------------------|-------------------------------------------------------------------------------|
| E2-01<br>(030E) | Motor Rated Current (FLA) | V/f CL-V/f OLV CLV AOLV OLV/PM AOLV/PM CLV/PM EZOLV  Sets the motor rated current in amps. | Determined by o2-04, C6-<br>01<br>(10% to 200% of the drive<br>rated current) |

#### Note

- If E2-01 < E2-03 [Motor No-Load Current], the drive will detect oPE02 [Parameter Range Setting Error].
- When the drive model changes, the display units for this parameter also change.
- -0.01 A: models 2004 2042, 4002 4023
- -0.1 A: models 2056 2415, 4031 4H12

The value set for *E2-01* becomes the reference value for motor protection, the torque limit, and torque control. Enter the motor rated current written on the motor nameplate. Auto-Tuning the drive will automatically set *E2-01* to the value input for "Motor Rated Current".

# ■ E2-02: Motor Rated Slip

| No.<br>(Hex.)   | Name             | Description                                                                | Default<br>(Range)                                    |
|-----------------|------------------|----------------------------------------------------------------------------|-------------------------------------------------------|
| E2-02<br>(030F) | Motor Rated Slip | V/f CL-V/f OLV CLV AOLV OLV/PM AOLV/PM CLV/PM EZOLV Sets motor rated slip. | Determined by o2-04, C6-<br>01<br>(0.000 - 20.000 Hz) |

This parameter value becomes the base slip compensation value. The drive automatically sets this parameter during Auto-Tuning. When you cannot do Auto-Tuning, calculate the motor rated slip with the information on the motor nameplate and this formula:

 $E2-02 = f - (n \times p) / 120$ 

- f: Motor rated frequency (Hz)
- n: Rated motor speed (min-1 (r/min))
- p: Number of motor poles

# **■** E2-03: Motor No-Load Current

| No.<br>(Hex.)   | Name                  | Description                                                                                                    | Default<br>(Range)         |
|-----------------|-----------------------|----------------------------------------------------------------------------------------------------|----------------------------|
| E2-03<br>(0310) | Motor No-Load Current | V/f CL-V/f OLV CLV AOLV OLV/PM AOLV/PM EZOLV Sets the no-load current for the motor in amps when operating at the rated frequency and the no- | Determined by o2-04, C6-01 |
| ( , , ,         |                       | load voltage.                                                                                                    | (0 to E2-01)               |

#### Note:

When the drive model changes, the display units for this parameter also change.

- •0.01 A: 2004 2042, 4002 4023
- •0.1 A: 2056 2415, 4031 4H12

The drive automatically sets this parameter during Auto-Tuning. When you cannot do Auto-Tuning, you can also use the motor no-load current on the motor test report to enter this value manually. Get the test report from the motor manufacturer.

#### Note

The default setting of the no-load current is for a 4-pole motor recommended by Yaskawa.

#### ■ E2-04: Motor Pole Count

| No.<br>(Hex.)   | Name             | Description                                                                         | Default<br>(Range) |
|-----------------|------------------|-------------------------------------------------------------------------------------|--------------------|
| E2-04<br>(0311) | Motor Pole Count | V/f CL-V/f OLV CLV AOLV OLV/PM AOLV/PM CLV/PM EZOLV Sets the number of motor poles. | 4<br>(2 - 120)     |

#### Note:

- When A1-02 = 0, 1, 3 [Control Method Selection = V/f, CL-V/f, CLV], the maximum value is 120.
- When A1-02 = 2, 4 [OLV, AOLV], the maximum value is 48.

Auto-Tuning automatically sets this parameter to the value of [Number of Motor Poles].

#### ■ E2-05: Motor Line-to-Line Resistance

| No.<br>(Hex.)   | Name                             | Description                                                                                                    | Default<br>(Range)                                   |
|-----------------|----------------------------------|----------------------------------------------------------------------------------------------------|------------------------------------------------------|
| E2-05<br>(0312) | Motor Line-to-Line<br>Resistance | V/f CL-V/f OLV CLV AOLV OLV/PM AOLV/PM GLV/PM EZOLV Sets the line-to-line resistance for the motor stator windings. | Determined by o2-04, C6-<br>01<br>(0.000 - 65.000 Ω) |

#### Note:

- This value is the motor line-to-line resistance. Do not set this parameter with the resistance per phase.
- On drive models 4810 to 4H12, the unit is m $\Omega$ , and the setting range is 0.000 m $\Omega$  to 65.000 m $\Omega$ .

Auto-Tuning automatically sets this parameter. If you cannot do Auto-Tuning, use the test report from the motor manufacturer to configure the settings. Use one of these formulas to calculate the motor line-to-line resistance:

- E-type insulation: [the resistance value ( $\Omega$ ) shown on the test report at 75 °C] × 0.822
- B-type insulation: [the resistance value ( $\Omega$ ) shown on the test report at 75 °C] × 0.822
- F-type insulation: [the resistance value ( $\Omega$ ) shown on the test report at 115 °C] × 0.728

# ■ E2-06: Motor Leakage Inductance

| No.<br>(Hex.) | Name                     | Description                                                                                                    | Default<br>(Range)       |
|---------------|--------------------------|----------------------------------------------------------------------------------------------------|--------------------------|
| E2-06         | Motor Leakage Inductance | V/f CL-V/f OLV CLV AOLV OLV/PM AOLV/PM CLV/PM EZOLV                                                                                                    | Determined by o2-04, C6- |
| (0313)        |                          | Sets the voltage drop from motor leakage inductance when the motor is operating at the rated frequency and rated current. This value is a percentage of Motor Rated Voltage. | (0.0 - 60.0%)            |

The drive automatically sets this parameter during Auto-Tuning.

#### Note:

The motor nameplate does not usually show the quantity of voltage drop. If you do not know the value of the motor leakage inductance, contact the motor manufacturer to receive a copy of the motor test report.

#### ■ E2-07: Motor Saturation Coefficient 1

| No.<br>(Hex.) | Name             | Description                                                                                                    | Default<br>(Range) |
|---------------|------------------|----------------------------------------------------------------------------------------------------|--------------------|
| E2-07         | Motor Saturation | V/f CL-V/f OLV CLV AOLV OLV/PM AOLV/PM CLV/PM EZOLV Sets the motor iron-core saturation coefficient at 50% of the magnetic flux. | 0.50               |
| (0314)        | Coefficient 1    |                                                                                                    | (0.00 - 0.50)      |

The drive uses this coefficient when it operates with constant output. The drive uses this coefficient when it operates the motor in the constant output range.

#### ■ E2-08: Motor Saturation Coefficient 2

| No.<br>(Hex.) | Name             | Description                                                                  | Default<br>(Range) |
|---------------|------------------|------------------------------------------------------------------------------|--------------------|
|               | Motor Saturation | V/f CL-V/f OLV CLV AOLV OLV/PM AOLV/PM CLV/PM EZOLV                          | 0.75               |
| (0315)        | Coefficient 2    | Sets the motor iron-core saturation coefficient at 75% of the magnetic flux. | (E2-07 - 0.75)     |

The drive uses this coefficient when it operates with constant output. The drive uses this coefficient when it operates the motor in the constant output range.

#### **■** E2-09: Motor Mechanical Loss

| No.<br>(Hex.) | Name                  | Description                                                                                    | Default<br>(Range) |
|---------------|-----------------------|------------------------------------------------------------------------------------------------|--------------------|
| E2-09         | Motor Mechanical Loss | V/f CL-V/f OLV CLV AOLV OLV/PM AOLV/PM CLV/PM EZOLV                                            | 0.0%               |
| (0316)        |                       | Sets the mechanical loss of the motor. It is set as a percentage of E2-11 [Motor Rated Power]. | (0.0 - 10.0%)      |
| Expert        |                       | Usually it is not necessary to change this setting.                                            |                    |

Adjust this parameter in these conditions. The drive adds the configured mechanical loss to the torque reference value as a torque compensation value:

- There is a large quantity of torque loss from motor bearing friction.
- There is a large quantity of torque loss in fans and pumps.

#### ■ E2-10: Motor Iron Loss

| No.<br>(Hex.)   | Name            | Description                                                                       | Default<br>(Range)       |
|-----------------|-----------------|-----------------------------------------------------------------------------------|--------------------------|
| E2-10<br>(0317) | Motor Iron Loss | Vif CL-Vif OLV CLV AOLV OLV/PM (AOLV/PM) CLV/PM (EZOLV) Sets the motor iron loss. | Determined by o2-04, C6- |
| (0317)          |                 | Sets the freeze from 1005.                                                        | (0 - 65535 W)            |

#### ■ E2-11: Motor Rated Power

| No.<br>(Hex.)   | Name              | Description                                                                                                    | Default<br>(Range)                                |
|-----------------|-------------------|----------------------------------------------------------------------------------------------------|---------------------------------------------------|
| E2-11<br>(0318) | Motor Rated Power | V/f CL-V/f OLV GLV AOLV OLV/PM AOLV/PM CLV/PM EZOLV Sets the motor rated output in the units from o1-58 [Motor Power Unit Selection]. | Determined by o2-04, C6-<br>01<br>(0.00 - 1000.0) |

#### Note:

On drive models 2xxx, and 4002 to 4675, the setting unit is 0.01 kW. The setting range is 0.00 kW to 650.00 kW (0.00 HP to 650.00 HP).

On drive models 4810 to 4H12, the setting unit is 0.1 kW. The setting range is 0.0 kW to 1000.0 kW (0.0 HP to 1340.5 HP).

The drive automatically sets this parameter to the value input for "Motor Rated Power" during Auto-Tuning.

#### E3: V/f Pattern for Motor 2

E3 parameters [V/f Pattern for Motor 2] set the control mode and V/f pattern used for motor 2.

#### Note:

V/f preset patterns equivalent to those set with E1-03 [V/f Pattern Selection] are not available for E3 parameters. Use E3-04 [Motor 2 Maximum Output Frequency] to E3-10 [Motor 2 Minimum Output Voltage] to manually set the V/f pattern.

# Notes on Manually Setting V/f Patterns

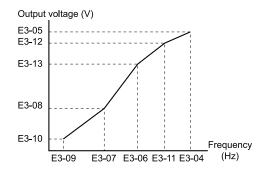

Figure 12.76 Motor 2 V/f Pattern Diagram

- To configure a linear V/f pattern at frequencies lower than E3-06 [Motor 2 Base Frequency], set E3-07 = E3-09 [Motor 2 Mid Point A Frequency = Motor 2 Minimum Output Frequency]. In this application, the drive ignores E1-08 [Mid Point A Voltage].
- Set the five frequencies as specified by these rules: E3-09 ≤ E3-07 < E3-06 ≤ E3-11 ≤ E3-04 [Motor 2 Minimum Output Frequency ≤ Motor 2 Mid Point A Frequency < Motor 2 Base Frequency ≤ Motor 2 Mid Point B Frequency ≤ Motor 2 Maximum Output Frequency]

Incorrect settings will trigger oPE10 [V/f Data Setting Error].

- If  $E3-11 = 0.0 \, Hz$ , the drive will ignore the V/f pattern settings.
- When you use *A1-03* [*Initialize Parameters*] to initialize the drive, the drive will reset the manually set values for *E3-04 to E3-13* [*Motor 2 Base Voltage*] to default values.

# ■ E3-01: Motor 2 Control Mode Selection

| No.<br>(Hex.) | Name                 | Description                                         | Default<br>(Range) |
|---------------|----------------------|-----------------------------------------------------|--------------------|
|               | Motor 2 Control Mode | V/f CL-V/f OLV CLV AOLV OLV/PM AOLV/PM CLV/PM EZOLV | 0                  |
| (0319)        | Selection            | Sets the control method for motor 2.                | (0 - 3)            |

#### Note:

- When you change this setting, the drive will set all parameters that are dependent on this parameter to their default settings.
- Parameter L1-01 [Motor Overload (oL1) Protection] sets the protection operation of oL1 [Motor Overload] the same as Motor 1.
- When you use parameter A1-03 [Initialize Parameters] to initialize the drive, this parameter is not reset.
- 0: V/f Control
- 1: V/f Control with Encoder
- 2: Open Loop Vector
- 3: Closed Loop Vector

# ■ E3-04: Motor 2 Maximum Output Frequency

| No.<br>(Hex.) | Name                   | Description                                                   | Default<br>(Range)  |
|---------------|------------------------|---------------------------------------------------------------|---------------------|
|               | Motor 2 Maximum Output | V/f CL-V/f OLV CLV AOLV OLV/PM AOLV/PM CLV/PM EZOLV           | Determined by E3-01 |
| (031A)        | Frequency              | Set the maximum output frequency for the motor 2 V/f pattern. | (40.0 - 590.0 Hz)   |

# ■ E3-05: Motor 2 Maximum Output Voltage

| No.<br>(Hex.)   | Name                              | Description                                                                                                    | Default<br>(Range)                                                                 |
|-----------------|-----------------------------------|----------------------------------------------------------------------------------------------------|------------------------------------------------------------------------------------|
| E3-05<br>(031B) | Motor 2 Maximum Output<br>Voltage | V/f CL-V/f OLV CLV AOLV OLV/PM AOLV/PM CLV/PM EZOLV  Sets the maximum output voltage for the motor 2 V/f pattern. | Determined by E3-01<br>(200 V Class: 0.0 - 255.0 V,<br>400 V Class: 0.0 - 510.0 V) |

# ■ E3-06: Motor 2 Base Frequency

|   | No.<br>(Hex.) | Name                   | Description                                          | Default<br>(Range)  |
|---|---------------|------------------------|------------------------------------------------------|---------------------|
| Ī | E3-06         | Motor 2 Base Frequency | V/f CL-V/f OLV CLV AOLV OLV/PM AOLV/PM CLV/PM EZOLV  | Determined by E3-01 |
|   | (031C)        |                        | Sets the base frequency for the motor 2 V/f pattern. | (0.0 - E3-04)       |

### ■ E3-07: Motor 2 Mid Point A Frequency

| No.<br>(Hex.) | Name                | Description                                                 | Default<br>(Range)  |
|---------------|---------------------|-------------------------------------------------------------|---------------------|
| E3-07         | Motor 2 Mid Point A | V/f CL-V/f OLV CLV AOLV OLV/PM AOLV/PM CLV/PM EZOLV         | Determined by E3-01 |
| (031D)        | Frequency           | Sets a middle output frequency for the motor 2 V/f pattern. | (0.0 - E3-04)       |

# ■ E3-08: Motor 2 Mid Point A Voltage

| No.<br>(Hex.) | Name                           | Description                                                                                                    | Default<br>(Range)                                                                 |
|---------------|--------------------------------|----------------------------------------------------------------------------------------------------|------------------------------------------------------------------------------------|
|               | Motor 2 Mid Point A<br>Voltage | V/f CL-V/f OLV CLV AOLV OLV/PM AOLV/PM CLV/PM EZOLV  Sets a middle output voltage for the motor 2 V/f pattern. | Determined by E3-01<br>(200 V Class: 0.0 - 255.0 V,<br>400 V Class: 0.0 - 510.0 V) |

# ■ E3-09: Motor 2 Minimum Output Frequency

| No.<br>(Hex.) | Name                   | Description                                                    | Default<br>(Range)  |
|---------------|------------------------|----------------------------------------------------------------|---------------------|
| E3-09         | Motor 2 Minimum Output | V/f CL-V/f OLV CLV AOLV OLV/PM AOLV/PM CLV/PM EZOLV            | Determined by E3-01 |
| (031F)        | Frequency              | Sets the minimum output frequency for the motor 2 V/f pattern. | (0.0 - E3-04)       |

# **■ E3-10: Motor 2 Minimum Output Voltage**

| No.<br>(Hex.)   | Name                              | Description | Default<br>(Range)                                                                 |
|-----------------|-----------------------------------|-------------|------------------------------------------------------------------------------------|
| E3-10<br>(0320) | Motor 2 Minimum Output<br>Voltage |             | Determined by E3-01<br>(200 V Class: 0.0 - 255.0 V,<br>400 V Class: 0.0 - 510.0 V) |

# ■ E3-11: Motor 2 Mid Point B Frequency

| No.<br>(Hex.) | Name                | Description                                                                                                    | Default<br>(Range) |
|---------------|---------------------|----------------------------------------------------------------------------------------------------|--------------------|
| E3-11         | Motor 2 Mid Point B | V/f CL-V/f OLV CLV AOLV OLV/PM AOLV/PM CLV/PM EZOLV                                                                                                    | 0.0 Hz             |
| (0345)        |                     | Sets a middle output frequency for the motor 2 V/f pattern. Set this parameter to adjust the V/f pattern for the constant output range. Usually it is not necessary to change this parameter. | (0.0 - E3-04)      |
| Expert        |                     | pattern for the constant output range. Osuany it is not necessary to change this parameter.                                                                                                   |                    |

#### Note:

- Set this parameter to 0.0 to disable the function.
- When you initialize the drive, this parameter is reset to the default value.

# ■ E3-12: Motor 2 Mid Point B Voltage

| No.<br>(Hex.) | Name                | Description                                                                                    | Default<br>(Range)                 |
|---------------|---------------------|------------------------------------------------------------------------------------------------|------------------------------------|
| E3-12         | Motor 2 Mid Point B | V/f CL-V/f OLV CLV AOLV OLV/PM AOLV/PM CLV/PM EZOLV                                            | 0.0 V                              |
| (0346)        | Voltage             | Sets a middle output voltage for the motor 2 V/f pattern. Set this parameter to adjust the V/f | (200 V Class: 0.0 to 255.0         |
| Expert        |                     | pattern for the constant output range. Usually it is not necessary to change this parameter.   | V, 400 V Class: 0.0 to 510.0<br>V) |

#### Note

- Set this parameter to 0.0 to disable the function.
- When you initialize the drive, this parameter is reset to the default value.
- The setting value changes automatically when you do Auto-Tuning (rotational and stationary 1 or 2).

# ■ E3-13: Motor 2 Base Voltage

| No.<br>(Hex.)    | Name                 | Description                                                                                                    | Default<br>(Range)                                               |
|------------------|----------------------|----------------------------------------------------------------------------------------------------|------------------------------------------------------------------|
| E3-13            | Motor 2 Base Voltage | V/f CL-V/f OLV CLV AOLV OLV/PM AOLV/PM CLV/PM EZOLV                                                                                                    | 0.0 V                                                            |
| (0347)<br>Expert |                      | Sets the base voltage for the motor 2 V/f pattern. Set this parameter to adjust the V/f pattern for the constant output range. Usually it is not necessary to change this parameter. | (200 V Class: 0.0 to 255.0<br>V, 400 V Class: 0.0 to 510.0<br>V) |

#### Note:

- When you initialize the drive, this parameter is reset to the default value.
- The setting value changes automatically when you do Auto-Tuning (rotational and stationary 1 or 2).

# ◆ E4: Motor 2 Parameters

*E4 parameters [Motor 2 Parameters]* set induction motor data. To switch drive operation from one motor to a different motor, configure motor 2.

Auto-Tuning automatically sets the *E4 parameters* to the best values for the application. If you cannot do Auto-Tuning, set the *E4 parameters* manually.

#### Note:

E3-xx and E4-xx are available when H1-xx = 16 [MFDI Function Select = Motor 2 Selection].

### ■ E4-01: Motor 2 Rated Current

| No.<br>(Hex.) | Name                  | Description                                         | Default<br>(Range)              |
|---------------|-----------------------|-----------------------------------------------------|---------------------------------|
| E4-01         | Motor 2 Rated Current | V/f CL-V/f OLV CLV AOLV OLV/PM AOLV/PM CLV/PM EZOLV | Determined by o2-04, C6-        |
| (0321)        |                       | Sets the motor rated current for motor 2 in amps.   | 01<br>(10% to 200% of the drive |
|               |                       |                                                     | rated current)                  |

- If E4-01 \le E4-03 [Motor 2 Rated No-Load Current], the drive will detect oPE02 [Parameter Range Setting Error].
- When the drive model changes, the display units for this parameter also change.
- -0.01 A: 2004 2042, 4002 4023
- -0.1 A: 2056 2415, 4031 4H12

The value set for *E4-01* becomes the reference value for motor protection, the torque limit, and torque control. Enter the motor rated current written on the motor nameplate. Auto-Tuning automatically sets the value of *E4-01* to the value input for [Motor Rated Current].

# ■ E4-02: Motor 2 Rated Slip

| No.<br>(Hex.)   | Name               | Description                                                                                | Default<br>(Range)                                    |
|-----------------|--------------------|--------------------------------------------------------------------------------------------|-------------------------------------------------------|
| E4-02<br>(0322) | Motor 2 Rated Slip | V/f CL-V/f OLV GLV AOLV OLV/PM AOLV/PM CLV/PM EZOLV Sets the motor rated slip for motor 2. | Determined by o2-04, C6-<br>01<br>(0.000 - 20.000 Hz) |

The value set in *E4-02* becomes the base slip compensation value. The drive sets this parameter during Rotational Auto-Tuning and Stationary Auto-Tuning. If you cannot do Auto-Tuning, use the information written on the motor nameplate and this formula to calculate the motor rated slip:

$$E4-02 = f - (n \times p) / 120$$

- f: Motor rated frequency (Hz)
- n: Rated motor speed (min-1 (r/min))
- p: Number of motor poles

### ■ E4-03: Motor 2 Rated No-Load Current

| No.<br>(Hex.)   | Name                             | Description                                                                                                    | Default<br>(Range)                                      |
|-----------------|----------------------------------|----------------------------------------------------------------------------------------------------|---------------------------------------------------------|
| E4-03<br>(0323) | Motor 2 Rated No-Load<br>Current | V/f CL-V/f OLV CLV AOLV OLV/PM AOLV/PM CLV/PM EZOLV  Sets the no-load current for motor 2 in amps when operating at the rated frequency and the no-load voltage. | Determined by o2-04, C6-<br>01<br>(Less than 0 - E4-01) |

#### Note:

The display units are different for different models:

- 0.01 A: 2004 2042, 4002 4023
- •0.1 A: 2056 2415, 4031 4H12

You can also manually enter the motor no-load current shown on the motor test report to E4-03. Contact the motor manufacturer for the motor test report.

#### Note:

The default setting of the no-load current is for a 4-pole motor recommended by Yaskawa.

#### ■ E4-04: Motor 2 Motor Poles

| No.<br>(Hex.) | Name                | Description                                         | Default<br>(Range) |
|---------------|---------------------|-----------------------------------------------------|--------------------|
| E4-04         | Motor 2 Motor Poles | V/f CL-V/f OLV CLV AOLV OLV/PM AOLV/PM CLV/PM EZOLV | 4                  |
| (0324)        |                     | Sets the number of poles for motor 2.               | (2 - 120)          |

Auto-Tuning automatically sets *E4-04* to the value input for [Number of Motor Poles].

#### ■ E4-05: Motor 2 Line-to-Line Resistance

| No.<br>(Hex.)   | Name                               | Description                                                                                                    | Default<br>(Range)                                   |
|-----------------|------------------------------------|----------------------------------------------------------------------------------------------------|------------------------------------------------------|
| E4-05<br>(0325) | Motor 2 Line-to-Line<br>Resistance | V/f CL-V/f OLV CLV AOLV OLV/PM AOLV/PM CLV/PM EZOLV Sets the line-to-line resistance for the motor 2 stator windings. | Determined by o2-04, C6-<br>01<br>(0.000 - 65.000 Ω) |

#### Note:

- This value is the motor line-to-line resistance. Do not set this parameter with the resistance per phase.
- On drive models 4810 to 4H12, the unit is m $\Omega$ , and the setting range is 0.000 m $\Omega$  to 65.000 m $\Omega$ .

Auto-Tuning automatically sets this parameter. If you cannot do Auto-Tuning, use the test report from the motor manufacturer to configure the settings. To calculate the motor line-to-line resistance, use the information shown on the motor nameplate with one of these formulas:

- E-type insulation: [the resistance value ( $\Omega$ ) shown on the test report at 75 °C] × 0.822
- B-type insulation: [the resistance value ( $\Omega$ ) shown on the test report at 75 °C] × 0.822
- F-type insulation: [the resistance value ( $\Omega$ ) shown on the test report at 115 °C] × 0.728

# ■ E4-06: Motor 2 Leakage Inductance

| No.<br>(Hex.)   | Name | Description                                                                                                    | Default<br>(Range)                              |
|-----------------|------|----------------------------------------------------------------------------------------------------|-------------------------------------------------|
| E4-06<br>(0326) |      | Vif CL-Vif OLV CLV AOLV OLV/PM AOLV/PM CLV/PM EZOLV  Sets the voltage drop from motor 2 leakage inductance as a percentage of Motor Rated Voltage when motor 2 operates at the rated frequency and rated current. | Determined by o2-04, C6-<br>01<br>(0.0 - 60.0%) |

The drive sets this parameter during Rotational Auto-Tuning and Stationary Auto-Tuning.

#### Note:

You cannot usually find the quantity of voltage drop on the motor nameplate. If you do not know the value of the motor 2 leakage inductance, get the test report from the motor manufacturer.

#### ■ E4-07: Motor 2 Saturation Coefficient 1

| No.<br>(Hex.) | Name               | Description                                                                                                    | Default<br>(Range) |
|---------------|--------------------|----------------------------------------------------------------------------------------------------|--------------------|
| E4-07         | Motor 2 Saturation | V/f CL-V/f OLV CLV AOLV OLV/PM AOLV/PM CLV/PM EZOLV Sets the motor 2 iron-core saturation coefficient at 50% of the magnetic flux. | 0.50               |
| (0343)        | Coefficient 1      |                                                                                                    | (0.00 - 0.50)      |

The drive sets this parameter during Rotational Auto-Tuning. The drive uses this value when it operates the motor in the constant output range.

#### ■ E4-08: Motor 2 Saturation Coefficient 2

| No.<br>(Hex.) | Name               | Description                                                                                                    | Default<br>(Range) |
|---------------|--------------------|----------------------------------------------------------------------------------------------------|--------------------|
| E4-08         | Motor 2 Saturation | V/f CL-V/f OLV CLV AOLV OLV/PM AOLV/PM CLV/PM EZOLV  Sets the motor 2 iron-core saturation coefficient at 75% of the magnetic flux. | 0.75               |
| (0344)        | Coefficient 2      |                                                                                                    | (E4-07 - 0.75)     |

The drive sets this parameter during Rotational Auto-Tuning. The drive uses this value when it operates the motor in the constant output range.

#### ■ E4-09: Motor 2 Mechanical Loss

| No.<br>(Hex.)    | Name                    | Description                                                                                                    | Default<br>(Range) |
|------------------|-------------------------|----------------------------------------------------------------------------------------------------|--------------------|
| E4-09            | Motor 2 Mechanical Loss | V/f CL-V/f OLV CLV AOLV OLV/PM AOLV/PM CLV/PM EZOLV                                                                                                | 0.0%               |
| (033F)<br>Expert |                         | Sets the mechanical loss of motor 2. It is set as a percentage of E4-11 [Motor 2 Rated Power]. Usually it is not necessary to change this setting. | (0.0 - 10.0%)      |

Adjust this parameter in these conditions. The drive adds the configured mechanical loss to the torque reference value as a torque compensation value:

- There is a large quantity of torque loss from motor bearing friction.
- There is a large quantity of torque loss in fans and pumps.

# ■ E4-10: Motor 2 Iron Loss

| No.<br>(Hex.)   | Name              | Description                                                                               | Default<br>(Range)                              |
|-----------------|-------------------|-------------------------------------------------------------------------------------------|-------------------------------------------------|
| E4-10<br>(0340) | Motor 2 Iron Loss | Vif CL-V/f OLV CLV AOLV OLV/PM AOLV/PM CLV/PM EZOLV Sets the motor iron loss for motor 2. | Determined by o2-04, C6-<br>01<br>(0 - 65535 W) |

### ■ E4-11: Motor 2 Rated Power

| No.<br>(Hex.)   | Name                | Description                                                                                                    | Default<br>(Range)                                |
|-----------------|---------------------|----------------------------------------------------------------------------------------------------|---------------------------------------------------|
| E4-11<br>(0327) | Motor 2 Rated Power | V/f CL-V/f OLV CLV AOLV OLV/PM AOLV/PM CLV/PM EZOLV Sets the motor rated output in the units from o1-58 [Motor Power Unit Selection]. | Determined by o2-04, C6-<br>01<br>(0.00 - 1000.0) |

On drive models 2xxx, and 4002 to 4675, the setting unit is 0.01 kW. The setting range is 0.00 kW to 650.00 kW (0.00 HP to 650.00 HP).

On drive models 4810 to 4H12, the setting unit is 0.1 kW. The setting range is 0.0 kW to 1000.0 kW (0.0 HP to 1340.5 HP).

Auto-Tuning automatically sets this parameter to the value input for [Motor Rated Power].

# ◆ E5: PM Motor Settings

E5 parameters are used to set PM motor data.

Set *E5-01* to the motor code when using PM motors recommended by Yaskawa. *E5* and other related motor parameters will be automatically set to the optimal values.

Perform Auto-Tuning for all other PM motors. If information from motor nameplates or test reports is available, the *E5 parameters* can be manually entered.

#### Note:

- The keypad displays E5-xx only when A1-02 = 5, 6, 7 [Control Method Selection = OLV/PM, AOLV/PM].
- E5-xx parameters are not reset when the drive is initialized using parameter A1-03 [Initialize Parameters].

### ■ E5-01: PM Motor Code Selection

| No.<br>(Hex.) | Name                    | Description                                                                                                    | Default<br>(Range) |
|---------------|-------------------------|----------------------------------------------------------------------------------------------------|--------------------|
| E5-01         | PM Motor Code Selection | V/f CL-V/f OLV CLV AOLV OLV/PM AOLV/PM CLV/PM EZOLV                                                                                      | FFFF               |
| (0329)        |                         | Sets the motor code for Yaskawa PM motors. The drive uses the motor code to automatically set some parameters to their correct settings. | (0000 - FFFF)      |

#### Note:

If the drive hunts or shows an alarm after you enter a motor code, use the keypad to enter the value shown on the nameplate to E5-xx.

## E5-02: PM Motor Rated Power (kW)

| No.<br>(Hex.) | Name                 | Description                                                                          | Default<br>(Range)  |
|---------------|----------------------|--------------------------------------------------------------------------------------|---------------------|
|               | PM Motor Rated Power | V/f CL-V/f OLV CLV AOLV OLV/PM AOLV/PM CLV/PM EZOLV                                  | Determined by E5-01 |
| (032A)        |                      | Sets the PM motor rated output in the units from o1-58 [Motor Power Unit Selection]. | (0.10 - 1000.0)     |

#### Note:

On drive models 2xxx, and 4002 to 4675, the setting unit is 0.01 kW. The setting range is 0.10 kW to 650.00 kW (0.10 HP to 650.00 HP).

On drive models 4810 to 4H12, the setting unit is 0.1 kW. The setting range is 0.1 kW to 1000.0 kW (0.1 HP to 1340.5 HP).

These Auto-Tuning methods will automatically set this parameter:

- Manual Entry w/ Motor Data Sheet
- PM Stationary Auto-Tuning
- Rotational (Ld, Lq, R, back-EMF)

# ■ E5-03: PM Motor Rated Current (FLA)

| No.<br>(Hex.)   | Name                      | Description                                                                                | Default<br>(Range)                            |
|-----------------|---------------------------|--------------------------------------------------------------------------------------------|-----------------------------------------------|
| E5-03<br>(032B) | Motor Rated Current (FLA) | V/f CL-V/f OLV CLV AOLV OLV/PM AOLV/PM CLV/PM EZOLV Sets the PM motor rated current (FLA). | Determined by E5-01 (10% to 200% of the drive |
|                 |                           |                                                                                            | rated current)                                |

#### Note:

The display units are different for different models:

- 0.01 A: models 2004 2042, 4002 4023
- •0.1 A: models 2056 2415, 4031 4H12

The drive automatically sets *E5-03* to the value input for "PM Motor Rated Current" after you do these types of Auto-Tuning:

- Manual Entry w/ Motor Data Sheet
- PM Stationary Auto-Tuning
- Stationary (R Only)
- Rotational (Ld, Lq, R, back-EMF)

#### ■ E5-04: PM Motor Pole Count

| No.<br>(Hex.)   | Name                | Description                                                                            | Default<br>(Range)               |
|-----------------|---------------------|----------------------------------------------------------------------------------------|----------------------------------|
| E5-04<br>(032C) | PM Motor Pole Count | V/f CL-V/f OLV CLV AOLV OLV/PM AOLV/PM CLV/PM EZOLV Sets the number of PM motor poles. | Determined by E5-01<br>(2 - 120) |

#### Note:

- When A1-02 = 7 [Control Method Selection = CLV/PM], the maximum value is 120.
- When A1-02 = 5, 6 or 8 [OLV/PM, AOLV/PM or EZOLV], the maximum value is 48.

These types of Auto-Tuning will automatically set this parameter to the value of [Number of Motor Poles]:

- Manual Entry w/ Motor Data Sheet
- PM Stationary Auto-Tuning
- Rotational (Ld, Lq, R, back-EMF)

## E5-05: PM Motor Resistance (ohms/phase)

| No.<br>(Hex.) | Name                | Description                                                                                                    | Default<br>(Range) |
|---------------|---------------------|----------------------------------------------------------------------------------------------------|--------------------|
| E5-05         | PM Motor Resistance | V/f CL-V/f OLV CLV AOLV OLV/PM AOLV/PM CLV/PM EZOLV  Sets the resistance per phase of a PM motor. Set 50% of the line-to-line resistance. | 0.100 Ω            |
| (032D)        | (ohms/phase)        |                                                                                                    | (0.000 - 65.000 Ω) |

PM motor Auto-Tuning automatically sets this parameter to the value of [PM Motor Stator Resistance].

#### Note:

- Do not change the setting calculated by Auto-Tuning unless it is necessary.
- On drive models 4810 to 4H12, the unit is m $\Omega$ , and the setting range is 0.000 m $\Omega$  to 65.000 m $\Omega$ .

## E5-06: PM d-axis Inductance (mH/phase)

| No.<br>(Hex.)   | Name                            | Description                                                                              | Default<br>(Range)            |
|-----------------|---------------------------------|------------------------------------------------------------------------------------------|-------------------------------|
| E5-06<br>(032E) | PM d-axis Inductance (mH/phase) | V/f CL-V/f OLV CLV AOLV OLV/PM AOLV/PM CLV/PM EZOLV Sets the PM motor d-axis inductance. | 1.00 mH<br>(0.00 - 300.00 mH) |

PM motor Auto-Tuning automatically sets this parameter to the value of [PM Motor d-Axis Inductance].

#### Note:

Do not change the setting calculated by Auto-Tuning unless it is necessary.

## **■** E5-07: PM q-axis Inductance (mH/phase)

| No.<br>(Hex.)   | Name                            | Description                                                                              | Default<br>(Range)            |
|-----------------|---------------------------------|------------------------------------------------------------------------------------------|-------------------------------|
| E5-07<br>(032F) | PM q-axis Inductance (mH/phase) | V/f CL-V/f OLV CLV AOLV OLV/PM AOLV/PM CLV/PM EZOLV Sets the PM motor q-axis inductance. | 1.00 mH<br>(0.00 - 600.00 mH) |

PM motor Auto-Tuning automatically sets this parameter to the value of [PM Motor q-Axis Inductance].

#### Note:

Do not change the setting calculated by Auto-Tuning unless it is necessary.

### ■ E5-09: PM Back-EMF Vpeak (mV/(rad/s))

| No.<br>(Hex.)   | Name                           | Description                                                                                           | Default<br>(Range)                            |
|-----------------|--------------------------------|----------------------------------------------------------------------------------------------------|-----------------------------------------------|
| E5-09<br>(0331) | PM Back-EMF Vpeak (mV/(rad/s)) | V/f CL-V/f OLV CLV AOLV OLV/PM AOLV/PM CLV/PM EZOLV  Sets the peak value of PM motor induced voltage. | 0.0 mV/(rad/sec)<br>(0.0 - 2000.0 mV/(rad/s)) |

Set this parameter when you use an IPM motor with derated torque or an IPM motor with constant torque. PM motor Auto-Tuning automatically sets this parameter to the value of [Back-EMF Voltage Constant (Ke)]. When E5-01 = FFFF, only set E5-09 or E5-24 [PM Back-EMF L-L Vrms (mV/rpm)] as the induced voltage constant.

### Note:

When you set this parameter, also set E5-24 = 0.0. The drive will detect oPE08 [Parameter Selection Error] in these conditions:

- E5-09 = 0.0 and E5-24 = 0.0
- *E5-09*  $\neq$  0.0 and *E5-24*  $\neq$  0.0

### E5-11: Encoder Z-Pulse Offset

| No.<br>(Hex.)   | Name                   | Description                                                                          | Default<br>(Range)                       |
|-----------------|------------------------|--------------------------------------------------------------------------------------|------------------------------------------|
| E5-11<br>(0333) | Encoder Z-Pulse Offset | V/f CL-V/f OLV CLV AOLV OLV/PM AOLV/PM CLV/PM EZOLV Sets the encoder Z-pulse offset. | 0.0 degrees<br>(-180.0 - +180.0 degrees) |

The drive uses the PM motor parameter settings and PM Stationary Auto-Tuning to set *E5-11* to the value input for "Encoder Z-Pulse Offset" automatically. The drive uses Z Pulse Offset Tuning or the Rotational Auto-Tuning to set *E5-11*.

## ■ E5-24: PM Back-EMF L-L Vrms (mV/rpm)

| No.<br>(Hex.) | Name                             | Description                                                                                       | Default<br>(Range)                                                                       |
|---------------|----------------------------------|---------------------------------------------------------------------------------------------------|------------------------------------------------------------------------------------------|
|               | PM Back-EMF L-L Vrms<br>(mV/rpm) | V/f CL-V/f OLV CLV AOLV OLV/PM AOLV/PM GLV/PM EZOLV Sets the RMS value for PM motor line voltage. | 200 V Class:<br>100.0 mV/min <sup>-1</sup><br>400 V Class:<br>200.0 mV/min <sup>-1</sup> |
|               |                                  |                                                                                                   | (0.0 - 6500.0 mV/min <sup>-1</sup> )                                                     |

Set this parameter when you use an SPM motor.

PM motor Auto-Tuning automatically sets this parameter to the value of [Back-EMF Voltage Constant (Ke)]. When E5-01 = FFFF, only set E5-09 [PM Back-EMF Vpeak (mV/(rad/s))] or E5-24 as the induced voltage constant.

#### Note:

When you set this parameter, also set E5-09 = 0.0. The drive will detect oPE08 [Parameter Selection Error] in these conditions:

- E5-09 = 0.0 and E5-24 = 0.0
- $E5-09 \neq 0.0$  and  $E5-24 \neq 0.0$

## **■** E5-25: Polarity Estimation Timeout

| No.<br>(Hex.) | Name                        | Description                                                                                              | Default<br>(Range) |
|---------------|-----------------------------|----------------------------------------------------------------------------------------------------|--------------------|
| E5-25         | Polarity Estimation Timeout | V/f CL-V/f OLV CLV AOLV OLV/PM AOLV/PM CLV/PM EZOLV                                                      | 0                  |
| (035E)        |                             | Sets the function that switches polarity for initial polarity estimation. Usually it is not necessary to | (0, 1)             |
| Expert        |                             | change this setting.                                                                                     |                    |

0: Disabled

1: Enabled

# **◆** E9: Motor Setting

E9 parameters are used to configure induction motors, PM motors, and SynRM motors. Configure these parameters only for derating torque applications in which a high level of responsiveness and accurate speed control are not required.

E9 parameters are automatically configured with values input by the Auto-Tuning process for motor parameter settings. E9 parameters can be manually configured when the EZ Tuning process cannot be performed.

# ■ E9-01: Motor Type Selection

| No.<br>lex.) | Name                 | Description                                                                 | Default<br>(Range) |
|--------------|----------------------|-----------------------------------------------------------------------------|--------------------|
| 9-01<br>1E4) | Motor Type Selection | V/f CL-V/f OLV CLV AOLV OLV/PM AOLV/PM CLV/PM EZOLV Sets the type of motor. | 0<br>(0 - 2)       |

EZ Tuning automatically sets this parameter to the value of [Motor Type Selection].

0: Induction (IM)

1 : Permanent Magnet (PM)

2: Synchronous Reluctance (SynRM)

## **■** E9-02: Maximum Speed

| No.<br>(Hex.)   | Name          | Description                                                                              | Default<br>(Range)                       |
|-----------------|---------------|------------------------------------------------------------------------------------------|------------------------------------------|
| E9-02<br>(11E5) | Maximum Speed | V/f CL-V/f OLV CLV AOLV OLV/PM AOLV/PM CLV/PM EZOLV Sets the maximum speed of the motor. | Determined by E9-01<br>(40.0 - 120.0 Hz) |

#### Note:

The unit of measure changes when the setting of o1-04 [V/f Pattern Display Unit].

EZ Tuning automatically sets this parameter to the value of [Motor Max Revolutions].

## ■ E9-03: Rated Speed

| No.<br>(Hex.)   | Name        | Description                                                                                     | Default<br>(Range)                                     |
|-----------------|-------------|-------------------------------------------------------------------------------------------------|--------------------------------------------------------|
| E9-03<br>(11E6) | Rated Speed | V/f CL-V/f OLV CLV AOLV OLV/PM AOLV/PM CLV/PM EZOLV Sets the rated rotation speed of the motor. | Determined by E9-01<br>(100 - 7200 min <sup>-1</sup> ) |

EZ Tuning automatically sets this parameter to the value of [Rated Speed].

#### Note

Set E9-01 = 0 [Motor Type Selection = Induction (IM)] before you set this parameter.

## ■ E9-04: Base Frequency

| No.<br>(Hex.) | Name           | Description                                                                                 | Default<br>(Range)                       |
|---------------|----------------|---------------------------------------------------------------------------------------------|------------------------------------------|
| E9-04 I       | Base Frequency | V/f CL-V/f OLV CLV AOLV OLV/PM AOLV/PM CLV/PM EZOLV  Sets the rated frequency of the motor. | Determined by E9-01<br>(40.0 - 120.0 Hz) |

#### Note:

The unit of measure changes when the setting of o1-04 [V/f Pattern Display Unit].

EZ Tuning automatically sets this parameter to the value of [Base Frequency].

# ■ E9-05: Base Voltage

| No.<br>(Hex.) | Name                | Description                                         | Default<br>(Range)                                          |
|---------------|---------------------|-----------------------------------------------------|-------------------------------------------------------------|
| E9-05         | Motor Rated Voltage | V/f CL-V/f OLV CLV AOLV OLV/PM AOLV/PM CLV/PM EZOLV | 200 V Class: 200.0 V,                                       |
| (11E8)        |                     | Sets the rated voltage of the motor.                | 400 V Class: 400.0 V                                        |
|               |                     |                                                     | (200 V Class: 0.0 - 255.0 V,<br>400 V Class: 0.0 - 510.0 V) |

EZ Tuning automatically sets this parameter to the value of [Base Voltage].

# ■ E9-06: Motor Rated Current (FLA)

| No.<br>(Hex.)   | Name                      | Description                                                                                | Default<br>(Range)                                                     |
|-----------------|---------------------------|--------------------------------------------------------------------------------------------|------------------------------------------------------------------------|
| E9-06<br>(11E9) | Motor Rated Current (FLA) | V/f CL-V/f OLV CLV AOLV OLV/PM AOLV/PM CLV/PM EZOLV  Sets the motor rated current in amps. | Determined by E9-01 and o2-04 (10% to 200% of the drive rated current) |

#### Note:

The display units are different for different models:

- 0.01 A: models 2004 2042, 4002 4023
- •0.1 A: models 2056 2415, 4031 4H12

The setting value of E9-06 is the reference value for motor protection. Enter the motor rated current written on the motor nameplate. Auto-Tuning the drive will automatically set E9-06 to the value input for "Motor Rated Current".

## **■** E9-07: PM Motor Rated Power (kW)

| No.<br>(Hex.)   | Name                 | Description                                                                                                    | Default<br>(Range)                            |
|-----------------|----------------------|----------------------------------------------------------------------------------------------------|-----------------------------------------------|
| E9-07<br>(11EA) | PM Motor Rated Power | V/f CL-V/f OLV CLV AOLV OLV/PM AOLV/PM CLV/PM EZOLV  Sets the motor rated output in the units from o1-58 [Motor Power Unit Selection]. | Determined by E9-02 and o2-04 (0.00 - 1000.0) |

On drive models 2xxx, and 4002 to 4675, the setting unit is 0.01 kW. The setting range is 0.00 kW to 650.00 kW (0.00 HP to 650.00 HP).

On drive models 4810 to 4H12, the setting unit is 0.1 kW. The setting range is 0.0 kW to 1000.0 kW (0.0 HP to 1340.5 HP).

Auto-Tuning automatically sets this parameter to the value of [Motor Rated Power (kW)].

#### ■ E9-08: Motor Pole Count

| No.<br>(Hex.) | Name             | Description                                         | Default<br>(Range) |
|---------------|------------------|-----------------------------------------------------|--------------------|
| E9-08         | Motor Pole Count | V/f CL-V/f OLV CLV AOLV OLV/PM AOLV/PM CLV/PM EZOLV | 4                  |
| (11EB)        |                  | Sets the number of motor poles.                     | (2 to 120)         |

Auto-Tuning automatically sets this parameter to the value of [Number of Motor Poles].

## ■ E9-09: Motor Rated Slip

| No.<br>(Hex.)   | Name             | Description                                                                    | Default<br>(Range)              |
|-----------------|------------------|--------------------------------------------------------------------------------|---------------------------------|
| E9-09<br>(11EC) | Motor Rated Slip | V/f CL-V/f OLV CLV AOLV OLV/PM AOLV/PM CLV/PM EZOLV Sets the motor rated slip. | 0.000 Hz<br>(0.000 - 20.000 Hz) |

The setting value of this parameter is the slip compensation reference value.

The drive uses the setting values of E9-03, E9-04, and E9-08 to calculate this parameter. When Motor Rated Slip = 0, Auto-Tuning automatically sets this parameter to the value of [Motor Rated Slip].

#### Note:

Set E9-01 = 0 [Motor Type Selection = Induction (IM)] before you set this parameter.

#### ■ E9-10: Motor Line-to-Line Resistance

| No.<br>(Hex.) | Name                             | Description                                                                                                    | Default<br>(Range)                     |
|---------------|----------------------------------|----------------------------------------------------------------------------------------------------|----------------------------------------|
|               | Motor Line-to-Line<br>Resistance | V/f CL-V/f OLV CLV AOLV OLV/PM AOLV/PM CLV/PM EZOLV Sets the line-to-line resistance for the motor stator windings. | Determined by o2-04 (0.000 - 65.000 Ω) |

#### Note:

- This value is the motor line-to-line resistance. Do not set this parameter with the resistance per phase.
- •On drive models 4810 to 4H12, the unit is m $\Omega$ , and the setting range is 0.000 m $\Omega$  to 65.000 m $\Omega$ .

Stationary Auto-Tuning automatically sets this parameter. If you cannot do Stationary Auto-Tuning, use the test report from the motor manufacturer. Use one of these formulas to calculate the motor line-to-line resistance:

- E-type insulation: [the resistance value ( $\Omega$ ) shown on the test report at 75 °C] × 0.822
- B-type insulation: [the resistance value ( $\Omega$ ) shown on the test report at 75 °C] × 0.822
- F-type insulation: [the resistance value ( $\Omega$ ) shown on the test report at 115 °C] × 0.728

# 12.7 F: Options

F parameters are used to set option cards, which function as interfaces for encoders, analog I/O, digital I/O, and fieldbus communication.

# ◆ F1: Encoder Option Setup

F1 parameters set the operation of and protective function for the encoder option. Table 12.48 lists the setting parameters available for each option.

Refer to the instruction manual packaged with the encoder option for more information on how to install, wire, and set the encoder options.

**WARNING!** Sudden Movement Hazard. Do test runs and examine the drive to make sure that the command references are correct. If you set the command reference incorrectly, it can cause damage to the drive or serious injury or death.

**WARNING!** Sudden Movement Hazard. Make sure that the host controller circuitry has correct safety design that will let you keep control of the motor if the drive loses speed feedback. If you do not have control of the motor, it can cause serious injury or death

**Table 12.48 Encoder Option Setting Parameters** 

| 0.45 - 5                                          | Encoder Option |       |       |        |
|---------------------------------------------------|----------------|-------|-------|--------|
| Setting Parameter                                 | PG-B3          | PG-X3 | PG-F3 | PG-RT3 |
| F1-01                                             | x              | X     | X     | -      |
| F1-02                                             | x              | X     | X     | X      |
| F1-03                                             | x              | X     | X     | X      |
| F1-04                                             | x              | X     | X     | X      |
| F1-05                                             | X              | x     | X     | X      |
| F1-06                                             | x              | x     | X     | -      |
| F1-08                                             | x              | X     | X     | X      |
| F1-09                                             | x              | X     | X     | X      |
| F1-10                                             | x              | x     | x     | x      |
| F1-11                                             | X              | x     | X     | X      |
| F1-12 */                                          | X              | x     | -     | -      |
| F1-13 * <i>I</i>                                  | x              | X     | -     | -      |
| F1-14                                             | Х              | x     | X     | X      |
| F1-18                                             | Х              | x     | X     | X      |
| F1-19                                             | X              | x     | X     | X      |
| F1-20                                             | -              | x     | X     | -      |
| F1-21                                             | X              | x     | -     | -      |
| F1-30                                             | Х              | x     | -     | -      |
| F1-31 *2 *3                                       | х              | x     | -     | -      |
| F1-32 *2 *3                                       | Х              | x     | -     | -      |
| F1-33 */ *2                                       | х              | x     | -     | -      |
| F1-34 * <i>l</i> *2                               | х              | x     | -     | -      |
| F1-35 *2 *3                                       | X              | x     | -     | -      |
| F1-36 *3                                          | -              | х     | -     | -      |
| F1-37 *2 *3                                       | х              | х     | -     | -      |
| F1-50                                             | -              | -     | X     | -      |
| F1-51                                             | -              | -     | X     | -      |
| F1-52                                             | -              | -     | X     | -      |
| Number of options that you can install in a drive | 2              | 2     | 1     | 1      |

<sup>\*1</sup> Parameters set when A1-02 = 1 [CL-V/f].

<sup>\*2</sup> Parameters to set an option connected to CN5-B. The drive recognizes the PG option installed to CN5-B as PG2.

\*3 When A1-02 = 3, 7 [Control Method Selection = CLV, CLV/PM], you can set the parameters for PG2 without setting H1-xx = 16[Terminal Sx Function Selection =  $Motor\ 2$  Selection].

The drive recognizes the PG option installed to CN5-B as PG2. You can use it as a function block (PG CH2, PGP ZP CH2) in DriveWorksEZ. These are the restrictions:

- Install the PG option for motor control (PG1) to CN5-C.
- The drive detects hardware disconnection of CN5-C (PG1) and CN5-B (PG2), but does not detect Z-phase disconnection of CN5-B (PG2).
- Do not set H1-xx = 16. When H1-xx = 16, PG2 acts as a motor speed detector.

## ■ F1-01: Encoder 1 Pulse Count (PPR)

| No.<br>(Hex.) | Name                           | Description                                                                                                    | Default<br>(Range)          |
|---------------|--------------------------------|----------------------------------------------------------------------------------------------------|-----------------------------|
|               | Encoder 1 Pulse Count<br>(PPR) | V/f CL-V/f OLV CLV AOLV OLV/PM AOLV/PM CLV/PM EZOLV  Sets the number of output pulses for each motor revolution. | 1024 ppr<br>(1 - 60000 ppr) |

# F1-02: Encoder Signal Loss Detect Sel

| No.<br>(Hex.)   | Name                              | Description                                                                                                    | Default<br>(Range) |
|-----------------|-----------------------------------|----------------------------------------------------------------------------------------------------|--------------------|
| F1-02<br>(0381) | Encoder Signal Loss Detect<br>Sel | V/f CL-V/f OLV GLV AOLV OLV/PM AOLV/PM EZOLV Sets the method to stop the motor or let the motor continue operating when the drive detects PGo [Encoder (PG) Feedback Loss]. | 1<br>(0 - 4)       |

If the drive does not detect outure pulses from the encoder for the time set in F1-14 [Encoder Open-Circuit Detect *Time*], it will trigger *PGo*.

#### Note:

- Motor speed and load conditions can cause ov [Overvoltage] and oC [Overcurrent] faults.
- In AOLV control, set *n4-72* = 1 [Speed Feedback Mode = With Encoder].

### 0: Ramp to Stop

The drive ramps the motor to stop in the deceleration time. Fault relay output terminal MA-MC turns ON, and MB-MC turns OFF.

#### 1 : Coast to Stop

The output turns off and the motor coasts to stop. Fault relay output terminal MA-MC turns ON, and MB-MC turns OFF.

#### 2 : Fast Stop (Use C1-09)

The drive stops the motor in the deceleration time set in C1-09 [Fast Stop Time]. Fault relay output terminal MA-MC turns ON, and MB-MC turns OFF.

#### 3: Alarm Only

The keypad shows PGo and the drive continues operation. Only use this setting in special conditions to prevent damage to the motor and machinery. The output terminal set for Alarm [H2-01 to H2-03 = 10] activates.

#### 4 : No Alarm Display

The drive continues operation and does not show PGo on the keypad. Only use this setting in special conditions to prevent damage to the motor and machinery.

## ■ F1-03: Overspeed Detection Selection

| No.<br>(Hex.)   | Name                             | Description                                                                                                    | Default<br>(Range) |
|-----------------|----------------------------------|----------------------------------------------------------------------------------------------------|--------------------|
| F1-03<br>(0382) | Overspeed Detection<br>Selection | V/f CL-V/f OLV CLV AOLV OLV/PM AOLV/PM CLV/PM EZOLV  Sets the method to stop the motor or let the motor continue operating when the drive detects oS [Overspeed]. | 1 (0 - 3)          |

When the motor speed is more than the value set in F1-08 [Overspeed Detection Level] for longer than the time set in F1-09 [Overspeed Detection Delay Time], the drive will detect oS.

#### 0: Ramp to Stop

The drive ramps the motor to stop in the deceleration time. Fault relay output terminal MA-MC turns ON, and MB-MC turns OFF.

#### 1 : Coast to Stop

The output turns off and the motor coasts to stop. Fault relay output terminal MA-MC turns ON, and MB-MC turns OFF.

### 2 : Fast Stop (Use C1-09)

The drive stops the motor in the deceleration time set in C1-09 [Fast Stop Time]. Fault relay output terminal MA-MC turns ON, and MB-MC turns OFF.

### 3: Alarm Only

The keypad shows oS and the drive continues operation. Only use this setting in special conditions to prevent damage to the motor and machinery. The output terminal set for Alarm [H2-01 to H2-03 = 10] activates.

#### Note:

When A1-02 = 6 [Control Method Selection = AOLV/PM], the drive will automatically set F1-03 = 1 [Coast to Stop]. You cannot change this value.

## ■ F1-04: Speed Deviation Detection Select

| No.<br>(Hex.)   | Name | Description                                                                                                    | Default<br>(Range) |
|-----------------|------|----------------------------------------------------------------------------------------------------|--------------------|
| F1-04<br>(0383) |      | V/f CL-V/f OLV CLV AOLV OLV/PM AOLV/PM CLV/PM EZOLV  Sets the method to stop the motor or let the motor continue operating when the drive detects dEv [Speed Deviation]. | 3<br>(0 - 3)       |

When the difference between the frequency reference and the motor speed is more than the value set in F1-10 [Speed Deviation Detection Level] for longer than the time set in F1-11 [Speed Deviation Detect DelayTime], the drive will detect dEv.

#### 0: Ramp to Stop

The drive ramps the motor to stop in the deceleration time. Fault relay output terminal MA-MC turns ON, and MB-MC turns OFF.

#### 1: Coast to Stop

The output turns off and the motor coasts to stop. Fault relay output terminal MA-MC turns ON, and MB-MC turns OFF.

## 2: Fast Stop (Use C1-09)

The drive stops the motor in the deceleration time set in C1-09 [Fast Stop Time]. Fault relay output terminal MA-MC turns ON, and MB-MC turns OFF.

#### 3: Alarm Only

The keypad shows dEv and the drive continues operation. Only use this setting in special conditions to prevent damage to the motor and machinery. The output terminal set for Alarm [H2-01 to H2-03 = 10] activates.

#### ■ F1-05: Encoder 1 Rotation Selection

| No.<br>(Hex.) | Name               | Description                                                                                                    | Default<br>(Range)  |
|---------------|--------------------|----------------------------------------------------------------------------------------------------|---------------------|
| F1-05         | Encoder 1 Rotation | V/f CL-V/f OLV GLV AOLV OLV/PM AOLV/PM CLV/PM EZOLV  Sets the output sequence for the A and B pulses from the encoder, assuming that the motor is operating in the forward direction. | Determined by A1-02 |
| (0384)        | Selection          |                                                                                                    | (0, 1)              |

Refer to the option card installation manual for more information about how to set the encoder pulse output sequence and make sure that it is correct.

### 0: Pulse A leads in FWD Direction

#### 1: Pulse B leads in FWD Direction

#### ■ F1-06: Encoder 1 Pulse Monitor Scaling

| No.<br>(Hex.)   | Name | Description                                                                                                    | Default<br>(Range)                       |
|-----------------|------|----------------------------------------------------------------------------------------------------|------------------------------------------|
| F1-06<br>(0385) |      | V/f CL-V/f OLV CLV AOLV OLV/PM AOLV/PM CLV/PM EZOLV  Sets the ratio between the pulse input and the pulse output of the encoder as a 3-digit number. The first digit is the numerator and the second and third digits set the denominator. | 001<br>(001 - 032, 102 - 132 (1 - 1/32)) |

When the setting value is a 3-digit value (xyz), the dividing ratio is (1 + x)/yz

For example, when F1-06 = 032, the dividing ratio is 1/32.

#### Note:

When you use a single-pulse encoder, the dividing ratio for the monitor signal is 1:1

## ■ F1-08: Overspeed Detection Level

| No.<br>(Hex.) | Name                      | Description                                                                                           | Default<br>(Range) |
|---------------|---------------------------|----------------------------------------------------------------------------------------------------|--------------------|
| F1-08         | Overspeed Detection Level | V/f CL-V/f OLV CLV AOLV OLV/PM AOLV/PM CLV/PM EZOLV                                                   | 115%               |
| (0387)        |                           | Sets the detection level of oS [Overspeed] as a percentage when the maximum output frequency is 100%. | (0 - 120%)         |

When the motor speed is more than the value set in F1-08 for longer than the time set in F1-09 [Overspeed Detection Delay Time], the drive will detect oS.

## ■ F1-09: Overspeed Detection Delay Time

| No.<br>(Hex.)   | Name                              | Description                                                                                                    | Default<br>(Range)                   |
|-----------------|-----------------------------------|----------------------------------------------------------------------------------------------------|--------------------------------------|
| F1-09<br>(0388) | Overspeed Detection Delay<br>Time | V/f CL-V/f OLV CLV AOLV OLV/PM AOLV/PM CLV/PM EZOLV  Sets the length of time that the speed feedback must be more than the F1-08 level to cause oS | Determined by A1-02<br>(0.0 - 2.0 s) |
|                 |                                   | [Overspeed].                                                                                                    | , i                                  |

When the motor speed is more than the value set in F1-08 [Overspeed Detection Level] for longer than the time set in F1-09, the drive will detect oS.

# ■ F1-10: Speed Deviation Detection Level

| No.<br>(Hex.)   | Name | Description                                                                                                    | Default<br>(Range) |
|-----------------|------|----------------------------------------------------------------------------------------------------|--------------------|
| F1-10<br>(0389) |      | V/f CL-V/f OLV CLV AOLV OLV/PM AOLV/PM CLV/PM EZOLV  Sets the detection level of dEv [Speed Deviation] as a percentage when the maximum output frequency is 100%. | 10%<br>(0 - 50%)   |

When the speed deviation between the frequency reference and the actual motor speed is more than the value set in F1-10 for longer than the time set in F1-11 [Speed Deviation Detect DelayTime], the drive will detect dEv.

# ■ F1-11: Speed Deviation Detect DelayTime

| No.<br>(Hex.) | Name                   | Description                                                                                                    | Default<br>(Range) |
|---------------|------------------------|----------------------------------------------------------------------------------------------------|--------------------|
| F1-11         | Speed Deviation Detect | V/f CL-V/f OLV CLV AOLV OLV/PM AOLV/PM CLV/PM EZOLV                                                                                                    | 0.5 s              |
| (038A)        |                        | Sets the length of time that the difference between the frequency reference and speed feedback must be more than the level in F1-10 to cause dEv [Speed Deviation]. | (0.0 - 10.0 s)     |

When the speed deviation between the frequency reference and the actual motor speed is more than the value set in F1-10 [Speed Deviation Detection Level] for longer than the time set in F1-11, the drive will detect dEv.

## ■ F1-12: Encoder 1 Gear Teeth 1

| No.<br>(Hex.) | Name                   | Description                                                                                                    | Default<br>(Range) |
|---------------|------------------------|----------------------------------------------------------------------------------------------------|--------------------|
| F1-12         | Encoder 1 Gear Teeth 1 | V/f CL-V/f OLV CLV AOLV OLV/PM AOLV/PM CLV/PM EZOLV                                                                                                  | 0                  |
| (038B)        |                        | Sets the number of gear teeth on the motor side. This parameter and F1-13 [Encoder 1 Gear Teeth 2] set the gear ratio between the motor and encoder. | (0 - 1000)         |

After you set the number of gear teeth, the drive uses this formula to calculate the motor speed:

Motor speed (min<sup>-1</sup> or r/min) = 
$$\frac{\text{Number of pulses from the encoder} \times 60}{\text{F1-01}} \times \frac{\text{F1-13}}{\text{F1-12}}$$

Note:

When F1-12 = 0 or F1-13 = 0, the gear ratio is 1.

### ■ F1-13: Encoder 1 Gear Teeth 2

| No.<br>(Hex.) | Name                   | Description                                                                                                    | Default<br>(Range) |
|---------------|------------------------|----------------------------------------------------------------------------------------------------|--------------------|
| F1-13         | Encoder 2 Gear Teeth 1 | V/f CL-V/f OLV CLV AOLV OLV/PM AOLV/PM CLV/PM EZOLV                                                                                                 | 0                  |
| (038C)        |                        | Sets the number of gear teeth on the load side. This parameter and F1-12 [Encoder 1 Gear Teeth 1] set the gear ratio between the motor and encoder. | (0 - 1000)         |

After you set the number of gear teeth, the drive uses this formula to calculate the motor speed:

Motor speed (min<sup>-1</sup> or r/min) = 
$$\frac{\text{Number of pulses from the encoder} \times 60}{\text{F1-01}} \times \frac{\text{F1-13}}{\text{F1-12}}$$

When F1-12 = 0 or F1-13 = 0, the gear ratio is 1.

## ■ F1-14: Encoder Open-Circuit Detect Time

| No.<br>(Hex.) | Name                                | Description                                                                                                    | Default<br>(Range)      |
|---------------|-------------------------------------|----------------------------------------------------------------------------------------------------|-------------------------|
|               | Encoder Open-Circuit<br>Detect Time | V/f CL-V/f OLV CLV AOLV OLV/PM AOLV/PM CLV/PM EZOLV  Sets the length of time that the drive must not receive a pulse signal to cause PGo [Encoder (PG) Feedback Loss]. | 2.0 s<br>(0.0 - 10.0 s) |

If the drive does not detect output pulses from the encoder for longer than the time set in F1-14, the drive will detect PGo.

Note:

Motor speed and load conditions can cause ov [Overvoltage] and oC [Overcurrent] faults.

#### ■ F1-16: Deviation 1 Detection Selection

| No.<br>(Hex.)    | Name                  | Description                                                                                                    | Default<br>(Range) |
|------------------|-----------------------|----------------------------------------------------------------------------------------------------|--------------------|
| F1-16            | Deviation 1 Detection | V/f CL-V/f OLV CLV AOLV OLV/PM AOLV/PM CLV/PM EZOLV                                                                                                    | 0                  |
| (03AB)<br>Expert |                       | Sets the function that enables and disables Deviation 1 Detection Selection. When A1-02 = 7 [Control Method Selection = CLV/PM], this function is always enabled. | (0, 1)             |

Closed Loop Vector Control (CLV) does not use the Z phase for motor control. When it is necessary to monitor the motor position and you are using the Z phase pulse signal in a host controller, enable it for protection.

#### ■ F1-17: Deviation 2 Detection Selection

| No.<br>(Hex.) | Name                  | Description                                                                                                    | Default<br>(Range) |
|---------------|-----------------------|----------------------------------------------------------------------------------------------------|--------------------|
| F1-17         | Deviation 2 Detection | V/f CL-V/f OLV CLV AOLV OLV/PM AOLV/PM CLV/PM EZOLV  Usually it is not necessary to change this setting. Sets the number of motor rotations that the drive will detect more than one Z pulse per rotation to detect dv2. | 10                 |
| (03AC)        | Selection             |                                                                                                    | (0 - 100)          |

When F1-17 = 0, the drive will not detect dv2.

#### ■ F1-18: Deviation 3 Detection Selection

| No.<br>(Hex.)   | Name | Description                                                                                                    | Default<br>(Range) |
|-----------------|------|----------------------------------------------------------------------------------------------------|--------------------|
| F1-18<br>(03AD) |      | V/f CL-V/f OLV CLV AOLV OLV/PM AOLV/PM CLV/PM EZOLV  Sets the number of rotations necessary to detect conditions that invert the torque reference and rate of acceleration and cause dv3 [Inversion Detection]. | 10<br>(0 - 10)     |

When the drive detects these two conditions at the same time for the number of times set in F1-18, the drive will detect dv3.

- The torque reference and acceleration are in opposite directions. For example, torque reference is in forward run and the acceleration is in a negative direction.
- The difference between the speed reference and the actual motor speed is more than 30%.

Note:

- Reference the setting value for E5-11 [Encoder Z-Pulse Offset] and the  $\delta\theta$  value found on the motor nameplate. A usual cause for a dv3 fault is an incorrect E5-11 setting.
- Set F1-18 = 0 to disable the function.

## ■ F1-19: Deviation 4 Detection Selection

| No.<br>(Hex.) | Name                               | Description                                                                                                    | Default<br>(Range) |
|---------------|------------------------------------|----------------------------------------------------------------------------------------------------|--------------------|
| F1-19         | Deviation 4 Detection<br>Selection | V/f CL-V/f OLV CLV AOLV OLV/PM AOLV/PM CLV/PM EZOLV  Sets the number of nulses proceeding to announce that I improve the Proposition Detection I | 128                |
| (03AE)        | Selection                          | Sets the number of pulses necessary to cause dv4 [Inversion Prevention Detection].                                                               | (0 - 5000)         |

The drive detects a dv4 [Inversion Prevention Detection] faultwhen the pulses in a reverse direction to the speed reference are input for longer than the time set in F1-19.

- Refer to the E5-11 [Encoder Z-Pulse Offset] value and the  $\Delta\theta$  value shown on the motor nameplate. An incorrect E5-11 value will frequently be the cause of a dv4 fault.
- When you use the drive in an application that rotates the motor from the load side in the reverse direction of the speed reference, set F1-19=0.

## ■ F1-20: Encoder 1 PCB Disconnect Detect

| No.<br>(Hex.)   | Name                               | Description                                                                                                    | Default<br>(Range) |
|-----------------|------------------------------------|----------------------------------------------------------------------------------------------------|--------------------|
| F1-20<br>(03B4) | Encoder 1 PCB Disconnect<br>Detect | V/f CL-V/f OLV CLV AOLV OLV/PM AOLV/PM GLV/PM EZOLV  Sets the function that enables and disables detection of a disconnected encoder connection cable to cause PGoH [Encoder (PG) Hardware Fault]. | 1 (0, 1)           |

#### 0: Disabled

#### 1: Enabled

# ■ F1-21: Encoder 1 Signal Selection

| No.<br>(Hex.) | Name                       | Description                                                            | Default<br>(Range) |
|---------------|----------------------------|------------------------------------------------------------------------|--------------------|
| F1-21         | Encoder 1 Signal Selection | V/f CL-V/f OLV CLV AOLV OLV/PM AOLV/PM CLV/PM EZOLV                    | 0                  |
| (03BC)        |                            | Sets the number of channels for the signal to the encoder option card. | (0, 1)             |

## 0: A Pulse Detection

#### 1: AB Pulse Detection

### ■ F1-30: Motor 2 Encoder PCB Port Select

| No.<br>(Hex.) | Name                     | Description                                                     | Default<br>(Range) |
|---------------|--------------------------|-----------------------------------------------------------------|--------------------|
| F1-30         | Motor 2 Encoder PCB Port | V/f CL-V/f OLV CLV AOLV OLV/PM AOLV/PM CLV/PM EZOLV             | 1                  |
| (03AA)        | Select                   | Sets the drive port to install the motor 2 encoder option card. | (0, 1)             |

#### 0: CN5-C

One option card receives the speed feedback signals from motor 1 and motor 2.

#### 1: CN5-B

Two option cards receive the speed feedback signals from motor 1 and motor 2.

# ■ F1-31: Encoder 2 Pulse Count (PPR)

| No.<br>(Hex.)   | Name                        | Description                                                                                                    | Default<br>(Range)          |
|-----------------|-----------------------------|----------------------------------------------------------------------------------------------------|-----------------------------|
| F1-31<br>(03B0) | Encoder 2 Pulse Count (PPR) | V/f CL-V/f OLV CLV AOLV OLV/PM AOLV/PM CLV/PM EZOLV  Sets the number of output pulses for each motor revolution for motor 2. | 1024 ppr<br>(1 - 60000 ppr) |

#### Note:

When A1-02 = 3, 7 [Control Method Selection = CLV, CLV/PM], you can set the number of output pulses without setting H1-xx = 16 [Motor 2 Selection].

#### ■ F1-32: Encoder 2 Rotation Selection

| No.<br>(Hex.)   | Name                            | Description                                                                                                    | Default<br>(Range) |
|-----------------|---------------------------------|----------------------------------------------------------------------------------------------------|--------------------|
| F1-32<br>(03B1) | Encoder 2 Rotation<br>Selection | Sets the output sequence for the A and B pulses from the encoder for motor 2. This parameter assumes that the motor is operating in the forward direction. | 0 (0, 1)           |

Refer to the option instruction manual for more information about how to set the encoder pulse output sequence and make sure that it is correct.

#### Note:

When A1-02 = 3, 7 [Control Method Selection = CLV, CLV/PM], you can set this parameter without setting H1-xx = 16 [Motor 2 Selection].

#### 0: Pulse A leads in FWD Direction

## 1: Pulse B leads in FWD Direction

## ■ F1-33: Encoder 2 Gear Teeth 1

| No.<br>(Hex.)   | Name | Description                                                                                                    | Default<br>(Range) |
|-----------------|------|----------------------------------------------------------------------------------------------------|--------------------|
| F1-33<br>(03B2) |      | V/f CL-V/f OLV CLV AOLV OLV/PM AOLV/PM CLV/PM EZOLV  Sets the number of gear teeth on the motor side for motor 2. This parameter and F1-34 [Encoder 2 Gear Teeth 2] set the gear ratio between the motor and encoder. | 0<br>(0 - 1000)    |

After you set the number of gear teeth, the drive uses this formula to calculate the motor speed:

Motor speed (min<sup>-1</sup> or r/min) =  $\frac{\text{Number of pulses from the encoder} \times 60}{\text{F1-31}} \times \frac{\text{F1-33}}{\text{F1-34}}$ 

Note:

When F1-33 = 0 or F1-34 = 0, the gear ratio is 1.

#### ■ F1-34: Encoder 2 Gear Teeth 2

| No.<br>(Hex.) | Name                   | Description                                                                                                    | Default<br>(Range) |
|---------------|------------------------|----------------------------------------------------------------------------------------------------|--------------------|
| F1-34         | Encoder 2 Gear Teeth 2 | V/f CL-V/f OLV CLV AOLV OLV/PM AOLV/PM CLV/PM EZOLV                                                                                                    | 0                  |
| (03B3)        |                        | Sets the number of gear teeth on the load side for motor 2. This parameter and F1-33 [Encoder 2 Gear Teeth 1] set the gear ratio between the motor and encoder. | (0 - 1000)         |

After you set the number of gear teeth, the drive uses this formula to calculate the motor speed:

Motor speed (min<sup>-1</sup> or r/min) =  $\frac{\text{Number of pulses from the encoder} \times 60}{\text{F1-31}} \times \frac{\text{F1-33 (load-side PG gear teeth)}}{\text{F1-34 (motor-side PG gear teeth)}}$ 

Note:

When F1-33 = 0 or F1-34 = 0, the gear ratio is 1.

## ■ F1-35: Encoder 2 Pulse Monitor Scaling

| No.<br>(Hex.)   | Name | Description                                                                                                    | Default<br>(Range)                           |
|-----------------|------|----------------------------------------------------------------------------------------------------|----------------------------------------------|
| F1-35<br>(03BE) |      | V/f CL-V/f OLV CLV AOLV OLV/PM AOLV/PM CLV/PM EZOLV  Sets the ratio between the pulse input and the pulse output of the encoder as a 3-digit number for motor 2. The first digit is the numerator and the second and third digits are the denominator. | 001<br>(001 - 032, 102 - 132 (1 - 1/<br>32)) |

Note:

When A1-02 = 3, 7 [Control Method Selection = CLV, CLV/PM], you can set this parameter without setting H1-xx = 16 [Motor 2 Selection].

When the setting value is a 3-digit value (xyz), the dividing ratio is (1 + x)/yz.

For example, when F1-35 = 032, the dividing ratio is 1/32.

Note:

For a single-pulse encoder, the dividing ratio for the monitor signal is 1:1.

### ■ F1-36: Encoder 2 PCB Disconnect Detect

| No.<br>(Hex.) | Name                     | Description                                                                                                    | Default<br>(Range) |
|---------------|--------------------------|----------------------------------------------------------------------------------------------------|--------------------|
| F1-36         | Encoder 2 PCB Disconnect | V/f CL-V/f OLV CLV AOLV OLV/PM AOLV/PM CLV/PM EZOLV                                                                                                    | 1                  |
| (03B5)        | Detect                   | Sets the function that enables and disables detection of a disconnected encoder connection cable that causes <i>PGoH</i> [Encoder (PG) Hardware Fault] for motor 2. | (0, 1)             |

Note:

When A1-02 = 3, 7 [Control Method Selection = CLV, CLV/PM], you can set this parameter without setting H1-xx = 16 [Motor 2 Selection].

0 : Disabled 1 : Enabled

## **■** F1-37: Encoder 2 Signal Selection

| No.<br>(Hex.)   | Name                       | Description                                                                                                    | Default<br>(Range) |
|-----------------|----------------------------|----------------------------------------------------------------------------------------------------|--------------------|
| F1-37<br>(03BD) | Encoder 2 Signal Selection | V/f CL-V/f OLV CLV AOLV OLV/PM AOLV/PM CLV/PM EZOLV  Sets the number of channels for the signal to the encoder option for motor 2. | 0 (0, 1)           |

When A1-02 = 3, 7 [Control Method Selection = CLV, CLV/PM], you can set this parameter without setting H1-xx = 16 [Motor 2 Selection].

### 0: A Pulse Detection

#### 1: AB Pulse Detection

#### ■ F1-46: dv2 Detection Method Selection

| No.<br>(Hex.)   | Name                              | Description                                                                                                    | Default<br>(Range) |
|-----------------|-----------------------------------|----------------------------------------------------------------------------------------------------|--------------------|
| F1-46<br>(1B98) | dv2 Detection Method<br>Selection | V/f CL-V/f OLV AOLV OLV/PM AOLV/PM CLV/PM EZOLV Usually it is not necessary to change this setting. Sets the detection method for dv2 [Z Pulse Noise Fault Detection]. | 0 (0, 1)           |

To detect dv2 while a multi-pole motor (for example 24 or more poles) is running at zero speed, set F1-46 = 1 [MechanicalAngle Detection Method].

## 0: ElectricalAngle Detection Method

1 : MechanicalAngle Detection Method

## ■ F1-47: Deviation 2 Detection Selection

| No.<br>(Hex.) | Name Description      |                                                                                                    | Default<br>(Range) |
|---------------|-----------------------|----------------------------------------------------------------------------------------------------|--------------------|
| F1-47         | Deviation 2 Detection | Usually it is not necessary to change this setting. Sets the sensitivity of detection for dv2 [Z Pulse Noise Fault Detection]. Increase the value to decrease the sensitivity. | 15°                |
| (1B99)        | Selection             |                                                                                                    | (0 - 180°)         |

These F1-46 [dv2 Detection Method Selection] settings change the setting units of F1-47:

- F1-46 = 0: F1-47 uses electric angles (deg)
- F1-46 = 1: F1-47 uses mechanical angles (one motor rotation is equivalent to a mechanical angle of 360 degrees)

## ■ F1-50: PG-F3 Option Encoder Type

| No.<br>(Hex.) | Name                 | Description                                                                                                  | Default<br>(Range) |
|---------------|----------------------|----------------------------------------------------------------------------------------------------|--------------------|
| F1-50         | PG-F3 Option Encoder | V/f CL-V/f OLV CLV AOLV OLV/PM AOLV/PM CLV/PM EZOLV  Sets the type of encoder connected to the PG-F3 option. | 0                  |
| (03D2)        | Type                 |                                                                                                    | (0 - 2)            |

0: EnDat Sin/Cos

1 : EnDat Serial Only

2: HIPERFACE

#### ■ F1-51: PG-F3 PGoH Detection Level

| No.<br>(Hex.) | Name                 | Description                                                                                                    | Default<br>(Range) |
|---------------|----------------------|----------------------------------------------------------------------------------------------------|--------------------|
| F1-51         | PG-F3 PGoH Detection | V/f CL-V/f OLV CLV AOLV OLV/PM AOLV/PM CLV/PM EZOLV                                                                                                    | 80%                |
| (03D3)        | Level                | The drive will detect $PGoH$ [Encoder (PG) Hardware Fault] if the value of this parameter is smaller than the value of $\sqrt{\sin^2\theta + \cos^2\theta}$ . | (1 - 100%)         |

The drive will detect PGoH if the value of this parameter is smaller than the value of  $\sqrt{\sin^2\theta + \cos^2\theta}$ .

Regarding the expression  $\sqrt{\sin^2\theta + \cos^2\theta}$ , Sin  $\theta$  is the single-track (phase B) output from the encoder and Cos  $\theta$  is the single-track (phase A) output from the encoder.

#### Note:

This function is enabled when F1-20 = 1 [Encoder 1 PCB Disconnect Detect = Enabled].

#### ■ F1-52: Serial Encoder Comm Speed

| No.<br>(Hex.) | I Name I Description |                                                                                                    | Default<br>(Range) |
|---------------|----------------------|----------------------------------------------------------------------------------------------------|--------------------|
| F1-52         | Serial Encoder Comm  | V/f CL-V/f OLV CLV AOLV OLV/PM AOLV/PM CLV/PM EZOLV  Sets the communication speed between the PG-F3 option and the serial encoder. | 0                  |
| (03D4)        | Speed                |                                                                                                    | (0 - 2)            |

This function is enabled when F1-50 = 1 or 2 [PG-F3 Option Encoder Type = EnDat Serial Only or HIPERFACE].

0 : 1M/9600bps 1 : 500k/19200bps 2 : 1M/38400bps

# F2: Analog Input Option

F2 parameters set the operation of the drive when you use analog input option card AI-A3. The AI-A3 card has 3 input terminals that accept voltages of -10 V to +10 V (20 kΩ) or currents of 4 mA to 20 mA (250 Ω). Install the AI-A3 card to enable setting very accurate analog references with high resolution.

Refer to the AI-A3 option manual for more information about how to install, wire, and set the AI-A3 card.

**WARNING!** Sudden Movement Hazard. Do test runs and examine the drive to make sure that the command references are correct. If you set the command reference incorrectly, it can cause damage to the drive or serious injury or death.

## ■ F2-01: Analog Input Function Selection

| No.<br>(Hex.) | Name                  | Description                                                     | Default<br>(Range) |
|---------------|-----------------------|-----------------------------------------------------------------|--------------------|
| F2-01         | Analog Input Function | V/f CL-V/f OLV CLV AOLV OLV/PM AOLV/PM CLV/PM EZOLV             | 0                  |
| (038F)        | Selection             | Sets the input method for the analog reference used with AI-A3. | (0, 1)             |

#### Note:

When the AI-A3 card is not mounted in the drive, analog input terminals A1 to A3 on the drive are always enabled. The setting of this parameter does not have an effect.

### 0: 3 Independent Channels

Set F2-01 = 0 to increase the precision of A/D conversion when you use the functions for terminals A1 to A3 on the drive as they are. You can input the MFAI signal from terminals V1 through V3 for AI-A3. The functions for terminals A1, A2, and A3 on the drive are sent to terminals V1, V2, and V3 for AI-A3. Use gain and bias adjustment when you input current to set signals to have negative numbers.

#### Note:

- Set b1-01 = 1 [Frequency Reference Selection 1 = Analog Input] to set inputs individually.
- If F2-01 = 0 and b1-01 = 3 [Option PCB], the drive will detect oPE05 [Run Cmd/Freq Ref Source Sel Err].

Figure 12.77 shows the individual input of analog inputs. *H3-xx parameters* set the function to input the analog reference received from the AI-A3 card and to adjust the gain and bias of these signals.

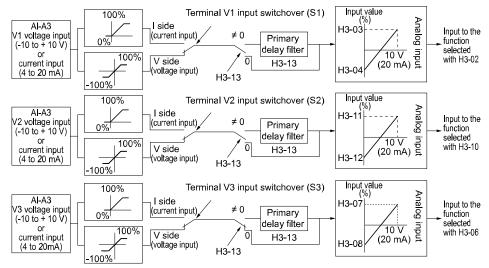

Figure 12.77 Analog Input Reference Individual Input Block Diagram

#### 1: 3 Channels Added Together

Set b1-01 = 3 [Option PCB] to set addition input.

You can input the frequency reference directly. The sum value when you add the input from terminals V1 to V3 becomes the frequency reference.

Set F2-01 = 1 to use the AI-A3 card as addition input.

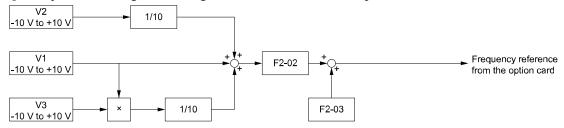

Figure 12.78 Analog Input Reference Addition Input Block Diagram

#### Use F2-02 and F2-03 to Adjust the Input Status

When the bias set in F2-03 is 0%, the gain in F2-02 and the addition input value set the ratio (%) of the maximum output frequency output as the frequency reference.

#### Note:

A voltage input of 10 V or a current input of 20 mA is the 100% value for each channel.

The bias set in F2-03 sets the ratio (%) of the maximum output frequency output as the frequency reference when the addition input value is 0%.

#### Note:

A voltage input of 0 V or a current input of 4 mA is the 0% value for each channel.

#### • Example 1:

When the gain set in F2-02 is 50%, the bias set in F2-03 is 0%, and the addition input value is 100%, the frequency reference is 50% of the maximum output frequency. When the addition input value is 200%, the frequency reference is 100% of the maximum output frequency.

#### • Example 2:

When the gain set in F2-02 is 200%, the bias set in F2-03 is 0%, and the addition input value is 50%, the frequency reference is equivalent to the maximum output frequency. The frequency reference will not be more than the maximum output frequency, although the addition input value is 50% or higher.

#### • Example 3:

When the gain set in F2-02 is 100%, the bias set in F2-03 is 30%, and the addition input value is 0%, the frequency reference is 30% of the maximum output frequency. When the addition input value is 70%, the frequency reference will be equivalent to the maximum output frequency. The frequency reference will not be more than the maximum output frequency, although the addition input value is 70% or higher.

## ■ F2-02: Analog Input Option Card Gain

| No.<br>(Hex.)          | Name                             | Description                                                                                                    | Default<br>(Range)           |
|------------------------|----------------------------------|----------------------------------------------------------------------------------------------------|------------------------------|
| F2-02<br>(0368)<br>RUN | Analog Input Option Card<br>Gain | V/f CL-V/f OLV CLV AOLV OLV/PM AOLV/PM CLV/PM EZOLV  Sets the analog reference gain as a percentage when the maximum output frequency is 100%. | 100.0%<br>(-999.9 - +999.9%) |

#### Note:

Set F2-01 = 1 [Analog Input Function Selection = 3 Channels Added Together] to enable this function.

## ■ F2-03: Analog Input Option Card Bias

| No.<br>(Hex.)   | Name                             | Description                                                                                                    | Default<br>(Range)         |
|-----------------|----------------------------------|----------------------------------------------------------------------------------------------------|----------------------------|
| F2-03<br>(0369) | Analog Input Option Card<br>Bias | V/f CL-V/f OLV CLV AOLV OLV/PM AOLV/PM CLV/PM EZOLV  Sets the analog reference bias as a percentage when the maximum output frequency is 100%. | 0.0%<br>(-999.9 - +999.9%) |
| RUN             |                                  |                                                                                                    |                            |

#### Note:

Set F2-01 = 1 [Analog Input Function Selection = 3 Channels Added Together] to enable this function.

# ◆ F3: Digital Input Option

F3 parameters set the type of input signal to use with digital input option card DI-A3.

Use these digital inputs to set the frequency reference when you install the DI-A3 card in a drive. Set b1-01 = 3 [Frequency Reference Selection 1 = Option PCB] to use this card as the frequency reference input. The input signal is isolated input of 24 Vdc and 8 mA.

- Binary, 16-bit/BCD, 4-digit input
- Binary, 12-bit/BCD, 3-digit input
- Binary, 8-bit/BCD, 2-digit input

You can also use the DI-A3 option as an MFDI, if the setting of F3-01 is correct.

On drives with software versions PRG: 01031 and later that do not have a DI-A3 option installed, when you set F3-01 = 8 [Digital Input Function Selection = Multi-Function Digital Input], it enables these functions:

- H1-40 [Mbus Reg 15C0h bit0 Input Func] to H1-42 [Mbus Reg 15C0h bit2 Input Func]
- H7-01 to H7-04 [Virtual Multi-Function Input 1 to 4]

**WARNING!** Sudden Movement Hazard. Do test runs and examine the drive to make sure that the command references are correct. If you set the command reference incorrectly, it can cause damage to the drive or serious injury or death.

### ■ MFDI for DI-A3

Set F3-01 = 8 [Digital Input Function Selection = Multi-Function Digital Input] and  $b1-01 \neq 3$  [Frequency Reference Selection  $1 \neq 0$ ption PCB] to use digital input option DI-A3 as an MFDI.

Use *F3-10 to F3-25 [Terminal D0 Function Selection to Terminal DF Function Selection]* to set the function for the DI-A3 terminals.

#### Note:

- Refer to H1-xx "Multi-function Digital Input Setting Values" for more information about MFDI setting values.
- Values 0 [3-Wire Sequence] and 20 to 2F [External Fault] for F3-10 to F3-25.
- When you do not use DI-A3 as an MFDI, set F3-10 to F3-25 = F [Not Used].
- The drive reads DI-A3 terminal Dx two times as specified by parameter b1-06 [Digital Input Reading].
- Configuring such that F3-01=8 when DI-A3 is the frequency reference source (b1-01 or b1-15 = 3 [Frequency Reference Selection 1/2 = Option PCB]) results in the detection of oPE05 [Run Cmd/Freq Ref Source Sel Err].
- You can use these functions with the DI-A3 MFDI:
- -H1-40 to H1-42 [Mbus Reg 15C0h bit0 to bit2 Input Func]
- -H7-01 to H7-04 [Virtual Multi-Function Input 1 to 4]

## ■ F3-01: Digital Input Function Selection

| No.<br>(Hex.) | Name                   | Description                                                                                                    | Default<br>(Range) |
|---------------|------------------------|----------------------------------------------------------------------------------------------------|--------------------|
| F3-01         | Digital Input Function | V/f CL-V/f OLV CLV AOLV OLV/PM AOLV/PM CLV/PM EZOLV                                                                                                    | 0                  |
| (0390)        |                        | Sets the data format of digital input signals. This parameter is enabled when $o1-03 = 0$ or 1 [Frequency Display Unit Selection = 0.01 Hz or 0.01% (100% = E1-04)]. | (0 - 8)            |

#### Note:

When  $o1-03 = 2 [min^{-1} (r/min) unit]$  or 3 [User Units], the input signal type is BCD. The o1-03 value sets the setting units.

- 0 : BCD, 1% units
- 1: BCD, 0.1% units
- 2 : BCD, 0.01% units
- 3: BCD, 1 Hz units
- 4: BCD, 0.1 Hz units
- 5: BCD, 0.01 Hz units
- 6: BCD (5-digit), 0.01 Hz
- 7: Binary input

The setting unit and setting range are different for different values of F3-03 [Digital Input Data Length Select].

- F3-03 = 0 [8-bit]: 100%/255 (-255 to +255)
- F3-03 = 1 [12-bit]: 100%/4095 (-4095 to +4095)
- F3-03 = 2 [16-bit]: 100%/30000 (-33000 to +33000)

#### 8: Multi-Function Digital Input

The DI-A3 option is also used as a multi-function digital input terminal.

When the DI-A3 option is not installed in the drive and F3-01 = 8, these functions are enabled:

- H1-40 [Mbus Reg 15C0h bit0 Input Func] to H1-42 [Mbus Reg 15C0h bit2 Input Func]
- H7-01 to H7-04 [Virtual Multi-Function Input 1 to 4]

# ■ F3-03: Digital Input Data Length Select

| No.<br>(Hex.) | Name                      | Description                                                                | Default<br>(Range) |
|---------------|---------------------------|----------------------------------------------------------------------------|--------------------|
| F3-03         | Digital Input Data Length | V/f CL-V/f OLV CLV AOLV OLV/PM AOLV/PM CLV/PM EZOLV                        | 2                  |
| (03B9)        | Select                    | Sets the number of bits to set the frequency reference with <i>DI-A3</i> . | (0 - 2)            |

0 : 8-bit 1 : 12-bit 2 : 16-bit

#### Table 12.49 DI-A3 Terminal Function Selection

|                   | <b>T</b>         |                               |                                                                 | •                    | Signed<br>= 0 to 5] |                      |   | ,                       | nsigned<br>= 6] */ | Binary, Signed<br>[F3-01 = 7] |                               |                          |
|-------------------|------------------|-------------------------------|-----------------------------------------------------------------|----------------------|---------------------|----------------------|---|-------------------------|--------------------|-------------------------------|-------------------------------|--------------------------|
| Terminal<br>Block | Terminal<br>Name | _                             | bit<br>03 = 0]                                                  |                      | ?-bit<br>03 = 1]    |                      |   | 16-bit<br>3-03 = 2]     |                    | 8-bit<br>[F3-03 =<br>0]       | 12-bit<br>[F3-03 = 1]         | 16-bit<br>[F3-03 =<br>2] |
| TB2               | D0               | 1 digit (0 -<br>9)            | 1                                                               | 1 digit (0 -<br>9)   | 1                   | 1 digit (0 -         | 1 | 1 digit (0, 2, 4, 6, 8) | 2                  | bit 0                         | bit 0                         | bit 0                    |
|                   | D1               | ]"                            | 2                                                               |                      | 2                   | ]"                   | 2 | 2, 4, 0, 8)             | 4                  | bit 1                         | bit 1                         | bit 1                    |
|                   | D2               |                               | 4                                                               |                      | 4                   |                      | 4 |                         | 8                  | bit 2                         | bit 2                         | bit 2                    |
|                   | D3               |                               | 8                                                               |                      | 8                   |                      | 8 | 2 digits (0 -           | 1                  | bit 3                         | bit 3                         | bit 3                    |
|                   | D4               | 2 digits (0 - 15) *2          | 1                                                               | 2 digits (0 -        | 1                   | 2 digits (0 -        | 1 |                         | 2                  | bit 4                         | bit 4                         | bit 4                    |
|                   | D5               | 13) 2                         | 2                                                               |                      | 2                   | ]"                   | 2 |                         | 4                  | bit 5                         | bit 5                         | bit 5                    |
|                   | D6               |                               | 4                                                               |                      | 4                   |                      | 4 |                         | 8                  | bit 6                         | bit 6                         | bit 6                    |
|                   | D7               |                               | 8                                                               |                      | 8                   |                      | 8 | 3 digits (0 -           | 1                  | bit 7                         | bit 7                         | bit 7                    |
| TB3               | D8               | -<br>-<br>-                   | -                                                               | 3 digits (0 - 15) *2 | 1                   | 3 digits (0 -<br>9)  | - | 7)                      | 2                  | -                             | bit 8                         | bit 8                    |
|                   | D9               |                               | -                                                               | 13) 2                | 2                   |                      | - |                         | 4                  | -                             | bit 9                         | bit 9                    |
|                   | DA               |                               | -                                                               |                      | 4                   |                      | - |                         | 8                  | -                             | bit 10                        | bit 10                   |
|                   | DB               |                               | -                                                               |                      | 8                   |                      | - | 4 digits (0 -           | 1                  | -                             | bit 11                        | bit 11                   |
|                   | DC               | -                             | -                                                               | -                    | =                   | 4 digits (0 - 15) *2 | - |                         | 2                  | -                             | -                             | bit 12                   |
|                   | DD               |                               | -                                                               |                      | =                   |                      | - |                         | 4                  | -                             | -                             | bit 13                   |
|                   | DE               |                               | -                                                               |                      | -                   |                      | - |                         | 8                  | -                             | =                             | bit 14                   |
|                   | DF               |                               | -                                                               |                      | -                   |                      | - | 5 digits (0 -           | 1                  | -                             | -                             | bit 15                   |
| TB1               | SI               | SIGN (encode)<br>0: Forward r | ded) signal<br>un, 1: Revers                                    | e run                |                     |                      |   | 3)                      | 2                  | SIGN (encode): Forward r      | ded) signal<br>un, 1: Reverse | run                      |
|                   | SE               | ,                             | SET (loaded) signal 1: Loads the value set for D0 to DF and SI. |                      |                     |                      |   |                         |                    |                               |                               |                          |
|                   | SP               | Internal pow                  | er supply: 24                                                   | V ± 5%               |                     |                      |   |                         |                    |                               |                               |                          |
|                   | SC               | Input signal                  | common                                                          |                      |                     |                      |   |                         |                    |                               |                               |                          |
|                   | SN               | Internal pow                  | er supply con                                                   | nmon: 0 V            |                     |                      |   |                         |                    |                               |                               |                          |
|                   | SD               | Cable sheath                  | connection t                                                    | erminal (ungro       | ounded)             |                      |   |                         |                    |                               |                               |                          |
|                   | FE               | Cable sheath                  | connection t                                                    | erminal (grou        | nded)               |                      |   |                         |                    |                               |                               |                          |

<sup>\*1</sup> Setting F3-03 = 2 [Digital Input Data Length Select = 16-bit] enables F3-01 = 6 [Digital Input Function Selection = BCD (5-digit), 0.01 Hz] and a frequency between 0.00 Hz to 399.8 Hz can be set by the BCD. Note that terminal SI is also used as for data bits. Negative commands cannot be input as encoding information (positive/negative) cannot be added to the data.

## **■** F3-10: Terminal D0 Function Selection

| No.<br>(Hex.) | Name                              | Description                                                                                                    | Default<br>(Range) |
|---------------|-----------------------------------|----------------------------------------------------------------------------------------------------|--------------------|
|               | Terminal D0 Function<br>Selection | V/f CL-V/f OLV CLV AOLV OLV/PM AOLV/PM CLV/PM EZOLV Sets the function for terminal D0 of the DI-A3 option when $F3-01 = 8$ [Digital Input Function Selection = Multi-Function Digital Input]. | F<br>(1 - 19F)     |

The minimum bit value for the first BCD digit is 2. For this reason, 0.02 Hz is the smallest setting unit available for this frequency setting. An *oPE05 [Run Cmd/Freq Ref Source Sel Err]* occurs when  $F3-03 \neq 2$  while F3-01 = 6.

<sup>\*2</sup> The most significant digit can be set to a value between 0 to 15 when using "BCD, Signed". Other digits can be set to a value between 0 to 9.

## ■ F3-11: Terminal D1 Function Selection

| No.<br>(Hex.) | Name                 | Description                                                                                    | Default<br>(Range) |
|---------------|----------------------|------------------------------------------------------------------------------------------------|--------------------|
| F3-11         | Terminal D1 Function | V/f CL-V/f OLV CLV AOLV OLV/PM AOLV/PM CLV/PM EZOLV                                            | F                  |
| (0BE4)        | Selection            | Sets the function for terminal D1 of the DI-A3 option when $F3-01 = 8$ [Digital Input Function | (1 - 19F)          |
| Expert        |                      | Selection = Multi-Function Digital Input].                                                     |                    |

## ■ F3-12: Terminal D2 Function Selection

| No.<br>(Hex.) | Name                 | Description                                                                                    | Default<br>(Range) |
|---------------|----------------------|------------------------------------------------------------------------------------------------|--------------------|
| F3-12         | Terminal D2 Function | V/f CL-V/f OLV CLV AOLV OLV/PM AOLV/PM CLV/PM EZOLV                                            | F                  |
| (0BE5)        |                      | Sets the function for terminal D2 of the DI-A3 option when $F3-01 = 8$ [Digital Input Function | (1 - 19F)          |
| Expert        |                      | Selection = Multi-Function Digital Input].                                                     |                    |

## ■ F3-13: Terminal D3 Function Selection

| No.<br>(Hex.)    | Name                 | Description                                                                                                    | Default<br>(Range) |
|------------------|----------------------|----------------------------------------------------------------------------------------------------|--------------------|
| F3-13            | Terminal D3 Function | V/f CL-V/f OLV CLV AOLV OLV/PM AOLV/PM CLV/PM EZOLV                                                                                       | F                  |
| (0BE6)<br>Expert |                      | Sets the function for terminal D3 of the DI-A3 option when $F3-01 = 8$ [Digital Input Function Selection = Multi-Function Digital Input]. | (1 - 19F)          |

## ■ F3-14: Terminal D4 Function Selection

| No.<br>(Hex.)             | Name                              | Description                                                                                                    | Default<br>(Range) |
|---------------------------|-----------------------------------|----------------------------------------------------------------------------------------------------|--------------------|
| F3-14<br>(0BE7)<br>Expert | Terminal D4 Function<br>Selection | V/f CL-V/f OLV CLV AOLV OLV/PM AOLV/PM CLV/PM EZOLV  Sets the function for terminal D4 of the DI-A3 option when $F3-01 = 8$ [Digital Input Function Selection = Multi-Function Digital Input]. | F<br>(1 - 19F)     |

## ■ F3-15: Terminal D5 Function Selection

| No.<br>(Hex.) | Name                 | Description                                                                                                    | Default<br>(Range) |
|---------------|----------------------|----------------------------------------------------------------------------------------------------|--------------------|
| F3-15         | Terminal D5 Function | V/f CL-V/f OLV CLV AOLV OLV/PM AOLV/PM CLV/PM EZOLV                                                                                     | F                  |
| (0BE8)        |                      | Sets the function for terminal D5 of the DI-A3 option when F3-01 = 8 [Digital Input Function Selection = Multi-Function Digital Input]. | (1 - 19F)          |
| Expert        |                      | Selection Manu-1 unchon Digital Inputs.                                                                                                 | l l                |

## ■ F3-16: Terminal D6 Function Selection

| No.<br>(Hex.)             | Name                              | Description                                                                                                    | Default<br>(Range) |
|---------------------------|-----------------------------------|----------------------------------------------------------------------------------------------------|--------------------|
| F3-16<br>(0BE9)<br>Expert | Terminal D6 Function<br>Selection | V/f CL-V/f OLV CLV AOLV OLV/PM AOLV/PM CLV/PM EZOLV  Sets the function for terminal D6 of the DI-A3 option when $F3-01 = 8$ [Digital Input Function Selection = Multi-Function Digital Input]. | F<br>(1 - 19F)     |

## ■ F3-17: Terminal D7 Function Selection

| No.<br>(Hex.)    | Name                 | Description                                                                                                    | Default<br>(Range) |
|------------------|----------------------|----------------------------------------------------------------------------------------------------|--------------------|
| F3-17            | Terminal D7 Function | V/f CL-V/f OLV CLV AOLV OLV/PM AOLV/PM CLV/PM EZOLV                                                                                       | F                  |
| (0BEA)<br>Expert |                      | Sets the function for terminal D7 of the DI-A3 option when $F3-01 = 8$ [Digital Input Function Selection = Multi-Function Digital Input]. | (1 - 19F)          |

## ■ F3-18: Terminal D8 Function Selection

| No.<br>(Hex.)             | Name | Description                                                                                                    | Default<br>(Range) |
|---------------------------|------|----------------------------------------------------------------------------------------------------|--------------------|
| F3-18<br>(0BEB)<br>Expert |      | V/f CL-V/f OLV AOLV OLV/PM AOLV/PM CLV/PM EZOLV Sets the function for terminal D8 of the DI-A3 option when $F3-01=8$ [Digital Input Function Selection = Multi-Function Digital Input]. | F<br>(1 - 19F)     |

## ■ F3-19: Terminal D9 Function Selection

| No.<br>(Hex.)             | Name                              | Description                                                                                                    | Default<br>(Range) |
|---------------------------|-----------------------------------|----------------------------------------------------------------------------------------------------|--------------------|
| F3-19<br>(0BEC)<br>Expert | Terminal D9 Function<br>Selection | V/f CL-V/f OLV CLV AOLV OLV/PM AOLV/PM CLV/PM EZOLV Sets the function for terminal D9 of the DI-A3 option when $F3-01 = 8$ [Digital Input Function Selection = Multi-Function Digital Input]. | F<br>(1 - 19F)     |

## ■ F3-20: Terminal DA Function Selection

| No.<br>(Hex.)    | Name                 | Description                                                                                                    | Default<br>(Range) |
|------------------|----------------------|----------------------------------------------------------------------------------------------------|--------------------|
| F3-20            | Terminal DA Function | V/f CL-V/f OLV CLV AOLV OLV/PM AOLV/PM CLV/PM EZOLV                                                                                       | F                  |
| (0BED)<br>Expert | Selection            | Sets the function for terminal DA of the DI-A3 option when $F3-01 = 8$ [Digital Input Function Selection = Multi-Function Digital Input]. | (1 - 19F)          |

## ■ F3-21: Terminal DB Function Selection

| No.<br>(Hex            |      | Name | Description                                                                                                    | Default<br>(Range) |
|------------------------|------|------|----------------------------------------------------------------------------------------------------|--------------------|
| F3-2<br>(0BEI<br>Exper | E) S |      | V/f CL-V/f OLV CLV AOLV OLV/PM AOLV/PM CLV/PM EZOLV Sets the function for terminal DB of the DI-A3 option when $F3-01=8$ [Digital Input Function Selection = Multi-Function Digital Input]. | F<br>(1 - 19F)     |

### ■ F3-22: Terminal DC Function Selection

| No.<br>(Hex.) | Name                              | Description                                                                                                    | Default<br>(Range) |
|---------------|-----------------------------------|----------------------------------------------------------------------------------------------------|--------------------|
|               | Terminal DC Function<br>Selection | V/f CL-V/f OLV CLV AOLV OLV/PM AOLV/PM CLV/PM EZOLV  Sets the function for terminal DC of the DI-A3 option when F3-01 = 8 [Digital Input Function Selection = Multi-Function Digital Input]. | F<br>(1 - 19F)     |

## ■ F3-23: Terminal DD Function Selection

| No.<br>(Hex.)   | Name                              | Description                                                                                                    | Default<br>(Range) |
|-----------------|-----------------------------------|----------------------------------------------------------------------------------------------------|--------------------|
| F3-23<br>(0BF0) | Terminal DD Function<br>Selection | V/f CL-V/f OLV CLV AOLV OLV/PM AOLV/PM CLV/PM EZOLV  Sets the function for terminal DD of the DI-A3 option when F3-01 = 8 [Digital Input Function] | F<br>(1 - 19F)     |
| Expert          |                                   | Selection = Multi-Function Digital Input].                                                                                                    |                    |

## ■ F3-24: Terminal DE Function Selection

| No.<br>(Hex.)             | Name | Description                                                                                                    | Default<br>(Range) |
|---------------------------|------|----------------------------------------------------------------------------------------------------|--------------------|
| F3-24<br>(0BF1)<br>Expert |      | V/f CL-V/f OLV CLV AOLV OLV/PM AOLV/PM CLV/PM EZOLV Sets the function for terminal DE of the DI-A3 option when $F3-01 = 8$ [Digital Input Function Selection = Multi-Function Digital Input]. | F<br>(1 - 19F)     |

## ■ F3-25: Terminal DF Function Selection

| No.<br>(Hex.)             | Name                              | Description                                                                                                    | Default<br>(Range) |
|---------------------------|-----------------------------------|----------------------------------------------------------------------------------------------------|--------------------|
| F3-25<br>(0BF2)<br>Expert | Terminal DF Function<br>Selection | Vif CL-Vif OLV CLV AOLV OLV/PM AOLV/PM CLV/PM EZOLV Sets the function for terminal DF of the DI-A3 option when $F3-01 = 8$ [Digital Input Function Selection = Multi-Function Digital Input]. | F<br>(1 - 19F)     |

# ◆ F4: Analog Monitor Option

F4 parameters set drive operation when you use analog monitor option card AO-A3. The AO-A3 card has 2 output terminals (terminals V1 and V2) for signals with an Output resolution of 11 bits (1/2048) + encoding and that have an output voltage range of -10 V to +10 V. Install the AO-A3 card to a drive to output analog signals that monitor the output status of the drive (output frequency and output current).

Refer to the AO-A3 card manual for more information about how to install, wire, and set the AO-A3 card. Use the *U monitor* number to set the monitor data to be output from terminals V1 and V2 on the AO-A3 card. Enter the last three digits of *Ux-xx* as the setting value.

• Use Gain and Bias to Adjust the Output Signal Level of Terminal V1

You must stop the drive to adjust the output signal. Use this procedure to calibrate the drive:

- 1. View the *F4-02 [Terminal V1 Gain]* value on the keypad. Terminal V1 will output a voltage = 100% of the monitor set in *F4-01 [Terminal V1 Function Selection]*.
- 2. View the monitor connected to terminal V1 and adjust F4-02.
- 3. View the F4-05 [Terminal V1 Bias] value on the keypad. Terminal V1 will output an analog signal = 100% of the parameter set in F4-01.
- 4. View the monitor connected to terminal V1 and adjust F4-05.
- Use Gain and Bias to Adjust the Output Signal Level of Terminal V2

You must stop the drive to adjust the output signal. Use this procedure to calibrate the drive:

- 1. View the F4-04 [Terminal V2 Gain] value on the keypad. Terminal V2 will output a voltage = 100% of the monitor set in F4-03 [Terminal V2 Function Selection].
- 2. View the monitor connected to terminal V2 and adjust F4-04.
- 3. View the *F4-06 [Terminal V2 Bias]* value on the keypad. The analog signal equal to 0% of the parameter being set in *F4-03* will be output from terminal V2.
- 4. View the monitor connected to terminal V2 and adjust F4-06.

#### ■ F4-01: Terminal V1 Function Selection

| No.<br>(Hex.) | Name                 | Description                                                                                                  | Default<br>(Range) |
|---------------|----------------------|----------------------------------------------------------------------------------------------------|--------------------|
| F4-01         | Terminal V1 Function | V/f CL-V/f OLV CLV AOLV OLV/PM AOLV/PM CLV/PM EZOLV Sets the monitor signal (Ux-xx) output from terminal V1. | 102                |
| (0391)        | Selection            |                                                                                                    | (000 - 9999)       |

#### Note:

- Set the x-xx part of the Ux-xx [Monitor]. For example, set F4-01 = 102 to monitor U1-02 [Output Frequency]. When the x part of Ux is a letter, replace the letter (hexadecimal number) with a decimal number. For example, set F4-01 = 1301 to monitor Ud-01.
- You cannot use all of the monitors in all of the control methods.
- When you use the terminal in through mode, set this parameter to 000 or 031. You can use this setting to adjust the V1 terminal output from PLC through MEMOBUS/Modbus communications or a communications option.

#### ■ F4-02: Terminal V1 Gain

| No.<br>(Hex.)          | Name | Description                                                                                                    | Default<br>(Range)           |
|------------------------|------|----------------------------------------------------------------------------------------------------|------------------------------|
| F4-02<br>(0392)<br>RUN |      | V/f CL-V/f OLV CLV AOLV OLV/PM AOLV/PM CLV/PM EZOLV  Sets the gain of the monitor signal that is sent from terminal V1. Sets the analog signal output level from the terminal V1 at 10 V or 20 mA as 100% when an output for monitoring items is 100%. | 100.0%<br>(-999.9 - +999.9%) |

The maximum output voltage output from terminal V1 is  $\pm 10$  V. Use F4-07 [Terminal V1 Signal Level] to set the signal level.

#### Example settings:

When you use these settings, and the monitored output voltage is at 100% (drive rated current), the output voltage of terminal V1 is 5 V (50% of 10 V). The output current is 200% of the drive rated current when terminal V1 outputs a maximum voltage of 10 V.

- F4-01 [Terminal V1 Function Selection] = 102 (U1-02: Output Frequency)
- F4-02 = 50.0%
- F4-05 [Terminal V1 Bias] = 0.0%
- F4-07 = 0 (0 V to 10 V)

#### ■ F4-03: Terminal V2 Function Selection

| No.<br>(Hex.) | Name                 | Description                                                                                                    | Default<br>(Range) |
|---------------|----------------------|----------------------------------------------------------------------------------------------------|--------------------|
| F4-03         | Terminal V2 Function | V/f CL-V/f OLV CLV AOLV OLV/PM AOLV/PM CLV/PM EZOLV Sets the monitor signal ( <i>Ux-xx</i> ) output from terminal V2. | 103                |
| (0393)        | Selection            |                                                                                                    | (000 - 9999)       |

- Set the x-xx part of the Ux-xx [Monitor]. For example, set F4-03 = 103 to monitor U1-03 [Output Current]. When the x part of Ux is a letter, replace the letter (hexadecimal number) with a decimal number. For example, set F4-03 = 1301 to monitor Ud-01.
- You cannot use all of the monitors in all of the control methods.
- When you use the terminal in through mode, set this parameter to 000 or 031. You can use this setting to adjust the V2 terminal output from PLC through MEMOBUS/Modbus communications or a communications option.

### ■ F4-04: Terminal V2 Gain

| No.<br>(Hex.) | Name             | Description                                                                                                    | Default<br>(Range) |
|---------------|------------------|----------------------------------------------------------------------------------------------------|--------------------|
| F4-04         | Terminal V2 Gain | V/f CL-V/f OLV CLV AOLV OLV/PM AOLV/PM CLV/PM EZOLV                                                                                                    | 50.0%              |
| (0394)<br>RUN |                  | Sets the gain of the monitor signal that is sent from terminal V2. Sets the analog signal output level from terminal V2 at 10 V or 20 mA as 100% when an output for monitoring items is 100%. | (-999.9 - +999.9%) |

The maximum output voltage output from terminal V2 is  $\pm 10$  V. Use F4-08 [Terminal V2 Signal Level] to set the signal level.

#### Example settings:

When you use these settings, and the monitored output voltage is at 100% (drive rated current), the output voltage of terminal V2 is 5 V (50% of 10 V). The output current is 200% of the drive rated current when terminal V2 outputs a maximum voltage of 10 V.

- F4-03 [Terminal V2 Function Selection] = 103 (U1-03: Output Current)
- F4-04 = 50.0%
- F4-06 [Terminal V2 Bias] = 0.0%
- F4-08 = 0 (0 V to 10 V)

#### ■ F4-05: Terminal V1 Bias

| No.<br>(Hex.) | Name             | Description                                                                                                    | Default<br>(Range) |
|---------------|------------------|----------------------------------------------------------------------------------------------------|--------------------|
| F4-05         | Terminal V1 Bias | V/f CL-V/f OLV CLV AOLV OLV/PM AOLV/PM CLV/PM EZOLV                                                                                                    | 0.0%               |
| (0395)<br>RUN |                  | Sets the bias of the monitor signal that is sent from terminal V1. When an output for monitoring items is $0\%$ , this parameter sets the analog signal output level from the V1 terminal as a percentage of $10~V~or~20~mA$ . | (-999.9 - +999.9%) |

The maximum output voltage output from terminal V1 is  $\pm 10$  V. Use F4-07 [Terminal V1 Signal Level] to set the signal level.

#### ■ F4-06: Terminal V2 Bias

| No.<br>(Hex.) | Name             | Description                                                                                                    | Default<br>(Range) |
|---------------|------------------|----------------------------------------------------------------------------------------------------|--------------------|
| F4-06         | Terminal V2 Bias | V/f CL-V/f OLV CLV AOLV OLV/PM AOLV/PM CLV/PM EZOLV                                                                                                    | 0.0%               |
| (0396)<br>RUN |                  | Sets the bias of the monitor signal that is sent from terminal V2. Set the level of the analog signal sent from the V2 terminal at $10~V~or~20~mA$ as $100\%$ when an output for monitoring items is $0\%$ . | (-999.9 - +999.9%) |

The maximum output voltage output from terminal V2 is  $\pm 10$  V. Use F4-08 [Terminal V2 Signal Level] to set the signal level.

## ■ F4-07: Terminal V1 Signal Level

| No.<br>(Hex.) | Name                     | Description                                         | Default<br>(Range) |
|---------------|--------------------------|-----------------------------------------------------|--------------------|
| F4-07         | Terminal V1 Signal Level | V/f CL-V/f OLV CLV AOLV OLV/PM AOLV/PM CLV/PM EZOLV | 0                  |
| (0397)        |                          | Sets the output signal level for terminal V1.       | (0, 1)             |

0:0 to 10 V 1:-10 to 10 V

## ■ F4-08: Terminal V2 Signal Level

| No.<br>(Hex.) | Name                     | Description                                         | Default<br>(Range) |
|---------------|--------------------------|-----------------------------------------------------|--------------------|
| F4-08         | Terminal V2 Signal Level | V/f CL-V/f OLV CLV AOLV OLV/PM AOLV/PM CLV/PM EZOLV | 0                  |
| (0398)        |                          | Sets the output signal level for terminal V2.       | (0, 1)             |

0 : 0 to 10 V 1 : -10 to 10 V

# F5: Digital Output Option

*F5 parameters* set the output mode and function of output signals when you use digital output option card DO-A3. When you install a DO-A3 to the drive, you can output isolated digital signals to monitor the drive operation status.

- 6 points of photocoupler output (48 V, 50 mA or less)
- 2 points of relay contact output (250 Vac, 30 Vdc: 1 A or less)

Refer to the DO-A3 option manual for more information about how to install, wire, and set the DO-A3 card.

## ■ Use Parameters to Select Output Modes

Use parameter F5-09 [DO-A3 Output Mode Selection] to set signal output from the DO-A3 card.

Table 12.50 Details of F5-09 and the DO-A3 Terminal Output

| DO-A3 Terminal Block | DO-A3 Terminal Name | F5-09 = 0 [Predefined Individual Outputs] (Default)          | F5-09 = 1 [Binary Output]                  | F5-09 = 2 [Programmable<br>(F5-01 to F5-08)]                             |
|----------------------|---------------------|--------------------------------------------------------------|--------------------------------------------|--------------------------------------------------------------------------|
| TB1                  | M1-M2               | Zero speed detection in progress                             | During run                                 | Depending on the setting of F5-07<br>[Terminal M1-M2 Function<br>Select] |
|                      | M3-M4               | During speed agreement                                       | Minor fault (excluding bb [Baseblock])     | Depending on the setting of F5-08<br>[Terminal M3-M4 Function<br>Select] |
| TB2                  | P1-PC               | oC [Overcurrent], GF [Ground<br>Fault]                       | Coded output Note:                         | Depending on the setting of F5-01<br>[Terminal P1-PC Function Select]    |
|                      | P2-PC               | ov [Overvoltage]                                             | Refer to Table 12.51 for more information. | Depending on the setting of F5-02<br>[Terminal P2-PC Function Select]    |
|                      | P3-PC               | oL2 [Drive Overload] or oH2<br>[External Overheat (H1-XX=B)] |                                            | Depending on the setting of F5-03<br>[Terminal P3-PC Function Select]    |
|                      | P4-PC               | Not used                                                     |                                            | Depending on the setting of F5-04<br>[Terminal P4-PC Function Select]    |
|                      | P5-PC               | oS [Overspeed]                                               | Zero speed detection in progress           | Depending on the setting of F5-05<br>[Terminal P5-PC Function Select]    |
|                      | P6-PC               | oH, oH1 [Heatsink Overheat] or<br>oL1 [Motor Overload]       | During speed agreement                     | Depending on the setting of F5-06<br>[Terminal P6-PC Function Select]    |

**Table 12.51 Binary Output [F5-09 = 1]** 

|                       |                                                                                                    |                | DO-A3 Termin   | nal Block TB2  |                |
|-----------------------|----------------------------------------------------------------------------------------------------|----------------|----------------|----------------|----------------|
| Coded Output (Binary) | Description                                                                                                 | Terminal P1-PC | Terminal P2-PC | Terminal P3-PC | Terminal P4-PC |
| 0                     | No fault                                                                                                    | 0              | 0              | 0              | 0              |
| 1                     | oC [Overcurrent], GF<br>[Ground Fault]                                                                      | 1              | 0              | 0              | 0              |
| 2                     | ov [Overvoltage]                                                                                            | 0              | 1              | 0              | 0              |
| 3                     | oL2 [Drive Overload]                                                                                        | 1              | 1              | 0              | 0              |
| 4                     | oH, oH1 [Heatsink<br>Overheat]                                                                              | 0              | 0              | 1              | 0              |
| 5                     | oS [Overspeed]                                                                                              | 1              | 0              | 1              | 0              |
| 6                     | Not used                                                                                                    | 0              | 1              | 1              | 0              |
| 7                     | rr [Dynamic Braking<br>Transistor Fault], rH<br>[Braking Resistor Overheat]                                 | 1              | 1              | 1              | 0              |
| 8                     | EF1 to EF8 [External Fault<br>(Terminals S1 to S8)]                                                         | 0              | 0              | 0              | 1              |
| 9                     | CPFxx, oFAxx, oFbxx, oFCxx [Drive Hardware Fault] */                                                        | 1              | 0              | 0              | 1              |
| A                     | oL1 [Motor Overload]                                                                                        | 0              | 1              | 0              | 1              |
| В                     | Not used                                                                                                    | 1              | 1              | 0              | 1              |
| С                     | Uv1 [DC Bus<br>Undervoltage], Uv2<br>[Control Power<br>Undervoltage], Uv3 [Soft<br>Charge Answerback Fault] | 0              | 0              | 1              | 1              |

# ■ Digital Output Option Terminal Output Selection

Refer to "H2: Multi-function Digital Output" for more information about the functions that output from the terminals when F5-09 = 2 [DO-A3 Output Mode Selection = Programmable (F5-01 to F5-08)]. Use F5-01 to F5-08 to set the output items.

| No.   | Name                           | Range   | Default                     |
|-------|--------------------------------|---------|-----------------------------|
| F5-01 | Terminal P1-PC Function Select | 0 - 192 | 0: During Run               |
| F5-02 | Terminal P2-PC Function Select | 0 - 192 | 1: Zero Speed               |
| F5-03 | Terminal P3-PC Function Select | 0 - 192 | 2: Speed Agree 1            |
| F5-04 | Terminal P4-PC Function Select | 0 - 192 | 4: Frequency Detection 1    |
| F5-05 | Terminal P5-PC Function Select | 0 - 192 | 6: Drive Ready              |
| F5-06 | Terminal P6-PC Function Select | 0 - 192 | 37: During Frequency Output |
| F5-07 | Terminal M1-M2 Function Select | 0 - 192 | F: Not Used                 |
| F5-08 | Terminal M3-M4 Function Select | 0 - 192 | F: Not Used                 |

## ■ F5-01: Terminal P1-PC Function Select

| No.<br>(Hex.)   | Name                              | Description                                                                                                    | Default<br>(Range) |
|-----------------|-----------------------------------|----------------------------------------------------------------------------------------------------|--------------------|
| F5-01<br>(0399) | Terminal P1-PC Function<br>Select | V/f CL-V/f OLV CLV AOLV OLV/PM AOLV/PM GLV/PM EZOLV  Sets the function of terminal P1-PC on the DO-A3 option. Set F5-09 = 2 [DO-A3 Output Mode Selection = Programmable (F5-01 to F5-08)] to enable this function. | 0<br>(0 - 1A7)     |

## ■ F5-02: Terminal P2-PC Function Select

| No.<br>(Hex.)   | Name                              | Description                                                                                                    | Default<br>(Range) |
|-----------------|-----------------------------------|----------------------------------------------------------------------------------------------------|--------------------|
| F5-02<br>(039A) | Terminal P2-PC Function<br>Select | V/f CL-V/f OLV CLV AOLV OLV/PM AOLV/PM CLV/PM EZOLV Sets the function of terminal P2-PC on the DO-A3 option. Set F5-09 = 2 [DO-A3 Output Mode | 1<br>(0 - 1A7)     |
| , , ,           |                                   | Selection = Programmable (F5-01 to F5-08)] to enable this function.                                                                           | ,                  |

## ■ F5-03: Terminal P3-PC Function Select

| No.<br>(Hex.)   | Name                              | Description                                                                                                    | Default<br>(Range) |
|-----------------|-----------------------------------|----------------------------------------------------------------------------------------------------|--------------------|
| F5-03<br>(039B) | Terminal P3-PC Function<br>Select | V/f CL-V/f OLV CLV AOLV OLV/PM AOLV/PM CLV/PM EZOLV  Sets the function of terminal P3-PC on the DO-A3 option. Set F5-09 = 2 [DO-A3 Output Mode Selection = Programmable (F5-01 to F5-08)] to enable this function. | 2<br>(0 - 1A7)     |

# ■ F5-04: Terminal P4-PC Function Select

| No.<br>(Hex.) | Name                    | Description                                                                                                    | Default<br>(Range) |
|---------------|-------------------------|----------------------------------------------------------------------------------------------------|--------------------|
| F5-04         | Terminal P4-PC Function | V/f CL-V/f OLV CLV AOLV OLV/PM AOLV/PM CLV/PM EZOLV                                                                                                    | 4                  |
| (039C)        | Select                  | Sets the function of terminal P4-PC on the DO-A3 option. Set <i>F5-09 = 2 [DO-A3 Output Mode Selection = Programmable (F5-01 to F5-08)]</i> to enable this function. | (0 - 1A7)          |

## ■ F5-05: Terminal P5-PC Function Select

| No.<br>(Hex.)   | Name                              | Description                                                                                                    | Default<br>(Range) |
|-----------------|-----------------------------------|----------------------------------------------------------------------------------------------------|--------------------|
| F5-05<br>(039D) | Terminal P5-PC Function<br>Select | V/f CL-V/f OLV CLV AOLV OLV/PM AOLV/PM CLV/PM EZOLV Sets the function of terminal P5-PC on the DO-A3 option. Set $F5-09 = 2$ [DO-A3 Output Mode Selection = Programmable (F5-01 to F5-08)] to enable this function. | 6<br>(0 - 1A7)     |

<sup>\*1</sup> The "xx" characters are different for different faults.

## ■ F5-06: Terminal P6-PC Function Select

| No.<br>(Hex.) | Name                    | Description                                                                                                    | Default<br>(Range) |
|---------------|-------------------------|----------------------------------------------------------------------------------------------------|--------------------|
| F5-06         | Terminal P6-PC Function | V/f CL-V/f OLV CLV AOLV OLV/PM AOLV/PM CLV/PM EZOLV  Sets the function of terminal P6-PC on the DO-A3 option. Set F5-09 = 2 [DO-A3 Output Mode Selection = Programmable (F5-01 to F5-08)] to enable this function. | 37                 |
| (039E)        | Select                  |                                                                                                    | (0 - 1A7)          |

#### ■ F5-07: Terminal M1-M2 Function Select

| No.<br>(Hex.) | Name                    | Description                                                                                                    | Default<br>(Range) |
|---------------|-------------------------|----------------------------------------------------------------------------------------------------|--------------------|
| F5-07         | Terminal M1-M2 Function | V/f CL-V/f OLV CLV AOLV OLV/PM AOLV/PM CLV/PM EZOLV                                                                                                    | F                  |
| (039F)        |                         | Sets the function of terminal M3-M2 on the DO-A3 option. Set $F5-09 = 2$ [DO-A3 Output Mode Selection = Programmable ( $F5-01$ to $F5-08$ )] to enable this function. | (0 - 1A7)          |

#### ■ F5-08: Terminal M3-M4 Function Select

| No.<br>(Hex.)   | Name | Description                                                                                                    | Default<br>(Range) |
|-----------------|------|----------------------------------------------------------------------------------------------------|--------------------|
| F5-08<br>(03A0) |      | Vif CL-Vif OLV CLV AOLV OLV/PM AOLV/PM CLV/PM EZOLV  Sets the function of terminal M3-M4 on the DO-A3 option. Set F5-09 = 2 [DO-A3 Output Mode Selection = Programmable (F5-01 to F5-08)] to enable this function. | F<br>(0 - 1A7)     |

## **■** F5-09: DO-A3 Output Mode Selection

| No.<br>(Hex.) | Name              | Description                                                                                                | Default<br>(Range) |
|---------------|-------------------|----------------------------------------------------------------------------------------------------|--------------------|
| F5-09         | DO-A3 Output Mode | V/f CL-V/f OLV GLV AOLV OLV/PM AOLV/PM GLV/PM EZOLV Sets the output mode of signals from the DO-A3 option. | 0                  |
| (03A1)        | Selection         |                                                                                                    | (0 - 2)            |

Refer to Table 12.50 for more information.

0: Predefined Individual Outputs

1: Binary Output

2 : Programmable (F5-01 to F5-08)

# **♦** F6, F7: Communication Options

F6 and F7 parameters set the basic communication settings and method of fault detection for the communication option. The communication option parameters include common option parameters and communication protocol-specific parameters.

The following table lists the parameters that you need to set for each communication option.

Refer to the technical manual for each communication option for more information about how to install, wire, and configure the necessary details before you start communication.

**WARNING!** Sudden Movement Hazard. Do test runs and examine the drive to make sure that the command references are correct. If you set the command reference incorrectly, it can cause damage to the drive or serious injury or death.

Table 12.52 Correspondence Between Communication Protocols and Parameters (SI-C3, SI-T3, SI-ET3, SI-P3, SI-S3, and SI-ES3)

|               |                  |                          | · · · · · · · · · · · · · · · · · · · |                      |                  |                    |
|---------------|------------------|--------------------------|---------------------------------------|----------------------|------------------|--------------------|
| Parameter     | CC-Link<br>SI-C3 | MECHATROLINK-II<br>SI-T3 | MECHATROLINK-III<br>SI-ET3            | PROFIBUS-DP<br>SI-P3 | CANopen<br>SI-S3 | EtherCAT<br>SI-ES3 |
| F6-01 - F6-03 | x                | x                        | X                                     | X                    | x                | x                  |
| F6-04         | x                | -                        | -                                     | -                    | -                | -                  |
| F6-06 - F6-08 | х                | х                        | x                                     | Х                    | х                | x                  |
| F6-10, F6-11  | х                | -                        | -                                     | -                    | -                | -                  |
| F6-14         | х                | х                        | х                                     | Х                    | х                | x                  |
| F6-16         | х                | х                        | х                                     | Х                    | х                | x                  |
| F6-20, F6-21  | -                | х                        | X                                     | -                    | -                | -                  |
| F6-22         | -                | х                        | -                                     | -                    | -                | -                  |
| F6-23 - F6-26 | -                | х                        | x                                     | -                    | -                | -                  |
| F6-30 - F6-32 | -                | -                        | -                                     | Х                    | -                | -                  |

| Parameter      | CC-Link<br>SI-C3 | MECHATROLINK-II<br>SI-T3 | MECHATROLINK-III<br>SI-ET3 | PROFIBUS-DP<br>SI-P3 | CANopen<br>SI-S3 | EtherCAT<br>SI-ES3 |
|----------------|------------------|--------------------------|----------------------------|----------------------|------------------|--------------------|
| F6-35, F6-36   | -                | -                        | -                          | -                    | X                | -                  |
| F6-45 - F6-49  | -                | -                        | -                          | -                    | -                | -                  |
| F6-50 - F6-53  | -                | -                        | -                          | -                    | -                | -                  |
| F6-54          | -                | -                        | -                          | -                    | -                | -                  |
| F6-55 to F6-71 | -                | -                        | -                          | -                    | -                | -                  |
| F7-01 - F7-15  | -                | -                        | -                          | -                    | -                | -                  |
| F7-16          | -                | -                        | -                          | -                    | -                | -                  |
| F7-17 - F7-42  | -                | -                        | -                          | -                    | -                | -                  |
| F7-60 - F7-79  | -                | -                        | -                          | х                    | -                | -                  |

Table 12.53 Correspondence Between Communication Protocols and Parameters (SI-N3, SI-W3, SI-EM3, SI-EP3, and SI-EN3)

|                |                    |                   | 110)                    |                    |                       |
|----------------|--------------------|-------------------|-------------------------|--------------------|-----------------------|
| Parameter      | DeviceNet<br>SI-N3 | LonWorks<br>SI-W3 | Modbus TCP/IP<br>SI-EM3 | PROFINET<br>SI-EP3 | EtherNet/IP<br>SI-EN3 |
| F6-01 - F6-03  | x                  | x                 | X                       | x                  | X                     |
| F6-04          | -                  | -                 | -                       | -                  | -                     |
| F6-06 - F6-08  | х                  | X                 | х                       | х                  | x                     |
| F6-10, F6-11   | -                  | -                 | -                       | -                  | -                     |
| F6-14          | x                  | X                 | х                       | х                  | x                     |
| F6-16          | х                  | X                 | X                       | X                  | х                     |
| F6-20, F6-21   | -                  | -                 | -                       | -                  | -                     |
| F6-22          | -                  | -                 | -                       | -                  | -                     |
| F6-23 - F6-26  | -                  | -                 | -                       | -                  | -                     |
| F6-30 - F6-32  | -                  | -                 | -                       | -                  | -                     |
| F6-35, F6-36   | -                  | -                 | -                       | -                  | -                     |
| F6-45 - F6-49  | -                  | -                 | -                       | -                  | -                     |
| F6-50 - F6-53  | х                  | -                 | -                       | -                  | -                     |
| F6-54          | х                  | -                 | -                       | -                  | х                     |
| F6-55 to F6-71 | х                  | -                 | -                       | -                  | -                     |
| F7-01 - F7-15  | -                  | -                 | X                       | х                  | Х                     |
| F7-16          | -                  | -                 | x                       | -                  | -                     |
| F7-17 - F7-42  | -                  | -                 | -                       | x                  | х                     |
| F7-60 - F7-79  | -                  | -                 | -                       | -                  | -                     |

Table 12.54 Correspondence Between Communication Protocols and Parameters (JOHB-SMP3)

| Parameter     | EtherNet/IP<br>JOHB-SMP3 | PROFINET<br>JOHB-SMP3 | Modbus TCP/IP<br>JOHB-SMP3 | EtherCAT<br>JOHB-SMP3 |
|---------------|--------------------------|-----------------------|----------------------------|-----------------------|
| F6-01 - F6-03 | x                        | X                     | x                          | х                     |
| F6-04         | -                        | -                     | -                          | -                     |
| F6-06 - F6-08 | x                        | X                     | X                          | х                     |
| F6-10, F6-11  | -                        | -                     | -                          | -                     |
| F6-14         | х                        | X                     | X                          | х                     |
| F6-16         | х                        | X                     | X                          | x                     |
| F6-20, F6-21  | -                        | -                     | -                          | -                     |
| F6-22         | -                        | -                     | -                          | -                     |
| F6-23 - F6-26 | -                        | -                     | -                          | -                     |
| F6-30 - F6-32 | -                        | -                     | -                          | -                     |
| F6-35, F6-36  | -                        | -                     | -                          | -                     |

| Parameter      | EtherNet/IP<br>JOHB-SMP3 | PROFINET<br>JOHB-SMP3 | Modbus TCP/IP<br>JOHB-SMP3 | EtherCAT<br>JOHB-SMP3 |
|----------------|--------------------------|-----------------------|----------------------------|-----------------------|
| F6-45 - F6-49  | -                        | -                     | -                          | -                     |
| F6-50 - F6-53  | -                        | -                     | -                          | -                     |
| F6-54          | X                        | -                     | -                          | -                     |
| F6-55 to F6-71 | -                        | -                     | -                          | -                     |
| F7-01 - F7-15  | X                        | X                     | X                          | -                     |
| F7-16          | -                        | -                     | X                          | -                     |
| F7-17 - F7-42  | X                        | X                     | -                          | -                     |
| F7-60 - F7-79  | -                        | -                     | -                          | -                     |

## Gateway Mode

#### Note:

When you use Gateway Mode, do not install the communication option in slave drives. If you install a communication option in a slave drive, the drive commands and responses will not synchronize.

In gateway mode, you can use one communication option to communicate with more than one drive.

You can use one communication option to connect a maximum of five drives to the field bus communications. Refer to Figure 12.79 for more information.

When you install a communication option on the master drive, you can use the RS-485 communication card to transmit data to slave drives that do not have a communication option.

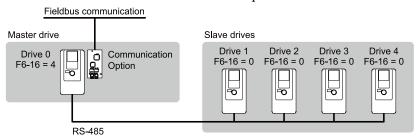

Figure 12.79 Connection Examples in Gateway Mode

Table 12.55 Specification

| ltem                         | Specification                                                                                                    |
|------------------------------|----------------------------------------------------------------------------------------------------|
| Applicable options           | All options that support the MEMOBUS access function (for example, PROFIBUS-DP, PROFINET, EtherNet/IP, EtherCAT)                                                                                                    |
| Number of connected drives   | Maximum: 5 units                                                                                                    |
| Communication specifications | MEMOBUS/Modbus (RTUmode) communications                                                                                                    |
| Commands/responses           | The controller can send this data to each drive (Drive 0 to Drive 4):  Control commands: Run commands and frequency references  Control responses: Output frequency and drive status (during run, faults)  Read and write parameters  Read monitors |
| Synchronous control          | Not supported                                                                                                    |

#### Note:

- The communication speed in gateway mode is slower than the speed in fieldbus communications. Make sure that the speed is acceptable for your system.
- Response speed with the communication option is slower than with point-to-point communications.
- Set H5-02 [Communication Speed Selection] and H5-03 [Communication Parity Selection] to the same value on the master drive and slave drives.

**WARNING!** Injury to Personnel. Separately prepare safety protection equipment and systems, for example fast stop switches. If the motor does not stop correctly from the disconnection of communications cable or electrical interference, it can cause serious injury.

#### **Setting Gateway Mode**

Table 12.56shows sample settings to connect 4 slave drives:

Table 12.56 Sample Settings for Using Gateway Mode

|                           | F6-16<br>[Gateway Mode] | H5-01<br>[Drive Node<br>Address] */ | H5-02<br>[Communication<br>Speed Selection]<br>H5-03<br>[Communication<br>Parity Selection] | H5-06<br>[Drive Transmit<br>Wait Time] | H5-09<br>[CE Detection<br>Time] | b1-01<br>[Frequency<br>Reference<br>Selection 1] | b1-02<br>[Run Command<br>Selection 1]    |
|---------------------------|-------------------------|-------------------------------------|---------------------------------------------------------------------------------------------|----------------------------------------|---------------------------------|--------------------------------------------------|------------------------------------------|
| Drive 0<br>(Master Drive) | 1 - 4 *2                | 1F (Default)                        | *5                                                                                          | 5 ms (Default) *6                      | ≥ 2.0 s *7                      | 3 [Option PCB]                                   | 3 [Option PCB]                           |
| Drive 1<br>(Slave Drive)  | 0                       | 01 *3 *4                            | *5                                                                                          | 5 ms (Default) *6                      | ≥ 0.9 s *7                      | 2 [Memobus/<br>Modbus<br>Communications]         | 2 [Memobus/<br>Modbus<br>Communications] |
| Drive 2<br>(Slave Drive)  | 0                       | 02 *3 *4                            | *5                                                                                          | 5 ms (Default) *6                      | ≥ 0.9 s *7                      | 2 [Memobus/<br>Modbus<br>Communications]         | 2 [Memobus/<br>Modbus<br>Communications] |
| Drive 3<br>(Slave Drive)  | 0                       | 03 *3 *4                            | *5                                                                                          | 5 ms (Default) *6                      | ≥ 0.9 s *7                      | 2 [Memobus/<br>Modbus<br>Communications]         | 2 [Memobus/<br>Modbus<br>Communications] |
| Drive 4<br>(Slave Drive)  | 0                       | 04 *3 *4                            | *5                                                                                          | 5 ms (Default) *6                      | ≥ 0.9 s *7                      | 2 [Memobus/<br>Modbus<br>Communications]         | 2 [Memobus/<br>Modbus<br>Communications] |

- \*1 Re-energize the drive to apply the new settings.
- \*2 Specify the number of slave drives you will connect.
- \*3 Setting 0 will not let the drive respond to MEMOBUS/Modbus communications.
- \*4 Set a slave address that is different from other slave devices.
- \*5 Enter the same value that you use for the master drive.
- \*6 To correctly detect the response timeout, do not change the value of *H5-06* from the default value.
- \*7 Set  $H5-09 \ge 0.9$ . When H5-09 < 0.9, the drive will detect CE [Modbus Communication Error] before it detects a response timeout.
- \*8 On each slave drive, set b1-01 [Frequency Reference Selection 1] and b1-02 [Run Command Selection 1] to 2 [Memobus/Modbus Communications].

#### **An Overview of Gateway Mode**

When in gateway mode, the drive will operate as shown in Table 12.57.

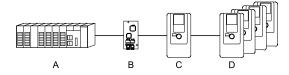

- A Controller
- **B** Communication option

- C Master Drive (Drive 0)
- D Slave Drives (Drives 1 to 4)

Table 12.57 Operation in Gateway Mode

| Controller to Communication Option                                                                                         | Communication Option to Master Drive (Drive 0)                                             | Master Drive (Drive 0) to Slave Drives (Drives 1 to 4)                                   |
|----------------------------------------------------------------------------------------------------|--------------------------------------------------------------------------------------------|------------------------------------------------------------------------------------------|
|                                                                                                    | Field bus communication data is written to and read from the special registers of Drive 0. | Uses MEMOBUS communications.     Drive 0 sends data from its special registers to Drives |
| <ul> <li>Drive 0 sends commands and monitors through normal<br/>field bus communications.</li> </ul>                       |                                                                                            | 1 to 4.                                                                                  |
| <ul> <li>The special registers of Drive 0 use read and write to<br/>send commands to and monitor Drives 1 to 4.</li> </ul> |                                                                                            |                                                                                          |

#### Note:

Energize the slave drive before you energize the master drive. If you energize the master drive first, the drive detects *CE* [Modbus Communication Error].

# **Operations at the Time of Communication Error**

| Communication Error                       | Error<br>Codes | Operation                                                                                                    |
|-------------------------------------------|----------------|----------------------------------------------------------------------------------------------------|
| From controller to communication option   | bUS            | <ul> <li>Master drive         Detects bUS [Option Communication Error] and operates as specified by F6-01 [Communication Error Selection].</li> <li>Slave drive         Detects CE [Modbus Communication Error] and operates as specified by H5-04 [Communication Error Stop Method].         Note:         <ul> <li>After error detection, each drive can continue the operation specified by the last received command if the F6-01 and H5-04 settings agree. Because the controller cannot stop the operation, you must supply a stopping method, for example an emergency stop switch.</li> <li>If you set H5-05 = 0 [Comm Fault Detection Selection = Disabled], the drive will not detect CE. The H5-04 setting does not have an effect.</li> </ul> </li> </ul> |
| From communication option to master drive | oFAxx          | Master drive     Detects oFAxx and coasts to stop.      Slave drive     Detects hLCE [High Level Communication Errors] and coasts to stop.                                                                                                    |
| From master drive to slave drive          | CE             | The master drive stops communicating with the slave drive in these conditions: Reset the fault to restart communication.  The slave drive detects CE after H5-09 [CE Detection Time] is expired. Then it operates in as specified with H5-04 [Communication Error Stop Method].  A message error occurred in the send data from the slave drive 10 consecutive times.  Response from the slave drive timed out 10 consecutive times.                                                                                                    |

# **Gateway Special Register Specification**

Table 12.58 Command Data

| Register<br>No. (Hex.) |                               |                                                          | Description                                                                                                    |
|------------------------|-------------------------------|----------------------------------------------------------|----------------------------------------------------------------------------------------------------|
|                        | Comman                        | nd source update                                         | This flag enables command updates.                                                                                            |
|                        | bit 0                         | Drive 1 Update Command Enabled                           | To input the Run command and frequency reference at the same time, write all commands, then change the bit value from 0 to 1. |
|                        | bit 1                         | Drive 2 Update Command Enabled                           |                                                                                                    |
| 15C5                   | bit 2                         | Drive 3 Update Command Enabled                           |                                                                                                    |
|                        | bit 3                         | Drive 4 Update Command Enabled                           |                                                                                                    |
|                        | bit 4                         | Update Register Access Command Enabled                   |                                                                                                    |
|                        | bit 5 - F                     | Reserved                                                 |                                                                                                    |
|                        | Run Cor                       | nmand (Drive 1)                                          |                                                                                                    |
|                        | L'4 0                         | H5-12 = 0: FWD/Stop<br>0 = Stop<br>1 = Forward run       |                                                                                                    |
|                        | bit 0                         | H5-12 = 1: Run/Stop<br>0 = Stop<br>1 = Run               |                                                                                                    |
| 15C6                   | bit 1                         | H5-12 = 0: REV/Stop<br>0 = Stop<br>1 = Reverse run       |                                                                                                    |
|                        |                               | H5-12 = 1: FWD/REV<br>0 = Forward run<br>1 = Reverse run |                                                                                                    |
|                        | bit 2                         | External fault                                           |                                                                                                    |
|                        | bit 3                         | Fault Reset                                              |                                                                                                    |
|                        | bit 4                         | ComRef                                                   |                                                                                                    |
|                        | bit 5                         | ComCtrl                                                  |                                                                                                    |
|                        | bit 6 - F Reserved            |                                                          |                                                                                                    |
| 15C7                   | Frequency Reference (Drive 1) |                                                          | The unit of measure changes when o1-03 changes.                                                                               |
| 15C8                   | Run Command (Drive 2)         |                                                          | Refer to "15C6: Run Command (Drive 1)" for more information.                                                                  |
| 15C9                   | Frequency Reference (Drive 2) |                                                          | The unit of measure changes when o1-03 changes.                                                                               |
| 15CA                   | Run Command (Drive 3)         |                                                          | Refer to "15C6: Run Command (Drive 1)" for more information.                                                                  |
| 15CB                   | Frequen                       | cy Reference (Drive 3)                                   | The unit of measure changes when o1-03 changes.                                                                               |
| 15CC                   | Run Cor                       | nmand (Drive 4)                                          | Refer to "15C6: Run Command (Drive 1)" for more information.                                                                  |
| 15CD                   | Frequen                       | cy Reference (Drive 4)                                   | The unit of measure changes when o1-03 changes.                                                                               |

| <u>s</u> |
|----------|
| -        |
| Ð        |
| Φ        |
| Ω        |
|          |
| ē        |
| ѫ        |
| Ψ        |
| Ε        |
| ā        |
|          |
| a        |
| Ф        |
|          |

| Register<br>No. (Hex.) |                                  |                                                                                                    | Description                                                                                                    |
|------------------------|----------------------------------|----------------------------------------------------------------------------------------------------|----------------------------------------------------------------------------------------------------|
|                        | Slave Ac                         | ddress for Reg. Access + Read/Write                                                                                                    |                                                                                                    |
| 15CE                   | bit 0<br>bit 1<br>bit 2<br>bit 3 | Slave address 0: Broadcast Messages (MEMOBUS) 1: Drive 1 2: Drive 2 3: Drive 3 4: Drive 4 5: Broadcast Messages (run command and frequency reference) | When bit 0 to $3 = 0$ , access is enabled for broadcast messages only. When bit 0 to $3 = 5$ , access is enabled for Run command and frequency reference broadcast messages only. Drive 0 is excluded. |
|                        | bit 4                            | 0: Read, 1: Write                                                                                                    |                                                                                                    |
|                        | bit 5 - F Reserved               |                                                                                                    |                                                                                                    |
| 15CF                   | Register number                  |                                                                                                    |                                                                                                    |
| 15D0                   | Data (write register)            |                                                                                                    |                                                                                                    |

## Table 12.59 Monitor Data

| Register<br>No. (Hex.) |                                                                            |                                                                                                    | Description                                                                                                    |
|------------------------|----------------------------------------------------------------------------|----------------------------------------------------------------------------------------------------|----------------------------------------------------------------------------------------------------|
|                        | Drive S                                                                    | tatus (Drive 1)                                                                                                    |                                                                                                    |
|                        | bit 0                                                                      | During Run                                                                                                    |                                                                                                    |
|                        | bit 1                                                                      | During Reverse Run                                                                                                    |                                                                                                    |
|                        | bit 2                                                                      | Drive ready                                                                                                    |                                                                                                    |
|                        | bit 3                                                                      | Fault                                                                                                    |                                                                                                    |
|                        | bit 4                                                                      | Frequency Reference Setting Fault                                                                                                    | 1: Upper/Lower Limit Fault                                                                                                    |
|                        | bit 5                                                                      | No response from slave                                                                                                    | 1: Response has timed out.                                                                                                    |
| 15E7                   | bit 6                                                                      | Communication Error                                                                                                    | 1: The drive detected a fault from a slave.                                                                                                    |
|                        | bit 7                                                                      | No response from slave 10 consecutive attempts.                                                                                          | 1: Timeout occurred 10 consecutive times.                                                                                                    |
|                        | bit 8                                                                      | Communication fault occurred 10 consecutive times.                                                                                       | 1: Fault has occurred from a slave 10 consecutive times.                                                                                                    |
|                        | bit 9                                                                      | Receive broadcast command while drive is running                                                                                         | 1: Drive operates as specified by the broadcast message command.                                                                                                    |
|                        | bit A                                                                      | Communication error with master drive                                                                                                    | 1: The slave cannot communicate with the master because of a communication error.                                                                                                    |
|                        | bit B -<br>D                                                               | Reserved                                                                                                    |                                                                                                    |
|                        | bit E                                                                      | ComRef status                                                                                                    |                                                                                                    |
|                        | bit F                                                                      | ComCtrl status                                                                                                    |                                                                                                    |
| 15E8                   | (Drive 1<br>Drive S                                                        | frequency or frequency reference (Drive Status Bit 1: ON)  t)  tatus Bit 4 = 0 [Output Frequency]  tatus Bit 4 = 1 [Frequency Reference] | The unit of measure changes when o1-03 changes.  Outputs when:  Normal operation: Output frequency  Drive detects Frequency Reference Setting Fault: Frequency reference when the error occurs  Clears the value when the drive detects a communication error or communication stops.        |
| 15E9                   | Drive S                                                                    | tatus (Drive 2)                                                                                                    | Refer to "15E7: Drive Status (Drive 1)" for more information.                                                                                                    |
| 15EA                   | Output frequency or frequency reference (Drive Status Bit 4: ON) (Drive 2) |                                                                                                    | The unit of measure changes when o1-03 changes.  Outputs when:  Normal operation: Output frequency  Drive detects Frequency Reference Setting Fault: Frequency reference when the error occurs  Clears the value when the drive detects a communication error or communication stops.        |
| 15EB                   | Drive S                                                                    | tatus (Drive 3)                                                                                                    | Refer to "15E7: Drive Status (Drive 1)" for more information.                                                                                                    |
| 15EC                   | Output frequency or frequency reference (Drive Status Bit 4: ON) (Drive 3) |                                                                                                    | The unit of measure changes when <i>o1-03</i> changes.  Outputs when:  Normal operation: Output frequency  Drive detects Frequency Reference Setting Fault: Frequency reference when the error occurs  Clears the value when the drive detects a communication error or communication stops. |
| 15ED                   | Drive S                                                                    | tatus (Drive 4)                                                                                                    | Refer to "15E7: Drive Status (Drive 1)" for more information.                                                                                                    |

| Register<br>No. (Hex.) |                                                 |                                                                                                    | Description                                                                                                    |
|------------------------|-------------------------------------------------|----------------------------------------------------------------------------------------------------|----------------------------------------------------------------------------------------------------|
| 15EE                   | Output to                                       | frequency or frequency reference (Drive Status Bit 4: ON)                                                                                                    | The unit of measure changes when <i>o1-03</i> changes.  Outputs when:  Normal operation: Output frequency  Drive detects Frequency Reference Setting Fault: Frequency reference when the error occurs  Clears the value when the drive detects a communication error or communication stops. |
|                        | Slave A<br>ErrCode                              | ddress for Reg. Access + During MEMOBUS process &                                                                                                    |                                                                                                    |
| 15EF                   | bit 0 bit 1 bit 2 bit 3 bit 4 bit 5 bit 6 bit 7 | 00H: MEMOBUS/Modbus Communication Complete 02H: Register number not registered 21H: Upper/Lower Limit Fault 22H: Write Mode Error 23H: Write performed during <i>Uv</i> 24H: Write performed while writing parameter settings FFH: During MEMOBUS/Modbus Communication | Note:  If you change the access command before the MEMOBUS/Modbus access flag turns on, the drive will not do the command from before.                                                                                                    |
| 13EF                   | bit 8<br>bit 9<br>bit A                         | Slave address 0: Broadcast Messages (MEMOBUS) 1: Drive 1 2: Drive 2 3: Drive 3 4: Drive 4 5: Broadcast Messages (run command and frequency reference)                                                                                                    |                                                                                                    |
|                        | bit B -<br>F                                    | Reserved                                                                                                    |                                                                                                    |
| 15F0                   | Register number                                 |                                                                                                    |                                                                                                    |
| 15F1                   | Data (w                                         | rite register)                                                                                                    |                                                                                                    |

## ■ F6-01: Communication Error Selection

| No.<br>(Hex.)   | Name                             | Description                                                                                                    | Default<br>(Range) |
|-----------------|----------------------------------|----------------------------------------------------------------------------------------------------|--------------------|
| F6-01<br>(03A2) | Communication Error<br>Selection | V/f CL-V/f OLV CLV AOLV OLV/PM AOLV/PM CLV/PM EZOLV  Sets the method to stop the motor or let the motor continue operating when the drive detects bUS [Option Communication Error]. | 1 (0 - 5)          |

## 0: Ramp to Stop

The drive ramps the motor to stop in the deceleration time. Fault relay output terminal MA-MC turns ON, and MB-MC turns OFF.

## 1: Coast to Stop

The output turns off and the motor coasts to stop. Fault relay output terminal MA-MC turns ON, and MB-MC turns OFF.

## 2: Fast Stop (Use C1-09)

The drive stops the motor in the deceleration time set in C1-09 [Fast Stop Time]. Fault relay output terminal MA-MC turns ON, and MB-MC turns OFF.

### 3: Alarm Only

The keypad shows bUS and the drive continues operation at the current frequency reference.

Note:

Separately prepare safety protection equipment and systems, for example fast stop switches.

The output terminal set for Alarm [H2-01 to H2-03 = 10] activates.

## 4: Alarm (Run at d1-04)

The keypad shows bUS and the drive continues operation at the speed set in d1-04 [Reference 4].

Note:

Separately prepare safety protection equipment and systems, for example fast stop switches.

### 5: Alarm - Ramp Stop

The drive stops the motor in the deceleration time set in C1-02 [Deceleration Time 1].

After you remove the bUS alarm, the motor will accelerate to the frequency reference you set before.

## ■ F6-02: Comm External Fault (EF0) Detect

|   | No.<br>(Hex.) | Name                      | Description                                                                | Default<br>(Range) |
|---|---------------|---------------------------|----------------------------------------------------------------------------|--------------------|
| Γ | F6-02         | Comm External Fault (EF0) | V/f CL-V/f OLV CLV AOLV OLV/PM AOLV/PM CLV/PM EZOLV                        | 0                  |
|   | (03A3)        | Detect                    | Sets the conditions at which EF0 [Option Card External Fault] is detected. | (0, 1)             |

## 0: Always Detected

#### 1 : Detected during RUN Only

## ■ F6-03: Comm External Fault (EF0) Select

| No.<br>(Hex.) | Name                      | Description                                                                                                    | Default<br>(Range) |
|---------------|---------------------------|----------------------------------------------------------------------------------------------------|--------------------|
| F6-03         | Comm External Fault (EF0) | V/f CL-V/f OLV CLV AOLV OLV/PM AOLV/PM CLV/PM EZOLV                                                                               | 1                  |
| (03A4)        |                           | Sets the method to stop the motor or let the motor continue operating when the drive detects an EFO [Option Card External Fault]. | (0 - 3)            |

## 0: Ramp to Stop

The drive ramps the motor to stop in the deceleration time. Fault relay output terminal MA-MC turns ON, and MB-MC turns OFF.

### 1: Coast to Stop

The output turns off and the motor coasts to stop. Fault relay output terminal MA-MC turns ON, and MB-MC turns OFF.

### 2 : Fast Stop (Use C1-09)

The drive stops the motor in the deceleration time set in C1-09 [Fast Stop Time]. Fault relay output terminal MA-MC turns ON, and MB-MC turns OFF.

## 3: Alarm Only

The keypad shows *EF0* and the drive continues operation.

Note:

Separately prepare safety protection equipment and systems, for example fast stop switches.

The output terminal set for Alarm [H2-01 to H2-03 = 10] activates.

# ■ F6-04: bUS Error Detection Time

| No.<br>(Hex.) | Name                     | Description                                                                   | Default<br>(Range) |
|---------------|--------------------------|-------------------------------------------------------------------------------|--------------------|
| F6-04         | bUS Error Detection Time | V/f CL-V/f OLV CLV AOLV OLV/PM AOLV/PM CLV/PM EZOLV                           | 2.0 s              |
| (03A5)        |                          | Sets the delay time for the drive to detect bUS [Option Communication Error]. | (0.0 - 5.0  s)     |

Note:

When you install an option card in the drive, the parameter value changes to  $0.0\ \mathrm{s}.$ 

## ■ F6-06: Torque Reference/Limit by Comm

| No.<br>(Hex.)   | Name                           | Description                                                                                                    | Default<br>(Range) |
|-----------------|--------------------------------|----------------------------------------------------------------------------------------------------|--------------------|
| F6-06<br>(03A7) | Torque Reference/Limit by Comm | V/f CL-V/f OLV CLV AOLV OLV/PM AOLV/PM CLV/PM EZOLV  Sets the function that enables and disables the torque reference and torque limit received from the communication option. | 0 (0, 1)           |

0: Disabled

1: Enabled

## ■ F6-07: Multi-Step Ref @ NetRef/ComRef

| No.<br>(Hex.)   | Name                               | Description                                                                                                    | Default<br>(Range) |
|-----------------|------------------------------------|----------------------------------------------------------------------------------------------------|--------------------|
| F6-07<br>(03A8) | Multi-Step Ref @ NetRef/<br>ComRef | V/f CL-V/f OLV CLV AOLV OLV/PM AOLV/PM CLV/PM EZOLV  Sets the function that enables and disables the multi-step speed reference when the frequency reference source is NetRef or ComRef (communication option card or MEMOBUS/Modbus communications). | 0 (0, 1)           |

## 0: Disable Multi-Step References

Parameter Details

When NetRef or ComRef are the frequency reference source, the multi-step speed reference (2-step speed to 16-step speed references) and the Jog Frequency Reference (JOG command) are disabled.

## 1: Enable Multi-Step References

When NetRef or ComRef are the frequency reference source, the multi-step speed reference (2-step speed through 16-step speed references) and the Jog Frequency Reference (JOG command) are enabled, and you can change the frequency reference.

## ■ F6-08: Comm Parameter Reset @Initialize

| No.<br>(Hex.)   | Name                                | Description                                                                                                    | Default<br>(Range) |
|-----------------|-------------------------------------|----------------------------------------------------------------------------------------------------|--------------------|
| F6-08<br>(036A) | Comm Parameter Reset<br>@Initialize | Vif CL-Vif OLV CLV AOLV OLV/PM AOLV/PM CLV/PM EZOLV Sets the function to initialize F6-xx and F7-xx parameters when the drive is initialized with A1-03 [Initialize Parameters]. | 0 (0, 1)           |

#### 0: No Reset - Parameters Retained

## 1: Reset Back to Factory Default

Note:

When you use A1-03 to initialize the drive, this setting will not change.

#### ■ F6-10: CC-Link Node Address

| No.<br>(Hex.) | Name                 | Description                                                                                                | Default<br>(Range) |
|---------------|----------------------|----------------------------------------------------------------------------------------------------|--------------------|
| F6-10         | CC-Link Node Address | V/f CL-V/f OLV CLV AOLV OLV/PM AOLV/PM CLV/PM EZOLV                                                        | 0                  |
| (03B6)        |                      | Sets the node address for CC-Link communication. Restart the drive after you change the parameter setting. | (0 - 64)           |

#### Note:

Be sure to set a node address that is different than all other node addresses. Do not set this parameter to  $\theta$ . Incorrect parameter settings will cause *AEr* [Station Address Setting Error] errors and the L.ERR LED on the option will come on.

When the only drive is connected, you can connect a maximum of 42 nodes. Follow these rules to connect devices that are not drives:

- $\{(1 \times a) + (2 \times b) + (3 \times c) + (4 \times d)\} \le 64$  (a: number of units that occupies 1 node, b: number of units that occupies 2 nodes, c: number of units that occupies 3 nodes, d: number of units that occupies 4 nodes)
- {(16 × A) + (54 × B) + (88 × C)} ≤ 2304 (A: number of remote I/O nodes (64 max.), B: number of remote device nodes (42 max.), C: number of local nodes (26 max.))

# ■ F6-11: CC-Link Communication Speed

| No.<br>(Hex.)   | Name                           | Description                                                                                                    | Default<br>(Range) |
|-----------------|--------------------------------|----------------------------------------------------------------------------------------------------|--------------------|
| F6-11<br>(03B7) | CC-Link Communication<br>Speed | V/f CL-V/f OLV GLV AOLV OLV/PM AOLV/PM CLV/PM EZOLV Sets the communication speed for CC-Link communication. Restart the drive after you change the parameter setting. | 0 (0 - 4)          |

0:156 kbps

1:625 kbps

2:2.5 Mbps

3:5 Mbps

4:10 Mbps

## ■ F6-14: BUS Error Auto Reset

| No.<br>(Hex.) | Name                 | Description                                                              | Default<br>(Range) |
|---------------|----------------------|--------------------------------------------------------------------------|--------------------|
| -             | BUS Error Auto Reset | V/f CL-V/f OLV CLV AOLV OLV/PM AOLV/PM CLV/PM EZOLV                      | 0                  |
| (03BB)        |                      | Sets the automatic reset function for bUS [Option Communication Errors]. | (0, 1)             |

0: Disable

1: Enabled

## ■ F6-15: Comm. Option Parameters Reload

| No.<br>(Hex.) | Name                    | Description                                                                  | Default<br>(Range) |
|---------------|-------------------------|------------------------------------------------------------------------------|--------------------|
| F6-15         | Comm. Option Parameters | V/f CL-V/f OLV CLV AOLV OLV/PM AOLV/PM CLV/PM EZOLV                          | 0                  |
| (0B5B)        | Reload                  | Sets the update method when you change F6-xx, F7-xx [Communication Options]. | (0 - 2)            |

#### Note:

- Set F6-15 = 0, 1 to reload F6-xx, F7-xx.
- Set F6-15 = 0, 1 to reset the display on the keypad to 0.

### 0 : Reload at Next Power Cycle

Restart the drive to update parameters.

#### 1: Reload Now

The changed parameters are updated without restarting the drive.

## 2: Cancel Reload Request

Cancels CyPo [Cycle Power to Accept Changes].

## ■ F6-16: Gateway Mode

| No.<br>(Hex.) | Name         | Description                                                               | Default<br>(Range) |
|---------------|--------------|---------------------------------------------------------------------------|--------------------|
| F6-16         | Gateway Mode | V/f CL-V/f OLV CLV AOLV OLV/PM AOLV/PM CLV/PM EZOLV                       | 0                  |
| (0B8A)        |              | Sets the gateway mode operation and the number of connected slave drives. | (0 to 4)           |

0: Disabled

Enabled: 1 Slave Drives
 Enabled: 2 Slave Drives
 Enabled: 3 Slave Drives
 Enabled: 4 Slave Drives

## ■ F6-20: MECHATROLINK Station Address

| No.<br>(Hex.)   | Name                            | Description                                                                                                    | Default<br>(Range)                                                                  |
|-----------------|---------------------------------|----------------------------------------------------------------------------------------------------|-------------------------------------------------------------------------------------|
| F6-20<br>(036B) | MECHATROLINK Station<br>Address | V/f CL-V/f OLV CLV AOLV OLV/PM AOLV/PM CLV/PM EZOLV  Sets the station address for MECHATROLINK communication. Restart the drive after you change the parameter setting. | 0021h<br>(MECHATROLINK-II:<br>0020h - 003Fh,<br>MECHATROLINK-III:<br>0003h - 00EFh) |

#### Note:

- The setting range changes if using MECHATROLINK-III or MECHATROLINK-III:
- -MECHATROLINK-II (SI-T3) range: 20 to 3F
- -MECHATROLINK-III (SI-ET3) range: 03 to EF
- Be sure to set a node address that is different than all other node addresses. Incorrect parameter settings will cause AEr [Station Address Setting Error] errors and the L.ERR LED on the option will come on.
- The drive detects AEr errors when the station address is 20 or 3F.

#### ■ F6-21: MECHATROLINK Frame Size

| No.<br>(Hex.)   | Name                    | Description                                                                                                    | Default<br>(Range) |
|-----------------|-------------------------|----------------------------------------------------------------------------------------------------|--------------------|
| F6-21<br>(036C) | MECHATROLINK Frame Size | V/f CL-V/f OLV CLV AOLV OLV/PM AOLV/PM CLV/PM EZOLV  Sets the frame size for MECHATROLINK communication. Restart the drive after you change the parameter setting. | 0<br>(0, 1)        |

0:32byte (M-2) / 64byte (M-3)

1: 17byte (M-2) / 32byte (M-3)

## ■ F6-22: MECHATROLINK Link Speed

|               |                            | -                                                                                                    |                    |
|---------------|----------------------------|----------------------------------------------------------------------------------------------------|--------------------|
| No.<br>(Hex.) | Name                       | Description                                                                                                    | Default<br>(Range) |
|               | MECHATROLINK Link<br>Speed | V/f CL-V/f OLV CLV AOLV OLV/PM AOLV/PM CLV/PM EZOLV  Sets the communications speed for MECHATROLINK-II. Restart the drive after you change the parameter setting. | 0<br>(0, 1)        |

This parameter is only available with the MECHATROLINK-II option.

0 : 10 Mbps 1 : 4 Mbps

## **■** F6-23: MECHATROLINK Monitor Select (E)

| No.<br>(Hex.) | Name               | Description                                                                                                    | Default<br>(Range) |
|---------------|--------------------|----------------------------------------------------------------------------------------------------|--------------------|
| F6-23         | MECHATROLINK       | V/f CL-V/f OLV CLV AOLV OLV/PM AOLV/PM CLV/PM EZOLV  Sets the MEMOBUS register used for the monitor functions of INV_CTL (drive operation control command) and INV_I/O (drive I/O control command). Restart the drive after you change the parameter setting. | 0000h              |
| (036E)        | Monitor Select (E) |                                                                                                    | (0000h - FFFFh)    |

To enable the MEMOBUS register set in F6-23, set SEL\_MON2/1 to 0EH or set SEL\_MON3/4 and SEL\_MON 5/6 to 0EH. Bytes of the response data enable the MEMOBUS register content that was set in F6-23.

# ■ F6-24: MECHATROLINK Monitor Select (F)

| No.<br>(Hex.) | Name               | Description                                                                                                    | Default<br>(Range) |
|---------------|--------------------|----------------------------------------------------------------------------------------------------|--------------------|
| F6-24         | MECHATROLINK       | V/f CL-V/f OLV CLV AOLV OLV/PM AOLV/PM CLV/PM EZOLV  Sets the MEMOBUS register used for the monitor functions of INV_CTL (drive operation control command) and INV_I/O (drive I/O control command). Restart the drive after you change the parameter setting. | 0000h              |
| (036F)        | Monitor Select (F) |                                                                                                    | (0000h - FFFFh)    |

To enable the MEMOBUS register set in F6-24, set SEL\_MON2/1 to 0FH or set SEL\_MON3/4 and SEL\_MON 5/6 to 0FH. Bytes of the response data enable the MEMOBUS register content that was set F6-24.

## ■ F6-25: MECHATROLINK Watchdog Error Sel

| No.<br>(Hex.)   | Name | Description                                                                                                    | Default<br>(Range) |
|-----------------|------|----------------------------------------------------------------------------------------------------|--------------------|
| F6-25<br>(03C9) |      | Vif CL-Vif OLV CLV AOLV OLV/PM AOLV/PM CLV/PM EZOLV  Sets the method to stop the motor or let the motor continue operating when the drive detects an E5 [MECHATROLINK Watchdog Timer Err]. | 1 (0 - 3)          |

## 0: Ramp to Stop

The drive ramps the motor to stop in the deceleration time. Fault relay output terminal MA-MC turns ON, and MB-MC turns OFF.

## 1: Coast to Stop

The output turns off and the motor coasts to stop. Fault relay output terminal MA-MC turns ON, and MB-MC turns OFF.

#### 2 : Fast Stop (Use C1-09)

The drive stops the motor in the deceleration time set in C1-09 [Fast Stop Time]. Fault relay output terminal MA-MC turns ON, and MB-MC turns OFF.

#### 3: Alarm Only

The keypad shows *E5*, and the drive continues to operate.

Note:

Separately prepare safety protection equipment and systems, for example fast stop switches.

The output terminal set for Alarm [H2-01 to H2-03 = 10] activates.

#### ■ F6-26: MECHATROLINK Allowable No of Err

| No.<br>(Hex.) | Name                | Description                                                                                                    | Default<br>(Range) |
|---------------|---------------------|----------------------------------------------------------------------------------------------------|--------------------|
| F6-26         | MECHATROLINK        | V/f CL-V/f OLV CLV AOLV OLV/PM AOLV/PM CLV/PM EZOLV  Sets the number of times that the option must detect a bUS alarm to cause a bUS [Option Communication Error]. | 2                  |
| (03CA)        | Allowable No of Err |                                                                                                    | (2 - 10 times)     |

# ■ F6-30: PROFIBUS-DP Node Address

| No.<br>(Hex.) | Name             | Description                                                                                                    | Default<br>(Range) |
|---------------|------------------|----------------------------------------------------------------------------------------------------|--------------------|
| F6-30         | PROFIBUS-DP Node | V/f CL-V/f OLV CLV AOLV OLV/PM AOLV/PM CLV/PM EZOLV  Sets the node address for PROFIBUS-DP communication. Restart the drive after you change the parameter setting. | 0                  |
| (03CB)        | Address          |                                                                                                    | (0 - 125)          |

#### Note:

- Be sure to set a node address that is different than all other node addresses.
- Node addresses 0, 1, and 2 are usually reserved for control, maintenance, and device self-diagnosis.

## ■ F6-31: PROFIBUS-DP Clear Mode Selection

| No.<br>(Hex.) | Name                                | Description                                                           | Default<br>(Range) |
|---------------|-------------------------------------|-----------------------------------------------------------------------|--------------------|
|               | PROFIBUS-DP Clear<br>Mode Selection | V/f CL-V/f OLV CLV AOLV OLV/PM AOLV/PM CLV/PM EZOLV                   | 0                  |
| (03CC)        | Mode Selection                      | Sets what the drive will do after it receives the Clear Mode command. | (0, 1)             |

#### 0: Reset

Resets drive settings, for example frequency reference and I/O settings.

#### 1: Hold Previous State

The drive keeps the same status as before it received the command.

## ■ F6-32: PROFIBUS-DP Data Format Select

| No.<br>(Hex.)   | Name                              | Description                                                                                                    | Default<br>(Range) |
|-----------------|-----------------------------------|----------------------------------------------------------------------------------------------------|--------------------|
| F6-32<br>(03CD) | PROFIBUS-DP Data<br>Format Select | V/f CL-V/f OLV CLV AOLV OLV/PM AOLV/PM CLV/PM EZOLV  Sets the data format of PROFIBUS-DP communication. Restart the drive after you change the parameter setting. | 0 (0 - 5)          |

#### Note:

The H5-11 [Comm ENTER Command Mode] setting makes the RAM enter command necessary or not necessary to write parameters over network communication. When F6-32=0, 1, or 2, the H5-11 setting does not have an effect. The RAM enter command is always necessary to write parameters.

- 0: PPO Type
- 1: Conventional
- 2: PPO (bit0)

This function operates when bit 0 and bit 4 in the register STW have values of 1 (operate). Refer to the PROFIBUS-DP communication manual for more information.

- 3: PPO (Enter)
- 4: Conventional (Enter)
- 5: PPO (bit0, Enter)

This function operates when bit 0 and bit 4 in the register STW have values of 1 (operate). Refer to the PROFIBUS-DP communication manual for more information.

## ■ F6-35: CANopen Node ID Selection

| No.<br>(Hex.) | Name                         | Description                                                                                                    | Default<br>(Range) |
|---------------|------------------------------|----------------------------------------------------------------------------------------------------|--------------------|
|               | CANopen Node ID<br>Selection | V/f CL-V/f OLV CLV AOLV OLV/PM AOLV/PM GLV/PM EZOLV  Sets the node address for CANopen communication. Restart the drive after you change the parameter setting. | 0<br>(0 - 126)     |

#### Note:

Be sure to set an address that is different than all other node addresses. Do not set this parameter to 0. Incorrect parameter settings will cause AEr [Station Address Setting Error] errors and the L.ERR LED on the option will come on.

# **■** F6-36: CANopen Communication Speed

| No.<br>(Hex.)   | Name                           | Description                                                                                                    | Default<br>(Range) |
|-----------------|--------------------------------|----------------------------------------------------------------------------------------------------|--------------------|
| F6-36<br>(03D1) | CANopen Communication<br>Speed | V/f CL-V/f OLV CLV AOLV OLV/PM AOLV/PM CLV/PM EZOLV Sets the CANopen communications speed. Restart the drive after you change the parameter setting. | 0 (0 - 8)          |

#### 0: Auto-detection

The drive detects the network communication speed and automatically adjusts the communications speed.

1:10 kbps

2:20 kbps

3:50 kbps

4:125 kbps

5:250 kbps

6:500 kbps

7:800 kbps

8:1 Mbps

## ■ F6-45: BACnet Node Address

| No.<br>(Hex.) | Name                | Description                                         | Default<br>(Range) |
|---------------|---------------------|-----------------------------------------------------|--------------------|
|               | BACnet Node Address | V/f CL-V/f OLV CLV AOLV OLV/PM AOLV/PM CLV/PM EZOLV | 1                  |
| (02FB)        |                     | Sets the node address for BACnet communication.     | (0 - 127)          |

#### ■ F6-46: BACnet Baud Rate

| No.<br>(Hex.) | Name             | Description                                         | Default<br>(Range) |
|---------------|------------------|-----------------------------------------------------|--------------------|
| F6-46         | BACnet Baud Rate | V/f CL-V/f OLV CLV AOLV OLV/PM AOLV/PM CLV/PM EZOLV | 3                  |
| (02FC)        |                  | Sets the BACnet communications speed.               | (0 - 8)            |

0:1200 bps

1:2400 bps

2:4800 bps

3:9600 bps

4:19.2 kbps

5:38.4 kbps

6:57.6 kbps

7:76.8 kbps

8:115.2 kbps

## ■ F6-47: Rx to Tx Wait Time

| No.<br>(Hex.) | Name               | Description                                                                | Default<br>(Range) |
|---------------|--------------------|----------------------------------------------------------------------------|--------------------|
| F6-47         | Rx to Tx Wait Time | V/f CL-V/f OLV CLV AOLV OLV/PM AOLV/PM CLV/PM EZOLV                        | 5 ms               |
| (02FD)        |                    | Sets the wait time for the drive to receive and send BACnet communication. | (5 - 65 ms)        |

# ■ F6-48: BACnet Device Object Identifier0

| No.<br>(Hex.) | Name                 | Description                                           | Default<br>(Range) |
|---------------|----------------------|-------------------------------------------------------|--------------------|
| F6-48         | BACnet Device Object | V/f CL-V/f OLV CLV AOLV OLV/PM AOLV/PM CLV/PM EZOLV   | 0                  |
| (02FE)        | Identifier0          | Sets the last word of BACnet communication addresses. | (0 - FFFF)         |

# ■ F6-49: BACnet Device Object Identifier1

| No.<br>(Hex.) | Name                 | Description                                           | Default<br>(Range) |
|---------------|----------------------|-------------------------------------------------------|--------------------|
|               | BACnet Device Object | V/f CL-V/f OLV CLV AOLV OLV/PM AOLV/PM CLV/PM EZOLV   | 0                  |
| (02FF)        | Identifier1          | Sets the last word of BACnet communication addresses. | (0 - 3F)           |

### ■ F6-50: DeviceNet MAC Address

| No.<br>(Hex.) | Name                  | Description                                                                                                 | Default<br>(Range) |
|---------------|-----------------------|----------------------------------------------------------------------------------------------------|--------------------|
| F6-50         | DeviceNet MAC Address | V/f CL-V/f OLV CLV AOLV OLV/PM AOLV/PM CLV/PM EZOLV                                                         | 0                  |
| (03C1)        |                       | Sets the MAC address for DeviceNet communication. Restart the drive after you change the parameter setting. | (0 - 64)           |

#### Note:

Be sure to set a MAC address that is different than all other node addresses. Do not set this parameter to 0. Incorrect parameter settings will cause AEr [Station Address Setting Error] errors and the MS LED on the option will flash.

### ■ F6-51: DeviceNet Baud Rate

| No.<br>(Hex.) | Name                | Description                                                                                        | Default<br>(Range) |
|---------------|---------------------|----------------------------------------------------------------------------------------------------|--------------------|
| F6-51         | DeviceNet Baud Rate | V/f CL-V/f OLV CLV AOLV OLV/PM AOLV/PM CLV/PM EZOLV                                                | 0                  |
| (03C2)        |                     | Sets the DeviceNet communications speed. Restart the drive after you change the parameter setting. | (0 - 4)            |

0:125 kbps

1:250 kbps

2:500 kbps

3: Adjustable from Network

The controller sets the communications speed.

### 4: Detect Automatically

The drive detects the network communication speed and automatically adjusts the communications speed.

# ■ F6-52: DeviceNet PCA Setting

| No.<br>(Hex.) | Name                  | Description                                                                         | Default<br>(Range) |
|---------------|-----------------------|-------------------------------------------------------------------------------------|--------------------|
|               | DeviceNet PCA Setting | V/f CL-V/f OLV CLV AOLV OLV/PM AOLV/PM CLV/PM EZOLV                                 | 21                 |
| (03C3)        |                       | Sets the format of data that the DeviceNet communication master sends to the drive. | (0 - 255)          |

#### Note:

If F6-52 [DeviceNet PCA Setting] and F6-53 [DeviceNet PPA Setting] are not correct, the value is reset to default.

# ■ F6-53: DeviceNet PPA Setting

| No.<br>(Hex.) | Name                  | Description                                                                         | Default<br>(Range) |
|---------------|-----------------------|-------------------------------------------------------------------------------------|--------------------|
| F6-53         | DeviceNet PPA Setting | V/f CL-V/f OLV CLV AOLV OLV/PM AOLV/PM CLV/PM EZOLV                                 | 71                 |
| (03C4)        |                       | Sets the format of data that the drive sends to the DeviceNet communication master. | (0 - 255)          |

#### Note:

If F6-52 [DeviceNet PCA Setting] and F6-53 [DeviceNet PPA Setting] are not correct, the value is reset to default.

### ■ F6-54: DeviceNet Idle Fault Detection

| No.<br>(Hex.)   | Name | Description                                                                                                    | Default<br>(Range) |
|-----------------|------|----------------------------------------------------------------------------------------------------|--------------------|
| F6-54<br>(03C5) |      | V/f CL-V/f OLV CLV AOLV OLV/PM AOLV/PM CLV/PM EZOLV  If the drive does not receive data from the DeviceNet or EtherNet/IP master, this parameter sets the function to detect EF0 [Option Card External Fault]. | 0<br>(0 - 4)       |

0: Enabled

1: Disabled, No Fault Detection

This will not trigger *EF0*.

2: Vendor Specific

3: RUN Forward

4: RUN Reverse

### ■ F6-55: DeviceNet Baud Rate Monitor

| No.<br>(Hex.) | Name                | Description                                                                                                    | Default<br>(Range) |
|---------------|---------------------|----------------------------------------------------------------------------------------------------|--------------------|
| F6-55         | DeviceNet Baud Rate | V/f CL-V/f OLV GLV AOLV OLV/PM AOLV/PM GLV/PM EZOLV  Sets the function to see the actual DeviceNet communications speed using the keypad. This parameter functions as a monitor only. | 0                  |
| (03C6)        | Monitor             |                                                                                                    | (0 - 2)            |

0:125 kbps 1:250 kbps 2:500 kbps

# ■ F6-56: DeviceNet Speed Scaling

|   | No.<br>(Hex.) | Name                    | Description                                         | Default<br>(Range) |
|---|---------------|-------------------------|-----------------------------------------------------|--------------------|
| Γ | F6-56         | DeviceNet Speed Scaling | V/f CL-V/f OLV CLV AOLV OLV/PM AOLV/PM CLV/PM EZOLV | 0                  |
|   | (03D7)        |                         | Sets the speed scale for DeviceNet communication.   | (-15 - +15)        |

# ■ F6-57: DeviceNet Current Scaling

| No.<br>(Hex.) | Name                      | Description                                                   | Default<br>(Range) |
|---------------|---------------------------|---------------------------------------------------------------|--------------------|
| F6-57         | DeviceNet Current Scaling | V/f CL-V/f OLV CLV AOLV OLV/PM AOLV/PM CLV/PM EZOLV           | 0                  |
| (03D8)        |                           | Sets the current scale of the DeviceNet communication master. | (-15 - +15)        |

# ■ F6-58: DeviceNet Torque Scaling

| No.<br>(Hex.) | Name                     | Description                                                  | Default<br>(Range) |
|---------------|--------------------------|--------------------------------------------------------------|--------------------|
| F6-58         | DeviceNet Torque Scaling | V/f CL-V/f OLV CLV AOLV OLV/PM AOLV/PM CLV/PM EZOLV          | 0                  |
| (03D9)        |                          | Sets the torque scale of the DeviceNet communication master. | (-15 - +15)        |

# ■ F6-59: DeviceNet Power Scaling

| No.<br>(Hex.) | Name                    | Description                                                 | Default<br>(Range) |
|---------------|-------------------------|-------------------------------------------------------------|--------------------|
| F6-59         | DeviceNet Power Scaling | V/f CL-V/f OLV CLV AOLV OLV/PM AOLV/PM CLV/PM EZOLV         | 0                  |
| (03DA)        |                         | Sets the power scale of the DeviceNet communication master. | (-15 - +15)        |

### ■ F6-60: DeviceNet Voltage Scaling

| No.<br>(Hex.) | Name                      | Description                                                   | Default<br>(Range) |
|---------------|---------------------------|---------------------------------------------------------------|--------------------|
| F6-60         | DeviceNet Voltage Scaling | V/f CL-V/f OLV CLV AOLV OLV/PM AOLV/PM CLV/PM EZOLV           | 0                  |
| (03DB)        |                           | Sets the voltage scale of the DeviceNet communication master. | (-15 - +15)        |

# ■ F6-61: DeviceNet Time Scaling

| No.<br>(Hex.)   | Name                   | Description                                                                                                    | Default<br>(Range) |
|-----------------|------------------------|----------------------------------------------------------------------------------------------------|--------------------|
| F6-61<br>(03DC) | DeviceNet Time Scaling | V/f CL-V/f OLV CLV AOLV OLV/PM AOLV/PM CLV/PM EZOLV  Sets the time scale of the DeviceNet communication master. | 0<br>(-15 - +15)   |

### ■ F6-62: DeviceNet Heartbeat Interval

| No.<br>(Hex.) | Name                | Description                                                                                                    | Default<br>(Range) |
|---------------|---------------------|----------------------------------------------------------------------------------------------------|--------------------|
| F6-62         | DeviceNet Heartbeat | V/f CL-V/f OLV GLV AOLV OLV/PM AOLV/PM CLV/PM EZOLV  Sets the heartbeat for DeviceNet communication. Set this parameter to 0 to disable the heartbeat function. | 0                  |
| (03DD)        | Interval            |                                                                                                    | (0 - 10)           |

### ■ F6-63: DeviceNet Network MAC ID

| No.<br>(Hex.)   | Name                     | Description                                                                                                    | Default<br>(Range) |
|-----------------|--------------------------|----------------------------------------------------------------------------------------------------|--------------------|
| F6-63<br>(03DE) | DeviceNet Network MAC ID | V/f CL-V/f OLV CLV AOLV OLV/PM AOLV/PM CLV/PM EZOLV  Sets the function to see the actual DeviceNet MAC address using the keypad. This parameter functions as a monitor only. | 0<br>(0 - 63)      |

# ■ F6-64 to F6-67: Dynamic Out Assembly 109 Param1 to 4

| No.<br>(Hex.)  | Name             | Description                                                       | Default<br>(Range) |
|----------------|------------------|-------------------------------------------------------------------|--------------------|
| F6-64 to F6-67 |                  | V/f CL-V/f OLV CLV AOLV OLV/PM AOLV/PM CLV/PM EZOLV               | 0000Н              |
| (03DF - 03E2)  | 109 Param 1 to 4 | Sets Configurable Outputs 1 to 4 written to the MEMOBUS register. | (0000H - FFFFH)    |

# ■ F6-68 to F6-71: Dynamic In Assembly 159 Param 1 to 4

| No.<br>(Hex.)                            | Name            | Description                                                                                                    | Default<br>(Range)       |
|------------------------------------------|-----------------|----------------------------------------------------------------------------------------------------|--------------------------|
| F6-68 to F6<br>(03E3, 03I<br>03C7, and 0 | 4, Param 1 to 4 | V/f CL-V/f OLV CLV AOLV OLV/PM AOLV/PM GLV/PM EZOLV Sets Configurable Inputs 1 to 4 read from the MEMOBUS register. | 0000Н<br>(0000Н - FFFFH) |

### ■ F6-72: PowerLink Node Address

| No.<br>(Hex.   | ) | Name                   | Description                                                                                       | Default<br>(Range) |
|----------------|---|------------------------|---------------------------------------------------------------------------------------------------|--------------------|
| F6-72<br>(081B |   | PowerLink Node Address | V/f CL-V/f OLV CLV AOLV OLV/PM AOLV/PM CLV/PM EZOLV Sets the node ID for PowerLink communication. | 0<br>(0 - 255)     |

### **■** F7-01: IP Address 1

| No.<br>(Hex.)   | Name         | Description                                                                                                    | Default<br>(Range) |
|-----------------|--------------|----------------------------------------------------------------------------------------------------|--------------------|
| F7-01<br>(03E5) | IP Address 1 | V/f CL-V/f OLV CLV AOLV OLV/PM AOLV/PM CLV/PM EZOLV  Sets the first octet of the IP Address for the device that is connecting to the network. Restart the drive after you change this parameter. | 192<br>(0 - 255)   |

#### Note:

When F7-13 = 0 [Address Mode at Startup = Static]:

- •Use parameters F7-01 to F7-04 [IP Address 1 to 4] to set the IP Address. Be sure to set a different IP address for each drive on the network
- Also set parameters F7-05 to F7-12 [Subnet Mask 1 to 4, Gateway Address 1 to 4].

### ■ F7-02: IP Address 2

| No.<br>(Hex.) | Name         | Description                                                                                                    | Default<br>(Range) |
|---------------|--------------|----------------------------------------------------------------------------------------------------|--------------------|
| F7-02         | IP Address 2 | V/f CL-V/f OLV CLV AOLV OLV/PM AOLV/PM CLV/PM EZOLV                                                                                          | 168                |
| (03E6)        |              | Sets the second octet of the IP Address for the device that is connecting to the network. Restart the drive after you change this parameter. | (0 - 255)          |

#### Note:

When F7-13 = 0 [Address Mode at Startup = Static]:

- •Use parameters F7-01 to F7-04 [IP Address 1 to 4] to set the IP Address. Be sure to set a different IP address for each drive on the network.
- Also set parameters F7-05 to F7-12 [Subnet Mask 1 to 4, Gateway Address 1 to 4].

### **■** F7-03: IP Address 3

| No.<br>(Hex.) | Name         | Description                                                                                                    | Default<br>(Range) |
|---------------|--------------|----------------------------------------------------------------------------------------------------|--------------------|
| F7-03         | IP Address 3 | V/f CL-V/f OLV CLV AOLV OLV/PM AOLV/PM CLV/PM EZOLV                                                                                         | 1                  |
| (03E7)        |              | Sets the third octet of the IP Address for the device that is connecting to the network. Restart the drive after you change this parameter. | (0 - 255)          |

When F7-13 = 0 [Address Mode at Startup = Static]:

- •Use parameters F7-01 to F7-04 [IP Address 1 to 4] to set the IP Address. Be sure to set a different IP address for each drive on the network.
- Also set parameters F7-05 to F7-12 [Subnet Mask 1 to 4, Gateway Address 1 to 4].

### ■ F7-04: IP Address 4

| No.<br>(Hex.) | Name         | Description                                                                                                    | Default<br>(Range) |
|---------------|--------------|----------------------------------------------------------------------------------------------------|--------------------|
| F7-04         | IP Address 4 | V/f CL-V/f OLV CLV AOLV OLV/PM AOLV/PM CLV/PM EZOLV                                                                                          | 20                 |
| (03E8)        |              | Sets the fourth octet of the IP Address for the device that is connecting to the network. Restart the drive after you change this parameter. | (0 - 255)          |

#### Note:

When F7-13 = 0 [Address Mode at Startup = Static]:

- Use parameters F7-01 to F7-04 [IP Address 1 to 4] to set the IP Address. Be sure to set a different IP address for each drive on the network.
- Also set parameters F7-05 to F7-12 [Subnet Mask 1 to 4, Gateway Address 1 to 4].

### ■ F7-05: Subnet Mask 1

| No.<br>(Hex.) | Name          | Description                                                                                                    | Default<br>(Range) |
|---------------|---------------|----------------------------------------------------------------------------------------------------|--------------------|
| F7-05         | Subnet Mask 1 | V/f CL-V/f OLV CLV AOLV OLV/PM AOLV/PM CLV/PM EZOLV  Sets the first octet of the subnet mask of the connected network. | 255                |
| (03E9)        |               | Sets the first octet of the subnet mask of the connected network.                                                      | (0 - 255)          |

#### Note:

Set this parameter when F7-13 = 0 [Address Mode at Startup = Static].

### ■ F7-06: Subnet Mask 2

| No.<br>(Hex.) | Name          | Description                                                        | Default<br>(Range) |
|---------------|---------------|--------------------------------------------------------------------|--------------------|
| F7-06         | Subnet Mask 2 | V/f CL-V/f OLV CLV AOLV OLV/PM AOLV/PM CLV/PM EZOLV                | 255                |
| (03EA)        |               | Sets the second octet of the subnet mask of the connected network. | (0 - 255)          |

#### Note:

Set this parameter when F7-13 = 0 [Address Mode at Startup = Static].

#### ■ F7-07: Subnet Mask 3

| No.<br>(Hex.) | Name          | Description                                                       | Default<br>(Range) |
|---------------|---------------|-------------------------------------------------------------------|--------------------|
| F7-07         | Subnet Mask 3 | V/f CL-V/f OLV CLV AOLV OLV/PM AOLV/PM CLV/PM EZOLV               | 255                |
| (03EB)        |               | Sets the third octet of the subnet mask of the connected network. | (0 - 255)          |

#### Note:

Set this parameter when F7-13 = 0 [Address Mode at Startup = Static].

### ■ F7-08: Subnet Mask 4

| No.<br>(Hex.)   | Name          | Description                                                                                                    | Default<br>(Range) |
|-----------------|---------------|----------------------------------------------------------------------------------------------------|--------------------|
| F7-08<br>(03EC) | Subnet Mask 4 | V/f CL-V/f OLV CLV AOLV OLV/PM AOLV/PM CLV/PM EZOLV Sets the fourth octet of the subnet mask of the connected network. | 0<br>(0 - 255)     |

#### Note:

Set this parameter when F7-13 = 0 [Address Mode at Startup = Static].

# ■ F7-09: Gateway Address 1

| No.<br>(Hex.) | Name              | Description                                                           | Default<br>(Range) |
|---------------|-------------------|-----------------------------------------------------------------------|--------------------|
| F7-09         | Gateway Address 1 | V/f CL-V/f OLV CLV AOLV OLV/PM AOLV/PM CLV/PM EZOLV                   | 192                |
| (03ED)        |                   | Sets the first octet of the gateway address of the connected network. | (0 - 255)          |

### Note:

Set this parameter when F7-13 = 0 [Address Mode at Startup = Static].

# ■ F7-10: Gateway Address 2

| No.<br>(Hex.) | Name              | Description                                                            | Default<br>(Range) |
|---------------|-------------------|------------------------------------------------------------------------|--------------------|
| F7-10         | Gateway Address 2 | V/f CL-V/f OLV CLV AOLV OLV/PM AOLV/PM CLV/PM EZOLV                    | 168                |
| (03EE)        |                   | Sets the second octet of the gateway address of the connected network. | (0 - 255)          |

Note:

Set this parameter when F7-13 = 0 [Address Mode at Startup = Static].

# ■ F7-11: Gateway Address 3

| No.<br>(Hex.)   | Name              | Description                                                                                                    | Default<br>(Range) |
|-----------------|-------------------|----------------------------------------------------------------------------------------------------|--------------------|
| F7-11<br>(03EF) | Gateway Address 3 | V/f CL-V/f OLV CLV AOLV OLV/PM AOLV/PM CLV/PM EZOLV Sets the third octet of the gateway address of the connected network. | 1<br>(0 - 255)     |

Note:

Set this parameter when F7-13 = 0 [Address Mode at Startup = Static].

# ■ F7-12: Gateway Address 4

| No.<br>(Hex.) | Name              | Description                                                            | Default<br>(Range) |
|---------------|-------------------|------------------------------------------------------------------------|--------------------|
| F7-12         | Gateway Address 4 | V/f CL-V/f OLV CLV AOLV OLV/PM AOLV/PM CLV/PM EZOLV                    | 1                  |
| (03F0)        |                   | Sets the fourth octet of the gateway address of the connected network. | (0 - 255)          |

Note:

Set this parameter when F7-13 = 0 [Address Mode at Startup = Static].

# ■ F7-13: Address Mode at Startup

| No.<br>(Hex.) | Name                    | Description                                         | Default<br>(Range) |
|---------------|-------------------------|-----------------------------------------------------|--------------------|
| F7-13         | Address Mode at Startup | V/f CL-V/f OLV CLV AOLV OLV/PM AOLV/PM CLV/PM EZOLV | 2                  |
| (03F1)        |                         | Sets the method to set option card IP addresses.    | (0 - 2)            |

0: Static

1: **BOOTP** 

2: DHCP

Note:

• The following setting values are available when using the PROFINET communication option card (SI-EP3).

-0: Static

-2: DCP

• When F7-13 = 0, set parameters F7-01 to F7-12 [IP Address 1 to Gateway Address 4] to set the IP Address. Be sure to set a different IP address for each drive on the network.

### ■ F7-14: Duplex Mode Selection

| No.<br>(Hex.) | Name                  | Description                                         | Default<br>(Range) |
|---------------|-----------------------|-----------------------------------------------------|--------------------|
| F7-14         | Duplex Mode Selection | V/f CL-V/f OLV CLV AOLV OLV/PM AOLV/PM CLV/PM EZOLV | 1                  |
| (03F2)        |                       | Sets the duplex mode setting method.                | (0 - 8)            |

0: Half/Half

1: Auto/Auto

2: Full/Full

3: Half/Auto

Port 1 is set to "Half" and port 2 is set to "Auto".

4: Half/Full

Port 1 is set to "Half" and port 2 is set to "Full".

5: Auto/Half

Port 1 is set to "Auto" and port 2 is set to "Half".

6: Auto/Full

Port 1 is set to "Auto" and port 2 is set to "Full".

7: Full/Half

Port 1 is set to "Full" and port 2 is set to "Half".

8: Full/Auto

Port 1 is set to "Full" and port 2 is set to "Auto".

# ■ F7-15: Communication Speed Selection

| No.<br>(Hex.) | Name                | Description                                         | Default<br>(Range) |
|---------------|---------------------|-----------------------------------------------------|--------------------|
| F7-15         | Communication Speed | V/f CL-V/f OLV CLV AOLV OLV/PM AOLV/PM CLV/PM EZOLV | 10                 |
| (03F3)        | Selection           | Sets the communications speed.                      | (10, 100 - 102)    |

10 : 10/10 Mbps 100 : 100/100 Mbps 101 : 10/100 Mbps 102 : 100/10 Mbps

Note:

Set this parameter when F7-14 = 0 or 2 [Duplex Mode Selection = Half/Half or Full/Full].

### **■** F7-16: Timeout Value

| No.<br>(Hex.) | Name          | Description                                           | Default<br>(Range) |
|---------------|---------------|-------------------------------------------------------|--------------------|
| F7-16         | Timeout Value | V/f CL-V/f OLV CLV AOLV OLV/PM AOLV/PM CLV/PM EZOLV   | 0.0 s              |
| (03F4)        |               | Sets the detection time for a communications timeout. | (0.0 - 30.0 s)     |

Note:

Set this parameter to 0.0 to disable the connection timeout function.

# ■ F7-17: EtherNet/IP Speed Scaling Factor

| No.<br>(Hex.) | Name                      | Description                                                                           | Default<br>(Range) |
|---------------|---------------------------|---------------------------------------------------------------------------------------|--------------------|
| F7-17         | EtherNet/IP Speed Scaling | V/f CL-V/f OLV CLV AOLV OLV/PM AOLV/PM CLV/PM EZOLV                                   | 0                  |
| (03F5)        | Factor                    | Sets the scaling factor for the speed monitor in the EtherNet/IP Class ID 2AH Object. | (-15 - +15)        |

### **■** F7-18: EtherNet/IP Current Scale Factor

| No.<br>(Hex.) | Name                      | Description                                                                                    | Default<br>(Range) |
|---------------|---------------------------|------------------------------------------------------------------------------------------------|--------------------|
| F7-18         | EtherNet/IP Current Scale | V/f CL-V/f OLV CLV AOLV OLV/PM AOLV/PM CLV/PM EZOLV                                            | 0                  |
| (03F6)        | Factor                    | Sets the scaling factor for the output current monitor in the EtherNet/IP Class ID 2AH Object. | (-15 - +15)        |

# **■** F7-19: EtherNet/IP Torque Scale Factor

|   | No.<br>(Hex.) | Name                     | Description                                                                            | Default<br>(Range) |
|---|---------------|--------------------------|----------------------------------------------------------------------------------------|--------------------|
| Ī | F7-19         | EtherNet/IP Torque Scale | V/f CL-V/f OLV CLV AOLV OLV/PM AOLV/PM CLV/PM EZOLV                                    | 0                  |
|   | (03F7)        | Factor                   | Sets the scaling factor for the torque monitor in the EtherNet/IP Class ID 2AH Object. | (-15 - +15)        |

# ■ F7-20: EtherNet/IP Power Scaling Factor

| No.<br>(Hex.) | Name                      | Description                                                                           | Default<br>(Range) |
|---------------|---------------------------|---------------------------------------------------------------------------------------|--------------------|
| F7-20         | EtherNet/IP Power Scaling | V/f CL-V/f OLV CLV AOLV OLV/PM AOLV/PM CLV/PM EZOLV                                   | 0                  |
| (03F8)        | Factor                    | Sets the scaling factor for the power monitor in the EtherNet/IP Class ID 2AH Object. | (-15 - +15)        |

# ■ F7-21: EtherNet/IP Voltage Scale Factor

| No.<br>(Hex.) | Name                      | Description                                                                                                    | Default<br>(Range) |
|---------------|---------------------------|----------------------------------------------------------------------------------------------------|--------------------|
| F7-21         | EtherNet/IP Voltage Scale | V/f CL-V/f OLV CLV AOLV OLV/PM AOLV/PM CLV/PM EZOLV  Sets the scaling factor for the voltage monitor in the EtherNet/IP Class ID 2AH Object. | 0                  |
| (03F9)        | Factor                    |                                                                                                    | (-15 - +15)        |

# ■ F7-22: EtherNet/IP Time Scaling

| No.<br>(Hex.) | Name                     | Description                                                                          | Default<br>(Range) |
|---------------|--------------------------|--------------------------------------------------------------------------------------|--------------------|
| F7-22         | EtherNet/IP Time Scaling | V/f CL-V/f OLV CLV AOLV OLV/PM AOLV/PM CLV/PM EZOLV                                  | 0                  |
| (03FA)        |                          | Sets the scaling factor for the time monitor in the EtherNet/IP Class ID 2AH Object. | (-15 - +15)        |

# ■ F7-23 to F7-32: Dynamic Out Param 1 to 10 for CommCard

| No.<br>(Hex.) | Name                                   | Description                                                                                                    | Default<br>(Range) |
|---------------|----------------------------------------|----------------------------------------------------------------------------------------------------|--------------------|
|               | Dynamic Out Param 1 to 10 for CommCard | When you use an Ethernet/IP option, sets Output Assembly 116. The drive writes the values from Output Assembly 116 to the MEMOBUS/Modbus address register that is stored for each parameter. The drive will not write the values from Output Assembly 116 to the registers when the MEMOBUS/Modbus address is 0. When you use a ProfiNet option, set <i>F7-23</i> to <i>F7-27</i> to configurable Output 1-5. | 0                  |

# ■ F7-33 to F7-42: Dynamic In Param 1 to 10 for CommCard

| No.<br>(Hex.)                   | Name                                  | Description                                                                                                    | Default<br>(Range) |
|---------------------------------|---------------------------------------|----------------------------------------------------------------------------------------------------|--------------------|
| F7-33 to F7-42<br>(0375 - 037E) | Dynamic In Param 1 to 10 for CommCard | When you use an Ethernet/IP option, sets Input Assembly 166. The drive sends the values from the MEMOBUS/Modbus address registers stored for each parameter to Input Assembly 166. The drive returns the default register value for the option card when the MEMOBUS/Modbus address is 0 and the value sent to Input Assembly 166 is not defined. When you use a ProfiNet option, set F7-37 to configurable inputs 1-5. | 0                  |

# ■ F7-60: PZD1 Write (Control Word)

| No.<br>(Hex.) | Name                      | Description                                                                                                    | Default<br>(Range) |
|---------------|---------------------------|----------------------------------------------------------------------------------------------------|--------------------|
| F7-60         | PZD1 Write (Control Word) | V/f CL-V/f OLV CLV AOLV OLV/PM AOLV/PM CLV/PM EZOLV                                                                                                 | 0                  |
| (0780)        |                           | When you use a Profibus option, set the MEMOBUS/Modbus address for PZD1 (PPO output). PZD1 (PPO output) functions as the STW when $F7-60 = 0$ to 2. |                    |

# ■ F7-61: PZD2 Write (Frequency Reference)

| No.<br>(Hex.) | Name | Description                                                                                                    | Default<br>(Range) |
|---------------|------|----------------------------------------------------------------------------------------------------|--------------------|
|               |      | V/f CL-V/f OLV CLV AOLV OLV/PM AOLV/PM CLV/PM EZOLV  When you use a Profibus option, sets the MEMOBUS/Modbus address for PZD2 (PPO output).  PZD2 (PPO output) functions as the HSW when F7-61 = 0 to 2. | 0                  |

### ■ F7-62: PZD3 Write

| No.<br>(Hex.) | Name       | Description                                                                                                    | Default<br>(Range) |
|---------------|------------|----------------------------------------------------------------------------------------------------|--------------------|
| F7-62         | PZD3 Write | V/f CL-V/f OLV CLV AOLV OLV/PM AOLV/PM CLV/PM EZOLV                                                                                                    | 0                  |
| (0782)        |            | When you use a Profibus option, sets the MEMOBUS/Modbus address for PZD3 (PPO output). A value of 0, 1, or 2 will disable the PZD3 (PPO output) write operation to the MEMOBUS/Modbus register. |                    |

### ■ F7-63: PZD4 Write

| No.<br>(Hex.) | Name       | Description                                                                                                    | Default<br>(Range) |
|---------------|------------|----------------------------------------------------------------------------------------------------|--------------------|
| F7-63         | PZD4 Write | V/f CL-V/f OLV CLV AOLV OLV/PM AOLV/PM CLV/PM EZOLV                                                                                                    | 0                  |
| (0783)        |            | When you use a Profibus option, sets the MEMOBUS/Modbus address for PZD4 (PPO output). A value of $0$ , $1$ , or $2$ will disable the PZD4 (PPO output) write operation to the MEMOBUS/Modbus register. |                    |

### **■** F7-64: PZD5 Write

| No.<br>(Hex.) | Name       | Description                                                                                                    | Default<br>(Range) |
|---------------|------------|----------------------------------------------------------------------------------------------------|--------------------|
| F7-64         | PZD5 Write | V/f CL-V/f OLV CLV AOLV OLV/PM AOLV/PM CLV/PM EZOLV                                                                                                    | 0                  |
| (0784)        |            | When you use a Profibus option, sets the MEMOBUS/Modbus address for PZD5 (PPO output). A value of $0, 1, \text{ or } 2$ will disable the PZD5 (PPO output) write operation to the MEMOBUS/Modbus register. |                    |

# **■** F7-65: PZD6 Write

| No.<br>(Hex.) | Name       | Description                                                                                                    | Default<br>(Range) |
|---------------|------------|----------------------------------------------------------------------------------------------------|--------------------|
| F7-65         | PZD6 Write | V/f CL-V/f OLV CLV AOLV OLV/PM AOLV/PM CLV/PM EZOLV                                                                                                    | 0                  |
| (0785)        |            | When you use a Profibus option, sets the MEMOBUS/Modbus address for PZD6 (PPO output). A value of 0, 1, or 2 will disable the PZD6 (PPO output) write operation to the MEMOBUS/Modbus register. |                    |

# **■** F7-66: PZD7 Write

| No.<br>(Hex.) | Name       | Description                                                                                                    | Default<br>(Range) |
|---------------|------------|----------------------------------------------------------------------------------------------------|--------------------|
| F7-66         | PZD7 Write | V/f CL-V/f OLV CLV AOLV OLV/PM AOLV/PM CLV/PM EZOLV                                                                                                    | 0                  |
| (0786)        |            | When you use a Profibus option, sets the MEMOBUS/Modbus address for PZD7 (PPO output). A value of 0, 1, or 2 will disable the PZD7 (PPO output) write operation to the MEMOBUS/Modbus register. |                    |

### ■ F7-67: PZD8 Write

| No.<br>(Hex.) | Name       | Description                                                                                                    | Default<br>(Range) |
|---------------|------------|----------------------------------------------------------------------------------------------------|--------------------|
| F7-67         | PZD8 Write | V/f CL-V/f OLV CLV AOLV OLV/PM AOLV/PM CLV/PM EZOLV                                                                                                    | 0                  |
| (0787)        |            | When you use a Profibus option, sets the MEMOBUS/Modbus address for PZD8 (PPO output). A value of $0$ , $1$ , or $2$ will disable the PZD8 (PPO output) write operation to the MEMOBUS/Modbus register. |                    |

### **■** F7-68: PZD9 Write

| No.<br>(Hex.) | Name       | Description                                                                                                    | Default<br>(Range) |
|---------------|------------|----------------------------------------------------------------------------------------------------|--------------------|
| F7-68         | PZD9 Write | V/f CL-V/f OLV CLV AOLV OLV/PM AOLV/PM CLV/PM EZOLV                                                                                                    | 0                  |
| (0788)        |            | When you use a Profibus option, sets the MEMOBUS/Modbus address for PZD9 (PPO output). A value of 0, 1, or 2 will disable the PZD9 (PPO output) write operation to the MEMOBUS/Modbus register. |                    |

### ■ F7-69: PZD10 Write

| No.<br>(Hex.) | Name        | Description                                                                                                    | Default<br>(Range) |
|---------------|-------------|----------------------------------------------------------------------------------------------------|--------------------|
| F7-69         | PZD10 Write | V/f CL-V/f OLV CLV AOLV OLV/PM AOLV/PM CLV/PM EZOLV                                                                                                    | 0                  |
| (0789)        |             | When you use a Profibus option, sets the MEMOBUS/Modbus address for PZD10 (PPO output). A value of 0, 1, or 2 will disable the PZD10 (PPO output) write operation to the MEMOBUS/Modbus register. |                    |

# ■ F7-70: PZD1 Read (Status Word)

| No.<br>(Hex.) | Name                    | Description                                                                                                    | Default<br>(Range) |
|---------------|-------------------------|----------------------------------------------------------------------------------------------------|--------------------|
| F7-70         | PZD1 Read (Status Word) | V/f CL-V/f OLV CLV AOLV OLV/PM AOLV/PM CLV/PM EZOLV                                                                                            | 0                  |
| (078A)        |                         | When you use a Profibus option, sets the MEMOBUS/Modbus address for PZD1 (PPO input). PZD1 (PPO input) functions as the ZSW when $F7-70 = 0$ . |                    |

# ■ F7-71: PZD2 Read (Output Frequency)

| No.<br>(Hex.) | Name                            | Description                                                                                                    | Default<br>(Range) |
|---------------|---------------------------------|----------------------------------------------------------------------------------------------------|--------------------|
|               | PZD2 Read (Output<br>Frequency) | V/f CL-V/f OLV GLV AOLV OLV/PM AOLV/PM CLV/PM EZOLV When you use a Profibus option, sets the MEMOBUS/Modbus address for PZD2 (PPO input). | 0                  |
| (0/8B)        | 1 3/                            | PZD2 (PPO input) functions as the HIW when $F7-71 = 0$ .                                                                                  |                    |

### **■** F7-72: PZD3 Read

| No.<br>(Hex.)   | Name      | Description                                                                                                    | Default<br>(Range) |
|-----------------|-----------|----------------------------------------------------------------------------------------------------|--------------------|
| F7-72<br>(078C) | PZD3 Read | V/f CL-V/f OLV CLV AOLV OLV/PM AOLV/PM CLV/PM EZOLV  When you use a Profibus option, sets the MEMOBUS/Modbus address for PZD3 (PPO input). A value of 0 will disable the PZD3 (PPO input) load operation from the MEMOBUS/Modbus register. | 0                  |

# **■** F7-73: PZD4 Read

| No.<br>(Hex.) | Name      | Description                                                                                                    | Default<br>(Range) |
|---------------|-----------|----------------------------------------------------------------------------------------------------|--------------------|
| F7-73         | PZD4 Read | V/f CL-V/f OLV CLV AOLV OLV/PM AOLV/PM CLV/PM EZOLV                                                                                                    | 0                  |
| (078D)        |           | When you use a Profibus option, sets the MEMOBUS/Modbus address for PZD4 (PPO input). A value of 0 will disable the PZD4 (PPO input) load operation from the MEMOBUS/Modbus register. |                    |

# **■** F7-74: PZD5 Read

| No.<br>(Hex.) | Name      | Description                                                                                                    | Default<br>(Range) |
|---------------|-----------|----------------------------------------------------------------------------------------------------|--------------------|
| F7-74         | PZD5 Read | V/f CL-V/f OLV CLV AOLV OLV/PM AOLV/PM CLV/PM EZOLV                                                                                                    | 0                  |
| (078E)        |           | When you use a Profibus option, sets the MEMOBUS/Modbus address for PZD5 (PPO input). A value of 0 will disable the PZD5 (PPO input) load operation from the MEMOBUS/Modbus register. |                    |

# **■** F7-75: PZD6 Read

| No.<br>(Hex.) | Name      | Description                                                                                                    | Default<br>(Range) |
|---------------|-----------|----------------------------------------------------------------------------------------------------|--------------------|
| F7-75         | PZD6 Read | V/f CL-V/f OLV CLV AOLV OLV/PM AOLV/PM CLV/PM EZOLV                                                                                                    | 0                  |
| (078F)        |           | When you use a Profibus option, sets the MEMOBUS/Modbus address for PZD6 (PPO input). A value of 0 will disable the PZD6 (PPO input) load operation from the MEMOBUS/Modbus register. |                    |

### **■** F7-76: PZD7 Read

| No.<br>(Hex.) | Name      | Description                                                                                                    | Default<br>(Range) |
|---------------|-----------|----------------------------------------------------------------------------------------------------|--------------------|
| F7-76         | PZD7 Read | V/f CL-V/f OLV CLV AOLV OLV/PM AOLV/PM CLV/PM EZOLV                                                                                                    | 0                  |
| (0790)        |           | When you use a Profibus option, sets the MEMOBUS/Modbus address for PZD7 (PPO input). A value of 0 will disable the PZD7 (PPO input) load operation from the MEMOBUS/Modbus register. |                    |

### **■** F7-77: PZD8 Read

| No.<br>(Hex.) | Name      | Description                                                                                                    | Default<br>(Range) |
|---------------|-----------|----------------------------------------------------------------------------------------------------|--------------------|
| F7-77         | PZD8 Read | V/f CL-V/f OLV CLV AOLV OLV/PM AOLV/PM CLV/PM EZOLV                                                                                                    | 0                  |
| (0791)        |           | When you use a Profibus option, sets the MEMOBUS/Modbus address for PZD8 (PPO input). A value of 0 will disable the PZD8 (PPO input) load operation from the MEMOBUS/Modbus register. |                    |

# **■** F7-78: PZD9 Read

| No.<br>(Hex.) | Name      | Description                                                                                                    | Default<br>(Range) |
|---------------|-----------|----------------------------------------------------------------------------------------------------|--------------------|
| F7-78         | PZD9 Read | V/f CL-V/f OLV CLV AOLV OLV/PM AOLV/PM CLV/PM EZOLV                                                                                                    | 0                  |
| (0792)        |           | When you use a Profibus option, sets the MEMOBUS/Modbus address for PZD9 (PPO input). A value of 0 will disable the PZD9 (PPO input) load operation from the MEMOBUS/Modbus register. |                    |

# ■ F7-79: PZD10 Read

| No.<br>(Hex.)   | Name       | Description                                                                                                    | Default<br>(Range) |
|-----------------|------------|----------------------------------------------------------------------------------------------------|--------------------|
| F7-79<br>(0793) | PZD10 Read | When you use a Profibus option, sets the MEMOBUS/Modbus address for PZD10 (PPO input). A value of 0 will disable the PZD10 (PPO input) load operation from the MEMOBUS/Modbus register. | 0                  |

# 12.8 H: Terminal Functions

H parameters are used to assign functions to external input and output terminals.

# ♦ H1: Digital Inputs

H1 Parameters set the MFDI terminal functions.

# ■ H1-01 to H1-08 Terminal S1 to S8 Function Selection

The drive has 8 MFDI terminals. Refer to Table 12.60 for drive default settings and functions.

Table 12.60 MFDI Default Settings and Functions

| No.   | Name                           | Default           | Function                         |
|-------|--------------------------------|-------------------|----------------------------------|
| H1-01 | Terminal S1 Function Selection | 40 (F) * <i>I</i> | Forward RUN (2-Wire)             |
| H1-02 | Terminal S2 Function Selection | 41 (F) * <i>I</i> | Reverse RUN (2-Wire)             |
| H1-03 | Terminal S3 Function Selection | 24                | External Fault (NO-Always-Coast) |
| H1-04 | Terminal S4 Function Selection | 14                | Fault Reset                      |
| H1-05 | Terminal S5 Function Selection | 3 (0) *1          | Multi-Step Speed Reference 1     |
| H1-06 | Terminal S6 Function Selection | 4 (3) *1          | Multi-Step Speed Reference 2     |
| H1-07 | Terminal S7 Function Selection | 6 (4) * <i>I</i>  | Jog Reference Selection          |
| H1-08 | Terminal S8 Function Selection | 8                 | Baseblock Command (N.O.)         |

<sup>\*1</sup> The value in parentheses identifies the default setting when you set A1-03 = 3330 [Initialize Parameters = 3-Wire Initialization]. Refer to the Table 12.61 and use H1-xx [MFDI Function Select] to set the function.

### **Table 12.61 MFDI Setting Values**

Setting Value

| Setting Value | Function                         | Ref. |
|---------------|----------------------------------|------|
| 0 *1          | 3-Wire Sequence                  | 842  |
| 1             | LOCAL/REMOTE Selection           | 843  |
| 2             | External Reference 1/2 Selection | 843  |
| 3             | Multi-Step Speed Reference 1     | 843  |
| 4             | Multi-Step Speed Reference 2     | 843  |
| 5             | Multi-Step Speed Reference 3     | 844  |
| 6             | Jog Reference Selection          | 844  |
| 7             | Accel/Decel Time Selection 1     | 844  |
| 8 * <i>I</i>  | Baseblock Command (N.O.)         | 844  |
| 9 * <i>I</i>  | Baseblock Command (N.C.)         | 844  |
| A             | Accel/Decel Ramp Hold            | 845  |
| В             | Overheat Alarm (oH2)             | 845  |
| С             | Analog Terminal Enable Selection | 845  |
| D             | Ignore Speed Fdbk (V/f w/o Enc)  | 845  |
| Е             | ASR Integral Reset               | 845  |
| F             | Not Used                         | 845  |
| 10            | Up Command                       | 846  |
| 11            | Down Command                     | 847  |
| 12 * <i>I</i> | Forward Jog                      | 848  |
| 13 * <i>I</i> | Reverse Jog                      | 848  |
| 14            | Fault Reset                      | 848  |
| 15 * <i>I</i> | Fast Stop (N.O.)                 | 848  |
| 16            | Motor 2 Selection                | 849  |
| 17 * <i>I</i> | Fast Stop (N.C.)                 | 849  |
| 18            | Timer Function                   | 850  |

| Setting Value | Function                        | Ref. |
|---------------|---------------------------------|------|
| 19            | PID Disable                     | 850  |
| 1A            | Accel/Decel Time Selection 2    | 850  |
| 1B            | Programming Lockout             | 850  |
| 1E            | Reference Sample Hold           | 851  |
| 20 to 2F *I   | External Fault                  | 851  |
| 30            | PID Integrator Reset            | 852  |
| 31            | PID Integrator Hold             | 852  |
| 32            | Multi-Step Speed Reference 4    | 852  |
| 34            | PID Soft Starter Disable        | 852  |
| 35            | PID Input (Error) Invert        | 853  |
| 3E            | PID Setpoint Selection 1        | 853  |
| 3F            | PID Setpoint Selection 2        | 853  |
| 40 *1         | Forward RUN (2-Wire)            | 853  |
| 41 *1         | Reverse RUN (2-Wire)            | 853  |
| 42 *1         | Run Command (2-Wire Sequence 2) | 854  |
| 43 *1         | FWD/REV (2-Wire Sequence 2)     | 854  |
| 44            | Add Offset Frequency 1 (d7-03)  | 854  |
| 45            | Add Offset Frequency 2 (d7-03)  | 854  |
| 46            | Add Offset Frequency 3 (d7-03)  | 854  |
| 47            | Node Setup (CANopen)            | 854  |
| 60            | DC Injection Braking Command    | 855  |
| 61            | Speed Search from Fmax          | 855  |
| 62            | Speed Search from Fref          | 855  |
| 63            | Field Weakening                 | 855  |
| 65 * <i>l</i> | KEB Ride-Thru 1 Activate (N.C.) | 855  |

Function

| Setting Value | Function                         | Ref. |
|---------------|----------------------------------|------|
| 66 *1         | KEB Ride-Thru 1 Activate (N.O.)  | 856  |
| 67            | Communications Test Mode         | 856  |
| 68            | High Slip Braking (HSB) Activate | 856  |
| 6A            | Drive Enable                     | 856  |
| 71            | Torque Control                   | 856  |
| 72            | Zero Servo                       | 857  |
| 75            | Up 2 Command                     | 857  |
| 76            | Down 2 Command                   | 858  |
| 77            | ASR Gain (C5-03) Select          | 859  |
| 78            | Analog TorqueRef Polarity Invert | 859  |
| 7A * <i>I</i> | KEB Ride-Thru 2 Activate (N.C.)  | 859  |

| Setting Value | Function                                                                                                    | Ref. |
|---------------|----------------------------------------------------------------------------------------------------|------|
| 7B * <i>I</i> | KEB Ride-Thru 2 Activate (N.O.)                                                                                                    | 859  |
| 7C * <i>I</i> | Short Circuit Braking (N.O.)                                                                                                    | 859  |
| 7D */         | Short Circuit Braking (N.C.)                                                                                                    | 860  |
| 7E            | Reverse Rotation Identifier                                                                                                    | 860  |
| 7F            | PID Bi-Directional Enable                                                                                                    | 860  |
| 90 to 97 *1   | DWEZ Digital Inputs 1 to 8                                                                                                    | 860  |
| 9F            | DWEZ Disable                                                                                                    | 860  |
| 101 - 19F     | Inverse Inputs of 1 to 9F Sets the function of the selected MFDI to operate inversely. To select the function for inverse input, enter two digits 01 to 9F for the "xx" in "1xx". | 861  |

### ■ MEMOBUS/Modbus MFDI 1 to 3 Function Selection

You can set the function for the MFDI to MEMOBUS register bit 0 to 2 of [15C0 (Hex.)]. Use H1-40 to H1-42 [Extend MFDI Function Selection] to select the function.

#### Note

- Refer to H1-xx "MFDI setting values" for the setting values of the MFDI.
- You cannot set values 0 [3-Wire Sequence] and 20 to 2F [External Fault] for H1-40 to H1-42.
- When you will not use*H1-40* to *H1-42*, set them to F [Not Used].
- You cannot set MFDI for digital input option DI-A3 at the same time as function selection for MEMOBUS/Modbus MFDI 1 to 3.

### ■ H1-01: Terminal S1 Function Selection

| No.<br>(Hex.) | Name                              | Description                                         | Default<br>(Range) |
|---------------|-----------------------------------|-----------------------------------------------------|--------------------|
| H1-01         | Terminal S1 Function<br>Selection | V/f CL-V/f OLV CLV AOLV OLV/PM AOLV/PM CLV/PM EZOLV | 40                 |
| (0438)        |                                   | Sets the function for MFDI terminal S1.             | (1 - 1FF)          |

#### Note:

The default setting is F when you initialize the drive for 3-Wire Initialization [A1-03 = 3330].

### ■ H1-02: Terminal S2 Function Selection

| No.<br>(Hex.) | Name                 | Description                                         | Default<br>(Range) |
|---------------|----------------------|-----------------------------------------------------|--------------------|
| H1-02         | Terminal S2 Function | V/f CL-V/f OLV CLV AOLV OLV/PM AOLV/PM CLV/PM EZOLV | 41                 |
| (0439)        | Selection            | Sets the function for MFDI terminal S2.             | (1 - 1FF)          |

#### Note:

The default setting is F when you initialize the drive for 3-Wire Initialization [A1-03 = 3330].

### ■ H1-03: Terminal S3 Function Selection

| No.<br>(Hex.)   | Name                              | Description                                                                                 | Default<br>(Range) |
|-----------------|-----------------------------------|---------------------------------------------------------------------------------------------|--------------------|
| H1-03<br>(0400) | Terminal S3 Function<br>Selection | V/f CL-V/f OLV CLV AOLV OLV/PM AOLV/PM CLV/PM EZOLV Sets the function for MFDI terminal S3. | 24<br>(0 - 1FF)    |

### ■ H1-04: Terminal S4 Function Selection

| No.<br>(Hex.) | Name                              | Description                                                                                 | Default<br>(Range) |
|---------------|-----------------------------------|---------------------------------------------------------------------------------------------|--------------------|
|               | Terminal S4 Function<br>Selection | V/f CL-V/f OLV CLV AOLV OLV/PM AOLV/PM CLV/PM EZOLV Sets the function for MFDI terminal S4. | 14<br>(0 - 1FF)    |

<sup>\*1</sup> Inverse input is not available.

### ■ H1-05: Terminal S5 Function Selection

| No.<br>(Hex.)   | Name                              | Description                                                                                 | Default<br>(Range) |
|-----------------|-----------------------------------|---------------------------------------------------------------------------------------------|--------------------|
| H1-05<br>(0402) | Terminal S5 Function<br>Selection | V/f CL-V/f OLV GLV AOLV OLV/PM AOLV/PM GLV/PM EZOLV Sets the function for MFDI terminal S5. | 3<br>(0 - 1FF)     |
| (0402)          |                                   | Sets the function for MFD1 terminal S3.                                                     | (U - IFF)          |

#### Note:

The default setting is 0 when the drive is initialized for 3-Wire Initialization [A1-03 = 3330].

### ■ H1-06: Terminal S6 Function Selection

| No.<br>(Hex.)   | Name                              | Description                                                                                 | Default<br>(Range) |
|-----------------|-----------------------------------|---------------------------------------------------------------------------------------------|--------------------|
| H1-06<br>(0403) | Terminal S6 Function<br>Selection | V/f CL-V/f OLV CLV AOLV OLV/PM AOLV/PM CLV/PM EZOLV Sets the function for MFDI terminal S6. | 4<br>(0 - 1FF)     |

#### Note:

The default setting is 3 when the drive is initialized for 3-Wire Initialization [A1-03 = 3330].

### ■ H1-07: Terminal S7 Function Selection

| No.<br>(Hex.) | Name                 | Description                                         | Default<br>(Range) |
|---------------|----------------------|-----------------------------------------------------|--------------------|
| H1-07         | Terminal S7 Function | V/f CL-V/f OLV CLV AOLV OLV/PM AOLV/PM CLV/PM EZOLV | 6                  |
| (0404)        | Selection            | Sets the function for MFDI terminal S7.             | (0 - 1FF)          |

#### Note:

The default setting is 4 when the drive is initialized for 3-Wire Initialization [A1-03 = 3330].

### ■ H1-08: Terminal S8 Function Selection

| No.<br>(Hex.) | Name                 | Description                                                                                 | Default<br>(Range) |
|---------------|----------------------|---------------------------------------------------------------------------------------------|--------------------|
| H1-08         | Terminal S8 Function | V/f CL-V/f OLV CLV AOLV OLV/PM AOLV/PM CLV/PM EZOLV Sets the function for MFDI terminal S8. | 8                  |
| (0405)        | Selection            |                                                                                             | (0 - 1FF)          |

### ■ H1-21: Terminal S1 Function Select 2

| No.<br>(Hex.) | Name                 | Description                                         | Default<br>(Range) |
|---------------|----------------------|-----------------------------------------------------|--------------------|
| H1-21         | Terminal S1 Function | V/f CL-V/f OLV CLV AOLV OLV/PM AOLV/PM CLV/PM EZOLV | F                  |
| (0B70)        | Selection 2          | Sets the second function for MFDI terminal S1.      | (1 - 19F)          |

When MFDI terminal S1 activates, it will operate the function set to H1-01 [Terminal S1 Function Selection] and the function set to H1-21 at the same time.

When the setting value is F, the function is disabled.

#### ■ H1-22: Terminal S2 Function Select 2

| No.<br>(Hex.) | Name                 | Description                                                                                        | Default<br>(Range) |
|---------------|----------------------|----------------------------------------------------------------------------------------------------|--------------------|
| H1-22         | Terminal S2 Function | V/f CL-V/f OLV CLV AOLV OLV/PM AOLV/PM CLV/PM EZOLV Sets the second function for MFDI terminal S2. | F                  |
| (0B71)        | Select 2             |                                                                                                    | (1 - 19F)          |

When MFDI terminal S2 activates, it will operate the function set to H1-02 [Terminal S2 Function Selection] and the function set to H1-22 at the same time.

When the setting value is *F*, the function is disabled.

### ■ H1-23: Terminal S3 Function Select 2

| No.<br>(Hex.) | Name                 | Description                                         | Default<br>(Range) |
|---------------|----------------------|-----------------------------------------------------|--------------------|
| H1-23         | Terminal S3 Function | V/f CL-V/f OLV CLV AOLV OLV/PM AOLV/PM CLV/PM EZOLV | F                  |
| (0B72)        | Selection 2          | Sets the second function for MFDI terminal S3.      | (1 - 19F)          |

When MFDI terminal S3 activates, it will operate the function set to H1-03 [Terminal S3 Function Selection] and the function set to H1-23 at the same time.

When the setting value is F, the function is disabled.

#### H1-24: Terminal S4 Function Selection 2

| No.<br>(Hex.) | Name                                | Description                                                                                         | Default<br>(Range) |
|---------------|-------------------------------------|----------------------------------------------------------------------------------------------------|--------------------|
|               | Terminal S4 Function<br>Selection 2 | V/f CL-V/f OLV CLV AOLV OLV/PM AOLV/PM CLV/PM EZOLV  Sets the second function for MFDI terminal S4. | F<br>(1 - 19F)     |

When MFDI terminal S4 activates, it will operate the function set to *H1-04 [Terminal S4 Function Selection]* and the function set to *H1-24* at the same time.

When the setting value is F, the function is disabled.

### H1-25: Terminal S5 Function Select 2

| No.<br>(Hex.) | Name                 | Description                                         | Default<br>(Range) |
|---------------|----------------------|-----------------------------------------------------|--------------------|
| H1-25         | Terminal S5 Function | V/f CL-V/f OLV CLV AOLV OLV/PM AOLV/PM CLV/PM EZOLV | F                  |
| (0B74)        | Selection 2          | Sets the second function for MFDI terminal S5.      | (1 - 19F)          |

When MFDI terminal S5 activates, it will operate the function set to H1-05 [Terminal S5 Function Selection] and the function set to H1-25 at the same time.

When the setting value is F, the function is disabled.

### ■ H1-26: Terminal S6 Function Select 2

| No.<br>(Hex.) | Name                                | Description                                                                                        | Default<br>(Range) |
|---------------|-------------------------------------|----------------------------------------------------------------------------------------------------|--------------------|
|               | Terminal S6 Function<br>Selection 2 | V/f CL-V/f OLV CLV AOLV OLV/PM AOLV/PM GLV/PM EZOLV Sets the second function for MFDI terminal S6. | F<br>(1 - 19F)     |

When MFDI terminal S6 activates, it will operate the function set to H1-06 [Terminal S6 Function Selection] and the function set to H1-26 at the same time.

When the setting value is F, the function is disabled.

### H1-27: Terminal S7 Function Select 2

| No.<br>(Hex.)   | Name                                | Description                                                                                        | Default<br>(Range) |
|-----------------|-------------------------------------|----------------------------------------------------------------------------------------------------|--------------------|
| H1-27<br>(0B76) | Terminal S7 Function<br>Selection 2 | V/f CL-V/f OLV CLV AOLV OLV/PM AOLV/PM CLV/PM EZOLV Sets the second function for MFDI terminal S7. | F<br>(1 - 19F)     |

When MFDI terminal S7 activates, it will operate the function set to H1-07 [Terminal S7 Function Selection] and the function set to H1-27 at the same time.

When the setting value is F, the function is disabled.

### H1-28: Terminal S8 Function Select 2

| No.<br>(Hex.) | Name                 | Description                                         | Default<br>(Range) |
|---------------|----------------------|-----------------------------------------------------|--------------------|
| H1-28         | Terminal S8 Function | V/f CL-V/f OLV CLV AOLV OLV/PM AOLV/PM CLV/PM EZOLV | F                  |
| (0B77)        | Selection 2          | Sets the second function for MFDI terminal S8.      | (1 - 19F)          |

When MFDI terminal S8 activates, it will operate the function set to H1-08 [Terminal S8 Function Selection] and the unction set to H1-28 at the same time.

When the setting value is F, the function is disabled.

### ■ H1-40: Mbus Reg 15C0h bit0 Input Func

| No.<br>(Hex.) | Name                      | Description                                                                                                    | Default<br>(Range) |
|---------------|---------------------------|----------------------------------------------------------------------------------------------------|--------------------|
| H1-40         | Mbus Reg 15C0h bit0 Input | Vif CL-Vif OLV CLV AOLV OLV/PM AOLV/PM CLV/PM EZOLV Sets MFDI function to set to $bit\ 0$ of the MEMOBUS register $15C0\ (Hex.)$ . | F                  |
| (0B54)        | Func                      |                                                                                                    | (1 - 19F)          |

### ■ H1-41: Mbus Reg 15C0h bit1 Input Func

| No.<br>(Hex.) | Name                      | Description                                                             | Default<br>(Range) |
|---------------|---------------------------|-------------------------------------------------------------------------|--------------------|
| H1-41         | Mbus Reg 15C0h bit1 Input | V/f CL-V/f OLV CLV AOLV OLV/PM AOLV/PM CLV/PM EZOLV                     | F                  |
| (0B55)        | Func                      | Sets MFDI function to set to bit 1 of the MEMOBUS register 15C0 (Hex.). | (1 - 19F)          |

# ■ H1-42: Mbus Reg 15C0h bit2 Input Func

|    | No.<br>Hex.) | Name                      | Description                                                             | Default<br>(Range) |
|----|--------------|---------------------------|-------------------------------------------------------------------------|--------------------|
| F  | H1-42        | Mbus Reg 15C0h bit2 Input | V/f CL-V/f OLV CLV AOLV OLV/PM AOLV/PM CLV/PM EZOLV                     | F                  |
| (( | 0B56)        | Func                      | Sets MFDI function to set to bit 2 of the MEMOBUS register 15C0 (Hex.). | (1 - 19F)          |

# Multi-Function Digital Input Setting Values

Selects a function set with H1-01 to H1-08.

### 0: 3-Wire Sequence

| Setting Value | Function        | Description                                               |
|---------------|-----------------|-----------------------------------------------------------|
| 0             | 3-Wire Sequence | V/f CL-V/f OLV CLV AOLV OLV/PM AOLV/PM CLV/PM EZOLV       |
|               |                 | Sets the direction of motor rotation for 3-wire sequence. |

If the 3-wire sequence is set to a terminal that is not MFDI terminals S1 and S2, these terminals will be the input terminals for Forward run/Reverse run command. The drive will automatically set terminal S1 to Run command (RUN) and terminal S2 to Stop command (STOP).

When terminal S1 (Run command) activates for 1 ms minimum, the drive rotates the motor. When terminal S2 (Stop command) deactivates, the drive stops. When terminal Sx that is set in 3-wire sequence deactivates, the drive operates in the forward direction, and when it activates, the drive operates in the reverse direction.

**WARNING!** Sudden Movement Hazard. Set the MFDI parameters before you close control circuit switches. Incorrect Run/Stop circuit sequence settings can cause serious injury or death from moving equipment.

**WARNING!** Sudden Movement Hazard. When you use a 3-Wire sequence, set A1-03 = 3330 [Initialize Parameters = 3-Wire Initialization] and make sure that b1-17 = 0 [Run Command at Power Up = Disregard Existing RUN Command] (default). If you do not correctly set the drive parameters for 3-Wire operation before you energize the drive, the motor can suddenly rotate when you energize the drive.

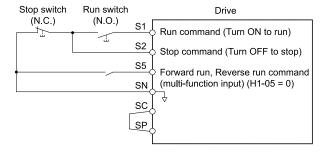

Figure 12.80 3-Wire Sequence Wiring Example

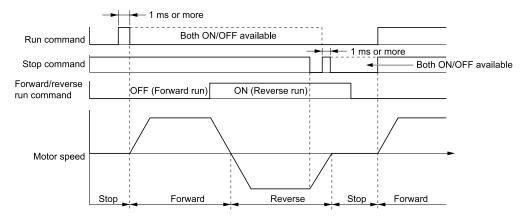

Figure 12.81 3-Wire Sequence Time Chart

- To input the Run command, activate the terminal for 1 ms minimum.
- The default setting for b1-17 [Run Command at Power Up] is 0 [Disregard existing RUN command]. If you enable the Run command

on an energized drive, the protective function activates and the Run, set b1-17 = 1 [Accept Existing RUN Command].

### ■ 1: LOCAL/REMOTE Selection

| Setting Value | Function                  | Description                                                                                                    |
|---------------|---------------------------|----------------------------------------------------------------------------------------------------|
| -             | LOCAL/REMOTE<br>Selection | V/f CL-V/f OLV CLV AOLV OLV/PM AOLV/PM (CLV/PM EZOLV) Sets drive control for the keypad (LOCAL) or an external source (REMOTE). |

#### Note:

- When the MFDI terminal sets the LOCAL/REMOTE selection, LORE on the keypad is disabled.
- When LOCAL Mode is selected, the green light for comes on.
- When the Run command is ON, you cannot switch between LOCAL Mode and REMOTE Mode.

### ON: LOCAL

The keypad is the Frequency reference source and Run command source.

### **OFF: REMOTE**

The frequency reference and Run command settings are set in *b1-01*, *b1-02* [Frequency Reference Selection 1/2] or *b1-15*, *b1-16* [Run Command Selection 1/2].

#### ■ 2: External Reference 1/2 Selection

| Setting Value | Function                            | Description                                                                                       |
|---------------|-------------------------------------|---------------------------------------------------------------------------------------------------|
|               | External Reference 1/2<br>Selection | V/f CL-V/f OLV CLV AOLV OLV/PM AOLV/PM CLV/PM EZOLV                                               |
|               | Selection                           | Sets the drive to use Run command source 1/2 or Reference command source 1/2 when in REMOTE Mode. |

#### Note:

The ability to switch the Run command source and frequency reference source depends on the setting of b1-07 [LOCAL/REMOTE Run Selection].

Table 12.62 Ability to Switch the Run Command Source and Frequency Reference Source when Inputting the Run Command

| b1-07                                        | Run command source | Frequency reference source |
|----------------------------------------------|--------------------|----------------------------|
| 0 [Disregard Existing RUN Command] (Default) | No                 | Yes                        |
| 1 [Accept Existing RUN Command]              | Yes                | Yes                        |

ON: b1-15 [Frequency Reference Selection 2], b1-16 [Run Command Selection 2] OFF: b1-01 [Frequency Reference Selection 1], b1-02 [Run Command Selection 1]

# 3: Multi-Step Speed Reference 1

| Setting Value | Function                   | Description                                                               |
|---------------|----------------------------|---------------------------------------------------------------------------|
| 3             | Multi-Step Speed Reference | V/f CL-V/f OLV CLV AOLV OLV/PM AOLV/PM EZOLV                              |
|               | 1                          | Uses speed references d1-01 to d1-16 to set a multi-step speed reference. |

#### Note:

Refer to Setting Procedures for Multi-step Speed Operation on page 756 for more information.

### 4: Multi-Step Speed Reference 2

| Setting Value | Function                   | Description                                                               |
|---------------|----------------------------|---------------------------------------------------------------------------|
| 4             | Multi-Step Speed Reference | V/f CL-V/f OLV CLV AOLV OLV/PM AOLV/PM EZOLV                              |
|               | 2                          | Uses speed references d1-01 to d1-16 to set a multi-step speed reference. |

#### Note:

Refer to Setting Procedures for Multi-step Speed Operation on page 756 for more information.

### ■ 5: Multi-Step Speed Reference 3

| Setting Value | Function                   | Description                                                               |
|---------------|----------------------------|---------------------------------------------------------------------------|
| 5             | Multi-Step Speed Reference | V/f CL-V/f OLV CLV AOLV OLV/PM AOLV/PM EZOLV                              |
|               | 3                          | Uses speed references d1-01 to d1-16 to set a multi-step speed reference. |

#### Note:

Refer to Setting Procedures for Multi-step Speed Operation on page 756 for more information.

### 6: Jog Reference Selection

| Setting Value | Function                | Description                                                                                                    |
|---------------|-------------------------|----------------------------------------------------------------------------------------------------|
| 6             | Jog Reference Selection | V/f CL-V/f OLV CLV AOLV OLV/PM AOLV/PM CLV/PM EZOLV                                                                                                    |
|               |                         | Sets the drive to use the JOG Frequency Reference (JOG command) set in d1-17. The JOG Frequency Reference (JOG command) overrides Frequency References 1 to 16 (d1-01 to d1-16). |

### 7: Accel/Decel Time Selection 1

| Setting Value | Function                   | Description                                                                                                    |
|---------------|----------------------------|----------------------------------------------------------------------------------------------------|
| 7             | Accel/Decel Time Selection | V/f CL-V/f OLV CLV AOLV OLV/PM AOLV/PM EZOLV                                                                                                    |
|               |                            | Sets the drive to use C1-01 [Acceleration Time 1] and C1-02 [Deceleration Time 1] or C1-03 [Acceleration Time 2] and C1-04 [Deceleration Time 2]. |

#### Note:

Refer to C1: Accel & Decel Time on page 731 for more information.

# ■ 8: Baseblock Command (N.O.)

| Setting Value | Function              | Description                                                                                 |
|---------------|-----------------------|---------------------------------------------------------------------------------------------|
| 8             | Baseblock Command (N. | V/f CL-V/f OLV CLV AOLV OLV/PM AOLV/PM EZOLV                                                |
|               | 0.)                   | Sets the command that stops drive output and coasts the motor to stop when the input is ON. |

**WARNING!** Sudden Movement Hazard. When you use a mechanical holding brake with the drive in a lifting application, you must close the brake if an input terminal triggers the Baseblock command to stop drive output. If you enter the baseblock command, the motor will suddenly coast and the load will slip, which can cause serious injury or death.

**WARNING!** Incorrect Operation. Yaskawa recommends that you use H1-xx = 9 [Baseblock Command (N.C.)]. If a circuit error occurs in the MFDI, the drive cannot stop the output when the terminal set to H1-xx = 8 [Baseblock Command (N.O.)] turns ON.

The keypad flashes *bb* [Baseblock]. If you cancel the baseblock command when the Run command is active, the drive will restart the motor and use the speed search function.

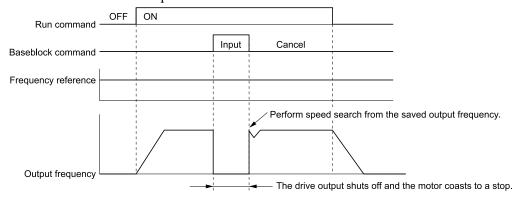

Figure 12.82 Baseblock Command Time Chart

ON: Baseblock (drive output stop)

**OFF: Normal operation** 

# ■ 9: Baseblock Command (N.C.)

| Setting Value | Function              | Description                                                                                           |
|---------------|-----------------------|----------------------------------------------------------------------------------------------------|
| 9             | Baseblock Command (N. | V/f CL-V/f OLV CLV AOLV OLV/PM AOLV/PM CLV/PM EZOLV                                                   |
|               | C.)                   | Sets the command that stops drive output and coasts the motor to stop when the input terminal is OFF. |

The keypad flashes *bb* [*Baseblock*]. If you cancel the baseblock command when the Run command is active, the drive will restart the motor and use the speed search function.

**ON: Normal operation** 

### OFF: Baseblock (drive output stop)

**WARNING!** Sudden Movement Hazard. When you use a mechanical holding brake with the drive in a lifting application, you must close the brake if an input terminal triggers the Baseblock command to stop drive output. If you enter the baseblock command, the motor will suddenly coast and the load will slip, which can cause serious injury or death.

### ■ A: Accel/Decel Ramp Hold

| Setting Value | Function              | Description                                                                                                    |
|---------------|-----------------------|----------------------------------------------------------------------------------------------------|
| A             | Accel/Decel Ramp Hold | V/f CL-V/f OLV CLV AOLV OLV/PM AOLV/PM CLV/PM EZOLV                                                                                                    |
|               |                       | Momentarily pauses motor acceleration and deceleration when the terminal is turned ON, retains the output frequency that was stored in the drive at the time of the pause, and restarts motor operation. |

If the terminal is deactivated, the drive restarts acceleration and deceleration.

When the acceleration/deceleration ramp hold terminal is activated and d4-01 = 1 [Freq Reference Retention Select = Enabled], the drive will store the output frequency in memory. While the acceleration/deceleration ramp hold command is activated, the drive will always restart the motor at this output frequency.

#### Note:

Refer to d4-01: Freq Reference Hold Selection on page 764 for more information.

# ■ B: Overheat Alarm (oH2)

| Setting Value | Function             | Description                                                                                                    |
|---------------|----------------------|----------------------------------------------------------------------------------------------------|
| В             | Overheat Alarm (oH2) | V/f CL-V/f OLV CLV AOLV OLV/PM AOLV/PM CLV/PM EZOLV                                                                                                    |
|               |                      | Sets the drive to show an <i>oH2</i> [External Overheat (H1-XX=B)] alarm when the input terminal is ON. The alarm does not have an effect on drive operation. |

# ■ C: Analog Terminal Enable Selection

| Setting Value | Function               | Description                                                                                                   |
|---------------|------------------------|----------------------------------------------------------------------------------------------------|
|               | Analog Terminal Enable | V/f CL-V/f OLV CLV AOLV OLV/PM AOLV/PM CLV/PM EZOLV                                                           |
|               | Selection              | Sets the command that enables or disables the terminals selected in H3-14 [Analog Input Terminal Enable Sel]. |

ON: Terminal selected with H3-14 is enabled

OFF: Terminal selected with H3-14 is disabled

# ■ D: Ignore Speed Fdbk (V/f w/o Enc)

| Setting Value | Function                   | Description                                                                                                    |
|---------------|----------------------------|----------------------------------------------------------------------------------------------------|
| D             | Ignore Speed Fdbk (V/f w/o | V/f CL-V/f OLV CLV AOLV OLV/PM AOLV/PM CLV/PM EZOLV                                                                         |
|               | Enc)                       | Sets the command to disable speed feedback control and run the drive in V/f control or use speed feedback from the encoder. |

ON: Speed feedback control disable (V/f Control)

OFF: Speed feedback control enable (Closed Loop V/f Control)

### **■** E: ASR Integral Reset

| Setting Value | Function           | Description                                                                                              |  |
|---------------|--------------------|----------------------------------------------------------------------------------------------------|--|
| Е             | ASR Integral Reset | V/f CL-V/f OLV CLV AOLV OLV/PM AOLV/PM CLV/PM EZOLV                                                      |  |
|               |                    | Sets the command to reset the integral value and use PI control or P control for the speed control loop. |  |

ON: P control OFF: PI control

### ■ F: Not Used

| Setting Value | Function | Description                                                                |
|---------------|----------|----------------------------------------------------------------------------|
| F             | Not Used | V/f CL-V/f OLV CLV AOLV OLV/PM AOLV/PM CLV/PM EZOLV                        |
|               |          | Use this setting for unused terminals or to use terminals in through mode. |

Through Mode uses the signal input to the terminal as a digital input for the upper sequence through a communication option or MEMOBUS/Modbus communications. This input signal does not have an effect on drive operation.

### ■ 10: Up Command

| Setting Value | Function   | Description                                                                                                    |
|---------------|------------|----------------------------------------------------------------------------------------------------|
| 10            | Up Command | V/f CL-V/f OLV CLV AOLV OLV/PM AOLV/PM CLV/PM EZOLV                                                                                          |
|               |            | Sets the command to use a push button switch to increase the drive frequency reference. You must also set <i>Setting 11 [Down Command]</i> . |

### ON: Increases the frequency reference.

### OFF: Holds the current frequency reference.

#### Note

- If you set only the Up command or only the Down command, the drive will detect oPE03 [Multi-Function Input Setting Err].
- If you set two or more of these functions at the same time, the drive will detect oPE03:
- -Up/Down command
- -Accel/Decel Ramp Hold
- -Reference Sample Hold
- -Offset Frequency 1, 2, 3 addition
- -Up/Down 2 Command
- The Up/Down command does not function in these conditions:
- $-b1-0\hat{1}=2$ , 3 [Frequency Reference Selection 1= Memobus/Modbus Communications, Option PCB]
- $-b1-02 \neq 1$  [Run Command Selection  $1 \neq$  Control Circuit Terminal]
- -Drive is in LOCAL mode
- -Set to b1-15 [Frequency Reference Selection 2] by use of H1-xx = 2 [MFDI Function Select = External Reference 1/2 Selection]

When you enter the UP command, the frequency reference increases.

The Up and Down commands have priority over all other frequency references. When you enable the Up/Down command, the drive will ignore these frequency references:

- Frequency reference from Keypad [b1-01 = 0]
- Frequency reference from Analog Input [b1-01 = 1]
- Frequency reference from Pulse Train Input [b1-01 = 4]

Table 12.63 shows the Up and Down commands with their operation.

Table 12.63 Up Command and Down Command

| Command status                    |     | Drive operation                        |
|-----------------------------------|-----|----------------------------------------|
| Up command (10) Down command (11) |     |                                        |
| OFF                               | OFF | Keeps the current frequency reference. |
| ON                                | OFF | Increases the frequency reference.     |
| OFF                               | ON  | Decreases the frequency reference.     |
| ON                                | ON  | Keeps the current frequency reference. |

#### Combine Frequency Reference Hold Functions and Up/Down Commands

- When you clear the Run command or when d4-01 = 0 [Freq Reference Hold Selection = Disabled], and you restart the drive, the Up/Down command resets to 0.
- When d4-01 = 1 [Enabled], the drive saves the frequency reference set during the Up/Down command. When you cycle the Run command or restart the drive, the drive saves the frequency reference value and restarts the motor at this frequency value. After you clear the Run command, activate the terminal set for the Up command or Down command to set the saved reference value to 0.

#### Note:

Refer to d4-01: Freq Reference Hold Selection on page 764 for more information.

### Combine Upper/Lower Limits of the Frequency Reference and the Up/Down Commands

Set the upper limit value of the frequency reference to d2-01 [Frequency Reference Upper Limit].

Use an analog input or d2-02 [Frequency Reference Lower Limit] to set the lower limit value of the frequency reference. The configurable values change when the setting for d4-10 [Up/Down Freq Lower Limit Select] changes. When you input a Run command, these are the lower limits of the frequency reference:

- When the lower limit of the frequency reference is set only for d2-02, the drive accelerates the motor to the lower limit value of the frequency reference at the same time that you input the Run command.
- When the lower limit of the frequency reference is set only for analog input, the drive accelerates the motor to the lower limit value of the frequency reference when the Run command, and Up command or Down command for the drive is enabled. When only the Run command is enabled, the motor does not start.

- When these conditions occur, the drive accelerates the motor to the *d2-02* setting value when the Run command is input. When the motor accelerates to the setting value of *d2-02*, if the Up/Down command is enabled, the motor accelerates to the lower limit value of the analog input.
  - The lower limit value of the frequency reference is set for the analog input and d2-02
  - The lower limit value of the analog input is higher than the setting value of d2-02

Refer to d4-01: Freq Reference Hold Selection on page 764 for more information.

Figure 12.83 shows an example of how Up/Down command operates. In this example, the lower limit value of the frequency reference is set in d2-02. Figure 12.83 shows the time chart when Freq Reference Retention Select [d4-01] is enabled and disabled.

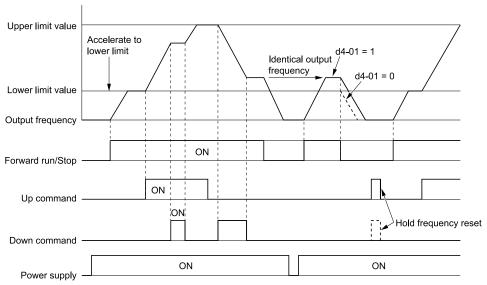

Figure 12.83 Up/Down Command Time Chart

### ■ 11: Down Command

| Setting Value | Function     | Description                                                                                                    |
|---------------|--------------|----------------------------------------------------------------------------------------------------|
| 11            | Down Command | V/f CL-V/f OLV CLV AOLV OLV/PM AOLV/PM CLV/PM EZOLV                                                                                        |
|               |              | Sets the command to use a push button switch to decrease the drive frequency reference. You must also set <i>Setting 10 [Up Command]</i> . |

### ON: Decreases the frequency reference.

### OFF: Holds the current frequency reference.

#### Note:

- If you set only the Up command or only the Down command, the drive will detect oPE03 [Multi-Function Input Setting Err].
- If you set two or more of these functions at the same time, the drive will detect oPE03:
- -Up/Down command
- -Accel/Decel Ramp Hold
- -Reference Sample Hold
- -Offset Frequency 1, 2, 3 addition
- -Up/Down 2 Command
- The Up/Down command does not function in these conditions:
- -b1-01 = 2, 3 [Frequency Reference Selection 1 = Memobus/Modbus Communications, Option PCB]
- $-b1-02 \neq 1$  [Run Command Selection  $1 \neq$  Control Circuit Terminal]
- -Drive is in LOCAL mode
- -Set to b1-15 [Frequency Reference Selection 2] by use of H1-xx = 2 [MFDI Function Select = External Reference 1/2 Selection]

When you enter the UP command, the frequency reference increases. When you enter the Down command, the frequency reference decreases.

The Up and Down commands have priority over all other frequency references. When you enable the Up/Down command, the drive will ignore these frequency references:

- Frequency reference from Keypad [b1-01 = 0]
- Frequency reference from Analog Input [b1-01 = 1]

• Frequency reference from Pulse Train Input [b1-01 = 4]

# ■ 12: Forward Jog

| Setting Value | Function    | Description                                                                                                    |
|---------------|-------------|----------------------------------------------------------------------------------------------------|
| 12            | Forward Jog | V/f CL-V/f OLV CLV AOLV OLV/PM AOLV/PM CLV/PM EZOLV                                                               |
|               |             | Sets the command to operate the motor in the forward direction at the Jog Frequency set in d1-17 [Jog Reference]. |

#### Note:

- It is not necessary to input the Run command.
- The Forward JOG command has priority over all other frequency references.
- When the Forward JOG and Reverse JOG commands are activated at the same time for 500 ms or longer, the drive will ramp to stop.

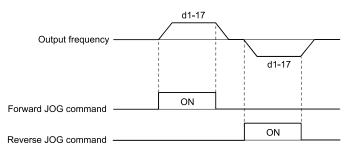

Figure 12.84 JOG Operation Pattern

### ■ 13: Reverse Jog

| Setting Value | Function    | Description                                                                                                    |
|---------------|-------------|----------------------------------------------------------------------------------------------------|
| 13            | Reverse Jog | V/f CL-V/f OLV CLV AOLV OLV/PM AOLV/PM CLV/PM EZOLV                                                               |
|               |             | Sets the command to operate the motor in the reverse direction at the Jog Frequency set in d1-17 [Jog Reference]. |

#### Note:

- It is not necessary to input the Run command.
- The Reverse JOG command has priority over all other frequency references.
- When the Forward JOG and Reverse JOG commands are activated at the same time for 500 ms or longer, the drive will ramp to stop.

#### 14: Fault Reset

| Setting Value | Function    | Description                                                                   |  |
|---------------|-------------|-------------------------------------------------------------------------------|--|
| 14            | Fault Reset | V/f CL-V/f OLV CLV AOLV OLV/PM AOLV/PM EZOLV                                  |  |
|               |             | Sets the command to reset the current fault when the Run command is inactive. |  |

If the drive detects a fault, the drive will activate the fault relay output, turn off the output, and the motor will coast to stop.

If the drive detects a fault for which you can set the stopping method, apply the appropriate Stopping Method. Then push (RESET) on the keypad to turn the Run command OFF, or activate the fault reset terminal to reset the fault.

### Note:

The drive ignores the fault reset command when the Run command is active. Remove the Run command before trying to reset a fault.

# ■ 15: Fast Stop (N.O.)

| Setting Value | Function         | Description                                                                                                    |
|---------------|------------------|----------------------------------------------------------------------------------------------------|
| 15            | Fast Stop (N.O.) | V/f CL-V/f OLV CLV AOLV OLV/PM AOLV/PM CLV/PM EZOLV                                                                                                 |
|               |                  | Sets the command to ramp to stop in the deceleration time set in C1-09 [Fast Stop Time] when the input terminal is ON while the drive is operating. |

**WARNING!** Incorrect Operation. Yaskawa recommends that you use H1-xx = 17 [Fast Stop (N.C.)]. If a circuit error occurs in the MFDI, the drive cannot stop the output when the terminal set to H1-xx = 15 [Fast Stop (N.O.)] turns ON.

If you cancel the fast stop input, the drive will not restart the motor until you meet these conditions:

- · Fully stop the motor
- Cancel the Run command
- · Cancel the fast stop command

- To use the N.C. switch to input the fast stop command, set H1-xx = 17 [Fast Stop (N.C.)].
- Refer to C1-09: Fast Stop Time on page 734 for more information.
- Set C1-09 [Fast Stop Time] to a correct deceleration time. If the deceleration time is too short, it can cause an overvoltage fault, which will not stop the motor from coasting.

### 16: Motor 2 Selection

| Setting Value | Function          | Description                                                                                     |
|---------------|-------------------|-------------------------------------------------------------------------------------------------|
| 16            | Motor 2 Selection | V/f CL-V/f OLV CLV AOLV OLV/PM AOLV/PM EZOLV                                                    |
|               |                   | Sets the command for the drive to operate motor 1 or motor 2. Stop the motors before switching. |

You can use an external input to switch operation between two induction motors. The drive will save the control methods, V/f patterns, and motor parameters for the two motors.

ON: Selects motor 2
OFF: Selects motor 1

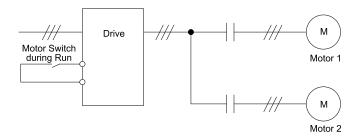

When you select motor 2, the drive will switch to motor 2 parameters.

Table 12.64 Parameters that Switch between Motor 1 and Motor 2

| 2                                                              | Motor 2 Selection                   |                                                       |  |  |  |  |
|----------------------------------------------------------------|-------------------------------------|-------------------------------------------------------|--|--|--|--|
| Parameter                                                      | OFF (Motor 1)                       | ON (Motor 2)                                          |  |  |  |  |
| C1-xx [Accel & Decel Time]                                     | C1-01 to C1-04                      | C1-05 to C1-08                                        |  |  |  |  |
| C3-xx [Slip Compensation]                                      | C3-01 to C3-04                      | C3-21 to C3-24                                        |  |  |  |  |
| C4-xx [Torque Compensation]                                    | C4-01                               | C4-07                                                 |  |  |  |  |
| C5-xx [Automatic Speed Regulator (ASR)]                        | C5-01 to C5-08, C5-12, C5-17, C5-18 | C5-21 to C5-28, C5-32, C5-37, C5-38                   |  |  |  |  |
| E1-xx, E3-xx [V/f Patterns]<br>E2-xx, E4-xx [Motor Parameters] | E1-xx, E2-xx                        | E3-xx, E4-xx                                          |  |  |  |  |
| F1-xx [Number of PG Pulses per<br>Revolution]                  | F1-01 to F1-21                      | F1-02 to F1-04, F1-08 to F1-11, F1-14, F1-31 to F1-37 |  |  |  |  |

#### Note:

- When you use 2 motors, the drive applies the protective function set in L1-01 [Motor Overload (oL1) Protection] to motor 1 and motor 2.
- You cannot switch between motors 1 and 2 during run. If you try to switch motors when they are running, it will cause a *rUn* [Motor Switch during Run] error.
- After you switch between encoder motors, you must wait 500 ms minimum to input a Run command. You must wait 200 ms minimum for other control methods.
- If you set HI-xx = 16 [Motor 2 Selection] and set different control methods in maximum output frequency to motors 1 and 2, the drive will apply the lower of the two maximum to the two motors. The upper limit of dI-xx [Frequency Reference] will change. For example, the upper limit of dI-xx will be 400 when you set these parameters to these values:
- -A1-02 = 2 [Control Method Selection = OLV]
- -E1-04 = 590 [Maximum Output Frequency = 590 Hz]
- -E3-01 = 3 [Motor 2 Control Mode Selection = CLV]
- -E3-04 = 400 [Motor 2 Maximum Output Frequency = 400 Hz]

### **■** 17: Fast Stop (N.C.)

| Setting Value | Function         | Description                                                                                                    |
|---------------|------------------|----------------------------------------------------------------------------------------------------|
| 17            | Fast Stop (N.C.) | V/f CL-V/f OLV CLV AOLV OLV/PM AOLV/PM CLV/PM EZOLV                                                                                                 |
|               |                  | Sets the command to ramp to stop in the deceleration time set in C1-09 [Fast Stop Time] when the input terminal is ON while the drive is operating. |

If you cancel the fast stop input, the drive will not restart the motor until you meet these conditions:

Fully stop the motor

- · Cancel the Run command
- Cancel the fast stop command

#### Note

- To use the N.O. switch to input the fast stop command, set 15 (Fast Stop (N.O.)).
- Refer to C1-09: Fast Stop Time on page 734 for more information.
- Set C1-09 [Fast Stop Time] to a correct deceleration time. If the deceleration time is too short, it can cause an overvoltage fault and failure to stop the motor from coasting.

Figure 12.85 shows an example of how fast stop operates.

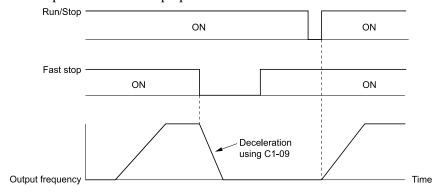

Figure 12.85 Fast Stop Time Chart

### ■ 18: Timer Function

| Setting Value | Function       | Description                                                                                       |  |  |  |  |
|---------------|----------------|---------------------------------------------------------------------------------------------------|--|--|--|--|
| 18            | Timer Function | V/f CL-V/f OLV CLV AOLV OLV/PM AOLV/PM EZOLV                                                      |  |  |  |  |
|               |                | Sets the command to start the timer function. Use this setting with $Timer\ Output\ [H2-xx=12]$ . |  |  |  |  |

#### Note:

Refer to "b4: Timer Function" for more information.

### ■ 19: PID Disable

| Setting Value | Function    | Description                                                                                   |
|---------------|-------------|-----------------------------------------------------------------------------------------------|
| 19            | PID Disable | V/f CL-V/f OLV CLV AOLV OLV/PM AOLV/PM CLV/PM EZOLV                                           |
|               |             | Sets the command to disable PID control when $b5-01 = 1$ to $8$ [PID Mode Setting = Enabled]. |

# ON: PID control disabled OFF: PID control enabled

### ■ 1A: Accel/Decel Time Selection 2

| Setting Value | Function                   | Description                                                                                                    |
|---------------|----------------------------|----------------------------------------------------------------------------------------------------|
| 1A            | Accel/Decel Time Selection | V/f CL-V/f OLV CLV AOLV OLV/PM AOLV/PM CLV/PM EZOLV                                                                                                    |
|               | 2                          | Set this function and $H1$ - $xx = 7$ [Accel/Decel Time Selection 1] together. Sets the drive to use C1-05 [Acceleration Time 3] and C1-06 [Deceleration Time 3] or C1-07 [Acceleration Time 4] and C1-08 [Deceleration Time 4]. |

### Note:

Refer to C1: Accel & Decel Time on page 731 for more information.

### 1B: Programming Lockout

| Setting Value | Function            | Description                                                             |
|---------------|---------------------|-------------------------------------------------------------------------|
| 1B            | Programming Lockout | V/f CL-V/f OLV CLV AOLV OLV/PM AOLV/PM CLV/PM EZOLV                     |
|               |                     | Sets the command to prevent parameter changes when the terminal is OFF. |

You can continue to view parameter setting values when the terminal is OFF [Parameter Write Prohibit].

ON: Programming Lockout

**OFF: Parameter Write Prohibit** 

# ■ 1E: Reference Sample Hold

| Setting Value | Function              | Description                                                                                                    |
|---------------|-----------------------|----------------------------------------------------------------------------------------------------|
| 1E            | Reference Sample Hold | V/f CL-V/f OLV CLV AOLV OLV/PM AOLV/PM CLV/PM EZOLV                                                                               |
|               |                       | Sets the command to sample the frequency reference at terminals A1, A2, or A3 and hold the frequency reference at that frequency. |

When the terminal is active for 100 ms, this function reads a sample of the analog frequency reference and holds that sample. When you input the sample/hold command again, the function reads a sample of the analog frequency reference again and holds that sample. When you turn off the power, the drive erases the saved analog frequency and resets the frequency reference to 0.

Figure 12.86 shows an example of how the function operates.

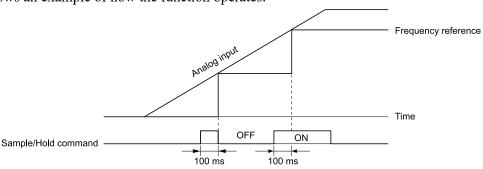

Figure 12.86 Reference Sample Hold

You cannot set the Reference Sample Hold function at the same time as these functions:

- H1-xx = A [Accel/Decel Ramp Hold]
- *H1-xx* = 10, 11 [*Up Command, Down Command*]
- H1-xx = 44 to 46 [Offset Frequency 1 to 3]
- *H1-xx* = 75, 76 [*Up 2 Command, Down 2 Command*]

If you set them at the same time, the drive will detect oPE03 [Multi-Function Input Setting Err].

### 20 to 2F: External Fault

| Setting Value | Function       | Description                                                                            |
|---------------|----------------|----------------------------------------------------------------------------------------|
| 20 to 2F      | External Fault | V/f CL-V/f OLV CLV AOLV OLV/PM AOLV/PM CLV/PM EZOLV                                    |
|               |                | Sets a command to stop the drive when a failure or fault occurs on an external device. |

**WARNING!** Incorrect Operation. Yaskawa recommends that you use H1-xx = 21, 23, 25, 27, 29, 2B, 2D, 2F [External Fault (N. C.)]. If a circuit error occurs in the MFDI, the drive cannot stop the output when the terminal set to H1-xx = 20, 22, 24, 26, 28, 2A, 2C, 2E [External Fault (N.O.)] turns ON.

If an external fault is input to the drive, the keypad will show *EFx* [External Fault (Terminal Sx)], where x is the number of the terminal (terminal Sx) to which the external fault signal is assigned. For example, when an external fault signal is input to terminal S3, the keypad will show *EF3* [External Fault (Terminal S3)].

Use these conditions to select the value to set in *H1-xx*:

- Signal input method from peripheral devices
- External fault detection method
- Motor stopping method (operation after external fault detection)

Table 12.65 shows the relation between the conditions and the value set to *H1-xx*.

Table 12.65 Stopping Methods for External Fault

|         | Signal Input Method from Peripheral Devices */ |      | External Fault Detection Method *2 |                                | Stopping Method         |                          |                      |                                         |
|---------|------------------------------------------------|------|------------------------------------|--------------------------------|-------------------------|--------------------------|----------------------|-----------------------------------------|
| Setting | N.O.                                           | N.C. | Always<br>Detected                 | Detected<br>during RUN<br>Only | Ramp to Stop<br>(Fault) | Coast to Stop<br>(Fault) | Fast Stop<br>(Fault) | Continuous<br>Operation<br>(Alarm Only) |
| 20      | Х                                              | -    | X                                  | -                              | Х                       | -                        | -                    | -                                       |
| 21      | -                                              | X    | X                                  | -                              | х                       | -                        | -                    | -                                       |
| 22      | Х                                              | -    | -                                  | Х                              | Х                       | -                        | -                    | -                                       |
| 23      | -                                              | Х    | -                                  | х                              | х                       | -                        | -                    | -                                       |
| 24      | Х                                              | -    | Х                                  | -                              | -                       | х                        | -                    | -                                       |

Parameter Details

|         | Signal Input Method from Peripheral Devices */ |      | External Fault Detection Method *2 |                                | Stopping Method         |                          |                      |                                         |
|---------|------------------------------------------------|------|------------------------------------|--------------------------------|-------------------------|--------------------------|----------------------|-----------------------------------------|
| Setting | N.O.                                           | N.C. | Always<br>Detected                 | Detected<br>during RUN<br>Only | Ramp to Stop<br>(Fault) | Coast to Stop<br>(Fault) | Fast Stop<br>(Fault) | Continuous<br>Operation<br>(Alarm Only) |
| 25      | -                                              | x    | x                                  | -                              | -                       | Х                        | -                    | -                                       |
| 26      | X                                              | -    | -                                  | X                              | -                       | Х                        | -                    | -                                       |
| 27      | -                                              | x    | -                                  | X                              | -                       | Х                        | -                    | -                                       |
| 28      | Х                                              | -    | х                                  | -                              | -                       | -                        | Х                    | -                                       |
| 29      | -                                              | x    | х                                  | -                              | -                       | -                        | Х                    | -                                       |
| 2A      | X                                              | -    | -                                  | X                              | -                       | -                        | Х                    | -                                       |
| 2B      | -                                              | x    | -                                  | Х                              | -                       | -                        | Х                    | -                                       |
| 2C      | Х                                              | -    | х                                  | -                              | -                       | -                        | -                    | х                                       |
| 2D      | -                                              | x    | х                                  | -                              | -                       | -                        | -                    | Х                                       |
| 2E      | Х                                              | -    | -                                  | Х                              | -                       | -                        | -                    | х                                       |
| 2F      | -                                              | X    | -                                  | X                              | -                       | -                        | -                    | Х                                       |

<sup>\*1</sup> Set the terminal to N.O. (detects external fault when switched ON) or N.C. (detects external fault when switched OFF).

# ■ 30: PID Integrator Reset

| Setting Value | Function             | Description                                                                               |
|---------------|----------------------|-------------------------------------------------------------------------------------------|
| 30            | PID Integrator Reset | V/f CL-V/f OLV CLV AOLV OLV/PM AOLV/PM CLV/PM EZOLV                                       |
|               |                      | Sets the command to reset and hold the PID control integral to 0 when the terminal is ON. |

Note:

Refer to "PID control block diagram" for more information.

# 31: PID Integrator Hold

| Setting Value | Function            | Description                                                                                     |
|---------------|---------------------|-------------------------------------------------------------------------------------------------|
| 31            | PID Integrator Hold | V/f CL-V/f OLV CLV AOLV OLV/PM AOLV/PM CLV/PM EZOLV                                             |
|               |                     | Sets the command to hold the integral value of the PID control while the terminal is activated. |

When you turn off the input terminal, PID control restarts the integral.

Note:

Refer to "PID control block diagram" for more information.

# ■ 32: Multi-Step Speed Reference 4

| Setting Value | Function                   | Description                                                               |
|---------------|----------------------------|---------------------------------------------------------------------------|
| 32            | Multi-Step Speed Reference | V/f CL-V/f OLV CLV AOLV OLV/PM AOLV/PM EZOLV                              |
|               | 4                          | Uses speed references d1-01 to d1-16 to set a multi-step speed reference. |

Note:

Refer to "Setting Procedures for Multi-step Speed Operation" in "d: Reference Settings" for more information.

# ■ 34: PID Soft Starter Disable

| Setting Value | Function                 | Description                                         |
|---------------|--------------------------|-----------------------------------------------------|
| 34            | PID Soft Starter Disable | V/f CL-V/f OLV CLV AOLV OLV/PM AOLV/PM CLV/PM EZOLV |
|               |                          | Sets the PID soft starter function.                 |

**ON: Disabled** 

Disables b5-17 [PID Accel/Decel Time].

OFF : Enabled

Enables *b5-17* [PID Accel/Decel Time].

Note

Refer to "PID control block diagram" for more information.

<sup>\*2</sup> Set the drive to always detect each fault or to detect only during run.

# ■ 35: PID Input (Error) Invert

| Setting Value | Function                 | Description                                                                                |
|---------------|--------------------------|--------------------------------------------------------------------------------------------|
| 35            | PID Input (Error) Invert | V/f CL-V/f OLV CLV AOLV OLV/PM AOLV/PM CLV/PM EZOLV                                        |
|               |                          | Sets the command to turn the terminal ON and OFF to switch the PID input level (polarity). |

#### Note:

Refer to "PID control block diagram" for more information.

### ■ 3E: PID Setpoint Selection 1

| Setting Value | Function                 | Description                                                                                                    |
|---------------|--------------------------|----------------------------------------------------------------------------------------------------|
| 3E            | PID Setpoint Selection 1 | V/f CL-V/f OLV CLV AOLV OLV/PM AOLV/PM CLV/PM EZOLV                                                                                                    |
|               |                          | Set this function and $H1$ - $xx = 3F$ [PID Setpoint Selection 2] together. Sets the function to switch the PID setpoint to $b5$ - $58$ to $b5$ - $60$ [PID Setpoint 2 to 4]. |

Refer to "b5-58 to b5-60: PID Setpoint 2 to 4" for more information.

# ■ 3F: PID Setpoint Selection 2

| Setting Value | Function                 | Description                                                                                                    |
|---------------|--------------------------|----------------------------------------------------------------------------------------------------|
| 3F            | PID Setpoint Selection 2 | V/f CL-V/f OLV CLV AOLV OLV/PM AOLV/PM CLV/PM EZOLV                                                                                                    |
|               |                          | Set this function and $H1$ - $xx = 3E$ [PID Setpoint Selection 1] at the same time. Sets the function to switch the PID setpoint to $b5$ - $58$ to $b5$ - $60$ [PID Setpoint 2 to 4]. |

Refer to b5-58 to b5-60: PID Setpoints 2 to 4 on page 719 for more information.

# ■ 40: Forward RUN (2-Wire)

| Setting Value | Function             | Description                                                                                                    |
|---------------|----------------------|----------------------------------------------------------------------------------------------------|
| 40            | Forward RUN (2-Wire) | V/f CL-V/f OLV CLV AOLV OLV/PM AOLV/PM CLV/PM EZOLV                                                                     |
|               |                      | Sets the Forward Run command for 2-wire sequence 1. Set this function and $H1-xx = 41$ [Reverse RUN (2-Wire)] together. |

### **ON: Forward Run**

# OFF: Stop

#### Note:

- If you turn ON the Forward Run command terminal and the Reverse Run command terminal, it will cause an EF [FWD/REV Run Command Input Error] alarm and the motor will ramp to stop.
- Initialize the drive with a 2-wire sequence to set the Forward Run command to terminal S1.
- This function will not operate at the same time as H1-xx = 42, 43 [Run Command (2-Wire Sequence 2), FWD/REV (2-Wire Sequence 2)].

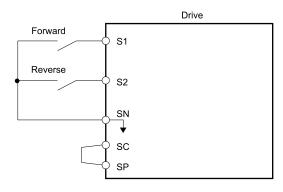

Figure 12.87 2-Wire Sequence Wiring Example

### ■ 41: Reverse RUN (2-Wire)

| Setting Value | Function             | Description                                                                                                    |
|---------------|----------------------|----------------------------------------------------------------------------------------------------|
| 41            | Reverse RUN (2-Wire) | V/f CL-V/f OLV CLV AOLV OLV/PM AOLV/PM CLV/PM EZOLV                                                                         |
|               |                      | Sets the Forward Run command for 2-wire sequence 1. Set this function and $H1$ - $xx = 40$ [Forward RUN (2-Wire)] together. |

**ON: Reverse Run** 

OFF: Stop

- If you turn ON the Forward Run command terminal and the Reverse Run command terminal, it will cause an EF [FWD/REV Run Command Input Error] alarm and the motor will ramp to stop.
- Initialize the drive with a 2-wire sequence to set the Reverse Run command to terminal S2.
- This function will not operate at the same time as H1-xx = 42, 43 [Run Command (2-Wire Sequence 2), FWD/REV (2-Wire Sequence 2)].

# ■ 42: Run Command (2-Wire Sequence 2)

| Setting Value | Function            | Description                                                                                                    |
|---------------|---------------------|----------------------------------------------------------------------------------------------------|
| 42            | Run Command (2-Wire | V/f CL-V/f OLV CLV AOLV OLV/PM AOLV/PM EZOLV                                                                           |
|               | Sequence 2)         | Sets the Run command for 2-wire sequence 2. Set this function and $H1-xx = 43$ [FWD/REV (2-Wire Sequence 2)] together. |

ON : Run OFF : Stop

Note:

This function will not operate at the same time as H1-xx = 40, 41 [Forward RUN (2-Wire), Reverse RUN (2-Wire)].

# ■ 43: FWD/REV (2-Wire Sequence 2)

| Setting Value | Function                    | Description                                                                                                    |
|---------------|-----------------------------|----------------------------------------------------------------------------------------------------|
| 43            | FWD/REV (2-Wire Sequence 2) | V/f CL-V/f OLV GLV AOLV OLV/PM AOLV/PM CLV/PM EZOLV Sets the direction of motor rotation for 2-wire sequence 2. Set this function and $H1$ - $xx$ = 42 [Run Command (2-Wire Sequence 2)] together. |

ON : Reverse Run OFF : Forward Run

Note:

- You must input the Run command to rotate the motor.
- This function will not operate at the same time as H1-xx = 40, 41 [Forward RUN (2-Wire), Reverse RUN (2-Wire)].

# ■ 44: Add Offset Frequency 1 (d7-01)

| Setting Value | Function | Description                                                                                                    |
|---------------|----------|----------------------------------------------------------------------------------------------------|
| 44            |          | V/f CL-V/f OLV CLV AOLV OLV/PM AOLV/PM CLV/PM EZOLV  Sets the function to add the offset frequency set in <i>d7-01</i> [Offset Frequency 1] to the frequency reference when the terminal activates. |

Note:

Refer to d7: Offset Frequency on page 776 for more information.

### ■ 45: Add Offset Frequency 2 (d7-02)

| Setting Value | Function                       | Description                                                                                                    |
|---------------|--------------------------------|----------------------------------------------------------------------------------------------------|
| 45            | Add Offset Frequency 2 (d7-02) | V/f CL-V/f OLV CLV AOLV OLV/PM AOLV/PM CLV/PM EZOLV  Sets the function to add the offset frequency set in d7-02 [Offset Frequency 2] to the frequency reference when the terminal activates. |

Note:

Refer to d7: Offset Frequency on page 776 for more information.

# ■ 46: Add Offset Frequency 3 (d7-03)

| Setting Value | Function | Description                                                                                                    |
|---------------|----------|----------------------------------------------------------------------------------------------------|
| 46            |          | V/f CL-V/f OLV GLV AOLV OLV/PM AOLV/PM CLV/PM EZOLV  Sets the function to add the offset frequency set in d7-03 [Offset Frequency 3] to the frequency reference when the terminal activates. |

Note:

Refer to d7: Offset Frequency on page 776 for more information.

# 47: Node Setup (CANopen)

| Setting Value | Function             | Description                                                                                                    |
|---------------|----------------------|----------------------------------------------------------------------------------------------------|
| 47            | Node Setup (CANopen) | V/f CL-V/f OLV CLV AOLV OLV/PM AOLV/PM EZOLV                                                                                         |
|               |                      | Sets the function in CANopen communications to start the Node Setup function to set the drive node address from the host controller. |

### 60: DC Injection Braking Command

| Setting Value | Function             | Description                                                     |
|---------------|----------------------|-----------------------------------------------------------------|
| 60            | DC Injection Braking | V/f CL-V/f OLV CLV AOLV OLV/PM AOLV/PM CLV/PM EZOLV             |
|               | Command              | Sets the command to use DC Injection Braking to stop the motor. |

If you input the Run command or JOG command, it will cancel DC Injection Braking.

Figure 12.88 shows the time chart of the DC Injection Braking function.

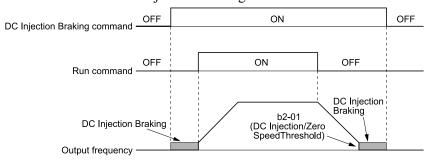

Figure 12.88 DC Injection Braking Time Chart

#### Note:

- When A1-02 = 8 [Control Method Selection = EZOLV], this function is available with a PM motor.
- Refer to b2: DC Injection Braking and Short Circuit Braking on page 693 for more information.

# ■ 61: Speed Search from Fmax

| Setting Value | Function               | Description                                                                                                    |
|---------------|------------------------|----------------------------------------------------------------------------------------------------|
| 61            | Speed Search from Fmax | V/f CL-V/f OLV CLV AOLV OLV/PM AOLV/PM CLV/PM EZOLV                                                                                                    |
|               |                        | Sets the function to use an external reference to start speed search although b3-01 = 0 [Speed Search Selection at Start = Disabled] to not allow speed search at start. |

When the terminal is activated for b3-24 = 2 [Speed Search Method Selection = Current Detection 2], the drive starts speed search from the maximum output frequency.

#### Note:

- The drive will detect oPE03 [Multi-Function Input Setting Err] if you set H1-xx = 61 and 62 at the same time.
- Refer to "b3: Speed Search" for more information.

### ■ 62: Speed Search from Fref

| Setting Value | Function               | Description                                                                                                    |
|---------------|------------------------|----------------------------------------------------------------------------------------------------|
| 62            | Speed Search from Fref | V/f CL-V/f OLV CLV AOLV OLV/PM AOLV/PM CLV/PM EZOLV                                                                                                    |
|               |                        | Sets the function to use an external reference to start speed search although b3-01 = 0 [Speed Search Selection at Start = Disabled] to not allow speed search at start. |

When the terminal is activated for b3-24 = 2 [Speed Search Method Selection = Current Detection 2], the drive starts speed search from the frequency reference.

#### Note:

- The drive will detect oPE03 [Multi-Function Input Setting Err] if you set H1-xx = 61 and 62 at the same time.
- Refer to "b3: Speed Search" for more information.

### 63: Field Weakening

| Setting Value | Function        | Description                                                                                                    |
|---------------|-----------------|----------------------------------------------------------------------------------------------------|
| 63            | Field Weakening | V/f CL-V/f OLV CLV AOLV OLV/PM AOLV/PM EZOLV                                                                                                    |
|               |                 | Sets the function to send the Field Weakening Level and Field Weakening Frequency Limit commands set in d6-01 [Field Weakening Level] and d6-02 [Field Weakening Frequency Limit] when the input terminal is activated. |

### Note:

Refer to d6: Field Weakening /Forcing on page 775 for more information.

### ■ 65: KEB Ride-Thru 1 Activate (N.C.)

| Setting Value | Function                 | Description                                                             |
|---------------|--------------------------|-------------------------------------------------------------------------|
|               | KEB Ride-Thru 1 Activate | V/f CL-V/f OLV CLV AOLV OLV/PM AOLV/PM CLV/PM EZOLV                     |
|               | (N.C.)                   | Sets operation of the KEB1 function through the KEB Ride-Thru 1 (N.C.). |

### **ON: Normal operation**

### OFF: Deceleration during momentary power loss

When you enable KEB Ride-Thru 1, set *L2-29 [KEB Method Selection]*. The drive operates with the selected KEB method.

#### Note

- If you set KEB Ride-Thru 1 [H1-xx = 65, 66] and KEB Ride-Thru 2 [H1-xx = 7A, 7B] at the same time, the drive will detect oPE03 [Multi-Function Input Setting Err].
- Refer to KEB Ride-Thru Function on page 917 for more information.

### 66: KEB Ride-Thru 1 Activate (N.O.)

| Setting Value | Function                 | Description                                                             |
|---------------|--------------------------|-------------------------------------------------------------------------|
| 66            | KEB Ride-Thru 1 Activate | V/f CL-V/f OLV CLV AOLV OLV/PM AOLV/PM CLV/PM EZOLV                     |
|               | (N.O.)                   | Sets operation of the KEB1 function through the KEB Ride-Thru 1 (N.O.). |

### ON: Deceleration during momentary power loss

### OFF: Normal operation

When you enable KEB Ride-Thru 1, set *L2-29 [KEB Method Selection]*. The drive operates with the selected KEB method.

#### Note:

- If you set KEB Ride-Thru 1 [H1-xx = 65, 66] and KEB Ride-Thru 2 [H1-xx = 7A, 7B] at the same time, the drive will detect oPE03 [Multi-Function Input Setting Err].
- Refer to KEB Ride-Thru Function on page 917 for more information.

#### ■ 67: Communications Test Mode

| Setting Value | Function                 | Description                                                                         |
|---------------|--------------------------|-------------------------------------------------------------------------------------|
| 67            | Communications Test Mode | V/f CL-V/f OLV CLV AOLV OLV/PM AOLV/PM EZOLV                                        |
|               |                          | Set the function for the drive to self-test RS-485 serial communications operation. |

The Self-Diagnostics function connects the transmission terminal of the control terminal block to the reception terminal. The function transmits the data that the drive sent to make sure that the drive can communicate correctly.

#### Note:

Refer to MEMOBUS/Modbus communications "Self-Diagnostics" for the self-diagnostics procedure.

### 68: High Slip Braking (HSB) Activate

| Setting Value | Function                            | Description                                                                                                    |
|---------------|-------------------------------------|----------------------------------------------------------------------------------------------------|
| 68            | High Slip Braking (HSB)<br>Activate | Vif CL-Vif OLV CLV AOLV OLV/PM AOLV/PM CLV/PM EZOLV  Sets the command to use high-slip braking to stop the motor. |

#### Note:

- When you restart the drive after you use high-slip braking, make sure that the drive fully stops the motor then clear the high-slip braking input.
- Refer to "n3: High Slip/Overex Braking" for more information.

### ■ 6A: Drive Enable

| Setting Value | Function     | Description                                                                                                    |
|---------------|--------------|----------------------------------------------------------------------------------------------------|
| 6 A           | Drive Enable | V/f CL-V/f OLV CLV AOLV OLV/PM AOLV/PM EZOLV                                                                   |
|               |              | Sets the function to show dnE [Drive Disabled] on the keypad and ignore Run commands when the terminal is OFF. |

If you input the Run command before you turn ON the Drive Enable terminal, you must input the Run command again to operate the drive. When you deactivate the terminal set for Drive Enable while the drive is operating, the drive will use the stopping method set in *b1-03* [Stopping Method Selection] to stop the motor.

### ON: Run command is accepted.

OFF: Run command is disabled. When the drive is running, it stops according to b1-03 setting.

### ■ 71: Torque Control

| Setting Value | Function       | Description                                                           |
|---------------|----------------|-----------------------------------------------------------------------|
| 71            | Torque Control | V/f CL-V/f OLV CLV AOLV OLV/PM AOLV/PM EZOLV                          |
|               |                | Sets the function to switch between torque control and speed control. |

# ON: Torque control OFF: Speed control

Note:

When this function is enabled, set d5-01 = 0 [Torque Control Selection = Speed Control].

#### Input the Speed/Torque Control Switchover Time

Use parameter d5-06 [Speed/Torque Changeover Time] to set the length of time, in milliseconds, that the drive will wait to switch between speed and torque control. When the speed/torque control switchover signal changes in the time set in d5-06, the three analog inputs will keep their present value. Complete the signal switchover with an external source in this time.

#### Notes

Refer to "Switch Speed Control and Torque Control" for more information.

### ■ 72: Zero Servo

| Setting Value | Function   | Description                                  |
|---------------|------------|----------------------------------------------|
| 72            | Zero Servo | V/f CL-V/f OLV CLV AOLV OLV/PM AOLV/PM EZOLV |
|               |            | Sets the function to hold a stopped motor.   |

This function will hold a stopped motor if an external force is applied or an analog reference is offset.

#### Note:

- Refer to "b9: Zero Servo" for more information.
- When you use the Zero Servo function, keep the Run command ON. Zero servo stops the motor and if you turn OFF the Run command, it will not have power.

# ■ 75: Up 2 Command

| Setting Value | Function     | Description                                                                                                    |
|---------------|--------------|----------------------------------------------------------------------------------------------------|
| 75            | Up 2 Command | V/f CL-V/f OLV CLV AOLV OLV/PM AOLV/PM CLV/PM EZOLV                                                                                                    |
|               |              | Sets the function to increase the frequency reference bias value to accelerate the motor when the terminal is activated. Set this function and $HI$ - $xx = 76$ [Down 2 Command] together. |

When you activate the terminal set for Up2 Command, the bias will increase. When you activate the terminal set for Down 2 Command, the bias will decrease. When you activate or deactivate the two commands, the drive will hold the frequency reference. Table 12.66 gives information about the relation between operation of the Up/Down 2 Command and *d4-01*, *d4-03*, and *4-05*.

#### Note:

- When you use this function, set the optimal bias limit values with d4-08 and d4-09 [Up/Down 2 Bias Upper Limit/Lower Limit].
- Refer to d4: Frequency Ref Up/Down & Hold on page 764 for more information.

Table 12.66 Up 2 Command, Down 2 Command

| Func | Frequency                                 | d4-03            | d4-05            | d4-01            | Operation                                                                                                    | Storing the Frequency Reference or                                                                                                    |  |                                                                                                    |                                                                                                    |  |  |                                                                                                    |                                                                                                    |
|------|-------------------------------------------|------------------|------------------|------------------|----------------------------------------------------------------------------------------------------|----------------------------------------------------------------------------------------------------|--|----------------------------------------------------------------------------------------------------|----------------------------------------------------------------------------------------------------|--|--|----------------------------------------------------------------------------------------------------|----------------------------------------------------------------------------------------------------|
| tion | Reference Source                          | u4-00            | u+-00            |                  |                                                                                                    | Frequency Bias                                                                                                    |  |                                                                                                    |                                                                                                    |  |  |                                                                                                    |                                                                                                    |
| 1    |                                           |                  |                  | 0                | • When the Up 2 Command is active, the drive accelerates the motor (increases the bias value).                                                                                                    | Not stored.                                                                                                    |  |                                                                                                    |                                                                                                    |  |  |                                                                                                    |                                                                                                    |
| 2    |                                           |                  | 0                | 1                | When the Down 2 Command is active, the drive decelerates the motor (decreases the bias value) When the Up 2 Command and Down 2 Command are active or not active, the drive holds the output frequency. (holds the bias                                              | When the bias value and frequency reference are constant for 5 seconds after the frequency reference hold starts, the drive will add the bias value to the enabled frequency reference, then reset.                                                                 |  |                                                                                                    |                                                                                                    |  |  |                                                                                                    |                                                                                                    |
| 2    | Multi atan anaad                          |                  |                  | 1                | value).                                                                                                    |                                                                                                    |  |                                                                                                    |                                                                                                    |  |  |                                                                                                    |                                                                                                    |
|      | Multi-step speed reference                | 0.00             |                  |                  | When the frequency changes, it will reset the bias.                                                                                                    |                                                                                                    |  |                                                                                                    |                                                                                                    |  |  |                                                                                                    |                                                                                                    |
|      |                                           |                  |                  |                  | For all other statuses, the drive will follow the frequency reference.                                                                                                    |                                                                                                    |  |                                                                                                    |                                                                                                    |  |  |                                                                                                    |                                                                                                    |
|      |                                           |                  |                  |                  | When the Up 2 Command is active, the drive accelerates the motor.                                                                                                    | Not stored.                                                                                                    |  |                                                                                                    |                                                                                                    |  |  |                                                                                                    |                                                                                                    |
| 3    |                                           |                  | 1                | -                | When the Down 2 Command is active, the drive decelerates the motor.                                                                                                    |                                                                                                    |  |                                                                                                    |                                                                                                    |  |  |                                                                                                    |                                                                                                    |
|      |                                           |                  |                  |                  | For all other statuses, the drive will follow the frequency reference.                                                                                                    |                                                                                                    |  |                                                                                                    |                                                                                                    |  |  |                                                                                                    |                                                                                                    |
| 4    |                                           |                  |                  | 0                | When the Up 2 Command is active, the drive accelerates the motor to "Frequency Reference"                                                                                                    | Not stored.                                                                                                    |  |                                                                                                    |                                                                                                    |  |  |                                                                                                    |                                                                                                    |
|      |                                           |                  |                  |                  | + d4-03" (the bias value will increase to the value set in $d4-03$ )                                                                                                    | When the bias value and frequency reference are constant for 5 seconds after the frequency                                                                                                    |  |                                                                                                    |                                                                                                    |  |  |                                                                                                    |                                                                                                    |
|      | Multi-step speed reference                | Multi etan encod | Multi stan anaad | Multi etan engad | Multi-step speed                                                                                                    | i stan speed                                                                                                    |  | • When the Down 2 Command is active, the drive decelerates the motor to "Frequency Reference - d4-03" (the bias value will decrease to the value set in d4-03). | reference hold starts, the drive will add the bias value to the enabled frequency reference, then reset. |  |  |                                                                                                    |                                                                                                    |
| 5    |                                           |                  | >0 -             | 1                | When the Up 2 Command and Down 2<br>Command are active or not active, the drive<br>holds the output frequency. (holds the bias<br>value).                                                                                                    |                                                                                                    |  |                                                                                                    |                                                                                                    |  |  |                                                                                                    |                                                                                                    |
|      |                                           |                  |                  |                  | When the frequency changes, it will reset the bias.                                                                                                    |                                                                                                    |  |                                                                                                    |                                                                                                    |  |  |                                                                                                    |                                                                                                    |
|      |                                           |                  |                  |                  | For all other statuses, the drive will follow the frequency reference.                                                                                                    |                                                                                                    |  |                                                                                                    |                                                                                                    |  |  |                                                                                                    |                                                                                                    |
| 6    |                                           |                  |                  | 0                | When the Up 2 Command is active, the drive accelerates the motor (increases the bias value).                                                                                                    | Not stored.                                                                                                    |  |                                                                                                    |                                                                                                    |  |  |                                                                                                    |                                                                                                    |
|      |                                           |                  |                  |                  |                                                                                                    |                                                                                                    |  |                                                                                                    |                                                                                                    |  |  | When the Down 2 Command is active, the<br>drive decelerates the motor (decreases the bias<br>value) | When the bias value is constant for 5 seconds after<br>the frequency reference hold starts, the drive will<br>store the bias value in d4-06. You cannot rewrite<br>the frequency reference is not possible. The drive |
| 7    | Others<br>(Analog input,<br>transmission) | 0                | 0                | 1                | When the Up 2 Command and Down 2     Command are active or not active, the drive holds the output frequency (holds the bias value).                                                                                                    | will store only the bias value.                                                                                                    |  |                                                                                                    |                                                                                                    |  |  |                                                                                                    |                                                                                                    |
|      |                                           |                  |                  |                  |                                                                                                    | <ul> <li>During acceleration or deceleration, when the<br/>frequency reference increases or decreases<br/>more than d4-07, the drive holds the bias value<br/>until the output frequency and the actual<br/>frequency reference agree (speed agreement).</li> </ul> |  |                                                                                                    |                                                                                                    |  |  |                                                                                                    |                                                                                                    |
|      |                                           |                  |                  |                  | • When the Up 2 Command is active, the drive accelerates the motor (increases the bias value).                                                                                                    | Not stored.                                                                                                    |  |                                                                                                    |                                                                                                    |  |  |                                                                                                    |                                                                                                    |
| 8    | 9 Others (Analog input, transmission)     | 0                | 1                | -                | When the Down 2 Command is active, the<br>drive decelerates the motor (decreases the bias<br>value)                                                                                                    |                                                                                                    |  |                                                                                                    |                                                                                                    |  |  |                                                                                                    |                                                                                                    |
|      |                                           |                  |                  |                  | For all other statuses, the drive will follow the frequency reference.                                                                                                    |                                                                                                    |  |                                                                                                    |                                                                                                    |  |  |                                                                                                    |                                                                                                    |
| 9    |                                           | Analog input,    |                  | 0                | • When the Up 2 Command is active, the drive                                                                                                    | Not stored.                                                                                                    |  |                                                                                                    |                                                                                                    |  |  |                                                                                                    |                                                                                                    |
|      |                                           |                  |                  |                  | - accelerates the motor to "Frequency Reference + d4-03" (the bias value will increase to the value set in d4-03)                                                                                                    | When the bias value is constant for 5 seconds after<br>the frequency reference hold starts, the drive will                                                                                                    |  |                                                                                                    |                                                                                                    |  |  |                                                                                                    |                                                                                                    |
| 10   |                                           | > 0              | -                | 1                | When the Down 2 Command is active, the<br>drive decelerates the motor to "Frequency<br>Reference - d4-03" (the bias value will decrease<br>to the value set in d4-03).                                                                                              | store the bias value in <i>d4-06</i> . You cannot rewrite the frequency reference is not possible. The drive will store only the bias value.                                                                                                    |  |                                                                                                    |                                                                                                    |  |  |                                                                                                    |                                                                                                    |
|      |                                           |                  |                  |                  | <ul> <li>During acceleration or deceleration, when the<br/>frequency reference increases or decreases<br/>more than d4-07, the drive holds the bias value<br/>until the output frequency and the actual<br/>frequency reference agree (speed agreement).</li> </ul> |                                                                                                    |  |                                                                                                    |                                                                                                    |  |  |                                                                                                    |                                                                                                    |

# ■ 76: Down 2 Command

| Setting Value | Function       | Description                                                                                                    |
|---------------|----------------|----------------------------------------------------------------------------------------------------|
| 76            | Down 2 Command | V/f CL-V/f OLV CLV AOLV OLV/PM AOLV/PM CLV/PM EZOLV                                                                                                    |
|               |                | Sets the function to decrease the frequency reference bias value to decelerate the motor when the terminal is activated. Set this function and $HI-xx = 75$ [Up 2 Command] together. |

When you activate the terminal set for Up2 Command, the bias will increase. When you activate the terminal set for Down 2 Command, the bias will decrease. When you activate or deactivate the two commands, the drive will hold the frequency reference.

- When you use this function, set the optimal bias limit values with d4-08 and d4-09 [Up/Down 2 Bias Upper Limit/Lower Limit].
- Refer to d4: Frequency Ref Up/Down & Hold on page 764 for more information.

### ■ 77: ASR Gain (C5-03) Select

| Setting Value | Function                | Description                                                                                                    |
|---------------|-------------------------|----------------------------------------------------------------------------------------------------|
| 77            | ASR Gain (C5-03) Select | V/f CL-V/f OLV CLV AOLV OLV/PM AOLV/PM CLV/PM EZOLV                                                                          |
|               |                         | Sets the function to switch the ASR proportional gain to C5-01 [ASR Proportional Gain 1] or C5-03 [ASR Proportional Gain 2]. |

ON: C5-03

Switches the proportional gain to C5-03 [ASR Proportional Gain 2].

OFF: C5-01

Switches the proportional gain to C5-01 [ASR Proportional Gain 1].

Note:

Refer to "C5: Automatic Speed Regulator (ASR)" for more information.

# ■ 78: Analog TorqueRef Polarity Invert

| Setting Value | Function                  | Description                                                   |
|---------------|---------------------------|---------------------------------------------------------------|
|               | Analog TorqueRef Polarity | V/f CL-V/f OLV CLV AOLV OLV/PM AOLV/PM EZOLV                  |
|               | Invert                    | Sets the rotation direction of the external torque reference. |

**ON**: External torque reference reverse direction

OFF: External torque reference forward direction

# ■ 7A: KEB Ride-Thru 2 Activate (N.C.)

| Setting Value | Function                 | Description                                                             |
|---------------|--------------------------|-------------------------------------------------------------------------|
| 7A            | KEB Ride-Thru 2 Activate | V/f CL-V/f OLV CLV AOLV OLV/PM AOLV/PM CLV/PM EZOLV                     |
|               | (N.C.)                   | Sets operation of the KEB2 function through the KEB Ride-Thru 2 (N.C.). |

### **ON: Normal operation**

### OFF: Deceleration during momentary power loss

When KEB Ride-Thru 2 is input, the drive will use Single Drive KEB Ride-Thru 2 for KEB operation. The *L2-29* [KEB Method Selection] setting will not have an effect.

#### Note:

- If you set KEB Ride-Thru 1 [H1-xx = 65, 66] and KEB Ride-Thru 2 [H1-xx = 7A, 7B] at the same time, the drive will detect oPE03 [Multi-Function Input Setting Err].
- Refer to KEB Ride-Thru Function on page 917 for more information.

# ■ 7B: KEB Ride-Thru 2 Activate (N.O.)

| Setting Value | Function                 | Description                                                             |
|---------------|--------------------------|-------------------------------------------------------------------------|
|               | KEB Ride-Thru 2 Activate | V/f CL-V/f OLV CLV AOLV OLV/PM AOLV/PM EZOLV                            |
|               | (N.O.)                   | Sets operation of the KEB2 function through the KEB Ride-Thru 2 (N.O.). |

### ON: Deceleration during momentary power loss

### **OFF: Normal operation**

When KEB Ride-Thru 2 is input, the drive will use Single Drive KEB Ride-Thru 2 for KEB operation. The *L2-29* [KEB Method Selection] setting will not have an effect.

#### Note:

- If you set KEB Ride-Thru 1 [H1-xx = 65, 66] and KEB Ride-Thru 2 [H1-xx = 7A, 7B] at the same time, the drive will detect oPE03 [Multi-Function Input Setting Err].
- Refer to KEB Ride-Thru Function on page 917 for more information.

# 7C: Short Circuit Braking (N.O.)

| Setting Value | Function                  | Description                                         |
|---------------|---------------------------|-----------------------------------------------------|
| 7C            | Short Circuit Braking (N. | V/f CL-V/f OLV CLV AOLV OLV/PM AOLV/PM CLV/PM EZOLV |
|               | O.)                       | Sets operation of Short Circuit Braking (N.O.).     |

**WARNING!** Incorrect Operation. Yaskawa recommends that you use H1-xx = 7D [Short Circuit Braking (N.C.)]. If a circuit error occurs in the MFDI, the motor can take longer than expected to stop when the terminal set to H1-xx = 7C [Short Circuit Braking (N.O.)] turns ON.

The drive will short circuit the three phases of a PM motor to cause braking torque in the spinning motor.

#### Note:

- When A1-02 = 8 [Control Method Selection = EZOLV], this function is available only when you use a PM motor.
- Refer to b2: DC Injection Braking and Short Circuit Braking on page 693 for more information.

### ON: Short Circuit Braking is enabled.

# **OFF: Normal operation**

### ■ 7D: Short Circuit Braking (N.C.)

| Setting Value | Function                      | Description                                                                                          |
|---------------|-------------------------------|----------------------------------------------------------------------------------------------------|
| 7D            | Short Circuit Braking (N. C.) | V/f CL-V/f OLV CLV AOLV OLV/PM AOLV/PM CLV/PM EZOLV  Sets operation of Short Circuit Braking (N.C.). |

The drive will short circuit the three phases of a PM motor to cause braking torque in the spinning motor.

#### Note:

- When A1-02 = 8 [Control Method Selection = EZOLV], this function is available only when you use a PM motor.
- Refer to b2: DC Injection Braking and Short Circuit Braking on page 693 for more information.

### **ON: Normal operation**

OFF: Short Circuit Braking is enabled.

### ■ 7E: Reverse Rotation Identifier

| Setting Value | Function                    | Description                                                                                                    |  |  |
|---------------|-----------------------------|----------------------------------------------------------------------------------------------------|--|--|
| 7E            | Reverse Rotation Identifier | V/f CL-V/f OLV CLV AOLV OLV/PM AOLV/PM EZOLV                                                                                                    |  |  |
|               |                             | Sets the rotation direction of the motor when in Simple Closed Loop V/f Control method and $F1-21$ , $F1-37=0$ [Encoder Option Function Selection = A pulse detection], or when in Closed Loop V/f Control method. |  |  |

#### ON: Reverse run

The drive knows that the motor is rotating in reverse.

### OFF: Forward run

The drive knows that the motor is rotating forward.

### ■ 7F: PID Bi-Directional Enable

| Setting Value | Function                  | Description                                         |  |
|---------------|---------------------------|-----------------------------------------------------|--|
| 7F            | PID Bi-Directional Enable | V/f CL-V/f OLV CLV AOLV OLV/PM AOLV/PM CLV/PM EZOLV |  |
|               |                           | Sets operation of the PID Bi-Directional function.  |  |

ON : Enabled OFF : Disabled

### ■ 90 to 97: DriveWorksEZ Digital Inputs 1 to 8

| Setting Value | Function                   | Description                                                                                               |  |
|---------------|----------------------------|----------------------------------------------------------------------------------------------------|--|
| 90 - 97       | DWEZ Digital Inputs 1 to 8 | V/f CL-V/f OLV CLV AOLV OLV/PM AOLV/PM EZOLV                                                              |  |
|               |                            | Sets digital inputs used with DriveWorksEZ. Refer to the DriveWorksEZ online manual for more information. |  |

### Note:

You cannot set values 90 to 97 for inverse output.

### 9F: DWEZ Disable

| Setting Value | Function     | Description                                                    |
|---------------|--------------|----------------------------------------------------------------|
| 9F            | DWEZ Disable | V/f CL-V/f OLV CLV AOLV OLV/PM AOLV/PM EZOLV                   |
|               |              | Sets operation of the DriveWorksEZ program saved in the drive. |

#### Note:

Set A1-07 = 2 [DriveWorksEZ Function Selection = Enabled/Disabled wDigital Input] to use this function.

ON: Disabled OFF: Enabled

# ■ 101 to 19F: Inverse Input of 1 to 9F

| Setting Value | Function                  | Description                                                                                                    |
|---------------|---------------------------|----------------------------------------------------------------------------------------------------|
| 101 to 19F    | Inverse Inputs of 1 to 9F | Sets the function of the selected MFDI to operate inversely. To select the function, enter "1xx", where the "xx" is the function setting value. |

For example, to use the inverse input of E [ASR Integral Reset], set H1-xx = 10E.

#### Note:

You cannot use inverse input for all functions. Refer to Table 12.61 for more information.

# ♦ H2: Multi-function Digital Output

H2 parameters set the MFDO terminal functions.

# ■ H2-01 to H2-03 Terminal M1-M2, M3-M4, M5-M6 Function Selection

The drive has three MFDO terminals. Table 12.67 shows the default function settings for the terminals.

**Table 12.67 MFDO Terminals Default Function Settings** 

| No.   | Name                           | Default | Function      |
|-------|--------------------------------|---------|---------------|
| H2-01 | Term M1-M2 Function Selection  | 0       | During Run    |
| H2-02 | Term M3-M4 Function Selection  | 1       | Zero Speed    |
| H2-03 | Terminal M5-M6 Function Select | 2       | Speed Agree 1 |

Refer to Table 12.68 to set *H2-xx* [MFDO Function Select].

### **Table 12.68 MFDO Setting Values**

|               |                                 |      | DO Setting va |       |
|---------------|---------------------------------|------|---------------|-------|
| Setting Value | Function                        | Ref. | Setting Value |       |
| 0             | During Run                      | 870  | 1A            | Durin |
| 1             | Zero Speed                      | 870  | 1B            | Durin |
| 2             | Speed Agree 1                   | 870  | 1C            | Moto  |
| 3             | User-Set Speed Agree 1          | 871  | 1D            | Durin |
| 4             | Frequency Detection 1           | 871  | 1E            | Execu |
| 5             | Frequency Detection 2           | 872  | 1F            | Moto  |
| 6             | Drive Ready                     | 872  | 20            | Drive |
| 7             | DC Bus Undervoltage             | 873  | 21            | Safet |
| 8             | During Baseblock (N.O.)         | 873  | 22            | Mech  |
| 9             | Frequency Reference from Keypad | 873  | 2F            | Main  |
| A             | Run Command Source              | 873  | 30            | Durin |
| В             | Torque Detection 1 (N.O.)       | 873  | 31            | Durin |
| С             | Frequency Reference Loss        | 873  | 32            | In Sp |
| D             | Braking Resistor Fault          | 874  | 33            | Zero  |
| Е             | Fault                           | 874  | 37            | Durin |
| F *1          | Not Used                        | 874  | 38            | Drive |
| 10            | Alarm                           | 874  | 39            | Watt  |
| 11            | Fault Reset Command Active      | 874  | 3C            | LOCA  |
| 12            | Timer Output                    | 874  | 3D            | Durin |
| 13            | Speed Agree 2                   | 874  | 3E            | PID I |
| 14            | User-Set Speed Agree 2          | 875  | 3F            | PID I |
| 15            | Frequency Detection 3           | 875  | 4A            | Durin |
| 16            | Frequency Detection 4           | 876  | 4B            | Durin |
| 17            | Torque Detection 1 (N.C.)       | 876  | 4C            | Durin |
| 18            | Torque Detection 2 (N.O.)       | 876  | 4D            | oH Pı |
| 19            | Torque Detection 2 (N.C.)       | 877  | 4E *2         | Braki |

| Setting Value | Function                       | Ref. |
|---------------|--------------------------------|------|
| 1A            | During Reverse                 | 877  |
| 1B            | During Baseblock (N.C.)        | 877  |
| 1C            | Motor 2 Selected               | 877  |
| 1D            | During Regeneration            | 877  |
| 1E            | Executing Auto-Restart         | 878  |
| 1F            | Motor Overload Alarm (oL1)     | 878  |
| 20            | Drive Overheat Pre-Alarm (oH)  | 878  |
| 21            | Safety Monitor Output Status   | 878  |
| 22            | Mechanical Weakening Detection | 878  |
| 2F            | Maintenance Notification       | 878  |
| 30            | During Torque Limit            | 879  |
| 31            | During Speed Limit             | 879  |
| 32            | In Speed Limit During Trq Ctrl | 879  |
| 33            | Zero Servo Complete            | 879  |
| 37            | During Frequency Output        | 879  |
| 38            | Drive Enabled                  | 880  |
| 39            | Watt Hour Pulse Output         | 880  |
| 3C            | LOCAL Control Selected         | 880  |
| 3D            | During Speed Search            | 880  |
| 3E            | PID Feedback Low               | 880  |
| 3F            | PID Feedback High              | 881  |
| 4A            | During KEB Ride-Thru           | 881  |
| 4B            | During Short Circuit Braking   | 881  |
| 4C            | During Fast Stop               | 881  |
| 4D            | oH Pre-Alarm Time Limit        | 881  |
| 4E *2         | Braking Transistor Fault (rr)  | 881  |
|               | ·                              |      |

| Setting Value | Function                         | Ref. |
|---------------|----------------------------------|------|
| 4F *2         | Braking Resistor Overheat (rH)   | 881  |
| 60            | Internal Cooling Fan Alarm       | 881  |
| 61            | Pole Position Detection Complete | 882  |
| 62            | Modbus Reg 1 Status Satisfied    | 882  |
| 63            | Modbus Reg 2 Status Satisfied    | 882  |
| 65            | Standby Output                   | 882  |
| 66            | Comparator1                      | 882  |
| 67            | Comparator2                      | 883  |

| Setting Value | Function                                                                                                    | Ref. |
|---------------|----------------------------------------------------------------------------------------------------|------|
| 69            | External Power 24V Supply                                                                                                    | 883  |
| 6A            | Data Logger Error                                                                                                    | 883  |
| 90 - 93       | DWEZ Digital Output 1 to 4                                                                                                    | 884  |
| A0 - A7       | DWEZ Extended Digital Outputs 1 to 8                                                                                                    | 884  |
| 100 - 1A7     | Inverse output of 0 to A7 Sets an inverse output of the function for the MFDO. Put a 1 at the front of the function setting to set inverse output. For example, set 138 for inverse output of 38 [Drive Enabled]. | 884  |

#### Extended MFDO1 to MFDO3 Function Selection

You can set MFDO functions to bit 0 to bit 2 [MEMOBUS MFDO1 to 3] of MEMOBUS register 15E0 (Hex.). Use H2-40 to H2-42 [Mbus Reg 15E0h bit0 to bit2 Output Func] to select the function.

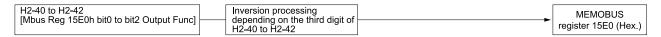

Figure 12.89 Functional Block Diagram of MEMOBUS Multi-function Output

### Table 12.69 MEMOBUS MFDO Registers

| Register number (Hex.) | Name |                |
|------------------------|------|----------------|
|                        | bit0 | MEMOBUS MFDO 1 |
| 15E0                   | bit1 | MEMOBUS MFDO 2 |
|                        | bit2 | MEMOBUS MFDO 3 |

#### Note:

- Refer to MFDO Setting Values on page 869 for more information about MFDO setting values.
- When you do not set functions to H2-40 to H2-42, set them to F.

### Output of Logical Operation Results of MFDO

This enables the logical operation results of two MFDOs to be output to one MFDO terminal.

Use H2-60, H2-63, and H2-66 [Term M1-M2 Secondary Function to Term M5-M6 Secondary Function] to set the function of the output signal for which logical operations are performed.

Use H2-61, H2-64, H2-67 [Term M1-M2 Logical Operation to Term M5-M6 Logical Operation] to set the logical operation.

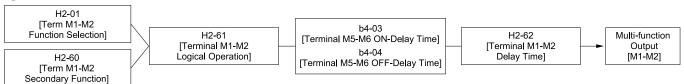

Figure 12.90 Functional Block Diagram of Logical Operation Output for MFDO 1

#### **Table 12.70 MFDO Logical Operation Table**

| Logical Operation Selection | Larias Occuption Francisco   | Lawisal Operation Natation |  |
|-----------------------------|------------------------------|----------------------------|--|
| H2-61, H2-64, H2-67         | Logical Operation Expression | Logical Operation Notation |  |
| 0                           | A=B=1                        | A AND Out                  |  |
| 1                           | A=1 or B=1                   | A OUT                      |  |
| 2                           | A=0 or B=0                   | A<br>B NAND Out            |  |

<sup>\*1</sup> Inverse output is not available.

<sup>\*2</sup> You cannot set this parameter on models 2169 to 2415 and 4089 to 4H12.

| Logical Operation Selection | Logical Operation Expression | Logical Operation Notation |  |
|-----------------------------|------------------------------|----------------------------|--|
| H2-61, H2-64, H2-67         | Logical Operation Expression | Logical Operation Notation |  |
| 3                           | A=B=0                        | A NOR Out                  |  |
| 4                           | A=B                          | A=B                        |  |
| 5                           | A != B                       | A NOR Out                  |  |
| 6                           | $AND(A,\overline{B})$        | A AND Out                  |  |
| 7                           | $OR(A, \overline{B})$        | A OR Out                   |  |
| 8                           | -                            | On                         |  |

- When you use the function to output logical calculation results, you cannot set *H2-01 to H2-03 = 1xx [Inverse Output of xx]*. If you do, the drive will detect *oPE33 [Digital Output Selection Error]*.
- When you do not use H2-60, H2-63, and H2-66, set them to F. The through mode function is not supported.

### ■ H2-01: Term M1-M2 Function Selection

| No.<br>(Hex.) | Name                | Description                                         | Default<br>(Range) |
|---------------|---------------------|-----------------------------------------------------|--------------------|
|               | Term M1-M2 Function | V/f CL-V/f OLV CLV AOLV OLV/PM AOLV/PM CLV/PM EZOLV | 0                  |
| (040B)        | Selection           | Sets the function for MFDO terminal M1-M2.          | (0 - 1FF)          |

#### Note:

When you do not use the terminal or when you use the terminal in through mode, set this parameter to F.

### ■ H2-02: Term M3-M4 Function Selection

| No.<br>(Hex.) | Name                | Description                                         | Default<br>(Range) |
|---------------|---------------------|-----------------------------------------------------|--------------------|
| H2-02         | Term M3-M4 Function | V/f CL-V/f OLV CLV AOLV OLV/PM AOLV/PM CLV/PM EZOLV | 1                  |
| (040C)        | Selection           | Sets the function for MFDO terminal M3-M4.          | (0 - 1FF)          |

#### Note:

When you do not use the terminal or when you use the terminal in through mode, set this parameter to F.

### ■ H2-03: Terminal M5-M6 Function Selection

| No.<br>(Hex.)   | Name                             | Description                                                                                    | Default<br>(Range) |
|-----------------|----------------------------------|------------------------------------------------------------------------------------------------|--------------------|
| H2-03<br>(040D) | Term M5-M6 Function<br>Selection | V/f CL-V/f OLV CLV AOLV OLV/PM AOLV/PM CLV/PM EZOLV Sets the function for MFDO terminal M5-M6. | 2<br>(0 - 1FF)     |

### Note:

When you do not use the terminal or when you use the terminal in through mode, set this parameter to F.

### ■ H2-06: Watt Hour Output Unit Selection

| No.<br>(Hex.) | Name                               | Description                                                                                                    | Default<br>(Range) |
|---------------|------------------------------------|----------------------------------------------------------------------------------------------------|--------------------|
|               | Watt Hour Output Unit<br>Selection | V/f CL-V/f OLV CLV AOLV OLV/PM AOLV/PM CLV/PM EZOLV  Sets the unit for the output signal when H2-01 to H2-03 = 39 [MFDO Function Selection = Watt | 0<br>(0 - 4)       |
|               |                                    | Hour Pulse Output].                                                                                                    | i                  |

This output is input to the Watt hour meter or PLC through a 200 ms pulse signal. This parameter sets the kWh unit for each pulse output.

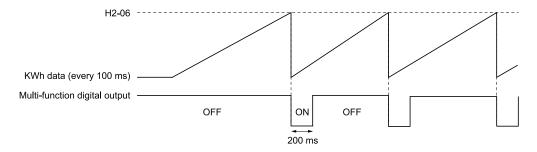

Figure 12.91 Example MFDO when Configured for Watt Hours

- When the power value is a negative value (regenerative state), the drive does not count Watt hours.
- When the control power supply to the drive is operating, the drive will keep the Watt hours. If a momentary power loss causes the drive to lose control power, the Watt hour count will reset.

0: 0.1 kWh units

1:1 kWh units

2:10 kWh units

3: 100 kWh units

4: 1000 kWh units

### ■ H2-07: Modbus Register 1 Address Select

| No.<br>(Hex.) | Name                                | Description                                                                  | Default<br>(Range) |
|---------------|-------------------------------------|------------------------------------------------------------------------------|--------------------|
|               | Modbus Register 1 Address<br>Select | V/f CL-V/f OLV CLV AOLV OLV/PM AOLV/PM CLV/PM EZOLV                          | 0001               |
| (0B3A)        | Sciect                              | Sets the address of the MEMOBUS/Modbus register output to the MFDO terminal. | (0001 - 1FFF)      |

Sets the address of the register that is output to *Modbus Reg 1 Status Satisfied [H2-01 to H2-03 = 62]* and uses the bit in H2-08 [Modbus Register 1 Bit Select].

# ■ H2-08: Modbus Register 1 Bit Select

| No.<br>(Hex.) | Name                            | Description                                                              | Default<br>(Range) |
|---------------|---------------------------------|--------------------------------------------------------------------------|--------------------|
| H2-08         | Modbus Register 1 Bit<br>Select | V/f CL-V/f OLV CLV AOLV OLV/PM AOLV/PM CLV/PM EZOLV                      | 0000               |
| (0B3B)        |                                 | Sets the bit of the MEMOBUS/Modbus register output to the MFDO terminal. | (0000 - FFFF)      |

Sets the bit of the register that is output to *Modbus Reg 1 Status Satisfied [H2-01 to H2-03 = 62]* and uses the address in H2-07 [Modbus Register 1 Address Select].

# ■ H2-09: Modbus Register 2 Address Select

| No.<br>(Hex.) | Name                      | Description                                                                  | Default<br>(Range) |
|---------------|---------------------------|------------------------------------------------------------------------------|--------------------|
| H2-09         | Modbus Register 2 Address | V/f CL-V/f OLV CLV AOLV OLV/PM AOLV/PM CLV/PM EZOLV                          | 0001               |
| (0B3C)        | Select                    | Sets the address of the MEMOBUS/Modbus register output to the MFDO terminal. | (0001 - 1FFF)      |

Sets H2-09 with the address of the register that is output to  $Modbus Reg \ 2 \ Status \ Satisfied \ [H2-01 \ to \ H2-03 = 63]$  and uses the bit in H2-10 [ $Modbus \ Register \ 2 \ Bit \ Select$ ].

### H2-10: Modbus Register 2 Bit Select

| No.<br>(Hex.) | Name                  | Description                                                                                                    | Default<br>(Range) |
|---------------|-----------------------|----------------------------------------------------------------------------------------------------|--------------------|
| H2-10         | Modbus Register 2 Bit | V/f CL-V/f OLV CLV AOLV OLV/PM AOLV/PM CLV/PM EZOLV Sets the bit of the MEMOBUS/Modbus register output to the MFDO terminal. | 0000               |
| (0B3D)        | Select                |                                                                                                    | (0000 - FFFF)      |

Sets the bit of the register that is output to *Modbus Reg 2 Status Satisfied [H2-01 to H2-03 = 63]* and uses the address in H2-09.

# ■ H2-20: Comparator 1 Monitor Selection

| No.<br>(Hex.) | Name                 | Description                                                                                           | Default<br>(Range) |
|---------------|----------------------|----------------------------------------------------------------------------------------------------|--------------------|
| H2-20         | Comparator 1 Monitor | V/f CL-V/f OLV CLV AOLV OLV/PM AOLV/PM CLV/PM EZOLV Sets the monitor number (Ux-xx) for comparator 1. | 102                |
| (1540)        | Selection            |                                                                                                    | (000 - 9999)       |

#### Note:

- Set the x-xx part of the Ux-xx [Monitor]. For example, set H2-20 = 102 to monitor U1-02 [Output Frequency]. When the x part of Ux is a letter, replace the letter (hexadecimal number) with a decimal number. For example, set H2-20 = 1301 to monitor Ud-01.
- Refer to 66: Comparator1 on page 882 and 67: Comparator2 on page 883 for more information about the comparator function.
- The monitors you can set change when the control method changes.

## ■ H2-21: Comparator 1 Lower Limit

| No.<br>(Hex.) | Name                     | Description                                                                                                    | Default<br>(Range) |
|---------------|--------------------------|----------------------------------------------------------------------------------------------------|--------------------|
| H2-21         | Comparator 1 Lower Limit | V/f CL-V/f OLV CLV AOLV OLV/PM AOLV/PM CLV/PM EZOLV                                                                                                    | 0.0%               |
| (1541)        |                          | Sets the lower limit detection level for comparator 1 when the full scale analog output for the monitor selected in <i>H2-20 [Comparator 1 Monitor Selection]</i> is the 100% value. | (0.0 - 300.0%)     |

#### Note:

For information on the comparator function, refer to 66: Comparator 1 on page 882 and 67: Comparator 2 on page 883.

# H2-22: Comparator 1 Upper Limit

| No.<br>(Hex.) | Name                     | Description                                                                                                    | Default<br>(Range) |
|---------------|--------------------------|----------------------------------------------------------------------------------------------------|--------------------|
| H2-22         | Comparator 1 Upper Limit | V/f CL-V/f OLV CLV AOLV OLV/PM AOLV/PM CLV/PM EZOLV                                                                                                    | 0.0%               |
| (1542)        |                          | Sets the upper limit detection level for comparator 1 when the full scale analog output for the monitor selected in <i>H2-20 [Comparator 1 Monitor Selection]</i> is the 100% value. | (0.0 - 300.0%)     |

#### Note:

For information on the comparator function, refer to 66: Comparator 1 on page 882 and 67: Comparator 2 on page 883.

# ■ H2-23: Comparator 1 Hysteresis

| No.<br>(Hex.) | Name                    | Description                                                                                                    | Default<br>(Range) |
|---------------|-------------------------|----------------------------------------------------------------------------------------------------|--------------------|
| H2-23         | Comparator 1 Hysteresis | V/f CL-V/f OLV CLV AOLV OLV/PM AOLV/PM CLV/PM EZOLV                                                                                                    | 0.0%               |
| (1543)        |                         | Sets the hysteresis level for comparator 1 as a percentage of the full scale analog output for the monitor selected in <i>H2-20 [Comparator 1 Monitor Selection]</i> . | (0.0 - 10.0%)      |

### Note:

For information on the comparator function, refer to 66: Comparator1 on page 882 and 67: Comparator2 on page 883.

### H2-24: Comparator 1 On-Delay Time

| No.<br>(Hex.)   | Name                          | Description                                                                                  | Default<br>(Range)       |
|-----------------|-------------------------------|----------------------------------------------------------------------------------------------|--------------------------|
| H2-24<br>(1544) | Comparator 1 On-Delay<br>Time | V/f CL-V/f OLV CLV AOLV OLV/PM AOLV/PM CLV/PM EZOLV Sets the on-delay time for comparator 1. | 0.0 s<br>(0.0 - 600.0 s) |

#### Note:

For information on the comparator function, refer to 66: Comparator1 on page 882 and 67: Comparator2 on page 883.

### ■ H2-25: Comparator 1 Off-Delay Time

| No.<br>(Hex.) | Name                   | Description                                                                                   | Default<br>(Range) |
|---------------|------------------------|-----------------------------------------------------------------------------------------------|--------------------|
| H2-25         | Comparator 1 Off-Delay | V/f CL-V/f OLV CLV AOLV OLV/PM AOLV/PM CLV/PM EZOLV Sets the off-delay time for comparator 1. | 0.0 s              |
| (1545)        | Time                   |                                                                                               | (0.0 - 600.0 s)    |

### Note:

For information on the comparator function, refer to 66: Comparator 1 on page 882 and 67: Comparator 2 on page 883.

# ■ H2-26: Comparator 2 Monitor Selection

| No.<br>(Hex.) | Name                 | Description                                                                                           | Default<br>(Range) |
|---------------|----------------------|----------------------------------------------------------------------------------------------------|--------------------|
| H2-26         | Comparator 2 Monitor | V/f CL-V/f OLV CLV AOLV OLV/PM AOLV/PM CLV/PM EZOLV Sets the monitor number (Ux-xx) for comparator 2. | 103                |
| (1546)        | Selection            |                                                                                                    | (000 - 9999)       |

#### Note:

- Set the x-xx part of the Ux-xx [Monitor]. For example, set H2-26 = 103 to monitor U1-03 [Output Current]. When the x part of Ux is a letter, replace the letter (hexadecimal number) with a decimal number. For example, set H2-26 = 1301 to monitor Ud-01.
- The monitors you can set change when the control method changes.
- When you use the terminal in through mode, set this parameter to 000 or 031. You can set the terminal output level from the PLC through MEMOBUS/Modbus communications or the communication option.
- Refer to 66: Comparator 1 on page 882 and 67: Comparator 2 on page 883 for more information about the comparator function.

### H2-27: Comparator 2 Lower Limit

| No.<br>(Hex.) | Name                     | Description                                                                                                    | Default<br>(Range) |
|---------------|--------------------------|----------------------------------------------------------------------------------------------------|--------------------|
| H2-27         | Comparator 2 Lower Limit | V/f CL-V/f OLV CLV AOLV OLV/PM AOLV/PM CLV/PM EZOLV                                                                                                    | 0.0%               |
| (1547)        |                          | Sets the lower limit detection level for comparator 2 as a percentage of the full scale analog output for the monitor selected in H2-26 [Comparator 2 Monitor Selection]. | (0.0 - 300.0%)     |

#### Note:

For information on the comparator function, refer to 66: Comparator 1 on page 882 and 67: Comparator 2 on page 883.

## H2-28: Comparator 2 Upper Limit

| No.<br>(Hex.) | Name                     | Description                                                                                                    | Default<br>(Range) |
|---------------|--------------------------|----------------------------------------------------------------------------------------------------|--------------------|
| H2-28         | Comparator 2 Upper Limit | V/f CL-V/f OLV CLV AOLV OLV/PM AOLV/PM CLV/PM EZOLV                                                                                                    | 0.0%               |
| (1548)        |                          | Sets the upper limit detection level for comparator 2 as a percentage of the full scale analog output for the monitor selected in $H2-26$ [Comparator 2 Monitor Selection]. | (0.0 - 300.0%)     |

#### Note:

For information on the comparator function, refer to 66: Comparator 1 on page 882 and 67: Comparator 2 on page 883.

### ■ H2-29: Comparator 2 Hysteresis

| No.<br>(Hex.) | Name                    | Description                                                                                                    | Default<br>(Range) |
|---------------|-------------------------|----------------------------------------------------------------------------------------------------|--------------------|
| H2-29         | Comparator 2 Hysteresis | V/f CL-V/f OLV CLV AOLV OLV/PM AOLV/PM CLV/PM EZOLV                                                                                                    | 0.0%               |
| (1549)        |                         | Sets the hysteresis level for comparator 2 as a percentage of the full scale analog output for the monitor selected in H2-26 [Comparator 2 Monitor Selection]. | (0.0 - 10.0%)      |

#### Note:

For information on the comparator function, refer to 66: Comparator1 on page 882 and 67: Comparator2 on page 883.

# ■ H2-30: Comparator 2 On-Delay Time

| No.<br>(Hex.) | Name                  | Description                                         | Default<br>(Range) |
|---------------|-----------------------|-----------------------------------------------------|--------------------|
| H2-30         | Comparator 2 On-Delay | V/f CL-V/f OLV CLV AOLV OLV/PM AOLV/PM CLV/PM EZOLV | 0.0 s              |
| (154A)        | Time                  | Sets the on-delay time for comparator 2.            | (0.0 - 600.0 s)    |

### Note:

For information on the comparator function, refer to 66: Comparator1 on page 882 and 67: Comparator2 on page 883.

### ■ H2-31: Comparator 2 Off-Delay Time

| No.<br>(Hex.) | Name                   | Description                                         | Default<br>(Range) |
|---------------|------------------------|-----------------------------------------------------|--------------------|
| H2-31         | Comparator 2 Off-Delay | V/f CL-V/f OLV CLV AOLV OLV/PM AOLV/PM CLV/PM EZOLV | 0.0 s              |
| (154B)        | Time                   | Sets the off-delay time for comparator 2.           | (0.0 - 600.0 s)    |

#### Note:

For information on the comparator function, refer to 66: Comparator1 on page 882 and 67: Comparator2 on page 883.

# ■ H2-32: Comparator 1 Filter Time

| No.<br>(Hex.) | Name                     | Description                                                                                                    | Default<br>(Range) |
|---------------|--------------------------|----------------------------------------------------------------------------------------------------|--------------------|
| H2-32         | Comparator 1 Filter Time | V/f CL-V/f OLV CLV AOLV OLV/PM AOLV/PM CLV/PM EZOLV                                                                                                    | 0.0s               |
| (159A)        |                          | Sets the time constant that is applied to the primary delay filter used for the analog output of the monitor selected with <i>H2-20 [Comparator 1 Monitor Selection]</i> . | (0.0 - 10.0 s)     |

#### Note:

For information on the comparator function, refer to 66: Comparator1 on page 882 and 67: Comparator2 on page 883.

# H2-33: Comparator1 Protection Selection

| No.<br>(Hex.) | Name                   | Description                                                         | Default<br>(Range) |
|---------------|------------------------|---------------------------------------------------------------------|--------------------|
| H2-33         | Comparator1 Protection | V/f CL-V/f OLV CLV AOLV OLV/PM AOLV/PM CLV/PM EZOLV                 | 4                  |
| (159B)        | Selection              | Sets drive operation when it detects CP1 [Comparator1 Limit Fault]. | (0 - 4)            |

### 0: Ramp to Stop

The drive ramps the motor to stop in the deceleration time. Fault relay output terminal MA-MC turns ON, and MB-MC turns OFF.

### 1: Coast to Stop

The output turns off and the motor coasts to stop. Fault relay output terminal MA-MC turns ON, and MB-MC turns OFF.

### 2 : Fast Stop (Use C1-09)

The drive stops the motor in the deceleration time set in C1-09 [Fast Stop Time]. Fault relay output terminal MA-MC turns ON, and MB-MC turns OFF.

### 3: Alarm Only

The keypad shows CP1 and the drive continues operation at the current frequency reference.

Note:

The output terminal set for Alarm [H2-01 to H2-03 = 10] activates.

### 4: Digital Output Only

# ■ H2-34: Comparator 2 Filter Time

| No.<br>(Hex.) | Name                     | Description                                                                                                    | Default<br>(Range) |
|---------------|--------------------------|----------------------------------------------------------------------------------------------------|--------------------|
| H2-34         | Comparator 2 Filter Time | V/f CL-V/f OLV CLV AOLV OLV/PM AOLV/PM CLV/PM EZOLV                                                                                                    | 0.0s               |
| (159C)        |                          | Sets the time constant that is applied to the primary delay filter used for the analog output of the monitor selected with <i>H2-26 [Comparator 2 Monitor Selection]</i> . | (0.0 - 10.0 s)     |

### ■ H2-35: Comparator2 Protection Selection

| No.<br>(Hex.) | Name                   | Description                                                         | Default<br>(Range) |
|---------------|------------------------|---------------------------------------------------------------------|--------------------|
| H2-35         | Comparator2 Protection | V/f CL-V/f OLV CLV AOLV OLV/PM AOLV/PM CLV/PM EZOLV                 | 4                  |
| (159D)        | Selection              | Sets drive operation when it detects CP2 [Comparator2 Limit Fault]. | (0 - 4)            |

### 0: Ramp to Stop

The drive ramps the motor to stop in the deceleration time. Fault relay output terminal MA-MC turns ON, and MB-MC turns OFF.

#### 1: Coast to Stop

The output turns off and the motor coasts to stop. Fault relay output terminal MA-MC turns ON, and MB-MC turns OFF.

### 2 : Fast Stop (Use C1-09)

The drive stops the motor in the deceleration time set in C1-09 [Fast Stop Time]. Fault relay output terminal MA-MC turns ON, and MB-MC turns OFF.

#### 3 : Alarm Only

The keypad shows CP2 and the drive continues operation at the current frequency reference.

#### Note:

The output terminal set for Alarm [H2-01 to H2-03 = 10] activates.

### 4: Digital Output Only

# ■ H2-36: Comparator 1 Ineffective Time

| No.<br>(Hex.) | Name                     | Description                                                                                                    | Default<br>(Range) |
|---------------|--------------------------|----------------------------------------------------------------------------------------------------|--------------------|
| H2-36         | Comparator 1 Ineffective | V/f CL-V/f OLV CLV AOLV OLV/PM AOLV/PM CLV/PM EZOLV Sets the length of time that CP1 [Comparator1 Limit Fault] is disabled. | 0.0 s              |
| (159E)        | Time                     |                                                                                                    | (0.0 - 1000.0 s)   |

#### Note:

- After you enter a Run command and wait for the time set in this parameter, the drive will monitor operation and make sure that it is in the Comparator 1 range until you enter the Stop command.
- When CP1 detection is disabled, the drive will activate the output terminal set for Comparator 1 [H2-xx = 66].

# ■ H2-37: Comparator 2 Ineffective Time

| No.<br>(Hex.) | Name                     | Description                                                             | Default<br>(Range) |
|---------------|--------------------------|-------------------------------------------------------------------------|--------------------|
| H2-37         | Comparator 2 Ineffective | V/f CL-V/f OLV CLV AOLV OLV/PM AOLV/PM CLV/PM EZOLV                     | 0.0 s              |
| (159F)        | Time                     | Sets the length of time that CP2 [Comparator2 Limit Fault] is disabled. | (0.0 - 1000.0 s)   |

#### Note

- After you enter a Run command and wait for the time set in this parameter, the drive will monitor operation and make sure that it is in the Comparator 2 range until you enter the Stop command.
- When CP2 detection is disabled, the drive will activate the output terminal set for Comparator 2 [H2-xx = 67].

### H2-40: Mbus Reg 15E0h bit0 Output Func

| No.<br>(Hex.) | Name                | Description                                              | Default<br>(Range) |
|---------------|---------------------|----------------------------------------------------------|--------------------|
| H2-40         | Mbus Reg 15E0h bit0 | V/f CL-V/f OLV CLV AOLV OLV/PM AOLV/PM CLV/PM EZOLV      | F                  |
| (0B58)        | Output Func         | Sets the MFDO for bit 0 of MEMOBUS register 15E0 (Hex.). | (0 - 1FF)          |

# ■ H2-41: Mbus Reg 15E0h bit1 Output Func

| No.<br>(Hex.) | Name                | Description                                                                                                  | Default<br>(Range) |
|---------------|---------------------|----------------------------------------------------------------------------------------------------|--------------------|
| H2-41         | Mbus Reg 15E0h bit1 | V/f CL-V/f OLV CLV AOLV OLV/PM AOLV/PM CLV/PM EZOLV Sets the MFDO for bit 1 of MEMOBUS register 15E0 (Hex.). | F                  |
| (0B59)        | Output Func         |                                                                                                    | (0 - 1FF)          |

# ■ H2-42: Mbus Reg 15E0h bit2 Output Func

| No.<br>(Hex.) | Name                               | Description                                              | Default<br>(Range) |
|---------------|------------------------------------|----------------------------------------------------------|--------------------|
| H2-42         | Mbus Reg 15E0h bit2<br>Output Func | V/f CL-V/f OLV CLV AOLV OLV/PM AOLV/PM CLV/PM EZOLV      | F                  |
| (0B5A)        |                                    | Sets the MFDO for bit 2 of MEMOBUS register 15E0 (Hex.). | (0 - 1FF)          |

# ■ H2-60: Term M1-M2 Secondary Function

| No.<br>(Hex.)             | Name                             | Description                                                                                                    | Default<br>(Range) |
|---------------------------|----------------------------------|----------------------------------------------------------------------------------------------------|--------------------|
| H2-60<br>(1B46)<br>Expert | Term M1-M2 Secondary<br>Function | V/f CL-V/f OLV CLV AOLV OLV/PM AOLV/PM CLV/PM EZOLV  Sets the second function for terminal M1-M2. Outputs the logical calculation results of the terminals assigned to functions by H2-01 [Term M1-M2 Function Selection]. | F<br>(0 - FF)      |

# ■ H2-61: Terminal M1-M2 Logical Operation

| No.<br>(Hex.)             | Name | Description                                                                                                    | Default<br>(Range) |
|---------------------------|------|----------------------------------------------------------------------------------------------------|--------------------|
| H2-61<br>(1B47)<br>Expert |      | V/f CL-V/f OLV CLV AOLV OLV/PM AOLV/PM CLV/PM EZOLV  Sets the logical operation for the functions set in H2-01 [Term M1-M2 Function Selection] and H2-60 [Term M1-M2 Secondary Function]. | 0 (0 - 8)          |

# Note:

Refer to Output of Logical Operation Results of MFDO on page 862 for more information about the relation between parameter settings and logical operations.

# ■ H2-62: Terminal M1-M2 Delay Time

| No.<br>(Hex.)   | Name                         | Description                                                                                                    | Default<br>(Range)      |
|-----------------|------------------------------|----------------------------------------------------------------------------------------------------|-------------------------|
| H2-62<br>(1B48) | Terminal M1-M2 Delay<br>Time | V/f CL-V/f OLV CLV AOLV OLV/PM AOLV/PM CLV/PM EZOLV  Sets the minimum on time used to output the logical calculation results from terminal M1-M2. | 0.1 s<br>(0.0 - 25.0 s) |
| Expert          |                              |                                                                                                    |                         |

# ■ H2-63: Term M3-M4 Secondary Function

| No.<br>(Hex.)             | Name                             | Description                                                                                                    | Default<br>(Range) |
|---------------------------|----------------------------------|----------------------------------------------------------------------------------------------------|--------------------|
| H2-63<br>(1B49)<br>Expert | Term M3-M4 Secondary<br>Function | V/f CL-V/f OLV CLV AOLV OLV/PM AOLV/PM CLV/PM EZOLV  Sets the second function for terminal M3-M4. Outputs the logical calculation results of the terminals assigned to functions by H2-02 [Term M3-M4 Function Selection]. | F<br>(0 - FF)      |

# ■ H2-64: Terminal M3-M4 Logical Operation

| No.<br>(Hex.)             | Name                                | Description                                                                                                    | Default<br>(Range) |
|---------------------------|-------------------------------------|----------------------------------------------------------------------------------------------------|--------------------|
| H2-64<br>(1B4A)<br>Expert | Terminal M3-M4 Logical<br>Operation | V/f CL-V/f OLV CLV AOLV OLV/PM AOLV/PM GLV/PM EZOLV  Sets the logical operation for the functions set in H2-02 [Term M3-M4 Function Selection] and H2-63 [Term M3-M4 Secondary Function]. | 0 (0 - 8)          |

#### Note:

Refer to Output of Logical Operation Results of MFDO on page 862 for more information about the relation between parameter settings and logical operations.

# ■ H2-65: Terminal M3-M4 Delay Time

| No.<br>(Hex.)             | Name                         | Description                                                                                                    | Default<br>(Range)      |
|---------------------------|------------------------------|----------------------------------------------------------------------------------------------------|-------------------------|
| H2-65<br>(1B4B)<br>Expert | Terminal M3-M4 Delay<br>Time | V/f CL-V/f OLV CLV AOLV OLV/PM AOLV/PM CLV/PM EZOLV  Sets the minimum on time used to output the logical calculation results from terminal M3-M4. | 0.1 s<br>(0.0 - 25.0 s) |

# ■ H2-66: Term M5-M6 Secondary Function

| No.<br>(Hex.) | Name                             | Description                                                                                                    | Default<br>(Range) |
|---------------|----------------------------------|----------------------------------------------------------------------------------------------------|--------------------|
|               | Term M5-M6 Secondary<br>Function | V/f CL-V/f OLV CLV AOLV OLV/PM AOLV/PM CLV/PM EZOLV  Sets the second function for terminal M5-M6. Outputs the logical calculation results of the terminals assigned to functions by H2-03 [Terminal M5-M6 Function Select]. | F<br>(0 - FF)      |

# ■ H2-67: Terminal M5-M6 Logical Operation

| No.<br>(Hex.)             | Name | Description                                                                                                    | Default<br>(Range) |
|---------------------------|------|----------------------------------------------------------------------------------------------------|--------------------|
| H2-67<br>(1B4D)<br>Expert |      | V/f CL-V/f OLV CLV AOLV OLV/PM AOLV/PM CLV/PM EZOLV  Sets the logical operation for the functions set in H2-03 [Term M5-M6 Function Selection] and H2-66 [Term M5-M6 Secondary Function]. | 0 (0 - 8)          |

#### Note:

Refer to *Output of Logical Operation Results of MFDO on page 862* for more information about the relation between parameter settings and logical operations.

# ■ H2-68: Terminal M5-M6 Delay Time

| No.<br>(Hex.)             | Name                         | Description                                                                                                    | Default<br>(Range)      |
|---------------------------|------------------------------|----------------------------------------------------------------------------------------------------|-------------------------|
| H2-68<br>(1B4E)<br>Expert | Terminal M5-M6 Delay<br>Time | V/f CL-V/f OLV CLV AOLV OLV/PM AOLV/PM CLV/PM EZOLV  Sets the minimum on time used to output the logical calculation results from terminal M5-M6. | 0.1 s<br>(0.0 - 25.0 s) |

# MFDO Setting Values

Selects the function configured to MFDO.

# ■ 0: During Run

| Setting Value | Function   | Description                                                                                   |
|---------------|------------|-----------------------------------------------------------------------------------------------|
| 0             | During Run | V/f CL-V/f OLV CLV AOLV OLV/PM AOLV/PM EZOLV                                                  |
|               |            | The terminal activates when you input a Run command and when the drive is outputting voltage. |

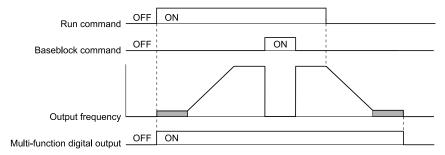

Figure 12.92 Drive Running Time Chart

**ON**: Drive is running

The drive is receiving a Run command or outputting voltage.

**OFF: Drive is stopping** 

# ■ 1: Zero Speed

| Setting Value | Function   | Description                                                                                                    |
|---------------|------------|----------------------------------------------------------------------------------------------------|
| 1             | Zero Speed | V/f CL-V/f OLV CLV AOLV OLV/PM AOLV/PM EZOLV                                                                                     |
|               |            | The terminal activates when the output frequency < E1-09 [Minimum Output Frequency] or b2-01 [DC Injection/Zero SpeedThreshold]. |

#### Note:

Parameter A1-02 [Control Method Selection] selects which parameter is the reference.

| A1-02 Setting | Control method selection         | Parameter Used as the Reference |
|---------------|----------------------------------|---------------------------------|
| 0             | V/f Control                      | E1-09                           |
| 1             | V/f Control with Encoder         | E1-09                           |
| 2             | Open Loop Vector                 | b2-01                           |
| 3             | Closed Loop Vector               | E1-09                           |
| 4             | Advanced OpenLoop Vector Control | E1-09                           |
| 5             | PM Open Loop Vector              | E1-09                           |
| 6             | PM Advanced Open Loop Vector     | E1-09                           |
| 7             | PM Closed Loop Vector Control    | b2-01                           |
| 8             | EZ Open Loop Vector Control      | E1-09                           |

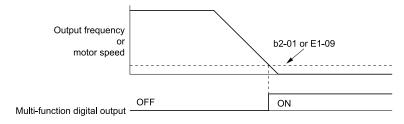

Figure 12.93 Zero Speed Time Chart

ON: Output frequency < value of *E1-09* or *b2-01*.

OFF: Output frequency ≥ value of *E1-09* or *b2-01*.

# ■ 2: Speed Agree 1

| Setting Value | Function      | Description                                                                                                    |
|---------------|---------------|----------------------------------------------------------------------------------------------------|
| 2             | Speed Agree 1 | V/f CL-V/f OLV CLV AOLV OLV/PM AOLV/PM EZOLV                                                                                          |
|               |               | The terminal turns on when the output frequency is in the range of the frequency reference $\pm$ L4-02 [Speed Agree Detection Width]. |

#### Note:

- The detection function operates in the two motor rotation directions.
- The drive outputs the motor speed status when A1-02 = 3, 7 [CLV, CLV/PM]. It also outputs the motor speed status when A1-02 = 4 and A1-02 = 1.

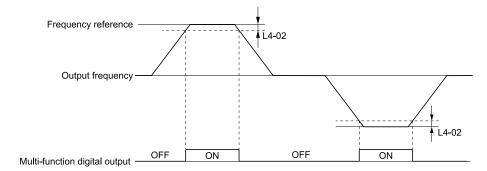

Figure 12.94 Speed Agree 1 Time Chart

ON: The output frequency is in the range of "frequency reference  $\pm$  L4-02".

OFF: The output frequency does not align with the frequency reference although the drive is running.

# 3: User-Set Speed Agree 1

| Setting Value | Function               | Description                                                                                                    |
|---------------|------------------------|----------------------------------------------------------------------------------------------------|
| 3             | User-Set Speed Agree 1 | V/f CL-V/f OLV CLV AOLV OLV/PM AOLV/PM CLV/PM EZOLV                                                                                                    |
|               |                        | The terminal activates when the output frequency is in the range of L4-01 [Speed Agree Detection Level] $\pm$ L4-02 [Speed Agree Detection Width] and in the range of the frequency reference $\pm$ L4-02. |

### Note:

- The detection function operates in the two motor rotation directions. The drive uses the *L4-01* value as the forward/reverse detection level.
- The drive outputs the motor speed status when A1-02 = 3, 7 [CLV, CLV/PM]. It also outputs the motor speed status when A1-02 = 4 and n4-72 = 1.

ON : The output frequency is in the range of " $L4-01 \pm L4-02$ " and the range of frequency reference  $\pm L4-02$ .

OFF : The output frequency is not in the range of " $L4-01 \pm L4-02$ " or the range of frequency reference  $\pm L4-02$ .

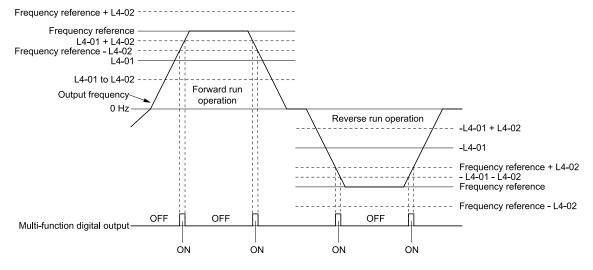

Figure 12.95 User-Defined Speed Agree 1 Time Chart

# ■ 4: Frequency Detection 1

| Setting Value | Function              | Description                                                                                                    |
|---------------|-----------------------|----------------------------------------------------------------------------------------------------|
| 4             | Frequency Detection 1 | V/f CL-V/f OLV CLV AOLV OLV/PM AOLV/PM CLV/PM EZOLV                                                                                                    |
|               |                       | The terminal deactivates when the output frequency > "L4-01 [Speed Agree Detection Level] + L4-02 [Speed Agree Detection Width]". After the terminal deactivates, the terminal stays deactivated until the output frequency is at the value of L4-01. |

#### Note:

- The detection function operates in the two motor rotation directions. The drive uses the *L4-01* value as the forward/reverse detection level
- The drive outputs the motor speed status when A1-02 = 3, 7 [CLV, CLV/PM]. It also outputs the motor speed status when A1-02 = 4 and n4-72 = 1.

# ON: The output frequency is less than the value of L4-01 or does not exceed the value of L4-01 + L4-02.

OFF: The output frequency > L4-01 + L4-02.

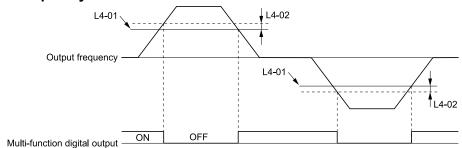

Figure 12.96 Frequency Detection 1 Time Chart

#### Note:

Figure 12.96 shows the result of the configuration when L4-07 = 1 [Speed Agree Detection Selection = Detection Always Enabled]. The default setting of L4-07 is 0 [No detection during baseblock]. When the speed agreement detection selection is "No Detection during Baseblock", the terminal is deactivated when the drive output stops.

## 5: Frequency Detection 2

| Setting Value | Function              | Description                                                                                                    |
|---------------|-----------------------|----------------------------------------------------------------------------------------------------|
| 5             | Frequency Detection 2 | V/f CL-V/f OLV CLV AOLV OLV/PM AOLV/PM CLV/PM EZOLV                                                                                                    |
|               |                       | The terminal activates when the output frequency $> L4-01$ [Speed Agree Detection Level]. After the terminal activates, the terminal stays activated until the output frequency is at the value of $^{\text{ti}}L4-01 - L4-02^{\text{ti}}$ . |

#### Note:

- The detection function operates in the two motor rotation directions. The drive uses the *L4-01* value as the forward/reverse detection level.
- The drive outputs the motor speed status when A1-02 = 3, 7 [CLV, CLV/PM]. It also outputs the motor speed status when A1-02 = 4 and A1-72 = 1.

ON: The output frequency is higher than the value of *L4-01*.

OFF: The output frequency < "L4-01 - L4-02", or  $\leq$  L4-01.

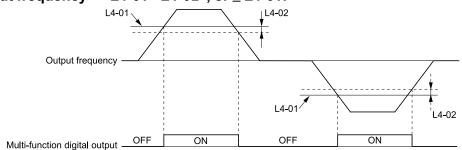

Figure 12.97 Frequency Detection 2 Time Chart

### 6: Drive Ready

| Setting Value | Function    | Description                                                 |
|---------------|-------------|-------------------------------------------------------------|
| 6             | Drive Ready | V/f CL-V/f OLV CLV AOLV OLV/PM AOLV/PM CLV/PM EZOLV         |
|               |             | The terminal activates when the drive is ready and running. |

The terminal deactivates in these conditions:

- When the power supply is OFF
- During a fault
- When there is problem with the control power supply
- When there is a parameter setting error and the drive cannot operate although there is a Run command

- When you enter a Run command and it immediately triggers an overvoltage or undervoltage fault because the drive has an overvoltage or undervoltage fault during stop
- When the drive is in Programming Mode and will not accept a Run command
- When the Safe Disable function is active

### ■ 7: DC Bus Undervoltage

|   | Setting Value | Function            | Description                                                                                                    |
|---|---------------|---------------------|----------------------------------------------------------------------------------------------------|
| Ī | 7             | DC Bus Undervoltage | V/f CL-V/f OLV CLV AOLV OLV/PM AOLV/PM EZOLV                                                                                                    |
|   |               |                     | The terminal activates when the DC bus voltage or control circuit power supply is at the voltage set in L2-05 [Undervoltage Detection Lvl (Uv1)] or less. The terminal also activates when there is a fault with the DC bus voltage. |

ON : The DC bus voltage  $\leq L2-05$ OFF : The DC bus voltage > L2-05

# ■ 8: During Baseblock (N.O.)

| Setting Value | Function                | Description                                                                                                    |
|---------------|-------------------------|----------------------------------------------------------------------------------------------------|
| 8             | During Baseblock (N.O.) | V/f CL-V/f OLV CLV AOLV OLV/PM AOLV/PM CLV/PM EZOLV                                                                                                    |
|               |                         | The terminal activates during baseblock. When the drive is in baseblock, the drive output transistor stops switching and does not make DC bus voltage. |

ON: During baseblock

OFF: The drive is not in baseblock.

# 9: Frequency Reference from Keypad

| Setting Value | Function                 | Description                                    |
|---------------|--------------------------|------------------------------------------------|
| 9             | Frequency Reference from | V/f CL-V/f OLV CLV AOLV OLV/PM AOLV/PM EZOLV   |
|               | Keypad                   | Shows the selected frequency reference source. |

ON: The keypad is the frequency reference source.

OFF: b1-01 or b1-15 [Frequency Reference Selection 1 or 2] is the frequency reference source.

# ■ A: Run Command from Keypad

| Setting Value | Function           | Description                                  |
|---------------|--------------------|----------------------------------------------|
| A             | Run Command Source | V/f CL-V/f OLV CLV AOLV OLV/PM AOLV/PM EZOLV |
|               |                    | Shows the selected Run command source.       |

ON: The keypad is the Run command source.

OFF: b1-02 or b1-16 [Run Command Selection 1 or 2] is the Run command source.

### ■ B: Torque Detection 1 (N.O.)

| Setting Value | Function                  | Description                                                              |
|---------------|---------------------------|--------------------------------------------------------------------------|
| В             | Torque Detection 1 (N.O.) | V/f CL-V/f OLV CLV AOLV OLV/PM AOLV/PM EZOLV                             |
|               |                           | The terminal activates when the drive detects overtorque or undertorque. |

ON: The output current/torque > L6-02 [Torque Detection Level 1], or the output current/torque < L6-02 for longer than the time set in L6-03 [Torque Detection Time 1].

#### Notes

- When  $L6-01 \ge 5$ , the drive will detect when the output current/torque is less than L6-02 for longer than L6-03.
- Refer to L6: Torque Detection on page 940 for more information.

# ■ C: Frequency Reference Loss

| Setting Value | Function                 | Description                                                                  |
|---------------|--------------------------|------------------------------------------------------------------------------|
| С             | Frequency Reference Loss | V/f CL-V/f OLV CLV AOLV OLV/PM AOLV/PM EZOLV                                 |
|               |                          | The terminal activates when the drive detects a loss of frequency reference. |

#### Note:

Refer to "L4-05: Fref Loss Detection Selection" for more information.

# ■ D: Braking Resistor Fault

| Setting Value | Function               | Description                                                                                                    |
|---------------|------------------------|----------------------------------------------------------------------------------------------------|
| D             | Braking Resistor Fault | V/f CL-V/f OLV CLV AOLV OLV/PM AOLV/PM EZOLV                                                                               |
|               |                        | The terminal activates when the mounting-type braking resistor is overheating or when there is a braking transistor fault. |

### **■** E: Fault

| Setting Value | Function | Description                                            |
|---------------|----------|--------------------------------------------------------|
| Е             | Fault    | V/f CL-V/f OLV CLV AOLV OLV/PM AOLV/PM EZOLV           |
|               |          | The terminal activates when the drive detects a fault. |

#### Note:

The terminal will not activate for CPF00 and CPF01 [Control Circuit Error] faults.

### F: Not Used

| Setting Value | Function | Description                                                                                                    |
|---------------|----------|----------------------------------------------------------------------------------------------------|
| F             | Not Used | V/f CL-V/f OLV CLV AOLV OLV/PM AOLV/PM CLV/PM EZOLV                                                                                                    |
|               |          | Use this setting for unused terminals or to use terminals in through mode. Also use this setting as the PLC contact output via MEMOBUS/Modbus or the communication option. This signal does not function if you do not configure signals from the PLC. |

### **■** 10: Alarm

| Setting Value | Function | Description                                                  |
|---------------|----------|--------------------------------------------------------------|
| 10            | Alarm    | V/f CL-V/f OLV CLV AOLV OLV/PM AOLV/PM EZOLV                 |
|               |          | The terminal activates when the drive detects a minor fault. |

### ■ 11: Fault Reset Command Active

| Setting Value | Function                      | Description                                                                                                    |
|---------------|-------------------------------|----------------------------------------------------------------------------------------------------|
| 11            | Fault Reset Command<br>Active | V/f CL-V/f OLV GLV AOLV OLV/PM AOLV/PM (CLV/PM) EZOLV  The terminal activates when the drive receives the Reset command from the control circuit terminal, serial communications, or the communication option. |

# ■ 12: Timer Output

| Setting Value | Function     | Description                                                                                                    |
|---------------|--------------|----------------------------------------------------------------------------------------------------|
| 12            | Timer Output | V/f CL-V/f OLV CLV AOLV OLV/PM AOLV/PM CLV/PM EZOLV                                                                                              |
|               |              | Sets the terminal as the timer output. Use this setting with the timer input set in $H1$ - $xx = 18$ [MFDI Function Selection = Timer Function]. |

### Note:

Refer to Timer Function Operation on page 705 for more information.

# ■ 13: Speed Agree 2

| Setting Value | Function      | Description                                                                                                    |
|---------------|---------------|----------------------------------------------------------------------------------------------------|
| 13            | Speed Agree 2 | V/f CL-V/f OLV CLV AOLV OLV/PM AOLV/PM CLV/PM EZOLV                                                                                          |
|               |               | The terminal activates when the output frequency is in the range of the frequency reference $\pm$ L4-04 [Speed Agree Detection Width (+/-)]. |

#### Note:

- The detection function operates in the two motor rotation directions.
- The drive outputs the motor speed status when A1-02 = 3, 7 [Control Method Selection = CLV, CLV/PM].

ON: The output frequency is in the range of "frequency reference  $\pm$  L4-04".

OFF: The output frequency is not in the range of "frequency reference  $\pm$  L4-04".

Figure 12.98 Speed Agree 2 Time Chart

## ■ 14: User-Set Speed Agree 2

| Setting Value | Function               | Description                                                                                                    |
|---------------|------------------------|----------------------------------------------------------------------------------------------------|
| 14            | User-Set Speed Agree 2 | V/f CL-V/f OLV CLV AOLV OLV/PM AOLV/PM CLV/PM EZOLV                                                                                                    |
|               |                        | The terminal activates when the output frequency is in the range of L4-03 [Speed Agree Detection Level (+/-)] $\pm$ L4-04 [Speed Agree Detection Width (+/-)] and in the range of the frequency reference $\pm$ L4-04. |

#### Note:

- The detection level set in L4-03 is a signed value. The drive will only detect in one direction.
- The drive outputs the motor speed status when A1-02 = 3, 7 [Control Method Selection = CLV, CLV/PM].

ON : The output frequency is in the range of " $L4-03 \pm L4-04$ " and the range of frequency reference  $\pm L4-04$ .

OFF : The output frequency is not in the range of " $L4-03 \pm L4-04$ " or the range of frequency reference  $\pm L4-04$ .

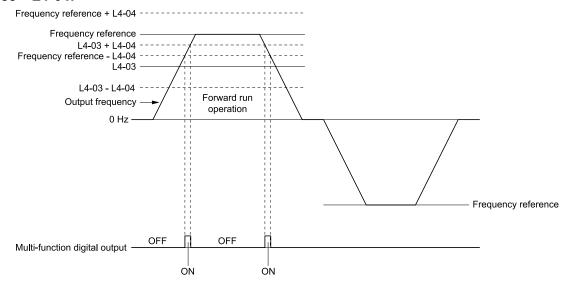

Figure 12.99 Example of User-set Speed Agree 2 (L4-03 Is Positive)

# ■ 15: Frequency Detection 3

| Setting Value | Function              | Description                                                                                                    |
|---------------|-----------------------|----------------------------------------------------------------------------------------------------|
| 15            | Frequency Detection 3 | V/f CL-V/f OLV CLV AOLV OLV/PM AOLV/PM CLV/PM EZOLV                                                                                                    |
|               |                       | The terminal deactivates when the output frequency > " $L4-03$ [Speed Agree Detection Level(+/-)]" $L4-04$ [Speed Agree Detection Width(+/-)]". After the terminal deactivates, the terminal stays deactivated until the output frequency is at the value of $L4-03$ . |

#### Note:

- The detection level set in L4-03 is a signed value. The drive will only detect in one direction.
- The drive outputs the motor speed status when A1-02 = 3, 7 [Control Method Selection = CLV, CLV/PM].

ON: The output frequency is less than the value of L4-03 or is not higher than the value of L4-03 + L4-04.

OFF: The output frequency is higher than the value of L4-03 + L4-04.

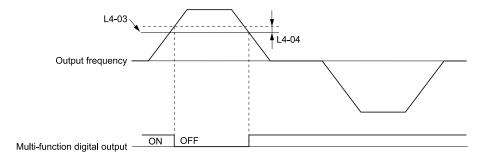

Figure 12.100 Example of Frequency Detection 3 (value of L4-03 Is Positive)

#### Note:

Figure 12.100 shows the time chart when L4-07 = 1 [Speed Agree Detection Selection = Detection Always Enabled]. The default setting of L4-07 is 0 [No detection during baseblock]. When the speed agreement detection selection is "No Detection during Baseblock", the terminal is deactivated when the drive output stops.

# 16: Frequency Detection 4

| Setting Value | Function              | Description                                                                                                    |
|---------------|-----------------------|----------------------------------------------------------------------------------------------------|
| 16            | Frequency Detection 4 | V/f CL-V/f OLV CLV AOLV OLV/PM AOLV/PM CLV/PM EZOLV                                                                                                    |
|               |                       | The terminal activates when the output frequency $> L4-03$ [Speed Agree Detection Level(+/-)]. After the terminal activates, the terminal stays activated until the output frequency is at the value of " $L4-03 - L4-04$ ". |

#### Note:

- The detection level set in L4-03 is a signed value. The drive will only detect in one direction.
- The drive outputs the motor speed status if A1-02 = 3, 7 [Control Method Selection = CLV, CLV/PM].

### ON: The output frequency is higher than the value of *L4-03*.

# OFF: The output frequency is less than the value of "L4-03 - L4-04", or it is not higher than the value of L4-03.

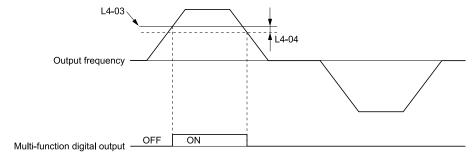

Figure 12.101 Example of Frequency Detection 4 (value of L4-03 Is Positive)

### ■ 17: Torque Detection 1 (N.C.)

| Setting Value | Function                  | Description                                                                |
|---------------|---------------------------|----------------------------------------------------------------------------|
| 17            | Torque Detection 1 (N.C.) | V/f CL-V/f OLV CLV AOLV OLV/PM AOLV/PM CLV/PM EZOLV                        |
|               |                           | The terminal deactivates when the drive detects overtorque or undertorque. |

Use the L6 [Torque Detection] parameters to set torque detection.

OFF : The output current/torque > L6-02 [Torque Detection Level 1], or the output current/torque < L6-02 for longer than the time set in L6-03 [Torque Detection Time 1].

#### Note:

- When  $L6-01 \ge 5$ , the drive will detect when the output current/torque is less than L6-02 for longer than L6-03.
- Refer to L6: Torque Detection on page 940 for more information.

# ■ 18: Torque Detection 2 (N.O.)

| Setting Value | Function                  | Description                                                              |
|---------------|---------------------------|--------------------------------------------------------------------------|
| 18            | Torque Detection 2 (N.O.) | V/f CL-V/f OLV CLV AOLV OLV/PM AOLV/PM EZOLV                             |
|               |                           | The terminal activates when the drive detects overtorque or undertorque. |

Use the L6 [Torque Detection] parameters to set torque detection.

ON: The output current/torque > L6-05 [Torque Detection Level 2], or the output current/torque < L6-05 for longer than the time set in L6-06 [Torque Detection Time 2].

#### Note:

- When  $L6-04 \ge 5$ , the drive will detect when the output current/torque is less than L6-05 for longer than L6-06.
- Refer to L6: Torque Detection on page 940 for more information.

### ■ 19: Torque Detection 2 (N.C.)

| Setting Value | Function                  | Description                                                                |
|---------------|---------------------------|----------------------------------------------------------------------------|
| 19            | Torque Detection 2 (N.C.) | V/f CL-V/f OLV CLV AOLV OLV/PM AOLV/PM EZOLV                               |
|               |                           | The terminal deactivates when the drive detects overtorque or undertorque. |

Use the *L6 [Torque Detection]* parameters to set torque detection.

OFF: The output current/torque > L6-05 [Torque Detection Level 2], or the output current/torque < L6-05 for longer than the time set in L6-06 [Torque Detection Time 2].

#### Note:

- When  $L6-04 \ge 5$ , the drive will detect when the output current/torque is less than L6-05 for longer than L6-06.
- Refer to *L6: Torque Detection on page 940* for more information.

# ■ 1A: During Reverse

| Setting Value | Function       | Description                                                              |
|---------------|----------------|--------------------------------------------------------------------------|
| 1A            | During Reverse | V/f CL-V/f OLV CLV AOLV OLV/PM AOLV/PM EZOLV                             |
|               |                | The terminal activates when the motor operates in the reverse direction. |

ON: The motor is operating in the reverse direction.

OFF: The motor is operating in the forward direction or the motor stopped.

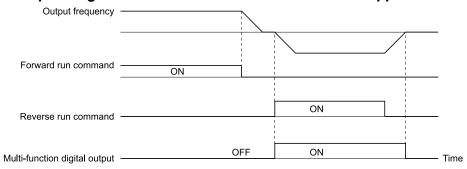

Figure 12.102 Reverse Operation Output Time Chart

# ■ 1B: During Baseblock (N.C.)

| Setting Value | Function                | Description                                                                                                    |
|---------------|-------------------------|----------------------------------------------------------------------------------------------------|
| 1B            | During Baseblock (N.C.) | V/f CL-V/f OLV CLV AOLV OLV/PM AOLV/PM CLV/PM EZOLV                                                                                                    |
|               |                         | The terminal deactivates during baseblock. When the drive is in baseblock, the drive output transistor stops switching and does not make DC bus voltage. |

ON: The drive is not in baseblock.

OFF: During baseblock

### ■ 1C: Motor 2 Selected

| Setting Value | Function         | Description                                         |
|---------------|------------------|-----------------------------------------------------|
| 1C            | Motor 2 Selected | V/f CL-V/f OLV CLV AOLV OLV/PM AOLV/PM CLV/PM EZOLV |
|               |                  | The terminal activates when you select motor 2.     |

ON: Motor 2 Selected
OFF: Motor 1 Selected

# ■ 1D: During Regeneration

| Setting Value | Function            | Description                                               |
|---------------|---------------------|-----------------------------------------------------------|
| 1D            | During Regeneration | V/f CL-V/f OLV CLV AOLV OLV/PM AOLV/PM EZOLV              |
|               |                     | The terminal activates on when the motor is regenerating. |

ON: Motor is regenerating.

**OFF**: Motor is operating or stopped.

# ■ 1E: Executing Auto-Restart

| Setting Value | Function               | Description                                                                               |
|---------------|------------------------|-------------------------------------------------------------------------------------------|
| 1E            | Executing Auto-Restart | V/f CL-V/f OLV CLV AOLV OLV/PM AOLV/PM EZOLV                                              |
|               |                        | The terminal activates when the Auto Restart function is trying to restart after a fault. |

The terminal deactivates when the Auto Restart function automatically resets a fault. The terminal deactivates when the Auto Restart function detects the fault again because there were too many restart attempts as specified by L5-01 [Number of Auto Restart Attempts].

#### Note:

Refer to L5: Fault Restart on page 937 for more information.

# 1F: Motor Overload Alarm (oL1)

| Setting Value | Function             | Description                                                                                                    |
|---------------|----------------------|----------------------------------------------------------------------------------------------------|
| 1F            | Motor Overload Alarm | V/f CL-V/f OLV CLV AOLV OLV/PM AOLV/PM CLV/PM EZOLV                                                                                                    |
|               | (oL1)                | The terminal activates when the electronic thermal protection value of the motor overload protective function is a minimum of 90% of the detection level. |

#### Note:

Refer to "L1-01: Motor Overload (oL1) Protection" for more information.

# ■ 20: Drive Overheat Pre-Alarm (oH)

| Setting Value | Function                 | Description                                                                                                    |
|---------------|--------------------------|----------------------------------------------------------------------------------------------------|
| 20            | Drive Overheat Pre-Alarm | V/f CL-V/f OLV CLV AOLV OLV/PM AOLV/PM EZOLV                                                                      |
|               | (oH)                     | The terminal activates when the drive heatsink temperature is at the level set with L8-02 [Overheat Alarm Level]. |

#### Note:

Refer to "L8-02: Overheat Alarm Level" for more information.

# ■ 21: Safe Torque OFF

| Setting Value | Function                        | Description                                                                                                    |
|---------------|---------------------------------|----------------------------------------------------------------------------------------------------|
| 21            | Safety Monitor Output<br>Status | V/f CL-V/f OLV CLV AOLV OLV/PM AOLV/PM CLV/PM EZOLV  The terminal activates (safety stop state) when the safety circuit and safety diagnosis circuit are operating correctly and when terminals H1-HC and H2-HC are OFF (Open). |

#### Note:

EDM = External Device Monitor

### ON: Safety stop state

Terminals H1-HC and H2-HC are OFF or released (safety stop state).

### OFF: Safety circuit fault or RUN/READY

Terminal H1-HC or terminal H2-HC is OFF or released (safety circuit fault), or the two terminals are ON or short circuited (RUN/READY).

# ■ 22: Mechanical Weakening Detection

| Setting Value | Function             | Description                                                         |
|---------------|----------------------|---------------------------------------------------------------------|
| 22            | Mechanical Weakening | V/f CL-V/f OLV CLV AOLV OLV/PM AOLV/PM CLV/PM EZOLV                 |
|               | Detection            | The terminal activates when the drive detects mechanical weakening. |

#### Note:

Refer to "Mechanical Weakening Detection Function" for more information.

### ■ 2F: Maintenance Notification

| Setting Value | Function                 | Description                                                                             |
|---------------|--------------------------|-----------------------------------------------------------------------------------------|
| 2F            | Maintenance Notification | V/f CL-V/f OLV CLV AOLV OLV/PM AOLV/PM CLV/PM EZOLV                                     |
|               |                          | The terminal activates when drive components are at their estimated maintenance period. |

Tells the user about the maintenance period for these items:

- IGBT
- · Cooling fan
- Capacitor

· Soft charge bypass relay

Note:

Refer to "Alarm Outputs for Maintenance Monitors" for more information.

# ■ 30: During Torque Limit

| Setting Value | Function            | Description                                                                                                    |
|---------------|---------------------|----------------------------------------------------------------------------------------------------|
| 30            | During Torque Limit | V/f CL-V/f OLV CLV AOLV OLV/PM AOLV/PM CLV/PM EZOLV                                                                                            |
|               |                     | The terminal activates when the torque reference is the torque limit set with L7 parameters, H3-02, H3-06, or H3-10 [MFAI Function Selection]. |

Note:

Refer to "L7: Torque Limit" for more information.

# ■ 31: During Speed Limit

| Setting Value | Function           | Description                                            |
|---------------|--------------------|--------------------------------------------------------|
| 31            | During Speed Limit | V/f CL-V/f OLV CLV AOLV OLV/PM AOLV/PM EZOLV           |
|               |                    | The terminal activates when the speed limit is active. |

The speed limit activates and the terminal activates in these conditions:

- The frequency reference  $\geq d2-01$  [Frequency Reference Upper Limit]
- The frequency reference ≤ d2-02 [Frequency Reference Lower Limit] or d2-03 [Analog Frequency Ref Lower Limit].
- The frequency reference  $\leq$  E1-09 [Minimum Output Frequency] when b1-05 = 1, 2, or 3 [Operation Below Minimum Freq = Baseblock (Motor Coasts), Operate at Minimum Frequency, or Operate at Zero Speed].
- The frequency reference  $\leq$  Output Freq Lower Limit Level [H3-xx = 9] through analog input.

# 32: In Speed Limit During Trq Ctrl

| Setting Value | Function                          | Description                                                                                                    |
|---------------|-----------------------------------|----------------------------------------------------------------------------------------------------|
| 32            | In Speed Limit During Trq<br>Ctrl | The motor accelerates in the forward direction or the reverse direction after enabling torque control and the externally input torque reference is disproportionate to the load. The output terminal activates when this speed is not higher than a constant speed and the motor speed is at the speed limit. This does not include operation when the drive is stopped. |

Note:

Refer to "d5-03: Speed Limit Selection" for more information.

# 33: Zero Servo Complete

| Setting Value | Function            | Description                                                                                                    |
|---------------|---------------------|----------------------------------------------------------------------------------------------------|
| 33            | Zero Servo Complete | V/f CL-V/f OLV CLV AOLV OLV/PM AOLV/PM EZOLV                                                                                                    |
|               |                     | The terminal activates when positioning in the range set with b9-02 [Zero Servo Completion Window] completes after sending the Zero-Servo command. |

Note:

Refer to "b9: Zero Servo" for more information.

# 37: During Frequency Output

| Setting Value | Function                | Description                                              |
|---------------|-------------------------|----------------------------------------------------------|
| 37            | During Frequency Output | V/f CL-V/f OLV CLV AOLV OLV/PM AOLV/PM CLV/PM EZOLV      |
|               |                         | The terminal activates when the drive outputs frequency. |

### ON: The drive is outputting frequency.

# OFF: The drive is not outputting frequency.

Note:

The terminal deactivates in these conditions:

- During Stop
- During Baseblock
- During DC Injection Braking (initial excitation)
- During Short Circuit Braking
- Pole Position Detection Complete

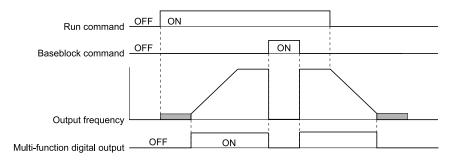

Figure 12.103 Active Frequency Output Time Chart

#### Note:

Refer to Notes for Elevator or Lift Applications on page 669 for elevator or lift instructions.

#### 38: Drive Enabled

| Setting Value | Function      | Description                                                                          |
|---------------|---------------|--------------------------------------------------------------------------------------|
| 38            | Drive Enabled | V/f CL-V/f OLV CLV AOLV OLV/PM AOLV/PM CLV/PM EZOLV                                  |
|               |               | This terminal activates when the $HI$ - $xx = 6A$ [Drive Enable] terminal activates. |

# ■ 39: Watt Hour Pulse Output

| Setting Value | Function               | Description                                         |
|---------------|------------------------|-----------------------------------------------------|
| 39            | Watt Hour Pulse Output | V/f CL-V/f OLV CLV AOLV OLV/PM AOLV/PM CLV/PM EZOLV |
|               |                        | Outputs the pulse that shows the watt hours.        |

#### Note:

Refer to "H2-06: Watt Hour Output Unit Selection" for more information.

### 3C: LOCAL Control Selected

| Setting Value | Function               | Description                                                                                |
|---------------|------------------------|--------------------------------------------------------------------------------------------|
| 3C            | LOCAL Control Selected | V/f CL-V/f OLV CLV AOLV OLV/PM AOLV/PM EZOLV                                               |
|               |                        | The terminal activates when the Run command source or frequency reference source is LOCAL. |

### **ON: LOCAL**

The keypad is the Run command source or the frequency reference source.

# **OFF: REMOTE**

The Run command source or frequency reference source is an external source set with b1-01 [Frequency Reference Selection 1], b1-15 [Frequency Reference Selection 2], b1-02 [Run Command Selection 1], or b1-16 [Run Command Selection 2].

# ■ 3D: During Speed Search

| Setting Value | Function            | Description                                                  |
|---------------|---------------------|--------------------------------------------------------------|
| 3D            | During Speed Search | V/f CL-V/f OLV CLV AOLV OLV/PM AOLV/PM EZOLV                 |
|               |                     | The terminal activates when the drive is doing speed search. |

#### Note:

Refer to "b3: Speed Search" for more information.

### ■ 3E: PID Feedback Low

| Setting Value | Function         | Description                                                            |
|---------------|------------------|------------------------------------------------------------------------|
| 3E            | PID Feedback Low | V/f CL-V/f OLV CLV AOLV OLV/PM AOLV/PM CLV/PM EZOLV                    |
|               |                  | The terminal activates when the drive detects FbL [PID Feedback Loss]. |

The drive detects FbL [PID Feedback Loss] when the PID feedback value < b5-13 [PID Feedback Loss Detection Lvl] for longer than b5-14 [PID Feedback Loss Detection Time].

#### Note:

Refer to PID Feedback Loss Detection on page 709 for more information.

# ■ 3F: PID Feedback High

| Setting Value | Function          | Description                                                                 |
|---------------|-------------------|-----------------------------------------------------------------------------|
| 3F            | PID Feedback High | V/f CL-V/f OLV CLV AOLV OLV/PM AOLV/PM EZOLV                                |
|               |                   | The terminal activates when the drive detects FbH [Excessive PID Feedback]. |

The drive detects FbH [Excessive PID Feedback] when the PID feedback value > b5-36 [PID High Feedback Detection Lvl] for longer than b5-37 [PID High Feedback Detection Time].

### Note:

Refer to PID Feedback Loss Detection on page 709 for more information.

# ■ 4A: During KEB Ride-Thru

| Setting Value | Function             | Description                                         |
|---------------|----------------------|-----------------------------------------------------|
| 4 A           | During KEB Ride-Thru | V/f CL-V/f OLV CLV AOLV OLV/PM AOLV/PM CLV/PM EZOLV |
|               |                      | The activates during KEB Ride-Thru.                 |

#### Note:

Refer to KEB Ride-Thru Function on page 917 for more information.

# 4B: During Short Circuit Braking

| Setting Value | Function                        | Description                                                                                               |
|---------------|---------------------------------|----------------------------------------------------------------------------------------------------|
|               | During Short Circuit<br>Braking | V/f CL-V/f OLV CLV AOLV OLV/PM AOLV/PM CLV/PM EZOLV  The terminal activates during Short Circuit Braking. |

#### Note:

- When A1-02 = 8 [Control Method Selection = EZOLV], this function is available only when you use a PM motor.
- Refer to b2: DC Injection Braking and Short Circuit Braking on page 693 for more information.

## 4C: During Fast Stop

| Setting Value | Function         | Description                                                |
|---------------|------------------|------------------------------------------------------------|
| 4C            | During Fast Stop | V/f CL-V/f OLV CLV AOLV OLV/PM AOLV/PM EZOLV               |
|               |                  | The terminal activates when the fast stop is in operation. |

### ■ 4D: oH Pre-Alarm Time Limit

| Setting Value | Function                | Description                                                                                                    |
|---------------|-------------------------|----------------------------------------------------------------------------------------------------|
| 4D            | oH Pre-Alarm Time Limit | V/f CL-V/f OLV CLV AOLV OLV/PM AOLV/PM CLV/PM EZOLV                                                                                                    |
|               |                         | The terminal activates when L8-03 = 4 [Overheat Pre-Alarm Selection = Operate at Reduced Speed (L8-19)] and oH [Heatsink Overheat] does not clear after the drive decreases the frequency for 10 cycles. |

#### Note:

Refer to "L8-03: Overheat Pre-Alarm Ope Selection" for more information about drive derating operation.

### 4E: Braking Transistor Fault (rr)

| Setting Value | Function                      | Description                                                                                                    |
|---------------|-------------------------------|----------------------------------------------------------------------------------------------------|
| 4E            | Braking Transistor Fault (rr) | V/f CL-V/f OLV CLV AOLV OLV/PM AOLV/PM CLV/PM EZOLV  The terminal activates when the internal braking transistor overheats and the drive detects an rr [Dynamic Braking Transistor Fault] fault. |

# ■ 4F: Braking Resistor Overheat (rH)

| Setting Value | Function                  | Description                                                                                                    |
|---------------|---------------------------|----------------------------------------------------------------------------------------------------|
|               | Braking Resistor Overheat | V/f CL-V/f OLV CLV AOLV OLV/PM AOLV/PM EZOLV                                                                              |
|               | (rH)                      | The terminal activates when the braking resistor overheats and the drive detects an rH [Braking Resistor Overheat] fault. |

The braking resistor overheats when the deceleration time is short and there is too much motor regeneration energy.

## ■ 60: Internal Cooling Fan Failure

| Setting Value | Function                        | Description                                                                                                    |
|---------------|---------------------------------|----------------------------------------------------------------------------------------------------|
|               | Internal Cooling Fan<br>Failure | V/f CL-V/f OLV CLV AOLV OLV/PM AOLV/PM CLV/PM EZOLV  The terminal activates when the drive detects a cooling fan failure in the drive. |

# ■ 61: Pole Position Detection Complete

| Setting Value | Function                            | Description                                                                                                    |
|---------------|-------------------------------------|----------------------------------------------------------------------------------------------------|
| 61            | Pole Position Detection<br>Complete | V/f CL-V/f OLV CLV AOLV OLV/PM AOLV/PM CLV/PM EZOLV  The terminal activates when drive receives a Run command and the drive detects the motor magnetic pole position of the PM motor. |

# ■ 62: Modbus Reg 1 Status Satisfied

| Setting Value | Function                         | Description                                                                                                    |
|---------------|----------------------------------|----------------------------------------------------------------------------------------------------|
| 62            | Modbus Reg 1 Status<br>Satisfied | V/f CL-V/f OLV CLV AOLV OLV/PM AOLV/PM CLV/PM EZOLV  The terminal activates when the bit specified by H2-08 [Modbus Register 1 Bit Select] for the MEMOBUS register address set with H2-07 [Modbus Register 1 Address Select] activates. |

# ■ 63: Modbus Reg 2 Status Satisfied

| Setting Value | Function | Description                                                                                                    |
|---------------|----------|----------------------------------------------------------------------------------------------------|
| 63            |          | V/f CL-V/f OLV CLV AOLV OLV/PM AOLV/PM AOLV/PM EZOLV  The terminal activates when the bit specified by H2-10 [Modbus Register 2 Bit Select] for the MEMOBUS register address set with H2-09 [Modbus Register 2 Address Select] activates. |

# ■ 65: Standby Output

| Setting Value | Function       | Description                                                                                                    |
|---------------|----------------|----------------------------------------------------------------------------------------------------|
| 65            | Standby Output | V/f CL-V/f OLV CLV AOLV OLV/PM AOLV/PM CLV/PM EZOLV                                                                  |
|               |                | The terminal deactivates after the drive stops operating and after the time set with b8-51 [Standby Mode Wait Time]. |

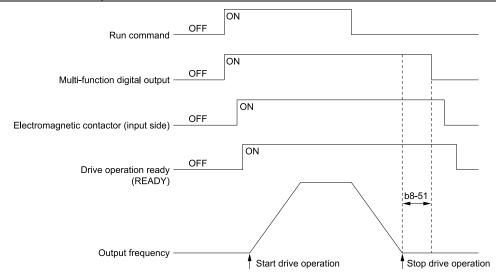

ON: The Run command turns on and the magnetic contactor on the input side turns on.

OFF: The Run command turns off and the drive stops operating. Then, the magnetic contactor on the input side turns off after the time set with b8-51 [Standby Mode Wait Time] elapses.

# ■ 66: Comparator1

| Setting Value | Function     | Description                                                                                                    |
|---------------|--------------|----------------------------------------------------------------------------------------------------|
| 66            | Comparator 1 | V/f CL-V/f OLV CLV AOLV OLV/PM AOLV/PM CLV/PM EZOLV                                                                                                    |
|               |              | The terminal activates if the monitor value set with H2-20 [Comparator 1 Monitor Selection] is in range of the values of H2-21 [Comparator 1 Lower Limit] and H2-22 [Comparator 1 Upper Limit] for the time set in H2-24 [Comparator 1 On-Delay Time]. |

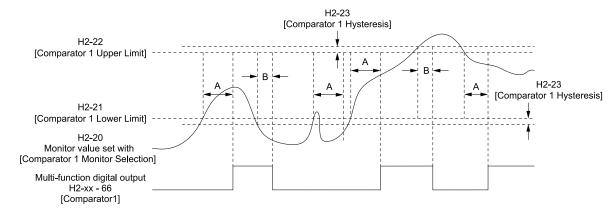

A - H2-24 [Comparator 1 On-Delay Time] B - H2-25 [Comparator 1 Off-Delay Time]

Figure 12.104 Comparator 1 Output Time Chart

#### Note:

The drive compares the monitors set with H2-20 as absolute values.

# ■ 67: Comparator2

| Setting Value | Function    | Description                                                                                                    |
|---------------|-------------|----------------------------------------------------------------------------------------------------|
| 67            | Comparator2 | V/f CL-V/f OLV CLV AOLV OLV/PM AOLV/PM CLV/PM EZOLV                                                                                                    |
|               |             | The terminal activates if the monitor value set with H2-26 [Comparator 2 Monitor Selection] is not in the range of the values of H2-27 [Comparator 2 Lower Limit] and H2-28 [Comparator 2 Upper Limit] for the time set in H2-30 [Comparator 2 On-Delay Time]. |

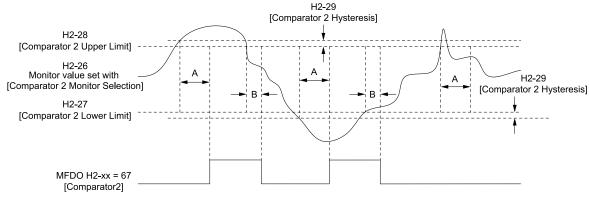

A - H2-30 [Comparator 2 On-Delay Time] B - H2-31 [Comparator 2 Off-Delay Time]

Figure 12.105 Comparator 2 Output Time Chart

### Note:

The drive compares the monitors set with H2-26 as absolute values.

# ■ 69: External Power 24V Supply

| Setting Value | Function                  | Description                                                                                |
|---------------|---------------------------|--------------------------------------------------------------------------------------------|
| 69            | External Power 24V Supply | V/f CL-V/f OLV CLV AOLV OLV/PM AOLV/PM CLV/PM EZOLV                                        |
|               |                           | The terminal activates when there is an external 24V power supply between terminals PS-AC. |

ON: The external 24V power supply is supplying power.

OFF: The external 24V power supply is not supplying power.

# ■ 6A: Data Logger Error

| Setting Value | Function          | Description                                                                         |
|---------------|-------------------|-------------------------------------------------------------------------------------|
| 6 A           | Data Logger Error | V/f CL-V/f OLV CLV AOLV OLV/PM AOLV/PM EZOLV                                        |
|               |                   | The terminal activates when the drive detects a LoG [Com Error / Abnormal SD card]. |

# ■ 90 to 93: DWEZ Digital Outputs 1 to 4

| Setting Value | Function | Description                                                                                         |
|---------------|----------|----------------------------------------------------------------------------------------------------|
| 90 to 93      | 1        | V/f CL-V/f OLV CLV AOLV OLV/PM AOLV/PM EZOLV                                                        |
|               | '        | Sets the DriveWorksEZ digital output. Refer to the DriveWorksEZ online manual for more information. |

# A0 to A7: DWEZ Extended Digital Outputs 1 to 8

| Setting Value | Function                                | Description                                                                                                    |
|---------------|-----------------------------------------|----------------------------------------------------------------------------------------------------|
|               | DWEZ Extended Digital<br>Outputs 1 to 8 | V/f CL-V/f OLV GLV AOLV OLV/PM AOLV/PM CLV/PM EZOLV  Sets the digital output for the DriveWorksEZ DO-A3 option card. Refer to the DriveWorksEZ online manual for more information. |

# ■ 100 to 1A7: Inverse Outputs of 0 to A7

| Setting Value | Function                   | Description                                                                                                    |
|---------------|----------------------------|----------------------------------------------------------------------------------------------------|
| 100 to 1A7    | Inverse Outputs of 0 to A7 | V/f CL-V/f OLV CLV AOLV OLV/PM AOLV/PM EZOLV                                                                                               |
|               |                            | Causes inverse output of the function for the selected MFDO. Uses the last two digits of 1xx to select which function to inversely output. |

For example, set H2-xx = 10E for the inverse output of E [Fault].

# ♦ H3: Analog Inputs

**WARNING!** Sudden Movement Hazard. Do test runs and examine the drive to make sure that the command references are correct. If you set the command reference incorrectly, it can cause damage to the drive or serious injury or death.

Drives have three analog input terminals, terminals A1, A2, and A3. *H3 parameters* select the functions set to these analog input terminals and adjust signal levels.

Table 12.71 shows the functions that you can set to analog input terminals. Use *H3-02*, *H3-06*, and *H3-10* [MFAI Function Selection] to set functions.

Table 12.71 MFAI Setting Values

. ...

| Setting<br>Value | Function                        | Ref. |
|------------------|---------------------------------|------|
| 0                | Frequency Reference             | 890  |
| 1                | Frequency Gain                  | 891  |
| 2                | Auxiliary Frequency Reference 1 | 891  |
| 3                | Auxiliary Frequency Reference 2 | 891  |
| 4                | Output Voltage Bias             | 891  |
| 5                | Accel/Decel Time Gain           | 892  |
| 6                | DC Injection Braking Current    | 892  |
| 7                | Torque Detection Level          | 892  |
| 8                | Stall Prevent Level During Run  | 892  |
| 9                | Output Frequency Lower Limit    | 893  |
| В                | PID Feedback                    | 893  |
| С                | PID Setpoint                    | 893  |
| D                | Frequency Bias                  | 893  |

| Setting<br>Value | Function                        | Ref. |
|------------------|---------------------------------|------|
| Е                | Motor Temperature (PTC Input)   | 893  |
| F                | Not Used                        | 894  |
| 10               | Forward Torque Limit            | 894  |
| 11               | Reverse Torque Limit            | 895  |
| 12               | Regenerative Torque Limit       | 895  |
| 13               | Torque Reference / Torque Limit | 895  |
| 14               | Torque Compensation             | 895  |
| 15               | General Torque Limit            | 895  |
| 16               | Differential PID Feedback       | 895  |
| 1F               | Not Used                        | 896  |
| 30               | DWEZ Analog Input 1             | 896  |
| 31               | DWEZ Analog Input 2             | 896  |
| 32               | DWEZ Analog Input 3             | 896  |

#### Note:

All analog input scaling uses gain and bias for adjustment. Set the gain and bias values correctly.

### ■ MEMOBUS/Modbus Multi-Function Al1 to 3 Function Selection

Let the MFAI function be assigned to MEMOBUS/Modbus register 15C1 to 15C3 (Hex.) [Mbus Reg 15C1h through 15C3h Input Function]. Use H3-40 to H3-42 [Mbus Reg 15C1h through 15C3h Input Function] to set the function and use H3-43 [Mbus Reg Inputs FilterTime Const] to set the input filter.

Table 12.72 MEMOBUS Multi-Function AI Command Register

| Register No.<br>(Hex.) | Name                          | Range */        | Parameter |
|------------------------|-------------------------------|-----------------|-----------|
| 15C1                   | Mbus Reg 15C1h Input Function | -32767 to 32767 | H3-40     |
| 15C2                   | Mbus Reg 15C2h Input Function | -32767 to 32767 | H3-41     |
| 15C3                   | Mbus Reg 15C3h Input Function | -32767 to 32767 | H3-42     |

<sup>\*1</sup> Set as 100% = 4096.

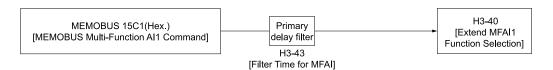

Figure 12.106 Functional Block Diagram for MEMOBUS Multi-Function AI Command 1

#### Note:

- Refer to H3-xx "MFAI Setting Values" for the analog input setting values.
- When you will not use the terminal, set H3-40 to H3-42 = F. The through mode function is not supported.
- You cannot use *H3-40 to H3-42* to set these MFAI terminals:

| H3-xx Setting Value | Function                        |
|---------------------|---------------------------------|
| 0                   | Frequency Reference             |
| 1                   | Frequency Gain                  |
| 2                   | Auxiliary Frequency Reference 1 |
| 3                   | Auxiliary Frequency Reference 2 |
| 30                  | DWEZ Analog Input 1             |
| 31                  | DWEZ Analog Input 2             |
| 32                  | DWEZ Analog Input 3             |

# ■ H3-01: Terminal A1 Signal Level Select

| No.<br>(Hex.) | Name                     | Description                                                                                           | Default<br>(Range) |
|---------------|--------------------------|----------------------------------------------------------------------------------------------------|--------------------|
| H3-01         | Terminal A1 Signal Level | V/f CL-V/f OLV CLV AOLV OLV/PM AOLV/PM CLV/PM EZOLV Sets the input signal level for MFAI terminal A1. | 0                  |
| (0410)        | Select                   |                                                                                                    | (0 - 3)            |

#### 0: 0-10V (Lower Limit at 0)

The voltage signal is 0 Vdc to 10 Vdc. The minimum input level limit is 0%. The drive will read a negative input signal caused by gain and bias settings as 0%.

### 1:-10 to +10V (Bipolar Reference)

The voltage signal is -10 Vdc to 10 Vdc. Signals of both positive and negative polarities are enabled. When the drive uses this setting as the frequency reference, a Forward Run command will run the motor in reverse and a Reverse Run command will run the motor forward. The gain and bias settings will cause the signal to be a negative number.

### 2:4 to 20 mA

The current signal is 4 mA to 20 mA. The minimum input level limit is 0%. The minimum input level is limited to 0%, so that a negative input signal due to gain and bias settings will be read as 0%.

#### 3:0 to 20 mA

The current signal is 0 mA to 20 mA. The minimum input level limit is 0%. The minimum input level is limited to 0%, so that a negative input signal due to gain and bias settings will be read as 0%.

#### Note:

When H3-01 = 0, I, set DIP switch S1-1 to the V side (voltage). When H3-01 = 2, J, set DIP switch S1-1 to the I side (current). The default setting is the V side (voltage).

### ■ H3-02: Terminal A1 Function Selection

| No.<br>(Hex.) | Name                 | Description                                                                                 | Default<br>(Range) |
|---------------|----------------------|---------------------------------------------------------------------------------------------|--------------------|
| H3-02         | Terminal A1 Function | V/f CL-V/f OLV CLV AOLV OLV/PM AOLV/PM CLV/PM EZOLV Sets the function for MFAI terminal A1. | 0                  |
| (0434)        | Selection            |                                                                                             | (0 - 32)           |

### ■ H3-03: Terminal A1 Gain Setting

| No.<br>(Hex.) | Name                     | Description                                                   | Default<br>(Range) |
|---------------|--------------------------|---------------------------------------------------------------|--------------------|
| H3-03         | Terminal A1 Gain Setting | V/f CL-V/f OLV CLV AOLV OLV/PM AOLV/PM CLV/PM EZOLV           | 100.0%             |
| (0411)        |                          | Sets the gain of the analog signal input to MFAI terminal A1. | (-999.9 - +999.9%) |
| RUN           |                          |                                                               |                    |

This parameter sets the quantity of reference for the function set for terminal A1 as a percentage when 10 V (or 20 mA) is input.

Use this parameter and H3-04 [Terminal A1 Bias Setting] to adjust the characteristics of the analog input signal to terminal A1.

# ■ H3-04: Terminal A1 Bias Setting

| No.<br>(Hex |    | Name                     | Description                                                   | Default<br>(Range) |
|-------------|----|--------------------------|---------------------------------------------------------------|--------------------|
| H3-0        | )4 | Terminal A1 Bias Setting | V/f CL-V/f OLV CLV AOLV OLV/PM AOLV/PM CLV/PM EZOLV           | 0.0%               |
| (0412       | 2) |                          | Sets the bias of the analog signal input to MFAI terminal A1. | (-999.9 - +999.9%) |
| RUN         | N  |                          |                                                               |                    |

This parameter sets the bias for the function set for terminal A1 as a percentage when 0 V (4 mA or 0 mA) is input.

Use this parameter and H3-03 [Terminal A1 Gain Setting] to adjust the characteristics of the analog input signal to terminal A1.

# ■ H3-05: Terminal A3 Signal Level Select

| No.<br>(Hex.)   | Name                               | Description                                                                                           | Default<br>(Range) |
|-----------------|------------------------------------|----------------------------------------------------------------------------------------------------|--------------------|
| H3-05<br>(0413) | Terminal A3 Signal Level<br>Select | V/f CL-V/f OLV CLV AOLV OLV/PM AOLV/PM CLV/PM EZOLV Sets the input signal level for MFAI terminal A3. | 0 (0 - 3)          |

### 0: 0-10V (Lower Limit at 0)

The voltage signal is 0 Vdc to 10 Vdc. The minimum input level limit is 0%. The drive will read a negative input signal caused by gain and bias settings as 0%.

### 1:-10 to +10V (Bipolar Reference)

The voltage signal is -10 Vdc to 10 Vdc. Signals of both positive and negative polarities are enabled. When the drive uses this setting as the frequency reference, a Forward Run command will run the motor in reverse and a Reverse Run command will run the motor forward. The gain and bias settings will cause the signal to be a negative number.

#### 2:4 to 20 mA

The current signal is 4 mA to 20 mA. The minimum input level limit is 0%. The minimum input level is limited to 0%, so that a negative input signal due to gain and bias settings will be read as 0%.

### 3:0 to 20 mA

The current signal is 0 mA to 20 mA. The minimum input level limit is 0%. The minimum input level is limited to 0%, so that a negative input signal due to gain and bias settings will be read as 0%.

#### Note:

When H3-05 = 0, I, set DIP switch S1-3 to the V side (voltage). When H3-05 = 2, I, set DIP switch S1-3 to the I side (current). The default setting is the V side (voltage).

### ■ H3-06: Terminal A3 Function Selection

| No.<br>(Hex.) | Name                 | Description                                                                                 | Default<br>(Range) |
|---------------|----------------------|---------------------------------------------------------------------------------------------|--------------------|
| H3-06         | Terminal A3 Function | V/f CL-V/f OLV CLV AOLV OLV/PM AOLV/PM CLV/PM EZOLV Sets the function for MFAI terminal A3. | 2                  |
| (0414)        | Selection            |                                                                                             | (0 - 32)           |

### Note:

When terminal A3 is the PTC input terminal:

- Set H3-06 = E [Motor Temperature (PTC input)]
- Set DIP switch S4 to the PTC side
- Set DIP switch S1-3 to the V side

### ■ H3-07: Terminal A3 Gain Setting

| No.<br>(Hex.) | Name                     | Description                                                   | Default<br>(Range) |
|---------------|--------------------------|---------------------------------------------------------------|--------------------|
|               | Terminal A3 Gain Setting | V/F CL-V/F OLV CLV AOLV OLV/PM AOLV/PM CLV/PM EZOLV           | 100.0%             |
| (0415)<br>RUN |                          | Sets the gain of the analog signal input to MFAI terminal A3. | (-999.9 - +999.9%) |

When 10 V (or 20 mA) is input, this parameter sets the reference quantity for the function set for terminal A3 as a percentage.

Use this parameter and *H3-08* [Terminal A3 Bias Setting] to adjust the characteristics of the analog input signal to terminal A3.

### ■ H3-08: Terminal A3 Bias Setting

| No.<br>(Hex.) | Name                     | Description                                                   | Default<br>(Range) |
|---------------|--------------------------|---------------------------------------------------------------|--------------------|
| H3-08         | Terminal A3 Bias Setting | V/f CL-V/f OLV CLV AOLV OLV/PM AOLV/PM CLV/PM EZOLV           | 0.0%               |
| (0416)        |                          | Sets the bias of the analog signal input to MFAI terminal A3. | (-999.9 - +999.9%) |
| RUN           |                          |                                                               |                    |

When 0 V (4 mA or 0 mA) is input, this parameter sets the bias for the function set for terminal A3 as a percentage.

Use this parameter and H3-07 [Terminal A3 Gain Setting] to adjust the characteristics of the analog input signal to terminal A3.

### ■ H3-09: Terminal A2 Signal Level Select

| No.<br>(Hex.) | Name                               | Description                                         | Default<br>(Range) |
|---------------|------------------------------------|-----------------------------------------------------|--------------------|
| H3-09         | Terminal A2 Signal Level<br>Select | V/f CL-V/f OLV CLV AOLV OLV/PM AOLV/PM CLV/PM EZOLV | 2                  |
| (0417)        | Select                             | Sets the input signal level for MFAI terminal A2.   | (0 - 3)            |

### 0: 0-10V (Lower Limit at 0)

The voltage signal is 0 Vdc to 10 Vdc. The minimum input level is limited to 0%, so that a negative input signal due to gain and bias settings will be read as 0%.

### 1: -10 to +10V (Bipolar Reference)

The voltage signal is -10 Vdc to 10 Vdc. Signals of both positive and negative polarities are enabled. When the drive uses this setting as the frequency reference, a Forward Run command will run the motor in reverse and a Reverse Run command will run the motor forward. The gain and bias settings will cause the signal to be a negative number.

#### 2:4 to 20 mA

The current signal is 4 mA to 20 mA. The minimum input level is limited to 0%, so that a negative input signal due to gain and bias settings will be read as 0%.

#### 3:0 to 20 mA

The current signal is 0 mA to 20 mA. The minimum input level is limited to 0%, so that a negative input signal due to gain and bias settings will be read as 0%.

#### Note

When H3-09 = 0, 1, set DIP switch S1-2 to the V side (voltage). When H3-09 = 2, 3, set DIP switch S1-2 to the I side (current).

### ■ H3-10: Terminal A2 Function Selection

| No.<br>(Hex.) | Name                 | Description                                                                                 | Default<br>(Range) |
|---------------|----------------------|---------------------------------------------------------------------------------------------|--------------------|
| H3-10         | Terminal A2 Function | V/f CL-V/f OLV CLV AOLV OLV/PM AOLV/PM CLV/PM EZOLV Sets the function for MFAI terminal A2. | 0                  |
| (0418)        | Selection            |                                                                                             | (0 - 32)           |

# ■ H3-11: Terminal A2 Gain Setting

| No.<br>(Hex.) | Name                     | Description                                                   | Default<br>(Range) |
|---------------|--------------------------|---------------------------------------------------------------|--------------------|
| H3-11         | Terminal A2 Gain Setting | V/f CL-V/f OLV CLV AOLV OLV/PM AOLV/PM CLV/PM EZOLV           | 100.0%             |
| (0419)        |                          | Sets the gain of the analog signal input to MFAI terminal A2. | (-999.9 - +999.9%) |
| RUN           |                          |                                                               |                    |

When 10 V (or 20 mA) is input, this parameter sets the reference quantity for the function set for terminal A2 as a percentage.

Use this parameter and H3-12 [Terminal A2 Bias Setting] to adjust the characteristics of the analog input signal to terminal A2.

# ■ H3-12: Terminal A2 Bias Setting

| No.<br>(Hex.) | Name                     | Description                                                   | Default<br>(Range) |
|---------------|--------------------------|---------------------------------------------------------------|--------------------|
| H3-12         | Terminal A2 Bias Setting | V/f CL-V/f OLV CLV AOLV OLV/PM AOLV/PM CLV/PM EZOLV           | 0.0%               |
| (041A)        |                          | Sets the bias of the analog signal input to MFAI terminal A2. | (-999.9 - +999.9%) |
| RUN           |                          |                                                               | ļ                  |

When 0 V (4 mA or 0 mA) is input, this parameter sets the bias for the function set for terminal A2 as a percentage.

Use this parameter and *H3-11 [Terminal A2 Gain Setting]* to adjust the characteristics of the analog input signal to terminal A2.

# ■ H3-13: Analog Input FilterTime Constant

| No.<br>(Hex.) | Name                    | Description                                                                                                    | Default<br>(Range) |
|---------------|-------------------------|----------------------------------------------------------------------------------------------------|--------------------|
| H3-13         | Analog Input FilterTime | V/f CL-V/f OLV CLV AOLV OLV/PM AOLV/PM CLV/PM EZOLV Sets the time constant for primary delay filters on MFAI terminals. | 0.03 s             |
| (041B)        | Constant                |                                                                                                    | (0.00 - 2.00 s)    |

Apply the primary delay filter to the analog input to enable an analog input signal without the use of high-frequency noise components. An analog input filter prevents irregular drive control. Drive operation becomes more stable as the programmed time becomes longer, but it also becomes less responsive to quickly changing analog signals.

## H3-14: Analog Input Terminal Enable Sel

| No.<br>(Hex.)   | Name                                | Description                                                                                                    | Default<br>(Range) |
|-----------------|-------------------------------------|----------------------------------------------------------------------------------------------------|--------------------|
| H3-14<br>(041C) | Analog Input Terminal<br>Enable Sel | Vif CL-Vif OLV CLV AOLV OLV/PM AOLV/PM CLV/PM EZOLV Sets the enabled terminal or terminals when $HI$ - $xx = C$ [MFDI Function Select = Analog Terminal Enable Selection] is ON. | 7<br>(1 - 7)       |

Input signals do not have an effect on terminals not set as targets.

- 1: Terminal A1 only
- 2: Terminal A2 only
- 3: Terminals A1 and A2
- 4: Terminal A3 only
- 5: Terminals A1 and A3
- 6: Terminals A2 and A3
- 7: Terminals A1, A2, and A3

#### Note:

- The ON/OFF operation of terminal Sx set in *Analog Terminal Input Selection [H1-xx = C]* has an effect on only the analog input terminal selected with H3-14.
- When H1- $xx \neq C$ , the functions set to terminals A1 to A3 are always enabled.

### ■ H3-16: Terminal A1 Offset

| No.<br>(Hex.) | Name               | Description                                                                                                    | Default<br>(Range) |
|---------------|--------------------|----------------------------------------------------------------------------------------------------|--------------------|
| H3-16         | Terminal A1 Offset | V/f CL-V/f OLV CLV AOLV OLV/PM AOLV/PM CLV/PM EZOLV                                                                | 0                  |
| (02F0)        |                    | Sets the offset level for analog signals input to terminal A1. Usually it is not necessary to change this setting. | (-500 - +500)      |

Adds the offset value for the analog input value. For voltage input, this parameter will set the offset when a signal of 0 V is input. For current input, this parameter will set the offset when a signal of 4 mA [H3-01=2] or 0 mA [H3-01=3] is input.

### ■ H3-17: Terminal A2 Offset

| Default<br>(Range)   |                      |
|----------------------|----------------------|
| change (-500 - +500) | )                    |
| •                    | change (-500 - +500) |

Adds the offset value for the analog input value. For voltage input, this parameter will set the offset when a signal of 0 V is input. For current input, this parameter will set the offset when a signal of 4 mA [H3-09=2] or 0 mA [H3-09=3] is input.

# ■ H3-18: Terminal A3 Offset

| No.<br>(Hex.) | Name               | Description                                                                                                    | Default<br>(Range) |
|---------------|--------------------|----------------------------------------------------------------------------------------------------|--------------------|
| H3-18         | Terminal A3 Offset | V/f CL-V/f OLV CLV AOLV OLV/PM AOLV/PM CLV/PM EZOLV                                                                | 0                  |
| (02F2)        |                    | Sets the offset level for analog signals input to terminal A3. Usually it is not necessary to change this setting. | (-500 - +500)      |

Adds the offset value for the analog input value. For voltage input, this parameter will set the offset when a signal of 0 V is input. For current input, this parameter will set the offset when a signal of 4 mA [H3-05=2] or 0 mA [H3-05=3] is input.

# ■ H3-40: Mbus Reg 15C1h Input Function

| No.<br>(Hex.) | Name                 | Description                                         | Default<br>(Range) |
|---------------|----------------------|-----------------------------------------------------|--------------------|
| H3-40         | Mbus Reg 15C1h Input | V/f CL-V/f OLV CLV AOLV OLV/PM AOLV/PM CLV/PM EZOLV | F                  |
| (0B5C)        | Function             | Sets the MEMOBUS AI1 function.                      | (4 - 2F)           |

You can use the MFAI function from MEMOBUS/Modbus communications. Use this parameter to set the function. Sets the function for MEMOBUS/Modbus register 15C1h.

Refer to Multi-Function Analog Input Terminal Settings on page 890 for the setting values.

### ■ H3-41: Mbus Reg 15C2h Input Function

| No.<br>(Hex.) | Name                 | Description                                         | Default<br>(Range) |
|---------------|----------------------|-----------------------------------------------------|--------------------|
| H3-41         | Mbus Reg 15C2h Input | V/f CL-V/f OLV CLV AOLV OLV/PM AOLV/PM CLV/PM EZOLV | F                  |
| (0B5F)        | Function             | Sets the MEMOBUS AI2 function.                      | (4 - 2F)           |

You can use the MFAI function from MEMOBUS/Modbus communications. Use this parameter to set the function. Sets the function for MEMOBUS/Modbus register 15C2h.

Refer to Multi-Function Analog Input Terminal Settings on page 890 for the setting values.

# H3-42: Mbus Reg 15C3h Input Function

| No.<br>(Hex.) | Name                 | Description                                                                        | Default<br>(Range) |
|---------------|----------------------|------------------------------------------------------------------------------------|--------------------|
| H3-42         | Mbus Reg 15C3h Input | V/f CL-V/f OLV CLV AOLV OLV/PM AOLV/PM CLV/PM EZOLV Sets the MEMOBUS AI3 function. | F                  |
| (0B62)        | Function             |                                                                                    | (4 - 2F)           |

You can use the MFAI function from MEMOBUS/Modbus communications. Use this parameter to set the function. Sets the input for the function in MEMOBUS/Modbus register 15C3.

Refer to Multi-Function Analog Input Terminal Settings on page 890 for the setting values.

# ■ H3-43: Mbus Reg Inputs FilterTime Const

| No.<br>(Hex.) | Name             | Description                                                                                                    | Default<br>(Range) |
|---------------|------------------|----------------------------------------------------------------------------------------------------|--------------------|
| H3-43         | Mbus Reg Inputs  | V/f CL-V/f OLV CLV AOLV OLV/PM AOLV/PM CLV/PM EZOLV  Sets the time constant to apply a primary delay filter to the MEMOBUS analog input register values. | 0.00 s             |
| (117F)        | FilterTime Const |                                                                                                    | (0.00 - 2.00 s)    |

# Multi-Function Analog Input Terminal Settings

This section gives information about the functions set with H3-02, H3-06, and H3-10.

### 0: Frequency Reference

| Setting Value | Function            | Description                                                                                           |
|---------------|---------------------|----------------------------------------------------------------------------------------------------|
| 0             | Frequency Reference | V/f CL-V/f OLV CLV AOLV OLV/PM AOLV/PM CLV/PM EZOLV                                                   |
|               |                     | The input value from the MFAI terminal set with this function becomes the master frequency reference. |

- You can copy the configuration to more than one of the analog input terminals A1 through A3. When you set more than one analog input terminal with the master frequency reference, the sum value becomes the frequency bias.
- If you use this function to set the analog input value as the master frequency reference, set b1-01 = 1 [Frequency Reference Selection 1 = Analog Input]. This setting value is the default value for terminals A1 and A2.
- The frequency reference is the sum of the input values for terminals A1 and A2 when they are used at the same time. For example, when a 20% bias is input to terminal A2 while a frequency reference of 50% is input from terminal A1, the calculated frequency reference will be 70% of the maximum output frequency.

# ■ 1: Frequency Gain

| Setting Value | Function       | Description                                                                                                    |
|---------------|----------------|----------------------------------------------------------------------------------------------------|
| 1             | Frequency Gain | V/f CL-V/f OLV CLV AOLV OLV/PM AOLV/PM EZOLV                                                                   |
|               |                | The drive multiplies the analog frequency reference with the input value from the MFAI set with this function. |

Example: When you set frequency gain for terminal A2

- *H3-10* = 1 [Terminal A2 Function Selection = Frequency Gain]
- A 50% frequency gain is input to terminal A2
- A frequency reference of 80% is input from terminal A1

The calculated frequency reference is 40% of the maximum output frequency.

# ■ 2: Auxiliary Frequency Reference 1

| Setting Value | Function | Description                                                                                                    |
|---------------|----------|----------------------------------------------------------------------------------------------------|
|               |          | V/f CL-V/f OLV CLV AOLV OLV/PM AOLV/PM CLV/PM EZOLV  Sets Reference 2 through multi-step speed reference to enable the command reference (Auxiliary Frequency Reference 1) from the analog input terminal set here. This value is a percentage where the Maximum Output Frequency setting is a setting value of 100%. |

# ■ 3: Auxiliary Frequency Reference 2

| Setting Value | Function | Description                                                                                                    |
|---------------|----------|----------------------------------------------------------------------------------------------------|
|               |          | V/f CL-V/f OLV CLV AOLV OLV/PM AOLV/PM CLV/PM EZOLV  Sets Reference 3 through multi-step speed reference to enable the command reference (Auxiliary Frequency Reference 2) from the analog input terminal set here. This value is a percentage where the Maximum Output Frequency setting is a setting value of 100%. |

# ■ 4: Output Voltage Bias

| Setting Value | Function            | Description                                                               |
|---------------|---------------------|---------------------------------------------------------------------------|
| 4             | Output Voltage Bias | V/f CL-V/f OLV CLV AOLV OLV/PM AOLV/PM EZOLV                              |
|               |                     | Set this parameter to input a bias signal and amplify the output voltage. |

The gain (%) for the MFAI terminals A1, A2, and A3 is 100% of the voltage class standard, which is 200 V for 200 V class drives and 400 V for 400 V class drives. The bias (%) for MFAI terminals A1, A2, and A3 is 100% of the voltage configured for *E1-05* [Maximum Output Voltage].

#### Note

The gain for each terminal A1, A2, and A3 is configured independently with H3-03 [Terminal A1 Gain Setting], H3-11 [Terminal A2 Gain Setting], and H3-07 [Terminal A3 Gain Setting]. The bias for each terminal A1, A2, and A3 is configured independently with H3-04 [Terminal A1 Bias Setting], H3-12 [Terminal A2 Bias Setting], and H3-08 [Terminal A3 Bias Setting].

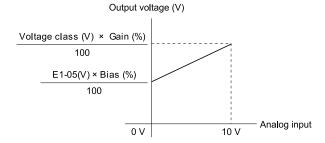

Figure 12.107 Output Voltage Bias through Analog Input

# ■ 5: Accel/Decel Time Gain

| Setting Value | Function              | Description                                                                                                    |
|---------------|-----------------------|----------------------------------------------------------------------------------------------------|
| 5             | Accel/Decel Time Gain | V/f CL-V/f OLV CLV AOLV OLV/PM AOLV/PM CLV/PM EZOLV                                                                                                    |
|               |                       | Enters a signal to adjust the gain used for C1-01 to C1-08 [Acceleration/Deceleration Times 1 to 4] and C1-09 [Fast Stop Time] when the full scale analog signal (10 V or 20 mA) is 100%. |

When you enable C1-01 [Acceleration Time 1], the acceleration time is:

Acceleration Time 1 = Setting value of  $CI-01 \times$  acceleration and deceleration time gain / 100

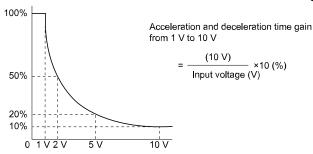

Figure 12.108 Acceleration/Deceleration Time Gain through Analog Input

# ■ 6: DC Injection Braking Current

| Setting Value | Function             | Description                                                                                                    |
|---------------|----------------------|----------------------------------------------------------------------------------------------------|
| 6             | DC Injection Braking | V/f CL-V/f OLV CLV AOLV OLV/PM AOLV/PM EZOLV                                                                           |
|               | Current              | Enters a signal to adjust the current level used for DC Injection Braking when the drive rated output current is 100%. |

#### Note:

When you set this function, it will disable the setting value of b2-02 [DC Injection Braking Current].

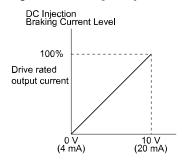

Figure 12.109 DC Injection Braking Current through Analog Input

### ■ 7: Torque Detection Level

| Setting Value | Function               | Description                                                           |
|---------------|------------------------|-----------------------------------------------------------------------|
| 7             | Torque Detection Level | V/f CL-V/f OLV CLV AOLV OLV/PM AOLV/PM EZOLV                          |
|               |                        | Enters a signal to adjust the overtorque/undertorque detection level. |

When A1-02 = 0, 1, 5 [Control Method Selection = V/f, CL-V/f, OLV/PM], the drive rated current is 100%. When A1-02 = 2, 3, 4, 6, 7, 8 [OLV, CLV, AOLV, AOLV/PM, CLV/PM, EZOLV], the motor rated torque is 100%.

#### Note

Use this function with L6-01 [Torque Detection Selection 1]. This parameter functions as an alternative to L6-02 [Torque Detection Level 1].

### 8: Stall Prevent Level During Run

| Setting Value | Function                   | Description                                                                                         |
|---------------|----------------------------|----------------------------------------------------------------------------------------------------|
|               | Stall Prevent Level During | V/f CL-V/f OLV CLV AOLV OLV/PM AOLV/PM EZOLV                                                        |
|               | Run                        | Enters a signal to adjust the stall prevention level during run if the drive rated current is 100%. |

#### Note:

The Stall Prevent Level During Run is based on the smaller of these two values:

- Analog input value of MFAI terminal
- L3-06 [Stall Prevent Level during Run]

Figure 12.110 Stall Prevention Level during Run with Analog Input

### 9: Output Frequency Lower Limit

| Setting Value | Function               | Description                                                                                                    |
|---------------|------------------------|----------------------------------------------------------------------------------------------------|
| 9             | Output Frequency Lower | V/f CL-V/f OLV CLV AOLV OLV/PM AOLV/PM EZOLV                                                                      |
|               | Limit                  | Enters a signal to adjust the output frequency lower limit level as a percentage of the maximum output frequency. |

### ■ B: PID Feedback

| Setting Value | Function     | Description                                                                   |
|---------------|--------------|-------------------------------------------------------------------------------|
| В             | PID Feedback | V/f CL-V/f OLV CLV AOLV OLV/PM AOLV/PM EZOLV                                  |
|               |              | Enter the PID feedback value as a percentage of the maximum output frequency. |

When you use this function, set b5-01 = 1 to 8 [PID Mode Setting = Enabled].

# ■ C: PID Setpoint

| Setting Value | Function     | Description                                                              |
|---------------|--------------|--------------------------------------------------------------------------|
| С             | PID Setpoint | V/f CL-V/f OLV CLV AOLV OLV/PM AOLV/PM CLV/PM EZOLV                      |
|               |              | Enters the PID setpoint as a percentage of the maximum output frequency. |

When you use this function, set b5-01 = 1 to 8 [PID Mode Setting = Enabled].

#### Note:

Configuring this function disables the frequency reference set with b1-01 [Frequency Reference Selection 1].

# ■ D: Frequency Bias

| Setting Value | Function       | Description                                                                                             |
|---------------|----------------|----------------------------------------------------------------------------------------------------|
| D             | Frequency Bias | V/f CL-V/f OLV CLV AOLV OLV/PM AOLV/PM CLV/PM EZOLV                                                     |
|               |                | Enters the bias value added to the frequency reference as a percentage of the maximum output frequency. |

The drive adds the input value from the MFAI terminal set with this function to the frequency reference as the bias value.

#### Note:

When you select d1-01 to d1-16 or d1-17 [Reference 1 to 16 or JOG Frequency Reference] as the frequency reference, it will disable this function.

# **■** E: Motor Temperature (PTC Input)

| Setting Value | Function | Description                                                                                                    |
|---------------|----------|----------------------------------------------------------------------------------------------------|
|               |          | V/f CL-V/f OLV CLV AOLV OLV/PM AOLV/PM CLV/PM EZOLV  Uses the motor Positive Temperature Coefficient (PTC) thermistor to prevent heat damage to the motor as a percentage of the current value when the 10 V analog signal is input. |

- You can use the Positive Temperature Coefficient (PTC) thermistor as an auxiliary or alternative detection function for *oL1* [Motor Overload] problems to help prevent heat damage to motors. If the PTC input signal is more than the overload alarm level, *oH3* [Motor Overheat (PTC Input)] will flash on the keypad.
- When the drive detects oH3, the motor stops with the setting in L1-03. When the drive detects oH4, the motor stops with the setting in L1-04. When the drive incorrectly detects motor overheating problems, set L1-05.

# F: Not Used

| Setting Value | Function | Description                                                                |
|---------------|----------|----------------------------------------------------------------------------|
| F             | Not Used | V/f CL-V/f OLV CLV AOLV OLV/PM AOLV/PM CLV/PM EZOLV                        |
|               |          | Use this setting for unused terminals or to use terminals in through mode. |

When you set a terminal that is not in use to F, you can use the signal input to the terminal as PLC analog signal input through MEMOBUS/Modbus communications or the communication option. This input signal does not have an effect on drive operation. This functions the same as setting 1F (Through Mode).

# 10: Forward Torque Limit

| Setting Value | Function             | Description                                                        |
|---------------|----------------------|--------------------------------------------------------------------|
| 10            | Forward Torque Limit | V/f CL-V/f OLV CLV AOLV OLV/PM AOLV/PM CLV/PM EZOLV                |
|               |                      | Enters the forward torque limit if the motor rated torque is 100%. |

**WARNING!** Sudden Movement Hazard. Set correct torque limits for applications, for example elevator applications. If you set torque limits incorrectly, motor torque that is not sufficient can cause damage to equipment and cause serious injury or death.

### **Torque Limit Configuration Method**

Use one of these methods to set torque limits:

- Individually set the four torque limit quadrants using L7-01 to L7-04 [Torque Limit].
- Use MFAI to individually set the four torque limit quadrants. Set H3-02, H3-06, H3-10 = 10, 11, 12 [MFAI Function Select = Forward/Reverse/Regenerative Torque Limit].
- Use MFAI to set all four torque limit quadrants together. Set *H3-02*, *H3-06*, *H3-10* = 15 [General Torque Limit].
- Use a communication option to set all four torque limit quadrants together.

Figure 12.111 shows the configuration method for each quadrant.

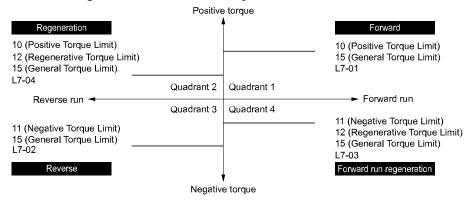

Figure 12.111 Torque Limits and Analog Input Setting Parameters

### Note:

- When L7-01 to L7-04 and analog inputs or communication option torque limits set torque limits for the same quadrant, the lower value is enabled.
- In this example of parameter settings, the torque limit for quadrant 1 is 130% and the torque limit for quadrants 2, 3, and 4 is 150%. Settings: L7-01 = 130%, L7-02 to L7-04 = 200%, and MFAI torque limit = 150%
- The drive output current limits maximum output torque. The torque limit is 150% of the rated output current for HD and to 120% of the rated output current for ND. The actual output torque is not more than the limits of the drive rated output current when you set the torque limit to a high value.

If you use drives in applications where the vertical axis can fall, make sure that you know these items:

- Correctly configure drives and motors.
- Correctly set parameters.
- You can change parameter values after you do Auto-Tuning.
- Use a system that will not let the vertical axis fall if the drive fails.

Figure 12.112 shows the relation between torque limits from parameters and torque limits from analog input.

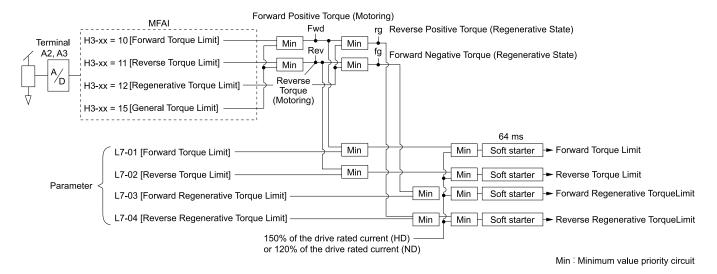

Figure 12.112 Torque Limits from Parameters and Analog Inputs

# 11: Reverse Torque Limit

| Setting Value | Function             | Description                                                     |
|---------------|----------------------|-----------------------------------------------------------------|
| 11            | Reverse Torque Limit | V/f CL-V/f OLV CLV AOLV OLV/PM AOLV/PM CLV/PM EZOLV             |
|               |                      | Enters the load torque limit if the motor rated torque is 100%. |

Note:

When you use L7-01 to L7-04 and analog inputs to set torque limits for the same quadrant, it will enable the lower torque limit.

## 12: Regenerative Torque Limit

| Setting Value | Function                  | Description                                                             |
|---------------|---------------------------|-------------------------------------------------------------------------|
| 12            | Regenerative Torque Limit | V/f CL-V/f OLV CLV AOLV OLV/PM AOLV/PM CLV/PM EZOLV                     |
|               |                           | Enters the regenerative torque limit if the motor rated torque is 100%. |

Note:

When you use L7-01 to L7-04 and analog inputs to set torque limits for the same quadrant, it will enable the lower torque limit.

# ■ 13: Torque Reference / Torque Limit

| Setting Value | Function                  | Description                                                                                                    |
|---------------|---------------------------|----------------------------------------------------------------------------------------------------|
| 13            | Torque Reference / Torque | V/f CL-V/f OLV CLV AOLV OLV/PM AOLV/PM EZOLV                                                                       |
|               | Limit                     | Enters the torque reference if the motor rated torque is 100%. This setting is the torque limit for speed control. |

Note:

When you use L7-01 to L7-04 and analog inputs to set torque limits for the same quadrant, it will enable the lower torque limit.

## ■ 14: Torque Compensation

| Setting Value | Function            | Description                                                             |
|---------------|---------------------|-------------------------------------------------------------------------|
| 14            | Torque Compensation | V/f CL-V/f OLV CLV AOLV OLV/PM AOLV/PM EZOLV                            |
|               |                     | Enters the torque compensation value if the motor rated torque is 100%. |

### ■ 15: General Torque Limit

| Setting Value | Function             | Description                                                                                                    |
|---------------|----------------------|----------------------------------------------------------------------------------------------------|
| 15            | General Torque Limit | V/f CL-V/f OLV CLV AOLV OLV/PM AOLV/PM CLV/PM EZOLV                                                                                            |
|               |                      | Enters the torque limit that is the same for all quadrants for forward, reverse, and regenerative operation if the motor rated torque is 100%. |

### ■ 16: Differential PID Feedback

| Setting Value | Function                  | Description                                                                                         |
|---------------|---------------------------|----------------------------------------------------------------------------------------------------|
| 16            | Differential PID Feedback | V/f CL-V/f OLV CLV AOLV OLV/PM AOLV/PM EZOLV                                                        |
|               |                           | Enters the PID differential feedback value if the full scale analog signal (10 V or 20 mA) is 100%. |

Parameter Details

The drive uses the deviation between the PID feedback and the differential feedback value signals to calculate the PID input.

#### 1F: Not Used

| Setting Value | Function | Description                                                                |
|---------------|----------|----------------------------------------------------------------------------|
| 1F            | Not Used | V/f CL-V/f OLV CLV AOLV OLV/PM AOLV/PM EZOLV                               |
|               |          | Use this setting for unused terminals or to use terminals in through mode. |

When you set a terminal that you do not use to 1F, you can use the signal that is input to that terminal as the PLC analog signal input from MEMOBUS/Modbus communications or the communication option. This input signal does not have an effect on drive operation. This signal functions the same as F (Through Mode).

# 30: DWEZ Analog Input 1

| Setting Value | Function            | Description                                                                          |
|---------------|---------------------|--------------------------------------------------------------------------------------|
| 30            | DWEZ Analog Input 1 | V/f CL-V/f OLV CLV AOLV OLV/PM AOLV/PM EZOLV                                         |
|               |                     | Use with DriveWorksEZ. Refer to the DriveWorksEZ online manual for more information. |

### 31: DWEZ Analog Input 2

| Setting Value | Function            | Description                                                                          |  |
|---------------|---------------------|--------------------------------------------------------------------------------------|--|
| 31            | DWEZ Analog Input 2 | V/f CL-V/f OLV CLV AOLV OLV/PM AOLV/PM EZOLV                                         |  |
|               |                     | Use with DriveWorksEZ. Refer to the DriveWorksEZ online manual for more information. |  |

# ■ 32: DWEZ Analog Input 3

| Setting Value | Function            | Description                                                                          |
|---------------|---------------------|--------------------------------------------------------------------------------------|
| 32            | DWEZ Analog Input 3 | V/f CL-V/f OLV CLV AOLV OLV/PM AOLV/PM EZOLV                                         |
|               |                     | Use with DriveWorksEZ. Refer to the DriveWorksEZ online manual for more information. |

# ◆ H4: Analog Outputs

*H4 parameters* set the drive analog monitors. These parameters select monitor parameters, adjust gain and bias, and select output signal levels.

# Calibrate Meters Connected to MFAO Terminals FM and AM

To calibrate the meters connected to terminals FM and AM, use these parameters:

- H4-02 [Terminal FM Analog Output Gain]
- H4-03 [Terminal FM Analog Output Bias]
- H4-05 [Terminal AM Analog Output Gain]
- H4-06 [Terminal AM Analog Output Bias]

Set these parameters where the output voltage of 10 V and output current of 20 mA are 100% of the signal level. Use jumper switch S5 and *H4-07* [Terminal FM Signal Level Select] or *H4-08* [Terminal AM Signal Level Select] to select the voltage output and current output.

| No.   | Name                            | Range                                                | Default |
|-------|---------------------------------|------------------------------------------------------|---------|
| H4-02 | Terminal FM Analog Output Gain  | -999.9 - +999.9%                                     | 100.0%  |
| H4-03 | Terminal FM Analog Output Bias  | -999.9 - +999.9%                                     | 0.0%    |
| H4-05 | Terminal AM Analog Output Gain  | -999.9 - +999.9%                                     | 50.0%   |
| H4-06 | Terminal AM Analog Output Bias  | -999.9 - +999.9%                                     | 0.0%    |
| H4-07 | Terminal FM Signal Level Select | 0: 0 to 10 Vdc<br>1: -10 to +10 Vdc<br>2: 4 to 20 mA | 0       |
| H4-08 | Terminal AM Signal Level Select | 0: 0 to 10 Vdc<br>1: -10 to +10 Vdc<br>2: 4 to 20 mA | 0       |

Figure 12.113 and Figure 12.114 show the gain and bias.

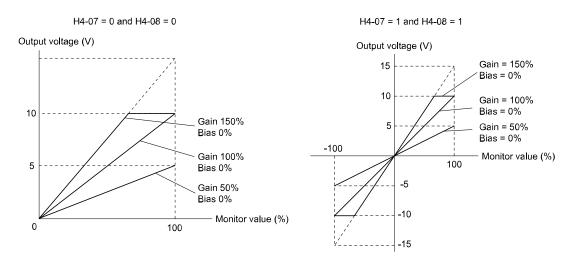

Figure 12.113 Analog Output Gain/Bias Configuration Example 1

For example, when the parameter value set to analog output is 0, and a 3 V signal is output to terminal FM, *H4-03* [*Terminal FM Analog Output Bias*] is set to 30%.

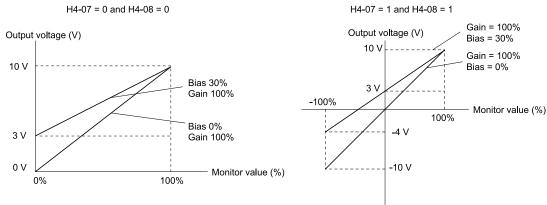

Figure 12.114 Analog Output Gain/Bias Configuration Example 2

#### **Calibrate Terminal FM**

Stop the drive to calibrate meters. Use this procedure to calibrate:

- 1. Show *H4-02 [Terminal FM Analog Output Gain]* on the keypad. Terminal FM outputs the analog signal when the monitor item that you set in *H4-01 [Terminal FM Analog Output Select]* is 100%.
- 2. Adjust *H4-02* while referencing the meter scale connected to terminal FM.
- 3. Show *H4-03 [Terminal FM Analog Output Bias]* on the keypad. Terminal FM outputs the analog signal when the monitor item that you set in *H4-01* is 0%.
- 4. Adjust *H4-03* while referencing the meter scale connected to terminal FM.

### **Calibrate Terminal AM**

Stop the drive to calibrate meters. Use this procedure to calibrate:

- 1. Show *H4-05 [Terminal AM Analog Output Gain]* on the keypad.

  Terminal AM outputs the analog signal when the monitor item that you set in *H4-04 [Terminal AM Analog Output Select]* is 100%.
- 2. Adjust *H4-05* while referencing the meter scale connected to terminal AM.
- 3. Show *H4-06 [Terminal AM Analog Output Bias]* on the keypad. Terminal AM outputs the analog signal when the monitor item that you set in *H4-04* is 0%.
- 4. Adjust *H4-06* while referencing the meter scale connected to terminal AM.

# ■ H4-01: Terminal FM Analog Output Select

| No.<br>(Hex.) | Name               | Description                                                              | Default<br>(Range) |
|---------------|--------------------|--------------------------------------------------------------------------|--------------------|
| H4-01         | Terminal FM Analog | V/f CL-V/f OLV CLV AOLV OLV/PM AOLV/PM CLV/PM EZOLV                      | 102                |
| (041D)        | Output Select      | Sets the monitoring number $(Ux-xx)$ to be output from MFAO terminal FM. | (000 - 9999)       |

#### Note:

- Set the x-xx part of the Ux-xx [Monitor]. For example, set H4-01 = 102 to monitor U1-02 [Output Frequency]. When the x part of Ux is a letter, replace the letter (hexadecimal number) with a decimal number. For example, set H4-01 = 1301 to monitor Ud-01.
- You cannot use all of the monitors in all of the control methods.
- When you use the terminal in through mode, set this parameter to 000 or 031. You can set the terminal FM output level from the PLC through MEMOBUS/Modbus communications or the communication option.

### ■ H4-02: Terminal FM Analog Output Gain

| No.<br>(Hex.)          | Name                              | Description                                                                                                    | Default<br>(Range)           |
|------------------------|-----------------------------------|----------------------------------------------------------------------------------------------------|------------------------------|
| H4-02<br>(041E)<br>RUN | Terminal FM Analog<br>Output Gain | V/f CL-V/f OLV GLV AOLV OLV/PM AOLV/PM GLV/PM EZOLV Sets the gain of the monitor signal that is sent from MFAO terminal FM. | 100.0%<br>(-999.9 - +999.9%) |

The analog signal output from the FM terminal is a maximum of  $\pm 10$  V (or 20 mA). Select the signal level with *H4-07 [Terminal FM Signal Level Select]*.

# ■ H4-03: Terminal FM Analog Output Bias

| No.<br>(Hex.)          | Name                              | Description                                                                                                    | Default<br>(Range)         |
|------------------------|-----------------------------------|----------------------------------------------------------------------------------------------------|----------------------------|
| H4-03<br>(041F)<br>RUN | Terminal FM Analog<br>Output Bias | V/f CL-V/f OLV CLV AOLV OLV/PM AOLV/PM CLV/PM EZOLV  Sets the bias of the monitor signal that is sent from MFAO terminal FM. | 0.0%<br>(-999.9 - +999.9%) |

The analog signal output from the FM terminal is a maximum of  $\pm 10$  V (or 20 mA). Select the signal level with *H4-07 [Terminal FM Signal Level Select]*.

# ■ H4-04: Terminal AM Analog Output Select

| No.<br>(Hex.) | Name               | Description                                                                     | Default<br>(Range) |
|---------------|--------------------|---------------------------------------------------------------------------------|--------------------|
| H4-04         | Terminal AM Analog | V/f CL-V/f OLV CLV AOLV OLV/PM AOLV/PM CLV/PM EZOLV                             | 103                |
| (0420)        | Output Select      | Sets the monitoring number ( <i>Ux-xx</i> ) to be output from MFAO terminal AM. | (000 - 9999)       |

#### Note

- Set the x-xx part of the Ux-xx [Monitor]. For example, set H4-04 = 103 to monitor U1-03 [Output Current]. When the x part of Ux is a letter, replace the letter (hexadecimal number) with a decimal number. For example, set H4-04 = 1301 to monitor Ud-01.
- You cannot use all of the monitors in all of the control methods.
- When you use the terminal in through mode, set this parameter to 000 or 031. You can set the terminal AM output level from the PLC through MEMOBUS/Modbus communications or the communication option.

# H4-05: Terminal AM Analog Output Gain

| No.<br>(Hex.)          | Name                              | Description                                                                                                    | Default<br>(Range)          |
|------------------------|-----------------------------------|----------------------------------------------------------------------------------------------------|-----------------------------|
| H4-05<br>(0421)<br>RUN | Terminal AM Analog<br>Output Gain | V/f CL-V/f OLV CLV AOLV OLV/PM AOLV/PM CLV/PM EZOLV  Sets the gain of the monitor signal that is sent from MFAO terminal AM. | 50.0%<br>(-999.9 - +999.9%) |

The analog signal output from the AM terminal is a maximum of  $\pm 10$  V (or 20 mA). Select the signal level with H4-08 [Terminal AM Signal Level Select].

### Example settings:

When the output current of a monitoring item is 100% (drive rated current) in these examples, the voltage of AM terminal outputs at 5 V (50% of 10 V). Subsequently, the output current at the time the AM terminal outputs a maximum voltage of 10 V will be 200% of the drive rated current.

- H4-04 = 103 [Terminal AM Analog Output Select = Output Current]
- H4-05 = 50.0%
- H4-06 = 0.0% [Terminal AM Analog Output Bias = 0.0%]
- H4-08 = 0 [0 to 10 V]

# H4-06: Terminal AM Analog Output Bias

| No.<br>(Hex.)          | Name                              | Description                                                                                                    | Default<br>(Range)         |
|------------------------|-----------------------------------|----------------------------------------------------------------------------------------------------|----------------------------|
| H4-06<br>(0422)<br>RUN | Terminal AM Analog<br>Output Bias | V/f CL-V/f OLV CLV AOLV OLV/PM AOLV/PM CLV/PM EZOLV Sets the bias of the monitor signal that is sent from MFAO terminal AM. | 0.0%<br>(-999.9 - +999.9%) |

The analog signal output from the AM terminal is a maximum of  $\pm 10 \text{ V}$  (or 20 mA). Select the signal level with *H4-08 [Terminal AM Signal Level Select]*.

# ■ H4-07: Terminal FM Signal Level Select

| No.<br>(Hex.) | Name                     | Description                                                                                        | Default<br>(Range) |
|---------------|--------------------------|----------------------------------------------------------------------------------------------------|--------------------|
| H4-07         | Terminal FM Signal Level | V/f CL-V/f OLV CLV AOLV OLV/PM AOLV/PM CLV/PM EZOLV Sets the MFAO terminal FM output signal level. | 0                  |
| (0423)        | Select                   |                                                                                                    | (0 - 2)            |

#### Note:

Set jumper S5 on the control circuit terminal block accordingly when changing these parameters.

0:0 to 10 Vdc

1:-10 to +10 Vdc

2:4 to 20 mA

## ■ H4-08: Terminal AM Signal Level Select

| No.<br>(Hex.) | Name                     | Description                                                                                        | Default<br>(Range) |
|---------------|--------------------------|----------------------------------------------------------------------------------------------------|--------------------|
| H4-08         | Terminal AM Signal Level | V/f CL-V/f OLV CLV AOLV OLV/PM AOLV/PM CLV/PM EZOLV Sets the MFAO terminal AM output signal level. | 0                  |
| (0424)        | Select                   |                                                                                                    | (0 - 2)            |

#### Note:

Set jumper S5 on the control circuit terminal block accordingly when changing these parameters.

0:0 to 10 Vdc

1:-10 to +10 Vdc

2:4 to 20 mA

# ■ H4-20: Analog Power Monitor 100% Level

| No.<br>(Hex.) | Name                 | Description                                                                                                    | Default<br>(Range) |
|---------------|----------------------|----------------------------------------------------------------------------------------------------|--------------------|
| H4-20         | Analog Power Monitor | V/f CL-V/f OLV CLV AOLV OLV/PM AOLV/PM CLV/PM EZOLV  Sets the level at 10 V when U1-08 [Output Power] is set for analog output. | 0.00 kW            |
| (0B53)        | 100% Level           |                                                                                                    | (0.00 - 1000.0 kW) |

### Note:

- When  $H4-20 = 0.00 \, kW$ , the output power monitor 10 V level = motor rated power. The setting changes when the A1-02 [Control Method Selection] value changes:
- -A1-02 = 0, 1 [V/f, CL-V/f]: E2-11 [Motor Rated Power]
- -A1-02 = 2, 3, 4 [OLV, CLV, AOLV]: E2-11 [Motor Rated Power]
- -A1-02 = 5, 6, 7 [OLV/PM, AOLV/PM, CLV/PM]: E5-02 [PM Motor Rated Power]
- -A1-02 = 8 [EZOLV]: E9-07 [Motor Rated Power]
- •On drive models 2xxx, and 4002 to 4675, the setting unit is 0.01 kW. The setting range is 0.00 kW to 650.00 kW. On drive models 4810 to 4H12, the setting unit is 0.1 kW. The setting range is 0.0 kW to 1000.0 kW.

# H5: Memobus/Modbus Communication

H5 parameters configure the drive to use MEMOBUS/Modbus communications.

You can use the MEMOBUS/Modbus protocol over the RS-485 port (terminals D+ and D-) in the drive to use serial communication with programmable controllers (PLC).

### ■ H5-01: Drive Node Address

| No.<br>(Hex.)   | Name               | Description                                                                                          | Default<br>(Range) |
|-----------------|--------------------|----------------------------------------------------------------------------------------------------|--------------------|
| H5-01<br>(0425) | Drive Node Address | V/f CL-V/f OLV CLV AOLV OLV/PM AOLV/PM CLV/PM EZOLV Sets the communication slave address for drives. | 1FH<br>(0 - FFH)   |

#### Note:

- Re-energize the drive or set H5-20 = 1 [Communication Parameters Reload = Reload Now] after you change the parameter setting.
- Setting 0 will not let the drive respond to MEMOBUS/Modbus communications.

To enable the drive to communicate with the controller (master) over MEMOBUS/Modbus communications, you must set the drive with a slave address. Set  $H5-01 \neq 0$ .

Set a node address that is different from the master and other slave devices.

### ■ H5-02: Communication Speed Selection

| No.<br>(Hex.) | Name                | Description                                                                                                    | Default<br>(Range) |
|---------------|---------------------|----------------------------------------------------------------------------------------------------|--------------------|
| H5-02         | Communication Speed | V/f CL-V/f OLV GLV AOLV OLV/PM AOLV/PM GLV/PM EZOLV  Sets the communications speed for MEMOBUS/Modbus communications. | 3                  |
| (0426)        | Selection           |                                                                                                    | (0 - 8)            |

#### Note:

Re-energize the drive or set H5-20 = 1 [Communication Parameters Reload = Reload Now] after you change the parameter setting.

0:1200 bps

1:2400 bps

2:4800 bps

3:9600 bps

4:19.2 kbps

5:38.4 kbps

6 : 57.6 kbps

7:76.8 kbps

8:115.2 kbps

# ■ H5-03: Communication Parity Selection

| No.<br>(Hex.) | Name                 | Description                                                                                                    | Default<br>(Range) |
|---------------|----------------------|----------------------------------------------------------------------------------------------------|--------------------|
| H5-03         | Communication Parity | V/f CL-V/f OLV CLV AOLV OLV/PM AOLV/PM CLV/PM EZOLV Sets the communications parity used for MEMOBUS/Modbus communications. | 0                  |
| (0427)        | Selection            |                                                                                                    | (0 - 2)            |

#### Note:

Re-energize the drive or set H5-20 = 1 [Communication Parameters Reload = Reload Now] after you change the parameter setting.

- 0: No parity
- 1: Even parity
- 2: Odd parity

# ■ H5-04: Communication Error Stop Method

| No.<br>(Hex.)   | Name | Description                                                                                                    | Default<br>(Range) |
|-----------------|------|----------------------------------------------------------------------------------------------------|--------------------|
| H5-04<br>(0428) |      | V/f CL-V/f OLV CLV AOLV OLV/PM AOLV/PM CLV/PM EZOLV  Sets the motor Stopping Method when the drive detects CE [Modbus Communication Error] issues. | 3<br>(0 - 3)       |

#### 0: Ramp to Stop

The drive ramps the motor to stop in the deceleration time. Fault relay output terminal MA-MC turns ON, and MB-MC turns OFF.

# 1: Coast to Stop

The output turns off and the motor coasts to stop. Fault relay output terminal MA-MC turns ON, and MB-MC turns OFF.

### 2: Fast Stop (Use C1-09)

The drive stops the motor in the deceleration time set in C1-09 [Fast Stop Time]. Fault relay output terminal MA-MC turns ON, and MB-MC turns OFF.

# 3: Alarm Only

The keypad shows CE and the drive continues operation. The output terminal set for Alarm [H2-01 to H2-03 = 10] activates.

### ■ H5-05: Comm Fault Detection Selection

| No.<br>(Hex.)   | Name                              | Description                                                                                                    | Default<br>(Range) |
|-----------------|-----------------------------------|----------------------------------------------------------------------------------------------------|--------------------|
| H5-05<br>(0429) | Comm Fault Detection<br>Selection | V/f CL-V/f OLV CLV AOLV OLV/PM AOLV/PM CLV/PM EZOLV  Sets the function that detects CE [Modbus Communication Error] issues during MEMOBUS/ Modbus communications. | 1 (0, 1)           |

If the drive does not receive data from the master during the time set in *H5-09* [CE Detection Time], it will detect a CE error.

### 0: Disabled

Does not detect CE. The drive continues operation.

# 1: Enabled

Detects CE. If the drive detects CE, it will operate as specified by the setting of H5-04 [Communication Error Stop Method].

# ■ H5-06: Drive Transmit Wait Time

| No.<br>(Hex.) | Name                     | Description                                                                                                  | Default<br>(Range) |
|---------------|--------------------------|----------------------------------------------------------------------------------------------------|--------------------|
| H5-06         | Drive Transmit Wait Time | V/f CL-V/f OLV CLV AOLV OLV/PM AOLV/PM CLV/PM EZOLV                                                          | 5 ms               |
| (042A)        |                          | Sets the time to wait to send a response message after the drive receives a command message from the master. | (0 - 65 ms)        |

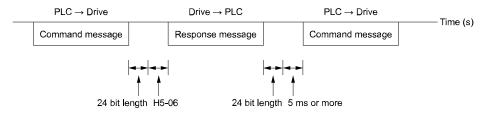

Figure 12.115 Drive Transmit Wait Time

# ■ H5-09: CE Detection Time

| No.<br>(Hex.)   | Name              | Description                                                                                                    | Default<br>(Range)      |
|-----------------|-------------------|----------------------------------------------------------------------------------------------------|-------------------------|
| H5-09<br>(0435) | CE Detection Time | V/f CL-V/f OLV CLV AOLV OLV/PM AOLV/PM CLV/PM EZOLV  Sets the detection time for CE [Modbus Communication Error] issues when communication stops. | 2.0 s<br>(0.0 - 10.0 s) |

# ■ H5-10: Modbus Register 0025H Unit Sel

| No.<br>(Hex.)   | Name                              | Description                                                                                                    | Default<br>(Range) |
|-----------------|-----------------------------------|----------------------------------------------------------------------------------------------------|--------------------|
| H5-10<br>(0436) | Modbus Register 0025H<br>Unit Sel | V/f CL-V/f OLV CLV AOLV OLV/PM AOLV/PM GLV/PM EZOLV  Sets the unit of measure used for the MEMOBUS/Modbus communications monitor register 0025H (output voltage reference monitor). | 0 (0, 1)           |

### 0:0.1 V units

### 1:1 V units

# ■ H5-11: Comm ENTER Command Mode

| No.<br>(Hex.)   | Name                       | Description                                                                                                    | Default<br>(Range) |
|-----------------|----------------------------|----------------------------------------------------------------------------------------------------|--------------------|
| H5-11<br>(043C) | Comm ENTER Command<br>Mode | V/f CL-V/f OLV CLV AOLV OLV/PM AOLV/PM GLV/PM EZOLV  Sets the function to make the Enter command necessary to change parameters through MEMOBUS/Modbus communications. | 0 (0, 1)           |

### 0: ENTER Command Required

You must use the Enter command to enable changes to parameters. Make all parameter changes then input the Enter command

# 1: ENTER Command Not Required

It is not necessary to input the Enter command to change parameters.

### ■ H5-12: Run Command Method Selection

| No.<br>(Hex.)   | Name | Description                                                                                                    | Default<br>(Range) |
|-----------------|------|----------------------------------------------------------------------------------------------------|--------------------|
| H5-12<br>(043D) |      | V/f CL-V/f OLV CLV AOLV OLV/PM AOLV/PM CLV/PM EZOLV  Sets the input method for the Run command when b1-02 = 2 [Run Command Selection 1 = Memobus/Modbus Communications] or b1-16 = 2 [Run Command Selection 2 = Memobus/Modbus Communications]. | 0 (0, 1)           |

# 0: FWD/Stop, REV/Stop

The drive uses bit 0 in command data 0001H of the MEMOBUS register in the motor forward Run command (bit 0 = 1) and the stop command (bit 0 = 0). The drive uses bit 1 in the motor reverse Run command (bit 1 = 1) and the stop command (bit 1 = 0).

### 1: Run/Stop, FWD/REV

The drive uses bit 0 in command data 0001H of the MEMOBUS register in the motor Run command (bit 0 = 1) and the stop command (bit 0 = 0). The drive uses bit 1 in the direction of motor rotation command (Forward run (bit 1 = 0) or Reverse run (bit 1 = 1)).

# ■ H5-17: ENTER command response @CPU BUSY

| No.<br>(Hex.) | Name | Description                                                                                                    | Default<br>(Range) |
|---------------|------|----------------------------------------------------------------------------------------------------|--------------------|
|               |      | V/f CL-V/f OLV CLV AOLV OLV/PM AOLV/PM CLV/PM EZOLV  Sets operation when the EEPROM write command is sent without EEPROM write available.  Usually it is not necessary to change this setting. | 0 (0, 1)           |

### 0 : Ignore Command(No ROM/RAM Write)

# 1: Write to RAM Only

### ■ H5-18: Motor Speed Filter over Comms

| No.<br>(Hex.) | Name                    | Description                                                                                                    | Default<br>(Range) |
|---------------|-------------------------|----------------------------------------------------------------------------------------------------|--------------------|
| H5-18         | Motor Speed Filter over | Vif CL-Vif OLV CLV AOLV OLV/PM AOLV/PM CLV/PM EZOLV  Sets the filter time constant used when monitoring motor speed during MEMOBUS/Modbus communications or with a communication option. | 0 ms               |
| (11A2)        | Comms                   |                                                                                                    | (0 - 100 ms)       |

Sets the filter time constant when you monitor the output frequency or motor speed during MEMOBUS/Modbus communications or use of the communication option.

These are the MEMOBUS registers:

- 003EH (Output Frequency)
- 003FH (Output Frequency)
- 0044H (*U1-05*: Motor Speed)
- 00ACH (U1-05: Motor Speed)
- 00ADH (*U1-05*: Motor Speed)

# ■ H5-20: Communication Parameters Reload

| No.<br>(Hex.) | Name                     | Description                                                                               | Default<br>(Range) |
|---------------|--------------------------|-------------------------------------------------------------------------------------------|--------------------|
| H5-20         | Communication Parameters | V/f CL-V/f OLV CLV AOLV OLV/PM AOLV/PM CLV/PM EZOLV                                       | 0                  |
| (0B57)        | Reload                   | Sets the function to immediately enable updated MEMOBUS/Modbus communications parameters. | (0, 1)             |

# 0: Reload at Next Power Cycle

1: Reload Now

#### Note:

- The setting value automatically returns to H5-20=0 after you enable MEMOBUS/Modbus communications parameter changes.
- The setting values of these parameters are enabled:
- -H5-01 [Drive Node Address]
- -H5-02 [Communication Speed Selection]
- -H5-03 [Communication Parity Selection]
- -H5-06 [Drive Transmit Wait Time]

# ■ H5-22: Speed Search from MODBUS

| No.<br>(Hex.) | Name                        | Description                                                                                                    | Default<br>(Range) |
|---------------|-----------------------------|----------------------------------------------------------------------------------------------------|--------------------|
|               | Speed Search from<br>MODBUS | V/f CL-V/f OLV CLV AOLV OLV/PM AOLV/PM GLV/PM EZOLV  Enables the MEMOBUS/Modbus communication register Speed Search function (bit0 of 15DFH). | 0 (0, 1)           |

### 0: Disabled

### 1: Enabled

If you set H5-22 = 1 and H1-xx = 62 [Speed Search from Fref] at the same time, the drive will detect oPE03 [Multi-Function Input Setting Err].

# ■ H5-25: Function 5A Register 1 Selection

| No.<br>(Hex.)          | Name | Description                                                                                                    | Default<br>(Range)               |
|------------------------|------|----------------------------------------------------------------------------------------------------|----------------------------------|
| H5-25<br>(1589)<br>RUN |      | V/f CL-V/f OLV CLV AOLV OLV/PM AOLV/PM CLV/PM EZOLV  Returns the contents of the specified MEMOBUS/Modbus communications register when responding to the master device. | 0044H (U1-05)<br>(0000H - FFFFH) |

# ■ H5-26: Function 5A Register 2 Selection

| No.<br>(Hex.)          | Name                                | Description                                                                                                    | Default<br>(Range)               |
|------------------------|-------------------------------------|----------------------------------------------------------------------------------------------------|----------------------------------|
| H5-26<br>(158A)<br>RUN | Function 5A Register 2<br>Selection | V/f CL-V/f OLV CLV AOLV OLV/PM AOLV/PM CLV/PM EZOLV  Returns the contents of the specified MEMOBUS/Modbus communications register when responding to the master device. | 0045H (U1-06)<br>(0000H - FFFFH) |

# ■ H5-27: Function 5A Register 3 Selection

| No.<br>(Hex.) | Name | Description                                                                                                    | Default<br>(Range)               |
|---------------|------|----------------------------------------------------------------------------------------------------|----------------------------------|
|               |      | V/f CL-V/f OLV CLV AOLV OLV/PM AOLV/PM CLV/PM EZOLV  Returns the contents of the specified MEMOBUS/Modbus communications register when responding to the master device. | 0042H (U1-03)<br>(0000Н - FFFFH) |

# ■ H5-28: Function 5A Register 4 Selection

| No.<br>(Hex.) | Name                                | Description                                                                                                    | Default<br>(Range)               |
|---------------|-------------------------------------|----------------------------------------------------------------------------------------------------|----------------------------------|
|               | Function 5A Register 4<br>Selection | V/f CL-V/f OLV CLV AOLV OLV/PM AOLV/PM CLV/PM EZOLV  Returns the contents of the specified MEMOBUS/Modbus communications register when responding to the master device. | 0049Н (U1-10)<br>(0000Н - FFFFН) |

# H6: Pulse Train Input/Output

*H6 parameters* set the drive pulse train input and pulse train monitor. These parameters select input and monitor parameters and adjust the pulse train frequency.

A pulse train signal with a maximum single pulse of 32 kHz can be input to the drive input terminal RP. You can use the pulse train signal as the frequency reference, PID feedback value, PID setpoint value, and speed feedback for V/f Control mode.

A pulse train signal with a maximum frequency of 32 kHz can be output from the drive output terminal MP as the monitor value. Sinking mode and sourcing mode are supported.

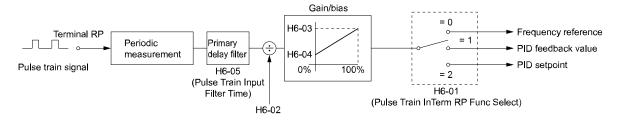

Figure 12.116 Pulse Train Input Block Diagram

### ■ H6-01: Terminal RP Pulse Train Function

| No.<br>(Hex.)   | Name                                | Description                                                                                              | Default<br>(Range) |
|-----------------|-------------------------------------|----------------------------------------------------------------------------------------------------|--------------------|
| H6-01<br>(042C) | Terminal RP Pulse Train<br>Function | V/f CL-V/f OLV CLV AOLV OLV/PM AOLV/PM CLV/PM EZOLV Sets the function for pulse train input terminal RP. | 0 (0 - 3)          |

# 0: Frequency Reference

When b1-01 = 4 [Frequency Reference Selection 1 = Pulse Train Input] or b1-15 = 4 [Frequency Reference Selection 2 = Pulse Train Input], the drive inputs the frequency reference received from terminal RP.

### 1: PID Feedback Value

The drive inputs the PID control feedback value received from terminal RP.

### 2: PID Setpoint Value

The drive inputs the PID control target value received from terminal RP.

# 3 : Speed Feedback (V/F Control)

Select V/f Control method to enable simple encoder feedback.

Use motor speed feedback for better speed control precision. The drive compares the frequency reference to the motor speed feedback received from the encoder, and uses the ASR function to compensates for motor slip. You cannot use input terminal RP used for the simple encoder to detect the direction of motor rotation. Use a different method to detect motor rotation.

Use these methods to detect the direction of motor rotation.

#### Use MFDI

Set MFDI H1-xx = 7E [Reverse Rotation Identifier]. When the configured terminal is activated, the motor operates in Reverse run. When the terminal is deactivated, the motor operates in Forward run. Use an encoder that outputs 2-tracks (phase A, B) to detect the direction of motor rotation.

### • Use the frequency reference

When you do not use the MFDI, the Forward/Reverse run command is the same as the direction of motor rotation.

Figure 12.117 shows speed control in Simple Closed Loop V/f Mode.

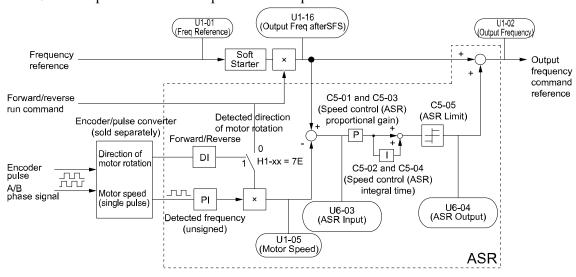

Figure 12.117 Simple Closed Loop Speed Control Block Diagram

### **Enable Simple Closed Loop V/f Mode**

1. Connect the encoder output pulse wiring to terminal RP.

- 2. Set A1-02 = 0 [Control Method Selection = V/f Control].
- 3. Set H6-01 = 3.
- 4. Set *H6-02 [Terminal RP Frequency Scaling]* to the speed feedback (pulse train input signal) frequency at the time when the frequency reference is 100%.

  Make sure that *H6-04 [Terminal RP Function Bias]* = 0% and *H6-03 [Terminal RP Function Gain]* = 100%.
- 5. Select the detection method for the direction of motor rotation. When you use an MFDI, set HI-xx = 7E.
- 6. Set C5 parameters related to ASR gain and integral time to adjust responsiveness.

#### Notes

- Set A1-02 = 0 and H6-01 = 3 to show C5 parameters.
- You cannot use Simple Closed Loop V/f Mode with the Motor Switch function.

# ■ H6-02: Terminal RP Frequency Scaling

|   | No.<br>(Hex.) | Name                  | Description                                                                                                    | Default<br>(Range) |
|---|---------------|-----------------------|----------------------------------------------------------------------------------------------------|--------------------|
|   | H6-02         | Terminal RP Frequency | V/f CL-V/f OLV CLV AOLV OLV/PM AOLV/PM CLV/PM EZOLV                                                                                                   | 1440 Hz            |
| - | (042D)<br>RUN | Scaling               | Sets the frequency of the pulse train input signal used when the item selected with <i>H6-01</i> [Terminal RP Pulse Train Function] is input at 100%. | (100 - 32000 Hz)   |

# ■ H6-03: Terminal RP Function Gain

| No.<br>(Hex.) | Name                      | Description                                                                                                    | Default<br>(Range) |
|---------------|---------------------------|----------------------------------------------------------------------------------------------------|--------------------|
| H6-03         | Terminal RP Function Gain | V/f CL-V/f OLV CLV AOLV OLV/PM AOLV/PM CLV/PM EZOLV                                                              | 100.0%             |
| (042E)        |                           | Sets the gain used when the function in <i>H6-01 [Terminal RP Pulse Train Function]</i> is input to terminal RP. | (0.0 - 1000.0%)    |
| RUN           |                           | terminal Kr.                                                                                                    |                    |

# ■ H6-04: Terminal RP Function Bias

| No.<br>(Hex.) | Name                      | Description                                                                                                    | Default<br>(Range) |
|---------------|---------------------------|----------------------------------------------------------------------------------------------------|--------------------|
| H6-04         | Terminal RP Function Bias | V/f CL-V/f OLV CLV AOLV OLV/PM AOLV/PM CLV/PM EZOLV                                                                                                    | 0.0%               |
| (042F)<br>RUN |                           | Sets the bias used when the function in <i>H6-01 [Terminal RP Pulse Train Function]</i> is input to terminal RP. Sets a value at the time when the pulse train is 0 Hz. | (-100.0 - 100.0%)  |

# ■ H6-05: Terminal RP Filter Time

| No.<br>(Hex.) | Name                    | Description                                                             | Default<br>(Range) |
|---------------|-------------------------|-------------------------------------------------------------------------|--------------------|
| H6-05         | Terminal RP Filter Time | V/f CL-V/f OLV CLV AOLV OLV/PM AOLV/PM CLV/PM EZOLV                     | 0.10 s             |
| (0430)        |                         | Sets the time constant for the pulse train input primary delay filters. | (0.00 - 2.00 s)    |
| RUN           |                         |                                                                         |                    |

# ■ H6-06: Terminal MP Monitor Selection

| No.<br>(Hex.)          | Name                             | Description                                                                                                    | Default<br>(Range)                                                                                   |
|------------------------|----------------------------------|----------------------------------------------------------------------------------------------------|----------------------------------------------------------------------------------------------------|
| H6-06<br>(0431)<br>RUN | Terminal MP Monitor<br>Selection | V/f CL-V/f OLV CLV AOLV OLV/PM AOLV/PM CLV/PM EZOLV  Sets a function for pulse train monitor output terminal MP. Sets the "x-xx" part of the <i>Ux-xx</i> monitor. | 102<br>(000, 031, 101, 102, 105,<br>116, 501, 502, 801 - 809,<br>821 - 825, 831 - 839, 851 -<br>855) |

### Note:

To use in through mode or when terminal MP is not used, set this parameter to 000 or 031.

When you use the pulse train monitor, make sure that you connect peripheral devices as specified by these load conditions:

Incorrect connections can make the characteristics not sufficient or cause mechanical damage.

• Use the pulse train monitor as the sourcing output.

| Output Voltage<br>VRL(V) | Load Impedance (kΩ) |
|--------------------------|---------------------|
| 5 V or more              | 1.5 kΩ or more      |
| 8 V or more              | 4.0 kΩ or more      |
| 10 V or more             | 10 kΩ or more       |

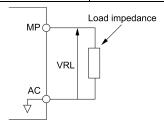

Figure 12.118 Circuit Diagram When Used as the Sourcing Output

• Use the pulse train monitor as the sinking input

| External Power Supply (V) | 12 VDC ± 10%, 15 VDC ± 10% |  |
|---------------------------|----------------------------|--|
| Sinking current (mA)      | 16 mA or less              |  |

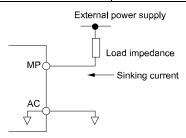

Figure 12.119 Circuit Diagram When Used as the Sinking Input

# ■ H6-07: Terminal MP Frequency Scaling

| No.<br>(Hex.)          | Name                             | Description                                                                                                    | Default<br>(Range)        |
|------------------------|----------------------------------|----------------------------------------------------------------------------------------------------|---------------------------|
| H6-07<br>(0432)<br>RUN | Terminal MP Frequency<br>Scaling | V/f CL-V/f OLV CLV AOLV OLV/PM AOLV/PM CLV/PM EZOLV  Sets the frequency of the pulse train output signal used when the monitor set with H6-06 [Terminal MP Monitor Selection] is 100%. | 1440 Hz<br>(0 - 32000 Hz) |

When H6-06 = 102 [Terminal MP Monitor Selection = Output Frequency] and H6-07 = 0, the pulse train output terminal MP outputs the same frequency as the drive output frequency.

# H6-08: Terminal RP Minimum Frequency

| No.<br>(Hex.) | Name                | Description                                                                                                    | Default<br>(Range) |
|---------------|---------------------|----------------------------------------------------------------------------------------------------|--------------------|
| H6-08         | Terminal RP Minimum | V/f CL-V/f OLV CLV AOLV OLV/PM AOLV/PM CLV/PM EZOLV Sets the minimum frequency of the pulse train signal that terminal RP can detect. | 0.5 Hz             |
| (043F)        | Frequency           |                                                                                                    | (0.1 - 1000.0 Hz)  |

- When you input a pulse train frequency that is less than the value of H6-08, the pulse train input is 0.0 Hz.
- Set H6-01 = 0, 1, or 2 [Terminal RP Pulse Train Function = Frequency Reference, PID Feedback Value, or PID Setpoint Value] to enable this parameter.
- When H6-01 = 3 [Speed Feedback (V/F Control)], the drive applies the setting of F1-14 [Encoder Open-Circuit Detect Time] to the minimum frequency.

# ■ H6-09: Voltage Phase Sync MP Selection

| No.<br>(Hex.)   | Name                               | Description                                                                                                    | Default<br>(Range) |
|-----------------|------------------------------------|----------------------------------------------------------------------------------------------------|--------------------|
| H6-09<br>(156E) | Voltage Phase Sync MP<br>Selection | Vif CL-Vif OLV CLV AOLV OLV/PM AOLV/PM CLV/PM EZOLV  Set whether to output the pulse synchronized with drive output voltage phase from the pulse train monitor output terminal MP. This parameter is only enabled when H6-06 = 102 [Terminal MP Monitor Selection = Output Frequency] and H6-07 = 0 [Terminal MP Frequency Scaling = 0 Hz]. | 0 (0, 1)           |

### 0: Disabled

#### 1: Enabled

# ♦ H7: Virtual MFIO Selection

The virtual I/O function performs the following.

- Inputs the result of the output from the MFDO terminal to the MFDI terminal without external wiring.
- Inputs the result of the output from the MFAO terminal to the MFAI terminal without external wiring. This can simplify the external wiring and reduce the cost.

**WARNING!** Sudden Movement Hazard. Before you do a test run, make sure that the setting values for virtual input and output function parameters are correct. Virtual input and output functions can have different default settings and operation than wired input and output functions. Incorrect function settings can cause serious injury or death.

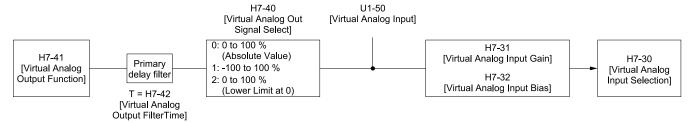

Figure 12.120 Virtual Analog I/O Functional Block Diagram

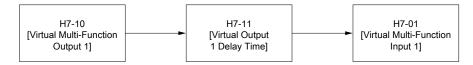

Figure 12.121 Virtual Digital I/O Functional Block Diagram

### Note:

- Refer to H1-xx Multi-Function Digital Input Setting Values on page 842 for more information on the virtual digital input setting values.
- Refer to H2-xx MFDO Setting Values on page 869 for more information on the virtual digital output setting values.
- Refer to H3-xx Multi-Function Analog Input Terminal Settings on page 890 for more information on the virtual analog input setting values.
- Refer to H4-xx H4: Analog Outputs on page 896 for more information on the virtual analog output setting values.
- You cannot set 0 [3-Wire Sequence] and 20 or 2F [External Fault] to H7-01 to H7-04 [Virtual Multi-Function Input 1 to 4].
- When you will not use the terminal, set H7-01 to H7-04 = F. The through mode function is not supported.
- You cannot use the virtual I/O function selection and the multi-function input for DI-A3 at the same time.

### H7-00: Virtual MFIO selection

| No.<br>(Hex.) | Name                   | Description                                                                                          | Default<br>(Range) |
|---------------|------------------------|----------------------------------------------------------------------------------------------------|--------------------|
| H7-00         | Virtual MFIO selection | V/f CL-V/f OLV CLV AOLV OLV/PM AOLV/PM CLV/PM EZOLV                                                  | 0                  |
| (116F)        |                        | Sets the function to enable and disable the virtual I/O function. Set this parameter to 1 to operate | (0, 1)             |
| Expert        |                        | the virtual I/O function.                                                                            |                    |

### 0: Disabled

### 1: Enabled

# H7-01: Virtual Multi-Function Input 1

| No.<br>(Hex.)             | Name                              | Description                                                                                                    | Default<br>(Range) |
|---------------------------|-----------------------------------|----------------------------------------------------------------------------------------------------|--------------------|
| H7-01<br>(1185)<br>Expert | Virtual Multi-Function<br>Input 1 | V/f CL-V/f OLV CLV AOLV OLV/PM AOLV/PM CLV/PM EZOLV  Sets the function that enters the virtual input set in H7-10 [Virtual Multi-Function Output 1]. | F<br>(1 - 19F)     |

# H7-02: Virtual Multi-Function Input 2

| No.<br>(Hex.)             | Name                              | Description                                                                                                    | Default<br>(Range) |
|---------------------------|-----------------------------------|----------------------------------------------------------------------------------------------------|--------------------|
| H7-02<br>(1186)<br>Expert | Virtual Multi-Function<br>Input 2 | V/f CL-V/f OLV CLV AOLV OLV/PM AOLV/PM CLV/PM EZOLV  Sets the function that enters the virtual input set in H7-12 [Virtual Multi-Function Output 2]. | F<br>(1 - 19F)     |

# ■ H7-03: Virtual Multi-Function Input 3

| No.<br>(Hex.) | Name                   | Description                                                                                     | Default<br>(Range) |
|---------------|------------------------|-------------------------------------------------------------------------------------------------|--------------------|
| H7-03         | Virtual Multi-Function | V/f CL-V/f OLV CLV AOLV OLV/PM AOLV/PM CLV/PM EZOLV                                             | F                  |
| (1187)        | Input 3                | Sets the function that enters the virtual input set in H7-14 [Virtual Multi-Function Output 3]. | (1 - 19F)          |
| Expert        |                        |                                                                                                 |                    |

# ■ H7-04: Virtual Multi-Function Input 4

| No.<br>(Hex.) | Name                   | Description                                                                                     | Default<br>(Range) |
|---------------|------------------------|-------------------------------------------------------------------------------------------------|--------------------|
| H7-04         | Virtual Multi-Function | V/f CL-V/f OLV CLV AOLV OLV/PM AOLV/PM CLV/PM EZOLV                                             | F                  |
| (1188)        | Input 4                | Sets the function that enters the virtual input set in H7-16 [Virtual Multi-Function Output 4]. | (1 - 19F)          |
| Expert        |                        |                                                                                                 |                    |

# ■ H7-10: Virtual Multi-Function Output 1

| No.<br>(Hex.) | Name                   | Description                                         | Default<br>(Range) |
|---------------|------------------------|-----------------------------------------------------|--------------------|
| H7-10         | Virtual Multi-Function | V/f CL-V/f OLV CLV AOLV OLV/PM AOLV/PM CLV/PM EZOLV | F                  |
| (11A4)        | Output 1               | Sets the function for virtual digital output 1.     | (0 - 1A7)          |
| Expert        |                        |                                                     |                    |

# ■ H7-11: Virtual Output 1 Delay Time

| No.<br>(Hex.)   | Name                           | Description                                                                                                | Default<br>(Range)      |
|-----------------|--------------------------------|----------------------------------------------------------------------------------------------------|-------------------------|
| H7-11<br>(11A5) | Virtual Output 1 Delay<br>Time | V/f CL-V/f OLV CLV AOLV OLV/PM AOLV/PM CLV/PM EZOLV Sets the minimum ON time for virtual digital output 1. | 0.1 s<br>(0.0 - 25.0 s) |
| Expert          |                                |                                                                                                    |                         |

# ■ H7-12: Virtual Multi-Function Output 2

|   | No.<br>(Hex.) | Name                   | Description                                         | Default<br>(Range) |
|---|---------------|------------------------|-----------------------------------------------------|--------------------|
| Ī | H7-12         | Virtual Multi-Function | V/f CL-V/f OLV CLV AOLV OLV/PM AOLV/PM CLV/PM EZOLV | F                  |
|   | (11A6)        | Output 2               | Sets the function for virtual digital output 2.     | (0 - 1A7)          |
|   | Expert        |                        |                                                     |                    |

# ■ H7-13: Virtual Output 2 Delay Time

| No.<br>(Hex.)             | Name                           | Description                                                                                                 | Default<br>(Range)      |
|---------------------------|--------------------------------|----------------------------------------------------------------------------------------------------|-------------------------|
| H7-13<br>(11A7)<br>Expert | Virtual Output 2 Delay<br>Time | V/f CL-V/f OLV CLV AOLV OLV/PM AOLV/PM CLV/PM EZOLV  Sets the minimum ON time for virtual digital output 2. | 0.1 s<br>(0.0 - 25.0 s) |

# ■ H7-14: Virtual Multi-Function Output 3

| No.<br>(Hex.) | Name                   | Description                                         | Default<br>(Range) |
|---------------|------------------------|-----------------------------------------------------|--------------------|
| H7-14         | Virtual Multi-Function | V/f CL-V/f OLV CLV AOLV OLV/PM AOLV/PM CLV/PM EZOLV | F                  |
| (11A8)        | Output 3               | Sets the function for virtual digital output 3.     | (0 - 1A7)          |
| Expert        |                        |                                                     |                    |

# ■ H7-15: Virtual Output 3 Delay Time

| No.<br>(Hex.)             | Name                           | Description                                                                                                 | Default<br>(Range)      |
|---------------------------|--------------------------------|----------------------------------------------------------------------------------------------------|-------------------------|
| H7-15<br>(11A9)<br>Expert | Virtual Output 3 Delay<br>Time | V/f CL-V/f OLV CLV AOLV OLV/PM AOLV/PM CLV/PM EZOLV  Sets the minimum ON time for virtual digital output 3. | 0.1 s<br>(0.0 - 25.0 s) |

# ■ H7-16: Virtual Multi-Function Output 4

| No.<br>(Hex.)   | Name                               | Description                                                                                         | Default<br>(Range) |
|-----------------|------------------------------------|----------------------------------------------------------------------------------------------------|--------------------|
| H7-16<br>(11AA) | Virtual Multi-Function<br>Output 4 | V/f CL-V/f OLV CLV AOLV OLV/PM AOLV/PM CLV/PM EZOLV Sets the function for virtual digital output 4. | F<br>(0 - 1A7)     |
| Expert          |                                    |                                                                                                    |                    |

# ■ H7-17: Virtual Output 4 Delay Time

| No.<br>(Hex.) | Name                           | Description                                                                                                | Default<br>(Range)      |
|---------------|--------------------------------|----------------------------------------------------------------------------------------------------|-------------------------|
|               | Virtual Output 4 Delay<br>Time | V/f CL-V/f OLV CLV AOLV OLV/PM AOLV/PM CLV/PM EZOLV Sets the minimum ON time for virtual digital output 4. | 0.1 s<br>(0.0 - 25.0 s) |

# ■ H7-30: Virtual Analog Input Selection

| No.<br>(Hex.)             | Name                              | Description                                                                                 | Default<br>(Range) |
|---------------------------|-----------------------------------|---------------------------------------------------------------------------------------------|--------------------|
| H7-30<br>(1177)<br>Expert | Virtual Analog Input<br>Selection | V/f CL-V/f OLV CLV AOLV OLV/PM AOLV/PM CLV/PM EZOLV Sets the virtual analog input function. | F<br>(0 - 32)      |

# ■ H7-31: Virtual Analog Input Gain

| No.<br>(Hex.) | Name                      | Description                                         | Default<br>(Range) |
|---------------|---------------------------|-----------------------------------------------------|--------------------|
| H7-31         | Virtual Analog Input Gain | V/f CL-V/f OLV CLV AOLV OLV/PM AOLV/PM CLV/PM EZOLV | 100.0%             |
| (1178)        |                           | Sets the virtual analog input gain.                 | (-999.9 - 999.9%)  |
| RUN           |                           |                                                     |                    |
| Expert        |                           |                                                     |                    |

# ■ H7-32: Virtual Analog Input Bias

| No.<br>(Hex.) | Name                      | Description                                         | Default<br>(Range) |
|---------------|---------------------------|-----------------------------------------------------|--------------------|
| H7-32         | Virtual Analog Input Bias | V/f CL-V/f OLV CLV AOLV OLV/PM AOLV/PM CLV/PM EZOLV | 0.0%               |
| (1179)        |                           | Sets the virtual analog input bias.                 | (-999.9 - 999.9%)  |
| RUN           |                           |                                                     |                    |
| Expert        |                           |                                                     |                    |

# ■ H7-40: Virtual Analog Out Signal Select

| No.<br>(Hex.) | Name                      | Description                                         | Default<br>(Range) |
|---------------|---------------------------|-----------------------------------------------------|--------------------|
| H7-40         | Virtual Analog Out Signal | V/f CL-V/f OLV CLV AOLV OLV/PM AOLV/PM CLV/PM EZOLV | 0                  |
| (1163)        | Select                    | Sets the signal level of the virtual analog output. | (0 - 2)            |

0:0 to 100% (Absolute Value)

1:-100 to 100%

2:0 to 100% (Lower Limit at 0)

# ■ H7-41: Virtual Analog Output Function

| No.<br>(Hex.) | Name                  | Description                                                                                                    | Default<br>(Range) |
|---------------|-----------------------|----------------------------------------------------------------------------------------------------|--------------------|
| H7-41         | Virtual Analog Output | V/f CL-V/f OLV CLV AOLV OLV/PM AOLV/PM CLV/PM EZOLV Sets the monitor ( $Ux$ - $xx$ ) to be output from the virtual analog output. | 102                |
| (1164)        | Function              |                                                                                                    | (0 - 9999)         |

### Note:

Set the x-xx part of the Ux-xx [Monitor]. For example, set H7-41 = 102 to monitor U1-02 [Output Frequency].

When the x part of Ux is a letter, replace the letter (hexadecimal number) with a decimal number. For example, set H7-41 = 1301 to monitor Ud-01.

# ■ H7-42: Virtual Analog Output FilterTime

| No.<br>(Hex.) | Name                  | Description                                                               | Default<br>(Range) |
|---------------|-----------------------|---------------------------------------------------------------------------|--------------------|
| H7-42         | Virtual Analog Output | V/f CL-V/f OLV CLV AOLV OLV/PM AOLV/PM CLV/PM EZOLV                       | 0.00 s             |
| (1165)        | FilterTime            | Sets the time constant for a primary filter of the virtual analog output. | (0.00 - 2.00 s)    |

# 12.9 L: Protection Functions

L parameters set the following functions.

- Motor Overload Protection
- Operation During Momentary Power Loss
- Stall Prevention
- Speed Detection
- Auto Restart
- Detection of Overtorque/Undertorque
- Torque Limit
- Hardware Protection

# **◆** L1: Motor Protection

L1 parameters set the motor overload protection function.

# ■ Motor Protection Using Positive Temperature Coefficient (PTC) Thermistors

The temperature resistance characteristics of three PTC thermistors in the motor stator winding protect the motor from overheat.

The PTC thermistor must have the characteristics shown in Figure 12.122 for each motor phase.

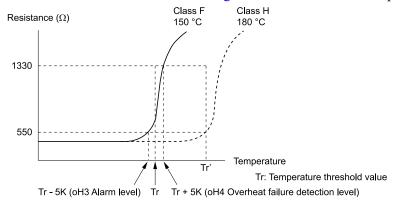

Figure 12.122 PTC Thermistor Temperature and Resistance

When the PTC input signal input to the drive is more than the overload alarm level, the drive detects *oH3* [Motor Overheat (PTC Input)]. The drive continues the operation set in L1-03 [Motor Thermistor oH Alarm Select]. By factory default, oH3 flashes on the keypad and the drive continues operation.

The overheat fault level triggers an oH4 [Motor Overheat Fault (PTC Input)] fault, and outputs a fault signal. The drive outputs a fault signal, and uses the stop method set in L1-04 [Motor Thermistor oH Fault Select] to stop the motor.

### Note:

PTC is an acronym for Positive Temperature Coefficient.

Figure 12.123 shows the configuration procedure when you use terminal A3.

1. Connect the PTC thermistor input from the motor to analog input terminal A3 on the drive.

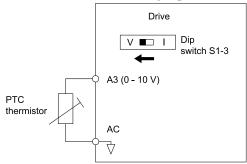

Figure 12.123 Connect Motor PTC

2. Set drive DIP switch S1-3 to V (voltage) and set DIP switch S4 to PTC.

- 3. Set these MFAI terminals:
  - Set H3-05 = 0 [Terminal A3 Signal Level Select = 0 to 10V (Lower Limit at 0)].
  - Set H3-06 = E [Terminal A3 Function Selection = Motor Temperature (PTC input)].
- 4. Set these *L1 parameters*:
  - L1-03 [Motor Thermistor oH Alarm Select]
  - L1-04 [Motor Thermistor oH Fault Select]
  - L1-05 [Motor Thermistor Filter Time]

# ■ L1-01: Motor Overload (oL1) Protection

| No.<br>(Hex.) | Name                 | Description                                                                                                    | Default<br>(Range)  |
|---------------|----------------------|----------------------------------------------------------------------------------------------------|---------------------|
| L1-01         | Motor Overload (oL1) | V/f CL-V/f OLV CLV AOLV OLV/PM AOLV/PM CLV/PM EZOLV Sets the motor overload protection with electronic thermal protectors. | Determined by A1-02 |
| (0480)        | Protection           |                                                                                                    | (0 - 6)             |

This parameter enables and disables the motor overload protection with electronic thermal protectors.

The cooling capability of the motor changes when the speed control range of the motor changes. Use an electronic thermal protector that aligns with the permitted load characteristics of the motor to select motor protection.

The electronic thermal protector of the drive uses these items to calculate motor overload tolerance and supply overload protection for the motor:

- · Output current
- · Output frequency
- Motor thermal characteristics
- Time characteristics

If the drive detects motor overload, the drive will trigger an oL1 [Motor Overload] and stop the drive output. Set H2-01 = 1F [Term M1-M2 Function Selection = Motor Overload Alarm (oL1)] to set a motor overload alarm. If the motor overload level is more than 90% of the oL1 detection level, the output terminal activates and triggers an overload alarm.

### 0: Disable

Disable motor protection when motor overload protection is not necessary or when the drive is operating more than one motor.

Refer to Figure 12.124 for an example of the circuit configuration to connect more than one motor to one drive.

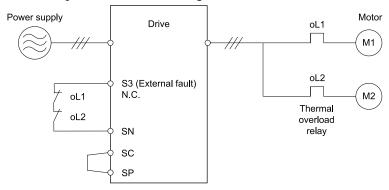

Figure 12.124 Protection Circuit Configuration to Connect More than One Motor to One Drive

**NOTICE:** When you connect more than one motor to one drive or when the motor amp rating is higher than the drive amp rating, set L1-01 =0 [Motor Overload (oL1) Protection = Disabled] and install thermal overload relays for each motor. The electronic thermal protection of the drive will not function and it can cause damage to the motor.

### 1 : Variable Torque

Use this setting for general-purpose motors with a 60 Hz base frequency.

The overload tolerance decreases as motor speed decreases because the cooling fan speed decreases and the ability of the motor to cool decreases in the low speed range.

The overload tolerance characteristics of the motor change the trigger point for the electronic thermal protector. This provides motor overheat protection from low speed to high speed across the full speed range.

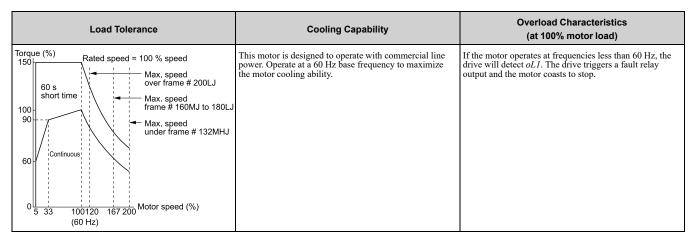

# 2: Constant Torque 10:1 Speed Range

Use this setting for drive-dedicated motors with a speed range for constant torque of 1:10.

The speed control for this motor is 10% to 100% when at 100% load. Operating slower than 10% speed at 100% load will cause motor overload.

| Load Tolerance                                                                                                    | Cooling Capability                                                                                                    | Overload Characteristics<br>(at 100% motor load)                                                                                       |
|----------------------------------------------------------------------------------------------------|----------------------------------------------------------------------------------------------------|----------------------------------------------------------------------------------------------------|
| Torque (%) 150 60 s short time 100 40 speed 60 s short time 100 60 s Short time 100 60 s Short time 100 60 s Short time 100 60 s Max. speed frame # 160MJ to 180LJ Max. speed under frame # 132MJ  Motor speed (%) | This motor is designed to withstand increased temperatures during continuous operation in the low speed range (10% base frequency). | The motor operates continuously at 10% to 100% base frequency. Operating slower than 10% speed at 100% load will cause motor overload. |

# 3: Constant Torque 100:1 SpeedRange

Use this setting for vector motors with a speed range for constant torque of 1:100.

The speed control for this motor is 1% to 100% when at 100% load. Operating slower than 1% speed at 100% load will cause motor overload.

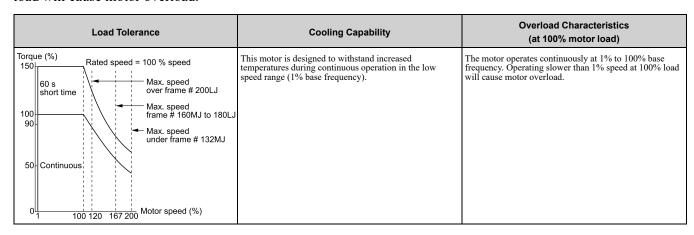

### 4: PM Variable Torque

Use this setting for PM motors with derated torque characteristics.

The overload tolerance decreases as motor speed decreases because the cooling fan speed decreases and the ability of the motor to cool decreases in the low speed range.

The overload tolerance characteristics of the motor change the trigger point for the electronic thermal protector. This provides motor overheat protection from low speed to high speed across the full speed range.

| Load Tolerance                                                            | Cooling Capability                                                                                                    | Overload Characteristics<br>(at 100% motor load)                                                                                                    |
|---------------------------------------------------------------------------|----------------------------------------------------------------------------------------------------|----------------------------------------------------------------------------------------------------|
| Torque (%)  150  120  60 s short time  50  100  100  100  Motor speed (%) | This motor is designed to withstand increased temperatures during continuous operation at rated speed and rated torque. | If the motor operates continuously at lower speed than rated rotation speed at more than 100% torque, the drive will detect <i>oL1</i> . The drive triggers a fault relay output and the motor coasts to stop. |

# 5: PM Constant Torque

Use this setting with a PM motor for constant torque that has a speed range for constant torque of 1:500.

The speed control for this motor is 0.2% to 100% when at 100% load. Operating slower than 0.2% speed at 100% load will cause motor overload.

| Load Tolerance                                                                                                    | Cooling Capability                                                                                                    | Overload Characteristics<br>(at 100% motor load)                                                                                      |
|----------------------------------------------------------------------------------------------------|----------------------------------------------------------------------------------------------------|----------------------------------------------------------------------------------------------------|
| Torque (%)  150  125  115  Continuous rating  33  77  67  Motor speed relative  0 0.2  100 120 130 150  Motor speed (%) | This motor is designed to withstand increased temperatures during continuous operation in the low speed range (0.2% base frequency). | The motor operates continuously at 0.2% to 100% rated speed. Operating slower than 0.2% speed at 100% load will cause motor overload. |

# 6: Variable Torque (50Hz)

Use this setting for general-purpose motors with a 50 Hz base frequency.

The overload tolerance decreases as motor speed decreases because the cooling fan speed decreases and the ability of the motor to cool decreases in the low speed range.

The overload tolerance characteristics of the motor change the trigger point for the electronic thermal protector. This provides motor overheat protection from low speed to high speed across the full speed range.

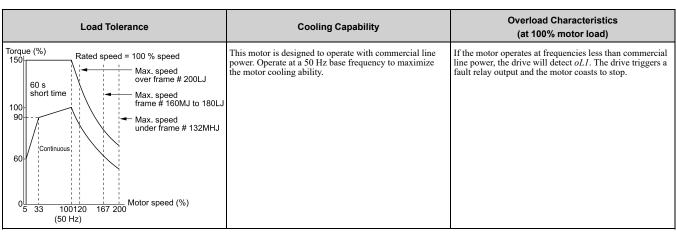

### ■ L1-02: Motor Overload Protection Time

| No.<br>(Hex.) | Name                      | Description                                                                                                    | Default<br>(Range) |
|---------------|---------------------------|----------------------------------------------------------------------------------------------------|--------------------|
| L1-02         | Motor Overload Protection | V/f CL-V/f OLV CLV AOLV OLV/PM AOLV/PM CLV/PM EZOLV                                                                                                    | 1.0 min            |
| (0481)        |                           | Sets the operation time for the electronic thermal protector of the drive to prevent damage to the motor. Usually it is not necessary to change this setting. | (0.1 - 5.0 min)    |

Set the overload tolerance time to the length of time that the motor can operate at 150% load from continuous operation at 100% load.

When the motor operates at 150% load continuously for 1 minute after continuous operation at 100% load (hot start), the default setting triggers the electronic thermal protector.

Figure 12.125 shows an example of the electronic thermal protector operation time. Motor overload protection operates in the range between a cold start and a hot start.

This example shows a general-purpose motor operating at the base frequency with L1-02 set to 1.0 min.

# • Cold start Shows the motor protection operation time characteristics when the overload occurs immediately after starting operation from a complete stop.

# • Hot start Shows the motor protection operation time characteristics when overload occurs from continuous operation

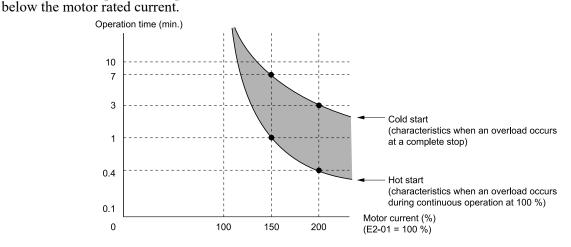

Figure 12.125 Protection Operation Time for a General-purpose Motor at Rated Output Frequency

### ■ L1-03: Motor Thermistor oH Alarm Select

| No.<br>(Hex.)   | Name                                | Description                                                                                                    | Default<br>(Range) |
|-----------------|-------------------------------------|----------------------------------------------------------------------------------------------------|--------------------|
| L1-03<br>(0482) | Motor Thermistor oH<br>Alarm Select | V/f CL-V/f OLV GLV AOLV OLV/PM AOLV/PM GLV/PM EZOLV  Sets drive operation when the PTC input signal entered into the drive is at the oH3 [Motor Overheat Alarm] detection level. | 3<br>(0 - 3)       |

### 0: Ramp to Stop

The drive ramps the motor to stop in the deceleration time. Fault relay output terminal MA-MC turns ON, and MB-MC turns OFF.

### 1: Coast to Stop

The output turns off and the motor coasts to stop. Fault relay output terminal MA-MC turns ON, and MB-MC turns OFF.

### 2 : Fast Stop (Use C1-09)

The drive stops the motor in the deceleration time set in C1-09 [Fast Stop Time]. Fault relay output terminal MA-MC turns ON, and MB-MC turns OFF.

### 3: Alarm Only

The keypad shows oH3 and the drive continues operation. The output terminal set for Alarm [H2-01 to H2-03 = 10] activates.

# L1-04: Motor Thermistor oH Fault Select

| No.<br>(Hex.) | Name                      | Description                                                                                                    | Default<br>(Range) |
|---------------|---------------------------|----------------------------------------------------------------------------------------------------|--------------------|
| L1-04         | Motor Thermistor oH Fault | V/f CL-V/f OLV CLV AOLV OLV/PM AOLV/PM CLV/PM EZOLV  Sets the drive operation when the PTC input signal to the drive is at the oH4 [Motor Overheat Fault (PTC Input)] detection level. | 1                  |
| (0483)        | Select                    |                                                                                                    | (0 - 2)            |

### 0: Ramp to Stop

The drive ramps the motor to stop in the deceleration time. Fault relay output terminal MA-MC turns ON, and MB-MC turns OFF.

### 1: Coast to Stop

The output turns OFF and the motor coasts to stop. Fault relay output terminal MA-MC turns ON, and MB-MC turns OFF.

# 2: Fast Stop (Use C1-09)

The drive stops the motor in the deceleration time set in C1-09 [Fast Stop Time]. Fault relay output terminal MA-MC turns ON, and MB-MC turns OFF.

# ■ L1-05: Motor Thermistor Filter Time

| No.<br>(Hex.)   | Name | Description                                                                                                    | Default<br>(Range)         |
|-----------------|------|----------------------------------------------------------------------------------------------------|----------------------------|
| L1-05<br>(0484) |      | V/f CL-V/f OLV CLV AOLV OLV/PM AOLV/PM CLV/PM EZOLV  Sets the primary delay time constant for the PTC input signal entered to the drive. This parameter prevents accidental motor overheat faults. | 0.20 s<br>(0.00 - 10.00 s) |

### ■ L1-08: oL1 Current Level

| No.<br>(Hex.) | Name              | Description                                                                                                    | Default<br>(Range)                                   |
|---------------|-------------------|----------------------------------------------------------------------------------------------------|------------------------------------------------------|
| L1-08         | oL1 Current Level | V/f CL-V/f OLV CLV AOLV OLV/PM AOLV/PM CLV/PM EZOLV                                                                                                    | 0.0 A                                                |
| (1103)        |                   | Sets the reference current for the motor 1 thermal overload detection. When the current level $>$ 0.0 A, you cannot set this value $<$ 10% of drive rated current. | (0.0 A or 10% to 150% of<br>the drive rated current) |

When L1-08 = 0.0 A, the drive uses E2-01 [Motor Rated Current (FLA)] to detect the motor overload protection. In PM control mode, the drive uses E5-03 [PM Motor Rated Current (FLA)] to detect the motor overload protection.

When  $L1-08 \neq 0.0$  A, the set value is the reference for motor overload protection.

#### Note

- The display units are different for different models:
- -Models 2004 2042, 4002 4023: 0.01 A
- -Models 2056 2415, 4031 4H12: 0.1 A
- When the current level > 0.0 A, you cannot set this value < 10% of drive rated current.

# ■ L1-09: oL1 Current Level for Motor 2

| No.<br>(Hex.)   | Name | Description                                                                                                    | Default<br>(Range)                   |
|-----------------|------|----------------------------------------------------------------------------------------------------|--------------------------------------|
| L1-09<br>(1104) |      | V/f CL-V/f OLV CLV AOLV OLV/PM AOLV/PM CLV/PM EZOLV  Sets the reference current for the motor 2 thermal overload detection. When the current level > 0.0 | 0.0 A<br>(0.0 A or 10 to 150% of the |
| (,              |      | A, you cannot set this value < 10% of drive rated current.                                                                                               | drive rated current)                 |

When L1-09 = 0.0 A, the drive uses E4-01 [Motor 2 Rated Current] to detect the motor overload protection.

When  $L1-09 \neq 0.0$  A, the set value is the reference for motor overload protection.

#### Note

- The display units are different for different models:
- -Models 2004 2042, 4002 4023: 0.01 A
- -Models 2056 2415, 4031 4H12: 0.1 A
- $\bullet$  When the current level > 0.0 A, you cannot set this value < 10% of drive rated current.

### ■ L1-13: Motor Overload Memory Selection

| No.<br>(Hex.)   | Name | Description                                                                                                    | Default<br>(Range) |
|-----------------|------|----------------------------------------------------------------------------------------------------|--------------------|
| L1-13<br>(046D) |      | V/f CL-V/f OLV CLV AOLV OLV/PM AOLV/PM CLV/PM EZOLV  Sets the function that keeps the current electronic thermal protector value when the drive stops receiving power. | 1 (0, 1)           |

# 0 : Disabled

# 1: Enabled

Sets if the drive will calculate the motor again when the drive is energized again.

# ◆ L2: Power Loss Ride Through

L2 parameters set the drive operation during momentary power loss and the KEB Ride-Thru function method of operation.

### ■ KEB Ride-Thru Function

KEB is an acronym for Kinetic Energy Backup. If the drive detects a power loss or momentary power loss, it will quickly decelerate the motor. The drive uses regenerative energy from the motor to keep the main circuit operating. When you return power during motor deceleration, the drive returns operation to the status before the power loss. The KEB Ride-Thru function is different than other functions for continuous operation. If the drive detects momentary power loss, the motor will ramp to stop. It will not coast to stop. This function is applicable for applications in which it is necessary to prevent materials from running out, for example control for film and fiber lines.

The KEB Ride-Thru function has 4 methods of operation. Parameter *L2-29 [Kinetic Energy Backup Method]* sets the method.

When you use the KEB Ride-Thru function with one drive, set L2-29 = 0, 1 [Single Drive KEB Ride-Thru 1, Single Drive KEB Ride-Thru 2].

If deceleration in coordination with more than one drive is necessary, for example textile machinery line systems, set L2-29 = 2, 3 [System KEB Ride-Thru 1, System KEB Ride-Thru 2].

| L2-29 | Kinetic Energy<br>Backup Method | Operation                                                                                                    | Configuration Precautions                                                                                                    |
|-------|---------------------------------|----------------------------------------------------------------------------------------------------|----------------------------------------------------------------------------------------------------|
| 0     | Single Drive KEB<br>Ride-Thru 1 | The drive uses regenerative energy from the motor to keep the DC bus voltage at the level set in L2-11 [KEB DC Bus Voltage Setpoint] while it adjusts the rate of deceleration.  The KEB operation continues while the drive adjusts the deceleration rate with the setting of C1-09 [Fast Stop Time].             | <ul> <li>Set C1-09 correctly to prevent <i>Uv1 [DC Bus Undervoltage]</i> and <i>ov [Overvoltage]</i>.</li> <li>If the drive detects <i>Uv1</i> during the KEB operation, decrease the value set in <i>C1-09</i>.</li> <li>If the drive detects <i>ov</i> during the KEB operation, increase the value set in <i>C1-09</i>.</li> </ul> |
| 1     | Single Drive KEB<br>Ride-Thru 2 | The drive uses information about the inertia of the connected machinery to find the deceleration rate necessary to keep the DC bus voltage at the level set in parameter <i>L2-11</i> .  The drive uses system inertia to calculate the deceleration time. You cannot adjust this value.                           | <ul> <li>If the drive detects Uv1 during the KEB operation, increase the setting value of L3-20 [DC Bus Voltage Adjustment Gain] and L3-21 [OVSuppression Accel/Decel P Gain].</li> <li>If the drive detects ov during the KEB operation, decrease the setting values of L3-20 and L3-21.</li> </ul>                                  |
| 2     | System KEB Ride-<br>Thru 1      | The drive does not monitor the DC bus voltage. The drive decelerates at the KEB deceleration time set in <i>L2-06</i> .  Use <i>L2-06</i> to set the time necessary to decelerate from the current frequency reference to 0 Hz. More than one drive can decelerate and keep a constant speed ratio between drives. | Use the dynamic braking option with System KEB Ride-Thru 1.                                                                                                    |
| 3     | System KEB Ride-<br>Thru 2      | The drive uses the KEB deceleration time set in $L2-06$ to decelerate and it also monitors the DC bus voltage.  If the voltage level increases, the drive momentarily holds the frequency to prevent an $ov$ before it continues to decelerate.                                                                    | If you cannot use the dynamic braking option, use System KEB Ride-Thru 2.                                                                                                    |

Table 12.73 KEB Ride-Thru Function Operation Method

### ■ KEB Ride Thru Start

When L2-01 = 3, 4, 5 [Power Loss Ride Through Select = Kinetic Energy Backup: L2-02, Kinetic Energy Backup: CPU Power, Kinetic Energy Backup: DecelStop], the drive starts the KEB operation immediately after it detects a momentary power loss. When one of these conditions occur, the drive will activate KEB Ride-Thru:

- KEB Ride-Thru 1 set for the MFDI terminal becomes enabled (terminal is deactivated when H1-xx = 65 or terminal is activated when H1-xx = 66). The drive uses the mode selected L2-29 [Kinetic Energy Backup Method] to start KEB operation.
- KEB Ride-Thru 2 set for the MFDI terminal becomes enabled (terminal is deactivated when H1-xx = 7A or terminal is activated when H1-xx = 7B). The drive automatically starts Single KEB Ride-Thru 2 and it ignores the setting of L2-29.
- The DC bus voltage is less than the level set in L2-05 [Undervoltage Detection Lvl (Uv1)]. The KEB operation will start as specified in L2-29.

#### Note:

If you try to set KEB Ride-Thru 1 and 2 to the MFDI terminals at the same time, it will trigger oPE03 [Multi-Function Input Setting Err].

n this example, the drive detects that the DC bus voltage is less than the level set in *L2-05* and starts the KEB operation. When you return power during KEB operation, the drive will continue KEB operation when the KEB Ride-Thru is input, although the time set in *L2-10 [Minimum KEB Time]* expired. The motor accelerates again after you cancel the KEB Ride-Thru.

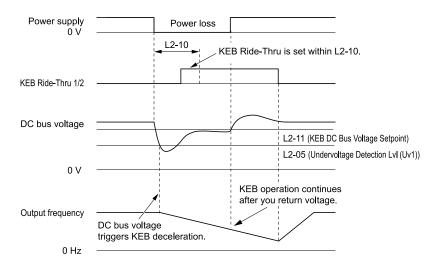

Figure 12.126 KEB Operation through KEB Ride-Thru Input

### KEB Ride-Thru End Detection

Parameter L2-01 [Power Loss Ride Through Select] and a digital input programmed for KEB set the KEB function end detection.

# Use the Momentary Power Loss Ride-Thru Time to Cancel KEB Operation

shows an example with this configuration:

- *L2-01 = 3 [Kinetic Energy Backup: L2-02]* is set.
- KEB Ride-Thru is not used.

The drive starts deceleration through KEB operation. When the time set in *L2-10 [Minimum KEB Time]* expires, the drive stops the KEB operation and then it accelerates the motor again until it is at the frequency reference value used before the power loss.

If you do not return the DC bus voltage in the time set in L2-02 [Power Loss Ride Through Time], the drive detects Uv1 [DC Bus Undervoltage] and the drive turns off its output.

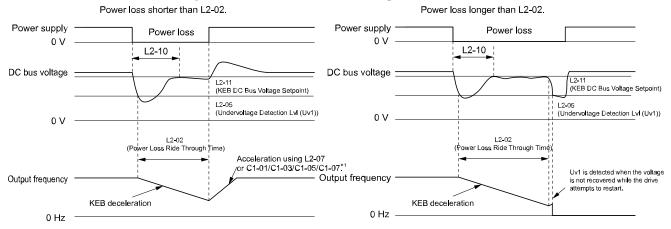

Figure 12.127 Cancel the KEB Operation after the Momentary Power Loss Ride-Thru Time Is Expired without KEB Ride-Thru

\*1 When L2-07 = 0.00 [Kinetic Energy Backup Accel Time = 0.00 s], the drive accelerates again as specified by the applicable Acceleration Time [C1-01, C1-03, C1-05, C1-07], and usual operation continues.

# Use the Momentary Power Loss Ride-Thru Time and KEB Ride-Thru to Cancel KEB Operation shows an example with this configuration:

- L2-01 = 3.
- Use KEB Ride-Thru 1 [H1-xx = 65, 66] or KEB Ride-Thru 2 [H1-xx = 7A, 7B].

The drive starts deceleration through KEB operation. The drive decelerates for the time set in parameter *L2-10*, then it measures the DC bus voltage and the status of the digital input terminal set for KEB Ride-Thru. When the DC bus voltage is less than the level set in *L2-11 [KEB DC Bus Voltage Setpoint]*, or if the KEB digital input is active, KEB deceleration continues. When the DC bus voltage is more than the level set in *L2-11*, the drive ends KEB operation. The drive accelerates the motor to the frequency reference value before the power loss, and usual

operation continues. If the time set in L2-02 is expired, the drive detects UvI. When you cancel the KEB Ride-Thru, the motor accelerates again, and usual operation continues.

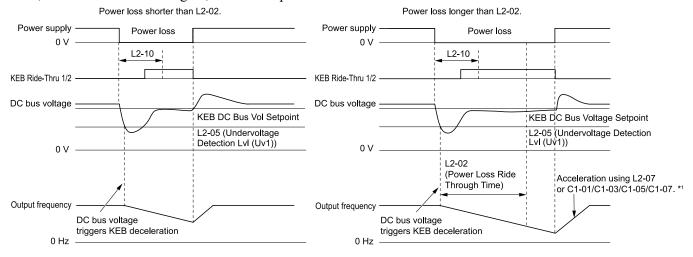

Figure 12.128 Use the Momentary Power Loss Ride-Thru Time and KEB Ride-Thru to Cancel KEB Operation
\*1 When L2-07 = 0.00, the drive accelerates again as specified by the applicable Acceleration Time [C1-01, C1-03, C1-05, C1-07], and usual operation continues.

# Cancel KEB Operation When Restoration of Power Occurs while the Control Power (Power Supply to the Control Board) is Maintained

shows an example with this configuration:

- L2-01 = 4 [Kinetic Energy Backup: CPU Power] is set.
- KEB Ride-Thru is not used.

The drive starts deceleration through KEB operation. The drive decelerates for the time set in parameter L2-10, and then measures the DC bus voltage level. When the DC bus voltage is lower than the level set in L2-11, the drive uses the KEB Ride-Thru function to continue deceleration. When the DC bus voltage is more than the level set in L2-11, usual operation continues. The drive accelerates the motor to the frequency reference value before the power loss, and usual operation continues.

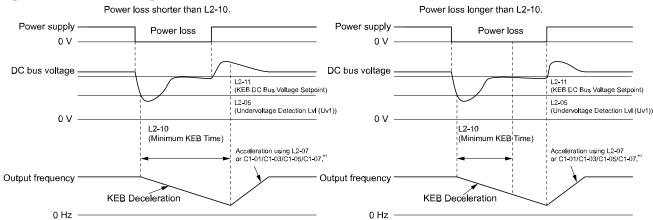

Figure 12.129 Cancel KEB Operation without Using the KEB Ride-Thru if Restoration of Power Occurs while the Control Power (Power Supply to the Control Board) is Maintained

\*1 When L2-07 = 0.00 s, the drive accelerates again as specified by the applicable *Acceleration Time [C1-01, C1-03, C1-05, C1-07]*, and usual operation continues.

# Use the KEB Ride-Thru to Cancel KEB Operation when Restoration of Power Occurs while the Control Power (Power Supply to the Control Board) is Maintained

shows an example with this configuration:

- L2-01=4.
- Use KEB Ride-Thru 1 [H1-xx = 65, 66] or KEB Ride-Thru 2 [H1-xx = 7A, 7B].

The drive starts deceleration through KEB operation. When the motor decelerates for the time set in *L2-10*, the drive measures the DC bus voltage and the status of the digital input set for KEB Ride-Thru. When the DC bus voltage is less than the level set in *L2-11*, or if the digital input set to KEB Ride-Thru is active, deceleration continues. When the DC bus voltage is more than the level set in *L2-11*, the drive ends KEB operation. The drive

accelerates the motor to the frequency reference value before the power loss, and usual operation continues. When the KEB Ride-Thru continues to be input after the time set in L2-02 is expired, the drive uses the KEB Ride-Thru function to continue to decelerate. When you cancel the KEB Ride-Thru, the motor accelerates again, and usual operation continues.

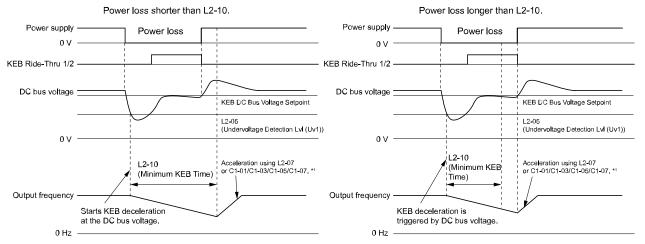

Figure 12.130 Use the KEB Ride-Thru to Cancel KEB Operation when Restoration of Power Occurs while the Control Power (Power Supply to the Control Board) is Maintained

\*1 When L2-07 = 0.00 s, the drive accelerates again as specified by the applicable *Acceleration Time* [C1-01, C1-03, C1-05, C1-07], and usual operation continues.

# KEB Operation when L2-01 = 5 [Kinetic Energy Backup: DecelStop]

The drive starts deceleration through KEB operation. If you do not input the Run command, the motor cannot restart. The drive will continue to decelerate until the motor comes to the minimum output frequency or a complete stop. If you return power during deceleration, the drive continues to decelerate.

# ■ KEB Operation Wiring Example

Figure 12.131 shows an example that uses an undervoltage relay to trigger the KEB Ride-Thru at power loss. When a power loss occurs, the undervoltage relay triggers *KEB Ride-Thru [H1-06 = 65, 66, 7A, 7B]* at terminal S6.

### Note:

- Set the drive to activate the Run command while the KEB function is operating. If you turn off the Run command, the drive will not accelerate back to speed when you return power.
- When you set L2-29 = 2 [Kinetic Energy Backup Method = System KEB Ride-Thru 1], install a dynamic braking option.

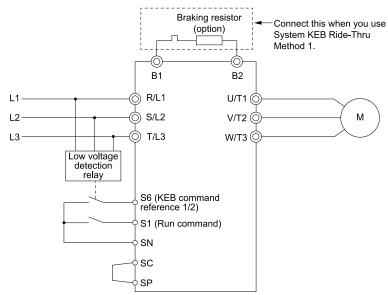

Figure 12.131 KEB Function Wiring Example

### Parameters for KEB Ride-Thru

Table 12.74 shows the parameters that adjust the KEB Ride-Thru function. Parameter settings are different for the different KEB methods set in *L2-29 [KEB Energy Backup Method]*.

Table 12.74 Parameters for KEB Ride-Thru

| C1-09   Fast Stop Time   • If or fOrervoltage] occurs during KEB deceleration, increase the setting value.   • If If If If If If If If If If If If If                                                                                                    | Table 12.74 Farameters for RED Ride-Till u |                             |                                                                                                    |                                      |      |      |      |  |
|----------------------------------------------------------------------------------------------------|--------------------------------------------|-----------------------------|----------------------------------------------------------------------------------------------------|--------------------------------------|------|------|------|--|
| C1-09 Fast Stop Time   If or [Overvoltage] occurs during KEB deceleration, increase the setting value.  If Ur1 [DC Bus Undervoltage] occurs during KEB deceleration, decrease the setting value.  S-Curve Time @ Start of Decel or Decel or Decel or Decel or Start of Decel or Decel or Decel or Decel or Start of Start of Decel or Decel or Decel or Start of Decel or Decel or Start of Start of Decel or Start of Start of Start of Decel or Start of Start of Start of Decel or Start of Start of S | No.                                        | Name                        | Configuring Settings                                                                                                    | L2-29 [Kinetic Energy Backup Method] |      |      |      |  |
| Secure Time @ Start of Decel   How course immediately after you start KEB deceleration, increase the setting value.   Note                                                                                                    |                                            | Hamo                        | gg                                                                                                    | 0                                    | 1    | 2    | 3    |  |
| Decel   value   value   valu   | C1-09                                      | Fast Stop Time              | • If Uv1 [DC Bus Undervoltage] occurs during KEB deceleration, decrease the                                                                                                    | x *1                                 | -    | -    | -    |  |
| L2-06   Kinetic Energy Backup Decel                                                                                                    | C2-03                                      |                             | value.                                                                                                    | x                                    | -    | X    | x    |  |
| Time   If ov or Uv1 occur during KEB deceleration after the KEB Tuning, set L2-06 in these conditions:   - If ov or Uv1 occurs, increase the setting value   If Uv1 occurs, decrease the setting value.                                                                                                    | L2-05                                      |                             |                                                                                                    | x                                    | x    | x    | x    |  |
| L2-08   Frequency Gain at KEB Start                                                                                                    | L2-06                                      |                             | If ov or Uv1 occur during KEB deceleration after the KEB Tuning, set L2-06 in these conditions:     If ov occurs, increase the setting value                                                                                                    | -                                    | -    | x *2 | x *2 |  |
| If Uv1 occurs immediately after you start KEB deceleration, increase the setting value.      With KEB Ride-Thru There is Uv1 because you set a digital input for KEB Ride-Thru and the device that controls the input operated too slowly after power loss.      Without KEB Ride-Thru If the DC bus voltage overshoots immediately after KEB Ride-Thru starts, increase L2-10 to longer than the overshoot.      KEB DC Bus Voltage Setpoint      Single Drive KEB Ride-Thru 1, system KEB Ride-Thru 1, or System KEB Ride-Thru 2, Set to approximately 1.22 x input voltage.      Single Drive KEB Ride-Thru 1, system KEB Ride-Thru 1, or System KEB Ride-Thru 1, or System KEB Ride-      | L2-07                                      |                             | power loss, after you cancel the KEB operation. When $L2-07 = 0$ , the drive uses the standard acceleration times set in $C1-01$ , $C1-03$ , $C1-05$ , and $C1-07$                                                                                 | x                                    | х    | х    | х    |  |
| There is Us because you set a digital input for KEB Ride-Thru and the device that controls the input operated too slowly after power loss.  Without KEB Ride-Thru If the DC bus voltage overshoots immediately after KEB Ride-Thru starts, increase L2-10 to longer than the overshoot.  L2-11 KEB DC Bus Voltage Setpoint Single Drive KEB Ride-Thru 1, System KEB Ride-Thru 1, or System KEB X X X X X X X X X X X X X X X X X X X                                                                                                    | L2-08                                      | Frequency Gain at KEB Start | If Uv1 occurs immediately after you start KEB deceleration, increase the                                                                                                    | x                                    | -    | X    | x    |  |
| Set to approximately 1.22 x input voltage.  Single Drive KEB Ride-Thru 1, System KEB Ride-Thru 1, or System KEB Ride-Thru 2 Set to approximately 1.4 x input voltage.  L3-20  DC Bus Voltage Adjustment Gain  If ov or Uv1 occurs at the start of deceleration when you use KEB operation, increase this value in 0.1-unit increments.  If there is torque ripple during deceleration when you use KEB Ride-Thru, decrease the value.  C3-21  OVSuppression Accel/Decel P Gain  Note:  If there is large speed or current ripple, decrease the value in 0.05 unit increments.  Note:  If these setting value is too low, then the drive will have unsatisfactory DC bus voltage control response. The drive can detect ov or Uv1.  L3-24  Motor Accel Time @ Rated Torque  Set the motor acceleration time to the maximum frequency at the motor rated torque.                                                                                                    | L2-10                                      | Minimum KEB Time            | There is <i>Uv1</i> because you set a digital input for KEB Ride-Thru and the device that controls the input operated too slowly after power loss.  Without KEB Ride-Thru If the DC bus voltage overshoots immediately after KEB Ride-Thru starts, | x                                    | x    | x    | x    |  |
| Cain   increase this value in 0.1-unit increments.   If there is torque ripple during deceleration when you use KEB Ride-Thru, decrease the value.   Coverage of the value in 0.05 unit increments.   X   Coverage of the value in 0.05 unit increments.   X   Coverage of the value in 0.05 unit incre   | L2-11                                      | KEB DC Bus Voltage Setpoint | Set to approximately 1.22 x input voltage.  • Single Drive KEB Ride-Thru 1, System KEB Ride-Thru 1, or System KEB Ride-Thru 2                                                                                                    | х                                    | x    | X    | X    |  |
| Note:                                                                                                    | L3-20                                      |                             | <ul> <li>increase this value in 0.1-unit increments.</li> <li>If there is torque ripple during deceleration when you use KEB Ride-Thru,</li> </ul>                                                                                                 | -                                    | X    | -    | -    |  |
| Torque torque.                                                                                                    | L3-21                                      |                             | Note:  If the setting value is too low, then the drive will have unsatisfactory DC bus                                                                                                    | -                                    | х    | -    | -    |  |
| L3-25 Load Inertia Ratio Sets the ratio between motor inertia and machine inertia.                                                                                                    | L3-24                                      |                             |                                                                                                    | -                                    | х    | -    | -    |  |
|                                                                                                    | L3-25                                      | Load Inertia Ratio          | Sets the ratio between motor inertia and machine inertia.                                                                                                    | -                                    | x *3 | -    | -    |  |

<sup>\*1</sup> When *L2-29 = 0 [KEB Energy Backup Method = Single Drive KEB Ride-Thru 1]* and you do KEB Auto-Tuning, the drive will automatically set *C1-09*. If you must not change the Fast Stop time, do not do KEB Tuning.

# ■ L2-01: Power Loss Ride Through Select

| No.<br>(Hex.) | Name                    | Description                                            | Default<br>(Range) |
|---------------|-------------------------|--------------------------------------------------------|--------------------|
| L2-01         | Power Loss Ride Through | V/f CL-V/f OLV CLV AOLV OLV/PM AOLV/PM CLV/PM EZOLV    | 0                  |
| (0485)        | Select                  | Sets the drive operation after a momentary power loss. | (0 - 5)            |

The drive detects momentary power loss when the drive DC bus voltage is less than the value set in L2-05 [Undervoltage Detection Lvl (Uv1)].

# 0: Disable

A momentary power loss triggers Uv1 [DC Bus Undervoltage].

If you do not restore power in 15 ms, a UvI is triggered and the drive shuts off the output. The motor coasts to stop.

<sup>\*2</sup> If you do KEB Tuning when L2-29 = 1, 2, or 3 [KEB Energy Backup Method = Single Drive KEB Ride-Thru 2, System KEB Ride-Thru 1 or System KEB Ride-Thru 2], the drive will automatically set L2-06 [KEB Decel Time].

<sup>\*3</sup> The drive sets this value automatically when KEB Tuning completes correctly.

#### 1: Enabled

This setting will enable for the time set in L2-02 [Power Loss Ride Through Time] or until the CPU is inactive. When the CPU is inactive, b1-17 [Run Command at Power Up] sets operation at power up.

When power returns in the time set in L2-02, the drive will restart. If power does not return in the time set in L2-02, the drive will detect UvI.

The drive momentarily turns OFF its output after a power loss. If the power returns in the time set to L2-02, the drive will do Speed Search and try to continue operation.

If the DC bus voltage is less than or equal to the UvI detection level for the time set in L2-02, the drive will detect UvI and output a fault signal.

#### Note:

- This setting will enable for the time set in L2-02 [Power Loss Ride Through Time] or until the CPU is inactive. When the CPU is inactive, b1-17 [Run Command at Power Up] sets operation at power up.
- The necessary time for the drive to restart after power returns is different for different drive capacities.
- The upper limit of the possible momentary power loss Ride-Thru time is different for different drive models.

### 2: Enabled while CPU Power Active

This setting will enable for the time set in L2-02 [Power Loss Ride Through Time] or until the CPU is inactive. When the CPU is inactive, b1-17 [Run Command at Power Up] sets operation at power up.

When power returns and the drive control circuit has power, the drive will restart. This will not trigger Uv1.

When there is a momentary power loss, the drive output will turn OFF. If the power returns and the drive control circuit has power, the drive will do Speed Search and try to continue operation. This will not trigger a UvI. This function lets the drive lose power for longer than when L2-01 = I.

#### Note:

This setting will enable for the time set in L2-02 [Power Loss Ride Through Time] or until the CPU is inactive. When the CPU is inactive, b1-17 [Run Command at Power Up] sets operation at power up.

# 3: Kinetic Energy Backup: L2-02

If power does not return in the time set in L2-02, the drive will detect Uv1.

If the drive detects momentary power loss, the drive will use regenerative energy from the motor and ramp to stop. When you return power in the time set in L2-02, the drive will accelerate to the frequency reference value that the drive used before the power loss. If you do not return power in the time set to L2-02, the drive will detect Uvl and the drive output will turn OFF. L2-29 [Kinetic Energy Backup Method] sets the type of KEB operation.

# 4: Kinetic Energy Backup: CPU Power

When power returns and the drive control circuit has power, the drive will restart.

The drive decelerates using regenerative energy from the motor until the power returns and then restarts when a momentary power loss is detected. When power is restored during deceleration, the drive accelerates the motor again to the frequency reference value used before the power loss. If the motor comes to a stop before the power returns, the drive loses control power and the drive output shuts off. A *Uv1* is not triggered when power is restored while power to the CPU in the drive is maintained. *L2-29* sets the type of KEB operation.

# 5 : Kinetic Energy Backup: DecelStop

When power returns, the drive will continue to decelerate until the motor fully stops.

If the drive detects momentary power loss, the drive will use regenerative energy from the motor and ramp to stop. When you return power to the drive, the drive will continue to decelerate until the motor comes to a full stop. After you return power, the drive will ramp to stop in the set deceleration time. *L2-29* sets the type of KEB operation.

#### Note:

When you set L2-01, make sure that you know these items:

- You can use a Momentary Power Loss Unit on models 2004 to 2056 and 4002 to 4031 for a longer momentary power loss ride through time. A Momentary Power Loss Unit makes it possible to continue operation of the drive after a maximum of 2 seconds of power loss.
- When you set *L2-01* = 1 to 4, keep the magnetic contactor on the drive input side ON and keep the control signal while the drive does KEB operation.
- When L2-01 = 1 to 5, Uv [DC Bus Undervoltage] will flash on the keypad while the drive is attempting to recover from a momentary power loss. The drive will not output a fault signal at this time.
- When you use a magnetic contactor between the motor and the drive, keep the magnetic contactor closed while the drive does KEB operation or tries to restart with Speed Search.
- Keep the Run command active during KEB operation. The drive cannot accelerate back to the frequency reference when the power returns.
- When L2-01 = 3 to 5, if the control power supply voltage is less than the CPU operation level during KEB Ride-Thru, it will trigger Uv1.
- When the CPU is inactive, b1-17 [Run Command at Power Up] sets operation at power up.

# L2-02: Power Loss Ride Through Time

| No.<br>(Hex.)   | Name | Description                                                                                                    | Default<br>(Range)                               |
|-----------------|------|----------------------------------------------------------------------------------------------------|--------------------------------------------------|
| L2-02<br>(0486) |      | V/f CL-V/f OLV GLV AOLV OLV/PM AOLV/PM GLV/PM EZOLV  Sets the length of time that the drive will wait before it tries to restart if the DC bus voltage is less than L2-05 [Undervoltage Detection Lvl (Uv1)] after a momentary power loss. | Determined by o2-04, C6-<br>01<br>(0.0 - 25.5 s) |

This function is applicable when L2-01 = 1, 3 [Power Loss Ride Through Select = Enabled, Kinetic Energy Backup: L2-02].

After a power loss, if these conditions are satisfied, the drive detects *Uv1 [DC Bus Undervoltage]*, shuts off the output, and the motor coasts to stop:

- After the DC bus voltage decreases less than the level of L2-05 [Undervoltage Detection Lvl (Uv1)], the time set in L2-02 is expired.
- The drive does not detect a *Uv2 [Control Power Undervoltage]*.

Depending on use conditions, if the time set in L2-02 is long, the drive may detect Uv2 before Uv1. If this is a problem, decrease the time set in L2-02 to prevent Uv2.

#### Note:

- The length of time that the drive can recover after a power loss changes when drive capacity changes.
- The upper limit of the possible momentary power loss Ride-Thru time changes when drive capacity changes.

### ■ L2-03: Minimum Baseblock Time

| No.<br>(Hex.)   | Name                   | Description                                                                                                    | Default<br>(Range)                              |
|-----------------|------------------------|----------------------------------------------------------------------------------------------------|-------------------------------------------------|
| L2-03<br>(0487) | Minimum Baseblock Time | V/f CL-V/f OLV CLV AOLV OLV/PM AOLV/PM CLV/PM EZOLV  Sets the minimum time to continue the drive output block (baseblock) after a baseblock. | Determined by o2-04, C6-<br>01<br>(0.1 - 5.0 s) |

Sets the length of time that the drive will wait for the residual voltage in the motor to dissipate in estimation to the secondary circuit time constant of the motor. If oC [Overcurrent] or ov [DC Bus Overvoltage] occur at the start of Speed Search, after power returns, or during DC Injection Braking, increase this setting.

# ■ L2-04: Powerloss V/f Recovery Ramp Time

| No.<br>(Hex.) | Name                                | Description                                                                                                    | Default<br>(Range)                              |
|---------------|-------------------------------------|----------------------------------------------------------------------------------------------------|-------------------------------------------------|
|               | Powerloss V/f Recovery<br>Ramp Time | V/f CL-V/f OLV GLV AOLV OLV/PM AOLV/PM CLV/PM EZOLV  Sets the time for the drive output voltage to go back to correct voltage after completing speed searches. | Determined by o2-04, C6-<br>01<br>(0.0 - 5.0 s) |

Sets the time for voltage to recover from 0 V to the value set in E1-05 [Maximum Output Voltage].

# ■ L2-05: Undervoltage Detection Lvl (Uv1)

| No.<br>(Hex.)   | Name                             | Description                                                                                                    | Default<br>(Range)                                                                          |
|-----------------|----------------------------------|----------------------------------------------------------------------------------------------------|---------------------------------------------------------------------------------------------|
| L2-05<br>(0489) | Undervoltage Detection Lvl (Uv1) | V/f CL-V/f OLV CLV AOLV OLV/PM AOLV/PM CLV/PM EZOLV  Sets the voltage at which a Uv1 [DC Bus Undervoltage] fault is triggered or at which the KEB function is activated. Usually it is not necessary to change this setting. | Determined by o2-04 and<br>E1-01<br>(200 V Class: 150 - 210 V,<br>400 V Class: 300 - 420 V) |

**NOTICE:** Damage to Equipment. When you set this parameter to a value lower than the default, you must install an AC reactor on the input side of the power supply. If you do not install an AC reactor, it will cause damage to the drive circuitry.

#### Note

If the low voltage detection level is near the lower limit value of L2-05, the drive will detect Uv1 during KEB Ride-Thru operation. Do not set the value too low when you use the KEB Ride-Thru function.

# ■ L2-06: Kinetic Energy Backup Decel Time

| No.<br>(Hex.)             | Name | Description                                                                                                    | Default<br>(Range)        |
|---------------------------|------|----------------------------------------------------------------------------------------------------|---------------------------|
| L2-06<br>(048A)<br>Expert |      | V/f CL-V/f OLV CLV AOLV OLV/PM AOLV/PM CLV/PM EZOLV  Sets the deceleration time during KEB operation used to decrease the maximum output frequency to 0. | 0.0 s<br>(0.0 - 6000.0 s) |

Set L2-29 = 2 or 3 [Kinetic Energy Backup Method = System KEB Ride-Thru 1 or System KEB Ride-Thru 2] to enable this function. When L2-29 = 1, 2, 3 [Kinetic Energy Backup Method = Single Drive KEB Ride-Thru 2, System KEB Ride-Thru 1, System KEB Ride-Thru 2] and you do KEB Auto-Tuning, the drive will automatically set this value.

Sets the deceleration time necessary to decelerate from the frequency reference to 0 Hz when the drive detects a momentary power loss. If a *Uv1 [DC Bus Undervoltage]* fault occurs during KEB operation, decrease the deceleration time. If an *ov [Overvoltage]* fault occurs, increase the deceleration time.

#### • L2-06=0

The drive automatically decreases C1-09 [Fast Stop Time] to the base value to keep the DC bus voltage above the low voltage detection level. The drive ignores L2-02 [Momentary Power Loss Ride-Thru Time] in this condition.

### • *L2-06* ≠ *0*

As shown in Figure 12.132, the frequency reference decelerates to the KEB frequency level as specified by the deceleration rate set in *L2-06* and then returns to the initial frequency reference as specified by *C1-01* [Acceleration Time 1]. The drive uses the setting value of the KEB frequency rate as shown in the this formula to set the KEB frequency level:

KEB frequency level = Output frequency before power loss  $\times$  (1 - (L2-02)/ (L2-06))

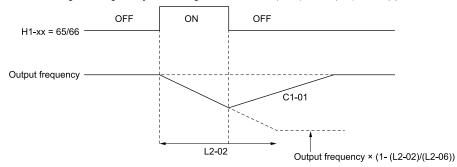

Figure 12.132 Kinetic Energy Backup Decel Time

# ■ L2-07: Kinetic Energy Backup Accel Time

| No.<br>(Hex.)             | Name                                | Description                                                                                                    | Default<br>(Range)        |
|---------------------------|-------------------------------------|----------------------------------------------------------------------------------------------------|---------------------------|
| L2-07<br>(048B)<br>Expert | Kinetic Energy Backup<br>Accel Time | V/f CL-V/f OLV CLV AOLV OLV/PM AOLV/PM CLV/PM EZOLV  Sets the acceleration time to return the frequency to the frequency reference before a power loss after canceling KEB operation. | 0.0 s<br>(0.0 - 6000.0 s) |

Set this parameter to 0.0 to disable the function. The drive uses the acceleration time in C1-01, C1-03, C1-05, and C1-07 to accelerate again after KEB operation completes.

# ■ L2-08: Frequency Gain at KEB Start

| No.<br>(Hex.)             | Name | Description                                                                                                    | Default<br>(Range) |
|---------------------------|------|----------------------------------------------------------------------------------------------------|--------------------|
| L2-08<br>(048C)<br>Expert |      | V/f CL-V/f OLV CLV AOLV OLVPM AOLVPM CLV/PM EZOLV  Sets the quantity of output frequency reduction used when KEB operation starts as a percentage of the motor rated slip before starting KEB operation. | 100%<br>(0 - 300%) |

Decreases the output frequency in steps to quickly set the motor to a regenerative condition. Use this formula to calculate the value:

# ■ L2-09: KEB Minimum Frequency Level

| No.<br>(Hex.)             | Name                           | Description                                                                                                    | Default<br>(Range) |
|---------------------------|--------------------------------|----------------------------------------------------------------------------------------------------|--------------------|
| L2-09<br>(048D)<br>Expert | KEB Minimum Frequency<br>Level | Vif CL-Vif OLV CLV AOLV OLVIPM AOLVIPM CLV/PM EZOLV  Sets the quantity of output frequency reduction used as a percentage of E2-02 [Motor Rated Slip] when KEB operation starts. | 20%<br>(0 - 100%)  |

These conditions set the quantity of decrease:

- Motor rated slip  $\times$  (*L2-09*/100)
- The larger value between the value calculated with L2-08 and the value calculated with L2-09

### ■ L2-10: Minimum KEB Time

| No.<br>(Hex.) | Name             | Description                                                                                        | Default<br>(Range) |
|---------------|------------------|----------------------------------------------------------------------------------------------------|--------------------|
| L2-10         | Minimum KEB Time | V/f CL-V/f OLV CLV AOLV OLV/PM AOLV/PM CLV/PM EZOLV                                                | 50 ms              |
| (048E)        |                  | Sets the minimum length of time to operate the KEB after the drive detects a momentary power loss. | (0 - 25500 ms)     |
| Expert        |                  | 1033.                                                                                              |                    |

When you return power while KEB is operating, the drive continues KEB operation until the time set in L2-10 is expired. When the DC bus voltage is less than the level of L2-05 [Undervoltage Detection Lvl (Uv1)] in one of these conditions, KEB operation continues until the time set in L2-10 is expired:

- L2-01 = 3 [Power Loss Ride Through Select = Kinetic Energy Backup: L2-02]
- L2-01 = 4 [Kinetic Energy Backup: CPU Power]
- L2-01 = 5 [Kinetic Energy Backup: DecelStop]
- KEB Ride-Thru 1/2 [H1-xx = 65, 66, 7A, or 7B] is input into the drive.

When you input KEB Ride-Thru, KEB operation continues after the time set in L2-10 is expired. When you cancel KEB Ride-Thru, the motor accelerates again. When you do not input KEB Ride-Thru during the time set in L2-10, the drive accelerates to the frequency reference that the drive had before power loss in the applicable acceleration time.

When L2-01 = 3, 4, or 5, and the DC bus voltage is a minimum of the value of L2-11 [KEB DC Bus Voltage Setpoint], the drive accelerates again after the time set in L2-10 is expired. When the DC bus voltage is less than the L2-11 value, KEB operation continues after the time set in L2-10 is expired.

#### Note:

- When L2-01 = 0, 1, or 2 [Disabled, Enabled for L2-02 Time, or Enabled while CPU Power Active], increase the value of L2-10. Set L2-10 to cancel KEB operation if the KEB Ride-Thru is not input.
- Setting L2-10 to 0 ms disables the function of L2-10.

# ■ L2-11: KEB DC Bus Voltage Setpoint

| No.<br>(Hex.)             | Name                           | Description                                                                                                    | Default<br>(Range)                           |
|---------------------------|--------------------------------|----------------------------------------------------------------------------------------------------|----------------------------------------------|
| L2-11<br>(0461)<br>Expert | KEB DC Bus Voltage<br>Setpoint | V/f CL-V/f OLV CLV AOLV OLV/PM AOLV/PM CLV/PM EZOLV  Sets the target value that controls the DC bus voltage to a constant level in Single Drive KEB Ride-Thru 2. Sets the DC bus voltage level that completes the KEB operation for all other KEB methods. | Determined by E1-01<br>(Determined by E1-01) |

# ■ L2-29: Kinetic Energy Backup Method

| No.<br>(Hex.)             | Name                            | Description                                                                               | Default<br>(Range) |
|---------------------------|---------------------------------|-------------------------------------------------------------------------------------------|--------------------|
| L2-29<br>(0475)<br>Expert | Kinetic Energy Backup<br>Method | V/f CL-V/f OLV CLV AOLV OLV/PM AOLV/PM CLV/PM EZOLV Sets the KEB function operation mode. | 0 (0 - 3)          |

Set L2-01 = 3, 4, or 5 [Power Loss Ride Through Select = Kinetic Energy Backup: L2-02, Kinetic Energy Backup: CPU Power, or Kinetic Energy Backup: DecelStop] or KEB Ride-Thru 1/2 [H1-xx = 65, 66, 7A, or 7B], to enable the KEB function.

# 0 : Single Drive KEB Ride-Thru 1

The drive monitors the DC bus voltage and uses regenerative energy from the motor to hold the DC bus voltage at the level set in *L2-11 [KEB DC Bus Voltage Setpoint]*.

The KEB operation continues and the deceleration rate changes as specified by C1-09 [Fast Stop Time].

#### Note

- If the drive detects Uv1 [DC Bus Undervoltage] during KEB operation, decrease the value of C1-09.
- If the drive detects ov [Overvoltage] during KEB operation, increase the value of C1-09.

### 1: Single Drive KEB Ride-Thru 2

The drive does KEB operation and automatically calculates the deceleration rate to make sure that the main circuit electrical energy and main current voltage from motor regenerative energy is equal to *L2-11*.

### 2: System KEB Ride-Thru 1

The drive does not monitor the DC bus voltage and decelerates as specified by the KEB deceleration time set in L2-06.

Use L2-06 to set the time necessary to decelerate from the current frequency reference to 0 Hz. More than one drive can decelerate and keep a constant speed ratio between drives.

#### Note:

If you keep constant deceleration rates for more than one drive, it can trigger ov faults. Use the dynamic braking option with System KEB Ride-Thru 1.

# 3: System KEB Ride-Thru 2

The drive uses the KEB deceleration time set in L2-06 to decelerate and it also monitors the DC bus voltage. If the voltage level increases, the drive momentarily holds the frequency to prevent an ov before it continues to decelerate.

#### Note:

When you cannot use a dynamic braking option, use System KEB Ride-Thru.

### ■ L2-30: KEB Zero Speed Operation

| No.<br>(Hex.) | Name                     | Description                                                                                                    | Default<br>(Range) |
|---------------|--------------------------|----------------------------------------------------------------------------------------------------|--------------------|
| L2-30         | KEB Zero Speed Operation | V/f CL-V/f OLV CLV AOLV OLV/PM AOLV/PM CLV/PM EZOLV                                                                                                    | 0                  |
| (045E)        |                          | Sets the operation when the output frequency decreases below the zero level (DC braking                                                                                                    | (0, 1)             |
| Expert        |                          | injection starting frequency) during KEB deceleration when L2-01 = 3 to 5 [Power Loss Ride Through Select = Kinetic Energy Backup: L2-02, Kinetic Energy Backup: CPU Power, or Kinetic Energy Backup: DecelStop]. |                    |

### 0: Baseblock

### 1: DC/SC Braking

Does DC injection braking and short circuit braking as specified by b2-04 [DC Inject Braking Time at Stop] and b2-13 [Short Circuit Brake Time @ Stop].

# ■ L2-31: KEB Start Voltage Offset Level

| No.<br>(Hex.)             | Name                              | Description                                                                            | Default<br>(Range)                                                        |
|---------------------------|-----------------------------------|----------------------------------------------------------------------------------------|---------------------------------------------------------------------------|
| L2-31<br>(045D)<br>Expert | KEB Start Voltage Offset<br>Level | V/f CL-V/f OLV CLV AOLV OLV/PM AOLV/PM CLV/PM EZOLV Sets the KEB start voltage offset. | Determined by A1-02<br>(200 V Class: 0 - 100 V,400<br>V Class: 0 - 200 V) |

The drive uses this formula to calculate the KEB start voltage:

KEB start voltage = L2-05 [Undervoltage Detect Level (Uv1)] + L2-31

# L3: Stall Prevention

L3 parameters set the Stall Prevention function and overvoltage suppression function.

# ■ Stall Prevention

If the load is too heavy or the acceleration and deceleration times are too short, the motor can slip too much because it cannot work at the same rate as the frequency reference. If the motor stalls during acceleration, current increases as the slip increases to cause an oC [Overcurrent], oL2 [Drive Overload], or oL1 [Motor Overload] and the drive will stop. If the motor stalls during deceleration, too much regenerative power will flow back into the DC bus capacitors, and cause the drive to detect an ov [Overvoltage] fault and stop.

The stall prevention function will let the motor get to the set speed without stalling and it is not necessary for you to change the acceleration or deceleration time settings. You can set a separate stall prevention functions for acceleration, operating at constant speeds, and deceleration.

# Overvoltage Suppression Function

Decreases the regenerative torque limit and increases the output frequency when the DC bus voltage increases to prevent ov. This function can drive loads with cyclic regenerative operation, for example punch presses or other applications with repeated crank movements. When you use this function, set L3-11 = 1 [Overvoltage Suppression Select = Enabled].

The drive adjusts the regenerative torque limit and the output frequency during overvoltage suppression to make sure that the DC bus voltage is not more than the level set in *L3-17 [DC Bus Regulation Level]*.

Set these parameters as necessary when you use the overvoltage suppression function:

- L3-20 [DC Bus Voltage Adjustment Gain]
- L3-21 [OVSuppression Accel/Decel P Gain]
- L3-24 [Motor Accel Time @ Rated Torque]
- L3-25 [Load Inertia Ratio]

#### Note:

- When overvoltage suppression is triggered, the motor speed is more than the frequency reference. Do not use overvoltage suppression for applications where the frequency reference and the motor speed must align.
- When you use a braking resistor, set L3-11 = 0 [Disabled].
- The overvoltage suppression function is enabled only when you operate immediately below the maximum frequency. Overvoltage suppression does not increase the output frequency to more than the maximum frequency. Make sure that the motor and machine specifications are correct for the application, then increase the maximum frequency.
- If there is a sudden increase to a regenerative load, ov can occur.

# ■ L3-01: Stall Prevention during Accel

| No.<br>(Hex.) | Name                    | Description                                                  | Default<br>(Range) |
|---------------|-------------------------|--------------------------------------------------------------|--------------------|
| L3-01         | Stall Prevention during | V/f CL-V/f OLV CLV AOLV OLV/PM AOLV/PM CLV/PM EZOLV          | 1                  |
| (048F)        | Accel                   | Sets the method of the Stall Prevention During Acceleration. | (0 - 3)            |

#### Note:

When A1-02 = 5 [Control Method Selection = OLV/PM], the setting range is 0 and 1.

Stall prevention during acceleration prevents the stalling and stopping of motors when the drive detects oC [Overcurrent], oL2 [Drive Overloaded], or oL1 [Motor Overload] when you apply a large load during acceleration or when you set sudden acceleration times related to load inertia.

#### 0 · Disable

The Stall Prevention function does not operate during acceleration, and acceleration occurs for the set acceleration time. If the acceleration time is too short, the motor does not fully accelerate during the set time, which causes the drive to detect oL1 or oL2 and the motor to stop.

### 1: Enabled

Enables the Stall Prevention During Acceleration function. Operation is different for different control methods.

• V/f Control, Open Loop Vector Control, or EZ Open Loop Vector Control
When the output current is more than the value set in L3-02 [Stall Prevent Level during Accel], the drive stops acceleration. The drive stops deceleration when the output current is less than L3-02 - 15%. The Stall Prevention function level automatically decreases for constant output ranges.

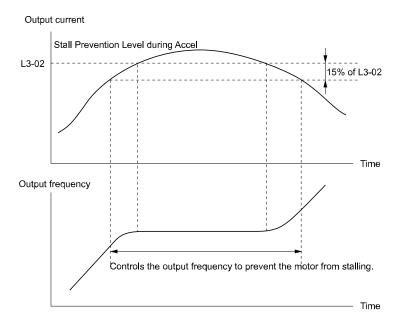

Figure 12.133 Stall Prevention During Acceleration when Using Induction Motors

# Open Loop Vector Control for PM

When the output current is more than L3-02, the drive stops acceleration. When the time set in L3-27 [Stall Prevention Detection Time] is expired and the output current = L3-02, the drive will start deceleration as specified by the value set in L3-22 [PM Stall Prevention Decel Time]. The drive starts acceleration again when the output current is less than L3-02-15%. When the time set in L3-27 is expired, the drive starts acceleration again.

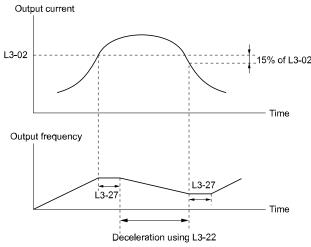

Figure 12.134 Stall Prevention During Acceleration Function in OLV/PM

# 2: Intelligent (Ignore Accel Ramp)

The drive ignores the acceleration time setting and the drive starts to accelerate in the minimum length of time. The drive automatically adjusts the acceleration rate to make sure that the output current is not more than L3-02.

#### 3 : Current Limit Acceleration

This function uses the L3-02 value to limit the output current and automatically adjust the acceleration rate. When the load (output current) increases to more than the current limit level during acceleration, the drive automatically adjusts the acceleration rate.

Figure 12.135 Current Limit Acceleration

# ■ L3-02: Stall Prevent Level during Accel

| No.<br>(Hex.)   | Name                                | Description                                                                                                    | Default<br>(Range)                       |
|-----------------|-------------------------------------|----------------------------------------------------------------------------------------------------|------------------------------------------|
| L3-02<br>(0490) | Stall Prevent Level during<br>Accel | Vif CL-Vif OLV CLV AOLV OLV/PM AOLV/PM CLV/PM EZOLV  Sets the output current level to activate the Stall Prevention function during acceleration as a percentage of the drive rated output current. | Determined by C6-01 and L8-38 (0 - 150%) |

#### Note:

- If you use a motor that is small compared to the drive and the motor stalls, decrease the setting value.
- When you operate the motor in the constant power range, set L3-03 [Stall Prevent Limit during Accel].
- The upper limit of the setting range changes when C6-01 [Normal / Heavy Duty Selection] changes.
- -150% when C6-01 = 0 [Heavy Duty Rating].
- -110% when C6-01 = 1 [Normal Duty Rating].

# ■ L3-03: Stall Prevent Limit during Accel

| No.<br>(Hex.) | Name                       | Description                                                                                                    | Default<br>(Range) |
|---------------|----------------------------|----------------------------------------------------------------------------------------------------|--------------------|
| L3-03         | Stall Prevent Limit during | V/f CL-V/f OLV CLV AOLV OLV/PM AOLV/PM CLV/PM EZOLV  Sets the lower limit for the stall prevention level used in the constant output range as a percentage of the drive rated output current. | 50%                |
| (0491)        | Accel                      |                                                                                                    | (0 - 100%)         |

The stall prevention level set in L3-02 [Stall Prevent Level during Accel] is automatically reduced when the motor is running within the constant output range. Parameter L3-03 is the limit value used to prevent the stall prevention level during constant output ranges to fall below the minimum required level.

#### Note:

The function to automatically reduce the stall prevention level does not operate when L3-01 = 3 [Stall Prevention during Accel = Current Limit Method].

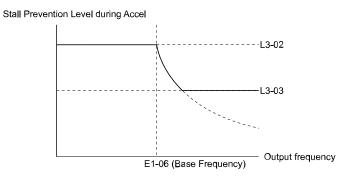

Figure 12.136 Stall Prevent Level during Accel/Limit

# ■ L3-04: Stall Prevention during Decel

| No.<br>(Hex.) | Name                    | Description                                                                              | Default<br>(Range)    |
|---------------|-------------------------|------------------------------------------------------------------------------------------|-----------------------|
| L3-04         | Stall Prevention during | V/f CL-V/f OLV CLV AOLV OLV/PM AOLV/PM CLV/PM EZOLV                                      | 1                     |
| (0492)        | Decel                   | Sets the method that the drive will use to prevent overvoltage faults when decelerating. | (Determined by A1-02) |

### Note:

- 1. To connect a dynamic braking option (braking resistor or braking resistor unit) to the drive, set this parameter to 0 or 3. Parameter values 1, 2, 4, and 5 will enable Stall Prevention function during deceleration, and the dynamic braking option will not function.
- 2. The setting range changes when the A1-02 [Control Method Selection] value changes:
  - When A1-02 = 5 [OLV/PM], the setting range is 0 to 2.
  - When A1-02 = 6, 7, 8 [AOLV/PM, CLV/PM, EZOLV], the setting range is 0, 1.

Stall Prevention during deceleration controls the deceleration as specified by the DC bus voltage and does not let high inertia or fast deceleration cause *ov* [Overvoltage] faults.

#### 0 : Disable

The drive decelerates as specified by the deceleration time. If the deceleration time is too short, the drive can detect an *ov* fault.

#### Note:

If an ov fault occurs, connect a dynamic braking option to the drive. If an ov fault occurs after you connect a dynamic braking option and A1-02 = 0 or 2 [Control Method Selection = V/f or CLV] and L3-04 = 0, set L3-04 = 3.

# 1: General Purpose

The drive decelerates as specified by the deceleration time. When the DC bus voltage is more than the Stall Prevention level, the drive stops deceleration until the DC bus voltage is less than the Stall Prevention Level. The drive then starts to decelerate at the set deceleration time. Frequent use of Stall Prevention will help prevent *ov* faults when the deceleration time is shorter than the drive can usually accept.

#### Note:

The Decel Stall Prevention function will increase the deceleration time to stop and the deceleration time will be longer than the setting. This function is not applicable for conveyor applications because the precision of the stop position is very important. As an alternative, use a dynamic braking option in these applications.

The input voltage setting of E1-01 [Input AC Supply Voltage] sets the DC bus voltage level for Stall Prevention.

Table 12.75 Stall Prevention Level during Deceleration

| Drive Input Voltage | Stall Prevention Level during Deceleration |
|---------------------|--------------------------------------------|
| 200 V Class         | 377 V                                      |
| 400 V Class         | 754 V                                      |

Figure 12.137 shows the Stall Prevention during deceleration function.

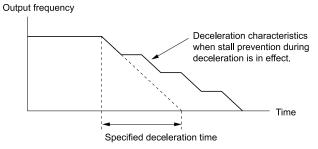

Figure 12.137 Stall Prevention Operation during Deceleration

# 2: Intelligent (Ignore Accel Ramp)

The drive adjusts the deceleration rate to keep the DC bus voltage at the *L3-17 [DC Bus Regulation Level]* level. This makes the shortest possible deceleration time and will not let the motor stall. The drive ignores the selected deceleration time and the possible deceleration time cannot be less than 1/10 of the set deceleration time.

This function uses these parameters to adjust the deceleration rate:

- L3-20 [DC Bus Voltage Adjustment Gain]
- L3-21 [OVSuppression Accel/Decel P Gain]
- L3-24 [Motor Accel Time @ Rated Torque]
- L3-25 [Load Inertia Ratio]

#### Note

The deceleration time is not constant. For applications where the precision of the stop position is very important, use a dynamic braking option and set L3-04 = 0. If an ov occurs, set L3-04 = 3.

# 3: General Purpose w/ DB resistor

A braking resistor is necessary for this setting. The braking resistor and the drive work together for the Stall Prevention during deceleration function.

# 4: Overexcitation/High Flux 1

Enables Overexcitation/High Flux and enables a shorter deceleration time than when L3-04 = 0.

#### Note

- If the overexcitation time is long and you decelerate frequently, the drive can detect *oL1* [Motor Overload] faults. If the drive detects *oL1*, decrease the deceleration time or install a braking resistor to the drive.
- The deceleration time during Overexcitation Deceleration changes when the motor characteristics and machine inertia change. Adjust the *n3-13 [OverexcitationBraking (OEB) Gain]* and *n3-23 [Overexcitation Braking Operation]* levels. Refer to "n3: HighSlip/OverexciteBraking" for more information about the overexcitation function.

### 5: Overexcitation/High Flux 2

Enables Overexcitation/High Flux 2. This function decreases the possible deceleration time more than *Overexcitation/High Flux*.

The drive decreases motor speed and tries to keep the DC bus voltage at the L3-17 level.

If the drive detects *oL1*, decrease the values set in *n3-13* and *n3-21*. If the drive detects *ov*, increase the values set in *C1-02*, *C1-04*, *C1-06*, and *C1-08* [Deceleration Times].

#### Note:

- During Overexcitation/High Flux 2, the drive disables Hunting Prevention in V/f Control and also disables Speed Control that uses torque limit in OLV Control.
- Refer to "n3: HighSlip/OverexciteBraking" for more information about the overexcitation function.

# ■ L3-05: Stall Prevention during RUN

| No.<br>(Hex.) | Name                        | Description                                                                                                    | Default<br>(Range)                               |
|---------------|-----------------------------|----------------------------------------------------------------------------------------------------|--------------------------------------------------|
|               | Stall Prevention during RUN | V/f CL-V/f OLV CLV AOLV OLV/PM AOLV/PM CLV/PM EZOLV Sets the function to enable and disable Stall Prevention During Run. | Determined by A1-02<br>(0 - Determined by A1-02) |

Stall Prevention function during run prevents the motor from stalling by automatically reducing the speed when an *oL1* [Motor Overload] occurs while the motor is running at constant speed.

#### Note:

- 1. An output frequency lower than 6 Hz will disable Stall Prevention during Run. The L3-05 and L3-06 [Stall Prevent Level during Run] settings do not have an effect.
- 2. The setting range changes when A1-02 [Control Method] changes:
  - A1-02 = 0, 1, 5 [V/f, CL-V/f, OLV/PM]: 0 to 2
  - A1-02 = 8 [EZOLV]: 0, 3

#### 0: Disabled

The drive runs at the set frequency reference. A heavy load can cause the drive to detect *oC* [Overcurrent] or *oL1* and stall the motor.

### 1 : Deceleration Time 1 (C1-02)

The drive will decelerate for the time set in C1-02 [Deceleration Time 1] when the current is more than the Stall Prevention level set in L3-06. When the current level is less than the "L3-06 setting value - 2%" for 100 ms, the drive accelerates again for the acceleration time applicable at that time until it reaches the set frequency.

### 2: Deceleration Time 2 (C1-04)

This setting functions the same as *Setting 1 [Deceleration Time 1 (C1-02)]*. When the Stall Prevention function is enabled, the drive decelerates with the value set in *C1-04 [Deceleration Time 2]*.

# 3: Intelligent (Ignore Decel Ramp)

Available when A1-02 = 8 [EZOLV]. The drive operates with the largest possible output and prevents motor stalling.

# ■ L3-06: Stall Prevent Level during Run

| No.<br>(Hex.)   | Name                              | Description                                                                                                    | Default<br>(Range)                       |
|-----------------|-----------------------------------|----------------------------------------------------------------------------------------------------|------------------------------------------|
| L3-06<br>(0494) | Stall Prevent Level during<br>Run | V/f CL-V/f OLV CLV AOLV OLV/PM AOLV/PM CLV/PM EZOLV  Sets the output current level to enable the Stall Prevention function during operation as a percentage of the drive rated output current. | Determined by C6-01 and L8-38 (5 - 150%) |

#### Note:

- This parameter is applicable when L3-05 = 1, 2 [Stall Prevention during RUN = Deceleration Time 1 (C1-02), Deceleration Time 2 (C1-04)].
- When L3-23 = 1 [Stall P Reduction at Constant HP = Automatic Reduction @ CHP Region], the drive will automatically decrease the level in the constant output range.
- The upper limit of the setting range changes when C6-01 [Normal / Heavy Duty Selection] changes.
- -150% when C6-01 = 0 [Heavy Duty Rating 1 (HD1) for Constant Torque Applications].
- -110% when C6-01 = 1 [Normal Duty Rating 1 (ND1) for Variable Torque Applications].

# Use an Analog Input to Change the Stall Prevent Level during Run

When H3-xx = 8 [MFAI Function Select = Stall Prevent Level During Run], you can change the stall prevention level during run through the input gain and bias settings for terminals A1, A2, and A3.

If you set the input level for terminals A1, A2, and A3 [H3-xx = 8] and L3-06, the drive will use the smaller value for Stall Prevent Level during Run.

Stall Prevention Level during Run (%)

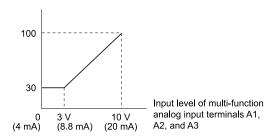

Figure 12.138 Stall Prevention Level during Run with Analog Input

# ■ L3-11: Overvoltage Suppression Select

| No.<br>(Hex.)   | Name                              | Description                                                                                    | Default<br>(Range) |
|-----------------|-----------------------------------|------------------------------------------------------------------------------------------------|--------------------|
| L3-11<br>(04C7) | Overvoltage Suppression<br>Select | V/f CL-V/f OLV CLV AOLV OLV/PM AOLV/PM CLV/PM EZOLV Sets the overvoltage suppression function. | 0 (0, 1)           |

### 0: Disabled

The drive does not adjust the regenerative torque limit or the output frequency. If you apply a regenerative load, the drive can detect an *ov* [Overvoltage] fault. Use this setting with a dynamic braking option.

#### 1: Enabled

When a regenerative load increases the DC bus voltage, the drive decreases the regenerative torque limit and increases the output frequency to prevent *ov* 

# ■ L3-17: DC Bus Regulation Level

| No.<br>(Hex.)   | Name                    | Description                                                                                                    | Default<br>(Range)                                                                                     |
|-----------------|-------------------------|----------------------------------------------------------------------------------------------------|----------------------------------------------------------------------------------------------------|
| L3-17<br>(0462) | DC Bus Regulation Level | V/f CL-V/f OLV CLV AOLV OLV/PM AOLV/PM CLV/PM EZOLV  Sets the target value for the DC bus voltage when the overvoltage suppression function and the Decel Stall Prevention function (Intelligent Stall Prevention) are active. | 200 V Class: 375 V,<br>400 V Class: 750 V<br>(200 V Class: 150 to 400 V,<br>400 V Class: 300 to 800 V) |

#### Note:

This value is initialized when E1-01 [Input AC Supply Voltage] is changed.

Sets this parameter for any of the following circumstances.

- L3-11 = 1 [OV Suppression Function Select = Enabled].
- L3-04 = 2 [Decel Stall Prevention Selection = Automatic Decel Reduction].

### ■ L3-20: DC Bus Voltage Adjustment Gain

| No.<br>(Hex.)   | Name                              | Description                                                                                                    | Default<br>(Range)                   |
|-----------------|-----------------------------------|----------------------------------------------------------------------------------------------------|--------------------------------------|
| L3-20<br>(0465) | DC Bus Voltage<br>Adjustment Gain | V/f CL-V/f OLV CLV AOLV OLV/PM AOLV/PM CLV/PM EZOLV Sets the proportional gain used to control the DC bus voltage. | Determined by A1-02<br>(0.00 - 5.00) |
| Expert          |                                   |                                                                                                    |                                      |

Set one of these parameters to enable L3-20:

- L2-29 = 1 [Kinetic Energy Backup Method = Single Drive KEB Ride-Thru 2]
- L3-04 = 2 [Stall Prevention during Decel = Intelligent (Ignore Decel Ramp)]
- L3-11 = 1 [Overvoltage Suppression Select = Enabled]
- H1-xx = 7A or 7B [MFDI Function Selection = KEB Ride-Thru 2 Activate (N.O./N.C.)]

#### Note:

- If stall prevention during deceleration function causes ov [Overvoltage] and Uv1 [DC Bus Undervoltage] faults when you start deceleration and L2-29 = 1, H1-xx = 7A or 7B, or L3-04 = 2, gradually increase this parameter in 0.1-unit increments. If the setting value is too high, it can cause large speed or current ripples.
- If sudden increases in the regenerative load cause ov faults and L3-11 = 1, gradually increase this parameter in 0.1-unit increments. If the setting value is too high, it can cause large speed or current ripples.

# ■ L3-21: OVSuppression Accel/Decel P Gain

| No.<br>(Hex.)             | Name                                 | Description                                                                                                    | Default<br>(Range)                    |
|---------------------------|--------------------------------------|----------------------------------------------------------------------------------------------------|---------------------------------------|
| L3-21<br>(0466)<br>Expert | OVSuppression Accel/<br>Decel P Gain | V/f CL-V/f OLV CLV AOLV OLV/PM AOLV/PM CLV/PM EZOLV  Sets the proportional gain to calculate acceleration and deceleration rates. | Determined by A1-02<br>(0.10 - 10.00) |

Set one of these parameters to enable L3-20:

- L2-29 = 1 [Kinetic Energy Backup Method = Single Drive KEB Ride-Thru 2]
- L3-04 = 2 [Stall Prevention during Decel = Intelligent (Ignore Decel Ramp)]
- L3-11 = 1 [Overvoltage Suppression Select = Enabled]
- H1-xx = 7A or 7B [MFDI Function Selection = KEB Ride-Thru 2 Activate (N.O./N.C.)]

#### Notes

- If stall prevention during deceleration function causes large speed or current ripples and L2-29 = 1, H1-xx = 7A or 7B, or L3-04 = 2, gradually decrease this parameter in 0.05-unit increments. If the drive detects ov [Overvoltage] or oC [Overcurrent], decrease L3-21. If you decrease the gain too much, it can cause a delay in control in the DC bus voltage or the deceleration time could be longer than the best deceleration time.
- If sudden increases in the regenerative load cause ov faults and L3-11=1, gradually increase this parameter in 0.1-unit increments. If there are large speed ripples, gradually decrease this parameter in 0.05-unit increments.

### ■ L3-22: PM Stall Prevention Decel Time

| No.<br>(Hex.)   | Name | Description                                                                                                    | Default<br>(Range)        |
|-----------------|------|----------------------------------------------------------------------------------------------------|---------------------------|
| L3-22<br>(04F9) |      | Sets the momentary deceleration time that the drive will use when it tries to accelerate a PM motor and detected motor stalls. This function is applicable when L3-01 = 1 [Stall Prevention during Accel = Enabled]. | 0.0 s<br>(0.0 - 6000.0 s) |

Set this parameter to 0.0 s to disable this function. The drive will decelerates in the deceleration time applicable at the time when a motor stall occurs.

### ■ L3-23: Stall P Reduction at Constant HP

| No.<br>(Hex.) | Name                 | Description                                                                                                    | Default<br>(Range) |
|---------------|----------------------|----------------------------------------------------------------------------------------------------|--------------------|
| L3-23         | Stall P Reduction at | Vif CL-Vif OLV CLV AOLV OLV/PM AOLV/PM CLV/PM EZOLV  Sets the function to automatically decrease the Stall Prevention Level during Run for Constant Horse Power (CHP) part of the speed range. | 0                  |
| (04FD)        | Constant HP          |                                                                                                    | (0, 1)             |

# 0: Use L3-06 for Entire Speed Range

The drive uses the level set in L3-06 [Stall Prevent Level during Run] through the full speed range.

### 1 : Automatic Reduction @ CHP Region

The drive decreases the Stall Prevention level during run in the constant power range. The lower limit is 40% of the *L3-06* value.

# ■ L3-24: Motor Accel Time @ Rated Torque

| No.<br>(Hex           |    | Name                            | Description                                                                                                    | Default<br>(Range)                                                     |
|-----------------------|----|---------------------------------|----------------------------------------------------------------------------------------------------|------------------------------------------------------------------------|
| L3-2<br>(046I<br>Expe | E) | Motor Accel Time @ Rated Torque | V/f CL-V/f OLV CLV AOLV OLV/PM AOLV/PM CLV/PM EZOLV  Sets the motor acceleration time to reach the maximum frequency at the motor rated torque for stopped single-drive motors. | Determined by o2-04, C6-<br>01, E2-11, and E5-01<br>(0.001 - 10.000 s) |

Set one of these parameters to enable L3-20:

- L2-29 = 1 [Kinetic Energy Backup Method = Single Drive KEB Ride-Thru 2]
- L3-04 = 2 [Stall Prevention during Decel = Intelligent (Ignore Decel Ramp)]
- L3-11 = 1 [Overvoltage Suppression Select = Enabled]
- H1-xx = 7A or 7B [MFDI Function Selection = KEB Ride-Thru 2 Activate (N.O./N.C.)]

#### Note:

When Auto-Tuning changes the value of *E2-11 [Motor Rated Power]*, the drive will automatically set *L3-24* to the value for a Yaskawa standard motor (4 poles). When you use a PM motor, the drive uses the value in *E5-01 [PM Motor Code Selection]* to change *L3-24*.

# **Automatically Adjust Parameters**

When A1-02 = 3, 7 [Control Method Selection = CLV, CLV/PM], do Inertia Tuning. Parameters are automatically adjusted.

### **Manually Adjust Parameters**

Use this formula to find the motor acceleration time:

$$L3-24 = \frac{2\pi \cdot J_{Motor} \cdot n_{rated}}{60 \cdot T_{rated}}$$

- $J_{Motor} = Moment of inertia of motor (kg m<sup>2</sup>)$
- $n_{rated} = Motor rated speed (min<sup>-1</sup>, r/min)$
- $T_{rated} = Motor rated torque (N·m)$

The rated torque is calculated using the following expression.

$$T_{\text{rated}} = \frac{60 \cdot P_{\text{Motor}} \cdot 10^3}{2\pi \cdot n_{\text{rated}}}$$

 $P_{Motor} = Motor Rated Power (kW)$ 

# ■ L3-25: Load Inertia Ratio

| No.<br>(Hex.) | Name               | Description                                               | Default<br>(Range) |
|---------------|--------------------|-----------------------------------------------------------|--------------------|
| L3-25         | Load Inertia Ratio | V/f CL-V/f OLV CLV AOLV OLV/PM AOLV/PM CLV/PM EZOLV       | 1.0                |
| (046F)        |                    | Sets the ratio between motor inertia and machine inertia. | (0.1 - 1000.0)     |
| Expert        |                    |                                                           |                    |

Set one of these parameters to enable L3-20:

- L2-29 = 1 [Kinetic Energy Backup Method = Single Drive KEB Ride-Thru 2]
- L3-04 = 2 [Stall Prevention during Decel = Intelligent (Ignore Decel Ramp)]
- L3-11 = 1 [Overvoltage Suppression Select = Enabled]
- H1-xx = 7A or 7B [MFDI Function Selection = KEB Ride-Thru 2 Activate (N.O./N.C.)]

#### Note:

- If you set this value incorrectly when L2-29 = 1, H1-xx = 7A or 7B, or L3-11 = 1, it can cause large current ripples and ov [Overvoltage], Uv1 [DC Bus Undervoltage], or oC [Overcurrent] faults.
- •KEB Tuning will automatically set this value.

# **Automatically Adjust Parameters**

Do Inertia Tuning when A1-02 = 3 or 7 [Control Method Selection = Closed Loop Vector or PM Closed Loop Vector]. The drive automatically adjusts parameters.

### **Manually Adjust Parameters**

Use this formula to find the load inertia ratio:

Load inertia ratio = Machine inertia (Motor shaft conversion value)

Motor inertia

# ■ L3-26: Additional DC Bus Capacitors

| No.<br>(Hex.)             | Name                            | Description                                                                                                    | Default<br>(Range)      |
|---------------------------|---------------------------------|----------------------------------------------------------------------------------------------------|-------------------------|
| L3-26<br>(0455)<br>Expert | Additional DC Bus<br>Capacitors | V/f CL-V/f OLV CLV AOLV OLV/PM AOLV/PM CLV/PM EZOLV  Sets the capacity for external main circuit capacitors. Usually it is not necessary to change this setting. Sets this parameter when you use the KEB Ride-Thru function. | 0 μF<br>(0 to 65000 μF) |

# ■ L3-27: Stall Prevention Detection Time

| No.<br>(Hex.) | Name                       | Description                                                                                                    | Default<br>(Range) |
|---------------|----------------------------|----------------------------------------------------------------------------------------------------|--------------------|
| L3-27         | Stall Prevention Detection | V/f CL-V/f OLV CLV AOLV OLV/PM AOLV/PM CLV/PM EZOLV  Sets a delay time between reaching the Stall Prevention level and starting the Stall Prevention function. | 50 ms              |
| (0456)        | Time                       |                                                                                                    | (0 - 5000 ms)      |

# ■ L3-34: Torque Limit Delay Time

| No<br>(He   |   | Name                    | Description                                                                                                    | Default<br>(Range)  |
|-------------|---|-------------------------|----------------------------------------------------------------------------------------------------|---------------------|
| L3-         |   | Torque Limit Delay Time | V/f CL-V/f OLV CLV AOLV OLV/PM AOLV/PM CLV/PM EZOLV                                                                                              | Determined by A1-02 |
| (010<br>Exp | , |                         | Sets the filter time constant that returns the torque limit to its initial value when KEB operation operates in Single Drive KEB Ride-Thru mode. | (0.000 - 1.000 s)   |

When vibration occurs during operation of Single Drive KEB Ride-Thru 2, increase this parameter in 0.010-unit increments.

### Note:

The Single Drive KEB Ride-Thru 2 mode operates when L2-29 = 1 [KEB Method Selection = Single Drive KEB Ride-Thru 2] and H1-xx = 7A or 7B [Terminal Sx Function Selection = KEB Ride-Thru 2 (N.C./N.O.)].

# ■ L3-35: Speed Agree Width for Auto Decel

| No.<br>(Hex.)             | Name                                | Description                                                                                                    | Default<br>(Range)          |
|---------------------------|-------------------------------------|----------------------------------------------------------------------------------------------------|-----------------------------|
| L3-35<br>(0747)<br>Expert | Speed Agree Width for<br>Auto Decel | Vif CL-Vif OLV CLV AOLV OLV/PM AOLVPM CLV/PM EZOLV  Sets the width for speed agreement when $L3-04 = 2$ [Stall Prevention during Decel = Intelligent (Ignore Decel Ramp)]. Usually it is not necessary to change this setting. | 0.00 Hz<br>(0.00 - 1.00 Hz) |

Set this parameter when hunting occurs while you use a frequency reference through an analog input.

# ■ L3-36: Current Suppression Gain@Accel

| No.<br>(Hex.) | Name | Description                                                                                                    | Default<br>(Range)                   |
|---------------|------|----------------------------------------------------------------------------------------------------|--------------------------------------|
|               |      | Vif CL-Vif OLV CLV AOLV OLVIPM AOLVIPM CLVIPM EZOLV  Sets the gain to suppress current and motor speed hunting during operation when $L3-01 = 3$ [Stall Prevention during Accel = Current Limit Method]. Usually it is not necessary to change this setting. | Determined by A1-02<br>(0.0 - 100.0) |

If there is vibration in the output current during acceleration, increase the setting value.

### Note:

Set L3-01 = 3 [Stall Prevention during Accel = Current Limit Method] to enable this function.

# ■ L3-37: Current Limit P Gain @Accel

| No.<br>(Hex.)             | Name                           | Description                                                                                                    | Default<br>(Range)   |
|---------------------------|--------------------------------|----------------------------------------------------------------------------------------------------|----------------------|
| L3-37<br>(11D1)<br>Expert | Current Limit P Gain<br>@Accel | V/f CL-V/f OLV CLV AOLV OLV/PM AOLV/PM CLV/PM EZOLV  Suppresses current hunting during acceleration. Usually it is not necessary to change this setting. | 5 ms<br>(0 - 100 ms) |

### Note:

Set L3-01 = 3 [Stall Prevention during Accel = Current Limit Acceleration] to enable this function.

# ■ L3-38: Current Limit I Time @ Accel

| No.<br>(Hex.)             | Name                            | Description                                                                                                    | Default<br>(Range)    |
|---------------------------|---------------------------------|----------------------------------------------------------------------------------------------------|-----------------------|
| L3-38<br>(11D2)<br>Expert | Current Limit I Time @<br>Accel | V/f CL-V/f OLV CLV AOLV OLVPM AOLVPM CLV/PM EZOLV  Suppresses current hunting and overshooting that occurs when the drive stalls during acceleration. Usually it is not necessary to change this setting. | 10.0<br>(0.0 - 100.0) |

### Note:

Set L3-01 = 3 [Stall Prevention during Accel = Current Limit Method] to enable this function.

# ■ L3-39: Current Limit Filter Time@Accel

| No.<br>(Hex.) | Name                 | Description                                                                                                    | Default<br>(Range) |
|---------------|----------------------|----------------------------------------------------------------------------------------------------|--------------------|
| L3-39         | Current Limit Filter | V/f CL-V/f OLV CLV AOLV OLV/PM AOLV/PM CLV/PM EZOLV  Sets the time constant to adjust the acceleration rate when $L3-01 = 3$ [Stall Prevention during Accel = Current Limit Acceleration]. Usually it is not necessary to change this setting. | 100.0 ms           |
| (11D3)        | Time@Accel           |                                                                                                    | (1.0 - 1000.0 ms)  |

#### Note:

Set L3-01 = 3 [Stall Prevention during Accel = Current Limit Acceleration] to enable this function.

# L3-40: Current Limit S-Curve @ Acc/Dec

| No.<br>(Hex.)   | Name | Description                                                                                                    | Default<br>(Range) |
|-----------------|------|----------------------------------------------------------------------------------------------------|--------------------|
| L3-40<br>(11D4) |      | V/f CL-V/f OLV CLV AOLV OLV/PM AOLV/PM CLV/PM EZOLV  Sets the function to enable and disable the best S-curve characteristic used for current-limited acceleration. | 0<br>(0, 1)        |

Makes the best motor acceleration rate for start up. If you set this parameter to *I*, it will make acceleration smoother, but it can also increase the acceleration time to be longer than the set time. If the drive detects *oC* [Overcurrent] faults immediately after acceleration starts, set this parameter.

### 0: Disable

# 1: Enabled

Note:

Set L3-01 = 3 [Stall Prevention during Accel = Current Limit Method] to enable this function.

# ◆ L4: Speed Detection

*L4 parameters* set the output of signals to the MFDO terminals, for example frequency agree and speed detection. The drive detects motor speed in CLV or CLV/PM control methods.

# ■ L4-01: Speed Agree Detection Level

| No.<br>(Hex |    | Name                  | Description                                                                                                    | Default<br>(Range)    |
|-------------|----|-----------------------|----------------------------------------------------------------------------------------------------|-----------------------|
| L4-0        | 1  | Speed Agree Detection | V/f CL-V/f OLV CLV AOLV OLV/PM AOLV/PM CLV/PM EZOLV                                                                                                    | Determined by A1-02   |
| (0499       | )) |                       | Sets the level to detect speed agree or motor speed when H2-01 to H2-03 = 2, 3, 4, 5 [MFDO Function Selection = Speed Agree 1, User-set Speed Agree 1, Frequency Detection 1, Frequency Detection 2]. | (Determined by A1-02) |

# ■ L4-02: Speed Agree Detection Width

| No.<br>(Hex.) | Name                           | Description                                          | Default<br>(Range)    |
|---------------|--------------------------------|------------------------------------------------------|-----------------------|
| L4-02         | Speed Agree Detection<br>Width | V/f CL-V/f OLV CLV AOLV OLV/PM AOLV/PM CLV/PM EZOLV  | Determined by A1-02   |
| (049A)        |                                | Sets the width to detect speed agree or motor speed. | (Determined by A1-02) |

Sets the width to detect speed agree or motor speed when H2-01 to H2-03 = 2, 3, 4, 5 [MFDO Function Select = Speed Agree 1, User-set Speed Agree 1, Frequency Detection 1, Frequency Detection 2].

# ■ L4-03: Speed Agree Detection Level (+/-)

| No.<br>(Hex.) | Name                                 | Description                                          | Default<br>(Range)    |
|---------------|--------------------------------------|------------------------------------------------------|-----------------------|
| L4-03         | Speed Agree Detection<br>Level (+/-) | V/f CL-V/f OLV CLV AOLV OLV/PM AOLV/PM CLV/PM EZOLV  | Determined by A1-02   |
| (049B)        |                                      | Sets the level to detect speed agree or motor speed. | (Determined by A1-02) |

Sets the speed agree detection level or motor speed detection level when H2-01 to H2-03 = 13, 14, 15, 16 [MFDO Function Selection = Speed Agree 2, User-set Speed Agree 2, Frequency Detection 3, Frequency Detection 4].

# ■ L4-04: Speed Agree Detection Width (+/-)

| No.<br>(Hex.) | Name                  | Description                                                                                              | Default<br>(Range)    |
|---------------|-----------------------|----------------------------------------------------------------------------------------------------|-----------------------|
| L4-04         | Speed Agree Detection | V/f CL-V/f OLV CLV AOLV OLV/PM AOLV/PM CLV/PM EZOLV Sets the width to detect speed agree or motor speed. | Determined by A1-02   |
| (049C)        | Width (+/-)           |                                                                                                    | (Determined by A1-02) |

Sets the width to detect speed agree or motor speed when *H2-01 to H2-03 = 13, 14, 15, 16 [MFDO Function Selection = Speed Agree 2, User-set Speed Agree 2, Frequency Detection 3, Frequency Detection 4].* 

#### ■ L4-05: Fref Loss Detection Selection

| No.<br>(Hex.)   | Name                             | Description                                                                                                    | Default<br>(Range) |
|-----------------|----------------------------------|----------------------------------------------------------------------------------------------------|--------------------|
| L4-05<br>(049D) | Fref Loss Detection<br>Selection | V/f CL-V/f OLV CLV AOLV OLV/PM AOLV/PM GLV/PM EZOLV  Sets the operation when the drive detects a loss of frequency reference. | 0 (0, 1)           |

Enables the detection of a loss of an analog frequency reference when the frequency reference is input from the MFAI terminals (A1, A2, and A3). Set H2-01 to H2-03 = C [MFDO Function Select = Frequency Reference Loss] for a digital output to trigger when frequency reference loss occurs.

If the frequency reference is less than 10% in 400 ms, the drive detects frequency reference loss.

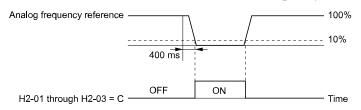

Figure 12.139 Detection of Frequency Reference Loss

### 0: Stop

The drive follows the frequency reference and stops the motor.

## 1 : Run at (L4-06 x Last Reference)

The drive continues to operate at the frequency reference value set in *L4-06* [FreqReference at Reference Loss]. When you return the external frequency reference value, the drive continues to operate with the frequency reference.

## ■ L4-06: Frequency Reference @Loss of Ref

| No.<br>(Hex.) | Name | Description                                                                                                    | Default<br>(Range)      |
|---------------|------|----------------------------------------------------------------------------------------------------|-------------------------|
|               |      | Vif CL-Vif OLV CLV AOLV OLV/PM AOLV/PM CLV/PM EZOLV  Sets the frequency reference as a percentage to continue drive operation after it detects a frequency reference loss. The value is a percentage of the frequency reference before the drive detected the loss. | 80.0%<br>(0.0 - 100.0%) |

Set L4-05 = 1 [Fref Loss Detection Selection = Run at (L4-06 x Last Reference)] to enable this parameter.

## L4-07: Speed Agree Detection Selection

| No.<br>(Hex.) | Name                  | Description                                                                                            | Default<br>(Range) |
|---------------|-----------------------|----------------------------------------------------------------------------------------------------|--------------------|
| L4-07         | Speed Agree Detection | V/f CL-V/f OLV CLV AOLV OLV/PM AOLV/PM CLV/PM EZOLV Sets the condition that activates speed detection. | 0                  |
| (0470)        | Selection             |                                                                                                    | (0, 1)             |

#### 0: No Detection during Baseblock

Detects the frequency while the drive is operating. When the drive turns off its output, it will not detect frequency.

#### 1: Detection Always Enabled

#### L5: Fault Restart

The Auto Restart function tries to keep machines operating when the drive detects a transient fault.

The drive can do a self-diagnostic check and continue the operation after a fault. If the cause of the fault goes away, the drive does speed search and restarts. It will not stop and the drive will not record a fault history. Use L5-02 [Fault Contact at Restart Select] to select the operation of fault relay signals during Auto Restart operation. Sets if the drive will do Auto Restart and the number of times the drive will try to do Auto Restart in a set time. If the number of Auto Restart tries is more than the set value during the set time, drive output shuts off and operation stops. If this happens, remove the cause of the fault and manually restart the drive.

**WARNING!** Sudden Movement Hazard. Do not use the fault restart function in hoist or lifting applications. Failure to obey can cause death or serious injury.

The drive can do Auto Restart when these faults occur:

#### Note:

You can disable Auto Restart for some faults if you must not restart the machine after the fault with parameters L5-07 and L5-08.

Table 12.76 List of Faults during which Auto Restart is Available

| Table 12.70 Elet of 1 date dan |                        |                                       |  |
|--------------------------------|------------------------|---------------------------------------|--|
| Fault                          | Name                   | Parameters to Disable<br>Auto Restart |  |
| GF                             | Ground Fault           | L5-08                                 |  |
| LF                             | Output Phase Loss      | -                                     |  |
| oC                             | Overcurrent            | -                                     |  |
| оН1                            | Heatsink Overheat      | L5-08                                 |  |
| oL1                            | Motor Overload         | L5-07                                 |  |
| oL2                            | Drive Overload         | L5-07                                 |  |
| oL3                            | Overtorque Detection 1 | L5-07                                 |  |
| oL4                            | Overtorque Detection 2 | L5-07                                 |  |

| roltage              | L5-08                                                                                                  |
|----------------------|----------------------------------------------------------------------------------------------------|
|                      |                                                                                                    |
| Phase Loss           | -                                                                                                    |
| ng Resistor Overheat | -                                                                                                    |
|                      | -                                                                                                    |
| Step-Out Detected    | -                                                                                                    |
| us Undervoltage *1   | L5-08                                                                                                  |
|                      | Phase Loss  Ing Resistor Overheat  Inic Braking  Istor Fault  In Step-Out Detected  In Undervoltage */ |

<sup>\*1</sup> *Uv1* is the target for the auto restart process when *L2-01 = 1, 2, 3, or 4 [Power Loss Ride Through Select = Enabled for L2-02 Time, Enabled while CPU Power Active, Kinetic Energy Backup: L2-02, or Kinetic Energy Backup: CPU Power].* 

## ■ L5-01: Number of Auto-Restart Attempts

| No.<br>(Hex.) | Name                               | Description                                                                                                    | Default<br>(Range)  |
|---------------|------------------------------------|----------------------------------------------------------------------------------------------------|---------------------|
|               | Number of Auto-Restart<br>Attempts | V/f CL-V/f OLV GLV AOLV OLV/PM AOLV/PM CLV/PM EZOLV Sets the number of times that the drive will try to restart. | 0<br>(0 - 10 times) |

The drive resets the number of Auto Restart attempts to 0 in these conditions:

- The drive operates correctly for 10 minutes after a fault restart.
- When you manually clear a fault after the drive triggers protective functions.
- When you re-energize the drive.

## ■ L5-02: Fault Contact at Restart Select

| No<br>(He   | Name | Description                                                                                                    | Default<br>(Range) |
|-------------|------|----------------------------------------------------------------------------------------------------|--------------------|
| L5-<br>(049 |      | V/f CL-V/f OLV CLV AOLV OLV/PM AOLV/PM CLV/PM EZOLV Sets the function that sends signals to the MFDO terminal set for $Fault [H2-xx = E]$ while the drive is automatically restarting. | 0 (0, 1)           |

## 0: Active Only when Not Restarting

1: Always Active

## ■ L5-03: Continuous Method Max Restart T

| No.<br>(Hex.)   | Name | Description                                                                                                    | Default<br>(Range)        |
|-----------------|------|----------------------------------------------------------------------------------------------------|---------------------------|
| L5-03<br>(04A0) |      | Vif CL-Vif OLV CLV AOLV OLV/PM AOLV/PM CLV/PM EZOLV  Sets the time for which the drive will try to restart. If the drive cannot restart in the time set in $L5$ -03, the drive detects a fault. This is available when $L5$ -05 = 0 [Auto-Restart Method = Continuous/Immediate Attempts]. | 10.0 s<br>(0.5 - 180.0 s) |

## ■ L5-04: Interval Method Restart Time

| No.<br>(Hex.)   | Name                            | Description                                                                                                    | Default<br>(Range)        |
|-----------------|---------------------------------|----------------------------------------------------------------------------------------------------|---------------------------|
| L5-04<br>(046C) | Interval Method Restart<br>Time | V/f CL-V/f OLV GLV AOLV OLV/PM AOLV/PM CLV/PM EZOLV  Sets the time interval between each Auto Restart attempt. This function is enabled when L5-05 = 1 [Auto Restart Operation Selection = Use L5-04 Time]. | 10.0 s<br>(0.5 - 600.0 s) |

#### ■ L5-05: Auto-Restart Method

| No.<br>(Hex.)   | Name                | Description                                                                                               | Default<br>(Range) |
|-----------------|---------------------|----------------------------------------------------------------------------------------------------|--------------------|
| L5-05<br>(0467) | Auto-Restart Method | V/f CL-V/f OLV CLV AOLV OLV/PM AOLV/PM CLV/PM EZOLV Sets the count method for the Auto Restart operation. | 0 (0, 1)           |

## 0: Continuous/Immediate Attempts

Counts the number of successful fault resets through Auto Restart.

When this value > L5-01, the drive will send a fault signal and fault code to the keypad and the motor will coast to stop.

## 1: Interval/Attempt after L5-04 sec

Counts the number of all fault resets (successful and unsuccessful) through Auto Restart. The drive repeats the Auto Restart process in the intervals set in L5-04 [Interval Method Restart Time].

When this value > L5-01, the drive will send a fault signal and fault code to the keypad and the motor will coast to stop.

## ■ L5-07: Fault Reset Enable Select Grp1

| No.<br>(Hex.) | Name                      | Description                                                                                                    | Default<br>(Range) |
|---------------|---------------------------|----------------------------------------------------------------------------------------------------|--------------------|
| L5-07         | Fault Reset Enable Select | V/f CL-V/f OLV CLV AOLV OLV/PM AOLV/PM CLV/PM EZOLV  Use these 4 digits to set the Auto Restart function for oL1 to oL4. From left to right, the digits set oL1, oL2, oL3, and oL4, in order. | 1111               |
| (0B2A)        | Grp1                      |                                                                                                    | (0000 - 1111)      |

0000: Disabled

0001 : Enabled (—/—/—/oL4)

0010 : Enabled (—/—/oL3/—)

0011 : Enabled (—/—/oL3/oL4)

0100 : Enabled (—/oL2/—/—)

0101 : Enabled (—/oL2/—/oL4)

0110 : Enabled (—/oL2/oL3/—)

0111 : Enabled (—/oL2/oL3/oL4)

1000 : Enabled (oL1/—/—/—)

1001 : Enabled (oL1/—/—/oL4)

1010 : Enabled (oL1/—/oL3/—)

1011 : Enabled (oL1/—/oL3/oL4)

1100 : Enabled (oL1/oL2/—/—)

1101 : Enabled (oL1/oL2/—/oL4)

1110 : Enabled (oL1/oL2/oL3/—)

1111 : Enabled (oL1/oL2/oL3/oL4)

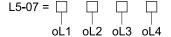

Figure 12.140 Setting Digits and Fault Code

## ■ L5-08: Fault Reset Enable Select Grp2

| No.<br>(Hex.)   | Name | Description                                                                                                    | Default<br>(Range)    |
|-----------------|------|----------------------------------------------------------------------------------------------------|-----------------------|
| L5-08<br>(0B2B) |      | V/f CL-V/f OLV GLV AOLV OLV/PM AOLV/PM CLV/PM EZOLV Use these 4 digits to set the Auto Restart function for $Uv1$ , $ov$ , $oH1$ , and $GF$ . From left to right, the digits set $Uv1$ , $ov$ , $oH1$ , and $GF$ , in order. | 1111<br>(0000 - 1111) |

0000: Disabled

0001 : Enabled (—/-/--/GF)

0010 : Enabled (—/-/oH1/-)

0011 : Enabled (—/-/oH1/GF)

0100 : Enabled (—/ov/—/-)

0101 : Enabled (—/ov/—/GF)

0110 : Enabled (—/ov/oH1/-)

0111 : Enabled (—/ov/oH1/GF)

1000 : Enabled (Uv1/-/--/--)

1001 : Enabled (Uv1/-/—/GF) 1010 : Enabled (Uv1/-/oH1/-) 1011 : Enabled (Uv1/-/oH1/GF) 1100 : Enabled (Uv1/ov/--/-) 1101 : Enabled (Uv1/ov/--/GF) 1110 : Enabled (Uv1/ov/oH1/-) 1111 : Enabled (Uv1/ov/oH1/GF)

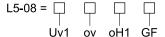

Figure 12.141 Setting Digits and Fault Code

# ◆ L6: Torque Detection

The overtorque/undertorque detection function prevents damage to machinery and loads.

Overtorque is when there is too much load on the machine. If the motor current or output torque is at the overtorque detection level for the overtorque detection time, the drive will output an alarm and turn off the output.

Undertorque is when a load suddenly decreases. When the motor current or output torque is at the undertorque detection level for the undertorque detection time, the drive will output an alarm and turn off the output.

You can use the undertorque detection function to detect these conditions, for example:

- · Machine belt cuts
- Unusual operation of the electromagnetic contactor on the drive output side
- Clogged output side air filters in fans and blowers
- · Damage to blade tips and broken string

#### Note:

If there is oC [Overcurrent] or oL1 [Motor Overload], the drive can stop during overtorque conditions. Use torque detection to identify overload conditions before the drive detects oC or oL1 and stops. Use this function to detect issues that occur in the application.

# Parameter Settings

You can individually set the two overtorque/undertorque detection functions with the drive. Use the information in Table 12.77 to set the parameters.

Table 12.77 Overtorque/Undertorque Detection Parameters

| Configuration Parameter                                         | Overtorque/Undertorque Detection 1                              | Overtorque/Undertorque Detection 2                              |
|-----------------------------------------------------------------|-----------------------------------------------------------------|-----------------------------------------------------------------|
| MFDO Function Select Terminal M1-M2                             | H2-01, H2-02, and H2-03 = B<br>N.O.: Activated when detected    | H2-01, H2-02, and H2-03 = 18<br>N.O.: Activated when detected   |
| Terminal M3-M4 Terminal M5-M6                                   | H2-01, H2-02, and H2-03 = 17<br>N.C.: Deactivated when detected | H2-01, H2-02, and H2-03 = 19<br>N.C.: Deactivated when detected |
| Detection conditions and selection of operation after detection | L6-01                                                           | L6-04                                                           |
| Detection Level                                                 | L6-02                                                           | L6-05                                                           |
|                                                                 | Analog Input Terminal * <i>I</i> H3-xx = 7                      | -                                                               |
| Detection Time                                                  | L6-03                                                           | L6-06                                                           |

<sup>\*1</sup> You can also use an analog input terminal to supply the torque detection level. To enable this function, set *H3-xx* = 7 [MFAI Function Selection = Overtorque/Undertorque DetectLvl]. If you set *L6-02* and *H3-xx* = 7, the analog input is most important and the drive disables *L6-02*.

You cannot use Overtorque/Undertorque Detection 2 to set the detection level for the analog input terminals.

#### Note

The drive sets the Overtorque/Undertorque detection level in these conditions:

- V/f, CL-V/f, OLV/PM: Current level (drive rated current = 100%)
- •OLV, CLV, AOLV, AOLV/PM, CLV/PM, EZOLV: Motor torque (Motor rated torque = 100%)
- L6-08 \neq 0 [Mechanical Fatigue Detect Select \neq Disabled]: Current level (drive rated output current = 100%)

## ■ Time Chart for Detection of Overtorque/Undertorque

### **Overtorque Detection Time Chart**

When you use Overtorque/Undertorque Detection 1, the drive detects overtorque if the motor current or motor torque is at the detection level set in *L6-02 [Torque Detection Level 1]* for the time set in *L6-03 [Torque Detection Time 1]*. Parameter *L6-01 [Torque Detection Selection 1]* sets the operation after detection.

When you use Overtorque/Undertorque Detection 2, set *L6-04 [Torque Detection Selection 2]*, *L6-05 [Torque Detection Level 2]*, and *L6-06 [Torque Detection Time 2]*.

Use H2-01 to H2-03 [MFDO Function Select] to set the terminal that outputs the alarm.

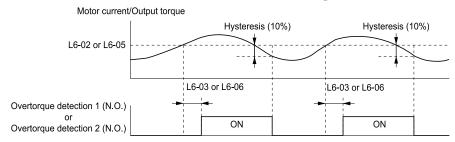

Figure 12.142 Overtorque Detection Time Chart

#### Note:

The drive applies a hysteresis of approximately 10% of the drive rated output current or the motor rated torque to the overtorque/undertorque detection function.

## **Undertorque Detection Time Chart**

When you use Overtorque/Undertorque Detection 1, the drive detects undertorque if the motor current or motor torque is less than or equal to the detection level set in L6-02 for the time set in L6-03. Parameter L6-01 sets the operation after detection.

When you use Overtorque/Undertorque Detection 2, set the operation in L6-04, L6-05, and L6-06.

Use H2-01 to H2-03 [MFDO Function Select] to set the terminal that outputs the alarm.

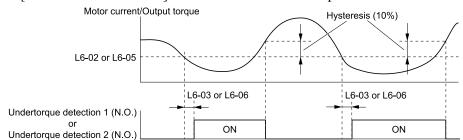

Figure 12.143 Undertorque Detection Time Chart

#### Note:

The drive applies a hysteresis of approximately 10% of the drive rated output current or the motor rated torque to the overtorque/undertorque detection function.

# ■ Mechanical Weakening Detection

The Mechanical Weakening Detection function detects the mechanical weakening of a machine that can cause overtorque or undertorque because of motor speed and total drive operation time.

The drive activates the function if the drive total operation time is longer than the time set in *L6-11 [Mech Fatigue Hold Off Time]*. You can use *U4-01 [Cumulative Ope Time]* to monitor the total operation time.

#### **Parameter Settings**

The drive detects Mechanical Weakening if overtorque or undertorque occur during the speed range set in L6-08 [Mechanical Fatigue Detect Select] and L6-09 [Mech Fatigue Detect Speed Level] for the length of time set in L6-10 [Mech Fatigue Detect Delay Time]. The drive uses L6-01 to L6-03 [Torque Detection 1 Setting Parameter] to detect oL5 [Mechanical Weakening Detection 1] or UL5 [Mechanical Weakening Detection 2]. Parameter L6-08 sets the operation after detection.

Set the terminal that outputs the fault in *H2-01 to H2-03 [MFDO Function Select]*.

**Table 12.78 Mechanical Weakening Detection Settings Parameters** 

| Configuration                                                           | Mechanical Deterioration Detection  |                              |  |
|-------------------------------------------------------------------------|-------------------------------------|------------------------------|--|
| MFDO Function Select  Terminals M1-M2  Terminals M3-M4  Terminals M5-M6 |                                     | H2-01, H2-02, and H2-03 = 22 |  |
| Operation Selection after Detection                                     | Operation Selection after Detection |                              |  |
| Detection Start Time                                                    |                                     | L6-11                        |  |
|                                                                         | Detection Criteria                  | L6-08                        |  |
| Speed Range                                                             | Detection Level                     | L6-09                        |  |
|                                                                         | Detection Time                      | L6-10                        |  |
|                                                                         | Detection Criteria                  | L6-01                        |  |
| Overtorque                                                              | Detection Level                     | L6-02                        |  |
|                                                                         | Detection Time                      | L6-03                        |  |

# ■ L6-01: Torque Detection Selection 1

| No.<br>(Hex.) | Name                       | Description                                                                                              | Default<br>(Range) |
|---------------|----------------------------|----------------------------------------------------------------------------------------------------|--------------------|
| L6-01         | Torque Detection Selection | V/f CL-V/f OLV CLV AOLV OLV/PM AOLV/PM CLV/PM EZOLV                                                      | 0                  |
| (04A1)        | 1                          | Sets torque detection conditions that will trigger an overtorque or undertorque response from the drive. | (0 - 8)            |

The drive detects overtorque if the motor current or output torque is more than the level set in L6-02 [Torque Detection Level 1] for the length of time set in L6-03 [Torque Detection Time 1]. The drive detects undertorque if the motor current or output torque is less than the level set in L6-02 for the length the time set in L6-03.

#### 0: Disabled

The drive will not detect overtorque or undertorque.

## 1 : oL @ Speed Agree - Alarm only

The drive detects overtorque when the output frequency aligns with the frequency reference. Detection does not occur during acceleration/deceleration. The drive outputs an *oL3* [Overtorque Detection 1] and operation continues.

#### 2 : oL @ RUN - Alarm only

When the Run command is enabled, the drive constantly detects overtorque. The drive outputs an *oL3* and operation continues.

## 3 : oL @ Speed Agree - Fault

The drive detects overtorque when the output frequency aligns with the frequency reference. Detection does not occur during acceleration/deceleration. The drive outputs an *oL3* and operation stops.

### 4: oL @ RUN - Fault

When the Run command is enabled, the drive constantly detects overtorque. The drive outputs an *oL3* and operation stops.

### 5: UL @ Speed Agree - Alarm only

The drive detects undertorque when the output frequency aligns with the frequency reference. Detection does not occur during acceleration/deceleration. The drive outputs a *UL3* [Undertorque Detection 1] and operation continues.

#### 6: UL @ RUN - Alarm only

When the Run command is enabled, the drive constantly detects undertorque. The drive outputs a *UL3* and operation continues.

#### 7: UL @ Speed Agree - Fault

The drive detects undertorque when the output frequency aligns with the frequency reference. Detection does not occur during acceleration/deceleration. The drive outputs a *UL3* and operation stops.

### 8: UL@RUN - Fault

When the Run command is enabled, the drive constantly detects undertorque. The drive outputs a *UL3* and operation stops.

## ■ L6-02: Torque Detection Level 1

| No.<br>(Hex.) | Name                     | Description                                                                                                    | Default<br>(Range) |
|---------------|--------------------------|----------------------------------------------------------------------------------------------------|--------------------|
| L6-02         | Torque Detection Level 1 | V/f CL-V/f OLV CLV AOLV OLV/PM AOLV/PM CLV/PM EZOLV                                                                                                    | 150%               |
| (04A2)        |                          | Sets the detection level for Overtorque/Undertorque Detection 1. In V/f control, drive rated output current = $100\%$ value. In vector control, motor rated torque = $100\%$ value. | (0 - 300%)         |

#### Note:

- Set the torque detection level as a percentage of the drive rated output current in all control methods to set the mechanical weakening detection level.
- You can also use an analog input terminal to supply the torque detection level. To enable this function, set *H3-xx* = 7 [MFAI Function Select = Overtorque/Undertorque DetectLvl]. If you set *L6-02* and *H3-x* = 7, the analog input is most important and the drive disables *L6-02*.

## ■ L6-03: Torque Detection Time 1

| No.<br>(Hex.) | Name                    | Description                                                     | Default<br>(Range) |
|---------------|-------------------------|-----------------------------------------------------------------|--------------------|
| L6-03         | Torque Detection Time 1 | V/f CL-V/f OLV CLV AOLV OLV/PM AOLV/PM CLV/PM EZOLV             | 0.1 s              |
| (04A3)        |                         | Sets the detection time for Overtorque/Undertorque Detection 1. | (0.0 - 10.0 s)     |

## ■ L6-04: Torque Detection Selection 2

| No.<br>(Hex.)   | Name                         | Description                                                                                                    | Default<br>(Range) |
|-----------------|------------------------------|----------------------------------------------------------------------------------------------------|--------------------|
| L6-04<br>(04A4) | Torque Detection Selection 2 | V/f CL-V/f OLV CLV AOLV OLV/PM AOLV/PM CLV/PM EZOLV  Sets the speed range that detects overtorque and undertorque and the operation of drives (operation status) after detection. | 0 (0 - 8)          |

The drive detects overtorque if the motor current or output torque is more than the level set in L6-05 [Torque Detection Level 2] for the length of time set in L6-06 [Torque Detection Time 2]. The drive detects undertorque if the motor current or output torque is less than the level set in L6-05 for the length the time set in L6-06.

#### 0: Disabled

The drive will not detect overtorque or undertorque.

#### 1 : oL @ Speed Agree - Alarm only

The drive detects overtorque when the output frequency aligns with the frequency reference. Detection does not occur during acceleration/deceleration. The drive outputs an *oL4 [Overtorque Detection 2]* and operation continues.

## 2 : oL @ RUN - Alarm only

When the Run command is enabled, the drive constantly detects overtorque. The drive outputs an oL4 and operation continues.

#### 3 : oL @ Speed Agree - Fault

The drive detects overtorque when the output frequency aligns with the frequency reference. Detection does not occur during acceleration/deceleration. The drive outputs an *oL4* [Overtorque Detection 2] and operation stops.

#### 4 : oL @ RUN - Fault

When the Run command is enabled, the drive constantly detects overtorque. The drive outputs an oL4 and operation stops.

#### 5: UL @ Speed Agree - Alarm only

The drive detects undertorque when the output frequency aligns with the frequency reference. Detection does not occur during acceleration/deceleration. The drive outputs a *UL4 [Undertorque Detection 2]* and operation continues.

### 6: UL @ RUN - Alarm only

When the Run command is enabled, the drive constantly detects undertorque. The drive outputs a *UL4* and operation continues.

#### 7: UL @ Speed Agree - Fault

The drive detects undertorque when the output frequency aligns with the frequency reference. Detection does not occur during acceleration/deceleration. The drive outputs a UL4 and operation stops.

#### 8: UL @ RUN - Fault

When the Run command is enabled, the drive constantly detects undertorque. The drive outputs a *UL4* and operation stops

## ■ L6-05: Torque Detection Level 2

| No.<br>(Hex.) | Name                     | Description                                                                                                    | Default<br>(Range) |
|---------------|--------------------------|----------------------------------------------------------------------------------------------------|--------------------|
| L6-05         | Torque Detection Level 2 | V/f CL-V/f OLV CLV AOLV OLV/PM AOLV/PM CLV/PM EZOLV                                                                                                    | 150%               |
| (04A5)        |                          | Sets the detection level for Overtorque/Undertorque Detection 2. In V/f control, drive rated output current = $100\%$ value. In vector control, motor rated torque = $100\%$ value. | (0 - 300%)         |

#### Note:

Overtorque/Undertorque Detection 2 cannot set the detection level for the analog input terminal.

### L6-06: Torque Detection Time 2

| No.<br>(Hex.) | Name                    | Description                                                     | Default<br>(Range) |
|---------------|-------------------------|-----------------------------------------------------------------|--------------------|
| L6-06         | Torque Detection Time 2 | V/f CL-V/f OLV CLV AOLV OLV/PM AOLV/PM CLV/PM EZOLV             | 0.1 s              |
| (04A6)        |                         | Sets the detection time for Overtorque/Undertorque Detection 2. | (0.0 - 10.0 s)     |

### ■ L6-07: Torque Detection Filter Time

| No.<br>(Hex.)   | Name | Description                                                                                                    | Default<br>(Range)    |
|-----------------|------|----------------------------------------------------------------------------------------------------|-----------------------|
| L6-07<br>(04E5) |      | Vif CL-Vif OLV CLV AOLV OLV/PM AOLV/PM CLV/PM EZOLV  Sets the time constant for a primary filter to the torque reference or to the output current used to detect overtorque/undertorque. | 0 ms<br>(0 - 1000 ms) |

## ■ L6-08: Mechanical Fatigue Detect Select

| No.<br>(Hex.)   | Name | Description                                                                                                    | Default<br>(Range) |
|-----------------|------|----------------------------------------------------------------------------------------------------|--------------------|
| L6-08<br>(0468) |      | V/f CL-V/f OLV CLV AOLV OLV/PM AOLV/PM CLV/PM EZOLV  Sets the speed where the drive detects mechanical deterioration and how the drive operates (operation status) after detection. | 0 (0 - 8)          |

The drive detects mechanical weakening through overtorque or undertorque as specified by the conditions set in *L6-08 to L6-11 [Mechanical Deterioration Detection Settings Parameters]*. Set overtorque/undertorque detection conditions in *L6-01 to L6-03 [Torque Detection 1 Settings Parameters]*. The drive disables the operation selection set in *L6-01 [Torque Detection Selection 1]*.

## 0: Disabled

The drive does not detect mechanical weakening.

## 1: oL5 @ Speed > L6-09 - Alarm

When the speed (signed)  $\geq$  L6-09 [Mech Fatigue Detect Speed Level], the drive detects mechanical weakening. The drive will detect oL5 [Mechanical Weakening Detection 1] and continue operation.

## 2: oL5 @ |Speed| > L6-09 - Alarm

When the speed (absolute value)  $\geq L6$ -09, the drive detects mechanical weakening. The drive will detect oL5 and continue operation.

## 3 : oL5 @ Speed > L6-09 - Fault

When the speed (signed)  $\geq L6-09$ , the drive detects mechanical weakening. The drive will detect oL5 and stop operation.

## 4 : oL5 @ |Speed| > L6-09 - Fault

When the speed (absolute value)  $\geq L6-09$ , the drive detects mechanical weakening. The drive will detect oL5 and stop operation.

#### 5: UL5 @ Speed < L6-09 - Alarm

When the speed (signed)  $\leq$  *L6-09*, the drive detects mechanical weakening. The drive will detect *UL5* [Mechanical Weakening Detection 2] and continue operation.

#### 6: UL5 @ |Speed| < L6-09 - Alarm

When the speed (absolute value)  $\leq$  *L6-09*, the drive detects mechanical weakening. The drive will detect *UL5* and continue operation.

#### 7: UL5 @ Speed < L6-09 - Fault

When the speed (signed)  $\leq$  *L6-09*, the drive detects mechanical weakening. The drive will detect *UL5* and stop operation.

### 8: UL5@|Speed| < L6-09 - Fault

When the speed (absolute value)  $\leq L6-09$ , the drive detects mechanical weakening. The drive will detect *UL5* and stop operation.

## ■ L6-09: Mech Fatigue Detect Speed Level

| No.<br>(Hex.)   | Name | Description                                                                                                    | Default<br>(Range)          |
|-----------------|------|----------------------------------------------------------------------------------------------------|-----------------------------|
| L6-09<br>(0469) |      | V/f CL-V/f OLV CLV AOLV OLV/PM AOLV/PM CLV/PM EZOLV  Sets the speed level where the drive will operate the mechanical deterioration detection function, as a percentage of the Maximum Output Frequency. | 110.0%<br>(-110.0 - 110.0%) |

Parameters L6-01 to L6-03 [Torque Detection 1 Settings Parameters] set the overtorque/undertorque detection conditions

When L6-08 = 2, 4, 6, 8 [Mechanical Fatigue Detect Select = Speed: unsigned], the setting value of L6-09 is the absolute value. When L6-09 is set to a negative number, the drive processes this value as a positive number.

## ■ L6-10: Mech Fatigue Detect Delay Time

| No.<br>(Hex.) | Name                              | Description                                                                                                | Default<br>(Range)      |
|---------------|-----------------------------------|----------------------------------------------------------------------------------------------------|-------------------------|
|               | Mech Fatigue Detect Delay<br>Time | V/f CL-V/f OLV CLV AOLV OLV/PM AOLV/PM CLV/PM EZOLV  Sets the time for mechanical deterioration detection. | 0.1 s<br>(0.0 - 10.0 s) |

When the detection conditions set in L6-08 [Mechanical Weakening Detect Ope] continue for the time set in L6-10, the drive will detect mechanical weakening.

## ■ L6-11: Mech Fatigue Hold Off Time

| No.<br>(Hex.)   | Name                          | Description                                                                                                    | Default<br>(Range)   |
|-----------------|-------------------------------|----------------------------------------------------------------------------------------------------|----------------------|
| L6-11<br>(046B) | Mech Fatigue Hold Off<br>Time | V/f CL-V/f OLV CLV AOLV OLV/PM AOLV/PM CLV/PM EZOLV  Sets the time that the drive will start mechanical deterioration detection triggered by the cumulative operation time of the drive. | 0 h<br>(0 - 65535 h) |

When the total operation time of the drive is more than the value set in L6-11, the drive will detect mechanical weakening. Use U4-01 [Cumulative Ope Time] to monitor the drive total operation time.

# **◆** L7: Torque Limit

The torque limit function limits the internal torque reference for the drive to limit the quantity of torque generated by the motor to a constant quantity. This function keeps the torque applied to loads and regenerative torque less than a set quantity. This function also prevents damage to machinery and increases the reliability of continuous operation. You can set torque limits individually for the four quadrants, which include torque direction (motoring/regeneration) and direction of motor rotation (forward/reverse). When the torque reference value is at the set torque limit, the MFDO terminal set for *During Torque Limit [H2-xx = 30]* activates.

#### Note:

- The drive output current limits maximum output torque. The drive limits torque to 150% of the rated output current for Heavy Duty Rating (HD) and to 110% of the rated output current for Normal Duty Rating (ND). The actual output torque is not more than the limits of the drive rated output current when you set the torque limit to a high value.
- When you use torque limits for lifting applications, do not lower the torque limit value too much. When the torque limit function is triggered, falls and rollbacks can occur because of sudden acceleration stops and stalls of the motor.

# Configuring Settings

Use one of these methods to set torque limits:

- Individually set the four torque limit quadrants using L7-01 to L7-04 [Torque Limit].
- Use MFAI to individually set the four torque limit quadrants. Set *H3-02*, *H3-06*, *H3-10* = 10, 11, 12 [MFAI Function Select = Forward/Reverse/Regenerative Torque Limit].
- Use MFAI to set all four torque limit quadrants together. Set *H3-02*, *H3-06*, *H3-10* = 15 [General Torque Limit].
- Use a communication option to set all four torque limit quadrants together.

Figure 12.144 shows the configuration method for each quadrant.

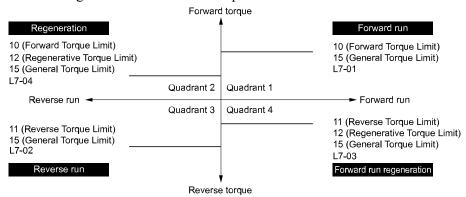

Figure 12.144 Torque Limits and Analog Input Setting Parameters

#### Note:

- When L7-01 to L7-04 and analog inputs or communication option torque limits set torque limits for the same quadrant, he drive enables the lower value.
- In this example of parameter settings, the torque limit for quadrant 1 is 130% and the torque limit for quadrants 2, 3, and 4 is 150%. Settings: L7-01 = 130%, L7-02 to L7-04 = 200%, and MFAI torque limit = 150%
- The drive output current limits maximum output torque. The torque limit is 150% of the rated output current for HD and to 120% of the rated output current for ND. The actual output torque is not more than the limits of the drive rated output current when you set the torque limit to a high value.

## ■ L7-01: Forward Torque Limit

| No.<br>(Hex.) | Name                 | Description                                                                                                    | Default<br>(Range) |
|---------------|----------------------|----------------------------------------------------------------------------------------------------|--------------------|
| L7-01         | Forward Torque Limit | V/f CL-V/f OLV CLV AOLV OLV/PM AOLV/PM CLV/PM EZOLV                                                              | 200%               |
| (04A7)<br>RUN |                      | Sets the torque limit value for forward motoring as a percentage, where motor rated torque is the $100\%$ value. | (0 - 300%)         |

#### Note:

- Use this method to set the torque limit and enable the lower torque limit:
- -Set H3-02, H3-06, or H3-10 = 10, 15 [MFAI Function Select = Forward, Reverse/Regenerative Torque Limit].
- -Use a communication option to set the torque limits
- You must think about drive capacity when a large quantity of torque is necessary. If you set the value too high, the drive can detect oC [Overcurrent].
- If you set the value too low with large loads, the motor can stall.

## ■ L7-02: Reverse Torque Limit

| No.<br>(Hex.)          | Name                 | Description                                                                                                    | Default<br>(Range) |
|------------------------|----------------------|----------------------------------------------------------------------------------------------------|--------------------|
| L7-02<br>(04A8)<br>RUN | Reverse Torque Limit | V/f CL-V/f OLV CLV AOLV OLV/PM AOLV/PM CLV/PM EZOLV  Sets the torque limit value for reversed motoring as a percentage, where motor rated torque is the 100% value. | 200%<br>(0 - 300%) |

#### Note:

- Use this method to set the torque limit and enable the lower torque limit:
- -Set H3-02, H3-06, or H3-10 = 10, 15 [MFAI Function Select = Forward, Reverse/Regenerative Torque Limit].
- -Use a communication option to set the torque limits
- You must think about drive capacity when a large quantity of torque is necessary. If you set the value too high, the drive can detect oC [Overcurrent].
- If you set the value too low with large loads, the motor can stall.

# ■ L7-03: Forward Regenerative Trq Limit

| No.<br>(Hex.)          | Name                              | Description                                                                                                    | Default<br>(Range) |
|------------------------|-----------------------------------|----------------------------------------------------------------------------------------------------|--------------------|
| L7-03<br>(04A9)<br>RUN | Forward Regenerative Trq<br>Limit | V/f CL-V/F OLV CLV AOLV OLV/PM AOLV/PM CLV/PM EZOLV  Sets the torque limit value for forward regenerative conditions as a percentage of the motor rated torque. | 200%<br>(0 - 300%) |

#### Note:

- Use this method to set the torque limit and enable the lower torque limit:
- -Set H3-02, H3-06, or H3-10 = 10, 15 [MFAI Function Select = Forward, Reverse/Regenerative Torque Limit].
- -Use a communication option to set the torque limits
- You must think about drive capacity when a large quantity of torque is necessary. If you set the value too high, the drive can detect oC [Overcurrent].
- If you set the value too low with large loads, the motor can stall.

## ■ L7-04: Reverse Regenerative Trq Limit

| No.<br>(Hex.)          | Name                              | Description                                                                                                    | Default<br>(Range) |
|------------------------|-----------------------------------|----------------------------------------------------------------------------------------------------|--------------------|
| L7-04<br>(04AA)<br>RUN | Reverse Regenerative Trq<br>Limit | V/f CL-V/f OLV CLV AOLV OLV/PM AOLV/PM CLV/PM EZOLV  Sets the torque limit value for reversed regenerative conditions as a percentage of the motor rated torque. | 200%<br>(0 - 300%) |

#### Note:

- Use this method to set the torque limit and enable the lower torque limit:
- -Set H3-02, H3-06, or H3-10 = 10, 15 [MFAI Function Select = Forward, Reverse/Regenerative Torque Limit].
- -Use a communication option to set the torque limits
- You must think about drive capacity when a large quantity of torque is necessary. If you set the value too high, the drive can detect oC [Overcurrent].
- If you set the value too low with large loads, the motor can stall.

## ■ L7-06: Torque Limit Integral Time

| No.<br>(Hex.) | Name                       | Description                                                    | Default<br>(Range) |
|---------------|----------------------------|----------------------------------------------------------------|--------------------|
| L7-06         | Torque Limit Integral Time | V/f CL-V/f OLV CLV AOLV OLV/PM AOLV/PM CLV/PM EZOLV            | 200 ms             |
| (04AC)        |                            | Sets the integral time constant for the torque limit function. | (5 - 10000 ms)     |

Decrease the setting value to increase torque limit responsiveness when you use torque limits and L7-07 = 1 [Torque Limit during Accel/Decel = Proportional & Integral control].

If there is hunting when torque limits are active, increase the setting value.

# ■ L7-07: Torque Limit during Accel/Decel

| No.<br>(Hex.) | Name                       | Description                                                          | Default<br>(Range) |
|---------------|----------------------------|----------------------------------------------------------------------|--------------------|
| L7-07         | Torque Limit during Accel/ | V/f CL-V/f OLV CLV AOLV OLV/PM AOLV/PM CLV/PM EZOLV                  | 0                  |
| (04C9)        | Decel                      | Sets the torque limit function during acceleration and deceleration. | (0, 1)             |

#### 0 : Proportional only

The torque limit function works with proportional control during acceleration and deceleration, and switches to integral control at constant speed. Use this setting when quickly reaching the target speed is more important than the torque limit during speed changes.

#### 1 : Proportional & Integral control

The torque limit function always uses integral control. Use this setting when a very accurate torque limit is necessary during speed changes, for example in winding machine applications.

If you make the torque limit the most important, it can:

- Increase the acceleration and deceleration times.
- Not let the motor speed reach the frequency reference value during run at constant speed.

## ■ L7-16: Torque Limit Process at Start

| No.<br>(Hex.) | Name                    | Description                                                        | Default<br>(Range) |
|---------------|-------------------------|--------------------------------------------------------------------|--------------------|
| L7-16         | Torque Limit Process at | V/f CL-V/f OLV CLV AOLV OLV/PM AOLV/PM CLV/PM EZOLV                | 1                  |
| (044D)        | Start                   | Assigns a time filter to allow the torque limit to build at start. | (0, 1)             |

#### 0: Disabled

There is torque limit at start without a delay time.

Use this setting to maximize the response time when sudden acceleration or deceleration at start is necessary.

#### 1: Enabled

There is a delay time of 64 ms at start to build the torque limit.

## ■ L7-35: Low Freq Regen Torque Limit Lvl

| No.<br>(Hex.)             | Name                               | Description                                                                                                    | Default<br>(Range)      |
|---------------------------|------------------------------------|----------------------------------------------------------------------------------------------------|-------------------------|
| L7-35<br>(1B57)<br>Expert | Low Freq Regen Torque<br>Limit Lvl | V/f CL-V/f OLV CLV AOLV OLV/PM AOLV/PM CLV/PM EZOLV  Sets the torque limit used during low-speed regeneration. Usually it is not necessary to change this setting. | 50.0%<br>(0.0 - 200.0%) |

Reduces the regenerative torque limit to the level set with *L7-35* when using low frequencies such that the output frequency is less than *L7-36* [Regen Torque Limit Derate Freq]. The drive does not decrease torque limits during ramp to stop operation. Decrease the setting of *L7-35* when oC [Overcurrent] issues occur while a regenerative load is input and the speed reference is constant.

#### Note:

- Reduce the setting value of L7-35 in increments of 10.0% and reduce the setting value of L7-36 in increments of 2.0 Hz when faults occur during regenerative loads at low speed.
- Setting values that are too high can cause faults.
- The torque limit reduction function does not operate when L7-35 is set with a value larger than L7-03 [Forward Regenerative Trq Limit] or L7-04 [Reverse Regenerative Trq Limit].
- The motor may rotate slightly faster than the reference when a regenerative load is input at low speeds while L7-35 is set to a low value.

## ■ L7-36: Regen Torque Limit Derate Freq

| No.<br>(Hex.)   | Name                              | Description                                                                                                    | Default<br>(Range)        |
|-----------------|-----------------------------------|----------------------------------------------------------------------------------------------------|---------------------------|
| L7-36<br>(1B58) | Regen Torque Limit Derate<br>Freq | V/f CL-V/f OLV CLV AOLV OLV/PM AOLV/PM (CLV/PM) EZOLV  Sets the frequency width at which L7-35 [Low Freq Regen Torque Limit Lvl] operates. | 6.0 Hz<br>(0.0 - 30.0 Hz) |
| Expert          |                                   | Sets the nequency within at which L1-33 [Low 1 reg riegen torque Limu Lvij operates.                                                       | (0.0 - 30.0 112)          |

If the drive detects oC [Overcurrent] faults when you connect regenerative loads at low speed, increase the setting value. Decreases the torque limit as specified by the setting of L7-35 in a range of  $0 \le$  output frequency  $\le L7$ -36. When the torque limit gradually changes as specified by the output frequency until the output frequency = L7-36, the value changes to the setting of L7-03 [Forward Regenerative Trq Limit] and L7-04 [Reverse Regenerative Trq Limit].

#### Note:

If you increase the setting of L7-36, the motor will rotate at a speed higher than specified when a you input a regenerative load. Do not set the value higher than necessary.

## L8: Drive Protection

L8 parameters set protective functions that prevent faults such as overheating, phase loss, and ground faults.

### ■ L8-01: 3% ERF DB Resistor Protection

| No.<br>(Hex.)   | Name | Description                                                                                                    | Default<br>(Range) |
|-----------------|------|----------------------------------------------------------------------------------------------------|--------------------|
| L8-01<br>(04AD) |      | V/f CL-V/f OLV CLV AOLV OLV/PM AOLV/PM CLV/PM EZOLV  Sets the function to enable braking resistor protection with a Yaskawa ERF series braking resistor (3% ED) installed on the heatsink. | 0 (0, 1)           |

#### 0: Disabled

Disables braking resistor protection. Use this setting for dynamic braking options that are not Yaskawa ERF series braking resistors.

### 1: Enabled

Enables protection for Yaskawa ERF series braking resistors.

#### Note

Set L8-01 = 1 and H2-01 to H2-03 = D [MFDO Function Select = Braking Resistor Fault]. Use a sequence to turn OFF power with MFDO.

### L8-02: Overheat Alarm Level

| No.<br>(Hex.)   | Name                 | Description                                                                                            | Default<br>(Range)                              |
|-----------------|----------------------|----------------------------------------------------------------------------------------------------|-------------------------------------------------|
| L8-02<br>(04AE) | Overheat Alarm Level | V/f CL-V/f OLV CLV AOLV OLV/PM AOLV/PM CLV/PM EZOLV Sets the <i>oH</i> detection level in temperature. | Determined by o2-04, C6-<br>01<br>(50 - 150 °C) |

If the heatsink temperature is more than the temperature set in this parameter, the drive detects an overheat prealarm. To enable this function, set one of *H2-01* to *H2-03* [MFDO Function Select] to 20 [Drive Overheat Pre-Alarm (oH)].

If the temperature increases to the overheat fault level, the drive will trigger an *oH1 [Heatsink Overheat]* fault and stop operation.

### ■ L8-03: Overheat Pre-Alarm Selection

| No.<br>(Hex.) | Name               | Description                                                  | Default<br>(Range) |
|---------------|--------------------|--------------------------------------------------------------|--------------------|
| L8-03         | Overheat Pre-Alarm | V/f CL-V/f OLV CLV AOLV OLV/PM AOLV/PM CLV/PM EZOLV          | 3                  |
| (04AF)        | Selection          | Sets the operation of drives when an $oH$ alarm is detected. | (0 - 4)            |

## 0: Ramp to Stop

The drive ramps the motor to stop in the deceleration time. Fault relay output terminal MA-MC turns ON, and MB-MC turns OFF.

### 1: Coast to Stop

The output turns off and the motor coasts to stop. Fault relay output terminal MA-MC turns ON, and MB-MC turns OFF.

### 2 : Fast Stop (Use C1-09)

The drive stops the motor in the deceleration time set in C1-09 [Fast Stop Time]. Fault relay output terminal MA-MC turns ON, and MB-MC turns OFF.

## 3: Alarm Only

The keypad shows oH and the drive continues operation. The output terminal set for Alarm [H2-01 to H2-03 = 10] activates.

#### 4 : Operate at Reduced Speed (L8-19)

The drive decelerates to the level set in L8-19 [Freq Reduction @ oH Pre-Alarm] and continues operation. oH flashes on the keypad.

oH flashes on the keypad. When the alarm is output, the drive decelerates each 10 seconds. If the drive decelerates 10 times and the alarm continues to be output, the output terminal set for oH Pre-Alarm Reduction Limit [H2-01 to H2-03 = 4D] activates. When the alarm is not output during deceleration, the drive accelerates until it is at the frequency reference that was applicable before the alarm was turned off. Figure 12.145 shows the output of the alarm and the drive operation at a decreased output frequency.

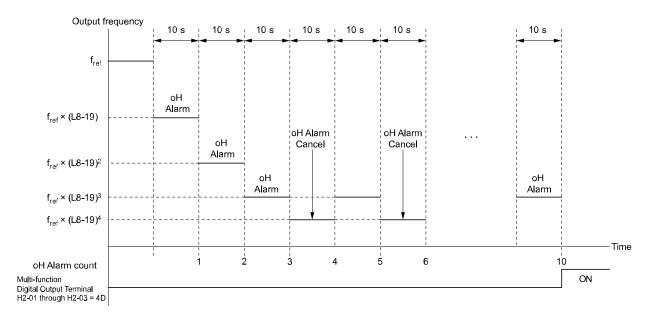

Figure 12.145 Drive Operation at a Decreased Output Frequency when the Overheat Alarm is Output

## ■ L8-05: Input Phase Loss Protection Sel

| No.<br>(Hex.) | Name                        | Description                                                         | Default<br>(Range) |
|---------------|-----------------------------|---------------------------------------------------------------------|--------------------|
| L8-05         | Input Phase Loss Protection | V/f CL-V/f OLV CLV AOLV OLV/PM AOLV/PM CLV/PM EZOLV                 | 1                  |
| (04B1)        | Sel                         | Sets the function to enable and disable input phase loss detection. | (0 - 4)            |

#### Note:

The default setting and setting range is different for different drive input power supplies.

• Three-phase 200 V and 400 V Input

Default setting: 1

Setting range: Determined by the drive model

-2xxx, 4002 - 4675: 0, 1

-4810 - 4H12: 0 - 4

• 6-Phase/12-Pulse 400 V Input

Default setting: 4 Setting range: 0 - 4

#### 0: Disabled

#### 1: Enabled

The drive measures ripples in DC bus voltage to detect input phase loss.

The drive detects phase loss when power supply phase loss occurs or the main circuit capacitor becomes unusable, which causes *PF [Input Phase Loss]* to show on the keypad.

Disable the detection of the input power supply phase loss function in these conditions:

- · During deceleration
- The run command is not input
- The output current is less than 30% of the drive rated current.

### 4: Enabled, with Hardware Detection

## ■ L8-07: Output Phase Loss Protection Sel

| No.<br>(Hex.)   | Name | Description                                                                                                    | Default<br>(Range) |
|-----------------|------|----------------------------------------------------------------------------------------------------|--------------------|
| L8-07<br>(04B3) |      | Vif CL-Vif OLV CLV AOLV OLV/PM AOLV/PM CLV/PM EZOLV  Sets the function to enable and disable output phase loss detection. The drive starts output phase loss detection when the output current decreases to less than 5% of the drive rated current. | 0<br>(0 - 2)       |

#### Note:

The drive can incorrectly start output phase loss detection in these conditions:

- The motor rated current is very small compared to the drive rating.
- The drive is operating a PM motor with a small load.

### 0: Disabled

950

### 1 : Fault when one phase is lost

If the drive loses one output phase, it will trigger *LF* [Output Phase Loss].

The output turns off and the motor coasts to stop.

## 2: Fault when two phases are lost

If the drive loses more than one output phase, it will trigger *LF [Output Phase Loss]*.

The output turns off and the motor coasts to stop.

## ■ L8-09: Output Ground Fault Detection

| No.<br>(Hex.) | Name                | Description                                                      | Default<br>(Range)  |
|---------------|---------------------|------------------------------------------------------------------|---------------------|
| L8-09         | Output Ground Fault | V/f CL-V/f OLV CLV AOLV OLV/PM AOLV/PM CLV/PM EZOLV              | Determined by o2-04 |
| (04B5)        | Detection           | Sets the function to enable and disable ground fault protection. | (0, 1)              |

#### 0: Disabled

The drive will not detect ground faults.

### 1: Enabled

If there is high leakage current or a ground short circuit in one or two output phases, the drive will detect *GF* [Ground Fault].

#### Note:

If the ground path impedance is low, the drive can detect oC [Overcurrent], SC [Short Circuit/IGBT Failure], or ov [Overvoltage] instead of GF.

## ■ L8-10: Heatsink Fan Operation Selection

| No.<br>(Hex.) | Name                                | Description                                                                                     | Default<br>(Range) |
|---------------|-------------------------------------|-------------------------------------------------------------------------------------------------|--------------------|
|               | Heatsink Fan Operation<br>Selection | V/f CL-V/f OLV CLV AOLV OLV/PM AOLV/PM CLV/PM EZOLV Sets operation of the heatsink cooling fan. | 0 (0 - 2)          |

## 0: During Run, w/ L8-11 Off-Delay

The drive turns on the fan when a Run command is active.

When you release the Run command and the delay time set in L8-11 [Heatsink Fan Off-Delay Time] is expired, the fan stops. This setting extends the fan lifetime.

#### 1 : Always On

The fan turns on when you supply power to the drive.

#### 2: Temperature-Dependent Fan Ctrl.

The fan turns on when the drive detects that the main circuit is overheating.

## ■ L8-11: Heatsink Fan Off-Delay Time

| No.<br>(Hex.) | Name                   | Description                                                                                                    | Default<br>(Range) |
|---------------|------------------------|----------------------------------------------------------------------------------------------------|--------------------|
| L8-11         | Heatsink Fan Off-Delay | V/f CL-V/f OLV CLV AOLV OLV/PM AOLV/PM CLV/PM EZOLV  Sets the length of time that the drive will wait before it stops the cooling fan after it cancels the Run command when $L8-10 = 0$ [Heatsink Fan Operation Selection = During Run, w/ L8-11 Off-Delay]. | 60 s               |
| (04B7)        | Time                   |                                                                                                    | (0 - 300 s)        |

## ■ L8-12: Ambient Temperature Setting

| No.<br>(Hex.) | Name                | Description                                                  | Default<br>(Range) |
|---------------|---------------------|--------------------------------------------------------------|--------------------|
| -             | Ambient Temperature | V/f CL-V/f OLV CLV AOLV OLV/PM AOLV/PM CLV/PM EZOLV          | 40 °C              |
| (04B8)        | Setting             | Sets the ambient temperature of the drive installation area. | (-10 °C - +50 °C)  |

The drive automatically adjusts the drive rated current to the best value as specified by the set temperature. Set the ambient temperature of the area where you install the drive to a value that is more than the drive rating.

Refer to *Derating Depending on Ambient Temperature on page 474* for information about derating depending on ambient temperature.

## ■ L8-15: Drive oL2 @ Low Speed Protection

| No.<br>(Hex.)   | Name                                | Description                                                                                                    | Default<br>(Range) |
|-----------------|-------------------------------------|----------------------------------------------------------------------------------------------------|--------------------|
| L8-15<br>(04BB) | Drive oL2 @ Low Speed<br>Protection | V/f CL-V/f OLV CLV AOLV OLV/PM AOLV/PM CLV/PM EZOLV  Sets the function to decrease the drive overload level at which the drive will trigger oL2 [Drive Overload] during low speed operation (6 Hz or slower) to prevent damage to the main circuit transistors. | 1 (0, 1)           |

#### Note:

Contact Yaskawa or your nearest sales representative before disabling this function at low speeds. If you frequently operate drives with high output current in low speed ranges, it can cause heat stress and decrease the life span of drive IGBTs.

## 0: Disabled (No Additional Derate)

The drive does not decrease the overload protection level.

#### Note:

When you use drive models 4810 to 4H12, you cannot set L8-05 = 0. Contact Yaskawa or your nearest sales representative before disabling this function at low speed range.

### 1 : Enabled (Reduced oL2 Level)

When the drive detects oL2 during low speed operation, it automatically decreases the overload detection level. At zero speed, the drive derates the overload by 50%.

#### ■ L8-18: Software Current Limit Selection

| No.<br>(Hex.)   | Name | Description                                                                                                    | Default<br>(Range) |
|-----------------|------|----------------------------------------------------------------------------------------------------|--------------------|
| L8-18<br>(04BE) |      | V/f CL-V/f OLV GLV AOLV OLV/PM AOLV/PM CLV/PM EZOLV  Set the software current limit selection function to prevent damage to the main circuit transistor caused by too much current. | 0 (0, 1)           |

#### 0: Disabled

When the output current is at the software current limit value, the drive does not restrict the output voltage.

#### Note:

The drive may detect an oC [Overcurrent] when loads are particularly heavy or the acceleration time is particularly short.

#### 1: Enabled

When the output current is at the software current limit value, the drive decreases output voltage to decrease output current.

When the output current decreases to the software current limit level, the drive starts usual operation.

# ■ L8-19: Freq Reduction @ oH Pre-Alarm

| No.<br>(Hex.) | Name                     | Description                                                                                                    | Default<br>(Range) |
|---------------|--------------------------|----------------------------------------------------------------------------------------------------|--------------------|
| L8-19         | Freq Reduction @ oH Pre- | V/f CL-V/f OLV CLV AOLV OLV/PM AOLV/PM CLV/PM EZOLV Sets the ratio at which the drive derates the frequency reference during an <i>oH</i> alarm. | 0.8                |
| (04BF)        | Alarm                    |                                                                                                    | (0.1 - 0.9)        |

When these two conditions are correct, this function is enabled:

- L8-03 = 4 [Overheat Pre-Alarm Ope Selection = Run@L8-19 Rate]
- oH alarm is output

## ■ L8-20: Control Fault & Step Out Detect

| No.<br>(Hex.)             | Name                               | Description                                                                                                    | Default<br>(Range) |
|---------------------------|------------------------------------|----------------------------------------------------------------------------------------------------|--------------------|
| L8-20<br>(04C0)<br>Expert | Control Fault & Step Out<br>Detect | V/f CL-V/f OLV AOLV OLV/PM AOLV/PM CLV/PM EZOLV Sets operation after the drive detects a $CF$ fault when $A1-02=4$ [Control Method Selection = $Advanced\ Open\ Loop\ Vector$ ]. | 1 (0 - 2)          |

If you enter a Stop command but it cannot stop drive operation, the drive will detect CF.

#### 0: Disabled

1: CF/STPo Detection Enabled

## 2 : CF ALM/Stop

The drive stops DC injection braking as specified by the value of b2-03 [DC Inject Braking Time at Start].

#### Note:

- When A1-02 = 4, control will not be stable if you do not do Rotational Auto-Tuning. This can cause CF faults if you ramp to stop. If the drive detects CF, do Rotational Auto-Tuning and Line-to-Line Resistance Tuning. Also, do Line-to-Line Resistance Tuning.
- If you set A1-02 = 4 and set these parameters, the drive can detect CF because it cannot stop the operation in some load conditions. Make sure that you do Rotational Auto-Tuning and Line-to-Line Resistance Tuning correctly and then set L8-20 = 0. -d5-01 = 1 [Torque Control Selection = Torque Control]
- -L3-11 = 1 [Overvoltage Suppression Select = Enabled]
- -Decreased L7-01 to L7-04 [Torque Limit].

## ■ L8-27: Overcurrent Detection Gain

| No.<br>(Hex.)   | Name                       | Description                                                                                                    | Default<br>(Range)        |
|-----------------|----------------------------|----------------------------------------------------------------------------------------------------|---------------------------|
| L8-27<br>(04DD) | Overcurrent Detection Gain | V/f CL-V/f OLV CLV AOLV OLV/PM AOLV/PM CLV/PM EZOLV  Sets the PM motor overcurrent detection level as a percentage of the motor rated current value. | 300.0%<br>(0.0 - 1000.0%) |

#### Note:

- The overcurrent detection function detects the lower of these two values:
- -Drive overcurrent level
- -Motor rated current  $\times$  L8-27 / 100
- Set L7-xx [Torque Limit] parameters to a smaller value than the setting of L8-27.
- •On drives with software versions PRG:1022 and later, this function is disabled when you set L8-27 = 0.0. Under usual circumstances, do not set L8-27 = 0.0. If the drive rated current is much higher than the motor rated current, PM motor magnets can demagnetize when current flows at the drive overcurrent detection level. The "PRG" column on the nameplate on the right side of the drive identifies the software version. You can also use U1-25 [Software Number] to identify the software version.

## ■ L8-29: Output Unbalance Detection Sel

| No.<br>(Hex.)   | Name                              | Description                                                                                                    | Default<br>(Range) |
|-----------------|-----------------------------------|----------------------------------------------------------------------------------------------------|--------------------|
| L8-29<br>(04DF) | Output Unbalance<br>Detection Sel | V/f CL-V/f OLV CLV AOLV OLV/PM AOLV/PM CLV/PM EZOLV Sets the function to detect LF2 [Output Current Imbalance]. | 1 (0, 1)           |

This function prevents damage to PM motors. Current unbalance can heat a PM motor and demagnetize the magnets. When the current is unbalanced, the drive will detect *LF2* to stop the motor and prevent damage to the motor.

### 0: Disabled

### 1: Enabled

#### Note:

You must set E9-01 = 1 [Motor Type Selection = Permanent Magnet (PM)] and A1-02 = 8 [EZOLV] to show L8-29.

## ■ L8-31: LF2 Detection Time

| No.<br>(Hex.)   | Name               | Description                                                                                                 | Default<br>(Range) |
|-----------------|--------------------|----------------------------------------------------------------------------------------------------|--------------------|
| L8-31<br>(04E1) | LF2 Detection Time | V/f CL-V/f OLV CLV AOLV OLV/PM AOLV/PM CLV/PM EZOLV Sets the LF2 [Output Current Imbalance] detection time. | 3<br>(1 – 100)     |

When the output current is unbalanced for longer than the time set in L8-31, the drive detects LF2.

#### Note

- Set L8-29 = 1 [Output Unbalance Detection Sel = Enabled] to enable L8-31.
- If the drive incorrectly detects *LF2*, increase *L8-31* in 5-unit increments.
- The keypad shows L8-31 when E9-01 = 1 [Motor Type Selection = Permanent Magnet (PM)] in EZ Vector Control.

#### ■ L8-35: Installation Method Selection

| No.<br>(Hex.) | Name                             | Description                                                                              | Default<br>(Range)              |
|---------------|----------------------------------|------------------------------------------------------------------------------------------|---------------------------------|
|               | Installation Method<br>Selection | V/f CL-V/f OLV CLV AOLV OLV/PM AOLV/PM CLV/PM EZOLV Sets the type of drive installation. | Determined by the drive (0 - 3) |

## Note:

- Parameter A1-03 [Initialize Parameters] does not initialize this parameter.
- This parameter is set to the correct value when the drive is shipped. Side-by-Side installation
- -Change the value only in these conditions:
- -When you install a UL Type 1 kit on an IP20/UL Open Type drive to convert the drive to an IP20/UL Type 1 drive.

The drive automatically adjusts the overload protection detection level to the best value for each setting value. Refer to *Derating Depending on Ambient Temperature on page 474* for information about derating as specified by ambient temperature.

## 0: IP00/IP20/UL Open Type/Ex Heatsink

Use this setting to install IP00/IP20/UL Open Type drives or when the heatsink (cooling fin) is outside the enclosure panel.

Make sure that there is 30 mm (1.18 in) minimum of space between drives or between the drive and side of the enclosure panel.

### 1: Side-by-Side Mounting

Use this setting to install more than one drive side-by-side.

Make sure that there is 2 mm (0.08 in) minimum of space between drives.

## 2: IP20/UL Type 1

Use this setting to install IP20/UL Type 1 drives.

#### 3: Finless

Use this setting to install a finless drive.

## ■ L8-38: Carrier Frequency Reduction

| No.<br>(Hex.)   | Name                           | Description                                                                                                    | Default<br>(Range)                                  |
|-----------------|--------------------------------|----------------------------------------------------------------------------------------------------|-----------------------------------------------------|
| L8-38<br>(04EF) | Carrier Frequency<br>Reduction | V/f CL-V/f OLV CLV AOLV OLV/PM AOLV/PM CLV/PM EZOLV  Sets the carrier frequency reduction function. The drive reduces the carrier frequency when the output current is more than a specified level. | Determined by A1-02, C6-<br>01 and o2-04<br>(0 - 2) |

If you decrease the carrier frequency, it increases the overload tolerance. The overload capacity increases temporarily for *oL2* [Drive Overloaded] and lets the drive operate through transient load peaks and not trip.

#### 0: Disabled

The drive will not decrease the carrier frequency at high current.

#### 1: Enabled below 6 Hz

The drive decreases the carrier frequency at speeds less than 6 Hz when the current is more than 100% of the drive rated current.

When the current is less than 88% or the output frequency is more than 7 Hz, the drive goes back to the usual carrier frequency.

### 2: Enabled for All Speeds

The drive decreases the carrier frequency at these speeds:

- Output current is a minimum of 100% of the drive rated current and the frequency reference is less than 6 Hz.
- Output current is a minimum of 109% of the drive rated current, the drive is in Normal Duty mode, and the frequency reference is 7 Hz or more.
- Output current is a minimum of 112% of the drive rated current, the drive is in Heavy Duty mode, and the frequency reference is 7 Hz or more.

When the drive switches the carrier frequency to the set value, it uses the delay time set in L8-40 [CarrierFreqReduct Off DelayTime] and a hysteresis of 12%.

## ■ L8-40: Carrier Freq Reduction Off-Delay

| No.<br>(Hex.)   | Name | Description                                                                                                    | Default<br>(Range)                     |
|-----------------|------|----------------------------------------------------------------------------------------------------|----------------------------------------|
| L8-40<br>(04F1) |      | V/f CL-V/f OLV CLV AOLV OLV/PM AOLV/PM CLV/PM EZOLV  Sets the length of time until the automatically reduced carrier frequency returns to the condition before the reduction. | Determined by A1-02<br>(0.00 - 2.00 s) |

Set  $L8-40 \neq 0.00$  to enable the carrier frequency reduction function during start-up. When operation starts, the drive automatically decreases the carrier frequency. When the time set in L8-40 is expired, the carrier frequency returns to the value set in C6-02 [Carrier Frequency Selection].

## ■ L8-41: High Current Alarm Selection

| No.<br>(Hex.) | Name               | Description                                                                                                    | Default<br>(Range) |
|---------------|--------------------|----------------------------------------------------------------------------------------------------|--------------------|
| L8-41         | High Current Alarm | V/f CL-V/f OLV CLV AOLV OLV/PM AOLV/PM CLV/PM EZOLV  Sets the function to cause an HCA [Current Alarm] when the output current is more than 150% of the drive rated current. | 0                  |
| (04F2)        | Selection          |                                                                                                    | (0, 1)             |

#### 0: Disabled

The drive will not detect HCA [Current Alarm].

#### 1: Enabled

If the output current is more than 150% of the drive rated current, the drive will detect HCA.

The MFDO terminal set for an alarm [H2-01 to H2-03 = 10] activates.

## ■ L8-51: STPo I Detection Level

| No.<br>(Hex.)   | Name                   | Description                                                                                                    | Default<br>(Range)     |
|-----------------|------------------------|----------------------------------------------------------------------------------------------------|------------------------|
| L8-51<br>(0471) | STPo I Detection Level | V/f CL-V/f OLV CLV AOLV OLV/PM AOLV/PM CLV/PM EZOLV  Sets the STPo [Motor Step-Out Detected] detection level as a percentage of the motor rated | 0.0%<br>(0.0 - 300.0%) |
| Expert          |                        | current.                                                                                                    | (0.0 200.070)          |

#### Note:

The detection level is automatically calculated when L8-51 = 0.

## ■ L8-52: STPo Integration Level

| No.<br>(Hex.) | Name                   | Description                                                                                    | Default<br>(Range) |
|---------------|------------------------|------------------------------------------------------------------------------------------------|--------------------|
| L8-52         | STPo Integration Level | V/f CL-V/f OLV CLV AOLV OLV/PM AOLV/PM CLV/PM EZOLV                                            | 1.0                |
| (0472)        |                        | Sets the detection level for STPo [Motor Step-Out Detected] related to the ACR integral value. | (0.1 - 2.0)        |
| Expert        |                        |                                                                                                | j                  |

## ■ L8-53: STPo Integration Time

| No.<br>(Hex.) | Name                  | Description                                                                                           | Default<br>(Range) |
|---------------|-----------------------|----------------------------------------------------------------------------------------------------|--------------------|
| L8-53         | STPo Integration Time | V/f CL-V/f OLV CLV AOLV OLV/PM AOLV/PM CLV/PM EZOLV                                                   | 1.0 s              |
| (0473)        |                       | Sets the length of time until the drive detects STPo after it is more than the value of L8-51 [STPo I | (1.0 - 10.0 s)     |
| Expert        |                       | Detection Level].                                                                                     | ļ.                 |

## ■ L8-54: STPo Id Diff Detection

| No.<br>(Hex.) | Name                   | Description                                                                  | Default<br>(Range) |
|---------------|------------------------|------------------------------------------------------------------------------|--------------------|
| L8-54         | STPo Id Diff Detection | V/f CL-V/f OLV CLV AOLV OLV/PM AOLV/PM CLV/PM EZOLV                          | 1                  |
| (0474)        |                        | Sets the Id deviation detection function for STPo [Motor Step-Out Detected]. | (0, 1)             |
| Expert        |                        |                                                                              |                    |

#### 0: Disabled

#### 1: Enabled

### ■ L8-55: Internal DB TransistorProtection

| No.<br>(Hex.) | Name                 | Description                                                       | Default<br>(Range) |
|---------------|----------------------|-------------------------------------------------------------------|--------------------|
|               | Internal DB          | V/f CL-V/f OLV CLV AOLV OLV/PM AOLV/PM CLV/PM EZOLV               | 1                  |
| (045F)        | TransistorProtection | Sets the protection function for the internal braking transistor. | (0, 1)             |

#### 0: Disable

Disables braking transistor protection.

Use this setting, if enabling the braking transistor can cause an *rF* [Braking Resistor Fault] in these conditions:

- With a regenerative converter, for example D1000.
- With a regenerative unit, for example R1000.
- When connecting braking resistor options to the drive, for example CDBR units.

• Without an internal braking transistor.

## 1: Protection Enabled

Protects internal braking transistor when using a braking transistor or optional braking resistors.

These models have a built-in braking transistor:

- 2004 to 2138
- 4002 to 4168

## ■ L8-56: Stall P @ Accel Activation Time

| No.<br>(Hex.)   | Name                               | Description                                                                                                    | Default<br>(Range)         |
|-----------------|------------------------------------|----------------------------------------------------------------------------------------------------|----------------------------|
| L8-56<br>(047D) | Stall P @ Accel Activation<br>Time | V/f CL-V/f OLV CLV AOLV OLV/PM AOLV/PM CLV/PM EZOLV  Sets the length time that the acceleration stall prevention function can continue to operate before | 5000 ms<br>(100 - 5000 ms) |
| Expert          |                                    | the drive detects an STPo [Motor Step-Out Detected].                                                                                                    | (100 - 3000 IIIs)          |

#### Note:

If this value is too small, it can cause incorrect detection of STPo. If this value is too large, the drive will not detect STPo.

## ■ L8-57: Stall Prevention Retry Counts

| No.<br>(Hex.) | Description                                                                                                    | Default<br>(Range)   |
|---------------|----------------------------------------------------------------------------------------------------|----------------------|
|               | V/f CL-V/f OLV CLV AOLV OLV/PM AOLV/PM (CLV/PM EZOLV)  Sets the number of times the acceleration stall prevention function can operate until speeds agree before the drive detects an STPo [Motor Step-Out Detected]. | 10<br>(1 - 10 times) |

#### Note:

If this value is too small, it can cause incorrect detection of STPo. If this value is too large, the drive will not detect STPo.

## ■ L8-90: STPo Detection Level (Low Speed)

|    | No.<br>Hex.)             | Name | Description                                                                                                    | Default<br>(Range)                      |
|----|--------------------------|------|----------------------------------------------------------------------------------------------------|-----------------------------------------|
| (0 | L8-90<br>0175)<br>Expert |      | Vif CL-Vif OLV CLV AOLV OLV/PM AOLV/PM CLV/PM EZOLV  Sets the detection level that the control fault must be equal to or more than to cause an STPo [Motor Step-Out Detected]. | Determined by A1-02<br>(0 - 5000 times) |

This function detects when PM motors are not synchronized.

The drive cannot detect when motors are not synchronized because the frequency reference is low during start up and the motor is locked. If fault detection is necessary in these conditions, set the control fault detection level to enable detection of desynchronization because of motor locking. Increase the setting in 5-unit increments.

## ■ L8-93: Low Speed Pull-out DetectionTime

| No.<br>(Hex.)             | Name                                | Description                                                                                                    | Default<br>(Range)      |
|---------------------------|-------------------------------------|----------------------------------------------------------------------------------------------------|-------------------------|
| L8-93<br>(073C)<br>Expert | Low Speed Pull-out<br>DetectionTime | V/f CL-V/f OLV CLV AOLV OLV/PM AOLV/PM CLV/PM EZOLV  Sets the length of time the drive will wait to start baseblock after detecting LSo [Low Speed Motor Step-Out]. | 1.0 s<br>(0.0 - 10.0 s) |

Set this parameter to 0.0 to disable the function.

## ■ L8-94: Low Speed Pull-out Detect Level

| No.<br>(Hex.) | Name                      | Description                                                                                   | Default<br>(Range) |
|---------------|---------------------------|-----------------------------------------------------------------------------------------------|--------------------|
| L8-94         | Low Speed Pull-out Detect | V/f CL-V/f OLV CLV AOLV OLV/PM AOLV/PM CLV/PM EZOLV                                           | 3%                 |
| (073D)        | Level                     | Sets the detection level for LSo [Low Speed Motor Step-Out] as a percentage of E1-04 [Maximum | (0 - 10%)          |
| Expert        |                           | Output Frequency].                                                                            |                    |

# ■ L8-95: Low Speed Pull-out Amount

| No.<br>(Hex.)             | Name                         | Description                                                                                                    | Default<br>(Range)   |
|---------------------------|------------------------------|----------------------------------------------------------------------------------------------------|----------------------|
| L8-95<br>(077F)<br>Expert | Low Speed Pull-out<br>Amount | V/f CL-V/f OLV CLV AOLV OLV/PM AOLV/PM CLV/PM EZOLV Sets the average count of LSo [Low Speed Motor Step-Out] detections. | 10<br>(1 - 50 times) |

# **♦** L9: Drive Protection 2

L9 parameters are used to configure the protection function used to detect cooling fan faults.

# ■ L9-16: FAn1 Detect Time

| No.<br>(Hex.) | Name             | Description                                                                                | Default<br>(Range) |
|---------------|------------------|--------------------------------------------------------------------------------------------|--------------------|
| L9-16         | FAn1 Detect Time | V/f CL-V/f OLV CLV AOLV OLV/PM AOLV/PM CLV/PM EZOLV                                        | 4.0 s              |
| (11DC)        |                  | Sets the detection time for FAn1 [Drive Cooling Fan Fault]. Yaskawa recommends that you do | (0.0 - 30.0 s)     |
| Expert        |                  | not change this parameter value.                                                           |                    |

# 12.10 n: Special Adjustment

*n parameters* set these functions:

- Function to prevent hunting
- High-slip braking
- Motor line-to-line resistance online tuning
- Fine-tune the parameters that adjust motor control

# n1: Hunting Prevention

The Hunting Prevention function will not let low inertia or operation with a light load cause hunting. Hunting frequently occurs when you have a high carrier frequency and an output frequency less than 30 Hz.

## ■ n1-01: Hunting Prevention Selection

| No<br>(He   | Name                            | Description                                                                               | Default<br>(Range)              |
|-------------|---------------------------------|-------------------------------------------------------------------------------------------|---------------------------------|
| n1-<br>(05) | Hunting Prevention<br>Selection | V/f CL-V/f OLV CLV AOLV OLV/PM AOLV/PM CLV/PM EZOLV Sets the function to prevent hunting. | Determined by o2-04<br>(0 to 2) |

When drive response is more important than the decrease of motor vibration, disable this function.

If hunting occurs, or if you use a high carrier frequency or SwingPWM, set this parameter to 2 for better hunting prevention.

- 0: Disabled
- 1 : Enabled (Normal)
- 2: Enabled (High Carrier Frequency)

## ■ n1-02: Hunting Prevention Gain Setting

| No.<br>(Hex.)    | Name                    | Description                                                                                                    | Default<br>(Range) |
|------------------|-------------------------|----------------------------------------------------------------------------------------------------|--------------------|
| n1-02            | Hunting Prevention Gain | V/f CL-V/f OLV CLV AOLV OLV/PM AOLV/PM CLV/PM EZOLV                                                            | 1.00               |
| (0581)<br>Expert | Setting                 | Sets the performance of the hunting prevention function. Usually it is not necessary to change this parameter. | (0.00 - 2.50)      |

Adjust this parameter in these conditions:

- When n1-01 = 1, 2 [Hunting Prevention Selection = Enabled (Normal), Enabled (High Carrier Frequency)]: If oscillation occurs when you operate a motor with a light load, increase the setting value in 0.1-unit increments.
- When nI-0I=1, 2, if the motor stalls: Decrease the setting value in 0.1-unit increments.

## ■ n1-03: Hunting Prevention Time Constant

| No.<br>(Hex.)             | Name | Description                                                                                                    | Default<br>(Range)                  |
|---------------------------|------|----------------------------------------------------------------------------------------------------|-------------------------------------|
| n1-03<br>(0582)<br>Expert |      | V/f CL-V/f OLV CLV AOLV OLV/PM AOLV/PM CLV/PM EZOLV  Sets the primary delay time constant of the hunting prevention function. Usually it is not necessary to change this parameter. | Determined by o2-04<br>(0 - 500 ms) |

Adjust this parameter in these conditions:

- Load inertia is large: Increase the setting value. If the setting value is too high, response will be slower. Also, there will be oscillation when the frequency is low.
- Oscillation occurs at low frequencies: Decrease the setting value.

## ■ n1-05: Hunting Prevent Gain in Reverse

| (Hex.)                          | Name | Description                                                                                                    | Default<br>(Range)    |
|---------------------------------|------|----------------------------------------------------------------------------------------------------|-----------------------|
| n1-05<br>(0530) Hunting Reverse |      | Vif CL-Vif OLV CLV AOLV OLVIPM (AOLVIPM (CLVIPM) EZOLV  Sets the performance of the hunting prevention function. This parameter adjusts Reverse run.  Usually it is not necessary to change this parameter. | 0.00<br>(0.00 - 2.50) |

#### Note:

When you set this parameter to 0, the value set in n1-02 [Hunting Prevention Gain Setting] is effective when the motor rotates in reverse

Adjust this parameter in these conditions:

- When n1-01 = 1, 2 [Hunting Prevention Selection = Enabled (Normal), Enabled (High Carrier Frequency)]: If oscillation occurs when you operate a motor with a light load, increase the setting value in 0.1-unit increments.
- When nI-0I = 1, 2, if the motor stalls: Decrease the setting value in 0.1-unit increments.

#### ■ n1-08: Current Detection Method

| No.<br>(Hex.) | Name                     | Description                                                                                                    | Default<br>(Range) |
|---------------|--------------------------|----------------------------------------------------------------------------------------------------|--------------------|
| n1-08         | Current Detection Method | V/f CL-V/f OLV CLV AOLV OLV/PM AOLV/PM CLV/PM EZOLV                                                                                       | 0                  |
| (1105)        |                          | Sets how the drive decreases the motor vibration that is caused by leakage current. Usually it is not necessary to change this parameter. | (0, 1)             |
| Expert        |                          | not necessary to change this parameter.                                                                                                   |                    |

## 0: 2-Phases

#### 1:3-Phases

Note:

Set this parameter to 1 to suppress motor vibrations caused by leakage current when the wiring distance is long.

#### ■ n1-13: DC Bus Stabilization Control

| No.<br>(Hex.)             | Name                            | Description                                                                                                    | Default<br>(Range) |
|---------------------------|---------------------------------|----------------------------------------------------------------------------------------------------|--------------------|
| n1-13<br>(1B59)<br>Expert | DC Bus Stabilization<br>Control | V/f CL-V/f OLV CLV AOLV OLV/PM AOLV/PM CLV/PM EZOLV  Sets the oscillation suppression function for the DC bus voltage. | 0 (0, 1)           |

#### 0: Disabled

#### 1: Enabled

Note:

If the DC bus voltage does not become stable with light loads and the drive detects ov [Overvoltage], set this parameter to 1.

#### n1-14: DC Bus Stabilization Time

| No.<br>(Hex.) | Name                      | Description                                                                                        | Default<br>(Range) |
|---------------|---------------------------|----------------------------------------------------------------------------------------------------|--------------------|
| n1-14         | DC Bus Stabilization Time | V/f CL-V/f OLV CLV AOLV OLV/PM AOLV/PM CLV/PM EZOLV                                                | 100.0 ms           |
| (1B5A)        |                           | Adjusts the responsiveness of the oscillation suppression function for the DC bus voltage. Set n1- | (50.0 - 500.0 ms)  |
| Expert        |                           | 13 = 1 [DC Bus Stabilization Control = Enabled] to enable this parameter.                          |                    |

#### Note:

Adjust this parameter in 100 ms increments.

## ■ n1-15: PWM Voltage Offset Calibration

| No.<br>(Hex.) | Name                              | Description                                                                                                    | Default<br>(Range)             |
|---------------|-----------------------------------|----------------------------------------------------------------------------------------------------|--------------------------------|
|               | PWM Voltage Offset<br>Calibration | V/f CL-V/f OLV CLV AOLV OLV/PM AOLV/PM CLV/PM EZOLV  Sets the calibration method that the drive uses to decrease torque/current ripple. | Determined by A1-02<br>(0 - 2) |

This calibration function lets the drive suppress the torque ripple of a motor. Usually it is not necessary to change this setting.

0: No Calibration

1: One Time Calibrate at Next Start

2 : Calibrate Every Time at Start

## ■ n1-16: Hunting Prevention High Fc Gain

| No.<br>(Hex.) | Name | Description                                                                                                    | Default<br>(Range)                   |
|---------------|------|----------------------------------------------------------------------------------------------------|--------------------------------------|
|               | G :  | V/f CL-V/f OLV CLV AOLV OLV/PM AOLV/PM CLV/PM EZOLV  Sets the gain for the hunting prevention function. This parameter functions best with a high carrier | Determined by o2-04<br>(0.00 - 2.50) |
| (0BFB)        |      | frequency. Usually it is not necessary to change this parameter.                                                                                          | (0.00 - 2.30)                        |

Set nI-0I = 2 [Hunting Prevention Selection = Enabled (High Carrier Frequency)] to enable this function.

If the motor oscillates, set n1-01 = 2. If that does not have an effect, increase this parameter in 0.2-unit increments.

## ■ n1-17: Hunting Prevent High Fc Filter

| No.<br>(Hex.)             | Name                              | Description                                                                                                    | Default<br>(Range)      |
|---------------------------|-----------------------------------|----------------------------------------------------------------------------------------------------|-------------------------|
| n1-17<br>(0BFC)<br>Expert | Hunting Prevent High Fc<br>Filter | V/f CL-V/f OLV CLV AOLV OLV/PM AOLV/PM CLV/PM EZOLV  Sets the responsiveness of the hunting prevention function. Usually it is not necessary to change this parameter. | 500 ms<br>(0 - 1000 ms) |

When nI-01 = 2 [Hunting Prevention Selection = Enabled (High Carrier Frequency)], if the motor stalls when the load changes, increase the value set in this parameter in 100 ms increments.

If you set nI-0I = 2 and you cannot suppress hunting, increase the value set in this parameter in 100 ms increments.

## ■ n1-20: Voltage Calibration Duration

| No.<br>(Hex.)             | Name                            | Description                                                                                                    | Default<br>(Range)     |
|---------------------------|---------------------------------|----------------------------------------------------------------------------------------------------|------------------------|
| n1-20<br>(1588)<br>Expert | Voltage Calibration<br>Duration | V/f CL-V/f OLV CLV AOLV OLV/PM AOLV/PM CLV/PM EZOLV  Sets the calibration time at start. Usually it is not necessary to change this parameter. | 50 ms<br>(10 - 500 ms) |

# n2: Auto Freq Regulator (AFR)

The speed feedback detection reduction function (or AFR: Automatic Frequency Regulator) helps the speed become stable when you suddenly apply or remove a load.

#### Note

Before you change *n2-xx parameters*, do one of these procedures:

- Set the motor parameters and V/f pattern correctly.
- Do Rotational Auto-Tuning.

## ■ n2-01: Automatic Freq Regulator Gain

| No.<br>(Hex.) | Name                     | Description                                                                                                    | Default<br>(Range) |
|---------------|--------------------------|----------------------------------------------------------------------------------------------------|--------------------|
| n2-01         | Automatic Freq Regulator | V/f CL-V/f OLV CLV AOLV OLV/PM AOLV/PM CLV/PM EZOLV  Sets the gain of the AFR function as a magnification value. Usually it is not necessary to change this setting. | 1.00               |
| (0584)        | Gain                     |                                                                                                    | (0.00 - 10.00)     |

Adjust this parameter in these conditions:

- If hunting or oscillation occurs with light loads, increase the setting value in 0.05-unit increments and examine the response.
- When torque is not sufficient with heavy loads or to make the torque or speed response better, decrease the setting value in 0.05-unit increments and examine the response.

# ■ n2-02: Automatic Freq Regulator Time 1

| No.<br>(Hex.) | Name                     | Description                                                                                                    | Default<br>(Range) |
|---------------|--------------------------|----------------------------------------------------------------------------------------------------|--------------------|
| n2-02         | Automatic Freq Regulator | V/f CL-V/f OLV CLV AOLV OLV/PM AOLV/PM CLV/PM EZOLV  Sets the time constant that sets the rate of change for the AFR function. Usually it is not necessary to change this setting. | 50 ms              |
| (0585)        | Time 1                   |                                                                                                    | (0 - 2000 ms)      |

Adjust this parameter in these conditions:

- If there is hunting or oscillation with a light load, increase the setting value in 50 ms increments and examine the response. If the load inertia is large, increase the setting value in 50 ms increments and examine the response.
- If torque is not sufficient with a heavy load or if you must increase torque or speed responsiveness, decrease the setting value in 10 ms increments and examine the response.

#### Note:

- Set  $n2-02 \le n2-03$  [Automatic Freq Regulator Time 2]. If n2-02 > n2-03, the drive will detect oPE08 [Parameter Selection Error].
- When you change the value in n2-02, also change the value in C4-02 [Torque Compensation Delay Time] by the same ratio.

## ■ n2-03: Automatic Freq Regulator Time 2

| No.<br>(Hex.)   | Name | Description                                                                                                    | Default<br>(Range)      |
|-----------------|------|----------------------------------------------------------------------------------------------------|-------------------------|
| n2-03<br>(0586) |      | V/f CL-V/f OLV AOLV OLV/PM AOLV/PM (CLV/PM) EZOLV  Sets the time constant that sets the speed difference of the AFR function. Use this parameter for speed searches or regeneration. Usually it is not necessary to change this setting. | 750 ms<br>(0 - 2000 ms) |

Adjust this parameter in these conditions:

- If the drive detects *ov* [Overvoltage] when acceleration stops under high-inertia loads, increase the setting value in 50 ms increments.
  - If the drive detects ov when the load changes suddenly, increase the setting value in 50 ms increments.
- To increase the responsiveness of torque and speed, decrease the setting value in 10 ms increments and examine the response.

#### Note:

- Set  $n2-02 \le n2-03$  [Automatic Freq Regulator Time 2]. If n2-02 > n2-03, the drive will detect oPE08 [Parameter Selection Error].
- When you change the value in n2-03, also change the value in C4-06 [Motor 2 Torque Comp Delay Time] by the same ratio.

# ◆ n3: High Slip Braking (HSB) and Overexcitation Braking

n3 parameters configure High Slip Braking and Overexcitation Deceleration.

# **■** High Slip Braking

High slip braking quickly decelerates motors without braking resistors.

This lets you stop a motor more quickly than with the ramp to stop processes. This function is best for applications that do not frequently stop the motor, for example the fast stop function for high-inertia loads. Braking starts when the MFDI for  $High\ Slip\ Braking\ (HSB)\ Activate\ [H1-xx=68]$  activates.

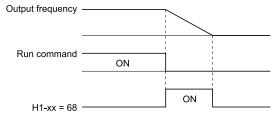

Figure 12.146 High Slip Braking Time Chart

An induction motor is necessary to use high slip braking. Set A1-02 [Control Method Selection] to one of these values to enable high slip braking:

- 0 [V/f Control]
- 1 [V/f Control with Encoder]

## **Principles of Operation**

HSB increases motor slip by significantly decreasing the frequency supplied to the motor at the same time that deceleration starts. A large quantity of current flows through the motor to increase the motor loss, and the motor decelerates while the motor windings consume the regenerative energy.

The drive keeps the motor current at a constant level during deceleration to prevent oC [Overcurrent] and ov [Overvoltage] and do automatic braking. It also keeps a slip level that causes the maximum quantity of deceleration torque.

## **High Slip Braking Precautions**

- Do not use the high slip braking function in these applications:
  - Frequent deceleration

- Deceleration time differences
- Continuous regenerative loads
- It is necessary to accelerate again during deceleration
- Motor loss increases during high slip braking. Use this function when the duty time factor is 5% ED or less and
  the braking time is 90 seconds or less. The load inertia and motor characteristics have an effect on the braking
  time.
- The drive ignores the configured deceleration time during high slip braking. To stop motors in the configured deceleration time, set L3-04 = 4 [Stall Prevention during Decel = Overexcitation/High Flux].
- You cannot use high slip braking to decelerate deceleration at user-defined speeds. To decelerate at user-defined speeds, use the overexcitation deceleration function.
- You cannot accelerate the motor again during high slip braking until you fully stop the motor and input the Run command again.
- You cannot use high slip braking and the KEB Ride-Thru function at the same time. If you enable those two functions, the drive will detect *oPE03* [Multi-Function Input Setting Err].

#### Overexcitation Deceleration

Overexcitation deceleration quickly decelerates motors without braking resistors.

This lets you stop a motor more quickly than with the ramp to stop processes.

Overexcitation deceleration increases excitation current during deceleration to cause a large quantity of braking torque through motor overexcitation. You can set the deceleration speed to adjust the deceleration time for overexcitation deceleration.

Overexcitation deceleration lets you accelerate the motor again during deceleration.

Enter the Run command during overexcitation deceleration to cancel overexcitation deceleration and accelerate the drive to the specified speed.

To enable this function, set L3-04 = 4, 5 [Stall Prevention during Decel = Overexcitation/High Flux, Overexcitation/High Flux 2].

When L3-04 = 4, the motor will decelerate for the deceleration time set in C1-02, C1-04, C1-06, or C1-08. If the drive detects ov [Overvoltage], increase the deceleration time.

When L3-04 = 5, the drive uses the value in C1-02, C1-04, C1-06, or C1-08 to decelerate and it adjusts the deceleration rate to keep the DC bus voltage at the level set in L3-17 [DC Bus Regulation Level]. The load inertia and motor characteristics have an effect on the braking time.

#### **Notes on Overexcitation Deceleration**

- Do not use Overexcitation Deceleration with a braking resistor.
- Do not use Overexcitation Deceleration for these applications. Connect a braking resistor to the drive as an alternative to Overexcitation Deceleration.
  - Frequent sudden decelerations
  - Continuous regenerative loads
  - Low inertia machines
  - Machines that have no tolerance for torque ripples
- Motor loss increases during overexcitation deceleration. Use this function when the duty time factor is 5% ED or less and the braking time is 90 seconds or less. The load inertia and motor characteristics have an effect on the braking time. You can use overexcitation deceleration in OLV control and CLV control, but those control methods decrease the precision of torque control and braking efficiency. Use V/f control for the best results.
- The drive disables these functions during braking with Overexcitation Deceleration 2:
  - Hunting Prevention Function (V/f Control)
  - Torque Limit Speed Control (OLV Control)

## ■ n3-01: HSB Deceleration Frequency Width

| No.<br>(Hex.)             | Name | Description                                                                                                    | Default<br>(Range) |
|---------------------------|------|----------------------------------------------------------------------------------------------------|--------------------|
| n3-01<br>(0588)<br>Expert |      | V/f CL-V/f OLV CLV AOLV OLV/PM AOLV/PM CLV/PM EZOLV  Sets the amount by which the output frequency is to be lowered during high-slip braking, as a percentage of E1-04 [Maximum Output Frequency], which represents the 100% value. | 5%<br>(1 - 20%)    |

When you must detect ov [DC Bus Overvoltage] during high-slip braking, set this parameter to a large value.

#### n3-02: HSB Current Limit Level

| No.<br>(Hex.)             | Name                    | Description                                                                                                    | Default<br>(Range)                       |
|---------------------------|-------------------------|----------------------------------------------------------------------------------------------------|------------------------------------------|
| n3-02<br>(0589)<br>Expert | HSB Current Limit Level | Vif CL-Vif OLV CLV AOLV OLV/PM AOLV/PM CLV/PM EZOLV  Sets the maximum current output during high-slip braking as a percentage, where E2-01 [Motor Rated Current (FLA)] is 100%. Also set the current suppression to prevent exceeding drive overload tolerance. | Determined by C6-01 and L8-38 (0 - 150%) |

#### Note:

The upper limit of the setting range changes when the setting for C6-01 [Normal / Heavy Duty Selection] changes.

- 150% when C6-01 = 0 [Heavy Duty Rating 1 (HD1) for Constant Torque Applications].
- 110% when C6-01 = 1 [Normal Duty Rating 1 (ND1) for Variable Torque Applications].

When you decrease the setting value for current suppression, it will make the deceleration time longer.

- When you must detect ov [DC Bus Overvoltage] during high-slip braking, set this parameter to a low value.
- If the motor current increases during high-slip braking, decrease the setting value to prevent burn damage in the motor.
- The overload tolerance for the drive is 150% for Heavy Duty Rating (HD) and 110% for Normal Duty Rating (ND).

# ■ n3-03: HSB Dwell Time at Stop

| No.<br>(Hex.)    | Name                   | Description                                                                                                    | Default<br>(Range) |
|------------------|------------------------|----------------------------------------------------------------------------------------------------|--------------------|
| n3-03            | HSB Dwell Time at Stop | V/f CL-V/f OLV CLV AOLV OLV/PM AOLV/PM CLV/PM EZOLV                                                                                                    | 1.0 s              |
| (058A)<br>Expert |                        | Sets the dwell time, a length of time when high-slip braking is ending and during which the motor speed decreases and runs at a stable speed. For a set length of time, the drive will hold the actual output frequency at the minimum output frequency set in <i>E1-09</i> . | (0.0 - 10.0 s)     |

If there is too much inertia or when the motor is coasting to a stop after high-slip braking is complete, increase the setting value. If the setting value is too low, machine inertia can cause the motor to rotate after high-slip braking is complete.

## ■ n3-04: HSB Overload Time

| No.<br>(Hex.)    | Name              | Description                                                                                                    | Default<br>(Range) |
|------------------|-------------------|----------------------------------------------------------------------------------------------------|--------------------|
| n3-04            | HSB Overload Time | V/f CL-V/f OLV CLV AOLV OLV/PM AOLV/PM CLV/PM EZOLV                                                                                                    | 40 s               |
| (058B)<br>Expert |                   | Sets the time used to detect oL7 [High Slip Braking Overload], which occurs when the output frequency does not change during high-slip braking. Usually it is not necessary to change this parameter. | (30 - 1200 s)      |

If a force on the load side is rotating the motor or if there is too much load inertia connected to the motor, the drive will detect oL7.

The current flowing to the motor from the load can overheat the motor and cause burn damage to the motor. Set this parameter to prevent burn damage to the motor.

## ■ n3-13: OverexcitationBraking (OEB) Gain

| No.<br>(Hex.) | Name                                | Description                                                                                                    | Default<br>(Range)    |
|---------------|-------------------------------------|----------------------------------------------------------------------------------------------------|-----------------------|
|               | OverexcitationBraking<br>(OEB) Gain | V/f CL-V/f OLV CLV AOLV OLV/PM AOLV/PM CLV/PM EZOLV  Sets the gain value that the drive multiplies by the V/f pattern output value during overexcitation deceleration to calculate the overexcitation level. | 1.10<br>(1.00 - 1.40) |

The V/f pattern output value goes back to its usual level after the motor stops or accelerates again to the frequency reference speed.

The best value of this parameter changes when the flux saturation characteristics of the motor change.

- Gradually increase the value of *n3-13* to 1.25 or 1.30 to increase the braking power of Overexcitation Deceleration. If the gain is too much, the motor can have flux saturation and cause a large quantity of current to flow.
- This can increase the deceleration time. Decrease the setting value if flux saturation causes overcurrent. If you increase the setting value, the drive can detect oC [Overcurrent], oL1 [Motor Overload], and oL2 [Drive Overload]. Decrease the value of n3-21 [HSB Current Suppression Level] to prevent oC and oL.

- If you use overexcitation deceleration frequently or if you use overexcitation deceleration for an extended period of time, it can increase motor temperature. Decrease the setting value in these conditions.
- If ov [Overvoltage] occurs, increase the deceleration time.

## ■ n3-14: OEB High Frequency Injection

| No.<br>(Hex.)             | Name                            | Description                                                                                                    | Default<br>(Range) |
|---------------------------|---------------------------------|----------------------------------------------------------------------------------------------------|--------------------|
| n3-14<br>(0532)<br>Expert | OEB High Frequency<br>Injection | V/f CL-V/f OLV CLV AOLV OLV/PM AOLV/PM CLV/PM EZOLV Sets the function that injects harmonic signals during overexcitation deceleration. | 0 (0, 1)           |

Enable this parameter to set a shorter deceleration time.

#### Note:

- If you frequently use overexcitation deceleration on a motor, the motor loss will increase the risk of burn damage.
- When you set this parameter to *I*, the motor can make a loud excitation sound during overexcitation deceleration. If the excitation sound is unwanted, set this parameter to 0 to disable the function.

#### 0: Disabled

#### 1: Enabled

The drive injects harmonic signals at the time of overexcitation deceleration. You can decrease the deceleration time because motor loss increases.

## n3-21: HSB Current Suppression Level

| No.<br>(Hex.) | Name                             | Description                                                                                                    | Default<br>(Range) |
|---------------|----------------------------------|----------------------------------------------------------------------------------------------------|--------------------|
|               | HSB Current Suppression<br>Level | V/f CL-V/f OLV CLV AOLV OLV/PM AOLV/PM CLV/PM EZOLV                                                                                           | 100%               |
| (0579)        |                                  | Sets the upper limit of the current that is suppressed at the time of overexcitation deceleration as a percentage of the drive rated current. | (0 - 150%)         |

If flux saturation during Overexcitation Deceleration makes the motor current become more than the value set in *n3-21*, the drive will automatically decrease the overexcitation gain. If *oC* [Overcurrent], *oL1* [Motor Overload], or *oL2* [Drive Overload] occur during overexcitation deceleration, decrease the setting value.

If repetitive or long overexcitation deceleration cause the motor to overheat, decrease the setting value.

## n3-23: Overexcitation Braking Operation

| No.<br>(Hex.) | Name                   | Description                                                                      | Default<br>(Range) |
|---------------|------------------------|----------------------------------------------------------------------------------|--------------------|
| n3-23         | Overexcitation Braking | V/f CL-V/f OLV CLV AOLV OLV/PM AOLV/PM CLV/PM EZOLV                              | 0                  |
| (057B)        | Operation              | Sets the direction of motor rotation where the drive will enable overexcitation. | (0 - 2)            |

#### 0: Disabled

## 1: Enabled Only when Rotating FWD

## 2: Enabled Only when Rotating REV

#### Note:

When n3-23 = 1, 2, the drive enables overexcitation only in the direction of motor rotation in which a regenerative load is applied. Increased motor loss can decrease ov [Overvoltage] faults.

# ◆ n4: Adv Open Loop Vector Tune

To make special adjustments for Advanced Open Loop [A1-02 = 4] (AOLV) control, note these items:

- Do Rotational Auto-Tuning first.
- When there is a load, applications must stay constant around zero speed in AOLV control. If the application will not stay constant around zero speed, set A1-02 = 3 [Closed Loop Vector].
- The tolerance of regenerative torque at low speeds decreases in AOLV control. When regenerative torque is necessary in the low speed range, set A1-02 = 3.
- You cannot use AOLV control in elevators or other lifting applications because there is a risk that the load could slip.
- If you operate the drive at a frequency lower than n4-70 [Speed Command Comp @ Low Freq] (default setting: 1.00 Hz), the motor can rotate at a frequency that is approximately 1/2 of the n4-70 setting. Set E1-09 [Minimum Output Frequency] > 0 to not let the motor to rotate at a lower frequency than the n4-70 setting. When the frequency reference  $\leq E1-09$ , the drive output will turn OFF.

## ■ n4-60: Motoring Low Speed Comp Gain

| Description                                                                                   | (Range)                    |
|-----------------------------------------------------------------------------------------------|----------------------------|
| Sets a compensation gain to improve the control qualities for motoring loads in the low speed | 100.0 %<br>(50.0 - 200.0%) |
| ı                                                                                             |                            |

#### Note:

- To improve torque accuracy in the motoring direction when running at low speeds, either perform only Stationary Auto-Tuning for Line-to-Line Resistance, or increase the setting value in 5% increments. The recommended setting is 100% to 120%.
- If the output frequency changes when you operate at low speeds, do Stationary Auto-Tuning for Line-to-Line Resistance only. If it is not better, increase this parameter in 10% increments. The recommended setting is 50% to 100%.

## ■ n4-61: Low Speed Comp Frequency Level

| No.<br>(Hex.) | Name            | Description                                                                                                    | Default<br>(Range) |
|---------------|-----------------|----------------------------------------------------------------------------------------------------|--------------------|
| n4-61         | Low Speed Comp  | Sets a frequency at which the settings <i>n4-60</i> [Motoring Low Speed Comp Gain] and <i>n4-62</i> [Regen Low Speed Comp Gain] are enabled. When the output frequency < n4-61, the drive adjusts the torque to agree with the settings for <i>n4-60</i> and <i>n4-62</i> . Usually it is not necessary to change this setting. | 6.00 Hz            |
| (1B81)        | Frequency Level |                                                                                                    | (0.50 - 12.00 Hz)  |

## ■ n4-62: Regen Low Speed Comp Gain

| No.<br>(Hex.)   | Name                         | Description                                                                                                    | Default<br>(Range)         |
|-----------------|------------------------------|----------------------------------------------------------------------------------------------------|----------------------------|
| n4-62<br>(1B82) | Regen Low Speed Comp<br>Gain | V/f CL-V/f OLV CLV AOLV OLV/PM AOLV/PM CLV/PM EZOLV  Sets a compensation gain to improve the control qualities for regenerative loads in the low speed range. | 100.0 %<br>(50.0 - 500.0%) |

#### Note:

If you do not apply a regenerative load when you operate at low speeds, do stationary Auto-Tuning for Line-to-Line Resistance only. If this does not make it better, increase the setting value in 5% increments. The recommended setting is 100% to 150%. If you set this parameter too high, the drive will detect *CF* [Control Fault] at stop.

# ■ n4-63: Speed EstimateResponse@High Freq

| No.<br>(Hex.)   | Name                                   | Description                                                                                                    | Default<br>(Range)    |
|-----------------|----------------------------------------|----------------------------------------------------------------------------------------------------|-----------------------|
| n4-63<br>(1B83) | Speed<br>EstimateResponse@High<br>Freq | V/f CL-V/f OLV CLV AOLV OLV/PM AOLV/PM CLV/PM EZOLV Sets the responsiveness of the speed estimation in high speed ranges, where the output frequency is $\geq n4-67$ [Estimate Gain Switchover Freq]. | 60.0<br>(0.1 - 300.0) |

If better response of speed estimation is necessary, or if the motor oscillates, or if there is a large quantity of torque ripple, increase the setting value in 10.0 unit increments. If this does not make it better, decrease the setting value in 10.0 unit increments.

#### Note:

Do rotational Auto-Tuning before you adjust n4-63, n4-64 [Speed Estimate Response@Low Freq], n4-65 [Flux Estimate Response@High Freq], and n4-66 [Flux Estimate Response @Low Freq].

# ■ n4-64: Speed Estimate Response@Low Freq

| No.<br>(Hex.) | Name              | Description                                                                                                    | Default<br>(Range) |
|---------------|-------------------|----------------------------------------------------------------------------------------------------|--------------------|
| n4-64         | Speed Estimate    | V/f CL-V/f OLV CLV AOLV OLV/PM (AOLV/PM (CLV/PM EZOLV) Sets the responsiveness of the speed estimation in low speed ranges, where $0 \le$ the output frequency, which is $< n4-67$ [Estimate Gain Switchover Freq]. | 60.0               |
| (1B84)        | Response@Low Freq |                                                                                                    | (0.1 - 300.0)      |

If better response of speed estimation is necessary, or if the motor oscillates, or if there is a large quantity of torque ripple, increase the setting value in 10.0 unit increments.

#### Note:

Do rotational Auto-Tuning before you adjust n4-63 [Speed EstimateResponse@High Freq], n4-64, n4-65 [Flux Estimate Response@High Freq], and n4-66 [Flux Estimate Response @Low Freq].

## ■ n4-65: Flux Estimate Response@High Freq

| No.<br>(Hex.)   | Name | Description                                                                                                    | Default<br>(Range)    |
|-----------------|------|----------------------------------------------------------------------------------------------------|-----------------------|
| n4-65<br>(1B85) |      | Vif CL-Vif OLV AOLV OLVIPM AOLVIPM CLVIPM EZOLV  Sets the responsiveness of the magnetic flux estimation in high speed ranges, where the output frequency is $\geq n4-67$ [Estimate Gain Switchover Freq]. Usually it is not necessary to change this setting. | 1.00<br>(0.50 - 3.00) |

If the drive detects oS [Overspeed] in no-load conditions, or if the speed does not become stable in the high speed range, increase or decrease the setting value in 0.05 unit increments.

## ■ n4-66: Flux Estimate Response @Low Freq

| No.<br>(Hex.) | Name                   | Description                                                                                                    | Default<br>(Range) |
|---------------|------------------------|----------------------------------------------------------------------------------------------------|--------------------|
| n4-66         | Flux Estimate Response | V/f CL-V/f OLV CLV AOLV OLV/PM AOLV/PM CLV/PM EZOLV Sets the responsiveness of the magnetic flux estimation in low speed ranges, where $0 \le$ the output frequency, which is $< n4-67$ [Estimate Gain Switchover Freq]. Usually it is not necessary to change this setting. | 1.50               |
| (1B86)        | @Low Freq              |                                                                                                    | (0.50 - 3.00)      |

If the drive detects oS [Overspeed] in no-load conditions, or if the speed does not become stable in the low speed range, increase or decrease the setting value in 0.05 unit increments.

## ■ n4-67: Estimate Gain Switchover Freq

| No.<br>(Hex.)   | Name | Description                                                                                                    | Default<br>(Range)                |
|-----------------|------|----------------------------------------------------------------------------------------------------|-----------------------------------|
| n4-67<br>(1B87) |      | Sets the switching frequency for estimation gain for these parameters:  n4-63 [Speed EstimateResponse@High Freq]  n4-64 [Speed Estimate Response@Low Freq]  n4-65 [Flux Estimate Response@High Freq]  n4-66 [Flux Estimate Response @Low Freq]  Usually it is not necessary to change this setting. | 6.00 Hz<br>(0.00 - E1-04 setting) |

When the output frequency  $\ge n4-67$ , the drive will select n4-63 and n4-65. When the output frequency < n4-67, the drive will select n4-64 and n4-66.

## n4-68: Speed Estimation Filter Time

| No.<br>(Hex.) | Name                    | Description                                                                                                    | Default<br>(Range) |
|---------------|-------------------------|----------------------------------------------------------------------------------------------------|--------------------|
| n4-68         | Speed Estimation Filter | V/f CL-V/f OLV CLV AOLV OLV/PM AOLV/PM CLV/PM EZOLV  Sets the primary delay time constant for the speed estimation value. Usually it is not necessary to change this setting. | 0.001 s            |
| (1B88)        | Time                    |                                                                                                    | (0.001 - 0.010 s)  |

If the motor speed oscillates in the high speed range, set the value to 0.010 s.

## ■ n4-69: Flux Control Response

| No.<br>(Hex.)   | Name                  | Description                                                                                                    | Default<br>(Range)     |
|-----------------|-----------------------|----------------------------------------------------------------------------------------------------|------------------------|
| n4-69<br>(1B89) | Flux Control Response | V/f CL-V/f OLV CLV AOLV OLV/PM AOLV/PM CLV/PM EZOLV Unifies control of magnetic flux to make motor vibrations more stable. | 1.00<br>(0.00 - 60.00) |

If step-out occurs when the load changes, decrease the setting value in 1.00 increments.

#### Note

If heavy loads decrease motor speed, increase the setting value in 1.00 increments. If it does not get better, increase n4-74 [Limit of Flux Loop] in 20% increments.

# ■ n4-70: Speed Command Comp @ Low Freq

| No.<br>(Hex.)   | Name                          | Description                                                                                                    | Default<br>(Range)          |
|-----------------|-------------------------------|----------------------------------------------------------------------------------------------------|-----------------------------|
| n4-70<br>(1B8A) | Speed Command Comp @ Low Freq | V/f CL-V/f OLV CLV AOLV OLV/PM AOLV/PM CLV/PM EZOLV  Sets the function to make the drive more stable when operating at low speeds. Usually it is not necessary to change this setting. | 1.00 Hz<br>(0.00 - 6.00 Hz) |

This function makes the control more stable when you operate at low speeds.

• If the load is light when the drive operates in the low speed range, increase the setting value in 0.3 Hz increments.

#### Note:

Increase the setting value to increase the stability when the drive is operating at low speed. It can make the speed control less accurate.

• When the motor rotates faster than the frequency reference at low speed, decrease the setting value in 0.1 Hz increments.

#### Note:

If you set the value too low, the motor can rotate in reverse.

### n4-71: Flux Estimation Method

| No.<br>(Hex.) | Name                   | Description                                                                          | Default<br>(Range) |
|---------------|------------------------|--------------------------------------------------------------------------------------|--------------------|
| n4-71         | Flux Estimation Method | V/f CL-V/f OLV CLV AOLV OLV/PM AOLV/PM CLV/PM EZOLV                                  | 0                  |
| (1B8B)        |                        | Sets the flux estimation method. Usually it is not necessary to change this setting. | (0, 1)             |
| Expert        |                        |                                                                                      |                    |

## 0: Method 1

#### 1: Method 2

## ■ n4-72: Speed Feedback Mode

| No.<br>(Hex.) | Name                | Description                                                                                                    | Default<br>(Range) |
|---------------|---------------------|----------------------------------------------------------------------------------------------------|--------------------|
| n4-72         | Speed Feedback Mode | V/f CL-V/f OLV CLV AOLV OLV/PM AOLV/PM CLV/PM EZOLV                                                               | 0                  |
| (1B8C)        |                     | Sets the requirement for an encoder option when A1-02 = 4 [Control Method Selection = Advanced Open Loop Vector]. | (0, 1)             |

You can connect a PG-B3 or PG-X3 encoder option in AOLV control. You can use the encoder option for better speed control precision.

#### Note:

- When you use an encoder option in AOLV control to operate machinery, specialized tuning of the drive can be necessary. You should usually set A1-02 = 3 [Control Method Selection = Closed Loop Vector] when you use an encoder option.
- When you set this parameter to 1, also set the number of PG pulses in F1-01 [Encoder 1 Pulse Count (PPR)].

### 0: Without Encoder

#### 1: With Encoder

## ■ n4-73: PGo Recovery Selection

| No.<br>(Hex.) | Name                   | Description                                                                                             | Default<br>(Range) |
|---------------|------------------------|----------------------------------------------------------------------------------------------------|--------------------|
| n4-73         | PGo Recovery Selection | V/f CL-V/f OLV CLV AOLV OLV/PM AOLV/PM CLV/PM EZOLV                                                     | 0                  |
| (1B8D)        |                        | Sets the restart mode to Without Encoder Mode or the With Encoder Mode when an encoder is disconnected. | (0, 1)             |

Set A1-02 = 4 [Control Method Selection = AOLV] and n4-72 = 1 [Speed Feedback Mode = With Encoder] to use this parameter.

Parameter F1-02 [Encoder Signal Loss Detect Sel] sets the drive response when the drive detects a disconnected encoder. This parameter sets the drive to start up in the Without Encoder Mode or With Encoder Mode if the drive detects PGo [Encoder (PG) Feedback Loss].

#### Note:

A PG-B3 encoder option is necessary to use this parameter. When you use a PG-X3 option, it is not necessary to set this parameter. If the drive detects PGo, de-energize the drive and examine the wiring for the encoder.

#### 0: Without Encoder

### 1: With Encoder

## n4-74: Limit of Flux Loop

| No.<br>(Hex.) | Name               | Description                                          | Default<br>(Range) |
|---------------|--------------------|------------------------------------------------------|--------------------|
| n4-74         | Limit of Flux Loop | V/f CL-V/f OLV CLV AOLV OLV/PM AOLV/PM CLV/PM EZOLV  | 250%               |
| (1B8E)        |                    | Sets the control level for flux loop control output. | (100 - 500%)       |

If the torque is not sufficient because of 100% or more loads, increase the setting value in 20% increments. If the setting is too high, overexcitation could occur and overheat the motor.

### n5: Feed Forward Control

Feed forward control increases the responsiveness of acceleration and deceleration as specified by the speed reference.

Increase the values set in *C5-01 and C5-03 [ASR Proportional Gain]* to apply feed forward control to machines that have low rigidity and are possible to have hunting and vibration or to machines that have a large quantity of inertia. When you use this function in CLV control, it also helps prevent overshoot. Refer to Figure 12.147 for information. Refer to Figure 12.148 for more information about parameters related to feed forward control.

Set A1-02 [Control Method Selection] to one of these values to enable feed forward control:

- 3: Closed Loop Vector Control
- 4: Advanced OpenLoop Vector Control
- 6: PM Advanced Open Loop Vector
- 7: PM Closed Loop Vector Control

#### Note

- You cannot use feed forward control to increase responsiveness in applications where you apply loads externally during run at constant speed.
- When you use the Droop control function, set n5-01 = 0 [Feed Forward Control Selection = Disabled].
- You cannot use feed forward control with motor 2.

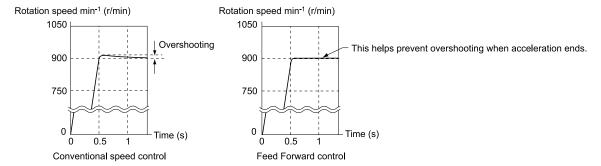

Figure 12.147 Suppress Overshooting with Feed Forward Control

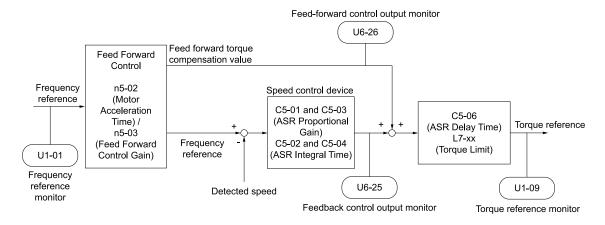

Figure 12.148 Configure Feed Forward Control

#### Before You Use Feed Forward Control

Do one of these procedures before you use feed forward control.

- Run Auto-Tuning to set motor parameters. When you cannot do Auto-Tuning, manually set motor parameters with the information on the motor nameplate or test reports. Set the *E2 parameters* for induction motors. Set the *E5 parameters* for PM motors.
- Set C5 parameters [Automatic Speed Regulator (ASR)] individually to adjust the speed control loop (ASR).
- If you can connect a motor to a machine and rotate it during Auto-Tuning, do Inertia Tuning. The drive automatically adjusts feed forward parameters during Inertia Tuning.
- If you cannot do Inertia Tuning, refer to Figure 12.148 and set the parameters related to feed forward control individually.

### n5-01: Feed Forward Control Selection

| No.<br>(Hex.)   | Name                              | Description                                                                         | Default<br>(Range) |
|-----------------|-----------------------------------|-------------------------------------------------------------------------------------|--------------------|
| n5-01<br>(05B0) | Feed Forward Control<br>Selection | V/f CL-V/f OLV CLV AOLV OLV/PM AOLV/PM CLV/PM EZOLV Sets the feed forward function. | 0 (0, 1)           |

## 0: Disabled

#### 1: Enabled

### ■ n5-02: Motor Inertia Acceleration Time

| No.<br>(Hex  | Name                               | Description                                                                                                    | Default<br>(Range)                                              |
|--------------|------------------------------------|----------------------------------------------------------------------------------------------------|-----------------------------------------------------------------|
| n5-0<br>(05B | Motor Inertia Acceleration<br>Time | Sets the length of time for the motor to accelerate from the stopped to the maximum frequency with a single motor at the rated torque. Inertia Tuning automatically sets the motor acceleration time. | Determined by C6-01, E5-<br>01, and o2-04<br>(0.001 - 10.000 s) |

If you cannot do Inertia Tuning, calculate the motor acceleration time as shown here or measure the motor acceleration time and set n5-02 to this value.

#### **Calculate the Motor Acceleration Time**

Use this formula to find the motor acceleration time:

n5-02 = 
$$\frac{2\pi \cdot J_{Motor} \cdot n_{rated}}{60 \cdot T_{rated}}$$

- $J_{Motor} = Moment of inertia of motor (kg m<sup>2</sup>)$
- $n_{rated} = Motor rated speed (min-1, r/min)$
- $T_{rated} = Motor rated torque (N m)$

You can also use this formula to find the motor acceleration time:

n5-02 = 
$$\frac{4\pi \cdot J_{Motor} \cdot f_{rated}}{p \cdot T_{rated}}$$

- $f_{rated} = Motor rated frequency (Hz)$
- P = Number of motor poles

#### **Calculate the Motor Acceleration Time**

Use this procedure to calculate the motor acceleration time:

- 1. Use A1-02 [Control Method Selection] to set the control method.
- 2. Disconnect the motor and load.
- 3. Run Auto-Tuning to set motor parameters. When you cannot do Auto-Tuning, manually set motor parameters with the information on the motor nameplate or test reports. Set the *E2 parameters* for induction motors. Set the *E5 parameters* for PM motors.
- 4. Set C5 parameters [Automatic Speed Regulator (ASR)].
- 5. Set C1-01 [Acceleration Time 1] = 0.
- 6. Set L7-01 [Forward Torque Limit] to 100%.
- 7. Set the frequency reference to the same value as the motor rated speed.
- 8. Measure the length of time for the motor to reach the rated speed. Show *U1-05 [Motor Speed]* on the keypad and enter the Run command (forward run).
- 9. Stop the motor.
- 10. Set *n5-02* to the measured motor acceleration time value.

Reset all of the parameters that you changed to the previous setting values.

#### ■ n5-03: Feed Forward Control Gain

|    | No.<br>Hex.) | Name                      | Description                                                                                                    | Default<br>(Range) |
|----|--------------|---------------------------|----------------------------------------------------------------------------------------------------|--------------------|
| n  | 15-03        | Feed Forward Control Gain | V/f CL-V/f OLV CLV AOLV OLV/PM AOLV/PM CLV/PM EZOLV                                                                          | 1.00               |
| (( | 05B2)        |                           | Sets the ratio between load inertia and motor inertia. Inertia Tuning automatically sets the Feedforward Control Gain value. | (0.00 - 100.00)    |

When you cannot do Inertia Tuning, use this procedure to set n5-03:

Set n5-02 [Motor Inertia Acceleration Time].

- 1. Connect the motor and load.
- 2. Set C1-01 [Acceleration Time 1] = 0.
- 3. Use L7-01 to L7-04 [Torque Limit] to set the expected test run torque limit levels.
- 4. Set the frequency reference as specified by the high speed range of the machine.
- 5. Measure the length of time for the motor to reach the command reference speed. Show *U1-05* [Motor Speed] on the keypad and enter the Run command.
- 6. Stop the motor.
- 7. Replace the values in the this formula and set n5-03 to the value of the formula.

$$n5-03 = \frac{t_{accel} \cdot T_{Lim\_Test} \cdot f_{rated}}{n5-02 \cdot f_{ref\ Test} \cdot 100} - 1$$

- t<sub>accel</sub> = Acceleration time (s)
- $f_{rated} = Motor rated frequency (Hz)$
- T<sub>Lim Test</sub> = Test run torque limit (%)
- $f_{ref Test} = Test run frequency reference (Hz)$

**WARNING!** Sudden Movement Hazard. Machinery can accelerate suddenly. Do not use this function with machinery that must not accelerate suddenly. Sudden starts can cause serious injury or death.

Reset all of the parameters that you changed to the previous setting values.

#### Note

- If response to the speed reference is slow, increase the value set in n5-03.
- Increase the value set in n5-03 when response to the speed reference is slow.
- -The speed is overshooting.
- -A negative torque reference is output when acceleration ends.

## ■ n5-04: Speed Response Frequency

| No.<br>(Hex.)                    | Name                     | Description                                                                                                    | Default<br>(Range)                        |
|----------------------------------|--------------------------|----------------------------------------------------------------------------------------------------|-------------------------------------------|
| n5-04<br>(05B3)<br>RUN<br>Expert | Speed Response Frequency | V/f CL-V/f OLV CLV AOLV OLV/PM AOLV/PM CLV/PM EZOLV  Sets the response frequency for the speed reference. Usually it is not necessary to change this parameter. | Determined by A1-02<br>(0.00 - 500.00 Hz) |

If you set *n5-03* [Feed Forward Control Gain] too high, the motor speed will momentarily increase to more than the set frequency.

# ♦ n6: Online Tuning

n6 parameters are used to set the online tuning function for motor line-to-line resistance.

The Online Tuning for motor line-to-line resistance is used to prevent degradation of speed control accuracy due to motor temperature fluctuation and motor stalls due to insufficient torque.

# ■ n6-01: Online Tuning Selection

| No.<br>(Hex.) | Name                    | Description                                                          | Default<br>(Range) |
|---------------|-------------------------|----------------------------------------------------------------------|--------------------|
| n6-01         | Online Tuning Selection | V/f CL-V/f OLV CLV AOLV OLV/PM AOLV/PM CLV/PM EZOLV                  | 0                  |
| (0570)        |                         | Sets the type of motor data that Online Tuning uses for OLV control. | (0 - 2)            |

### 0: Disabled

#### 1: Line-to-Line Resistance Tuning

The drive adjusts the motor line-to-line resistance during run. This procedure is applicable for speed values 6 Hz and less. It also adjusts the motor resistance value to increase the overload capacity in the low speed range.

#### 2: Voltage Correction Tuning

The drive adjusts the output voltage during run to increase overload tolerance and minimize the effects of high temperatures on speed precision.

#### Note

Setting 2 is enabled only when b8-01 = 0 [Energy Saving Control Selection = Disabled].

## ■ n6-05: Online Tuning Gain

| No.<br>(Hex.) | Name               | Description                                                                               | Default<br>(Range) |
|---------------|--------------------|-------------------------------------------------------------------------------------------|--------------------|
| n6-05         | Online Tuning Gain | V/f CL-V/f OLV CLV AOLV OLV/PM AOLV/PM CLV/PM EZOLV                                       | 1.0                |
| (05C7)        |                    | Sets the compensation gain when $n6-01 = 2$ [Online Tuning Selection = Voltage Correction | (0.1 - 50.0)       |
| Expert        |                    | <i>Tuning</i> ]. Usually it is not necessary to change this parameter.                    |                    |

When you use a motor that has a large secondary circuit time constant, decrease the setting value.

If the drive detects oL1 [Motor Overload], increase the setting value in 0.1-unit increments.

## ■ n6-11: Online Resistance Tuning

| No.<br>(Hex.) | Name                     | Description                                                                                      | Default<br>(Range) |
|---------------|--------------------------|--------------------------------------------------------------------------------------------------|--------------------|
| n6-11         | Online Resistance Tuning | V/f CL-V/f OLV CLV AOLV OLV/PM AOLV/PM CLV/PM EZOLV                                              | 0.000              |
| (1B56)        |                          | Sets the responsiveness for online resistor tuning. Set this parameter to approximately 1.000 to | (0.000 - 1.000)    |
| Expert        |                          | enable the function. The function is disabled when the value is 0.000.                           |                    |

## ♠ n7: EZ Drive

The *n7 parameters* provide special adjustments for EZ Vector Control.

## ■ n7-01: Damping Gain for Low Frequency

| No.<br>(Hex.)             | Name                              | Description                                                                                                    | Default<br>(Range)  |
|---------------------------|-----------------------------------|----------------------------------------------------------------------------------------------------|---------------------|
| n7-01<br>(3111)<br>Expert | Damping Gain for Low<br>Frequency | V/f CL-V/f OLV CLV AOLV OLV/PM AOLV/PM CLV/PM EZOLV  Sets the oscillation suppression gain for the low speed range. | 1.0<br>(0.1 - 10.0) |

#### Note:

- If oscillation occurs in the low speed range, increase the acceleration time or increase the setting value in 0.5-unit increments.
- To get starting torque with the setting for C4-01 [Torque Compensation Gain], decrease the setting value in 0.3-unit increments.

# ■ n7-05: Response Gain for Load Changes

| No.<br>(Hex.)             | Name                              | Description                                                                                                 | Default<br>(Range) |
|---------------------------|-----------------------------------|----------------------------------------------------------------------------------------------------|--------------------|
| n7-05<br>(3115)<br>Expert | Response Gain for Load<br>Changes | V/f CL-V/f OLV CLV AOLV OLV/PM AOLV/PM CLV/PM EZOLV  Sets the response gain related to changes in the load. | 100<br>(10 - 1000) |

#### Note:

To make tracking related to load changes better, increase the setting value in 5-unit increments. If oscillation occurs during load changes, decrease the setting value in 5-unit increments.

# ■ n7-07: Speed Calculation Gain1

| No.<br>(Hex.) | Name                    | Description                                                                                        | Default<br>(Range) |
|---------------|-------------------------|----------------------------------------------------------------------------------------------------|--------------------|
| n7-07         | Speed Calculation Gain1 | V/f CL-V/f OLV CLV AOLV OLV/PM AOLV/PM CLV/PM EZOLV                                                | 15.0               |
| (3117)        |                         | Sets the speed calculation gain during usual operation. Usually it is not necessary to change this | (1.0 - 50.0)       |
| Expert        |                         | setting.                                                                                           |                    |

## ■ n7-08: Speed Calculation Gain2

| No.<br>(Hex.) | Name                    | Description                                            | Default<br>(Range) |
|---------------|-------------------------|--------------------------------------------------------|--------------------|
| n7-08         | Speed Calculation Gain2 | V/f CL-V/f OLV CLV AOLV OLV/PM AOLV/PM CLV/PM EZOLV    | 25.0               |
| (3118)        |                         | Sets the speed calculation gain during a speed search. | (1.0 - 50.0)       |
| Expert        |                         |                                                        |                    |

#### Note

When you increase the setting value, you can do a speed search of a motor rotating at a high frequency. If the setting value is too high, the calculated speed will oscillate and a restart will fail. Decrease the setting value in these conditions.

## ■ n7-10: Pull-in Current Switching Speed

| No.<br>(Hex.)             | Name | Description                                                                                                    | Default<br>(Range)      |
|---------------------------|------|----------------------------------------------------------------------------------------------------|-------------------------|
| n7-10<br>(311A)<br>Expert |      | V/f CL-V/f OLV CLV AOLV OLV/PM AOLV/PM CLV/PM EZOLV  Sets the speed range to operate with the pull-in current command. Drive rated frequency = 100% value. If there is a large quantity of oscillation when you operate in the low speed range, increase the setting value. | 10.0%<br>(0.0 - 100.0%) |

#### Note:

- When the drive accelerates, it enables these settings:
- -Motor speed ≤ n7-10 + n7-11 [Drv Mode Switch Hysteresis Band]: n8-51 [Pull-in Current @ Acceleration]
- -Motor speed > n7-10 + n7-11: b8-01 [Energy Saving Control Selection]
- When the drive decelerates, it enables these settings:
- -Motor speed  $\leq n7-10$ : n8-51 [Pull-in Current @ Acceleration]
- -Motor speed > n7-10: b8-01 [Energy Saving Control Selection]
- If there is a large quantity of oscillation when you operate in the low speed range, increase the setting value.
- When it is most important to save energy in the low speed range, decrease the setting value.

## n7-11: Drv Mode Switch Hysteresis Band

| No.<br>(Hex.)             | Name | Description                                                                                                    | Default<br>(Range)    |
|---------------------------|------|----------------------------------------------------------------------------------------------------|-----------------------|
| n7-11<br>(311B)<br>Expert |      | Usually it is not necessary to change this setting. Sets the hysteresis level for Switching Speed set in n7-10 [Pull-in Current Switching Speed]. | 5.0%<br>(1.0 - 20.0%) |

When the speed is lower than n7-10 + n7-11 during acceleration, the drive enables pull-in current.

#### Note:

- When the drive accelerates, it enables these settings:
- -Motor speed ≤ n7-10 + n7-11: n8-51 [Pull-in Current @ Acceleration]
- -Motor speed > n7-10 + n7-11: b8-01 [Energy Saving Control Selection]
- If there is a large quantity of oscillation when you operate in the low speed range, increase the setting value.
- When it is most important to save energy in the low speed range, decrease the setting value.

#### n7-13: Pull-in Current Switching Time

| No.<br>(Hex.)   | Name                             | Description                                                                                              | Default<br>(Range)      |
|-----------------|----------------------------------|----------------------------------------------------------------------------------------------------|-------------------------|
| n7-13<br>(311D) | Driving Method Switching<br>Time | V/f CL-V/f OLV CLV AOLV OLV/PM AOLV/PM CLV/PM EZOLV  Sets a time to enable the pull-in current commands. | 100 ms<br>(0 - 1000 ms) |
| Expert          |                                  | •                                                                                                    |                         |

If the motor oscillates near the speed set in n7-10 [Pull-in Current Switching Speed], decrease the setting value by 20 ms.

## ■ n7-17: Resistance TemperatureCorrection

| No.<br>(Hex.) | Name                  | Description                                                                                                    | Default<br>(Range) |
|---------------|-----------------------|----------------------------------------------------------------------------------------------------|--------------------|
| n7-17         | Resistance            | V/f CL-V/f OLV CLV AOLV OLV/PM AOLV/PM CLV/PM EZOLV  Sets the function to adjust for changes in the motor resistance value caused by changes in the temperature. | 1                  |
| (3122)        | TemperatureCorrection |                                                                                                    | (0 to 2)           |

0: Invalid

1: Valid (Only 1 time)

2 : Valid (Every time)

#### Note:

- For settings 1 and 2, the adjustment time can cause a delay before startup.
- For settings 1 and 2, the drive can set the line-to-line resistance value of E9-10 [Motor Line-to-Line Resistance].
- When the temperature will change at startup, use setting 2.
- To decrease the startup time, set this parameter to 0, then do line-to-line resistance tuning.
- If you will start from coasting, set this parameter to 0, then do line-to-line resistance tuning.

# ♦ n8: PM Motor Control Tuning

n8 parameters are used to make adjustments when controlling PM motors.

### ■ n8-01: Pole Position Detection Current

| No.<br>(Hex.)             | Name                               | Description                                                                                                    | Default<br>(Range) |
|---------------------------|------------------------------------|----------------------------------------------------------------------------------------------------|--------------------|
| n8-01<br>(0540)<br>Expert | Pole Position Detection<br>Current | Vif CL-Vif OLV CLV AOLV OLV/PM AOLV/PM CLV/PM EZOLV  Sets the Initial Rotor Position Estimated Current as a percentage where E5-03 [PM Motor Rated Current (FLA)] = 100%. Usually it is not necessary to change this setting. | 50%<br>(0 - 100%)  |

The drive uses the Initial Rotor Position Estimated Current to detect the initial position of rotors. Use the "Si" value on the motor nameplate, if available.

# ■ n8-02: Pole Alignment Current Level

| No.<br>(Hex.)             | Name                            | Description                                                                                                    | Default<br>(Range) |
|---------------------------|---------------------------------|----------------------------------------------------------------------------------------------------|--------------------|
| n8-02<br>(0541)<br>Expert | Pole Alignment Current<br>Level | Vif CL-Vif OLV CLV AOLV OLV/PM AOLV/PM CLV/PM EZOLV  Sets the current at the time of polar attraction as a percentage where E5-03 [PM Motor Rated Current (FLA)] = 100%. Usually it is not necessary to change this setting. | 80%<br>(0 - 150%)  |

The drive uses the polar pull-in current to attract the rotor after it detects the initial rotor position. When you increase the value of n8-02, the starting torque also increases.

- If the motor does not track correctly at the time of the polar attraction, increase the value in 10% increments. If you set the value too high, the drive will detect *oL2* [Drive Overload].
- If the motor oscillates at the time of the polar attraction, decrease the value in 10% increments.

#### Note:

• When A1-02 = 7 [Control Method Selection = CLV/PM], do Rotational Auto-Tuning or Z Pulse Offset Tuning to enable this function.

#### ■ n8-03: Pole Position Detection Time

| No.<br>(Hex.)   | Name | Description                                                                                                    | Default<br>(Range)     |
|-----------------|------|----------------------------------------------------------------------------------------------------|------------------------|
| n8-03<br>(0542) |      | V/f CL-V/f OLV CLV AOLV OLV/PM AOLV/PM CLV/PM EZOLV  Sets the length of the Current Starting Time, which is used for Z Pulse Offset Tuning. Usually it is not necessary to change this setting. | 1.5 s<br>(1.5 - 5.0 s) |

Sets the length of time of pull-in current when the drive detects the motor magnetic pole of the rotors.

### Note:

If the motor oscillates at the time of the polar attraction, increase the value in 0.5 s increments. If the value is too high, the drive can detect oL2 [Drive Overload].

## ■ n8-04: Pole Alignment Time

| No.<br>(Hex.) | Name                | Description                                                                                          | Default<br>(Range) |
|---------------|---------------------|----------------------------------------------------------------------------------------------------|--------------------|
| n8-04         | Pole Alignment Time | V/f CL-V/f OLV CLV AOLV OLV/PM AOLV/PM EZOLV                                                         | 1.5 s              |
| (0543)        |                     | Sets the length of the Polar Attraction Time, which is used for Z Pulse Offset Tuning. Usually it is | (1.5 - 5.0 s)      |
| Expert        |                     | not necessary to change this setting.                                                                |                    |

Sets the length of time that the pull-in current flows when the drive detects the motor magnetic pole of the rotors.

### Note:

If the motor oscillates at the time of the polar attraction, increase the value in 0.5 s increments. If you set the value too high, the drive will detect oL2 [Drive Overload].

#### ■ n8-11: Observer Calculation Gain 2

| No.<br>(Hex.) | Name                      | Description                                                                             | Default<br>(Range)  |
|---------------|---------------------------|-----------------------------------------------------------------------------------------|---------------------|
| n8-11         | Observer Calculation Gain | V/f CL-V/f OLV CLV AOLV OLV/PM AOLV/PM CLV/PM EZOLV                                     | Determined by n8-72 |
| (054A)        | <sup>2</sup>              | Sets the gain for speed estimation. Usually it is not necessary to change this setting. | (0.0 - 1000.0)      |

#### Note:

When n8-72 = 0 [Speed Estimation Method Select = Method 1], the default value is 50.0. When n8-72 = 1 [Method 2], the default value is 150.0.

## ■ n8-14: Polarity Compensation Gain 3

| No.<br>(Hex.)             | Name                            | Description                                                                                                    | Default<br>(Range)        |
|---------------------------|---------------------------------|----------------------------------------------------------------------------------------------------|---------------------------|
| n8-14<br>(054D)<br>Expert | Polarity Compensation<br>Gain 3 | V/f CL-V/f OLV CLV AOLV OLV/PM AOLV/PM CLV/PM EZOLV  Sets the gain for speed estimation. Usually it is not necessary to change this setting. | 1.000<br>(0.000 - 10.000) |

# ■ n8-15: Polarity Compensation Gain 4

| No.<br>(Hex.)   | Name                            | Description                                                                                                    | Default<br>(Range)        |
|-----------------|---------------------------------|----------------------------------------------------------------------------------------------------|---------------------------|
| n8-15<br>(054E) | Polarity Compensation<br>Gain 4 | V/f CL-V/f OLV CLV AOLV OLV/PM AOLV/PM CLV/PM EZOLV  Sets the gain for speed estimation. Usually it is not necessary to change this setting. | 0.500<br>(0.000 - 10.000) |
| Expert          |                                 |                                                                                                    |                           |

# ■ n8-21: Motor Back-EMF (Ke) Gain

| No.<br>(Hex.)   | Name                        | Description                                                                                                    | Default<br>(Range)    |
|-----------------|-----------------------------|----------------------------------------------------------------------------------------------------|-----------------------|
| n8-21<br>(0554) | Motor Back-EMF (Ke)<br>Gain | V/f CL-V/f OLV CLV AOLV OLV/PM AOLV/PM CLV/PM EZOLV  Sets the gain for speed estimation. Usually it is not necessary to change this setting. | 0.90<br>(0.80 - 1.00) |
| Expert          |                             |                                                                                                    |                       |

### ■ n8-35: Initial Pole Detection Method

| No.<br>(Hex.) | Name                   | Description                                                                                                    | Default<br>(Range)  |
|---------------|------------------------|----------------------------------------------------------------------------------------------------|---------------------|
| n8-35         | Initial Pole Detection | V/f CL-V/f OLV CLV AOLV OLV/PM AOLV/PM CLV/PM EZOLV Sets how the drive detects the position of the rotor at start. | Determined by A1-02 |
| (0562)        | Method                 |                                                                                                    | (0 - 2)             |

When you set A1-02 = 7 [Control Method Selection = CLV/PM], the initial motor magnetic pole detection operates the first time after you energize the drive. After the first time, the drive uses the encoder signal to calculate the rotor position and the drive saves the value until you de-energize the drive. If you use an absolute value encoder, the initial motor magnetic pole detection will not operate.

#### Note

- When you use an SPM motor, set n8-35 = 0. When you use an IPM motor, set n8-35 = 0 to 2.
- When you set n8-35 = 1, do High Frequency Injection Auto-Tuning.
- When you set n8-35 = 0 or 2, always evaluate the drive with the equipment being used for the application. If the drive incorrectly detects the polarity, the motor can rotate in the direction opposite of the Run command.

#### 0: Pull-in

Starts the rotor with pull-in current.

### 1: High Frequency Injection

Injects high frequency to detect the rotor position. This setting can cause a loud excitation sound when the motor starts.

#### Note:

When you set 1, do High Frequency Injection Auto-Tuning.

# 2: Pulse Injection

Inputs the pulse signal to the motor to detect the rotor position.

# ■ n8-36: HFI Frequency Level for L Tuning

| No.<br>(Hex.) | Name                      | Description                                                                                                    | Default<br>(Range) |
|---------------|---------------------------|----------------------------------------------------------------------------------------------------|--------------------|
| n8-36         | HFI Frequency Level for L | V/f CL-V/f OLV CLV AOLV OLV/PM AOLV/PM CLV/PM EZOLV  Sets the injection frequency for high frequency injection. | 500 Hz             |
| (0563)        | Tuning                    |                                                                                                    | (200 - 1000 Hz)    |

#### Note:

- Set n8-35 = 1 [Initial Pole Detection Method = High Frequency Injection] or n8-57 = 1 [HFI Overlap Selection = Enabled] to enable this parameter.
- The drive automatically calculates this value when High Frequency Injection Auto-Tuning completes successfully.

# ■ n8-37: HFI Voltage Amplitude Level

| No.<br>(Hex.)             | Name                           | Description                                                                                                    | Default<br>(Range)     |
|---------------------------|--------------------------------|----------------------------------------------------------------------------------------------------|------------------------|
| n8-37<br>(0564)<br>Expert | HFI Voltage Amplitude<br>Level | V/f CL-V/f OLV CLV AOLV OLV/PM AOLV/PM CLV/PM EZOLV Sets the high frequency injection amplitude as a percentage where 200 V = 100% for 200 V class drives and 400 V = 100% for a 400 V class drives. Usually it is not necessary to change this setting. | 20.0%<br>(0.0 - 50.0%) |

#### Note:

- Set n8-35 = 1 [Initial Pole Detection Method = High Frequency Injection] or n8-57 = 1 [HFI Overlap Selection = Enabled] to enable this parameter.
- The drive automatically calculates this value when High Frequency Injection Auto-Tuning completes successfully.

# ■ n8-39: HFI LPF Cutoff Freq

| No.<br>(Hex.) | Name                | Description                                                               | Default<br>(Range) |
|---------------|---------------------|---------------------------------------------------------------------------|--------------------|
| n8-39         | HFI LPF Cutoff Freq | V/f CL-V/f OLV CLV AOLV OLV/PM AOLV/PM CLV/PM EZOLV                       | 250 Hz             |
| (0566)        |                     | Sets the low-pass filter shut-off frequency for high frequency injection. | (0 - 1000 Hz)      |

#### Note:

- Set n8-35 = 1 [Initial Pole Detection Method = High Frequency Injection] or n8-57 = 1 [HFI Overlap Selection = Enabled] to enable this parameter.
- The drive automatically calculates this value when High Frequency Injection Auto-Tuning completes successfully.

#### n8-41: HFI P Gain

| No.<br>(Hex.) | Name       | Description                                                               | Default<br>(Range) |
|---------------|------------|---------------------------------------------------------------------------|--------------------|
| n8-41         | HFI P Gain | V/f CL-V/f OLV CLV AOLV OLV/PM AOLV/PM CLV/PM EZOLV                       | 2.5                |
| (0568)        |            | Sets the response gain for the high frequency injection speed estimation. | (-10.0 - +10.0)    |
| Expert        |            |                                                                           |                    |

#### Note:

- Set n8-35 = 1 [Initial Pole Detection Method = High Frequency Injection] or n8-57 = 1 [HFI Overlap Selection = Enabled] to enable this parameter.
- When A1-02= 6 [Control Method Selection = AOLV/PM] and you do High Frequency Injection Auto-Tuning, the drive automatically sets this parameter.
- Set n8-41 > 0.0 for IPM motors.

Set this parameter as follows.

- If there is oscillation or hunting, decrease the setting in units of 0.5.
- When it is necessary to track load changes, increase the setting in units of 0.5.

### ■ n8-42: HFI I Time

| No.<br>(Hex.) | Name       | Description                                                                                          | Default<br>(Range) |
|---------------|------------|----------------------------------------------------------------------------------------------------|--------------------|
| n8-42         | HFI I Time | V/f CL-V/f OLV CLV AOLV OLV/PM AOLV/PM CLV/PM EZOLV                                                  | 0.10 s             |
| (0569)        |            | Sets the integral time constant for the high frequency injection speed estimation. Usually it is not | (0.00 - 9.99 s)    |
| Expert        |            | necessary to change this setting.                                                                    |                    |

#### Note:

Set n8-35 = 1 [Initial Pole Detection Method = High Frequency Injection] or n8-57 = 1 [HFI Overlap Selection = Enabled] to enable this parameter.

# ■ n8-45: Speed Feedback Detection Gain

| No.<br>(Hex.) | Name                     | Description                                                                                                    | Default<br>(Range) |
|---------------|--------------------------|----------------------------------------------------------------------------------------------------|--------------------|
| n8-45         | Speed Feedback Detection | V/f CL-V/f OLV CLV AOLV OLV/PM AOLV/PM CLV/PM EZOLV  Sets the internal speed feedback detection reduction unit gain as a magnification value. Usually it is not necessary to change this setting. | 0.80               |
| (0538)        | Gain                     |                                                                                                    | (0.00 - 10.00)     |

Adjust this parameter in these conditions:

- If vibration or hunting occur, increase the setting value in 0.05 unit increments.
- If the responsiveness of torque and speed is unsatisfactory, decrease the setting value 0.05 unit increments and examine the response.

## ■ n8-47: Pull-in Current Comp Filter Time

| No.<br>(Hex.)   | Name | Description                                                                                                    | Default<br>(Range)       |
|-----------------|------|----------------------------------------------------------------------------------------------------|--------------------------|
| n8-47<br>(053A) |      | V/f CL-V/f OLV CLV AOLV OLV/PM AOLV/PM CLV/PM EZOLV  Sets the time constant the drive uses to align the pull-in current reference value with the actual current value. Usually it is not necessary to change this setting. | 5.0 s<br>(0.0 - 100.0 s) |

Adjust this parameter in these conditions:

- If the time for the reference value of the pull-in current to align with the target value is too long, increase the setting value.
- If vibration or hunting occur, decrease the setting value in 0.2 unit increments.
- If the motor stalls during run at constant speed, decrease the setting value in 0.2 unit increments.

# ■ n8-48: Pull-in/Light Load Id Current

| No.<br>(Hex.)   | Name | Description                                                                                                    | Default<br>(Range) |
|-----------------|------|----------------------------------------------------------------------------------------------------|--------------------|
| n8-48<br>(053B) |      | V/f CL-V/f OLV CLV AOLV OLV/PM AOLV/PM CLV/PM EZOLV  Sets the d-axis current that flows to the motor during run at constant speed as a percentage where E5-03 [PM Motor Rated Current (FLA)] = 100%. | 30%<br>(20 - 200%) |

Adjust in the following situations.

- Slightly reduce this value if there is too much current when driving a light load at a constant speed.
- Increase the setting value in steps of 5% when hunting or vibration occurs during run at constant speed.
- Increase the setting value in steps of 5% if the motor stalls during run at constant speed.

# ■ n8-49: Heavy Load Id Current

| No.<br>(Hex.)    | Name                  | Description                                                                                                    | Default<br>(Range)  |
|------------------|-----------------------|----------------------------------------------------------------------------------------------------|---------------------|
| n8-49            | Heavy Load Id Current | V/f CL-V/f OLV CLV AOLV OLV/PM AOLV/PM CLV/PM EZOLV                                                                                                    | Determined by E5-01 |
| (053C)<br>Expert |                       | Sets the d-axis current to that the drive will supply to the motor to run it at a constant speed with a heavy load. Considers <i>E5-03 [PM Motor Rated Current (FLA)]</i> to be 100%. Usually it is not necessary to change this setting. | (-200.0 - 0.0%)     |

When you use an IPM motor, you can use the reluctance torque of the motor to make the motor more efficient and help conserve energy.

When you operate an SPN motor, set this parameter to 0.

Adjust this parameter in these conditions:

- If the load is large and motor rotation is not stable, decrease the setting value.
- If you change the E5 parameters [PM Motor Settings], set n8-49=0, then adjust this parameter.

## ■ n8-51: Pull-in Current @ Acceleration

| No.<br>(Hex.) | Name              | Description                                                                                                    | Default<br>(Range)  |
|---------------|-------------------|----------------------------------------------------------------------------------------------------|---------------------|
| n8-51         | Pull-in Current @ | V/f CL-V/f OLV CLV AOLV OLV/PM AOLV/PM CLV/PM EZOLV  Sets the pull-in current allowed to flow during acceleration/deceleration as a percentage of the motor rated current. | Determined by A1-02 |
| (053E)        | Acceleration      |                                                                                                    | (0 - 200%)          |

Adjust in the following situations.

- When the motor does not smoothly because of large loads, increase the setting value in 5% increments.
- If too much current flows during acceleration, decrease the setting value.

#### Note:

When A1-02 = 8 [Control Method Selection = EZOLV], this parameter will always be in effect for speed ranges less than n7-10 [Pull-in Current Switching Speed].

## ■ n8-54: Voltage Error Compensation Time

| No.<br>(Hex.)             | Name                               | Description                                                                                                    | Default<br>(Range)         |
|---------------------------|------------------------------------|----------------------------------------------------------------------------------------------------|----------------------------|
| n8-54<br>(056D)<br>Expert | Voltage Error<br>Compensation Time | V/f CL-V/f OLV CLV AOLV OLV/PM AOLV/PM CLV/PM EZOLV  Sets the time constant that the drive uses when adjusting for voltage errors. | 1.00 s<br>(0.00 - 10.00 s) |

Adjust this parameter in these conditions:

- If oscillation occurs at the time of start up, increase the setting value.
- If hunting occurs when operating at low speed, increase the setting value.
- If fast changes in the load cause hunting, increase the setting value in 0.1-unit increments. If you cannot stop hunting, set n8-51 [Pull-in Current @ Acceleration] to 0% and set n8-54 to 0.00 s, and disable compensation for voltage errors.

# ■ n8-55: Motor to Load Inertia Ratio

| No.<br>(Hex.) | Name                        | Description                                               | Default<br>(Range) |
|---------------|-----------------------------|-----------------------------------------------------------|--------------------|
| n8-55         | Motor to Load Inertia Ratio | V/f CL-V/f OLV CLV AOLV OLV/PM AOLV/PM CLV/PM EZOLV       | 0                  |
| (056E)        |                             | Sets the ratio between motor inertia and machine inertia. | (0 - 3)            |

Sets the ratio between motor inertia and machine inertia to adjust the ACR.

Adjust in the following situations.

- If torque and speed response are unsatisfactory, gradually increase the setting from 0.
- If the motor does not run smoothly, gradually increase the setting from 0.
- If the motor stalls during run at constant speed, gradually increase the setting from 0.
- If there is vibration or hunting, decrease the setting.

#### Note:

- If the value too low, the drive will detect STPo [Motor Step-Out Detected].
- If you use one motor or more than motor at low inertia and the value is too high, there can be vibration in the motor.

### 0: Below 1:10

Use this setting in these conditions:

- The ratio between the motor inertia and machine inertia is less than 1:10
- There are large current ripples

### 1: Between 1:10 and 1:30

Use this setting in these conditions:

- The ratio between the motor inertia and machine inertia is approximately 1:10 to 1:30
- Parameter n8-55 = 0 and the drive detects STPo because of an impact load or sudden acceleration.

### 2: Between 1:30 and 1:50

Use this setting in these conditions:

- The ratio between the motor inertia and machine inertia is approximately 1:30 to 1:50
- Parameter n8-55 = 1 and the drive detects STPo because of an impact load or sudden acceleration/deceleration.

### 3: Beyond 1:50

Adjust this parameter in these conditions:

- The ratio between the motor inertia and machine inertia is more than 1:50
- Parameter n8-55 = 2 and the drive detects STPo because of an impact load or sudden acceleration.

## ■ n8-57: HFI Overlap Selection

| No.<br>(Hex.)   | Name                  | Description                                                                                                    | Default<br>(Range) |
|-----------------|-----------------------|----------------------------------------------------------------------------------------------------|--------------------|
| n8-57<br>(0574) | HFI Overlap Selection | V/f CL-V/f OLV CLV AOLV OLV/PM AOLV/PM CLV/PM EZOLV  Sets the function that detects motor speed with high frequency injection. | 0<br>(0, 1)        |

#### Note:

- When you set n8-57 = 1, do High Frequency Injection Auto-Tuning.
- When there is high frequency injection, the motor will make an excitation sound.
- When you use Zero Speed Control, set E1-09 = 0.0 [Minimum Output Frequency = 0.0 Hz].

#### 0 : Disabled

Use this setting with SPM motors. The speed control range is approximately 1:20.

When n8-57 = 0, you cannot set *E1-09 [Minimum Output Frequency]*  $\leq 1/20$  of the value of *E1-06 [Base Frequency]*.

### 1: Enabled

The speed control range is 1:100. It gives sufficient speed detection at low speeds.

#### Note

- It is not available with an SPM motor.
- The speed control range 1:100 is the momentary operation area. When you operate the motor continuously, make sure that the drive capacity and motor capacity are acceptable.

## n8-62: Output Voltage Limit Level

| No.<br>(Hex.)             | Name                       | Description                                                                                                    | Default<br>(Range)                                                                                                |
|---------------------------|----------------------------|----------------------------------------------------------------------------------------------------|----------------------------------------------------------------------------------------------------|
| n8-62<br>(057D)<br>Expert | Output Voltage Limit Level | V/f CL-V/f OLV CLV AOLV OLV/PM AOLV/PM CLV/PM EZOLV  Sets the output voltage limit to prevent saturation of the output voltage. Usually it is not necessary to change this parameter. | 200 V Class: 200.0 V,<br>400 V Class: 400.0 V<br>(200 V Class: 0.0 to 230.0<br>V, 400 V Class: 0.0 to 460.0<br>V) |

Set this parameter lower than the input power supply voltage.

#### Note

• When A1-02 = 7, 8 [Control Method Selection = CLV/PM, EZOLV], this parameter is available in Expert mode.

# ■ n8-65: Speed Fdbk Gain @ oV Suppression

| No.<br>(Hex.)             | Name                                | Description                                                                                                    | Default<br>(Range)     |
|---------------------------|-------------------------------------|----------------------------------------------------------------------------------------------------|------------------------|
| n8-65<br>(065C)<br>Expert | Speed Fdbk Gain @ oV<br>Suppression | V/f CL-V/f OLV CLV AOLV OLV/PM AOLV/PM CLV/PM EZOLV  Sets the gain of internal speed feedback detection suppression while the overvoltage suppression function is operating as a magnification value. Usually it is not necessary to change this parameter. | 1.50<br>(0.00 - 10.00) |

Adjust this parameter in these conditions:

- If there is resonance or hunting when you use the overvoltage suppression function, increase the setting value.
- If motor response is low when you use the overvoltage suppression function, decrease the setting value in 0.05-unit increments.

# ■ n8-69: Speed Observer Control P Gain

| No.<br>(Hex.)             | Name | Description                                                                                                    | Default<br>(Range)     |
|---------------------------|------|----------------------------------------------------------------------------------------------------|------------------------|
| n8-69<br>(065D)<br>Expert |      | V/f CL-V/f OLV CLV AOLV OLV/PM AOLV/PM CLV/PM EZOLV  Usually it is not necessary to change this setting. Sets the Proportional gain that the drive uses for speed estimation. | 1.00<br>(0.00 - 20.00) |

# ■ n8-72: Speed Estimation Method Select

| No.<br>(Hex.)             | Name                              | Description                                                                                                    | Default<br>(Range) |
|---------------------------|-----------------------------------|----------------------------------------------------------------------------------------------------|--------------------|
| n8-72<br>(0655)<br>Expert | Speed Estimation Method<br>Select | V/f CL-V/f OLV CLV AOLV OLV/PM AOLV/PM CLV/PM EZOLV  Selects the speed estimation method. Usually it is not necessary to change this setting. | 1 (0, 1)           |

# 0 : Method 1 1 : Method 2

# ■ n8-74: Light Load Iq Level

| No.<br>(Hex.) | Name                | Description                                                                                       | Default<br>(Range) |
|---------------|---------------------|---------------------------------------------------------------------------------------------------|--------------------|
| n8-74         | Light Load Iq Level | V/f CL-V/f OLV CLV AOLV OLV/PM AOLV/PM CLV/PM EZOLV                                               | 30%                |
| (05C3)        |                     | Set n8-48 [Pull-in/Light Load Id Current] to the percentage of load current (q-axis current) that | (0 - 255%)         |
| Expert        |                     | you will apply, where E5-03 [PM Motor Rated Current (FLA)] = a setting value of 100%.             |                    |

#### Note:

- If n8-74 > n8-75 [Medium Load Iq Level (low)], the drive will detect oPE08 [Parameter Selection Error].
- The change is linear between n8-74 and n8-75 and the level of the pull-in current from n8-48 to n8-78 [Medium Load Id Current].

## ■ n8-75: Medium Load Iq Level (low)

| No.<br>(Hex.)             | Name                          | Description                                                                                                    | Default<br>(Range) |
|---------------------------|-------------------------------|----------------------------------------------------------------------------------------------------|--------------------|
| n8-75<br>(05C4)<br>Expert | Medium Load Iq Level<br>(low) | Vif CL-Vif OLV CLV AOLV OLVIPM AOLVIPM CLVIPM EZOLV  Set n8-78 [Medium Load Id Current] to the percentage of load current (q-axis current) that you will apply, where E5-03 [PM Motor Rated Current (FLA)] = a setting value of 100%. | 50%<br>(0 - 255%)  |

#### Notes

- If n8-74 [Light Load Iq Level] > n8-75, the drive will detect oPE08 [Parameter Selection Error].
- The change is linear between n8-74 and n8-75 and the level of the pull-in current from n8-48 to n8-78 [Medium Load Id Current].

# ■ n8-77: Heavy Load Iq Level

| No.<br>(Hex.)    | Name                | Description                                                                                                    | Default<br>(Range) |
|------------------|---------------------|----------------------------------------------------------------------------------------------------|--------------------|
| n8-77            | Heavy Load Iq Level | V/f CL-V/f OLV CLV AOLV OLV/PM AOLV/PM CLV/PM EZOLV                                                                                                    | 90%                |
| (05CE)<br>Expert |                     | Set $n8-49$ [Heavy Load Id Current] to the percentage of load current (q-axis current) that you will apply, where E5-03 [PM Motor Rated Current (FLA)] = a setting value of 100%. | (0 - 255%)         |

#### Note:

The change is linear between n8-75 [Medium Load Iq Level (low)] and n8-77 and the level of the pull-in current from n8-78 [Medium Load Id Current] to n8-49 [Heavy Load Id Current].

### ■ n8-78: Medium Load Id Current

| No.<br>(Hex.) | Name                   | Description                                                | Default<br>(Range) |
|---------------|------------------------|------------------------------------------------------------|--------------------|
| n8-78         | Medium Load Id Current | V/f CL-V/f OLV CLV AOLV OLV/PM AOLV/PM CLV/PM EZOLV        | 0%                 |
| (05F4)        |                        | Sets the level of the pull-in current for mid-range loads. | (0 - 255%)         |
| Expert        |                        |                                                            |                    |

# ■ n8-79: Pull-in Current @ Deceleration

| No.<br>(Hex.)   | Name | Description                                                                                                    | Default<br>(Range) |
|-----------------|------|----------------------------------------------------------------------------------------------------|--------------------|
| n8-79<br>(05FE) |      | V/f CL-V/f OLV CLV AOLV OLV/PM AOLV/PM CLV/PM EZOLV  Sets the pull-in current that can flow during deceleration as a percentage of the E5-03 [PM Motor Rated Current (FLA)]. | 50%<br>(0 - 200%)  |

If overcurrent occurs during deceleration, slowly decrease the setting in 5% increments.

#### Note:

When n8-79 = 0, the drive will use the value set in n8-51 [Pull-in Current @ Acceleration].

# ■ n8-84: Polarity Detection Current

| No.<br>(Hex.)             | Name                       | Description                                                                                                    | Default<br>(Range) |
|---------------------------|----------------------------|----------------------------------------------------------------------------------------------------|--------------------|
| n8-84<br>(02D3)<br>Expert | Polarity Detection Current | V/f CL-V/f OLV CLV AOLV OLV/PM AOLV/PM CLV/PM EZOLV Sets the current that the drive uses to estimate the initial motor magnetic pole as a percentage where $E5-03$ [PM Motor Rated Current (FLA)] = $100\%$ . | 100%<br>(0 - 150%) |

#### Note:

The drive automatically calculates this value when High Frequency Injection Auto-Tuning completes successfully.

**WARNING!** Sudden Movement Hazard. Make sure that the polarity is correct before you send a Run command. If the drive incorrectly detects the polarity, the drive can rotate in the direction opposite of the Run command and cause serious injury or death

When you use a Yaskawa motor, check the motor nameplate for an "Si" value and set this parameter  $\geq$  "Si  $\times$  2". Consult the motor manufacturer for information about maximum setting values.

### **Find the Polarity of Magnetic Poles**

When you start operation, the drive estimates the magnetic poles and finds the polarity of the magnetic poles. When A1-02 = 7 [Control Method Selection = CLV/PM], the drive finds the polarity of the magnetic poles only at the first startup.

Use *U6-57* [*PolePolarityDeterVal*] to make sure that the drive correctly estimated the polarity of the magnetic poles.

When you do High Frequency Injection Auto-Tuning, the drive automatically sets n8-84.

#### Note:

If the drive detects dv3, dv4, or LSo, increase the setting value.

### ■ n8-94: Flux Position Estimation Method

| No.<br>(Hex.)             | Name                               | Description                                                                                                    | Default<br>(Range)         |
|---------------------------|------------------------------------|----------------------------------------------------------------------------------------------------|----------------------------|
| n8-94<br>(012D)<br>Expert | Flux Position Estimation<br>Method | V/f CL-V/f OLV CLV AOLV OLV/PM AOLV/PM CLV/PM EZOLV  Sets the criteria that the drive uses to find changes in speed or load. Usually it is not necessary to change this setting. | Determined by d5-01 (0, 1) |

### 0: Softstarter

# 1: Speed Feedback

Set n8-57 = 1 [HFI Overlap Selection = Enabled] to enable this parameter. Increases the stability when the speed or load suddenly change, for example with rapid acceleration/deceleration or impact loads.

### n8-95: Flux Position Est Filter Time

| No.<br>(Hex.)             | Name | Description                                                                                                    | Default<br>(Range)    |
|---------------------------|------|----------------------------------------------------------------------------------------------------|-----------------------|
| n8-95<br>(012E)<br>Expert |      | Vif CL-Vif OLV CLV AOLV OLVPM AOLVPM CLV/PM EZOLV  Sets the time constant of the filter used for the recognition criteria value for speed and load changes. Usually it is not necessary to change this setting. | 30 ms<br>(0 - 100 ms) |

#### Note:

Enabled when n8-94 = 1 [Flux Position Estimation Method = Speed Feedback].

# 12.11 o: Keypad-Related Settings

o parameters set keypad functions.

#### Note:

You cannot set these parameters with the optional LED keypad.

Table 12.79 Parameters You Cannot Set with the LED Keypad

| No.             | Name                                        |
|-----------------|---------------------------------------------|
| 01-05           | LCD Contrast Adjustment                     |
| o1-24 to o1-35: | Custom Monitor 1 to 12                      |
| 01-36           | LCD Backlight Brightness                    |
| 01-37           | LCD Backlight ON/OFF Selection              |
| 01-38           | LCD Backlight Off-Delay                     |
| 01-39           | Show Initial Setup Screen                   |
| 01-40           | Home Screen Display Selection               |
| o1-41 to o1-46: | 1st to 3rd Monitor Area Selections/Settings |
| o1-47 to o1-51: | Trend Plot 1 or 2 Scale Settings            |
| o1-55 to o1-56: | Analog Gauge Area Selection/Setting         |
| 02-27           | bCE Detection Selection                     |

| o3-04 Select Backup/Restore Location o3-05 Select Items to Backup/Restore o3-06 Auto Parameter Backup Selection o3-07 Auto Parameter Backup Interval o4-22 Time Format o4-23 Date Format o4-24 bAT Detection Selection o5-01 Log Start/Stop Selection o5-02 Log Sampling Interval | No.             | Name                            |
|----------------------------------------------------------------------------------------------------|-----------------|---------------------------------|
| o3-06 Auto Parameter Backup Selection o3-07 Auto Parameter Backup Interval o4-22 Time Format o4-23 Date Format o4-24 bAT Detection Selection o5-01 Log Start/Stop Selection                                                                                                    | 03-04           | Select Backup/Restore Location  |
| o3-07 Auto Parameter Backup Interval  o4-22 Time Format  o4-23 Date Format  o4-24 bAT Detection Selection  o5-01 Log Start/Stop Selection                                                                                                    | 03-05           | Select Items to Backup/Restore  |
| o4-22 Time Format o4-23 Date Format o4-24 bAT Detection Selection o5-01 Log Start/Stop Selection                                                                                                    | 03-06           | Auto Parameter Backup Selection |
| o4-23 Date Format o4-24 bAT Detection Selection o5-01 Log Start/Stop Selection                                                                                                    | 03-07           | Auto Parameter Backup Interval  |
| o4-24 bAT Detection Selection o5-01 Log Start/Stop Selection                                                                                                    | 04-22           | Time Format                     |
| o5-01 Log Start/Stop Selection                                                                                                    | 04-23           | Date Format                     |
|                                                                                                    | 04-24           | bAT Detection Selection         |
| o5-02 Log Sampling Interval                                                                                                    | 05-01           | Log Start/Stop Selection        |
|                                                                                                    | 05-02           | Log Sampling Interval           |
| o5-03 to o5-12: Log Monitor Data 1 to 10                                                                                                    | o5-03 to o5-12: | Log Monitor Data 1 to 10        |

# • o1: Keypad Display Selection

ol parameters select the parameters shown on the initial keypad screen and to configure the parameter setting units and display units. These parameters also adjust the backlight and contrast of the LCD display.

# ■ Home Screen Display Format

o1-40 [Home Screen Display Selection] changes the display of the monitor shown on the Home screen. You can show numerical values or one of these three displays on the Home screen monitor:

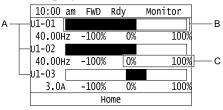

- A Set Ux-xx [Monitors] to 01-24, 01-25, and 01-26. C Set display ranges to 01-42, 01-44, and 01-46.
- B Set display regions to 01-41, 01-43, and 01-45.

Figure 12.149 Bar Graph Display

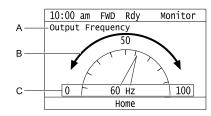

- A Set Ux-xx [Monitors] to o1-24.
- B Set display regions to o1-56.

C - Set display ranges to o1-55.

Figure 12.150 Analog Gauge Display

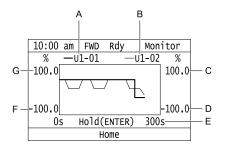

- A Set Ux-xx [Monitors] (Monitor 1) to o1-24.
- E Set the time scale to o1-51.
- B Set Ux-xx [Monitors] (Monitor 2) to o1-25.
- F Set the minimum value of Monitor 1 to 01-47.
- C Set the maximum value of Monitor 2 to *01-50*.

  D Set the minimum value of Monitor 2 to *01-49*.
- G Set the maximum value of Monitor 1 to 01-48.

Figure 12.151 Trend Plot Display

### ■ o1-01: User Monitor Selection

| No.<br>(Hex.) | Name                   | Description                                                                                        | Default<br>(Range) |
|---------------|------------------------|----------------------------------------------------------------------------------------------------|--------------------|
| 01-01         | User Monitor Selection | V/f CL-V/f OLV CLV AOLV OLV/PM AOLV/PM CLV/PM EZOLV                                                | 106                |
| (0500)        |                        | Sets the <i>U monitor</i> for the Drive Mode. This parameter is only available with an LED keypad. | (104 - 855)        |
| RUN           |                        |                                                                                                    |                    |

When the drive is in Drive Mode, push  $\bigcirc$  on the keypad to cycle through this data: frequency reference  $\rightarrow$  rotational direction  $\rightarrow$  output frequency  $\rightarrow$  output current  $\rightarrow$  o1-01 selection.

Set the x-xx part of Ux-xx that is shown in the fifth position in Drive Mode. For example, to show U1-05 [Motor Speed], set o1-o1 = 105.

#### Note:

The monitors that you can select are different for different control methods.

# ■ o1-02: Monitor Selection at Power-up

| No.<br>(Hex.)          | Name                              | Description                                                                                                    | Default<br>(Range) |
|------------------------|-----------------------------------|----------------------------------------------------------------------------------------------------|--------------------|
| o1-02<br>(0501)<br>RUN | Monitor Selection at Power-<br>up | Vif CL-Vif OLV CLV AOLV OLV/PM AOLV/PM CLV/PM EZOLV  Sets the monitor item that the keypad screen shows after you energize the drive. Refer to "U: Monitors" for information about the monitor items that the keypad screen can show. This parameter is only available with an LED keypad. | 1 (1 - 5)          |

- 1: Frequency Reference (U1-01)
- 2: Direction
- 3: Output Frequency (U1-02)
- 4: Output Current (U1-03)
- 5 : User Monitor (o1-01)

Shows the monitor item selected in o1-01 [User Monitor Selection].

### o1-03: Frequency Display Unit Selection

| No.<br>(Hex.) | Name                   | Description                                                                                                    | Default<br>(Range)  |
|---------------|------------------------|----------------------------------------------------------------------------------------------------|---------------------|
| o1-03         | Frequency Display Unit | V/f CL-V/f OLV CLV AOLV OLV/PM AOLV/PM CLV/PM EZOLV Sets the display units for the frequency reference and output frequency. | Determined by A1-02 |
| (0502)        | Selection              |                                                                                                    | (0 - 3)             |

#### Note

- Select the setting unit of these parameters:
- -d1-01 to d1-17 [Reference 1 to 16, Jog Reference]
- -U1-01 [Frequency Reference]
- -U1-02 [Output Frequency]
- -U1-05 [Motor Speed]
- -U1-16 [SFS Output Frequency]
- -U4-14 [PeakHold Output Freq]
- -U6-27 [FeedFwd Estimate Spd]
- For monitor 2, the setting value is always 0 [Hz Unit].

#### 0:0.01 Hz

### 1:0.01% (100% = E1-04)

The maximum output frequency is 100%.

### 2: min-1 (r/min) units

The drive uses the maximum output frequency and number of motor poles to calculate this value automatically.

#### Note:

When you set o1-03 = 2, make sure that you set the number of motor poles in these parameters:

- E2-04 [Motor Pole Count]
- E4-04 [Motor 2 Motor Poles]
- E5-04 [PM Motor Pole Count]
- E9-08 [Motor Pole Count]

## 3: User Units (o1-10 & o1-11)

Uses *o1-10 [User Units Maximum Value]* and *o1-11 [User Units Decimal Position]* to set the unit of measure. The value of parameter *o1-10* is the value when you remove the decimal point from the maximum output frequency. Parameter *o1-11* is to the number of digits after the decimal point in the maximum output frequency.

To display a maximum output frequency of 100.00, set parameters to these values:

- 01-10 = 10000
- o1-11 = 2 [Two Decimal Places (XXX.XX)]

# ■ o1-04: V/f Pattern Display Unit

| No.<br>Hex.)    | Name                     | Description                                                                                                    | Default<br>(Range)         |
|-----------------|--------------------------|----------------------------------------------------------------------------------------------------|----------------------------|
| o1-04<br>(0503) | V/f Pattern Display Unit | V/f CL-V/f OLV CLV AOLV OLV/PM AOLV/PM CLV/PM EZOLV Sets the setting unit for parameters that set the V/f pattern frequency. | Determined by A1-02 (0, 1) |

#### Note:

- Select the setting unit of these parameters:
- -E1-04 [Maximum Output Frequency]
- -E1-06 [Base Frequency]
- -E1-07 [Mid Point A Frequency]
- -E1-09 [Minimum Output Frequency]
- -E1-11 [Mid Point B Frequency]
- -E9-02 [Maximum Speed]
- -E9-04 [Base Frequency]
- For monitor 2, the setting value is always 0 [Hz Unit].

#### 0: Hz

### 1: min-1 (r/min) units

When you set o1-04 = 1, make sure that you set the number of motor poles in these parameters:

- E2-04 [Motor Pole Count]
- E5-04 [PM Motor Pole Count]
- E9-08 [Motor Pole Count]

# ■ o1-05: LCD Contrast Adjustment

| No.<br>(Hex.)   | Name                    | Description                                                                                             | Default<br>(Range) |
|-----------------|-------------------------|----------------------------------------------------------------------------------------------------|--------------------|
| o1-05<br>(0504) | LCD Contrast Adjustment | V/f CL-V/f OLV CLV AOLV OLV/PM AOLV/PM GLV/PM EZOLV Sets the contrast of the LCD display on the keypad. | 5<br>(0 - 10)      |
| RUN             |                         | . , , , , , , , , , , , , , , , , , , ,                                                                 |                    |

When you decrease the setting value, the contrast of the LCD display decreases. When you increase the setting value, the contrast increases.

#### o1-10: User Units Maximum Value

| No.<br>(Hex.)   | Name                     | Description                                                                                                    | Default<br>(Range)                 |
|-----------------|--------------------------|----------------------------------------------------------------------------------------------------|------------------------------------|
| o1-10<br>(0520) | User Units Maximum Value | V/f CL-V/f OLV CLV AOLV OLV/PM AOLV/PM CLV/PM EZOLV  Sets the value that the drive shows as the maximum output frequency. | Determined by o1-03<br>(1 - 60000) |

To display a maximum output frequency of 100.00, set parameters to these values:

- o1-10 = 10000
- o1-11 = 2 [User Units Decimal Position = Two Decimal Places (XXX.XX)]

Note

Set o1-03 = 3 [Frequency Display Unit Selection = User Units (o1-10 & o1-11)] before you set o1-10 and o1-11.

### • o1-11: User Units Decimal Position

| No.<br>(Hex.) | Name               | Description                                                                                                    | Default<br>(Range)  |
|---------------|--------------------|----------------------------------------------------------------------------------------------------|---------------------|
| o1-11         | User Units Decimal | V/f CL-V/f OLV CLV AOLV OLV/PM AOLV/PM CLV/PM EZOLV  Sets the number of decimal places for frequency reference and monitor values. | Determined by o1-03 |
| (0521)        | Position           |                                                                                                    | (0 - 3)             |

- 0: No Decimal Places (XXXXX)
- 1: One Decimal Places (XXXX.X)
- 2: Two Decimal Places (XXX.XX)
- 3: Three Decimal Places (XX.XXX)

Note

Set o1-03 = 3 [Frequency Display Unit Selection = User Units (o1-10 & o1-11)] before you set o1-10 [User Units Maximum Value] and o1-11.

### ■ o1-24 to o1-35: Custom Monitor 1 to 12

| No.<br>(Hex.)                          | Name | Description                                                                                                    | Default<br>(Range)                                          |
|----------------------------------------|------|----------------------------------------------------------------------------------------------------|-------------------------------------------------------------|
| o1-24 to o1-35<br>(11AD - 11B8)<br>RUN |      | V/f CL-V/f OLV CLV AOLV OLV/PM AOLV/PM CLV/PM EZOLV  Sets a maximum of 12 monitors ( <i>Ux-xx</i> ) as user monitors. This parameter is only available when you use an LCD keypad. | o1-24: 101<br>o1-25: 102<br>o1-26: 103<br>o1-27 to o1-35: 0 |

These parameters save the monitor items selected by the LCD keypad [Custom Monitor].

### Note:

- Set the x-xx part of the Ux-xx [Monitor]. For example, set o1-24 = 102 to monitor U1-02 [Output Frequency]. When the x part of Ux is a letter, replace the letter (hexadecimal number) with a decimal number. For example, set o1-24 = 1301 to monitor Ud-01.
- You can show a maximum of three selected monitors on one LCD keypad screen.
- -When you select only one monitor, the text size of this monitor increases. For example, when o1-25 to o1-35=0, the text size of the monitor saved in o1-24 increases.
- -When you select two monitors, the text size of these monitors increase.
- -When you select four or more monitors, the keypad shows the fourth monitor and all additional monitors on the next screens.
- You can show monitors selected with 01-24 to 01-26 as a bar graph, analog gauge, or trend plot.
- -Bar graph display: 3 monitors maximum Select with *o1-24*, *o1-25*, and *o1-26*.
- -Analog gauge display: 1 monitor

Select with *o1-24*.

- -Trend plot display: 2 monitors Select with *o1-24* and *o1-25*.
- You can only set parameters 01-24 to 01-26 with analog output monitors.
- You can set all monitors to parameters 01-27 to 01-35.

# ■ o1-36: LCD Backlight Brightness

| No.<br>(Hex.) | Name                     | Description                                         | Default<br>(Range) |
|---------------|--------------------------|-----------------------------------------------------|--------------------|
| 01-36         | LCD Backlight Brightness | V/f CL-V/f OLV CLV AOLV OLV/PM AOLV/PM CLV/PM EZOLV | 3                  |
| (11B9)        |                          | Sets the intensity of the LCD keypad backlight.     | (1 - 5)            |
| RUN           |                          |                                                     |                    |

When you decrease the setting value, the intensity of the backlight decreases.

# o1-37: LCD Backlight ON/OFF Selection

| No.<br>(Hex.) | Name                              | Description                                                 | Default<br>(Range) |
|---------------|-----------------------------------|-------------------------------------------------------------|--------------------|
| o1-37         | LCD Backlight ON/OFF<br>Selection | V/f CL-V/f OLV CLV AOLV OLV/PM AOLV/PM CLV/PM EZOLV         | 1                  |
| (11BA)<br>RUN |                                   | Sets the automatic shut off function for the LCD backlight. | (0, 1)             |

#### Note:

Use o1-36 [LCD Backlight Brightness] to adjust the intensity of the LCD backlight.

#### 0: OFF

The backlight will automatically turn off after the time set in o1-38 [LCD Backlight Off-Delay] is expired.

When the backlight is off, push a key on the keypad to temporarily turn the backlight on. After the backlight turns on, it will turn off automatically after the time set in *o1-38* is expired.

#### Note:

When the backlight is off, push a key on the keypad to temporarily turn the backlight on. Push any key to start keypad operation. Push to turn the backlight on, then push again to enter a Run command to the drive.

#### 1: ON

The backlight will always be ON.

# o1-38: LCD Backlight Off-Delay

| No.<br>(Hex.) | Name                    | Description                                                    | Default<br>(Range) |
|---------------|-------------------------|----------------------------------------------------------------|--------------------|
| 01-38         | LCD Backlight Off-Delay | V/f CL-V/f OLV CLV AOLV OLV/PM AOLV/PM CLV/PM EZOLV            | 60 s               |
| (11BB)        |                         | Sets the time until the LCD backlight automatically turns off. | (10 - 300 s)       |
| RUN           |                         |                                                                |                    |

When o1-37 = 0 [LCD Backlight ON/OFF Selection= OFF], the backlight will automatically turn off after the time set in o1-38 expires.

When the backlight is off, push a key on the keypad to temporarily turn the backlight on. After the backlight turns on, it will turn off automatically after the time set in o1-38 is expired.

# ■ o1-39: Show Initial Setup Screen

| No.<br>(Hex.) | Name                      | Description                                                                                                    | Default<br>(Range) |
|---------------|---------------------------|----------------------------------------------------------------------------------------------------|--------------------|
| 01-39         | Show Initial Setup Screen | V/f CL-V/f OLV CLV AOLV OLV/PM AOLV/PM CLV/PM EZOLV                                                                                                  | 1                  |
| (11BC)<br>RUN |                           | Sets the function to show the LCD keypad initial setup screen each time you energize the drive. This parameter is only available with an LCD keypad. | (0, 1)             |

The initial setup screen shows a menu where you can select the display language, set the date, time, and other basic settings. When you set this parameter to  $\theta$ , the drive will not show this screen each time you energize the drive.

# 0 : No

The drive will not show the initial setup display screen each time you energize the drive. The drive will show the Home screen.

### 1: Yes

When you input the Run command before you energize the drive or when the you turn on the Run command while the drive shows the initial setup screen, the drive will replace the initial setup screen with the Home screen.

# ■ o1-40: Home Screen Display Selection

| No.<br>(Hex.)          | Name                             | Description                                                                                                    | Default<br>(Range) |
|------------------------|----------------------------------|----------------------------------------------------------------------------------------------------|--------------------|
| o1-40<br>(11BD)<br>RUN | Home Screen Display<br>Selection | V/f CL-V/f OLV CLV AOLV OLV/PM AOLV/PM CLV/PM EZOLV  Sets the monitor display mode for the Home screen. This parameter is only available with an LCD keypad. | 0 (0 - 3)          |

0: Custom Monitor

1: Bar Graph

2 : Analog Gauge

### 3: Trend Plot

### ■ o1-41: 1st Monitor Area Selection

| No.<br>(Hex.) | Name                       | Description                                                                                                    | Default<br>(Range) |
|---------------|----------------------------|----------------------------------------------------------------------------------------------------|--------------------|
| 01-41         | 1st Monitor Area Selection | V/f CL-V/f OLV CLV AOLV OLV/PM AOLV/PM CLV/PM EZOLV                                                                                                    | 0                  |
| (11C1)<br>RUN |                            | Sets the horizontal axis value used to display the monitor set in o1-24 [Custom Monitor 1] as a bar graph. This parameter is only available with an LCD keypad. | (0 - 1)            |

0: +/- Area ( - o1-42 ~ o1-42 )

1: + Area (0 ~ o1-42)

# ■ o1-42: 1st Monitor Area Setting

| No.<br>(Hex.) | Name                     | Description                                                                                     | Default<br>(Range) |
|---------------|--------------------------|-------------------------------------------------------------------------------------------------|--------------------|
| 01-42         | 1st Monitor Area Setting | V/f CL-V/f OLV CLV AOLV OLV/PM AOLV/PM CLV/PM EZOLV                                             | 100.0%             |
| (11C2)        |                          | Sets the horizontal axis value used to display the monitor set in o1-24 [Custom Monitor 1] as a | (0.0 - 100.0%)     |
| RUN           |                          | bar graph. This parameter is only available with an LCD keypad.                                 | !                  |

# ■ o1-43: 2nd Monitor Area Selection

| No.<br>(Hex.) | Name                       | Description                                                                                       | Default<br>(Range) |
|---------------|----------------------------|---------------------------------------------------------------------------------------------------|--------------------|
| 01-43         | 2nd Monitor Area Selection | V/f CL-V/f OLV CLV AOLV OLV/PM AOLV/PM CLV/PM EZOLV                                               | 0                  |
| (11C3)        |                            | Selects the horizontal range used to display the monitor set in o1-25 [Custom Monitor 2] as a bar | (0 - 1)            |
| RUN           |                            | graph. This parameter is only available with an LCD keypad.                                       |                    |

0: +/- Area ( - o1-44 ~ o1-44)

1: + Area (0 ~ o1-44)

# ■ o1-44: 2nd Monitor Area Setting

| No.<br>(Hex.) | Name                     | Description                                                                                     | Default<br>(Range) |
|---------------|--------------------------|-------------------------------------------------------------------------------------------------|--------------------|
| o1-44         | 2nd Monitor Area Setting | V/f CL-V/f OLV CLV AOLV OLV/PM AOLV/PM CLV/PM EZOLV                                             | 100.0%             |
| (11C4)        |                          | Sets the horizontal axis value used to display the monitor set in 01-25 [Custom Monitor 2] as a | (0.0 - 100.0%)     |
| RUN           |                          | bar graph. This parameter is only available with an LCD keypad.                                 |                    |

# ■ o1-45: 3rd Monitor Area Selection

| No.<br>(Hex.) | Name                       | Description                                                                                     | Default<br>(Range) |
|---------------|----------------------------|-------------------------------------------------------------------------------------------------|--------------------|
| 01-45         | 3rd Monitor Area Selection | V/f CL-V/f OLV CLV AOLV OLV/PM AOLV/PM CLV/PM EZOLV                                             | 0                  |
| (11C5)        |                            | Sets the horizontal axis value used to display the monitor set in o1-26 [Custom Monitor 3] as a | (0 - 1)            |
| RUN           |                            | bar graph. This parameter is only available with an LCD keypad.                                 |                    |

0: +/- Area ( - o1-46 ~ o1-46)

1: + Area (0 ~ o1-46)

# ■ o1-46: 3rd Monitor Area Setting

| No.<br>(Hex.) | Name                     | Description                                                                                                    | Default<br>(Range) |
|---------------|--------------------------|----------------------------------------------------------------------------------------------------|--------------------|
| o1-46         | 3rd Monitor Area Setting | V/f CL-V/f OLV CLV AOLV OLV/PM AOLV/PM CLV/PM EZOLV                                                                                                    | 100.0%             |
| (11C6)        |                          | Sets the horizontal axis value used to display the monitor set in o1-26 [Custom Monitor 3] as a bar graph. This parameter is only available with an LCD keypad. | (0.0 - 100.0%)     |
| RUN           |                          | 8 1 1 3 mass no.                                                                                                    | ·                  |

## ■ o1-47: Trend Plot 1 Scale Minimum Value

| No.<br>(Hex.)          | Name                                | Description                                                                                                    | Default<br>(Range)            |
|------------------------|-------------------------------------|----------------------------------------------------------------------------------------------------|-------------------------------|
| o1-47<br>(11C7)<br>RUN | Trend Plot 1 Scale<br>Minimum Value | V/f CL-V/f OLV CLV AOLV OLV/PM AOLV/PM CLV/PM EZOLV  Sets the horizontal axis minimum value used to display the monitor set in o1-24 [Custom Monitor 1] as a trend plot. This parameter is only available with an LCD keypad. | -100.0%<br>(-300.0 - +299.9%) |

#### Note:

Parameter o1-48 [Trend Plot 1 Scale Maximum Value] sets the upper limit. The upper limit is (o1-48 - 0.1)%.

### • o1-48: Trend Plot 1 Scale Maximum Value

| No.<br>(Hex.)          | Name                                | Description                                                                                                    | Default<br>(Range)           |
|------------------------|-------------------------------------|----------------------------------------------------------------------------------------------------|------------------------------|
| o1-48<br>(11C8)<br>RUN | Trend Plot 1 Scale<br>Maximum Value | Vif CL-Vif OLV CLV AOLV OLV/PM AOLV/PM CLV/PM EZOLV  Sets the maximum value for the vertical axis used to display the monitor that was set in o1-24 [Custom Monitor 1] as a trend plot. This parameter is only available with an LCD keypad. | 100.0%<br>(-299.9 - +300.0%) |

#### Note:

Parameter o1-47 [Trend Plot 1 Scale Minimum Value] sets the lower limit. The lower limit is (o1-47 + 0.1)%.

### o1-49: Trend Plot 2 Scale Minimum Value

| No.<br>(Hex.)          | Name                                | Description                                                                                                    | Default<br>(Range)            |
|------------------------|-------------------------------------|----------------------------------------------------------------------------------------------------|-------------------------------|
| o1-49<br>(11C9)<br>RUN | Trend Plot 2 Scale<br>Minimum Value | Vif CL-Vif OLV CLV AOLV OLV/PM AOLV/PM CLV/PM EZOLV  Sets the horizontal axis minimum value used to display the monitor set in <i>o1-25 [Custom Monitor 2]</i> as a trend plot. This parameter is only available with an LCD keypad. | -100.0%<br>(-300.0 - +299.9%) |

#### Note:

Parameter o1-50 [Trend Plot 2 Scale Maximum Value] sets the upper limit. The upper limit is (o1-50 - 0.1)%.

# ■ o1-50: Trend Plot 2 Scale Maximum Value

| No.<br>(Hex.)          | Name                                | Description                                                                                                    | Default<br>(Range)           |
|------------------------|-------------------------------------|----------------------------------------------------------------------------------------------------|------------------------------|
| o1-50<br>(11CA)<br>RUN | Trend Plot 2 Scale<br>Maximum Value | Vif CL-Vif OLV CLV AOLV OLV/PM AOLV/PM CLV/PM EZOLV  Sets the maximum value for the vertical axis used to display the monitor that was set in o1-25 [Custom Monitor 2] as a trend plot. This parameter is only available with an LCD keypad. | 100.0%<br>(-299.9 - +300.0%) |

#### Note:

Parameter o1-49 [Trend Plot 2 Scale Minimum Value] sets the lower limit. The lower limit is (o1-49 + 0.1)%.

# ■ o1-51: Trend Plot Time Scale Setting

| No.<br>(Hex.)          | Name                             | Description                                                                                                    | Default<br>(Range)    |
|------------------------|----------------------------------|----------------------------------------------------------------------------------------------------|-----------------------|
| o1-51<br>(11CB)<br>RUN | Trend Plot Time Scale<br>Setting | V/f CL-V/f OLV CLV AOLV OLV/PM AOLV/PM CLV/PM EZOLV  Sets the time scale (horizontal axis) to display the trend plot. When you change this setting, the drive automatically adjusts the data sampling time. This parameter is only available with an LCD keypad. | 300 s<br>(1 - 3600 s) |

# ■ o1-55: Analog Gauge Area Selection

| No.<br>(Hex.)          | Name                           | Description                                                                                                    | Default<br>(Range) |
|------------------------|--------------------------------|----------------------------------------------------------------------------------------------------|--------------------|
| o1-55<br>(11EE)<br>RUN | Analog Gauge Area<br>Selection | V/f CL-V/f OLV CLV AOLV OLV/PM AOLV/PM CLV/PM EZOLV  Sets the range used to display the monitor set in o1-24 [Custom Monitor 1] as an analog gauge. This parameter is only available with an LCD keypad. | 1 (0,1)            |

0: +/- Area (-o1-56 ~ o1-56)

1: + Area (0 ~ o1-56)

# ■ o1-56: Analog Gauge Area Setting

| No.<br>(Hex.) | Name                      | Description                                                                                                    | Default<br>(Range) |
|---------------|---------------------------|----------------------------------------------------------------------------------------------------|--------------------|
| 01-56         | Analog Gauge Area Setting | V/f CL-V/f OLV CLV AOLV OLV/PM AOLV/PM CLV/PM EZOLV                                                                                                    | 100.0%             |
| (11EF)<br>RUN |                           | Sets the value used to display the monitor set in $o1$ -24 [Custom Monitor 1] as an analog meter. This parameter is only available with an LCD keypad. | (0.0 - 100.0%)     |

### ■ o1-58: Motor Power Unit Selection

| No.<br>(Hex.) | Name                       | Description                                                          | Default<br>(Range) |
|---------------|----------------------------|----------------------------------------------------------------------|--------------------|
| o1-58         | Motor Power Unit Selection | V/f CL-V/f OLV CLV AOLV OLV/PM AOLV/PM CLV/PM EZOLV                  | 0                  |
| (3125)        |                            | Sets the setting unit for parameters that set the motor rated power. | (0, 1)             |

The drive shows these parameter values in the set units:

- E2-11 [Motor Rated Power]
- E4-11 [Motor 2 Rated Power]
- E5-02 [PM Motor Rated Power]
- E9-07 [Motor Rated Power]
- T1-02 [Motor Rated Power]
- T2-04 [PM Motor Rated Power]
- T4-08 [Motor Rated Capacity]

### 0: kW

Shows the motor output in kW units.

#### 1: HP

Shows the motor output in HP units.

# o2: Keypad Operation

# o2-01: LO/RE Key Function Selection

| No.<br>(Hex.) | Name               | Description                                                                        | Default<br>(Range) |
|---------------|--------------------|------------------------------------------------------------------------------------|--------------------|
| 02-01         | LO/RE Key Function | V/f CL-V/f OLV CLV AOLV OLV/PM AOLV/PM CLV/PM EZOLV                                | 1                  |
| (0505)        | Selection          | Sets the function that lets you use LORE to switch between LOCAL and REMOTE Modes. | (0, 1)             |

#### 0: Disabled

You cannot use LORE to switch between LOCAL and REMOTE Modes.

### 1: Enabled

You can use LOCAL and REMOTE Modes when the drive is stopped. When LOCAL

Mode is selected, on the keypad will come on.

**WARNING!** Sudden Movement Hazard. If you change the control source when b1-07 = 1 [LOCAL/REMOTE Run Selection = Accept Existing RUN Command], the drive can start suddenly. Before you change the control source, remove all personnel from the area around the drive, motor, and load. Sudden starts can cause serious injury or death.

**WARNING!** Sudden Movement Hazard. Fully examine all mechanical and electrical connections before you change o2-01 [LO/RE Key Function Selection] or b1-07 [LOCAL/REMOTE Run Selection]. Sudden starts can cause serious injury or death. If b1-07 = 1 [Accept Existing RUN Command] and there is an active Run command when you switch from LOCAL to REMOTE Mode, the drive can start suddenly.

Table 12.80 Function Settings with o2-01 and b1-07

| LO/RE Function Selection | LOCAL/REMOTE Run Selection                    | Switching from LOCAL Mode to REMOTE Mode                                                                                                    | Switching from REMOTE Mode to LOCAL Mode                         |
|--------------------------|-----------------------------------------------|----------------------------------------------------------------------------------------------------|------------------------------------------------------------------|
| o2-01 = 0 [Disabled]     | b1-07 = 0 [Disregard Existing RUN<br>Command] | The drive will not switch modes.                                                                                                    | The drive will not switch modes.                                 |
|                          | b1-07 = 1 [Accept Existing RUN<br>Command]    |                                                                                                    |                                                                  |
| o2-01 = 1 [Enabled]      | b1-07 = 0 [Disregard Existing RUN<br>Command] | The drive will not start operating although<br>the Run command is active. When you set<br>Run command to active again, the drive<br>will start to run. | The drive cannot operate because the Run command is not enabled. |
|                          | b1-07 = 1 [Accept Existing RUN<br>Command]    | When the Run command is active, the drive will start to run immediately when the mode switches from LOCAL to REMOTE.                                   | The drive cannot operate because the Run command is not enabled. |

# ■ o2-02: STOP Key Function Selection

| No.<br>(Hex.)   | Name                           | Description                                                                                                    | Default<br>(Setting Range) |
|-----------------|--------------------------------|----------------------------------------------------------------------------------------------------|----------------------------|
| o2-02<br>(0506) | STOP Key Function<br>Selection | V/f CL-V/f OLV CLV AOLV OLV/PM AOLV/PM CLV/PM EZOLV  Sets the function to use on the keypad to stop the drive when the Run command source for the drive is REMOTE (external) and not assigned to the keypad. | 1 (0, 1)                   |

# 0: Disabled

### 1: Enabled

Stays enabled when the Run command source has not been assigned to the keypad.

To start the drive again after you push ostop operation, turn the external Run command OFF and ON again.

### o2-03: User Parameter Default Value

| No.<br>(Hex.) | Name                   | Description                                                                                                    | Default<br>(Range) |
|---------------|------------------------|----------------------------------------------------------------------------------------------------|--------------------|
| o2-03         | User Parameter Default | V/f CL-V/f OLV CLV AOLV OLV/PM AOLV/PM CLV/PM EZOLV  Sets the function to keep the settings of changed parameters as user parameter defaults to use during initialization. | 0                  |
| (0507)        | Value                  |                                                                                                    | (0 - 2)            |

When you set o2-03 = 1 [Set defaults], the drive saves changed parameter settings as user parameter setting values in a part of the memory that is isolated from drive parameters.

When you set AI-03 = 1110 [Initialize Parameters = User Initialization] to initialize the drive, the drive resets the internal parameter setting values to those user parameter setting values.

### 0 : No change

### 1: Set defaults

Saves changed parameter setting values as user default settings.

Set o2-03 = 1 then push to save the user parameter setting values. After the drive saves the setting value, o2-03 automatically resets to 0.

### 2: Clear all

Deletes all of the saved user parameter setting values.

Set o2-03 = 2 then push to clear the user parameter setting values. The drive will automatically reset o2-03 to 0. If you delete the user parameter setting values, you cannot set A1-03 = 1110 to initialize parameters.

# ■ o2-04: Drive Model (KVA) Selection

| No.<br>(Hex.) | Name                           | Description                                                                                                    | Default<br>(Range)          |
|---------------|--------------------------------|----------------------------------------------------------------------------------------------------|-----------------------------|
|               | Drive Model (KVA)<br>Selection | V/f CL-V/f OLV CLV AOLV OLV/PM AOLV/PM CLV/PM EZOLV Sets the Drive Model code. Set this parameter after replacing the control board. | Determined by the drive (-) |

**NOTICE:** Set o2-04 [Drive Model (KVA) Selection] correctly. If you set this parameter incorrectly, it will decrease drive performance, cause the protection function to operate incorrectly, and cause damage to the drive.

#### Note:

When the setting value of o2-04 changes, related parameter setting values also change. Refer to *Defaults by Drive Model and Duty Rating ND/HD on page 637* for more information.

These tables list the relation between *o2-04* setting values and drive models.

Table 12.81 Three-Phase 200 V Class

| Drive Model | o2-04 Setting |
|-------------|---------------|
| 2004        | 62            |
| 2006        | 63            |
| 2010        | 65            |
| 2012        | 66            |
| 2018        | 67            |
| 2021        | 68            |

| Drive Model | o2-04 Setting |  |
|-------------|---------------|--|
| 2030        | 6A            |  |
| 2042        | 6B            |  |
| 2056        | 6D            |  |
| 2070        | 6E            |  |
| 2082        | 6F            |  |
| 2110        | 70            |  |
|             |               |  |

| Drive Model | o2-04 Setting |
|-------------|---------------|
| 2138        | 72            |
| 2169        | 73            |
| 2211        | 74            |
| 2257        | 75            |

| Drive Model | o2-04 Setting |
|-------------|---------------|
| 2313        | 76            |
| 2360        | 77            |
| 2415        | 78            |

### Table 12.82 Three-Phase 400 V Class

| o2-04 Setting |
|---------------|
| 92            |
| 93            |
| 94            |
| 95            |
| 96            |
| 97            |
| 99            |
| 9A            |
| 9C            |
| 9D            |
| 9E            |
| 9F            |
| A1            |
| A2            |
| A3            |
|               |

| Drive Model | o2-04 Setting |
|-------------|---------------|
| 4140        | A4            |
| 4168        | A5            |
| 4208        | A6            |
| 4250        | A7            |
| 4296        | A8            |
| 4371        | A9            |
| 4389        | AA            |
| 4453        | AC            |
| 4568        | AD            |
| 4675        | AE            |
| 4810        | В0            |
| 4930        | B1            |
| 4H11        | B2            |
| 4H12        | В3            |

# ■ o2-05: Home Mode Freq Ref Entry Mode

| No.<br>(Hex.) | Name                     | Description                                                                                                    | Default<br>(Setting Range) |
|---------------|--------------------------|----------------------------------------------------------------------------------------------------|----------------------------|
| 02-05         | Home Mode Freq Ref Entry | V/f CL-V/f OLV CLV AOLV OLV/PM AOLV/PM CLV/PM EZOLV                                                                              | 0                          |
| (0509)        | Mode                     |                                                                                                    | (0, 1)                     |
|               |                          | Sets the function that makes it necessary to push to use the keypad to change the frequency reference value while in Drive Mode. |                            |

# 0: ENTER Key Required

You must push to use the keypad to change the frequency reference value.

# 1: Immediate / MOP-style

The frequency reference changes when you enter it with the keypad. This then changes the output frequency. It is not necessary to push . The drive keeps the frequency reference for 5 seconds after you use and on the keypad to change the frequency reference value.

# ■ o2-06: Keypad Disconnect Detection

| No.<br>(Hex.) | Name              | Description                                                                                                    | Default<br>(Range) |
|---------------|-------------------|----------------------------------------------------------------------------------------------------|--------------------|
| 02-06         | Keypad Disconnect | V/f CL-V/f OLV CLV AOLV OLV/PM AOLV/PM CLV/PM EZOLV                                                                                                    | 0                  |
| (050A)        | Detection         | Sets the function that stops the drive if you disconnect the keypad connection cable from the drive or if you damage the cable while the keypad is the Run command source. | (0, 1)             |

This parameter continues to operate if the keypad installed to the drive becomes disconnected.

This parameter is enabled in these conditions:

- When b1-02 = 0 [Run Command Selection 1 = Keypad] or b1-16 = 0 [Run Command Selection 2 = Keypad]
- In LOCAL Mode

#### 0: Disabled

The drive continues operation when it detects a keypad disconnection.

#### 1: Enabled

990

The drive stops operation, detects oPr [Keypad Connection Fault], and the motor coasts to stop when the drive detects a keypad disconnection.

# o2-07: Keypad RUN Direction @ Power-up

| ( | No.<br>(Hex.) | Name                            | Description                                                                                                    | Default<br>(Range) |
|---|---------------|---------------------------------|----------------------------------------------------------------------------------------------------|--------------------|
|   |               | Keypad RUN Direction @ Power-up | V/f CL-V/f OLV CLV AOLV OLV/PM AOLV/PM CLV/PM EZOLV Sets the direction of motor rotation when the drive is energized and the keypad is the Run command source. | 0 (0, 1)           |

This parameter is enabled in these conditions:

- When b1-02 = 0 [Run Command Selection 1 = Keypad] or b1-16 = 0 [Run Command Selection 2 = Keypad]
- In LOCAL Mode

0 : Forward 1 : Reverse

# ■ o2-09: Reserved

| No.<br>(Hex.)   | Name     | Description | Default<br>(Range) |
|-----------------|----------|-------------|--------------------|
| o2-09<br>(050D) | Reserved | -           | -                  |

### ■ o2-23: External 24V Powerloss Detection

| No.<br>(Hex.) | Name                                | Description                                                                                                    | Default<br>(Setting Range) |
|---------------|-------------------------------------|----------------------------------------------------------------------------------------------------|----------------------------|
|               | External 24V Powerloss<br>Detection | V/f CL-V/f OLV GLV AOLV OLV/PM AOLV/PM GLV/PM EZOLV  Sets the function to give a warning if the backup external 24 V power supply turns off when the main circuit power supply is in operation. | 0 (0, 1)                   |

#### Note:

The drive will not run when it is operating from one 24-V external power supply.

### 0: Disabled

The drive does not detect the loss of the 24-V external power supply.

### 1: Enabled

The keypad shows the *L24v [Loss of External Power 24 Supply]* indicator if the drive detects the loss of the 24-V external power supply.

#### Note:

A minor fault signal is not output from H2-xx = 10 [MFDO Function Selection = Alarm].

# o2-24: LED Light Function Selection

| No.<br>(Hex | .) Name             | Description                                                          | Default<br>(Setting Range) |
|-------------|---------------------|----------------------------------------------------------------------|----------------------------|
| 02-2        |                     | V/f CL-V/f OLV CLV AOLV OLV/PM AOLV/PM CLV/PM EZOLV                  | 0                          |
| (11FI       | Selection Selection | Sets the function to show the LED status rings and keypad LED lamps. | (0 - 2)                    |

0: Enable Status Ring & Keypad LED

1: LED Status Ring Disable

2: Keypad LED Light Disable

## ■ o2-26: Alarm Display at Ext. 24V Power

| No.<br>(Hex.) | Name                      | Description                                                                                                    | Default<br>(Range) |
|---------------|---------------------------|----------------------------------------------------------------------------------------------------|--------------------|
| 02-26         | Alarm Display at Ext. 24V | V/f CL-V/f OLV CLV AOLV OLV/PM AOLV/PM CLV/PM EZOLV                                                                                                    | 0                  |
| (1563)        |                           | When you connect a backup external 24 V power supply, this parameter sets the function to trigger an alarm when the main circuit power supply voltage decreases. | (0, 1)             |

### 0: Disabled

The drive will not detect *EP24v [External Power 24V Supply]* if the main circuit power supply voltage decreases. The [Ready] light on the LED Status Ring flashes quickly to identify that drive operation is not possible.

#### 1: Enabled

The drive detects EP24v when the main circuit power supply voltage decreases.

Note:

A minor fault signal is not output from H2-xx = 10 [MFDO Function Selection = Alarm].

#### ■ o2-27: bCE Detection Selection

| No.<br>(Hex.) | Name                    | Description                                                                                                | Default<br>(Range) |
|---------------|-------------------------|----------------------------------------------------------------------------------------------------|--------------------|
| 02-27         | bCE Detection Selection | V/f CL-V/f OLV CLV AOLV OLV/PM AOLV/PM CLV/PM EZOLV                                                        | 3                  |
| (1565)        |                         | Sets drive operation if the Bluetooth device is disconnected when you operate the drive in Bluetooth Mode. | (0 - 4)            |

0: Ramp to Stop

1: Coast to Stop

2: Fast Stop (Use C1-09)

3: Alarm Only

4: No Alarm Display

# ■ o2-33: Initial Pole Detection (External 24 V Power Supply)

| No.<br>(Hex.)             | Name    | Description                                                                                                    | Default<br>(Range) |
|---------------------------|---------|----------------------------------------------------------------------------------------------------|--------------------|
| o2-33<br>(1BB6)<br>Expert | Supply) | Vif CL-Vif OLV AOLV OLV/PM AOLV/PM CLV/PM EZOLV  Sets initial pole detection during the first run after an external 24 V power supply energizes the main circuit. While the main circuit is energized, the drive does not do initial pole detection from the second Run command. Usually it is not necessary to change this setting. | 1 (0, 1)           |

0: Initial pole detection disabled

1: Initial pole detection enabled

# ◆ o3: Copy Function

o3 parameters set the operation of the parameter backup function.

# ■ o3-01: Copy Keypad Function Selection

| No.<br>(Hex.) | Name                 | Description                                                                                    | Default<br>(Range) |
|---------------|----------------------|------------------------------------------------------------------------------------------------|--------------------|
| o3-01         | Copy Keypad Function | V/f CL-V/f OLV CLV AOLV OLV/PM AOLV/PM CLV/PM EZOLV                                            | 0                  |
| (0515)        | Selection            | Sets the function that saves and copies drive parameters to a different drive with the keypad. | (0 - 4)            |

0: Copy Select

### 1 : Backup (drive → keypad)

The parameter setting values are read from the drive and saved in the keypad.

### 2 : Restore (keypad → drive)

Copies the parameter setting values saved in the keypad to a different drive.

### 3: Verify (check for mismatch)

Makes sure that the parameter setting values in the drive agree with the parameters saved in the keypad.

### 4 : Erase (backup data of keypad)

Deletes the parameter setting values saved in the keypad.

### o3-02: Copy Allowed Selection

| No.<br>(Hex.)   | Name                   | Description                                                                                                    | Default<br>(Range) |
|-----------------|------------------------|----------------------------------------------------------------------------------------------------|--------------------|
| o3-02<br>(0516) | Copy Allowed Selection | V/f CL-V/f OLV CLV AOLV OLV/PM AOLV/PM CLV/PM EZOLV Sets the copy function when $o3-01 = 1$ [Copy Keypad Function Selection = Backup (drive $\rightarrow$ keypad)]. | 0<br>(0, 1)        |

Note:

When you select [Parameter Backup] on the keypad menu screen to do the backup function, the drive automatically sets o3-02 = 1.

### 0: Disabled

#### 1: Enabled

# o3-04: Select Backup/Restore Location

| No.<br>(Hex.   | .) | Name | Description                                                                                                    | Default<br>(Range) |
|----------------|----|------|----------------------------------------------------------------------------------------------------|--------------------|
| o3-04<br>(0B3E | т  |      | Vif CL-Vif OLV CLV AOLV OLV/PM AOLV/PM CLV/PM EZOLV  Sets the storage location for drive parameters when you back up and restore parameters. This parameter is only available when using an LCD keypad. | 0 (0 - 3)          |

You can use the LCD keypad to make a maximum of 4 parameter backup sets.

0: Memory Location 1

1: Memory Location 2

2: Memory Location 3

3: Memory Location 4

# o3-05: Select Items to Backup/Restore

| No.<br>(Hex.)   | Name                               | Description                                                                                                    | Default<br>(Range) |
|-----------------|------------------------------------|----------------------------------------------------------------------------------------------------|--------------------|
| o3-05<br>(0BDA) | Select Items to Backup/<br>Restore | V/f CL-V/f OLV CLV AOLV OLV/PM AOLV/PM CLV/PM EZOLV  Sets which parameters are backed up, restored, and referenced. This parameter is only available when using an LCD keypad. | 0 (0, 1)           |

### 0: Standard Parameters

### 1: Standard + DWEZ Parameters

#### Note:

- Parameters qx-xx [DriveWorksEZ Parameters] and rx-xx [DriveWorksEZ Connections] show when A1-07 = 1 or 2 [DriveWorksEZ Function Selection = DWEZ Enabled or Enabled/Disabled wDigital Input].
- The password for DriveWorksEZ PC software is necessary to back up qx-xx and rx-xx. If you enter an incorrect password, the drive detects PWEr [DWEZ Password Mismatch].

# ■ o3-06: Auto Parameter Backup Selection

| No.<br>(Hex.) | Name                  | Description                                                                                                    | Default<br>(Range) |
|---------------|-----------------------|----------------------------------------------------------------------------------------------------|--------------------|
| o3-06         | Auto Parameter Backup | V/f CL-V/f OLV CLV AOLV OLV/PM AOLV/PM CLV/PM EZOLV  Sets the function that automatically backs up parameters. This parameter is only available when using an LCD keypad. | 1                  |
| (0BDE)        | Selection             |                                                                                                    | (0, 1)             |

When you connect the drive and keypad, parameters set to the drive are automatically backed up to the keypad as specified by the setting of parameters o3-06 and o3-07.

### 0: Disabled

#### 1: Enabled

#### Note:

When you replace the LCD keypad then energize the drive, the keypad shows the restore operation screen automatically to restore the drive configuration with the parameters backed up to the LCD keypad. If you connect an LCD keypad that does not have parameter backup data, the keypad will not show the restore operation screen.

# ■ o3-07: Auto Parameter Backup Interval

| No.<br>(Hex.) | Name                  | Description                                                                                                    | Default<br>(Range) |
|---------------|-----------------------|----------------------------------------------------------------------------------------------------|--------------------|
| o3-07         | Auto Parameter Backup | V/f CL-V/f OLV CLV AOLV OLV/PM AOLV/PM CLV/PM EZOLV  Sets the interval at which the automatic parameter backup function saves parameters from the drive to the keypad. | 1                  |
| (0BDF)        | Interval              |                                                                                                    | (0 - 3)            |

The drive saves parameter settings to the keypad at these times:

- 1. After you energize the drive and the auto backup period passes.
- 2. When you use ROM enter or the keypad to change parameters, the drive saves those changes in the drive, waits for the auto backup period to pass, then saves those parameters in the keypad.

#### Note:

The drive can write data to the keypad a maximum of 100,000 times. If you write data to the keypad more than 100,000 times, you must replace the keypad.

### 0 : Every 10 minutes

1: Every 30 minutes

2: Every 60 minutes

3: Every 12 hours

# o4: Maintenance Mon Settings

*o4 parameters* set the expected service life to help you know when to replace parts. The drive will show an alarm to tell you when the replacement part interval is near.

## • o4-01: Elapsed Operating Time Setting

| No.<br>(Hex.) | Name                   | Description                                                                     | Default<br>(Range) |
|---------------|------------------------|---------------------------------------------------------------------------------|--------------------|
| 04-01         | Elapsed Operating Time | V/f CL-V/f OLV CLV AOLV OLV/PM AOLV/PM CLV/PM EZOLV                             | 0 h                |
| (050B)        | Setting                | Sets the initial value of the cumulative drive operation time in 10-hour units. | (0 - 9999 h)       |

When you select o4-01 on the keypad, it will show the current value of U4-01 in units of 10 hours (h). When you change the setting of o4-01 through the monitor, the U4-01 count starts again as specified by the setting of o4-01.

#### Note:

Set this parameter in 10-hour (h) units. When o4-01 = 30, U4-01 [Cumulative Ope Time] = 300 h.

# o4-02: Elapsed Operating Time Selection

| No.<br>(Hex.) | Name                   | Description                                                   | Default<br>(Range) |
|---------------|------------------------|---------------------------------------------------------------|--------------------|
| 04-02         | Elapsed Operating Time | V/f CL-V/f OLV CLV AOLV OLV/PM AOLV/PM CLV/PM EZOLV           | 0                  |
| (050C)        | Selection              | Sets the condition that counts the cumulative operation time. | (0, 1)             |

### 0: U4-01 Shows Total Power-up Time

Counts the time from when the drive is energized to when it is de-energized.

#### 1: U4-01 Shows Total RUN Time

Counts the time that the drive outputs voltage.

### • o4-03: Fan Operation Time Setting

| No.<br>(Hex.) | Name                       | Description                                                                                          | Default<br>(Range) |
|---------------|----------------------------|----------------------------------------------------------------------------------------------------|--------------------|
| 04-03         | Fan Operation Time Setting | V/f CL-V/f OLV CLV AOLV OLV/PM AOLV/PM CLV/PM EZOLV                                                  | 0 h                |
| (050E)        |                            | Sets the value from which to start the cumulative drive cooling fan operation time in 10-hour units. | (0 - 9999 h)       |

Use monitor U4-03 [Cooling Fan Ope Time] to view the total operation time of the cooling fan. When you replace a cooling fan, set o4-03 = 0 to reset U4-03. Select o4-03 on the keypad to show the current value of U4-03 in 10-hour (h) units. If you use the monitor to change o4-03, the recount of U4-03 starts with the o4-03 setting.

#### Note:

The drive sets o4-03 in 10-hour (h) units. When o4-03 = 30, U4-03 [Cooling Fan Ope Time] will show "300 h".

## ■ o4-05: Capacitor Maintenance Setting

| No.<br>(Hex.) | Name                  | Description                                                                                              | Default<br>(Range) |
|---------------|-----------------------|----------------------------------------------------------------------------------------------------|--------------------|
| o4-05         | Capacitor Maintenance | V/f CL-V/f OLV CLV AOLV OLV/PM AOLV/PM CLV/PM EZOLV Sets the U4-05 [CapacitorMaintenance] monitor value. | 0%                 |
| (051D)        | Setting               |                                                                                                    | (0 - 150%)         |

When you replace a drive, set o4-05 = 0 to reset U4-05. When the o4-05 setting changes, the count of U4-05 starts again as specified by the setting of o4-05. After you complete the configuration, o4-05 automatically resets to 0.

#### Note:

The maintenance period changes for different operating environments.

# • o4-07: Softcharge Relay Maintenance Set

| No.<br>(Hex.) | Name             | Description                                                                                              | Default<br>(Range) |
|---------------|------------------|----------------------------------------------------------------------------------------------------|--------------------|
| o4-07         | Softcharge Relay | V/f CL-V/f OLV CLV AOLV OLV/PM AOLV/PM CLV/PM EZOLV Sets the U4-06 [PreChargeRelayMainte] monitor value. | 0%                 |
| (0523)        | Maintenance Set  |                                                                                                    | (0 - 150%)         |

When you replace a drive, set o4-07 = 0 to reset U4-06. When the o4-07 setting changes, the count of U4-06 starts again as specified by the setting of o4-07. After you complete the configuration, o4-07 automatically resets to 0.

#### Note:

The maintenance period changes for different operating environments.

# ■ o4-09: IGBT Maintenance Setting

| No.<br>(Hex.) | Name                     | Description                                         | Default<br>(Range) |
|---------------|--------------------------|-----------------------------------------------------|--------------------|
| 04-09         | IGBT Maintenance Setting | V/f CL-V/f OLV CLV AOLV OLV/PM AOLV/PM CLV/PM EZOLV | 0%                 |
| (0525)        |                          | Sets the U4-07 [IGBT Maintenance] monitor value.    | (0 - 150%)         |

When you replace a drive, set o4-09 = 0 to reset U4-07. When the o4-09 setting changes, the count of U4-07 starts again as specified by the setting of o4-09. After you complete the configuration, o4-09 automatically resets to 0.

#### Note:

The maintenance period changes for different operating environments.

# ■ o4-11: Fault Trace/History Init (U2/U3)

| No.<br>(Hex.) | Name                     | Description                                                                   | Default<br>(Range) |
|---------------|--------------------------|-------------------------------------------------------------------------------|--------------------|
| o4-11         | Fault Trace/History Init | V/f CL-V/f OLV CLV AOLV OLV/PM AOLV/PM CLV/PM EZOLV                           | 0                  |
| (0510)        | (U2/U3)                  | Resets the records of Monitors U2-xx [Fault Trace] and U3-xx [Fault History]. | (0, 1)             |

#### Note:

When you initialize the drive with A1-03 [Initialize Parameters], the drive will not reset the records for U2-xx and U3-xx.

### 0: Disabled

Keeps the records of Monitors U2-xx and U3-xx.

### 1: Enabled

Resets the records for Monitors U2-xx and U3-xx. After the reset, the drive automatically resets o4-11 to 0.

# ■ o4-12: kWh Monitor Initialization

| No.<br>(Hex.) | Name                       | Description                                                                                | Default<br>(Range) |
|---------------|----------------------------|--------------------------------------------------------------------------------------------|--------------------|
| 04-12         | kWh Monitor Initialization | V/f CL-V/f OLV CLV AOLV OLV/PM AOLV/PM CLV/PM EZOLV                                        | 0                  |
| (0512)        |                            | Resets the monitor values for U4-10 [kWh, Lower 4 Digits] and U4-11 [kWh, Upper 5 Digits]. | (0, 1)             |

#### Note:

When you initialize the drive with A1-03 [Initialize Parameters], the drive will not reset U4-10 and U4-11.

### 0: No Reset

Keeps the monitor values for *U4-10* and *U4-11*.

### 1: Reset

Resets the values of U4-10 and U4-11. After the reset, the drive automatically resets o4-12 to 0.

# o4-13: RUN Command Counter @ Initialize

| No.<br>(Hex.)   | Name | Description                                                                                                    | Default<br>(Range) |
|-----------------|------|----------------------------------------------------------------------------------------------------|--------------------|
| o4-13<br>(0528) |      | V/f CL-V/f OLV CLV AOLV OLV/PM AOLV/PM CLV/PM EZOLV  Resets the monitor values for U4-02 [Num of Run Commands], U4-24 [Number of Runs (Low)], and U4-25 [Number of Runs (High)]. | 0 (0, 1)           |

### 0: No Reset

Keeps the monitor values for *U4-02*, *U4-24*, and *U4-25*.

#### 1: Reset

Resets the values of U4-02, U4-24, and U4-25. After the reset, the drive automatically resets o4-13 to 0.

# ■ o4-22: Time Format

| No.<br>(Hex.) | Name        | Description                                                                              | Default<br>(Range) |
|---------------|-------------|------------------------------------------------------------------------------------------|--------------------|
| o4-22         | Time Format | V/f CL-V/f OLV CLV AOLV OLV/PM AOLV/PM CLV/PM EZOLV                                      | 0                  |
| (154F)        |             | Sets the time display format. This parameter is only available when using an LCD keypad. | (0 - 2)            |
| RUN           |             |                                                                                          |                    |

Sets the display of the time shown in the upper-left of the LCD keypad screen.

0 : 24 Hour Clock 1 : 12 Hour Clock

2: 12 Hour JP Clock

#### ■ o4-23: Date Format

| No.<br>(Hex.) | Name        | Description                                                                              | Default<br>(Range) |
|---------------|-------------|------------------------------------------------------------------------------------------|--------------------|
| 04-23         | Date Format | V/f CL-V/f OLV CLV AOLV OLV/PM AOLV/PM CLV/PM EZOLV                                      | 0                  |
| (1550)        |             | Sets the date display format. This parameter is only available when using an LCD keypad. | (0 - 2)            |
| RUN           |             |                                                                                          |                    |

Sets the date format that the drive uses for the fault history and other records.

0: YYYY/MM/DD 1: DD/MM/YYYY 2: MM/DD/YYYY

Note:

The Fault History in the Monitor Mode shows when faults occurred. Refer to Show Fault History on page 184 for more information.

#### o4-24: bAT Detection Selection

| No.<br>(Hex.) | Name                    | Description                                                                                           | Default<br>(Range) |
|---------------|-------------------------|----------------------------------------------------------------------------------------------------|--------------------|
| 04-24         | bAT Detection Selection | V/f CL-V/f OLV CLV AOLV OLV/PM AOLV/PM CLV/PM EZOLV                                                   | 0                  |
| (310F)<br>RUN |                         | Sets operation when the drive detects bAT [Keypad Battery Low Voltage] and TiM [Keypad Time Not Set]. | (0 - 2)            |

### 0: Disable

The drive will not detect *bAT* or *TiM*.

### 1 : Enable (Alarm Detected)

TiM or bAT shows on the keypad, and operation continues. The output terminal set for Alarm [H2-01 to H2-03 = 10] activates.

### 2 : Enable (Fault Detected)

The drive output shuts off and the motor coasts to stop. Fault relay output terminal MA-MC activates, and MB-MC deactivates.

# • o5: Log Function

The data log function saves drive status information as a CSV file in the microSD memory card in the keypad. Monitors *Ux-xx* are the source of data log information.

There are two types of data log functions:

- Long-term data log: Saves data continuously over an extended time period.
- Short-term data log: Saves data over a set length of time before and after the drive detects a trigger event with a short sampling cycle.

You can record a maximum of 10 monitors for long-term data logs and a maximum of four monitors for short-term data logs.

Table 12.83 shows the keypads that support the short-term data log function.

#### Note:

- The short-term data log function is available in drive software versions PRG: 01034 and later.
- The "PRG" column on the nameplate on the right side of the drive identifies the software version. You can also use *U1-25* [SoftwareNumber Flash] to identify the software version.

Table 12.83 Compatible Keypads with Short-term Data Log Function

| Keypad                                        | Version */      |
|-----------------------------------------------|-----------------|
| LCD Keypad (Model: JVOP-KPLCA04xxx)           | REV: H or later |
| Bluetooth LCD Keypad (Model: JVOP-KPLCC04xxx) | REV: H or later |

<sup>\*1</sup> Refer to "REV" on the keypad nameplate for the keypad version.

Change the LCD keypad screen from the main menu to the Diagnostic Tools screen and select the data log function. Set the number of the monitor to record and the sampling time, then start to record the data log.

Table 12.84 Setting Parameters for Data Log Items

| No.   | Name                | Default | Data Log Monitors           |
|-------|---------------------|---------|-----------------------------|
| 05-03 | Log Monitor Data 1  | 101     | U1-01 [Frequency Reference] |
| 05-04 | Log Monitor Data 2  | 102     | U1-02 [Output Frequency]    |
| 05-05 | Log Monitor Data 3  | 103     | U1-03 [Output Current]      |
| 05-06 | Log Monitor Data 4  | 107     | U1-07 [DC Bus Voltage]      |
| 05-07 | Log Monitor Data 5  | 108     | U1-08 [Output Power]        |
| 05-08 | Log Monitor Data 6  | 000     | Not selected                |
| 05-09 | Log Monitor Data 7  | 000     | Not selected                |
| 05-10 | Log Monitor Data 8  | 000     | Not selected                |
| 05-11 | Log Monitor Data 9  | 000     | Not selected                |
| 05-12 | Log Monitor Data 10 | 000     | Not selected                |

#### Note:

- o5-xx is only available when you use an LCD keypad.
- Do not de-energize the drive or disconnect the keypad from the drive during log transfer communication. A loss of connection can cause the log function to fail after you restore power or connect the keypad.
- You can use a microSDHC card that has a maximum of 32 GB capacity.
- For a short-term data log, the drive enables parameters o5-03 [Log Monitor Data 1] to o5-06 [Log Monitor Data 4].

# Log File Specifications

| Item                                                                                                    | Specification                                                                                                    |
|----------------------------------------------------------------------------------------------------|----------------------------------------------------------------------------------------------------|
| File storage location A folder called [Log_File] is created in the root directory of the microSD card.                         |                                                                                                    |
| Long-term data log: GLOG0xxx.csv     Short-term data log: SLOG0xxx.csv     Note:     [xxx] identifies a 3-digit decimal number |                                                                                                    |
| Maximum number of files                                                                                                    | Long-term data log: 999 (GLOG0001.csv to GLOG0999.csv) Short-term data log: 999 (SLOG0001.csv to SLOG0999.csv)                                                                                                  |
| Character code                                                                                                    | ASCII code                                                                                                    |
| Line break code                                                                                                    | <cr><lf></lf></cr>                                                                                                    |
| Separating character                                                                                                    | [,](Commas)                                                                                                    |
| Header rows                                                                                                    | First Row: Drive information including the drive model, software version, control method, and sampling time Second Row: Log data information including the monitor number, number decimal points, and unit code |

### Log File Configuration

The [Log\_Files] folder is created in the root directory of the microSD memory card. This is where the log data is stored as CSV files. Log data files are created in this configuration. The number of rows changes when the number of selected monitors change.

| First Row  | First Row Drive information |  |
|------------|-----------------------------|--|
| Second Row | Log data information        |  |
| Third Row  | Log data 1                  |  |

| :        | Log data 2 |
|----------|------------|
| :        | Log data 3 |
| :        | :          |
| Last Row | Log data n |

### **First Row: Drive Information**

This example shows the data text strings and data generated for the first row of log data.

Example of generated data for a long-term data log: 00,0012,160107111230,GA700,

VSAA01010,2,62,1000,000001

Example of generated data for a short-term data log: 00,0012,160107111230,GA700, VSAA01010,2,62,1000,000001

| No. | Item                        | Number<br>of<br>Charac<br>ters | Example      | Description                                                                                                    |  |
|-----|-----------------------------|--------------------------------|--------------|----------------------------------------------------------------------------------------------------|--|
| 1   | Attribute                   | 2                              | 00           | [00] shows that the record is a drive information record.                                                                                                    |  |
| 2   | File number                 | 4                              | 0012         | Long-term data log: Log data file name  Shows the [xxx] part (a 3-digit number) of the [GLOG0xxx.csv] filename  Short-term data log: Log data file name  Shows the [xxx] part (a 3-digit number) of the [SLOG0xxx.csv] filename + 1000 |  |
| 3   | Time stamp */               | 12                             | 160107111230 | Date file was generated (YYMMDDHHMMSS)  Date: 20YY/MM/DD  Time in 24-hour format: HH:MM:SS  Example data of [160107111230]: 11:12:30 on January 7, 2016                                                                                |  |
| 4   | Model                       | 5                              | GA700        | Drive model information                                                                                                    |  |
| 5   | Software number             | 9                              | VSAA01010    | Drive software number                                                                                                    |  |
| 6   | Control Method Selection    | 1                              | 2            | Setting value (Hex.) of A1-02 [Control Method Selection]                                                                                                    |  |
| 7   | Drive capacity              | 2                              | 62           | Setting value (Hex.) of o2-04 [Drive Model (KVA) Selection]                                                                                                    |  |
| 8   | Sampling time               | 5<br>(Maximum)                 | 1000         | Setting value (Dec.) of o5-02 [Log Sampling Interval] Unit: ms                                                                                                    |  |
| 9   | Log data type *2            | 1                              | 1            | 1: Short-term data log (trend log disabled) 2: Short-term log for short-term data log (trend log enabled) 3: Trend log for short-term data log (trend log enabled)                                                                     |  |
| 10  | Trend log sampling cycle *2 | 5<br>(Maximum)                 | 1000         | Sampling cycle (Dec.) selected by o5-21 [Trend Log Sampling Time Selection] Unit: ms                                                                                                    |  |
| 11  | Trigger type *2             | 1                              | 1            | Setting value (Dec.) of o5-15 [Trigger Type Selection]                                                                                                    |  |
| 12  | Digital trigger target *2   | 2<br>(Maximum)                 | Е            | Setting value (Hex.) of o5-16 [Digital Trigger Object]                                                                                                    |  |
| 13  | Analog trigger target *2    | 3                              | 102          | Setting value (Dec.) of o5-17 [Analog Trigger Object]                                                                                                    |  |
| 14  | Analog trigger level *2     | 6<br>(Maximum)                 | 50.0         | Setting value (Dec.) of o5-18 [Analog Trigger Level] Unit: %                                                                                                    |  |
| 15  | Trigger condition *2        | 1                              | 1            | Setting value (Dec.) of o5-19 [Trigger Condition]                                                                                                    |  |
| 16  | Pre-trigger *2              | 3<br>(Maximum)                 | 50           | Setting value (Dec.) of o5-20 [Pre-Trigger Setting] Unit: %                                                                                                    |  |
| 17  | Offset between data *2      | 6<br>(Maximum)                 | 5020         | Time offset (Dec.) between the trend log and short-term log for short-term data log (trend log enabled) Unit: ms                                                                                                    |  |
| 18  | Row number                  | 6                              | 000001       | Row number (Hex.) in the data log file                                                                                                    |  |

<sup>\*1</sup> If you do not set the time in the keypad, the text string of [00000000000] is generated to show the time.

### **Second Row: Log Data Information**

This example shows the data text strings and data generated for the second row of log data.

Example of generated data:

<sup>\*2</sup> The drive generates these items for a short-term data log only.

| No.     | ltem                | Number of Characters | Description                                                                                                    |  |
|---------|---------------------|----------------------|----------------------------------------------------------------------------------------------------|--|
| 1       | Attribute           | 2                    | [01] shows that the record is a log data information record.                                                                                                    |  |
| 2       | File number         | 4                    | Long-term data log: Shows the [xxx] part (a 3-digit number) of the [GLOG0xxx.csv] filename.  Short-term data log: Shows the [xxx] part (a 3-digit number) of the [SLOG0xxx.csv] filename + 1000.    |  |
| 3       | Time stamp          | 12                   | Date file was generated (YYMMDDHHMMSS)                                                                                                    |  |
| 4       | Monitor Number 1 *1 | 4                    | Monitor number selected by <i>o5-03 [Log Monitor Data 1]</i><br>Example: 0101 (Dec.) for <i>U1-01</i>                                                                                               |  |
| 5       | Monitor Unit 1 *2   | 4                    | Unit code and number of decimal places used for the monitor selected with $o5-03$ Example when $UI-01 = 30.00$ Hz:<br>Number of decimal places = 2, Hz unit code = 01, monitor unit 1 = 0201 (Hex.) |  |
| 6       | Monitor number 2    | 4                    | Monitor number (Dec.) set to o5-04 [Log Monitor Data10]                                                                                                    |  |
| 7       | Monitor Unit 2      | 4                    | Unit code and number of decimal places used for the monitor selected with o5-04                                                                                                    |  |
| :       | :                   | :                    | :                                                                                                    |  |
| 22      | Monitor number 10   | 4                    | Monitor number (Dec.) set to 05-12 [Log Monitor Data10]                                                                                                    |  |
| 23      | Monitor Unit 10     | 4                    | Unit code and number of decimal places used for the monitor selected with o5-12                                                                                                    |  |
| 24 - 27 | Reserved            | 4                    | -                                                                                                    |  |
| 28      | Row number          | 6                    | Row number (Hex.) in the data log file                                                                                                    |  |

<sup>\*1</sup> If there is no data log monitor selected, the text string of [0000] is generated.

#### Table 12.85 Unit Codes

| Unit Code (Hex.) | Unit | Unit Code (Hex.) | Unit | Unit Code (Hex.) | Unit | Unit Code (Hex.) | Unit |
|------------------|------|------------------|------|------------------|------|------------------|------|
| 00               | -    | 08               | PPR  | 10               | Н    | 18               | ОН   |
| 01               | Hz   | 09               | kW   | 11               | V    | 19               | -    |
| 02               | RPM  | 0A               | Ω    | 12               | us   | 1A               | -    |
| 03               | %    | 0B               | ms   | 13               | min  | 1B               | -    |
| 04               | VAC  | 0C               | kHz  | 14               | °C   | 1C               | -    |
| 05               | VDC  | 0D               | PSI  | 15               | W    | 1D               | -    |
| 06               | A    | 0E               | MPM  | 16               | kWH  | 1E               | -    |
| 07               | sec  | 0F               | FPM  | 17               | MWH  | 1F               | =    |

# Third and Subsequent Rows: Log Data

This example shows the data text strings and data generated for the third row of log data.

Example of generated data:

| No. | Item                                                         | Number of Characters | Description                                                                                                    |
|-----|--------------------------------------------------------------|----------------------|----------------------------------------------------------------------------------------------------|
| 1   | [03] shows that the record is a monitor data record for a sl |                      | [02] shows that the record is a monitor data record for a long-term data log. [03] shows that the record is a monitor data record for a short-term data log. [04] shows that the record is a monitor data record for a trend log. |
| 2   | File number                                                  | 4                    | Long-term data log: Shows the [xxx] part (a 3-digit number) of the [GLOG0xxx.csv] filename.  Short-term data log: Shows the [xxx] part (a 3-digit number) of the [SLOG0xxx.csv] filename + 1000.                                  |
| 3   | Time stamp                                                   | 12                   | Data log data was generated (YYMMDDHHMMSS)  Trigger detection time for a short-term data log (common to all data)                                                                                                    |
| 4   | Log Monitor Data 1                                           | 4                    | Log monitor data (Hex.) of the monitor selected with o5-03 [Log Monitor Data 1]                                                                                                    |
| 5   | Log Monitor Data 2                                           | 4                    | Log monitor data (Hex.) of the monitor selected with o5-04 [Log Monitor Data 2]                                                                                                    |
| :   | :                                                            | :                    | :                                                                                                    |
| 13  | Log Monitor Data 10                                          | 4                    | Log monitor data (Hex.) of the monitor selected with o5-12 [Log Monitor Data 10]                                                                                                    |
| 14  | Reserved                                                     | 4                    | -                                                                                                    |

<sup>\*2</sup> Refer to Table 12.85 for information about unit codes.

| No. | Item          | Number of<br>Characters | Description                                                                                                    |
|-----|---------------|-------------------------|----------------------------------------------------------------------------------------------------|
| 15  | Encoding data | 4                       | Log Monitor Data 1 to 10 Code Data (Hex.)                                                                                                    |
|     |               |                         | Bits 0 to 9 show the encoding of log monitor data 1 to 10. A bit value of 1 shows that the data represents a negative value. (Log monitor data 1 to 10 is absolute value data without encoding) |
|     |               |                         | Example: When log monitor data 2, 5, and 8 show negative values, bits 1, 4, and 7 have values of 1, and the encoding data = 0010010010 (Bin.) = 0092 (Hex.)                                     |
| 16  | Row number    | 6                       | Row number (Hex.) in the data log file                                                                                                    |

## ■ o5-00: Log Type

| No.<br>(Hex.) | Name     | Description                                                                                      | Default<br>(Range) |
|---------------|----------|--------------------------------------------------------------------------------------------------|--------------------|
| 05-00         | Log Type | V/f CL-V/f OLV CLV AOLV OLV/PM AOLV/PM CLV/PM EZOLV                                              | 0                  |
| (1E81)<br>RUN |          | Sets the type of data log function. This parameter is only available when you use an LCD keypad. | (0, 1)             |

### 0: Long Term Log

Saves data continuously over a long time period.

# 1: Short Term Log

Saves data over a set length of time before and after the drive detects a trigger event with a short sampling cycle.

# ■ o5-01: Log Start/Stop Selection

| No.<br>(Hex.) | Name                     | Description                                                                            | Default<br>(Range) |
|---------------|--------------------------|----------------------------------------------------------------------------------------|--------------------|
| o5-01         | Log Start/Stop Selection | V/f CL-V/f OLV CLV AOLV OLV/PM AOLV/PM CLV/PM EZOLV                                    | 0                  |
| (1551)        |                          | Sets the data log function. This parameter is only available when using an LCD keypad. | (0 - 1)            |
| RUN           |                          |                                                                                        |                    |

### 0: OFF

Stops the data log.

### 1: ON

Starts the data log as specified by the sampling cycle set in o5-02 [Log Sampling Interval].

# ■ o5-02: Log Sampling Interval

| No.<br>(Hex.) | Name                  | Description                                                                                    | Default<br>(Range)    |
|---------------|-----------------------|------------------------------------------------------------------------------------------------|-----------------------|
| 05-02         | Log Sampling Interval | V/f CL-V/f OLV CLV AOLV OLV/PM AOLV/PM CLV/PM EZOLV                                            | Determined by o5-00   |
| (1552)        |                       | Sets the data log sampling cycle. This parameter is only available when you use an LCD keypad. | (Determined by o5-00) |
| RUN           |                       |                                                                                                |                       |

#### Note:

The default setting and setting range change when o5-00 [Normal / Heavy Duty Selection] changes.

• 05-00 = 0 [Long Term Log]

-Default setting: 1000 ms

-Setting range: 100 - 60000 ms

• 05-00 = 1 [Short Term Log]

-Default setting: 10 ms

-Setting range: 1 - 99 ms

# o5-03: Log Monitor Data 1

| No.<br>(Hex.) | Name               | Description                                                                                              | Default<br>(Range) |
|---------------|--------------------|----------------------------------------------------------------------------------------------------|--------------------|
| 05-03         | Log Monitor Data 1 | V/f CL-V/f OLV CLV AOLV OLV/PM AOLV/PM CLV/PM EZOLV                                                      | 101                |
| (1553)        |                    | Sets the data log monitor ( <i>Ux-xx</i> ). This parameter is only available when you use an LCD keypad. | (000, 101 - 9999)  |
| RUN           |                    |                                                                                                    |                    |

#### Note:

- Set the x-xx part of the Ux-xx [Monitor]. For example, set o5-03 = 101 to monitor U1-01 [Frequency Reference]. When the x part of Ux is a letter, replace the letter (hexadecimal number) with a decimal number. For example, set o5-03 = 1301 to monitor Ud-01.
- When it is not necessary to set a data log monitor, set this parameter to 000.

# ■ o5-04: Log Monitor Data 2

| No.<br>(Hex.) | Name               | Description                                                                                              | Default<br>(Range) |
|---------------|--------------------|----------------------------------------------------------------------------------------------------|--------------------|
| 05-04         | Log Monitor Data 2 | V/f CL-V/f OLV CLV AOLV OLV/PM AOLV/PM CLV/PM EZOLV                                                      | 102                |
| (1554)        |                    | Sets the data log monitor ( <i>Ux-xx</i> ). This parameter is only available when you use an LCD keypad. | (000, 101 - 9999)  |
| RUN           |                    |                                                                                                    |                    |

#### Note

- Set the x-xx part of the Ux-xx [Monitor]. For example, set o5-04 = 102 to monitor U1-02 [Output Frequency]. When the x part of Ux is a letter, replace the letter (hexadecimal number) with a decimal number. For example, set o5-04 = 1301 to monitor Ud-01.
- When it is not necessary to set a data log monitor, set this parameter to 000.

# o5-05: Log Monitor Data 3

| ( | No.<br>(Hex.) | Name               | Description                                                                                              | Default<br>(Range) |
|---|---------------|--------------------|----------------------------------------------------------------------------------------------------|--------------------|
|   | 05-05         | Log Monitor Data 3 | V/f CL-V/f OLV CLV AOLV OLV/PM AOLV/PM CLV/PM EZOLV                                                      | 103                |
| ( | (1555)        |                    | Sets the data log monitor ( <i>Ux-xx</i> ). This parameter is only available when you use an LCD keypad. | (000, 101 - 9999)  |
|   | RUN           |                    |                                                                                                    | j                  |

#### Note:

- Set the x-xx part of the Ux-xx [Monitor]. For example, set o5-05 = 103 to monitor U1-03 [Output Current]. When the x part of Ux is a letter, replace the letter (hexadecimal number) with a decimal number. For example, set o5-05 = 1301 to monitor Ud-01.
- When it is not necessary to set a data log monitor, set this parameter to 000.

# ■ o5-06: Log Monitor Data 4

| No.<br>(Hex.) | Name               | Description                                                                                              | Default<br>(Range) |
|---------------|--------------------|----------------------------------------------------------------------------------------------------|--------------------|
| o5-06         | Log Monitor Data 4 | V/f CL-V/f OLV CLV AOLV OLV/PM AOLV/PM CLV/PM EZOLV                                                      | 107                |
| (1556)        |                    | Sets the data log monitor ( <i>Ux-xx</i> ). This parameter is only available when you use an LCD keypad. | (000, 101 - 9999)  |
| RUN           |                    |                                                                                                    |                    |

#### Note:

- Set the x-xx part of the Ux-xx [Monitor]. For example, set o5-06 = 107 to monitor U1-07 [Output Current]. When the x part of Ux is a letter, replace the letter (hexadecimal number) with a decimal number. For example, set o5-06 = 1301 to monitor Ud-01.
- When it is not necessary to set a data log monitor, set this parameter to 000.

# ■ o5-07: Log Monitor Data 5

| No.<br>(Hex.) | Name               | Description                                                                                              | Default<br>(Range) |
|---------------|--------------------|----------------------------------------------------------------------------------------------------|--------------------|
| 05-07         | Log Monitor Data 5 | V/f CL-V/f OLV CLV AOLV OLV/PM AOLV/PM CLV/PM EZOLV                                                      | 108                |
| (1557)        |                    | Sets the data log monitor ( <i>Ux-xx</i> ). This parameter is only available when you use an LCD keypad. | (000, 101 - 9999)  |
| RUN           |                    |                                                                                                    |                    |

### Note:

- Set the x-xx part of the Ux-xx [Monitor]. For example, set o5-07 = 108 to monitor U1-08 [Output Current]. When the x part of Ux is a letter, replace the letter (hexadecimal number) with a decimal number. For example, set o5-07 = 1301 to monitor Ud-01.
- When it is not necessary to set a data log monitor, set this parameter to 000.

# ■ o5-08: Log Monitor Data 6

| No.<br>(Hex.) | Name               | Description                                                                                             | Default<br>(Range) |
|---------------|--------------------|----------------------------------------------------------------------------------------------------|--------------------|
| 05-08         | Log Monitor Data 6 | V/f CL-V/f OLV CLV AOLV OLV/PM AOLV/PM CLV/PM EZOLV                                                     | 000                |
| (1558)<br>RUN |                    | Sets the data log monitor ( $Ux$ - $xx$ ). This parameter is only available when you use an LCD keypad. | (000, 101 - 9999)  |

#### Note:

- Set the *x-xx* part of the *Ux-xx* [Monitor]. For example, set o5-08 = 101 to monitor U1-01 [Frequency Reference]. When the *x* part of *Ux* is a letter, replace the letter (hexadecimal number) with a decimal number. For example, set o5-08 = 1301 to monitor *Ud-01*.
- When it is not necessary to set a data log monitor, set o5-08 = 000.

# ■ o5-09: Log Monitor Data 7

| No.<br>(Hex.) | Name               | Description                                                                                              | Default<br>(Range) |
|---------------|--------------------|----------------------------------------------------------------------------------------------------|--------------------|
|               | Log Monitor Data 7 | V/f CLV/f OLV CLV AOLV OLV/PM AOLV/PM CLV/PM EZOLV                                                       | 000                |
| (1559)<br>RUN |                    | Sets the data log monitor ( <i>Ux-xx</i> ). This parameter is only available when you use an LCD keypad. | (000, 101 - 9999)  |

#### Note:

- Set the x-xx part of the Ux-xx [Monitor]. For example, set o5-09 = 101 to monitor U1-01 [Frequency Reference]. When the x part of Ux is a letter, replace the letter (hexadecimal number) with a decimal number. For example, set o5-09 = 1301 to monitor Ud-01.
- When it is not necessary to set a data log monitor, set this parameter to 000.

## ■ o5-10: Log Monitor Data 8

| No.<br>(Hex.) | Name               | Description                                                                                              | Default<br>(Range) |
|---------------|--------------------|----------------------------------------------------------------------------------------------------|--------------------|
| o5-10         | Log Monitor Data 8 | V/f CL-V/f OLV CLV AOLV OLV/PM AOLV/PM CLV/PM EZOLV                                                      | 000                |
| (155A)        |                    | Sets the data log monitor ( <i>Ux-xx</i> ). This parameter is only available when you use an LCD keypad. | (000, 101 - 9999)  |
| RUN           |                    |                                                                                                    |                    |

#### Note:

- Set the x-xx part of the Ux-xx [Monitor]. For example, set o5-10 = 101 to monitor U1-01 [Frequency Reference]. When the x part of Ux is a letter, replace the letter (hexadecimal number) with a decimal number. For example, set o5-10 = 1301 to monitor Ud-01.
- When it is not necessary to set a data log monitor, set this parameter to 000.

# o5-11: Log Monitor Data 9

| No.<br>(Hex.) | Name               | Description                                                                                              | Default<br>(Range) |
|---------------|--------------------|----------------------------------------------------------------------------------------------------|--------------------|
| 05-11         | Log Monitor Data 9 | V/f CL-V/f OLV CLV AOLV OLV/PM AOLV/PM CLV/PM EZOLV                                                      | 000                |
| (155B)<br>RUN |                    | Sets the data log monitor ( <i>Ux-xx</i> ). This parameter is only available when you use an LCD keypad. | (000, 101 - 9999)  |

#### Note:

- Set the x-xx part of the Ux-xx [Monitor]. For example, set o5-11 = 101 to monitor U1-01 [Frequency Reference]. When the x part of Ux is a letter, replace the letter (hexadecimal number) with a decimal number. For example, set o5-11 = 1301 to monitor Ud-01.
- When it is not necessary to set a data log monitor, set this parameter to  $\theta\theta\theta$ .

## ■ o5-12: Log Monitor Data 10

| No.<br>(Hex.) | Name                | Description                                                                                             | Default<br>(Range) |
|---------------|---------------------|----------------------------------------------------------------------------------------------------|--------------------|
| 05-12         | Log Monitor Data 10 | V/f CL-V/f OLV CLV AOLV OLV/PM AOLV/PM CLV/PM EZOLV                                                     | 000                |
| (155C)        |                     | Sets the data log monitor ( $Ux$ - $xx$ ). This parameter is only available when you use an LCD keypad. | (000, 101 - 9999)  |
| RUN           |                     |                                                                                                    |                    |

#### Note:

- Set the x-xx part of the Ux-xx [Monitor]. For example, set o5-12 = 101 to monitor U1-01 [Frequency Reference]. When the x part of Ux is a letter, replace the letter (hexadecimal number) with a decimal number. For example, set o5-12 = 1301 to monitor Ud-01.
- When it is not necessary to set a data log monitor, set this parameter to 000.

## ■ o5-15: Trigger Type Selection

| No.<br>(Hex.) | Name                   | Description                                                                                                    | Default<br>(Range) |
|---------------|------------------------|----------------------------------------------------------------------------------------------------|--------------------|
| 05-15         | Trigger Type Selection | V/f CL-V/f OLV CLV AOLV OLV/PM AOLV/PM CLV/PM EZOLV                                                                | 0                  |
| (1E82)<br>RUN |                        | Sets the type of trigger for the short-term data log. This parameter is only available when you use an LCD keypad. | (0, 1)             |

# 0: Digital Trigger

A digital signal inside the drive will act as the trigger.

### 1: Analog Trigger

An analog signal inside the drive will act as the trigger.

#### Note:

There are no detection width and detection time settings for the analog trigger in the data log function. If variations in the analog signal are a problem, set o5-15 = 0 and o5-16 = 66, o5-16 = 66, o5-16

# ■ o5-16: Digital Trigger Object

| No.<br>(Hex.) | Name                   | Description                                                                                         | Default<br>(Range) |
|---------------|------------------------|----------------------------------------------------------------------------------------------------|--------------------|
| 05-16         | Digital Trigger Object | V/f CL-V/f OLV CLV AOLV OLV/PM AOLV/PM CLV/PM EZOLV                                                 | E                  |
| (1E83)        |                        | Sets the function for the digital trigger target from the setting values for multi-function digital | (0 - FF)           |
| RUN           |                        | outputs. This parameter is only available when you use an LCD keypad.                               |                    |

# ■ o5-17: Analog Trigger Object

| No.<br>(Hex.) | Name                  | Description                                                                                                  | Default<br>(Range) |
|---------------|-----------------------|----------------------------------------------------------------------------------------------------|--------------------|
| 05-17         | Analog Trigger Object | V/f CL-V/f OLV CLV AOLV OLV/PM AOLV/PM CLV/PM EZOLV                                                          | 102                |
| (1E84)<br>RUN |                       | Sets the monitor for the analog trigger target. This parameter is only available when you use an LCD keypad. | (0 - 9999)         |

#### Note:

- Set the x-xx part of the Ux-xx [Monitor]. For example, set o5-17 = 101 to monitor U1-01 [Frequency Reference]. When the x part of Ux is a letter, replace the letter (hexadecimal number) with a decimal number. For example, set o5-17 = 1301 to monitor Ud-01.
- When it is not necessary to set a data log monitor, set this parameter to 000.

# o5-18: Analog Trigger Level

| No.<br>(Hex.) | Name                 | Description                                                                                                    | Default<br>(Range)  |
|---------------|----------------------|----------------------------------------------------------------------------------------------------|---------------------|
| o5-18         | Analog Trigger Level | V/f CL-V/f OLV CLV AOLV OLV/PM AOLV/PM CLV/PM EZOLV                                                                    | 0.0%                |
| (1E85)<br>RUN |                      | Sets the level to compare with the analog trigger target. This parameter is only available when you use an LCD keypad. | (-999.9% - +999.9%) |

# ■ o5-19: Trigger Condition

| No.<br>(Hex.) | Name              | Description                                                                                        | Default<br>(Range) |
|---------------|-------------------|----------------------------------------------------------------------------------------------------|--------------------|
| o5-19         | Trigger Condition | V/f CL-V/f OLV CLV AOLV OLV/PM AOLV/PM CLV/PM EZOLV                                                | 0                  |
| (1E86)        |                   | Sets the condition with which to detect the trigger. This parameter is only available when you use | (0, 1)             |
| RUN           |                   | an LCD keypad.                                                                                     |                    |

## 0: Rising Edge

- Digital trigger: The drive detects the trigger when the digital trigger target switches from OFF to ON.
- Analog trigger: The drive detects the trigger when the analog trigger target changes from "less than" to "equal or more than" the trigger level set in 05-18 [Analog Trigger Level].

## 1: Falling Edge

- Digital trigger: The drive detects the trigger when the digital trigger target switches from ON to OFF
- Analog trigger: The drive detects the trigger when the analog trigger target changes from "equal to or more than" to "less than" the trigger level set in *o5-18* [Analog Trigger Level].

## ■ o5-20: Pre-Trigger Setting

| No.<br>(Hex.)          | Name                | Description                                                                                                    | Default<br>(Range) |
|------------------------|---------------------|----------------------------------------------------------------------------------------------------|--------------------|
| o5-20<br>(1E87)<br>RUN | Pre-Trigger Setting | V/f CL-V/f OLV CLV AOLV OLV/PM AOLV/PM CLV/PM EZOLV  Sets the percentage of data to save before the drive detects the trigger for the short-term data log. This parameter is only available when you use an LCD keypad. | 90%<br>(0% - 100%) |

# ■ o5-21: Trend Log Sampling Time Selection

| No.<br>(Hex.)          | Name | Description                                                                                                    | Default<br>(Range) |
|------------------------|------|----------------------------------------------------------------------------------------------------|--------------------|
| o5-21<br>(1E88)<br>RUN |      | V/f CL-V/f OLV CLV AOLV OLV/PM AOLV/PM CLV/PM EZOLV  Sets the sampling cycle for the trend log to save data before the drive detects the trigger. The trend log works at the same time as the short-term data log. This parameter is only available when you use an LCD keypad. | 0 (0 - 4)          |

### 0: Trend Log Disabled

The drive does not save the trend log.

## 1:0.1 s (About 1 hour)

Saves a trend log with a sampling cycle of 0.1 s. The drive saves a maximum of approximately one hour of data before it detects the trigger.

## 2:1s (About 10 hours)

Saves a trend log with a sampling cycle of 1 s. The drive saves a maximum of approximately 10 hours of data before it detects the trigger.

# 3:10 s (About 100 hours)

Saves a trend log with a sampling cycle of 10 s. The drive saves a maximum of approximately 100 hours of data before it detects the trigger.

## 4:60 s (About 600 hours)

Saves a trend log with a sampling cycle of 60 s. The drive saves a maximum of approximately 600 hours of data before it detects the trigger.

# 12.12 T: Auto-Tuning

Numbers identifying the *T parameters* are displayed when an LED keypad is used. The names of the parameters are displayed on the LCD screen of the LCD keypad. Set the following.

- Induction Motor Auto-Tuning
- PM Motor Auto-Tuning
- · ASR and Inertia Tuning

# ◆ T0: Tuning Mode Selection

# ■ T0-00: Tuning Mode Selection

| No.<br>(Hex.) | Name                  | Description                                         | Default<br>(Range) |
|---------------|-----------------------|-----------------------------------------------------|--------------------|
| T0-00         | Tuning Mode Selection | V/f CL-V/f OLV CLV AOLV OLV/PM AOLV/PM CLV/PM EZOLV | 0                  |
| (1197)        |                       | Sets the type of Auto-Tuning.                       | (0, 1)             |

When you use an LED keypad to do Control Tuning, set the tuning mode in this order:

- 1. Set T0-00 = 1.
- 2. Set T3-00 [Control Loop Tuning Selection] to set the tuning mode.

Note:

The available tuning modes are different for different control methods.

- 0: Motor Parameter Tuning
- 1: Control Tuning

# T1: Induction Motor Auto-Tuning

T1 parameters set the Auto-Tuning input data for induction motor tuning.

#### Note:

- The base frequency of drive dedicated motors and special motors for use with vector control may be lower than the base frequency of general-purpose motors, which is 50 Hz or 60 Hz. In such cases, this lower frequency is used as the value for E1-06 [Base Frequency] and E1-04 [Maximum Output Frequency] after Auto-Tuning completes. If the maximum output frequency is too low and causes problems, change the setting of E1-04 after Auto-Tuning completes.
- The following induction motor parameters are set automatically.
- -E1-xx [V/f Pattern for Motor 1]
- -E2-xx [Motor Parameters]
- -E3-xx [V/f Pattern for Motor 2]
- -E4-xx [Motor 2 Parameters]
- -F1-xx [Encoder Options] (only with Closed Loop Vector Control)

## ■ T1-00: Motor 1/Motor 2 Selection

| No.<br>(Hex.)   | Name                      | Description                                                                                                    | Default<br>(Range) |
|-----------------|---------------------------|----------------------------------------------------------------------------------------------------|--------------------|
| T1-00<br>(0700) | Motor 1/Motor 2 Selection | V/f CL-V/f OLV CLV AOLV OLV/PM AOLV/PM CLV/PM EZOLV Sets which motor to tune when motor 1/2 switching is enabled. | 1<br>(1, 2)        |

#### Note:

This parameter is available when H1-xx = 16 [Motor 2 Selection]. The keypad will not show this parameter when H1- $xx \ne 16$ .

#### 1 : Motor 1 (sets E1-xx, E2-xx)

Auto-Tuning automatically sets parameters E1-xx and E2-xx for motor 1.

### 2 : Motor 2 (sets E3-xx, E4-xx)

Auto-Tuning automatically sets parameters E3-xx and E4-xx for motor 2. Make sure that you connect motor 2 to the drive for Auto-Tuning.

# ■ T1-01: Auto-Tuning Mode Selection

|   | No.<br>(Hex.) | Name             | Description                                         | Default<br>(Range)    |
|---|---------------|------------------|-----------------------------------------------------|-----------------------|
|   | T1-01         | Auto-Tuning Mode | V/f CL-V/f OLV CLV AOLV OLV/PM AOLV/PM CLV/PM EZOLV | Determined by A1-02   |
| ( | (0701)        | Selection        | Sets the type of Auto-Tuning.                       | (Determined by A1-02) |

0: Rotational Auto-Tuning

1: Stationary Auto-Tuning 1

2: Stationary Line-Line Resistance

### ■ T1-02: Motor Rated Power

| No.<br>(Hex.)   | Name              | Description                                                                                                    | Default<br>(Range)                                |
|-----------------|-------------------|----------------------------------------------------------------------------------------------------|---------------------------------------------------|
| T1-02<br>(0702) | Motor Rated Power | V/f CL-V/f OLV CLV AOLV OLV/PM AOLV/PM CLV/PM EZOLV Sets the motor rated output in the units from o1-58 [Motor Power Unit Selection]. | Determined by o2-04, C6-<br>01<br>(0.00 - 1000.0) |

#### Note:

On drive models 2xxx, and 4002 to 4675, the setting unit is 0.01 kW. The setting range is 0.00 kW to 650.00 kW (0.00 HP to 650.00 HP).

On drive models 4810 to 4H12, the setting unit is 0.1 kW. The setting range is 0.0 kW to 1000.0 kW (0.0 HP to 1340.5 HP).

# ■ T1-03: Motor Rated Voltage

| No.<br>(Hex.)   | Name                | Description | Default<br>(Range)                                                                            |
|-----------------|---------------------|-------------|-----------------------------------------------------------------------------------------------|
| T1-03<br>(0703) | Motor Rated Voltage |             | Determined by o2-04, C6-<br>01<br>(200 V Class: 0.0 - 255.5 V,<br>400 V Class: 0.0 - 511.0 V) |

If you do Auto-Tuning on a drive-dedicated motor or a specialized motor for vector control, the voltage or frequency can be lower than that of a general-purpose motor. Always compare the data from the nameplate or test report with the Auto-Tuning results and check for differences. Enter the voltage necessary to operate the motor in no-load conditions at rated speed for better control precision around rated speed. If the motor test report or the motor nameplate is not available, enter approximately 90% of the motor rated voltage.

If the drive input power supply voltage is low, enter approximately 90% of the input voltage. When the input power supply voltage is low, the current will increase. Make sure that the main power supply capacity is correct and use a molded-case circuit breaker for the drive.

#### ■ T1-04: Motor Rated Current

| No.<br>(Hex.) | Name                | Description                                         | Default<br>(Range)                       |
|---------------|---------------------|-----------------------------------------------------|------------------------------------------|
| T1-04         | Motor Rated Current | V/f CL-V/f OLV CLV AOLV OLV/PM AOLV/PM CLV/PM EZOLV | Determined by o2-04                      |
| (0704)        |                     | Sets the rated current (A) of the motor.            | (10% to 200% of the drive rated current) |

Set the motor rated current between 50% and 100% of the drive rated current for the best performance. Enter the current at the motor base speed.

# ■ T1-05: Motor Base Frequency

| No.<br>(Hex.) | Name                 | Description                                         | Default<br>(Range) |
|---------------|----------------------|-----------------------------------------------------|--------------------|
| T1-05         | Motor Base Frequency | V/f CL-V/f OLV CLV AOLV OLV/PM AOLV/PM CLV/PM EZOLV | 50.0 Hz            |
| (0705)        |                      | Sets the base frequency (Hz) of the motor.          | (0.0 - 590.0 Hz)   |

When Auto-Tuning is carried out, the value of TI-05 is set to EI-04 [Maximum Output Frequency]. If TI-05 < 40 Hz, EI-04 = 40 Hz. If you operate the drive at a speed that is higher than the base frequency, or if you operate in the field weakening range, set EI-04 (E3-04 for motor 2) to the maximum output frequency after you complete Auto-Tuning.

### ■ T1-06: Number of Motor Poles

| No.<br>(Hex.) | Name                  | Description                                         | Default<br>(Range) |
|---------------|-----------------------|-----------------------------------------------------|--------------------|
| T1-06         | Number of Motor Poles | V/f CL-V/f OLV CLV AOLV OLV/PM AOLV/PM CLV/PM EZOLV | 4                  |
| (0706)        |                       | Sets the number of motor poles.                     | (2 to 120)         |

# ■ T1-07: Motor Base Speed

|   | No.<br>(Hex.)   | Name             | Description                                                                                                    | Default<br>(Range)                                                      |
|---|-----------------|------------------|----------------------------------------------------------------------------------------------------|-------------------------------------------------------------------------|
| - | T1-07<br>(0707) | Motor Base Speed | V/f CL-V/f OLV CLV AOLV OLV/PM AOLV/PM CLV/PM EZOLV  Sets the motor base speed for Auto-Tuning (min <sup>-1</sup> (r/min)). | 1450 min <sup>-1</sup> (r/min)<br>(0 - 35400 min <sup>-1</sup> (r/min)) |

# ■ T1-08: Encoder Pulse Count (PPR)

| No.<br>(Hex.) | Name                      | Description                                              | Default<br>(Range) |
|---------------|---------------------------|----------------------------------------------------------|--------------------|
| T1-08         | Encoder Pulse Count (PPR) | V/f CL-V/f OLV CLV AOLV OLV/PM AOLV/PM CLV/PM EZOLV      | 1024 ppr           |
| (0708)        |                           | Sets the number of PG (pulse generator, encoder) pulses. | (0 - 60,000 ppr)   |

Set the actual number of pulses for one full motor rotation.

## ■ T1-09: Motor No-Load Current

| No.<br>(Hex.)   | Name                  | Description                                                                                | Default<br>(Range)                    |
|-----------------|-----------------------|--------------------------------------------------------------------------------------------|---------------------------------------|
| T1-09<br>(0709) | Motor No-Load Current | V/f CL-V/f OLV CLV AOLV OLV/PM AOLV/PM CLV/PM EZOLV Sets the no-load current of the motor. | -<br>(0 A - T1-04; max. of<br>2999.9) |

#### Note:

The display units are different for different models:

- Models 2004 2042, 4002 4023: 0.01 A
- Models 2056 2415, 4031 4H12: 0.1 A

The value shown is the no-load current that the drive automatically calculates from the values set in *T1-02 [Motor Rated Power]* and *T1-04 [Motor Rated Current]*. Set the no-load current shown on the motor test report. If the motor test report is not available, do not change this parameter.

# ■ T1-10: Motor Rated Slip Frequency

|    | No.<br>Hex.) | Name             | Description                                         | Default<br>(Range)  |
|----|--------------|------------------|-----------------------------------------------------|---------------------|
| 1  |              | Motor Rated Slip | V/f CL-V/f OLV CLV AOLV OLV/PM AOLV/PM CLV/PM EZOLV | -                   |
| (( | 070A)        | Frequency        | Sets motor rated slip.                              | (0.000 - 20.000 Hz) |

Shows 0.000 Hz as the default value. Set the rated slip shown on the motor test report. If the motor test report is not available, do not change this parameter.

### ■ T1-11: Motor Iron Loss

| No.<br>(Hex.)   | Name            | Description                                                                                                    | Default<br>(Range)                         |
|-----------------|-----------------|----------------------------------------------------------------------------------------------------|--------------------------------------------|
| T1-11<br>(070B) | Motor Iron Loss | V/f CL-V/f OLV CLV AOLV OLV/PM AOLV/PM CLV/PM EZOLV Sets the iron loss to calculate the energy-saving coefficient. | Determined by E2-10 or E4-10 (0 - 65535 W) |

#### Note:

The default setting is different for different motor codes and motor parameter settings.

The value shown is *E2-10 [Motor Iron Loss]* or *E4-10 [Motor 2 Iron Loss]* for the motor output set in *T1-02 [Motor Rated Power]*. If the motor test report is available, enter the motor iron loss value to *T1-11*.

### ■ T1-12: Test Mode Selection

| No.<br>(Hex.) | Name                | Description                                                                                                    | Default<br>(Range) |
|---------------|---------------------|----------------------------------------------------------------------------------------------------|--------------------|
| T1-12         | Test Mode Selection | V/f CL-V/f OLV CLV AOLV OLV/PM AOLV/PM CLV/PM EZOLV                                                                                                    | 0                  |
| (0BDB)        |                     | Sets the function to enable Test Mode after Stationary Auto-Tuning. When you can operate the motor with a light load attached after Stationary Auto-Tuning is complete, enable this parameter. | (0, 1)             |

0 : No 1 : Yes

After Auto-Tuning, the drive automatically sets *E2-02* [Motor Rated Slip] and *E2-03* [Motor No-Load Current] when you operate the motor for the first time in Drive Mode.

#### Note:

After Auto-Tuning is complete and you set the drive to Drive Mode, operate the motor in these conditions:

- Make sure that you connect all wiring between the drive and motor
- Make sure that a mechanical brake on the motor shaft is not locked
- Keep the motor-load ratio at 30%
- Hold constant speed for longer than 1 second at a minimum of 30% of the speed set in *E1-06 [Base Frequency]* (the default setting is the same as the maximum frequency).

## ■ T1-13: No-load voltage

| No.<br>(Hex.) | Name            | Description                                         | Default<br>(Range)                                          |
|---------------|-----------------|-----------------------------------------------------|-------------------------------------------------------------|
| T1-13         | No-load voltage | V/f CL-V/f OLV CLV AOLV OLV/PM AOLV/PM CLV/PM EZOLV | T1-03 × 0.85                                                |
| (0BDC)        |                 |                                                     | (200 V Class: 0.0 - 255.0 V,<br>400 V Class: 0.0 - 510.0 V) |

#### Note:

To get the same qualities as a Yaskawa 1000-series drive or previous series drive, set this parameter = T1-03 [Motor Rated Voltage].

# T2: PM Motor Auto-Tuning

T2 parameters set the Auto-Tuning input data for PM motor tuning.

#### Note

The drive automatically sets these PM motor parameters:

- •E1-xx [V/f Pattern for Motor 1]
- •E5-xx [V/f Pattern for Motor 1]
- •F1-xx [Encoder Option Setup]

Only when A1-02 = 7 [Control Method Selection = PM Closed Loop Vector]

# ■ T2-01: PM Auto-Tuning Selection

| No.<br>(Hex.) | Name                     | Description                                         | Default<br>(Range)    |
|---------------|--------------------------|-----------------------------------------------------|-----------------------|
| T2-01         | PM Auto-Tuning Selection | V/f CL-V/f OLV CLV AOLV OLV/PM AOLV/PM CLV/PM EZOLV | 0                     |
| (0750)        |                          | Sets the type of Auto-Tuning for PM motors.         | (Determined by A1-02) |

#### Note:

Yaskawa recommends Rotational (Ld, Lq, R, back-EMF) for specialized motors. Rotational Auto-Tuning rotates the motor to measure the actual induction voltage constants for more accurate control than Stationary Auto-Tuning.

- 0: Manual Entry w/ Motor Data Sheet
- 1: Stationary (Ld, Lq, R)
- 2: Stationary (R Only)
- 3: Z-Pulse Offset (Pole Position)
- 4: Rotational (Ld, Lq, R, back-EMF)
- 5: High Frequency Injection

#### ■ T2-02: PM Motor Code Selection

| No.<br>(Hex.)   | Name                    | Description                                                                                                    | Default<br>(Range)                          |
|-----------------|-------------------------|----------------------------------------------------------------------------------------------------|---------------------------------------------|
| T2-02<br>(0751) | PM Motor Code Selection | V/f CL-V/f OLV CLV AOLV OLV/PM AOLV/PM CLV/PM EZOLV  Enter the PM motor code as specified by the rotation speed and motor output. | Determined by A1-02 and o2-04 (0000 - FFFF) |

Enter the motor code in this parameter to automatically set parameters *T2-03 to T2-14*. When you are operating a specialized motor or a non-Yaskawa motor, set this parameter to *FFFF* and enter the data from the motor nameplate or the motor test report.

You can only enter the permitted PM motor codes. Different drive control methods will accept different PM motor codes.

#### ■ T2-03: PM Motor Type

| No.<br>(Hex.) | Name          | Description                                         | Default<br>(Range) |
|---------------|---------------|-----------------------------------------------------|--------------------|
|               | PM Motor Type | V/f CL-V/f OLV CLV AOLV OLV/PM AOLV/PM CLV/PM EZOLV | 1                  |
| (0752)        |               | Sets the type of PM motor the drive will operate.   | (0, 1)             |

#### 0: IPM motor

IPM motors have magnets in the rotor, and  $Ld \neq Lq$ .

#### 1: SPM motor

SPM motors have magnets attached to the surface of the rotor with adhesive material, and Ld = Lq.

#### ■ T2-04: PM Motor Rated Power

| No.<br>(Hex.)   | Name                 | Description                                                                                                    | Default<br>(Range)                                |
|-----------------|----------------------|----------------------------------------------------------------------------------------------------|---------------------------------------------------|
| T2-04<br>(0730) | PM Motor Rated Power | V/f CL-V/f OLV CLV AOLV OLV/PM AOLV/PM GLV/PM EZOLV  Sets the PM motor rated output in the units from o1-58 [Motor Power Unit Selection]. | Determined by o2-04, C6-<br>01<br>(0.00 - 1000.0) |

#### Note:

On drive models 2xxx, and 4002 to 4675, the setting unit is 0.01 kW. The setting range is 0.00 kW to 650.00 kW (0.00 HP to 650.00 HP).

On drive models 4810 to 4H12, the setting unit is 0.1 kW. The setting range is 0.0 kW to 1000.0 kW (0.0 HP to 1340.5 HP).

#### ■ T2-05: PM Motor Rated Voltage

| No.<br>(Hex.)   | Name                   | Description                                                                                   | Default<br>(Range)                                                                                           |
|-----------------|------------------------|-----------------------------------------------------------------------------------------------|----------------------------------------------------------------------------------------------------|
| T2-05<br>(0732) | PM Motor Rated Voltage | V/f CL-V/f OLV CLV AOLV OLV/PM AOLV/PM CLV/PM EZOLV  Sets the rated voltage (V) of the motor. | 200 V Class: 200.0 V,<br>400 V Class: 400.0 V<br>(200 V Class: 0.0 - 255.0 V,<br>400 V Class: 0.0 - 510.0 V) |

#### ■ T2-06: PM Motor Rated Current

| No.<br>(Hex.)   | Name                   | Description                                                                                  | Default<br>(Range)                                                 |
|-----------------|------------------------|----------------------------------------------------------------------------------------------|--------------------------------------------------------------------|
| T2-06<br>(0733) | PM Motor Rated Current | V/f CL-V/f OLV CLV AOLV OLV/PM AOLV/PM CLV/PM EZOLV Sets the rated current (A) of the motor. | Determined by o2-04<br>(10% to 200% of the drive<br>rated current) |

#### ■ T2-07: PM Motor Base Frequency

| No.<br>(Hex.)   | Name                    | Description                                                                                     | Default<br>(Range)          |
|-----------------|-------------------------|-------------------------------------------------------------------------------------------------|-----------------------------|
| T2-07<br>(0753) | PM Motor Base Frequency | V/f CL-V/f OLV CLV AOLV OLV/PM AOLV/PM CLV/PM EZOLV  Sets the base frequency (Hz) of the motor. | 87.5 Hz<br>(0.0 - 590.0 Hz) |

#### ■ T2-08: Number of PM Motor Poles

| No.<br>(Hex.) | Name                     | Description                                         | Default<br>(Range) |
|---------------|--------------------------|-----------------------------------------------------|--------------------|
| T2-08         | Number of PM Motor Poles | V/f CL-V/f OLV CLV AOLV OLV/PM AOLV/PM CLV/PM EZOLV | 6                  |
| (0734)        |                          | Sets the number of motor poles.                     | (2 - 120)          |

#### ■ T2-09: PM Motor Base Speed

| No.<br>(Hex.)   | Name                | Description                                                                                                 | Default<br>(Range)                                                      |
|-----------------|---------------------|----------------------------------------------------------------------------------------------------|-------------------------------------------------------------------------|
| T2-09<br>(0731) | PM Motor Base Speed | V/f CL-V/f OLV CLV AOLV OLV/PM AOLV/PM CLV/PM EZOLV  Sets the motor base speed (min <sup>-1</sup> (r/min)). | 1750 min <sup>-1</sup> (r/min)<br>(0 - 34500 min <sup>-1</sup> (r/min)) |

#### ■ T2-10: PM Motor Stator Resistance

| No.<br>(Hex.)   | Name                       | Description                                                                                           | Default<br>(Range)                        |
|-----------------|----------------------------|----------------------------------------------------------------------------------------------------|-------------------------------------------|
| T2-10<br>(0754) | PM Motor Stator Resistance | V/f CL-V/f OLV CLV AOLV OLV/PM AOLV/PM CLV/PM EZOLV  Sets the stator resistance for each motor phase. | Determined by T2-02<br>(0.000 - 65.000 Ω) |

#### Note:

- This parameter does not set line-to-line resistance.
- On drive models 4810 to 4H12, the unit is m $\Omega$ , and the setting range is 0.000 m $\Omega$  to 65.000 m $\Omega$ .

#### ■ T2-11: PM Motor d-Axis Inductance

| No.<br>(Hex.) | Name            | Description                                                                                                    | Default<br>(Range)  |
|---------------|-----------------|----------------------------------------------------------------------------------------------------|---------------------|
| T2-11         | PM Motor d-Axis | V/f CL-V/f OLV CLV AOLV OLV/PM AOLV/PM CLV/PM EZOLV  Sets the d-axis inductance of the motor on a per phase basis. | Determined by T2-02 |
| (0735)        | Inductance      |                                                                                                    | (0.00 - 600.00 mH)  |

#### ■ T2-12: PM Motor q-Axis Inductance

| No.<br>(Hex.) | Name            | Description                                                                                                    | Default<br>(Range)  |
|---------------|-----------------|----------------------------------------------------------------------------------------------------|---------------------|
| T2-12         | PM Motor q-Axis | V/f CL-V/f OLV CLV AOLV OLV/PM AOLV/PM CLV/PM EZOLV Sets the q-Axis inductance of the motor on a per phase basis. | Determined by T2-02 |
| (0736)        | Inductance      |                                                                                                    | (0.00 - 600.00 mH)  |

#### ■ T2-13: Back-EMF Units Selection

| No.<br>(Hex.) | Name                     | Description                                                             | Default<br>(Range) |
|---------------|--------------------------|-------------------------------------------------------------------------|--------------------|
| T2-13         | Back-EMF Units Selection | V/f CL-V/f OLV CLV AOLV OLV/PM AOLV/PM CLV/PM EZOLV                     | 1                  |
| (0755)        |                          | Sets the units that the drive uses to set the induced voltage constant. | (0, 1)             |

#### 0: mV/(rev/min)

#### 1: mV/(rad/s)

#### Note:

- When T2-13 = 0, the drive will use E5-24 [PM Back-EMF L-L Vrms (mV/rpm)] and will automatically set E5-09 [PM Back-EMF Vpeak (mV/(rad/s))] = 0.0.
- When T2-13 = 1, the drive will use E5-09 and will automatically set E5-24 = 0.0.

#### ■ T2-14: Back-EMF Voltage Constant (Ke)

| No.<br>(Hex.) | Name             | Description                                                                                        | Default<br>(Range)  |
|---------------|------------------|----------------------------------------------------------------------------------------------------|---------------------|
| T2-14         | Back-EMF Voltage | V/f CL-V/f OLV CLV AOLV OLV/PM AOLV/PM CLV/PM EZOLV  Sets the motor induced voltage constant (Ke). | Determined by T2-13 |
| (0737)        | Constant (Ke)    |                                                                                                    | (0.0 - 2000.0)      |

#### ■ T2-15: Pull-In Current Level

| No.<br>(Hex.) | Name                  | Description                                                                                                    | Default<br>(Range) |
|---------------|-----------------------|----------------------------------------------------------------------------------------------------|--------------------|
| T2-15         | Pull-In Current Level | V/f CL-V/f OLV CLV AOLV OLV/PM AOLV/PM CLV/PM EZOLV                                                                                                | 30%                |
| (0756)        |                       | Sets the level of the pull-in current as a percentage of E5-03 [PM Motor Rated Current (FLA)]. Usually it is not necessary to change this setting. | (0 - 120%)         |

If the load inertia is high, increase the setting value.

#### ■ T2-16: Encoder Pulse Count (PPR)

| No.<br>(Hex.) | Name                      | Description                                              | Default<br>(Range) |
|---------------|---------------------------|----------------------------------------------------------|--------------------|
|               | Encoder Pulse Count (PPR) |                                                          | 1024 ppr           |
| (0738)        |                           | Sets the number of PG (pulse generator, encoder) pulses. | (1 - 15000 ppr)    |

Set the actual number of pulses for one full motor rotation.

#### ■ T2-17: Encoder Z-Pulse Offset

| No.<br>(Hex.) | Name                   | Description                                                                                                    | Default<br>(Range) |
|---------------|------------------------|----------------------------------------------------------------------------------------------------|--------------------|
| T2-17         | Encoder Z-Pulse Offset | V/f CL-V/f OLV CLV AOLV OLV/PM AOLV/PM CLV/PM EZOLV                                                                  | 0.0 °              |
| (0757)        |                        | Sets the encoder Z-pulse offset ( $\Delta\theta$ ) (pulse generator, encoder) that is listed on the motor nameplate. | (-180.0 - +180.0°) |

If you do not know the quantity of encoder (pulse generator, encoder) Z-pulse offset, or if you replaced the encoder, do Z Pulse Offset Tuning and correct for the offset ( $\Delta\theta$ ) from the Z phase.

#### ◆ T3: ASR and Inertia Tuning

#### ■ T3-00: Control Loop Tuning Selection

| No.<br>(Hex.) | Name                | Description                                         | Default<br>(Range) |
|---------------|---------------------|-----------------------------------------------------|--------------------|
| T3-00         | Control Loop Tuning | V/f CL-V/f OLV CLV AOLV OLV/PM AOLV/PM CLV/PM EZOLV | 0                  |
| (1198)        | Selection           | Sets the type of Control Auto-Tuning.               | (0 - 3)            |

0: Inertia Tuning

1 : ASR (Speed Regulator)

2: Deceleration Rate Tuning

3: KEB Tuning

Note:

Settings 0 and 1 are available only when A1-02 = 3, 7 [Control Method Selection = CLV, CLV/PM].

#### ■ T3-01: Test Signal Frequency

| No.<br>(Hex.)   | Name                  | Description                                                                                                    | Default<br>(Range)        |
|-----------------|-----------------------|----------------------------------------------------------------------------------------------------|---------------------------|
| T3-01<br>(0760) | Test Signal Frequency | V/f CL-V/f OLV CLV AOLV OLV/PM AOLV/PM CLV/PM EZOLV  Sets the frequency of the test signal applied to the motor during Inertia Tuning. Usually it is not necessary to change this setting. | 3.0 Hz<br>(0.1 - 20.0 Hz) |

If the load inertia is too large and the drive detects a fault after Inertia Tuning, decrease the setting.

#### ■ T3-02: Test Signal Amplitude

| No.<br>(Hex.) | Name                  | Description                                                                                                    | Default<br>(Range) |
|---------------|-----------------------|----------------------------------------------------------------------------------------------------|--------------------|
| T3-02         | Test Signal Amplitude | V/f CL-V/f OLV CLV AOLV OLV/PM AOLV/PM CLV/PM EZOLV                                                                                   | 0.5 rad            |
| (0761)        |                       | Sets the amplitude of the test signal applied to the motor during Inertia Tuning. Usually it is not necessary to change this setting. | (0.1 - 10.0 rad)   |

If the load inertia is too large and the drive detects a fault after Inertia Tuning, decrease the setting. If the drive detects a fault when *T3-01 [Test Signal Frequency]* is set to a low value, adjust this parameter.

#### ■ T3-03: Motor Inertia

| No.<br>(Hex.)   | Name          | Description                                                                                                    | Default<br>(Range)                                                  |
|-----------------|---------------|----------------------------------------------------------------------------------------------------|---------------------------------------------------------------------|
| T3-03<br>(0762) | Motor Inertia | V/f CL-V/f OLV CLV AOLV OLV/PM AOLV/PM CLV/PM EZOLV  Sets the inertia of the motor. This value uses the test signal response to calculate the load inertia. | Determined by o2-04, C6-<br>01, and E5-01<br>(0.0001 - 600.00 kgm²) |

The default setting is for a Yaskawa standard motor as shown in the motor inertia table. Actual values will be different when you use induction motors or PM motors.

#### Note:

The display units for the default setting and setting range are different for different models:

- 0.0001 kgm<sup>2</sup> units (setting range: 0.0001 kgm<sup>2</sup> to 6.0000 kgm<sup>2</sup>): 2004 to 2021, 4002 to 4012
- 0.001 kgm<sup>2</sup> units (setting range: 0.001 kgm<sup>2</sup> to 60.000 kgm<sup>2</sup>): 2030 to 2211, 4018 to 4103
- 0.01 kgm<sup>2</sup> units (setting range: 0.01 kgm<sup>2</sup> to 600.00 kgm<sup>2</sup>): 2257 to 2415, 4140 to 4H12

#### ■ T3-04: System Response Frequency

| No.<br>(Hex.) | Name            | Description                                                                                                    | Default<br>(Range) |
|---------------|-----------------|----------------------------------------------------------------------------------------------------|--------------------|
| T3-04         | System Response | V/f CL-V/f OLV CLV AOLV OLV/PM AOLV/PM CLV/PM EZOLV  This parameter uses the load inertia value from the Inertia Tuning process to automatically calculate and set C5-01 [ASR Proportional Gain 1]. | 10.0 Hz            |
| (0763)        | Frequency       |                                                                                                    | (0.1 - 50.0 Hz)    |

If this input value is too high, it can cause oscillation.

#### T4: EZ Tuning

Use T4 parameters to input the data necessary for motor parameter Auto-Tuning when A1-02 = 8 [Control Method Selection = EZ Vector Control]. These two modes are available:

| T4-01 Setting | Operational overview                                                                                        | Items input for tuning                                                                                                    | Items tuned                                                                                                    |
|---------------|----------------------------------------------------------------------------------------------------|----------------------------------------------------------------------------------------------------|----------------------------------------------------------------------------------------------------|
| 0             | Follow the instructions in the setup wizard on the keypad to manually enter the necessary motor parameters. | T4-02 [Motor Type Selection] T4-03 [Motor Max Revolutions] T4-04 [Motor Rated Revolutions] T4-05 [Motor Rated Frequency] */ T4-06 [Motor Rated Voltage] T4-07 [Motor Rated Current] T4-08 [Motor Rated Capacity] T4-09 [Number of Poles] | <ul> <li>E9-01 [Motor Type Selection]</li> <li>E9-02 [Maximum Speed]</li> <li>E9-03 [Rated Speed]</li> <li>E9-04 [Base Frequency]</li> <li>E9-05 [Base Voltage]</li> <li>E9-06 [Motor Rated Current (FLA)]</li> <li>E9-07 [Motor Rated Power]</li> <li>E9-08 [Motor Pole Count]</li> <li>E9-09 [Motor Rated Slip]</li> <li>E9-10 [Motor Line-to-Line Resistance]</li> </ul> |
| 1             | Do only line-to-line resistance tuning.                                                                     | Motor Rated Current                                                                                                    | E9-10 [Motor Line-to-Line Resistance]                                                                                                    |

<sup>\*1</sup> When you use a PM motor or a synchronous reluctance motor, it is not necessary to enter the rated frequency. The drive will use the rated rotation speed and number of motor poles to automatically calculate the rated frequency.

#### ■ T4-01: EZ Tuning Mode Selection

| No.<br>(Hex.)   | Name                     | Description                                                                                         | Default<br>(Range) |
|-----------------|--------------------------|----------------------------------------------------------------------------------------------------|--------------------|
| T4-01<br>(3130) | EZ Tuning Mode Selection | V/f CL-V/f OLV CLV AOLV OLV/PM AOLV/PM CLV/PM EZOLV Sets the type of Auto-Tuning for EZOLV control. | 0<br>(0, 1)        |

#### 0: Motor Parameter Setting

1: Line-to-Line Resistance

#### ■ T4-02: Motor Type Selection

| No.<br>(Hex.) | Name                 | Description                                         | Default<br>(Range) |
|---------------|----------------------|-----------------------------------------------------|--------------------|
| T4-02         | Motor Type Selection | V/f CL-V/f OLV CLV AOLV OLV/PM AOLV/PM CLV/PM EZOLV | 0                  |
| (3131)        |                      | Sets the type of motor.                             | (0, 1, 2)          |

0: Induction (IM)

1: Permanent Magnet (PM)

2: Synchronous Reluctance (SynRM)

#### ■ T4-04: Motor Rated Revolutions

| No.<br>(Hex.) | Name                    | Description                                         | Default<br>(Range)                 |
|---------------|-------------------------|-----------------------------------------------------|------------------------------------|
| T4-04         | Motor Rated Revolutions | V/f CL-V/f OLV CLV AOLV OLV/PM AOLV/PM CLV/PM EZOLV | -                                  |
| (3133)        |                         | Sets rated rotation speed (min-1) of the motor.     | ((40 Hz to 120 Hz) × 60 × 2/E9-08) |

#### ■ T4-05: Motor Rated Frequency

| No.<br>(Hex.)   | Name                  | Description                                                                                      | Default<br>(Range)            |
|-----------------|-----------------------|--------------------------------------------------------------------------------------------------|-------------------------------|
| T4-05<br>(3134) | Motor Rated Frequency | V/f CL-V/f OLV CLV AOLV OLV/PM AOLV/PM CLV/PM EZOLV  Sets the rated frequency (Hz) of the motor. | Determined by E9-01 and o2-04 |
| (3131)          |                       | bets the fated frequency (112) of the motor.                                                     | (40.0 - 120.0 Hz)             |

#### Note:

When T4-02 = 1, 2 [Motor Type Selection = Permanent Magnet (PM), Synchronous Reluctance (SynRM)], input is not necessary because it assumes: Motor Rated Revolutions/60 × Number of Motor Poles/2.

#### ■ T4-06: Motor Rated Voltage

| No.<br>(Hex.) | Name                | Description                                         | Default<br>(Range)                                          |
|---------------|---------------------|-----------------------------------------------------|-------------------------------------------------------------|
| T4-06         | Motor Rated Voltage | V/f CL-V/f OLV CLV AOLV OLV/PM AOLV/PM CLV/PM EZOLV | 200 V Class: 200.0 V,                                       |
| (3135)        |                     | Sets the rated voltage (V) of the motor.            | 400 V Class: 400.0 V                                        |
|               |                     |                                                     | (200 V Class: 0.0 - 255.0 V,<br>400 V Class: 0.0 - 510.0 V) |

#### ■ T4-07: Motor Rated Current

| No.<br>(Hex.)   | Name                | Description                                                                                   | Default<br>(Range)                                                            |
|-----------------|---------------------|-----------------------------------------------------------------------------------------------|-------------------------------------------------------------------------------|
| T4-07<br>(3136) | Motor Rated Current | V/f CL-V/f OLV CLV AOLV OLV/PM AOLV/PM CLV/PM EZOLV  Sets the rated current (A) of the motor. | Determined by o2-04, C6-<br>01<br>(10% to 200% of the drive<br>rated current) |

#### Note:

The value set here becomes the base value for motor protection, the torque limit, and torque control.

#### ■ T4-08: PM Motor Rated Power (kW)

| No.<br>(Hex.)   | Name                 | Description                                                                                                    | Default<br>(Range)                     |
|-----------------|----------------------|----------------------------------------------------------------------------------------------------|----------------------------------------|
| T4-08<br>(3137) | PM Motor Rated Power | V/f CL-V/f OLV CLV AOLV OLV/PM AOLV/PM CLV/PM EZOLV  Sets the motor rated output in the units from o1-58 [Motor Power Unit Selection]. | Determined by E9-10<br>(0.10 - 1000.0) |

#### Note:

On drive models 2xxx, and 4002 to 4675, the setting unit is 0.01 kW. The setting range is 0.10 kW to 650.00 kW (0.10 HP to 650.00 HP).

On drive models 4810 to 4H12, the setting unit is 0.1 kW. The setting range is 0.1 kW to 1000.0 kW (0.1 HP to 1340.5 HP).

#### ■ T4-09: Number of Poles

| No.<br>(Hex.)   | Name            | Description                                                                         | Default<br>(Range)               |
|-----------------|-----------------|-------------------------------------------------------------------------------------|----------------------------------|
| T4-09<br>(3138) | Number of Poles | V/f CL-V/f OLV CLV AOLV OLV/PM AOLV/PM CLV/PM EZOLV Sets the number of motor poles. | Determined by E9-01<br>(2 - 120) |

### Index

| In day                                                         | Stationary Auto-Tuning Precautions                                       |            |
|----------------------------------------------------------------|--------------------------------------------------------------------------|------------|
| Index                                                          | Stator resistance Auto-Tuning precautions                                |            |
|                                                                | Auto-Tuning Error                                                        | 37         |
| Symbols                                                        | В                                                                        |            |
| Numerics                                                       | Backlight                                                                |            |
| 24 V power supply                                              | Timing of shut-off                                                       | 19         |
| Power supply input terminals                                   | Backup Parameters (drive to keypad)17                                    | 77         |
| A                                                              | Backup function 99                                                       |            |
| AC reactor                                                     | Bar graph                                                                |            |
| Wiring                                                         | Monitors                                                                 | 66         |
| Acceleration and deceleration times                            | Base frequency                                                           |            |
| Switching by external input731                                 | Parameter                                                                | 34         |
| Switching by output frequency                                  | Base Frequency                                                           |            |
| Switcing by Motor 2 Selection commands                         | Motor 2 Parameters                                                       | 39         |
| Acceleration time                                              | Base voltage                                                             |            |
| Parameter                                                      | Motor 2 parameters                                                       |            |
| Unit of measurement setting                                    | Parameter                                                                | ,5         |
| Adjustment of control functionality                            | Basic operation Get started                                              | :7         |
| AFR                                                            | bAT                                                                      | , ,        |
| Parameter                                                      | Fault                                                                    | 12.        |
| Alarm                                                          | Minor Fault                                                              |            |
| ALM indicator                                                  | Battery                                                                  |            |
| ALM/ERR                                                        | Disposal45                                                               | 53         |
| LED status                                                     | Replacement44                                                            | ₽7         |
| Altitude                                                       | Specifications44                                                         | <b>ļ</b> 7 |
| Derating                                                       | bb37                                                                     | /1         |
| Environment                                                    | bCE                                                                      |            |
| Ambient humidity                                               | Fault                                                                    |            |
| Ambient Temperature Setting                                    | Minor Fault                                                              |            |
| Derating                                                       | Bi-Directional function                                                  | 19         |
| Analog gauge                                                   | Fault                                                                    | 12         |
| Monitors                                                       | Minor Fault 37                                                           |            |
| Analog input                                                   | Braking Resistor                                                         | 1          |
| Function selection for terminals A1 through A3 884             | Protective function94                                                    | 18         |
| Analog Output                                                  | Wiring                                                                   | 21         |
| Gain/Bias Adjustment896                                        | bUS                                                                      |            |
| Monitor Parameter Selection896                                 | Detection condition settings82                                           |            |
| Signal Level Selection                                         | Detection conditions                                                     |            |
| Terminal AM Monitor Selection                                  | Fault                                                                    |            |
| Terminal FM Monitor Selection                                  | Minor Fault                                                              |            |
| Application Preset         663           Operation         204 | Operation Selection after Detection         82           bUSy         37 |            |
| ASR 204                                                        |                                                                          | _          |
| Closed Loop V/f Control adjustment procedure744                | C                                                                        |            |
| Fine tuning                                                    | CALL                                                                     |            |
| Parameter                                                      | Capacitor Maintenance Setting                                            | <i>1</i> 4 |
| Vector Control Adjustment Procedure                            | Derating                                                                 | 70         |
| ASR tuning210                                                  | Diminish                                                                 |            |
| Precautions                                                    | Parameter                                                                |            |
| Auto-Tuning                                                    | CDBR type braking unit                                                   |            |
| ASR and Inertia Tuning Parameters                              | Connect multiple units                                                   | 28         |
| ASR tuning                                                     | Wiring                                                                   | 22         |
| Induction Motor Parameters                                     | CE                                                                       |            |
| Inertia Tuning                                                 | Detection Selection                                                      |            |
| PM Motor Parameters                                            | Detection Time                                                           |            |
| PM motors                                                      | Fault                                                                    |            |
| Precautions                                                    | Minor Fault                                                              |            |
| Precautions to Note before ASR Tuning213                       | Operation Selection after Detection         90           CF         34   |            |
| Precautions to Note before Inertia Tuning213                   | Checklist 34                                                             | IJ         |
| Procedure                                                      | Test run 22                                                              | 24         |
| Rotational Auto-Tuning Precautions                             | Circulation Fan                                                          | •          |
| Stationary Auto-Tuning for Line-to-Line Resistance             | Replacement41                                                            | 0          |
| precautions                                                    | -                                                                        |            |

| CoF343                                    | CyC373                                                      |
|-------------------------------------------|-------------------------------------------------------------|
| Communication option                      | CyPo                                                        |
| Parameter                                 | D                                                           |
| Control circuit terminal block            | Data log                                                    |
| Replacement442                            | Data log type                                               |
| Control circuit terminals                 | Monitor selection                                           |
| Configuration of terminal block           | Sampling time                                               |
| I/O terminals function selection switches |                                                             |
| Terminal functions                        | Start procedure                                             |
| Wire gauge                                | Stop procedure                                              |
| Wiring                                    | Trigger                                                     |
| Wiring procedure for terminal block       | DC Injection Braking                                        |
| Control method                            | Parameter                                                   |
| Selection                                 | DC reactor                                                  |
|                                           | Wiring                                                      |
| Cooling Fan                               | Deceleration time                                           |
| Activation Conditions Setting             | Parameter                                                   |
| Estimated Lifespan                        | Unit of measurement setting734                              |
| Off Delay Timer951                        | Delete                                                      |
| Replacement410                            | Delete Backed-up Parameters180                              |
| Copy Function Error                       | Derating                                                    |
| CP1                                       | Altitude                                                    |
| Fault                                     | Ambient Temperature Setting                                 |
| Minor Fault                               | Carrier frequency                                           |
| CP2                                       | Enclosure Type                                              |
| Fault                                     |                                                             |
| Minor Fault                               | External Cooling Fin                                        |
| CPF00344                                  | Finless                                                     |
| CPF01                                     | Side-by-side                                                |
| CPF02                                     | dEv                                                         |
| CPF03                                     | Detection level801                                          |
| CPF06                                     | Detection time801                                           |
|                                           | Fault                                                       |
| CPF07                                     | Minor Fault                                                 |
| CPF08                                     | Operation Selection after Detection                         |
| CPF10                                     | dFPS392                                                     |
| CPF11                                     | DI-A3                                                       |
| CPF12                                     | Parameter807                                                |
| CPF13345                                  | Diagnosing and Resetting Faults                             |
| CPF14345                                  | Digital input option                                        |
| CPF16345                                  | Parameter                                                   |
| CPF17345                                  | Digital output option                                       |
| CPF18345                                  | Parameter                                                   |
| CPF19345                                  | DIP switch                                                  |
| CPF20345                                  |                                                             |
| CPF21346                                  | Disposal                                                    |
| CPF22346                                  | Battery                                                     |
| CPF23                                     | Drive                                                       |
| CPF24                                     | microSD card453                                             |
| CPF26                                     | Packing material                                            |
| CPF27                                     | dnE                                                         |
|                                           | DO-A3                                                       |
| CPF28                                     | Parameter                                                   |
| CPF29                                     | Down 2 command                                              |
| CPF30                                     | Parameter                                                   |
| CPF31                                     | Down command                                                |
| CPF32347                                  | Parameter                                                   |
| CPF33347                                  | Drive                                                       |
| CPF34347                                  | Control Circuit Terminal Block Replacement                  |
| CPF35347                                  | Disposal                                                    |
| CPF36347                                  | Exterior and Mounting Dimensions (IP00/UL Open              |
| CPF37347                                  | Type)                                                       |
| CPF38347                                  | Exterior and Mounting Dimensions (IP20/UL Open              |
| CPF39                                     | Exterior and Mounting Dimensions (IP20/UL Open Type)477–485 |
| CPyE                                      |                                                             |
| Crimp ferrule                             | Exterior and Mounting Dimensions (IP20/UL Type 1) 487-      |
| CrST                                      | 494 Exterior Dimensions Diagnom (ID20) 406-506              |
| CSEr                                      | Exterior Dimensions Diagram (IP20)                          |
|                                           | Initialization                                              |
| Cumulative Operation TimeSetting          | Initialize Parameters                                       |
| Current Detection Speed Search697         | Inspection                                                  |

| Long-Term Storage                        | Change to IP20/UL Type 1                             |
|------------------------------------------|------------------------------------------------------|
| Rating (200 V)                           | Derating                                             |
| Rating (400 V)461                        | Encoder option                                       |
| Drive Mode Unit Monitor Select982        | Parameter                                            |
| Drive Model Selection                    | End1                                                 |
| Drive watt loss                          | End2                                                 |
| Droop Control                            | End3                                                 |
| Parameter                                | End4                                                 |
| dv1                                      | End5                                                 |
| dv2                                      | End6. 387                                            |
| Detection condition settings802          | End7                                                 |
| Detection level                          | End8                                                 |
| Detection method settings                | End9. 388                                            |
| dv3                                      | Energy-saving control                                |
| Detection condition settings             | Parameter                                            |
| dv4                                      | Enter command 309                                    |
| Detection condition settings             | EP24v                                                |
| dv7                                      | Er-01                                                |
| dWA2                                     | Er-02                                                |
| dWA3                                     | Er-03                                                |
| dWAL                                     | Er-04                                                |
| Dwell function                           | Er-05                                                |
| Parameter                                | Er-08                                                |
| dWF1 349                                 | Er-09 389                                            |
| dWF2                                     | Er-10 389                                            |
| dWF3                                     | Er-11                                                |
| dWFL                                     | Er-12                                                |
|                                          | Er-13                                                |
| E                                        |                                                      |
| E5                                       | Er-14                                                |
| Fault                                    | Er-15                                                |
| Minor Fault                              | Er-16                                                |
| Operation Selection after Detection      | Er-17                                                |
| EF                                       | Er-18                                                |
| EF0                                      | Er-19                                                |
| Detection conditions823                  | Er-20                                                |
| Detection conditions setting (DeviceNet) | Er-21                                                |
| Fault350                                 | Er-25                                                |
| Minor Fault                              | ERF type braking resistor                            |
| Operation Selection after Detection      | Protective function                                  |
| EF1                                      | Wiring                                               |
| Fault                                    | Err                                                  |
| Minor Fault                              | Error Code List                                      |
| EF2                                      | Exterior and mounting dimensions                     |
| Fault                                    | Installation dimensions                              |
| Minor Fault                              | Panel cut out dimensions                             |
| EF3                                      | Exterior and Mounting Dimensions (IP00/UL Open Type) |
| Fault350                                 | Drive                                                |
| Minor Fault                              | Exterior and Mounting Dimensions (IP20/UL Open Type) |
| EF4                                      | Drive                                                |
| Fault                                    | Exterior and Mounting Dimensions (IP20/UL Type 1)    |
| Minor Fault                              | Drive                                                |
| EF5                                      | Exterior Dimensions Diagram (IP20)                   |
| Fault                                    | Drive                                                |
| Minor Fault                              | External 24 V power supply                           |
| EF6                                      | Power supply input terminals                         |
| Fault                                    | External Cooling Fin                                 |
| Minor Fault                              | Derating                                             |
| EF7                                      | F                                                    |
| Fault                                    | FAn                                                  |
| Minor Fault                              | Fault                                                |
| EF8                                      | Minor Fault                                          |
| Fault                                    | Fan Operation Time Setting                           |
| Minor Fault                              | FAn1                                                 |
| Elapsed Operating Time Selection         | Fast Stop Time                                       |
| Electrolytic Capacitor                   | Parameter                                            |
| Estimated Lifespan                       | Fault                                                |
| Enclosure Type                           | Fault code                                           |
| <i>J</i> F -                             | · = = == -                                           |

| MEMOBUS/Modbus328                           | Auto-Tuning                              | 206  |
|---------------------------------------------|------------------------------------------|------|
| Fault Code List                             | Induction motors                         |      |
| Fault history                               | Motor Parameters                         | 785  |
| Display procedure                           | Inertia Tuning                           | 210  |
| Fault Reset393                              | Precautions                              | 213  |
| Fault Restart                               | Input Phase Detection                    |      |
| Parameter                                   | Protection Functions                     | 950  |
| FbH                                         | Input voltage                            |      |
| Fault                                       | Parameter                                | 779  |
| Minor Fault                                 | Inspection                               |      |
| FbL                                         | Drive                                    | 406  |
| Fault                                       | Installation                             |      |
| Minor Fault                                 | Front cover                              |      |
| Feed Forward Control                        | Keypad                                   |      |
| Parameter                                   | Terminal cover                           |      |
| Field Forcing Parameter775                  | UL Type 1 protective cover               |      |
| Field weakening                             | Installation environment                 |      |
| Parameter                                   | Interlock                                |      |
| Fine tuning                                 | Circuit example                          | 120  |
| Finless                                     | Internal Drive Braking Transistor        | 120  |
| Derating                                    | Protection Functions                     | 955  |
| Firmware update lock                        | IP20/UL Type 1                           |      |
| Freq Ref Setting Method Select              | Attach protective cover                  | 55   |
| Freq reference bias                         | J                                        |      |
| Parameter                                   | -                                        | 7.60 |
| Frequency Agreement                         | Jog command                              |      |
| Parameter                                   | Jog operation                            |      |
| Frequency reference                         | -                                        | 103  |
| Command source correlation diagram          | Jump frequency Parameter                 | 763  |
| LOCAL/REMOTE Run selection                  | Jumper switch                            |      |
| Making changes using keypad163              | •                                        | 117  |
| Offset frequency addition776                | K                                        |      |
| Switching between LOCAL/REMOTE680, 689, 756 | KEB ride-thru function                   | 022  |
| Upper and lower frequency limits            | Compensation Time                        |      |
| Frequency reference bias                    | KEB Method Selection                     |      |
| Parameter                                   | Operation during momentary power loss    |      |
| Frequency reference hold function           | Parameter                                |      |
| Parameter                                   | System KEB Method                        |      |
| Fuse rating                                 | Keypad                                   |      |
| G                                           | Application Preset                       | 204  |
| Gateway Mode818                             | Backlight setting                        |      |
| Getting set up157                           | Battery Replacement                      |      |
| GF352                                       | Data log setting                         |      |
| Protection Functions                        | Display communication option information |      |
| Ground                                      | Display drive information                |      |
| Drive                                       | Display software version                 |      |
| Ground Fault Detection                      | External dimensions                      | 45   |
| Protection Functions951                     | HOME screen                              | 163  |
| Н                                           | Installation                             |      |
| HCA376                                      | Installation on control panel            |      |
| Alarm Settings955                           | Language selection                       |      |
| HD457                                       | LED status                               |      |
| Heavy Duty Rating                           | Method of operation                      |      |
| High-Slip Braking                           | Remove                                   |      |
| Parameter961                                | Set date and time                        |      |
| HLCE                                        | Set time                                 |      |
| HOME screen                                 | Start/stan data lagging                  |      |
| Horsepower                                  | Start/stop data logging                  |      |
| How to read the model number                | Keypad Display Soloation                 |      |
| Humidity Environment                        | Keypad Display Selection                 |      |
|                                             | Keypad Operation                         |      |
| I                                           | kWh Monitor Initialization               |      |
| iFEr                                        |                                          |      |
| IGBT Maintenance Setting                    | L                                        | 250  |
| Induction Motor                             | L24v                                     | 3/6  |

| Language selection                       | 659  | Parameter                                         | 785    |
|------------------------------------------|------|---------------------------------------------------|--------|
| Procedure                                |      | Mid point B voltage                               |        |
| LCD contrast adjustment                  | 983  | Motor 2 parameters                                |        |
| LED Light Function Selection             | 991  | Parameter                                         | 785    |
| LED status ring                          |      | Middle Output Frequency                           |        |
| ALM/ERR                                  |      | Motor 2 Parameters                                |        |
| Ready                                    |      | Parameter                                         | 784    |
| RUN                                      |      | Middle Output Frequency Voltage                   |        |
| LF                                       |      | Motor 2 Parameters                                |        |
| Protective function                      |      | Parameter                                         | 785    |
| LF2                                      |      | Minimum output frequency                          |        |
| Protection Functions                     | 953  | Parameter                                         | 785    |
| LKEB type braking resistor unit          |      | Minimum Output Frequency                          |        |
| Wiring                                   | 121  | Motor 2 Parameters                                | 789    |
| Load Inertia Ratio                       |      | Minimum Output Voltage                            |        |
| Parameter                                |      | Motor 2 Parameters                                |        |
| LoG                                      |      | Parameter                                         |        |
| LO/RE Key Function Selection             |      | Minor Fault                                       | 6, 3/1 |
| LOCAL/REMOTE indicator                   | ,    | Minor fault code                                  | 220    |
| LSo                                      |      | MEMOBUS/Modbus                                    |        |
| Protective function                      |      | Minor Fault Code List                             | 337    |
| LT-1                                     |      | Modbus                                            | 227    |
| LT-2                                     |      | Broadcast Messages                                |        |
|                                          |      | Command data                                      |        |
| LT-4                                     | 3//  | Communication error code                          |        |
| M                                        |      | Communication specifications Enter command        |        |
| Main circuit terminals                   |      | Fault code                                        |        |
| Configuration of terminal block          |      | Loopback test                                     |        |
| Line voltage drop                        |      | Minor fault code                                  |        |
| Wire gauge                               |      | Monitor data                                      |        |
| Wiring                                   |      | Register reading.                                 | -      |
| Wiring procedure for terminal block      | 96   | Register writing                                  |        |
| Main menu                                |      | Self-diagnosis                                    |        |
| Display procedure                        |      | Wiring                                            |        |
| Maintenance Period                       | 994  | Molded-case circuit breaker                       |        |
| Maximum Output Frequency                 |      | Momentary Power Loss                              | 150    |
| Motor 2 Parameters                       |      | KEB Compensation Time                             | 923    |
| Parameter                                | 784  | Monitors                                          | ,23    |
| Maximum Output Voltage                   | 700  | Data log setting                                  | 4, 196 |
| Motor 2 Parameters                       |      | Display analog gauge                              |        |
| Parameter                                |      | Display bar graph                                 |        |
| MCCB                                     | 130  | Display procedure                                 |        |
| Mechanical Weakening Detection Parameter | 0.41 | Set custom monitors                               |        |
| MEMOBUS                                  | 941  | Show custom monitors                              | 166    |
| Broadcast Messages                       | 227  | Start/stop data logging                           | 191    |
| Command data                             |      | Trend Plot Display                                | 170    |
| Communication error code                 |      | Motor                                             |        |
| Communication specifications             |      | Change direction of motor rotation                | 163    |
| Enter command                            |      | Positive Temperature Coefficient (PTC) Thermistor | 911    |
| Fault code                               |      | Wiring                                            | 71     |
| Loopback test                            |      | Wiring distance                                   | 90     |
| Minor fault code                         |      | Motor 2                                           |        |
| Monitor data                             |      | Base Frequency                                    |        |
| Register reading                         |      | Base voltage                                      |        |
| Register writing                         |      | Control mode settings                             |        |
| Self-diagnosis                           |      | Leakage Inductance                                |        |
| Wiring                                   |      | Line-to-Line Resistance                           |        |
| MEMOBUS/Modbus Communications            |      | Maximum Output Frequency                          |        |
| Parameter                                | 899  | Maximum Output Voltage                            |        |
| Serial communication terminals           |      | Mid point B frequency                             |        |
| Setting for termination resistor         |      | Mid point B voltage                               |        |
| microSD card                             |      | Middle Output Frequency                           |        |
| Disposal                                 | 453  | Middle Output Frequency Voltage                   |        |
| Insertion slot                           |      | Minimum Output Frequency                          |        |
| Mid point B frequency                    |      | Minimum Output Voltage                            |        |
| Motor 2 parameters                       | 790  | Motor Iron Loss                                   | 792    |

| Motor Iron-Core Saturation Coefficient 1                  | oFA13            |     |
|-----------------------------------------------------------|------------------|-----|
| Motor Iron-Core Saturation Coefficient 2                  | oFA14            |     |
| Motor rated power (kW)792                                 | oFA15            |     |
| No-load Current                                           | oFA16            |     |
| Number of motor poles                                     | oFA17            |     |
| Rated current                                             | oFA30            |     |
| Rated Slip                                                | oFA31            |     |
| V/f Pattern                                               | oFA32            |     |
| Motor Code Selection                                      | oFA33            |     |
| Motor Overheating                                         | oFA34            |     |
| Operation During Detection of Alarms                      | oFA35            |     |
| Operation During Detection of Faults (PTC Input) 287, 915 | oFA36oFA37       |     |
| Motor Overload                                            | oFA3/            |     |
| Electric Thermal Protection Operation Time286, 914        |                  |     |
| Protection Functions                                      | oFA39            |     |
| Motor parameters  Motor 2                                 | oFA40oFA41       |     |
| Motor 2 Iron-Core Saturation Coefficient 1                | ofA41oFA42       |     |
| Motor 2 Iron-Core Saturation Coefficient 2                | ofA42oFA43       |     |
| Motor 2 number of motor poles                             | oFb00            |     |
| Motor Parameters                                          | oFb01            |     |
| Motor 2 Iron Loss                                         | oFb02            |     |
| Motor 2 Leakage Inductance                                | oFb02<br>oFb03   |     |
| Motor 2 Line-to-Line Resistance 791                       | oFb04            |     |
| Motor 2 No-load Current                                   | oFb05            |     |
| Motor 2 rated Current                                     | oFb06            |     |
| Motor 2 rated power (kW)                                  | oFb10            |     |
| Motor 2 Rated Slip                                        | oFb11            |     |
| Motor parameters (induction motors)                       | oFb12            |     |
| Leakage Inductance                                        | oFb13            |     |
| Line-to-Line Resistance                                   | oFb14            |     |
| Motor Iron Loss                                           | oFb15            |     |
| Motor Iron-Core Saturation Coefficient 1                  | oFb16            |     |
| Motor Iron-Core Saturation Coefficient 2                  | oFb17            |     |
| Motor rated power (kW)                                    | oFC00            |     |
| No-load Current                                           | oFC01            |     |
| Number of motor poles                                     | oFC02            |     |
| Rated current                                             | oFC03            |     |
| Rated Slip                                                | oFC04            |     |
| Motor Power Unit Selection                                | oFC05            |     |
| MotorDirect@PowUpWhenUsingKeypad991                       | oFC06            | 360 |
| Multi-step speed operation                                | oFC10            |     |
| Setting procedure756                                      | oFC11            |     |
| Multiple-unit connection                                  | oFC12            | 360 |
| N .                                                       | oFC13            |     |
| Nameplate                                                 | oFC14            | 361 |
| ND                                                        | oFC15            | 361 |
| ndAT                                                      | oFC16            | 361 |
| Noise filter                                              | oFC17            | 361 |
| Wiring                                                    | oFC50            | 361 |
| Normal Duty Rating                                        | oFC51            | 361 |
| nSE                                                       | oFC52            | 361 |
| NumOfRunCommands Counter Initial                          | oFC53            | 361 |
|                                                           | oFC54            | 361 |
| 0                                                         | oFC55            | 361 |
| oC                                                        | Off-Delay Timer  | 705 |
| Overcurrent Detection Gain                                | Offset frequency |     |
| oFA00                                                     | Parameter        | 776 |
| oFA01                                                     | оН               |     |
| oFA02                                                     | Alarm Settings   |     |
| oFA03                                                     | Fault            |     |
| oFA04                                                     | Minor Fault      |     |
| oFA06                                                     | oH1              |     |
| oFA10                                                     | oH2              |     |
| oFA11                                                     | Alarm Settings   | 949 |
| oFA11                                                     | оН3              |     |
| oFA12355                                                  | Fault            | 362 |

| Minor Fault                                               | Checking modified parameters                      | 181      |
|-----------------------------------------------------------|---------------------------------------------------|----------|
| Operation During Detection of Alarms                      | Checking user custom parameters                   | 176      |
| oH4363                                                    | Delete Backed-up Parameters                       | 180      |
| Operation During Detection of Faults (PTC Input) 287, 915 | Restore (Auto Backup)                             | 202      |
| oL1363                                                    | Restore (keypad to drive)                         | 178      |
| oL2364                                                    | Restoring default settings                        | 182      |
| Protection Functions952                                   | User-set                                          | 679      |
| oL3                                                       | Verify (keypad and drive)                         | 179      |
| Fault                                                     | Parameter Setting Errors                          | 336, 382 |
| Minor Fault                                               | PASS                                              | 379      |
| oL4                                                       | Password                                          |          |
| Fault                                                     | Setting                                           | 663      |
| Minor Fault                                               | Verification                                      | 662      |
| oL5                                                       | PC                                                |          |
| Fault                                                     | Connection procedure                              | 119      |
| Minor Fault                                               | PE1                                               |          |
| oL7365                                                    | PE2                                               | 366      |
| On-Delay Timer                                            | Peripheral Devices                                | 501      |
| Ope Select @Keypad is Disconnect990                       | PF                                                |          |
| oPE01382                                                  | Protection Functions                              | 950      |
| oPE02                                                     | PGo                                               |          |
| oPE03                                                     | Detection time                                    | 802      |
| oPE05                                                     | Fault                                             |          |
| oPE06                                                     | Minor Fault                                       |          |
| oPE07                                                     | Operation Selection after Detection               |          |
| oPE08                                                     | РСОН                                              |          |
| oPE09                                                     | Detection level                                   | 805      |
| oPE10385                                                  | Fault                                             |          |
| oPE11                                                     | Level detection (PG1)                             |          |
| oPE13                                                     | Minor Fault                                       |          |
| oPE15                                                     | Phase Order Selection                             |          |
| oPE16                                                     | PID control                                       |          |
| oPE18                                                     | control block diagram                             |          |
| oPE20                                                     | Feedback value input                              |          |
| oPE33                                                     | fine tuning                                       |          |
| Operation During Momentary Power Loss                     | Parameter                                         |          |
| KEB ride-thru function                                    | PID feedback loss detection                       |          |
| Operation method selection                                | PID Sleep                                         |          |
| Parameter                                                 | Setpoint input                                    |          |
| Speed Search function                                     | PM motor parameters                               | 700      |
| oPr                                                       | d-Axis inductance                                 | 70/      |
| Option card                                               | Encoder Z pulse offset                            |          |
| Parameter                                                 | Induced voltage constant 1                        |          |
| Options                                                   | Induced voltage constant 1                        |          |
|                                                           | Motor rated current                               |          |
| oS Detection level801                                     | Motor rated current                               |          |
| Detection level                                           |                                                   |          |
|                                                           | Number of motor poles                             |          |
| Fault                                                     | q-Axis inductance                                 |          |
| Minor Fault                                               | Stator resistance                                 |          |
| Operation Select at Overspeed                             |                                                   | /93      |
| Output Phase Loss Detection Protective function           | PM motors                                         | 207      |
|                                                           | Auto-Tuning.                                      |          |
| 0V<br>F14                                                 | Motor Code Selection                              | /93      |
| Fault                                                     | PM Motors                                         | 0.72     |
| Minor Fault                                               | Fine Adjustment                                   |          |
| ovEr                                                      | Motor Parameters                                  |          |
| Overexcitation deceleration                               | Positive Temperature Coefficient (PTC) Thermistor |          |
| Parameter                                                 | Power loss                                        | 40–41    |
| Overtorque detection                                      | Protection Functions                              | 0.2.5    |
| Parameter                                                 | DC bus undervoltage                               |          |
| P                                                         | Drive Overheating                                 |          |
| Panel cut out dimensions                                  | GF                                                |          |
| Parameter                                                 | Ground Fault Detection                            |          |
| Access Level Selection                                    | Input Phase Detection                             |          |
| Automatic selection                                       | Internal Drive Braking Transistor                 |          |
| Backup (drive to keypad)                                  | LF2                                               |          |
| Changing setting values                                   | Motor Overheating                                 | 286, 915 |
|                                                           |                                                   |          |

| Motor Overload                                        | 2 Run Command at Power Up692             |
|-------------------------------------------------------|------------------------------------------|
| oC95                                                  |                                          |
| oH294                                                 | 8                                        |
| oH3                                                   | ,                                        |
| oL295                                                 | •                                        |
| Overcurrent95                                         |                                          |
| Overload                                              | S-clirve characteristics                 |
| PF95                                                  | Farance                                  |
| rr                                                    | Samping time setting                     |
| Uv1                                                   | Data log194–195                          |
| Protective function                                   | Trend log                                |
| Desynchronization                                     | 30.                                      |
| Drive Overheating         94           HCA         95 | OCT                                      |
| LF                                                    | SE3/9                                    |
| Low Speed Desynchronization                           | 7 SET                                    |
| LSo                                                   | 7 Serial communication terminals         |
| Motor Overheating (PTC Input)                         | WEWOBOS/Wodous Communications            |
| oH                                                    | o Set date und time                      |
| oH4                                                   | 5 Operation                              |
| Output Current Overload                               | , set time                               |
| Output Phase Loss Detection                           | Operation                                |
| Software Current Limit Selection                      | 2 Setup Wizard                           |
| PSE                                                   | Operation189                             |
| Pulse Train Input                                     | Short Circuit Braking                    |
| Terminal RP Function Selection                        | Parameter                                |
| Pulse Train Input/Output                              | Side-by-side                             |
| Parameter90                                           | 3 Derating                               |
| Pulse train output                                    | Slip compensation  Slip compensation     |
| Terminal MP function selection90                      | 5 Parameter                              |
| Wiring specifications                                 | Softcharge Relay Maintenance Set         |
| PWEr39                                                | 2 Software Current Limit Selection       |
| R                                                     | Protective function                      |
| Rating (200 V)                                        | Software version                         |
| Drive                                                 |                                          |
| Rating (400 V)                                        | Speed Agreement                          |
| Drive                                                 |                                          |
| rdEr39                                                |                                          |
| Ready                                                 | Parameter936                             |
| LED status                                            |                                          |
| Remove                                                | Speed limit                              |
| Front cover                                           | 0 Parameter                              |
| Keypad 4                                              | 4 Speed Search function                  |
| Terminal cover                                        | Operation during momentary power loss921 |
| RESET key14                                           | 9 Parameter                              |
| Residual Current Monitor/Residual Current Device      | Stall Prevention function                |
| RCM/RCD13                                             |                                          |
| Wiring                                                |                                          |
| Restore                                               | Induction Motor                          |
| Parameters (Auto Backup)20                            |                                          |
| Parameters (keypad to drive)                          |                                          |
| Reverse Operation Selection                           |                                          |
| rF36                                                  |                                          |
| rH                                                    | ě                                        |
| RJ-45 connector                                       |                                          |
| Rotational Auto-Tuning                                | STo                                      |
| Induction Motor                                       |                                          |
| PM motors                                             | 1                                        |
| Precautions                                           |                                          |
| rr                                                    | •                                        |
| rUn                                                   | •                                        |
| RUN                                                   | Stopping Method Selection                |
| LED status                                            | ** *                                     |
| Run command                                           | Surge protective device                  |
| LOCAL/REMOTE Run selection                            | ÷ *                                      |
| Switching between LOCAL/REMOTE                        |                                          |
|                                                       |                                          |

| T                                                       |
|---------------------------------------------------------|
| Temperature                                             |
| Environment                                             |
| Terminal block 110                                      |
| Configuration of main circuit terminal block            |
| Control circuit terminal block functions                |
| I/O terminals function selection switches               |
| Terminal A1                                             |
| Terminal A2                                             |
| Terminal A3                                             |
| Terminal AM                                             |
| Terminal FM114, 117                                     |
| Terminal screw                                          |
| Screwdriver                                             |
| Termination resistor                                    |
| Setting switch                                          |
| Test run                                                |
| Checklist         224           Fine tuning         217 |
| Procedure                                               |
| Procedure for no-load test run                          |
| Procedure for test run with actual load                 |
| Thermal overload relay                                  |
| Connection                                              |
| Tightening torque                                       |
| Control circuit terminals                               |
| Main circuit terminals                                  |
| TiM                                                     |
| Fault                                                   |
| Minor Fault                                             |
| Timer function Parameter                                |
| Torque compensation 703                                 |
| Parameter                                               |
| Torque Compensation                                     |
| Parameter                                               |
| Torque Control                                          |
| Parameter                                               |
| Switching to/from Speed Control                         |
| Torque limit function                                   |
| Parameter                                               |
| Torque reference                                        |
| Parameter                                               |
| Trend log  Data log setting                             |
| Sampling time setting                                   |
| Trend Plot                                              |
| Monitors                                                |
| Troubleshooting                                         |
| Code Displayed337                                       |
| No Code Displayed394                                    |
| Troubleshooting without Fault Display                   |
| TrPC                                                    |
| Tuning                                                  |
| U                                                       |
| U2, U3 Initialization                                   |
| UL3                                                     |
| Fault                                                   |
| Minor Fault                                             |
| UL4 Fault                                               |
| Minor Fault 380                                         |
| UL5                                                     |
| Fault                                                   |
| Minor Fault                                             |
| Undertorque detection                                   |

| Parameter                           |        | 94(  |
|-------------------------------------|--------|------|
| Unit of measurement setting         |        |      |
| Acceleration and deceleration times |        | 734  |
| Unit selector                       |        | 988  |
| Up 2 command                        |        |      |
| Parameter                           | . 764, | 768  |
| Up command                          | . 846– | 847  |
| Parameter                           |        |      |
| USB port                            |        |      |
| Connecting a PC                     |        |      |
| User Monitor Select afterPowerUp    |        |      |
| User Parameter Default Value        |        |      |
| User-Set Display Units Max Value    |        |      |
| User-SetDisplayUnits Dec Display    |        |      |
| Uv                                  |        |      |
| Speed Search Selection at Start     |        |      |
| Uv1                                 |        |      |
| Detection level settings            |        |      |
| Uv2                                 |        |      |
| Uv3                                 |        |      |
|                                     |        | 570  |
| V                                   |        |      |
| vAEr                                |        |      |
| V/f Pattern                         |        |      |
| Second Motor                        |        |      |
| V/f Pattern Display Unit            |        | 983  |
| Verify                              |        |      |
| Parameters (keypad and drive)       |        |      |
| vFyE                                |        |      |
| Vibration-resistant                 |        | . 34 |
| $\mathbf{W}$                        |        |      |
| WEEE                                |        | 453  |
| Wire gauge                          |        |      |
| Control circuit terminals           |        | 110  |
| Main circuit terminals              |        |      |
| Voltage drop                        |        |      |
| Wiring                              |        |      |
| AC reactor                          |        |      |
| Braking Resistor                    |        |      |
| Checklist                           |        |      |
| Control circuit terminal block.     |        |      |
| Control circuit terminals           |        |      |
|                                     |        |      |
| DC reactor                          |        |      |
| Main circuit terminal block         |        |      |
| Main circuit terminals              |        |      |
| MEMOBUS/Modbus                      |        |      |
| Motor                               |        |      |
| Noise filter                        |        |      |
| Thermal overload relay              |        | 131  |
| Wiring distance                     |        |      |
| Drive and motor                     |        | . 90 |
| ${f Z}$                             |        |      |
| Z pulse Auto-Tuning                 |        | 207  |
| Zero Servo function                 | • • •  | -    |
| Parameter                           |        | 729  |

#### **Revision History**

| Date of<br>Publication                                                                                                    | Revision<br>Number | Section                                                | Revised Content                                                                                                    |  |
|----------------------------------------------------------------------------------------------------|--------------------|--------------------------------------------------------|----------------------------------------------------------------------------------------------------|--|
| 01037. Addition: Larger drive capacities added al                                                                                                    |                    | All                                                    | Revision: Reviewed and corrected entire documentation. Upgraded drive software version to PRG: 01034, 01035, and 01037.  Addition: Larger drive capacities added along with corresponding data.  • Three-Phase 400 V: CIPR-GA70x4810 to 4H12                        |  |
| January 2022                                                                                                    | 7                  | All                                                    | Revision: Reviewed and corrected entire documentation.                                                                                                    |  |
|                                                                                                    |                    | 10                                                     | Revision: Reviewed and corrected "Estimated Weight".                                                                                                    |  |
| March 2020                                                                                                    | 6                  | All                                                    | Revision: Reviewed and corrected entire documentation. Upgraded drive software version to PRG: 01029.                                                                                                    |  |
| October 2017                                                                                                    | 5                  | 1, 11                                                  | Revision: Reviewed and corrected the contents.                                                                                                    |  |
| September 2017 4 All Revision: Reviewed and corrected entire documentation.                                                                                                    |                    | Revision: Reviewed and corrected entire documentation. |                                                                                                    |  |
|                                                                                                    |                    | 2                                                      | Revision: Reviewed and corrected "Drive Watt Loss".                                                                                                    |  |
| February 2017  All Revision: Reviewed and corrected entire documentation. Upgraded drive software version to PRG: 01 Addition: Larger drive capacities added along with corresponding data.  Three-Phase 200 V: CIPR-GA70x2360 and 2415  Three-Phase 400 V: CIPR-GA70x4371 to 4675 |                    | • Three-Phase 200 V: CIPR-GA70x2360 and 2415           |                                                                                                    |  |
|                                                                                                    |                    | 2, 4                                                   | Addition: IP20 Applicable Gauge added to "Main Circuit Wire Gauges and Tightening Torques".                                                                                                    |  |
| November 2016                                                                                                    | 2                  | All                                                    | Revision: Reviewed and corrected entire documentation. Upgraded drive software version to PRG: 01018.  Addition: Larger drive capacities added along with corresponding data.  Three-Phase 200 V: CIPR-GA70x2070 to 2313  Three-Phase 400 V: CIPR-GA70x4044 to 4296 |  |
| June 2016                                                                                                    | 1                  | All                                                    | Revision: Reviewed and corrected entire documentation. Upgraded drive software version to PRG: 01011.                                                                                                    |  |
| April 2016                                                                                                    | -                  | -                                                      | First Edition                                                                                                    |  |

# GA700 Series

**Technical Manual** 

#### YASKAWA EUROPE GmbH

Philipp-Reis-Str. 6, 65795 Hattersheim am Main, Germany

Phone: +49-6196-569-300 E-mail: support@yaskawa.eu.com

www.yaskawa.eu.com

#### YASKAWA AMERICA, INC.

2121, Norman Drive South, Waukegan, IL 60085, U.S.A. +1-800-YASKAWA (927-5292) www.yaskawa.com

#### **DRIVE CENTER (INVERTER PLANT)**

2-13-1, Nishimiyaichi, Yukuhashi, Fukuoka, 824-8511, Japan Phone: +81-930-25-2548 www.yaskawa.co.jp

In the event that the end user of this product is to be the military and said product is to be employed in any weapons systems or the manufacture thereof, the export will fall under the relevant regulations as stipulated in the Foreign Exchange and Foreign Trade Regulations. Therefore, be sure to follow all procedures and submit all relevant documentation according to any and all rules, regulations and laws that may apply.

 $Specifications \ are \ subject \ to \ change \ without \ notice \ for \ ongoing \ product \ modifications \ and \ improvements.$ 

Original instructions.

© 2016 YASKAWA Electric Corporation

YASKAWA ELECTRIC CORPORATION

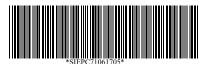

SIEPC71061705 Revision: I <8>-0 October 2023 Published in Japan 23-2-11\_YEU

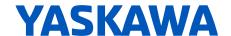

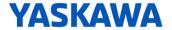

### YASKAWA AC Drive GA700 Supplemental Technical Manual

#### Introduction

Thank you for purchasing YASKAWA AC Drive GA700.

This supplemental technical manual describes the functions added or changed with a GA700 software upgrade, and should be read to ensure proper usage. Read this manual together with the manual (TOEP C710617 xx) included with the product and the GA700 Technical Manual (SIEP C710617 xx) that can be found on our documentation website. Observe the safety messages and precautions to ensure correct application of the product.

#### **Applicable Software Version**

This manual applies to GA700 for software versions S1038 or later.

The software version is indicated on the nameplate affixed to the side of the product, and also can be viewed by using monitor parameter U1-25.

#### **Modified Contents**

This supplemental manual explains about these modifications:

- 1. A parameter that is not initialized by A1-03=2220, 3330 [2-Wire Initialization, 3-Wire Initialization] has been added
- 2. The C6-05 [Carrier Freq Proportional Gain] setting range has been changed
- 3. Support of Ethernet/IP protocol Forward Close command operation (F7-43 [PLC Communication Disconnect Selection] has been added)
- 4. CE [Modbus Communication Error] detection function has been expanded (H5-05=2 [CE Detection: Enabled During Run])
- 5. Operation of the output voltage limit operating range when PM motor energy-saving control is disabled has been improved (nA-04 [Output Voltage Limit q-Axis Current Command Reference Switch Hysteresis] has been added)
- 6. Adjustment parameters for PM motor control have been added (E5-08 [PM q-Axis Inductance (at Flux Saturation)], n8-71 [Speed Observer Control D Gain], n8-91 [Id Limit at Output Voltage Limit])
- 7. Parameter description details used in fine-tuning during test run have been changed
- 8. Troubleshooting description details when the power supply for the fan and inrush current prevention circuit fails have been changed

### 1. A parameter that is not initialized by A1-03=2220, 3330 [2-Wire Initialization, 3-Wire Initialization] has been added

A1-12 [Bluetooth ID] has been added to parameters that are not initialized by A1-03=2220, 3330 [2-Wire Initialization, 3-Wire Initialization]. (Underlined parts are added items)

| No.   | Name                     |  |  |
|-------|--------------------------|--|--|
| A1-00 | Language Selection       |  |  |
| A1-02 | Control Method Selection |  |  |
| A1-07 | DriveWorksEZ Function    |  |  |
| A1-07 | Selection                |  |  |
| A1-12 | Bluetooth ID             |  |  |
| E1-03 | V/f Pattern Selection    |  |  |
|       |                          |  |  |

#### 2. The C6-05 [Carrier Freq Proportional Gain] setting range has been changed

The upper limit value of C6-05 [Carrier Freq Proportional Gain] which is the gain to linearly change the carrier frequency depending on the output frequency has been changed to 300. (Underlined parts are changed items)

| No.<br>(Hex.)   | Name                              | Description                                                                                                    | Default<br>Setting<br>(Range)         |
|-----------------|-----------------------------------|----------------------------------------------------------------------------------------------------|---------------------------------------|
| C6-05<br>(0227) | Carrier Freq<br>Proportional Gain | Sets the proportional gain for the carrier frequency. Set C6-02 = F [Carrier Frequency Selection = User Defined (C6-03 to C6-05)] to set this parameter. | Determined by C6-02 (0 - <u>300</u> ) |

#### 3. Support of Ethernet/IP protocol Forward Close command operation

Operation stop/run continuous operation when the Forward Close command in the EtherNet/IP protocol is received while the drive is running can be selected at F7-43 [PLC Communication Disconnect Selection].

| No.<br>(Hex.)   | Name                                            | Description                                                                                                    | Default<br>Setting<br>(Range) |
|-----------------|-------------------------------------------------|----------------------------------------------------------------------------------------------------|-------------------------------|
| F7-43<br>(1BCE) | PLC<br>Communication<br>Disconnect<br>Selection | Sets the operation when the Forward Close command (PLC communication disconnect command) in the Ethernet/IP protocol is received from the network during run.  0: Operation continued  1: Clear Run command from communication option  2: bUS [Option Communication Error] | 0<br>(0 - 2)                  |

#### 4. CE [Modbus Communication Error] detection function has been expanded

Option 2 [Enabled during Run] has been added to H5-05 [Comm Fault Detection Selection] and the detection function of CE [MEMOBUS Communication Error] has been expanded. (Underlined parts are changed items)

| No.<br>(Hex.)   | Name                           | Description                                                                                                    | Default<br>Setting<br>(Range) |
|-----------------|--------------------------------|----------------------------------------------------------------------------------------------------|-------------------------------|
| H5-05<br>(0429) | Comm Fault Detection Selection | Sets the function that detects CE [Modbus Communication Error] issues during MEMOBUS/Modbus communications.  O: Disabled Does not detect CE. The drive continues operation.  1: Enabled Detects CE. If the drive detects CE, it will operate as specified by the setting of H5-04 [Communication Error (MEMOBUS/Modbus Communication Error) Stop Method].  2: Enabled during Run If the drive detects CE during Run, it will operate as specified by the setting of H5-04 [Communication Error (MEMOBUS/Modbus Communication Error) Stop Method]. If the drive detects CE while it is stopped, it will detect a CE minor fault. | 1<br>(0 - <u>2</u> )          |

# 5. Operation of the output voltage limit operating range when PM motor energy-saving mode is disabled has been improved

A function for suppressing shock has been added as shock sometimes occurs on some PM motors at the output voltage limit with b8-01=0 [Energy Saving Control Disabled] set. Sets the switch hysteresis of the q-axis current command referenced to the d-axis current command at nA-04 [Output Voltage Limit q-Axis Current Switch Hysteresis]. Usually it is not necessary to change this parameter.

| No.<br>(Hex.)             | Name                                                                    | Description                                                                                                    | Default<br>Setting<br>(Range) |
|---------------------------|-------------------------------------------------------------------------|----------------------------------------------------------------------------------------------------|-------------------------------|
| nA-04<br>(1BF5)<br>Expert | Output Voltage Limit q-Axis Current Command Reference Switch Hysteresis | Sets the switch hysteresis of the q-axis current command referenced to the d-axis current command to suppress shock at the output voltage limit. Sets the switch hysteresis of the q-axis current command as a percentage of motor rated current. | -10%<br>(-20% - 0%)           |

#### 6. Adjustment parameters for PM motor control have been added

E5-08 [PM q-Axis Inductance (at Flux Saturation)], n8-71 [Speed Observer Control D Gain], and n8-91 [Id Limit at Output Voltage Limit] have been added as adjustment parameters for PM motor control. The adjustment procedure is given in "7. Parameter description details used in fine-tuning during test run have been changed."

| No.<br>(Hex.)             | Name                                                  | Description                                                                                                    | Default<br>Setting<br>(Range)       |
|---------------------------|-------------------------------------------------------|----------------------------------------------------------------------------------------------------|-------------------------------------|
| E5-08<br>(0330)<br>Expert | PM q-Axis<br>Inductance (Lq<br>at Flux<br>Saturation) | Sets the q-axis inductance (Lq at flux saturation) that the drive uses for speed estimation.  Adjust this parameter when STPo [Motor Step-Out Detected] or OC [Overcurrent] occurs.         | 0.00 mH<br>(0.00 mH –<br>600.00 mH) |
| n8-71<br>(065F)<br>Expert | Speed Observer<br>Control D Gain                      | Sets the derivative gain that the drive uses for speed estimation. Adjust this parameter when STPo [Motor Step-Out Detected] or OC [Overcurrent] occurs.                                    | 5.00<br>(0.00 - 10.00)              |
| n8-91<br>(02F7)<br>Expert | Id Limit at<br>Output Voltage<br>Limit                | V/f CL-V/f OLV CLV AOLV OLV/PM AOLV/PM CLV/PM EZOLV  Sets the Id limit value at output voltage limit. Adjust this parameter when STPo [Motor Step-Out Detected] or OC [Overcurrent] occurs. | -50%<br>(-200% - 0%)                |

## 7. Parameter description details used in fine-tuning during test run have been changed

Because of "3. Adjustment parameters for PM motor control have been added," n8-91 [Id Limit at Output Voltage Limit], n8-71 [Speed Observer Control D Gain] and E5-08 [PM q-Axis Inductance (Lq at Flux Saturation)] have been added to the parameters that are used for fine-tuning during a test run in the "Open Loop Vector Control for PM" and "Advanced Open Loop Vector Control Method for PM Motors" modes. N8-69 [Speed Observer Control P Gain], n8-39 [HFI LPF Cutoff Freq] and n8-11 [Observer Calculation Gain 2] have also been added to enable flexible fine-tuning during test run. (Underlined parts in the table below are added items)

#### ◆A1-02=5 [OLV/PM: Open Loop Vector Control for PM Mode]

| Issue                 | Parameter<br>Number  | Possible Solutions    | Default     | Recommended<br>Setting |
|-----------------------|----------------------|-----------------------|-------------|------------------------|
| The drive detected    | N8-62 [Output        | Set to a value lower  | • 200.0V    | Set this parameter     |
| stalling, STPo [Motor | Voltage Limit Level] | than the actual input | • 400.0V    | lower than the input   |
| Step-Out Detected]    |                      | voltage.              |             | power supply           |
| or OC [Overcurrent]   |                      |                       |             | voltage.               |
| at high speed and     | n8-91 [Id Limit at   | Decrease the          | <u>-50%</u> | <u>-150% to -50%</u>   |
| maximum output        | Output Voltage       | setting in -5%-unit   |             |                        |
| voltage.              | Limit] *1            | decrements.           |             |                        |

<sup>\*1</sup> n8-91 [Id Limit at Output Voltage Limit] is enabled on drives with software versions PRG:01038 and later.

◆A1-02=6 [AOLV/PM: Advanced Open Loop Vector Control for PM Mode]

| Issue                                                                                                    | Parameter<br>Number                                                    | Possible Solutions                                                                                                    | Default                    | Recommended<br>Setting                                |
|----------------------------------------------------------------------------------------------------|------------------------------------------------------------------------|----------------------------------------------------------------------------------------------------|----------------------------|-------------------------------------------------------|
| Hunting or fault occurs when the load/speed fluctuates. (Fault is detected at impact load)                           | n8-69 [Speed Observer Control P Gain]  n8-71 [Speed Observer Control D | • If torque or speed response are slow, increase the setting value in 0.20 increments. • If hunting or oscillation occurs, decrease the setting value in 0.20 decrements.  Decrease the setting in 0.50-unit                                                                                                    | <u>1.00</u><br><u>5.00</u> | <u>0.20 - 5.00</u><br><u>1.00 - 5.00</u>              |
|                                                                                                    | Gain]*2 E5-08 [PM q-Axis Inductance (Lq at Flux Saturation)]*2         | decrements.  • Set the q-axis inductance value at flux saturation shown on the motor nameplate or test report.  • Set the value of E5-06 [PM q-Axis Inductance] and increase the setting value until vibration is suppressed. (Set E5-08 within the range of values of E5-06 and E5-07. The function is disabled when the value is set to 0.00.) | 0.00 mH                    | E5-06 and E5-07                                       |
| Hunting, vibration or abnormal noise from the motor occurs when n8-57=1 [High Frequency Injection Function: Enabled] | n8-39 [HFI LPF<br>Cutoff Freq]                                         | Set the setting value to 50% of the setting value of n8-36 [HFI Frequency Level for L Tuning].                                                                                                    | <u>250 Hz</u>              | 50% of n8-36 [HFI<br>Frequency Level for<br>L Tuning] |
| Speed drops when a load is applied. (When a torque limit state has not occurred)                                     | n8-11 [Observer<br>Calculation Gain 2]                                 | Decrease the setting in 10-unit decrements.                                                                                                    | Determined by n8-72        | 50.0 - 300.0                                          |

<sup>\*2</sup> n8-71 [Speed Observer Control D Gain] and E5-08 [PM q-Axis Inductance (Lq at Flux Saturation)] are enabled on drives with software versions PRG:01038 and later.

# 8. Troubleshooting description details when the power supply for the fan and inrush current prevention circuit fails have been changed

The troubleshooting description details for when the power supply for the fan and inrush current prevention circuit has failed have been added. (Underlined parts are changed items)

One of the FAn1 [Drive Cooling Fan Failure], Uv1 [DC Bus Undervoltage] and Uv3 [Soft Charge Answerback Fault] faults or a Uv [DC Bus Undervoltage] minor fault is detected when the power supply for the fan and inrush current prevention circuit has failed.

#### **Faults**

#### ◆FAn1 [Drive Cooling Fan Fault]

| Code | Name                    | Causes                                                                                                    | Possible Solutions                                                                                                    |
|------|-------------------------|----------------------------------------------------------------------------------------------------|----------------------------------------------------------------------------------------------------|
| FAn1 | Drive Cooling Fan Fault | The cooling fan stopped operating correctly.                                                                       | <ul> <li>Examine cooling fan operation.</li> <li>Re-energize the drive.</li> <li>Examine U4-03 [Cooling Fan Ope Time] and U4-04 [Cool Fan Maintenance]. If the performance life of the cooling fan is expired or if there is damage to the fan, replace the fan.</li> </ul>                                 |
|      |                         | The circulation fan is damaged.                                                                                    | <ul> <li>Examine circulation fan operation.</li> <li>Re-energize the drive.</li> <li>Examine U4-03 [Cooling Fan Ope Time] and U4-04 [Cool Fan Maintenance]. If the performance life of the circulation fan is expired or if there is damage to the circulation fan, replace the circulation fan.</li> </ul> |
|      |                         | The power supply for the fan and inrush current prevention circuit has failed. (Models 2257 to 2415, 4208 to 4H12) | <ul> <li>Re-energize the drive and check to see if the fault stays.</li> <li>If the fault stays, replace the control board or the drive. For information about replacing the control board, contact Yaskawa or your nearest sales representative.</li> </ul>                                                |

#### ♦Uv1 [DC Bus Undervoltage]

| Code | Name                | Causes                                                                                                    | Possible Solutions                                                                                                    |
|------|---------------------|----------------------------------------------------------------------------------------------------|----------------------------------------------------------------------------------------------------|
| Uv1  | DC Bus Undervoltage | There is a phase loss in the drive input power.                                                                    | Correct errors with the wiring for main circuit drive input power.                                                                                                    |
|      |                     | There is loose wiring in the drive input power terminals.                                                          | Tighten the terminal screws to the correct tightening torque.                                                                                                    |
|      |                     | The drive input power voltage is changing too much.                                                                | <ul><li>Examine the input power for problems.</li><li>Make the drive input power stable.</li></ul>                                                                                                    |
|      |                     | There was a loss of power.                                                                                         | Use a betterpower supply.                                                                                                    |
|      |                     | The main circuit capacitors have become unserviceable.                                                             | Examine the capacitor maintenance time in monitor U4-05 [CapacitorMaintenance]. If U4-05 is more than 90%, replace the control board or the drive. For information about replacing the control board, contact Yaskawa or your nearest sales representative.  |
|      |                     | The relay or contactor on the soft-charge bypass relay is damaged.                                                 | U4-06 [PreChargeRelayMainte] shows the performance life of the soft-charge bypass relay. If U4-06 is more than 90%, replace the control board or the drive. For information about replacing the board, contact Yaskawa or your nearest sales representative. |
|      |                     | The power supply for the fan and inrush current prevention circuit has failed. (Models 2257 to 2415, 4208 to 4H12) | Re-energize the drive and check to see if the fault stays.     If the fault stays, replace the control board or the drive. For information about replacing the control board, contact Yaskawa or your nearest sales representative.                          |

#### ♦Uv3 [Soft Charge Answerback Fault]

| Code | Name                         | Causes                                                                     | Possible Solutions                                                                                                    |
|------|------------------------------|----------------------------------------------------------------------------|----------------------------------------------------------------------------------------------------|
| Uv3  | Soft Charge Answerback Fault | There is damage to the relay or contactor on the soft-charge bypass relay. | <ul> <li>Re-energize the drive.</li> <li>If the fault stays, replace the control board or the drive.</li> <li>Monitor U4-06 [PreChargeRelayMainte] shows the performance life of the soft-charge bypass relay. If U4-06 is more than 90%, replace the control board or the drive. For information about replacing the control board, contact Yaskawa or your nearest sales representative.</li> </ul> |
|      |                              | The power supply for the fan                                               | • Re-energize the drive and check to see                                                                                                    |
|      |                              | and inrush current                                                         | if the fault stays.                                                                                                    |
|      |                              | prevention circuit has failed.                                             | <ul> <li>If the fault stays, replace the control</li> </ul>                                                                                                    |
|      |                              | (Models 2257 to 2415, 4208 to                                              | board or the drive. For information about                                                                                                    |
|      |                              | <u>4H12)</u>                                                               | replacing the control board, contact                                                                                                    |
|      |                              |                                                                            | Yaskawa or your nearest sales                                                                                                    |
|      |                              |                                                                            | representative.                                                                                                    |

#### Minor fault

#### ◆Uv [Undervoltage]

| Code | Name         | Causes                                            | Possible Solutions                                             |
|------|--------------|---------------------------------------------------|----------------------------------------------------------------|
| Uv   | Undervoltage | The drive input power voltage                     | Examine the input power for problems.                          |
|      |              | is changing too much.                             | Make the drive input power stable.                             |
|      |              |                                                   | If the input power supply is good, examine                     |
|      |              |                                                   | the magnetic contactor on the main circuit                     |
|      |              |                                                   | side for problems.                                             |
|      |              | There is a phase loss in the                      | Correct errors with the wiring for main                        |
|      |              | drive input power.                                | circuit drive input power.                                     |
|      |              | There is loose wiring in the                      | Tighten the terminal screws to the correct                     |
|      |              | drive input power terminals.                      | tightening torque.                                             |
|      |              | There was a loss of power.                        | Use a better power supply.                                     |
|      |              | The main circuit capacitor                        | Examine the capacitor maintenance time in                      |
|      |              | circuit has become                                | monitor U4-05 [CapacitorMaintenance]. If                       |
|      |              | unserviceable.                                    | U4-05 is more than 90%, replace the control                    |
|      |              |                                                   | board or the drive. For information about                      |
|      |              |                                                   | replacing the control board, contact Yaskawa                   |
|      |              |                                                   | or your nearest sales representative.                          |
|      |              | The drive input power                             | Check for an alarm when a molded-case                          |
|      |              | transformer is too small, and                     | circuit breaker, leakage breaker (ELCB,                        |
|      |              | voltage drops when the power                      | GFCI, or RCM/RCD) (with overcurrent                            |
|      |              | is switched on.                                   | protective function), or magnetic contactor                    |
|      |              |                                                   | is ON.                                                         |
|      |              |                                                   | Check the capacity of the drive power                          |
|      |              | A:                                                | supply transformer.                                            |
|      |              | Air inside the drive is too hot.                  | Check the ambient temperature of the drive.                    |
|      |              | The Charge LED is broken.                         | Replace the board or the entire drive. For                     |
|      |              |                                                   | information about replacing the control                        |
|      |              |                                                   | board, contact Yaskawa or your nearest                         |
|      |              |                                                   | sales representative.                                          |
|      |              | The power supply for the fan                      | • Re-energize the drive and check to see                       |
|      |              | and inrush current prevention circuit has failed. | if the fault stays.  • If the fault stays, replace the control |
|      |              | (Models 2257 to 2415, 4208 to                     | board or the drive. For information about                      |
|      |              |                                                   | replacing the control board, contact                           |
|      |              | <u>4H12)</u>                                      | Yaskawa or your nearest sales                                  |
|      |              |                                                   | representative.                                                |
|      |              |                                                   | representative.                                                |

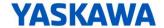

### YASKAWA AC Drive GA700 Supplemental Technical Manual

#### Introduction

Thank you for purchasing YASKAWA AC Drive GA700.

This supplemental technical manual describes the functions added or changed with a GA700 software upgrade, and should be read to ensure proper usage. Read this manual together with the manual (TOEP C710617 xx) included with the product and the GA700 Technical Manual (SIEP C710617 xx) that can be found on our documentation website. Always observe the safety messages and precautions to ensure correct application of the product.

#### **Applicable Model**

This manual applies to GA700 for software versions S1040 or later.

The software version is indicated on the nameplate affixed to the side of the product, and also can be viewed by using monitor parameter U1-25.

#### **Modified Contents**

This supplemental manual explains about these modifications:

- 1. Addition of A1-00 [Language Selection]=13 [Korean]
- 2. Addition of time related monitor (U5-30 [Time hours/minutes HHMM], U5-31 [Date year], U5-32 [Date month/day MMDD], U5-33 [Date day of week])
- 3. Support of emergency operation function at cooling fan fault
- 4. Improvement of PM Advanced Open Loop Vector (AOLV/PM) (addition of nA-07 to nA-10)
- 5. Improvement of PM control voltage limit function (addition of n8-68 [Output Voltage Limit Level 1], nA-11 [Output Voltage Limit Level 2])

Document No.: EZZ024767

Prepared in March 2024

#### 1. Addition of A1-00 [Language Selection]=13 [Korean]

A1-00 [Language Selection] = 13 [Korean] has been added. (Underlined part indicates added language.)

| No.<br>(Hex.)          | Name                  | Description                                                                                                    | Default<br>Setting<br>(Range) |
|------------------------|-----------------------|----------------------------------------------------------------------------------------------------|-------------------------------|
| A1-00<br>(0100)<br>RUN | Language<br>Selection | Vif CL-Vif OLV CLV AOLV OLV/PM AOLV/PM EZOLV  Sets the language for the LCD keypad.  Note: When you use A1-03 [Initialize Parameters] to initialize the drive, the drive will not initialize this parameter.  0: English  1: Japanese  2: German  3: French  4: Italian  5: Spanish  6: Portuguese  7: Chinese  8: Czech  9: Russian  10: Turkish  11: Polish  12: Greek  13: Korean | 0<br>(0 - <u>13</u> )         |

### 2. Addition of time related monitor (U5-30 [Time hours/minutes HHMM], U5-31 [Date year], U5-32 [Date month/day MMDD], U5-33 [Date day of week])

A monitor capable of displaying the preset time/date/day of week (U5-30 [Time hours/minutes HHMM], U5-31 [Date year], U5-32 [Date month/day MMDD], U5-33 [Date day of week]) has been added. When setting the date, set whether or not to connect the LCD keypad to make the setting from MEMOBUS Communication.

Note: • The date cannot be set while the LED keypad is connected.

• If the LCD keypad does not have a clock battery, you must set the date and time each time you energize the drive.

| No.<br>(Hex.)   | Name                          | Description                                                                                                    | MFAO<br>Signal Level          |
|-----------------|-------------------------------|----------------------------------------------------------------------------------------------------|-------------------------------|
| U5-30<br>(3000) | Time<br>hours/minutes<br>HHMM | V/f CL-V/f OLV CLV AOLV OLV/PM AOLV/PM CLV/PM EZOLV Time (hours/minutes) is displayed in the format "HH:MM". Set the time display format at o4-22 [Time Format]. | No signal output<br>available |
| U5-31<br>(3001) | Date year                     | V/f CL-V/f OLV CLV AOLV OLV/PM AOLV/PM CLV/PM EZOLV Year is displayed in the format "YYYY".                                                                      | No signal output<br>available |
| U5-32<br>(3002) | Data month/day                | V/f CL-V/f OLV CLV AOLV OLV/PM AOLV/PM CLV/PM EZOLV Month and day are displayed in the format "MM/DD".                                                           | No signal output<br>available |
| U5-33<br>(3003) | Date day of week              | V/f CL-V/f OLV CLV AOLV OLV/PM AOLV/PM CLV/PM EZOLV Shows the day of the week.                                                                                   | No signal output<br>available |

#### **♦** Related MEMOBUS command data

Note:  $\cdot$  The date cannot be set while the LED keypad is connected.

· If the LCD keypad does not have a clock battery, you must set the date and time each time you energize the drive.

| Register Number | Description                                                                                                    |
|-----------------|----------------------------------------------------------------------------------------------------|
| (Hex.)          | Description                                                                                                    |
| 3004            | Time Setting Setting range: 0000 to 2359 (decimal), the default value at energizing: 0000 Set the hour and the minute in HHMM format.  • HH: 00 to 23 (decimal)  • MM: 00 to 59 (decimal)                                                                                                    |
| 3005            | Year and Day Setting Setting range: 1600 to 9906 (decimal), the default value at energizing: 1600 Sets the year and the day of the week in YYDW format.  • YY: the last two digits of the year from 16 to 99 (decimal)  • DW: the day of the week  - Sunday: 00  - Monday: 01  - Tuesday: 02  - Wednesday: 03  - Thursday: 04  - Friday: 05  - Saturday: 06 |
| 3006            | Date Setting Setting range: 101 to 1231 (decimal), the default value at energizing: 101 Sets the month and the date in MMDD format.  • MM: 01 to 12 (decimal)  • DD: 01 to 31 (decimal)                                                                                                    |
| 3007            | Set the Date Information Setting range: 0 to 8 (decimal), the default value at energizing: 8 Sets the values specified in 3004H to 3006H as the date and time.  • Command Data: 1 • Response Data: 0 (normal), 8 (fault)                                                                                                    |

#### 3. Support of Emergency Operation Function at Cooling Fan Fault

#### **♦** Section Safety

#### **Damage to Equipment**

When using the drive after changing L9-29 [FAn1 Detection Selection] from the default setting (1: Coast to Stop), understand the precautions given in parameter description details.

During a fan failure, the cooling function of the drive decreases considerably. For this reason, the temperature inside the drive becomes higher than normal which can cause damage to the drive or shorten the life of the drive.

#### **♦** Parameter

Drive operation when the drive detects FAn1 [Drive Cooling Fan Fault] can be selected at L9-29 [FAn1 Detection Selection].

| No.                       |                             |                                                                                                    | Default  |
|---------------------------|-----------------------------|----------------------------------------------------------------------------------------------------|----------|
|                           | Name                        | Description                                                                                                    | Setting  |
| (Hex.)                    |                             |                                                                                                    | (Range)  |
| L9-29<br>(1BF7)<br>Expert | FAn1 Detection<br>Selection | Sets operation when the drive detects FAn1 [Drive Cooling Fan Fault]. Usually it is not necessary to change this parameter. Note:  • Setting value 5 is outside the scope of the product warranty. Use this value only when short-time emergency operation is required when a fan failure occurs. This function enables only short-time operation that does not activate oH1 [Heatsink Overheat], oL2 [Drive Overloaded] and other protection functions.  • During normal operation, set L9-29 = 1. When a FAn1 fault occurs, set L9-29 = 5 and perform emergency operation after the drive has stopped.  • When setting value 5 is selected, the drive detects a FAn1 alarm at all times and displays "FAn1" on the keypad so that the user is aware that emergency operation is in progress. Be sure to set Alarm (10) to MFDO (H2-xx) so that detection is performed at the host controller.  • During emergency operation, the cooling function of the drive decreases considerably. For this reason, the temperature inside the drive becomes higher than normal which can cause damage to the drive or shorten the life of the drive. To reduce increased temperature inside the drive, it is recommended to forcefully feed in air from the outside. Immediately after emergency operation is completed, stop the drive and replace the cooling fan.  1: Coast to Stop  5: Emergency Operation | 1 (1, 5) |

#### **♦** Multi-Function Digital Output

The names of the following function have been changed. (The underlined part in the table below is the added item)

| Setting<br>Value | Function                                    | Description                                                                                                    |
|------------------|---------------------------------------------|----------------------------------------------------------------------------------------------------|
| 60               | During Detection of Drive Cooling Fan Fault | V/f CL-V/f OLV CLV AOLV OLV/PM AOLV/PM CLV/PM EZOLV  The terminal activates when the drive detects a drive cooling fan fault. |

#### **♦** MEMOBUS Command Data

The bit assignments of the following register numbers have been changed. (Underlined part in the table below is the added item)

| Register<br>number<br>(Hex.) | Description             |                                |
|------------------------------|-------------------------|--------------------------------|
|                              | Minor Fault Description | on 7                           |
| 0005                         | bit0 - 4                | Reserved                       |
| 00CE                         | bit5                    | FAn1 [Drive Cooling Fan Fault] |
|                              | bit6 - F                | Reserved                       |

#### **♦** Related MEMOBUS Command Data

| Register<br>number<br>(Hex.) |                      | Description                         |
|------------------------------|----------------------|-------------------------------------|
|                              | Fault Description 12 |                                     |
|                              | bit0 - 1             | Reserved                            |
|                              | bit2                 | FAn1 [Drive Cooling Fan Fault]      |
| 00EE                         | bit3                 | CP1 [Comparator 1 Limit Fault]      |
|                              | bit4                 | CP2 [Comparator 2 Limit Fault]      |
|                              | bit5                 | bCE [Bluetooth Communication Fault] |
|                              | bit6 - F             | Reserved                            |

#### Troubleshooting

The following alarm has been added. (Underlined parts in the table below are added items)

#### [Alarm]

◆FAn1 [Drive Cooling Fan Fault]

| Code | Name                    | Cause                                                                                                    | Possible Solutions                                                                                                    |
|------|-------------------------|----------------------------------------------------------------------------------------------------|----------------------------------------------------------------------------------------------------|
| FAn1 | Drive Cooling Fan Fault | The cooling fan is damaged.                                                                                        | <ul> <li>Examine cooling fan operation.</li> <li>Re-energize the drive.</li> <li>Examine U4-03 [Cooling Fan Ope Time] and U4-04 [Cool Fan Maintenance]. If the performance life of the cooling fan is expired or if there is damage to the fan, replace the fan.</li> </ul>   |
|      |                         | The circulation fan is damaged.                                                                                    | Examine circulation fan operation.     Re-energize the drive.     Examine U4-03 [Cooling Fan Ope Time] and U4-04 [Cool Fan Maintenance]. If the performance life of the circulation fan is expired or if there is damage to the circulation fan, replace the circulation fan. |
|      |                         | The power supply for the fan and inrush current prevention circuit has failed. (Models 2257 to 2415, 4208 to 4H12) | Re-energize the drive and check to see if the alarm stays.     If the alarm stays, replace the control board or the drive. For information about replacing the control board, contact Yaskawa or your nearest sales representative.                                           |

Note:  $\cdot$  If the drive detects this alarm, the terminal set to H2-xx = 10 [MFDO Function Select

<sup>=</sup> Alarm] will activate.

• When 5 [Emergency Operation] is set to L9-29 [FAn1 Detection Selection], the drive detects

a FAn1 alarm at all times and displays "FAn1" on the keypad so that the user is aware that emergency operation is in progress.

## 4. Improvement of PM Advanced Open Loop Vector (AOLV/PM) (addition of nA-07 to 10)

The performance of the PM advanced open loop vector has been improved. If adjustment is necessary, change and adjust the following parameters. Usually it is not necessary to change this parameter.

| No.<br>(Hex.)             | Name                                      | Description                                                                                                    | Default<br>Setting<br>(Range) |
|---------------------------|-------------------------------------------|----------------------------------------------------------------------------------------------------|-------------------------------|
| nA-07<br>(3170)<br>Expert | Drive Method<br>Switch Speed              | Sets the speed that the drive method is switched. Usually it is not necessary to change this parameter.  Note: This parameter is enabled when nA-07≠0,0%.                                                                                                    | 0.0%<br>(0.0 – 100.0%)        |
| nA-08<br>(3171)<br>Expert | Drive Method<br>Switch<br>Hysteresis Band | Sets the hysteresis band that the drive method is switched. The drive method is switched by nA-07 [Drive Method Switch Speed] to nA-07+nA-08. Usually it is not necessary to change this parameter.  Note: This parameter is enabled when nA-07≠0.0%.                                                                                                    | 0.0%<br>(0.0 – 100.0%)        |
| nA-09<br>(3172)<br>Expert | Stop Condition<br>Selection               | Sets the criteria that the drive uses to judge a stop. Usually it is not necessary to change this parameter.  0: Output Frequency 1: SFS Output Frequency Note: • This parameter is enabled when n8-72 [Speed Estimation Method Select] = 0 [Method 1] and n8-57 [HFI Overlap Selection] = 0 [HFI Overlap Selection = Disabled].  • If nA-09 = 0 is set, set nA-10 [Minimum Output Frequency Limit] = 1 [Enabled]. If nA-09 = 0 and nA-10 = 0 [Disabled], the drive will detect oPE08 [Parameter Selection Error]. | 0 (0 - 1)                     |
| nA-10<br>(3173)<br>Expert | Minimum Output<br>Frequency               | If nA-10 = 0 [Disabled], a value 5% or less of E1-06 [Base Frequency] can be set to E1-09 [Minimum Output Frequency]. Usually it is not necessary to change this parameter.  0: Disabled 1: Enabled Note: • This parameter is enabled when n8-57 = 0 [Overlap Selection = Disabled].  • If nA-09 [Stop Condition Selection] = 0 [Output Frequency], set nA-10 = 1. If nA-09 = 0 and nA-10 = 0 [Disabled], the drive will detect oPE08 [Parameter Selection Error].                                                 | 1 (0 - 1)                     |

Document No.: EZZ024767

Prepared in March 2024

#### Troubleshooting

The following cause has been added. (Underlined part in the table below is added item)

| Code  | Name                      | Cause                                        | Possible Solutions              |
|-------|---------------------------|----------------------------------------------|---------------------------------|
| oPE08 | Parameter Selection Error | When A1-02 = 6 [PM                           | Correct the parameter settings. |
|       |                           | Advanced Open Loop                           |                                 |
|       |                           | Vector], you used these                      |                                 |
|       |                           | parameter settings:                          |                                 |
|       |                           | <ul> <li>If nA-09 [Stop Condition</li> </ul> |                                 |
|       |                           | Selection] = 0 [Output                       |                                 |
|       |                           | Frequency]                                   |                                 |
|       |                           | · nA-10 [Minimum Output                      |                                 |
|       |                           | Frequency] = 0 [Disabled]                    |                                 |

### 5. Improvement of PM control voltage limit function (addition of n8-68 [Output Voltage Limit Level 1], nA-11 [Output Voltage Limit Level 2])

A function that allows you to set a limit value to the output voltage has been added to prevent saturation of the output voltage. Usually it is not necessary to change this parameter.

| No.<br>(Hex.)             | Name                            | Description                                                                                                    | Default<br>Setting<br>(Range) |
|---------------------------|---------------------------------|----------------------------------------------------------------------------------------------------|-------------------------------|
| n8-68<br>(0237)<br>Expert | Output Voltage<br>Limit Level 1 | OLV CLV AOLV OLV/PM AOLV/PM CLV/PM EZOLV Sets the voltage limit level in output voltage limit control Usually it is not necessary to change this parameter. | 0.95<br>(0.50 - 1.50)         |
| nA-11<br>(1BF8)<br>Expert | Output Voltage<br>Limit Level 2 | Sets the voltage limit level in output voltage limit control Usually it is not necessary to change this parameter.                                          | 1.00<br>(0.50 - 1.50)         |

#### Fine Tuning during Test Runs

nA-11 [Output Voltage Limit Level 2] has been added to parameters that are used in fine tuning during test runs in the Open Loop Vector Control for PM mode, Advanced Open Loop Vector Control Method for PM mode and Closed Loop Vector Control Method for PM Control mode. (Underlined parts in the table below are added items)

#### ◆ A1-02 = 5 [PM Open Loop Vector]/A1-02 = 6 [PM Advanced Open Loop Vector]/A1-02 = 7 [PM Closed Loop Vector]

| Issue                  | Parameter           | Possible Solutions   | Default Setting | Recommended |
|------------------------|---------------------|----------------------|-----------------|-------------|
| 15540                  | Number              | T OSSIBIC SOIGCIONS  |                 | Setting     |
| When the motor         | nA-11 [Output       | Increase the setting | 1.00            | 1.10 - 1.30 |
| base frequency is      | Voltage Limit Level | <u>in 0.10-unit</u>  |                 |             |
| exceeded, the output2] |                     | increments.          |                 |             |
| voltage exceeds the    |                     |                      |                 |             |
| motor rated voltage.   |                     |                      |                 |             |

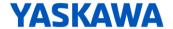

# YASKAWA AC Drive GA700 Supplemental Technical Manual

#### Introduction

Thank you for purchasing YASKAWA AC Drive GA700. This supplemental technical manual describes the functions added or changed with a GA700 software upgrade, and should be read to ensure proper usage. Read this manual together with the manual (TOEPC710617xx) included with the product and the GA700 Technical Manual (SIEPC710617xx) that can be found on our documentation website. Observe the safety messages and precautions to ensure correct application of the product.

#### **Applicable Model**

This manual applies to GA700 for software versions S1043 or later.

The software version is indicated on the nameplate affixed to the side of the product, and also can be viewed by using monitor parameter U1-25.

#### **Modified Contents**

This supplemental manual explains about these modifications:

- 1. Changes in Specifications of Parameters Used for Droop Control
- 2. Support for JOHB-SMP3 MECHATROLINK-4 Communication Protocol
- 3. Keypad Button Status Monitor
- 4. Application of Filter Time Constant to MEMOBUS/Modbus Register 00ADH (U1-05: Motor Speed)
- 5. Modification of Specifications of Current Detection Speed Search Operation during External Base Block Operation
- 6. Improved High Slip Braking (HSB) Operation

#### 1. Changes in Specifications of Parameters Used for Droop Control

Droop control can now be used even when A1-02 = 6 [PM Advanced Open Loop Vector]. (Underlined parts are added items.)

#### ◆ Parameters with changed specifications (Can be set at A1-02 = 6 [PM Advanced Open Loop Vector])

| No.<br>(Hex.)   | Name                             | Description                                                                                                    | Default Setting<br>(Range) |
|-----------------|----------------------------------|----------------------------------------------------------------------------------------------------|----------------------------|
| b7-01<br>(01CA) | Droop Control<br>Gain            | V/f CL-V/f OLV CLV AOLV OLV/PM AOLV/PM CLV/PM EZOLV                                                                                                    | 0.0%<br>(0.0 - 100.0%)     |
| RUN             |                                  | Sets the amount of deceleration when the torque reference is at 100% with E1-04 [Maximum Output Frequency] at 100%.                                    |                            |
| b7-02<br>(01CB) | Droop Control<br>Delay Time      | V/f CL-V/f OLV CLV AOLV OLV/PM AOLV/PM CLV/PM EZOLV                                                                                                    | 0.05 s<br>(0.03 - 2.00 s)  |
| RUN             |                                  | Sets the responsiveness of Droop control. Decrease this setting when drive response is slow.  Increase this setting when hunting or oscillation occur. |                            |
| b7-03<br>(017E) | Droop Control<br>Limit Selection | V/f CL-V/f OLV CLV AOLV OLV/PM AOLV/PM CLV/PM EZOLV                                                                                                    | 1<br>(0, 1)                |
|                 |                                  | Sets the Droop control limit function.  0: Disabled  1: Enabled                                                                                        |                            |

#### **♦** Fault

| Code | Name                        | Cause                                                                                                    | Possible Solutions                                                                                                    |
|------|-----------------------------|----------------------------------------------------------------------------------------------------|----------------------------------------------------------------------------------------------------|
| LSo  | Low Speed Motor<br>Step-Out | The motor code set incorrectly.                                                                                                    | <ul> <li>Set E5-01 [PM Motor Code Selection] correctly as specified by the motor.</li> <li>For specialized motors, refer to the motor test report and set E5-xx correctly.</li> </ul>                                                                         |
|      |                             | The load is too heavy.                                                                                                    | <ul><li>Decrease the load.</li><li>Replace the drive and motor with larger capacity models.</li></ul>                                                                                                    |
|      |                             | An external force on the load side caused the motor to move at start.                                                                             | Find and repair problems on the load side that cause the motor to rotate from the load side.                                                                                                    |
|      |                             | The drive incorrectly detected the motor magnetic pole position.                                                                                  | <ul> <li>Set b3-01 = 1 [Speed Search at Start Selection = Enabled].</li> <li>When U6-57 [PolePolarityDeterVal] &lt; 819, increase n8-84 [Polarity Detection Current]. Consult the motor manufacturer for information about maximum setting values.</li> </ul> |
|      |                             | n8-84 (Initial Polarity Estimation Timeout Current) is too low.                                                                                   | Increase the n8-84 setting from the default. Consult the motor manufacturer for information about maximum setting values.                                                                                                    |
|      |                             | Incorrect values set in L8-93 [Low Speed Pull-out DetectionTime], L8-94 [Low Speed Pull-out Detect Level], and L8-95 [Low Speed Pull-out Amount]. | Increase the values set in L8-93 to L8-95.                                                                                                    |
|      |                             | The drive incorrectly detected the motor magnetic pole position.                                                                                  | If you are using an IPM motor, do High Frequency Injection Auto-Tuning.                                                                                                    |

Note: • The drive detects this fault if it detects step-out while running at low speed.

- Do a Fault Reset to clear the fault.
- LSo is a protective function that stops the motor and stops the reverse run if a motor without a motor code incorrectly detects the initial polarity.

To quickly detect motor reversal, decrease the values set in L8-93 to L8-95 to a range in which the drive does not malfunction.

• When the motor accelerates when Droop control is enabled, the Lso detection level becomes L8-94 [Low Speed Pull-out Detect Level] + Droop control output.

#### ◆ OLV/PM, AOLV/PM, CLV/PM and EZOLV features and advantages of control methods

| Control Mode          | PM Open Loop<br>Vector Control<br>(OLV/PM)              | PM Advanced<br>Open Loop<br>Vector Control<br>(AOLV/PM)              | CLV for PM<br>Motor<br>(CLV/PM)                                        | EZOLV<br>(EZOLV)                                                 | Remarks                                                             |
|-----------------------|---------------------------------------------------------|----------------------------------------------------------------------|------------------------------------------------------------------------|------------------------------------------------------------------|---------------------------------------------------------------------|
| Controlled<br>Motor   |                                                         | PM motor                                                             |                                                                        | Induction Motors/PM Motors/SynRM (Synchronous Reluctance Motors) | -                                                                   |
| Parameter<br>Settings | A1-02 = 5                                               | A1-02 = 6                                                            | A1-02 = 7                                                              | A1-02 = 8                                                        | -                                                                   |
| Basic Control         | PM Open Loop<br>Vector Control (no<br>speed controller) | PM Open Loop<br>Current Vector<br>Control (with speed<br>controller) | PM Closed Loop<br>Current Vector<br>Control (with speed<br>controller) | Open Loop Vector                                                 | -                                                                   |
|                       |                                                         |                                                                      |                                                                        |                                                                  |                                                                     |
| Droop control         | Not possible                                            | Not possible → Possible (IPM motor only)                             | Yes                                                                    | No                                                               | Sets load torque slip<br>for motors.<br>Distributes motor<br>loads. |
|                       |                                                         |                                                                      |                                                                        |                                                                  |                                                                     |

#### **♦** Parameter setting error

| Code  | Name                         | Cause                                                                                                    | Possible Solutions              |
|-------|------------------------------|----------------------------------------------------------------------------------------------------|---------------------------------|
| oPE08 | Parameter<br>Selection Error | When A1-02 = 6 [PM Advanced Open Loop Vector], you used these parameter settings:  • n8-57 = 0 [HFI Overlap Selection = Disabled].  • n8-94 [Flux Position Estimation Method] = 1 [Feedback] | Correct the parameter settings. |
|       |                              | When A1-02 = 6 [PM Advanced Open Loop Vector], you used these parameter settings:  • b7-01 [Droop Control Gain] ≠ 0.0  • n8-94 [Flux Position Estimation Method] = 0 [Reference]             | Correct the parameter settings. |

#### 2. Support for JOHB-SMP3 MECHATROLINK-4 Communication Protocol

JOHB-SMP3 MECHATROLINK-4 communication protocol is now supported. JOHB-SMP3 MECHATROLINK-4 communication protocol descriptions have been added to compatible options and related monitors and registers. (Underlined parts are added items.)

Use JOHB-SMP3 software version S8208 (MECHATROLINK-4: Ver8000)\*1 or later.

\*1: JOHB-SMP3 option cards have an overall software version and a separate software version for each communication protocol. Check the PRG number on the purchased box for the overall software version. Start the applicable communication protocol and check U6-97 to check the communication protocol software version.

#### **♦** Available communication options

| Type of          | Option Model | Type of        | Option Model      |
|------------------|--------------|----------------|-------------------|
| Communications   |              | Communications |                   |
| CC-Link          | SI-C3        | DeviceNet      | SI-N3             |
| MECHATROLINK-II  | SI-T3        | LonWorks       | SI-W3             |
| MECHATROLINK-III | SI-ET3       | Modbus TCP/IP  | SI-EM3, JOHB-SMP3 |
| MECHATROLINK-4   | JOHB-SMP3    | PROFINET       | SI-EP3, JOHB-SMP3 |
| PROFIBUS-DP      | SI-P3        | EtherNet/IP    | SI-EN3, JOHB-SMP3 |
| CANopen          | SI-S3        | EtherCAT       | SI-ES3, JOHB-SMP3 |

#### **♦** MEMOBUS/Modbus communications monitor data

| Register No.<br>(Hex.) |                                    | Description                                                                                                    |  |  |  |
|------------------------|------------------------------------|----------------------------------------------------------------------------------------------------|--|--|--|
| 00B0                   | Option codes connected<br>to CN5-A | The drive stores option codes in the register.  AI-A3 = 0003 (Hex.)  AO-A3 = 0004 (Hex.)  DI-A3 = 0001 (Hex.)  DO-A3 = 0002 (Hex.)  PG-B3 = 0011 (Hex.)  PG-F3 = 0021 (Hex.)  PG-RT3 = 0023 (Hex.)  PG-X3 = 0012 (Hex.)  SI-C3 = 5343 (Hex.)  SI-EM3 = 1005 (Hex.)  SI-EN3 = 1006 (Hex.)  SI-EN3 = 534E (Hex.)  SI-P3 = 5350 (Hex.)  SI-P3 = 5350 (Hex.)  SI-Y3 = 5354 (Hex.)  SI-W3 = 1003 (Hex.)  SI-W3 = 1003 (Hex.)  JOHB-SMP3 (EtherCAT) = 1001 (Hex.)  JOHB-SMP3 (Modbus TCP/IP) = 1005 (Hex.)  JOHB-SMP3 (PROFINET) = 1006 (Hex.)  JOHB-SMP3 (PROFINET) = 1006 (Hex.) |  |  |  |

#### ♦ Peripheral devices and options

| Name                    | Model     | Intended Use                                                                                                    | Document No.                   |
|-------------------------|-----------|----------------------------------------------------------------------------------------------------|--------------------------------|
| MECHATROLINK-III SI-ET3 |           | This option uses the host controller over MECHATROLINK-III communication to:  Operate and stop the drive Set and view parameters Monitor output frequency, output current, and other statuses Note: The drive is compatible with option software versions 6202 and later. | TOBPC73060088<br>SIJPC73060088 |
| MECHATROLINK-4          | JOHB-SMP3 | This option uses the host controller over  MECHATROLINK-4 communication to:  Operate and stop the drive  Set and view parameters  Monitor output frequency, output current, and other statuses                                                                            | TOBPC7306000H<br>SIxPC7306000N |
| EtherNet/IP             | SI-EN3    | This option uses the host controller over EtherCAT communication to:  • Operate and stop the drive                                                                                                    | TOBPC73060092<br>SIEPC73060092 |
| 20.009                  | JOHB-SMP3 | <ul><li>Set and view parameters</li><li>Monitor output frequency, output current, and other statuses</li></ul>                                                                                                    | TOBPC7306000H<br>SIxPC7306000J |
|                         |           |                                                                                                    |                                |

#### ♦ Correspondence between communication protocols and parameters (JOHB-SMP3)

| Davametera     | MECHATROLINK-III MECHATROLINK-III |        | MECHATROLINK-4 |
|----------------|-----------------------------------|--------|----------------|
| Parameters     | SI-T3                             | SI-ET3 | JOHB-SMP3      |
| F6-01 to F6-03 | 0                                 | 0      | 0              |
| F6-04          | -                                 | -      | ı              |
| F6-06 to F6-08 | 0                                 | 0      | 0              |
| F6-10, F6-11   | -                                 | -      | -              |
| F6-14          | -                                 | -      | -              |
| F6-16          | 0                                 | 0      | 0              |
| F6-20          | 0                                 | 0      | 0              |
| F6-21          | 0                                 | 0      | -              |
| F6-22          | 0                                 | -      | -              |
| F6-23 to F6-26 | 0                                 | 0      | 0              |
| F6-30 to F6-32 | -                                 | -      | -              |
| F6-35, F6-36   | -                                 | -      | ı              |
| F6-45 to F6-49 | -                                 | -      | -              |
| F6-50 to F6-53 | -                                 | -      | -              |
| F6-54          | -                                 | -      | -              |
| F6-55 to F6-71 | -                                 | -      | -              |
| F7-01 to F7-15 | -                                 |        | -              |
| F7-16          | -                                 | -      | -              |
| F7-17 to F7-42 | -                                 | -      | -              |
| F7-60 to F7-79 | -                                 | -      | -              |
| F7-80 to F7-86 | -                                 | -      | 0              |

#### **♦** Parameters with changed specifications

| No.<br>(Hex.) | Name            | Description                                                                                                    | Default Setting<br>(Range)                                                                           |
|---------------|-----------------|----------------------------------------------------------------------------------------------------|----------------------------------------------------------------------------------------------------|
| F6-20         | MECHATROLINK    | V/f CL-V/f OLV CLV AOLV OLV/PM AOLV/PM CLV/PM EZOLV                                                                                                    | 0021H                                                                                                |
| (036B)        | Station Address | Sets the station address for MECHATROLINK communication. Change the parameter then cycle power on the drive. Note:  • The setting range changes if you use MECHATROLINK-II or MECHATROLINK-III:  -MECHATROLINK-III (SI-T3): 0020h to 003Fh  -MECHATROLINK-III (SI-ET3): 0003h to 00EFh  -MECHATROLINK-4 (JOHB-SMP3): 0000h to FFEFh  • All station addresses must be unique. Incorrect parameter settings will cause AEr [Station Address Setting Error] errors.  • If MECHATROLINK-II (SI-T3) is in use, the drive detects AEr errors when the station address is 20 or 3F.  • If MECHATROLINK-4 (JOHB-SMP3) is in use, when you set this parameter to 0000h, the option uses the station address at the time the previous cyclic communication was established. When cyclic communication is executed for the first time, the station address is 0021h. | (MECHATROLINK-II: 0020h to 003Fh, MECHATROLINK-III: 0003h to 00EFh, MECHATROLINK-4: (0000h to FFEFh) |

Document No.: EZZ024890

Prepared in February 2025

#### Newly added parameters

| No.<br>(Hex.)   | Name                                    | Description                                                                                                    | Default Setting<br>(Range) |
|-----------------|-----------------------------------------|----------------------------------------------------------------------------------------------------|----------------------------|
| F7-80<br>(0794) | MECHATROLINK<br>Monitor Select<br>(10H) | Sets the MEMOBUS/Modbus register that is monitored when 10H SEL_MON_E7 at INV_CTL_EX (Expanded Inverter Operation Control Command).  Note: Cycle power for setting changes to take effect.                              | 0000H<br>(0000h to FFFFh)  |
| F7-81<br>(0795) | MECHATROLINK<br>Monitor Select<br>(11H) | Sets the MEMOBUS/Modbus register that is monitored when 11H is specified to SEL_MON_E1 to SEL_MON_E7 at INV_CTL_EX (Expanded Inverter Operation Control Command). Note: Cycle power for setting changes to take effect. | 0000H<br>(0000h to FFFFh)  |
| F7-82<br>(0796) | MECHATROLINK<br>Monitor Select<br>(12H) | Sets the MEMOBUS/Modbus register that is monitored when 12H is specified to SEL_MON_E1 to SEL_MON_E7 at INV_CTL_EX (Expanded Inverter Operation Control Command). Note: Cycle power for setting changes to take effect. | 0000H<br>(0000h to FFFFh)  |
| F7-83<br>(0797) | MECHATROLINK<br>Monitor Select<br>(13H) | Sets the MEMOBUS/Modbus register that is monitored when 13H is specified to SEL_MON_E1 to SEL_MON_E7 at INV_CTL_EX (Expanded Inverter Operation Control Command). Note: Cycle power for setting changes to take effect. | 0000H<br>(0000h to FFFFh)  |
| F7-84<br>(0798) | MECHATROLINK<br>Monitor Select<br>(14H) | Sets the MEMOBUS/Modbus register that is monitored when 14H is specified to SEL_MON_E1 to SEL_MON_E7 at INV_CTL_EX (Expanded Inverter Operation Control Command). Note: Cycle power for setting changes to take effect. | 0000H<br>(0000h to FFFFh)  |
| F7-85<br>(0799) | MECHATROLINK<br>Monitor Select<br>(15H) | Sets the MEMOBUS/Modbus register that is monitored when 15H is specified to SEL_MON_E1 to SEL_MON_E7 at INV_CTL_EX (Expanded Inverter Operation Control Command). Note: Cycle power for setting changes to take effect. | 0000H<br>(0000h to FFFFh)  |
| F7-86<br>(079A) | MECHATROLINK<br>Monitor Select<br>(16H) | Sets the MEMOBUS/Modbus register that is monitored when 16H is specified to SEL_MON_E1 to SEL_MON_E7 at INV_CTL_EX (Expanded Inverter Operation Control Command). Note: Cycle power for setting changes to take effect. | 0000H<br>(0000h to FFFFh)  |

Document No.: EZZ024890

Prepared in February 2025

#### 3. Keypad Button Status Monitor

The newly added monitor U5-92 [Keypad Button Status Monitor] can control target bits according to key operation on the keypad. This comes in handy when using this monitor to set an operation sequence on a host controller or the DWEZ. (Underlined parts are added items.)

#### ♦ Newly added monitor

| No.<br>(Hex.) | Name           | Description                                                                                                    | MFAO Signal Level |
|---------------|----------------|----------------------------------------------------------------------------------------------------|-------------------|
| U5-92         | Keypad Button  | When bit0=OFF, bit0 is turned ON by holding down the left key for one second. (This toggles the status. When bit0=ON, bit0 is turned OFF.)  bit0: Left key bit1: Right key bit2: Left key + right key bit3 to bit7: Not used (normal value of 0).  This function operates only in the Drive Mode. In modes other than the Drive Mode, the value of U5-92 does not change. | No signal output  |
| (1ECO)        | Status Monitor |                                                                                                    | available         |

#### **A WARNING** Injury to Personnel:

Do not create a host controller program or DriveWorksEZ program that references this monitor to operate and stop the drive. Mishandling may damage the drive or cause death or serious injury.

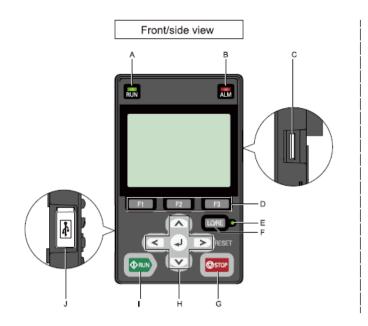

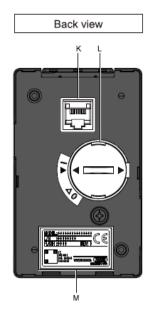

| Model<br>Number | Name      | Function                                                                                                    |
|-----------------|-----------|----------------------------------------------------------------------------------------------------|
| Suffix          |           |                                                                                                    |
| E               | LO/RE LED | Illuminated: The keypad controls the Run command (LOCAL Mode).  OFF: The control circuit terminal or serial transmission device controls the Run command (REMOTE Mode).  Flashes: When the status of U5-92 [Keypad Button Status Monitor] has changed  Note:  LOCAL: Use the keypad to operate the drive. Use the keypad to enter Run/Stop commands and the frequency reference command.  REMOTE: Use the control circuit terminals or serial transmission to operate the drive. Use the frequency reference source entered in b1-01 and the Run command source selected in b1-02. |

# 4. Application of Filter Time Constant to MEMOBUS/Modbus Register 00ADH (U1-05: Motor Speed)

As a result of setting H5-18 [Motor Speed Filter over Comms], the filter effect can now also be obtained in MEMOBUS/Modbus register 00ADH (U1-05: Motor Speed). (Underlined parts are added items.)

| No.<br>(Hex.)   | Name                       | Description                                                                                                    | Default Setting<br>(Range) |
|-----------------|----------------------------|----------------------------------------------------------------------------------------------------|----------------------------|
| H5-18<br>(11A2) | Motor Speed<br>Filter over | V/f CL-V/f OLV CLV AOLV OLV/PM AOLV/PM CLV/PM EZOLV                                                                                 | 0 ms<br>(0 to 100 ms)      |
|                 | Comms                      | Sets the filter time constant used when monitoring motor speed during MEMOBUS/Modbus communications or with a communication option. |                            |

Sets the filter time constant when you monitor the output frequency or motor speed during MEMOBUS/Modbus communications or use of the communication option.

These are the MEMOBUS registers:

• 003EH (Output Frequency)

• 003FH (Output Frequency)

0044H (U1-05: Motor Speed)

• 00ACH (U1-05: Motor Speed)

• 00ADH (U1-05: Motor Speed)

### 5. Modification of Specifications of Current Detection Speed Search Operation during External Base Block Operation

Modify the specifications of the Current Detection Speed Search operation during external base block operation as follows. (Underlined parts are added items.)

| Before Modifications                           | After Modifications                            |
|------------------------------------------------|------------------------------------------------|
| ① Run at the desired frequency                 | ① Run at the desired frequency                 |
| ② Perform base block operation with the        | ② Perform base block operation with the        |
| frequency reference lowered to operation below | frequency reference lowered to operation below |
| minimum frequency                              | minimum frequency                              |
| ③ Base block reference input→Cancel            | ③ Base block reference input→Cancel            |
| 4 Raise the frequency reference to the minimum | ④ Raise the frequency reference to the minimum |
| output frequency or higher                     | output frequency or higher                     |
| <b>⑤</b> Base block state without resuming     | <b>⑤</b> Resume operation                      |
| <u>operation</u>                               |                                                |

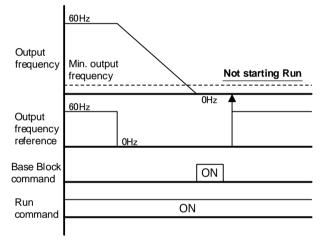

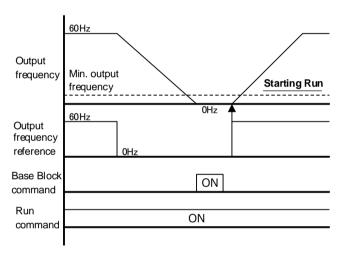

**Before modifications** 

**After Modifications** 

**6. Improved High Slip Braking (HSB) Operation**To improve high slip braking operation, new parameters have been added. (Underlined parts are added items.)

#### Newly added parameters

| No.<br>(Hex.)             | Name                                    | Description                                                                                                    | Default Setting<br>(Range) |
|---------------------------|-----------------------------------------|----------------------------------------------------------------------------------------------------|----------------------------|
| n3-08<br>(058F)<br>Expert | HSB Speed<br>Drop Voltage<br>Level 1    | The frequency is lowered by the amount set to n3-01 (HSB Deceleration Frequency Width) when the DC bus voltage reaches this voltage.  Set in % units with the OV detection level taken to be 100%.  Usually it is not necessary to change this parameter. | 87%<br>(80 to 90%)         |
| n3-09<br>(0590)<br>Expert | HSB Speed<br>Drop Voltage<br>Level 2    | The frequency is lowered by the amount set to n3-01 (HSB Deceleration Frequency Width) when the DC bus voltage reaches this voltage.  Set in % units with the OV detection level taken to be 100%.  Usually it is not necessary to change this parameter. | 92%<br>(90 to 95%)         |
| n3-30<br>(0D46)<br>Expert | HSB Speed<br>Drop Voltage<br>Hysteresis | Set the hysteresis of the speed drop voltage during high slip braking operation in % units with the OV detection level taken to be 100%. Usually it is not necessary to change this parameter.                                                            | 0.0% *1<br>(0.0 to 10.0%)  |

<sup>\*1</sup> The default value is 10.0% if the drive model is GA70Cxxxxxxxx.

#### Fault

| Code | Name                          | Causes                                                 | Possible Solutions                                                                                                    |
|------|-------------------------------|--------------------------------------------------------|----------------------------------------------------------------------------------------------------|
| oL7  | High Slip Braking<br>Overload | The load inertia is too large.                         | • Decrease deceleration times in C1-02, C1-04, C1-06, and C1-08 [Deceleration Times] for                                                 |
|      | Overload                      | An external force on the load side rotated the motor.  | applications that do not use High Slip Braking.  • Use a braking resistor to decrease the                                                |
|      |                               | Something is preventing deceleration on the load side. | deceleration time.                                                                                                    |
|      |                               | The value set in n3-04 [HSB Overload Time] is too      | • Increase the value set in n3-04. Connect a thermal overload relay to the motor,                                                        |
|      |                               | small.                                                 | and set $n3-04 = 1200 \text{ s}$ (maximum value).                                                                                        |
|      |                               | The input voltage is high.                             | Increase the value set in n3-08[HSB Speed Drop Voltage Level 1].     Decrease the value set in n3-30[HSB Speed Drop Voltage Hysteresis]. |

Document No.: EZZ024890

Prepared in February 2025

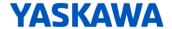

### YASKAWA AC Drive GA700 Supplemental Technical Manual

#### Introduction

Thank you for purchasing YASKAWA AC Drive GA700. This supplemental technical manual describes the functions added or changed with a GA700 software upgrade, and should be read to ensure proper usage. Read this manual together with the manual (TOEPC710617xx or TOMPC71061757) included with the product and the GA700 Technical Manual (SIEPC710617xx) that can be found on our documentation website. Observe the safety messages and precautions to ensure correct application of the product.

#### **Applicable Model**

This manual applies to GA700 for software versions PRG:1043 or later.

The software version is indicated on the nameplate affixed to the side of the product, and also can be viewed by using monitor parameter U1-25.

#### **Modified Contents**

#### ■ Support for PROFINET protocol PLC STOP command operation

Operation stop/run continuous operation when the PLC enters STOP mode while operating via the PROFINET protocol can be selected at F7-44 [PLC STOP Mode Operation Selection].

| No.<br>(Hex.)   | Name                                    | Description                                                                                                    | Default<br>Setting<br>(Range) |
|-----------------|-----------------------------------------|----------------------------------------------------------------------------------------------------|-------------------------------|
| F7-44<br>(1BFF) | PLC STOP Mode<br>Operation<br>Selection | Sets the operation when the PLC enters STOP mode while operating via the PROFINET protocol.  0: Clear Run command from communication option  1: Operation continued | 0 (0, 1)                      |

Document No.: EZZ024970

Prepared in July 2025